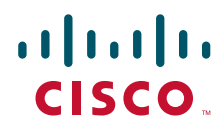

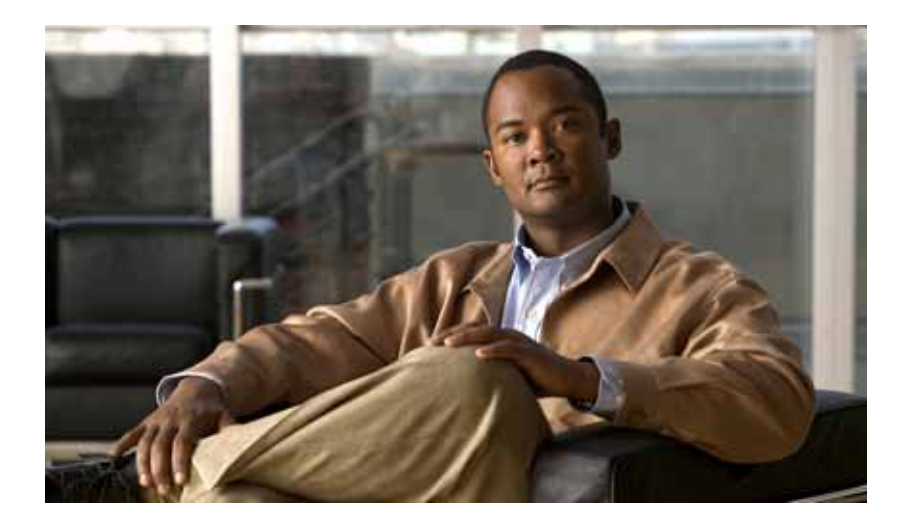

### **Catalyst Supervisor Engine 32 PISA Cisco IOS Software Command Reference**

Release  $455$ ] \

### **Americas Headquarters**

Cisco Systems, Inc. 170 West Tasman Drive San Jose, CA 95134-1706 USA <http://www.cisco.com> Tel: 408 526-4000 800 553-NETS (6387) Fax: 408 527-0883

THE SPECIFICATIONS AND INFORMATION REGARDING THE PRODUCTS IN THIS MANUAL ARE SUBJECT TO CHANGE WITHOUT NOTICE. ALL STATEMENTS, INFORMATION, AND RECOMMENDATIONS IN THIS MANUAL ARE BELIEVED TO BE ACCURATE BUT ARE PRESENTED WITHOUT WARRANTY OF ANY KIND, EXPRESS OR IMPLIED. USERS MUST TAKE FULL RESPONSIBILITY FOR THEIR APPLICATION OF ANY PRODUCTS.

THE SOFTWARE LICENSE AND LIMITED WARRANTY FOR THE ACCOMPANYING PRODUCT ARE SET FORTH IN THE INFORMATION PACKET THAT SHIPPED WITH THE PRODUCT AND ARE INCORPORATED HEREIN BY THIS REFERENCE. IF YOU ARE UNABLE TO LOCATE THE SOFTWARE LICENSE OR LIMITED WARRANTY, CONTACT YOUR CISCO REPRESENTATIVE FOR A COPY.

The Cisco implementation of TCP header compression is an adaptation of a program developed by the University of California, Berkeley (UCB) as part of UCB's public domain version of the UNIX operating system. All rights reserved. Copyright © 1981, Regents of the University of California.

NOTWITHSTANDING ANY OTHER WARRANTY HEREIN, ALL DOCUMENT FILES AND SOFTWARE OF THESE SUPPLIERS ARE PROVIDED "AS IS" WITH ALL FAULTS. CISCO AND THE ABOVE-NAMED SUPPLIERS DISCLAIM ALL WARRANTIES, EXPRESSED OR IMPLIED, INCLUDING, WITHOUT LIMITATION, THOSE OF MERCHANTABILITY, FITNESS FOR A PARTICULAR PURPOSE AND NONINFRINGEMENT OR ARISING FROM A COURSE OF DEALING, USAGE, OR TRADE PRACTICE.

IN NO EVENT SHALL CISCO OR ITS SUPPLIERS BE LIABLE FOR ANY INDIRECT, SPECIAL, CONSEQUENTIAL, OR INCIDENTAL DAMAGES, INCLUDING, WITHOUT LIMITATION, LOST PROFITS OR LOSS OR DAMAGE TO DATA ARISING OUT OF THE USE OR INABILITY TO USE THIS MANUAL, EVEN IF CISCO OR ITS SUPPLIERS HAVE BEEN ADVISED OF THE POSSIBILITY OF SUCH DAMAGES.

CCVP, the Cisco Logo, and the Cisco Square Bridge logo are trademarks of Cisco Systems, Inc.; Changing the Way We Work, Live, Play, and Learn is a service mark of Cisco Systems, Inc.; and Access Registrar, Aironet, BPX, Catalyst, CCDA, CCDP, CCIE, CCIP, CCNA, CCNP, CCSP, Cisco, the Cisco Certified Internetwork Expert logo, Cisco IOS, Cisco Press, Cisco Systems, Cisco Systems Capital, the Cisco Systems logo, Cisco Unity, Enterprise/Solver, EtherChannel, EtherFast, EtherSwitch, Fast Step, Follow Me Browsing, FormShare, GigaDrive, HomeLink, Internet Quotient, IOS, iPhone, IP/TV, iQ Expertise, the iQ logo, iQ Net Readiness Scorecard, iQuick Study, LightStream, Linksys, MeetingPlace, MGX, Networking Academy, Network Registrar, *Packet*, PIX, ProConnect, RateMUX, ScriptShare, SlideCast, SMARTnet, StackWise, The Fastest Way to Increase Your Internet Quotient, and TransPath are registered trademarks of Cisco Systems, Inc. and/or its affiliates in the United States and certain other countries.

All other trademarks mentioned in this document or Website are the property of their respective owners. The use of the word partner does not imply a partnership relationship between Cisco and any other company. (0704R)

*Catalyst Supervisor Engine 32 PISA Cisco IOS Software Command Reference* Copyright ©2007 Cisco Systems, Inc. All rights reserved.

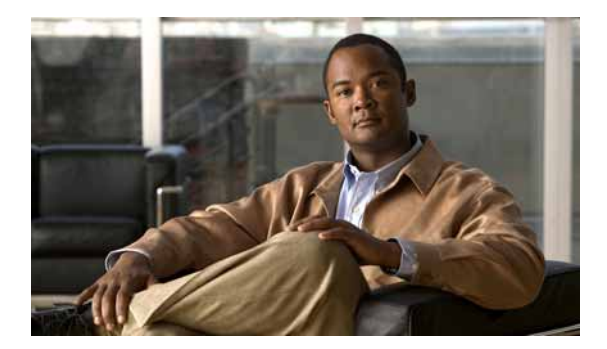

### **CONTENTS**

### **[Preface](#page-24-0) xxv**

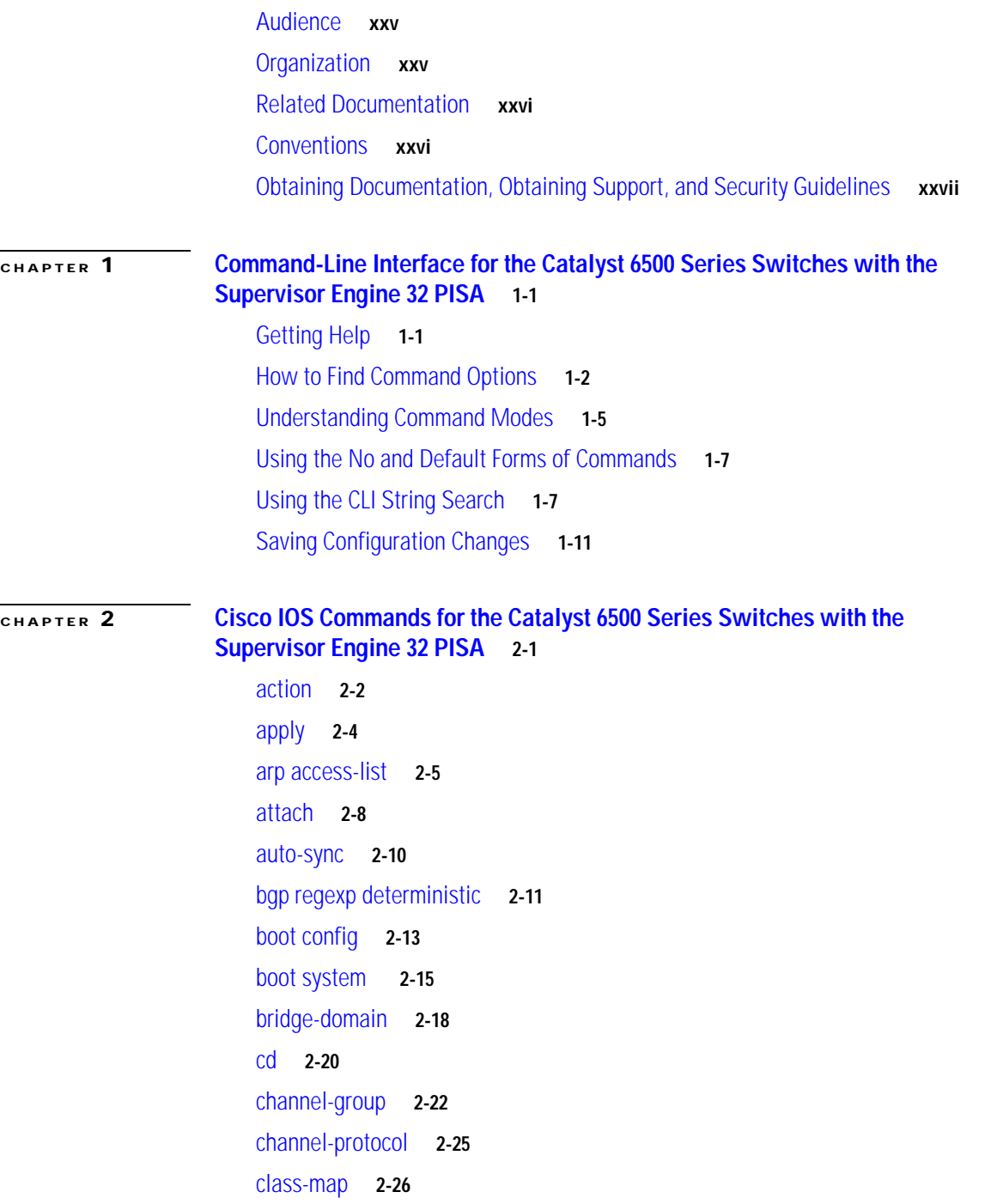

[class-map type multicast-flows](#page-67-0) **2-28** [class \(policy-map\)](#page-69-0) **2-30** [clear cable-diagnostics tdr](#page-72-0) **2-33** [clear catalyst6000 traffic-meter](#page-73-0) **2-34** [clear counters](#page-74-0) **2-35** [clear fm netflow counters](#page-76-0) **2-37** [clear interface gigabitethernet](#page-77-0) **2-38** [clear interface vlan](#page-78-0) **2-39** [clear ip access-template](#page-79-0) **2-40** [clear ip arp inspection log](#page-80-0) **2-41** [clear ip arp inspection statistics](#page-81-0) **2-42** [clear ip auth-proxy watch-list](#page-82-0) **2-43** [clear ip cef epoch full](#page-83-0) **2-44** [clear ip cef inconsistency](#page-85-0) **2-46** [clear ip dhcp snooping](#page-86-0) **2-47** [clear ip flow stats](#page-87-0) **2-48** [clear ip igmp group](#page-88-0) **2-49** [clear ip igmp snooping statistics](#page-90-0) **2-51** [clear ip mroute](#page-91-0) **2-52** [clear ip msdp peer](#page-93-0) **2-54** [clear ip msdp sa-cache](#page-94-0) **2-55** [clear ip msdp statistics](#page-95-0) **2-56** [clear ip pim auto-rp](#page-96-0) **2-57** [clear ip pim snooping statistics](#page-97-0) **2-58** [clear ip pim snooping vlan](#page-98-0) **2-59** [clear lacp counters](#page-100-0) **2-61** [clear logging ip access-list cache](#page-101-0) **2-62** [clear mac-address-table dynamic](#page-102-0) **2-63** [clear mls acl counters](#page-104-0) **2-65** [clear mls cef ip accounting per-prefix](#page-106-0) **2-67** [clear mls cef ipv6 accounting per-prefix](#page-107-0) **2-68** [clear mls ip multicast bidir-rpcache](#page-108-0) **2-69** [clear mls ip multicast group](#page-109-0) **2-70** [clear mls ip multicast statistics](#page-110-0) **2-71** [clear mls nde flow counters](#page-111-0) **2-72**

[clear mls netflow](#page-112-0) **2-73** [clear mls qos](#page-115-0) **2-76** [clear mls statistics](#page-117-0) **2-78** [clear mls stats](#page-118-0) **2-79** [clear pagp](#page-119-0) **2-80** [clear platform netint](#page-120-0) **2-81** [clear port-security](#page-121-0) **2-82** [clear spanning-tree detected-protocol](#page-123-0) **2-84** [clear top counters interface report](#page-125-0) **2-86** [clear vlan counters](#page-126-0) **2-87** [clock](#page-127-0) **2-88** [collect top counters interface](#page-129-0) **2-90** [control-plane](#page-131-0) **2-92** [copy /noverify](#page-133-0) **2-94** [define interface-range](#page-136-0) **2-97** [diagnostic bootup level](#page-138-0) **2-99** [diagnostic cns](#page-140-0) **2-101** [diagnostic event-log size](#page-142-0) **2-103** [diagnostic monitor](#page-143-0) **2-104** [diagnostic ondemand](#page-146-0) **2-107** [diagnostic schedule test](#page-147-0) **2-108** [diagnostic start](#page-150-0) **2-111** [diagnostic stop](#page-152-0) **2-113** [disconnect qdm](#page-153-0) **2-114** [do](#page-154-0) **2-115** [dot1x default](#page-155-0) **2-116** [dot1x max-req](#page-156-0) **2-117** [dot1x multi-hosts](#page-157-0) **2-118** [dot1x port-control](#page-158-0) **2-119** [dot1x reauthentication](#page-160-0) **2-121** [dot1x system-auth-control](#page-161-0) **2-122** [dot1x timeout](#page-162-0) **2-123** [duplex](#page-164-0) **2-125** [eigrp event-log-size](#page-166-0) **2-127** [encapsulation dot1q](#page-167-0) **2-128**

[encapsulation isl](#page-168-0) **2-129** [erase](#page-169-0) **2-130** [errdisable detect cause](#page-171-0) **2-132** [errdisable recovery](#page-173-0) **2-134** [error-detection packet-buffer action](#page-175-0) **2-136** [file verify auto](#page-177-0) **2-138** [flowcontrol](#page-178-0) **2-139** [format](#page-180-0) **2-141** [fsck](#page-183-0) **2-144** [hold-queue](#page-186-0) **2-147** [hw-module boot](#page-188-0) **2-149** [hw-module fan-tray version](#page-189-0) **2-150** [hw-module oversubscription](#page-190-0) **2-151** [hw-module reset](#page-191-0) **2-152** [hw-module shutdown](#page-192-0) **2-153** [hw-module simulate link-up](#page-193-0) **2-154** [instance](#page-194-0) **2-155** [interface](#page-196-0) **2-157** [interface port-channel](#page-199-0) **2-160** [interface range](#page-201-0) **2-162** [interface vlan](#page-203-0) **2-164** [inter-packet gap 6502-mode](#page-204-0) **2-165** [ip access-list hardware permit fragments](#page-205-0) **2-166** [ip arp inspection filter vlan](#page-206-0) **2-167** [ip arp inspection limit](#page-208-0) **2-169** [ip arp inspection log-buffer](#page-210-0) **2-171** [ip arp inspection trust](#page-212-0) **2-173** [ip arp inspection validate](#page-213-0) **2-174** [ip arp inspection vlan](#page-215-0) **2-176** [ip arp inspection vlan logging](#page-216-0) **2-177** [ip auth-proxy max-login-attempts](#page-218-0) **2-179** [ip auth-proxy watch-list](#page-220-0) **2-181** [ip casa](#page-222-0) **2-183** [ip cef load-sharing algorithm](#page-223-0) **2-184** [ip cef table consistency-check](#page-224-0) **2-185**

[ip dhcp relay information option trust-all](#page-226-0) **2-187** [ip dhcp relay information trust](#page-227-0) **2-188** [ip dhcp route connected](#page-228-0) **2-189** [ip dhcp snooping](#page-229-0) **2-190** [ip dhcp snooping binding](#page-230-0) **2-191** [ip dhcp snooping database](#page-232-0) **2-193** [ip dhcp snooping information option](#page-234-0) **2-195** [ip dhcp snooping limit rate](#page-236-0) **2-197** [ip dhcp snooping packets](#page-237-0) **2-198** [ip dhcp snooping verify mac-address](#page-238-0) **2-199** [ip dhcp snooping vlan](#page-239-0) **2-200** [ip flow-aggregation cache](#page-241-0) **2-202** [ip flow-cache entries](#page-243-0) **2-204** [ip flow-export](#page-245-0) **2-206** [ip flow-export destination](#page-246-0) **2-207** [ip flow-export hardware version](#page-248-0) **2-209** [ip flow-export interface](#page-249-0) **2-210** [ip flow-export source](#page-250-0) **2-211** [ip flow-export version](#page-252-0) **2-213** [ip flow ingress](#page-254-0) **2-215** [ip flow layer2-switched](#page-255-0) **2-216** [ip forward-protocol turbo-flood](#page-256-0) **2-217** [ip igmp immediate-leave group-list](#page-258-0) **2-219** [ip igmp last-member-query-interval](#page-259-0) **2-220** [ip igmp snooping](#page-261-0) **2-222** [ip igmp snooping explicit-tracking](#page-263-0) **2-224** [ip igmp snooping fast-leave](#page-265-0) **2-226** [ip igmp snooping flooding](#page-267-0) **2-228** [ip igmp snooping l2-entry-limit](#page-268-0) **2-229** [ip igmp snooping last-member-query-interval](#page-269-0) **2-230** [ip igmp snooping limit track](#page-271-0) **2-232** [ip igmp snooping mrouter](#page-272-0) **2-233** [ip igmp snooping querier](#page-274-0) **2-235** [ip igmp snooping rate](#page-276-0) **2-237** [ip igmp snooping report-suppression](#page-277-0) **2-238**

[ip igmp snooping source-only-learning age-timer](#page-278-0) **2-239** [ip igmp ssm-map](#page-279-0) **2-240** [ip local-proxy-arp](#page-281-0) **2-242** [ip mroute](#page-282-0) **2-243** [ip msdp border](#page-284-0) **2-245** [ip msdp cache-sa-state](#page-286-0) **2-247** [ip msdp default-peer](#page-287-0) **2-248** [ip msdp description](#page-289-0) **2-250** [ip msdp filter-sa-request](#page-290-0) **2-251** [ip msdp mesh-group](#page-292-0) **2-253** [ip msdp originator-id](#page-293-0) **2-254** [ip msdp peer](#page-294-0) **2-255** [ip msdp redistribute](#page-296-0) **2-257** [ip msdp sa-filter in](#page-298-0) **2-259** [ip msdp sa-filter out](#page-300-0) **2-261** [ip msdp sa-request](#page-302-0) **2-263** [ip msdp shutdown](#page-304-0) **2-265** [ip msdp ttl-threshold](#page-305-0) **2-266** [ip multicast boundary](#page-306-0) **2-267** [ip multicast cache-headers](#page-308-0) **2-269** [ip multicast helper-map](#page-310-0) **2-271** [ip multicast mrinfo-filter](#page-312-0) **2-273** [ip multicast multipath](#page-313-0) **2-274** [ip multicast netflow](#page-314-0) **2-275** [ip multicast route-limit](#page-315-0) **2-276** [ip multicast-routing](#page-316-0) **2-277** [ip multicast rpf backoff](#page-317-0) **2-278** [ip multicast rpf interval](#page-319-0) **2-280** [ip pim accept-register](#page-320-0) **2-281** [ip pim accept-rp](#page-321-0) **2-282** [ip pim bidir-enable](#page-323-0) **2-284** [ip pim bsr-candidate](#page-325-0) **2-286** [ip pim register-rate-limit](#page-327-0) **2-288** [ip pim register-source](#page-328-0) **2-289** [ip pim rp-announce-filter](#page-329-0) **2-290**

[ip pim rp-candidate](#page-330-0) **2-291** [ip pim send-rp-announce](#page-332-0) **2-293** [ip pim send-rp-discovery](#page-334-0) **2-295** [ip pim snooping \(global configuration mode\)](#page-335-0) **2-296** [ip pim snooping \(interface configuration mode\)](#page-336-0) **2-297** [ip pim snooping dr-flood](#page-337-0) **2-298** [ip pim spt-threshold](#page-338-0) **2-299** [ip pim ssm](#page-339-0) **2-300** [ip pim state-refresh disable](#page-340-0) **2-301** [ip rgmp](#page-341-0) **2-302** [ip route-cache flow](#page-343-0) **2-304** [ip sticky-arp \(global configuration\)](#page-345-0) **2-306** [ip sticky-arp \(interface configuration\)](#page-347-0) **2-308** [ip unnumbered](#page-348-0) **2-309** [ipv6 mfib-cef](#page-350-0) **2-311** [ipv6 mfib hardware-switching](#page-351-0) **2-312** [ipv6 mld snooping](#page-352-0) **2-313** [ipv6 mld snooping explicit-tracking](#page-353-0) **2-314** [ipv6 mld snooping last-member-query-interval](#page-355-0) **2-316** [ipv6 mld snooping limit](#page-357-0) **2-318** [ipv6 mld snooping mrouter](#page-359-0) **2-320** [ipv6 mld snooping querier](#page-360-0) **2-321** [ipv6 mld snooping report-suppression](#page-361-0) **2-322** [ip verify unicast reverse-path](#page-362-0) **2-323** [ip verify unicast source reachable-via](#page-364-0) **2-325** [ip wccp group-listen](#page-366-0) **2-327** [ip wccp redirect](#page-368-0) **2-329** [ip wccp web-cache accelerated](#page-370-0) **2-331** [l2protocol-tunnel](#page-372-0) **2-333** [l2protocol-tunnel cos](#page-374-0) **2-335** [l2protocol-tunnel drop-threshold](#page-375-0) **2-336** [l2protocol-tunnel global drop-threshold](#page-377-0) **2-338** [l2protocol-tunnel shutdown-threshold](#page-378-0) **2-339** [l2 vfi manual](#page-380-0) **2-341** [lacp max-bundle](#page-381-0) **2-342**

[lacp port-priority](#page-382-0) **2-343** [lacp rate](#page-383-0) **2-344** [lacp system-priority](#page-384-0) **2-345** [line](#page-385-0) **2-346** [link debounce](#page-387-0) **2-348** [load-interval](#page-389-0) **2-350** [logging event link-status \(global configuration\)](#page-391-0) **2-352** [logging event link-status \(interface configuration\)](#page-393-0) **2-354** [logging event subif-link-status](#page-394-0) **2-355** [logging ip access-list cache \(global configuration mode\)](#page-396-0) **2-357** [logging ip access-list cache \(interface configuration mode\)](#page-398-0) **2-359** [mac access-list extended](#page-400-0) **2-361** [mac-address-table aging-time](#page-403-0) **2-364** [mac-address-table learning](#page-405-0) **2-366** [mac-address-table limit](#page-407-0) **2-368** [mac-address-table notification mac-move](#page-409-0) **2-370** [mac-address-table notification threshold](#page-410-0) **2-371** [mac-address-table static](#page-412-0) **2-373** [mac-address-table synchronize](#page-415-0) **2-376** [mac packet-classify](#page-416-0) **2-377** [mac packet-classify use vlan](#page-418-0) **2-379** [match](#page-419-0) **2-380** [match protocol](#page-421-0) **2-382** [maxconns \(real server configuration submode\)](#page-422-0) **2-383** [maximum-paths](#page-424-0) **2-385** [mdix auto](#page-425-0) **2-386** [mdt data](#page-427-0) **2-388** [mdt default](#page-428-0) **2-389** [mdt log-reuse](#page-429-0) **2-390** [media-type](#page-430-0) **2-391** [mkdir disk0:](#page-431-0) **2-392** [mls aclmerge algorithm](#page-432-0) **2-393** [mls acl tcam default-result](#page-434-0) **2-395** [mls acl tcam share-global](#page-435-0) **2-396** [mls aging fast](#page-436-0) **2-397**

[mls aging long](#page-437-0) **2-398** [mls aging normal](#page-438-0) **2-399** [mls cef maximum-routes](#page-439-0) **2-400** [mls cef tunnel fragment](#page-441-0) **2-402** [mls erm priority](#page-442-0) **2-403** [mls exclude protocol](#page-444-0) **2-405** [mls flow](#page-446-0) **2-407** [mls ip](#page-447-0) **2-408** [mls ip acl port expand](#page-448-0) **2-409** [mls ip cef accounting per-prefix](#page-449-0) **2-410** [mls ip cef load-sharing](#page-450-0) **2-411** [mls ip cef rate-limit](#page-452-0) **2-413** [mls ip cef rpf hw-enable-rpf-acl](#page-453-0) **2-414** [mls ip cef rpf interface-group](#page-454-0) **2-415** [mls ip cef rpf multipath](#page-455-0) **2-416** [mls ip delete-threshold](#page-456-0) **2-417** [mls ip directed-broadcast](#page-457-0) **2-418** [mls ip inspect](#page-459-0) **2-420** [mls ip install-threshold](#page-460-0) **2-421** [mls ip multicast \(global configuration mode\)](#page-461-0) **2-422** [mls ip multicast \(interface configuration mode\)](#page-463-0) **2-424** [mls ip multicast bidir gm-scan-interval](#page-464-0) **2-425** [mls ip multicast connected](#page-465-0) **2-426** [mls ip multicast consistency-check](#page-467-0) **2-428** [mls ip multicast flow-stat-timer](#page-469-0) **2-430** [mls ip multicast replication-mode](#page-470-0) **2-431** [mls ip multicast sso](#page-471-0) **2-432** [mls ip multicast stub](#page-472-0) **2-433** [mls ip multicast threshold](#page-474-0) **2-435** [mls ip nat netflow-frag-l4-zero](#page-475-0) **2-436** [mls ip pbr](#page-476-0) **2-437** [mls ip reflexive ndr-entry tcam](#page-477-0) **2-438** [mls ipv6 acl compress address unicast](#page-478-0) **2-439** [mls ipv6 acl source](#page-480-0) **2-441** [mls mpls \(recirculation\)](#page-481-0) **2-442**

[mls mpls \(guaranteed bandwidth traffic engineering\)](#page-483-0) **2-444** [mls nde flow](#page-485-0) **2-446** [mls nde interface](#page-487-0) **2-448** [mls nde sender](#page-489-0) **2-450** [mls netflow](#page-490-0) **2-451** [mls netflow maximum-flows](#page-491-0) **2-452** [mls netflow sampling](#page-492-0) **2-453** [mls netflow usage notify](#page-493-0) **2-454** [mls qos \(global configuration mode\)](#page-494-0) **2-455** [mls qos \(interface configuration mode\)](#page-496-0) **2-457** [mls qos aggregate-policer](#page-497-0) **2-458** [mls qos bridged](#page-499-0) **2-460** [mls qos channel-consistency](#page-500-0) **2-461** [mls qos cos](#page-501-0) **2-462** [mls qos cos-mutation](#page-502-0) **2-463** [mls qos dscp-mutation](#page-503-0) **2-464** [mls qos exp-mutation](#page-504-0) **2-465** [mls qos loopback](#page-505-0) **2-466** [mls qos map cos-dscp](#page-506-0) **2-467** [mls qos map cos-mutation](#page-507-0) **2-468** [mls qos map dscp-cos](#page-509-0) **2-470** [mls qos map dscp-exp](#page-511-0) **2-472** [mls qos map dscp-mutation](#page-512-0) **2-473** [mls qos map exp-dscp](#page-514-0) **2-475** [mls qos map exp-mutation](#page-515-0) **2-476** [mls qos map ip-prec-dscp](#page-517-0) **2-478** [mls qos map policed-dscp](#page-519-0) **2-480** [mls qos marking ignore port-trust](#page-521-0) **2-482** [mls qos marking statistics](#page-522-0) **2-483** [mls qos mpls trust exp](#page-523-0) **2-484** [mls qos police redirected](#page-524-0) **2-485** [mls qos protocol](#page-525-0) **2-486** [mls qos queueing-only](#page-527-0) **2-488** [mls qos queue-mode mode-dscp](#page-528-0) **2-489** [mls qos rewrite ip dscp](#page-529-0) **2-490**

[mls qos statistics-export \(global configuration mode\)](#page-531-0) **2-492** [mls qos statistics-export \(interface configuration mode\)](#page-532-0) **2-493** [mls qos statistics-export aggregate-policer](#page-534-0) **2-495** [mls qos statistics-export class-map](#page-536-0) **2-497** [mls qos statistics-export delimiter](#page-538-0) **2-499** [mls qos statistics-export destination](#page-539-0) **2-500** [mls qos statistics-export interval](#page-541-0) **2-502** [mls qos trust](#page-542-0) **2-503** [mls qos trust extend](#page-544-0) **2-505** [mls qos vlan-based](#page-546-0) **2-507** [mls rate-limit all](#page-547-0) **2-508** [mls rate-limit layer2](#page-548-0) **2-509** [mls rate-limit multicast ipv4](#page-550-0) **2-511** [mls rate-limit multicast ipv6](#page-552-0) **2-513** [mls rate-limit unicast acl](#page-555-0) **2-516** [mls rate-limit unicast cef](#page-557-0) **2-518** [mls rate-limit unicast ip](#page-559-0) **2-520** [mls rate-limit unicast l3-features](#page-562-0) **2-523** [mls rate-limit unicast vacl-log](#page-563-0) **2-524** [mls rp ip \(global configuration mode\)](#page-565-0) **2-526** [mls rp ip \(interface configuration mode\)](#page-566-0) **2-527** [mls rp ipx \(global configuration mode\)](#page-567-0) **2-528** [mls rp ipx \(interface configuration mode\)](#page-568-0) **2-529** [mls rp management-interface](#page-569-0) **2-530** [mls rp nde-address](#page-570-0) **2-531** [mls rp vlan-id](#page-571-0) **2-532** [mls rp vtp-domain](#page-572-0) **2-533** [mls sampling](#page-573-0) **2-534** [mls switching](#page-575-0) **2-536** [mls switching unicast](#page-576-0) **2-537** [mls verify](#page-577-0) **2-538** [mobility](#page-579-0) **2-540** [mode](#page-581-0) **2-542** [mode dot1q-in-dot1q access-gateway](#page-583-0) **2-544** [monitor event-trace \(EXEC\)](#page-586-0) **2-547**

[monitor event-trace \(global configuration\)](#page-589-0) **2-550** [monitor permit-list](#page-592-0) **2-553** [monitor session](#page-594-0) **2-555** [monitor session type](#page-599-0) **2-560** [mpls l2transport route](#page-604-0) **2-565** [mpls load-balance per-label](#page-606-0) **2-567** [mpls ttl-dec](#page-607-0) **2-568** [mtu](#page-608-0) **2-569** [name \(MST configuration submode\)](#page-610-0) **2-571** [neighbor](#page-612-0) **2-573** [net](#page-613-0) **2-574** [nsf](#page-615-0) **2-576** [pagp learn-method](#page-618-0) **2-579** [pagp port-priority](#page-619-0) **2-580** [platform ip features sequential](#page-620-0) **2-581** [platform ipv6 acl icmp optimize neighbor-discovery](#page-622-0) **2-583** [platform scp retry interval](#page-624-0) **2-585** [platform vfi dot1q-transparency](#page-625-0) **2-586** [police \(policy map\)](#page-626-0) **2-587** [police rate](#page-629-0) **2-590** [policy-map](#page-631-0) **2-592** [port access-map](#page-634-0) **2-595** [port-channel load-balance](#page-636-0) **2-597** [port-channel load-balance mpls](#page-638-0) **2-599** [port-channel min-links](#page-640-0) **2-601** [port-channel per-module load-balance](#page-641-0) **2-602** [power enable](#page-642-0) **2-603** [power inline](#page-643-0) **2-604** [power redundancy-mode](#page-644-0) **2-605** [priority-queue cos-map](#page-645-0) **2-606** [priority-queue queue-limit](#page-647-0) **2-608** [private-vlan](#page-648-0) **2-609** [private-vlan mapping](#page-651-0) **2-612** [private-vlan synchronize](#page-653-0) **2-614** [process-min-time percent](#page-654-0) **2-615**

[rcv-queue bandwidth](#page-656-0) **2-617** [rcv-queue cos-map](#page-657-0) **2-618** [rcv-queue queue-limit](#page-659-0) **2-620** [rcv-queue random-detect](#page-660-0) **2-621** [rcv-queue threshold](#page-662-0) **2-623** [reassign](#page-664-0) **2-625** [redundancy](#page-665-0) **2-626** [redundancy force-switchover](#page-667-0) **2-628** [reload](#page-668-0) **2-629** [remote command](#page-670-0) **2-631** [remote login](#page-671-0) **2-632** [remote-span](#page-673-0) **2-634** [reset](#page-674-0) **2-635** [retry](#page-675-0) **2-636** [revision](#page-676-0) **2-637** [rmon alarm](#page-677-0) **2-638** [rmon event](#page-679-0) **2-640** [route-converge-interval](#page-681-0) **2-642** [router](#page-683-0) **2-644** [scheduler allocate](#page-684-0) **2-645** [service counters max age](#page-685-0) **2-646** [service-policy](#page-686-0) **2-647** [service-policy \(control-plane\)](#page-687-0) **2-648** [session slot](#page-689-0) **2-650** [set cos cos-inner \(policy-map configuration\)](#page-690-0) **2-651** [set ip dscp \(policy-map configuration\)](#page-692-0) **2-653** [set ip precedence \(policy-map configuration\)](#page-694-0) **2-655** [set mpls experimental](#page-696-0) **2-657** [set qos-group](#page-697-0) **2-658** [show](#page-698-0) **2-659** [show adjacency](#page-700-0) **2-661** [show arp](#page-703-0) **2-664** [show asic-version](#page-704-0) **2-665** [show bootflash:](#page-705-0) **2-666** [show bootvar](#page-707-0) **2-668**

[show cable-diagnostics tdr](#page-710-0) **2-671** [show catalyst6000](#page-712-0) **2-673** [show cdp neighbors](#page-714-0) **2-675** [show cef interface policy-statistics](#page-717-0) **2-678** [show class-map](#page-718-0) **2-679** [show counters interface](#page-719-0) **2-680** [show diagnostic](#page-722-0) **2-683** [show diagnostic cns](#page-727-0) **2-688** [show diagnostic sanity](#page-728-0) **2-689** [show dot1q-tunnel](#page-733-0) **2-694** [show dot1x](#page-734-0) **2-695** [show dss log](#page-737-0) **2-698** [show environment alarm](#page-738-0) **2-699** [show environment cooling](#page-741-0) **2-702** [show environment status](#page-742-0) **2-703** [show environment temperature](#page-745-0) **2-706** [show eobc](#page-747-0) **2-708** [show erm statistics](#page-750-0) **2-711** [show errdisable detect](#page-751-0) **2-712** [show errdisable flap-value](#page-752-0) **2-713** [show errdisable recovery](#page-753-0) **2-714** [show etherchannel](#page-754-0) **2-715** [show fm features](#page-759-0) **2-720** [show fm inband-counters](#page-761-0) **2-722** [show fm insp](#page-762-0) **2-723** [show fm interface](#page-763-0) **2-724** [show fm ipv6 traffic-filter](#page-766-0) **2-727** [show fm nat netflow data](#page-770-0) **2-731** [show fm reflexive](#page-771-0) **2-732** [show fm summary](#page-772-0) **2-733** [show fm vlan](#page-773-0) **2-734** [show icc](#page-775-0) **2-736** [show idprom](#page-777-0) **2-738** [show interfaces](#page-781-0) **2-742** [show interfaces accounting](#page-784-0) **2-745**

[show interfaces capabilities](#page-786-0) **2-747** [show interfaces counters](#page-789-0) **2-750** [show interfaces debounce](#page-792-0) **2-753** [show interfaces description](#page-794-0) **2-755** [show interfaces flowcontrol](#page-795-0) **2-756** [show interfaces private-vlan mapping](#page-798-0) **2-759** [show interfaces status](#page-799-0) **2-760** [show interfaces summary](#page-801-0) **2-762** [show interfaces switchport](#page-803-0) **2-764** [show interfaces switchport backup](#page-805-0) **2-766** [show interfaces transceiver](#page-807-0) **2-768** [show interfaces trunk](#page-810-0) **2-771** [show interfaces unidirectional](#page-813-0) **2-774** [show interfaces vlan mapping](#page-815-0) **2-776** [show ip arp inspection](#page-816-0) **2-777** [show ip arp inspection log](#page-819-0) **2-780** [show ip auth-proxy watch-list](#page-821-0) **2-782** [show ipc](#page-822-0) **2-783** [show ip cache flow](#page-824-0) **2-785** [show ip cache verbose flow](#page-828-0) **2-789** [show ip cef epoch](#page-832-0) **2-793** [show ip cef inconsistency](#page-834-0) **2-795** [show ip cef summary](#page-836-0) **2-797** [show ip cef vlan](#page-837-0) **2-798** [show ip dhcp relay information trusted-sources](#page-838-0) **2-799** [show ip dhcp snooping](#page-839-0) **2-800** [show ip dhcp snooping binding](#page-841-0) **2-802** [show ip dhcp snooping database](#page-844-0) **2-805** [show ip flow-export](#page-846-0) **2-807** [show ip igmp groups](#page-848-0) **2-809** [show ip igmp interface](#page-851-0) **2-812** [show ip igmp snooping explicit-tracking](#page-853-0) **2-814** [show ip igmp snooping mrouter](#page-854-0) **2-815** [show ip igmp snooping rate-limit](#page-855-0) **2-816** [show ip igmp snooping statistics](#page-856-0) **2-817**

[show ip igmp udlr](#page-858-0) **2-819** [show ip interface](#page-860-0) **2-821** [show ip mcache](#page-863-0) **2-824** [show ip mds interface](#page-865-0) **2-826** [show ip mpacket](#page-866-0) **2-827** [show ip mroute](#page-868-0) **2-829** [show ip mroute bidirectional](#page-873-0) **2-834** [show ip msdp count](#page-875-0) **2-836** [show ip msdp peer](#page-877-0) **2-838** [show ip msdp sa-cache](#page-879-0) **2-840** [show ip msdp summary](#page-881-0) **2-842** [show ip nhrp](#page-882-0) **2-843** [show ip pim bsr-router](#page-885-0) **2-846** [show ip pim interface df](#page-887-0) **2-848** [show ip pim mdt bgp](#page-888-0) **2-849** [show ip pim mdt history](#page-889-0) **2-850** [show ip pim mdt receive](#page-890-0) **2-851** [show ip pim mdt send](#page-892-0) **2-853** [show ip pim neighbor](#page-893-0) **2-854** [show ip pim rp-hash](#page-895-0) **2-856** [show ip pim rp mapping](#page-897-0) **2-858** [show ip pim snooping](#page-899-0) **2-860** [show ip rpf events](#page-903-0) **2-864** [show ip wccp](#page-904-0) **2-865** [show ipv6 mfib](#page-906-0) **2-867** [show ipv6 mld snooping](#page-912-0) **2-873** [show l2protocol-tunnel](#page-914-0) **2-875** [show l3-mgr](#page-916-0) **2-877** [show lacp](#page-918-0) **2-879** [show logging ip access-list](#page-921-0) **2-882** [show mac-address-table](#page-923-0) **2-884** [show mac-address-table learning](#page-929-0) **2-890** [show memory dead](#page-933-0) **2-894** [show mls asic](#page-935-0) **2-896** [show mls cef](#page-936-0) **2-897**

[show mls cef adjacency](#page-941-0) **2-902** [show mls cef exact-route](#page-946-0) **2-907** [show mls cef exception](#page-947-0) **2-908** [show mls cef hardware](#page-949-0) **2-910** [show mls cef inconsistency](#page-951-0) **2-912** [show mls cef ip](#page-953-0) **2-914** [show mls cef ip multicast](#page-957-0) **2-918** [show mls cef ipv6](#page-964-0) **2-925** [show mls cef logging](#page-967-0) **2-928** [show mls cef lookup](#page-968-0) **2-929** [show mls cef maximum-routes](#page-969-0) **2-930** [show mls cef mpls](#page-971-0) **2-932** [show mls cef rpf](#page-972-0) **2-933** [show mls cef statistics](#page-973-0) **2-934** [show mls cef summary](#page-974-0) **2-935** [show mls cef vrf](#page-976-0) **2-937** [show mls df-table](#page-978-0) **2-939** [show mls ip](#page-979-0) **2-940** [show mls ip cef rpf-table](#page-982-0) **2-943** [show mls ip multicast](#page-983-0) **2-944** [show mls ip multicast bidir](#page-986-0) **2-947** [show mls ip multicast rp-mapping](#page-987-0) **2-948** [show mls ip multicast sso](#page-988-0) **2-949** [show mls ip non-static](#page-990-0) **2-951** [show mls ip routes](#page-991-0) **2-952** [show mls ip static](#page-993-0) **2-954** [show mls ip statistics](#page-994-0) **2-955** [show mls nde](#page-995-0) **2-956** [show mls netflow](#page-996-0) **2-957** [show mls netflow ip](#page-999-0) **2-960** [show mls netflow ip sw-installed](#page-1004-0) **2-965** [show mls netflow ipv6](#page-1006-0) **2-967** [show mls qos](#page-1009-0) **2-970** [show mls qos free-agram](#page-1013-0) **2-974** [show mls qos maps](#page-1014-0) **2-975**

[show mls qos mpls](#page-1016-0) **2-977** [show mls qos protocol](#page-1018-0) **2-979** [show mls qos statistics-export info](#page-1019-0) **2-980** [show mls rate-limit](#page-1021-0) **2-982** [show mls sampling](#page-1024-0) **2-985** [show mls statistics](#page-1025-0) **2-986** [show mls table-contention](#page-1027-0) **2-988** [show mmls igmp explicit-tracking](#page-1029-0) **2-990** [show mmls msc](#page-1030-0) **2-991** [show mobility](#page-1035-0) **2-996** [show module](#page-1037-0) **2-998** [show monitor permit-list](#page-1040-0) **2-1001** [show monitor session](#page-1041-0) **2-1002** [show mpls l2transport vc](#page-1045-0) **2-1006** [show mpls platform](#page-1049-0) **2-1010** [show mpls ttfib](#page-1052-0) **2-1013** [show pagp](#page-1053-0) **2-1014** [show platform](#page-1055-0) **2-1016** [show platform hardware capacity](#page-1059-0) **2-1020** [show platform pisa np](#page-1065-0) **2-1026** [show platform software ipv6-multicast](#page-1072-0) **2-1033** [show policy-map](#page-1075-0) **2-1036** [show policy-map control-plane](#page-1077-0) **2-1038** [show policy-map interface](#page-1079-0) **2-1040** [show port-security](#page-1081-0) **2-1042** [show power](#page-1083-0) **2-1044** [show qdm status](#page-1087-0) **2-1048** [show qm-sp port-data](#page-1088-0) **2-1049** [show queueing interface](#page-1090-0) **2-1051** [show redundancy](#page-1092-0) **2-1053** [show rom-monitor](#page-1095-0) **2-1056** [show rpc](#page-1096-0) **2-1057** [show running-config](#page-1098-0) **2-1059** [show scp](#page-1100-0) **2-1061** [show snmp mib ifmib ifindex](#page-1101-0) **2-1062**

[show spanning-tree](#page-1103-0) **2-1064** [show spanning-tree mst](#page-1109-0) **2-1070** [show standby delay](#page-1113-0) **2-1074** [show sup-bootflash](#page-1114-0) **2-1075** [show system jumbomtu](#page-1117-0) **2-1078** [show tcam counts](#page-1118-0) **2-1079** [show tcam interface](#page-1120-0) **2-1081** [show tech-support](#page-1123-0) **2-1084** [show top counters interface report](#page-1126-0) **2-1087** [show udld](#page-1128-0) **2-1089** [show version](#page-1130-0) **2-1091** [show vlan](#page-1132-0) **2-1093** [show vlan access-log](#page-1136-0) **2-1097** [show vlan access-map](#page-1138-0) **2-1099** [show vlan counters](#page-1139-0) **2-1100** [show vlan dot1q tag native](#page-1140-0) **2-1101** [show vlan filter](#page-1141-0) **2-1102** [show vlan internal usage](#page-1143-0) **2-1104** [show vlan mapping](#page-1145-0) **2-1106** [show vlan private-vlan](#page-1146-0) **2-1107** [show vlan remote-span](#page-1148-0) **2-1109** [show vlans](#page-1149-0) **2-1110** [show vlan virtual-port](#page-1151-0) **2-1112** [show vtp](#page-1153-0) **2-1114** [shutdown vlan](#page-1156-0) **2-1117** [snmp ifindex clear](#page-1157-0) **2-1118** [snmp ifindex persist](#page-1159-0) **2-1120** [snmp-server enable traps](#page-1161-0) **2-1122** [snmp-server enable traps transceiver type all](#page-1163-0) **2-1124** [snmp-server ifindex persist](#page-1164-0) **2-1125** [snmp-server source-interface](#page-1166-0) **2-1127 [snmp-server trap authentication unknown-context](#page-1168-0) 2-1129** [snmp-server trap link switchover](#page-1169-0) **2-1130** [spanning-tree backbonefast](#page-1170-0) **2-1131** [spanning-tree bpdufilter](#page-1171-0) **2-1132**

[spanning-tree bpduguard](#page-1173-0) **2-1134** [spanning-tree cost](#page-1174-0) **2-1135** [spanning-tree etherchannel guard misconfig](#page-1175-0) **2-1136** [spanning-tree extend system-id](#page-1177-0) **2-1138** [spanning-tree guard](#page-1178-0) **2-1139** [spanning-tree link-type](#page-1179-0) **2-1140** [spanning-tree loopguard default](#page-1180-0) **2-1141** [spanning-tree mode](#page-1181-0) **2-1142** [spanning-tree mst](#page-1182-0) **2-1143** [spanning-tree mst configuration](#page-1184-0) **2-1145** [spanning-tree mst forward-time](#page-1186-0) **2-1147** [spanning-tree mst hello-time](#page-1187-0) **2-1148** [spanning-tree mst max-age](#page-1188-0) **2-1149** [spanning-tree mst max-hops](#page-1189-0) **2-1150** [spanning-tree mst pre-standard](#page-1190-0) **2-1151** [spanning-tree mst root](#page-1192-0) **2-1153** [spanning-tree pathcost method](#page-1194-0) **2-1155** [spanning-tree portfast \(interface configuration mode\)](#page-1195-0) **2-1156** [spanning-tree portfast bpdufilter default](#page-1197-0) **2-1158** [spanning-tree portfast bpduguard default](#page-1199-0) **2-1160** [spanning-tree portfast default](#page-1200-0) **2-1161** [spanning-tree port-priority](#page-1201-0) **2-1162** [spanning-tree transmit hold-count](#page-1202-0) **2-1163** [spanning-tree uplinkfast](#page-1203-0) **2-1164** [spanning-tree vlan](#page-1205-0) **2-1166** [speed](#page-1207-0) **2-1168** [squeeze](#page-1210-0) **2-1171** [stack-mib portname](#page-1211-0) **2-1172** [standby delay minimum reload](#page-1212-0) **2-1173** [standby track](#page-1214-0) **2-1175** [standby use-bia](#page-1216-0) **2-1177** [storm-control level](#page-1217-0) **2-1178** [switchport](#page-1219-0) **2-1180** [switchport access vlan](#page-1221-0) **2-1182** [switchport autostate exclude](#page-1223-0) **2-1184**

[switchport backup](#page-1225-0) **2-1186** [switchport block unicast](#page-1227-0) **2-1188** [switchport capture](#page-1228-0) **2-1189** [switchport capture allowed vlan](#page-1230-0) **2-1191** [switchport dot1q ethertype](#page-1232-0) **2-1193** [switchport mode](#page-1234-0) **2-1195** [switchport port-security](#page-1236-0) **2-1197** [switchport port-security aging](#page-1237-0) **2-1198** [switchport port-security mac-address](#page-1239-0) **2-1200** [switchport port-security maximum](#page-1241-0) **2-1202** [switchport port-security violation](#page-1243-0) **2-1204** [switchport private-vlan host-association](#page-1245-0) **2-1206** [switchport private-vlan mapping](#page-1246-0) **2-1207** [switchport trunk](#page-1248-0) **2-1209** [switchport vlan mapping](#page-1251-0) **2-1212** [switchport vlan mapping enable](#page-1254-0) **2-1215** [switchport voice vlan](#page-1256-0) **2-1217** [sync-restart-delay](#page-1258-0) **2-1219** [system flowcontrol bus](#page-1259-0) **2-1220** [system jumbomtu](#page-1260-0) **2-1221** [tcam priority](#page-1262-0) **2-1223** [test cable-diagnostics](#page-1264-0) **2-1225** [time-range](#page-1266-0) **2-1227** [traceroute mac](#page-1268-0) **2-1229** [track interface](#page-1272-0) **2-1233** [transceiver type all monitoring](#page-1274-0) **2-1235** [tunnel udlr address-resolution](#page-1275-0) **2-1236** [tunnel udlr receive-only](#page-1277-0) **2-1238** [tunnel udlr send-only](#page-1279-0) **2-1240** [udld](#page-1281-0) **2-1242** [udld port](#page-1283-0) **2-1244** [udld reset](#page-1285-0) **2-1246** [udp-port](#page-1286-0) **2-1247** [undelete](#page-1287-0) **2-1248** [unidirectional](#page-1289-0) **2-1250**

[upgrade rom-monitor](#page-1291-0) **2-1252** [username secret](#page-1293-0) **2-1254** [verify](#page-1294-0) **2-1255** [vlan \(config-VLAN submode\)](#page-1297-0) **2-1258** [vlan \(global configuration mode\)](#page-1301-0) **2-1262** [vlan access-log](#page-1303-0) **2-1264** [vlan access-map](#page-1305-0) **2-1266** [vlan database](#page-1307-0) **2-1268** [vlan dot1q tag native](#page-1309-0) **2-1270** [vlan filter](#page-1311-0) **2-1272** [vlan internal allocation policy](#page-1313-0) **2-1274** [vlan mapping dot1q](#page-1315-0) **2-1276** [vtp](#page-1317-0) **2-1278** [wrr-queue](#page-1320-0) **2-1281** [wrr-queue cos-map](#page-1324-0) **2-1285** [wrr-queue dscp-map](#page-1325-0) **2-1286** [wrr-queue queue-limit](#page-1326-0) **2-1287** [wrr-queue random-detect](#page-1328-0) **2-1289 [wrr-queue shape](#page-1330-0) 2-1291** [wrr-queue threshold](#page-1332-0) **2-1293**

**[APPENDIX](#page-1334-0) A [Acronyms](#page-1334-1) A-1**

**[APPENDIX](#page-1344-0) B [Acknowledgments for Open-Source Software](#page-1344-1) B-1**

**I [NDEX](#page-1346-0)**

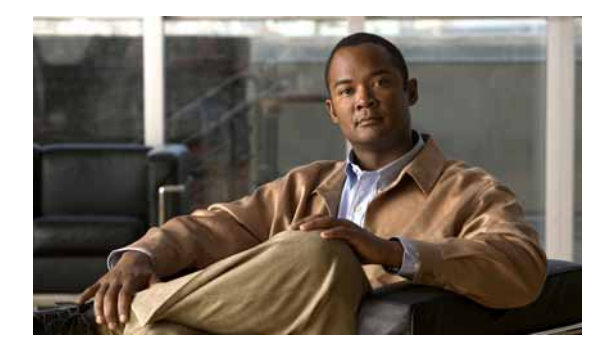

# <span id="page-24-0"></span>**Preface**

This preface describes the audience, organization, and conventions of this publication, and provides information on how to obtain related documentation.

# <span id="page-24-1"></span>**Audience**

This publication is for experienced network administrators who are responsible for configuring and maintaining Catalyst 6500 series switches that are configured with the Supervisor Engine 32 and the Programmable Intelligent Services Adapter (PISA).

# <span id="page-24-2"></span>**Organization**

This publication is organized as follows:

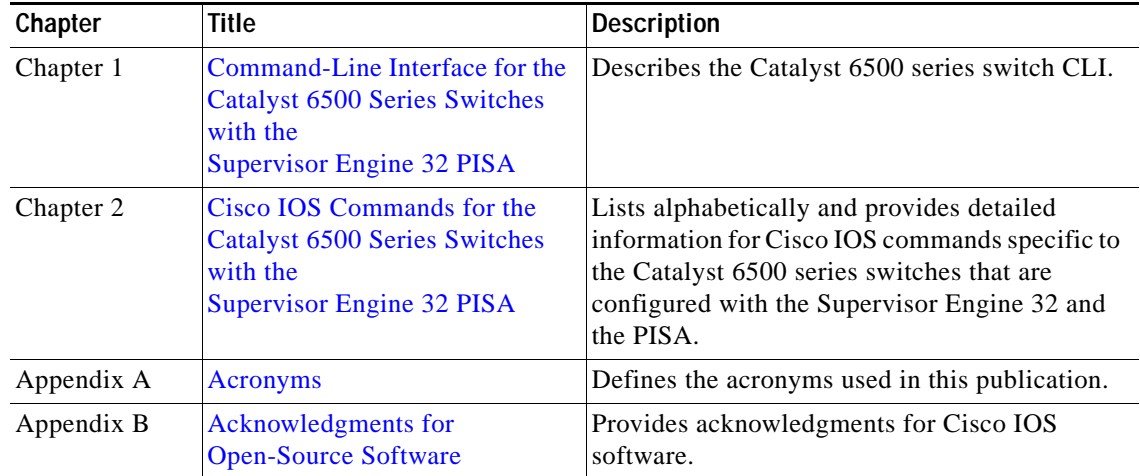

# <span id="page-25-0"></span>**Related Documentation**

The Catalyst 6500 series switch Cisco IOS documentation set includes these documents:

- **•** *Catalyst Supervisor Engine 32 PISA Cisco IOS Software Module Installation Guide*
- **•** *Catalyst Supervisor Engine 32 PISA Cisco IOS Software Configuration Guide*
- **•** *Catalyst Supervisor Engine 32 PISA Cisco IOS Software System Message Guide*
- **•** *Release Notes for Cisco IOS Release 12.2ZY on the Supervisor Engine 32 PISA*

The Cisco IOS documentation set includes these documents:

- **•** *Configuration Fundamentals Configuration Guide*
- **•** *Command Reference*

For information about MIBs, refer to this URL:

http://www.cisco.com/public/sw-center/netmgmt/cmtk/mibs.shtml

## <span id="page-25-1"></span>**Conventions**

This document uses the following conventions:

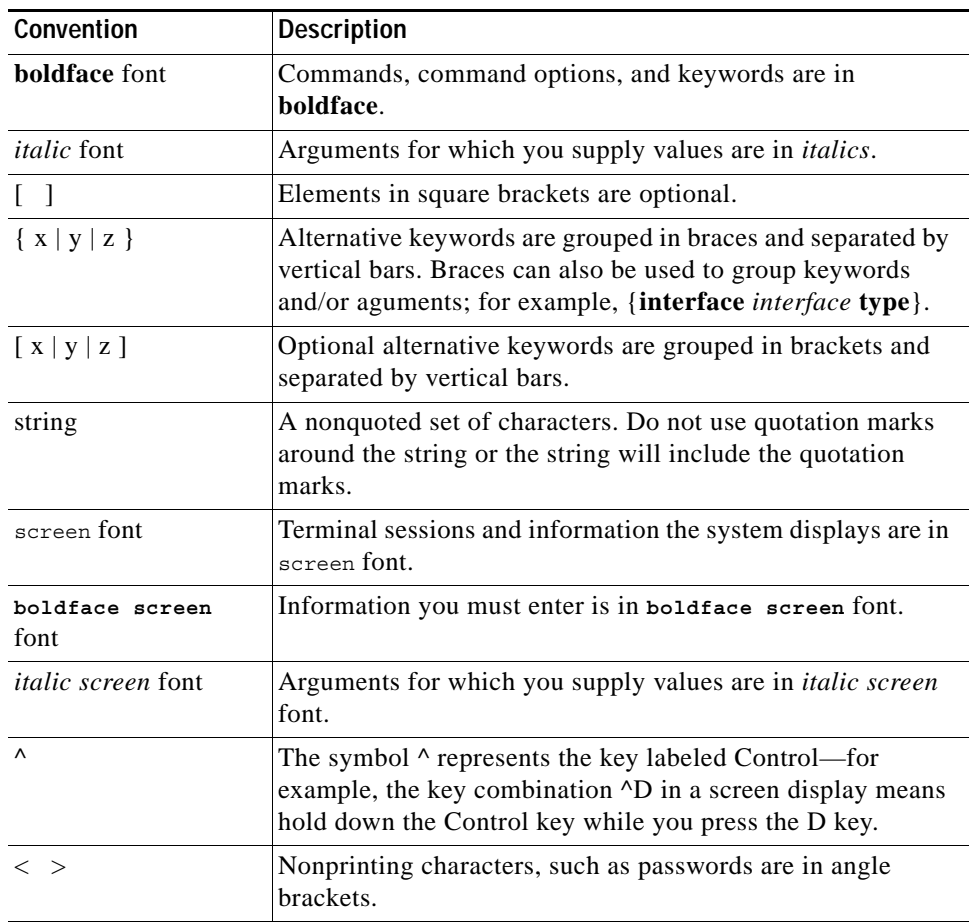

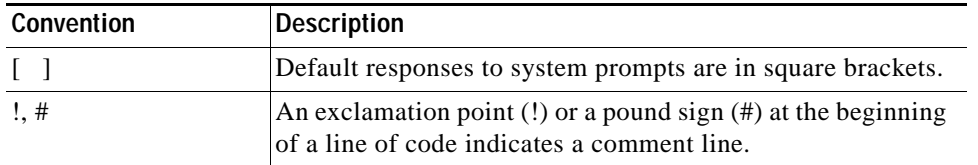

Notes use the following conventions:

 $\begin{picture}(120,20) \put(0,0){\line(1,0){10}} \put(15,0){\line(1,0){10}} \put(15,0){\line(1,0){10}} \put(15,0){\line(1,0){10}} \put(15,0){\line(1,0){10}} \put(15,0){\line(1,0){10}} \put(15,0){\line(1,0){10}} \put(15,0){\line(1,0){10}} \put(15,0){\line(1,0){10}} \put(15,0){\line(1,0){10}} \put(15,0){\line(1,0){10}} \put(15,0){\line($ 

**Note** Means *reader take note*. Notes contain helpful suggestions or references to material not covered in the publication.

Cautions use the following conventions:

∕∖∖

**Caution** Means *reader be careful*. In this situation, you might do something that could result in equipment damage or loss of data.

## <span id="page-26-0"></span>**Obtaining Documentation, Obtaining Support, and Security Guidelines**

For information on obtaining documentation, obtaining support, providing documentation feedback, security guidelines, and also recommended aliases and general Cisco documents, see the monthly *What's New* in Cisco Product Documentation, which also lists all new and revised Cisco technical documentation, at:

<http://www.cisco.com/en/US/docs/general/whatsnew/whatsnew.html>

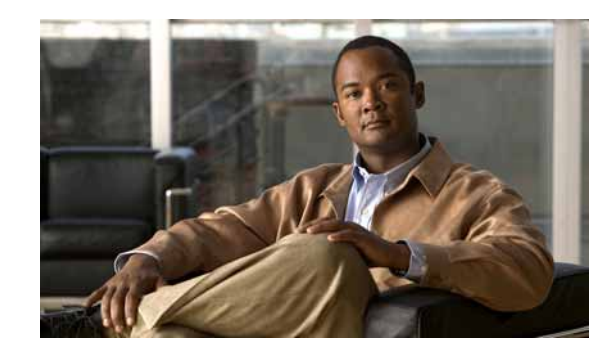

### **CHAPTER**

# <span id="page-28-3"></span><span id="page-28-1"></span>**Command-Line Interface for the Catalyst 6500 Series Switches with the Supervisor Engine 32 PISA**

This chapter provides information for understanding and using command-line interface (CLI) for the Supervisor Engine 32 and the Programmable Intelligent Services Accelerator (PISA). This chapter consists of these sections:

. This chapter includes the following sections:

- **•** [Getting Help, page 1-1](#page-28-2)
- **•** [How to Find Command Options, page 1-2](#page-29-0)
- **•** [Understanding Command Modes, page 1-5](#page-32-0)
- **•** [Using the No and Default Forms of Commands, page 1-7](#page-34-0)
- **•** [Using the CLI String Search, page 1-7](#page-34-1)
- **•** [Saving Configuration Changes, page 1-11](#page-38-0)

For an overview of the Catalyst 6500 series switch Cisco IOS software configuration, refer to the *Catalyst Supervisor Engine 32 PISA Cisco IOS Software Configuration Guide*.

## <span id="page-28-2"></span>**Getting Help**

To obtain a list of commands that are available for each command mode, enter a question mark (**?**) at the system prompt. You also can obtain a list of any command's associated keywords and arguments with the context-sensitive help feature.

[Table 1-1](#page-28-4) lists commands that you can enter to get help that is specific to a command mode, a command, a keyword, or an argument.

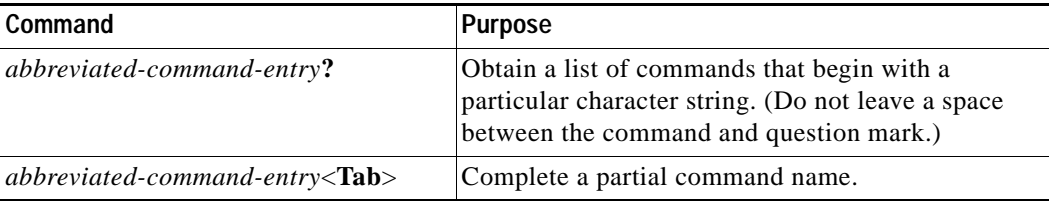

#### <span id="page-28-4"></span>*Table 1-1 Getting Help*

<span id="page-28-0"></span>**1**

| Command          | <b>Purpose</b>                                                                                 |
|------------------|------------------------------------------------------------------------------------------------|
| $\overline{?}$   | List all commands available for a particular<br>command mode.                                  |
| command?         | List a command's associated keywords. Leave a<br>space between the command and question mark.  |
| command keyword? | List a keyword's associated arguments. Leave a<br>space between the keyword and question mark. |

*Table 1-1 Getting Help (continued)*

# <span id="page-29-0"></span>**How to Find Command Options**

This section provides an example of how to display syntax for a command. The syntax can consist of optional or required keywords. To display keywords for a command, enter a question mark (**?**) at the configuration prompt or after entering part of a command followed by a space. The Catalyst 6500 series switch software displays a list of available keywords along with a brief description of the keywords. For example, if you are in global configuration mode and want to see all the keywords for the **arap** command, you enter **arap ?**.

[Table 1-2](#page-29-1) shows examples of how you can use the question mark (**?**) to assist you in entering commands and also guides you through entering the following commands:

- **• interface gigabitethernet 1/1**
- **• channel-group 1 mode auto**

#### <span id="page-29-1"></span>*Table 1-2 How to Find Command Options*

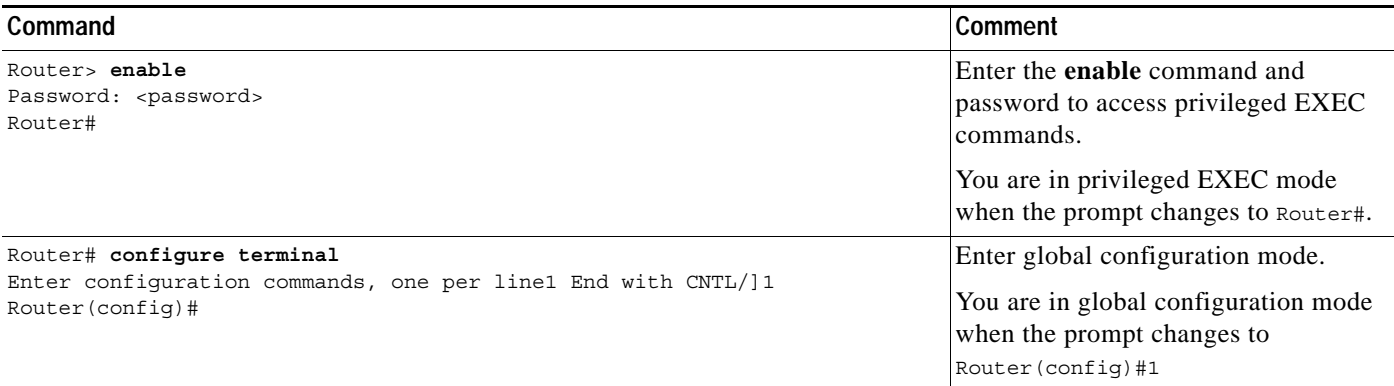

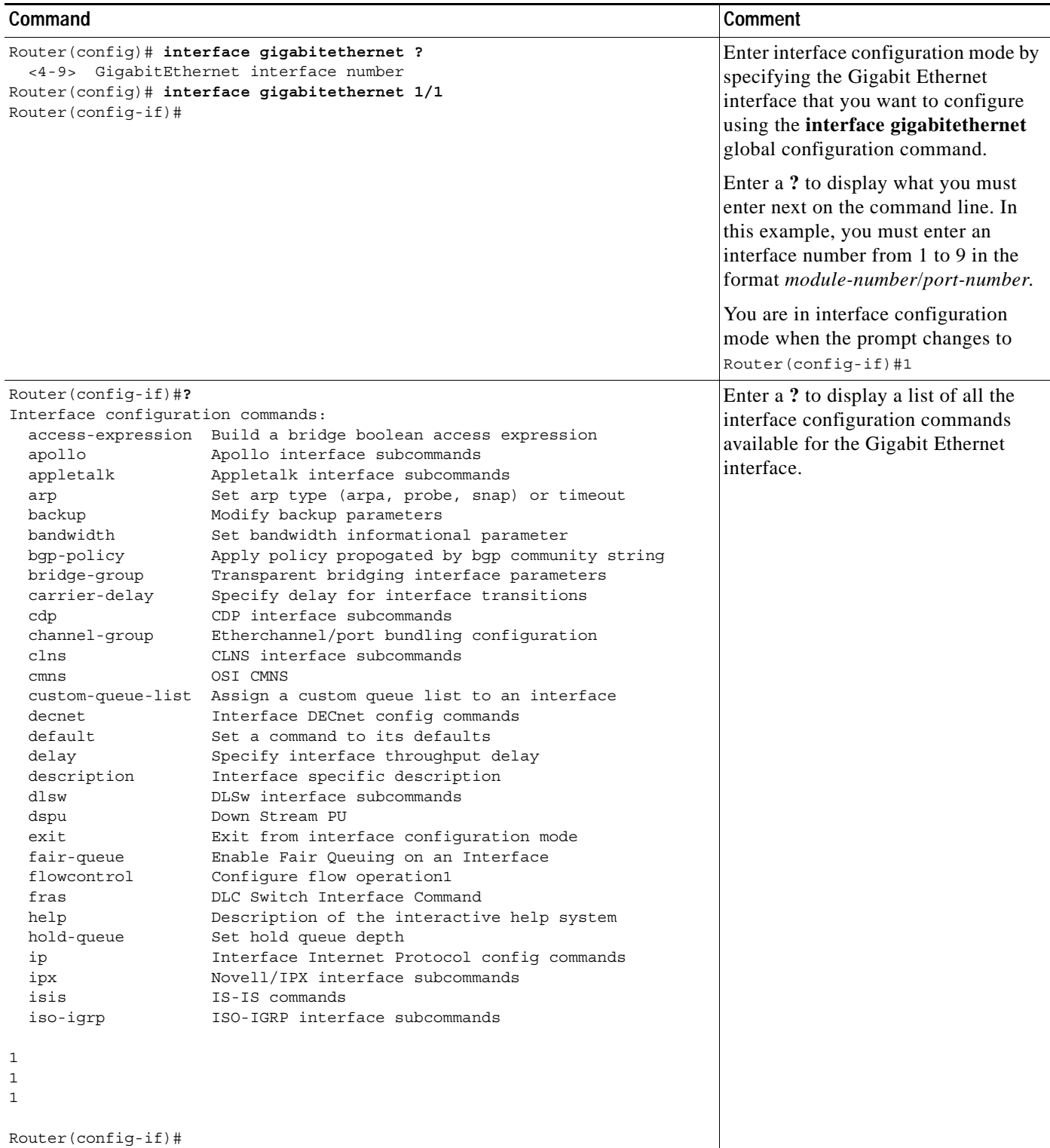

### *Table 1-2 How to Find Command Options (continued)*

 $\mathcal{L}_{\mathcal{A}}$ 

### *Table 1-2 How to Find Command Options (continued)*

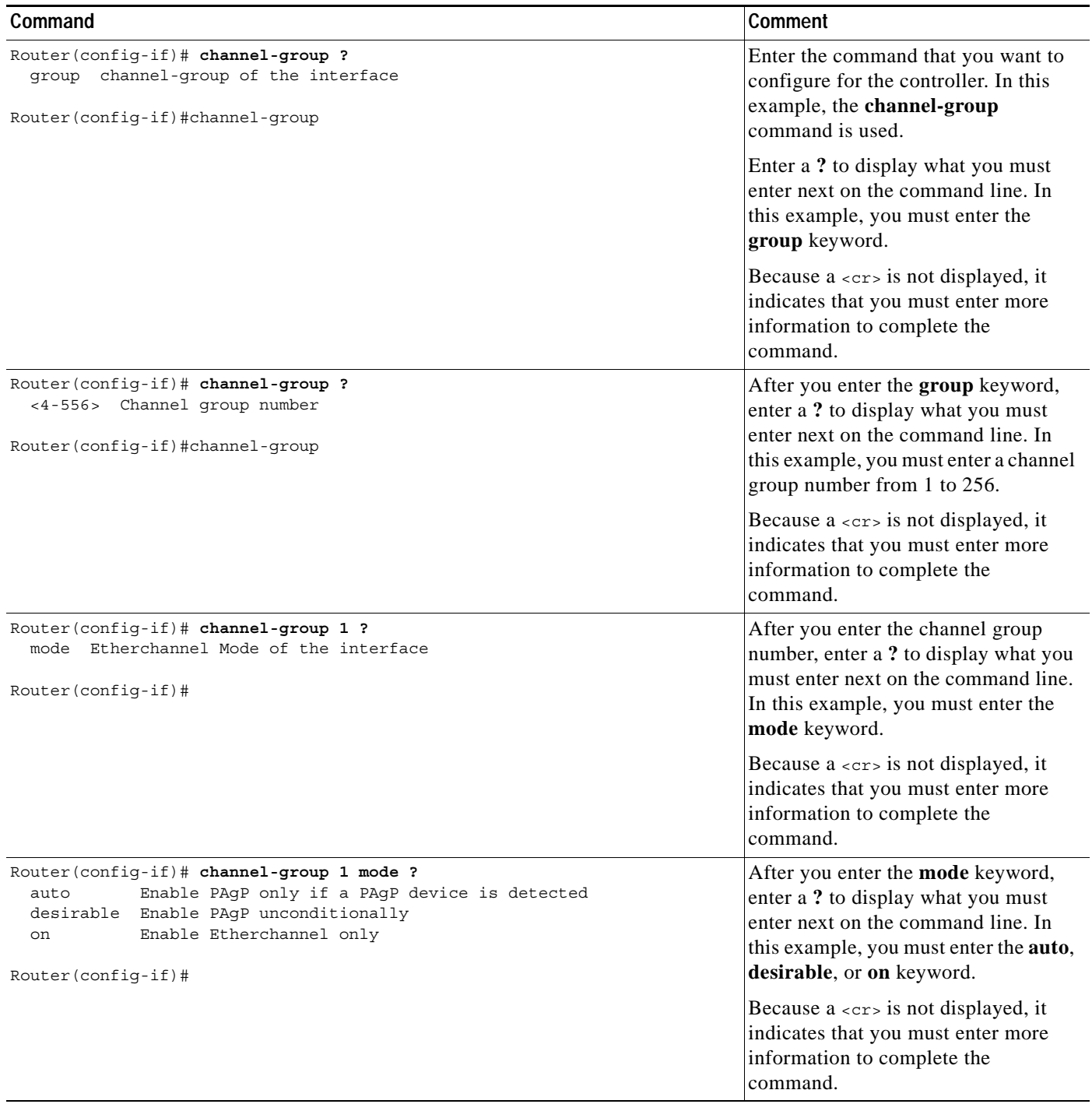

| Command                                                                                   | <b>Comment</b>                                                                                                    |
|-------------------------------------------------------------------------------------------|----------------------------------------------------------------------------------------------------|
| Router (config-if)# channel-group 1 mode auto ?<br>$<$ C $r$ $>$<br>$Router(config-if)$ # | In this example, the <b>auto</b> keyword is<br>entered. After you enter the auto<br>keyword, enter a ? to display what you<br>must enter next on the command line.                                                                   |
|                                                                                           | Because a <cr> is displayed, it<br/>indicates that you can press <b>Return</b> to<br/>complete the command. If additional<br/>keywords are listed, you can enter<br/>more keywords or press Return to<br/>complete the command.</cr> |
| Router (config-if)# channel-group 1 mode auto<br>$Router(config-if)$ #                    | In this example, press <b>Return</b> to<br>complete the command.                                                                                                    |

*Table 1-2 How to Find Command Options (continued)*

### <span id="page-32-0"></span>**Understanding Command Modes**

This section contains descriptions of the command modes for the Cisco IOS user interface.

### **Cisco IOS User Interface**

The Cisco IOS user interface is divided into many different modes. The commands that are available to you depend on which mode you are currently in. You can obtain a list of commands that are available for each command mode by entering a question mark (**?**) at the system prompt.

When you start a session on the Catalyst 6500 series switch, you begin in user mode, often called EXEC mode. Only a limited subset of the commands are available in EXEC mode. In order to have access to all commands, you must enter privileged EXEC mode. Normally, you must enter a password to enter privileged EXEC mode. From privileged EXEC mode, you can enter any EXEC command or enter global configuration mode. Most EXEC commands are one-time commands, such as **show** commands, which show the current status of a given item, and **clear** commands, which clear counters or interfaces. The EXEC commands are not saved across reboots of the Catalyst 6500 series switch.

The configuration modes allow you to make changes to the running configuration. If you later save the configuration, these commands are stored across Catalyst 6500 series switch reboots. In order to get to the various configuration modes, you must start at global configuration mode where you can enter interface configuration mode, subinterface configuration mode, and a variety of protocol-specific modes.

ROM-monitor mode is a separate mode that is used when the Catalyst 6500 series switch cannot boot properly. If your Catalyst 6500 series switch or access server does not find a valid system image when it is booting, or if its configuration file is corrupted at startup, the system might enter ROM-monitor mode.

[Table 1-3](#page-33-0) provides a summary of the main command modes.

| Command<br>Mode               | <b>Access Method</b>                                                                                                    | Prompt                | <b>Exit Method</b>                                                                                                    |
|-------------------------------|----------------------------------------------------------------------------------------------------|-----------------------|----------------------------------------------------------------------------------------------------|
| <b>User EXEC</b>              | Log in.                                                                                                    | Router>               | Use the <b>logout</b> command.                                                                                                    |
| Privileged<br><b>EXEC</b>     | From user EXEC mode,<br>enter the enable EXEC<br>command.                                                                                                    | Router#               | To exit to user EXEC mode, enter the disable<br>command.                                                                                                    |
|                               |                                                                                                    |                       | To enter global configuration mode, enter the<br>configure terminal privileged EXEC command.                                                                                                    |
| Global<br>configuration       | From privileged EXEC<br>mode, enter the<br>configure terminal<br>privileged EXEC<br>command.                                                                 | Router (config) #     | To exit to privileged EXEC mode, enter the exit or<br>end command or press Ctrl-Z.                                                                                                    |
|                               |                                                                                                    |                       | To enter interface configuration mode, enter an<br>interface configuration command.                                                                                                    |
| Interface<br>configuration    | From global<br>configuration mode,<br>enter by specifying an<br>interface with an<br>interface command.                                                      | Router(config-if)#    | To exit to global configuration mode, enter the exit<br>command.                                                                                                    |
|                               |                                                                                                    |                       | To exit to privileged EXEC mode, enter the exit<br>command or press Ctrl-Z.                                                                                                    |
|                               |                                                                                                    |                       | To enter subinterface configuration mode, specify a<br>subinterface with the <b>interface</b> command.                                                                                                    |
| Subinterface<br>configuration | From interface<br>configuration mode,<br>specify a subinterface<br>with an interface<br>command.                                                             | Router(config-subif)# | To exit to global configuration mode, enter the exit<br>command.                                                                                                    |
|                               |                                                                                                    |                       | To enter privileged EXEC mode, enter the end<br>command or press Ctrl-Z.                                                                                                    |
| ROM monitor                   | From privileged EXEC<br>mode, enter the reload<br><b>EXEC</b> command. Press<br>the Break key during the<br>first 60 seconds while the<br>system is booting. | Rommon>               | To exit ROM-monitor mode, you must reload the<br>image by entering the boot command. If you use<br>the <b>boot</b> command without specifying a file or any<br>other boot instructions, the system boots from the<br>default flash image (the first image in onboard<br>flash memory). Otherwise, you can instruct the<br>system to boot from a specific flash image (using<br>the boot system flash filename command). |

<span id="page-33-0"></span>*Table 1-3 Summary of Main Command Modes*

For more information on command modes, refer to the "Using the Command Line Interface" chapter of the *Configuration Fundamentals Configuration Guide*.

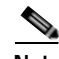

**Note** You can issue EXEC-level Cisco IOS commands (such as **show**, **clear**, and **debug** commands) from within global configuration mode or other modes by issuing the **[do](#page-154-1)** command followed by the EXEC command. See the **[do](#page-154-1)** command for information on how to use this command.

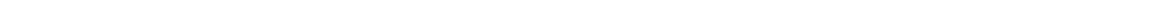

#### **Chapter 1 Command-Line Interface for the Catalyst 6500 Series Switches with the Supervisor Engine 32 PISA Using the No and Default Forms of Commands**

### <span id="page-34-0"></span>**Using the No and Default Forms of Commands**

Almost every configuration command has a **no** form. In general, enter the **no** form to disable a function. Use the command without the keyword **no** to reenable a disabled function or to enable a function that is disabled by default. For example, IP routing is enabled by default. To disable IP routing, specify the **no ip routing** command and specify the **ip routing** command to reenable it. This publication provides the complete syntax for the configuration commands and describes what the **no** form of a command does.

Configuration commands can have a **default** form. The **default** form of a command returns the command setting to its default. Most commands are disabled by default, so the **default** form is the same as the **no** form. However, some commands are enabled by default and have variables set to certain default values. In these cases, the **default** form of the command enables the command and sets variables to their default values. This publication describes what the **default** form of a command does if the command is not the same as the **no** form.

### <span id="page-34-1"></span>**Using the CLI String Search**

The pattern in the command output is referred to as a string. The CLI string search feature allows you to search or filter any **show** or **more** command output and allows you to search and filter at --More- prompts. This feature is useful when you need to sort though large amounts of output, or if you want to exclude output that you do not need to see.

With the search function, you can begin unfiltered output at the first line that contains a regular expression that you specify. You can then specify a maximum of one filter per command or start a new search from the --More-- prompt.

A regular expression is a pattern (a phrase, number, or more complex pattern) that software uses to match against **show** or **more** command output. Regular expressions are case sensitive and allow for complex matching requirements. Examples of simple regular expressions are Serial, misses, and 138. Examples of complex regular expressions are 00210..., ( is ), and [Oo]utput.

You can perform three types of filtering:

- **•** Use the **begin** keyword to begin output with the line that contains a specified regular expression.
- **•** Use the **include** keyword to include output lines that contain a specified regular expression.
- **•** Use the **exclude** keyword to exclude output lines that contain a specified regular expression.

You can then search this filtered output at the --More-- prompts.

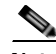

**Note** The CLI string search function does not allow you to search or filter backward through previous output; filtering cannot be specified using HTTP access to the CLI.

### **Regular Expressions**

A regular expression can be a single character that matches the same single character in the command output or multiple characters that match the same multiple characters in the command output. This section describes how to create both single-character patterns and multiple-character patterns and how to create more complex regular expressions using multipliers, alternation, anchoring, and parentheses.

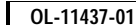

### <span id="page-35-0"></span>**Single-Character Patterns**

The simplest regular expression is a single character that matches the same single character in the command output. You can use any letter (A-Z, a-z) or digit (0-9) as a single-character pattern. You can also use other keyboard characters (such as ! or ~) as single-character patterns, but certain keyboard characters have special meaning when used in regular expressions. [Table 1-4](#page-35-0) lists the keyboard characters with special meaning.

| Character    | <b>Special Meaning</b>                                                                                                    |
|--------------|----------------------------------------------------------------------------------------------------|
|              | Matches any single character, including white space.                                                                                                    |
| $\ast$       | Matches 0 or more sequences of the pattern.                                                                                                    |
| $+$          | Matches 1 or more sequences of the pattern.                                                                                                    |
| $\gamma$     | Matches 0 or 1 occurrences of the pattern.                                                                                                    |
| $\wedge$     | Matches the beginning of the string.                                                                                                    |
| \$           | Matches the end of the string.                                                                                                    |
| (underscore) | Matches a comma (,), left brace $(\cdot)$ , right brace $(\cdot)$ , left parenthesis $(\cdot)$ ,<br>right parenthesis (), the beginning of the string, the end of the string, or a<br>space. |

*Table 1-4 Characters with Special Meaning*

To enter these special characters as single-character patterns, remove the special meaning by preceding each character with a backslash (\). These examples are single-character patterns matching a dollar sign, an underscore, and a plus sign, respectively.

#### **\\$ \\_ \+**

You can specify a range of single-character patterns to match against command output. For example, you can create a regular expression that matches a string containing one of the following letters: a, e, i, o, or u. One and only one of these characters must exist in the string for pattern matching to succeed. To specify a range of single-character patterns, enclose the single-character patterns in square brackets ([ ]). For example,

#### **[aeiou]**

matches any one of the five vowels of the lowercase alphabet, while

#### **[abcdABCD]**

matches any one of the first four letters of the lower- or uppercase alphabet.

You can simplify ranges by entering only the end points of the range separated by a dash (-). Simplify the previous range as follows:

#### **[a-dA-D]**

To add a dash as a single-character pattern in your range, include another dash and precede it with a backslash:

#### **[a-dA-D\-]**

You can also include a right square bracket (]) as a single-character pattern in your range. To do so, enter the following:

**[a-dA-D\-\]]**
The previous example matches any one of the first four letters of the lower- or uppercase alphabet, a dash, or a right square bracket.

You can reverse the matching of the range by including a caret  $(^{\wedge})$  at the start of the range. This example matches any letter except the ones listed:

#### **[^a-dqsv]**

This example matches anything except a right square bracket (]) or the letter d:

**[^\]d]** 

## **Multiple-Character Patterns**

When creating regular expressions, you can also specify a pattern containing multiple characters. You create multiple-character regular expressions by joining letters, digits, or keyboard characters that do not have special meaning. For example, a4% is a multiple-character regular expression. Put a backslash in front of the keyboard characters that have special meaning when you want to remove their special meaning.

With multiple-character patterns, order is important. The regular expression a4% matches the character a followed by a 4 followed by a % sign. If the string does not have a4%, in that order, pattern matching fails. This multiple-character regular expression

#### **a.**

uses the special meaning of the period character to match the letter a followed by any single character. With this example, the strings ab, a!, or a2 are all valid matches for the regular expression.

You can remove the special meaning of the period character by putting a backslash in front of it. In the following expression

#### $a$ .

only the string a. matches this regular expression.

You can create a multiple-character regular expression containing all letters, all digits, all keyboard characters, or a combination of letters, digits, and other keyboard characters. These examples are all valid regular expressions:

#### **telebit 3107 v32bis**

## <span id="page-36-1"></span><span id="page-36-0"></span>**Multipliers**

You can create more complex regular expressions to match multiple occurrences of a specified regular expression by using some special characters with your single- and multiple-character patterns. [Table 1-5](#page-36-0) lists the special characters that specify "multiples" of a regular expression.

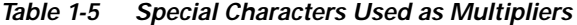

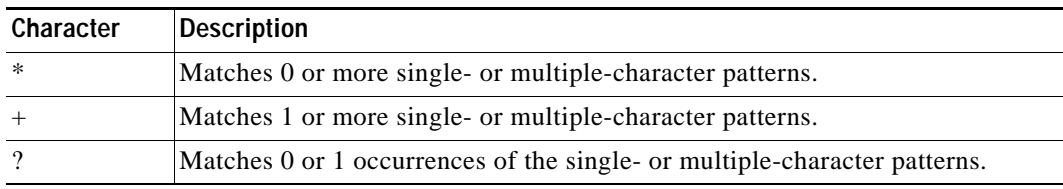

This example matches any number of occurrences of the letter a, including none: **a\*** 

This pattern requires that at least one letter a in the string is matched:

**a+** 

This pattern matches the string bb or bab:

### **ba?b**

This string matches any number of asterisks (\*):

**\\*\***

To use multipliers with multiple-character patterns, you enclose the pattern in parentheses. In the following example, the pattern matches any number of the multiple-character string ab:

#### **(ab)\***

As a more complex example, this pattern matches one or more instances of alphanumeric pairs (but not none; that is, an empty string is not a match):

### **([A-Za-z][0-9])+**

The order for matches using multipliers  $(*, +, \text{or } ?)$  is to put the longest construct first. Nested constructs are matched from outside to inside. Concatenated constructs are matched beginning at the left side of the construct. The regular expression matches A9b3, but not 9Ab3 because the letters are specified before the numbers.

## **Alternation**

Alternation allows you to specify alternative patterns to match against a string. You separate the alternative patterns with a vertical bar (|). Exactly one of the alternatives can match the string. For example, the regular expression

#### **codex** | **telebit**

matches the string codex or the string telebit, but not both codex and telebit.

## <span id="page-37-0"></span>**Anchoring**

You can match a regular expression pattern against the beginning or the end of the string. That is, you can specify that the beginning or end of a string contains a specific pattern. You "anchor" these regular expressions to a portion of the string using the special characters shown in [Table 1-6.](#page-37-0)

*Table 1-6 Special Characters Used for Anchoring*

| Character | Description                          |
|-----------|--------------------------------------|
|           | Matches the beginning of the string. |
|           | Matches the end of the string.       |

This regular expression matches a string only if the string starts with abcd:

**^abcd** 

In contrast, this expression is in a range that matches any single letter, as long as it is not the letters a, b, c, or d:

### **[^abcd]**

With this example, the regular expression matches a string that ends with .12:

#### **\$\.12**

Contrast these anchoring characters with the special character underscore (\_). The underscore matches the beginning of a string  $(^{\circ})$ , the end of a string  $(\$)$ , parentheses (), space (), braces { }, comma (,), or underscore (\_). With the underscore character, you can specify that a pattern exist anywhere in the string.

For example,

**\_1300\_** 

matches any string that has 1300 somewhere in the string. The string's 1300 can be preceded by or end with a space, brace, comma, or underscore. For example,

**{1300\_** 

matches the regular expression, but 21300 and 13000 do not.

Using the underscore character, you can replace long regular expression lists, such as the following:

```
^1300$ ^1300(space) (space)1300 {1300, ,1300, {1300} ,1300, (1300
```
with

**\_1300\_**

## **Parentheses for Recall**

As shown in the ["Multipliers" section on page 1-9,](#page-36-1) you use parentheses with multiple-character regular expressions to multiply the occurrence of a pattern. You can also use parentheses around a single- or multiple-character pattern to remember a pattern for use elsewhere in the regular expression.

To create a regular expression that recalls a previous pattern, you use parentheses to indicate a remembered specific pattern and a backslash (\) followed by an integer to reuse the remembered pattern. The integer specifies the occurrence of the parentheses in the regular expression pattern. If you have more than one remembered pattern in your regular expression, then  $\setminus$ 1 indicates the first remembered pattern, \2 indicates the second remembered pattern, and so on.

This regular expression uses parentheses for recall:

#### **a(.)bc(.)\1\2**

This regular expression matches an a followed by any character (call it character 1), followed by bc, followed by any character (character 2), followed by character 1 again, and then followed by character 2 again. The regular expression can match aZbcTZT. The software remembers that character 1 is Z and character 2 is T and then uses Z and T again later in the regular expression.

## **Saving Configuration Changes**

To save your configuration changes to your startup configuration so that they will not be lost if there is a system reload or power outage, enter the following command:

```
Router# copy system:running-config nvram:startup-config
Building configuration111
```
It might take a minute or two to save the configuration. After the configuration has been saved, the following output appears:

 $[OK]$ Router#

On most platforms, this step saves the configuration to NVRAM. On the Class A flash file system platforms, this step saves the configuration to the location that is specified by the CONFIG\_FILE environment variable. The CONFIG\_FILE environment variable defaults to NVRAM.

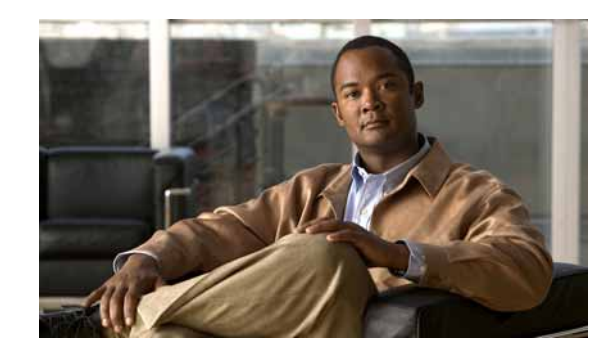

## **CHAPTER**

# **Cisco IOS Commands for the Catalyst 6500 Series Switches with the Supervisor Engine 32 PISA**

This chapter contains an alphabetical listing of Cisco IOS commands that are unique to the Catalyst 6500 series switches that are configured with the Supervisor Engine 32 and the Programmable Intelligent Services Accelerator (PISA). For information about Cisco IOS commands that are not contained in this publication, refer to the current Cisco IOS documentation including:

- **•** *Cisco IOS Release 12.2 Configuration Fundamentals Configuration Guide*
- **•** *Cisco IOS Release 12.2 Command Reference*

## **action**

To set the packet action clause, use the **action** command. To remove an action clause, use the **no** form of this command.

**action** {{**drop** [**log**]} | {**forward** [**capture**]} | {**redirect** {*interface interface-number*}} | {**port-channel** *channel-id*} {*interface interface-number*} | {**port-channel** *channel-id*} **...**}

**no action** {{**drop** [**log**]} | {**forward** [**capture**]} | {**redirect** {*interface interface-number*}} | {**port-channel** *channel-id*} {*interface interface-number*} | {**port-channel** *channel-id*} **...**}

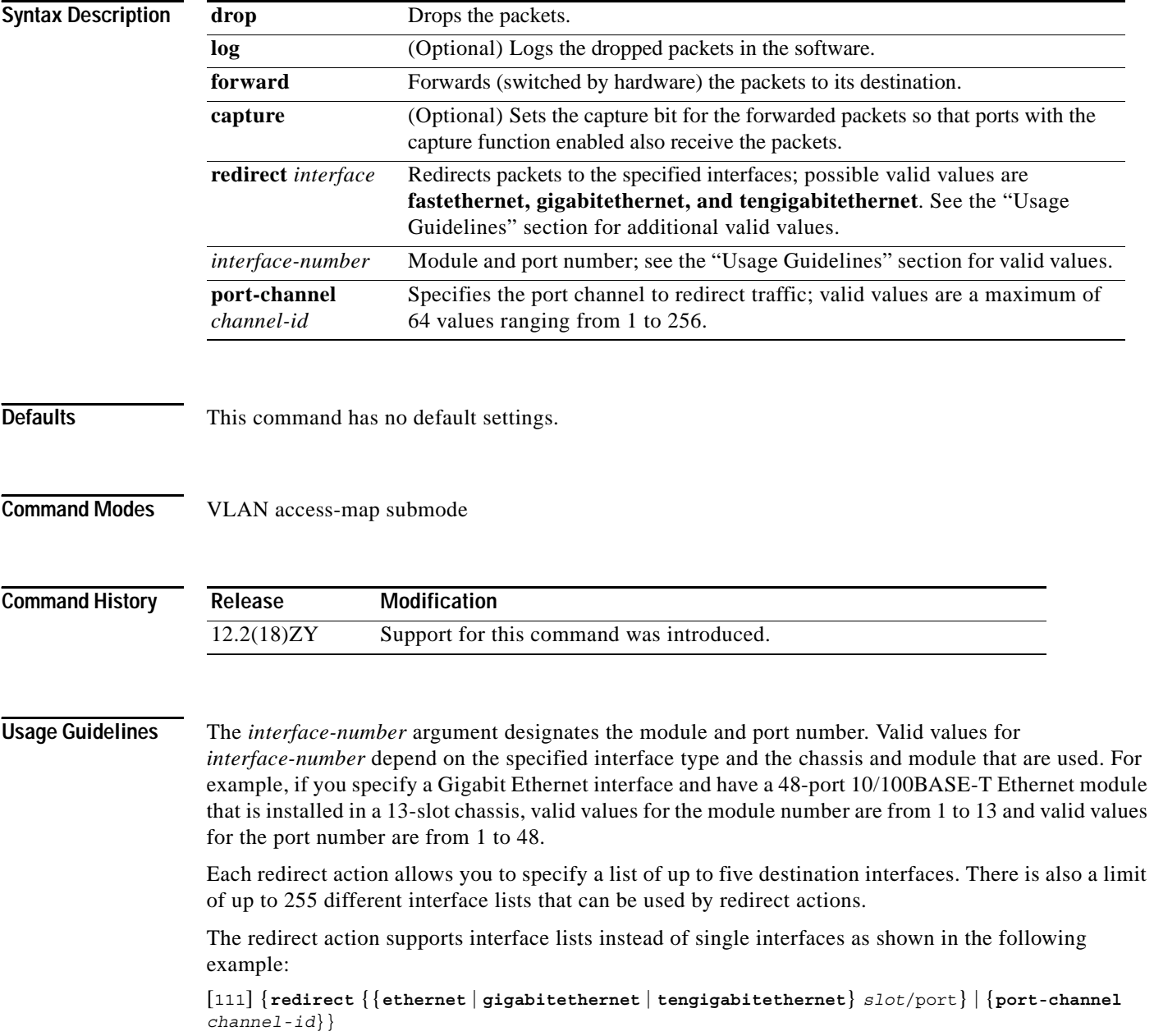

The action clause specifies the action to be taken when a match occurs.

The forwarded packets are subject to any applied Cisco IOS ACLs. The **capture** keyword sets the capture bit in VACL-forwarded packets. Ports with the capture function enabled can receive VACL-forwarded packets that have the capture bit set. Only VACL-forwarded packets that have the capture bit set can be captured.

When the **log** keyword is specified, dropped packets are logged in the software. Only dropped IP packets can be logged. The **redirect** keyword allows you to specify up to five interfaces, which can be physical interfaces or EtherChannels. An EtherChannel member is not allowed to be a redirect interface.

VACLs on WAN interfaces support only the **action forward capture** command.

The action clause in a VACL can be forward, drop, capture, or redirect. Traffic can also be logged. VACLs applied to WAN interfaces do not support the redirect or log actions.

The redirect interface must be in the VLAN for which the VACL map is configured.

In a VLAN access map, if at least one ACL is configured for a packet type (IP, IPX, or MAC), the default action for the packet type is **drop** (deny).

If an ACL is not configured for a packet type, the default action for the packet type is **forward** (permit).

If an ACL for a packet type is configured and the ACL is empty or undefined, the configured action will be applied to the packet type.

**Examples** This example shows how to define a drop and log action:

Router(config-access-map)# **action drop log**  Router(config-access-map)#

This example shows how to define a forward action:

Router(config-access-map)# **action forward**  Router(config-access-map)#

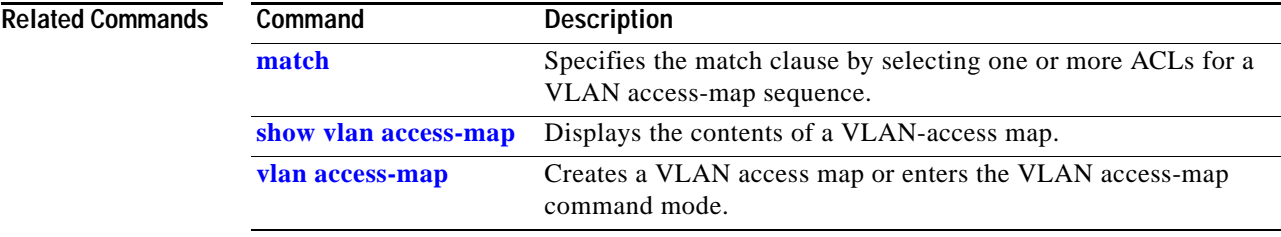

# **apply**

To implement the proposed new VLAN database, increment the database configuration number, save it in NVRAM, and propagate it throughout the administrative domain, use the **apply** command.

**apply**

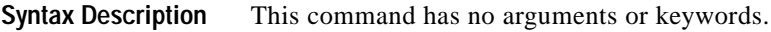

**Defaults** This command has no default settings.

**Command Modes** VLAN configuration

**Command History Release Modification** 12.2(18)ZY Support for this command was introduced.

### **Usage Guidelines** The **apply** command implements the configuration changes that you made after you entered VLAN database mode and uses them for the running configuration. This command keeps you in VLAN database mode.

You cannot use this command when the Catalyst 6500 series switch is in the VTP client mode.

You can verify that VLAN database changes have occurred by entering the **show vlan** command in privileged EXEC mode.

**Examples** This example shows how to implement the proposed new VLAN database and recognize it as the current database:

> Router(config-if-vlan)# **apply** Router(config-if-vlan)#

### **Related**

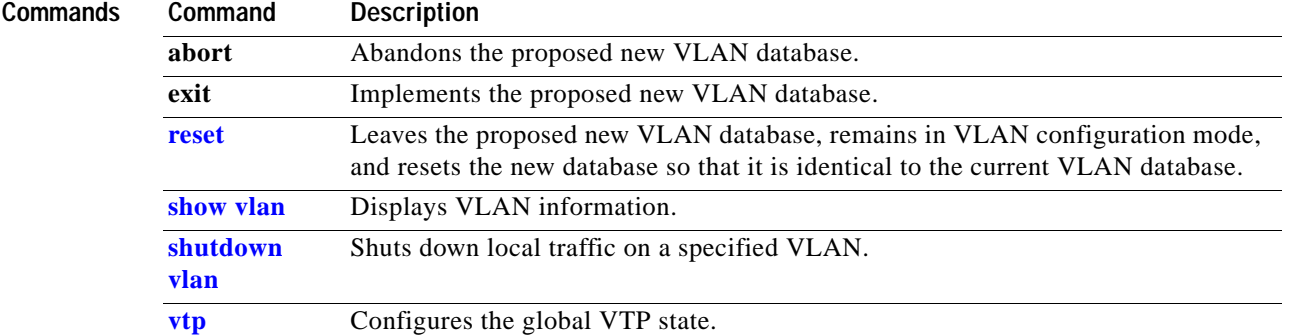

## **arp access-list**

To configure an ARP ACL for ARP inspection and QoS filtering and enter the ARP ACL configuration submode, use the **arp access-list** command. To remove the ARP ACL, use the **no** form of this command.

**arp access-list** *name*

**no arp access-list** *name*

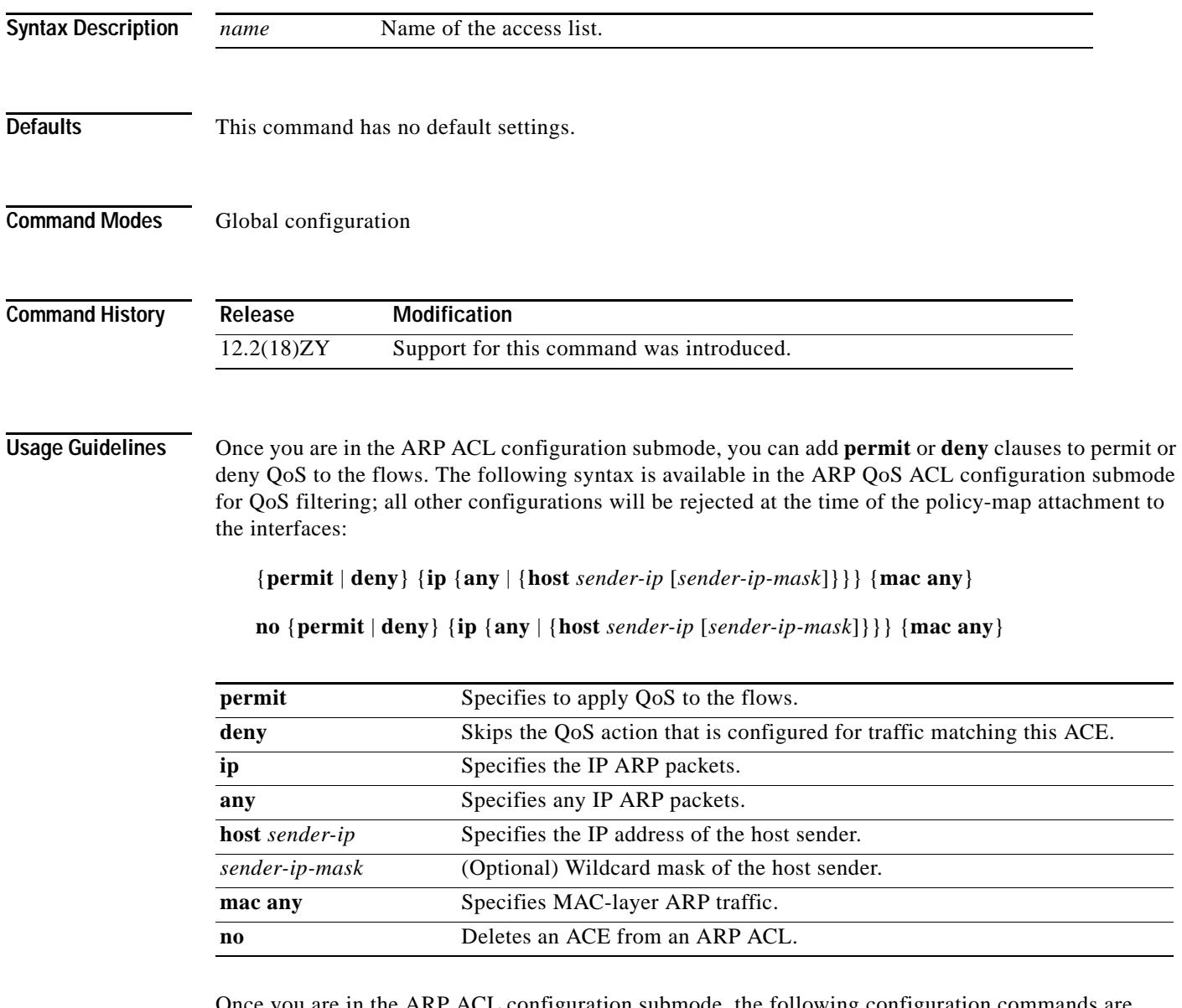

Once you are in the ARP ACL configuration submode, the following configuration commands are available for ARP inspection:

- **• default**—Sets a command to its defaults. You can use the **deny** and **permit** keywords and arguments to configure the default settings.
- **• deny**—Specifies the packets to reject.
- **• exit**—Exits the ACL configuration mode.
- **• no**—Negates a command or sets its defaults.
- **• permit** Specifies the packets to forward.

You can enter the **permit** or **deny** keywords to configure the permit or deny clauses to forward or drop ARP packets based on some matching criteria. The syntax for the **permit** and **deny** keywords are as follows:

- {**permit** | **deny**} **ip** {**any** | {**host** {*sender-ip* | {*sender-ip sender-ip-mask*}}}} **mac** {**any** | {**host** {*sender-mac* | {*sender-mac sender-mac-mask*}}}} [**log**]
- {**permit** | **deny**} **request ip** {**any** | {**host** {*sender-ip* | {*sender-ip sender-ip-mask*}}}} **mac** {**any** | {**host** {*sender-mac* | {*sender-mac sender-mac-mask*}}}} [**log**]
- {**permit** | **deny**} **response ip** {**any** | {**host** {*sender-ip* | {*sender-ip sender-ip-mask*}}}} [{**any** | {**host** {*target-ip* | {*target-ip target-ip-mask*}}}}] **mac** {**any** | {**host** {*sender-mac* | {*sender-mac sender-mac-mask*}}}} [**any** | {**host** {*target-mac* | {*target-mac target-mac-mask*}}]} [**log**]

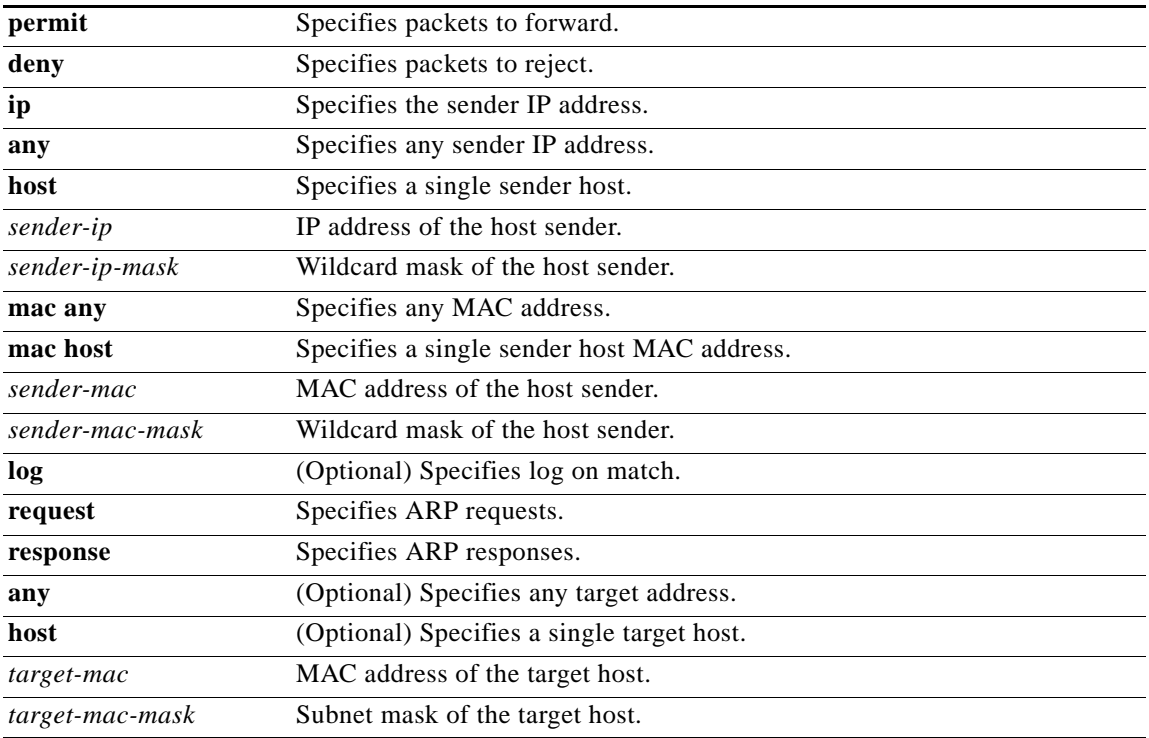

If you enter the **ip** keyword without the **request** or **response** keywords, the configuration applies to both requests and responses.

Once you define an ARP ACL, you can apply it to VLANs using the **ip arp inspection filter** command for ARP inspection.

Incoming ARP packets are compared against the ARP access list, and packets are permitted only if the access list permits them. If access lists deny packets because of explicit denies, they are dropped. If packets get denied because of the implicit deny, they are matched against the list of DHCP bindings, unless the access list is static or the packets are not compared against the bindings.

When an ARP access list is applied to a VLAN for dynamic ARP inspection, the ARP packets containing only IP-to-Ethernet MAC bindings are compared against the ACLs. All other packet types are bridged in the incoming VLAN without any validation.

ACL entries are scanned in the order that you enter them. The first matching entry is used. To improve performance, place the most commonly used entries near the beginning of the ACL.

An implicit **deny any ip mac any** entry exists at the end of an ACL unless you include an explicit **permit ip any mac any** entry at the end of the list.

All new entries to an existing list are placed at the end of the list. You cannot add entries to the middle of a list.

## **Examples** This example shows how to create a new ARP ACL or enter the submode of an existing ARP ACL: Router(config)# **arp access-list arpacl22** Router(config-arp-nacl)# This example shows how to create an ARP ACL named arp\_filtering that denies QoS but permits MAC-layer ARP traffic: Router(config)# **arp access-list arp\_filtering** Router(config-arp-nacl)# **permit ip host 1.1.1.1 mac any** Router(config-arp-nacl)# **deny any ip mac any** Router(config-arp-nacl)#

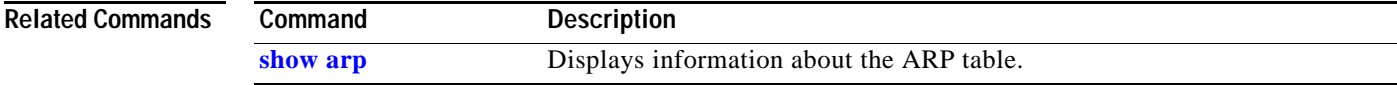

## <span id="page-47-0"></span>**attach**

To connect to a specific module from a remote location, use the **attach** command.

**attach** *num*

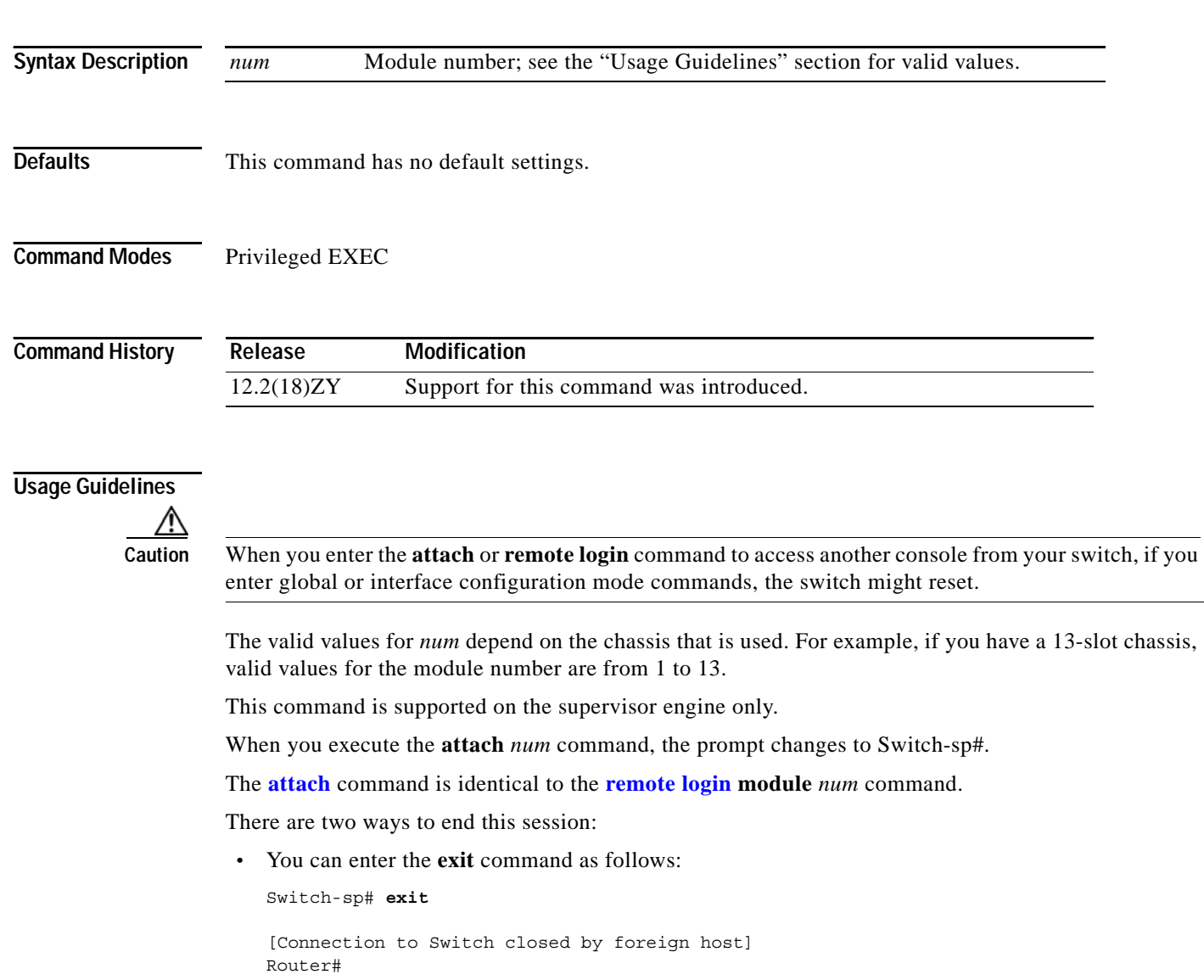

**•** You can press **Ctrl-C** three times as follows:

```
Switch-sp# ^C
Switch-sp# ^C
Switch-sp# ^C
Terminate remote login session? [confirm] y
[Connection to Switch closed by local host]
Router#
```
**Examples** This example shows how to log in remotely to the supervisor engine:

Router# **attach 5** Trying Switch 111 Entering CONSOLE for Switch Type "^C^C^C" to end this session Terminate remote login session? [confirm] **yes** [Connection to Switch closed by local host]

Switch-sp#

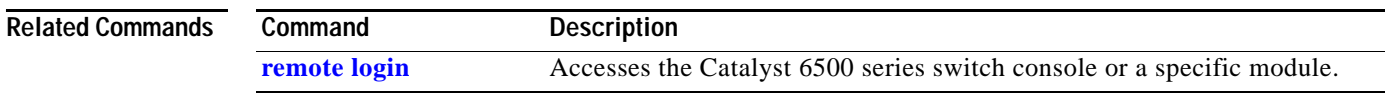

## **auto-sync**

To enable automatic synchronization of the configuration files in NVRAM, use the **auto-sync** command. To disable automatic synchronization, use the **no** form of this command.

**auto-sync** {**startup-config** | **config-register** | **bootvar** | **running-config** | **standard**}

**no auto-sync** {**startup-config** | **config-register** | **bootvar** | **standard**}

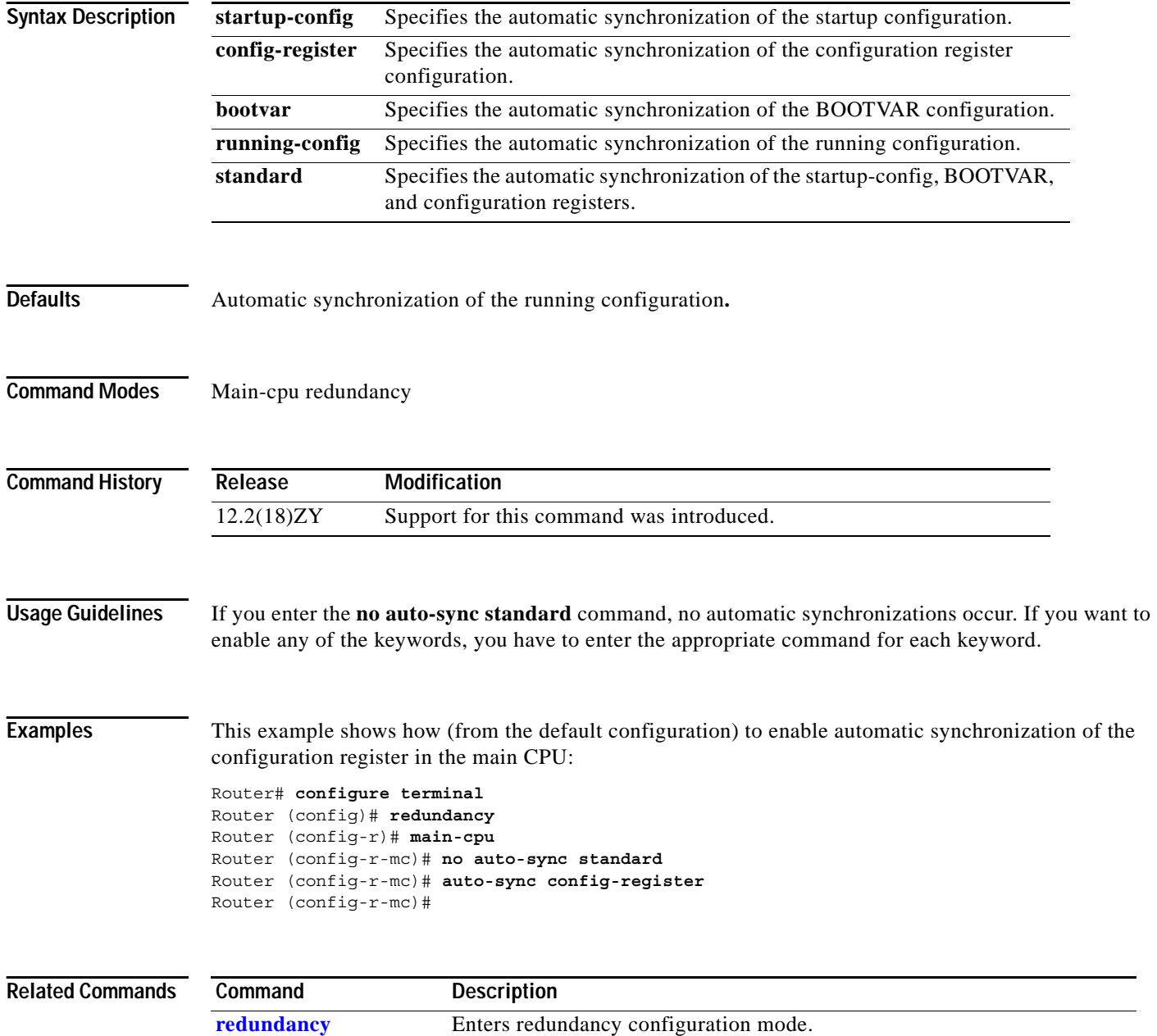

# **bgp regexp deterministic**

To configure Cisco IOS software to use the deterministic processing time regular expression engine, use the **bgp regexp deterministic** command. To configure Cisco IOS software to use the default regular expression engine, use the **no** form of this command.

### **bgp regexp deterministic**

**no bgp regexp deterministic** 

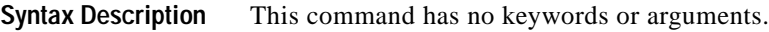

**Defaults** The default regular expression engine is enabled.

**Command Modes** Router configuration

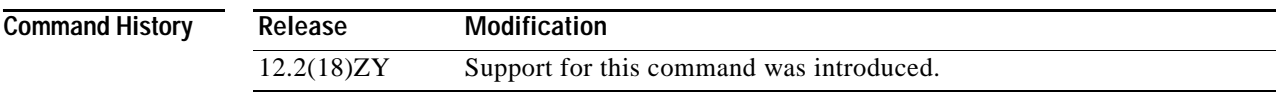

**Usage Guidelines** The default Cisco IOS regular expression engine uses a recursive algorithm. This engine is effective but uses more system resources as the complexity of regular expressions increases. The recursive algorithm works well for simple regular expressions, but is less efficient when processing very complex regular expressions because of the backtracking that is required by the default engine to process partial matches. In some cases, CPU watchdog timeouts and stack overflow traces have occurred because of the length of time that the default engine requires to process very complex regular expressions.

> The deterministic processing time regular expression engine does not replace the default regular expression engine. The new engine employs an improved algorithm that eliminates excessive backtracking and greatly improves performance when processing complex regular expressions. When the new engine is enabled, complex regular expressions are evaluated more quickly, and CPU watchdog timeouts and stack overflow traces will not occur. However, the new regular expression engine takes longer to process simple regular expressions than the default engine.

> We recommend that you use the new regular expression engine if you need to evaluate complex regular expressions or if you have observed problems related to evaluating regular expressions. We recommend that you use the default regular expression engine if you use only simple regular expressions. The new engine can be enabled by entering the **bgp regexp deterministic** command under a BGP routing process. The default regular expression engine can be reenabled by entering the **no** form of this command.

**Examples** This example shows how to configure Cisco IOS software to use the deterministic processing time regular expression engine:

```
Router(config)# router bgp 1
Router(config-router)# bgp regexp deterministic
Router(config-router)#
```
This example shows how to configure Cisco IOS software to use the default regular expression engine:

```
Router(config)# router bgp 1
Router(config-router)# no bgp regexp deterministic
Router(config-router)#
```
a ka

# **boot config**

To specify the device and filename of the configuration file from which the system configures itself during initialization (startup), use the **boot config** command. To remove the specification, use the **no** form of this command.

**boot config** {*device***:***file-name*}

**no boot config**

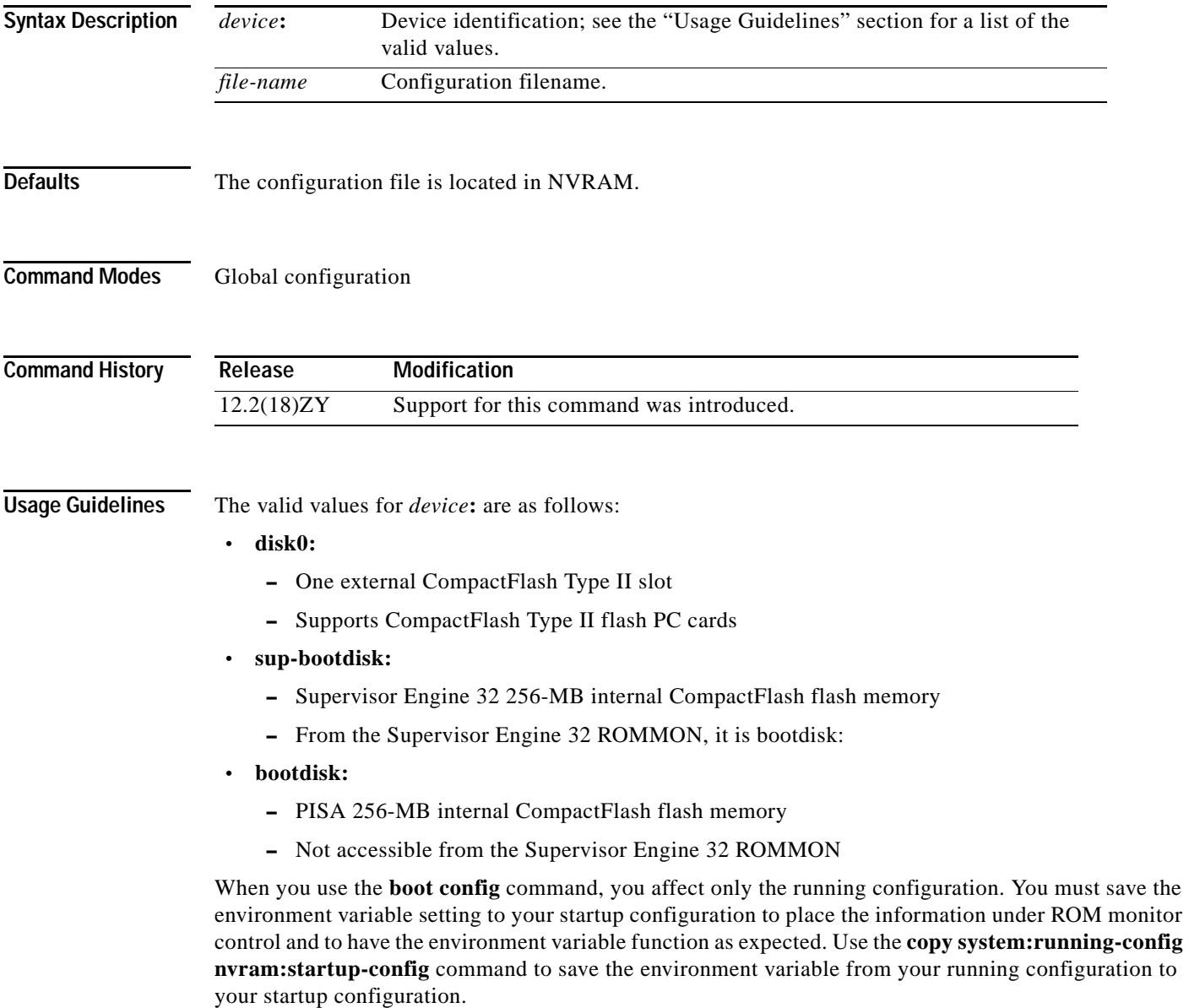

The software displays an error message and does not update the CONFIG\_FILE environment variable in the following situations:

- **•** You specify **nvram:** as the file system, and it contains only a distilled version of the configuration. (A distilled configuration does not contain access lists.)
- **•** You specify a configuration file in the filename argument that does not exist or is not valid.

During initialization, the NVRAM configuration is used when the CONFIG\_FILE environment variable does not exist or when it is null (such as at a first-time startup). If the software detects a problem with NVRAM or the configuration it contains, the device enters setup mode.

When you use the **no** form of this command, the NVRAM configuration is used as the startup configuration.

You can view the contents of the BOOT, BOOTLDR, and the CONFIG FILE environment variables using the **[show bootvar](#page-707-0)** command. This command displays the settings for these variables as they exist in the startup configuration as well as in the running configuration if a running configuration setting differs from a startup configuration setting.

**Examples** This example shows how to set the configuration file that is located in the internal flash memory to configure itself during initialization. The third line copies the specification to the startup configuration, ensuring that this specification takes effect upon the next reload.

> Router (config)# **boot config disk0:router-config** Router (config)# **end** Router# **copy system:running-config nvram:startup-config** Router#

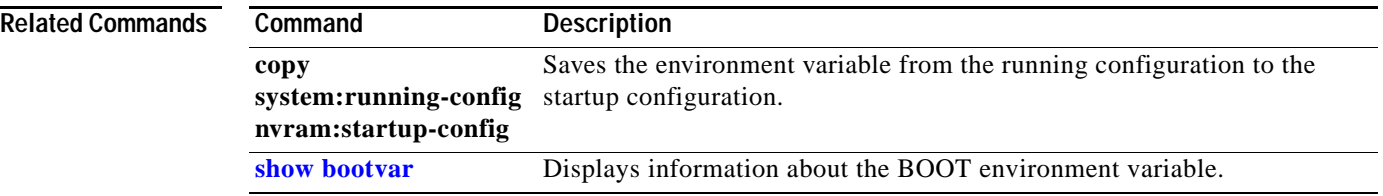

## **boot system**

To specify the system image that loads at startup, use the **boot system** command. To remove the startup system image specification, use the **no** form of this command.

**boot system** *filename*

**boot system flash** [*flash-fs***:**][*partition-number***:**][*filename*]

**no boot system** [*filename*]

**no boot system flash** [*flash-fs***:**][*partition-number***:**][*filename*]

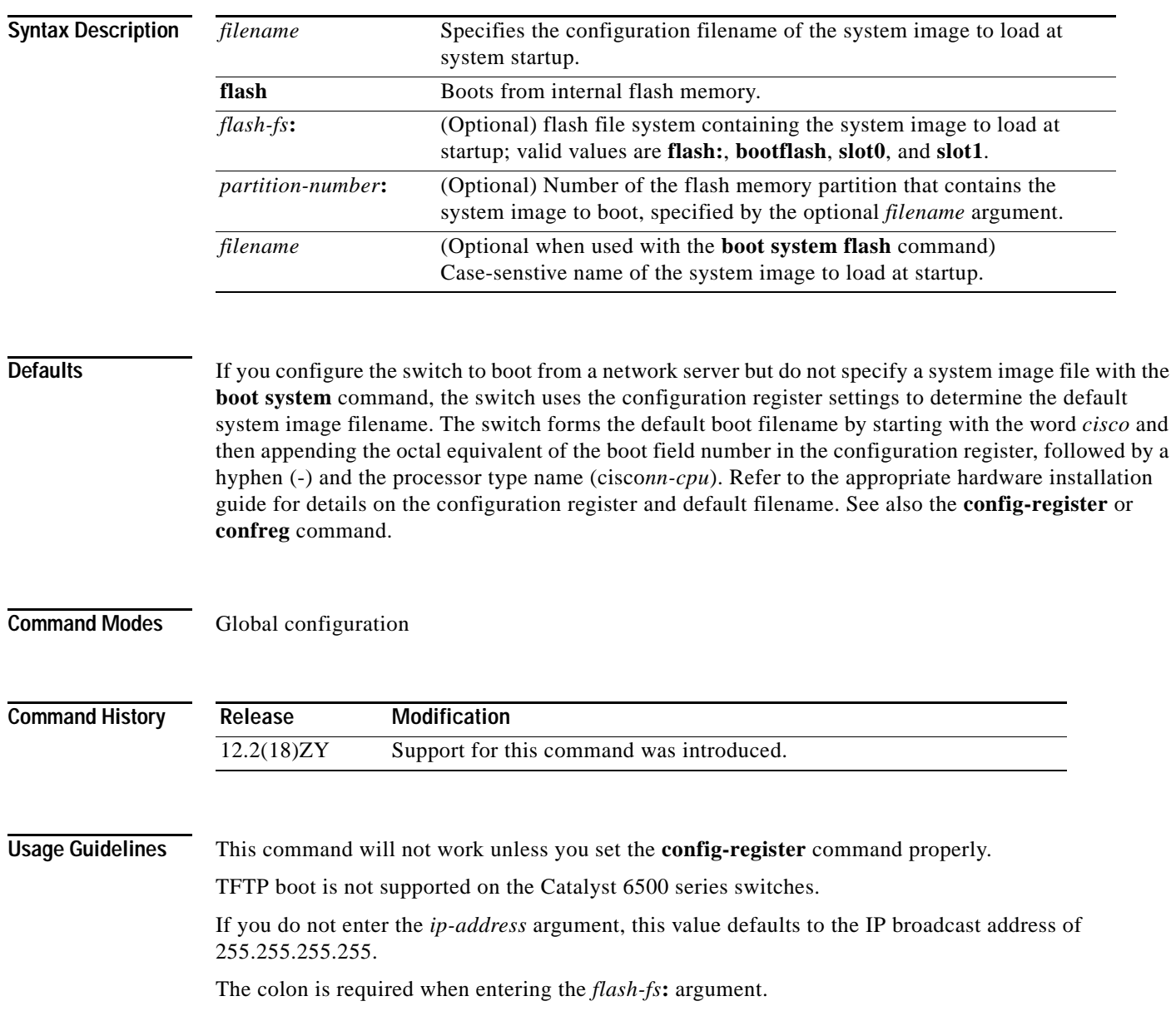

a pro

If you omit all arguments that follow the **flash** keyword, the system searches the internal flash memory for the first bootable image.

When using the *partition-number***:** argument, if you do not specify a filename, the route processor loads the first valid file in the specified partition of flash memory. This argument is valid only on route processors that can be partitioned.

The *filename* argument is case sensitive. If you do not specify a *filename*, the switch loads the first valid file in the following:

- **•** The specified flash file system
- **•** The specified partition of flash memory
- **•** The default flash file system if you also omitted the *flash-fs***:** argument

Enter several **boot system** commands to provide a fail-safe method for booting your route processor. The route processor stores and executes the **boot system** commands in the order in which you enter them in the configuration file. If you enter multiple boot commands of the same type (for example, if you enter two commands that instruct the route processor to boot from different network servers), the route processor tries them in the order in which they appear in the configuration file. If a **boot system** command entry in the list specifies an invalid device, the route processor omits that entry. Use the **boot system rom** command to specify use of the ROM system image as a backup to other **boot** commands in the configuration.

For some platforms, you must load the boot image before you load the system image. However, on many platforms, the boot image that you specify loads only if the route processor is booting from a network server or if you do not specify the flash file system. If you specify the file system, the route processor boots faster because it does not need to load the boot image first.

For detailed information, refer to the *Cisco IOS Release 12.2 Command Reference*.

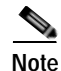

**Note** When you use the **boot system** command, you affect only the running configuration. You must save the BOOT variable settings to your startup configuration to place the information under ROM monitor control and to have the variable function as expected. Use the **copy system:running-config nvram:startup-config** EXEC command to save the variable from your running configuration to your startup configuration.

To view the contents of the BOOT variable, use the **show bootenv** EXEC command.

**Examples** This example shows a system filename with the ROM software as a backup:

```
Router(config)# boot system flash config1
Router(config)# boot system rom
```
This example shows how to boot the system image filenamed igs-bpx-l from partition 2 of the flash device:

```
Router(config)# boot system flash:2:igs-bpx-l
Router(config)#
```
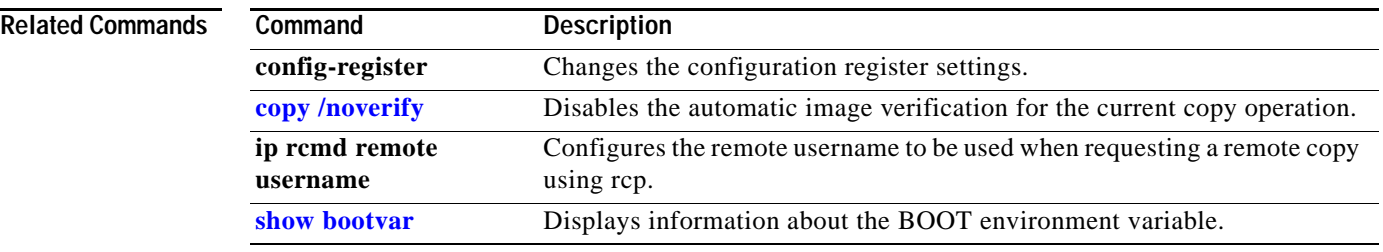

 $\overline{\phantom{a}}$ 

# **bridge-domain**

To enable BPDU translation, use the **bridge-domain** command.

**bridge-domain** {*vlan* | {*PE-vlan* **dot1qtunnel**}} [**ignore-bpdu-pid**] {**pvst-tlv** *CE-vlan*}

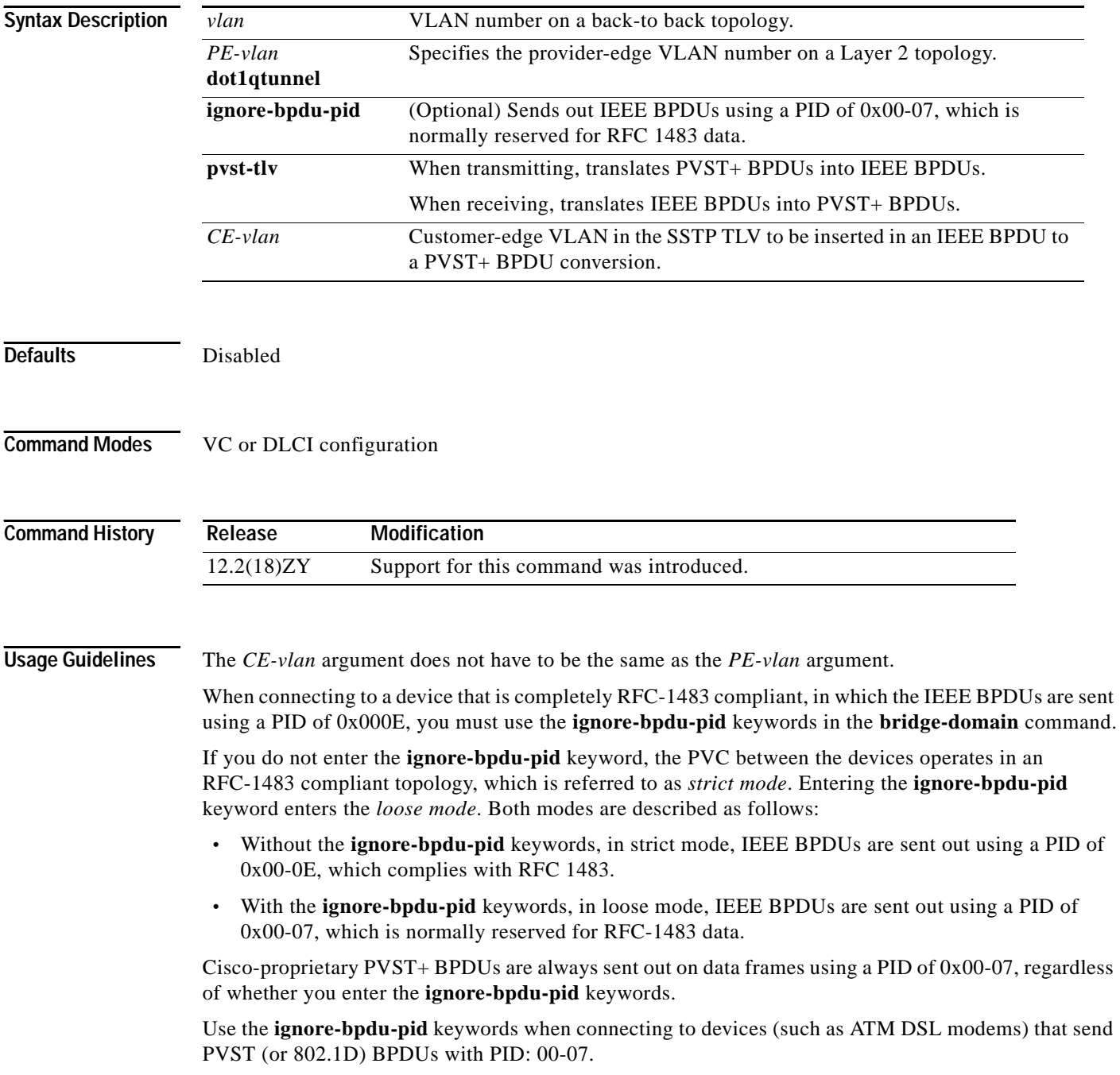

The **pvst-tlv** keyword enables BPDU translation when interoperating with devices that understand only PVST or IEEE Spanning Tree Protocol. Because the Catalyst 6500 series switch ATM modules support PVST+ only, you must use the **pvst-tlv** keyword when connecting to a Catalyst 5000 family switch, which only understands PVST on its ATM modules, or when connecting with other Cisco IOS route processors, which understand IEEE format only.

When transmitting, the **pvst-tlv** keyword translates PVST+ BPDUs into IEEE BPDUs.

When receiving, the **pvst-tlv** keyword translates IEEE BPDUs into PVST+ BPDUs.

**Examples** This example shows how to enable BPDU translation when a Catalyst 6500 series switch is connected to a a device that only understand IEEE BPDUs in an RFC-1483 compliant topology:

> Router(config-if-atm-vc)# **bridge-domain 100 pvst-tlv 150** Router(config-if-atm-vc)#

The **ignore-bpdu-pid** keyword is not used because the device operates in an RFC-1483 compliant topology for IEEE BPDUs.

This example shows how to enable BPDU translation when a Catalyst 5500 ATM module is a device that only understands PVST BPDUs in a non-RFC1483 compliant topology. When a Catalyst 6500 series switch is connected to a Catalyst 5500 ATM module, you must enter both keywords:

Router(config-if-atm-vc)# **bridge-domain 100 ignore-bpdu-pid pvst-tlv 150** Router(config-if-atm-vc)#

To enable BPDU translation for the Layer 2 Protocol Tunneling (L2PT) topologies, use the following command line:

Router(config-if-atm-vc)# **bridge-domain 100 dot1qtunnel ignore-bpdu-pid pvst-tlv 150** Router(config-if-atm-vc)#

## **cd**

To change the default directory or file system, use the **cd** command.

**cd** [*filesystem***:**][*directory*]

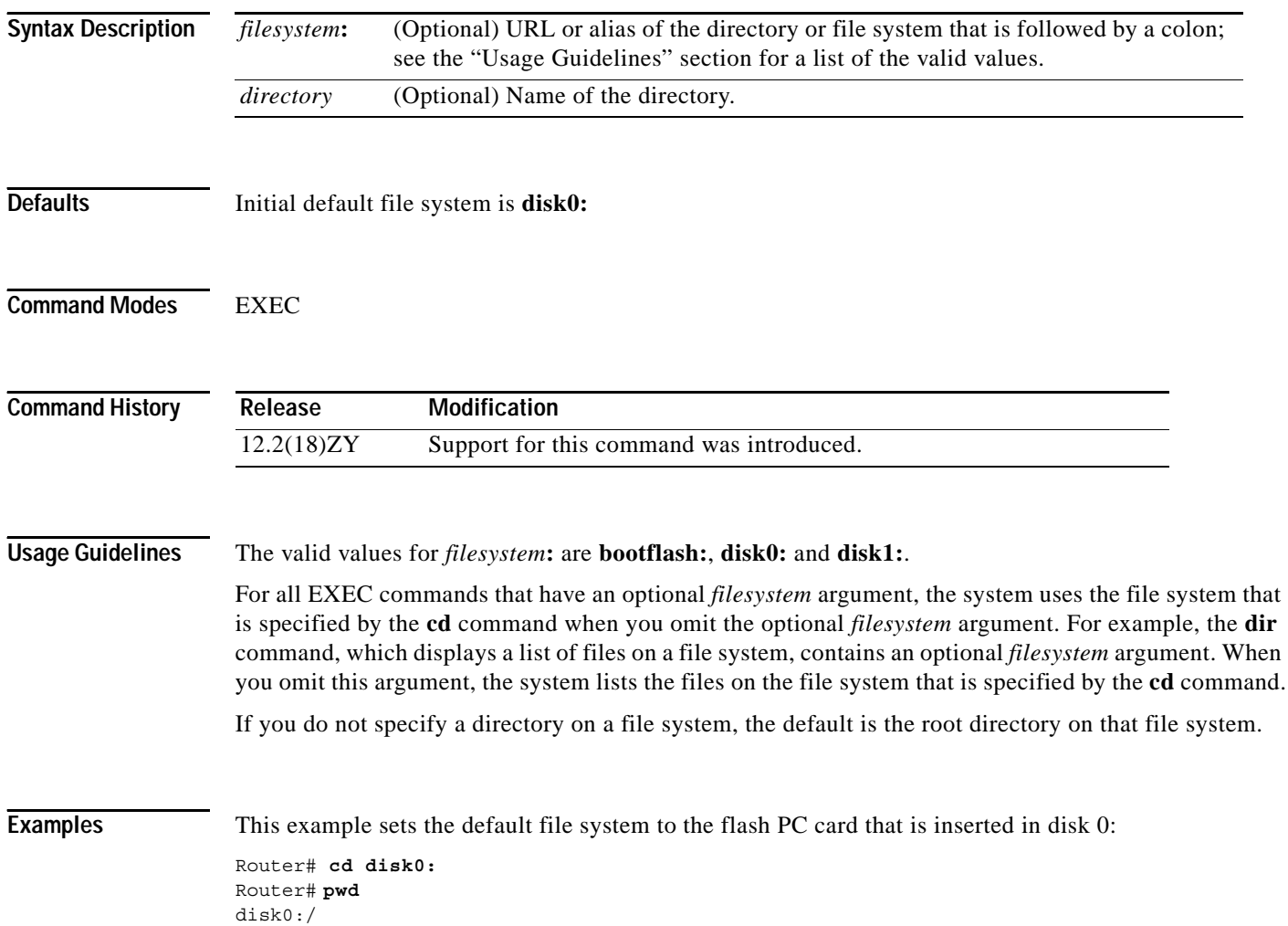

### **Related Commands**

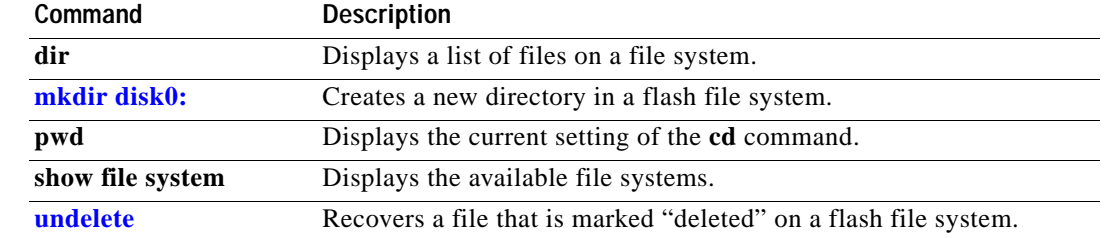

# <span id="page-61-0"></span>**channel-group**

To assign and configure an EtherChannel interface to an EtherChannel group, use the **channel-group** command. To remove the channel-group configuration from the interface, use the **no** form of this command.

**channel-group** *number* **mode** {**active** | **on** | {**auto** [**non-silent**]} | {**desirable** [**non-silent**]} | **passive**}

**no channel-group** *number*

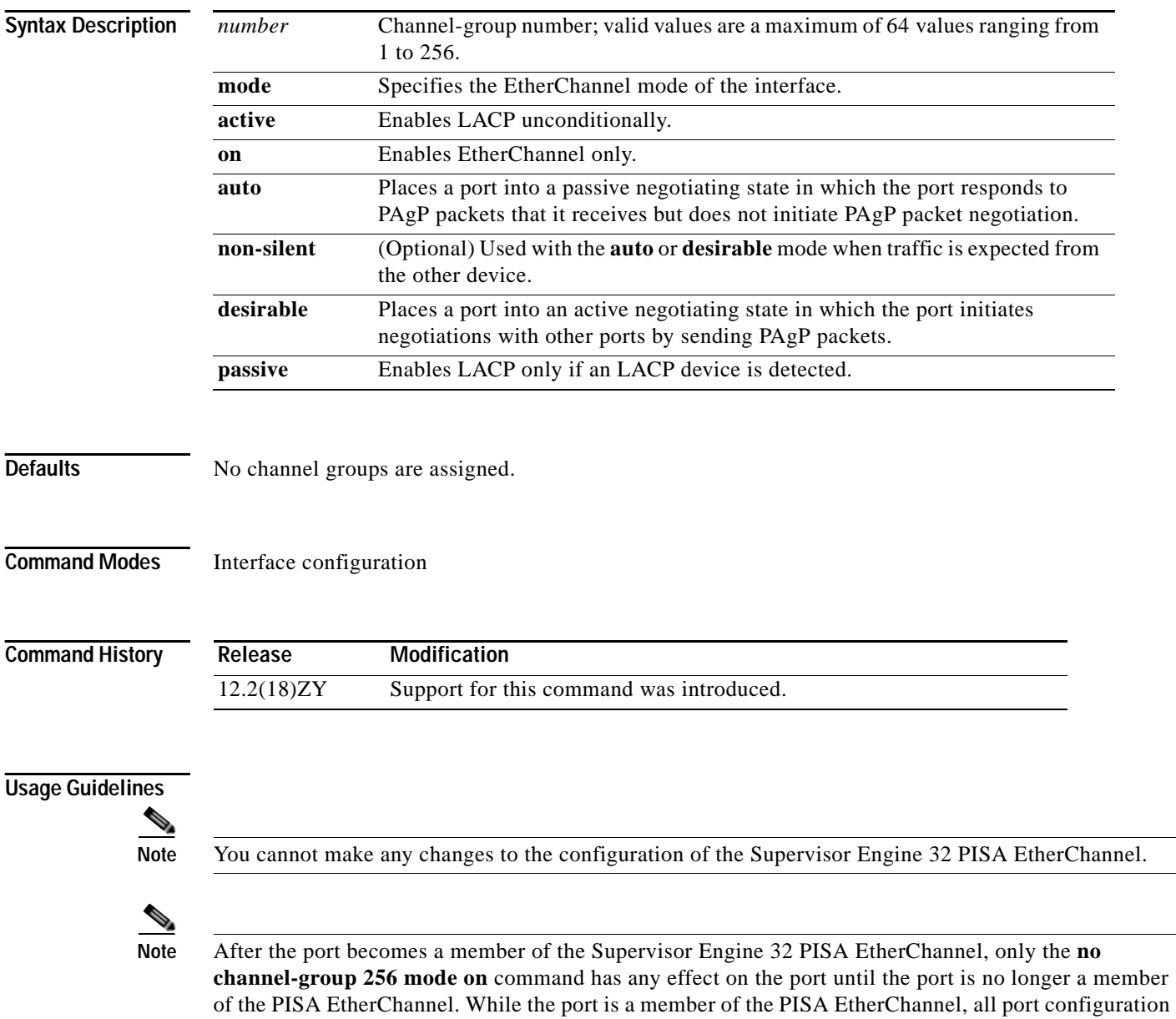

commands except the **no channel-group 256 mode on** command are ignored.

By default, the Supervisor Engine 32 PISA EtherChannel (port channel interface 256, which is automatically configured with the **pisa-channel** command) is a 1-Gps EtherChannel.

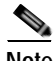

**Note** The **pisa-channel** command is visible in the configuration file, but it is not user configurable.

The channel-group number is global and is shared between all the channeling protocols. If a specific channel number is used for the PAgP-enabled interfaces of a channel group, that same channel number cannot be used for configuring a channel that has LACP-enabled interfaces or vice versa.

Entering the **auto** or **desirable** keyword enables PAgP on the specified interface; the command will be rejected if it is issued on an LACP-enabled interface.

The **active** and **passive** keywords are valid on PAgP-disabled interfaces only.

You can change the mode for an interface only if it is the only interface that is designated to the specified channel group.

The **on** keyword forces the bundling of the interface on the channel without any negotiation.

You can manually configure a switch with PAgP on one side and LACP on the other side in the **on** mode.

With the **on** mode, a usable EtherChannel exists only when a port group in **on** mode is connected to another port group in **on** mode.

If you enter the **channel group** command on an interface that is added to a channel with a different protocol than the protocol you are entering, the command is rejected.

If the interface belongs to a channel, the **no** form of this command is rejected.

All ports in the same channel group must use the same protocol; you cannot run two protocols on one channel group.

PAgP and LACP are not compatible; both ends of a channel must use the same protocol.

You can change the protocol at any time, but this change causes all existing EtherChannels to reset to the default channel mode for the new protocol.

Configure all ports in an EtherChannel to operate at the same speed and duplex mode (full duplex only for LACP mode).

You do not have to create a port-channel interface before assigning a physical interface to a channel group. A port-channel interface is created automatically when the channel group gets its first physical interface, if it is not already created.

You do not have to disable the IP address that is assigned to a physical interface that is part of a channel group, but it is highly recommended.

You can create both Layer 2 and Layer 3 port channels by entering the **[interface port-channel](#page-199-0)** command or when the channel group gets its first physical interface assignment. The port channels are not created at runtime or dynamically.

Any configuration or attribute changes that you make to the port-channel interface are propagated to all interfaces within the same channel group as the port channel (for example, configuration changes are also propagated to the physical interfaces that are not part of the port channel but are part of the channel group).

When configuring Layer 2 EtherChannels, you cannot put Layer 2 LAN ports into manually created port-channel logical interfaces.

You cannot use the **channel-group** command on GE-WAN interfaces if MPLS is configured. You must remove all IP, MPLS, and other Layer 3 configuration commands before using the **channel-group** command with GE-WAN interfaces.

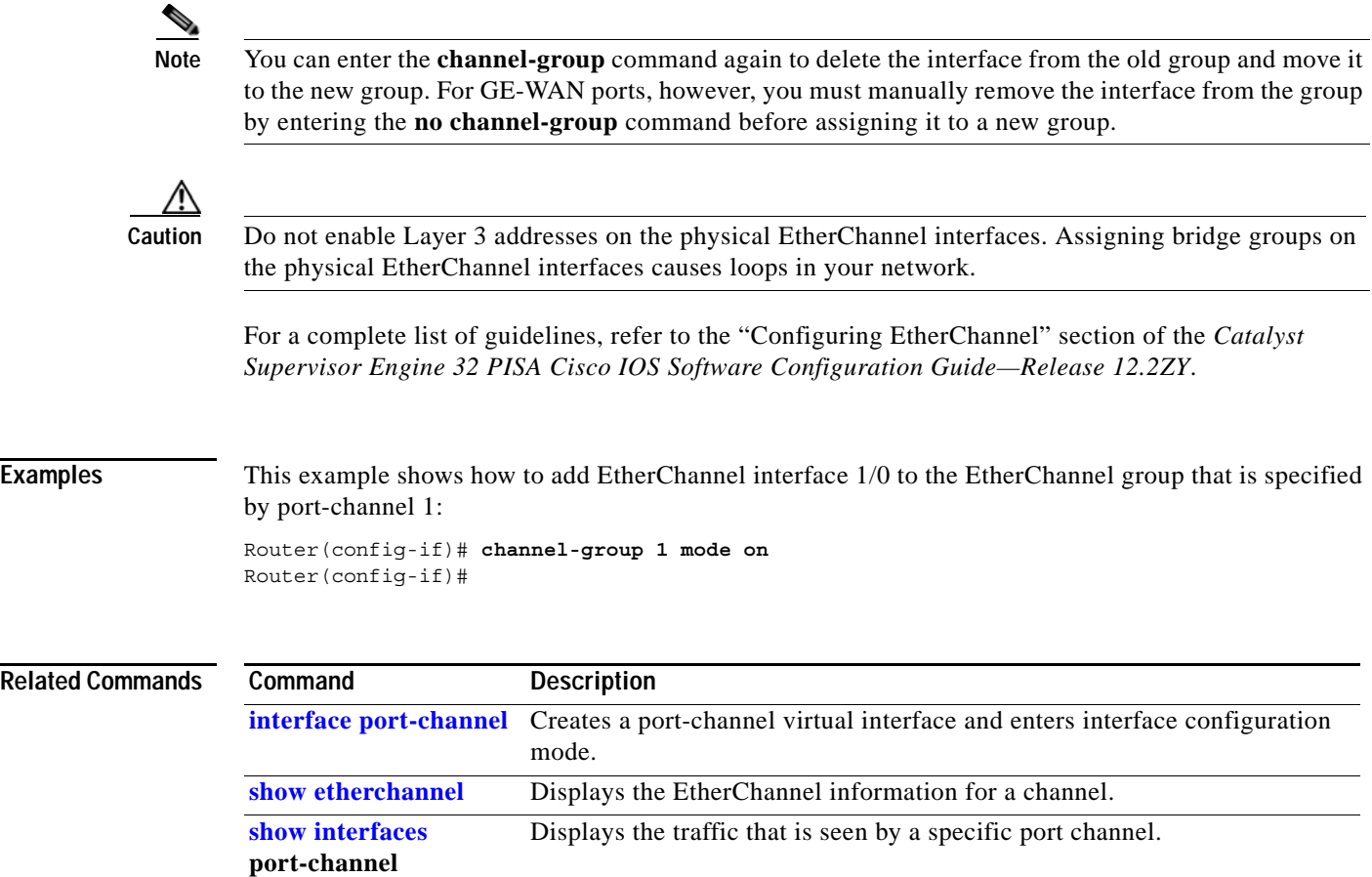

n

## <span id="page-64-0"></span>**channel-protocol**

To set the protocol that is used on an interface to manage channeling, use the **channel-protocol** command. To deselect the protocol, use the **no** form of this command.

**channel-protocol** {**lacp** | **pagp**}

### **no channel-protocol**

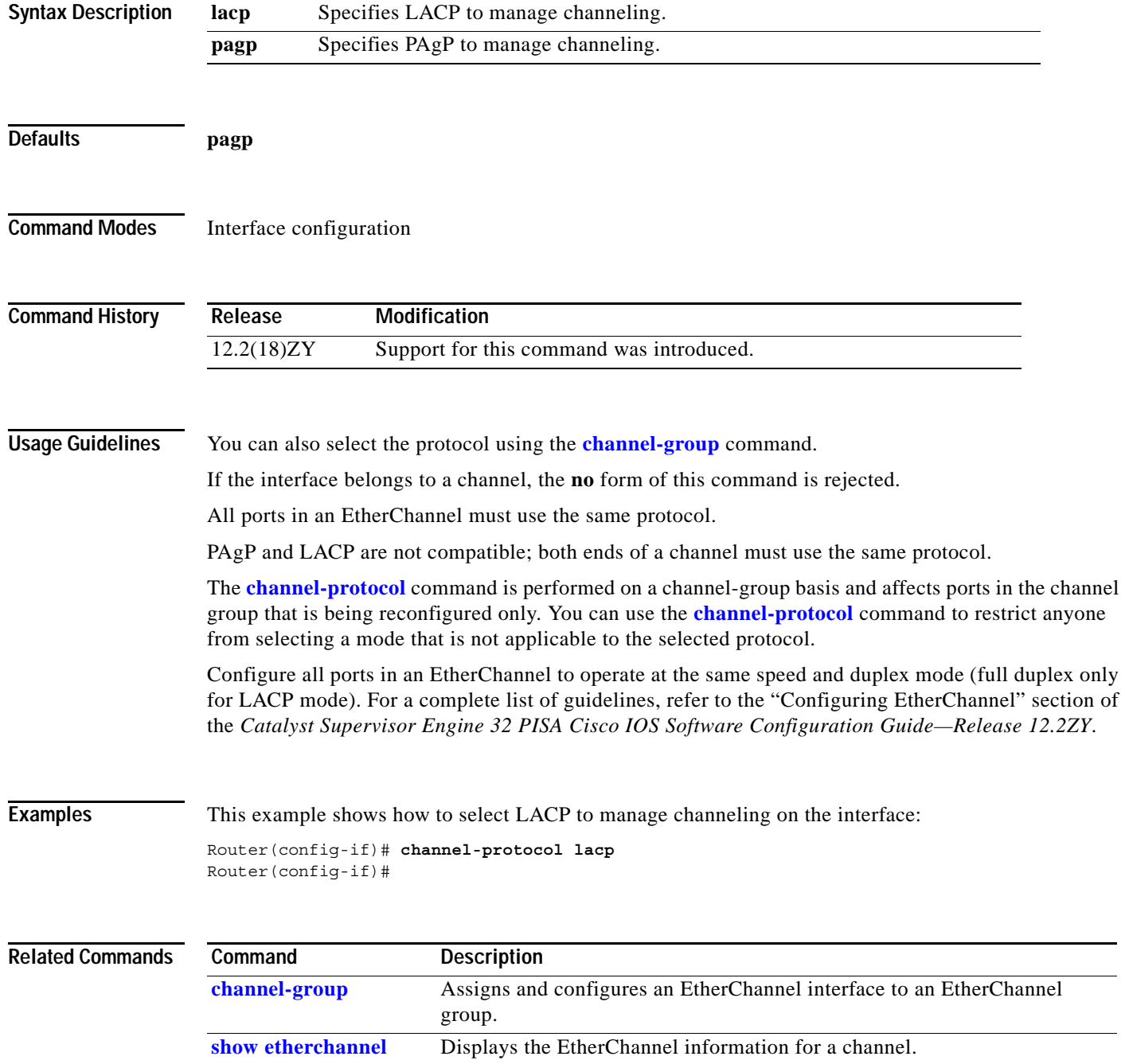

# <span id="page-65-0"></span>**class-map**

To access the QoS class map configuration mode to configure QoS class maps, use the **class-map** command. To delete a class map, use the **no** form of this command.

**class-map** *name* [**match-all** | **match-any**]

**no class-map** *name* [**match-all** | **match-any**]

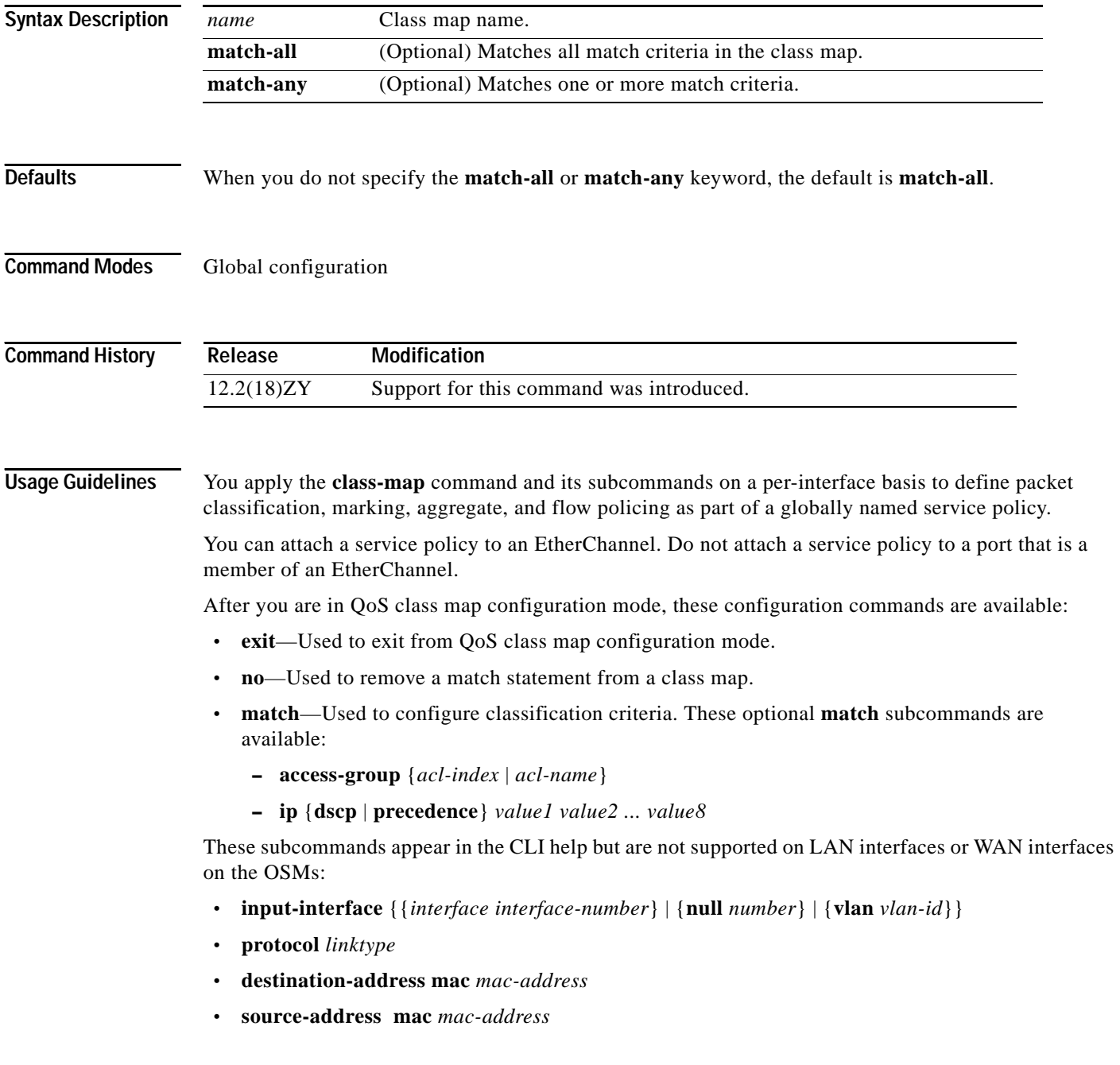

PFC QoS does not support these subcommands:

- **• input-interface** {{*interface interface-number*} | {**null** *number*} | {**vlan** *vlan-id*}}
- **• protocol** *linktype*
- **• destination-address mac** *mac-address*
- **• source-address mac** *mac-address*
- **• qos-group** *group-value*

If you enter these subcommands, PFC QoS does not detect the unsupported keywords until you attach a policy map to an interface. When you try to attach the policy map to an interface, you get an error message. For additional information, refer to the *Catalyst Supervisor Engine 32 PISA Cisco IOS Software Configuration Guide—Release 12.2ZY* and the *Cisco IOS Release 12.2 Command Reference* publications.

After you have configured the class-map name and are in class-map configuration mode, you can enter the **match** subcommands. The syntax for these subcommands is as follows:

**match** {[{**access-group** *acl-index*} | *acl-name*] | [{**ip dscp**} | {**precedence** *value*}]}

See [Table 2-1](#page-66-0) for a syntax description of the **match** subcommands.

| <b>Optional Subcommand</b> | <b>Description</b>                                                                            |
|----------------------------|-----------------------------------------------------------------------------------------------|
| access-group acl-index /   | Specifies the access list index or access list names; valid access list index values are from |
| acl-name                   | 1 to 2699.                                                                                    |
| access-group acl-name      | Specifies the named access list.                                                              |
| ip dscp value1 value2      | Specifies the IP DSCP values to match; valid values are from 0 to 63. You can enter up to     |
| value8                     | 8 DSCP values, and separate each value with one white space.                                  |
| ip precedence value1       | Specifies the IP precedence values to match; valid values are from 0 to 7. You can enter up   |
| value2  value8             | to 8 precedence values, and separate each value with one white space.                         |

<span id="page-66-0"></span>*Table 2-1 match Syntax Description*

**Examples** This example shows how to access the **class-map** commands and subcommands, configure a class map named ipp5, and enter a match statement for ip precedence 5:

```
Router(config)# class-map ipp5
Router(config-cmap)# match ip precedence 5
Router(config-cmap)#
```
This example shows how to configure the class map to match an already configured access list:

Router(config-cmap)# **match access-group IPacl1** Router(config-cmap)#

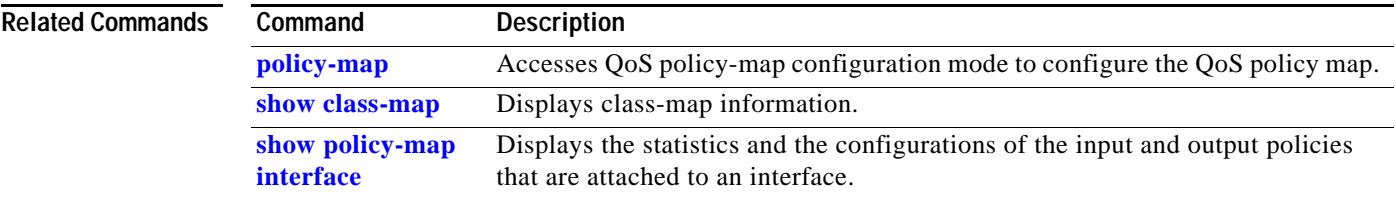

## **class-map type multicast-flows**

To create multicast class maps and enter the multicast class map configuration mode, use the **class-map type multicast-flows** command. To delete a class map, use the **no** form of this command.

**class-map type multicast-flows** *name*

**no class-map type multicast-flows** *name*

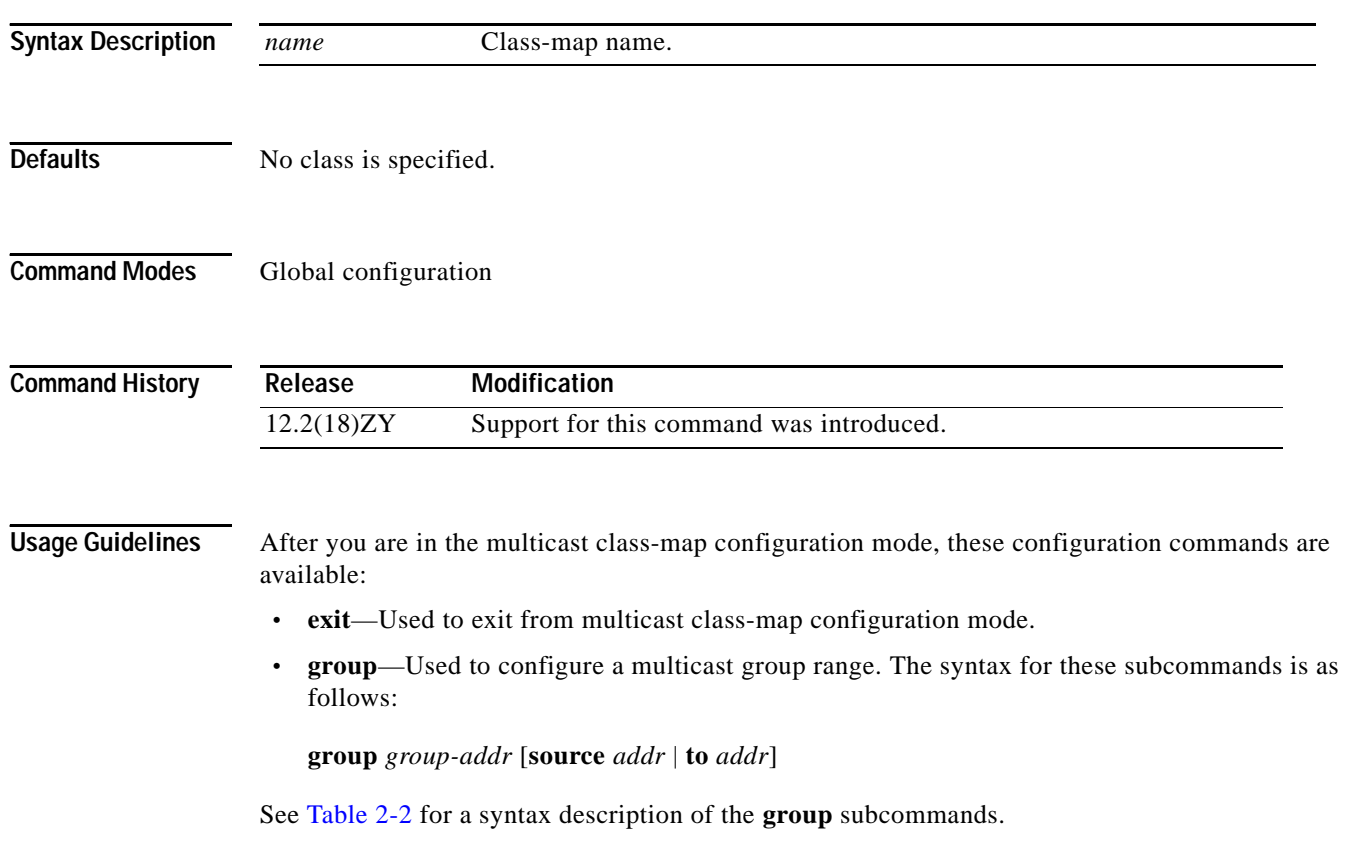

<span id="page-67-0"></span>*Table 2-2 group Syntax Description*

| Subcommand  | <b>Description</b>                                          |
|-------------|-------------------------------------------------------------|
| group-addr  | Multicast group address.                                    |
| source addr | (Optional) Specifies the channel-source address.            |
| to addr     | (Optional) Specifies the multicast group range end address. |

**• no**—Used to negate a command or set its defaults.

 $\sim$ 

**Examples** This example shows how to create a multicast class map:

Router(config)# **class-map type multicast-flows static2** Router(config-mcast-flows-cmap)#

This example shows how to configure a multicast group range:

Router(config-mcast-flows-cmap)# **group 192.0.2.0 source 192.0.2.10**  Router(config-mcast-flows-cmap)#

## **class (policy-map)**

To specify the name of the class that has a policy that you want to create or change or to specify the default class (commonly known as the class-default class) before you configure its policy, use the **class**  command in QoS policy-map configuration mode. To remove a class from the policy map, use the **no** form of this command.

**class** {*class-name* | **class-default**}

**no class** {*class-name* | **class-default**}

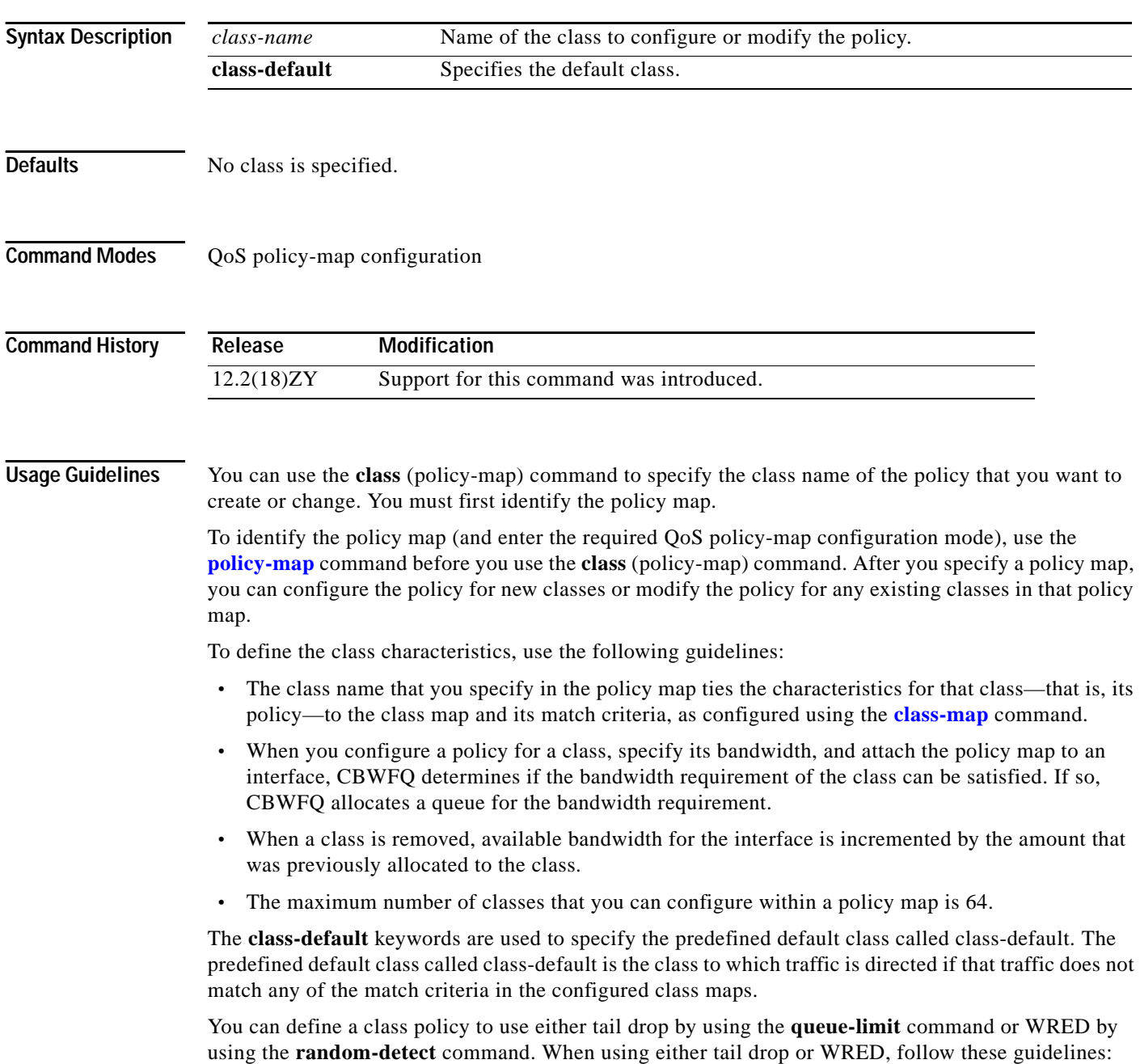

- **•** The **queue-limit** and **random-detect** commands cannot be used in the same class policy, but they can be used in two class policies in the same policy map.
- **•** You can use the **bandwidth** command when either the **queue-limit** or the **random-detect** command is configured in a class policy. The **bandwidth** command specifies the amount of bandwidth allocated for the class.
- **•** For the predefined default class, you can use the **fair-queue** (class-default) command. The **fair-queue** command specifies the number of dynamic queues for the default class. The **fair-queue** command can be used in the same class policy as either the **queue-limit** or **random-detect** command; it cannot be used with the **bandwidth** command.
- **Examples** This example shows how to configure three class policies included in the policy map called policy1. Class1 specifies the policy for the traffic that matches access control list 136. Class2 specifies the policy for the traffic on interface ethernet101. The third class is the default class to which packets that do not satisfy configured match criteria are directed.

```
Router(config)# policy-map policy1
Router(config-pmap)# class-map class1
Router(config-pmap-c)# match access-group 136
Router(config-pmap)# class-map class2
Router(config-pmap-c)# match input-interface ethernet101
```
These examples show how to create the policy map that contains the policy specifications for class1, class2, and the default class:

```
Router(config)# policy-map policy1
Router(config-pmap)# class-map class1
Router(config-pmap-c)# bandwidth 2000
Router(config-pmap-c)# queue-limit 40
```

```
Router(config-pmap)# class class2
Router(config-pmap-c)# bandwidth 3000
Router(config-pmap-c)# random-detect
Router(config-pmap-c)# random-detect exponential-weighting-constant 10
```

```
Router(config-pmap)# class class-default
Router(config-pmap-c)# fair-queue 16
Router(config-pmap-c)# queue-limit 20
```
**Note** When the policy map containing these classes is attached to the interface to stipulate the service policy for that interface, available bandwidth is assessed, including all class policies and the Resource Reservation Protocol (RSVP), if configured.

This example shows how to configure the policy for the **class-default** default class included in the policy map called policy8. The **class-default** default class has 20 hashed queues for the traffic that does not meet the match criteria of the other classes that have policies that are defined by the policy map called policy8 and a weight factor of 14 that is used to calculate the average queue size. For congestion avoidance, WRED packet drop is used, not tail drop.

```
Router(config)# policy-map policy8
Router(config-pmap)# class class-default
Router(config-pmap-c)# fair-queue 20
Router(config-pmap-c)# random-detect exponential-weighting-constant 14
```
### **Related Commands**

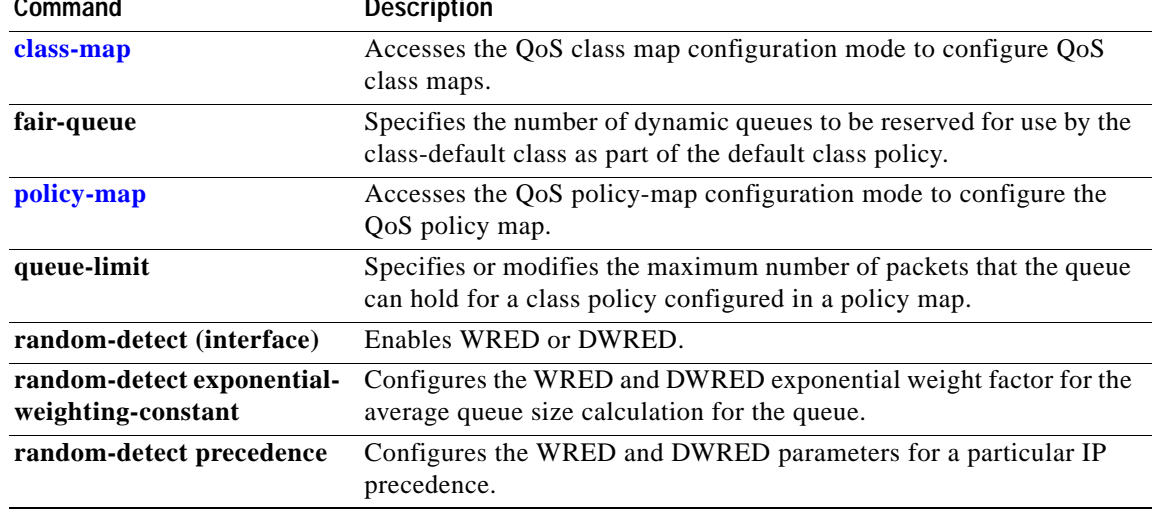

П
### **clear cable-diagnostics tdr**

To clear a specific interface or clear all interfaces that support time domain reflectometery (TDR), use the **clear cable-diagnostics tdr** command.

**clear cable-diagnostics tdr** [**interface** *interface interface-number*]

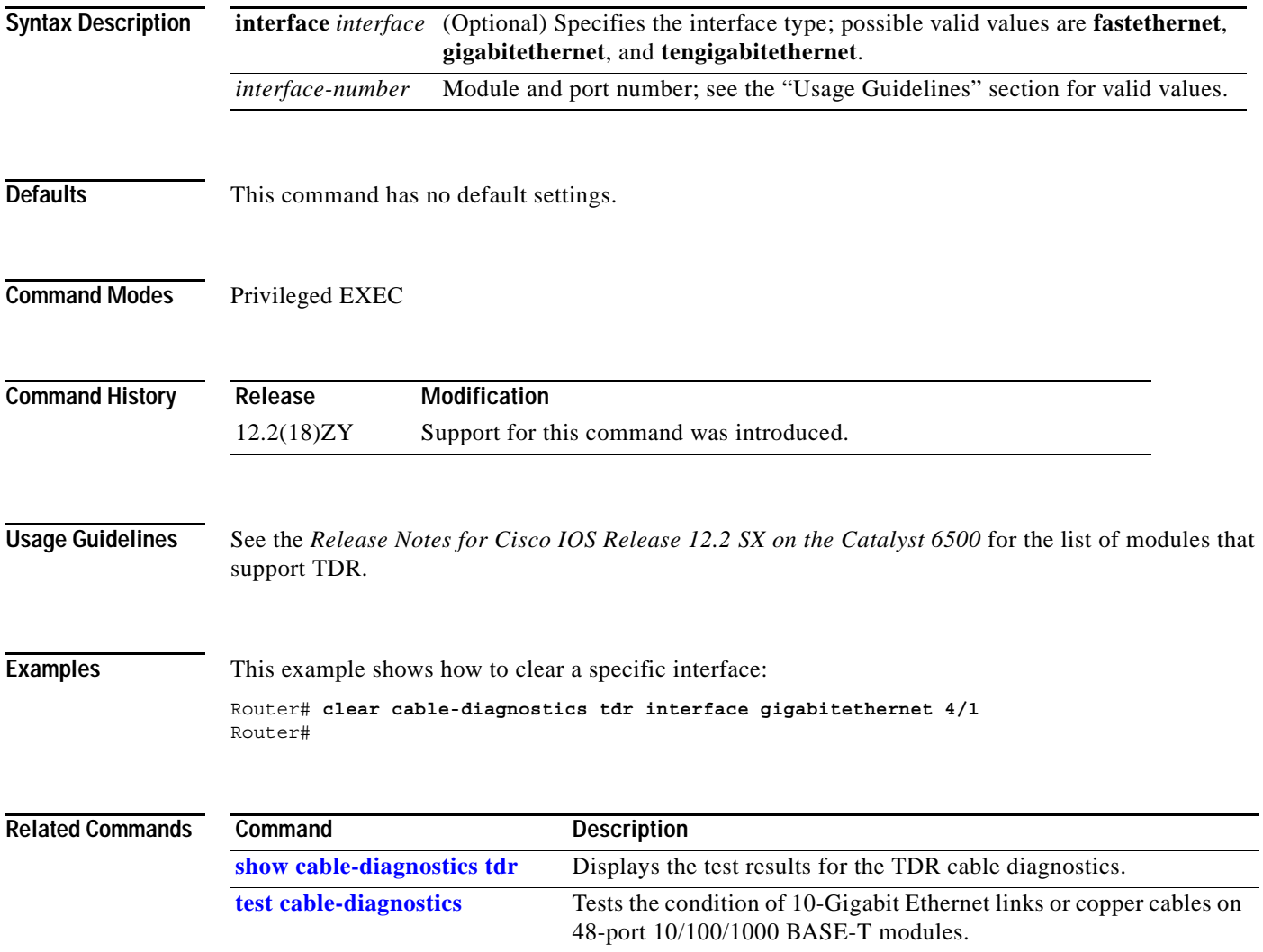

#### **clear catalyst6000 traffic-meter**

To clear the traffic meter counters, use the **clear catalyst6000 traffic-meter** command.

#### **clear catalyst6000 traffic-meter**

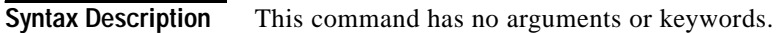

- **Defaults** This command has no default settings.
- **Command Modes** Privileged EXEC

**Command History Release Modification** 12.2(18)ZY Support for this command was introduced.

**Examples** This example shows how to clear the traffic meter counters: Router# **clear catalyst6000 traffic-meter** Router#

for the port number are from 1 to 48.

#### **clear counters**

To clear the interface counters, use the **clear counters** command.

**clear counters** [{*interface interface-number*} | {**null** *interface-number*} | {**port-channel** *number*} | {**vlan** *vlan-id*}]

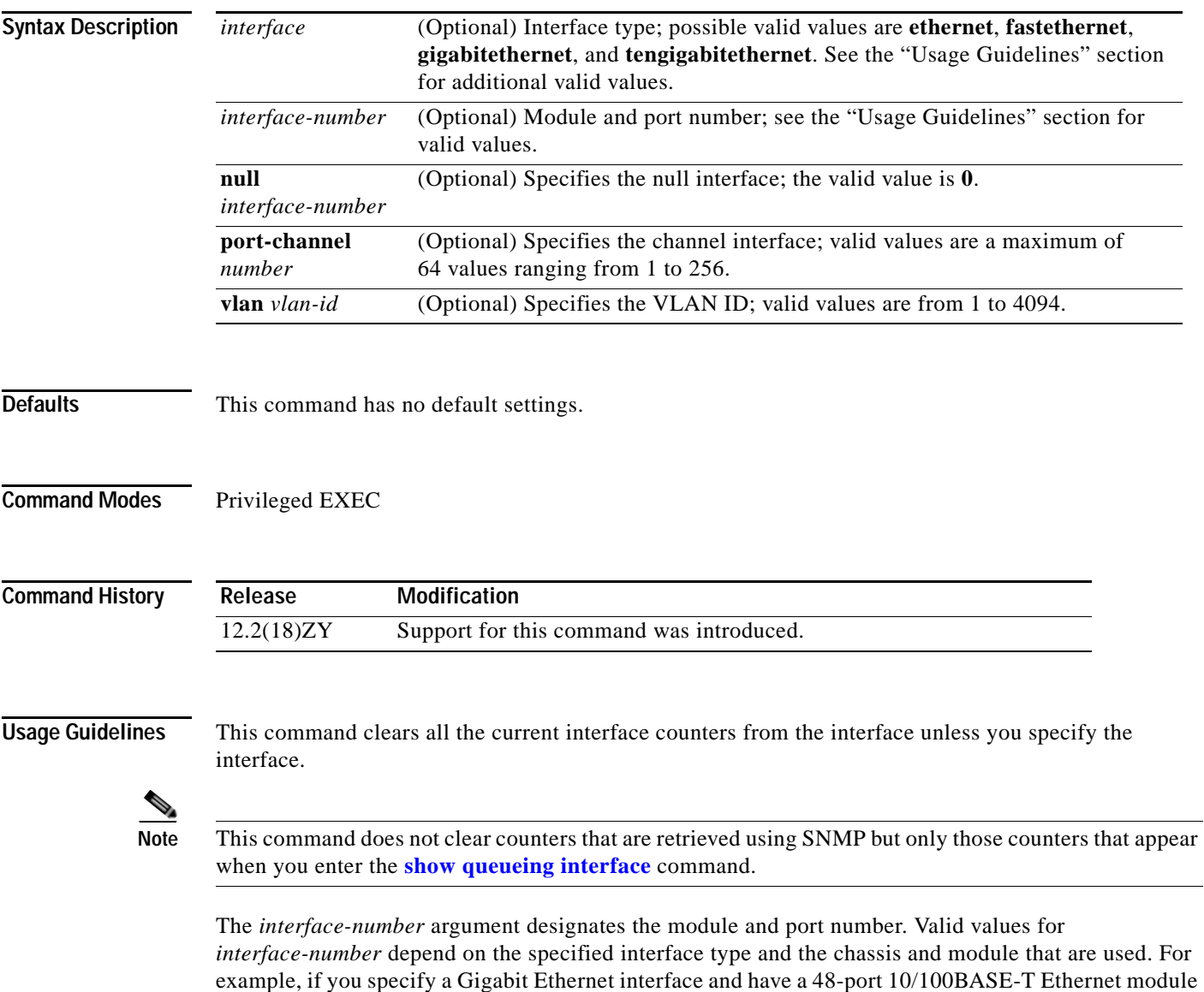

that is installed in a 13-slot chassis, valid values for the module number are from 1 to 13 and valid values

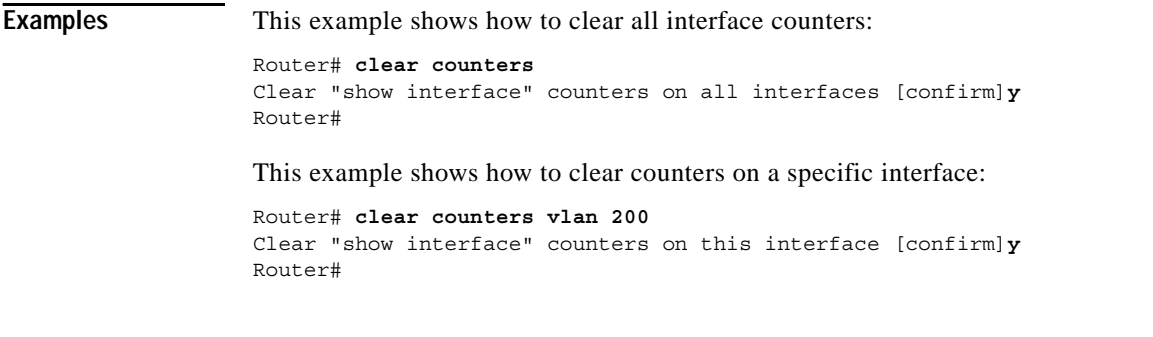

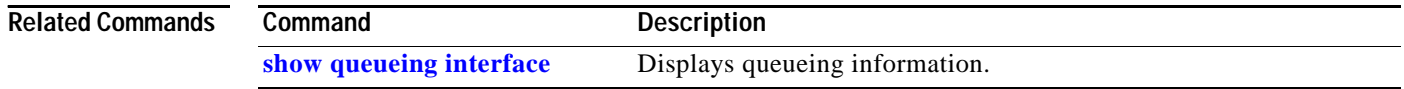

П

### **clear fm netflow counters**

To clear the NetFlow counters, use the **clear fm netflow counters** command.

#### **clear fm netflow counters**

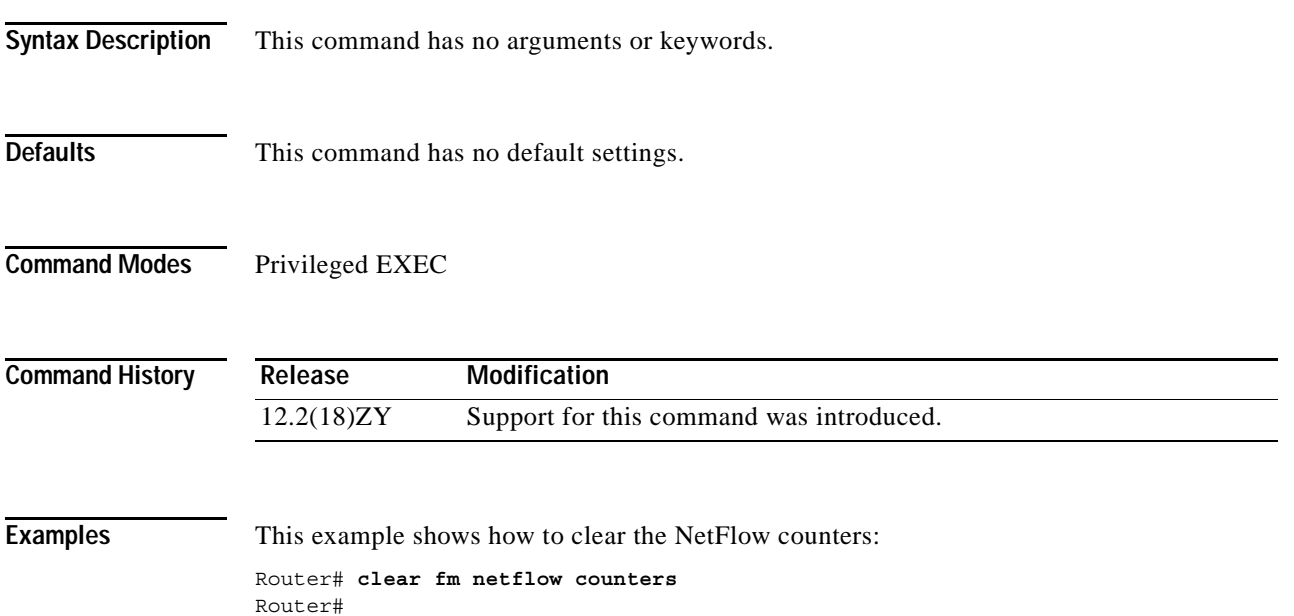

**The Contract of the Contract of the Contract of the Contract of the Contract of the Contract of the Contract o** 

# **clear interface gigabitethernet**

To clear the hardware logic on a Gigabit Ethernet IEEE 802.3z interface, use the **clear interface gigabitethernet** command.

**clear interface gigabitethernet** *number*

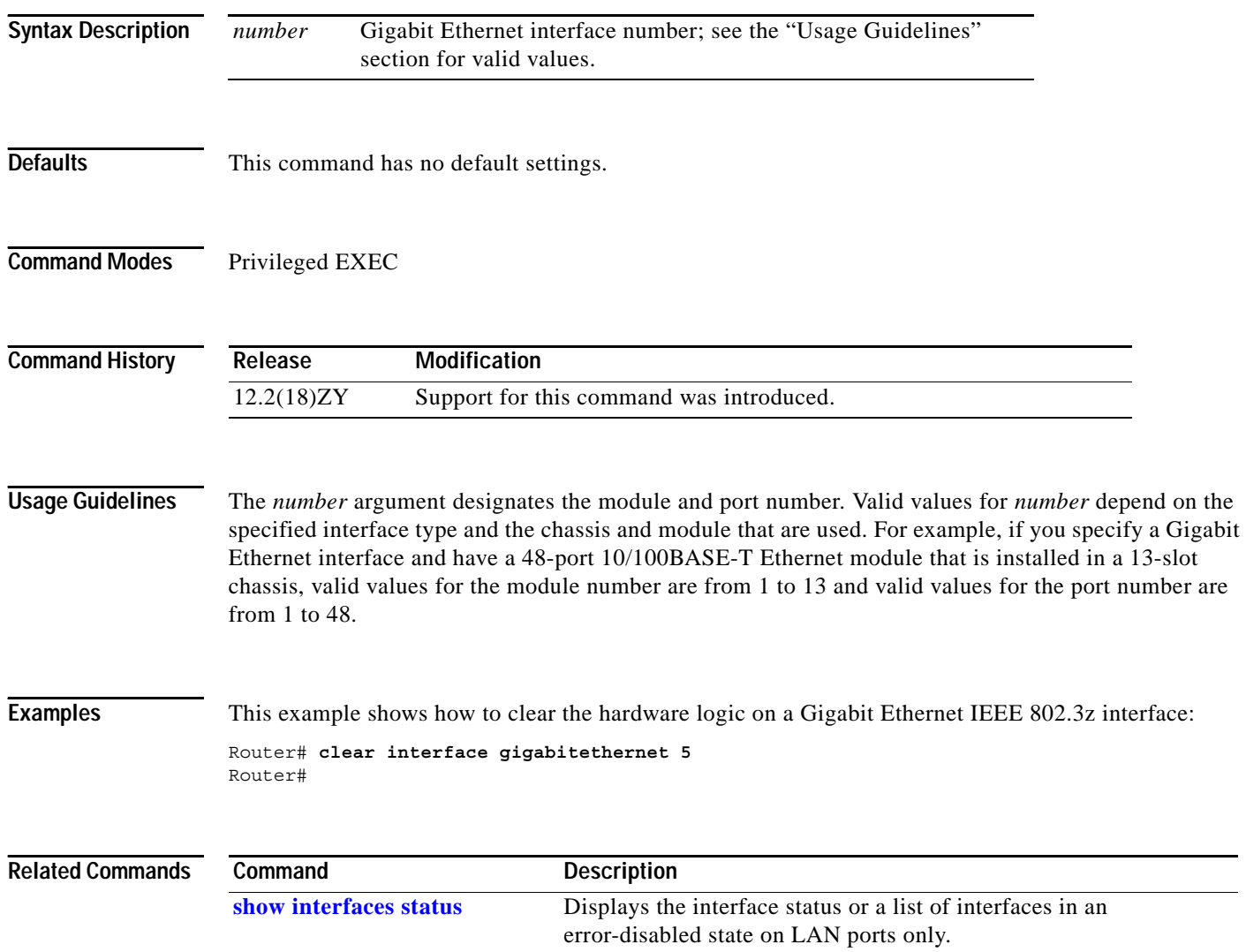

 $\sim$ 

### **clear interface vlan**

To clear the hardware logic on a VLAN, use the **clear interface vlan** command.

**clear interface vlan** *vlan-id*

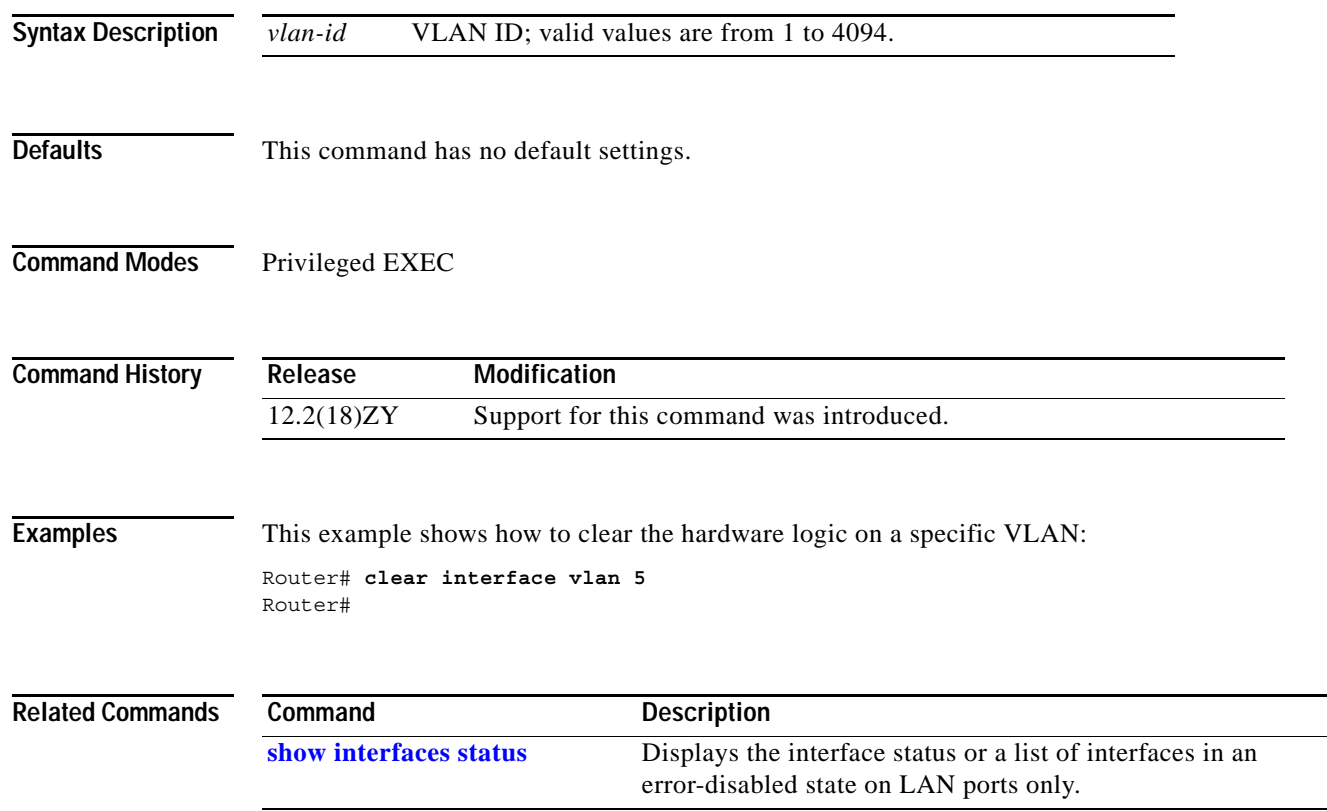

#### **clear ip access-template**

To clear statistical information on the access list, use the **clear ip access-template** command.

**clear ip access-template** *access-list*

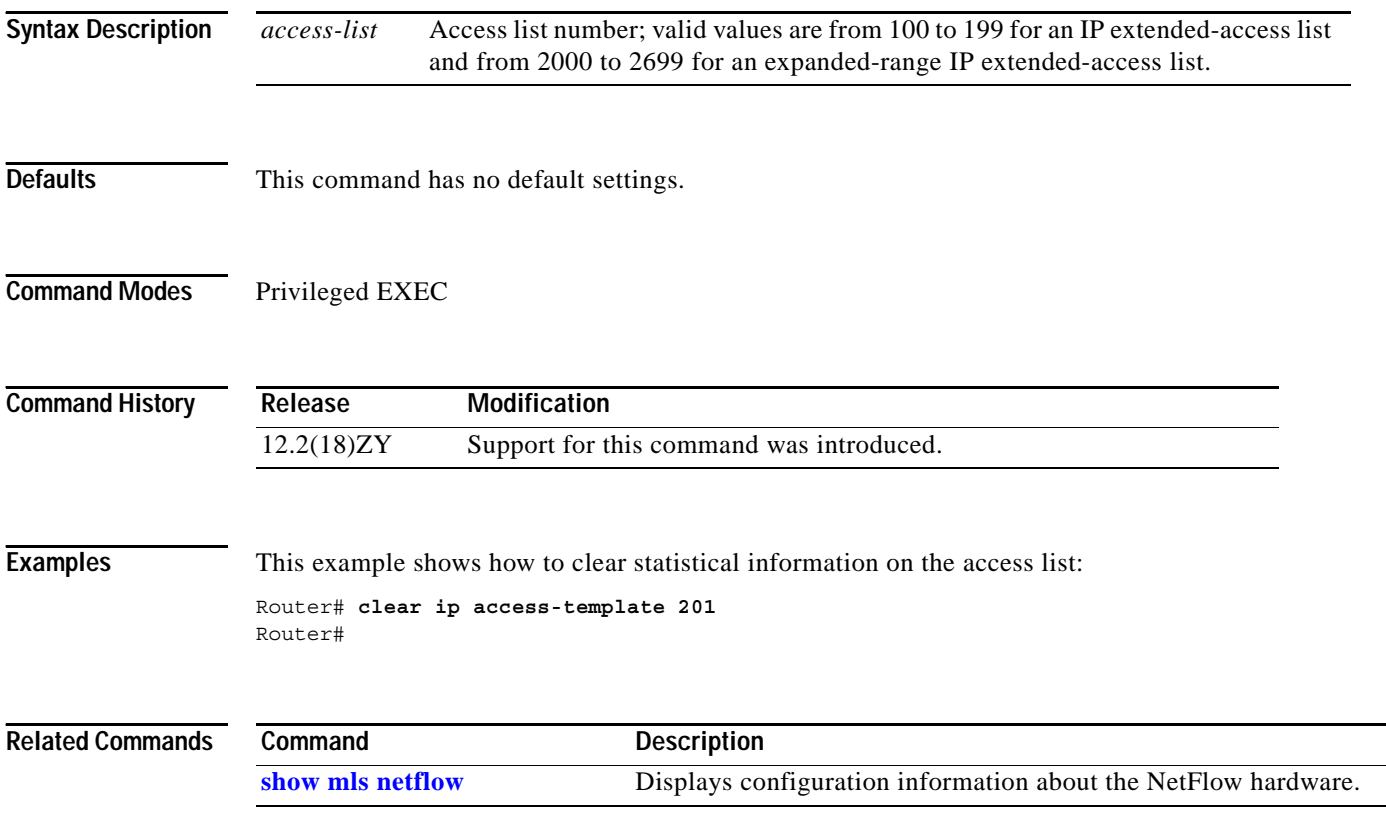

 $\overline{a}$ -

### <span id="page-80-0"></span>**clear ip arp inspection log**

To clear the status of the log buffer, use the **clear ip arp inspection log** command.

#### **clear ip arp inspection log**

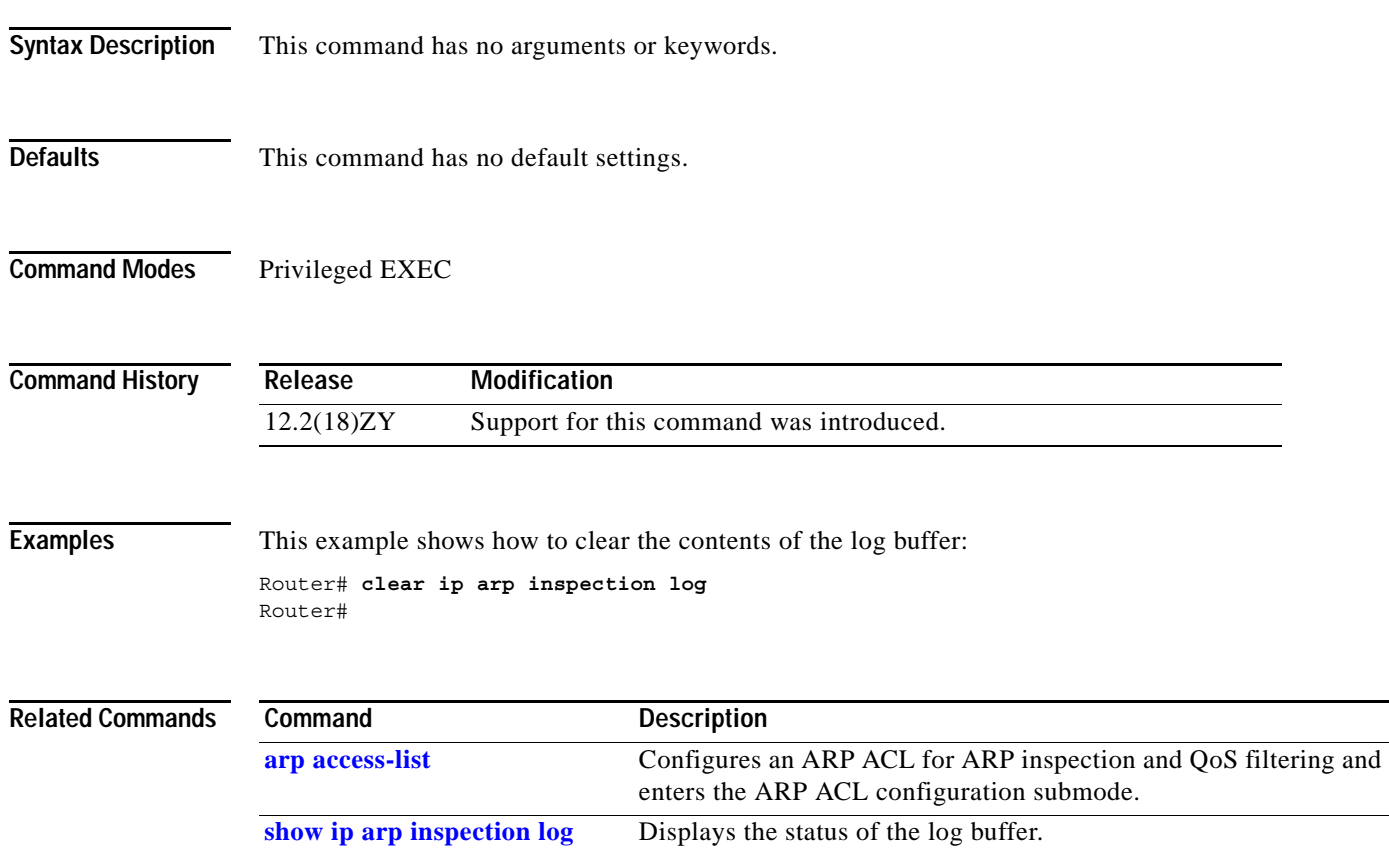

**The Contract of the Contract of the Contract of the Contract of the Contract of the Contract of the Contract of the Contract of the Contract of The Contract of The Contract of The Contract of The Contract of The Contract** 

### **clear ip arp inspection statistics**

To clear the dynamic ARP inspection statistics, use the **clear ip arp inspection statistics** command.

**clear ip arp inspection statistics** [**vlan** *vlan-range*]

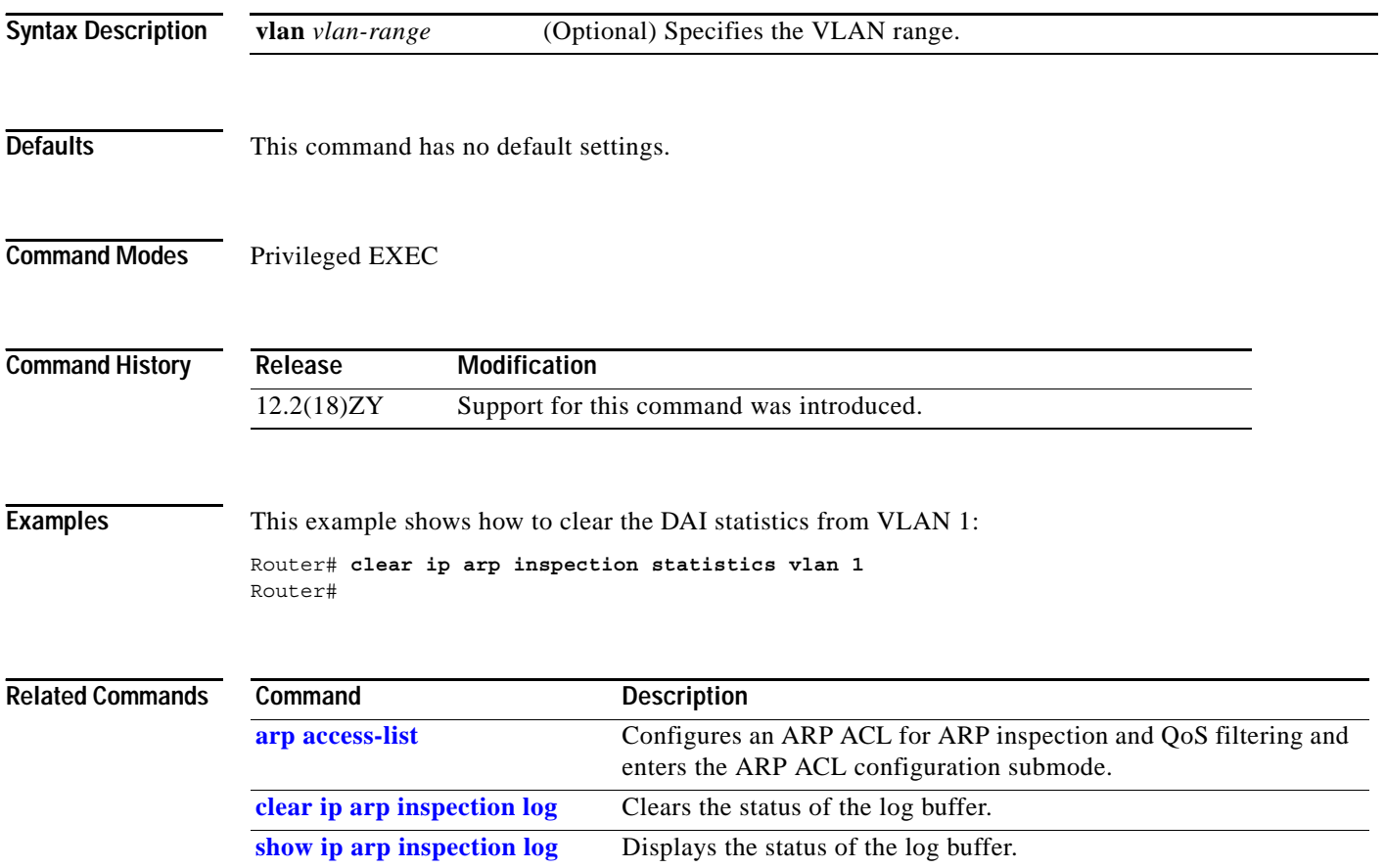

### **clear ip auth-proxy watch-list**

To delete a single watch-list entry or all watch-list entries, use the **clear ip auth-proxy watch-list** command.

**clear ip auth-proxy watch-list** {*ip-addr* | **\***}

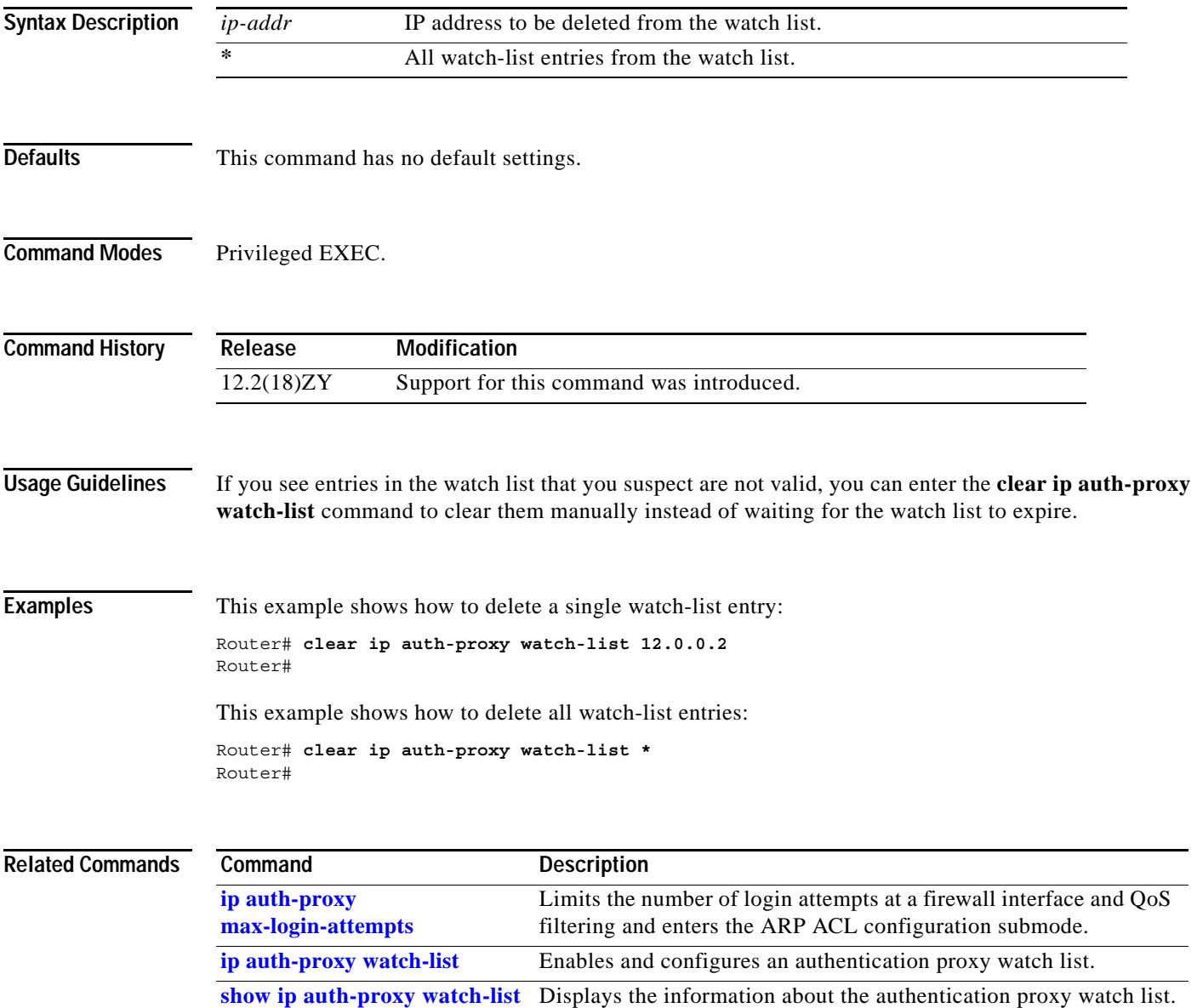

**The Contract of the Contract of the Contract of the Contract of the Contract of the Contract of the Contract o** 

# **clear ip cef epoch full**

To begin a new epoch and increment the epoch number for all tables (including the adjacency table), use the **clear ip cef epoch full** command.

#### **clear ip cef epoch full**

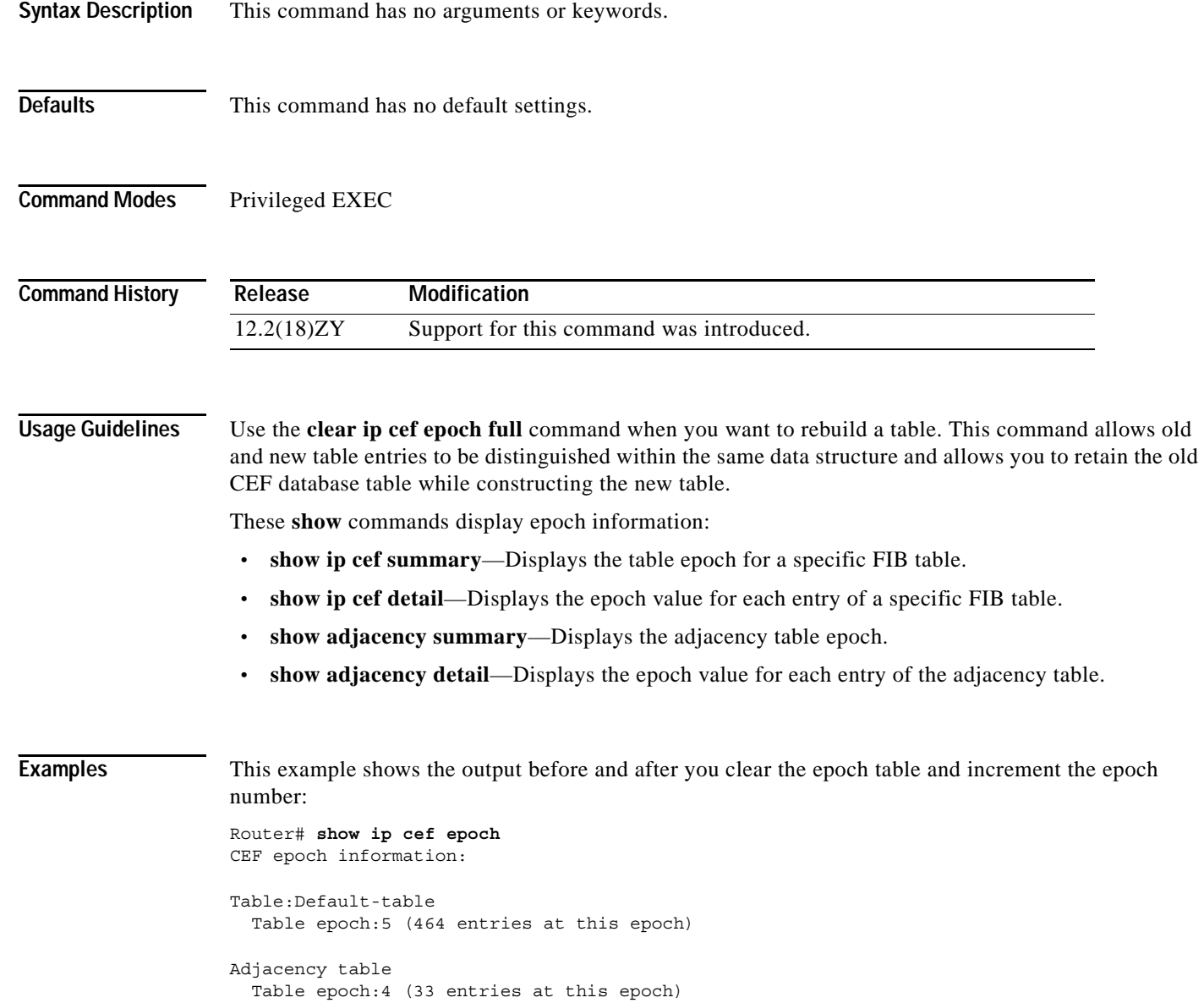

```
Router# clear ip cef epoch full
Router# show ip cef epoch
CEF epoch information:
Table:Default-table
  Table epoch:3 (164 entries at this epoch)
Adjacency table
  Table epoch:5 (33 entries at this epoch)
Router#
```
#### **Related Commands**

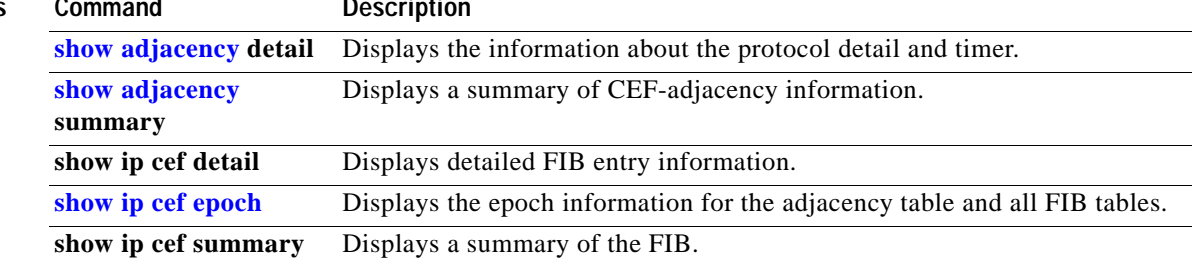

#### **clear ip cef inconsistency**

To clear the statistics and records for the CEF-consistency checker, use the **clear ip cef inconsistency** command.

**clear ip cef inconsistency**

**Syntax Description** This command has no arguments or keywords. **Defaults** This command has no default settings. **Command Modes** Privileged EXEC **Command History Usage Guidelines** This command clears the statistics and records that accumulate when you enable the **[ip cef table](#page-224-0)  [consistency-check](#page-224-0)** command. **Examples** This example shows how to clear all statistics and records for the CEF-consistency checker: Router# **clear ip cef inconsistency** Router# **Related Commands Release Modification** 12.2(18)ZY Support for this command was introduced. **Command Description [ip cef table](#page-224-0)  [consistency-check](#page-224-0)** Enables the CEF-table consistency-checker types and parameters.

### **clear ip dhcp snooping**

To clear the DHCP-snooping table without disabling DHCP snooping, use the **clear ip dhcp snooping**  command.

**clear ip dhcp snooping** {**binding | database | statistics**}

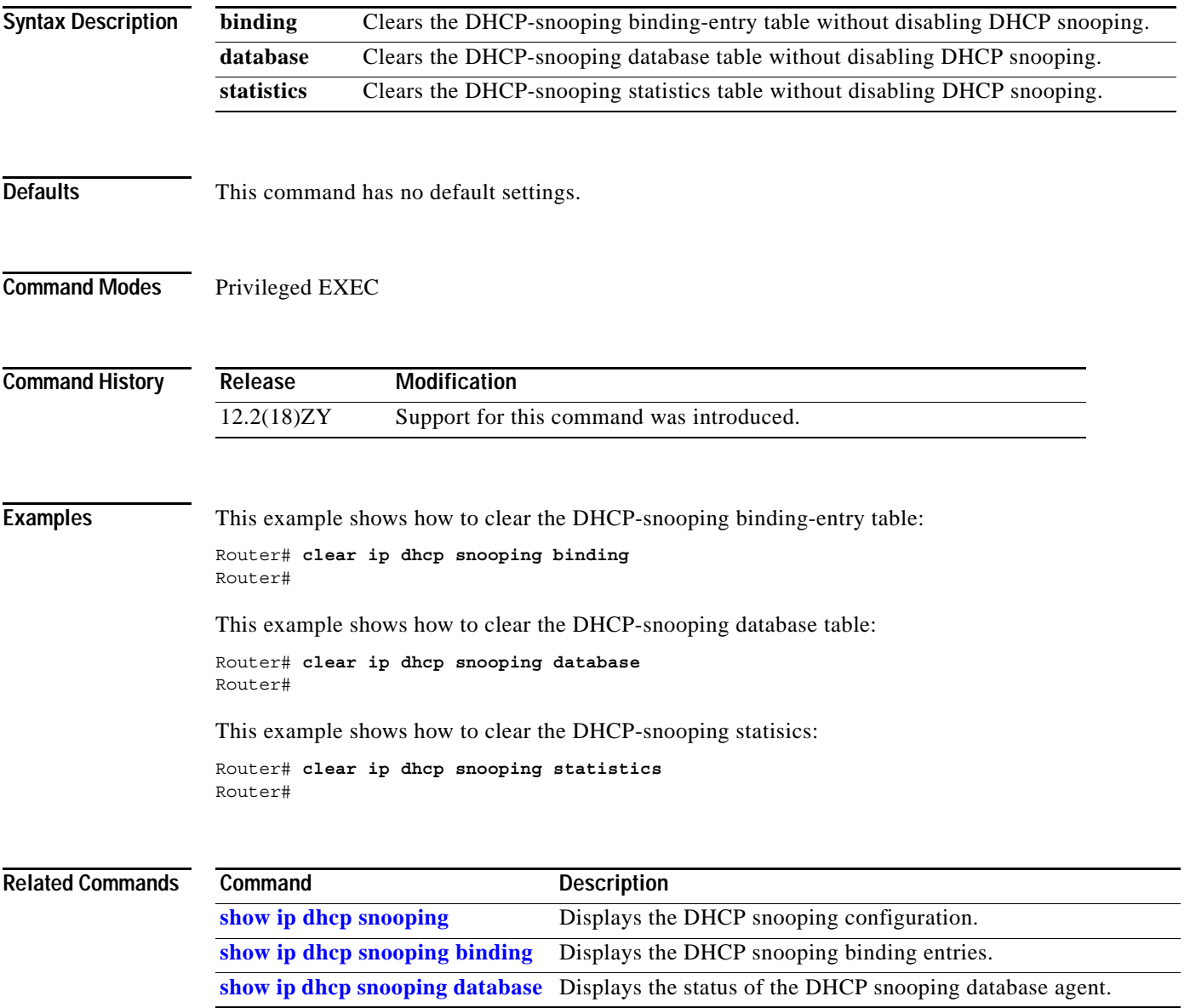

#### **clear ip flow stats**

To clear the NetFlow-switching statistics, use the **clear ip flow stats** command.

#### **clear ip flow stats**

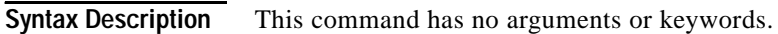

- **Defaults** This command has no default settings.
- **Command Modes** Privileged EXEC

**Command History Release Modification** 12.2(18)ZY Support for this command was introduced.

**Usage Guidelines** The **[show ip cache flow](#page-824-0)** command displays the NetFlow-switching statistics.

#### **Examples** This example shows how to clear the NetFlow-switching statistics: Router# **clear ip flow stats**

Router#

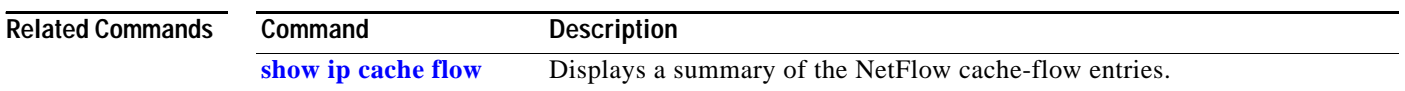

a ka

### **clear ip igmp group**

To delete the entries for the IGMP-group cache, use the **clear ip igmp group** command.

**clear ip igmp** [**vrf** *vrf-name*] **group** [{*interface interface-number*} | {*group-name* | *group-address*} {**loopback** *interface-number*} | {**null** *interface-number*} | {**port-channel** *number*} | {**vlan** *vlan-id*}]

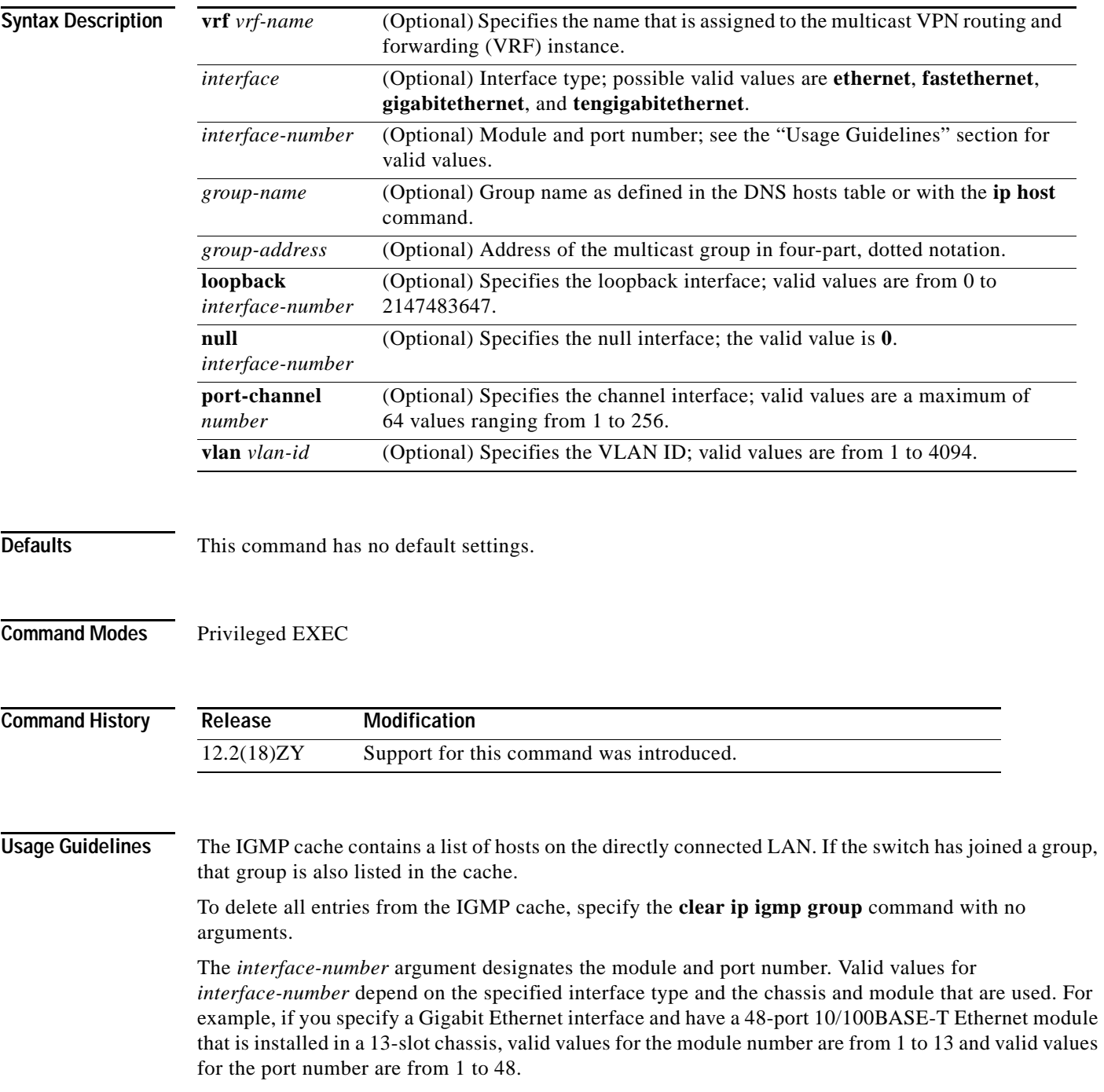

#### **Examples** This example shows how to clear the entries for a specific group from the IGMP cache: Router# **clear ip igmp group 224.0.255.1** Router# This example shows how to clear the IGMP-group cache entries from a specific interface of the IGMP-group cache: Router# **clear ip igmp group gigabitethernet 2/2** Router# **Related Commands Command Description**

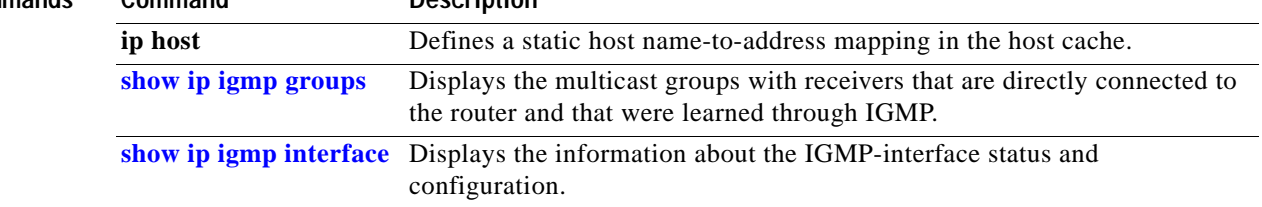

## **clear ip igmp snooping statistics**

To clear the IGMP-snooping statistics, use the **clear ip igmp snooping statistics** command.

**clear ip igmp snooping statistics** [**vlan** *vlan-id*]

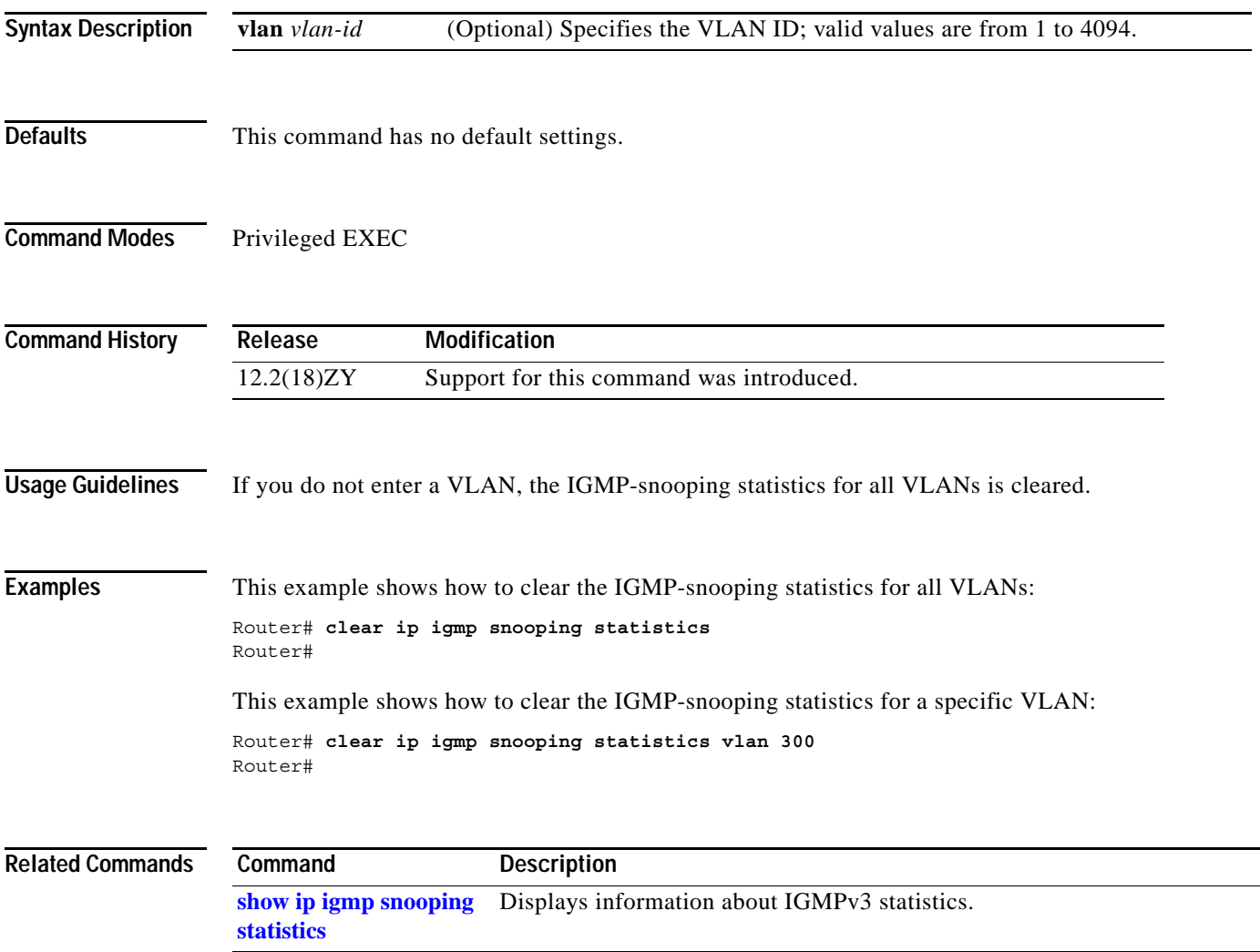

**The Contract of the Contract of the Contract of the Contract of the Contract of the Contract of the Contract o** 

## **clear ip mroute**

To delete entries from the IP multicast routing table, use the **clear ip mroute** command.

**clear ip mroute** [**vrf** *vrf-name*] {*\** | *group*} [*source*]

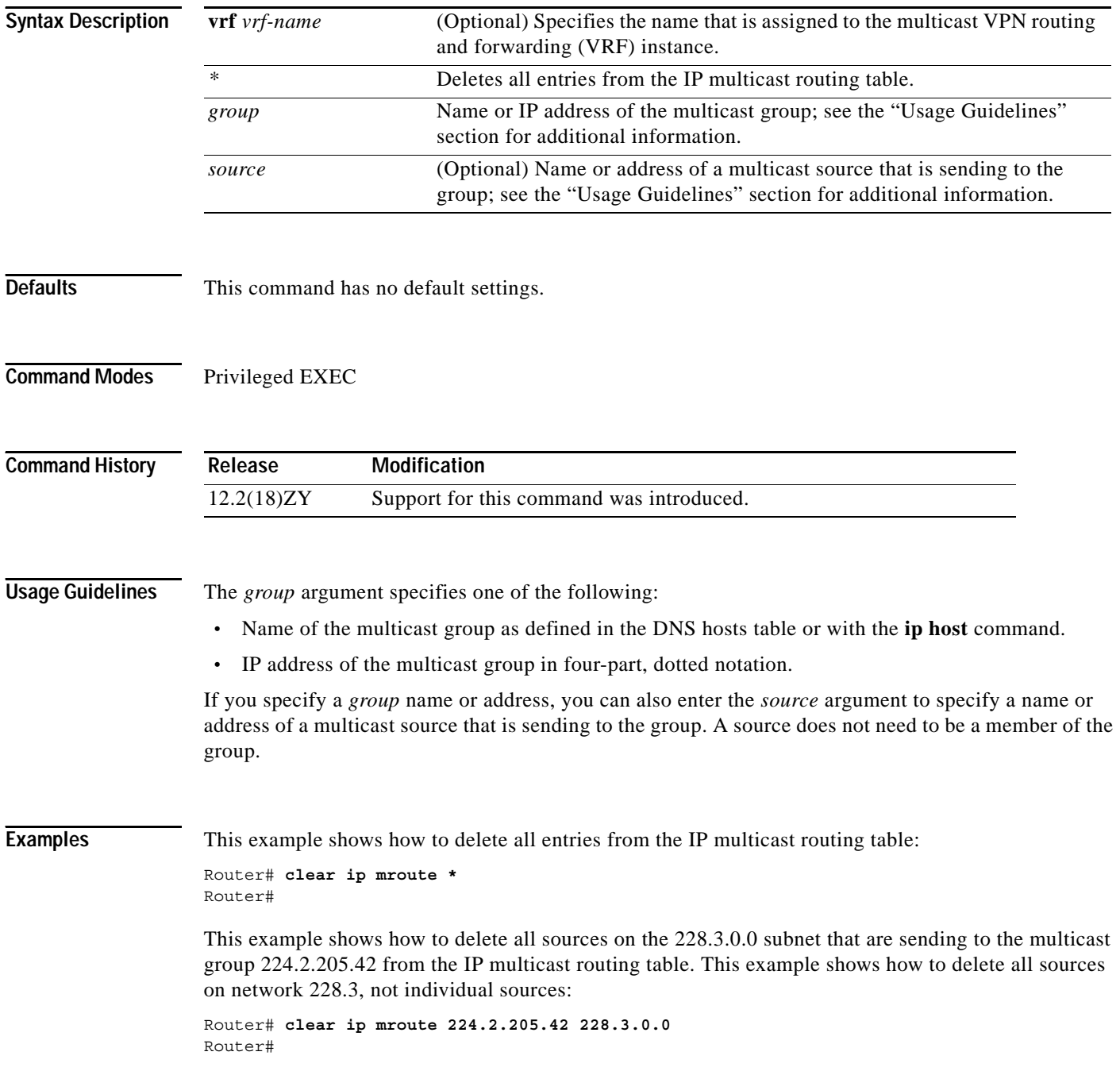

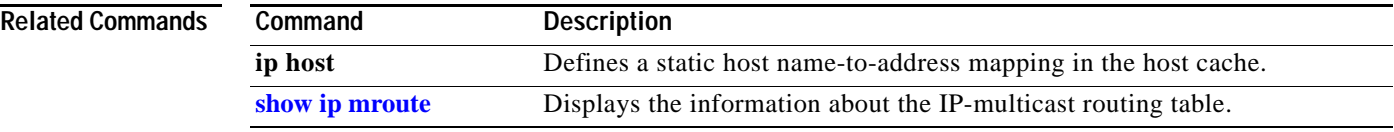

 $\mathbf{r}$ 

## **clear ip msdp peer**

To clear the TCP connection to the specified MSDP peer, use the **clear ip msdp peer** command.

**clear ip msdp** [**vrf** *vrf-name*] **peer** {*peer-address* | *peer-name*}

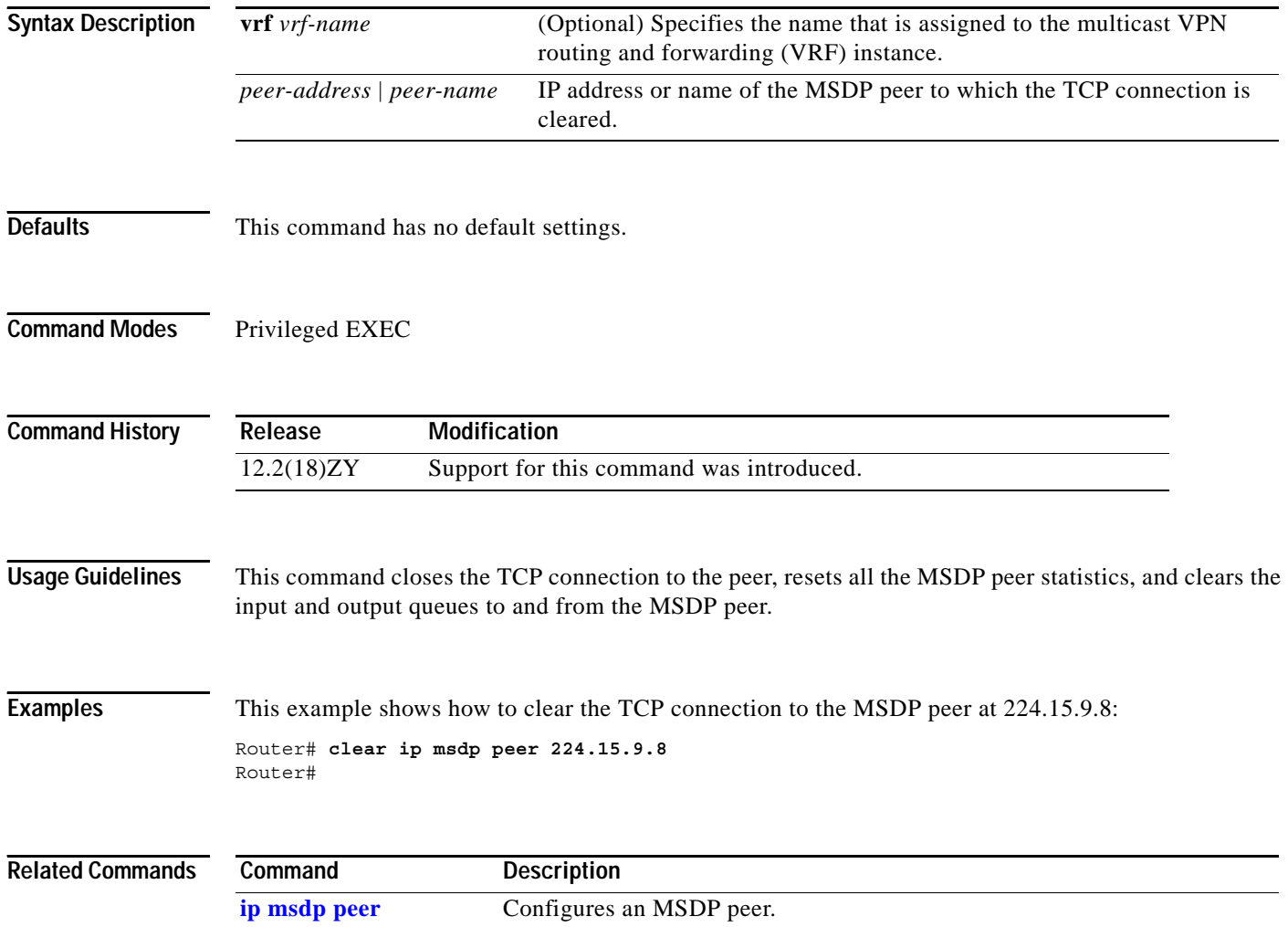

### **clear ip msdp sa-cache**

To clear MSDP source active cache entries, use the **clear ip msdp sa-cache** command.

**clear ip msdp** [**vrf** *vrf-name*] **sa-cache** [*group-address* | *group-name*]

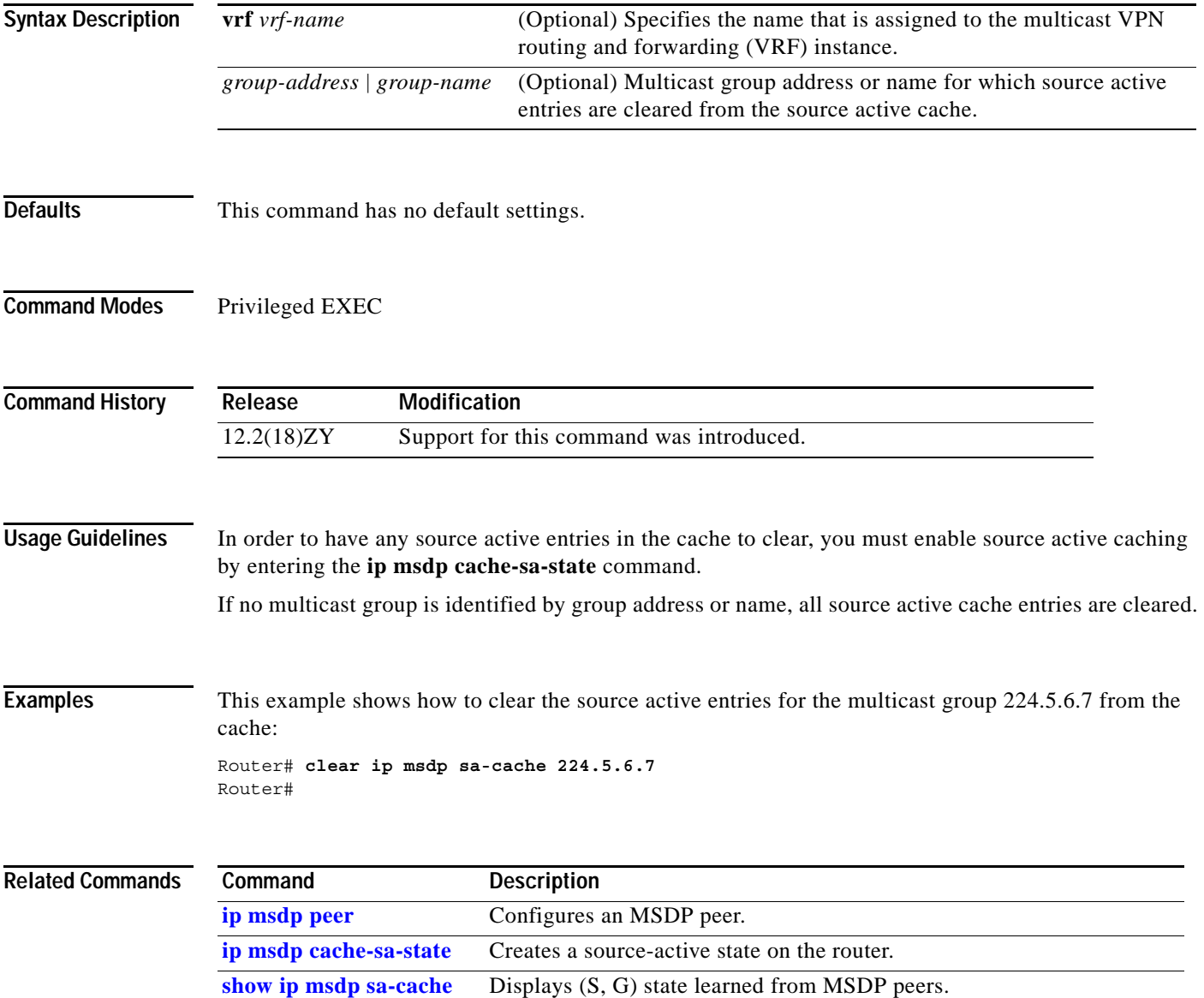

**The Contract of the Contract of the Contract of the Contract of the Contract of the Contract of the Contract of the Contract of the Contract of The Contract of The Contract of The Contract of The Contract of The Contract** 

### **clear ip msdp statistics**

To clear statistics counters for one or all of the MSDP peers without resetting the sessions, use the **clear ip msdp statistics** command.

**clear ip msdp** [**vrf** *vrf-name*] **statistics** [*peer-address* | *peer-name*]

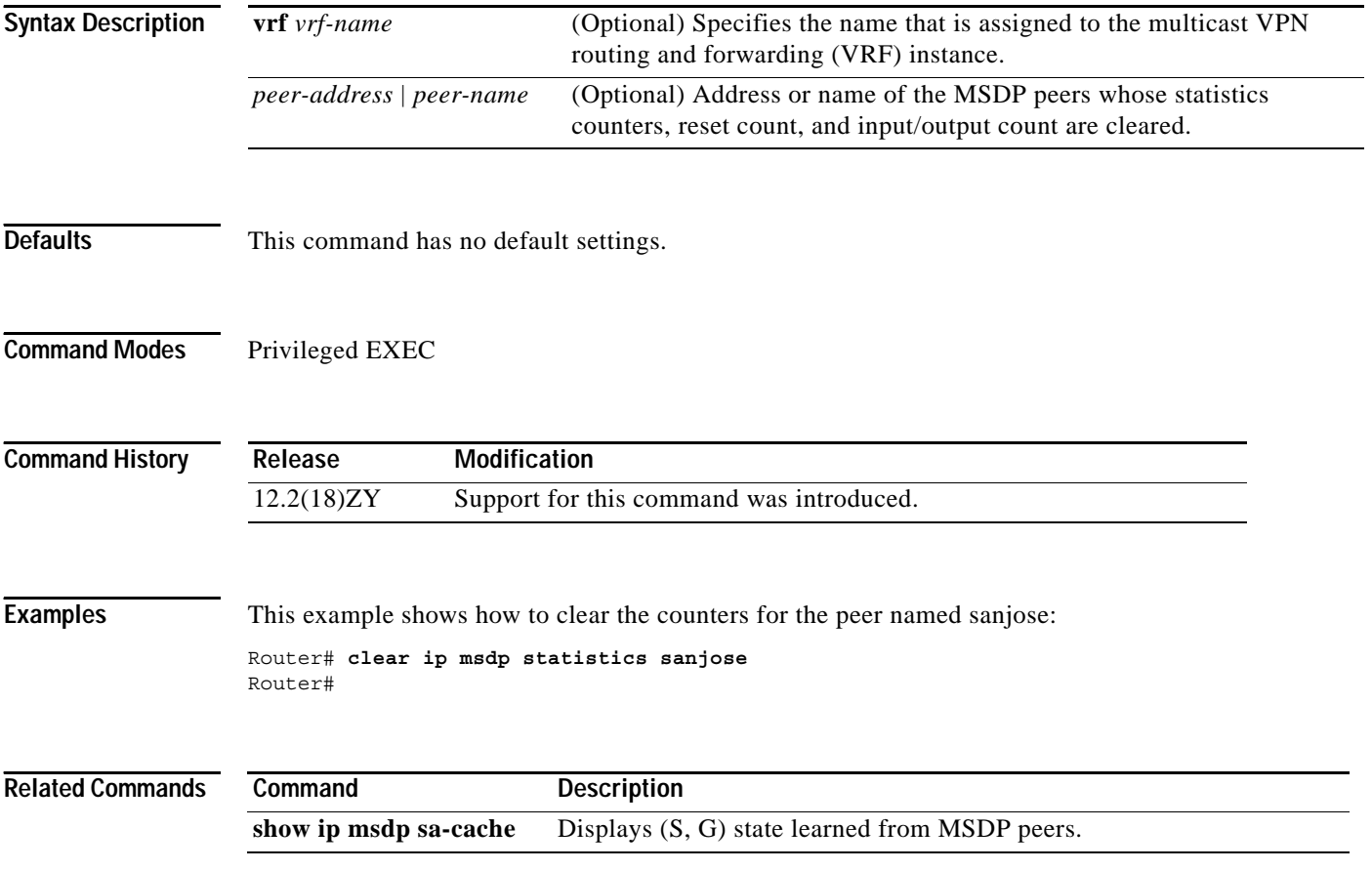

## **clear ip pim auto-rp**

To delete entries from the Auto-RP cache, use the **clear ip pim auto-rp** command.

**clear ip pim** [**vrf** *vrf-name*] **auto-rp** *rp-address*

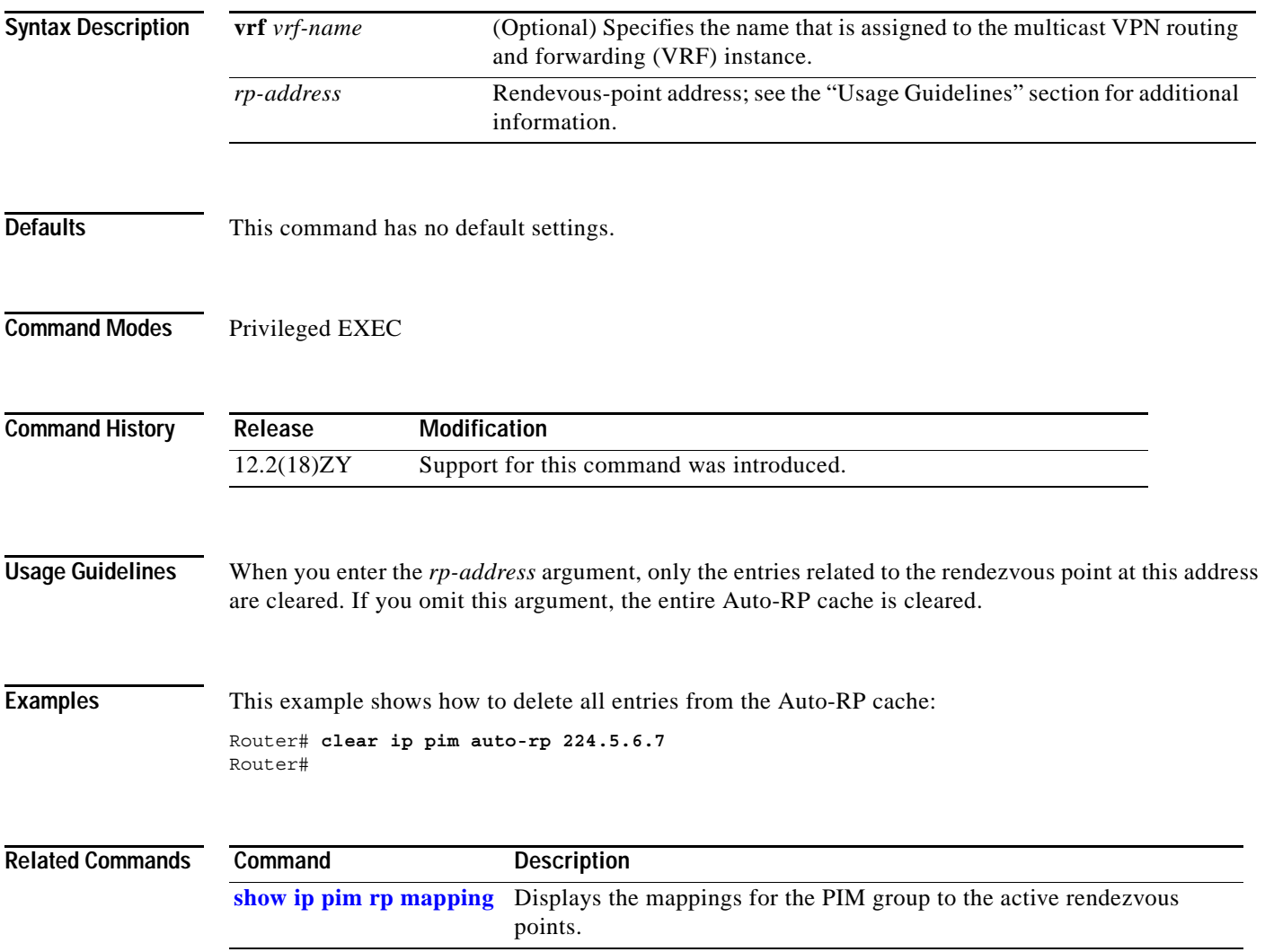

#### **clear ip pim snooping statistics**

To delete the IP PIM-snooping global statistics, use the **clear ip pim snooping statistics** command.

#### **clear ip pim snooping statistics**

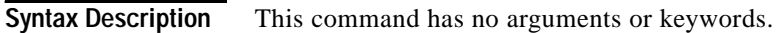

- **Defaults** This command has no default settings.
- **Command Modes** Privileged EXEC

**Command History Release Modification** 12.2(18)ZY Support for this command was introduced.

**Examples** This example shows how to clear the IP PIM statistics: Router# **clear ip pim snooping statistics** Router#

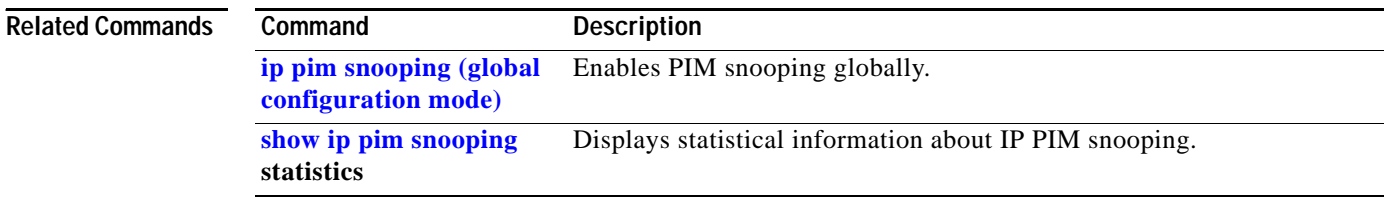

### **clear ip pim snooping vlan**

To delete the IP PIM-snooping entries on a specific VLAN, use the **clear ip pim snooping vlan**  command.

**clear ip pim snooping vlan** *vlan-id* **mac-address** *gda-address*

**clear ip pim snooping vlan** *vlan-id* **mroute** {**\*** | {*group-addr src-addr*} {{**downstream-neighbor** *ip-addr*} | {**upstream-neighbor** *ip-addr*}}}

**clear ip pim snooping vlan** *vlan-id* **neighbor** {**\*** | *ip-addr*}

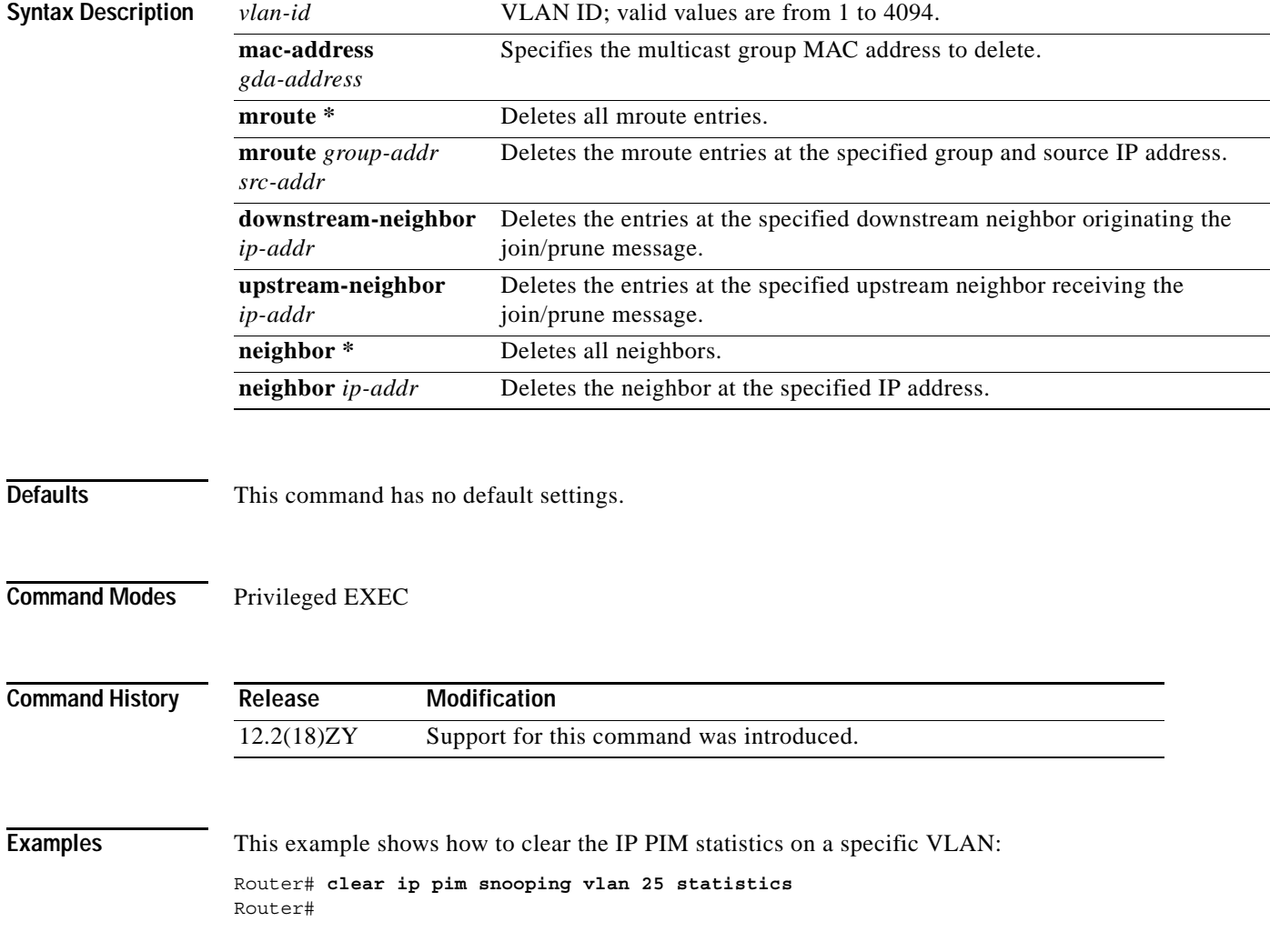

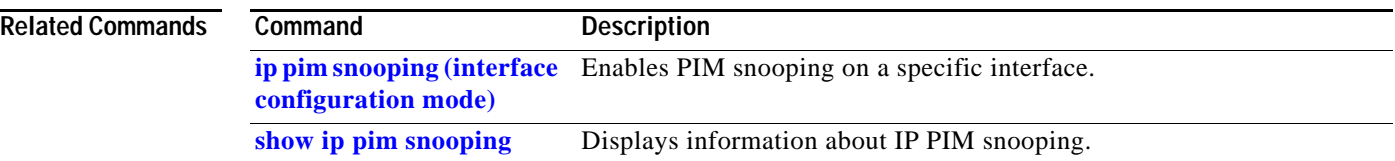

П

### **clear lacp counters**

To clear the statistics for all interfaces belonging to a specific channel group, use the **clear lacp counters** command.

**clear lacp** [*channel-group*] **counters**

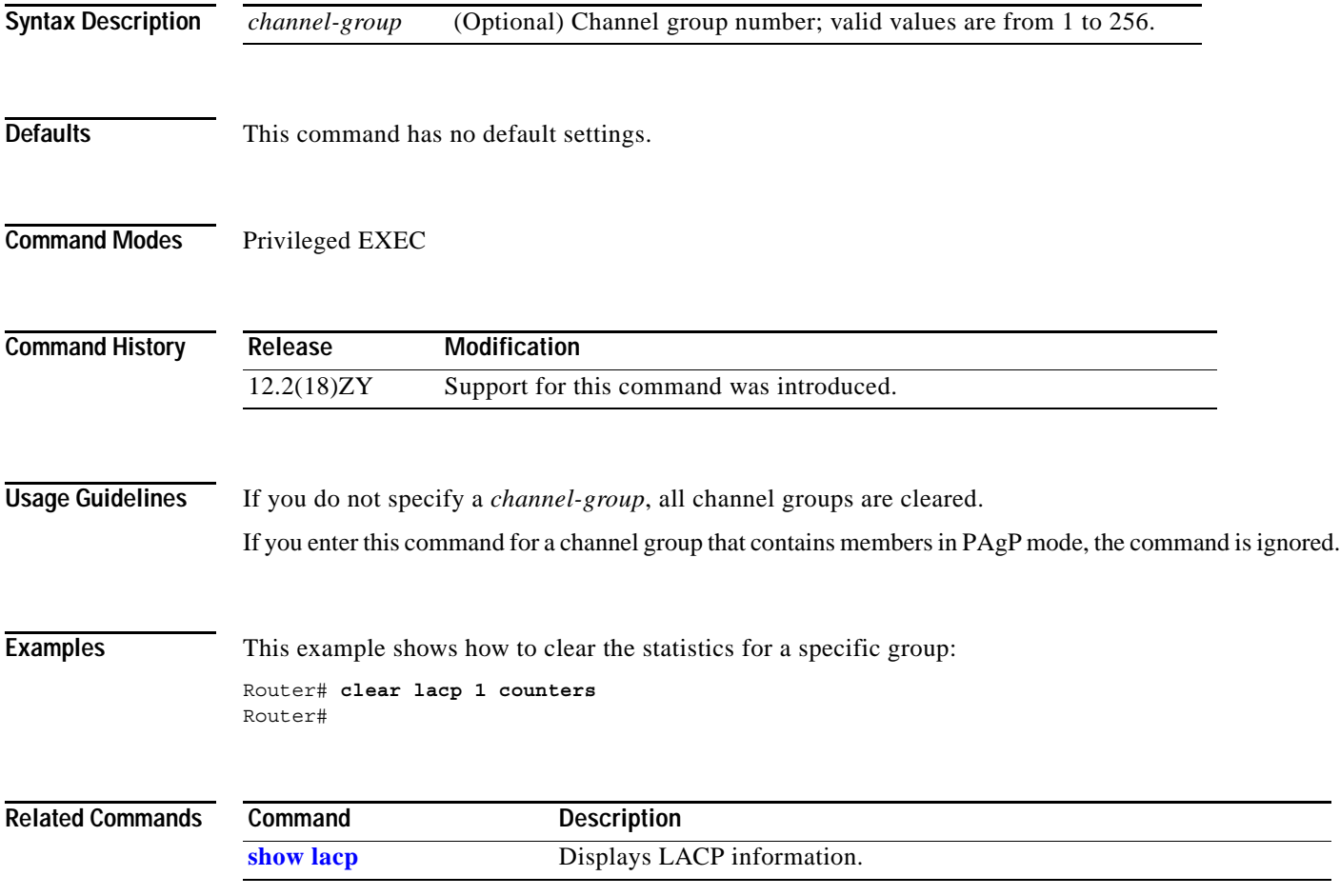

#### **clear logging ip access-list cache**

To clear all the entries from the OAL cache and send them to the syslog, use the **clear logging ip access-list cache** command.

**clear logging ip access-list cache**

- **Syntax Description** This command has no keywords or arguments.
- **Defaults** This command has no default settings.

Router#

**Command Modes** Privileged EXEC

**Command History Release Modification** 12.2(18)ZY Support for this command was introduced.

#### **Examples** This example shows how to clear all the entries from the OAL cache and send them to the syslog: Router# **clear logging ip access-list cache**

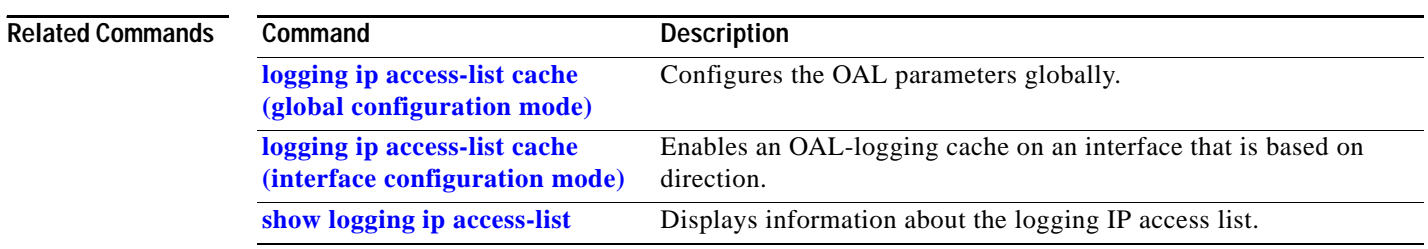

#### **clear mac-address-table dynamic**

To clear the dynamic address entries from the MAC-address table in Layer 2, use the **clear mac-address-table dynamic** command.

**clear mac-address-table dynamic** [{**address** *mac-addr*} | {**interface** *interface interface-number*} | {**protocol** {**assigned** | **ip** | **ipx** | **other**}}] [**vlan** *vlan-id*]

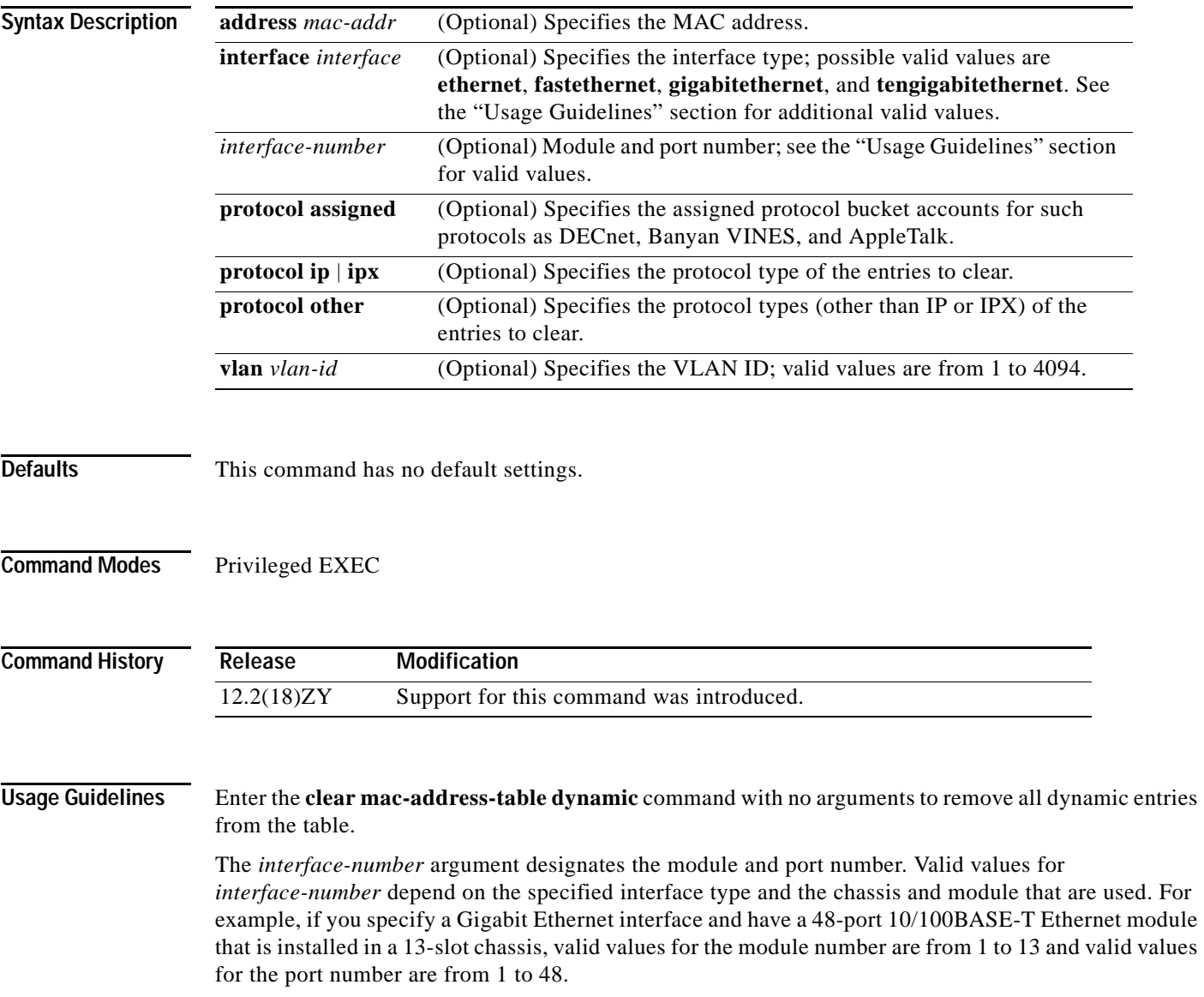

#### **Examples** This example shows how to clear all dynamic Layer 2 entries for a specific interface (e2/1) and protocol type (IPX):

Router# **clear mac-address-table dynamic interface e2/1 protocol ipx** Router#

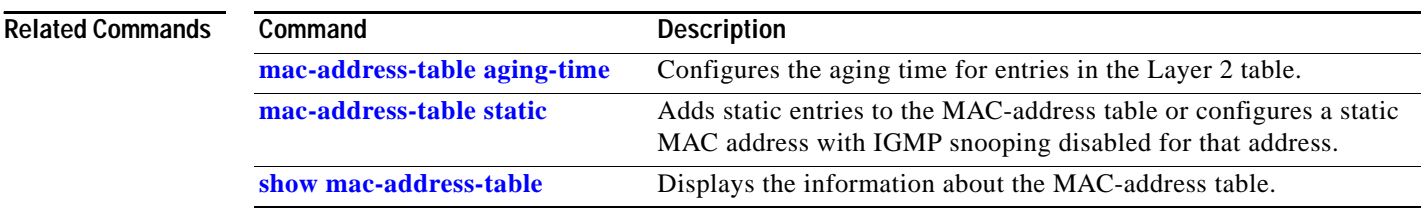

**Catalyst Supervisor Engine 32 PISA Cisco IOS Software Command Reference—Release 12.2ZY**

### **clear mls acl counters**

To clear the MLS ACL counters, use the **clear mls acl counters** command.

**clear mls acl counters** {**all** | {**interface** *interface interface-number*} [{**loopback** *interface-number*} | {**null** *interface-number*} | {**port-channel** *number*} | {**vlan** *vlan-id*}}]

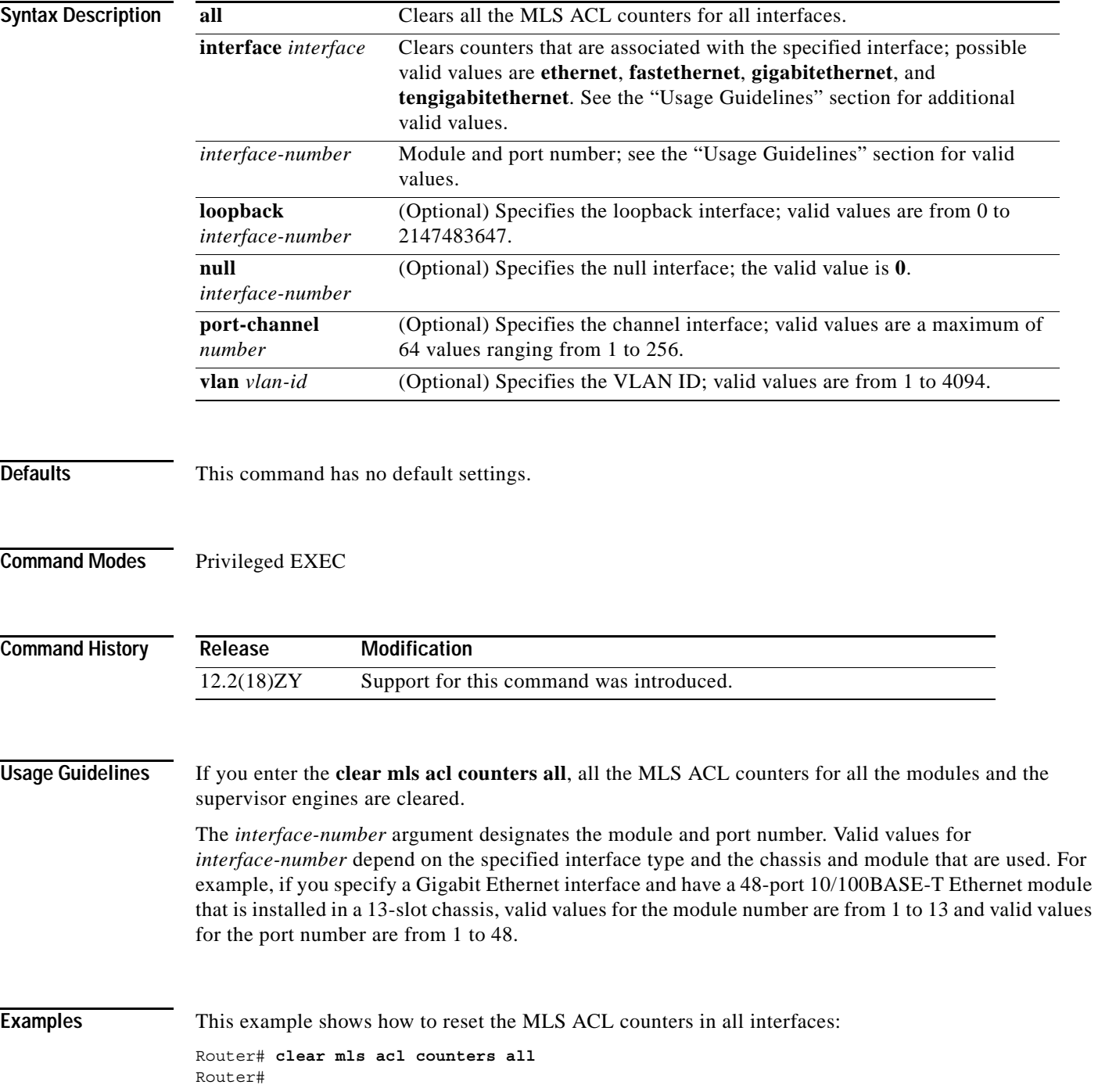

H

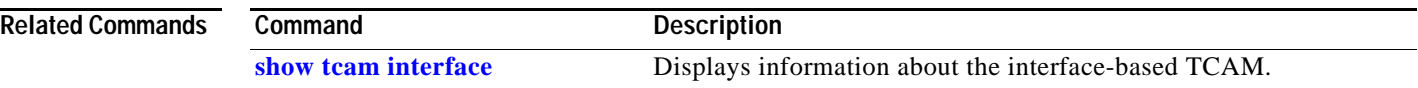

n

## **clear mls cef ip accounting per-prefix**

To clear information about the IP per-prefix accounting statistics, use the **clear mls cef ip accounting per-prefix** command.

**clear mls cef ip accounting per-prefix** {**all** | {*prefix mask* [*instance*]}}

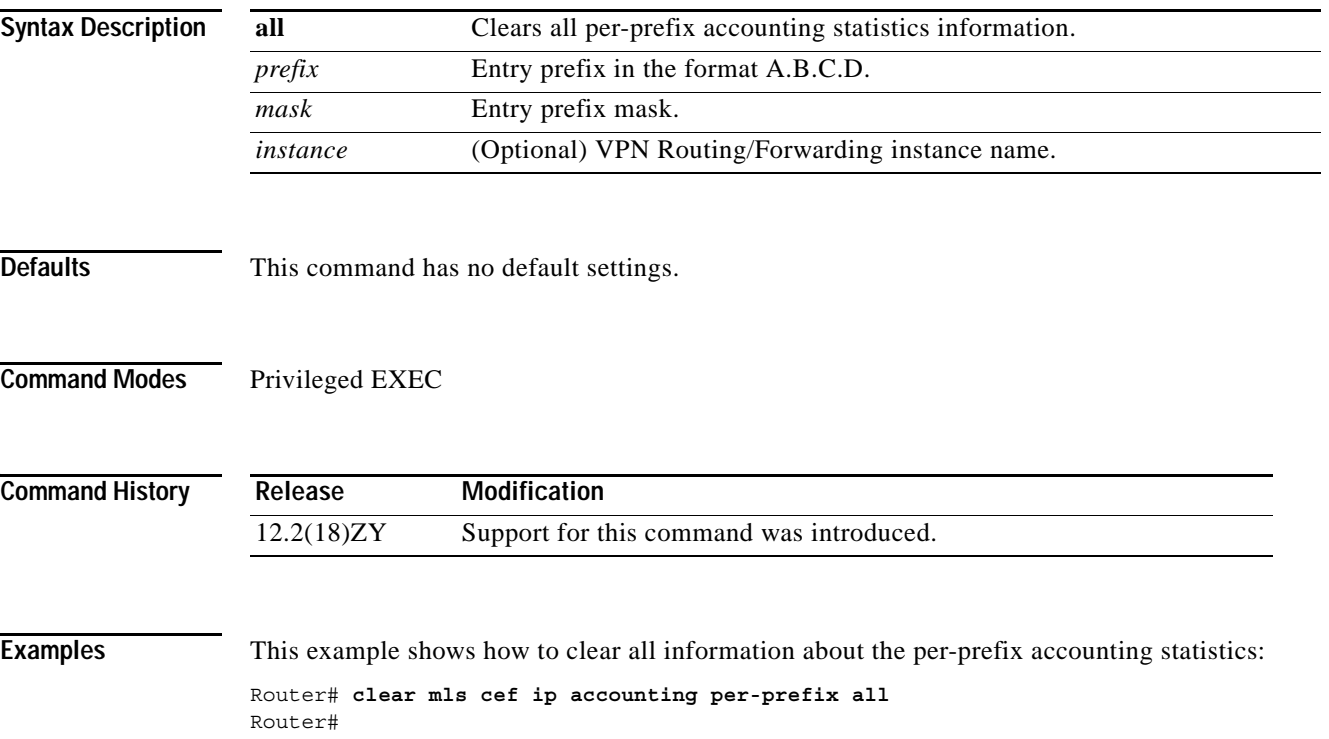

**The Contract of the Contract of the Contract of the Contract of the Contract of the Contract of the Contract o** 

### **clear mls cef ipv6 accounting per-prefix**

To clear information about the IPv6 per-prefix accounting statistics, use the **clear mls cef ipv6 accounting per-prefix** command.

**clear mls cef ipv6 accounting per-prefix** {**all** | {*ipv6-address***/***mask* [*instance*]}}

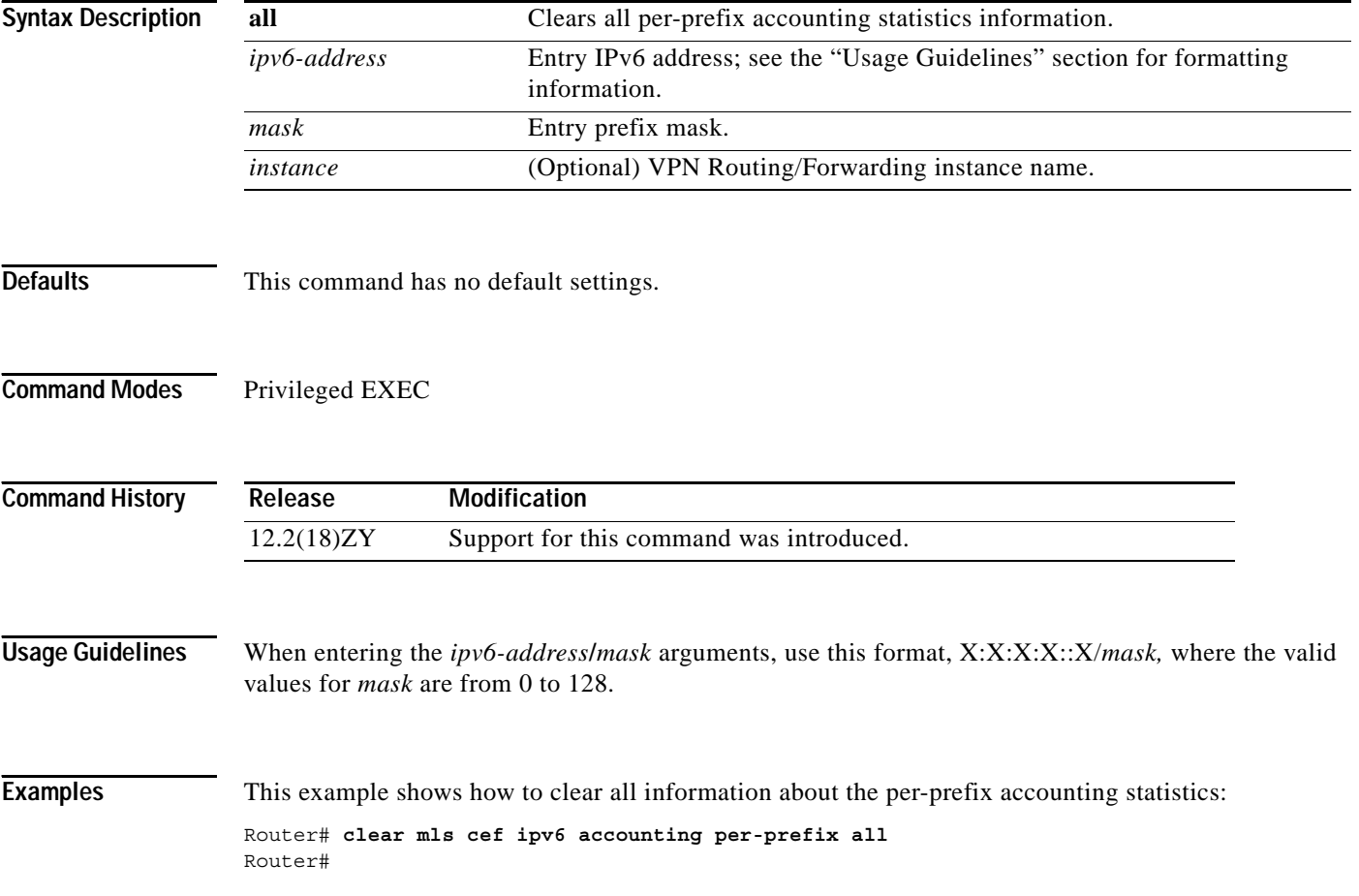
a pro

### **clear mls ip multicast bidir-rpcache**

To clear all bidirectional (Bider) rendezvous-point cache entries, use the **clear mls ip multicast bidir-rpcache** command.

**clear mls ip multicast bidir-rpcache**

**Syntax Description** This command has no keywords or arguments.

**Defaults** This command has no default settings.

**Command Modes** Privileged EXEC

**Command History Release Modification** 12.2(18)ZY Support for this command was introduced.

**Examples** This example shows how to reset the Bidir counters: Router# **clear mls ip multicast bidir-rpcache** Router#

```
Related Commands
                  Command Description
                  show mls ip multicast bidir Displays the Bidir hardware-switched entries.
```
## **clear mls ip multicast group**

To delete an IP multicast group, use the **clear mls ip multicast group** command.

**clear mls ip multicast group** {*ip-name* | *group-address*}

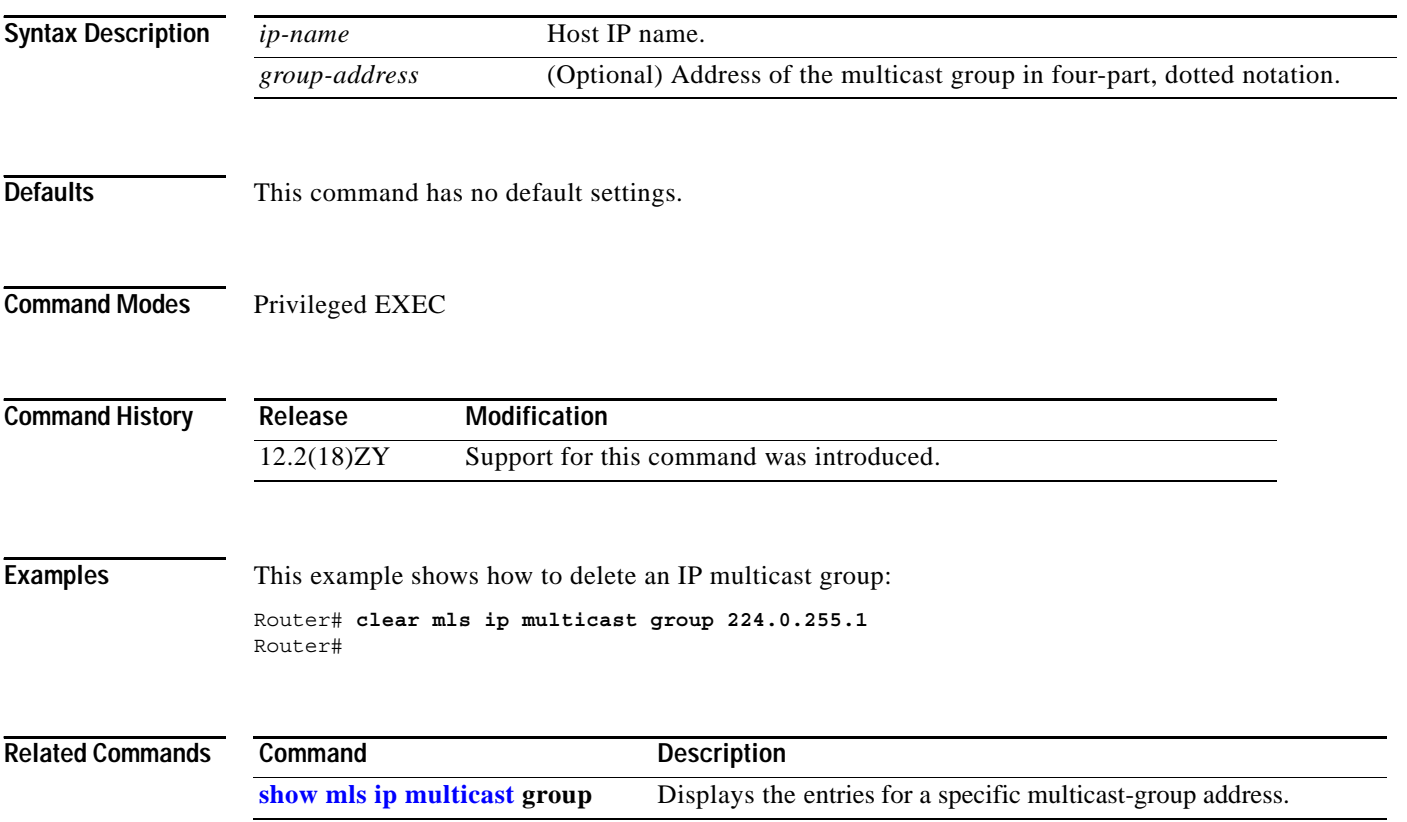

# **clear mls ip multicast statistics**

To reset the IP-multicast statistics counters, use the **clear mls ip multicast statistics** command.

### **clear mls ip multicast statistics**

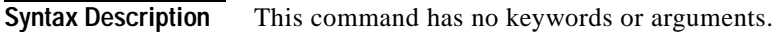

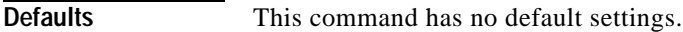

**Command Modes** Privileged EXEC

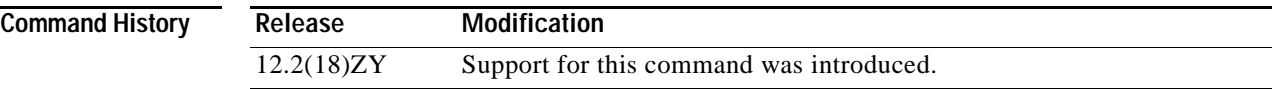

**Examples** This example shows how to reset the IP-multicast statistics counters: Router# **clear mls ip multicast statistics** Router#

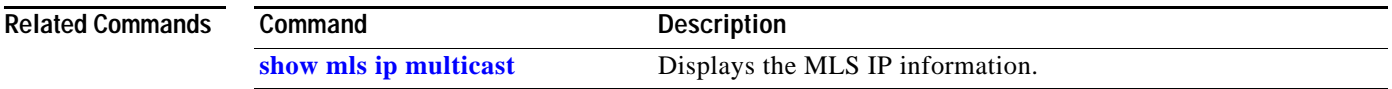

### **clear mls nde flow counters**

To clear the NDE counters, use the **clear mls nde flow counters** command.

### **clear mls nde flow counters**

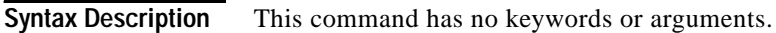

- **Defaults** This command has no default settings.
- **Command Modes** Privileged EXEC

**Command History Release Modification** 12.2(18)ZY Support for this command was introduced.

**Examples** This example shows how to reset the NDE counters: Router# **clear mls nde flow counters** Router#

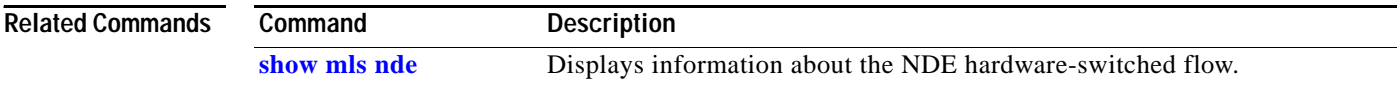

### **clear mls netflow**

To clear the MLS NetFlow-shortcut entries, use the **clear mls netflow** command.

- **clear mls netflow ip** [**destination** *ip-addr* [**source** *ip-addr-spec*]] [**dynamic** | {**sw-installed** [**non-static** | **static**]}] [**module** *mod*]
- **clear mls netflow ipv6** [**destination** *ipv6-addr*[**/***ipv6-prefix*] [**source** *ipv6-addr*[**/***ipv6-prefix*]]] [**flow** {**tcp** | **udp**}] [{**destination** | **source**} *port-num*] [**dynamic** | {**sw-installed** [**non-static** | **static**]}] [**module** *mod*]
- **clear mls netflow mpls** [**top-label** *entry*] [**dynamic** | {**sw-installed** [**non-static** | **static**]}] [**module** *mod*]
- **clear mls ipx** [[**module** *mod*] [**destination** *ipx-network* [*ipx-node*]] [**source** *ipx-network*] [**macs** *mac-addr*] [**macd** *mac-addr*] [**interface** *interface-num*] | [**all**]]

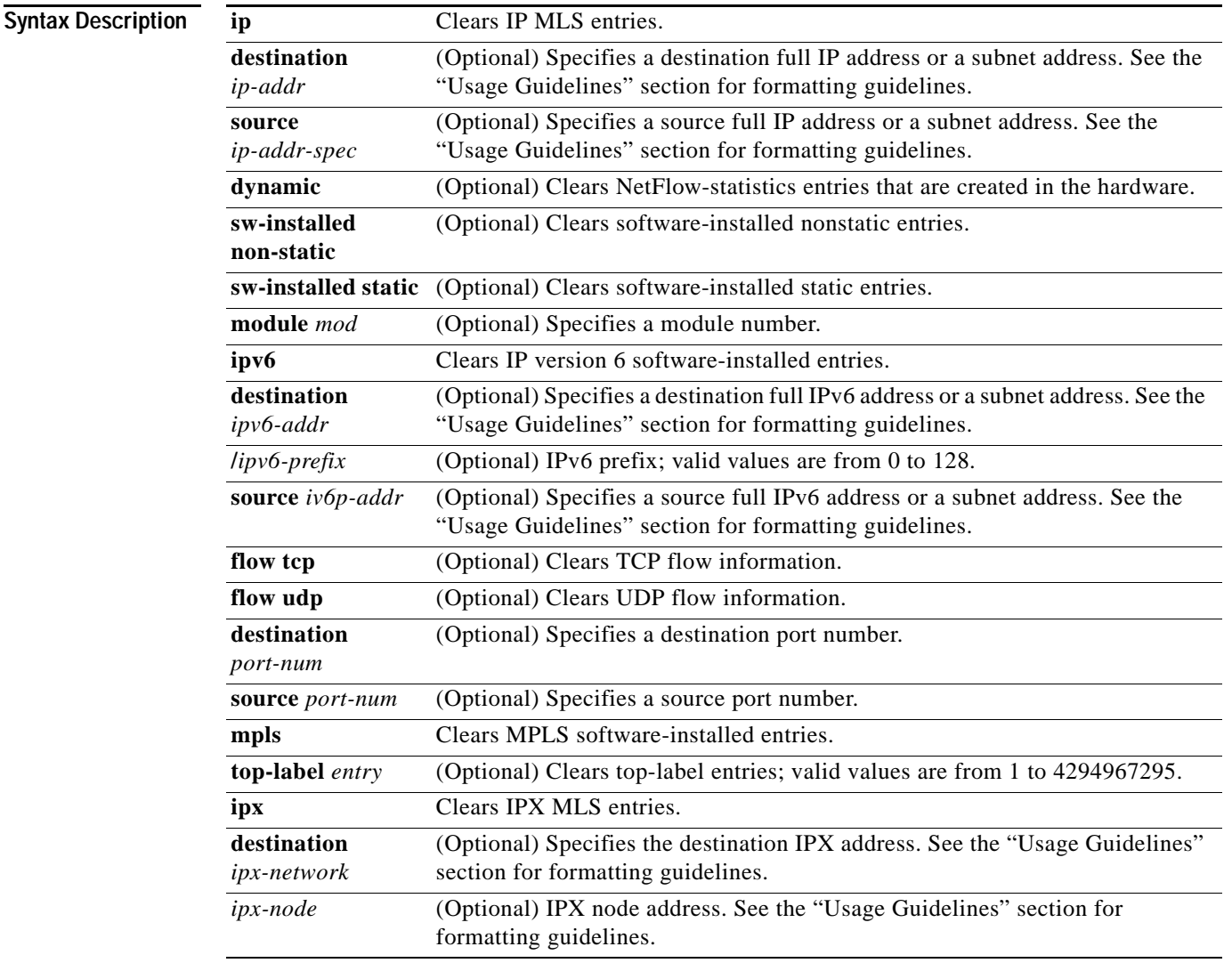

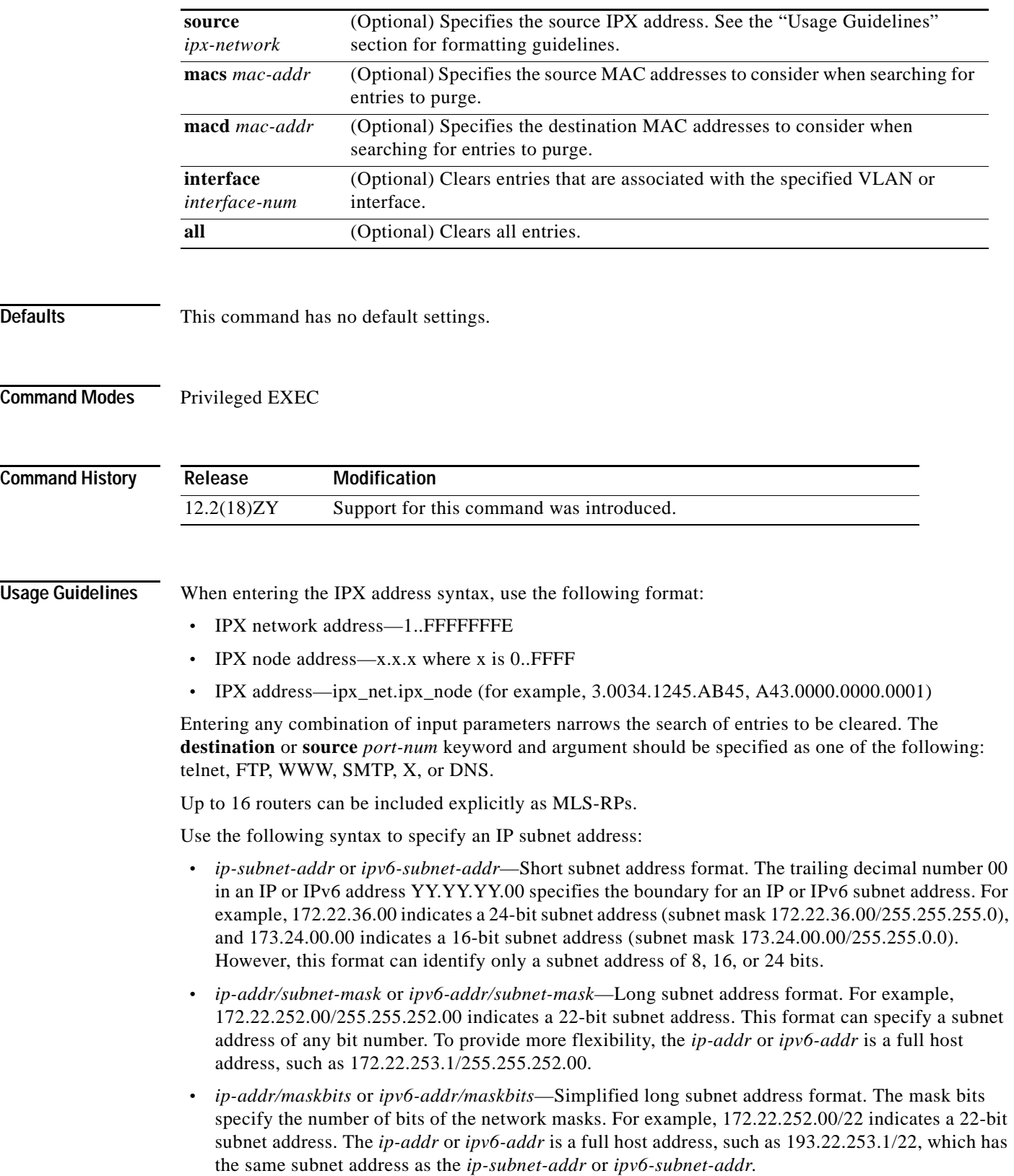

If you do not use the **all** keyword, you must specify at least one of the other four keywords (**source**, **destination**, **flow**, or **interface**) and its arguments.

A 0 value for the **destination** or **source** *port-num* keyword and argument clears all entries. Unspecified options are treated as wildcards, and all entries are cleared.

### **Examples** This example shows how to clear all the entries that are associated with a specific module (2) and that have a specific destination IP address (173.11.50.89):

Router# **clear mls netflow ip destination 173.11.50.89 module 2** Router#

This example shows how to clear the IPv6 software-installed entries:

Router# **clear mls netflow ipv6** Router#

This example shows how to clear the statistical information:

Router# **clear mls netflow dynamic** Router#

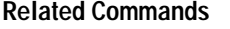

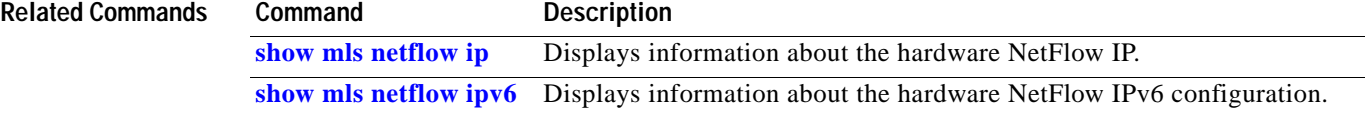

### **clear mls qos**

To clear the MLS aggregate-QoS statistics, use the **clear mls qos** command.

**clear mls qos** [{**ip** | **ipx** | **mac | mpls | ipv6 | arp**} [{*interface interface-number*} | {**null** *interface-number*} | {**port-channel** *number*} | {**vlan** *vlan-id*}]]

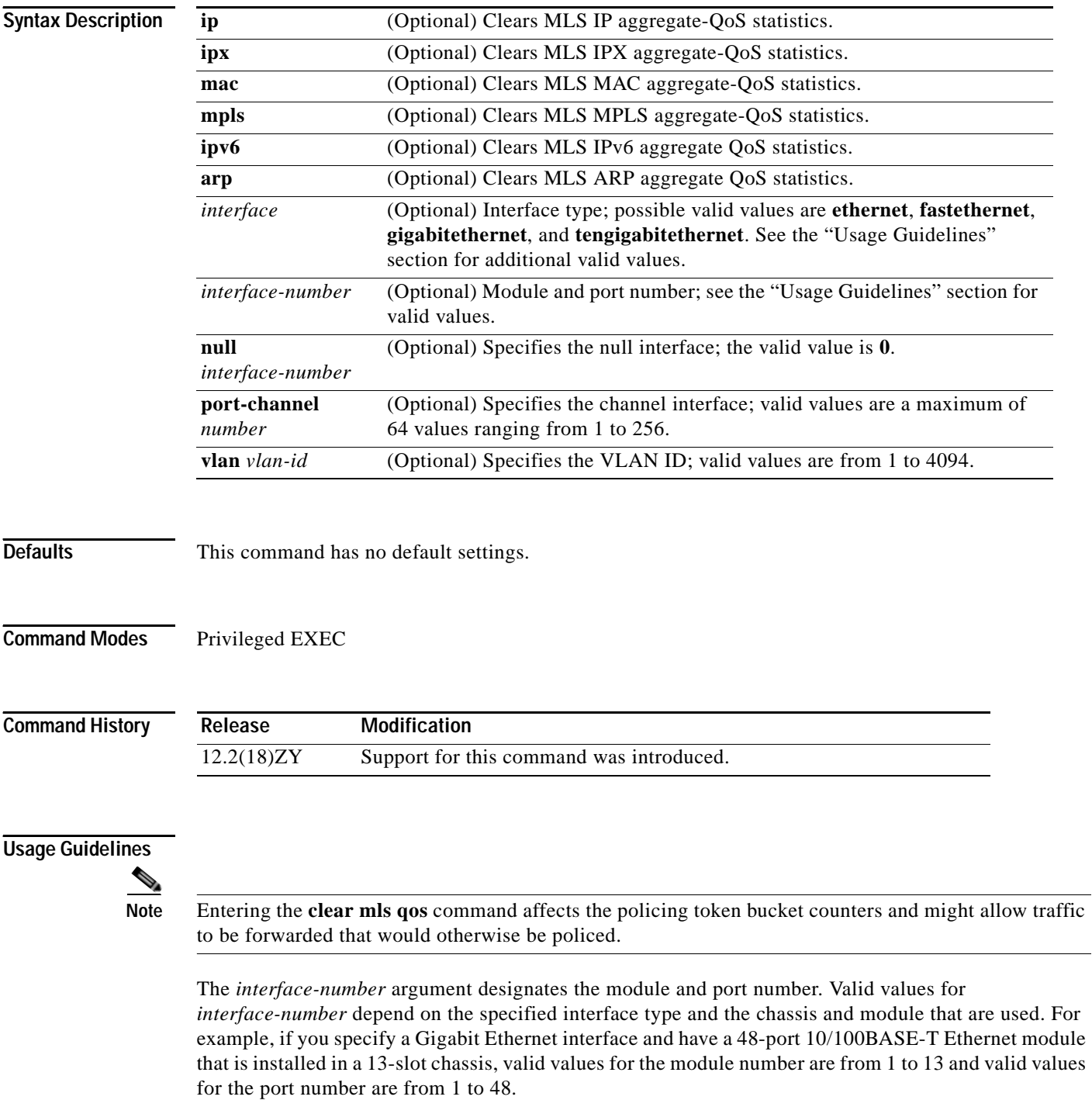

If you enter the **clear mls qos** command with no arguments, the global and per-interface aggregate QoS counters for all protocols are cleared. If you do not enter an interface type, the protocol aggregate-QoS counters for all interfaces are cleared. **Examples** This example shows how to clear the global and per-interface aggregate-QoS counters for all protocols: Router# **clear mls qos** Router# This example shows how to clear the specific protocol aggregate-QoS counters for all interfaces: Router# **clear mls qos ip**  Router# **Related Commands Command Description [show mls qos](#page-1009-0)** Displays MLS QoS information.

## <span id="page-117-0"></span>**clear mls statistics**

To reset the MLS statistics counters, use the **clear mls statistics** command.

**clear mls statistics** [**module** *num*]

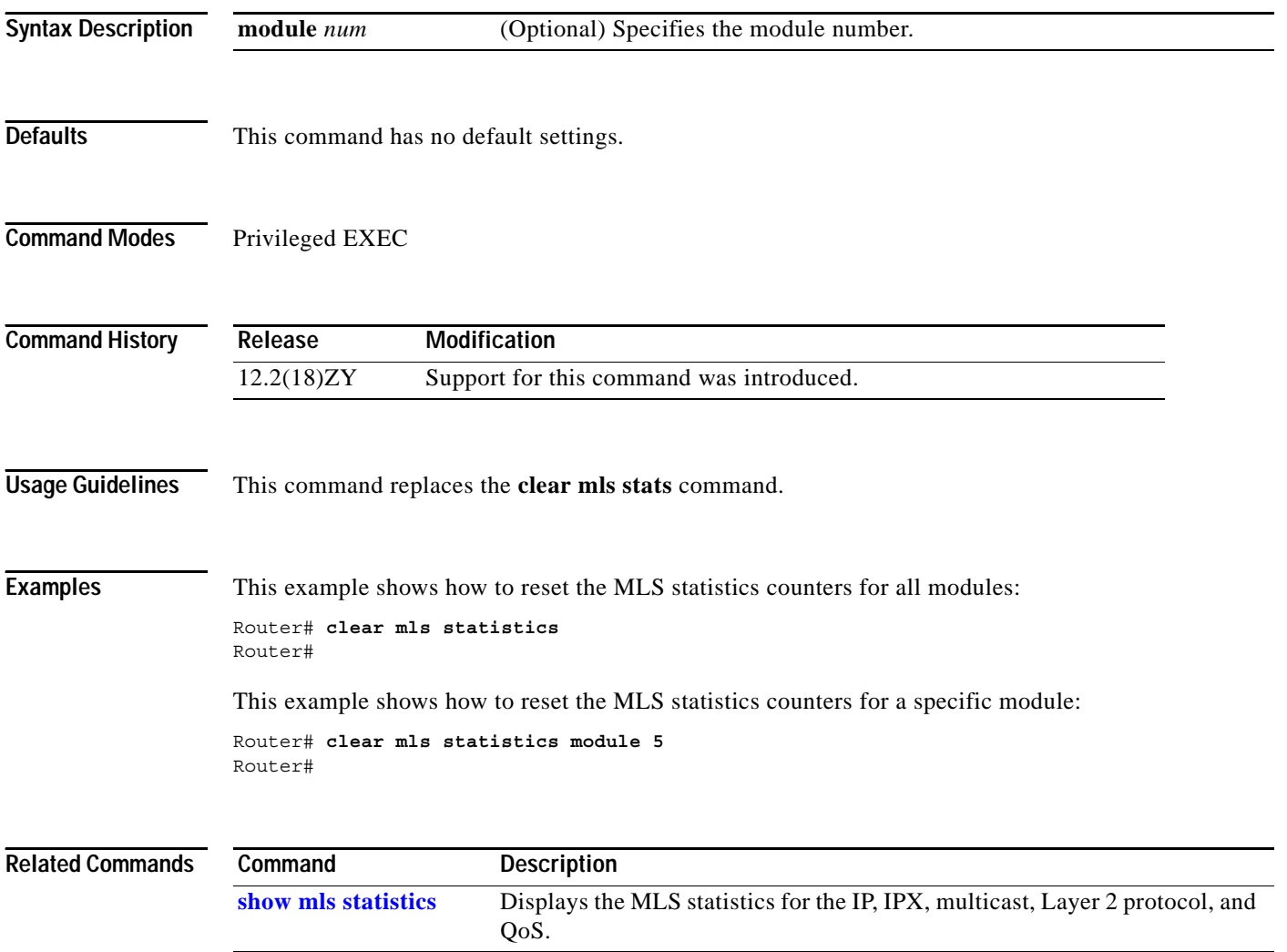

## **clear mls stats**

To clear the MLS statistics, use the **clear mls stats** command.

### **clear mls stats**

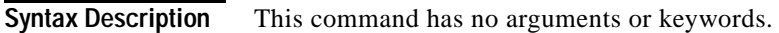

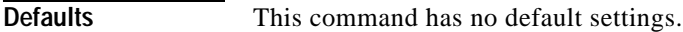

**Command Modes** Privileged EXEC

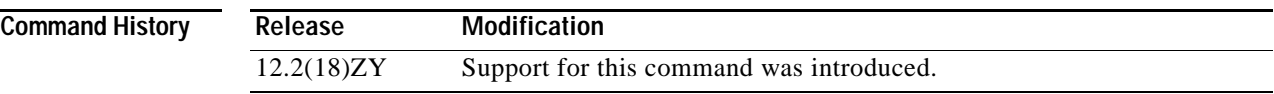

**Examples** This example shows how to clear the MLS statistics for all modules: Router# **clear mls stats** Router#

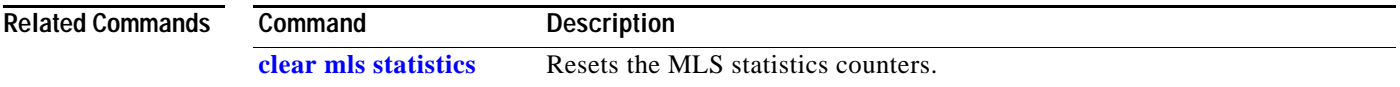

# **clear pagp**

To clear the port-channel information, use the **clear pagp** command.

**clear pagp** {*group-number* | **counters**}

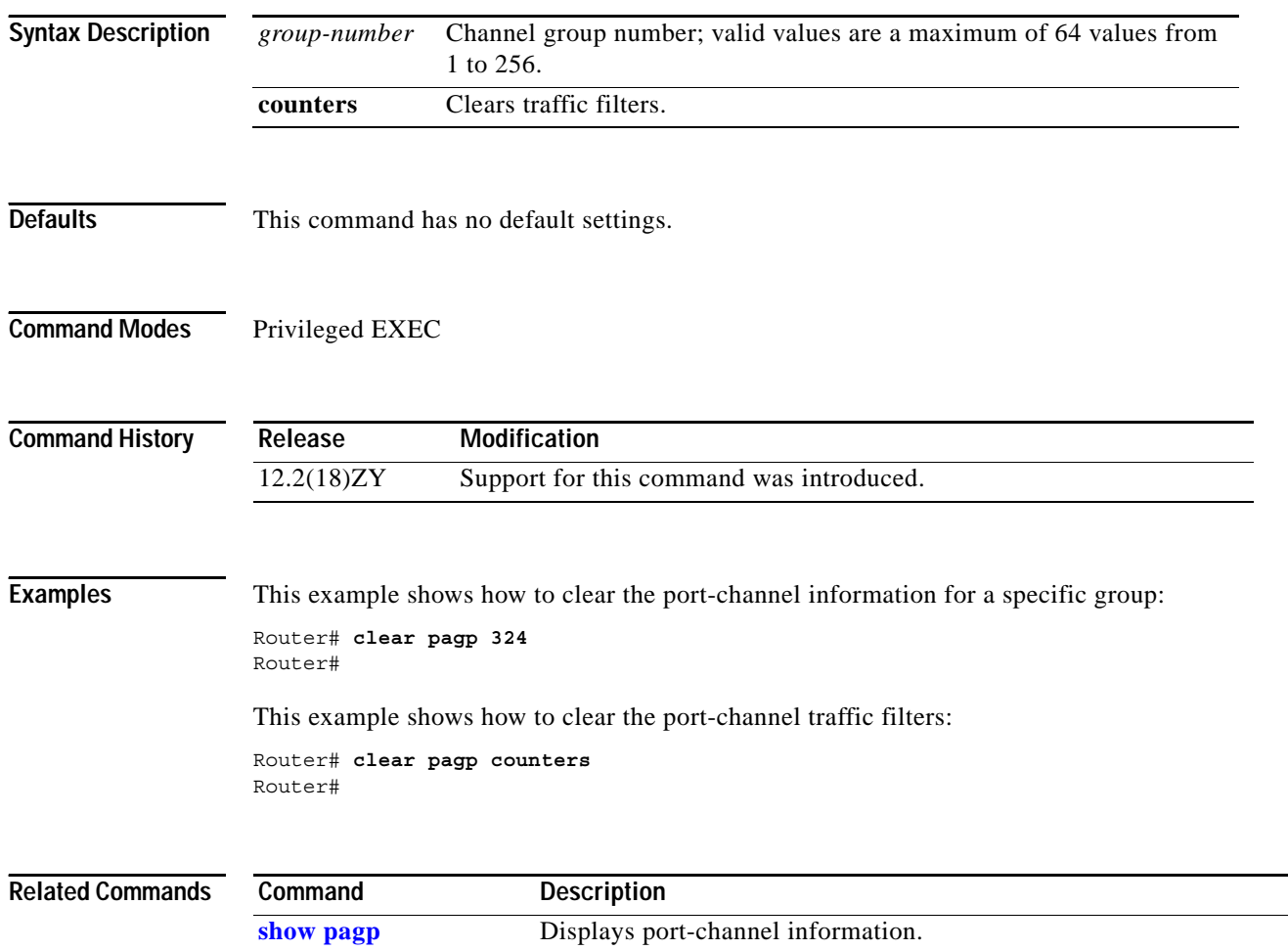

## **clear platform netint**

To clear the interrupt-throttling counters for the platform, use the **clear platform netint** command.

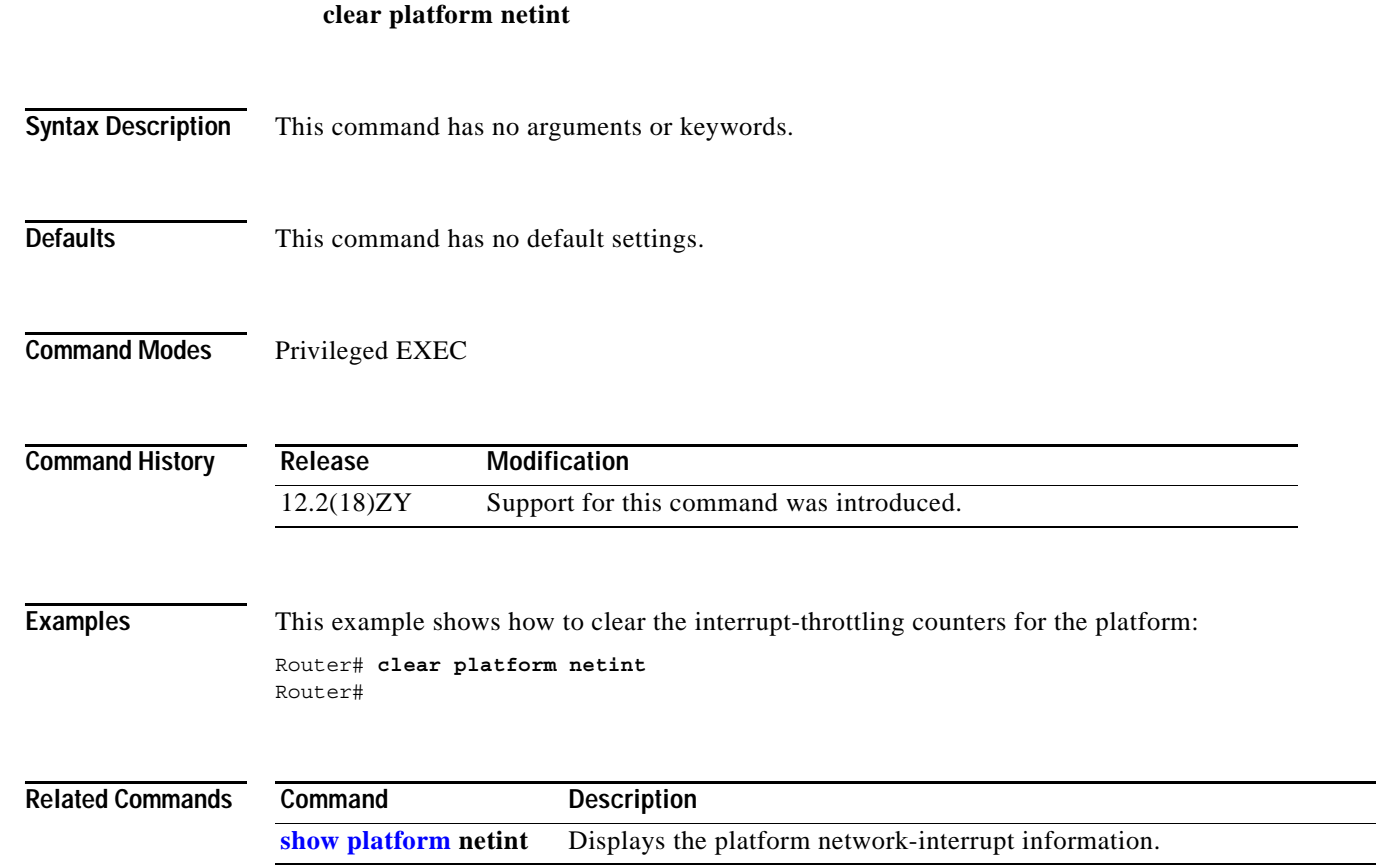

**The Contract of the Contract of the Contract of the Contract of the Contract of the Contract of the Contract o** 

## **clear port-security**

To delete configured secure MAC addresses and sticky MAC addresses from the MAC address table, use the **clear port-security** command.

**clear port-security dynamic** [{**address** *mac-addr*} | {**interface** *interface-id*}] [**vlan** *vlan-id*]

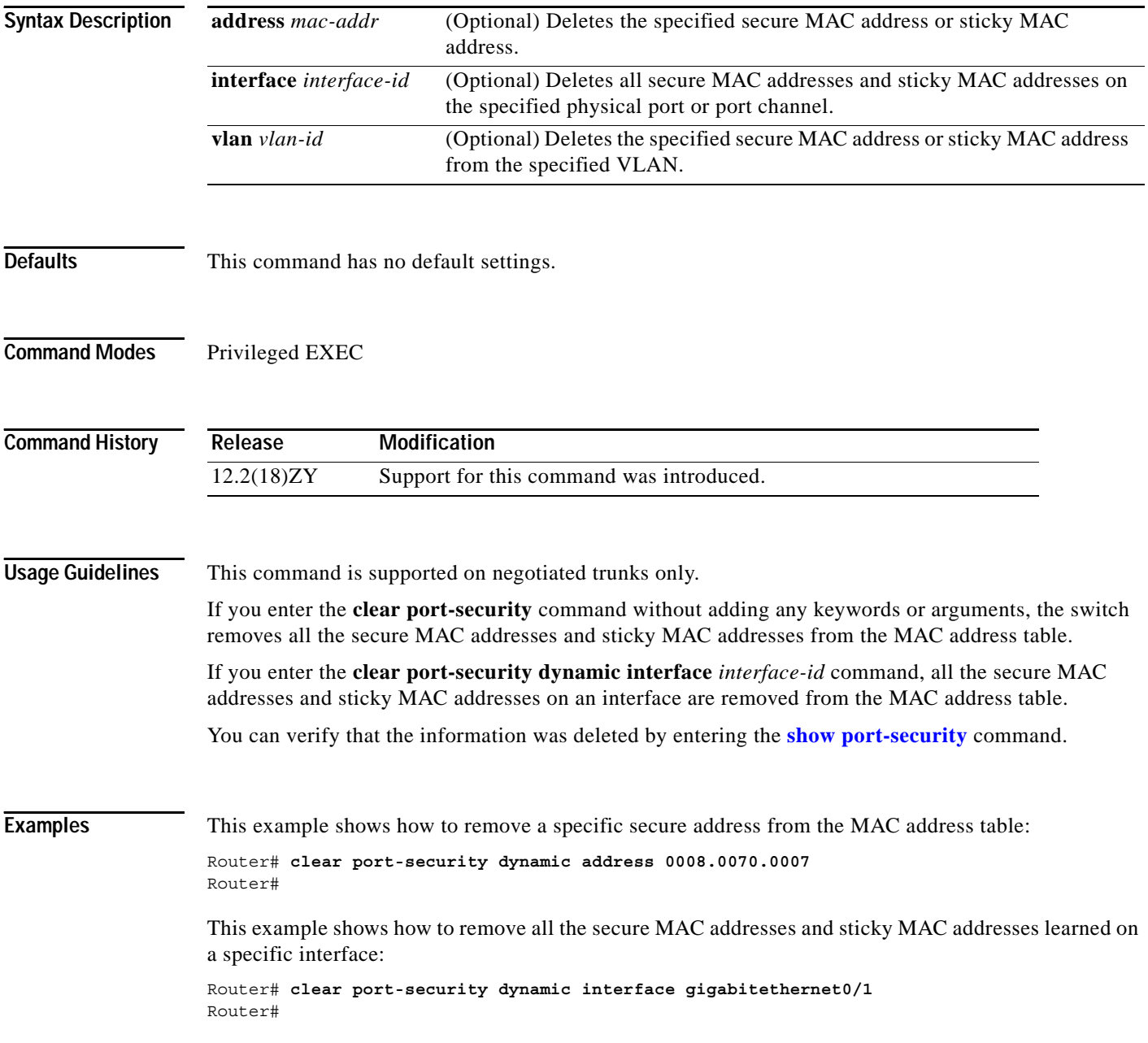

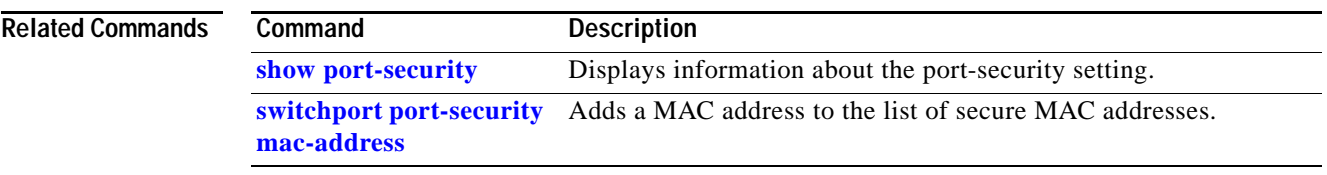

 $\mathbf{r}$ 

## **clear spanning-tree detected-protocol**

To restart the protocol migration, use the **clear spanning-tree detected-protocol** command.

**clear spanning-tree detected-protocol** [**interface** *interface interface-num*]

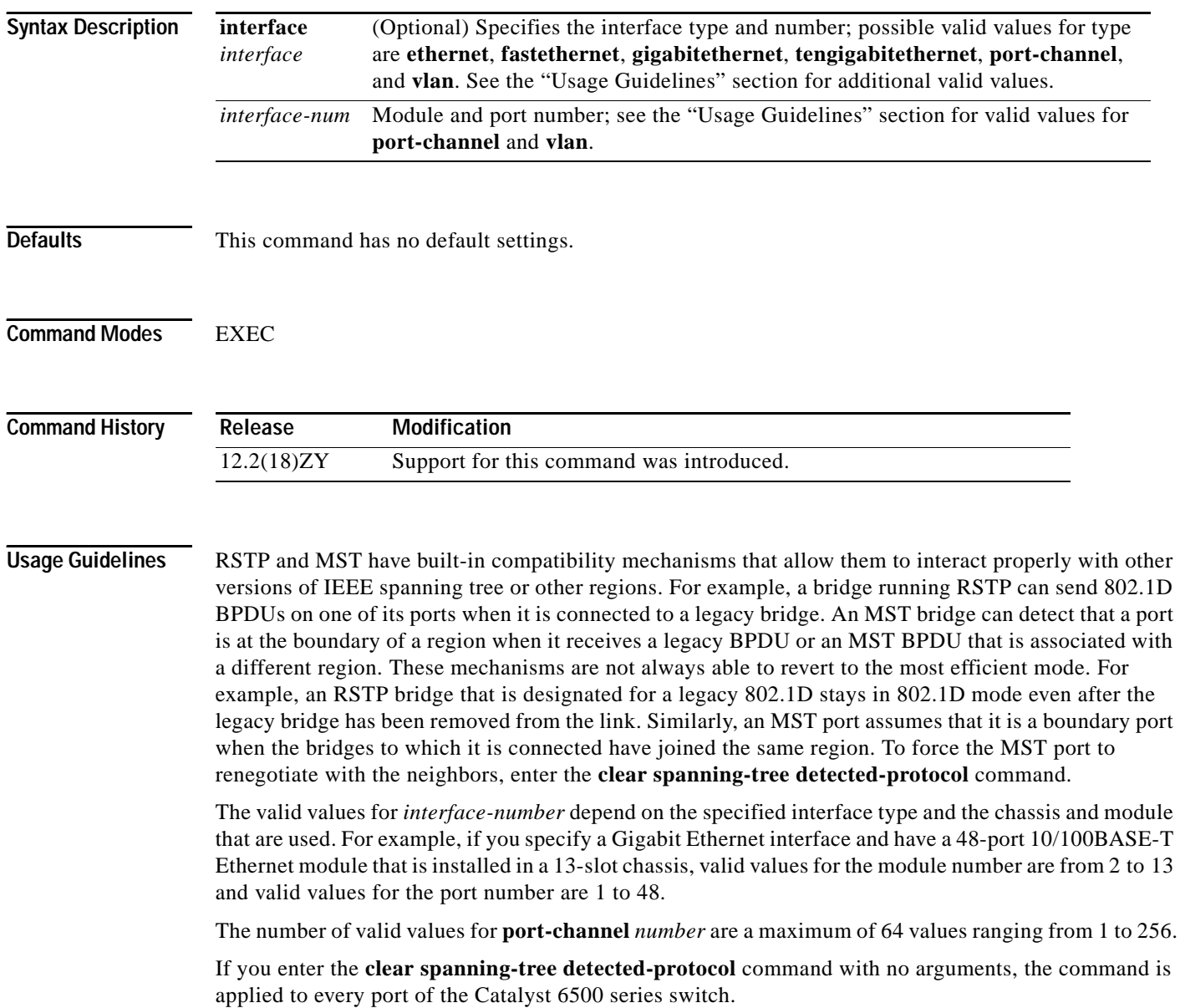

### **Examples** This example shows how to restart the protocol migration on a specific interface: Router# **clear spanning-tree detected-protocol fa1/1** Router#

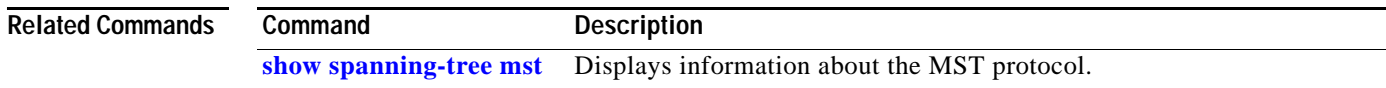

## <span id="page-125-0"></span>**clear top counters interface report**

To clear the TopN reports, use the **clear top counters interface report** command.

**clear top counters interface report** *number*

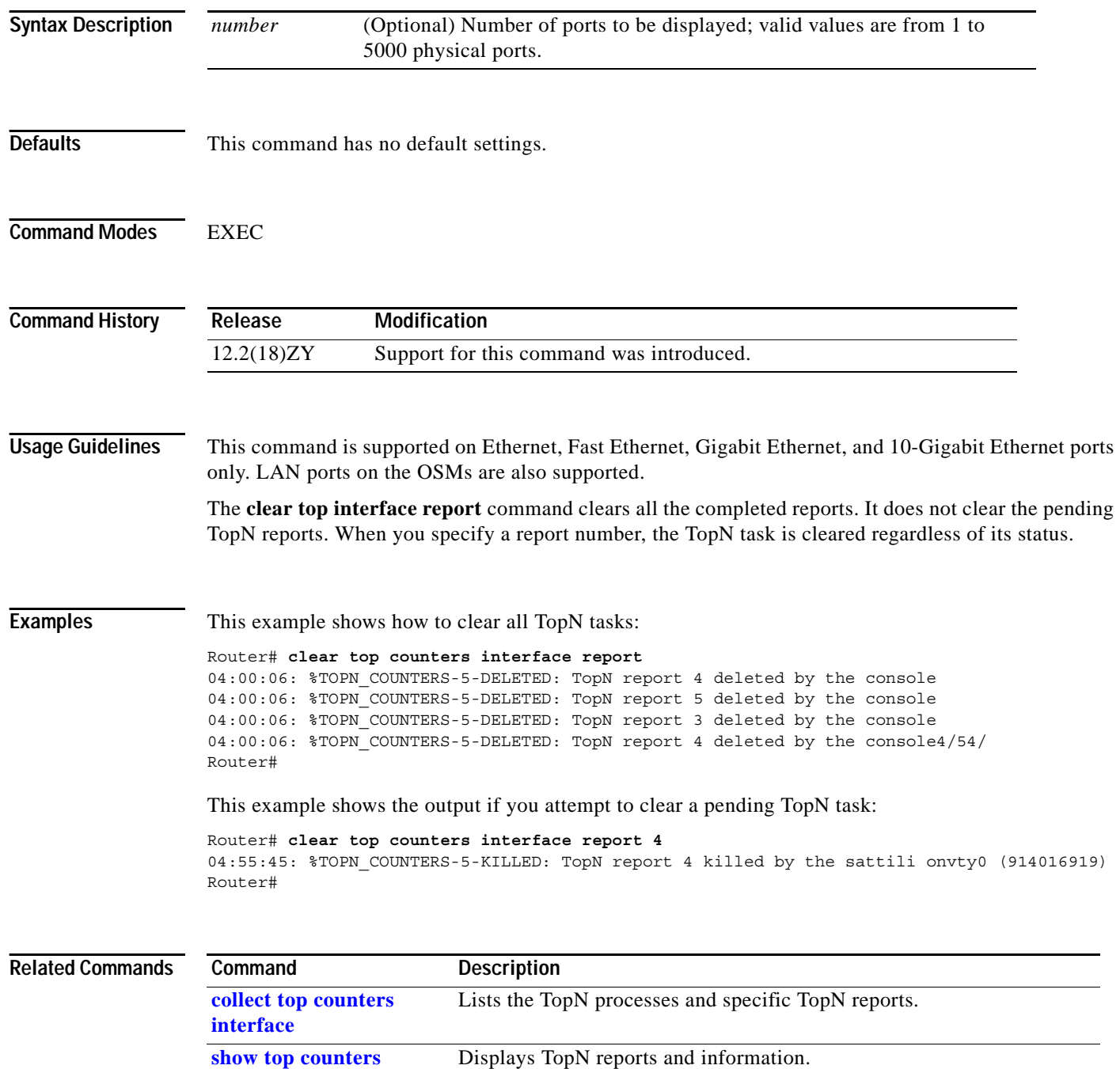

**[interface report](#page-1126-0)**

### **clear vlan counters**

To clear the software-cached counter values to start from zero again for a specified VLAN or all existing VLANs, use the **clear vlan counters** command.

**clear vlan** [*vlan-id*] **counters**

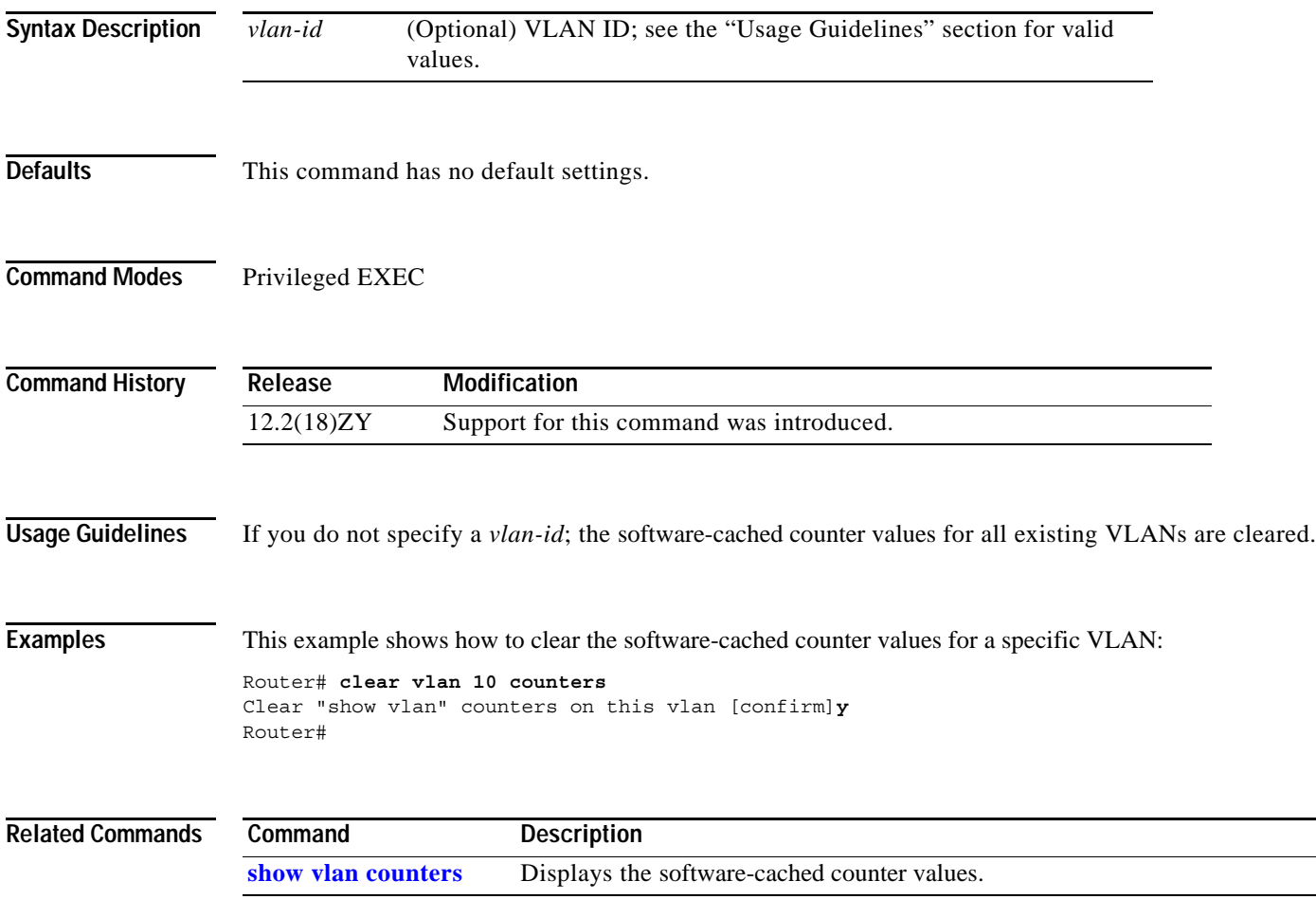

## **clock**

To configure the port clocking mode for the 1000BASE-T transceivers, use the **clock** command. To return to the default settings, use the **no** form of this command.

**clock** {**auto** | **active** [**prefer**] | **passive** [**prefer**]}

**no clock**

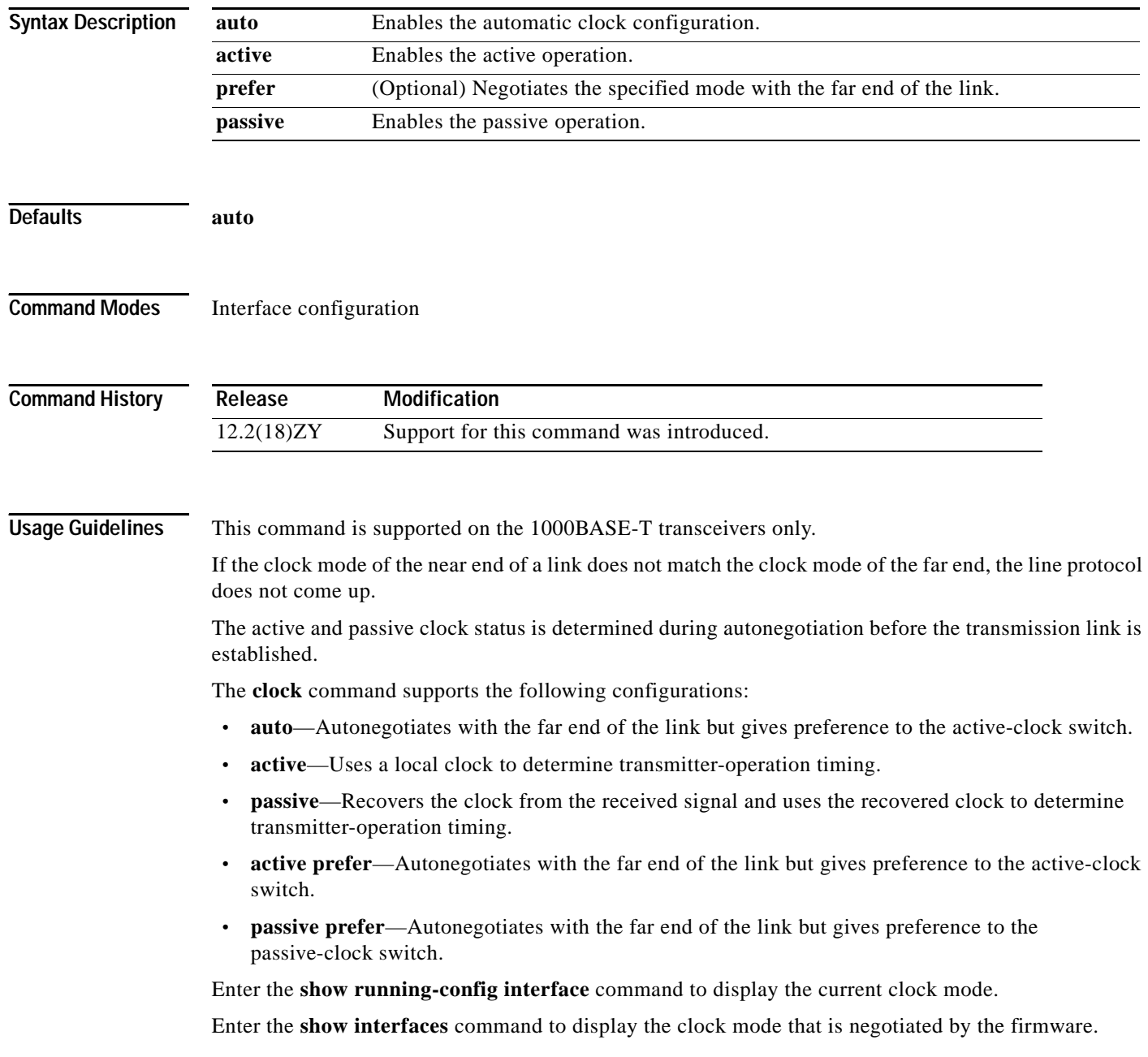

**Examples** This example shows how to enable the active-clock operation:

Router(config-if)# **clock active** Router(config-if)#

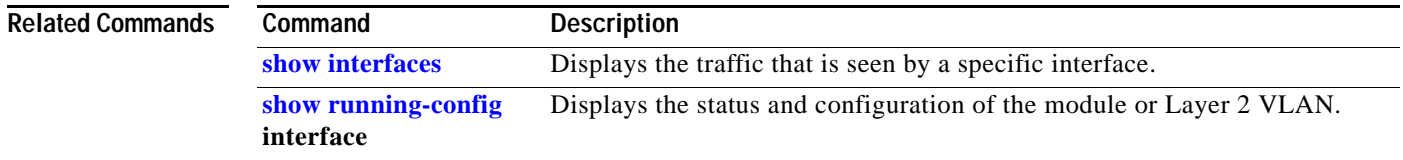

 $\mathcal{L}_{\mathcal{A}}$ 

## <span id="page-129-0"></span>**collect top counters interface**

To list the TopN processes and specific TopN reports, use the **collect top counters interface** command.

**collect top** [*number*] **counters interface** *interface-type* [**interval** *seconds*] [**sort-by** *sort-by-value*]

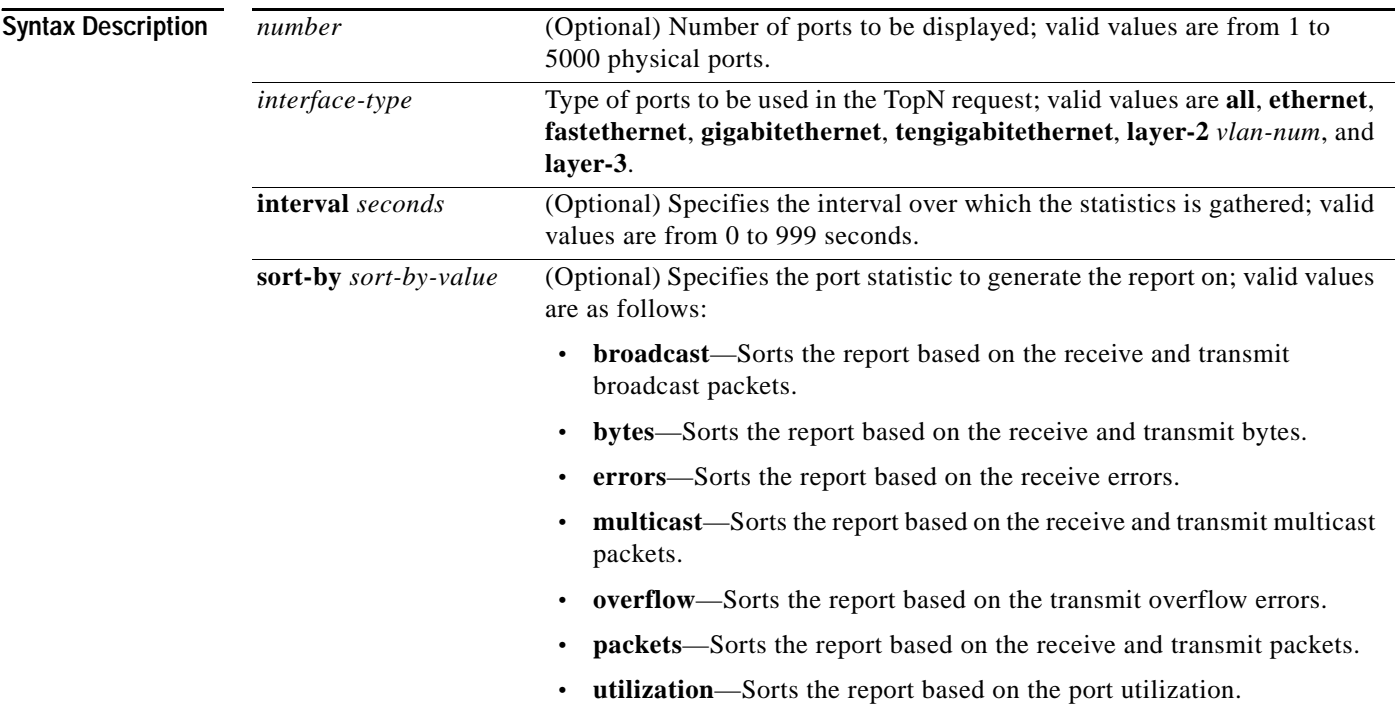

**Defaults** The defaults are as follows:

- **•** *number* is **20** physical ports.
- **•** *sort-by-value* is **util**.
- **•** *seconds* is **30** seconds.
- **•** *interface-type* is **all**.

### **Command Modes** EXEC

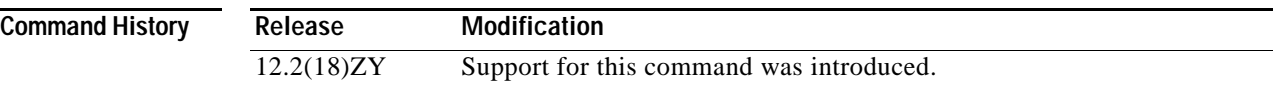

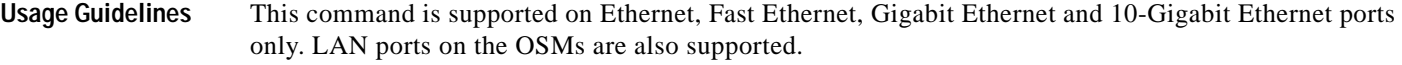

If you specify an interval of **0** seconds, the TopN report is generated based on the absolute counters value. You cannot specify the **interval** *seconds* keyword and argument when the sorting criteria is **utilization** because utilization can only be computed over an interval.

When you specify the **layer-2** *vlan-num*, valid values are from 1 to 4094 and indicates the number of the Layer 2 interface.

Only a TopN task with a done status is allowed to display the report. If you try to view a report that is incomplete (pending), an appropriate message is displayed.

The TopN utility collects the following port utilization data for each physical port over the *seconds* interval:

- **•** Total number of in and out bytes.
- **•** Total number of in and out packets.
- **•** Total number of in and out broadcast packets.
- **•** Total number of in and out multicast packets.
- **•** Total number of in errors (Ethernet ports such as CRC, undersize packets (+Runt), oversize packets, fragmentation, and jabber).
- **•** Total number of buffer-overflow errors including outlost packets; for example, these errors include transmit errors that are due to these buffer full and Ethernet ports: dmaTxOverflow and dmaTxFull.

After the collection of information, the ports are sorted according to the *sort-by-value* argument, and the top *number* of ports are displayed.

When the TopN reports are ready, a syslog message is displayed that the TopN reports are available. You can use the **show top interface report** command to view the reports. You can display the TopN reports multiple times until you enter the **clear top interface report** command to clear the reports.

Use the **clear top interface report** command to clear the reports.

### **Examples** This example shows how to sort the TopN report based on the receive and transmit broadcast packets:

Router# **collect top 40 counters interface all sort-by broadcast**  Router#

This example shows how to sort the TopN report based on the receive and transmit broadcast packets and specify the TopN sampling interval:

Router# **collect top 40 counters interface all sort-by broadcast interval 500** Router#

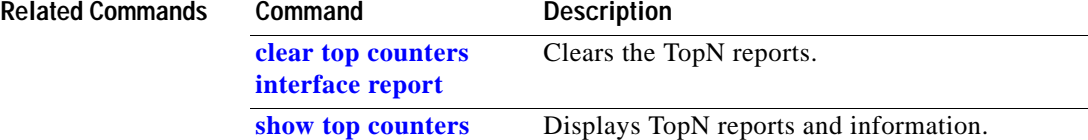

**[interface report](#page-1126-0)**

## **control-plane**

To enter control-plane configuration mode, which allows users to associate or modify attributes or parameters (such as a service policy) that are associated with the control plane of the device, use the **control-plane** command.

### **control-plane**

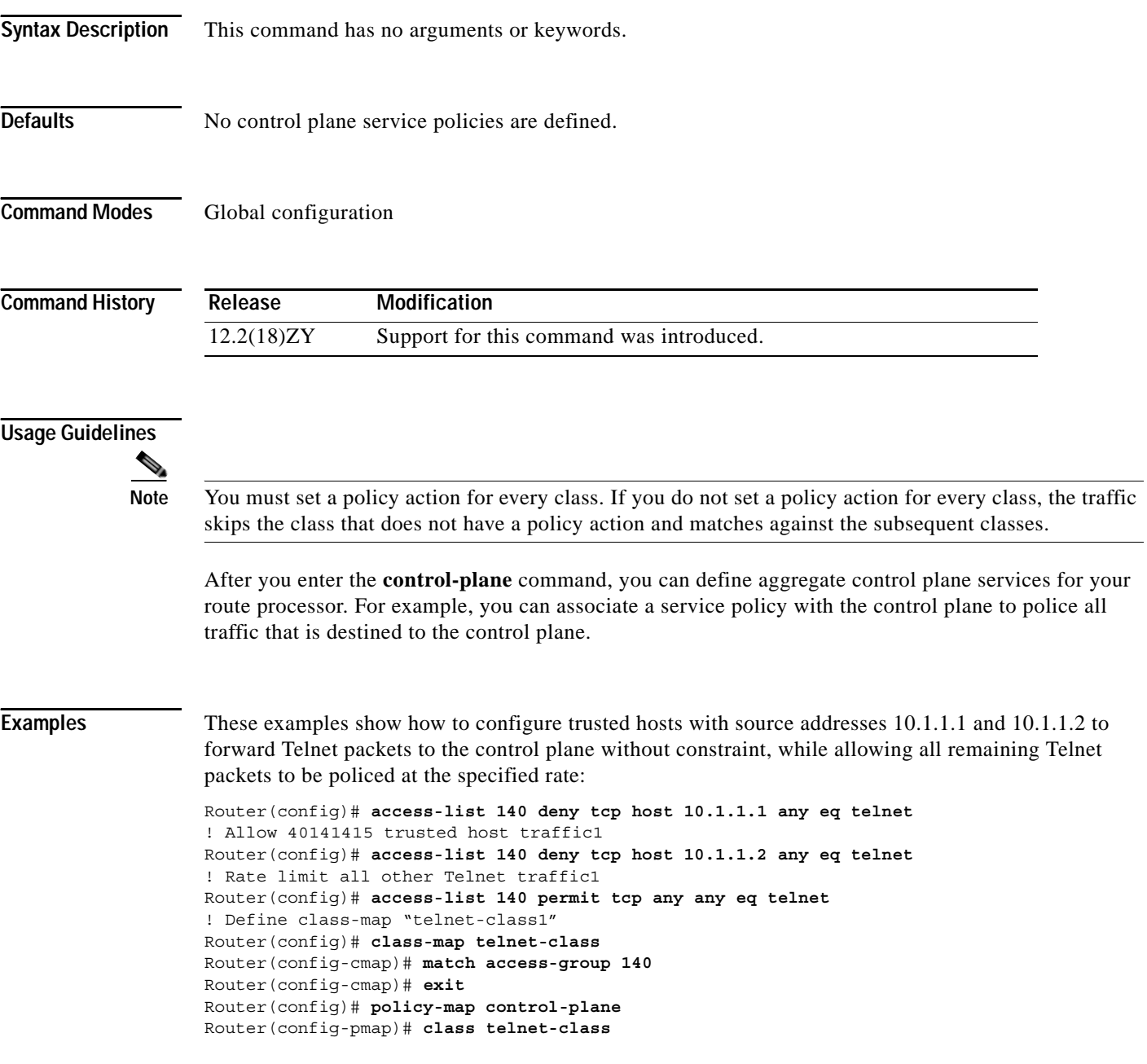

```
Router(config-pmap-c)# police 80000 conform transmit exceed drop
Router(config-pmap-c)# exit
Router(config-pmap)# exit
! Define aggregate control plane service for the active Route Processor1
Router(config)# control-plane
Router(config-cp)# service-policy input control-plane-policy
Router(config-cp)# exit
```
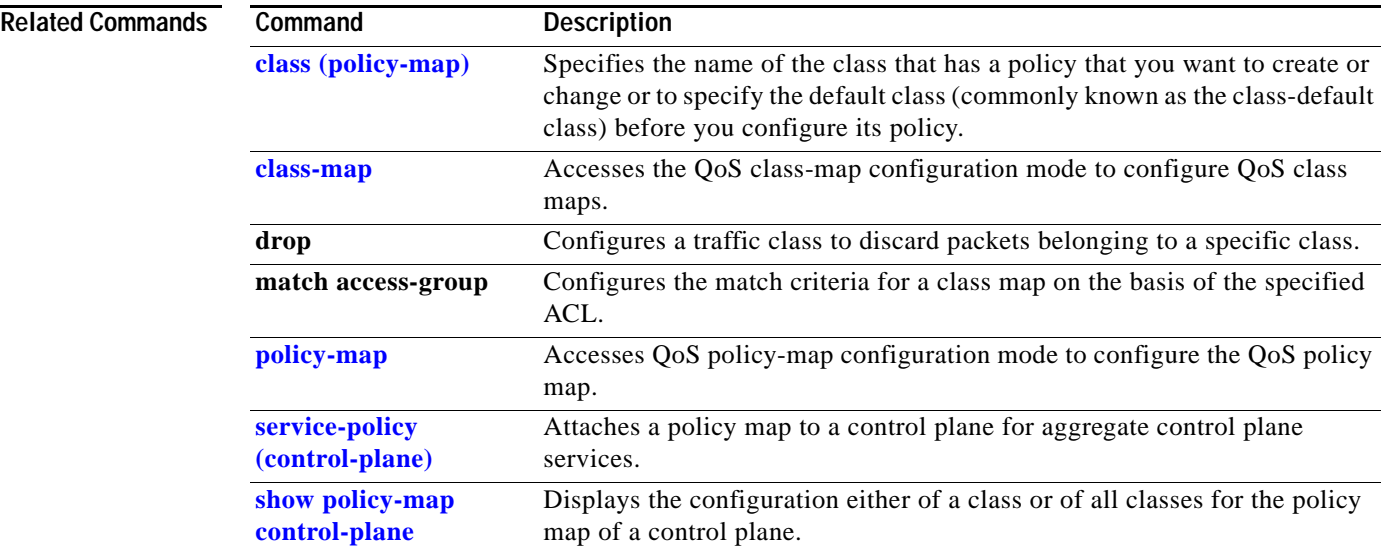

## **copy /noverify**

To disable the automatic image verification for the current copy operation, use the **copy /noverify**  command.

**copy /noverify** *source-url destination-url*

<span id="page-133-0"></span>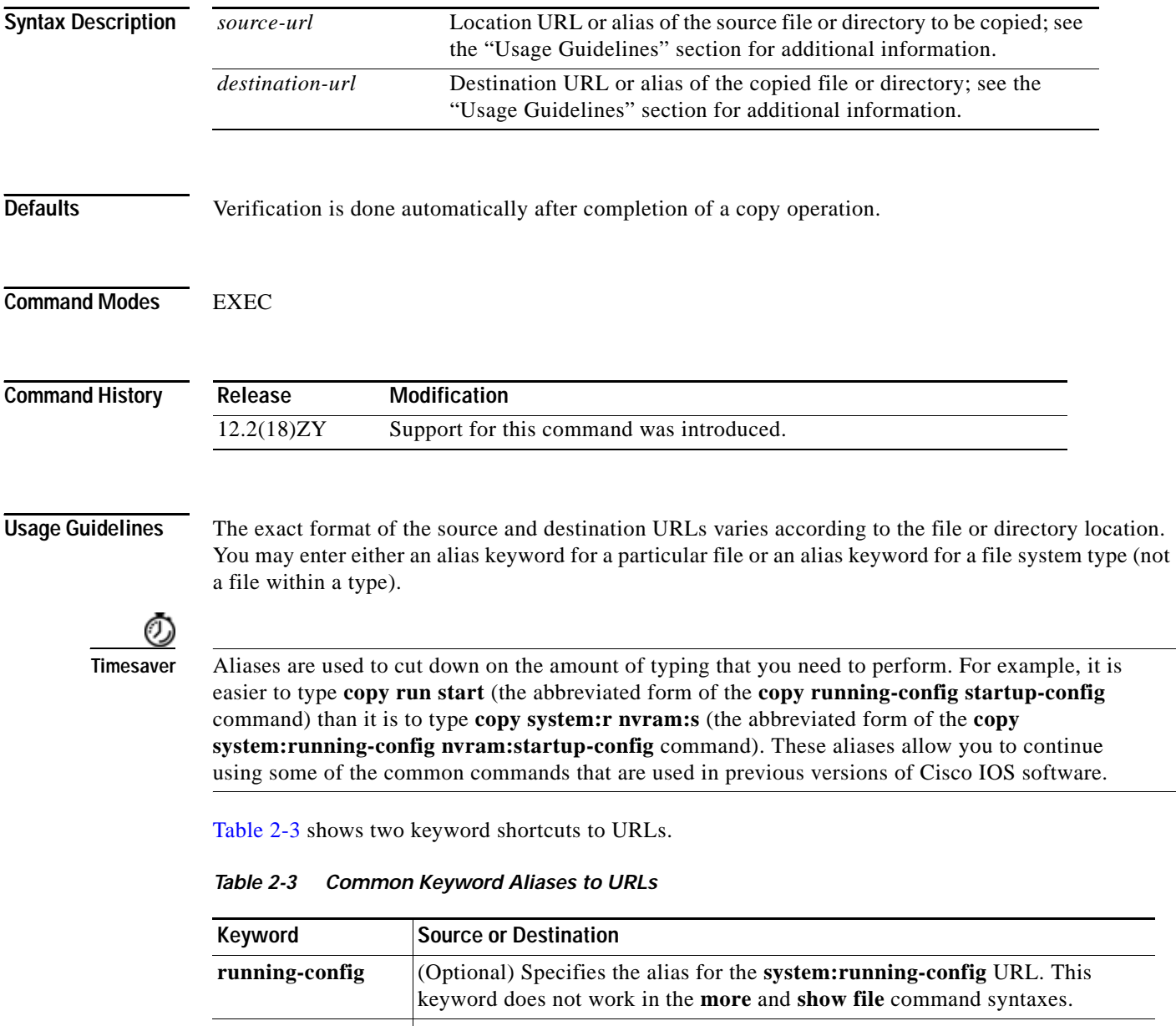

[Table 2-4](#page-134-0) through [Table 2-6](#page-134-1) list aliases by file system type. If you do not specify an alias, the system looks for a file in the current directory.

[Table 2-4](#page-134-0) lists the URL prefix aliases for special (opaque) file systems, [Table 2-5](#page-134-2) lists the URL prefix aliases for network file systems, and [Table 2-6](#page-134-1) lists the URL prefix aliases for local writable storage file systems.

<span id="page-134-0"></span>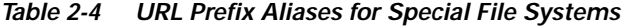

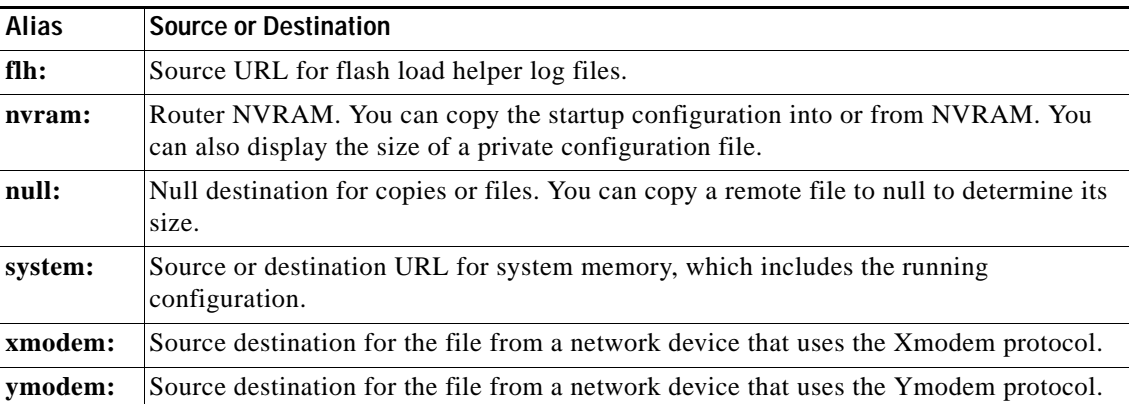

### <span id="page-134-2"></span>*Table 2-5 URL Prefix Aliases for Network File Systems*

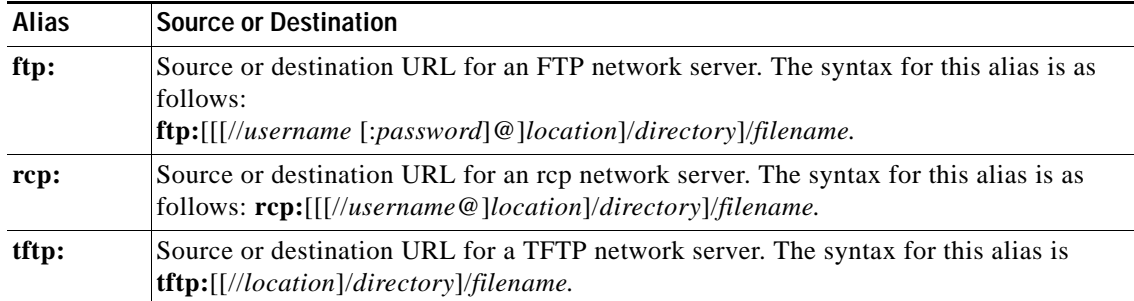

### <span id="page-134-1"></span>*Table 2-6 URL Prefix Aliases for Local Writable Storage File Systems*

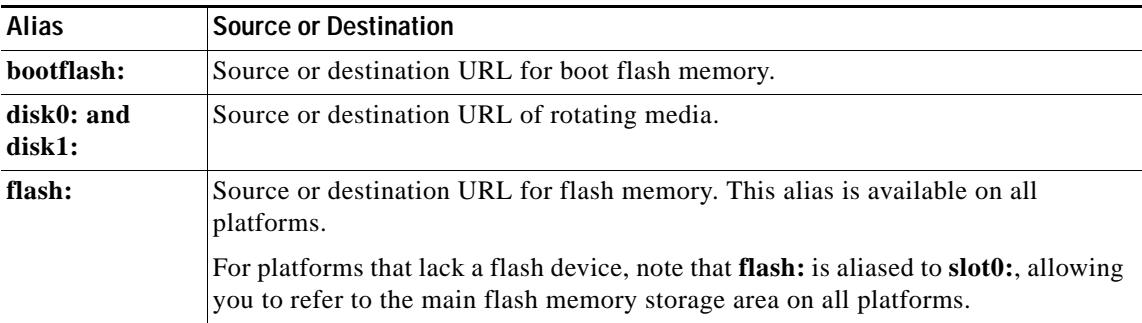

| Alias               | <b>Source or Destination</b>                                                                                             |
|---------------------|----------------------------------------------------------------------------------------------------|
| slavebootflash:     | Source or destination URL for internal flash memory on the slave RSP card of a<br>device that is configured for HSA.     |
| slaveram:           | NVRAM on a slave RSP card of a device that is configured for HSA.                                                        |
| slavedisk0:         | Source or destination URL of the first PCMCIA card on a slave RSP card of a<br>device that is configured for HSA.        |
| slavedisk1:         | Source or destination URL of the second PCMCIA slot on a slave RSP card of a<br>device that is configured for HSA.       |
| slaveslot0:         | Source or destination URL of the first .PCMCIA card on a slave RSP card of a<br>router configured for HSA—Not supported  |
| slaveslot1:         | Source or destination URL of the second PCMCIA slot on a slave RSP card of a<br>router configured for HSA—Not supported. |
| slot <sub>0</sub> : | Source or destination URL of the first PCMCIA flash memory card—Not<br>supported.                                        |
| slot1:              | Source or destination URL of the second PCMCIA flash memory card—Not<br>supported.                                       |

*Table 2-6 URL Prefix Aliases for Local Writable Storage File Systems (continued)*

You can enter on the command line all necessary source- and destination-URL information and the username and password to use, or you can enter the **copy** command and have the switch prompt you for any missing information.

If you enter information, choose one of the following three options: **running-config**, **startup-config**, or a file system alias (see [Table 2-3](#page-133-0) through [Table 2-6\)](#page-134-1). The location of a file system dictates the format of the source or destination URL.

The colon is required after the alias. However, earlier commands that do not require a colon remain supported but are unavailable in context-sensitive help.

The entire copying process may take several minutes and differs from protocol to protocol and from network to network.

In the alias syntax for **ftp:**, **rcp:**, and **tftp:**, the location is either an IP address or a hostname. The filename is specified for the directory that is used for file transfers.

Enter the **[file verify auto](#page-177-0)** command to set up verification globally.

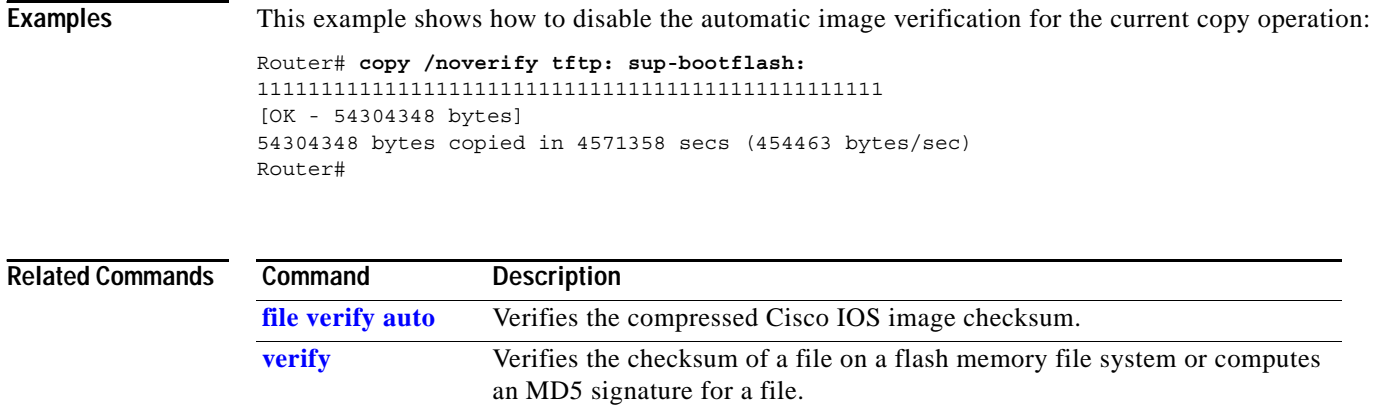

**The State** 

# **define interface-range**

To create an interface-range macro, use the **define interface-range** command.

 **define interface-range** *macro-name interface-range*

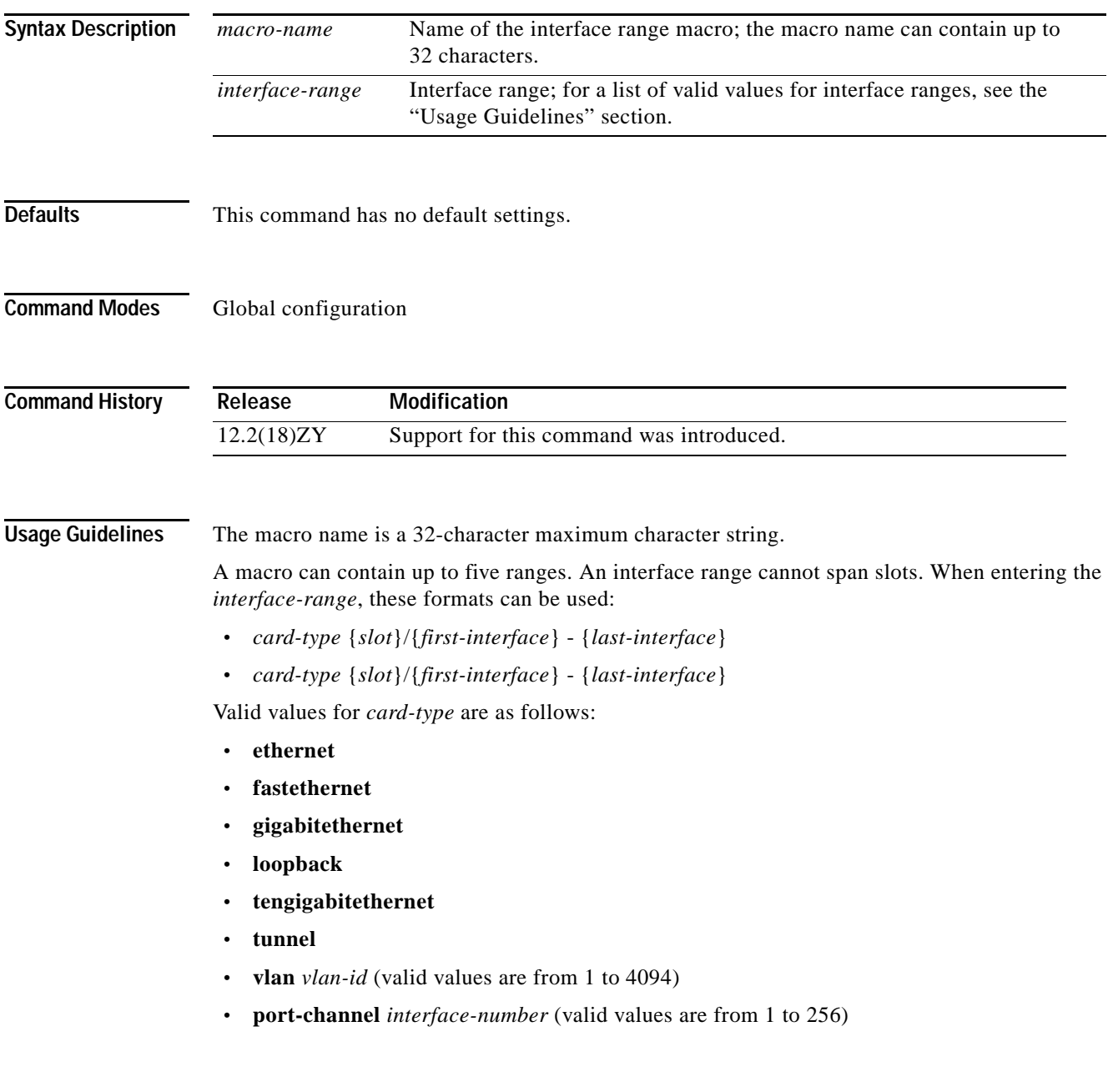

**Examples** This example shows how to create a multiple-interface macro:

Router(config)# **define interface-range macro1 ethernet 1/2 - 5, fastethernet 5/5 - 10** Router(config)#

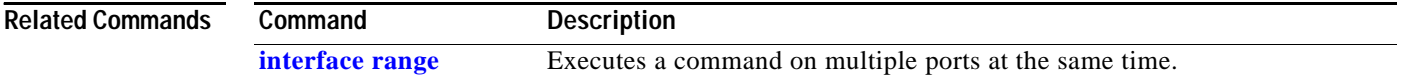

## **diagnostic bootup level**

П

To set the bootup diagnostic level, use the **diagnostic bootup level** command. To skip all diagnostic tests, use the **no** form of this command.

**diagnostic bootup level** {**minimal** | **complete**}

**default diagnostic bootup level**

**no diagnostic bootup level**

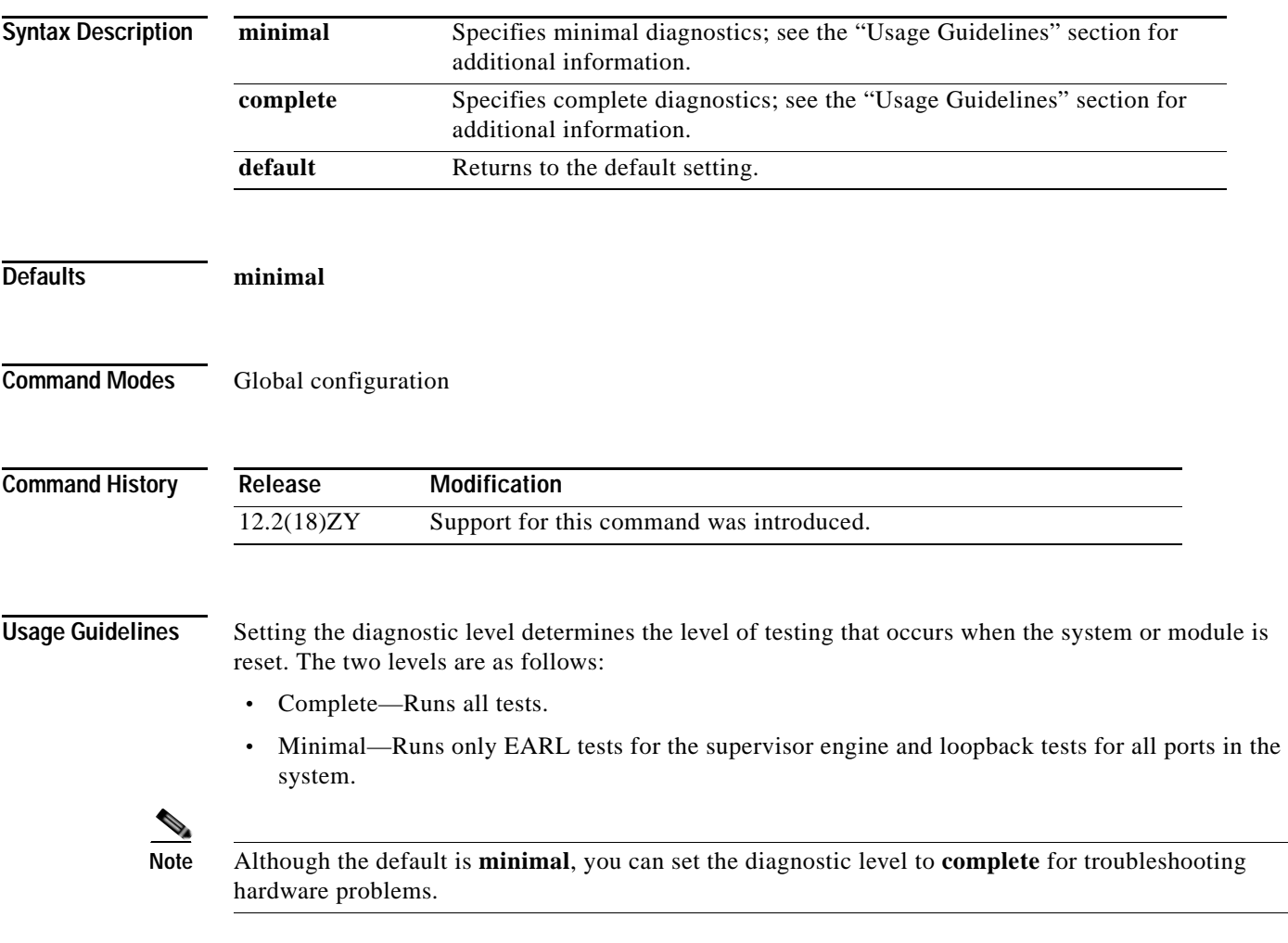

In certain circumstances, you might want to skip the bootup online diagnostics completely. For example, you might skip the bootup online diagnostics to verify that a port is as bad as online diagnostics reports. To skip online diagnostic testing completely, enter the **no diagnostic bootup level** command.

For information on the diagnostic test types, see the **[show diagnostic](#page-722-0)** command.

The new level takes effect at the next reload or the next time that an online insertion and removal is performed.

### **Examples** This example shows how to set the bootup diagnostic level: Router(config)# **diagnostic bootup level complete** Router(config)#

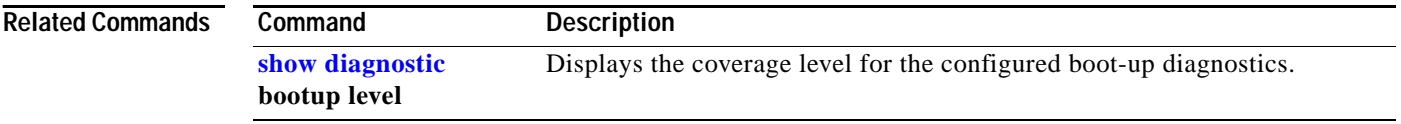

a pro

### **diagnostic cns**

To configure the CNS diagnostics, use the **diagnostic cns** command. To disable sending diagnostic results to the CNS event bus, use the **no** form of this command.

**diagnostic cns** {**publish** | **subscribe**} [*subject*]

**default diagnostic cns** {**publish** | **subscribe**}

**no diagnostic cns** {**publish** | **subscribe**} [*subject*]

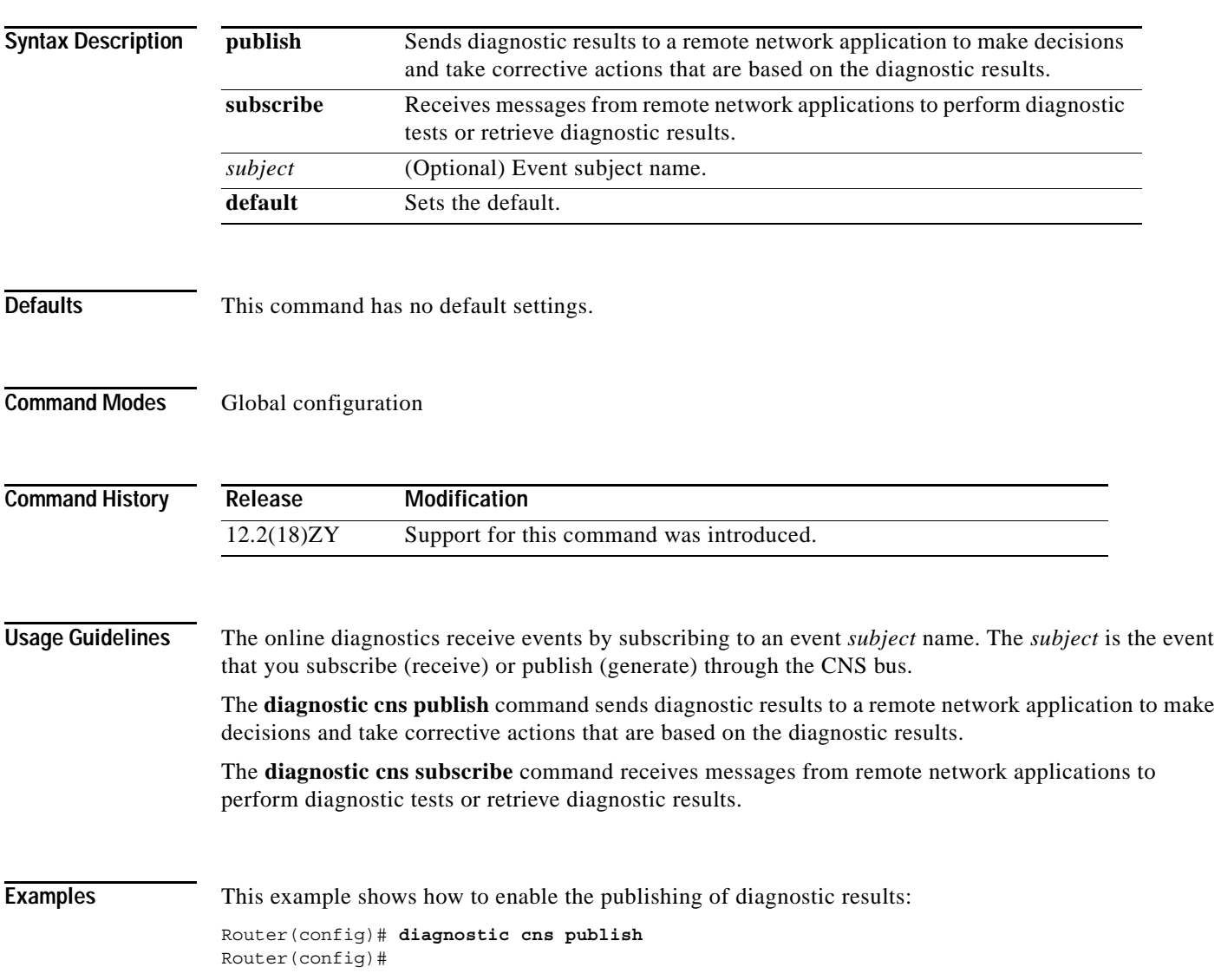

This example shows how to receive messages from remote network applications to perform diagnostic tests or retrieve diagnostic results:

Router(config)# **diagnostic cns subscribe** Router(config)#

This example shows how to set the default to **publish**:

Router(config)# **default diagnostic cns publish** Router(config)#

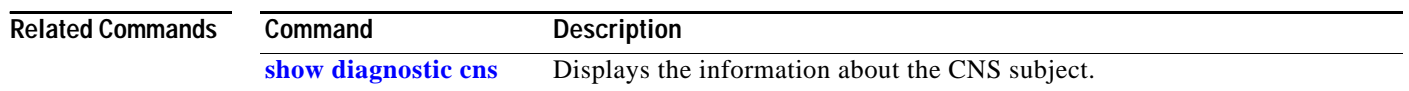

## **diagnostic event-log size**

To modify the diagnostic event-log size dynamically, use the **diagnostic event-log size** command. To return to the default settings, use the **no** form of this command.

**diagnostic event-log size** *size*

**Chapter 2 Cisco IOS Commands for the Catalyst 6500 Series Switches with the Supervisor Engine 32 PISA**

**default diagnostic event-log size**

**no diagnostic event-log size**

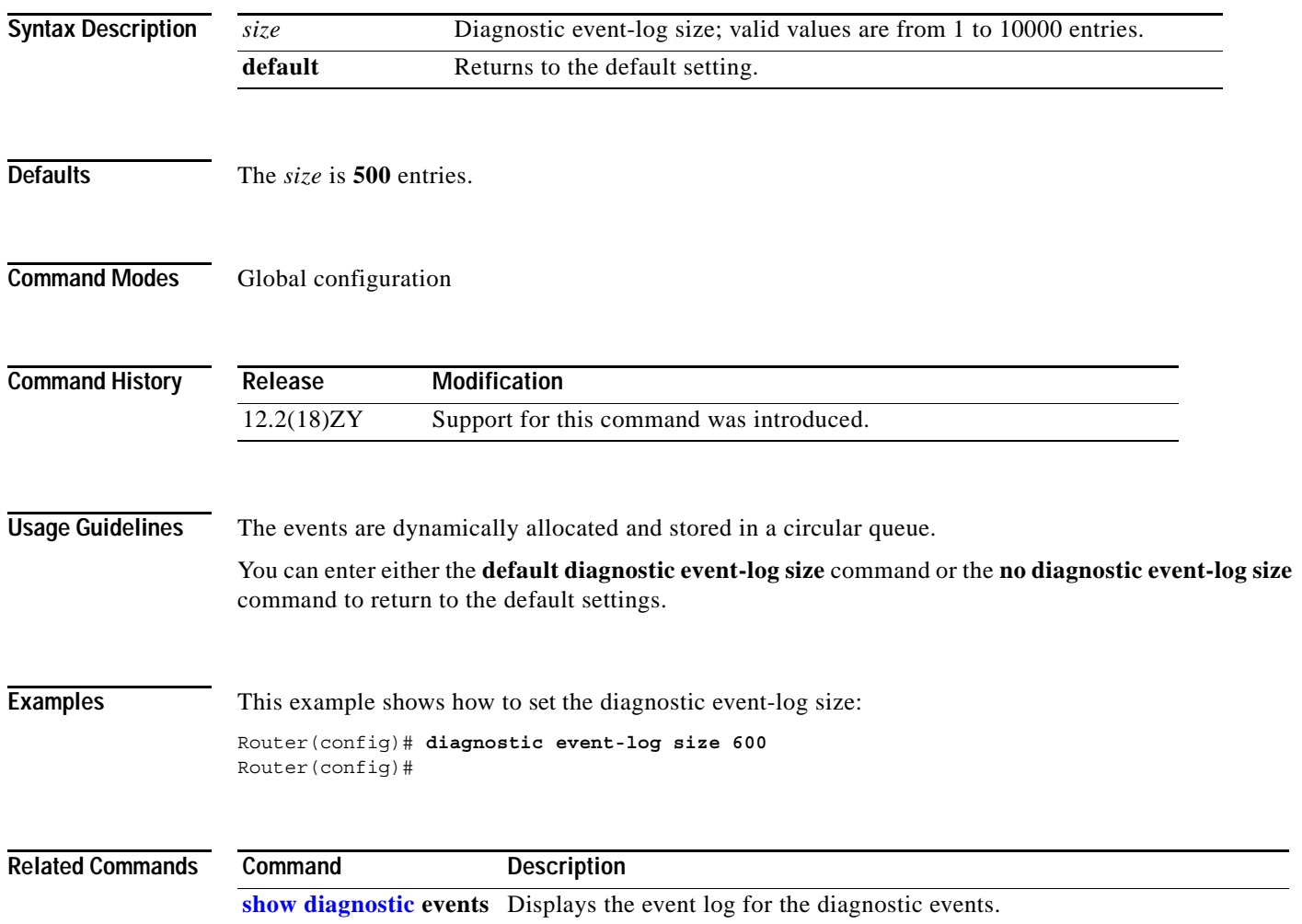

### **diagnostic monitor**

To configure the health-monitoring diagnostic testing, use the **diagnostic monitor** command. To disable testing, use the **no** form of this command.

**diagnostic monitor interval** {**module** *num*} **test** {*test-id* | *test-id-range* | **all**} [**hour** *hh*] [**min** *mm*] [**second** *ss*] [**millisec** *ms*] [**day** *day*]

**diagnostic monitor syslog**

**diagnostic monitor** {**module** *num*} **test** {*test-id* | *test-id-range* | **all**}

**no diagnostic monitor** {**interval** | **syslog**}

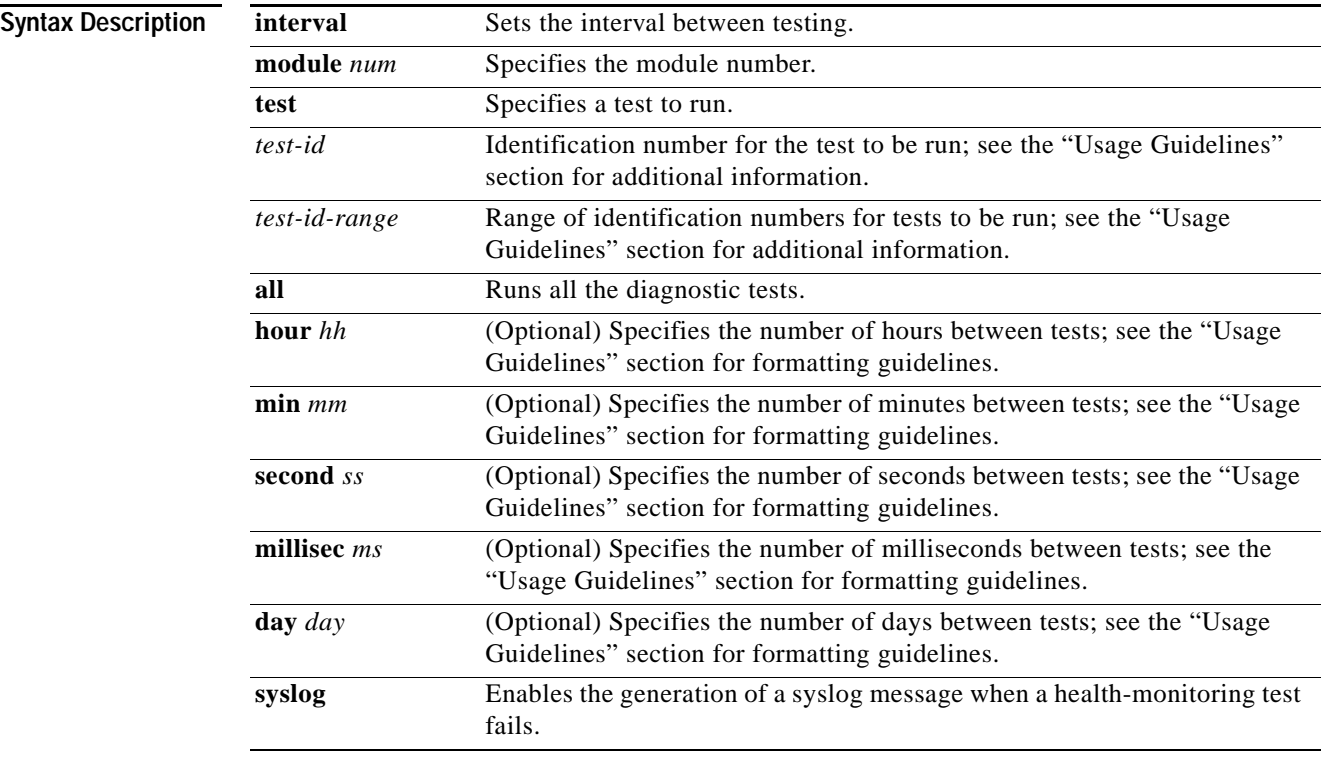

**Defaults** The defaults are as follows:

**•** Depending on the test run, monitoring may be enabled or disabled.

- **•** Depending on the test run, the default monitoring interval varies.
- **• syslog** is enabled.

**Command Modes** Global configuration

**Catalyst Supervisor Engine 32 PISA Cisco IOS Software Command Reference—Release 12.2ZY**
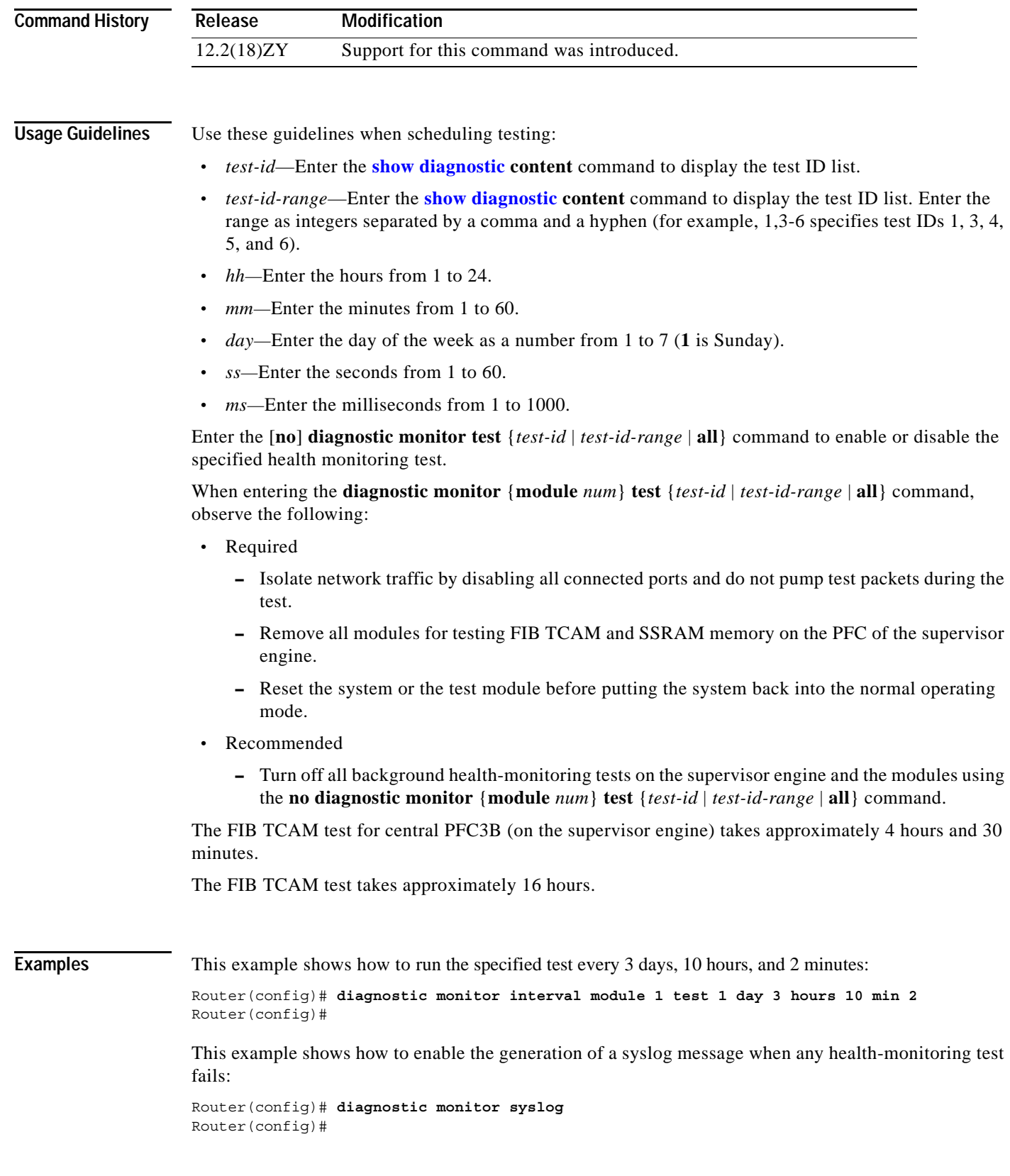

### **Related Commands**

 $\mathcal{L}_{\mathcal{A}}$ 

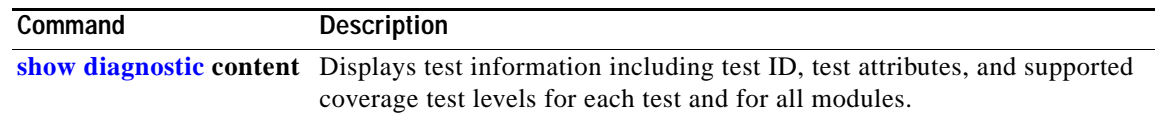

П

# **diagnostic ondemand**

To configure the ondemand diagnostics, use the **diagnostic ondemand** command.

**diagnostic ondemand** {**iteration** *iteration-count*} | {**action-on-error** {**continue | stop**} [*error-count*]}

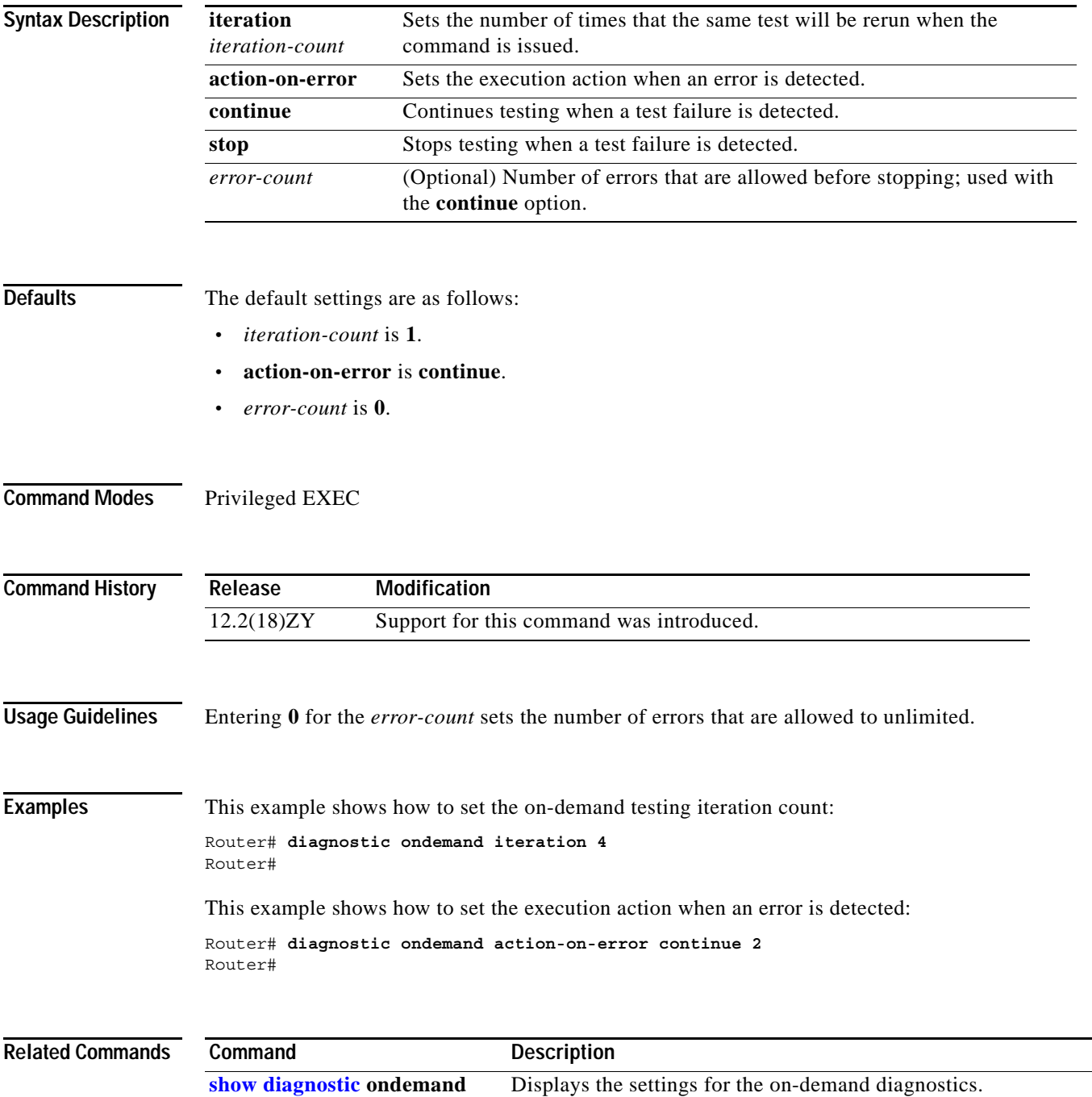

## **diagnostic schedule test**

To set the scheduling of test-based diagnostic testing for a specific module or schedule a supervisor engine switchover, use the **diagnostic schedule test** command. To remove the scheduling, use the **no** form of this command.

**diagnostic schedule** {**module** {*num* | *active-sup-slot*}} **test** {*test-id* | *test-id-range* | **all**} [**port** {*num* | *num-range* | **all**}] {**on** *mm dd yyyy hh***:***mm*} | {**daily** *hh***:***mm*} | {**weekly** *day-of-week hh***:***mm*}

**no diagnostic schedule test**

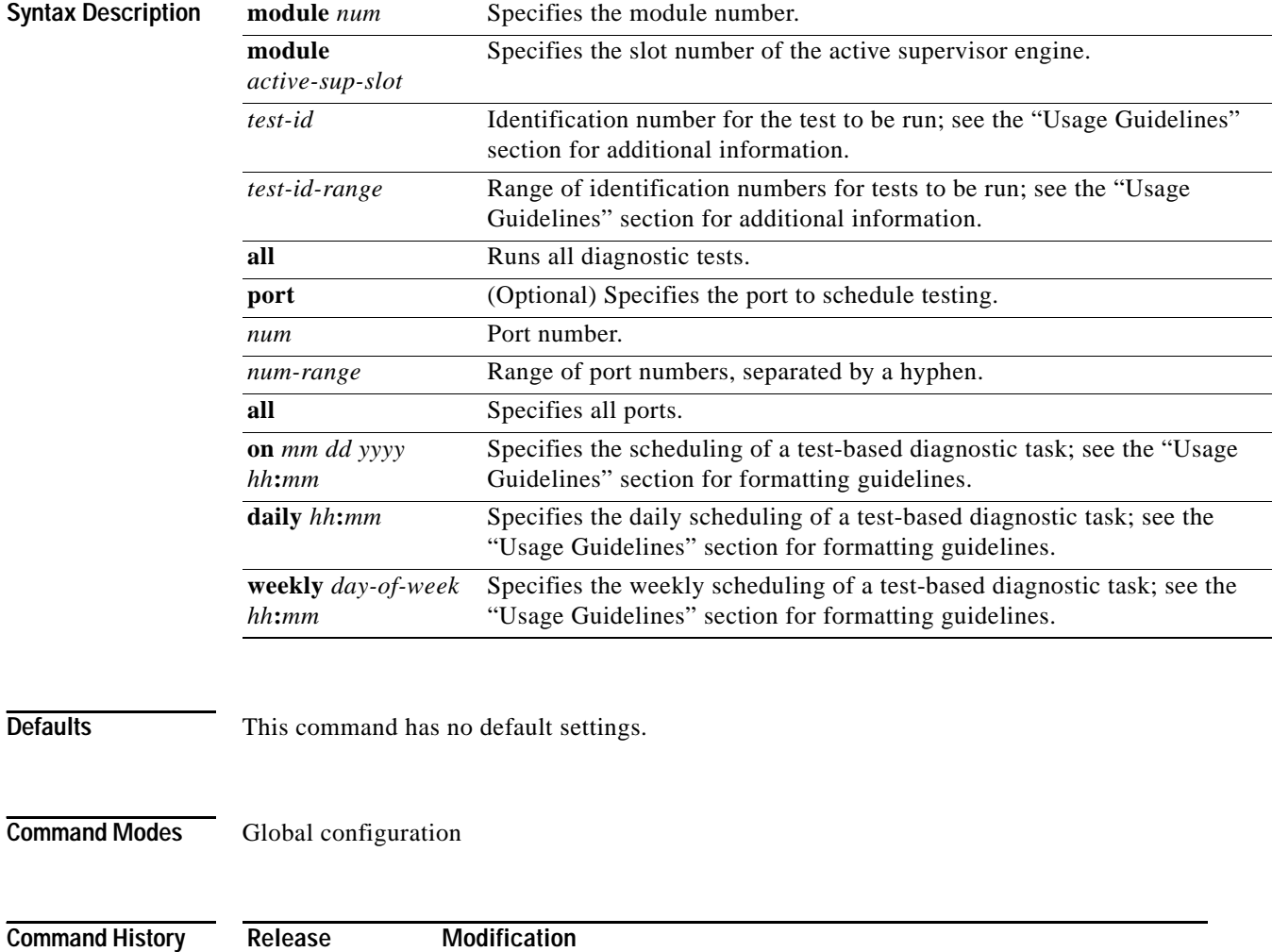

12.2(18)ZY Support for this command was introduced.

### **Usage Guidelines** Use these guidelines when scheduling testing: **•** *test-id*—Enter the **[show diagnostic](#page-722-0) content** command to display the test ID list. **•** *test-id-range*—Enter the **[show diagnostic](#page-722-0) content** command to display the test ID list. Enter the range as integers separated by a comma and a hyphen (for example, 1,3-6 specifies test IDs 1, 3, 4, 5, and 6). **•** *num-range*—Enter the range as integers separated by a comma and a hyphen (for example, you can enter 1,3-6 to specify ports 1, 3, 4, 5, and 6). **•** *mm—*Spell out the month such as january, february ... december (either uppercase or lowercase characters). **•** *dd—*Enter the day as a 2-digit number. **•** *yyyy—*Enter the year as a 4-digit number. **•** *hh***:***mm—*Enter the time as a 2-digit number (for a 24-hour clock) for hours:minutes; the colon (**:**) is required. **•** *day-of-week—*Spell out the day of the week, such as monday, tuesday... sunday (either uppercase or lowercase characters). **• port** {*num* | *num-range* | **all**}—Is not supported when specifying a scheduled switchover. Enter the **[show diagnostic](#page-722-0) content** command to display the test ID list. You can use the **diagnostic schedule module** *active-sup-slot* **test** *test-id* command to schedule a switchover from the active supervisor engine to the standby supervisor engine. Enter the **[show diagnostic](#page-722-0) content** *active-sup-slot* command to display the test ID list and look for the test ID in the ScheduleSwitchover field. You can specify a periodic switchover (daily or weekly) or a single switchover occurrence at a specific time using these commands: **• diagnostic schedule module** *active-sup-slot* **test** *test-id* **on** *mm dd yyyy hh***:***mm* **• diagnostic schedule module** *active-sup-slot* **test** *test-id* **daily** *hh***:***mm* **• diagnostic schedule module** *active-sup-slot* **test** *test-id* **weekly** *day-of-week hh***:***mm* **Note** To avoid system downtime if the standby supervisor engine cannot switch over the system, we recommend that you schedule a switchover from the standby supervisor engine to the active supervisor engine 10 minutes after the switchover occurs. See the "Examples" section for additional information. **Examples** This example shows how to schedule the diagnostic testing on a specific date and time for a specific module and port: Router(config)# **diagnostic schedule module 1 test 1,2,5-9 port 3 on january 3 2003 23:32** Router(config)#

This example shows how to schedule the diagnostic testing to occur daily at a certain time for a specific port and module:

Router(config)# **diagnostic schedule module 1 test 1,2,5-9 port 3 daily 12:34** Router(config)#

This example shows how to schedule the diagnostic testing to occur weekly on a certain day for a specific port and module:

Router(config)# **diagnostic schedule module 1 test 1,2,5-9 port 3 weekly friday 09:23** Router(config)#

This example shows how to schedule a switchover for the active supervisor engine every Friday at 10:00 pm, and switch the standby supervisor engine back to the active supervisor engine 10 minutes after the switchover occurs. For this example, these conditions apply:

- **•** *test-id* is 32.
- **•** The active supervisor engine is in slot 5.
- **•** The standby supervisor engine is in slot 6.

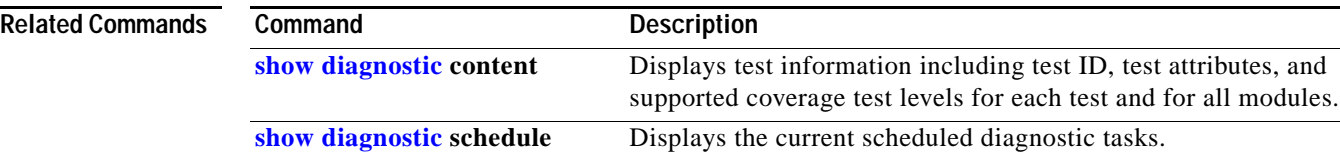

## <span id="page-150-0"></span>**diagnostic start**

To run the specified diagnostic test, use the **diagnostic start** command.

**diagnostic start** {**module** *num*} **test** {*test-id* | *test-id-range* | **minimal** | **complete** | **basic** | **per-port** | **non-disruptive** | **all**} [**port** {*num* | *port#*-*range* | **all**}]

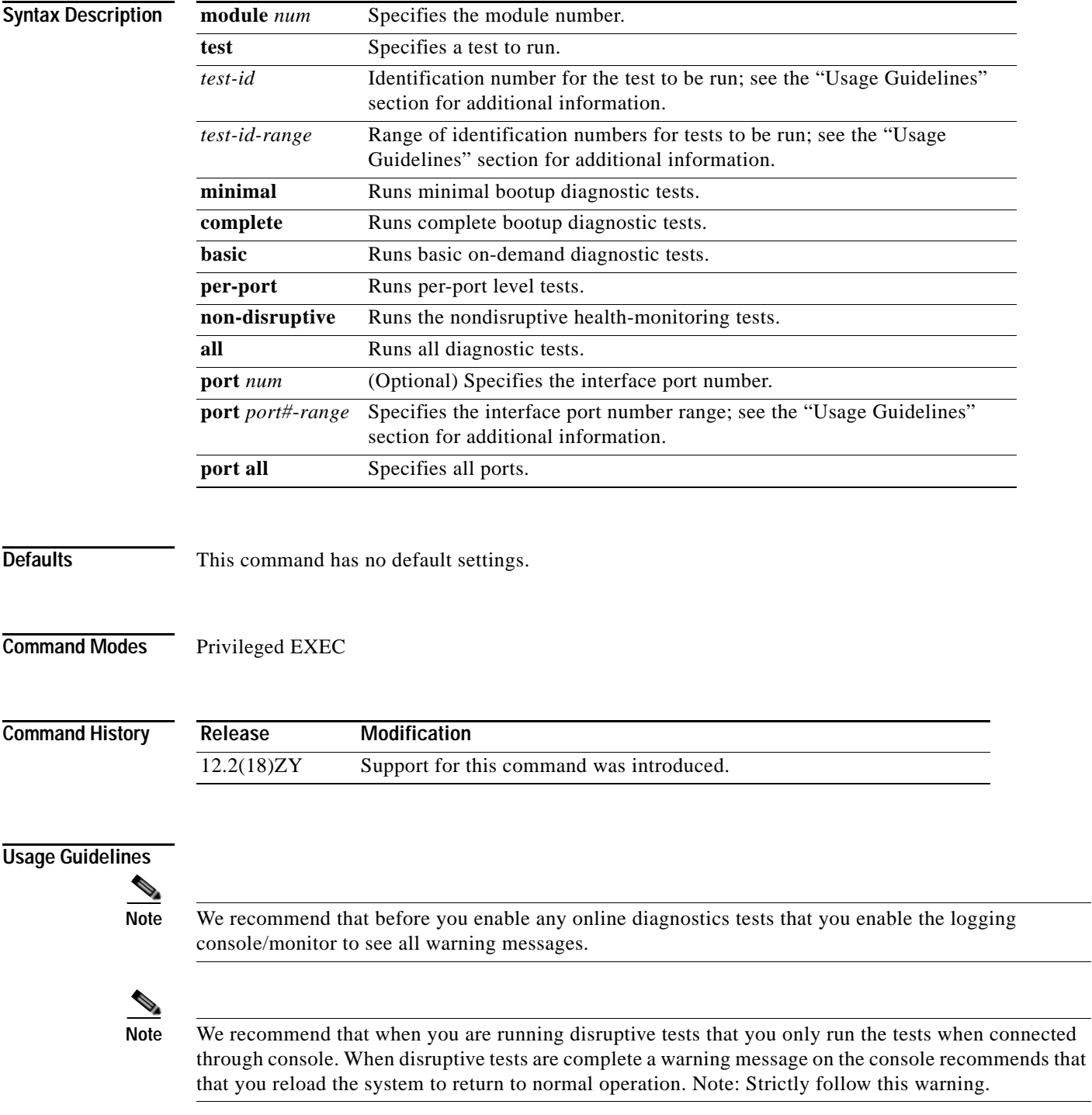

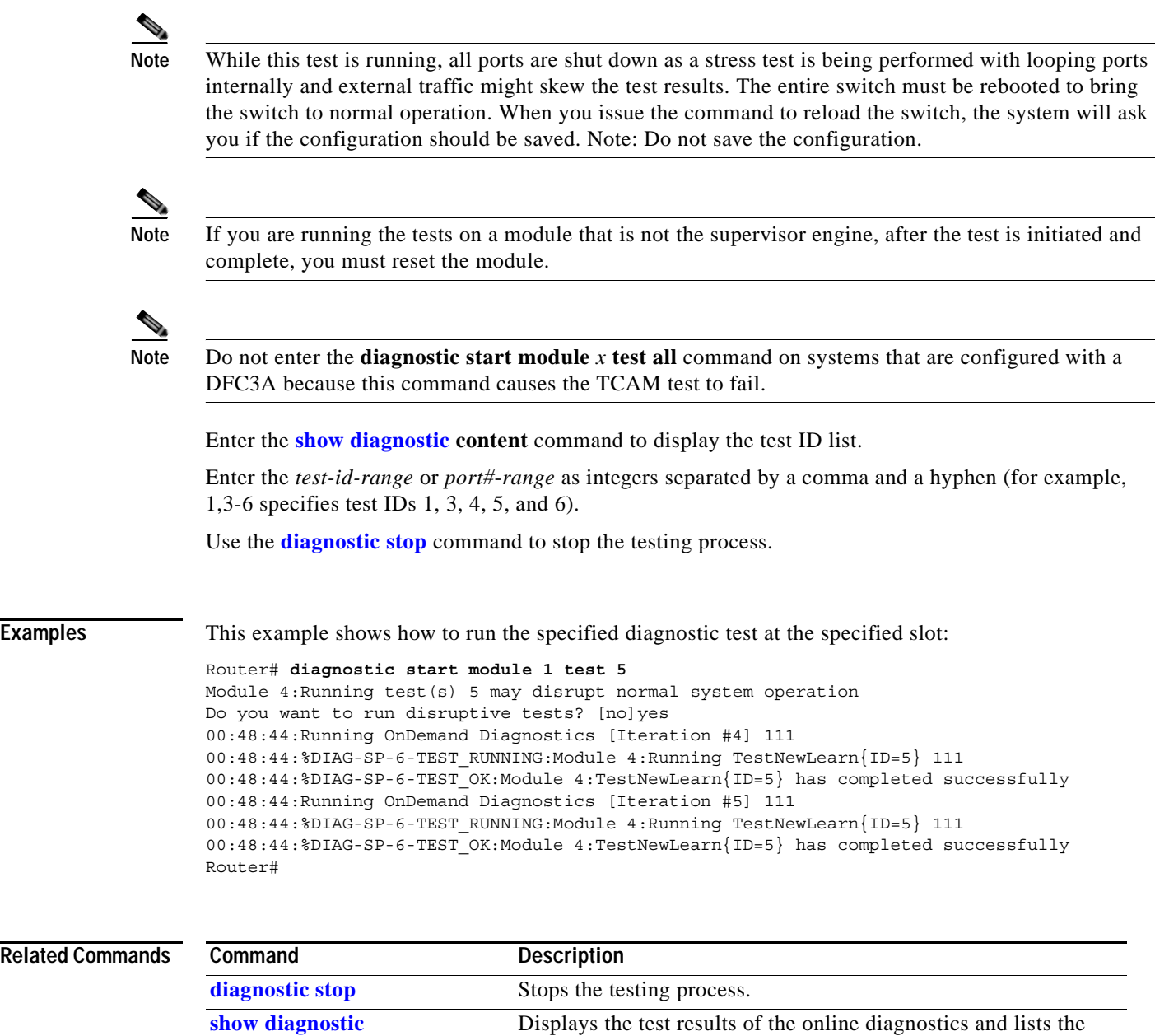

supported test suites.

**Related** 

a ka

# <span id="page-152-0"></span>**diagnostic stop**

To stop the testing process, use the **diagnostic stop** command.

**diagnostic stop** {**module** *num*}

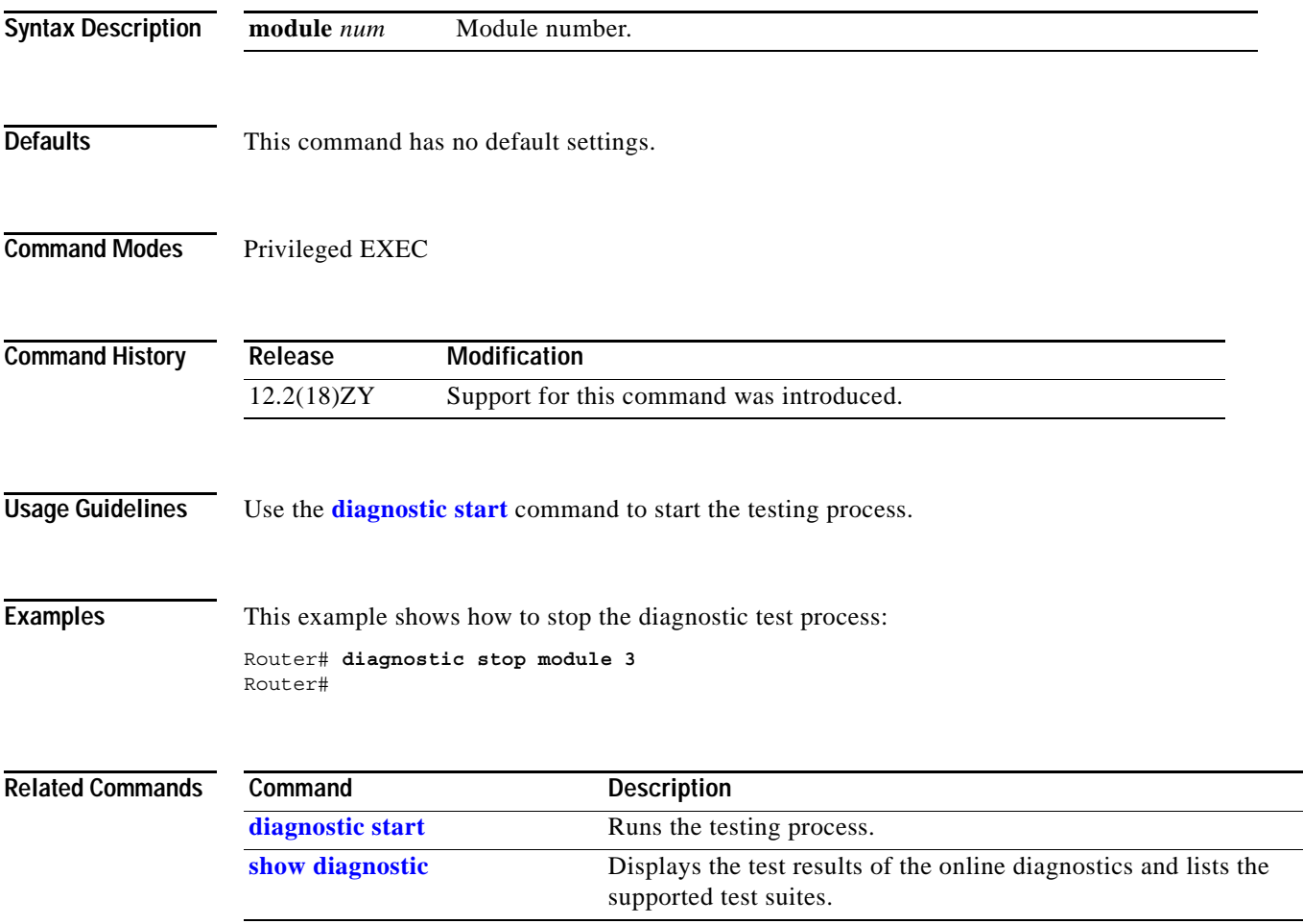

## **disconnect qdm**

To disconnect a QDM session, use the **disconnect qdm** command.

**disconnect qdm** [{**client** *client-id*}]

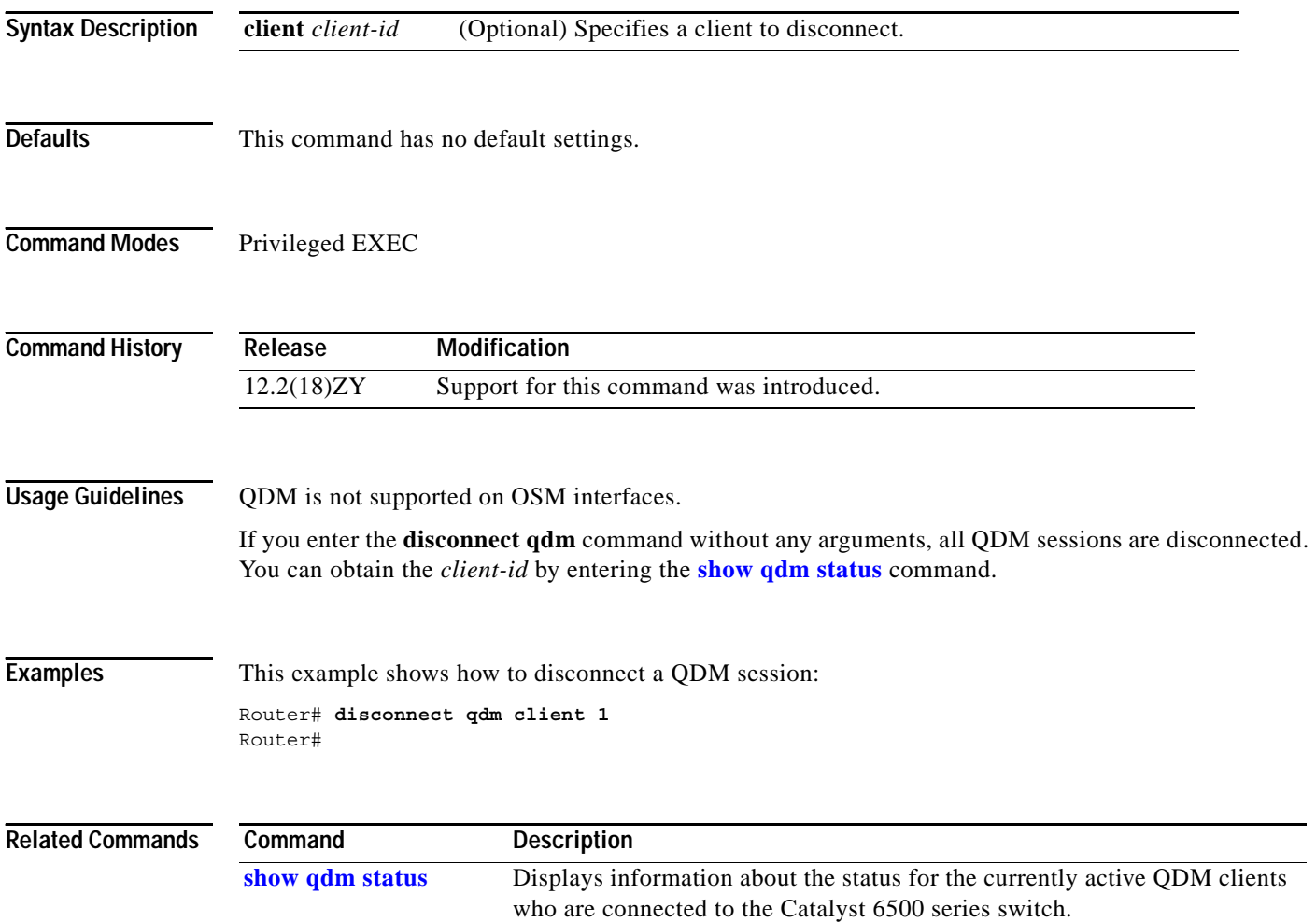

## **do**

To execute the EXEC-level commands from global configuration mode or other configuration modes or submodes, use the **do** command.

**do** *command*

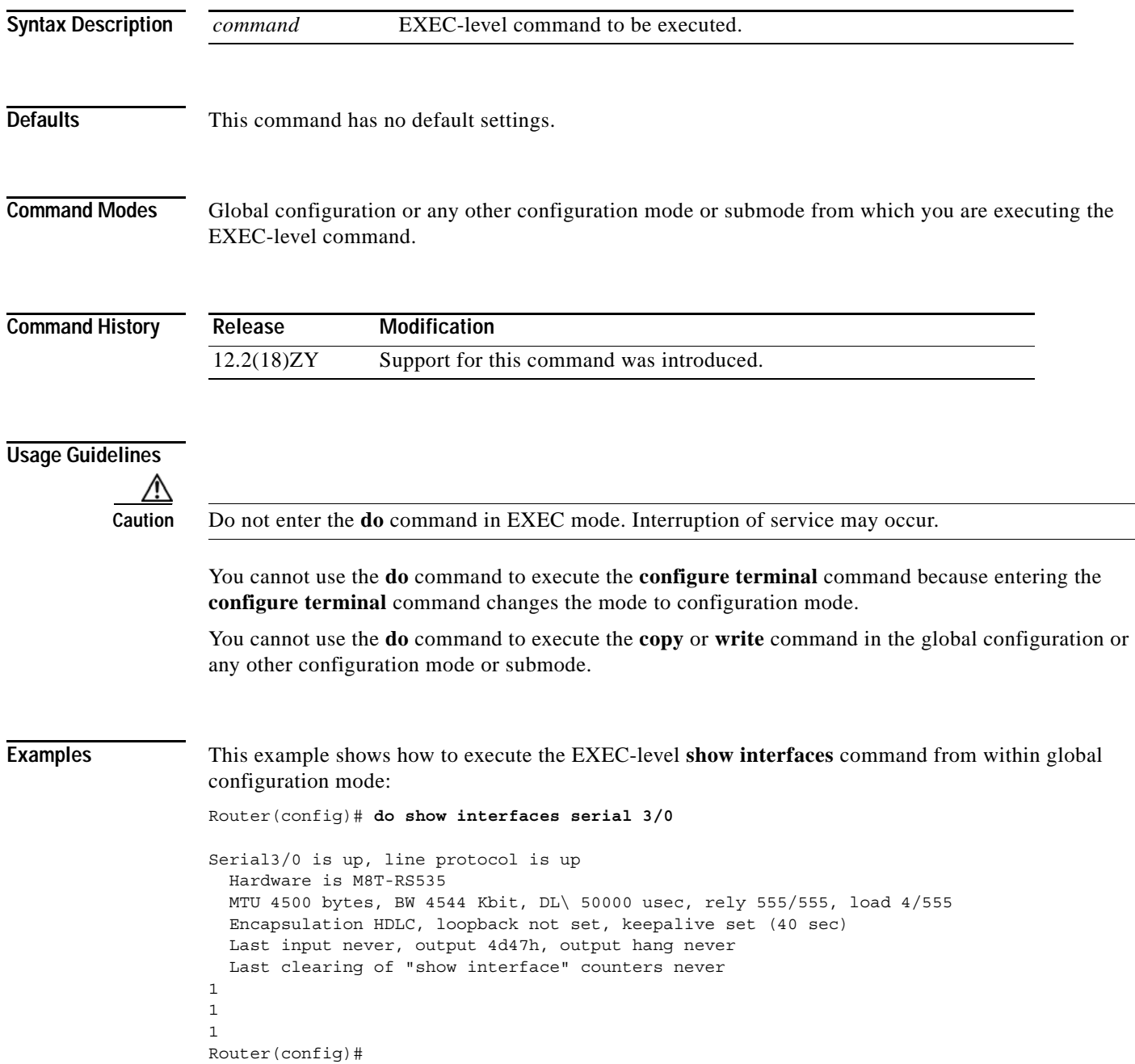

## **dot1x default**

To reset the configurable 802.1X parameters to the default settings, use the **dot1x default** command.

**dot1x default** 

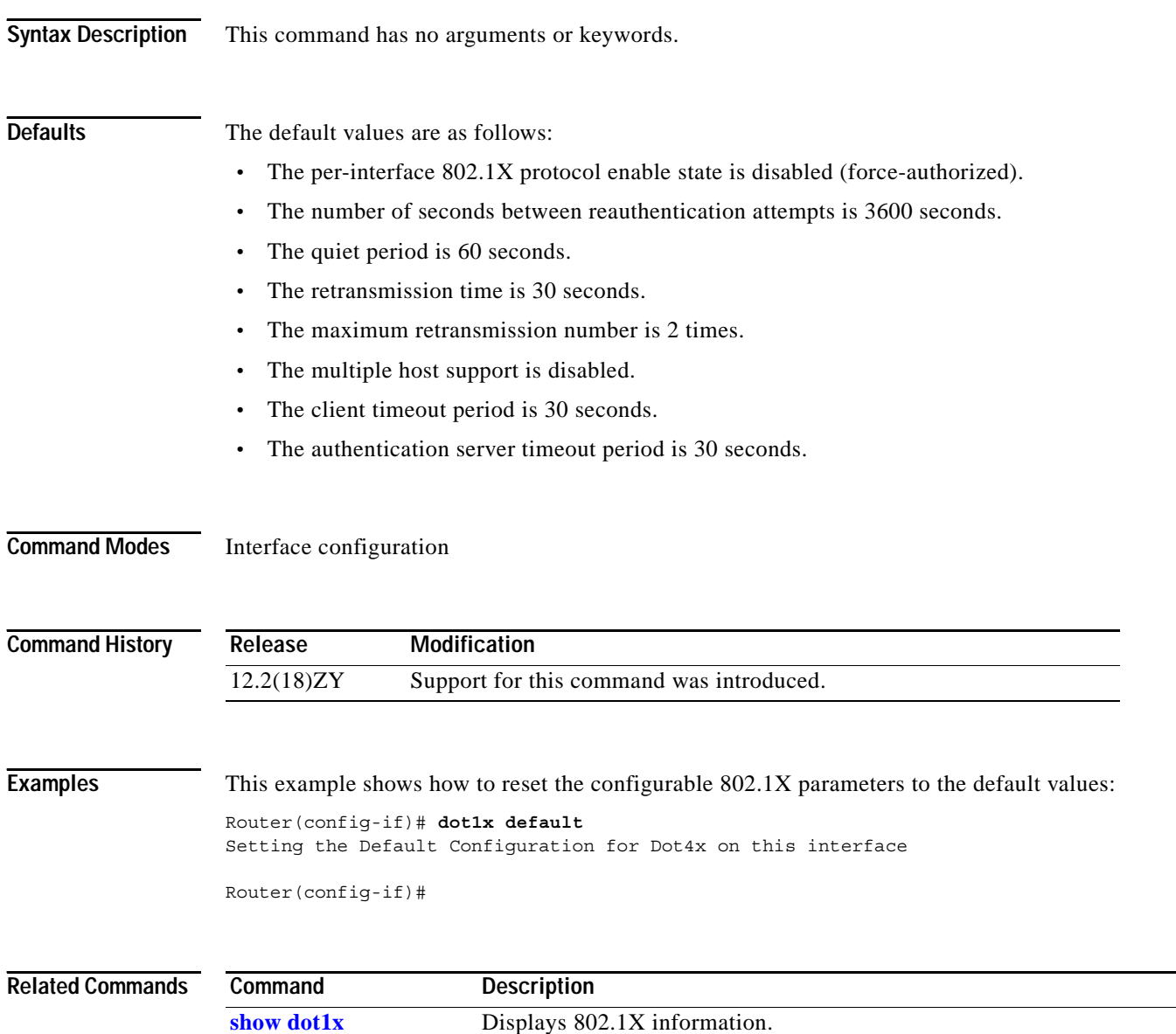

a ka

# **dot1x max-req**

To set the number of times that the switch sends an EAP-request/identity frame to the client before restarting the authentication process, use the **dot1x max-req** command. To return to the default settings, use the **no** form of this command.

**dot1x max-req** *count*

**no dot1x max-req**

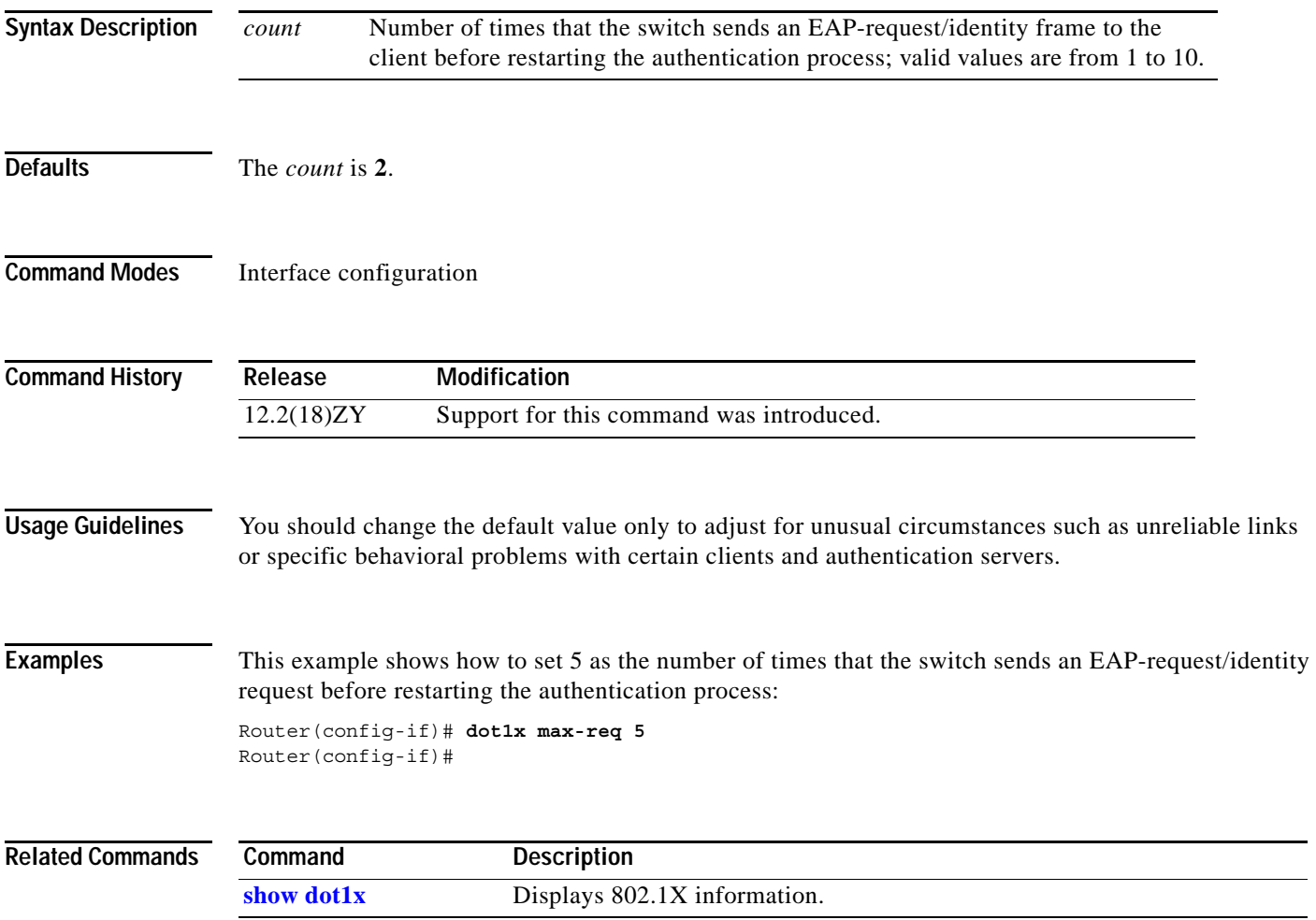

## **dot1x multi-hosts**

To allow multiple hosts (clients) on an 802.1X-authorized port, use the **dot1x multi-hosts** command. To disallow multiple hosts, use the **no** form of this command.

### **dot1x multi-hosts**

### **no dot1x multi-hosts**

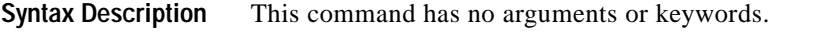

**Defaults** Disabled

**Command Modes** Interface configuration

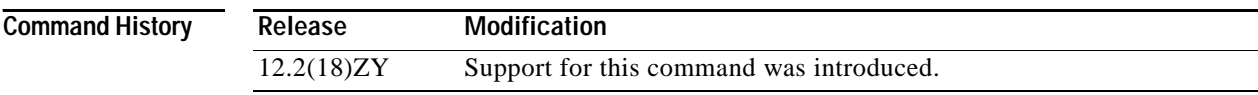

### **Usage Guidelines** Before entering this command, ensure that the **[dot1x port-control](#page-158-0)** command is set to **auto** for the specified interface.

**Examples** This example shows how to allow multiple hosts: Router(config-if)# **dot1x multi-hosts**

Router(config-if)#

This example shows how to disallow multiple hosts:

Router(config-if)# **no dot1x multi-hosts** Router(config-if)#

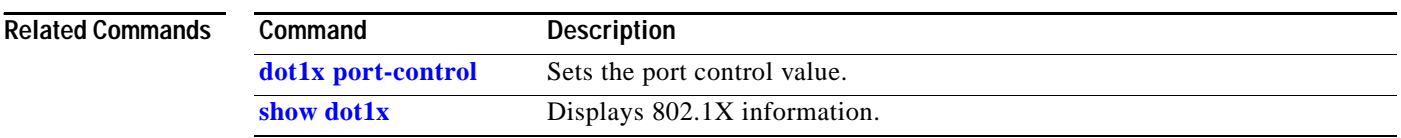

## <span id="page-158-0"></span>**dot1x port-control**

To set the port control value, use the **dot1x port-control** command. To return to the default settings, use the **no** form of this command.

**dot1x port-control** *value*

**no dot1x port-control**

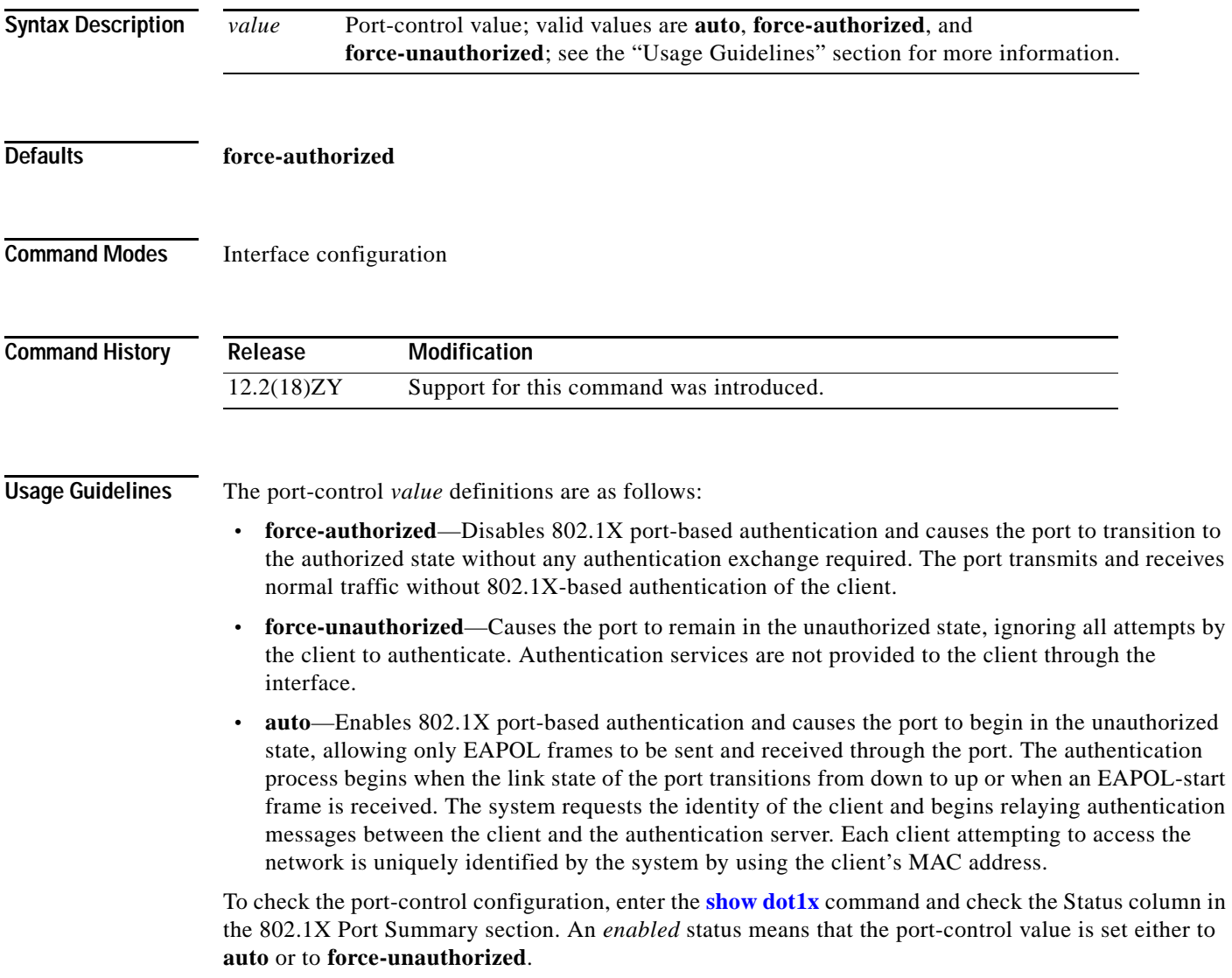

### **Examples** This example shows how to set the port control to auto: Router(config-if)# **dot1x port-control auto**

Router(config-if)#

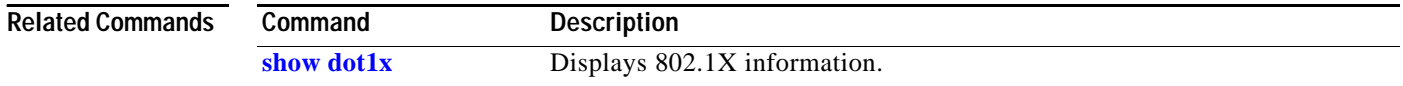

### **dot1x reauthentication**

 $\sim$ 

# <span id="page-160-0"></span>**dot1x reauthentication**

To enable periodic reauthentication of the client, use the **dot1x reauthentication** command. To return to the default settings, use the **no** form of this command.

### **dot1x reauthentication**

### **no dot1x reauthentication**

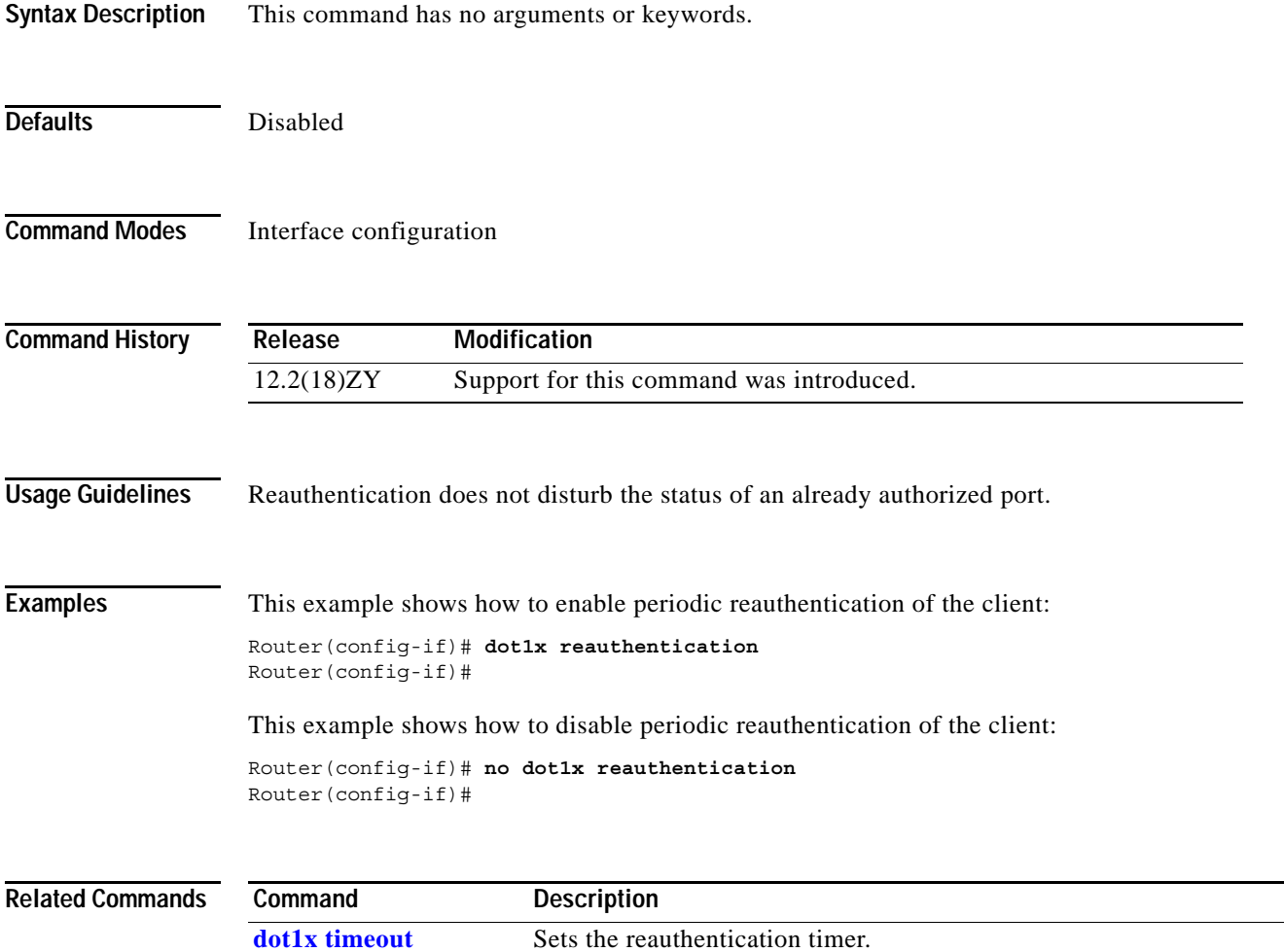

**[show dot1x](#page-734-0)** Displays 802.1X information.

## **dot1x system-auth-control**

To enable 802.1X globally, use the **dot1x system-auth-control** command. To disable 802.1X globally, use the **no** form of this command.

### **dot1x system-auth-control**

### **no dot1x system-auth-control**

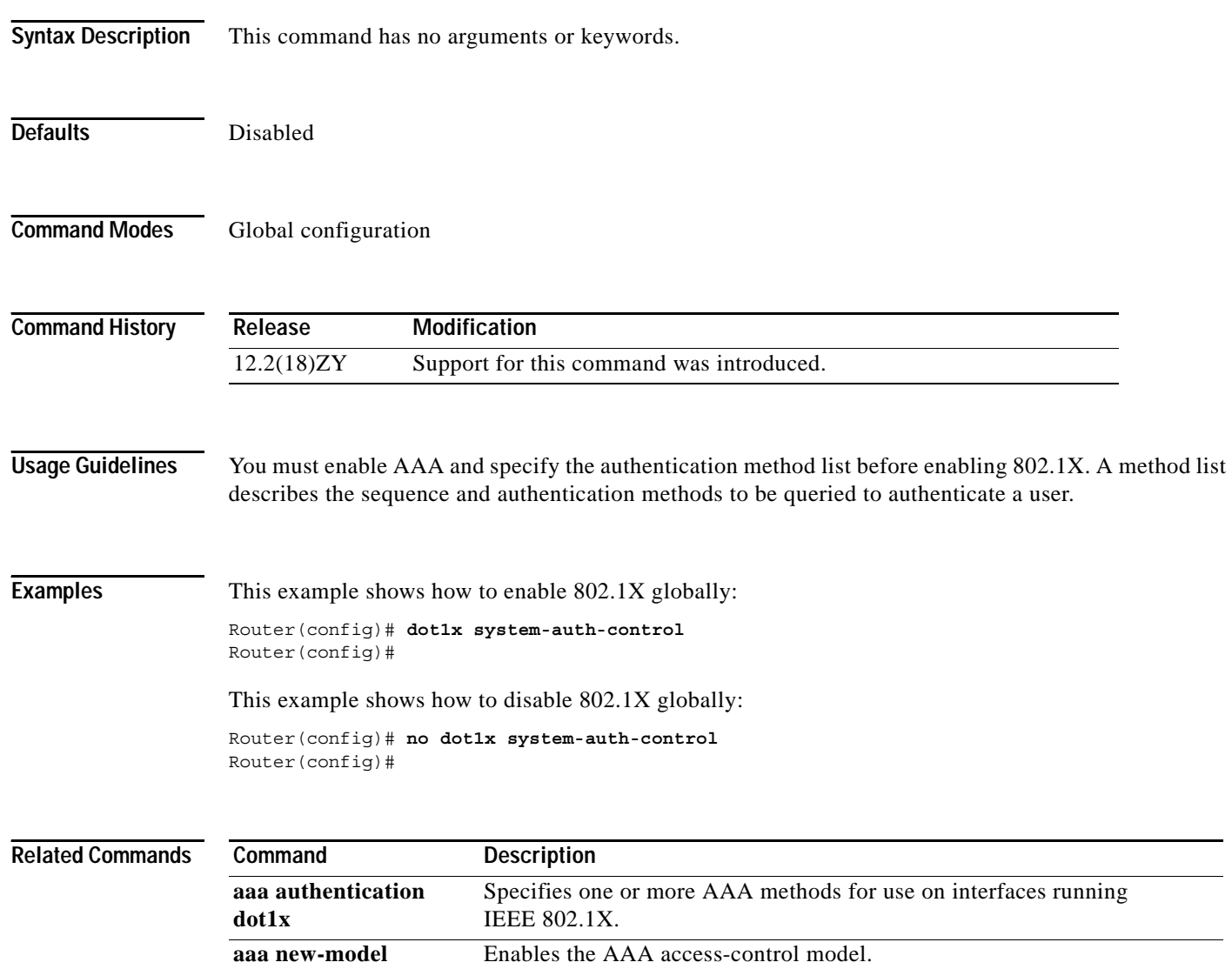

**[show dot1x](#page-734-0)** Displays 802.1X information.

### <span id="page-162-0"></span>**dot1x timeout**

ı

To set the reauthentication timer, use the **dot1x timeout** command. To return to the default settings, use the **no** form of this command.

**dot1x timeout** {{**reauth-period** *seconds*} | {**quiet-period** *seconds*} | {**tx-period** *seconds*} | {**supp-timeout** *seconds*} | {**server-timeout** *seconds*}}

**no dot1x timeout** {**reauth-period** | **quiet-period** | **tx-period** | **supp-timeout** | **server-timeout**}

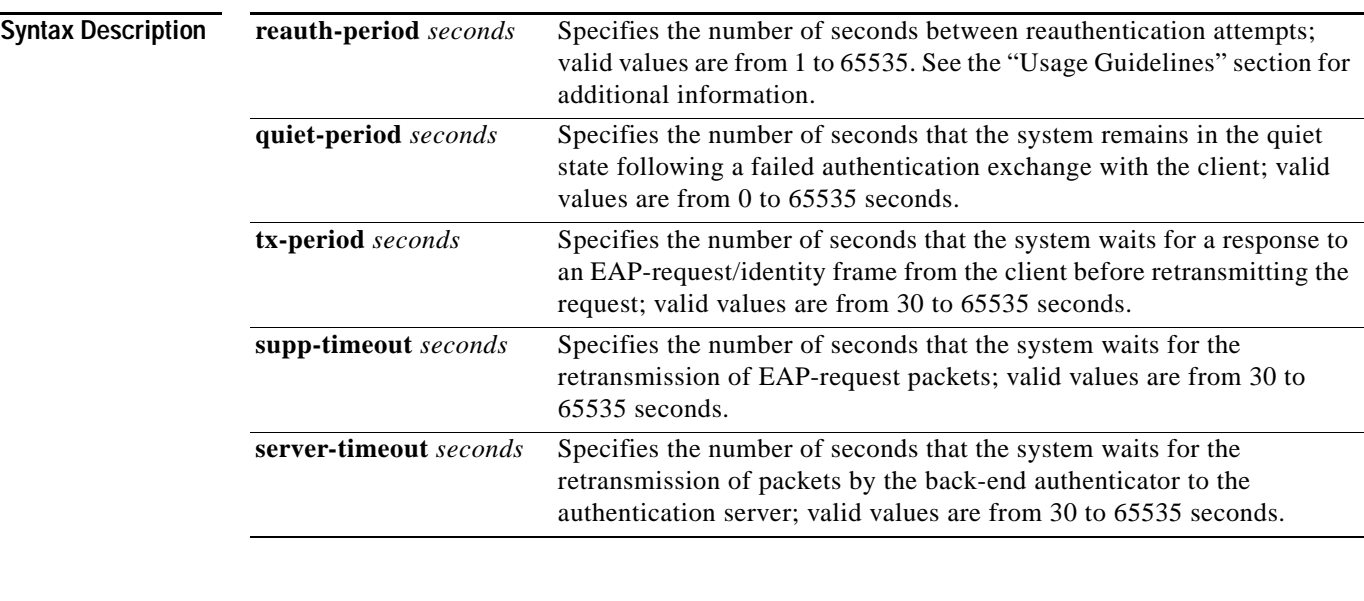

**Defaults** The defaults are as follows:

- **• reauth-period** is **3600** seconds.
- **• quiet-period** is **60** seconds.
- **• tx-period** is **30** seconds.
- **• supp-timeout** is **30** seconds.
- **• server-timeout** is **30** seconds.

### **Command Modes** Interface configuration

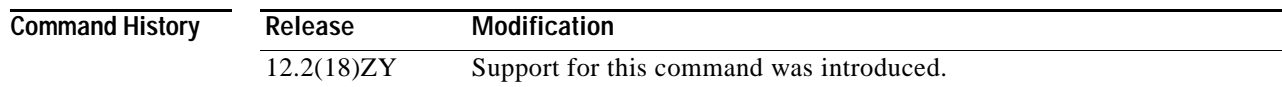

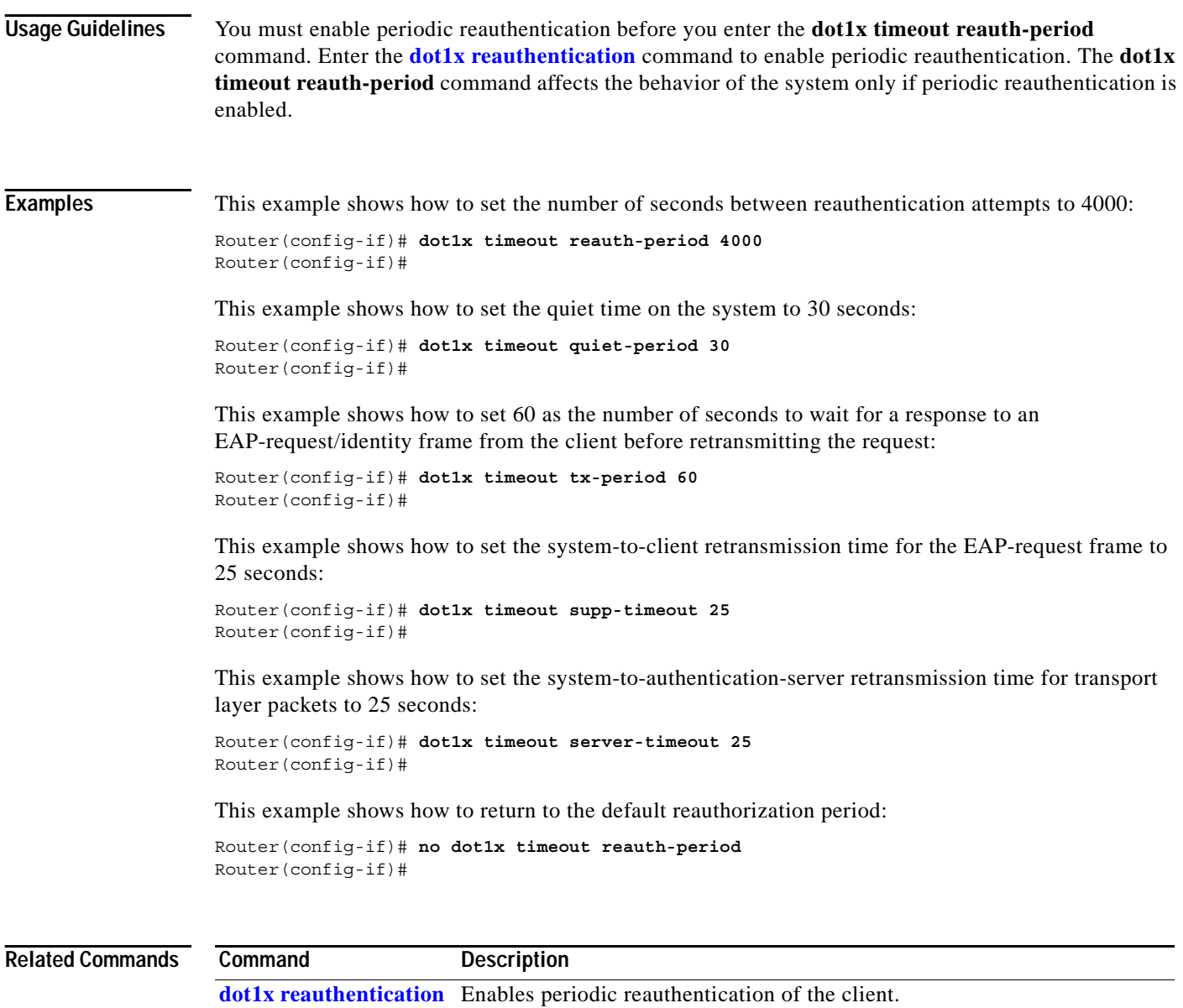

**[show dot1x](#page-734-0)** Displays 802.1X information.

n

## **duplex**

To configure the duplex operation on an interface, use the **duplex** command. To return the system to half-duplex mode, use the **no** form of this command.

**duplex** {**full** | **half**}

**no duplex**

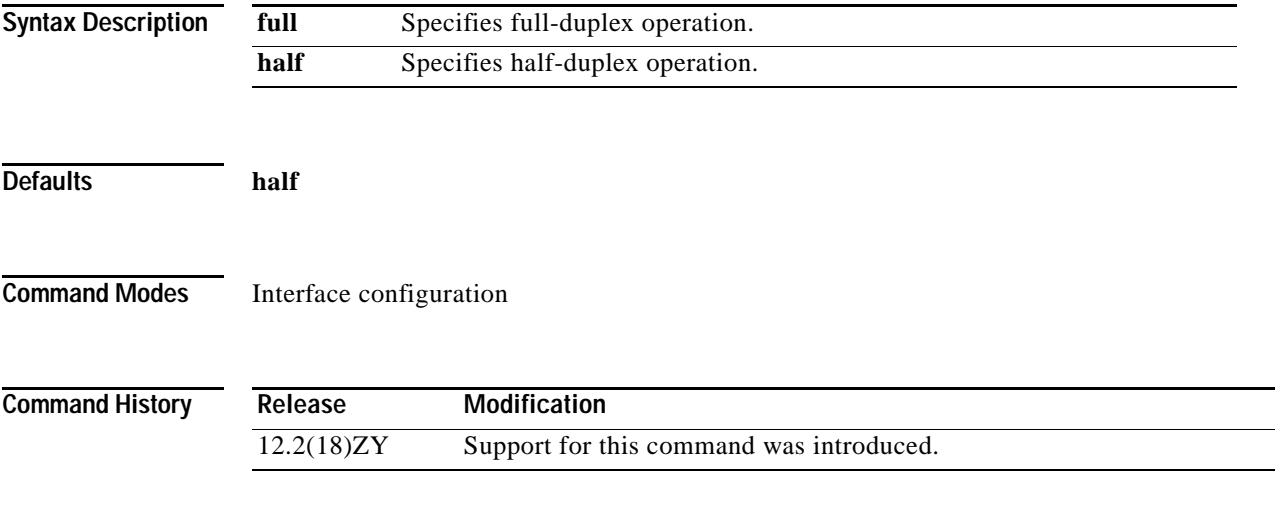

<span id="page-164-0"></span>**Usage Guidelines** [Table 2-7](#page-164-0) lists the supported command options by interface.

### *Table 2-7 Supported duplex Command Options*

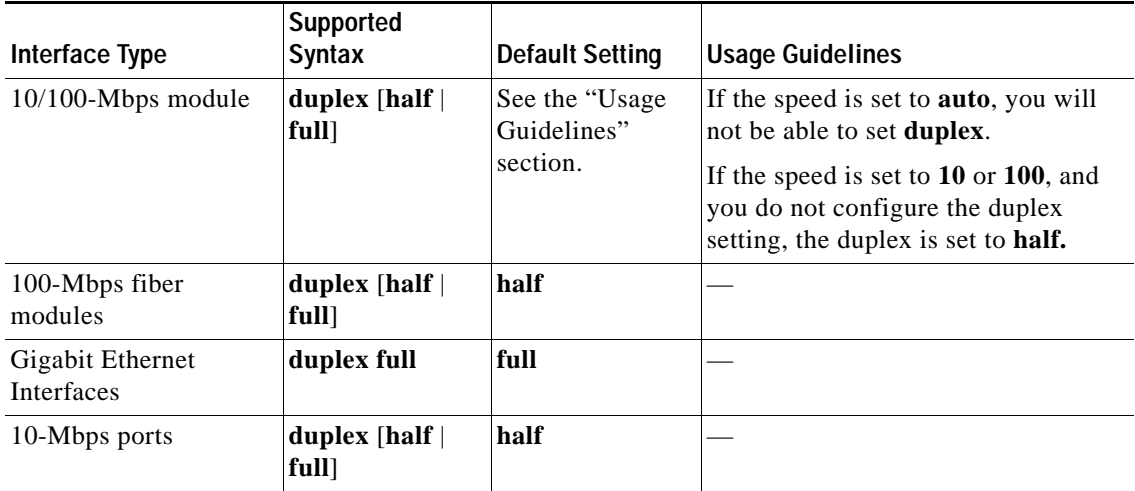

If the transmission speed on a 16-port RJ-45 Gigabit Ethernet port is set to 1000, the duplex mode is set to full. If the transmission speed is changed to 10 or 100, the duplex mode stays at half duplex. You must configure the correct duplex mode when the transmission speed is changed to 10 or 100 from 1000.

Gigabit Ethernet is full duplex only. You cannot change the duplex mode on Gigabit Ethernet ports or on a 10/100/1000-Mps port that is configured for Gigabit Ethernet.

When manually configuring the interface speed to either 10 or 100 Mbps, you should also configure the duplex mode on the interface.

**Note** Catalyst 6500 series switches cannot automatically negotiate the interface speed and duplex mode if either connecting interface is configured to a value other than **auto**.

<span id="page-165-0"></span>**Caution** Changing the interface speed and duplex mode configuration might shut down and reenable the interface during the reconfiguration.

[Table 2-8](#page-165-0) describes the relationship and the results for the different combinations of the **duplex** and **speed** commands.

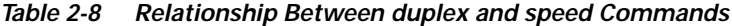

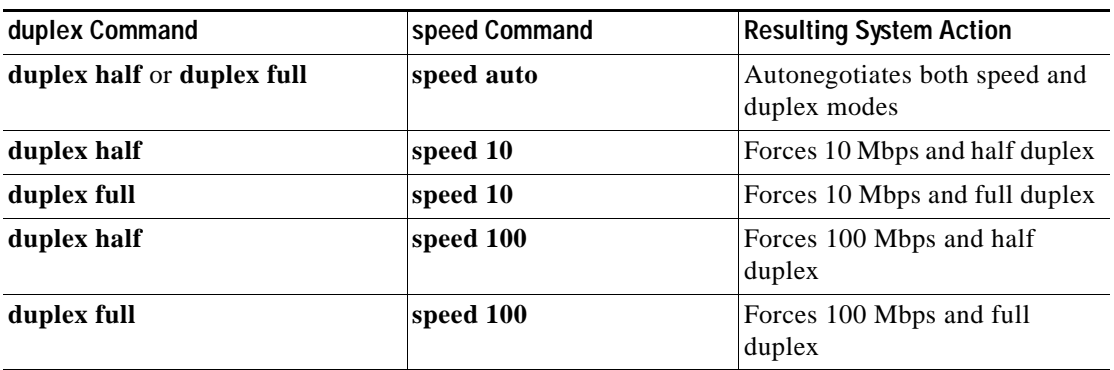

**Examples** This example shows how to configure the interface for full-duplex operation:

Router(config-if)# **duplex full** Router(config-if)#

### **Related Commands**

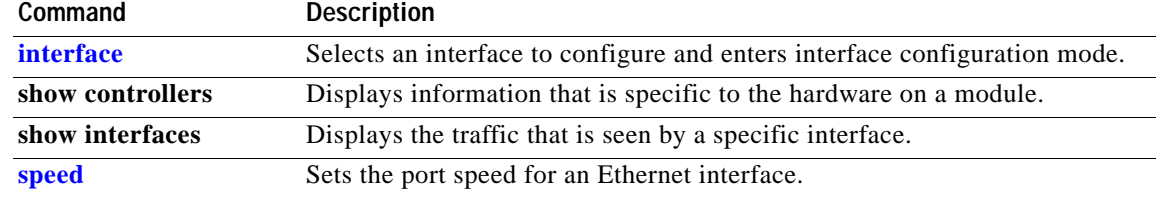

# **eigrp event-log-size**

To set the size of the IP-EIGRP event log, use the **eigrp event-log-size** command.

**eigrp event-log-size** *size*

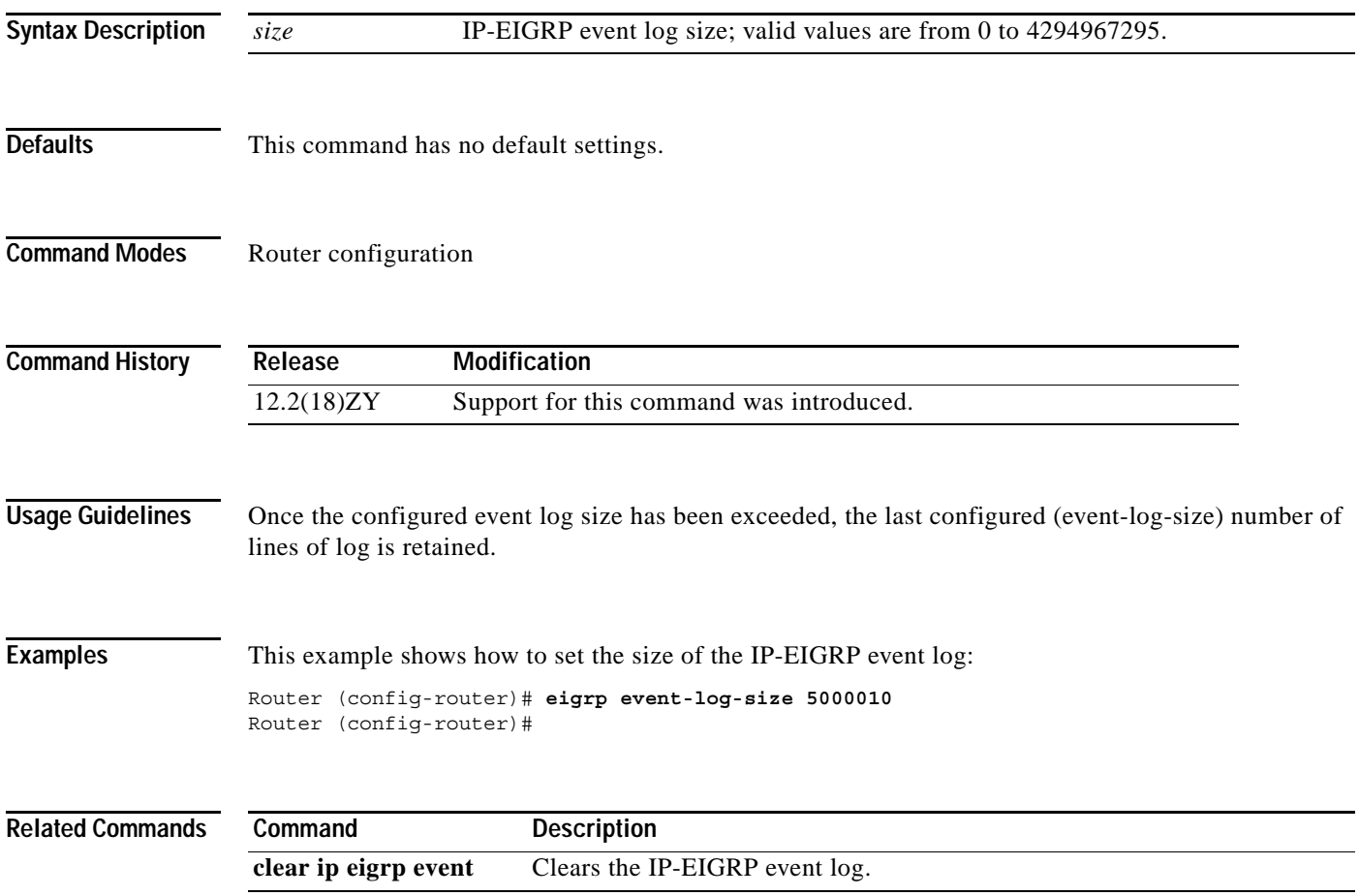

## **encapsulation dot1q**

To enable the IEEE 802.1Q encapsulation of traffic on a specified subinterface in the VLANs, use the **encapsulation dot1q** command.

**encapsulation dot1q** *vlan-id* [**native**]

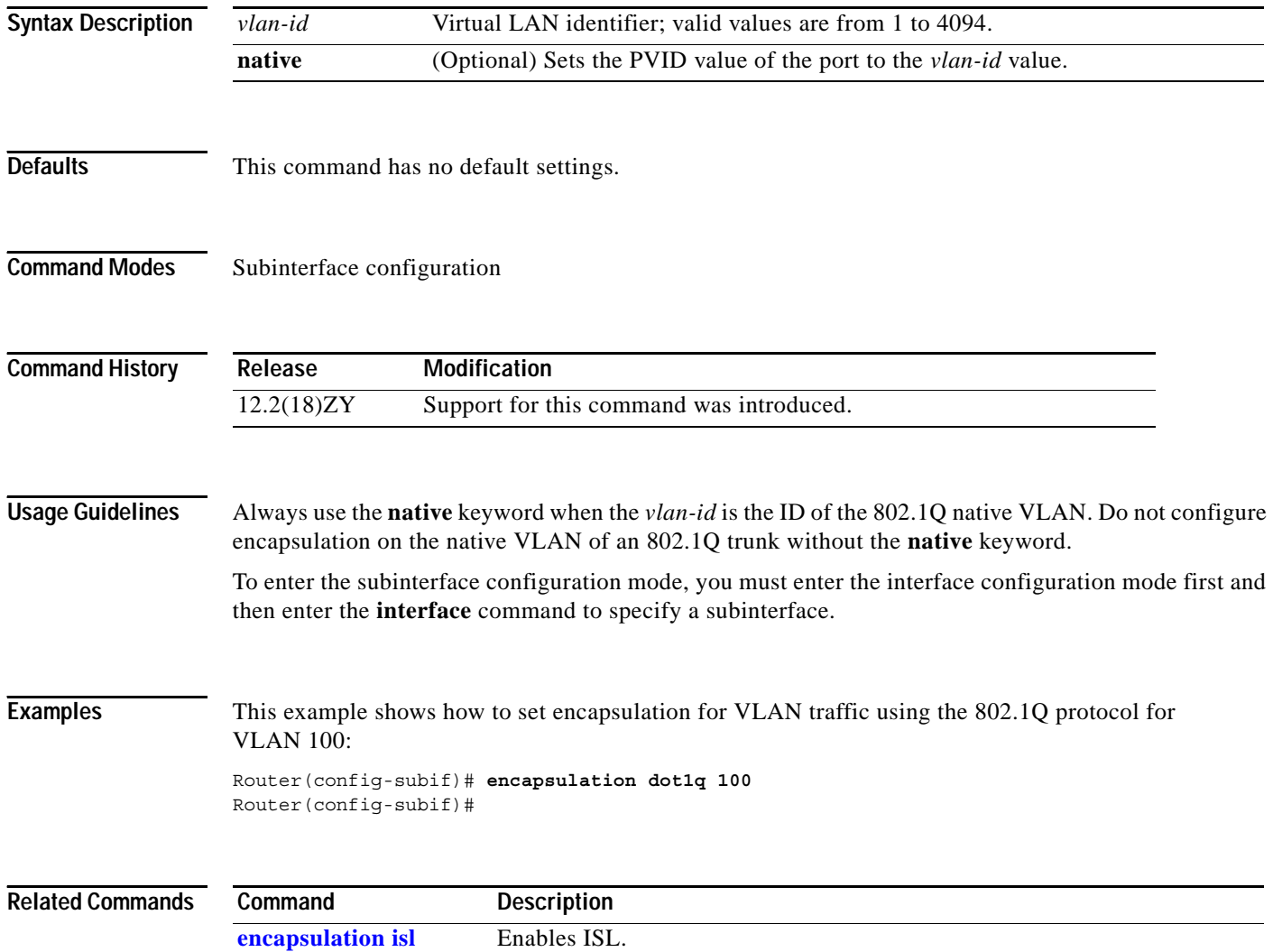

# <span id="page-168-0"></span>**encapsulation isl**

To enable ISL, use the **encapsulation isl** command.

**encapsulation isl** *vlan-identifier*

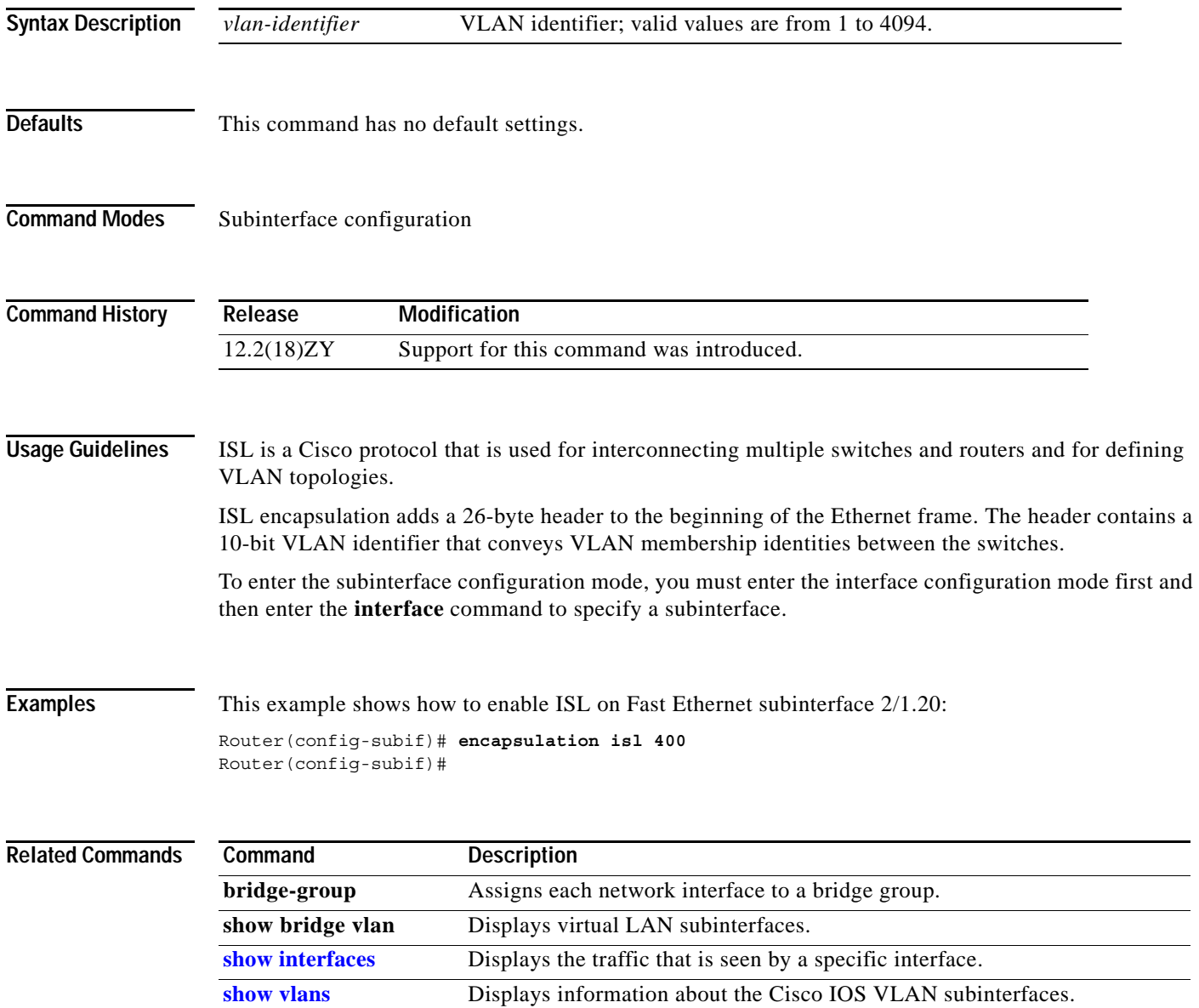

**In the Second** 

### **erase**

To erase a file system, use the **erase** command.

**erase** {**const\_nvram:** | **nvram:** | **startup-config:**}

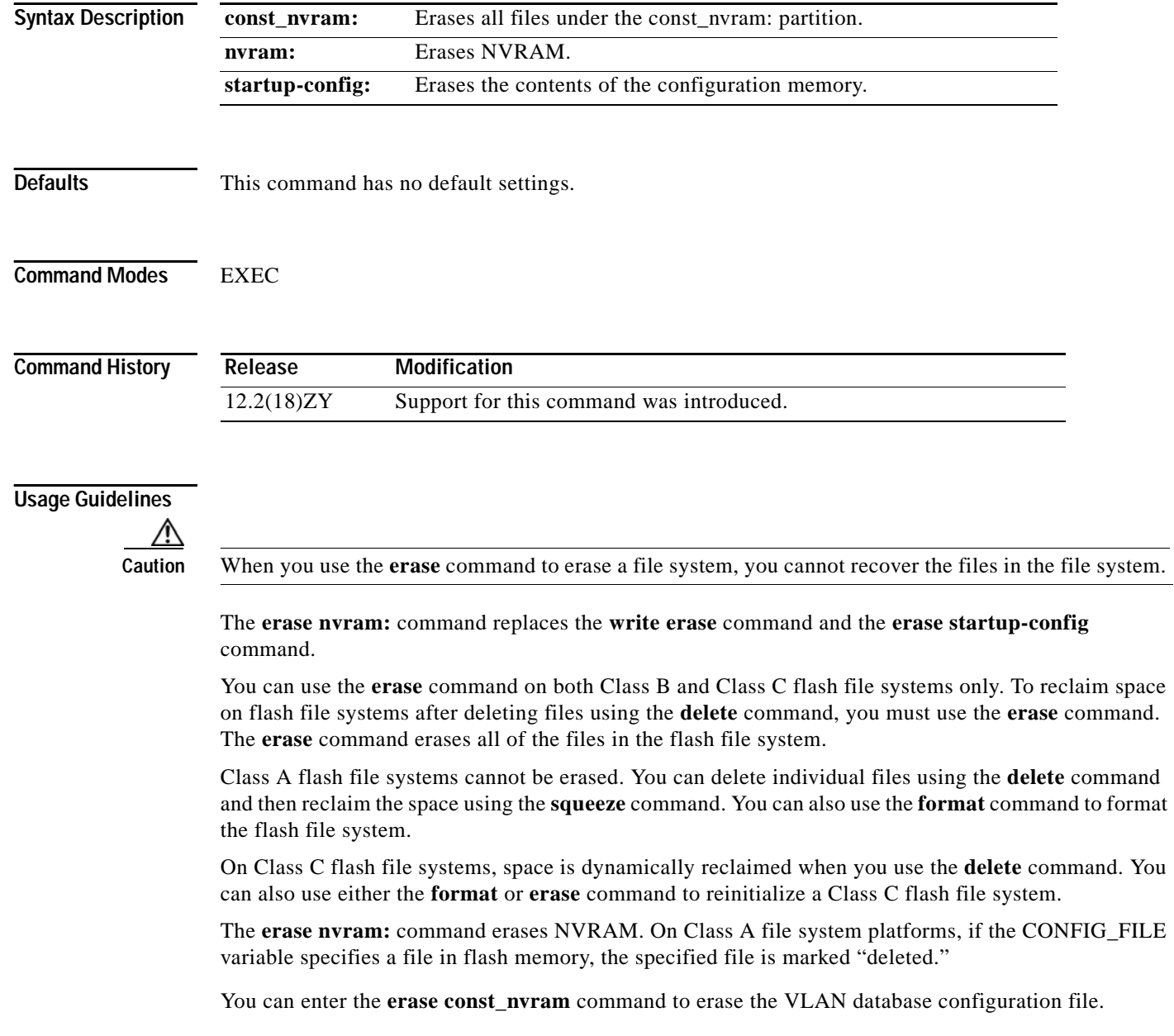

**Examples** This example shows how to erase the NVRAM and the startup configuration in the NVRAM: Router# **erase nvram:** Router#

### **Related Commands C**

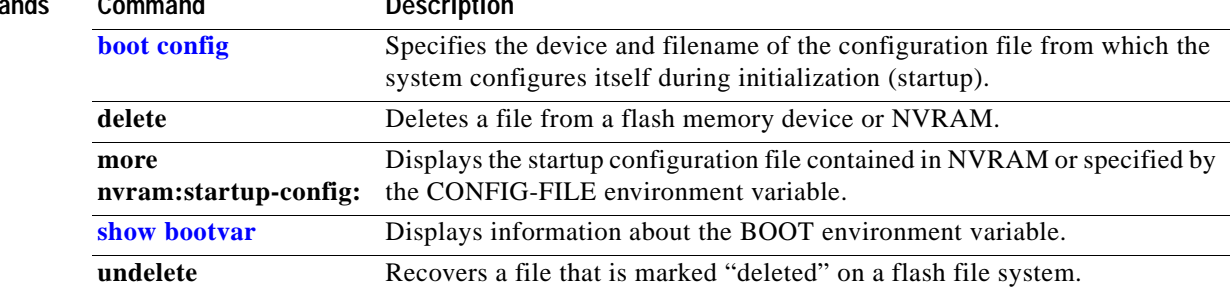

## **errdisable detect cause**

To enable the error-disable detection, use the **errdisable detect cause** command. To disable the error-disable detection, use the **no** form of this command.

**errdisable detect cause** {**all** | **dtp-flap** | **l2ptguard** | **link-flap** | **packet-buffer-error** | **pagp-flap** | **udld**}

**no errdisable detect cause** {**all** | **dtp-flap** | **l2ptguard** | **link-flap** | **pagp-flap** | **udld**}

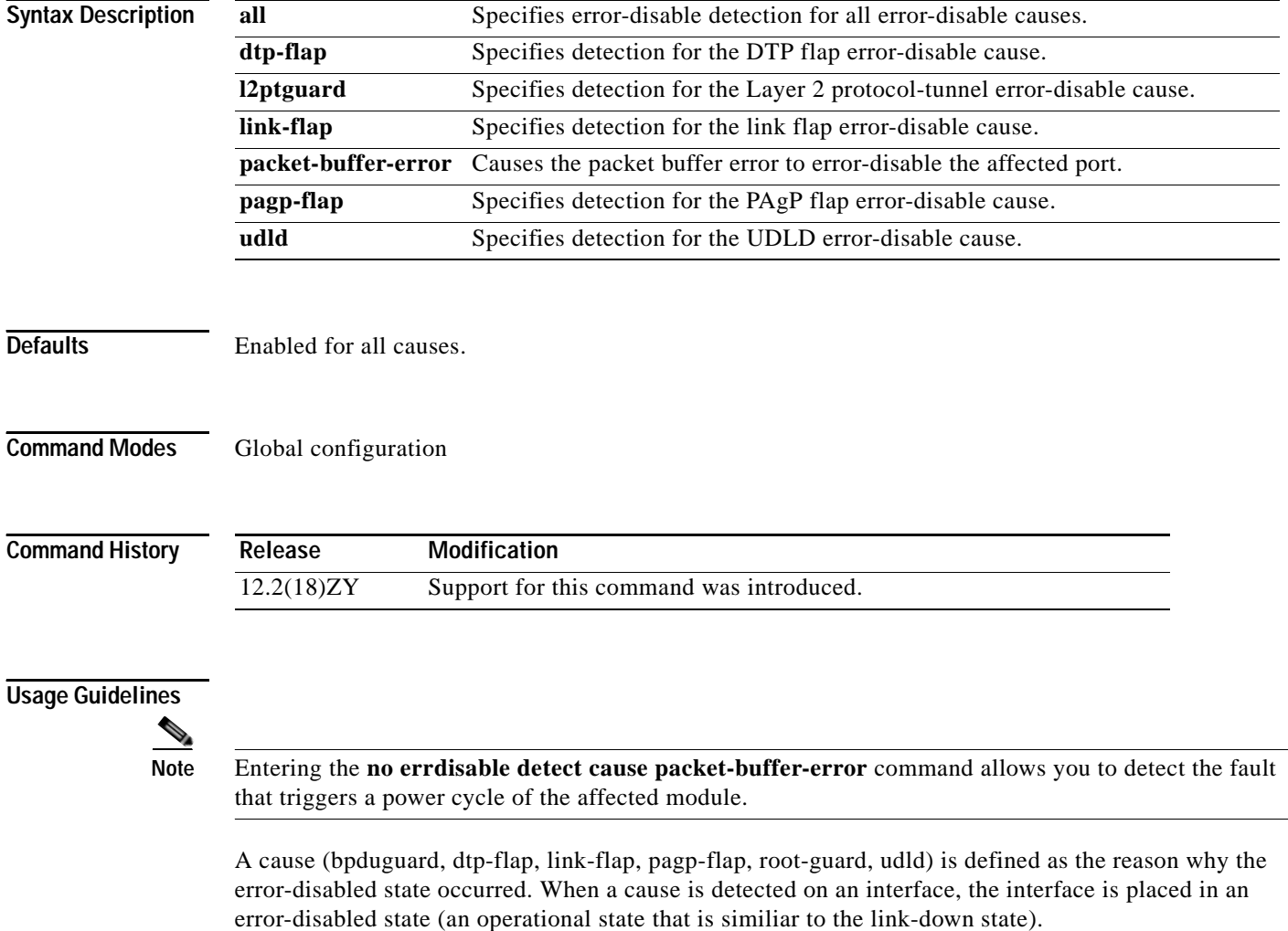

You must enter the **shutdown** and then the **no shutdown** commands to recover an interface manually from the error-disable state.

 $\sim$ 

**Examples** This example shows how to enable the error-disable detection for the Layer 2 protocol-tunnel guard error-disable cause:

> Router(config)# **errdisable detect cause l2ptguard** Router(config)#

### **Related Commands Command Description**

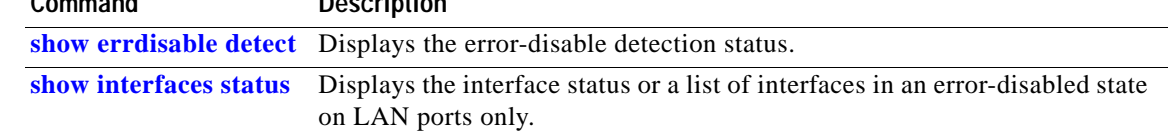

## **errdisable recovery**

To configure the recovery mechanism variables, use the **errdisable recovery** command. To return to the default state, use the **no** form of this command.

**errdisable recovery cause** {**all** | **arp-inspection** | **bpduguard** | **channel-misconfig** | **dhcp-rate-limit** | **dtp-flap** | **gbic-invalid** | **l2ptguard** | **link-flap** | **pagp-flap** | **pesecure-violation** | **security-violation** | **udld** | **unicast-flood**}

**errdisable recovery** {**interval** *interval*}

**no errdisable recovery cause** {**all** | {**arp-inspection** | **bpduguard** | **channel-misconfig** | **dhcp-rate-limit** | **dtp-flap** | **gbic-invalid** | **l2ptguard** | **link-flap** | **pagp-flap** | **pesecure-violation** | **security-violation** | **udld** | **unicast-flood**}

**no errdisable recovery** {**interval** *interval*}

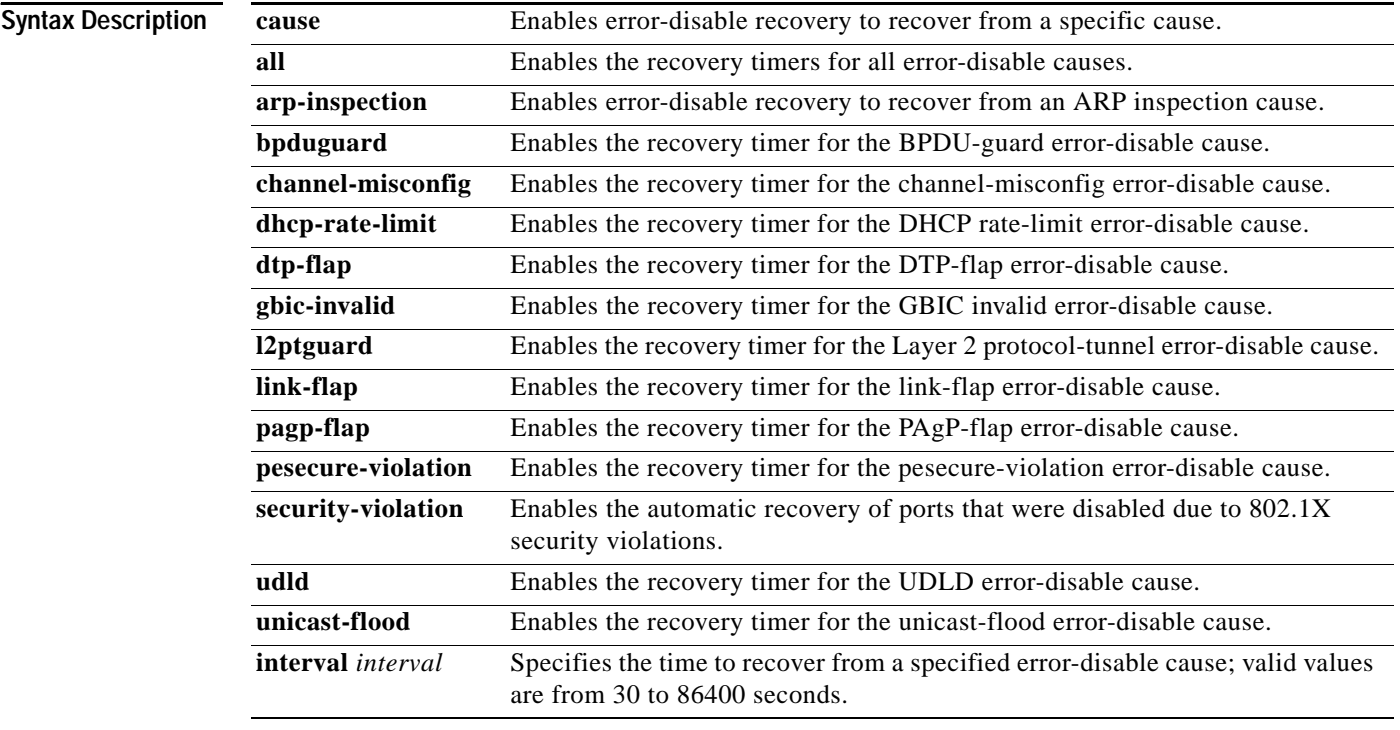

**Defaults** The defaults are as follows:

- **•** Disabled for all causes.
- **•** If enabled, the *interval* is 300 seconds.

**Command Modes** Global configuration

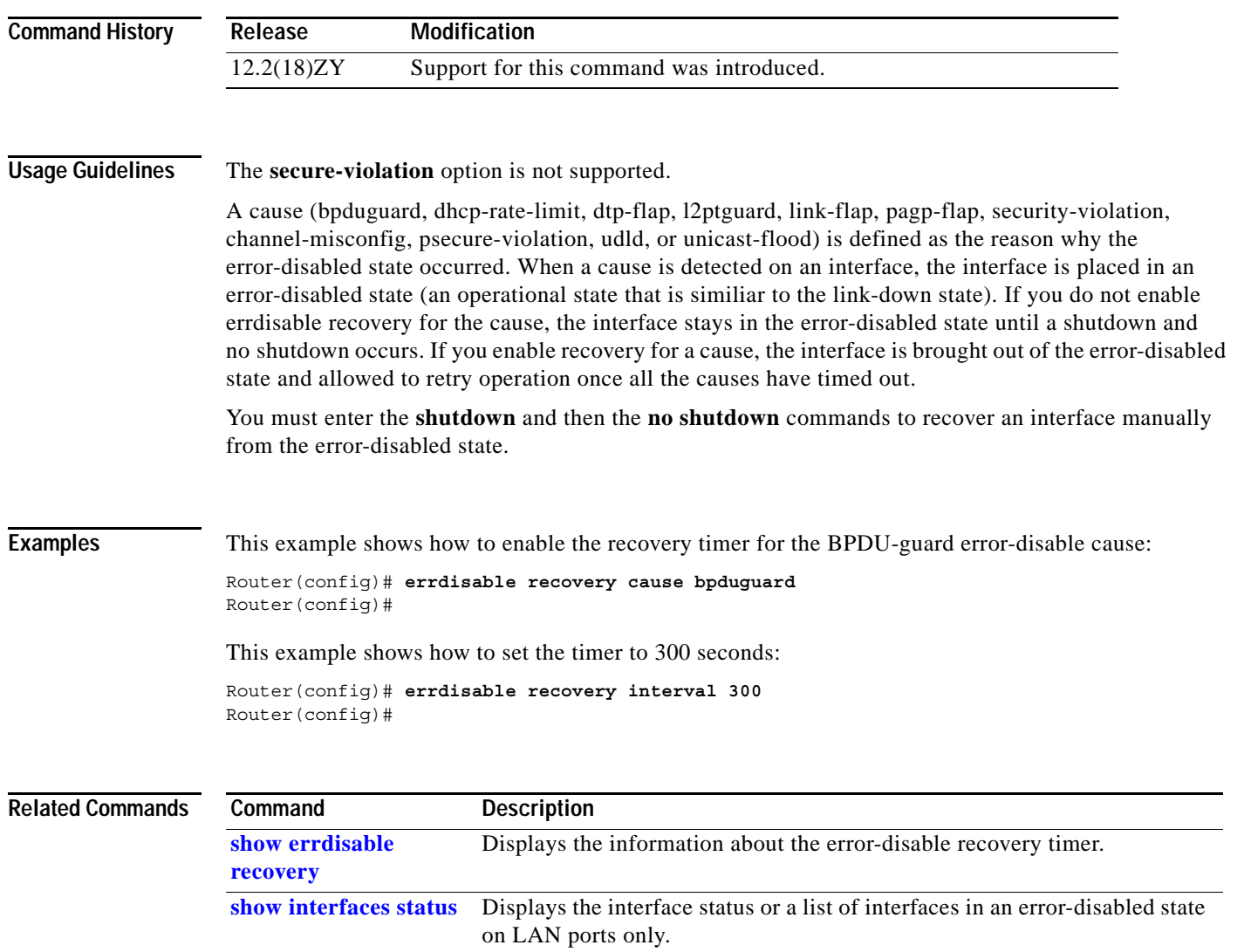

## **error-detection packet-buffer action**

To specify the action that a module takes after packet buffer memory failures, use the **error-detection packet-buffer action** command. To return to the default settings, use the **no** form of this command.

**error-detection packet-buffer action** {**module** *num*} {**error-disable** | **power-down** | **reset**}

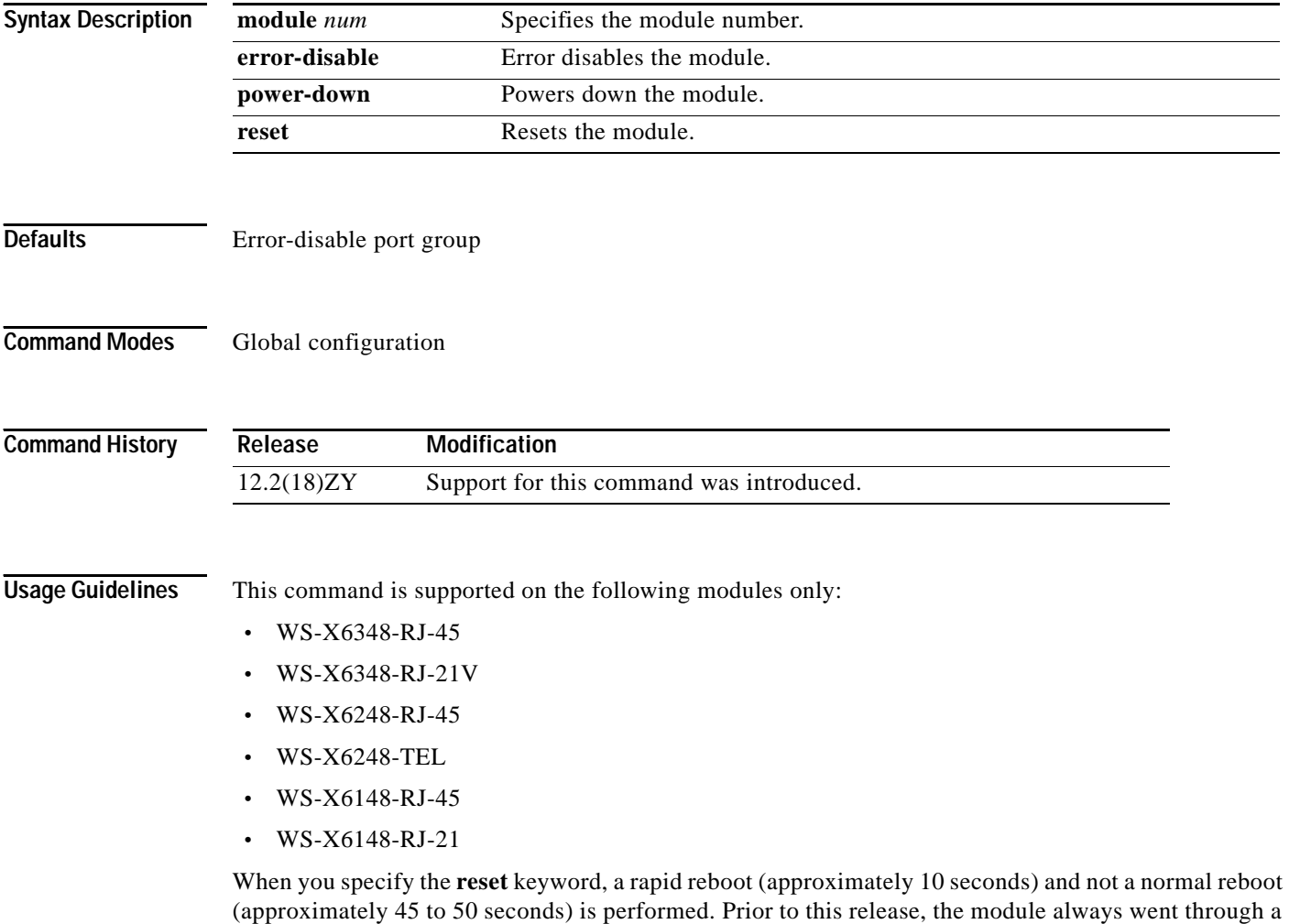

non-rapid reboot.

**Examples** This example shows how to set the module to error disable after packet buffer memory failures: Router(config)# **error-detection packet-buffer action module 2 error-disable** Router(config)#

This example shows how to set the module to power down after packet buffer memory failures:

Router(config)# **error-detection packet-buffer action module 2 power-down** Router(config)#

This example shows how to set the module to reset after packet buffer memory failures:

Router(config)# **error-detection packet-buffer action module 2 reset** Router(config)#

## **file verify auto**

To verify the compressed Cisco IOS image checksum, use the **file verify auto** command. To turn off automatic verification after a copy operation, use the **no** form of this command.

**file verify auto**

**no file verify auto**

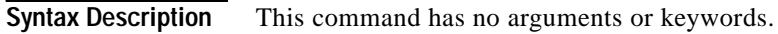

**Defaults** Verification is done automatically after completion of a copy operation.

**Command Modes** Global configuration

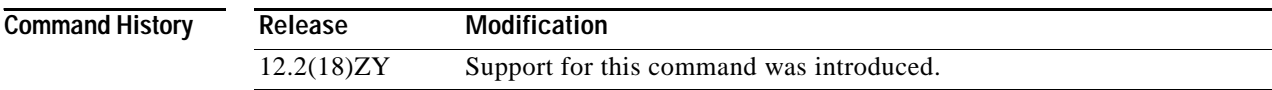

**Usage Guidelines** Enter the **[copy /noverify](#page-133-0)** command to override the default behavior for a single copy operation.

**Examples** This example shows how to verify the compressed Cisco IOS image checksum: Router(config)# **file verify auto**

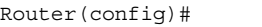

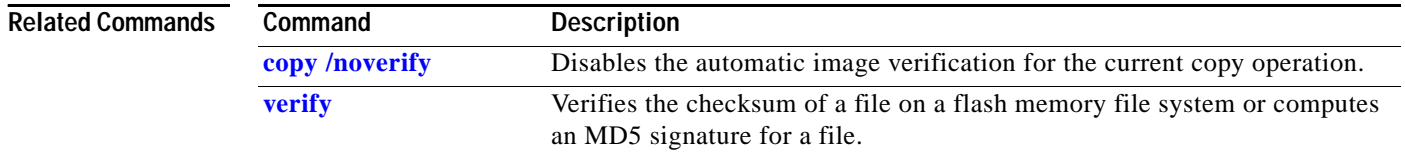

## **flowcontrol**

To configure a port to send or receive pause frames, use the **flowcontrol** command.

**flowcontrol** {**send** | **receive**} {**desired** | **off** | **on**}

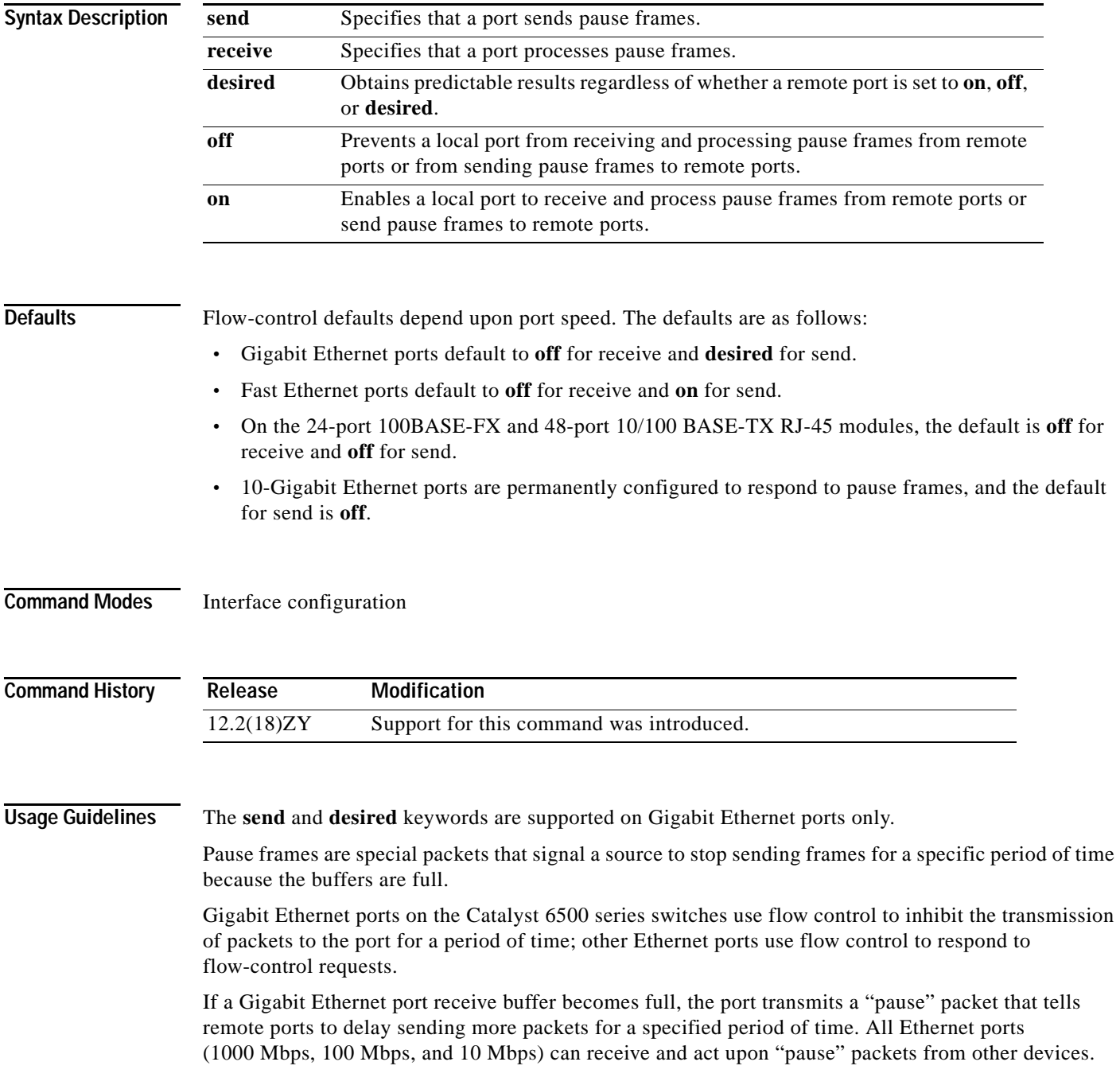

You can configure non-Gigabit Ethernet ports to ignore received pause frames (**disable**) or to react to them (**enable**).

When used with **receive**, the **on** and **desired** keywords have the same result.

All Catalyst 6500 series switch Gigabit Ethernet ports can receive and process pause frames from remote devices.

To obtain predictable results, follow these guidelines:

- **•** Use **send on** only when remote ports are set to **receive on** or **receive desired**.
- **•** Use **send off** only when remote ports are set to **receive off** or **receive desired**.
- **•** Use **receive on** only when remote ports are set to **send on** or **send desired**.
- **•** Use **send off** only when remote ports are set to **receive off** or **receive desired**.

**Examples** These examples show how to configure the local port to not support any level of flow control by the remote port: Router(config-if)# **flowcontrol receive off** Router(config-if)# Router(config-if)# **flowcontrol send off** Router(config-if)#

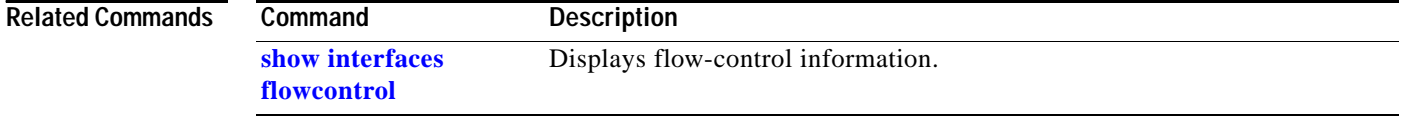
#### **format**

 $\mathbf{I}$ 

To format a Class A or Class C flash file system, use the **format** command.

Class A flash file system:

**format bootflash:** [**spare** *spare-number*] *filesystem1***:** [[*filesystem2***:**][*monlib-filename*]]

Class C flash file system:

**format** *filesystem1***:** 

∕∖∖

**Caution** Reserve a certain number of memory sectors as spares, so that if some sectors fail, most of the flash PC card can still be used. Otherwise, you must reformat the flash PC card when some of the sectors fail.

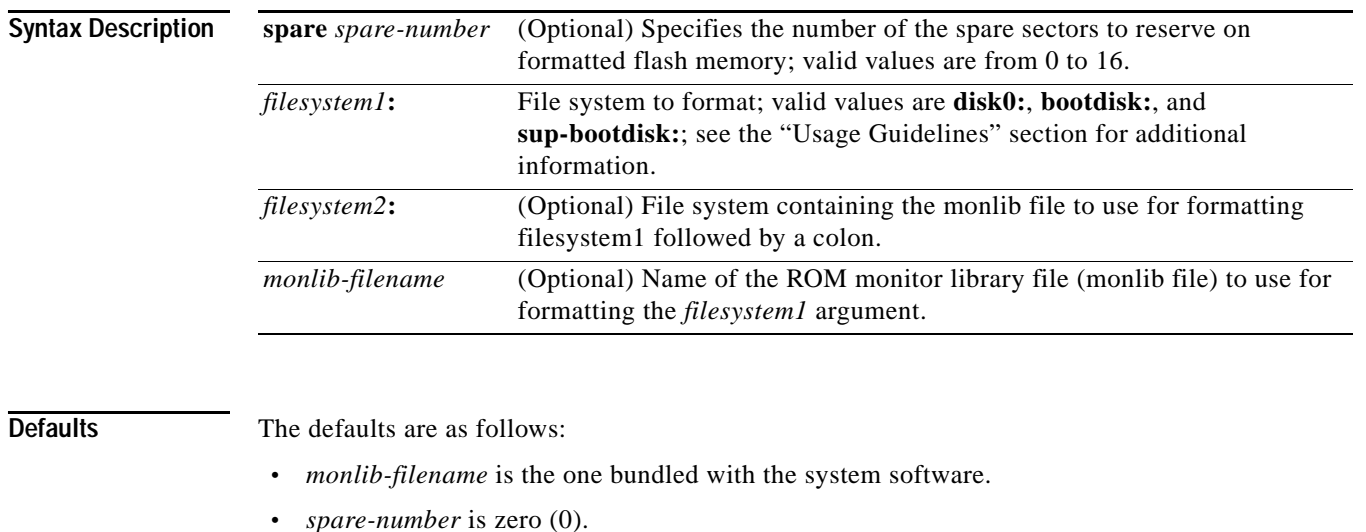

**Command Modes** EXEC

#### **Command History**

**Release Modification** 12.2(18)ZY Support for this command was introduced.

**Usage Guidelines** Use this command to format Class A or C flash memory file systems.

The Supervisor Engine 32 PISA has these flash memory devices:

- **• disk0:**
	- **–** One external CompactFlash Type II slot
	- **–** Supports CompactFlash Type II Flash PC cards
- **• sup-bootdisk:**
	- **–** Supervisor Engine 32 PISA 256-MB internal CompactFlash flash memory
	- **–** From the Supervisor Engine 32 PISA ROMMON, it is bootdisk:
- **• bootdisk:**
	- **–** PISA 256-MB internal CompactFlash flash memory
	- **–** Not accessible from the Supervisor Engine 32 PISA ROMMON

In some cases, you might need to insert a new flash PC card and load images or back up configuration files onto it. Before you can use a new flash PC card, you must format it.

Sectors in flash PC cards can fail. Reserve certain flash PC sectors as "spares" by using the optional *spare* argument on the **format** command to specify between 0 and 16 sectors as spares. If you reserve a small number of spare sectors for emergencies, you can still use most of the flash PC card. If you specify 0 spare sectors and some sectors fail, you must reformat the flash PC card, which erases all existing data.

The monlib file is the ROM monitor library. The ROM monitor uses this file to access files in the flash file system. The Cisco IOS system software contains a monlib file.

When used with HSA and you do not specify the *monlib-filename* argument, the system takes the ROM monitor library file from the slave image bundle. If you specify the *monlib-filename* argument, the system assumes that the files reside on the slave devices.

In the command syntax, *filesystem1:* specifies the device to format, and *filesystem2:* specifies the optional device containing the monlib file, used to format *filesystem1:*. If you omit the optional *filesystem2:* and *monlib-filename* arguments, the system formats *filesystem1:,* using the monlib file that is already bundled with the system software. If you omit only the optional *filesystem2:* argument, the system formats *filesystem1:,* using the monlib file from the device that you specified with the **cd** command. If you omit only the optional *monlib-filename* argument, the system formats *filesystem1:* using *filesystem2:*'s monlib file. When you specify both arguments—*filesystem2:* and *monlib-filename*—the system formats *filesystem1:,* using the monlib file from the specified device. You can specify *filesystem1:*'s own monlib file in this argument. If the system cannot find a monlib file, it terminates its formatting.

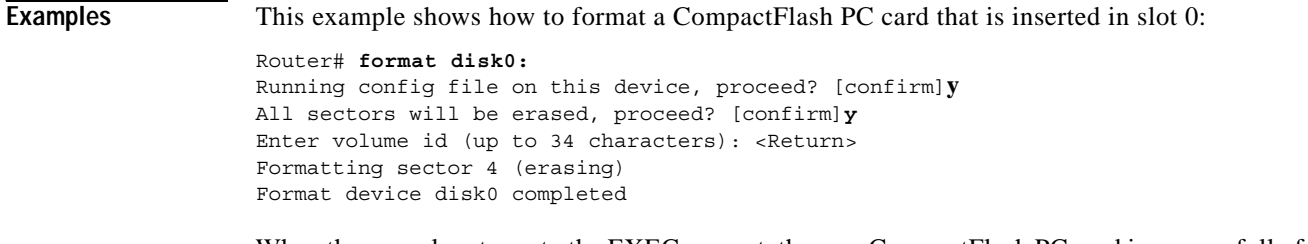

When the console returns to the EXEC prompt, the new CompactFlash PC card is successfully formatted and ready for use.

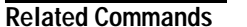

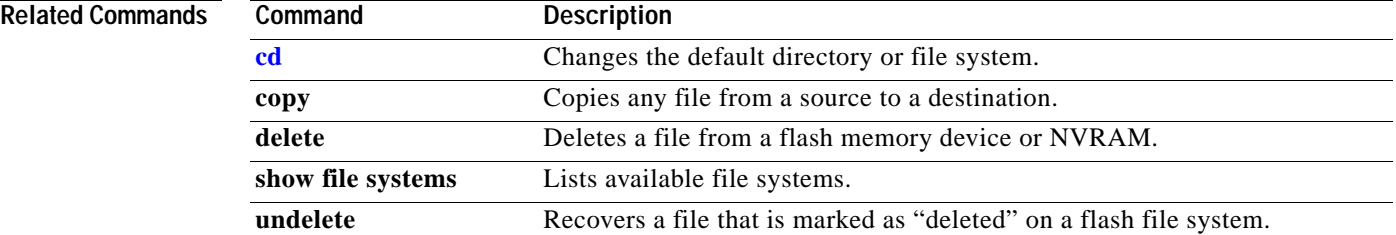

## **fsck**

To check a flash file system for damage and to repair any problems, use the **fsck** command.

**fsck** [**/automatic** | **disk0:**]

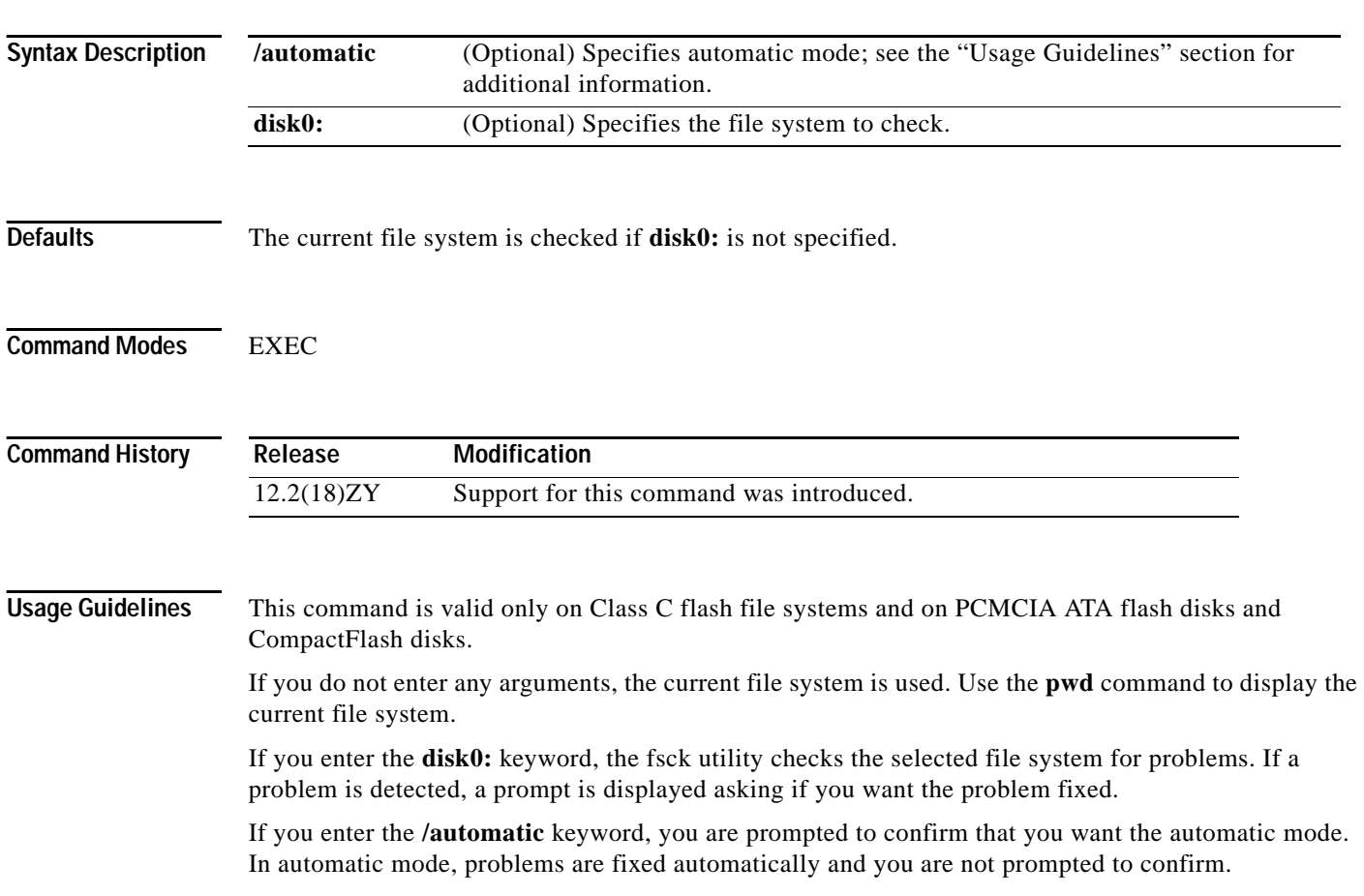

[Table 2-9](#page-183-0) lists the checks and actions that are performed by the fsck utility.

<span id="page-183-0"></span>*Table 2-9 fsck Utility Checks and Actions*

| <b>Checks</b>                                                                                                    | <b>Actions</b> |
|----------------------------------------------------------------------------------------------------|----------------|
| Checks the boot sector and the partition table and reports<br>the errors.                                          | No action.     |
| Validates the media with the signature in the last 2 bytes<br>of the first sector $(0x55$ and 0xaa, respectively). | No action.     |
| Checks the os id to find whether this is a FAT-12 or<br>FAT-16 file system (valid values include 0, 1, 4, and 6).  | No action.     |
| Checks the number of FAT's field (correct values are 1)<br>and $2$ ).                                              | No action.     |

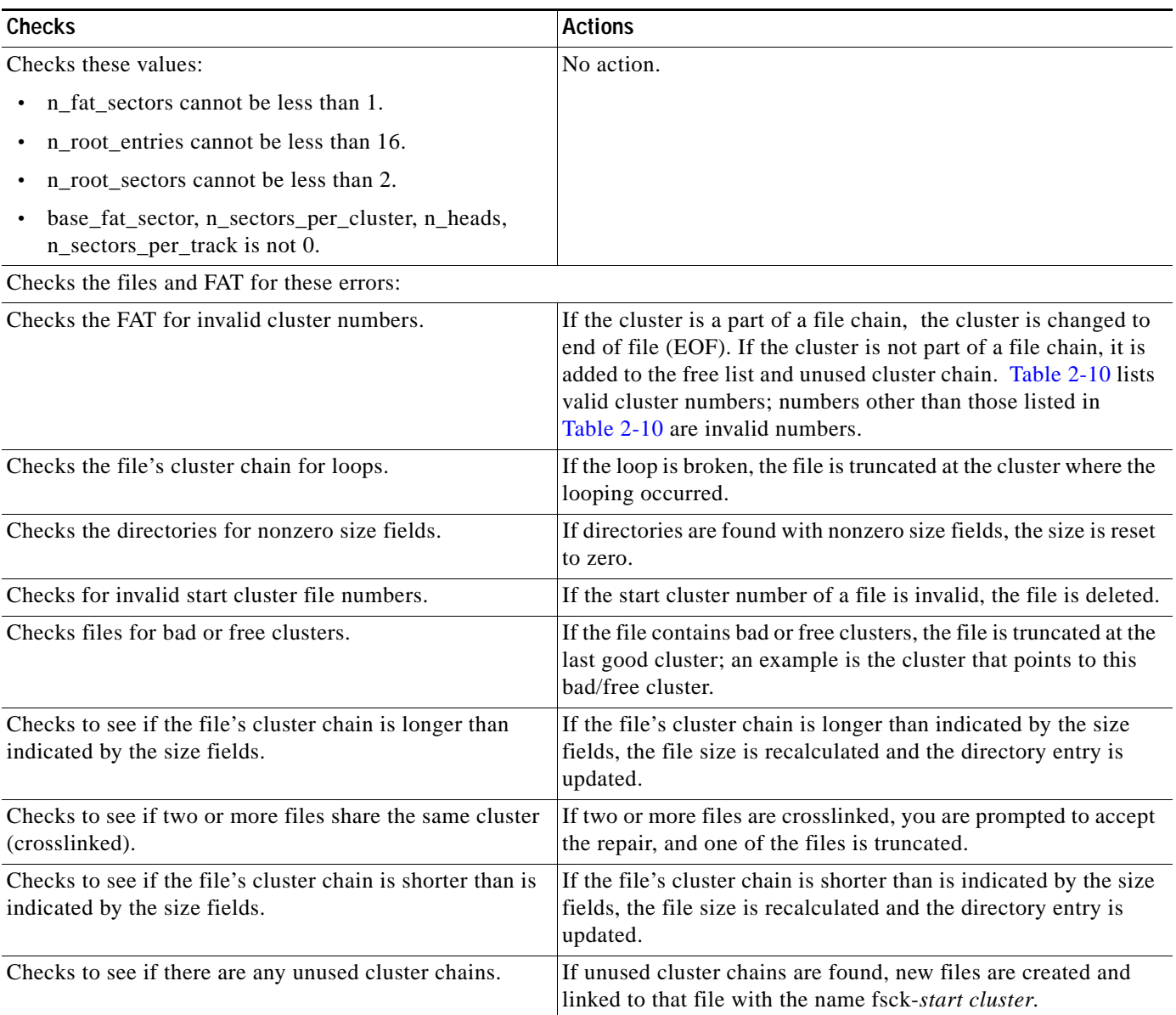

#### *Table 2-9 fsck Utility Checks and Actions (continued)*

#### <span id="page-185-0"></span>*Table 2-10 Valid Cluster Numbers*

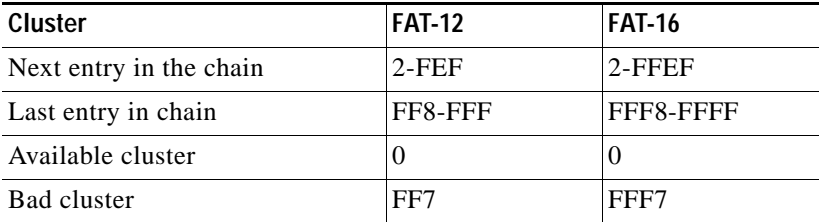

**Examples** This example shows how to run a check of the current file system:

```
Router# fsck
Checking the boot sector and partition table111
Checking FAT, Files and Directories111
 Files
  1) disk0:/FILE3 and
 5) disk0:/FILE5
have a common cluster1
 Press 4/5 to truncate or any other character to ignore[confirm] q
 Ignoring this error and continuing with the rest of the check111
 Files
 1) disk0:/FILE5 and
 2) disk0:/FILE4
have a common cluster1
Press 4/5 to truncate or any other character to ignore[confirm] 1
File disk0:/FILE5 truncated1
  Files
  1) disk0:/FILE7 and
  2) disk0:/FILE6
have a common cluster1
.
.
.
4) disk0:/FILE45 and
 2) disk0:/FILE13
have a common cluster1
Press 4/5 to truncate or any other character to ignore[confirm] i
 Ignoring this error and continuing with the rest of the check111
Reclaiming unused space111
 Created file disk0:/fsck-11 for an unused cluster chain
 Created file disk0:/fsck-20 for an unused cluster chain
 Created file disk0:/fsck-30 for an unused cluster chain
 Created file disk0:/fsck-35 for an unused cluster chain
 Created file disk0:/fsck-40 for an unused cluster chain
 Created file disk0:/fsck-46 for an unused cluster chain
 Created file disk0:/fsck-55 for an unused cluster chain
Created file disk0:/fsck-65 for an unused cluster chain
  Created file disk0:/fsck-90 for an unused cluster chain
Updating FAT111
 fsck of disk0: complete
Router#
```
a pro

## **hold-queue**

To limit the size of the IP output queue on an interface, use the **hold-queue** command. To return to the default settings, use the **no** form of this command.

**hold-queue** *length* {**in** | **out**}

**no hold-queue** {**in** | **out**}

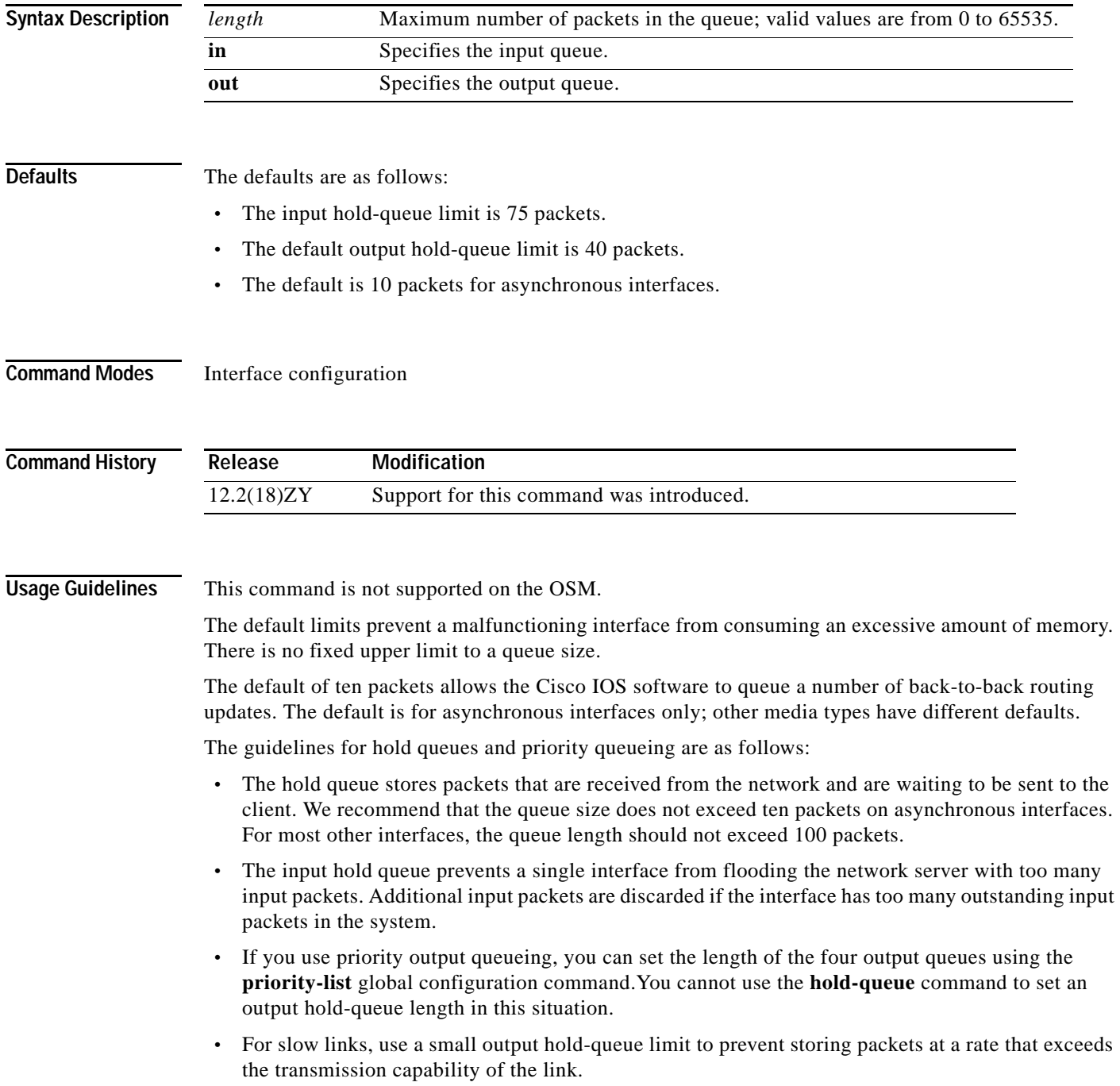

- **•** For fast links, use a large output hold-queue limit. A fast link may be busy for a short time (and require the hold queue) but can empty the output hold queue quickly when capacity returns.
- **•** You can display the current hold-queue setting and the number of packets that are discarded because of hold-queue overflows by using the **show interfaces** command in EXEC mode.

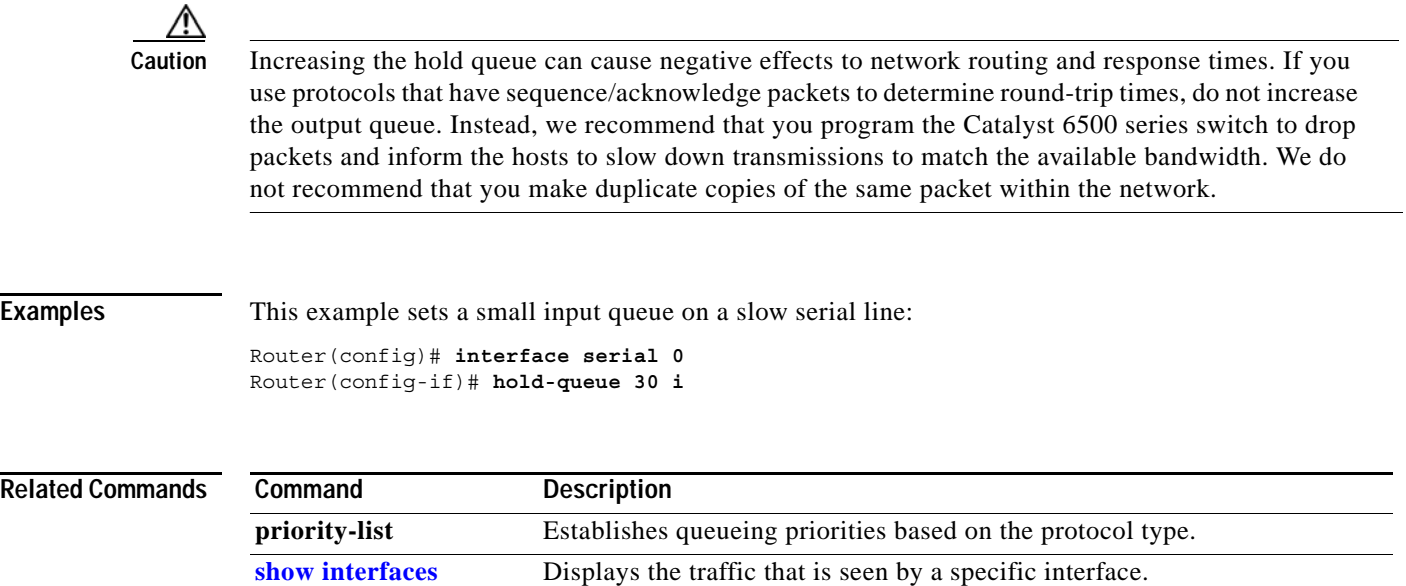

#### **hw-module boot**

To specify the boot options for the module through the power management bus control register, use the **hw-module boot** command.

**hw-module** {**module** *num*} {**boot** [*value*] {**config-register** | **eobc** | {**flash** *image*} | **rom-monitor**}}

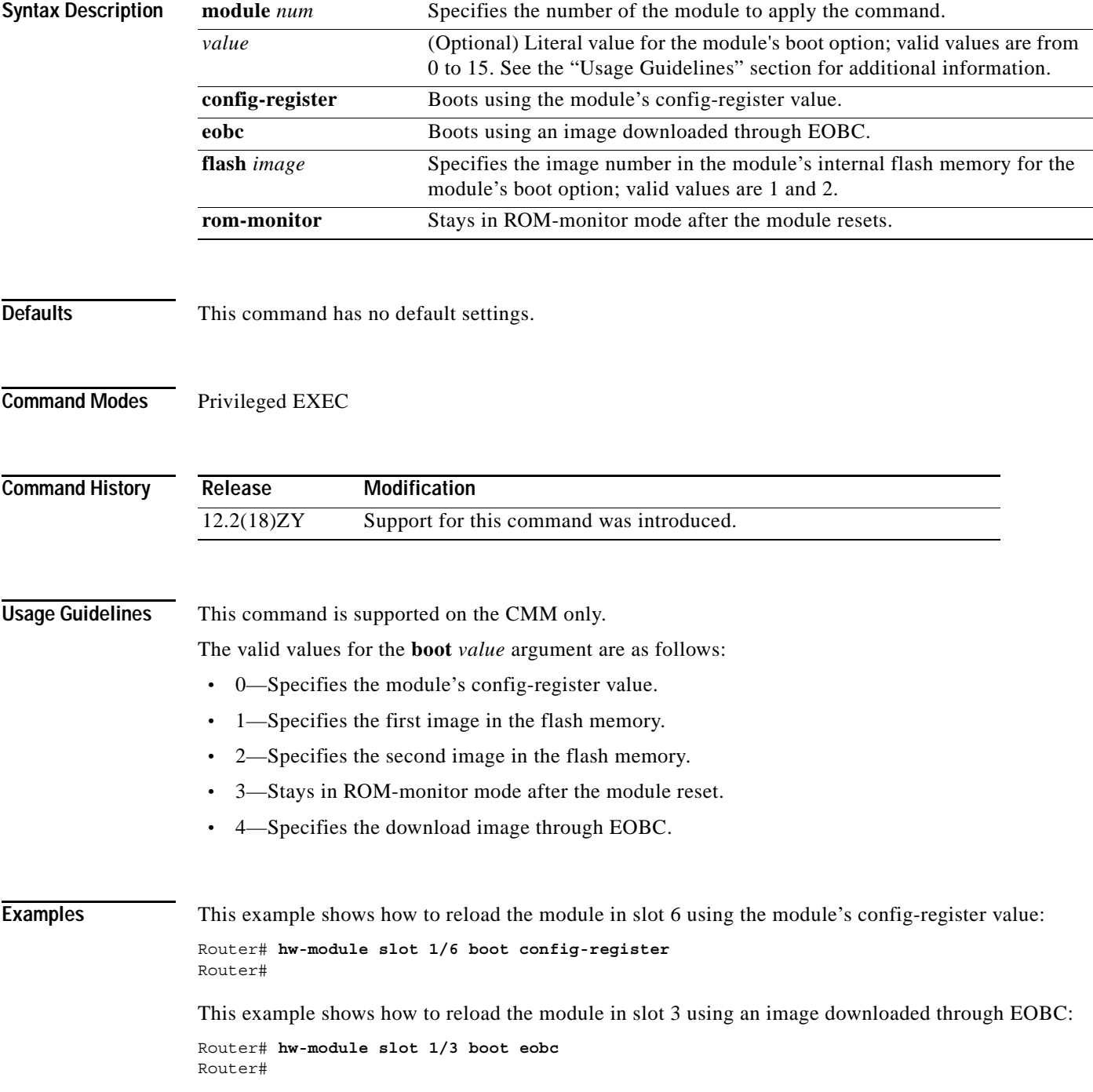

## **hw-module fan-tray version**

To set the fan-type (high or low power) version, use the **hw-module fan-tray version** command.

**hw-module fan-tray version** [**1 | 2**]

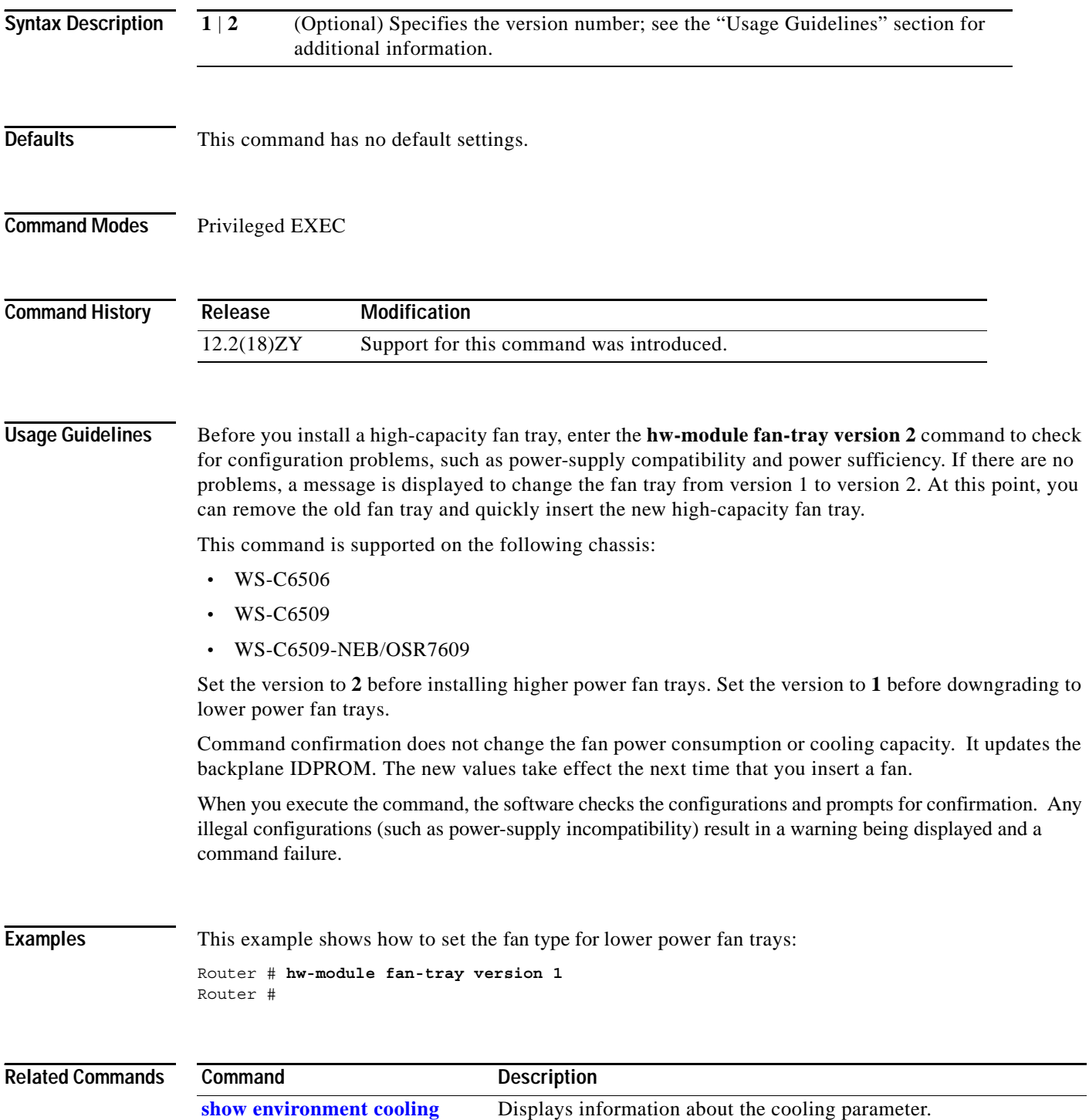

## **hw-module oversubscription**

To administratively disable the oversubscribed ports (3, 4, 7, and 8) on a module, use the **hw-module oversubscription** command. Use the **no** form of this command to enable the oversubscribed ports.

**hw-module** {**module** *num*} **oversubscription**

**no hw-module** {**module** *num*} **oversubscription**

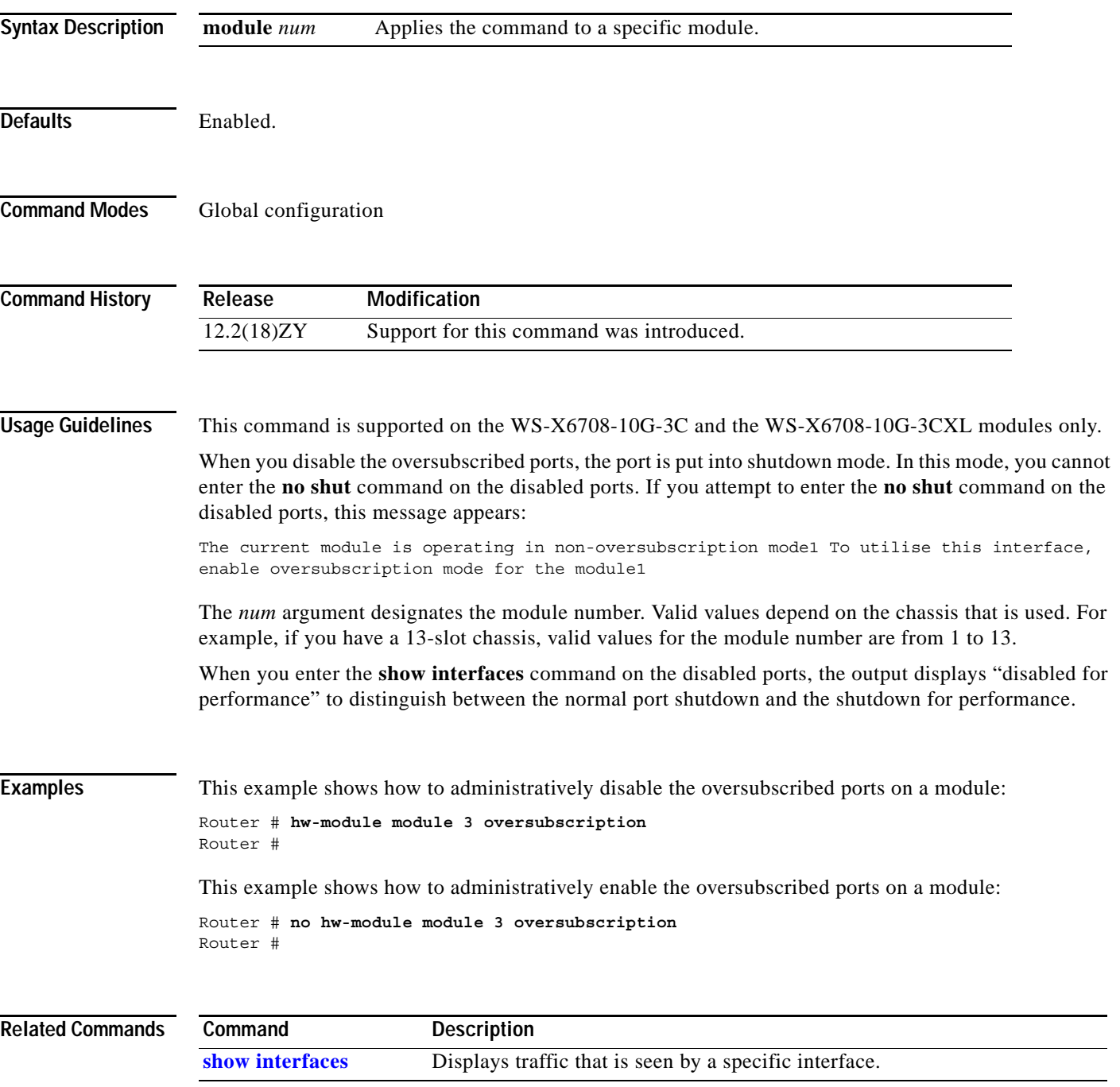

#### <span id="page-191-0"></span>**hw-module reset**

To reset a module by turning the power off and then on, use the **hw-module reset** command.

**hw-module** {**module** *num*} **reset**

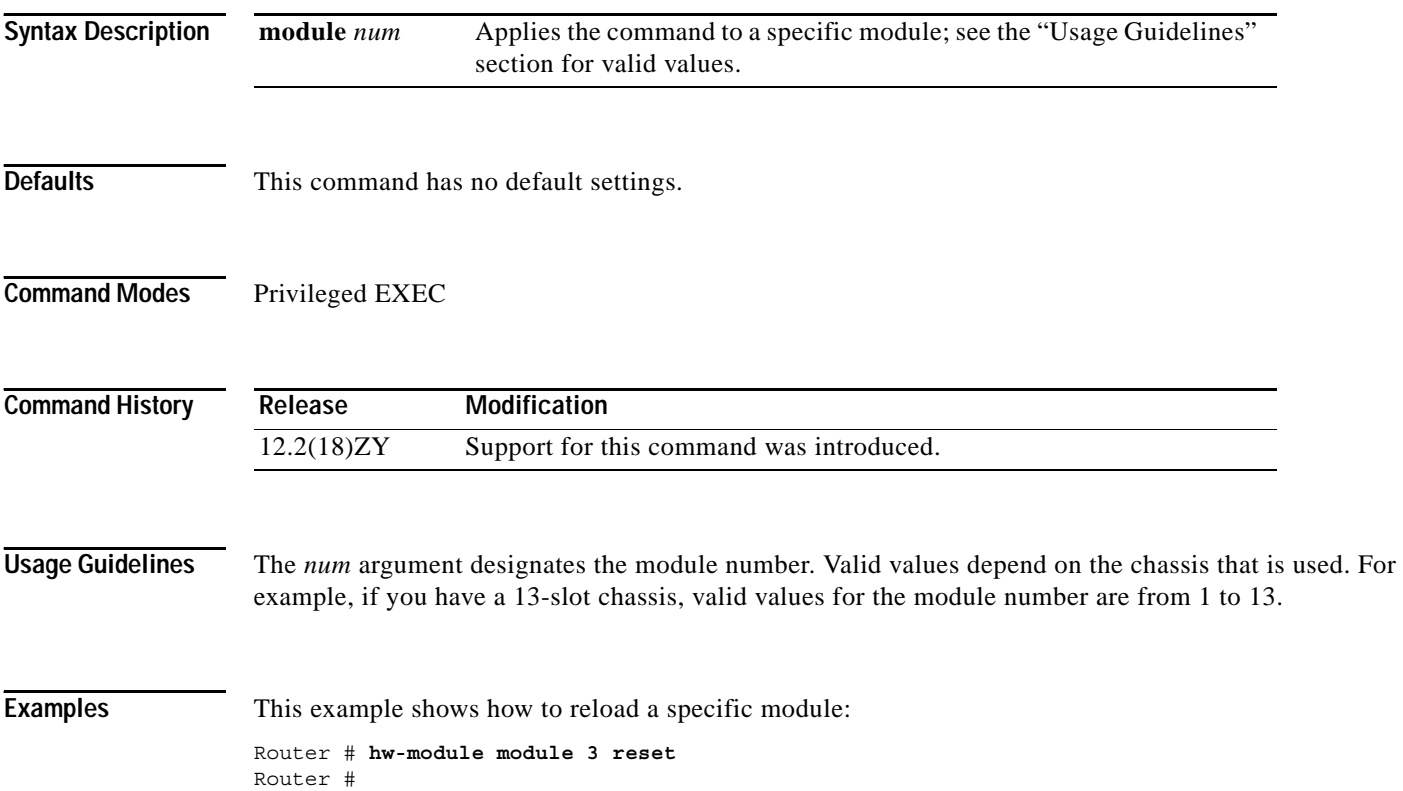

## **hw-module shutdown**

To shut down the module, use the **hw-module shutdown** command.

**hw-module** {**module** *num*} **shutdown** 

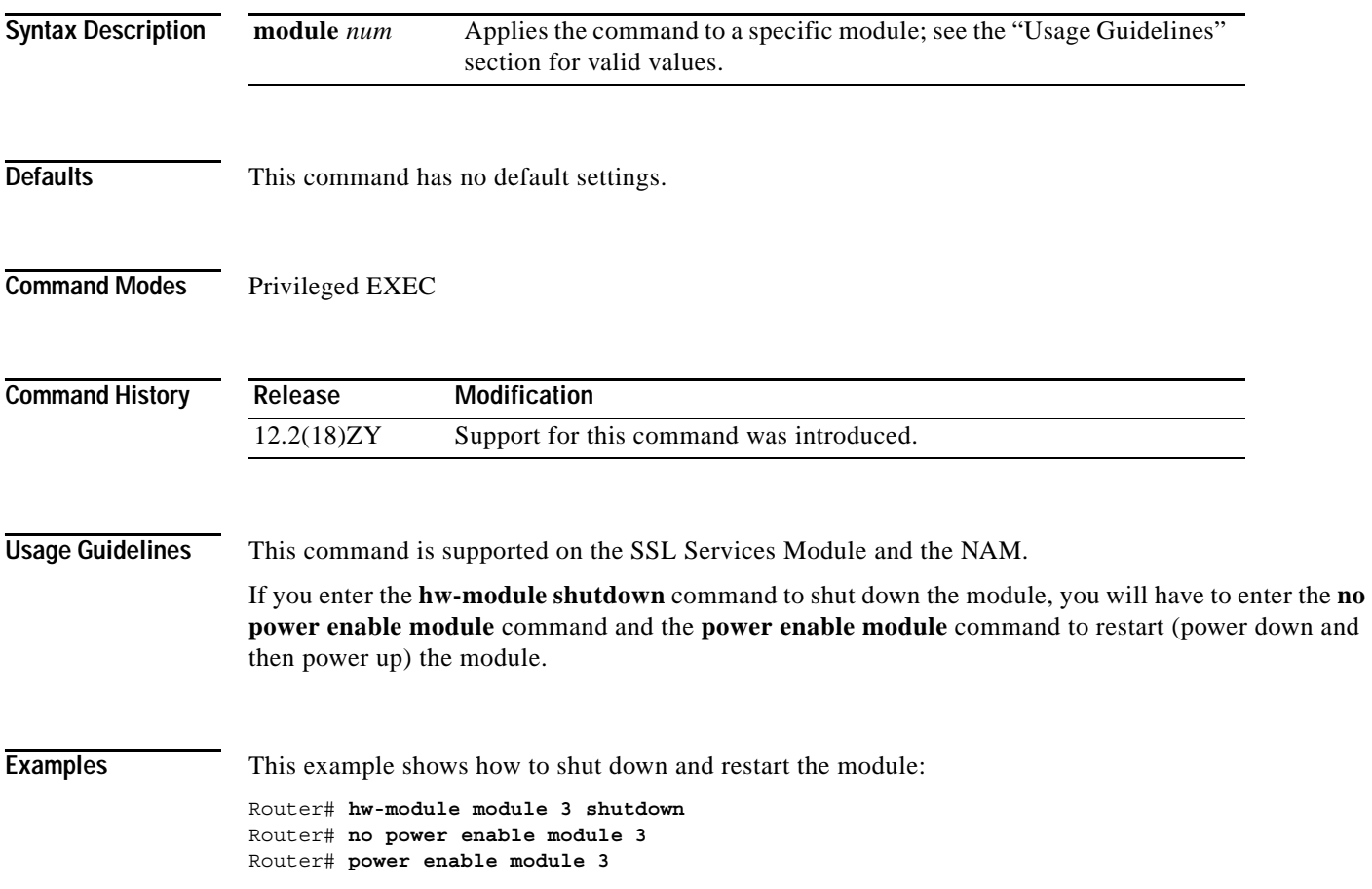

## **hw-module simulate link-up**

To enable a software link on a specified module, use the **hw-module simulate link-up** command. For information on disabling a software link, refer to the "Usage Guidelines" section.

**hw-module** {**module** *num*} **simulate link-up** 

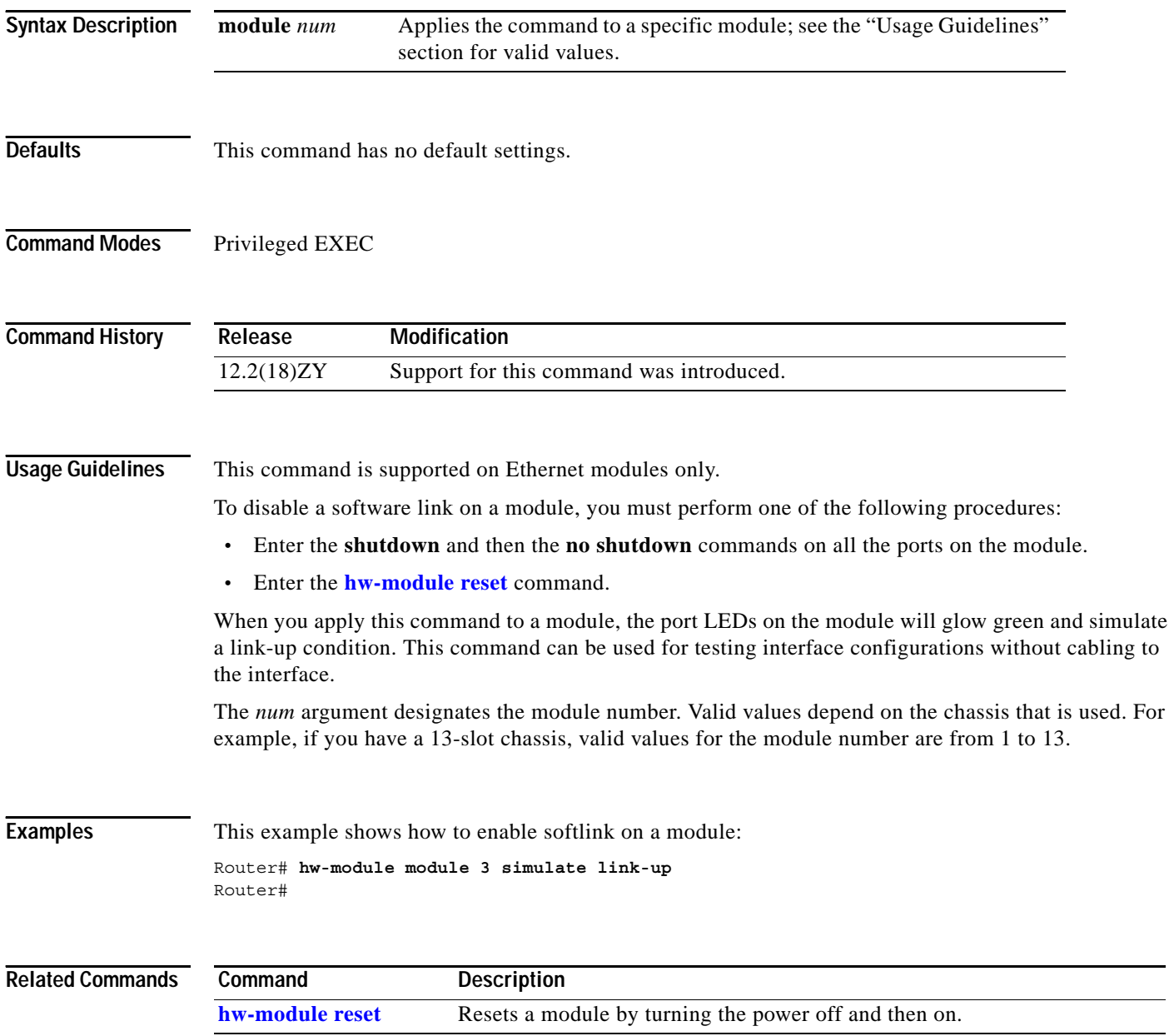

#### **instance**

To map a VLAN or a set of VLANs to an MST instance, use the **instance** command. To return the VLANs to the default instance (CIST), use the **no** form of this command.

**instance** *instance-id* {**vlans** *vlan-range*}

**no instance** *instance-id*

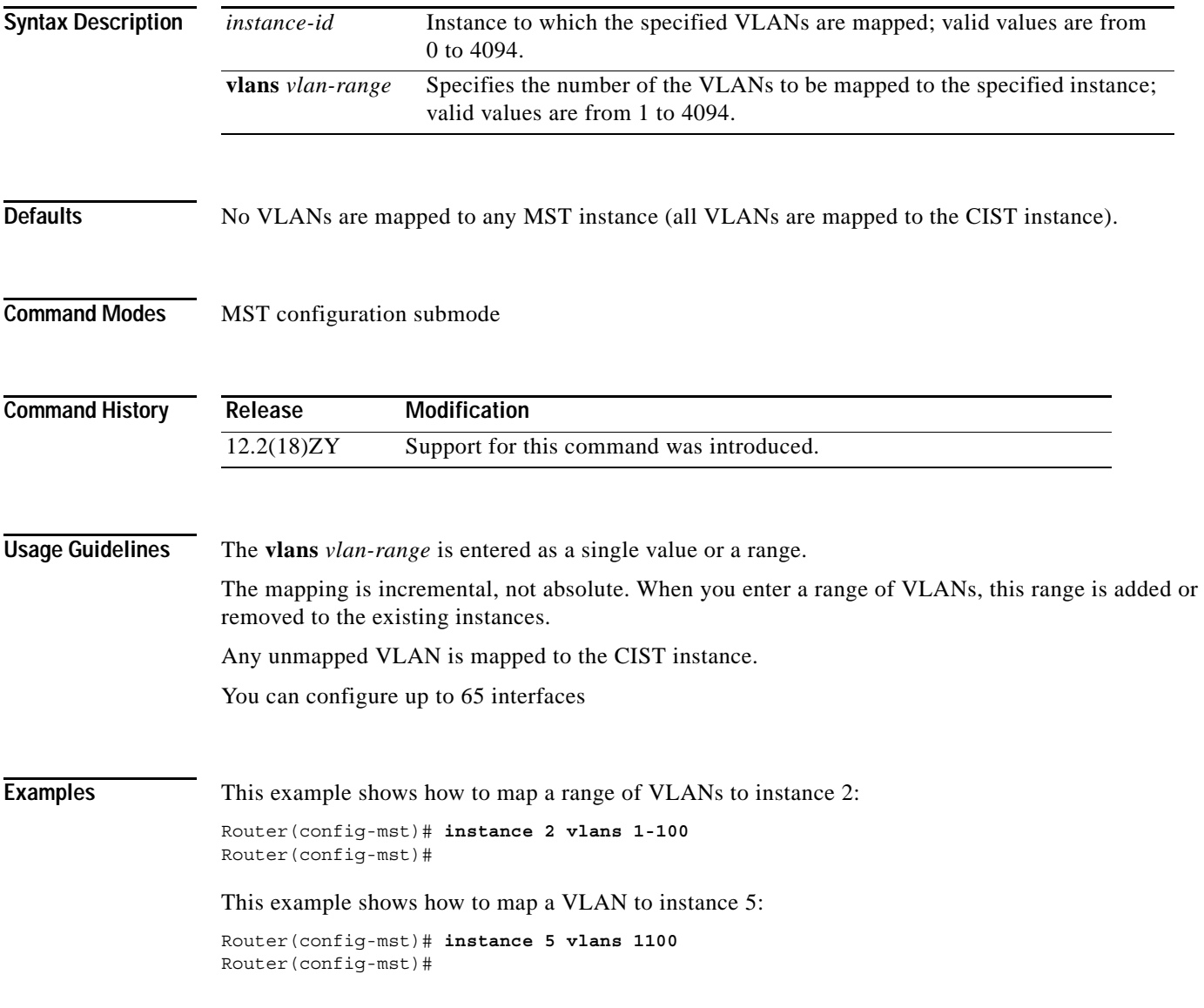

This example shows how to move a range of VLANs from instance 2 to the CIST instance:

Router(config-mst)# **no instance 2 vlans 40-60** Router(config-mst)#

This example shows how to move all the VLANs that are mapped to instance 2 back to the CIST instance:

Router(config-mst)# **no instance 2** Router(config-mst)#

#### **Related Commands**

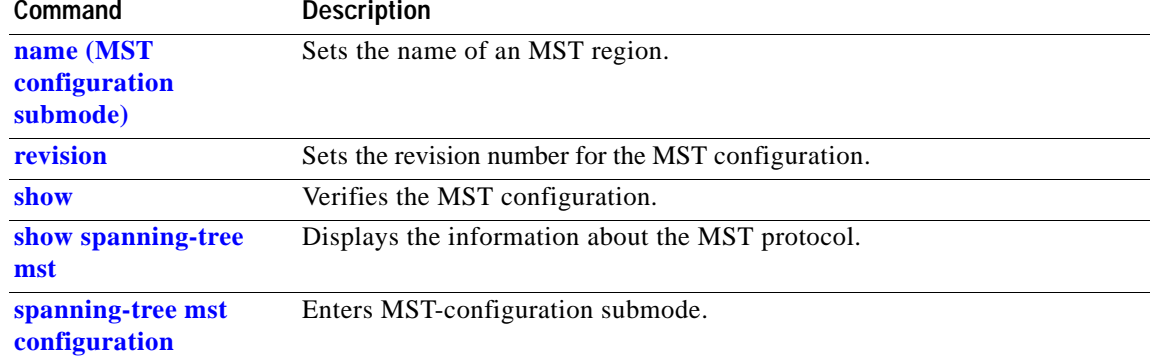

#### **interface**

To select an interface to configure and enter interface configuration mode, use the **interface** command.

**interface** {*type module*} [.*subinterface*]

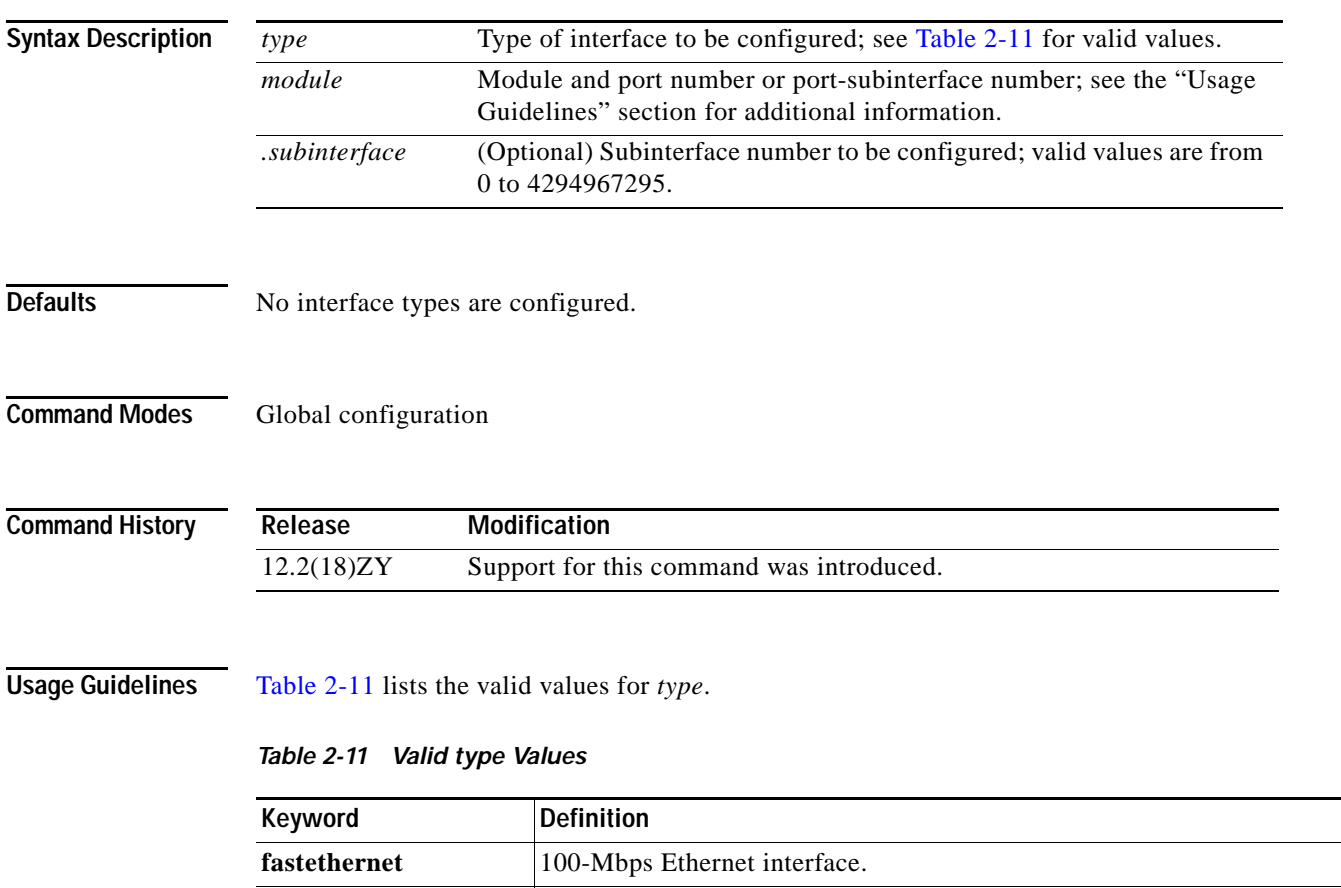

<span id="page-196-0"></span>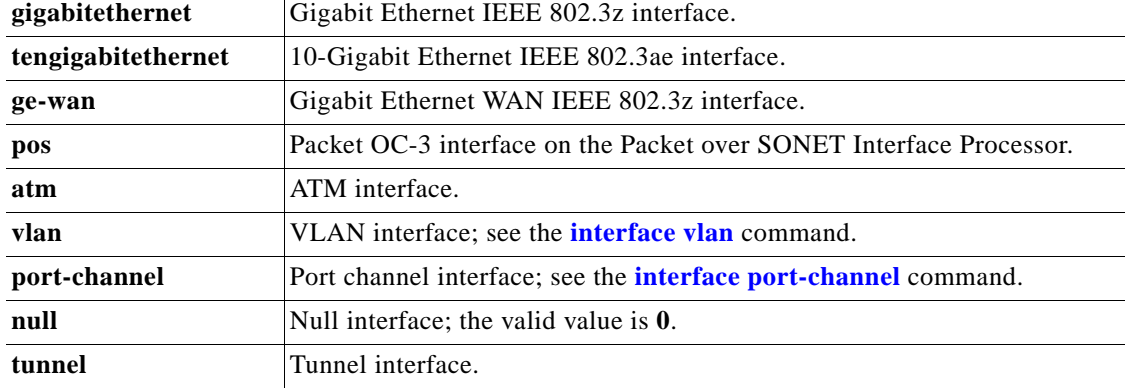

By default, the Supervisor Engine 32 PISA EtherChannel (port channel interface 256, which is automatically configured with the **pisa-channel** command) is a 1-Gps EtherChannel.

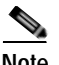

**Note** The **pisa-channel** command is visible in the configuration file, but it is not user configurable.

You can enter the number of a port subinterface in the following format:

**interface** {{*type module***/***port.subinterface*}}

The Supervisor Engine 32 PISA ports are as follows:

- **•** Supervisor Engine 32 PISA Management Ports—The console port for the Supervisor Engine 32 PISA port is an EIA/TIA-232 (RS-232) port. The Supervisor Engine 32 PISA also has two Universal Serial Bus (USB) 2.0 ports that currently are not enabled.
- **•** Supervisor Engine 32 PISA Data Ports for the WS-S32-10GE-PISA has the following ports:
	- **–** Ports 1 and 2: XENPAK 10 Gigabit Ethernet
	- **–** Port 3: 10/100/1000 Mbps RJ-45

**Note** You can disable Port 3 and reallocate its port ASIC capacity to the PISA EtherChannel (see the "Configuring Full PISA EtherChannel Bandwidth" section in the *Catalyst Supervisor Engine 32 PISA Cisco IOS Software Configuration Guide—Release 12.2ZY*}.

- **•** Supervisor Engine 32 PISA Data Ports for the WS-S32-GE-PISA has these ports:
	- **–** Ports 1 through 8: Small form-factor pluggable (SFP) Gigabit Ethernet
	- **–** Port 9: 10/100/1000 Mbps RJ-45 port

**Note** You can disable port 9 and reallocate its port ASIC capacity to the PISA EtherChannel (see the "Configuring Full PISA EtherChannel Bandwidth" section in the *Catalyst Supervisor Engine 32 PISA Cisco IOS Software Configuration Guide—Release 12.2ZY*).

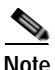

**Note** After the port becomes a member of the PISA EtherChannel, only the **no channel-group 256 mode on** command has any effect on the port until the port is no longer a member of the PISA EtherChannel. While the port is a member of the PISA EtherChannel, all port configuration commands except the **no channel-group 256 mode on** command are ignored.

On a WS-S32-GE-PISA, you can allocate both ports 8 and 9 to the PISA EtherChannel.

You cannot enter any configuration under port channel interface 256.

The PISA EtherChannel MTU size is 4,096 bytes.

**Examples** This example shows how to allocate the port ASIC capacity of port 3 to the PISA EtherChannel on a WS-S32-10GE-PISA that is installed in slot 5:

> Router(config)# **interface gigabitethernet 5/3** Router(config-if)# **channel-group 256 mode on** Router(config-if)#

This example shows how to allocate the port ASIC capacity of port 9 to the PISA EtherChannel on a WS-S32-GE-PISA that is installed in slot 5:

```
Router(config)# interface gigabitethernet 5/9
Router(config-if)# channel-group 256 mode on
Router(config-if)#
```
This example shows how to revert to the default port ASIC capacity allocation.

```
Router(config)# interface gigabitethernet 5/9
Router(config-if)# no channel-group 256 mode on
Router(config-if)#
```
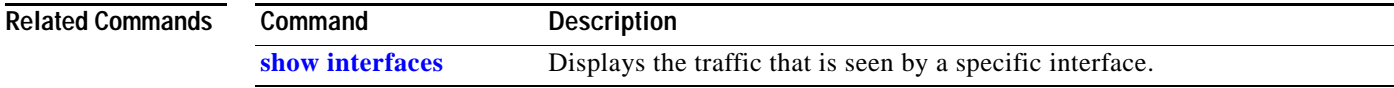

#### <span id="page-199-0"></span>**interface port-channel**

To create a port-channel virtual interface and enter interface configuration mode, use the **interface port-channel** command. To remove a virtual interface or subinterface, use the **no** form of this command.

**interface port-channel** *channel-number*[.*subinterface*]

**no interface port-channel** *channel-number*[.*subinterface*]

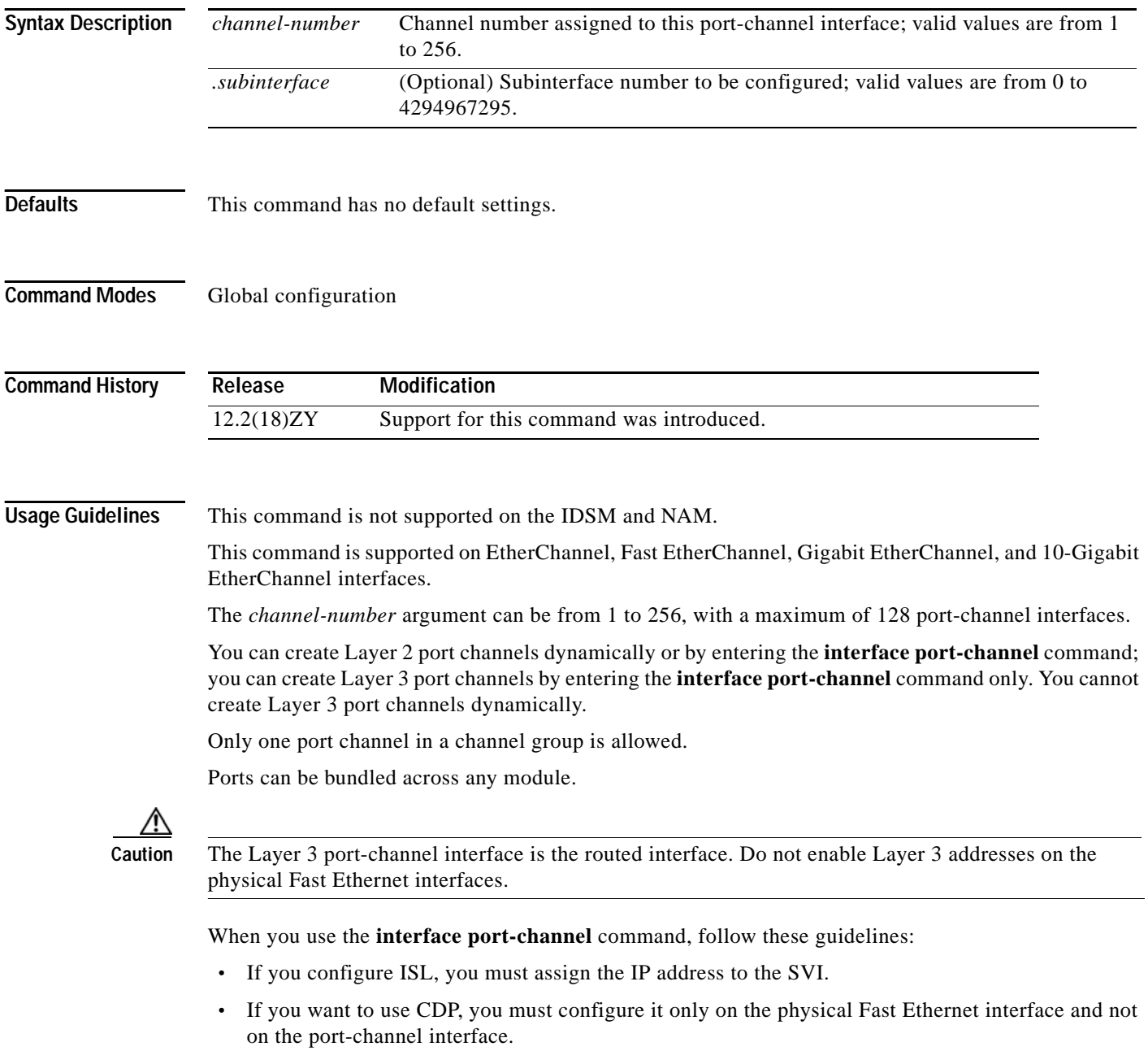

**•** If you do not assign a static MAC address on the port-channel interface, a MAC address is automatically assigned. If you assign a static MAC address and then later remove it, the MAC address is automatically assigned.

п

**Examples** This example shows how to create a port-channel interface with a channel-group number of 256:

```
Router(config)# interface port-channel 256
Creating a switch port Po5561 channel-group 556 is L5
Router(config-if)#
```
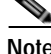

**Note** The port-channel interface counters that are shown by the **show counters interface port-channel** and **show interface port-channel counters** commands are not supported for channel groups that are using GE-WAN interfaces for QinQ link bundling. The **show interface port-channel** {*number* | *number.subif*} command (without the **counters** keyword) is supported, however.

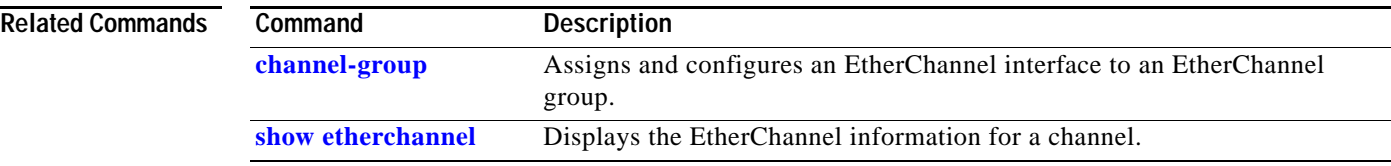

# **interface range**

To execute a command on multiple ports at the same time, use the **interface range** command.

**interface range** {*port-range* | {**macro** *name*}}

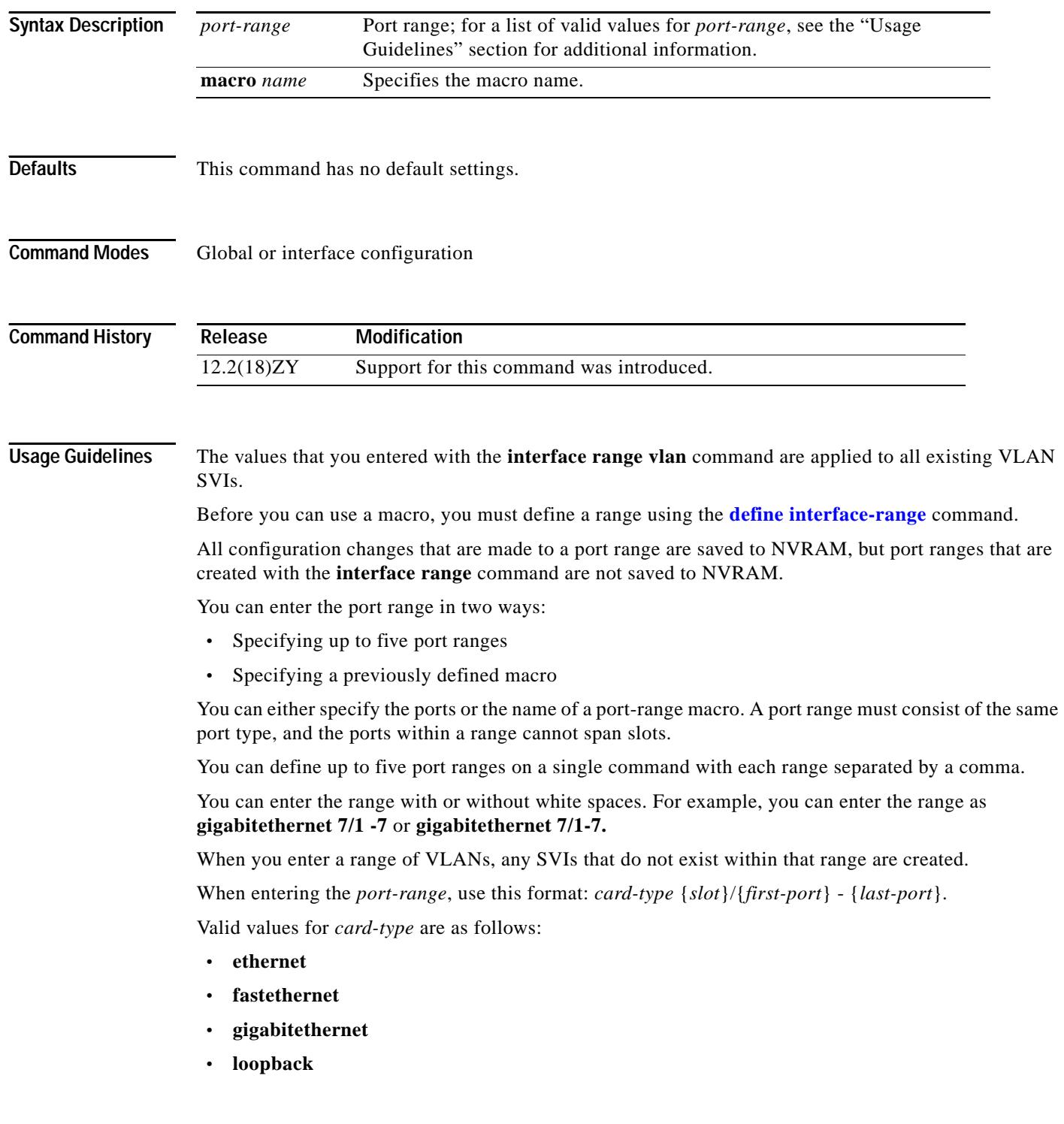

a ka

- **• tengigabitethernet**
- **• tunnel**
- **• ge-wan**
- **• pos**
- **• atm**
- **• vlan** *vlan-id* (valid values are from 1 to 4094)
- **• port-channel** *interface-number* (valid values are from 1 to 256)

You cannot specify both a macro and an interface range in the same command. After creating a macro, the CLI does not allow you to enter additional ranges. If you have already entered an interface range, the CLI does not allow you to enter a macro.

In addition, you can specify a single interface in *port-range*.

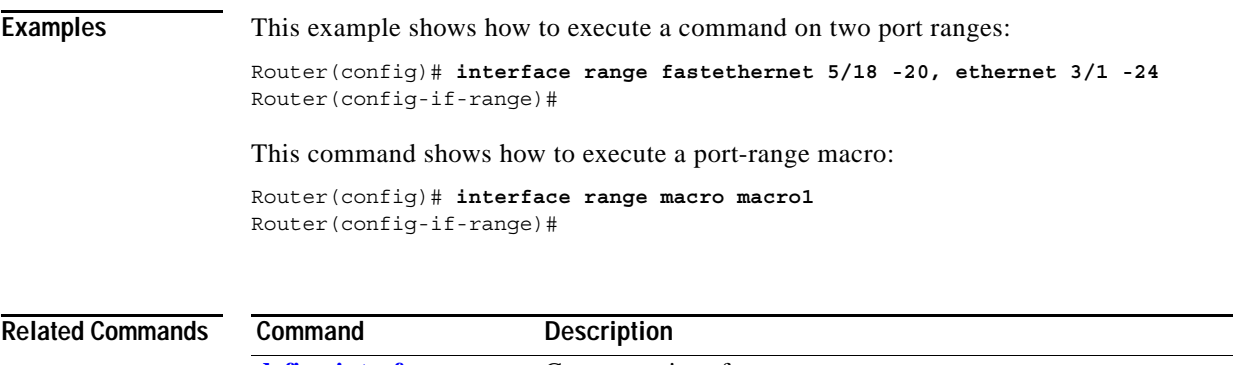

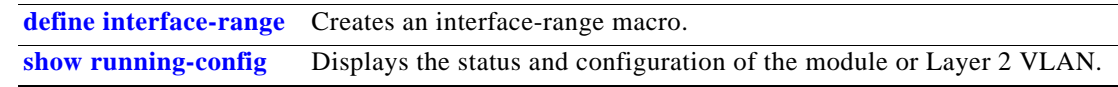

## <span id="page-203-0"></span>**interface vlan**

To create or access a dynamic SVI, use the **interface vlan** command. To delete an SVI, use the **no** form of this command.

**interface vlan** *vlan-id*

**no interface vlan** *vlan-id*

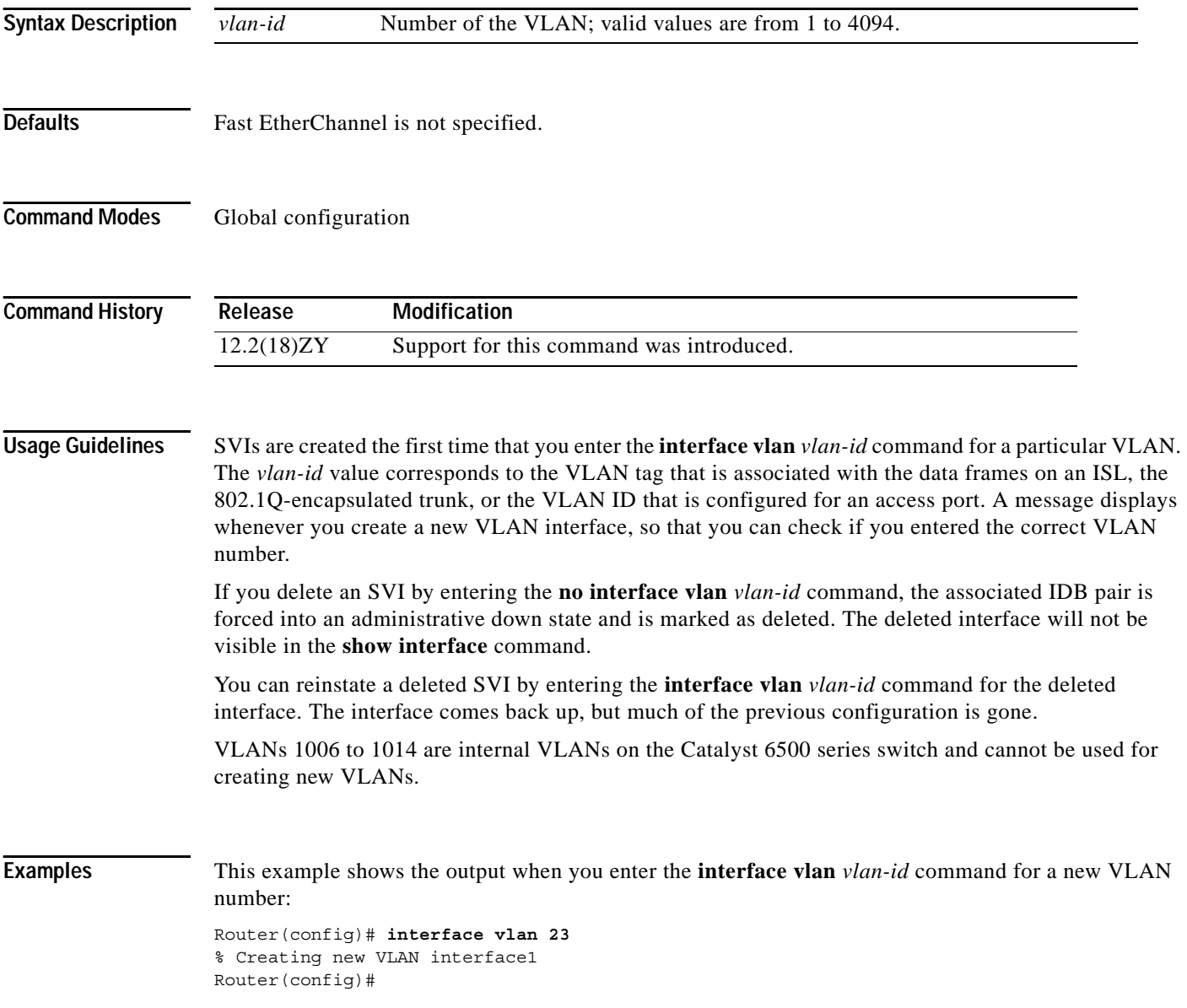

## **inter-packet gap 6502-mode**

To set the IPG value, use the **inter-packet gap 6502-mode** command. To return to the default settings, use the **no** form of this command.

**inter-packet gap 6502-mode**

**no inter-packet gap 6502-mode**

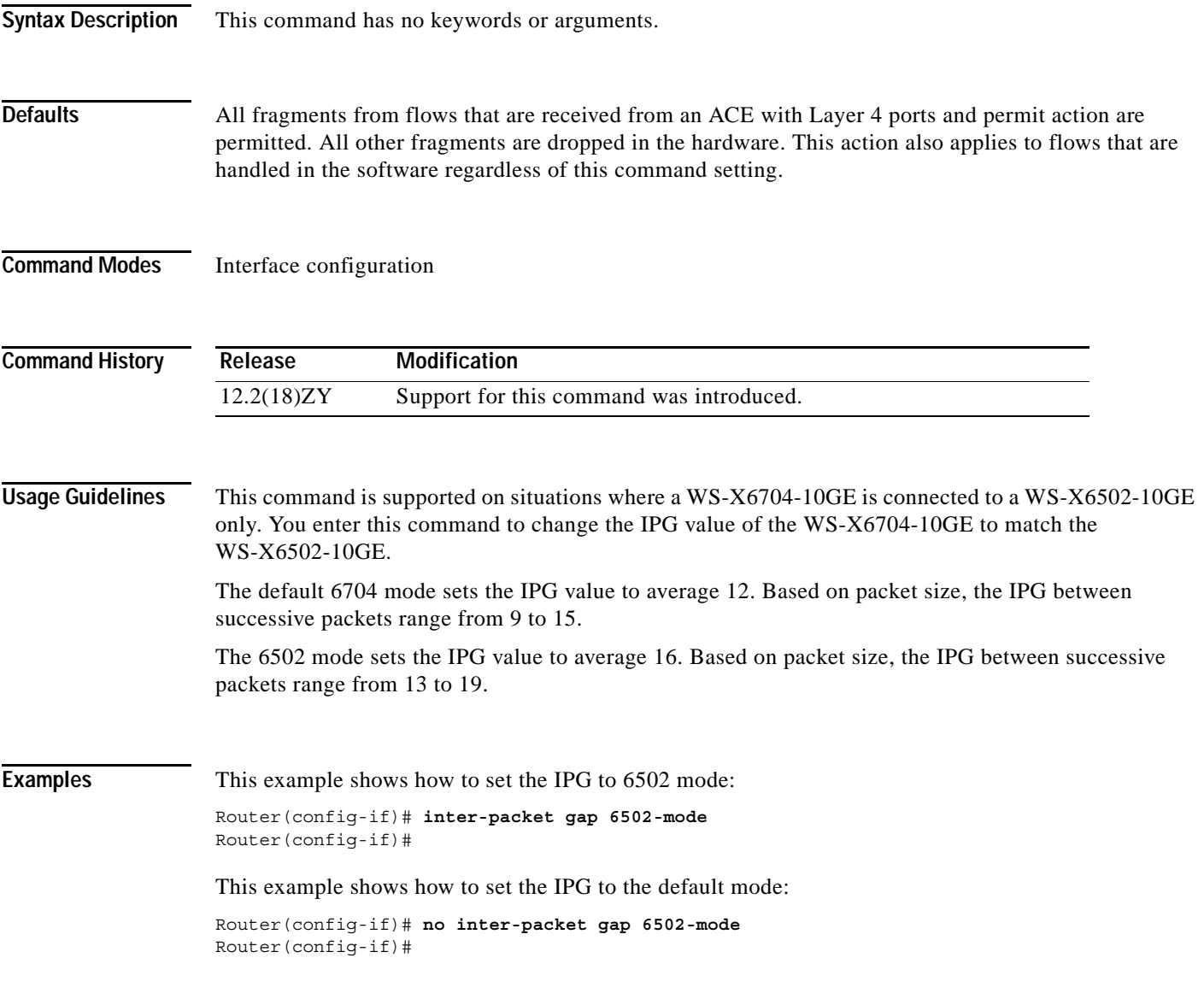

#### **ip access-list hardware permit fragments**

To permit all noninitial fragments in the hardware, use the **ip access-list hardware permit fragments** command. To return to the default settings, use the **no** form of this command.

**ip access-list hardware permit fragments no ip access-list hardware permit fragments Syntax Description** This command has no keywords or arguments. **Defaults** All fragments from flows that are received from an ACE with Layer 4 ports and permit action are permitted. All other fragments are dropped in the hardware. This action also applies to flows that are handled in the software regardless of this command setting. **Command Modes** Global configuration **Command History Usage Guidelines** Flow fragments that match ACEs with Layer 4 ports and permit results are permitted in the hardware, and all other fragments are dropped. An entry is added in the TCAM for each ACE with Layer 4 ports and permit action. This action could cause large ACLs to not fit in the TCAM. If this situation occurs, use the **ip access-list hardware permit fragments** command to permit all noninitial fragments in the hardware. This command affects all ACLs that are currently applied to interfaces and not only newly-applied ACLs. The initial flow fragments that match the ACEs with Layer 4 ports and permit results are permitted in the hardware. All other initial fragments are dropped in the hardware. **Examples** This example shows how to permit all noninitial fragments in the hardware: Router(config)# **ip access-list hardware permit fragments** Router(config)# This example shows how to return to the default settings: Router(config)# **no ip access-list hardware permit fragments** Router(config)# **Related Commands Release Modification** 12.2(18)ZY Support for this command was introduced. **Command Description [show ip interface](#page-860-0)** Displays the usability status of interfaces that are configured for IP.

#### **ip arp inspection filter vlan**

To permit ARPs from hosts that are configured for static IP when DAI is enabled and to define an ARP access list and apply it to a VLAN, use the **ip arp inspection filter vlan** command. To disable this application, use the **no** form of this command.

**ip arp inspection filter** *arp-acl-name* {**vlan** *vlan-range*} [**static**]

**no ip arp inspection filter** *arp-acl-name* {**vlan** *vlan-range*} [**static**]

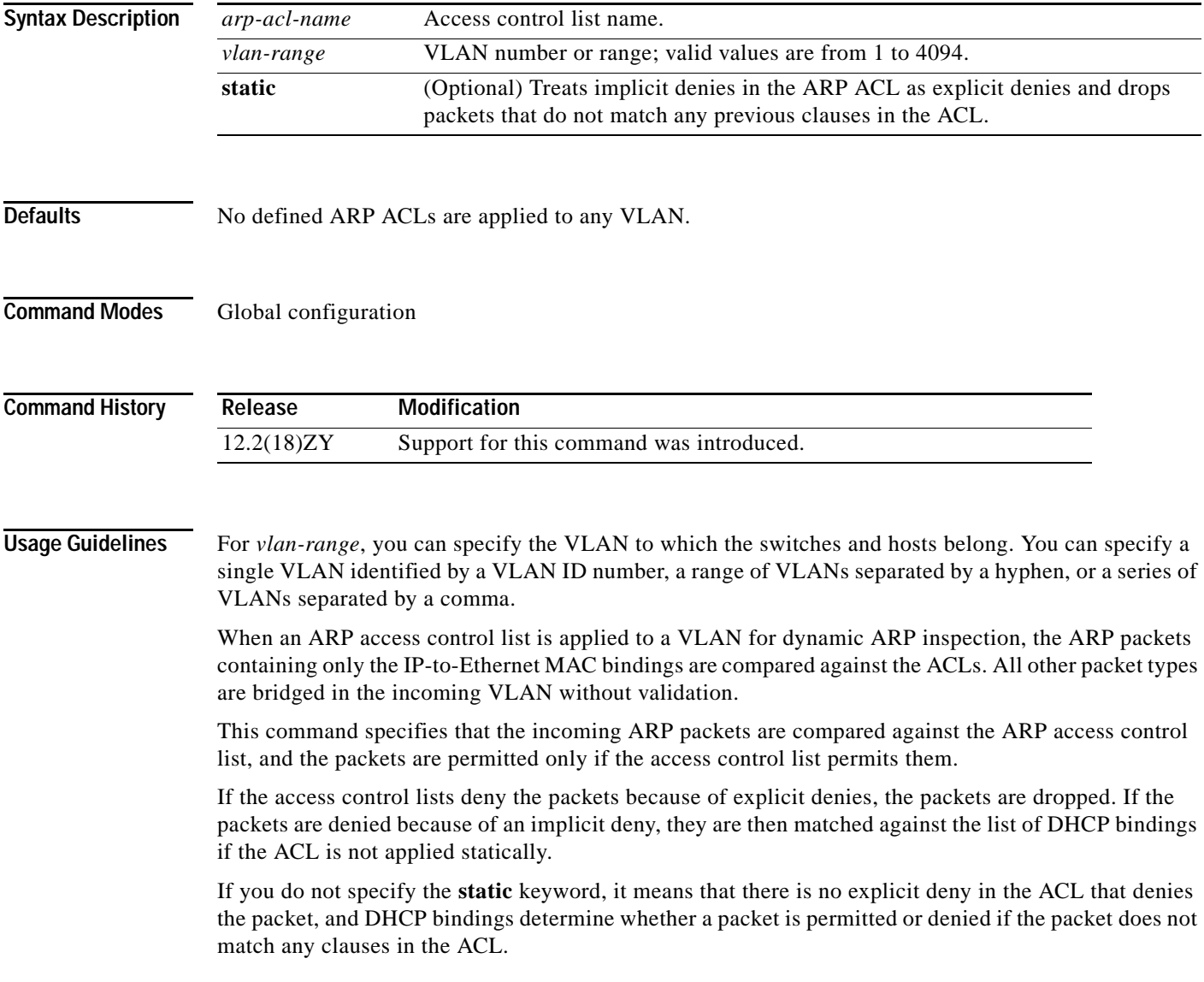

#### **Examples** This example shows how to apply the ARP ACL static hosts to VLAN 1 for DAI:

```
Switch# config terminal
Enter configuration commands, one per line1 End with CNTL/J1Router(config)# ip arp inspection filter static-hosts vlan 1
Router(config)#
```
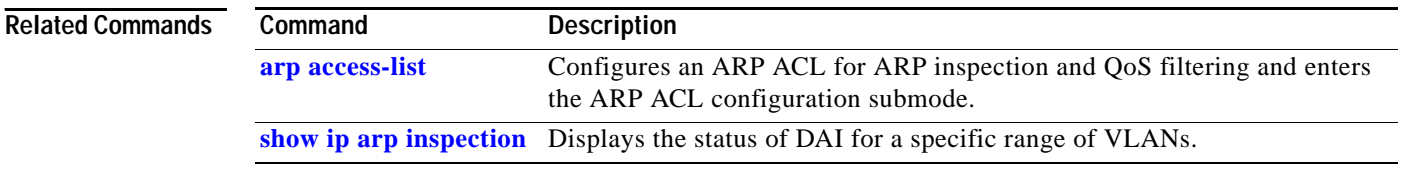

**Catalyst Supervisor Engine 32 PISA Cisco IOS Software Command Reference—Release 12.2ZY**

#### **ip arp inspection limit**

To limit the rate of incoming ARP requests and responses on an interface and prevent DAI from consuming all of the system's resources in the event of a DoS attack, use the **ip arp inspection limit**  command. To return to the default settings, use the **no** form of this command.

**ip arp inspection limit** {rate pps [{burstintervalseconds}]} ;none

**no ip arp inspection limit**

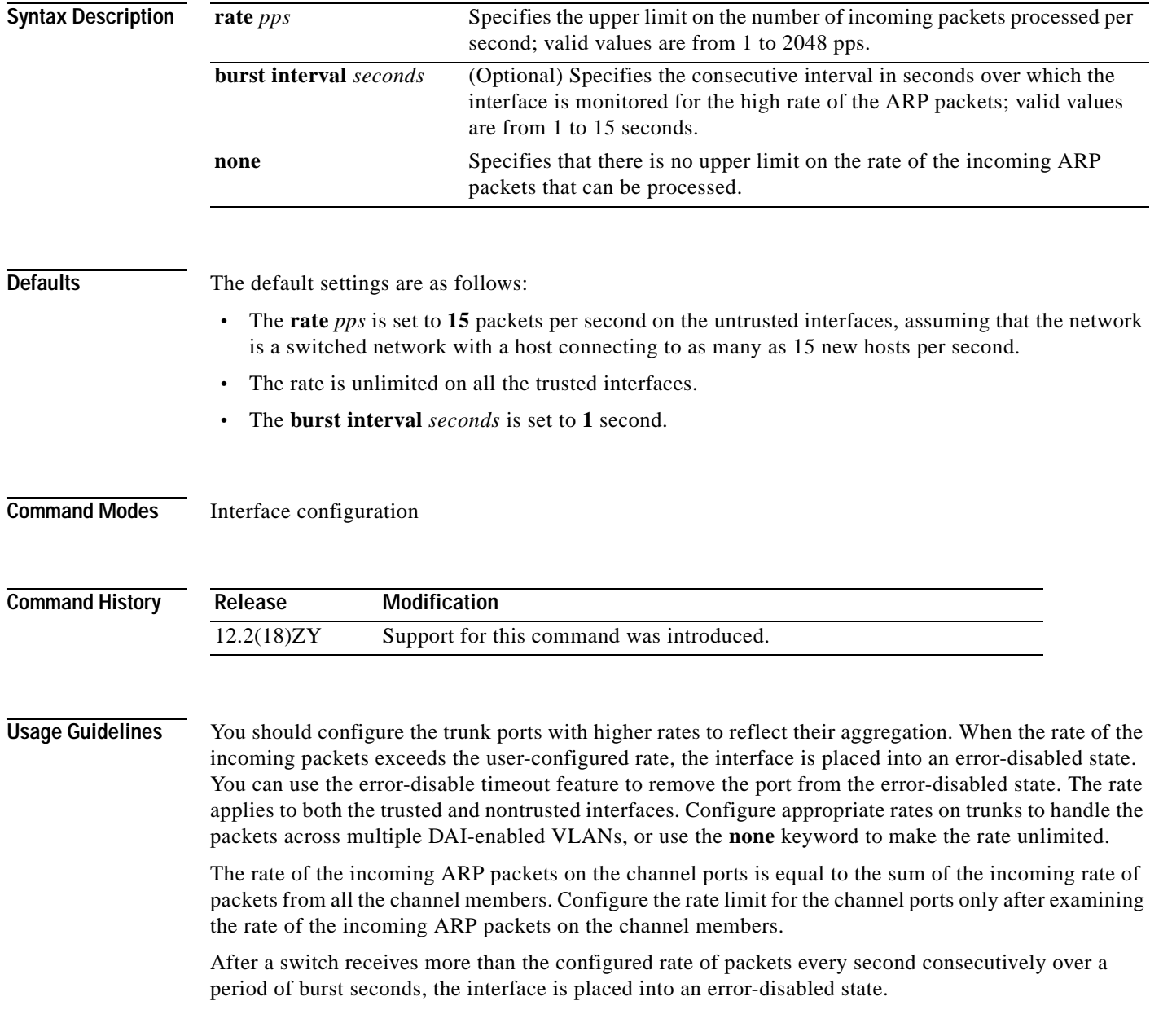

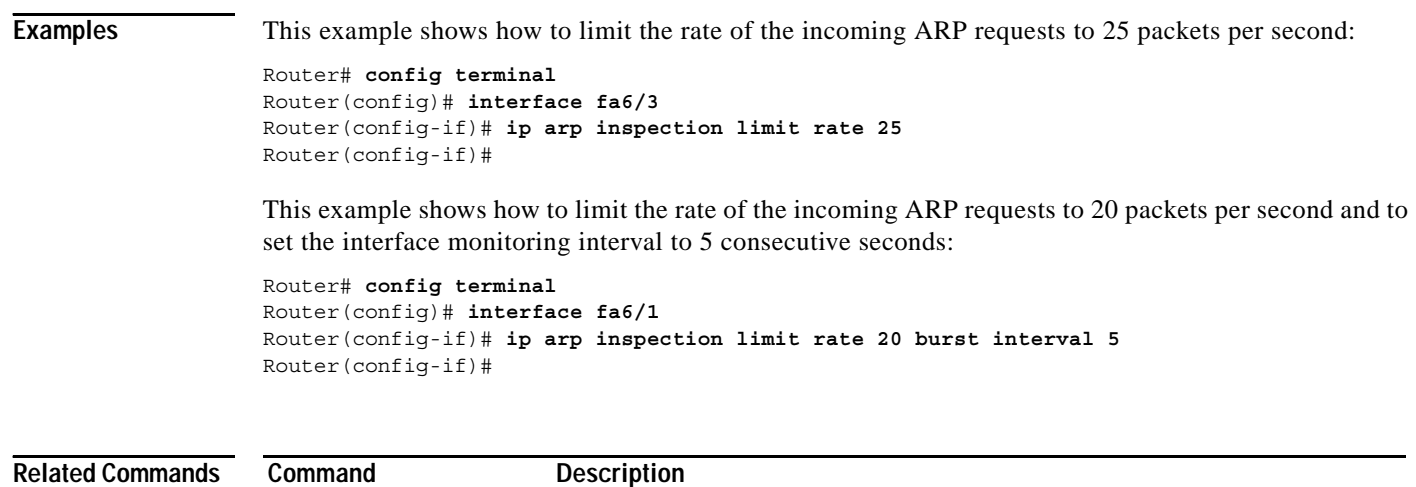

**[show ip arp inspection](#page-816-0)** Displays the status of DAI for a specific range of VLANs.

## **ip arp inspection log-buffer**

To configure the parameters that are associated with the logging buffer, use the **ip arp inspection log-buffer** command. To disable the parameters, use the **no** form of this command.

**ip arp inspection log-buffer** {{**entries** *number*} | {**logs** *number*} {**interval** *seconds*}}

**no ip arp inspection log-buffer** {**entries** | **logs**}

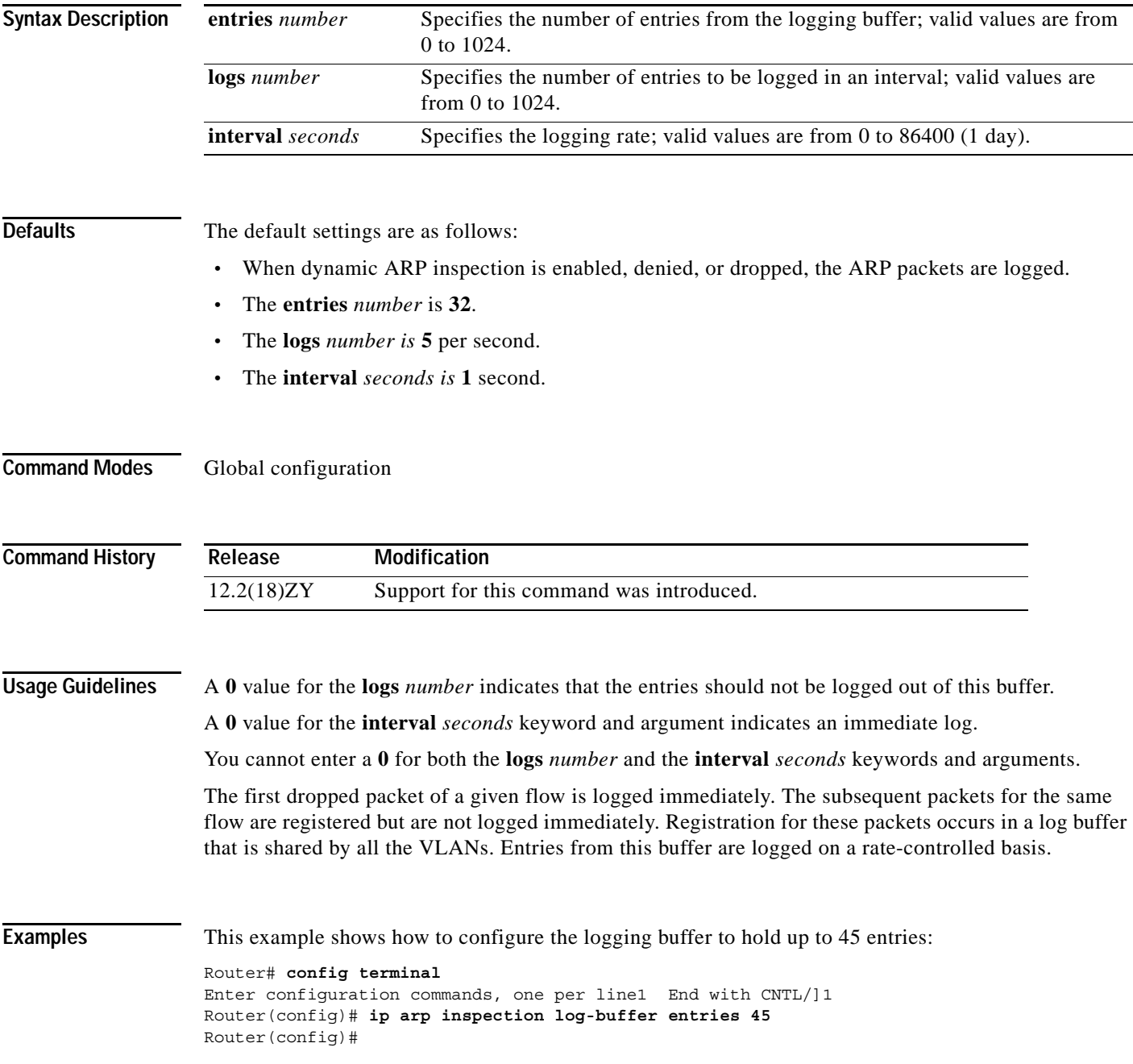

This example shows how to configure the logging rate for 10 logs per 3 seconds:

Router(config)# **ip arp inspection log-buffer logs 10 interval 3** Router(config)#

**Related C** 

| Commands | Command         | <b>Description</b>                                                                                          |
|----------|-----------------|----------------------------------------------------------------------------------------------------|
|          | arp access-list | Configures an ARP ACL for ARP inspection and QoS filtering and enters<br>the ARP ACL configuration submode. |
|          | log             | clear ip arp inspection Clears the status of the log buffer.                                                |
|          | log             | show ip arp inspection Shows the status of the log buffer.                                                  |

#### **ip arp inspection trust**

To set a per-port configurable trust state that determines the set of interfaces where incoming ARP packets are inspected, use the **ip arp inspection trust** command. To make the interfaces untrusted, use the **no** form of this command.

#### **ip arp inspection trust**

**no ip arp inspection trust**

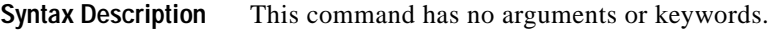

**Defaults** This command has no default settings.

**Command Modes** Interface configuration

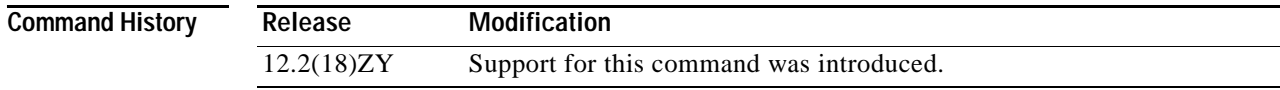

**Examples** This example shows how to configure an interface to be trusted:

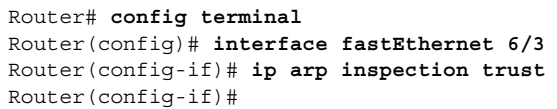

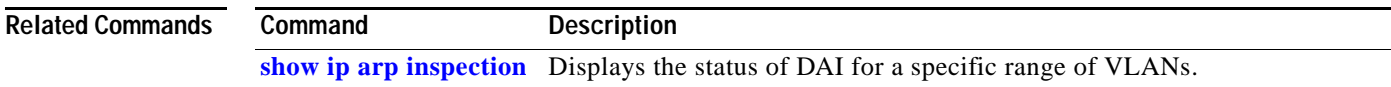

#### **ip arp inspection validate**

To perform specific checks for an ARP inspection, use the **ip arp inspection validate** command. To disable ARP inspection checks, use the **no** form of this command.

**ip arp inspection validate** [**src-mac**] [**dst-mac**] [**ip**]

**no ip arp inspection validate** [**src-mac**] [**dst-mac**] [**ip**]

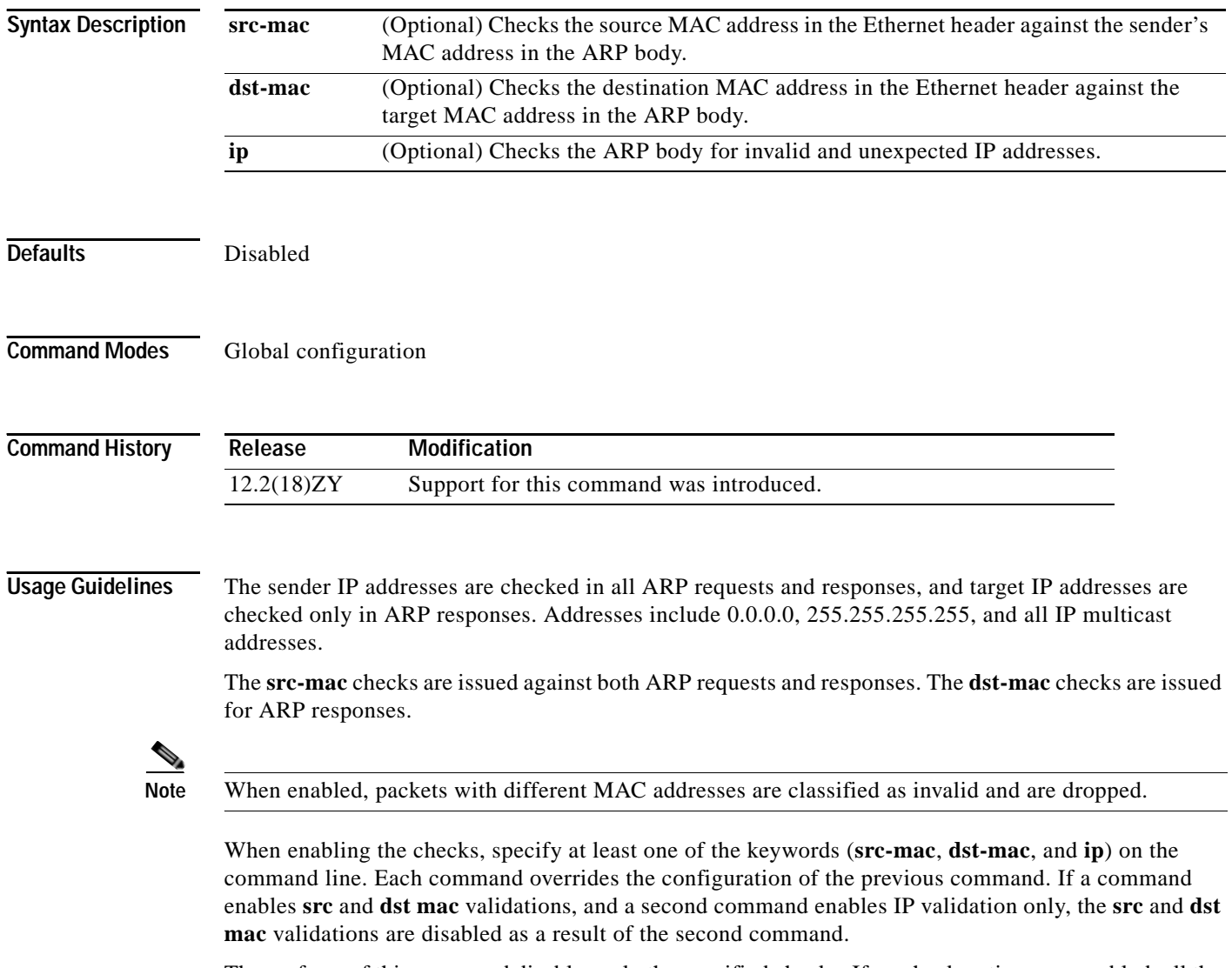

The **no** form of this command disables only the specified checks. If no check options are enabled, all the checks are disabled.

#### **Examples** This example shows how to enable the source MAC validation:

Router(config)# **ip arp inspection validate src-mac** Router(config)#

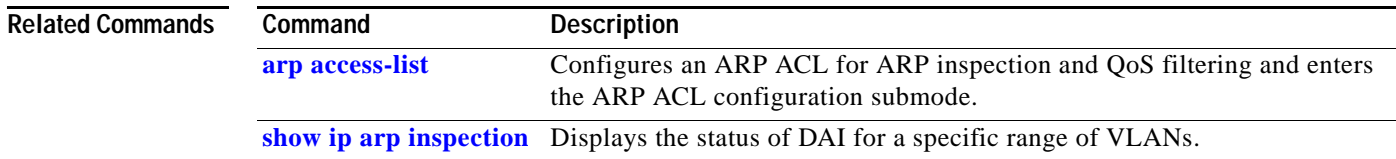

**The Contract of the Contract of the Contract of the Contract of the Contract of the Contract of the Contract o** 

# **ip arp inspection vlan**

To enable DAI on a per-VLAN basis, use the **ip arp inspection vlan** command. To disable DAI, use the **no** form of this command.

**ip arp inspection vlan** *vlan-range*

**no ip arp inspection vlan** *vlan-range*

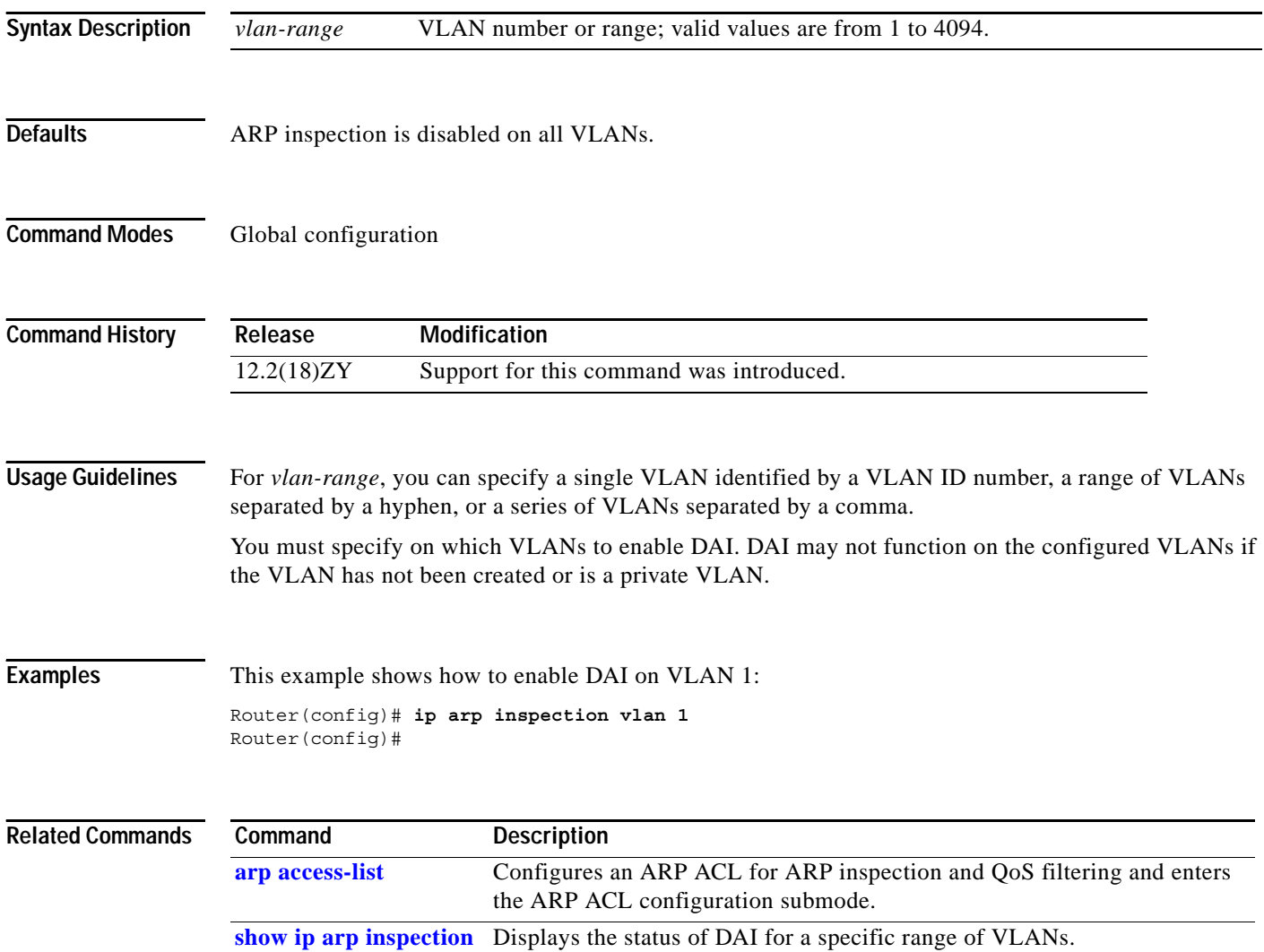
a ka

## **ip arp inspection vlan logging**

To control the type of packets that are logged, use the **ip arp inspection vlan logging** command. To disable this logging control, use the **no** form of this command.

**ip arp inspection vlan** *vlan-range* **logging** {**acl-match** {**matchlog** | **none**} | **dhcp-bindings** {**permit** | **all** | **none**}}

**no ip arp inspection vlan** *vlan-range* **logging** {**acl-match** | **dhcp-bindings**}

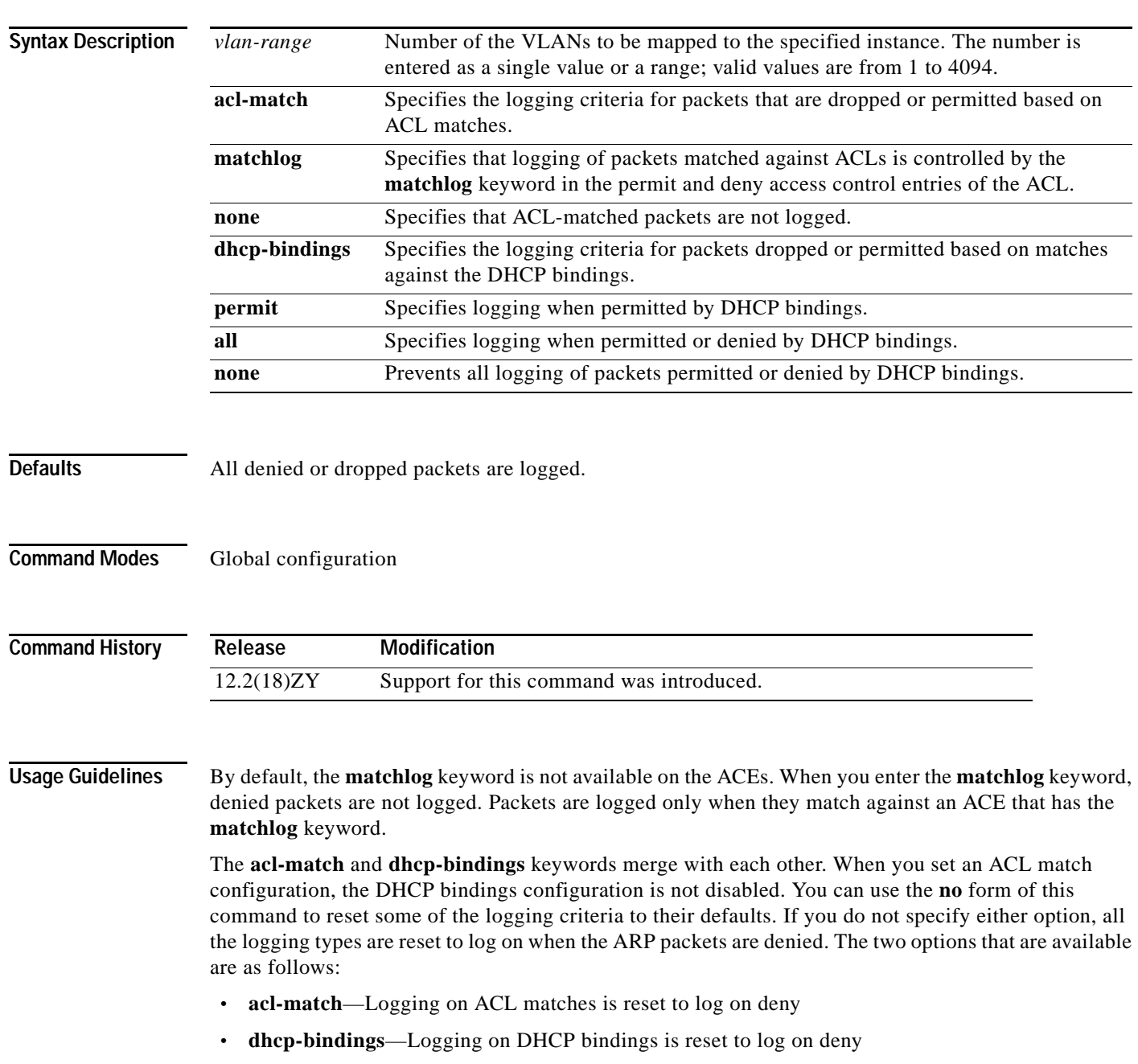

#### **Examples** This example shows how to configure an ARP inspection on VLAN 1 to add packets to a log that matches the ACLs:

Router# **config terminal** Enter configuration commands, one per line1 End with CNTL/]1 Router(config)# **ip arp inspection vlan 1 logging acl-match matchlog** Router(config)#

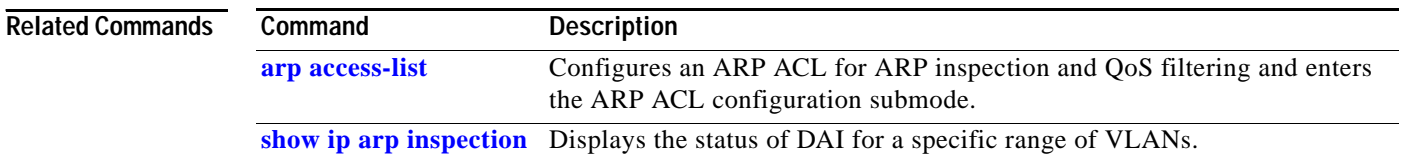

# <span id="page-218-0"></span>**ip auth-proxy max-login-attempts**

To limit the number of login attempts at a firewall interface, use the **ip auth-proxy max-login-attempts** command. To return to the default settings, use the **no** form of this command.

**Catalyst Supervisor Engine 32 PISA Cisco IOS Software Command Reference—Release 12.2ZY**

**ip auth-proxy max-login-attempts** *1-maxint*

**no ip auth-proxy max-login-attempts**

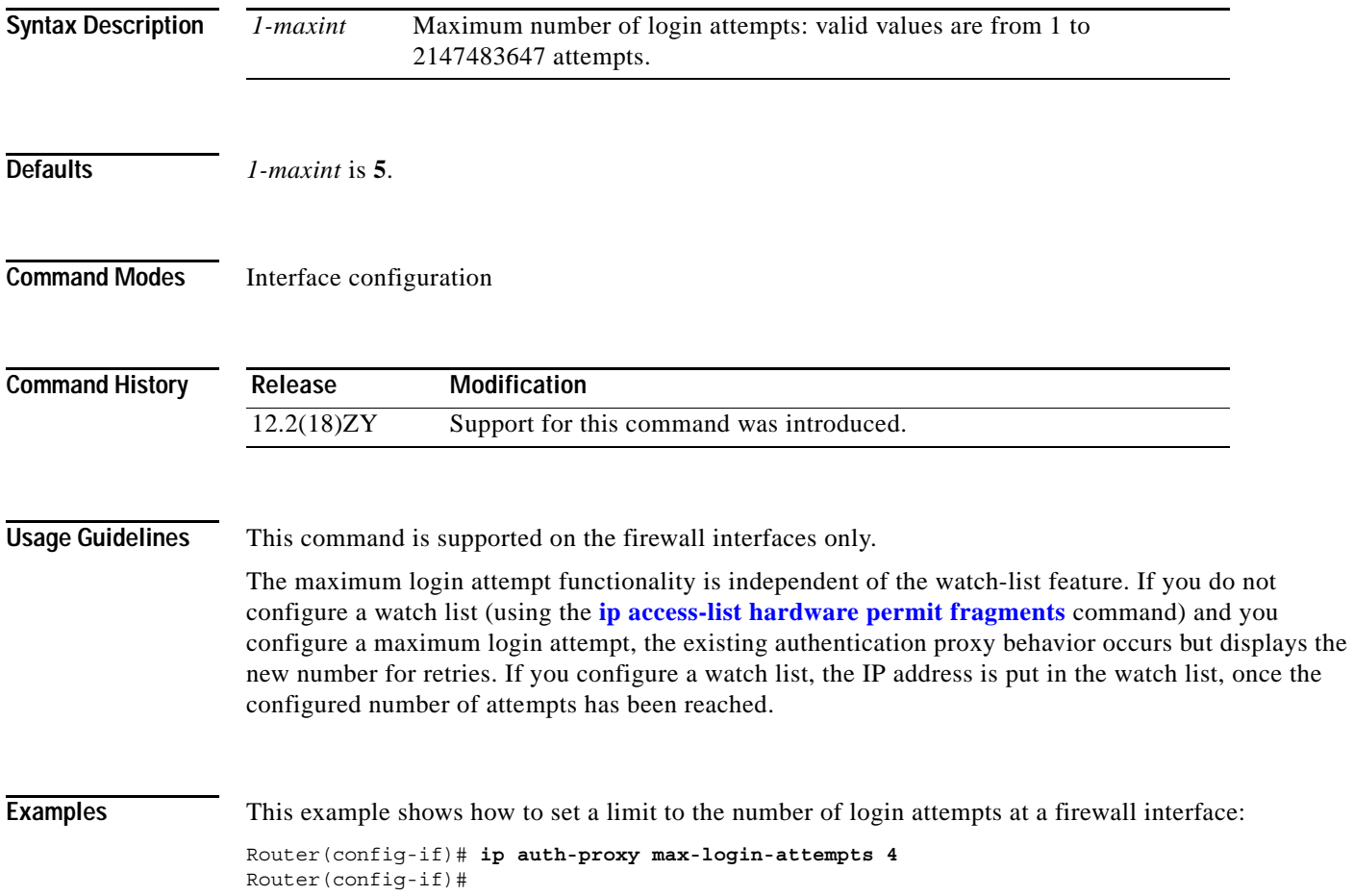

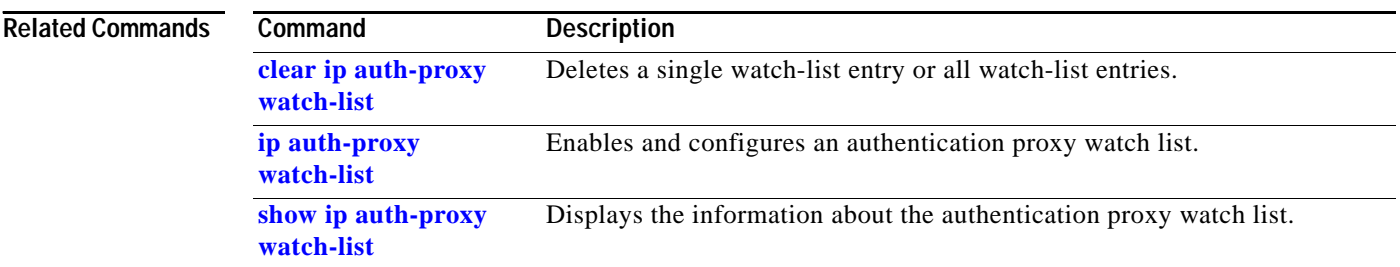

П

# <span id="page-220-0"></span>**ip auth-proxy watch-list**

To enable and configure an authentication proxy watch list, use the **ip auth-proxy watch-list** command. See the "Usage Guidelines" section for the **no** form of this command usage.

**ip auth-proxy watch-list** {{**add-item** *ip-addr*} | **enable** | {**expiry-time** *minutes*}}

**no ip auth-proxy watch-list** [{**add-item** *ip-addr*} | **expiry-time**]

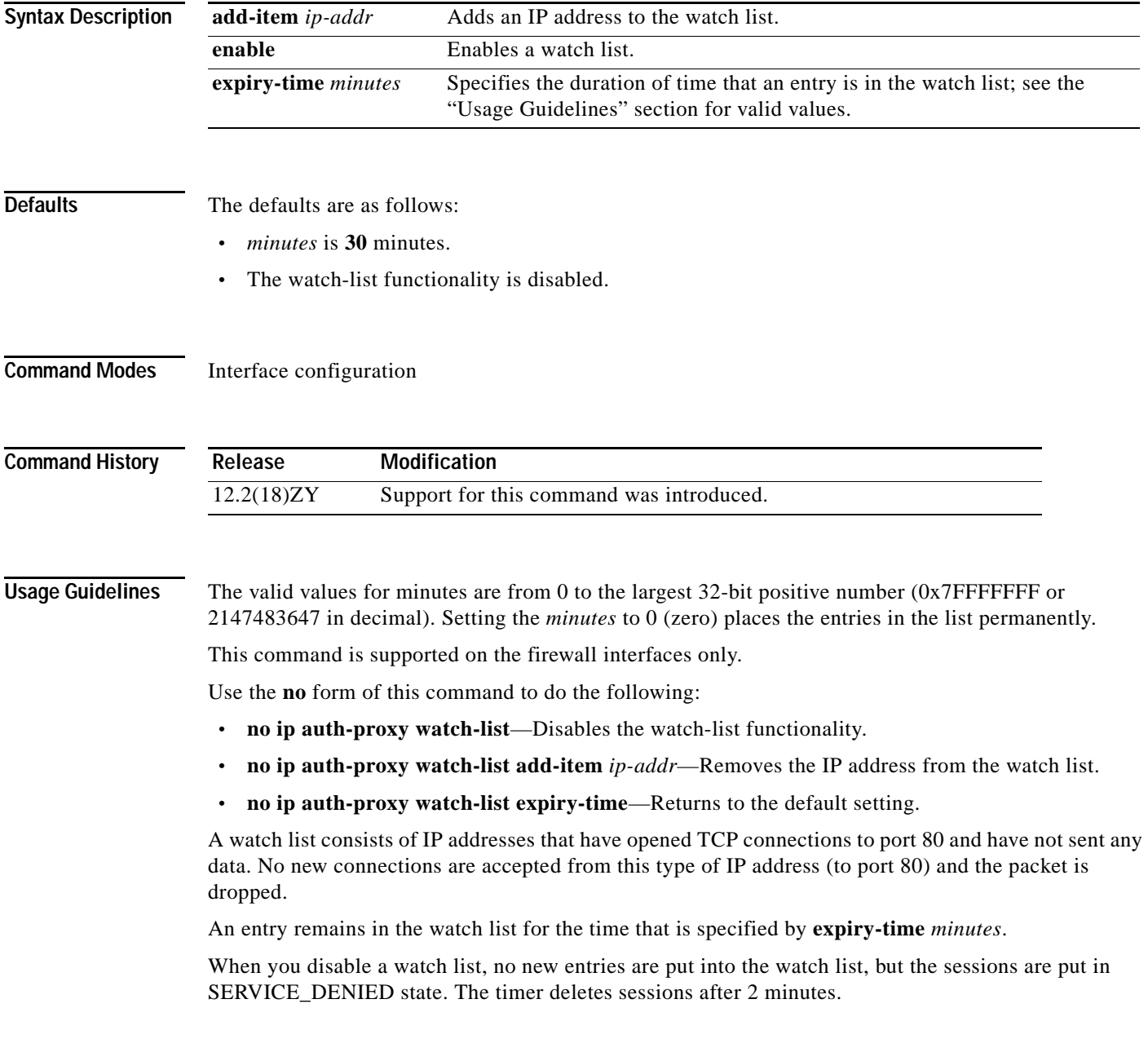

**Catalyst Supervisor Engine 32 PISA Cisco IOS Software Command Reference—Release 12.2ZY**

**Examples** This example shows how to enable an authentication proxy watch list:

Router(config-if)# **ip auth-proxy watch-list enable** Router(config-if)#

This example shows how to disable an authentication proxy watch list:

Router(config-if)# **no ip auth-proxy watch-list** Router(config-if)#

This example shows how to add an IP address to a watch list:

Router(config-if)# **ip auth-proxy watch-list add-item 12.0.0.2** Router(config-if)#

This example shows how to set the duration of time that an entry is in a watch list:

Router(config-if)# **ip auth-proxy watch-list expiry-time 29** Router(config-if)#

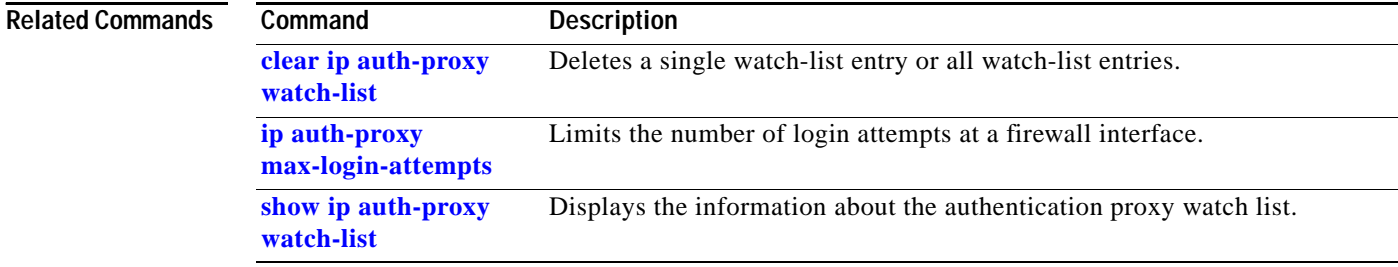

#### **ip casa**

To configure the router to function as a forwarding agent, use the **ip casa** command. To disable the forwarding agent, use the **no** form of this command.

**ip casa** [*control-address igmp-address* [*udp-limit*]]

**no ip casa**

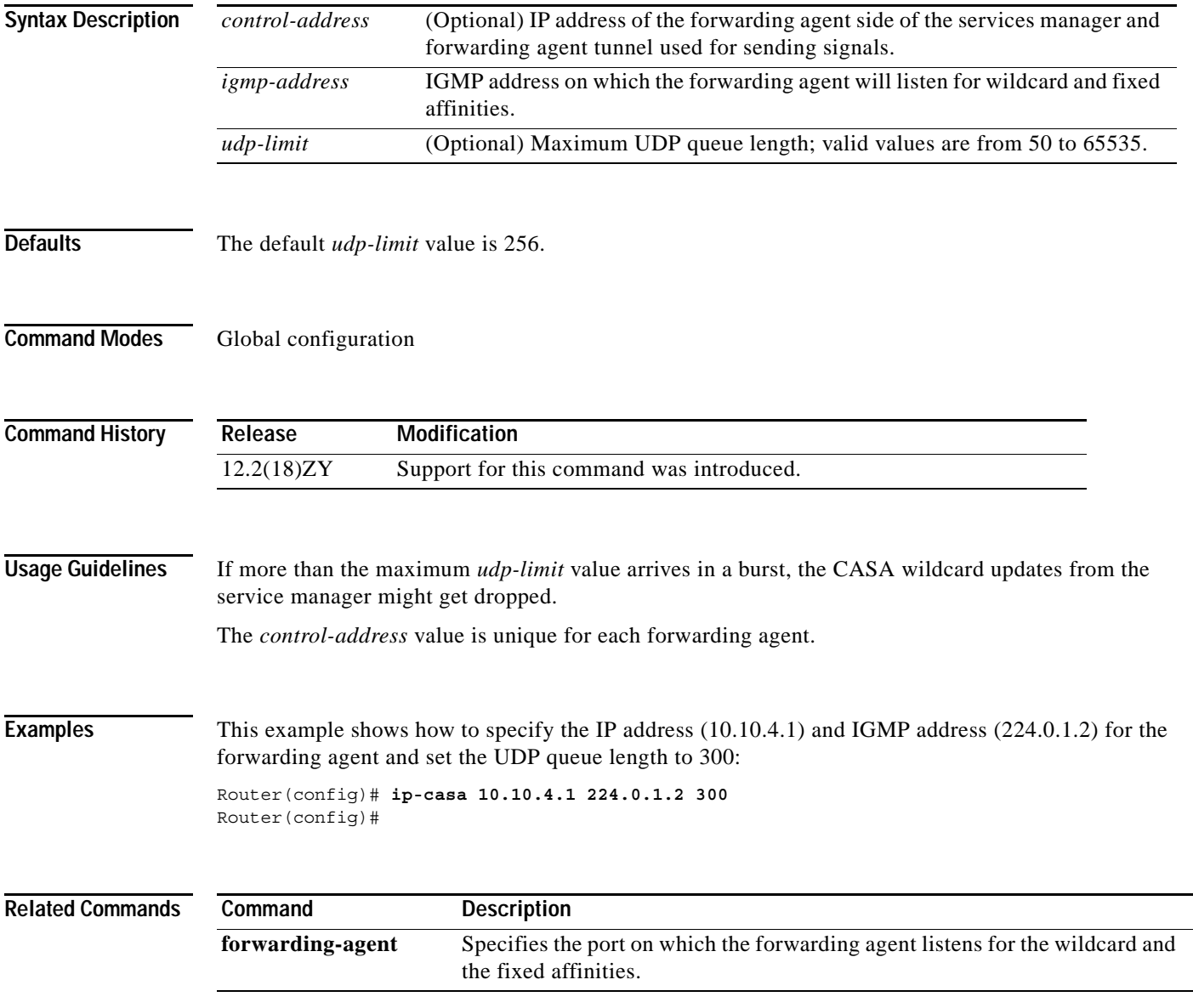

## **ip cef load-sharing algorithm**

To select a CEF load-balancing algorithm, use the **ip cef load-sharing algorithm** command. To return to the default universal load-balancing algorithm, use the **no** form of this command.

**ip cef load-sharing algorithm** {**original** | **tunnel** [*id*] | **universal** [*id*]}

**no ip cef load-sharing algorithm** {**original** | **tunnel** [*id*] | **universal** [*id*]}

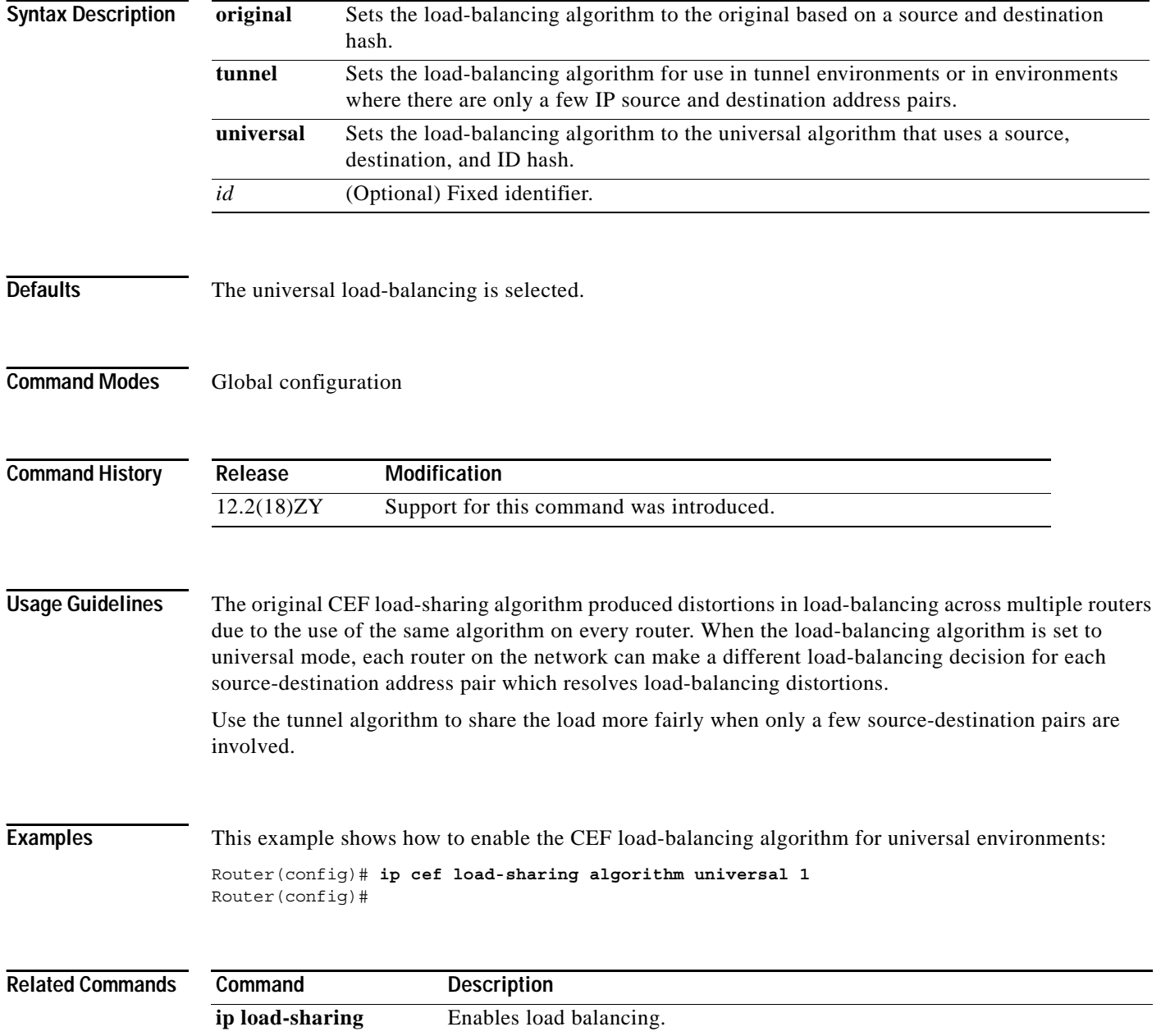

### **ip cef table consistency-check**

To enable the CEF-table consistency-checker types and parameters, use the **ip cef table consistency-check** command. To disable consistency checkers, use the **no** form of this command.

- **ip cef table consistency-check** [**type** {**lc-detect** | **scan-lc** | **scan-rib** | **scan-rp**}] [**count**  *count-number*] [**period** *seconds*]
- **ip cef table consistency-check** [**settle-time** *seconds*]
- **no ip cef table consistency-check** [**type** {**lc-detect** | **scan-lc** | **scan-rib** | **scan-rp**}] [**count**  *count-number*] [**period** *seconds*]

**no ip cef table consistency-check** [**settle-time** *seconds*]

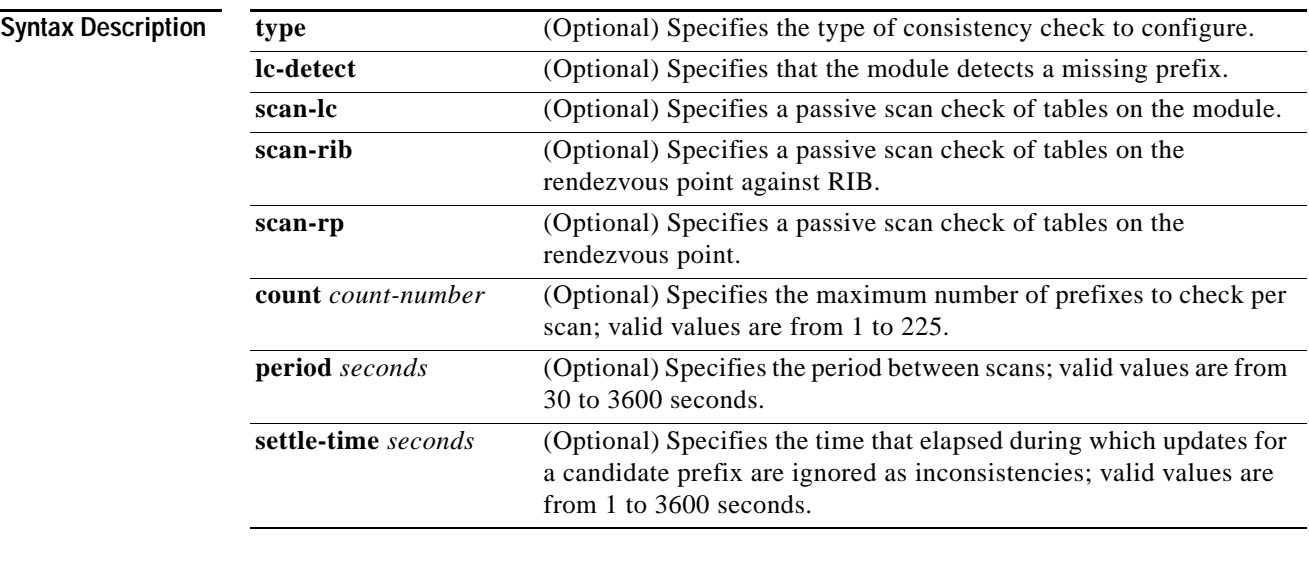

**Defaults** Enabled

#### **Command Modes** Global configuration

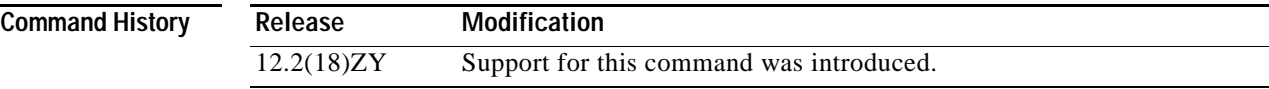

**The Contract of the Contract of the Contract of the Contract of the Contract of the Contract of the Contract of the Contract of the Contract of The Contract of The Contract of The Contract of The Contract of The Contract** 

#### <span id="page-225-0"></span>**Usage Guidelines** This command configures CEF-table consistency checkers and parameters for the detection mechanism types that are listed in [Table 2-12.](#page-225-0)

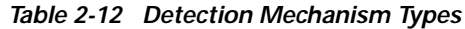

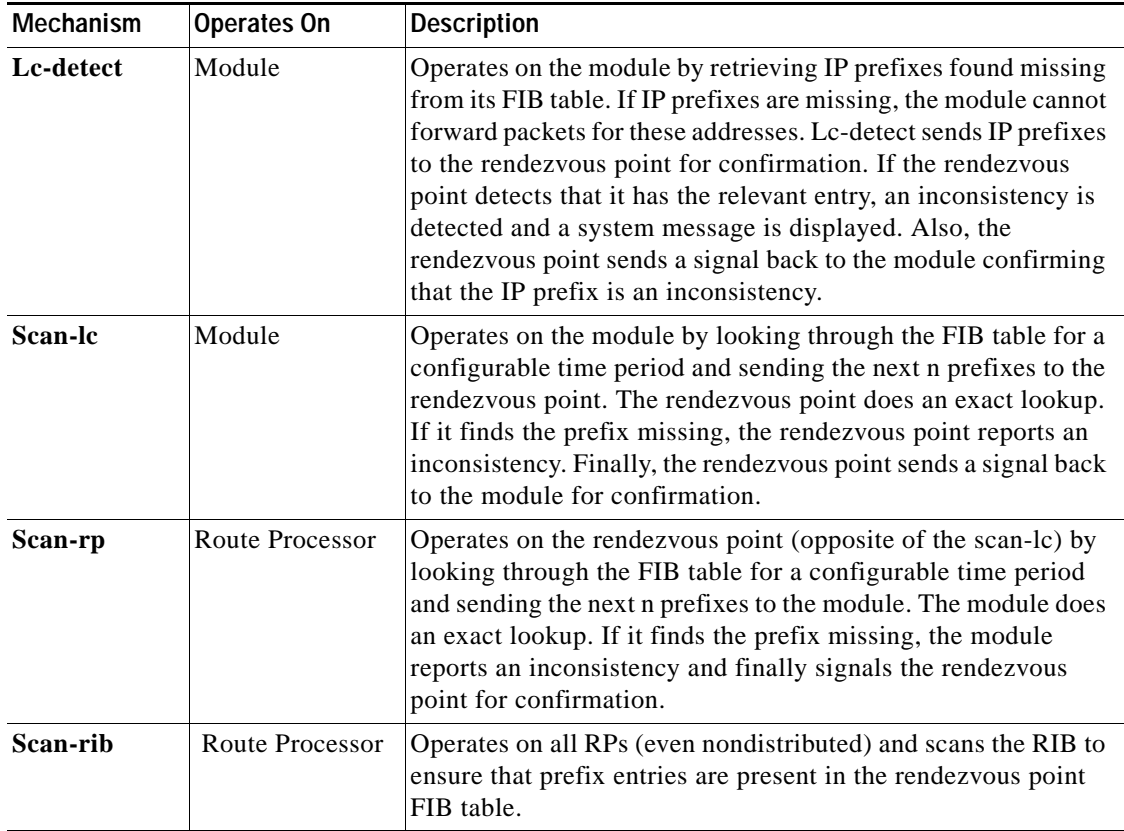

**Examples** This example shows how to enable the CEF-table consistency checkers:

Router(config)# **ip cef table consistency-check** Router(config)#

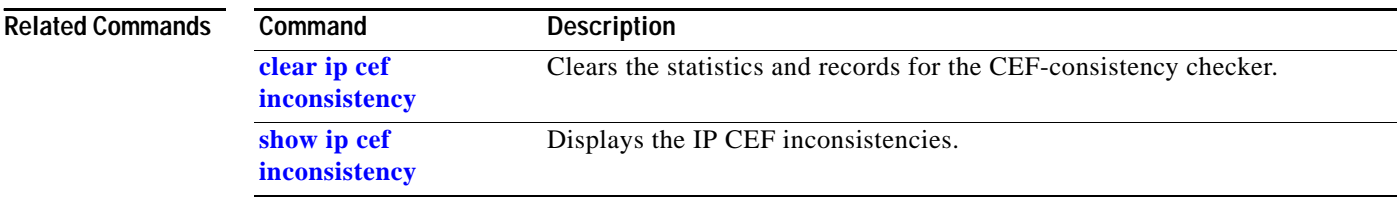

# **ip dhcp relay information option trust-all**

To enable all the interfaces as trusted sources of the DHCP relay-agent information option, use the **ip dhcp relay information option trust-all** command. To return to the default settings, use the **no** form of this command.

**ip dhcp relay information option trust-all**

**no ip dhcp relay information option trust-all**

- **Syntax Description** This command has no arguments or keywords.
- **Defaults** The DHCP server does not insert relay information.
- **Command Modes** Global configuration

**Command History Release Modification** 12.2(18)ZY Support for this command was introduced.

#### **Usage Guidelines** This command is used by cable access router termination systems. This functionality enables a DHCP server to identify the user (cable access router) sending the request and initiate appropriate action that is based on this information.

**Examples** This example shows how to specify that all interfaces on the router are trusted: Router(config)# **ip dhcp relay information option trust-all** Router(config)#

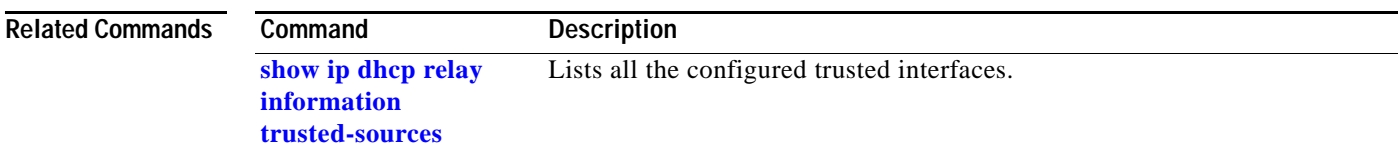

## **ip dhcp relay information trust**

To enable an interface as a trusted source of the DHCP relay-agent information, use the **ip dhcp relay information trust** command. To return to the default settings, use the **no** form of this command.

**ip dhcp relay information trust**

**no ip dhcp relay information trust**

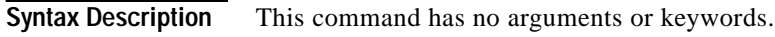

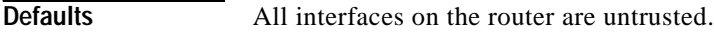

**Command Modes** Interface configuration

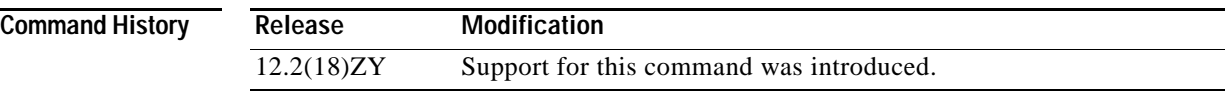

**Usage Guidelines** Configuring an interface as a trusted source of relay-agent information allows the interface to receive DHCP discover or request packets. DHCP discover or request packets contain the relay-agent information option.

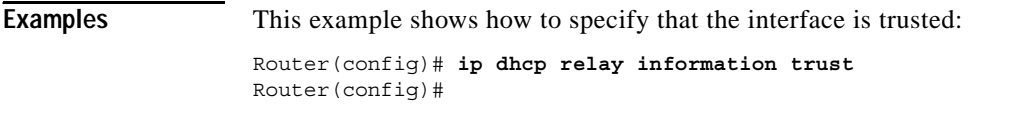

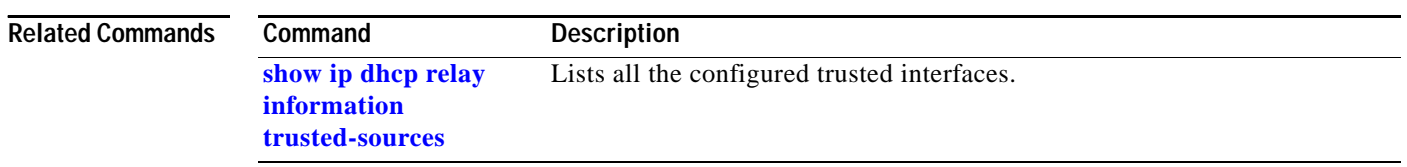

## **ip dhcp route connected**

To specify routes as connected routes, use the **ip dhcp route connected** command. To return to the default settings, use the **no** form of this command.

#### **ip dhcp route connected**

#### **no ip dhcp route connected**

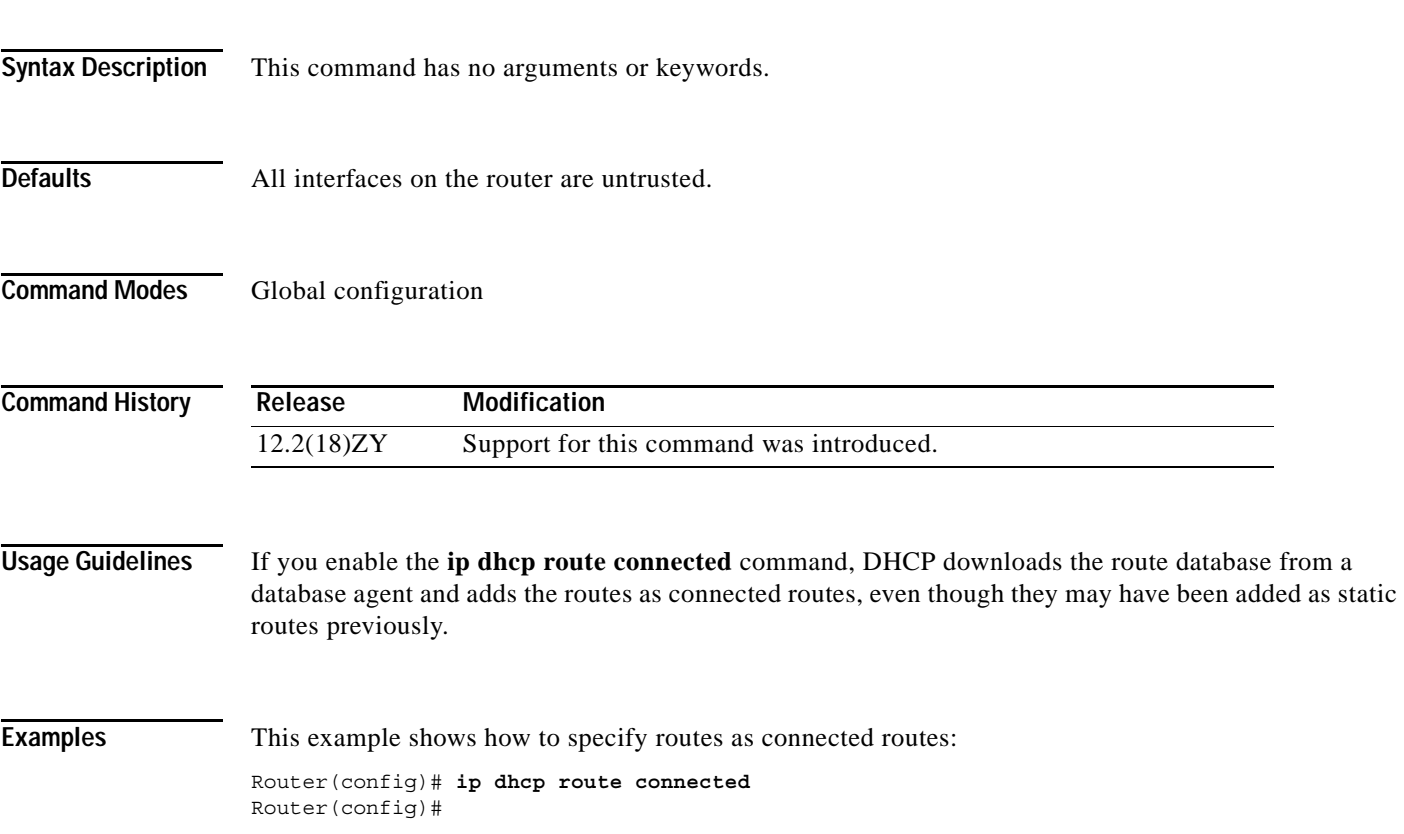

## <span id="page-229-0"></span>**ip dhcp snooping**

To globally enable DHCP snooping, use the **ip dhcp snooping** command. To disable DHCP snooping, use the **no** form of this command.

**ip dhcp snooping** 

**no ip dhcp snooping** 

- **Syntax Description** This command has no arguments or keywords.
- **Defaults** Disabled
- **Command Modes** Global configuration

**Command History Release Modification** 12.2(18)ZY Support for this command was introduced.

**Usage Guidelines** Wireless clients, or mobile nodes, gain access to an untrusted wireless network only if there is a corresponding entry in the DHCP snooping database. Enable DHCP snooping globally by entering the **ip dhcp snooping** command, and enable DHCP snooping on the tunnel interface by entering the **[ip dhcp](#page-237-0)  [snooping packets](#page-237-0)** command. After you enable DHCP snooping, the process snoops DHCP packets to and from the mobile nodes and populates the DHCP snooping database.

**Examples** This example shows how to enable DHCP snooping:

Router(config) # **ip dhcp snooping** Router(config) #

This example shows how to disable DHCP snooping:

Router(config) # **no ip dhcp snooping** Router(config) #

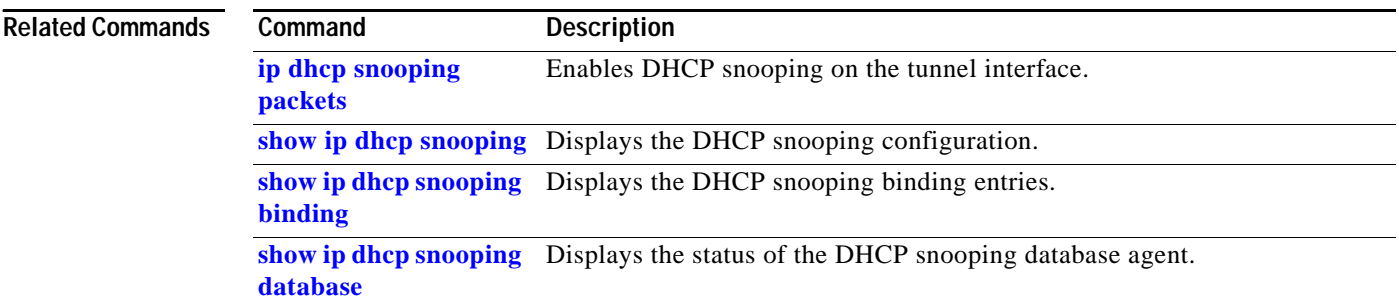

a ka

### **ip dhcp snooping binding**

To set up and generate a DHCP binding configuration to restore bindings across reboots, use the **ip dhcp snooping binding** command. To disable the binding configuration, use the **no** form of this command.

**ip dhcp snooping binding** *mac-address* {**vlan** *vlan*} *ip-address* {**interface** *interface interface-number*} {**expiry** *seconds*}

**no ip dhcp snooping binding** *mac-address* **vlan** *vlan-# ip-address* **interface** *interface*

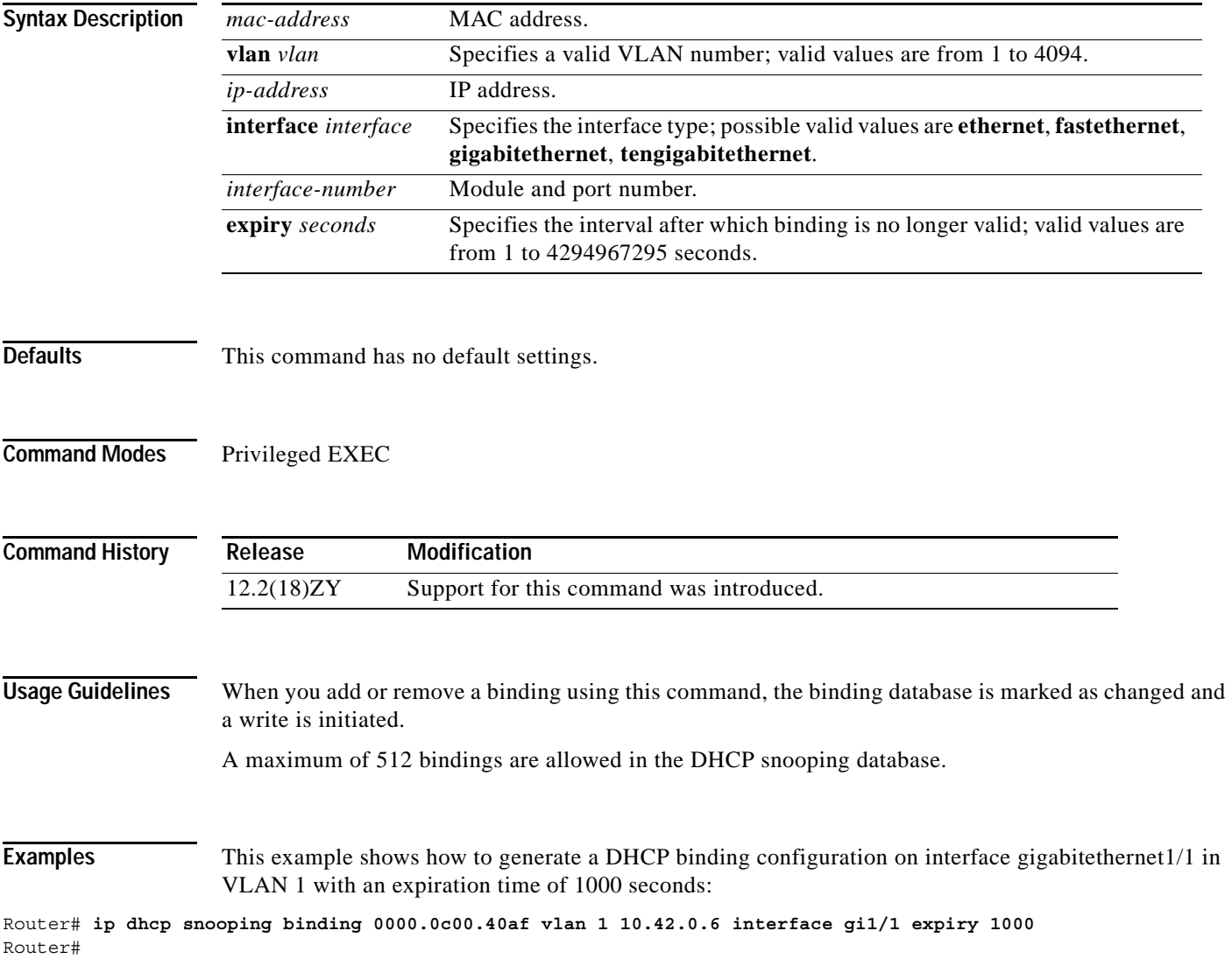

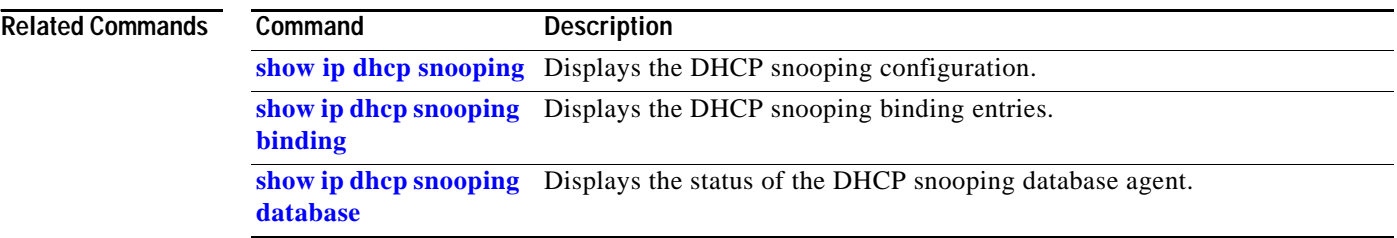

П

### **ip dhcp snooping database**

To configure the DHCP-snooping database, use the **ip dhcp snooping database** command.

**ip dhcp snooping database** {**bootflash:***url* | **ftp:***url* | **rcp**:*url* | **scp:***url* | **sup-bootflash:** | **tftp:***url*}

**ip dhcp snooping database** {**timeout** *timeout* | **write-delay** *time*}

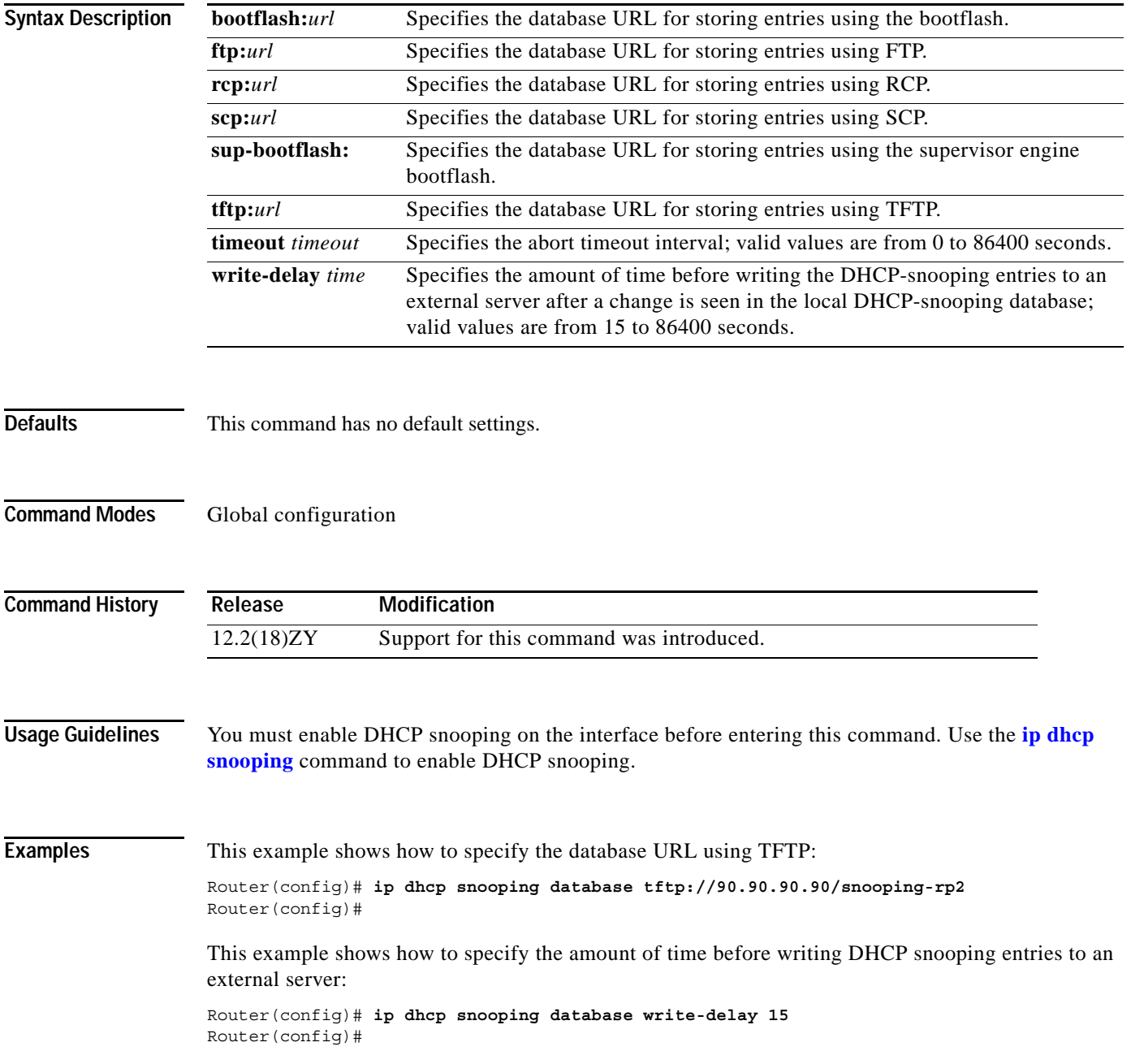

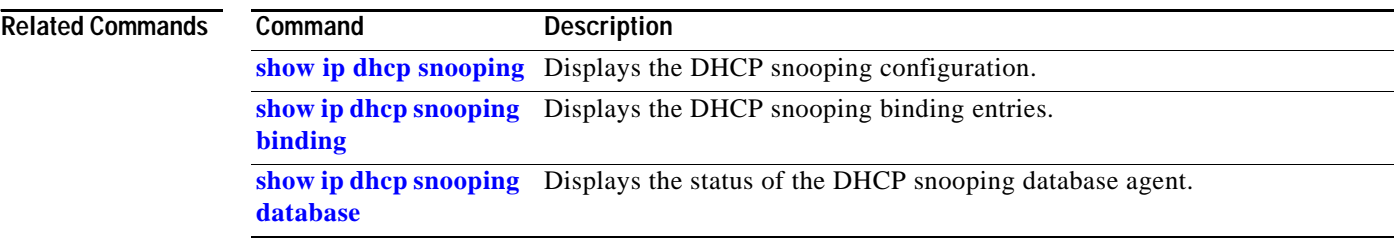

П

## **ip dhcp snooping information option**

To enable DHCP option 82 data insertion, use the **ip dhcp snooping information option** command. To disable DHCP option 82 data insertion, use the **no** form of this command.

**ip dhcp snooping information option** [**allow-untrusted**]

**no ip dhcp snooping information option**

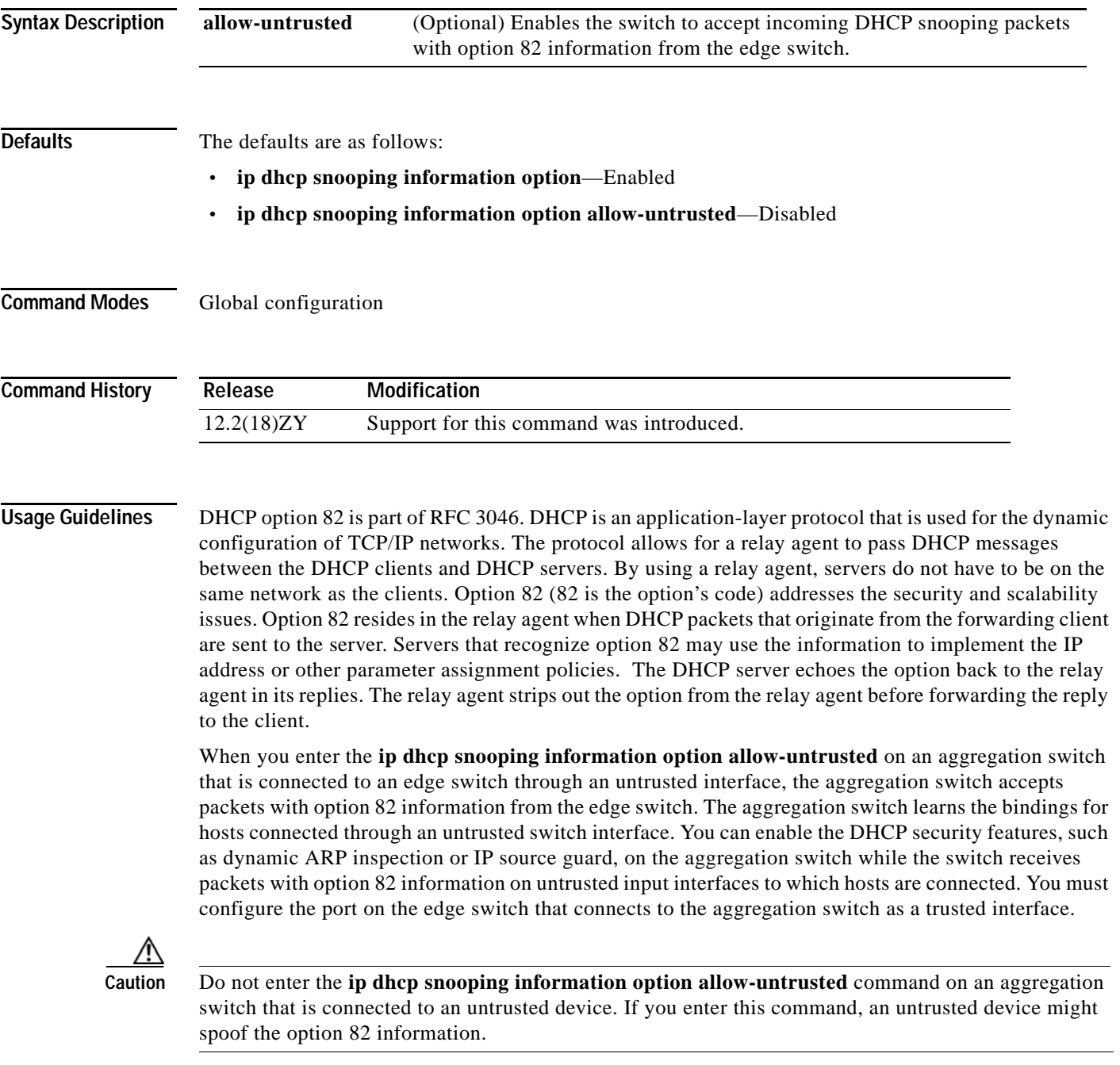

**[database](#page-844-0)**

#### **Examples** This example shows how to enable DHCP option 82 data insertion: Router(config)# **ip dhcp snooping information option** Router(config)# This example shows how to disable DHCP option 82 data insertion: Router(config)# **no ip dhcp snooping information option** Router(config)# This example shows how to enable the switch to accept incoming DHCP snooping packets with option 82 information from the edge switch: Router(config)# **ip dhcp snooping information option allow-trusted** Router(config)# **Related Commands Command Description [show ip dhcp snooping](#page-839-0)** Displays the DHCP snooping configuration. **[show ip dhcp snooping](#page-841-0)  [binding](#page-841-0)** Displays the DHCP snooping binding entries. **[show ip dhcp snooping](#page-844-0)**  Displays the status of the DHCP snooping database agent.

**Catalyst Supervisor Engine 32 PISA Cisco IOS Software Command Reference—Release 12.2ZY**

## **ip dhcp snooping limit rate**

To configure the number of the DHCP messages that an interface can receive per second, use the **ip dhcp snooping limit rate** command. To disable the DHCP message rate limiting, use the **no** form of this command.

**ip dhcp snooping limit rate** *rate*

**no ip dhcp snooping limit rate**

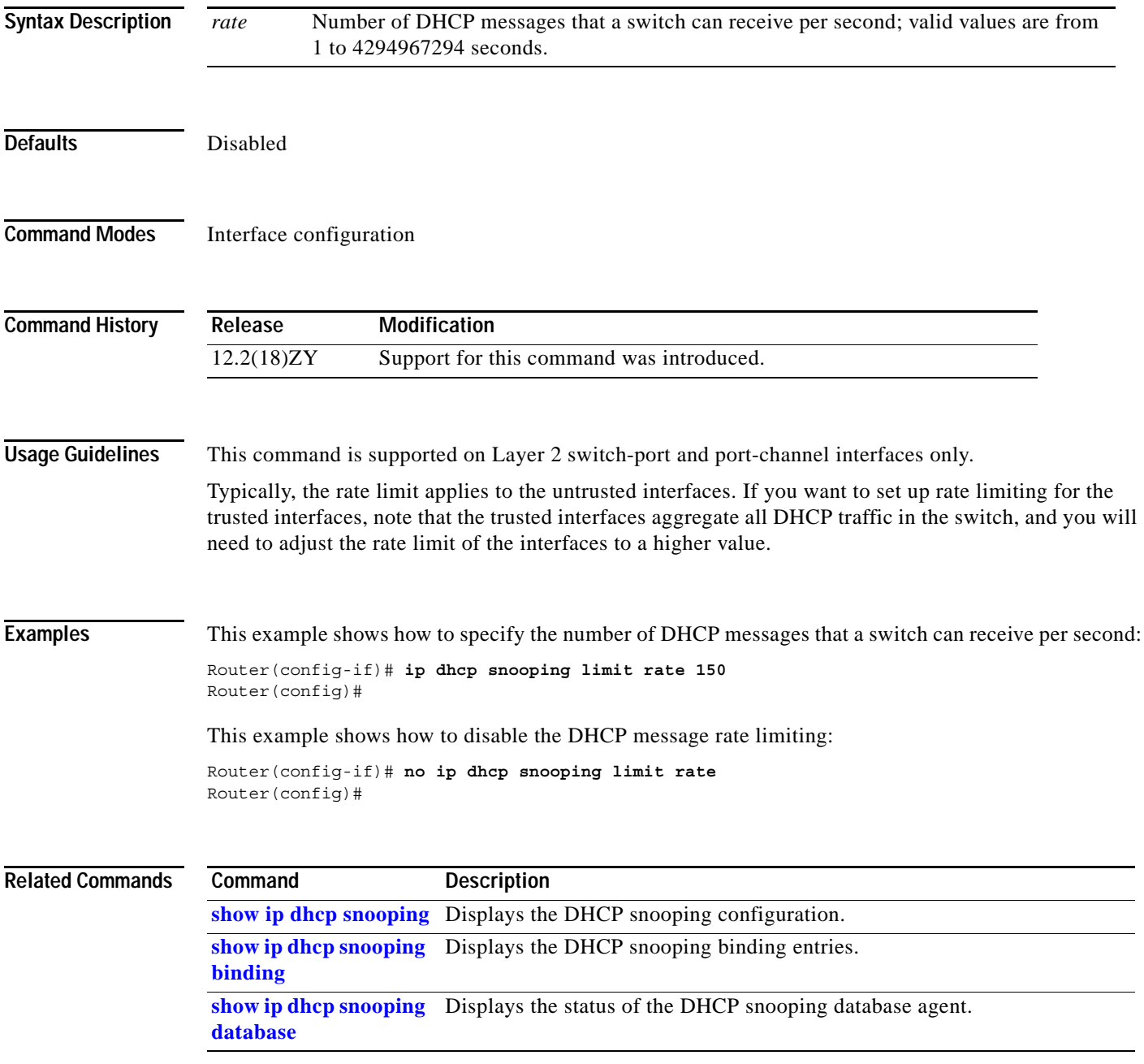

**The Contract of the Contract of the Contract of the Contract of the Contract of the Contract of the Contract o** 

## <span id="page-237-0"></span>**ip dhcp snooping packets**

To enable DHCP snooping on the tunnel interface, use the **ip dhcp snooping packets** command. To disable DHCP snooping, use the **no** form of this command.

**ip dhcp snooping packets**

**no ip dhcp snooping packets**

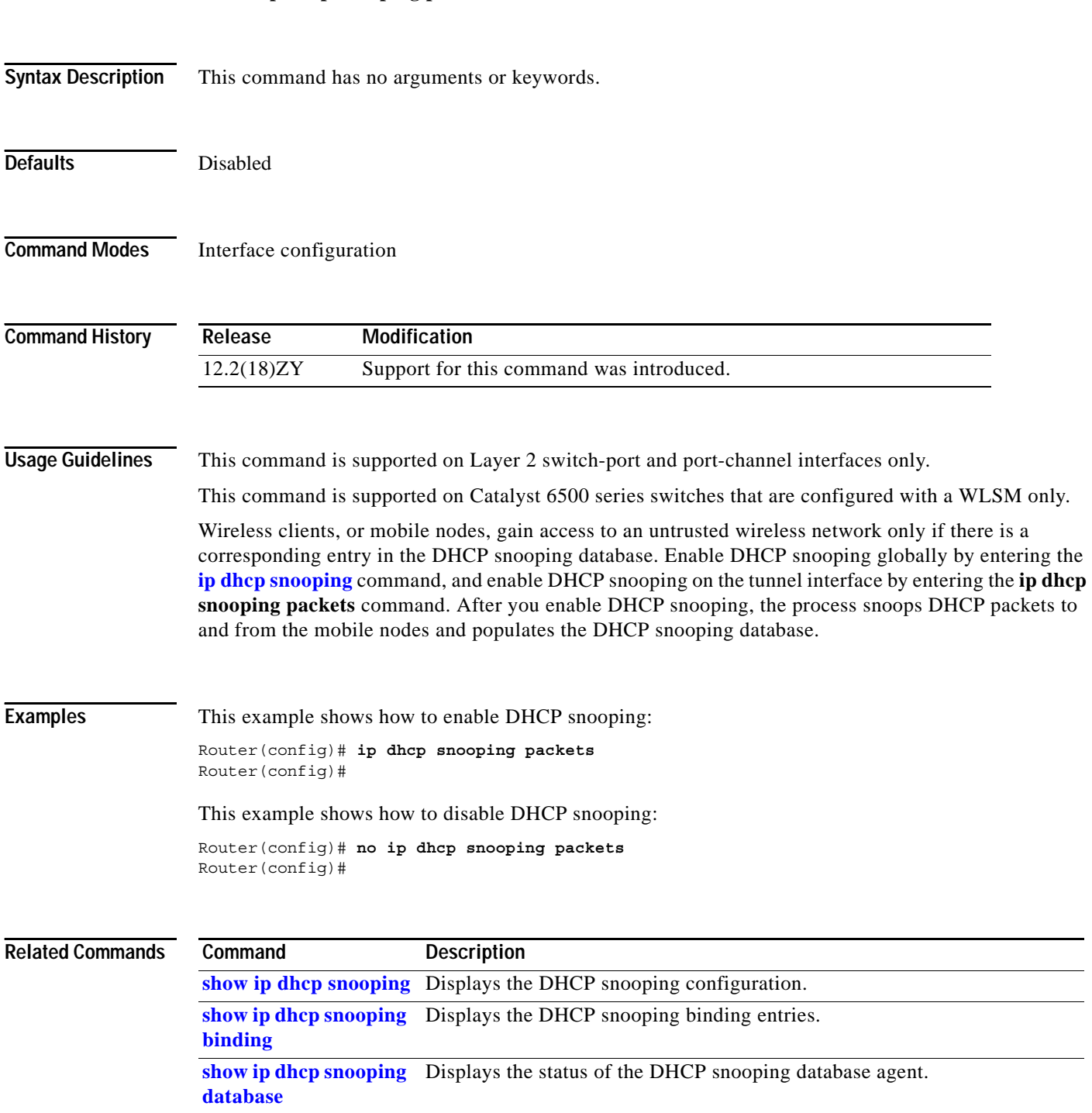

# **ip dhcp snooping verify mac-address**

To verify that the source MAC address in a DHCP packet matches the client hardware address on an untrusted port, use the **ip dhcp snooping verify mac-address** command. To disable verification, use the **no** form of this command.

**ip dhcp snooping verify mac-address**

**no ip dhcp snooping verify mac-address**

**Syntax Description** This command has no arguments or keywords.

**Defaults** Enabled

**Command Modes** Global configuration

**Command History**

**Release Modification** 12.2(18)ZY Support for this command was introduced.

**Usage Guidelines** For untrusted DHCP snooping ports, DHCP snooping verifies the MAC address on the client hardware address field to ensure that a client is requesting multiple addresses from a single MAC address. You can use the **ip dhcp snooping verify mac-address** command to trust the ports or you can use the **no ip dhcp snooping verify mac-address** command to leave the ports untrusted by disabling the MAC address verification on the client hardware address field.

**Examples** This example shows how to verify that the source MAC address in a DHCP packet matches the client hardware address on an untrusted port:

> Router(config)# **ip dhcp snooping verify mac-address** Router(config)#

This example shows how to turn off the verification of the MAC address on the client hardware address field:

Router(config)# **no ip dhcp snooping verify mac-address** Router(config)#

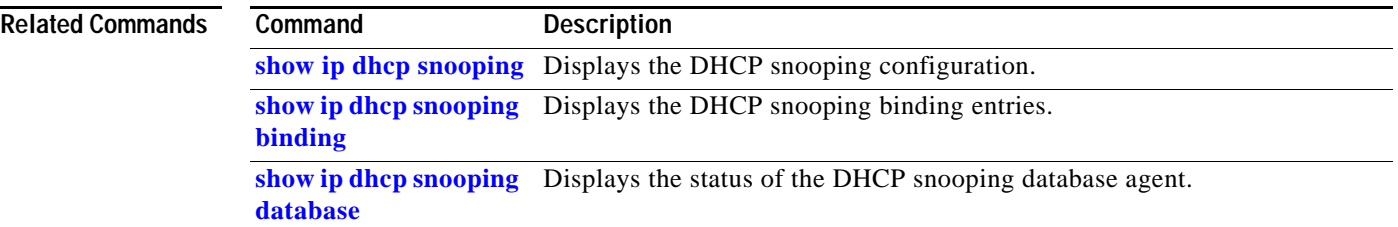

**The Contract of the Contract of the Contract of the Contract of the Contract of the Contract of the Contract o** 

## **ip dhcp snooping vlan**

To enable DHCP snooping on a VLAN or a group of VLANs, use the **ip dhcp snooping vlan** command. To disable DHCP snooping on a VLAN or a group of VLANs, use the **no** form of this command.

**ip dhcp snooping vlan** {*number* | *vlanlist*}

**no ip dhcp snooping vlan** {*number* | *vlanlist*}

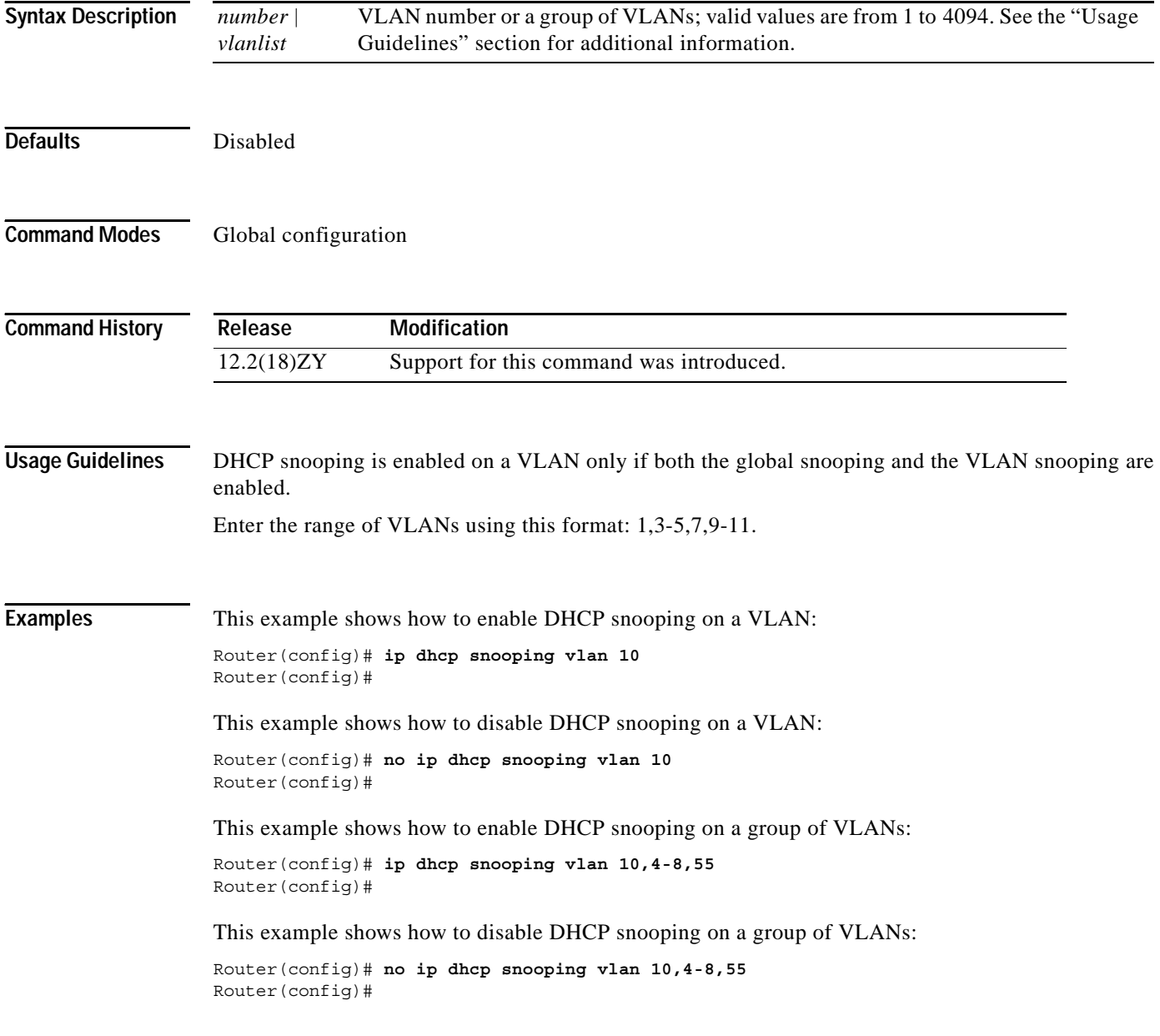

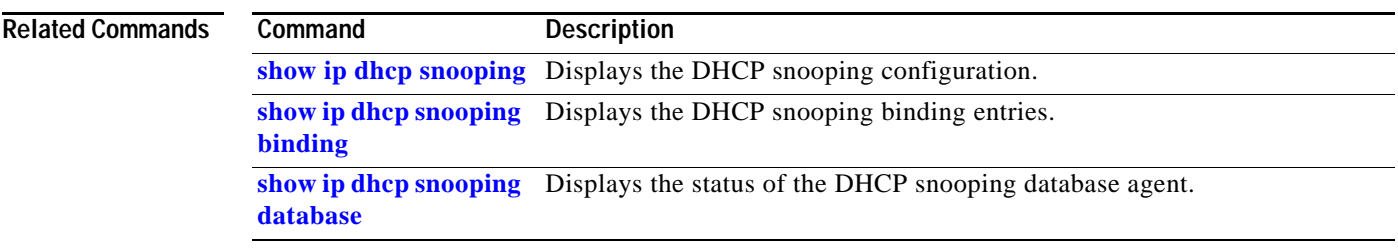

 $\mathbf{r}$ 

## **ip flow-aggregation cache**

To create a flow-aggregation cache and enter the aggregation cache configuration mode, use the **ip flow-aggregation cache** command. To negate a command or return to its default settings, use the **no** form of this command.

**ip flow-aggregation cache** {**as** | **destination-prefix** | **prefix** | **protocol-port** | **source-prefix**}

**no ip flow-aggregation cache** {**as** | **destination-prefix** | **prefix** | **protocol-port** | **source-prefix**}

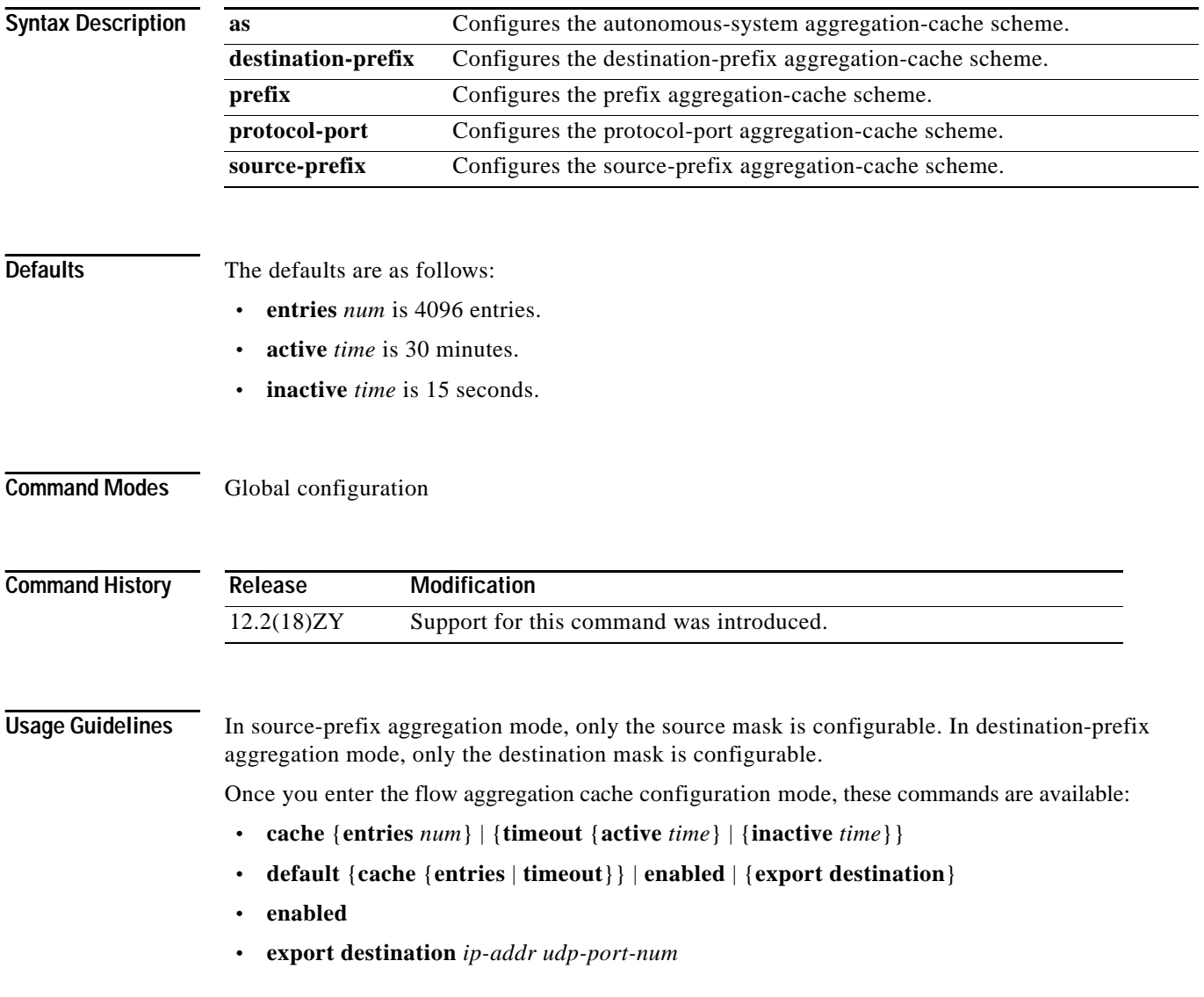

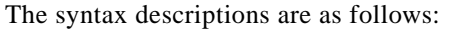

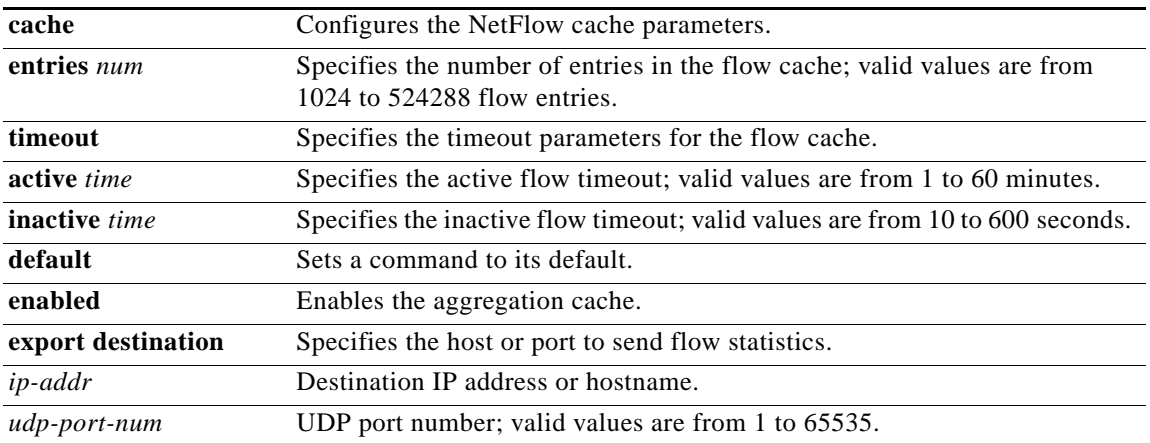

**Examples** This example shows how to enable an autonomous-system aggregation-cache scheme:

Router(config)# **ip flow-aggregation cache as**  Router(config-flow-cache)# **enable**  Router(config-flow-cache)#

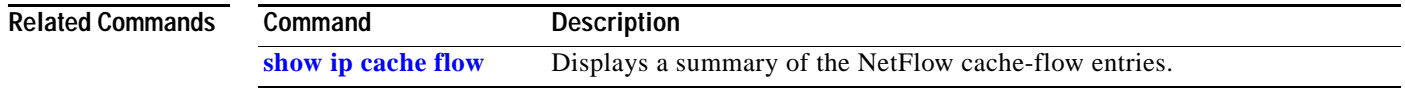

**The Contract of the Contract of the Contract of the Contract of the Contract of the Contract of the Contract o** 

### **ip flow-cache entries**

To change the number of entries that are maintained in the NetFlow cache, use the **ip flow-cache entries**  command. To return to the default number of entries, use the **no** form of this command*.*

**ip flow-cache entries** *number*

**no ip flow-cache entries**

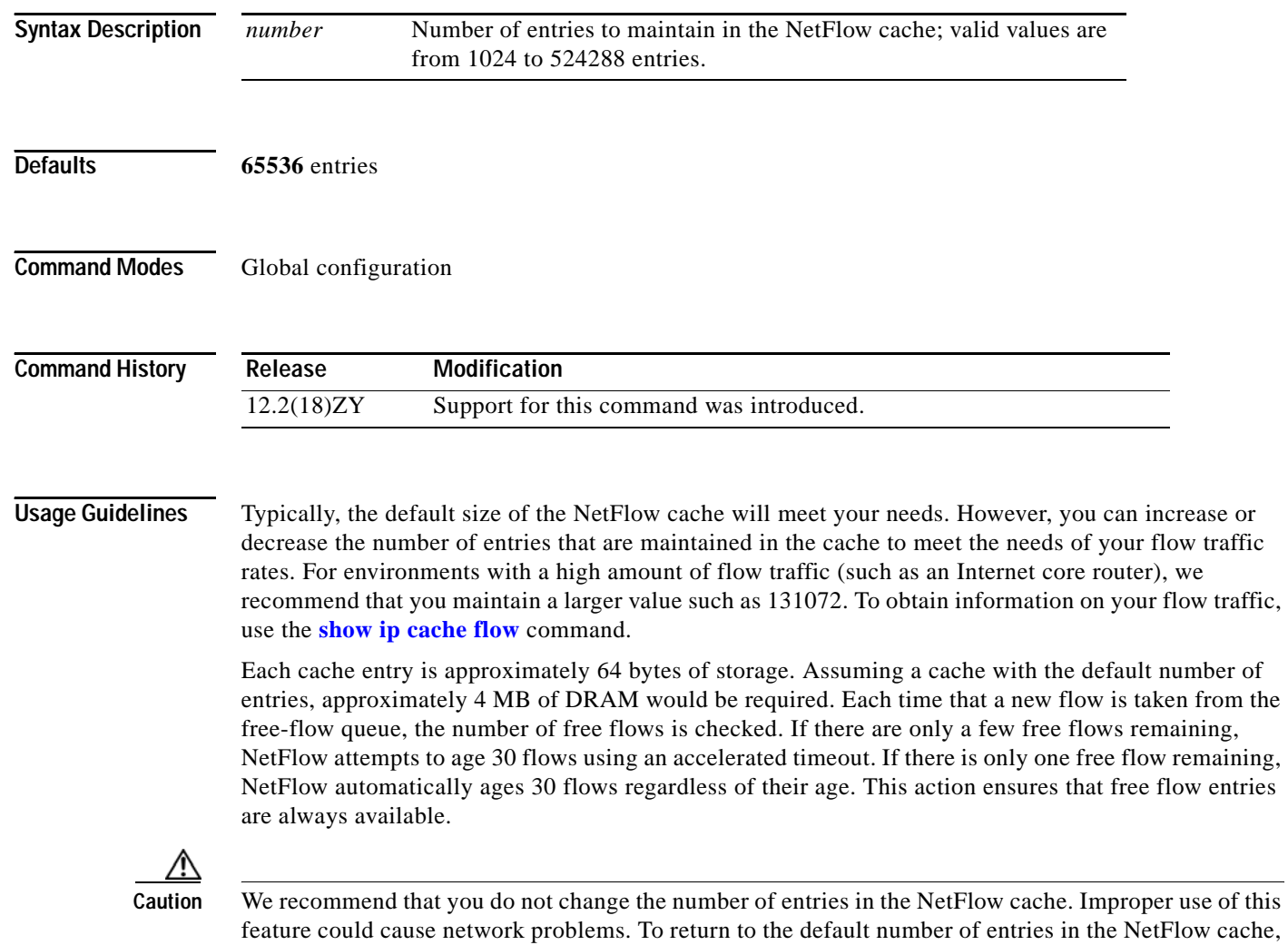

use the **no ip flow-cache entries** command.

**Examples** This example shows how to increase the number of entries in the NetFlow cache to 131072: Router(config)# **ip flow-cache entries 131072** Router(config)# **exit**

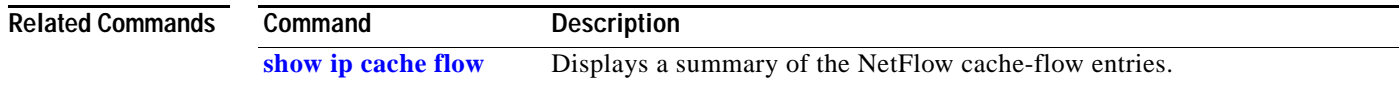

#### **ip flow-export**

To globally enable NDE for the hardware-switched flows, use the **ip flow-export** command. To disable NDE for the hardware-switched flows, use the **no** form of this command*.*

**ip flow-export** 

**no ip flow-export** 

- **Syntax Description** This command has no arguments or keywords.
- **Defaults** The defaults are as follows:
	- **•** Disabled
	- **•** Version 7

**Command Modes** Global configuration

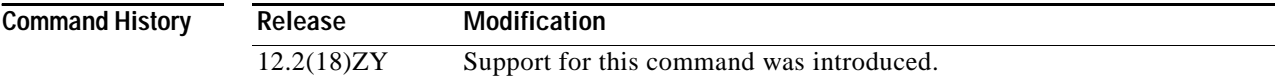

**Usage Guidelines** To change the default NDE version, use the **[ip flow-export hardware version](#page-248-0)** command.

#### **Examples** This example shows how to enable NDE for the hardware-switched flows:

Router(config)# **ip flow-export** Router(config)#

This example shows how to disable NDE for the hardware-switched flows:

Router(config)# **no ip flow-export** Router(config)#

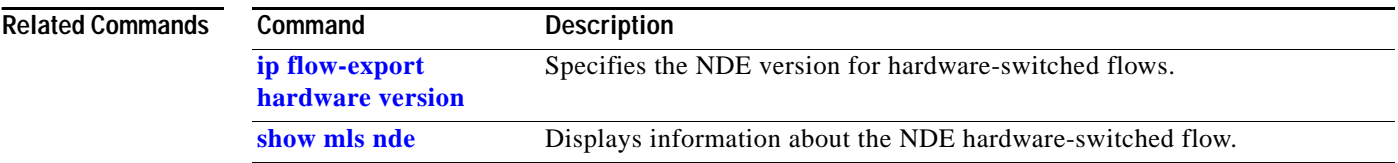

 $\sim$ 

# <span id="page-246-0"></span>**ip flow-export destination**

To export the NetFlow cache entries to a specific destination, use the **ip flow-export destination**  command. To disable information exporting, use the **no** form of this command*.*

**ip flow-export destination** {*hostname* | *ip-address*} *udp-port* 

**no ip flow-export destination**

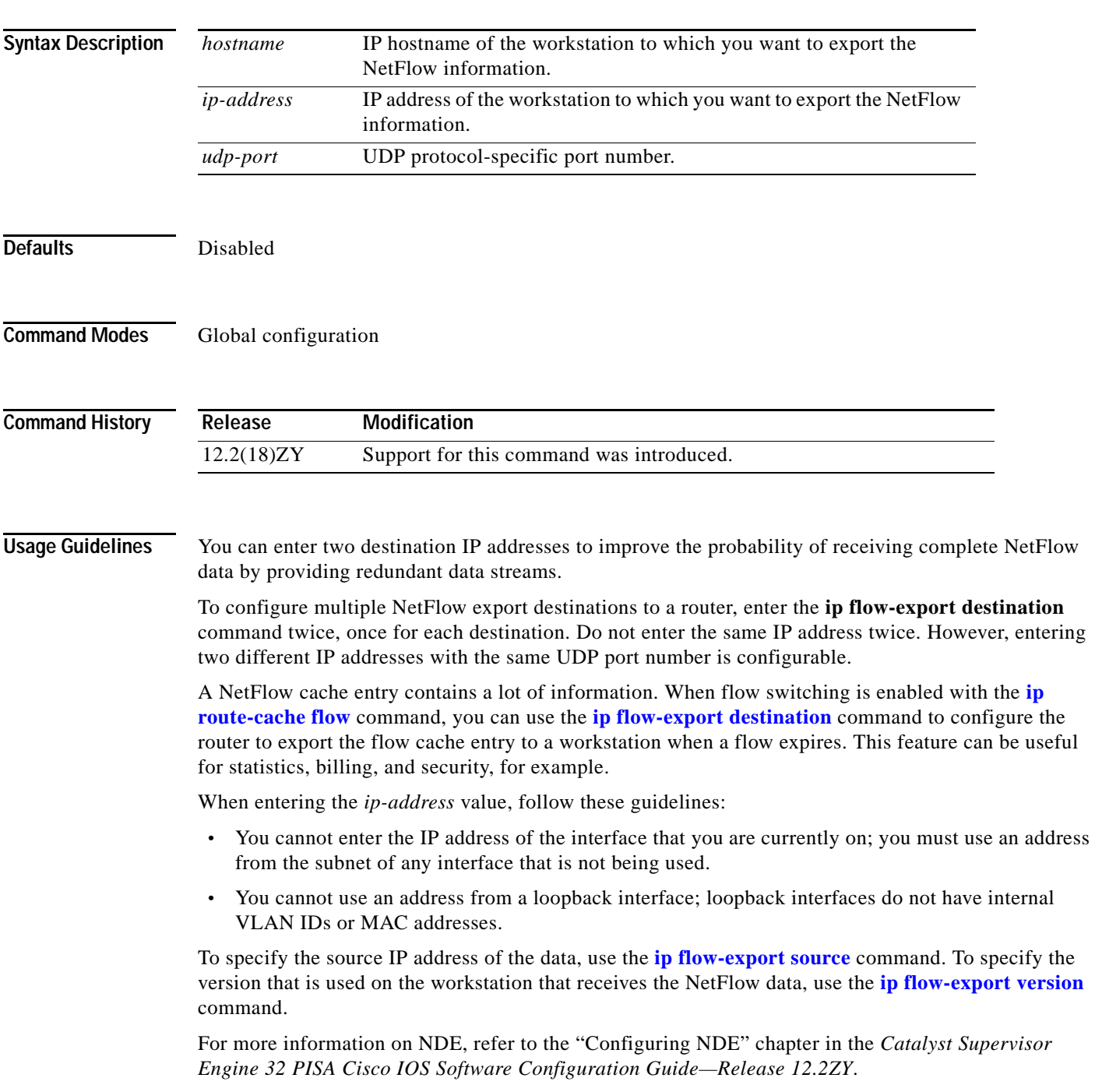

**Examples** This example shows how to export a NetFlow cache entry to UDP port 125 using the version 1 format on the workstation that has an IP address of 10.42.42.1 99917:

```
Router# configure terminal
Router(config)# ip flow-export destination 10.42.42.1 9991 125
Router(config)# exit
```
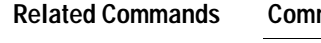

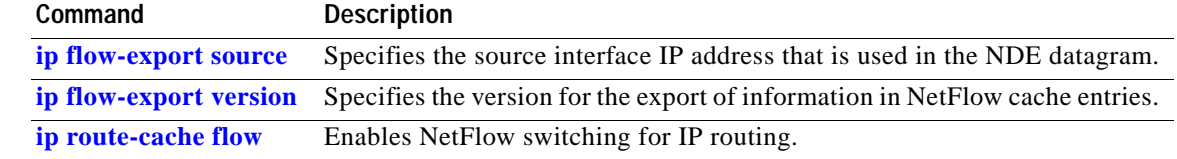

 $\sim$ 

## <span id="page-248-0"></span>**ip flow-export hardware version**

To specify the NDE version for hardware-switched flows, use the **ip flow-export hardware version**  command. To return to the default settings, use the **no** form of this command.

**ip flow-export hardware version** [**5** | **7**]

**no ip flow-export hardware version**

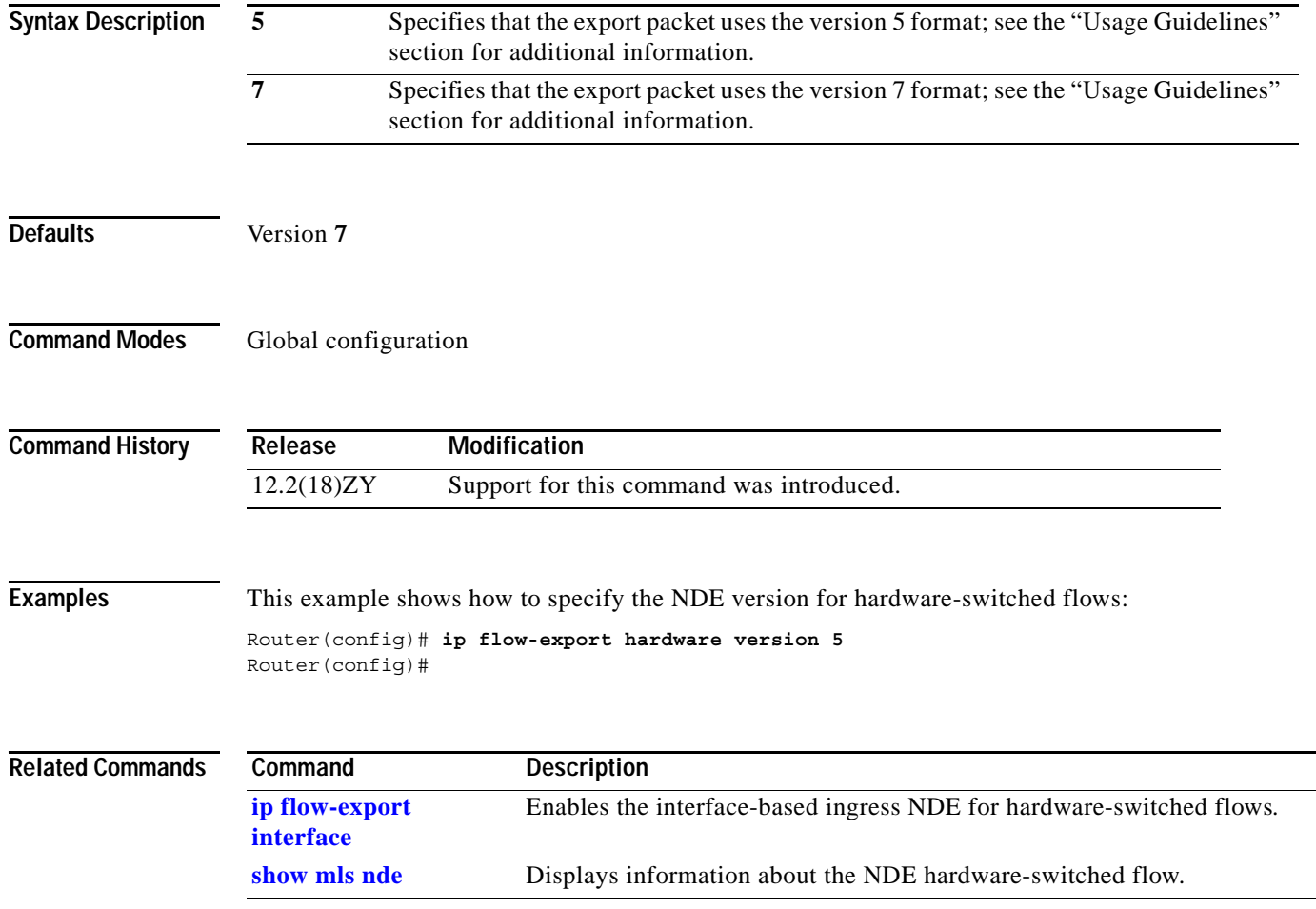

## <span id="page-249-0"></span>**ip flow-export interface**

To enable the interface-based ingress NDE for hardware-switched flows, use the **ip flow-export interface** command. To disable interface-based NDE for hardware-switched flows, use the **no** form of this command*.*

**ip flow-export interface**

**no ip flow-export interface**

**Syntax Description** This command has no arguments or keywords.

**Defaults** Disabled

**Command Modes** Global configuration

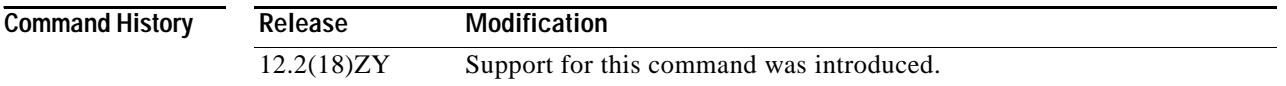

#### **Usage Guidelines** Use the **ip flow-export interface** command with the **[ip flow ingress](#page-254-0)** command to enable or disable NDE on a specific interface.

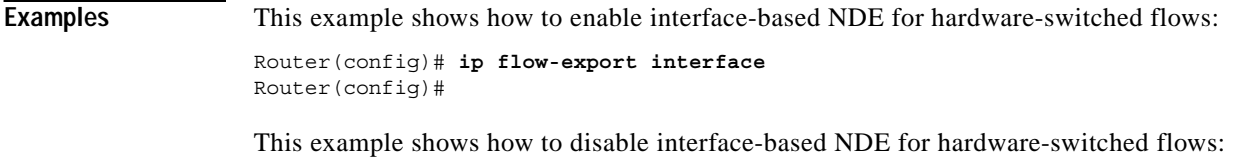

Router(config)# **no ip flow-export interface** Router(config)#

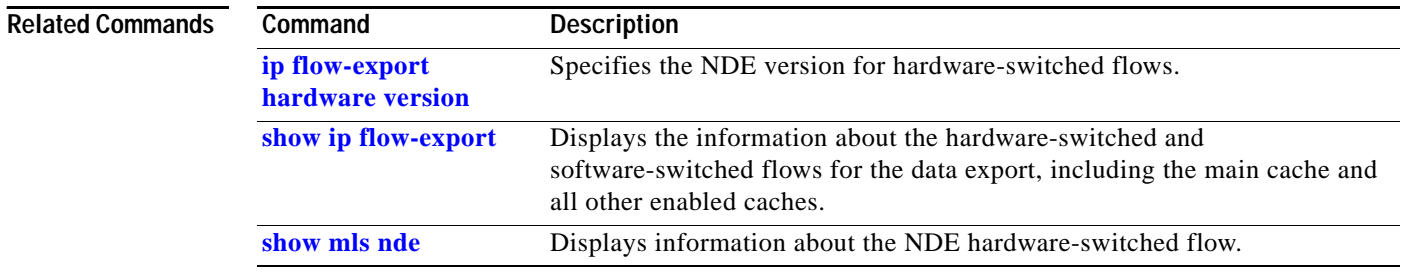

 $\sim$ 

## <span id="page-250-0"></span>**ip flow-export source**

 $\mathbf{I}$ 

To specify the source interface IP address that is used in the NDE datagram, use the **ip flow-export source** command. To remove the source address, use the **no** form of this command*.*

**ip flow-export source** [{*interface interface-number*} | {**null** *interface-number*} | {**port-channel** *number*} | {**vlan** *vlan-id*}]

**no ip flow-export source** [{*interface interface-number*} | {**null** *interface-number*} | {**port-channel** *number*} | {**vlan** *vlan-id*}]

| <b>Syntax Description</b><br><b>Defaults</b><br><b>Command Modes</b> | interface                                                                                                    | (Optional) Interface type; possible valid values are ethernet, fastethernet,<br>gigabitethernet, tengigabitethernet, pos, ge-wan, and atm.                                      |
|----------------------------------------------------------------------|----------------------------------------------------------------------------------------------------|----------------------------------------------------------------------------------------------------|
|                                                                      | interface-number                                                                                                    | (Optional) Module and port number; see the "Usage Guidelines" section for<br>valid values.                                                                                      |
|                                                                      | null<br><i>interface-number</i><br>port-channel<br>number                                                                                                    | (Optional) Specifies the null interface; the valid value is 0.<br>(Optional) Specifies the channel interface; valid values are a maximum of<br>64 values ranging from 1 to 256. |
|                                                                      |                                                                                                    |                                                                                                    |
|                                                                      | No source interface is specified.<br>Global configuration                                                                                                    |                                                                                                    |
|                                                                      |                                                                                                    |                                                                                                    |
| <b>Command History</b>                                               | Release                                                                                                    | <b>Modification</b>                                                                                                    |
|                                                                      | 12.2(18)ZY                                                                                                    | Support for this command was introduced.                                                                                                    |
| <b>Usage Guidelines</b>                                              | The <i>interface-number</i> argument designates the module and port number. Valid values for<br>interface-number depend on the specified interface type and the chassis and module that are used. For<br>example, if you specify a Gigabit Ethernet interface and have a 48-port 10/100BASE-T Ethernet module<br>that is installed in a 13-slot chassis, valid values for the module number are from 1 to 13 and valid values |                                                                                                    |

for the port number are from 1 to 48.

After you configure NDE, you can specify the source interface that is used in the UDP datagram containing the export data. The NetFlow Collector on the workstation uses the IP address of the source interface to determine which router sent the information. The NetFlow Collector performs SNMP queries to the router using the IP address of the source interface. Because the IP address of the source interface can change (for example, the interface might flap so a different interface is used to send the data), we recommend that you configure a loopback source interface. A loopback interface is always up and can respond to SNMP queries from the NetFlow Collector on the workstation.

For more information on NDE, refer to the "Configuring NDE" chapter in the *Catalyst Supervisor Engine 32 PISA Cisco IOS Software Configuration Guide—Release 12.2ZY*.

**Examples** This example shows the configuration for a loopback source interface. The loopback interface has the IP address as 4.0.0.1 and is used by the serial interface in slot 5, port 0:

```
Router# configure terminal
Router(config)# interface loopback0
Router(config-if)# ip address 4.0.0.1 255.0.0.0
Router(config-if)# exit
Router(config)# interface serial 5/0:0
Router(config-if)# ip unnumbered loopback0
Router(config-if)# no ip mroute-cache
Router(config-if)# encapsulation ppp
Router(config-if)# ip route-cache flow
Router(config-if)# exit
Router(config)# ip flow-export source loopback0
Router(config)# exit
```
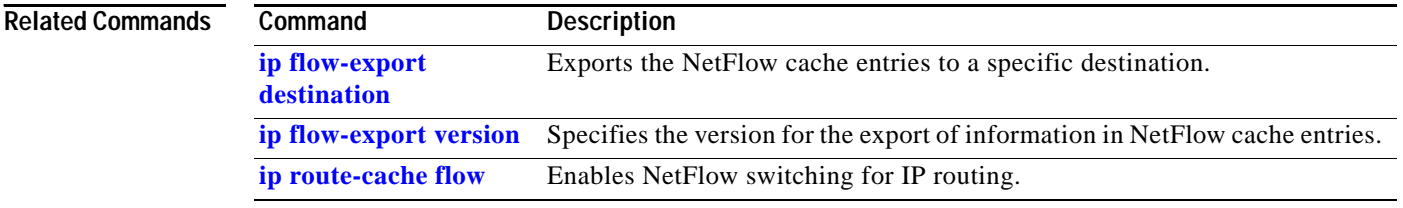
#### **ip flow-export version**

To specify the version for the export of information in NetFlow cache entries, use the **ip flow-export version** command. To return to the default settings, use the **no** form of this command.

**ip flow-export version** {**1** | {**5** [**origin-as** | **peer-as**]} | {**9** [**bgp-nexthop** | **origin-as** | **peer-as**]}}

**no ip flow-export version**

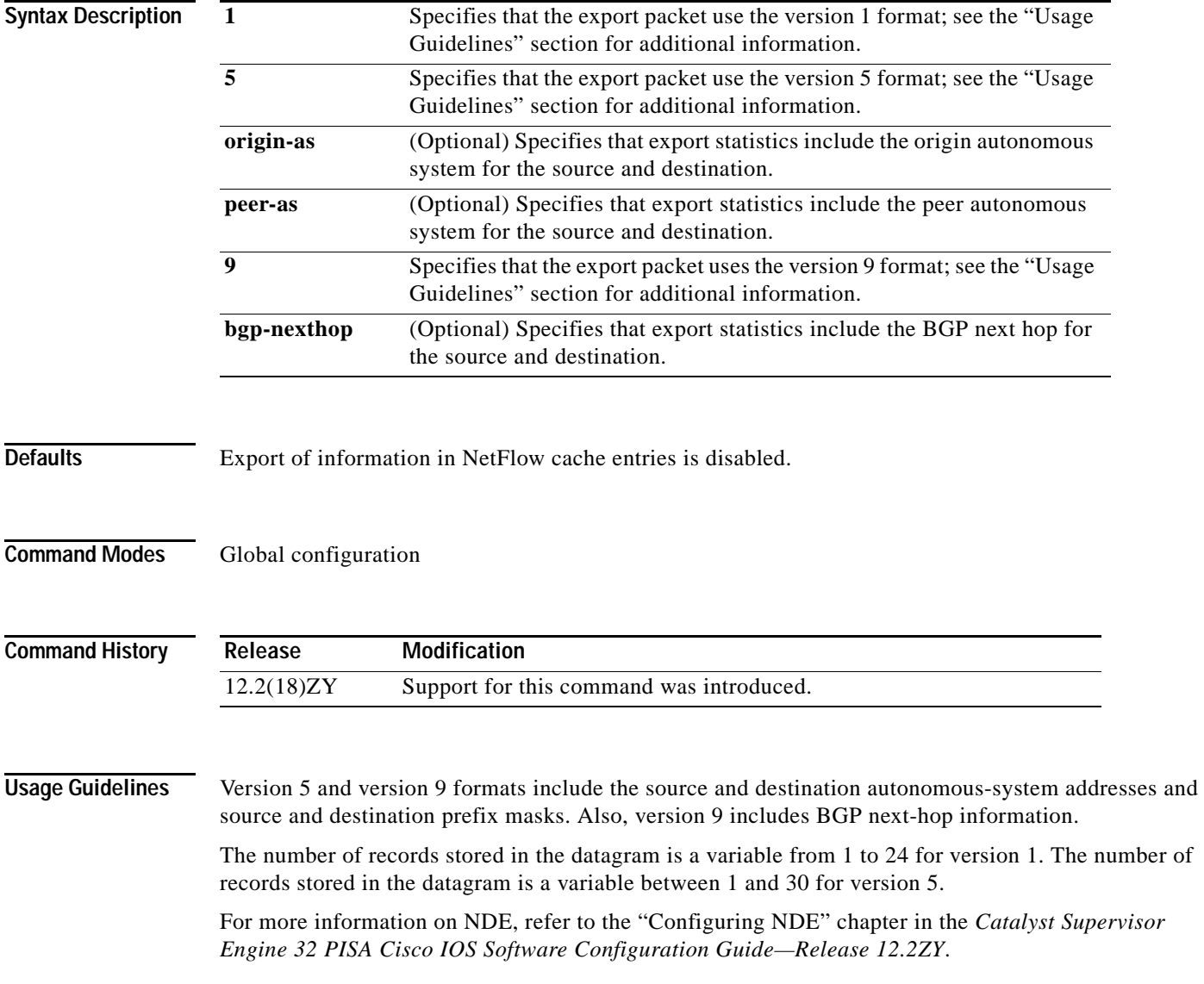

**Examples** This example shows how to export the data using the version 5 format:

Router(config)# **ip flow-export version 5** Router(config)#

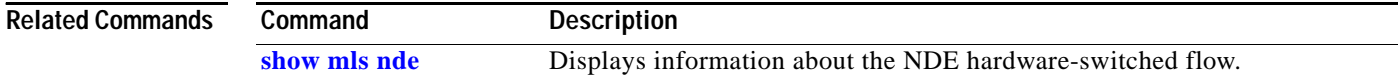

# **ip flow ingress**

To enable the software-switched flow creation in Layer 3, use the **ip flow ingress** command. To return to the default settings, use the **no** form of this command.

**ip flow ingress**

**no ip flow ingress**

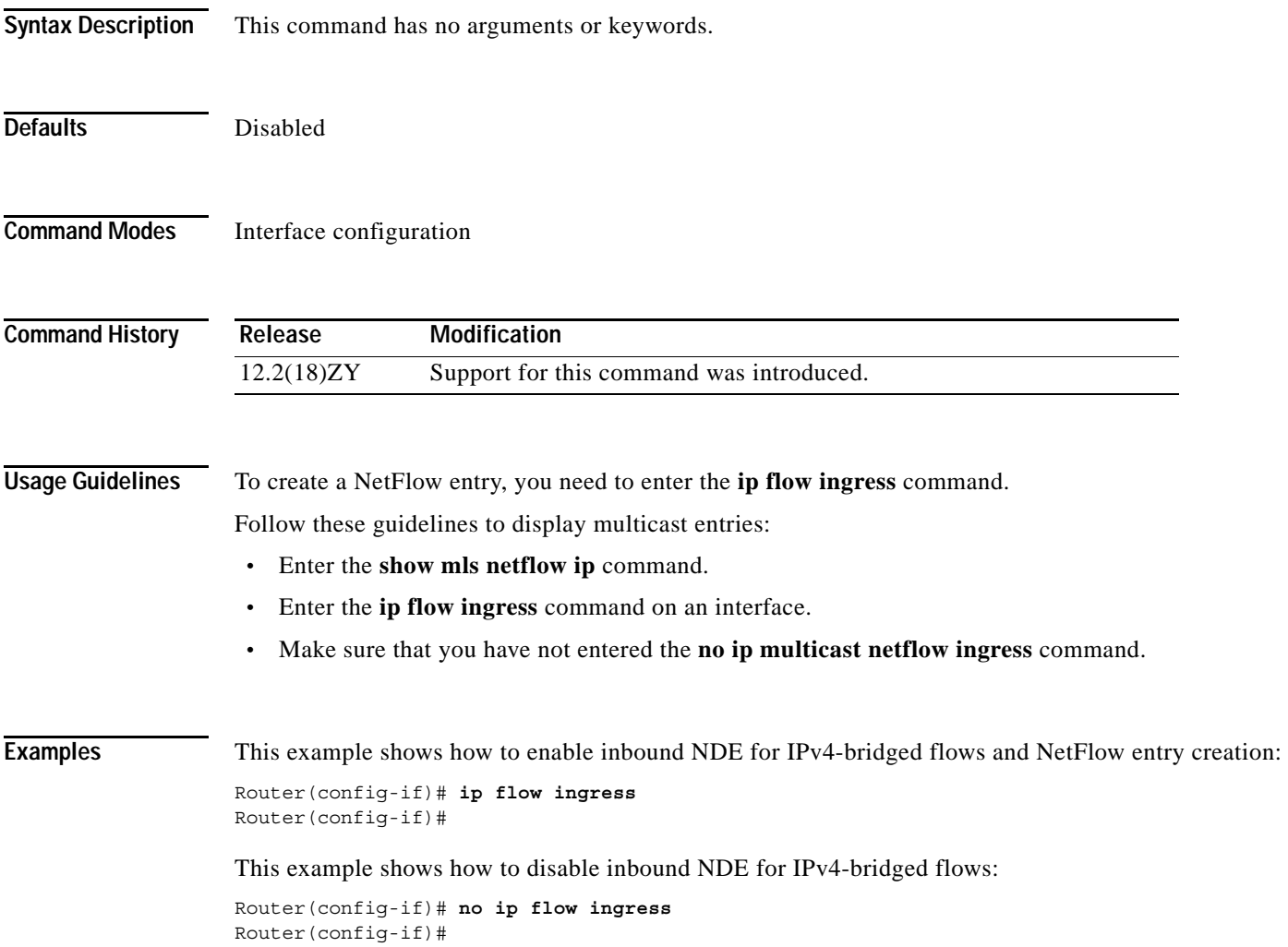

# **ip flow layer2-switched**

To enable the creation of switched, bridged, and Layer 2 IP flows for a specific VLAN, use the **ip flow layer2-switched** command. To return to the default settings, use the **no** form of this command.

**ip flow** {**ingress** | **export**} **layer2-switched** {**vlan** {*num | vlanlist*}}

**no ip flow** {**ingress** | **export**} **layer2-switched** {**vlan** {*num | vlanlist*}}

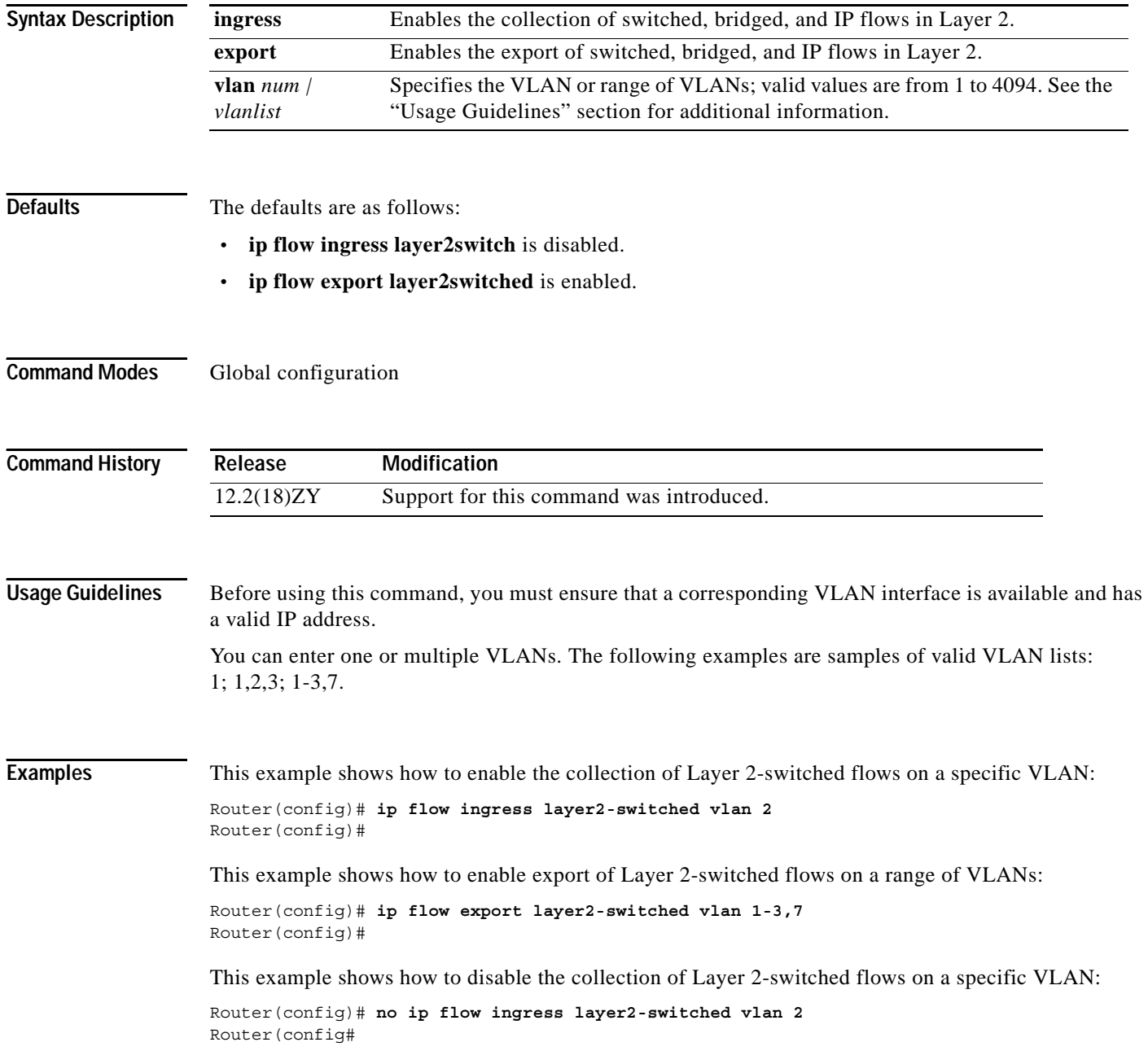

## **ip forward-protocol turbo-flood**

To speed up the flooding of UDP packets using the spanning-tree algorithm, use the **ip forward-protocol turbo-flood** command. To return to the default settings, use the **no** form of this command.

**ip forward-protocol turbo-flood** [**udp-checksum**]

**no ip forward-protocol turbo-flood** [**udp-checksum**]

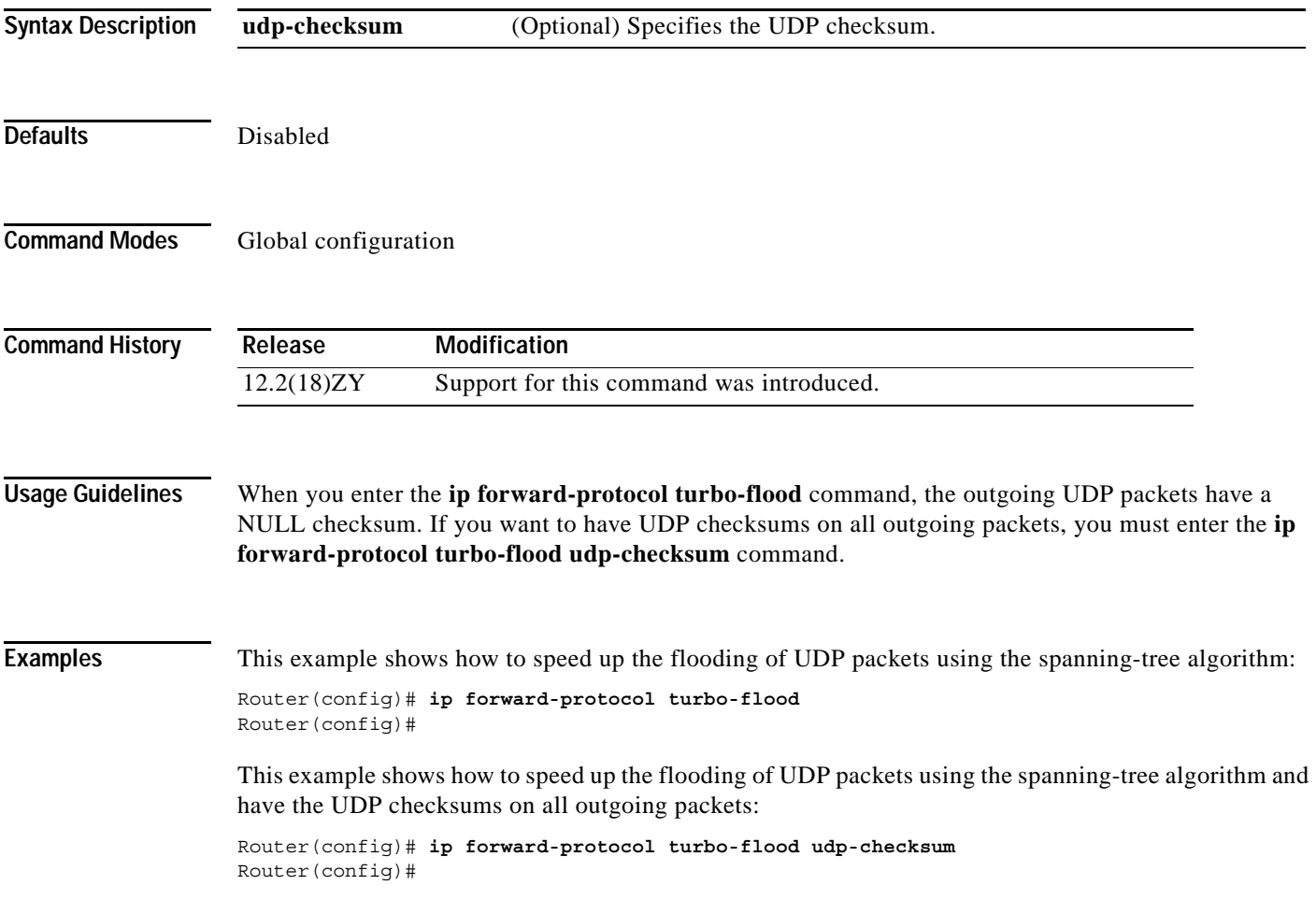

This example shows how to turn off the **udp-checksum** keyword and the **ip forward-protocol turbo-flood** command:

Router(config)# **no ip forward-protocol turbo-flood udp-checksum** Router(config)#

This example shows how to reinstate the **ip forward-protocol turbo-flood** command without the **udp-checksum** keyword:

Router(config)# **ip forward-protocol turbo-flood** Router(config)#

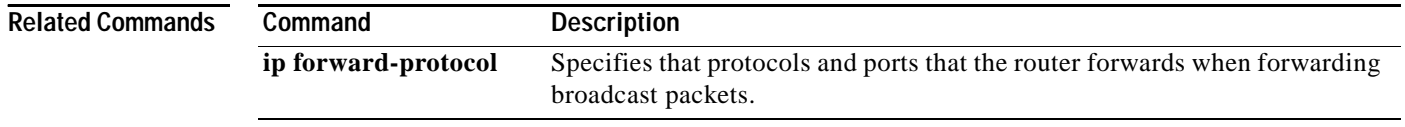

# <span id="page-258-0"></span>**ip igmp immediate-leave group-list**

To enable the immediate processing of the IGMP leave-group messages, use the **ip igmp immediate-leave group-list** command. To return to the default settings, use the **no** form of this command.

**ip igmp immediate-leave group-list** *acl*

**no ip igmp immediate-leave group-list** *acl*

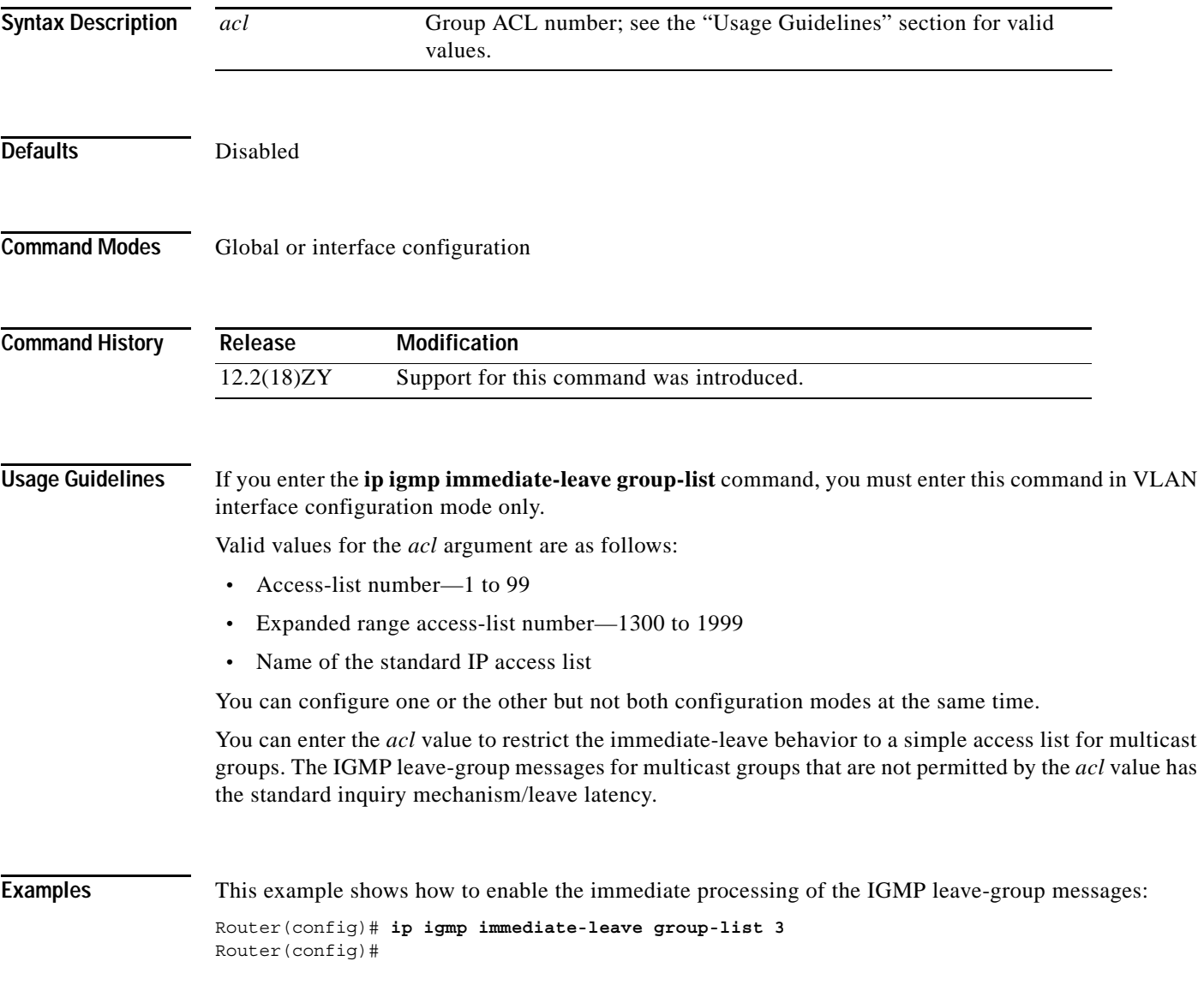

**Catalyst Supervisor Engine 32 PISA Cisco IOS Software Command Reference—Release 12.2ZY**

**The Contract of the Contract of the Contract of the Contract of the Contract of the Contract of the Contract o** 

# **ip igmp last-member-query-interval**

To configure the last-member query interval for the IGMP, use the **ip igmp last-member-query-interval** command. To return to the default settings, use the **no** form of this command.

**ip igmp last-member-query-interval** *interval* 

**no ip igmp last-member-query-interval** 

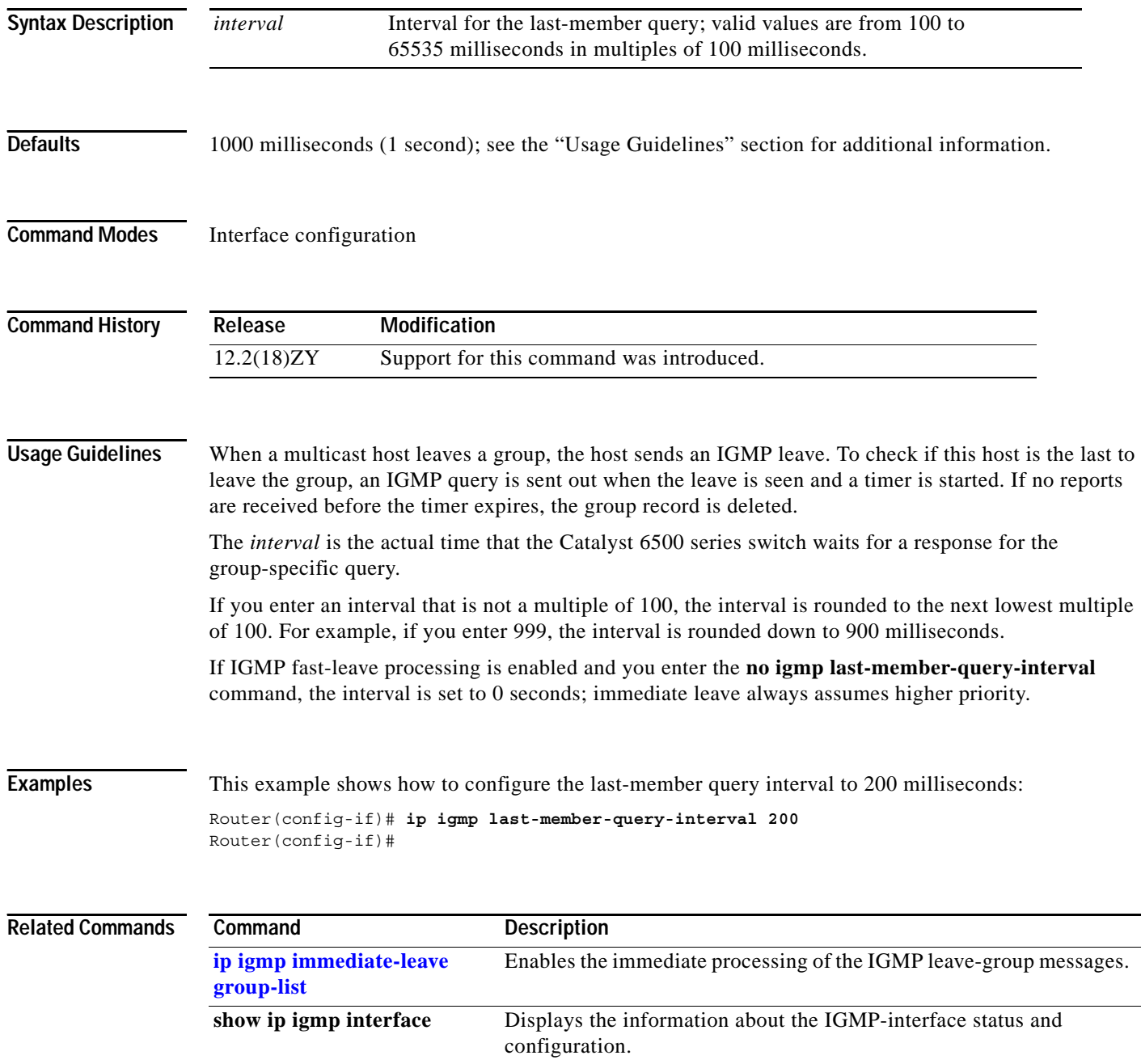

 $\mathcal{L}_{\mathcal{A}}$ 

**The Contract of Section** 

# <span id="page-261-0"></span>**ip igmp snooping**

To enable IGMP snooping, use the **ip igmp snooping** command. To disable IGMP snooping, use the **no** form of this command.

**ip igmp snooping**

**no ip igmp snooping**

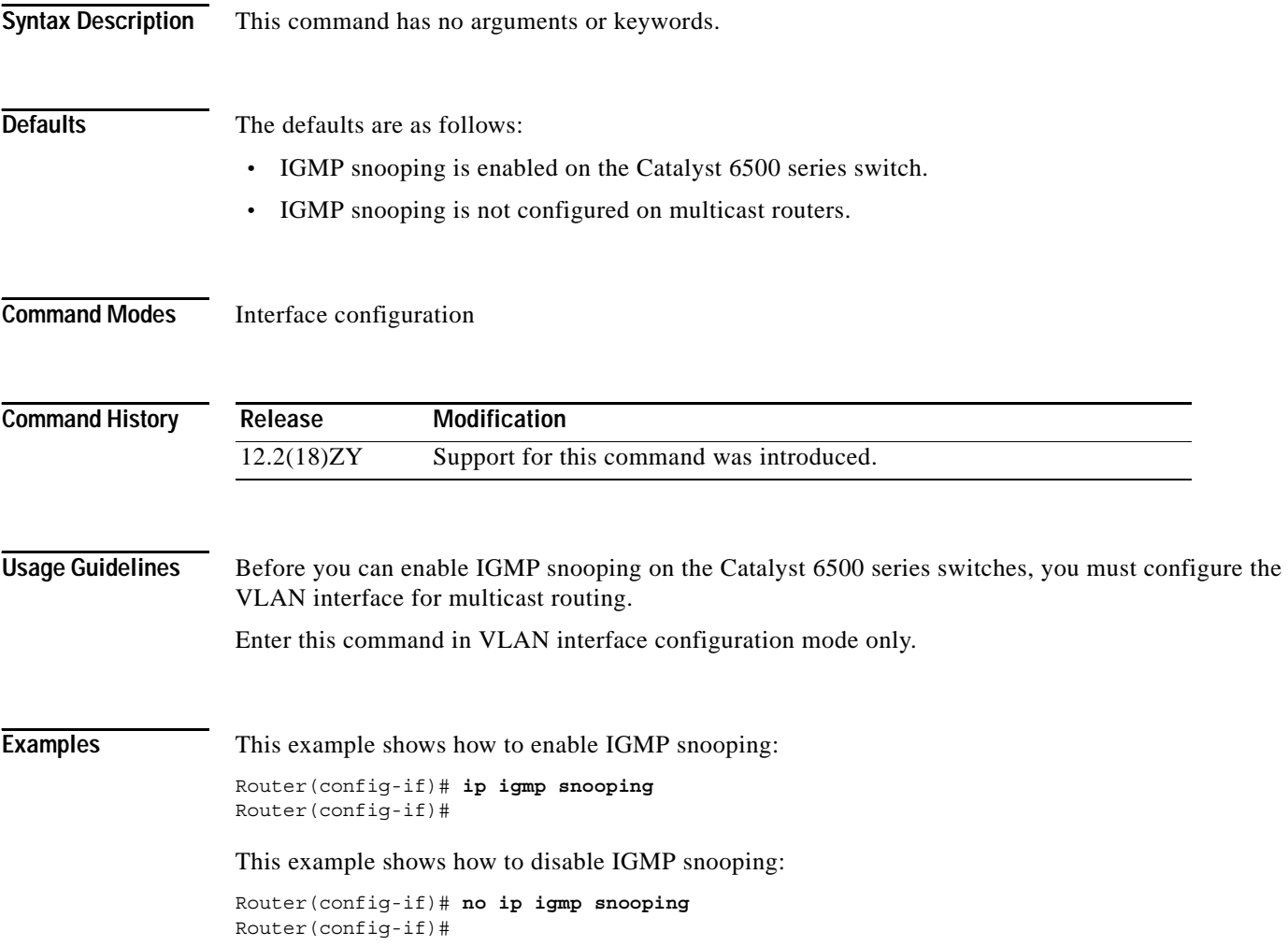

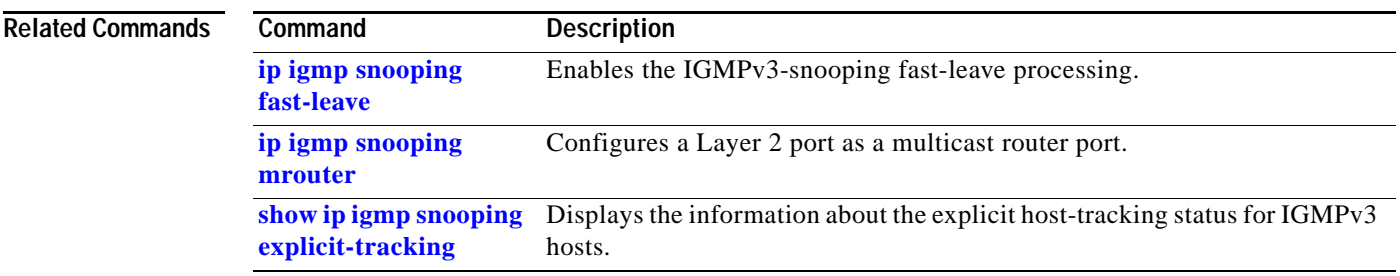

 $\overline{\phantom{a}}$ 

#### <span id="page-263-0"></span>**ip igmp snooping explicit-tracking**

To enable explicit host tracking, use the **ip igmp snooping explicit-tracking** command. To disable the explicit host tracking, use the **no** form of this command.

**ip igmp snooping explicit-tracking**

**no ip igmp snooping explicit-tracking**

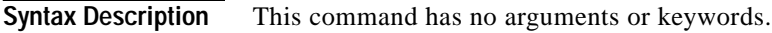

**Defaults** Enabled

**Command Modes** Interface configuration

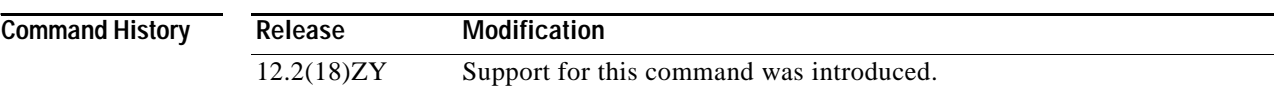

**Usage Guidelines** Explicit host tracking is supported only with IGMPv3 hosts.

When you enable explicit host tracking and the Catalyst 6500 series switch is working in proxy-reporting mode, the router may not be able to track all the hosts that are behind a VLAN interface. In proxy-reporting mode, the Catalyst 6500 series switch forwards only the first report for a channel to the router and suppresses all other reports for the same channel.

With IGMPv3 proxy reporting, the Catalyst 6500 series switch does proxy reporting for unsolicited reports and reports that are received in the general query interval.

Proxy reporting is turned on by default. When you disable proxy reporting, the Catalyst 6500 series switch works in transparent mode and updates the IGMP snooping database as it receives reports and forwards this information to the upstream router. The router can then explicitly track all reporting hosts.

Disabling explicit tracking disables fast-leave processing and proxy reporting.

IGMPv3 supports explicit host tracking of membership information on any port. The explicit host-tracking database is used for fast-leave processing for IGMPv3 hosts, proxy reporting, and statistics collection. When you enable explicit host tracking on a VLAN, the IGMP snooping software processes the IGMPv3 report that it receives from a host and builds an explicit host-tracking database that contains the following information:

- The port that is connected to the host.
- The channels that are reported by the host.
- The filter mode for each group that is reported by the host.
- **•** The list of sources for each group that is reported by the hosts.
- **•** The router filter mode of each group.
- **•** For each group, the list of hosts that request the source.

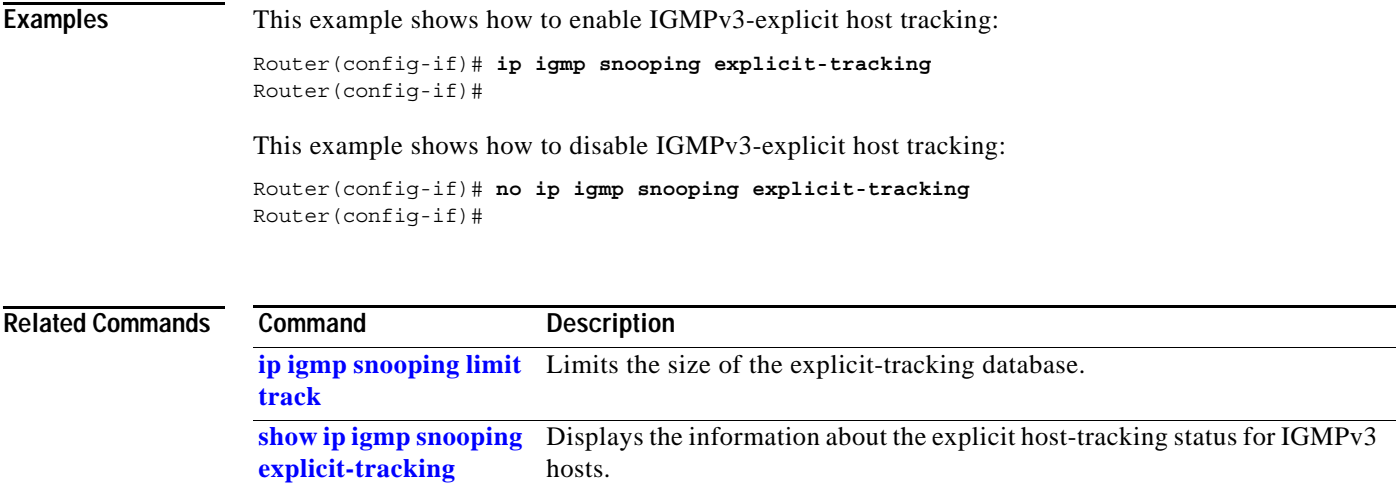

 $\mathcal{L}_{\mathcal{A}}$ 

**The Contract of the Contract of the Contract of the Contract of the Contract of the Contract of the Contract o** 

# <span id="page-265-0"></span>**ip igmp snooping fast-leave**

To enable the IGMPv3-snooping fast-leave processing, use the **ip igmp snooping fast-leave** command. To disable fast-leave processing, use the **no** form of this command.

**ip igmp snooping fast-leave**

<span id="page-265-1"></span>**no ip igmp snooping fast-leave**

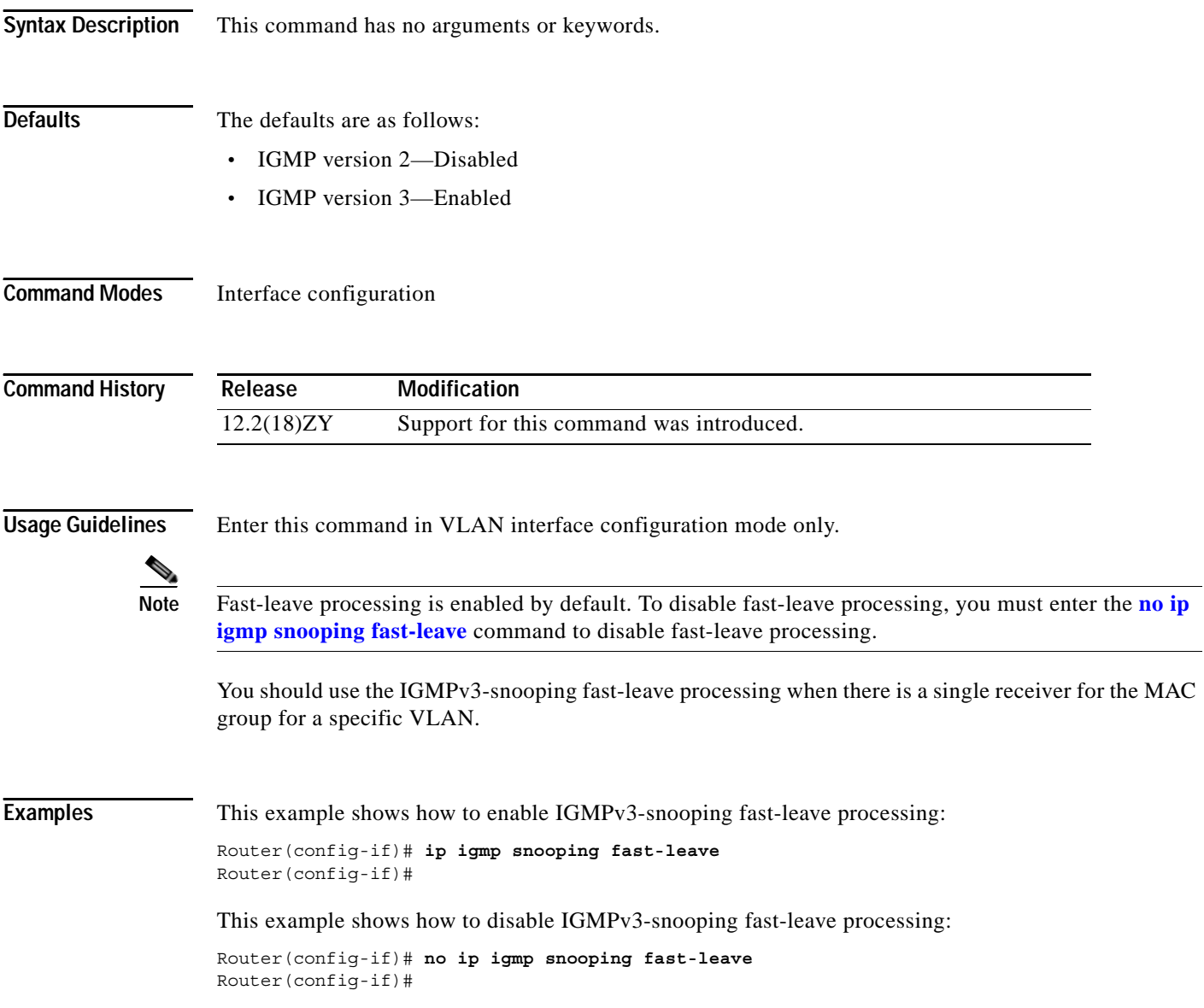

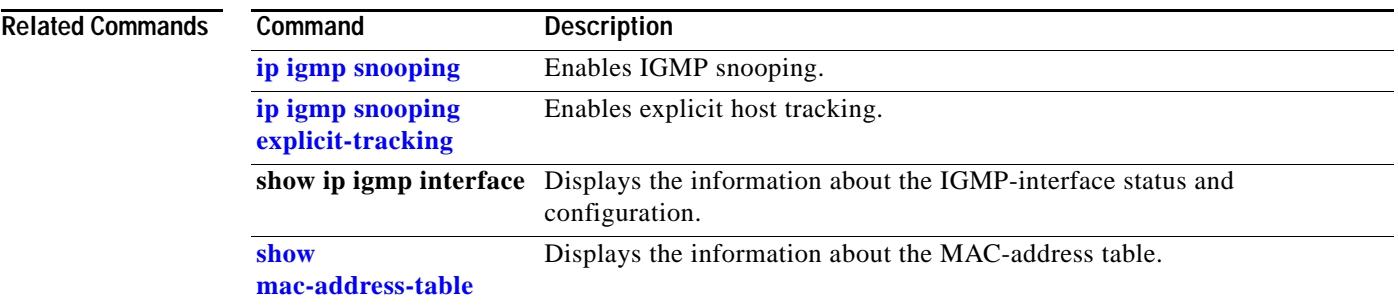

 $\mathcal{L}_{\mathcal{A}}$ 

**The Contract of the Contract of the Contract of the Contract of the Contract of the Contract of the Contract o** 

# **ip igmp snooping flooding**

To configure periodic flooding of multicast packets, use the **ip igmp snooping flooding** command. To disable periodic flooding, use the **no** form of this command.

**ip igmp snooping flooding** [**timer** *seconds*]

**no ip igmp snooping flooding**

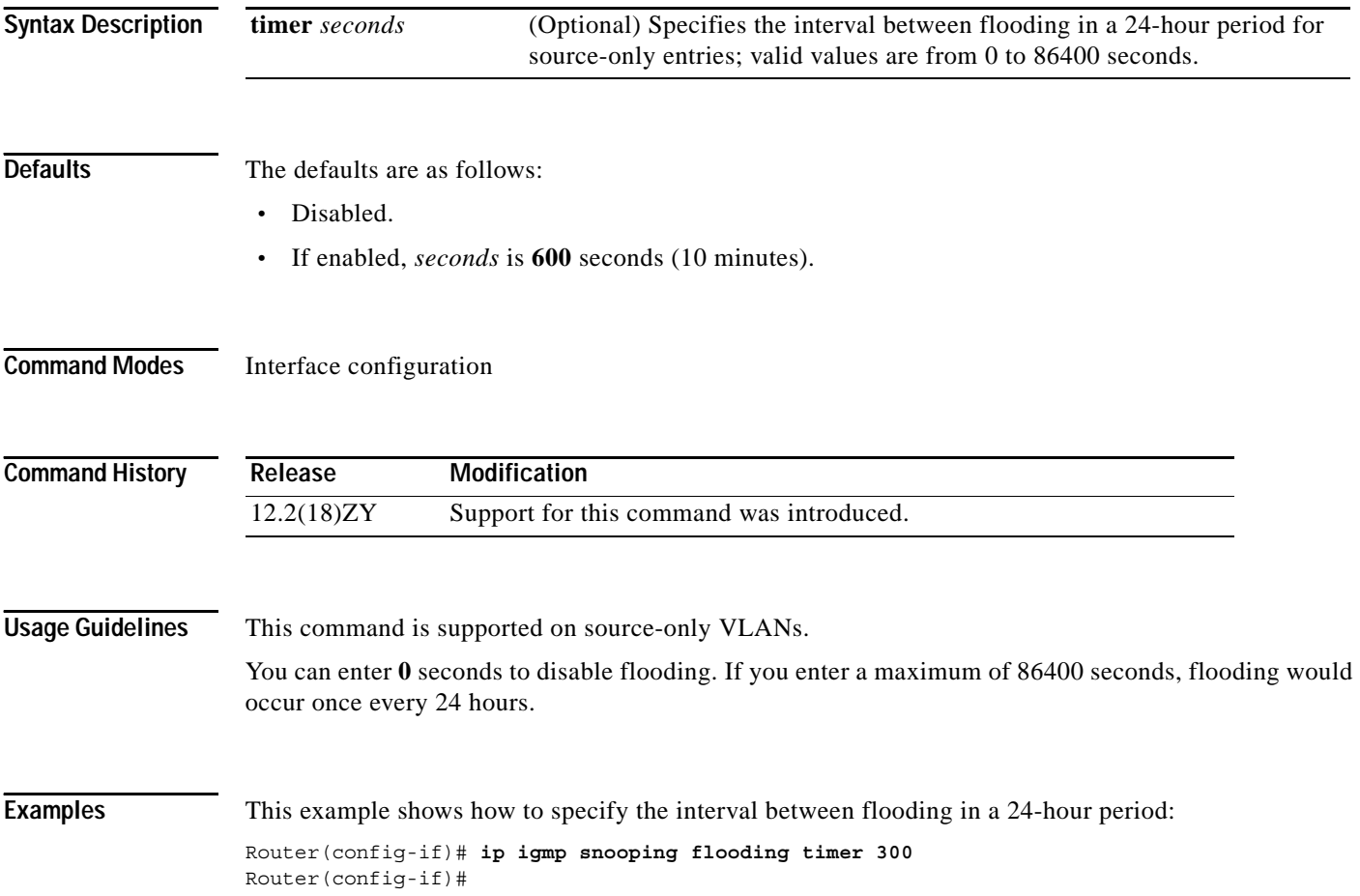

### **ip igmp snooping l2-entry-limit**

To configure the maximum number of Layer 2 entries that can be created by the Catalyst 6500 series switch, use the **ip igmp snooping l2-entry-limit** command.

**ip igmp snooping l2-entry-limit** *max-entries*

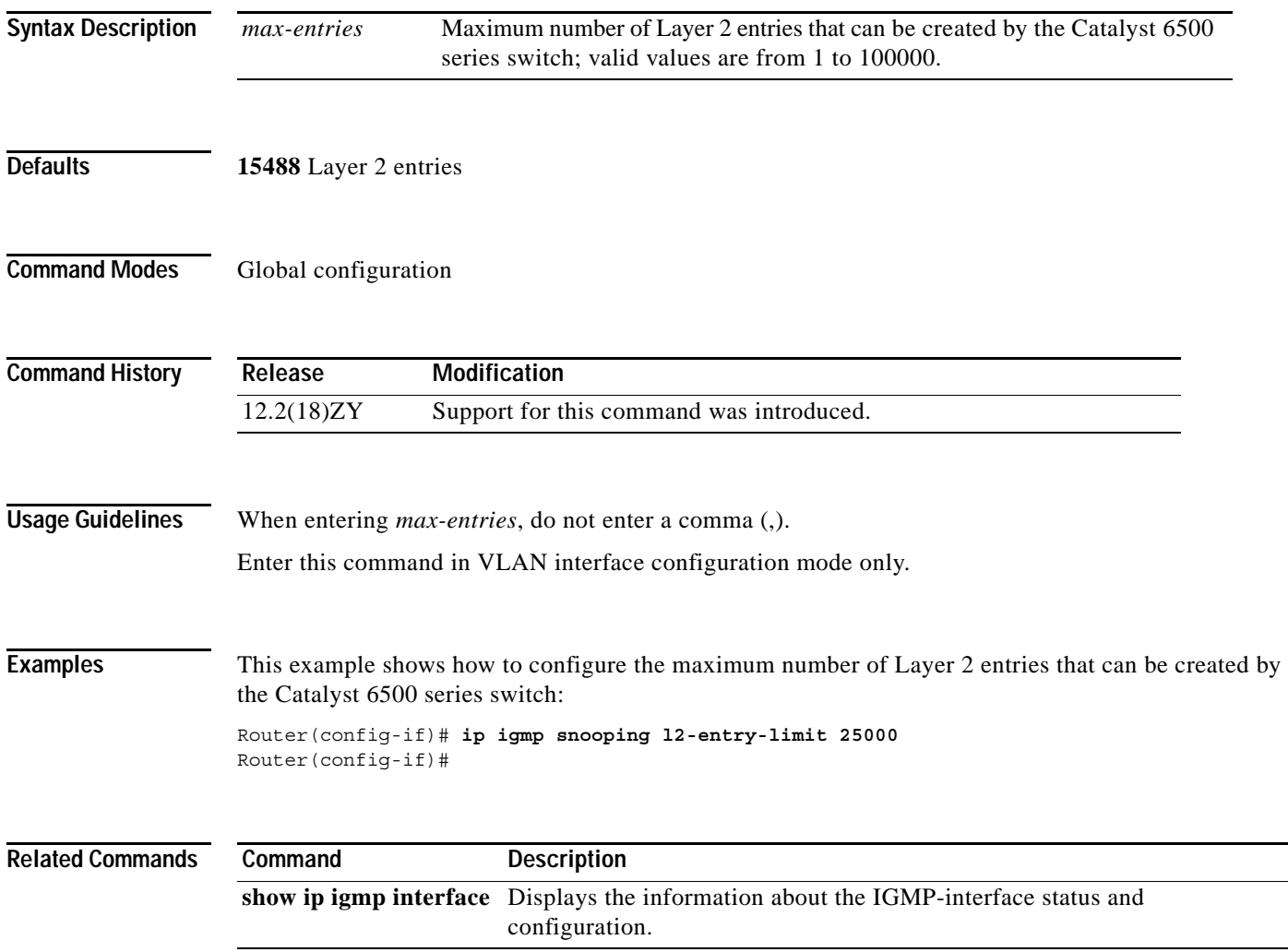

**The Contract of the Contract of the Contract of the Contract of the Contract of the Contract of the Contract o** 

#### **ip igmp snooping last-member-query-interval**

To configure the last member query interval for IGMP snooping, use the **ip igmp snooping last-member-query-interval** command. To return to the default settings, use the **no** form of this command.

**ip igmp snooping last-member-query-interval** *interval* 

**no ip igmp snooping last-member-query-interval** 

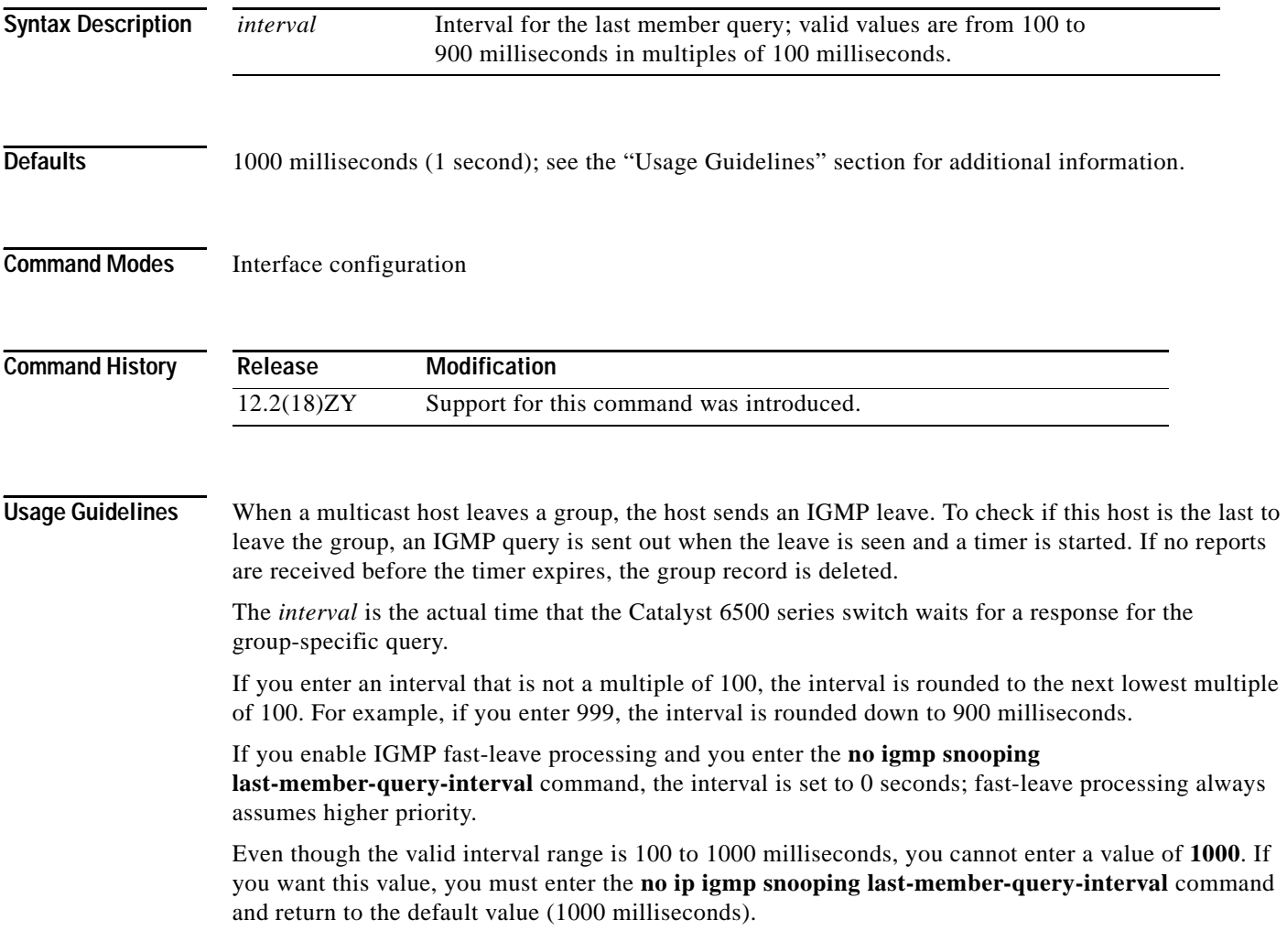

#### **Examples** This example shows how to configure the last-member-query-interval to 200 milliseconds: Router(config-if)# **ip igmp snooping last-member-query-interval 200**

Router(config-if)#

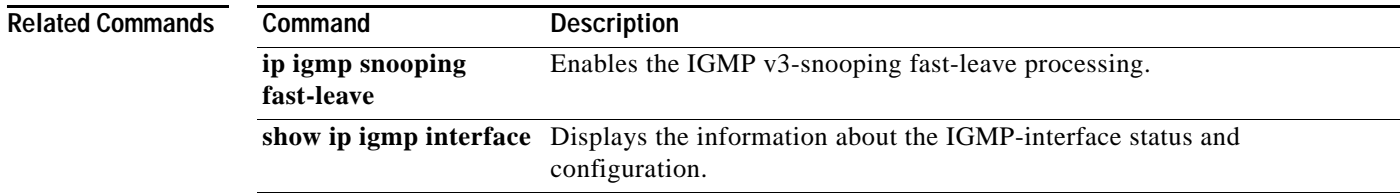

**The Contract of Section** 

# <span id="page-271-0"></span>**ip igmp snooping limit track**

To limit the size of the explicit-tracking database, use the **ip igmp snooping limit track** command. To return to the default settings, use the **no** form of this command.

**ip igmp snooping limit track** *max-entries*

**no ip igmp snooping limit track**

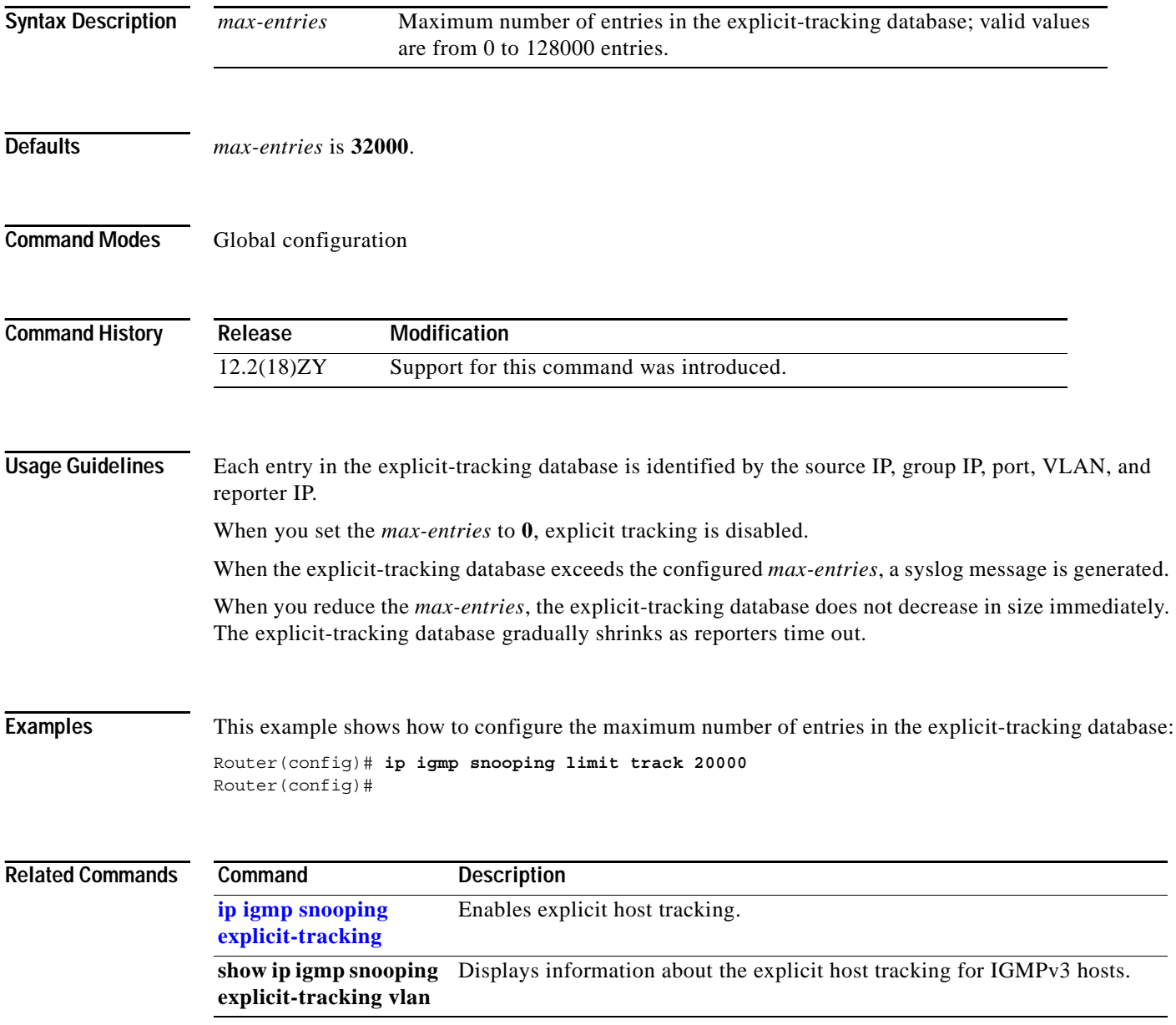

# <span id="page-272-0"></span>**ip igmp snooping mrouter**

To configure a Layer 2 port as a multicast router port, use the **ip igmp snooping mrouter** command. To remove the configuration., use the **no** form of this command

**ip igmp snooping mrouter** {**interface** {*interface interface-number*} | {**port-channel** *number*}} | {**learn** {**cgmp | pim-dvmrp**}}

**no ip igmp snooping mrouter** {**interface** {*interface interface-number*} | {**port-channel** *number*}} | {**learn** {**cgmp | pim-dvmrp**}}

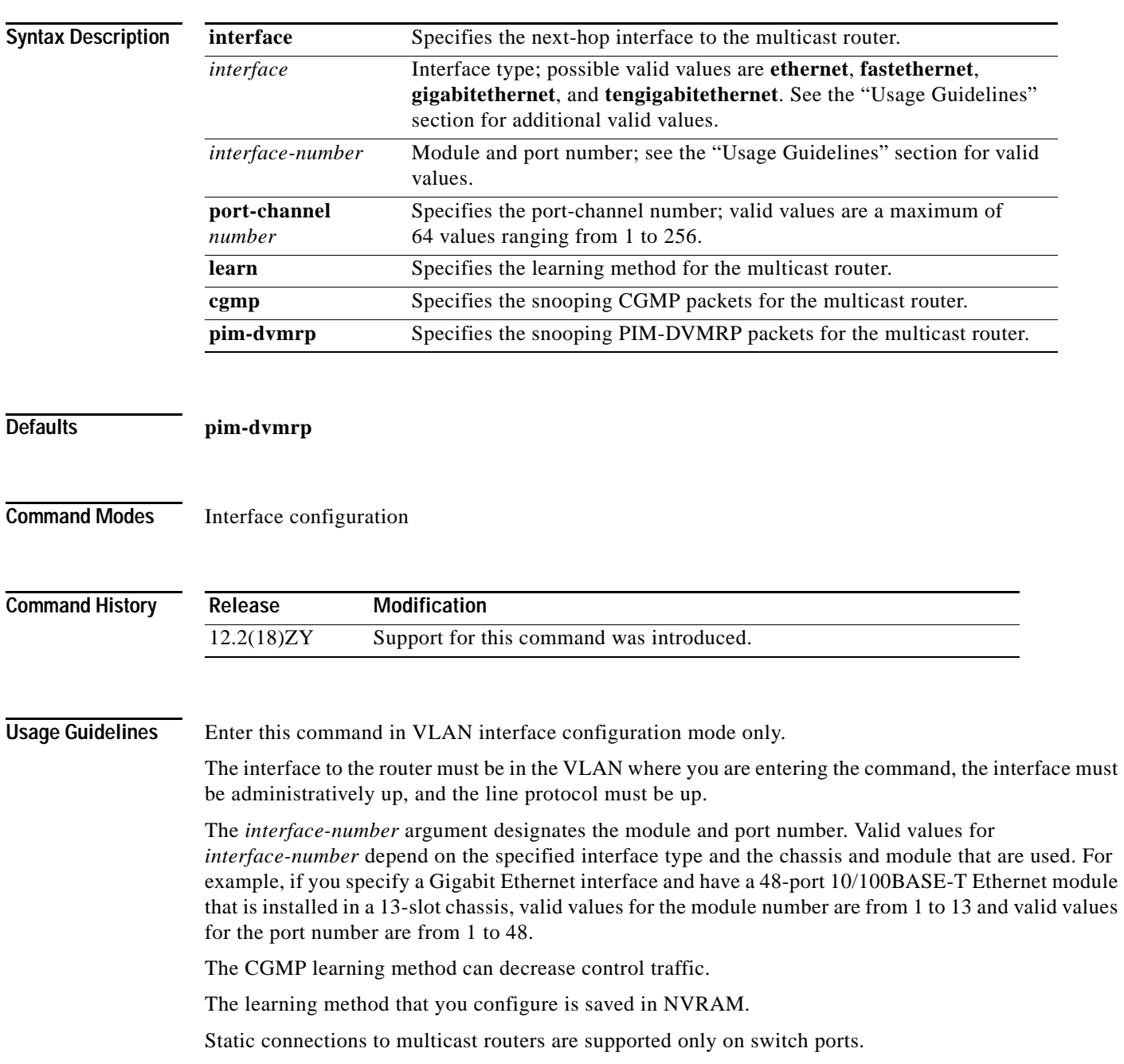

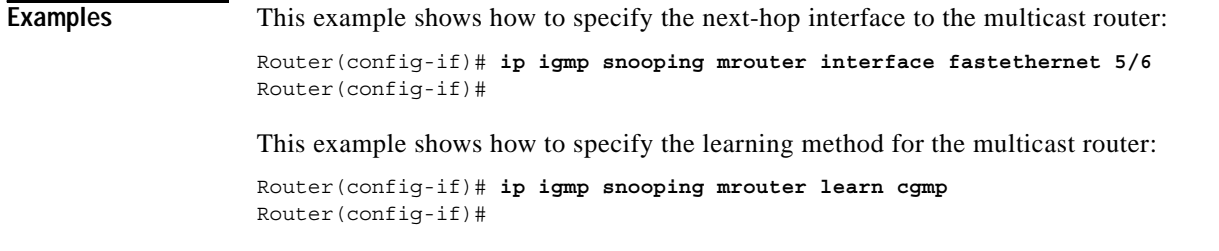

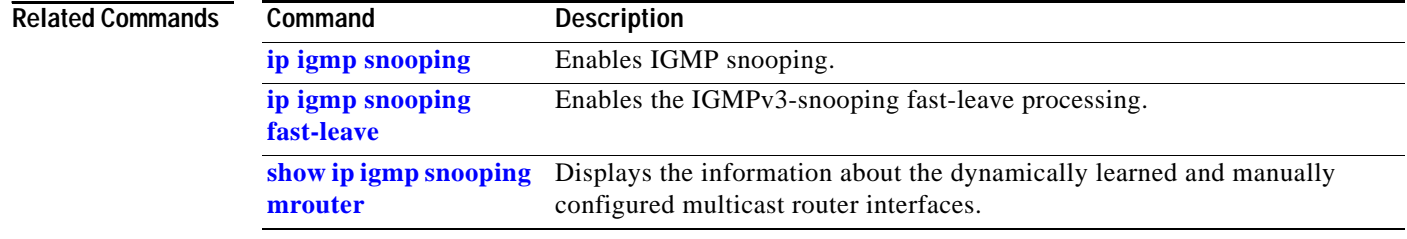

n

# **ip igmp snooping querier**

To enable multicast support within a subnet when no multicast routing protocol is configured in the VLAN or subnet, use the **ip igmp snooping querier** command. To disable multicast support within a subnet when no multicast routing protocol is configured, use the **no** form of this command.

#### **ip igmp snooping querier**

**no ip igmp snooping querier**

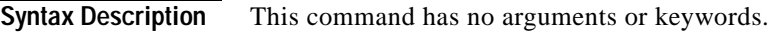

**Defaults** Disabled

**Command Modes** Interface configuration

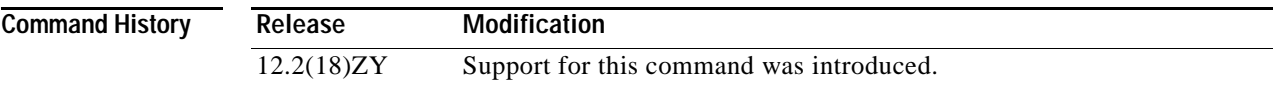

**Usage Guidelines** Enter this command in VLAN interface configuration mode only.

You enable IGMP snooping on the Catalyst 6500 series switch, and disable PIM on the VLAN.

Configure the VLAN in global configuration mode.

Configure an IP address on the VLAN interface. When enabled, the IGMP-snooping querier uses the IP address as the query source address. If no IP address is configured on the VLAN interface, the IGMP-snooping querier does not start. The IGMP-snooping querier disables itself if you clear the IP address. When enabled, the IGMP-snooping querier restarts if you configure an IP address.

The IGMP-snooping querier supports IGMPv2.

When enabled, the IGMP-snooping querier does the following:

- **•** Does not start if it detects IGMP traffic from a multicast router.
- **•** Starts after 60 seconds when no IGMP traffic is detected from a multicast router.
- **•** Disables itself if it detects IGMP traffic from a multicast router.

QoS does not support IGMP packets when IGMP snooping is enabled.

You can enable the IGMP-snooping querier on all the Catalyst 6500 series switches in the VLAN. One Catalyst 6500 series switch is elected as the querier.

If multicast routers are not present on the VLAN or subnet, the Catalyst 6500 series switch becomes the IGMP querier for the VLAN when you enable the IGMP-snooping querier.

If you disable the IGMP-snooping querier, IGMP snooping functions only when you configure PIM in the subnet.

You can enter the **ip igmp snooping querier** command at any time, but the IGMP-snooping querier starts only when no other multicast routers are present in the VLAN or subnet.

You can use this command as an alternative to configuring PIM in a subnet; use this command when the multicast traffic does not need to be routed but you would like support for IGMP snooping on Layer 2 interfaces in your network.

**Examples** This example shows how to enable the IGMP-snooping querier on the VLAN:

Router(config-if)# **ip igmp snooping querier** Router(config-if)#

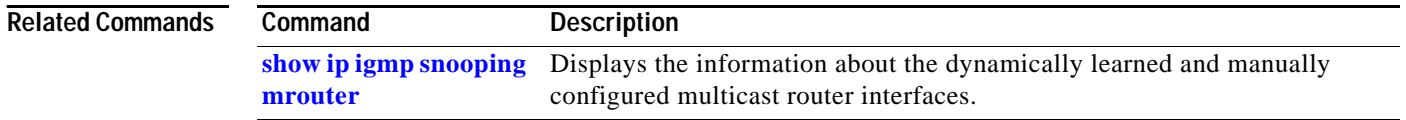

# **ip igmp snooping rate**

To set the rate limit for IGMP-snooping packets, use the **ip igmp snooping rate** command. To disable the software rate limiting, use the **no** form of this command.

**ip igmp snooping rate** *pps*

**no ip igmp snooping rate**

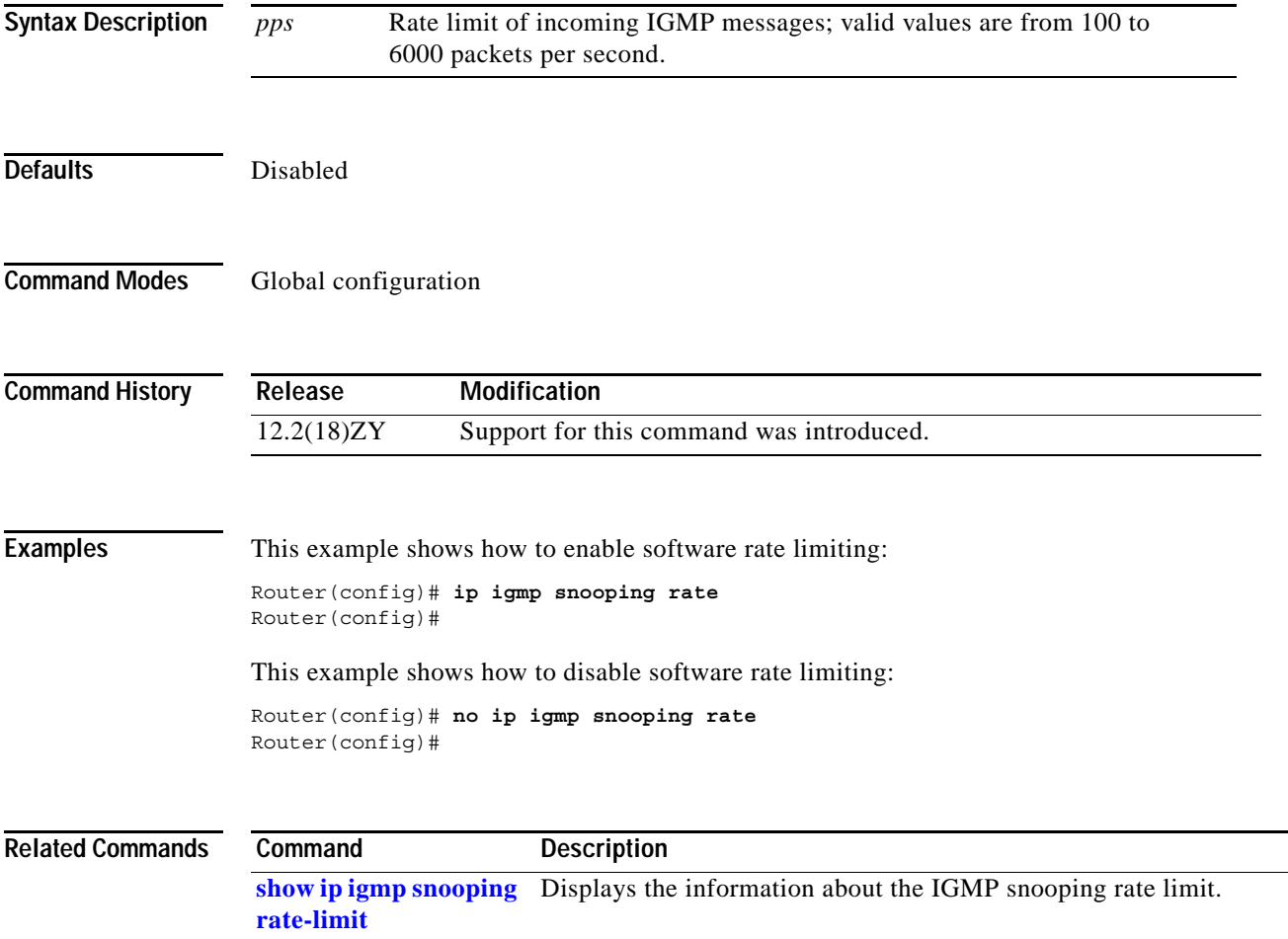

#### **ip igmp snooping report-suppression**

To turn on IP IGMP snooping report suppression, use the **ip igmp snooping report-suppression** command. To turn off report suppression, use the **no** form of this command.

**ip igmp snooping report-suppression**

**no ip igmp snooping report-suppression**

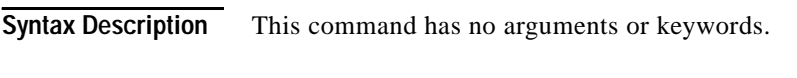

- **Defaults** Disabled
- **Command Modes** Interface configuration

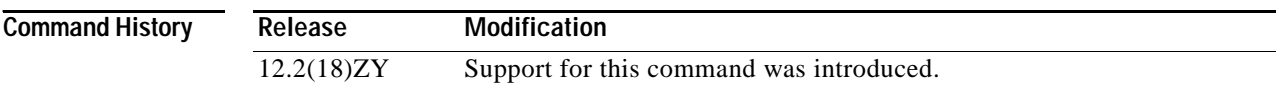

**Usage Guidelines** When you enable report suppression for all host reports responding to a general query, IP IGMP snooping forwards the first report only and suppresses the remaining reports to constrain IGMP traffic to the multicast router.

 $\sim$ 

# **ip igmp snooping source-only-learning age-timer**

To flood multicast packets periodically to a Layer 2 segment that has only multicast sources and no receivers connected to it, use the **ip igmp snooping source-only-learning age-timer** command. To return to the default settings, use the **no** form of this command.

**ip igmp snooping source-only-learning age-timer** *seconds*

**no ip igmp snooping source-only-learning age-timer**

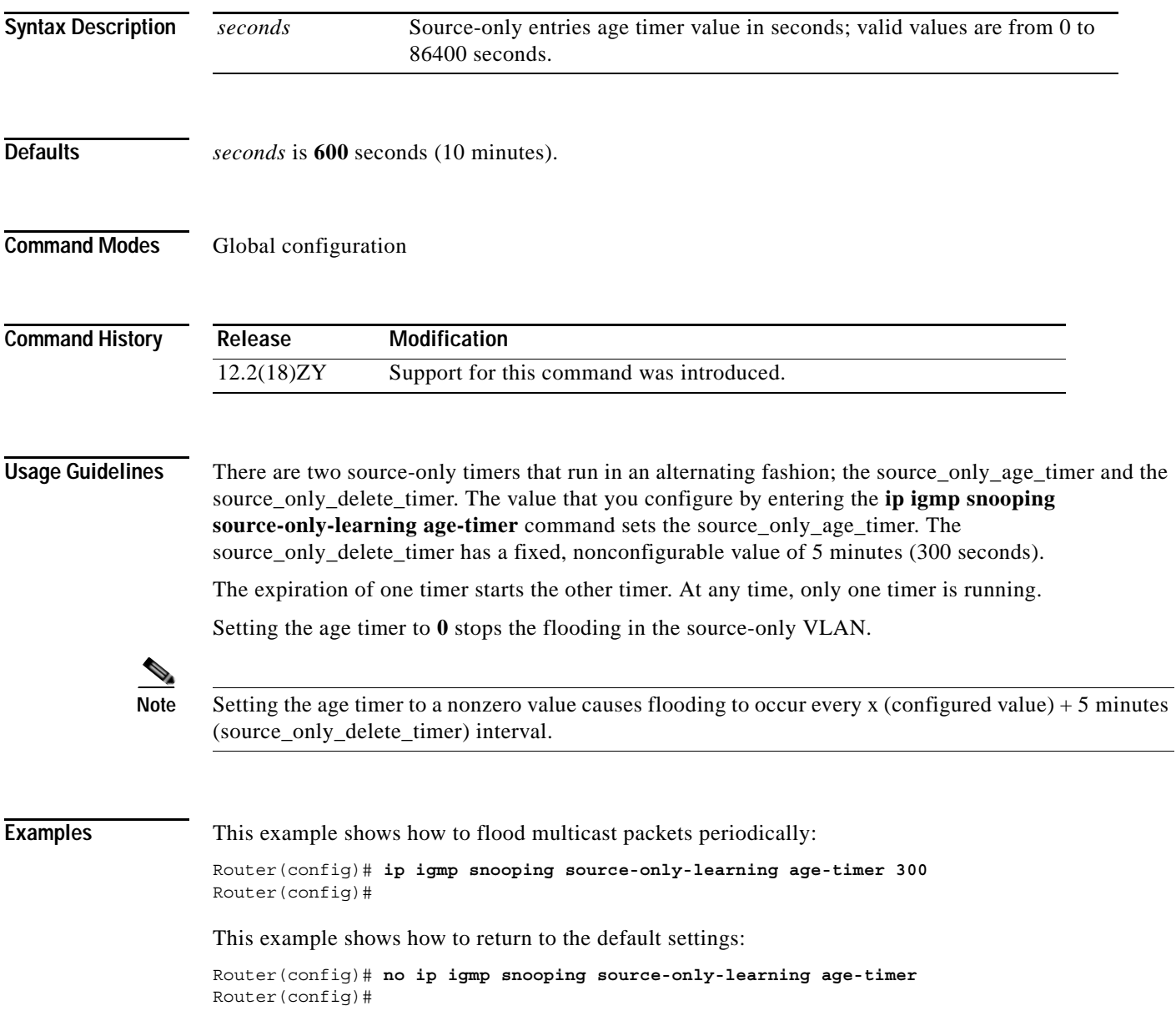

 $\mathbf{I}$ 

#### **ip igmp ssm-map**

To enable and configure SSM mapping, use the **ip igmp ssm-map** command. To disable SSM mapping, use the **no** form of this command.

**ip igmp ssm-map** {**enable** | {**query dns**} | {**static** {*group-access-list* | *group-access-list-name*} *source-address*}}

**no ip igmp ssm-map** {**enable** | {**query dns**}

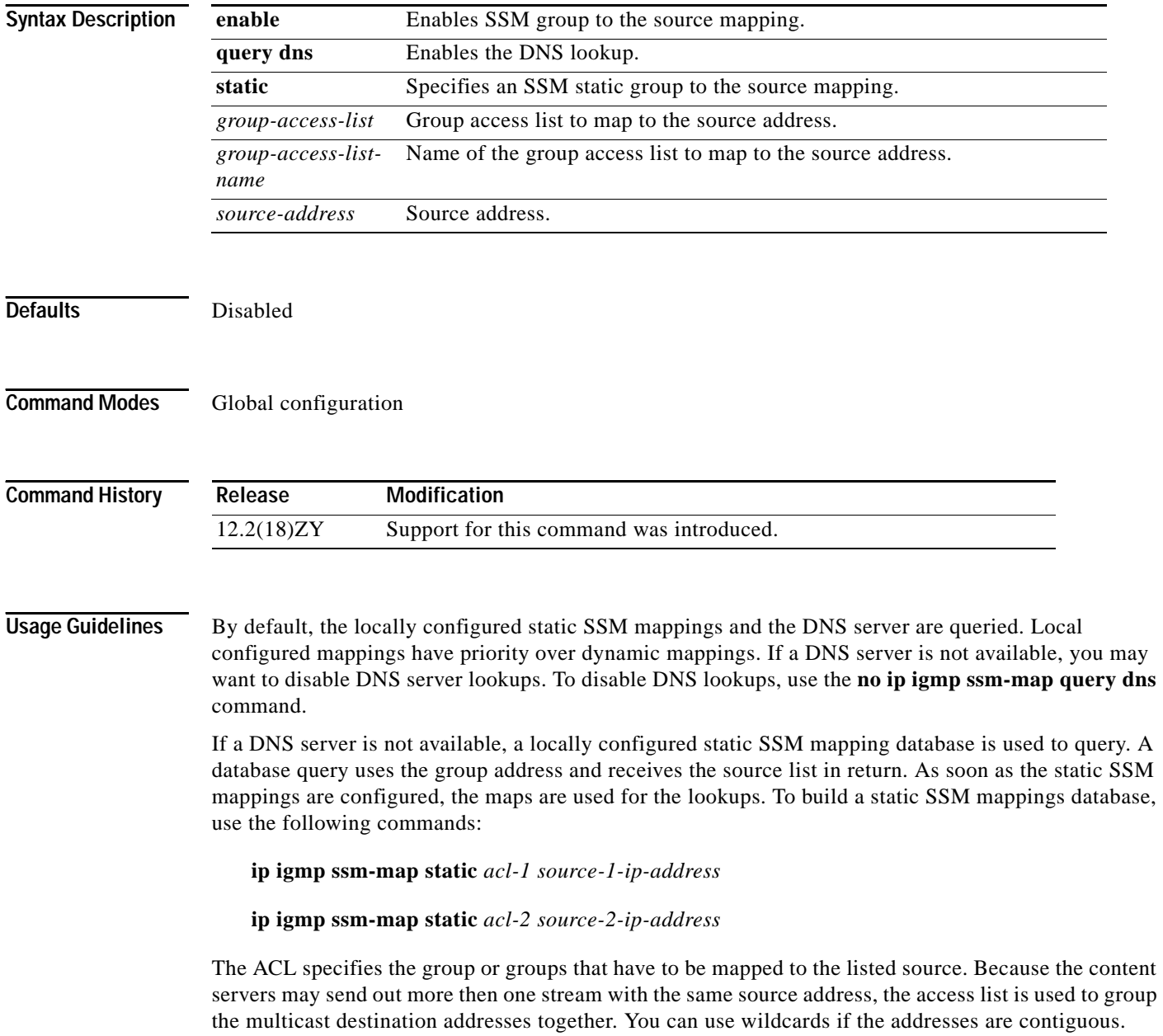

If multiple sources have to be joined for a multicast group address, you must place the group in all ACLs that are associated with the source address. In the example above, if group G must join sources 1 and 2, the group address must be placed in both acl-1 and acl-2.

When you enable SSM mapping using the **ip igmp ssm-map enable** command, but the source mapping list is empty for the group, enter the **no ip igmp ssm-map query dns** command. The **ip igmp ssm-map enable** command is supported on statically configured SSM-mapped source entries only.

**Examples** This example shows how to enable an SSM group to the source mapping:

Router(config)# **ip igmp ssm-map enable** Router(config)#

This example shows how to enable DNS lookups:

Router(config)# **ip igmp ssm-map query dns**  Router(config)#

This example shows how to build a static SSM mapping database:

Router(config)# **ip igmp ssm-map static acl1 255.255.255.0** Router(config)# **ip igmp ssm-map static acl2 255.255.255.0** Router(config)#

This example shows how to disable an SSM group to the source mapping:

Router(config)# **no ip igmp ssm-map enable** Router(config)#

This example shows how to disable DNS lookups:

Router(config)# **no ip igmp ssm-map query dns**  Router(config)#

#### **ip local-proxy-arp**

To enable local-proxy ARP, use the **ip local-proxy-arp** command. To disable local-proxy ARP, use the **no** form of this command.

**ip local-proxy-arp**

**no ip local-proxy-arp**

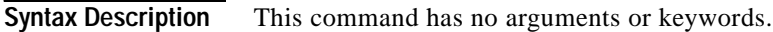

**Defaults** Disabled

**Command Modes** Interface configuration

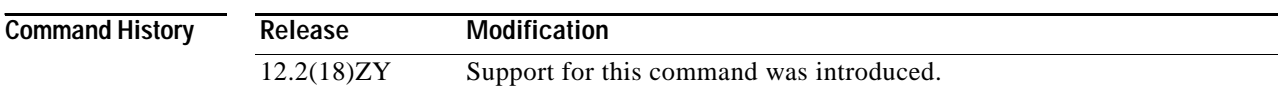

**Usage Guidelines** Use local-proxy ARP on subnets where the hosts are intentionally prevented from communicating directly with each other; for example, you can use local-proxy ARP in private VLAN environments. Local-proxy ARP allows the PISA to respond to ARP requests for IP addresses within a subnet where normally no routing is required. When you enable local-proxy ARP, the PISA can respond to ARP requests for IP addresses within a common subnet where traffic is not normally routed. This situation happens only when two hosts on the same subnet cannot directly ARP for each other.

ICMP redirects are disabled on interfaces where local-proxy ARP is enabled.

**Examples** This example shows how to enable local-proxy ARP: Router(config-if)# **ip local-proxy-arp** Router(config-if)#s

### **ip mroute**

To configure a multicast static route (mroute), use the **ip mroute** command. To remove the route, use the **no** form of this command.

**ip mroute** [**vrf** *vrf-name*] *source-address mask* [*protocol as-number*] {*rpf-address* | *interface-type interface-number*} [*distance*]

**no ip mroute** [**vrf** *vrf-name*] *source-address mask* [*protocol as-number*] {*rpf-address* | *interface-type interface-number*} [*distance*]

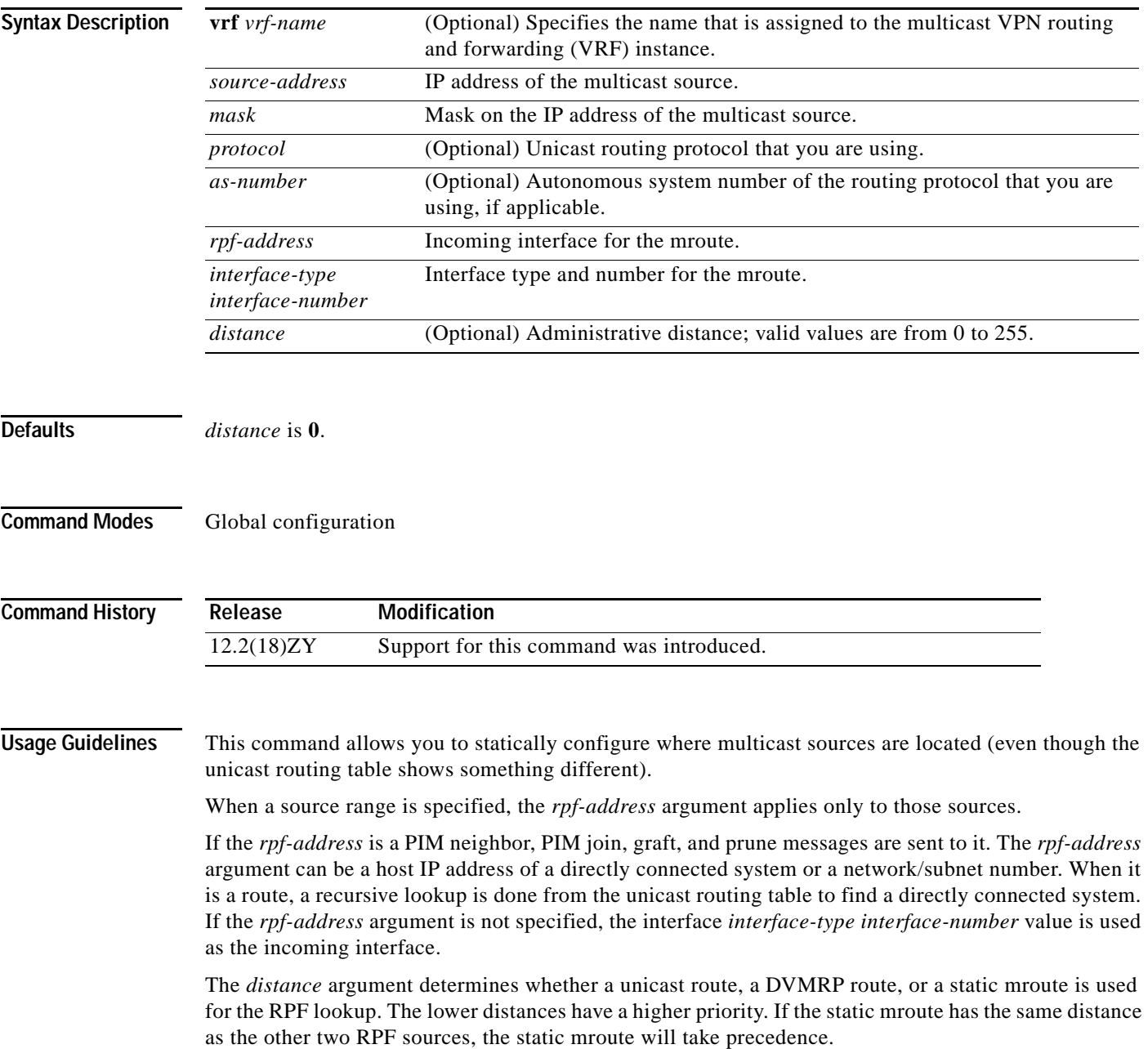

**Examples** This example shows how to configure all sources from a single interface (in this case, a tunnel):

Router(config)# **ip mroute 224.0.0.0 255.255.255.255 tunnel0** Router(config)#

This example shows how to configure all specific sources within a network number to be reachable through 172.30.10.13:

Router(config)# **ip mroute 172.16.0.0 255.255.0.0 172.30.10.13** Router(config)#

This example shows how to cause this multicast static route to take effect if the unicast routes for any given destination is deleted:

Router(config)# **ip mroute 224.0.0.0 255.255.255.255 serial0 200** Router(config)#

#### **ip msdp border**

To configure a router that borders a PIM sparse-mode region and dense-mode region to use MSDP, use the **ip msdp border** command. To prevent this action, use the **no** form of this command.

**ip msdp** [**vrf** *vrf-name*] **border sa-address** *internet-type internet-number*

**no ip msdp** [**vrf** *vrf-name*] **border sa-address** *internet-type internet-number*

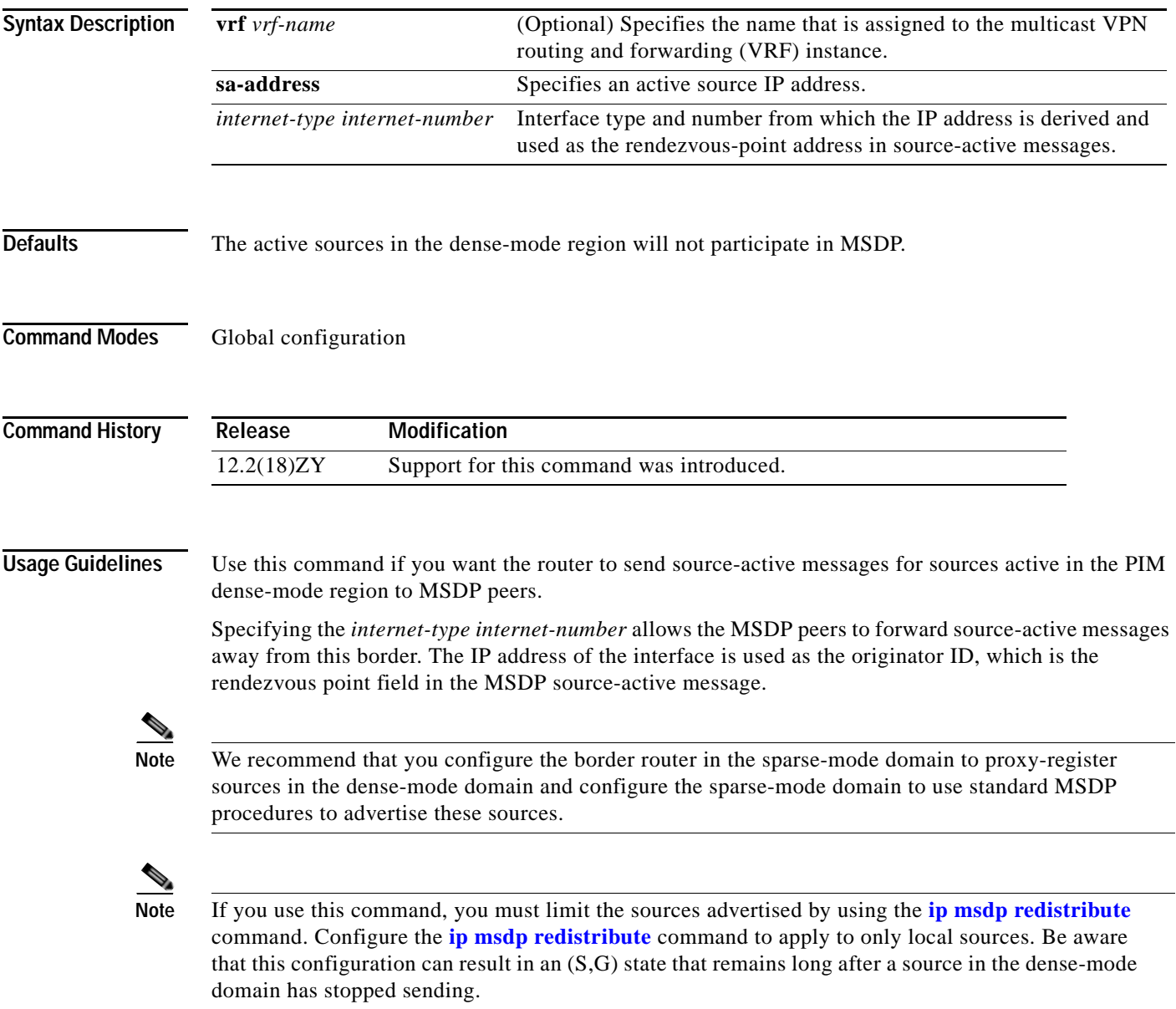

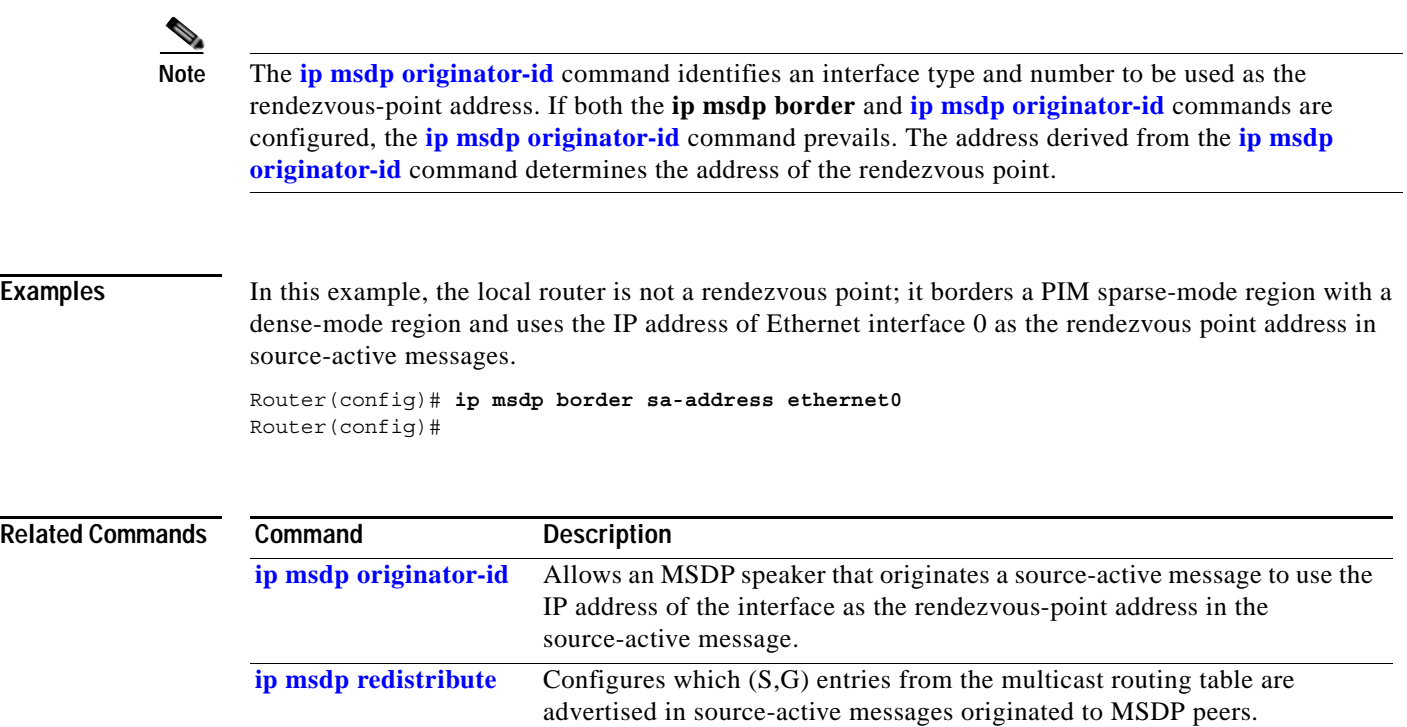

П

#### **ip msdp cache-sa-state**

To create a source-active state on the router, use the **ip msdp cache-sa-state** command.

**ip msdp cache-sa-state** [**vrf** *vrf-name*]

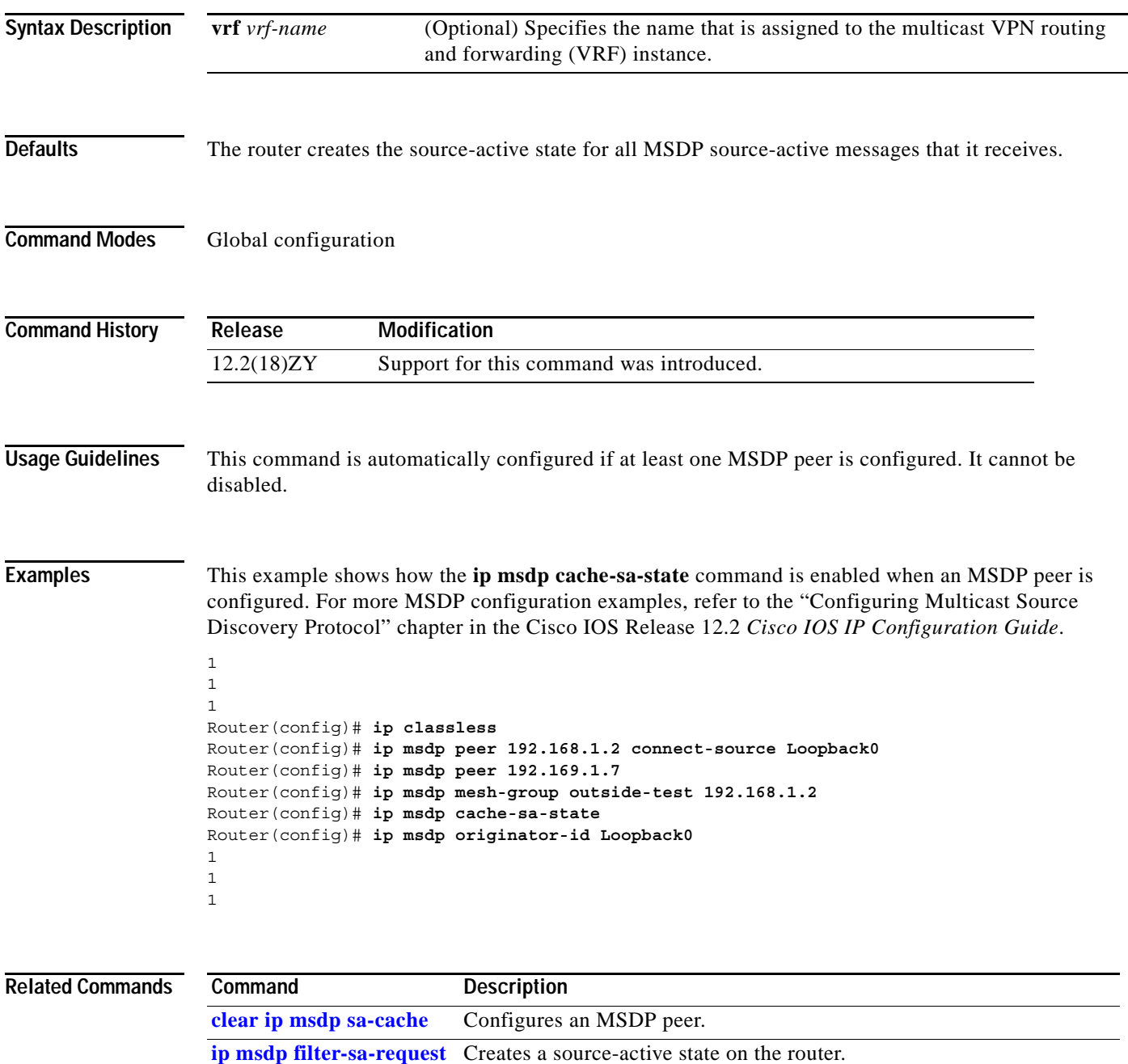

show ip msdp sa-cache Displays (S, G) state learned from MSDP peers.

**The Contract of the Contract of the Contract of the Contract of the Contract of the Contract of the Contract o** 

### **ip msdp default-peer**

To define a default peer from which to accept all MSDP source-active messages, use the **ip msdp default-peer** command. To remove the default peer, use the **no** form of this command.

**ip msdp** [**vrf** *vrf-name*] **default-peer** {*peer-address* | *peer-name*} [**prefix-list** *list*]

**no ipip msdp** [**vrf** *vrf-name*] **default-peer**

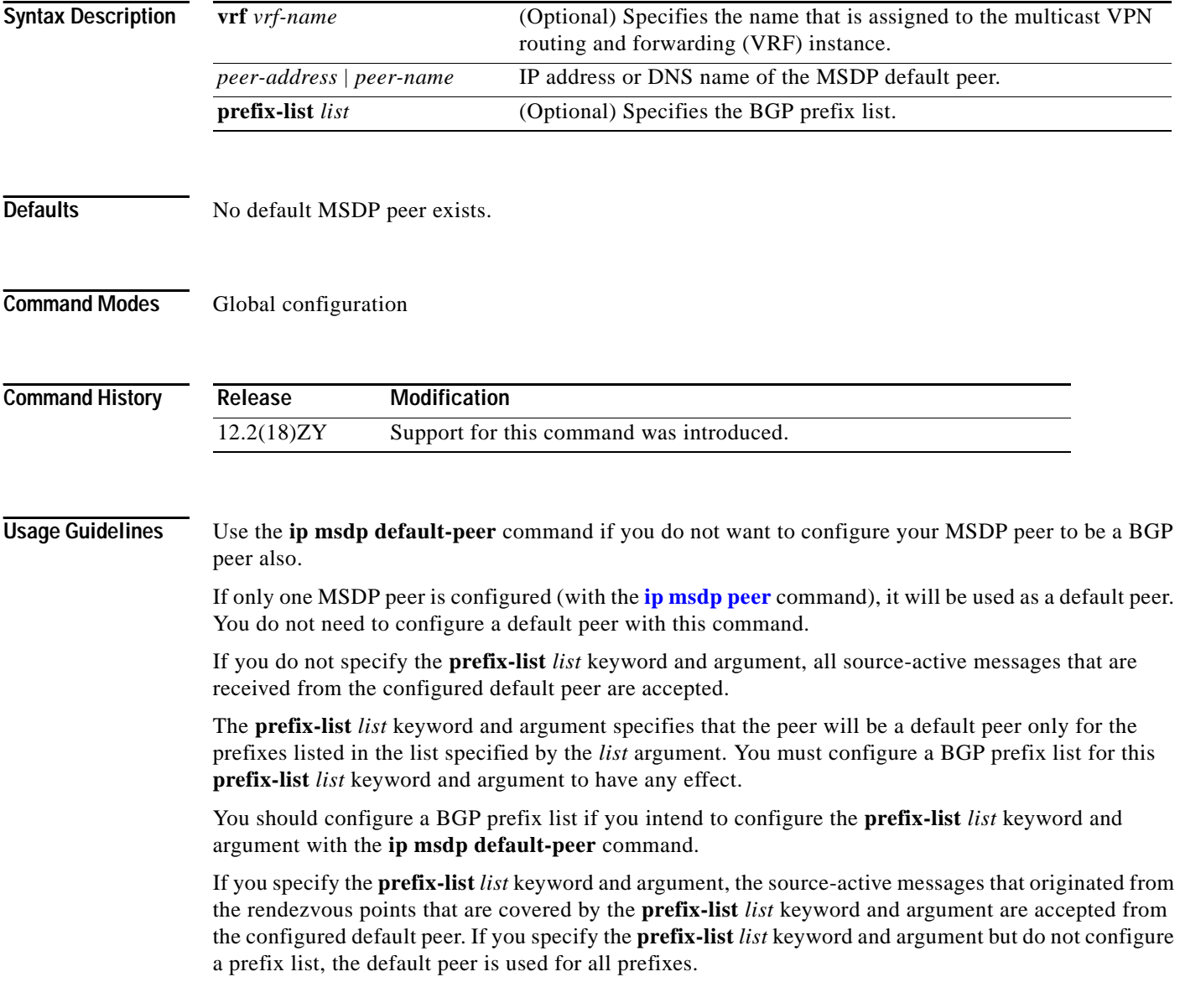
You can enter multiple **ip msdp default-peer** commands, with or without the **prefix-list** keyword. However, all commands must either have the keyword or all must not have the keyword.

- **•** When you use multiple **ip msdp default-peer** commands with the **prefix-list** keyword, you use all the default peers at the same time for different rendezvous-point prefixes. This syntax is typically used in a service provider cloud that connects stub site clouds.
- **•** When you use multiple **ip msdp default-peer** commands without the **prefix-list** keyword, you use a single active peer to accept all source-active messages. If that peer goes down, then you move to the next configured default peer to accept all source-active messages. This syntax is typically used at a stub site.

**Examples** This example shows how to configure the router named router.cisco.com as the default peer to the local router: Router(config)# **ip msdp peer 192.168.1.2** Router(config)# **ip msdp peer 192.168.1.3** Router(config)# **ip msdp default-peer router.cisco.com !At a stub site**

> This example shows how to configure the router at IP address 192.168.1.3 as the default peer to the local router:

Router(config)# **ip msdp peer 192.168.1.3** Router(config)# **ip msdp peer 192.168.3.5** Router(config)# **ip msdp default-peer 192.168.1.3**

This example shows how to configure two default peers:

Router(config)# **ip msdp peer 172.18.2.3** Router(config)# **ip msdp peer 172.19.3.5** Router(config)# **ip msdp default-peer 172.18.2.3 prefix-list site-c** Router(config)# **ip prefix-list site-a permit 172.18.0.0/16** Router(config)# **ip msdp default-peer 172.19.3.5 prefix-list site-a** Router(config)# **ip prefix-list site-c permit 172.19.0.0/16**

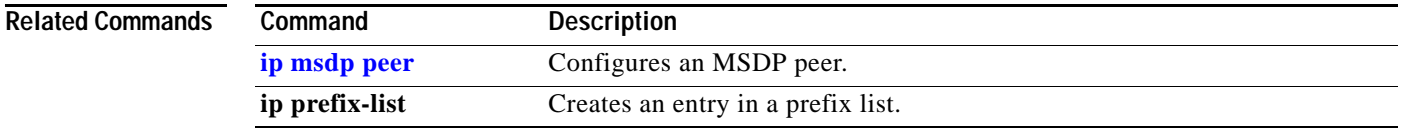

# **ip msdp description**

To add descriptive text to the configuration for an MSDP peer, use the **ip msdp description** command. To remove the description, use the **no** form of this command.

**ip msdp** [**vrf** *vrf-name*] **description** {*peer-name* | *peer-address*} *text*

**no ip msdp** [**vrf** *vrf-name*] **description** {*peer-name* | *peer-address*}

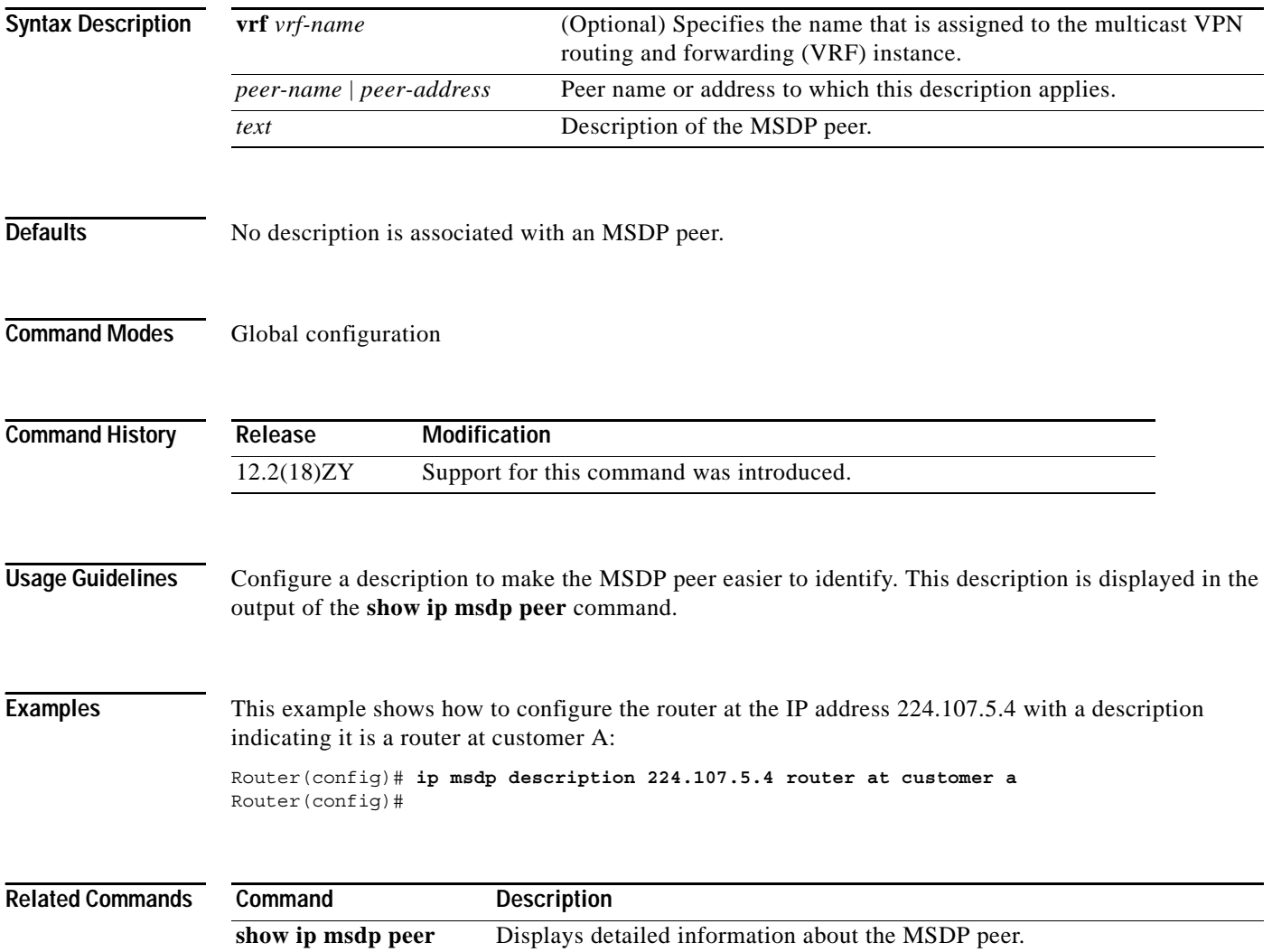

#### **ip msdp filter-sa-request**

To configure the router to send source-active request messages to the MSDP peer when a new joiner from a group becomes active, use the **ip msdp filter-sa-request** command. To prevent this action, use the **no** form of this command.

**ip msdp** [**vrf** *vrf-name*] **filter-sa-request** {*peer-address* | *peer-name*} [**list** *access-list*]

**no ip msdp** [**vrf** *vrf-name*] **filter-sa-request** {*peer-address* | *peer-name*}

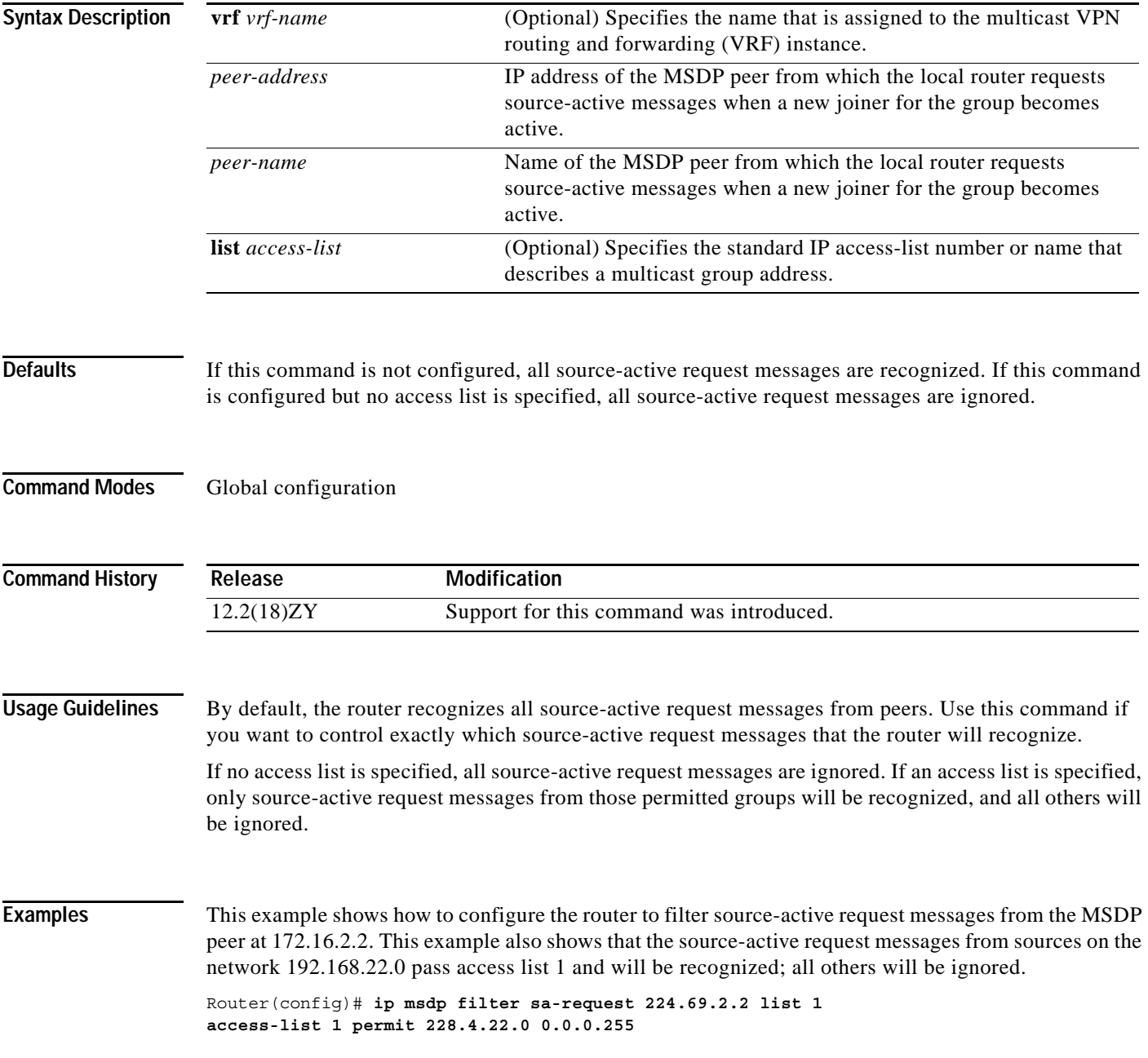

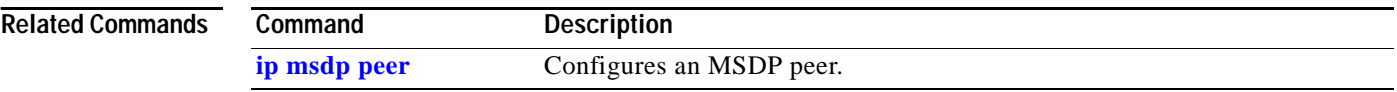

П

a pro

### **ip msdp mesh-group**

To configure an MSDP peer to be a member of a mesh group, use the **ip msdp mesh-group** command. To remove an MSDP peer from a mesh group, use the **no** form of this command.

**ip msdp** [**vrf** *vrf-name*] **mesh-group** *mesh-name* {*peer-address* | *peer-name*}

**no ip msdp** [**vrf** *vrf-name*] **mesh-group** *mesh-name* {*peer-address* | *peer-name*}

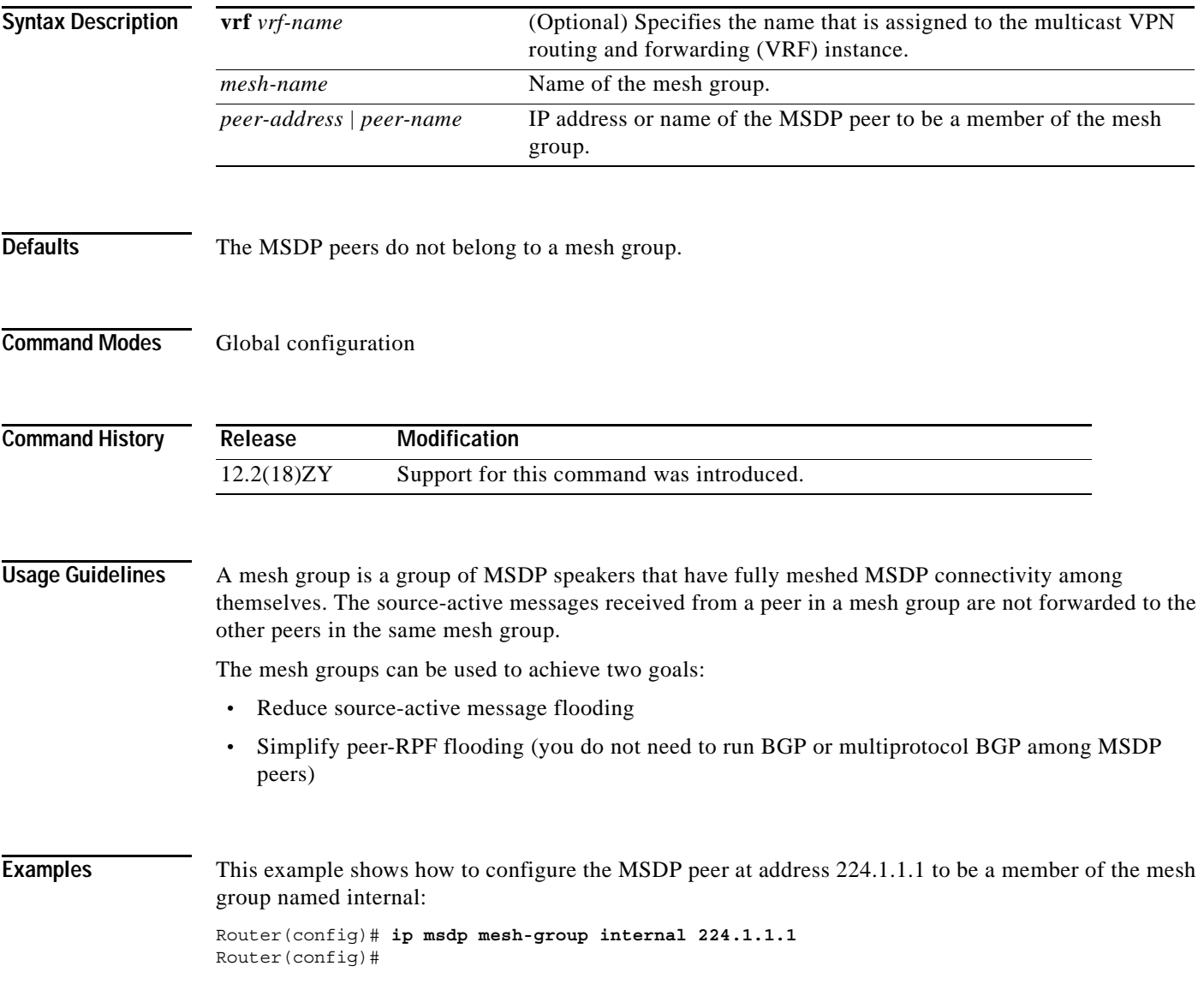

## **ip msdp originator-id**

To allow an MSDP speaker that originates a source-active message to use the IP address of the interface as the rendezvous-point address in the source-active message, use the **ip msdp originator-id** command. To prevent the rendezvous-point address from being derived in this way, use the **no** form of this command.

**ip msdp** [**vrf** *vrf-name*] **originator-id** *interface-type interface-number*

**no ip msdp** [**vrf** *vrf-name*] **originator-id** *interface-type interface-number*

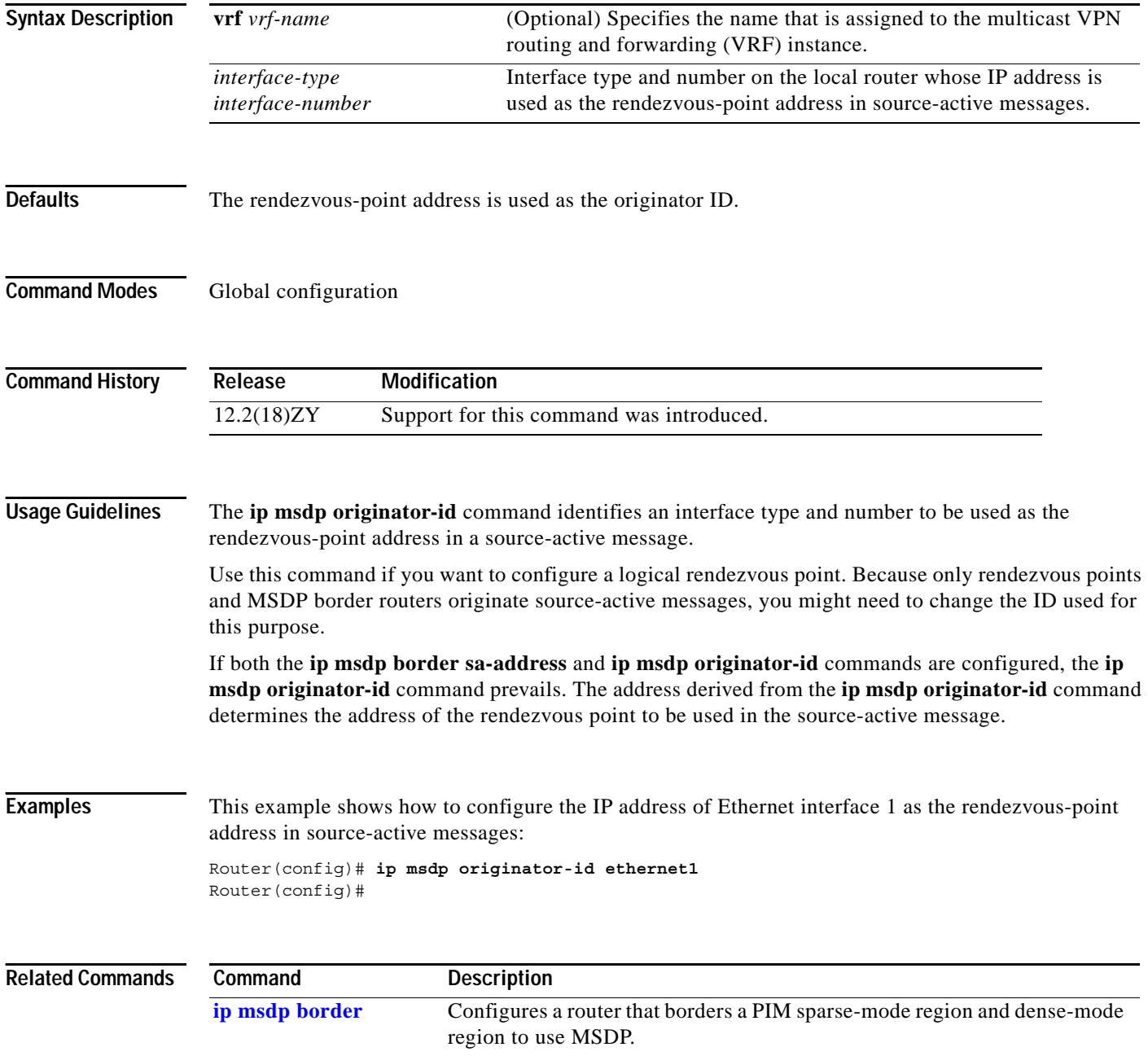

### <span id="page-294-0"></span>**ip msdp peer**

To configure an MSDP peer, use the **ip msdp peer** command. To remove the peer relationship, use the **no** form of this command.

**ip msdp** [**vrf** *vrf-name*] **peer** {*peer-name* | *peer-address*} [**connect-source** *interface-type interface-number*] [**remote-as** *as-number*]

**no ip msdp** [**vrf** *vrf-name*] **peer** {*peer-name* | *peer-address*}

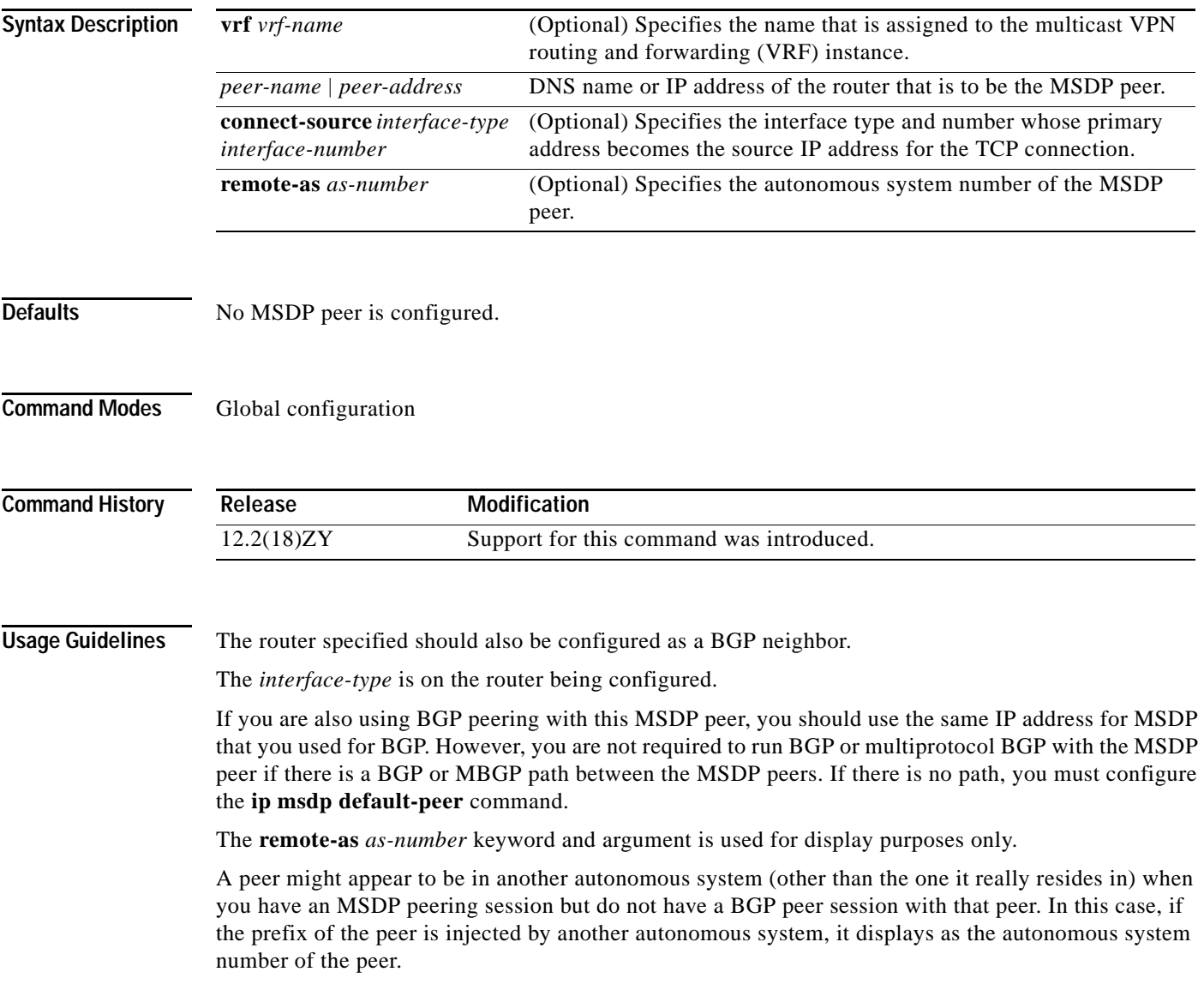

**Examples** This example shows how to configure the router at the IP address 224.108.1.2 as an MSDP peer to the local router. The neighbor belongs to autonomous system 109.

```
Router(config)# ip msdp peer 224.108.1.2 connect-source ethernet 0
router bgp 110
network 224.108.0.0
neighbor 224.108.1.2 remote-as 109
neighbor 224.108.1.2 update-source ethernet 0
```
This example shows how to configure the router named router.cisco.com as an MSDP peer to the local router:

Router(config)# **ip msdp peer router.cisco.com** Router(config)#

This example shows how to configure the router named router.cisco.com to be an MSDP peer in autonomous system 109. The primary address of Ethernet interface 0 is used as the source address for the TCP connection.

Router(config)# **ip msdp peer router.cisco.com connect-source ethernet0 remote-as 109** Router(config)#

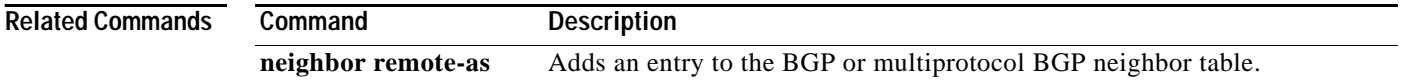

# **ip msdp redistribute**

П

To configure which (S,G) entries from the multicast routing table are advertised in source-active messages originated to MSDP peers, use the **ip msdp redistribute** command. To remove the filter, use the **no** form of this command.

**ip msdp** [**vrf** *vrf-name*] **redistribute** [**list** *access-list-name*] [**asn** *as-access-list-number*] [**route-map** *map-name*]

**no ip msdp** [**vrf** *vrf-name*] **redistribute**

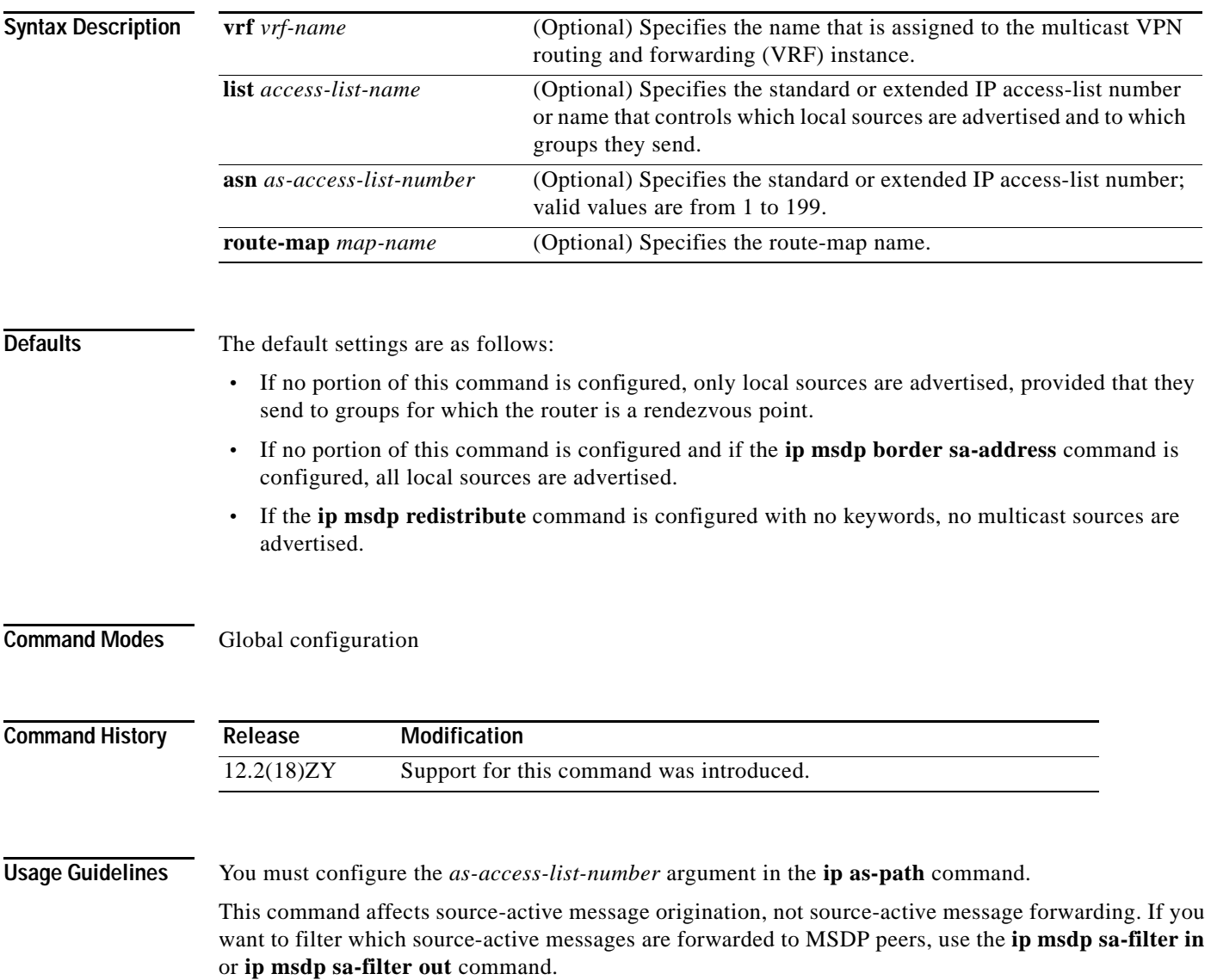

The **ip msdp redistribute** command controls which (S,G) pairs the router advertises from the multicast routing table. By default, only sources within the local domain are advertised. Use the following guidelines for the **ip msdp redistribute** command:

- **•** If you specify the **list** *access-list-name* keyword and argument only, you filter which local sources are advertised and to which groups are sent advertisements. The access list specifies a source address, source mask, group address, and group mask.
- **•** If you specify the **asn** *as-access-list-number* keyword and argument only, you advertise all sources sending to any group that pass through the autonomous system path access list. The autonomous system path access-list number refers to the **ip as-path** command, which specifies an access list. If you specify the **asn 0** keywords, sources from all autonomous systems are advertised. The **asn 0**  keywords are useful when connecting dense-mode domains to a sparse-mode domain running MSDP, or when using MSDP in a router that is not configured with BGP. In these cases, you do not know if a source is local.
- **•** If you specify the **route-map** *map-name* keyword and argument only, you advertise all sources that satisfy the match criteria in the route map *map-name* argument.
- **•** If you specify all three keywords (**list**, **asn**, and **route-map**), all conditions must be true before any multicast source is advertised in a source-active message.
- **•** If you specify the **ip multicast redistribute** command with no other keywords or arguments, no multicast sources are advertised.

**Examples** This example shows how to configure which (S,G) entries from the multicast routing table are advertised in source-active messages originated to MSDP peers: Router(config)# **ip msdp redistribute route-map customer-sources route-map customer-sources permit match as-path customer-as**

```
Router(config)# ip as-path access-list ^109$
```
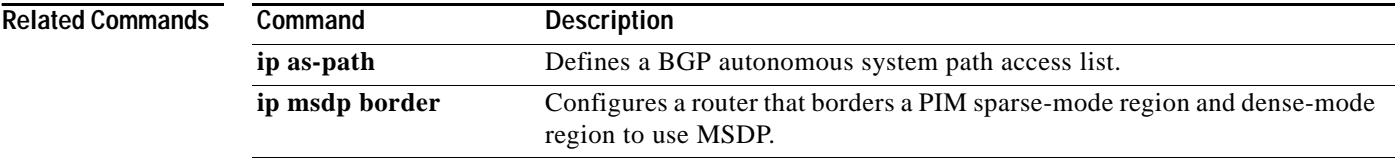

# <span id="page-298-0"></span>**ip msdp sa-filter in**

To configure an incoming filter list for source-active messages received from the specified MSDP peer, use the **ip msdp sa-filter in** command. To remove the filter, use the **no** form of this command.

**ip msdp** [**vrf** *vrf-name*] **sa-filter in** {*peer-address* | *peer-name*} [**list** *access-list-name*] [**route-map**  *map-name*]

**no ip msdp** [**vrf** *vrf-name*] **sa-filter in** {*peer-address* | *peer-name*} [**list** *access-list-name*] [**route-map** *map-name*]

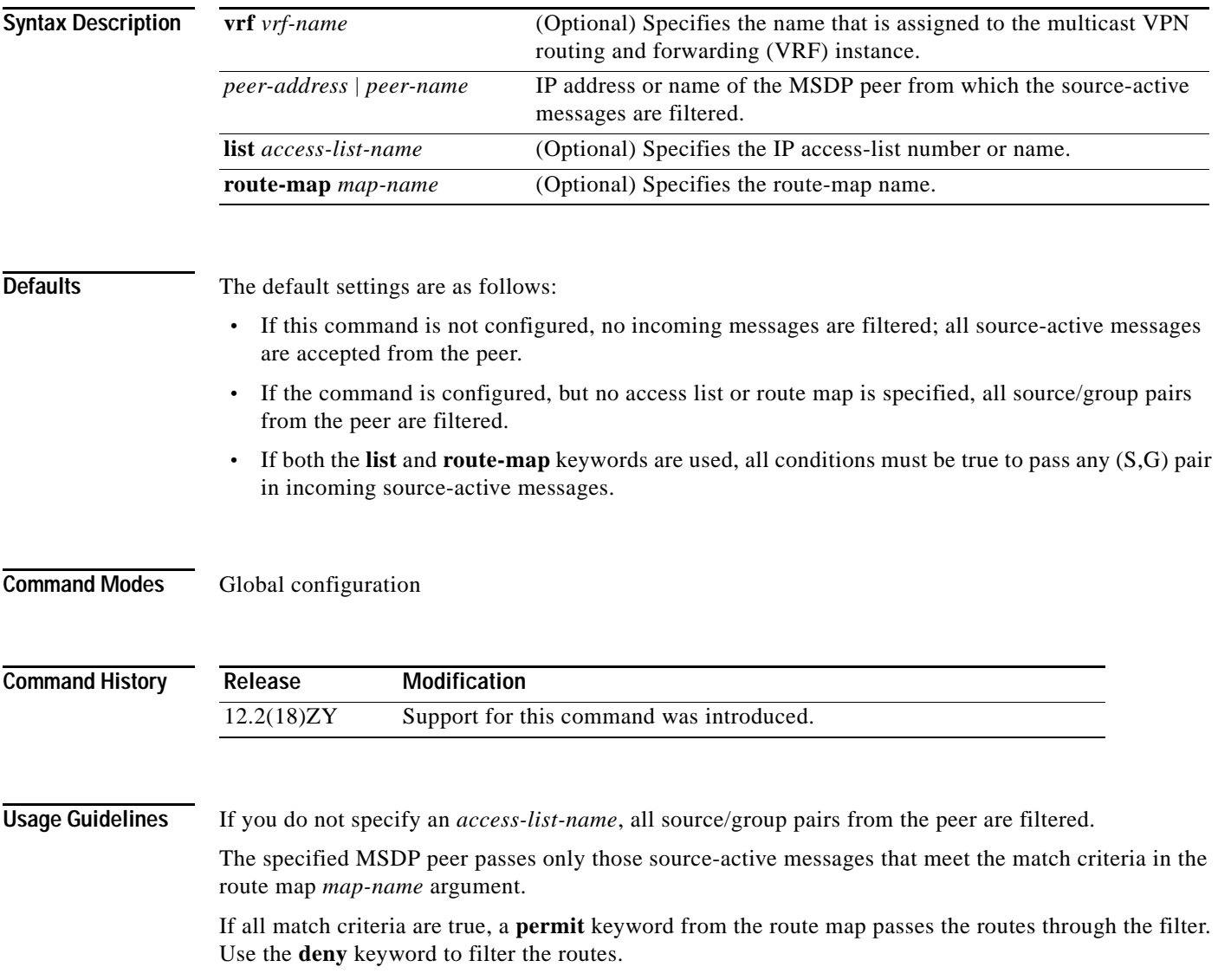

**Examples** This example shows how to configure the router to filter all source-active messages from the peer named router.cisco.com:

```
Router(config)# ip msdp peer router.cisco.com connect-source ethernet 0
Router(config)# ip msdp sa-filter in router.cisco.com
Router(config)#
```
#### **Related Comma**

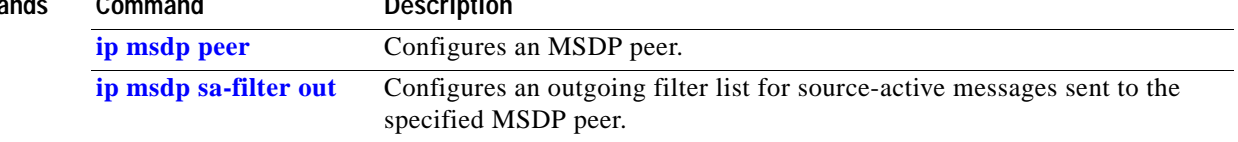

#### <span id="page-300-0"></span>**ip msdp sa-filter out**

To configure an outgoing filter list for source-active messages sent to the specified MSDP peer, use the **ip msdp sa-filter out** command. To remove the filter, use the **no** form of this command.

**no ip msdp** [**vrf** *vrf-name*] **sa-filter out** {*peer-address* | *peer-name*} [**list** *access-list-name*] [**route-map** *map-name*]

| <b>Syntax Description</b> | vrf vrf-name                                                                                                    |                     | (Optional) Specifies the name that is assigned to the multicast VPN<br>routing and forwarding (VRF) instance. |
|---------------------------|----------------------------------------------------------------------------------------------------|---------------------|----------------------------------------------------------------------------------------------------|
|                           | peer-address   peer-name                                                                                                    |                     | IP address or DNS name of the MSDP peer to which the source-active<br>messages are filtered.                  |
|                           | list access-list                                                                                                    |                     | (Optional) Specifies the extended IP access-list number or name.                                              |
|                           | route-map <i>map-name</i>                                                                                                    |                     | (Optional) Specifies the route map name.                                                                      |
| <b>Defaults</b>           | The default settings are as follows:                                                                                                    |                     |                                                                                                    |
|                           | If this command is not configured, no outgoing messages are filtered; all source-active messages<br>$\bullet$<br>received are forwarded to the peer.                                       |                     |                                                                                                    |
|                           | If the command is configured, but no access list or route map is specified, all source/group pairs are<br>filtered.                                                                        |                     |                                                                                                    |
|                           | If both the list and route-map keywords are used, all conditions must be true to pass any (S,G) pairs<br>in outgoing source-active messages.                                               |                     |                                                                                                    |
| <b>Command Modes</b>      | Global configuration                                                                                                    |                     |                                                                                                    |
| <b>Command History</b>    | Release                                                                                                    | <b>Modification</b> |                                                                                                    |
|                           | 12.2(18)ZY                                                                                                    |                     | Support for this command was introduced.                                                                      |
| <b>Usage Guidelines</b>   | If you do not specify an <i>access-list</i> , all source/group pairs are filtered. The specified MSDP peer passes<br>only those source-active messages that pass the extended access list. |                     |                                                                                                    |
|                           | If both the <b>list</b> and <b>route-map</b> keywords are used, all conditions must be true to pass any $(S, G)$ pairs in<br>outgoing source-active messages.                              |                     |                                                                                                    |
|                           | To the specified MSDP peer, only those source-active messages that meet the match criteria in the route<br>map map-name argument are passed.                                               |                     |                                                                                                    |
|                           | If all match criteria are true, a <b>permit</b> keyword from the route map passes routes through the filter. Use<br>the <b>deny</b> keyword to filter the routes.                          |                     |                                                                                                    |

**ip msdp** [**vrf** *vrf-name*] **sa-filter out** {*peer-address* | *peer-name*} [**list** *access-list-name*] [**route-map** *map-name*]

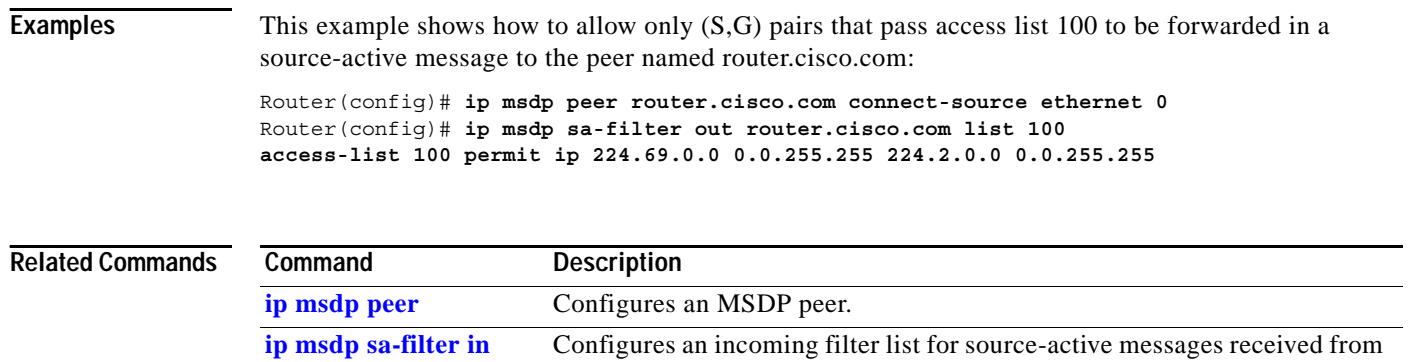

the specified MSDP peer.

# **ip msdp sa-request**

To configure the router to send source active request messages to the MSDP peer when a new joiner from the group becomes active, use the **ip msdp sa-request** command. To prevent this action, use the **no** form of this command.

**ip msdp** [**vrf** *vrf-name*] **sa-request** {*peer-address* | *peer-name*}

**no ip msdp** [**vrf** *vrf-name*] **sa-request** {*peer-address* | *peer-name*}

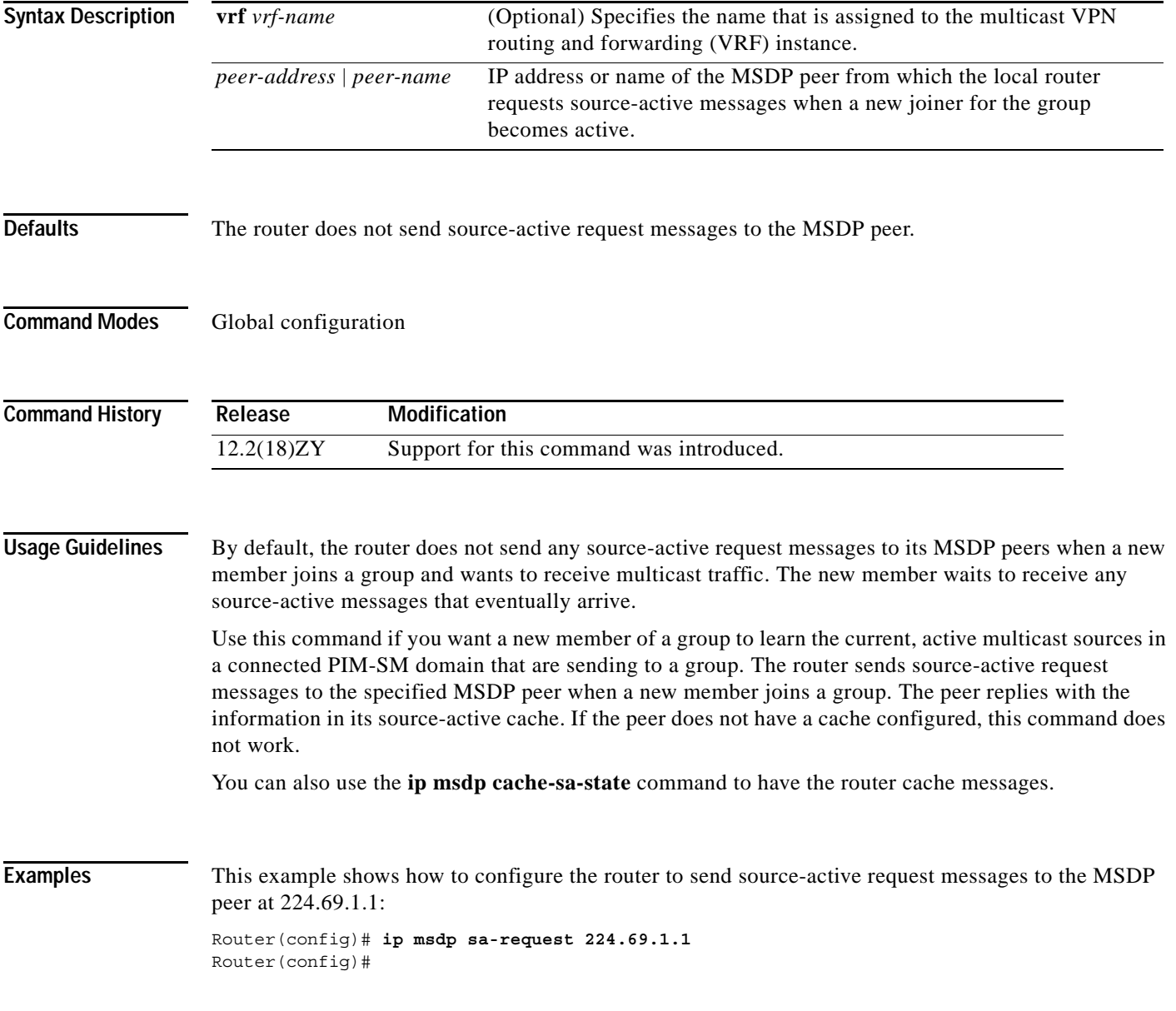

**Catalyst Supervisor Engine 32 PISA Cisco IOS Software Command Reference—Release 12.2ZY**

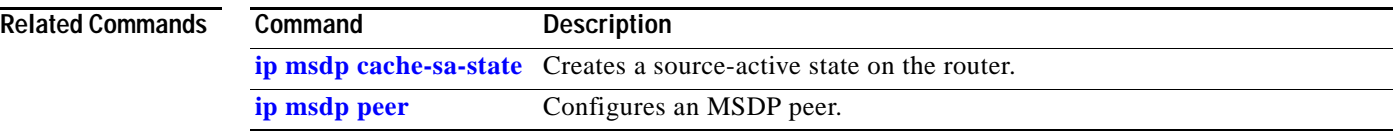

П

 $\sim$ 

### **ip msdp shutdown**

To administratively shut down a configured MSDP peer, use the **ip msdp shutdown** command. To bring the peer back up, use the **no** form of this command.

**ip msdp** [**vrf** *vrf-name*] **shutdown** {*peer-address* | *peer-name*}

**no ip msdp** [**vrf** *vrf-name*] **shutdown** {*peer-address* | *peer-name*}

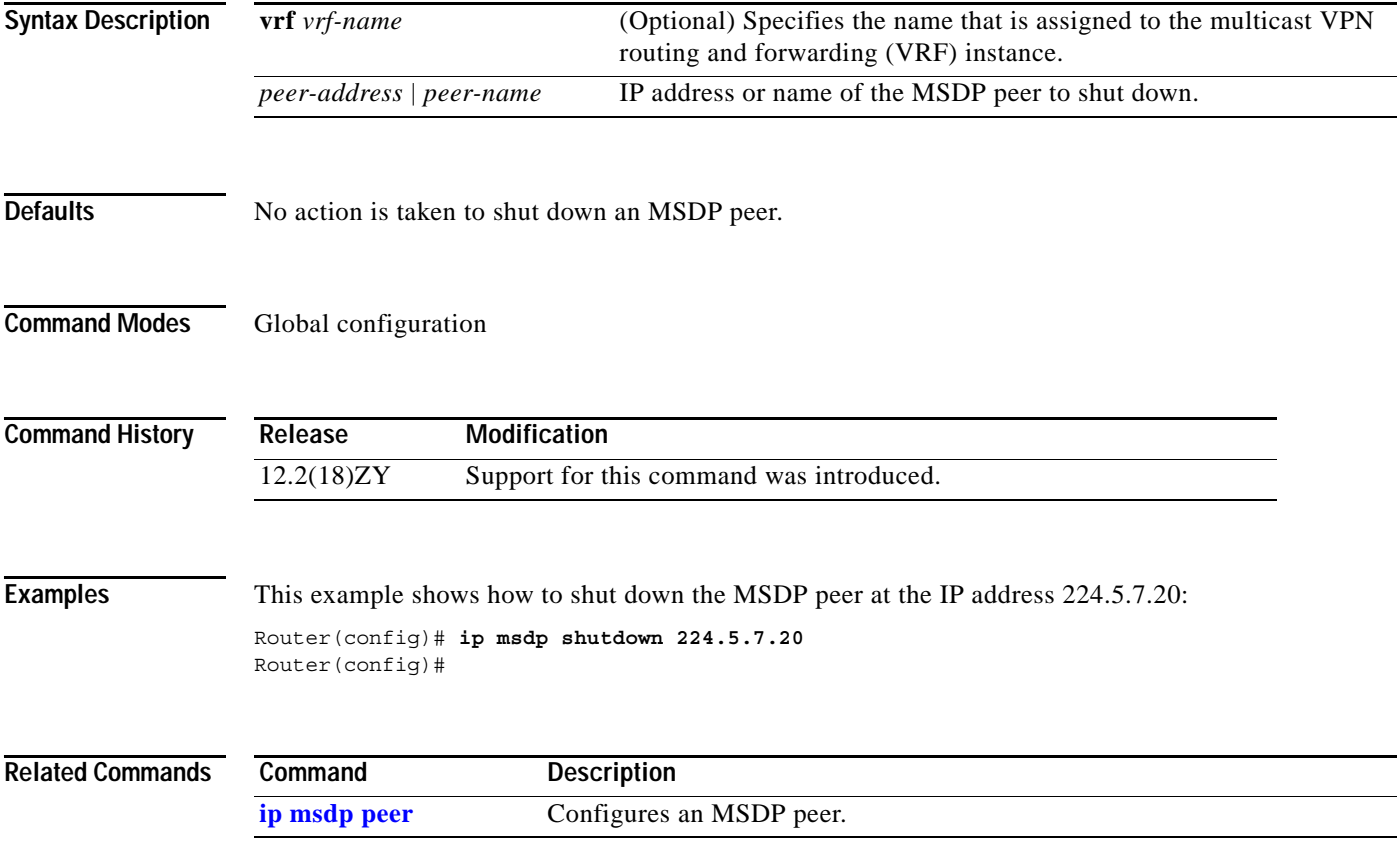

## **ip msdp ttl-threshold**

To limit which multicast data packets are sent in source-active messages to an MSDP peer, use the **ip msdp ttl-threshold** command. To restore the default value, use the **no** form of this command.

**ip msdp** [**vrf** *vrf-name*] **ttl-threshold** {*peer-address* | *peer-name*} *ttl-value*

**no ip msdp** [**vrf** *vrf-name*] **ttl-threshold** {*peer-address* | *peer-name*}

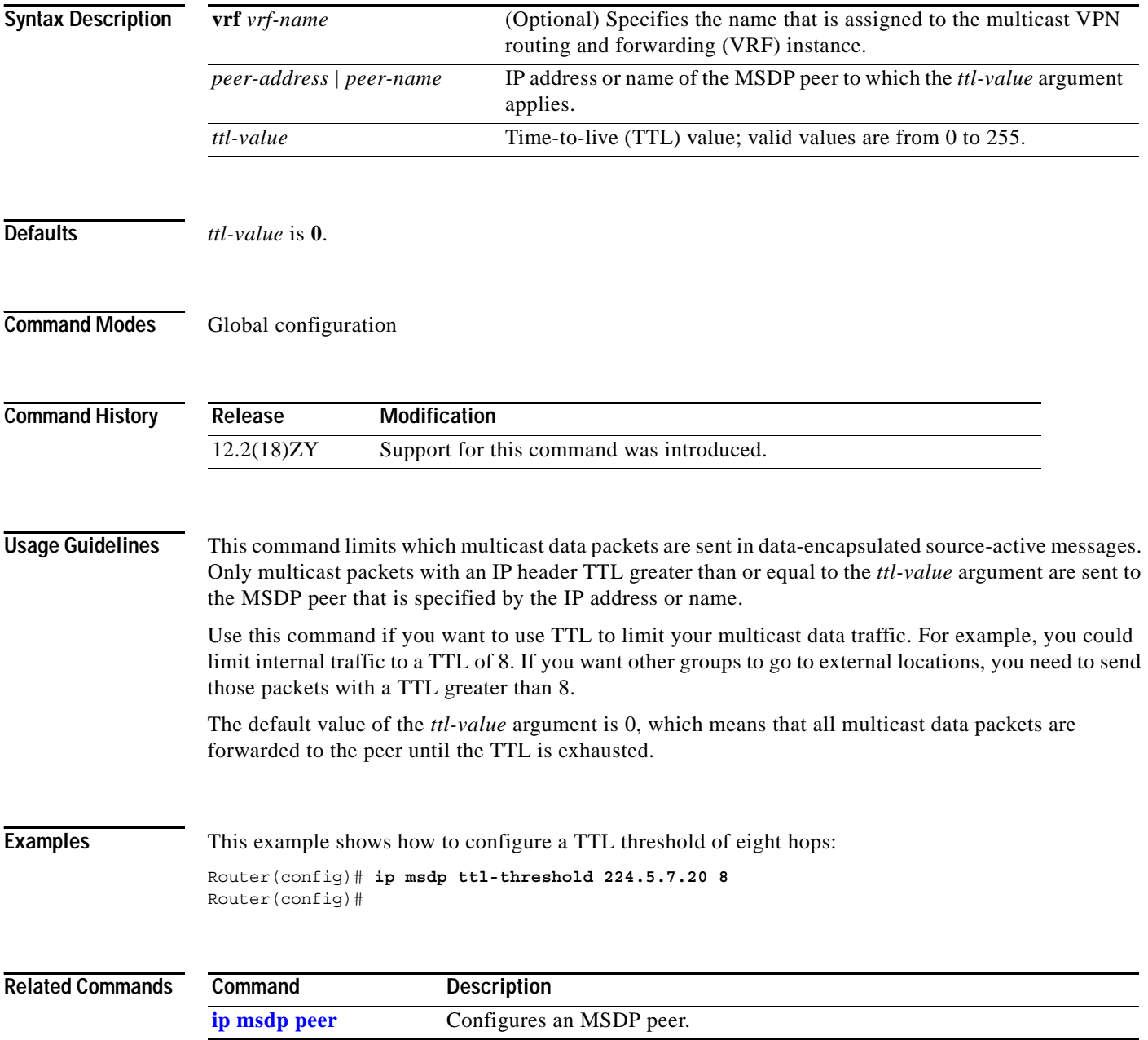

# **ip multicast boundary**

 $\mathbf{I}$ 

To configure an administratively scoped boundary, use the **ip multicast boundary** command. To remove the boundary, use the **no** form of this command.

**ip multicast boundary** *access*-*list* [**filter**-**autorp**]

**no ip multicast boundary** *access*-*list* [**filter**-**autorp**]

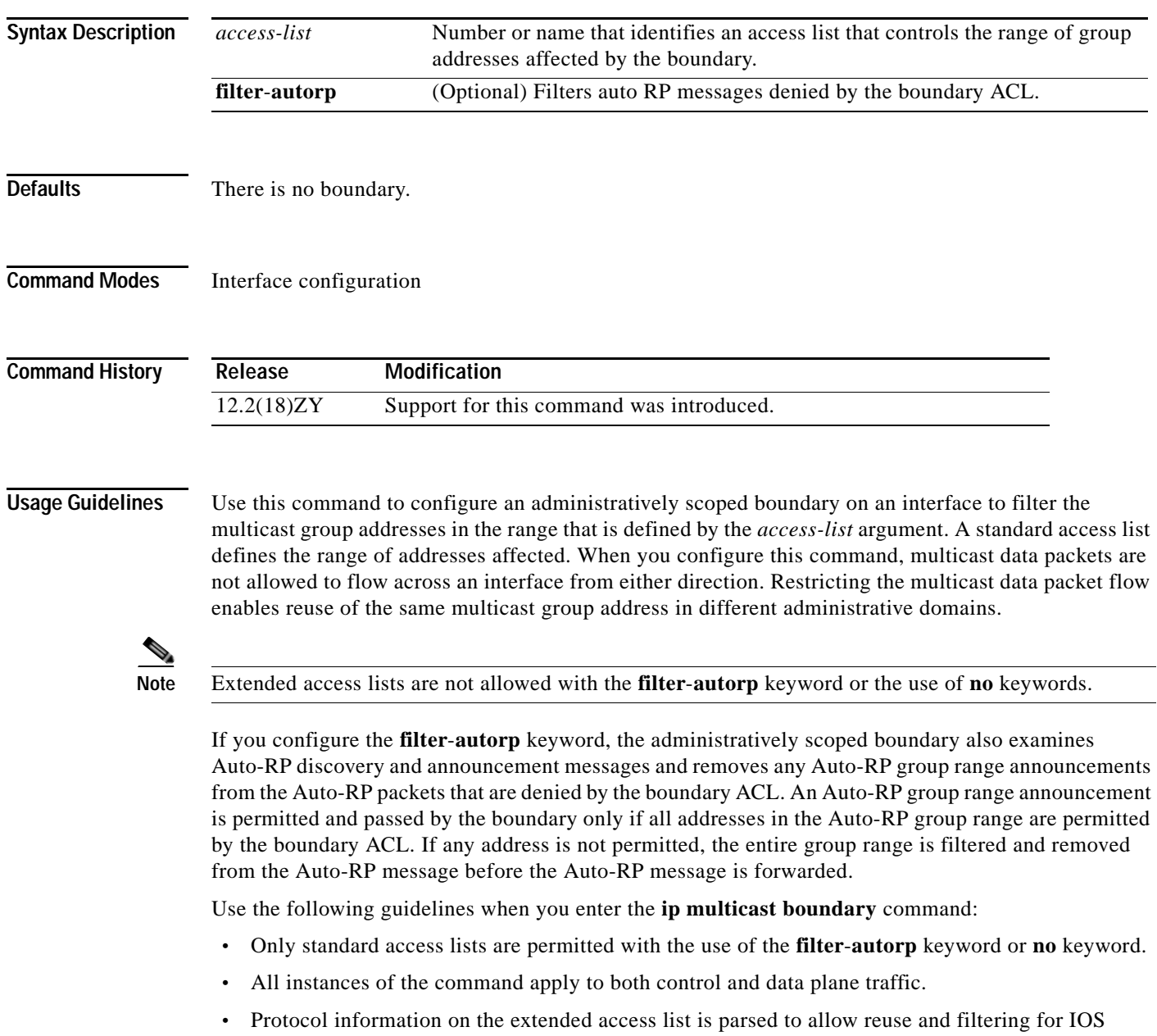

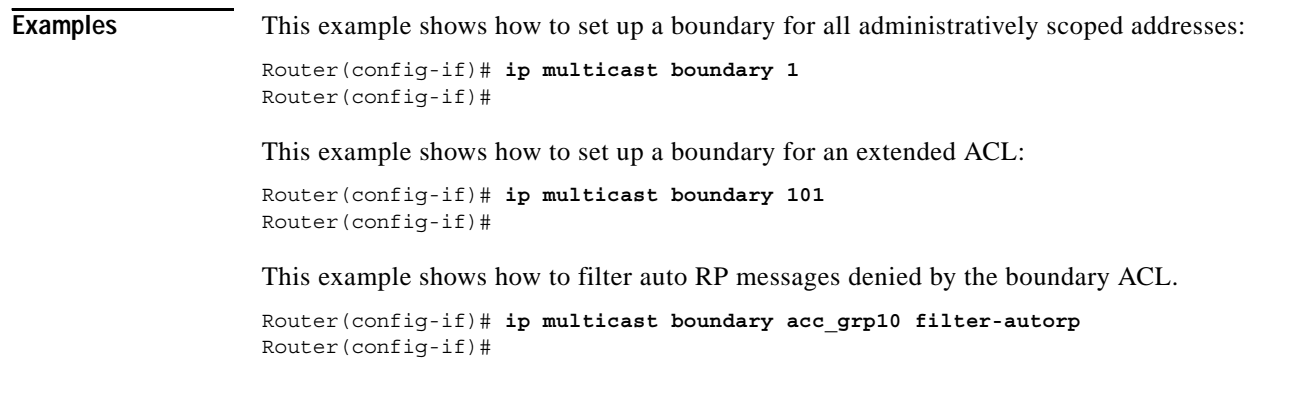

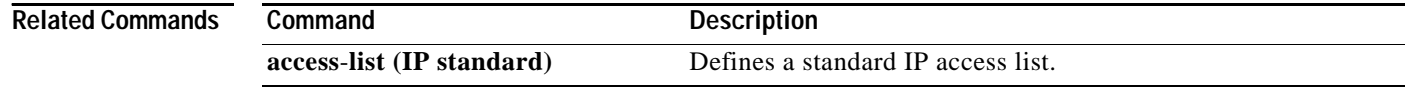

П

# **ip multicast cache-headers**

To allocate a circular buffer to store IP multicast packet headers that the router receives, use the **ip multicast cache-headers** command. To remove the buffer, use the **no** form of this command.

**ip multicast** [**vrf** *vrf-name*] **cache-headers** [**rtp**]

**no ip multicast** [**vrf** *vrf-name*] **cache-headers**

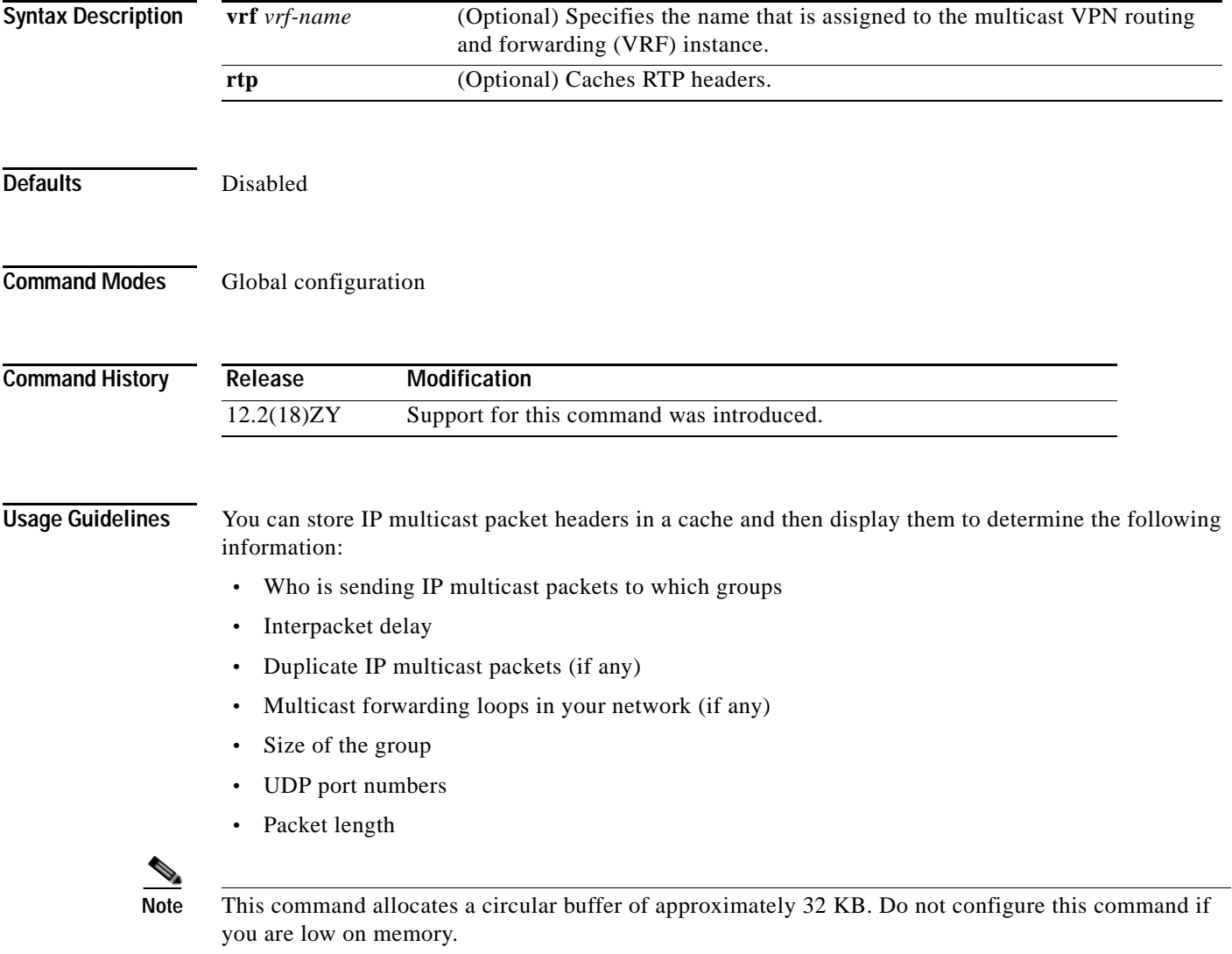

**Catalyst Supervisor Engine 32 PISA Cisco IOS Software Command Reference—Release 12.2ZY**

Use the **show ip mpacket** command to display the buffer.

#### **Examples** This example shows how to allocate a buffer to store IP multicast packet headers: Router(config)# **ip multicast cache-headers** Router(config)#

```
Related Commands Command Description
                 show ip mpacket Displays the contents of the circular cache-header buffer.
```
# **ip multicast helper-map**

To allow IP multicast routing in a multicast-capable internetwork between two broadcast-only internetworks, use the **ip multicast helper-map** command. To disable this function, use the **no** form of this command.

**ip multicast helper-map broadcast** *multicast-address access-list* [**ttl** *x*]

**no ip multicast helper-map broadcast** *multicast-address access-list*

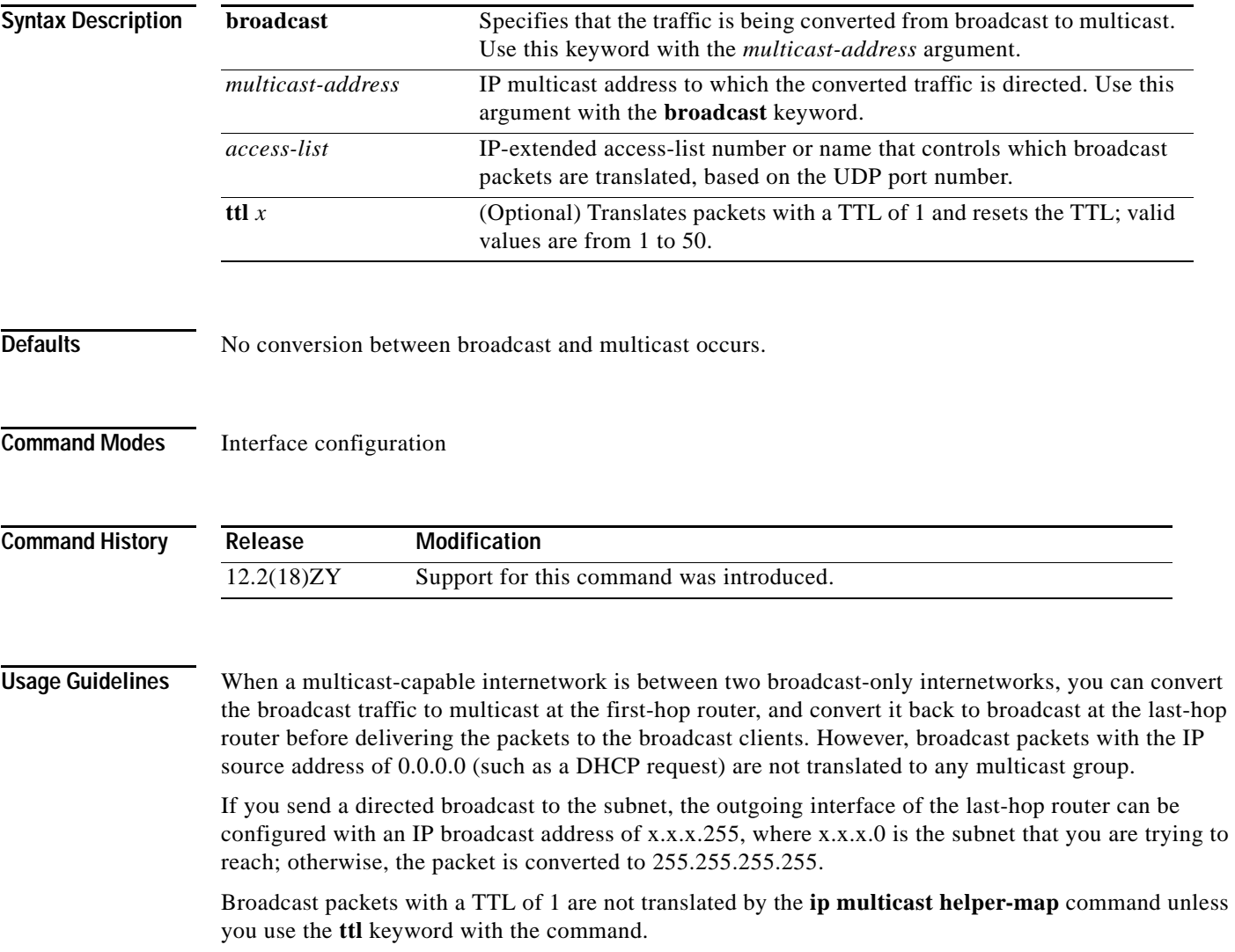

#### **Examples** This example shows how to allow IP multicast routing in a multicast-capable internetwork between two broadcast-only internetworks:

Router(config-if)# **ip multicast helper-map broadcast 224.5.5.5 120 ttl 2** Router(config-if)#

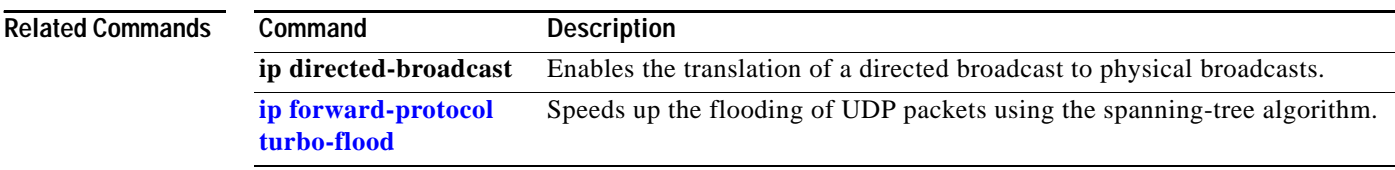

### **ip multicast mrinfo-filter**

To filter multicast router information (mrinfo) request packets, use the **ip multicast mrinfo-filter**  command. To disable this configuration, use the **no** form of this command.

**ip multicast mrinfo-filter** *access-list*

**no ip multicast mrinfo-filter** *access-list*

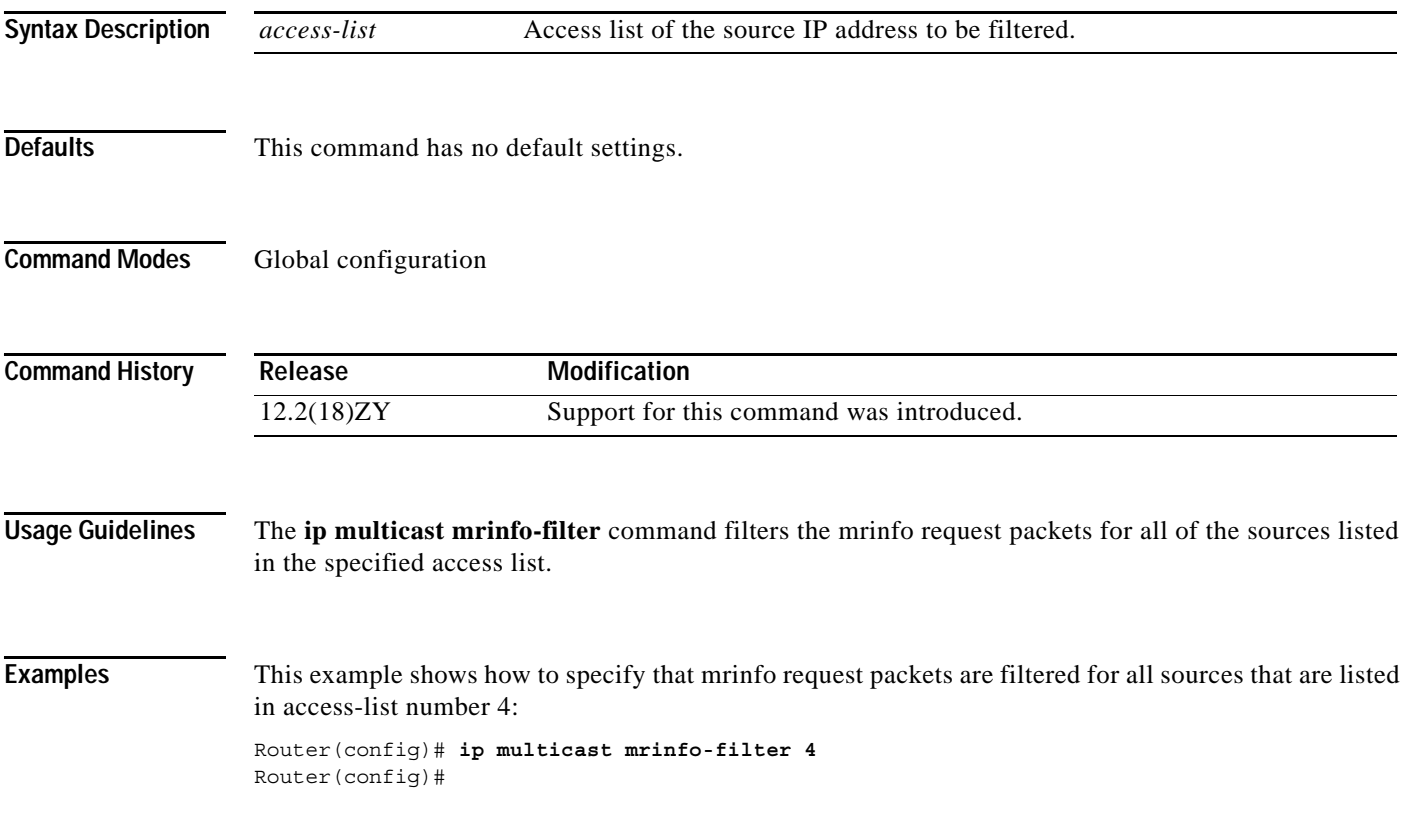

**The Contract of the Contract of the Contract of the Contract of the Contract of the Contract of the Contract o** 

# **ip multicast multipath**

To split the load of IP multicast traffic across multiple equal-cost paths, use the **ip multicast multipath**  command. To disable this configuration, use the **no** form of this command.

**ip multicast** [**vrf** *vrf-name*] **multipath**

**no ip multicast** [**vrf** *vrf-name*] **multipath**

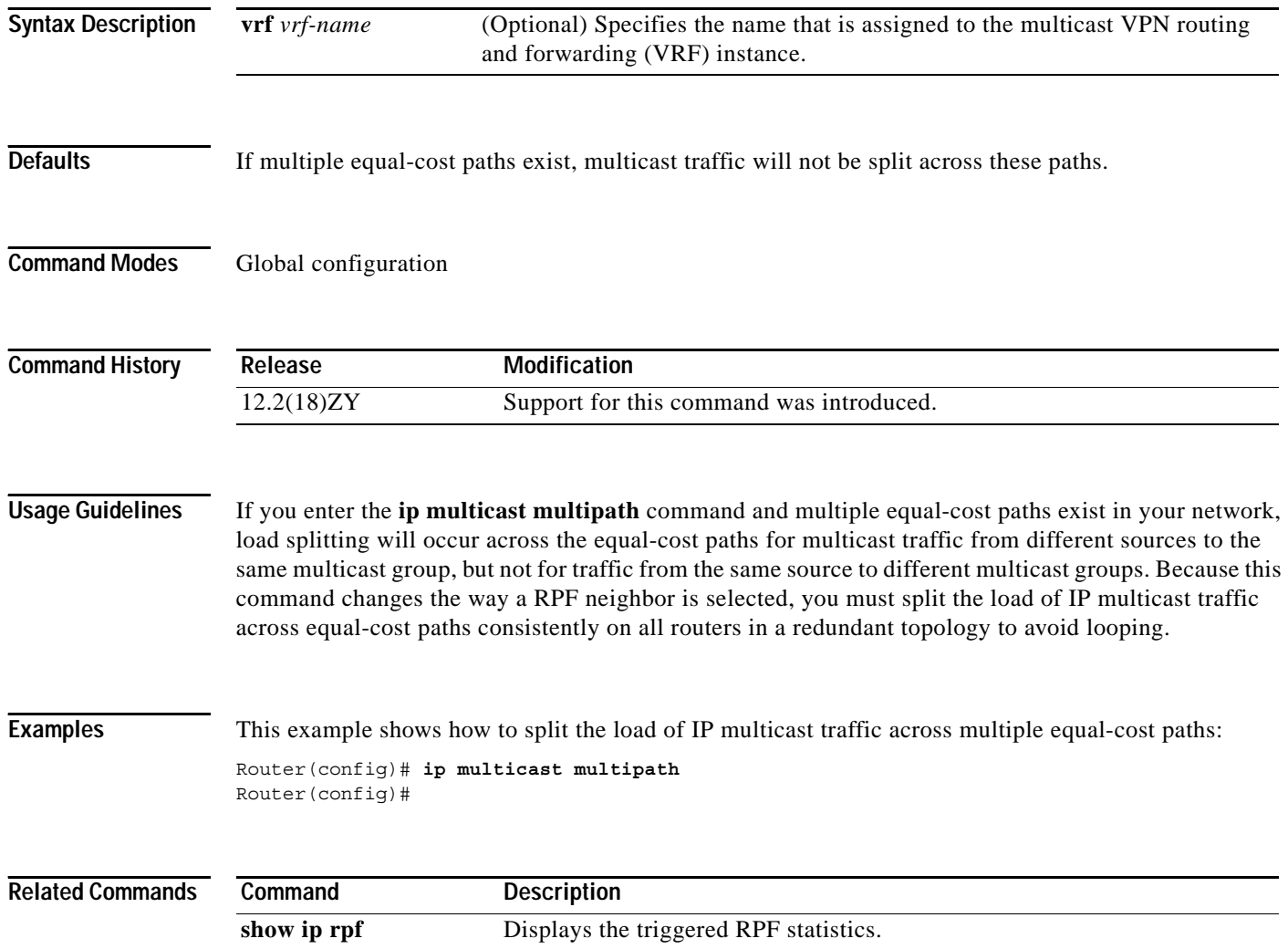

### **ip multicast netflow**

To enable multicast egress or ingress NetFlow accounting on an interface, use the **ip multicast netflow**  command. To disable multicast NetFlow accounting, use the **no** form of this command.

**ip multicast netflow** {**egress** | **ingress**}

**no ip multicast netflow** {**egress** | **ingress**}

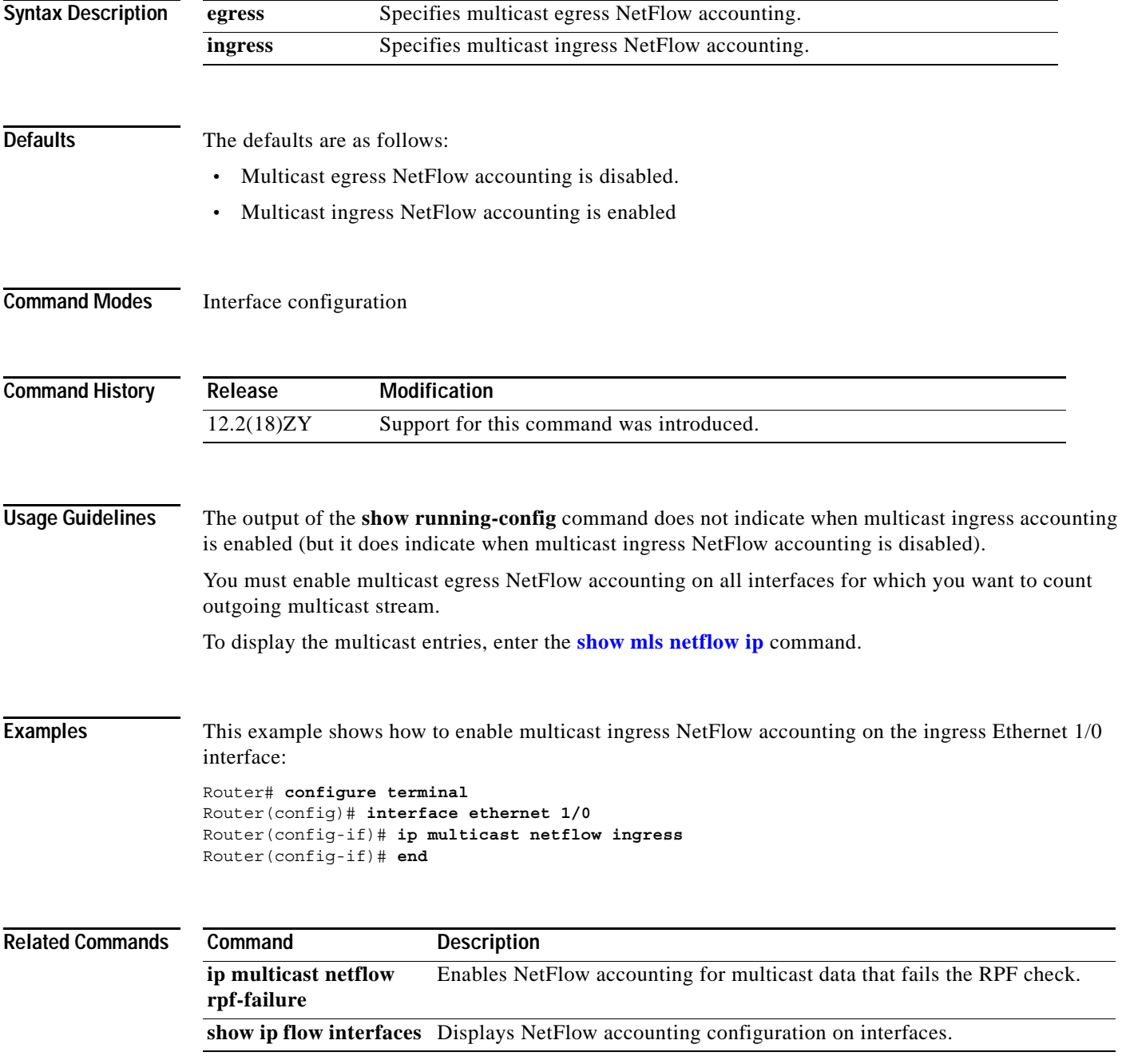

### **ip multicast route-limit**

To limit the number of multicast routes (mroutes) that can be added to a multicast routing table, use the **ip multicast route-limit** command. To disable this configuration, use the **no** form of this command.

**ip multicast** [**vrf** *vrf-name*] **route-limit** *limit* [*threshold*]

**no ip multicast** [**vrf** *vrf-name*] **route-limit** *limit* [*threshold*]

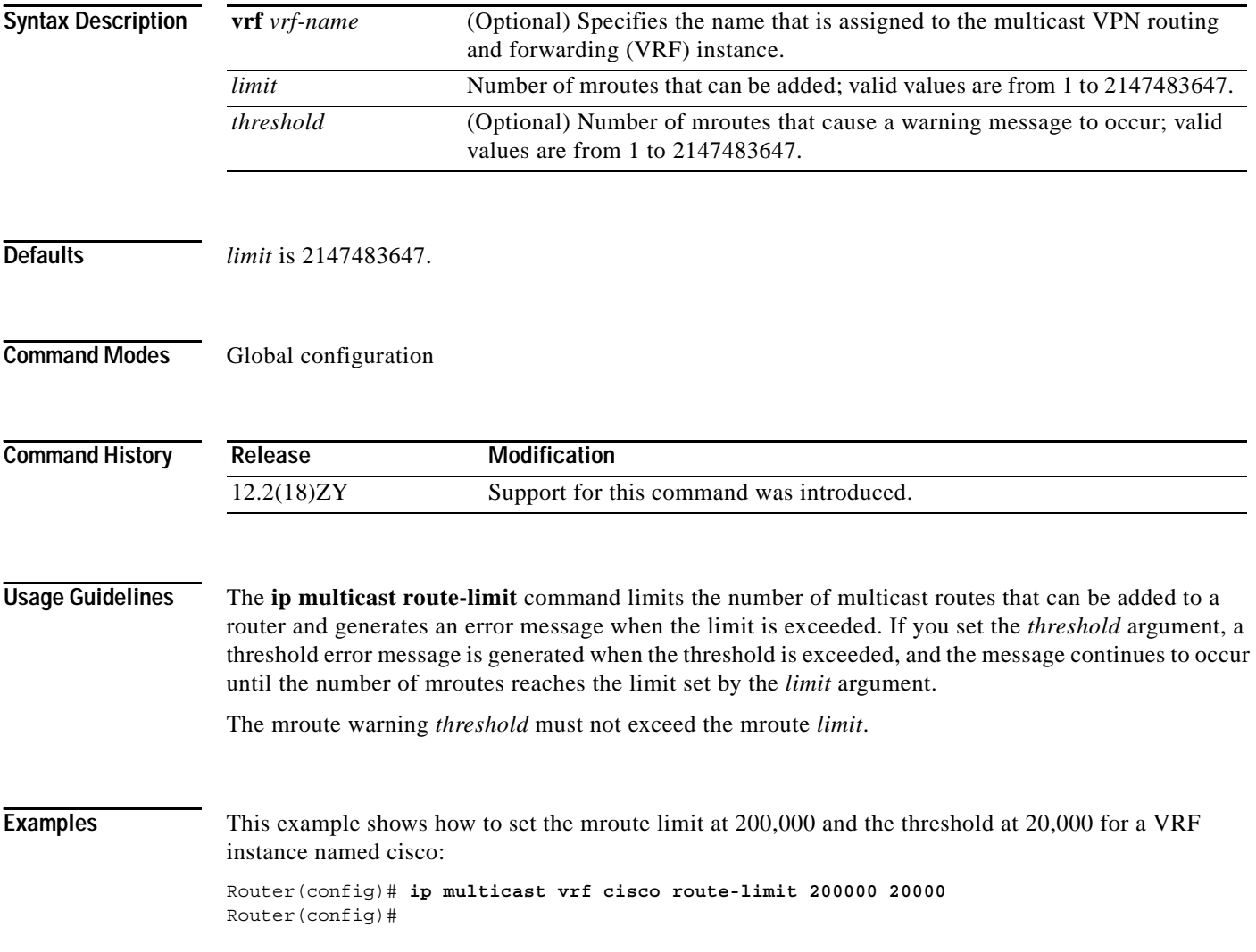

#### **ip multicast-routing**

a ka

# **ip multicast-routing**

To enable IP multicast routing, use the **ip multicast-routing** command. To disable IP multicast routing, use the **no** form of this command.

**ip multicast-routing** [**vrf** *vrf-name*] [**distributed**]

**no ip multicast-routing** [**vrf** *vrf-name*]

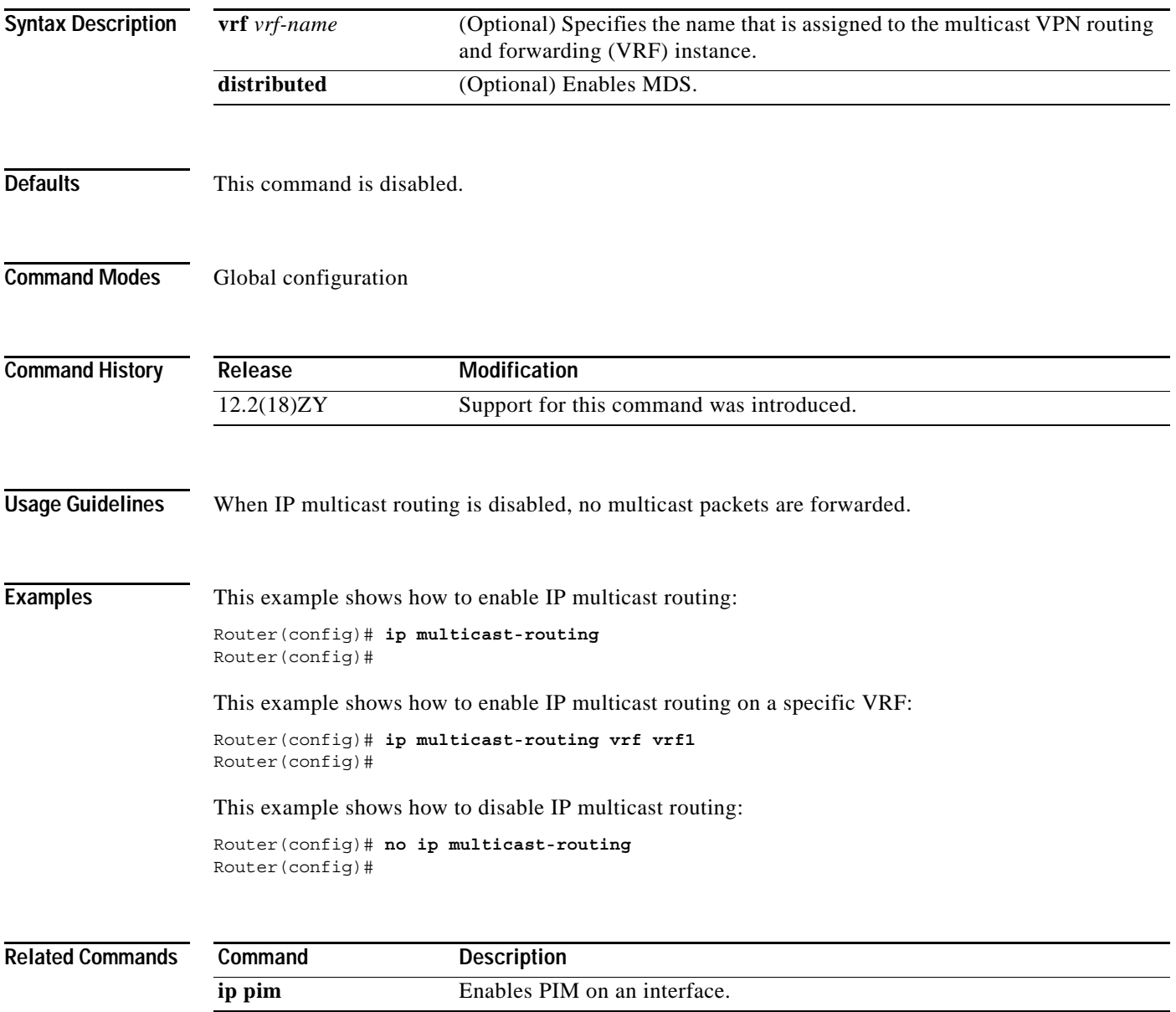

**The Contract of the Contract of the Contract of the Contract of the Contract of the Contract of the Contract o** 

# <span id="page-317-0"></span>**ip multicast rpf backoff**

To set the PIM-backoff interval, use the **ip multicast rpf backoff** command. To return to the default settings, use the **no** form of this command.

**ip multicast rpf backoff** {{*min max*} | **disable**}

**no ip multicast rpf backoff**

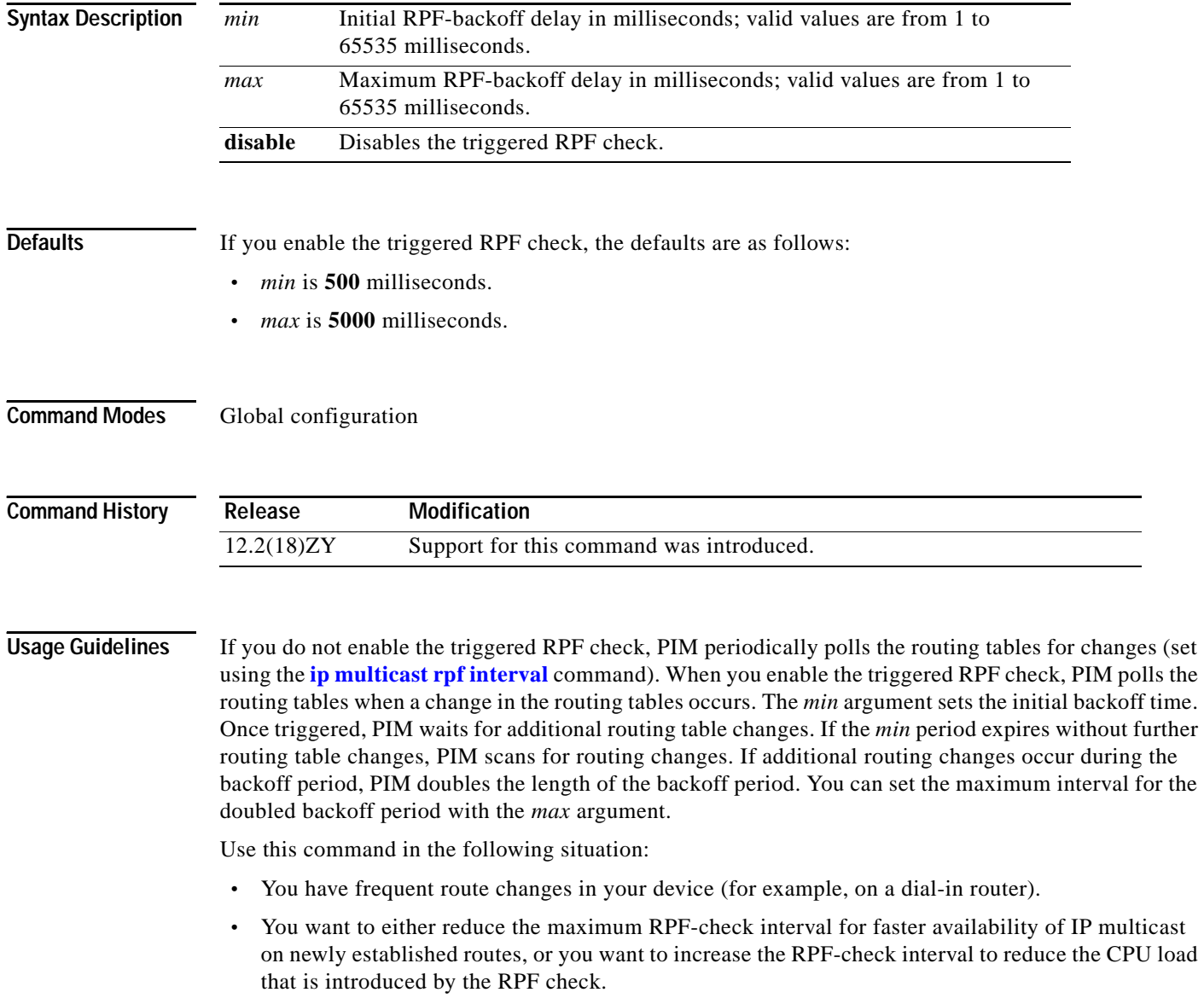

**Examples** This example shows how to set the PIM-backoff interval in milliseconds:

Router(config)# **ip multicast rpf backoff 100** Router(config)#

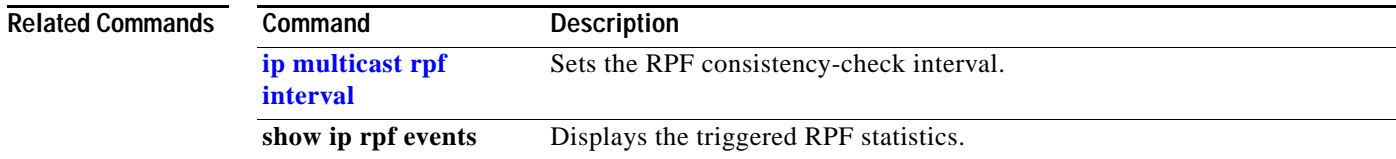

**The Contract of Section** 

# <span id="page-319-0"></span>**ip multicast rpf interval**

To set the RPF consistency-check interval, use the **ip multicast rpf interval** command. To return to the default settings, use the **no** form of this command.

**ip multicast rpf interval** *interval*

**no ip multicast rpf interval**

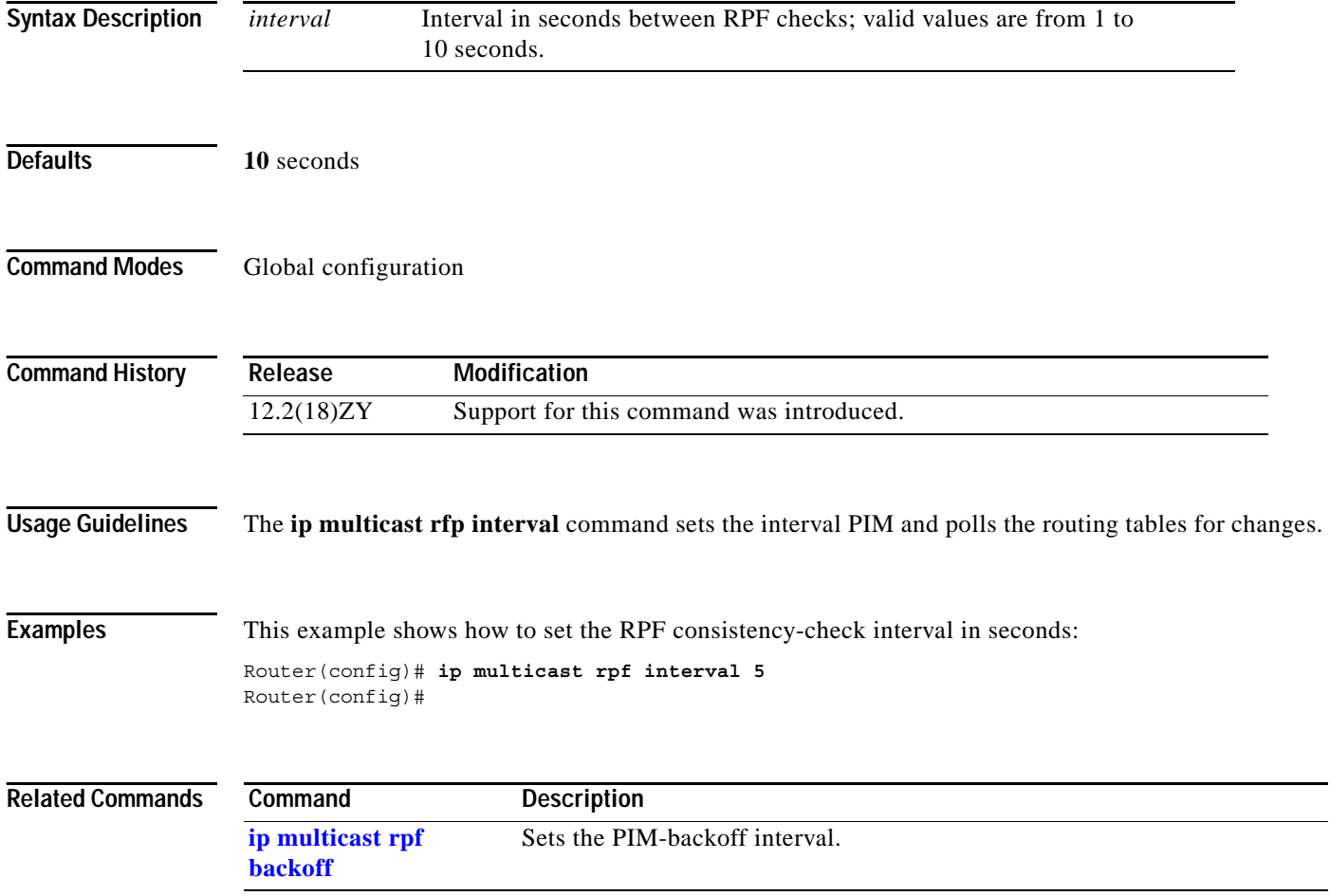

# **ip pim accept-register**

To configure a candidate rendezvous-point router to filter PIM register messages, use the **ip pim accept-register** command. To disable this function, use the **no** form of this command.

**ip pim** [**vrf** *vrf-name*] **accept-register** {**list** *access-list* | **route-map** *map-name*}

**no ip pim** [**vrf** *vrf-name*] **accept-register** {**list** *access-list* | **route-map** *map-name*}

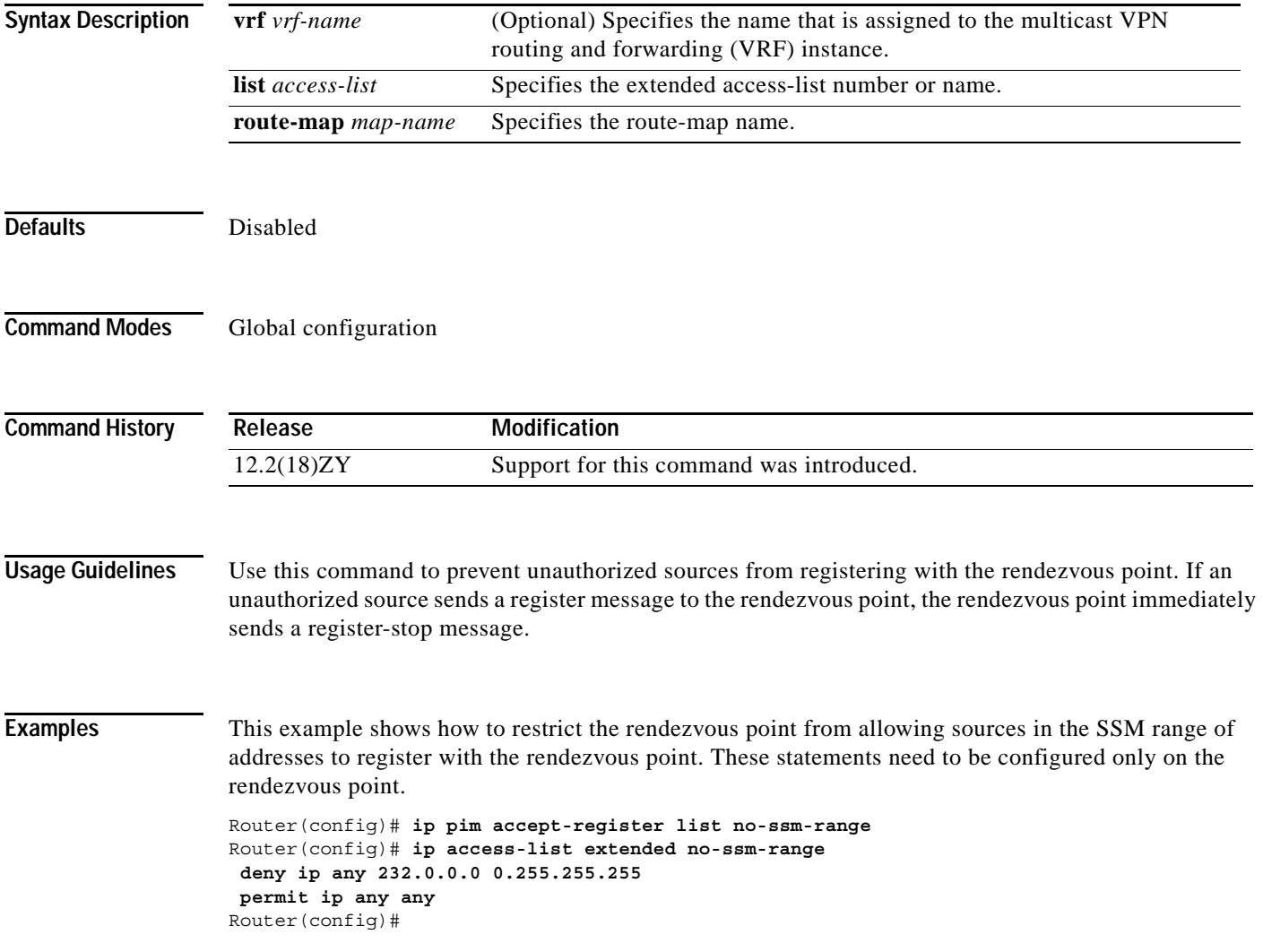

**The Contract of the Contract of the Contract of the Contract of the Contract of the Contract of the Contract o** 

#### **ip pim accept-rp**

To configure a router to accept join or prune messages that are destined for a specified rendezvous point and for a specific list of groups, use the **ip pim accept-rp** command. To remove the check, use the **no** form of this command.

**ip pim** [**vrf** *vrf-name*] **accept-rp** {*rp-address* | **auto-rp**} [*access-list*]

**no ip pim** [**vrf** *vrf-name*] **accept-rp** {*rp-address* | **auto-rp**} [*access-list*]

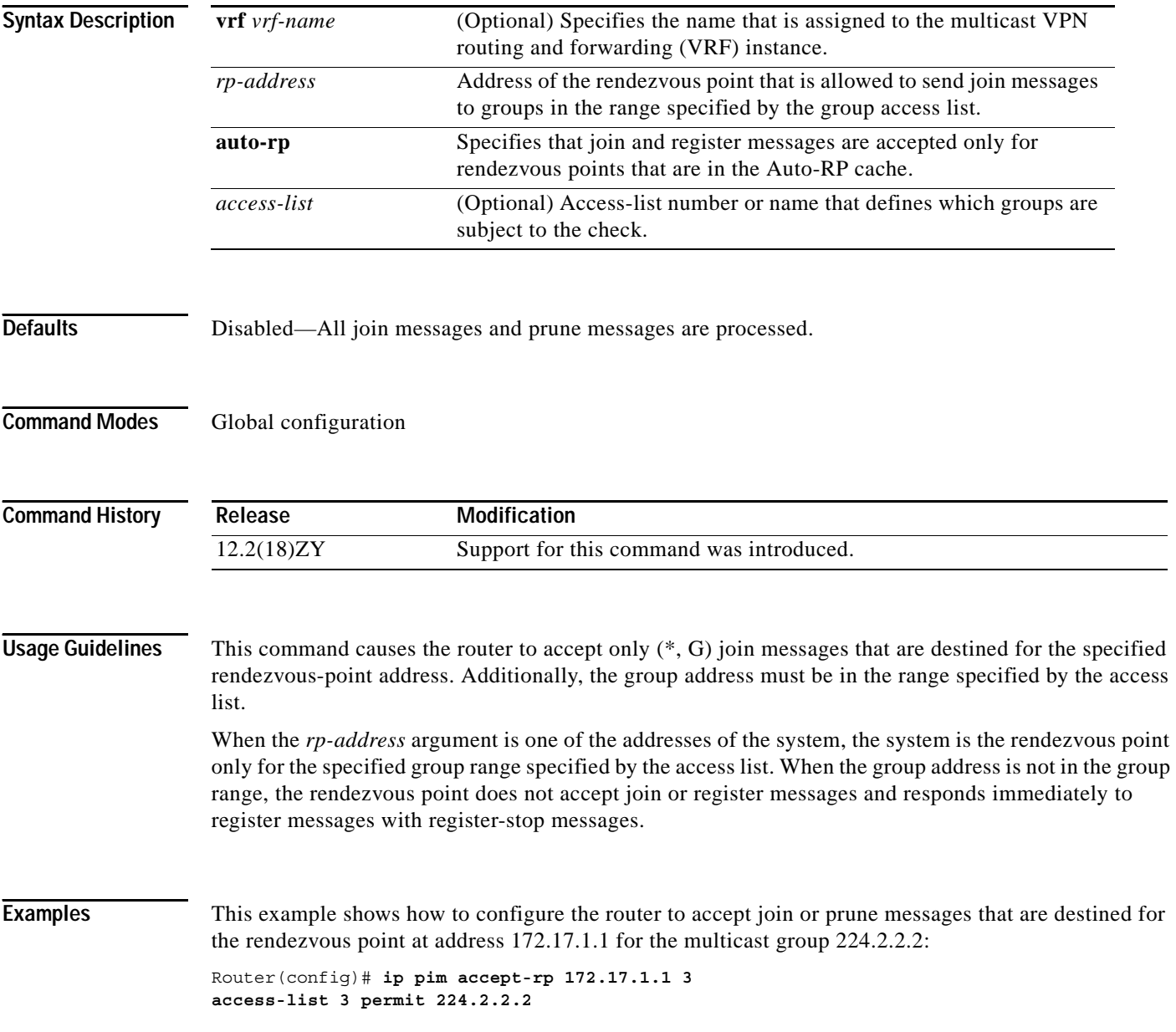

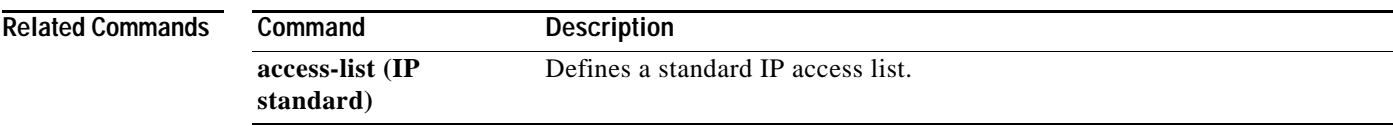

 $\mathbf{r}$ 

# **ip pim bidir-enable**

To enable bidir-PIM, use the **ip pim bidir-enable** command. To disable bidir-PIM, use the **no** form of this command.

**ip pim** [**vrf** *vrf-name*] **bidir-enable**

**no ip pim** [**vrf** *vrf-name*] **bidir-enable** 

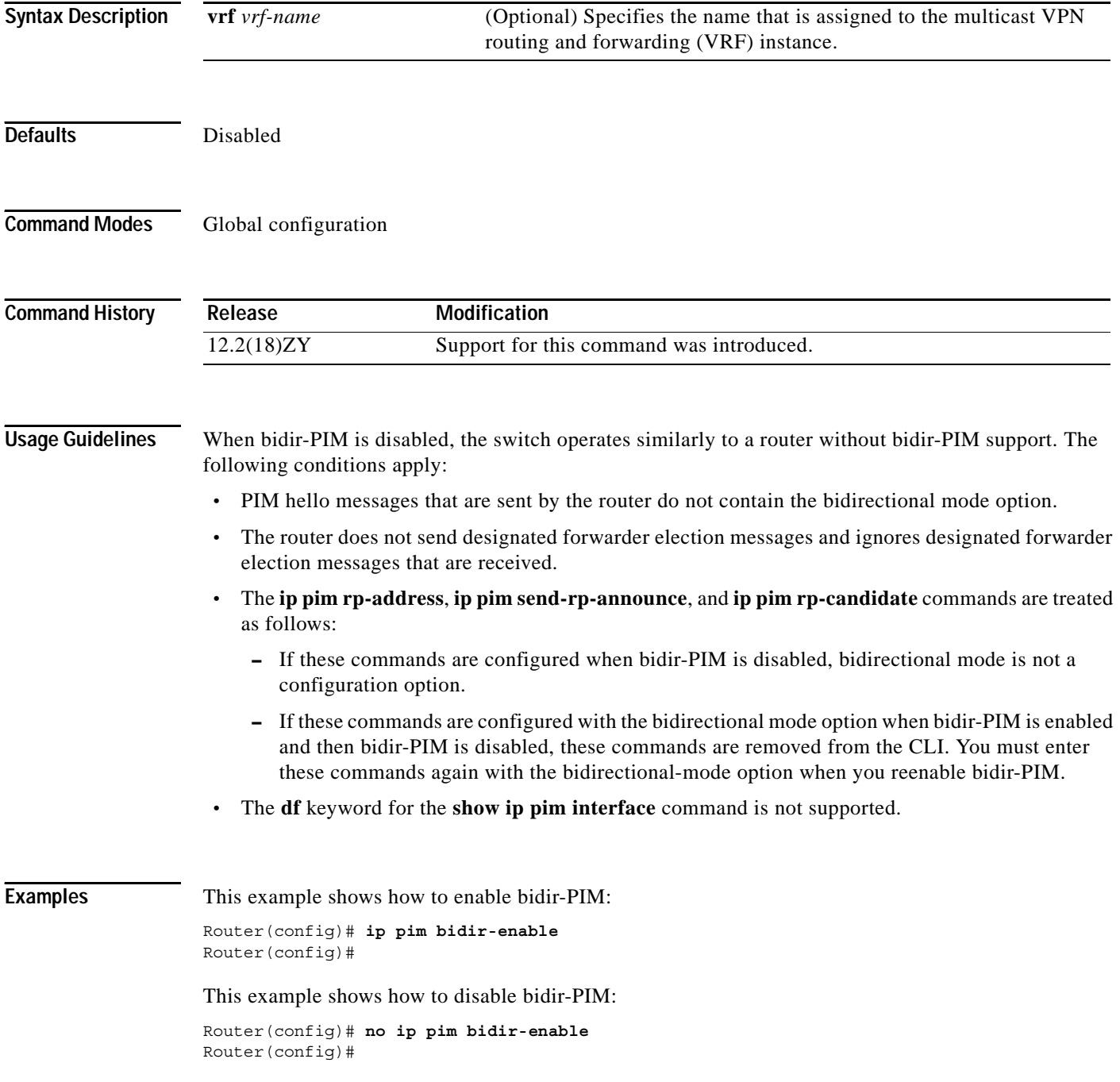
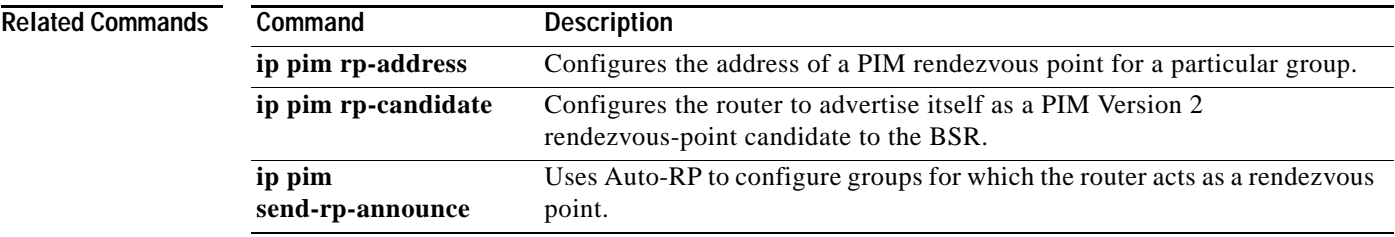

 $\mathbf{r}$ 

**The Contract of the Contract of the Contract of the Contract of the Contract of the Contract of the Contract o** 

## <span id="page-325-0"></span>**ip pim bsr-candidate**

To configure the router to announce its candidacy as a BSR, use the **ip pim bsr-candidate** command. To remove this router as a candidate bootstrap router, use the **no** form of this command.

**ip pim** [**vrf** *vrf-name*] **bsr-candidate** *interface-type interface-number* [*hash-mask-length*] [*priority*]

**no ip pim** [**vrf** *vrf-name*] **bsr-candidate**

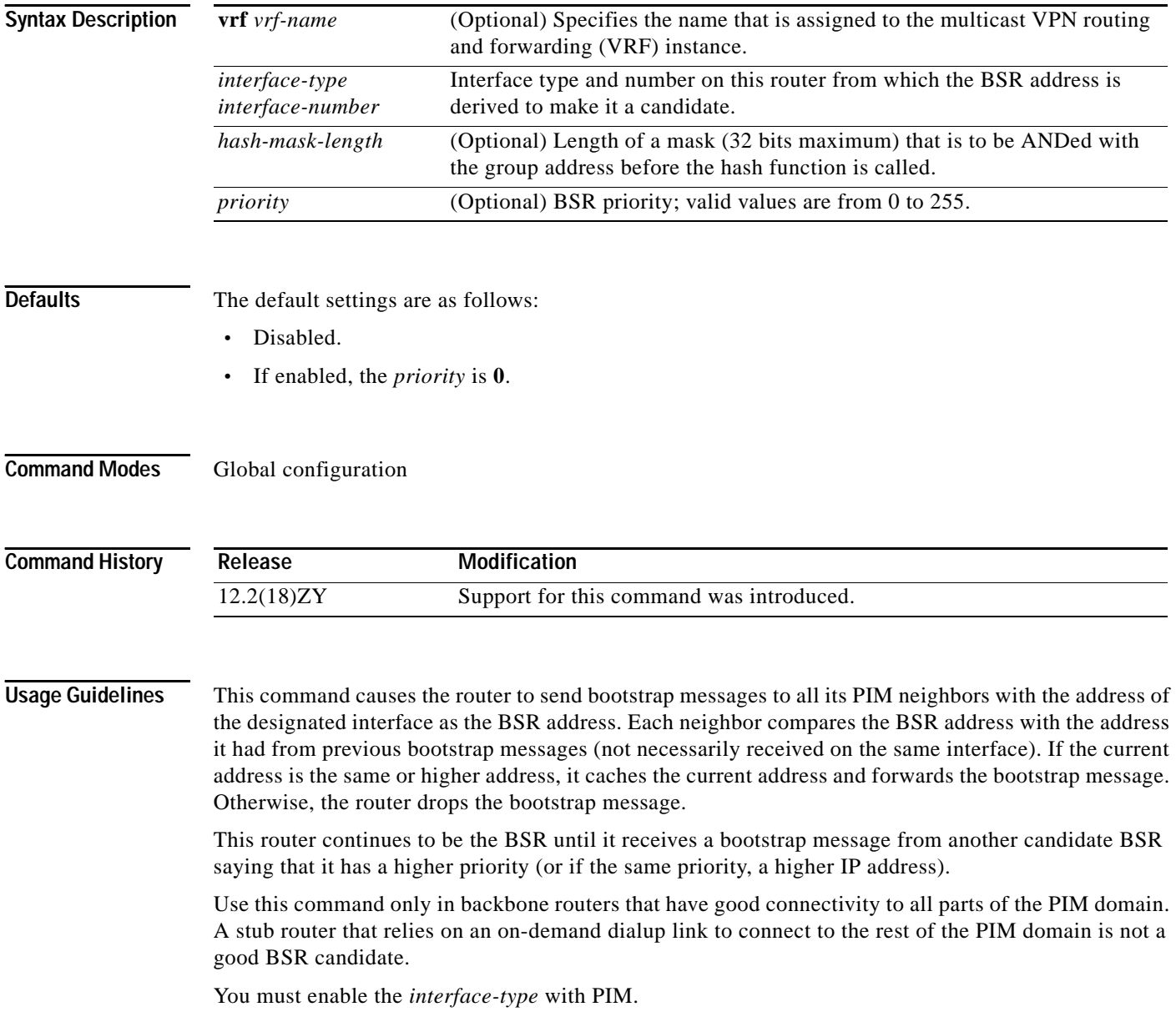

When setting the *hash-mask-length* argument, all groups with the same seed hash correspond to the same rendezvous point. For example, if this value is 24, only the first 24 bits of the group addresses are applicable; using this setting allows you to get one rendezvous point for multiple groups.

When setting the *priority*, the BSR with the larger priority is preferred. If the priority values are the same, the router with the larger IP address is the BSR.

**Examples** This example shows how to configure the IP address of the router on Ethernet interface 0 to be a candidate BSR with a priority of 10:

> Router(config)# **ip pim bsr-candidate ethernet 0 10** Router(config)#

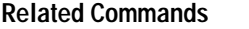

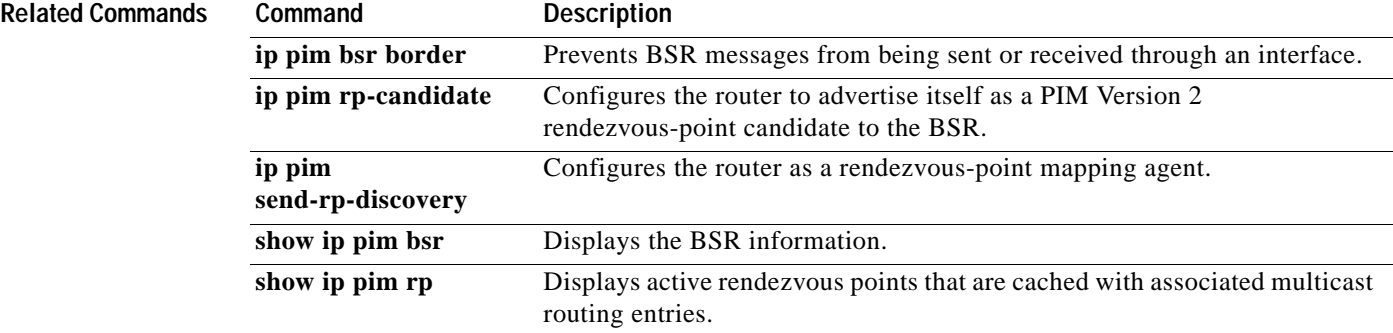

# **ip pim register-rate-limit**

To set a limit on the maximum number of PIM-SM register messages that are sent per second for each (S,G) routing entry, use the **ip pim register-rate-limit** command. To disable this limit, use the **no** form of this command.

**ip pim** [**vrf** *vrf-name*] **register-rate-limit** *rate*

**no ip pim** [**vrf** *vrf-name*] **register-rate-limit**

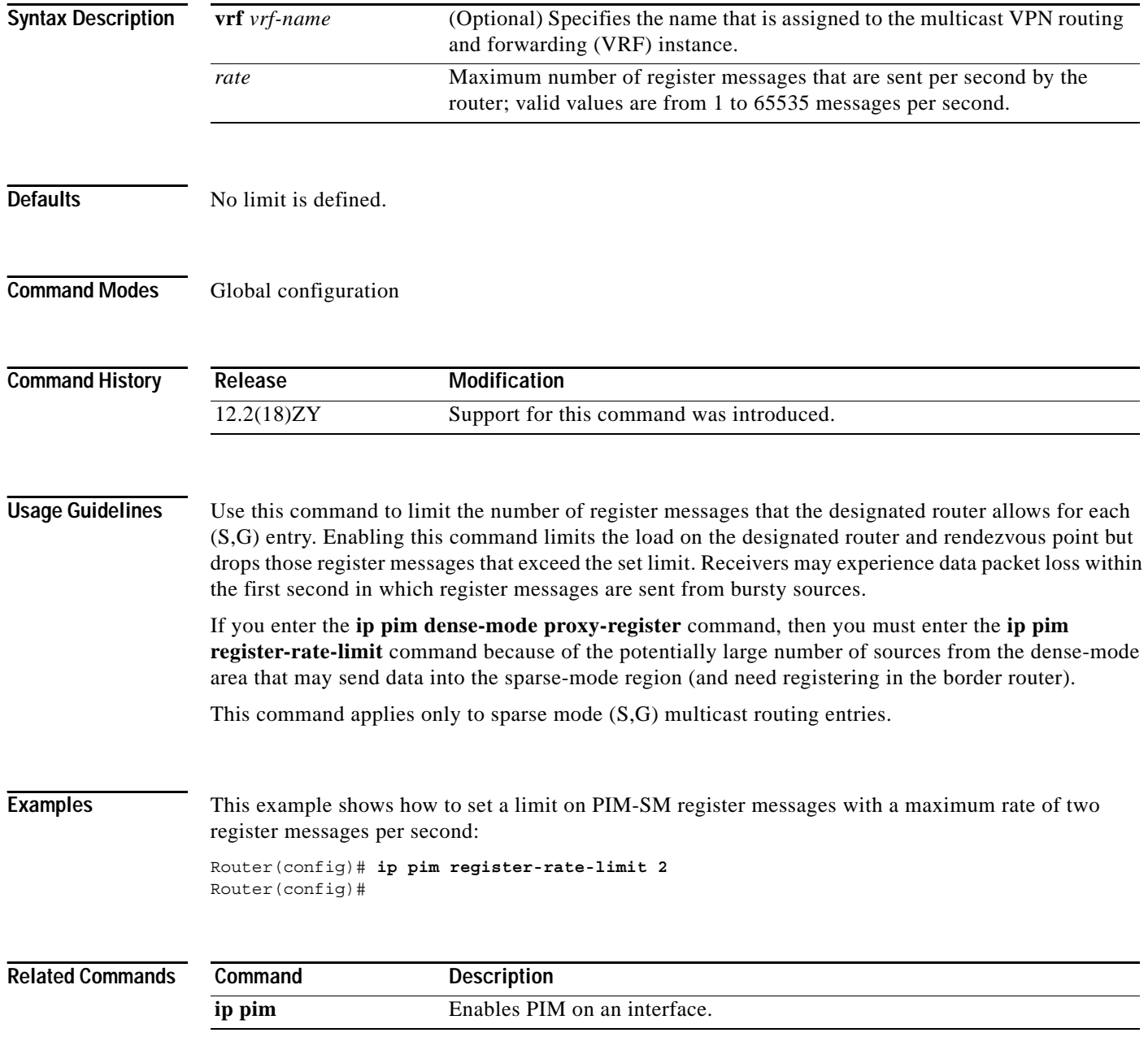

a pro

## **ip pim register-source**

 $\mathbf{I}$ 

To configure the IP source address of a register message to an interface address other than the outgoing interface address of the designated router leading toward the rendezvous point, use the **ip pim register-source** command. To disable this configuration, use the **no** form of this command.

**ip pim** [**vrf** *vrf-name*] **register-source** *interface-type interface-number*

**no ip pim** [**vrf** *vrf-name*] **register-source**

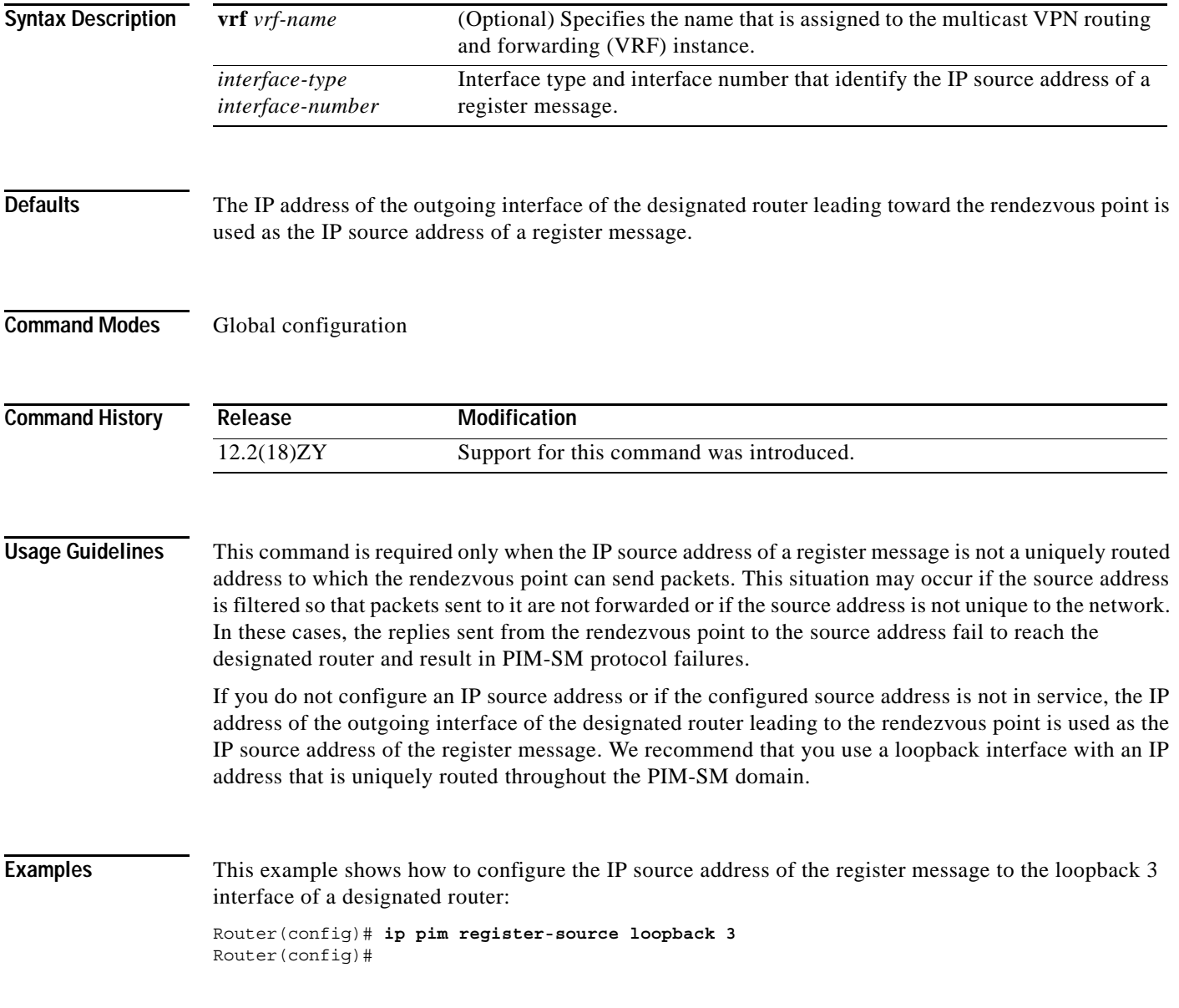

**Catalyst Supervisor Engine 32 PISA Cisco IOS Software Command Reference—Release 12.2ZY**

## <span id="page-329-0"></span>**ip pim rp-announce-filter**

To filter incoming Auto-RP announcement messages coming from the rendezvous point, use the **ip pim rp-announce-filter** command. To remove the filter, use the **no** form of this command.

**ip pim** [**vrf** *vrf-name*] **rp-announce-filter rp-list** *access-list* **group-list** *access-list*

**no ip pim** [**vrf** *vrf-name*] **rp-announce-filter rp-list** *access-list* **group-list** *access-list*

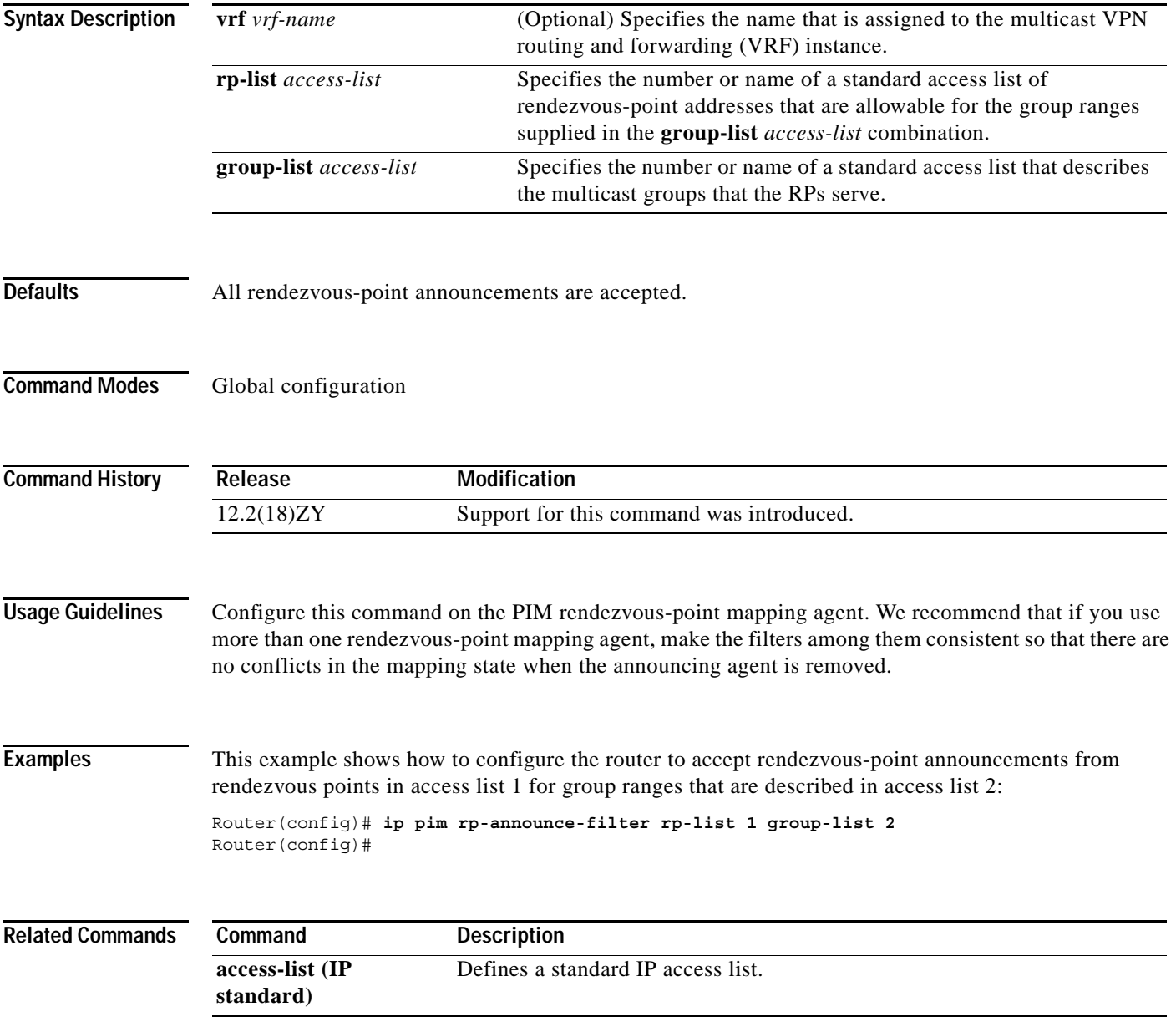

# <span id="page-330-0"></span>**ip pim rp-candidate**

To configure the router to advertise itself as a PIM Version 2 rendezvous-point candidate to the BSR, use the **ip pim rp-candidate** command. To remove this router as a rendezvous-point candidate, use the **no** form of this command.

**ip pim** [**vrf** *vrf-name*] **rp-candidate** *interface-type interface-number* [**group-list** *access-list*] [**bidir**]

**no ip pim** [**vrf** *vrf-name*] **rp-candidate** 

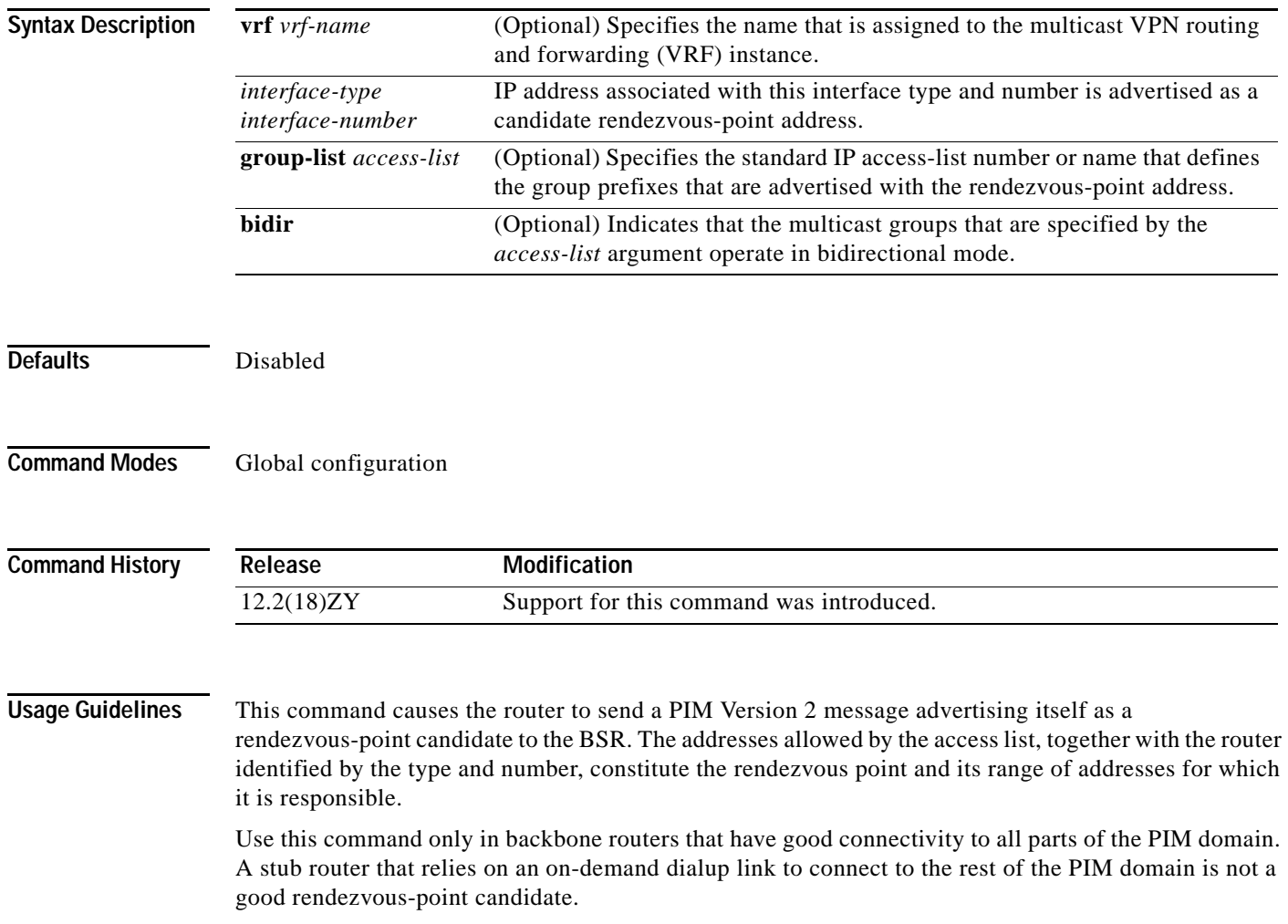

Use this command with the **bidir** keyword when you want bidirectional forwarding and you are using the PIM Version 2 BSR mechanism to distribute group-to-rendezvous point mappings. Other options are as follows:

- **•** If you are using Auto-RP to distribute group-to-rendezvous point mappings, use the **bidir** keyword with the **ip pim send-rp-announce** command.
- **•** If you are not distributing group-to-rendezvous point mappings using either Auto-RP or the PIM Version 2 BSR mechanism, use the **bidir** keyword with the **ip pim rp-address** command.

The *access-list* name cannot contain a space or quotation mark and must begin with an alphabetic character to avoid confusion with numbered access lists.

If you enter this command without the **bidir** keyword, the groups that are specified operate in PIM sparse mode.

**Examples** This example shows how to configure the router to advertise itself as a rendezvous-point candidate to the BSR in its PIM domain. Standard access-list number 4 specifies the group prefix that is associated with the rendezvous point that has the address identified by Ethernet interface 2. That rendezvous point is responsible for the groups with the prefix 239.

```
Router(config)# ip pim rp-candidate 192.168.37.33 ethernet 2 group-list 4
access-list 4 permit 239.0.0.0 0.255.255.255
Router(config)#
```
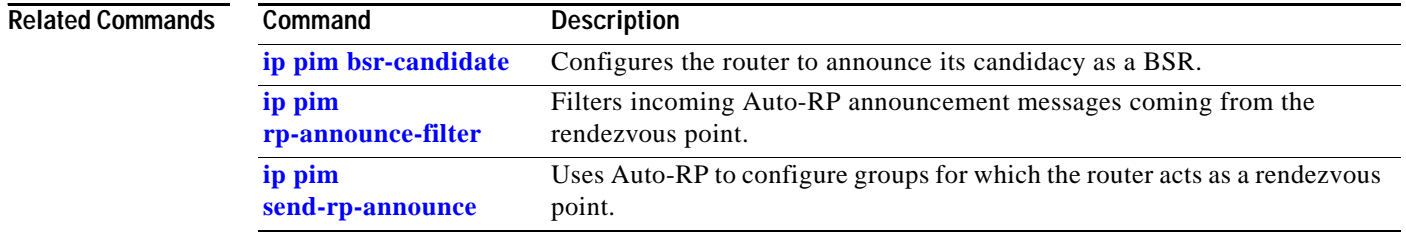

a pro

# <span id="page-332-0"></span>**ip pim send-rp-announce**

П

To use Auto-RP to configure groups for which the router will act as a rendezvous point, use the **ip pim send-rp-announce** command. To deconfigure this router as a rendezvous point, use the **no** form of this command.

**ip pim** [**vrf** *vrf-name*] **send-rp-announce** *interface-type interface-number* **scope** *ttl-value* [**group-list** *access-list*] [**interval** *seconds*] [**bidir**]

**no ip pim** [**vrf** *vrf-name*] **send-rp-announce**

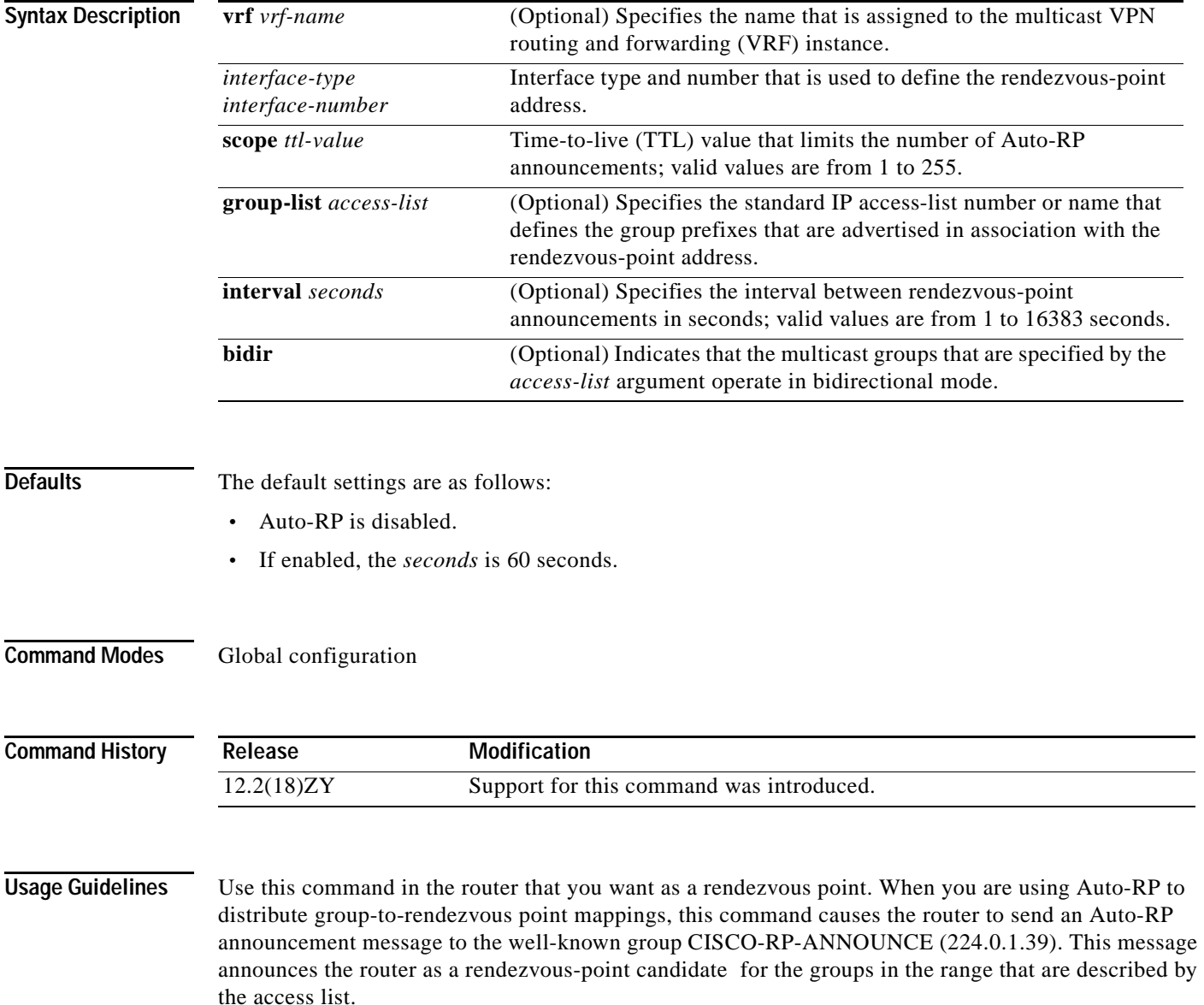

Use this command with the **bidir** keyword when you want bidirectional forwarding and you are using Auto-RP to distribute group-to-rendezvous point mappings. Other options are as follows:

- If you are using the PIM Version 2 bootstrap router (PIMv2 BSR) mechanism to distribute group-to-rendezvous point mappings, use the **bidir** keyword with the **ip pim rp-candidate** command.
- **•** If you are not distributing group-to-rendezvous point mappings using either Auto-RP or the PIMv2 BSR mechanism, use the **bidir** keyword with the **ip pim rp-address** command.

If you enter this command without the **bidir** keyword, the specified groups operate in PIM-SM.

The *access-list* name cannot contain a space or quotation mark and must begin with an alphabetic character to avoid confusion with numbered access lists.

The total holdtime of the rendezvous-point announcements is automatically set to three times the value of the interval.

#### **Examples** This example shows how to send rendezvous-point announcements out all PIM-enabled interfaces for a maximum of 31 hops. The IP address by which the router wants to be identified as a rendezvous point is the IP address that is associated with Ethernet interface 0. Access list 5 describes the groups for which this router serves as a rendezvous point.

Router(config)# **ip pim send-rp-announce ethernet0 scope 31 group-list 5 access-list 5 permit 224.0.0.0 15.255.255.255**

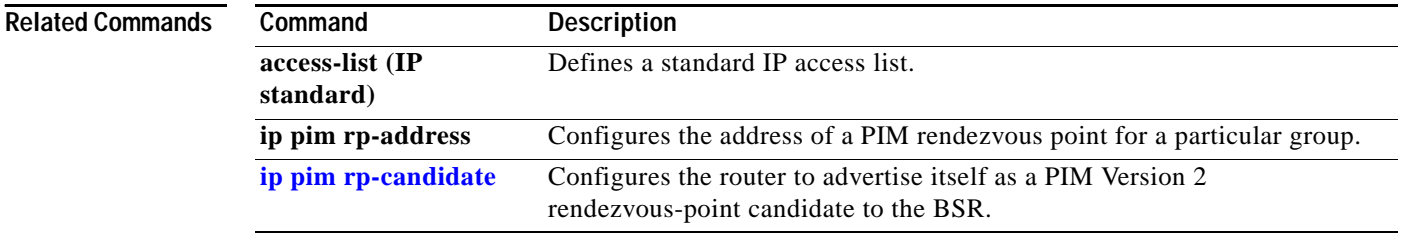

**Catalyst Supervisor Engine 32 PISA Cisco IOS Software Command Reference—Release 12.2ZY**

#### **ip pim send-rp-discovery**

# **ip pim send-rp-discovery**

To configure the router as a rendezvous-point mapping agent, use the **ip pim send-rp-discovery** command. To restore the default value, use the **no** form of this command.

**ip pim** [**vrf** *vrf-name*] **send-rp-discovery** [*interface-type interface-number*] **scope** *ttl-value*

**no ip pim** [**vrf** *vrf-name*] **send-rp-discovery**

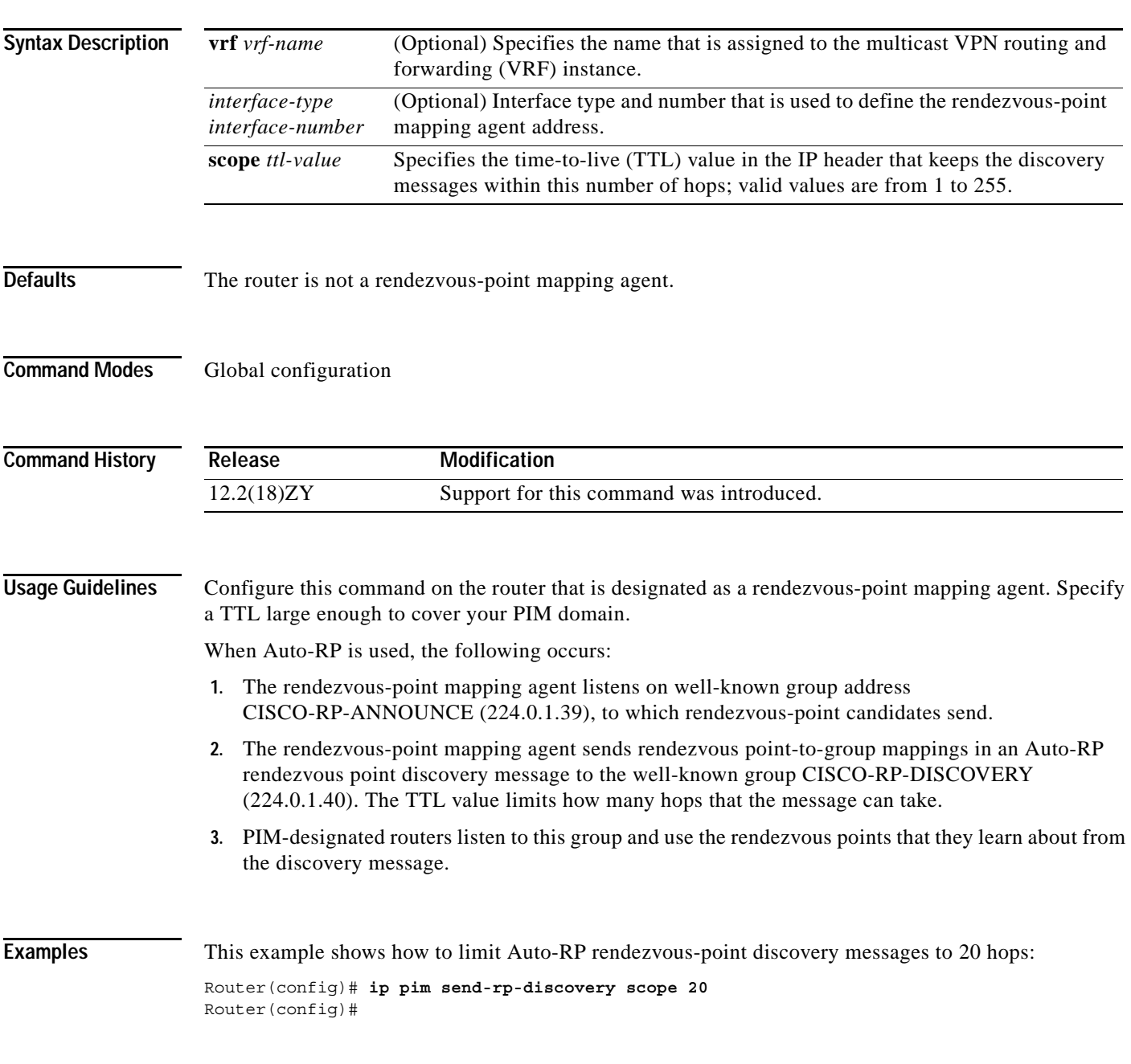

## **ip pim snooping (global configuration mode)**

To enable PIM snooping globally, use the **ip pim snooping** command. To disable PIM snooping globally, use the **no** form of this command.

**ip pim snooping**

**no ip pim snooping**

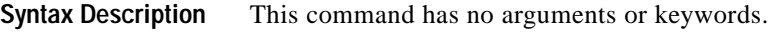

**Defaults** Disabled

**Command Modes** Global configuration

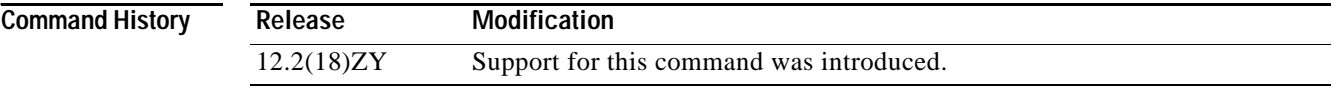

**Usage Guidelines** PIM snooping is not supported on groups that are connected to the reserved MAC address range (for example, 0100.5e00.00xx).

When you disable PIM snooping globally, PIM snooping is disabled on all VLANs.

**Examples** This example shows how to enable PIM snooping globally: Router(config)# **ip pim snooping**  Router(config)# This example shows how to disable PIM snooping globally: Router(config)# **no ip pim snooping**

Router(config)#

#### **Related Commands Command Description [show ip pim snooping](#page-899-0)** Displays the information about IP PIM snooping.

# **ip pim snooping (interface configuration mode)**

To enable PIM snooping on an interface, use the **ip pim snooping** command. To disable PIM snooping on an interface, use the **no** form of this command.

#### **ip pim snooping**

**no ip pim snooping**

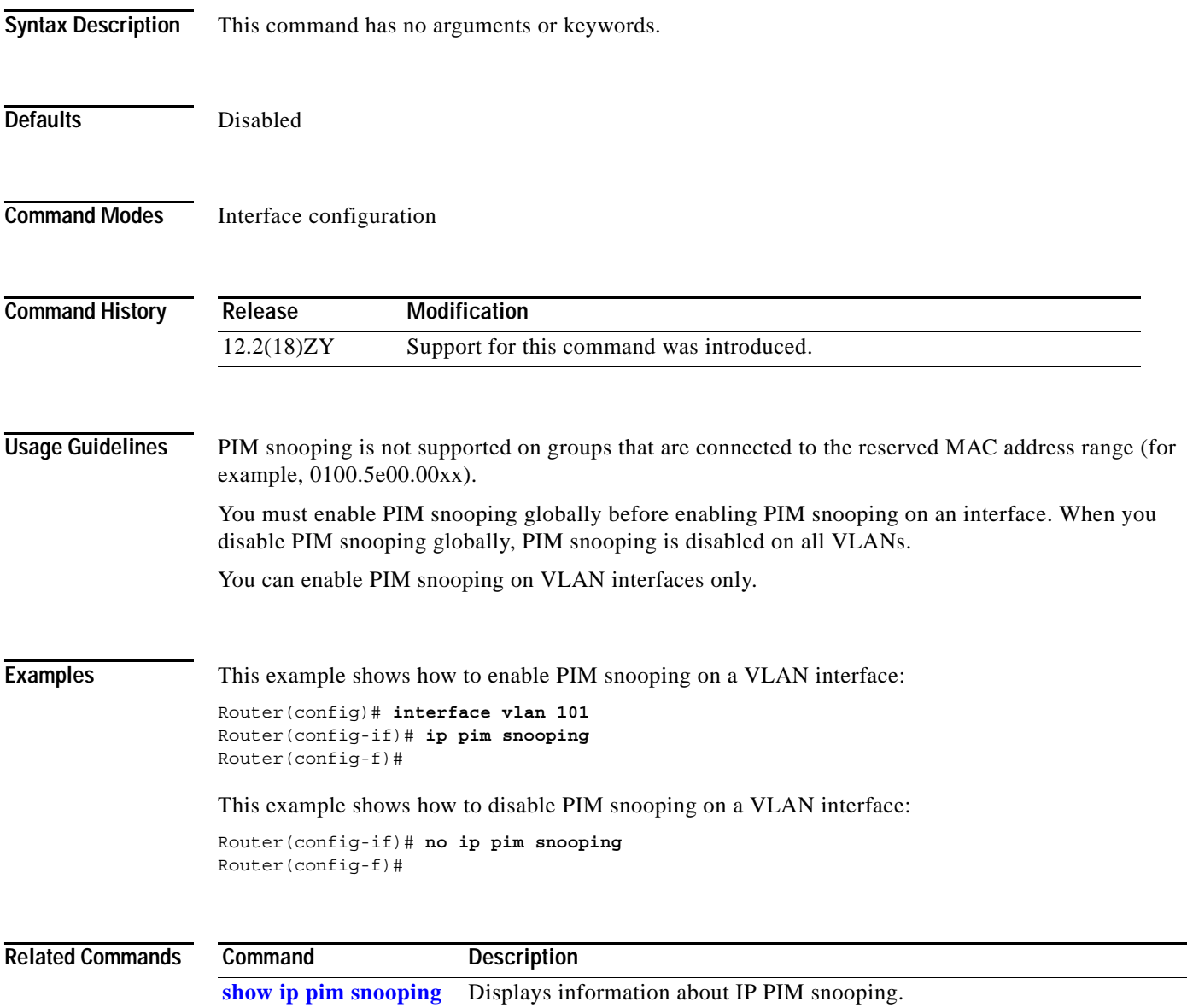

**The Contract of the Contract of the Contract of the Contract of the Contract of the Contract of the Contract o** 

# **ip pim snooping dr-flood**

To enable flooding of the packets to the designated router, use the **ip pim snooping dr-flood** command. To disable the flooding of the packets to the designated router, use the **no** form of this command.

**ip pim snooping dr-flood** 

**no ip pim snooping dr-flood** 

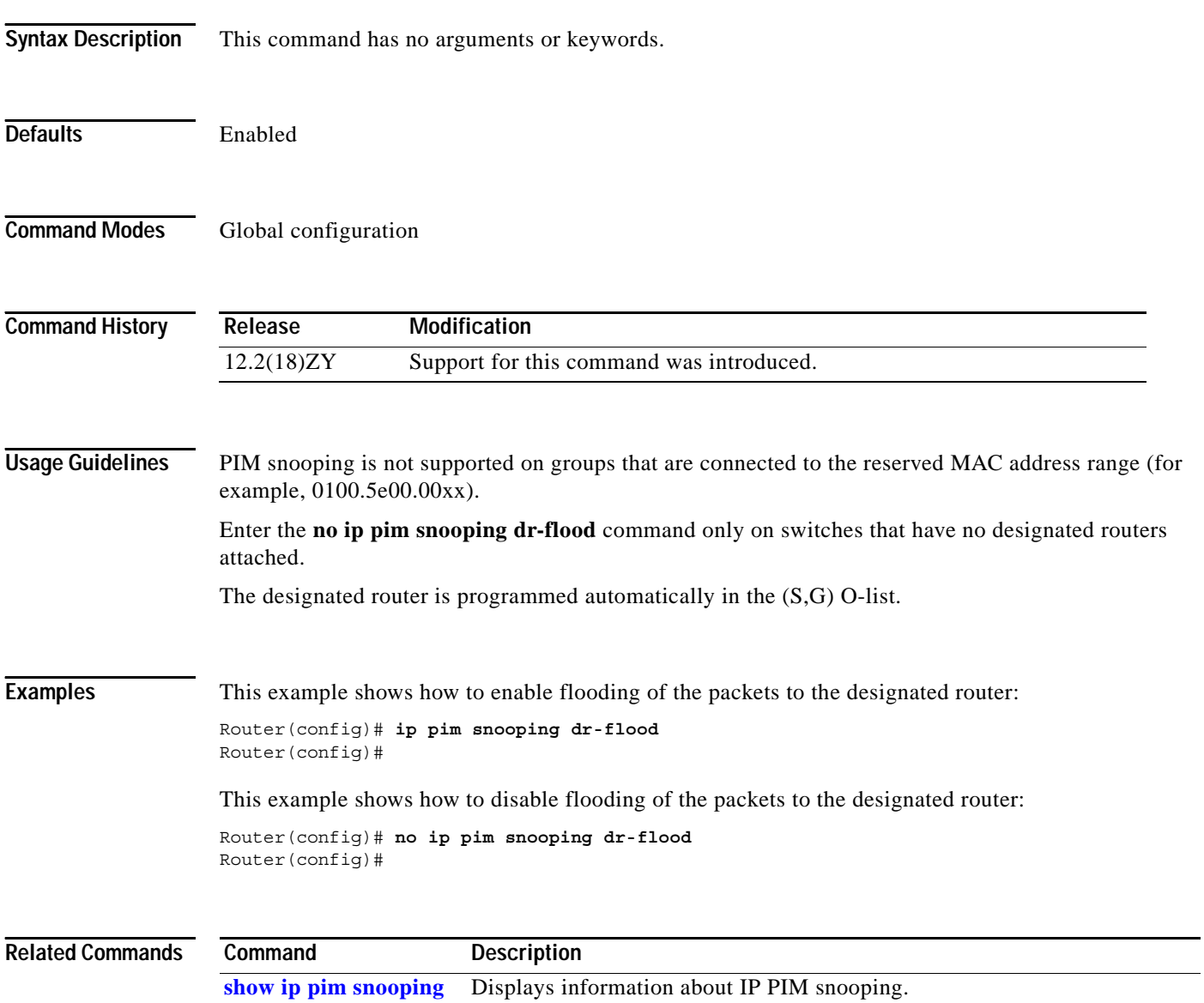

# **ip pim spt-threshold**

To configure when a PIM leaf router should join the shortest path source tree for the specified group, use the **ip pim spt-threshold** command. To restore the default value, use the **no** form of this command.

**ip pim** [**vrf** *vrf-name*] **spt-threshold** {*kbps* | **infinity**} [**group-list** *access-list*]

**no ip pim** [**vrf** *vrf-name*] **spt-threshold**

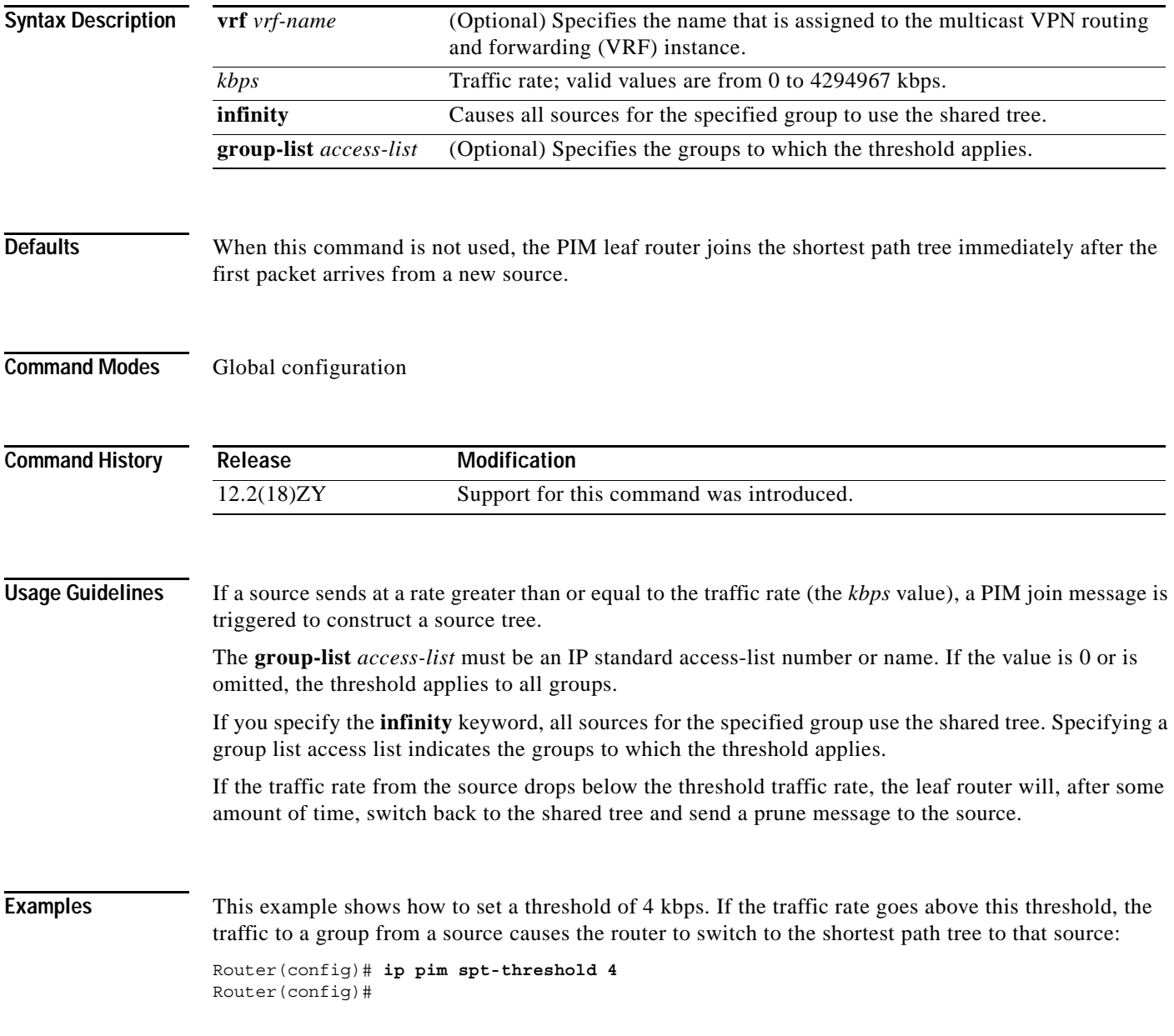

**Catalyst Supervisor Engine 32 PISA Cisco IOS Software Command Reference—Release 12.2ZY**

**The Contract of the Contract of the Contract of the Contract of the Contract of the Contract of the Contract of the Contract of the Contract of The Contract of The Contract of The Contract of The Contract of The Contract** 

## **ip pim ssm**

To define the SSM range of IP multicast addresses, use the **ip pim ssm** command. To disable the SSM range, use the **no** form of this command.

**ip pim** [**vrf** *vrf-name*] **ssm** {**default** | **range** *access-list*}

**no ip pim** [**vrf** *vrf-name*] **ssm**

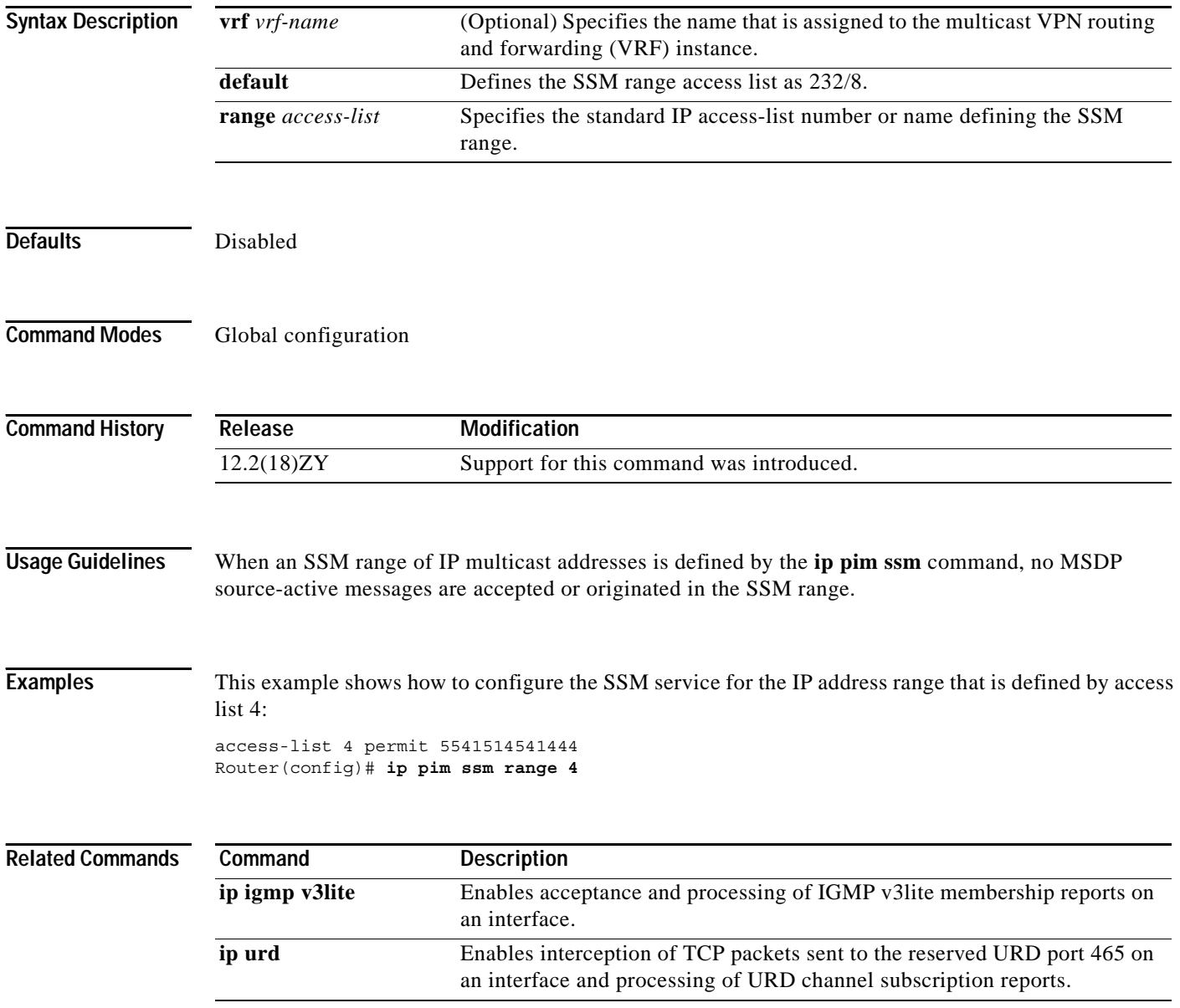

## **ip pim state-refresh disable**

To disable the processing and forwarding of PIM dense-mode refresh-control messages on a PIM router, use the **ip pim state-refresh disable** command. To reenable the processing and forwarding of PIM dense-mode refresh-control messages, use the **no** form of this command.

**ip pim** [**vrf** *vrf-name*] **state-refresh disable**

**no ip pim** [**vrf** *vrf-name*] **state-refresh disable**

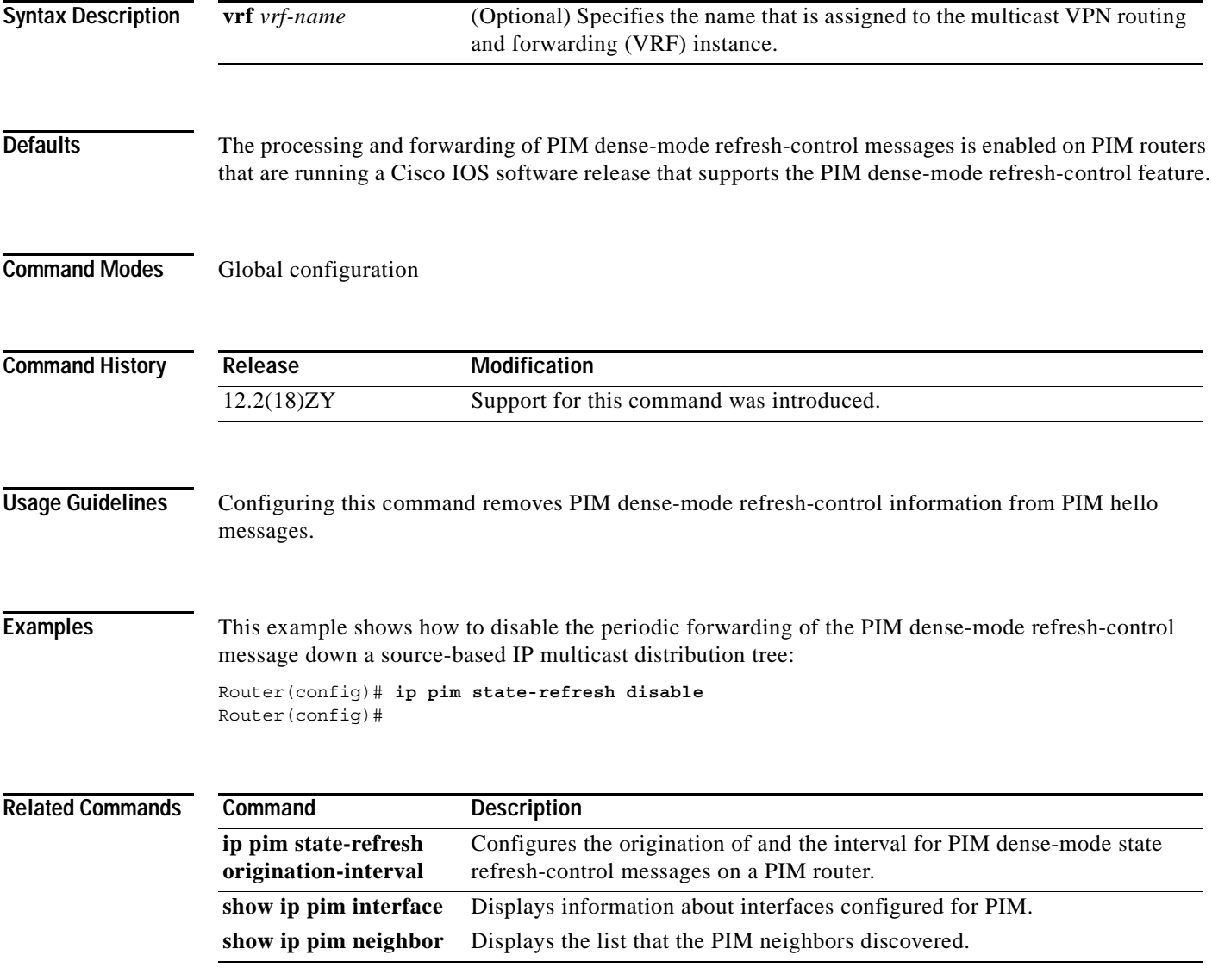

# **ip rgmp**

To enable RGMP on an interface, use the **ip rgmp** command. To disable RGMP, use the **no** form of this command.

**ip rgmp**

**no ip rgmp**

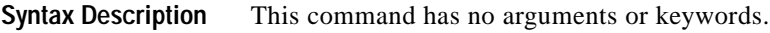

- **Defaults** The defaults are as follows:
	- **•** Enabled on Layer 2 interfaces (not configurable)
	- **•** Disabled on Layer 3 interfaces

#### **Command Modes** Interface configuration

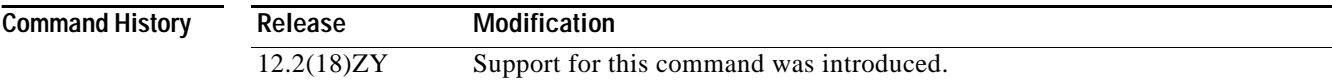

**Usage Guidelines** These restrictions apply to RGMP on the PISA:

- **•** You can enable RGMP on interfaces that are configured to support multicast routing.
- **•** You must enable IGMP snooping on the Catalyst 6500 series switch.
- **•** You must enable PIM on the Catalyst 6500 series switch.
- **•** RGMP supports PIM sparse mode only. RGMP does not support PIM dense mode. RGMP explicitly supports the two AutoRP groups in dense mode by not restricting traffic to those groups but by flooding it to all router ports. For this reason, you should configure PIM sparse-dense mode. If you configure groups other than the AutoRP groups for dense mode, their traffic will not be correctly forwarded through router ports that have been enabled for RGMP.
- **•** To effectively constrain multicast traffic with RGMP, connect RGMP-enabled routers to separate ports on RGMP-enabled Catalyst 6500 series switches.
- **•** RGMP constrains only the traffic that exits through ports on which it detects an RGMP-enabled router. If a non-RGMP enabled router is detected on a port, that port receives all multicast traffic.
- **•** RGMP does not support directly connected sources in the network. A directly connected source sends traffic into the network without signaling this information through RGMP or PIM. This traffic is not received by an RGMP-enabled router unless the router already requested receipt of that group through RGMP. This restriction applies to hosts and to functions in routers that source multicast traffic, such as the **ping** and **mtrace** commands, and multicast applications that source multicast traffic such as UDPTN.

 $\sim$ 

- **•** RGMP supports directly connected receivers in the network. Traffic to these receivers is restricted by IGMP snooping, or if the receiver is a router itself, by PIM and RGMP. CGMP is not supported in networks where RGMP is enabled on routers.
- **•** Enabling RGMP and CGMP on a router interface is mutually exclusive. If RGMP is enabled on an interface, CGMP is silently disabled or vice versa.

**Examples** This example shows how to enable RGMP: Router(config-if)# **ip rgmp** Router(config-if)#

This example shows how to disable RGMP:

Router(config-if)# **no ip rgmp** Router(config-if)#

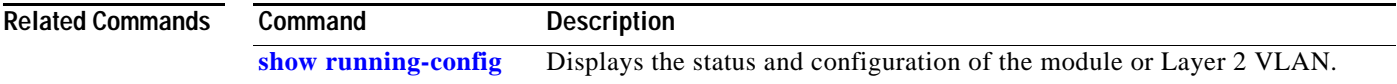

## **ip route-cache flow**

To enable NetFlow switching for IP routing, use the **ip route-cache flow** command. To disable NetFlow switching, use the **no** form of this command.

**ip route-cache flow**

**no ip route-cache flow**

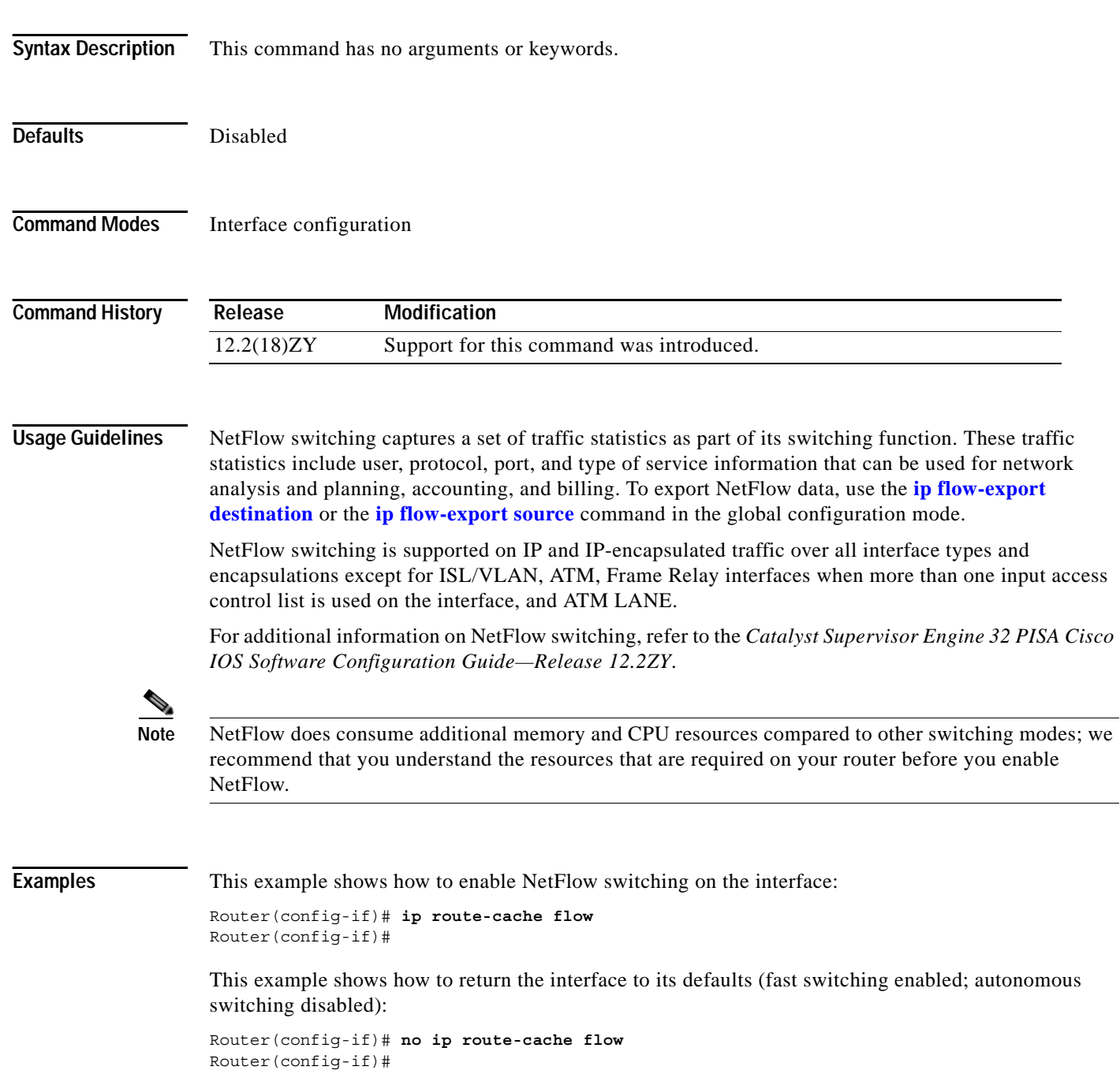

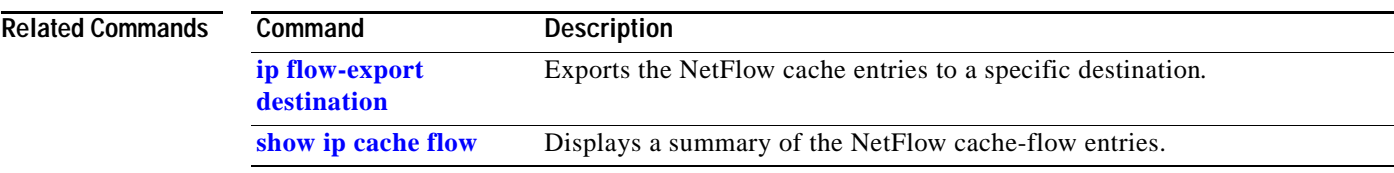

 $\overline{\phantom{a}}$ 

# <span id="page-345-0"></span>**ip sticky-arp (global configuration)**

To enable sticky ARP, use the **ip sticky-arp** command. To disable sticky ARP, use the **no** form of this command.

**ip sticky-arp**

**no ip sticky-arp**

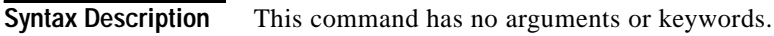

**Defaults** Enabled

**Command Modes** Global configuration

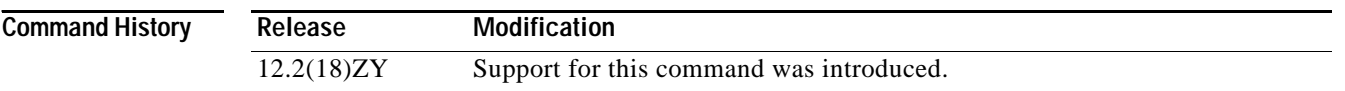

**Usage Guidelines** You can enter the **[ip sticky-arp \(interface configuration\)](#page-347-0)** command to disable sticky ARP on a specific interface.

> ARP entries that are learned on Layer 3 interfaces are sticky ARP entries. We recommend that you display and verify ARP entries on the Layer 3 interface using the **show arp** command.

For security reasons, sticky ARP entries on the Layer 3 interface do not age out. Connecting new equipment with the same IP address generates a message and the ARP entry is not created.

Because the ARP entries on the Layer 3 interface do not age out, you must manually remove ARP entries on the Layer 3 interface if a MAC address changes.

Unlike static entries, sticky-ARP entries are not stored and restored when you enter the **reboot** and **restart** commands.

**Examples** This example shows how to enable sticky ARP:

Router(config) **ip sticky-arp** Router(config)

This example shows how to disable sticky ARP:

Router(config) **no ip sticky-arp** Router(config)

#### **Related Commands**

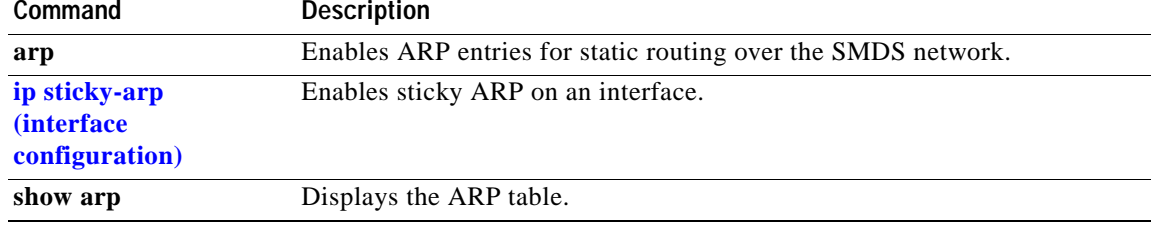

# <span id="page-347-0"></span>**ip sticky-arp (interface configuration)**

To enable sticky ARP on an interface, use the **ip sticky-arp** command. To remove the command, use the **no** form of this command.

**ip sticky-arp** [**ignore**]

**no ip sticky-arp** [**ignore**]

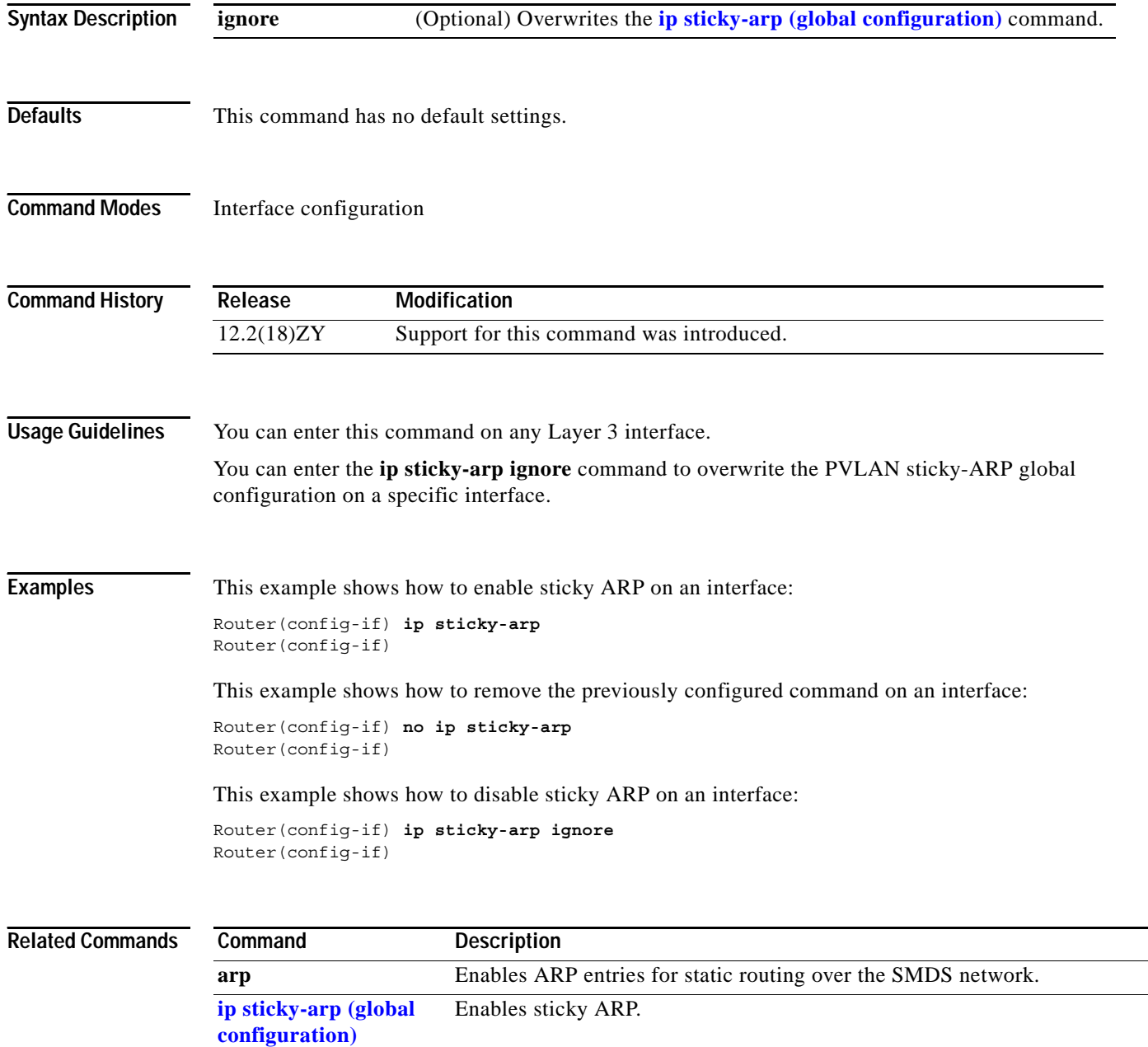

**show arp** Displays the ARP table.

## **ip unnumbered**

To enable IP processing on a serial interface without assigning an explicit IP address to the interface, use the **ip unnumbered** command. To disable IP processing on the interface, use the **no** form of this command.

**ip unnumbered** *interface-type number*

**no ip unnumbered** *interface-type number*

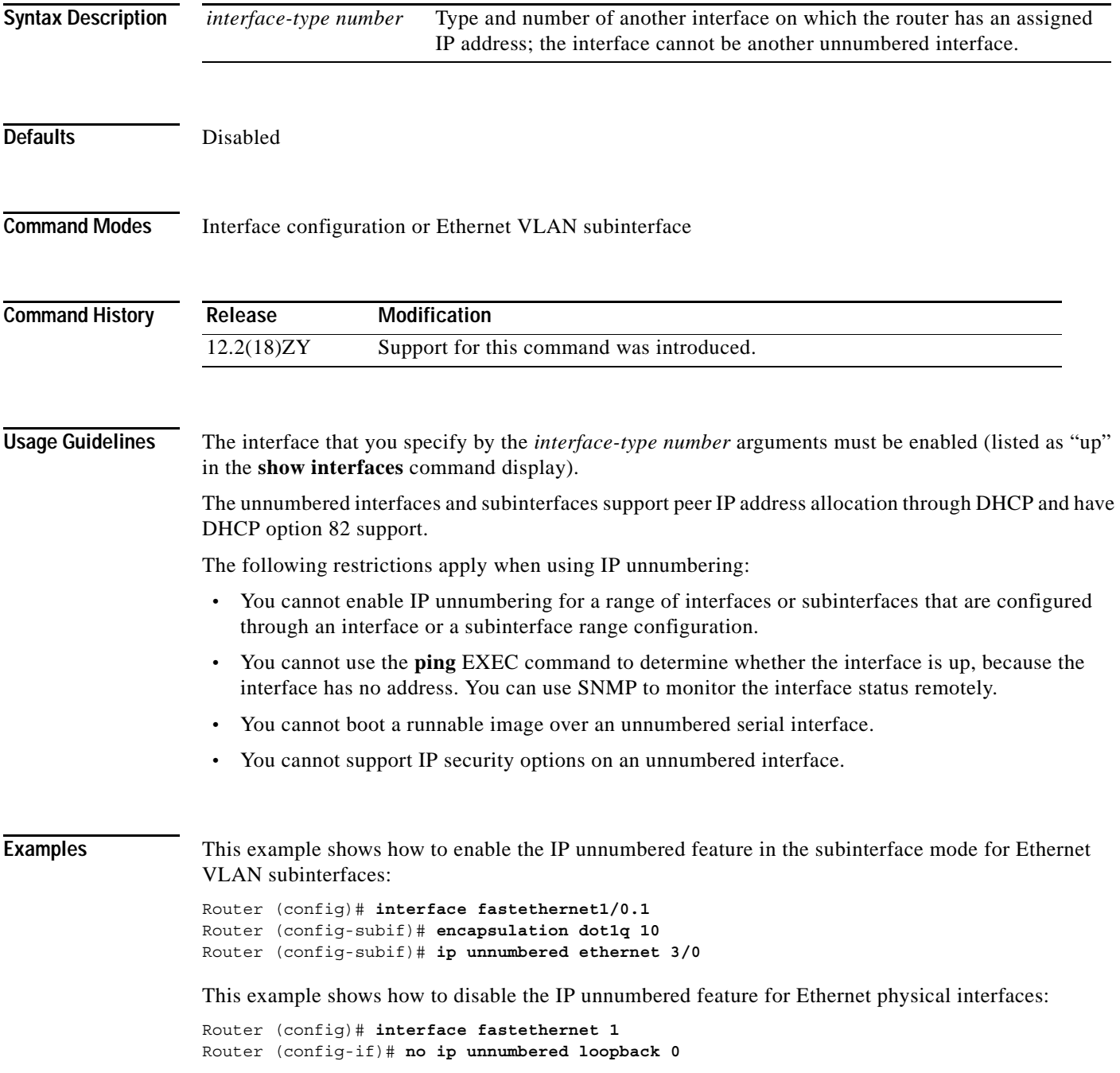

Router (config-if)#

**Related Commands Command Description show ipv6 mld snooping explicit-tracking vlan** Displays MLDv2 snooping information.

## **ipv6 mfib-cef**

To enable CEF-based (interrupt level) IPv6 multicast forwarding for outgoing packets on a specific interface, use the **ipv6 mfib-cef** command. To disable CEF-based IPv6 multicast forwarding, use the **no** form of this command.

#### **ipv6 mfib-cef**

**no ipv6 mfib-cef**

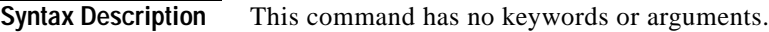

**Defaults** Enabled

**Command Modes** Interface configuration

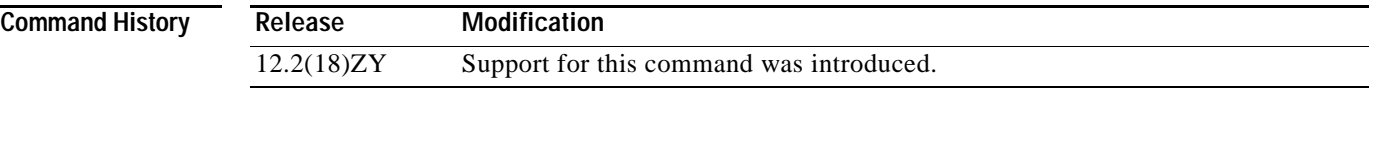

**Usage Guidelines** CEF-based (interrupt level) IPv6 multicast forwarding is enabled by default when you enable CEF-based IPv6 multicast routing.

Use the **show ipv6 mfib interface** command to display the multicast forwarding interface status.

**Examples** This example shows how to enable CEF-based IPv6 multicast forwarding:

Router(config-if) **ipv6 mfib-cef**  Router(config-if)

This example shows how to disable CEF-based IPv6 multicast forwarding:

Router(config-if) **no ipv6 mfib-cef**  Router(config-if)

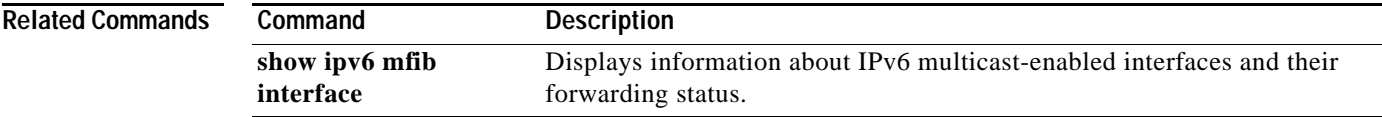

**The Contract of the Contract of the Contract of the Contract of the Contract of the Contract of the Contract o** 

## **ipv6 mfib hardware-switching**

To configure hardware switching for IPv6 multicast packets on a global basis, use the **ipv6 mfib hardware-switching** command. To return to the default settings, use the **no** form of this command.

**ipv6 mfib hardware-switching** [**connected** | {**replication-mode ingress**}]

**no ipv6 mfib hardware-switching** [**connected** | {**replication-mode ingress**}]

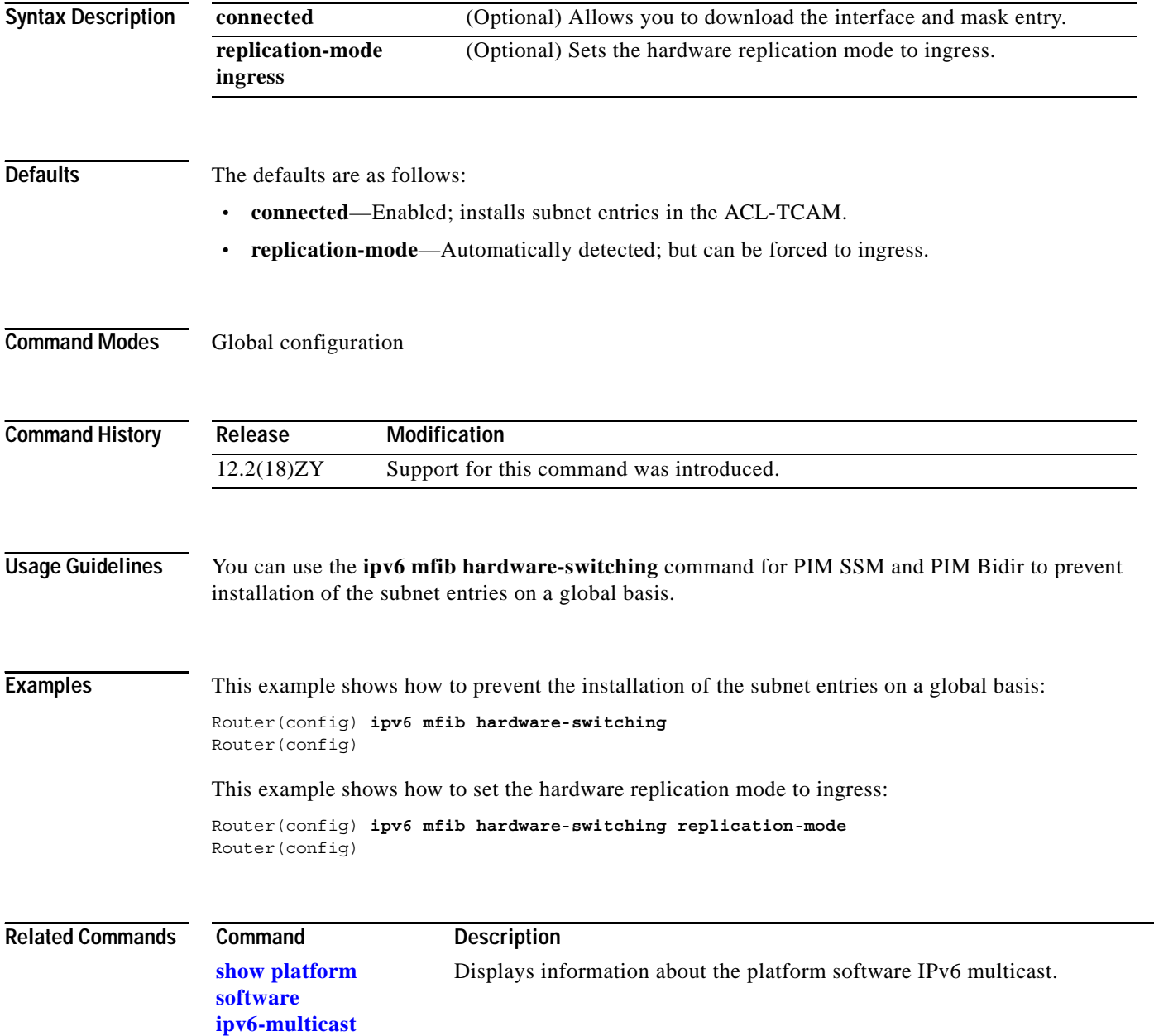

### **ipv6 mld snooping**

a ka

# **ipv6 mld snooping**

To enable the MLDv2 snooping globally, use the **ipv6 mld snooping** command. To disable the MLDv2 snooping globally, use the **no** form of this command.

#### **ipv6 mld snooping**

**no ipv6 mld snooping**

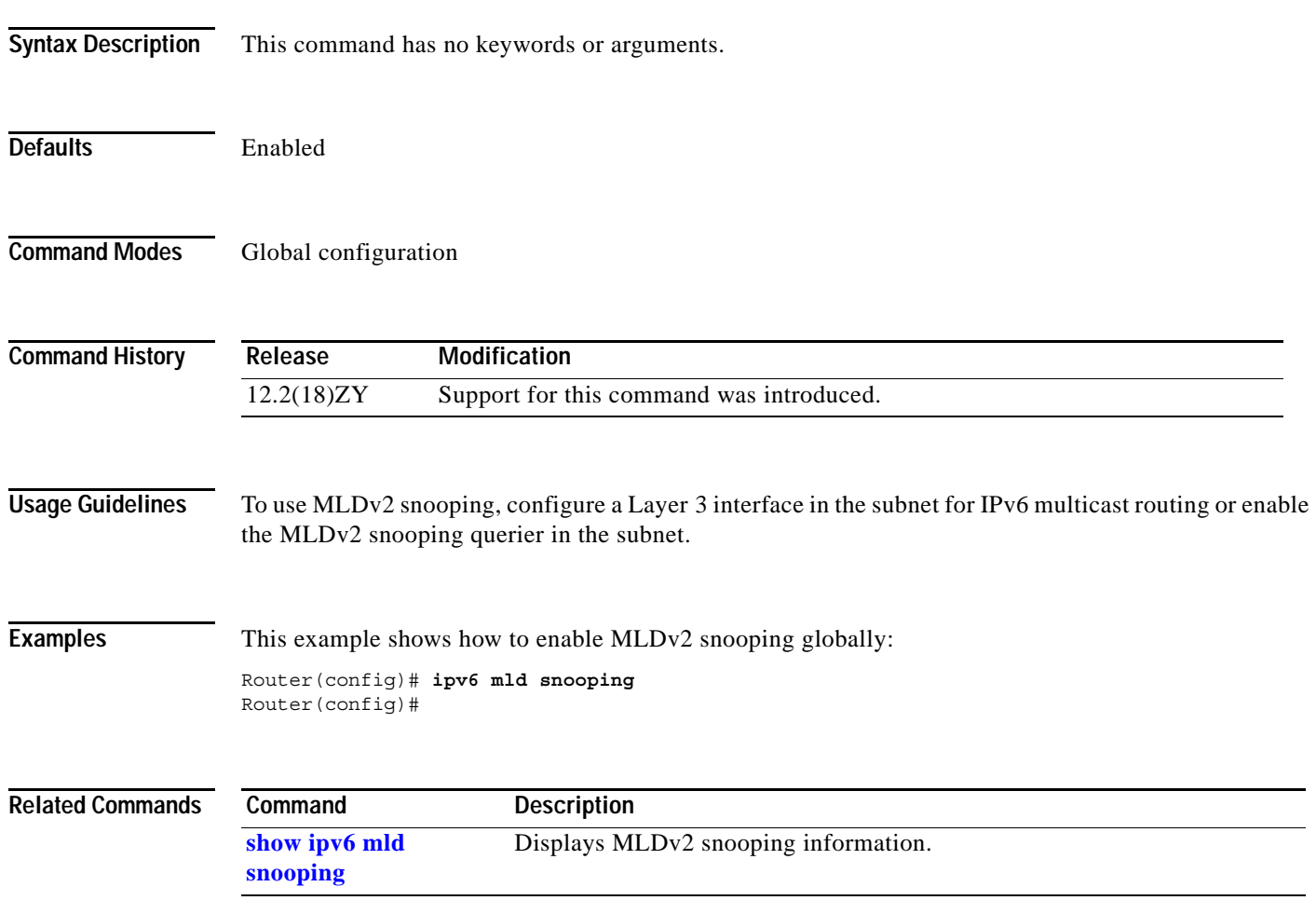

## <span id="page-353-0"></span>**ipv6 mld snooping explicit-tracking**

To enable explicit host tracking, use the **ipv6 mld snooping explicit-tracking** command. To disable the explicit host tracking, use the **no** form of this command.

**ipv6 mld snooping explicit-tracking**

**no ipv6 mld snooping explicit-tracking**

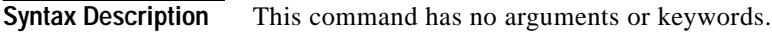

**Defaults** Enabled

**Command Modes** Interface configuration

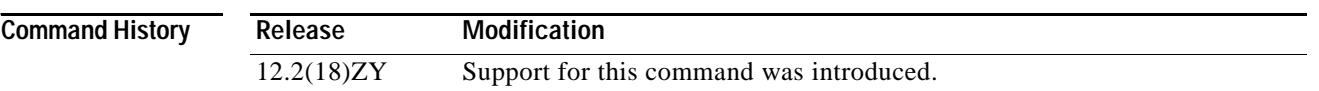

**Usage Guidelines** Explicit host tracking is supported only with MLDv2 hosts.

When you enable explicit host tracking and the Catalyst 6500 series switch is working in proxy-reporting mode, the router may not be able to track all the hosts that are behind a VLAN interface. In proxy-reporting mode, the Catalyst 6500 series switch forwards only the first report for a channel to the router and suppresses all other reports for the same channel.

With MLDv2 proxy reporting, the Catalyst 6500 series switch does proxy reporting for unsolicited reports and reports that are received in the general query interval.

Proxy reporting is turned on by default. When you disable proxy reporting, the Catalyst 6500 series switch works in transparent mode and updates the MLDv2 snooping database as it receives reports and forwards this information to the upstream router. The router can then explicitly track all reporting hosts.

Disabling explicit tracking disables fast-leave processing and proxy reporting.

MLDv2 supports explicit host tracking of membership information on any port. The explicit host-tracking database is used for fast-leave processing for MLDv2 hosts, proxy reporting, and statistics collection. When you enable explicit host tracking on a VLAN, the MLDv2 snooping software processes the MLDv2 report that it receives from a host and builds an explicit host-tracking database that contains the following information:

- The port that is connected to the host.
- The channels that are reported by the host.
- The filter mode for each group that are reported by the host.
- **•** The list of sources for each group that are reported by the hosts.
- The router filter mode of each group.
- The list of hosts for each group that request the source.

### **Examples** This example shows how to enable explicit host tracking: Router(config-if)# **ipv6 mld snooping explicit-tracking** Router(config-if)#

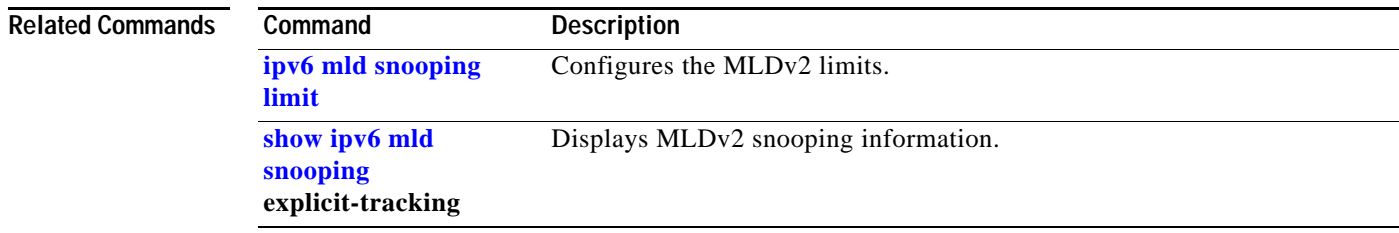

**The Co** 

## **ipv6 mld snooping last-member-query-interval**

To configure the last member query interval for MLDv2 snooping, use the **ipv6 mld snooping last-member-query-interval** command. To return to the default settings, use the **no** form of this command.

**ipv6 mld snooping last-member-query-interval** *interval* 

**no ipv6 mld snooping last-member-query-interval** 

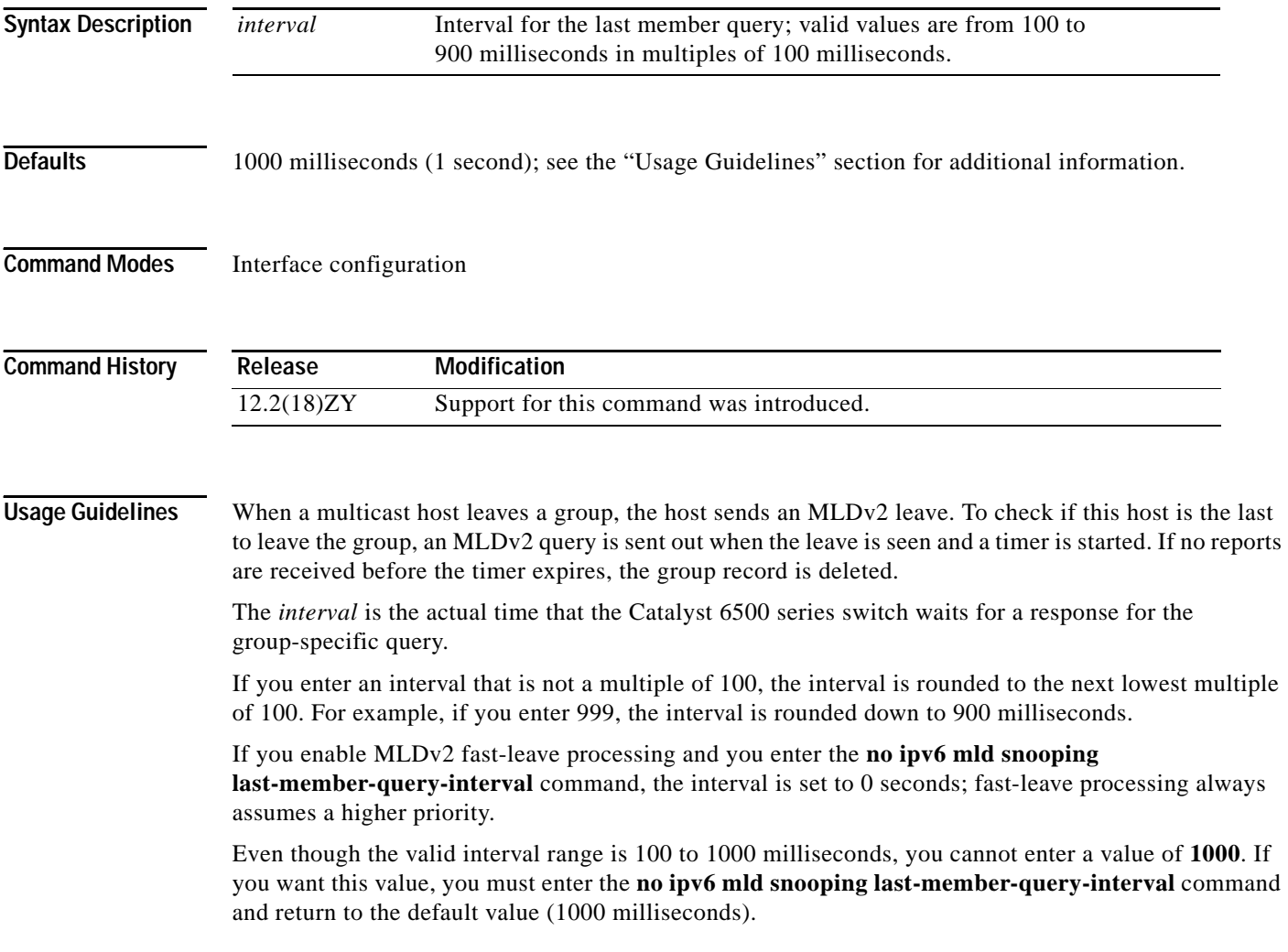

### **Examples** This example shows how to configure the last-member-query-interval to 200 milliseconds: Router(config-if)# **ipv6 mld snooping last-member-query-interval 200** Router(config-if)#

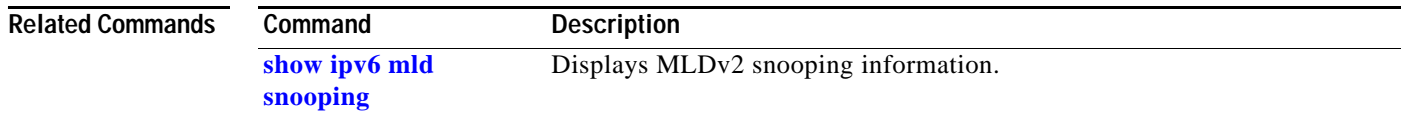

# <span id="page-357-0"></span>**ipv6 mld snooping limit**

To configure the MLDv2 limits, use the **ipv6 mld snooping limit** command. To return to the default settings, use the **no** form of this command.

**ipv6 mld snooping limit** {{**l2-entry-limit** *max-entries*} | {**rate** *pps*} | {**track** *max-entries*}}

**no ipv6 mld snooping limit** {**l2-entry-limit** | **rate** | **track**}

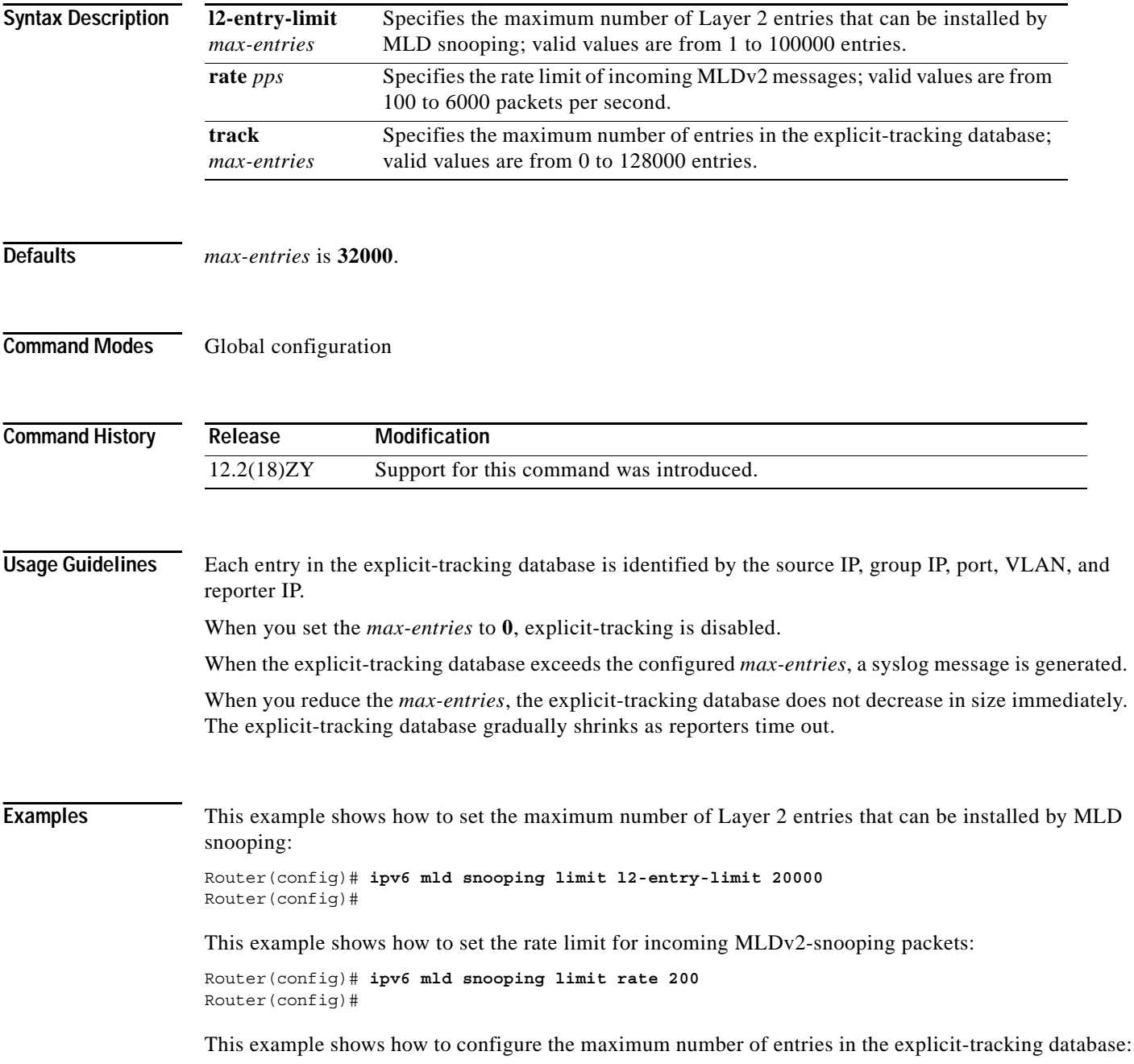

Router(config)# **ipv6 mld snooping limit track 20000** Router(config)#

This example shows how to disable software rate limiting:

Router(config)# **no ipv6 mld snooping limit rate** Router(config)#

#### **Related Commands**

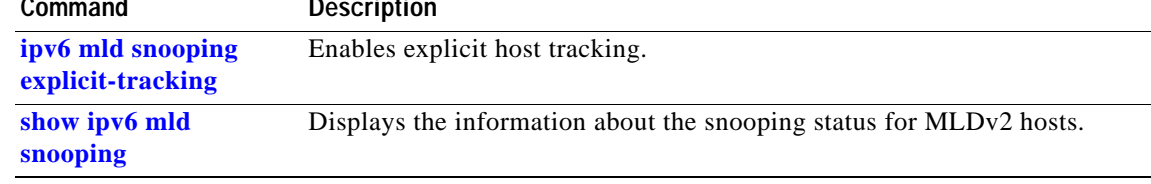

**The Contract of the Contract of the Contract of the Contract of the Contract of the Contract of the Contract o** 

# **ipv6 mld snooping mrouter**

To configure a Layer 2 port as a multicast router port, use the **ipv6 mld snooping mrouter** command.

**ipv6 mld snooping mrouter** {**interface** *type slot/port*}

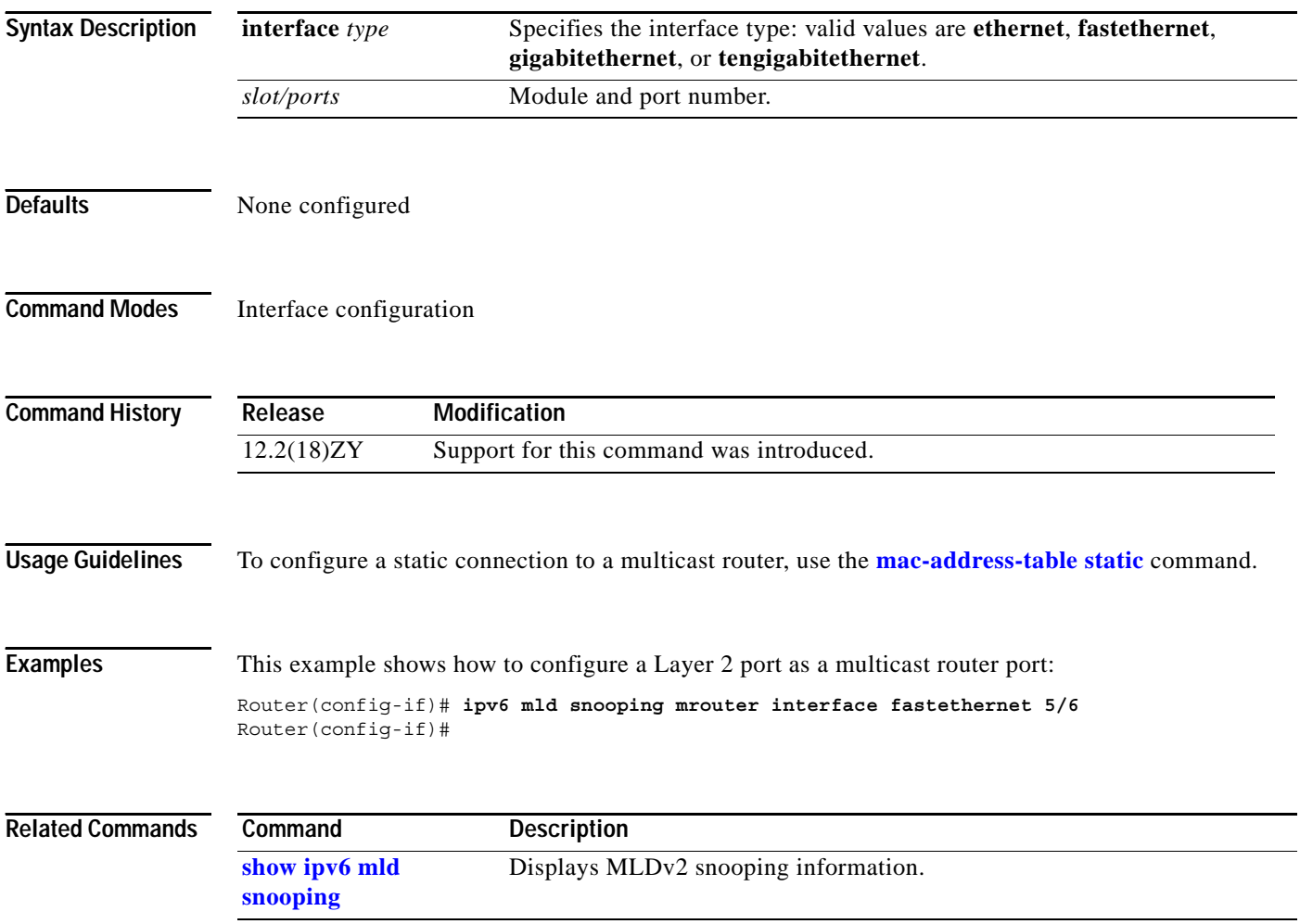
## **ipv6 mld snooping querier**

To enable the MLDv2 snooping querier, use the **ipv6 mld snooping querier** command. To disable the MLDv2 snooping querier, use the **no** form of this command.

**ipv6 mld snooping querier** 

**no ipv6 mld snooping querier**

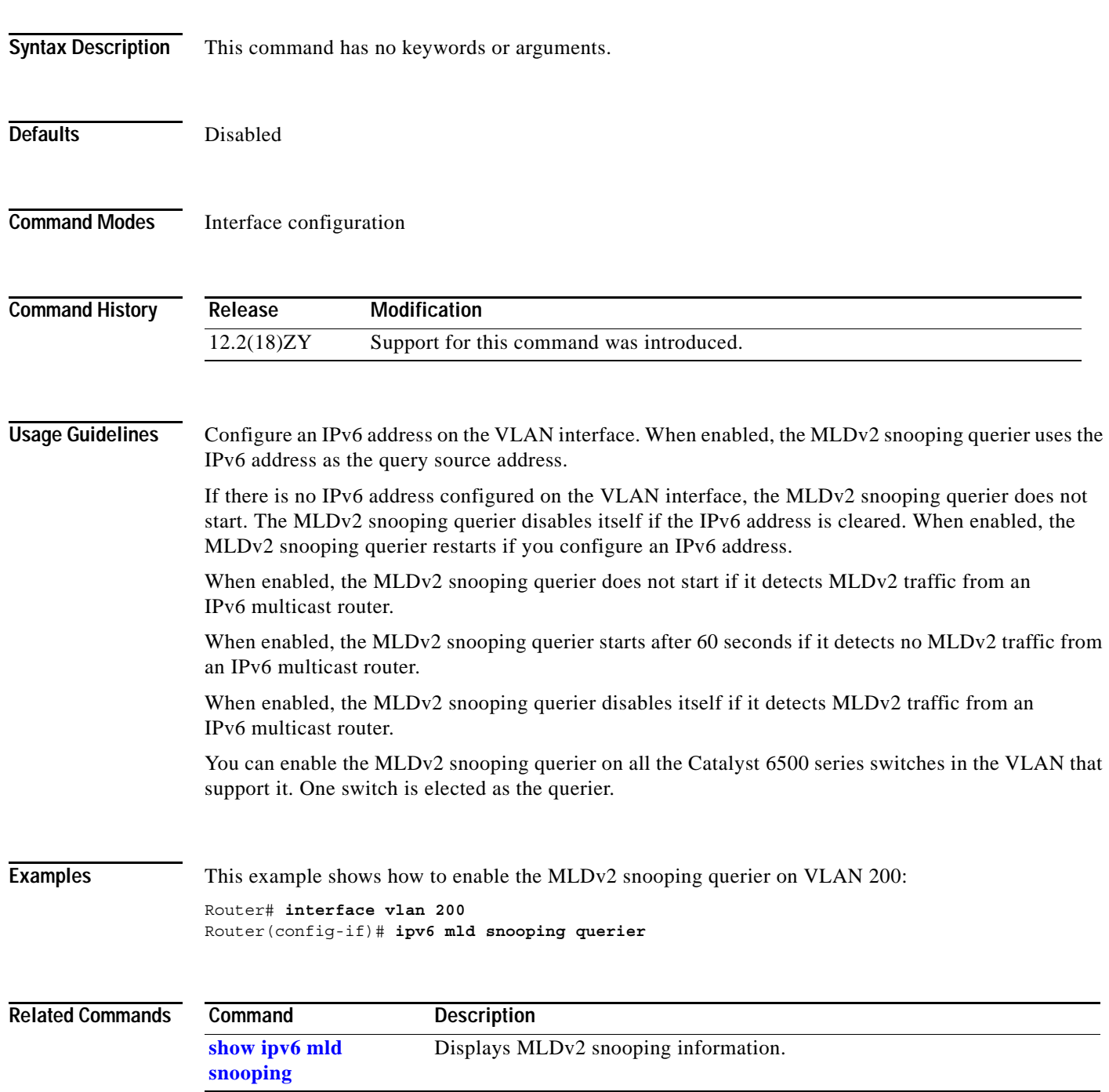

#### **ipv6 mld snooping report-suppression**

To enable report suppression on a VLAN, use the **ipv6 mld snooping report-suppression** command. To disable report suppression on a VLAN, use the **no** form of this command.

**ipv6 mld snooping report-suppression**

**no ipv6 mld snooping report-suppression**

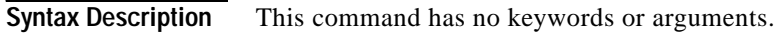

Defaults Enabled

**Command Modes** Interface configuration

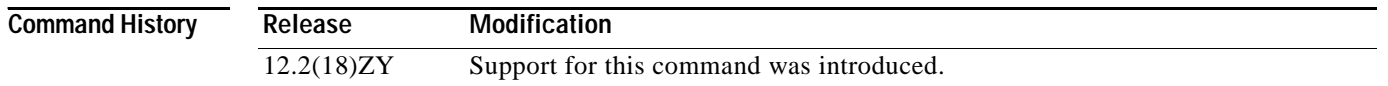

**Usage Guidelines** You must enable explicit tracking before enabling report suppression. This command is supported on VLAN interfaces only.

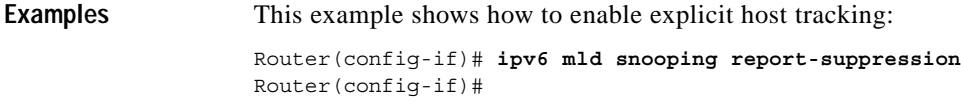

### **ip verify unicast reverse-path**

To enable unicast RPF, use the **ip verify unicast reverse-path** command. To disable unicast RPF, use the **no** form of this command.

**ip verify unicast reverse-path** [**allow-self-ping**] [*list*]

**no ip verify unicast reverse-path** [**allow-self-ping**] [*list*]

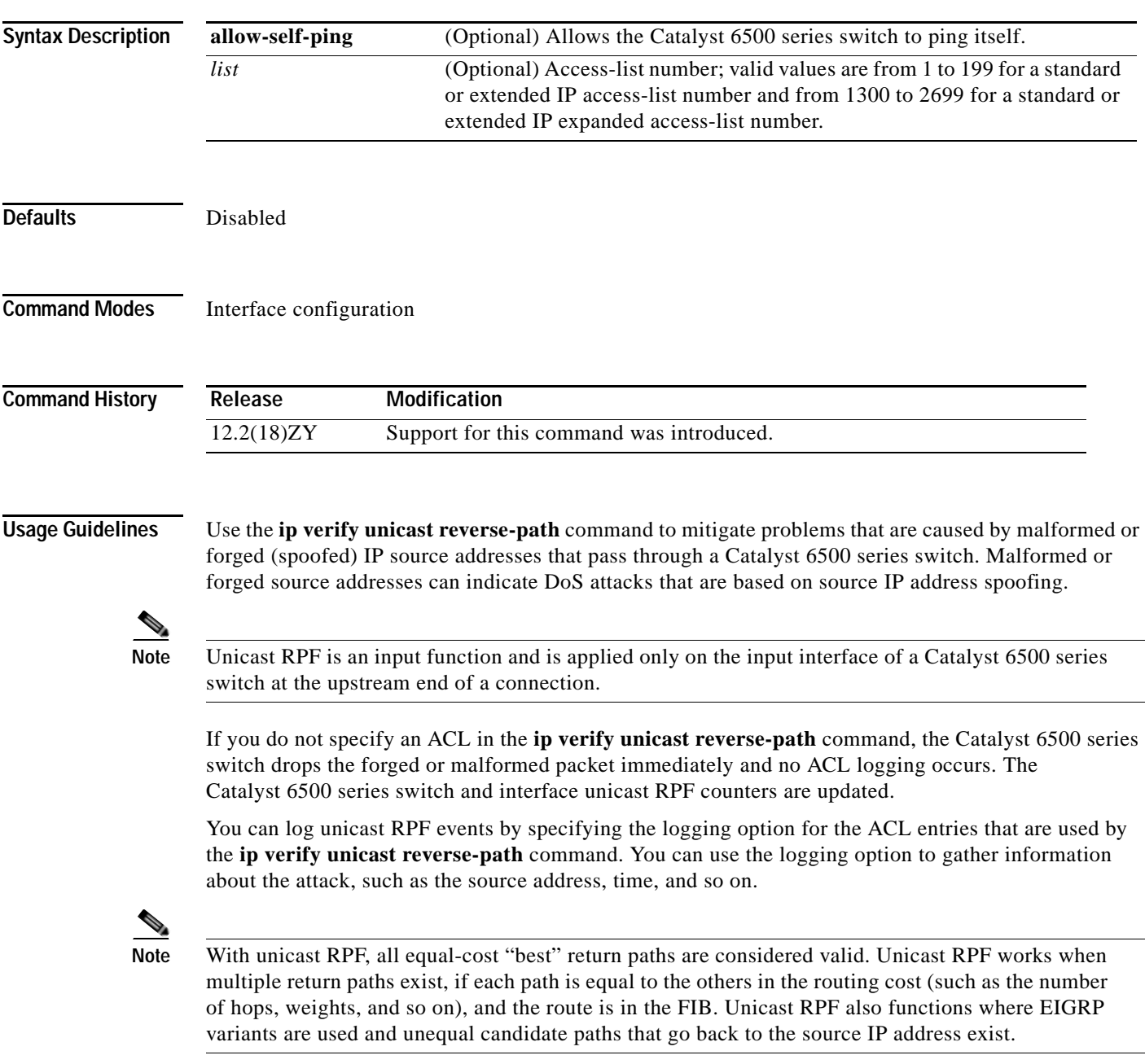

Do not use unicast RPF on interfaces that are internal to the network. Internal interfaces might have routing asymmetry, which means that there are multiple routes to the source of a packet. You should apply unicast RPF only where there is natural or configured symmetry.

Routers at the edge of a service-provider network are more likely to have symmetrical reverse paths than routers that are in the core of the network. Routers that are in the core of the service-provider network have no guarantee that the best forwarding path out of the router is the path that is selected for packets returning to the router.

We do not recommend that you apply unicast RPF where there is a chance of asymmetric routing. You should place unicast RPF only at the edge of a network. In a service-provider network, you should place the unicast RPF at the customer edge of the network.

**Examples** This example shows how to enable unicast RPF on a serial interface: Router(config-if)# **ip verify unicast reverse-path** Router(config-if)#

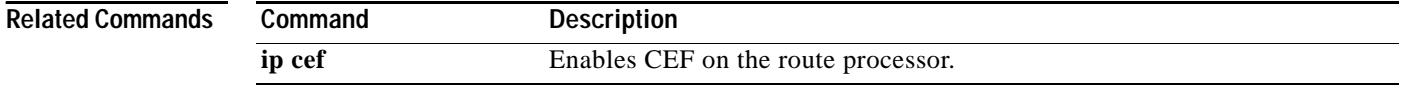

## **ip verify unicast source reachable-via**

To enable and configure RPF checks, use the **ip verify unicast source reachable-via** command. To disable RPF, use the **no** form of this command.

**ip verify unicast source reachable-via** {**rx** | **any**} [**allow-default**] [**allow-self-ping**] [*list*]

**no ip verify unicast source reachable-via** 

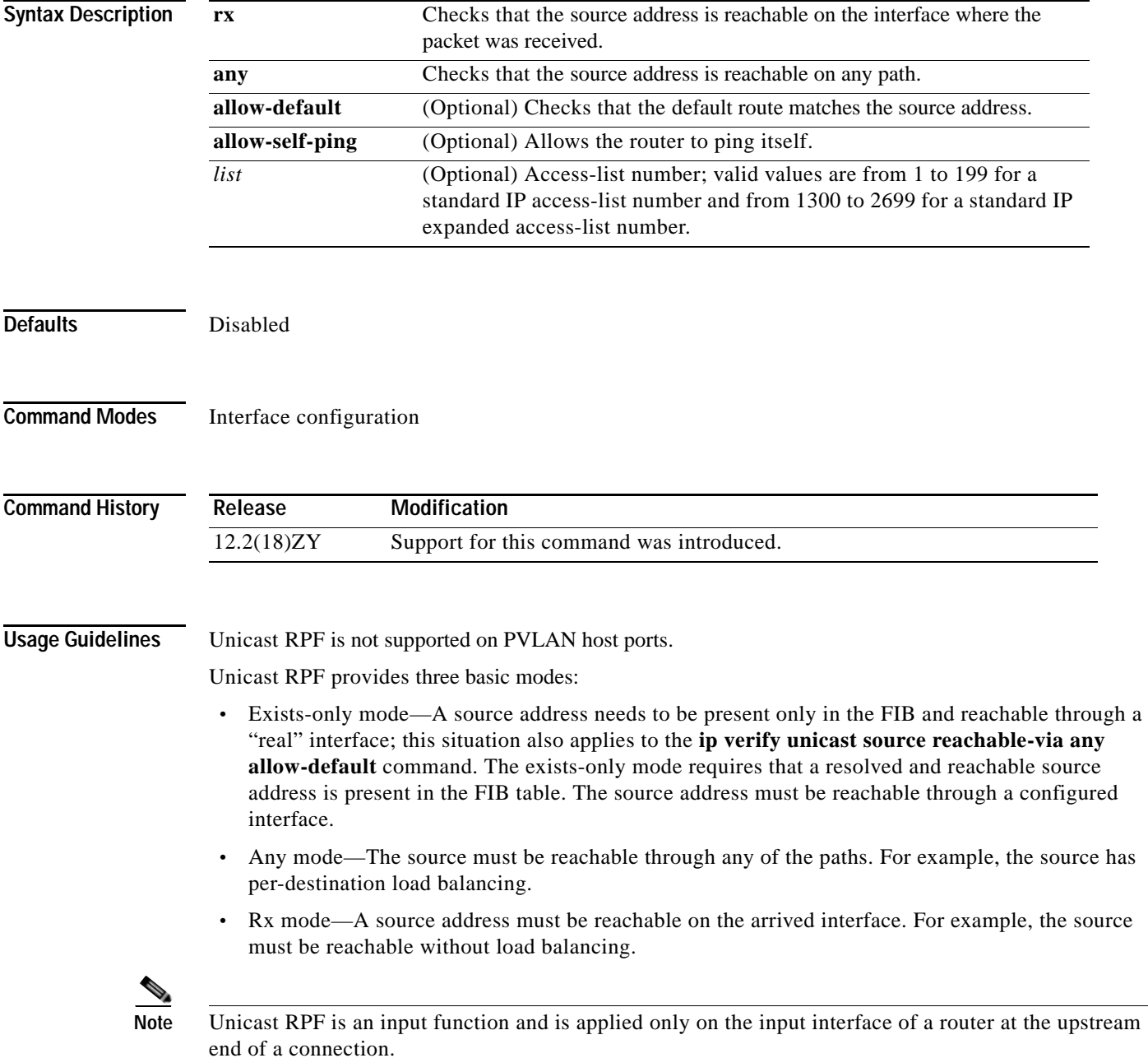

**Catalyst Supervisor Engine 32 PISA Cisco IOS Software Command Reference—Release 12.2ZY**

When configuring uRPF check, use the following guidelines and restrictions:

- **•** If you configure uRPF check to filter with an ACL, the PFC determines whether or not traffic matches the ACL. The PFC sends the traffic denied by the RPF ACL to the PISA for the uRPF check. Packets permitted by the ACL are forwarded in hardware without a uRPF check. You can enter the **mls ip cef rpf hw-enable-rpf-acl** command to subject to RPF check and forwarding in hardware and the Packets that are denied by the uRPF ACL are forwarded in hardware and the packets that are permitted by ACL are sent to software.
- **•** Because the packets in a DoS attack typically match the deny ACE and are sent to the PISA for the uRPF check, they can overload the PISA. You can enter the **mls ip cef rpf hw-enable-rpf-acl** command in these cases since DOS packets matching the deny ACE are processed in hardware.

Do not use unicast RPF on interfaces that are internal to the network. Internal interfaces might have routing asymmetry, which means that there are multiple routes to the source of a packet. You should apply unicast RPF only where there is natural or configured symmetry.

#### **Examples** This example shows how to enable unicast RPF exist-only checking mode:

Router(config-if)# **ip verify unicast source reachable-via any**  Router(config-if)#

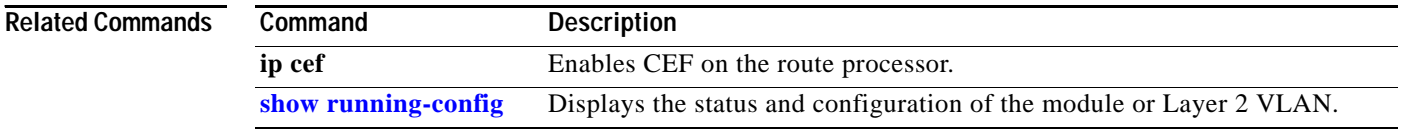

#### **ip wccp group-listen**

# **ip wccp group-listen**

To enable the reception of IP multicast packets for WCCP, use the **ip wccp group-listen** command mode. To disable the reception of IP multicast packets for WCCP, use the **no** form of this command.

**ip wccp** {**web-cache** | {*service-number* | *service-name*}} **group-listen**

**no ip wccp** {**web-cache** | {*service-number* | *service-name*}} **group-listen**

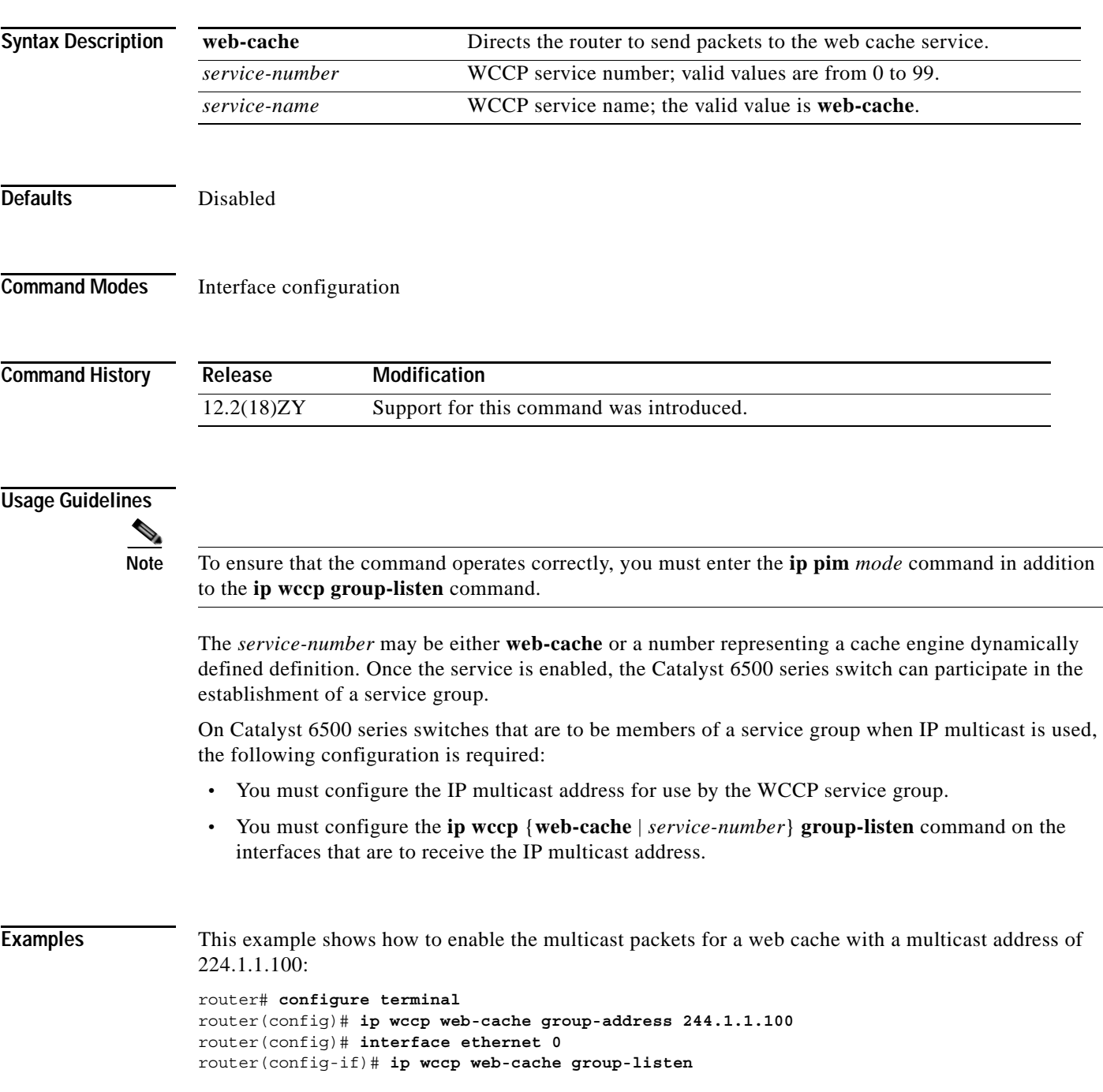

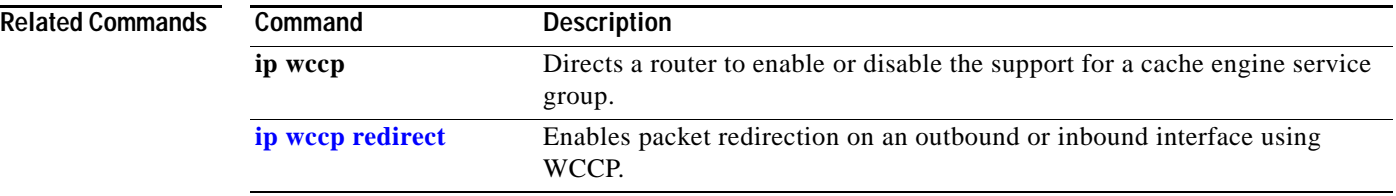

n

### <span id="page-368-0"></span>**ip wccp redirect**

To enable packet redirection on an outbound or inbound interface using WCCP, use the **ip wccp redirect** command. To disable WCCP redirection, use the **no** form of this command

**ip wccp** {**web-cache** | *service-number*} **redirect** {**in** | **out**}

**no ip wccp** {**web-cache** | *service-number*} **redirect** {**in** | **out**}

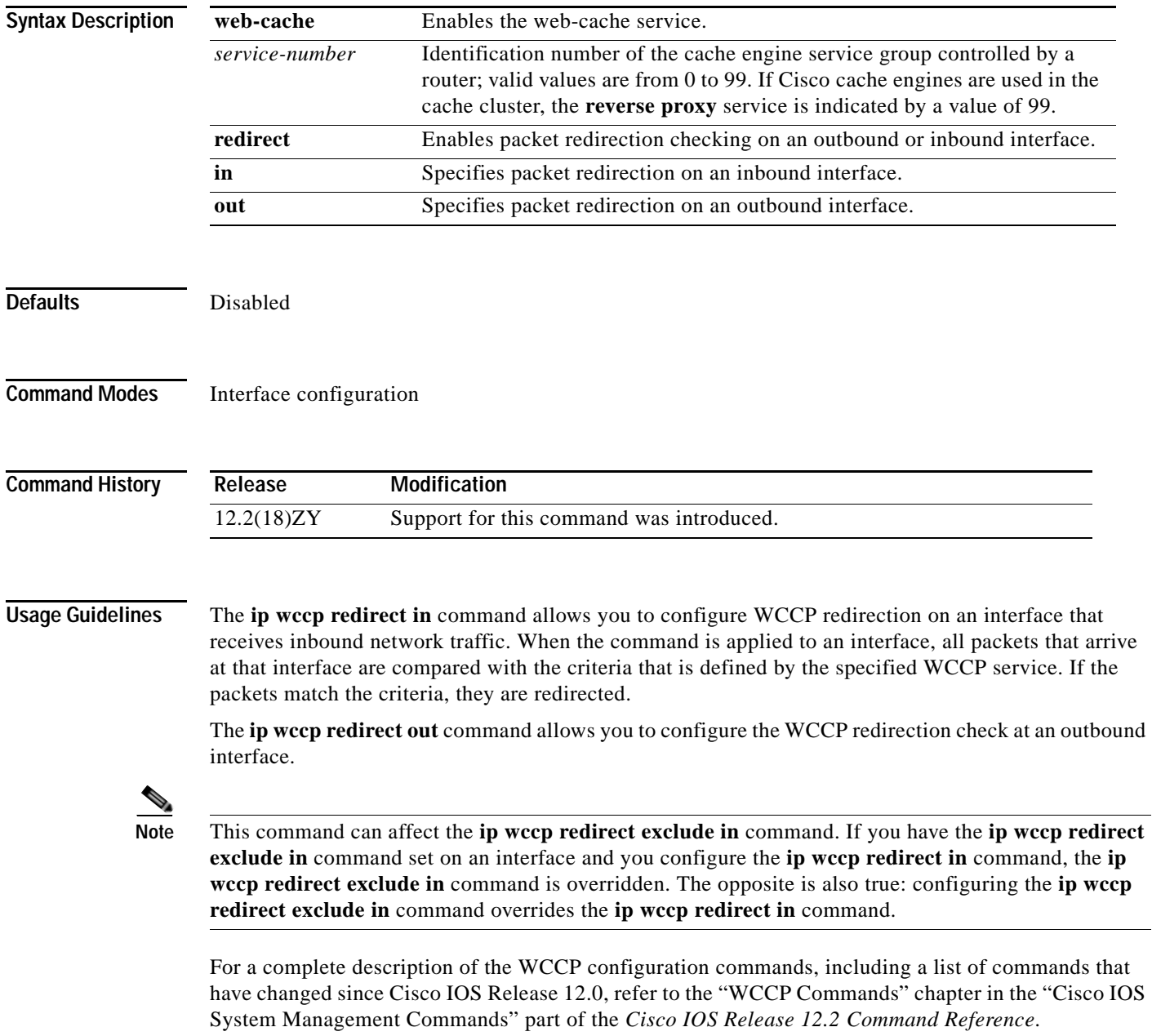

**Catalyst Supervisor Engine 32 PISA Cisco IOS Software Command Reference—Release 12.2ZY**

**Examples** This example shows how to configure a session in which the reverse proxy packets on the Ethernet interface 0 are checked for redirection and are redirected to a Cisco cache engine:

> Router# **configure terminal** Router(config)# **ip wccp 99** Router(config)# **interface ethernet 0** Router(config-if)# **ip wccp 99 redirect out**

This example shows how to configure a session in which the HTTP traffic that arrives on interface 0/1 is redirected to a Cisco cache engine:

```
Router# configure terminal
Router(config)# ip wccp web-cache
Router(config)# interface ethernet 0/1
Router(config-if)# ip wccp web-cache redirect in
```
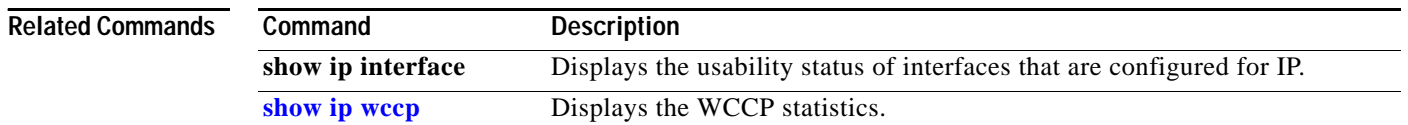

### **ip wccp web-cache accelerated**

П

To enable the hardware acceleration for WCCP version 1, use the **ip wccp web-cache accelerated** command. To disable hardware acceleration, use the **no** form of this command.

**ip wccp web-cache accelerated** {[**group-address** *groupaddress*] [**redirect-list** *access-list*] [**group-list** *access-list*] [**password** *password*]}

**no ip wccp web-cache accelerated**

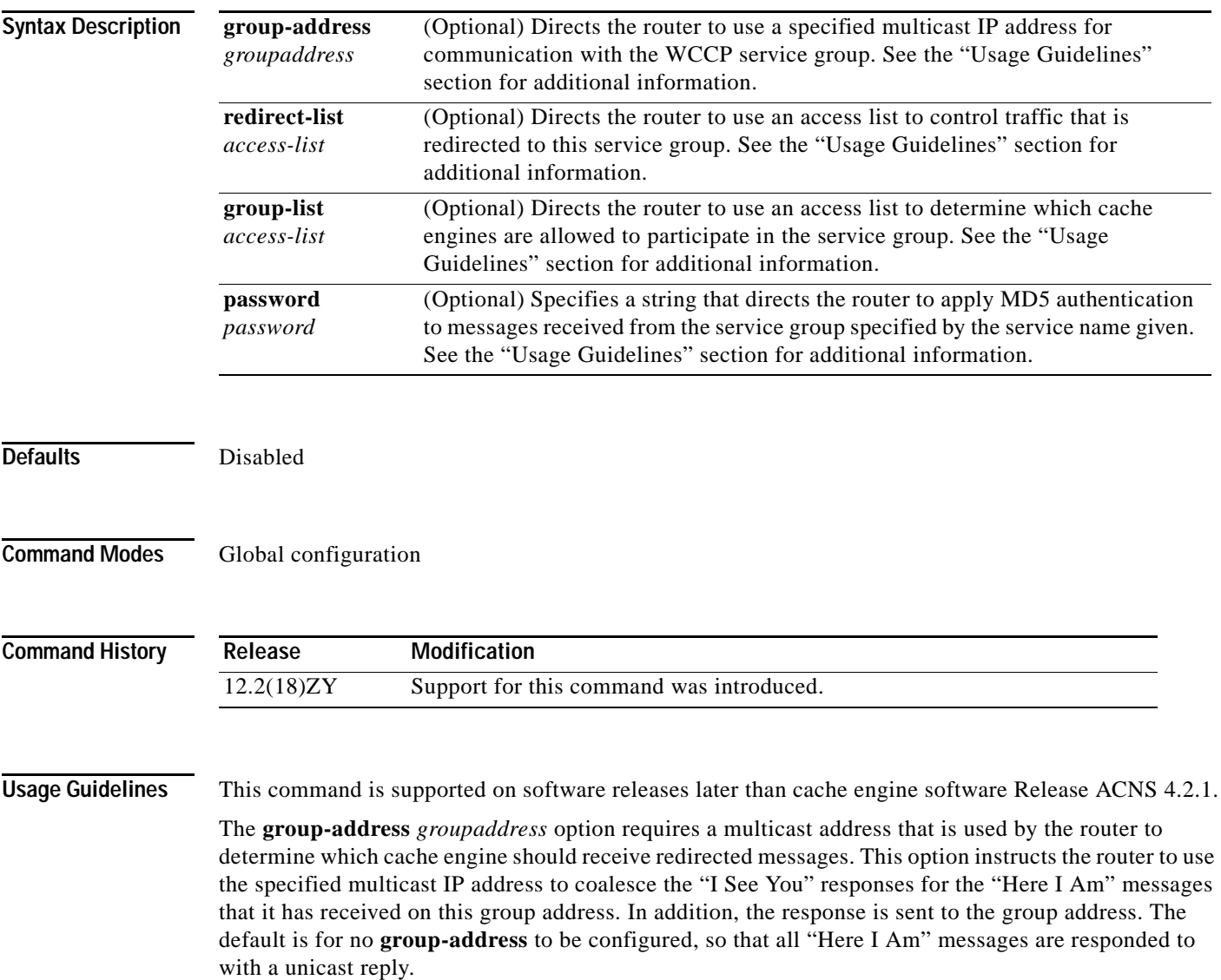

The **redirect-list** *access-list* option instructs the router to use an access list to control the traffic that is redirected to the cache engines of the service group that is specified by the service-name given. The *access-list* argument specifies either a number from 1 to 99 to represent a standard or extended access-list number or a name to represent a named standard or extended access list. The access list specifies the traffic that is permitted to be redirected. The default is for no **redirect-list** to be configured (all traffic is redirected).

The **group-list** *access-list* option instructs the router to use an access list to control the cache engines that are allowed to participate in the specified service group. The *access-list* argument specifies either a number from 1 to 99 to represent a standard access-list number or a name to represent a named standard access list. The access list specifies which cache engines are permitted to participate in the service group. The default is for no **group-list** to be configured, so that all cache engines may participate in the service group.

The password can be up to seven characters. When you designate a password, the messages that are not accepted by the authentication are discarded. The password name is combined with the HMAC MD5 value to create security for the connection between the router and the cache engine.

**Examples** This example shows how to enable the hardware acceleration for WCCP version 1:

Router(config)# **ip wccp web-cache accelerated** Router(config)#

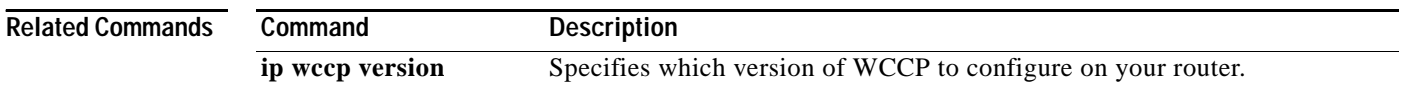

#### <span id="page-372-0"></span>**l2protocol-tunnel**

To enable the protocol tunneling on an interface and specify the type of protocol to be tunneled, use the **l2protocol-tunnel** command. To disable protocol tunneling, use the **no** form of this command.

**l2protocol-tunnel** [{**cdp** | **stp** | **vtp**}]

**no l2protocol-tunnel** [{**cdp** | **stp** | **vtp**}]

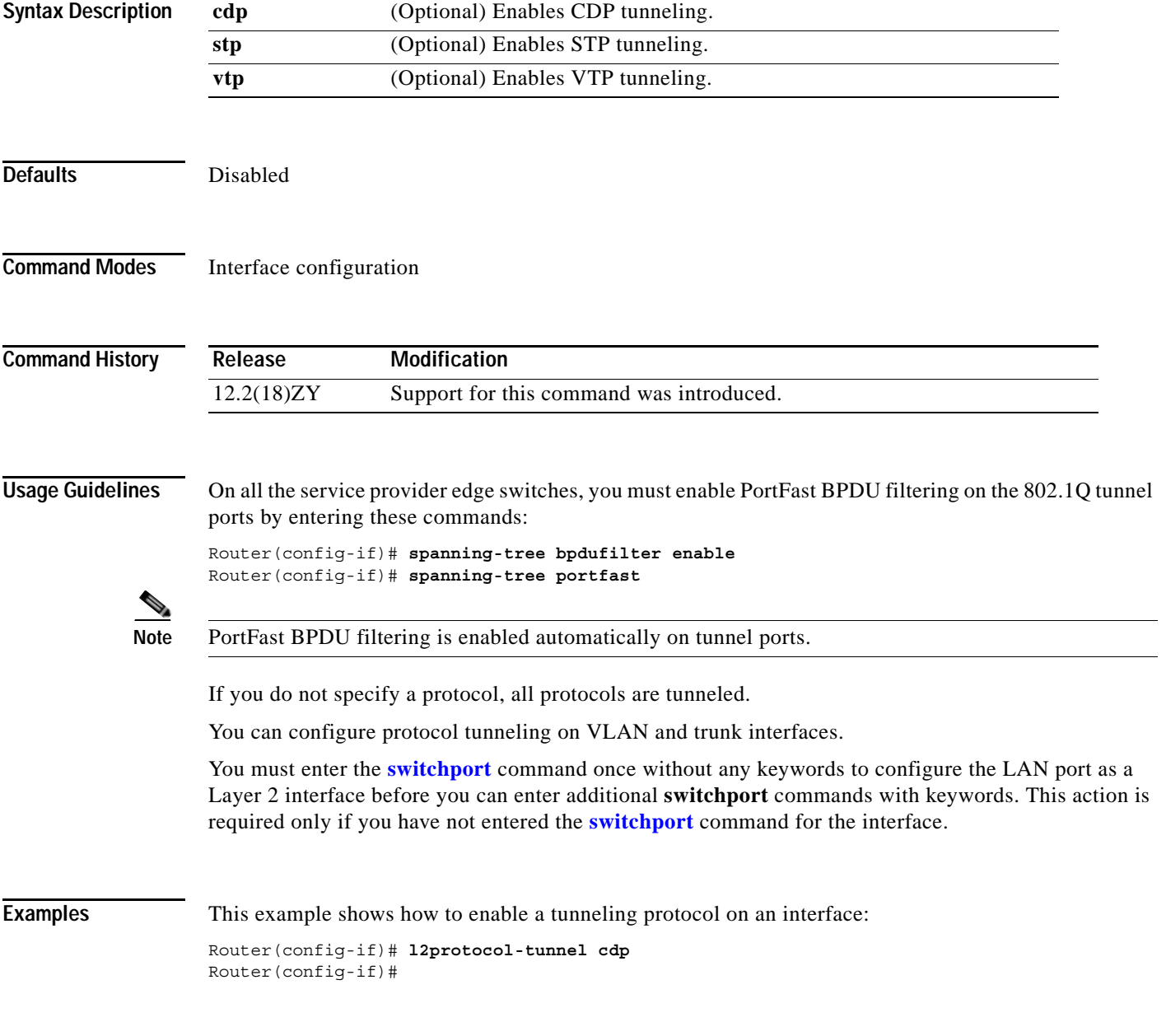

**Catalyst Supervisor Engine 32 PISA Cisco IOS Software Command Reference—Release 12.2ZY**

This example shows how to disable a tunneling protocol on an interface:

```
Router(config-if)# no l2protocol-tunnel
Protocol tunneling disabled on interface fastEthernet 4/1
Router(config-if)#
```
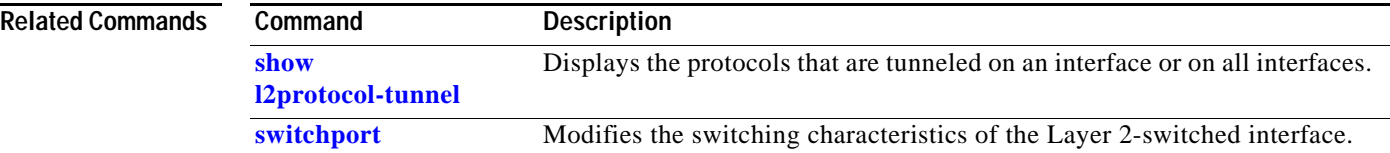

#### <span id="page-374-0"></span>**l2protocol-tunnel cos**

To specify a CoS value globally on all ingress Layer-2 protocol tunneling ports, use the **l2protocol-tunnel cos** command. To return to the default settings, use the **no** form of this command.

**l2protocol-tunnel cos** *cos-value*

**no l2protocol-tunnel cos**

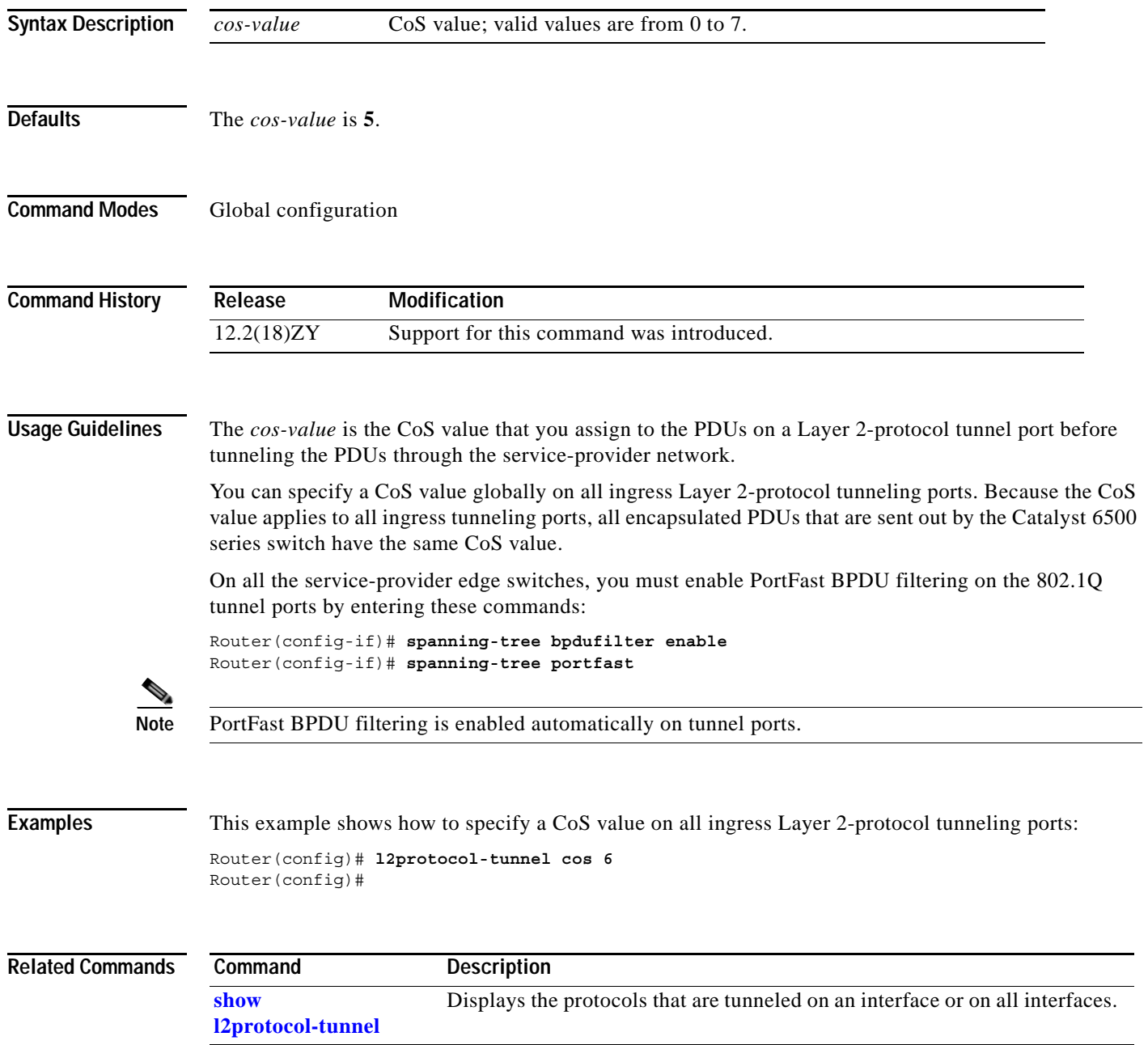

#### <span id="page-375-0"></span>**l2protocol-tunnel drop-threshold**

To specify the maximum number of packets that can be processed for the specified protocol on that interface before being dropped, use the **l2protocol-tunnel drop-threshold** command. To reset all the threshold values to 0 and disable the drop threshold, use the **no** form of this command.

**l2protocol-tunnel drop-threshold** [**cdp** | **stp** | **vtp**] *packets*

**no l2protocol-tunnel drop-threshold** [**cdp** | **stp** | **vtp**]

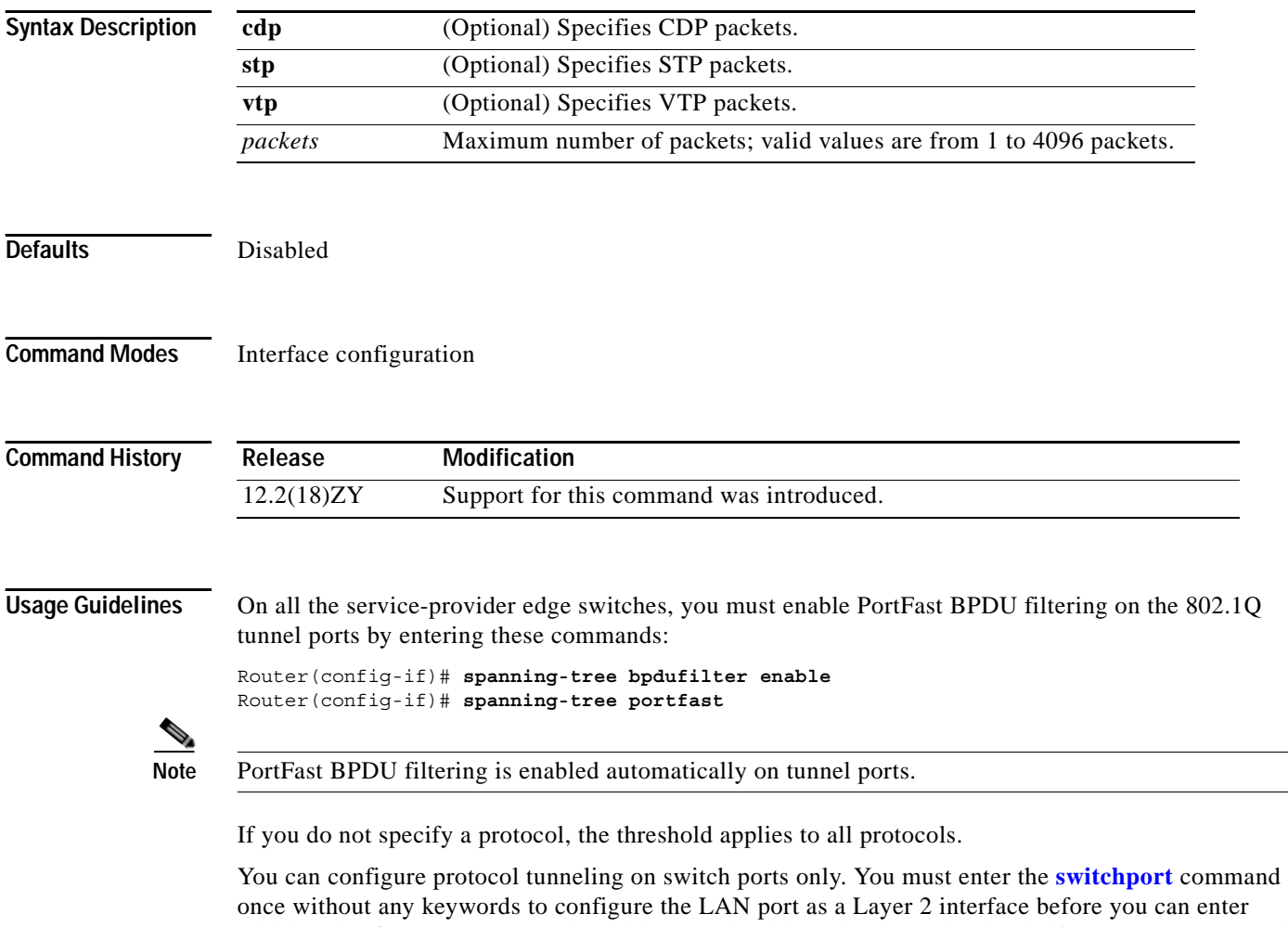

additional **switchport** commands with keywords. This action is required only if you have not entered the **switchport** command for the interface. Refer to the "Configuring IEEE 802.1Q Tunneling and Layer 2 Protocol Tunneling" chapter of the

*Catalyst Supervisor Engine 32 PISA Cisco IOS Software Configuration Guide—Release 12.2ZY* for additional information on setting the drop threshold value.

**Examples** This example shows how to set the drop threshold:

Router(config-if)# **switchport** Router(config-if)# **l2protocol-tunnel drop-threshold 3000** Router(config-if)#

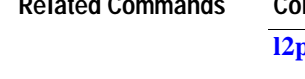

**Related Commands Command Description protocol-tunnel** Enables the protocol tunneling on an interface and specifies the type of protocol to be tunneled. **[l2protocol-tunnel cos](#page-374-0)** Specifies a CoS value globally on all ingress Layer-2 protocol tunneling ports. **[l2protocol-tunnel](#page-377-0)  [global drop-threshold](#page-377-0)** Enables rate limiting at the software level. **[l2protocol-tunnel](#page-378-0)  [shutdown-threshold](#page-378-0)** Specifies the maximum number of packets that can be processed for the specified protocol on that interface in 1 second. **[show](#page-914-0)  [l2protocol-tunnel](#page-914-0)** Displays the protocols that are tunneled on an interface or on all interfaces. **[switchport](#page-1219-0)** Modifies the switching characteristics of the Layer 2-switched interface.

### <span id="page-377-0"></span>**l2protocol-tunnel global drop-threshold**

To enable rate limiting at the software level, use the **l2protocol-tunnel global drop-threshold** command. To disable the software rate limiter on the Catalyst 6500 series switch, use the **no** form of this command.

**l2protocol-tunnel global drop-threshold** *threshold*

**no l2protocol-tunnel global drop-threshold**

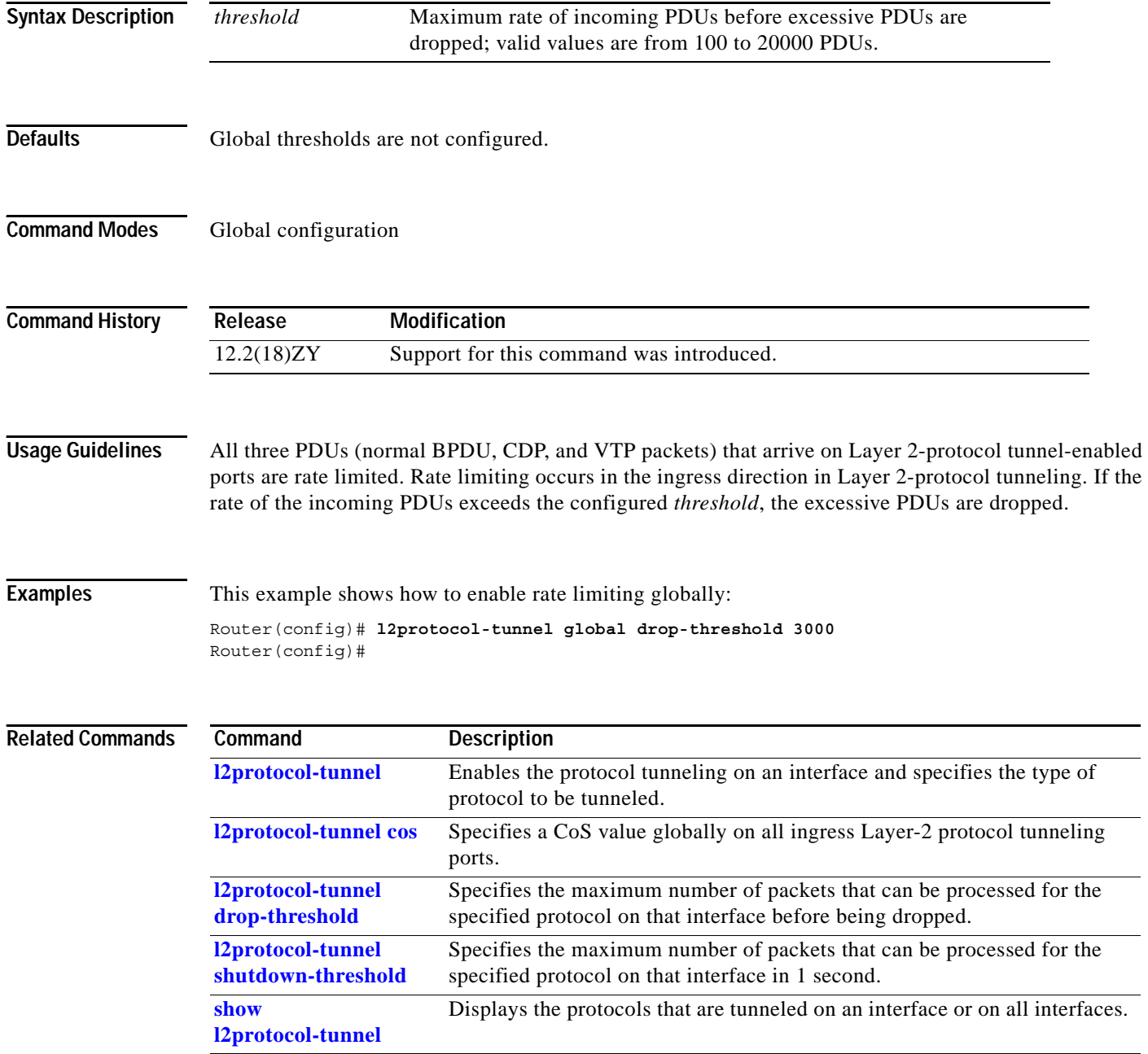

## <span id="page-378-0"></span>**l2protocol-tunnel shutdown-threshold**

To specify the maximum number of packets that can be processed for the specified protocol on that interface in 1 second, use the **l2protocol-tunnel shutdown-threshold** command. To reset all the threshold values to 0 and disable the shutdown threshold, use the **no** form of this command.

**l2protocol-tunnel shutdown-threshold** [**cdp** | **stp** | **vtp**] *packets*

**no l2protocol-tunnel shutdown-threshold** [**cdp** | **stp** | **vtp**] *packets*

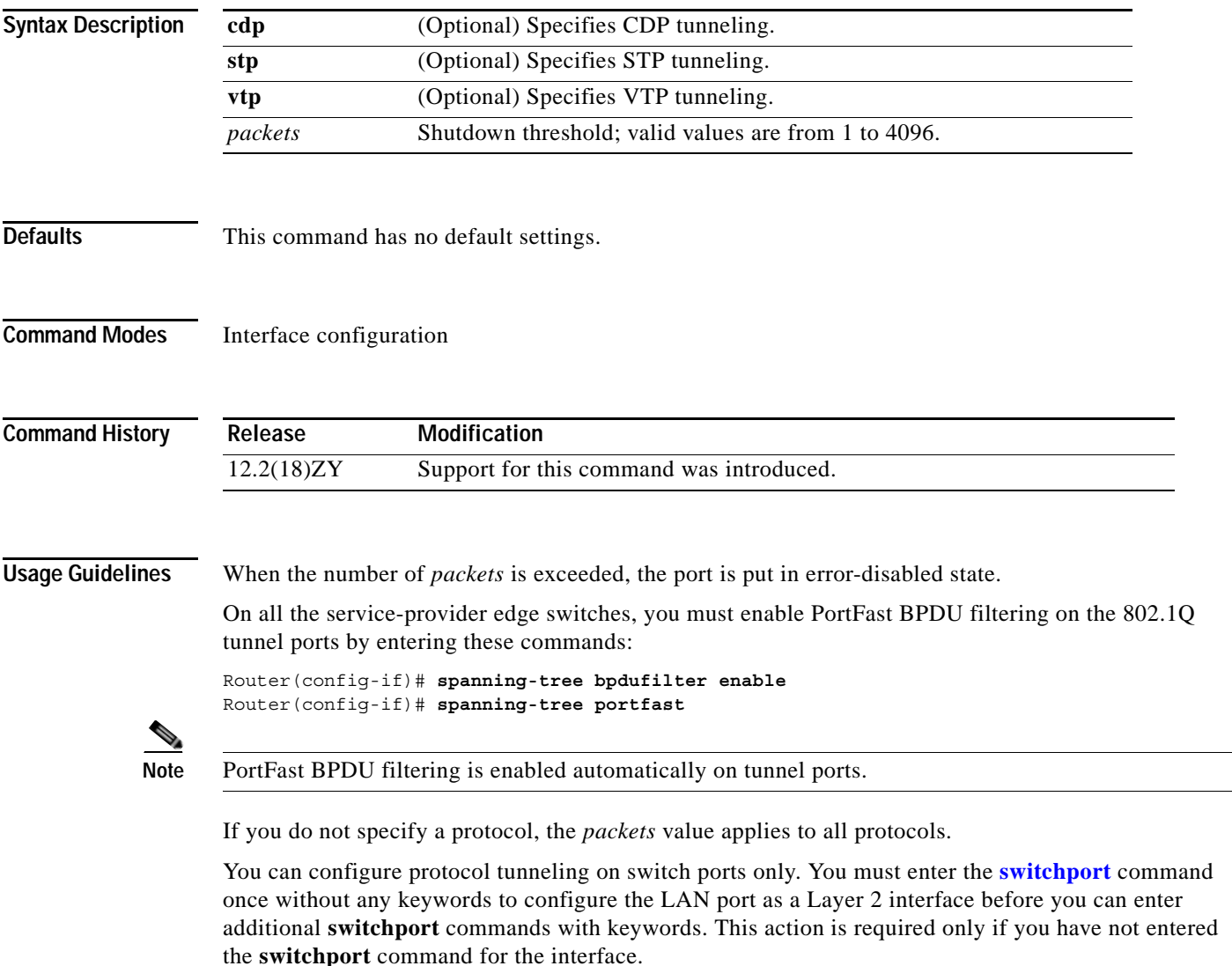

Refer to the "Configuring IEEE 802.1Q Tunneling and Layer 2 Protocol Tunneling" chapter of the *Catalyst Supervisor Engine 32 PISA Cisco IOS Software Configuration Guide—Release 12.2ZY* for additional information on setting the drop threshold value.

**Catalyst Supervisor Engine 32 PISA Cisco IOS Software Command Reference—Release 12.2ZY**

**Examples** This example shows how to specify the maximum number of CDP packets that can be processed on that interface in 1 second:

```
Router(config-if)# switchport
Router(config-if)# l2protocol-tunnel shutdown-threshold cdp 200
Router(config-if)#
```
#### **Related Commands Command Description**

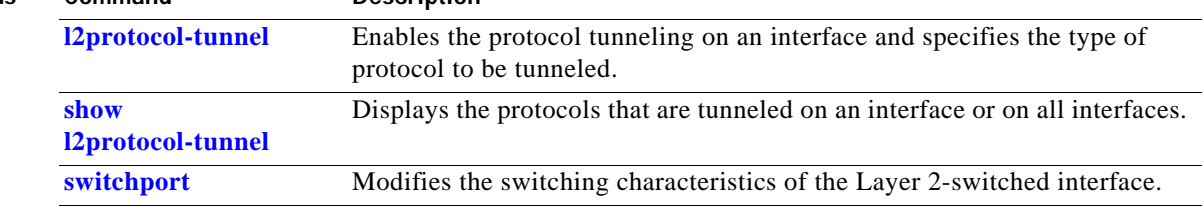

## **l2 vfi manual**

To create a Layer 2 VFI and enter the Layer 2 VFI manual configuration submode, use the **l2 vfi manual** command. To remove the Layer 2 VFI, use the **no** form of this command.

**l2 vfi** *name* **manual**

**no l2 vfi** *name* **manual**

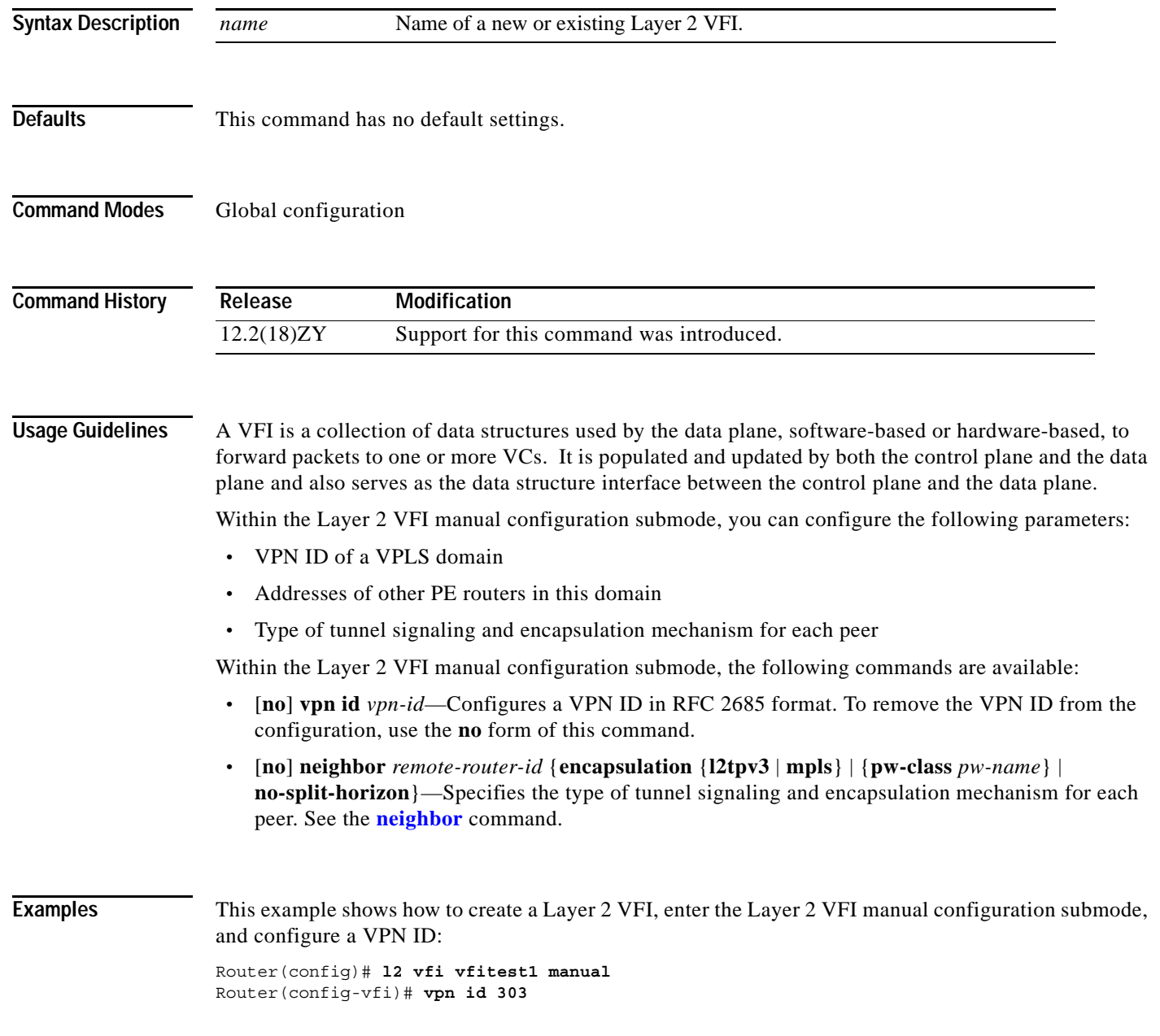

#### **lacp max-bundle**

To define the maximum number of bundled LACP ports allowed in this port channel, use the **lacp max-bundle** command. To return to the default settings, use the **no** form of this command.

**lacp max-bundle** *max-bundles*

**no lacp max-bundle**

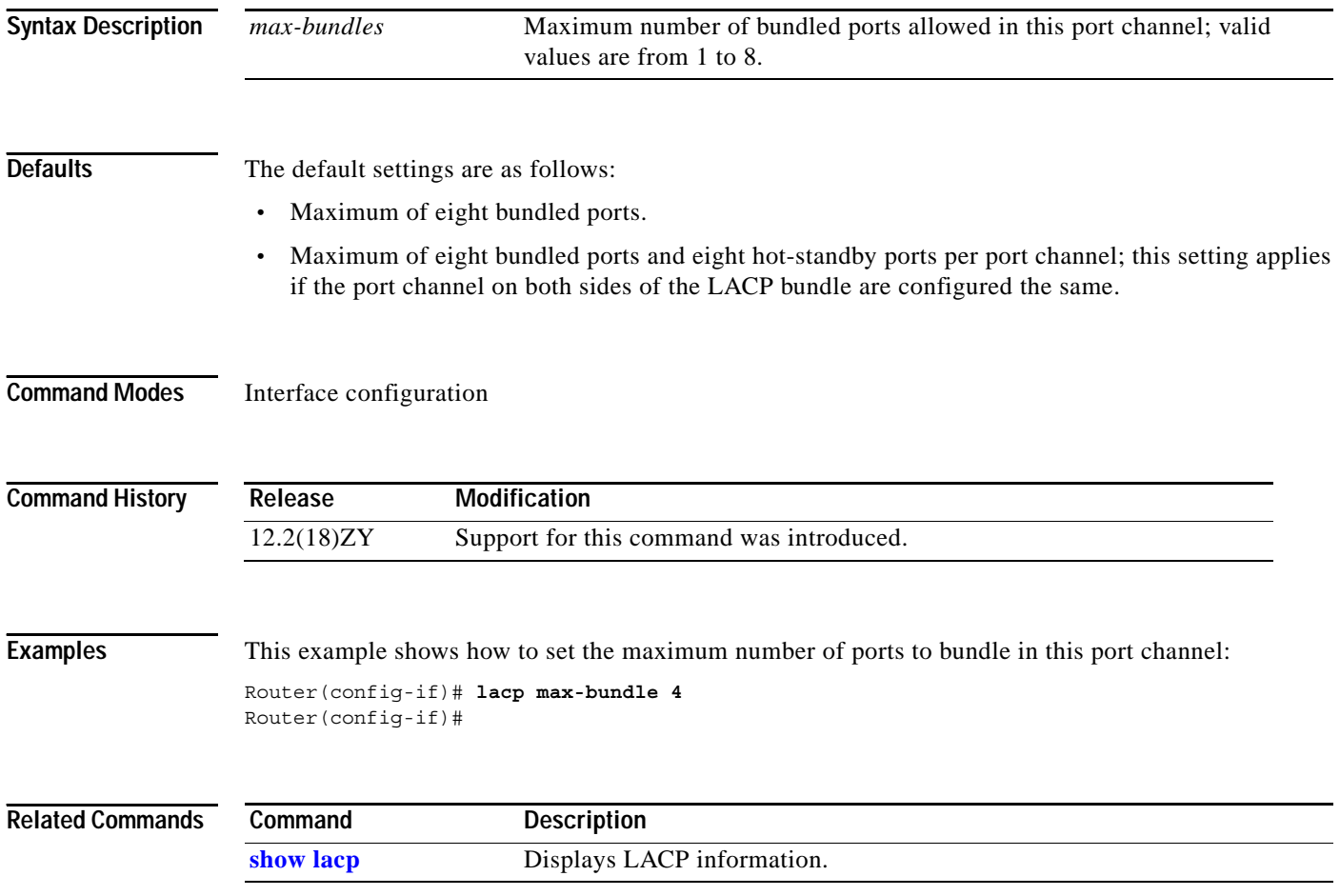

### <span id="page-382-0"></span>**lacp port-priority**

To set the priority for the physical interfaces, use the **lacp port-priority** command.

**lacp port-priority** *priority*

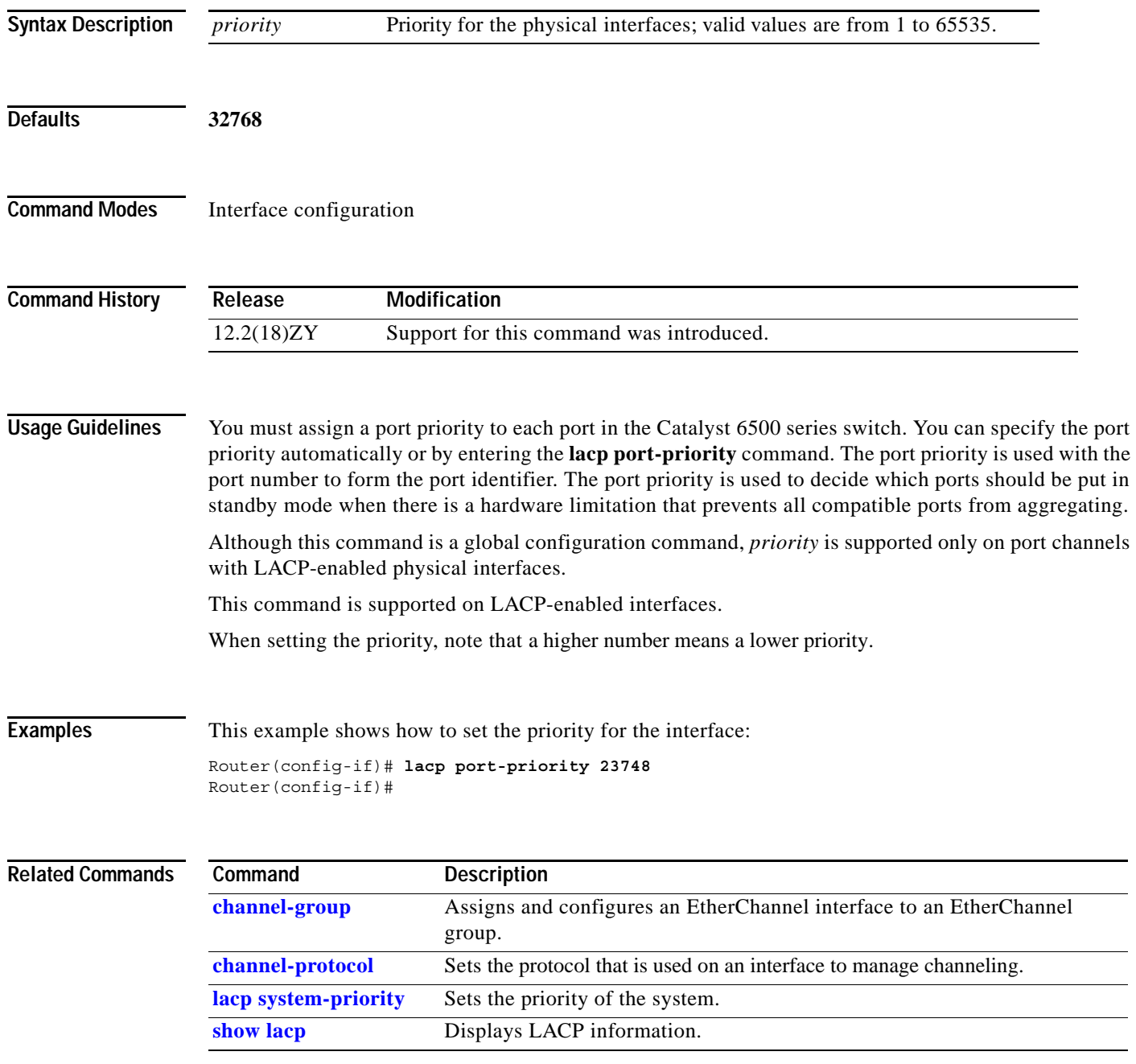

#### **lacp rate**

To set the rate at which the LACP packets are ingressed to an interface, use the **lacp rate** command. To return to the default settings, use the **no** form of this command.

**lacp rate** {**normal** | **fast**}

**no lacp rate**

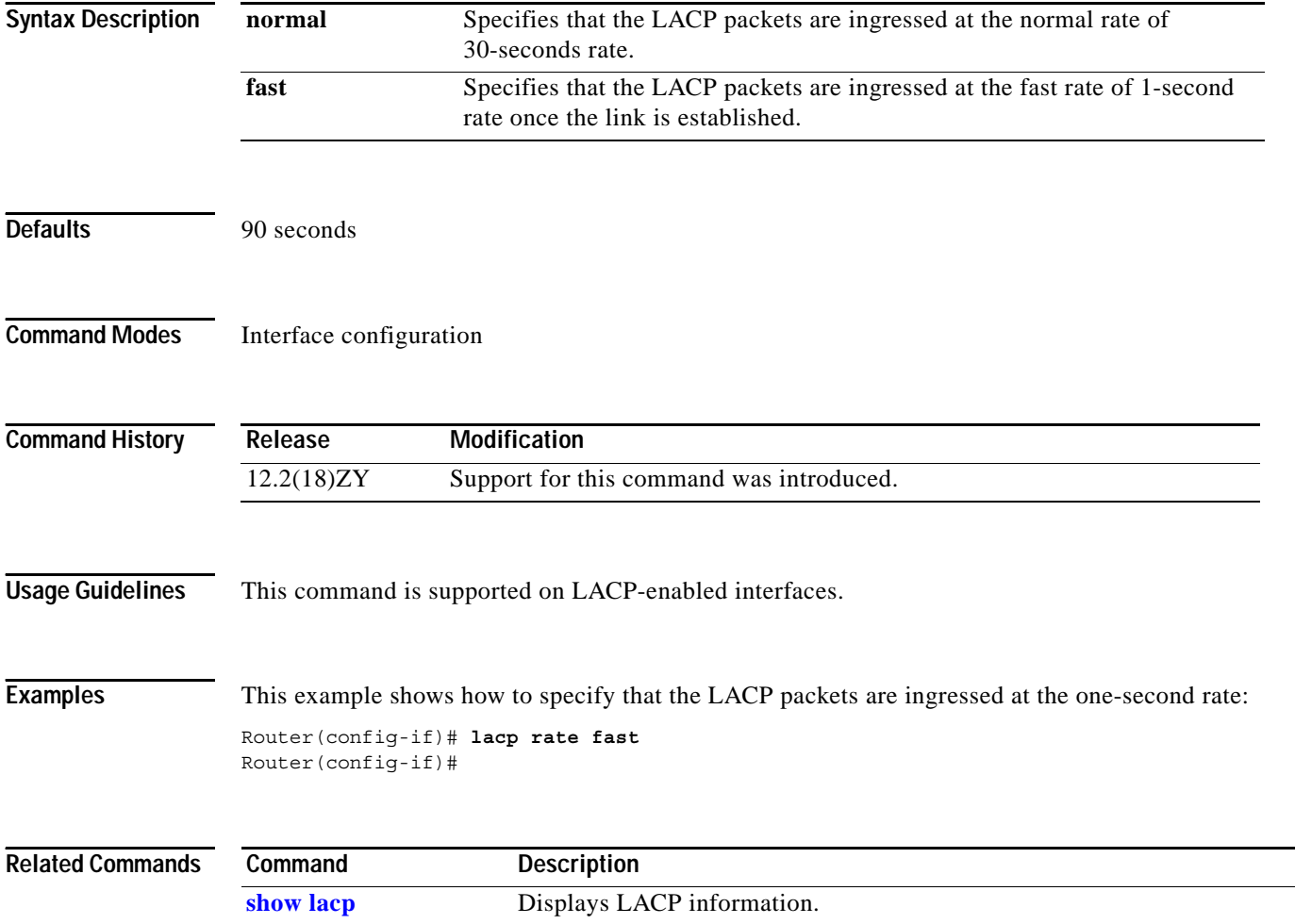

# <span id="page-384-0"></span>**lacp system-priority**

To set the priority of the system, use the **lacp system-priority** command.

**lacp system-priority** *priority*

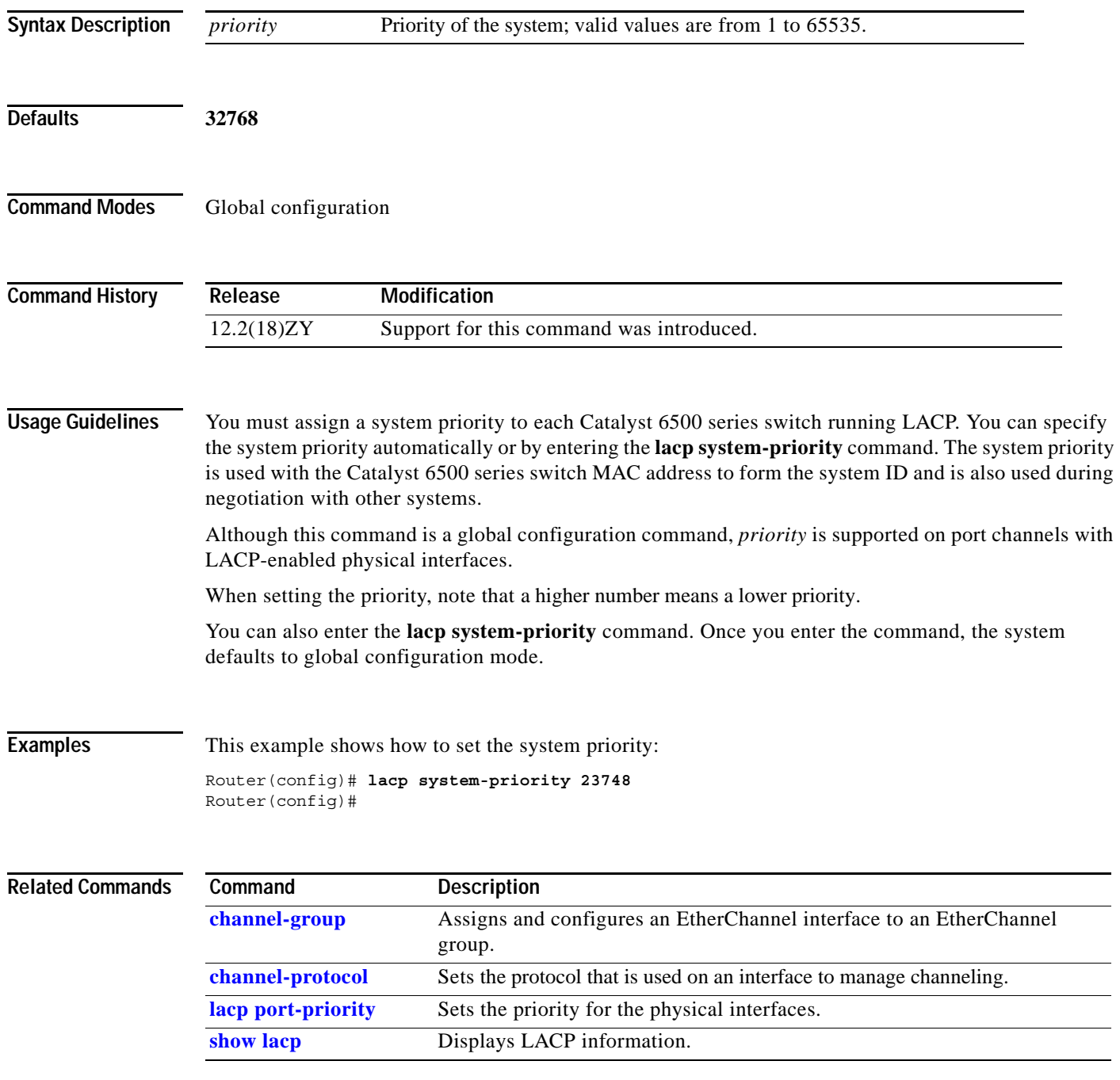

### **line**

To identify a specific line for configuration and enter line configuration collection mode, use the **line** command.

**line** {{*first-line-number* [*ending-line-number*]} | {**console** *first-line-number*} | {**vty** {*first-line-number* [*ending-line-number*]}}}

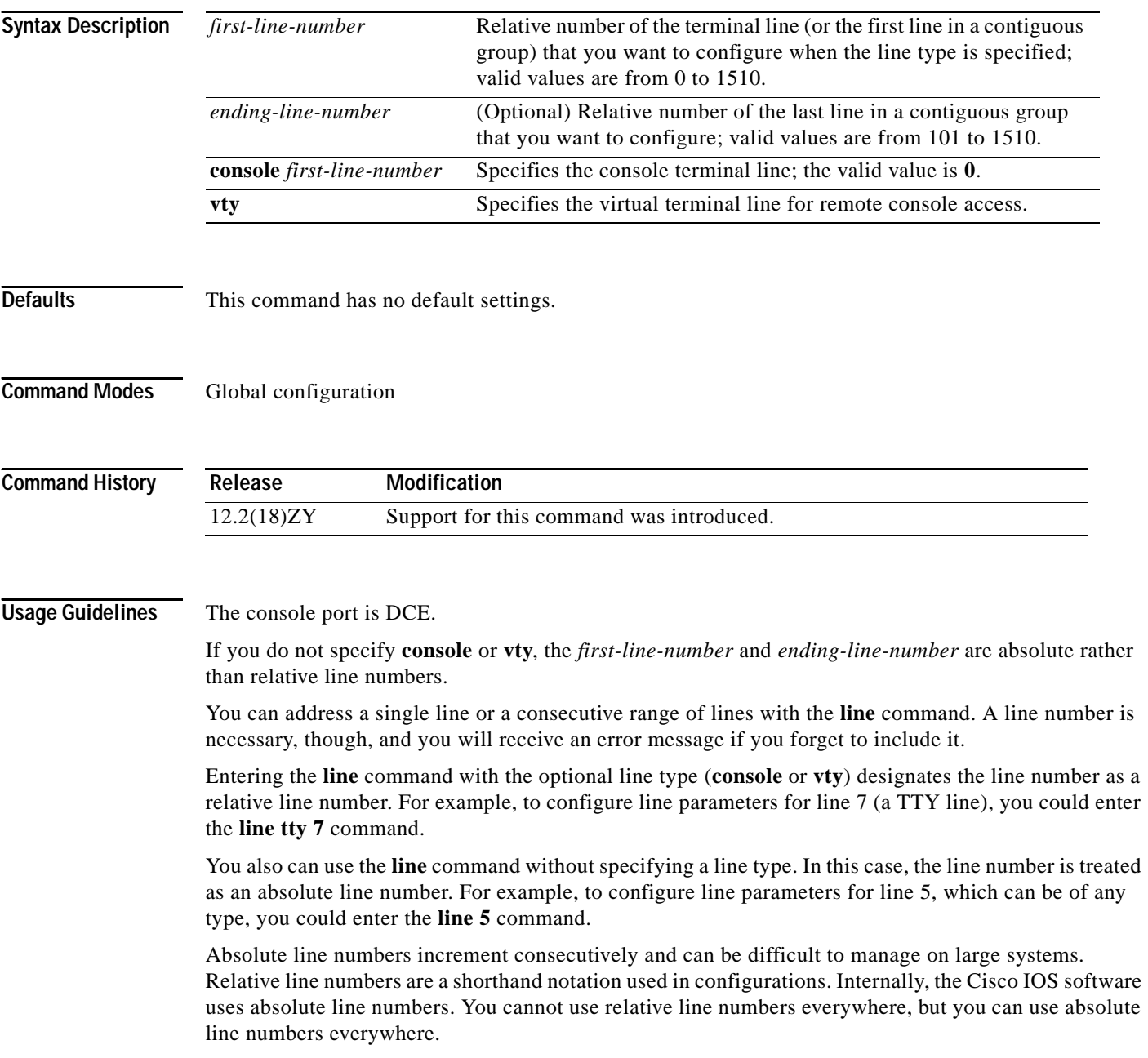

You can enter the **show users all** command to display a table of absolute and relative line numbers. The absolute line numbers are listed at the far left, followed by the line type, and then the relative line number. Relative line numbers always begin at zero and define the type of line. Addressing the second virtual terminal line as line VTY 1, for example, is easier than remembering it as line 143—its absolute line number.

The terminal from which you locally configure the router is attached to the console port. To configure line parameters for the console port, enter the **line console 0** command. The console relative line number must be **0**.

Once you enter the line console configuration mode, you can set the transmit and receive speeds; valid values are from 0 to 9600. The default rate is 9600.

Virtual terminal lines are used to allow remote access to the router. A virtual terminal line is not associated with either the auxiliary or console port. The router has five virtual terminal lines by default. However, you can create additional virtual terminal lines as described in the chapter "Configuring Protocol Translation and Virtual Asynchronous Devices" in the *Cisco IOS Terminal Services Configuration Guide*.

Configuring the console port or virtual terminal lines allows you to perform such tasks as setting communication parameters, specifying autobaud connections, and configuring terminal operating parameters for the terminal that you are using.

**Examples** This example shows how to start the configuration for virtual terminal lines 0 to 4:

```
Router(config)# line vty 0 4
Router(config-line)#
```
This example shows how to create and configure the maximum 100 virtual terminal lines with the **no login** command:

```
Router(config)# line vty 0 99
Router(config-line)# no login
Router(config-line)#
```
This example shows how to eliminate the virtual terminal line number 5 and all higher-numbered virtual terminal lines. Only virtual terminal lines 0 to 4 will remain.

```
Router(config-line)# no line vty 5
Router(config)#
```
This example shows how to set the transmit and receive speeds for the console port:

Router(config)# **line console 0** Router(config-line)# **speed 9600** Router(config-line)#

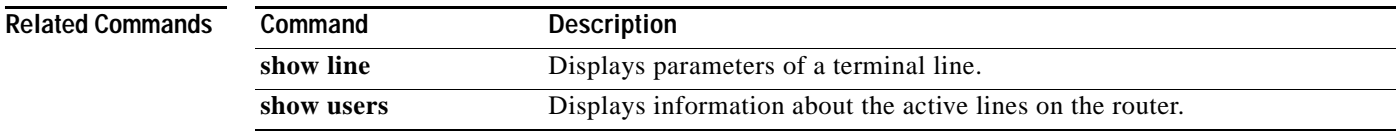

#### **link debounce**

To enable the debounce timer on an interface, use the **link debounce** command. To disable the timer, use the **no** form of this command.

**link debounce** [**time** *time*]

**no link debounce**

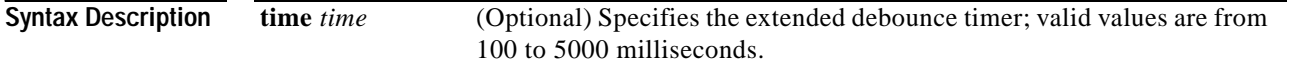

<span id="page-387-0"></span>

**Defaults** [Table 2-13](#page-387-0) lists the debounce timer defaults.

#### *Table 2-13 Port Debounce Timer Delay Time*

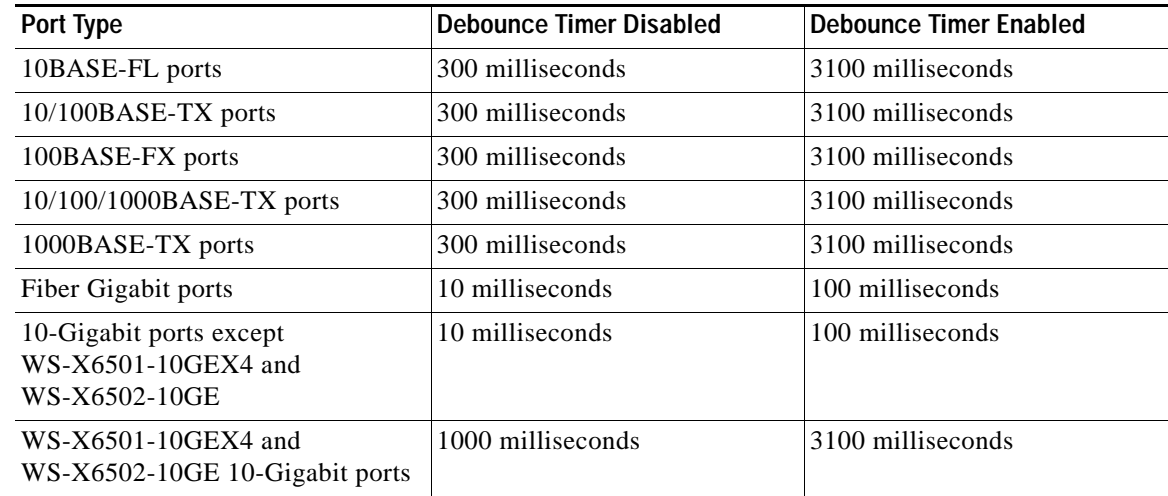

#### **Command Modes** Interface configuration

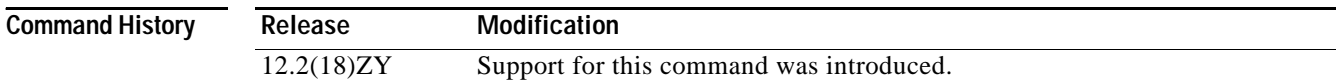

**Usage Guidelines** The **time** *time* keyword and argument are supported on Gigabit Ethernet and 10-Gigabit Ethernet interfaces only.

The **time** *time* keyword and argument are not supported on copper media.

The debounce timer sets the amount of time that the firmware waits before it notifies the software that the link is down. The debounce timer does not apply to linkup because the linkup is immediately notified by the firmware.

 $\sim$ 

The default debounce time applies when you enter the **link debounce** command with no arguments. For example, when you enter the **link debounce time 100** command, it is equivalent to entering the **link debounce** command with no arguments. You will see the following link debounce entry in the configuration:

```
interface GigabitEthernet1/1
 no ip address
 link debounce
```
Enter the **[show interfaces debounce](#page-792-0)** command to display the debounce configuration of an interface.

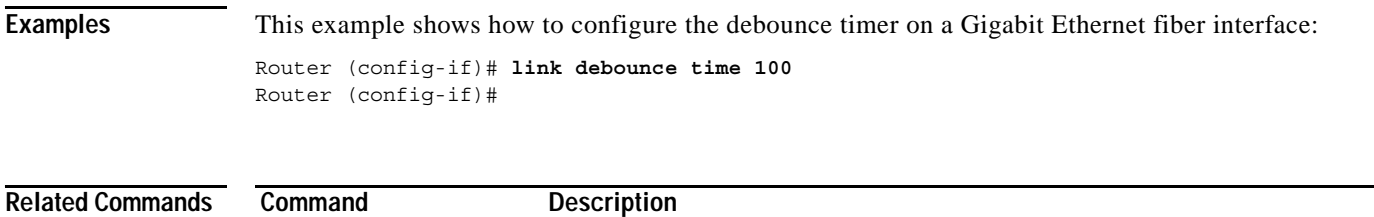

**[show interfaces](#page-792-0)  [debounce](#page-792-0)** Displays the status and configuration for the debounce timer.

#### **load-interval**

To specify the length of time to be used to calculate the average load for an interface, use the **load-interval** command. To return to the default settings, use the **no** form of this command.

**load-interval** *seconds*

**no load-interval**

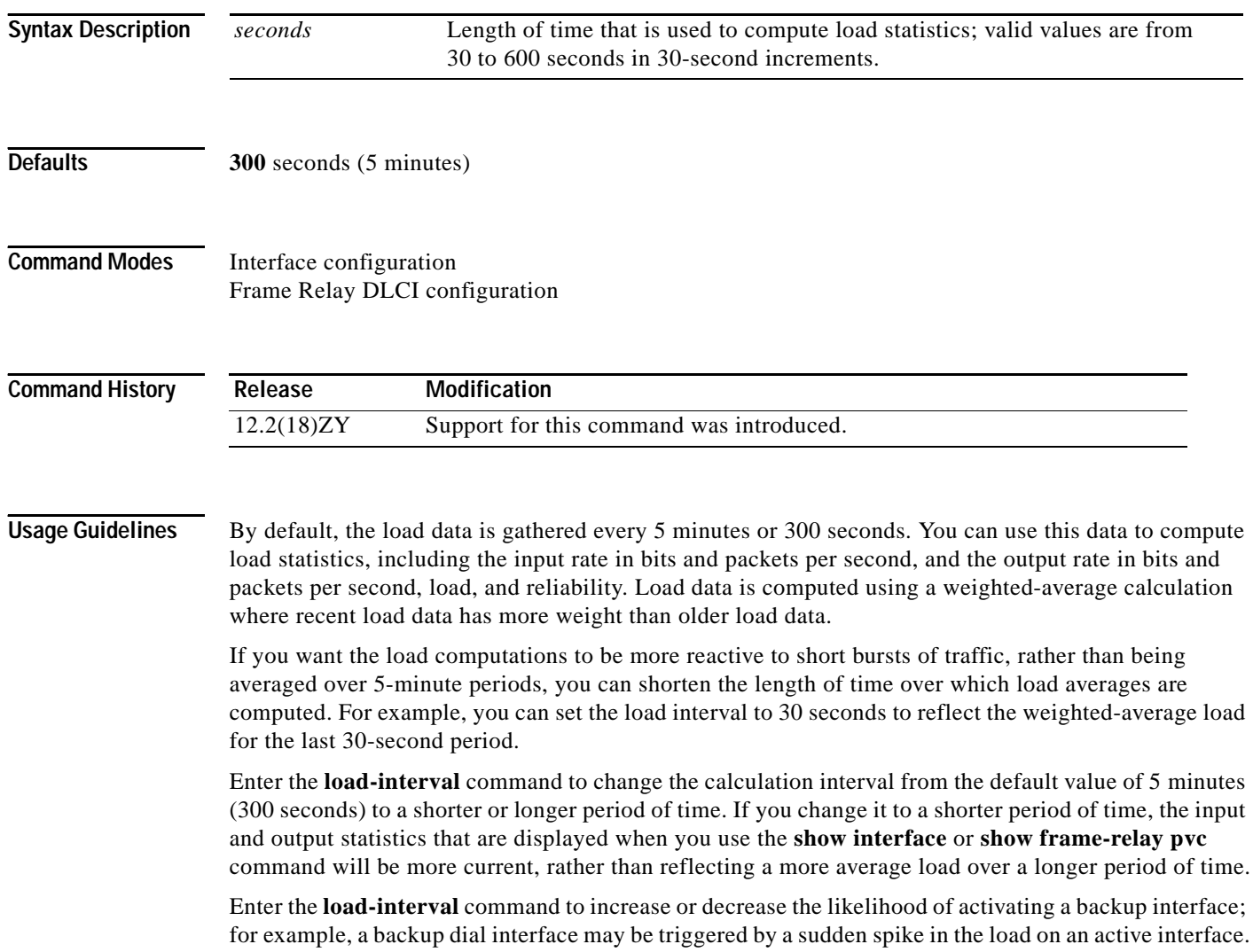

**Examples** This example shows how to set the load interval for the serial interface 0 so that the average is computed over 30-second intervals: Router(config)# **interface serial 0**

Router(config-if)# **load-interval 30**

This example shows how to set the load interval to 60 seconds for a Frame Relay PVC with the DLCI 100:

```
Router(config)# interface serial 1/1
Router(config-if# encapsulation frame-relay ietf
Router(config-if)# frame-relay interface-dlci 100
Router(config-fr-dlci)# load-interval 60
```
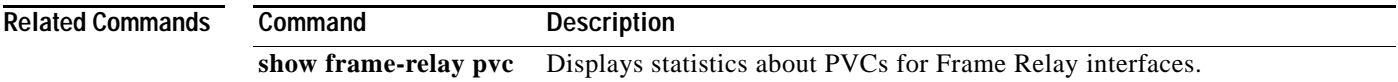

## **logging event link-status (global configuration)**

To change the default or set the link-status event messaging during system initialization, use the **logging event link-status** command. To disable the link-status event messaging, use the **no** form of this command.

**logging event link-status** {**default** | **boot**}

**no logging event link-status** {**default** | **boot**}

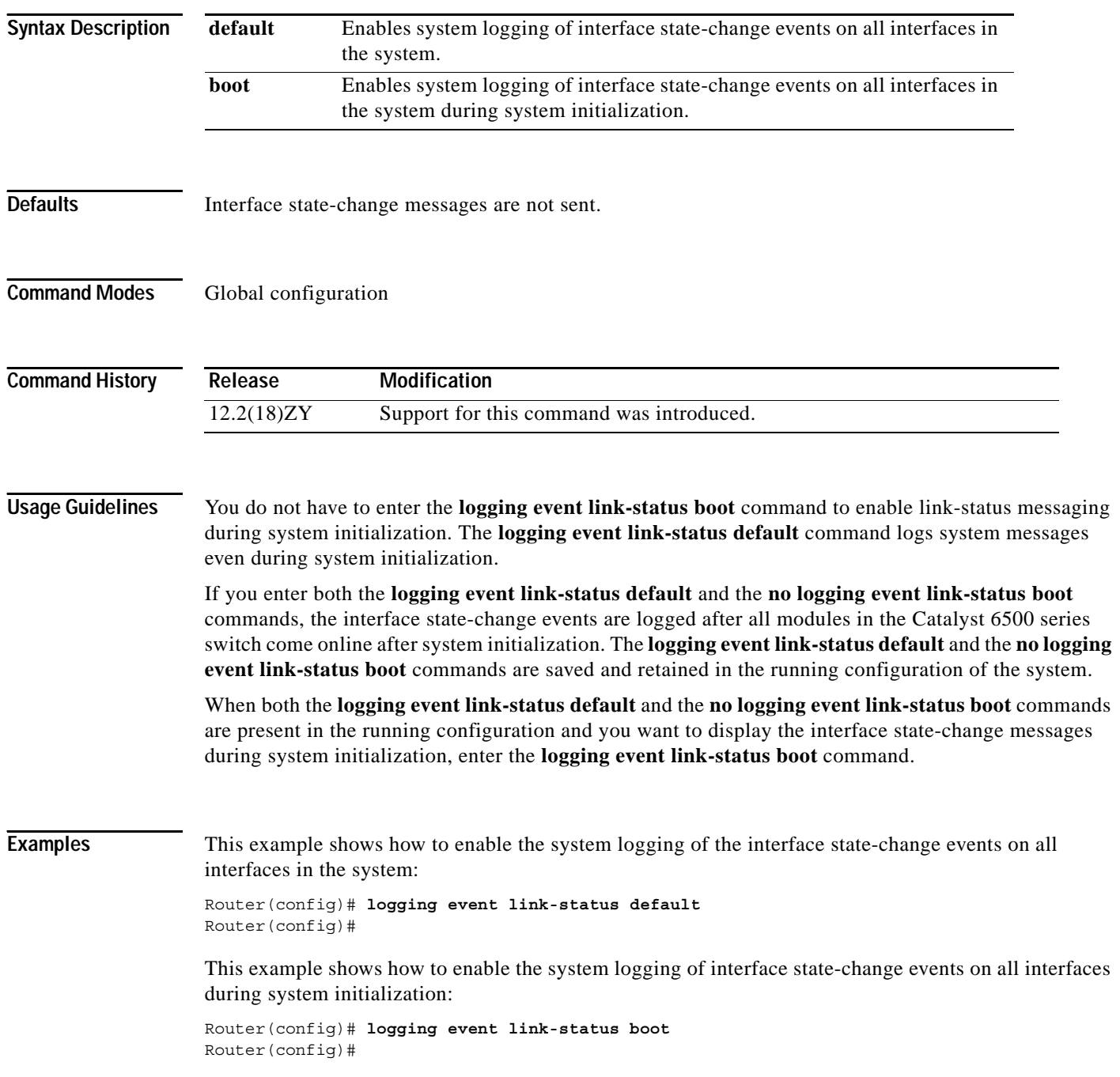

This example shows how to disable the system logging of interface state-change events on all interfaces:

Router(config)# **no logging event link-status default** Router(config)#

This example shows how to disable the system logging of interface state-change events during system initialization:

Router(config)# **no logging event link-status boot** Router(config)#

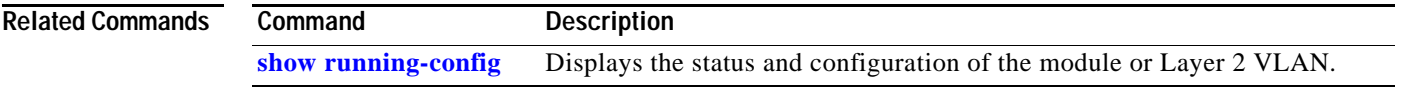

### **logging event link-status (interface configuration)**

To enable the link-status event messaging on an interface, use the **logging event link-status** command. To disable the link-status event messaging, use the **no** form of this command.

#### **logging event link-status**

**no logging event link-status**

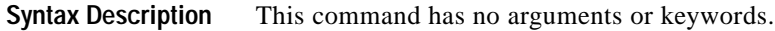

- **Defaults** Interface state-change messages are not sent.
- **Command Modes** Interface configuration

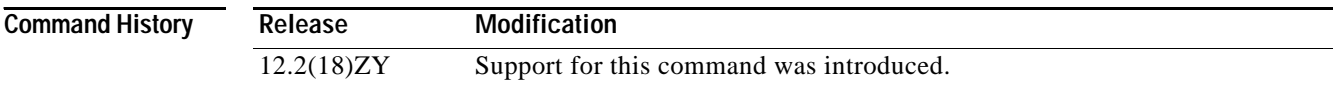

#### **Usage Guidelines** To enable system logging of interface state-change events on a specific interface, enter the **logging event link-status** command.

To enable system logging of interface state-change events on all interfaces in the system, enter the **logging event link-status** command.

#### **Examples** This example shows how to enable the system logging of the interface state-change events on an interface:

Router(config-if)# **logging event link-status** Router(config-if)#

This example shows how to disable the system logging of the interface state-change events on an interface:

Router(config-if)# **no logging event link-status default** Router(config-if)#

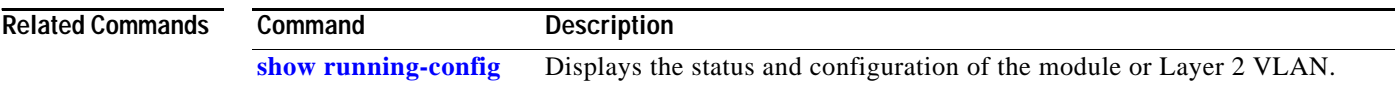

### **logging event subif-link-status**

To enable the link-status event messaging on a subinterface, use the **logging event subif-link-status** command. To disable the link-status event messaging on a subinterface, use the **no** form of this command.

**logging event subif-link-status**

**no logging event subif-link-status**

- **Syntax Description** This command has no arguments or keywords.
- Defaults Subinterface state-change messages are not sent.
- **Command Modes** Interface configuration

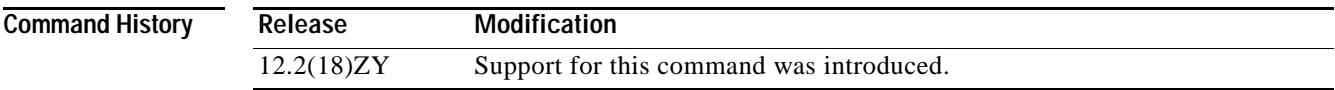

**Usage Guidelines** This command is supported on the following subinterfaces:

- **•** Frame Relay subinterfaces
- **•** OSM-GE-WAN subinterfaces
- **•** SIP subinterfaces
- **•** LAN subinterfaces

To enable system logging of interface state-change events on a specific subinterface, enter the **logging event subif-link-status** command.

To enable system logging of interface state-change events on a specific interface, enter the **logging event link-status** command.

To enable system logging of interface state-change events on all interfaces in the system, enter the **logging event link-status** command.

**Examples** This example shows how to enable the system logging of the interface state-change events on a subinterface: Router(config-if)# **logging event subif-link-status**

Router(config-if)#

This example shows how to disable the system logging of the interface state-change events on a subinterface:

Router(config-if)# **no logging event subif-link-status** Router(config-if)#

**Related Commands Command Description [show running-config](#page-1098-0)** Displays the status and configuration of the module or Layer 2 VLAN.
$\sim$ 

# <span id="page-396-0"></span>**logging ip access-list cache (global configuration mode)**

To configure the OAL parameters, use the **logging ip access-list cache** command. To return to the default settings, use the **no** form of this command.

**logging ip access-list cache** {{**entries** *entries*} | {**interval** *seconds*} | {**rate-limit** *pps*} | {**threshold** *packets*}}

**no logging ip access-list cache** [**entries** | **interval** | **rate-limit** | **threshold**]

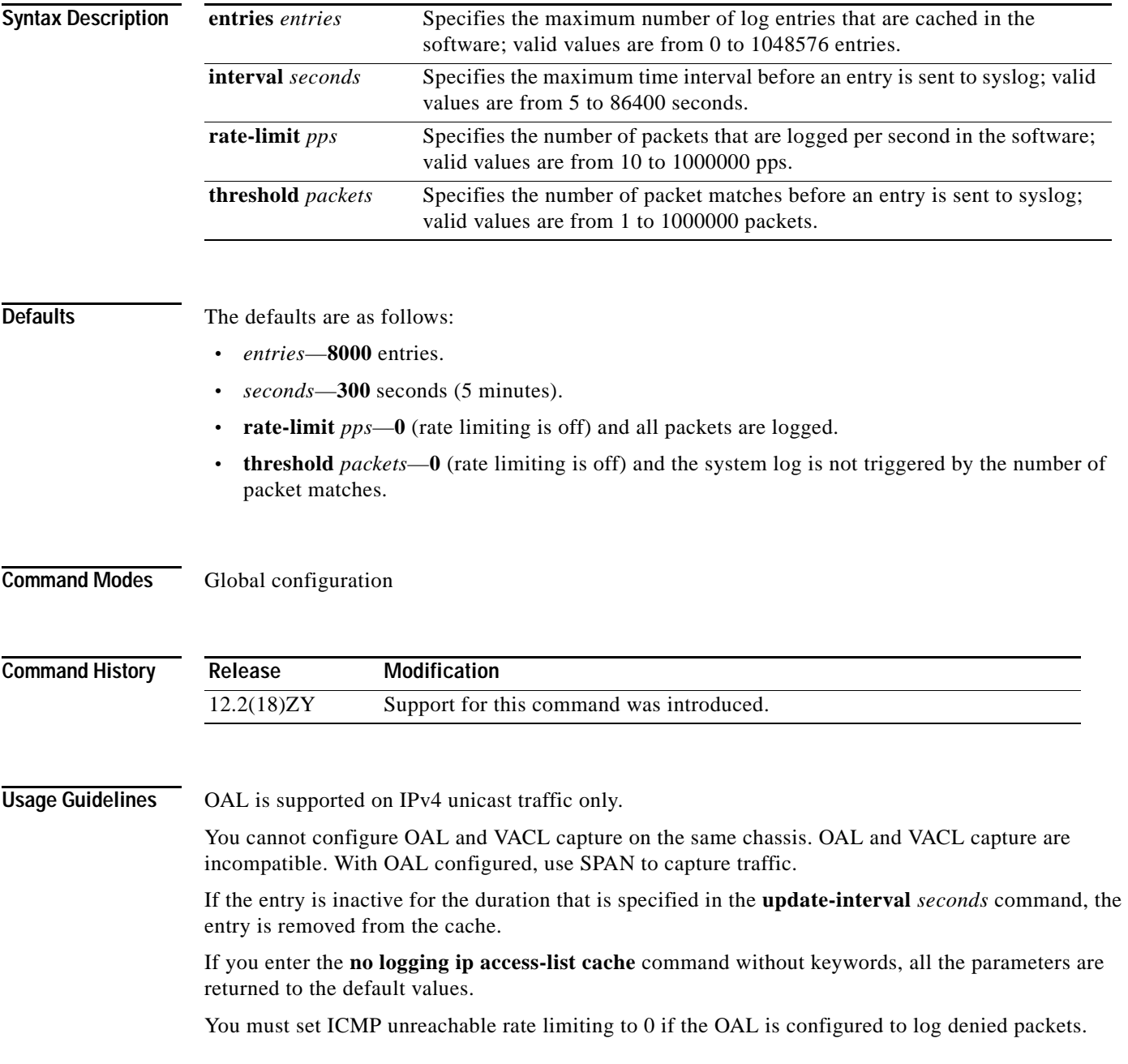

**Examples** This example shows how to specify the maximum number of log entries that are cached in the software: Router(config)# **logging ip access-list cache entries 200** Router(config)#

This example shows how to specify the maximum time interval before an entry is sent to the system log:

Router(config)# **logging ip access-list cache interval 350** Router(config)#

This example shows how to specify the number of packets that are logged per second in the software:

Router(config)# **logging ip access-list cache rate-limit 100** Router(config)#

This example shows how to specify the number of packet matches before an entry is sent to the system log:

Router(config)# **logging ip access-list cache threshold 125** Router(config)#

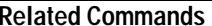

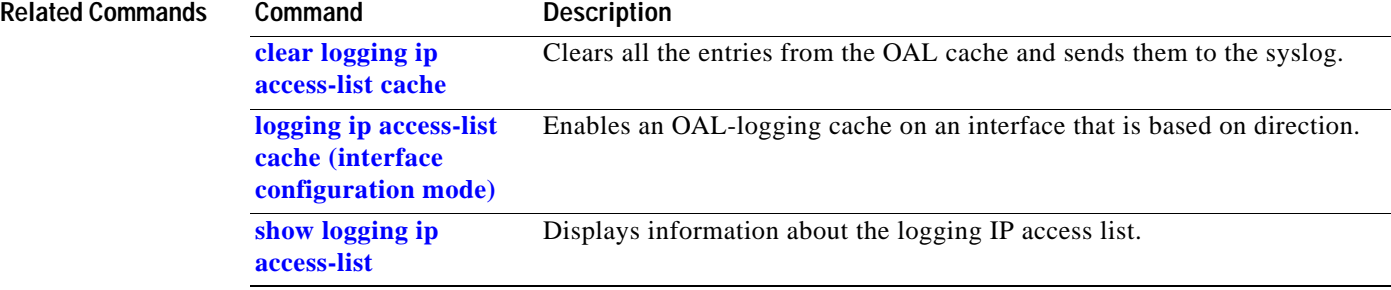

**Catalyst Supervisor Engine 32 PISA Cisco IOS Software Command Reference—Release 12.2ZY**

# <span id="page-398-0"></span>**logging ip access-list cache (interface configuration mode)**

To enable an OAL-logging cache on an interface that is based on direction, use the **logging ip access-list cache** command. To disable OAL, use the **no** form of this command.

**logging ip access-list cache** [**in** | **out**]

**no logging ip access-list cache**

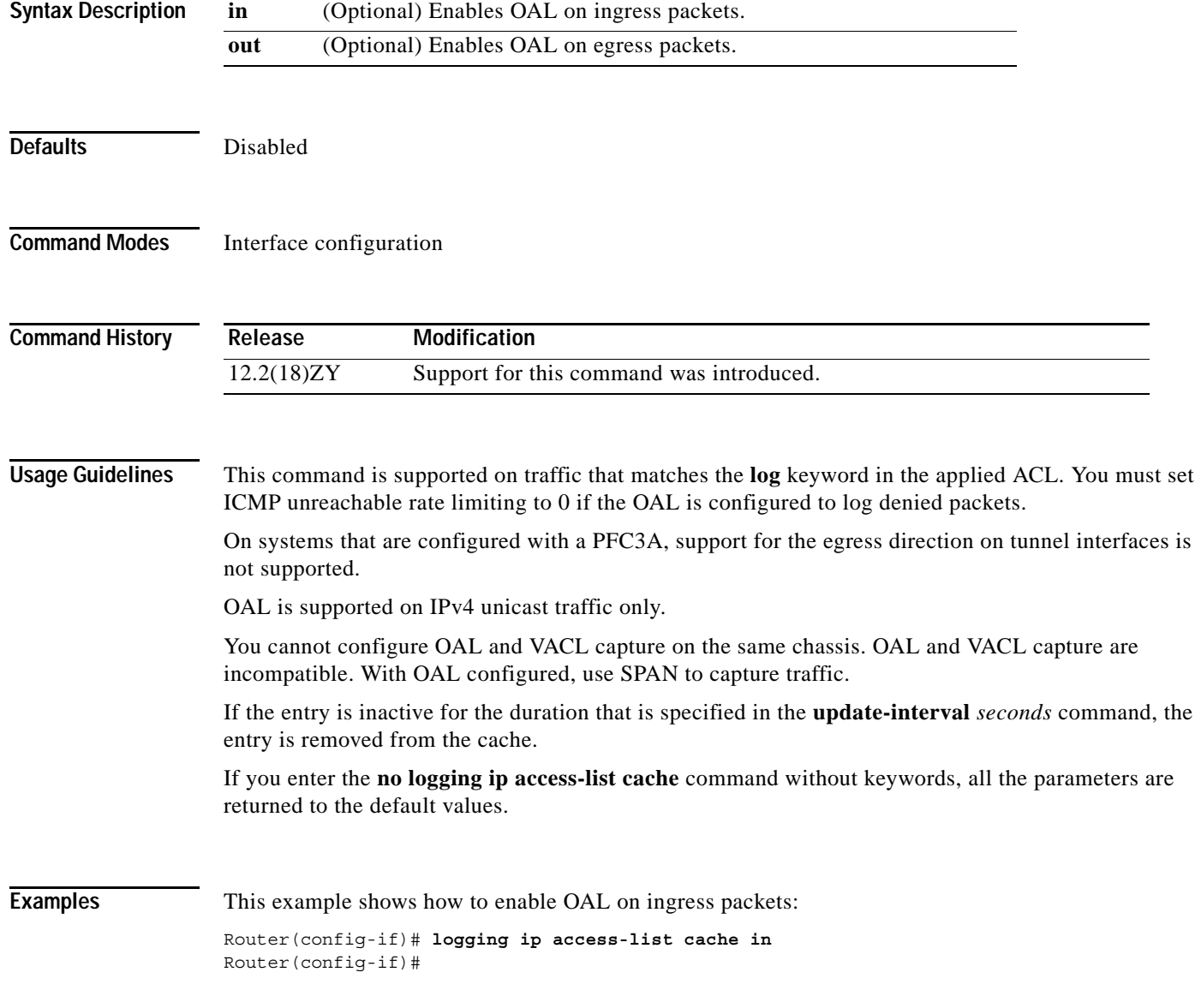

This example shows how to enable OAL on egress packets:

```
Router(config-if)# logging ip access-list cache out
Router(config-if)#
```
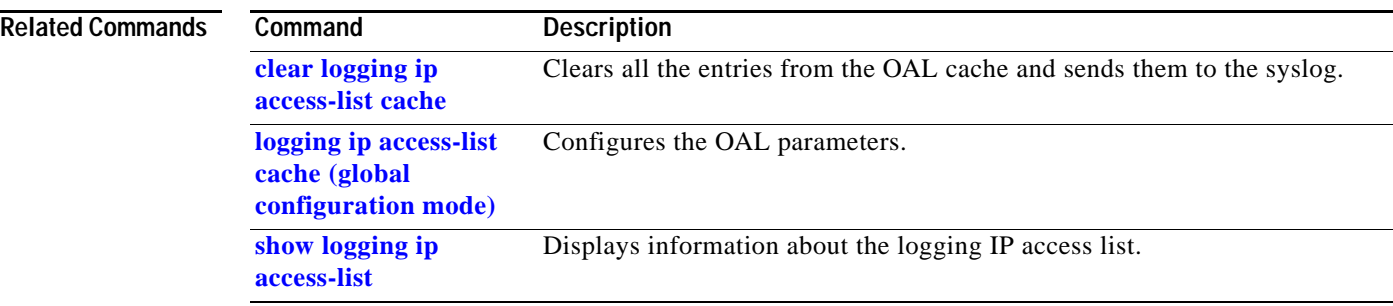

# **mac access-list extended**

To access a subcommand to define extended MAC-access lists, use the **mac access-list extended**  command. To remove MAC-access lists, use the **no** form of this command.

**mac access-list extended** *name*

**no mac access-list extended** *name* 

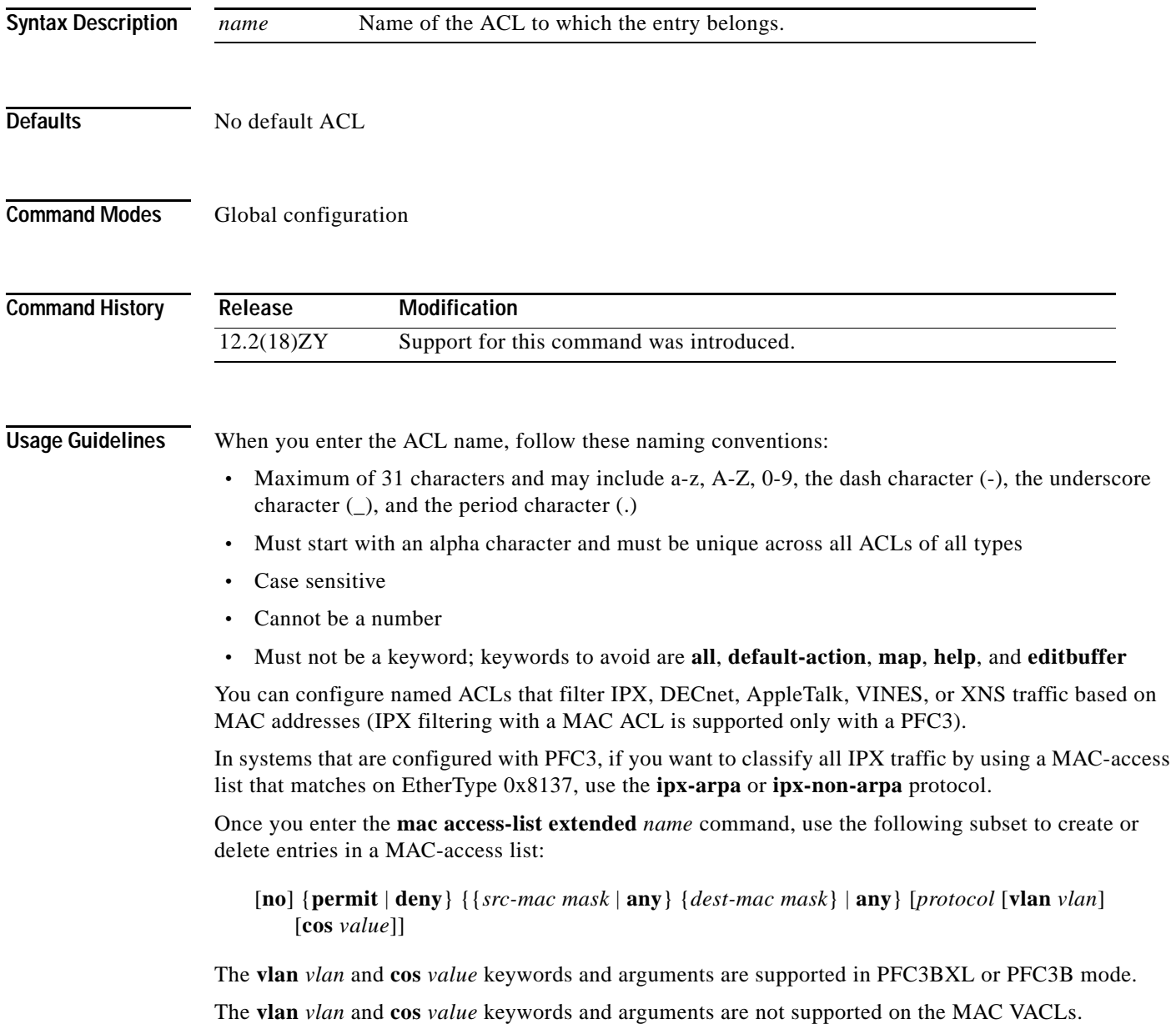

[Table 2-14](#page-401-0) describes the syntax of the **mac access-list extended** subcommands.

| Subcommand      | <b>Description</b>                                                                         |
|-----------------|--------------------------------------------------------------------------------------------|
| no              | (Optional) Deletes a statement from an access list.                                        |
| permit          | Permits access if the conditions are matched.                                              |
| deny            | Denies access if the conditions are matched.                                               |
| src-mac mask    | Source MAC address in the form:<br>source-mac-address source-mac-address-mask.             |
| any             | Specifies any protocol type.                                                               |
| dest-mac mask   | (Optional) Destination MAC address in the form:<br>dest-mac-address dest-mac-address-mask. |
| protocol        | (Optional) Name or number of the protocol; see below for a list of valid<br>values.        |
| $v \tan v \tan$ | (Optional) Specifies a VLAN ID; valid values are from 0 to 4095.                           |
| cos value       | (Optional) Specifies a CoS value; valid values are from 0 to 7.                            |

<span id="page-401-0"></span>*Table 2-14 mac access-list extended Subcommands*

Valid protocol names are as follows:

- **•** 0x0-0xFFFF—Arbitrary EtherType in hex
- **• aarp**—EtherType: AppleTalk ARP
- **• amber**—EtherType: DEC-Amber
- **• appletalk**—EtherType: AppleTalk/EtherTalk
- **• dec-spanning**—EtherType: DEC-Spanning-Tree
- **• decnet-iv**—EtherType: DECnet Phase IV
- **• diagnostic**—EtherType: DEC-Diagnostic
- **• dsm**—EtherType: DEC-DSM
- **• etype-6000**—EtherType: 0x6000
- **• etype-8042**—EtherType: 0x8042
- **• ip**—EtherType: 0x0800
- **• ipx-arpa**—IPX arpa
- **• ipx-non-arpa**—IPX non arpa
- **• lat**—EtherType: DEC-LAT
- **• lavc-sca**—EtherType: DEC-LAVC-SCA
- **• mop-console**—EtherType: DEC-MOP Remote Console
- **• mop-dump**—EtherType: DEC-MOP Dump
- **• msdos**—EtherType: DEC-MSDOS
- **• mumps**—EtherType: DEC-MUMPS
- **• netbios**—EtherType: DEC-NETBIOS
- **• vines-echo**—EtherType: VINES Echo
- **• vines-ip**—EtherType: VINES IP
- **• xns-idp**—EtherType: XNS IDP

When you enter the *src-mac mask* or *dest-mac mask* value, note these guidelines and restrictions:

- **•** Enter MAC addresses as three 4-byte values in dotted hexadecimal format (for example, 0030.9629.9f84).
- **•** Enter MAC-address masks as three 4-byte values in dotted hexadecimal format. Use 1 bit as a wildcard. For example, to match an address exactly, use 0000.0000.0000 (can be entered as 0.0.0).
- **•** For the optional *protocol*, you can enter either the EtherType or the keyword.
- **•** Entries without a *protocol* match any protocol.
- **•** Access lists entries are scanned in the order that you enter them. The first matching entry is used. To improve performance, place the most commonly used entries near the beginning of the access list.
- **•** An implicit **deny any any** entry exists at the end of an access list unless you include an explicit **permit any any** entry at the end of the list.
- **•** All new entries to an existing list are placed at the end of the list. You cannot add entries to the middle of a list.

Malformed, invalid, deliberately corrupt EtherType 0x800 IP frames are not recognized as IP traffic and are not filtered by IP ACLs.

An ACE created with the **mac access-list extended** command with the **ip** keyword filters malformed, invalid, deliberately corrupt EtherType 0x800 IP frames only; it does not filter any other IP traffic.

#### **Examples** This example shows how to create a MAC-access list named mac\_layer that denies traffic from 0000.4700.0001, which is going to 0000.4700.0009, and permits all other traffic:

```
Router(config)# mac access-list extended mac_layer
Router(config-ext-macl)# deny 0000.4700.0001 0.0.0 0000.4700.0009 0.0.0 dsm
Router(config-ext-macl)# permit any any
```
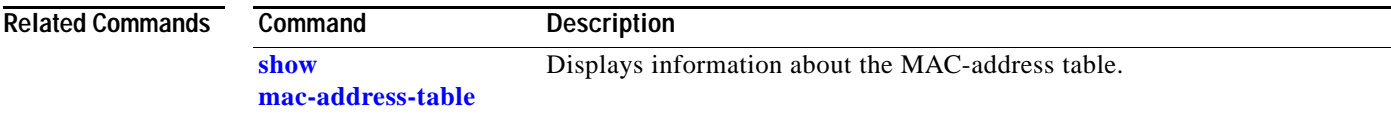

# **mac-address-table aging-time**

To configure the aging time for entries in the Layer 2 table, use the **mac-address-table aging-time** command. To return to the default settings, use the **no** form of this command.

**mac-address-table aging-time** *seconds* [**routed-mac** | **vlan** *vlan-id*]

**no mac-address-table aging-time** *seconds* [**routed-mac** | **vlan** *vlan-id*]

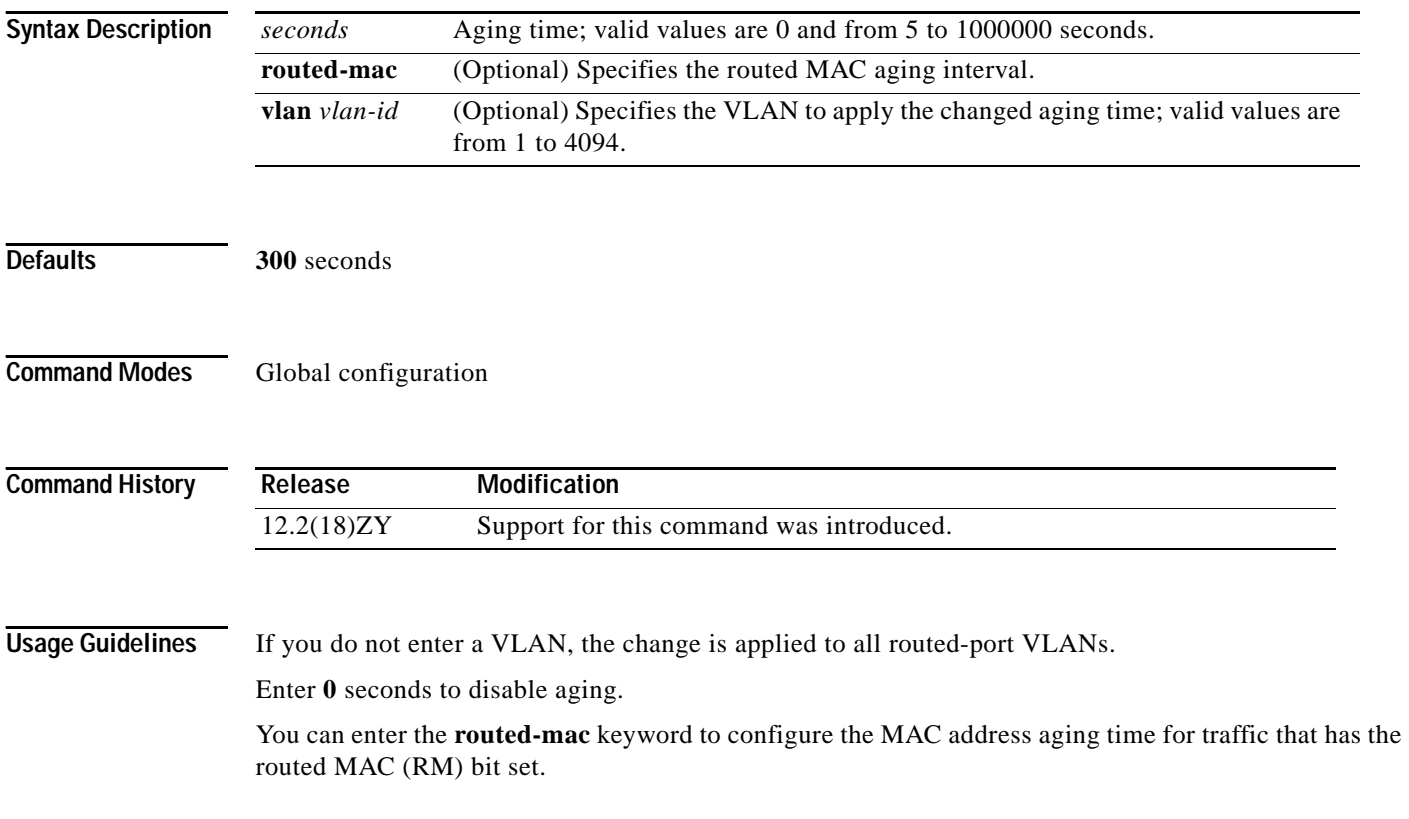

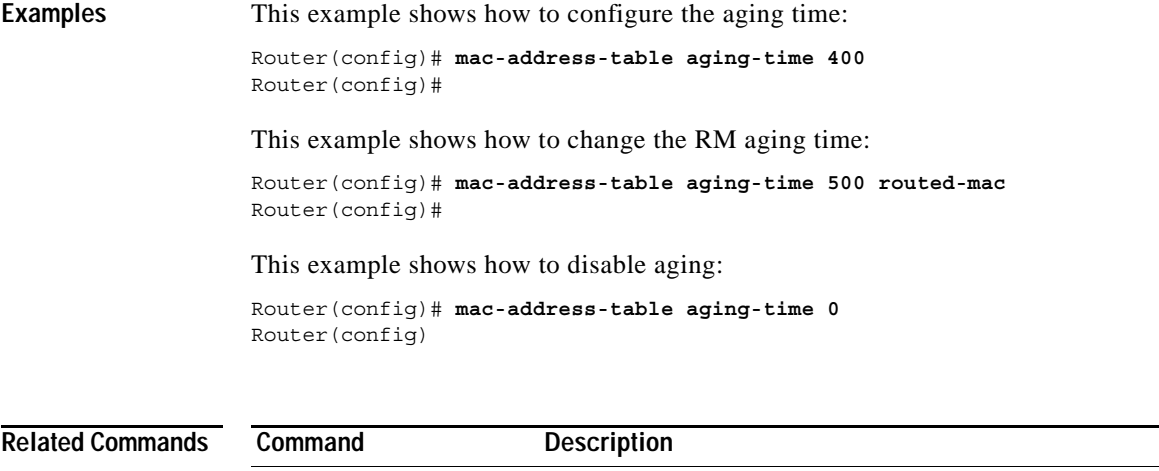

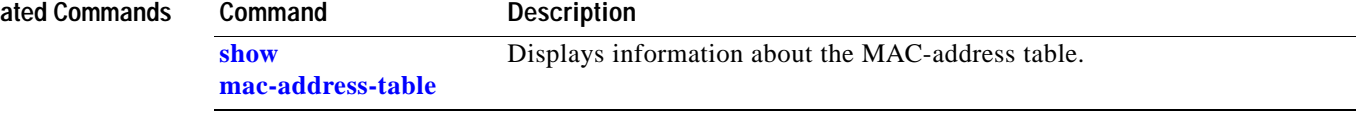

 $\mathbf{r}$ 

## **mac-address-table learning**

To enable MAC-address learning, use the **mac-address-table learning** command. To disable learning, use the **no** form of this command.

- [**default**] **mac-address-table learning** {{**vlan** *vlan-id*} | {**vlans** *vlan-range*} | {**interface** *interface slot*/*port*}} [**module** *num*]
- **no mac-address-table learning** {{**vlan** *vlan-id*} | {**vlans** *vlan-range*} | {**interface** *interface slot*/*port*}} [**module** *num*]

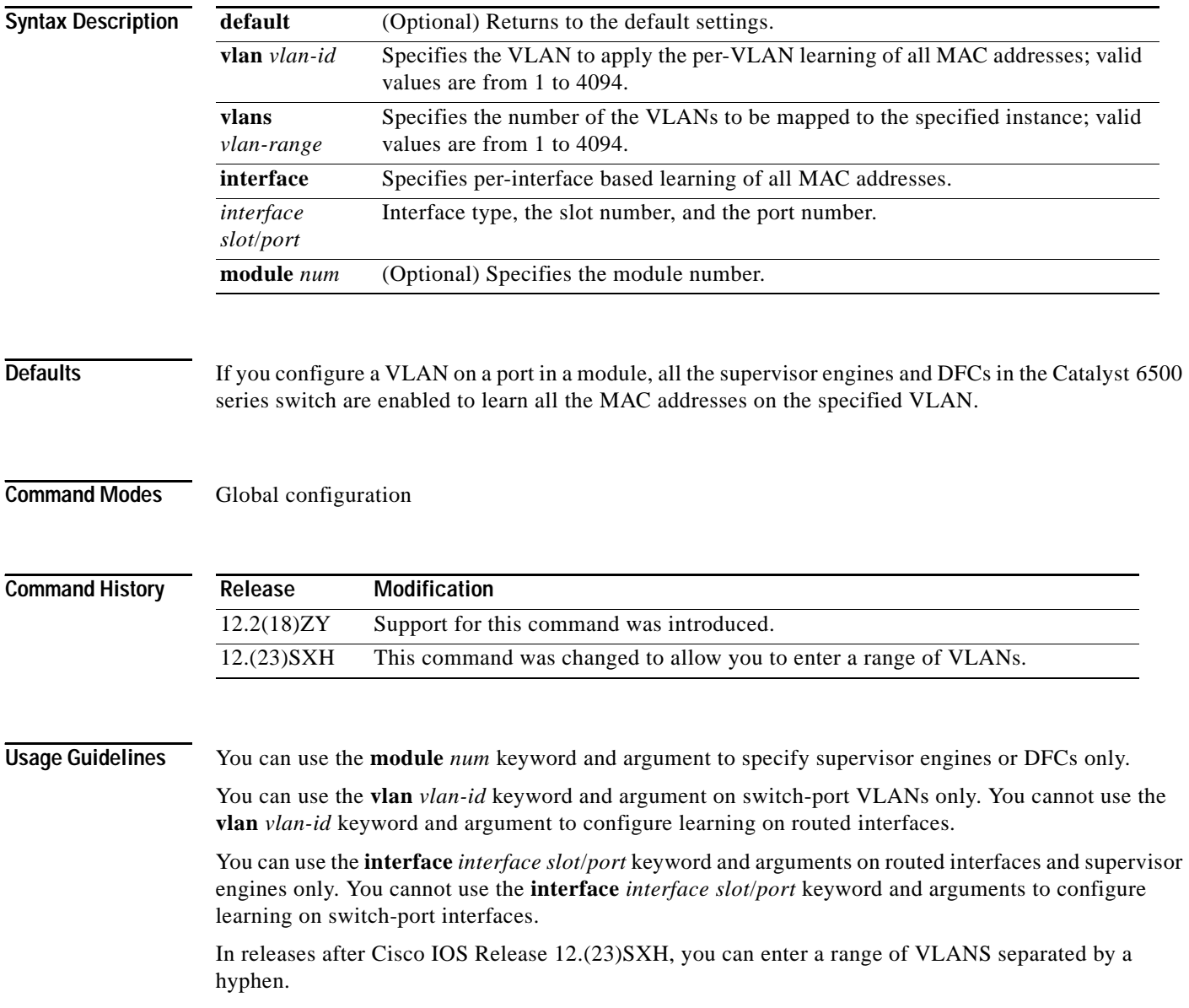

#### **Examples** This example shows how to enable MAC-address learning on a switch-port interface on all modules: Router (config)# **mac-address-table learning vlan 100**  Router (config)# This example shows how to enable MAC-address learning on a range of VLANs on all modules: Router (config)# **mac-address-table learning vlan 100-115,125**  Router (config)# This example shows how to enable MAC-address learning on a switch-port interface on a specified module: Router (config)# **mac-address-table learning vlan 100 module 4** Router (config)# This example shows how to disable MAC-address learning on a specified switch-port interface for all modules: Router (config)# **no mac-address-table learning vlan 100** Router (config)# This example shows how to enable MAC-address learning on a routed interface on all modules: Router (config)# **mac-address-table learning vlan 100**  Router (config)# This example shows how to enable MAC-address learning on a routed interface for a specific module: Router (config)# **mac-address-table learning interface FastEthernet 3/48 module 4** Router (config)# This example shows how to disable MAC-address learning for all modules on a specific routed interface: Router (config)# **no mac-address-table learning interface FastEthernet 3/48** Router (config)#

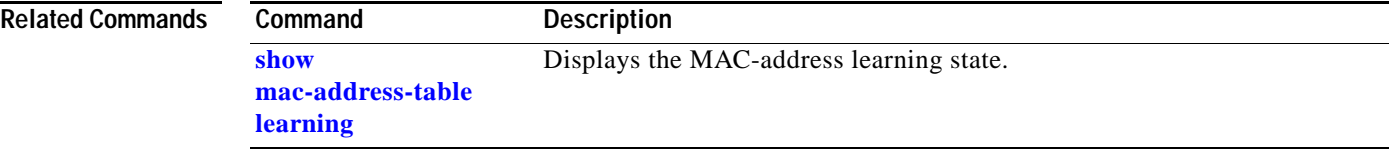

## **mac-address-table limit**

To enable MAC limiting, use the **mac-address-table limit** command. To disable MAC limiting, use the **no** form of this command.

**mac-address-table limit** [**maximum** *num*] [**action** {**warning** | **limit** | **shutdown**}] [**notification** {**syslog** | **trap** | **both**}]

**mac-address-table limit** [{**vlan** *vlan*} | {**interface** *type mod/port*}] [**maximum** *num*] [**action** {**warning** | **limit** | **shutdown**}] [**flood**]

**no mac-address-table limit** [**vlan** *vlan*] [**maximum** | **action**]

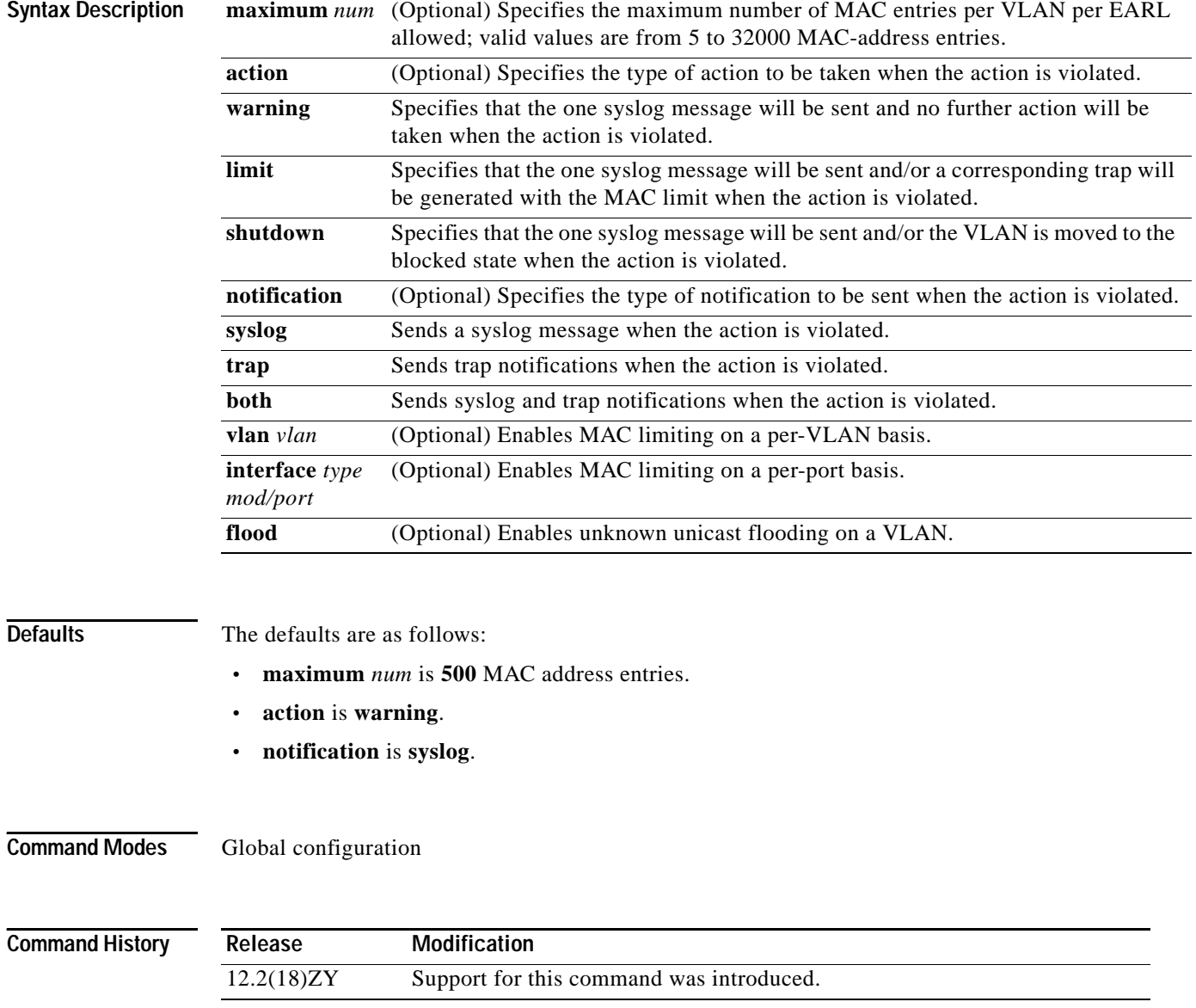

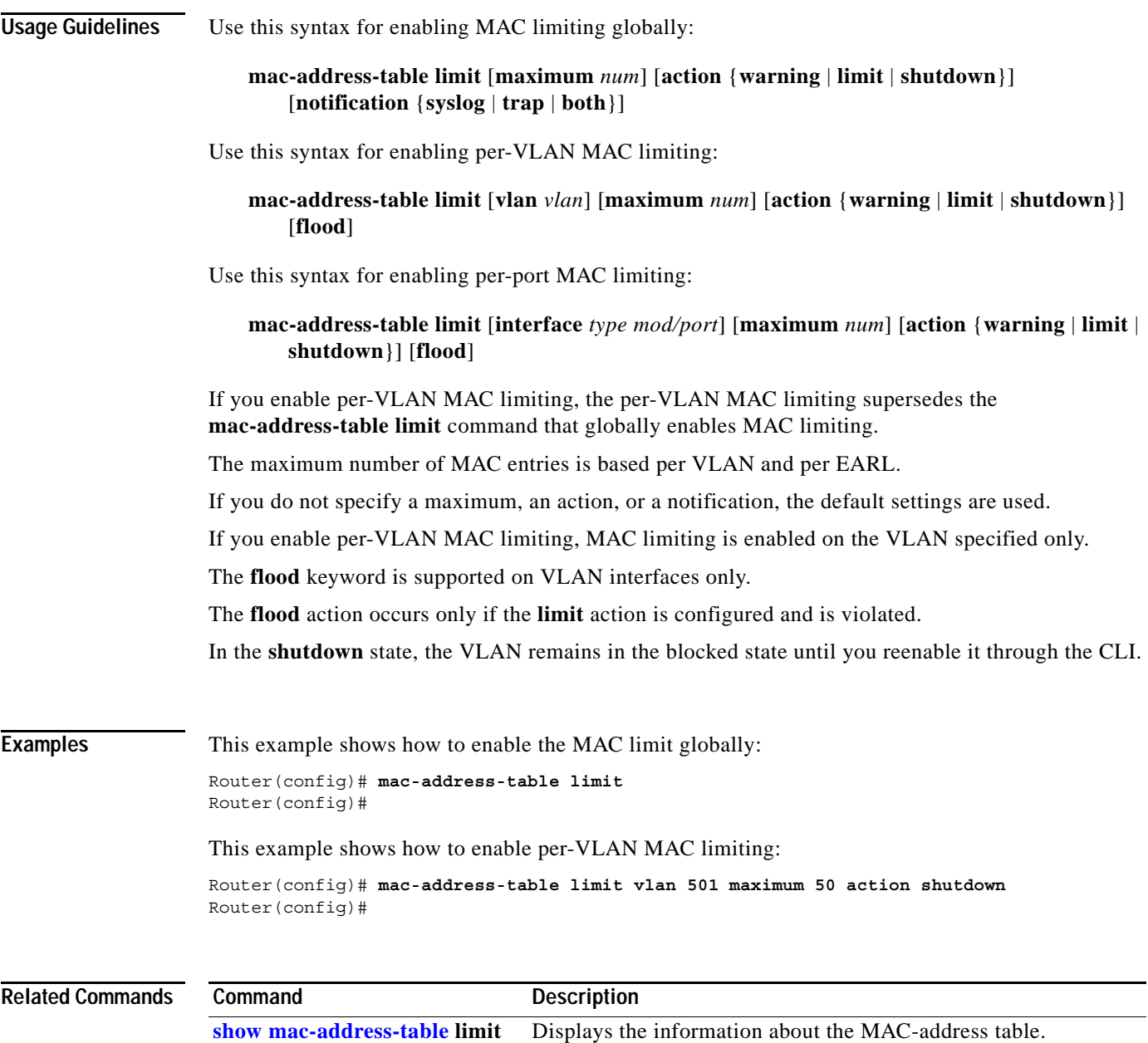

## **mac-address-table notification mac-move**

To enable MAC-move notification, use the **mac-address-table notification mac-move** command. To disable MAC-move notification, use the **no** form of this command.

**mac-address-table notification mac-move**

**no mac-address-table notification mac-move**

- **Syntax Description** This command has no arguments or keywords.
- **Defaults** This command has no default settings.
- **Command Modes** Global configuration

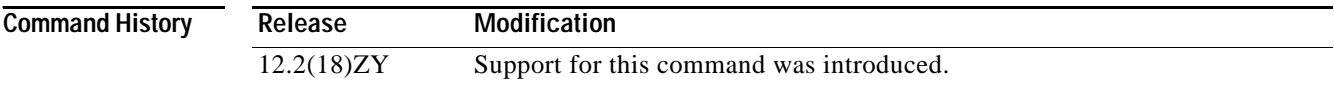

**Usage Guidelines** MAC-move notification generates a syslog message whenever a MAC address or host moves between different switch ports.

MAC-move notification does not generate a notification when a new MAC address is added to the CAM or when a MAC address is removed from the CAM.

- MAC-move notification is supported on switch ports only.
- **Examples** This example shows how to enable MAC-move notification: Router(config)# **mac-address-table notification mac-move** Router(config)# This example shows how to disable MAC-move notification: Router(config)# **no mac-address-table notification mac-move** Router(config)#

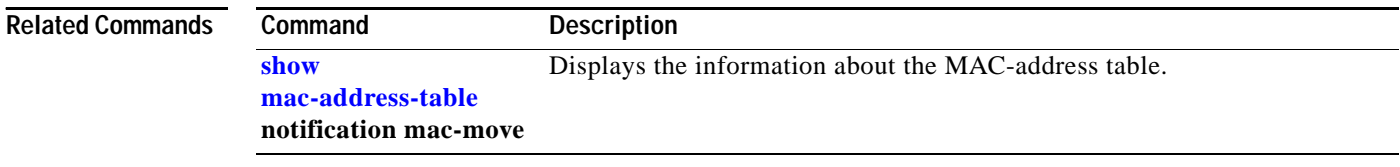

 $\sim$ 

## **mac-address-table notification threshold**

To enable CAM table usage monitoring notification, use the **mac-address-table notification threshold** command. To disable CAM table usage monitoring notification, use the **no** form of this command.

**mac-address-table notification threshold** {**limit** *percentage*} {**interval** *time*}

**no mac-address-table notification threshold**

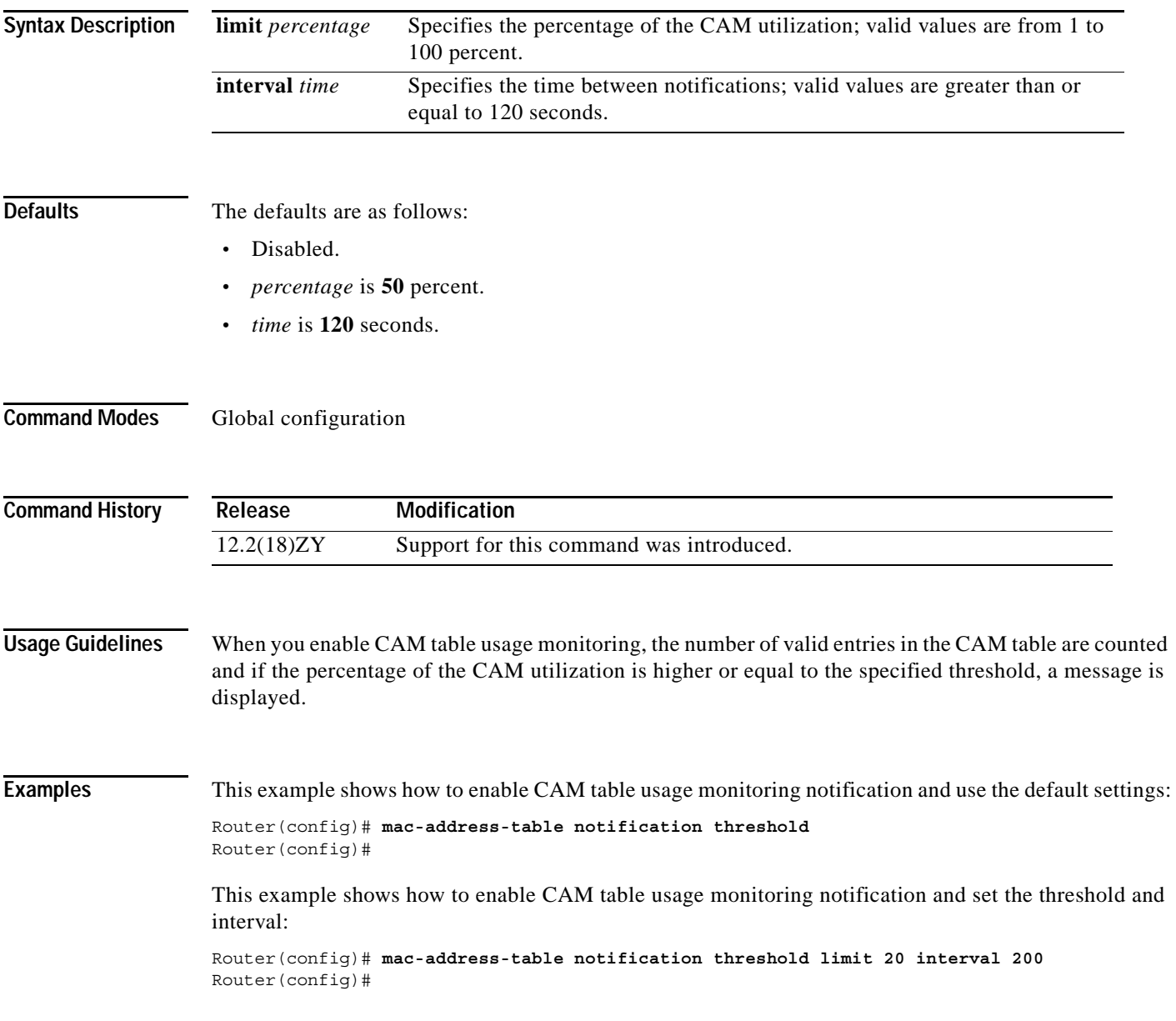

**[show](#page-923-0)** 

This example shows how to disable CAM table usage monitoring notification:

```
Router(config)# no mac-address-table notification threshold
Router(config)#
```
#### **Related Commands Command Description**

**[mac-address-table](#page-923-0) notification threshold** Displays information about the MAC-address table.

# **mac-address-table static**

 $\mathbf{I}$ 

To add static entries to the MAC-address table or configure a static MAC address with IGMP snooping disabled for that address, use the **mac-address-table static** command. See the "Usage Guidelines" section for information about the **no** form of this command.

- **mac-address-table static** *mac-addr* **vlan** *vlan*-*id* {**interface** *type* | **drop** [**disable-snooping**]} [**dlci** *dlci* | **pvc** *vpi/vci*] [**auto-learn** | **disable-snooping**] [**protocol** {**ip** | **ipv6** | **ipx** | **assigned**}]
- **no mac-address-table static** *mac-addr* {**vlan** *vlan-id*} {**interface** *type*} [**disable-snooping**] [**dlci** *dlci* | **pvc** *vpi/vci*]

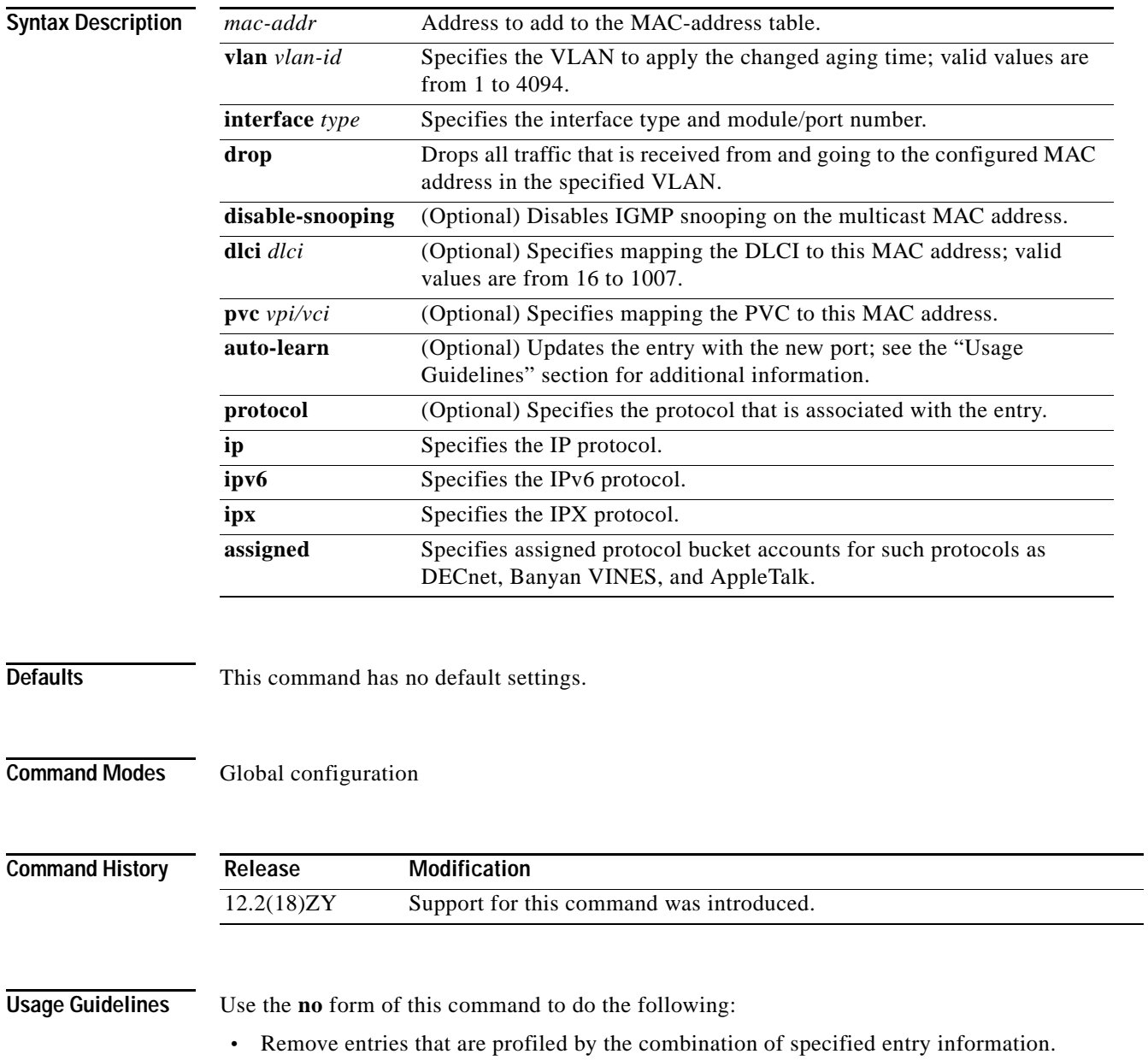

- **•** Note that IGMP snooping is not disabled for the specified address.
- **•** Remove the MAC address to a Frame Relay DLCI or ATM PVC mapping.

The **dlci** *dlci* keyword and argument are valid only if Frame Relay encapsulation has been enabled on the specified interface.

The **pvc** *vpi/vci* keyword and arguments are supported on ATM interfaces only.

When specifying the **pvc** *vpi/vci*, you must specify both a VPI and a VCI, separated by a slash.

When you install a static MAC address, it is associated with a port. If the same MAC address is seen on a different port, the entry is updated with the new port if you enter the **auto-learn** keyword.

The output interface specified must be a Layer 2 IDB and not an SVI.

The **ipx** keyword is not supported.

You can enter up to 15 interfaces per command entered, but you can enter more interfaces by repeating the command.

If you do not enter a protocol type, an entry is automatically created for each of the four protocol types.

Entering the **no** form of this command does not remove system MAC addresses.

When removing a MAC address, entering **interface** *type* is optional. For unicast entries, the entry is removed automatically. For multicast entries, if you do not specify an interface, the entire entry is removed. You can specify the selected ports to be removed by specifying the interface.

The **mac-address-table static** *mac-addr* {**vlan** *vlan-id*} {**interface** *type*} **disable-snooping** command disables snooping on the specified static MAC entry/VLAN pair only. To reenable snooping, you must first delete the MAC address and then reinstall it using the **mac-address-table static** *mac-addr* {**vlan** *vlan-id*} {**interface** *type*} command without entering the **disable-snooping** keyword.

The **mac-address-table static** *mac-addr* {**vlan** *vlan-id*} **drop** command cannot be applied to a multicast MAC address.

To support multipoint bridging and other features, you must also specify the **dlci** *dlci* keyword and argument for Frame Relay interfaces or the **pvc** *vpi/vci* keyword and arguments for ATM interfaces as follows:

Router(config)# **mac-address-table static 000C.0203.0405 vlan 101 interface ATM6/1 pvc6/101**  Router(config)#

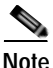

**Note** If you omit the **dlci** *dlci* keyword and argument for Frame Relay interfaces, the MAC address is mapped to the first DLCI circuit that is configured for the specified VLAN on that interface. If you omit the **pvc** *vpi/vci* keyword and arguments for ATM interfaces, the MAC address is mapped to the first PVC circuit that is configured for the specified VLAN on that interface. To ensure that the MAC address is configured correctly, we recommend that you always use the **dlci** *dlci* and **pvc** *vpi/vci* keywords and arguments on the appropriate interfaces.

**Examples** This example shows how to add static entries to the MAC-address table:

Router(config)# **mac-address-table static 0050.3e8d.6400 vlan 100 interface fastethernet5/7**  Router(config)#

> This example shows how to configure a static MAC address with IGMP snooping disabled for a specified address:

Router(config)# **mac-address-table static 0050.3e8d.6400 vlan 100 interface fastethernet5/7 disable-snooping** Router(config)#

This example shows how to add static entries to the MAC address table for an ATM PVC circuit and for a Frame Relay DLCI circuit:

Router(config)# **mac-address-table static 0C01.0203.0405 vlan 101 interface ATM6/1 pvc 6/101** Router(config)# **mac-address-table static 0C01.0203.0406 vlan 202 interface POS4/2 dlci 200** Router(config)#

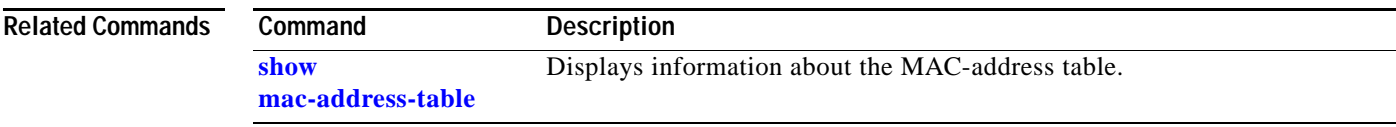

# **mac-address-table synchronize**

To synchronize the Layer 2 MAC address table entries across the PFC and all the DFCs, use the **mac-address-table synchronize** command. To disable MAC address table synchronization or reset the activity timer, use the **no** form of this command.

**mac-address-table synchronize** [**activity-time** *seconds*]

**no mac-address-table synchronize** [**activity-time** *seconds*]

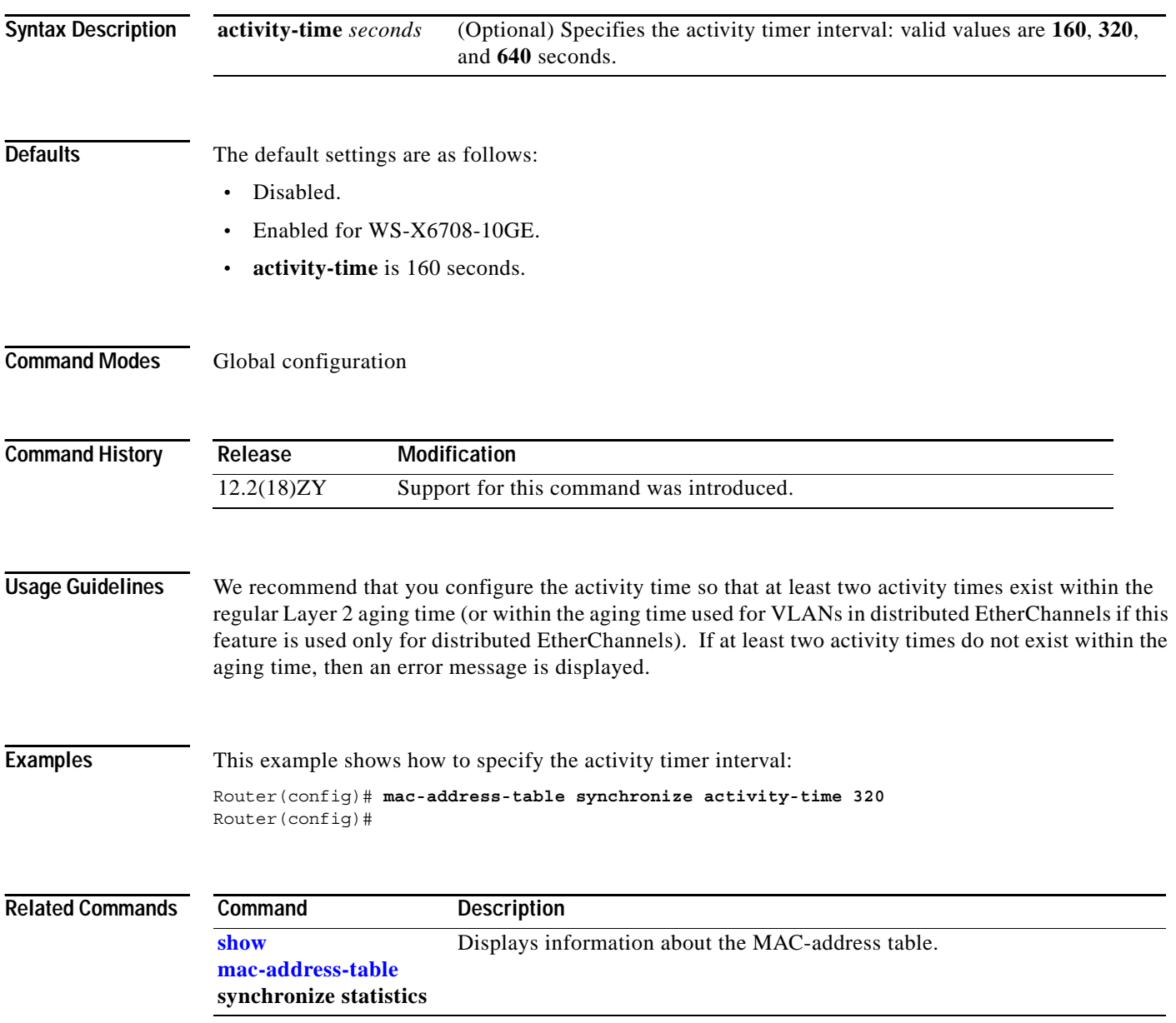

#### **mac packet-classify**

# <span id="page-416-0"></span>**mac packet-classify**

To classify Layer 3 packets as Layer 2 packets, use the **mac packet-classify** command. To return to the default settings, use the **no** form of this command.

**mac packet-classify**

**no mac packet-classify**

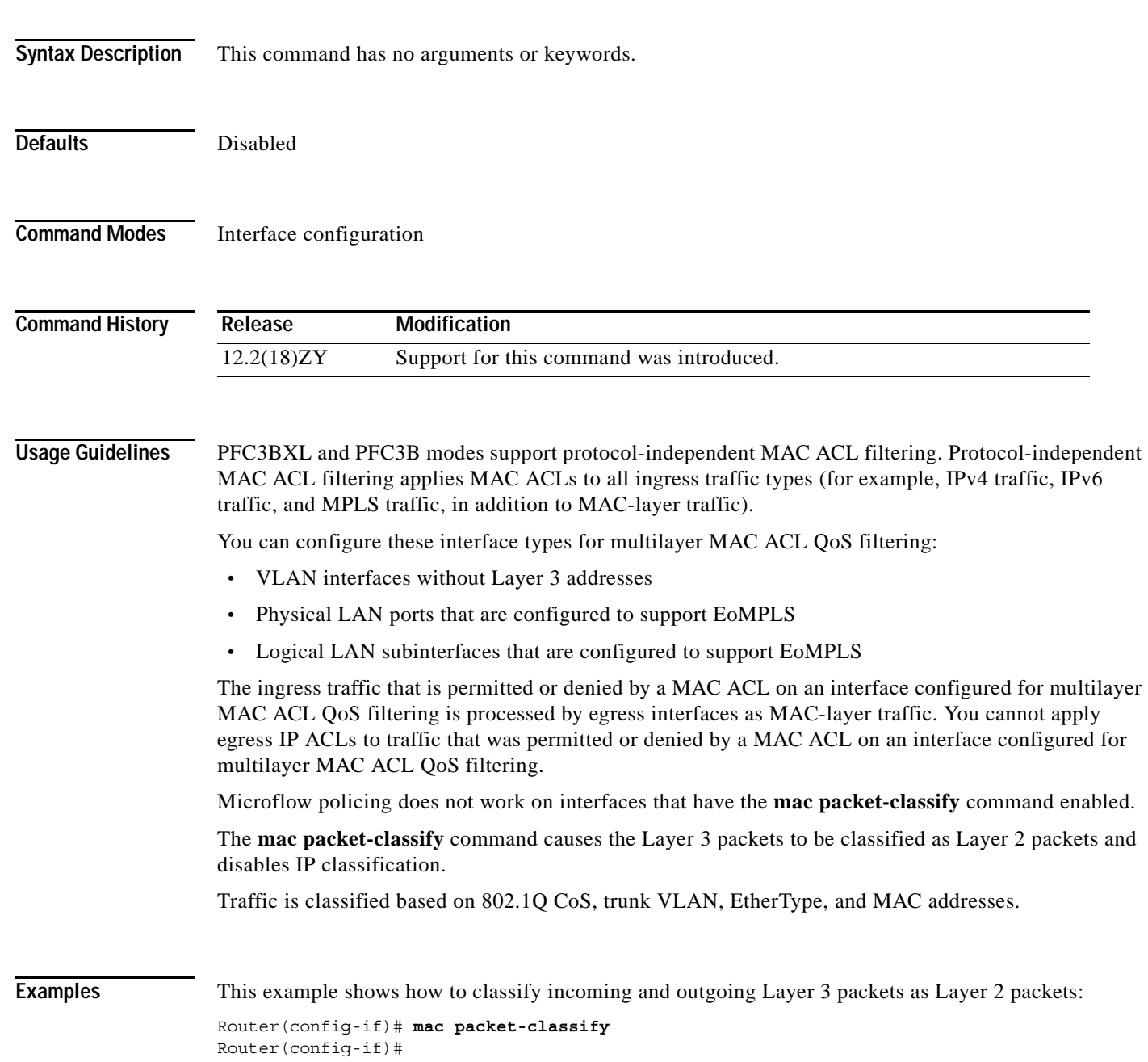

This example shows how to disable the classification of incoming and outgoing Layer 3 packets as Layer 2 packets:

Router(config-if)# **no mac packet-classify** Router(config-if)#

**Related Commands Command Description [mac packet-classify](#page-418-0)  [use vlan](#page-418-0)** Enables VLAN-based QoS filtering in the MAC ACLs.

# <span id="page-418-0"></span>**mac packet-classify use vlan**

To enable VLAN-based QoS filtering in the MAC ACLs, use the **mac packet-classify use vlan** command. To return to the default settings, use the **no** form of this command.

**mac packet-classify use vlan**

**no mac packet-classify use vlan**

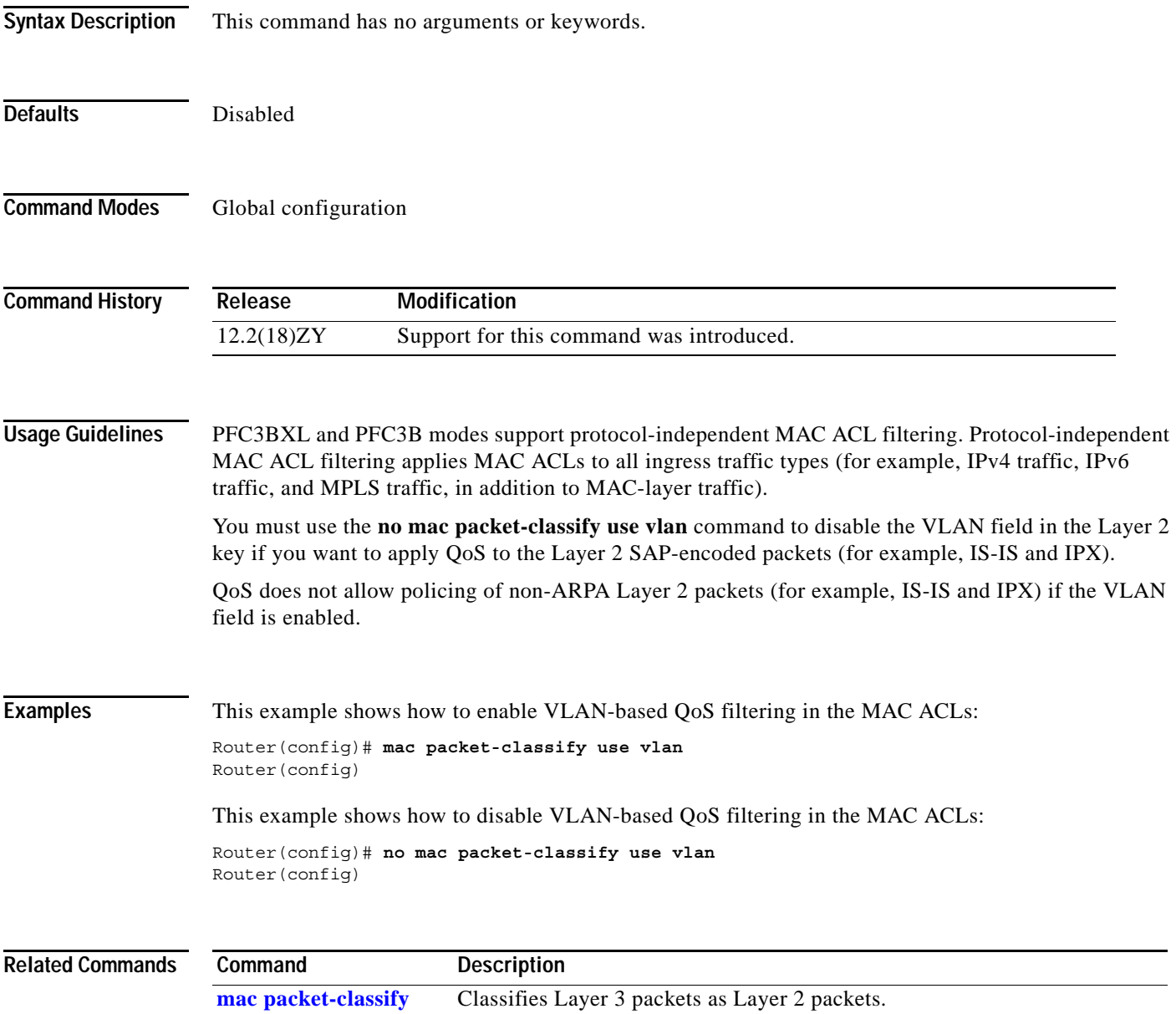

To specify the match clause by selecting one or more ACLs for a VLAN access-map sequence, use the

# **match**

**match** subcommand. The match clause specifies the IP, IPX, or MAC ACLs for traffic filtering. To remove the match clause, use the **no** form of this command. **match** {**ip address** {*acl-number* | *acl-name*}} | {**ipx address** {*acl-number* | *acl-name*} | {**mac address** *acl-name*}} **no match** {**ip address** {*acl-number* | *acl-name*}} | {**ipx address** {*acl-number* | *acl-name*} | {**mac address** *acl-name*}} **Syntax Description Defaults** This command has no default settings. **Command Modes** VLAN access-map submode **Command History Usage Guidelines** The **match ipx address** and **match mac address** commands are not supported for VACLs on WAN interfaces. IPX ACLs that are used in VACLs can only specify the IPX protocol type, the source network, the destination network, and the destination host address. The MAC sequence is not effective for IP or IPX packets. IP packets and IPX packets should be access controlled by IP and IPX match clauses. You cannot configure VACLs on secondary VLANs. The secondary VLAN inherits all features that are configured on the primary VLAN. These subcommands appear in the CLI help but are not supported by the PFC QoS: **• match cos • match any ip address** *acl-number* Selects one or more IP ACLs for a VLAN access-map sequence; valid values are from 1 to 199 and from 1300 to 2699. **ip address** *acl-name* Selects an IP ACL by name. **ipx address** *acl-number* Selects one or more IPX ACLs for a VLAN access-map sequence; valid values are from 800 to 999. **ipx address** *acl-name* Selects an IPX ACL by name. **mac address** *acl-name* Selects one or more MAC ACLs for a VLAN access-map sequence. **Release Modification** 12.2(18)ZY Support for this command was introduced.

- **• match class-map**
- **• match destination-address**
- **• match input-interface**
- **• match qos-group**
- **• match source-address**

Refer to the *Catalyst Supervisor Engine 32 PISA Cisco IOS Software Configuration Guide—Release 12.2ZY* for additional configuration guidelines and restrictions.

Refer to the *Cisco IOS Release 12.2 Command Reference* publication for additional **match** command information.

**Examples** This example shows how to define a match clause for a VLAN access map:

Router(config)# **vlan access-map ganymede 10** Router(config-access-map)# **match ip address 13**  Router(config-access-map)#

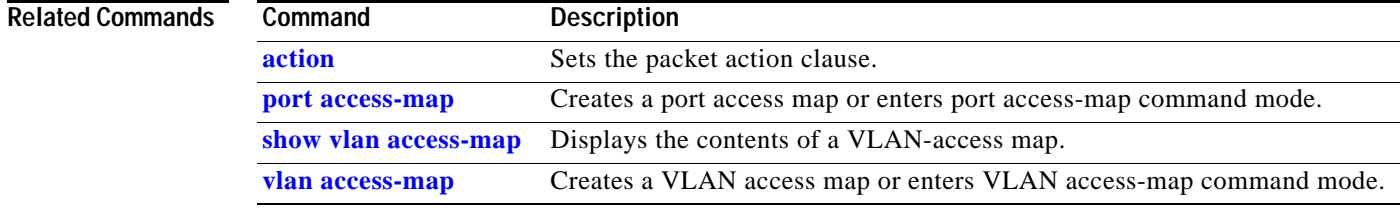

### **match protocol**

To configure the match criteria for a class map on the basis of the specified protocol, use the **match protocol** command. To remove the protocol-based match criteria from a class map, use the **no** form of this command.

**match protocol** {**ip** | **ipv6**}

**no match protocol** {**ip** | **ipv6**}

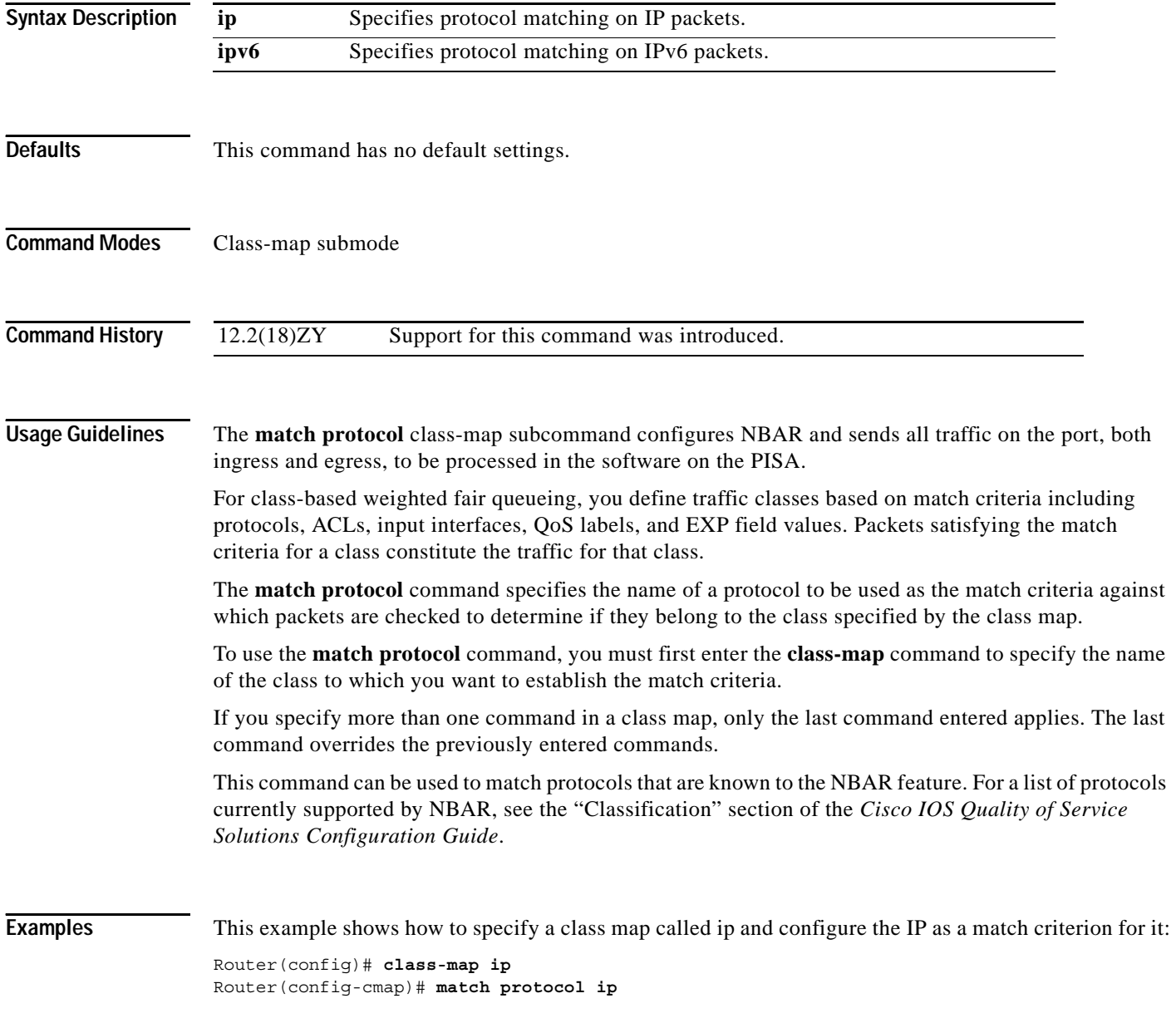

## **maxconns (real server configuration submode)**

To limit the number of active connections to the real server, use the **maxconns** command. To change the maximum number of connections to the default settings, use the **no** form of this command.

**Catalyst Supervisor Engine 32 PISA Cisco IOS Software Command Reference—Release 12.2ZY**

**maxconns** *number-conns*

#### **no maxconns**

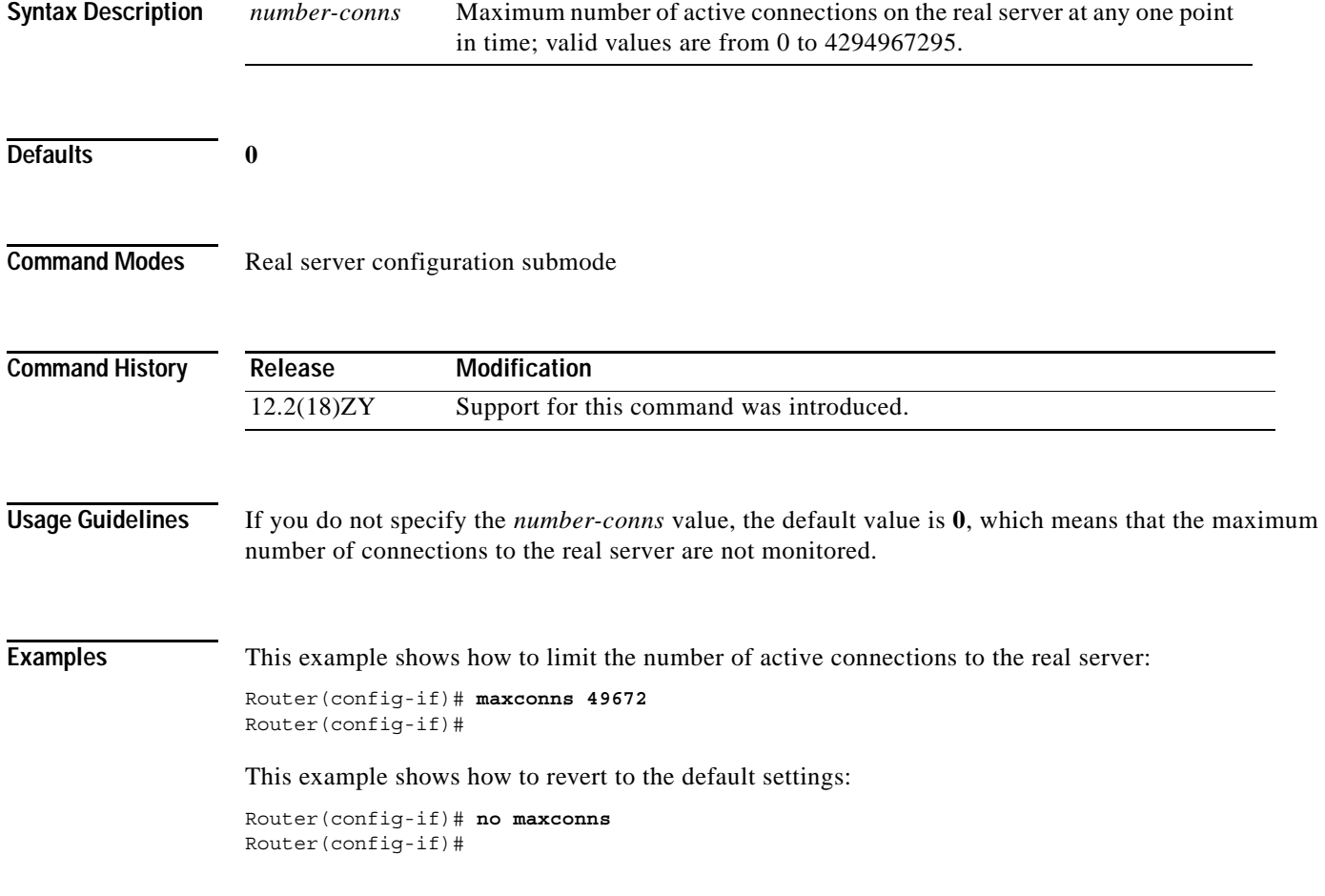

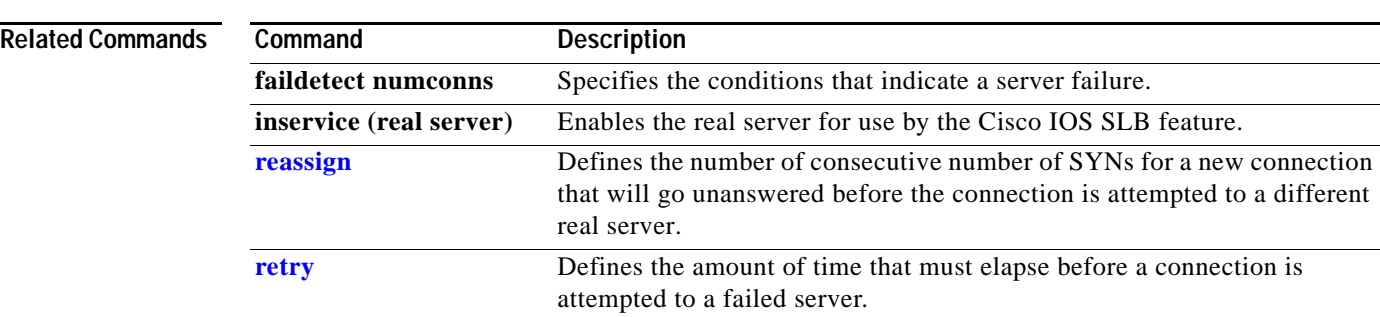

n

## **maximum-paths**

To control the maximum number of parallel routes that an IP routing protocol can support, use the **maximum-paths** command. To restore the default settings, use the **no** form of this command.

**maximum-paths** *maximum*

**no maximum-paths**

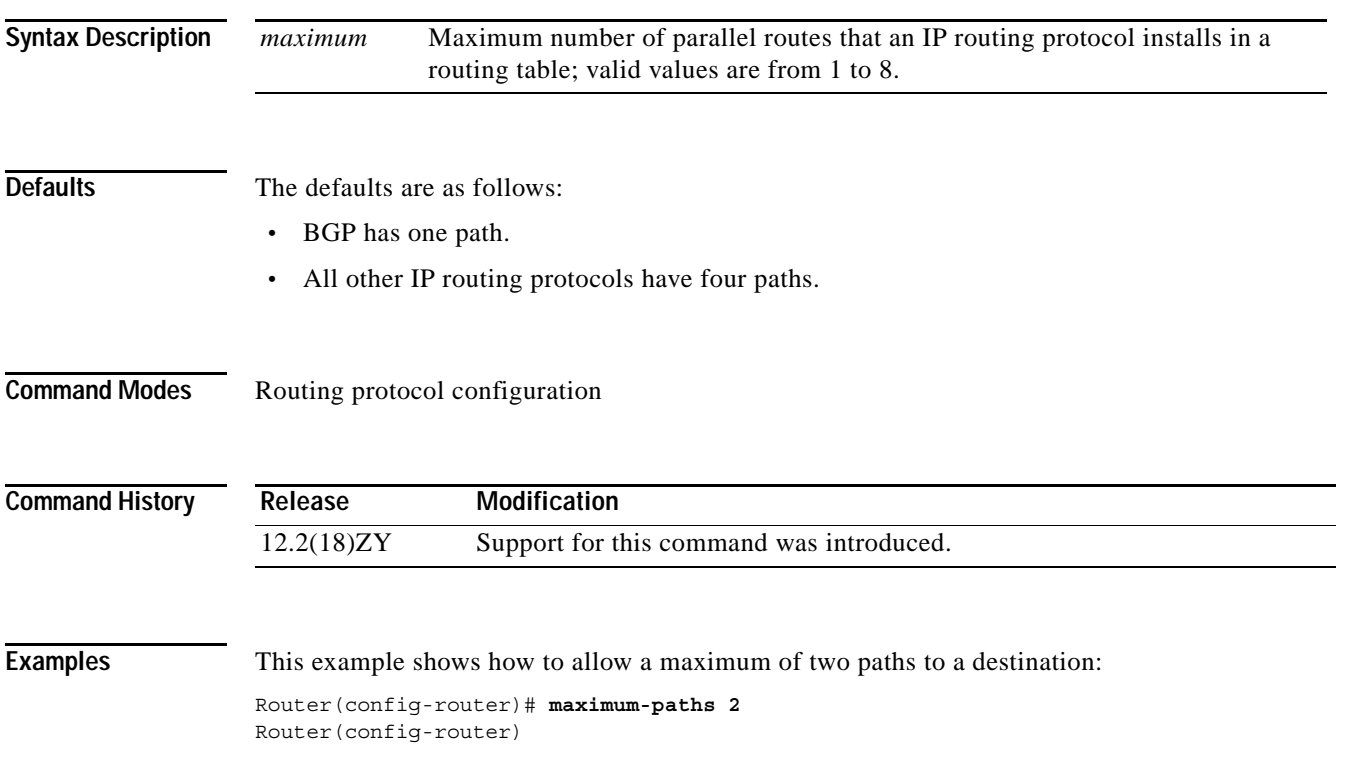

## **mdix auto**

To enable automatic media-dependent interface with crossover detection, use the **mdix auto** command. To turn automatic detection off, use the **no** form of this command.

**mdix auto**

**no mdix auto**

- **Syntax Description** This command has no arguments or keywords.
- Defaults Enabled
- **Command Modes EXEC**

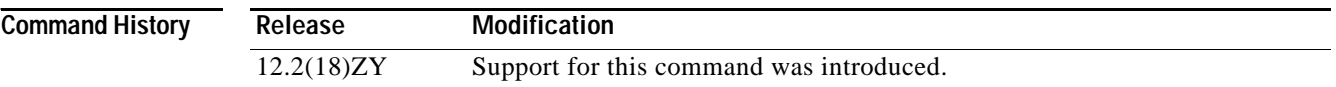

**Usage Guidelines** This command is supported on the following modules only:

- **•** WS-X6748-GE-TX
- **•** WS-SUP720 (copper ports only)
- **•** WS-SUP720-10G (copper ports only)
- **•** WS-SUP32 (copper ports only)
- **•** WS-X6148A-RJ45
- **•** WS-X6148A-GE-TX
- **•** WS-X6548-RJ45
- **•** WS-X6548-RJ21
- **•** WS-X6548-GE-TX
- **•** WS-X6516-GE-TX
- **•** WS-X6148-GE-TX
- **•** WS-X6148X2-RJ45
- **•** WS-X6196-RJ21
- **•** The copper SFP (GLC-T) and the copper GBIC (WS-G5483) also support automatic MDIX when used in one of the modules that support these tranceivers.

**Examples** This example shows how to enable automatic media-dependent interface with crossover detection: Router# **mdix auto** Router#

This example shows how to disable automatic media-dependent interface with crossover detection:

Router# **no mdix auto** Router#

# <span id="page-427-0"></span>**mdt data**

To configure the multicast group address range for data MDT groups, use the **mdt data** command. To disable this function, use the **no** form of this command.

**mdt data** *group-address-range wildcard-bits* [**threshold** *threshold-value*] [**list** *access-list*]

**no mdt data** *group-address-range wildcard-bits* [**threshold** *threshold-value*] [**list** *access-list*]

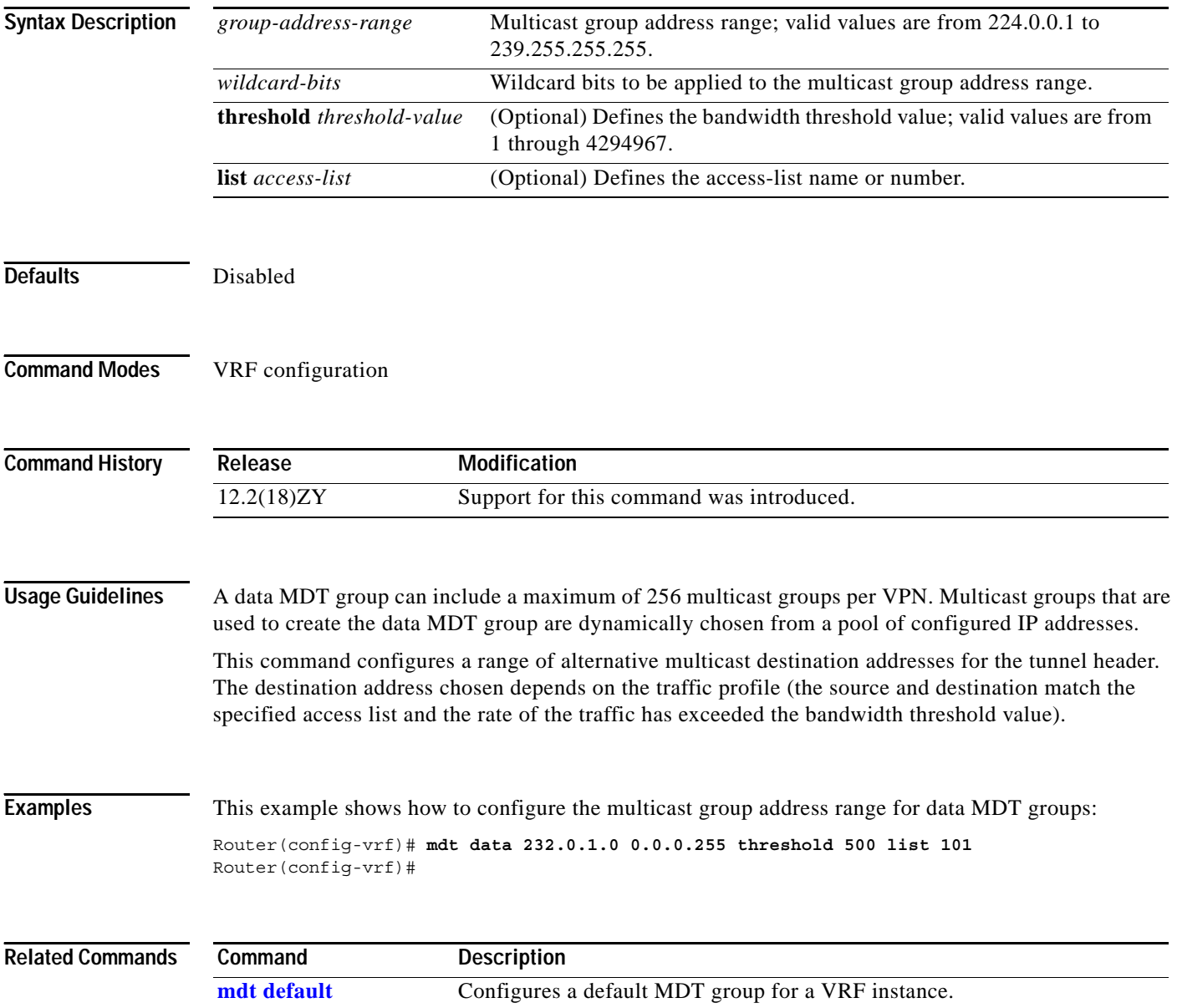

## <span id="page-428-0"></span>**mdt default**

To configure a default MDT group for a VRF instance, use the **mdt default** command in VRF configuration mode. To disable this function, use the **no** form of this command.

**mdt default** *group-address*

**no mdt default** *group-address*

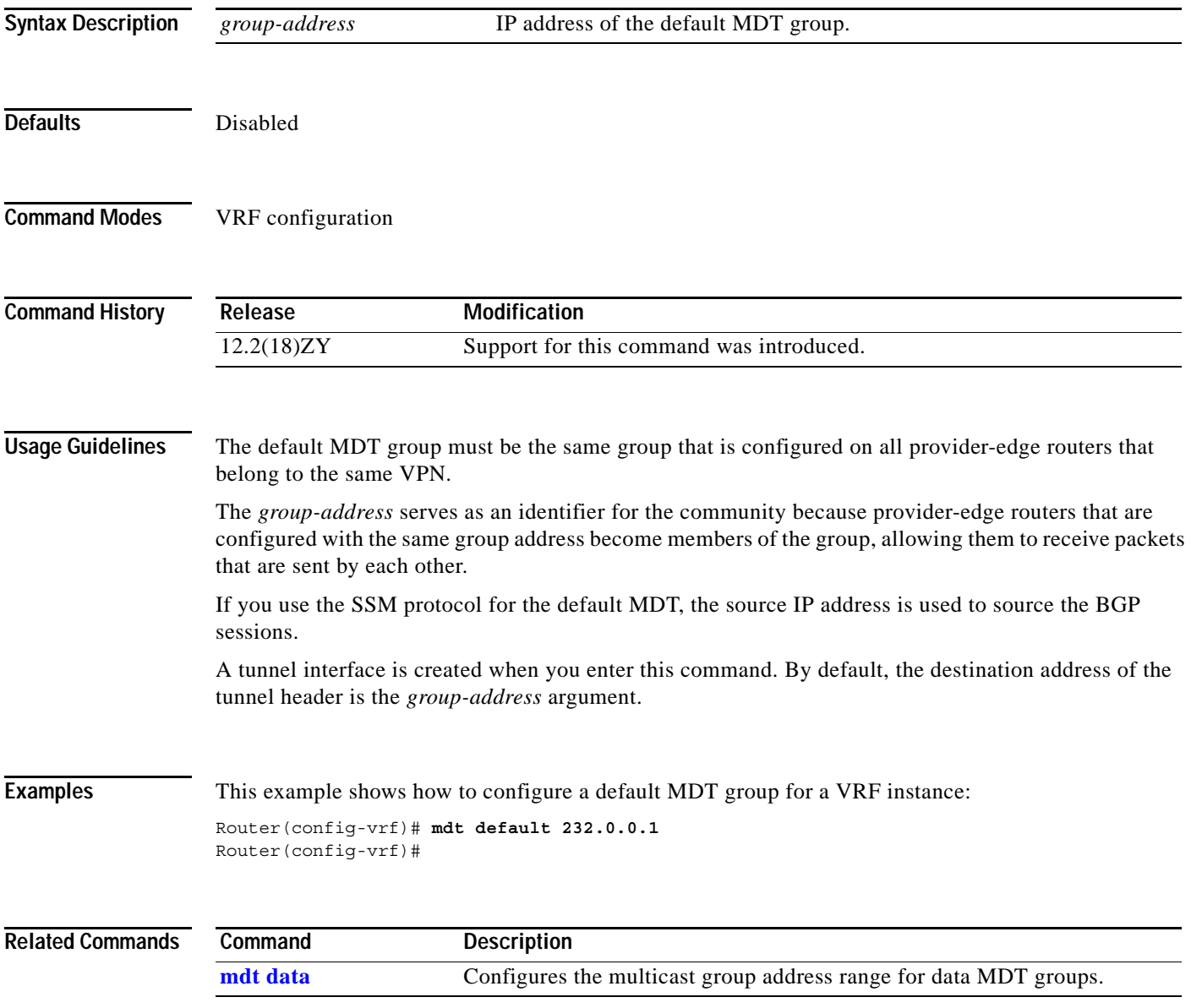

#### **mdt log-reuse**

To enable the recording of data MDT reuse, use the **mdt log-reuse** command in VRF configuration mode. To disable this function, use the **no** form of this command.

**mdt log-reuse**

**no mdt log-reuse**

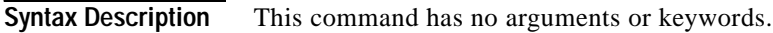

**Defaults** Disabled

**Command Modes** VRF configuration

**Command History Release Modification** 12.2(18)ZY Support for this command was introduced.

**Usage Guidelines** The **mdt log-reuse** command generates a syslog message whenever a data MDT is reused.

**Examples** This example shows how to enable the MDT log reuse function:

Router(config-vrf)# **mdt log-reuse** Router(config-vrf)#

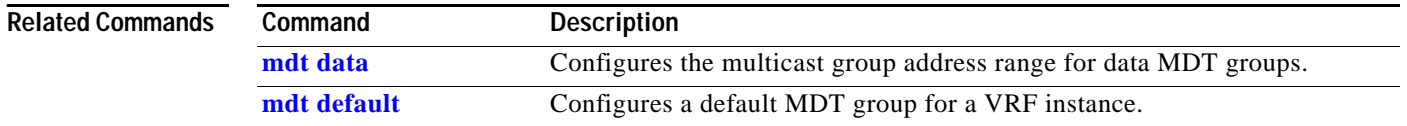

 $\mathcal{L}^{\text{max}}$ 

# **media-type**

To select the connector to use for the dual-mode uplink port, use the **media-type** command. To return to the default settings, use the **no** form of this command.

**media-type** {**rj45** | **sfp**}

**no media-type**

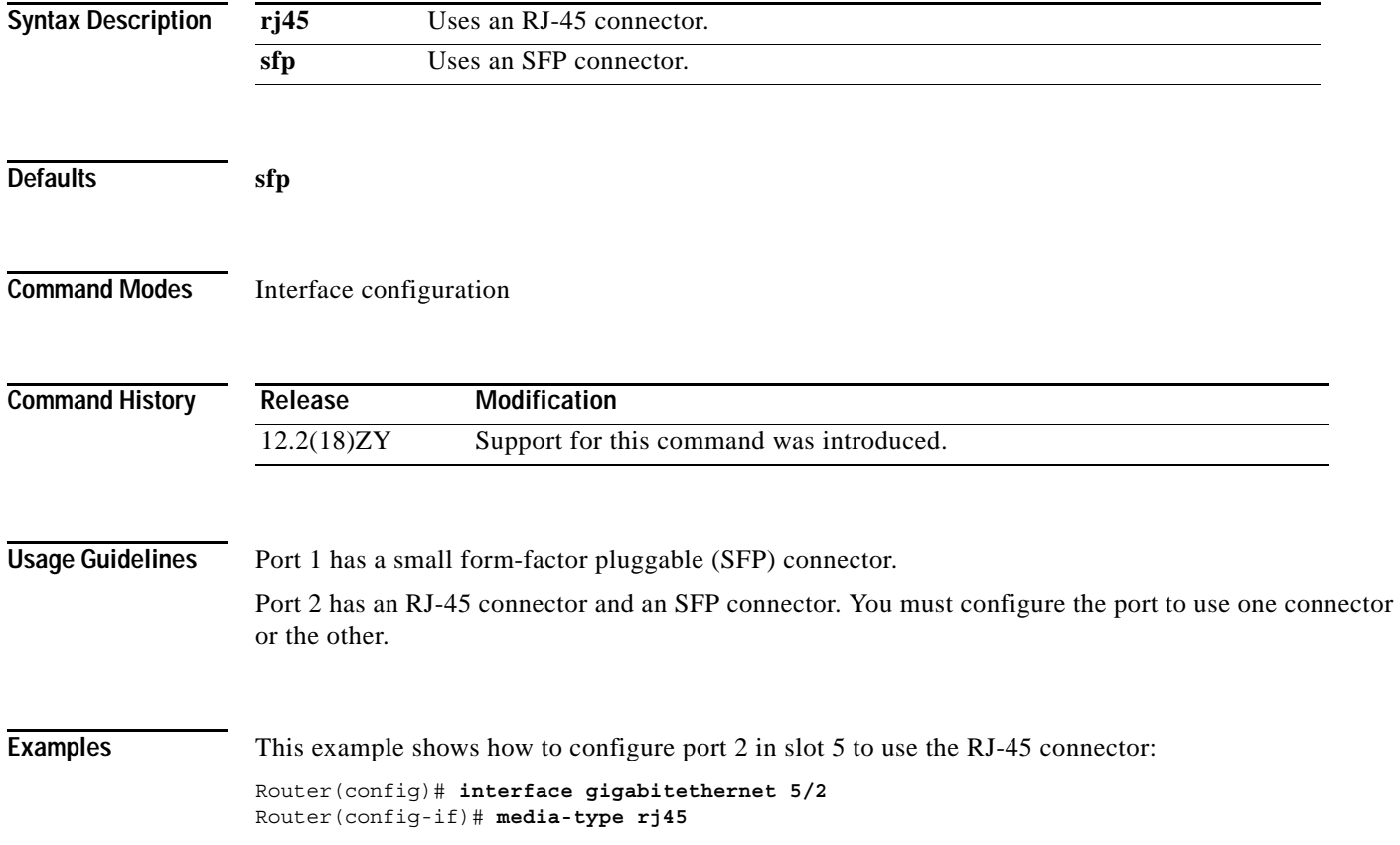

### **mkdir disk0:**

To create a new directory in a flash file system, use the **mkdir disk0:** command.

**mkdir disk0:**

- **Syntax Description** This command has no arguments or keywords.
- **Defaults** This command has no default settings.
- **Command Modes** EXEC

**Command History Release Modification** 12.2(18)ZY Support for this command was introduced.

**Usage Guidelines** This command is valid only on flash file systems. After you enter the **mkdir disk0:** command, you are prompted to enter the new directory filename. To check your entry, enter the **dir** command.

To remove a directory, enter the **rmdir** command.

**Examples** This example shows how to create a directory named newdir: Router# **mkdir disk0:** Create directory filename [ ]? **newdir** Created dir disk0: newdir Router#

**Related Command** 

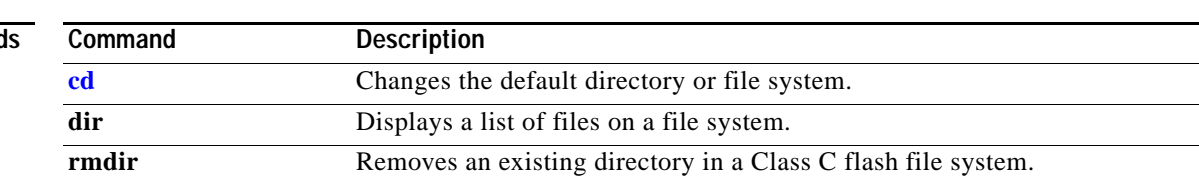
# **mls aclmerge algorithm**

To select the type of ACL merge method to use, use the **mls aclmerge algorithm** command.

**mls aclmerge algorithm** {**bdd** | **odm**}

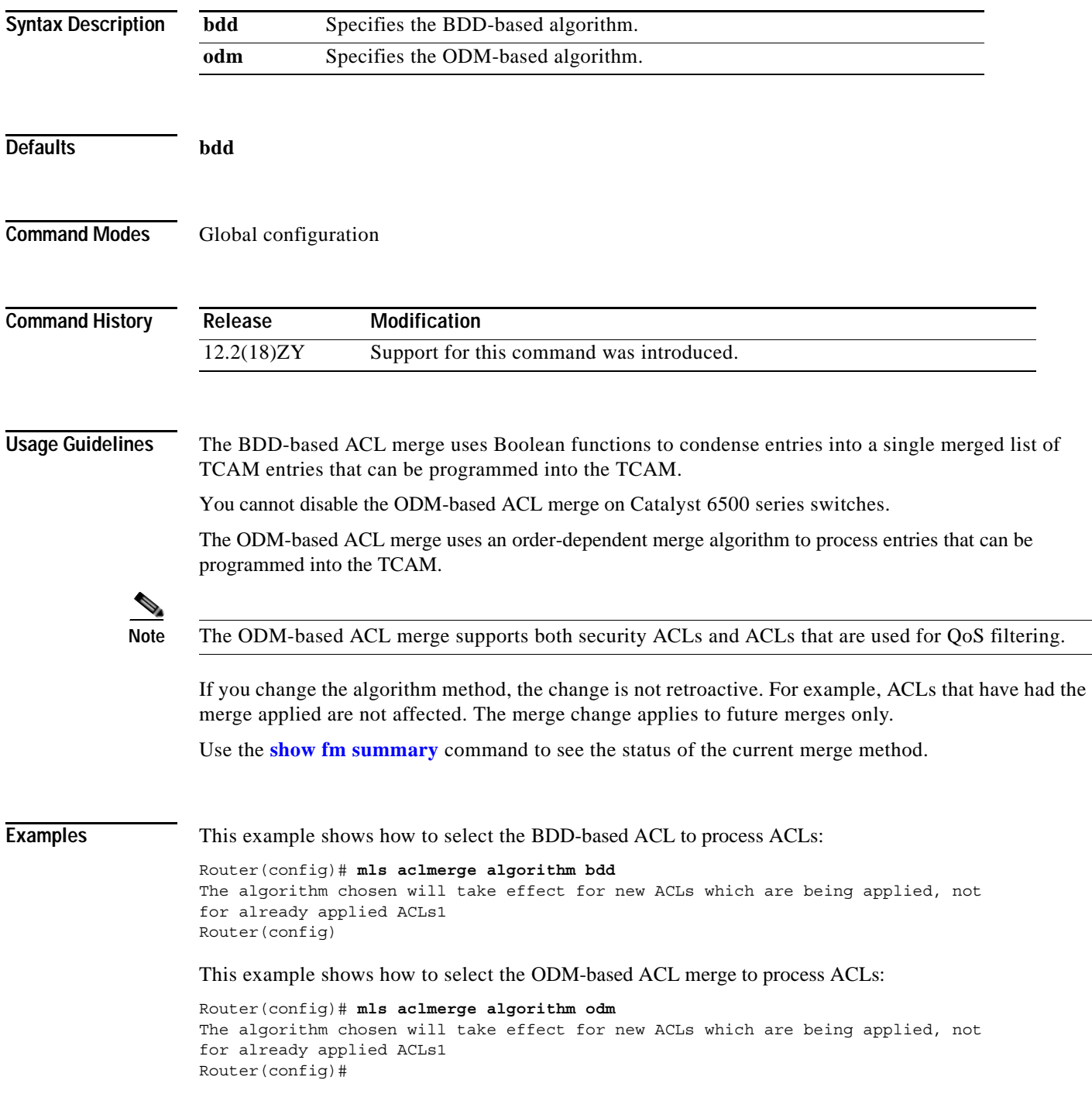

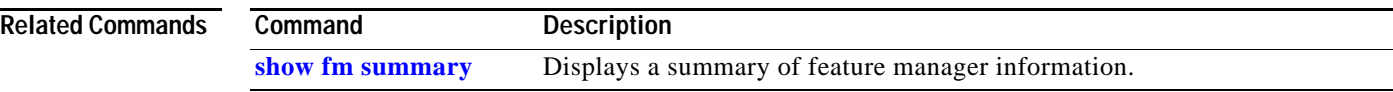

П

# **mls acl tcam default-result**

To set the default action during the ACL TCAM update, use the **mls acl tcam default-result** command. To return to the default settings, use the **no** form of this command.

#### **mls acl tcam default-result** {**permit** | **deny** | **bridge**}

**no mls acl tcam default-result**

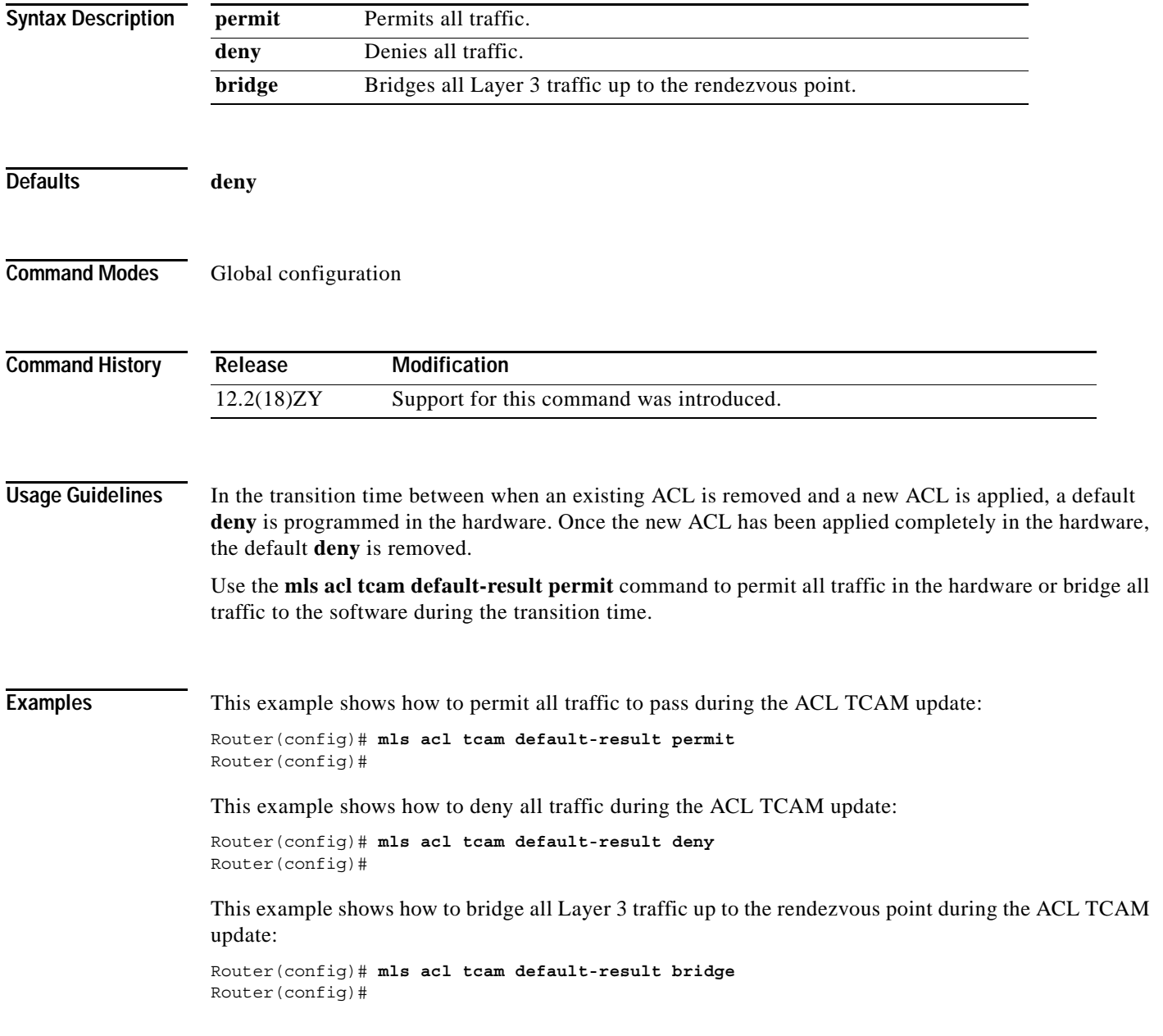

**Catalyst Supervisor Engine 32 PISA Cisco IOS Software Command Reference—Release 12.2ZY**

## **mls acl tcam share-global**

To enable sharing of the global default ACLs, use the **mls acl tcam share-global** command. To turn off sharing of the global defaults, use the **no** form of this command.

**mls acl tcam share-global**

**no mls acl tcam share-global**

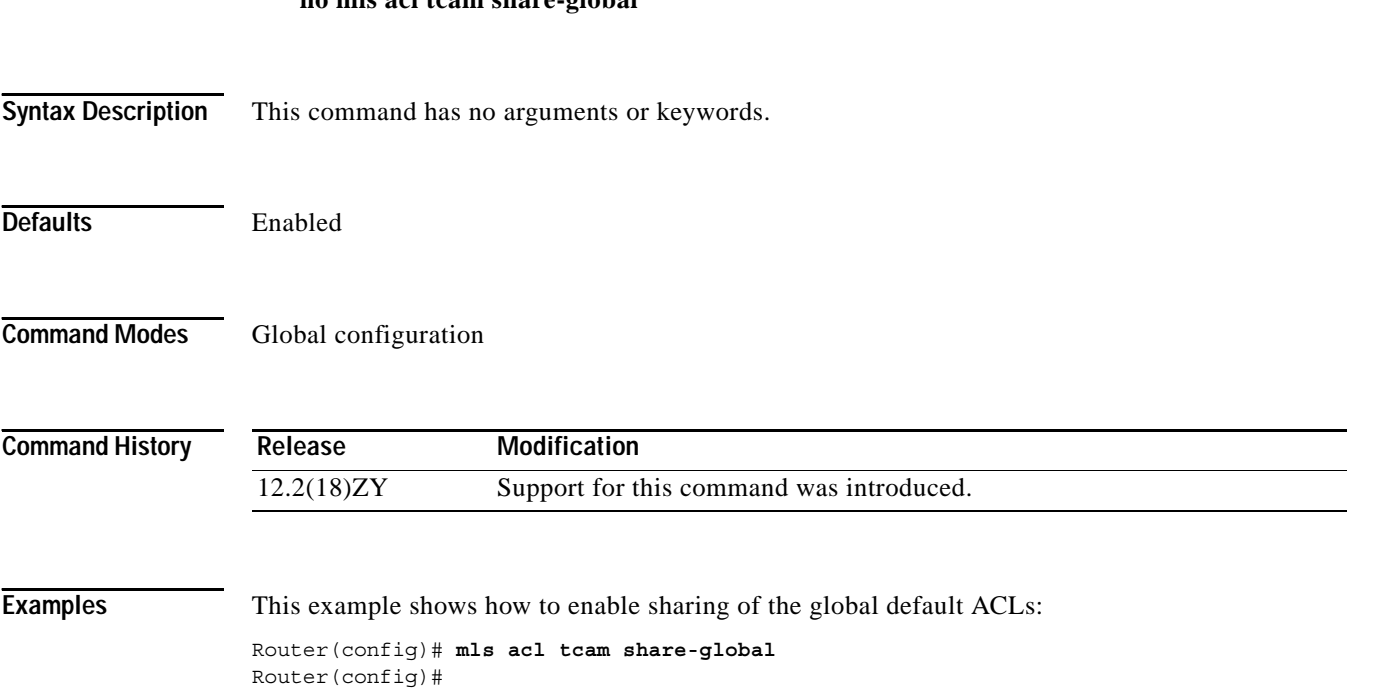

**[show mls netflow](#page-996-0)** Displays configuration information about the NetFlow hardware.

#### **mls aging fast**

To configure the fast-aging time for unicast entries in the Layer 3 table, use the **mls aging fast** command. To restore the MLS fast-aging time to the default settings, use the **no** form of this command. **mls aging fast** [{**threshold** *packet-count*} [{**time** *seconds*}]] **mls aging fast** [{**time** *seconds*} [{**threshold** *packet-count*}]] **no mls aging fast Syntax Description Defaults** The defaults are as follows: **•** Fast aging is disabled. **•** If fast aging is enabled, the default *packet-count* value is 100 packets and the *seconds* default is 32 seconds. **Command Modes** Global configuration **Command History Usage Guidelines** This command has no effect when you configure sampled NetFlow. You must disable sampled NetFlow to allow this command to take effect. **Examples** This example shows how to configure the MLS fast-aging threshold: Router(config)# **mls aging fast threshold 50** Router(config)# **Related Commands threshold**  *packet-count* (Optional) Specifies the packet count of the fast-aging threshold for Layer 3 fast aging; valid values are from 1 to 128. **time** *seconds* (Optional) Specifies how often entries are checked; valid values are from 1 to 128 seconds. **Release Modification** 12.2(18)ZY Support for this command was introduced. **Command Description**

**The Contract of the Contract of the Contract of the Contract of the Contract of the Contract of the Contract o** 

# **mls aging long**

To configure the long-aging time for unicast entries in the Layer 3 table, use the **mls aging long**  command. To restore the MLS long-aging time to the default settings, use the **no** form of this command.

**mls aging long** *seconds*

**no mls aging long**

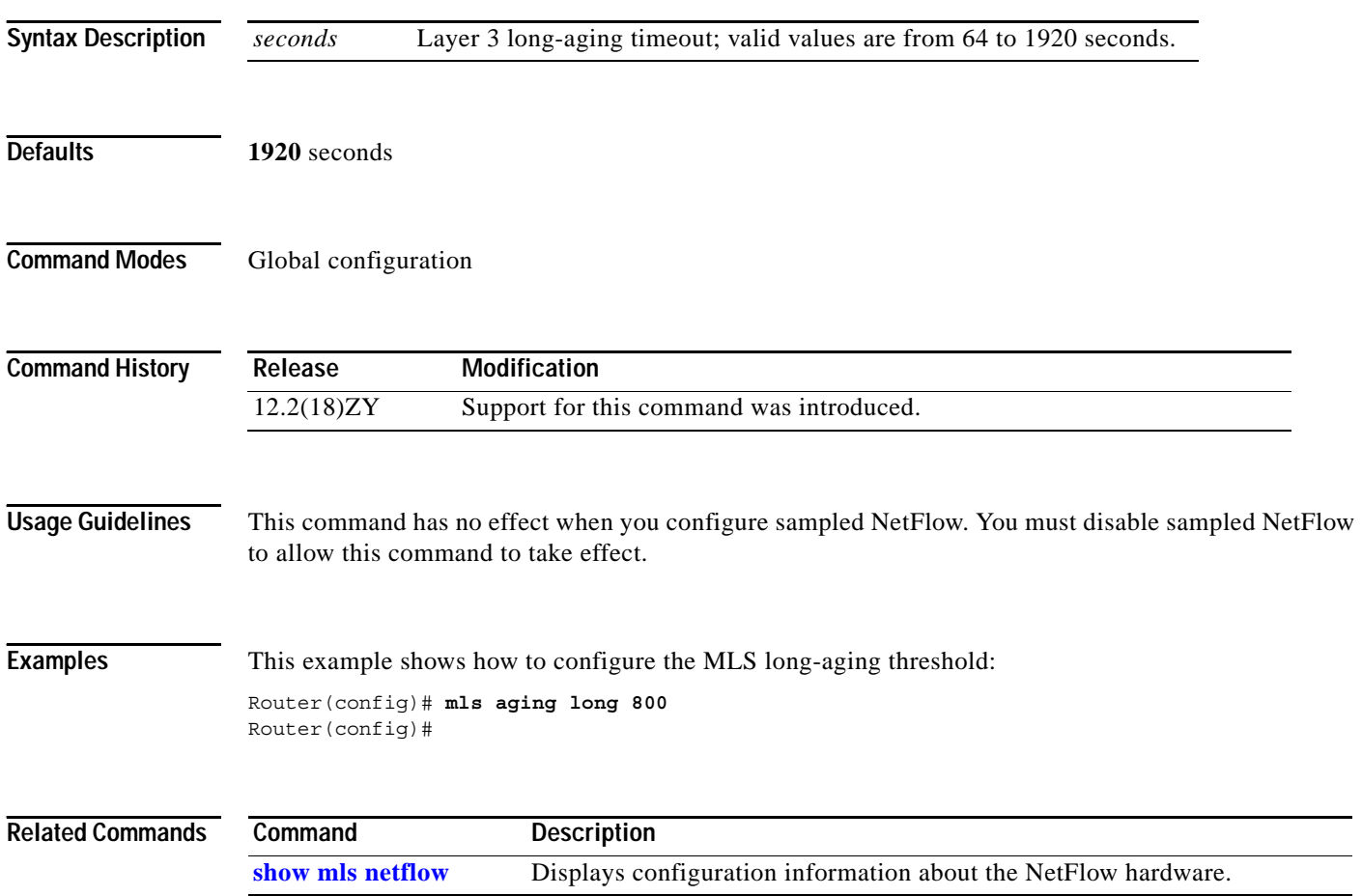

## **mls aging normal**

To configure the normal-aging time for unicast entries in the Layer 3 table, use the **mls aging normal**  command. To restore the MLS normal-aging time to the default settings, use the **no** form of this command.

**mls aging normal** *seconds*

**no mls aging normal**

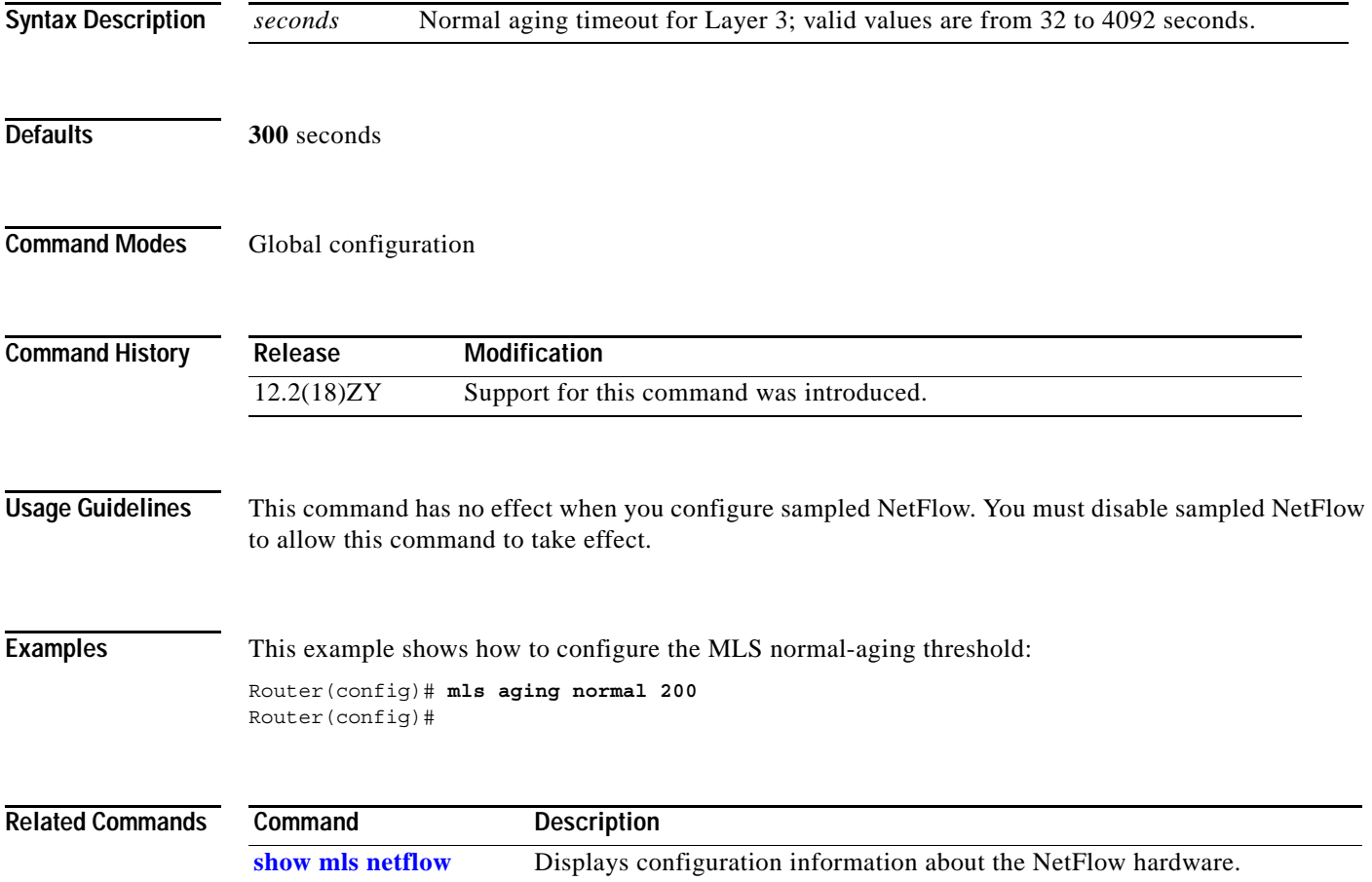

#### **mls cef maximum-routes**

To limit the maximum number of the routes that can be programmed in the hardware allowed per protocol, use the **mls cef maximum-routes** command. To return to the default settings, use the **no** form of this command.

**mls cef maximum-routes** {**ip** *maximum-routes*} | {**ip-multicast** *maximum-routes*} | {**ipv6** *maximum-routes*} | {**mpls** *maximum-routes*}

**no mls cef maximum-routes** {**ip** | **ip-multicast** | **ipv6** | **mpls**}

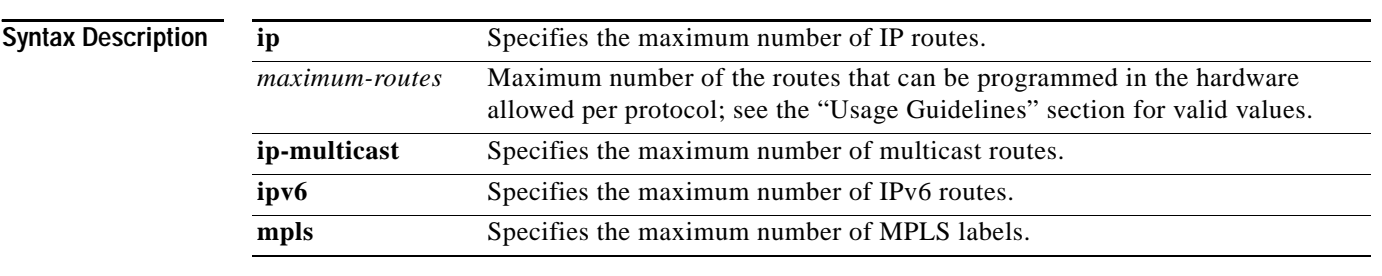

**Defaults** The defaults are as follows:

- **•** For XL-mode systems:
	- **–** IPv4 unicast and MPLS—512,000 routes
	- **–** IPv6 multicast/unicast and IPv4 multicast—256,000 routes
- **•** For non-XL mode systems:
	- **–** IPv4 unicast and MPLS—192,000 routes
	- **–** IPv6 multicast/unicast and IPv4 multicast—32,000 routes

**Note** The size of the global Internet routing table plus any local routes might exceed the non-XL mode default partition sizes. See the "Usage Guidelines" section for additional information.

**Command Modes** Global configuration

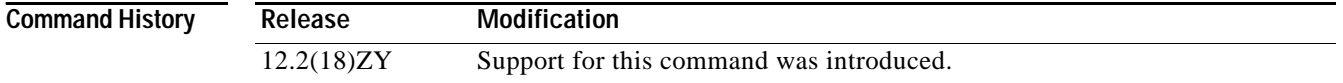

#### **Usage Guidelines**

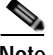

**Note** If you copy a configuration file that contains the MLS CEF maximum routes into the startup-config file and reload the Catalyst 6500 series switch, the Catalyst 6500 series switch reloads after it reboots.

The **mls cef maximum-routes** command limits the maximum number of the routes that can be programmed in the hardware. If routes are detected that exceed the limit for that protocol, an exception condition is generated.

The XL and non-XL modes are based on the type of PFC module that is installed in your system. You cannot configure the mode except by the installed hardware. The Supervisor Engine 32 PISA contains a PFC3B and is considered a non-XL mode system.

The valid values for *max-routes* are as follows:

- IP and MPLS— Up to 239,000 routes
- **•** IP-multicast and IPv6 multicast/unicast—Up to 119,000 routes

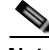

**Note** The maximum values that you are permitted to configure is not fixed but varies depending on the values that are allocated for other protocols.

An example of how to enter the maximum routes argument is as follows:

Router(config)# **mls cef maximum-routes ip 4**

where 4 is 4096 IP routes (1024  $x4 = 4096$ ).

The new configurations are applied after a system reload only and do not take effect if a switchover occurs.

In RPR mode, if you change and save the maximum-routes configuration, the redundant supervisor engine reloads when it becomes active from either a switchover or a system reload. The reload occurs 5 minutes after the supervisor engine becomes active.

Use the **[show mls cef maximum-routes](#page-969-0)** command to view the current maximum routes system configuration.

#### **Examples** This example shows how to set the maximum number of routes that are allowed per protocol: Router(config)# **mls cef maximum-routes ip 100** Router(config)# This example shows how to return to the default setting for a specific protocol: Router(config)# **no mls cef maximum-routes ip** Router(config)# **Related Commands Command Description [show mls cef](#page-969-0)  [maximum-routes](#page-969-0)** Displays the current maximum-route system configuration.

**The Co** 

# **mls cef tunnel fragment**

To allow tunnel fragmentation, use the **mls cef tunnel fragment** command. To return to the default settings, use the **no** form of this command.

**mls cef tunnel fragment**

**no mls cef tunnel fragment**

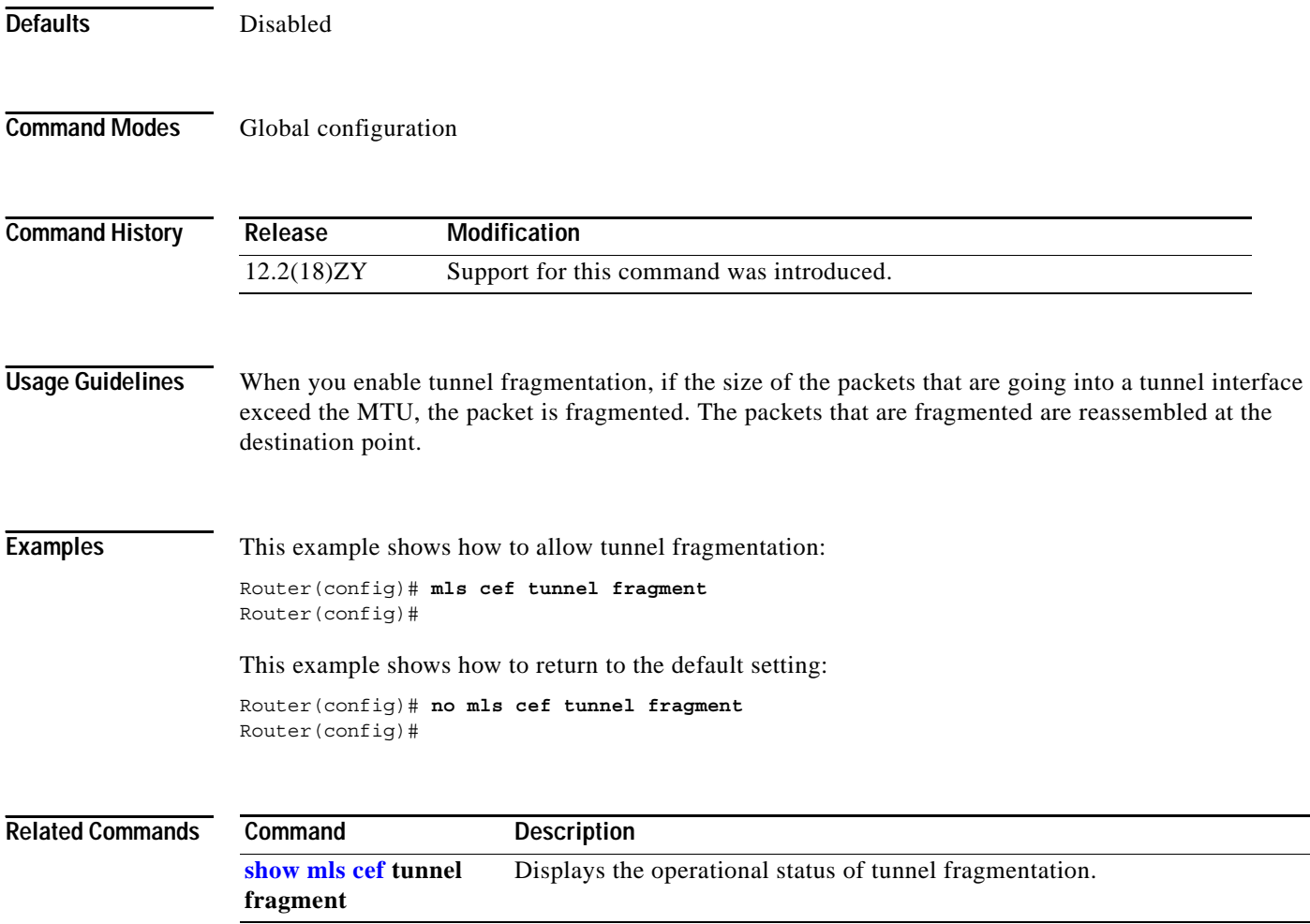

 $\overline{\phantom{0}}$ 

 $\sim$ 

## **mls erm priority**

To assign the priorities to define an order in which protocols attempt to recover from the exception status, use the **mls erm priority** command. To return to the default settings, use the **no** form of this command.

**mls erm priority** {**ipv4** *value*} {**ipv6** *value*} {**mpls** *value*}

**no mls erm priority** {**ipv4**} {**ipv6**} {**mpls**}

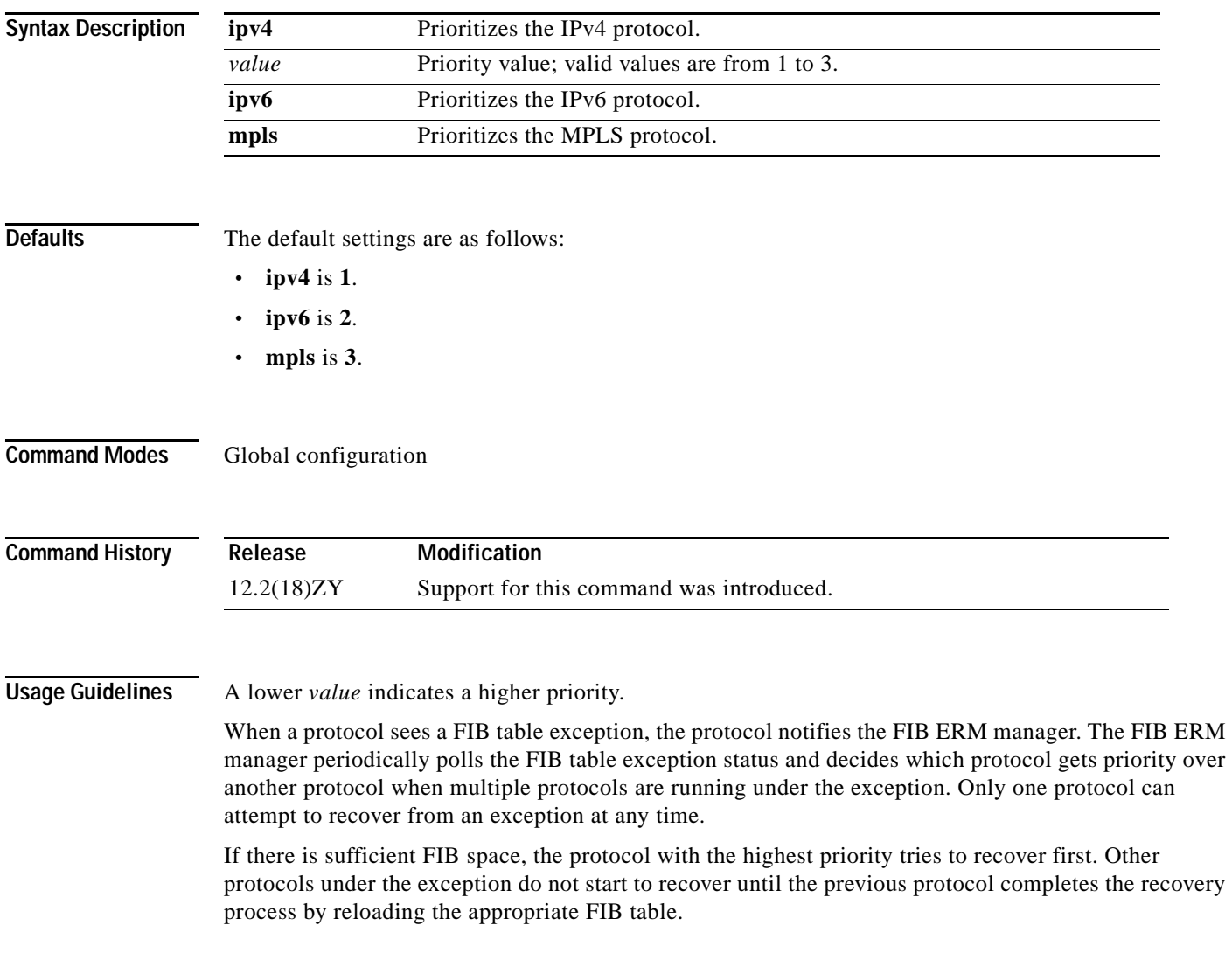

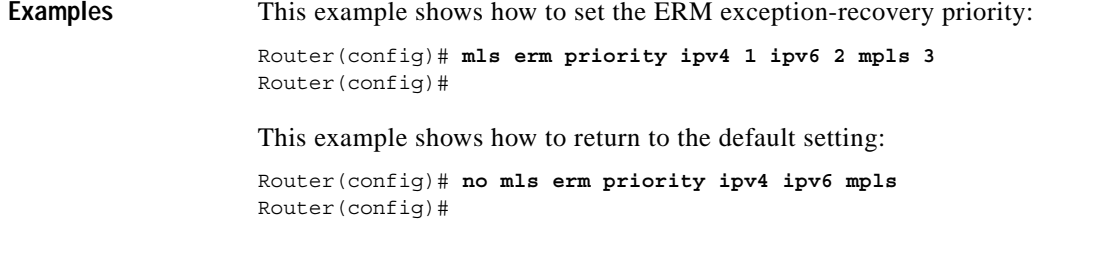

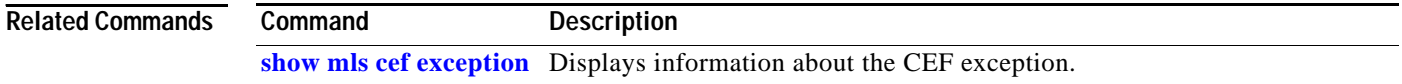

n

## **mls exclude protocol**

To specify the interface protocol to exclude from shortcutting, use the **mls exclude protocol** command. To remove a prior entry, use the **no** form of this command.

**mls exclude protocol** {{**both** | **tcp** | **udp**}{**port** *port-number*}}

**no mls exclude**

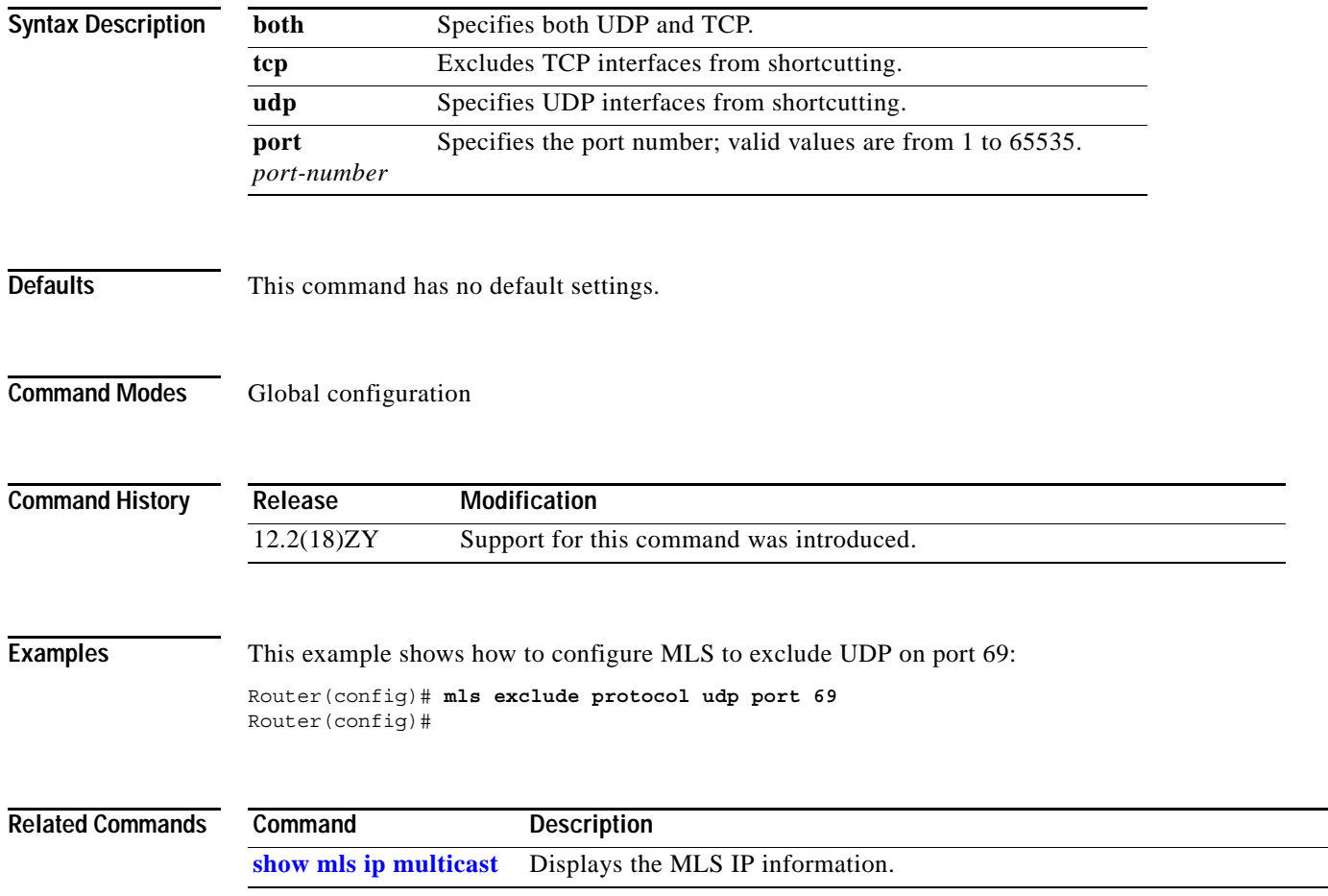

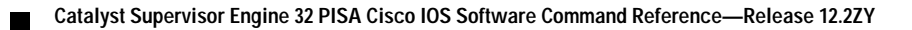

## **mls flow**

To configure the flow mask for NDE, use the **mls flow** command. To restore the flow mask to the default, use the **no** form of this command.

**mls flow** {{**ip** | **ipv6**} {**destination** | **destination-source** | **full** | **interface-destination-source** | **interface-full** | **source**}}

**no mls flow** {**ip** | **ipv6**}

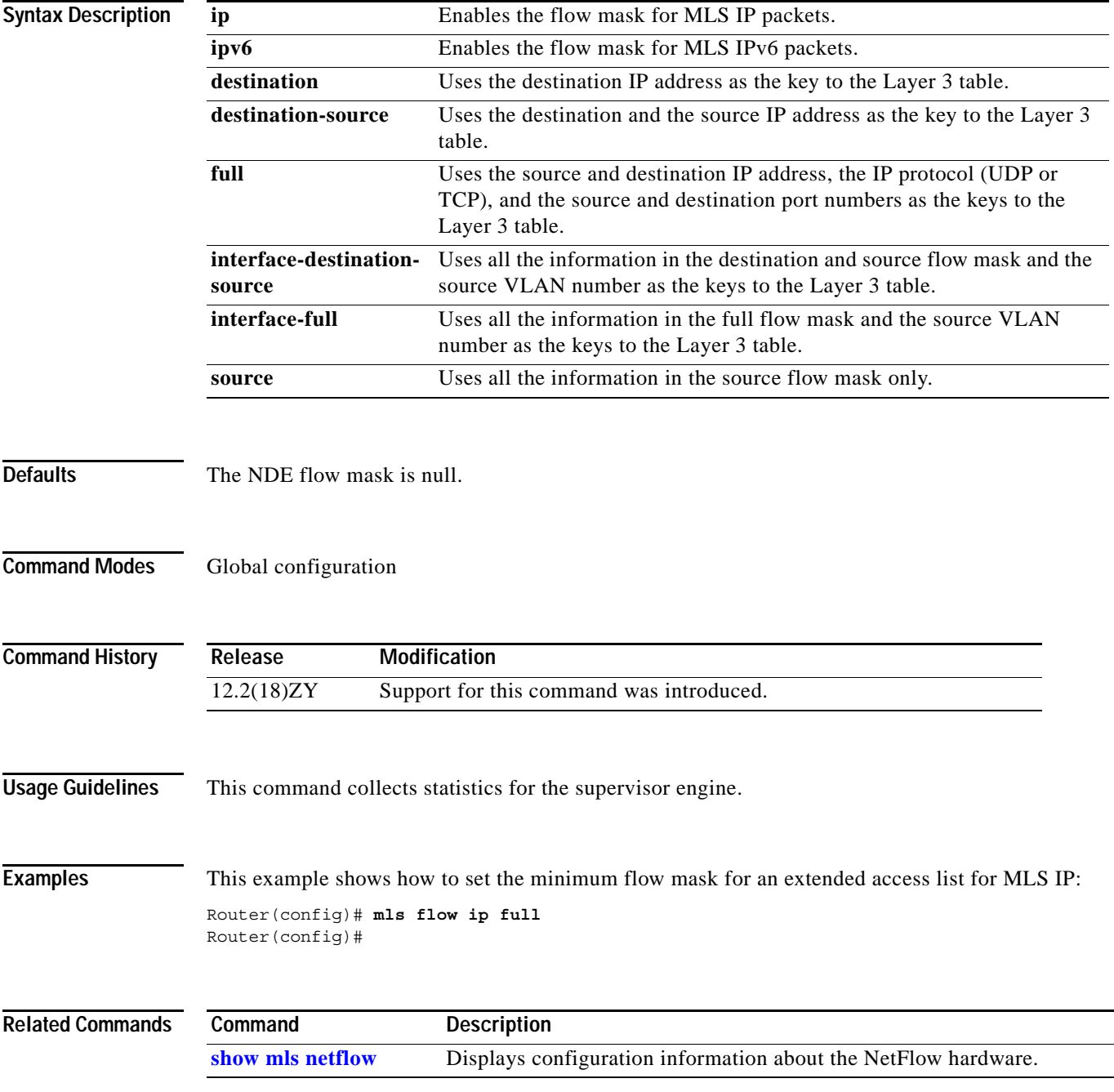

# **mls ip**

To enable MLS IP for the internal router on the interface, use the **mls ip** command. To disable MLS IP on the interface, use the **no** form of this command.

**mls ip**

**no mls ip**

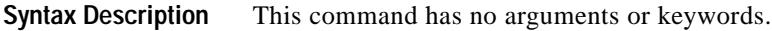

- **Defaults** Multicast is disabled.
- **Command Modes** Interface configuration

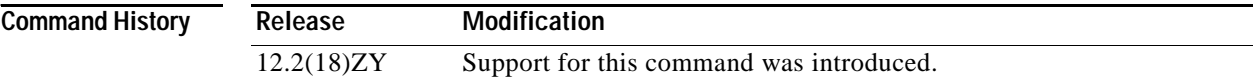

#### **Examples** This example shows how to enable shortcuts for MLS IP: Router(config-if)# **mls ip**

Router(config-if)#

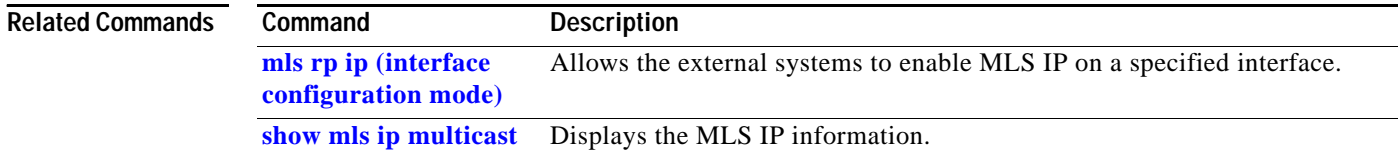

## **mls ip acl port expand**

To enable ACL-specific features for Layer 4, use the **mls ip acl port expand** command. To disable the ACL-specific Layer 4 features, use the **no** form of this command.

#### **mls ip acl port expand**

**no mls ip acl port expand** 

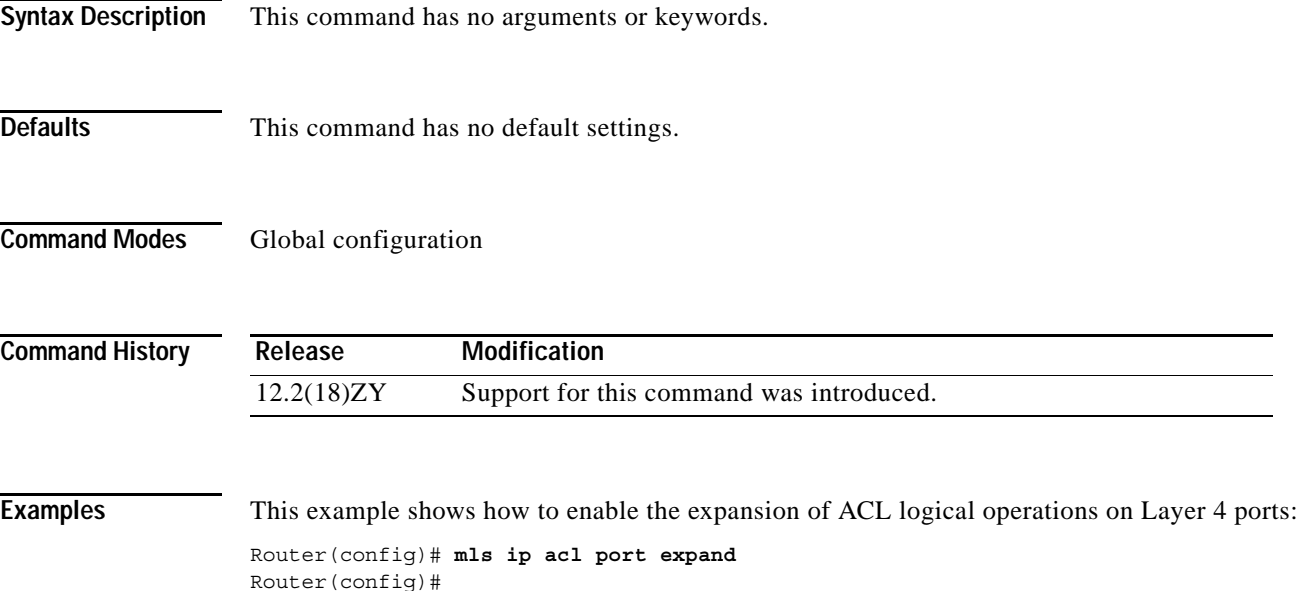

**The Co** 

# **mls ip cef accounting per-prefix**

To enable MLS per-prefix accounting, use the **mls ip cef accounting per-prefix** command. To disable MLS per-prefix accounting, use the **no** form of this command

**mls ip cef accounting per-prefix** *prefix-entry prefix-entry-mask* [*instance-name*]

**no mls ip cef accounting per-prefix**

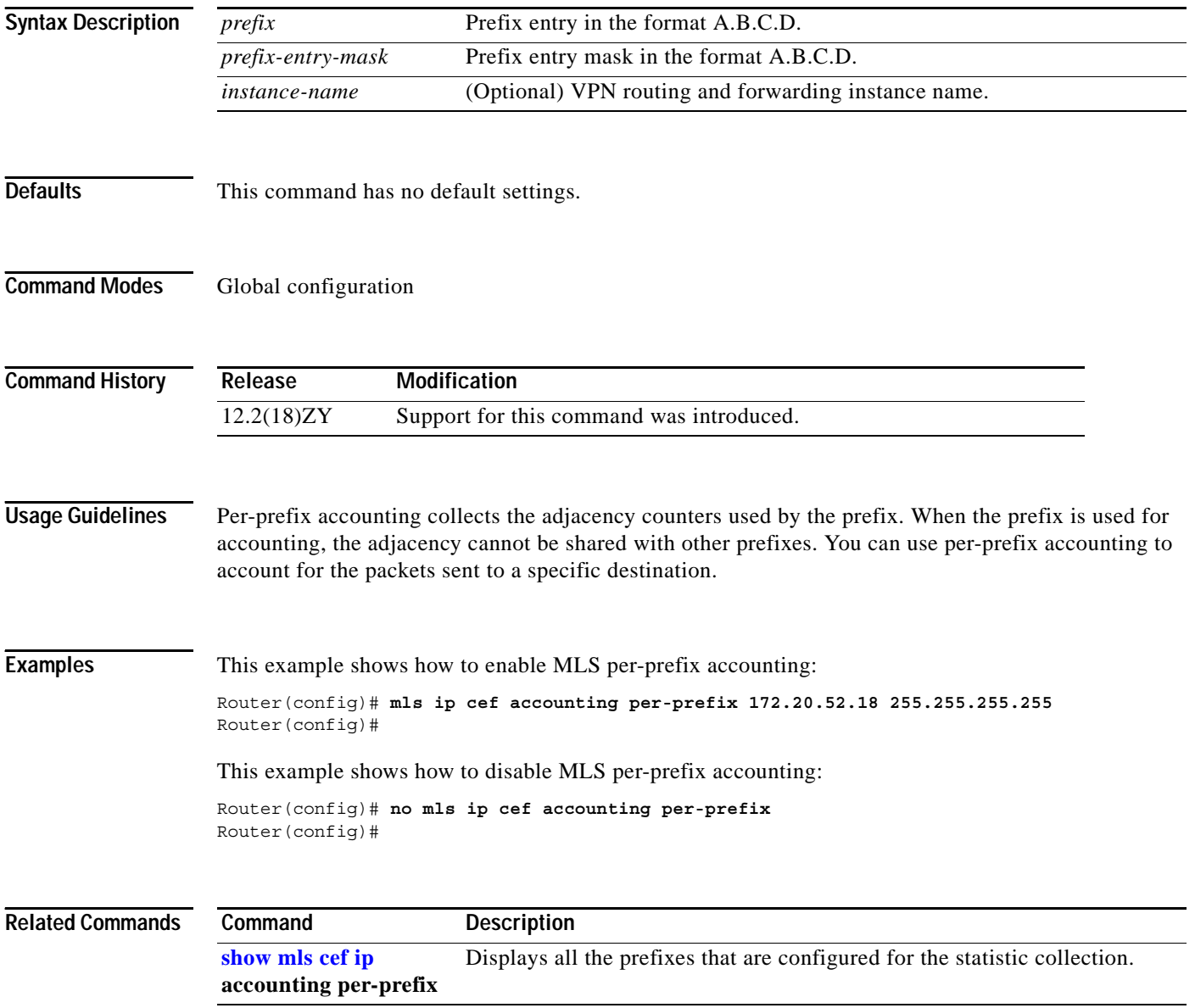

## **mls ip cef load-sharing**

To configure the CEF load balancing, use the **mls ip cef load-sharing** command. To return to the default settings, use the **no** form of this command.

**mls ip cef load-sharing** [**full** [**exclude-port** {**destination** | **source**}]] [**simple**]

**no mls ip cef load-sharing**

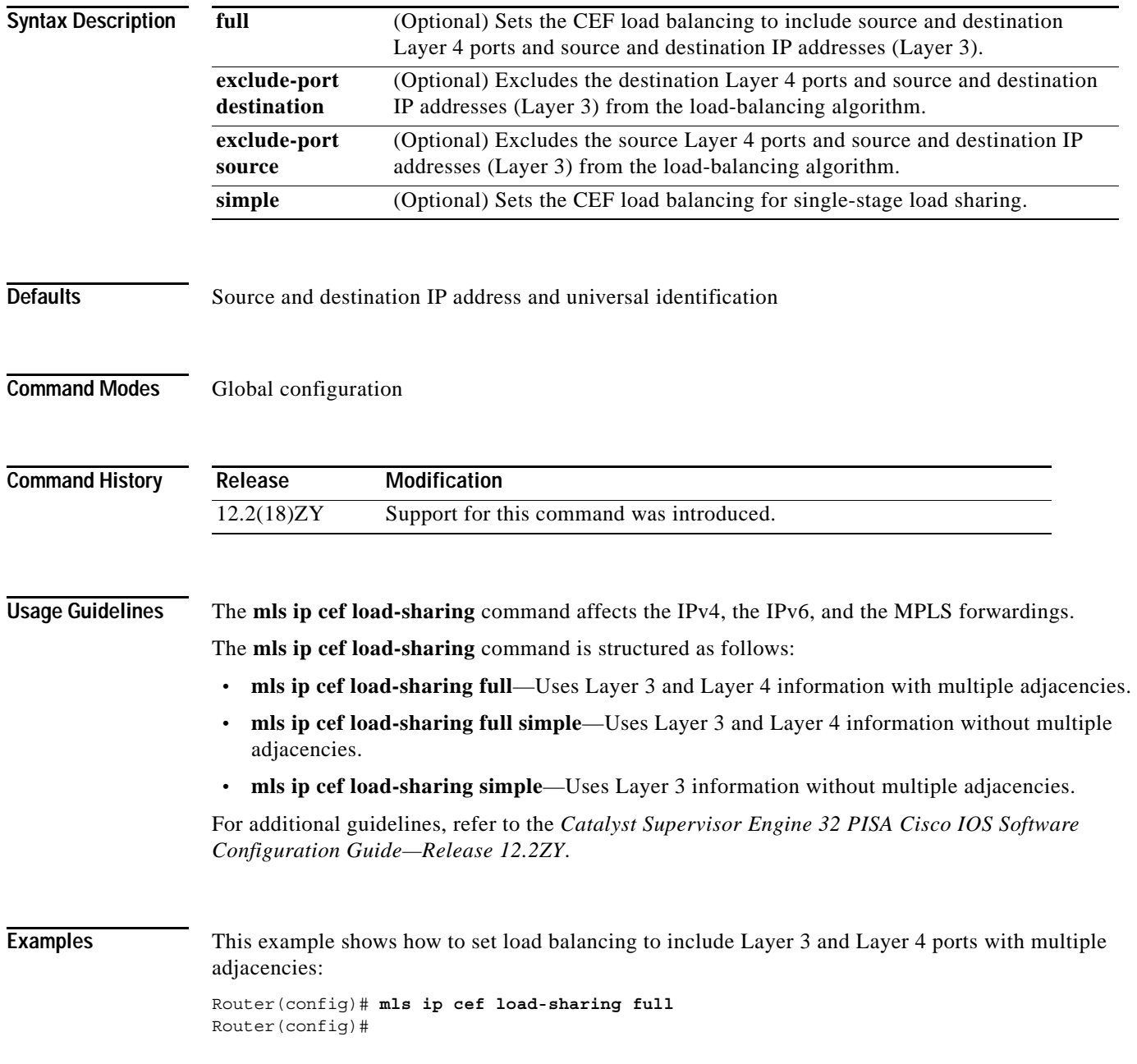

**Catalyst Supervisor Engine 32 PISA Cisco IOS Software Command Reference—Release 12.2ZY**

a ka

This example shows how to set load balancing to exclude the destination Layer 4 ports and source and destination IP addresses (Layer 3) from the load-balancing algorithm:

Router(config)# **mls ip cef load-sharing full exclude-port destination** Router(config)#

This example shows how to set load balancing to exclude the source Layer 4 ports and source and destination IP addresses (Layer 3) from the load-balancing algorithm:

Router(config)# **mls ip cef load-sharing full exclude-port source** Router(config)#

This example shows how to return to the default setting:

Router(config)# **no mls ip cef load-sharing** Router(config)#

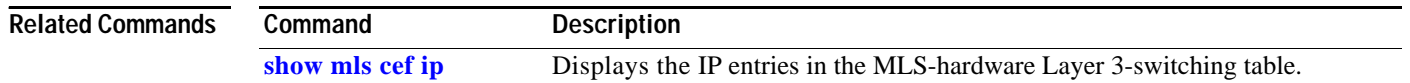

# **mls ip cef rate-limit**

To rate-limit CEF-punted data packets, use the **mls ip cef rate-limit** command. To disable the rate-limited CEF-punted data packets, use the **no** form of this command.

**mls ip cef rate-limit** *pps*

**no mls ip cef rate-limit**

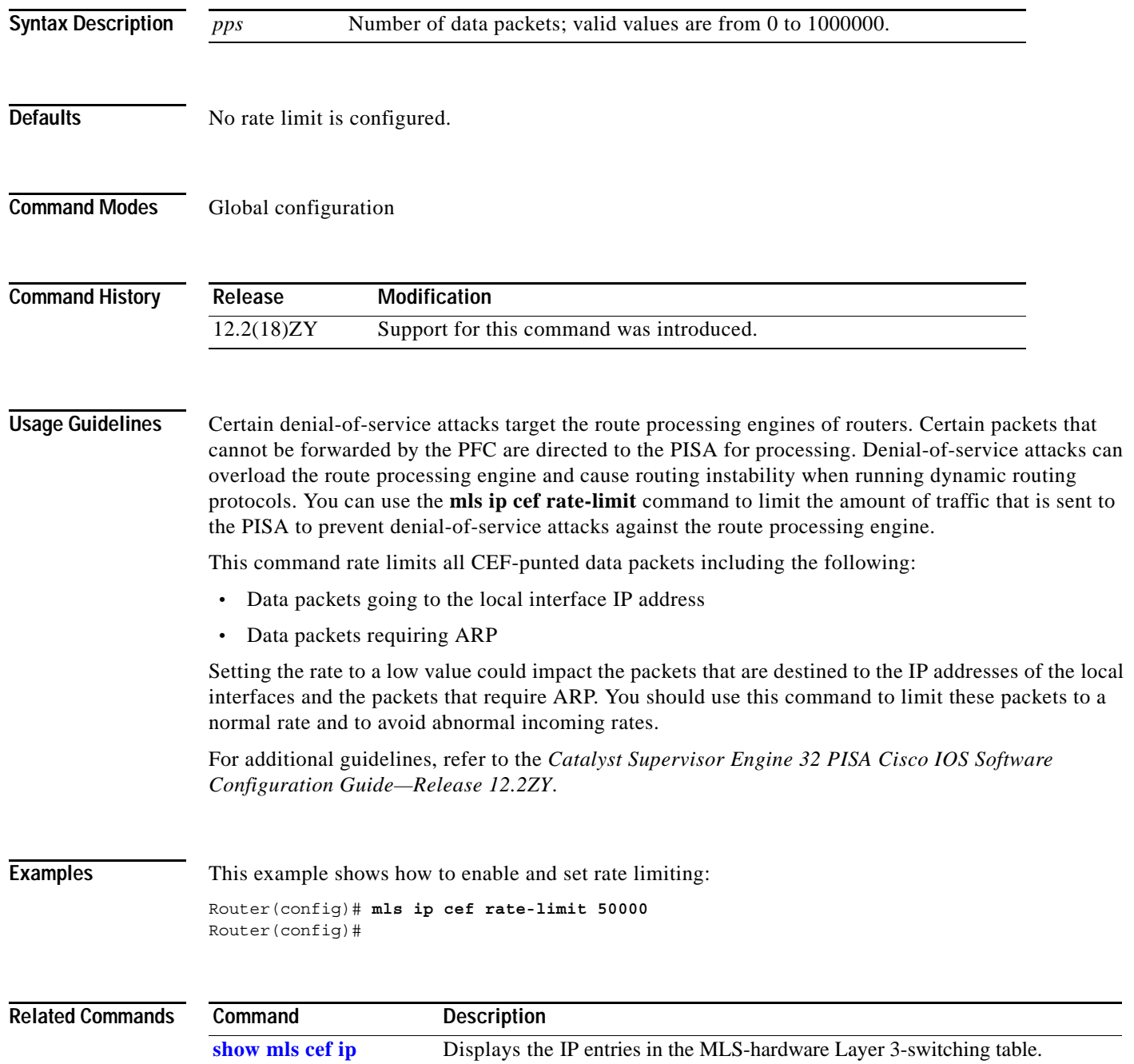

### **mls ip cef rpf hw-enable-rpf-acl**

To enable hardware uRPF for packets matching the deny ace when uRPF with ACL is enabled, use the **mls ip cef rpf hw-enable-rpf-acl** command. To disable hardware uRPF when RPF and ACL are enabled, use the **no** form of this command.

**mls ip cef rpf hw-enable-rpf-acl**

**no mls ip cef rpf hw-enable-rpf-acl**

- **Syntax Description** This command has no arguments or keywords.
- **Defaults** This command has no default settings.
- **Command Modes** Global configuration

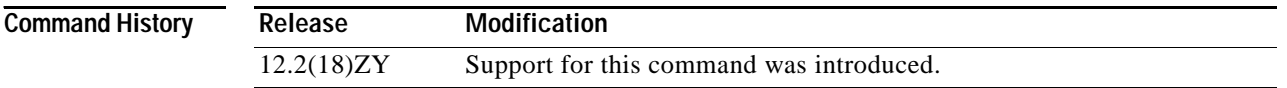

#### **Usage Guidelines** If you do not enter the **mls ip cef rpf hw-enable-rpf-acl** command, when the uRPF with ACL is specified, packets that are permitted by the uRPF ACL are forwarded in hardware and the denied packets are sent to the PISA for the uRPF check. This command enables hardware forwarding with the uRPF check for the packets that are denied by the uRPF ACL. However in this case packets permitted by uRPF ACL are sent to the PISA for forwarding.

uRPF is not supported on PVLAN host ports.

```
Examples This example shows how to enable hardware uRPF when RPF and ACL are enabled:
       Router(config)# mls ip cef rpf hw-enable-rpf-acl
       Router(config)# 
       This example shows how to disable hardware uRPF when RPF and ACL are enabled:
       Router(config)# no mls ip cef rpf hw-enable-rpf-acl
       Router(config)#
```
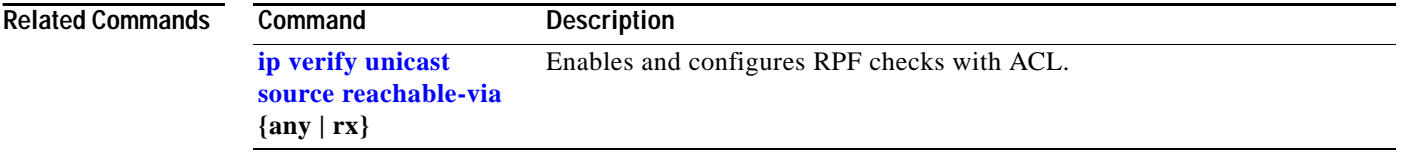

a ka

# **mls ip cef rpf interface-group**

To define an interface group in the RPF-VLAN table, use the **mls ip cef rpf interface-group** command. To delete the interface group, use the **no** form of this command.

**mls ip cef rpf interface-group** *group-number interface1 interface2 interface3* [...]

**no mls ip cef rpf interface-group** *group-number interface1 interface2 interface3* [...]

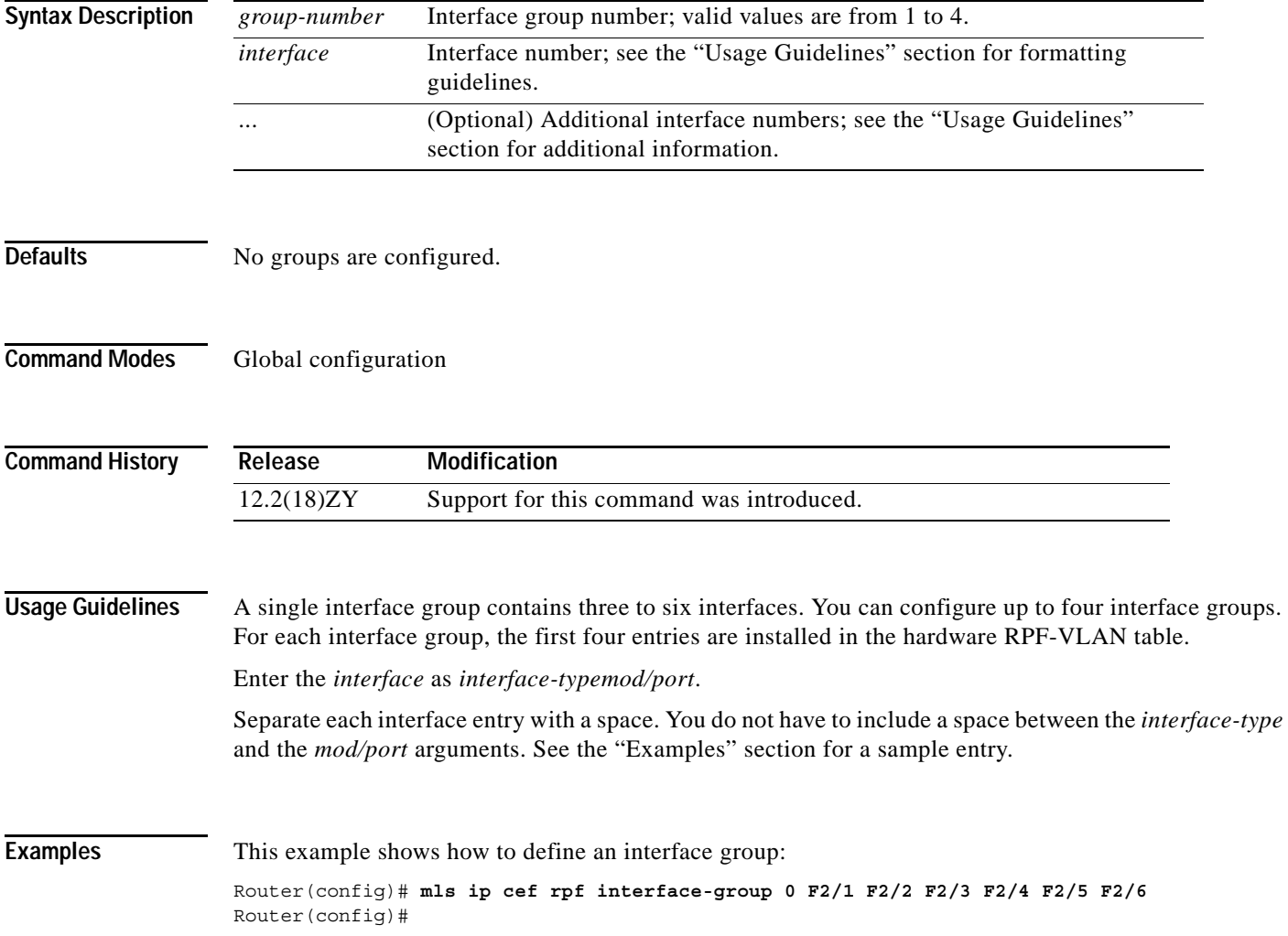

# **mls ip cef rpf multipath**

To configure the RPF modes, use the **mls ip cef rpf multipath** command. To return to the default settings, use the **no** form of this command.

**mls ip cef rpf multipath** {**interface-group** | **punt** | **pass**}

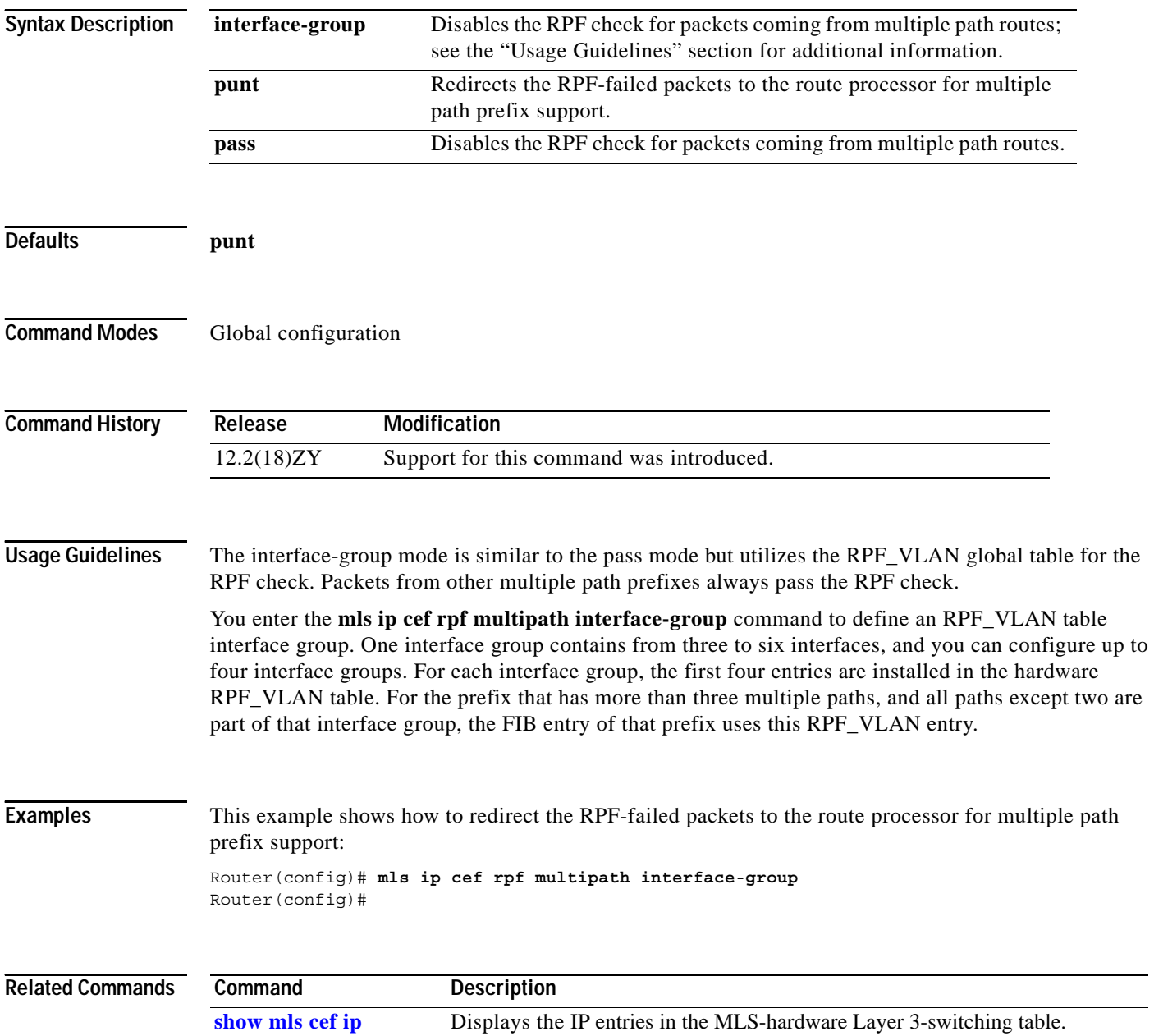

## <span id="page-456-0"></span>**mls ip delete-threshold**

To delete the configured ACL thresholds, use the **mls ip delete-threshold** command.

**mls ip delete-threshold** *acl-num*

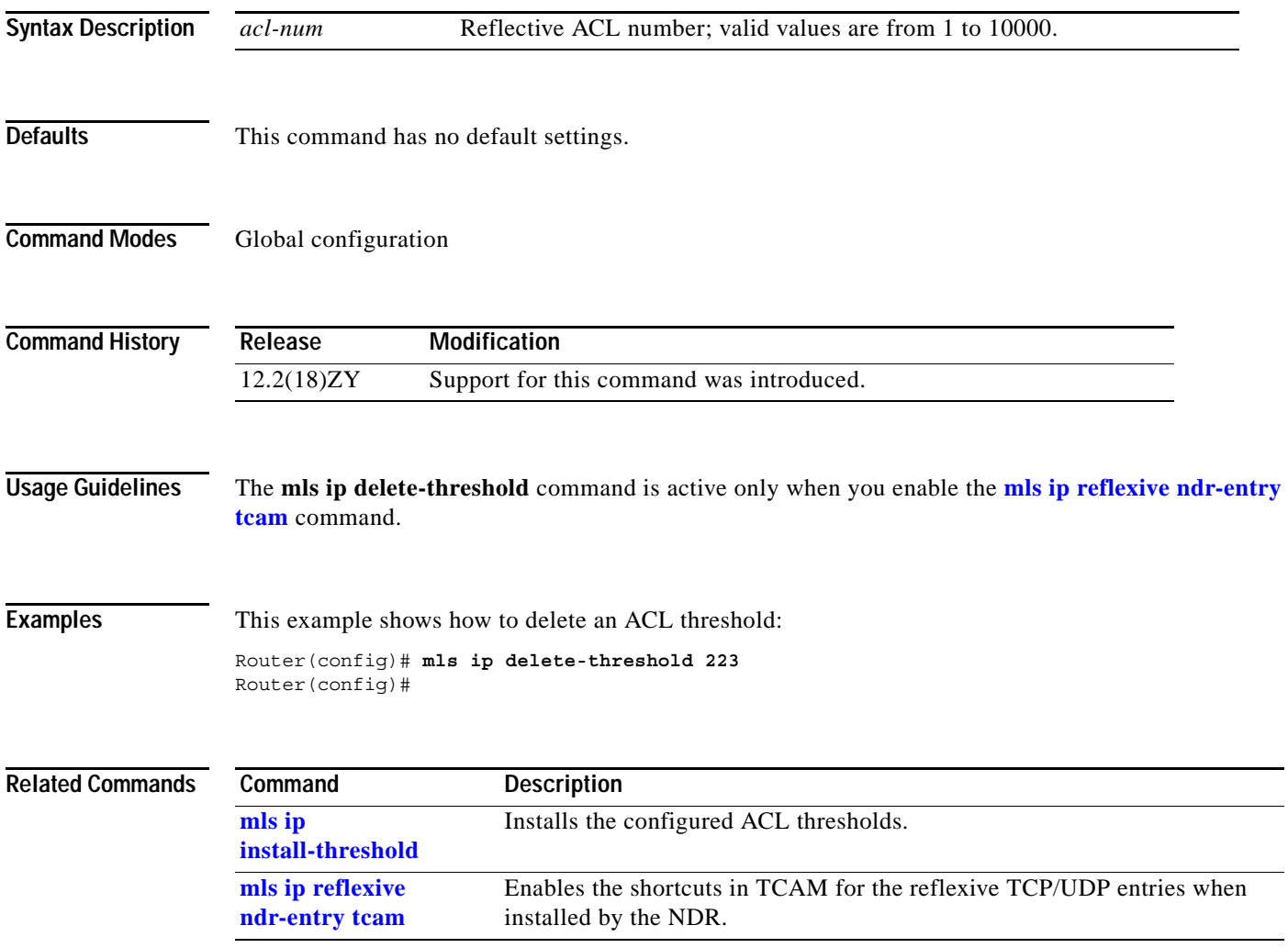

**The Co** 

## **mls ip directed-broadcast**

To enable the hardware switching of the IP-directed broadcasts, use the **mls ip directed-broadcast** command. To return to the default settings, use the **no** form of this command.

#### **mls ip directed-broadcast** {**exclude-router** | **include-router**}

**no mls ip directed-broadcast** 

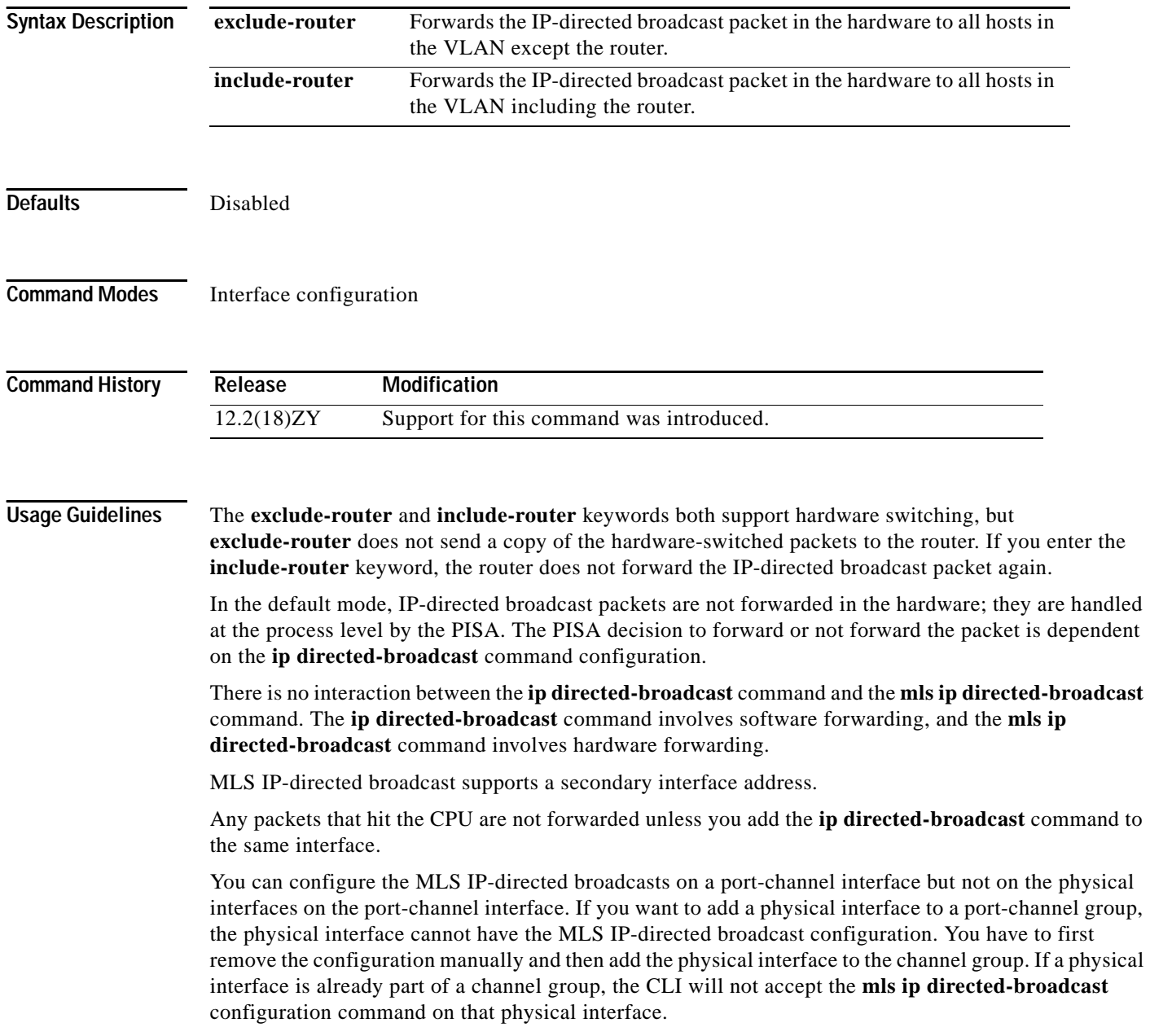

#### **Examples** This example shows how to forward the IP-directed broadcast packet in the hardware to all hosts in the VLAN with the exception of the router: Router(config-if)# **mls ip directed-broadcast exclude-router** Router(config-if)# This example shows how to forward the IP-directed broadcast packet in the hardware to all hosts in the VLAN: Router(config-if)# **mls ip directed-broadcast include-router** Router(config-if)#

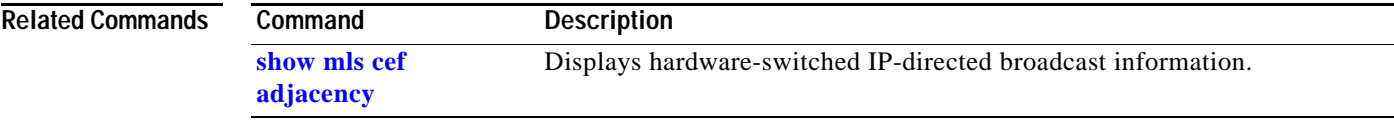

**Catalyst Supervisor Engine 32 PISA Cisco IOS Software Command Reference—Release 12.2ZY**

## **mls ip inspect**

To permit traffic through any ACLs that would deny the traffic through other interfaces, use the **mls ip inspect** command. To return to the default settings, use the **no** form of this command.

**mls ip inspect** *acl-name*

**no mls ip inspect** *acl-name*

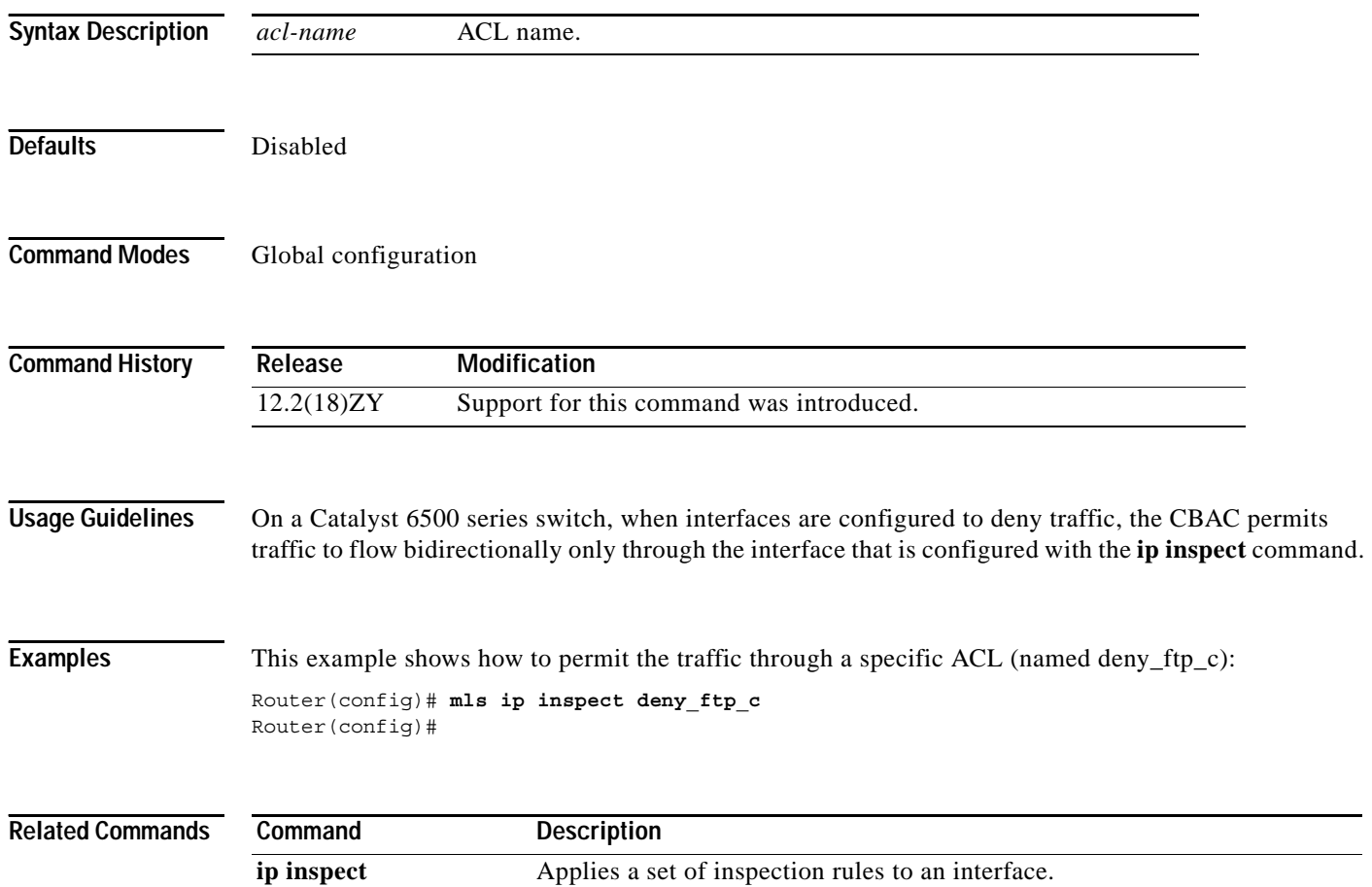

## <span id="page-460-0"></span>**mls ip install-threshold**

To install the configured ACL thresholds, use the **mls ip install-threshold** command.

**mls ip install-threshold** *acl-num*

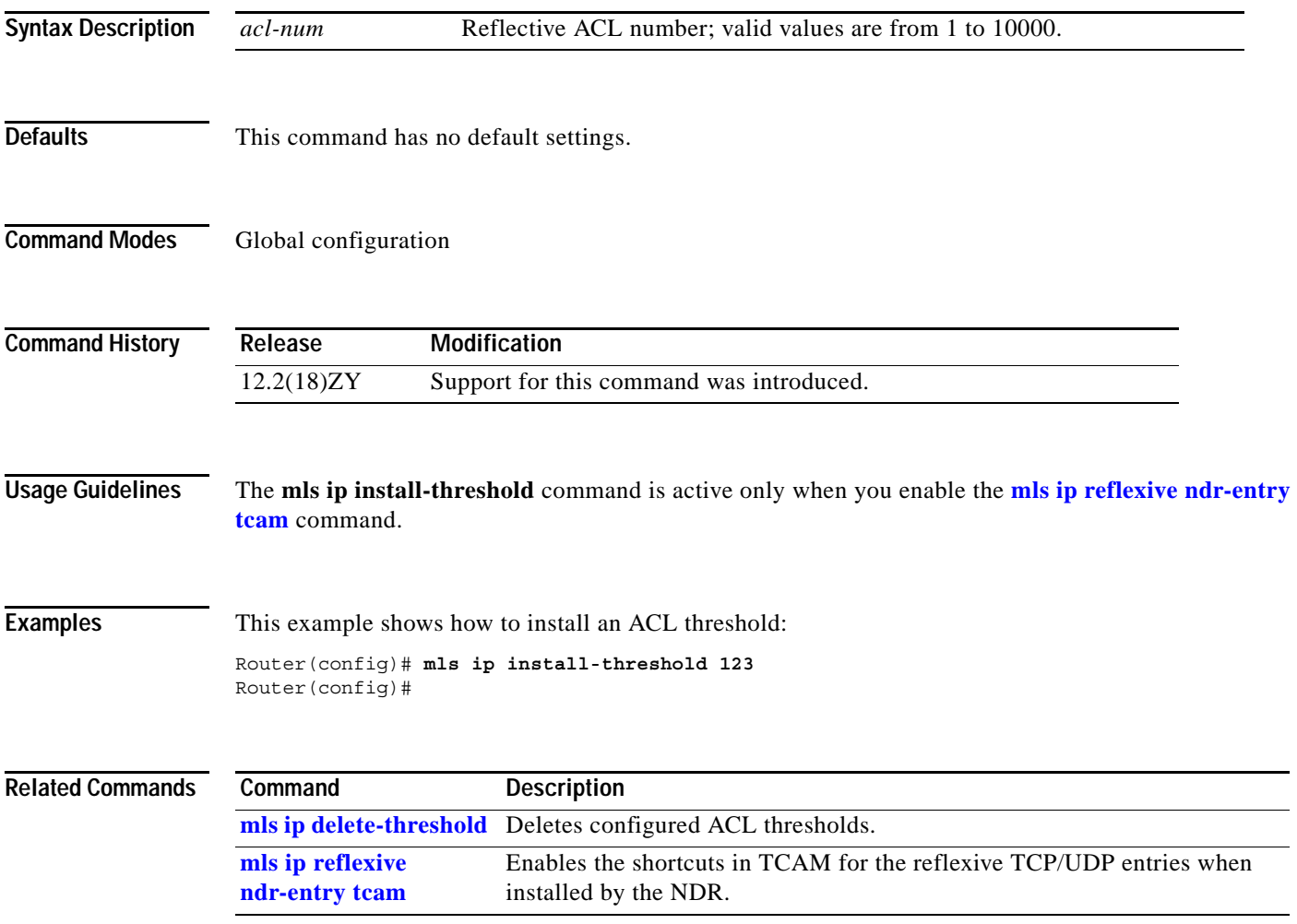

#### <span id="page-461-0"></span>**mls ip multicast (global configuration mode)**

To enable MLS IP and configure the hardware switching globally, use the **mls ip multicast** command. To disable MLS IP, use the **no** form of this command.

#### **mls ip multicast** [**capability**]

**mls ip multicast** [**vrf** *name*] [**connected** | **egress local** | **mfd** | **refresh-state | shared-tree-mfd** | **threshold** *ppsec*]

**no mls ip multicast** [**vrf**]

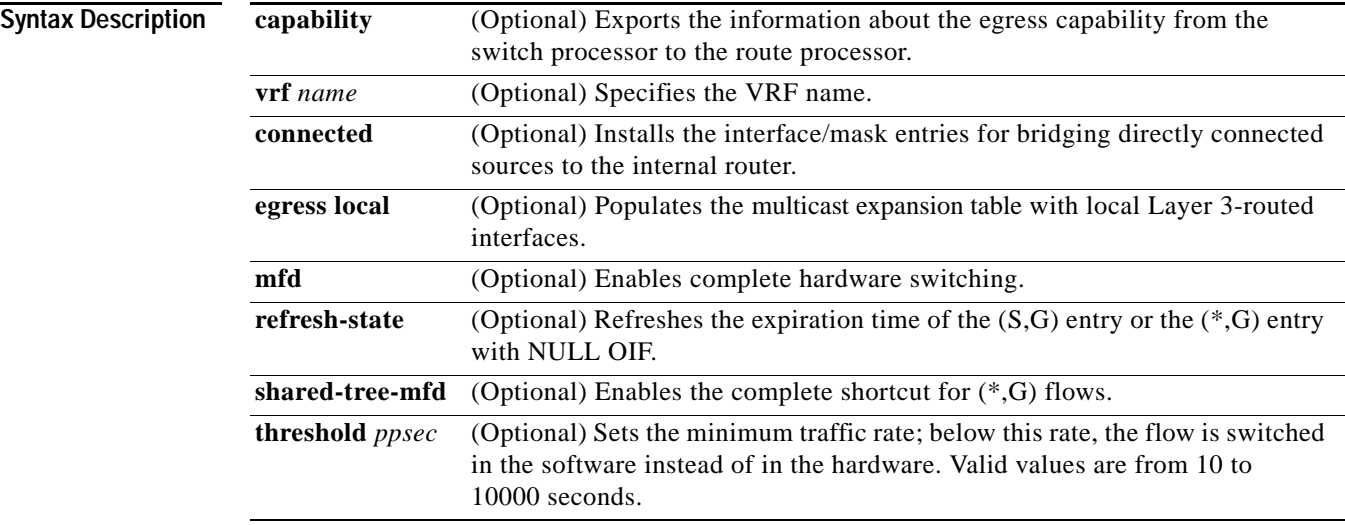

**Defaults** The defaults are as follows:

- **•** Multicast is disabled.
- **•** Hardware switching is allowed for all eligible multicast routes.
- **• connected** is enabled.
- **• egress local** is disabled.
- **• mfd** is enabled.
- **• refresh-state** is enabled.
- **• shared-tree-mfd** is enabled.

**Command Modes** Global configuration

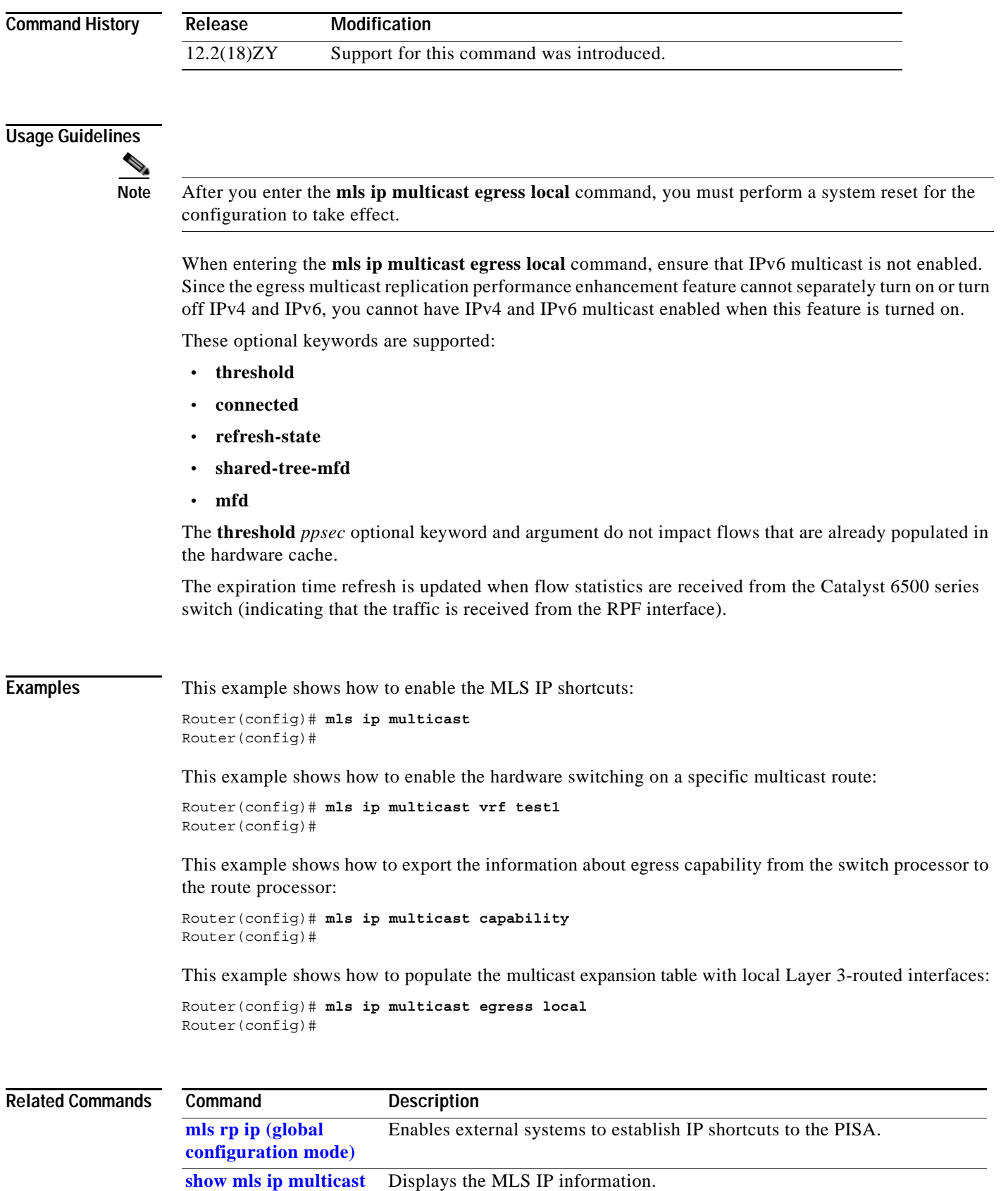

### **mls ip multicast (interface configuration mode)**

To enable MLS IP shortcuts on the interface, use the **mls ip multicast** command. To disable MLS IP shortcuts on the interface, use the **no** form of this command.

**mls ip multicast**

**no mls ip multicast**

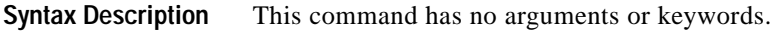

- **Defaults** Multicast is disabled.
- **Command Modes** Interface configuration

**Command History Release Modification** 12.2(18)ZY Support for this command was introduced.

**Examples** This example shows how to enable the MLS IP shortcuts: Router(config-if)# **mls ip multicast**

Router(config-if)#

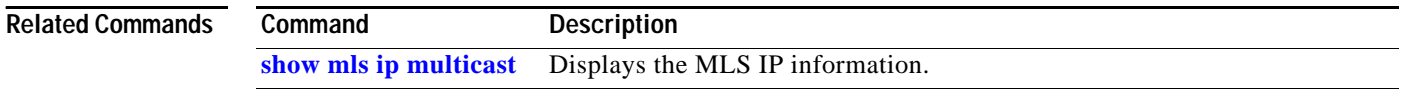

scan timer updates the RPF in the DF table for all Bidir rendezvous points in the hardware. **Examples** This example shows how to set the RPF scan interval for the Bidir rendezvous point: Router(config)# **mls ip multicast bidir gm-scan-interval 30** Router(config)#

# **mls ip multicast bidir gm-scan-interval**

To set the RPF scan interval for the Bidir rendezvous point, use the **mls ip multicast bidir gm-scan-interval** command. To disable the RPF scan interval for the Bidir rendezvous point, use the **no** form of this command.

**mls ip multicast bidir gm-scan-interval** *interval*

**no mls ip multicast bidir gm-scan-interval**

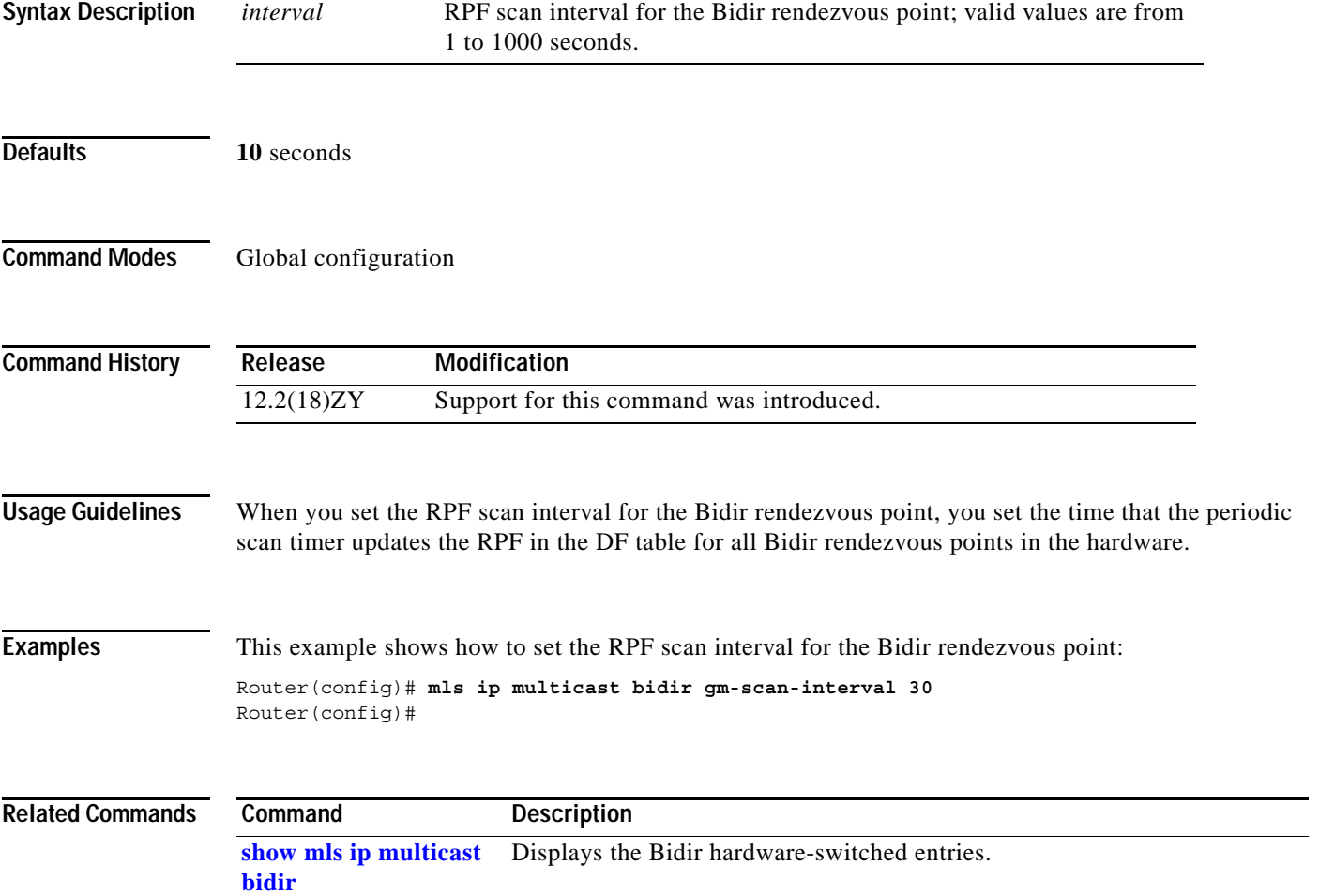

#### **mls ip multicast connected**

To enable the downloading of directly connected subnets globally, use the **mls ip multicast connected**  command. To disable the downloading of directly connected subnets globally, use the **no** form of this command.

**mls ip multicast connected**

**no mls ip multicast connected**

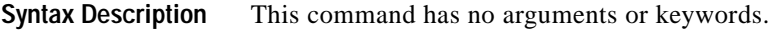

**Defaults** Disabled

**Command Modes** Global configuration

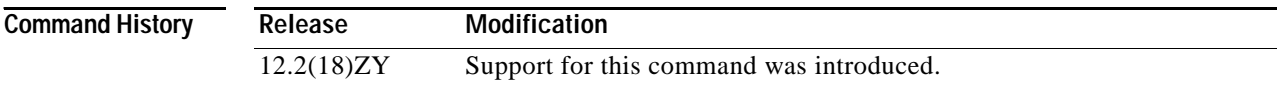

**Usage Guidelines** Do not create directly connected subnets for the following cases:

- **•** To make more room available in the FIB TCAM
- The switch is the first-hop router for a source
- **•** The entries are for Bidir, SSM, and DM mode groups

In these cases, if you enable the downloading of directly connected subnets, the directly connected source hits the MMLS (\*,G) entry and is switched using the MMLS (\*,G) entry. The registers are not sent to the route processor (in the case of PIM-SM), and the (S,G) state is not created on the first hop (in the case of PIM-DM).

The subnet entry is installed in the TCAM entries with a shorter mask to catch directly connected sources before they hit such entries. You can punt traffic from directly connected sources to the PISA. Once the PISA sees this traffic, it can install an MMLS (S,G) entry for this source, which gets installed before the subnet entry in the TCAM. New packets from this source are now switched with the (S,G) entry.

**Examples** This example shows how to enable the downloading of directly connected subnets:

Router(config)# **mls ip multicast connected** Router(config)#

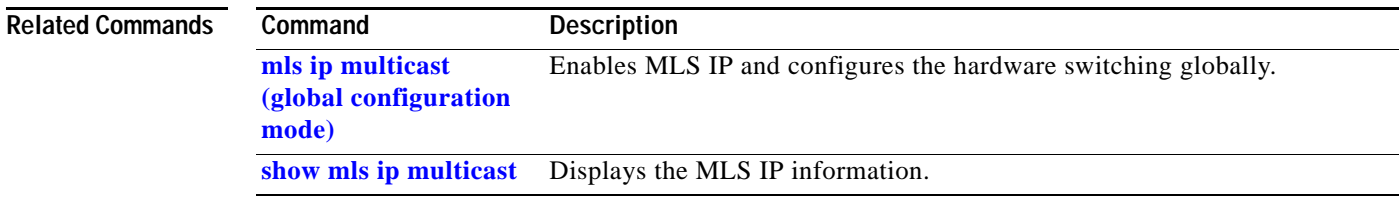

#### **mls ip multicast consistency-check**

To enable and configure the hardware-shortcut consistency checker, use the **mls ip multicast consistency-check** command. To disable the consistency checkers, use the **no** form of this command.

**mls ip multicast consistency-check** [{**settle-time** *seconds*} | {**type scan-mroute** [**count** *count-number*] | {**settle-time** *seconds*}} | {**period** *seconds*}]

**no mls ip multicast consistency-check**

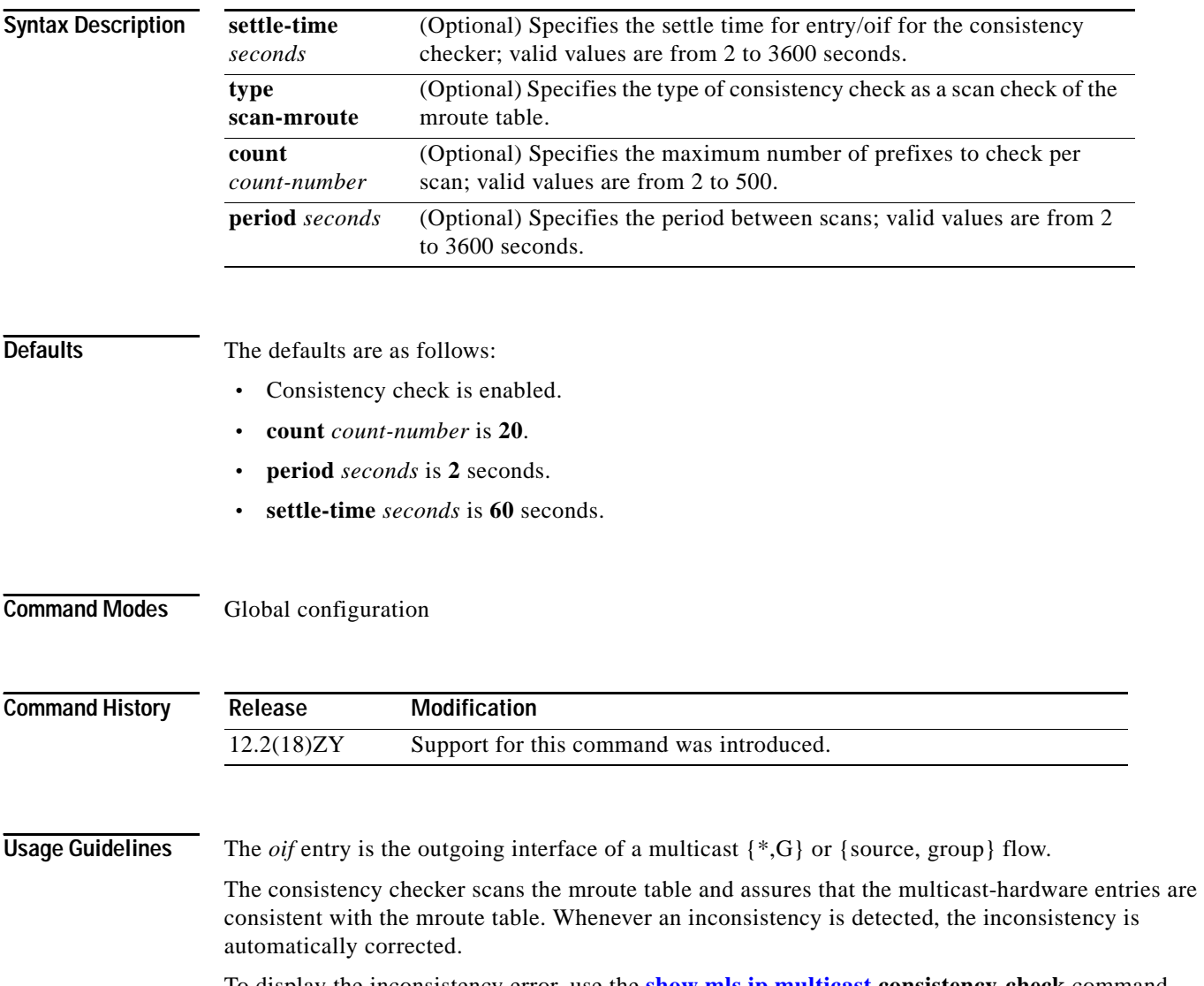

To display the inconsistency error, use the **[show mls ip multicast](#page-983-0) consistency-check** command.
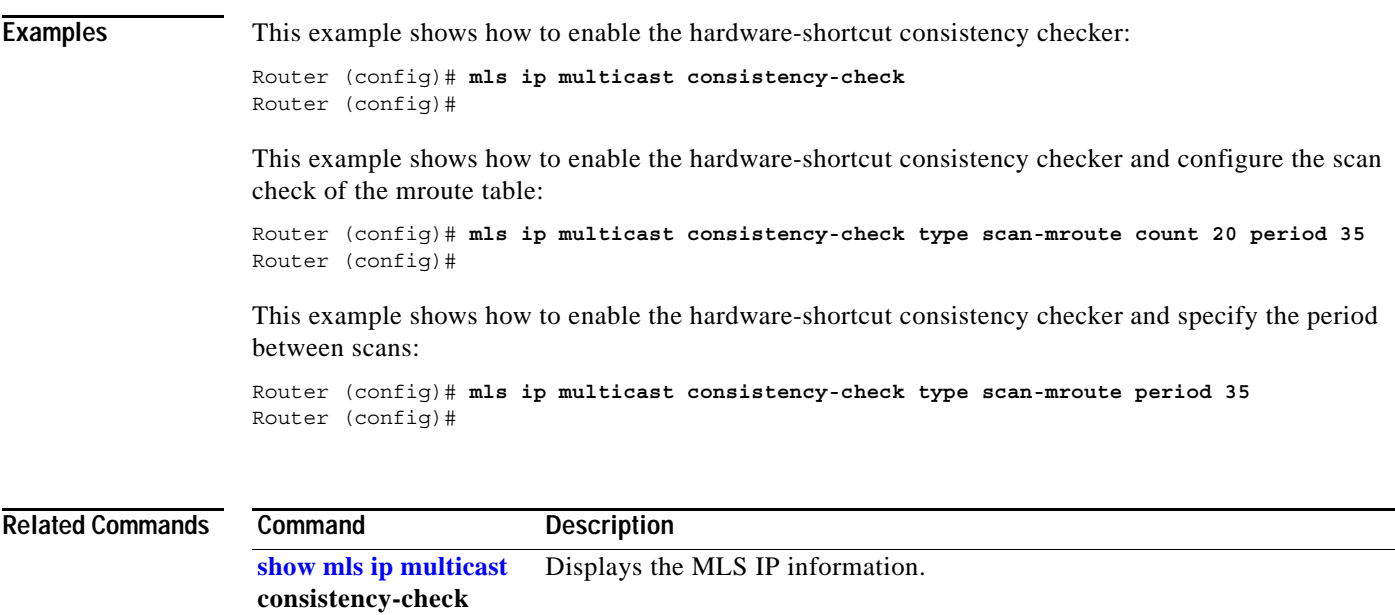

 $\mathcal{L}_{\mathcal{A}}$ 

**The Co** 

### **mls ip multicast flow-stat-timer**

To set the time interval between two consecutive batches of flow-statistics messages from the switch processor to the route processor, use the **mls ip multicast flow-stat-timer** command. To return to the default settings, use the **no** form of this command.

**mls ip multicast flow-stat-timer** *num*

**no mls ip multicast flow-stat-timer**

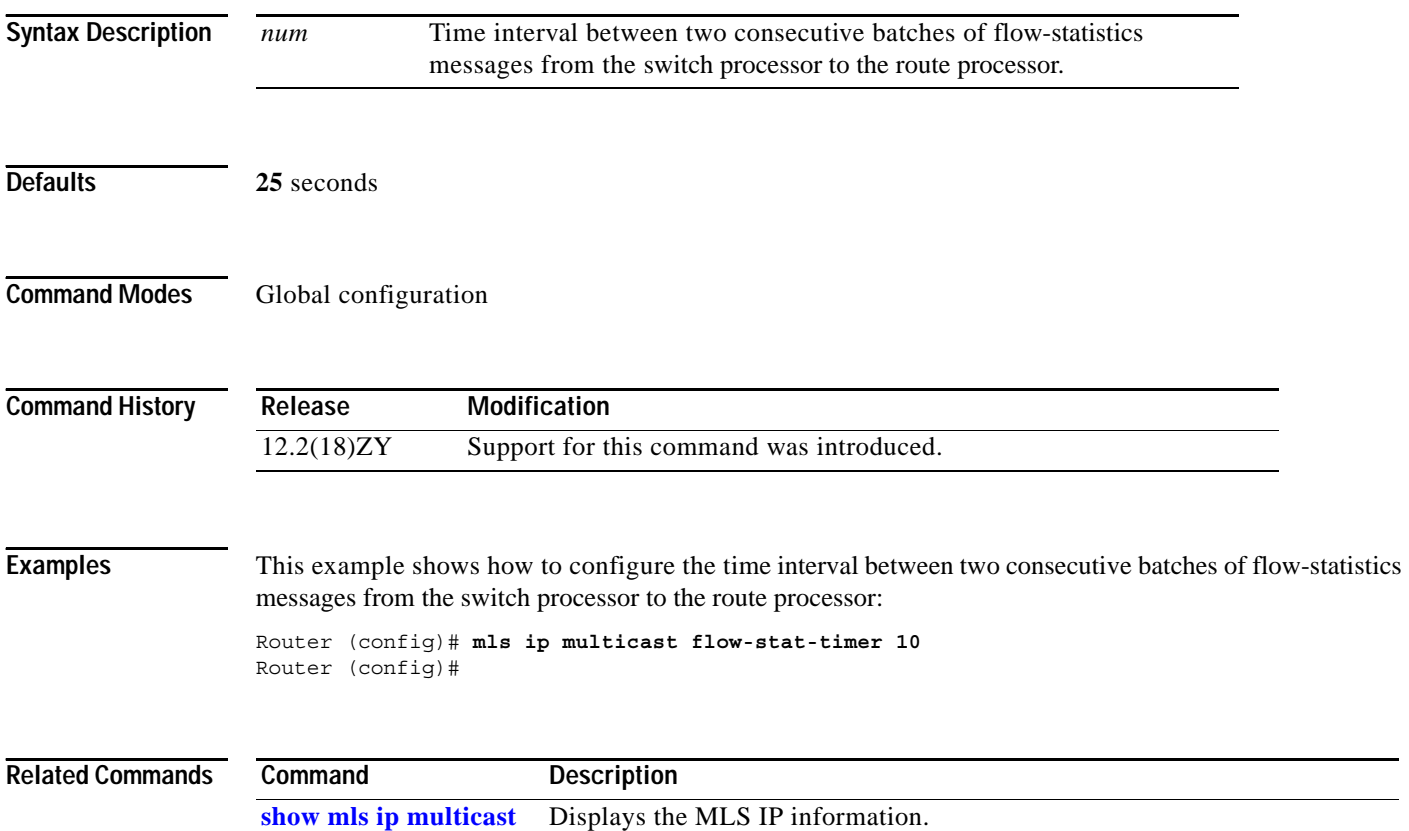

**OL-11437-01**

a pro

### **mls ip multicast replication-mode**

To enable and specify the replication mode, use the **mls ip multicast replication-mode** command. To restore the system to automatic detection mode, use the **no** form of this command.

**mls ip multicast replication-mode** {**egress** | **ingress**}

**no mls ip multicast replication-mode** {**egress** | **ingress**}

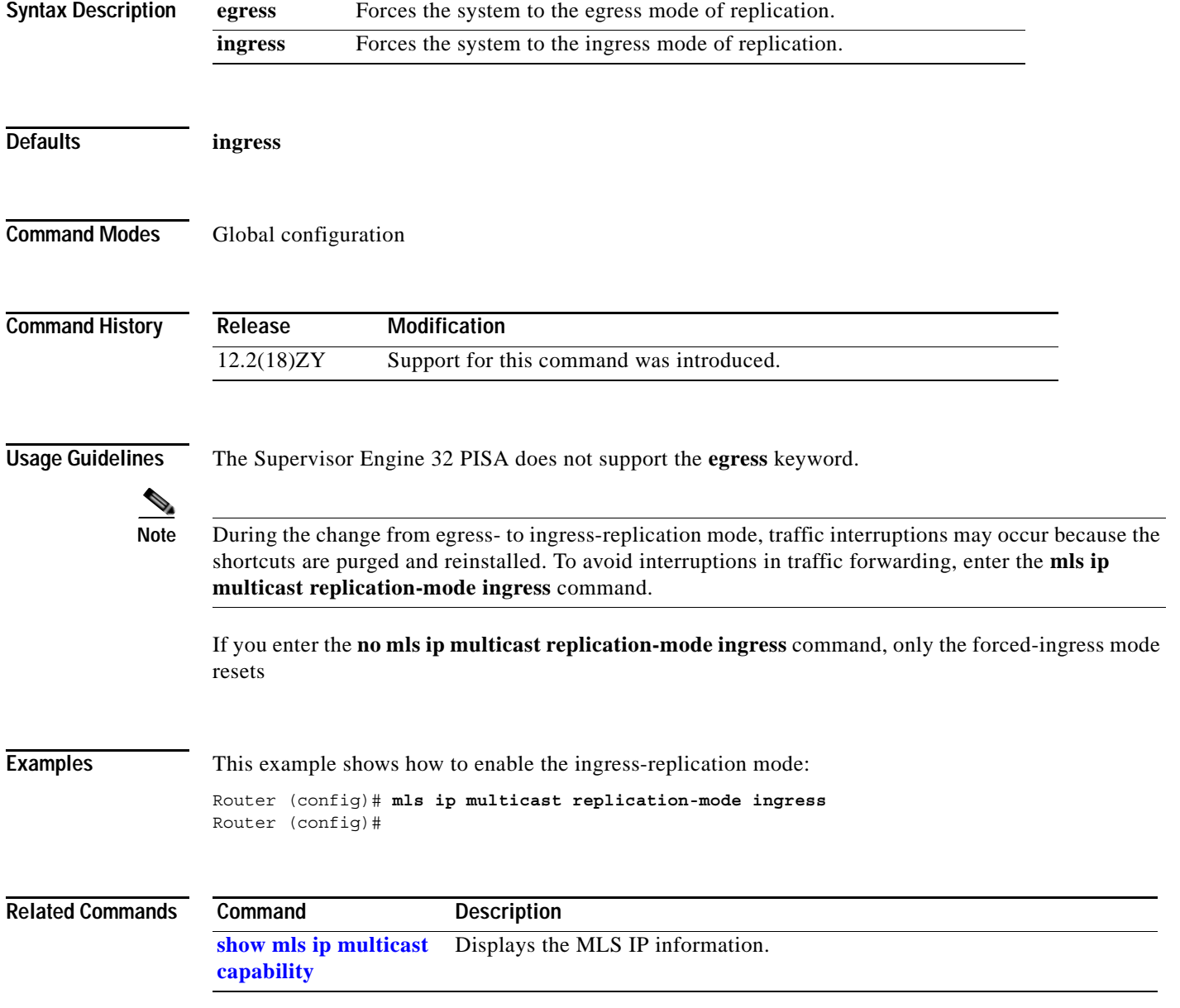

### **mls ip multicast sso**

To configure the SSO parameters, use the **mls ip multicast sso** command. To return to the default settings, use the **no** form of this command.

**mls ip multicast sso** {{**convergence-time** *time*} | {**leak** *interval*} | {**leak** *percentage*}}

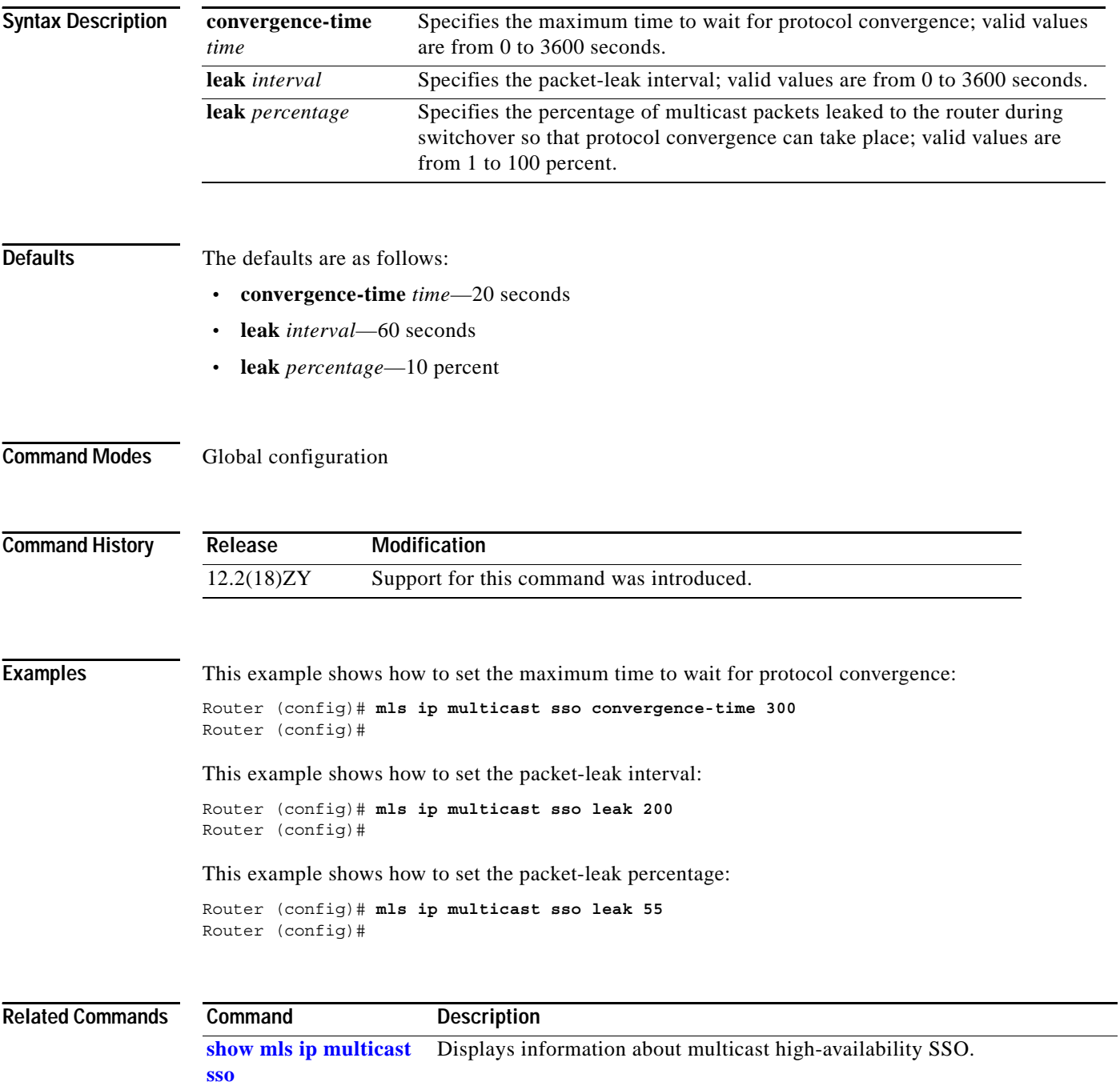

Г

### **mls ip multicast stub**

To enable the support for non-RPF traffic drops for PIM sparse-mode stub networks, use the **mls ip multicast stub** command. To disable support for non-RPF traffic drops for PIM sparse-mode stub networks, use the **no** form of this command.

### **mls ip multicast stub**

**no mls ip multicast stub**

- **Syntax Description** This command has no arguments or keywords.
- **Defaults** Multicast is disabled.
- **Command Modes** Interface configuration

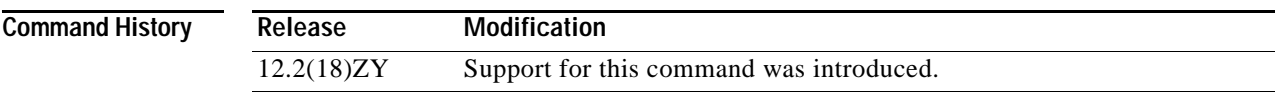

**Usage Guidelines** The **mls ip multicast stub** command, creates the following filters on a routed interface or a VLAN:

**•** Permits IP packets from all addresses that are connected to the interface to any IP destination. An address is connected to the interface if it is within the IP address prefixes configured through the **ip address** *addr mask* [**secondary**] command.

This filter is meant to permit unicast and multicast packets from directly connected sources.

**•** Permits IP multicast packets from any source address to multicast group prefixes 224.0.0.0/24 and 224.0.1.0/24.

This filter allows packets to be sent from any source address to well-known multicast addresses; 224.0.0.0/24 is used by protocols such as PIM, OSPF, EIGRP, or NTP. Addresses in 224.0.1.0/24 are used by protocols such as AutoRP (224.0.1.39, 224.0.1.40).

**•** Denies any other IP multicast packets.

This deny filter is meant to inhibit any multicast packets from nondirectly connected sources and is applied to the packets received on this interface or VLAN.

The permit IP multicast packets and the deny any other IP multicast packets filters are the same for all interface or VLANs to which you configure the **mls ip multicast stub** command. The permit IP packets from all addresses that are connected to the interface to any IP destination filter is different for each interface or VLAN.

### **Examples** This example shows how to enable the support for the non-RPF traffic drops for the PIM sparse-mode stub networks:

Router(config-if)# **mls ip multicast stub** Router(config-if)#

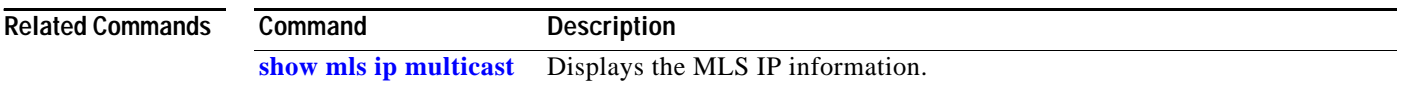

## **mls ip multicast threshold**

To configure a threshold rate for installing hardware shortcuts, use the **mls ip multicast threshold** command. To deconfigure the threshold, use the **no** form of this command.

**mls ip multicast threshold** *ppsec*

**no mls ip multicast threshold**

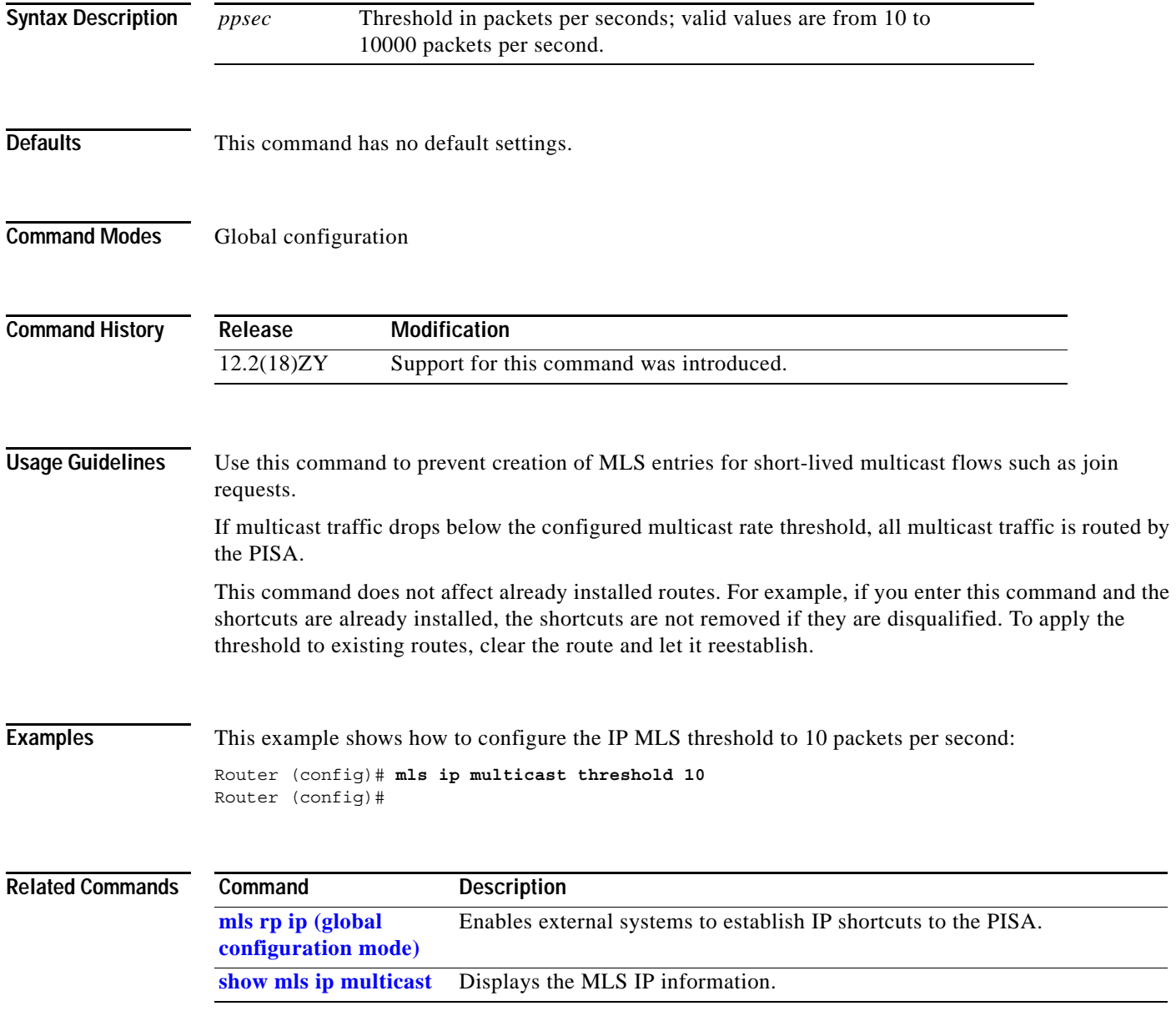

## **mls ip nat netflow-frag-l4-zero**

To zero out the Layer 4 information in the NetFlow lookup table for fragmented packets, use the **mls ip nat netflow-frag-l4-zero** command.

**mls ip nat netflow-frag-l4-zero**

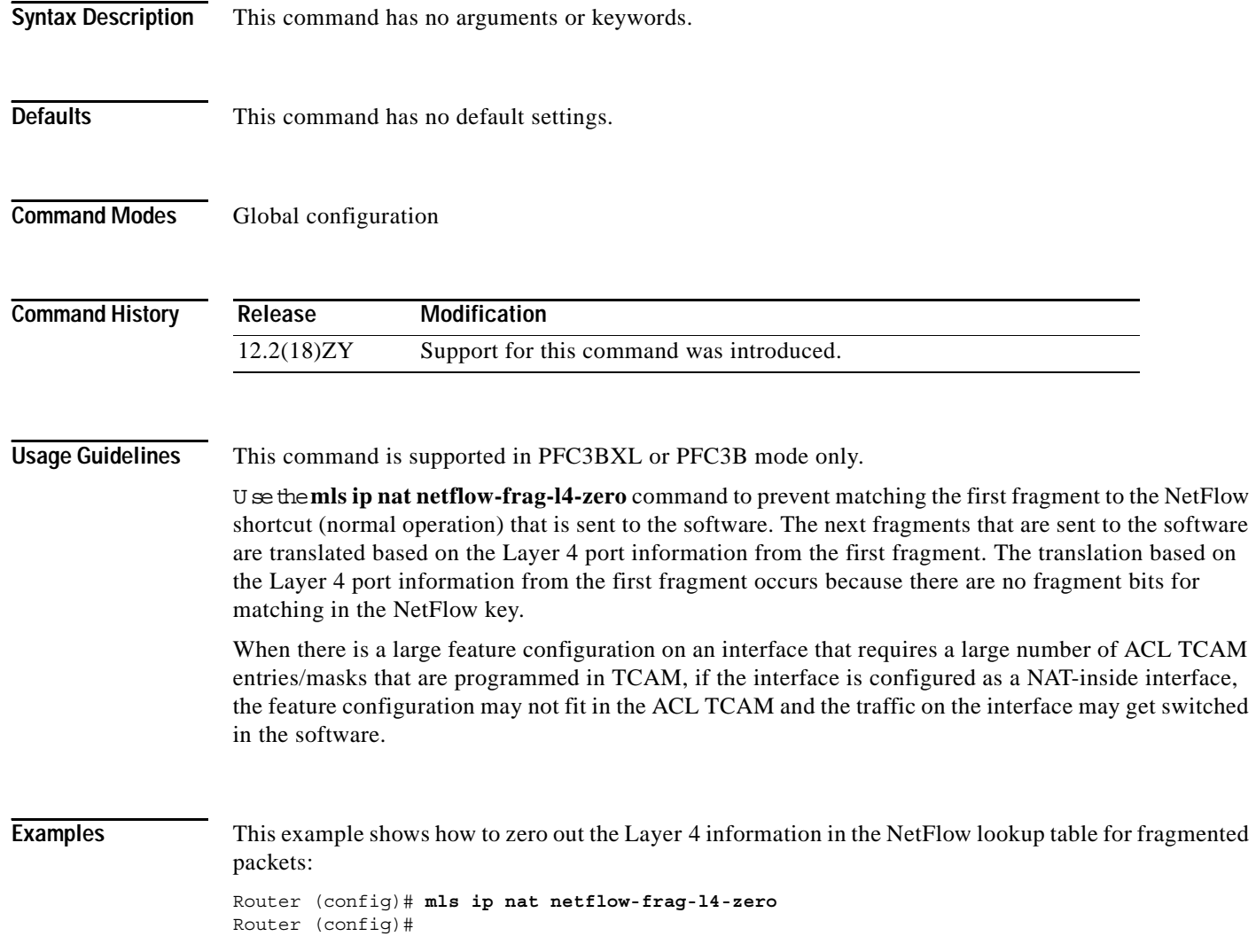

## **mls ip pbr**

To enable the MLS support for policy-routed packets, use the **mls ip pbr** command. To disable the MLS support for policy-routed packets, use the **no** form of this command.

**mls ip pbr** [**null0**]

**no mls ip pbr**

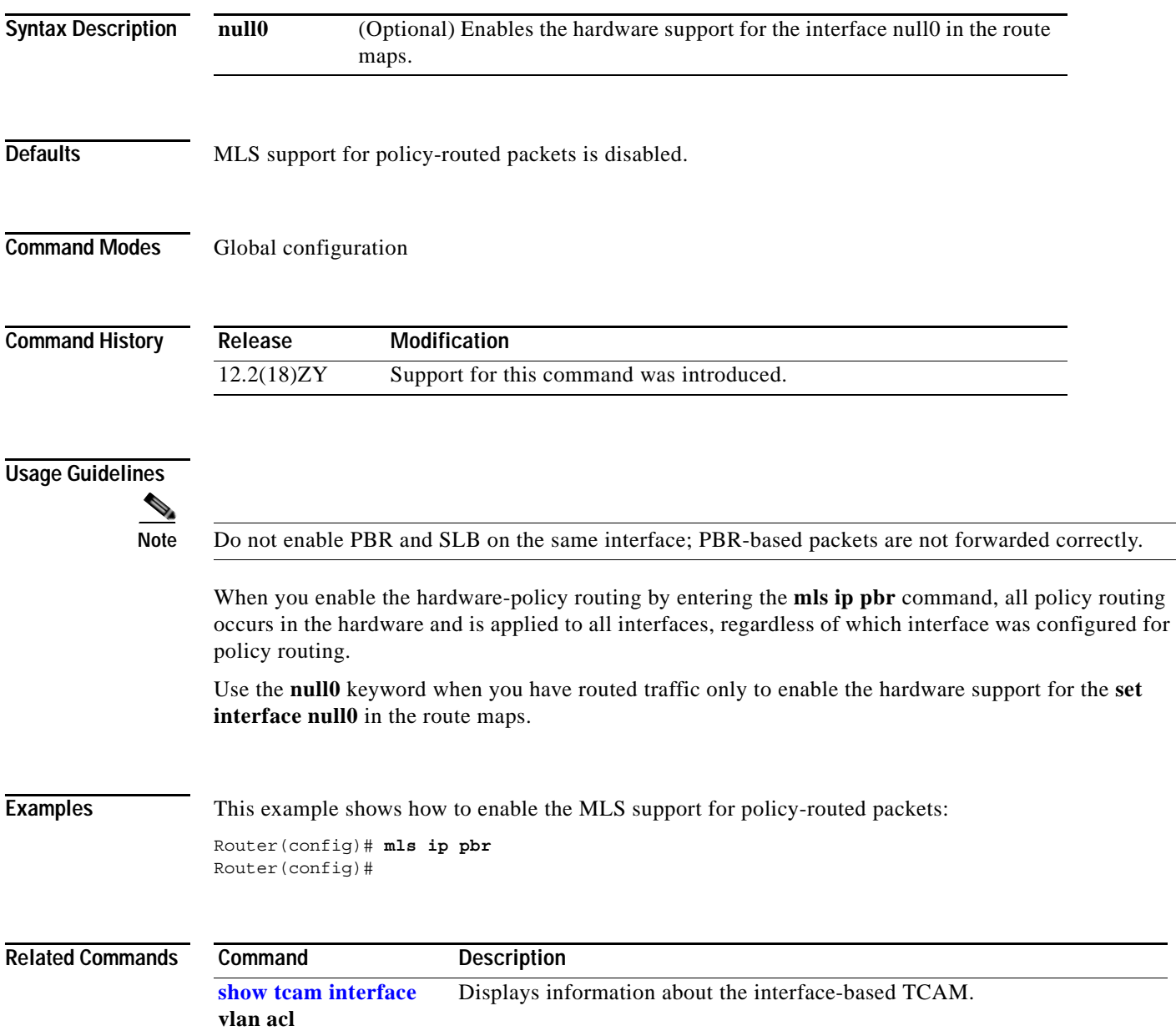

### **mls ip reflexive ndr-entry tcam**

To enable the shortcuts in TCAM for the reflexive TCP/UDP entries when installed by the NDR, use the **mls ip reflexive ndr-entry tcam** command. To disable the shortcuts in TCAM for the reflexive TCP/UDP entries when installed by the NDR, use the **no** form of this command.

**mls ip reflexive ndr-entry tcam**

**no mls ip reflexive ndr-entry tcam**

- **Syntax Description** This command has no arguments or keywords.
- **Defaults** Disabled
- **Command Modes** Global configuration

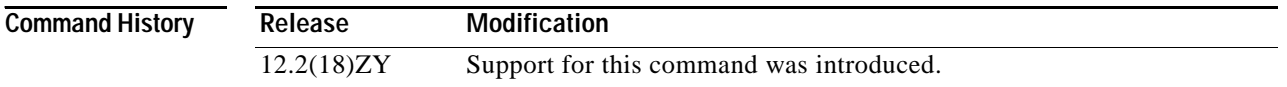

- **Usage Guidelines** When you enter the **mls ip reflexive ndr-entry tcam** command, the reflexive ACL dynamic entries are installed in TCAM instead of in NetFlow.
- **Examples** This example shows how to enable the shortcuts in TCAM for the reflexive TCP/UDP entries when installed by the NDR:

Router(config)# **mls ip reflexive ndr-entry tcam** Router(config)#

This example shows how to disable the shortcuts in TCAM for the reflexive TCP/UDP entries when installed by the NDR:

Router(config)# **no mls ip reflexive ndr-entry tcam** Router(config)#

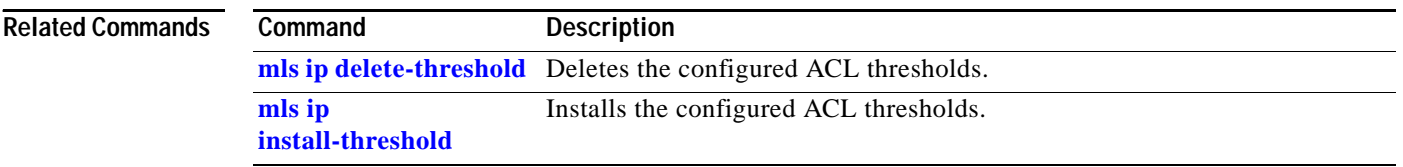

### **mls ipv6 acl compress address unicast**

### **mls ipv6 acl compress address unicast**

To turn on the compression of IPv6 addresses, use the **mls ipv6 acl compress address unicast** command. To turn off the compression of IPv6 addresses, use the **no** form of this command.

**mls ipv6 acl compress address unicast**

**no mls ipv6 acl compress address unicast**

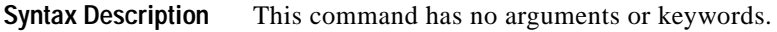

**Defaults** Disabled

**Command Modes** Global configuration

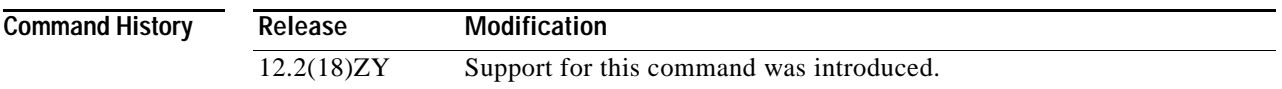

### **Usage Guidelines**

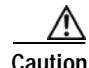

<span id="page-478-0"></span>**Caution** Do not enable the compression mode if you have noncompressible address types in your network. A list of compressible address types and the address compression methosd are listed in [Table 2-15.](#page-478-0)

### *Table 2-15 Compressible Address Types and Methods*

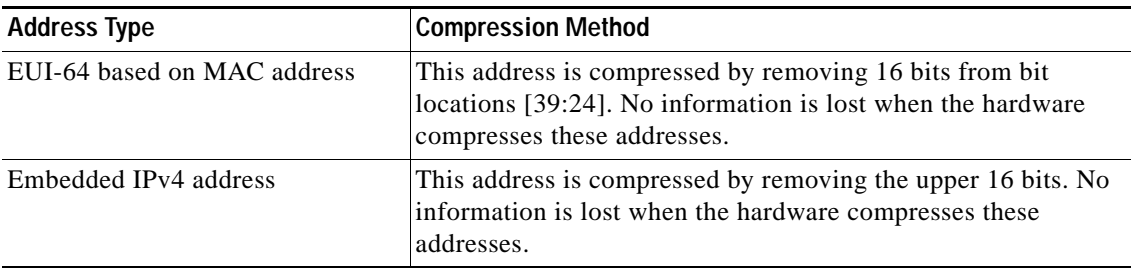

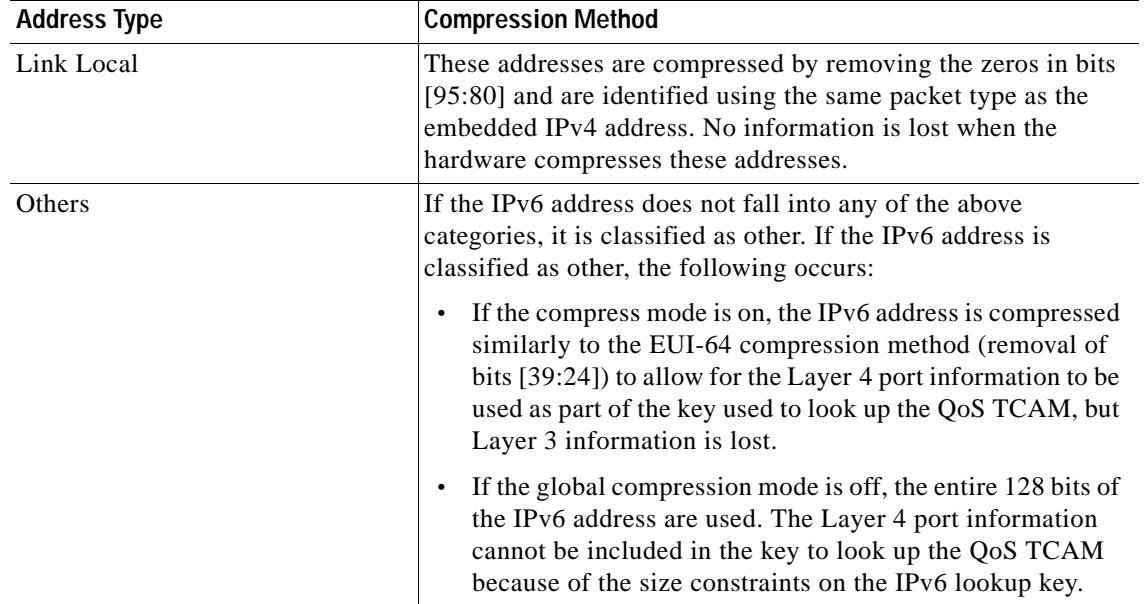

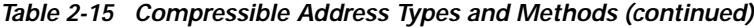

**Examples** This example shows how to turn on the compression of the noncompressible IPv6 addresses:

Router(config)# **mls ipv6 acl compress address unicast** Router(config)#

This example shows how to turn off the compression of the noncompressible IPv6 addresses:

Router(config)# **no mls ipv6 acl compress address unicast** Router(config)#

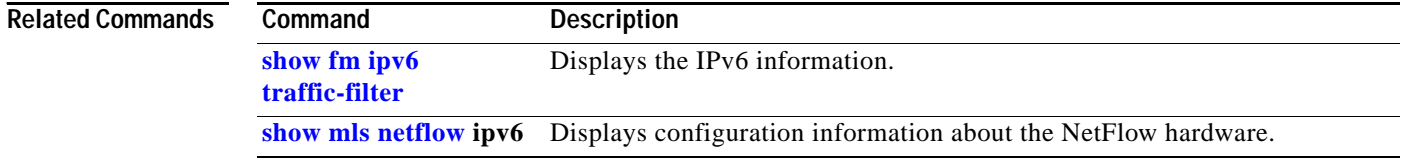

## **mls ipv6 acl source**

To deny all IPv6 packets from a source-specific address, use the **mls ipv6 acl source** command. To accept all IPv6 packets from a source-specific address, use the **no** form of this command.

**mls ipv6 acl source** {**loopback** | **multicast**}

**no mls ipv6 acl source** {**loopback** | **multicast**}

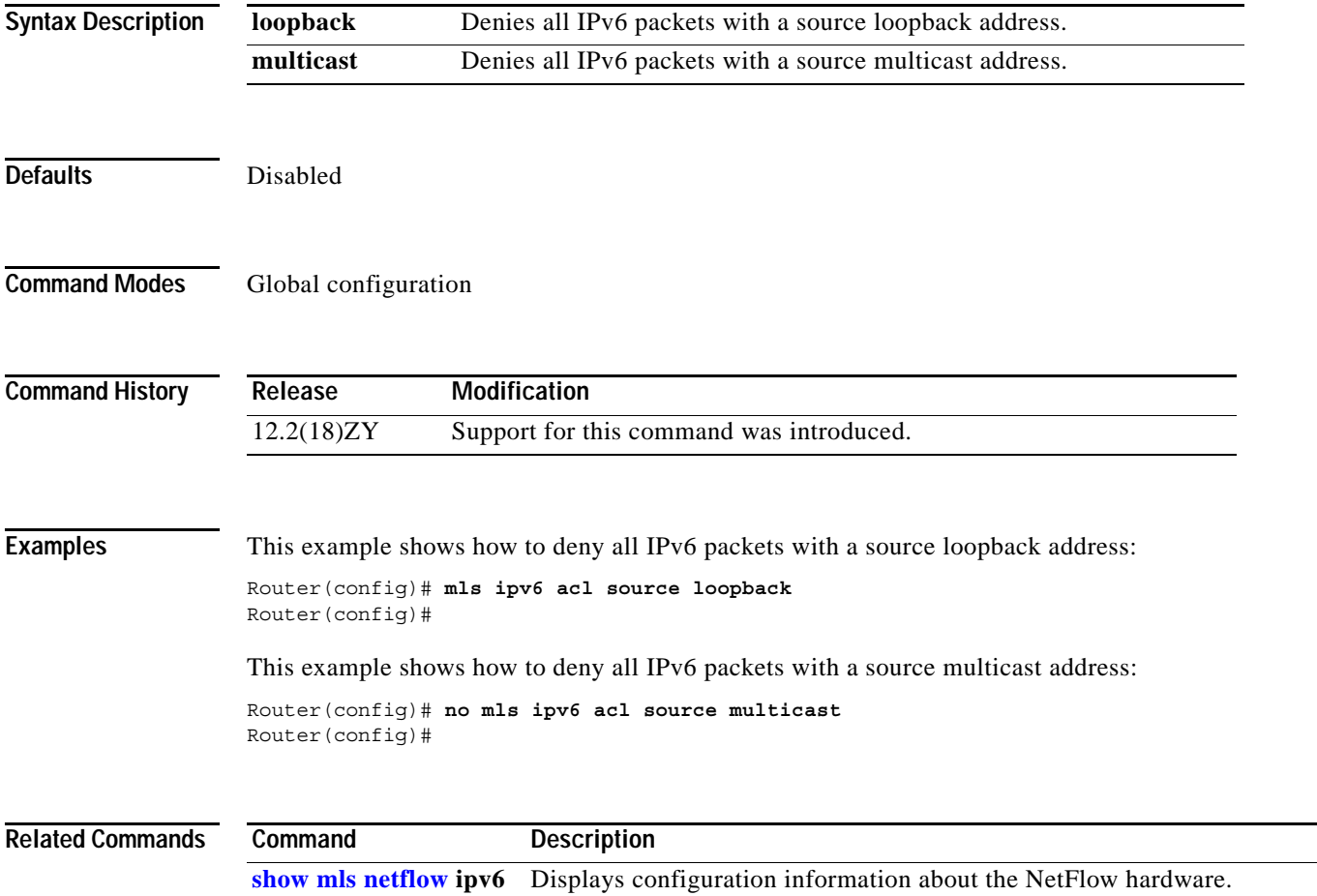

## **mls mpls (recirculation)**

To enable MPLS recirculation, use the **mls mpls** command. To disable MPLS recirculation, use the **no** form of this command.

**mls mpls** {**recir-agg** | **tunnel-recir**}

**no mls mpls** {**recir-agg** | **tunnel-recir**}

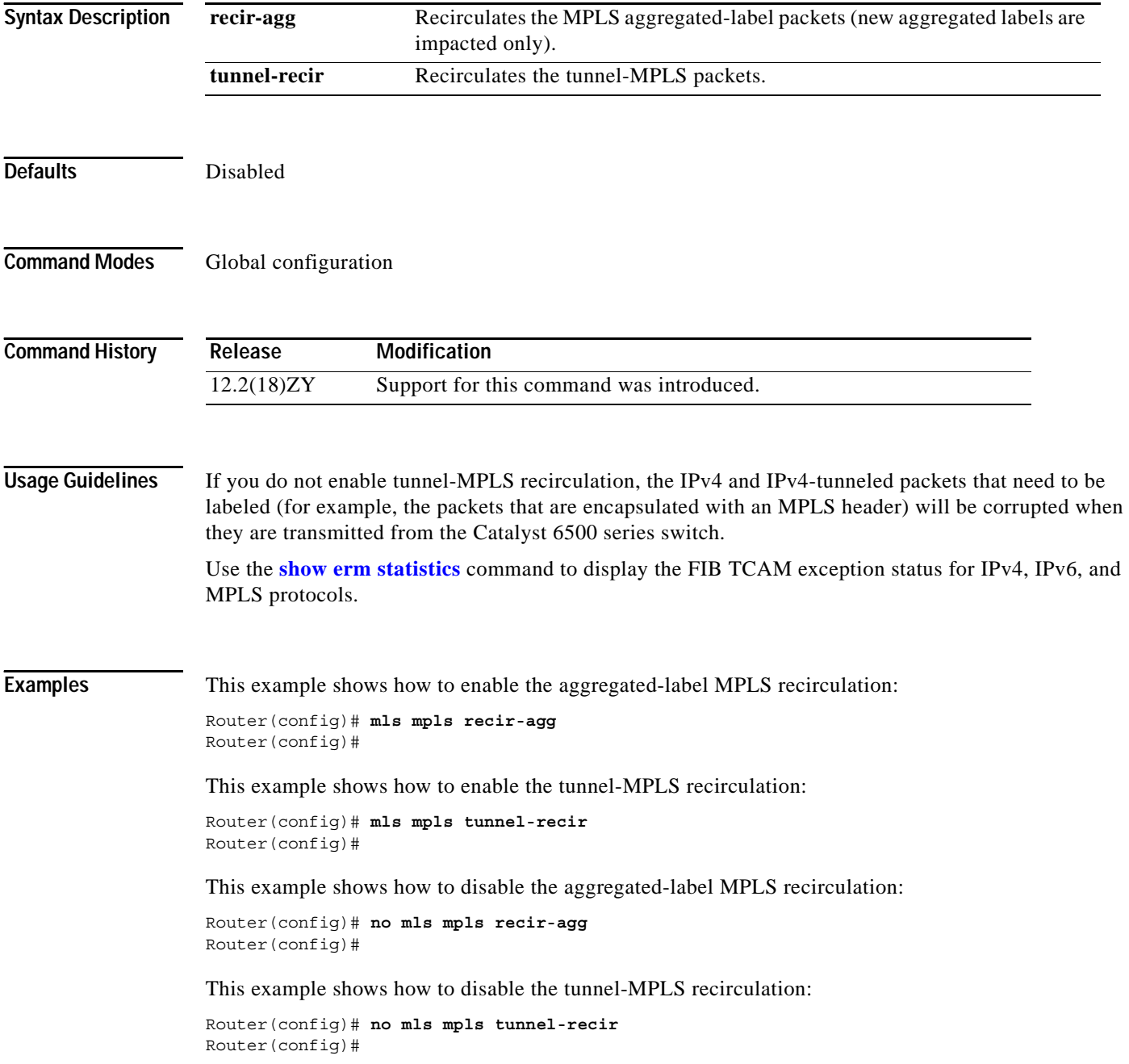

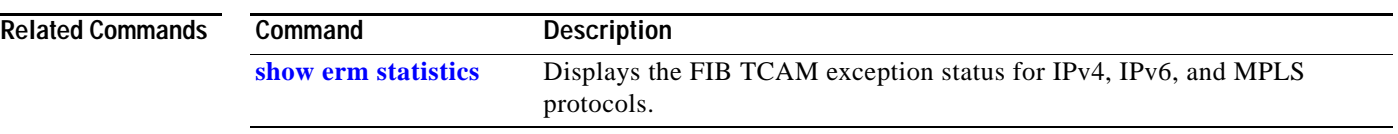

 $\mathbf{r}$ 

### **mls mpls (guaranteed bandwidth traffic engineering)**

To configure the guaranteed bandwidth traffic engineering flow parameters globally, use the **mls mpls**  command. To return to the default settings, use the **no** form of this command.

**no mls mpls** {{**gb-te-burst** *burst*} | {**gb-te-cir-ratio** *ratio*} | {**gb-te-dscp** *dscp-value* [**markdown**]} | {**gb-te-enable** [**global-pool**]}}

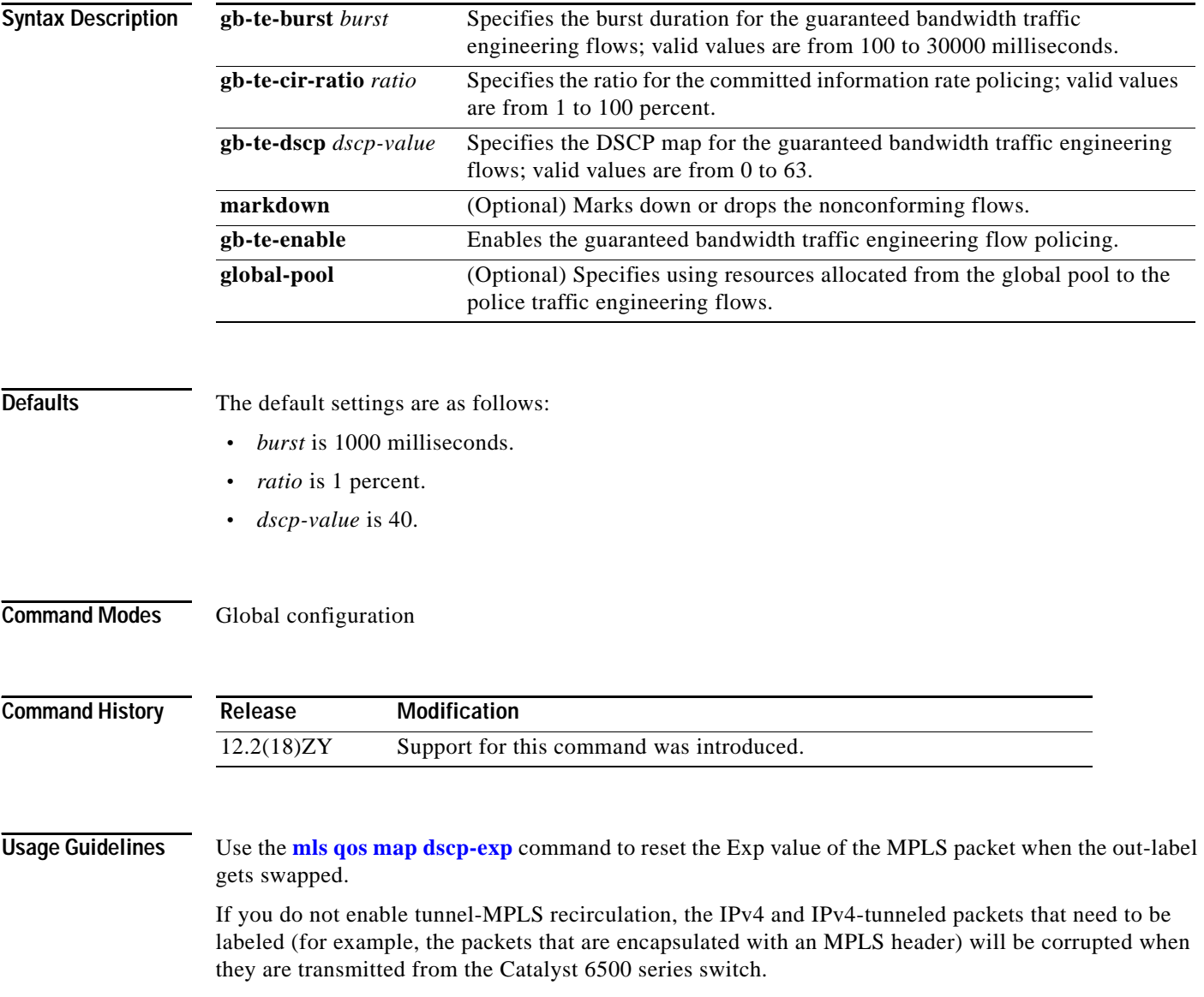

Use the **[show erm statistics](#page-750-0)** command to display the FIB TCAM exception status for IPv4, IPv6, and MPLS protocols.

**mls mpls** {{**gb-te-burst** *burst*} | {**gb-te-cir-ratio** *ratio*} | {**gb-te-dscp** *dscp-value* [**markdown**]} | {**gb-te-enable** [**global-pool**]}}

a ka

### **Examples** This example shows how to specify the burst duration for the guaranteed bandwidth traffic engineering flows:

Router(config)# **mls mpls gb-te-burst 2000** Router(config)#

This example shows how to specify the ratio for CIR policing:

Router(config)# **mls mpls gb-te-ratio 30** Router(config)#

This example shows how to specify the DSCP map for the guaranteed bandwidth traffic engineering flows and to drop the nonconforming flows:

Router(config)# **mls mpls gb-te-dscp 25 markdown** Router(config)#

This example shows how to enable the guaranteed bandwidth traffic engineering flow policing:

Router(config)# **mls mpls gb-te-enable** Router(config)#

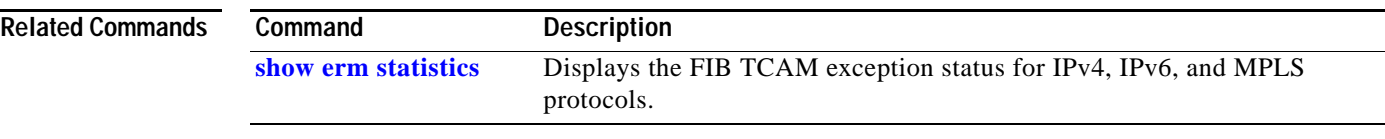

### **mls nde flow**

To specify the filter options for NDE, use the **mls nde flow** command. To clear the NDE flow filter and reset the filter to the default settings, use the **no** form of this command.

**mls nde flow** {**include** | **exclude**} {{**dest-port** *port-num*} | {**destination** *ip-addr ip-mask*} | {**protocol** {**tcp** | **udp**}} | {**source** *ip-addr ip-mask*} | {**src-port** *port-num*}}

**no mls nde flow** {**include** | **exclude**}

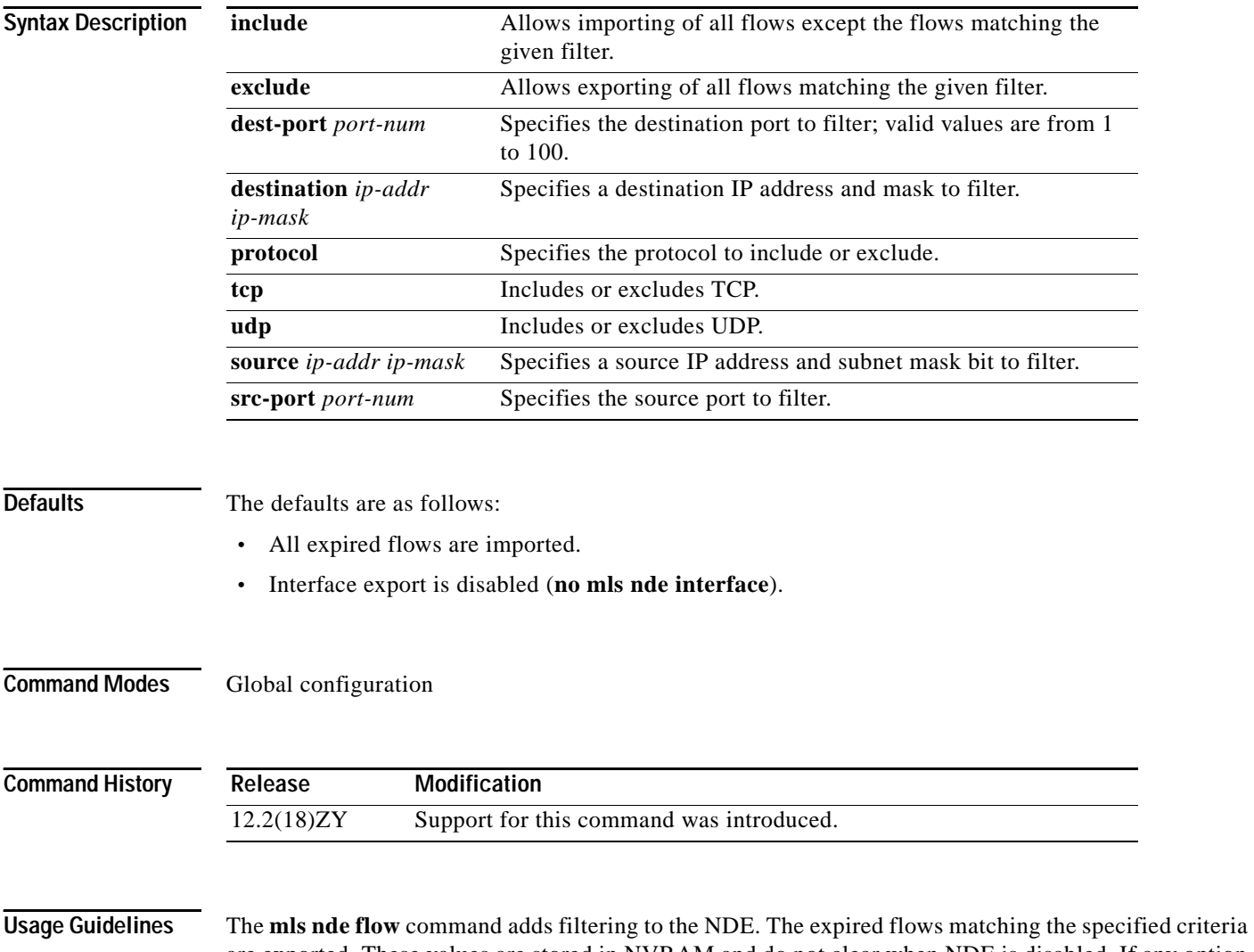

are exported. These values are stored in NVRAM and do not clear when NDE is disabled. If any option is not specified in this command, it is treated as a wildcard. The NDE filter in NVRAM does not clear when you disable NDE.

> Only one filter can be active at a time. If you do not enter the **exclude** or **include** keyword, the filter is assumed to be an inclusion filter.

The include and exclude filters are stored in NVRAM and are not removed if you disable NDE.

*ip-addr maskbits* is the simplified long subnet address format. The mask bits specify the number of bits of the network masks. For example, 172.25.2.1/22 indicates a 22-bit subnet address. The *ip-addr* is a full host address, such as 193.22.253.1/22.

**Examples** This example shows how to specify an interface flow filter so that only expired flows to destination port 23 are exported (assuming that the flow mask is set to ip-flow):

> Router(config)# **mls nde flow include dest-port 23** Router(config)#

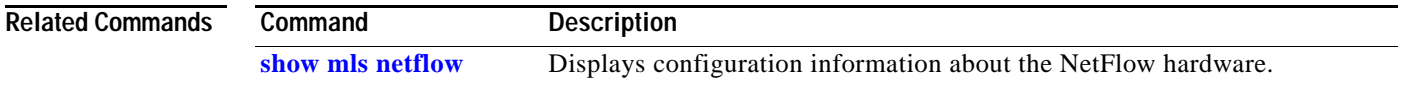

### **mls nde interface**

To populate the additional fields in the NDE packets, use the **mls nde interface** command. To disable the population of the additional fields, use the **no** form of this command.

**mls nde interface**

**no mls nde interface**

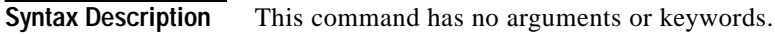

Defaults Enabled

**Command Modes** Interface configuration

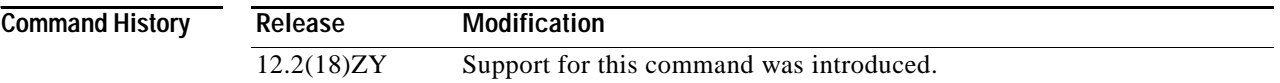

**Usage Guidelines** You can configure NDE to populate the following additional fields in the NDE packets:

- **•** Egress interface SNMP index
- **•** Source-autonomous system number
- **•** Destination-autonomous system number
- **•** IP address of the next-hop router

The ingress-interface SNMP index is always populated if the flow mask is interface-full or interface-src-dst.

For detailed information, refer to the "Configuring NDE" chapter of the *Catalyst Supervisor Engine 32 PISA Cisco IOS Software Configuration Guide—Release 12.2ZY*.

**Examples** This example shows how to populate the additional fields in the NDE packets:

Router(config)# **mls nde interface** Router(config)#

This example shows how to disable the population of the additional fields:

Router(config)# **no mls nde interface** Router(config)#

### **Related Commands Command Description**

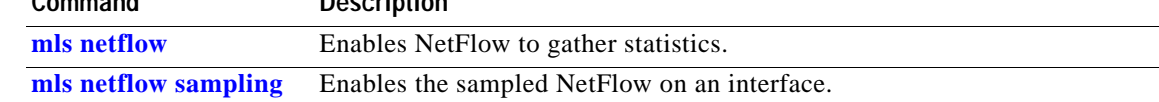

### **mls nde sender**

To enable MLS NDE export, use the **mls nde sender** command. To disable MLS NDE export, use the **no** form of this command.

**mls nde sender** [**version** *version*]

**no mls nde sender**

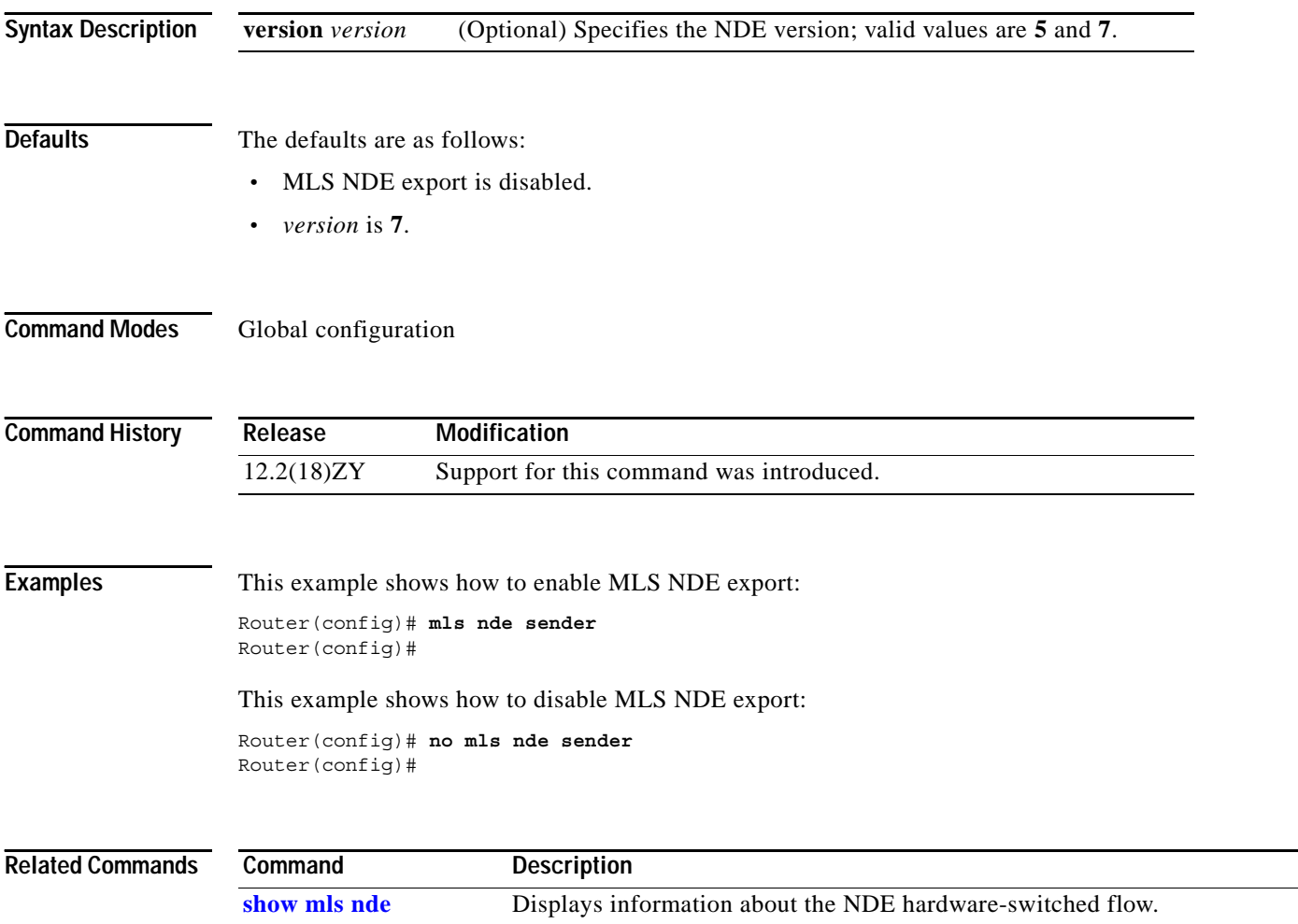

### <span id="page-490-0"></span>**mls netflow**

To enable NetFlow to gather the statistics, use the **mls netflow** command. To disable NetFlow from gathering the statistics, use the **no** form of this command.

**mls netflow**

**no mls netflow**

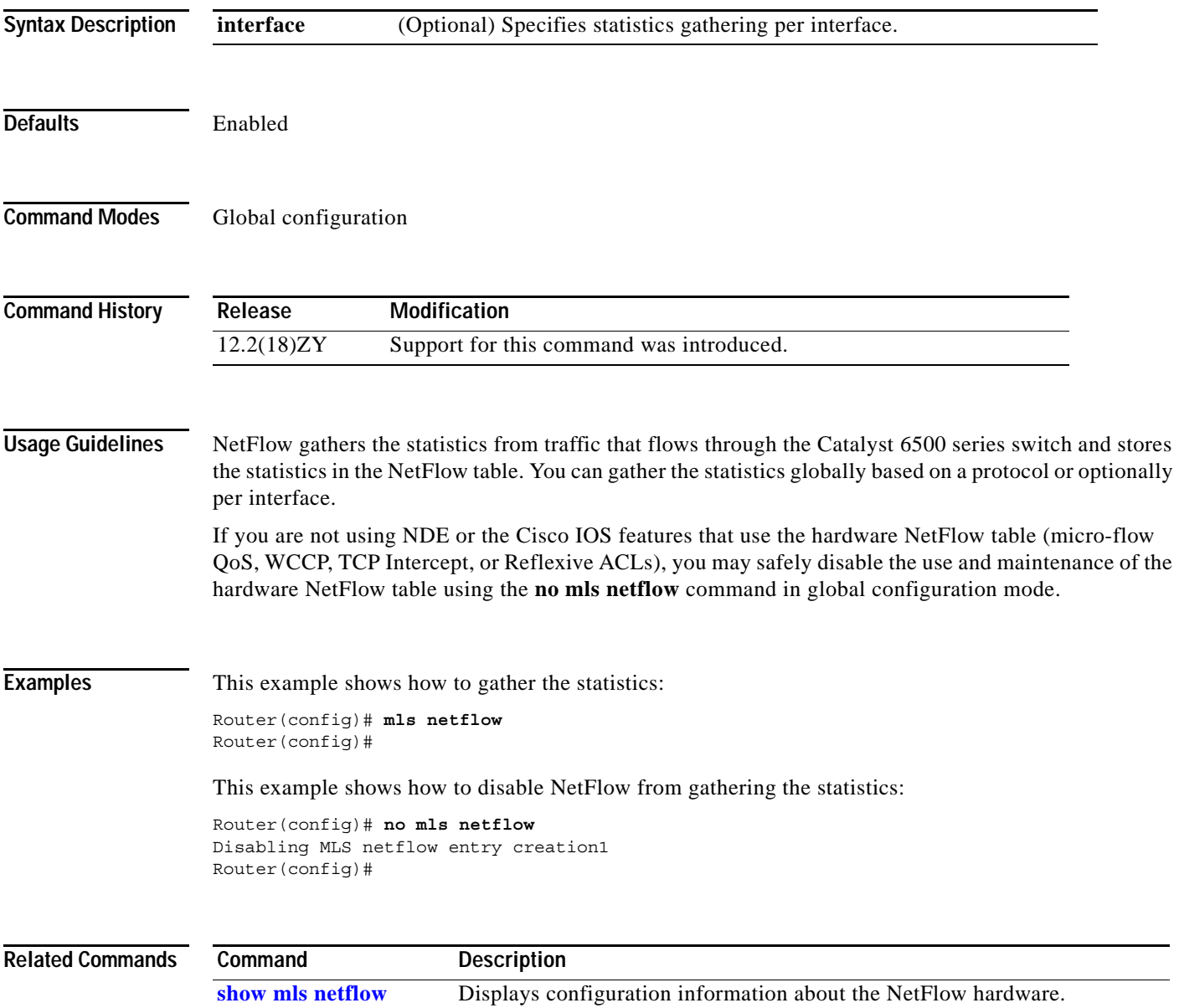

## **mls netflow maximum-flows**

To configure the maximum flow allocation in the NetFlow table, use the **mls netflow maximum-flows**  command. To return to the default settings, use the **no** form of this command.

**mls netflow maximum-flows** [*maximum-flows*]

**no mls netflow maximum-flows**

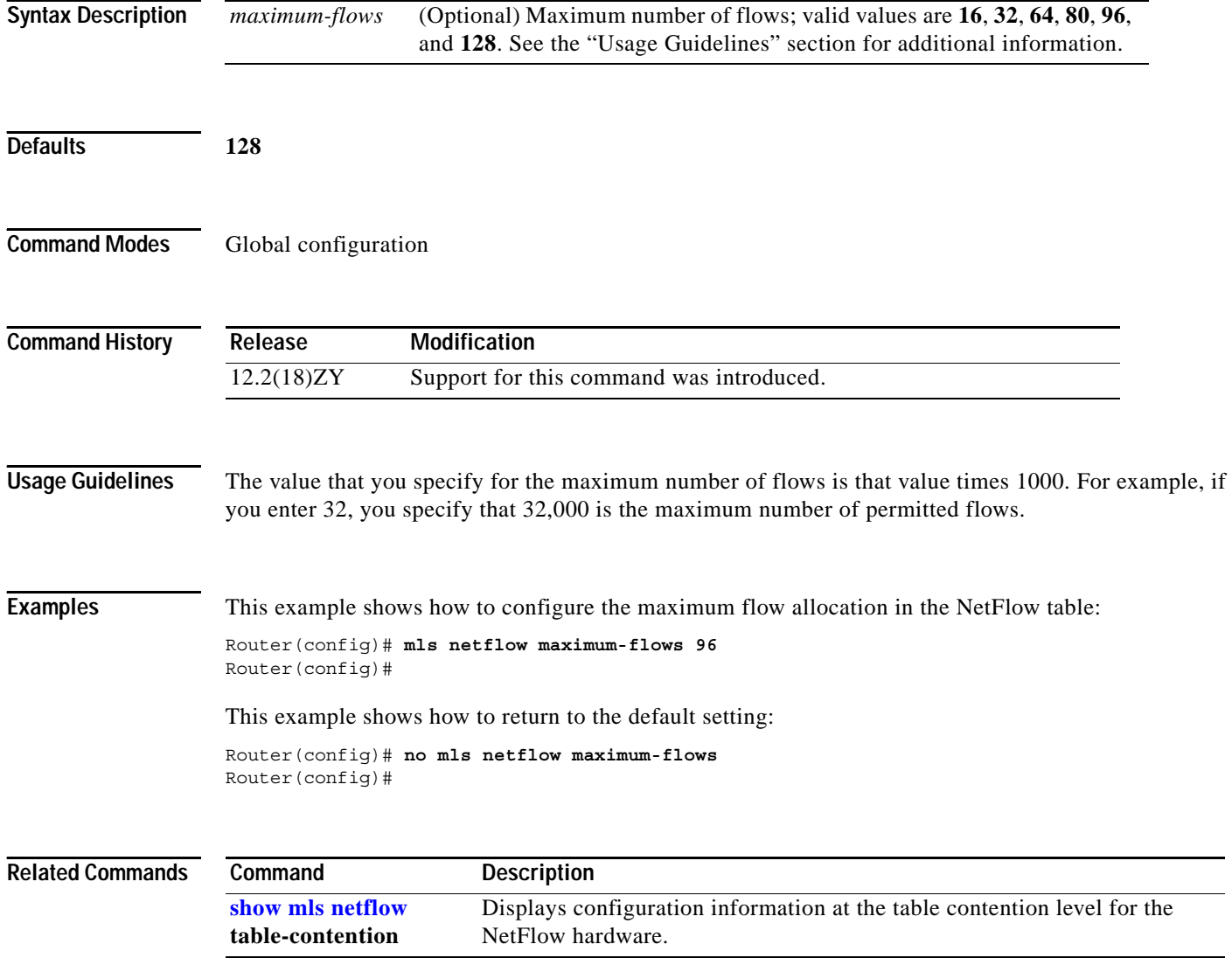

### **mls netflow sampling**

a ka

## <span id="page-492-0"></span>**mls netflow sampling**

To enable the sampled NetFlow on an interface, use the **mls netflow sampling** command. To disable the sampled NetFlow, use the **no** form of this command.

**mls netflow sampling**

**no mls netflow sampling**

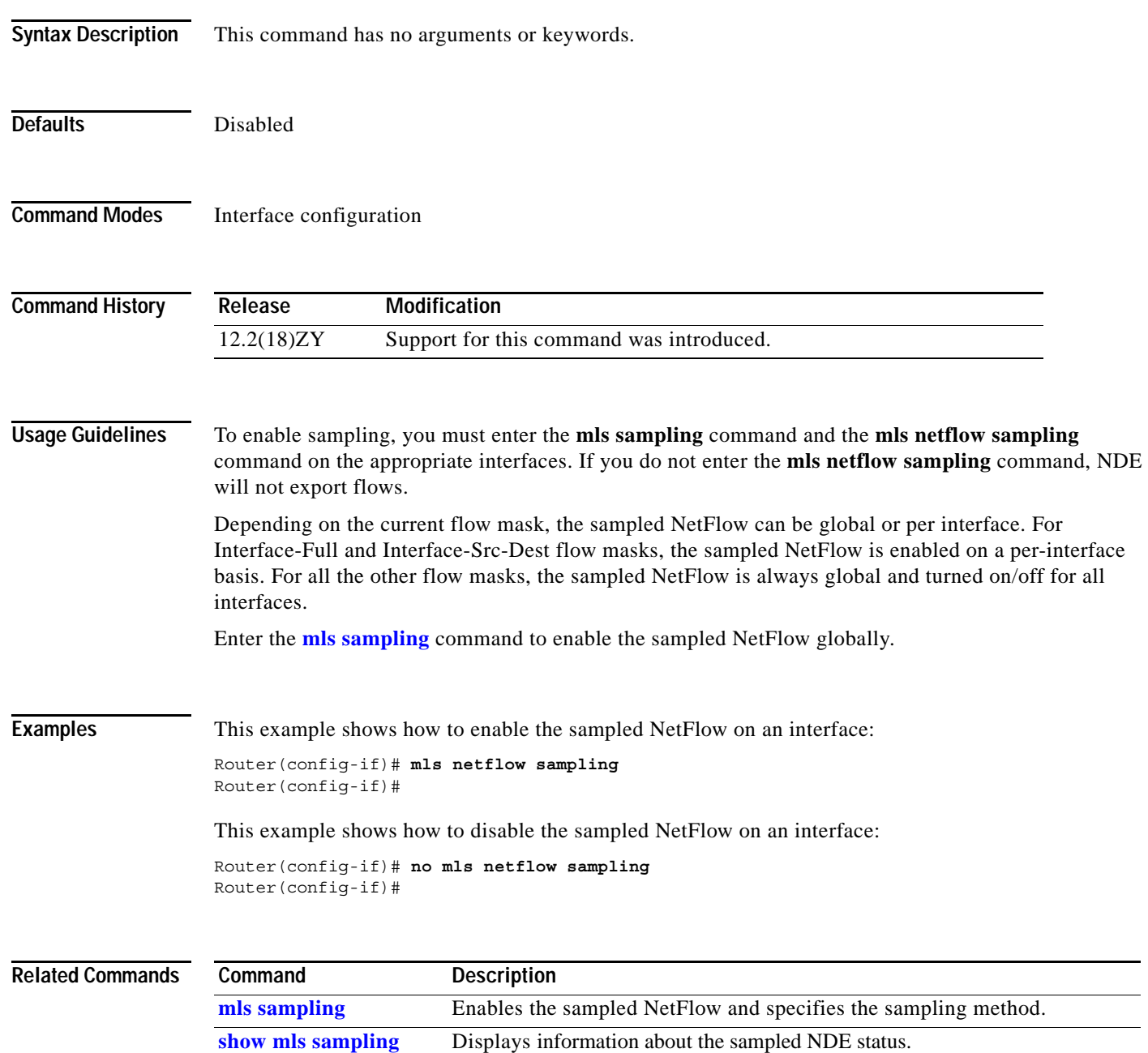

**The Contract of the Contract of the Contract of the Contract of the Contract of the Contract of the Contract o** 

## **mls netflow usage notify**

To monitor the NetFlow table usage on the switch processor, use the **mls netflow usage notify**  command. To return to the default settings, use the **no** form of this command.

**mls netflow usage notify** {*threshold interval*}

**no mls netflow usage notify**

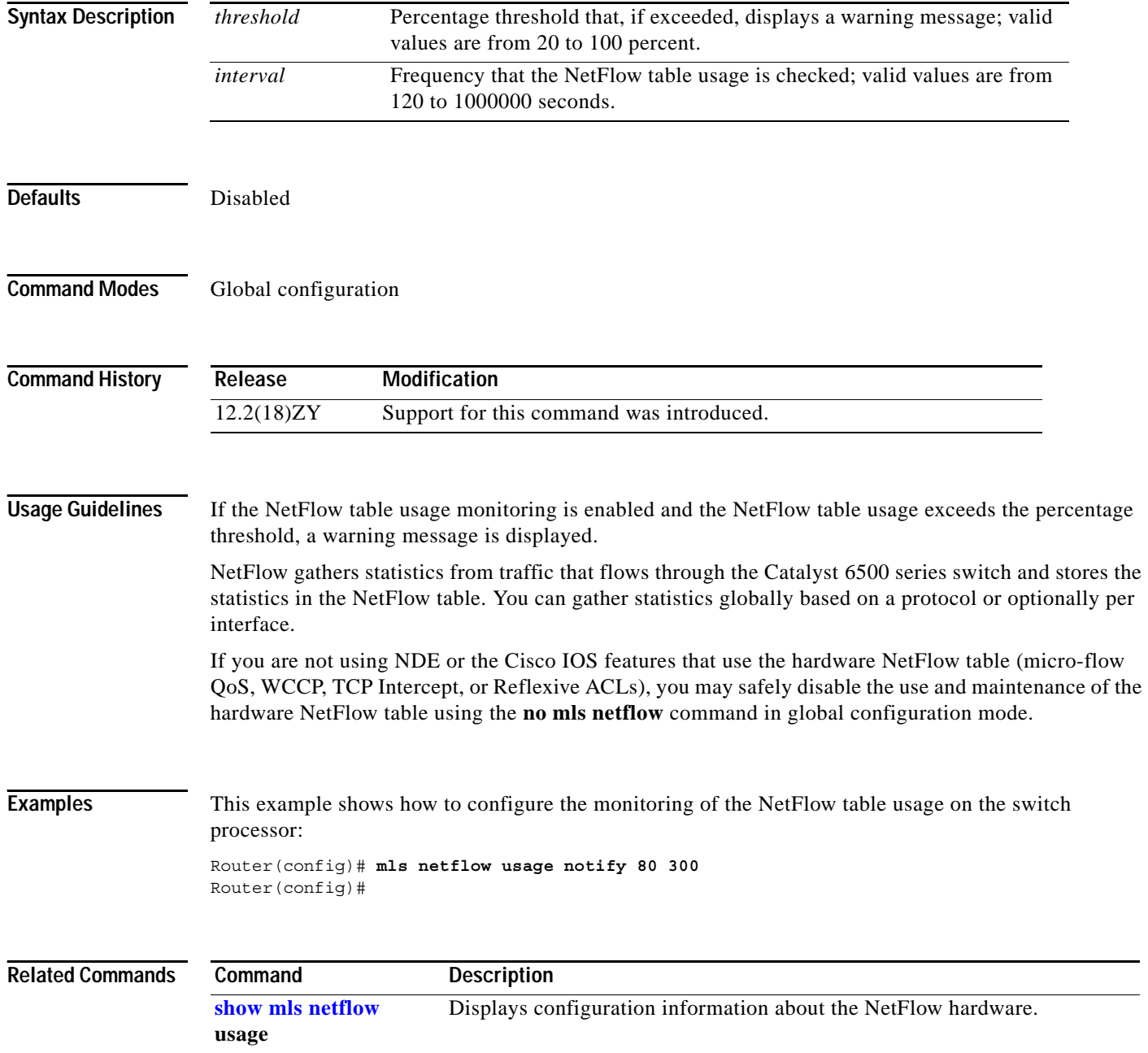

### <span id="page-494-0"></span>**mls qos (global configuration mode)**

To enable the QoS functionality globally, use the **mls qos** command. To disable the QoS functionality globally, use the **no** form of this command.

**mls qos**

**no mls qos**

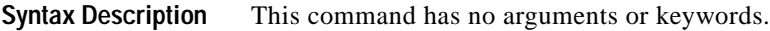

- **Defaults** QoS is globally disabled.
- **Command Modes** Global configuration

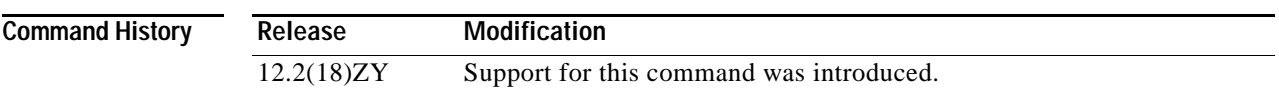

**Usage Guidelines** If you enable QoS globally, QoS is enabled on all interfaces with the exception of the interfaces where you disabled QoS. If you disable QoS globally, all traffic is passed in QoS pass-through mode.

> In port-queueing mode, PFC QoS (marking and policing) is disabled, and packet ToS and CoS are not changed by the PFC. All queueing on rcv and xmt is based on a QoS tag in the incoming packet, which is based on the incoming CoS.

For 802.1Q or ISL-encapsulated port links, queueing is based on the packet 802.1Q or ISL CoS.

For the router main interfaces or access ports, queueing is based on the configured per-port CoS (the default CoS is 0).

This command enables or disables TCAM QoS on all interfaces that are set in the OFF state.

**Examples** This example shows how to enable QoS globally:

Router(config)# **mls qos** Router(config)#

This example shows how to disable QoS globally on the Catalyst 6500 series switch:

Router(config)# **no mls qos** Router(config)#

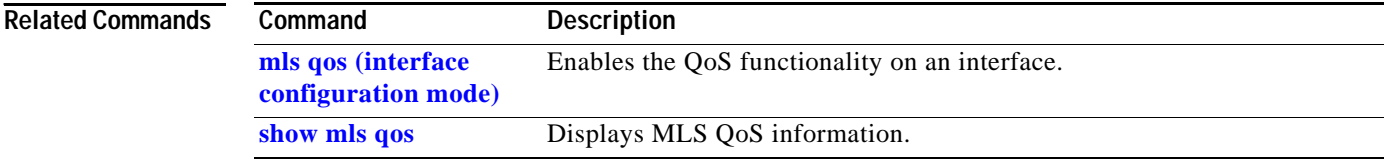

a ka

## <span id="page-496-0"></span>**mls qos (interface configuration mode)**

To enable the QoS functionality on an interface, use the **mls qos** command. To disable QoS functionality on an interface, use the **no** form of this command.

**mls qos** 

**no mls qos** 

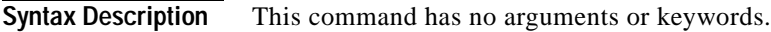

**Defaults** Enabled

**Command Modes** Interface configuration

**Command History Release Modification** 12.2(18)ZY Support for this command was introduced.

**Usage Guidelines** Although the CLI allows you to configure PFC-based QoS on the WAN ports on the OC-12 ATM OSMs and on the WAN ports on the channelized OSMs, PFC-based QoS is not supported on the WAN ports on these OSMs.

If you disable QoS globally, it is also disabled on all interfaces.

This command enables or disables TCAM QoS (classification, marking, and policing) for the interface.

**Examples** This example shows how to enable QoS on an interface:

Router(config-if)# **mls qos** Router(config-if)#

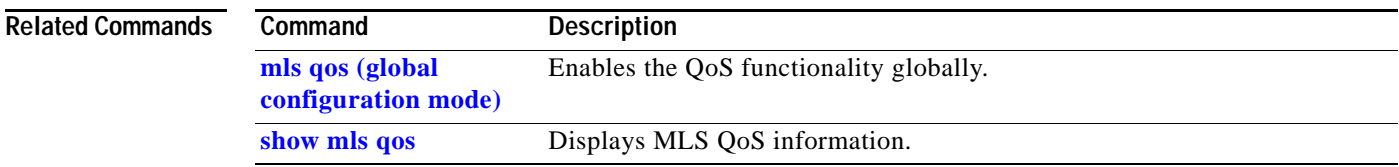

### **mls qos aggregate-policer**

To define a named aggregate policer for use in policy maps, use the **mls qos aggregate-policer**  command. This policer can be shared by different policy map classes and on different interfaces. To delete a named aggregate policer, use the **no** form of this command.

**mls qos aggregate-policer** *name rate-bps*

**mls qos aggregate-policer** *name rate-bps burst-bytes maximum-burst-bytes*

- **mls qos aggregate-policer** *name rate-bps* [{**conform-action** {**drop** [**exceed-action** *action*]}} | {**set-dscp-transmit** [*new-dscp*]} | {**set-prec-transmit** [*new-precedence*]} | {**transmit**  [{**exceed-action** *action*} | {**violate-action** *action*]}}
- **mls qos aggregate-policer** *aggregate-name rate-bps* {**pir** *peak-rate-bps* [{**conform-action** {**drop** [**exceed-action** *action*]}} | {**set-dscp-transmit** [*new-dscp*]} | {**set-prec-transmit** [*new-precedence*]} | {**transmit** [{**exceed-action** *action*}} | {**violate-action** *action*}]]}

**no mls qos aggregate-policer** *name*

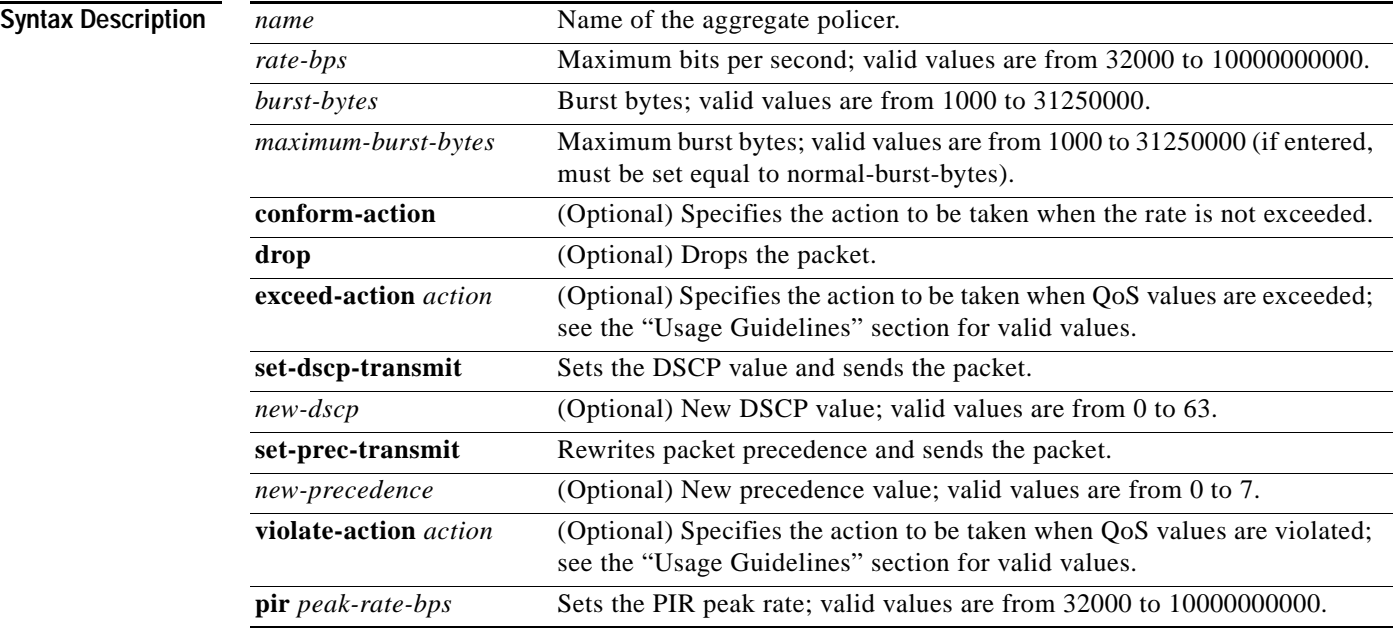

**Defaults** The defaults are as follows:

- **•** *extended-burst-bytes* is equal to *burst-bytes*.
- **• conform-action** is **transmit**.
- **• exceed-action** is **drop**.
- **• violate-action** is equal to the **exceed-action**.
- **• pir** *peak-rate-bps* is equal to the normal (**cir**) rate.

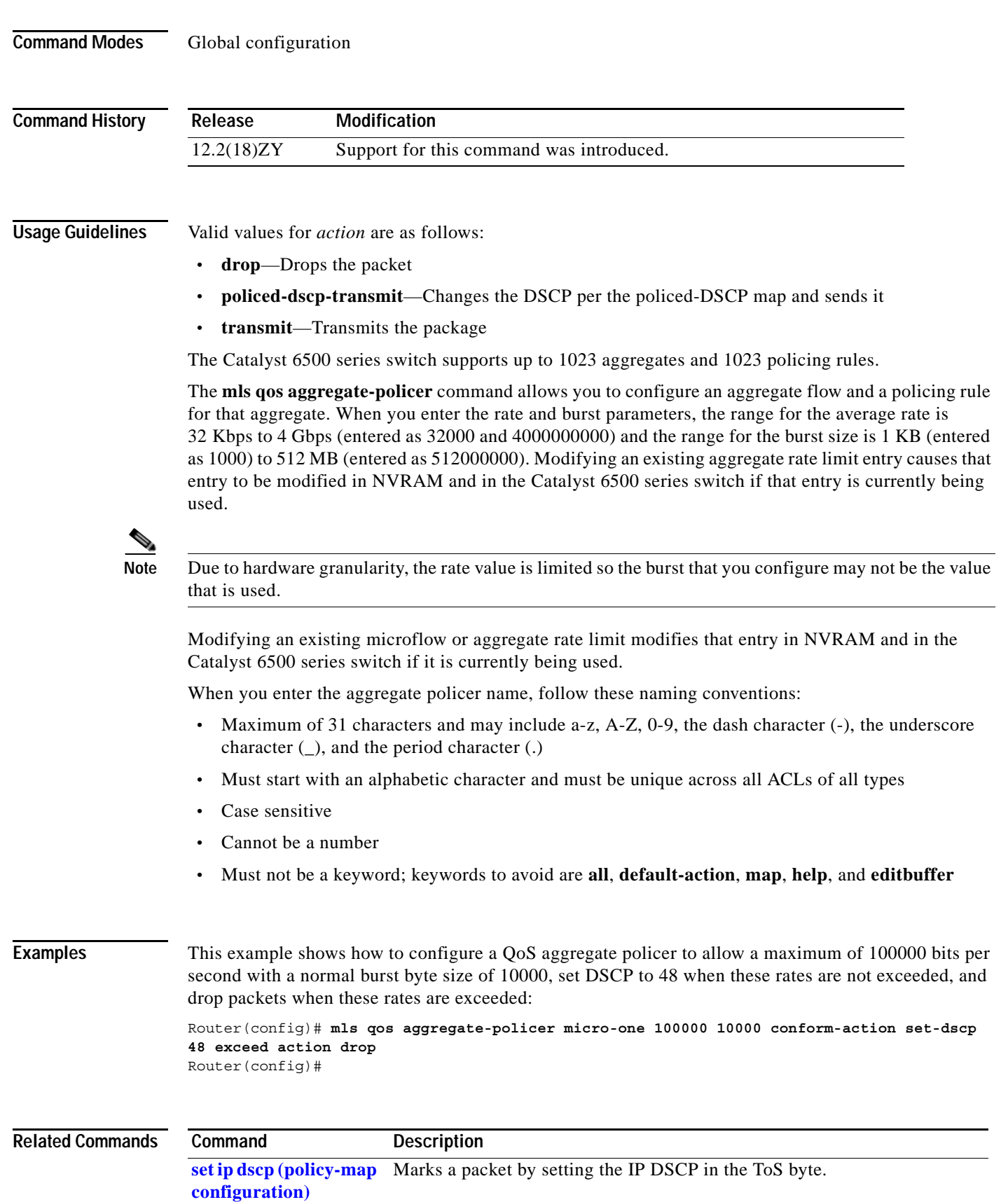

 $\mathbf{r}$ 

### **mls qos bridged**

To enable the microflow policing for bridged traffic on Layer 3 LAN interfaces, use the **mls qos bridged**  command. To disable microflow policing for bridged traffic, use the **no** form of this command.

**mls qos bridged**

**no mls qos bridged**

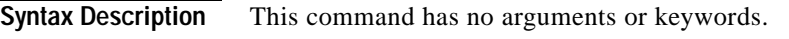

**Defaults** Disabled

**Command Modes** Interface configuration

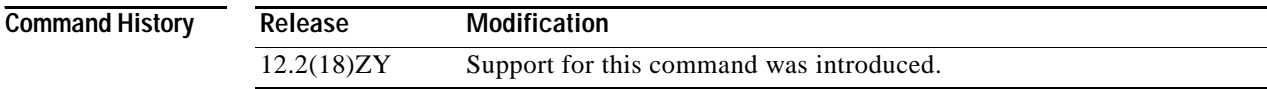

**Usage Guidelines** This command is supported on SVIs only.

**Examples** This example shows how to enable the microflow policing for bridged traffic on a VLAN interface: Router(config-if)# **mls qos bridged** Router(config-if)#

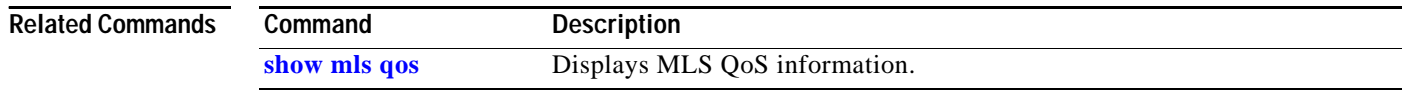

a ka

### **mls qos channel-consistency**

To enable the QoS-port attribute checks on EtherChannel bundling, use the **mls qos channel-consistency** command. To disable the QoS-port attribute checks on EtherChannel bundling, use the **no** form of this command.

**mls qos channel-consistency**

**no mls qos channel-consistency**

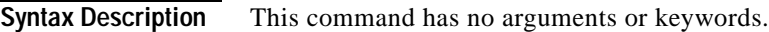

**Defaults** Enabled

**Command Modes** Interface configuration

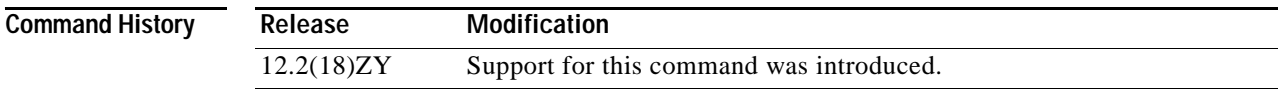

### **Usage Guidelines** The **mls qos channel-consistency** command is supported on port channels only.

**Examples** This example shows how to enable the QoS-port attribute checks on the EtherChannel bundling: Router(config-if)# **mls qos channel-consistency** Router(config-if)#

> This example shows how to disable the QoS-port attribute checks on the EtherChannel bundling: Router(config-if)# **no mls qos channel-consistency**

Router(config-if)#

## **mls qos cos**

To define the default CoS value for an interface, use the **mls qos cos** command. To remove a prior entry, use the **no** form of this command.

**mls qos cos** *cos-value*

**no mls qos cos** *cos-value*

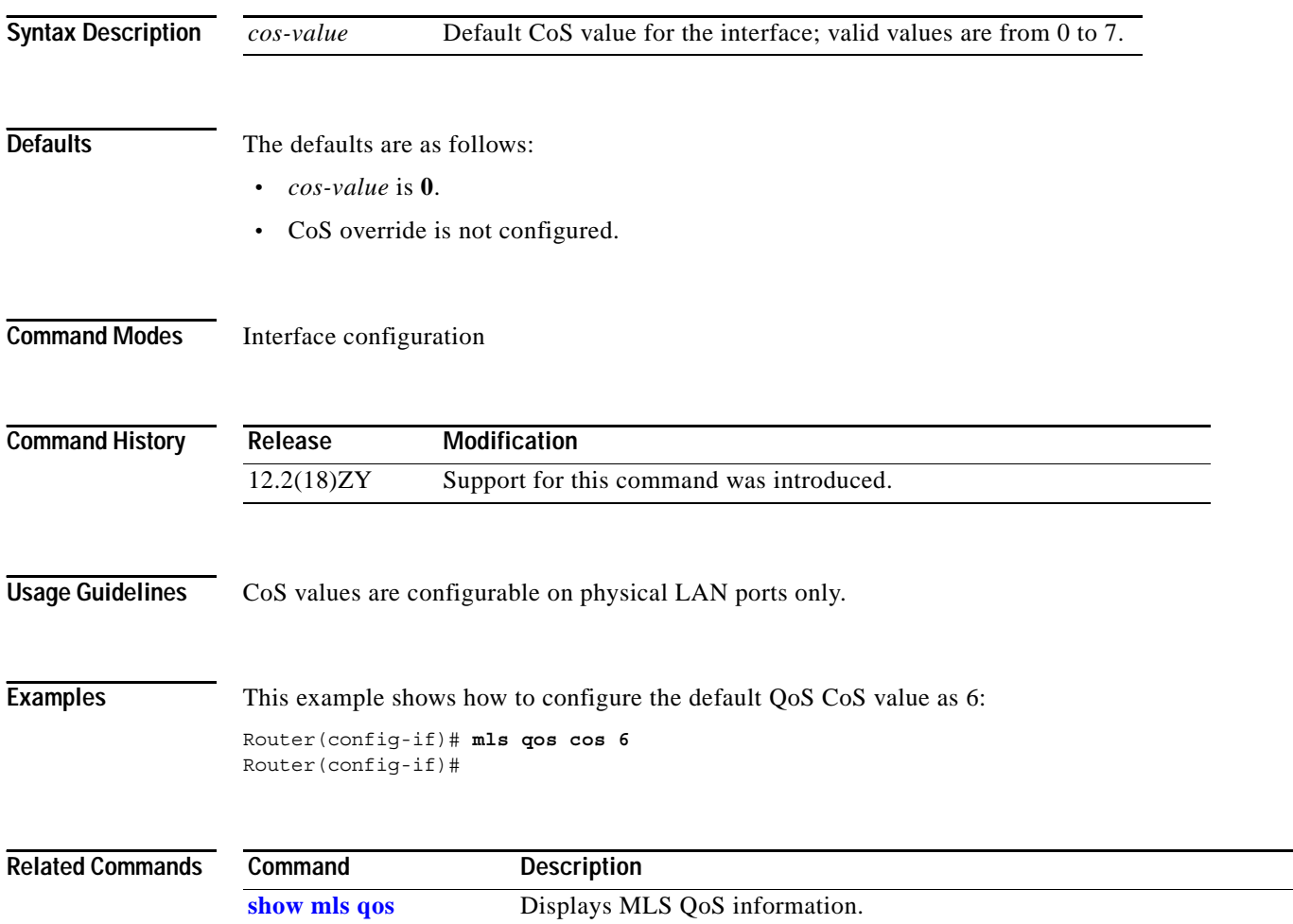

## **mls qos cos-mutation**

To attach an ingress-CoS mutation map to the interface, use the **mls qos cos-mutation** command. To remove the ingress-CoS mutation map from the interface, use the **no** form of this command.

**mls qos cos-mutation** *cos-mutation-table-name*

**no mls qos cos-mutation**

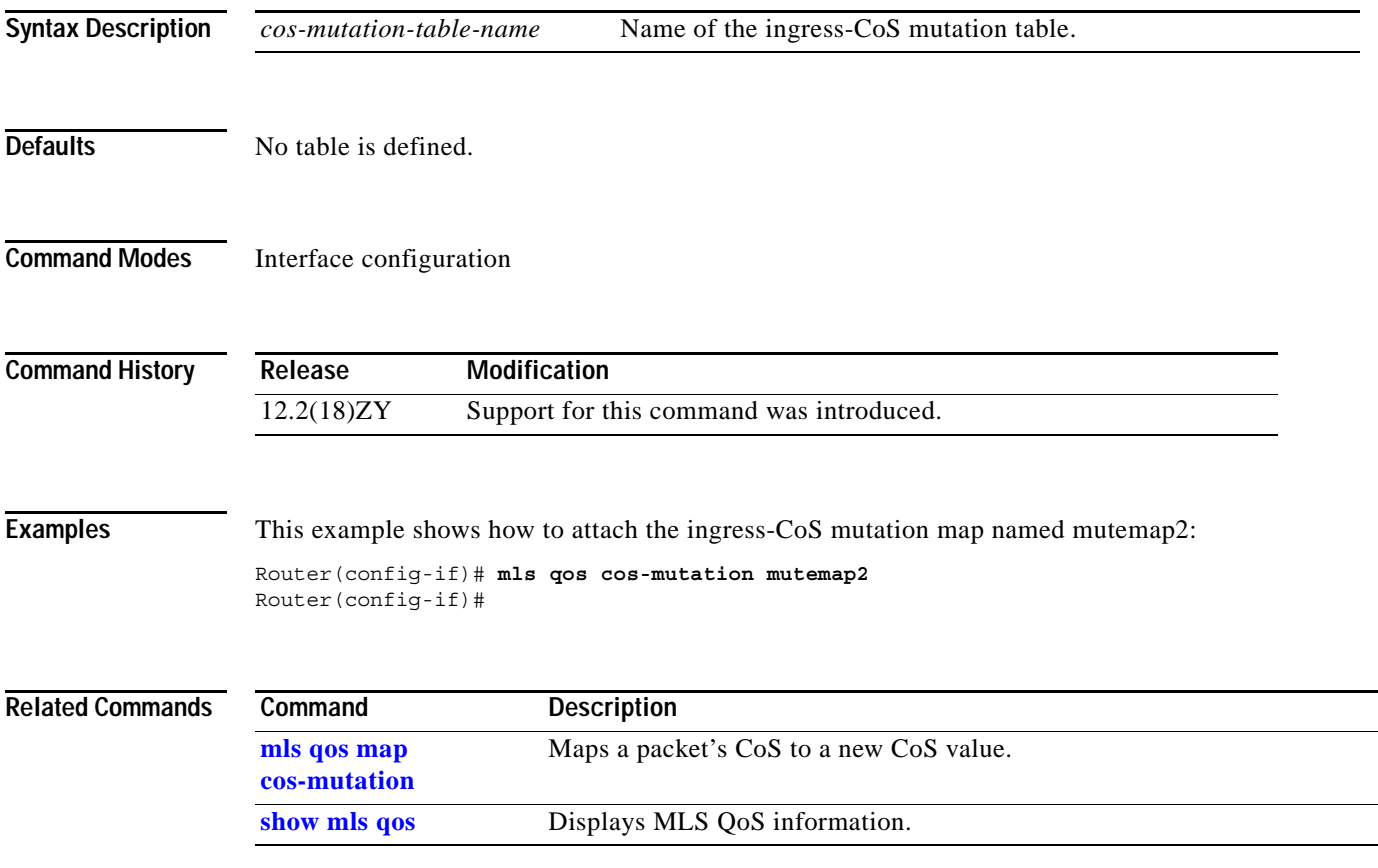

**The Contract of the Contract of the Contract of the Contract of the Contract of the Contract of the Contract o** 

# **mls qos dscp-mutation**

To attach an egress-DSCP mutation map to the interface, use the **mls qos dscp-mutation** command. To remove the egress-DSCP mutation map from the interface, use the **no** form of this command.

**mls qos dscp-mutation** *dscp-mutation-table-name*

**no mls qos dscp-mutation**

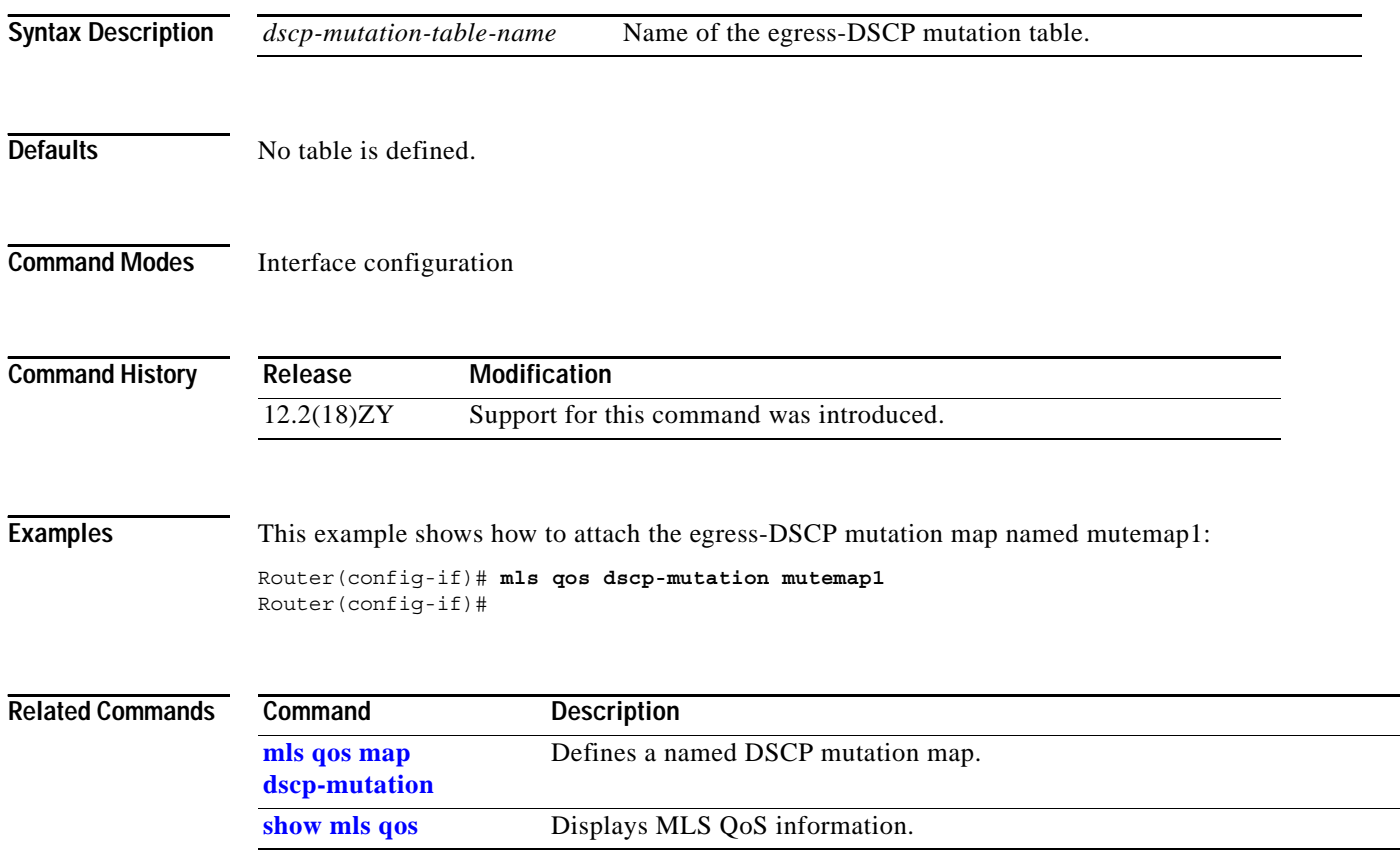
# **mls qos exp-mutation**

To attach an egress-EXP mutation map to the interface, use the **mls qos exp-mutation** command. To remove the egress-EXP mutation map from the interface, use the **no** form of this command.

**mls qos exp-mutation** *exp-mutation-table-name*

**no mls qos exp-mutation**

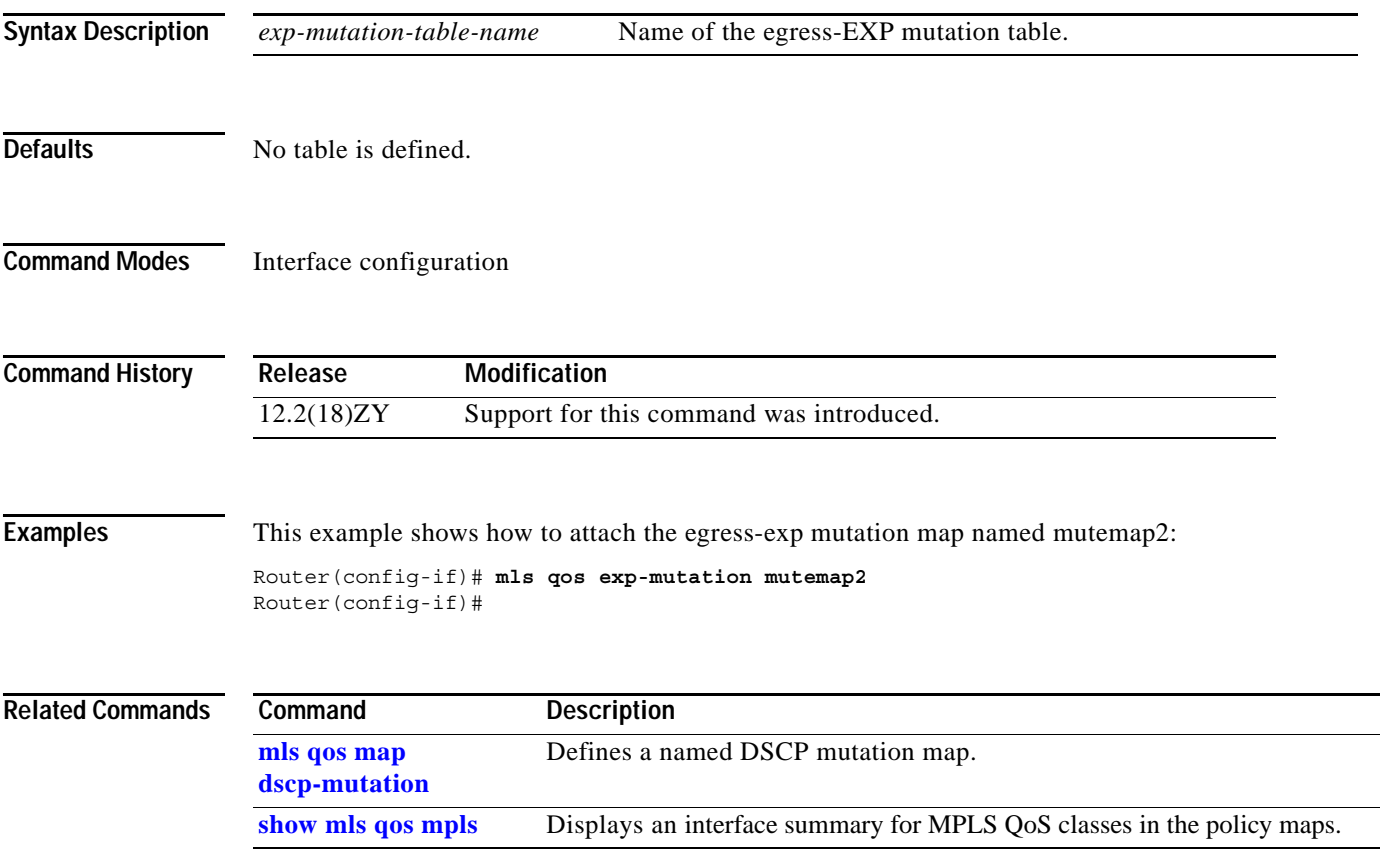

# **mls qos loopback**

To remove a router port from the SVI flood for VLANs that are carried through by the loopback cable, use the **mls qos loopback** command. To return to the default settings, use the **no** form of this command.

**mls qos loopback**

**no mls qos loopback**

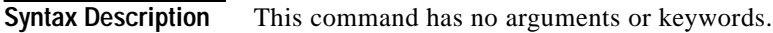

**Defaults** Disabled

**Command Modes** Interface configuration

**Command History Release Modification** 12.2(18)ZY Support for this command was introduced.

**Usage Guidelines** With **mls qos loopback** applied at the interface, the packets are not forwarded to the destination. Before you enter the **mls qos loopback** command, you must specify a MAC address for the OSM interface. The MAC address must be different from the LAN router MAC address that is used in PFC2 hardware switching.

**Examples** This example shows how to prevent packets from being forwarded to the destination: Router (config-if)# **mls qos loopback** Router (config-if)#

# <span id="page-506-1"></span>**mls qos map cos-dscp**

To define the ingress CoS-to-DSCP map for trusted interfaces, use the **mls qos map cos-dscp** command. To remove a prior entry, use the **no** form of this command.

**mls qos map cos-dscp** *values*

**no mls qos map cos-dscp** 

<span id="page-506-0"></span>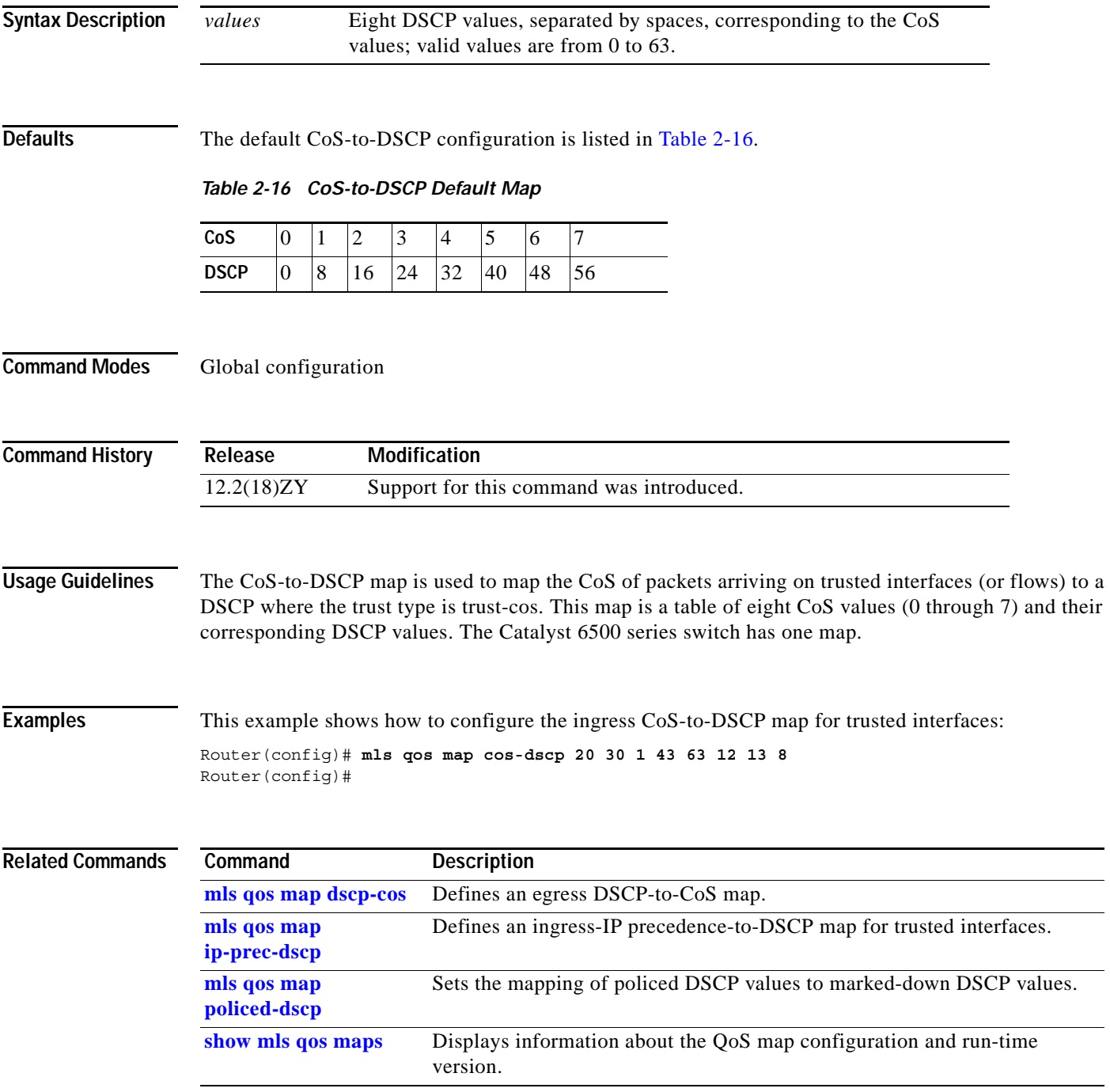

#### **mls qos map cos-mutation**

To map a packet's CoS to a new CoS value, use the **mls qos map cos-mutation** command. To remove the map, use the **no** form of this command.

**mls qos map cos-mutation** *name mutated\_cos1 mutated\_cos2 mutated\_cos3 mutated\_cos4 mutated\_cos5 mutated\_cos6 mutated\_cos7 mutated\_cos8*

**no mls qos map cos-mutation** *name*

<span id="page-507-0"></span>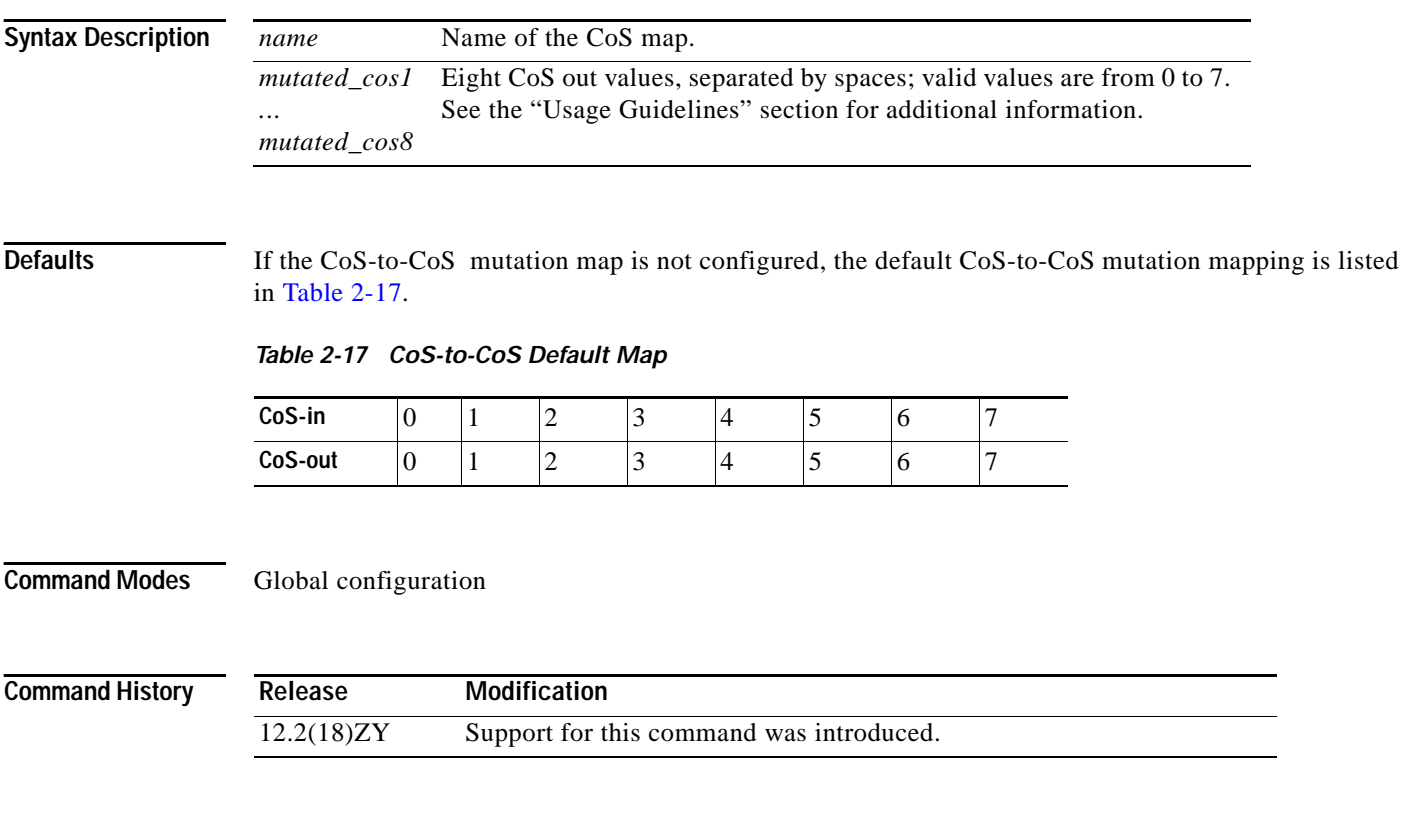

**Usage Guidelines** This command is supported on Catalyst 6500 series switches that are configured with the following modules only:

- **•** WS-X6704-10GE
- **•** WS-X6724-SFP
- **•** WS-X6748-GE-TX

CoS mutation is not supported on non-802.1Q tunnel ports.

When you enter the **mls qos map cos-mutation** command, you are configuring the mutated-CoS values map to sequential ingress-CoS numbers. For example, by entering the **mls qos map cos-mutation 2 3 4 5 6 7 0 1** command, you configure this map:

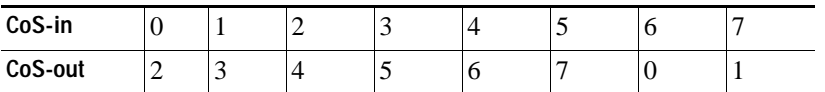

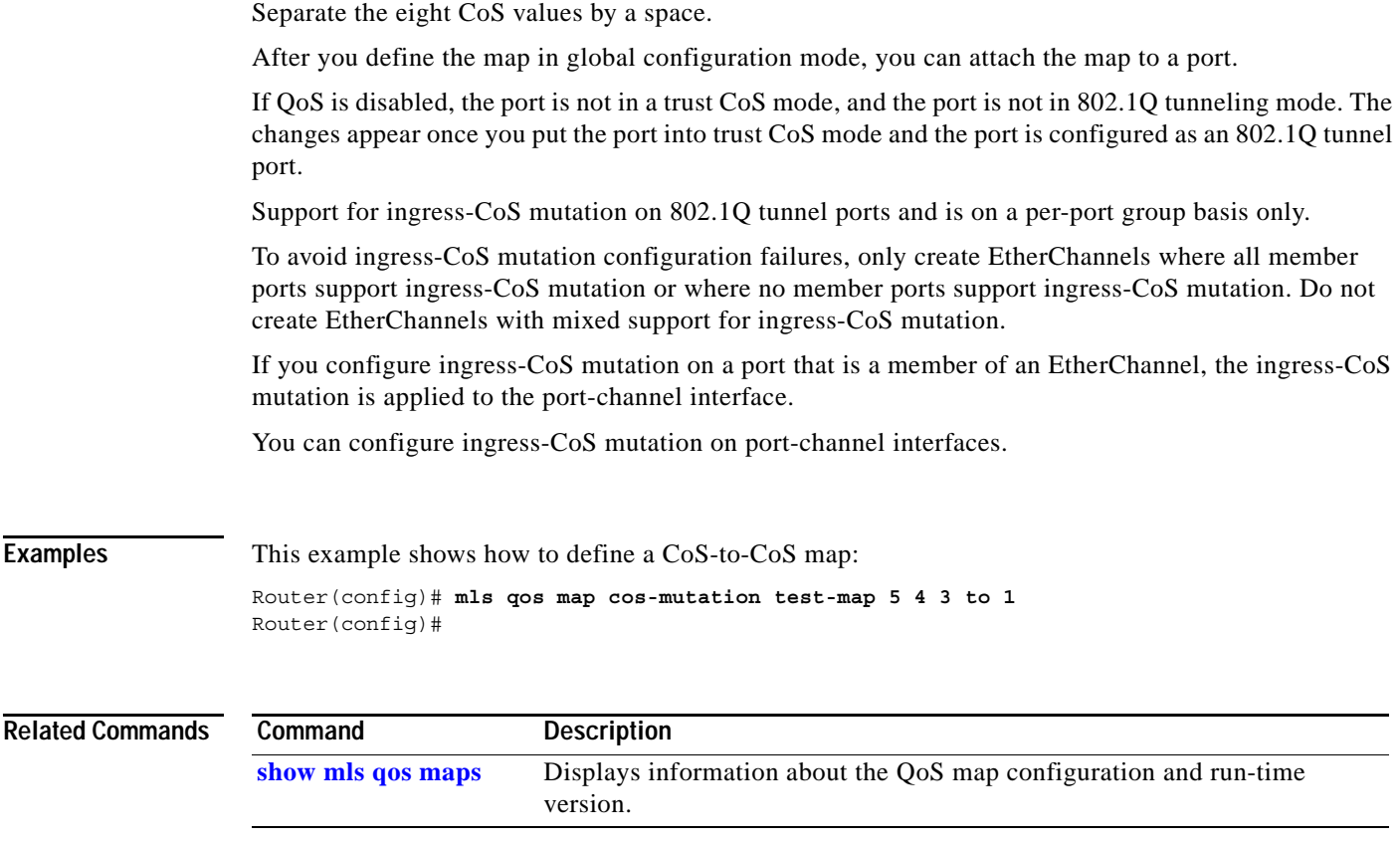

 $\overline{\phantom{a}}$ 

# <span id="page-509-0"></span>**mls qos map dscp-cos**

To define an egress DSCP-to-CoS map, use the **mls qos map dscp-cos** command. To remove a prior entry, use the **no** form of this command.

**mls qos map dscp-cos** *dscp-values* **to** *cos-values*

**no mls qos map dscp-cos**

<span id="page-509-1"></span>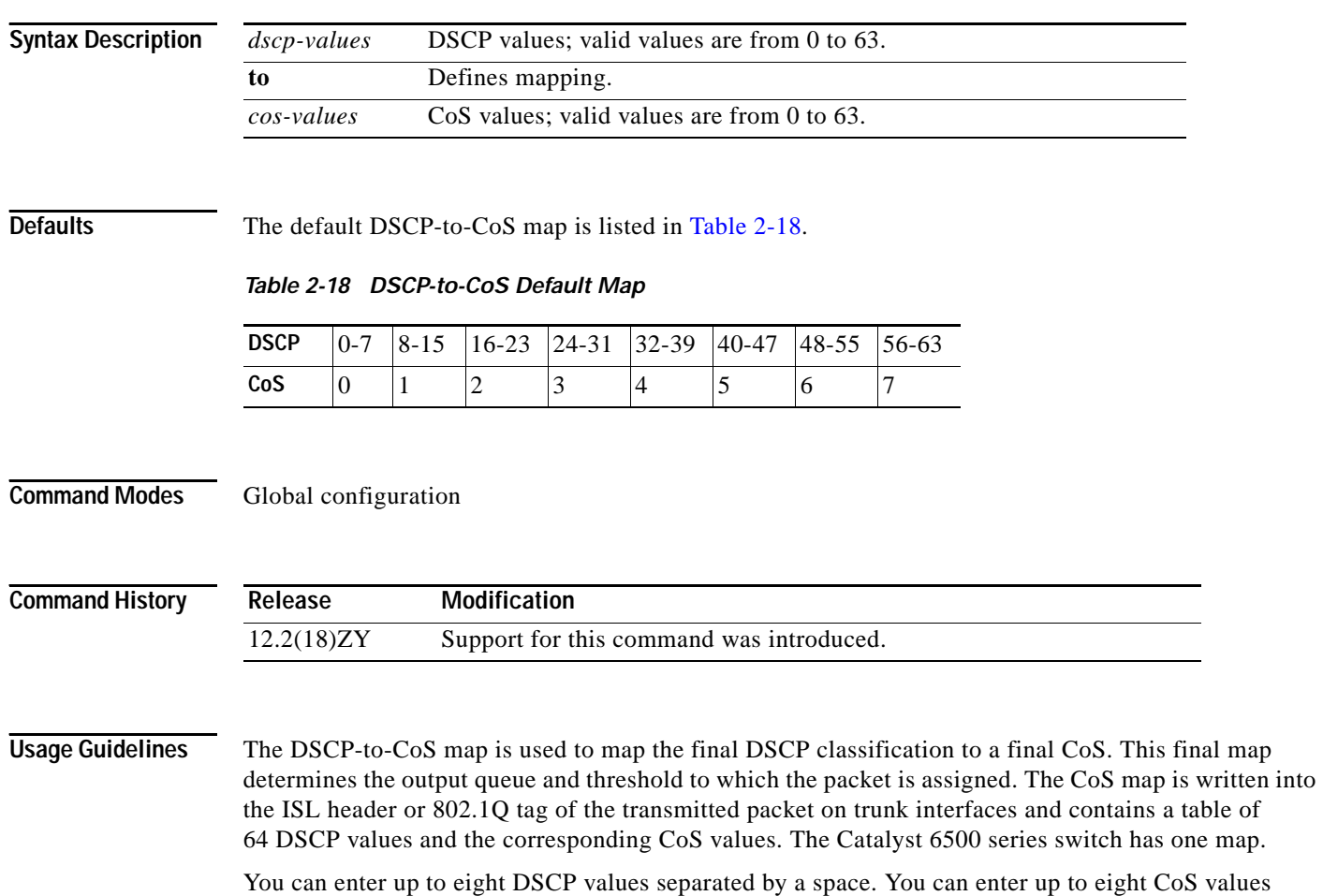

separated by a space.

**Examples** This example shows how to configure the egress DSCP-to-CoS map for trusted interfaces: Router(config)# **mls qos map dscp-cos 20 25 to 3** Router(config)#

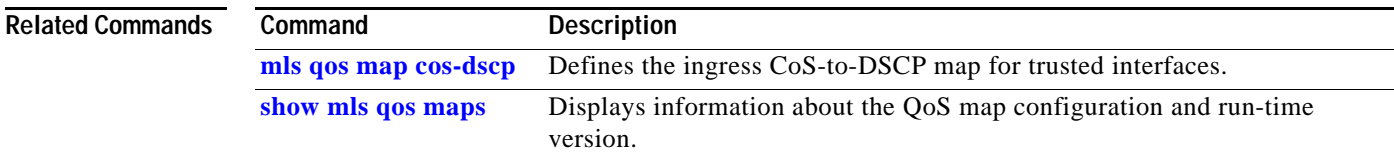

**The Co** 

# **mls qos map dscp-exp**

To define the final DSCP classification to the final EXP value, use the **mls qos map dscp-exp** command. To remove a prior entry, use the **no** form of this command.

**mls qos map dscp-exp** *dscp-values* **to** *exp-values*

**no mls qos map dscp-exp**

<span id="page-511-0"></span>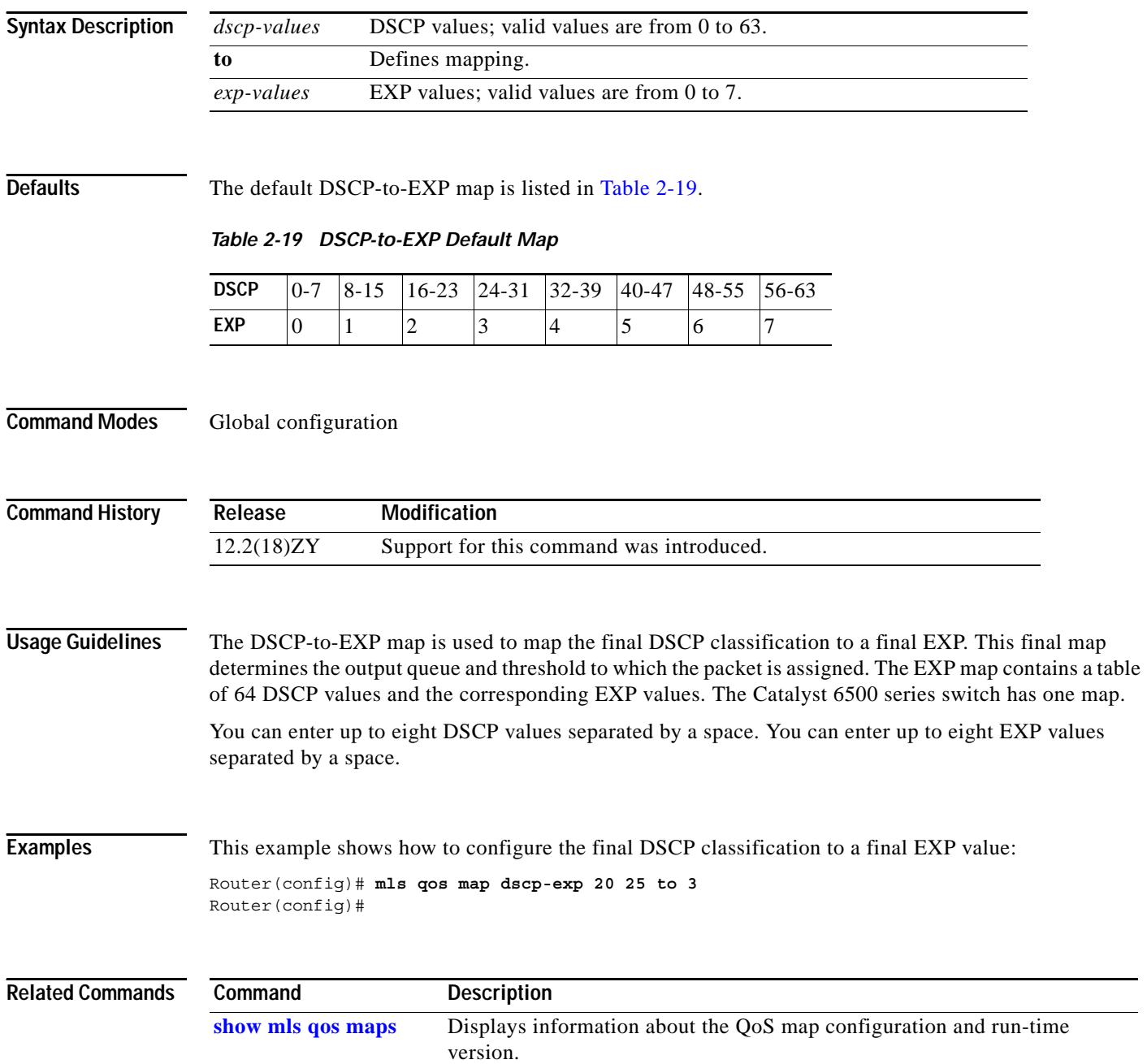

### <span id="page-512-0"></span>**mls qos map dscp-mutation**

П

To define a named DSCP mutation map, use the **mls qos map dscp-mutation** command. To return to the default mapping, use the **no** form of this command.

**mls qos map dscp-mutation** *map-name input-dscp1* [*input-dscp2* [*input-dscp3* [*input-dscp4* [*input-dscp5* [*input-dscp6* [*input-dscp7* [*input-dscp8*]]]]]]] **to** *output-dscp*

**no mls qos map dscp-mutation** *map-name*

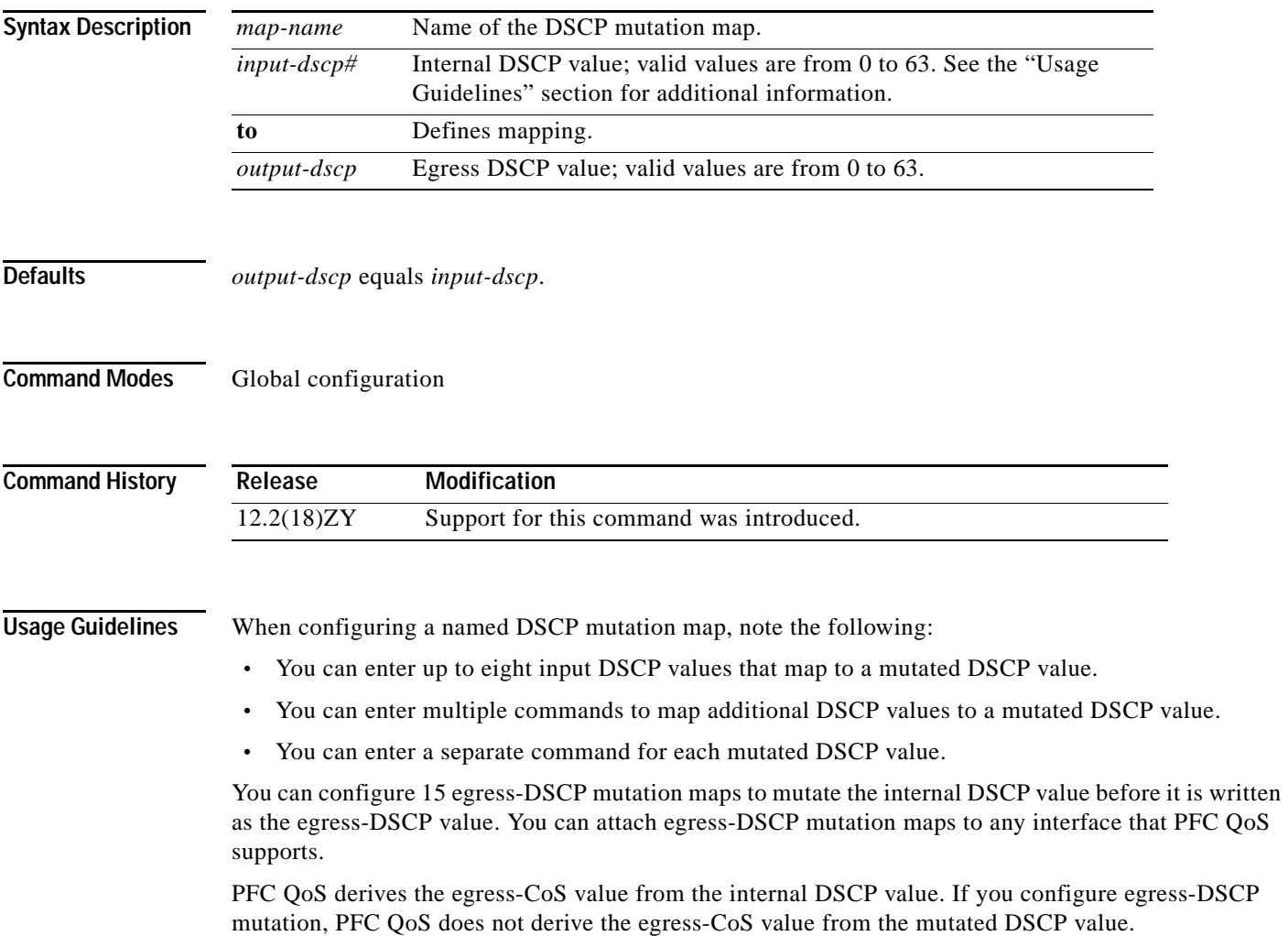

#### **Examples** This example shows how to map DSCP 30 to mutated DSCP value 8: Router(config)# **mls qos map dscp-mutation mutemap1 30 to 8**  Router(config)#

**Related Commands Command Description [show mls qos maps](#page-1014-0)** Displays information about the QoS map configuration and run-time version.

a ka

# <span id="page-514-1"></span>**mls qos map exp-dscp**

To define the ingress EXP value to the internal DSCP map, use the **mls qos map exp-dscp** command. To return to the default mappings, use the **no** form of this command.

**mls qos map exp-dscp** *dscp-values*

**no mls qos map exp-dscp**

<span id="page-514-0"></span>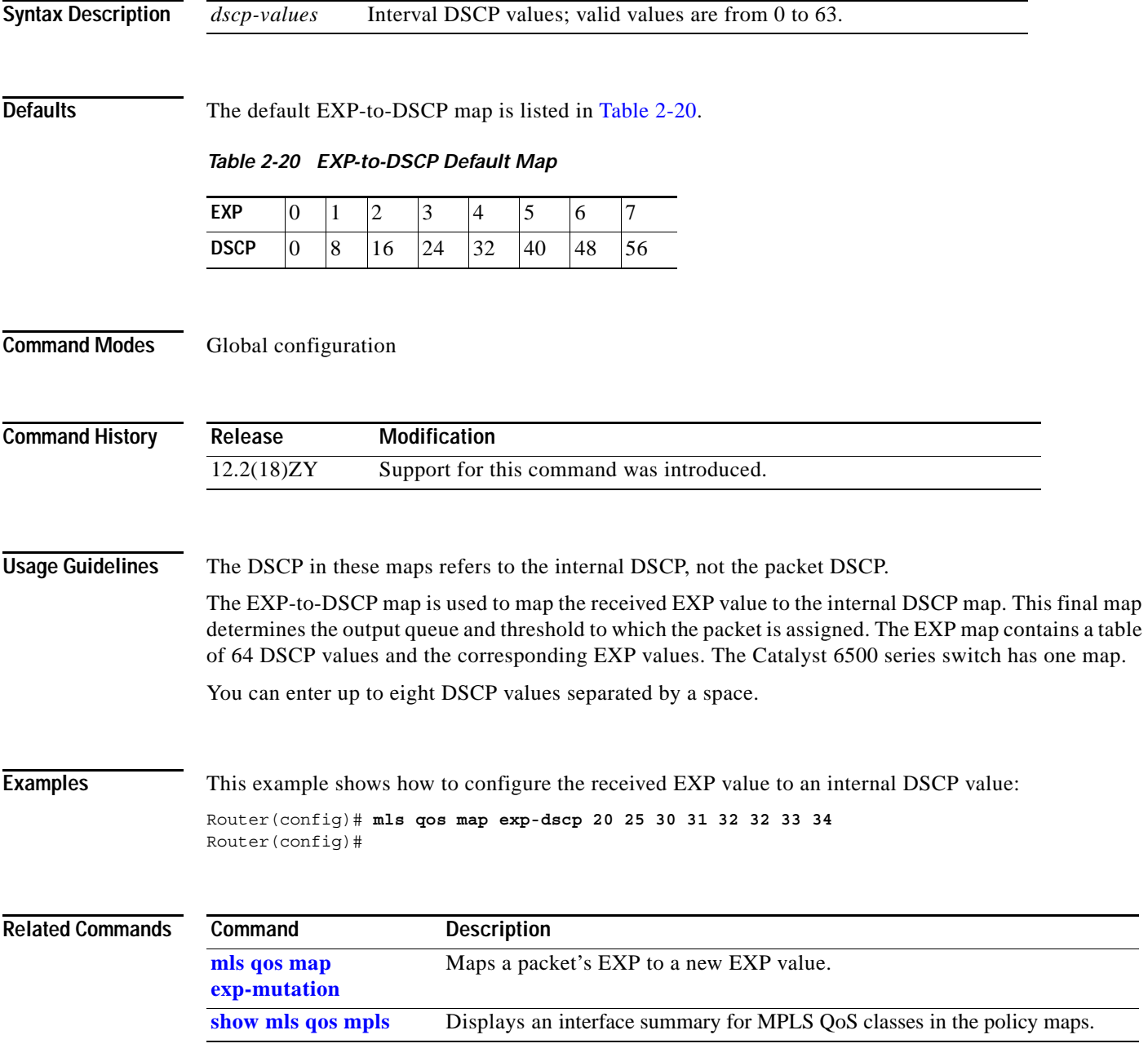

#### <span id="page-515-0"></span>**mls qos map exp-mutation**

To map a packet's EXP to a new EXP value, use the **mls qos map exp-mutation** command. To return to the default mappings, use the **no** form of this command.

**mls qos map exp-mutation** *map-name mutated-exp1 mutated-exp2 mutated-exp3 mutated-exp4 mutated-exp5 mutated-exp6 mutated-exp7 mutated-exp8*

**no mls qos map exp-mutation** *map-name*

<span id="page-515-1"></span>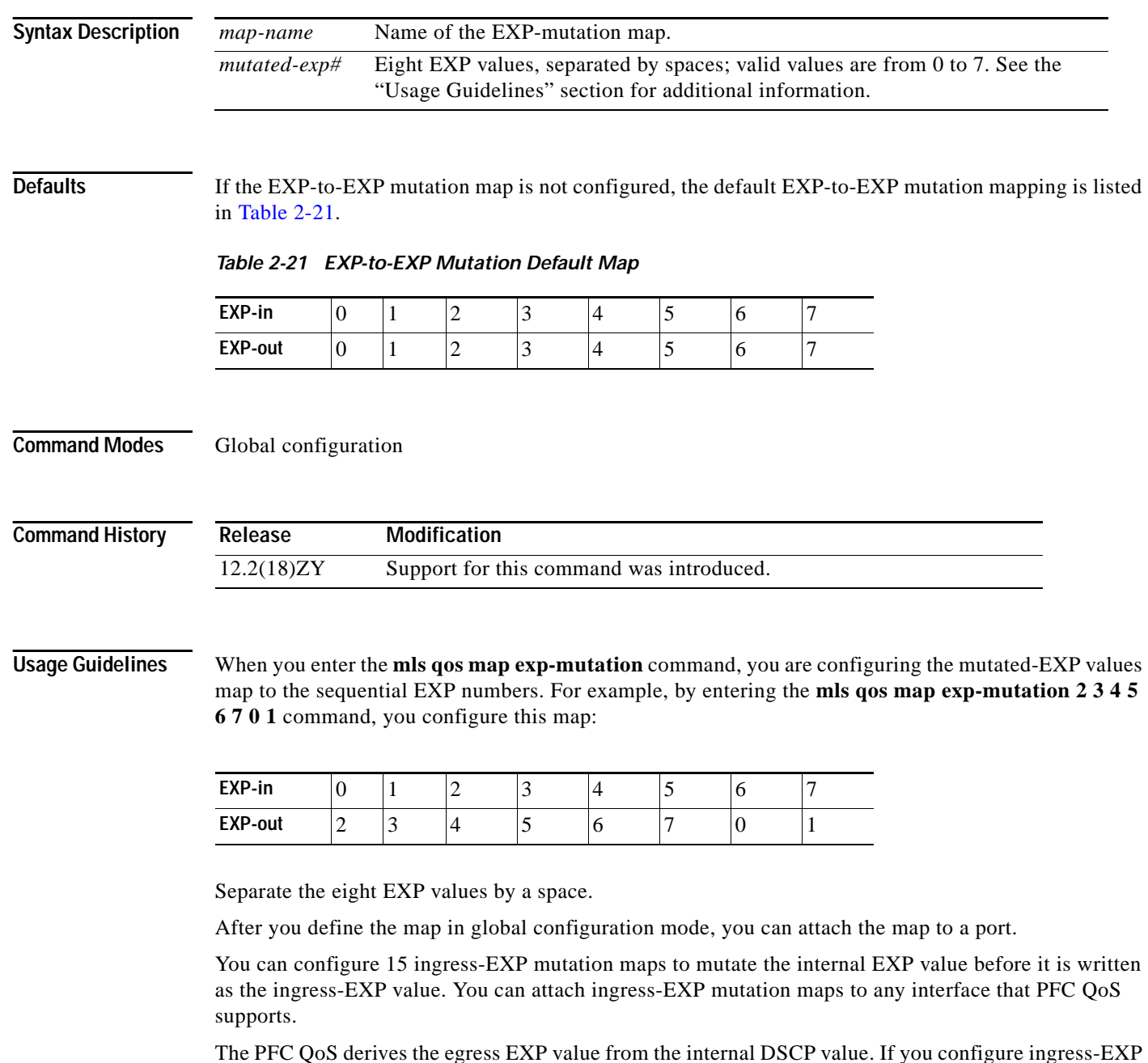

**Catalyst Supervisor Engine 32 PISA Cisco IOS Software Command Reference—Release 12.2ZY**

mutation, PFC QoS does not derive the ingress-EXP value from the mutated EXP value.

#### **Examples** This example shows how to map a packet's EXP to a new EXP value: Router(config)# **mls qos map exp-mutation mutemap1 1 2 3 4 5 6 7 0** Router(config)#

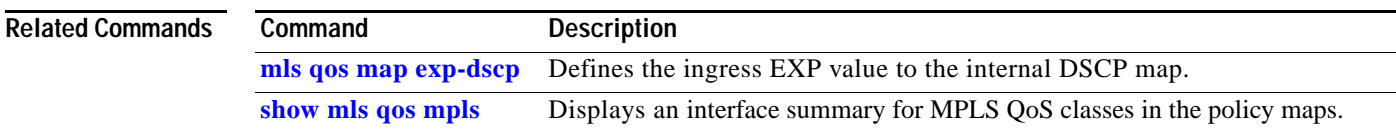

**The Contract of the Contract of the Contract of the Contract of the Contract of the Contract of the Contract o** 

# <span id="page-517-0"></span>**mls qos map ip-prec-dscp**

To define an ingress-IP precedence-to-DSCP map for trusted interfaces, use the **mls qos map ip-prec-dscp** command. To remove a prior entry, use the **no** form of this command.

**mls qos map ip-prec-dscp** *dscp-values*

**no mls qos map ip-prec-dscp**

<span id="page-517-1"></span>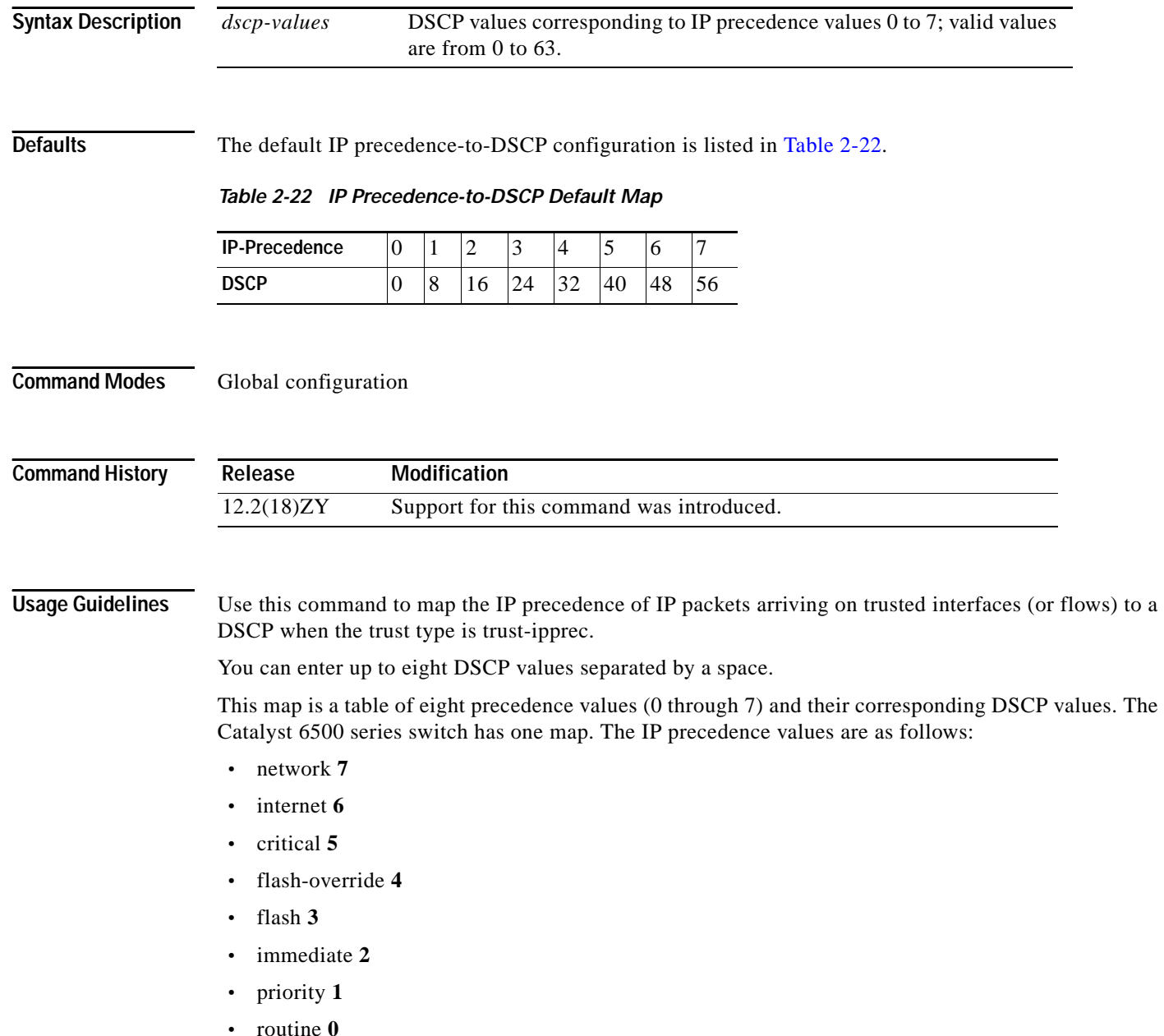

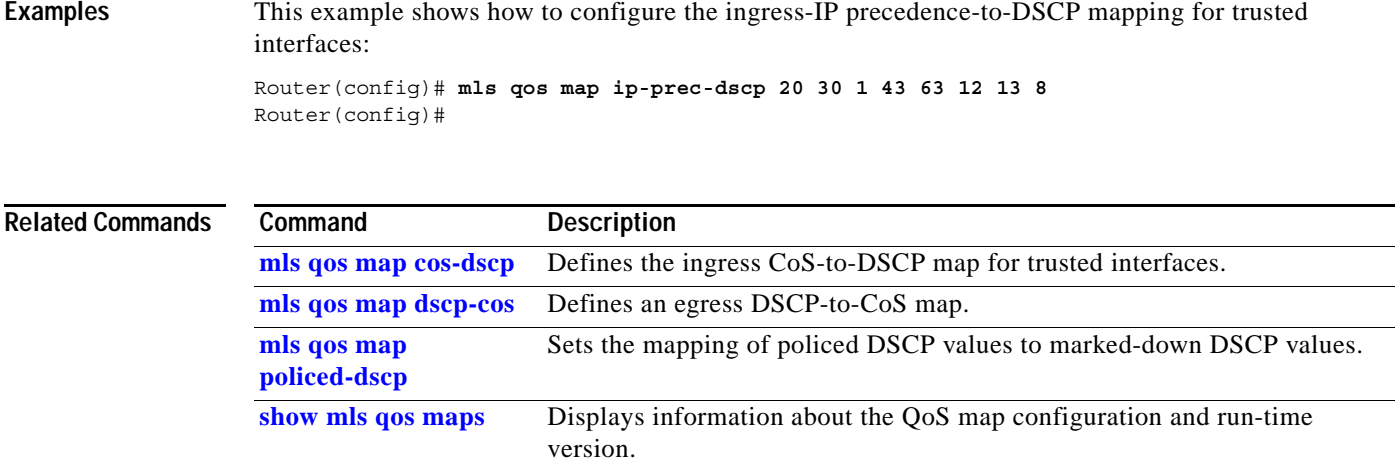

 $\mathcal{L}_{\mathcal{A}}$ 

**The Contract of the Contract of the Contract of the Contract of the Contract of the Contract of the Contract o** 

# <span id="page-519-0"></span>**mls qos map policed-dscp**

To configure the DSCP markdown map, use the **mls qos map policed-dscp** command. To remove a prior entry, use the **no** form of this command.

**mls qos map policed-dscp** {**normal-burst | max-burst}** *dscp1* [*dscp2* [*dscp3* [*dscp4* [*dscp5* [*dscp6* [*dscp7* [*dscp8*]]]]]]] **to** *policed-dscp*

**no mls qos map policed-dscp**

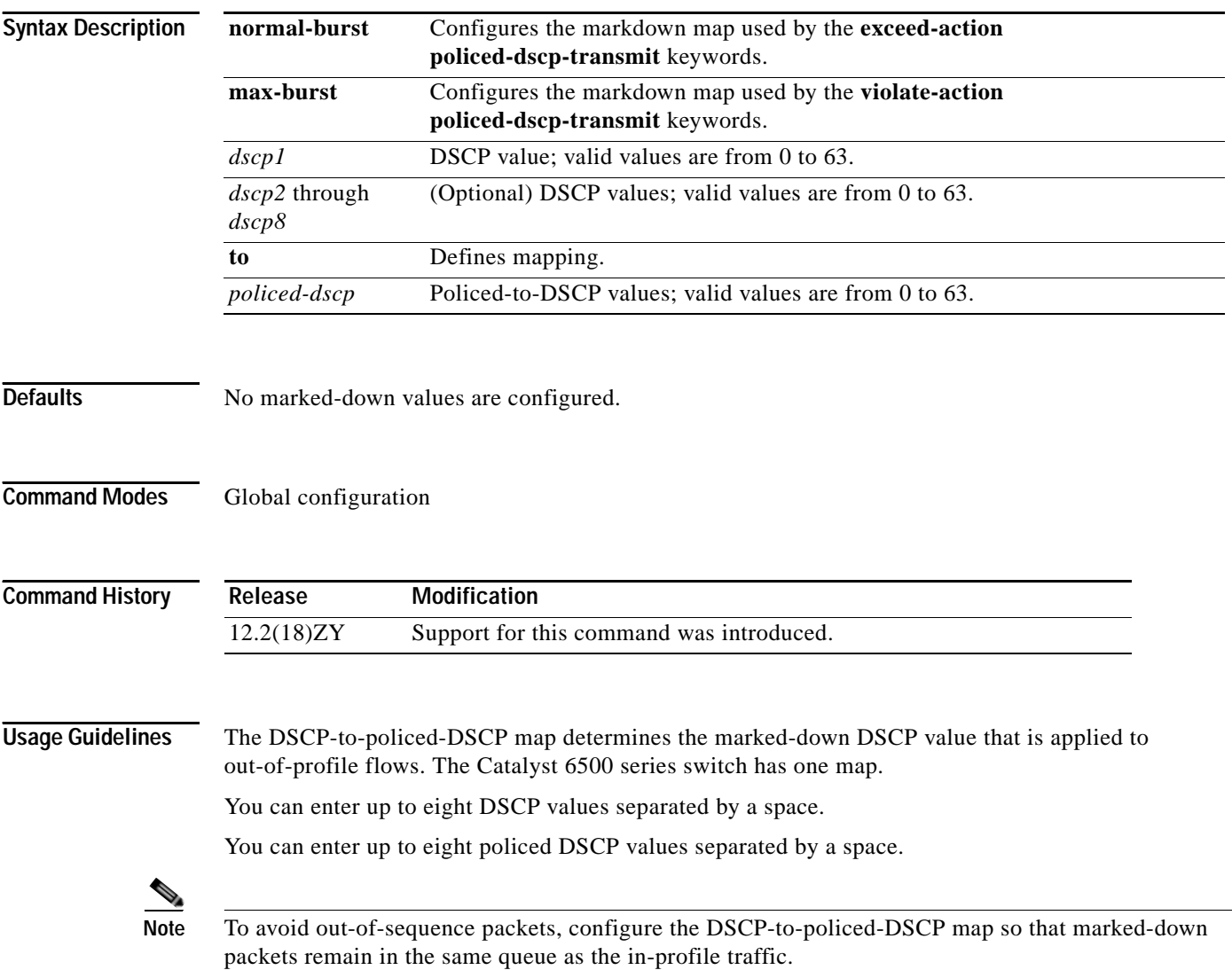

**Examples** This example shows how to map multiple DSCPs to a single policed-DSCP value: Router(config)# **mls qos map policed-dscp normal-burst 20 25 43 to 4** Router(config)#

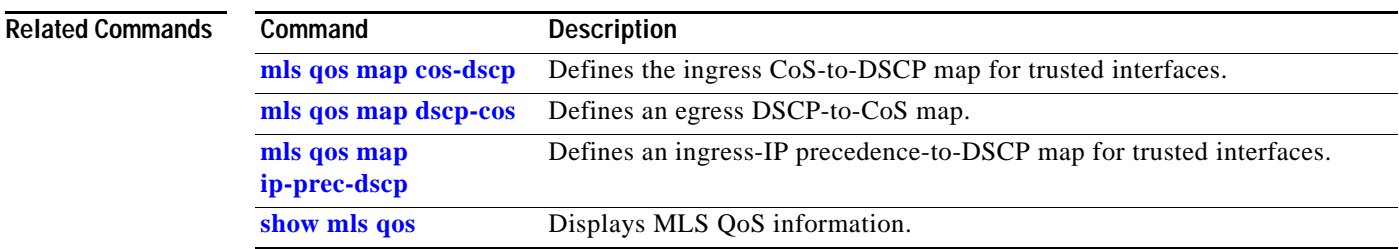

### **mls qos marking ignore port-trust**

To mark packets even if the interface is trusted, use the **mls qos marking ignore port-trust** command. To return to the default settings, use the **no** form of this command.

**mls qos marking ignore port-trust**

**no mls qos marking ignore port-trust**

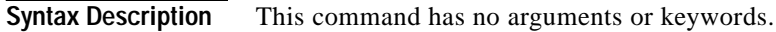

- **Defaults** Port trust is enabled.
- **Command Modes** Global configuration

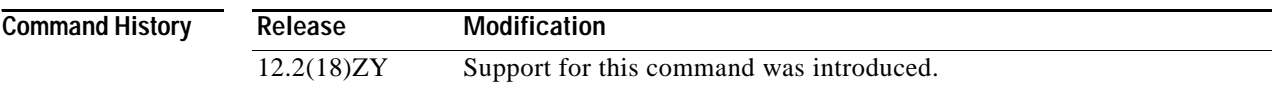

**Usage Guidelines** Use the **mls qos marking ignore port-trust** command to mark packets even if the interface is trusted.

**Examples** This example shows how to mark packets even if the interface is trusted: Router(config)# **mls qos marking ignore port-trust** Router(config)#

This example shows how to enable port trust:

Router(config)# **no mls qos marking ignore port-trust** Router(config)#

**Related Commands [mls qos trust](#page-542-0)**

#### **mls qos marking statistics**

# **mls qos marking statistics**

To disable allocation of the policer-traffic class identification with set actions, use the **mls qos marking statistics** command. To return to the default settings, use the **no** form of this command.

**mls qos marking statistics**

**no mls qos marking statistics**

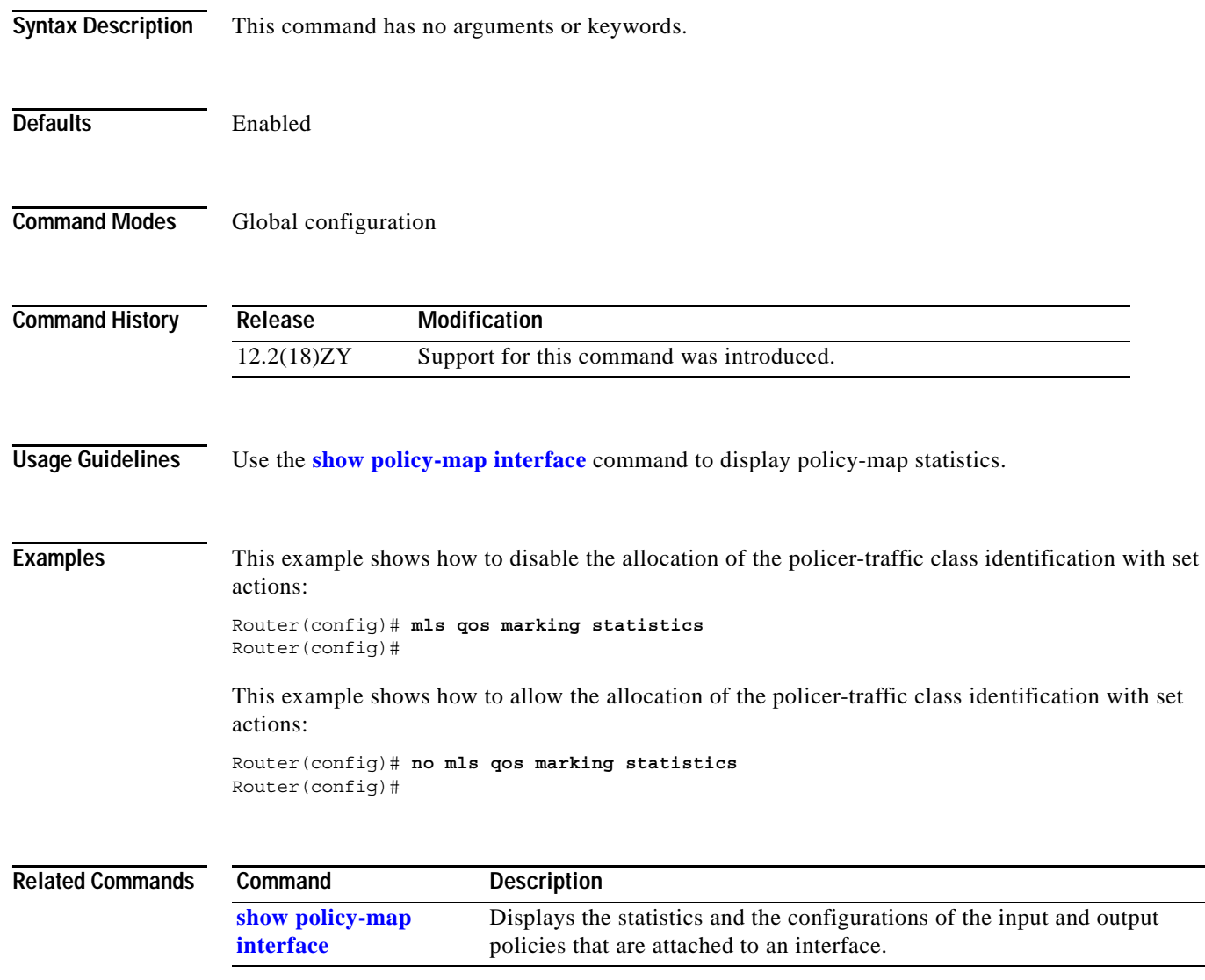

**The Co** 

# **mls qos mpls trust exp**

To set the trusted state of MPLS packets only, use the **mls qos mpls trust exp** command. To set the trusted state of MPLS packets to untrusted, use the **no** form of this command.

**mls qos mpls trust exp**

**no qos mpls trust exp** 

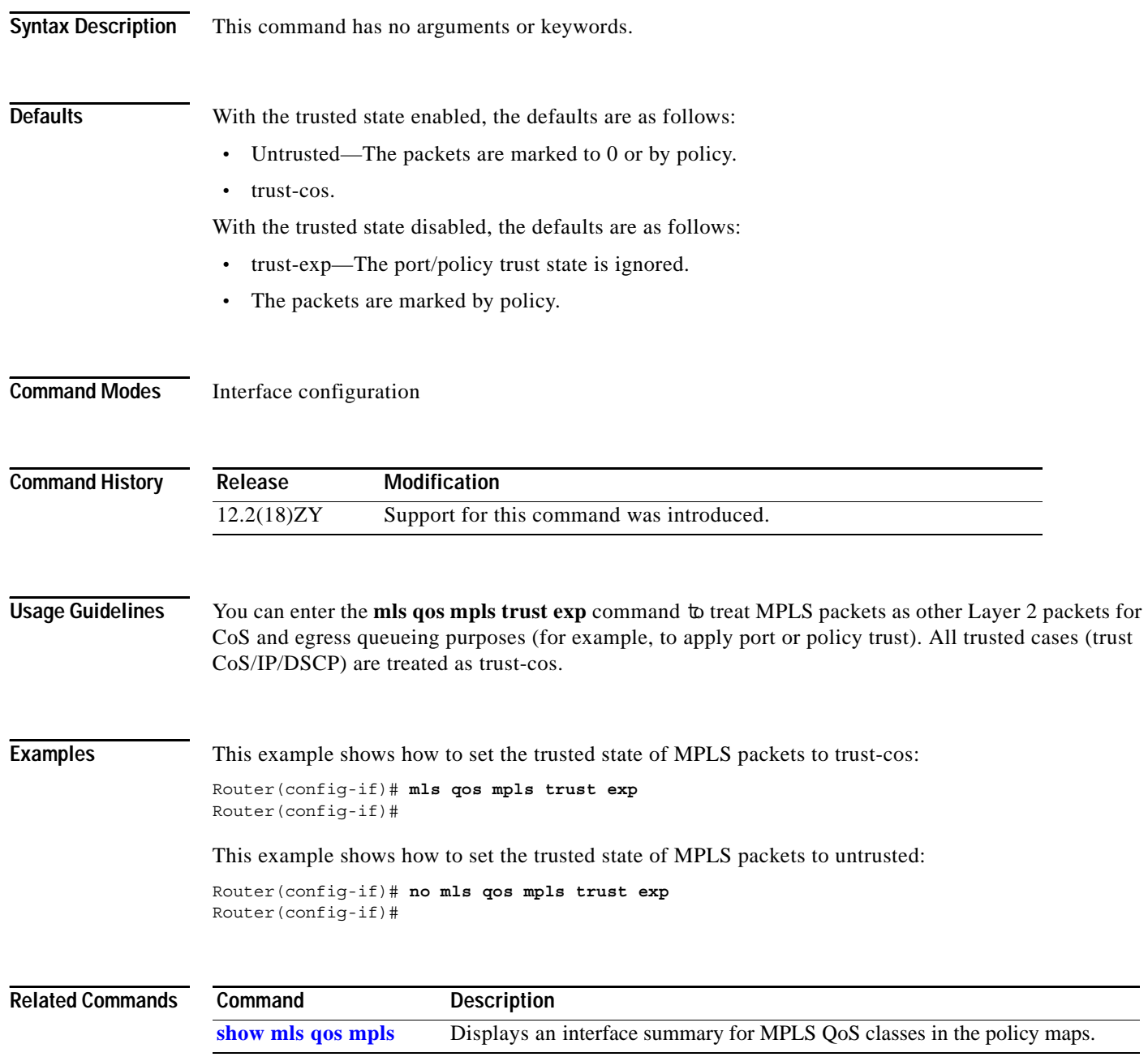

# **mls qos police redirected**

To turn on ACL-redirected packet policing, use the **mls qos police redirected** command. To turn off policing of ACL-redirected packets, use the **no** form of this command.

**mls qos police redirected**

**no mls qos police redirected**

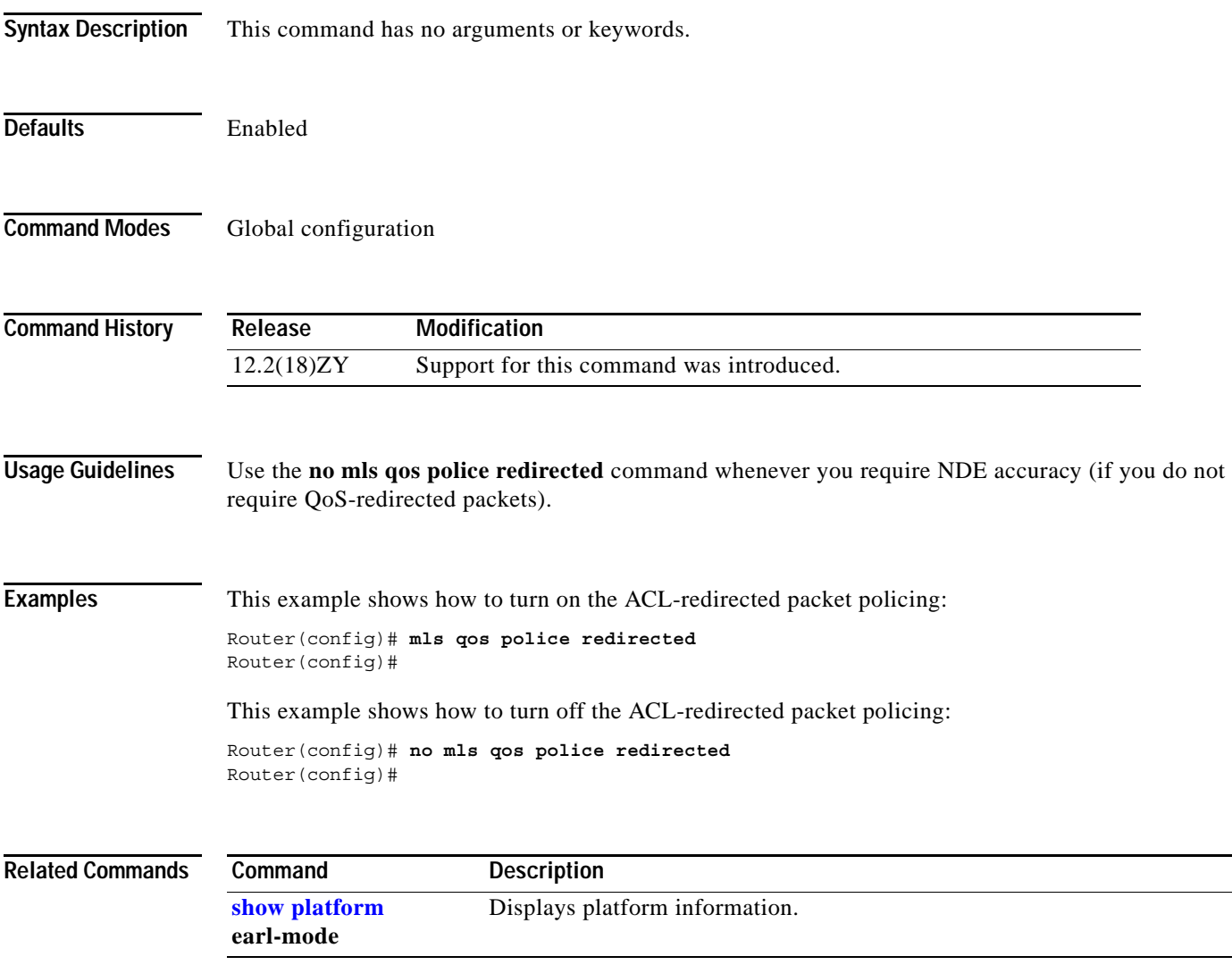

**The Co** 

### **mls qos protocol**

To define the routing-protocol packet policing, use the **mls qos protocol** command. To return to the default settings, use the **no** form of this command.

**mls qos protocol** *protocol-name* {**pass-through** | {**police** *rate burst*} | {**precedence** *value* [**police** *rate burst*]}}

**no mls qos protocol**

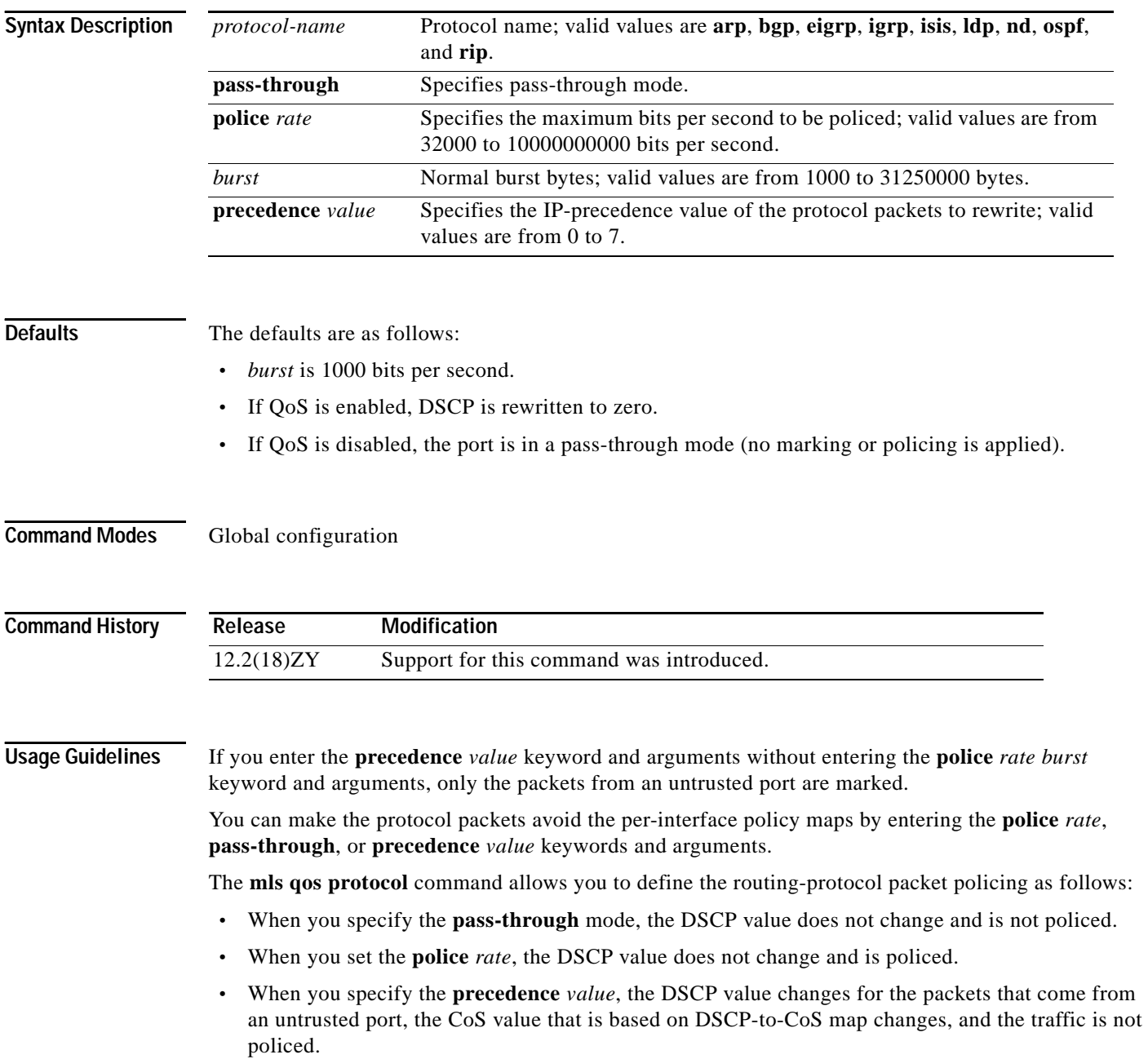

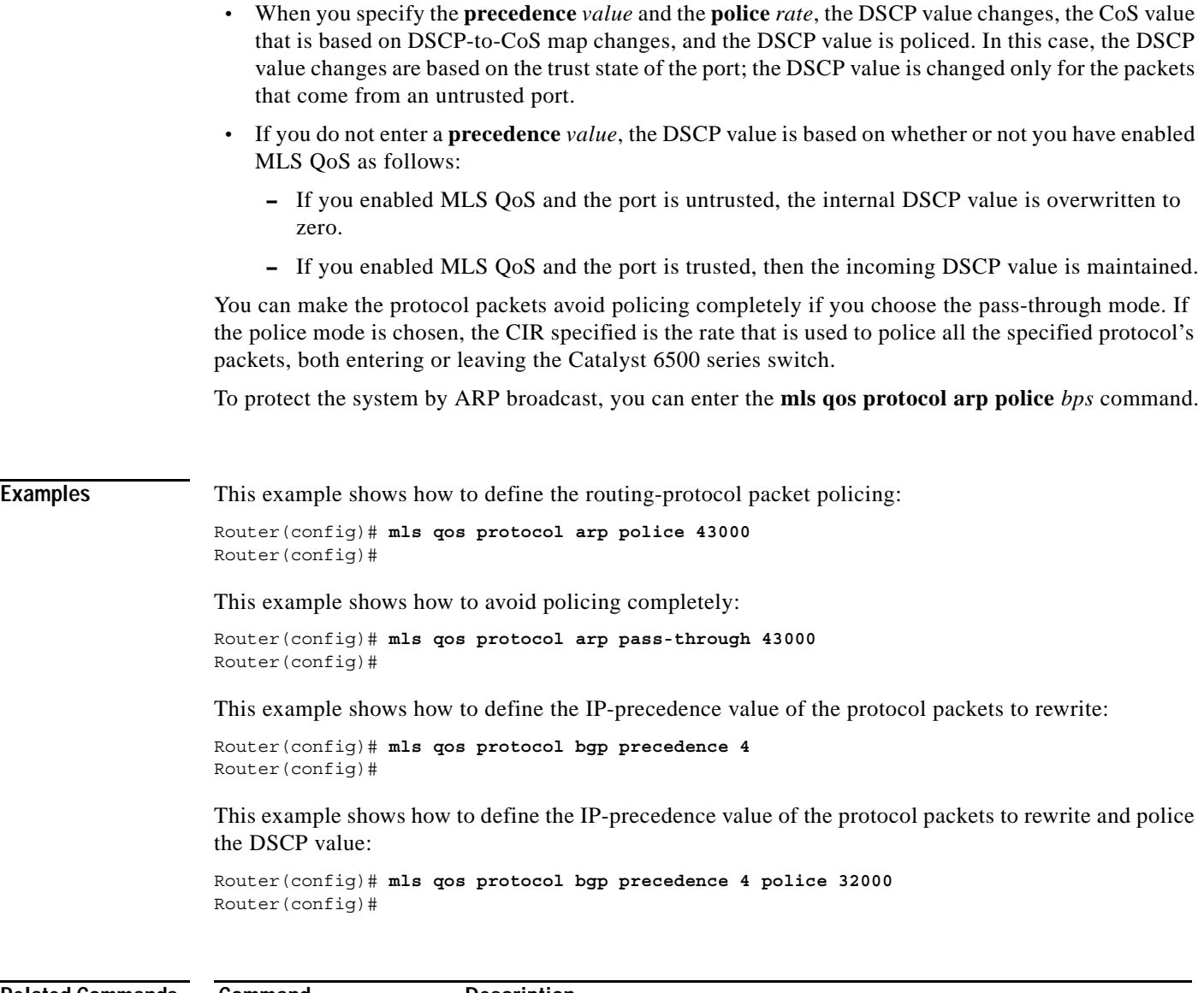

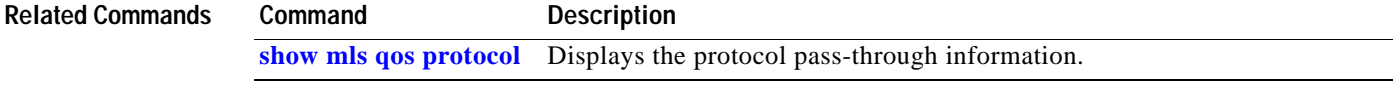

 $\overline{\phantom{a}}$ 

## **mls qos queueing-only**

To enable port-queueing mode, use the **mls qos queueing-only** command. To disable the port-queueing mode, use the **no** form of this command.

**mls qos queueing-only**

**no mls qos queueing-only**

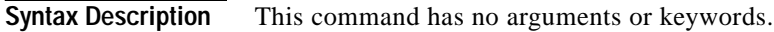

- **Defaults** QoS is globally disabled.
- **Command Modes** Global configuration

**Command History Release Modification** 12.2(18)ZY Support for this command was introduced.

**Usage Guidelines** In port-queueing mode, PFC QoS (marking and policing) is disabled, and packet ToS and CoS are not changed by the PFC. All queueing on rcv and xmt is based on a QoS tag in the incoming packet, which is based on the incoming CoS.

For 802.1Q or ISL-encapsulated port links, queueing is based on the packet 802.1Q or ISL CoS.

For router main interfaces or access ports, queueing is based on the configured per-port CoS (the default CoS is 0).

**Examples** This example shows how to enable the port-queueing mode globally:

Router(config)# **mls qos queueing-only**

Router(config)#

This example shows how to disable the port-queueing mode globally:

Router(config)# **no mls qos queueing-only** Router(config)#

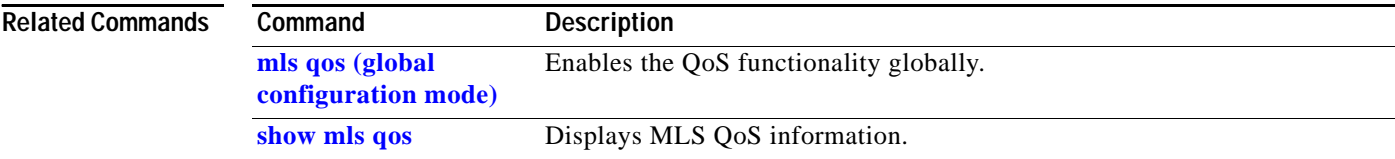

a ka

# **mls qos queue-mode mode-dscp**

To set the queueing mode to DSCP on an interface, use the **mls qos queue-mode mode-dscp** command. To return to the default settings, use the **no** form of this command.

**mls qos queue-mode mode-dscp**

**no mls qos queue-mode mode-dscp**

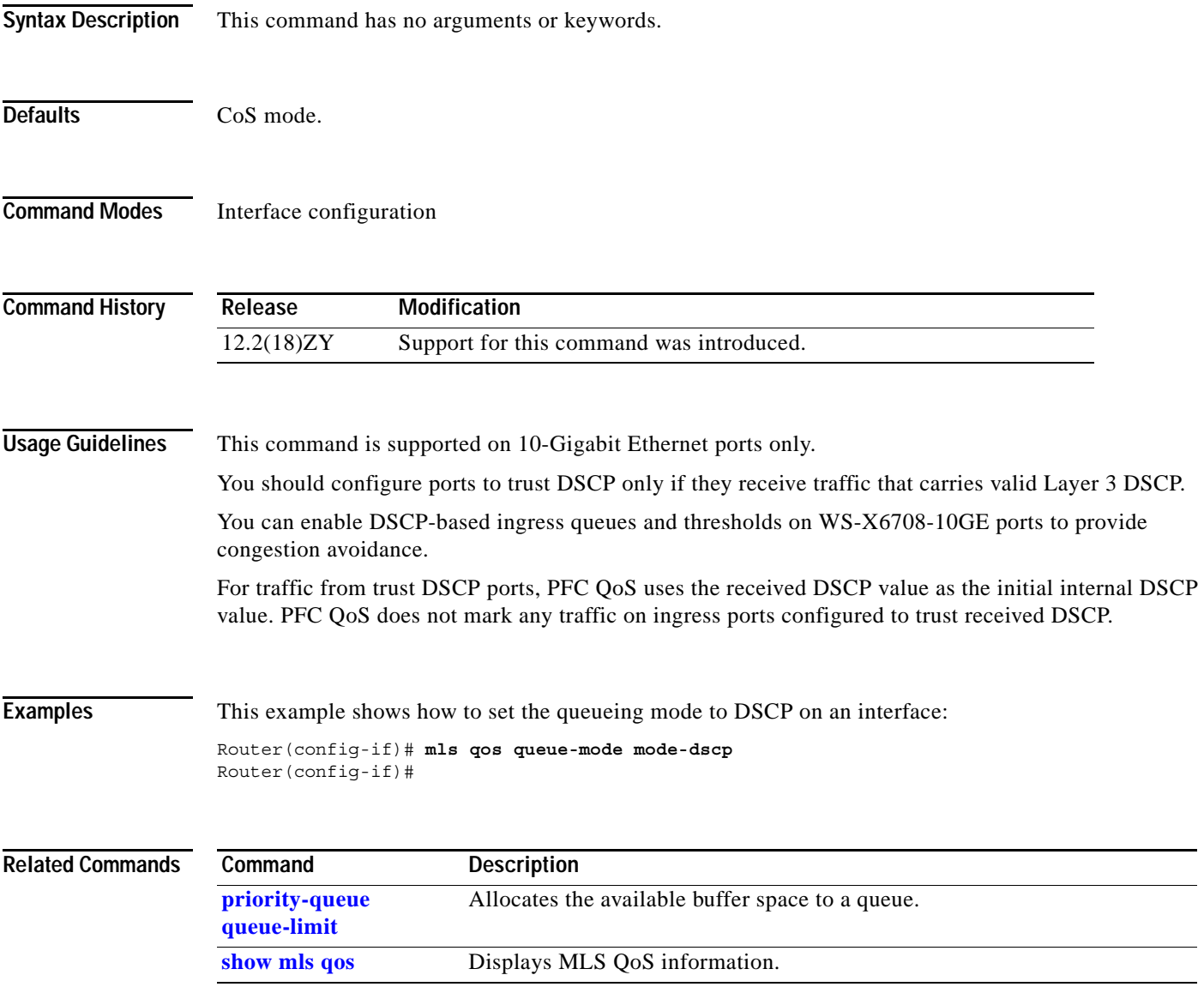

### **mls qos rewrite ip dscp**

To enable ToS-to-DSCP rewrite, use the **mls qos rewrite ip dscp** command. To disable ToS-to-DSCP rewrite, use the **no** form of this command.

**mls qos rewrite ip dscp**

**no mls qos rewrite ip dscp**

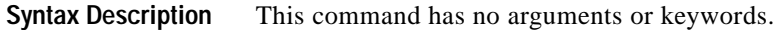

- **Defaults** QoS is globally disabled.
- **Command Modes** Global configuration

**Command History Release Modification**  $12.2(18)$ ZY Support for this command was introduced.

**Usage Guidelines** If you disable ToS-to-DSCP rewrite, and QoS is enabled globally, the following occurs:

- **•** Final ToS-to-DSCP rewrite is disabled, and the ToS-to-DSCP packet is preserved.
- **•** Policing and marking function according to the QoS configuration.
- **•** Marked and marked-down CoS is used for queueing.
- **•** In QoS disabled mode, both ToS and CoS are preserved.

The **no mls qos rewrite ip dscp** command is incompatible with MPLS. The default **mls qos rewrite ip dscp** command must remain enabled in order for the PFC3BXL or PFC3B to assign the correct EXP value for the labels that it imposes.

**Examples** This example shows how to disable ToS-to-DSCP rewrite:

Router(config)# **mls qos rewrite ip dscp** Router(config)#

This example shows how to disable port-queueing mode globally:

Router(config)# **no mls qos rewrite ip dscp** Router(config)#

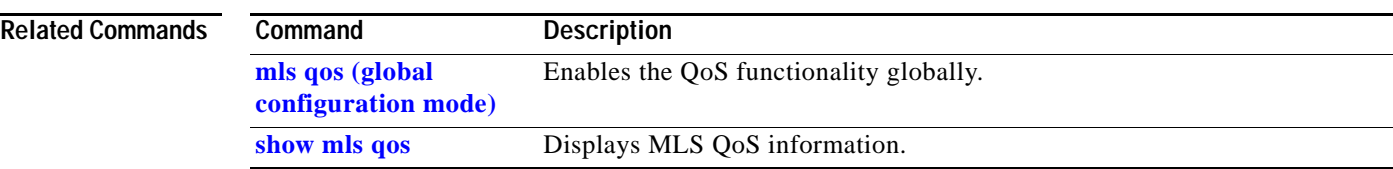

**The Contract of the Contract of the Contract of the Contract of the Contract of the Contract of the Contract o** 

# **mls qos statistics-export (global configuration mode)**

To enable QoS-statistics data export globally, use the **mls qos statistics-export** command. To disable QoS-statistics data export globally, use the **no** form of this command.

**mls qos statistics-export** 

**no mls qos statistics-export** 

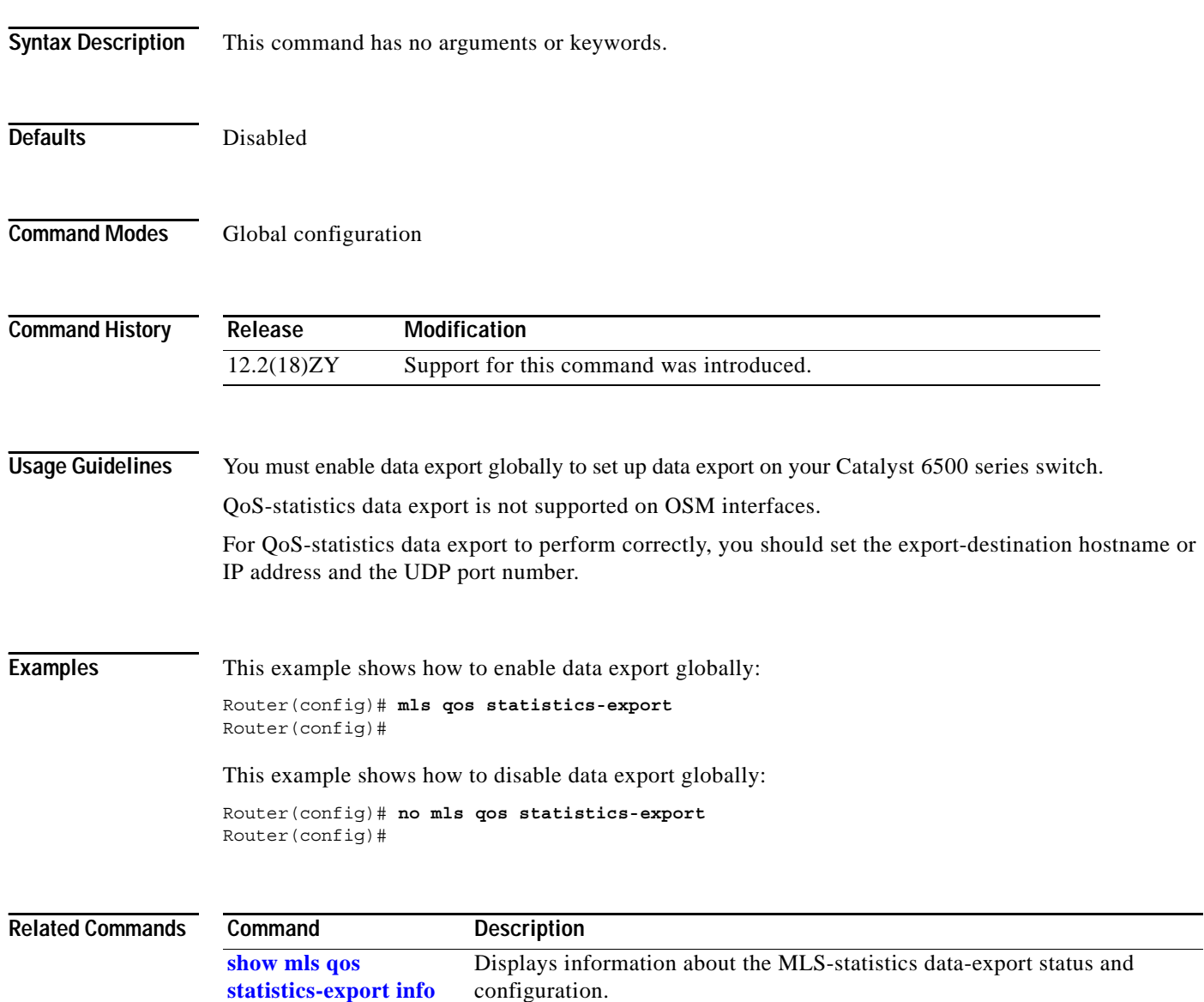

a ka

# **mls qos statistics-export (interface configuration mode)**

To enable per-port QoS-statistics data export, use the **mls qos statistics-export** command. To disable per-port QoS-statistics data export, use the **no** form of this command.

**mls qos statistics-export** 

**no mls qos statistics-export** 

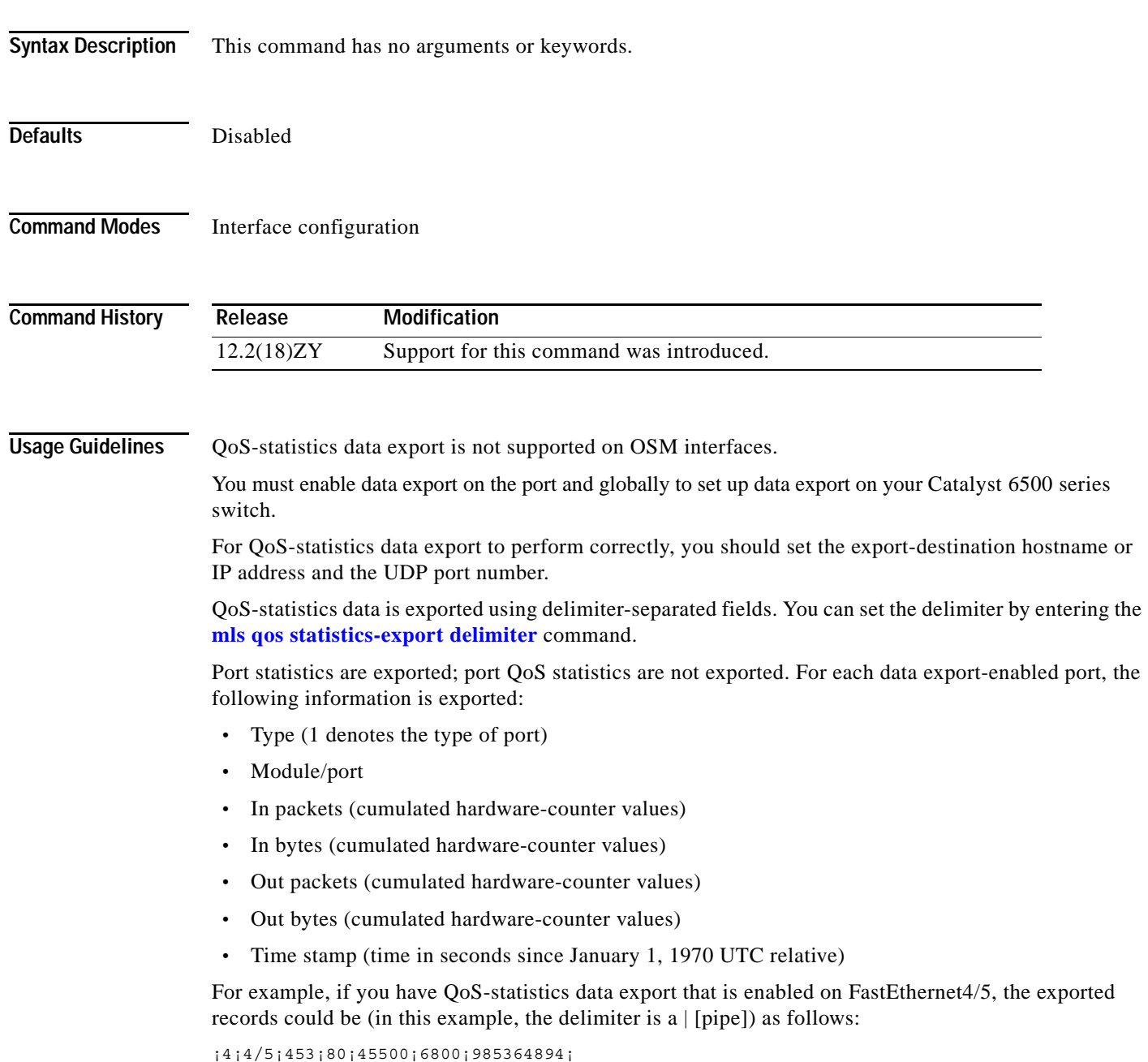

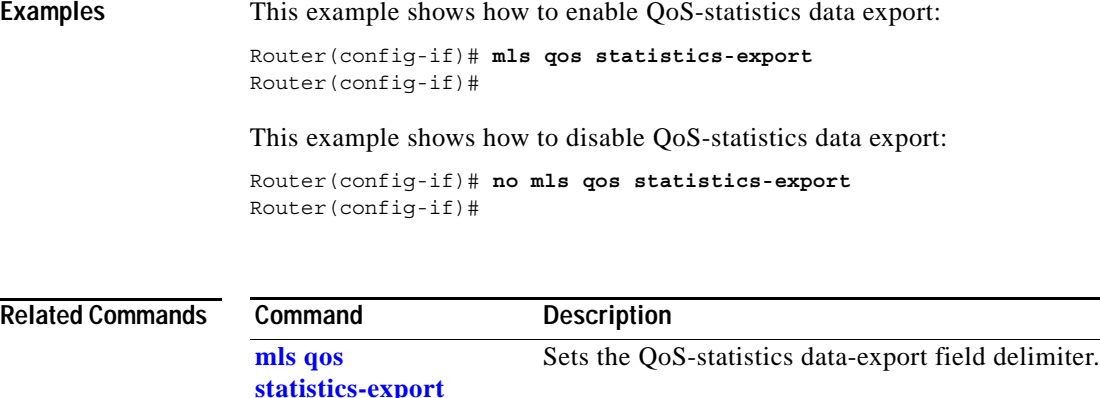

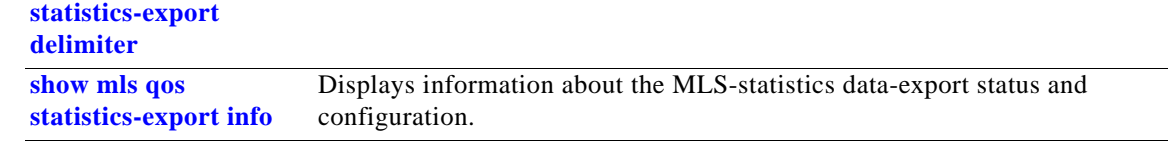

# **mls qos statistics-export aggregate-policer**

To enable QoS-statistics data export on the named aggregate policer, use the **mls qos statistics-export aggregate-policer** command. To disable QoS-statistics data export on the named aggregate policer, use the **no** form of this command.

**mls qos statistics-export aggregate-policer** *policer-name*

**no mls qos statistics-export aggregate-policer** *policer-name*

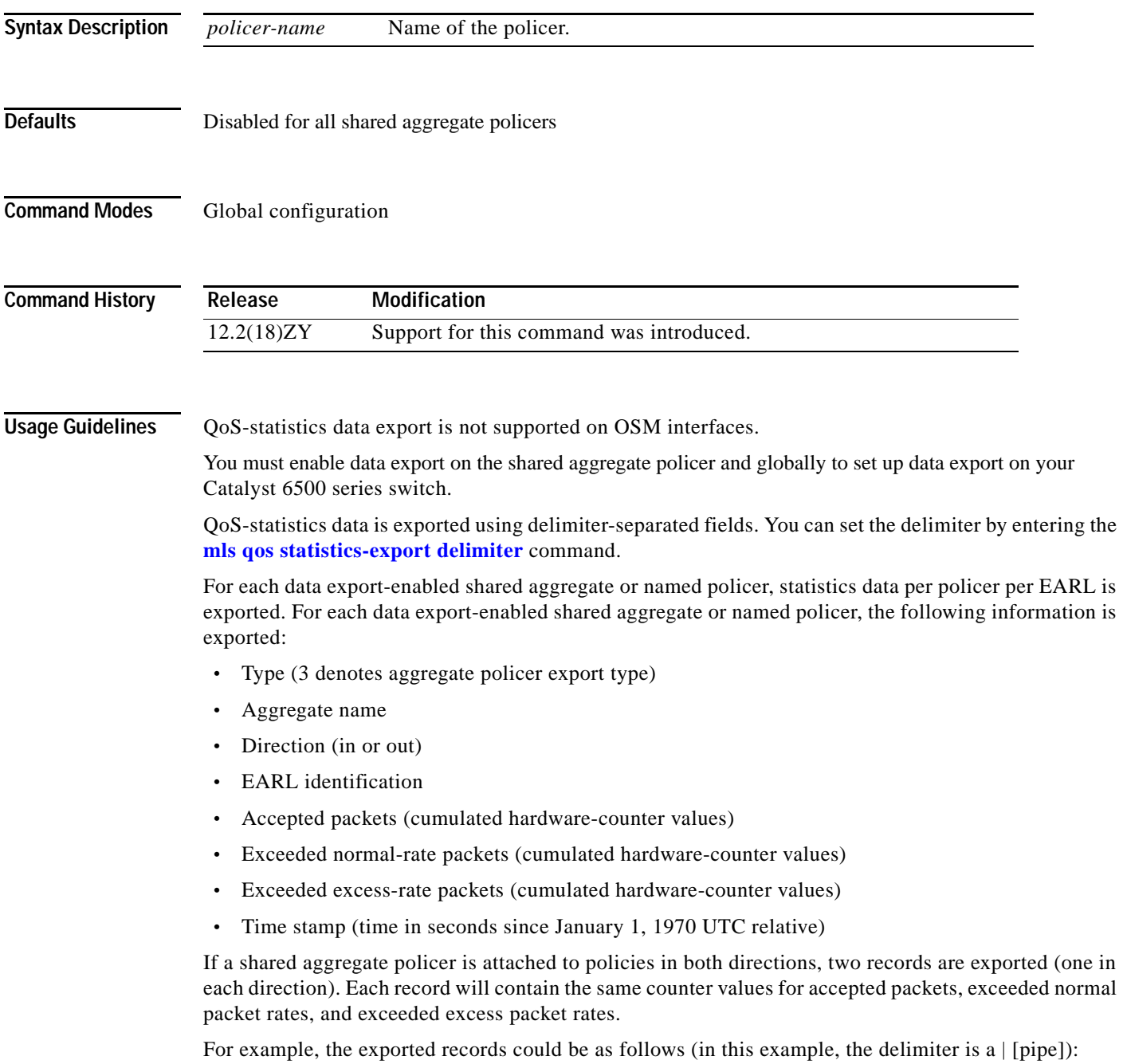

П

#### |3|agg\_1|in|1|45543|2345|982361894| |3|agg\_1|in|3|45543|2345|982361894|

This example indicates the following information:

- **•** QoS-statistics data export that is enabled on the shared aggregate policer named "aggr\_1"
- **•** An EARL in the supervisor engine that is installed in slot 1
- **•** An EARL that is installed in slot 3

**Examples** This example shows how to enable per-shared aggregate or named-policer data export:

Router(config)# **mls qos statistics-export aggregate-policer aggr1M**  Router(config)#

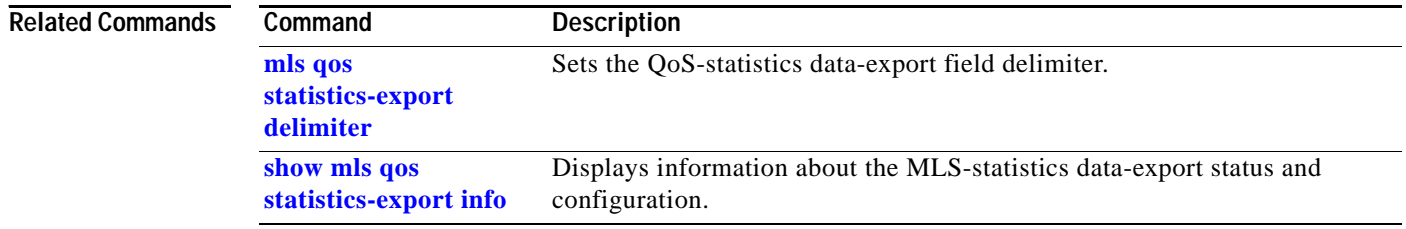

a ka

# **mls qos statistics-export class-map**

To enable QoS-statistics data export for a class map, use the **mls qos statistics-export class-map** command. To disable QoS-statistics data export for a class map, use the **no** form of this command.

**mls qos statistics-export class-map** *classmap-name*

**no mls qos statistics-export class-map** *classmap-name*

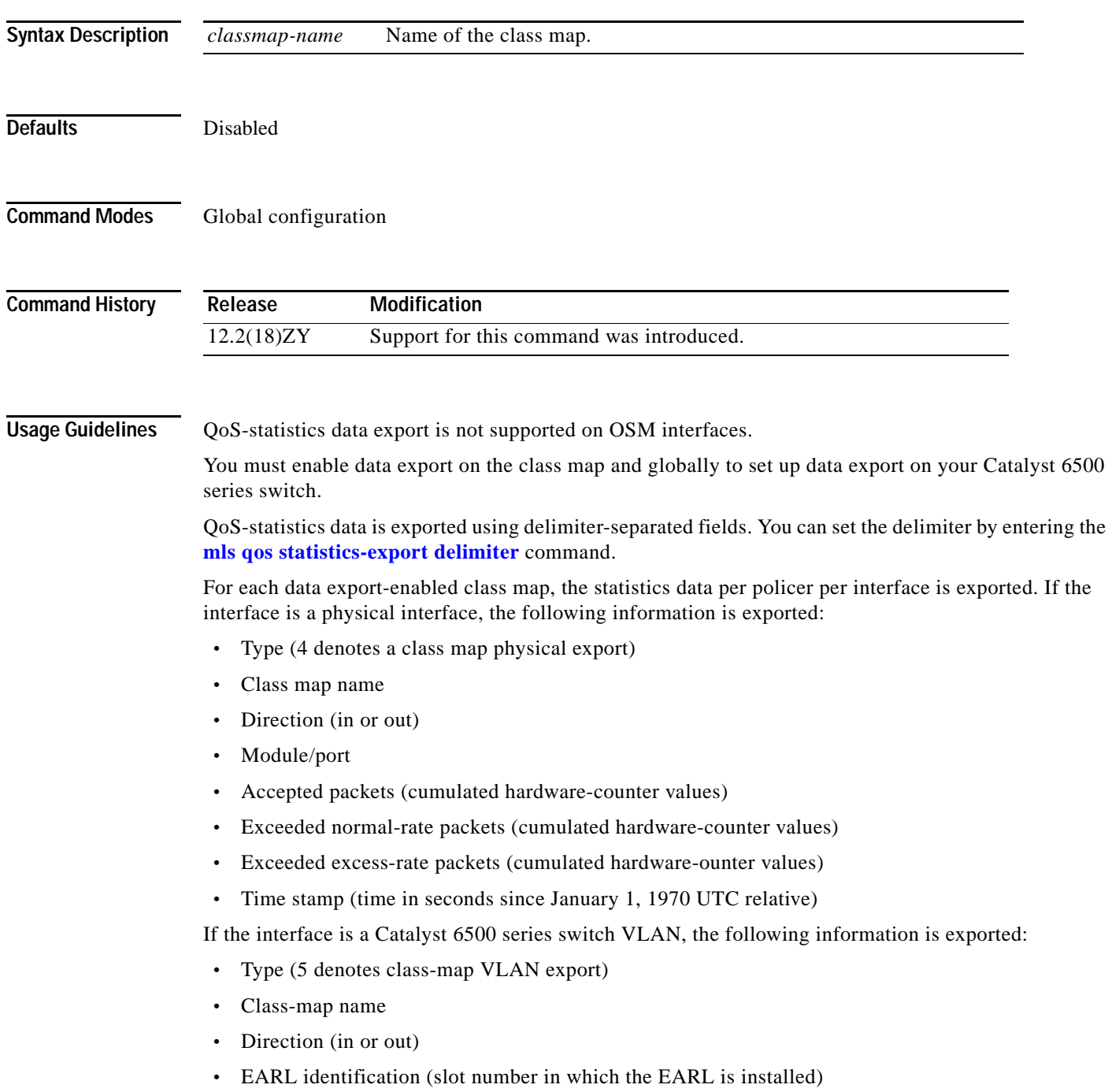

- **•** VLAN number
- **•** Accepted packets (cumulated hardware-counter values)
- **•** Exceeded normal-rate packets (cumulated hardware-counter values)
- **•** Exceeded excess-rate packets (cumulated hardware-counter values)
- Time stamp (time in seconds since January 1, 1970 UTC relative)

If the interface is a Catalyst 6500 series switch port channel, the following information is exported:

- **•** Type (6 denotes class-map port-channel export)
- **•** Class-map name
- **•** Direction (in or out)
- **•** EARL identification (slot number in which the EARL is installed)
- **•** Port-channel number
- **•** Accepted packets (cumulated hardware-counter values)
- **•** Exceeded normal-rate packets (cumulated hardware-counter values)
- **•** Exceeded excess-rate packets (cumulated hardware-counter values)
- **•** Time stamp (time in seconds since January 1, 1970 UTC relative)

For example, if you have the following configuration:

- **•** QoS-statistics data export enabled on the class map named "class\_1"
- **•** An EARL in the supervisor engine that is installed in slot 1
- **•** An EARL that is installed in slot 3
- The Catalyst 6500 series switch is in the policy map named "policy\_1"
- **•** policy\_1 is attached to the following interfaces in the ingress direction:
	- **–** FastEthernet4/5
	- **–** VLAN 100
	- **–** Port-channel 24

The exported records could be (in this example, the delimiter is a  $\vert$  [pipe]) as follows:

```
|4|class_1|in|4/5|45543|2345|2345|982361894|
```

```
|5|class_1|in|1|100|44000|3554|36678|982361894|
```
|5|class\_1|in|3|100|30234|1575|1575|982361894|

**Examples** This example shows how to enable QoS-statistics data export for a class map:

```
Router(config)# mls qos statistics-export class-map class3 
Router(config)#
```
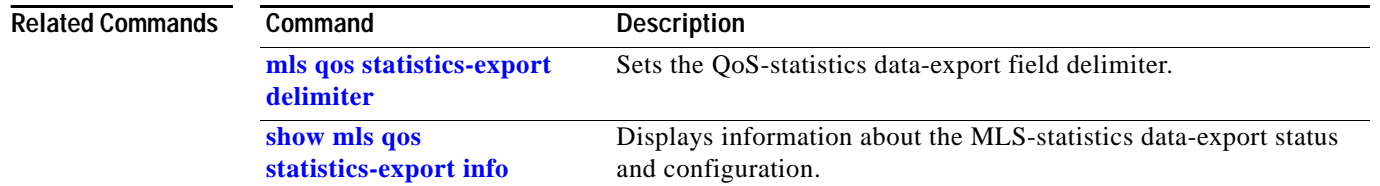

# <span id="page-538-0"></span>**mls qos statistics-export delimiter**

To set the QoS-statistics data-export field delimiter, use the **mls qos statistics-export delimiter** command. To return to the default settings, use the **no** form of this command.

**mls qos statistics-export delimiter**

**no mls qos statistics-export delimiter**

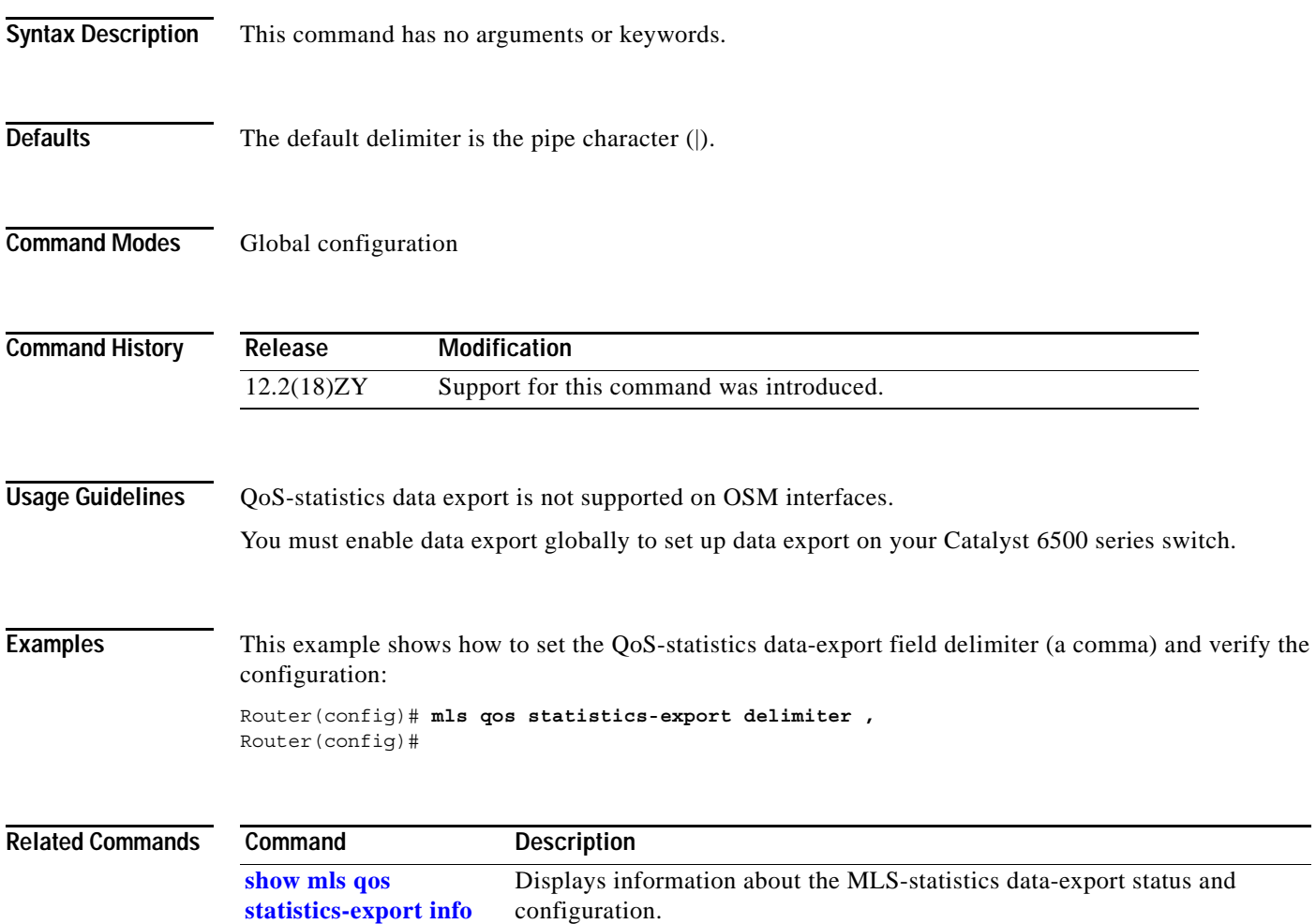

**The Contract of the Contract of the Contract of the Contract of the Contract of the Contract of the Contract o** 

# **mls qos statistics-export destination**

To configure the QoS-statistics data-export destination host and UDP port number, use the **mls qos statistics-export destination** command. To return to the default settings, use the **no** form of this command.

**mls qos statistics-export destination** {*host-name* | *host-ip-address*} {{**port** *port-number*} | **syslog**} [**facility** *facility-name*] [**severity** *severity-value*]

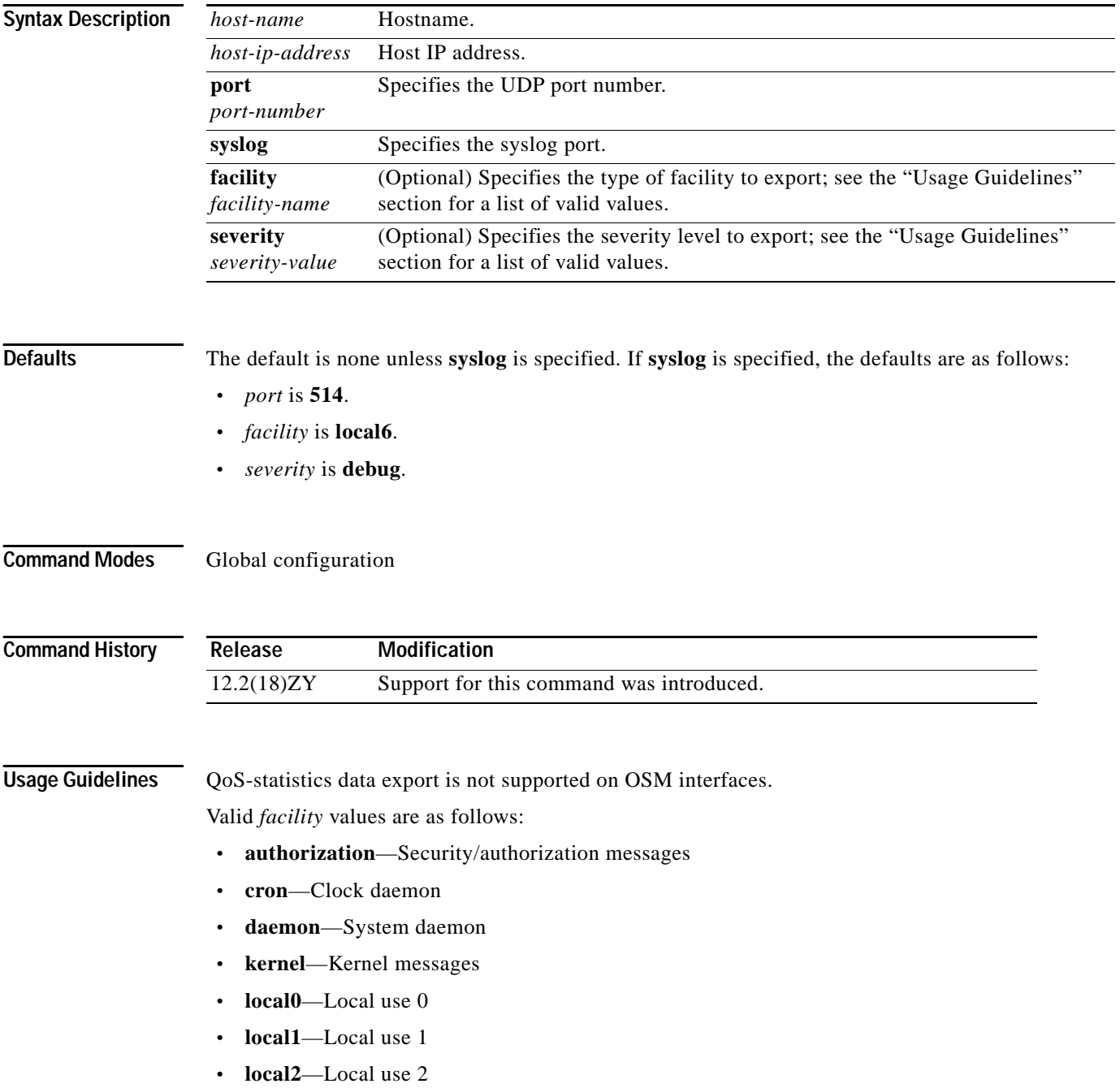
- **• local3**—Local use 3
- **• local4**—Local use 4
- **• local5**—Local use 5
- **local6**—Local use 6
- **• local7**—Local use 7
- **• lpr**—Line printer subsystem
- **• mail**—Mail system
- **• news**—Network news subsystem
- **• syslog**—Messages that are generated internally by syslogd
- **• user**—User-level messages
- **• uucp**—UUCP subsystem

Valid *severity* levels are as follows:

- **• alert**—Action must be taken immediately
- **• critical**—Critical conditions
- **• debug**—Debug-level messages
- **• emergency**—System is unusable
- **• error**—Error conditions
- **• informational**—Informational
- **• notice**—Normal but significant conditions
- **• warning**—Warning conditions

**Examples** This example shows how to specify the destination host address and syslog as the UDP port number: Router(config)# **mls qos statistics-export destination 172.20.52.3 syslog**  Router(config)#

### **Related Commands Command Description [show mls qos](#page-1019-0)  [statistics-export info](#page-1019-0)** Displays information about the MLS-statistics data-export status and configuration.

**The Co** 

### **mls qos statistics-export interval**

To specify how often a port and/or aggregate-policer QoS-statistics data is read and exported, use the **mls qos statistics-export interval** command. To return to the default settings, use the **no** form of this command.

**mls qos statistics-export interval** *interval* 

**no mls qos statistics-export interval**

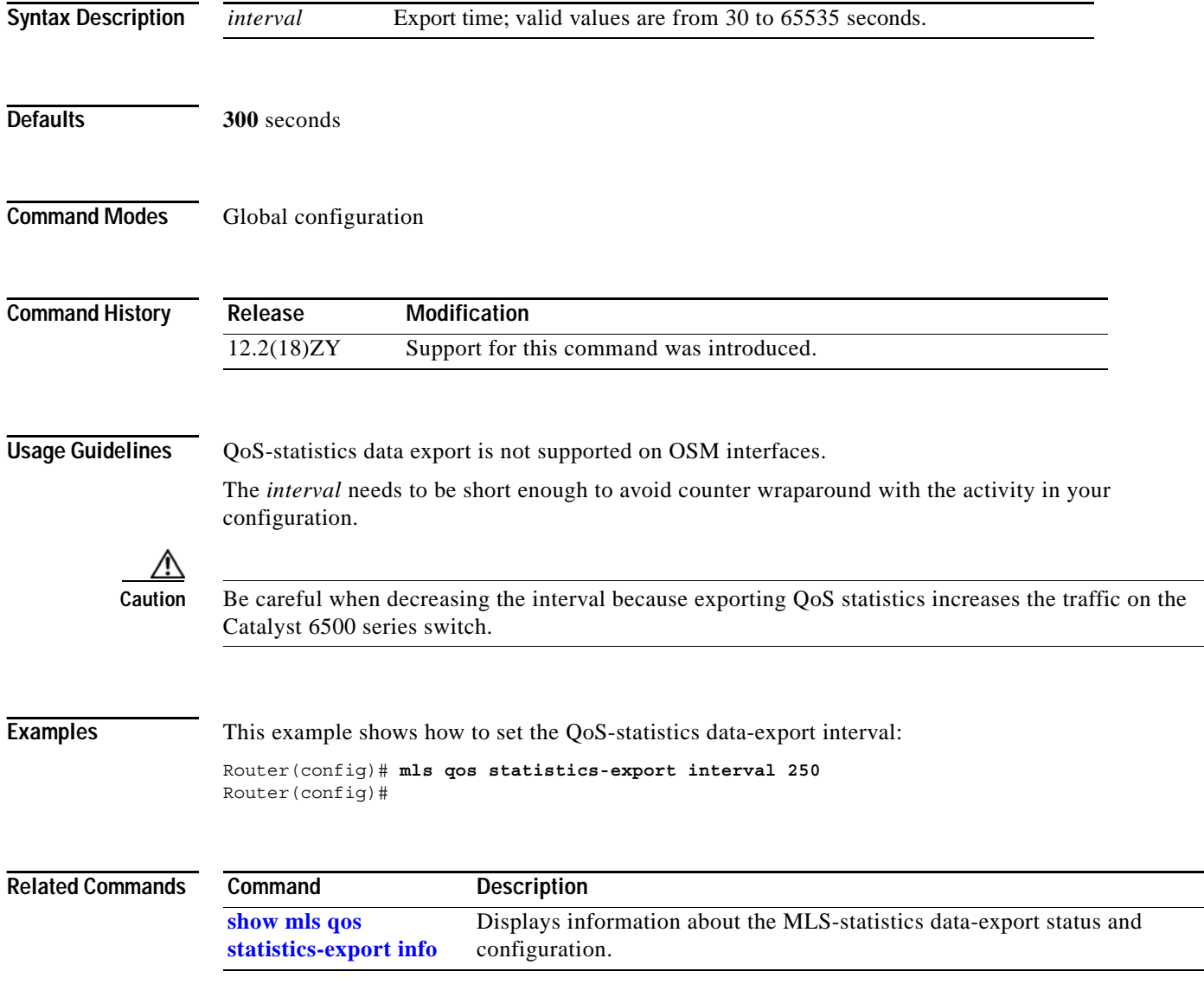

### **mls qos trust**

To set the trusted state of an interface, use the **mls qos trust** command. To set an interface to the untrusted state, use the **no** form of this command.

**mls qos trust** [**cos** *|* **dscp** | **ip-precedence**]

**no mls qos trust** 

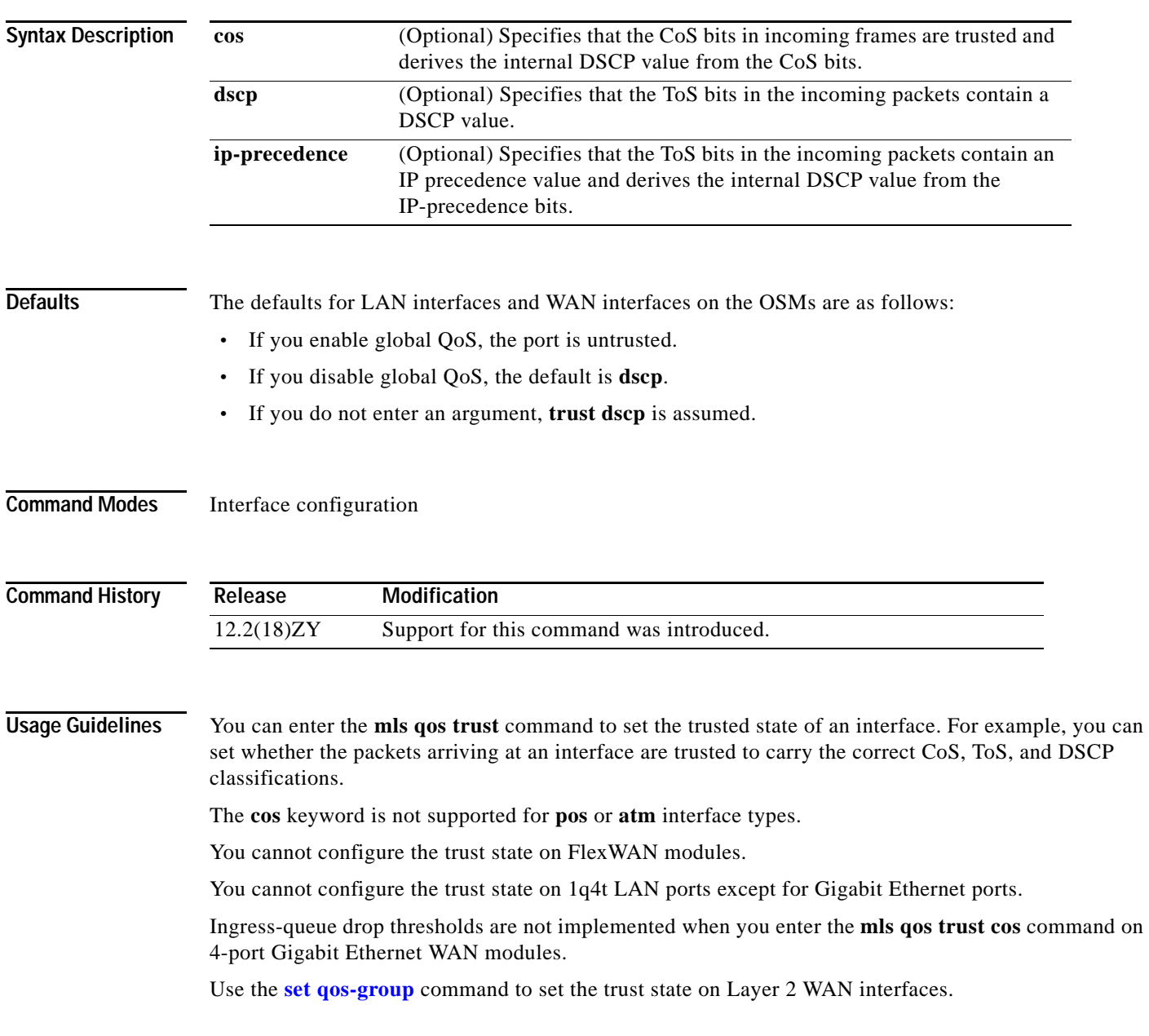

**Examples** This example shows how to set the trusted state of an interface to IP precedence:

Router(config-if)# **mls qos trust ip-precedence** Router(config-if)#

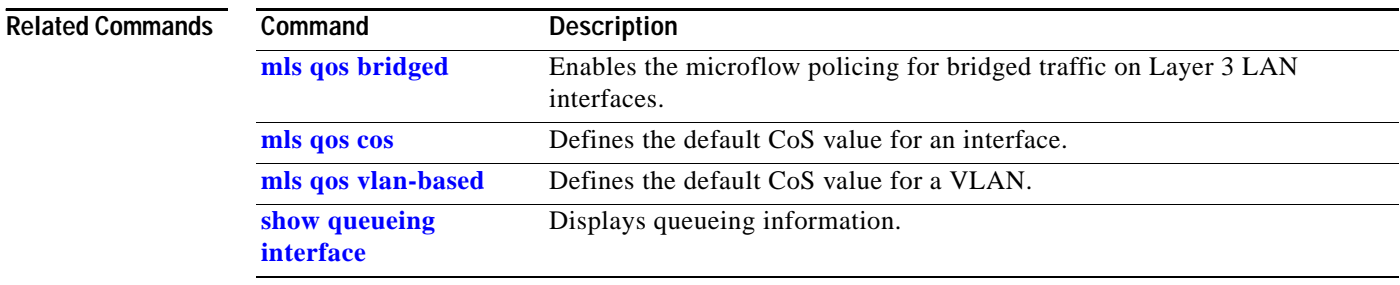

**Syntax Description Defaults** The default settings are as follows: **•** Mode is untrusted. **• cos** *value* is 0. **Command Modes** Interface configuration **Command History Usage Guidelines** This command is not supported on WAN modules. If you set the phone to trusted mode, all the packets from the PC are sent untouched directly through the phone to the Catalyst 6500 series switch. If you set the phone to untrusted mode, all the traffic coming from the PC are remarked with the configured CoS value before being sent to the Catalyst 6500 series switch. Each time that you enter the **mls qos trust extend** command, the mode is changed. For example, if the mode was previously set to trusted, if you enter the command, the mode changes to untrusted. Enter the **[show queueing interface](#page-1090-0)** command to display the current trust mode. **Examples** This example shows how to set the phone that is attached to the switch port in trust mode: Router(config-if)# **interface fastethernet5/1** Router(config-if)# **mls qos trust extend** Router(config-if)# This example shows how to change the mode to untrusted and set the remark CoS value to 3: Router(config-if)# **interface fastethernet5/1** Router(config-if)# **mls qos trust extend cos 3** Router(config-if)# **cos** *value* (Optional) Specifies the CoS value that is used to remark the packets from the PC; valid values are from 0 to 7. **Release Modification** 12.2(18)ZY Support for this command was introduced.

### **mls qos trust extend**

To configure the trust mode of the phone, use the **mls qos trust extend** command. To return to the default settings, use the **no** form of this command.

**mls qos trust extend** [**cos** *value*]

**no mls qos trust extend**

This example shows how to set the configuration to the default mode:

```
Router(config-if)# interface fastethernet5/1
Router(config-if)# no mls qos trust extend
Router(config-if)#
```
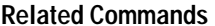

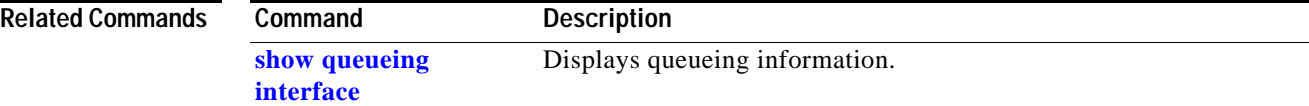

### <span id="page-546-0"></span>**mls qos vlan-based**

To enable per-VLAN QoS for a Layer 2 interface, use the **mls qos vlan-based** command. To disable per-VLAN QoS for a Layer 2 interface, use the **no** form of this command.

**mls qos vlan-based**

**no mls qos vlan-based**

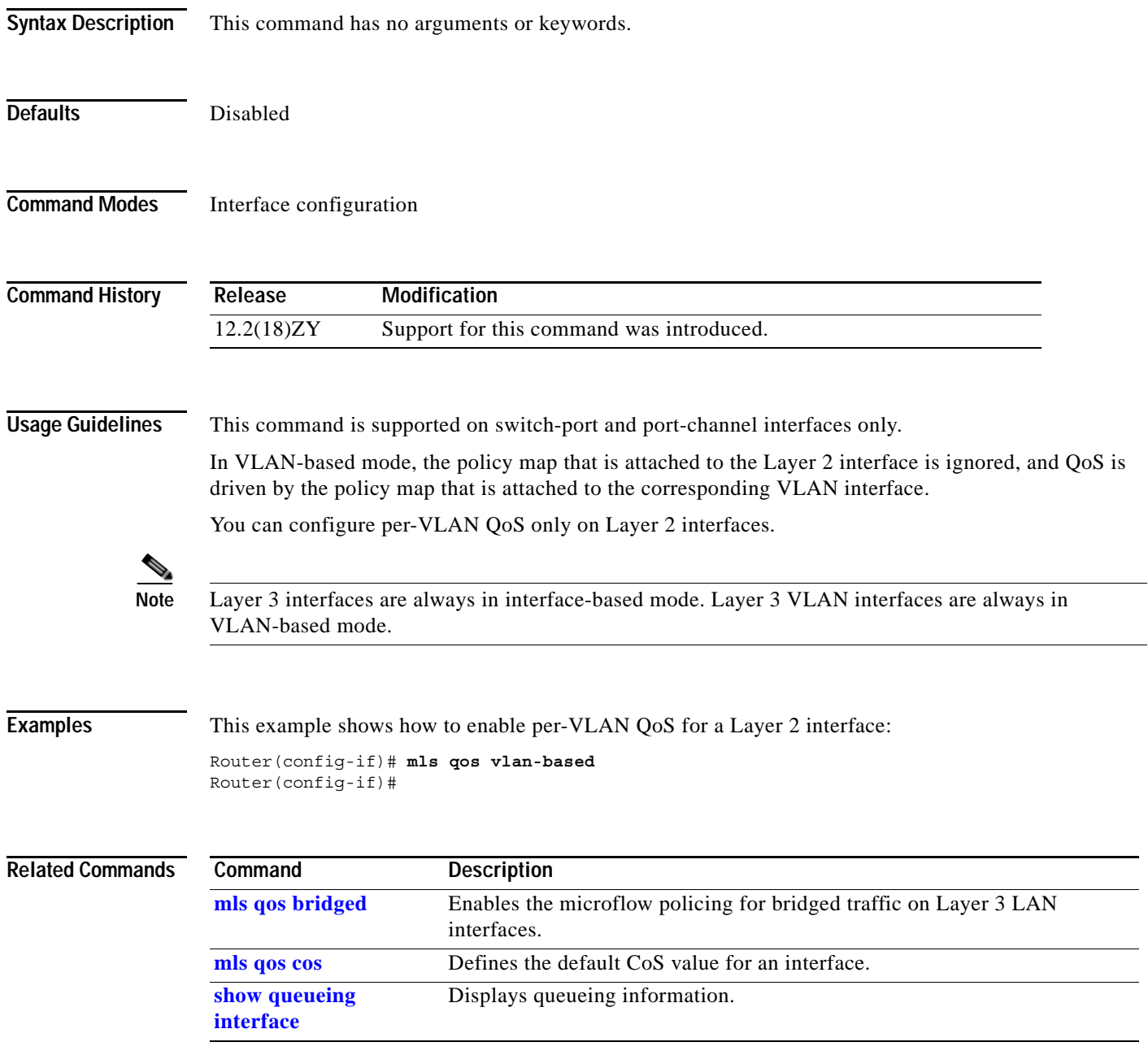

### **mls rate-limit all**

To enable and set the rate limiters common to unicast and multicast packets, use the **mls rate-limit all**  command. To disable the rate limiters, use the **no** form of this command.

**mls rate-limit all** {**mtu-failure** | **ttl-failure**} *pps* [*packets-in-burst*]

**no mls rate-limit all** {**mtu-failure** | **ttl-failure**}

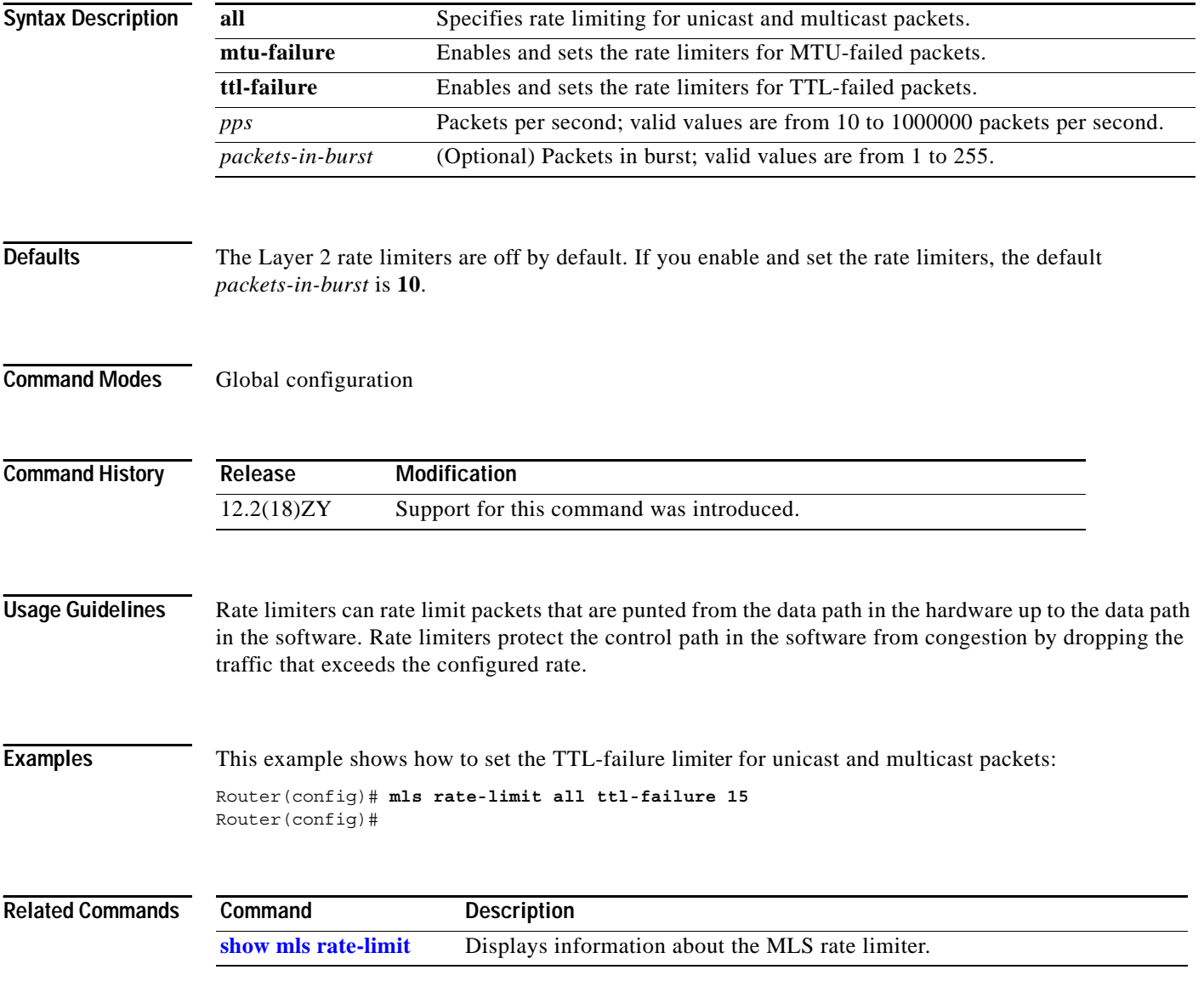

### **mls rate-limit layer2**

To enable and rate limit the control packets in Layer 2, use the **mls rate-limit layer2** command. To disable the rate limiter in the hardware, use the **no** form of this command.

**mls rate-limit layer2** {**pdu | l2pt** | **port-security**} *pps* [*packets-in-burst*]

**no mls rate-limit layer2** [**pdu | l2pt** | **port-security**]

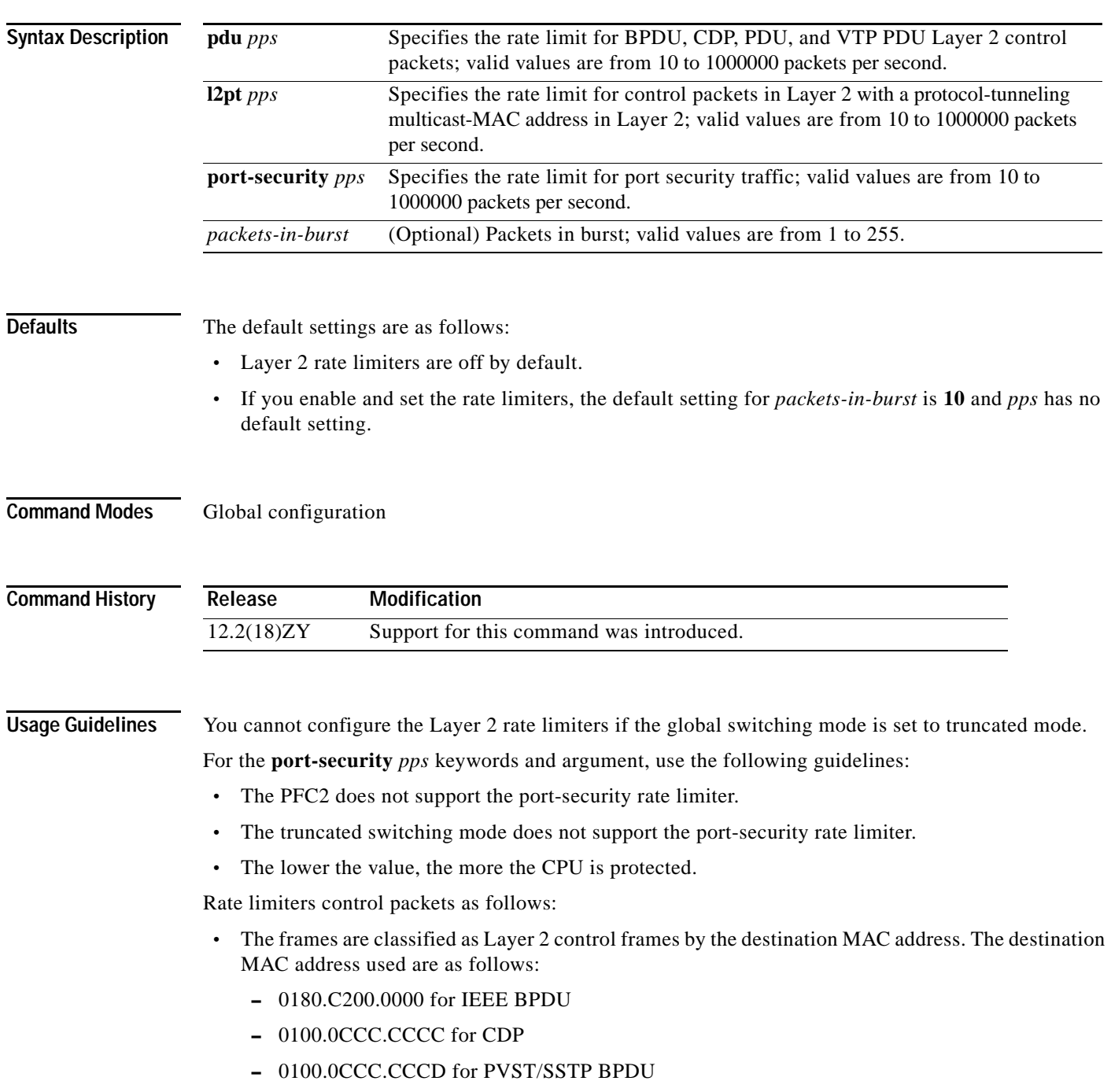

- **•** The software allocates an LTL index for the frames.
- **•** The LTL index is submitted to the forwarding engine for aggregate rate limiting of all the associated frames.

The Layer 5 control packets are as follow s:

- **•** GVRP
- **•** BPDUs
- **•** CDP/DTP/PAgP/UDLD/LACP/VTP PDUs
- **•** PVST/SSTP PDUs

If the rate of the traffic exceeds the configured *rate*, the excessive packets are dropped at the hardware.

The **pdu** and **l2pt** rate limiters use specific hardware rate-limiter numbers only, such as 9 through 12. Enter the **[show mls rate-limit](#page-1021-0) usage** command to display the available rate-limiter numbers. The available numbers are displayed as "Free" in the output field. If all four rate limiters are in use by other features, a system message is displayed telling you to turn off a feature to rate limit the control packets in Layer 2.

When a MAC move occurs and a packet is seen on two ports, the packet is redirected to the software. If one of those ports has the violation mode set to restrict or protect, the packet is dropped in software. You can use the port-security rate limiter to throttle the amount of such packets redirected to software . This helps in protecting the software from high traffic rates.

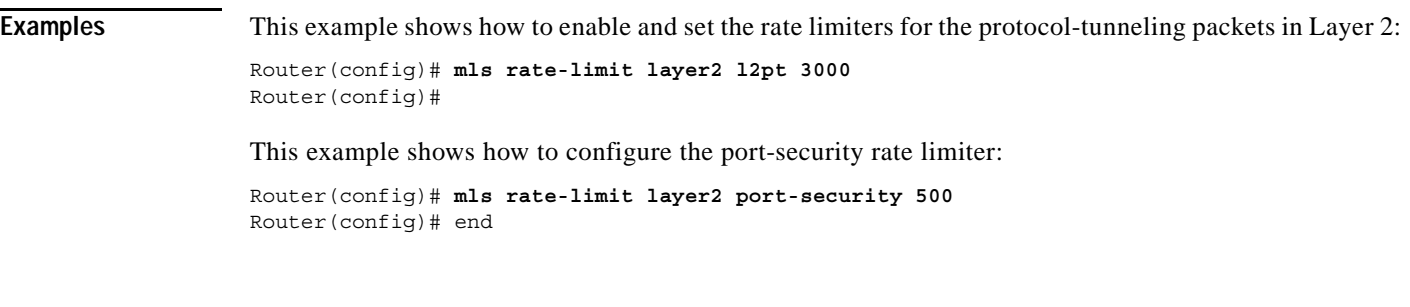

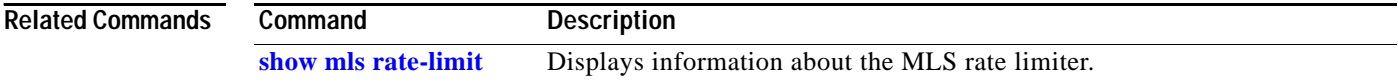

### **mls rate-limit multicast ipv4**

П

To enable and set the rate limiters for the IPv4 multicast packets, use the **mls rate-limit multicast ipv4**  command. To disable the rate limiters, use the **no** form of this command.

**mls rate-limit multicast ipv4** {**connected** | **fib-miss** | **igmp** | **ip-option** | **partial | non-rpf**} *pps* [*packets-in-burst*]

**no mls rate-limit multicast ipv4** {**connected** | **fib-miss** | **igmp** | **ip-option** | **partial | non-rpf**}

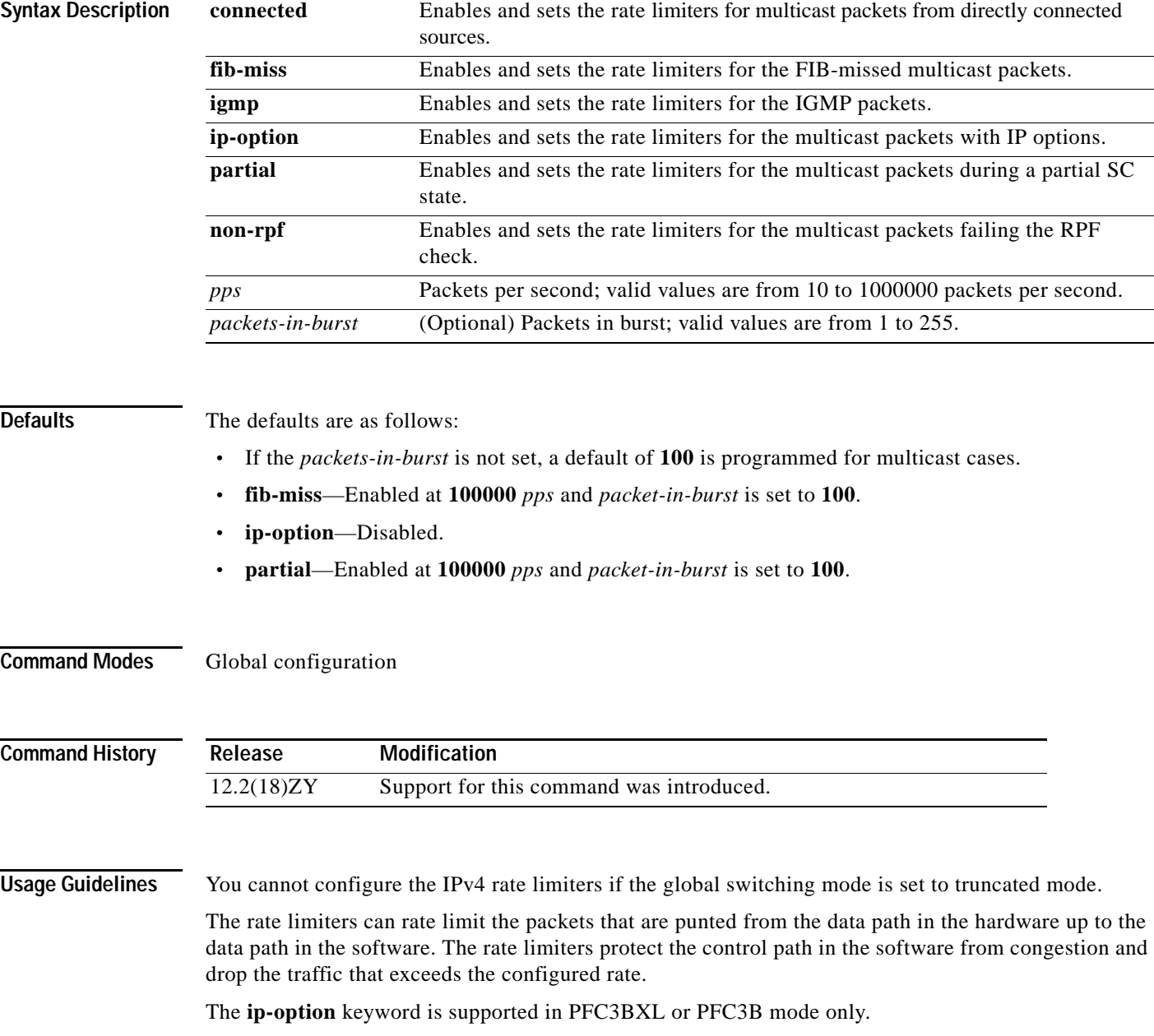

### **Examples** This example shows how to set the rate limiters for the multicast packets failing the RPF check: Router(config)# **mls rate-limit multicast ipv4 non-rpf 100** Router(config)# This example shows how to set the rate limiters for the multicast packets during a partial SC state: Router(config)# **mls rate-limit multicast ipv4 partial 250** Router(config)# This example shows how to set the rate limiters for the FIB-missed multicast packets: Router(config)# **mls rate-limit multicast ipv4 fib-miss 15** Router(config)#

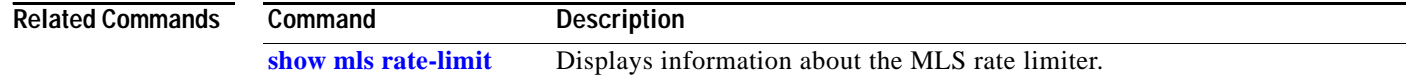

### **mls rate-limit multicast ipv6**

П

To configure the IPv6 multicast rate limiters, use the **mls rate-limit multicast ipv6** command. To disable the rate limiters, use the **no** form of this command.

**mls rate-limit multicast ipv6** {**connected** *pps* [*packets-in-burst*]} | {*rate-limiter-name* {**share** {**auto** | *target-rate-limiter*}}}

**no mls rate-limit multicast ipv6** {**connected** | *rate-limiter-type*}

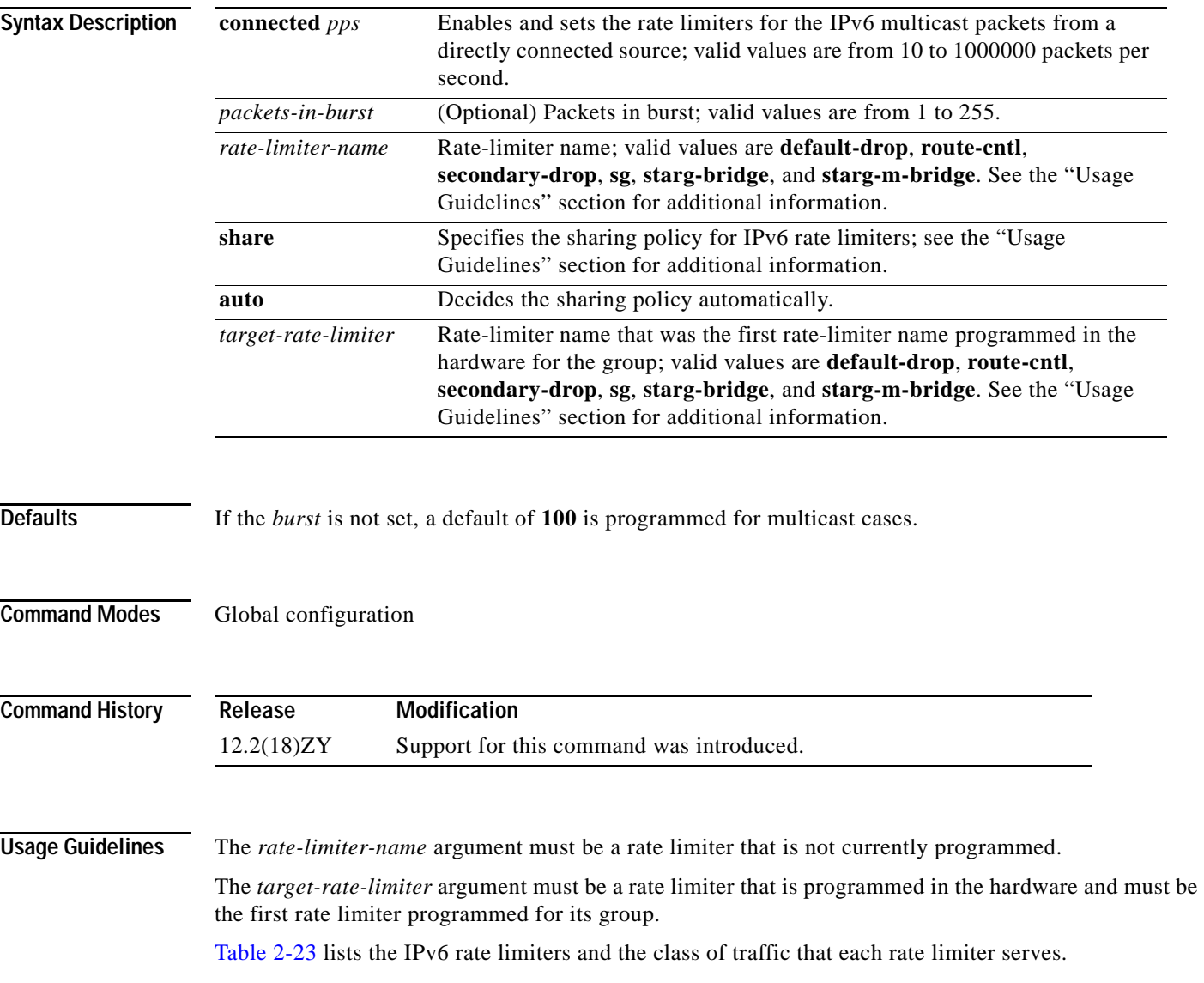

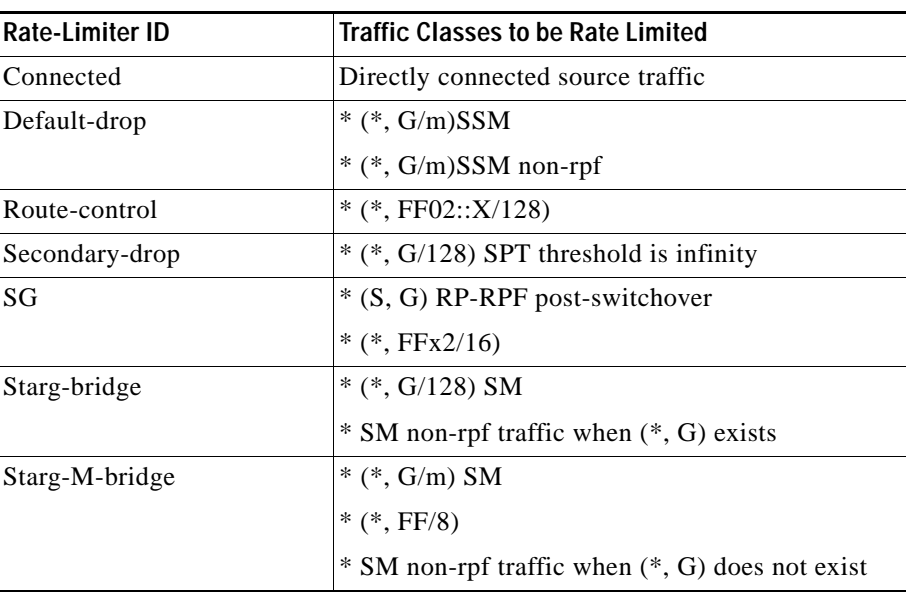

<span id="page-553-0"></span>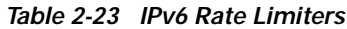

You can configure rate limiters for IPv6 multicast traffic using one of the following methods:

**•** Direct association of the rate limiters for a traffic class—Select a rate and associate the rate with a rate limiter. This example shows how to pick a rate of 1000 pps and 20 packets per burst and associate the rate with the **default-drop** rate limiter:

```
Router(config)# mls rate-limit multicast ipv6 default-drop 1000 20
```
**•** Static sharing of a rate limiter with another preconfigured rate limiter—When there are not enough adjacency-based rate limiters available, you can share a rate limiter with an already configured rate limiter (target rate limiter). This example shows how to share the **route-cntl** rate limiter with the **default-drop** target rate limiter:

```
Router(config)# mls rate-limit multicast ipv6 route-cntl share default-drop
```
If the target rate limiter is not configured, a message displays that the target rate limiter must be configured for it to be shared with other rate limiters.

**•** Dynamic sharing of rate limiters—If you are not sure about which rate limiter to share with, use the **share auto** keywords to enable dynamic sharing. When you enable dynamic sharing, the system picks a preconfigured rate limiter and shares the given rate limiter with the preconfigured rate limiter. This example shows how to choose dynamic sharing for the **route-cntrl** rate limiter:

Router(config)# **mls rate-limit multicast ipv6 route-cntl share auto**

**Examples** This example shows how to set the rate limiters for the IPv6 multicast packets from a directly connected source:

> Router(config)# **mls rate-limit multicast ipv6 connected 1500 20** Router(config)#

This example shows shows how to configure a direct association of the rate limiters for a traffic class:

Router(config)# **mls rate-limit multicast ipv6 default-drop 1000 20** Router(config)#

This example shows how to configure the static sharing of a rate limiter with another preconfigured rate limiter:

Router(config)# **mls rate-limit multicast ipv6 route-cntl share default-drop** Router(config)#

This example shows how to enable dynamic sharing for the **route-cntrl** rate limiter:

Router(config)# **mls rate-limit multicast ipv6 route-cntl share auto** Router(config)#

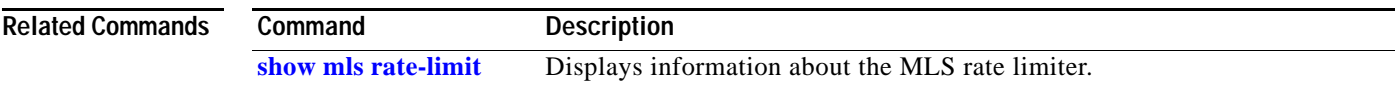

### **mls rate-limit unicast acl**

To enable and set the ACL-bridged rate limiters, use the **mls rate-limit unicast acl** command. To disable the rate limiters, use the **no** form of this command.

**mls rate-limit unicast acl** {**input** | **output | vacl-log**} {*pps* [*packets-in-burst*]}

**no mls rate-limit unicast acl** {**input** | **output | vacl-log**}

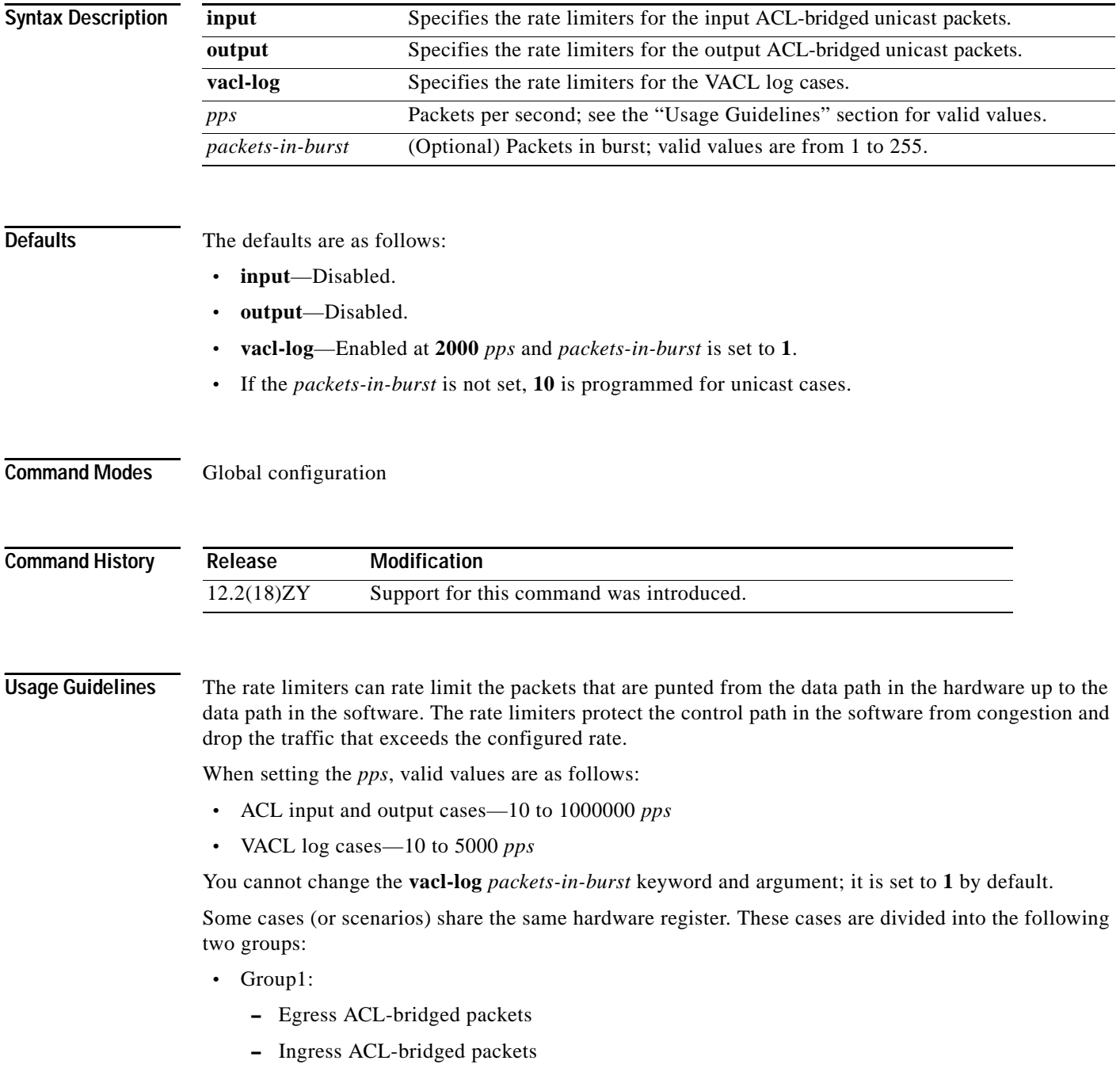

- **•** Group 2:
	- **–** RPF failure
	- **–** ICMP unreachable for ACL drop
	- **–** ICMP unreachable for no-route
	- **–** IP errors

All the components of each group use or share the same hardware register. For example, ACL-bridged ingress and egress packets use register A. ICMP-unreachable, no-route, and RPF failures use register B.

In most cases, when you change a component of a group, all the components in the group are overwritten to use the same hardware register as the first component changed. A warning message is printed out each time that an overwriting operation occurs, but only if you enable the service internal mode. The overwriting operation does not occur in these situations:

- **•** The *pps* value is set to **0** (zero) for a particular case.
- **•** When the ingress or egress ACL-bridged packet cases are disabled, overwriting does not occur until the cases are enabled again. If either case is disabled, the other is not affected if the remaining case is enabled. For example, if you program the ingress ACL-bridged packets with a 100-pps rate, and then you configure the egress ACL-bridged packets with a 200-pps rate, the ingress ACL-bridged packet value is overwritten to 200 pps and both the ingress and the egress ACL-bridged packets have a 200-pps rate.

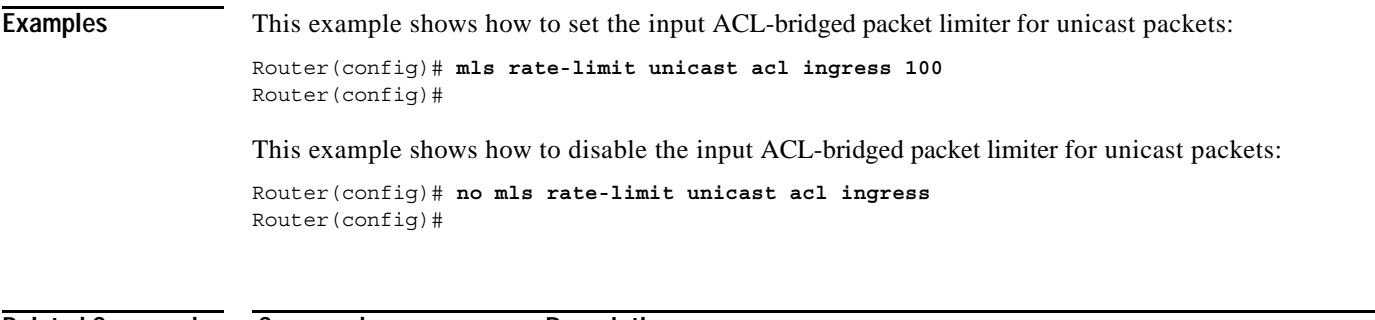

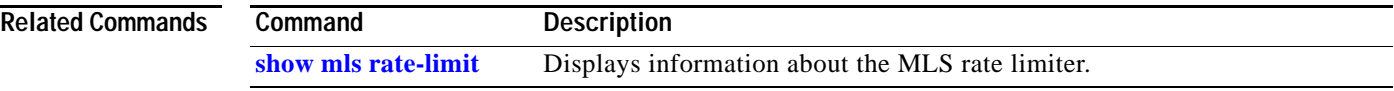

## **mls rate-limit unicast cef**

To enable and set the CEF rate limiters, use the **mls rate-limit unicast cef** command. To disable the rate limiters, use the **no** form of this command.

**mls rate-limit unicast cef** {**receive** | **glean**} *pps* [*packets-in-burst*]

**no mls rate-limit unicast cef** {**receive** | **glean**}

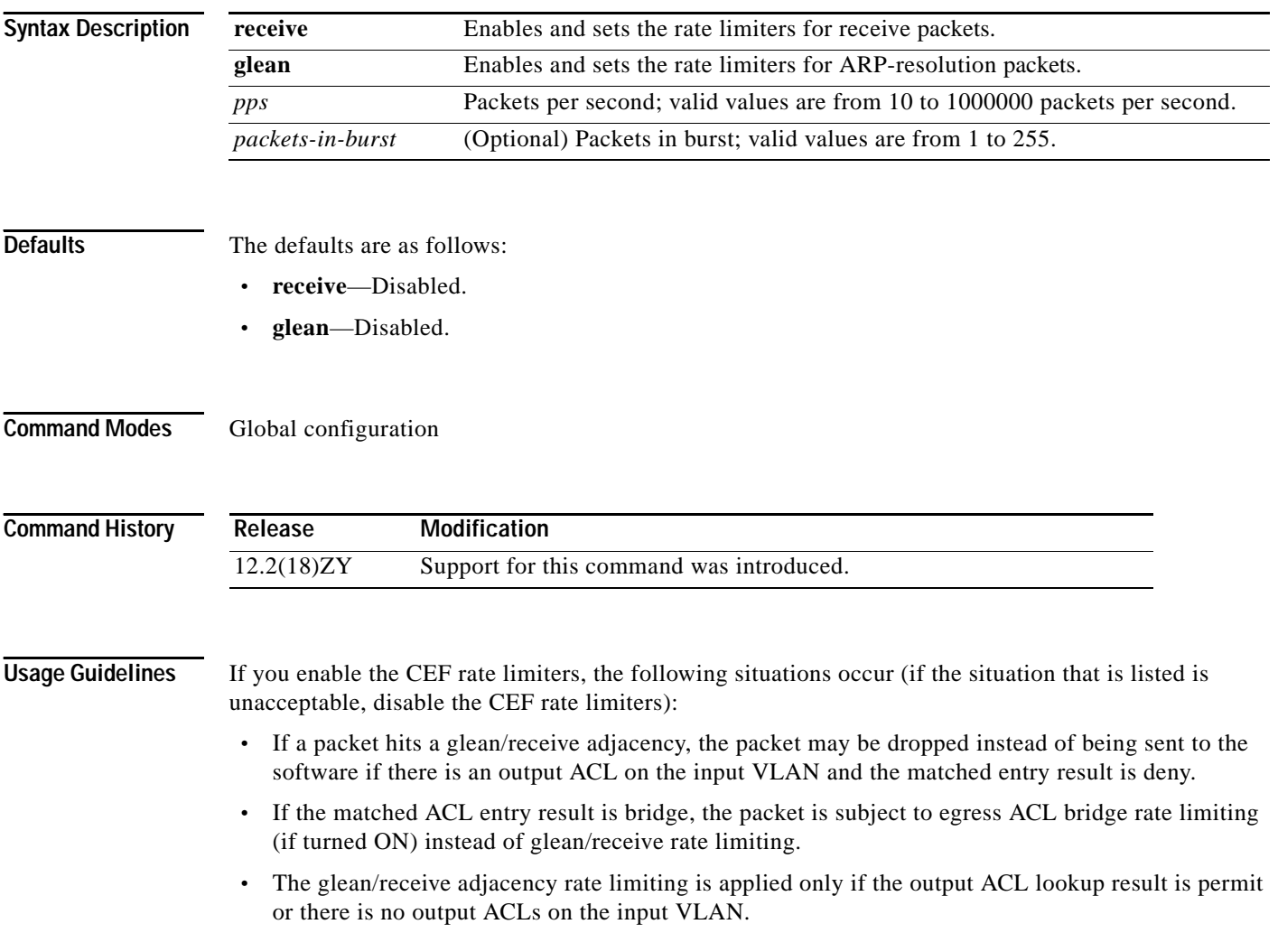

### **Examples** This example shows how to set the CEF-glean limiter for the unicast packets: Router(config)# **mls rate-limit unicast cef glean 5000** Router(config)# This example shows disable the CEF-glean limiter for the unicast packets: Router(config)# **no mls rate-limit unicast cef glean** Router(config)# **Related Commands Command Description [show mls rate-limit](#page-1021-0)** Displays information about the MLS rate limiter.

# **mls rate-limit unicast ip**

To enable and set the rate limiters for the unicast packets, use the **mls rate-limit unicast ip** command. To disable the rate limiters, use the **no** form of this command.

**mls rate-limit unicast ip** {**errors** | **features** | **options** | **rpf-failure**} *pps* [*packets-in-burst*]

**mls rate-limit unicast ip icmp** {**redirect** | **unreachable** {**acl-drop** *pps*} | **no-route** *pps*} [*packets-in-burst*]

**no mls rate-limit unicast ip** {**errors** | **features** | {**icmp** {**redirect** | **unreachable** {**acl-drop** | **no-route**}}} | **options** | **rpf-failure**} *pps* [*packets-in-burst*]

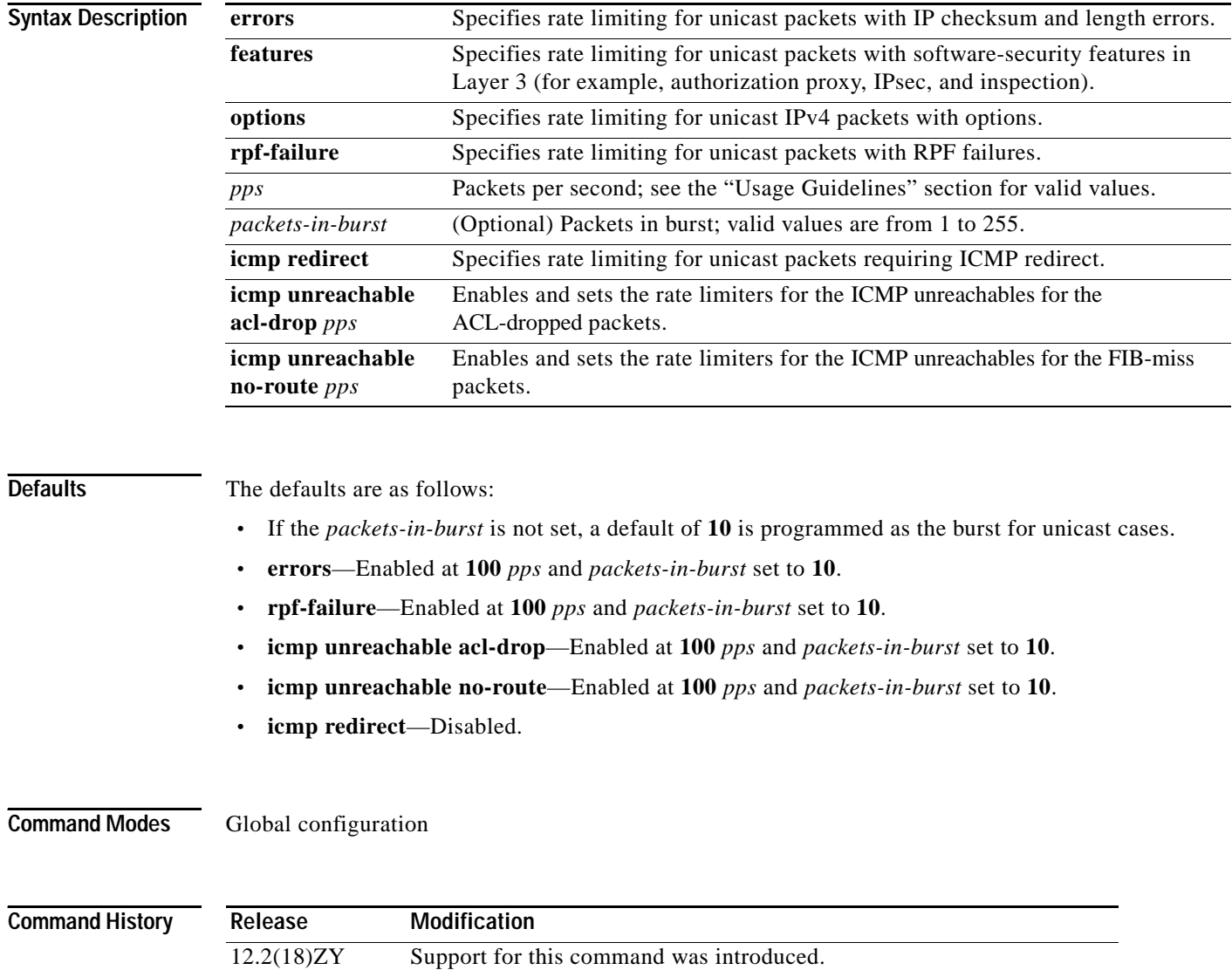

**Usage Guidelines** To provide OAL support for denied packets, enter the **mls rate-limit unicast ip icmp unreachable acl-drop 0** command.

> OAL and VACL capture are incompatible. Do not configure both features on the switch. With OAL configured, use SPAN to capture traffic.

The rate limiters can rate limit the packets that are punted from the data path in the hardware up to the data path in the software. The rate limiters protect the control path in the software from congestion and drop the traffic that exceeds the configured rate.

**Note** When you configure an ICMP rate limiter, and an ICMP redirect occurs, exiting data traffic is dropped while the remaining traffic on the same interface is forwarded.

When setting the *pps*, the valid values are **0** and from 10 to 1000000. Setting the *pps* to **0** globally disables the redirection of the packets to the route processor. The **0** value is supported for these rate limiters:

- **•** ICMP unreachable ACL-drop
- **•** ICMP unreachable no-route
- **•** ICMP redirect
- **•** IP rpf failure

Some cases (or scenarios) share the same hardware register. These cases are divided into the following two groups:

- **•** Group1:
	- **–** Egress ACL-bridged packets
	- **–** Ingress ACL-bridged packets
- **•** Group 2:
	- **–** RPF failure
	- **–** ICMP unreachable for ACL drop
	- **–** ICMP unreachable for no-route
	- **–** IP errors

All the components of each group use or share the same hardware register. For example, ACL-bridged ingress and egress packets use register A. ICMP-unreachable, no-route, and RPF failures use register B.

In most cases, when you change a component of a group, all the components in the group are overwritten to use the same hardware register as the first component changed. A warning message is printed out each time that an overwriting operation occurs, but only if you enable the service internal mode. The overwriting operation does not occur in these situations:

- **•** The *pps* value is set to **0** (zero) for a particular case.
- **•** When the ingress or egress ACL-bridged packet cases are disabled, overwriting does not occur until the cases are enabled again. If either case is disabled, the other is not affected as long as the remaining case is enabled. For example, if you program the ingress ACL-bridged packets with a 100-pps rate, and then you configure the egress ACL-bridged packets with a 200-pps rate, the ingress ACL-bridged packet value is overwritten to 200 pps and both the ingress and the egress ACL-bridged packets have a 200-pps rate.

### **Examples** This example shows how to set the ICMP-redirect limiter for unicast packets: Router(config)# **mls rate-limit unicast ip icmp redirect 250** Router(config)#

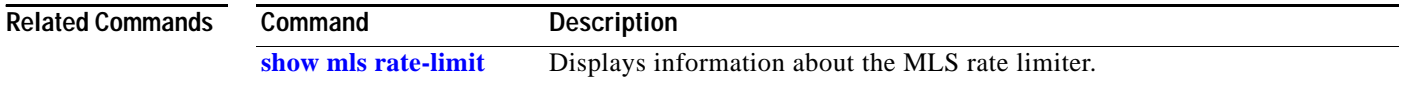

 $\sim$ 

# **mls rate-limit unicast l3-features**

To enable and set the Layer 3 security rate limiters for the unicast packets, use the **mls rate-limit unicast l3-features** command. To disable the rate limiters, use the **no** form of this command.

**mls rate-limit unicast l3-features** *pps* [*packets-in-burst*]

**no mls rate-limit unicast l3-features** *pps* [*packets-in-burst*]

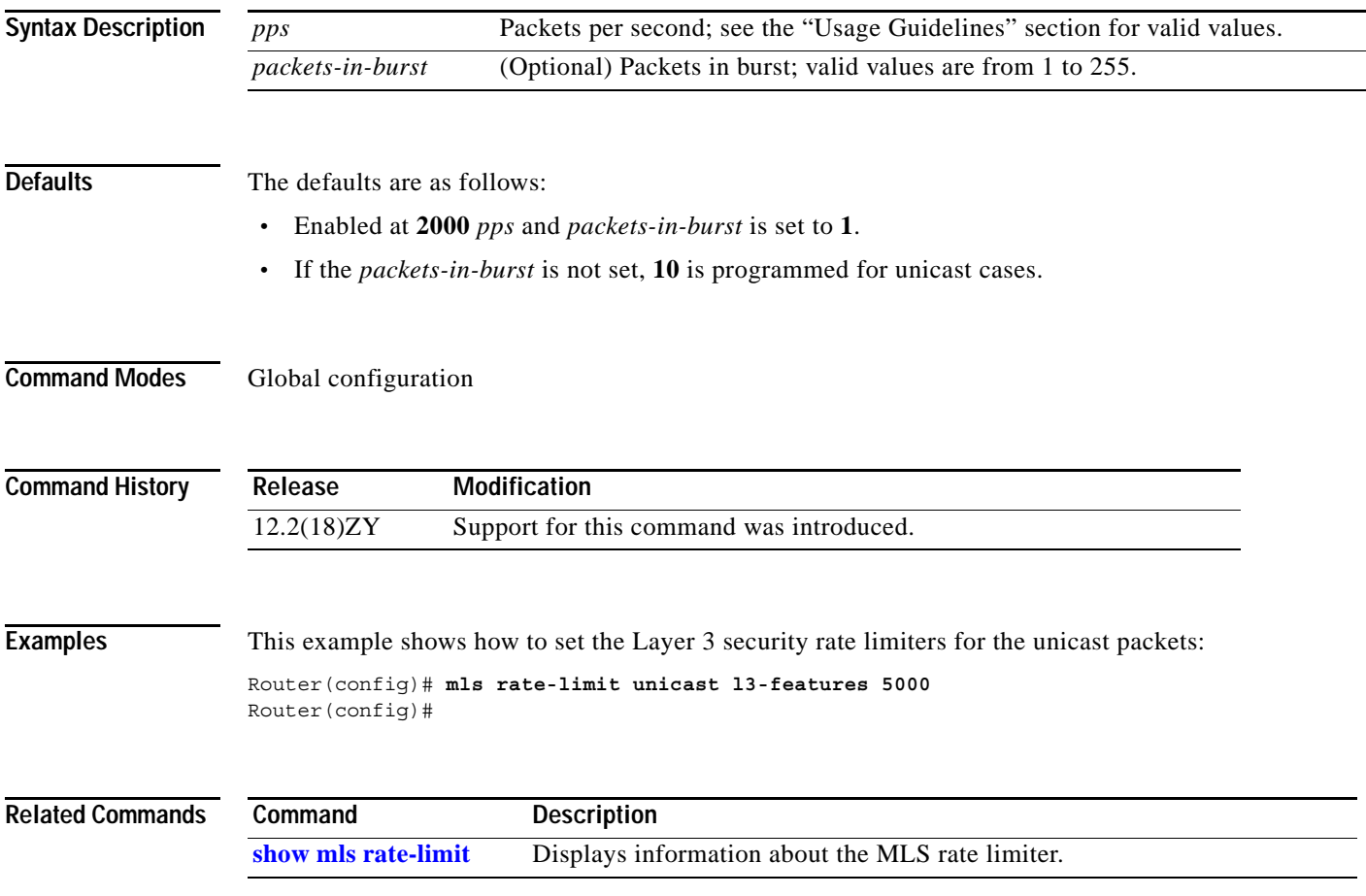

### **mls rate-limit unicast vacl-log**

To enable and set the VACL-log case rate limiters, use the **mls rate-limit unicast vacl-log** command. To disable the rate limiters, use the **no** form of this command.

**mls rate-limit unicast vacl-log** {*pps* [*packets-in-burst*]}

**no mls rate-limit unicast vacl-log**

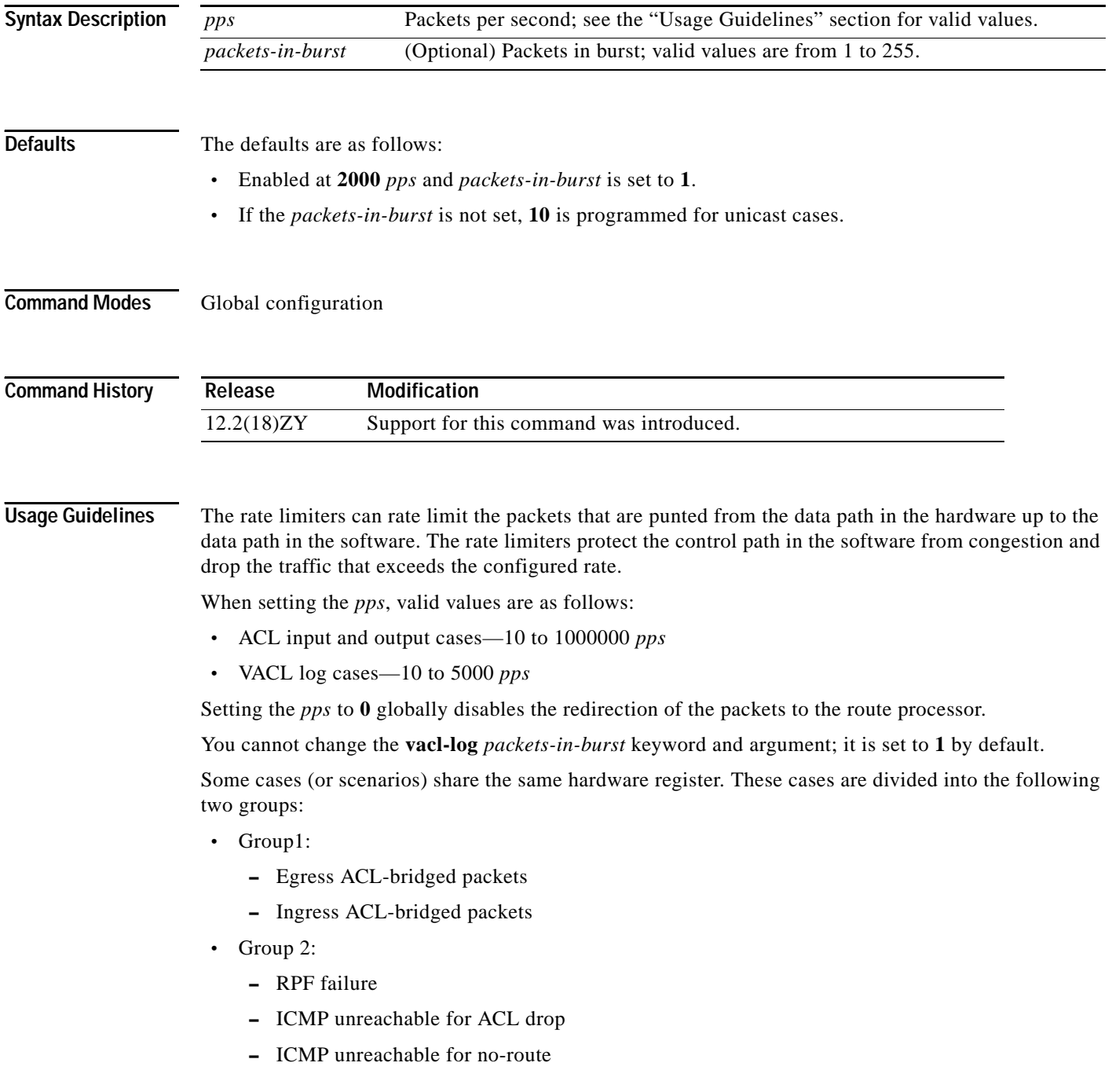

### **–** IP errors

All the components of each group use or share the same hardware register. For example, ACL-bridged ingress and egress packets use register A. ICMP-unreachable, no-route, and RPF failures use register B.

In most cases, when you change a component of a group, all the components in the group are overwritten to use the same hardware register as the first component changed. A warning message is printed out each time that an overwriting operation occurs, but only if you enable the service internal mode. The overwriting operation does not occur in these situations:

- **•** The *pps* value is set to **0** (zero) for a particular case.
- **•** When the ingress or egress ACL-bridged packet cases are disabled, overwriting does not occur until the cases are enabled again. If either case is disabled, the other is not affected if the remaining case is enabled. For example, if you program the ingress ACL-bridged packets with a 100-pps rate, and then you configure the egress ACL-bridged packets with a 200-pps rate, the ingress ACL-bridged packet value is overwritten to 200 pps and both the ingress and the egress ACL-bridged packets have a 200-pps rate.

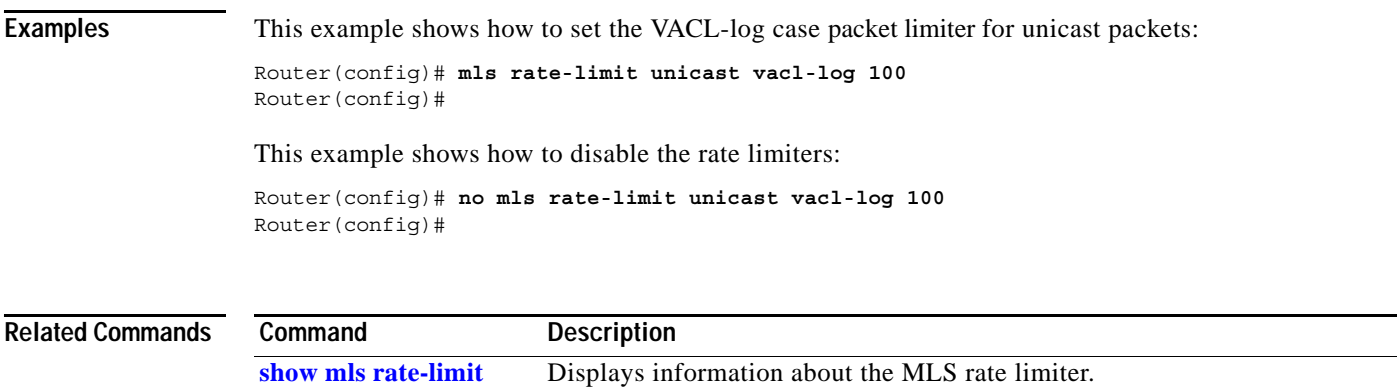

### <span id="page-565-0"></span>**mls rp ip (global configuration mode)**

To enable external systems to establish IP shortcuts to the PISA, use the **mls rp ip** command. To remove a prior entry, use the **no** form of this command.

**mls rp ip** [**input-acl** | **route-map**]

**no mls rp ip** 

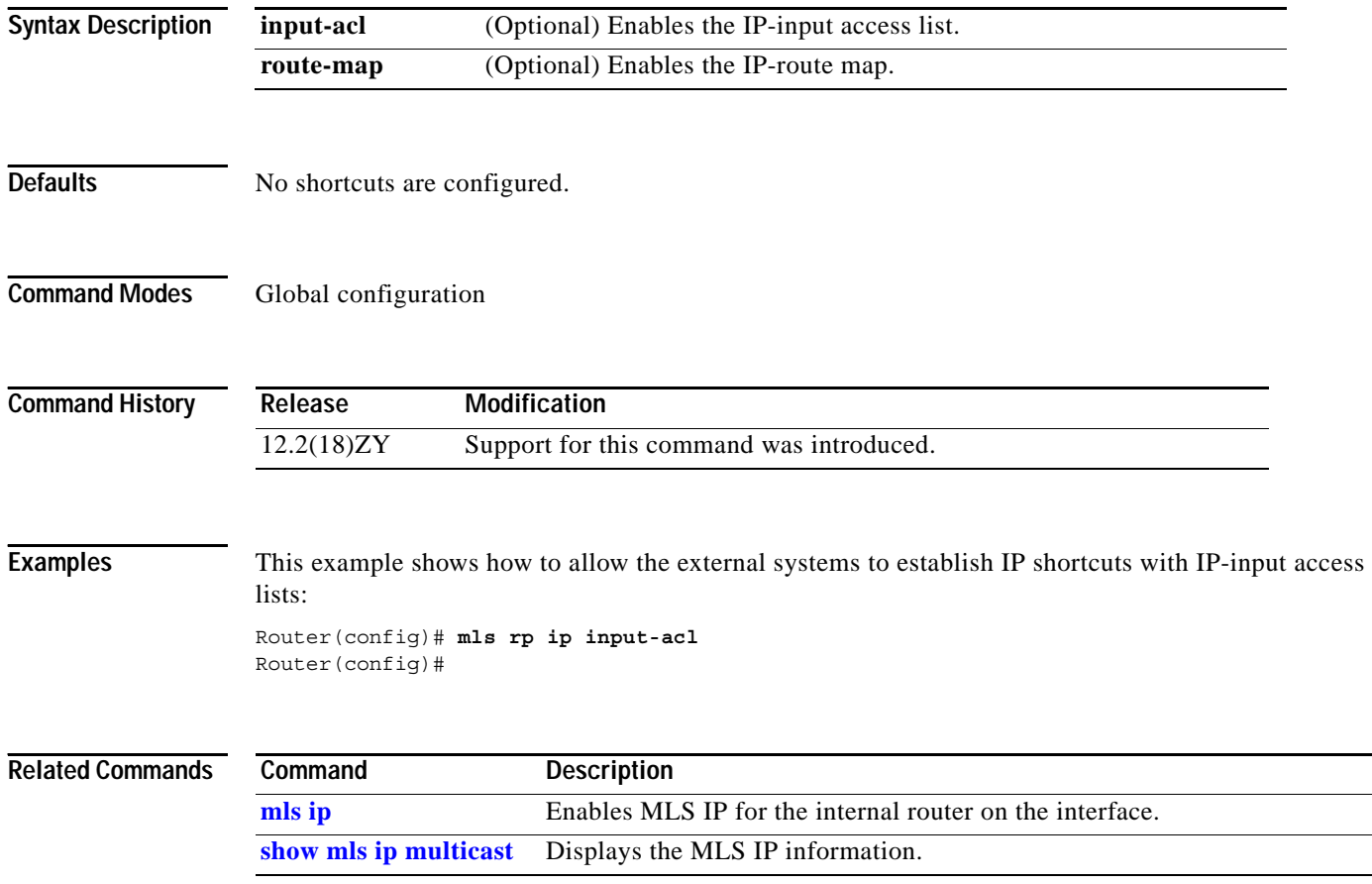

 $\overline{\phantom{a}}$  $\mathcal{L}$  $\sim$ 

a ka

# **mls rp ip (interface configuration mode)**

To enable the external systems to enable MLS IP on a specified interface, use the **mls rp ip** command. To disable MLS IP, use the **no** form of this command.

**mls rp ip**

**no mls rp ip**

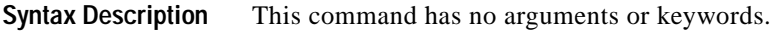

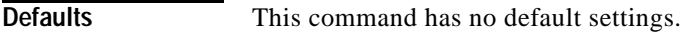

**Command Modes** Interface configuration

**Command History**

П

**Release Modification** 12.2(18)ZY Support for this command was introduced.

**Examples** This example shows how to enable the external systems to enable MLS IP on an interface: Router(config-if)# **mls rp ip** Router(config-if)

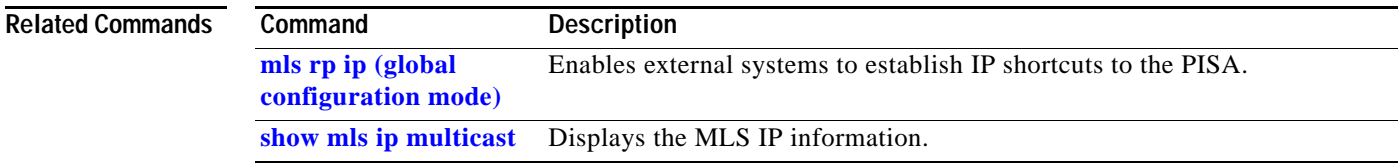

### <span id="page-567-0"></span>**mls rp ipx (global configuration mode)**

To allow the external systems to enable MLS IPX to the PISA, use the **mls rp ipx** command. To remove a prior entry, use the **no** form of this command.

**mls rp ipx** [**input-acl**]

**no mls rp ipx** 

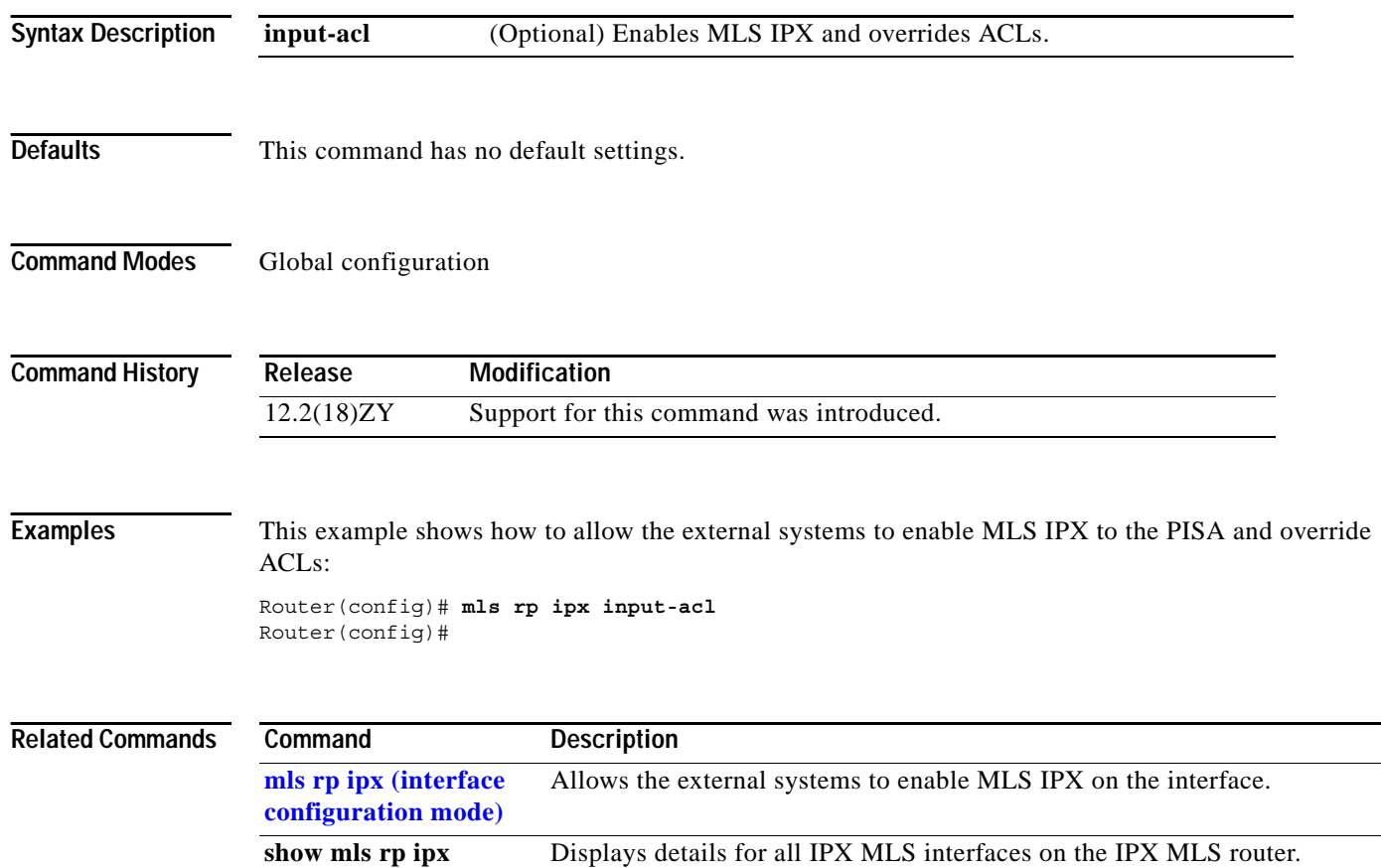

 $\sim$ 

# <span id="page-568-0"></span>**mls rp ipx (interface configuration mode)**

To allow the external systems to enable MLS IPX on the interface, use the **mls rp ipx** command. To disable MLS IPX on the interface, use the **no** form of this command.

**mls rp ipx**

**no mls rp ipx**

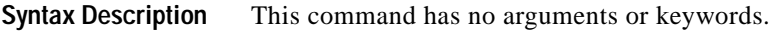

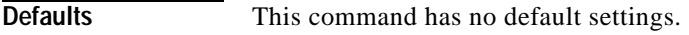

**Command Modes** Interface configuration

**Command History**

П

**Release Modification** 12.2(18)ZY Support for this command was introduced.

**Examples** This example shows how to allow the external systems to enable MLS IPX on an interface: Router(config-if)# **mls rp ipx** Router(config-if)#

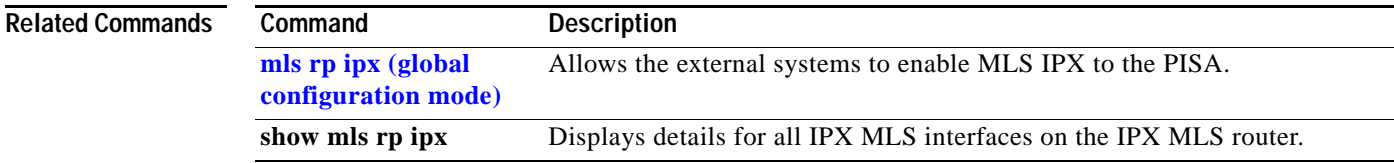

### **mls rp management-interface**

To enable the interface as a management interface, use the **mls rp management-interface** command. To remove a prior entry, use the **no** form of this command.

**mls rp management-interface**

**no mls rp management-interface**

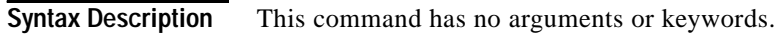

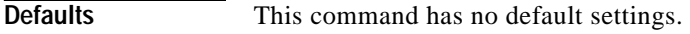

**Command Modes** Interface configuration

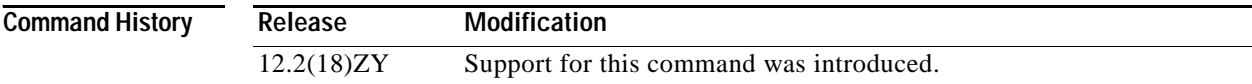

**Examples** This example shows how to enable an interface as a management interface: Router(config-if)# **mls rp management-interface** Router(config-if)#

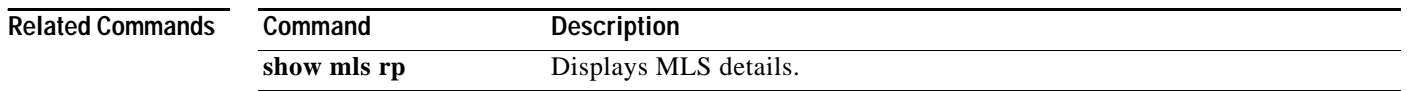

### **mls rp nde-address**

To specify the NDE address, use the **mls rp nde-address** command. To remove a prior entry, use the **no** form of this command.

**mls rp nde-address** *ip-address*

**no mls rp nde-address** *ip-address*

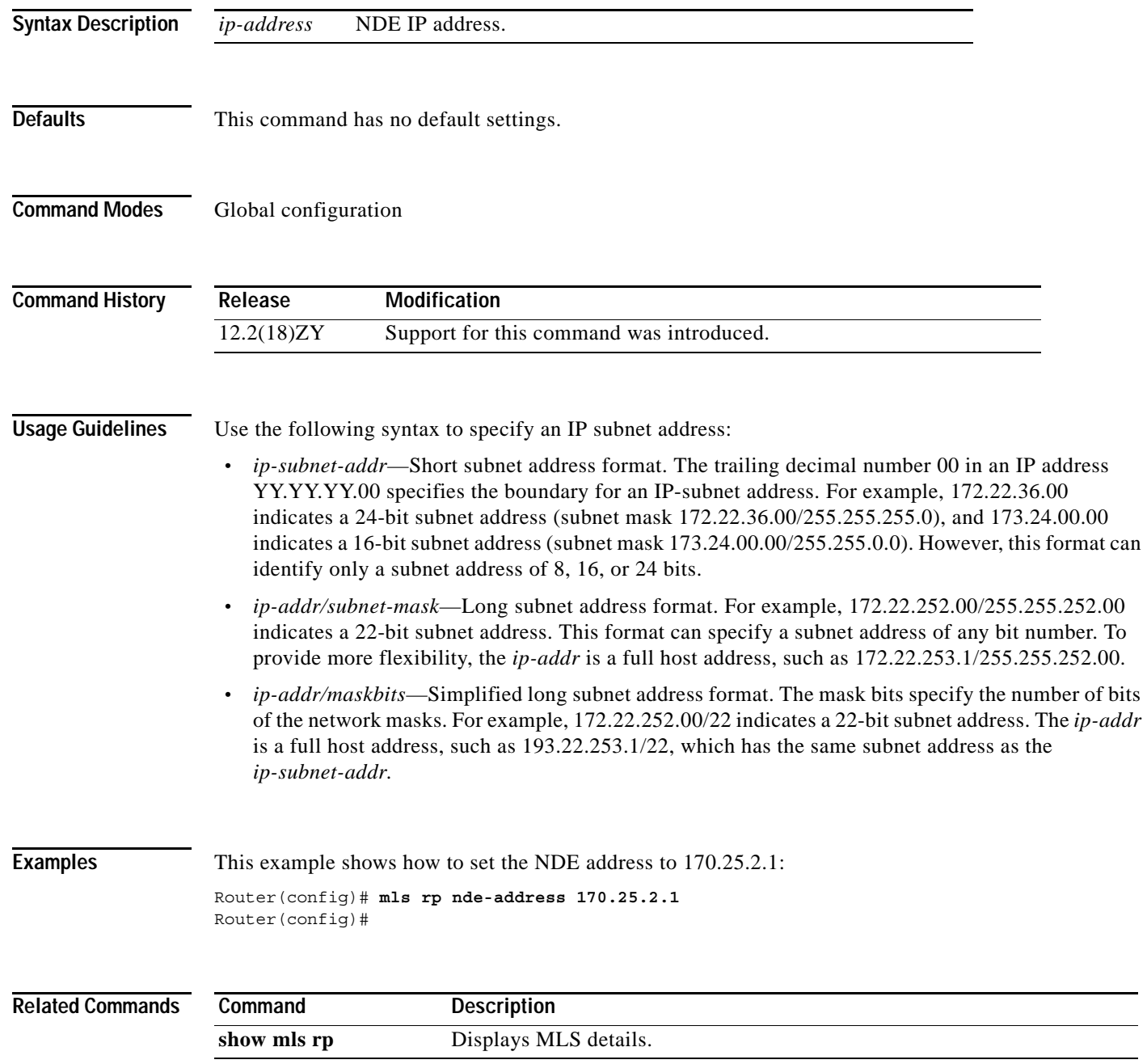

### **mls rp vlan-id**

To assign a VLAN ID to the interface, use the **mls rp vlan-id** command. To remove a prior entry, use the **no** form of this command.

**mls rp vlan-id** {*vlan-id*}

**no mls rp vlan-id**

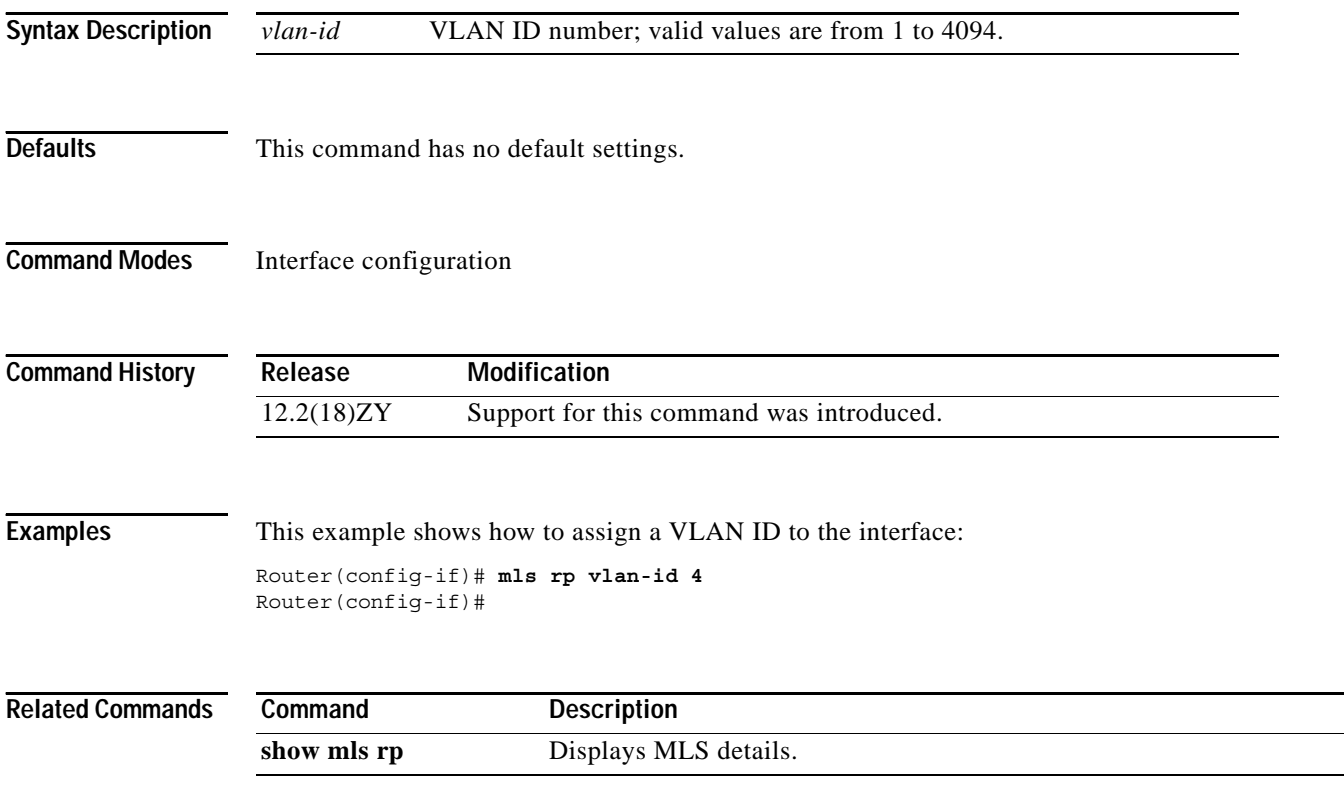

# **mls rp vtp-domain**

To link the interface to a VTP domain, use the **mls rp vtp-domain** command. To remove a prior entry, use the **no** form of this command.

**mls rp vtp-domain** *name*

**no mls rp vtp-domain** *name*

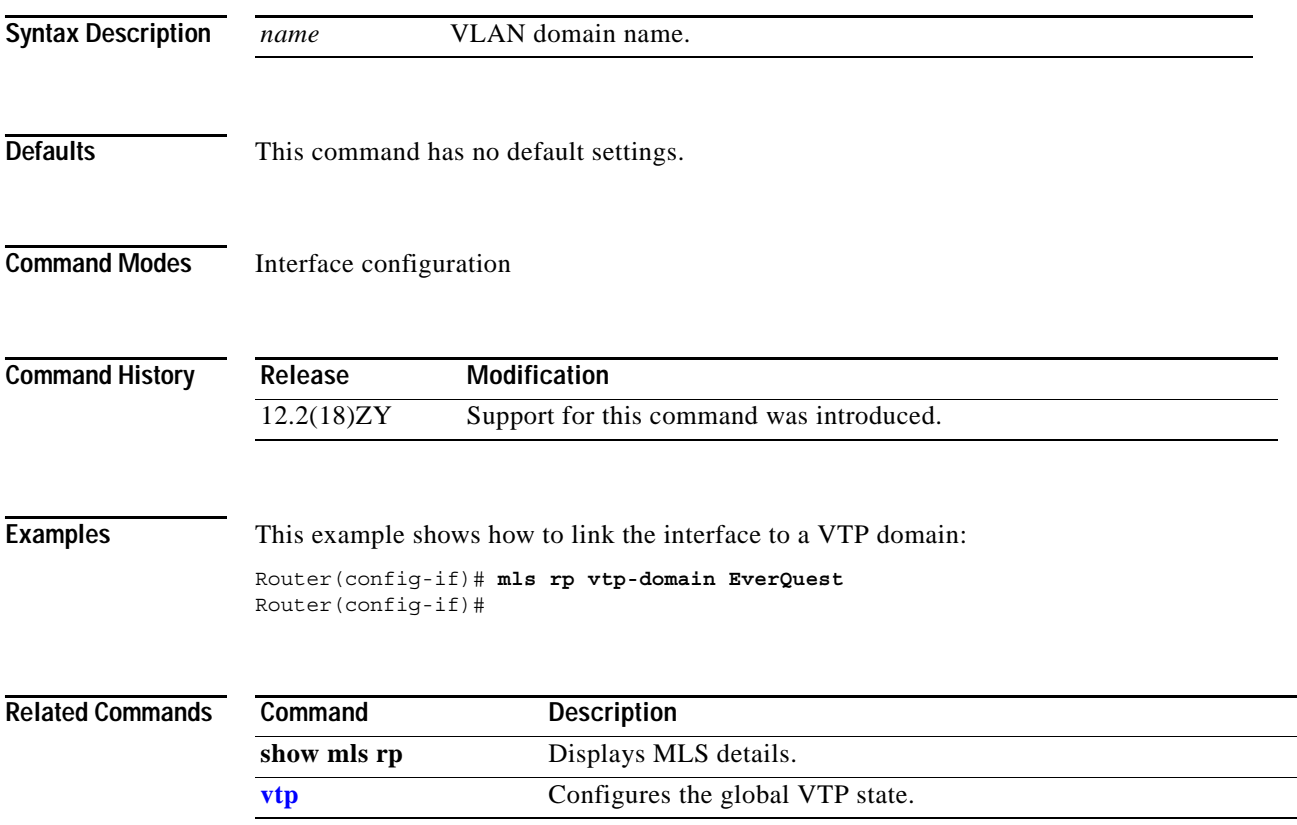

# **mls sampling**

To enable the sampled NetFlow and specify the sampling method, use the **mls sampling** command. To disable the sampled NetFlow, use the **no** form of this command.

**mls sampling** {{**time-based** *rate*} | {**packet-based** *rate* [*interval*]}}

**no mls sampling**

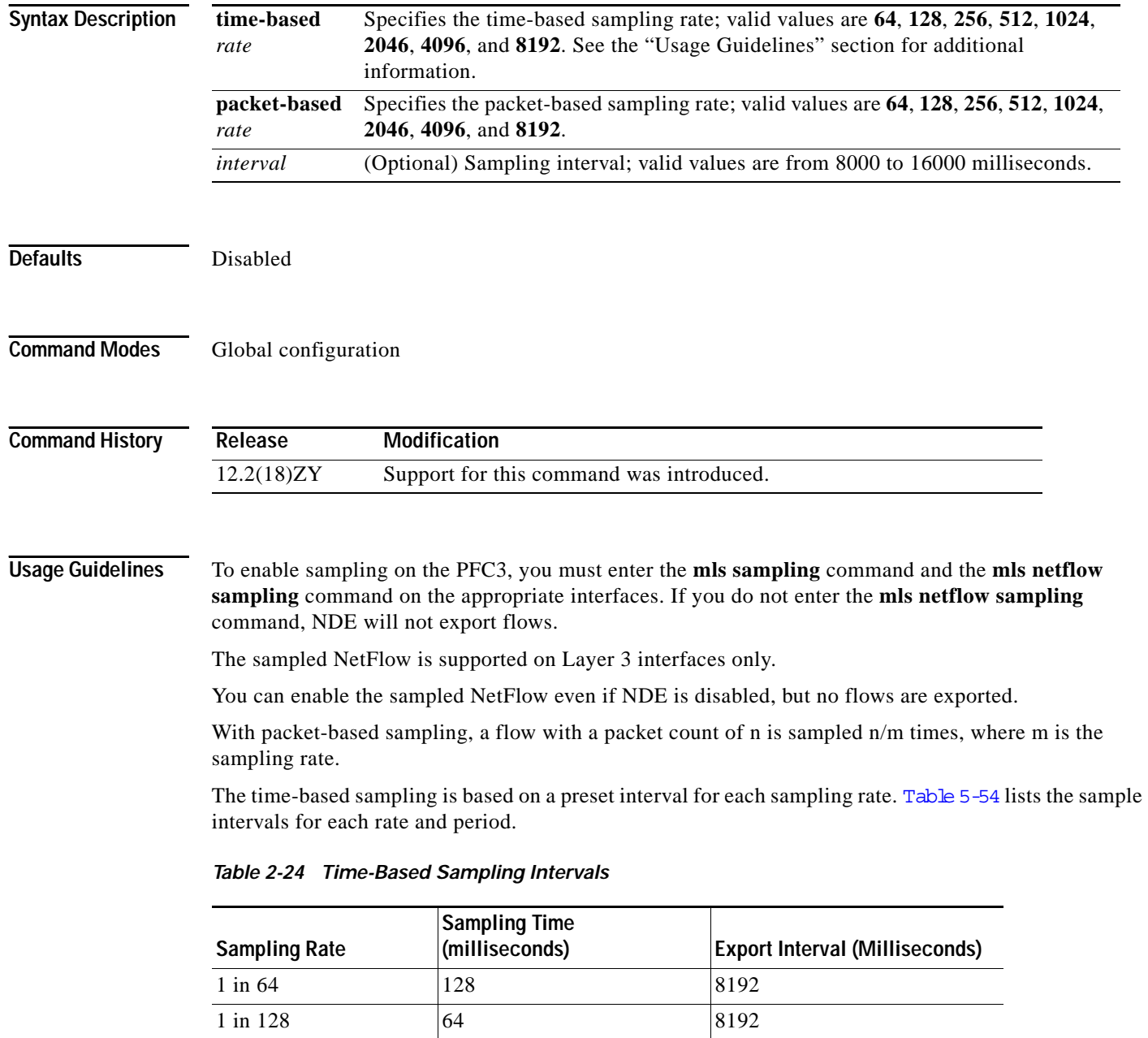

<span id="page-573-0"></span>1 in 256 32 8192  $1 \text{ in } 512$   $|16 \t| 8192$ 

 $\sim$ 

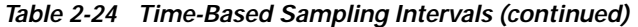

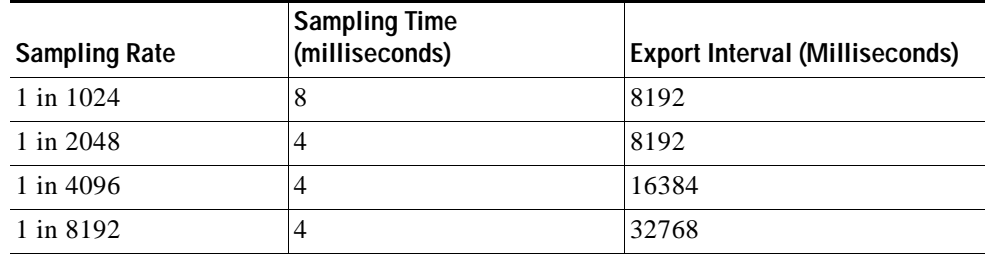

### **Examples** This example shows how to enable the time-based NetFlow sampling and set the sampling rate:

Router(config)# **mls sampling time-based 1024** Router(config)#

This example shows how to enable the packet-based NetFlow sampling and set the sampling rate and interval:

Router(config)# **mls sampling packet-based 1024 8192** Router(config)#

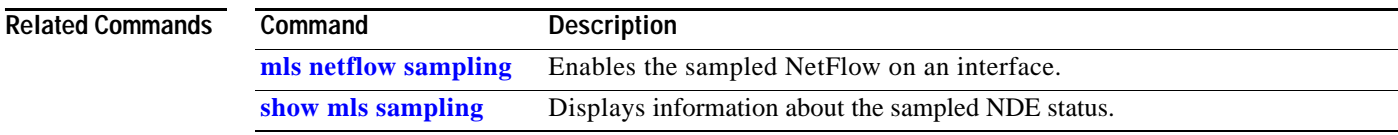

### **mls switching**

To enable the hardware switching, use the **mls switching** command. To disable hardware switching, use the **no** form of this command.

**mls switching**

**no mls switching**

- **Syntax Description** This command has no arguments or keywords.
- **Defaults** This command has no default settings.
- **Command Modes** Global configuration

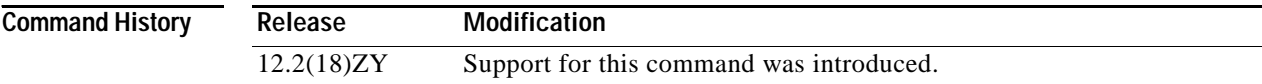

**Examples** This example shows how to enable the hardware switching:

Router(config)# **mls switching** Router(config)#

This example shows how to disable the hardware switching:

Router(config)# **no mls switching** Router(config)#

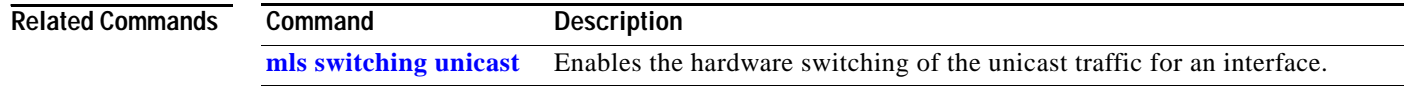
### **mls switching unicast**

п

To enable the hardware switching of the unicast traffic for an interface, use the **mls switching unicast** command. To disable the hardware switching of the unicast traffic for an interface, use the **no** form of this command.

#### **mls switching unicast**

**no mls switching unicast**

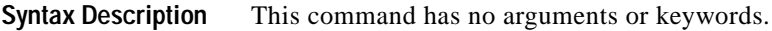

- **Defaults** This command has no default settings.
- **Command Modes** Interface configuration

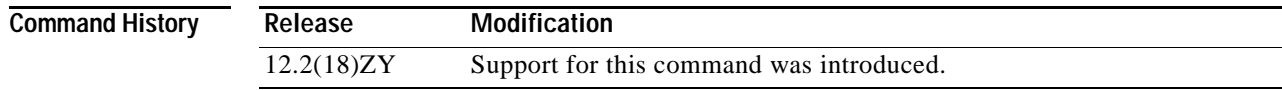

**Examples** This example shows how to enable the hardware switching for an interface:

Router(config-if)# **mls switching unicast** Router(config-if)#

This example shows how to disable the hardware switching for an interface:

Router(config-if)# **no mls switching unicast** Router(config-if)#

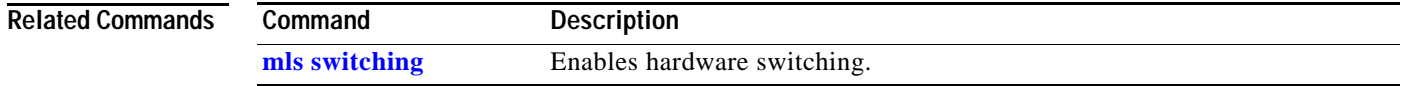

## **mls verify**

To enable hardware packet parsing error checks, use the **mls verify** command. To disable Layer 3 error checking in the hardware, use the **no** form of this command.

**mls verify** {**ip** | **ipx**} {**checksum** | {**length** {**consistent** | **minimum**}} | **same-address** | **syslog**}

**no mls verify** {**ip | ipx**} {**checksum** | {**length** {**consistent** | **minimum**}} **same-address** | **syslog**}

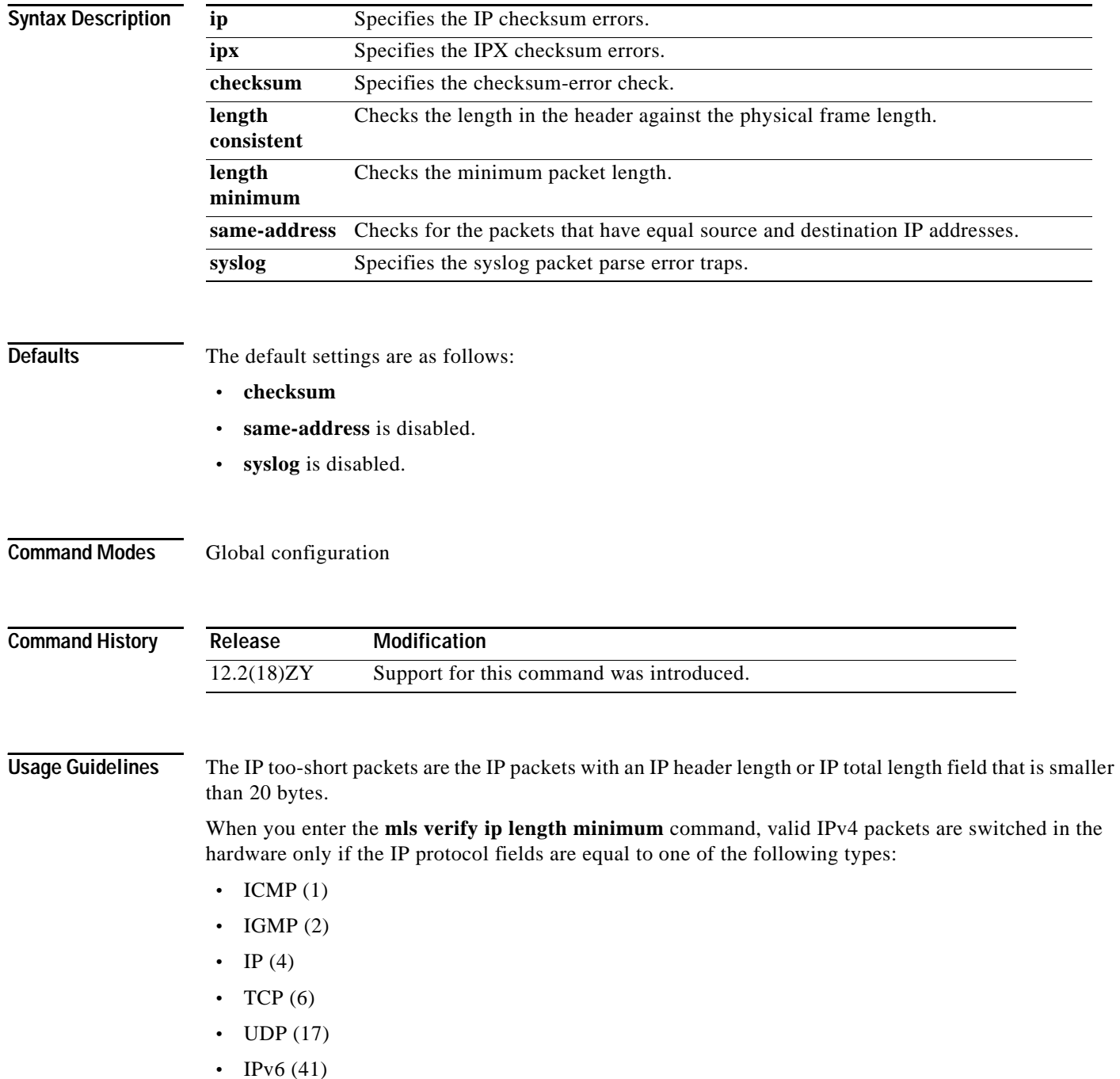

- **•** GRE (47)
- **•** SIPP-ESP (50)

When you enter the **no mls verify ip length minimum** command, too-short packets are switched in the hardware. The too-short packets that have IP protocol =  $6$  (TCP) are sent to the software.

To prevent packets with the same source and destination IP address from being switched in the hardware, use the **mls verify ip same-address** command.

п

**Examples** This example shows how to enable Layer 3 error checking in the hardware:

Router(config)# **mls verify ip checksum** Router(config)#

This example shows how to disable Layer 3 error checking in the hardware:

Router(config)# **no mls verify ip checksum** Router(config)#

This example shows how to prevent packets with the same source and destination IP address from being switched in the hardware:

Router(config)# **mls verify ip same-address** Router(config)#

# **mobility**

To configure the wireless mGRE tunnels, use the **mobility** command. To return to the default settings, use the **no** form of this command.

**mobility** {**network-id** *id*} | {**tcp adjust-mss**}

**mobility** [**trust** | **broadcast**]

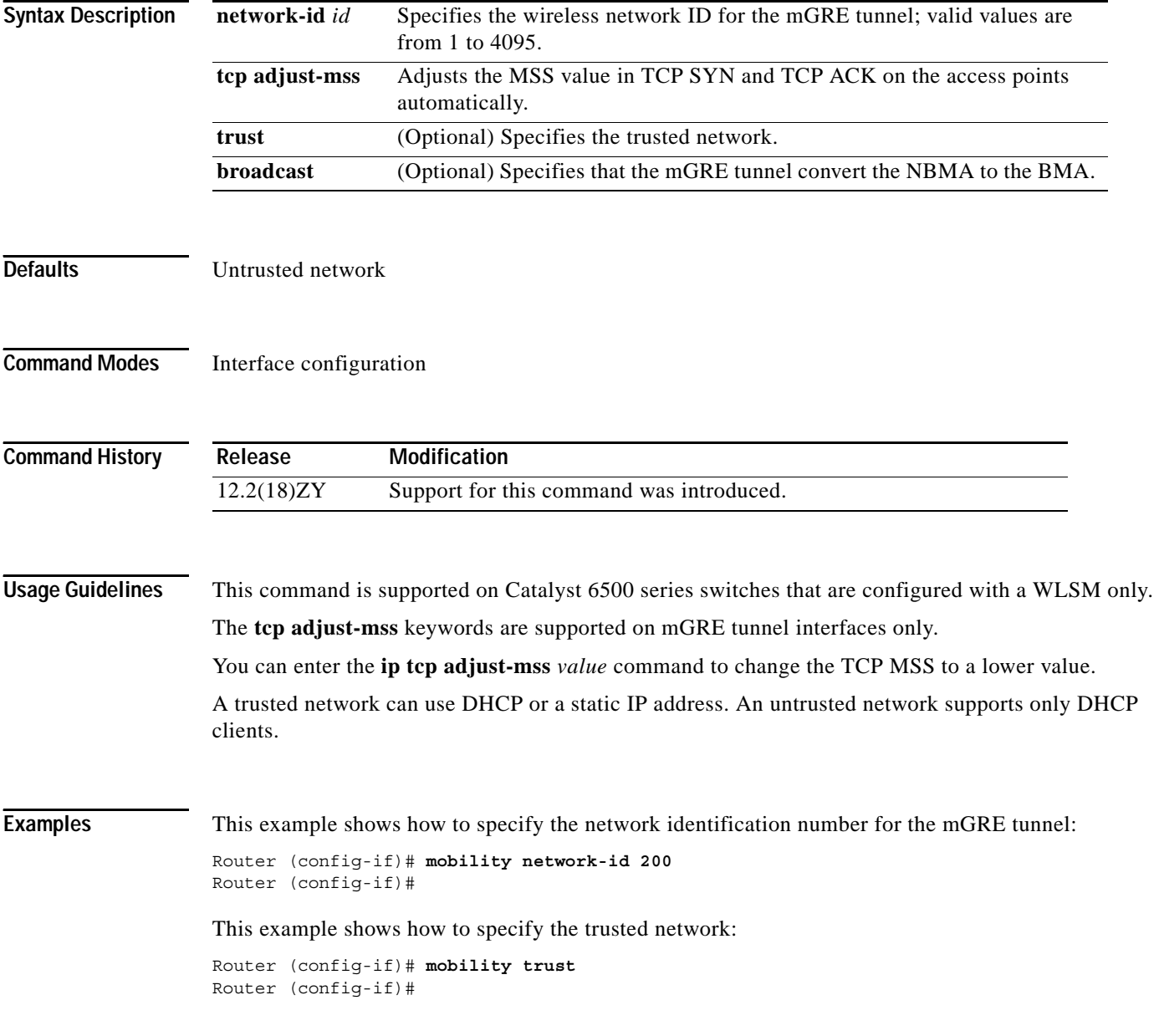

This example shows how to specify that the mGRE tunnel convert the NBMA to the BMA:

Router (config-if)# **mobility broadcast** Router (config-if)#

This example shows how to adjust the MSS value in TCP SYN and TCP ACK on the access points automatically:

Router (config-if)# **mobility tcp adjust-mss** Router (config-if)#

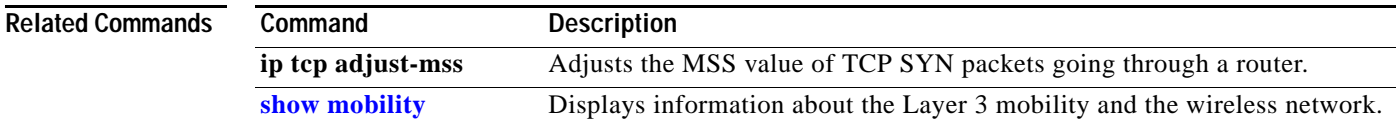

## **mode**

To set the redundancy mode, use the **mode** command.

**mode** {**rpr** | **rpr-plus** | **sso**}

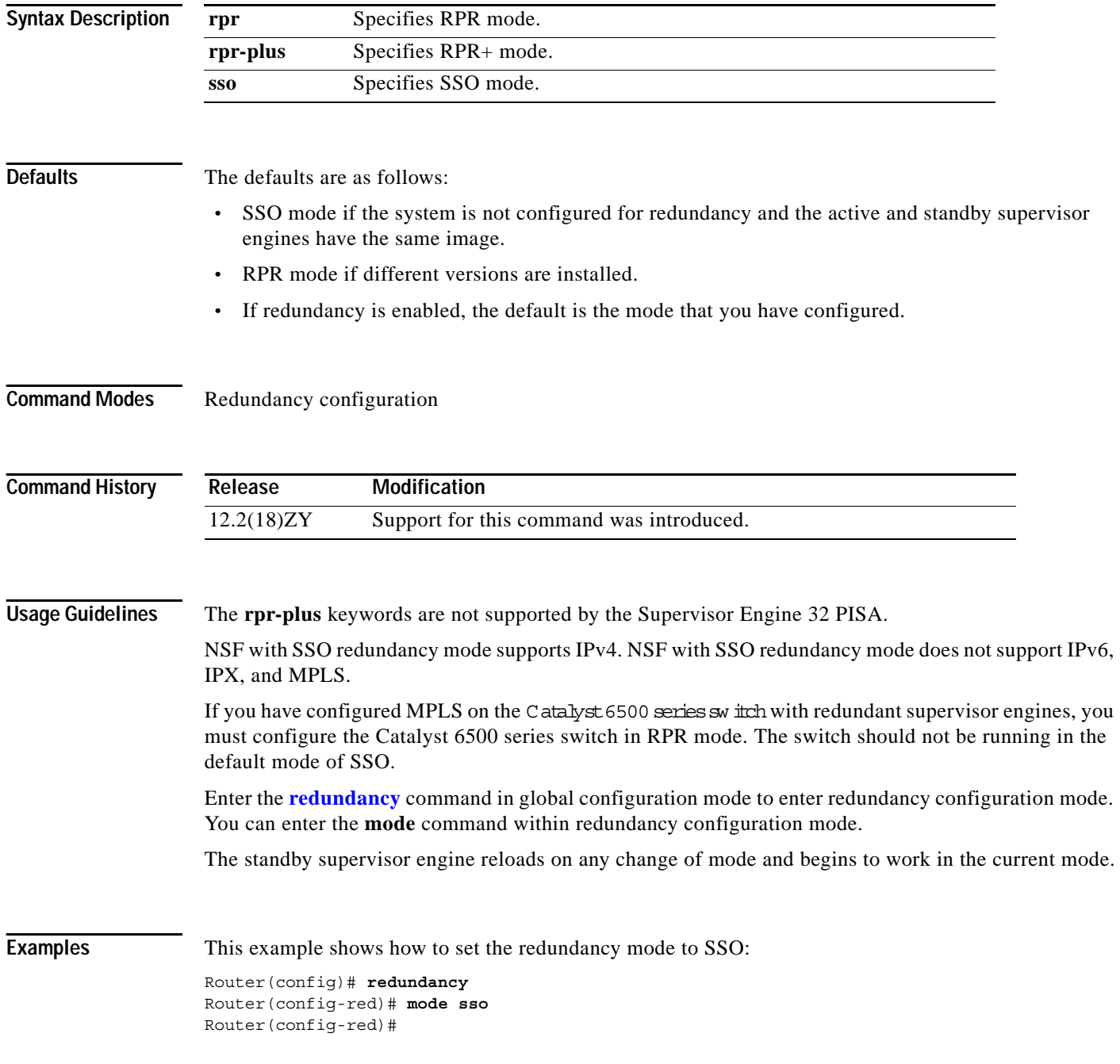

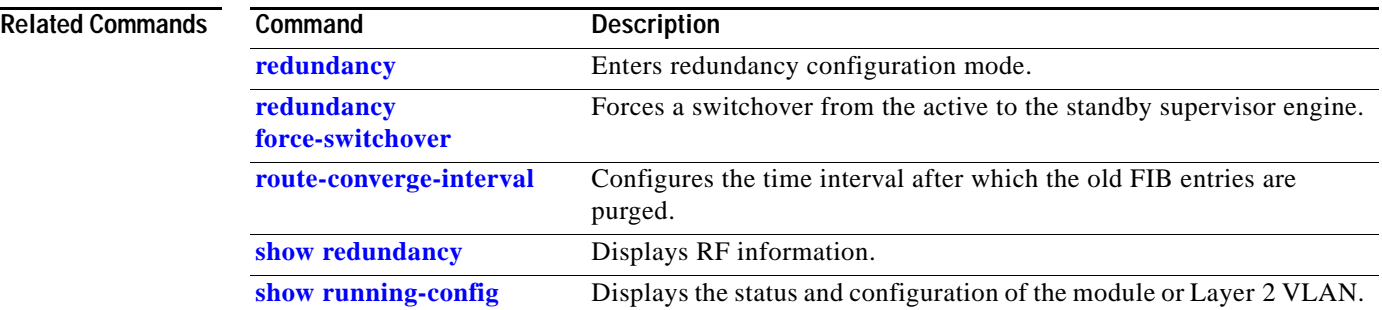

 $\overline{\phantom{a}}$ 

### **mode dot1q-in-dot1q access-gateway**

To enable a Gigabit Ethernet WAN interface to act as a gateway for QinQ VLAN translation, use the **mode dot1q-in-dot1q access-gateway** command. To disable the QinQ VLAN translation on the interface, use the **no** form of this command.

**mode dot1q-in-dot1q access-gateway**

**no mode dot1q-in-dot1q access-gateway**

- **Syntax Description** This command has no keywords or arguments.
- **Defaults** Disabled

**Command Modes** Interface configuration

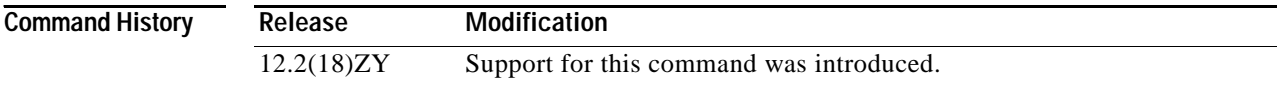

#### **Usage Guidelines** This command is supported on the Gigabit Ethernet WAN interfaces on Catalyst 6500 series switches that are configured with an OSM-2+4GE-WAN+ OSM module only.

802.1Q provides a trunking option that tags packets with two VLAN tags to allow multiple VLANs to be trunked together across an intermediate network. This use of a double-tagged tunnel is also referred to as QinQ tunneling.

The **mode dot1q-in-dot1q access-gateway** command enhances QinQ tunneling by tagging packets with two VLAN tags to allow multiple VLANs to be trunked together across an intermediate network. A double-tagged tunnel performs the following functions:

- **•** Switches packets that are tagged with two 802.1Q VLAN tags to a destination service that is based on a combination of VLAN tags.
- **•** Supports traffic shaping based on the VLAN tags.
- **•** Copies the 802.1P prioritization bits (P bits) from the inner (customer) VLAN tag to the outer (service provider) VLAN tag.

You can also combine multiple GE-WAN interfaces into a virtual port-channel interface to enable QinQ link bundling. Combining the interfaces not only simplifies the configuration but allows the GE-WAN OSM to load balance the PE VLANs among the physical interfaces that are members of the bundle. In addition, if one interface member of the link bundle goes down, its PE VLANs are automatically reallocated to the other members of the bundle.

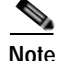

**Note** You must remove all IP addresses that have been configured on the interface before using the **mode dot1q-in-dot1q access-gateway** command.

After configuring the **mode dot1q-in-dot1q access-gateway** command, use the **bridge-domain (subinterface configuration)** command to configure the VLAN mapping to be used on each subinterface.

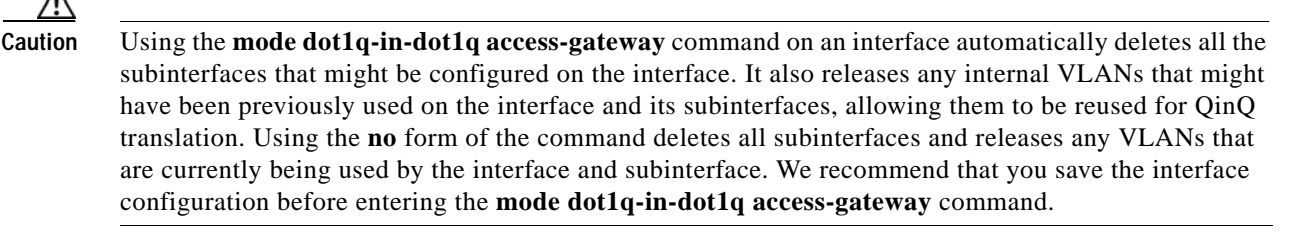

**Note** Port-channel interface counters (as shown by the **show counters interface port-channel** and **show interface port-channel counters** commands) are not supported for channel groups that are using GE-WAN interfaces for QinQ link bundling. The **show interface port-channel** {*number* | *number.subif*} command (without the **counters** keyword) is supported, however.

لحکم

**Tip** The **mls qos trust** command has no effect on a GE-WAN interface or port-channel group that has been configured with the **mode dot1q-in-dot1q access-gateway** command. These interfaces and port channels always trust the VLAN CoS bits in this configuration.

**Examples** This example shows a typical configuration for the **mode dot1q-in-dot1q access-gateway** command:

```
Router# configure terminal
Router(config)# interface GE-WAN 4/1
Router(config-if)# mode dot1q-in-dot1q access-gateway
Router(config-if)#
```
This example shows the system message that appears when you try to configure the **mode dot1q-in-dot1q access-gateway** command without first removing the IP address configuration:

```
Router# configure terminal
Router(config)# interface GE-WAN 3/0
Router(config-if)# mode dot1q-in-dot1q access-gateway
% interface GE-WAN3/0 has IP address 495146814001404
```
configured1 Please remove the IP address before configuring 'mode dot4q-in-dot4q access-gateway' on this interface1

```
Router(config-if)# no ip address 192.168.100.101 255.255.255
Router(config-if)# mode dot1q-in-dot1q access-gateway
Router(config-if)#
```
This example shows how to disable QinQ mapping on an interface by using the **no** form of the **mode dot1q-in-dot1q access-gateway** command. In addition, this command automatically removes all subinterfaces on the interface and all of the subinterface QinQ mappings (configured with the **bridge-domain (subinterface configuration)** command) and service policies.

```
Router# configure terminal
Router(config)# interface GE-WAN 3/0
Router(config-if)# no mode dot1q-in-dot1q access-gateway
Router(config-if)#
```
This example shows a virtual port-channel interface that was created and assigned with two GE-WAN interfaces. The **mode dot1q-in-dot1q access-gateway** command is then enabled on the port-channel interface to allow it to act as a QinQ link bundle:

```
Router(config)# interface port-channel 20
Router(config-if)# interface GE-WAN 3/0
Router(config-if)# port-channel 20 mode on
Router(config-if)# interface GE-WAN 3/1
Router(config-if)# port-channel 20 mode on
Router(config-if)# interface port-channel 20
Router(config-if)# no ip address
Router(config-if)# mode dot1q-in-dot1q access-gateway
Router(config-if)#
```
This example shows the error message that appears if you attempt to enable QinQ translation on a port-channel interface that contains one or more invalid interfaces:

```
Router# configure terminal
Router(config)# interface port-channel 30
7600-2(config-if)# mode dot1q-in-dot1q access-gateway
```
% 'mode dot1q-in-dot1q access-gateway' is not supported on Port-channel30 % Port-channel30 contains 5 Layer 5 Gigabit Ethernet interface(s)

Router(config-if)#

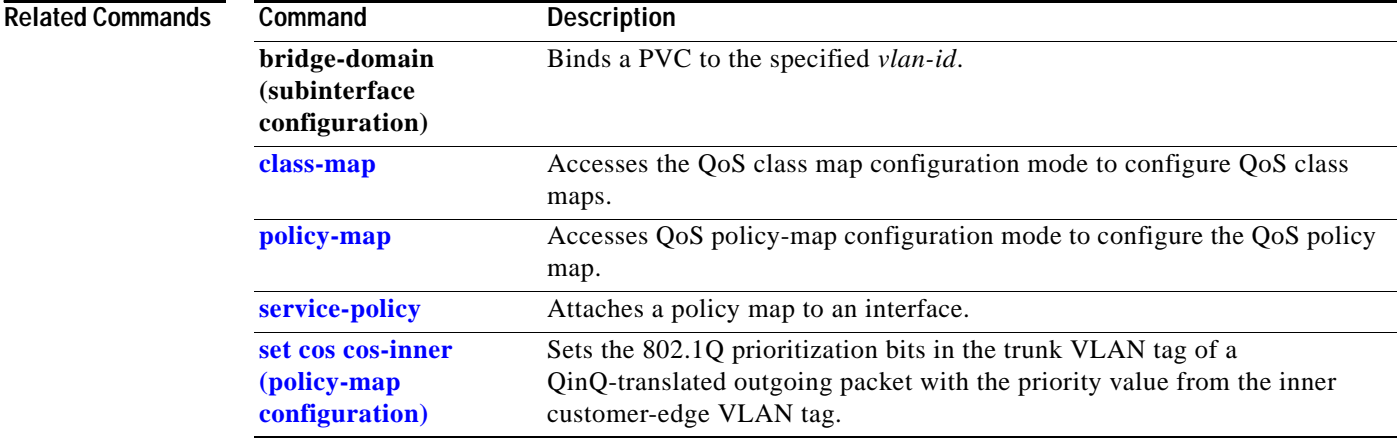

# <span id="page-586-0"></span>**monitor event-trace (EXEC)**

To control the event trace function for a specified Cisco IOS software subsystem component, use the **monitor event-trace** command.

- **monitor event-trace all-traces** {{**continuous** [**cancel**]} | {**dump** [**merged**] [**pretty**]}}
- **monitor event-trace l3** {**clear** | {**continuous** [**cancel**]} | **disable** | {**dump** [**pretty**]} | **enable** | {**interface** *type mod***/***port*} | **one-shot**}
- **monitor event-trace spa** {**clear** | {**continuous** [**cancel**]} | **disable** | {**dump** [**pretty**]} | **enable** | **one-shot**}
- **monitor event-trace subsys** {**clear** | {**continuous** [**cancel**]} | **disable** | {**dump** [**pretty**]} | **enable** | **one-shot**}

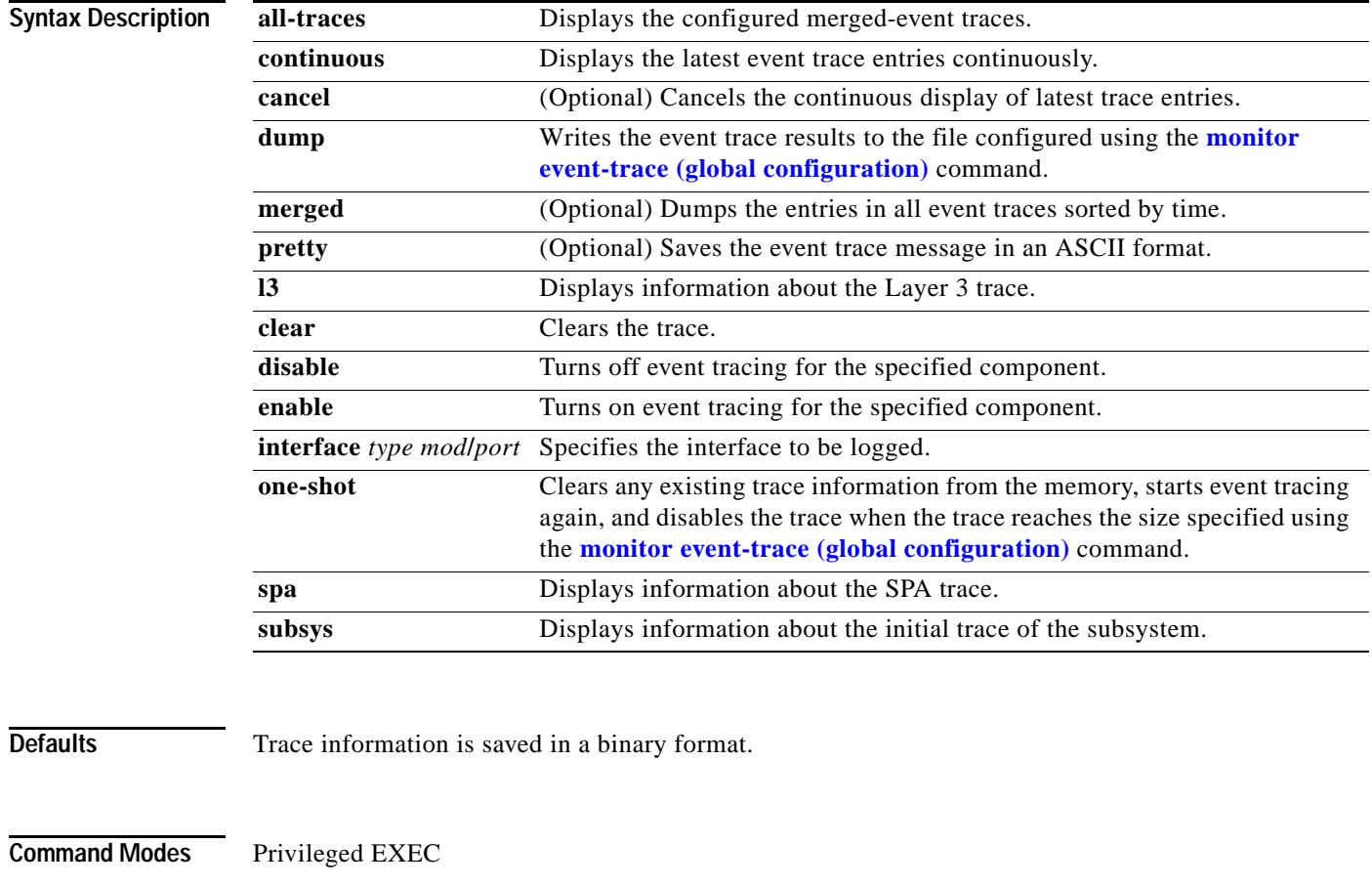

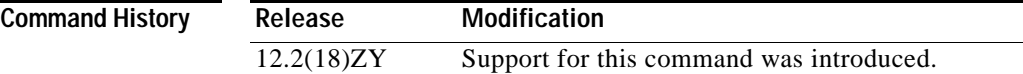

**2-547**

**Usage Guidelines** Use the **monitor event-trace** (EXEC) command to control what, when, and how event trace data is collected. Use this command after you have configured the event trace functionality on the networking device using the **[monitor event-trace \(global configuration\)](#page-589-0)** command.

The trace messages are saved in a binary format.

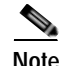

**Note** The amount of data collected from the trace depends on the trace message size configured using the **[monitor event-trace \(global configuration\)](#page-589-0)** command for each instance of a trace.

Cisco IOS software allows for the subsystem components to define whether support for event tracing is enabled or disabled at boot. You can enable or disable event tracing in two ways: using the **monitor event-trace** (EXEC) command or using the **[monitor event-trace \(global configuration\)](#page-589-0)** command. To enable event tracing again, you would enter the **enable** form of either of these commands.

To determine whether a subsystem has enabled or disabled event tracing, use the **monitor event-trace ?**  command to get a list of software components that support event tracing. To determine whether event tracing is enabled by default for the subsystem, use the **show monitor event-trace** command to view trace messages.

Use the **show monitor event-trace** command to display trace messages.

Use the **monitor event-trace** *component* **dump** command to save trace message information for a single event. By default, trace information is saved in a binary format. If you want to save trace messages in an ASCII format, possibly for additional application processing, use the **monitor event-trace**  *component* **dump pretty** command.

To write the trace messages for all events currently enabled on a networking device to a file, enter the **monitor event-trace dump-file (global configuration)** command.

To configure the file where you want to save trace information, use the **[monitor event-trace \(global](#page-589-0)  [configuration\)](#page-589-0)** command.

**Examples** This example shows how to stop event tracing, clear the current memory, and reenable the trace function for the SPA component. This example assumes that the tracing function is configured and enabled on the networking device.

```
Router# monitor event-trace spa disable
Router# monitor event-trace spa clear
Router# monitor event-trace spa enable
```
This example shows how you can use the **one-shot** keyword to accomplish the same function as the previous example except that you do not have to enter as many commands. Once the size of the trace message file has been exceeded, the trace is terminated.

```
Router# monitor event-trace spa one-shot
Router#
```
This example shows how to write the trace messages for an event in a binary format. The trace messages for the IPC component are written to a file as follows:

Router# **monitor event-trace ipc dump** Router#

This example shows how to write the trace messages for an event in an ASCII format. In this example, the trace messages for the MBUS component are written to a file.

Router# **monitor event-trace mbus dump pretty**  Router#

#### **Related Commands**

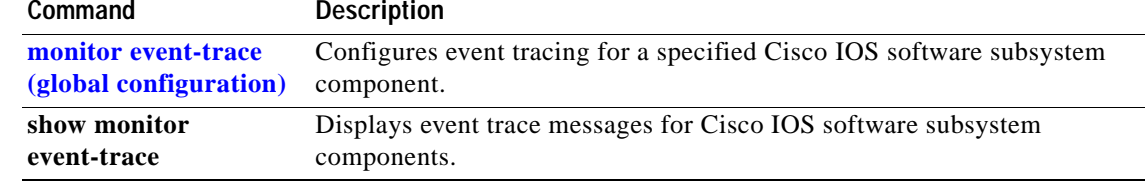

### <span id="page-589-0"></span>**monitor event-trace (global configuration)**

To configure event tracing for a specified Cisco IOS software subsystem component, use the **monitor event-trace** (global) command.To change the default setting to enable or disable event tracing, see the "Usage Guidelines" section for this command.

#### **monitor event-trace all-traces dump-file** *filename*

**monitor event-trace l3** {**disable** | **dump-file** *filename* | **enable** | **size** *number* | {**stacktrace** [*depth*]}}

**monitor event-trace sequence-number**

**monitor event-trace spa** {**disable** | **dump-file** *filename* | **enable** | **size** *number* | {**stacktrace** [*depth*]}}

**monitor event-trace stacktrace**

**monitor event-trace subsys** {**disable** | **dump-file** *filename* | **enable** | **size** *number* | {**stacktrace** [*depth*]}}

**monitor event-trace timestamps** [{**datetime** [**localtime**] [**msec**] [**show-timezone**]} | **uptime**]

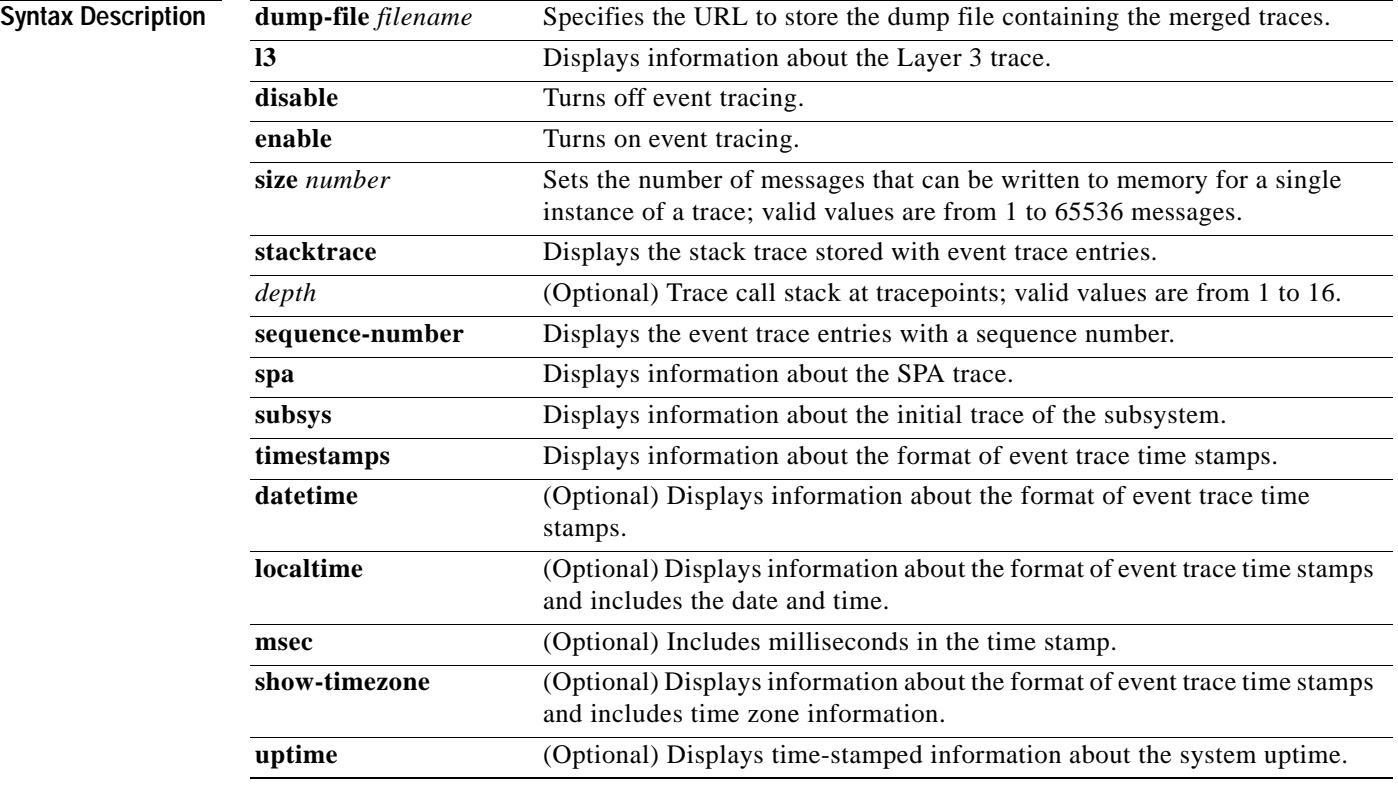

**Defaults** Enabled or disabled depending on the software component.

<span id="page-590-0"></span>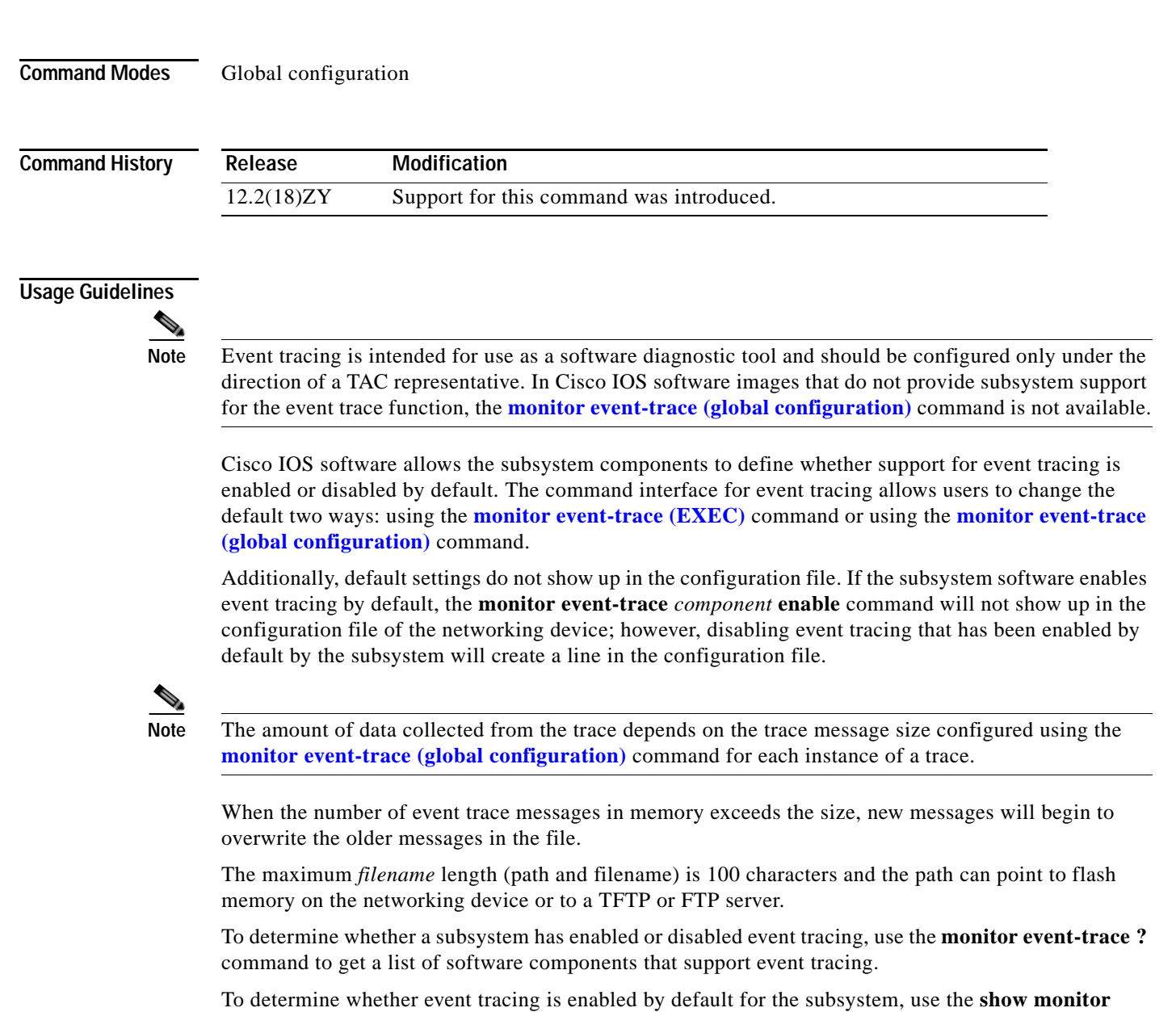

**event-trace** command to view trace messages.

To specify the trace call stack at tracepoints, you must clear the trace buffer first.

**Examples** This example shows how to stop event tracing, clear the current memory, and reenable the trace function for the SPA component. This example assumes that the tracing function is configured and enabled on the networking device.

> Router(config)# **monitor event-trace spa disable** Router(config)# **monitor event-trace spa clear** Router(config)# **monitor event-trace spa enable**

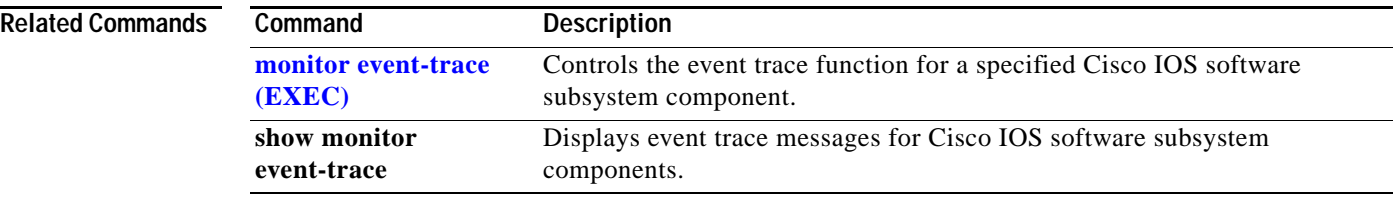

### **monitor permit-list**

To configure a destination port permit list or add to an existing destination port permit list, use the **monitor permit-list** command. To delete from or clear an existing destination port permit list, use the **no** form of this command.

#### **monitor permit-list**

**monitor permit-list destination** {**interface** *type*} {*slot*/*port*[**-***port*] [**,** *type slot*/*port* **-** *port*]

**no monitor permit-list** 

**no monitor permit-list destination** {**interface** *type*} {*slot*/*port*[**-***port*] [**,** *type slot*/*port* **-** *port*]

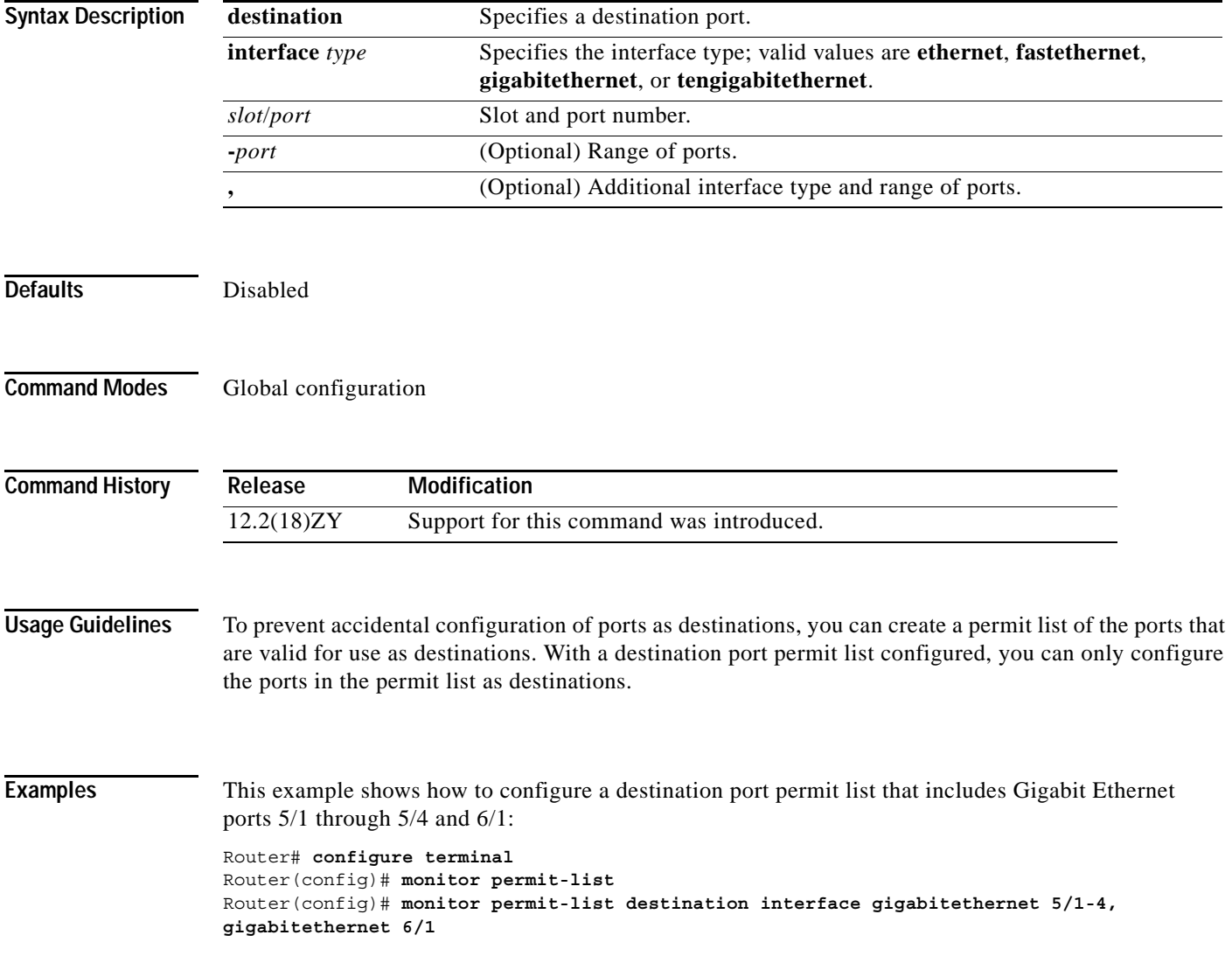

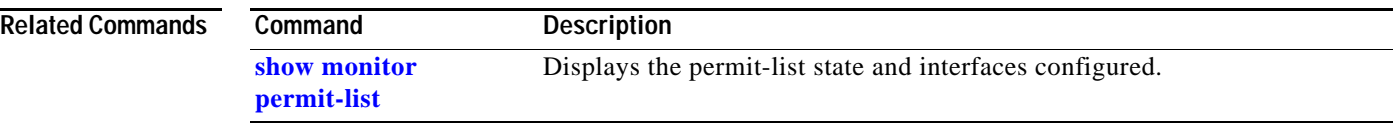

П

### **monitor session**

### **monitor session**

To start a new ERSPAN, SPAN, or RSPAN session, add or delete interfaces or VLANs to or from an existing session, filter ERSPAN, SPAN, or RSPAN traffic to specific VLANs, or delete a session, use the **monitor session** command. To remove one or more source or destination interfaces from the session, remove a source VLAN from the session, or delete a session, use the **no** form of this command.

- **monitor session** *session* **destination** {{**interface** *type*} | {**vlan** *vlan-id*} | {**remote vlan** *vlan-id*} | {**analysis-module** *slot-number*} | {**data-port** *port-number*}}
- **monitor session** *session-number* **filter vlan** *vlan-range*
- **monitor session servicemodule** *mod-list*
- **monitor session** *session-number* **type** {**erspan-source | erspan-destination**}
- **no monitor session** {{**range** *session-range*} | **local** | **remote** | **all** | *session*}
- **no monitor session** *session* **source** {{**interface** *type*} | {{**vlan** *vlan-id*} [**rx** | **tx** | **both**]} | {**remote vlan** *rspan-vlan-id*}}
- **no monitor session** *session* **destination** {{**interface** *type*} | {**vlan** *vlan-id*} | {**remote vlan** *vlan-id*} | {**analysis-module** *slot-number*} | {**data-port** *port-number*}}

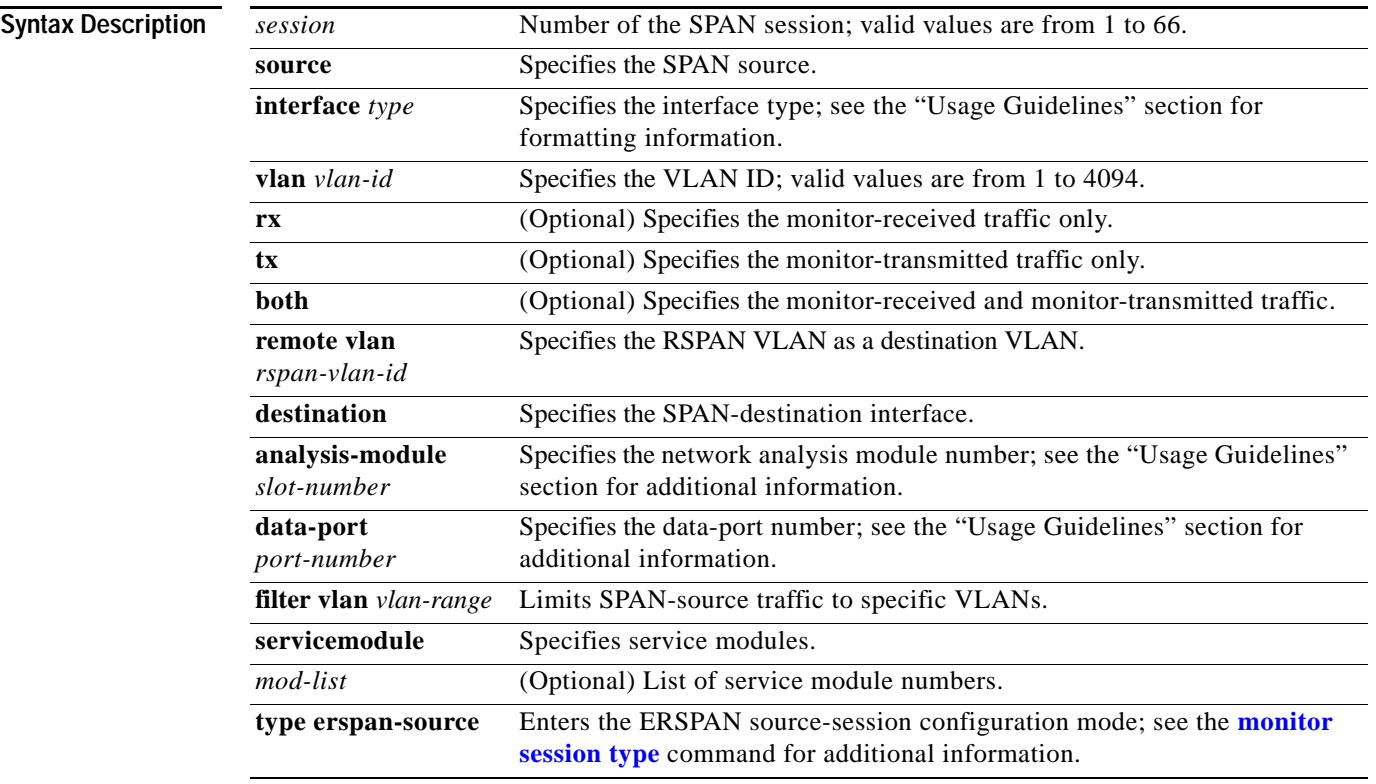

**monitor session** *session* **source** {{**interface** *type*} | {{**vlan** *vlan-id*} [**rx** | **tx** | **both**]} | {**remote vlan** *rspan-vlan-id*}}

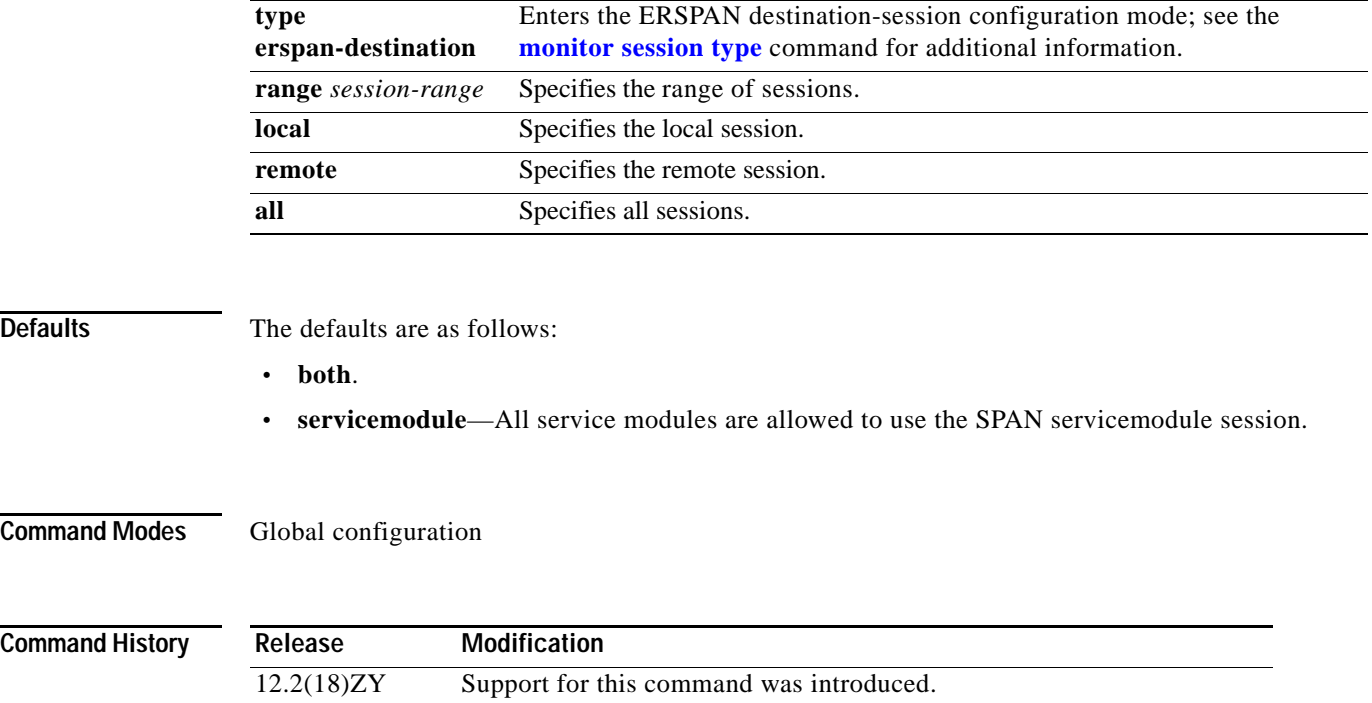

n

#### **Usage Guidelines**

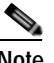

**Note** Be careful when configuring SPAN-type source ports that are associated to SPAN-type destination ports because you do not configure SPAN on high-traffic interfaces. If you configure SPAN on high-traffic interfaces, you may saturate replication engines and interfaces. To configure SPAN-type source ports that are associated to SPAN-type destination ports, enter the **monitor session** *session* **source** {{**interface** *type*} | {{**vlan** *vlan-id*} [**rx** | **tx** | **both**]} | {**remote vlan** r*span-vlan-id*}} command.

Use these formatting guidelines when configuring monitor sessions:

- **•** *interface* and *single-interface* formats are *type slot*/*port*; valid values for *type* are **ethernet**, **fastethernet**, **gigabitethernet**, or **tengigabitethernet**.
- **•** An *interface-list* is a list of interfaces that are separated by commas. Insert a space before and after each comma as shown in this example:

*single-interface* , *single-interface* , *single-interface* ...

**•** An *interface-range* is a range of interfaces that are separated by dashes. Insert a space before and after each dash. To enter multiple ranges, separate each range with a comma as shown in this example:

*type slot*/*first-port* - *last-port*

**•** A *mixed-interface-list* is a mixed list of interfaces. Insert a space before and after each dash and comma as shown in this example:

*single-interface*, *interface-range* , ... in any order.

- **•** A *single-vlan* is an ID number of a single VLAN; valid values are from 1 to 4094.
- **•** A *vlan-list* is a list of VLAN IDs that are separated by commas. An example is shown as follows:

*single-vlan* , *single-vlan* , *single-vlan* ...

- **•** A *vlan-range* is a range of VLAN IDs that are separated by dashes. An example is shown as follows: *first-vlan-ID* - *last-vlan-ID*
- **•** A *mixed-vlan-list* is a mixed list of VLAN IDs. Insert a space before and after each dash. To enter multiple ranges, separate each VLAN ID with a comma as shown in this example:

*single-vlan* , *vlan-range* , ... in any order

The **analysis-module** *slot-number* and the **data-port** *port-number* keywords and arguments are supported on Network Analysis Modules only.

The number of valid values for **port-channel** *number* are a maximum of 64 values ranging from 1 to 256.

You cannot share the destination interfaces among SPAN sessions. For example, a single destination interface can belong to one SPAN session only and cannot be configured as a destination interface in another SPAN session.

The local SPAN, RSPAN, and ERSPAN session limits are as follows:

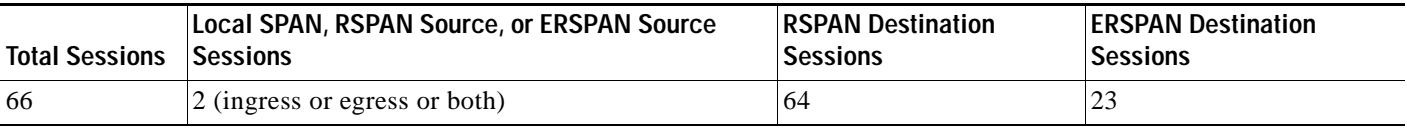

The local SPAN, RSPAN, and ERSPAN source and destination limits are as follows:

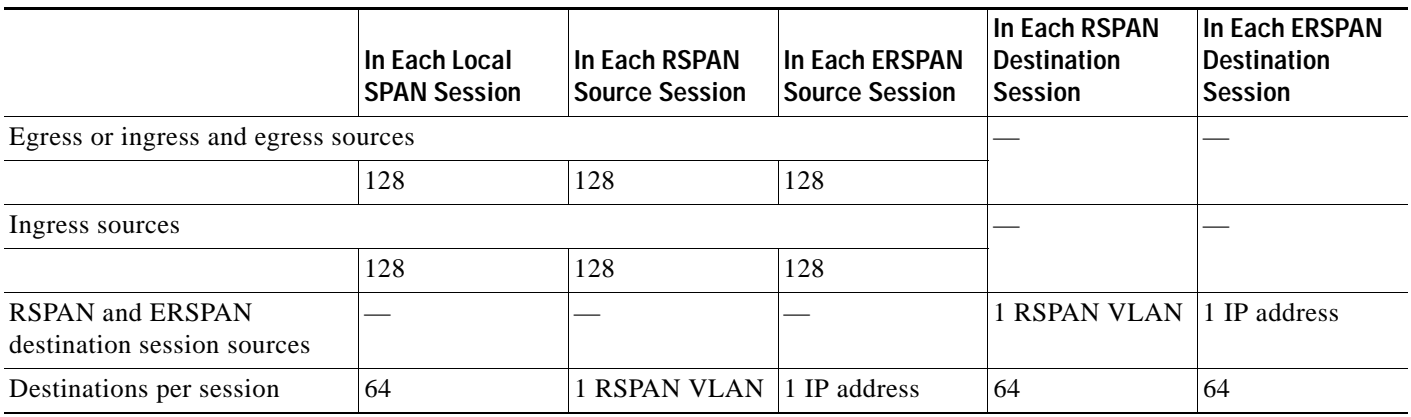

A particular SPAN session can either monitor the VLANs or monitor individual interfaces—you cannot have a SPAN session that monitors both specific interfaces and specific VLANs. If you first configure a SPAN session with a source interface, and then try to add a source VLAN to the same SPAN session, you get an error. You also get an error if you configure a SPAN session with a source VLAN and then try to add a source interface to that session. You must first clear any sources for a SPAN session before switching to another type of source.

If you enter the **filter** keyword on a monitored trunk interface, only traffic on the set of specified VLANs is monitored.

The port-channel interfaces display in the list of **interface** options if you have them configured. The VLAN interfaces are not supported. However, you can span a particular VLAN by entering the **monitor session** *session* **source vlan** *vlan-id* command.

The **show monitor** command displays the SPAN servicemodule session only if it is allocated in the system. It also displays a list of allowed modules and a list of active modules that can use the servicemodule session.

Only the **no** form of the **monitor session servicemodule** command is displayed when you enter the **show running-config** command.

If no module is allowed to use the servicemodule session, the servicemodule session is automatically deallocated. If at least one module is allowed to use the servicemodule session and at least one module is online, the servicemodule session is automatically allocated.

If you allow or disallow a list of modules that are not service modules from using the servicemodule session, there will be no effect on the allocation or deallocation of the servicemodule session. Only the list of modules is saved in the configuration.

If you disable the SPAN servicemodule session with the **no monitor session servicemodule** command, allowing or disallowing a list of modules from using the servicemodule session has no effect on the allocation or deallocation of the servicemodule session. Only the list of modules is saved in the configuration.

The **monitor session servicemodule** command is accepted even if there are no modules physically inserted in any slot.

**Examples** This example shows how to configure multiple sources for a session:

```
Router(config)# monitor session 2 source interface fastethernet 5/15 , 7/3 rx
Router(config)# monitor session 2 source interface gigabitethernet 1/2 tx 
Router(config)# monitor session 2 source interface port-channel 102
```
**Catalyst Supervisor Engine 32 PISA Cisco IOS Software Command Reference—Release 12.2ZY**

Router(config)# **monitor session 2 source filter vlan 2 - 3** Router(config)# **monitor session 2 destination remote vlan 901**

This example shows how to configure an RSPAN destination in the final switch (RSPAN destination session):

```
Router(config)# monitor session 8 source remote vlan 901
Router(config)# monitor session 8 destination interface fastethernet 1/2 , 2/3
```
This example shows how to clear the configuration for sessions 1 and 2:

Router(config)# **no monitor session 1 - 2** Router(config)#

This example shows how to clear the configuration for all sessions:

```
Router(config)# no monitor session all
Router(config)#
```
This example shows how to clear the configuration for all remote sessions:

```
Router(config)# no monitor session remote
Router(config)#
```
This example shows how to allow a list of modules to use the SPAN servicemodule session:

Router(config)# **monitor session servicemodule module 1-2** Router(config)#

This example shows how to disallow a list of modules from using the SPAN servicemodule session:

Router(config)# **no monitor session servicemodule module 1-2** Router(config)#

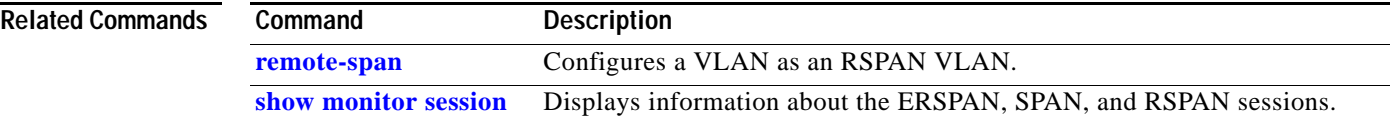

## <span id="page-599-0"></span>**monitor session type**

To create an ERSPAN source session number or enter the ERSPAN session configuration mode for the session, use the **monitor session type** command. To remove one or more source or destination interfaces from the ERSPAN session, use the **no** form of this command.

**monitor session** *erspan-session-number* **type** {**erspan-destination** | **erspan-source**}

**no monitor session** *erspan-session-number* **type** {**erspan-destination** | **erspan-source**}

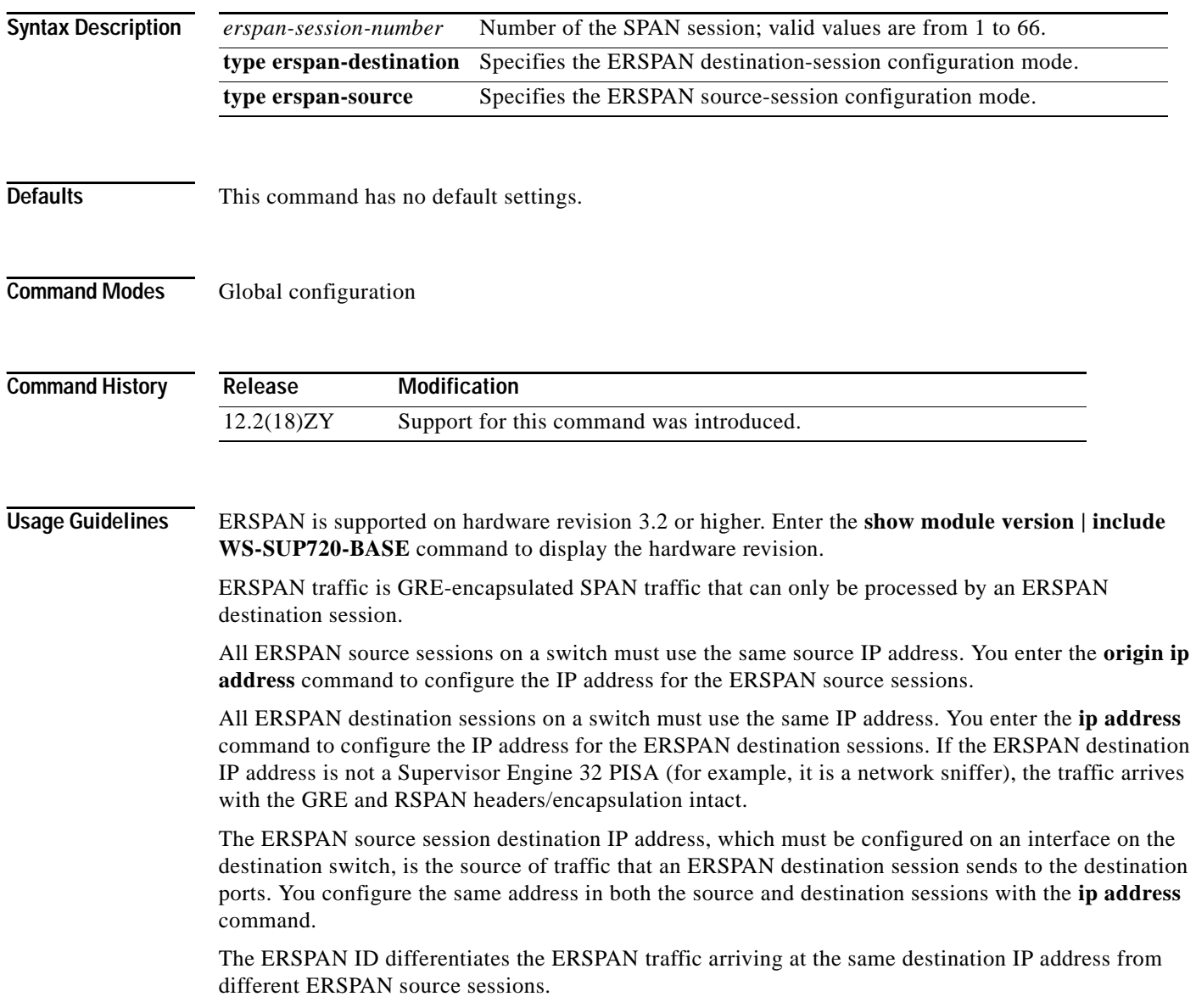

The local ERSPAN session limits are as follows:

- **•** Total sessions—66
- **•** Source sessions—2 (ingress or egress or both)
- **•** Destination sessions—23

The **monitor session type** command creates a new ERSPAN session or allows you to enter the ERSPAN session configuration mode. ERSPAN uses separate source and destination sessions. You configure the source and destination sessions on different switches. The ERSPAN session configuration mode prompts are as follows:

- **•** Router(config-mon-erspan-src)—Indicates the ERSPAN source session configuration mode.
- **•** Router(config-mon-erspan-src-dst)—Indicates the ERSPAN source session destination configuration mode.
- **•** Router(config-mon-erspan-dst)—Indicates the ERSPAN destination session configuration mode.
- **•** Router(config-mon-erspan-dst-src)—Indicates the ERSPAN destination session source configuration mode

[Table 2-25](#page-600-0) lists the ERSPAN destination session configuration mode syntaxes.

<span id="page-600-0"></span>*Table 2-25 ERSPAN Destination Session Configuration Mode Syntaxes*

| <b>Syntax</b>                                                                                | <b>Description</b>                                                                                                    |
|----------------------------------------------------------------------------------------------|----------------------------------------------------------------------------------------------------|
| <b>Global Configuration Mode</b>                                                             |                                                                                                    |
| monitor session erspan-destination-session-number type<br>erspan-destination                 | Enters ERSPAN destination session configuration mode<br>and changes the prompt to the following:                                                                                                    |
|                                                                                              | Router (config-mon-erspan-dst)#                                                                                                    |
| <b>Destination Session Configuration Mode</b>                                                |                                                                                                    |
| description session-description                                                              | (Optional) Describes the ERSPAN destination session.                                                                                                    |
| shutdown                                                                                     | (Optional) (Default) Inactivates the ERSPAN destination<br>session.                                                                                                    |
| no shutdown                                                                                  | Activates the ERSPAN destination session.                                                                                                    |
| destination { single-interface   interface-list  <br>interface-range   mixed-interface-list} | Associates the ERSPAN destination session number with<br>the destination ports.                                                                                                    |
| source                                                                                       | Enters ERSPAN destination session source configuration<br>mode and changes the prompt to the following:                                                                                             |
|                                                                                              | Router (config-mon-erspan-dst-src)#                                                                                                    |
| <b>Destination Session Source Configuration Mode</b>                                         |                                                                                                    |
| ip address ip-address [force]                                                                | Configures the ERSPAN flow destination IP address,<br>which must also be configured on an interface on the<br>destination switch and be entered in the ERSPAN<br>destination session configuration. |
| erspan-id erspan-flow-id                                                                     | Configures the ID number used by the destination and<br>destination sessions to identify the ERSPAN traffic.                                                                                        |
| $\mathbf{v}$ rf-name                                                                         | (Optional) Configures the VRF name of the packets in the<br>ERSPAN traffic.                                                                                                    |

[Table 2-26](#page-601-0) lists the ERSPAN source session configuration mode syntaxes.

#### <span id="page-601-0"></span>*Table 2-26 ERSPAN Source Session Configuration Mode Syntaxes*

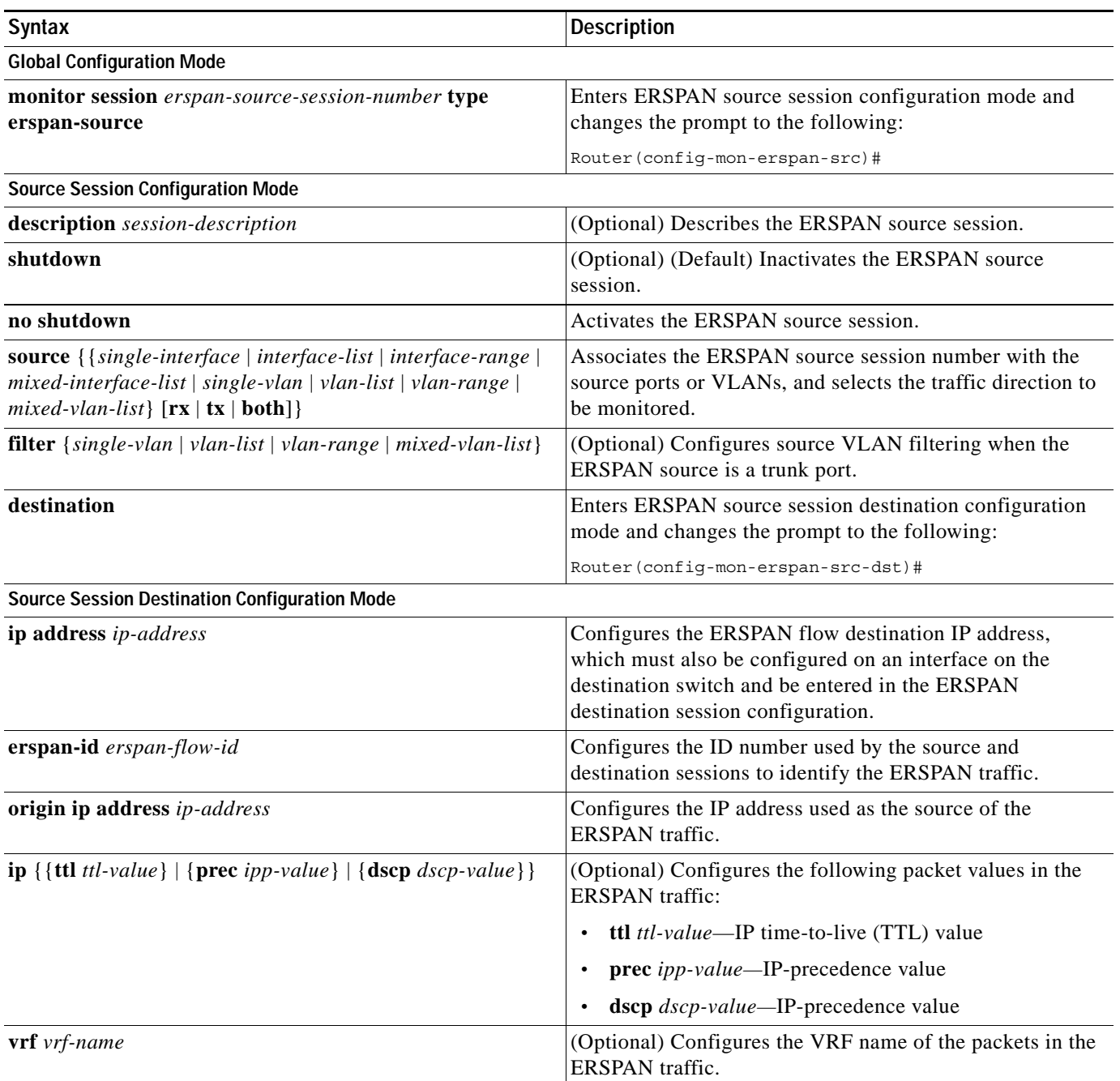

When you configure the monitor sessions, follow these syntax guidelines:

- **•** *erspan-destination-span-session-number* can range from 1 to 66.
- **•** *single-interface* is **interface** *type slot*/*port*; *type* is **ethernet**, **fastethernet**, **gigabitethernet**, or **tengigabitethernet**.

**•** *interface-list* is *single-interface* , *single-interface* , *single-interface* ...

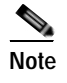

**Note** In lists, you must enter a space before and after the comma. In ranges, you must enter a space before and after the dash.

- **•** *interface-range* is **interface** *type slot*/*first-port last-port* .
- **•** *mixed-interface-list* is, in any order, *single-interface* , *interface-range* , ...
- **•** *erspan-flow-id* can range from 1 to 1023.

When you clear the monitor sessions, follow these syntax guidelines:

- **•** The **no monitor session** *session-number* command entered with no other parameters clears the session *session-number*.
- **•** *session-range* is *first-session-number*-*last-session-number.*

### $\mathscr{A}$

**Note** When you enter the **no monitor session range** command, do not enter spaces before or after the dash. If you enter multiple ranges, do not enter spaces before or after the commas.

**Examples** This example shows how to configure an ERSPAN source session number and enter the ERSPAN source session configuration mode for the session:

```
Router(config)# monitor session 55 type erspan-source
Router(config-mon-erspan-src)#
```
This example shows how to configure an ERSPAN destination session number and enter the ERSPAN destination session configuration mode for the session:

Router(config)# **monitor session 55 type erspan-destination** Router(config-mon-erspan-dst)#

This example shows how to associate the ERSPAN destination session number with the destination ports:

Router(config-mon-erspan-dst) **destination interface fastethernet 1/2 , 2/3**

This example shows how to enter the ERSPAN destination session source configuration:

```
Router(config-mon-erspan-dst)# source
Router(config-mon-erspan-dst-src)#
```
This example shows how to enter the ERSPAN destination session source configuration mode:

```
Router(config-mon-erspan-dst)# source
Router(config-mon-erspan-dst-src)#
```
This example shows how to configure multiple sources for a session:

```
Router(config-mon-erspan-src)# source interface fastethernet 5/15 , 7/3 rx
Router(config-mon-erspan-src)# source interface gigabitethernet 1/2 tx 
Router(config-mon-erspan-src)# source interface port-channel 102 
Router(config-mon-erspan-src)# source filter vlan 2 - 3
Router(config-mon-erspan-src)#
```
This example shows how to enter the ERSPAN source session destination configuration mode:

Router(config-mon-erspan-src)# **destination** Router(config-mon-erspan-src-dst)#

This example shows how to configure the ID number that is used by the source and destination sessions to identify the ERSPAN traffic:

Router(config-mon-erspan-src-dst)# **erspan-id 1005** Router(config-mon-erspan-src-dst)#

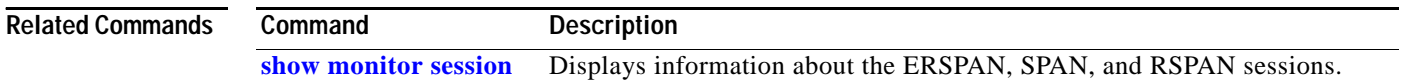

### **mpls l2transport route**

# <span id="page-604-0"></span>**mpls l2transport route**

To enable routing of Layer 2 packets over MPLS, use the **mpls l2transport route** command. To disable routing over MPLS, use the **no** form of this command.

**mpls l2transport route** *destination vc-id*

**no mpls l2transport route** *destination vc-id*

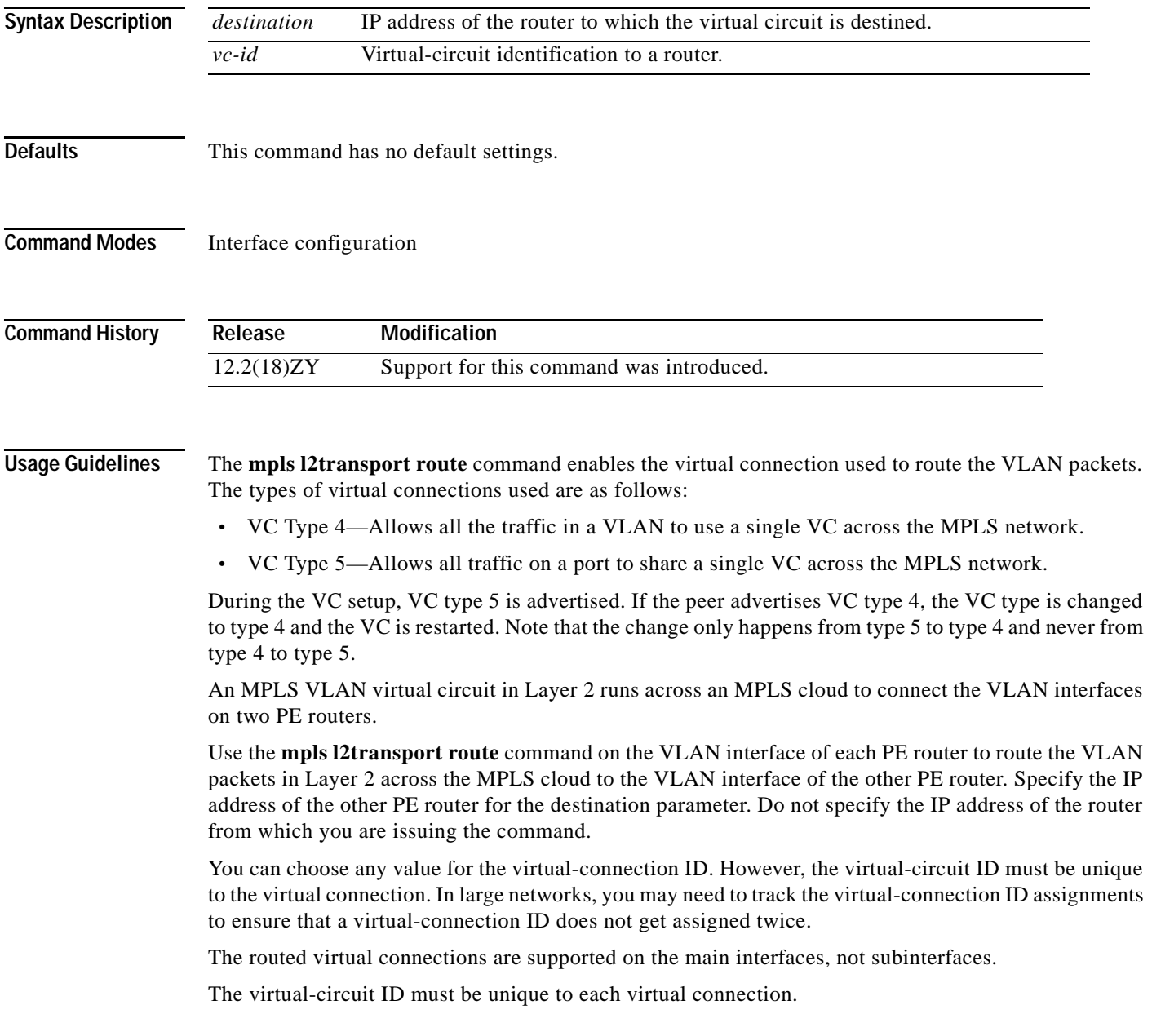

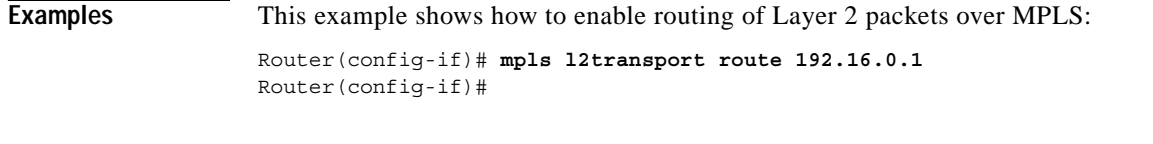

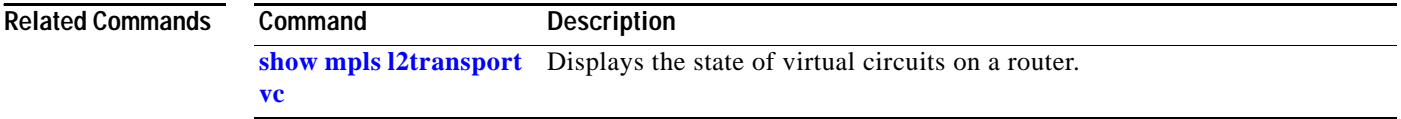

n

# **mpls load-balance per-label**

To enable the load balancing for the tag-to-tag traffic, use the **mpls load-balance per-label** command. To return to the default settings, use the **no** form of this command.

**mpls load-balance per-label** 

**no mpls load-balance per-label** 

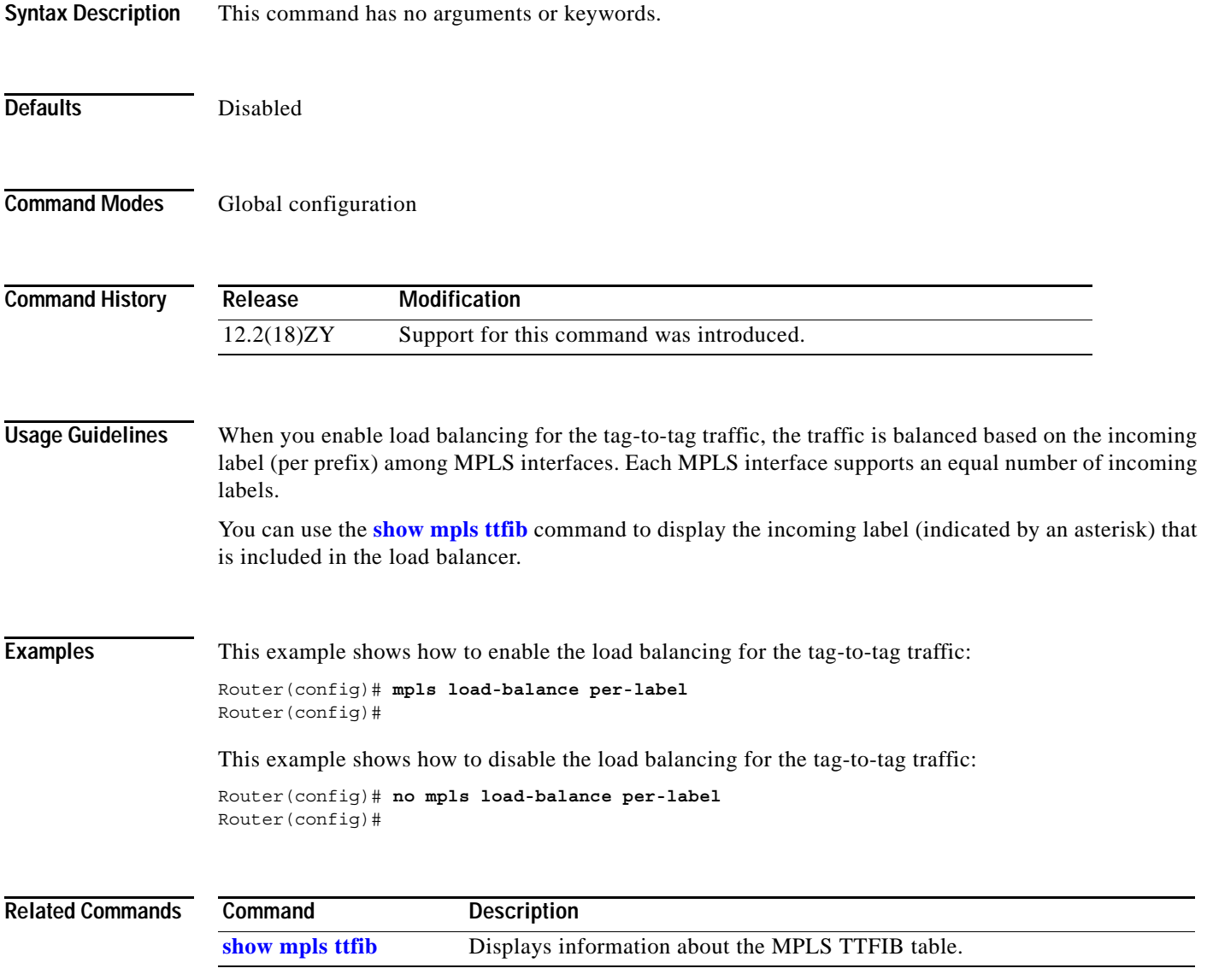

## **mpls ttl-dec**

To specify standard MPLS tagging, use the **mpls ttl-dec** command. To return to the default settings, use the **no** form of this command.

**mpls ttl-dec**

**no mpls ttl-dec**

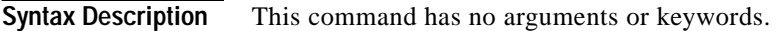

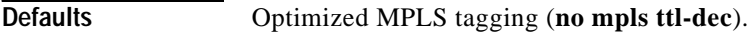

**Command Modes** Interface configuration

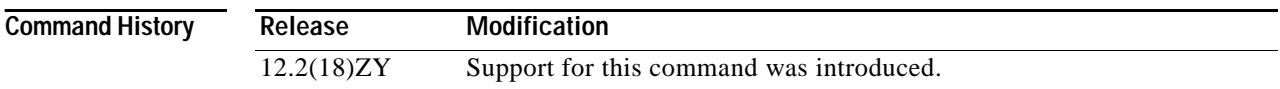

#### **Usage Guidelines** MPLS tagging has been optimized to allow the rewriting of the original packet's IP ToS and TTL values before the MPLS label is pushed onto the packet header. This change can result in a slightly lower performance for certain types of traffic. If the packet's original ToS/TTL values are not significant, you enter the **mpls ttl-dec** command for standard MPLS tagging.

### **Examples** This example shows how to configure the Catalyst 6500 series switch to use standard MPLS tagging behavior:

Router(config)# **mpls ttl-dec** Router(config)#

This example shows how to configure the Catalyst 6500 series switch to use optimized MPLS tagging behavior:

Router(config)# **no mpls ttl-dec** Router(config)#

**Related Commands Command Description [mpls l2transport route](#page-604-0)** Enables routing of Layer 2 packets over MPLS.

### **mtu**

To adjust the maximum packet size or MTU size, use the **mtu** command. To return to the default settings, use the **no** form of this command.

**mtu** *bytes*

**no mtu**

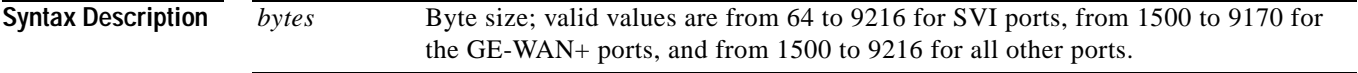

<span id="page-608-0"></span>**Defaults** [Table 2-27](#page-608-0) lists the default MTU values if you disable the jumbo frames.

#### *Table 2-27 Default MTU Values*

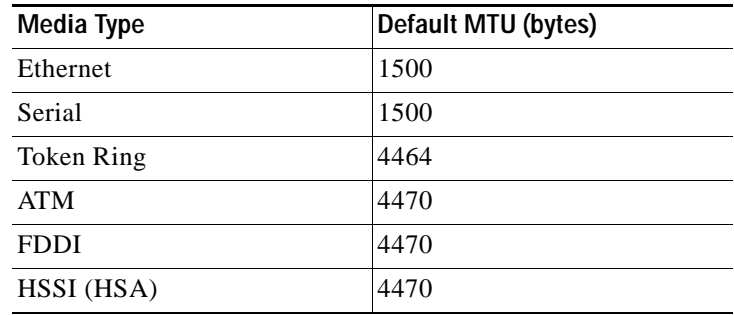

If you enable the jumbo frames, the default is 64 for the SVI ports and 9216 for all the other ports. The jumbo frames are disabled by default.

#### **Command Modes** Interface configuration

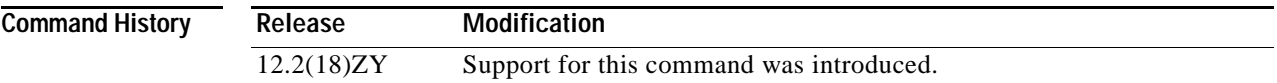

**Usage Guidelines** For switch ports, only one larger-than-default MTU value is allowed globally. For Layer 3 ports, including router ports and VLANs, you can configure nondefault MTU values on a per-interface basis.

> For a complete list of modules that do not support jumbo frames, refer to the *Catalyst Supervisor Engine 32 PISA Cisco IOS Software Configuration Guide—Release 12.2ZY*.

> Changing the MTU value with the **mtu** command can affect values for the protocol-specific versions of the command (for example, the **ip mtu** command). If the values that are specified with the **ip mtu** command are the same as the value that is specified with the **mtu** command, and you change the value for the **mtu** command, the **ip mtu** value automatically matches the new **mtu** command value. However, changing the values for the **ip mtu** command has no effect on the value for the **mtu** command.

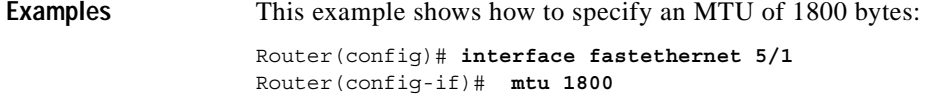

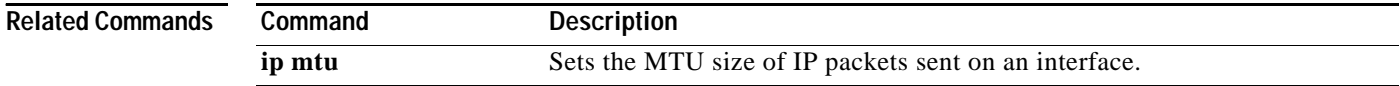

П

# **name (MST configuration submode)**

To set the name of an MST region, use the **name** command. To return to the default name, use the **no** form of this command.

**name** *name*

**no name** *name*

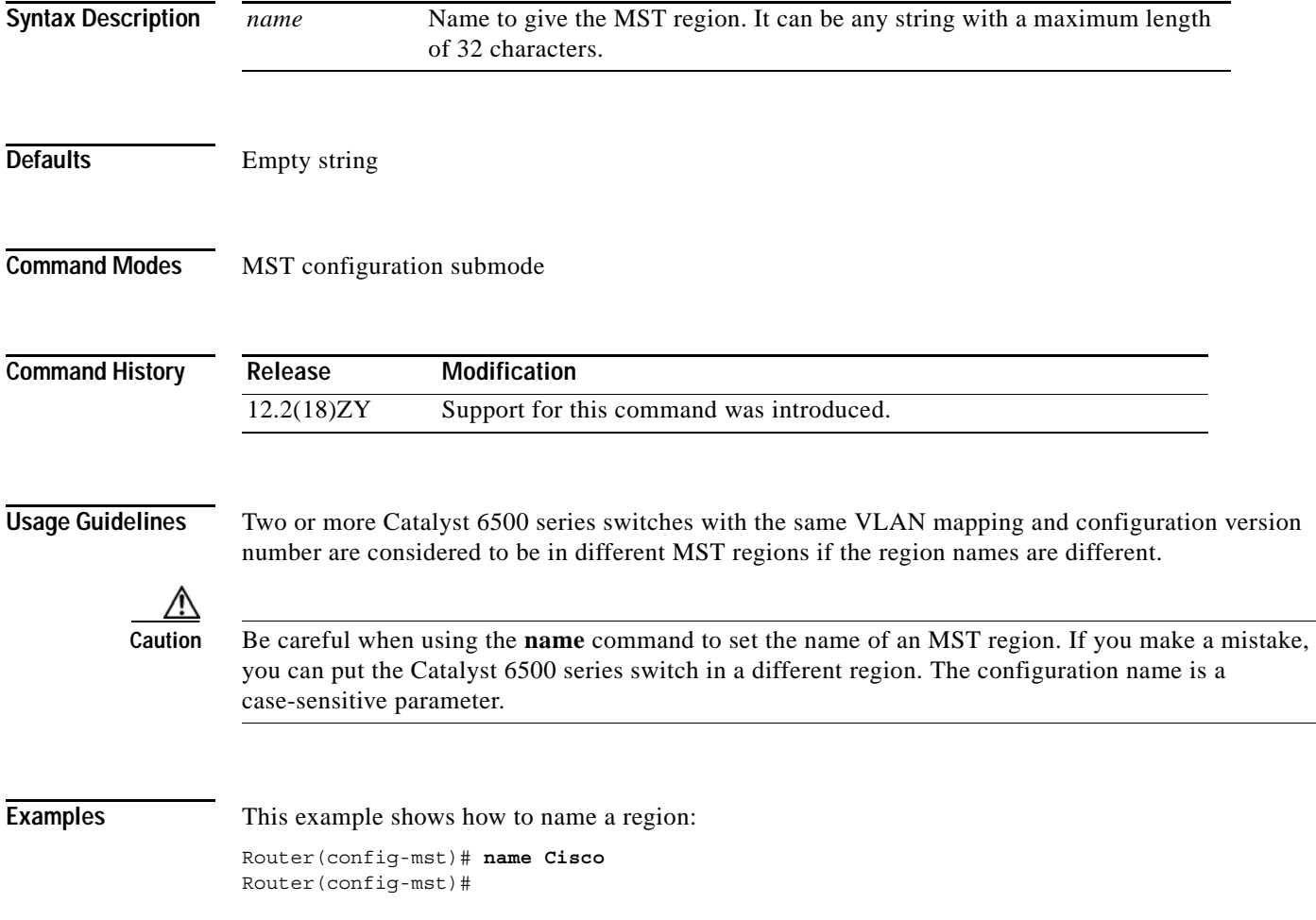

#### **Related Command**

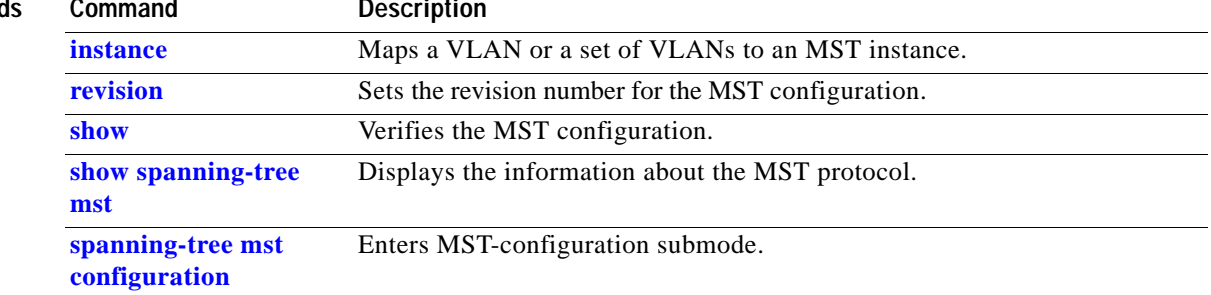

H
## **neighbor**

To specify the type of tunnel signaling and encapsulation mechanism for each peer, use the **neighbor** command. To disable a split horizon, use the **no** form of this command.

**neighbor** *remote-router-id* {**encapsulation** *encapsulation-type*} | {**pw-class** *pw-name*} [**no-split-horizon**]

**no neighbor** *remote-router-id*

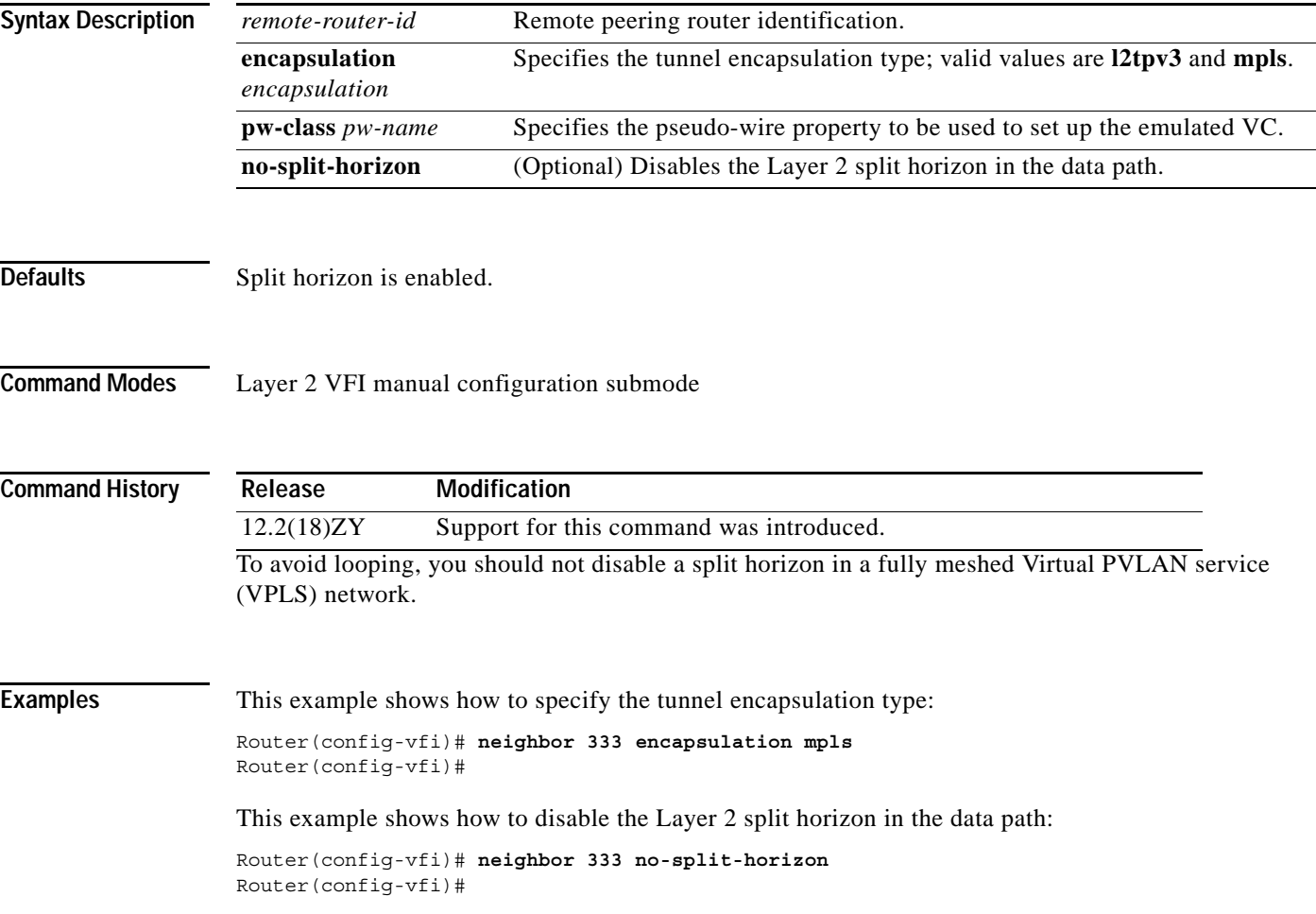

## **net**

To configure an IS-IS NET for the routing process, use the **net** command. To remove a NET, use the **no** form of this command.

**net** *net1* {**alt** *net2*}

**no net** *net*

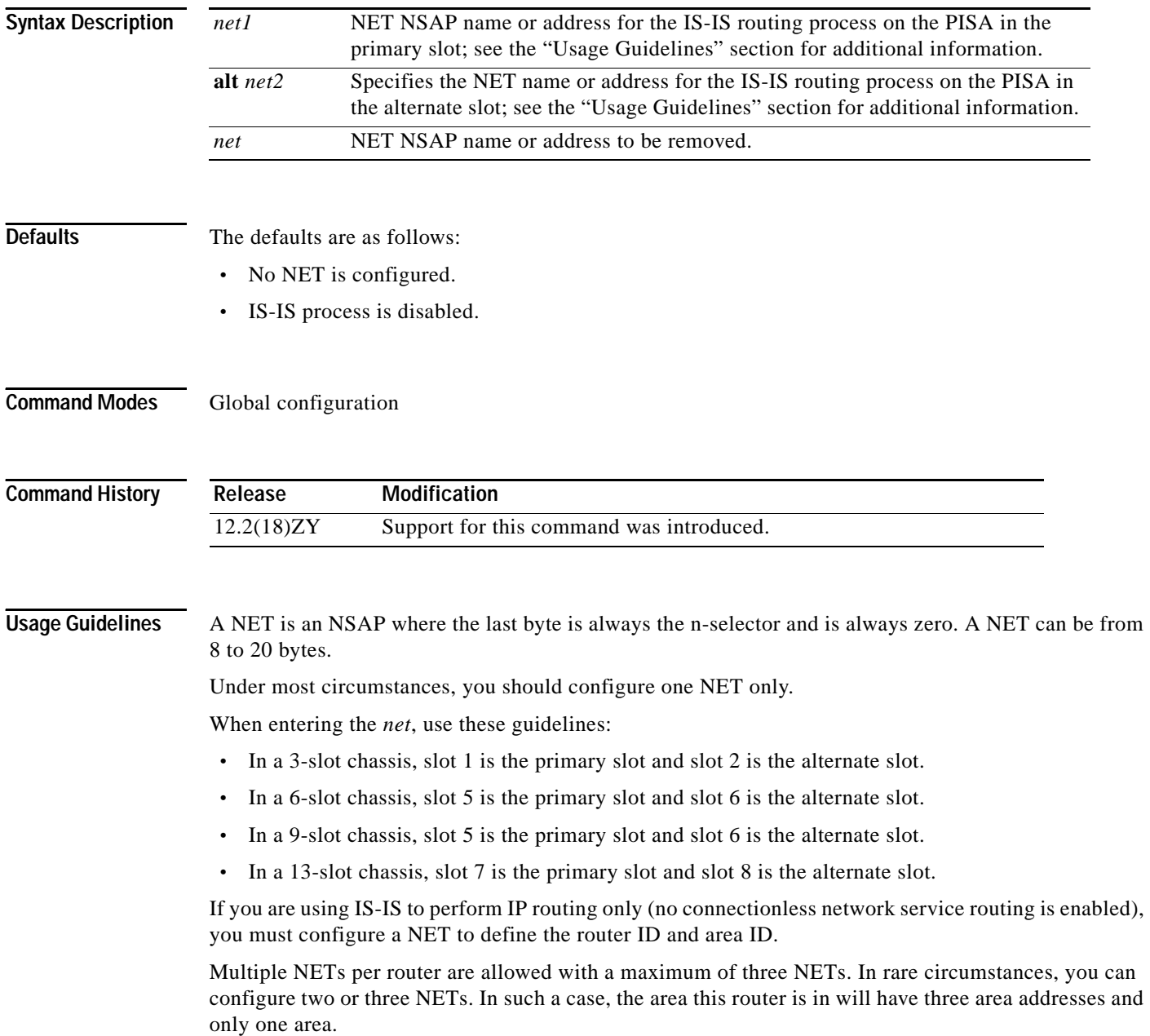

Multiple NETs can be temporarily useful for network reconfiguration where multiple areas are merged, or where one area is split into more areas. Multiple area addresses enable you to renumber an area individually as needed.

**Examples** This example shows how to configure a router with system ID 0000.0c11.1110 and area ID 47.0004.004d.0001:

```
router isis Pieinthesky
net 47100041004d100041000410c4414444100
```
This example shows three IS-IS routing processes with three areas that are configured. Each area has a unique identifier, but the system ID is the same for all areas.

clns routing

```
...
interface Tunnel529
ip address 40101015 5551555155510
  ip router isis BB
 clns router isis BB
interface Ethernet1
 ip address 40141415 5551555155510
 ip router isis A3553-04
clns router isis A3553-04
!
interface Ethernet5
ip address 40151515 5551555155510
 ip router isis A3553-05
clns router isis A3553-05
...
router isis BB \qquad \qquad ! Defaults to "is-type level-4-5"
net 4915555100001000010005100
!
router isis A3553-04
net 491055310004100001000010005100
 is-type level-1
!
router isis A3553-05
net 491055310005100001000010005100
  is-type level-1
```
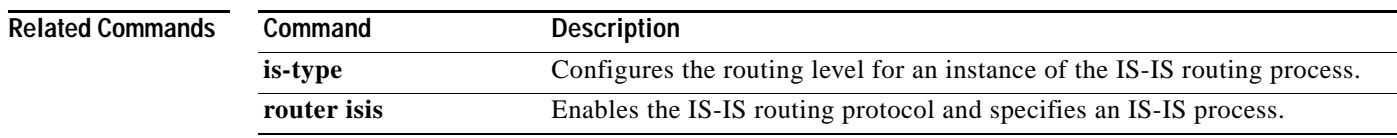

## **nsf**

To enable and configure Cisco NSF, use the **nsf** command. To disable NSF, use the **no** form of this command.

**nsf** [**enforce global**]

**nsf** [{**cisco** | **ietf**} | {**interface** {**wait** *seconds*}} | {**interval** *minutes*} | {**t3** [**adjacency** | {**manual**  *seconds*}}]

**no nsf**

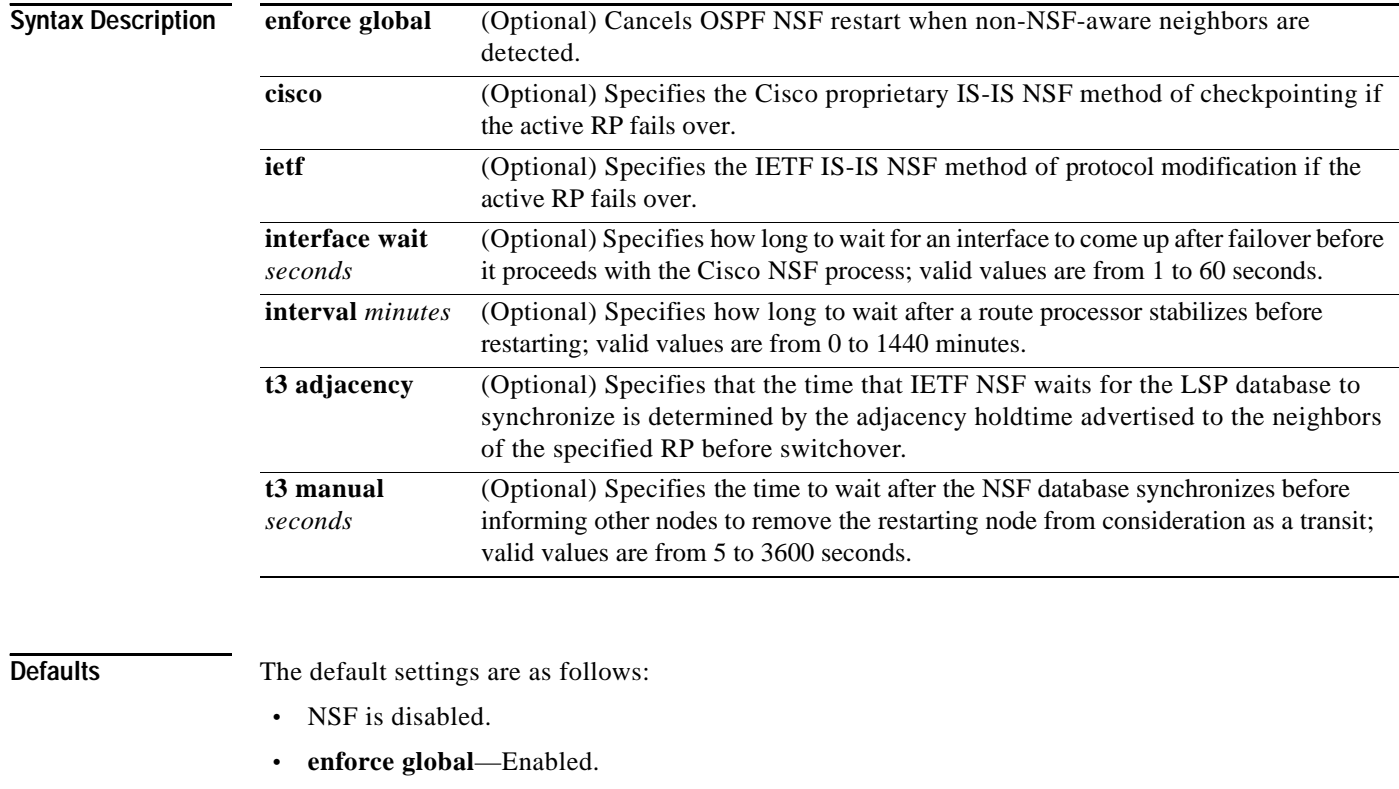

- **• interval** *minutes*—5 minutes.
- **• interface wait** *seconds*—10 seconds.
- **• t3 manual** *seconds*—30 seconds.

**Command Modes** Router configuration IS-IS

**Command History Release Modification** 12.2(18)ZY Support for this command was introduced.

**Usage Guidelines** The **nsf interface wait** command can be used if Cisco proprietary IS-IS NSF is configured or if the Internet Engineering Task Force (IETF) IS-IS NSF is enabled using the **nsf t3** manual command. You can use this command if an interface is slow to come up.

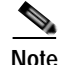

**Note** Cisco NSF is required only if the Catalyst 6500 series switch is expected to perform Cisco NSF during a restart. If the Catalyst 6500 series switch is expected to cooperate with a neighbor that is doing a Cisco NSF restart only, the switch must be NSF capable by default (running a version of code that supports Cisco NSF), but Cisco NSF does not have to be configured on the switch.

The **nsf** commands are a subset of the **[router](#page-683-0)** command and affects all the interfaces that are covered by the designated process. Cisco NSF supports the BGP, OSPF, IS-IS, and EIGRP protocols. The configuration commands that enable NSF processing are as follows:

- **• nsf** under the **router ospf** command
- **• nsf ietf** under the **router isis** command
- **• bgp graceful-restart** under the **router bgp** command

These commands must be issued as part of the router's running configuration. During the restart, these commands are restored to activate the NSF processing.

The [{**cisco** | **ietf**} | {**interface** {**wait** *seconds*}} | {**interval** *minutes*} | {**t3** [**adjacency** | {**manual**  *seconds*}}] keywords and arguments apply to IS-IS only.

The {**enforce global**} keywords apply to OSPF only.

#### **BGP NSF Guidelines**

BGP support in NSF requires that neighbor networking devices be NSF-aware devices; that is, they must have the graceful restart capability and advertise that capability in the OPEN message during session establishment. If an NSF-capable router discovers that a particular BGP neighbor does not have the graceful restart capability enabled, it will not establish an NSF-capable session with that neighbor. All other neighbors that have a graceful restart capability will continue to have NSF-capable sessions with this NSF-capable networking device. Enter the **bgp graceful-restart** router configuration command to enable the graceful restart capability. Refer to the *Cisco IOS Release 12.2 Command Reference* for more information.

#### **EIRGP NSF Guidelines**

A router may be an NSF-aware router but may not be participating in helping out the NSF restarting neighbor because it is coming up from a cold start.

#### **IS-IS NSF Guidelines**

If you configure IETF on the networking device, but neighbor routers are not IETF-compatible, NSF will abort after the switchover.

Use these two keywords when configuring IS-IS NSF:

- **• ietf**—Internet Engineering Task Force IS-IS—After a supervisor engine switchover, the NSF-capable router sends the IS-IS NSF restart requests to the neighboring NSF-aware devices.
- **• cisco**—Cisco IS-IS. Full adjacency and LSP information is saved (checkpointed) to the standby supervisor engine. After a switchover, the newly active supervisor engine maintains its adjacencies using the checkpointed data to quickly rebuild its routing tables.

Г

#### **OSPF NSF Guidelines**

OSPF NSF requires that all neighbor networking devices be NSF-aware devices. If an NSF-capable router discovers that it has non-NSF aware neighbors on a particular network segment, it will disable the NSF capabilities for that segment. The other network segments that are composed entirely of NSF-capable or NSF-aware routers will continue to provide NSF capabilities.

OSPF NSF supports N SF/SSO for IPv4 traffic only1OSPFv3 is not supported with NSF/SSO. Only OSPFv2 is supported with NSF/SSO.

**Examples** This example shows how to enable NSF for all OSPF-process interfaces:

Router(config)# **router ospf 109** Router(config-router)# **nsf** Router(config-router)#

This example shows how to disable NSF for all OSPF-process interfaces:

Router(config)# **router ospf 109** Router(config-router)# **no nsf** Router(config-router)#

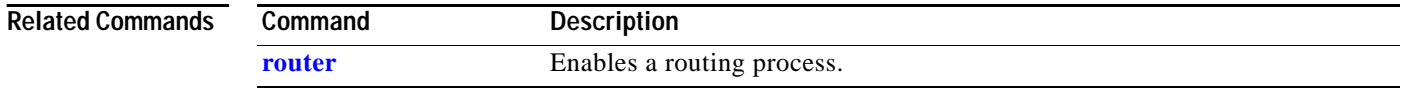

## <span id="page-618-0"></span>**pagp learn-method**

To learn the input interface of the incoming packets, use the **pagp learn-method** command. To return to the default settings, use the **no** form of this command.

#### **pagp learn-method** {**aggregation-port | physical-port**}

**no pagp learn-method**

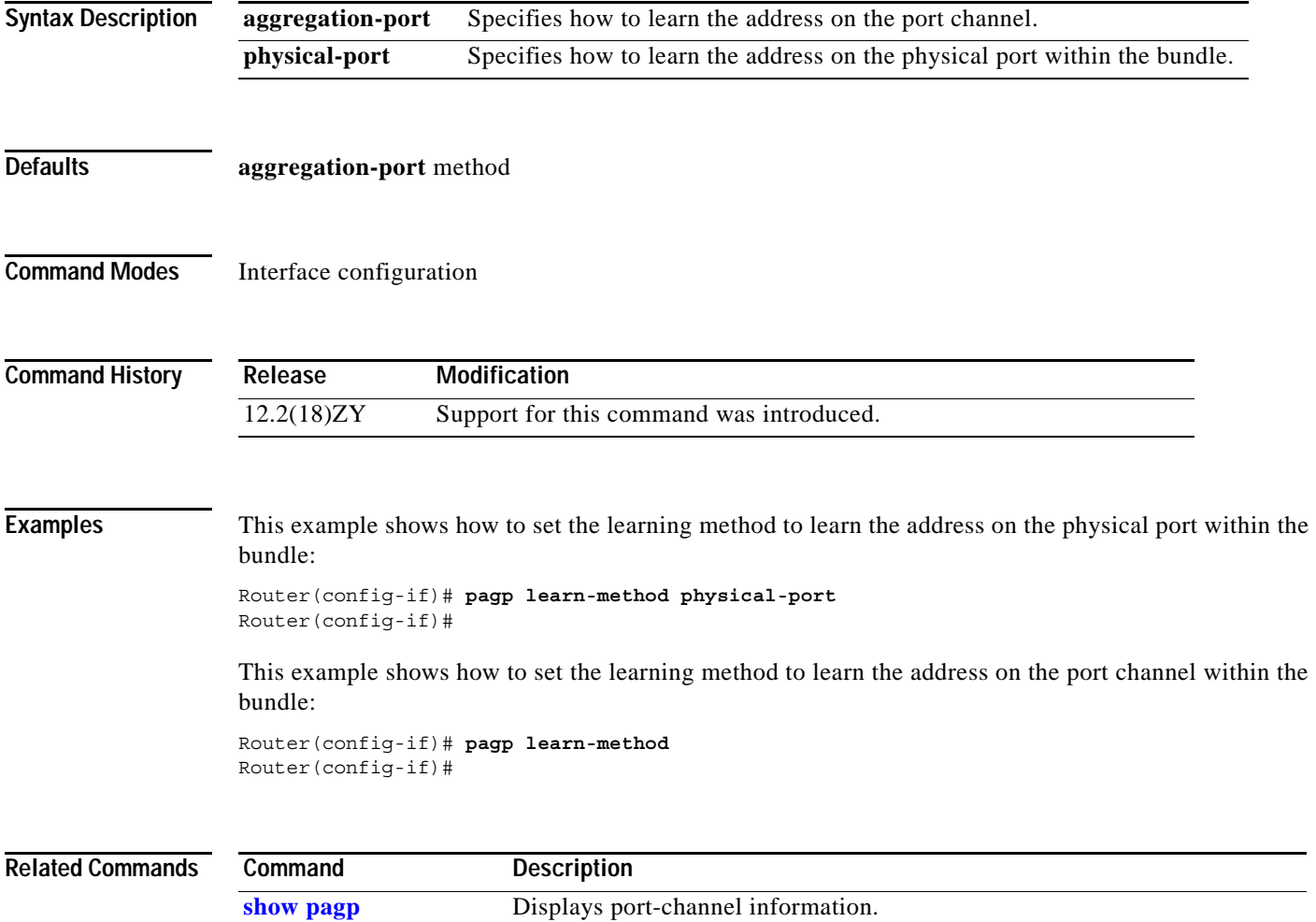

**The Contract of the Contract of the Contract of the Contract of the Contract of the Contract of the Contract o** 

# **pagp port-priority**

To select a port in hot standby mode, use the **pagp port-priority** command. To return to the default settings, use the **no** form of this command.

**pagp port-priority** *priority*

**no pagp port-priority**

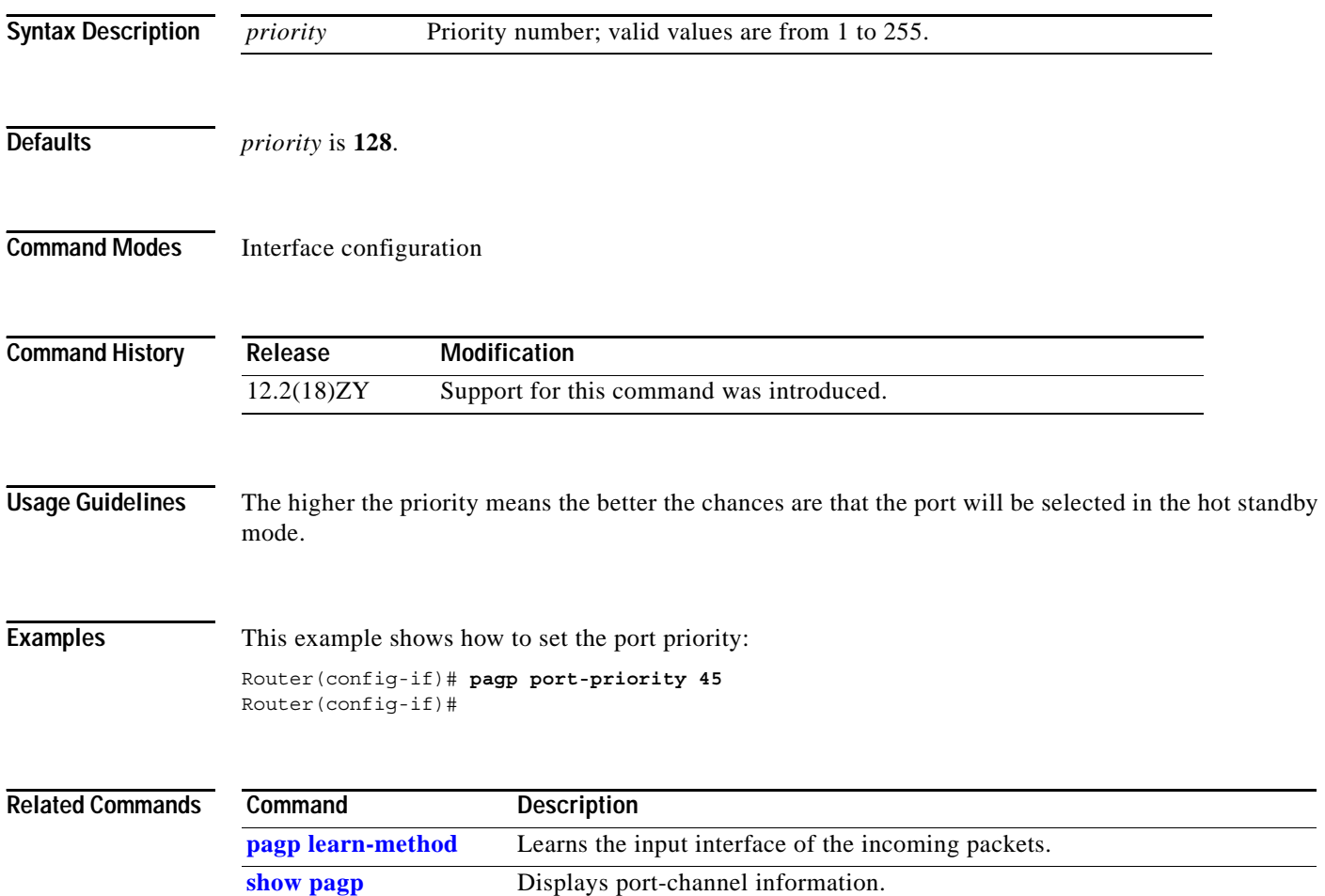

i.  $\overline{\phantom{a}}$ 

# **platform ip features sequential**

 $\mathbf{I}$ 

To enable IP precedence-based or DSCP-based egress QoS filtering to use any IP precedence or DSCP policing or marking changes made by ingress PFC QoS, use the **platform ip features sequential** command. To return to the default settings, use the **no** form of this command.

**platform ip features sequential** [**access-group** {*ip-acl-name* | *ip-acl-number*}]

**no platform ip features sequential** [**access-group** {*ip-acl-name* | *ip-acl-number*}]

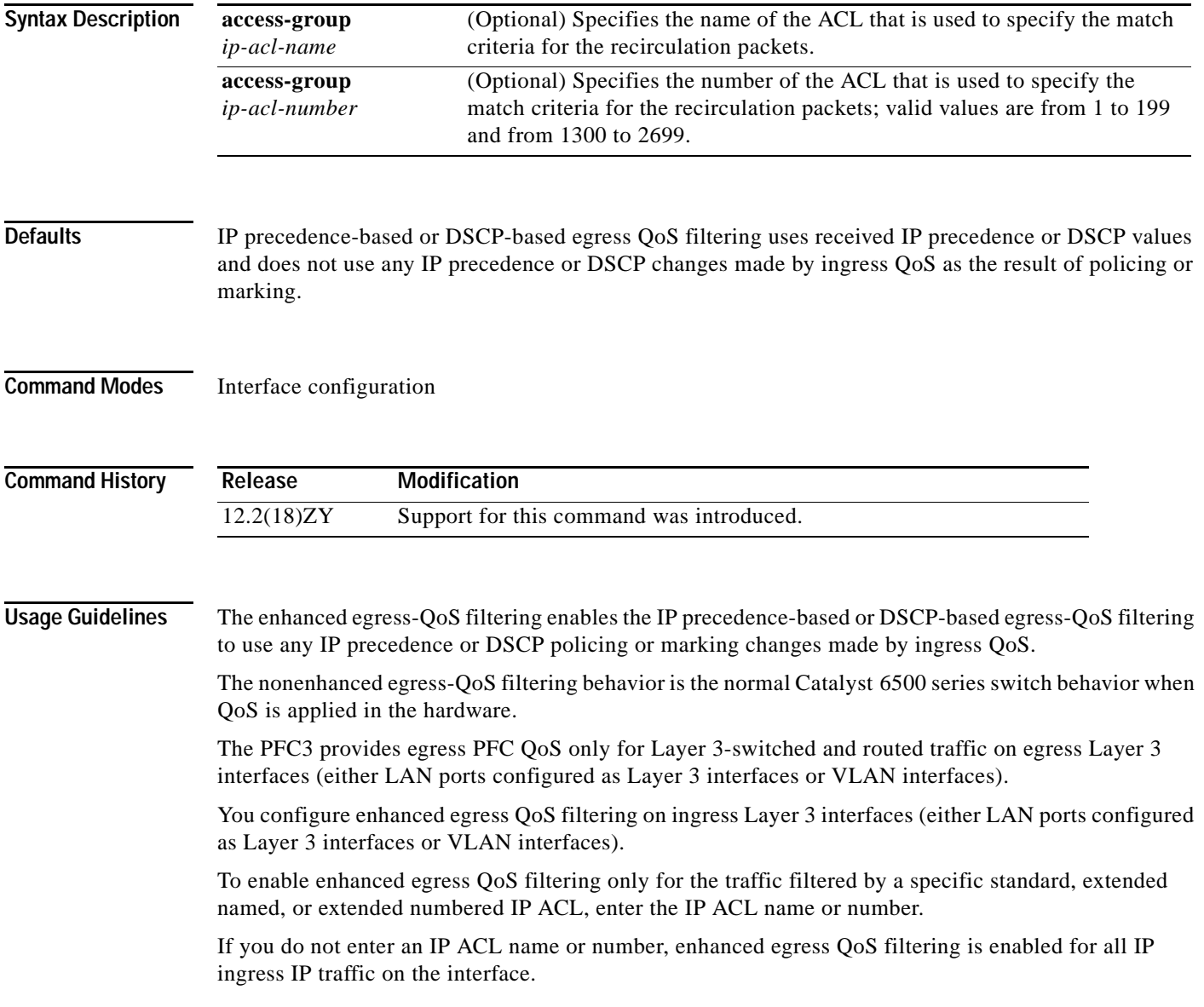

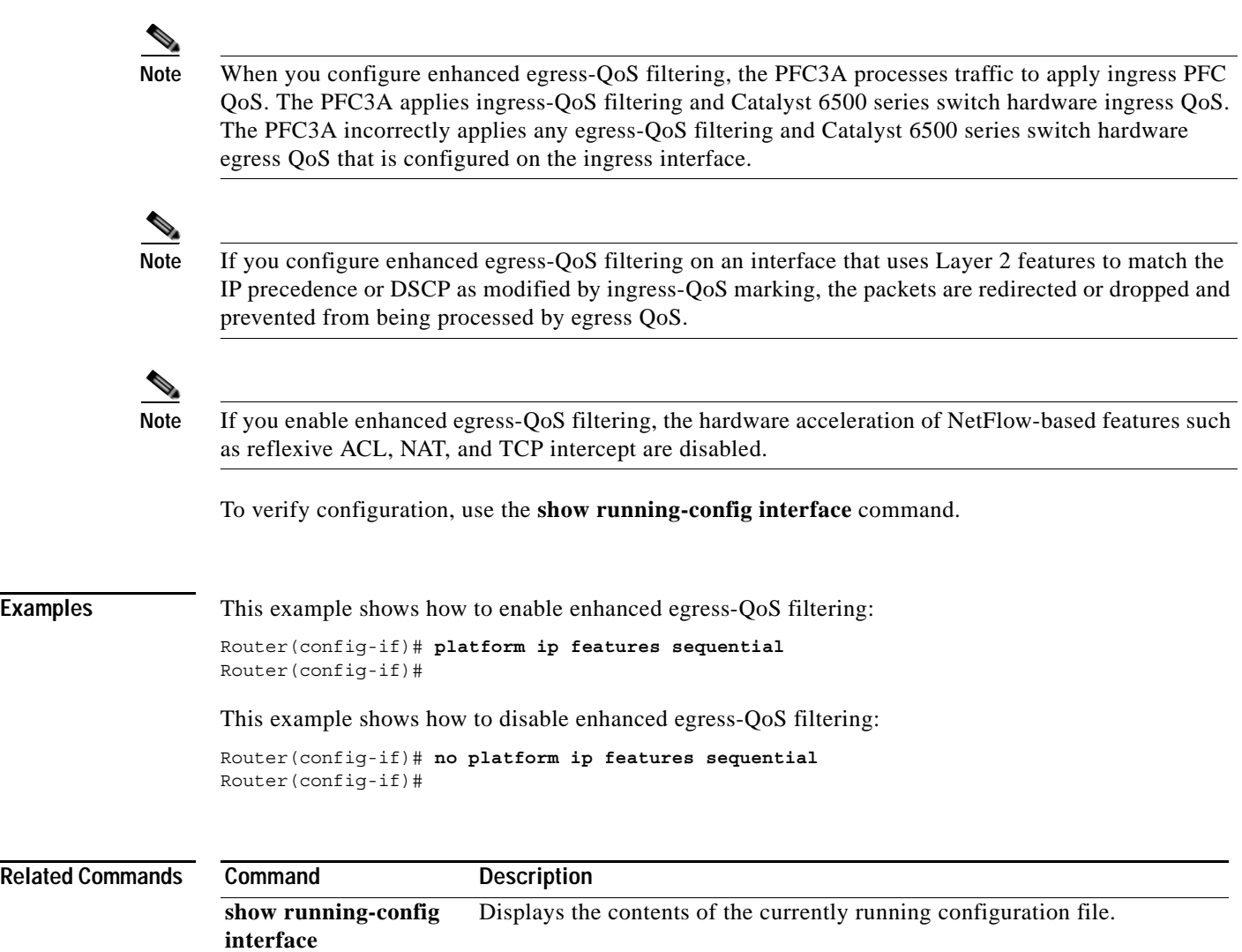

H

Г

a ka

## **platform ipv6 acl icmp optimize neighbor-discovery**

To optimize TCAM support for IPv6 ACLs, use the **platform ipv6 acl icmp optimize neighbor-discovery** command. To disable optimization of TCAM support for IPv6 ACLs, use the **no** form of this command.

**platform ipv6 acl icmp optimize neighbor-discovery**

**no platform ipv6 acl icmp optimize neighbor-discovery**

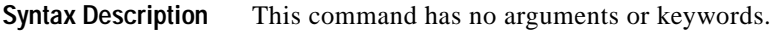

**Defaults** Disabled

**Command Modes** Global configuration

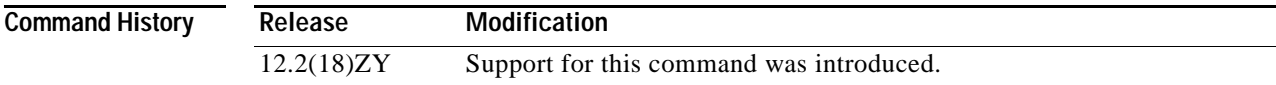

#### **Usage Guidelines**

**Note** Use this command under the direction of the Cisco TAC only.

When you enable optimization of the TCAM support for IPv6 ACLs, the global ICMPv6 neighbor-discovery ACL at the top of the TCAM is programmed to permit all ICMPv6 neighbor-discovery packets. Enabling optimization prevents the addition of ICMPv6 ACEs at the end of every IPv6 security ACL, reducing the number of TCAM resources being used. Enabling this command reprograms IPv6 ACLs on all interfaces.

**Note** The ICMPv6 neighbor-discovery ACL at the top of the TCAM takes precedence over security ACLs for ICMP neighbor-discovery packets that you have configured, but has no effect if you have a bridge/deny that overlaps with the global ICMP ACL.

**Catalyst Supervisor Engine 32 PISA Cisco IOS Software Command Reference—Release 12.2ZY**

**Examples** This example shows how to optimize TCAM support for IPv6 ACLs:

Router(config)# **platform ipv6 acl icmp optimize neighbor-discovery** Router(config)#

This example shows how to disable optimization of TCAM support for IPv6 ACLs:

Router(config)# **no platform ipv6 acl icmp optimize neighbor-discovery** Router(config)#

# **platform scp retry interval**

To enable SCP fast retry and set the fast-retry interval, use the **platform scp retry interval** command. To disable SCP fast retry, use the **no** form of this command.

**platform scp retry interval** *timeout-value*

**no platform scp retry interval**

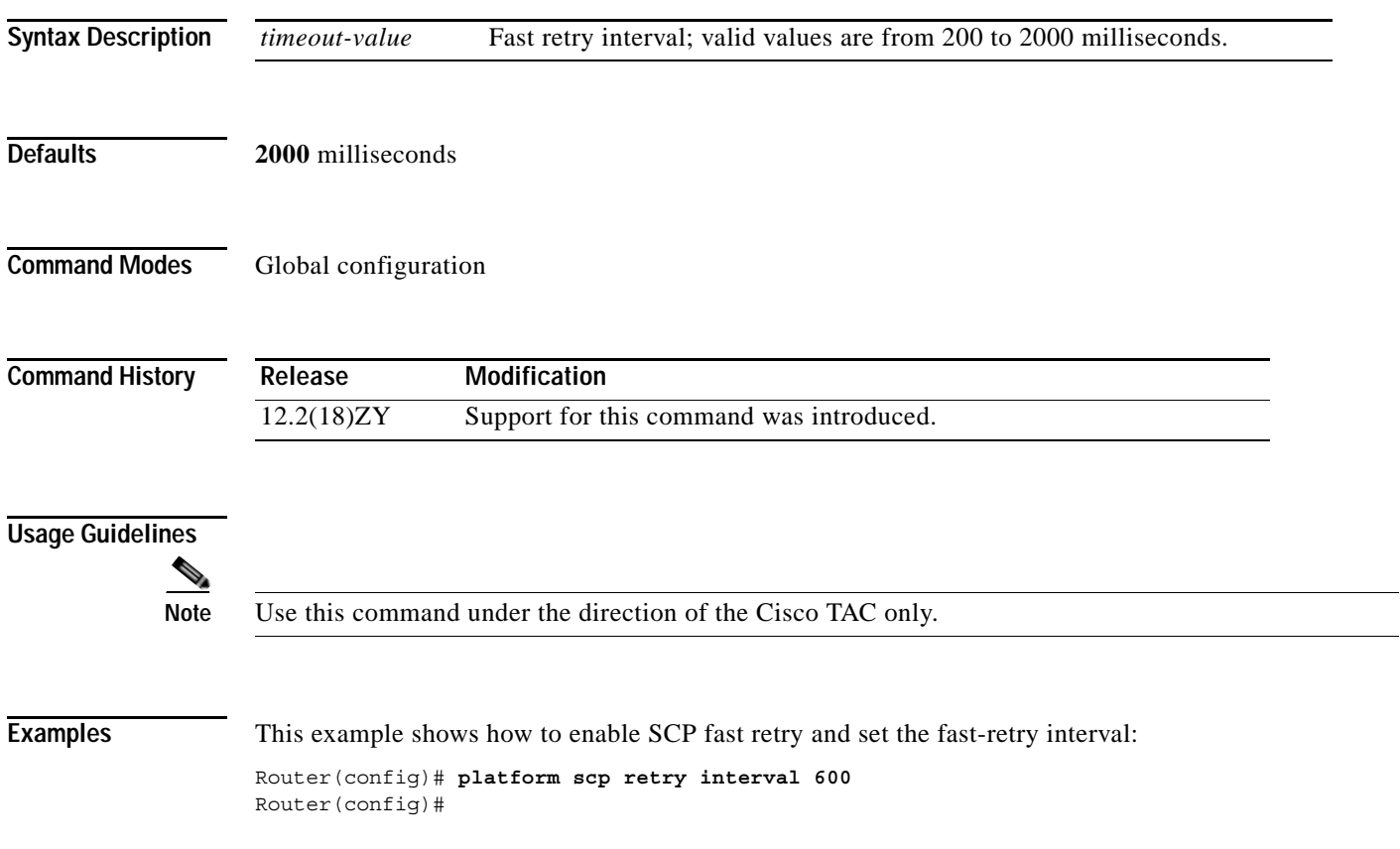

## **platform vfi dot1q-transparency**

To enable 802.1Q transparency mode, use the **platform vfi dot1q-transparency** command. To disable 802.1Q transparency, use the **no** form of this command.

**platform vfi dot1q-transparency**

**no platform vfi dot1q-transparency**

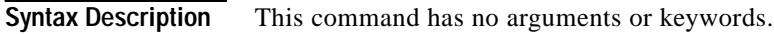

**Defaults** Disabled

**Command Modes** Global configuration

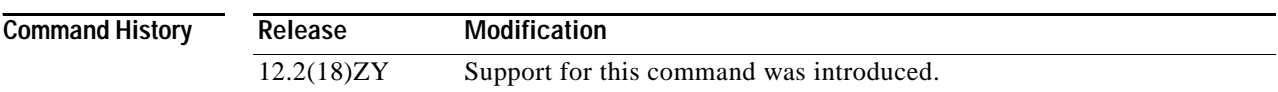

**Usage Guidelines** This command is supported on OSM modules only.

The 802.1Q transparency allows a service provider to modify the MPLS EXP bits for core-based QoS policies while leaving any VPLS customer 802.1p bits unchanged.

The dot1q Transparency for EoMPLS feature causes the VLAN-applied policy to affect only the IGP label (for core QoS) and leaves the VC label EXP bits equal to the 802.1p bits. On the egress PE, the 802.1p bits are still rewritten based on the received VC EXP bits, however, because the EXP bits now match the ingress 802.1p bits, a VPLS customer's 802.1p bits do not change.

Global configuration applies to all virtual forwarding instance (VFI) and switched virtual interface (SVI) EoMPLS VCs configured on the Cisco 7600 series routers.

Interoperability requires applying the Dot1q Transparency for EoMPLS feature to all participating PE routers.

```
Examples This example shows how to enable 802.1Q transparency:
```

```
Router (config)# platform vfi dot1q-transparency
Router (config)#
```
This example shows how to disable 802.1Q transparency:

Router (config)# **no platform vfi dot1q-transparency** Router (config)#

 $\sim$ 

# <span id="page-626-0"></span>**police (policy map)**

П

To create a per-interface policer and configure the policy-map class to use it, use the **police** command. To delete the per-interface policer from the policy-map class, use the **no** form of this command.

**police** {*bits-per-second* [*normal-burst-bytes*] [*maximum-burst-bytes*] [**pir** *peak-rate-bps*]} | [**conform-action** *action*] [**exceed-action** *action*] [**violate-action** *action*]

**no police** {*bits-per-second* [*normal-burst-bytes*] [*extended-burst-bytes*] [**pir** *peak-rate-bps*]} | [**conform-action** *action*] [**exceed-action** *action*] [**violate-action** *action*]

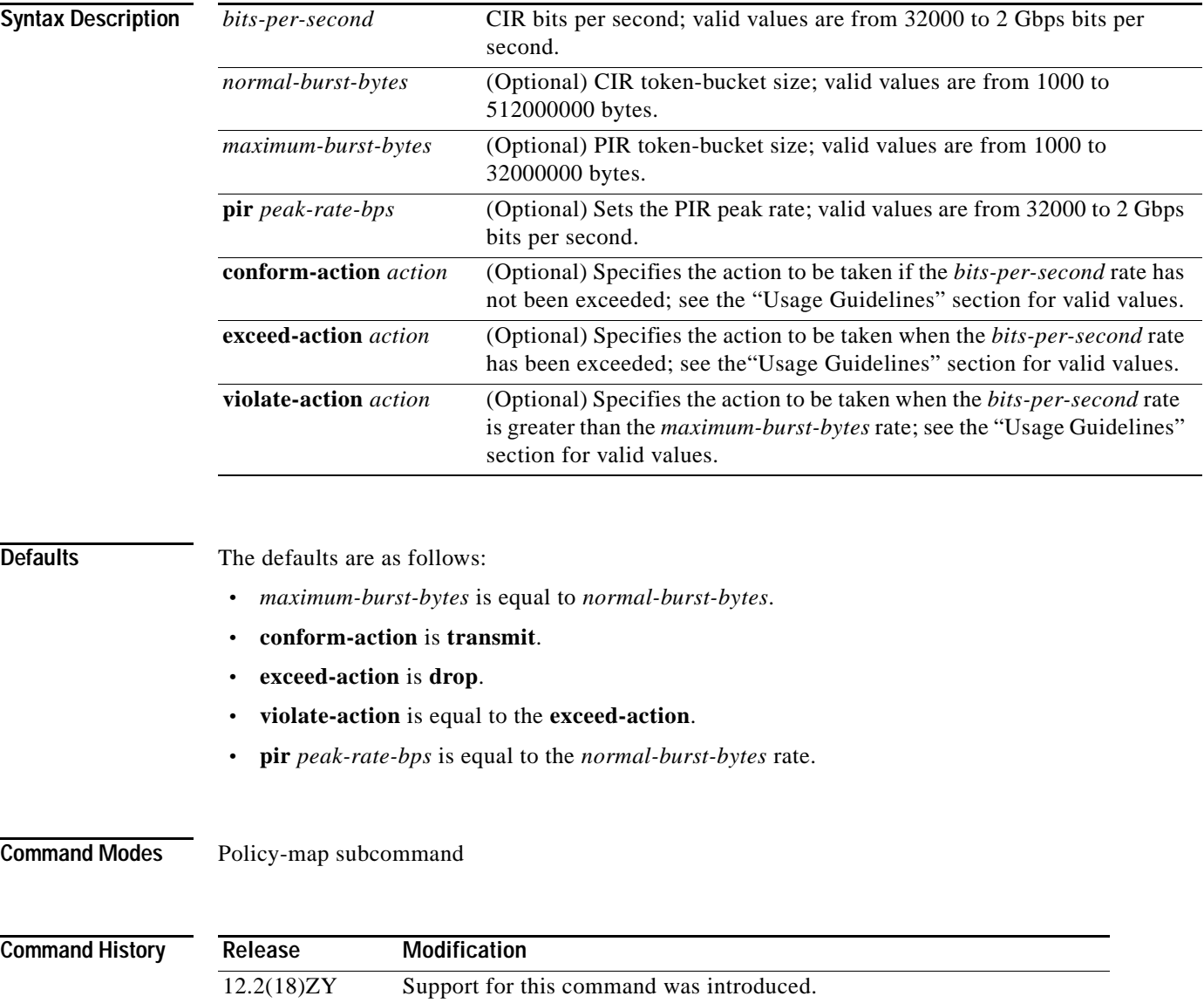

**Usage Guidelines** On the Supervisor Engine 32 PISA, the **police** command is supported in software.

Named aggregate policers and microflow policers are not supported on the Supervisor Engine 32 PISA.

The *normal-burst-bytes* argument sets the CIR token bucket size.

The *maximum-burst-bytes* argument sets the PIR token bucket size (not supported with the **flow** keyword). You must set the *maximum-burst-bytes* argument to be equal to the *normal-burst-bytes* setting.

The **pir** *peak-rate-bps* corresponds to the *extended-burst-bytes*.

The valid values for *action* are as follows:

- **• drop**—Drops packets that do not exceed the *bits-per-second* rate.
- **• policed-dscp-transmit**—Causes all the out-of-profile traffic to be marked down as specified in the markdown map.
- **• set-dscp-transmit** {*dscp-value* | *dscp-bit-pattern* | **default** | **ef**}—Marks the matched traffic with a new DSCP value where the valid values are as follows:
	- **–** *dscp-value—*Specifies a DSCP value; valid values are from 0 to 63.
	- **–** *dscp-bit-pattern—*Specifies a DSCP bit pattern; valid values are listed in [Table 2-28](#page-627-0).
	- **– default**—Matches packets with default dscp (000000).
	- **– ef**—Matches packets with EF dscp (101110).

<span id="page-627-0"></span>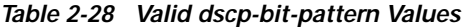

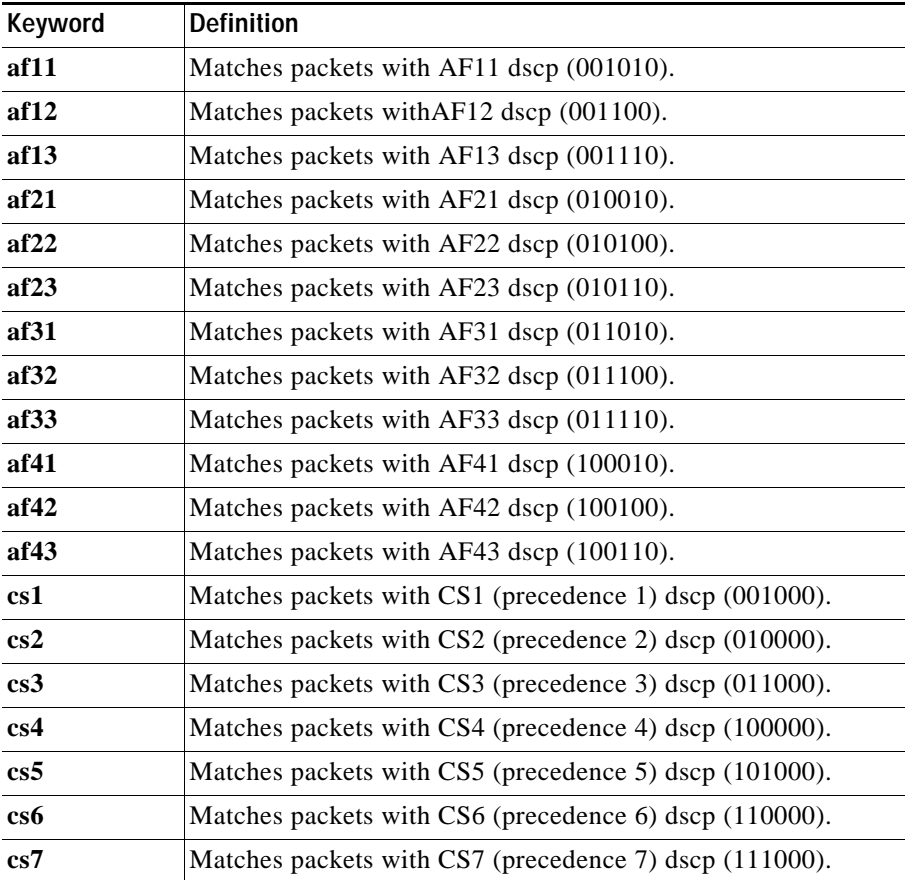

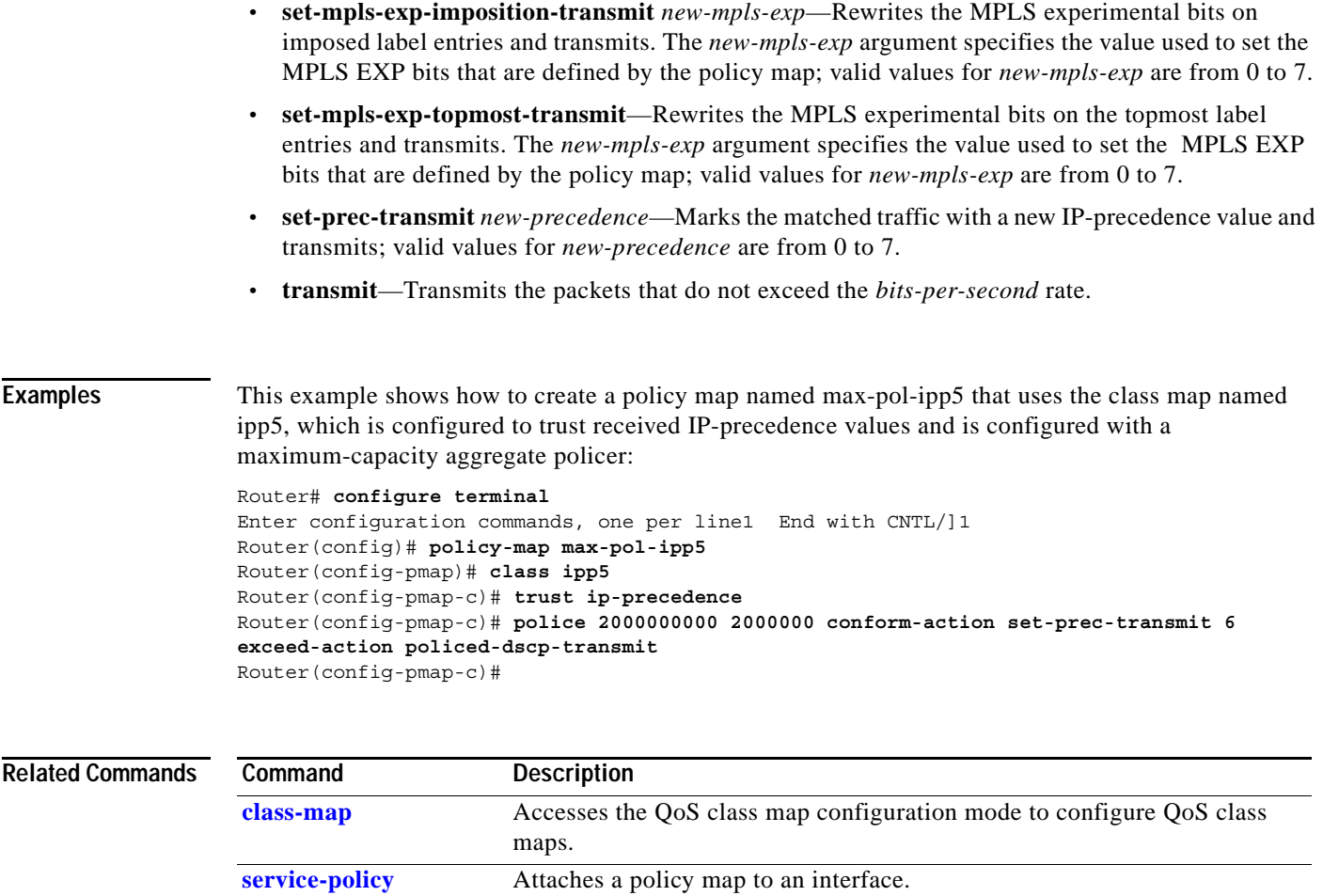

**[show class-map](#page-718-0)** Displays class-map information.

**[show policy-map](#page-1079-0)** 

**[interface](#page-1079-0)**

**[show policy-map](#page-1075-0)** Displays information about the policy map.

policies that are attached to an interface.

Displays the statistics and the configurations of the input and output

## **police rate**

To configure traffic policing for traffic that is destined for the control plane, use the **police rate**  command. To remove traffic policing from the configuration, use the **no** form of this command.

- **police rate** *units* **pps** [**burst** *burst-in-packets* **packets**] [**peak-rate** *peak-rate-in-pps* **pps**] [**peak-burst**  *peak-burst-in-packets* **packets**]
- **police rate** *units* **bps** [**burst** *burst-in-bytes* **bytes**] [**peak-rate** *peak-rate-in-bps* **bps**] [**peak-burst** *peak-burst-in-bytes* **bytes**]
- **police rate percent** *percentage* [**burst** *ms* **ms**] [**peak-rate percent** *percentage*] [**peak-burst** *ms* **ms**]
- **no police rate** *units* **pps** [**burst** *burst-in-packets* **packets**] [**peak-rate** *peak-rate-in-pps* **pps**] [**peak-burst** *peak-burst-in-packets* **packets**]
- **no police rate** *units* **bps** [**burst** *burst-in-bytes* **bytes**] [**peak-rate** *peak-rate-in-bps* **bps**] [**peak-burst** *peak-burst-in-bytes* **bytes**]
- **no police rate percent** *percentage* [**burst** *ms* **ms**] [**peak-rate percent** *percentage*] [**peak-burst** *ms*  **ms**]

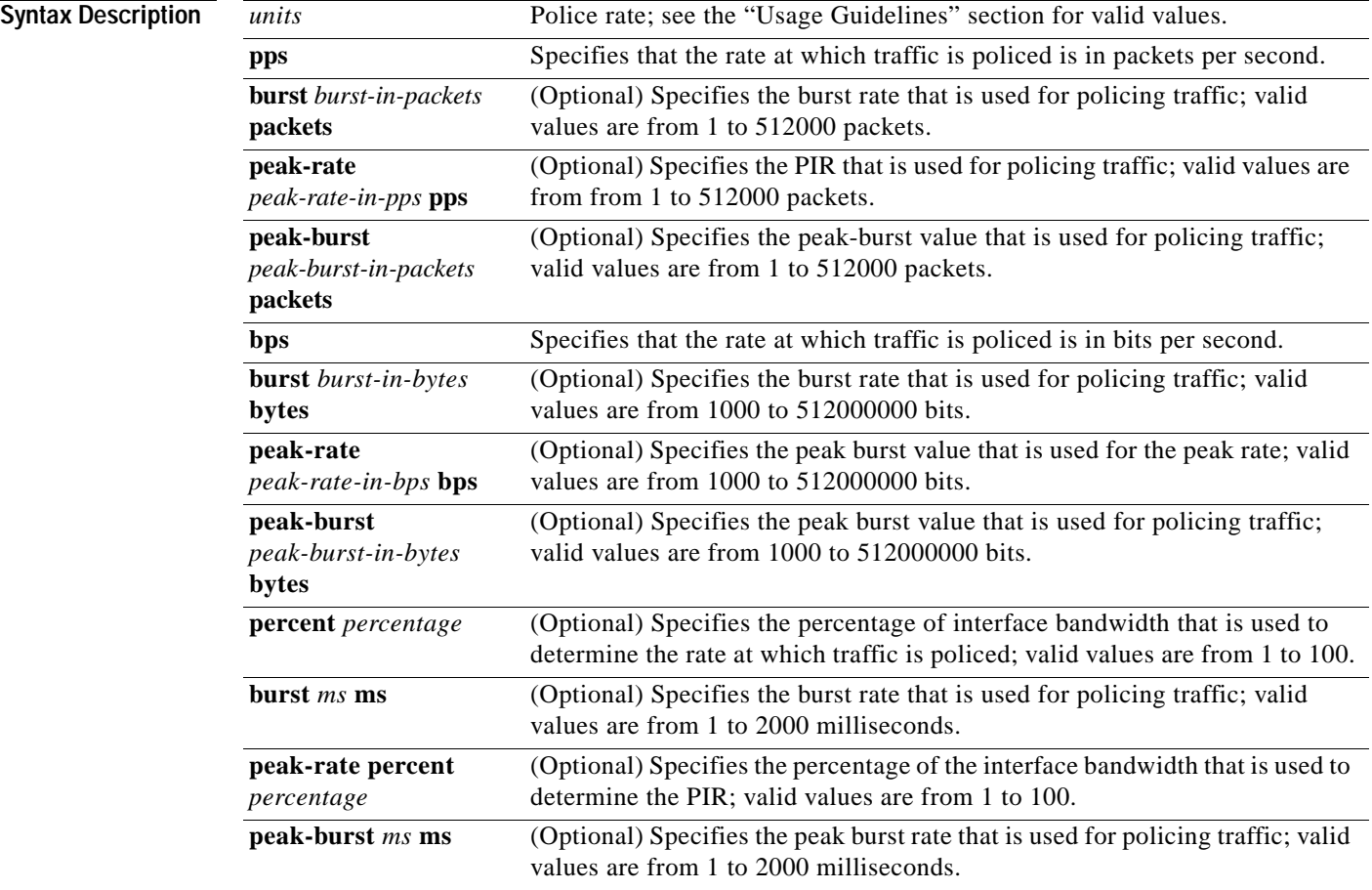

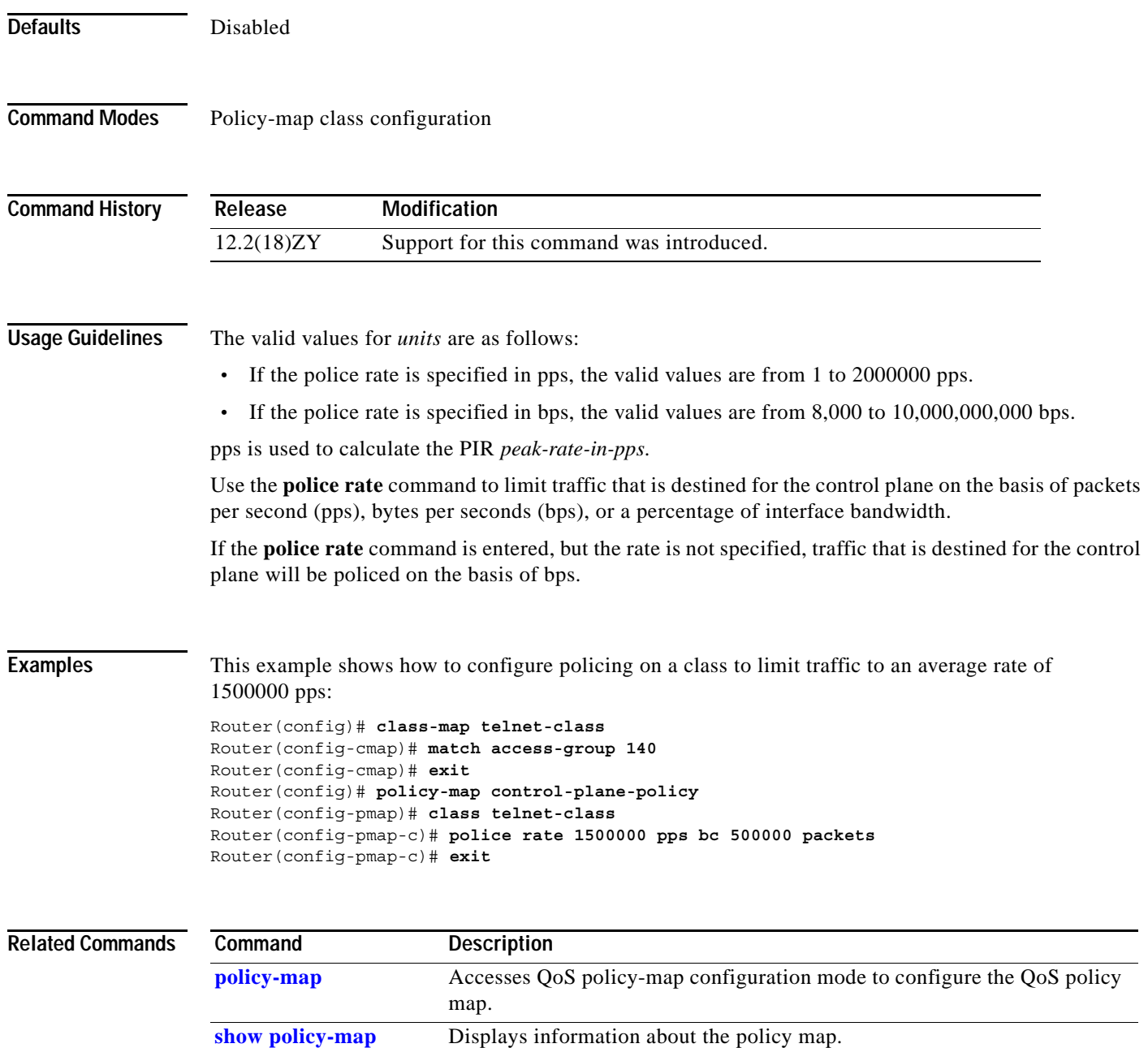

 $\overline{\phantom{a}}$ 

**The Contract of the Contract of the Contract of the Contract of the Contract of the Contract of the Contract o** 

# <span id="page-631-0"></span>**policy-map**

To access QoS policy-map configuration mode to configure the QoS policy map, use the **policy-map** command. To delete a policy map, use the **no** form of this command.

**policy-map** *policy-map-name*

**no policy-map** *policy-map-name*

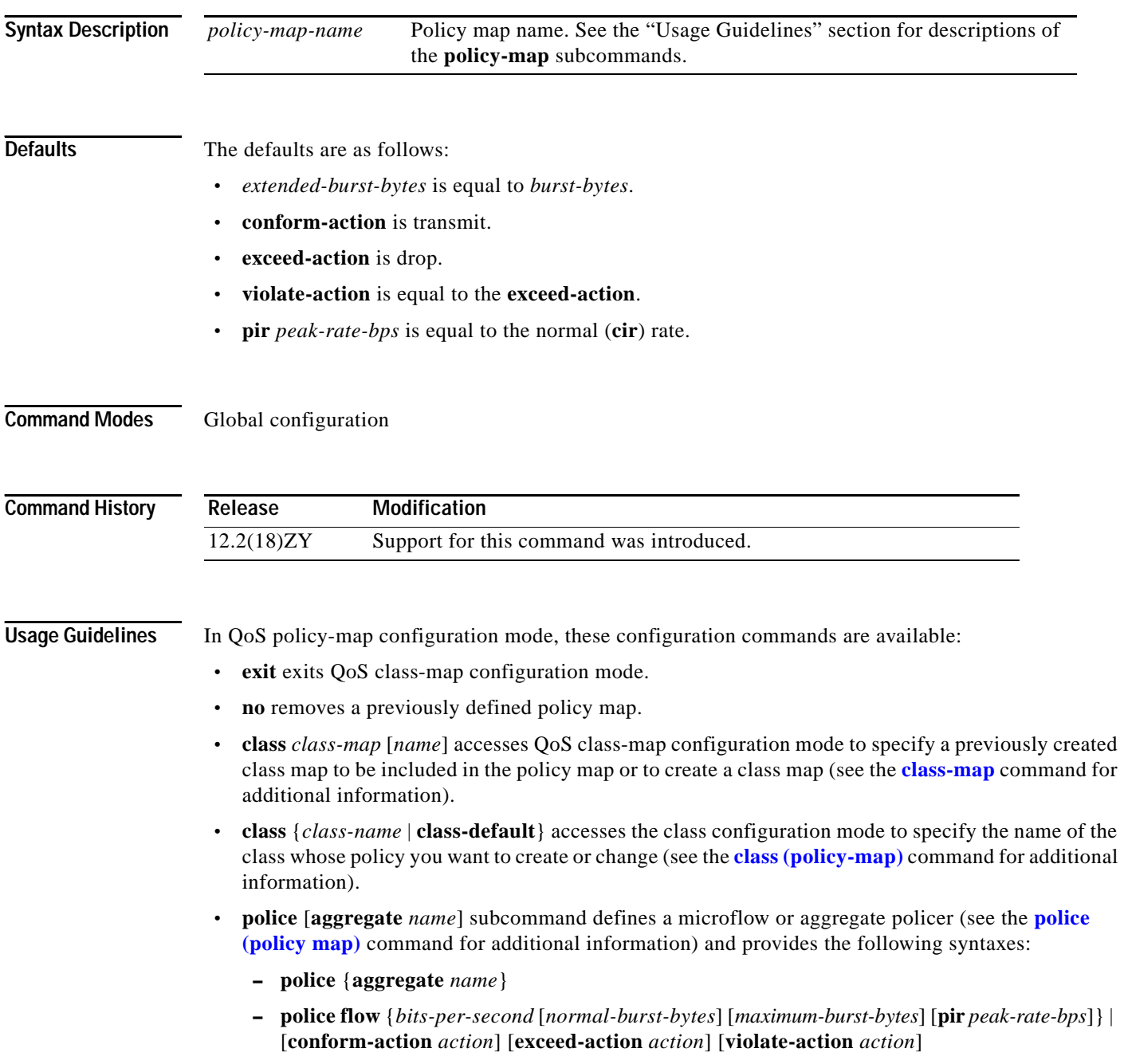

- **– police flow mask** {**dest-only** | **full-flow** | **src-only**} {*bits-per-second* [*normal-burst-bytes*] [*maximum-burst-bytes*]} [**conform-action** *action*] [**exceed-action** *action*]
- **• trust** {**cos** | **dscp** | **ip-precedence**} sets the specified class trust values. Trust values that are set in this command supersede trust values that are set on specific interfaces.

[Table 2-29](#page-632-0) describes the **class** syntax.

<span id="page-632-0"></span>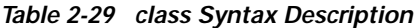

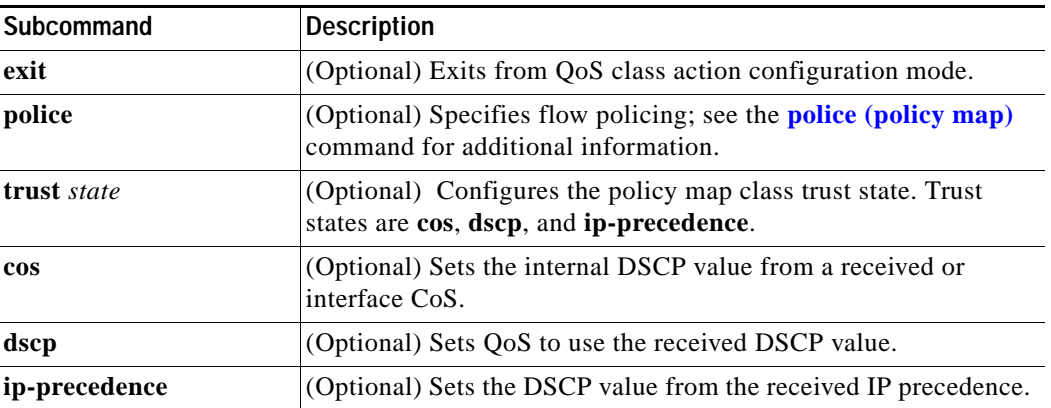

If you do not specify an **exceed-action** in the policy-map, it defaults to drop and the violate-action follows.

The PFC QoS does not support the **bandwidth**, **priority**, **queue-limit**, **random-detect**, or **set** keywords in policy-map classes.

**Examples** This example shows how to create a policy map named **max-pol-ipp5** that uses a previously configured class map named **ipp5**, how to configure trust-received IP-precedence values, and how to configure a maximum-capacity aggregate policer and a microflow policer:

```
Router# configure terminal
Enter configuration commands, one per line1 End with CNTL/]1
Router(config)# policy-map max-pol-ipp5
Router(config-pmap)# class ipp5
Router(config-pmap-c)# trust ip-precedence
Router(config-pmap-c)# police 2000000000 2000000 8000000 conform-action set-prec-transmit 
6 exceed-action policed-dscp-transmit
Router(config-pmap-c)# police flow 10000000 10000 conform-action set-prec-transmit 6 
exceed-action policed-dscp-transmit
Router(config-pmap-c)# end
Router#
```
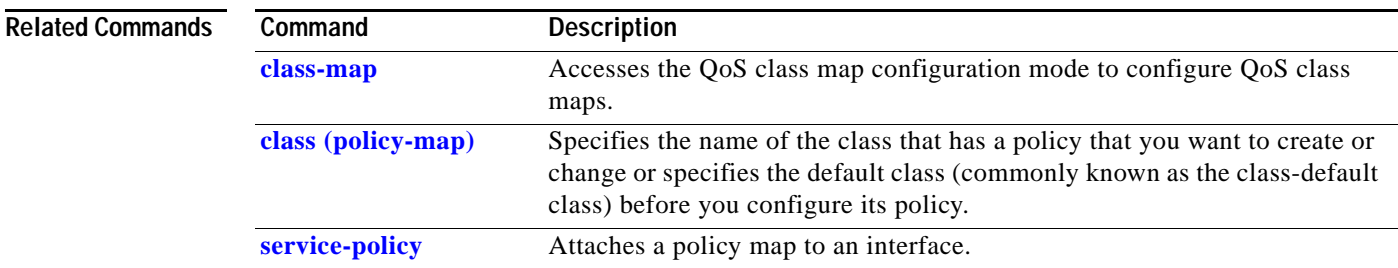

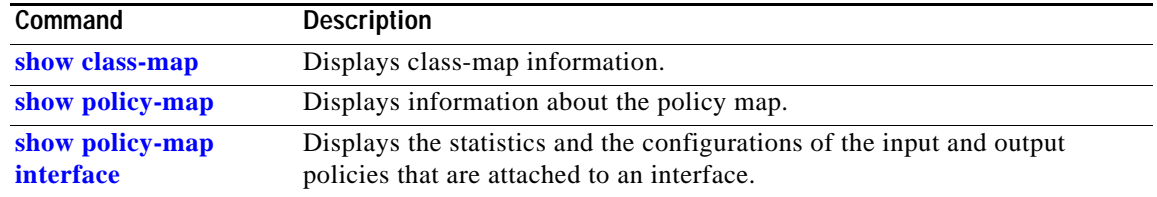

П

## **port access-map**

To create a port access map or enter port access-map command mode, use the **port access-map** command. To remove a mapping sequence or the entire map, use the **no** form of this command.

**port access-map** *name* [*seq#*]

**no port access-map** *name* [*seq#*]

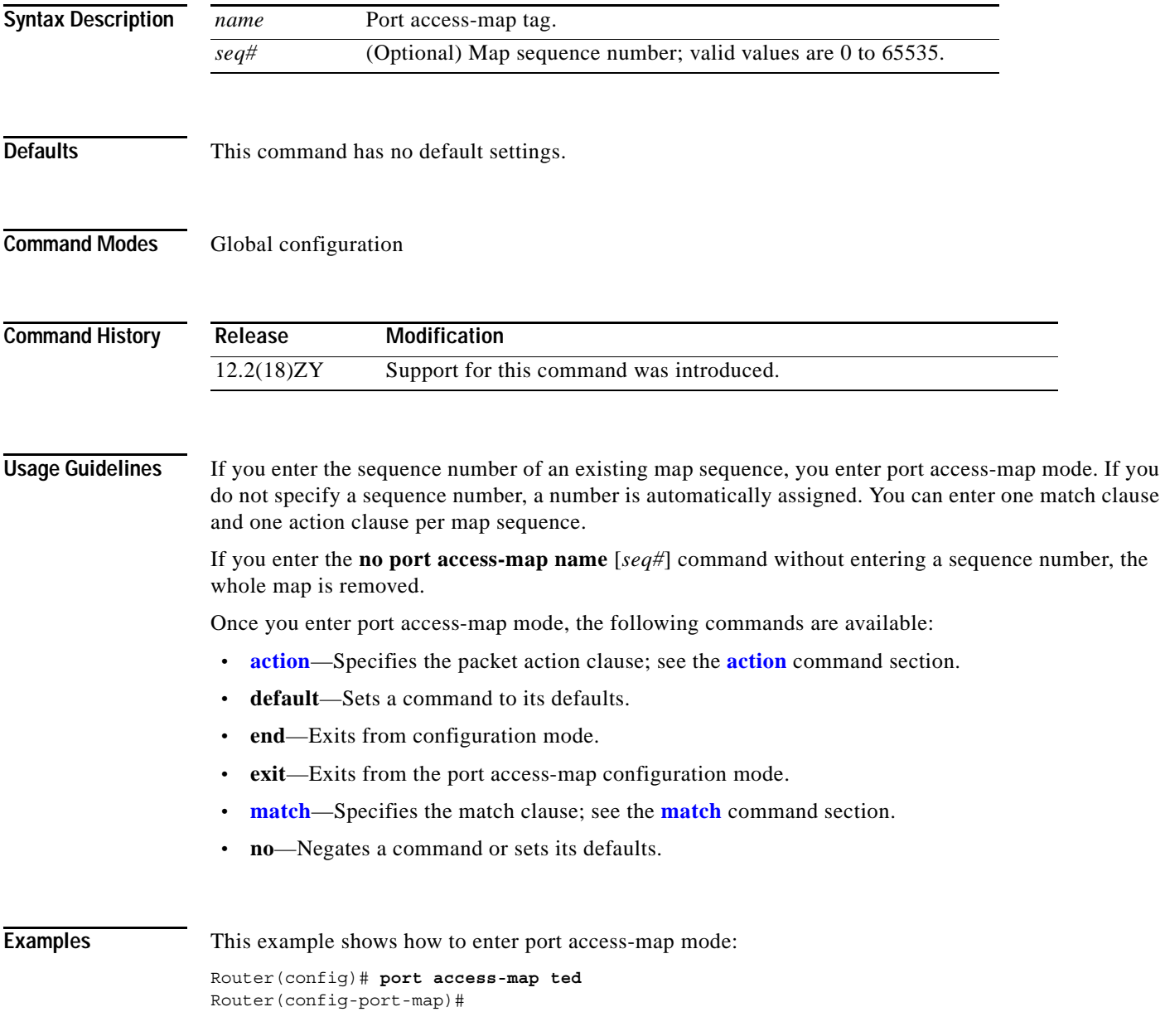

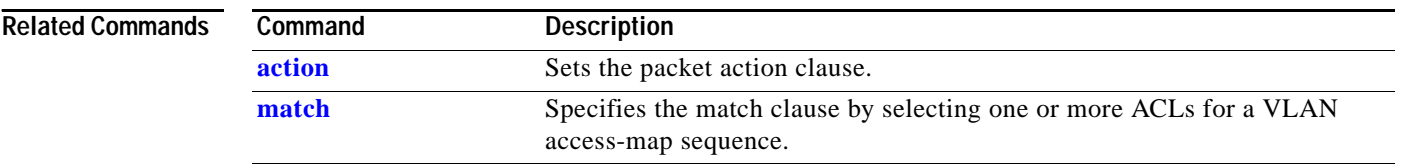

П

a pro

# <span id="page-636-0"></span>**port-channel load-balance**

To set the load-distribution method among the ports in the bundle, use the **port-channel load-balance** command. To return to the default settings, use the **no** form of this command.

**port-channel load-balance** *method*

**no port-channel load-balance**

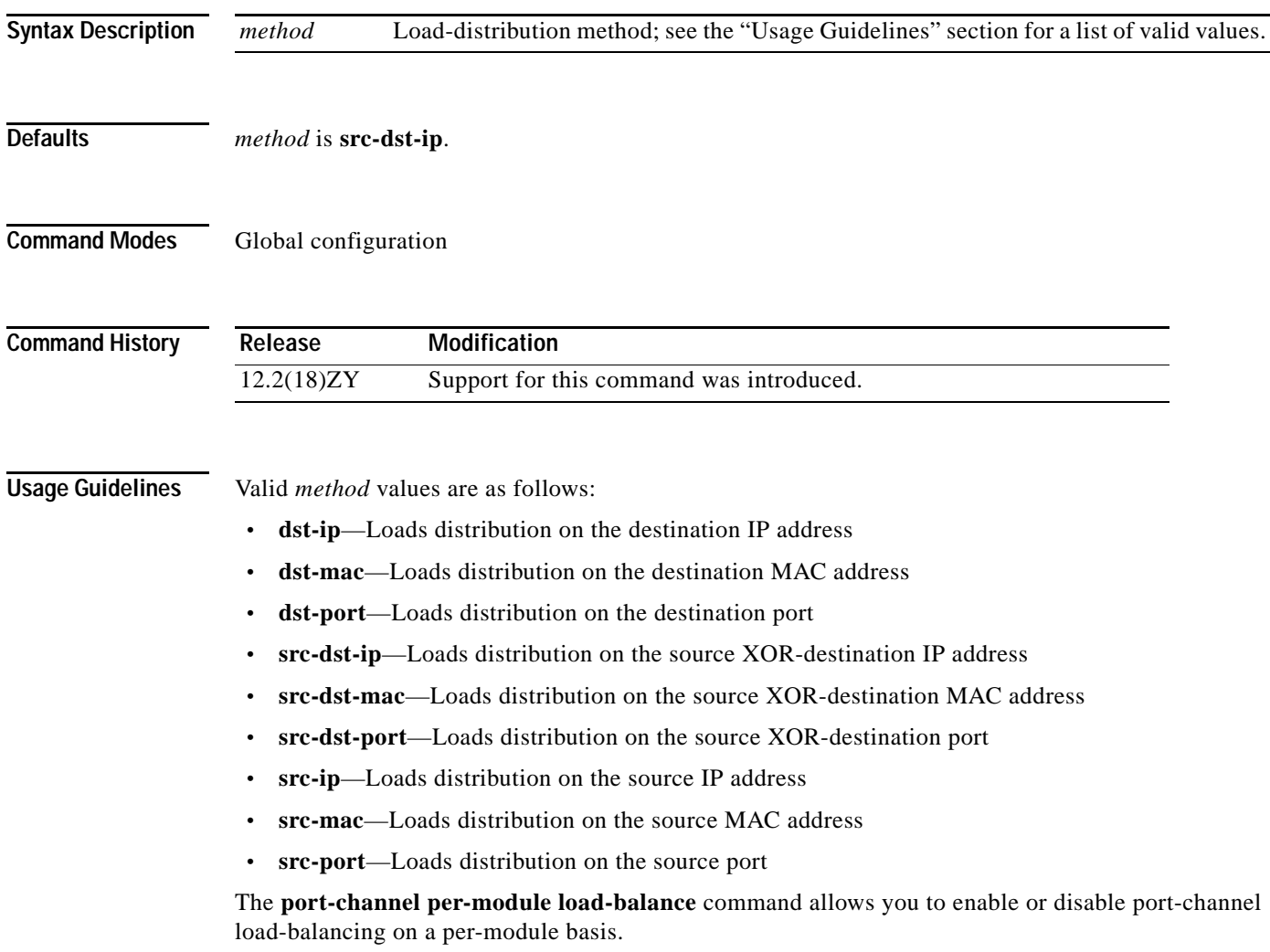

٠

This example shows how to set the load-distribution method to **dst-ip**:

Router(config)# **port-channel load-balance dst-ip** Router(config)#

This example shows how to set the load-distribution method on a specific module:

Router(config)# **port-channel load-balance dst-ip module 2** Router(config)#

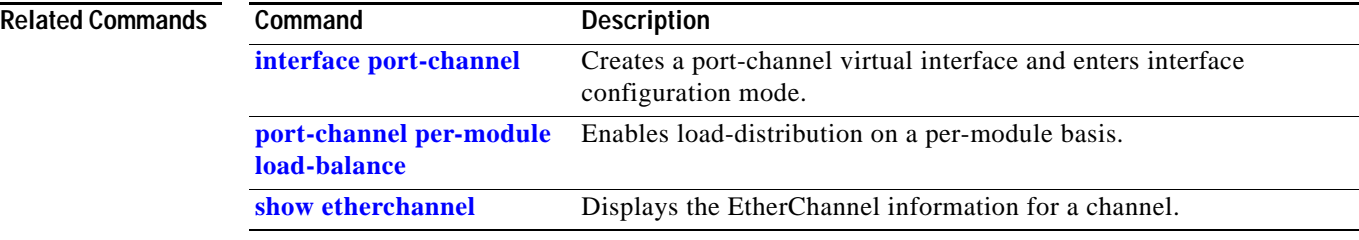

# **port-channel load-balance mpls**

To set the load-distribution method among the ports in the bundle for MPLS packets, use the **port-channel load-balance mpls** command. To return to the default settings, use the **no** form of this command.

**port-channel load-balance mpls** {**label** | **label-ip**}

**no port-channel load-balance mpls**

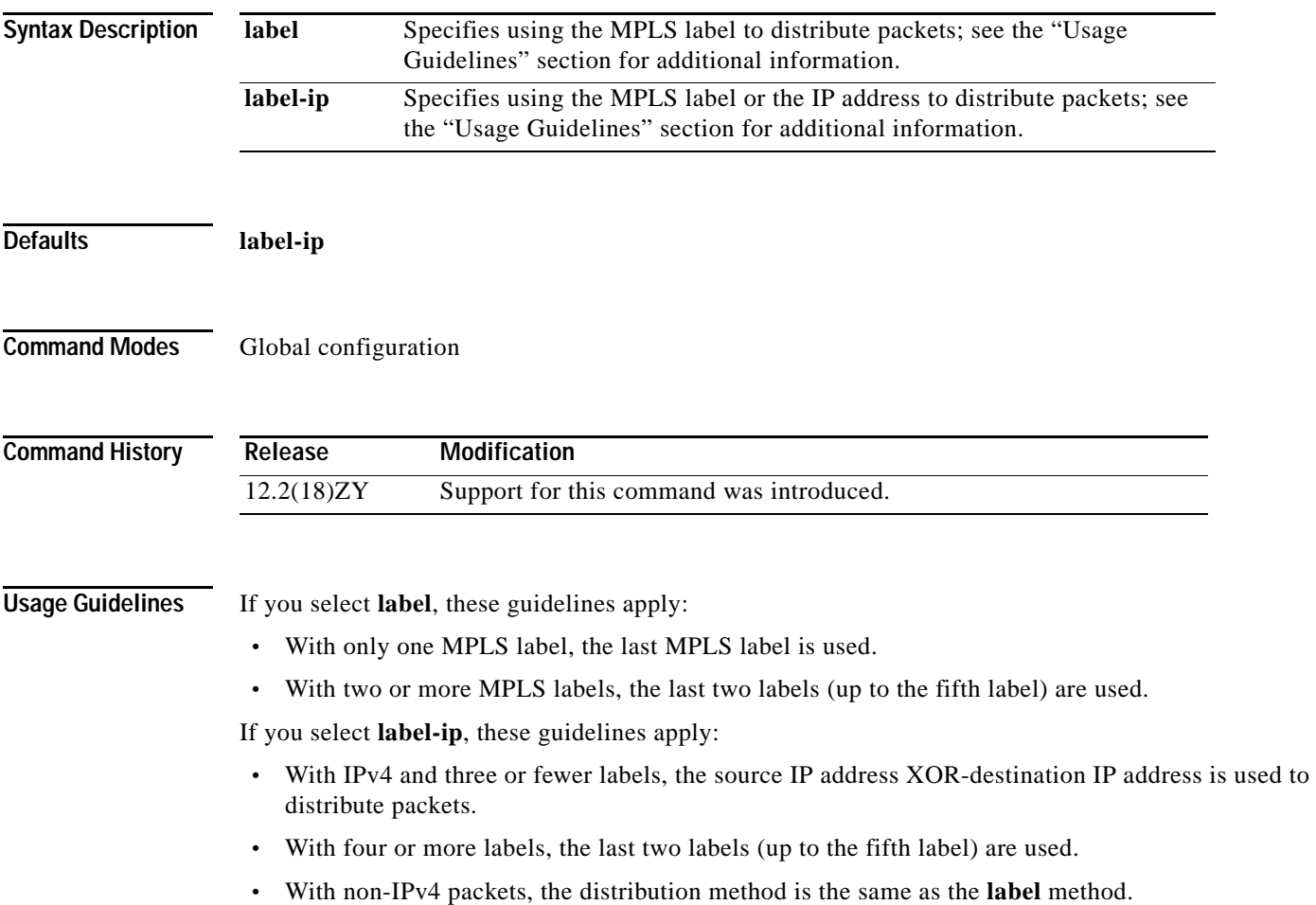

### **Examples** This example shows how to set the load-distribution method to **label-ip**:

Router(config)# **port-channel load-balance mpls label-ip** Router(config)#

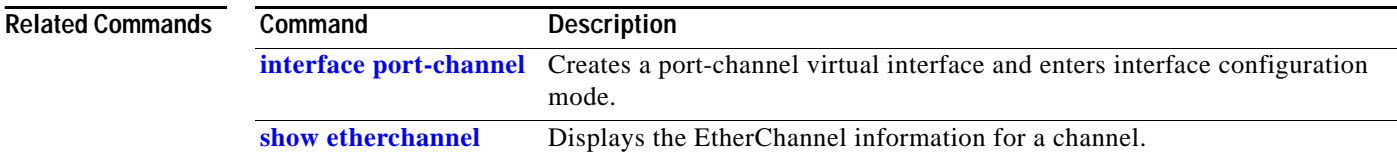

# **port-channel min-links**

To specify that a minimum number of bundled ports in an EtherChannel is required before the channel can be active, use the **port-channel min-links** command. To return to the default settings, use the **no** form of this command.

**port-channel min-links** *min-num*

**no port-channel min-links**

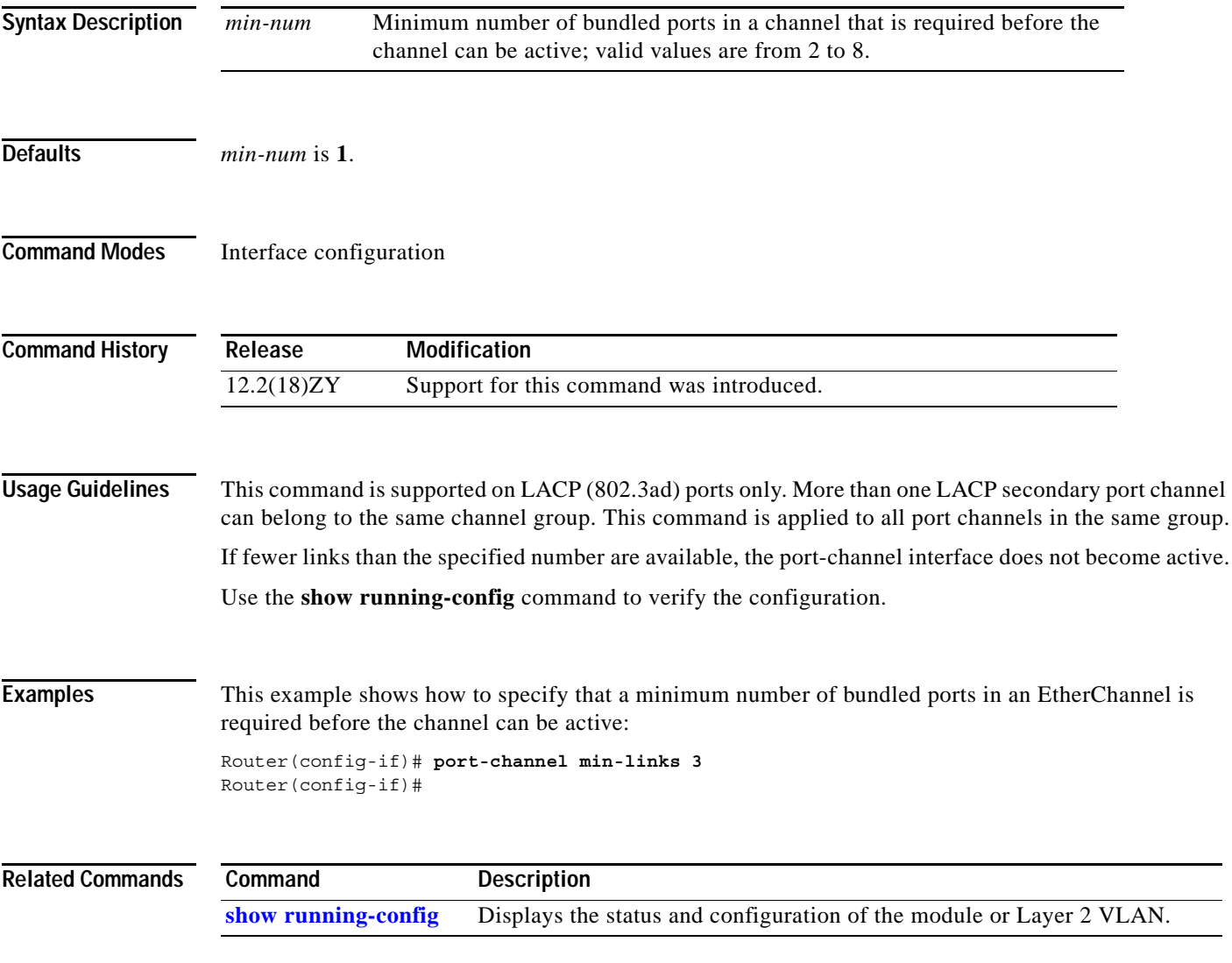

### <span id="page-641-0"></span>**port-channel per-module load-balance**

To enable load-distribution on a per-module basis, use the **port-channel per-module load-balance** command. To return to the default settings, use the **no** form of this command.

**port-channel per-module load-balance**

**no port-channel per-module load-balance**

- **Syntax Description** This command has no arguments or keywords. **Defaults** Disabled
- **Command Modes** Global configuration

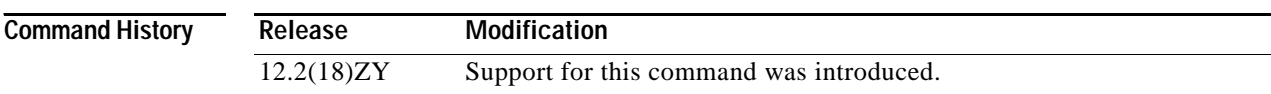

#### **Usage Guidelines** The **port-channel load-balance** *method* **module** *slot* command is supported on DFC systems only.

The **port-channel per-module load-balance** command allows you to enable or disable port-channel load-balancing on a per-module basis. You can enter the **port-channel load-balance** *method* **module** *slot* command to specify the load-balancing method on a specific module after you have entered the **port-channel per-module load-balance** command.

**Examples** This example shows how to enable load balancing on a per-module basis: Router(config)# **port-channel per-module load-balance** 

Router(config)#

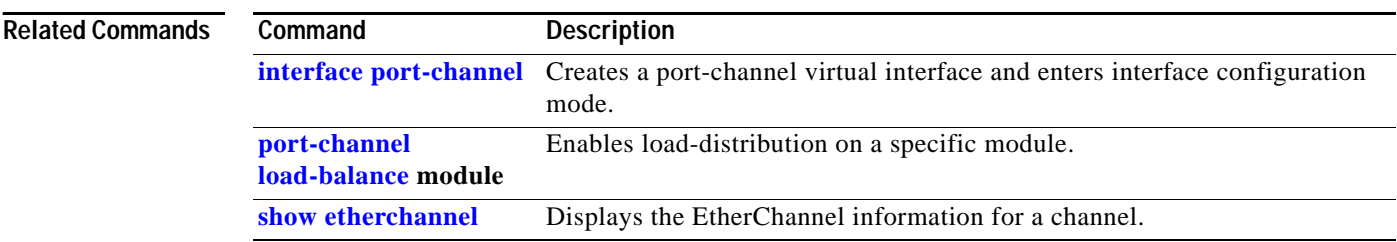

# **power enable**

To turn on power for the modules, use the **power enable** command. To power down a module, use the **no** form of this command.

**power enable** {**module** *slot*}

**no power enable** {**module** *slot*}

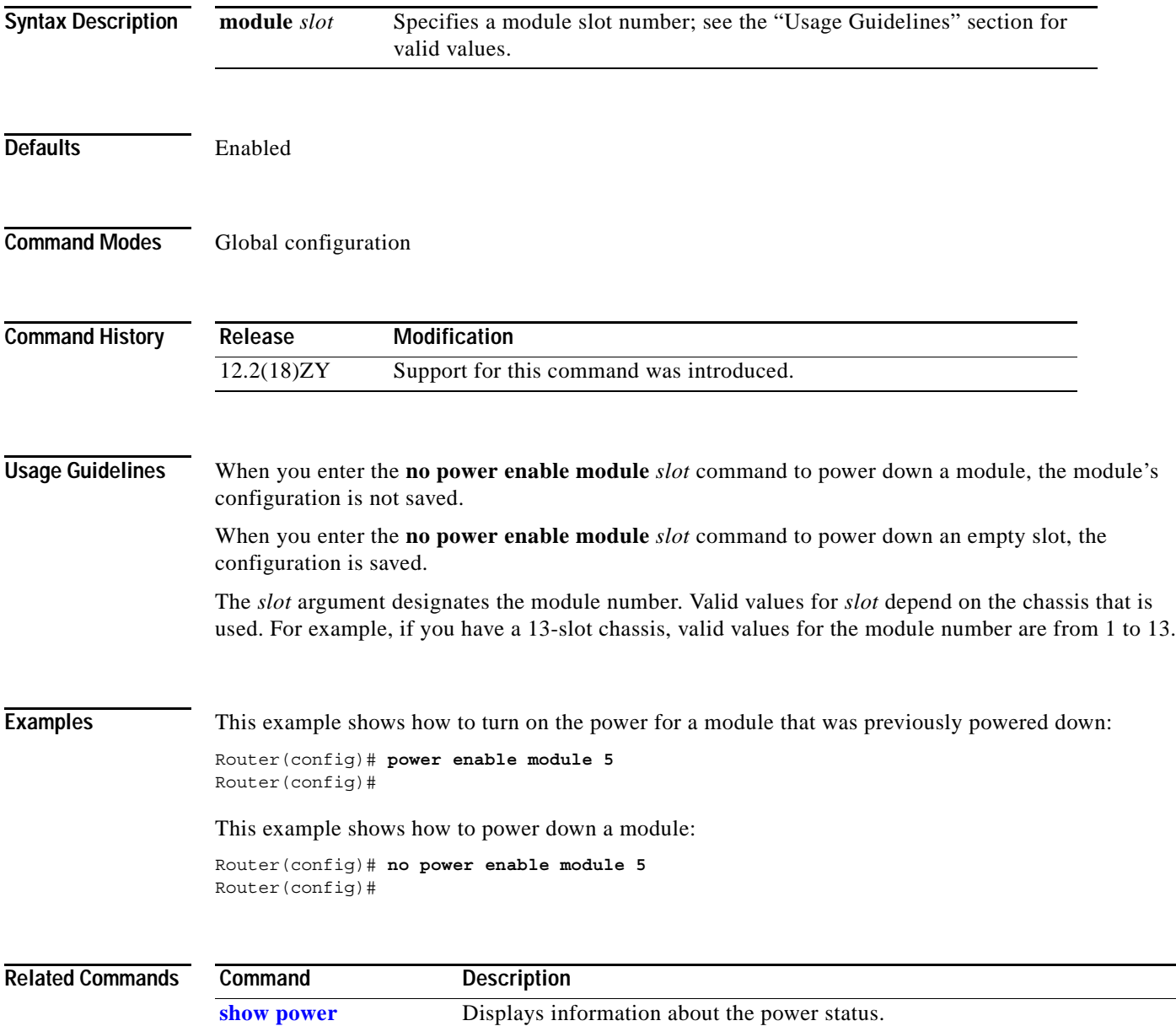

## **power inline**

To configure the administrative mode of the inline power on an interface, use the **power inline** command.

**power inline** {**auto** [**max** *max-milli-watts*]} | **never** | {**static** [**max** *max-milli-watts*]}

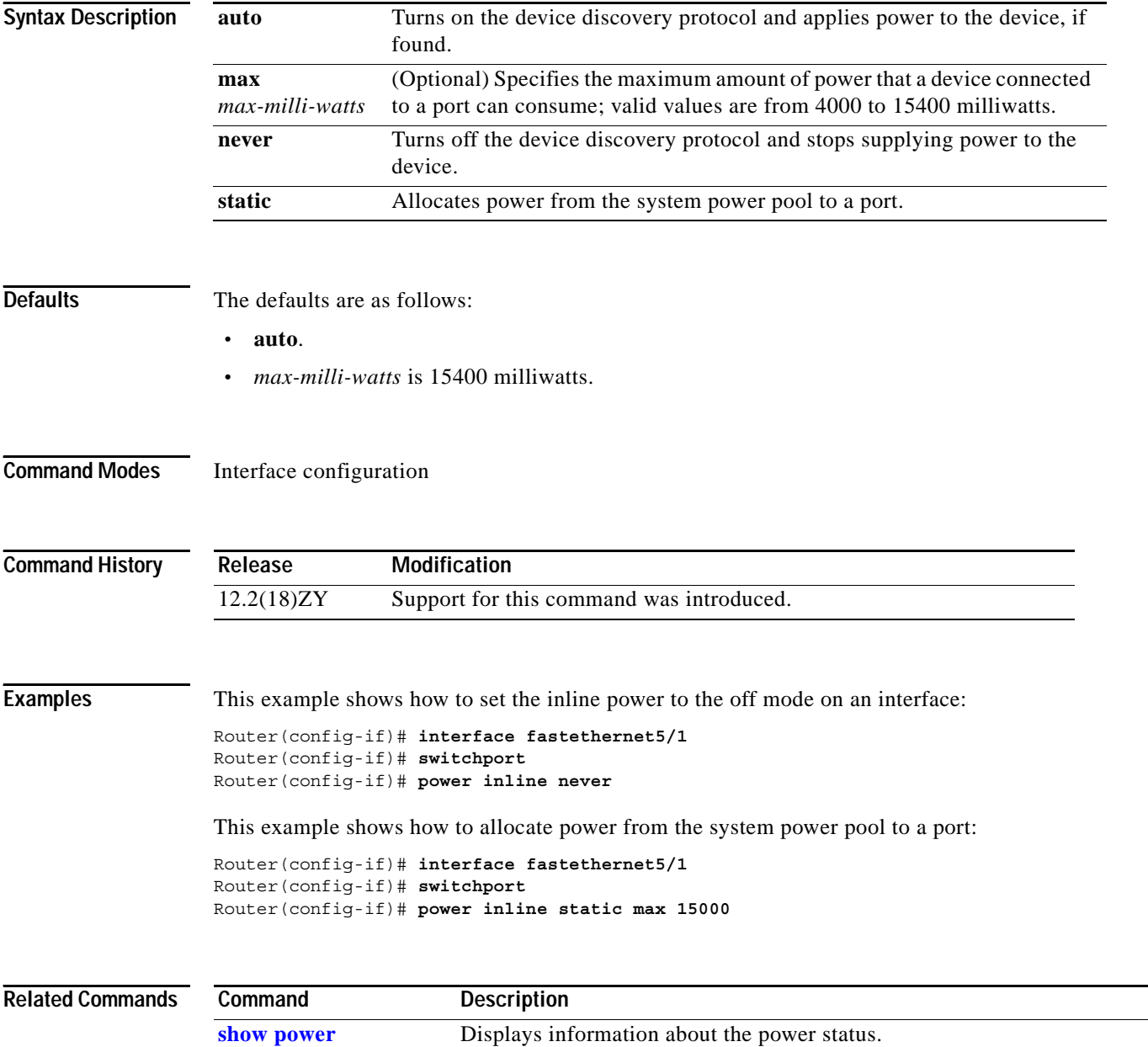

# **power redundancy-mode**

To set the power-supply redundancy mode, use the **power redundancy-mode** command.

**power redundancy-mode** {**combined** | **redundant**}

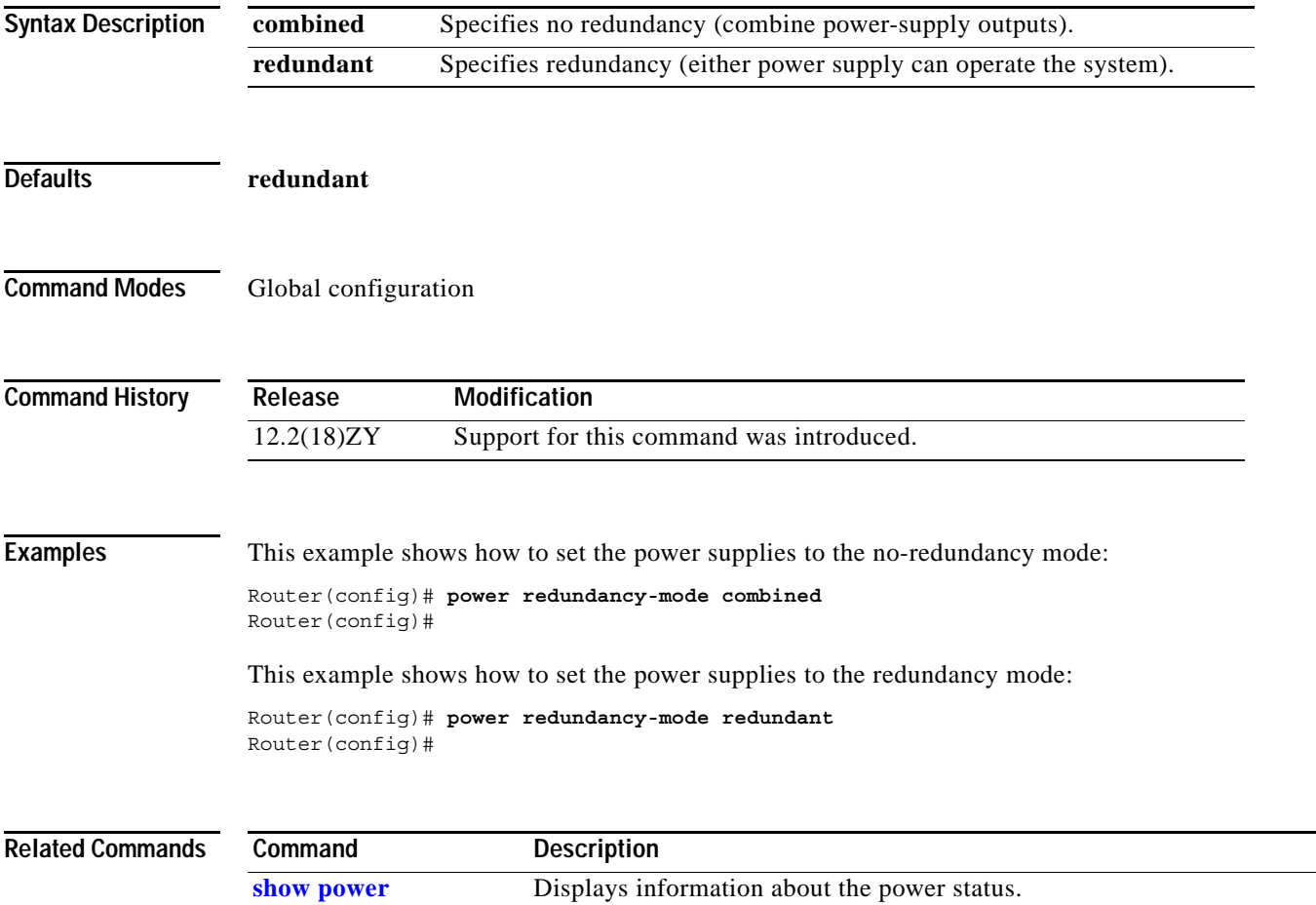

## **priority-queue cos-map**

To map CoS values to the receive and transmit strict-priority queues, use the **priority-queue cos-map** command. To return to the default mapping, use the **no** form of this command.

**priority-queue cos-map** *queue-id cos1* [*cos2* [*cos3* [*cos4* [*cos5* [*cos6* [*cos7* [*cos8*]]]]]]]

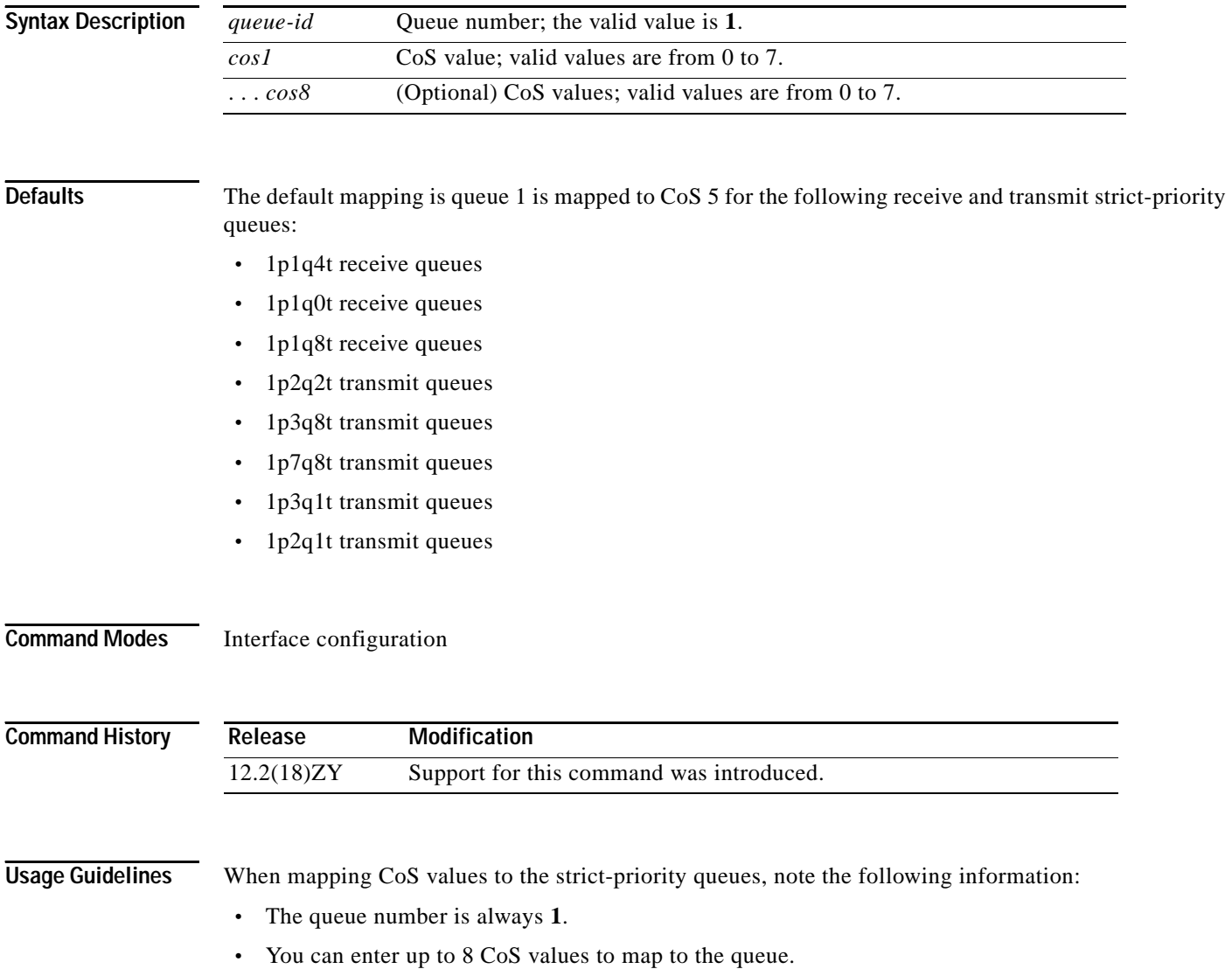

#### **Examples** This example shows how to map CoS value 7 to the strict-priority queues on Gigabit Ethernet port 1/1: Router(config-if)# **priority-queue cos-map 1 7**  Router(config-if)#

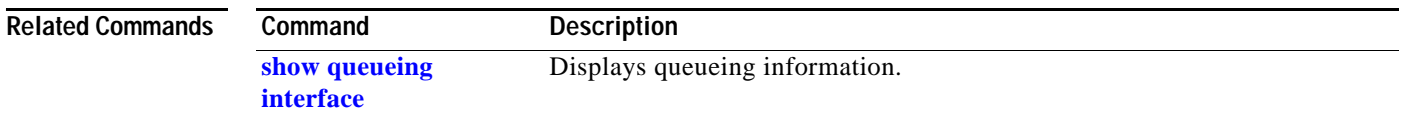

# **priority-queue queue-limit**

To se the priority-queue size on an interface, use the **priority-queue queue-limit** command.

**priority-queue queue-limit** *weight*

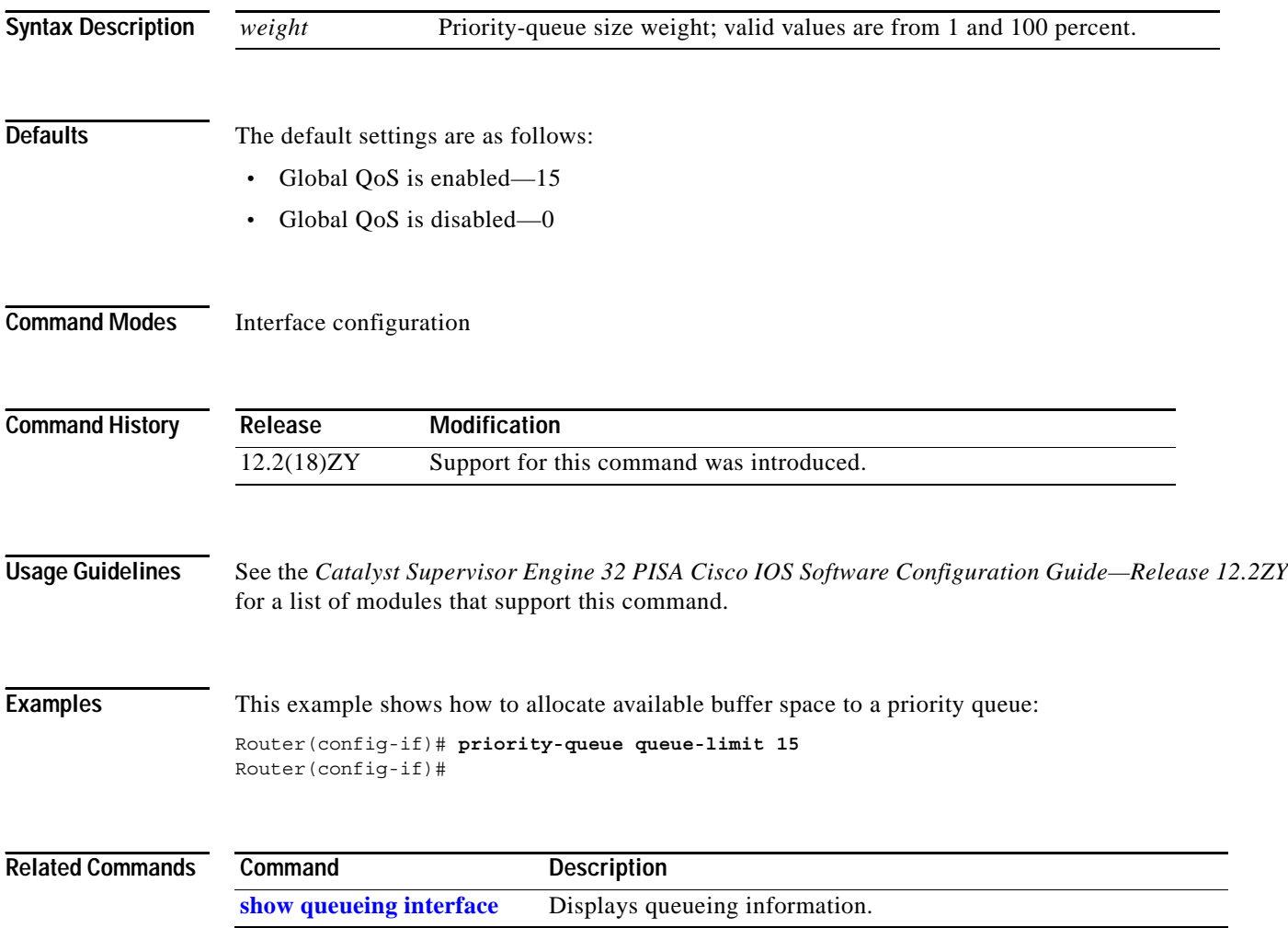
#### **private-vlan**

# **private-vlan**

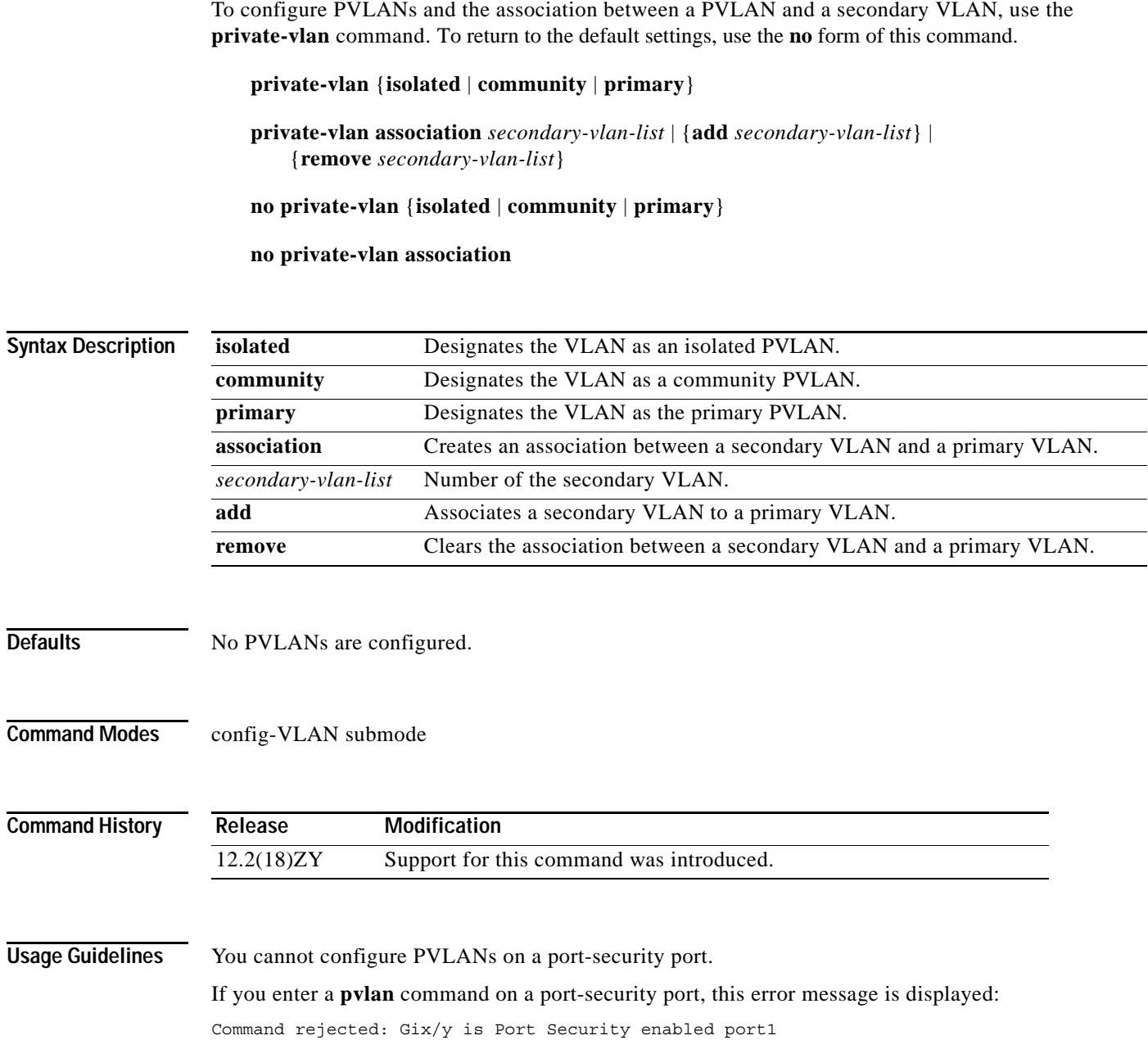

 $\mathcal{L}_{\mathcal{A}}$ 

Within groups of 12 ports (1–12, 13–24, 25–36, and 37–48), do not configure the ports as isolated or as community VLAN ports when one of the ports is a trunk, a SPAN destination, or a promiscuous private VLAN port. If one port is a trunk, a SPAN destination, or a promiscuous private VLAN port, any isolated or community VLAN configuration for the other ports within the 12 ports is inactive. To reactivate the ports, remove the isolated or community VLAN-port configuration and enter the **shutdown** and **no shutdown** commands.

/l\

**Caution** If you enter the **shutdown** command and then the **no shutdown** command in the config-vlan mode on a PVLAN (primary or secondary), the PVLAN type and association information is deleted. You will have to reconfigure the VLAN to be a PVLAN.

**Note** This restriction applies to Ethernet 10-Mb, 10/100-Mb, and 100-Mb modules except WS-X6548-RJ-45 and WS-X6548-RJ-21.

You cannot configure VLAN 1 or VLANs 1001 to 1005 as PVLANs.

VTP does not support PVLANs. You must configure PVLANs on each device where you want PVLAN ports.

The *secondary-vlan-list* argument cannot contain spaces. It can contain multiple comma-separated items. Each item can be a single PVLAN ID or a hyphenated range of PVLAN IDs. The *secondary-vlan-list* parameter can contain multiple community VLAN IDs.

The *secondary-vlan-list* argument can contain only one isolated VLAN ID. A PVLAN is a set of private ports that are characterized by using a common set of VLAN number pairs. Each pair is made up of at least two special unidirectional VLANs and is used by isolated ports and/or by a community of ports to communicate with routers.

An isolated VLAN is a VLAN that is used by isolated ports to communicate with promiscuous ports. An isolated VLAN's traffic is blocked on all other private ports in the same VLAN. Its traffic can only be received by standard trunking ports and promiscuous ports that are assigned to the corresponding primary VLAN.

A promiscuous port is defined as a private port that is assigned to a primary VLAN.

A primary VLAN is defined as the VLAN that is used to convey the traffic from the routers to customer end stations on private ports.

A community VLAN is defined as the VLAN that carries the traffic among community ports and from community ports to the promiscuous ports on the corresponding primary VLAN.

You can specify only one isolated *vlan-id*, while multiple community VLANs are allowed. Isolated and community VLANs can only be associated with one VLAN. The associated VLAN list may not contain primary VLANs. Similarly, you cannot configure a VLAN that is already associated to a primary VLAN as a primary VLAN.

The **private-vlan** commands do not take effect until you exit the config-VLAN submode.

If you delete either the primary or secondary VLAN, the ports that are associated with the VLAN become inactive.

Refer to the *Catalyst Supervisor Engine 32 PISA Cisco IOS Software Configuration Guide—Release 12.2ZY* for additional configuration guidelines.

 $\mathbf I$ 

**Examples** This example shows how to create a PVLAN relationship between the primary VLAN 14, the isolated VLAN 19, and the community VLANs 20 and 21:

```
Router(config) # vlan 19
Router(config-vlan) # private-vlan isolated
Router(config) # vlan 20
Router(config-vlan) # private-vlan community
Router(config-vlan) # private-vlan community
Router(config) # vlan 14
Router(config-vlan) # private-vlan primary
Router(config-vlan) # private-vlan association 19-21
```
This example shows how to remove an isolated VLAN and community VLAN 20 from the PVLAN association:

```
Router(config) # vlan 14
Router(config-vlan) # private-vlan association remove 18,20
Router(config-vlan) #
```
This example shows how to remove a PVLAN relationship and delete the primary VLAN. The associated secondary VLANs are not deleted.

```
Router(config-vlan) # no private-vlan 14
Router(config-vlan) #
```
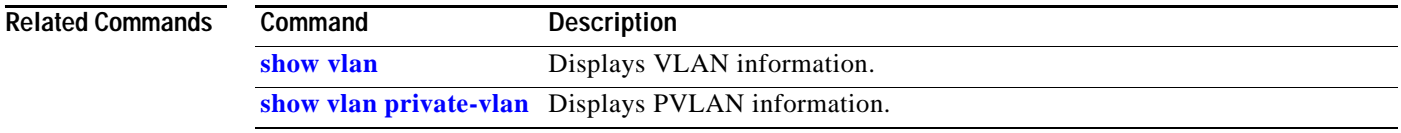

# **private-vlan mapping**

To create a mapping between the primary and the secondary VLANs so that both VLANs share the same primary VLAN SVI, use the **private-vlan mapping** command. To remove all PVLAN mappings from the SVI, use the **no** form of this command.

**private-vlan mapping** {[*secondary-vlan-list* | {**add** *secondary-vlan-list*} | {**remove** *secondary-vlan-list*}]}

**no private-vlan mapping**

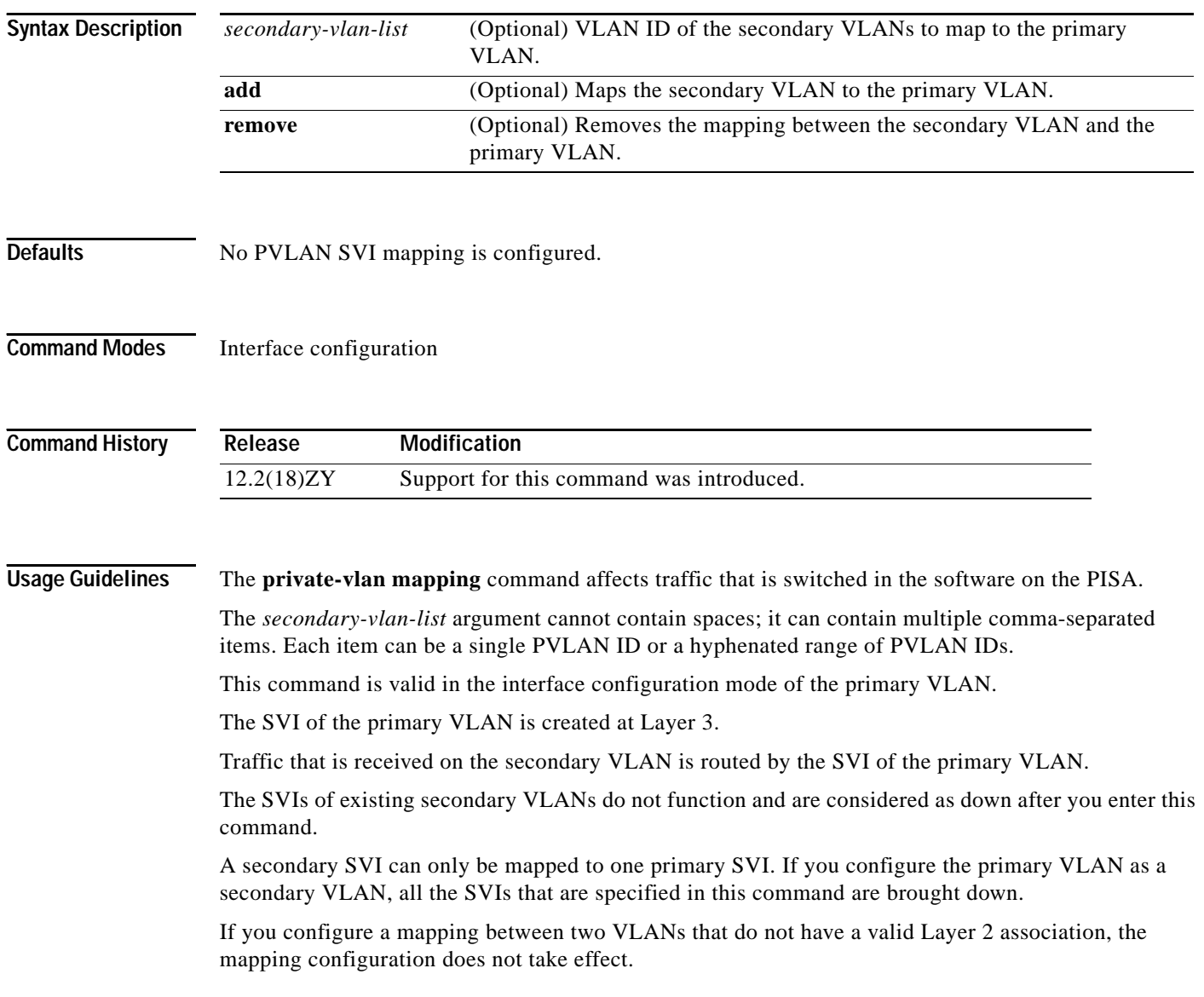

**Examples** This example shows how to map the interface of VLAN 20 to the SVI of VLAN 18:

```
Router(config)# interface vlan 18
Router(config-if)# private-vlan mapping 18 20
Router(config-if)#
```
This example shows how to permit routing of secondary VLAN-ingress traffic from PVLANs 303 through 307, 309, and 440 and verify the configuration:

```
Router# configure terminal
Router(config)# interface vlan 202 
Router(config-if)# private-vlan mapping add 303-307,309,440 
Router(config-if)# end
Router# show interfaces private-vlan mapping
Interface Secondary VLAN Type
--------- -------------- -----------------
vlan505 303 community
vlan505 304 community
vlan505 305 community
vlan505 306 community
vlan505 307 community
vlan505 309 community
vlan505 440 isolated
Router#
```
This example shows the displayed error message if the VLAN that you are adding is already mapped to the SVI of VLAN 18. You must delete the mapping from the SVI of VLAN 18 first.

```
Router(config)# interface vlan 19
Router(config-if)# private-vlan mapping 19 add 21
   Command rejected: The interface for VLAN 54 is already mapped as s secondary1
Router(config-if)#
```
This example shows how to remove all PVLAN mappings from the SVI of VLAN 19:

```
Router(config)# interface vlan 19
Router(config-if)# no private-vlan mapping
Router(config-if)#
```
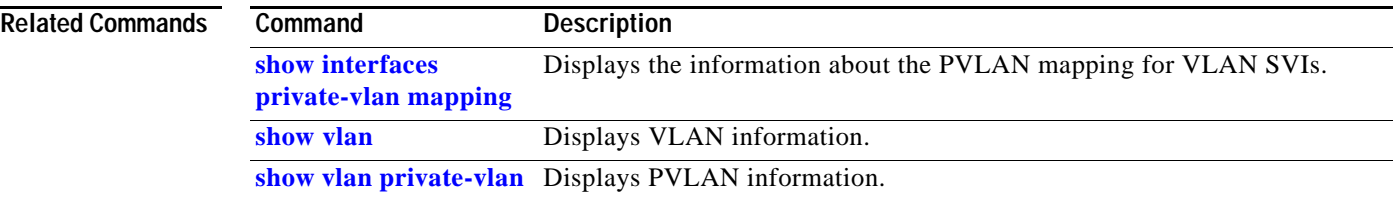

**The Contract of the Contract of the Contract of the Contract of the Contract of the Contract of the Contract o** 

# **private-vlan synchronize**

To map the secondary VLANs to the same instance as the primary VLAN, use the **private-vlan synchronize** command.

#### **private-vlan synchronize**

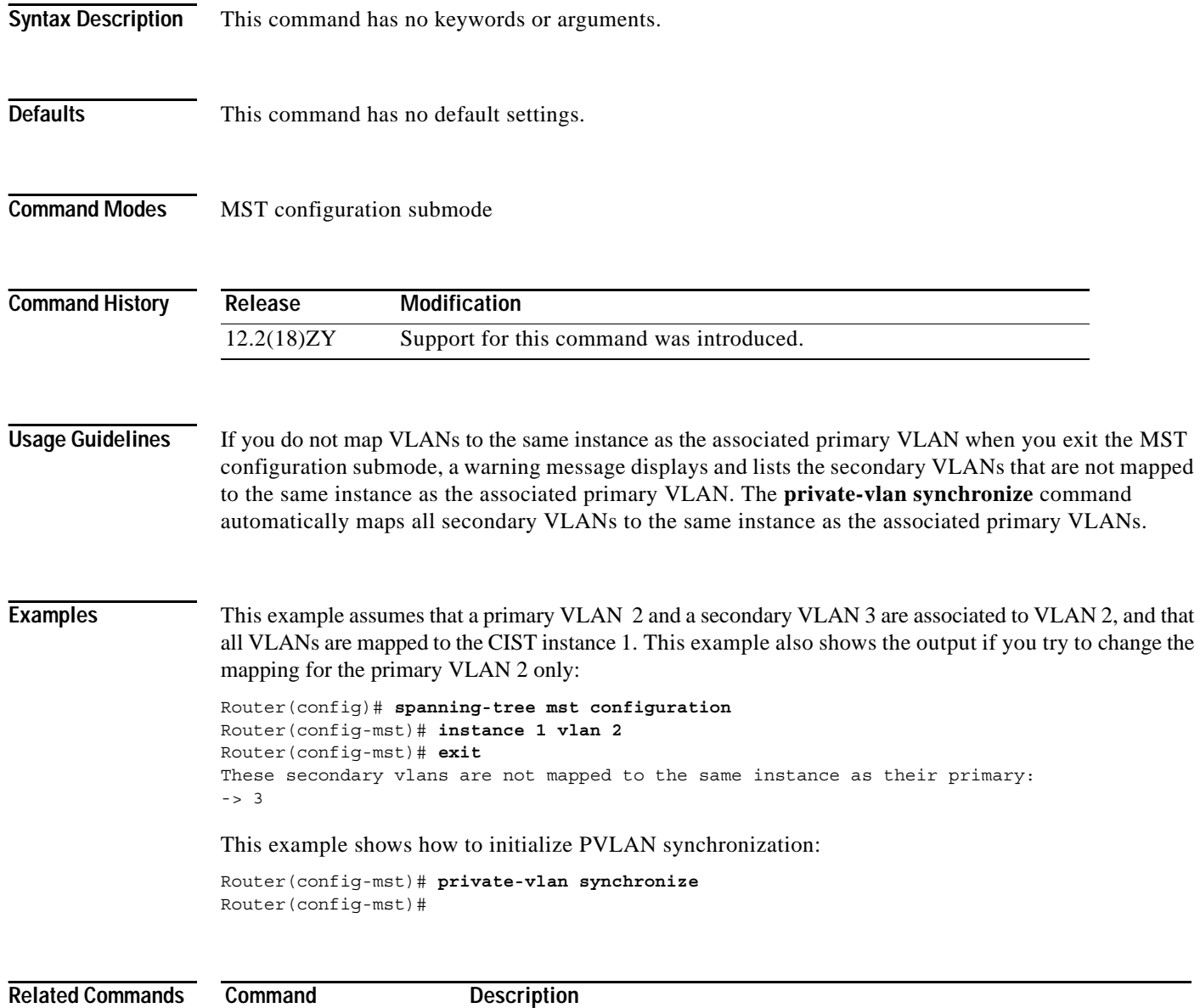

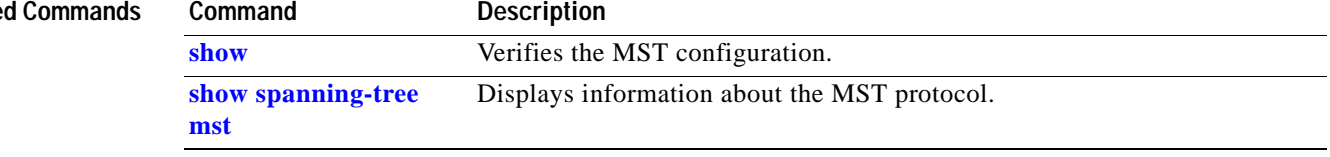

# **process-min-time percent**

To specify the minimum percentage of CPU process time OSPF takes before trying to release the CPU for other processes, use the **process-min-time percent** command. To return to the default settings, use the **no** form of this command.

**process-min-time percent** *percent*

#### **no process-min-time**

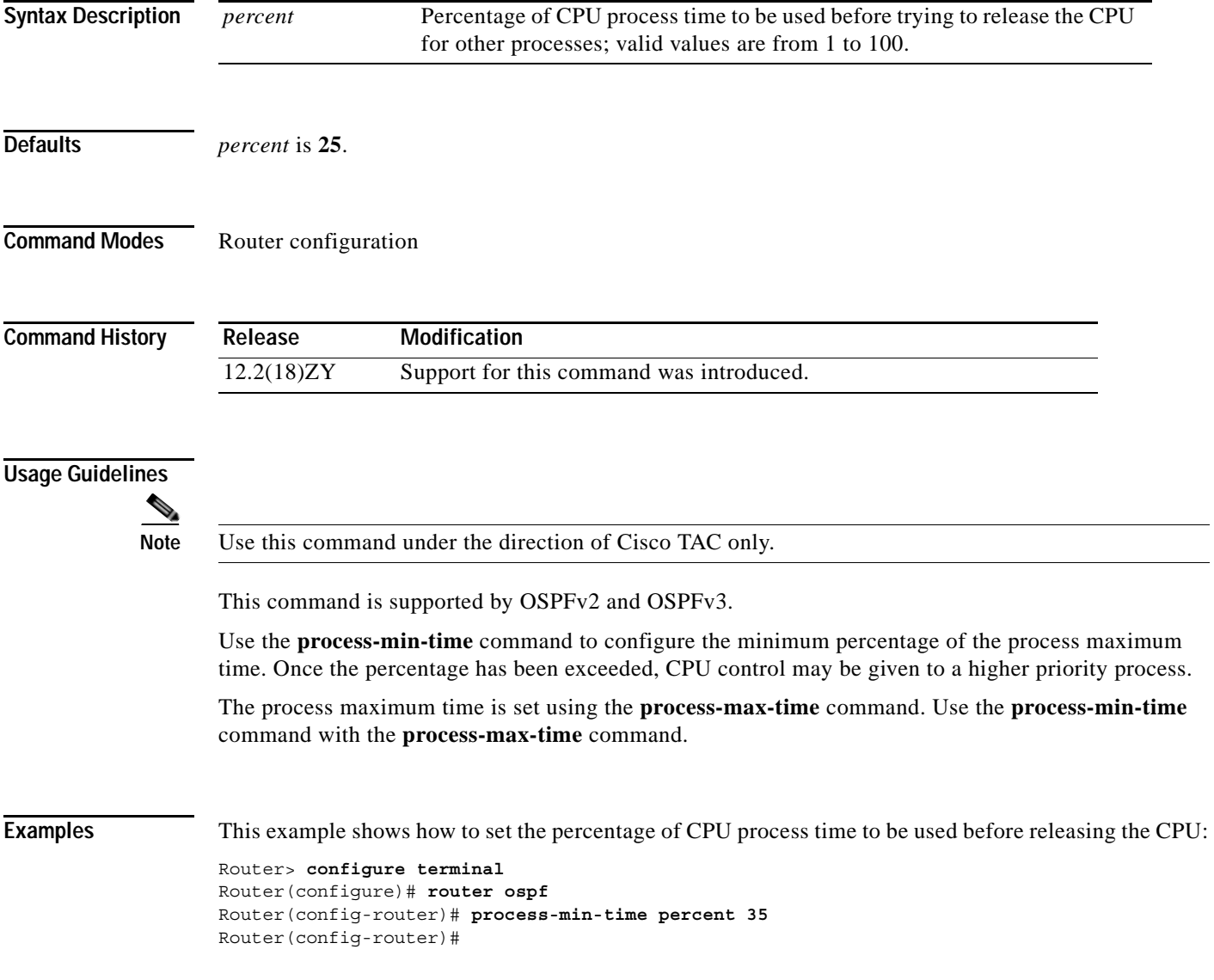

**The Contract of the Contract of the Contract of the Contract of the Contract of the Contract of the Contract o** 

This example shows how to return to the default setting:

```
Router> configure terminal
Router(configure)# router rip
Router(config-router)# no process-min-time
Router(config-router)#
```
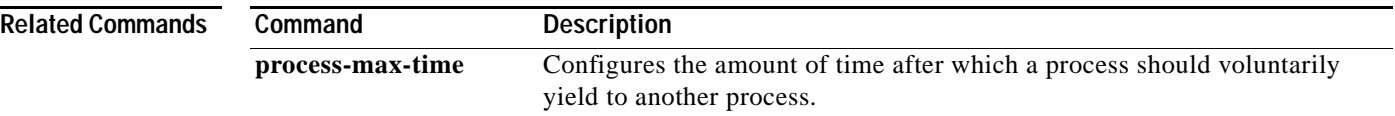

#### **rcv-queue bandwidth**

# **rcv-queue bandwidth**

To define the bandwidths for ingress (receive) WRR queues through scheduling weights, use the **rcv-queue bandwidth** command. To return to the default settings, use the **no** form of this command.

**rcv-queue bandwidth** *weight-1 ... weight-n*

**no rcv-queue bandwidth** 

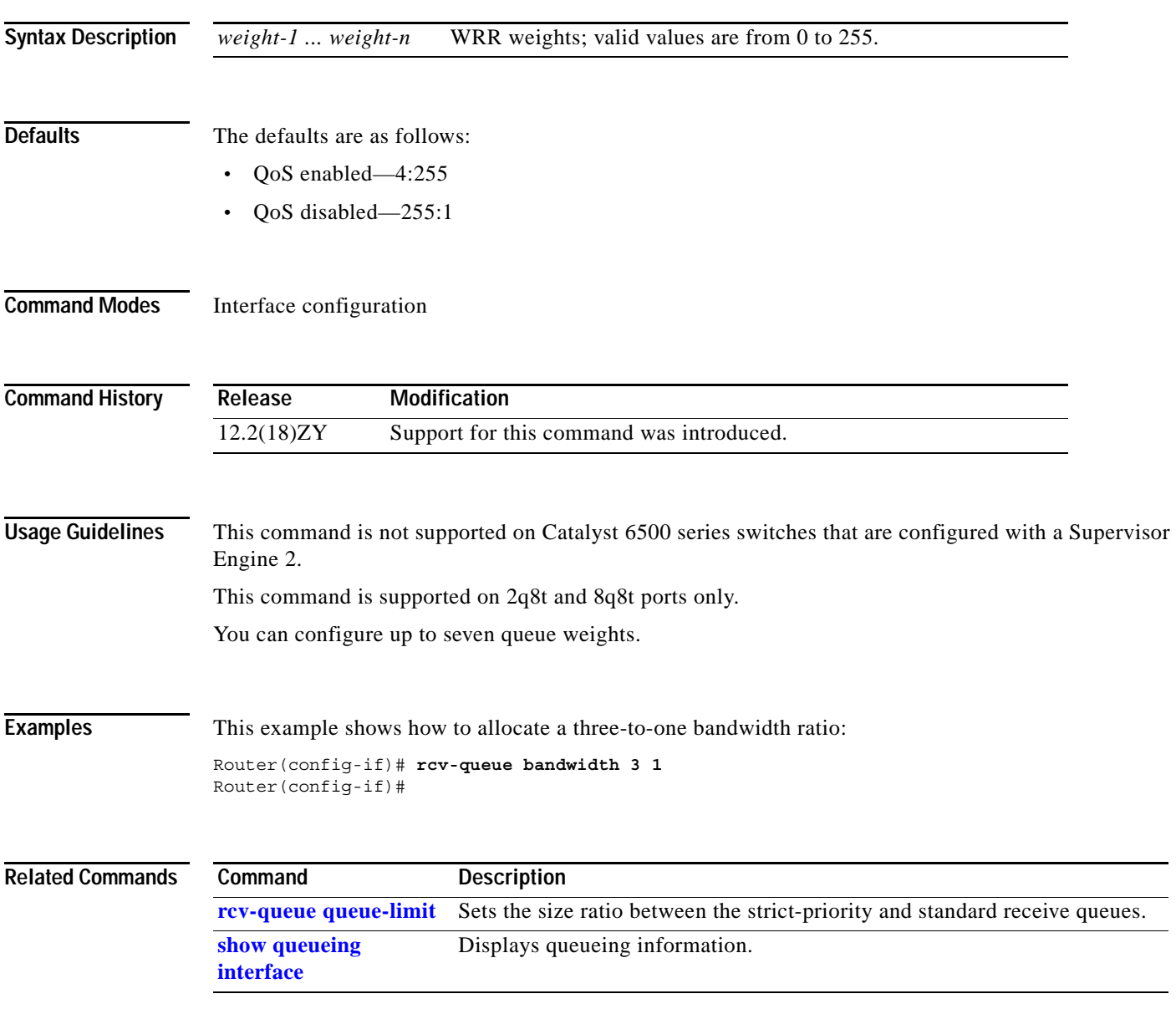

### **rcv-queue cos-map**

To map the CoS values to the standard receive-queue drop thresholds, use the **rcv-queue cos-map** command. To remove the mapping, use the **no** form of this command.

**rcv-queue cos-map** *queue-id threshold-id cos-1 ... cos-n*

**no rcv-queue cos-map** *queue-id threshold-id*

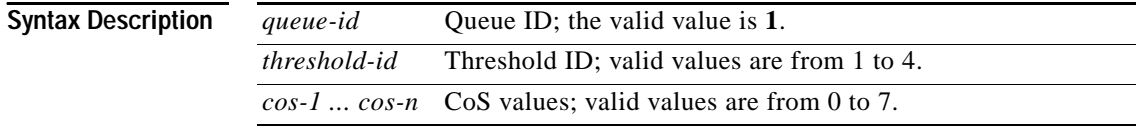

#### <span id="page-657-0"></span>**Defaults** The defaults are listed in [Table 2-30.](#page-657-0)

#### *Table 2-30 CoS-to-Standard Receive Queue Map Defaults*

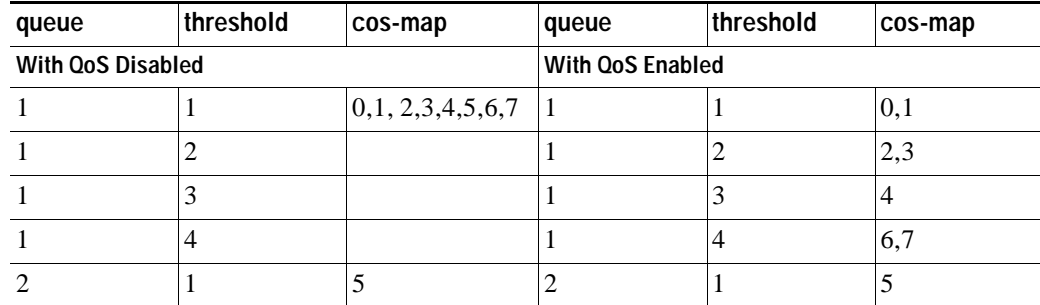

**Command Modes** Interface configuration

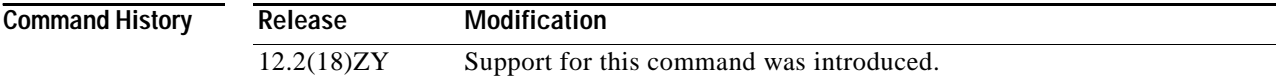

**Usage Guidelines** The *cos-n* value is defined by the module and port type. When you enter the *cos-n* value, note that the higher values indicate higher priorities.

Use this command on trusted ports only.

For additional information on configuring receive-queue thresholds, see the QoS chapter in the *Catalyst Supervisor Engine 32 PISA Cisco IOS Software Configuration Guide—Release 12.2ZY*.

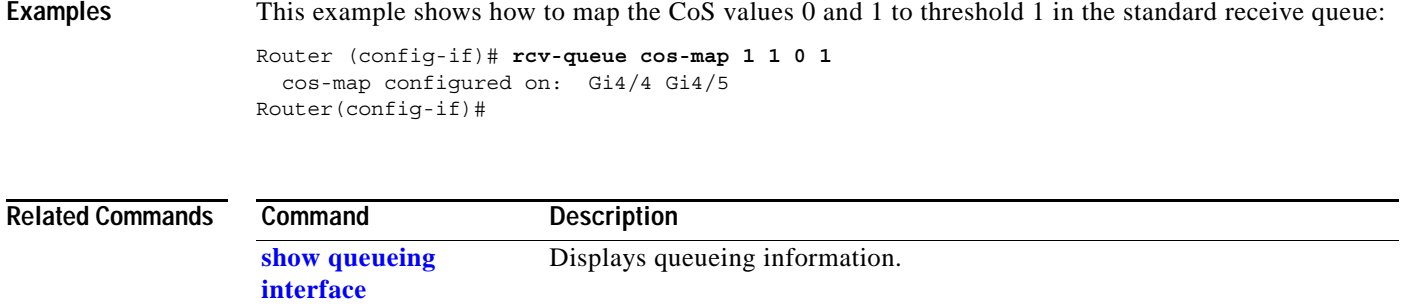

 $\overline{\phantom{a}}$ 

## <span id="page-659-0"></span>**rcv-queue queue-limit**

To set the size ratio between the strict-priority and standard receive queues, use the **rcv-queue queue-limit** command. To return to the default settings, use the **no** form of this command.

**rcv-queue queue-limit** {*q-limit-1*} {*q-limit-2*}

**no rcv-queue queue-limit**

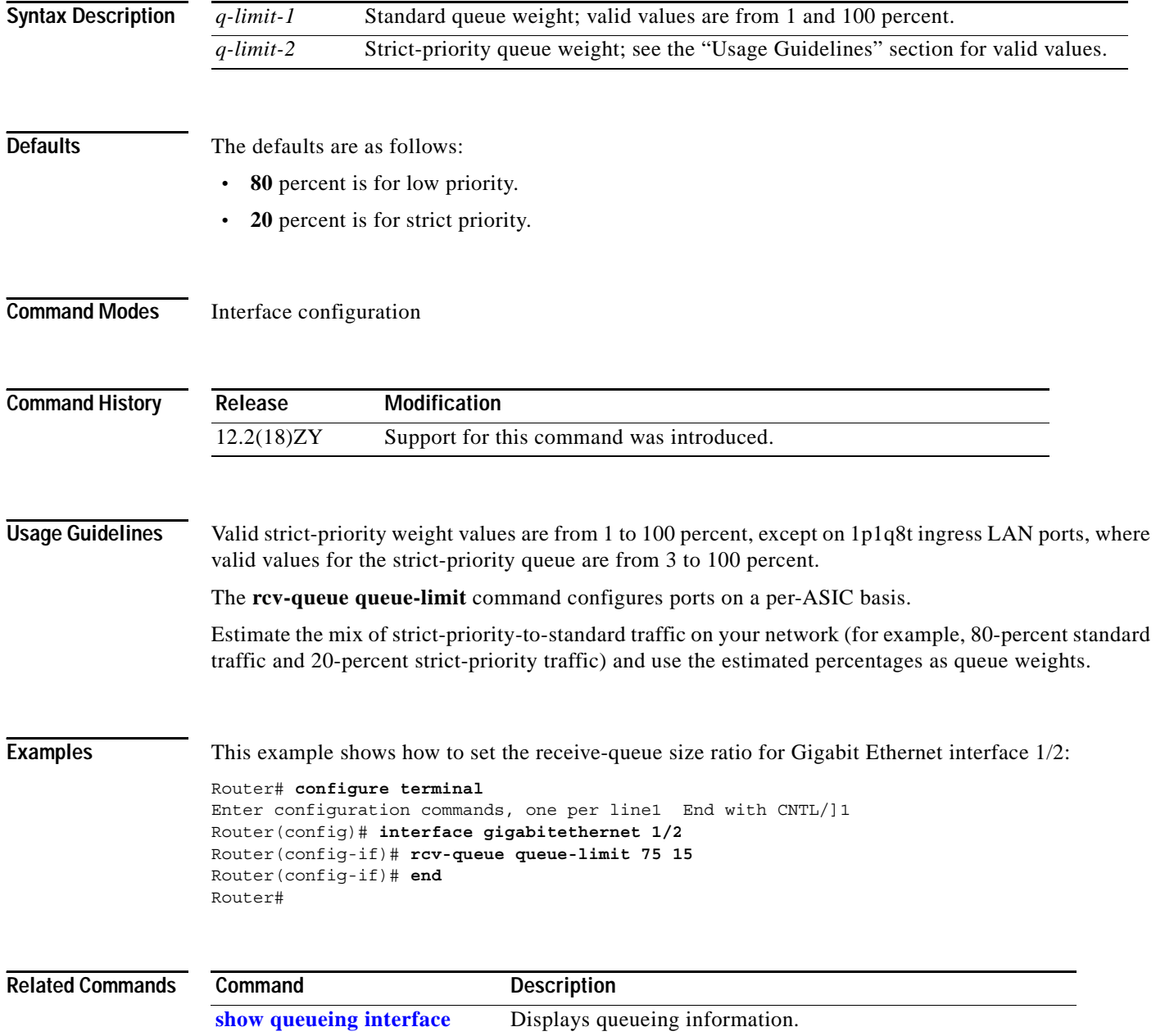

## **rcv-queue random-detect**

To specify the minimum and maximum threshold for the specified receive queues, use the **rcv-queue random-detect** command. To return to the default settings, use the **no** form of this command.

**rcv-queue random-detect** {**max-threshold** | **min-threshold**} *queue-id threshold-percent-1 ... threshold-percent-n*

**no rcv-queue random-detect** {**max-threshold** | **min-threshold**} *queue-id*

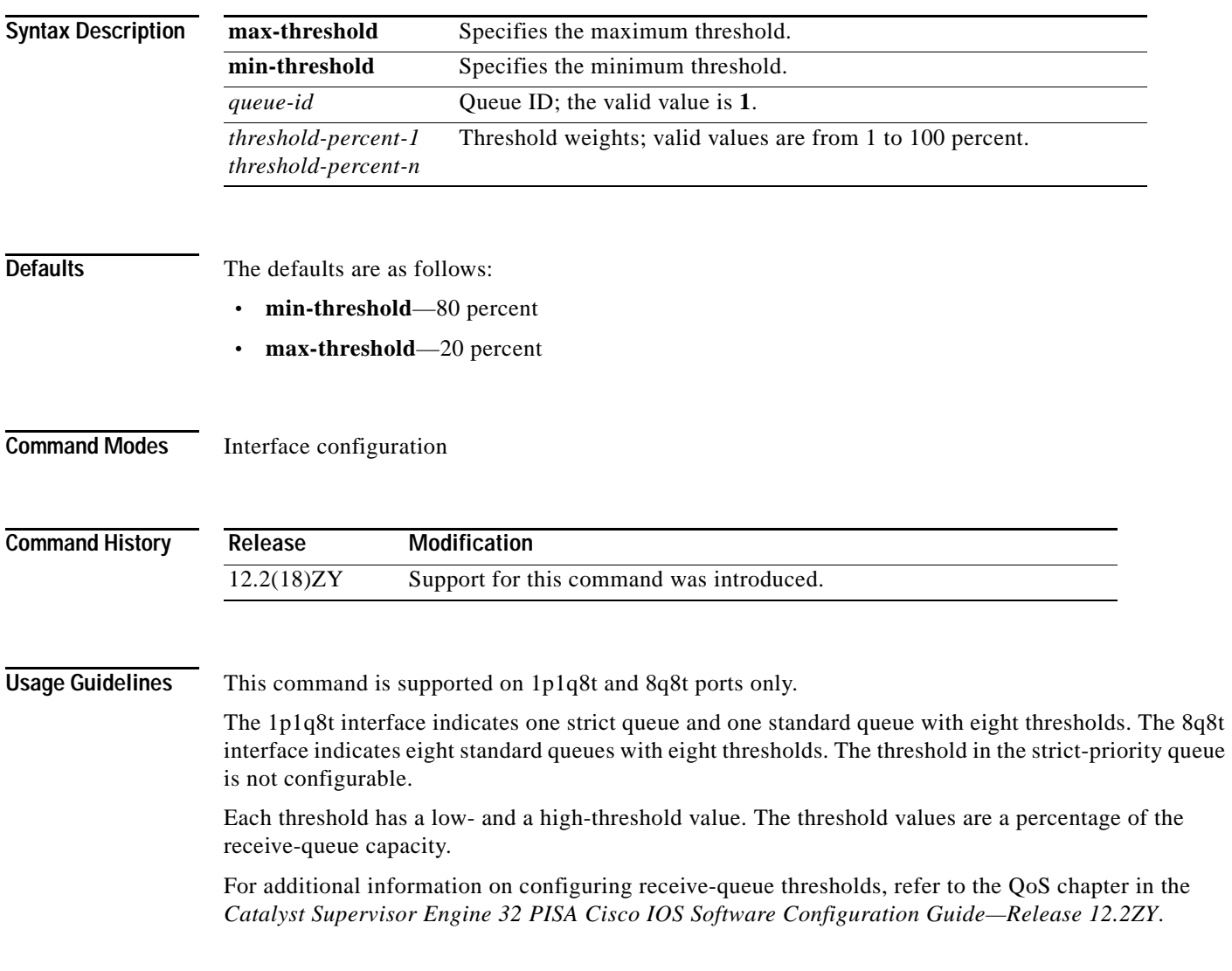

#### **Examples** This example shows how to configure the low-priority receive-queue thresholds: Router (config-if)# **rcv-queue random-detect max-threshold 1 60 100** Router (config-if)#

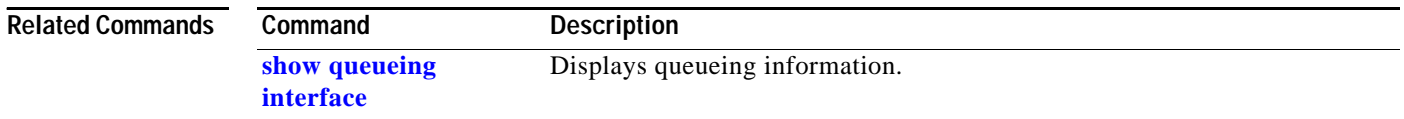

# **rcv-queue threshold**

To configure the drop-threshold percentages for the standard receive queues on 1p1q4t and 1p1q0t interfaces, use the **rcv-queue threshold** command. To return the thresholds to the default settings, use the **no** form of this command.

**rcv-queue threshold** *queue-id threshold-percent-1 ... threshold-percent-n*

**no rcv-queue threshold** 

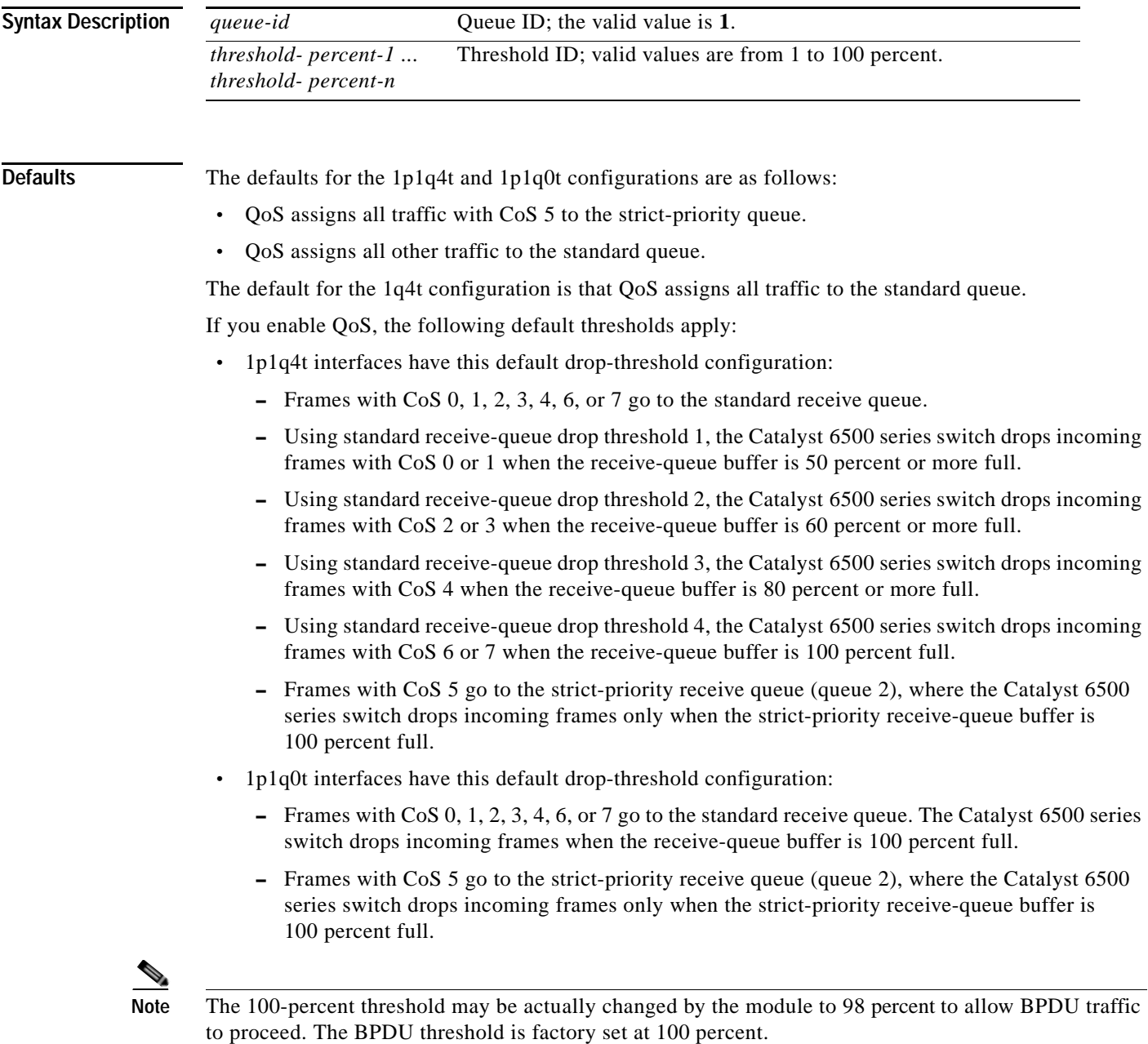

### **Command Modes** Interface configuration **Command History Usage Guidelines** The *queue-id* value is always **1**. A value of **10** indicates a threshold when the buffer is 10 percent full. Always set threshold 4 to 100 percent. Receive thresholds take effect only on ports whose trust state is **trust cos**. Configure the 1q4t receive-queue tail-drop threshold percentages with the **[wrr-queue threshold](#page-1332-0)** command. **Examples** This example shows how to configure the receive-queue drop thresholds for Gigabit Ethernet interface 1/1: Router(config-if)# **rcv-queue threshold 1 60 75 85 100** Router(config-if)# **Related Commands Release Modification** 12.2(18)ZY Support for this command was introduced. **Command Description [show queueing](#page-1090-0)  [interface](#page-1090-0)** Displays queueing information. **[wrr-queue threshold](#page-1332-0)** Configures the drop-threshold percentages for the standard receive and transmit queues on 1q4t and 2q2t interfaces.

 $\mathcal{L}^{\text{max}}$ 

# **reassign**

To define the number of consecutive number of SYNs for a new connection that will go unanswered before the connection is attempted to a different real server, use the **reassign** command. To change the maximum number of connections to the default settings, use the **no** form of this command.

**reassign** *threshold*

**no reassign**

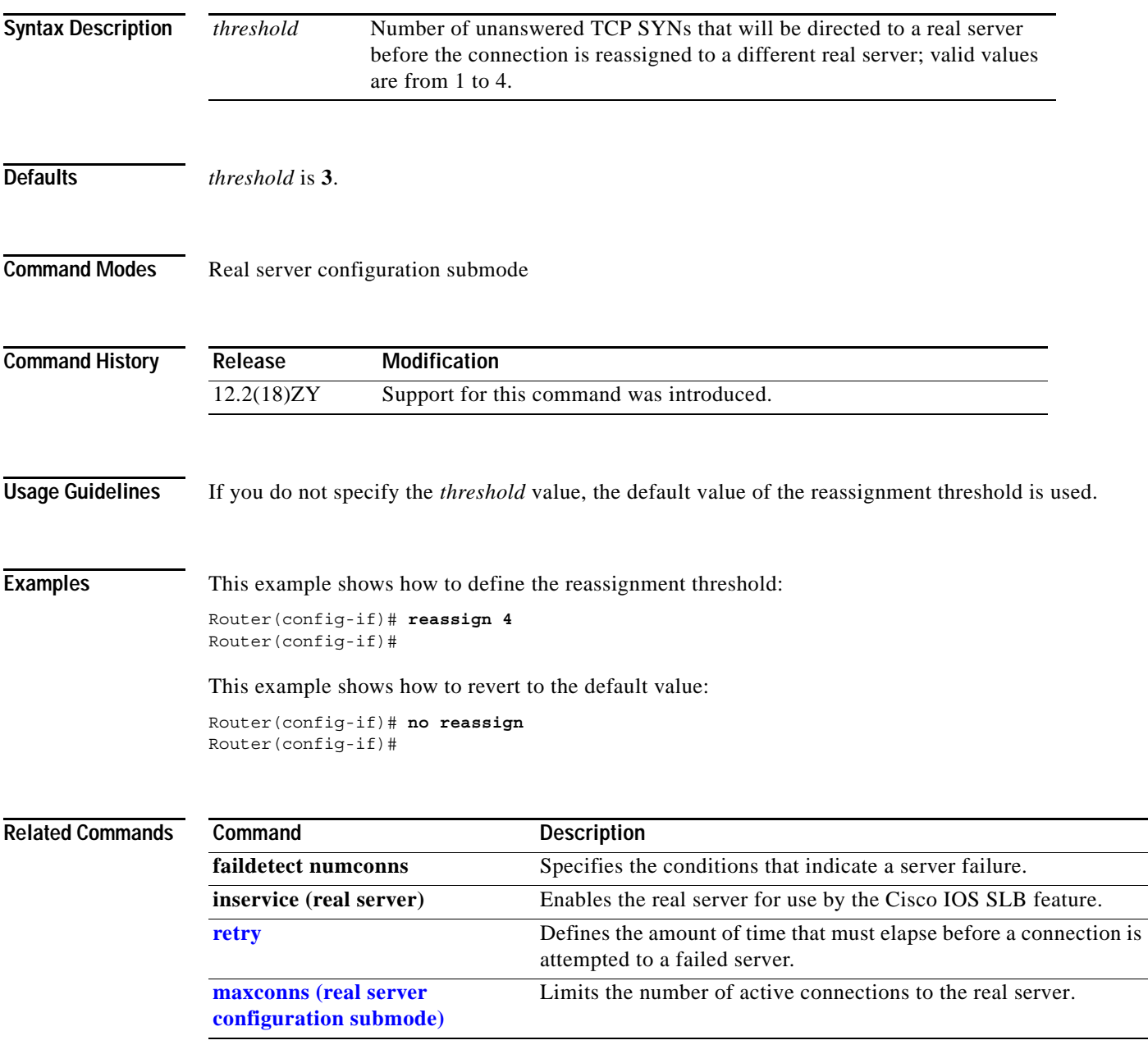

## <span id="page-665-0"></span>**redundancy**

To enter redundancy configuration mode, use the **redundancy** command. From this mode, you can enter the main CPU submode to manually synchronize the configurations that are used by the two supervisor engines.

#### **redundancy**

- **Syntax Description** This command has no arguments or keywords.
- **Defaults** This command has no default settings.
- **Command Modes** Global configuration

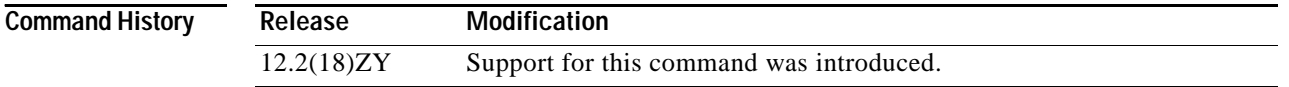

**Usage Guidelines** Once you enter redundancy configuration mode, these options are available:

- **• exit**—Exits from redundancy configuration mode.
- **• main-cpu**—Enters the main CPU submode.
- **• no**—Negates a command or sets its defaults.

From the main CPU submode, you can use the **[auto-sync](#page-49-0)** command to use all of the redundancy commands that are applicable to the main CPU.

To select the type of redundacy mode, use the **[mode](#page-581-0)** command.

NSF with SSO redundancy mode supports IPv4. NSF with SSO redundancy mode does not support IPv6, IPX, and MPLS.

**Examples** This example shows how to enter redundancy mode:

Router (config)# **redundancy** Router(config-r)#

This example shows how to enter the main CPU submode:

Router (config)# **redundancy** Router (config-r)# **main-cpu** Router (config-r-mc)#

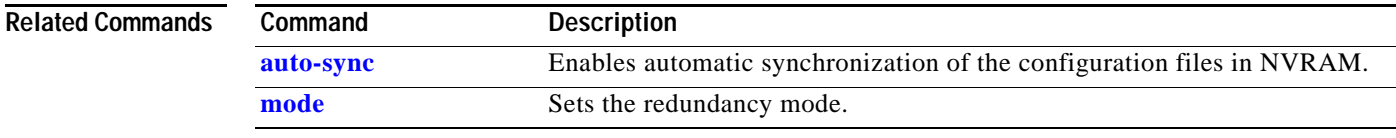

# **redundancy force-switchover**

To force a switchover from the active to the standby supervisor engine, use the **redundancy force-switchover** command.

#### **redundancy force-switchover**

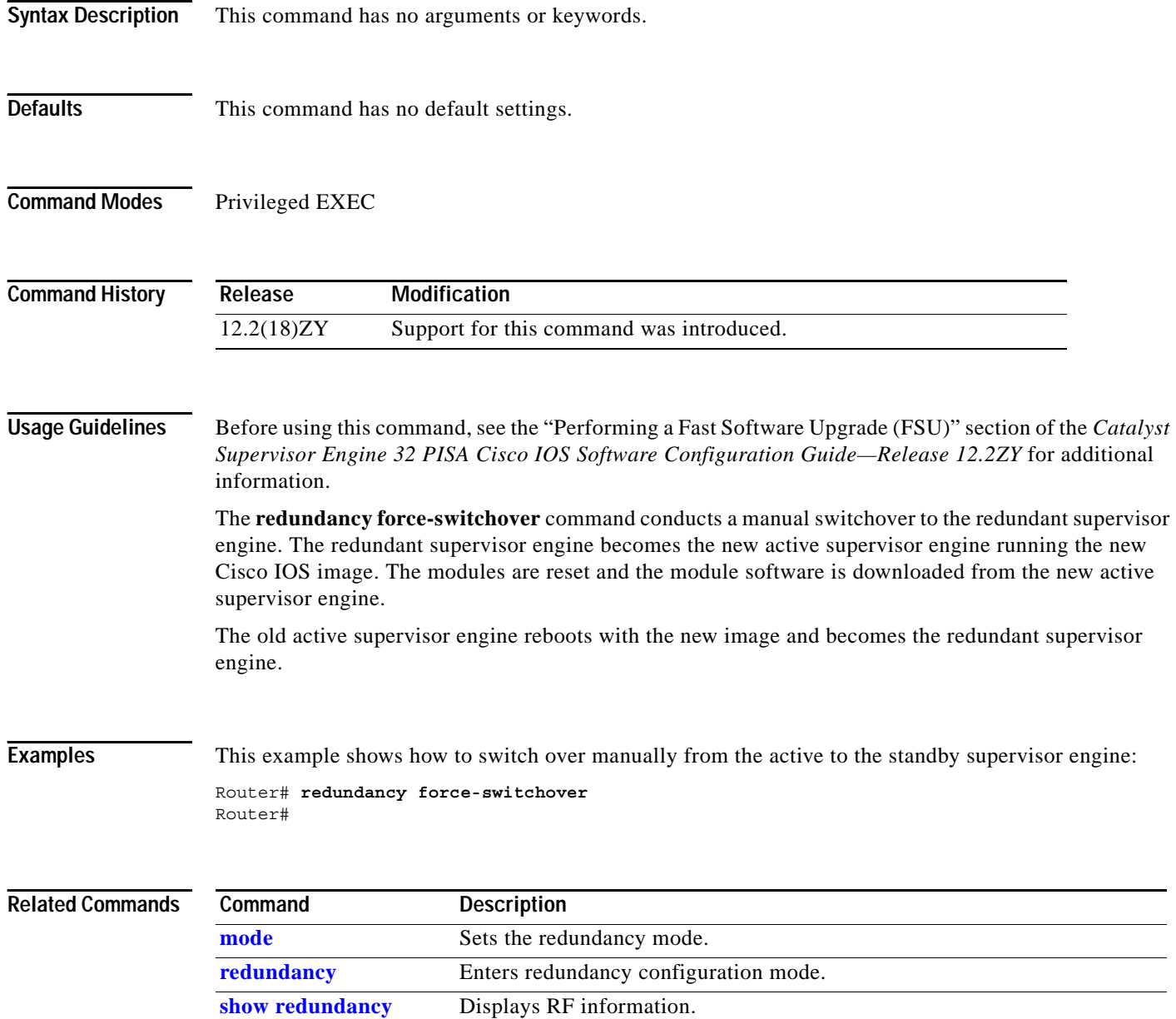

# **reload**

To reload the entire Catalyst 6500 series switch, use the **reload** command.

**reload** [*text* | **in** [*hh***:**]*mm* [*text*] | **at** *hh***:***mm* [*month day* | *day month*] [*text*] | **cancel**]

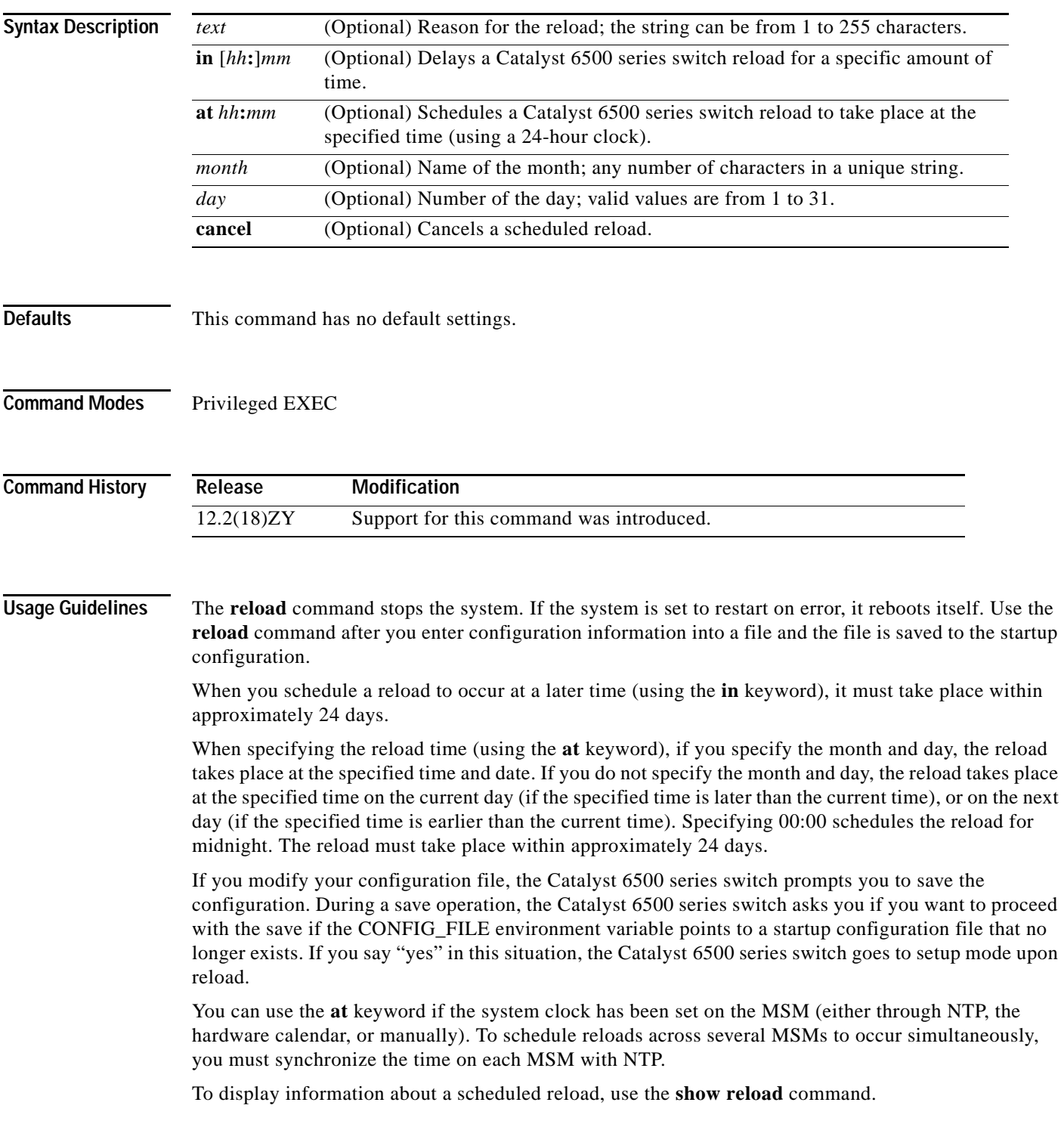

**Examples** This example shows how to reload the Catalyst 6500 series switch immediately:

Router# **reload** Router#

This example shows how to reload the Catalyst 6500 series switch in 10 minutes:

```
Router# reload in 10
Router# Reload scheduled for 44:57:08 PDT Fri Apr 54 4996 (in 40 minutes)
Proceed with reload? [confirm]
Router#
```
This example shows how to reload the Catalyst 6500 series switch at 1:00 p.m. today:

```
Router# reload at 13:00
Router# Reload scheduled for 43:00:00 PDT Fri Apr 54 4996 (in 4 hour and 5 minutes)
Proceed with reload? [confirm]
Router#
```
This example shows how to reload the Catalyst 6500 series switch on April 20 at 2:00 a.m.:

```
Router# reload at 02:00 apr 20
Router# Reload scheduled for 05:00:00 PDT Sat Apr 50 4996 (in 38 hours and 9 minutes)
Proceed with reload? [confirm]
Router#
```
This example shows how to cancel a pending reload:

Router# **reload cancel** %Reload cancelled. Router#

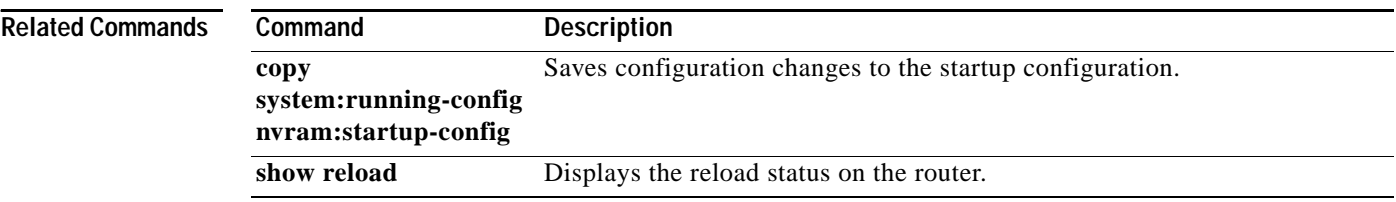

### **remote command**

To execute a Catalyst 6500 series switch command directly on the switch console or a specified module without having to log into the Catalyst 6500 series switch first, use the **remote command** command.

**remote command** {{**module** *num*} | **standby-rp** | **switch**} *command*

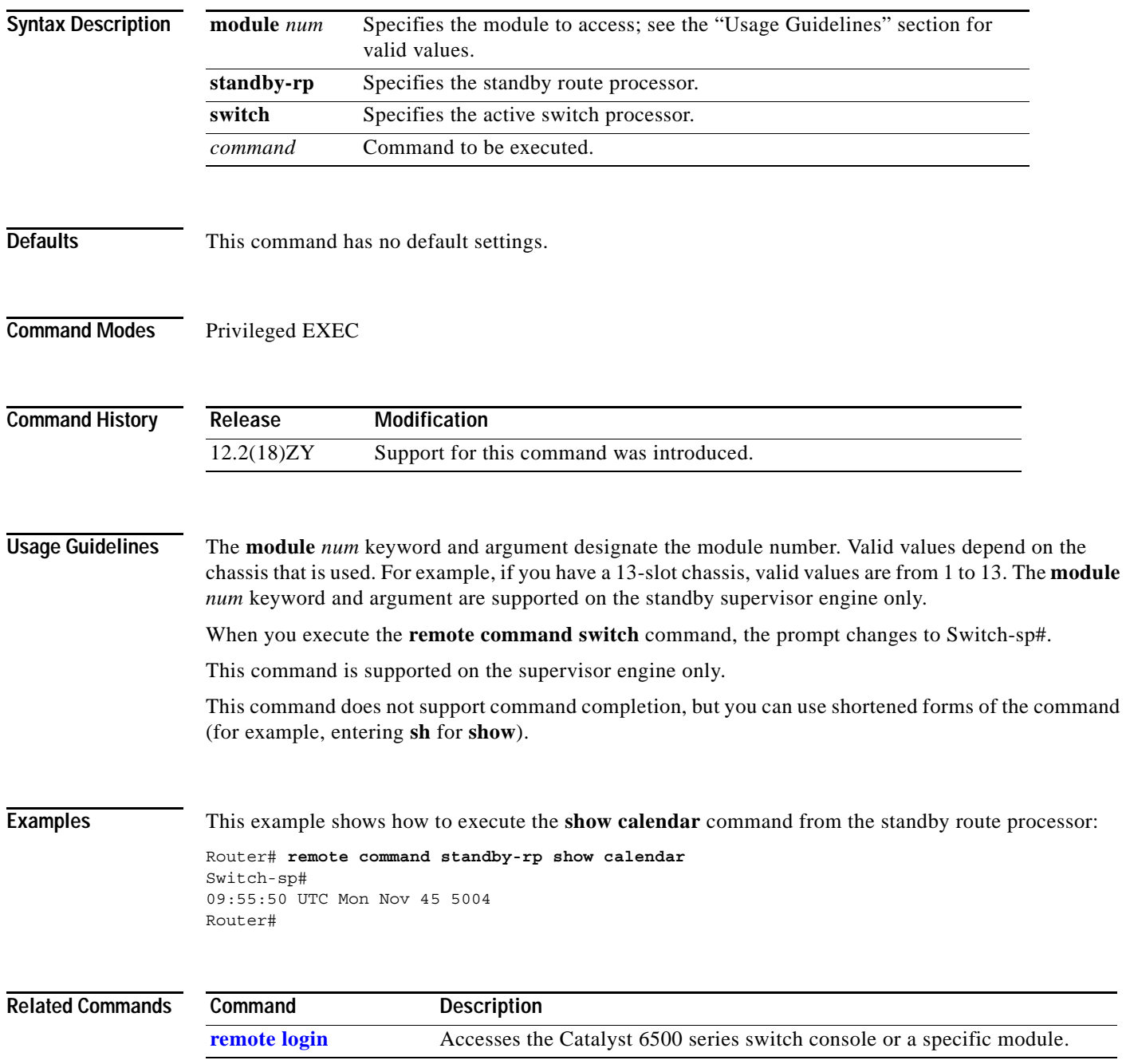

### <span id="page-671-0"></span>**remote login**

To access the Catalyst 6500 series switch console or a specific module, use the **remote login** command.

**remote login** {{**module** *num*} | **standby-rp** | **switch**}

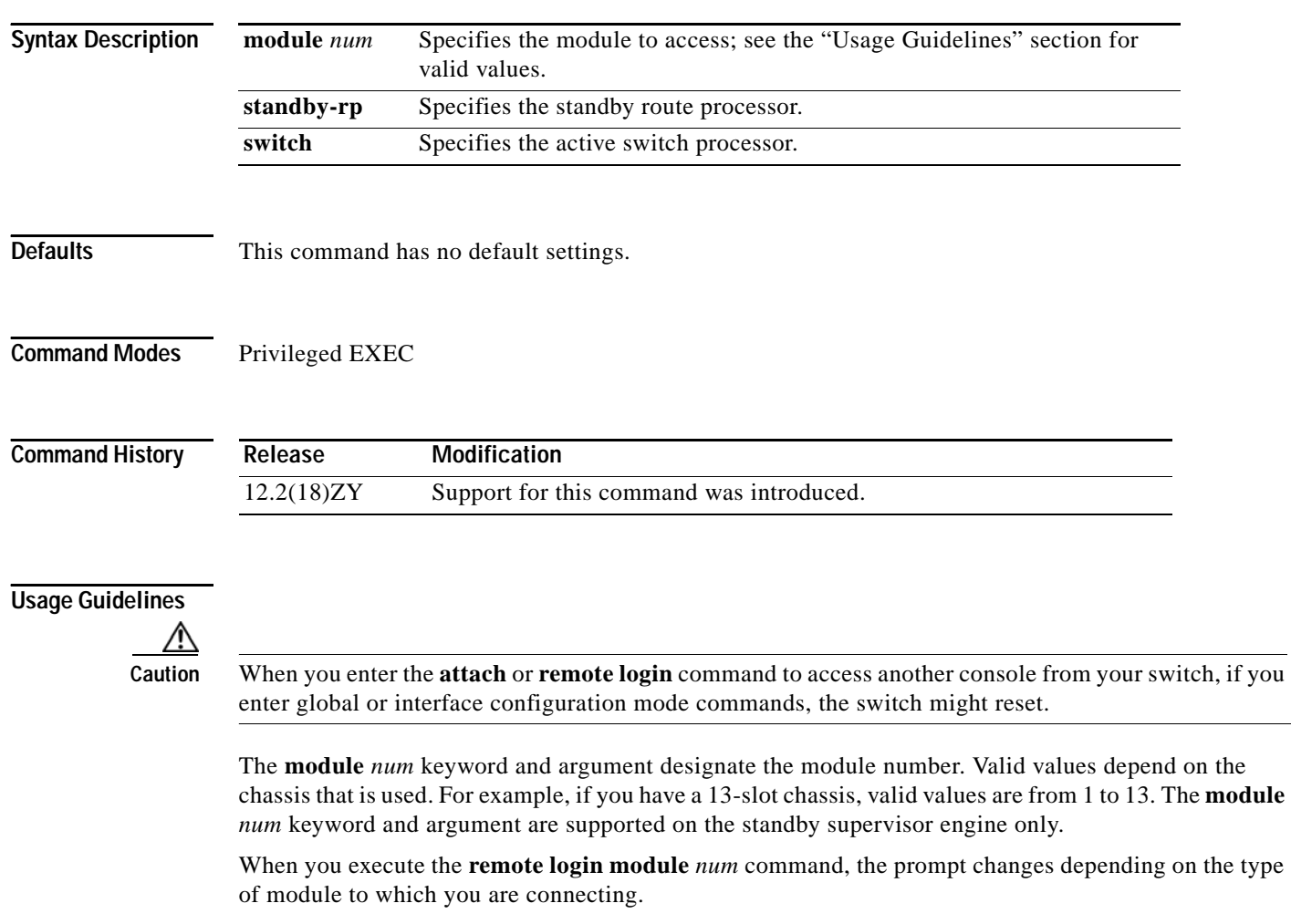

When you execute the **remote login standby-rp** command, the prompt changes to Router-sdby#.

When you execute the **remote login switch** command, the prompt changes to Switch-sp#.

The **remote login module** *num* command is identical to the **[attach](#page-47-0)** command.

There are two ways to end the session:

**•** You can enter the **exit** command as follows:

Switch-sp# **exit**

```
[Connection to Switch closed by foreign host]
Router#
```
**•** You can press **Ctrl-C** three times as follows:

```
Switch-sp# ^C
Switch-sp# ^C
Switch-sp# ^C
Terminate remote login session? [confirm] y
[Connection to Switch closed by local host]
Router#
```
**Examples** This example shows how to perform a remote login to a specific module:

Router# **remote login module 1** Trying Switch 111 Entering CONSOLE for Switch Type "^C^C^C" to end this session

Switch-sp#

This example shows how to perform a remote login to the Catalyst 6500 series switch processor:

Router# **remote login switch** Trying Switch 111 Entering CONSOLE for Switch Type "^C^C^C" to end this session Switch-sp#

This example shows how to perform a remote login to the standby route processor:

Router# **remote login standby-rp** Trying Switch 111 Entering CONSOLE for Switch Type "<sup>^</sup>C<sup>^</sup>C<sup>^</sup>C" to end this session Router-sdby#

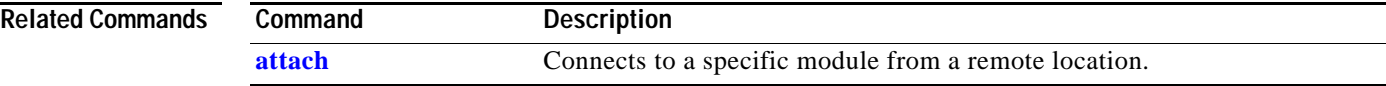

### **remote-span**

To configure a VLAN as an RSPAN VLAN, use the **remote-span** command. To remove the RSPAN designation, use the **no** form of this command.

#### **remote-span**

- **Syntax Description** This command has no arguments or keywords.
- **Defaults** This command has no default settings.
- **Command Modes** config-VLAN mode

**Command History Release Modification** 12.2(18)ZY Support for this command was introduced.

#### **Usage Guidelines** This command is not supported in the VLAN database mode. You can enter the **[show vlan remote-span](#page-1148-0)** command to display the RSPAN VLANs in the Catalyst 6500

series switch.

#### **Examples** This example shows how to configure a VLAN as an RSPAN VLAN:

Router(config-vlan)# **remote-span** Router(config-vlan)

This example shows how to remove the RSPAN designation:

Router(config-vlan)# **no remote-span** Router(config-vlan)

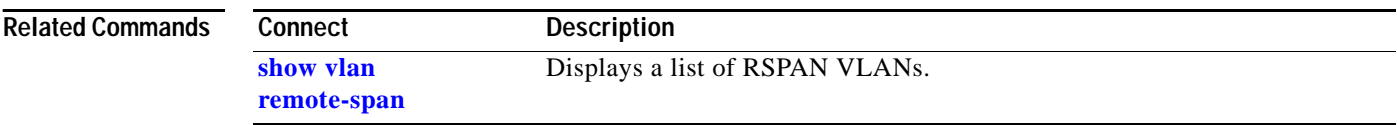

### **reset**

 $\mathbf{I}$ 

To leave the proposed new VLAN database, remain in VLAN configuration mode, and reset the proposed new database so that it is identical to the current VLAN database, use the **reset** command.

**reset**

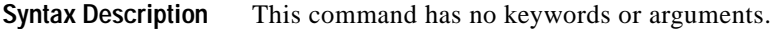

**Defaults** This command has no default settings.

**Command Modes** VLAN configuration

**Command History Release Modification** 12.2(18)ZY Support for this command was introduced.

**Examples** This example shows how to cause the proposed new VLAN database to be abandoned and reset to the current VLAN database:

> Router(vlan)# **reset** RESET completed. Router(vlan)#

To define the amount of time that must elapse before a connection is attempted to a failed server, use

# <span id="page-675-0"></span>**retry**

the **retry** command. To change the connection-reassignment threshold and client threshold to the default settings, use the **no** form of this command. **retry** *retry-value* **no retry Syntax Description Defaults** *retry-value* is **60**. **Command Modes** Real server configuration submode **Command History Examples** This example shows how to define the retry timer: Router(config-if)# **retry 145** Router(config-if)# This example shows how to revert to the default value: Router(config-if)# **no retry** Router(config-if)# **Related Commands** *retry-value* Amount of time, in seconds, that must elapse after the detection of a server failure before a new connection is attempted to the server; valid values are from 1 to 3600. **Release Modification** 12.2(18)ZY Support for this command was introduced. **Command Description faildetect numconns** Specifies the conditions that indicate a server failure. **inservice (real server)** Enables the real server for use by the Cisco IOS SLB feature. **[maxconns \(real server](#page-422-0)  configuration [submode\)](#page-422-0)** Limits the number of active connections to the real server.

## **revision**

To set the revision number for the MST configuration, use the **revision** command. To return to the default settings, use the **no** form of this command.

**revision** *version*

**no revision**

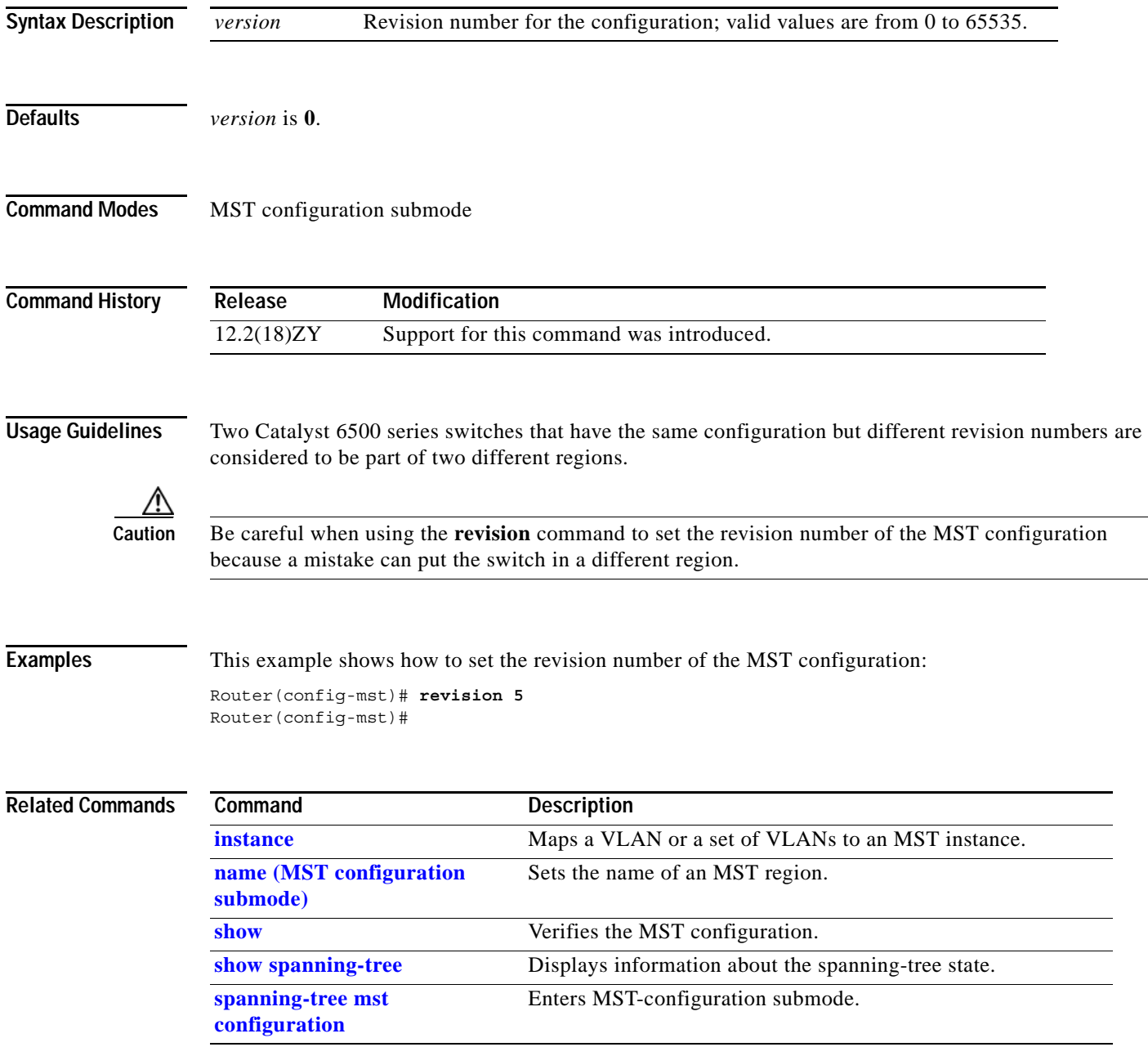

### <span id="page-677-0"></span>**rmon alarm**

To set an alarm on any MIB object, use the **rmon alarm** command. To disable the alarm, use the **no** form of this command.

**rmon alarm** *number variable interval* {**delta** | **absolute**} **rising-threshold** *value* [*event-number*] **falling**-**threshold** *value* [*event-number*] [**owner** *string*]

**no rmon alarm** *number*

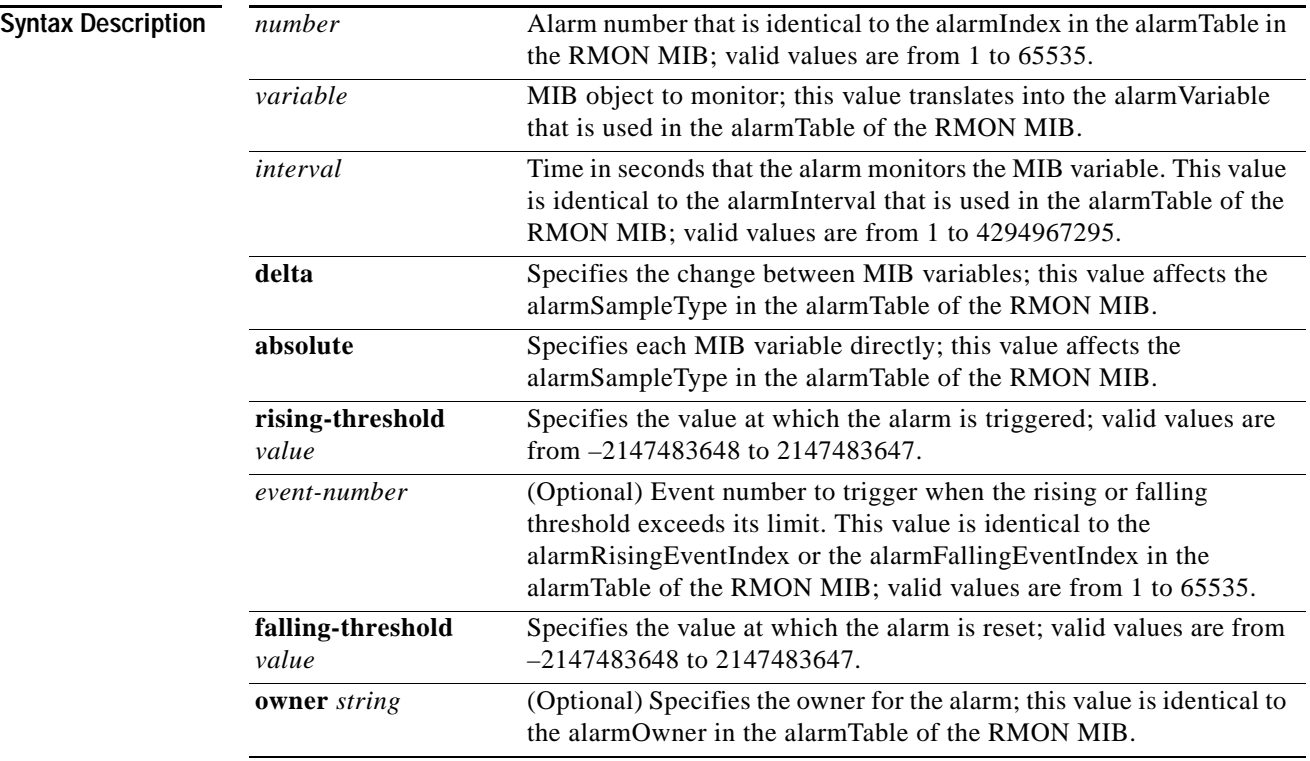

**Defaults** No alarms are configured.

**Command Modes** Global configuration

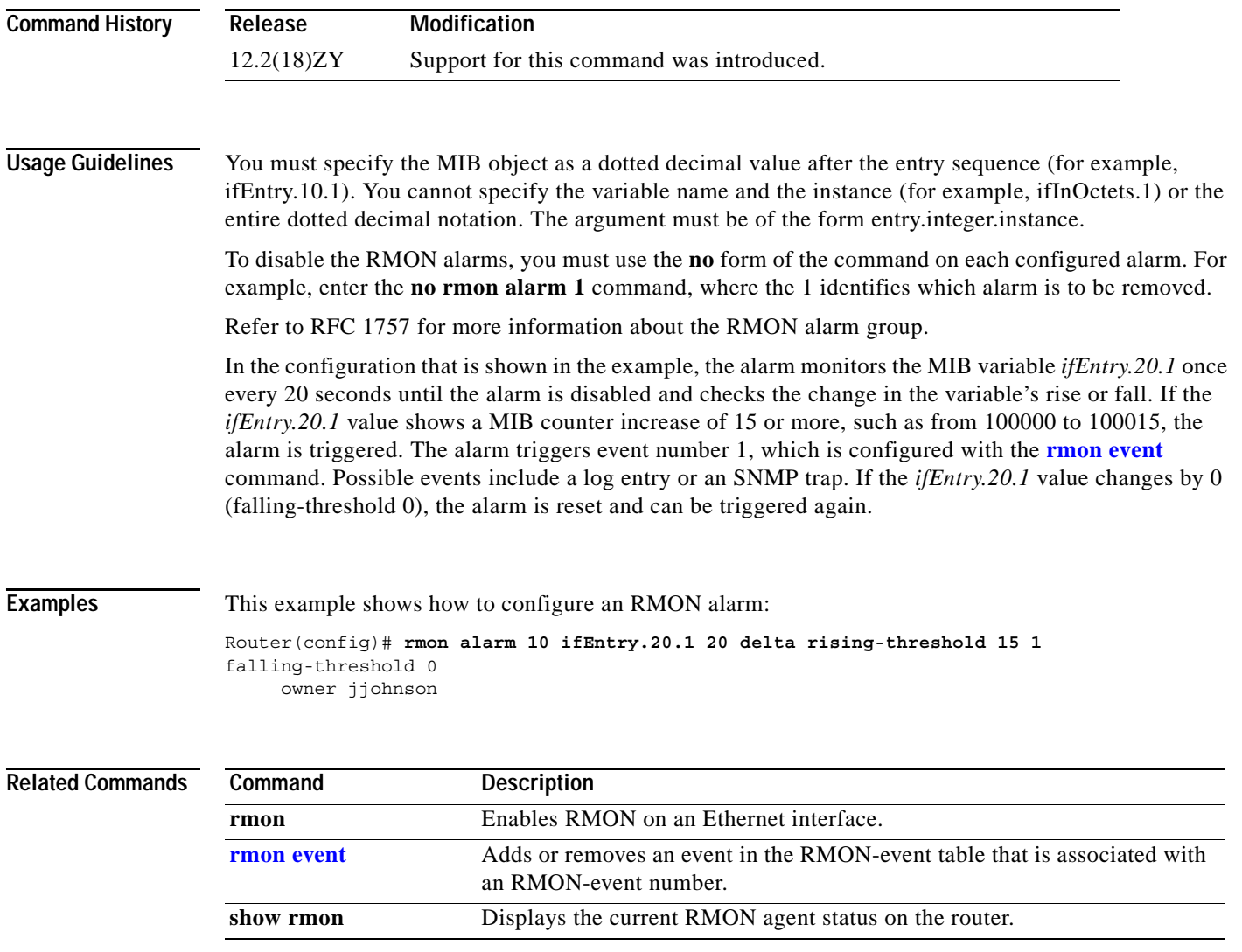

 $\overline{\phantom{a}}$ 

### <span id="page-679-0"></span>**rmon event**

To add or remove an event in the RMON-event table that is associated with an RMON-event number, use the **rmon event** command. To disable RMON on the interface, use the **no** form of this command.

**rmon event** *number* [**log**] [**trap** *community*] [**description** *string*] [**owner** *string*]

**no rmon event** *number*

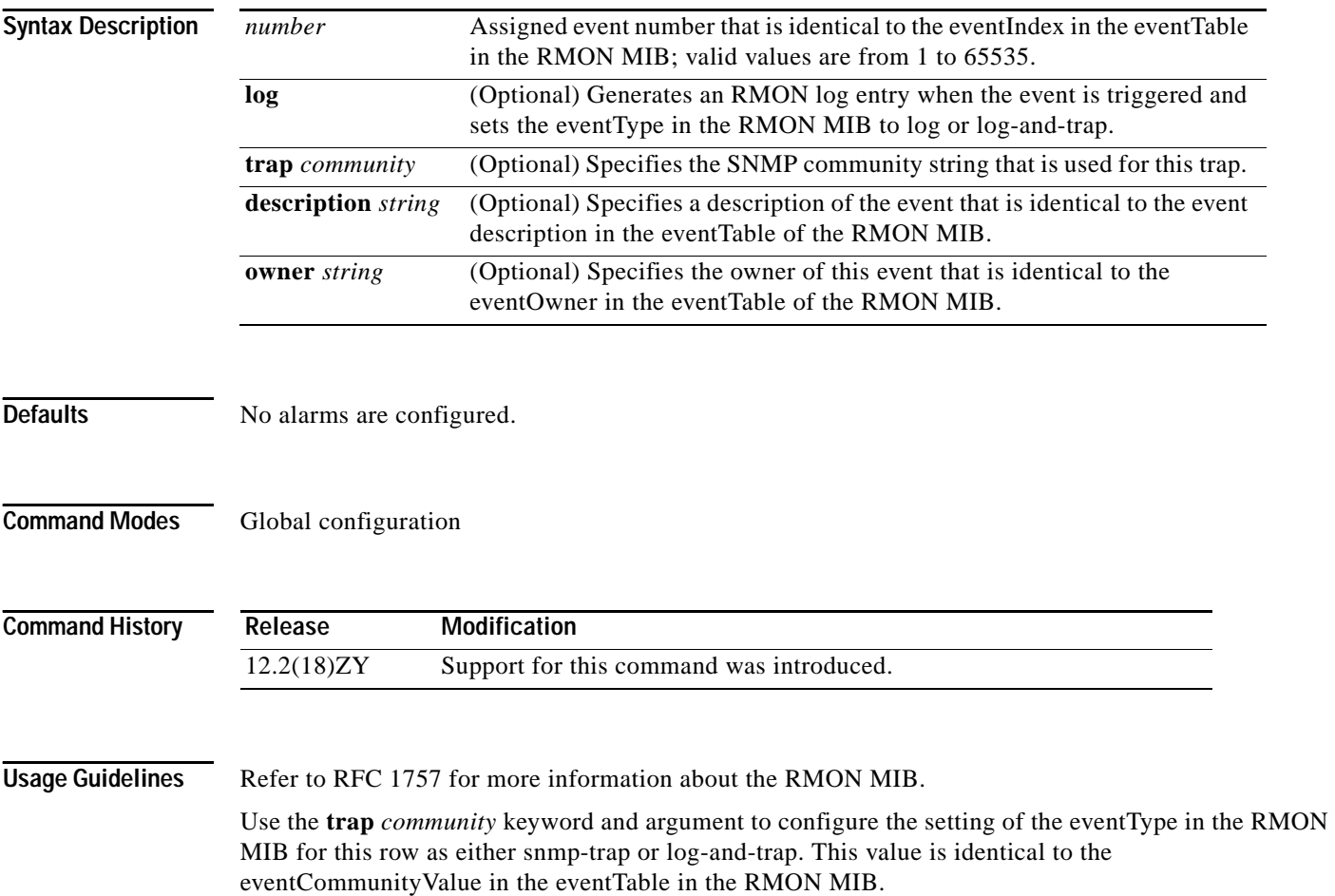

#### **Examples** This example shows how to add an event to the RMON-event table:

Router(config)# **rmon event 1 log trap eventtrap description "High ifOutErrors" owner sdurham** 

This example configuration creates RMON-event number 1, which is defined as High ifOutErrors, and generates a log entry when the event is triggered by an alarm. The user sdurham owns the row that is created in the event table by this command. This configuration also generates an SNMP trap when the event is triggered.

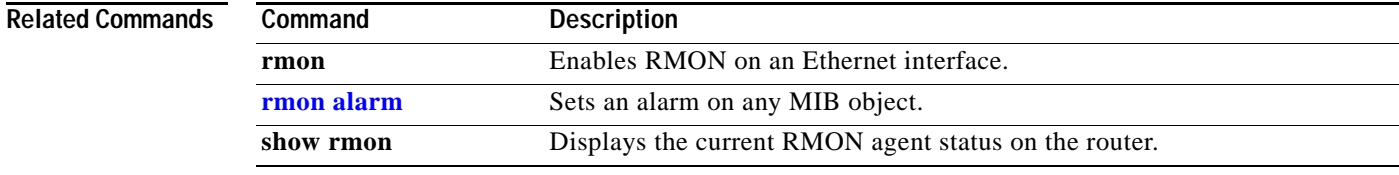

# **route-converge-interval**

To configure the time interval after which the old FIB entries are purged, use the **route-converge-interval** command. To return to the default settings, use the **no** form of this command.

**route-converge-interval** *seconds*

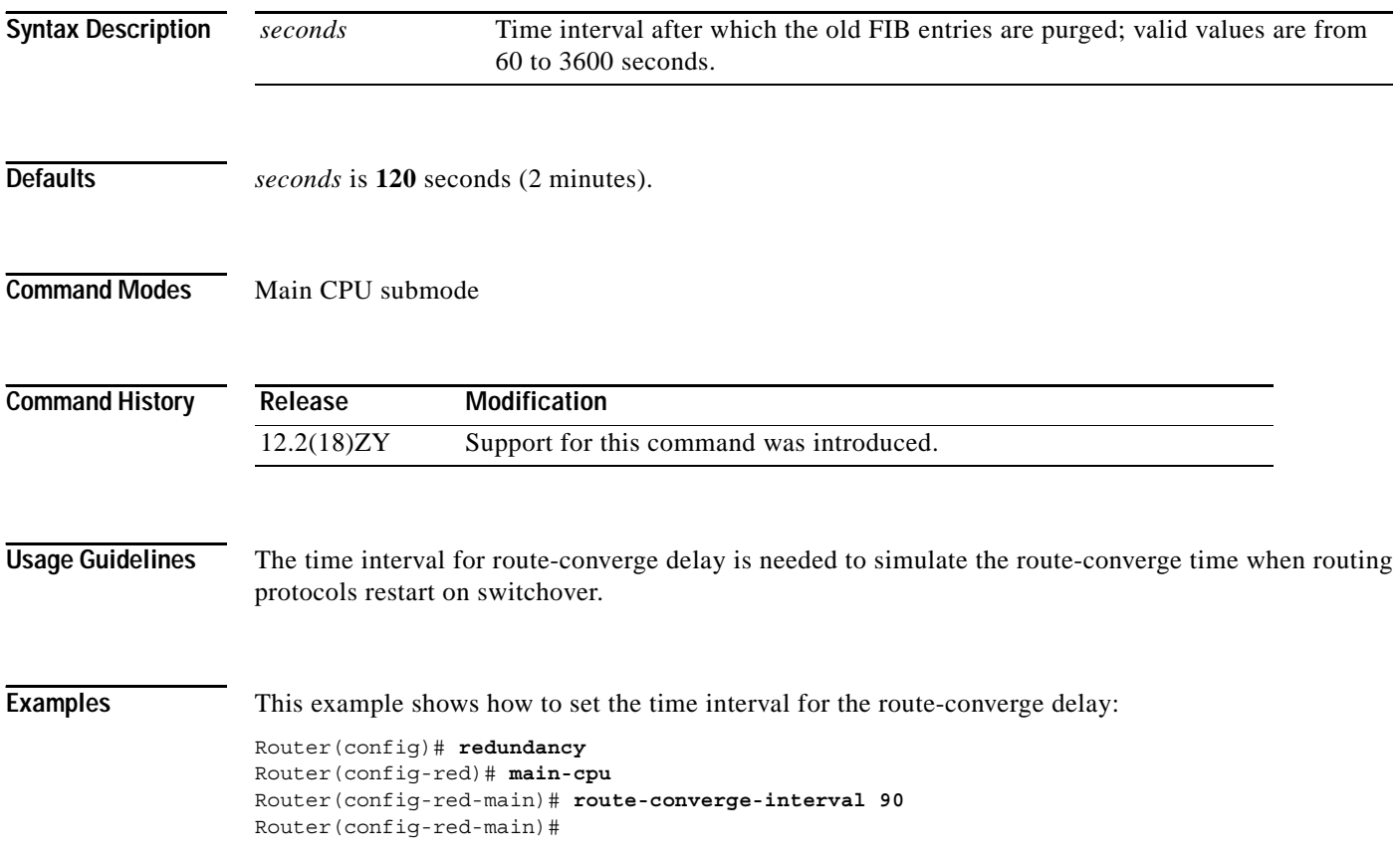

This example shows how to return to the default time interval for the route-converge delay:

```
Router(config)# redundancy
Router(config-red)# main-cpu
Router(config-red-main)# no route-converge-interval
Router(config-red-main)#
```
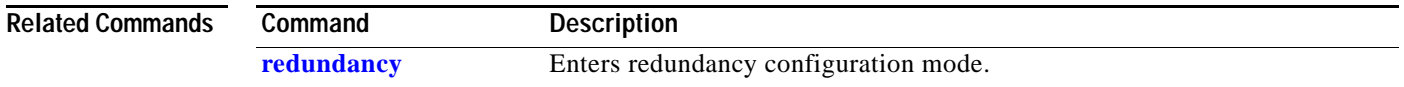

### **router**

To enable a routing process, use the **router** command. To terminate a routing process, use the **no** form of this command.

**router** {**bgp** *as-num*} | {**eigrp** *as-num*} | {**isis** *process-id*} | {**ospf** *process-id* [**vrf** *vrf-id*]}

**no router ospf** *process-id*

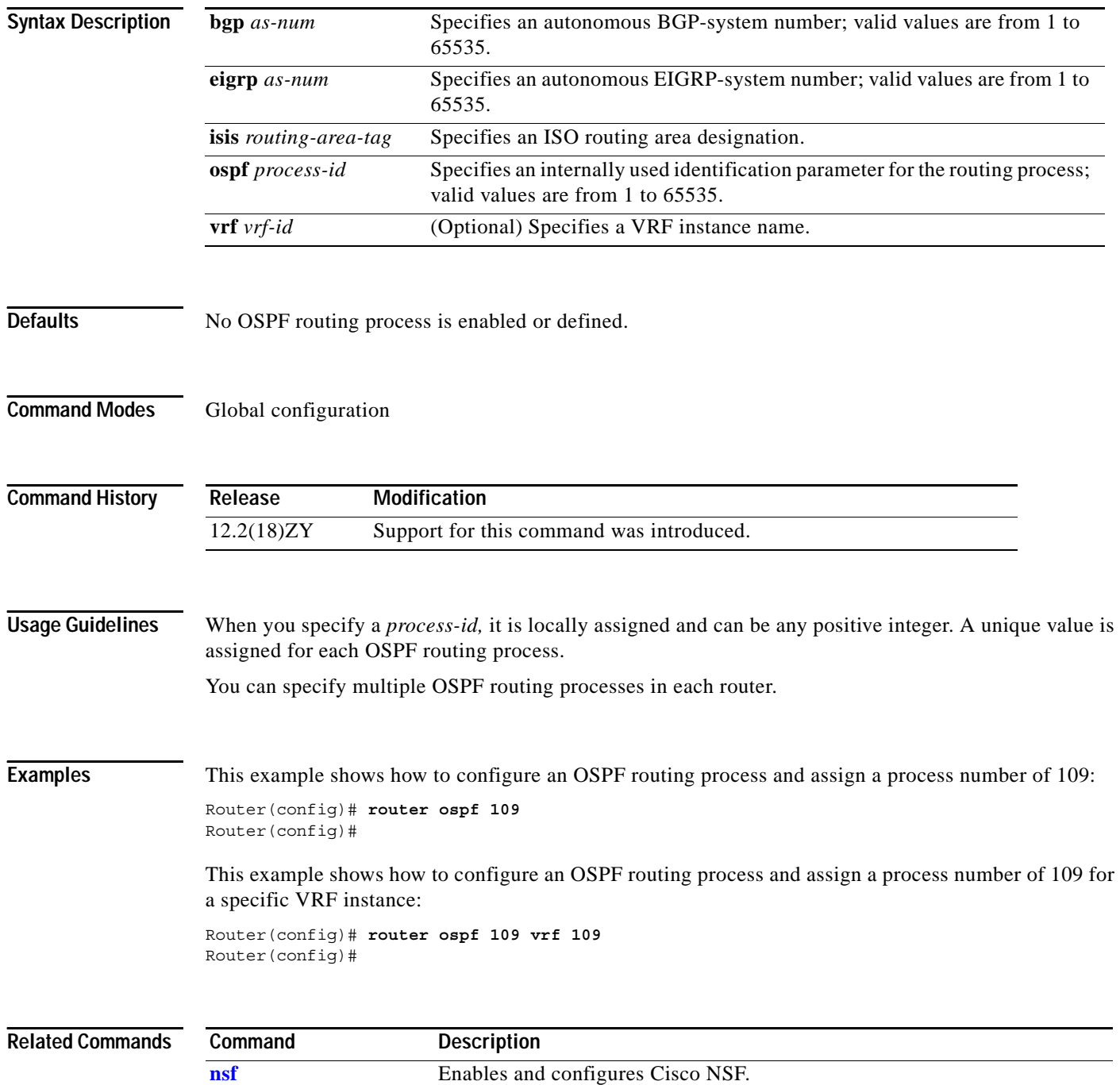
**The College** 

# **scheduler allocate**

To guarantee the CPU time for the process tasks, use the **scheduler allocate** command. To return to the default settings, use the **no** form of this command.

**scheduler allocate** *interrupt-time process-time*

**no scheduler allocate**

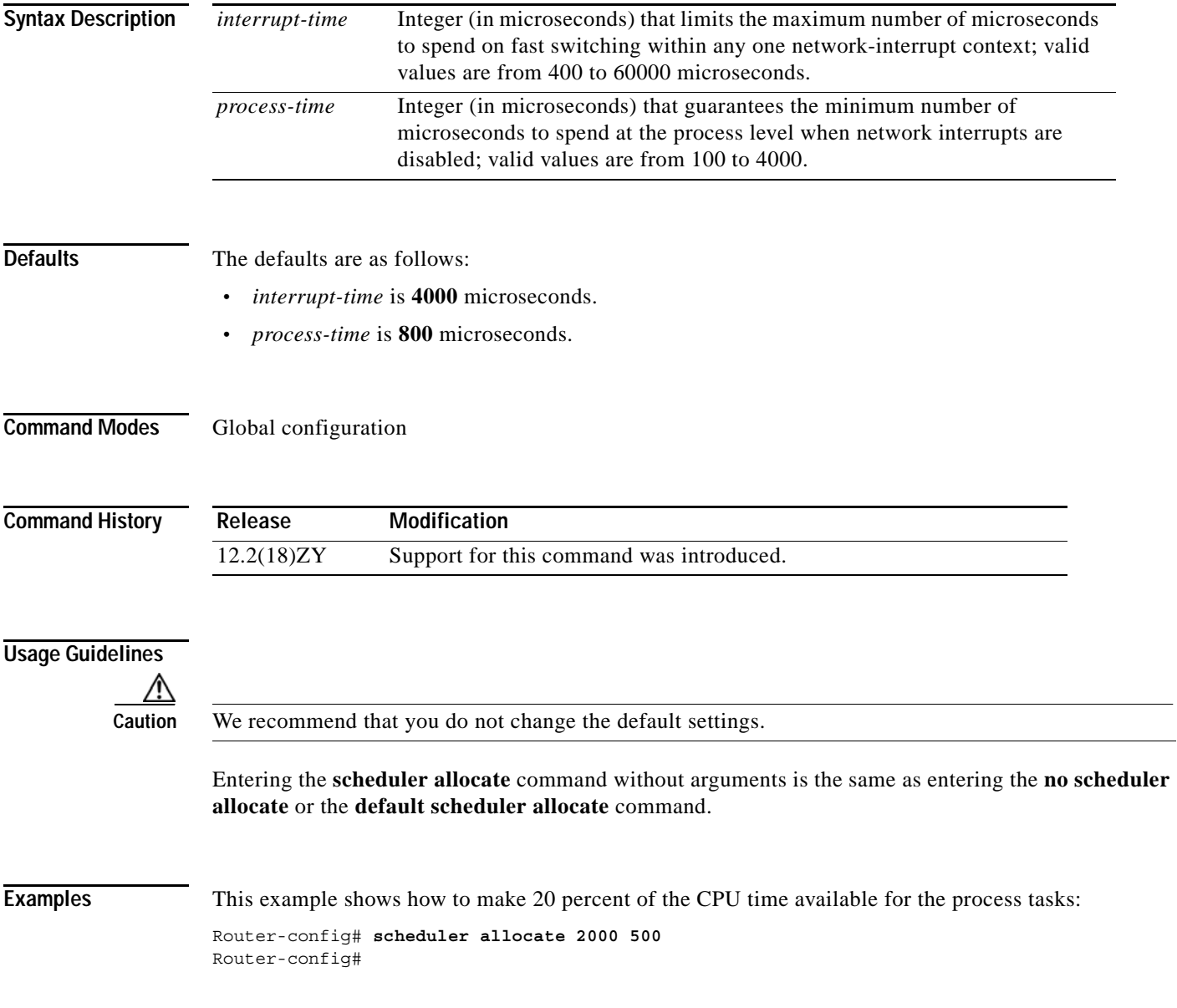

**Catalyst Supervisor Engine 32 PISA Cisco IOS Software Command Reference—Release 12.2ZY**

## **service counters max age**

To set the time interval for retrieving statistics, use the **service counters max age** command. To return to the default settings, use the **no** form of this command.

**service counters max age** *seconds*

**no service counters max age**

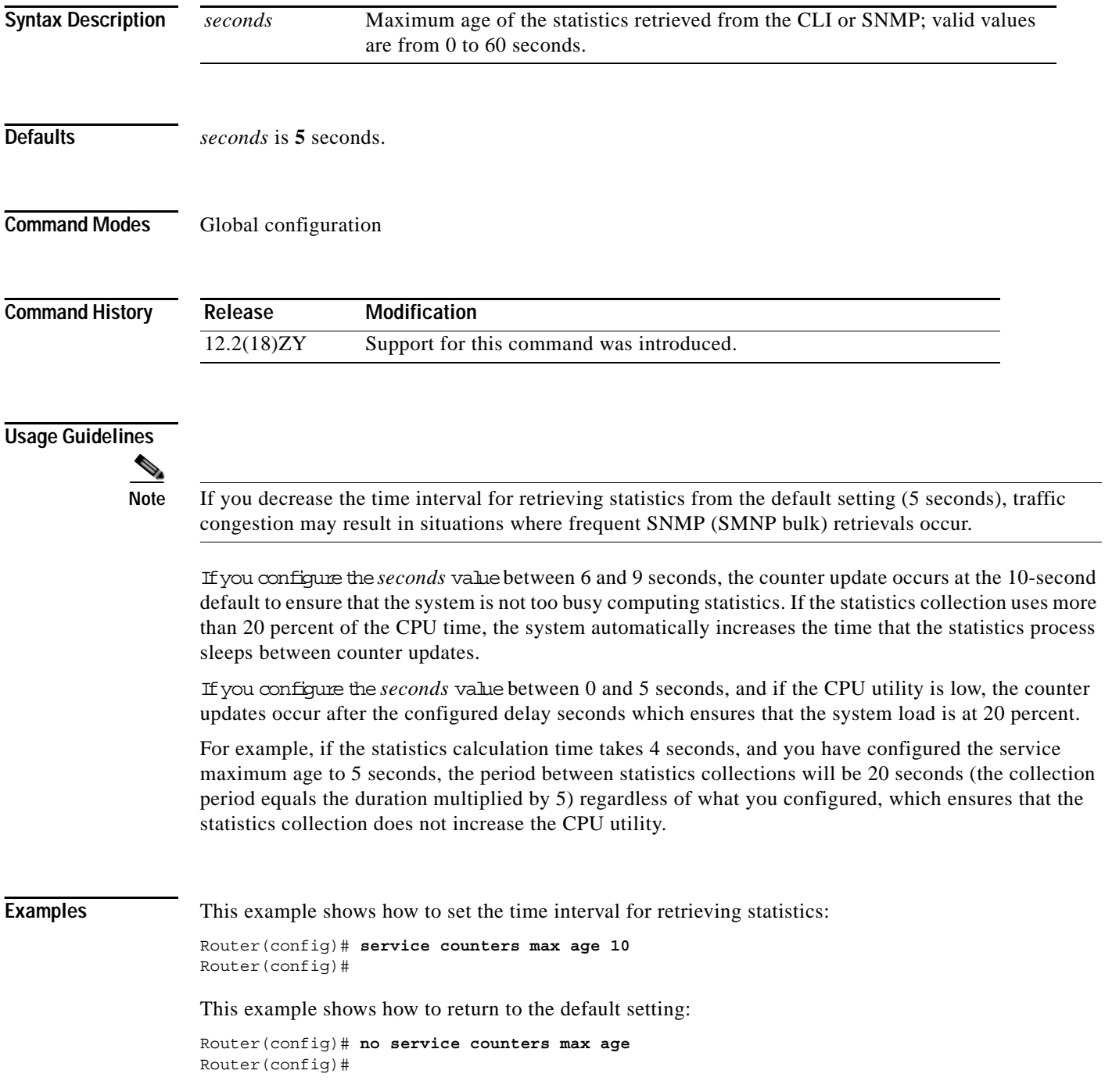

**Catalyst Supervisor Engine 32 PISA Cisco IOS Software Command Reference—Release 12.2ZY**

# <span id="page-686-0"></span>**service-policy**

To attach a policy map to an interface, use the **service-policy** command. To remove a policy map from an interface, use the **no** form of this command.

**service-policy** {**input** | **output**} *policy-map-name*

**no service-policy** {**input** | **output**} *policy-map-name*

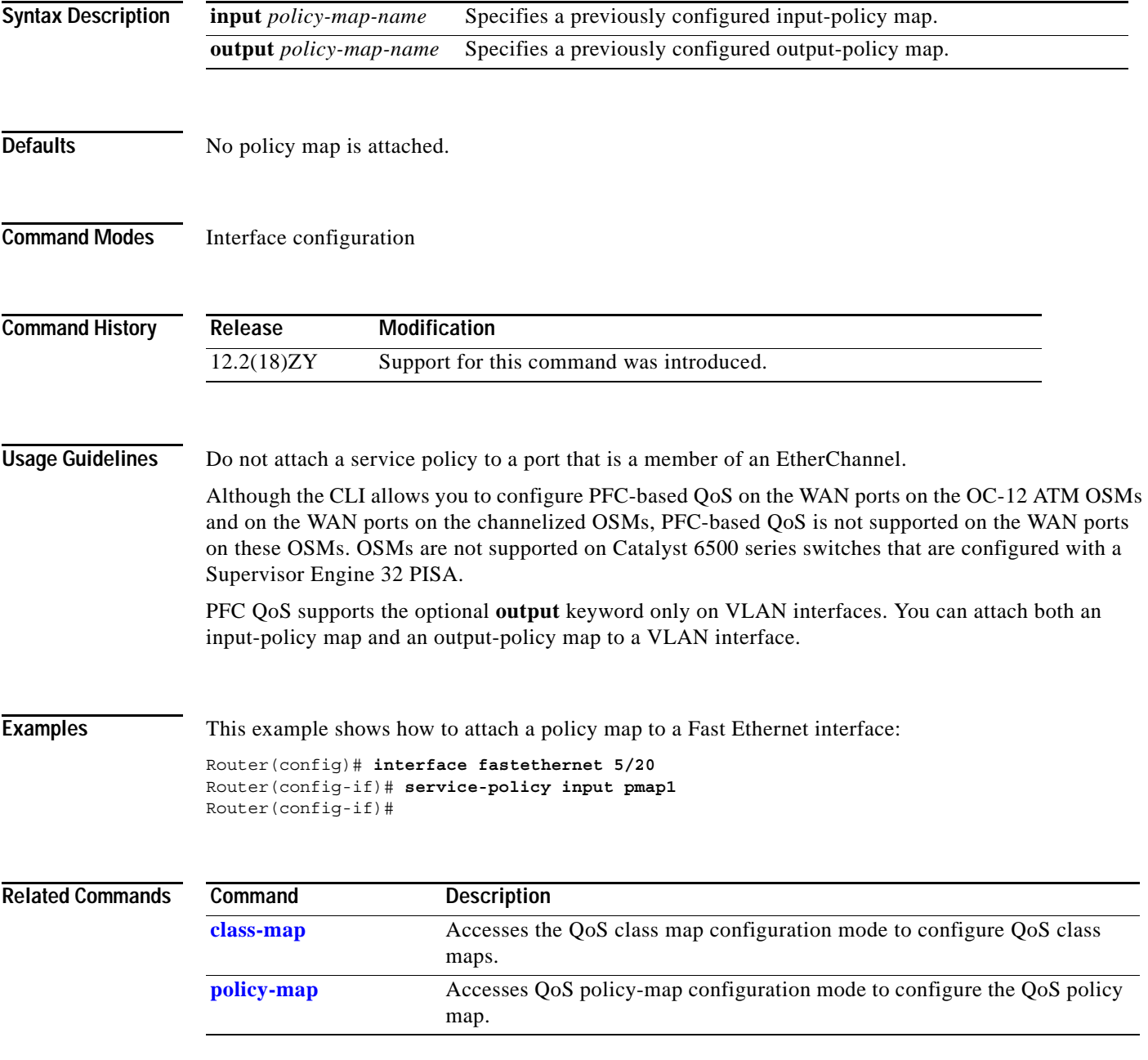

# **service-policy (control-plane)**

To attach a policy map to a control plane for aggregate control plane services, use the **service-policy** command. To remove a service policy from a control plane, use the **no** form of this command.

**service-policy** {**input** | **output**} *policy-map-name*

**no service-policy** {**input** | **output**} *policy-map-name*

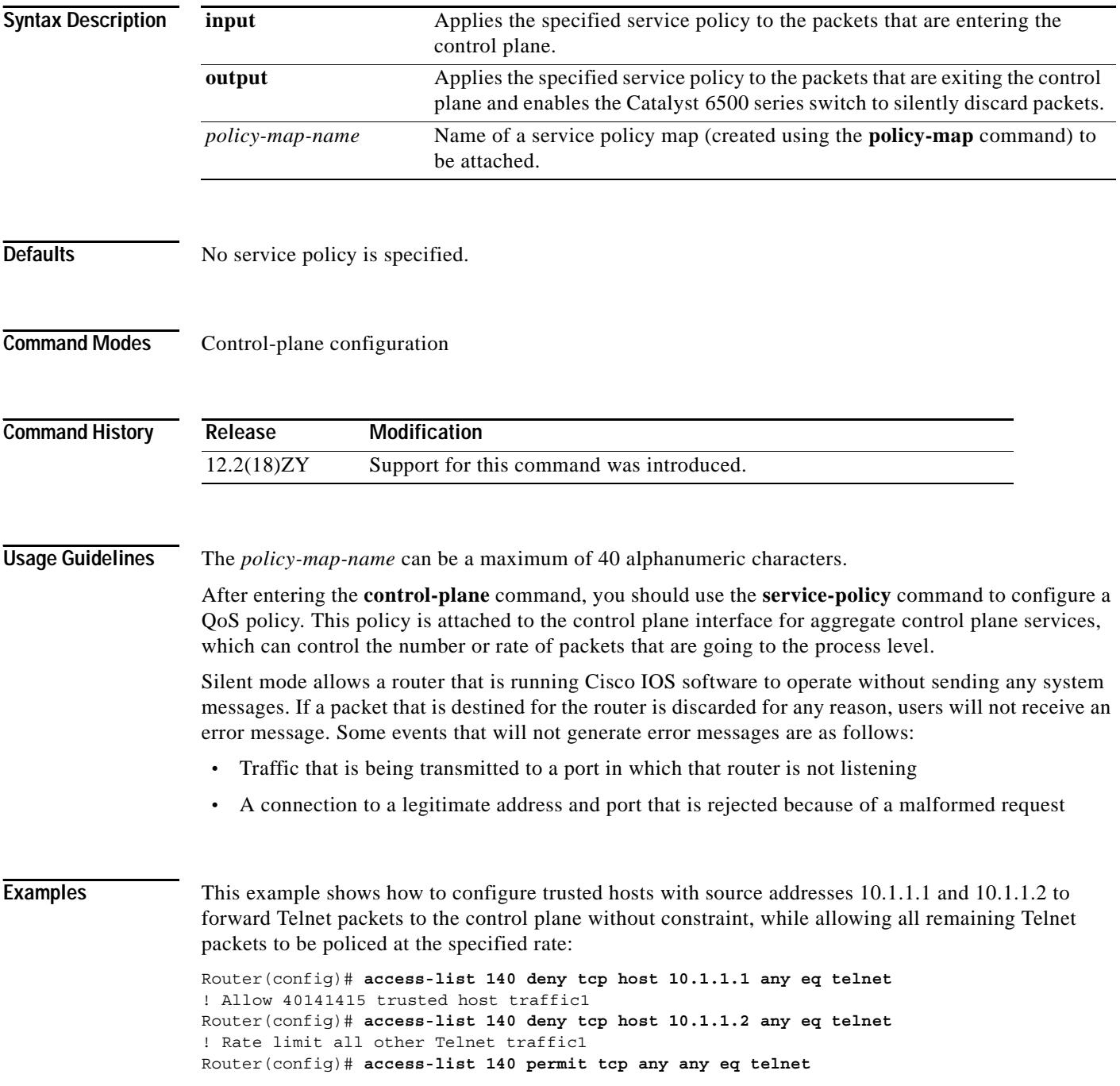

```
! Define class-map "telnet-class1"
Router(config)# class-map telnet-class
Router(config-cmap)# match access-group 140
Router(config-cmap)# exit
Router(config)# policy-map control-plane-policy
Router(config-pmap)# class telnet-class
Router(config-pmap-c)# police 80000 conform transmit exceed drop
Router(config-pmap-c)# exit
Router(config-pmap)# exit
! Define aggregate control plane service for the active Route Processor1
Router(config)# control-plane
Router(config-cp)# service-policy input control-plane-policy
Router(config-cp)# exit
```
This example shows how to configure trusted networks with source addresses 3.3.3.0 and 4.4.4.0 to receive Internet Control Message Protocol (ICMP) port-unreachable responses without constraint, while allowing all remaining ICMP port-unreachables to be dropped:

```
Router(config)# access-list 141 deny icmp host 3.3.3.0 0.0.0.255 any port-unreachable
! Allow 4141410 trusted network traffic1
Router(config)# access-list 141 deny icmp host 4.4.4.0 0.0.0.255 any port-unreachable
! Rate limit all other ICMP traffic1
Router(config)# access-list 141 permit icmp any any port-unreachable
Router(config)# class-map icmp-class
Router(config-cmap)# match access-group 141
Router(config-cmap)# exit
Router(config)# policy-map control-plane-out-policy
! Drop all traffic that matches the class "icmp-class1"
Router(config-pmap)# class icmp-class
Router(config-pmap-c)# drop
Router(config-pmap-c)# exit
Router(config-pmap)# exit
Router(config)# control-plane
! Define aggregate control plane service for the active route processor1
Router(config-cp)# service-policy output control-plane-policy
Router(config-cp)# exit
```
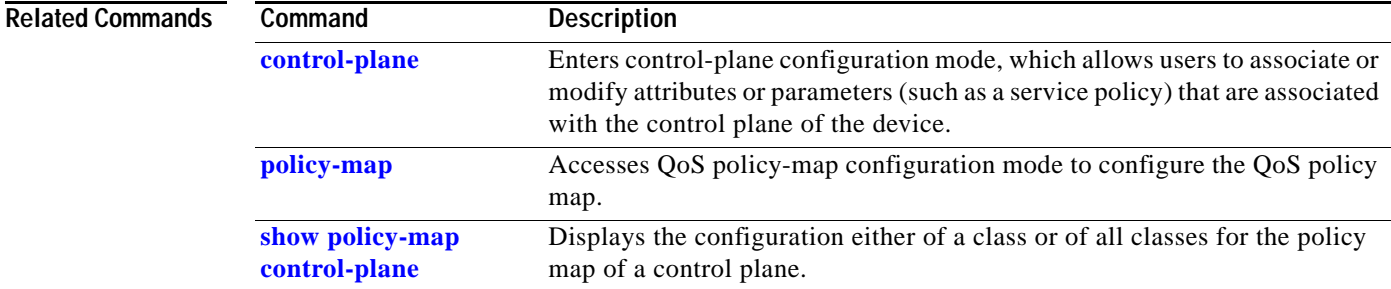

## **session slot**

To open a session with a module (for example, the NAM), use the **session slot** command.

**session slot** *mod* {**processor** *processor-id*}

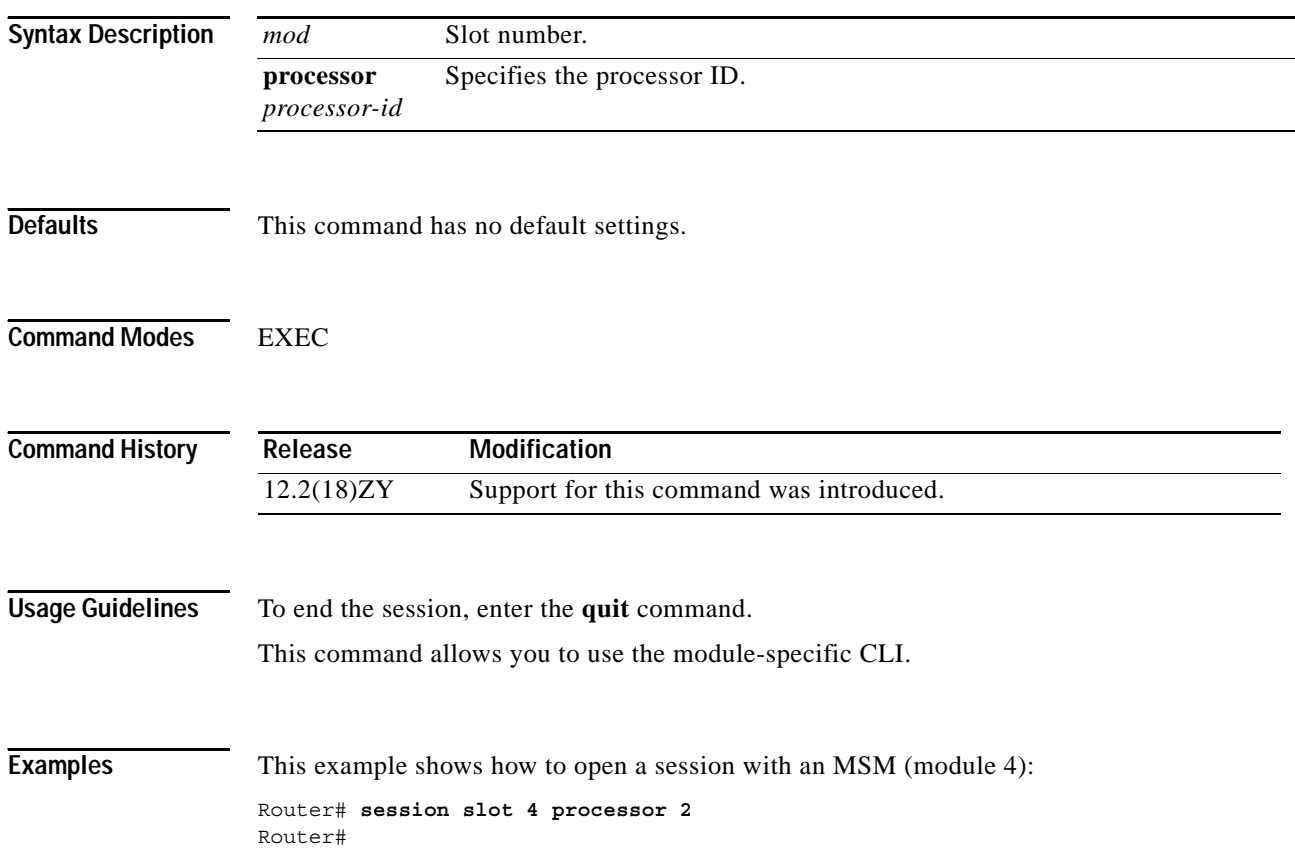

## **set cos cos-inner (policy-map configuration)**

To set the 802.1Q prioritization bits in the trunk VLAN tag of a QinQ-translated outgoing packet with the priority value from the inner customer-edge VLAN tag, use the **set cos cos-inner** command. To return to the default settings, use the **no** form of this command.

#### **set cos cos-inner**

**no set cos cos-inner**

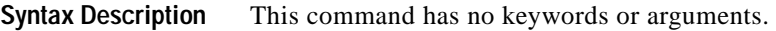

**Defaults** P bits are copied from the outer provider-edge VLAN tag.

**Command Modes** Policy-map class configuration

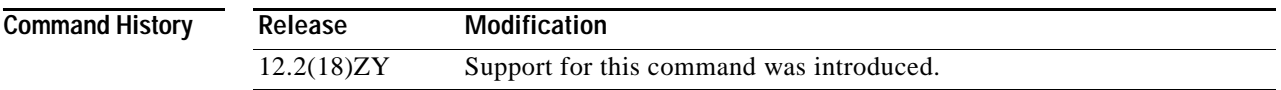

#### **Usage Guidelines** This command is supported on the Gigabit Ethernet WAN interfaces on Catalyst 6500 series switches that are configured with an OSM-2+4GE-WAN+ OSM module only.

OSMs are not supported on Catalyst 6500 series switches that are configured with a Supervisor Engine 32.

The 802.1P prioritization bits are used in the VLAN tag for QoS processing.

When the router copies the double-tagged QinQ packets to the destination interface, by default it uses the P bits from the outer (provider) VLAN tag. To preserve the P bits that are in the inner (customer) VLAN tag, use the **set cos cos-inner** command.

For the **set cos cos-inner** command to be effective, you must configure the appropriate interface or subinterface as a trusted interface using the **mls qos trust** command. Otherwise, the interface or subinterface defaults to being untrusted, where the Layer 2 interface zeroes out the P bits of the incoming packets before the **set cos cos-inner** command can copy them to the outer VLAN tag.

The **set cos cos-inner** command is supported only for the subinterfaces that are configured with an inner (customer) VLAN. The **set cos cos-inner** command is not supported for the subinterfaces that use the **out-range** keyword on the **bridge-domain (subinterface configuration)** command or that are not configured with any form of the **bridge-domain (subinterface configuration)** command.

This behavior remains when you configure the **set cos cos-inner** command on a policy that is applied to a main interface. The **set cos cos-inner** command affects the subinterfaces that are configured with a specific inner VLAN but it does not affect the subinterfaces that are not configured with any VLAN or that are configured with the **out-range** keyword.

**Examples** This example shows how to configure a policy map for voice traffic that uses the P bits from the inner VLAN tag:

> Router(config-pmap-c)# **set cos cos-inner** Router(config-pmap-c)#

This example shows how to configure the default policy map class to reset to its default value:

Router(config-pmap-c)# **no set cos cos-inner** Router(config-pmap-c)#

This example shows the system message that appears when you attempt to apply a policy to a subinterface that is configured with the **bridge-domain (subinterface configuration)** command:

Router(config-if)# **bridge-vlan 32 dot1q-tunnel out-range** Router(config-if)# **service-policy output cos1**

%bridge-vlan 35 does not have any inner-vlan configured1 'set cos cos-inner' is not supported

Router(config-if)#

#### **Related Commands Command Description bridge-domain (subinterface configuration)** Binds a PVC to the specified *vlan-id*. **[class-map](#page-65-0)** Accesses the QoS class map configuration mode to configure QoS class maps. **[mode dot1q-in-dot1q](#page-583-0)  [access-gateway](#page-583-0)** Enables a Gigabit Ethernet WAN interface to act as a gateway for QinQ VLAN translation. **[policy-map](#page-631-0)** Accesses QoS policy-map configuration mode to configure the QoS policy map. **[service-policy](#page-686-0)** Attaches a policy map to an interface. **[set ip dscp \(policy-map](#page-692-0)  [configuration\)](#page-692-0)** Marks a packet by setting the IP DSCP in the ToS byte. **[set ip precedence](#page-694-0)  (policy-map [configuration\)](#page-694-0)** Sets the precedence value in the IP header. **[show policy-map](#page-1075-0)** Displays information about the policy map. **[show policy-map](#page-1079-0)  [interface](#page-1079-0)** Displays the statistics and the configurations of the input and output policies that are attached to an interface.

# <span id="page-692-0"></span>**set ip dscp (policy-map configuration)**

To mark a packet by setting the IP DSCP in the ToS byte, use the **set ip dscp** command. To remove a previously set IP DSCP, use the **no** form of this command.

**set ip dscp** *ip-dscp-value*

**no set ip dscp** *ip-dscp-value*

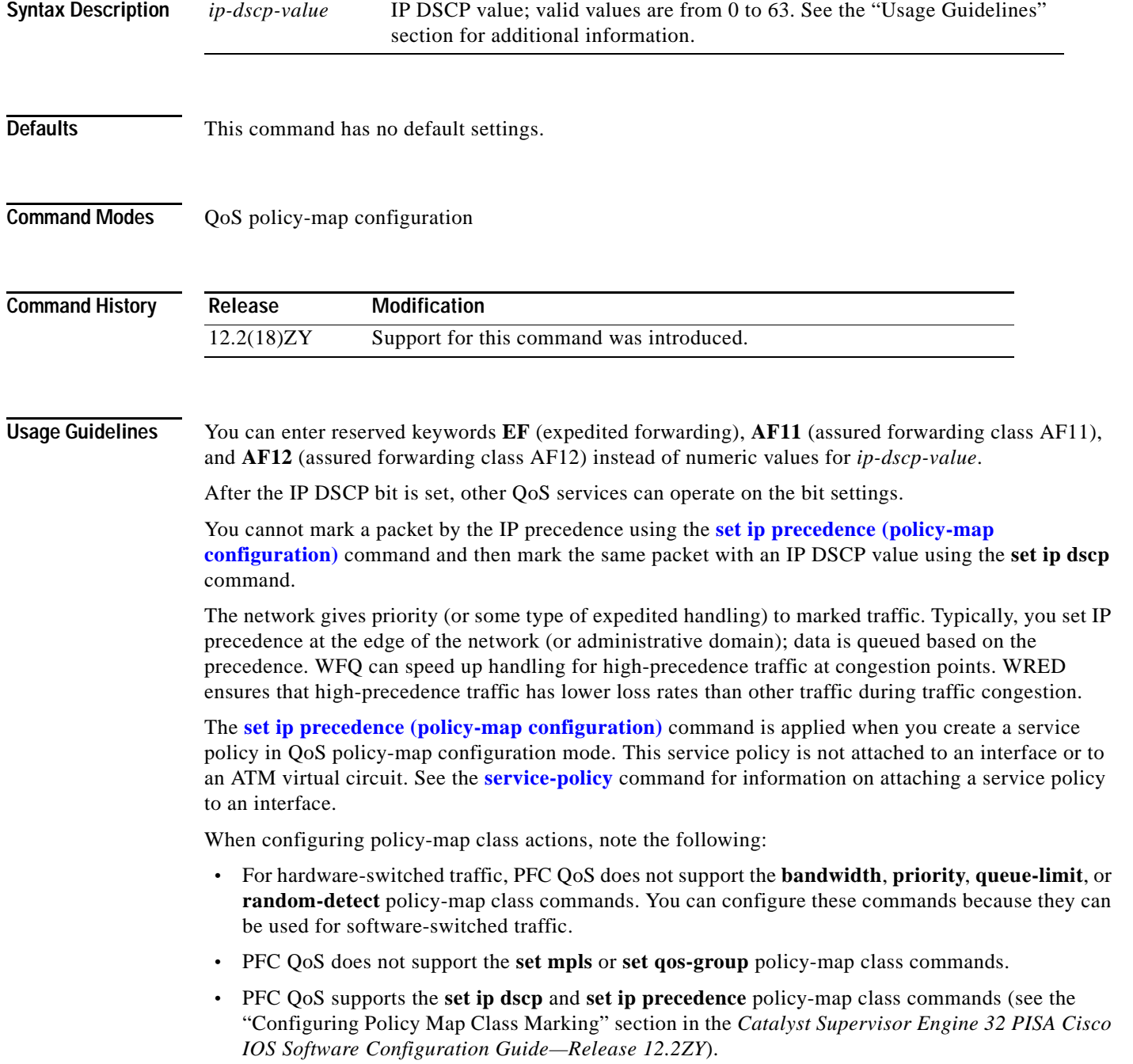

- **•** You cannot do all three of the following in a policy-map class:
	- **–** Mark traffic with the **set ip dscp** or **[set ip precedence \(policy-map configuration\)](#page-694-0)** commands
	- **–** Configure the trust state
	- **–** Configure policing

In a policy-map class, you can either mark traffic with the **set ip dscp** or **[set ip precedence](#page-694-0)  [\(policy-map configuration\)](#page-694-0)** commands or do one or both of the following:

- **–** Configure the trust state
- **–** Configure policing

**Examples** This example shows how to set the IP DSCP ToS byte to 8 in the policy map called policy1:

```
Router(config)# policy-map policy1
Router(config-pmap)# class class1
Router(config-pmap-c)# set ip dscp 8
```
All packets that satisfy the match criteria of class1 are marked with the IP DSCP value of 8. How packets that are marked with the IP DSCP value of 8 are treated is determined by the network configuration.

This example shows that after you configure the settings that are shown for voice packets at the edge of the network, all intermediate routers are then configured to provide low-latency treatment to the voice packets:

```
Router(config)# class-map voice
Router(config-cmap)# match ip dscp ef
Router(config)# policy qos-policy
Router(config-pmap)# class voice
Router(config-pmap-c)# priority 24
```
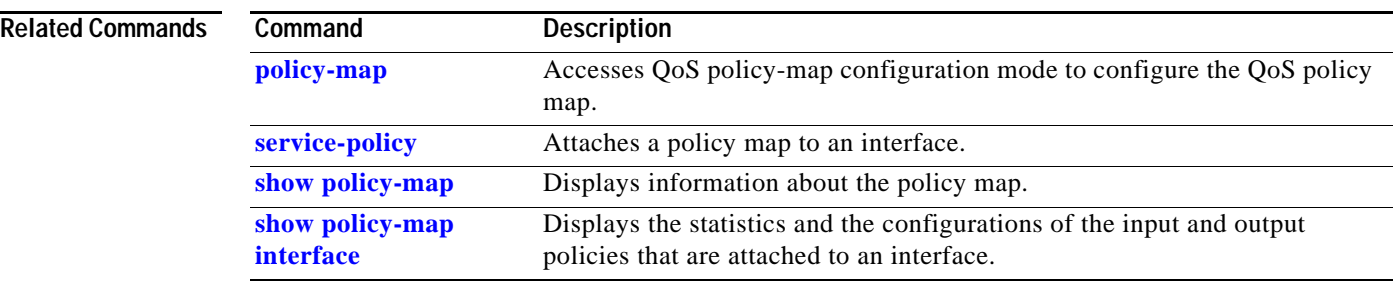

a pro

### <span id="page-694-0"></span>**set ip precedence (policy-map configuration)**

To set the precedence value in the IP header, use the **set ip precedence** command. To leave the precedence value at the current setting, use the **no** form of this command.

**set ip precedence** *ip-precedence-value*

**no set ip precedence**

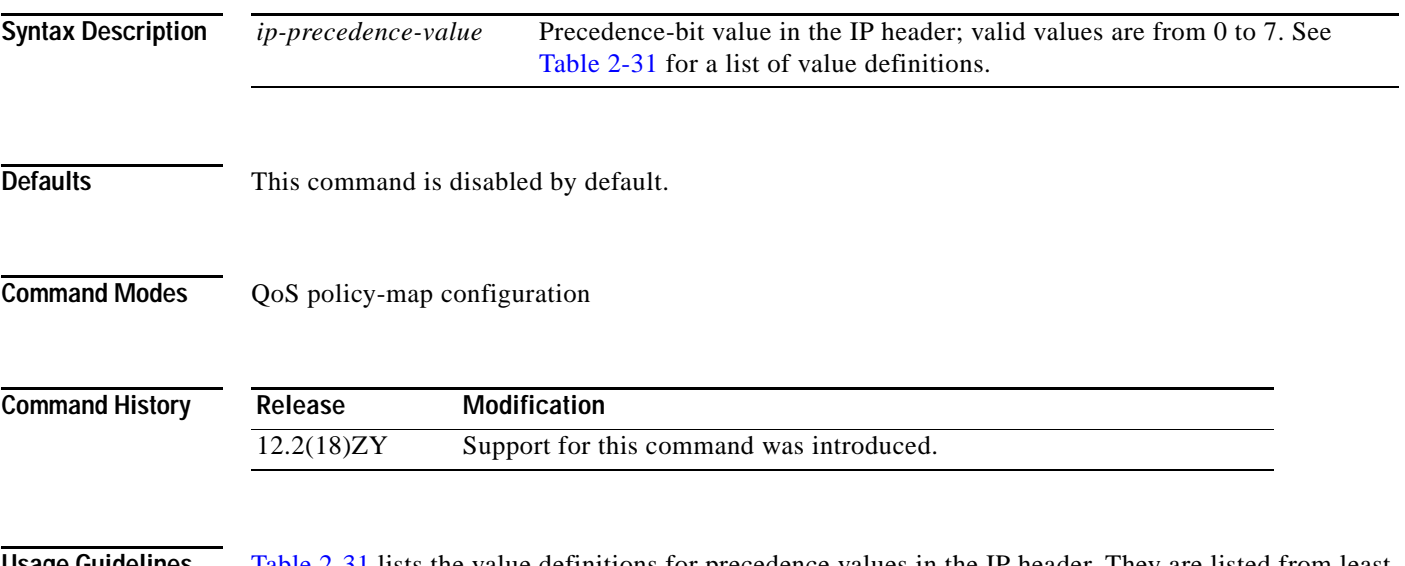

<span id="page-694-1"></span>**Usage Guidelines** [Table 2-31](#page-694-1) lists the value definitions for precedence values in the IP header. They are listed from least to most important.

| <b>Values</b>           | <b>Definitions</b> |
|-------------------------|--------------------|
| $\theta$                | routine            |
| $\mathbf{1}$            | priority           |
| $\overline{2}$          | immediate          |
| 3                       | flash              |
| $\overline{\mathbf{4}}$ | flash-override     |
| 5                       | critical           |
| 6                       | internet           |
| 7                       | network            |

*Table 2-31 Value Definitions for IP Precedence*

After the IP-precedence bits are set, other QoS services, such as WFQ and WRED, operate on the bit settings.

The network priorities (or some type of expedited handling) mark traffic through the application of WFQ or WRED at points downstream in the network. Typically, you set IP precedence at the edge of the network (or administrative domain); data is queued based on the precedence. WFQ can speed up handling for certain precedence traffic at congestion points. WRED can ensure that certain precedence traffic has lower loss rates than other traffic during traffic congestion.

The **set ip precedence** command is applied when you create a service policy in QoS policy-map configuration mode. This service policy is not attached to an interface or to an ATM virtual circuit. See the **[service-policy](#page-686-0)** command for information on attaching a service policy to an interface.

**Examples** This example shows how to set the IP precedence to 5 for packets that satisfy the match criteria of the class map called class1:

> Router(config)# **policy-map policy1** Router(config-pmap)# **class class1** Router(config-pmap-c)# **set ip precedence 5**

All packets that satisfy the match criteria of class1 are marked with the IP precedence value of **5**. How packets that are marked with the IP-precedence value of **5** are treated is determined by the network configuration.

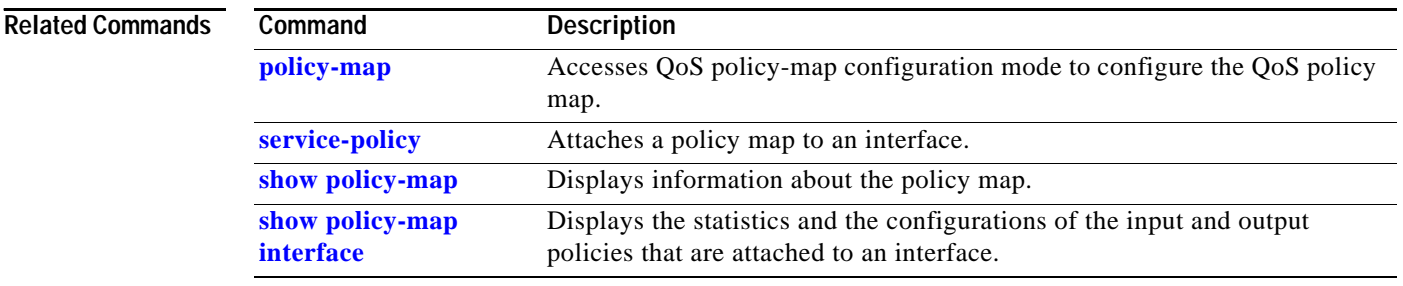

# **set mpls experimental**

To set the experimental value, use the **set mpls experimental** command. To return to the default settings, use the **no** form of this command.

**set mpls experimental** {{**imposition** | **topmost**} *experimental-value*}

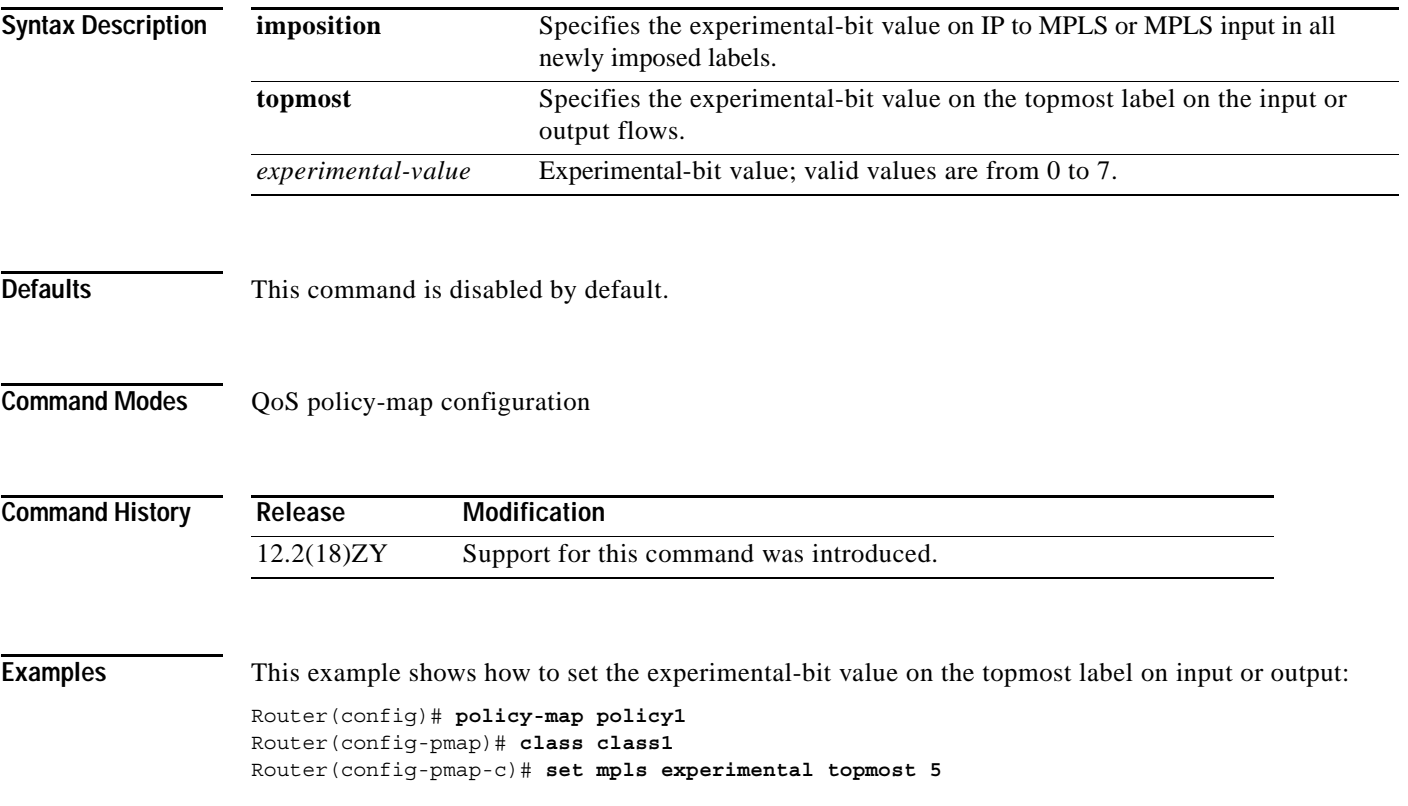

#### **set qos-group**

To set the trusted state of a Layer 2 WAN interface, use the **set qos-group** command. To return to the default settings, use the **no** form of this command.

**set qos-group** *group-value* {**cos** | **prec**}

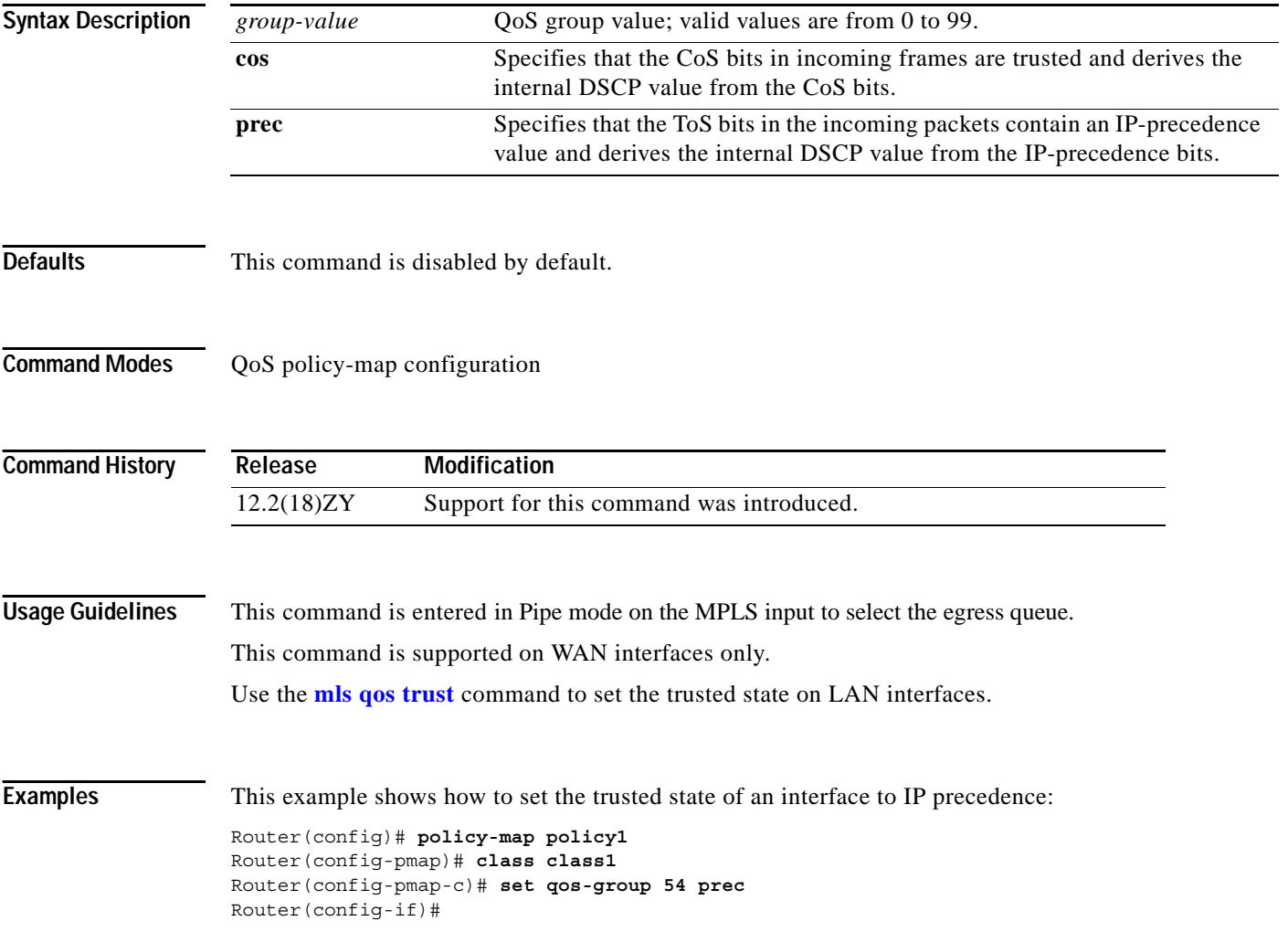

To verify the MST configuration, use the **show** command.

**show** [**current** | **pending**]

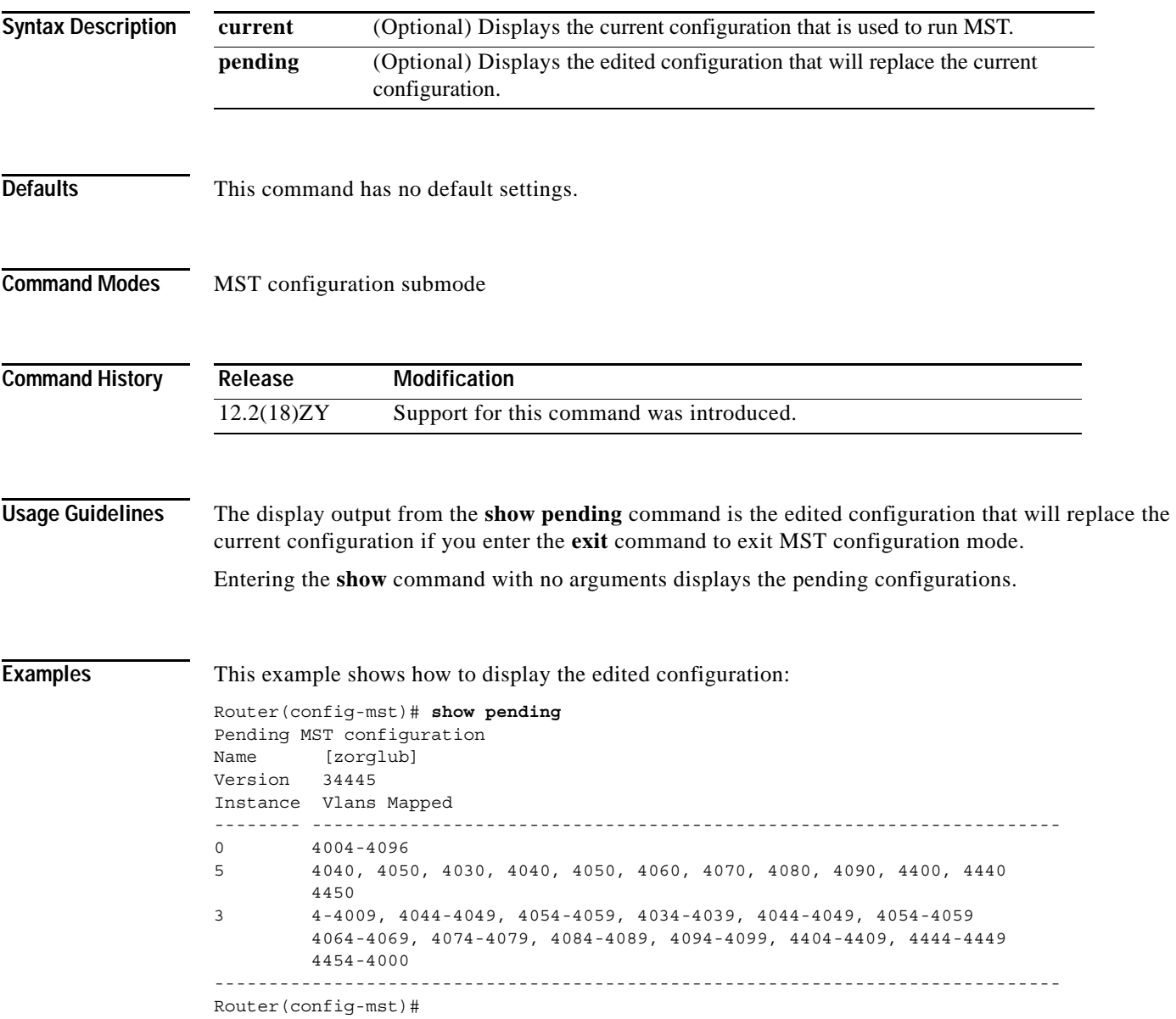

This example shows how to display the current configuration:

```
Router(config-mst)# show current 
Current MST configuration 
Name [] 
Revision 0 
Instance Vlans mapped 
-------- --------------------------------------------------------------------- 
04-4094-------------------------------------------------------------------------------
```
#### **Related Commands**

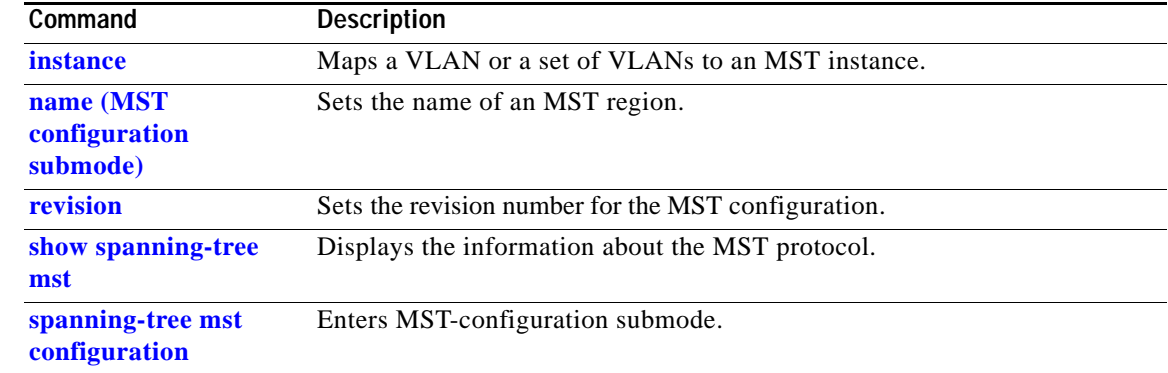

# **show adjacency**

To display information about the hardware Layer 3-switching adjacency table, use the **show adjacency** command.

**show adjacency** [{*interface interface-number*} | {**null** *interface-number*} | {**port-channel** *number*} | {**vlan** *vlan-id*} | **detail** | **internal** | **summary**]

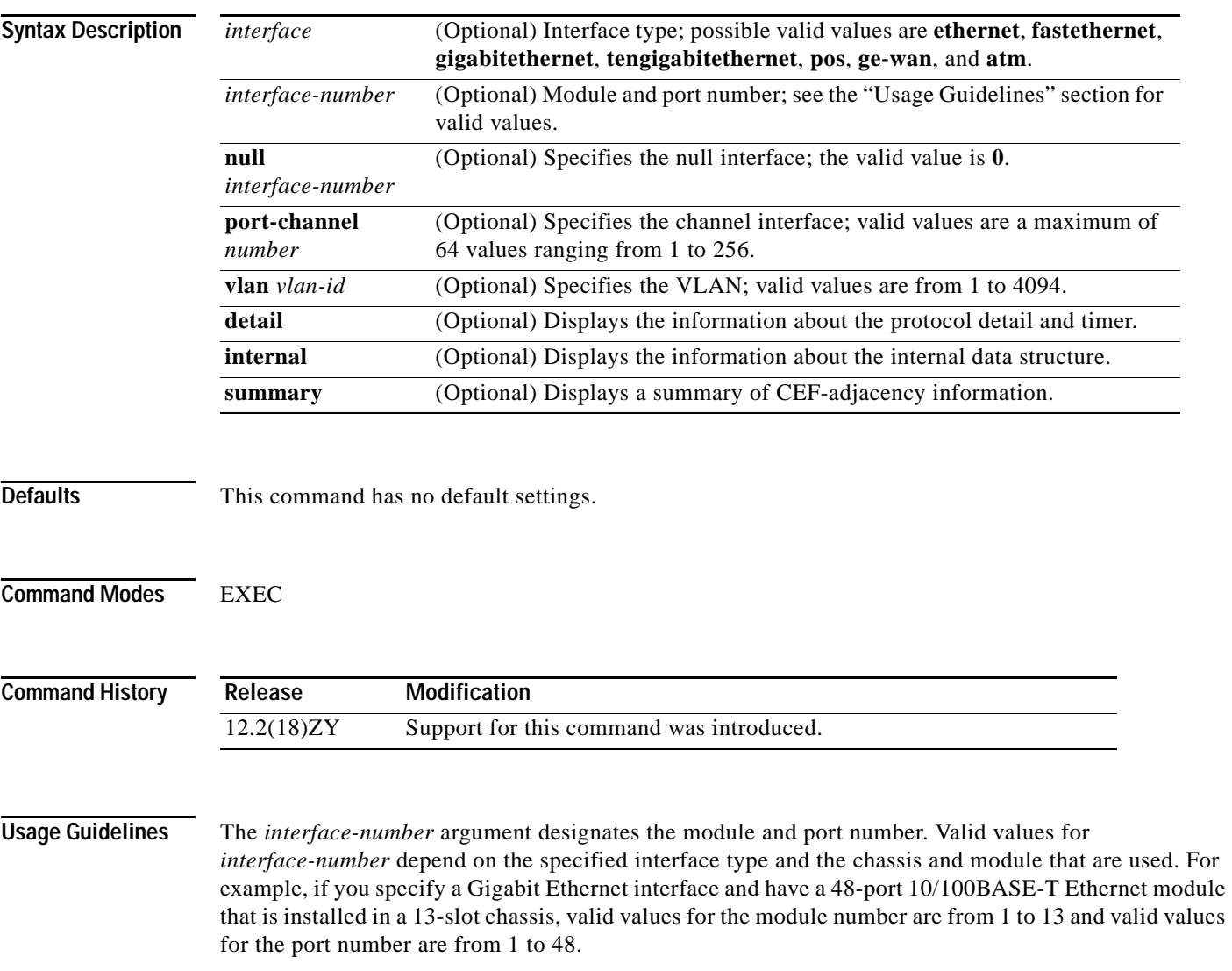

Hardware Layer 3-switching adjacency statistics are updated every 60 seconds.

The information that is contained in the **show adjacency** commands includes the following:

- **•** Protocol interface.
- **•** Type of routing protocol that is configured on the interface.
- **•** Interface address.
- **•** Method of adjacency that was learned.
- **•** MAC address of the adjacent router.
- **•** Time left before the adjacency rolls out of the adjacency table. After it rolls out, a packet must use the same next hop to the destination.

**Examples** This example shows how to display adjacency information:

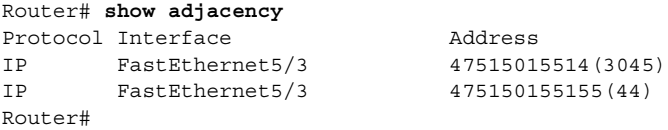

This example shows how to display a summary of adjacency information:

```
Router# show adjacency summary
Adjacency Table has 5 adjacencies
 Interface Majacency Count
 FastEthernet5/3 5
Router#
```
This example shows how to display protocol detail and timer information:

```
Router# show adjacency detail
Protocol Interface Address
IP FastEthernet5/3 47515015514 (3045)
                                0 packets, 0 bytes
                                000000000FF920000380000000000000
                                00000000000000000000000000000000
                                00605C865B2800D0BB0F980B0800
                               ARP 03:58:45
IP FastEthernet5/3 475150155155(44)
                                0 packets, 0 bytes
                                000000000FF920000380000000000000
                                00000000000000000000000000000000
                                00801C93804000D0BB0F980B0800
                                ARP 03:58:06
```
Router#

This example shows how to display adjacency information for a specific interface:

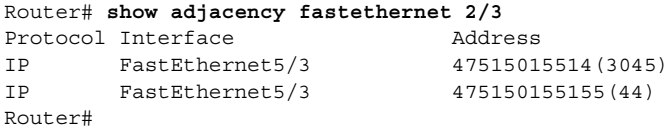

#### **Related Commands**

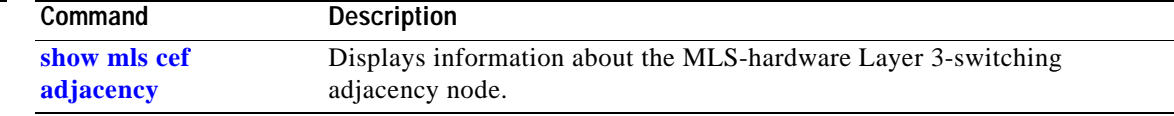

## **show arp**

To display the ARP table, use the **show arp** command.

**show arp**

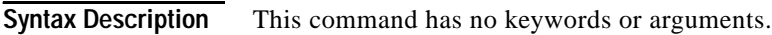

- **Defaults** This command has no default settings.
- **Command Modes** EXEC

**Command History Release Modification** 12.2(18)ZY Support for this command was introduced.

**Examples** This example shows how to display the ARP table:

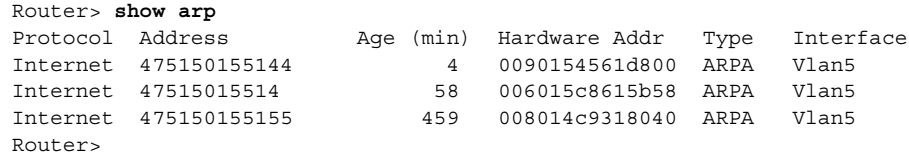

# **show asic-version**

To display the ASIC version for a specific module, use the **show asic-version** command.

**show asic-version slot** *number*

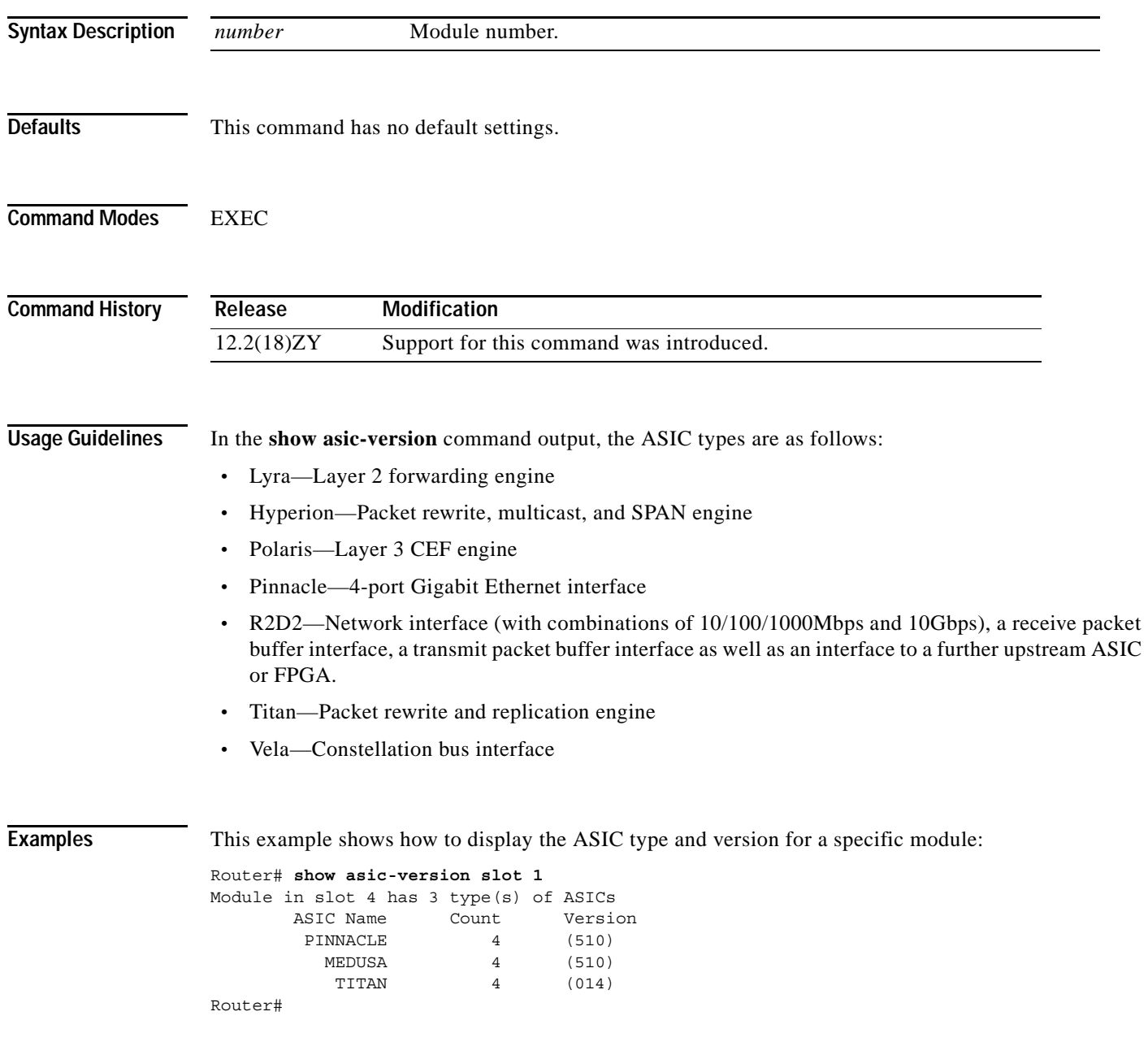

#### **show bootflash:**

To display information about the bootflash: file system, use the **show bootflash:** command.

 **show bootflash:** [**all** | **chips** | **filesys**]

```
Syntax Description
Defaults This command has no default settings.
Command Modes User EXEC
Command History
Examples This example shows how to display information about the file system status:
                 Router> show bootflash: filesys
                  ------- F I L E S \ S T E M S T A T U S --------
                    Device Number = 0
                 DEVICE INFO BLOCK: bootflash
                   Magic Number = 6887635 File System Vers = 40000 (410)
                   Length = 4000000 Sector Size = 40000
                   Programming Algorithm = 39 Erased State = FFFFFFFFF
                   File System Offset = 40000 Length = F40000MONLIB Offset = 400 Length = C658
                    Bad Sector Map Offset = 3FFF8 Length = 8
                   Squeeze Log Offset = F80000 Length = 40000
                    Squeeze Buffer Offset = FC0000 Length = 40000
                   Num Spare Sectors = 0 Spares:
                 STATUS INFO:
                    Writable
                    NO File Open for Write
                    Complete Stats
                    No Unrecovered Errors
                    No Squeeze in progress
                 USAGE INFO:
                   Bytes Used = 947CE8 Bytes Available = 658348 Bad Sectors = 0 Spared Sectors = 0
                   OK Files = 5 Bytes = 947BE8
                   Deleted Files = 0 Bytes = 0Files w/Errors = 0 Bytes = 0
                 Router> 
                  all (Optional) Displays all possible flash information.
                  chips (Optional) Displays information about the flash chip.
                  filesys (Optional) Displays information about the file system.
                  Release Modification
                  12.2(18)ZY Support for this command was introduced.
```
This example shows how to display image information:

```
Router> show bootflash:
-#- ED --type-- --crc--- -seek-- nlen -length- -----date/time------ name
1 .. image 8C5A393A 237E3C 14 2063804 Aug 23 1999 16:18:45 c6msfc-boot-mz
5 11 image  D86EE0AD    957CE8    9  7470636 Sep 50 4999 43:48:49 rplhalley
Router>
```
This example shows how to display all bootflash information:

```
Router> show bootflash: all
-#- ED --type-- --crc--- -seek-- nlen -length- -----date/time------ name
1 .. image 8C5A393A 237E3C 14 2063804 Aug 23 1999 16:18:45 c6msfc-boot-
mz
5 11 image D86EE0AD 957CE8 9 7470636 Sep 50 4999 43:48:49 rplhalley
6456088 bytes available (9534696 bytes used)
------- F I L E S \ S T E M S T A T U S --------
  Device Number = 0
DEVICE INFO BLOCK: bootflash
 Magic Number = 6887635 File System Vers = 40000 (410)
 Length = 4000000 Sector Size = 40000
 Programming Algorithm = 39 Erased State = FFFFFFFF
 File System Offset = 40000 Length = F40000MONLIB Offset = 400 Length = C658
  Bad Sector Map Offset = 3FFF8 Length = 8
  Squeeze Log Offset = F80000 Length = 40000
  Squeeze Buffer Offset = FC0000 Length = 40000
 Num Spare Sectors = 0
   Spares:
STATUS INFO:
  Writable
  NO File Open for Write
  Complete Stats
  No Unrecovered Errors
  No Squeeze in progress
USAGE INFO:
 Bytes Used = 947CE8 Bytes Available = 658348 Bad Sectors = 0 Spared Sectors = 0
 OK Files = 5 Bytes = 947BE8
 Deleted Files = 0 Bytes = 0Files w/Errors = 0 Bytes = 0
Router>
```
## **show bootvar**

To display information about the BOOT environment variable, use the **show bootvar** command.

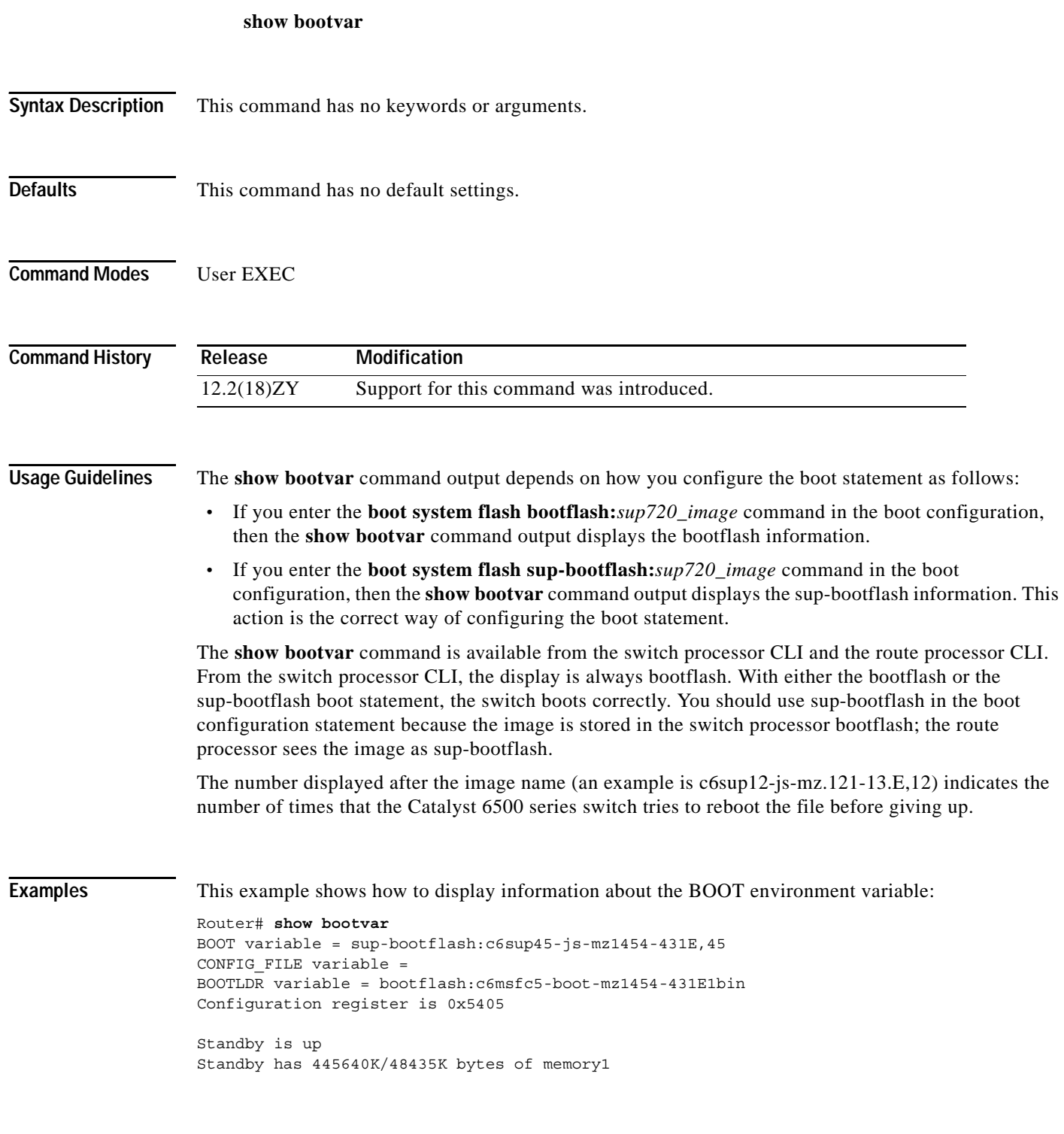

Standby BOOT variable = bootflash: $c6$ sup45-js-mz1454-431E,45 Standby CONFIG\_FILE variable = Standby BOOTLDR variable = bootflash: $c6msfc5-boot-mz1454-431E1bin$ Standby Configuration register is 0x5405 Router#

```
Related Commands
```
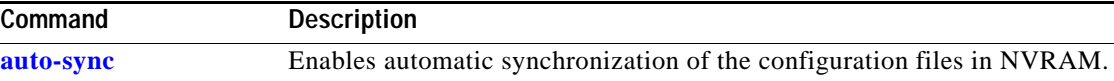

 $\mathcal{L}_{\mathcal{A}}$ 

П

# **show cable-diagnostics tdr**

To display the test results for the TDR cable diagnostics, use the **show cable-diagnostics tdr** command.

**show cable-diagnostics tdr** {**interface** {*interface interface-number*}}

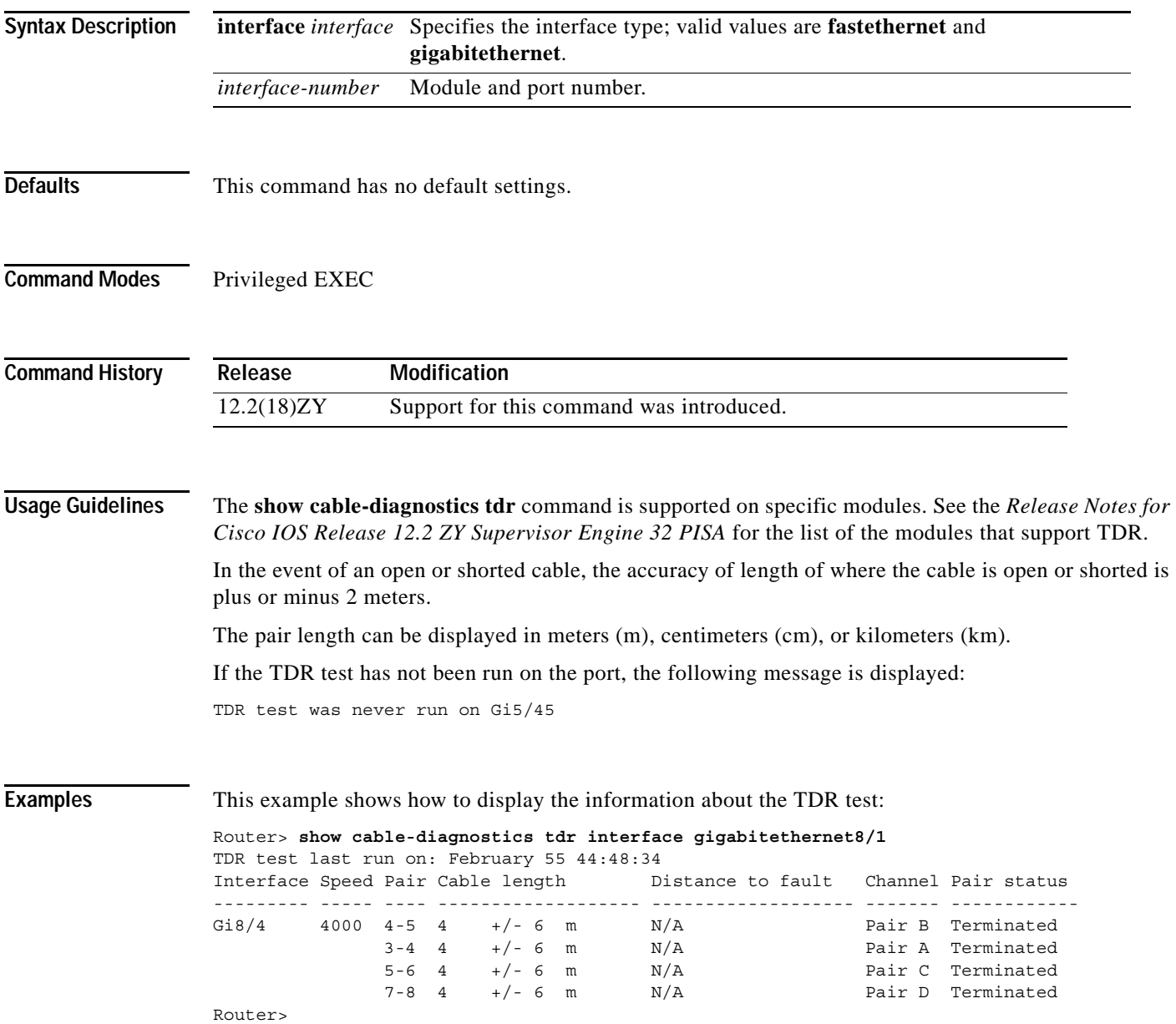

[Table 2-32](#page-711-0) describes the fields in the **show cable-diagnostics tdr** command output.

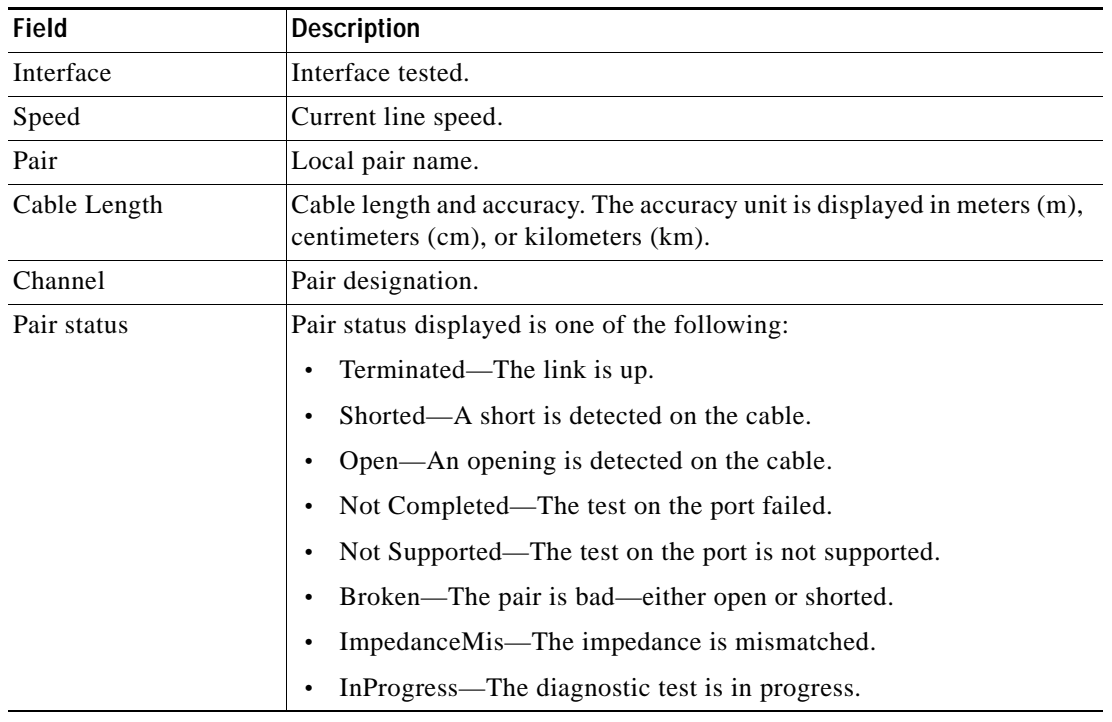

<span id="page-711-0"></span>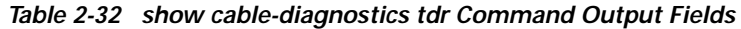

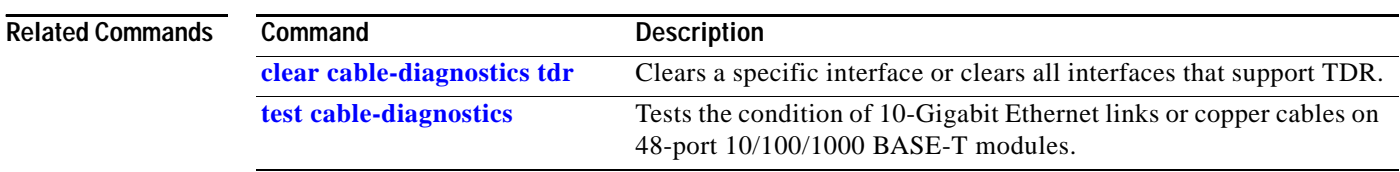

# **show catalyst6000**

To display the information about the Catalyst 6500 series switch, use the **show catalyst6000** command.

**show catalyst6000** {**all** | **chassis-mac-address** | **switching-clock** | **traffic-meter**}

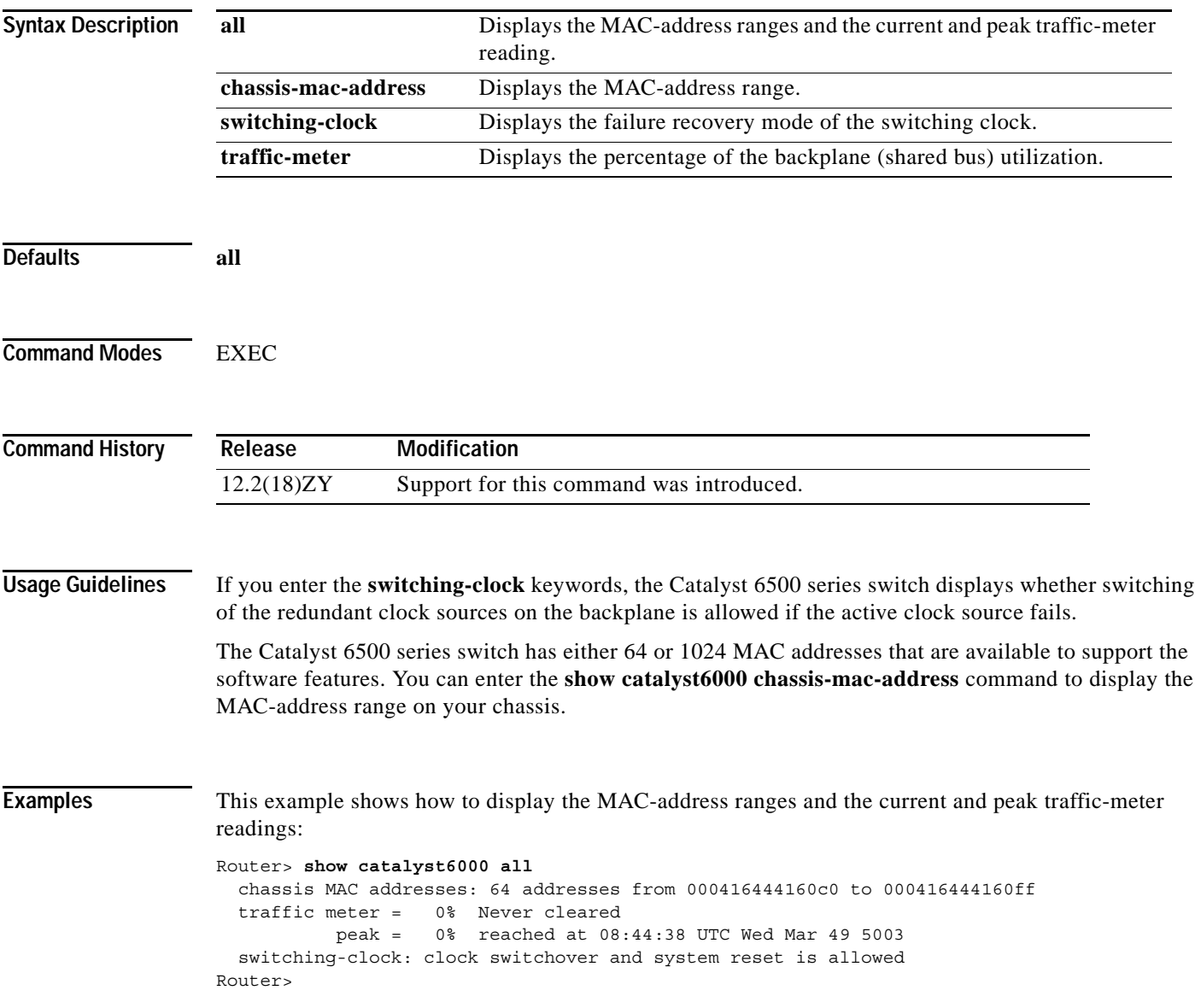

This example shows how to display the MAC-address ranges:

```
Router# show catalyst6000 chassis-mac-address
  chassis MAC addresses: 4054 addresses from 00d01004c14800 to 00d01004c14c00Router#
```
This example shows how to display the current and peak traffic-meter readings:

```
Router> show catalyst6000 traffic-meter
 traffic meter = 0\% peak = 0\% at 09:57:58 UTC Mon Nov 6 5000
Router#
```
This example shows how to display the failure recovery mode of the switching clock:

```
Router> show catalyst6000 switching-clock
   switching-clock: clock switchover and system reset is allowed
Router>
```
# **show cdp neighbors**

To display detailed information about the neighboring devices that are discovered through CDP, use the **show cdp neighbors** command.

**show cdp neighbors** [*type number*] [**detail**]

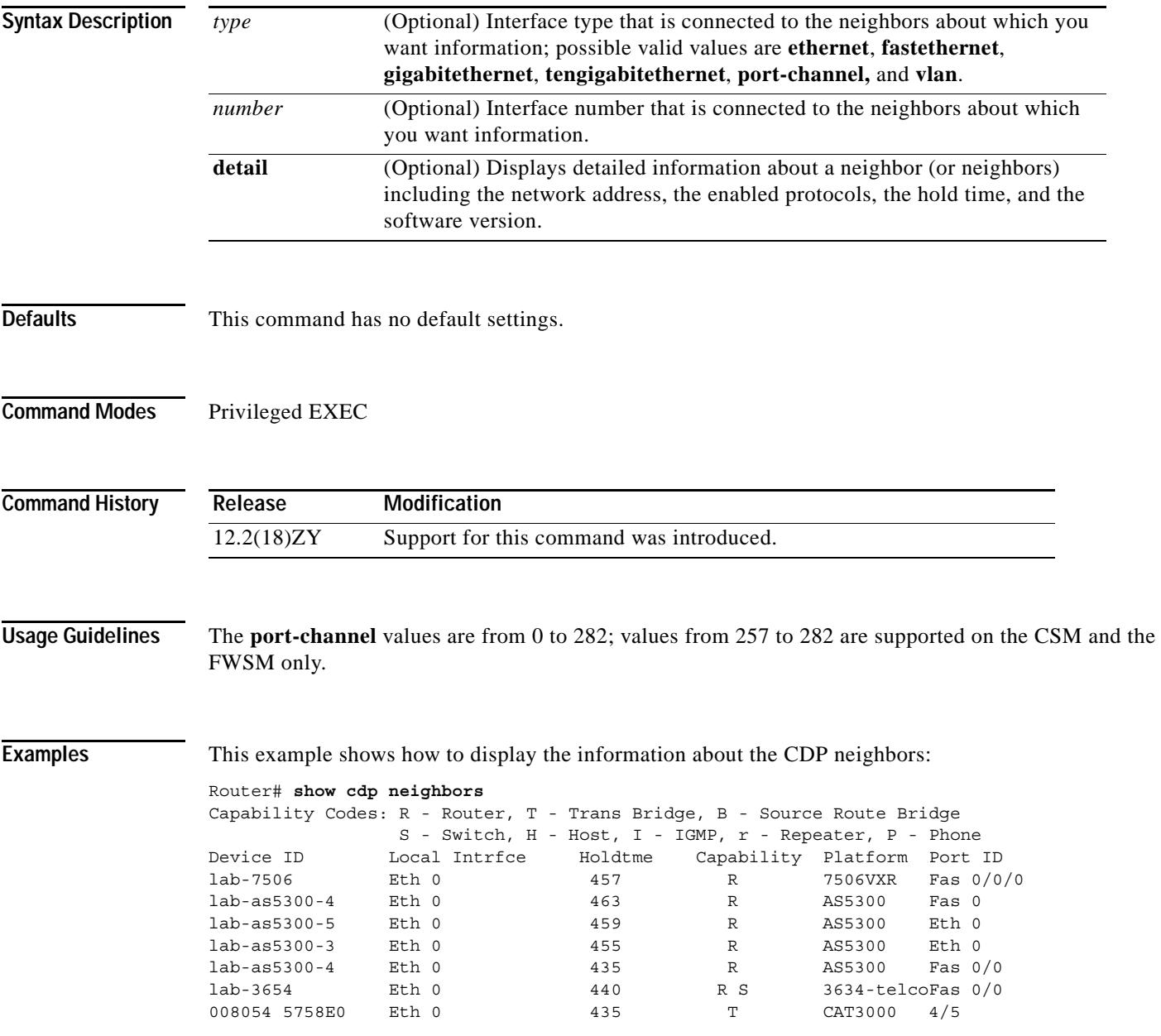

[Table 2-33](#page-715-0) describes the fields that are shown in the example.

<span id="page-715-0"></span>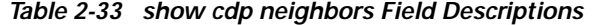

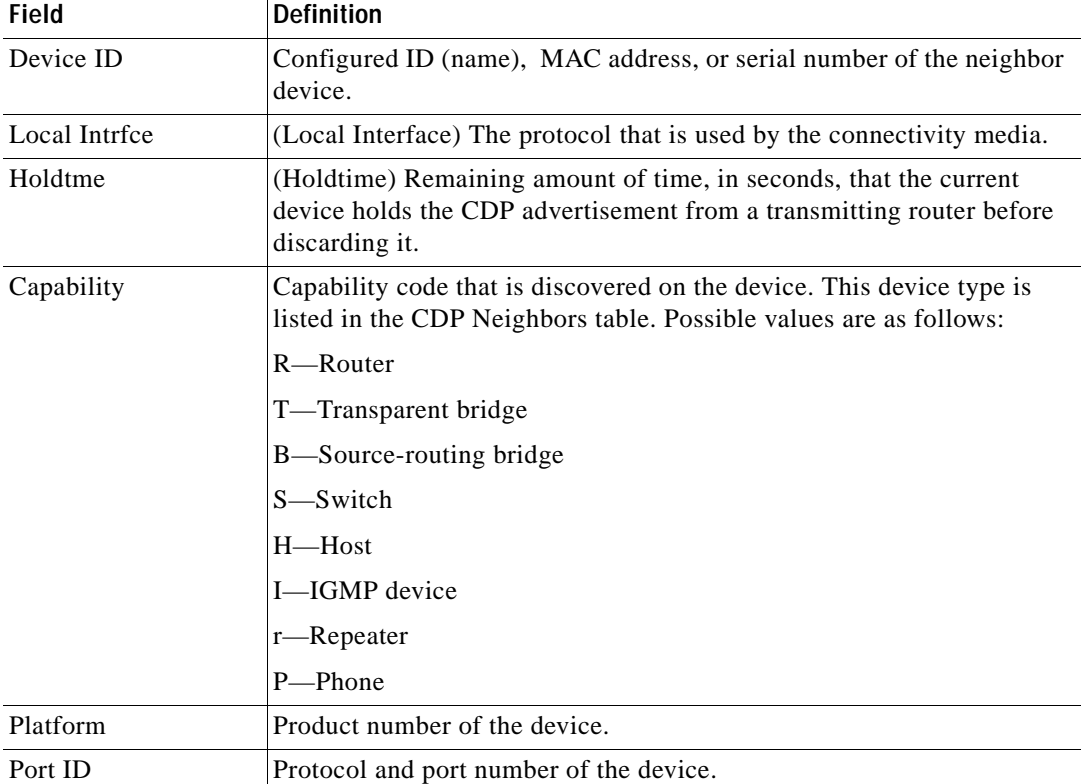

This example shows how to display detailed information about your CDP neighbors:

```
Router# show cdp neighbors detail
-------------------------
Device ID: lab-7506
Entry address(es):
  IP address: 4751491469183
Platform: cisco 7506VXR, Capabilities: Router
Interface: Ethernet0, Port ID (outgoing port): FastEthernet0/0/0
Holdtime : 453 sec
Version :
Cisco Internetwork Operating System Software
IOS (tm) 5800 Software (C5800-P4-M), Version 4514(5)
Copyright (c) 4986-5005 by Cisco Systems, Incl
advertisement version: 5
Duplex: half
-------------------------
Device ID: lab-as5300-1
Entry address(es):
 IP address: 4751491469187
.
.
.
```
[Table 2-34](#page-716-0) describes the fields that are shown in the example.

| Field                      | <b>Definition</b>                                                                                                    |
|----------------------------|----------------------------------------------------------------------------------------------------|
| Device ID                  | Name of the neighbor device and either the MAC<br>address or the serial number of this device.                                                                               |
| Entry address(es)          | List of network addresses of neighbor devices.                                                                                                    |
| [network protocol] address | Network address of the neighbor device. The address<br>can be in IP, IPX, AppleTalk, DECnet, or CLNS<br>protocol conventions.                                                |
| Platform                   | Product name and number of the neighbor device.                                                                                                    |
| Capabilities               | Device type of the neighbor. This device can be a<br>router, a bridge, a transparent bridge, a source-routing<br>bridge, a switch, a host, an IGMP device, or a<br>repeater. |
| Interface                  | Protocol and port number of the port on the current<br>device.                                                                                                    |
| Holdtime                   | Remaining amount of time, in seconds, that the<br>current device holds the CDP advertisement from a<br>transmitting router before discarding it.                             |
| Version:                   | Software version running on the neighbor device.                                                                                                    |
| advertisement version:     | Version of CDP that is being used for CDP<br>advertisements.                                                                                                    |
| Duplex:                    | Duplex state of connection between the current device<br>and the neighbor device.                                                                                            |

<span id="page-716-0"></span>*Table 2-34 show cdp neighbors detail Field Descriptions*

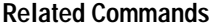

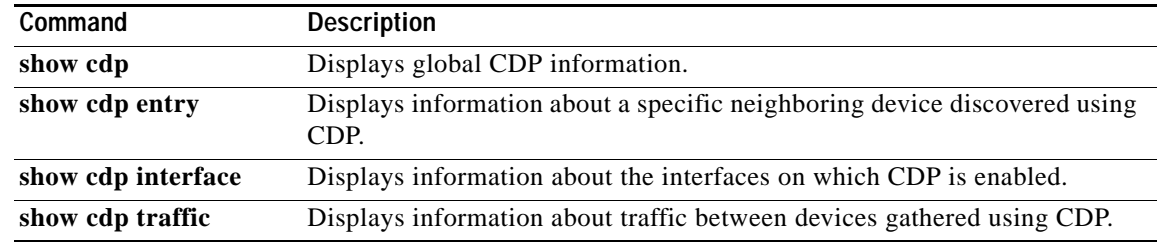

## **show cef interface policy-statistics**

To display the per-interface traffic statistics, use the **show cef interface policy-statistics** command.

#### **show cef interface policy-statistics**

- **Syntax Description** This command has no keywords or arguments.
- **Defaults** This command has no default settings.

8 0 0 Router#

**Command Modes** User EXEC

**Command History Release Modification** 12.2(18)ZY Support for this command was introduced.

**Examples** This example shows how to display the per-interface traffic statistics:

Router# **show cef interface policy-statistics** POS7/0 is up (if\_number 7) Bucket PacketsBytes 1 0 0 5 0 0 3 0 0 4 0 0 5 100 10000 6 0 0 7 0 0

a ka

## **show class-map**

To display class-map information, use the **show class-map** command.

**show class-map** [*class-name*]

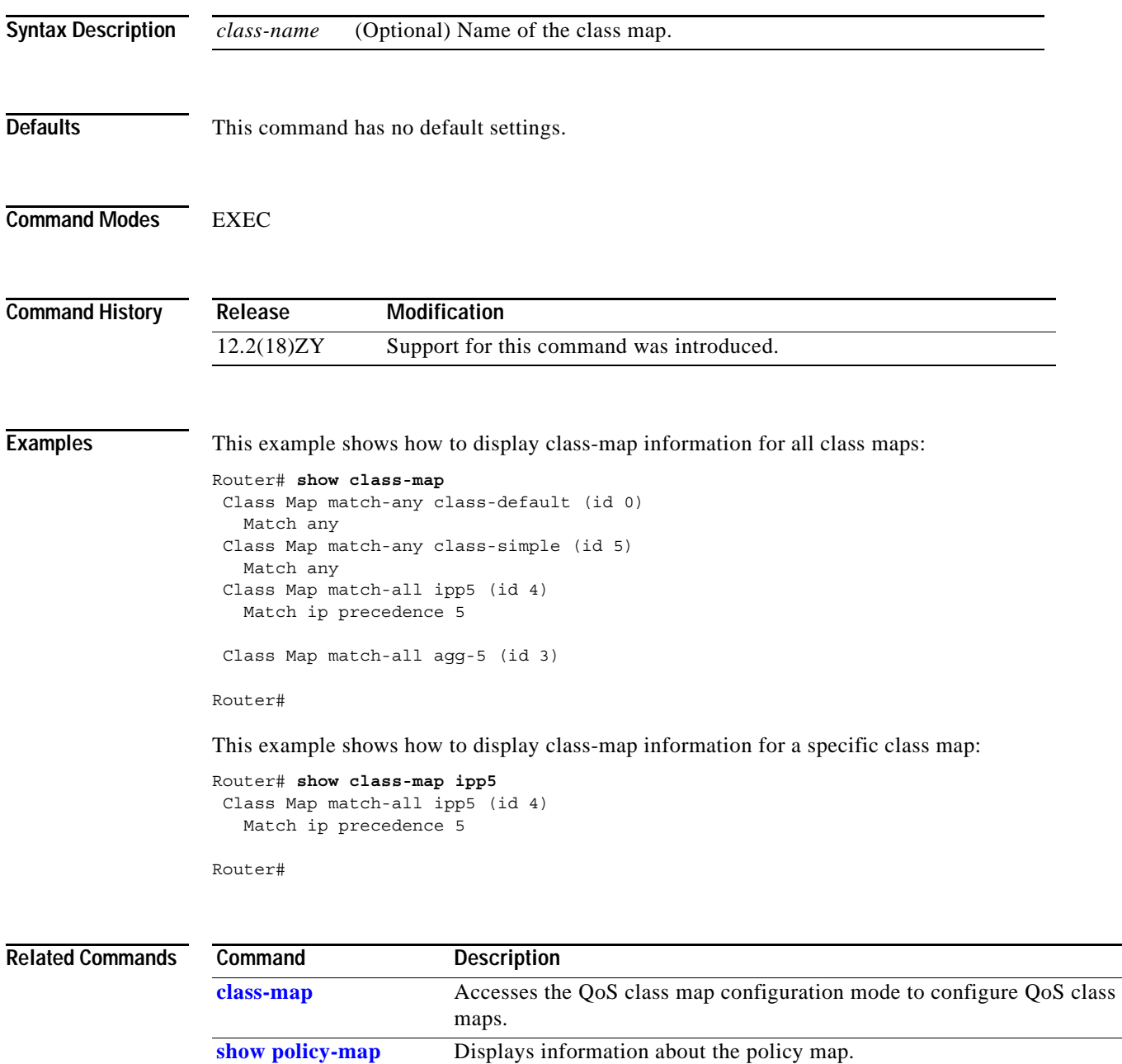

policies that are attached to an interface.

Displays the statistics and the configurations of the input and output

**[show policy-map](#page-1079-0)** 

**[interface](#page-1079-0)**

# **show counters interface**

To display the information about the interface counter, use the **show counters interface** command.

**show counters interface** {*type mod***/***port*} [**delta**]

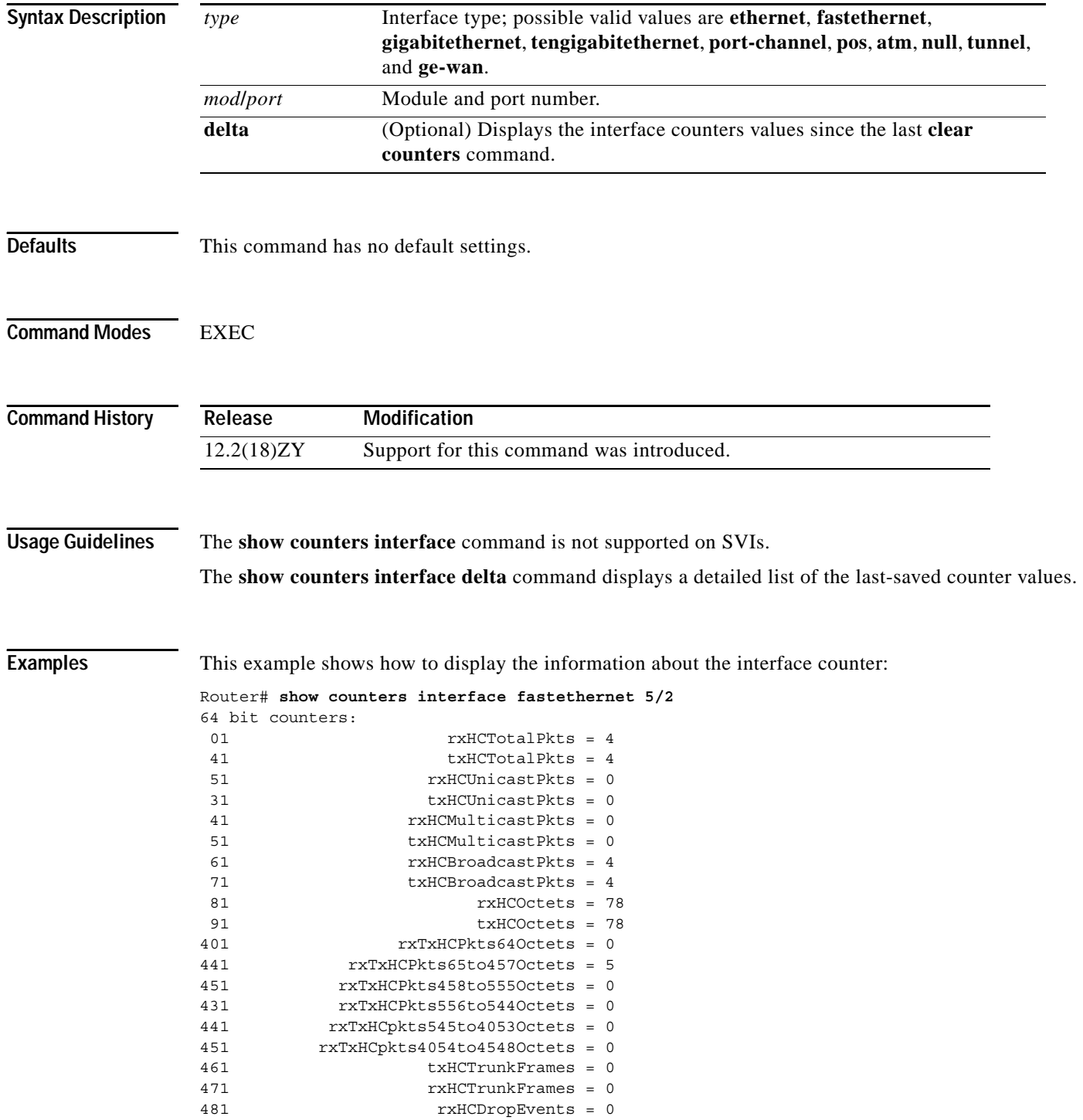
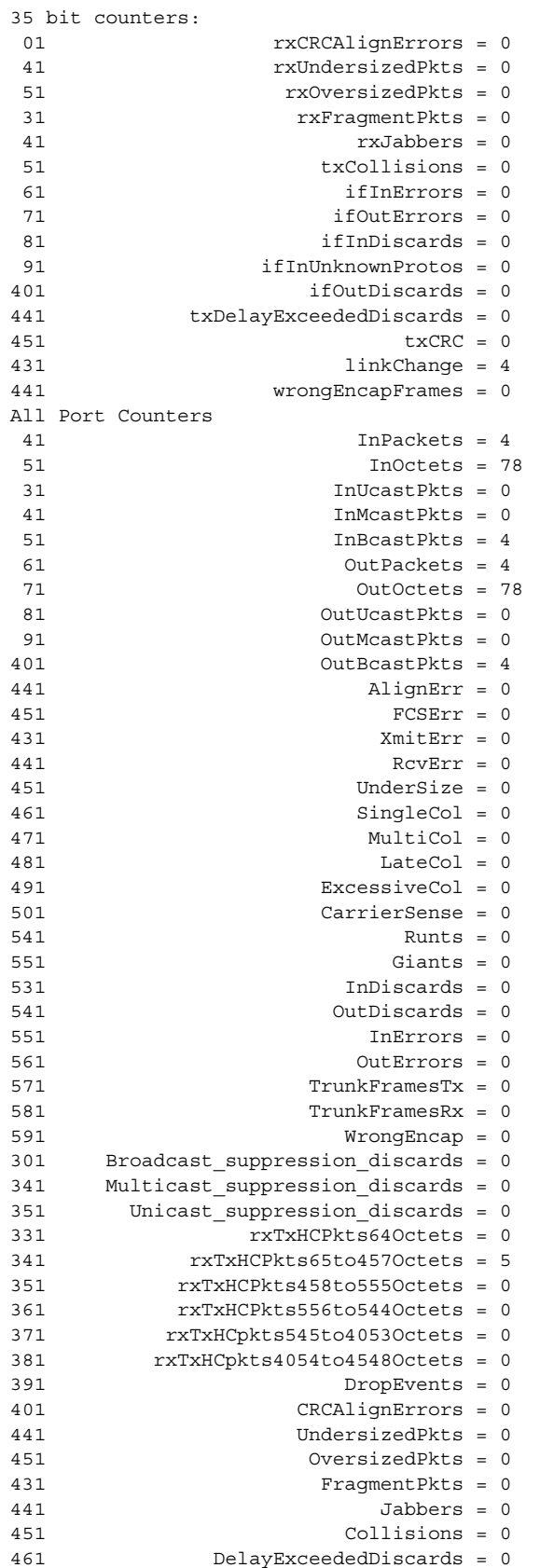

 $\overline{\phantom{a}}$ 

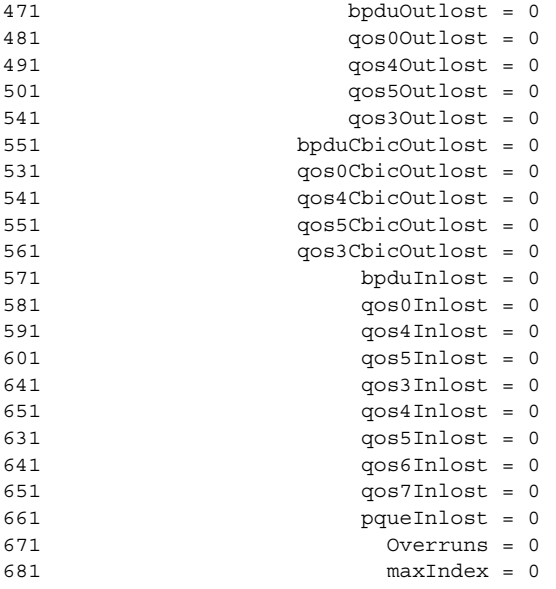

Router#

This example shows how to display the values for the interface counters since the last **clear counters** command:

```
Router# show counters interface gigabitethernet5/2 delta
Time since last clear 
--------------------- 
1d08h
64 bit counters: 
01 rxHCTotalPkts = 508473
41 txHCTotalPkts = 5366
51 rxHCUnicastPkts = 444644
3. txHCUnicastPkts = 193 
41 rxHCMulticastPkts = 84868
51 txHCMulticastPkts = 5455
6. rxHCBroadcastPkts = 14994 
71 txHCBroadcastPkts = 48
81 rxHCOctets = 36964995
.
.
.
```
Router#

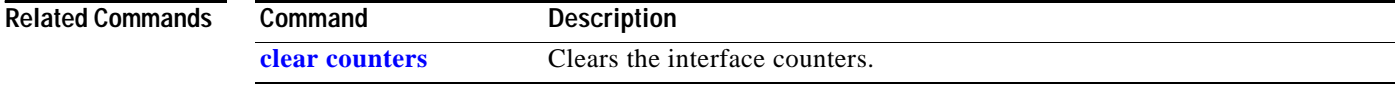

### **show diagnostic**

## **show diagnostic**

To view the test results of the online diagnostics and list the supported test suites, use the **show diagnostic** command.

**show diagnostic bootup level**

**show diagnostic content** [**module** *num*]

**show diagnostic events** [**module** *num*] [**event-type** *event-type*]

**show diagnostic** {**ondemand settings**}

**show diagnostic** {**result** [**module** *num*] [**detail**]}

**show diagnostic schedule** [**module** *num*]

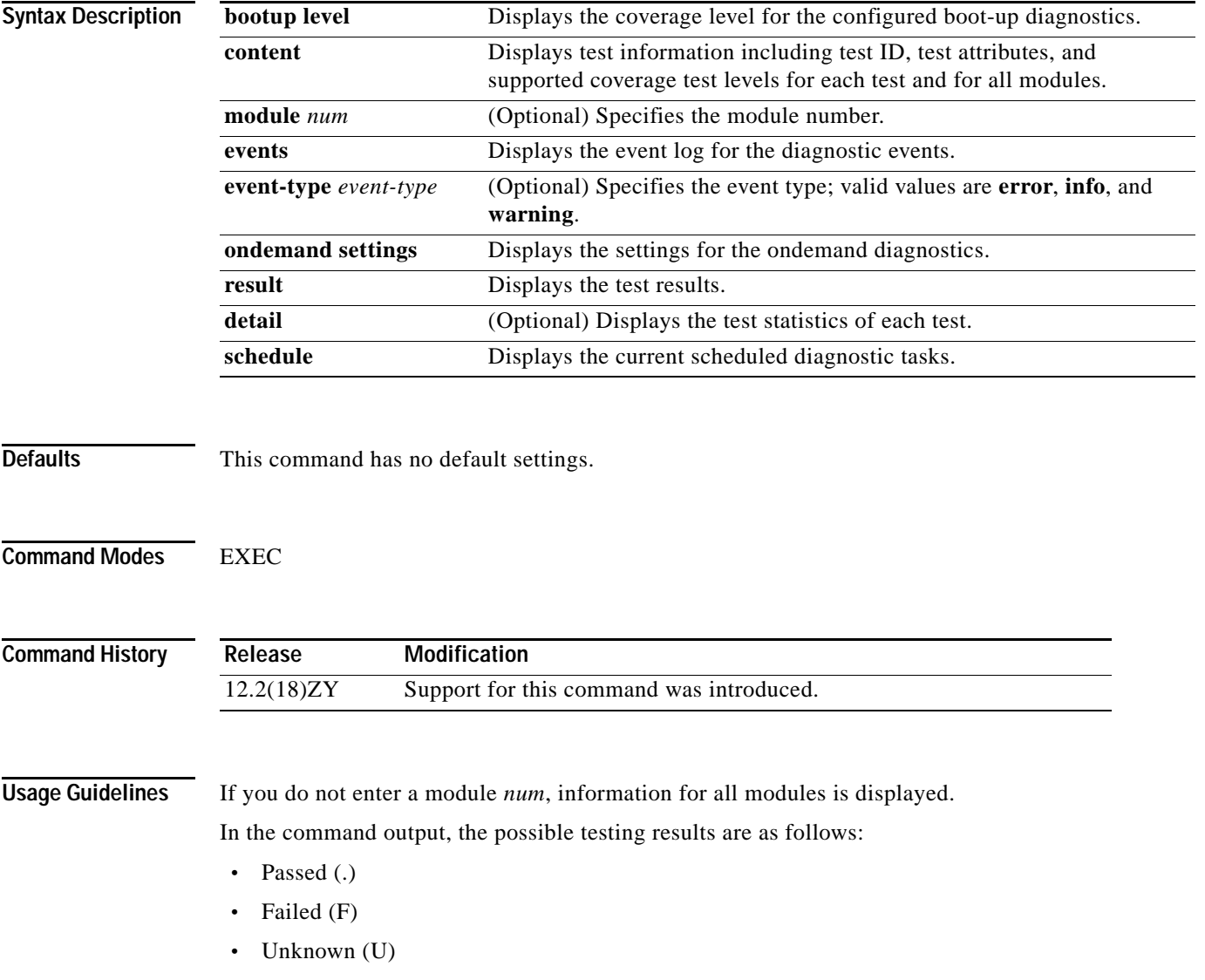

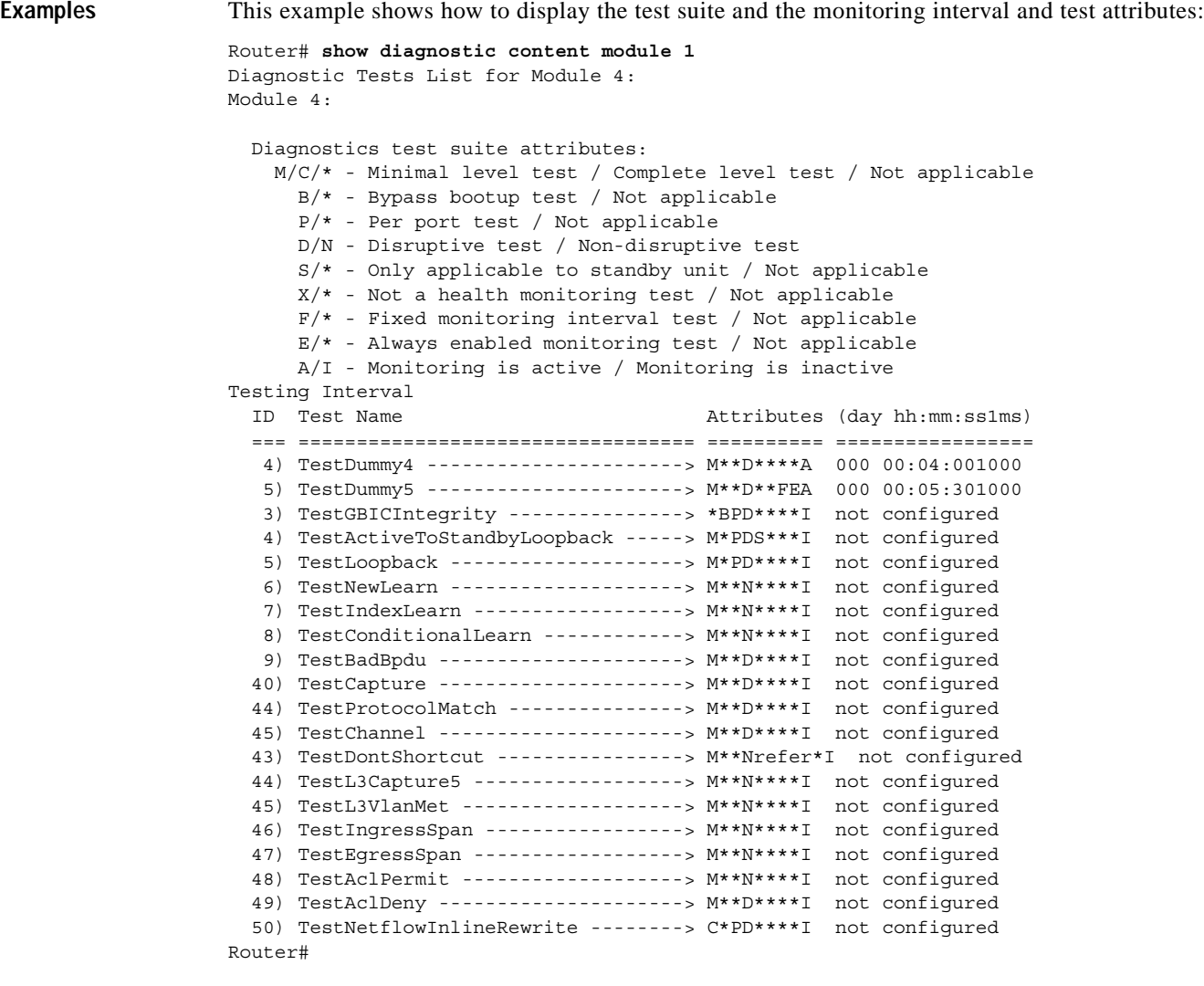

This example shows how to display the configured boot-up diagnostic level:

```
Router# show diagnostic bootup level 
Current Bootup Diagnostic Level = Complete
Router#
```
This example shows how to display the event log for the diagnostics:

```
Router# show diagnostic events
```

```
Diagnostic events (storage for 500 events, 10 events recorded)
Event Type (ET):I - Info, W - Warning, E - Error
```
Time Stamp ET [Card] Event Message

```
------------------ -- --------------------------------------------------------
08/26 15:51:04.335 I [1] TestIndexLearn Passed
08/56 45:54:041335 I [4] Diagnostics Passed
08/56 45:54:451544 I [8] TestLoopback Passed
08/56 45:54:451544 I [8] Diagnostics Passed
08/56 46:45:051547 I [4] TestDontLearn Passed
08/56 46:45:051547 I [4] Diagnostics Passed
08/56 46:45:451683 I [8] TestNetflowInlineRewrite Passed
08/56 46:45:451683 I [8] Diagnostics Passed
```

```
08/56 46:45:451507 I [5] TestActiveToStandbyLoopback Passed
08/56 46:45:451507 I [5] Diagnostics Passed
Router#
```
This example shows how to display the settings for the ondemand diagnostics:

```
Router# show diagnostic ondemand settings 
Ondemand Run Iteration = 5Ondemand Action-on-Error = CONTINUE
Router#
```
This example shows how to display the current scheduled diagnostic tasks for the specified slot:

```
Router# show diagnostic schedule module 1
Current Time = 07:55:30 UTC Fri August 5 5005
Diagnostic for Module 1:
Schedule #1:
        To be run on January 3 5003 53:35
        Test ID(s) to be executed: 41
Schedule #5:
         To be run daily 14:45
        Test ID(s) to be executed:51
Schedule #3:
         To be run weekly Monday 3:33
        Test ID(s) to be executed:all1
Router#
```
This example shows how to display the testing results for the specified slot:

```
Router# show diagnostic result module 3
```
Current bootup diagnostic level:complete

Module 3:

 Overall Diagnostic Result for Module 8 :PASS Diagnostic level at card bootup:complete

Test results:  $(1 = Pass, F = Tail, U = United)$ 

1) TestLoopback :

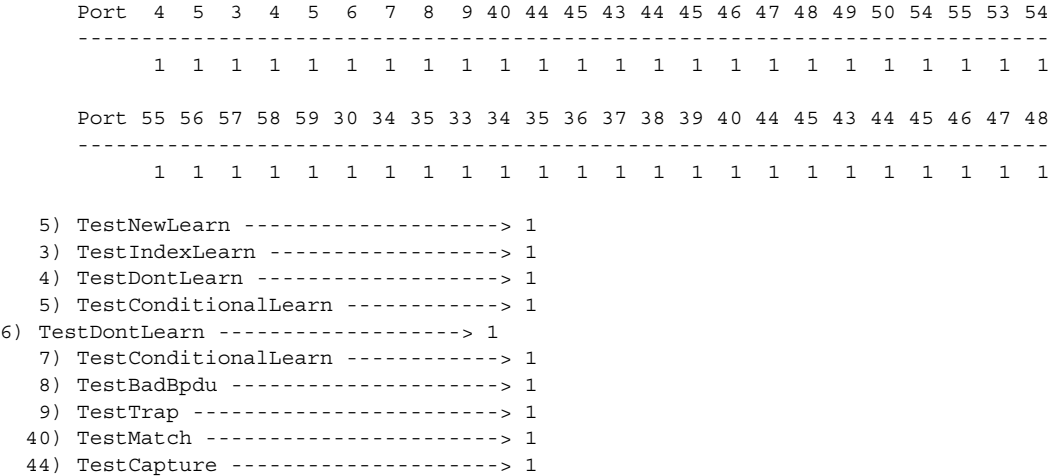

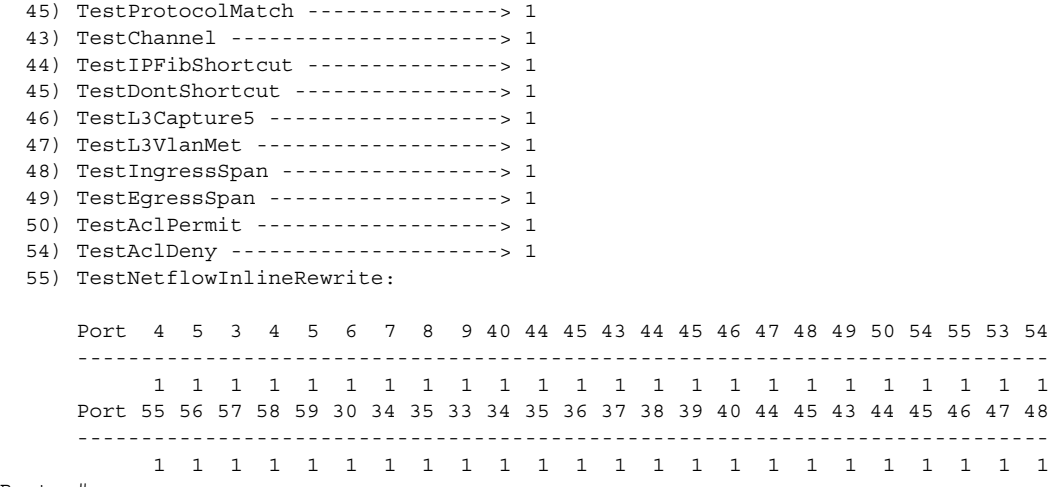

Router#

This example shows how to display the detailed testing results for the specified slot:

 $\mathcal{L}_\text{max}$ 

```
Router# show diagnostic result module 1 detail
Current bootup diagnostic level:complete
```
Module 4:

```
 Overall Diagnostic Result for Module 1 :PASS
 Diagnostic level at card bootup:complete
```
Test results:  $(1 = Pass, F = Tail, U = Untested)$ 

```
4) TestDummy -----------------------> 1
       Error code ------------------> 0 (DIAG_SUCCESS)
       Total run count -------------> 90
      Last test execution time ----> Dec 40 5005 45:34:30
       First test failure time -----> Dec 40 5005 44:57:39
       Last test failure time ------> Dec 40 5005 45:34:40
       Last test pass time ---------> Dec 40 5005 44:34:30
        Total failure count ---------> 65
        Consecutive failure count ---> 0
```
2) TestLoopback:

```
Port 4 5
       ----------
           1 \quad 1 Error code ------------------> 0 (DIAG_SUCCESS)
           Total run count -------------> 1
          Last test execution time ----> Dec 40 5005 45:37:48 First test failure time -----> n/a
           Last test failure time ------> n/a
          Last test pass time ---------> Dec 40 5005 45:37:48
           Total failure count ---------> 0
           Consecutive failure count ---> 0
Router#
```
This example shows how to display the event logs for the diagnostics:

```
Router# show diagnostic events
Diagnostic events (storage for 500 events, 10 events recorded)
EventType:I - Info, W - Warning, E - Error
TimeStamp Type [Card] EventMessage
08/56 45:54:041335 I [4] TestIndexLearn Passed
08/56 45:54:041335 I [4] Diagnostics Passed
08/56 45:54:451544 I [8] TestLoopback Passed
08/56 45:54:451544 I [8] Diagnostics Passed
08/56 46:45:051547 I [4] TestDontLearn Passed
08/56 46:45:051547 I [4] Diagnostics Passed
08/56 46:45:451683 I [8] TestNetflowInlineRewrite Passed
08/56 46:45:451683 I [8] Diagnostics Passed
08/56 46:45:451507 I [5] TestActiveToStandbyLoopback Passed
08/56 46:45:451507 I [5] Diagnostics Passed
Router#
```
### **Related Commands**

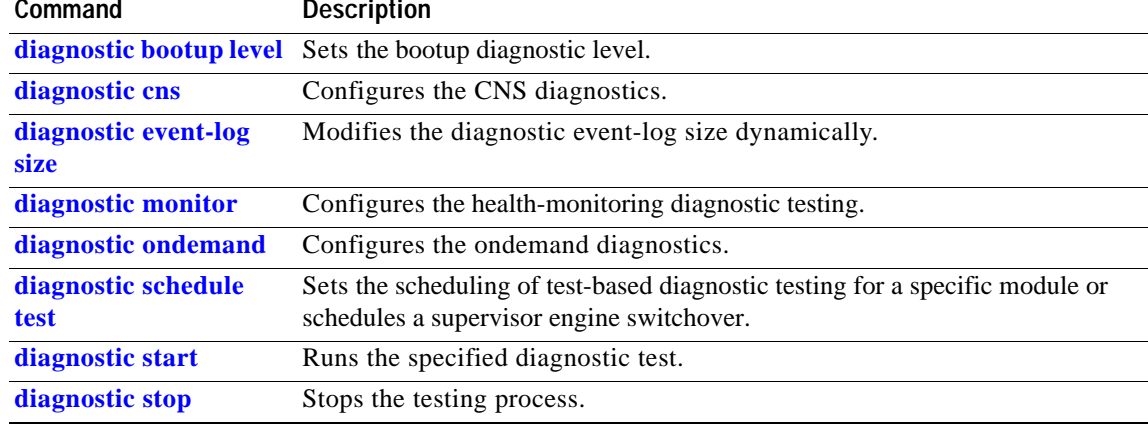

## **show diagnostic cns**

To display the information about the CNS subject, use the **show diagnostic cns** command.

**show diagnostic cns** {**publish** | **subscribe**}

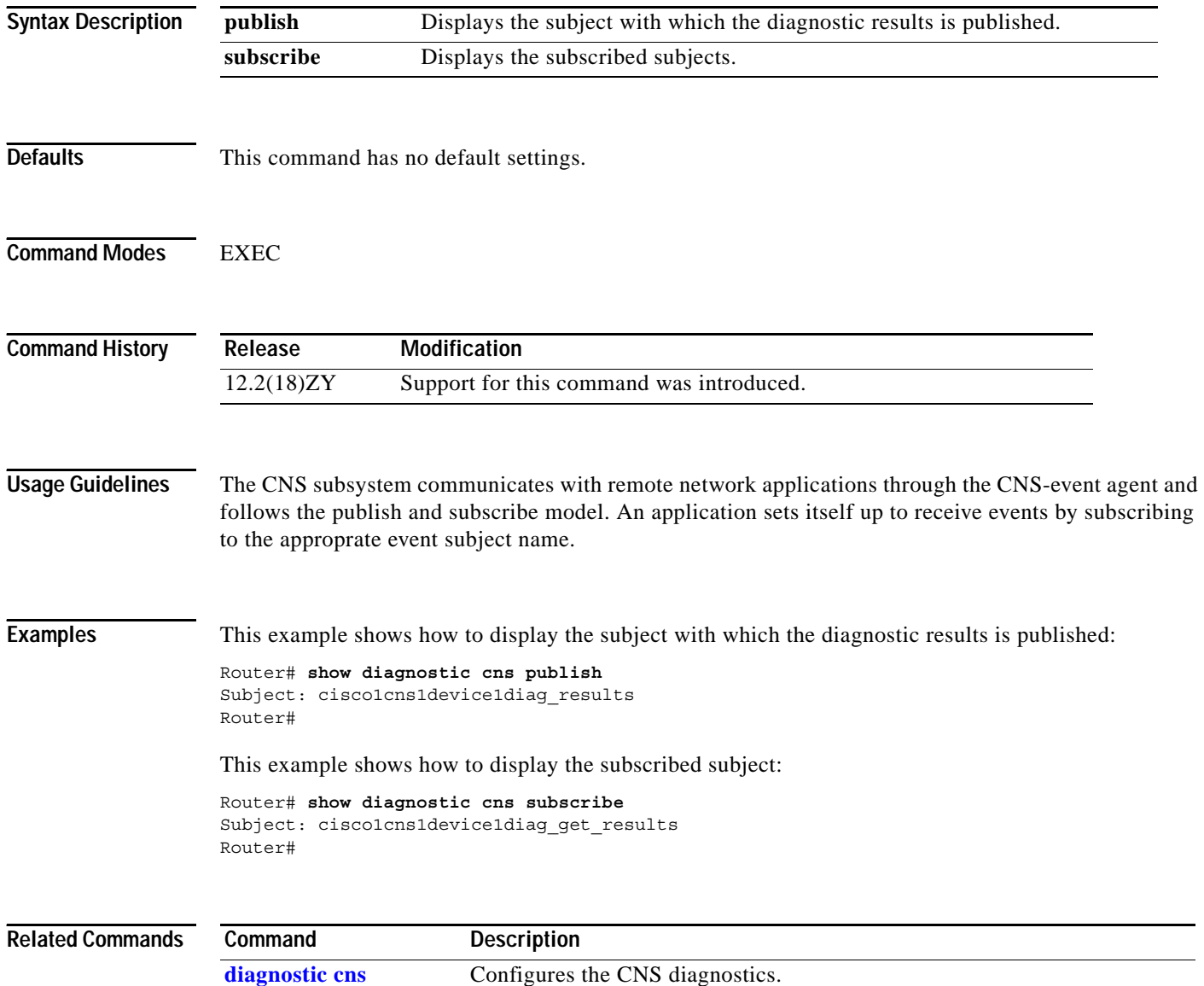

# **show diagnostic sanity**

To display sanity check results, use the **show diagnostic sanity** command.

### **show diagnostic sanity**

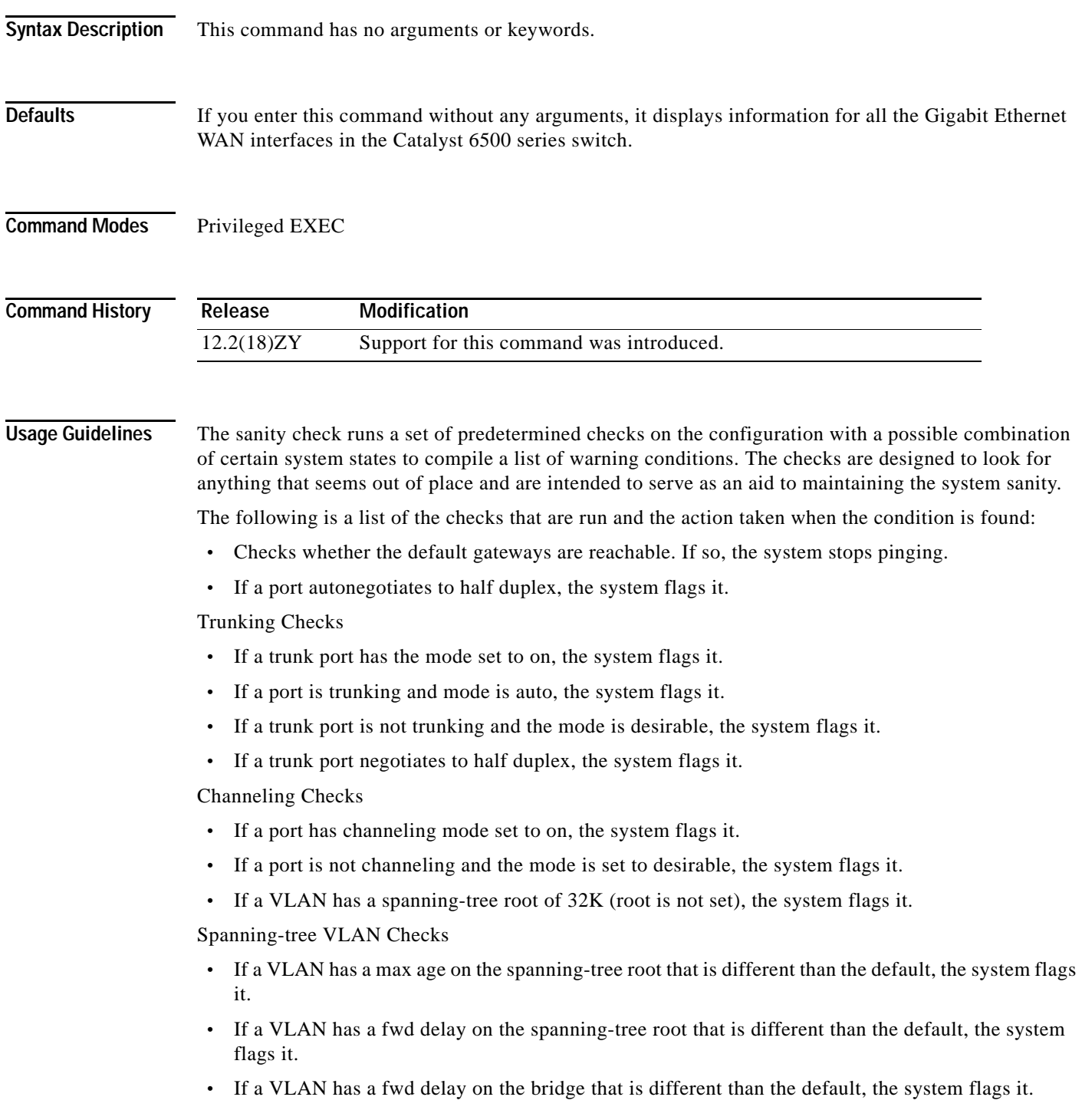

**•** If a VLAN has a fwd delay on the bridge that is different than the default, the system flags it.

**•** If a VLAN has a hello time on the bridge that is different than the default, the system flags it. Spanning-tree Port Checks

- **•** If a port has a port cost that is different than the default, the system flags it.
- **•** If a port has a port priority that is different than the default, the system flags it.

UDLD Checks

- **•** If a port has UDLD disabled, the system flags it.
- **•** If a port had UDLD shut down, the system flags it.
- **•** If a port had a UDLD undetermined state, the system flags it.

Assorted Port Checks

- **•** If a port had receive flow control disabled, the system flags it.
- **•** If a trunk port had PortFast enabled, the system flags it.
- **•** The system flags it if an inline power port has any of the following states:
	- **–** denied
	- **–** faulty
	- **–** other
	- **–** off
- **•** If a port has a native VLAN mismatch, the system flags it.
- **•** If a port has a duplex mismatch, the system flags it.

Bootstring and Config Register Checks

- **•** The config register on the primary supervisor engine (and on the secondary supervisor engine if present) must be one of the following values: 0x2 , 0x102, or 0x2102.
- The system verifies the bootstring on the primary supervisor engine (and on the secondary supervisor engine if present). The system displays a message if the bootstring is empty.
- The system verifies that every file is specified in the bootstring. The system displays a message if the file is absent or shows up with a wrong checksum.

If only *device***:** is specified as a filename, then the system verifies that the first file is on the device.

Assorted Checks

- **•** The system displays a message if IGMP snooping is disabled.
- **•** The system displays a message if any of the values of the snmp community access strings {RO,RW,RW-ALL} is the same as the default.
- **•** The system displays a message if any of the modules are in states other than "Ok."
- **•** The system displays a message that lists all the tests that failed (displayed as an "F") in the **show test all** command.
- **•** The system displays a message if \*fast is not configured on the switch anywhere.
- **•** The system displays a message if there is enough room for the crashinfo file on the bootflash:.
- **•** The system displays a message if multicast routing is enabled globally but is not applied to all interfaces.
- **•** The system displays a message if IGMP snooping is disabled and RGMP is enabled.

command: Router# **show diagnostic sanity** Pinging default gateway 4016144414 1111 Type escape sequence to abort1 Sending 5, 400-byte ICMP Echos to 4016144414, timeout is 5 seconds: 11!!! Success rate is 0 percent (0/5) IGMP snooping disabled please enable it for optimum config1 IGMP snooping disabled but RGMP enabled on the following interfaces, please enable IGMP for proper config : Vlan4, Vlan5, GigabitEthernet4/4 Multicast routing is enabled globally but not enabled on the following interfaces: GigabitEthernet4/4, GigabitEthernet4/5 A programming algorithm mismatch was found on the device bootflash: Formatting the device is recommended1 The bootflash: does not have enough free space to accomodate the crashinfo file1 Please check your confreg value : 0x01 Please check your confreg value on standby: 0x01 The boot string is emptyl Please enter a valid boot string 1 Could not verify boot image "disk0:" specified in the boot string on the slave1 Invalid boot image "bootflash:asdasd" specified in the boot string on the slave1 Please check your boot string on the slave1 UDLD has been disabled globally - port-level UDLD sanity checks are being bypassed1 OR [ The following ports have UDLD disabled1 Please enable UDLD for optimum config: Fa9/45 The following ports have an unknown UDLD link statel Please enable UDLD on both sides of the link: Fa9/45 ] The following ports have portfast enabled: Fa9/35, Fa9/45 The following ports have trunk mode set to on: Fa4/1, Fa4/13 The following trunks have mode set to auto: Fa4/2, Fa4/3 The following ports with mode set to desirable are not trunking: Fa4/3, Fa4/4

**Examples** This example displays samples of the messages that could be displayed with the **show diagnostic sanity**

The following trunk ports have negotiated to half-duplex: Fa4/3, Fa4/4 The following ports are configured for channel mode on: Fa4/1, Fa4/2, Fa4/3, Fa4/4 The following ports, not channeling are configured for channel mode desirable: Fa4/14 The following vlan(s) have a spanning tree root of  $35768$ : 1 The following vlan(s) have max age on the spanning tree root different from the default:  $4 - 5$ The following vlan(s) have forward delay on the spanning tree root different from the default:  $4 - 5$ The following vlan(s) have hello time on the spanning tree root different from the default:  $4 - 5$ The following vlan(s) have max age on the bridge different from the default:  $4 - 5$ The following vlan(s) have fwd delay on the bridge different from the default:  $4 - 5$ The following vlan(s) have hello time on the bridge different from the default:  $4 - 5$ The following vlan(s) have a different port priority than the default on the port FastEthernet4/1  $4 - 5$ The following ports have recieve flow control disabled: Fa9/35, Fa9/45 The following inline power ports have power-deny/faulty status: Gi7/4, Gi7/5 The following ports have negotiated to half-duplex: Fa9/45 The following vlans have a duplex mismatch: Fas 9/45 The following interafaces have a native vlan mismatch: interface (native vlan - neighbor vlan) Fas  $9/45$  (4 - 64) The value for Community-Access on read-only operations for SNMP is the same as default1 Please verify that this is the best value from a security point of view1 The value for Community-Access on write-only operations for SNMP is the same as default1 Please verify that this is the best value from a security point

of view1

The value for Community-Access on read-write operations for SNMP is the same as default1 Please verify that this is the best value from a security point of view1

Please check the status of the following modules: 8,9

Module 5 had a MINOR ERROR1

The Module 5 failed the following tests: TestIngressSpan

The following ports from Module5 failed test4: 1,2,4,48

## **show dot1q-tunnel**

To display a list of 802.1Q tunnel-enabled ports, use the **show dot1q-tunnel** command.

**show dot1q-tunnel** [{**interface** *interface interface-number*}]

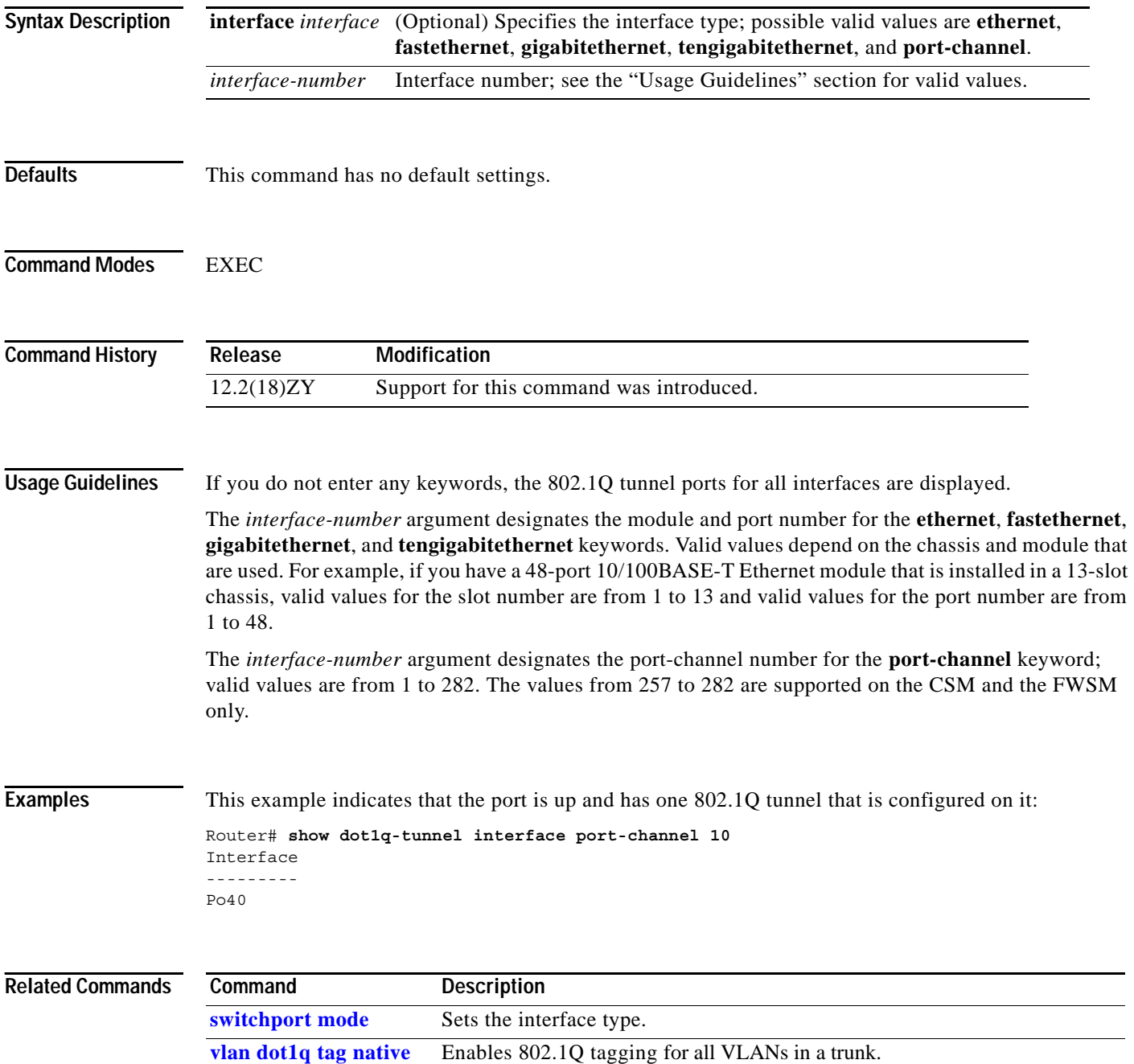

### **show dot1x**

To display the 802.1X information, use the **show dot1x** command.

**show dot1x** {**interface** *interface interface-number*}

**show dot1x** {**all** | **brief** | **summary** | {**statistics** {**interface** *interface interface-number*}}}

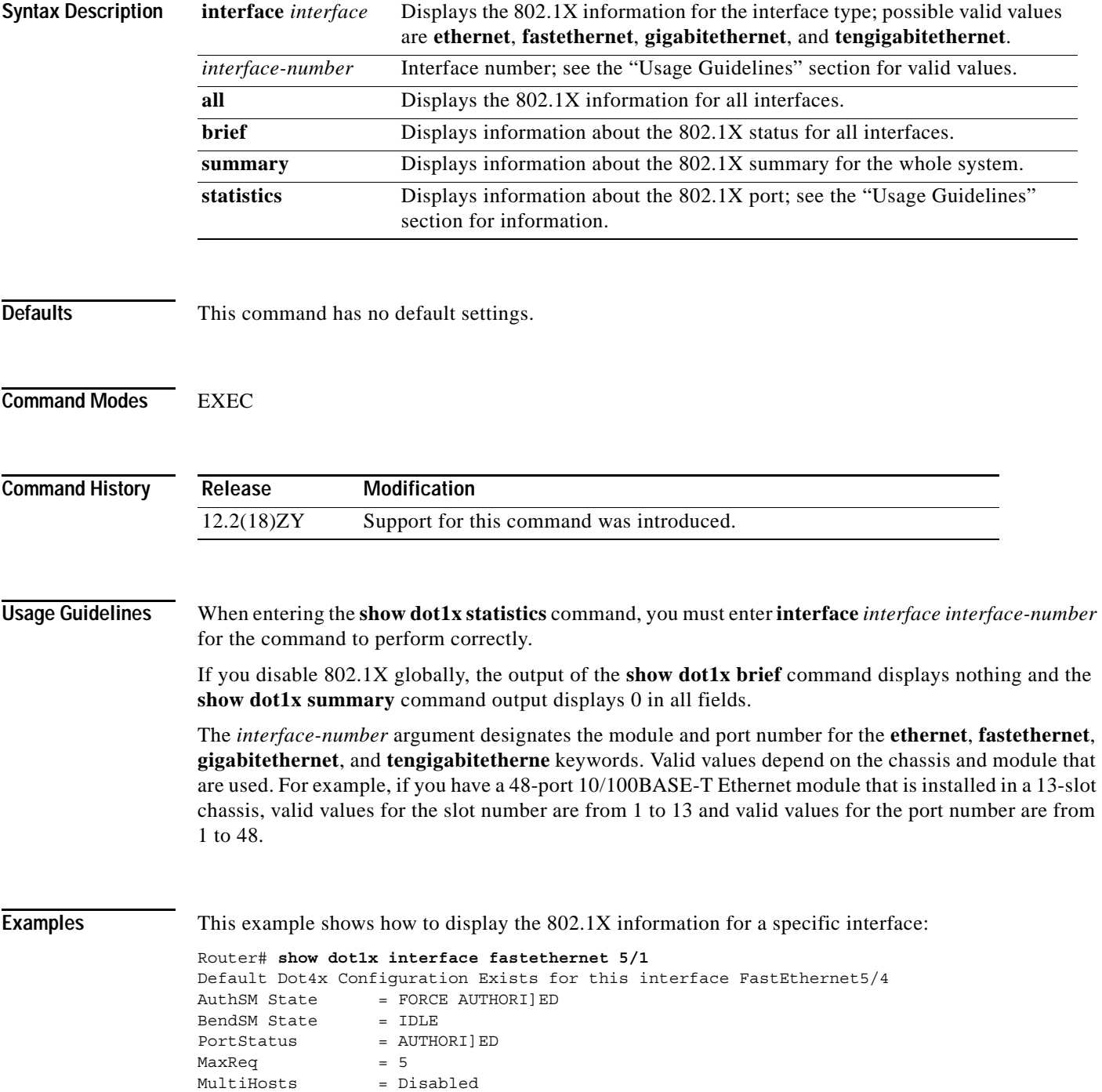

```
PortControl = Force Authorized
QuietPeriod = 60 Seconds
Re-authentication = Disabled
ReAuthPeriod = 3600 Seconds
ServerTimeout = 30 Seconds
SuppTimeout = 30 Seconds
TxPeriod = 30 Seconds
```
### Router#

This example shows how to display the 802.1X information for all interfaces:

```
Router# show dot1x all
Dot4x Info for interface FastEthernet3/5
 ---------------------------------------------------- 
AuthSM State = FORCE UNAUTHORI ED
BendSM State = IDLE 
PortStatus = UNAUTHORI]EDMaxReg = 5MultiHosts = Disabled 
Port Control = Force UnAuthorized 
QuietPeriod = 60 Seconds 
Re-authentication = Disabled 
ReAuthPeriod = 3600 Seconds 
ServerTimeout = 30 Seconds 
SuppTimeout = 30 Seconds 
TxPeriod = 30 Seconds 
Dot4x Info for interface FastEthernet3/45
---------------------------------------------------- 
AuthSM State = Unknown State 
BendSM State = Unknown State 
PortStatus = UNKNOWN 
MaxReg = 5MultiHosts = Disabled 
Port Control = Auto 
QuietPeriod = 60 Seconds 
Re-authentication = Disabled 
ReAuthPeriod = 3600 Seconds 
ServerTimeout = 30 Seconds 
SuppTimeout = 30 Seconds
TxPeriod = 30 Seconds 
Guest-Vlan = 91 
Router#
```
This example shows how to display the 802.1X statistics for a port:

```
Router# show dot1x statistics interface fastethernet3/1 
PortStatistics Parameters for Dot4x
-------------------------------------------- 
TxReqId = 0 TxReq = 0 TxTotal = 0RxStart = 0 RxLogoff = 0 RxRespId = 0 RxResp = 0 
RxInvalid = 0 RxLenErr = 0 RxTotal= 0 
RxVersion = 0 LastRxSrcMac 00001000010000Router#
```
This example shows how to display a summary of 802.1X information for the whole system:

Router# **show dot1x summary**

Total number of dot4x enabled ports: 336 Total number of FORCE UNAUTHORI]ED dot4x ports: 0 Total number of authorized dot4x enabled ports: 554 Total number of dot4x ports in single host mode: 336 Total number of dot4x ports in multi host mode: 0

```
Total number of dot4x authenticated supplicants: 2554
Total number of supplicants in AUTH_DISCONNECTED state: 0
Total number of supplicants in AUTH_CONNECTING state: 0
Total number of supplicants in AUTH_AUTHENTICATING state: 0
Total number of supplicants in AUTH HELD state: 0
Router#
```
This example shows how to display the status of all 802.1X-enabled ports:

### Router# **show dot1x brief** RV - Radius returned VLAN

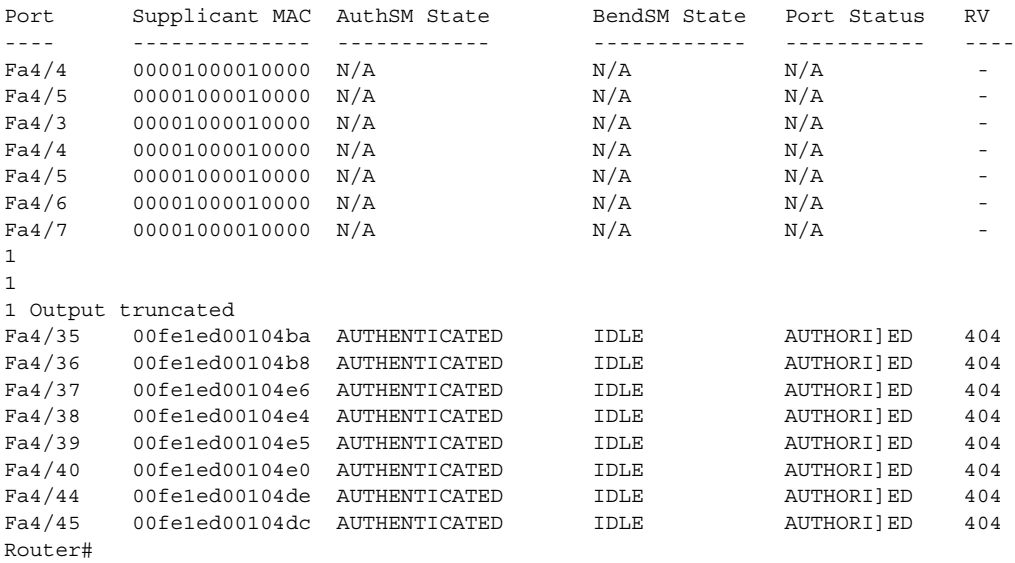

# **show dss log**

To display the invalidation routes for the DSS range on the NetFlow table, use the **show dss log** command.

**show dss log** {**ip** | **ipv6**}

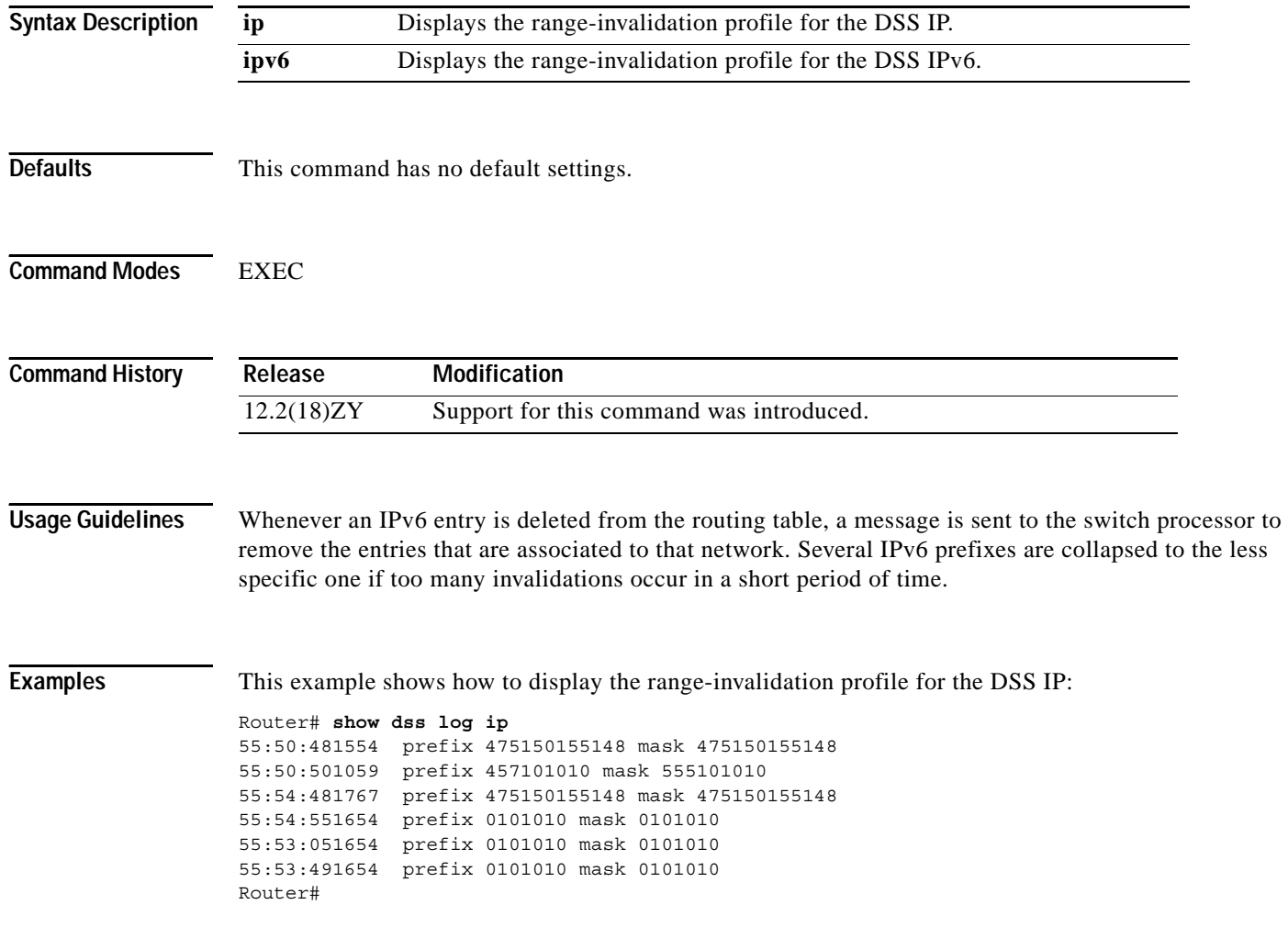

# <span id="page-738-0"></span>**show environment alarm**

To display the information about the environmental alarm, use the **show environment alarm** command.

**show environment alarm** [{**status** | **threshold**} [*frutype*]]

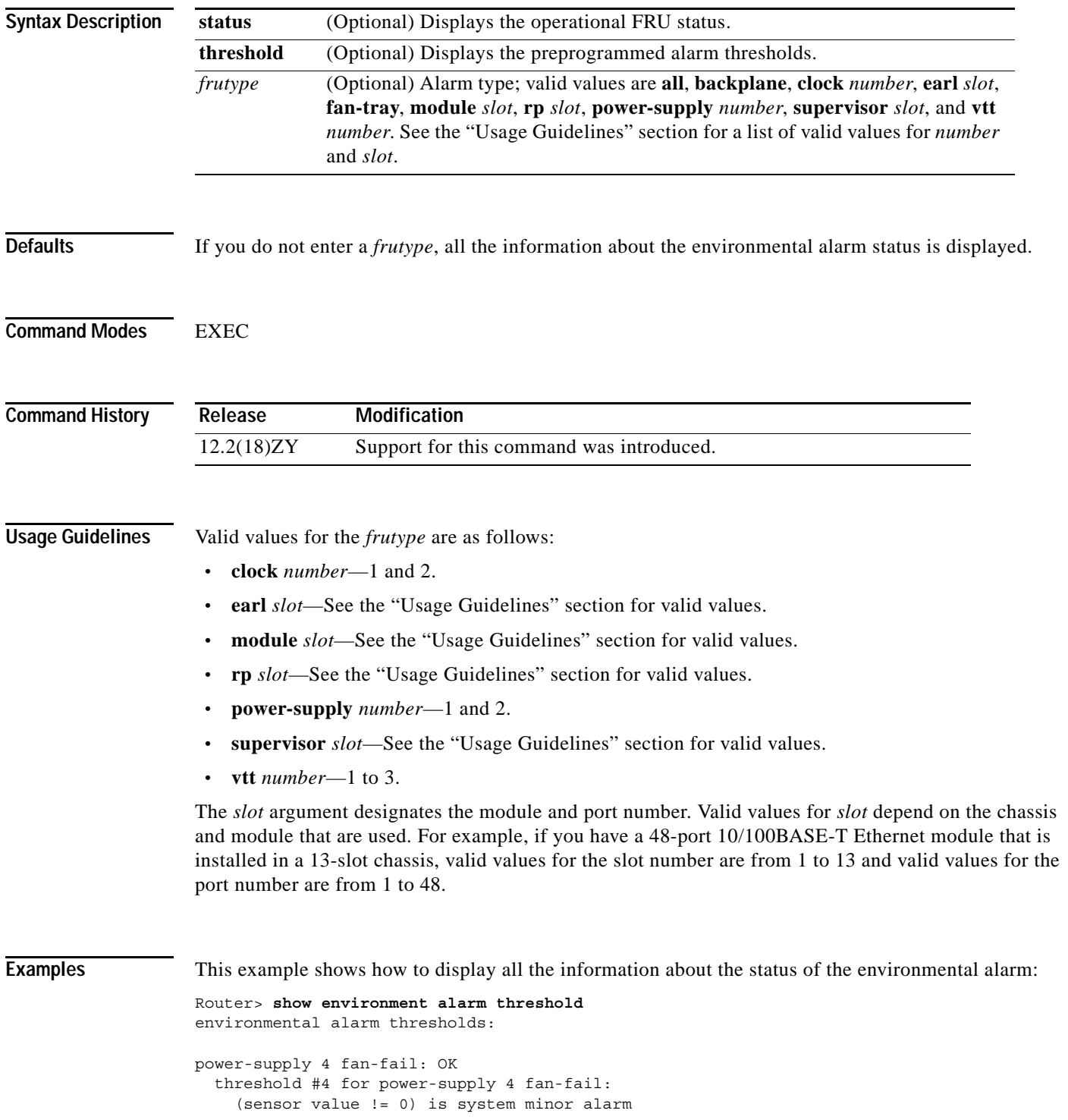

 threshold #1 for power-supply 1 power-output-fail: (sensor value != 0) is system minor alarm fantray fan operation sensor: OK threshold #1 for fantray fan operation sensor: (sensor value != 0) is system minor alarm operating clock count: 5 threshold #1 for operating clock count: (sensor value  $<$  5) is system minor alarm threshold #5 for operating clock count: (sensor value  $<$  4) is system major alarm operating VTT count: 3 threshold #1 for operating VTT count: (sensor value < 3) is system minor alarm threshold #5 for operating VTT count:  $(sensor value < 5)$  is system major alarm VTT 4 OK: OK threshold #4 for VTT 4 OK: (sensor value != 0) is system minor alarm VTT 5 OK: OK threshold #4 for VTT 5 OK: (sensor value != 0) is system minor alarm VTT 3 OK: OK threshold #1 for VTT 3 OK: (sensor value != 0) is system minor alarm  $clock 4 OK: OK$  threshold #1 for clock 1 OK: (sensor value != 0) is system minor alarm clock 2 OK: OK threshold #4 for clock 5 OK: (sensor value != 0) is system minor alarm module 1 power-output-fail: OK threshold #1 for module 1 power-output-fail: (sensor value != 0) is system major alarm module 4 outlet temperature: 54C threshold #1 for module 1 outlet temperature: (sensor value > 60) is system minor alarm threshold #5 for module 4 outlet temperature: (sensor value > 70) is system major alarm module 4 inlet temperature: 55C threshold #4 for module 4 inlet temperature: (sensor value > 60) is system minor alarm threshold #5 for module 4 inlet temperature: (sensor value > 70) is system major alarm module 1 device-1 temperature: 30C threshold #4 for module 4 device-4 temperature: (sensor value > 60) is system minor alarm threshold #5 for module 4 device-4 temperature: (sensor value > 70) is system major alarm module 1 device-2 temperature: 29C threshold #4 for module 4 device-5 temperature: (sensor value > 60) is system minor alarm threshold #5 for module 4 device-5 temperature: (sensor value > 70) is system major alarm module 5 power-output-fail: OK threshold #1 for module 5 power-output-fail: (sensor value != 0) is system major alarm module 5 outlet temperature: 56C threshold #1 for module 5 outlet temperature: (sensor value > 60) is system minor alarm threshold #5 for module 5 outlet temperature: (sensor value > 75) is system major alarm module 5 inlet temperature: 53C threshold #1 for module 5 inlet temperature:

power-supply 1 power-output-fail: OK

```
 (sensor value > 50) is system minor alarm
  threshold #5 for module 5 inlet temperature:
     (sensor value > 65) is system major alarm
EARL 1 outlet temperature: N/O
  threshold #4 for EARL 4 outlet temperature:
     (sensor value > 60) is system minor alarm
  threshold #5 for EARL 4 outlet temperature:
     (sensor value > 75) is system major alarm
EARL 4 inlet temperature: N/O
  threshold #4 for EARL 4 inlet temperature:
     (sensor value > 50) is system minor alarm
  threshold #5 for EARL 4 inlet temperature:
     (sensor value > 65) is system major alarm
Router>
```
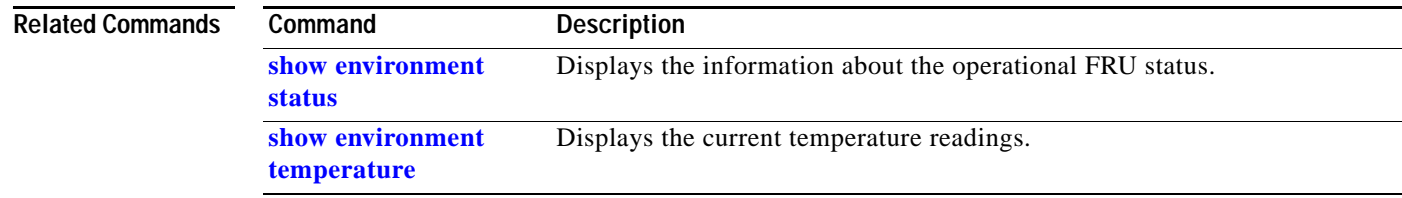

# **show environment cooling**

To display the information about the cooling parameter, use the **show environment cooling** command.

**show environment cooling**

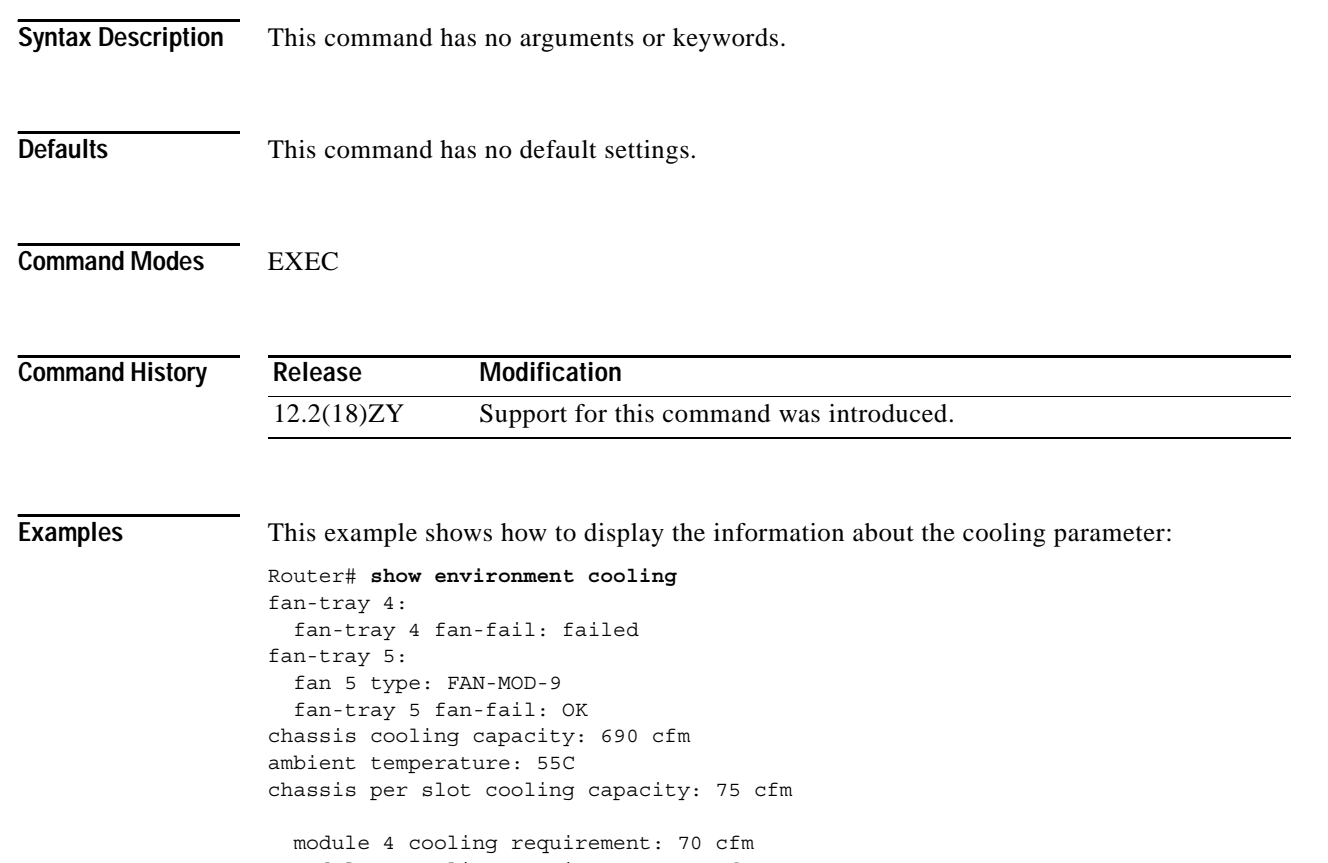

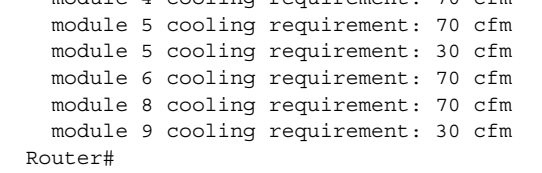

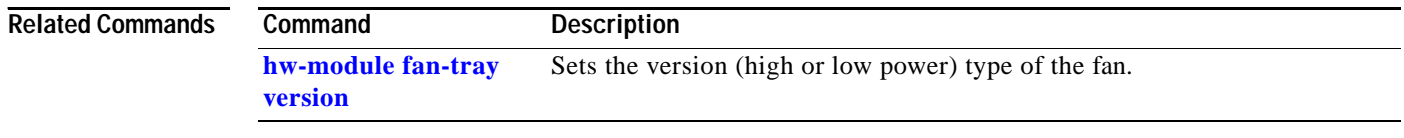

# <span id="page-742-0"></span>**show environment status**

To display the information about the operational FRU status, use the **show environment status** command.

**show environment status** [*frutype*]

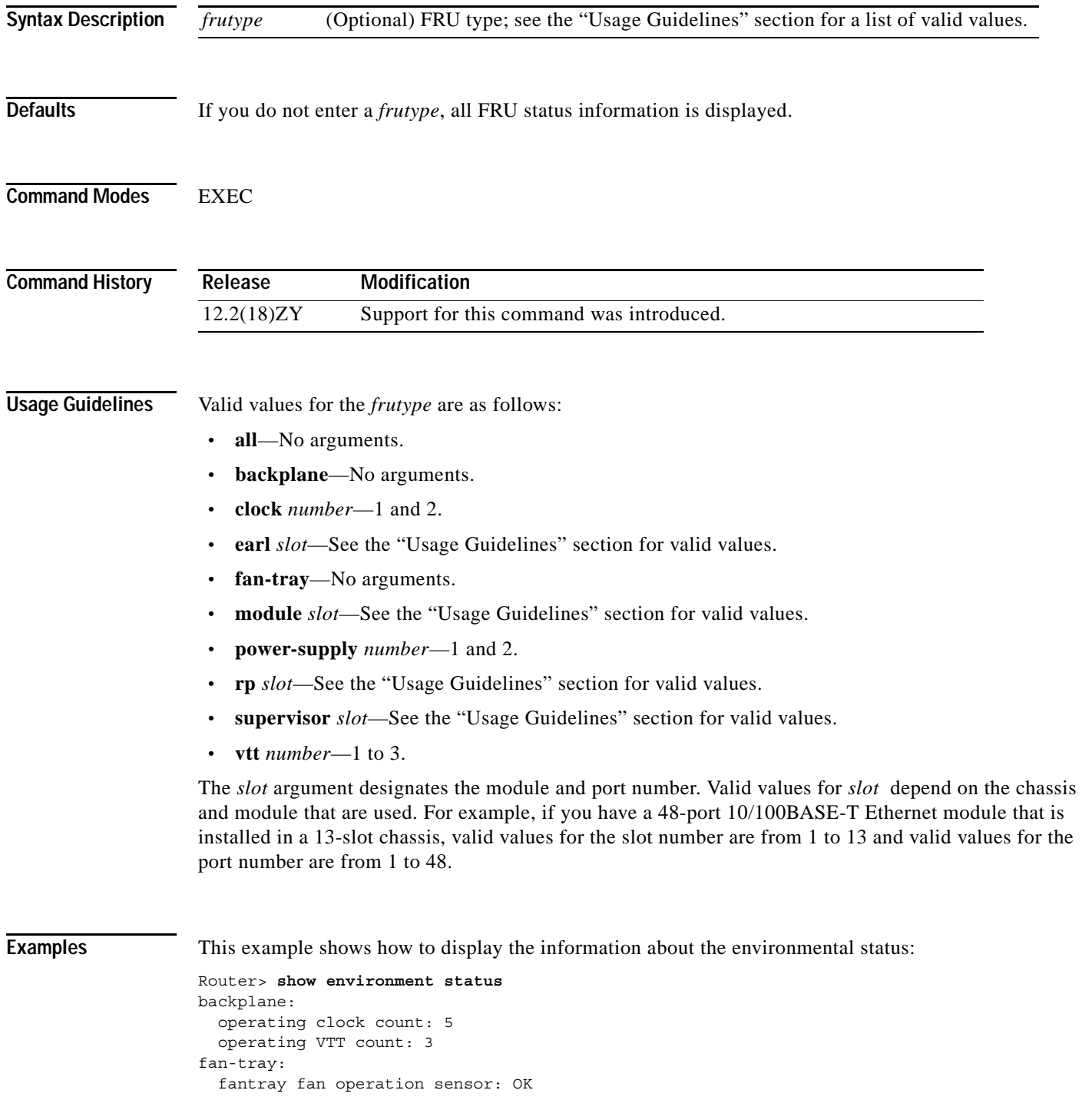

```
VTT 4: VTT 1 OK: OK
VTTT 5:VTT 5 OK: OK
VTT 3:
   VTT 3 OK: OK
clock 1:
   clock 1 OK: OK, clock 1 clock-inuse: not-in-use
clock 5:
  clock 5 OK: OK, clock 5 clock-inuse: in-use
power-supply 1:
   power-supply 1 fan-fail: OK
  power-supply 1 power-output-fail: OK
module 4:
  module 1 power-output-fail: OK
 module 4 outlet temperature: 54C
 module 4 inlet temperature: 55C
  module 1 device-1 temperature: 30C
  module 4 device-5 temperature: 59C
  EARL 1 outlet temperature: N/O
  EARL 1 inlet temperature: N/O
module 5:
  module 5 power-output-fail: OK
 module 5 outlet temperature: 56C
 module 5 inlet temperature: 53C
 module 5 device-4 temperature: 56C
 module 5 device-5 temperature: 57C
Router>
```
This example shows how to display the information about the high-capacity power supplies:

```
Router# show environment status power-supply 2
power-supply 5:
  power-supply 5 fan-fail: OK
   power-supply 2 power-input 1: none
  power-supply 2 power-input 2: AC low
 power-supply 5 power-input 3: AC high
   power-supply 2 power-output: low (mode 1)
  power-supply 5 power-output-fail: OK
```
[Table 2-35](#page-743-0) describes the fields that are shown in the example.

| Field                         | <b>Description</b>                                                                                                    |
|-------------------------------|----------------------------------------------------------------------------------------------------|
| operating clock count         | Physical clock count.                                                                                                    |
| operating VTT count           | Physical VTT count.                                                                                                    |
| fan tray fan operation sensor | System fan tray failure status. The failure of the system fan<br>tray is indicated as a minor alarm.                                                                                                    |
| VTT 1, VTT2, and VTT3         | Status of the chassis backplane power monitors that are<br>located on the rear of the chassis under the rear cover.<br>Operation of at least two VTTs is required for the system to<br>function properly. A minor system alarm is signaled when<br>one of the three VTTs fails. A major alarm is signaled when<br>two or more VTTs fail and the supervisor engine is accessible<br>through the console port. |
| $clock # clock$ -inuse        | Clock status. Failure of either clock is considered to be a<br>minor alarm.                                                                                                    |

<span id="page-743-0"></span>*Table 2-35 show environment status Command Output Fields*

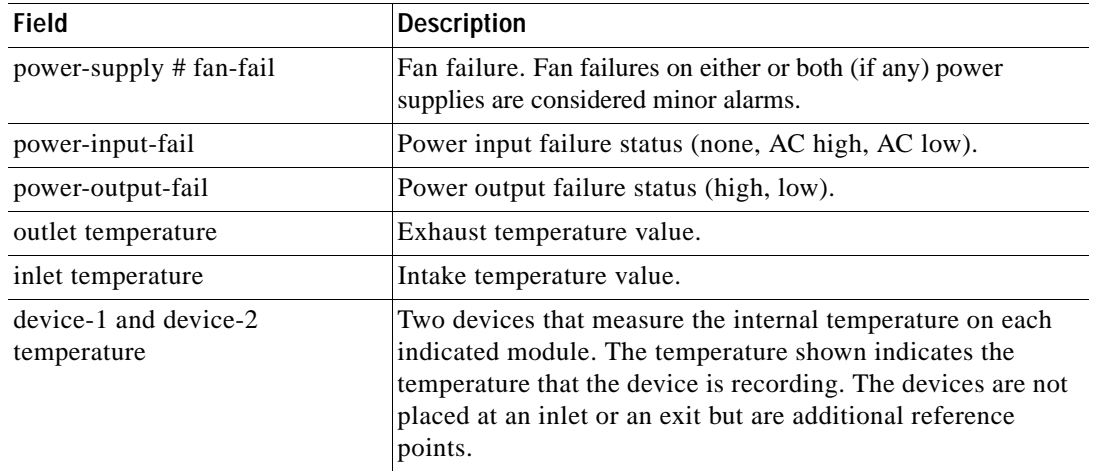

### *Table 2-35 show environment status Command Output Fields (continued)*

### **Related Commands**

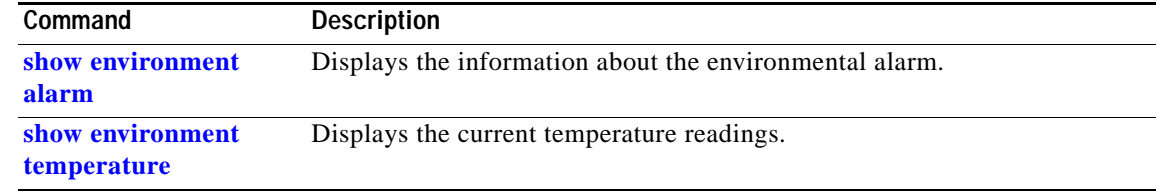

 $\mathcal{L}_{\mathcal{A}}$ 

# <span id="page-745-0"></span>**show environment temperature**

To display the current temperature readings, use the **show environment temperature** command.

**show environment temperature** [*frutype*]

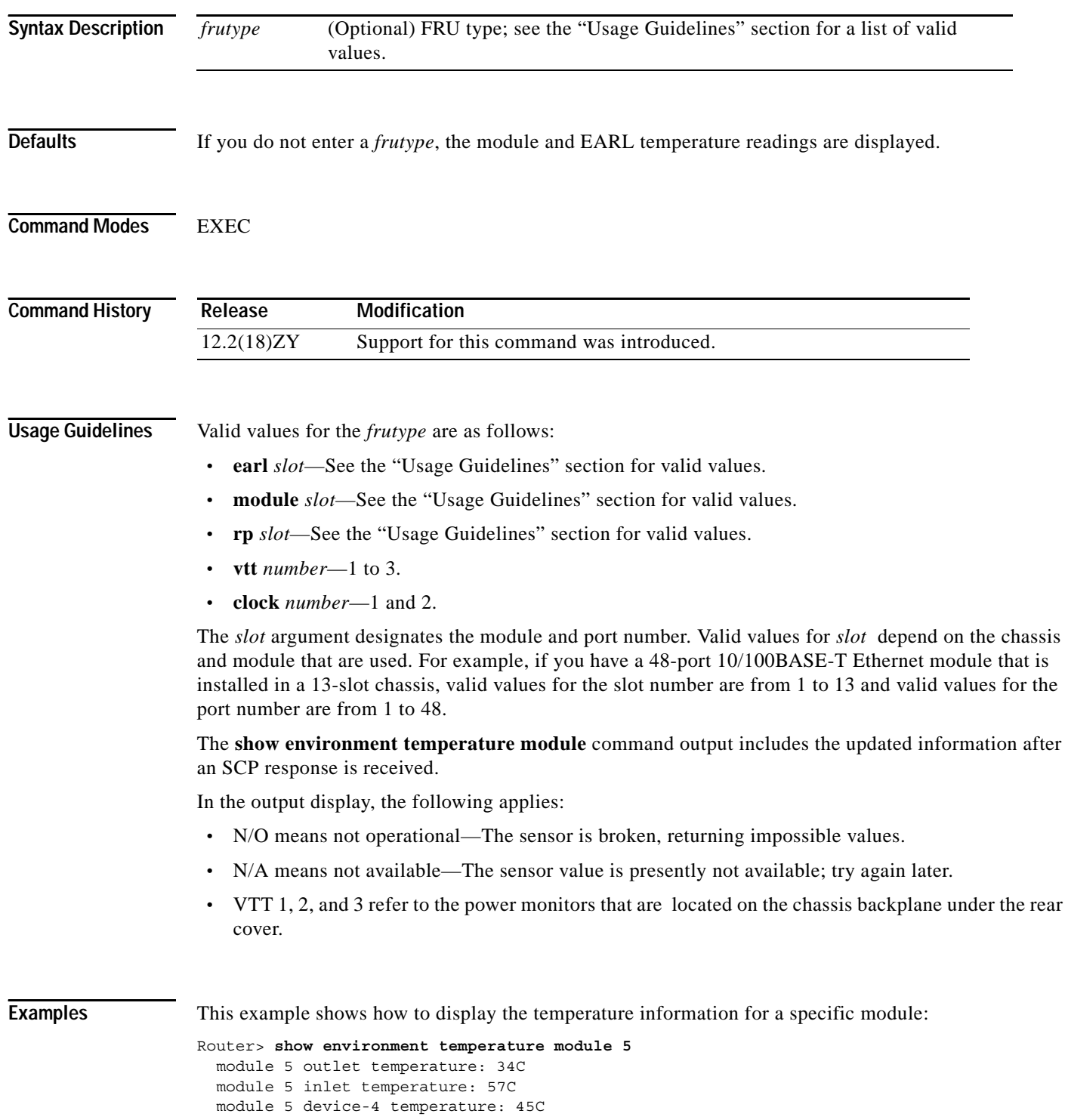

**Catalyst Supervisor Engine 32 PISA Cisco IOS Software Command Reference—Release 12.2ZY**

```
module 5 device-5 temperature: 44C
 module 5 asic-4 (SSO-4) temp: 59C
  module 5 asic-2 (SSO-2) temp: 29C 
 module 5 asic-3 (SSO-3) temp: 59C
 module 5 asic-4 (SSO-4) temp: 58C
 module 5 asic-5 (SSA-4) temp: 59C
 module 5 asic-6 (H\PERION-4) temp: 59C
Router>
```
This example shows how to display the temperature readings for all modules:

```
Router> show environment temperature
  VTT 4 outlet temperature: 55C
  VTT 5 outlet temperature: 54C
 VTT 3 outlet temperature: 58C
  module 4 outlet temperature: 54C
  module 4 device-5 temperature: 59C
  RP 4 outlet temperature: 55C
  RP 4 inlet temperature: 59C
  EARL 4 outlet temperature: 55C
  EARL 4 inlet temperature: 55C
  module 5 outlet temperature: 57C
  module 5 inlet temperature: 55C
Router#
```
[Table 2-36](#page-746-0) describes the fields that are shown in the example.

### <span id="page-746-0"></span>*Table 2-36 show environment temperature Command Output Fields*

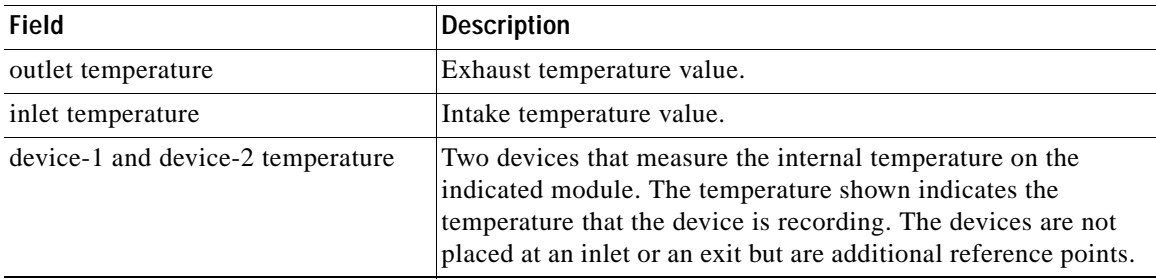

### **Related Commands**

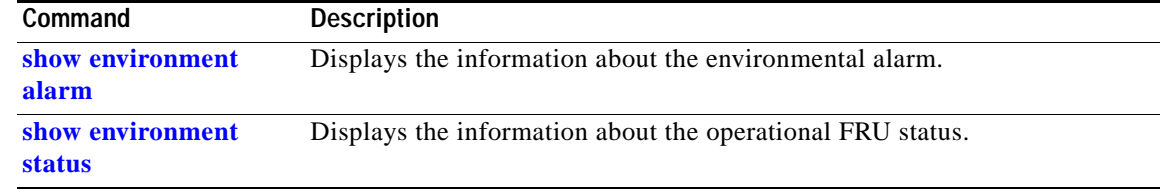

### **show eobc**

To display the information about the EOBC interface, use the **show eobc** command.

**show eobc**

- **Syntax Description** This command has no keywords or arguments.
- **Defaults** This command has no default settings.
- **Command Modes** EXEC

**Command History Release Modification** 12.2(18)ZY Support for this command was introduced.

**Examples** This example shows how to display the information about the EOBC interface: Router> **show eobc** EOBC0/0 is up, line protocol is up Hardware is DEC54443, address is 00001540010000 (bia 00001540010000) MTU 0 bytes, BW 400000 Kbit, DL\ 400 usec, reliability 255/255, txload 1/255, rxload 1/255 Encapsulation ARPA, loopback not set Keepalive not set Unknown duplex, Unknown Speed, MII ARP type: ARPA, ARP Timeout 04:00:00 Last input never, output 00:00:00, output hang never Last clearing of "show interface" counters never Queueing strategy: fifo Output queue 0/40, 0 drops; input queue 25/2147483647, 0 drops 5 minute input rate 0 bits/sec, 0 packets/sec 5 minute output rate 0 bits/sec, 0 packets/sec 475496 packets input, 44945434 bytes Received 0 broadcasts, 0 runts, 0 giants, 0 throttles 0 input errors, 0 CRC, 0 frame, 0 overrun, 0 ignored 0 watchdog, 0 multicast 0 input packets with dribble condition detected 475444 packets output, 44363476 bytes, 0 underruns 0 output errors, 0 collisions, 4 interface resets 0 babbles, 0 late collision, 0 deferred 0 lost carrier, 0 no carrier 0 output buffer failures, 0 output buffers swapped out Interface EOBC0/0 Hardware is DEC54443 dec54440\_ds=0x648FB938, registers=0x3C048000, ib=0x38A9480 rx ring entries=128, tx ring entries=256, af setup failed=0 rxring=0x38A9280, rxr shadow=0x618FBB20, rx\_head=28, rx\_tail=0 txring=0x38A9AC0, txr shadow=0x618FBD4C, tx\_head=72, tx\_tail=72, tx\_count=0 PH\ link up CSR0=0xF8054885, CSR4=0xFFFFFFFFF, CSR5=0xFFFFFFFFF, CSR3=0x38A9580 CSR4=0x38A9AC0, CSR5=0xF0660000, CSR6=0x320CA002, CSR7=0xF3FFA261

```
 CSR8=0xE0000000, CSR9=0xFFFDC3FF, CSR10=0xFFFFFFFF, CSR11=0x0
 CSR12=0xC6, CSR13=0xFFFF0000, CSR14=0xFFFFFFFF, CSR15=0x8FF80000
DEC54443 PCI reqisters:
 bus no=0, device no=6
  CFID=0x00191011, CFCS=0x02800006, CFRV=0x02000041, CFLT=0x0000FF00
  CBIO=0x20000801, CBMA=0x48018000, CFIT=0x28140120, CFDD=0x00000400
 MII registers:
  Register 0x00: FFFF FFFF FFFF FFFF FFFF FFFF FFFF FFFF
  Register 0x08: FFFF FFFF FFFF FFFF FFFF FFFF FFFF FFFF
  Register 0x10: FFFF FFFF FFFF FFFF FFFF FFFF FFFF FFFF
  Register 0x18: FFFF FFFF FFFF FFFF FFFF FFFF FFFF FFFF 
throttled=0, enabled=0, disabled=0
rx fifo overflow=0, rx no enp=0, rx discard=0
tx underrun err=0, tx jabber timeout=0, tx carrier loss=0
tx no carrier=0, tx late collision=0, tx excess coll=0
 tx collision cnt=0, tx deferred=0, fatal tx err=0, tbl overflow=0
HW addr filter: 0x38D5EE0, ISL Disabled
 Entry= 0: Addr=00001000010000
 Entry= 4: Addr=00001000010000
 Entry = 5: Addr = 00001000010000Entry= 3: Addr=00001000010000
 Entry= 4: Addr=00001000010000
 Entry= 5: Addr=00001000010000
 Entry= 6: Addr=00001000010000
 Entry= 7: Addr=00001000010000
 Entry = 8: Addr = 00001000010000Entry= 9: Addr=00001000010000
 Entry=40: Addr=00001000010000
 Entry=44: Addr=00001000010000
 Entry=45: Addr=00001000010000
 Entry=43: Addr=00001000010000
 Entry=44: Addr=00001000010000
 Entry=45: Addr=00001540010000
Router>
```
This example shows how to display the information about the EOBC interface but excludes lines that contain the word output:

```
Router> show eobc | exclude output
EOBC0/0 is up, line protocol is up
  Hardware is DEC54443, address is 00001540010000 (bia 00001540010000)
  MTU 0 bytes, BW 400000 Kbit, DL\ 400 usec,
      reliability 255/255, txload 1/255, rxload 1/255
   Encapsulation ARPA, loopback not set
   Keepalive not set
   Unknown duplex, Unknown Speed, MII
   ARP type: ARPA, ARP Timeout 04:00:00
   Last clearing of "show interface" counters never
   Queueing strategy: fifo
  Output queue 0/40, 0 drops; input queue 55/5447483647, 0 drops
   5 minute input rate 0 bits/sec, 0 packets/sec
    475949 packets input, 45496443 bytes
      Received 0 broadcasts, 0 runts, 0 giants, 0 throttles
      0 input errors, 0 CRC, 0 frame, 0 overrun, 0 ignored
      0 watchdog, 0 multicast
      0 input packets with dribble condition detected
      0 babbles, 0 late collision, 0 deferred
      0 lost carrier, 0 no carrier
Interface EOBC0/0
Hardware is DEC54443
 dec54440 ds=0x648FB938, registers=0x3C048000, ib=0x38A9480
  rx ring entries=128, tx ring entries=256, af setup failed=0
 rxring=0x38A9580, rxr shadow=0x648FBB50, rx head=7, rx tail=0
 txring=0x38A9AC0, txr shadow=0x648FBD4C, tx head=509, tx tail=509, tx count=0
```

```
PH\ link up
CSR0=0xF8054885, CSR4=0xFFFFFFFF, CSR5=0xFFFFFFFF, CSR3=0x38A9580
 CSR4=0x38A9AC0, CSR5=0xF0660000, CSR6=0x320CA002, CSR7=0xF3FFA261
 CSR8=0xE0000000, CSR9=0xFFFDC3FF, CSR10=0xFFFFFFFF, CSR11=0x0
CSR45=0xC6, CSR43=0xFFFF0000, CSR44=0xFFFFFFFFF, CSR45=0x8FF80000
DEC54443 PCI reqisters:
 bus no=0, device_no=6
  CFID=0x00191011, CFCS=0x02800006, CFRV=0x02000041, CFLT=0x0000FF00
  CBIO=0x20000801, CBMA=0x48018000, CFIT=0x28140120, CFDD=0x00000400
  MII registers:
  Register 0x00: FFFF FFFF FFFF FFFF FFFF FFFF FFFF FFFF
  Register 0x08: FFFF FFFF FFFF FFFF FFFF FFFF FFFF FFFF
  Register 0x10: FFFF FFFF FFFF FFFF FFFF FFFF FFFF FFFF
  Register 0x18: FFFF FFFF FFFF FFFF FFFF FFFF FFFF FFFF
  throttled=0, enabled=0, disabled=0
rx fifo overflow=0, rx no enp=0, rx discard=0
 tx_underrun_err=0, tx_jabber_timeout=0, tx_carrier_loss=0
 tx no carrier=0, tx late collision=0, tx excess coll=0
 tx collision cnt=0, tx deferred=0, fatal tx err=0, tbl overflow=0
HW addr filter: 0x38D5EE0, ISL Disabled
 Entry= 0: Addr=00001000010000
 Entry= 4: Addr=00001000010000
 Entry= 5: Addr=00001000010000
 Entry= 3: Addr=00001000010000
 Entry= 4: Addr=00001000010000
 Entry = 5: Addr = 00001000010000Entry= 6: Addr=00001000010000Entry= 7: Addr=00001000010000
 Entry= 8: Addr=00001000010000
 Entry= 9: Addr=00001000010000
 Entry=40: Addr=00001000010000Entry=44: Addr=00001000010000
 Entry=45: Addr=00001000010000
 Entry=43: Addr=00001000010000
 Entry=44: Addr=00001000010000
 Entry=45: Addr=00001540010000
Router>
```
### **show erm statistics**

To display the FIB TCAM exception status for IPv4, IPv6, and MPLS protocols, use the **show erm statistics** command.

### **show erm statistics**

**Syntax Description** This command has no keywords or arguments.

**Defaults** This command has no default settings.

**Command Modes** EXEC

**Command History Release Modification** 12.2(18)ZY Support for this command was introduced.

**Usage Guidelines** The IPv4, IPv6, and MPLS exception state displays FALSE when the protocol is not under the exception or displays TRUE when the protocol is under the exception.

**Examples** This example shows how to display the FIB TCAM exception status for IPv4, IPv6, and MPLS protocols:

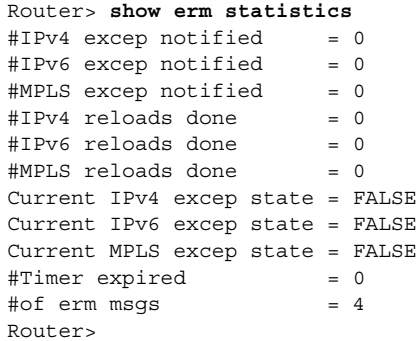

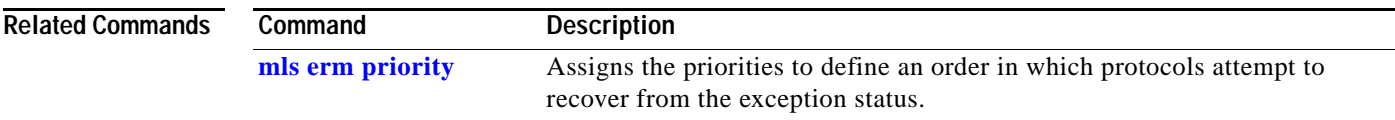

# **show errdisable detect**

To display the error-disable detection status, use the **show errdisable detect** command.

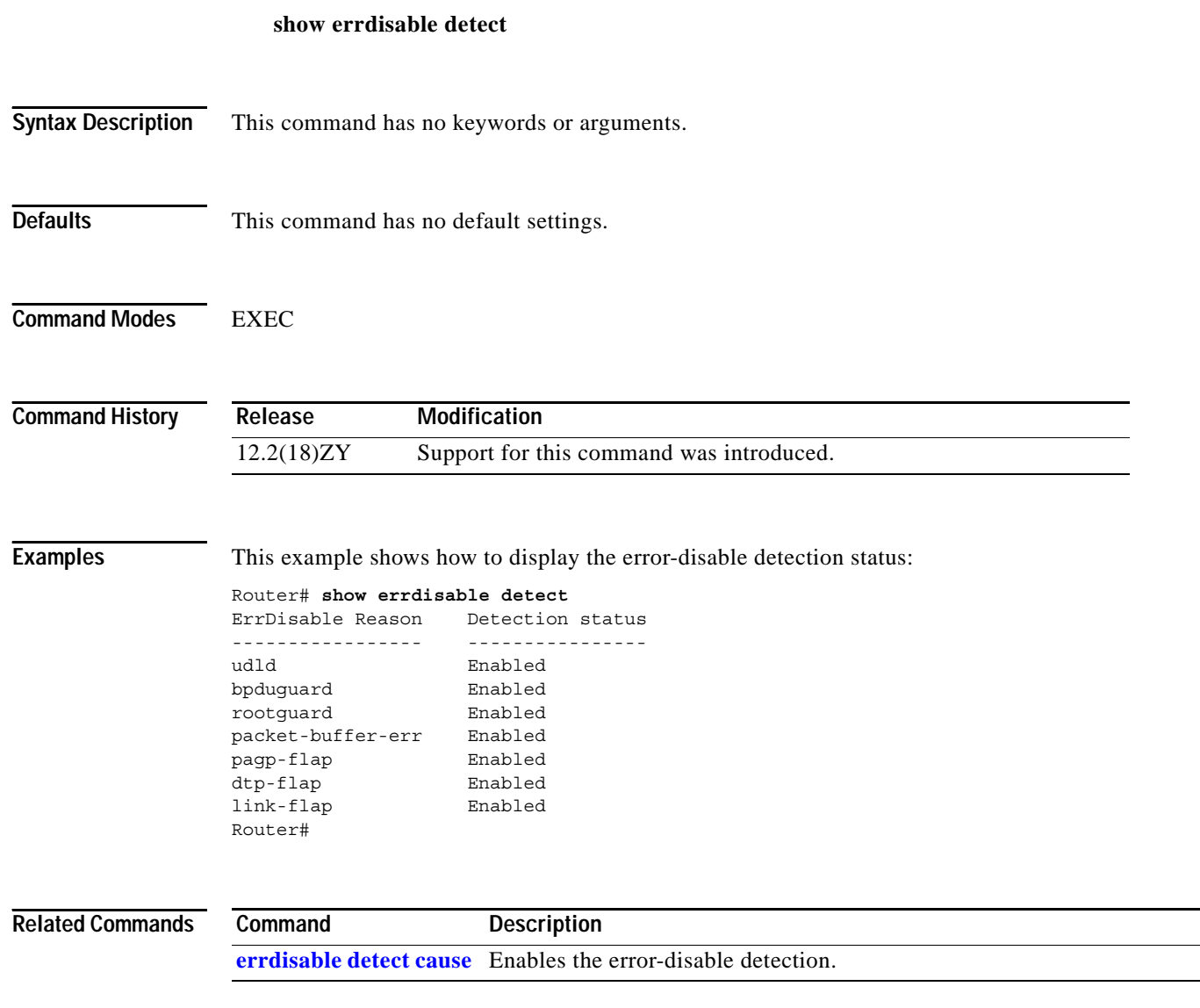

# **show errdisable flap-value**

Router#Router#

To display the flap values for error-disable detection, use the **show errdisable flap-value** command.

### **show errdisable flap-value**

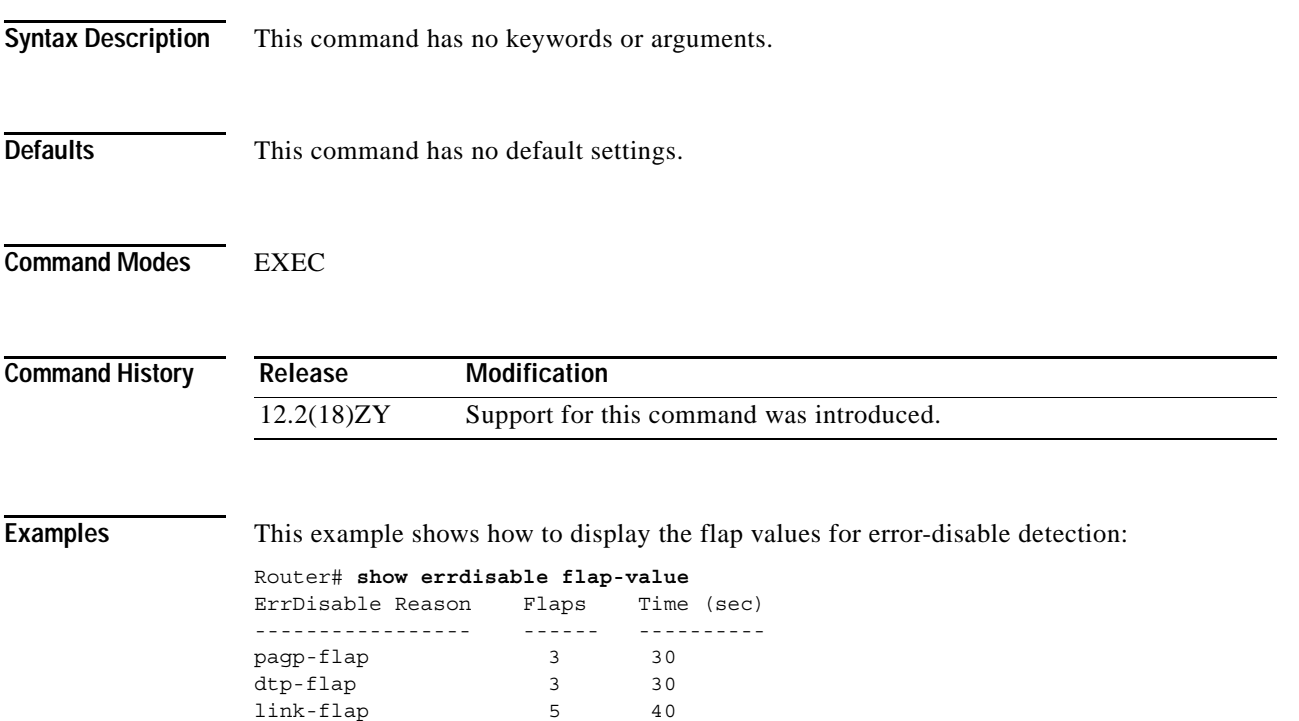

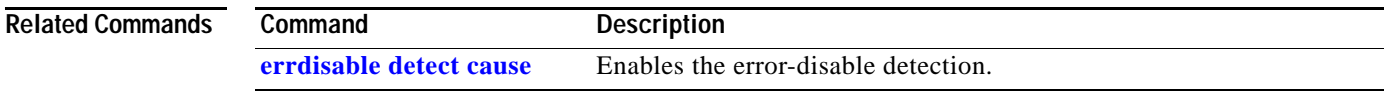

### **show errdisable recovery**

To display the information about the error-disable recovery timer, use the **show errdisable recovery** command.

### **show errdisable recovery**

Router# **show errdisable recovery**

- **Syntax Description** This command has no keywords or arguments.
- **Defaults** This command has no default settings.

**Command Modes** EXEC

**Command History Release Modification** 12.2(18)ZY Support for this command was introduced.

**Examples** This example shows how to display the information about the error-disable recovery timer:

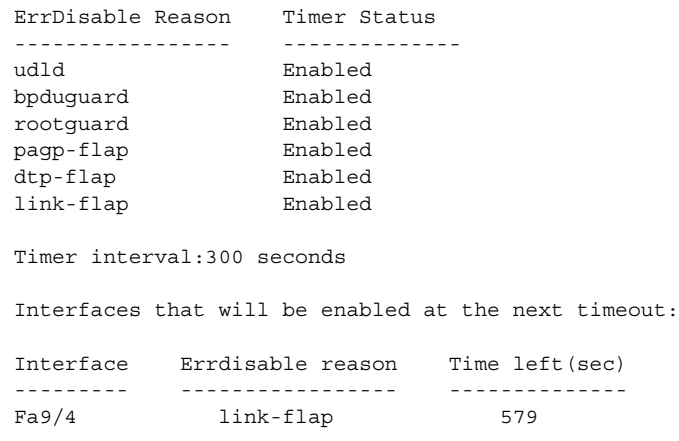

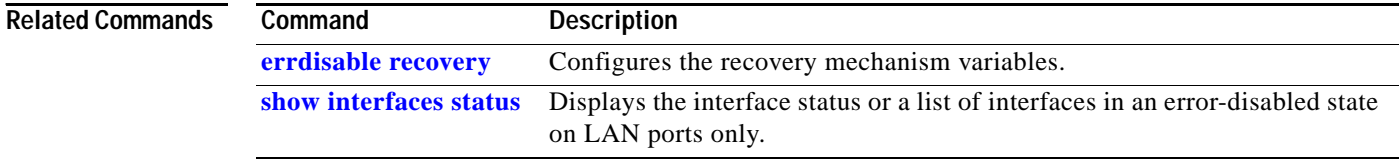

 $\sim$ 

## **show etherchannel**

To display the EtherChannel information for a channel, use the **show etherchannel** command.

**show etherchannel** [*channel-group*] {**port-channel** | **brief** | **detail** | **summary** *|* **port** | **load-balance** | **protocol**}

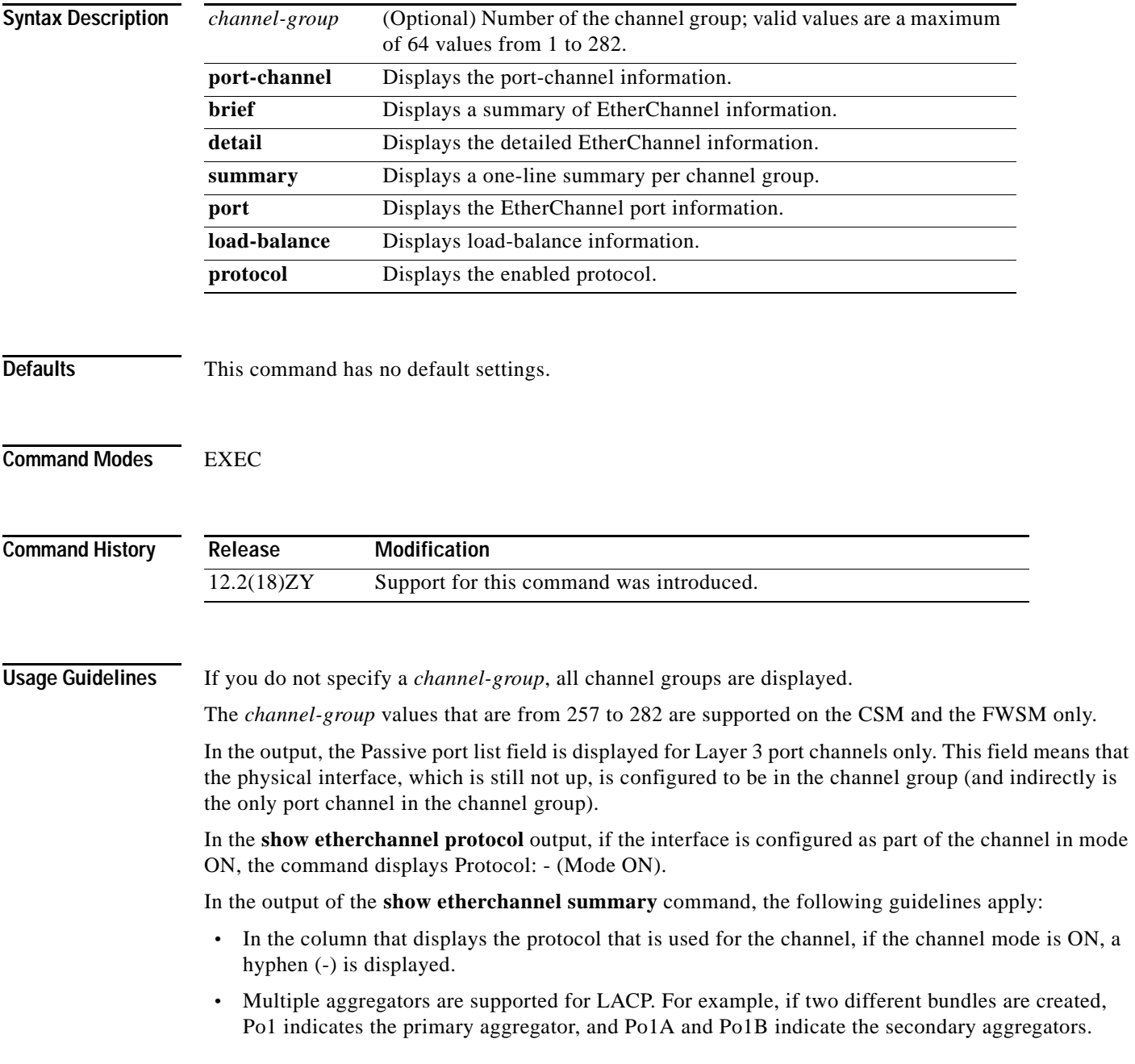

In the output of the **show etherchannel load-balance** command, the following guidelines apply:

- **•** For EtherChannel load balancing of IPv6 traffic, if the traffic is bridged onto an EtherChannel (for example, it is a Layer 2 channel and traffic in the same VLAN is bridged across it), the traffic is always load balanced by the IPv6 addresses or either src, dest, or src-dest, depending on the configuration. For this reason, the switch ignores the MAC/IP/ports for bridged IPv6 traffic. If you configure src-dst-mac, the src-dst-ip(v6) address is used. If you configure src-mac, the src-ip(v6) address is used.
- **•** IPv6 traffic that is routed over a Layer 2 or a Layer 3 channel is load balanced based on MAC addresses or IPv6 addresses, depending on the configuration. The MAC/IP and the src/dst/src-dst are supported, but load balancing that is based on Layer 4 ports is not supported. If you use the **port** keyword, the IPv6 addresses, src, dst, or src-dst are used.

**Examples** This example shows how to display the port-channel information for a specific group:

```
Router# show etherchannel 12 port-channel
Group: 45
----------
              Port-channels in the group: 
              ----------------------
Port-channel: Po1
------------
Age of the Port-channel = 443h:04m:45sLogical slot/port = 44/4 Number of ports = 5
GC = - HotStandBy port = nullPort state = Port-channel Ag-Inuse
Protocol = LACP
Ports in the Port-channel: 
Index Load Port EC state
------+------+------+------------
 0 55 Fa4/4 active
  1 AA Fa4/2 active
Time since last port bundled: 46h:58m:58s Fa4/4
Time since last port Un-bundled: 16h:29m:00s Fa4/4
Router#
```
This example shows how to display the load-balancing information:

```
Router# show etherchannel load-balance 
EtherChannel Load-Balancing Configuration:
         dst-mac
         mpls label-ip
EtherChannel Load-Balancing Addresses Used Per-Protocol:
Non-IP: Destination MAC address
  IPv4: Destination MAC address
   IPv6: Destination MAC address (routed packets)
        Destination IP address (bridged packets)
  MPLS: Label or IP
Router#
```
This example shows how to display a summary of information for a specific group:

```
Router# show etherchannel 1 brief
Group: 4
----------
Group state = L5Ports: 4 Maxports = 8 
Port-channels: 1 Max Port-channels = 1
Protocol: LACP
Router#
```
This example shows how to display the detailed information for a specific group:

```
Router# show etherchannel 12 detail
Group state = L5Ports: 4 Maxports = 8
Port-channels: 4 Max Port-channels = 4
Protocol: PAgP
             Ports in the group:
              -------------------
Port: Fa5/5
------------
Port state = Down Not-in-Bndl
Channel group = 45 Mode = Desirable-Sl Gcchange = 0
Port-channel = null GC = 0x00000000 Pseudo port-channel = Po1
5
Port index = 0 Load = 0x00 Protocol = PAgP
Flags: S - Device is sending Slow LACPDUs F - Device is sending fast LACPDUs
       A - Device is in active mode P - Device is in passive mode
Local information:
                      LACP Port Admin Oper Port Port
Port Flags State Priority Key Key Number State
Fa4/4 SA bndl 35768 400 400 0xc4 0x75
Partner's information:
Partner Partner Partner Partner Partner
Port System ID Port Number Age Flags
Fa4/4 8000,00b01c53e1d864 0x84 44s SP
        LACP Partner Partner Partner
        Port Priority Oper Key Port State
       35768 458 0x84
Age of the port in the current state: 46h:57m:45s
              Port-channels in the group:
              ----------------------
Port-channel: Po45
------------
Age of the Port-channel = 04d:05h:55m:56sLogical slot/port = 44/4 Number of ports = 0
GC = 0x00000000 HotStandBy port = nullPort state = Port-channel Ag-Not-Inuse
Protocol = PAgP
```
Router#

This example shows how to display a one-line summary per channel group:

```
Router# show etherchannel summary
Flags: D - down P - in port-channel
       I - stand-alone s - suspended
       H - Hot-standby (LACP only)
R - Layer3 S - Layer5
U - in use f - failed to allocate aggregator
Number of channel-groups in use: 5
Number of aggregators: 5
Group Port-channel Protocol Ports
------+-------------+-----------+-----------------------------------------------
45 Po45(SD) PAgP Fa5/5(D)
24 Po24(RD) -
Router#
```
This example shows how to display the information about the EtherChannel port for a specific group:

```
Router# show etherchannel 1 port
               Channel-group listing:
 -----------------------
Group: 1
----------
               Ports in the group:
               -------------------
Port: Fa5/4
------------
Port state = EC-Enbld Down Not-in-Bndl Usr-Config
Channel group = 4 Mode = Desirable Gcchange = 0
Port-channel = null GC = 0x00000000 Psudo-agport = Po1
Port-channer = uurr 0 - - u0 - - u0 - 0 - 0 - 0 - 0 - 0 - 0 - 0 - 0 - 0 - 0 - 0 - 0 - 0 - 0 - 0 - 0 - 0 - 0 - 0 - 0 - 0 -Flags: S - Device is sending Slow LACPDUs F - Device is sending fast LACPDUs
        A - Device is in active mode P - Device is in passive mode
Local information:
                        LACP Port Admin Oper Port Port<br>Priority Key Key Number State
Port Flags State Priority Key Key Number State
Fa5/4 SA bndl 35768 400 400 0xc4 0x75
Partner's information:
       Partner Partner Partner Partner<br>System ID
Port System ID Port Number Age Flags
Fa5/4 8000,00b01c53e1d864 0x84 44s SP
         LACP Partner Partner Partner
         Port Priority Oper Key Port State
        35768 458 0x84
```
Age of the port in the current state: 04d:05h:57m:38s Router#

This example shows how to display the protocol that was enabled:

```
Router# show etherchannel protocol
                 Channel-group listing:
                 -----------------------
Group: 45
----------
Protocol: PAgP
Group: 54
----------
Protocol: - (Mode ON)
Router#
```
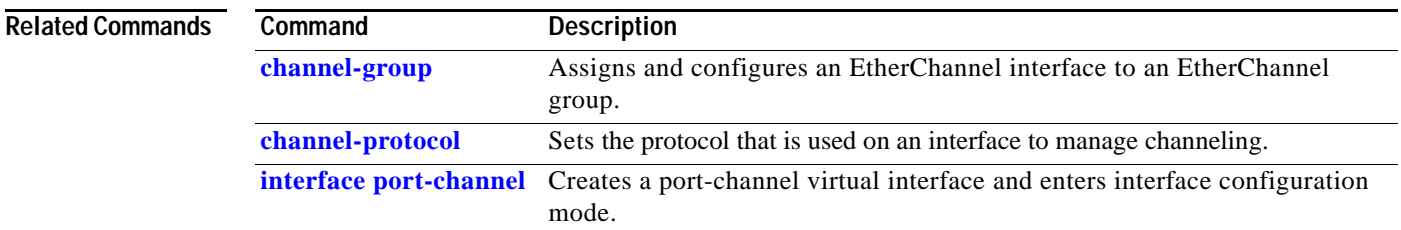

 $\mathcal{L}_{\mathcal{A}}$ 

# **show fm features**

To display the information about the feature manager, use the **show fm features** command.

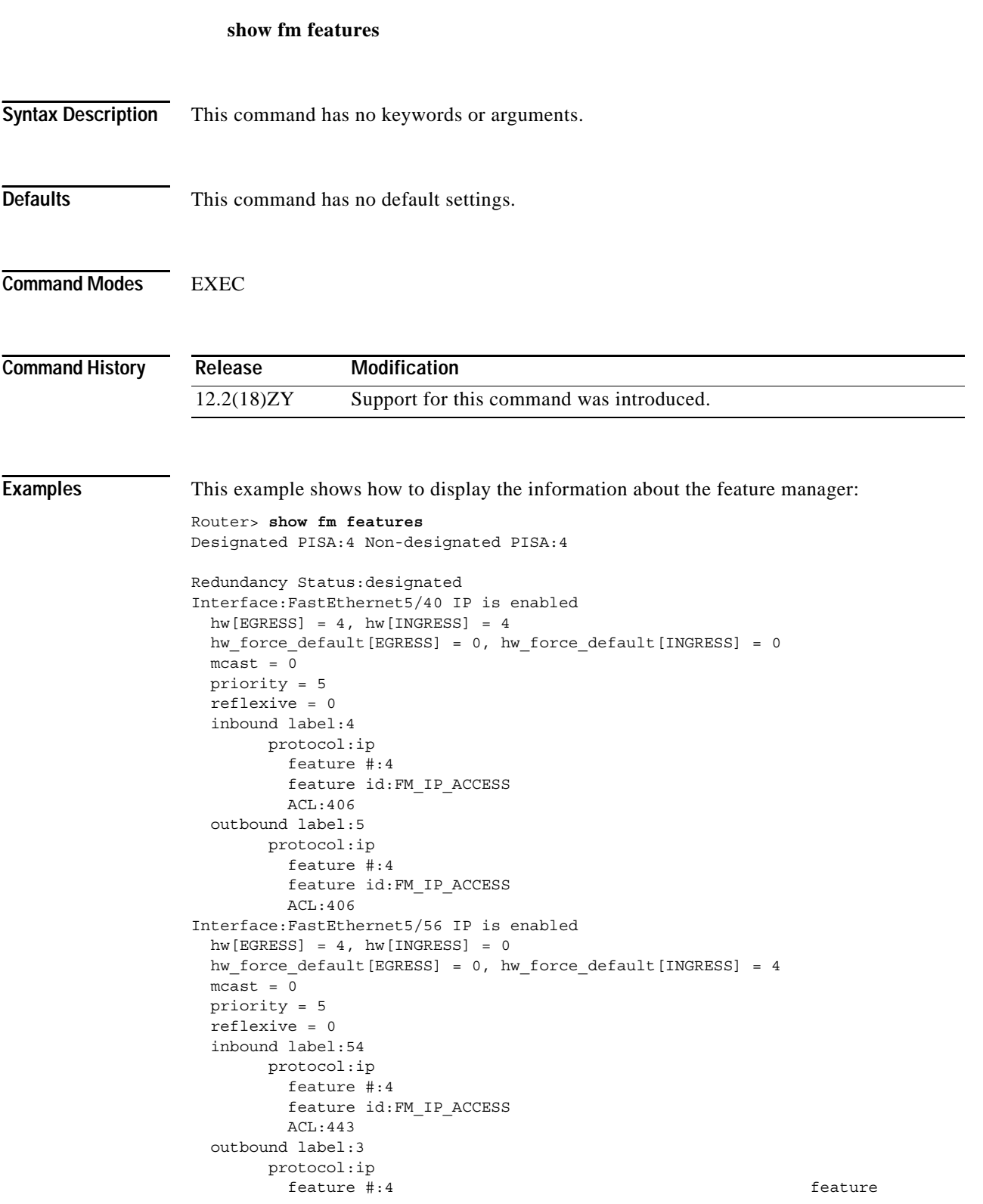

```
id:FM_IP_WCCP
          Service ID:0
           Service Type:0
Interface:Vlan55 IP is enabled
 hw[EGRESS] = 4, hw[INGS] = 4hw force default [EGRESS] = 0, hw force default [INGRESS] = 0
  mcast = 0priority = 5 reflexive = 0
   inbound label:4
        protocol:ip
           feature #:1
           feature id:FM_IP_ACCESS
         ACL:444Interface:Vlan101 IP is enabled
 hw[EGRESS] = 4, hw[INGS] = 4 hw_force_default[EGRESS] = 0, hw_force_default[INGRESS] = 0
 mcast = 0priority = 5 reflexive = 0
   inbound label:5
        protocol:ip
          feature #:1
           feature id:FM_IP_ACCESS
         ACL:404 outbound label:6
         protocol:ip
           feature #:1
           feature id:FM_IP_ACCESS
          ACL:404Router>
```
This example shows how to display the lines of feature manager information starting with the line that begins with Redundancy:

Router> **show fm features | begin Redundancy** Redundancy Status: designated Router>

# **show fm inband-counters**

To display the number of inband packets that are sent by the PISA for SLB and WCCP, use the **show fm inband-counters** command.

### **show fm inband-counters**

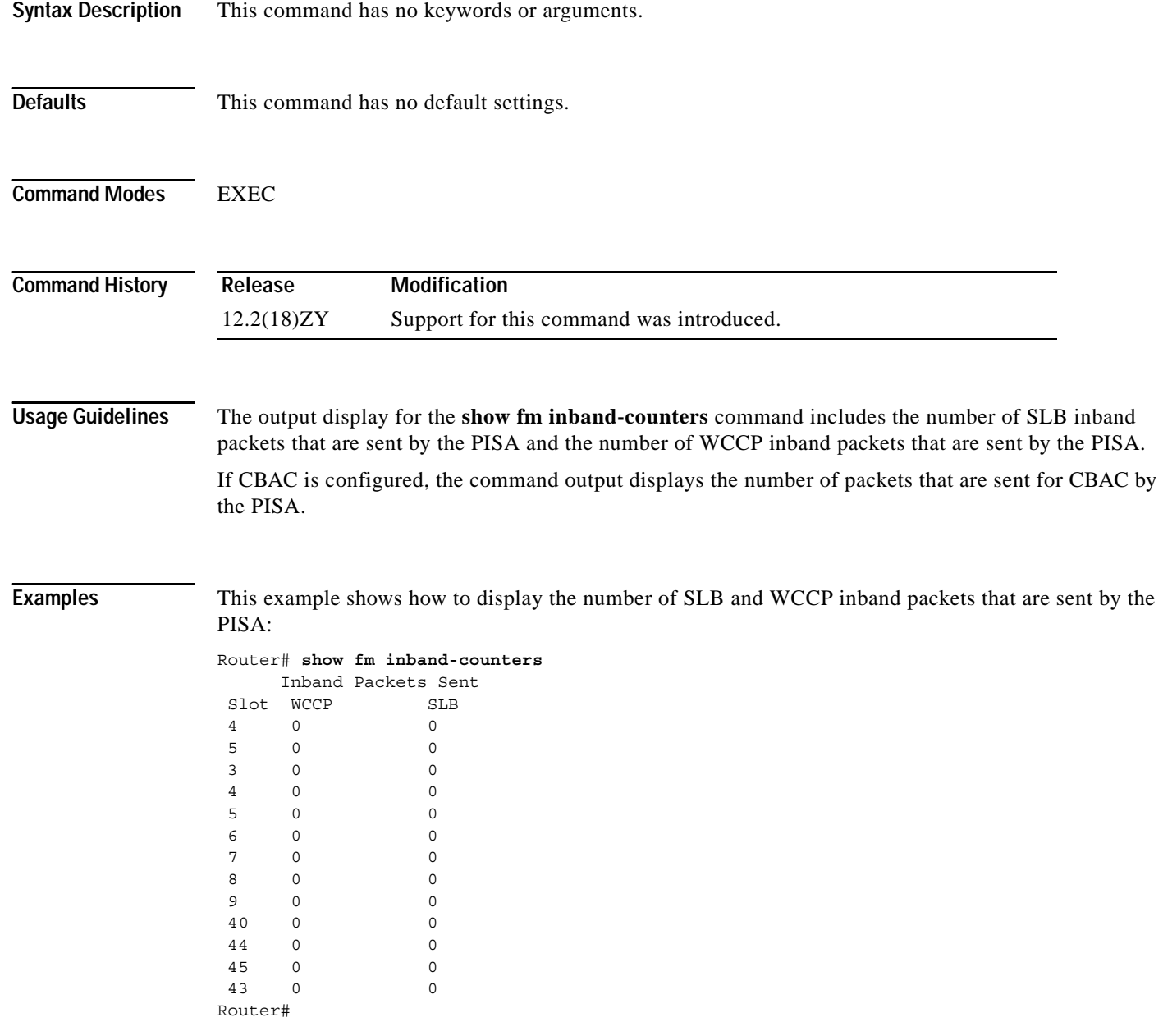

a pro

# **show fm insp**

To display the list and status of the ACLs and ports on which CBAC is configured, use the **show fm insp** command.

**show fm insp** [**detail**]

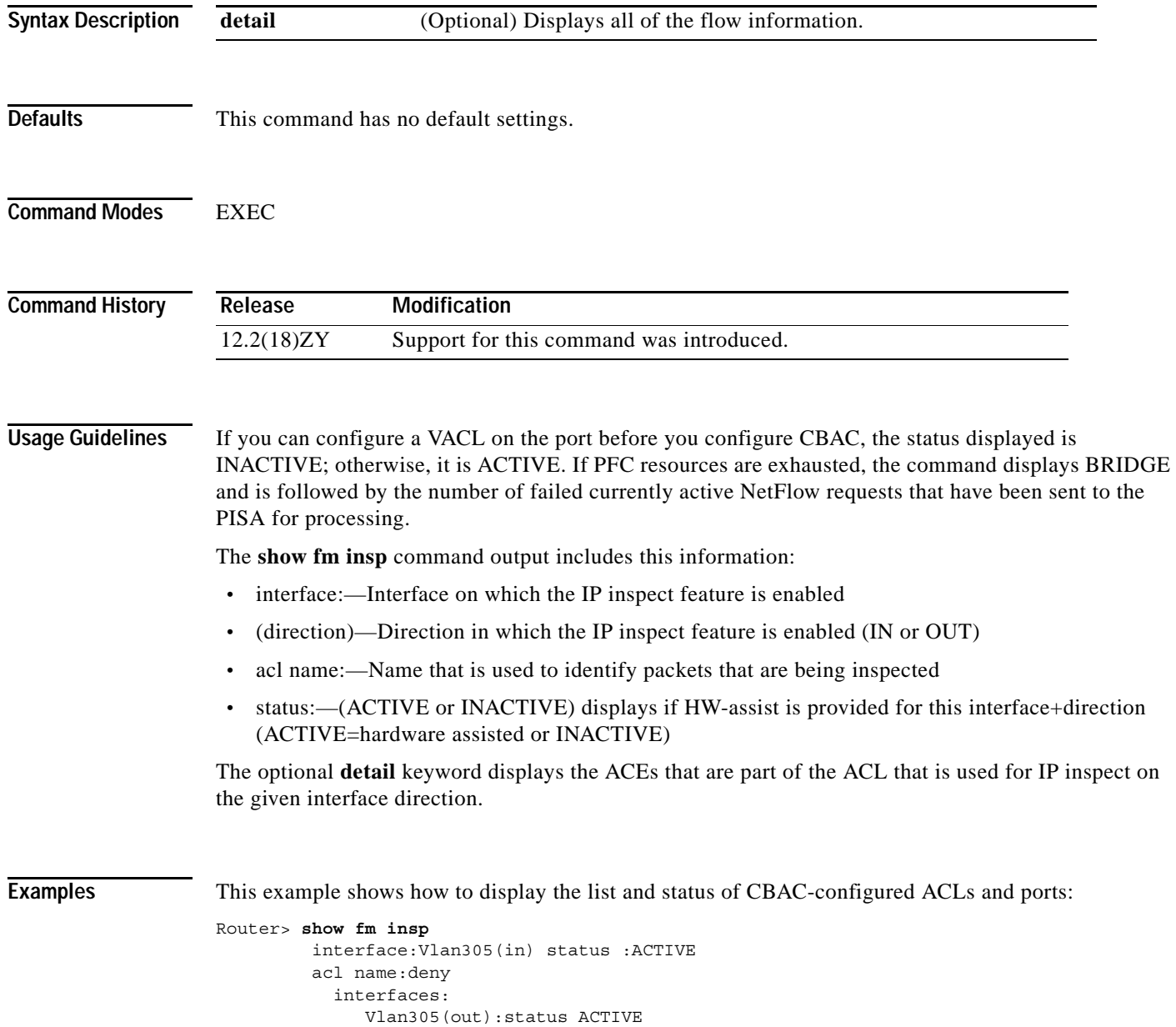

# **show fm interface**

To display the detailed information about the feature manager on a per-interface basis, use the **show fm interface** command.

**show fm interface** {{*interface interface-number*} | {**null** *interface-number*} | {**port-channel** *number*} | {**vlan** *vlan-id*}}

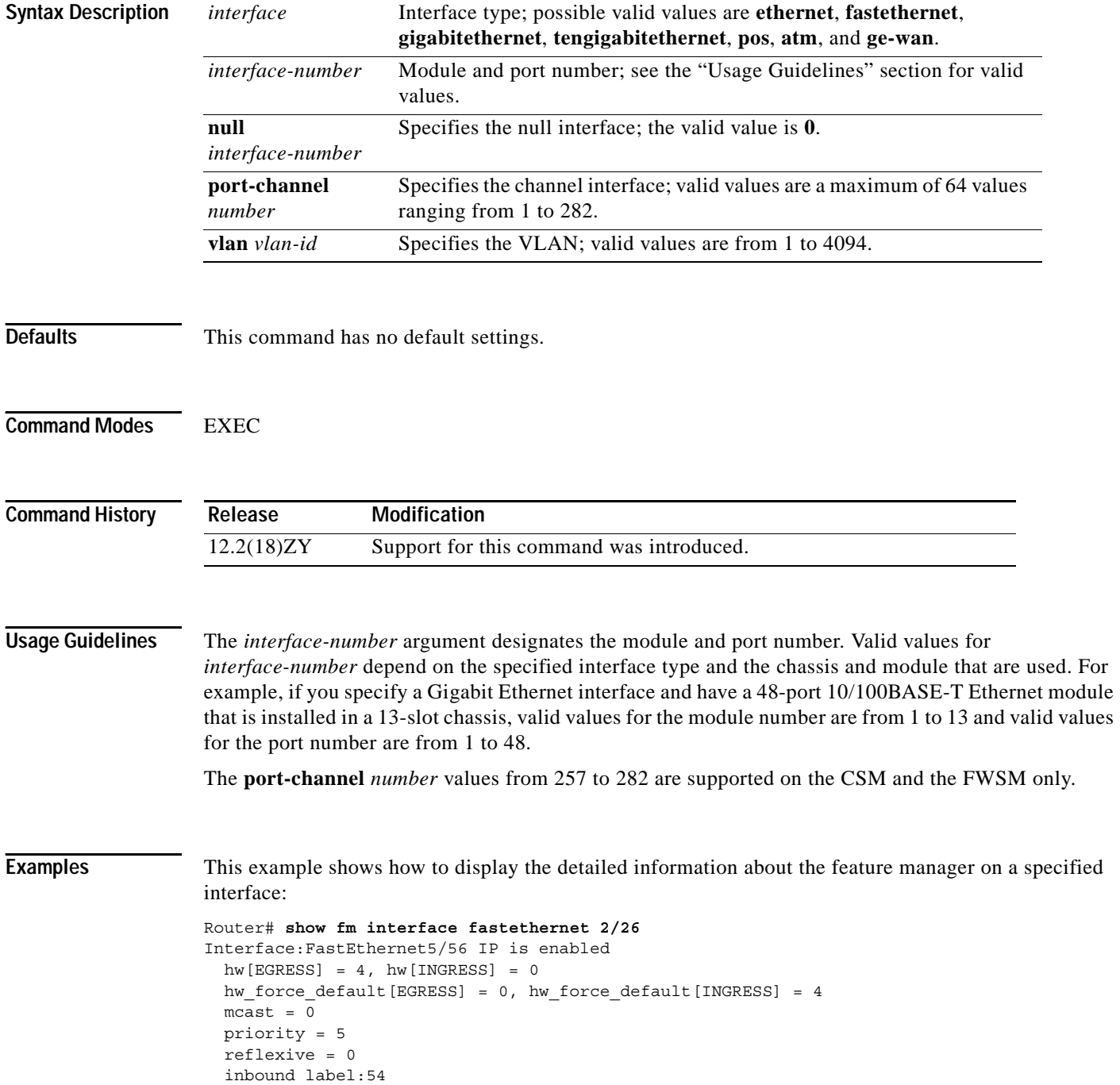

```
 protocol:ip
         feature #:1
         feature id:FM_IP_ACCESS
        ACL:443 vmr IP value #1:0, 0, 0, 0, 0, 0, 0, 6 - 1
               vmr IP mask #1:0, 0, FFFF, FFFF, 0, 0, 0, FF
              vmr IP value #5:645D4455, 0, 0, 0, 4, 0, 0, 6 - 4
              vmr IP mask #5:FFFFFFFF, 0, 0, 0, 4, 0, 0, FF
              vmr IP value #3:0, 64050305, 0, 0, 6, 0, 0, 6 - 4
               vmr IP mask #3:0, FFFFFFFF, 0, 0, 6, 0, 0, FF
              vmr IP value #4:0, 64050305, 0, 0, A, 0, 0, 6 - 4
               vmr IP mask #4:0, FFFFFFFF, 0, 0, A, 0, 0, FF
              vmr IP value #5:0, 64050305, 0, 0, 45, 0, 0, 6 - 4
               vmr IP mask #5:0, FFFFFFFF, 0, 0, 12, 0, 0, FF
              vmr IP value #6:0, 0, 0, 0, 0, 0, 0, 0 - 5
               vmr IP mask #6:0, 0, 0, 0, 0, 0, 0, 0
 outbound label:3
      protocol:ip
         feature #:1
         feature id:FM_IP_WCCP
         Service ID:0
         Service Type:0
```
Router#

This example shows how to display the detailed information about the feature manager on a specific VLAN:

```
Router# show fm interface vlan 21 
Interface: Vlan54 IP is disabled
hw_state[INGRESS] = not reduced, hw_state[EGRESS] = not reduced 
mcast = 0priority = 0 
flags = 0x0inbound label: 8 
Feature IP_VACL: 
  ----------------------------------------------------------------------------- 
FM_FEATURE_IP_VACL_INGRESS i/f: V154 map name: test
=============================================================================
------------------------------------------------------------ 
IP Seq1 No: 40 Seq1 Result : VACL_ACTION_FORWARD_CAPTURE
------------------------------------------------------------ 
DPort - Destination Port SPort - Source Port Pro - Protocol 
X - XTAG TOS - TOS Value Res - VMR Result 
RFM - R-Recirc1 Flag MRTNP - M-Multicast Flag R - Reflexive flag
- F-Fragment flag - T-Tcp Control N - Non-cachable 
 - M-More Fragments - P-Mask Priority(H-High, L-Low) 
Adj1 - Adj1 Index T - M(Mask)/V(Value) FM - Flow Mask
NULL - Null FM SAO - Source Only FM DAO - Dest1 Only FM
SADA - Sour1& Dest1 Only VSADA - Vlan SADA Only FF - Full Flow
VFF - Vlan Full Flow F-VFF - Either FF or VFF A-VSD - Atleast VSADA 
A-FF - Atleast FF A-VFF - Atleast VFF A-SON - Atleast SAO 
A-DON - Atleast DAO A-SD - Atleast SADA SHORT - Shortest 
A-SFF - Any short than FF A-EFF - Any except FF A-EVFF- Any except VFF 
A-LVFF- Any less than VFF ERR - Flowmask Error 
+----+-+---------------+---------------+-----+-----+---+---+-+---+-----+----+------+ 
|Indx|T| Dest Ip Addr | Source Ip Addr|DPort|SPort|Pro|RFM|X|ToS|MRTNP|Adj.| FM | 
+----+-+---------------+---------------+-----+-----+---+---+-+---+-----+----+------+
4 V 55151515 54141414 0 0 0 --- 0 0 ----L ---- SHORT
M 255.255.255.255 255.255.255.255 0 0 0 000 0 0 
TM_PERMIT_RESULT
5 V 35151515 34141414 0 0 0 --- 0 0 ----L ---- SHORT
M 255.255.255.255 255.255.255.255 0 0 0 000 0 0 
TM_PERMIT_RESULT
3 V 0101010 0101010 0 0 0 --- 0 0 ----L ---- SHORT
```
M 0101010 0101010 0 0 0 000 0 0 TM\_L3\_DEN\\_RESULT ------------------------------------------------------------ IP Seq1 No: 65536 Seq1 Result : VACL ACTION DROP ------------------------------------------------------------ +----+-+---------------+---------------+-----+-----+---+---+-+---+-----+----+------+ |Indx|T| Dest Ip Addr | Source Ip Addr|DPort|SPort|Pro|RFM|X|ToS|MRTNP|Adj.| FM | +----+-+---------------+---------------+-----+-----+---+---+-+---+-----+----+------+ 4 V 0101010 0101010 0 0 0 --- 0 0 ----L ---- SHORT M 0101010 0101010 0 0 0 000 0 0 TM\_PERMIT\_RESULT Router#

# **show fm ipv6 traffic-filter**

To display the IPv6 information, use the **show fm ipv6 traffic-filter** command.

**show fm ipv6 traffic-filter** {**all** | {**interface** *interface interface-number*}}

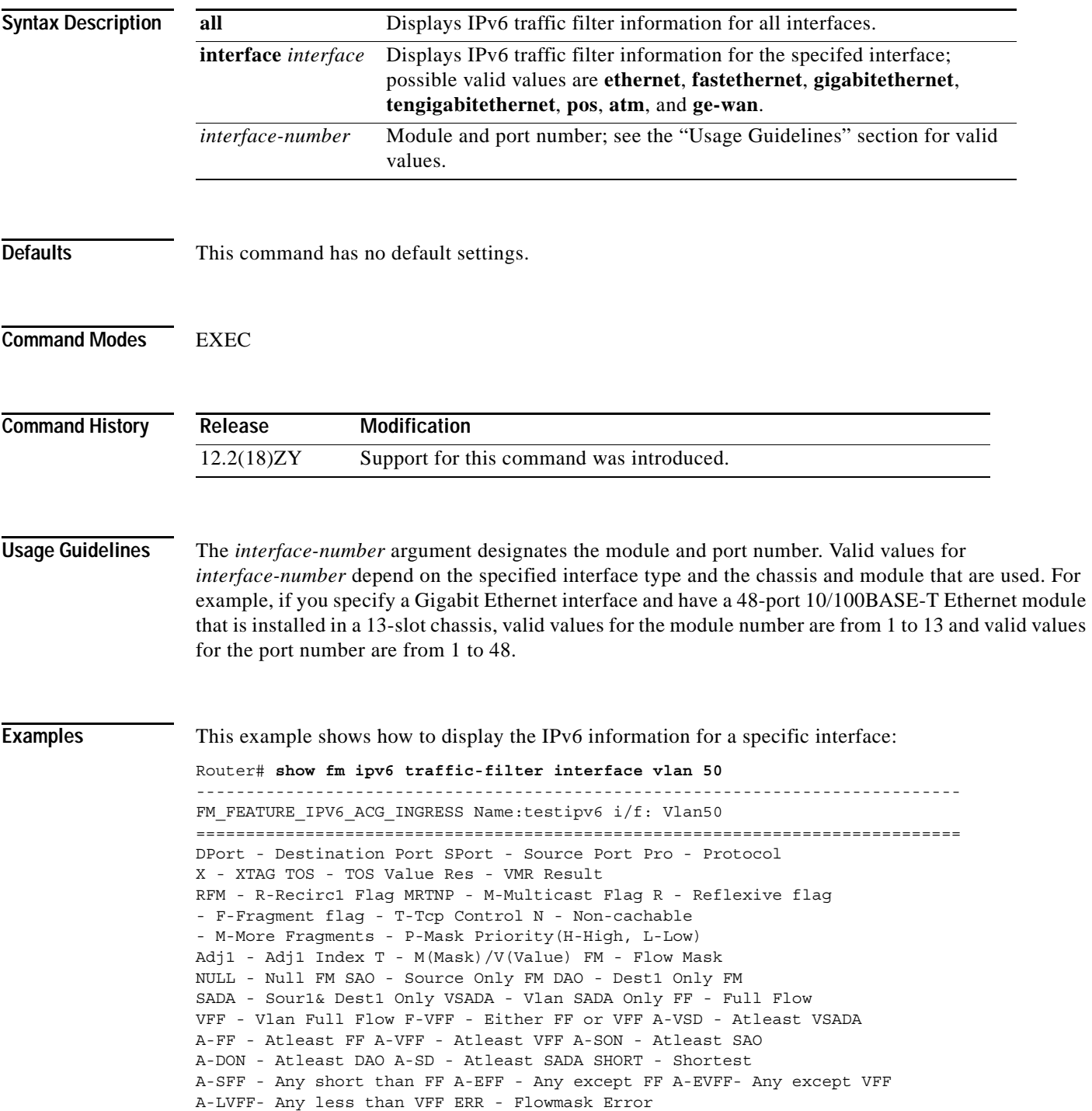

+----+-+----------------------------------------+----------------------------------------+ ---+---+-+-----+----+------+ |Indx|T| Dest IPv6 Addr | Source IPv6 Addr | Pro|RFM|X|MRTNP|Adj1| FM | +----+-+----------------------------------------+----------------------------------------+ ---+---+-+-----+----+------+ 1 V 0:200E:: 200D::1 0 -F- - ----L ---- Shorte M 0:FFFF:FFFF:FFFF:FFFF:: FFFF:FFFF:FFFF:FFFF:FFFF:FFFF:FFFF:FFFF 0 1 TM\_SOFT\_BRIDGE\_RESULT 2 V 0:200E:: 200D::1 17 --- - ----L ---- Shorte M 0:FFFF:FFFF:FFFF:FFFF:: FFFF:FFFF:FFFF:FFFF:FFFF:FFFF:FFFF:FFFF 255 0 TM\_PERMIT\_RESULT 3 V 200E:: 200D::1 0 -F- - ----L ---- Shorte M FFFF:FFFF:FFFF:FFFF:: FFFF:FFFF:FFFF:FFFF:FFFF:FFFF:FFFF:FFFF 0 4 TM\_SOFT\_BRIDGE\_RESULT 4 V 200E:: 200D::1 17 --- - ----L ---- Shorte M FFFF:FFFF:FFFF:FFFF:: FFFF:FFFF:FFFF:FFFF:FFFF:FFFF:FFFF:FFFF 255 0 TM\_PERMIT\_RESULT 5 V :: :: 0 -F- - ----L ---- Shorte M :: :: 0 1 TM\_SOFT\_BRIDGE\_RESULT 6 V :: :: 0 -F- - ----L ---- Shorte M :: :: 0 1 TM\_SOFT\_BRIDGE\_RESULT 7 V :: :: 58 --- - ----L ---- Shorte M :: :: 255 0 TM\_PERMIT\_RESULT 8 V :: :: 58 --- - ----L ---- Shorte M :: :: 255 0 TM\_PERMIT\_RESULT 9 V :: :: 58 --- - ----L ---- Shorte M :: :: 255 0 TM\_PERMIT\_RESULT 10 V :: :: 58 --- - ----L ---- Shorte M :: :: 255 0 TM\_PERMIT\_RESULT 44 V :: :: 58 --- - ----L ---- Shorte M :: :: 255 0 TM\_PERMIT\_RESULT 45 V :: :: 58 --- - ----L ---- Shorte M

**Catalyst Supervisor Engine 32 PISA Cisco IOS Software Command Reference—Release 12.2ZY**

```
:: :: 255 0 
TM_PERMIT_RESULT
13 V 
:: :: 58 --- - ----L ---- Shorte 
M 
:: :: 255 0 
TM_PERMIT_RESULT
14 V 
:: :: 58 --- - ----L ---- Shorte 
M 
:: :: 255 0 
TM_PERMIT_RESULT
15 V 
:: :: 0 --- - ----L ---- Shorte 
M 
:: :: 0 0 
TM_L3_DEN\_RESULT
Router#
```
This example shows how to display the IPv6 information for all interfaces:

```
Router# show fm ipv6 traffic-filter all
----------------------------------------------------------------------------- 
FM_FEATURE_IPV6_ACG_INGRESS_Name:testipv6 i/f: Vlan50
============================================================================= 
DPort - Destination Port SPort - Source Port Pro - Protocol 
X - XTAG TOS - TOS Value Res - VMR Result 
RFM - R-Recirc1 Flag MRTNP - M-Multicast Flag R - Reflexive flag
- F-Fragment flag - T-Tcp Control N - Non-cachable 
- M-More Fragments - P-Mask Priority(H-High, L-Low) 
Adj1 - Adj1 Index T - M(Mask)/V(Value) FM - Flow Mask
NULL - Null FM SAO - Source Only FM DAO - Dest1 Only FM
SADA - Sour1& Dest1 Only VSADA - Vlan SADA Only FF - Full Flow
VFF - Vlan Full Flow F-VFF - Either FF or VFF A-VSD - Atleast VSADA 
A-FF - Atleast FF A-VFF - Atleast VFF A-SON - Atleast SAO 
A-DON - Atleast DAO A-SD - Atleast SADA SHORT - Shortest 
A-SFF - Any short than FF A-EFF - Any except FF A-EVFF- Any except VFF 
A-LVFF- Any less than VFF ERR - Flowmask Error 
+----+-+----------------------------------------+----------------------------------------+
---+---+-+-----+----+------+
|Indx|T| Dest IPv6 Addr | Source IPv6 
Addr | Pro|RFM|X|MRTNP|Adj1| FM |
+----+-+----------------------------------------+----------------------------------------+
---+---+-+-----+----+------+
4 \text{ V} 0:500 \text{E}:200D::1 0 -F- - ----L ---- Shorte 
M 0:FFFF:FFFF:FFFF:FFFF:: 
FFFF:FFFF:FFFF:FFFF:FFFF:FFFF:FFFF:FFFF 0 1 
TM_SOFT_BRIDGE_RESULT
5 V 0:500E:500D::4 47 --- - ----L ---- Shorte
M 0:FFFF:FFFF:FFFF:FFFF:: 
FFFF:FFFF:FFFF:FFFF:FFFF:FFFF:FFFF:FFFF 555 0
TM_PERMIT_RESULT
3 V 500E::
200D::1 0 -F- - ----L ---- Shorte 
M FFFF:FFFF:FFFF:FFFF:: 
FFFF:FFFF:FFFF:FFFF:FFFF:FFFF:FFFF:FFFF 0 1 
TM_SOFT_BRIDGE_RESULT
4 V 500E::
200D::1 17 --- - ----L ---- Shorte 
M FFFF:FFFF:FFFF:FFFF:: 
FFFF:FFFF:FFFF:FFFF:FFFF:FFFF:FFFF:FFFF 255 0 
TM_PERMIT_RESULT
```
5 V

:: :: 0 -F- - ----L ---- Shorte M :: :: 0 1 TM\_SOFT\_BRIDGE\_RESULT 6 V :: :: 0 -F- - ----L ---- Shorte M :: :: 0 1 TM\_SOFT\_BRIDGE\_RESULT  $7\overline{v}$ :: :: 58 --- - ----L ---- Shorte M :: :: 255 0 TM\_PERMIT\_RESULT 8 V :: :: 58 --- - ----L ---- Shorte M :: :: 255 0 TM\_PERMIT\_RESULT 9 V :: :: 58 --- - ----L ---- Shorte M :: :: 255 0 TM\_PERMIT\_RESULT 10 V :: :: 58 --- - ----L ---- Shorte M :: :: 255 0 13 V :: :: 58 --- - ----L ---- Shorte M :: :: 255 0 . . Output is truncated . Interface(s) using this IPv6 Ingress Traffic Filter: Vl50,

### **show fm nat netflow data**

To display the information about the NAT-related NetFlow data, use the **show fm nat netflow data** command.

### **show fm nat netflow data**

- **Syntax Description** This command has no keywords or arguments.
- 

**Defaults** This command has no default settings.

**Command Modes** EXEC

**Command History Release Modification** 12.2(18)ZY Support for this command was introduced.

**Examples** This example shows how to display the information about the NAT-related NetFlow data:

Router> **show fm nat netflow data**  FM Pattern with stat push disabled: 4 Default/TCP/UDP Timeouts: Def s/w timeout: 86400 h/w timeout: 300 Pattern(ingress): 4 Pattern(egress): 4 Push interval: 4333 TCP s/w timeout: 86400 h/w timeout: 300 Pattern(ingress): 4 Pattern(egress): 4 Push interval: 4333 UDP s/w timeout: 300 h/w timeout: 300 Pattern(ingress): 3 Pattern(egress): 3 Push interval: 400 Port Timeouts: Idle timeout :3600 secs Fin/Rst timeout :10 secs Fin/Rst Inband packets sent per timeout :10000 Netflow mode to ]ero-out Layer4 information for fragment packet lookup : Enabled Router>

# **show fm reflexive**

To display the information about the reflexive entry for the dynamic feature manager, use the **show fm reflexive** command.

### **show fm reflexive**

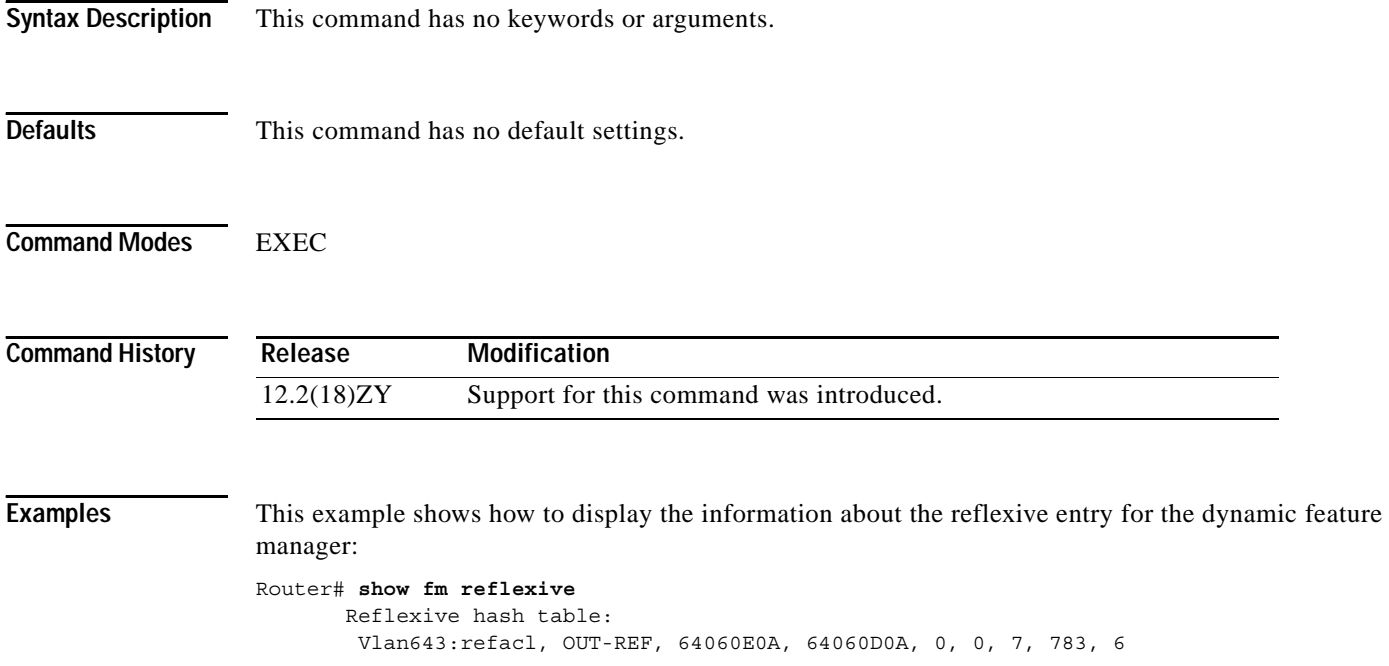

Router#

# **show fm summary**

To display a summary of feature manager information, use the **show fm summary** command.

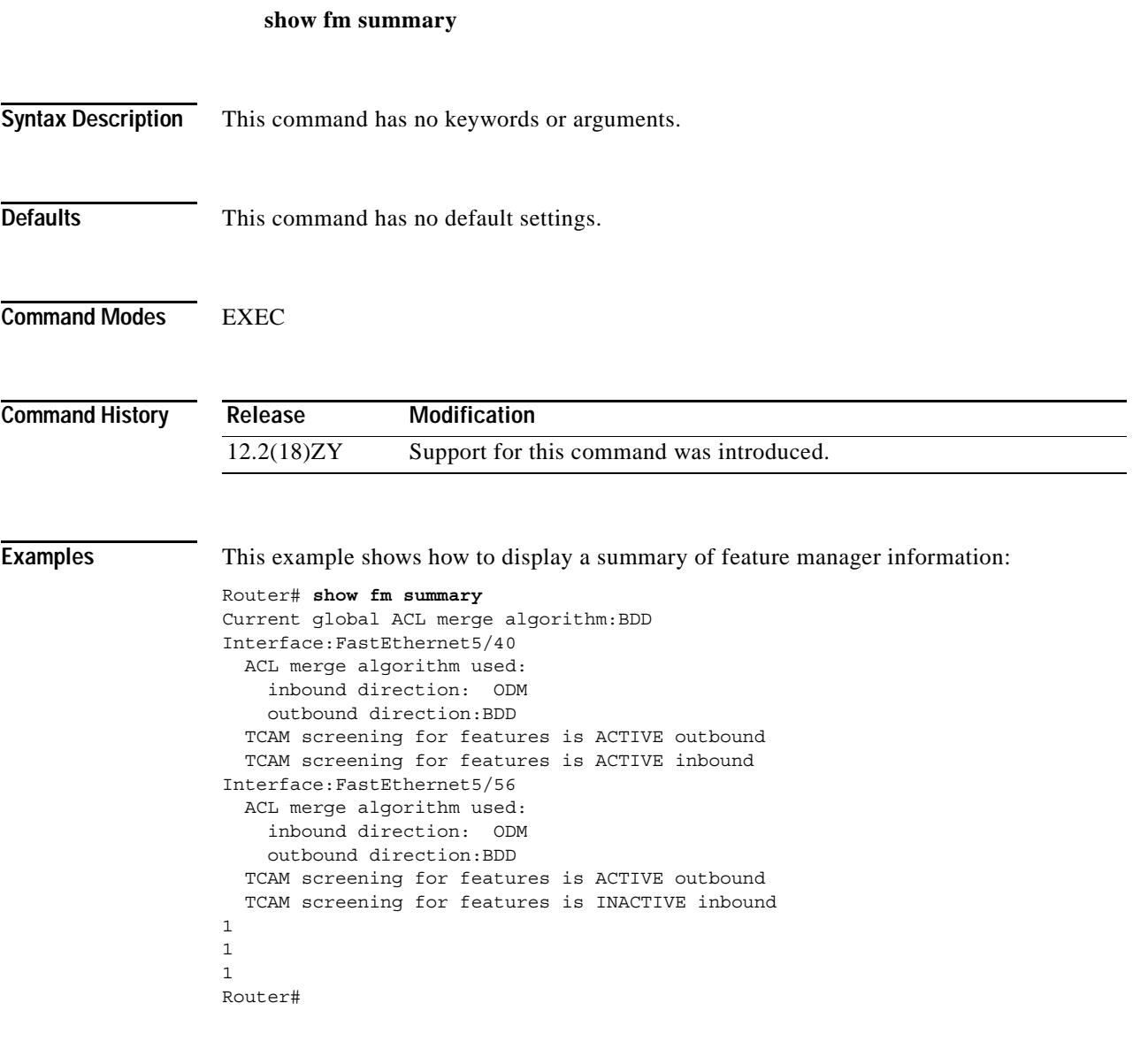

## **show fm vlan**

To display the information about the per-VLAN feature manager, use the **show fm vlan** command.

**show fm vlan** *vlan-id*

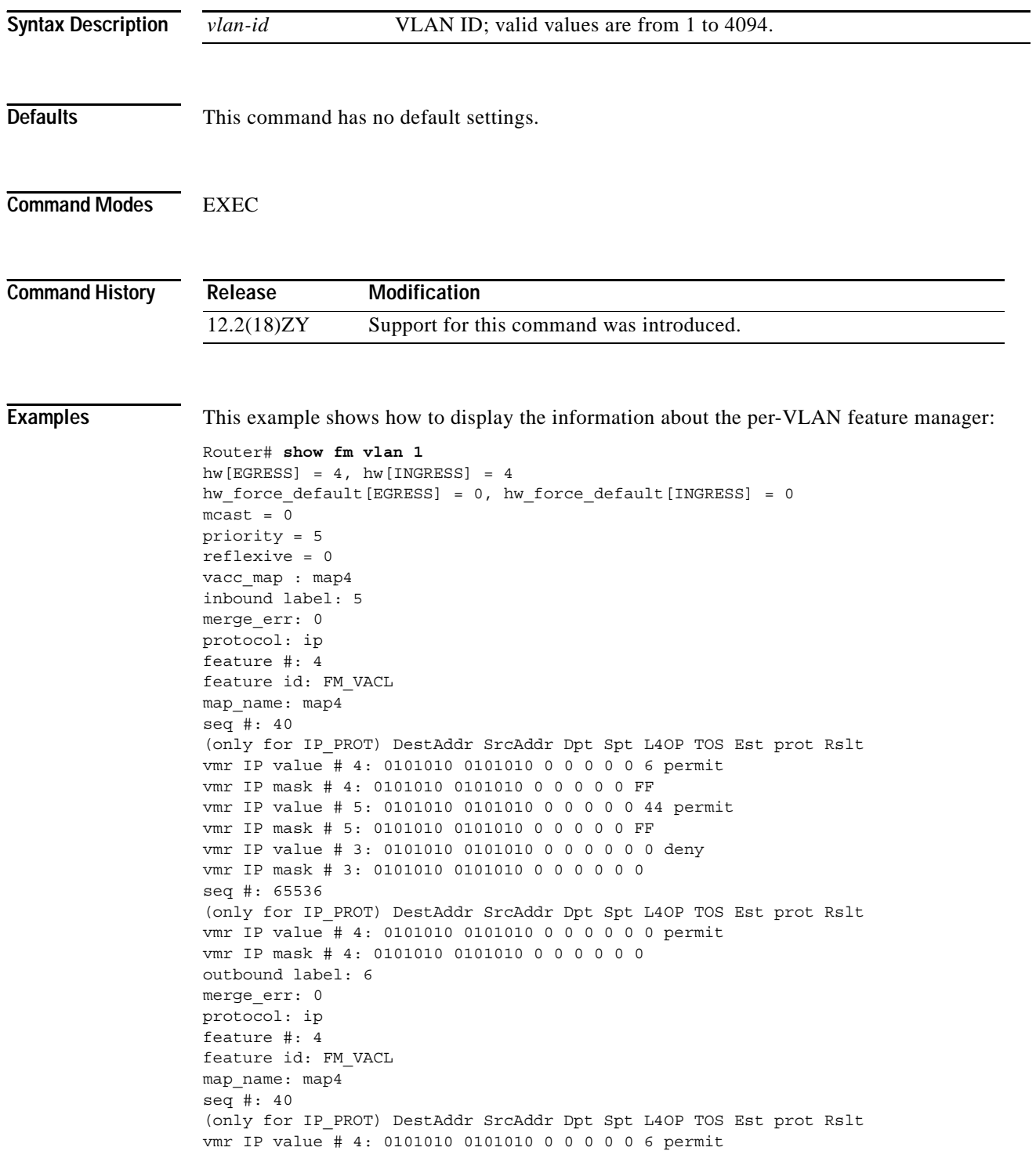

vmr IP mask # 4: 0101010 0101010 0 0 0 0 0 FF vmr IP value # 5: 0101010 0101010 0 0 0 0 0 44 permit vmr IP mask # 5: 0101010 0101010 0 0 0 0 0 PF vmr IP value # 3: 0101010 0101010 0 0 0 0 0 0 deny vmr IP mask # 3: 0101010 0101010 0 0 0 0 0 0 seq #: 65536 (only for IP\_PROT) DestAddr SrcAddr Dpt Spt L4OP TOS Est prot Rslt vmr IP value # 4: 0101010 0101010 0 0 0 0 0 0 permit vmr IP mask # 4: 0101010 0101010 0 0 0 0 0 0

# **show icc**

To display the information about the ICC counter and status, use the **show icc** command.

**show icc** {**counters** | **status**}

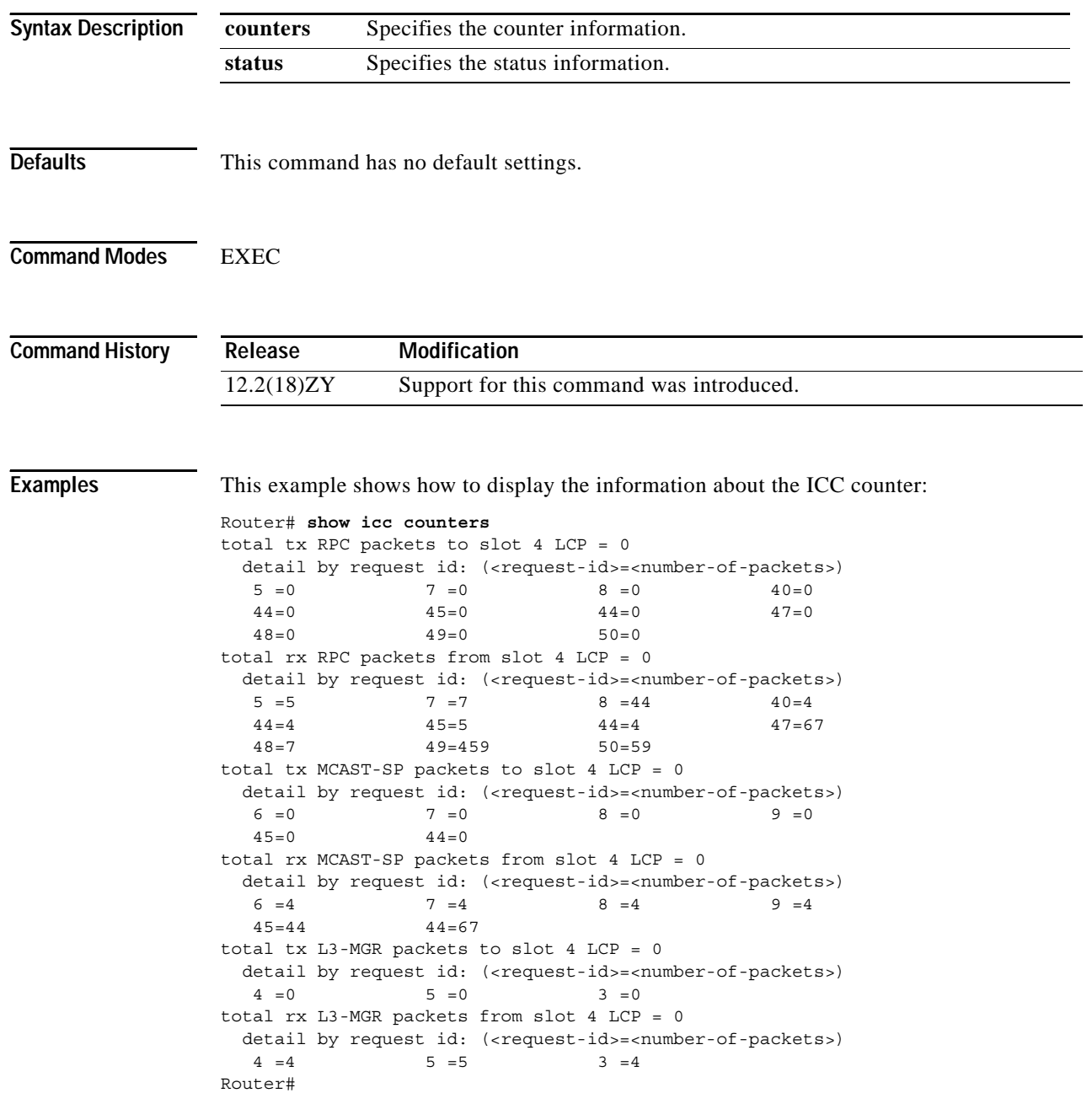

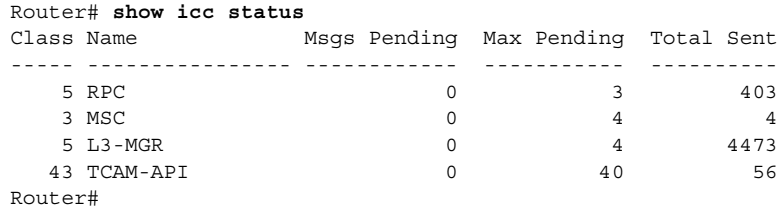

This example shows how to display the information about the ICC status:

 $\overline{\phantom{a}}$ 

# **show idprom**

To display the IDPROMs for FRUs, use the **show idprom** command.

**show idprom** {**all** | *frutype |* **interface** *interface slot*} [**detail**]

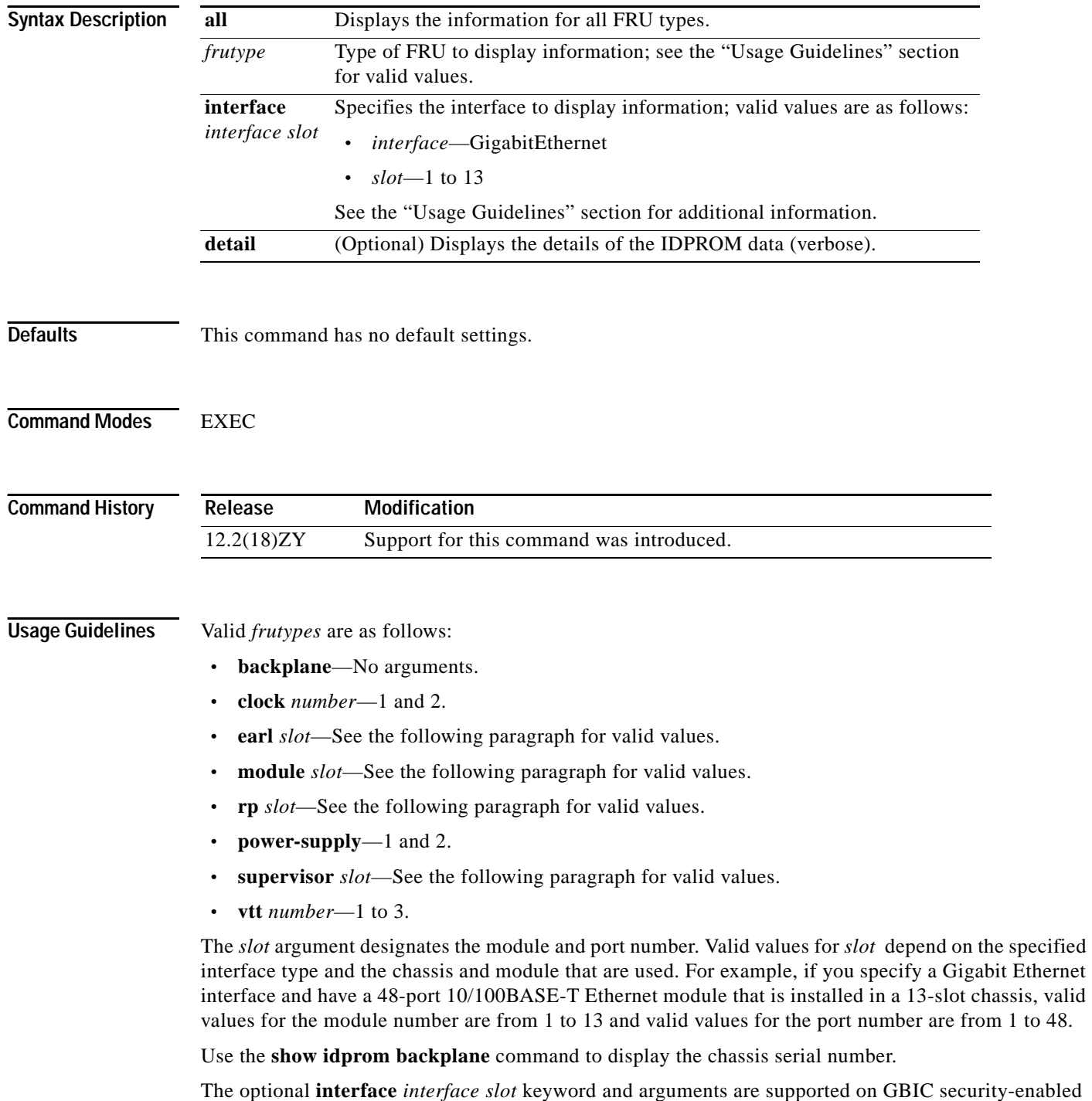

interfaces only.

**Examples** This example shows how to display IDPROM information for clock 1:

```
Router> show idprom clock 1
IDPROM for clock #1
   (FRU is 'Clock FRU')
   OEM String = 'Cisco Systems'
   Product Number = 'WS-C6000-CL'
  Serial Number = 'SMT03073445'
  Manufacturing Assembly Number = '73-3047-04'
  Manufacturing Assembly Revision = 'A0'
 Hardware Revision = 410
  Current supplied (+) or consumed (-) = 01000A
Router>
```
This example shows how to display IDPROM information for power supply 1:

```
Router> show idprom power-supply 1
IDPROM for power-supply #1
   (FRU is '110/220v AC power supply, 1360 watt')
 OEM String = 'Cisco Systems, Incl'
  Product Number = 'WS-CAC-1300W'
 Serial Number = 'ACP03050004' Manufacturing Assembly Number = '34-0918-01'
  Manufacturing Assembly Revision = 'A0'
 Hardware Revision = 410
 Current supplied (+) or consumed (-) = 571460A
Router>
```
This example shows how to display detailed IDPROM information for power supply 1:

```
Router# show idprom power-supply 1 detail
IDPROM for power-supply #1
IDPROM image:
   (FRU is '110/220v AC power supply, 1360 watt')
IDPROM image block #0:
   hexadecimal contents of block:
   00: AB AB 01 90 11 BE 01 00 00 02 AB 01 00 01 43 69 ..............Ci
   10: 73 63 6F 20 53 79 73 74 65 6D 73 2C 20 49 6E 63 sco Systems, Inc
  50: 5E 00 57 53 5D 43 44 43 5D 34 33 30 30 57 00 00 11WS-CAC-4300W11
  30: 00 00 00 00 00 00 44 43 50 30 33 30 35 30 30 30 111111ACP0305000
  40: 34 00 00 00 00 00 00 00 00 00 33 34 5D 30 39 34 41111111111134-094
  50: 38 5D 30 34 00 00 00 00 00 00 44 30 00 00 00 00 00 8-04111111A01111
   60: 00 00 00 00 00 00 00 00 00 00 00 00 00 00 00 00 ................
   70: 00 00 00 01 00 00 00 00 00 00 00 09 00 0C 00 03 ................
   80: 00 01 00 06 00 01 00 00 00 00 0A BA 00 00 00 00 ................
   block-signature = 0xABAB, block-version = 1,
   block-length = 144, block-checksum = 4542
   *** common-block ***
  IDPROM capacity (bytes) = 556 IDPROM block-count = 5FRU type = (0xAB04,4)OEM String = 'Cisco Systems, Incl'
   Product Number = 'WS-CAC-1300W'
  Serial Number = 'ACP03050004' Manufacturing Assembly Number = '34-0918-01'
   Manufacturing Assembly Revision = 'A0'
  Hardware Revision = 410
```

```
 Manufacturing bits = 0x0 Engineering bits = 0x0
  SNMP OID = 91451314161410
  Power Consumption = 5746 centiamperes RMA failure code = 0-0-0-0
   *** end of common block ***
IDPROM image block #1:
   hexadecimal contents of block:
  00: AB 04 04 44 05 5F 00 00 00 00 00 00 00 00 00 0A BA . 11111 111111111111111111
   10: 0A BA 00 16 ....
 block-signature = 0xAB04, block-version = 4,
  block-length = 20, block-checksum = 607
   *** power supply block ***
   feature-bits: 00000000 00000000
  rated current at 440v: 5746 rated current at 550v: 5746 (centiamperes)
  CISCO-STACK-MIB SNMP OID = 55 *** end of power supply block ***
End of IDPROM image
Router#
```
This example shows how to display IDPROM information for the backplane:

```
Router# show idprom backplane
IDPROM for backplane #0
   (FRU is 'Catalyst 6000 9-slot backplane')
  OEM String = 'Cisco Systems'
   Product Number = 'WS-C6009'
  Serial Number = 'SCA030900JA'
  Manufacturing Assembly Number = '73-3046-04'
   Manufacturing Assembly Revision = 'A0'
   Hardware Revision = 1.0
  Current supplied (+) or consumed (-) = 01000ARouter#
```
Router# **show idprom interface g5/1**

This example shows how to display IDPROM information from a GBIC security-enabled interface:

```
GBIC Serial EEPROM Contents: 
Common block: 
Identifier : 
Connector : 
Transceiver 
Speed : 
Media : 
Technology : 
Link Length : 
GE Comp Codes : 
SONET Comp Codes : 
Encoding : 8B10B 
BR, Nominal : 45x400 MHz
Length(9u) : GBIC does not support single mode fibre, 
or the length information must be determined from 
the transceiver technology1
Length(50u) : GBIC does not support 50 micron multi-mode fibre, 
or the length information must be determined from 
the transceiver technology1
Length(6515u) : GBIC does not support 6515 micron multi-mode fibre,
or the length information must be determined from 
the transceiver technology1
Length(Copper) : GBIC does not support copper cables, 
or the length information must be determined from 
the transceiver technology1
Vendor Name : IBM
```

```
Vendor OUI : 0x8 0x0 0x5A 
Vendor PN : IBM45P45SN\
Vendor rev : CS10 
CC_BASE : 0xC6
Extended ID Fields 
Options : Loss of Signal implemented TX_FAULT signal implemented 
TX_D 
ISABLE is implemented and disables the serial output 
BR, max : 5% 
BR, min : 5% 
Vendor SN : 54P70450005D6
Date code : 05074004
CC_EXT : 0xCE
Vendor Specific ID Fields:
0x00: 00 00 00 70 5E DF C4 69 50 E6 54 F9 05 D4 83 A5
0x10: 4B 0E 8B 00 00 00 00 00 00 00 00 00 7D 3F D9 1E
Router#
```
# <span id="page-781-0"></span>**show interfaces**

To display traffic that is seen by a specific interface, use the **show interfaces** command.

**show interfaces** [{*interface interface-number*} | {**null** *interface-number*} | {**vlan** *vlan-id*}]

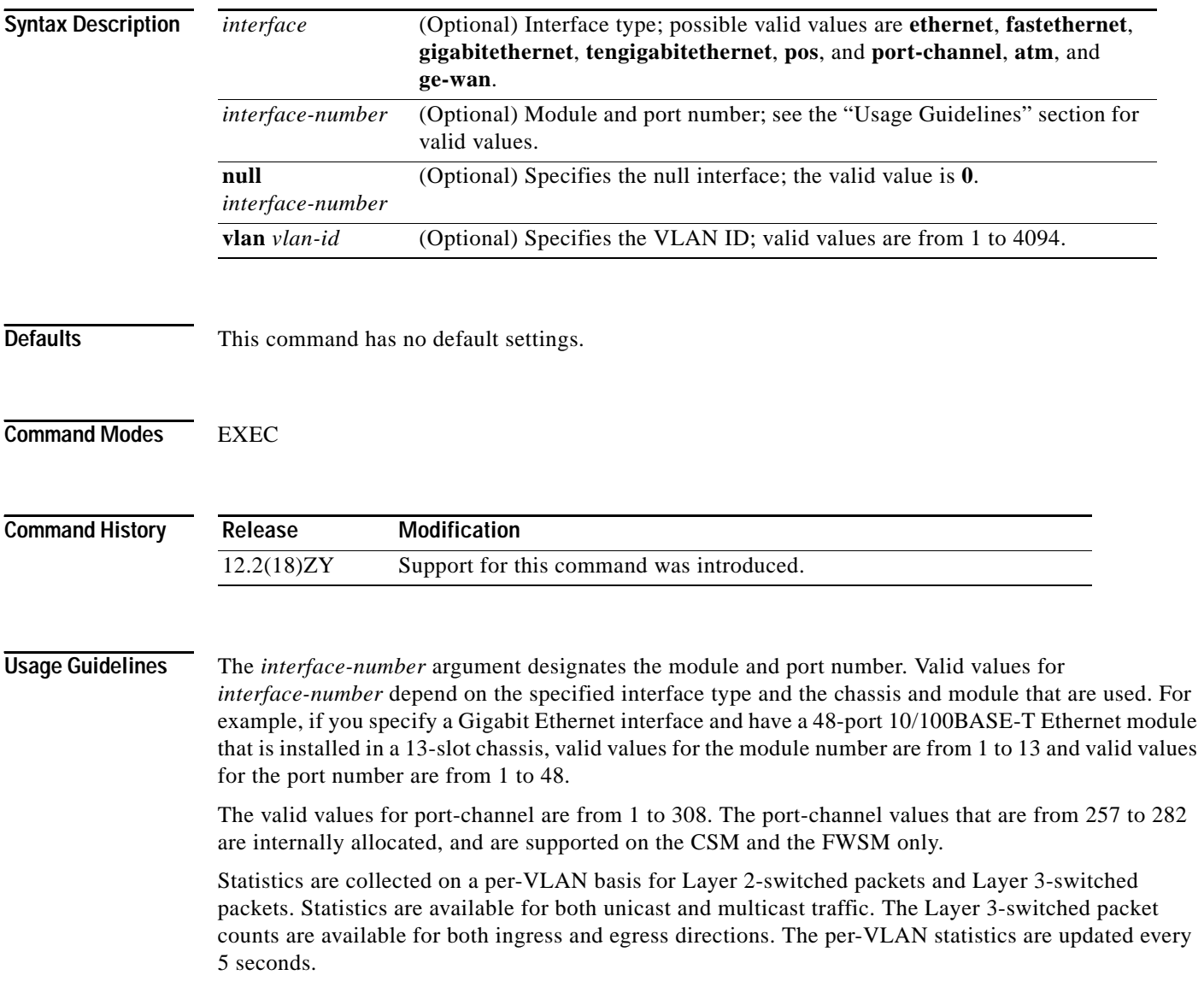

In some cases, you might see a difference in the duplex mode that is displayed between the **[show](#page-781-0)  [interfaces](#page-781-0)** command and the **[show running-config](#page-1098-0)** commands. In this case, the duplex mode that is displayed in the **[show interfaces](#page-781-0)** command is the actual duplex mode that the interface is running. The **[show interfaces](#page-781-0)** command shows the operating mode for an interface, while the **[show running-config](#page-1098-0)** command shows the configured mode for an interface.

If you do not enter any keywords, all counters for all modules are displayed.

The output of the **show interfaces GigabitEthernet** command displays an extra 4 bytes for every packet that is sent or received. This display occurs on the LAN ports on the GE-WAN module and other Catalyst 6500 series switch Gigabit Ethernet LAN modules. The extra 4 bytes are the Ethernet frame CRC in the input and output byte statistics.

**Examples** This example shows how to display traffic for a specific interface: Router# **show interfaces GigabitEthernet3/3** GigabitEthernet3/3 is up, line protocol is up (connected) Hardware is C6k 4000Mb 80513, address is 000f15305149c0 (bia 000f15305149c0) MTU 4500 bytes, BW 4000000 Kbit, DL\ 40 usec, reliability 255/255, txload 1/255, rxload 1/255 Encapsulation 80514Q Virtual LAN, Vlan ID 41, loopback not set Keepalive set (10 sec) Full-duplex, 1000Mb/s, media type is LH input flow-control is off, output flow-control is on Clock mode is auto ARP type: ARPA, ARP Timeout 04:00:00 Last input 00:00:19, output 00:00:00, output hang never Last clearing of "show interface" counters never Input queue: 0/75/0/0 (size/max/drops/flushes); Total output drops: 0 Queueing strategy: fifo Output queue: 0/40 (size/max) 5 minute input rate 0 bits/sec, 0 packets/sec 5 minute output rate 0 bits/sec, 0 packets/sec L5 Switched: ucast: 360 pkt, 53040 bytes - mcast: 0 pkt, 0 bytes L3 in Switched: ucast: 0 pkt, 0 bytes - mcast: 0 pkt, 0 bytes mcast L3 out Switched: ucast: 0 pkt, 0 bytes mcast: 0 pkt, 0 bytes 437 packets input, 48503 bytes, 0 no buffer Received 76 broadcasts (0 IP multicast) 0 runts, 0 giants, 0 throttles 0 input errors, 0 CRC, 0 frame, 0 overrun, 0 ignored 0 watchdog, 0 multicast, 0 pause input 0 input packets with dribble condition detected 86 packets output, 55940 bytes, 0 underruns <=========== 0 output errors, 0 collisions, 0 interface resets 0 babbles, 0 late collision, 0 deferred 0 lost carrier, 0 no carrier, 0 PAUSE output 0 output buffer failures, 0 output buffers swapped out Router# This example shows how to display traffic for a FlexWAN module:

```
Router# show interfaces pos 6/1/0.1
POS6/4/014 is up, line protocol is up
  Hardware is Packet over Sonet
  Internet address is 4141515/54
 MTU 4470 bytes, BW 455000 Kbit, DL\ 400 usec,
     reliability 555/555, txload 4/555, rxload 4/555Encapsulation FRAME-RELA\langle <<<+++ no packets info after this line
Arches#sh mod 6
```
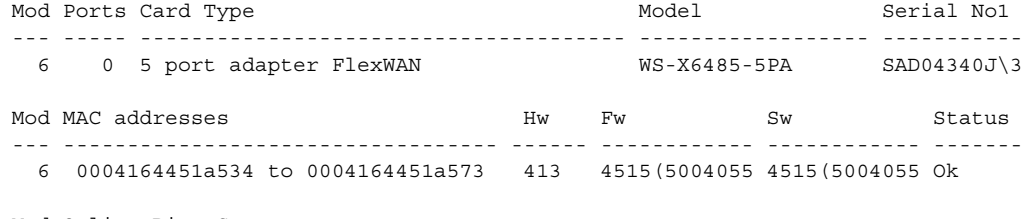

Mod Online Diag Status --- -------------------

 6 Pass Router#

П

a pro

# **show interfaces accounting**

To display the number of packets of each protocol type that have been sent through all configured interfaces, use the **show interfaces accounting** command.

**show interfaces** [{*interface interface-number*} | {**null** *interface-number*} | {**vlan** *vlan-id*}] **accounting**

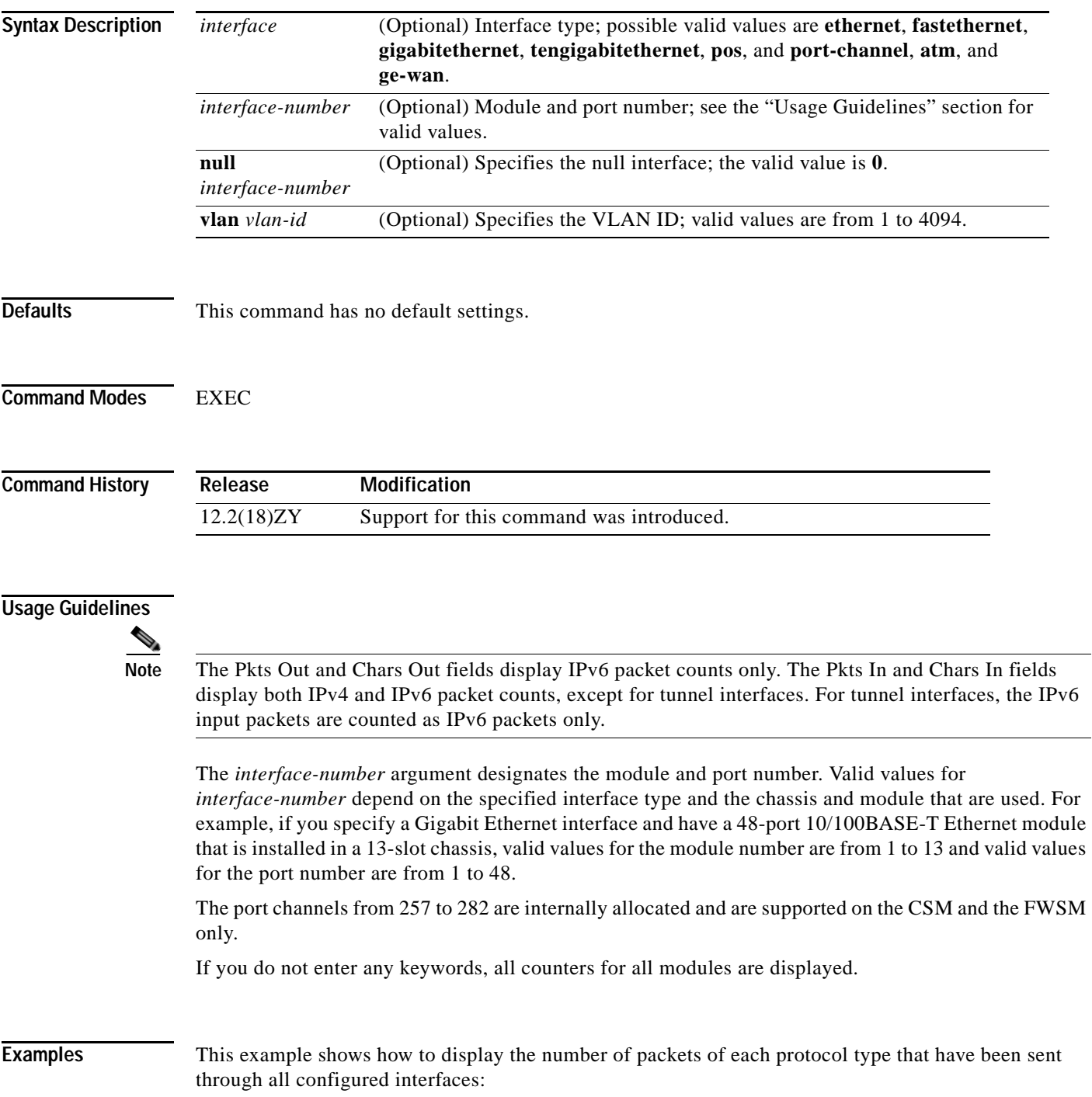

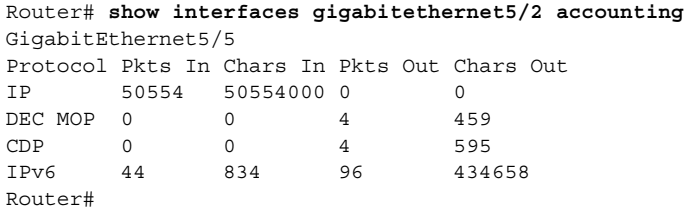

[Table 2-37](#page-785-0) describes the fields that are shown in the example.

<span id="page-785-0"></span>*Table 2-37 show interfaces accounting Command Output Fields*

| Field     | <b>Description</b>                                                                  |
|-----------|-------------------------------------------------------------------------------------|
| Protocol  | Protocol that is operating on the interface.                                        |
| Pkts In   | Number of IPv4 packets received for the specified protocol.                         |
| Chars In  | Number of IPv4 characters received for the specified protocol.                      |
| Pkts Out  | Number of hardware-switched IPv6 packets transmitted for the<br>specified protocol. |
| Chars Out | Number of IPv6 characters transmitted for the specified protocol.                   |

# **show interfaces capabilities**

To display the interface capabilities for a module, an interface, or all interfaces, use the **show interfaces capabilities** command.

**show interfaces** [*interface interface-number*] **capabilities** [{**module** *number*}]

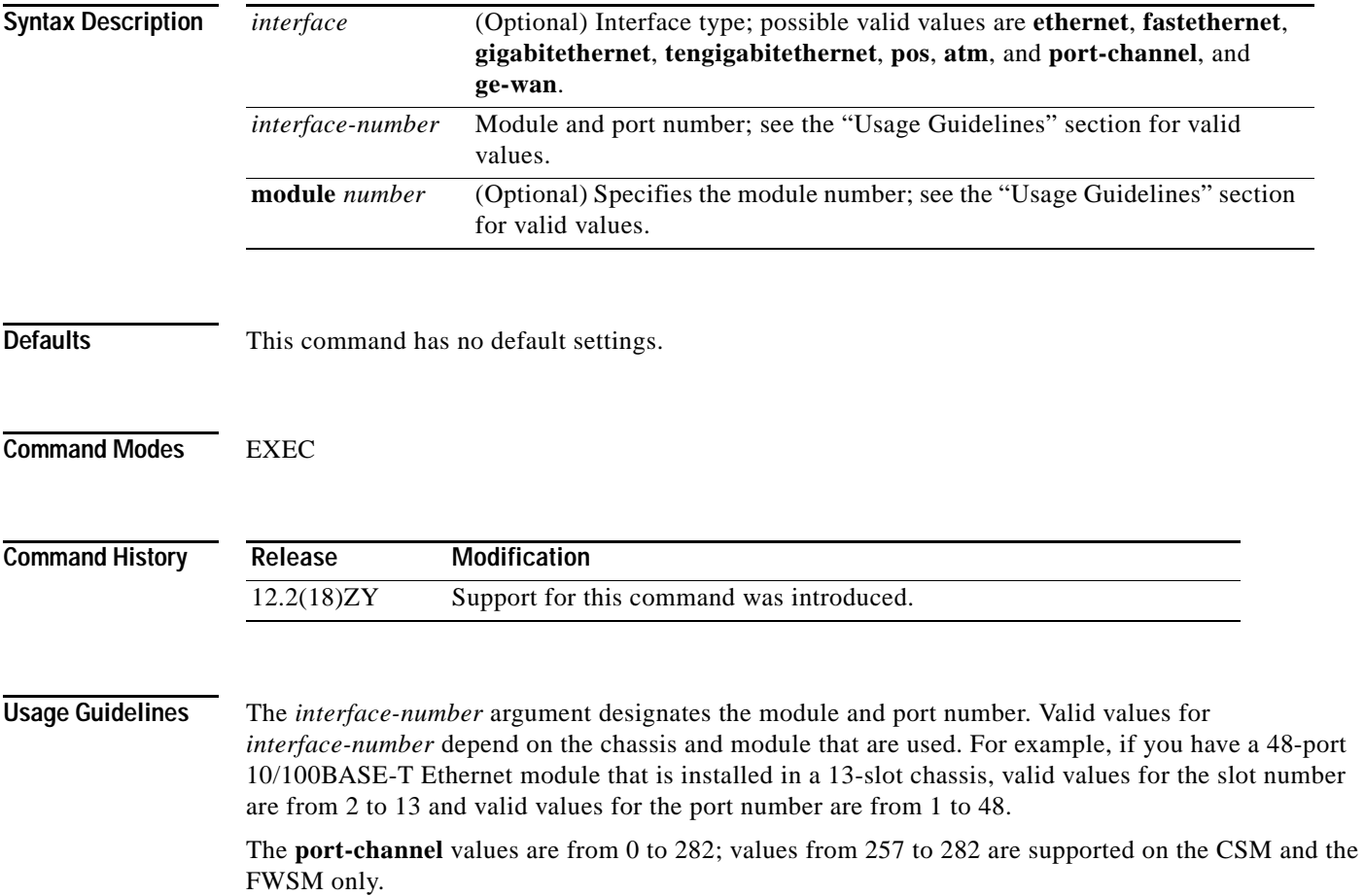

**Examples** This example shows how to display the interface capabilities for a module:

```
Router# show interfaces capabilities module 6 
FastEthernet6/1 
Dot4x: yes
Model: WS-X6548-RJ-45
Type: 10/100BaseTX 
Speed: 40,400, auto
Duplex: half,full 
Trunk encap1 type: 80514Q, ISL
Trunk mode: on,off,desirable,nonegotiate 
Channel: yes 
Broadcast suppression: percentage(0-100) 
Flowcontrol: rx-(off,on),tx-(none) 
Membership: static 
Fast Start: yes 
QOS scheduling: rx-(4q4t), tx-(5q5t)
CoS rewrite: yes 
ToS rewrite: yes 
Inline power: no 
SPAN: source/destination 
UDLD yes 
Link Debounce: yes 
Link Debounce Time: no 
Ports on ASIC: 4-45
Port-Security: yes 
Router#
```
This example shows how to display the interface capabilities for an interface:

```
Router# show interfaces fastethernet 4/1 capabilities 
FastEthernet4/1 
Model: WS-X6348-RJ-45 
Type: 10/100BaseTX 
Speed: 10,100,auto 
Duplex: half,full 
Trunk encap1 type: 80514Q, ISL
Trunk mode: on, off, desirable, nonegotiate
Channel: yes 
Broadcast suppression: percentage(0-100) 
Flowcontrol: rx-(off,on),tx-(none) 
Fast Start: yes 
QOS scheduling: rx-(4q4t), tx-(5q5t)
CoS rewrite: yes 
ToS rewrite: yes 
Inline power: no 
SPAN: source/destination
```
This example shows how to display the port-channel interface capabilities:

Router# **show interfaces port-channel 12 capabilities** Port-channel45 Model: NO IDPROM Type: unknown Speed: 40,400,4000,auto Duplex: half, full Trunk encap1 type: 80514Q, ISL Trunk mode: on, off, desirable, nonegotiate Channel: yes

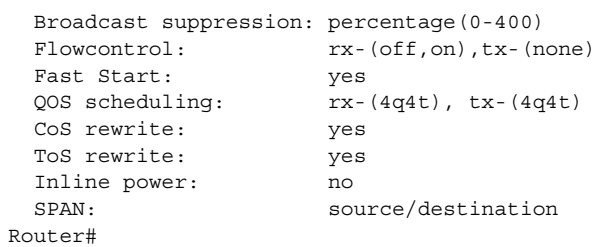

### **show interfaces counters**

To display the traffic that the physical interface sees, use the **show interfaces counters** command.

**show interfaces** [*interface*] **counters** [**errors** | **etherchannel** | {**module** *number*} | {**protocol status**} | {**trunk** [**module** *number*]}]

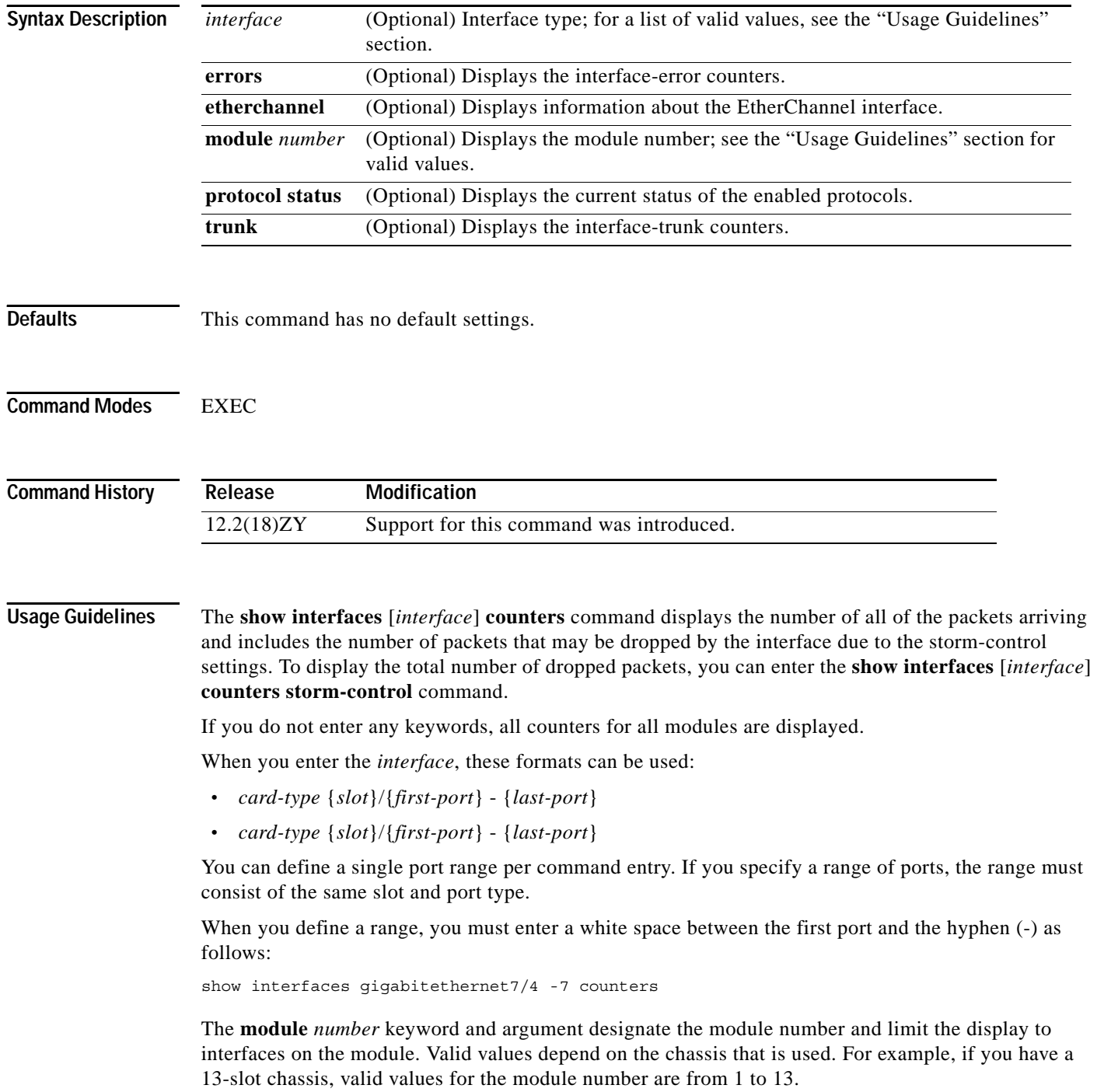

Valid values for *card-type* are as follows:

- **• ethernet**
- **• fastethernet**
- **• gigabitethernet**
- **• tengigabitethernet**
- **• port-channel** *interface-number*—Valid values are from 1 to 282; values from 257 to 282 are supported on the CSM and the FWSM only.

When you enter the **show interfaces** *interface* **counters etherchannel** command, follow these guidelines:

- **•** If *interface* specifies a physical port, the command displays this message, "Etherchnl not enabled on this interface."
- **•** If *interface* is omitted, the command displays the counters for all port channels (in the system) and for their associated physical ports.
- **•** If *interface* specifies a port channel, the command displays the counters for the port channel and all of the physical ports that are associated with it. In addition, when you enter the command specifying the primary aggregator in a LACP port channel with multiple aggregators, the output includes the statistics for all of the aggregators in the port channels and for the ports that are associated with them.

**Examples** This example shows how to display the error counters for a specific module:

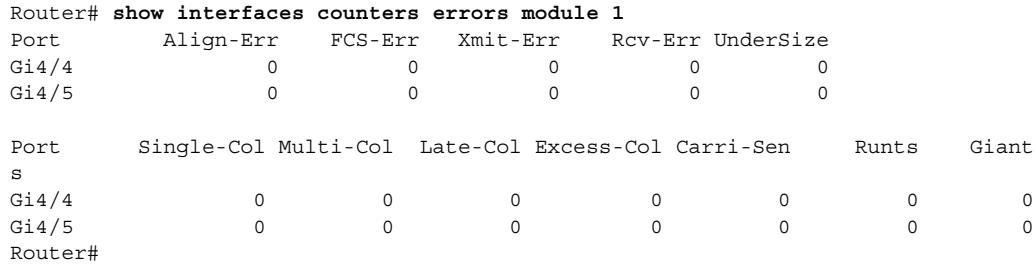

This example shows how to display traffic that is seen by a specific module:

Router# **show interfaces counters module 1**

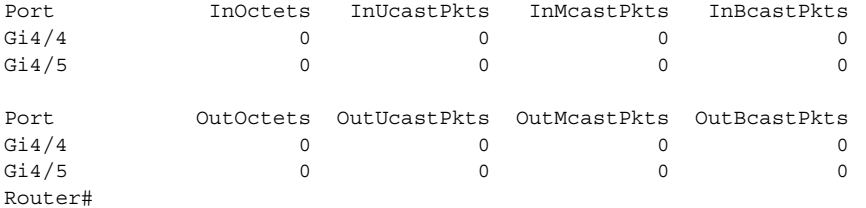

This example shows how to display the trunk counters for a specific module:

Router# **show interfaces counters trunk module 1**

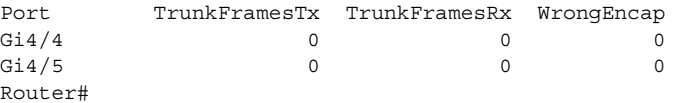

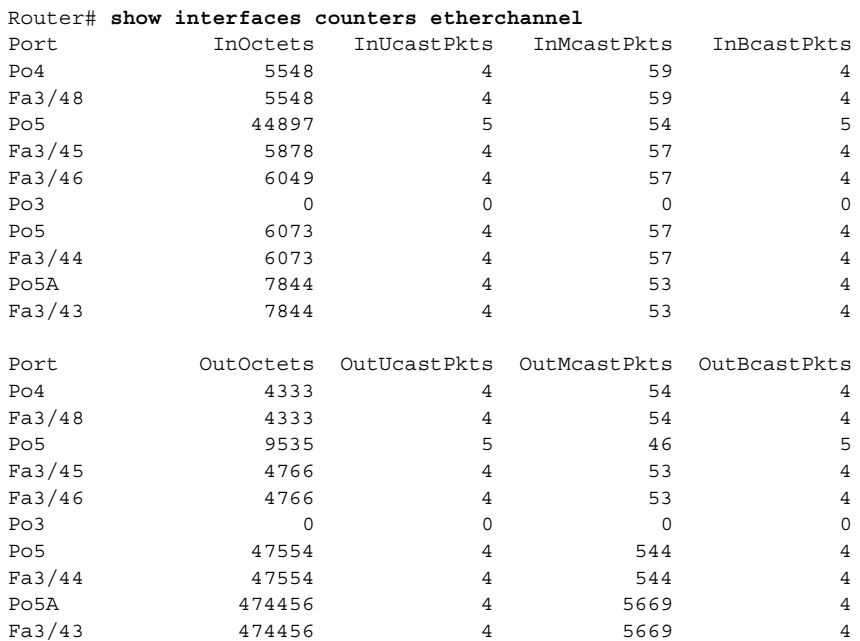

This example shows how to display the counters for all port channels (in the system) and their associated physical ports:

This example shows how to display the counters for a specific port channel and the counters for the associated physical ports:

Router# **show interfaces port-channel2 counters etherchannel**

| Port            | InOctets  | InUcastPkts  | InMcastPkts  | InBcastPkts  |
|-----------------|-----------|--------------|--------------|--------------|
| Po <sub>5</sub> | 6007      | 4            | 34           |              |
| Fa3/48          | 6007      | 4            | 34           |              |
|                 |           |              |              |              |
|                 |           | OutUcastPkts | OutMcastPkts |              |
| Port            | OutOctets |              |              | OutBcastPkts |
| Po <sub>5</sub> | 4458      | 4            | 55           |              |
| Fa3/48          | 4458      | 4            | 55           |              |

This example shows how to display the discard count and the level settings for each mode:

Router# **show interfaces counters storm-control**

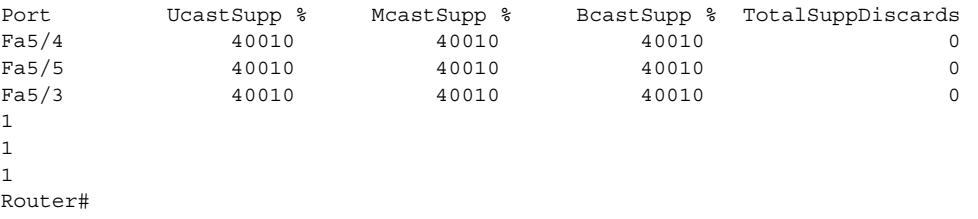

### **Related Comman**

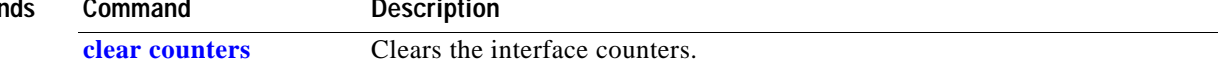
# **show interfaces debounce**

To display the status and configuration for the debounce timer, use the **show interfaces debounce** command.

**show interfaces** [{*interface interface-number*} | {**null** *interface-number*} | {**vlan** *vlan-id*}] **debounce** [**module** *num*]

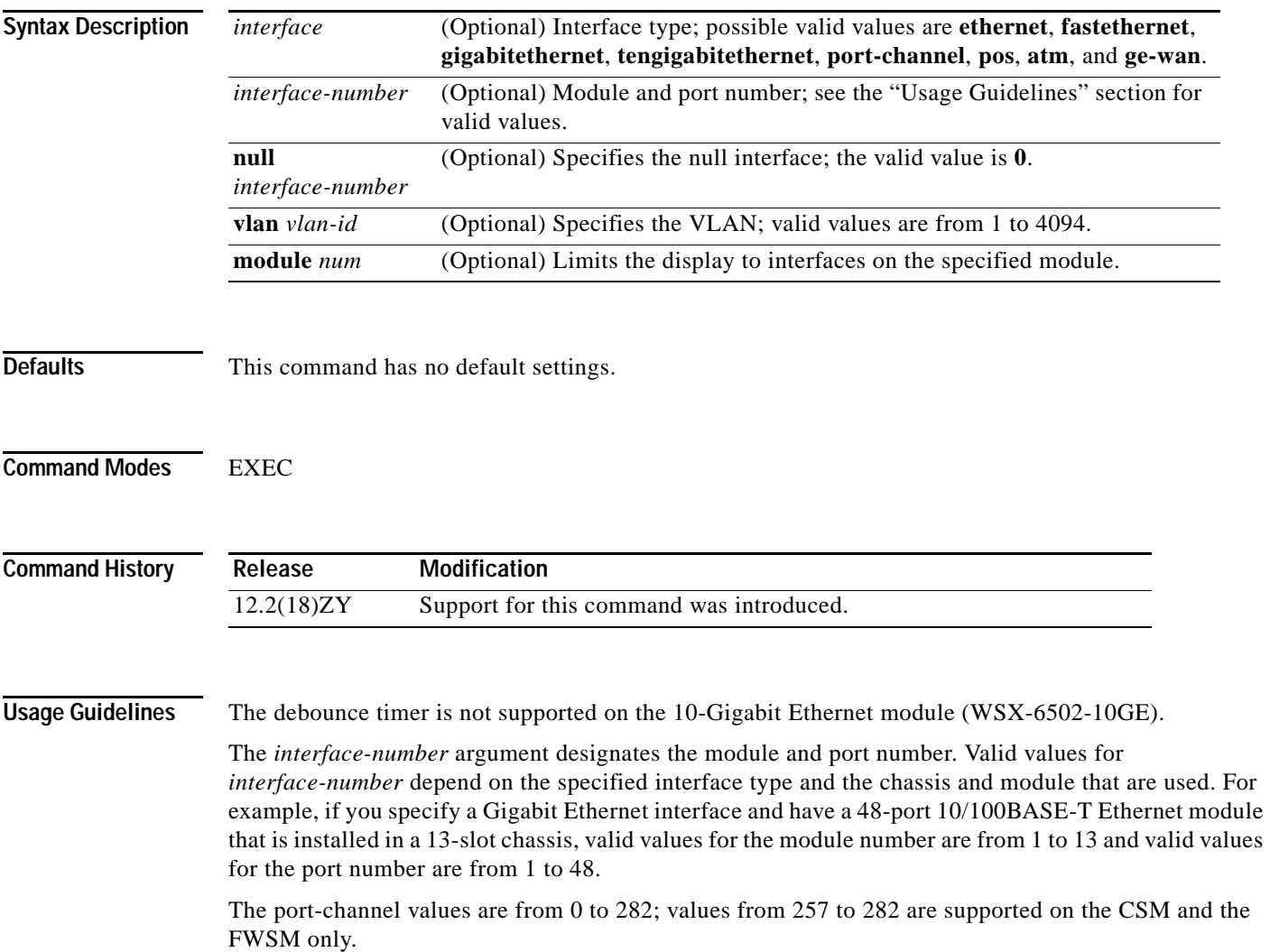

**Examples** This example shows how to display the debounce configuration of an interface:

Router# **show interfaces GigabitEthernet1/1 debounce** Port Debounce time Value  $Gi4/4$  enable  $400$ Router#

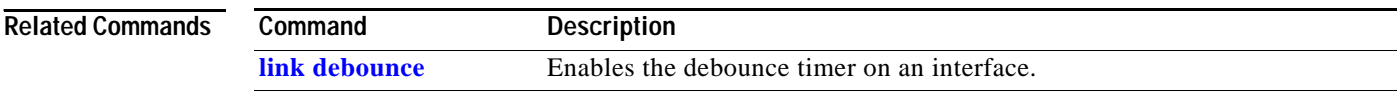

# **show interfaces description**

To display a description and a status of an interface, use the **show interfaces description** command.

**show interfaces** [*interface*] **description**

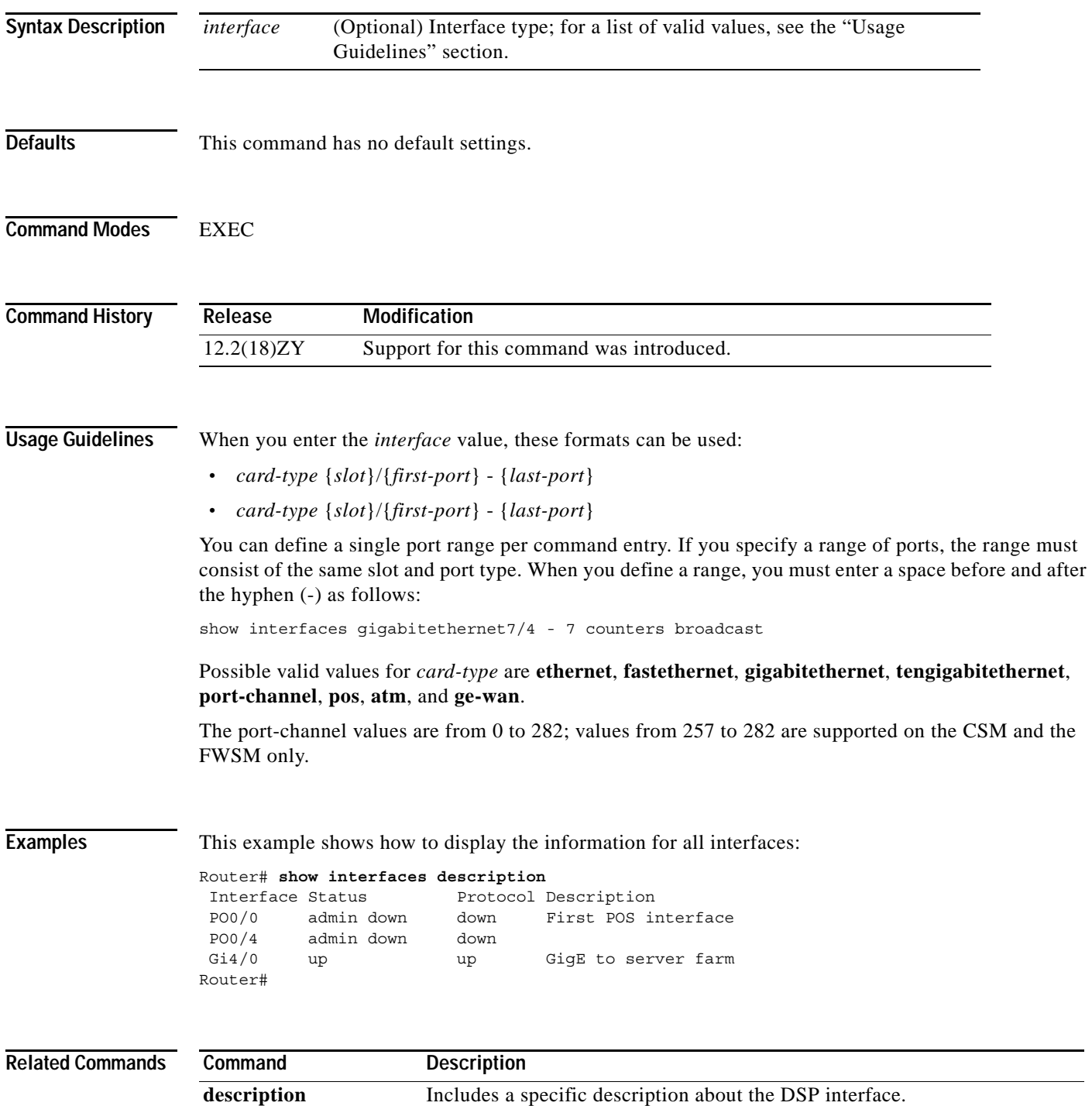

#### **show interfaces flowcontrol**

To display flow-control information, use the **show interfaces flowcontrol** command.

**show interfaces** [*interface* [*mod*]] **flowcontrol** [**module** *number*]

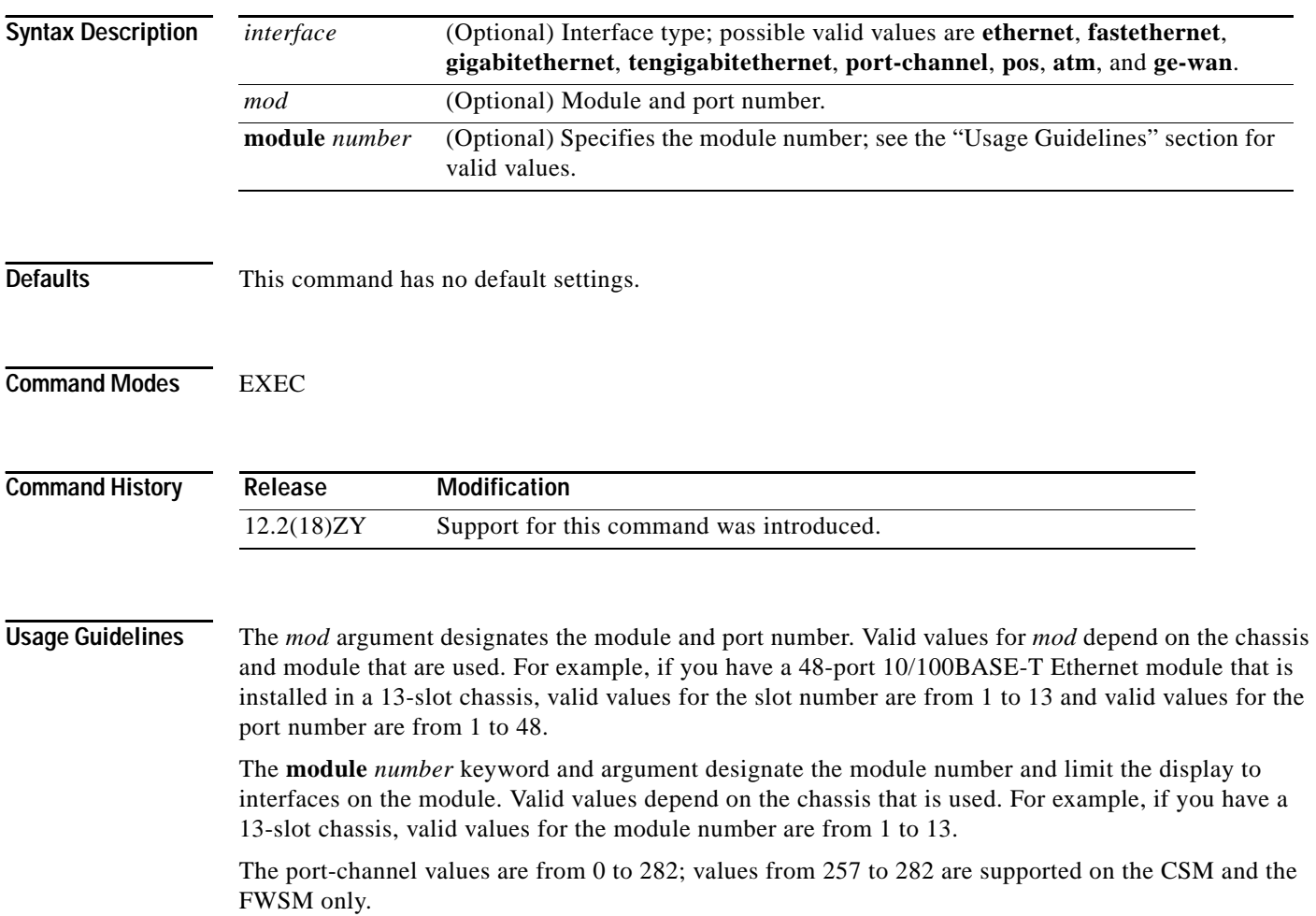

 $\mathcal{L}^{\text{max}}$ 

**Examples** This example shows how to display flow-control information for all interfaces:

```
Router# show interfaces flowcontrol
```
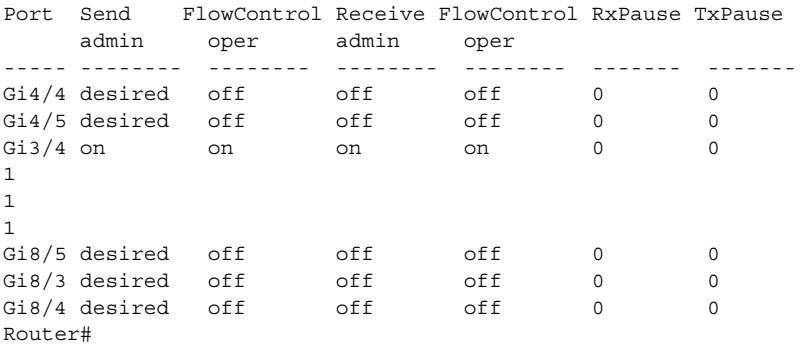

This example shows how to display flow-control information for a specific interface:

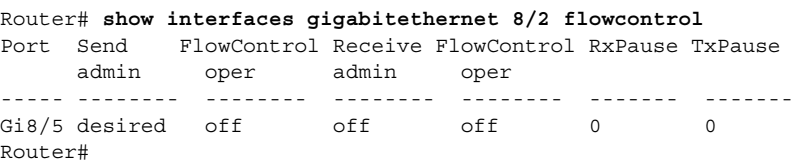

[Table 2-38](#page-796-0) describes the fields that are shown in the example.

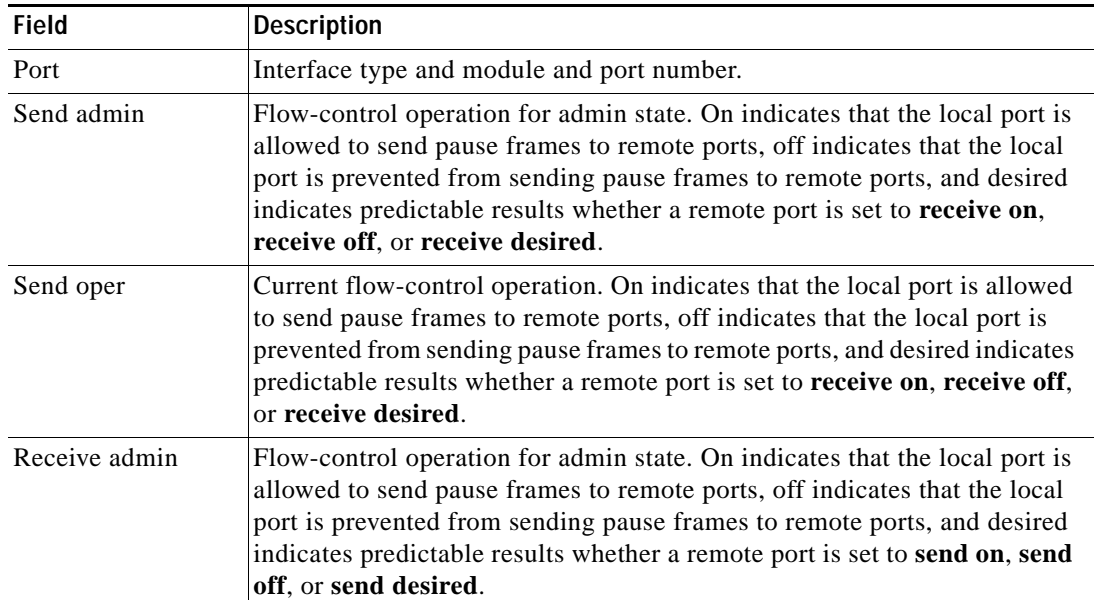

<span id="page-796-0"></span>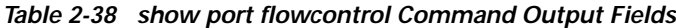

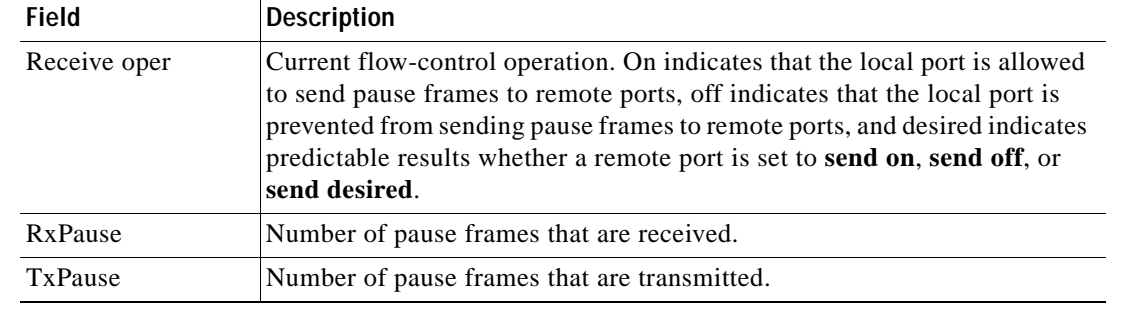

#### *Table 2-38 show port flowcontrol Command Output Fields (continued)*

#### **Related Con**

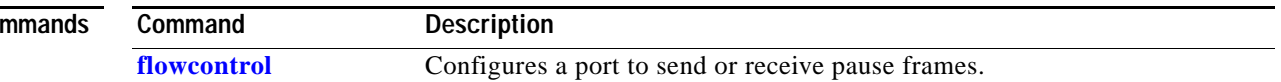

a ka

# **show interfaces private-vlan mapping**

To display the information about the PVLAN mapping for VLAN SVIs, use the **show interfaces private-vlan mapping** command.

**show interfaces** [*interface interface-number*] **private-vlan mapping** [**active**]

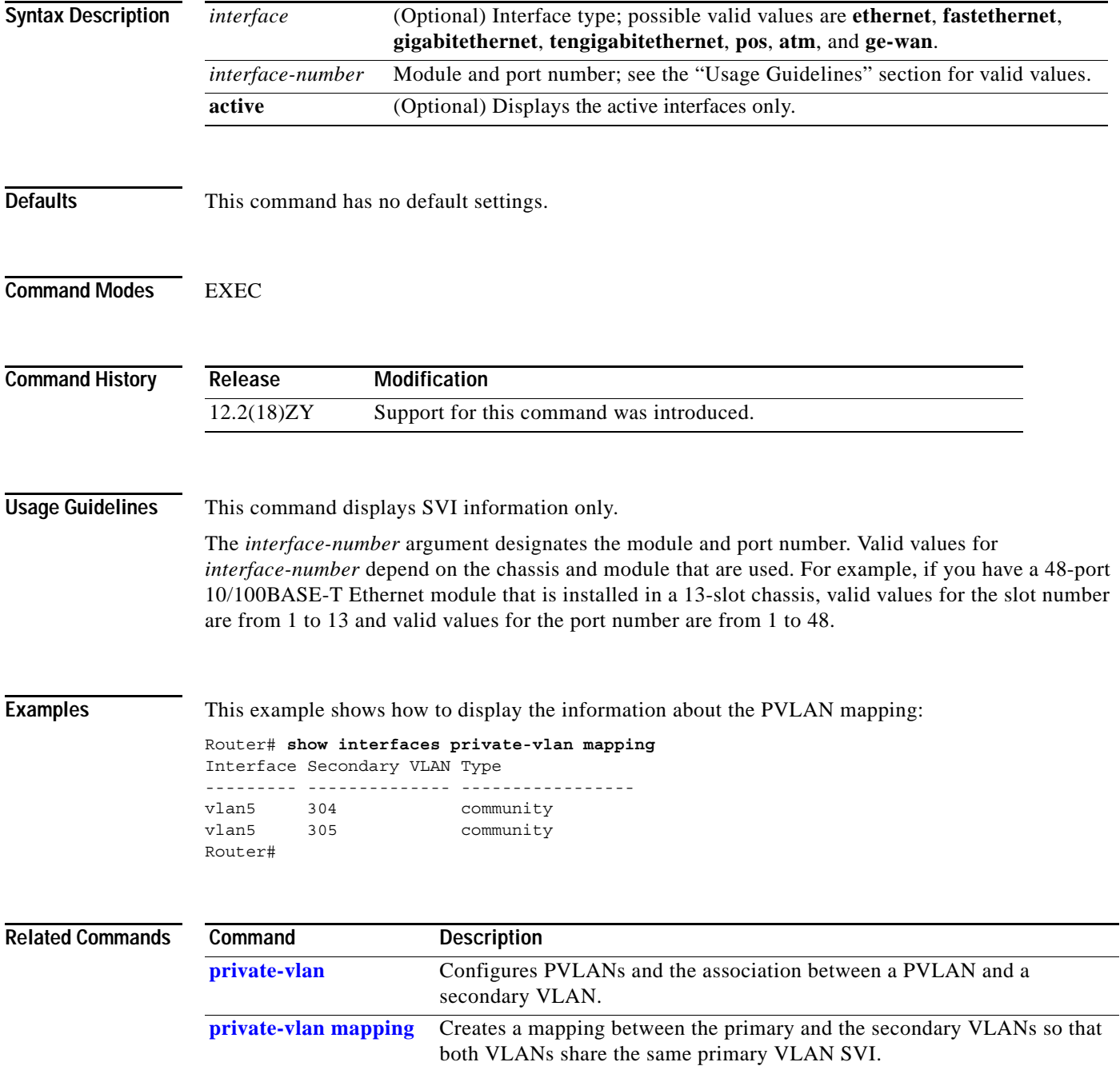

### <span id="page-799-0"></span>**show interfaces status**

To display the interface status or a list of interfaces in an error-disabled state on LAN ports only, use the **show interfaces status** command.

**show interfaces** [*interface interface-number*] **status** [**err-disabled** | **module** *number*]

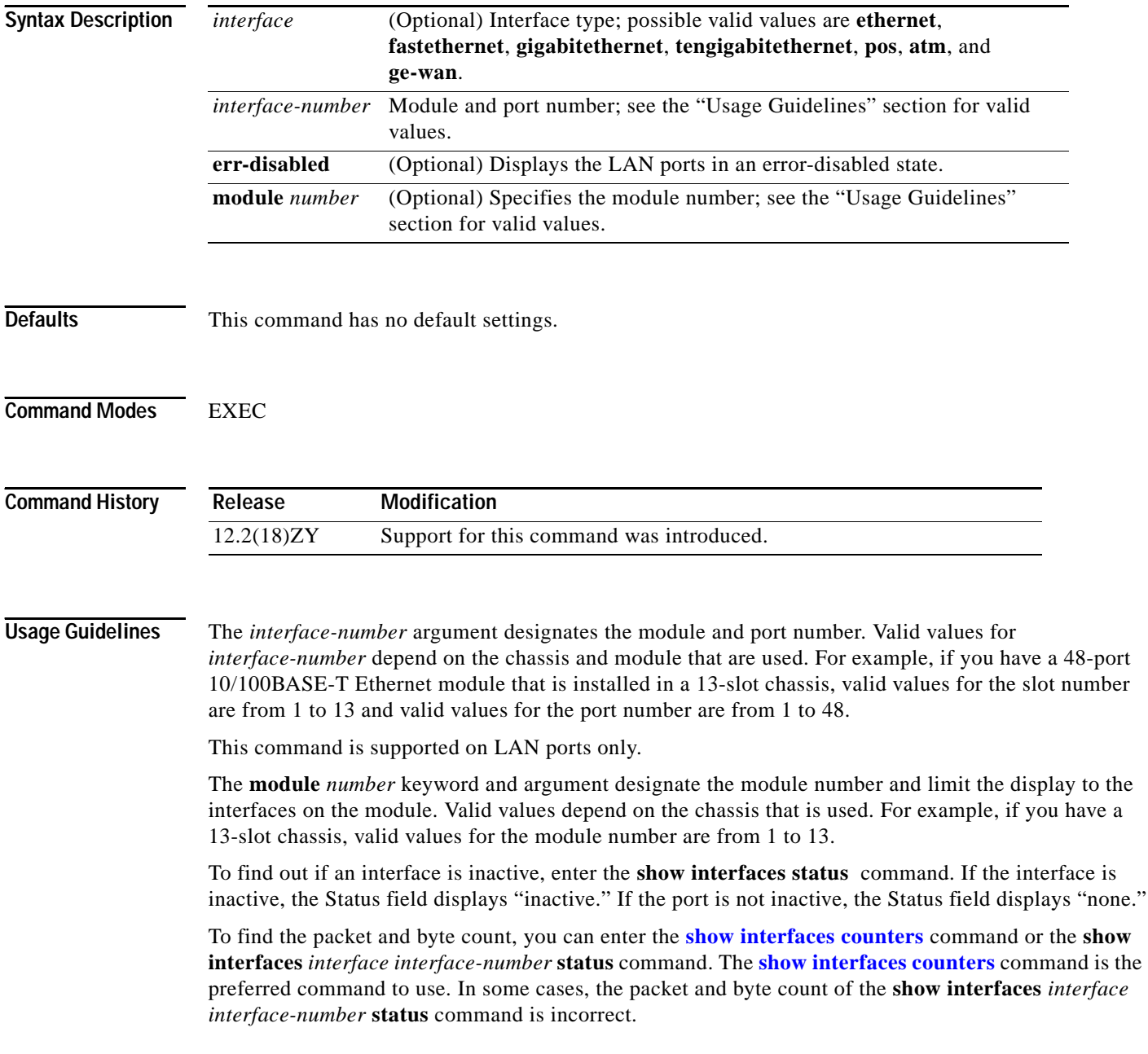

#### **Examples** This example shows how to display the status of all LAN ports:

#### Router# **show interfaces status**

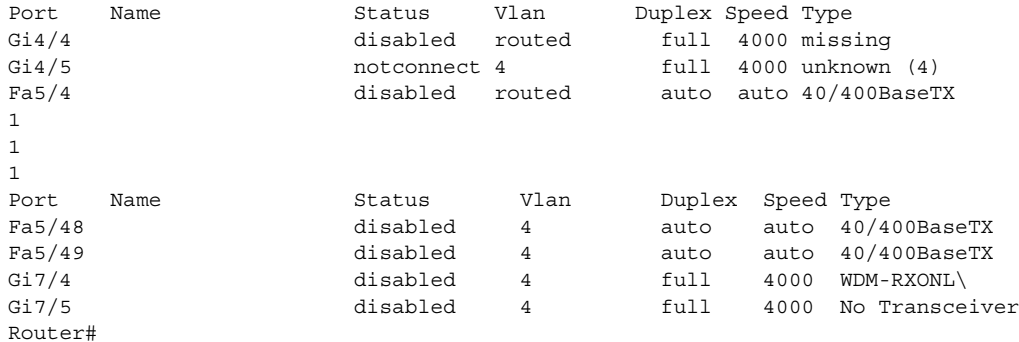

This example shows how to display the packet and byte count of a specific LAN port:

```
Router# show interfaces fastethernet5/2 status
FastEthernet5/5<br>Switching path
           Pkts In Chars In Pkts Out Chars Out
Processor 47 4550 50 5050Route cache 0 0 0 0 0 0
Distributed cache 17 12350 506745847 5444846570
Total 34 2440 206745837 244848590
Router#
```
This example shows how to display the status of LAN ports in an error-disabled state:

Router# **show interfaces status err-disabled** 

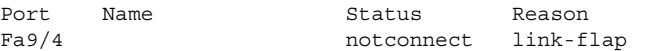

informational error message when the timer expires on a cause --------------------------------------------------------------

5d04h:%PM-SP-4-ERR\_RECOVER:Attempting to recover from link-flap err-disable state on Fa9/4 Router#

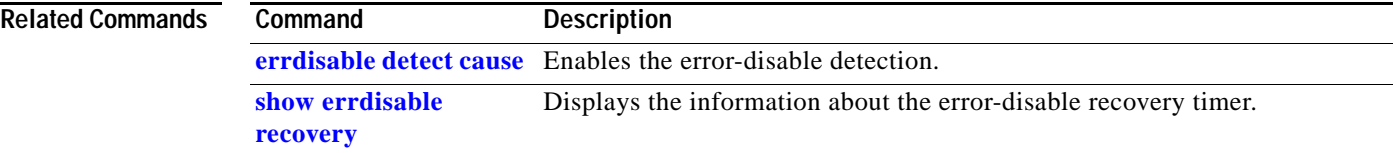

# **show interfaces summary**

To display a summary of statistics for all interfaces that are configured on a networking device, use the **show interfaces summary** command.

**show interfaces** [*interface interface-number*] **summary** [**vlan**]

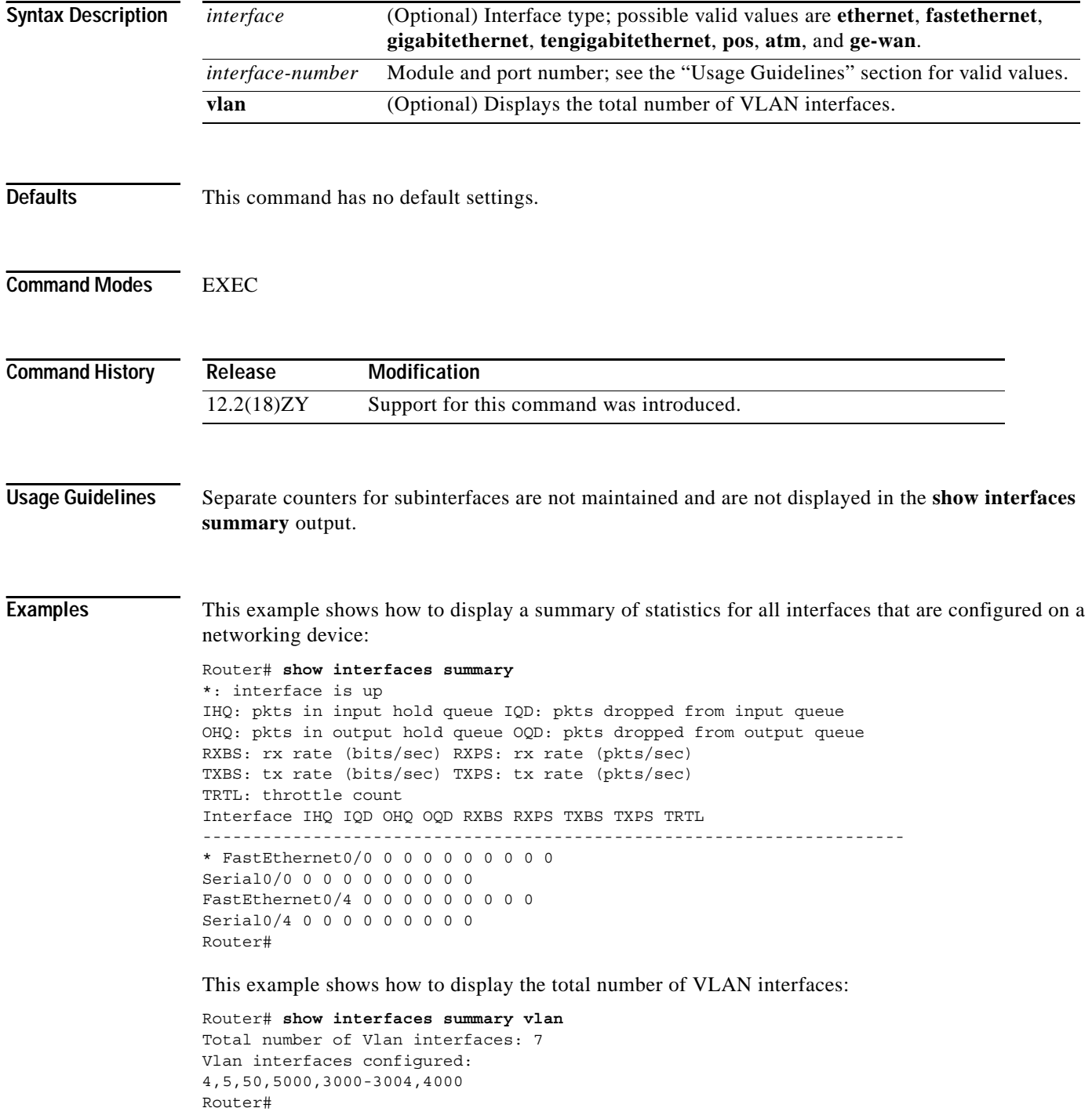

 $\mathbf{r}$ 

# **show interfaces switchport**

To display the administrative and operational status of a switching (nonrouting) port, use the **show interfaces switchport** command.

**show interfaces** [*interface interface-number*] **switchport** [**brief**] [**module** *number*]

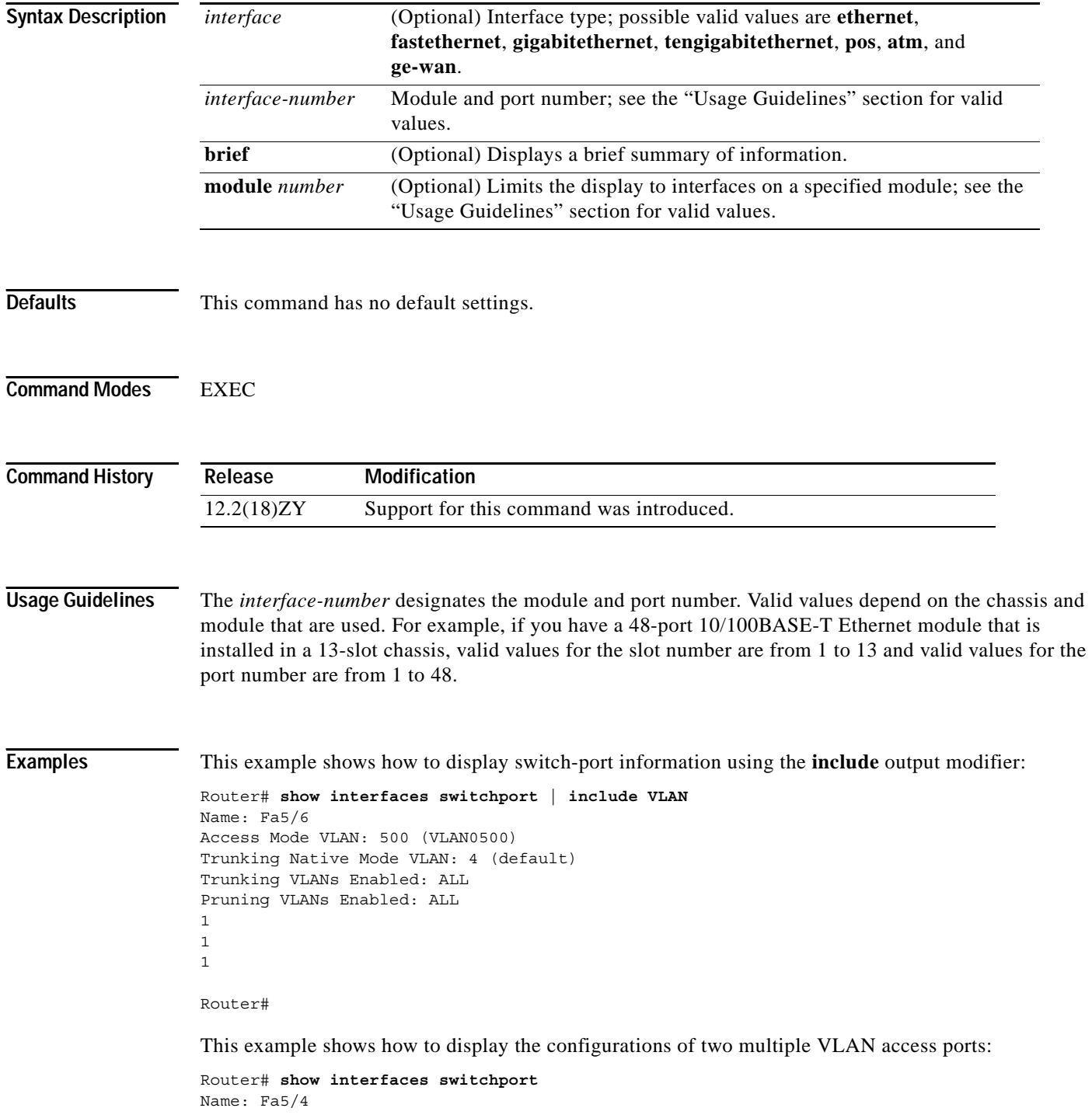

**Catalyst Supervisor Engine 32 PISA Cisco IOS Software Command Reference—Release 12.2ZY**

```
Switchport: Enabled
Administrative Mode: access
Operational Mode: access
Dot4q Ethertype: 0x8500
Operational Trunking Encapsulation: dot1q
Negotiation of Trunking: off
Access Mode VLAN: 100
Voice VLAN: 405
Trunking Native Mode VLAN: 4 (default)
Administrative private-vlan host-association: none 
Administrative private-vlan mapping: 900 ((Inactive)) 901 ((Inactive)) 
Operational private-vlan: none 
Trunking VLANs Enabled: ALL
Pruning VLANs Enabled: 5-4004
Capture Mode Disabled
Capture VLANs Allowed: ALL
Name: Fa5/5
Switchport: Enabled
Administrative Mode: access
Operational Mode: down
Dot4q Ethertype: 0x8500
Operational Trunking Encapsulation: native
Negotiation of Trunking: Off
Access Mode VLAN: 100
Voice VLAN: 103 ((inactive))
Trunking Native Mode VLAN: 4 (default)
.
.
.
```
This example shows how to display a brief summary of information:

```
Router# show interfaces switchport brief module 3
Port Status Op1Mode Op1Encap Channel-id Vlan
Fa3/4 connected access native -- 4
Fa3/7 disabled -- dot4q Po56 4
Fa3/13 connected access native -- 666
Router#
```
# **show interfaces switchport backup**

To display Flexlink pairs, use the **show interfaces switchport backup** command.

**show interfaces** [*interface interface-number*] **switchport backup**

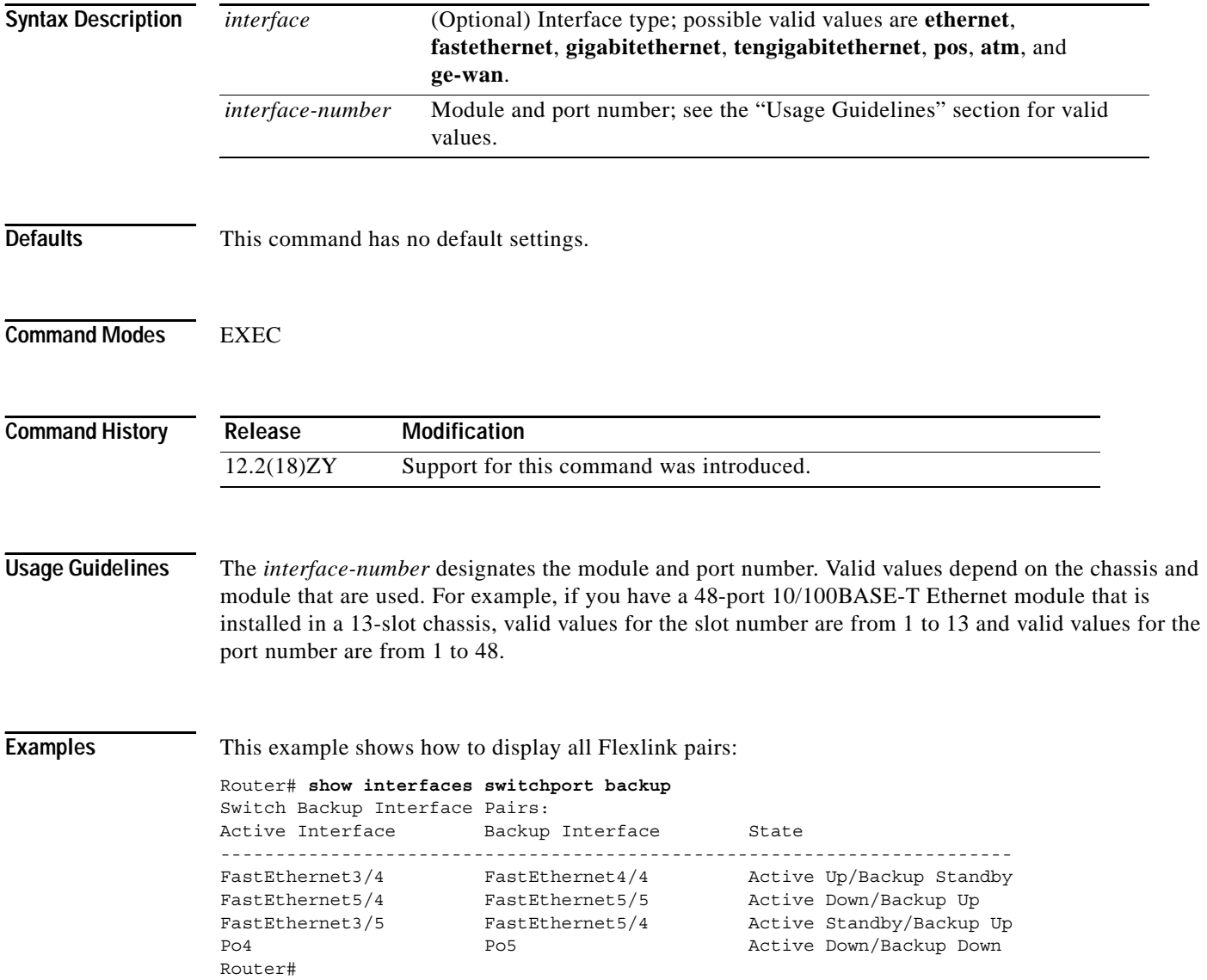

#### This example shows how to display a specific Flexlink port:

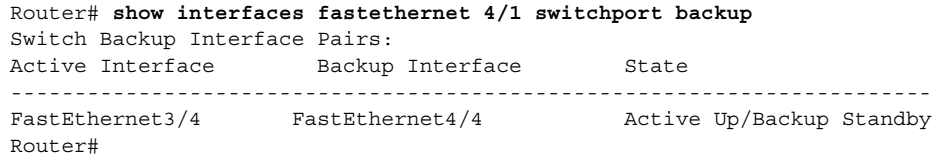

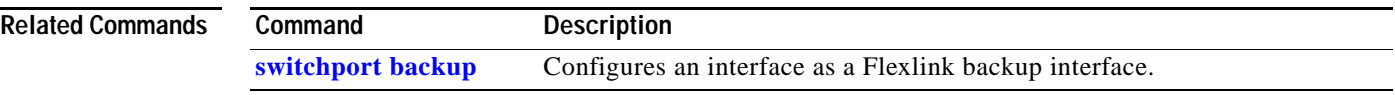

 $\mathcal{L}_{\mathcal{A}}$ 

#### **show interfaces transceiver**

To display information about the optical transceivers that have DOM enabled, use the **show interfaces transceiver** command.

**show interfaces** [*interface interface-number*] **transceiver** [**threshold violations**] [**detail** | {**module** *number*}]

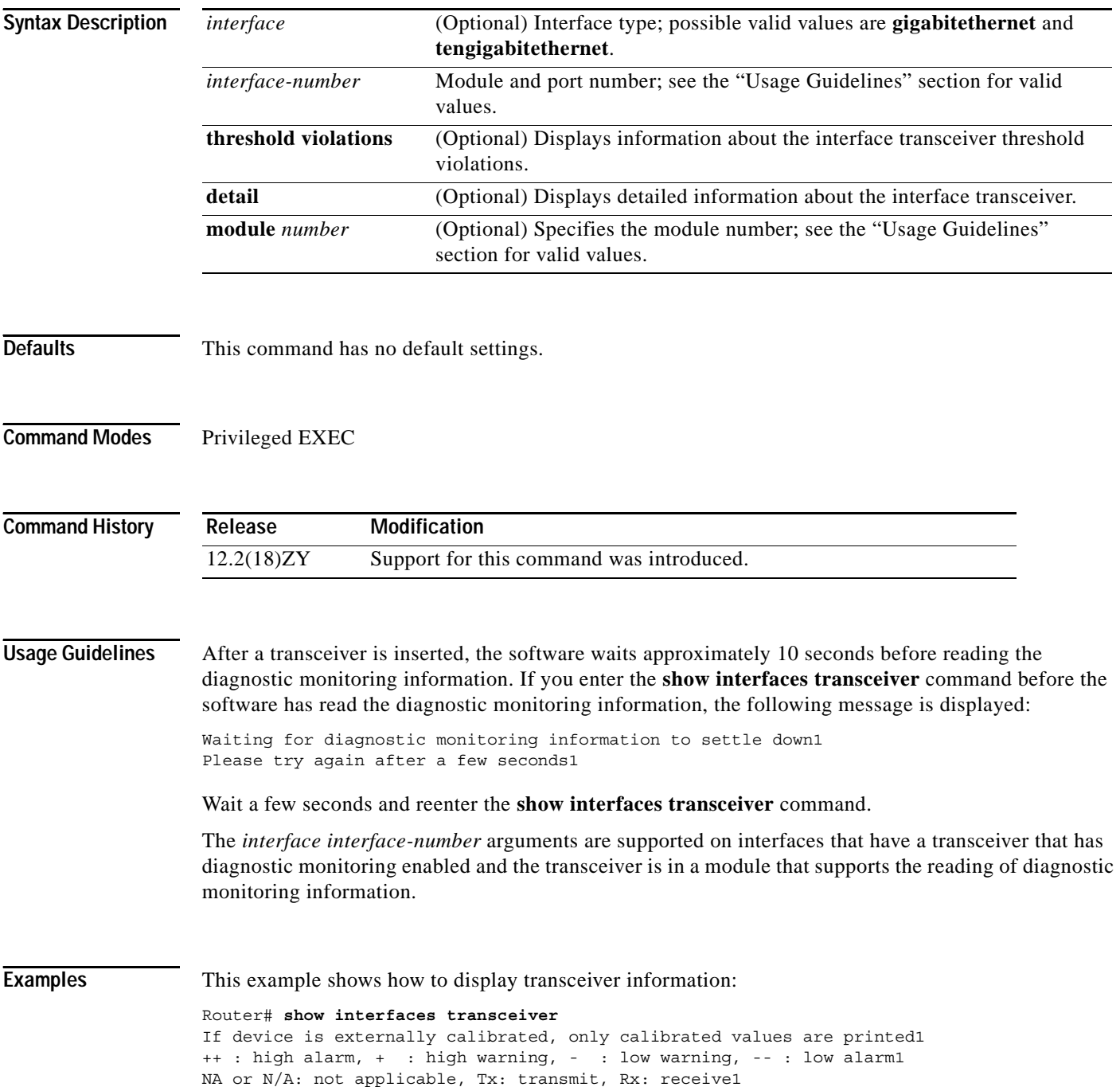

mA: milliamperes, dBm: decibels (milliwatts)1

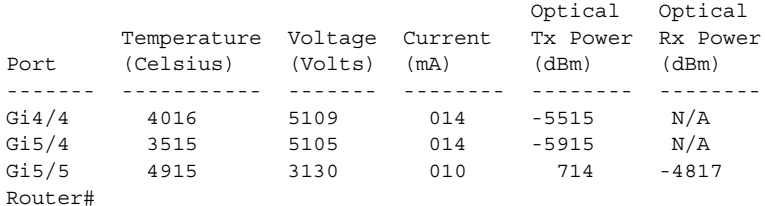

This example shows how to display detailed transceiver information:

Router# **show interfaces transceiver detail** mA: milliamperes, dBm: decibels (milliwatts), NA or N/A: not applicable1 ++ : high alarm, + : high warning, - : low warning, -- : low alarm1 A5D readouts (if they differ), are reported in parentheses1 The threshold values are calibrated1

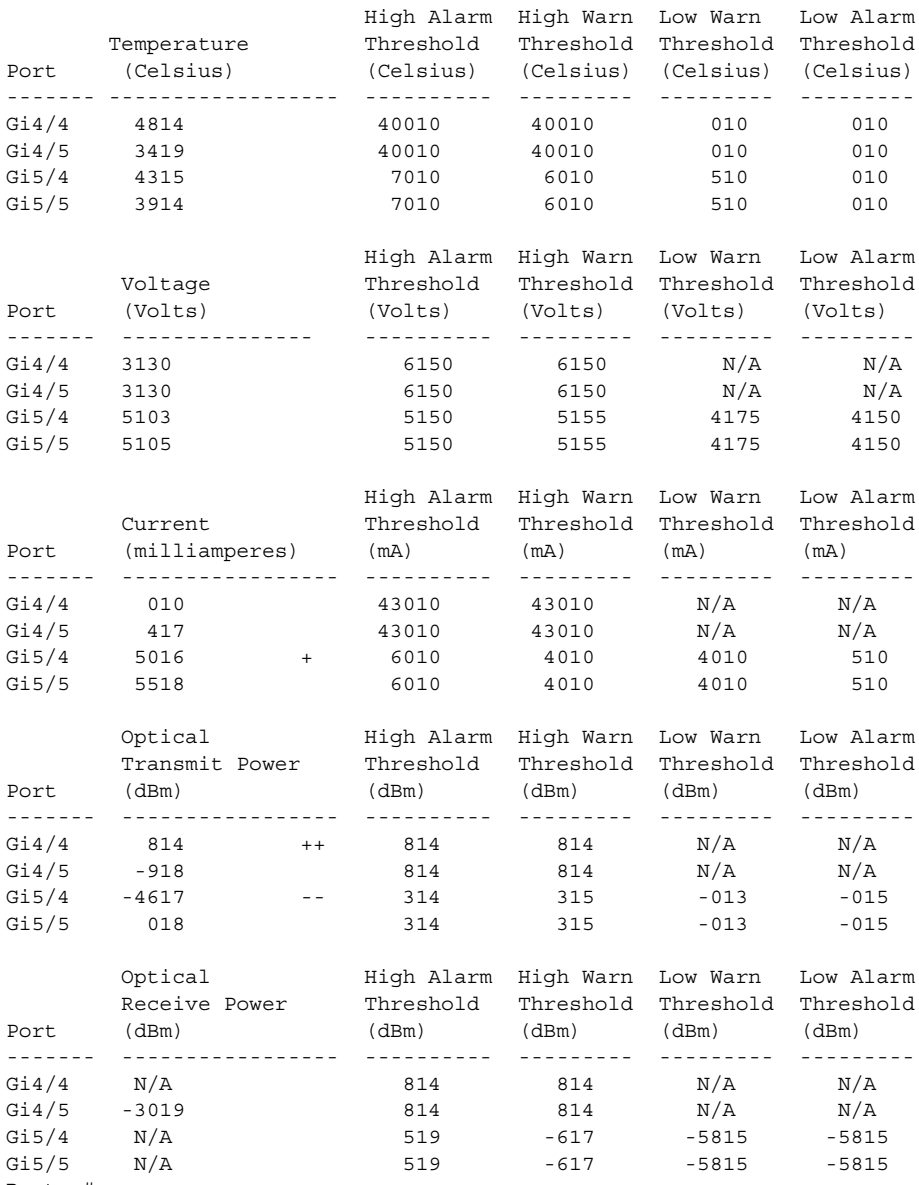

Router#

This example shows how to display the threshold violations for all the transceivers on a Catalyst 6500 series switch:

```
Router# show interfaces transceiver threshold violations
       Rx: Receive, Tx: Transmit1
        DDDD: days, HH: hours, MM: minutes, SS: seconds
                             Time since Last Known
               Time in slot Threshold Violation Type(s) of Last Known
       Port (DDDD:HH:MM:SS) (DDDD:HH:MM:SS) Threshold Violation(s)
        ------- --------------- ---------------------- ----------------------
       Gi4/4 0000:00:03:44 Not applicable Not applicable
       Gi5/4 0000:00:03:40 0000:00:00:30 Tx bias high warning
                                                  5015 mA > 4010 mA
                               0000:00:00:30 Tx power low alarm
                                                  -4710 dBm < -015 dBm
       Gi5/5 0000:00:03:40 Not applicable Not applicable
Router#
```
This example shows how to display the threshold violations for all transceivers on a specific module:

```
Router# show interfaces transceiver threshold violations module 2
```
 lo: low, hi: high, warn: warning DDDD: days, HH: hours, MM: minutes, SS: seconds

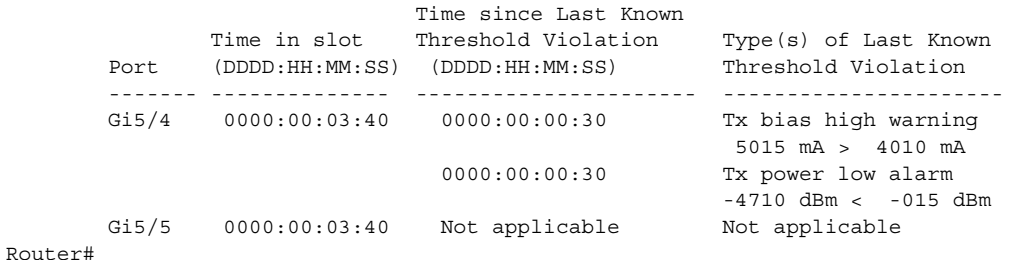

This example shows how to display violations for the transceiver on a specific interface:

#### Router# **show interfaces Gi2/1 transceiver threshold violations**

Rx: Receive, Tx: Transmit1 DDDD: days, HH: hours, MM: minutes, SS: seconds

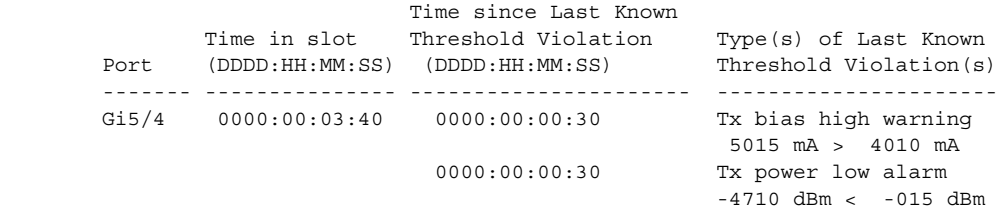

Router#

# **show interfaces trunk**

To display the interface-trunk information, use the **show interfaces trunk** command.

**show interfaces** [*interface interface-number*] **trunk** [**module** *number*]

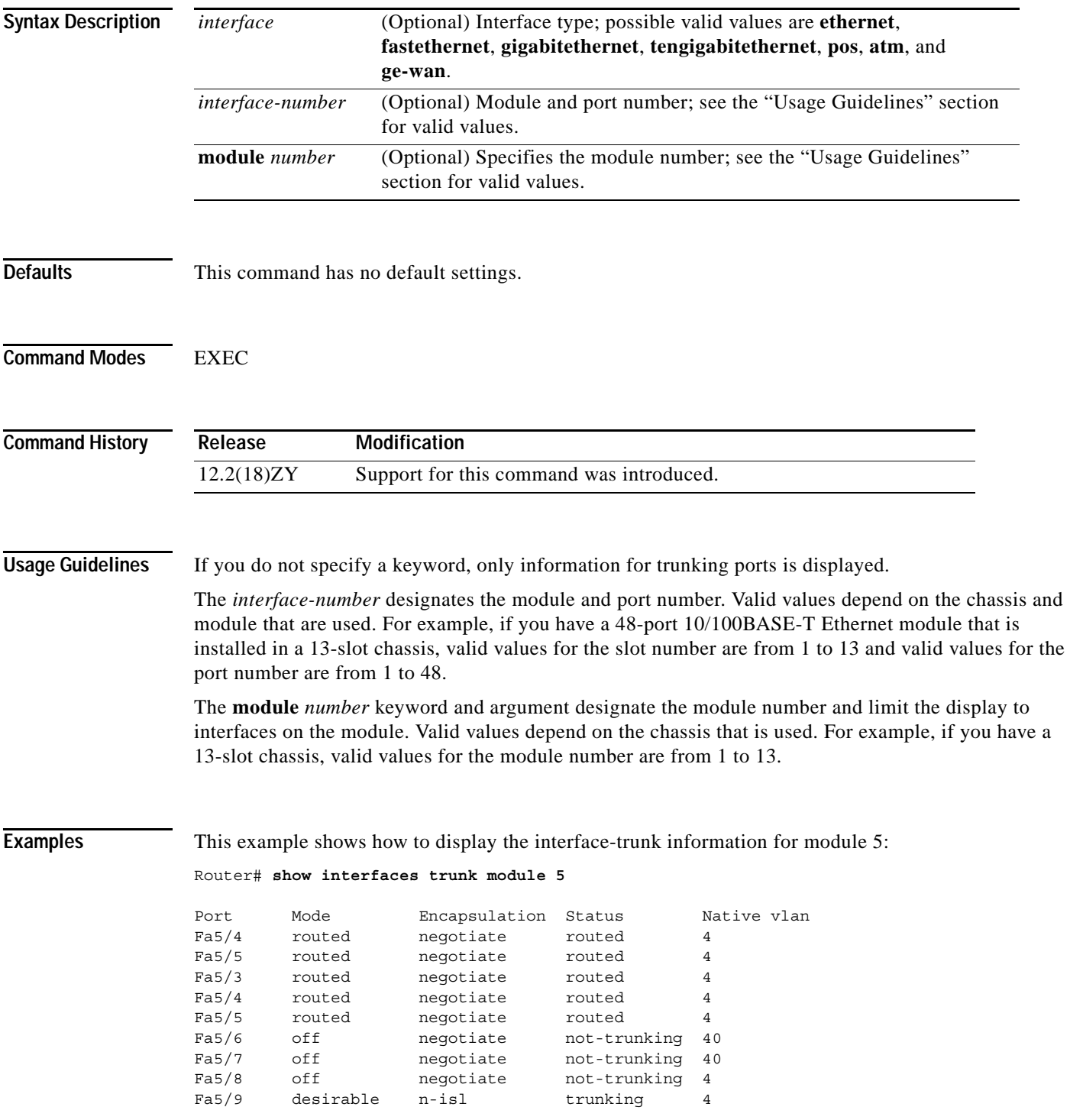

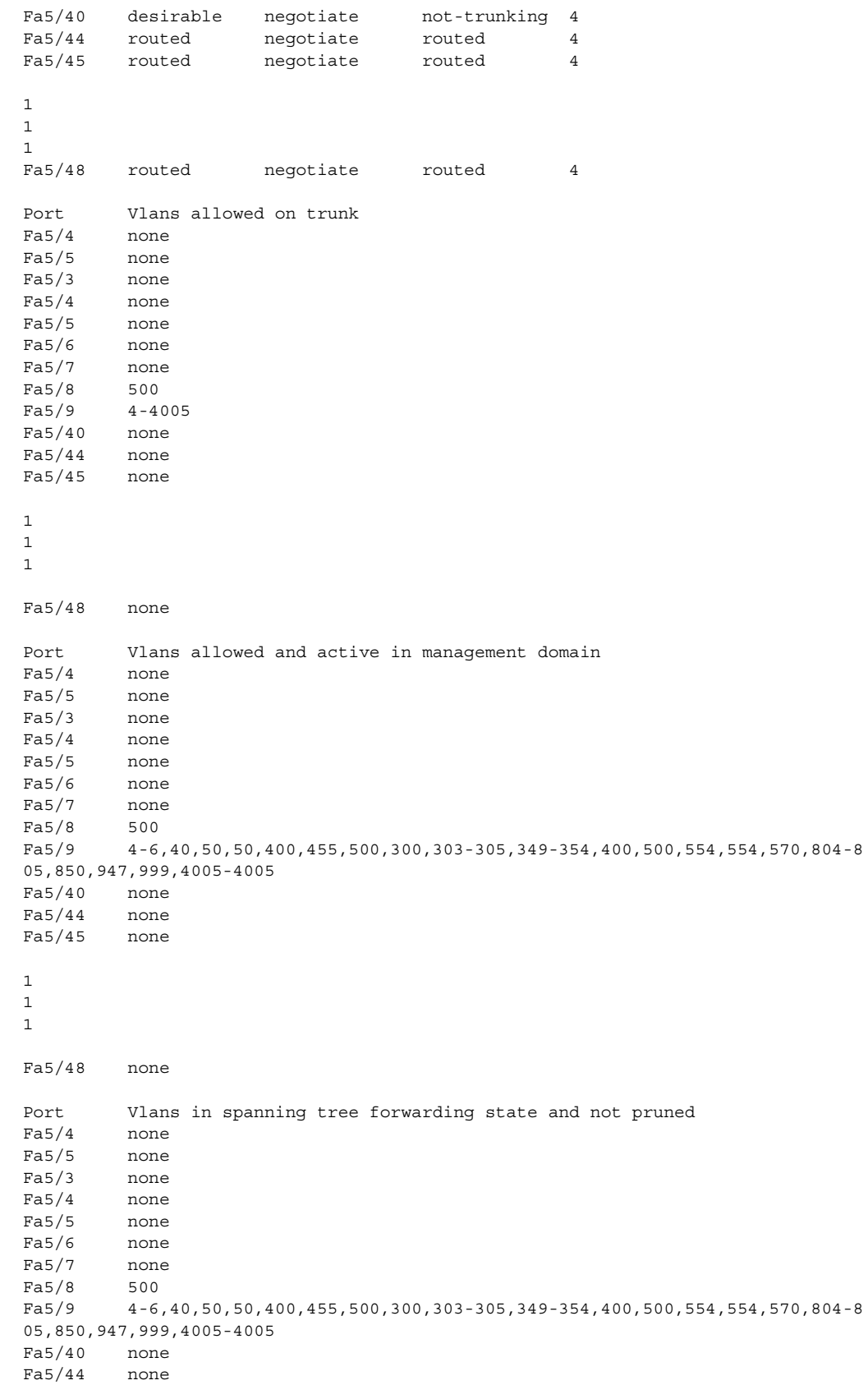

 $\blacksquare$ 

. . . Fa5/48 none Router#

Router#

This example shows how to display the trunking information for active trunking ports:

Router# **show interfaces trunk**

Port Mode **Encapsulation Status** Native vlan Fa5/9 desirable n-isl trunking 4 Port Vlans allowed on trunk  $Fa5/9$   $4-4005$ Port Vlans allowed and active in management domain Fa5/9 4-6,40,50,50,400,455,500,300,303-305,349-354,400,500,554,554,570,804-8 05,850,947,999,4005-4005 Port Vlans in spanning tree forwarding state and not pruned Fa5/9 4-6,40,50,50,400,455,500,300,303-305,349-354,400,500,554,554,570,804-8 05,850,947,999,4005-4005

### **show interfaces unidirectional**

To display the operational state of an interface with a receive-only transceiver, use the **show interfaces unidirectional** command.

**show interfaces** [*interface interface-number*] **unidirectional** [**module** *number*]

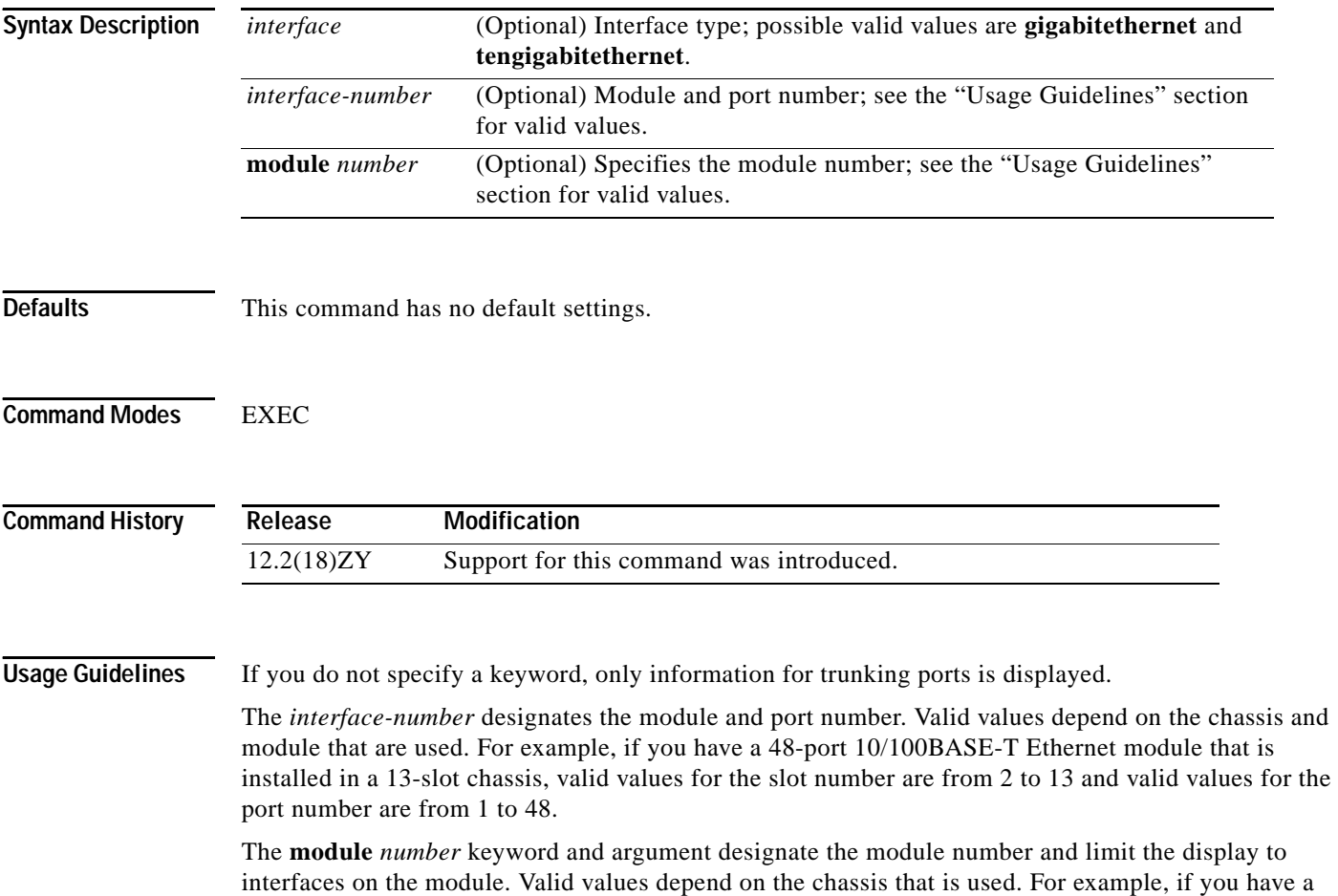

13-slot chassis, valid values for the module number are from 2 to 13.

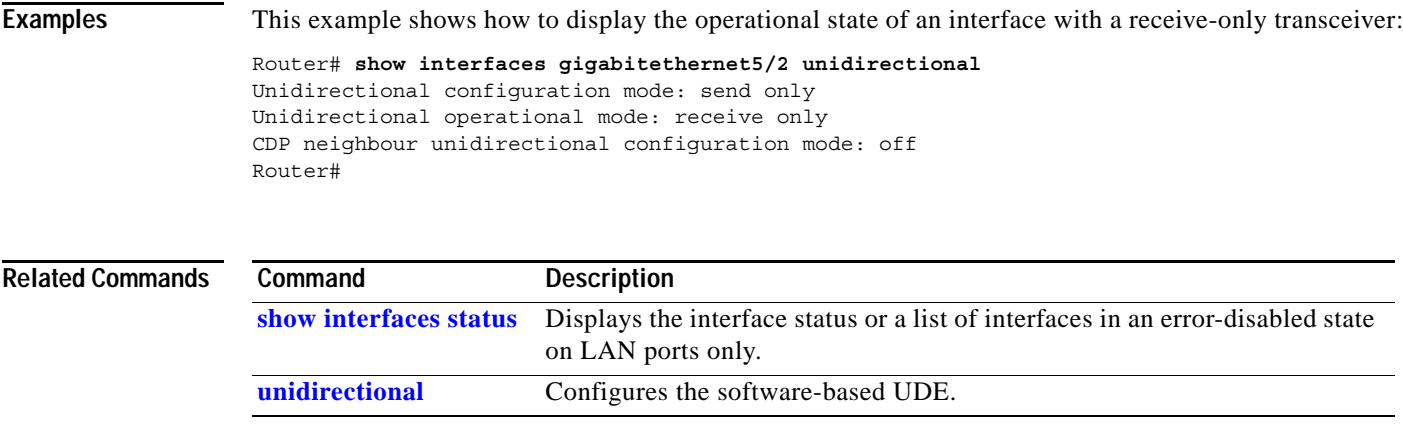

 $\mathbf{r}$ 

# **show interfaces vlan mapping**

To display the status of a VLAN mapping on a port, use the **show interfaces vlan mapping** command.

**show interfaces** [*interface interface-number*] **vlan mapping**

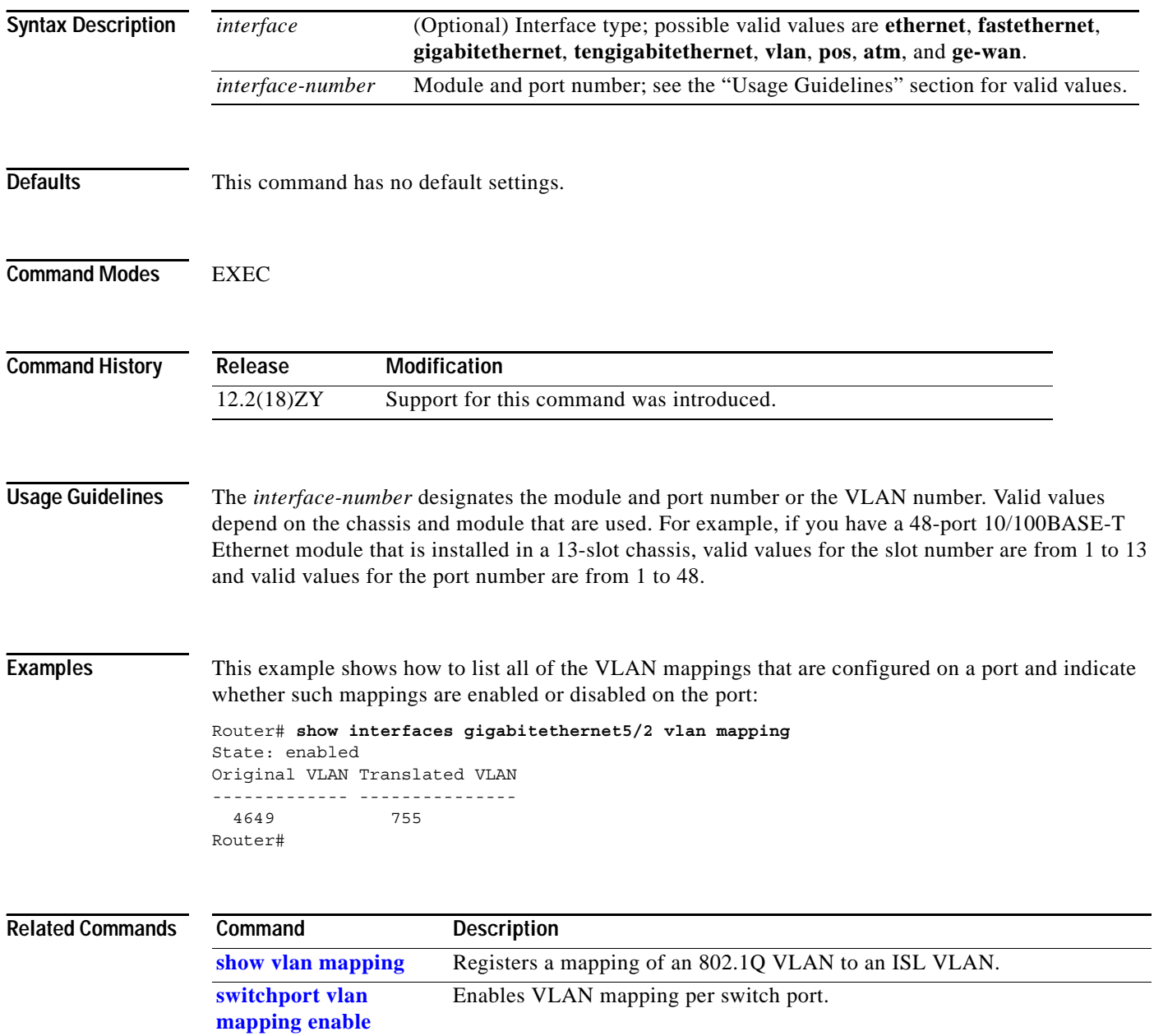

# <span id="page-816-0"></span>**show ip arp inspection**

To display the status of DAI for a specific range of VLANs, use the **show ip arp inspection** command.

**show ip arp inspection** [{**interfaces** [*interface-name*]} | {**statistics** [**vlan** *vlan-range*]}]

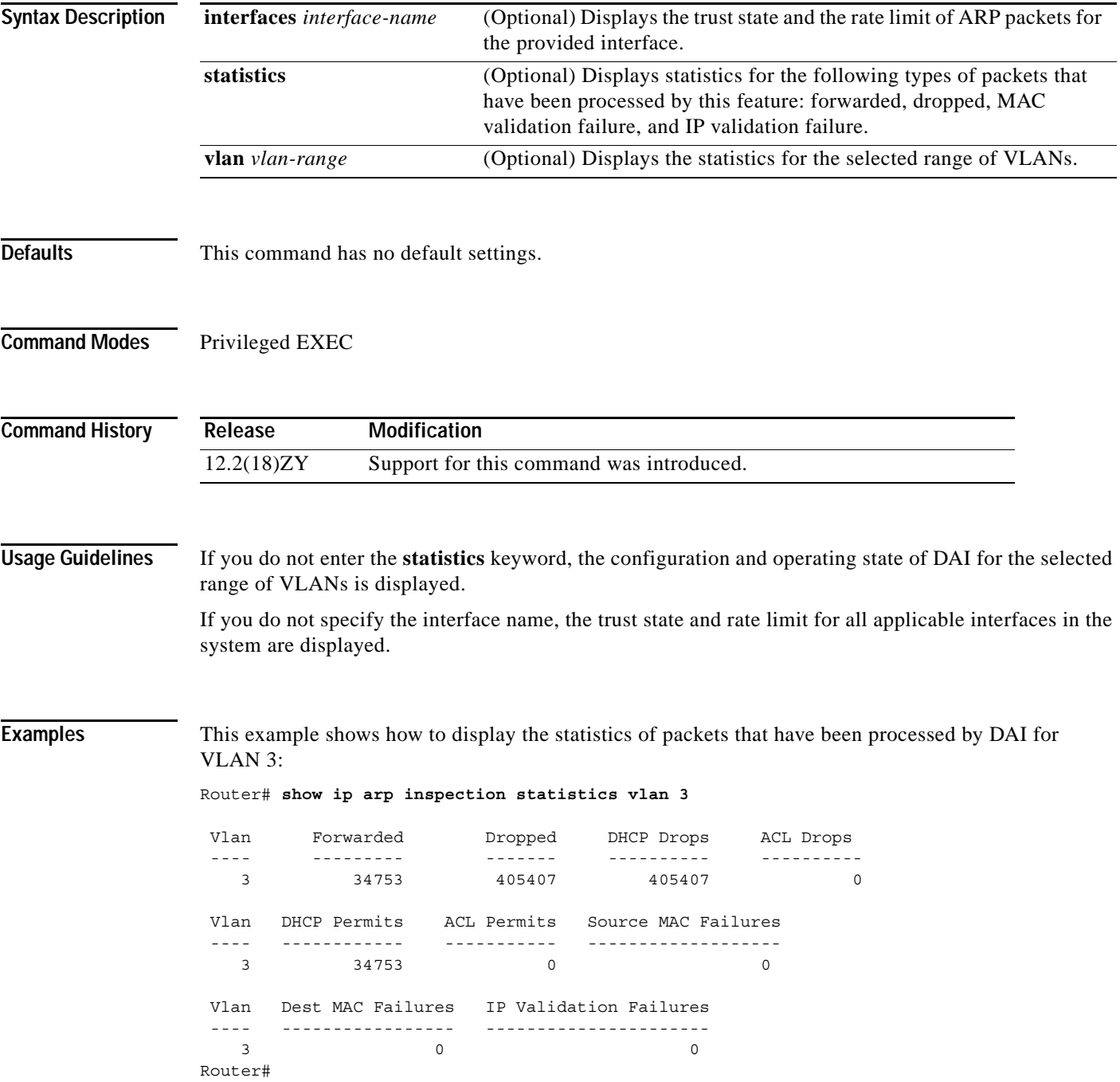

This example shows how to display the statistics of packets that have been processed by DAI for all active VLANs:

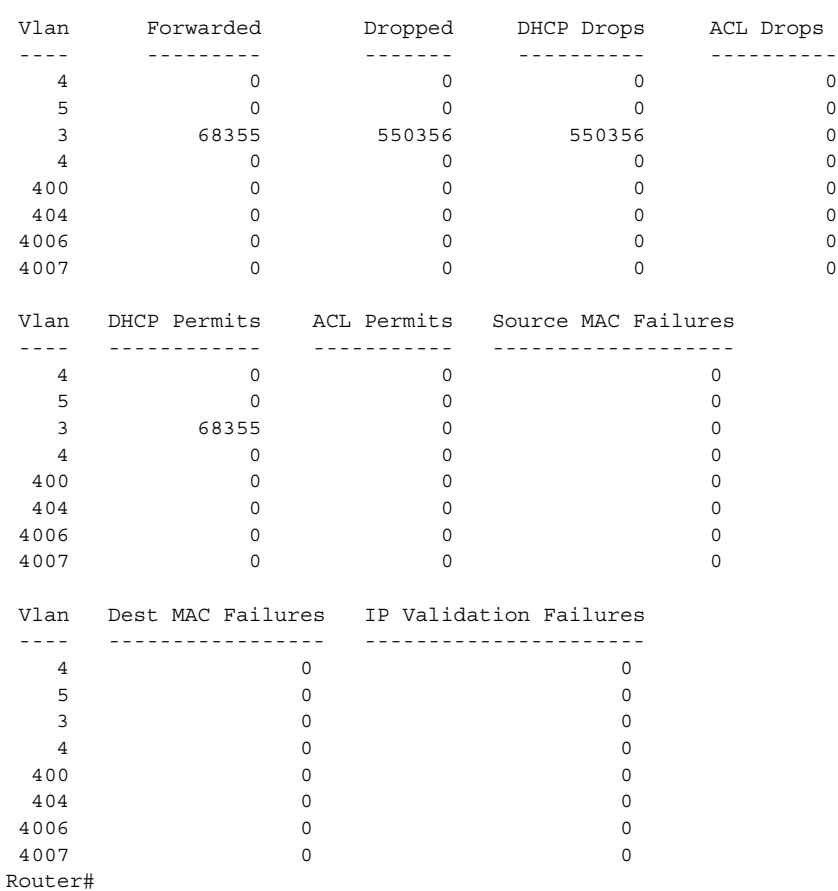

Router# **show ip arp inspection statistics**

This example shows how to display the configuration and operating state of DAI for VLAN 1:

```
Router# show ip arp inspection vlan 1
Source Mac Validation : Disabled
Destination Mac Validation : Disabled
IP Address Validation : Disabled
 Vlan Configuration Operation ACL Match Static ACL
  ---- ------------- --------- --------- ----------
    1 Enabled Active 
 Vlan ACL Logging DHCP Logging
 ---- ----------- ------------
   1 Deny Deny 
Router#
```
This example shows how to display the trust state of interface Fa6/3:

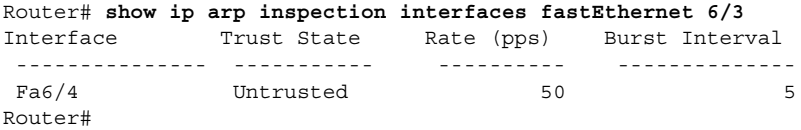

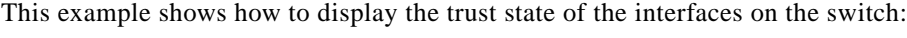

| Router# show ip arp inspection interfaces |  |                 |  |           |  |            |      |
|-------------------------------------------|--|-----------------|--|-----------|--|------------|------|
| Interface                                 |  | Trust State     |  |           |  | Rate (pps) |      |
|                                           |  |                 |  |           |  |            |      |
| Gi4/4                                     |  |                 |  | Untrusted |  |            | 45   |
| Gi4/5                                     |  |                 |  | Untrusted |  |            | 45   |
| Gi3/4                                     |  |                 |  | Untrusted |  |            | 45   |
| Gi3/5                                     |  |                 |  | Untrusted |  |            | 45   |
| Fa3/3                                     |  |                 |  | Trusted   |  |            | None |
| Fa3/4                                     |  |                 |  | Untrusted |  |            | 45   |
| Fa3/5                                     |  |                 |  | Untrusted |  |            | 45   |
| Fa3/6                                     |  | Untrusted<br>45 |  |           |  |            |      |
| Fa3/7                                     |  | Untrusted<br>45 |  |           |  |            |      |
| Router#                                   |  |                 |  |           |  |            |      |

**Related Comman** 

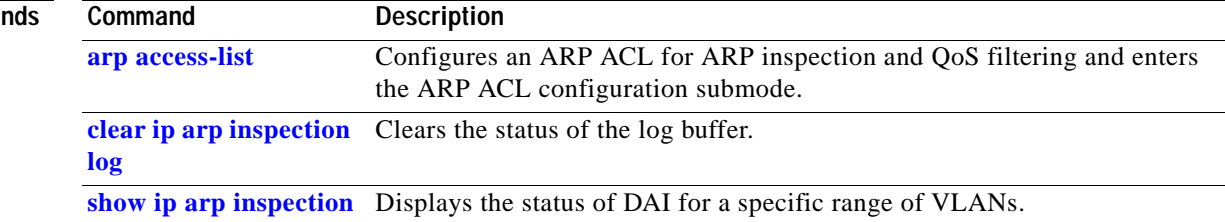

 $\mathcal{L}_{\mathcal{A}}$ 

#### <span id="page-819-0"></span>**show ip arp inspection log**

To show the status of the log buffer, use the **show ip arp inspection log** command.

**show ip arp inspection log**

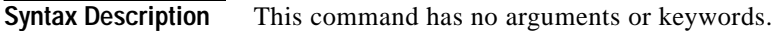

- **Defaults** This command has no default settings.
- **Command Modes** Privileged EXEC

**Command History Release Modification** 12.2(18)ZY Support for this command was introduced.

**Examples** This example shows how to display the current contents of the log buffer before and after the buffers are cleared:

> Router# **show ip arp inspection log** Total Log Buffer Size : 10 Syslog rate : 0 entries per 40 seconds1

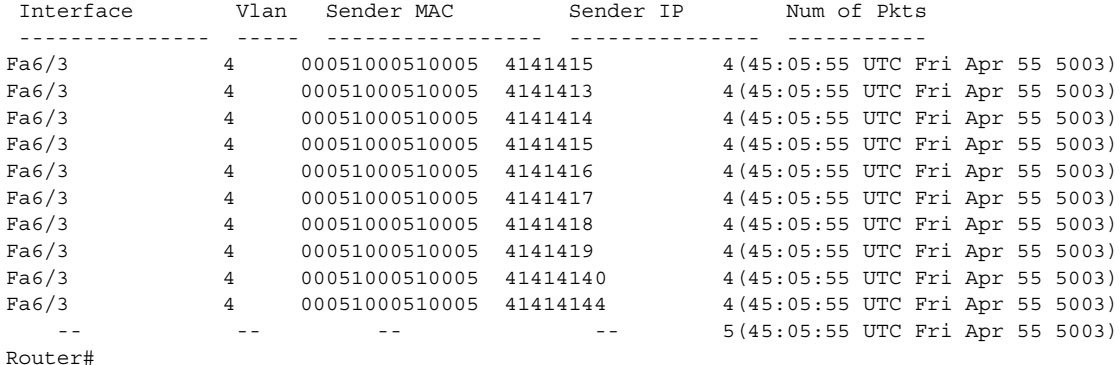

This example shows how to clear the buffer with the **clear ip arp inspection log** command:

Router# **clear ip arp inspection log** Router# **show ip arp inspection log** Total Log Buffer Size : 10 Syslog rate : 0 entries per 40 seconds1 No entries in log buffer1 Router#

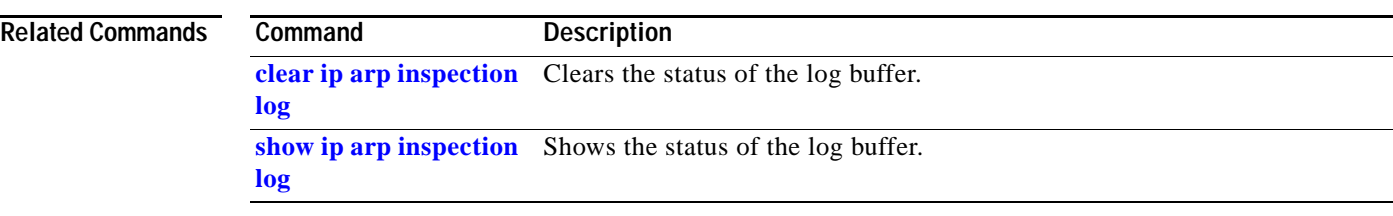

 $\mathbf{r}$ 

#### **show ip auth-proxy watch-list**

To display the information about the authentication proxy watch list, use the **show ip auth-proxy watch-list** command.

#### **show ip auth-proxy watch-list**

- **Syntax Description** This command has no arguments or keywords.
- **Defaults** This command has no default settings.
- **Command Modes** EXEC

**Command History Release Modification** 12.2(18)ZY Support for this command was introduced.

**Examples** This example shows how to display the information about the authentication proxy watch list:

```
Router# show ip auth-proxy watch-list
Authentication Proxy Watch-list is enabled 
Watch-list expiry timeout is 5 minutes
Total number of watch-list entries: 3
```
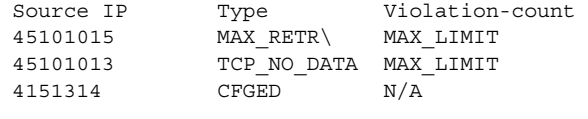

Total number of watch-listed users: 3 Router#

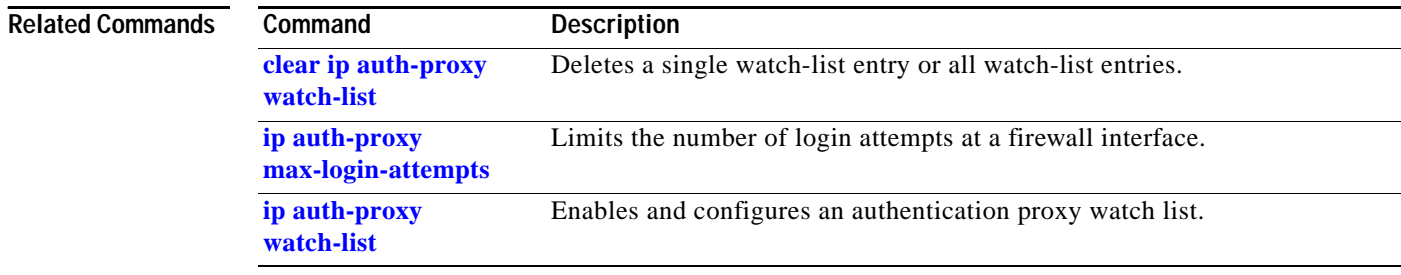

#### **show ipc**

To display IPC information, use the **show ipc** command. **show ipc** {**nodes** | **ports** [**open**] | **queue** | **status**}

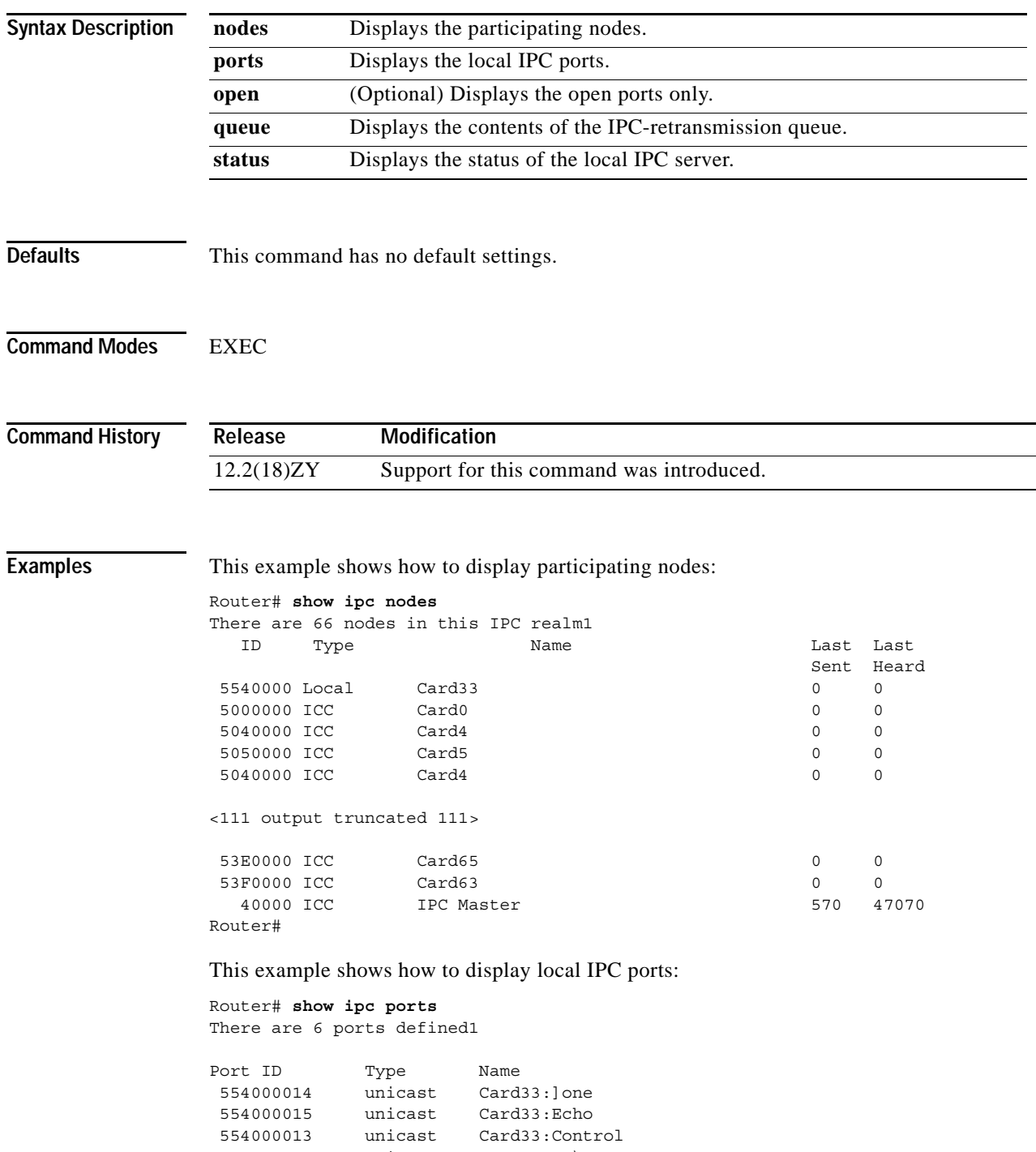

554000014 unicast Remote TT\ Server Port 10000.3 unicast IPC Master:Control

```
554000015 unknown Card33: Request
   port_index = 0 seat_id = 0x40000 last sent = 0 last heard = 4458port\_index = 4 seat_id = 0x40000 last sent = 0 last heard = 0
Router#
```
This example shows how to display open IPC ports:

```
Router# show ipc ports open
There are 4 ports defined1
Port ID Type Name
   10000.7 unicast Unknown
    port index = 0 last sent = 5 last heard = 0
   10000.8 unicast Unknown
    port_index = 0 last sent = 0 last heard = 0
   10000.9 unicast Unknown
    port index = 0 last sent = 47753 last heard = 0
    port index = 4 last sent = 0 last heard = 0
Router#
```
This example shows how to display the contents of the IPC-retransmission queue:

```
Router# show ipc queue
There are 0 IPC messages waiting for acknowledgement in the transmit queue1
There are 0 IPC messages waiting for a responsel
There are 0 IPC messages waiting for additional fragments1
There are 5 messages currently in use by the system1
Router#
```
This example shows how to display the status of the local IPC server:

```
Router# show ipc status
IPC System Status:
```
This processor is a slave server1

```
1000 IPC message headers in cache
377053 messages in, 293133 out, 210699 delivered to local port,
83655 acknowledgements received, 83870 sent,
0 NACKS received, 0 sent,
0 messages dropped on input, 0 messages dropped on output
0 no local port, 0 destination unknown, 0 no transport
0 missing callback or queue, 0 duplicate ACKs, 0 retries,
0 message timeouts1
0 ipc output failures, 0 mtu failures,
0 msg alloc failed, 0 emer msg alloc failed, 0 no origs for RPC replies
0 pak alloc failed, 0 memd alloc failed
0 no hwq, 0 failed opens, 0 hardware errors
No regular dropping of IPC output packets for test purposes
Router#
```
# **show ip cache flow**

To display a summary of the NetFlow cache-flow entries, use the **show ip cache flow** command.

**show ip cache flow** [**aggregation** *type* [**module** *num*]]

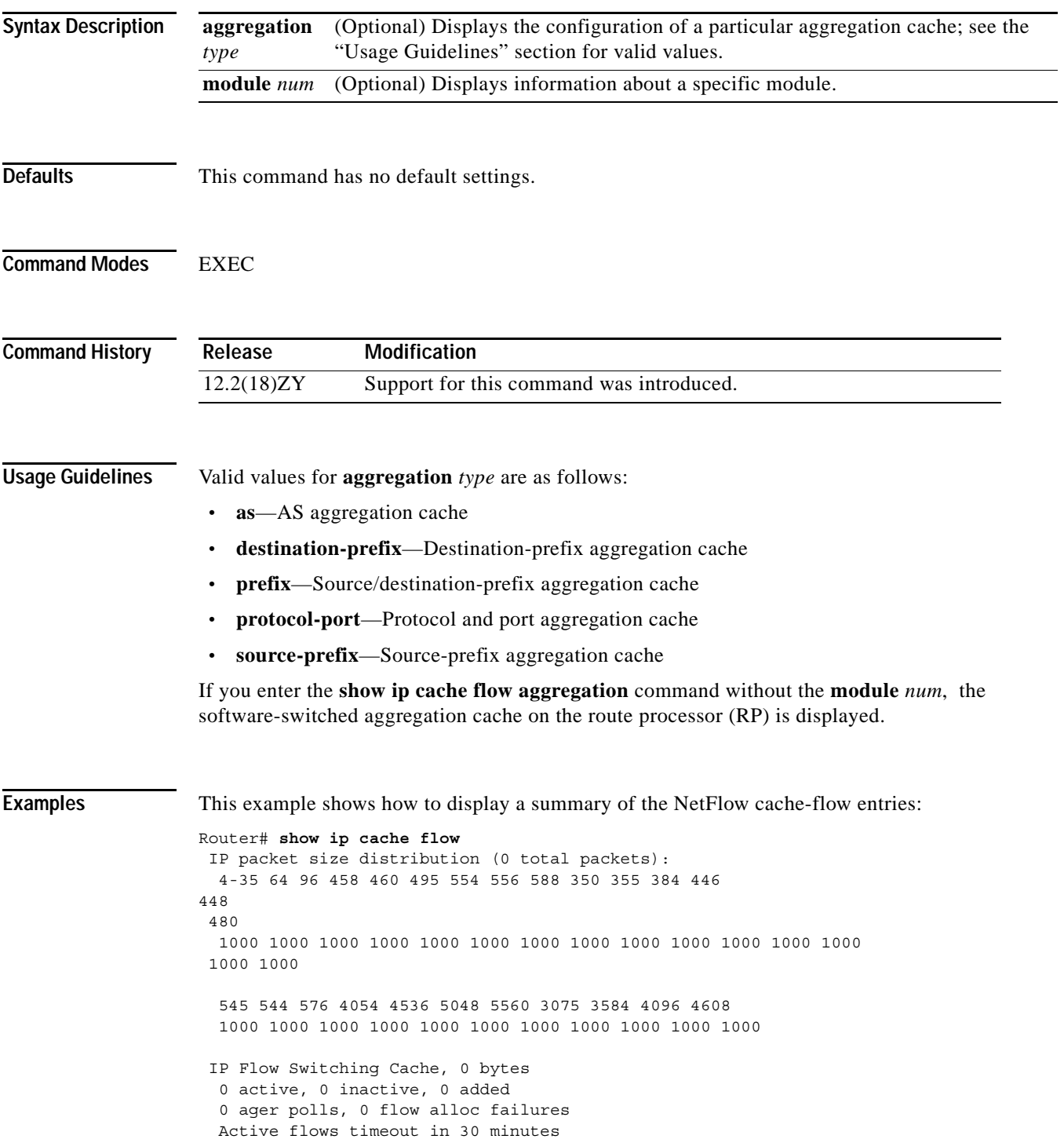

 Inactive flows timeout in 15 seconds last clearing of statistics never Protocol Total Flows Packets Bytes Packets Active(Sec) Idle(Sec) -------- Flows /Sec /Flow /Pkt /Sec /Flow /Flow SrcIf SrcIPaddress DstIf DstIPaddress Pr SrcP DstP Pkts Displaying Hardware entries in Module 7 SrcIf SrcIPaddress DstIPaddress Pr SrcP DstP Pkts Fa5/44 441414138 45141415 udp 63 63 986796 Fa5/44 441414139 45141415 udp 63 63 986796 Fa5/44 441414140 45141415 udp 63 63 986796 Fa5/44 441414144 45141415 udp 63 63 986796 Fa5/44 441414145 45141415 udp 63 63 986796 Fa5/44 441414143 45141415 udp 63 63 986796 Fa5/44 441414144 45141415 udp 63 63 986796 Fa5/44 441414145 45141415 udp 63 63 986796 Fa5/44 441414146 45141415 udp 63 63 986796 Fa5/44 441414147 45141415 udp 63 63 986796 Fa5/44 441414148 45141415 udp 63 63 986796 Router#

This example shows how to display the information about a destination-prefix aggregation cache for a specific module:

```
Router# show ip cache flow aggregation destination-prefix module 1
IPFLOW_DST_PREFIX_AGGREGATION records and statistics for module :1
IP Flow Switching Cache, 578544 bytes
  2 active, 4094 inactive, 6 added
  236 ager polls, 0 flow alloc failures
  Active flows timeout in 30 minutes
  Inactive flows timeout in 15 seconds
Dst If Dst Prefix Msk AS Flows Pkts B/Pk Active
Gi7/9 9141010 /46 0 3003 45M 64 469918
Gi7/40 44141010 /46 0 3000 9873K 64 469918
Router#
```
[Table 2-39](#page-825-0) describes the **show ip cache flow** command output fields.

*Table 2-39 show ip cache flow Command Output Fields—Packet Size Distribution*

<span id="page-825-0"></span>

| Field                          | Description                                                                                                    |
|--------------------------------|----------------------------------------------------------------------------------------------------|
| IP packet size<br>distribution | Two lines below this banner that show the percentage distribution<br>of packets by size range. In this display, 55.4% of the packets fall<br>in the size range of 33 to 64 bytes. |

[Table 2-40](#page-826-0) describes the fields in the flow-switching cache lines of the output.

<span id="page-826-0"></span>

| <b>Field</b>                        | <b>Description</b>                                                                                                    |
|-------------------------------------|----------------------------------------------------------------------------------------------------|
| bytes                               | Number of bytes of memory that the NetFlow cache uses.                                                                                                    |
| active                              | Number of active flows in the NetFlow cache at the time this command<br>was entered.                                                                                                    |
| inactive                            | Number of flow buffers that are allocated in the NetFlow cache but are<br>not currently assigned to a specific flow at the time this command was<br>entered.                                                        |
| added                               | Number of flows that were created since the start of the summary period.                                                                                                    |
| ager polls                          | Number of times that the NetFlow code looked at the cache to expire<br>entries (used by Cisco for diagnostics only).                                                                                                |
| flow alloc failures                 | Number of times that the NetFlow code tried to allocate a flow but could<br>not.                                                                                                    |
| Exporting flows to                  | IP address and UDP port number of the workstation to which flows are<br>exported.                                                                                                    |
| Exporting using source<br>interface | Interface type that is used as the source IP address.                                                                                                    |
| Version 5 flow records,<br>peer-as  | Exported packets that use version 5 format and the export statistics that<br>include the peer AS for the source and destination. The number of records<br>stored in the datagram is between 1 and 30 for version 5. |
| Active flows timeout in             | Timeout period for active flows in the NetFlow cache.                                                                                                    |
| flows exported in udp<br>datagrams  | Total number of flows that are exported and the total number of UDP<br>datagrams that are used to export the flows to the workstation.                                                                              |
| failed                              | Number of flows that could not be exported by the router because of<br>output interface limitations.                                                                                                    |
| last clearing of statistics         | Standard time output (hh:mm:ss) since the <b>clear ip flow stats</b> command<br>was executed. This time output changes to hours and days after the time<br>exceeds 24 hours.                                        |

*Table 2-40 show ip cache flow Command Output Fields—Flow-Switching Cache*

[Table 2-41](#page-826-1) describes the fields in the NetFlow cctivity by protocol lines of the output.

| <b>Field</b>       | <b>Description</b>                                                                                                    |
|--------------------|----------------------------------------------------------------------------------------------------|
| Protocol           | IP protocol and the well-known port number as described in RFC 1340.                                                                                                    |
| <b>Total Flows</b> | Number of flows for this protocol since the last time that the statistics were<br>cleared.                                                                                         |
| Flows/Sec          | Average number of flows for this protocol seen per second; equal to total<br>flows/number of seconds for this summary period.                                                      |
| Packets/Flow       | Average number of packets observed for the flows seen for this protocol. Equal<br>to total packets for this protocol/number of flows for this protocol for this<br>summary period. |

<span id="page-826-1"></span>*Table 2-41 show ip cache flow Command Output Fields—NetFlow Activity by Protocol*

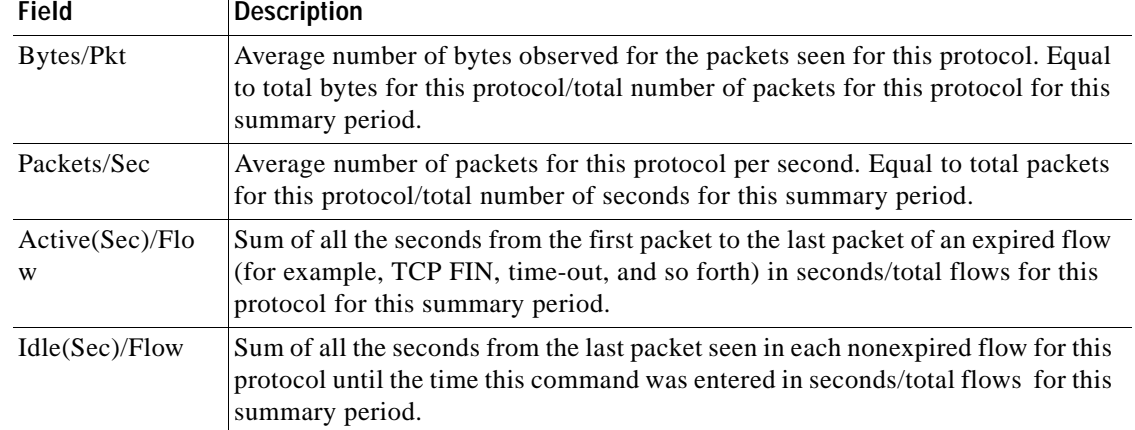

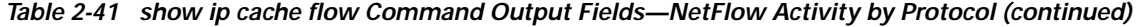

[Table 2-42](#page-827-0) describes the fields in the current flow lines of the output.

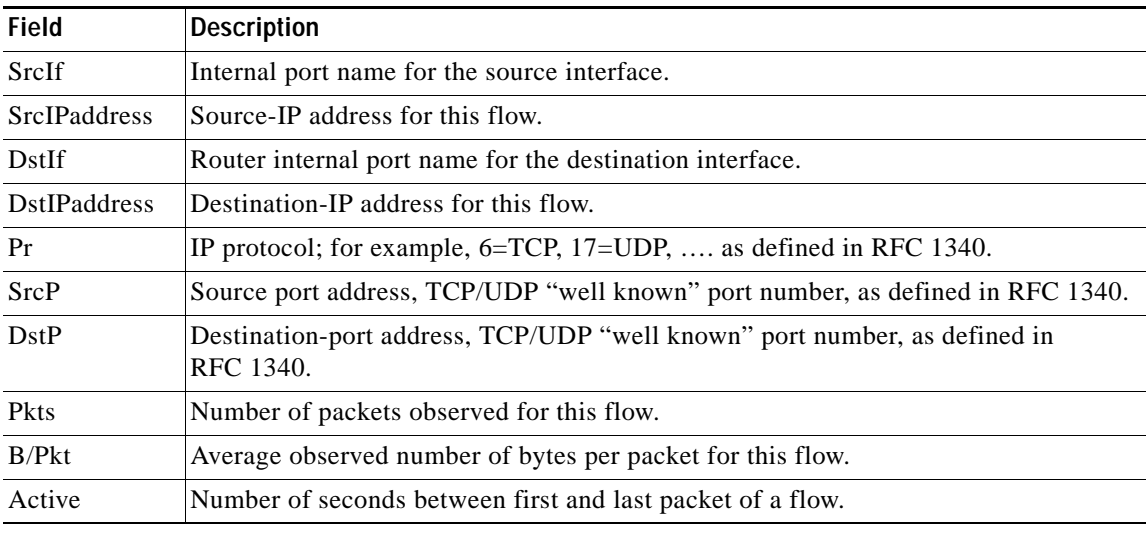

<span id="page-827-0"></span>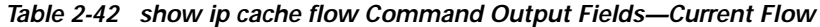

#### **Related Commands**

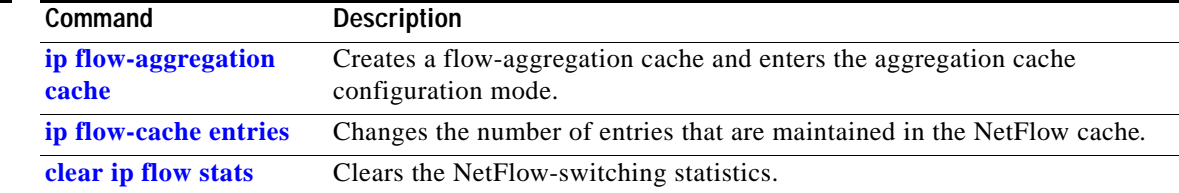
### **show ip cache verbose flow**

To display a detailed summary of NetFlow statistics, use the **show ip cache verbose flow** command.

**show ip cache verbose flow**

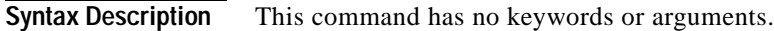

- **Defaults** This command has no default settings.
- **Command Modes** Privileged EXEC

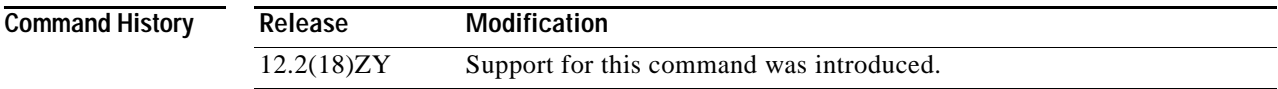

**Usage Guidelines** Use the **show ip cache verbose flow** command to display the flow record fields in the NetFlow cache in addition to the fields that are displayed with the **show ip cache flow** command. The values in the additional fields that are shown depend on the NetFlow features that are enabled and the flags that are set in the flow.

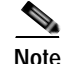

**Note** The flags and the fields displayed vary from flow to flow.

When you configure the MPLS-aware NetFlow feature, you can use the **show ip cache verbose flow**  command to display both the IP and MPLS portions of the MPLS flows in the NetFlow cache on a router module. To display only the IP portion of the flow record in the NetFlow cache when MPLS-aware NetFlow is configured, use the **show ip cache flow** command.

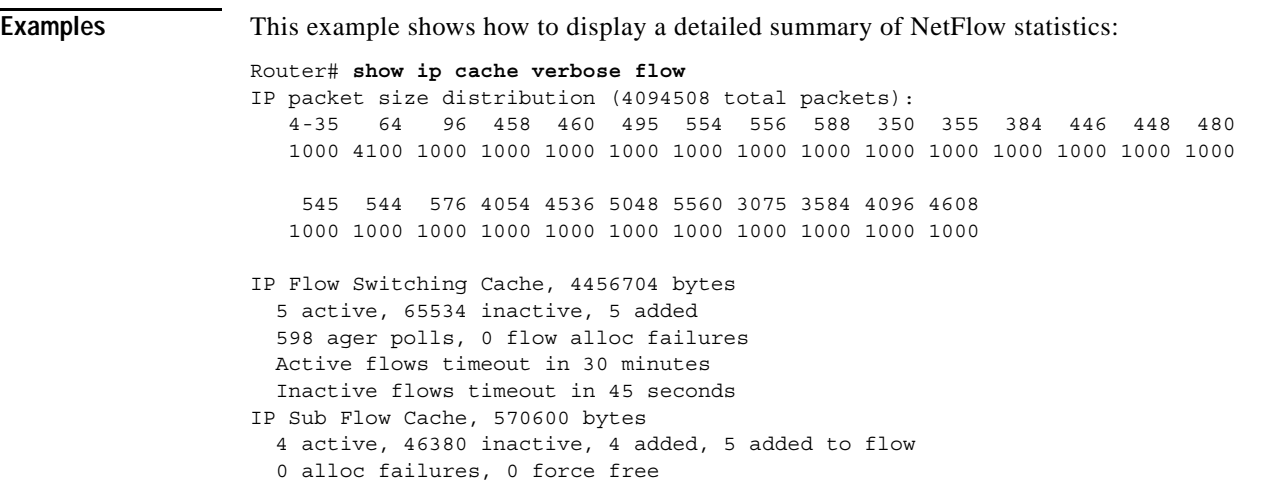

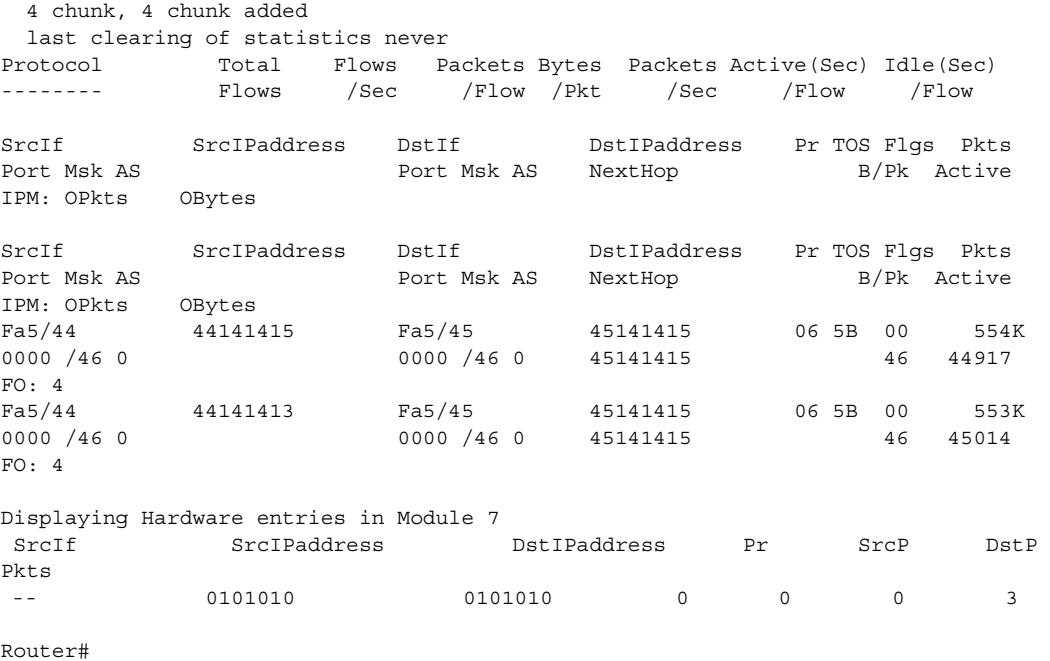

[Table 2-43](#page-829-0) describes the fields shown in the NetFlow cache lines of the display.

| <b>Field</b>                | <b>Description</b>                                                                                                    |
|-----------------------------|----------------------------------------------------------------------------------------------------|
| bytes                       | Number of bytes of memory that are used by the NetFlow cache.                                                                                                    |
| active                      | Number of active flows in the NetFlow cache at the time this<br>command was entered.                                                                                                    |
| inactive                    | Number of flow buffers that are allocated in the NetFlow cache<br>but that are not assigned to a specific flow at the time this<br>command is entered.                                            |
| added                       | Number of flows that were created since the start of the summary<br>period.                                                                                                    |
| ager polls                  | Number of times that the NetFlow code caused entries to expire<br>(used by Cisco for diagnostics only).                                                                                           |
| flow alloc failures         | Number of times that the NetFlow code tried to allocate a flow but<br>could not.                                                                                                    |
| last clearing of statistics | Standard time output (hh:mm:ss) since the <b>clear ip flow stats</b><br>privileged EXEC command was last executed. This time output<br>changes to hours and days after the time exceeds 24 hours. |

<span id="page-829-0"></span>*Table 2-43 show ip cache verbose flow Field Descriptions in the NetFlow Cache Display*

[Table 2-44](#page-830-0) describes the fields shown in the activity by the protocol lines of the display.

<span id="page-830-0"></span>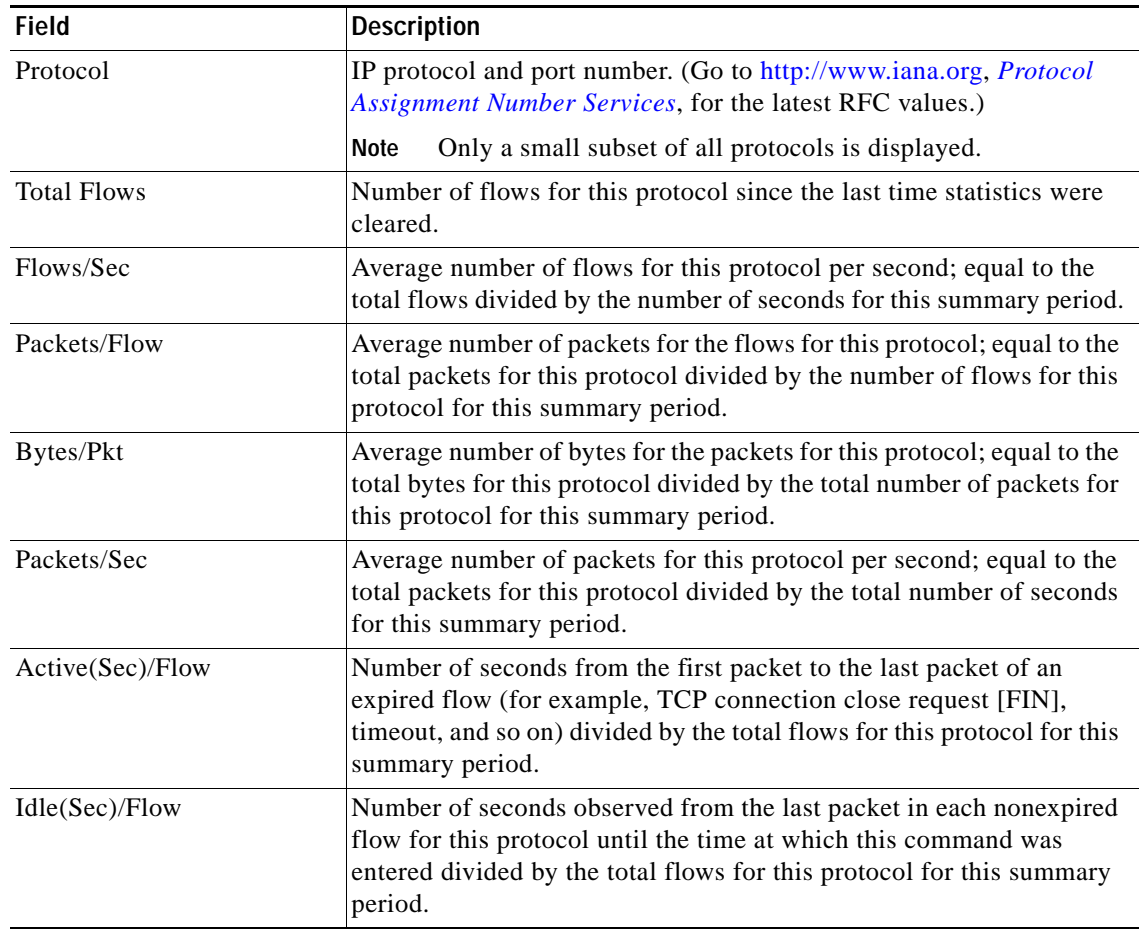

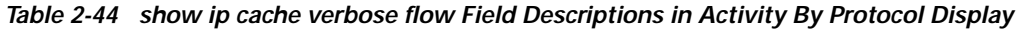

<span id="page-830-1"></span>[Table 2-45](#page-830-1) describes the fields in the NetFlow record lines of the display.

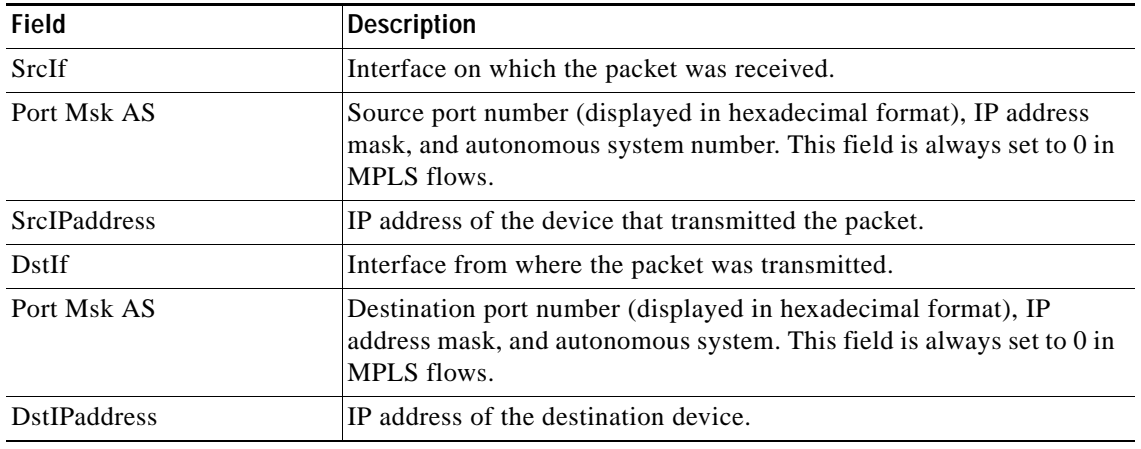

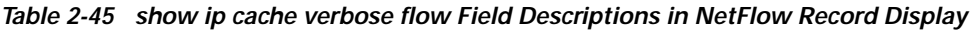

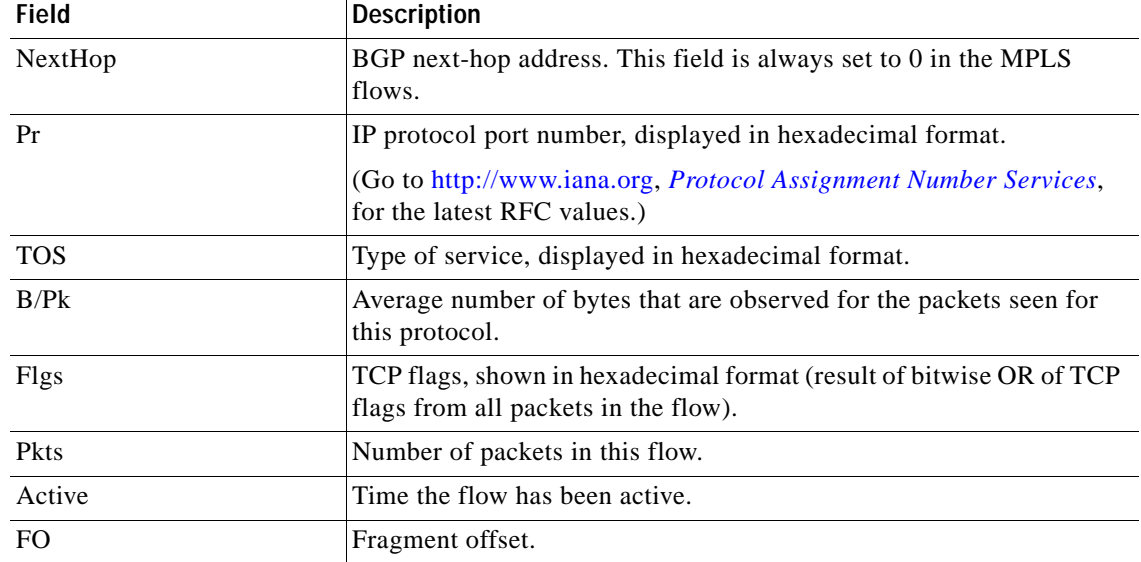

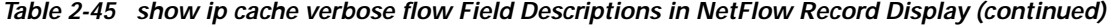

#### **Related Commands**

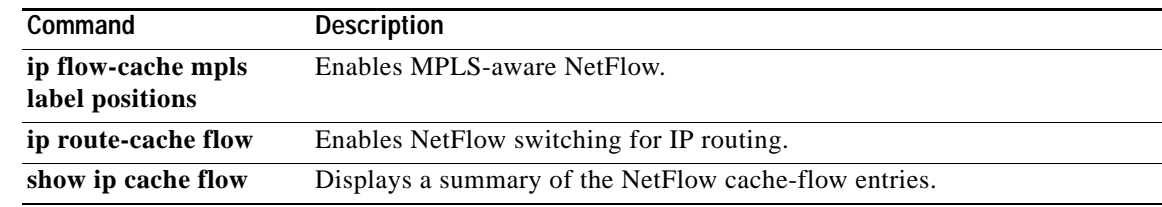

П

### **show ip cef epoch**

To display the epoch information for the adjacency table and all FIB tables, use the **show ip cef epoch** command.

#### **show ip cef epoch**

**Syntax Description** This command has no arguments or keywords.

**Defaults** This command has no default settings.

**Command Modes** Privileged EXEC

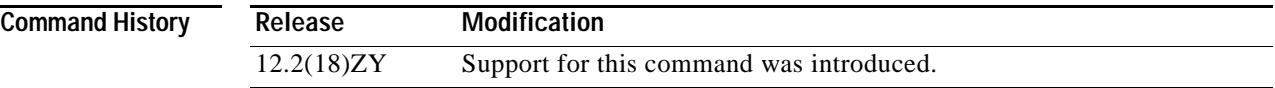

**Usage Guidelines** These **show** commands also display the epoch information for the following:

- **• show ip cef summary**—Displays the table epoch for a specific FIB table.
- **• show ip cef detail**—Displays the epoch value for each entry of a specific FIB table.
- **• show adjacency summary**—Displays the adjacency table epoch.
- **show adjacency detail—Displays the epoch value for each entry of the adjacency table.**

**Examples** This example shows how to display epoch information:

```
Router# show ip cef epoch
CEF epoch information:
Table:Default-table
  Table epoch:5 (464 entries at this epoch)
Adjacency table
```
Table epoch:1 (33 entries at this epoch)

This example shows the output after you clear the epoch table and increment the epoch number:

Router# **show ip cef epoch** CEF epoch information: Table:Default-table Table epoch:5 (464 entries at this epoch) Adjacency table Table epoch:1 (33 entries at this epoch)

Router# **clear ip cef epoch full** Router# **show ip cef epoch** CEF epoch information: Table:Default-table Table epoch:3 (164 entries at this epoch) Adjacency table Table epoch:5 (33 entries at this epoch) Router#

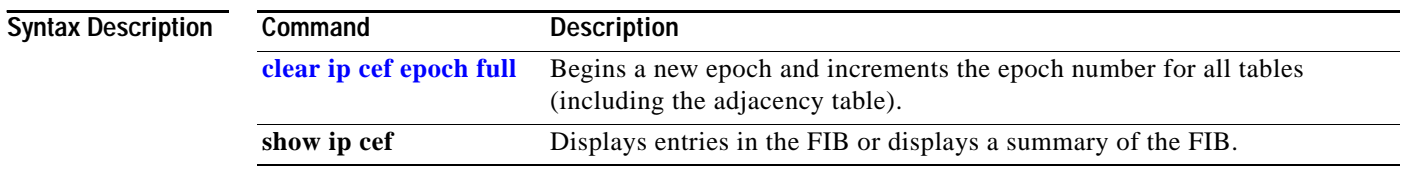

**Catalyst Supervisor Engine 32 PISA Cisco IOS Software Command Reference—Release 12.2ZY**

# **show ip cef inconsistency**

To display the IP CEF inconsistencies, use the **show ip cef inconsistency** command.

**show ip cef** [**vrf** *vrf-name*] **inconsistency** [**records** [**detail**]]

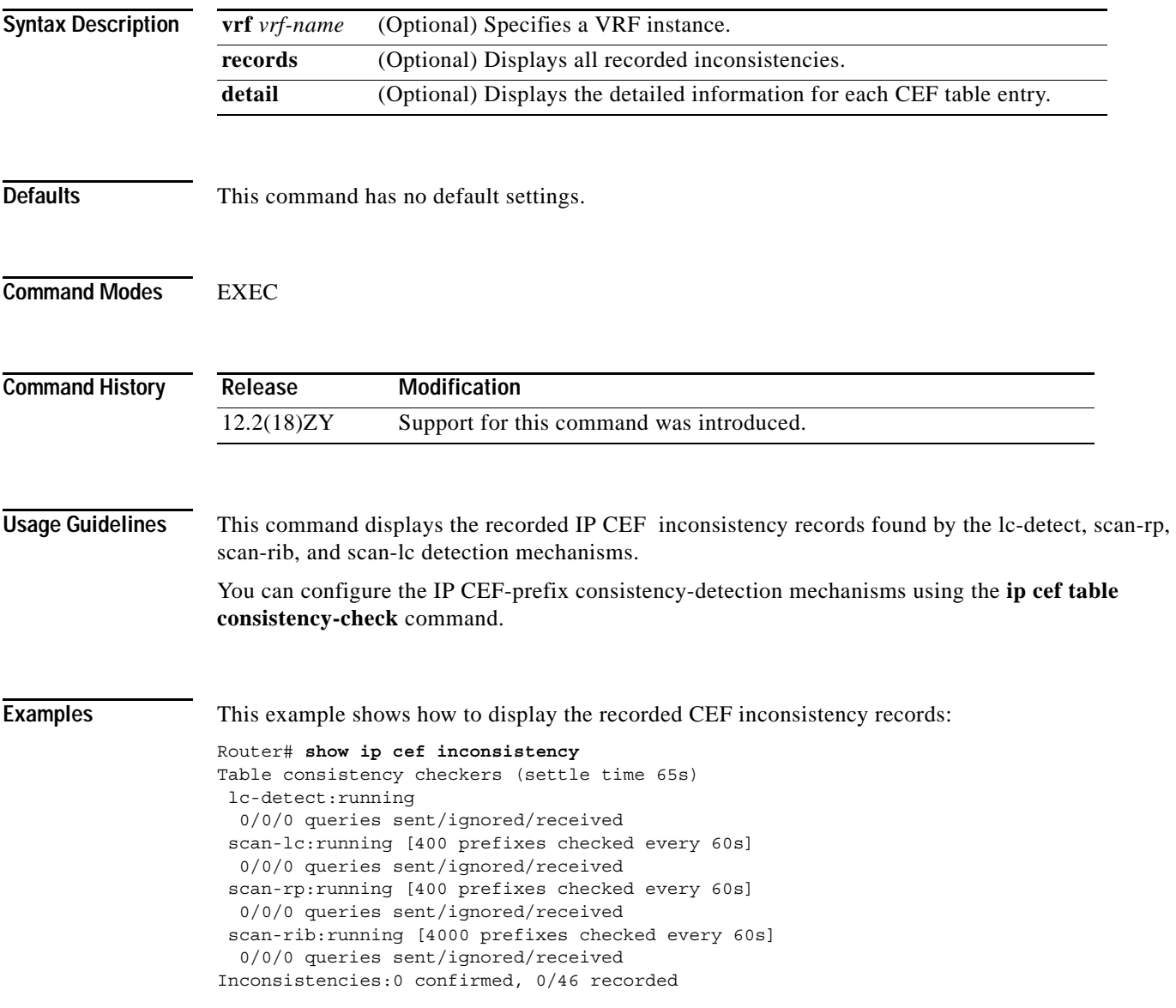

#### [Table 2-46](#page-835-0) describes the fields shown in the display.

<span id="page-835-0"></span>*Table 2-46 show ip cef inconsistency Field Descriptions*

| <b>Field</b>      | <b>Description</b>                                                                                                    |
|-------------------|----------------------------------------------------------------------------------------------------|
| settle time       | Time after a recorded inconsistency is confirmed.                                                                      |
| lc-detect running | Consistency checker lc-detect is running.                                                                              |
| $0/0/0$ queries   | Number of queries sent, ignored, and received.                                                                         |
| Inconsistencies:  | Number of inconsistencies confirmed and recorded. The maximum<br>number of inconsistency records to be recorded is 16. |

#### **Related Commands**

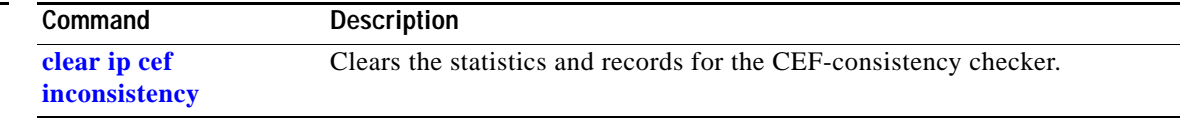

# **show ip cef summary**

To display a summary of the IP CEF table, use the **show ip cef summary** command.

#### **show ip cef summary**

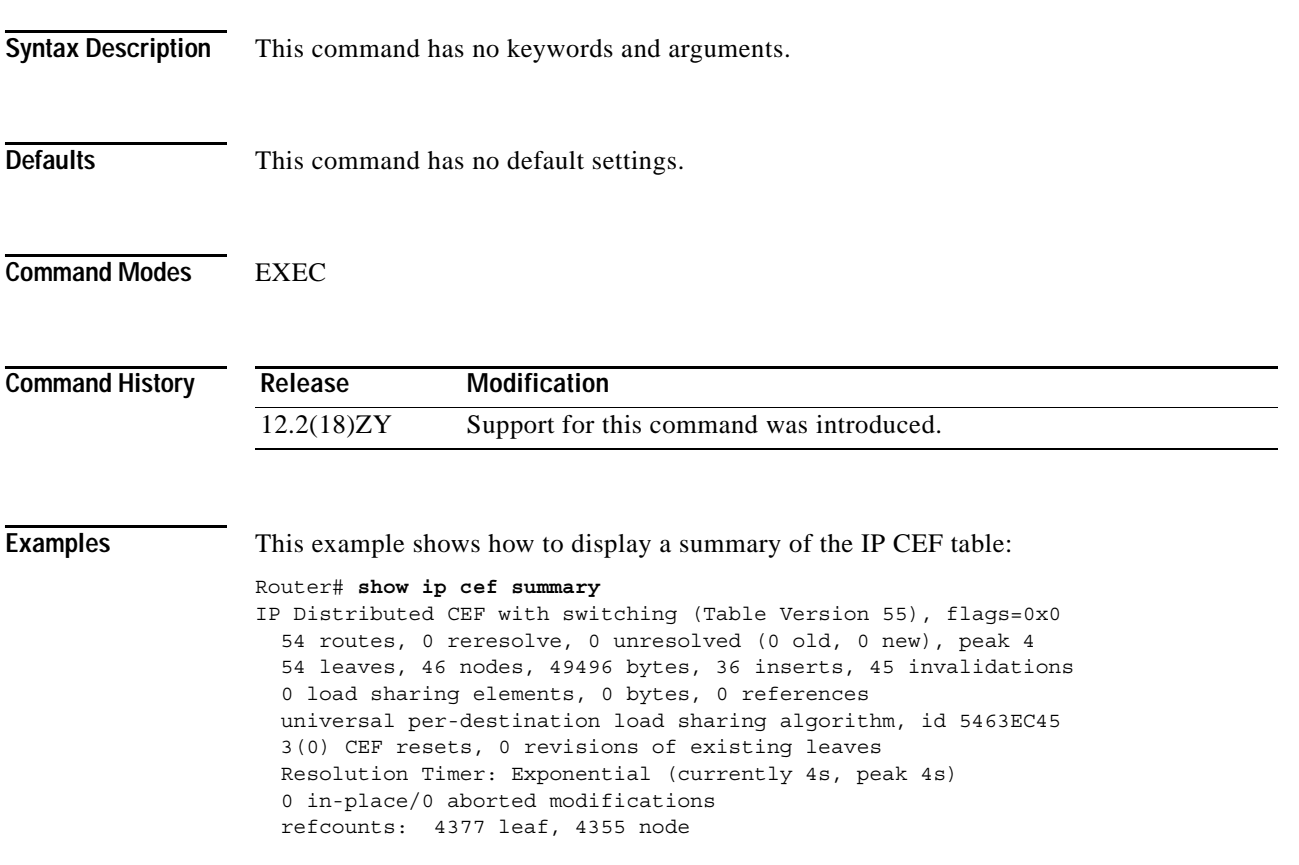

Table epoch: 0 (54 entries at this epoch)

Adjacency Table has 9 adjacencies

Router#

# **show ip cef vlan**

To display the information about the IP CEF VLAN interface status, the configuration, and the prefixes for a specific interface, use the **show ip cef vlan** command.

**show ip cef vlan** *vlan-id* [**detail**]

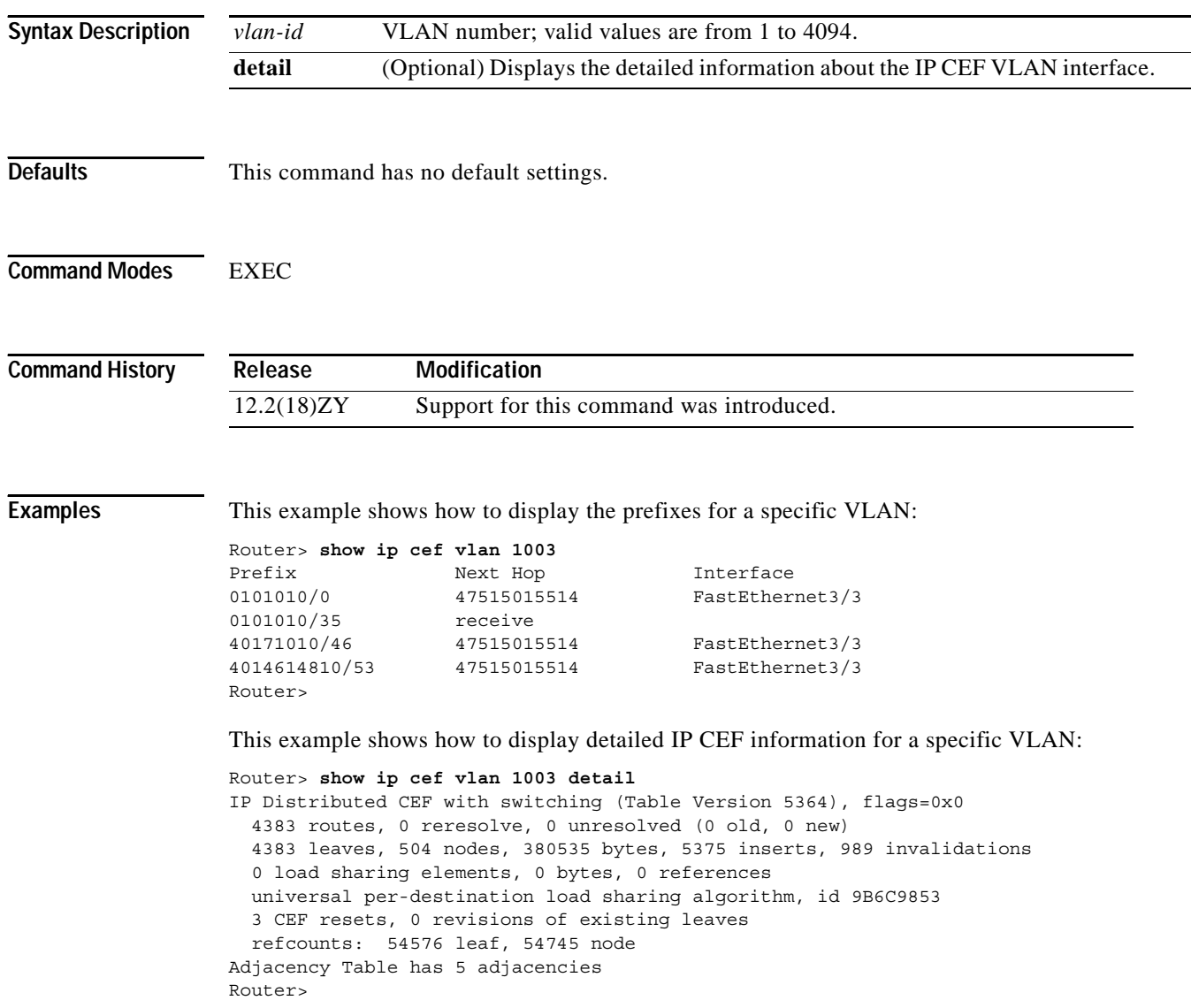

a ka

# **show ip dhcp relay information trusted-sources**

To list all the configured trusted interfaces, use the **show ip dhcp relay information trusted-sources** command.

**show ip dhcp relay information trusted-sources**

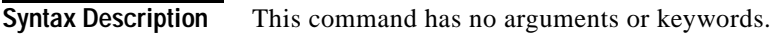

**Defaults** This command has no default settings.

**Command Modes** EXEC

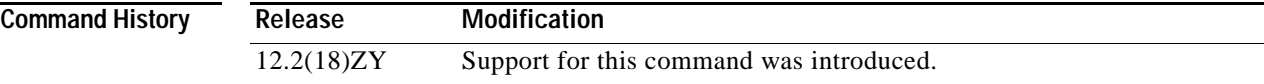

**Examples** This example shows how to display a list of all the configured trusted interfaces:

Router# **show ip dhcp relay information trusted-sources**  List of trusted sources of relay agent information option: Vlan60 Vlan65 Router#

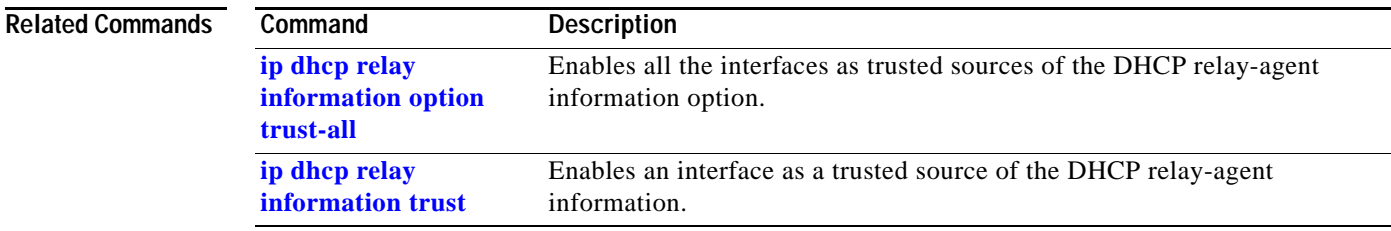

### <span id="page-839-0"></span>**show ip dhcp snooping**

To display the DHCP snooping configuration, use the **show ip dhcp snooping** command.

**show ip dhcp snooping** [**statistics** [**detail**]]

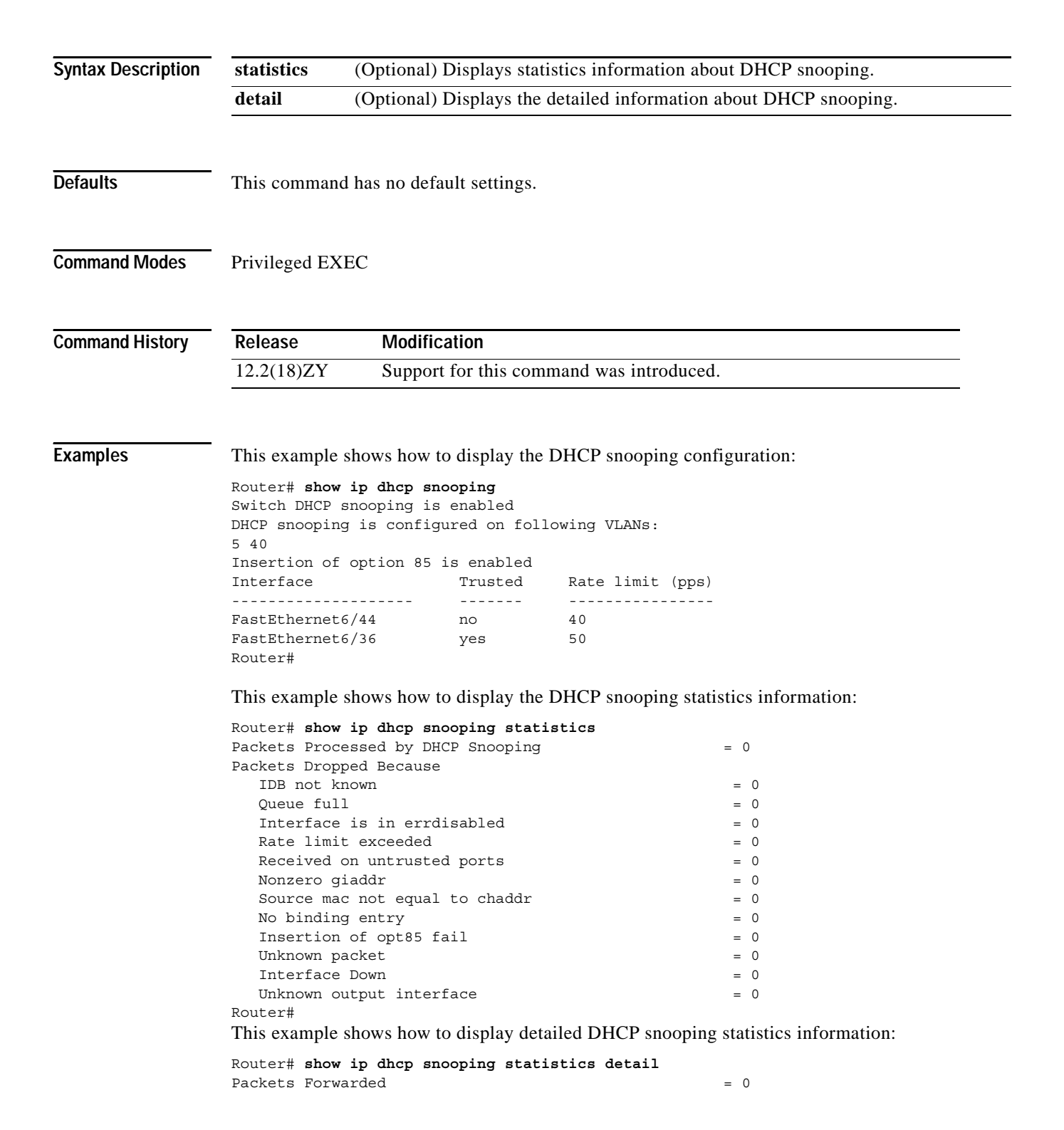

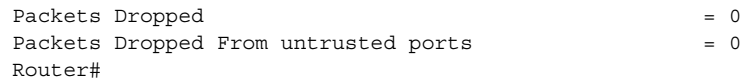

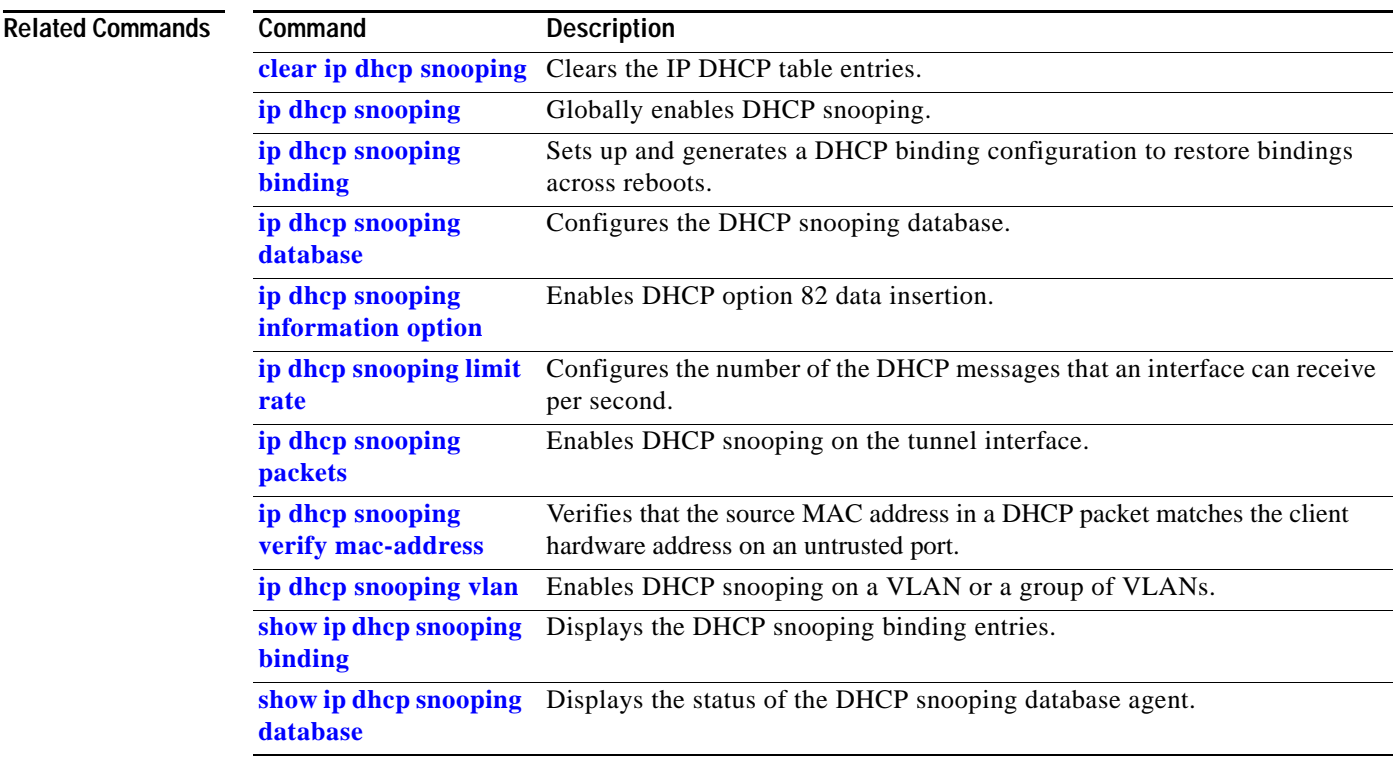

 $\mathcal{L}_{\mathcal{A}}$ 

## <span id="page-841-0"></span>**show ip dhcp snooping binding**

To display the DHCP snooping binding entries, use the **show ip dhcp snooping binding** command.

**show ip dhcp snooping binding** [*ip-address*] [*mac-address*] [**vlan** *vlan*] [**interface** *interface interface-num*]

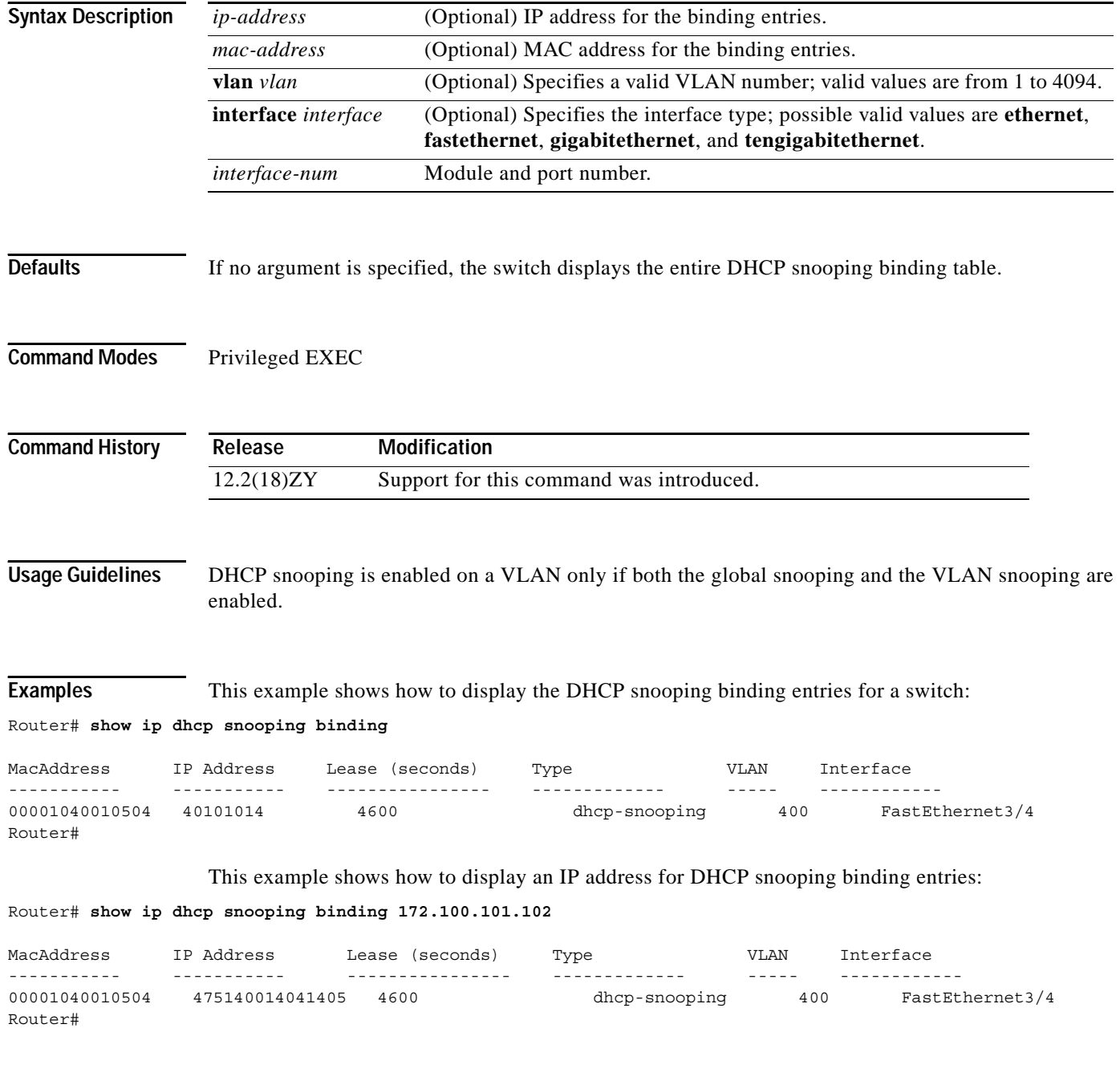

This example shows how to display the MAC address for the DHCP snooping binding entries:

Router# **show ip dhcp snooping binding 55.5.5.2 0002.b33f.3d5f**

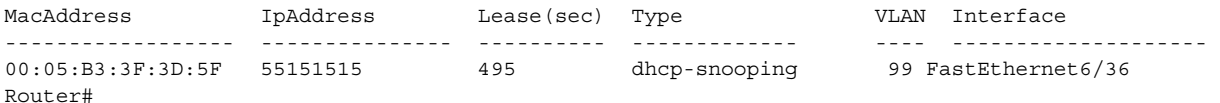

This example shows how to display the DHCP snooping binding entries' MAC address for a specific VLAN:

Router# **show ip dhcp snooping binding 55.5.5.2 0002.b33f.3d5f vlan 99**

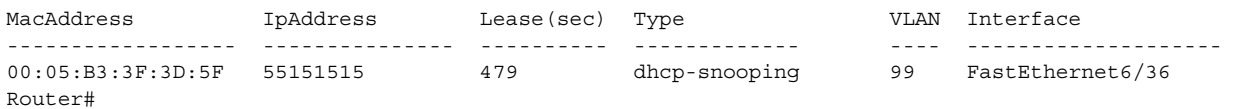

This example shows how to display the dynamic DHCP snooping binding entries:

Router# **show ip dhcp snooping binding dynamic**

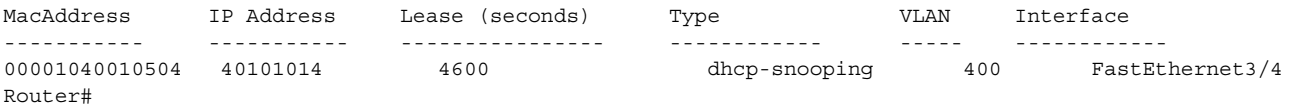

This example shows how to display the DHCP snooping binding entries on VLAN 100:

#### Router# **show ip dhcp snooping binding vlan 100**

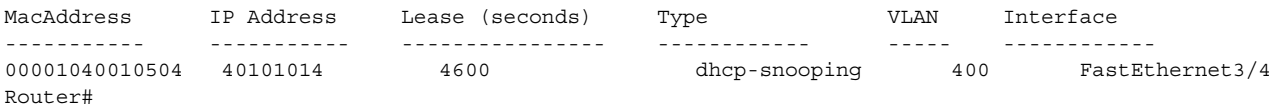

This example shows how to display the DHCP snooping binding entries on Ethernet interface 0/1:

Router# **show ip dhcp snooping binding interface fastethernet3/1**

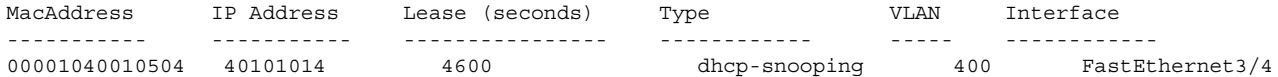

[Table 2-47](#page-842-0) describes the fields in the **show ip dhcp snooping** command output.

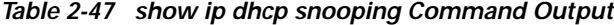

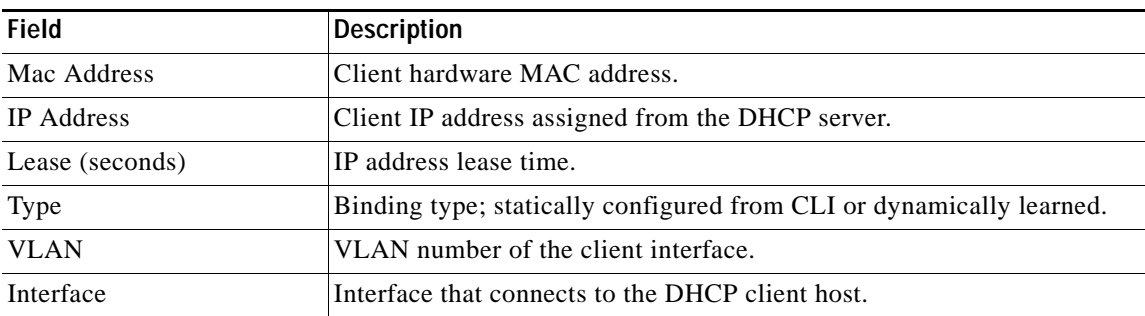

<span id="page-842-0"></span>Router#

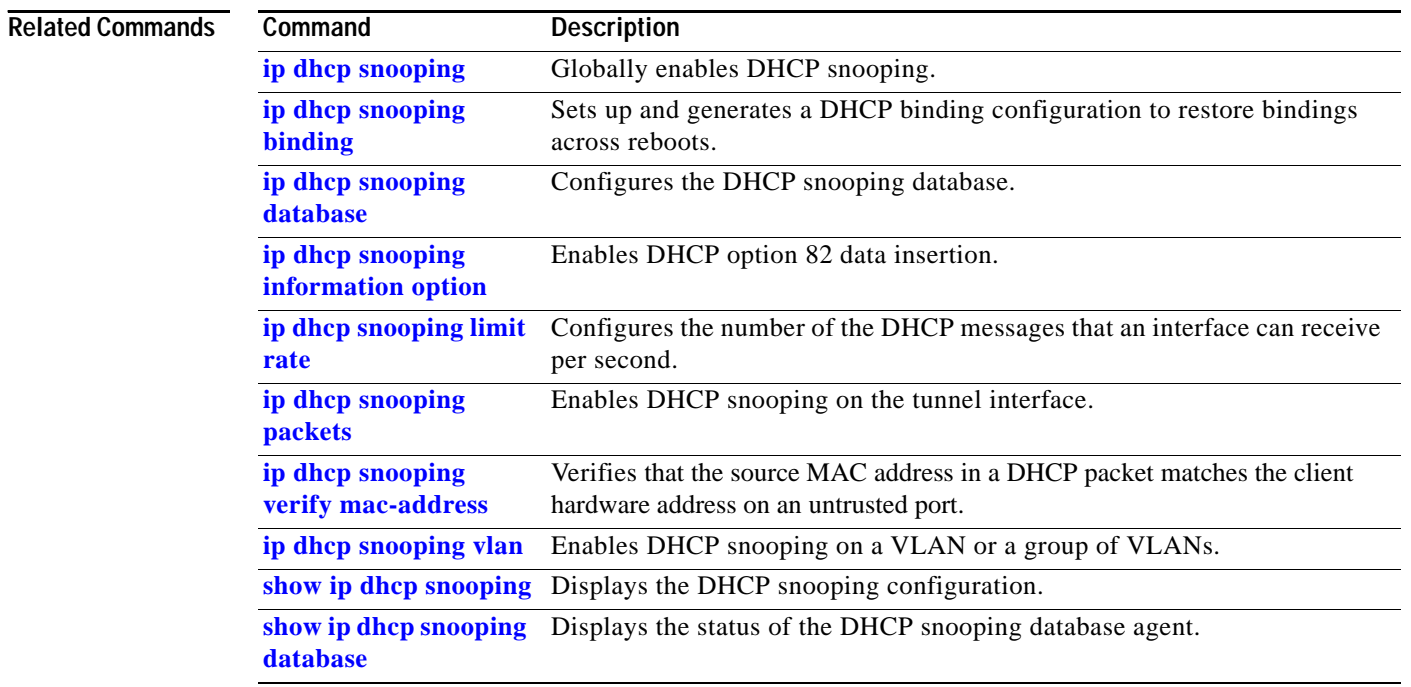

П

## <span id="page-844-0"></span>**show ip dhcp snooping database**

To display the status of the DHCP snooping database agent, use the **show ip dhcp snooping database**  command.

**show ip dhcp snooping database** [**detail**]

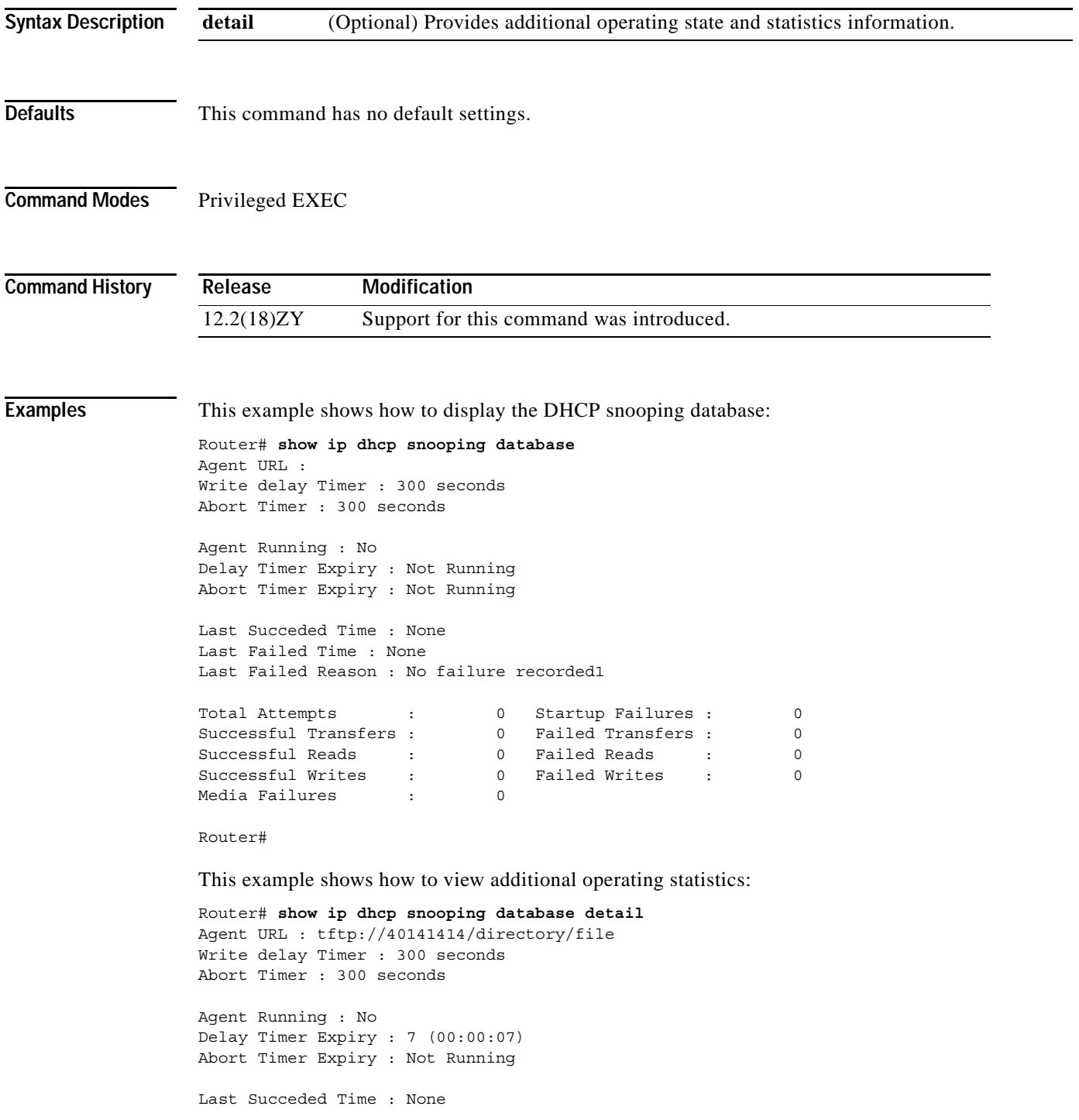

Last Failed Time : 47:44:55 UTC Sat Jul 7 5004 Last Failed Reason : Unable to access URL1

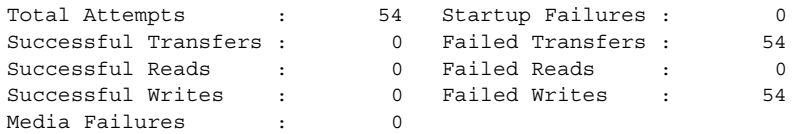

First successful access: Read

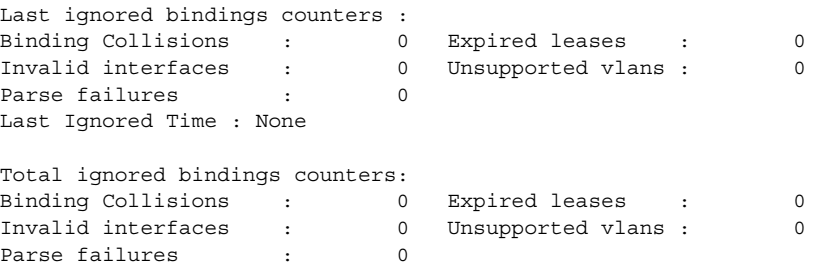

Router#

#### **Related Commands**

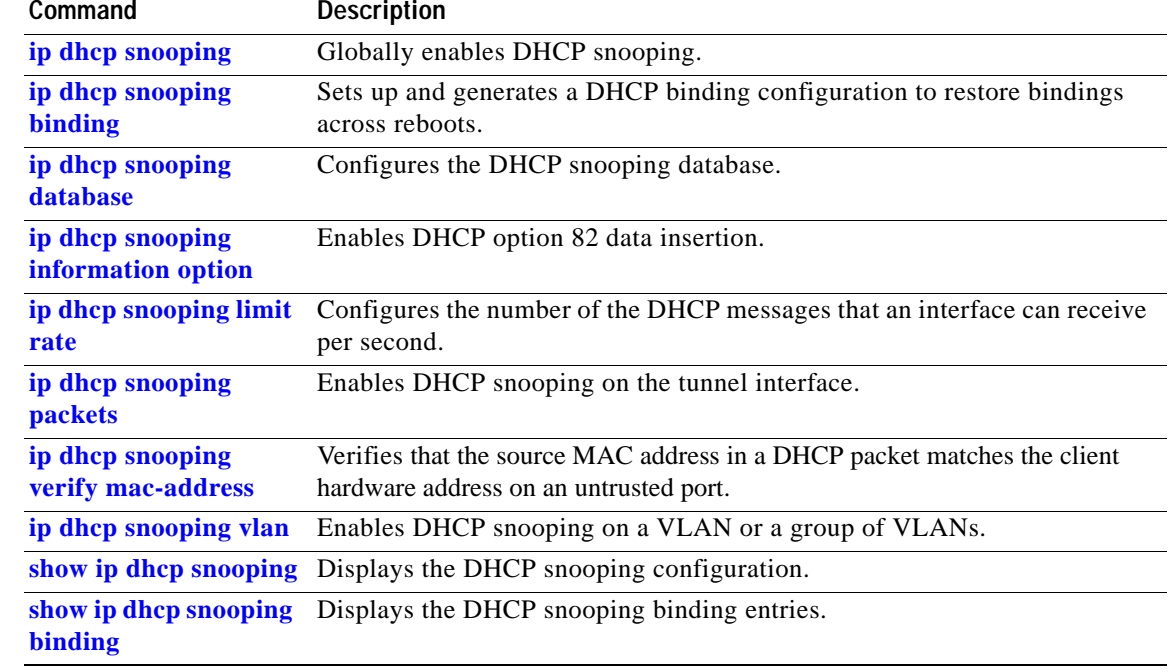

### **show ip flow-export**

To display the information about the software-switched flows for the data export, including the main cache and all other enabled caches, use the **show ip flow export** command.

**show ip flow export** [**template** | **verbose**]

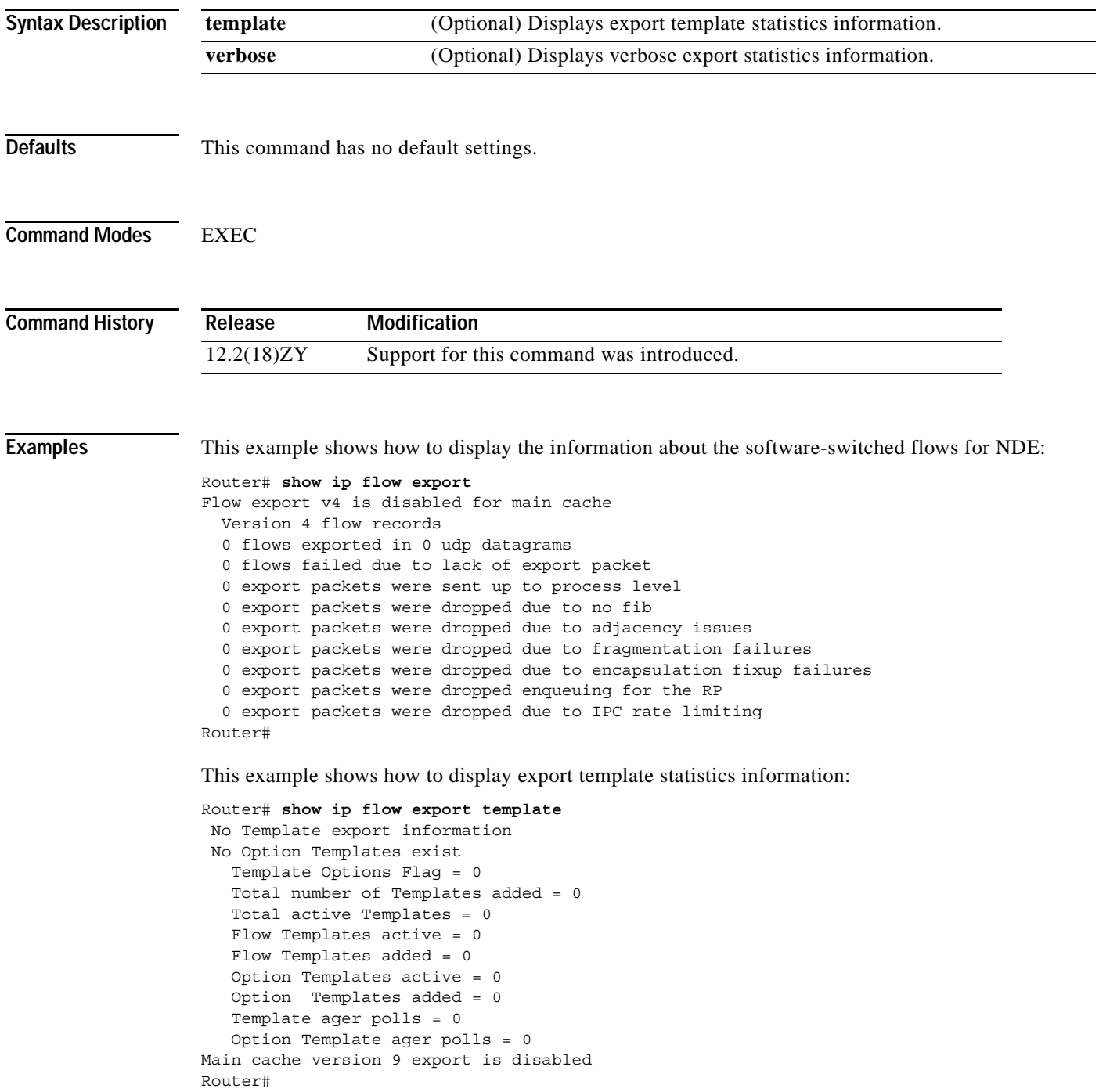

This example shows how to display export verbose statistics information:

```
Router# show ip flow export verbose
Flow export v4 is disabled for main cache
 Version 4 flow records
  0 flows exported in 0 udp datagrams
  0 flows failed due to lack of export packet
  0 export packets were sent up to process level
   0 export packets were dropped due to no fib
   0 export packets were dropped due to adjacency issues
   0 export packets were dropped due to fragmentation failures
   0 export packets were dropped due to encapsulation fixup failures
   0 export packets were dropped enqueuing for the RP
   0 export packets were dropped due to IPC rate limiting
Router#
```
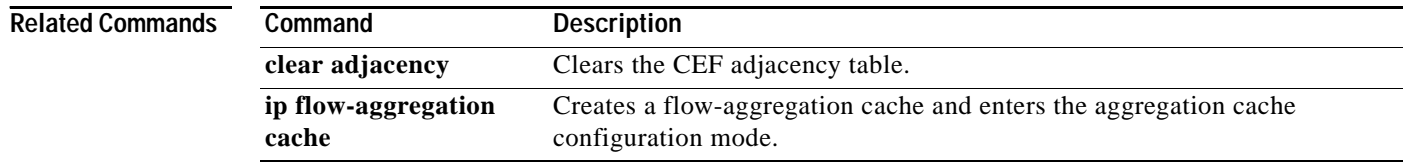

### **show ip igmp groups**

To display the multicast groups with receivers that are directly connected to the router and that were learned through IGMP, use the **show ip igmp groups** command.

**show ip igmp** [**vrf** *vrf-name*] **groups** [*group-name* | *group-address* | *interface-type interface-number*] [**detail**]

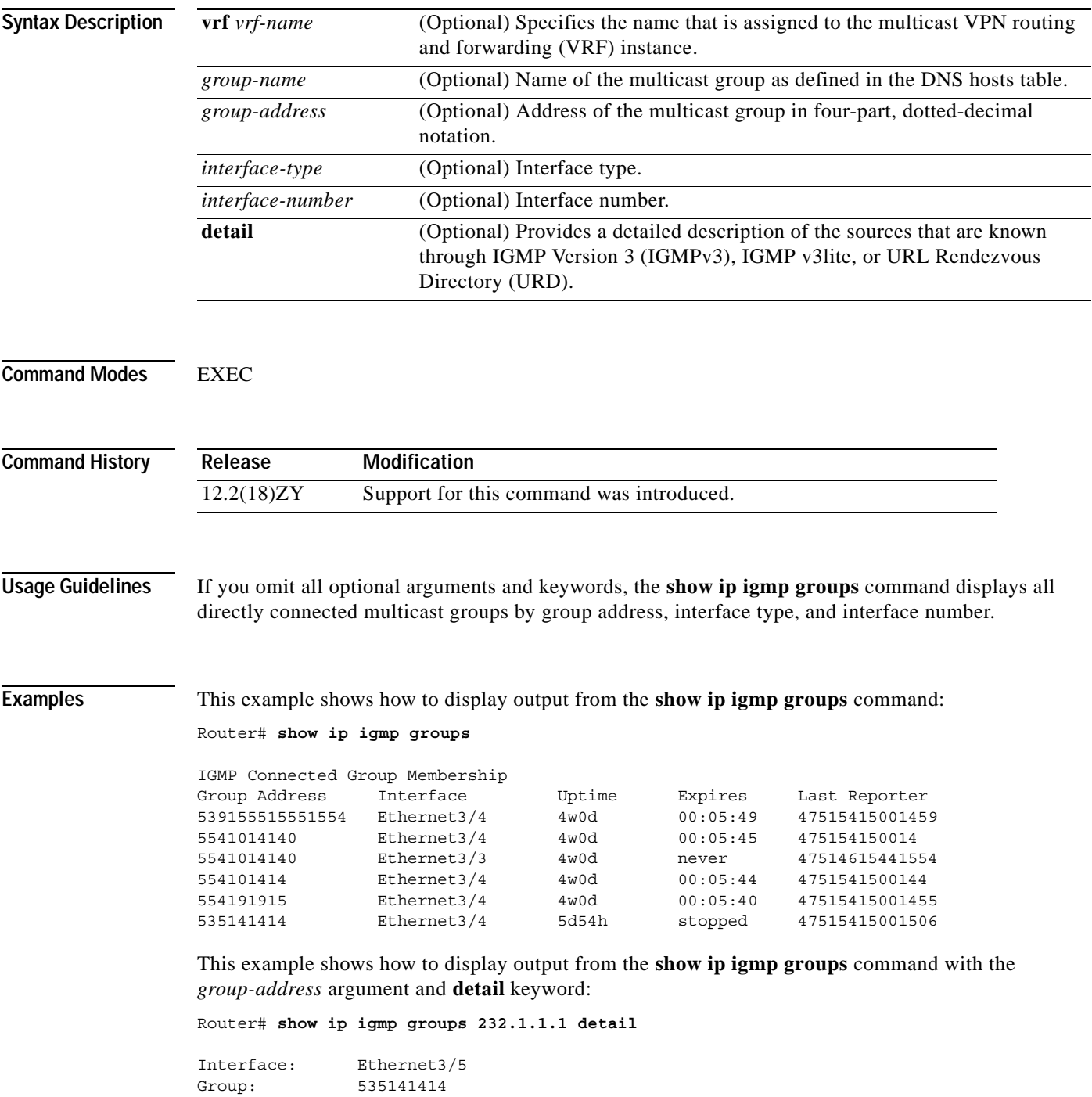

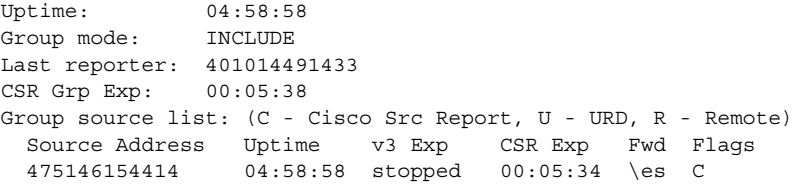

[Table 2-48](#page-849-0) describes the fields shown in the displays.

<span id="page-849-0"></span>*Table 2-48 show ip igmp groups Field Descriptions*

| <b>Field</b>       | <b>Description</b>                                                                                                    |
|--------------------|----------------------------------------------------------------------------------------------------|
| Group Address      | Address of the multicast group.                                                                                                    |
| Interface          | Interface through which the group is reachable.                                                                                                    |
| Uptime             | Time in weeks, days, hours, minutes, and seconds that this multicast<br>group has been known.                                                                                                    |
| Expires            | Time in weeks, days, hours, minutes, and seconds until the entry<br>expires. If an entry expires, then the entry (for a short period) shows<br>"now" before it is removed.                                                                                                    |
|                    | "never" indicates that the entry will not time out, because a local<br>receiver is on this router for this entry.                                                                                                    |
|                    | "stopped" indicates that timing out of this entry is not determined by<br>this expire timer. If the router is in INCLUDE mode for a group, then<br>the whole group entry times out after the last source entry has timed<br>out (unless the mode is changed to EXCLUDE mode before it times<br>out).                                  |
| Last Reporter      | Last host to report being a member of the multicast group. Both IGMP<br>v3lite and URD require a v2-report.                                                                                                    |
| Group mode:        | Either INCLUDE or EXCLUDE. The group mode is based on the type<br>of membership reports that are received on the interface for the group.<br>In the output for the show ip igmp groups detail command, the<br>EXCLUDE mode also shows the Expires: field for the group entry<br>(not shown in the output).                            |
| CSR Grp Exp        | Shown for multicast groups in the SSM range. It indicates the time (in<br>hours, minutes, and seconds) since the last received group<br>membership report was received. Cisco IOS software needs to use<br>these reports for the operation of URD and IGMP v3lite, but the<br>reports do not indicate group membership by themselves. |
| Group source list: | Details of which sources have been requested by the multicast group.                                                                                                    |
| Source Address     | IP address of the source.                                                                                                    |
| Uptime             | Time since the source state was created.                                                                                                    |
| v3 Exp             | Time in hours, minutes, and seconds until the membership for the<br>source times out according to IGMP operations. "stopped" displays if<br>no member uses IGMPv3 (but only IGMP v3lite or URD).                                                                                                    |
| <b>CSR Exp</b>     | Time in hours, minutes, and seconds until the membership for the<br>source times out according to IGMP v3lite or URD reports. "stopped"<br>displays if members use only IGMPv3.                                                                                                    |

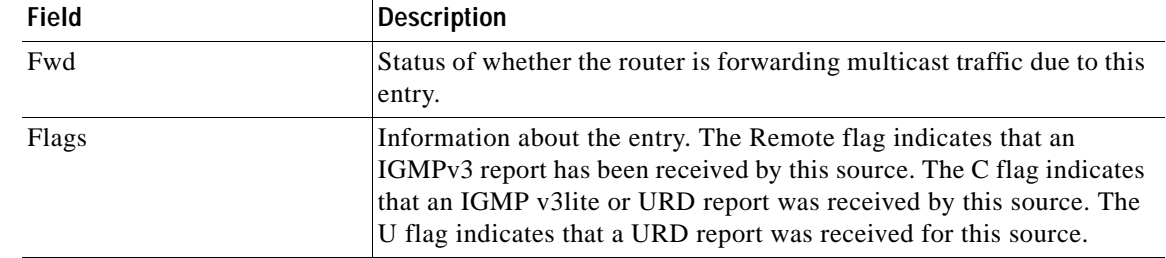

#### *Table 2-48 show ip igmp groups Field Descriptions (continued)*

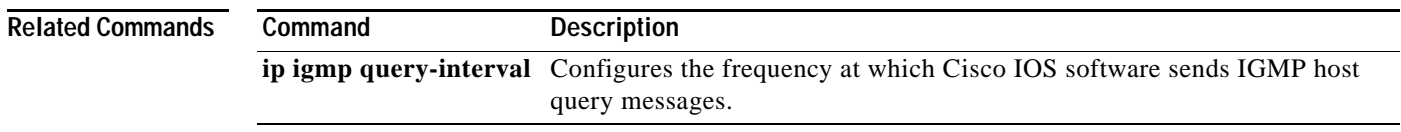

 $\mathbf{r}$ 

## **show ip igmp interface**

To display the information about the IGMP-interface status and configuration, use the **show ip igmp interface** command.

**show ip igmp** [**vrf** *vrf-name*] **interface** [{*interface* [*interface-number*]} | {**null** *interface-number*} | {**vlan** *vlan-id*}]

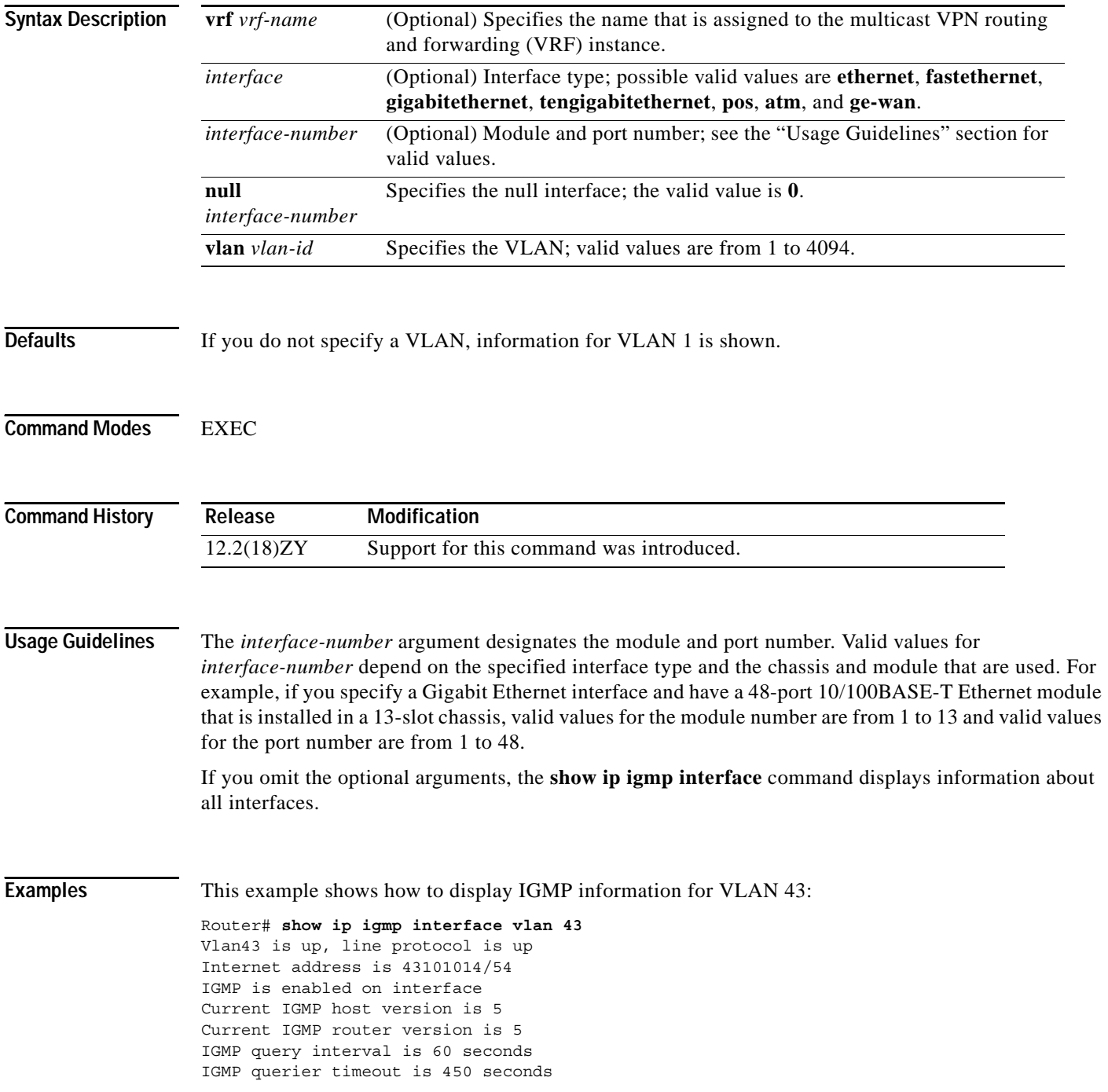

IGMP max query response time is 10 seconds Last member query count is 5 Last member query response interval is 1000 ms Inbound IGMP access group is not set IGMP activity: 1 joins, 0 leaves Multicast routing is enabled on interface Multicast TTL threshold is 0 Multicast designated router (DR) is 43101014 (this system) IGMP querying router is 43101014 (this system) Multicast groups joined by this system (number of users): 5541014140(4) IGMP snooping is globally enabled IGMP snooping is enabled on this interface IGMP snooping fast-leave is disabled and querier is disabled IGMP snooping explicit-tracking is enabled on this interface IGMP snooping last member query interval on this interface is 1000 ms Router#

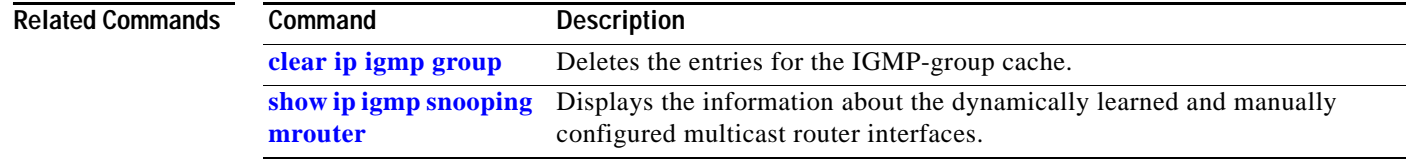

# **show ip igmp snooping explicit-tracking**

To display the information about the explicit host-tracking status for IGMPv3 hosts, use the **show ip igmp snooping explicit-tracking** command.

**show ip igmp snooping explicit-tracking** {**vlan** *vlan-id*}

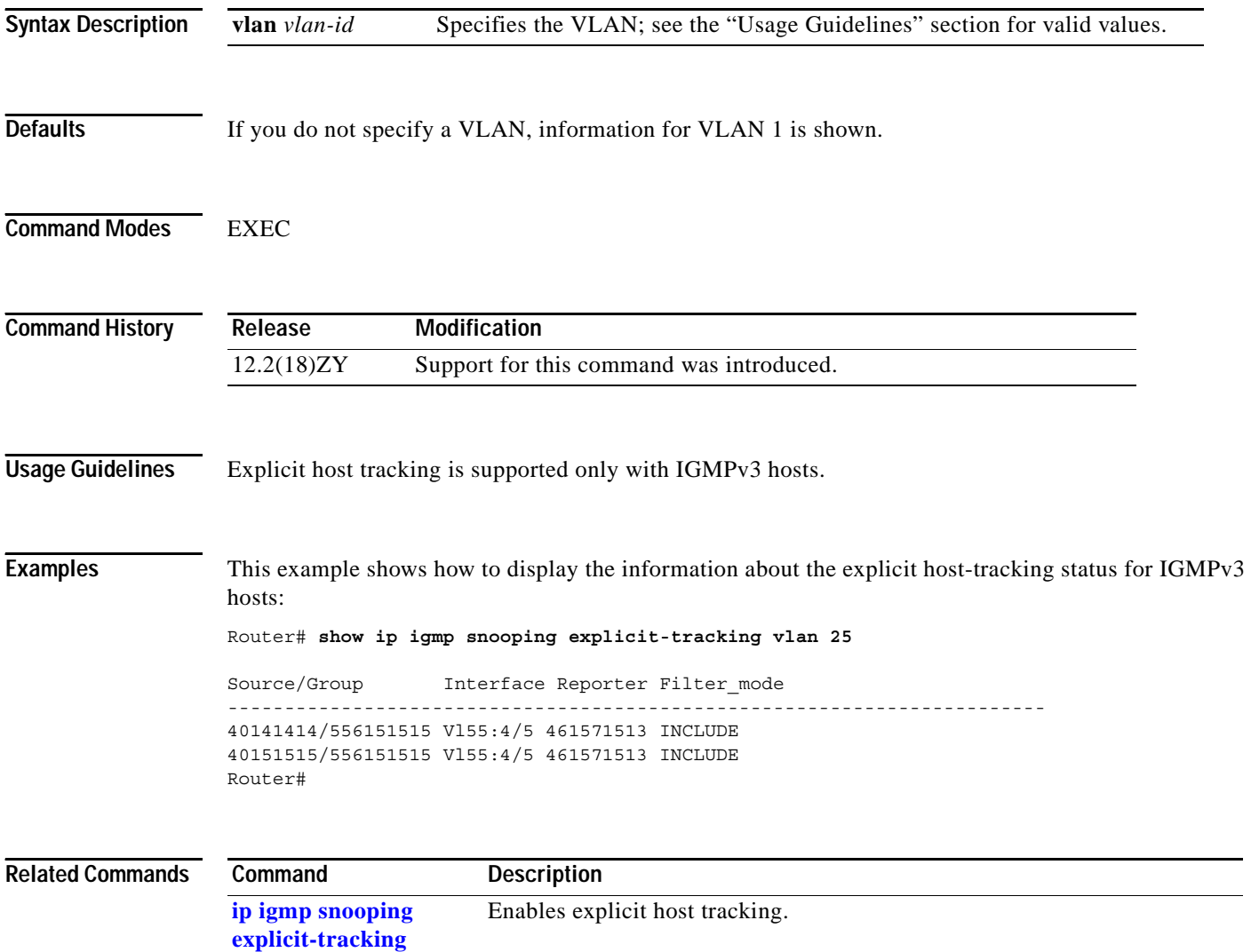

## <span id="page-854-0"></span>**show ip igmp snooping mrouter**

To display the information about the dynamically learned and manually configured multicast router interfaces, use the **show ip igmp snooping mrouter** command.

**show ip igmp snooping mrouter** [{**vlan** *vlan-id*}]

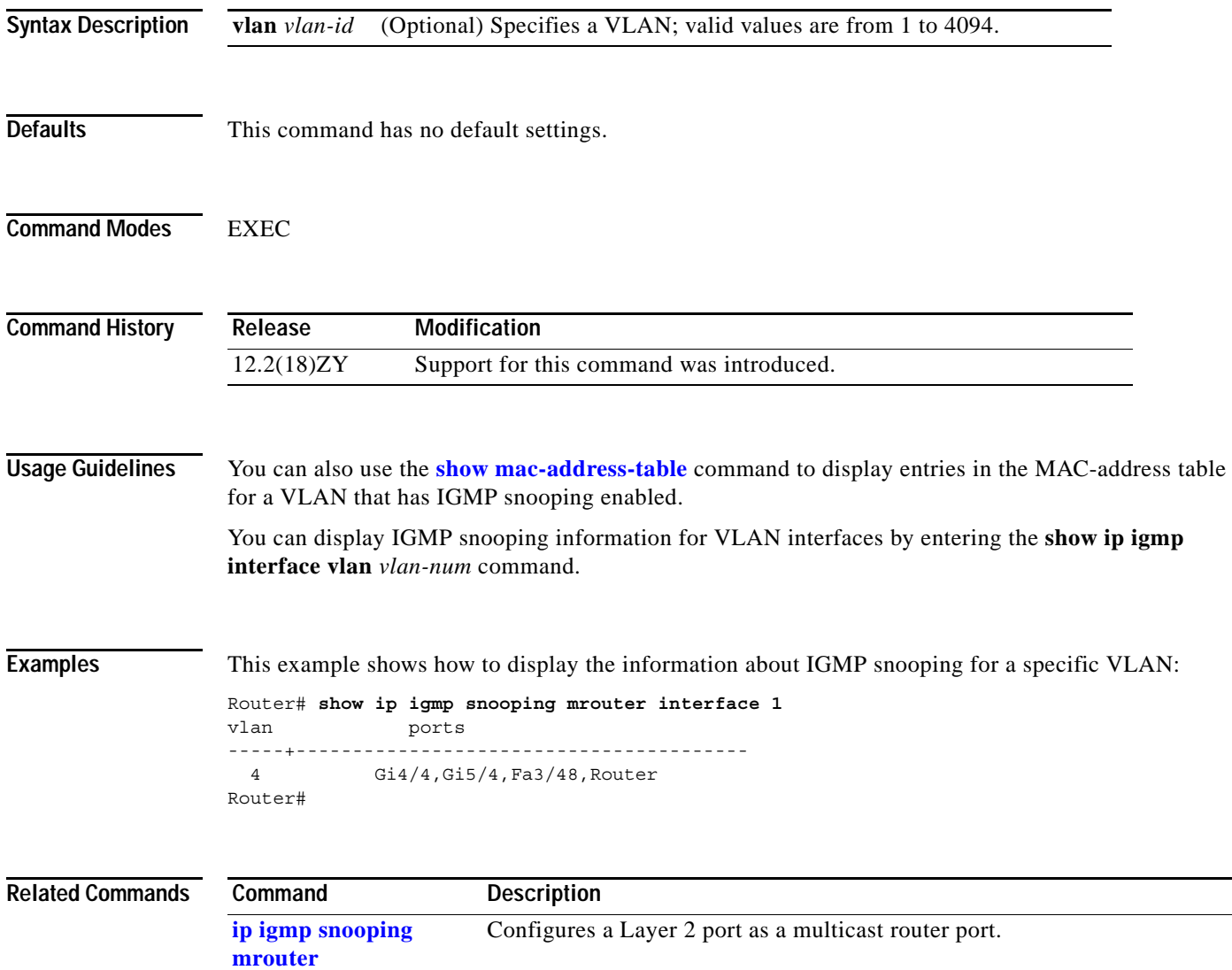

# **show ip igmp snooping rate-limit**

To display the information about the IGMP snooping rate limit, use the **show ip igmp snooping rate-limit** command.

**show ip igmp snooping rate-limit** [**statistics** | **vlan** *vlan-id*]

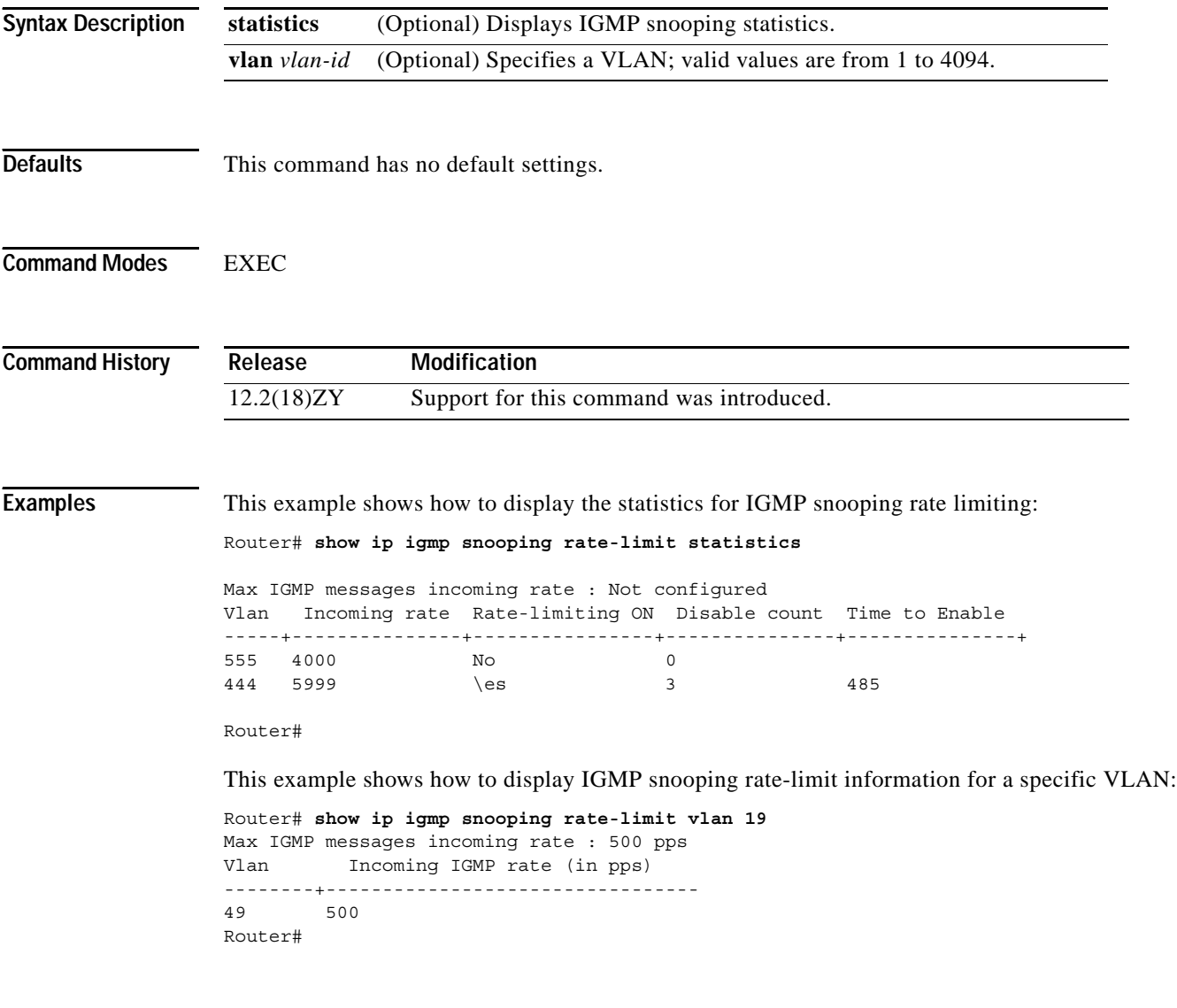

#### **Related Commands**

**Command Description**

**[ip igmp snooping rate](#page-276-0)** Sets the rate limit for IGMP snooping packets.

## **show ip igmp snooping statistics**

To display IGMPv3 statistics, use the **show ip igmp snooping statistics** command.

**show ip igmp snooping statistics** [{**interface** *interface* [*interface-number*]} | {**port-channel** *number*} | {**vlan** *vlan-id*}]

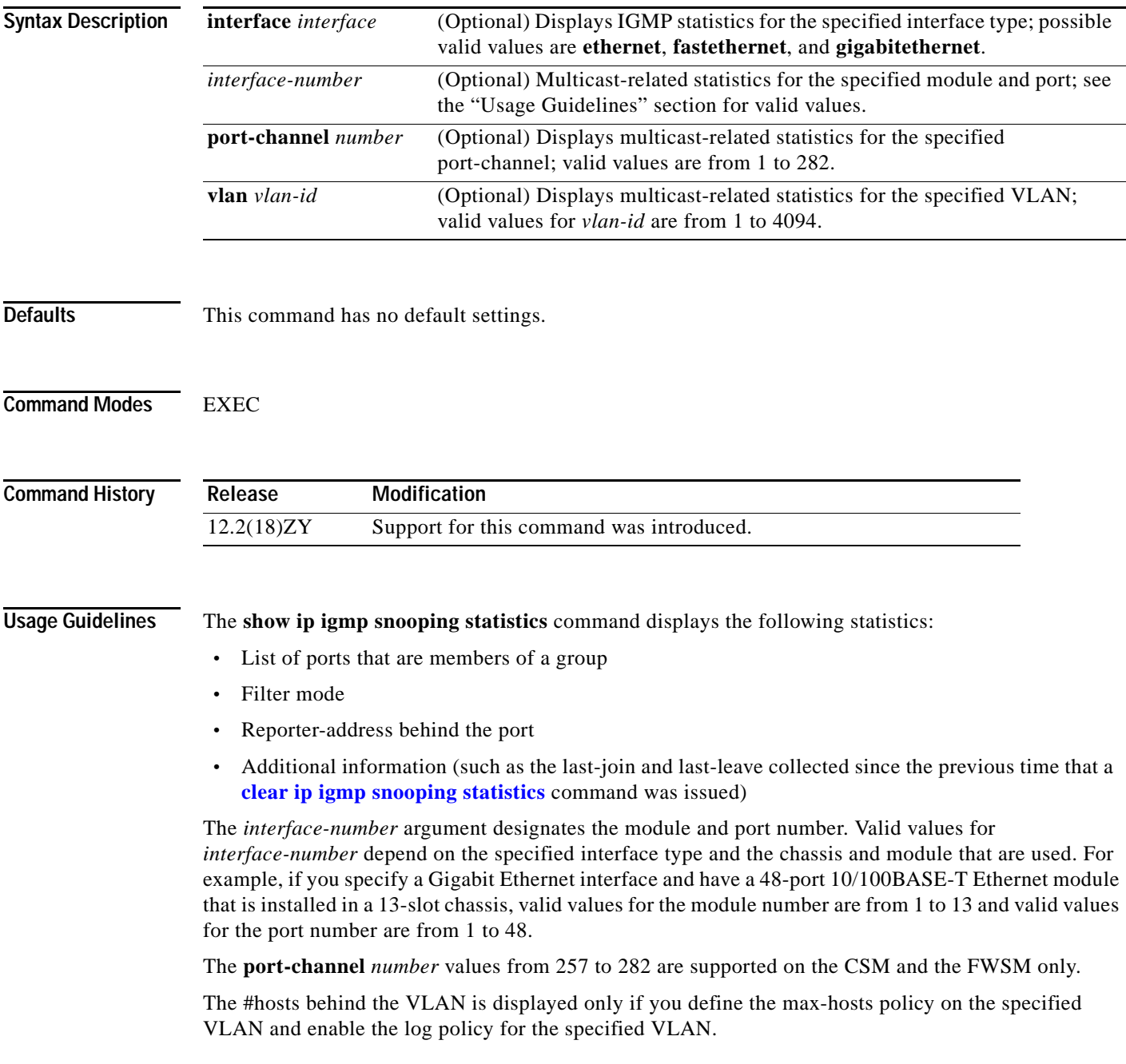

### **Examples** This example shows how to display IGMPv3 statistics:

#### Router# **show ip igmp snooping statistics interface FastEthernet5/1**

```
IGMP Snooping statistics
Service-policy: Policy4policy tied with this interface
#Channels: 3 
#hosts : 3
Query Rx: 5904 GS Query Rx: 0 V3 Query Tot Rx: 0
Join Rx: 8686 Leave Rx: 0 V3 Report Rx: 5300
Join Rx from router ports: 8684 Leave Rx from router ports: 0 
Total Rx: 11587
Channel/Group Interface Reporter Uptime Last-Join Last-Leave
                              401515014   00:45:00   4:40:00 -
401713014,539141414 F5/4 401513014 00:50:40 4:40:05 0:30:05
401714014,539141414 F5/4 401514014 00:40:40 4:40:03 -
Router#
```
[Table 2-49](#page-857-0) describes the fields that are shown in the example.

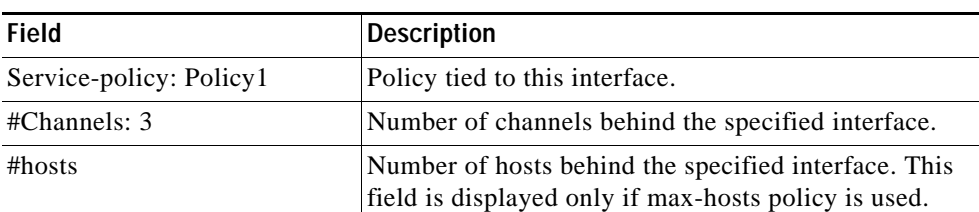

<span id="page-857-0"></span>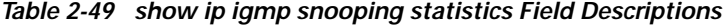

#### **Related Commands**

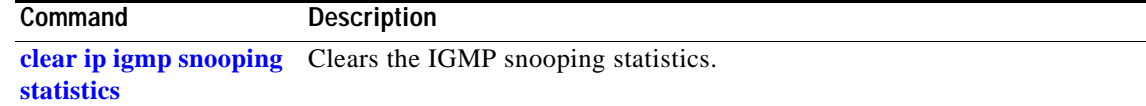

## **show ip igmp udlr**

To display UDLR information for the connected multicast groups on the interfaces that have a UDL helper address configured, use the **show ip igmp udlr** command.

**show ip igmp udlr** [*group-name* | *group-address* | *interface-type interface-number*]

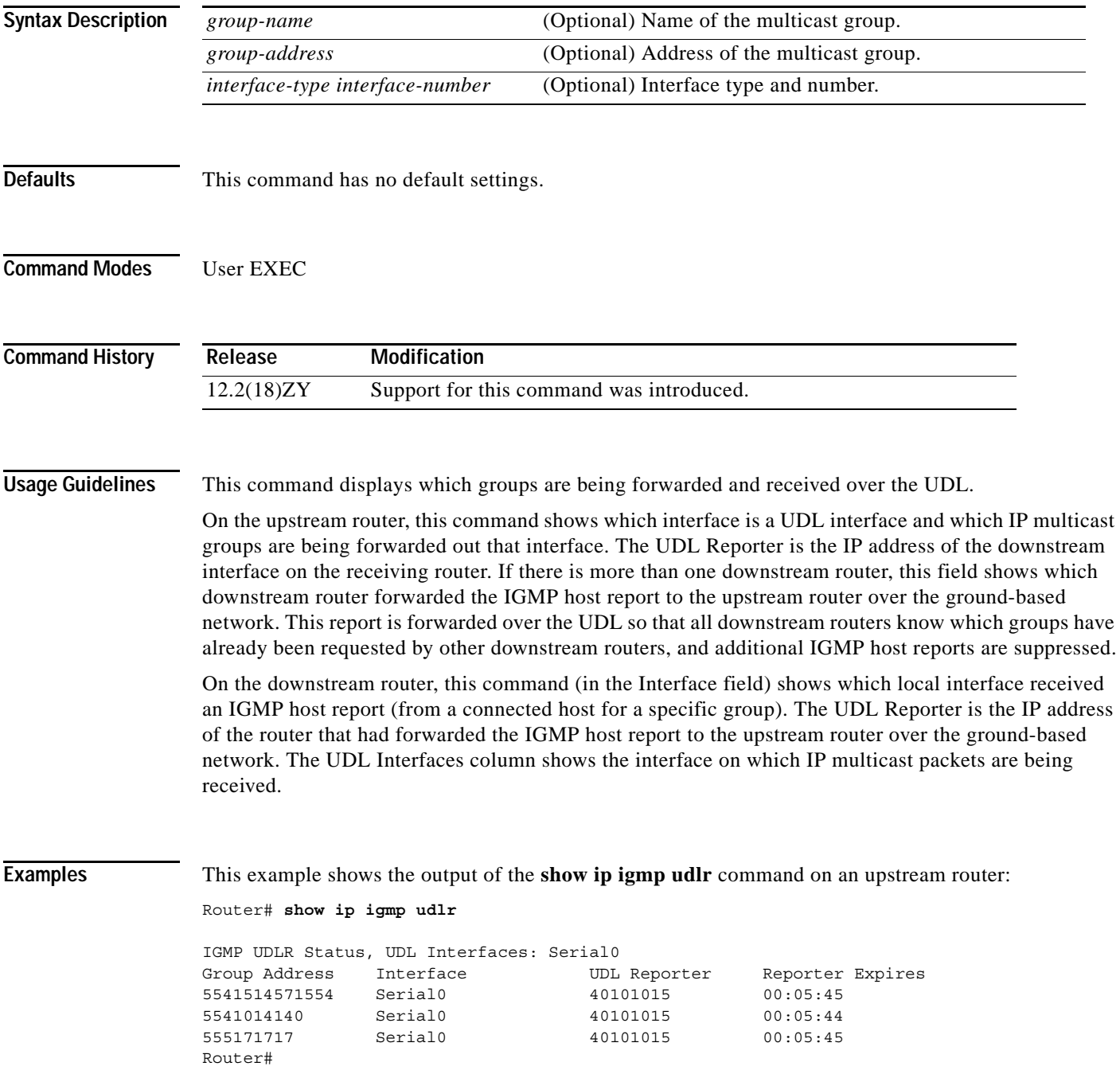

This example shows the output of the **show ip igmp udlr** command on a downstream router:

Router# **show ip igmp udlr**

```
IGMP UDLR Status, UDL Interfaces: Serial0
Group Address Interface UDL Reporter Reporter Expires
226.1514571554 Serial0 10.01015 00:05:49
5211014140 Serial0 40101015 00:05:48
225.7.7.7 Serial0 10.0.0.2 00:02:52
Router#
```
[Table 2-50](#page-859-0) describes the fields shown in the output of the **show ip igmp udlr** command.

| <b>Field</b>            | <b>Description</b>                                                                                                    |
|-------------------------|----------------------------------------------------------------------------------------------------|
| Group Address           | All group's helper addresses on the interface.                                                                                   |
| Interface               | Interface type and number to which the group is connected.                                                                       |
| <b>UDL</b> Reporter     | IP address of the router on the UDL network that is IGMP helping<br>for the group.                                               |
| <b>Reporter Expires</b> | How soon the UDL Reporter will become inactive, in<br>hours: minutes: seconds. This can occur under the following<br>conditions: |
|                         | The UDL Reporter has become nonoperational.<br>$\bullet$                                                                         |
|                         | The link or network to the reporter has become<br>$\bullet$<br>nonoperational.                                                   |
|                         | The group member attached to the UDL Reporter has left the<br>$\bullet$<br>group.                                                |

<span id="page-859-0"></span>*Table 2-50 show ip igmp udlr Field Descriptions*

# **show ip interface**

To display the usability status of interfaces that are configured for IP, use the **show ip interface** command.

**show ip interface** [*type number*]

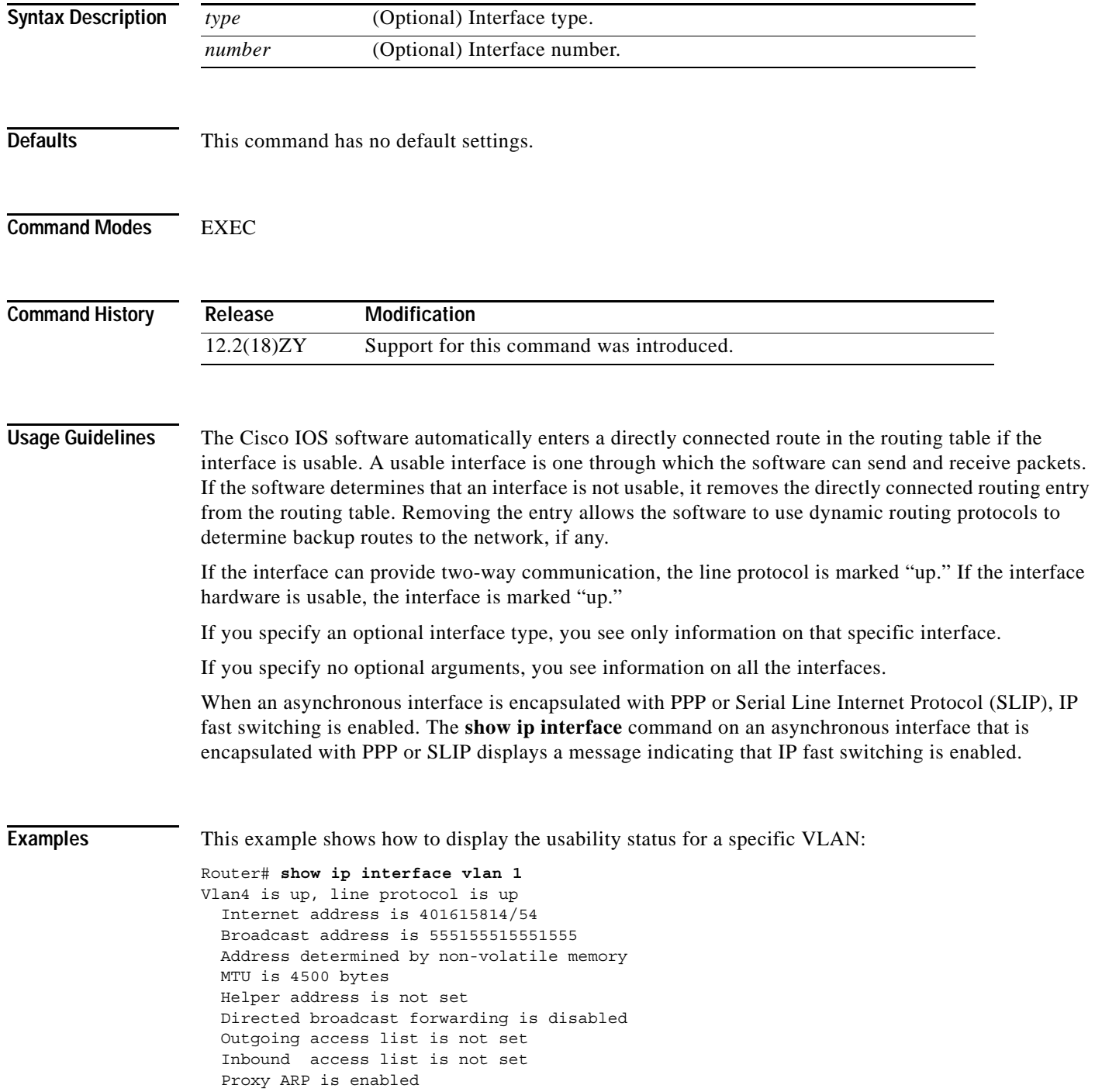

```
 Local Proxy ARP is disabled
   Security level is default
   Split horizon is enabled
   ICMP redirects are always sent
   ICMP unreachables are always sent
   ICMP mask replies are never sent
   IP fast switching is enabled
   IP fast switching on the same interface is disabled
   IP Flow switching is disabled
   IP CEF switching is enabled
   IP Fast switching turbo vector
   IP Normal CEF switching turbo vector
   IP multicast fast switching is enabled
   IP multicast distributed fast switching is disabled
   IP route-cache flags are Fast, CEF
   Router Discovery is disabled
   IP output packet accounting is disabled
   IP access violation accounting is disabled
   TCP/IP header compression is disabled
   RTP/IP header compression is disabled
   Probe proxy name replies are disabled
   Policy routing is disabled
   Network address translation is disabled
   WCCP Redirect outbound is disabled
   WCCP Redirect inbound is disabled
   WCCP Redirect exclude is disabled
   BGP Policy Mapping is disabled
   Sampled Netflow is disabled
   IP multicast multilayer switching is disabled
   Netflow Data Export (hardware) is enabled
Router#
```
[Table 2-51](#page-861-0) describes the fields that are shown in the example.

| <b>Field</b>                     | <b>Description</b>                                                                                                    |
|----------------------------------|----------------------------------------------------------------------------------------------------|
| Ethernet0 is up                  | If the interface hardware is usable, the interface is marked "up."<br>For an interface to be usable, both the interface hardware and line<br>protocol must be up.                    |
| line protocol is up              | If the interface can provide two-way communication, the line<br>protocol is marked "up." For an interface to be usable, both the<br>interface hardware and line protocol must be up. |
| Internet address and subnet mask | IP address and subnet mask of the interface.                                                                                                    |
| Broadcast address                | Broadcast address.                                                                                                    |
| Address determined by            | Status of how the IP address of the interface was determined.                                                                                                    |
| <b>MTU</b>                       | MTU value that is set on the interface.                                                                                                    |
| Helper address                   | Helper address, if one has been set.                                                                                                    |
| Secondary address                | Secondary address, if one has been set.                                                                                                    |
| Directed broadcast forwarding    | Status of directed broadcast forwarding.                                                                                                    |
| Multicast groups joined          | Multicast groups to which this interface belongs.                                                                                                    |
| Outgoing access list             | Status of whether the interface has an outgoing access list set.                                                                                                    |
| Inbound access list              | Status of whether the interface has an incoming access list set.                                                                                                    |

<span id="page-861-0"></span>*Table 2-51 show ip interface Field Descriptions*

| <b>Field</b>                                 | <b>Description</b>                                                                                                    |
|----------------------------------------------|----------------------------------------------------------------------------------------------------|
| Proxy ARP                                    | Status of whether Proxy Address Resolution Protocol (ARP) is<br>enabled for the interface.                                                              |
| Security level                               | IP Security Option (IPSO) security level set for this interface.                                                                                        |
| Split horizon                                | Status of the split horizon.                                                                                                    |
| <b>ICMP</b> redirects                        | Status of the redirect messages on this interface.                                                                                                    |
| <b>ICMP</b> unreachables                     | Status of the unreachable messages on this interface.                                                                                                   |
| <b>ICMP</b> mask replies                     | Status of the mask replies on this interface.                                                                                                    |
| IP fast switching                            | Status of whether fast switching has been enabled for this<br>interface. Fast switching is typically enabled on serial interfaces,<br>such as this one. |
| IP SSE switching                             | Status of the IP silicon switching engine (SSE).                                                                                                    |
| <b>Router Discovery</b>                      | Status of the discovery process for this interface. It is typically<br>disabled on serial interfaces.                                                   |
| IP output packet accounting                  | Status of IP accounting for this interface and the threshold<br>(maximum number of entries).                                                            |
| TCP/IP header compression                    | Status of compression.                                                                                                    |
| Probe proxy name                             | Status of whether the HP Probe proxy name replies are generated.                                                                                        |
| WCCP Redirect outbound is<br>enabled         | Status of whether packets that are received on an interface are<br>redirected to a cache engine.                                                        |
| WCCP Redirect exclude is<br>disabled         | Status of whether packets that are targeted for an interface are<br>excluded from being redirected to a cache engine.                                   |
| Netflow Data Export (hardware)<br>is enabled | NDE hardware flow status on the interface.                                                                                                    |

*Table 2-51 show ip interface Field Descriptions (continued)*

 $\mathcal{L}_{\mathcal{A}}$ 

## **show ip mcache**

To display the contents of the IP fast-switching cache, use the **show ip mcache** command.

**show ip mcache** [**vrf** *vrf-name*] [*group-address* | *group-name*] [*source-address* | *source-name*]

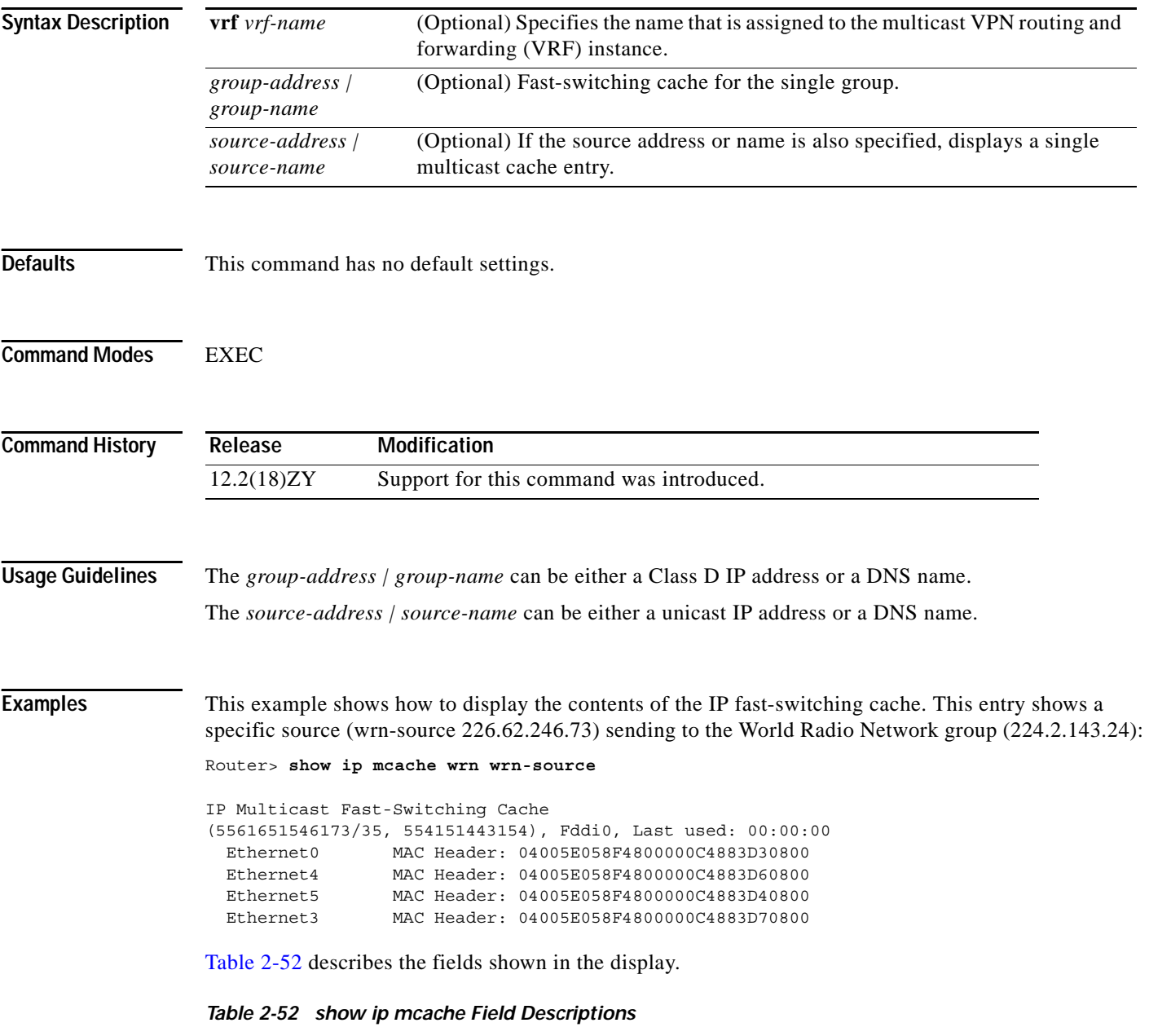

<span id="page-863-0"></span>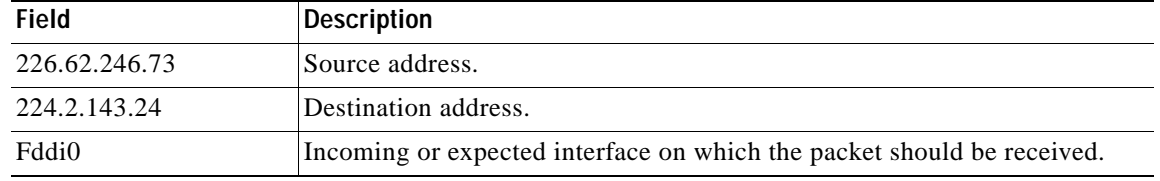
| <b>Field</b>                | <b>Description</b>                                                                                                    |
|-----------------------------|----------------------------------------------------------------------------------------------------|
| Last used:                  | Latest time that the entry was accessed for a packet that was successfully<br>fast switched. "Semi-fast" indicates that the first part of the outgoing<br>interface list is fast switched and the rest of the list is process level<br>switched. |
| Ethernet <sub>0</sub>       | Outgoing interface list and respective MAC header that is used when<br>rewriting the packet for output. If the interface is a tunnel, the MAC header                                                                                             |
| <b>MAC</b> Header:<br>name. | shows the real next-hop MAC header and, in parentheses, the real interface                                                                                                    |

*Table 2-52 show ip mcache Field Descriptions (continued)*

 $\mathcal{L}_{\mathcal{A}}$ 

## **show ip mds interface**

To display MDS information for all the interfaces on the module, use the **show ip mds interface**  command.

**show ip mds interface** [**vrf** *vrf-name*]

<span id="page-865-0"></span>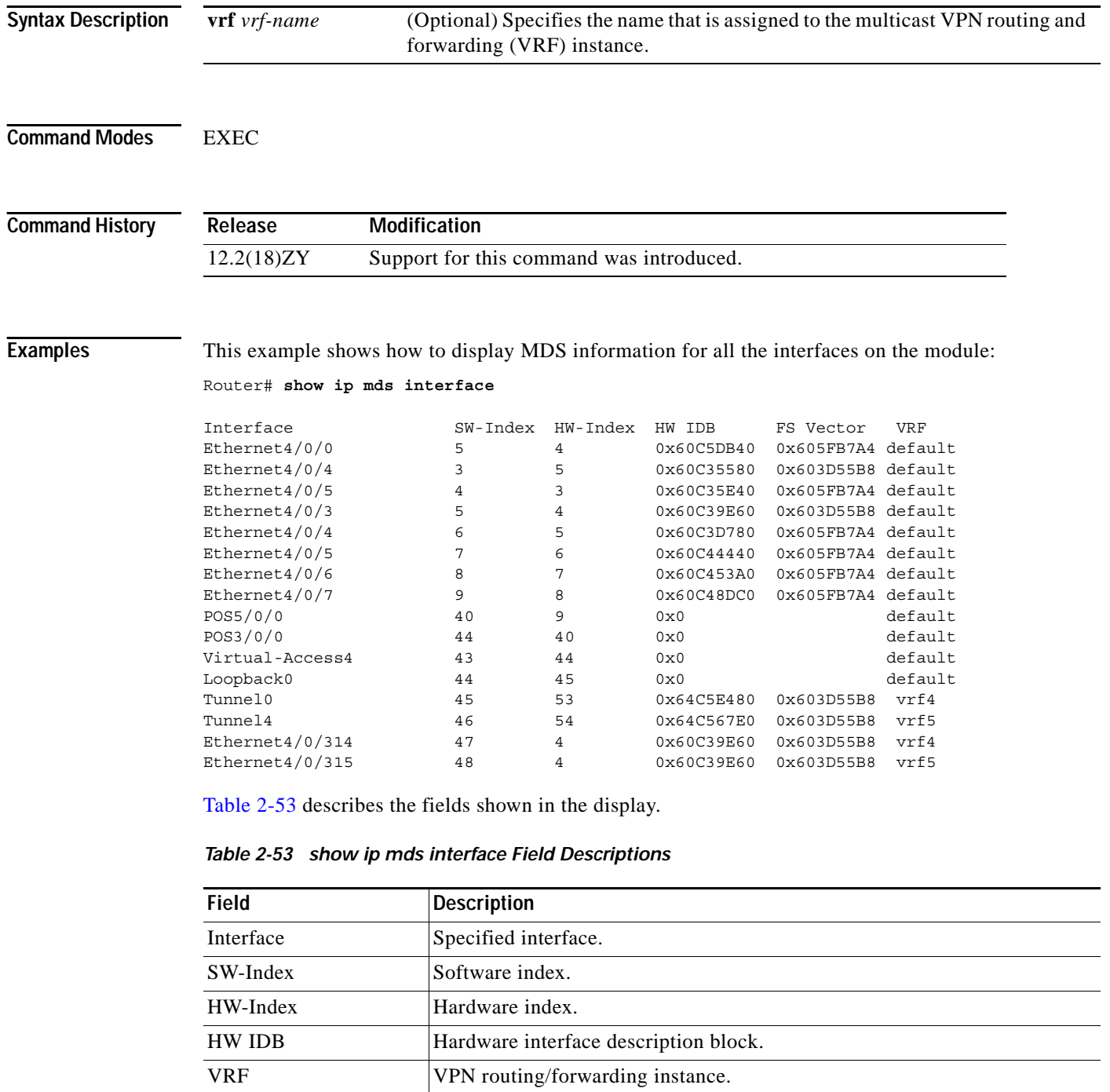

## **show ip mpacket**

To display the contents of the circular cache-header buffer, use the **show ip mpacket** command.

**show ip mpacket** [**vrf** *vrf-name*] [*group-address* | *group-name*] [*source-address* | *source-name*] [**detail**]

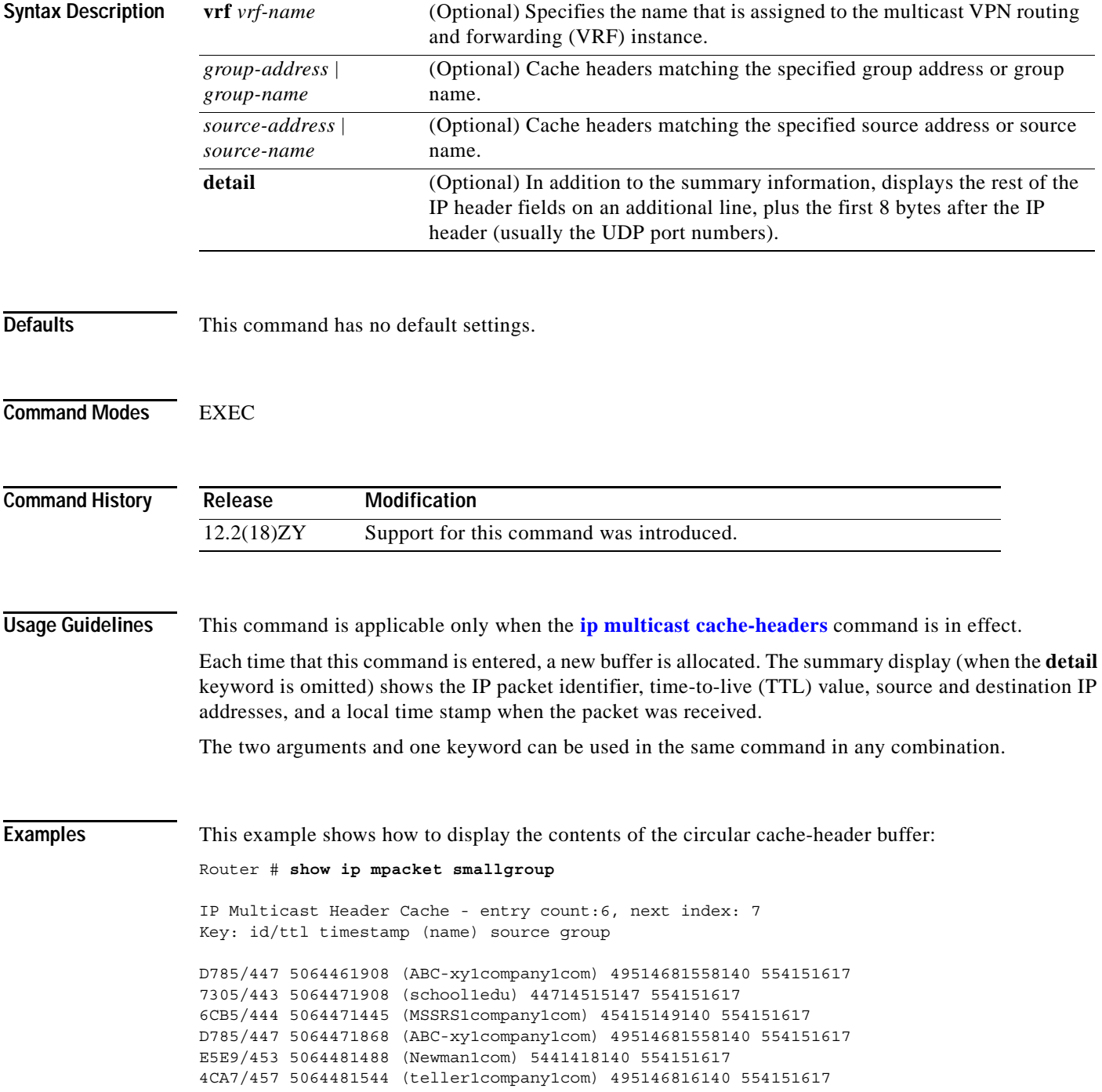

### [Table 2-54](#page-867-0) describes the fields shown in the display.

<span id="page-867-0"></span>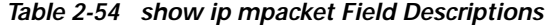

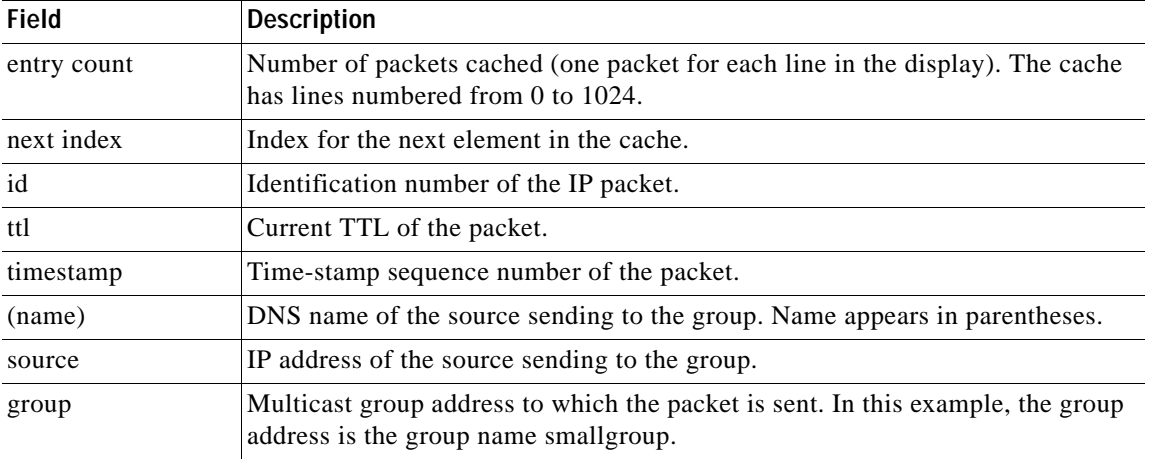

### **Related Commands**

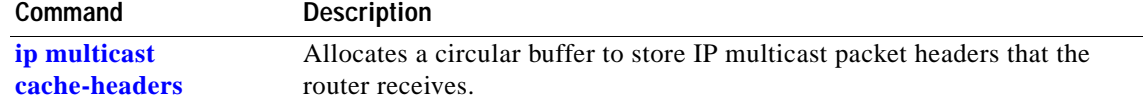

### **show ip mroute**

To display the information about the IP-multicast routing table, use the **show ip mroute** command.

**show ip mroute** [**vrf** *vrf-name*] [{*interface interface-number*} | {**null** *interface-number*} | {**port-channel** *number*} | {**vlan** *vlan-id*} | {{*host-name | host-address*} [*source*]} | {**active** [*kbps* | {*interface-type num*}]} | {**count** | **pruned** | **static** | **summary**}]

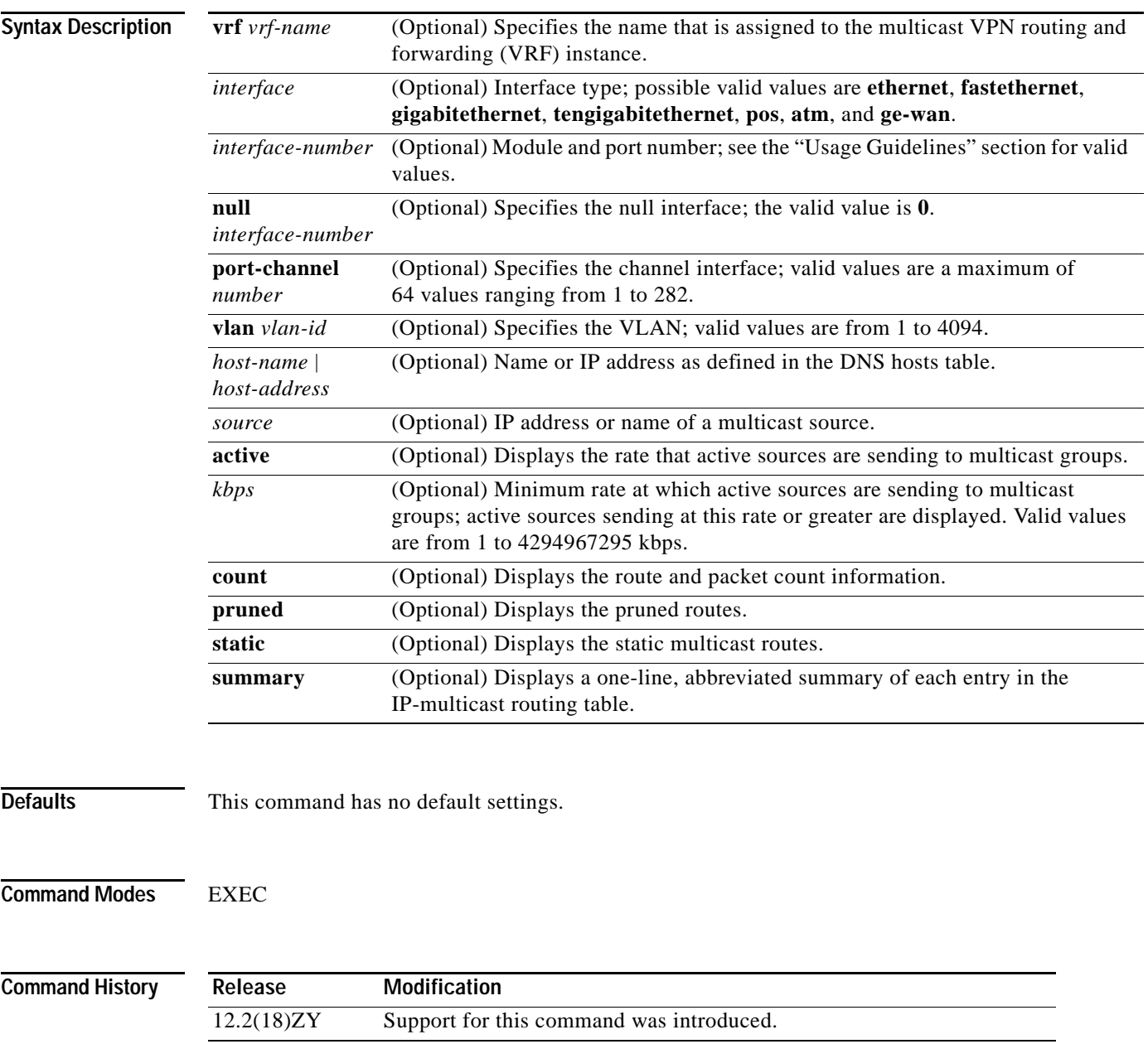

### **Usage Guidelines** If you omit all optional arguments and keywords, the **show ip mroute** command displays all entries in

the IP-multicast routing table. The **show ip mroute active** *kbps* command displays all sources sending at a rate greater than or equal

to *kbps*.

The *interface-number* argument designates the module and port number. Valid values for *interface-number* depend on the specified interface type and the chassis and module that are used. For example, if you specify a Gigabit Ethernet interface and have a 48-port 10/100BASE-T Ethernet module that is installed in a 13-slot chassis, valid values for the module number are from 1 to 13 and valid values for the port number are from 1 to 48.

The **port-channel** *number* values are from 257 to 282 are supported on the CSM and the FWSM only.

The multicast routing table is populated by creating source, group (S,G) entries from star, group (\*,G) entries. The star refers to all source addresses, the "S" refers to a single source address, and the "G" is the destination multicast group address. In creating (S,G) entries, the software uses the best path to that destination group that is found in the unicast routing table (through RPF).

**Examples** This example shows how to display all entries in the IP-multicast routing table:

```
Router# show ip mroute 224.1.1.1
IP Multicast Routing Table
Flags: D - Dense, S - Sparse, B - Bidir Group, s - SSM Group, C - Connected,
        L - Local, P - Pruned, R - RP-bit set, F - Register flag,
        T - SPT-bit set, J - Join SPT, M - MSDP created entry,
        X - Proxy Join Timer Running, A - Candidate MSDP Advertisement,
       U - URD, I - Received Source Specific Host Report, ] - Multicast Tunnel
        Y - Joined MDT-data group, y - Sending to MDT-data group, s - SSM
Outgoing interface flags: H - Hardware switched
Timers: Uptime/Expires
Interface state: Interface, Next-Hop or VCD, State/Mode
(*, 554141414), 00:00:07/00:05:59, RP 5101014, flags: BC
  Bidir-Upstream: Null, RPF nbr 0101010, RPF-MFD
   Outgoing interface list:
    Vlan505, Forward/Sparse-Dense, 00:00:07/00:05:59, H
Router#
```
This example shows how to display the rate that active sources are sending to multicast groups and to display only active sources sending at greater than the default rate:

```
Active IP Multicast Sources - sending >= 4 kbps
Group: 5541514571554, (sdr1cisco1com)
   Source: 4461437158169 (mbonelipdlanllgov)
     Rate: 1 pps/4 kbps(1sec), 4 kbps(last 1 secs), 4 kbps(life avg)
Group: 5541515041544, ACM 97
   Source: 43014591551460 (webcast3-e41acm971interop1net)
     Rate: 9 pps/93 kbps(1sec), 145 kbps(last 20 secs), 85 kbps(life avg)
Group: 5541515071545, ACM 97
   Source: 43014591551460 (webcast3-e41acm971interop1net)
     Rate: 3 pps/31 kbps(1sec), 63 kbps(last 19 secs), 65 kbps(life avg)
Router#
```
Router# **show ip mroute active**

This example shows how to display the information about the route and packet count:

```
Router# show ip mroute count
IP Multicast Statistics
56 routes using 58555 bytes of memory
43 groups, 3130 average sources per group
Forwarding Counts:Pkt Count/Pkts per second/Avg Pkt Size/Kilobits per second
Other counts:Total/RPF failed/Other drops(OIF-null, rate-limit etc)
Group:224.2.136.89, Source count:1, Group pkt count:29051
  Source:132.206.72.28/32, Forwarding:29051/-278/1186/0, Other:85724/8/56665
Router#
```
This example shows how to display summary information:

```
Router# show ip mroute summary
IP Multicast Routing Table
Flags: D - Dense, S - Sparse, s - SSM Group, C - Connected, L - Local,
        P - Pruned, R - RP-bit set, F - Register flag, T - SPT-bit set,
        J - Join SPT, M - MSDP created entry, X - Proxy Join Timer Running
        A - Advertised via MSDP, U - URD, I - Received Source Specific Host
            Report
Outgoing interface flags: H - Hardware switched
Timers: Uptime/Expires
Interface state: Interface, Next-Hop or VCD, State/Mode
```
Router#

[Table 2-55](#page-870-0) describes the fields that are shown in the example.

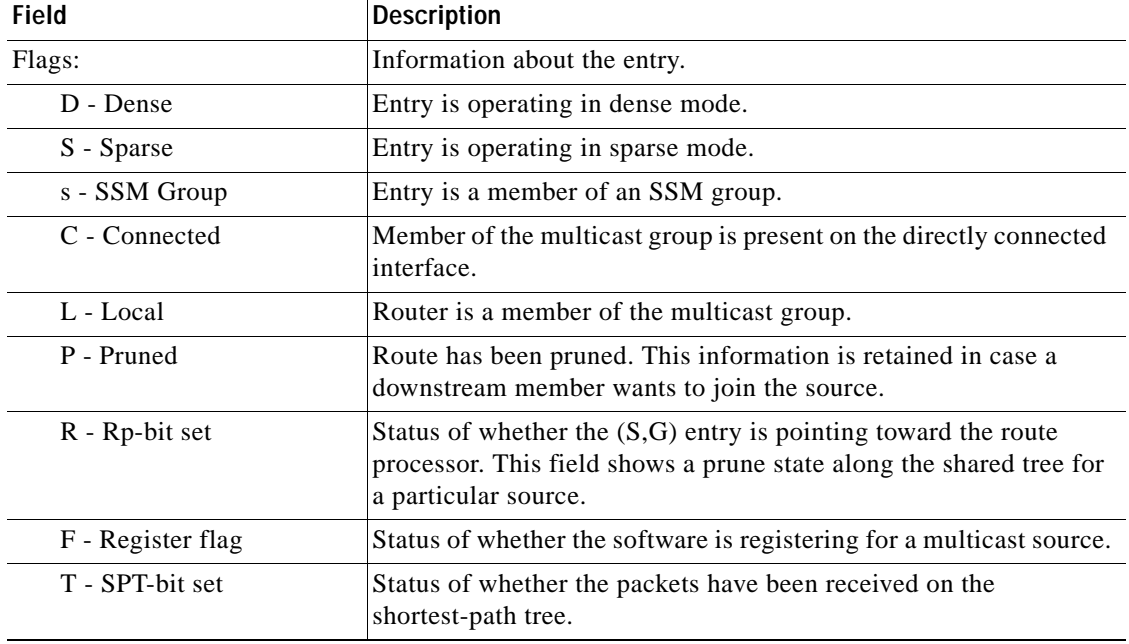

### <span id="page-870-0"></span>*Table 2-55 show ip mroute Field Descriptions*

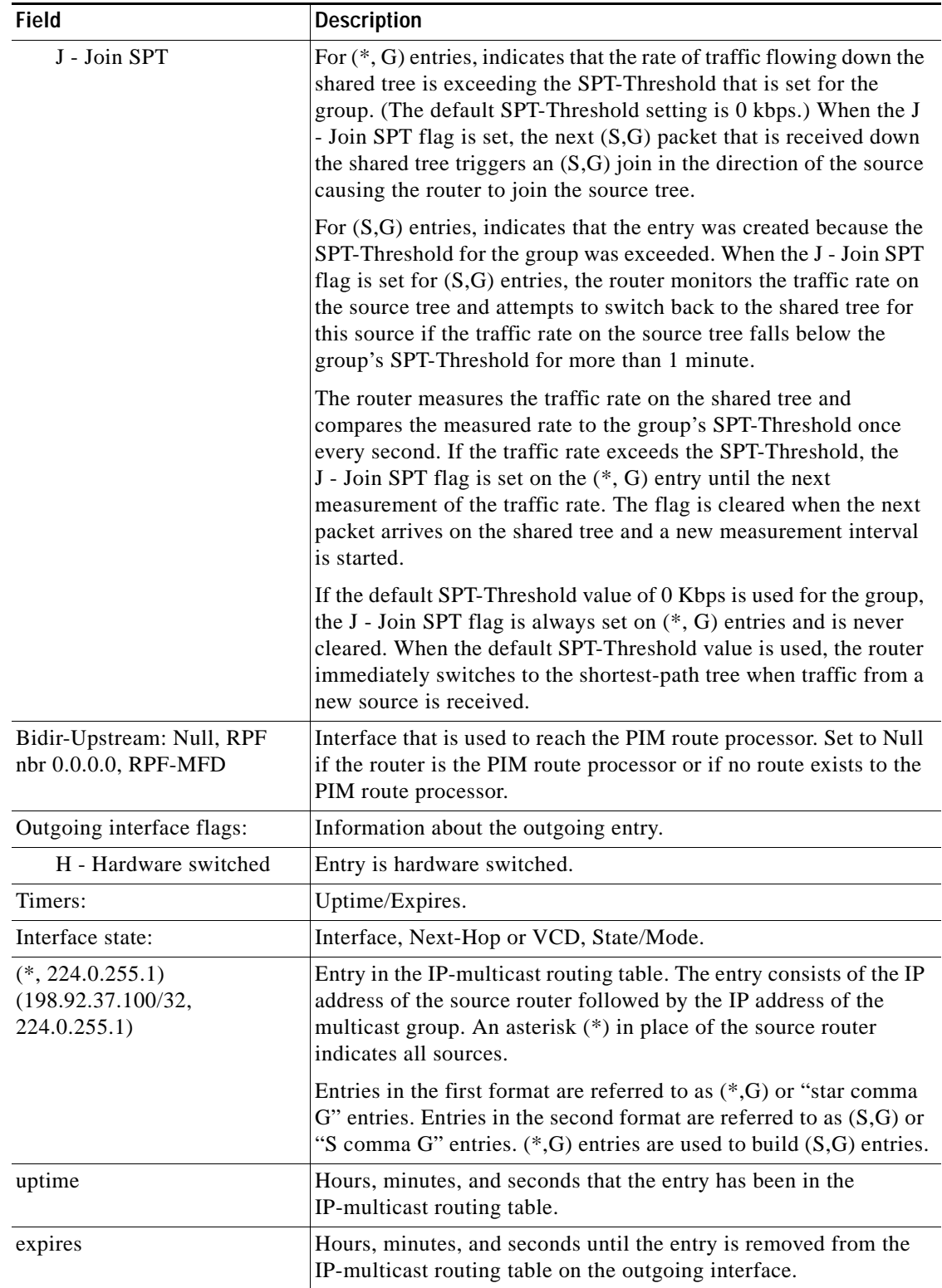

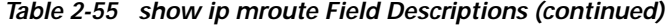

П

| Field                                 | <b>Description</b>                                                                                                    |
|---------------------------------------|----------------------------------------------------------------------------------------------------|
| RP                                    | Address of the route processor. For routers and access servers<br>operating in sparse mode, this address is always 0.0.0.0.                                                                                                    |
| flags:                                | Information about the entry.                                                                                                    |
| Incoming interface:                   | Expected interface for a multicast packet from the source. If the<br>packet is not received on this interface, it is discarded.                                                                                                    |
| RPF neighbor                          | IP address of the upstream router to the source. Tunneling indicates<br>that this router is sending data that is encapsulated in register<br>packets to the route processor. The hexadecimal number in<br>parentheses indicates to which route processor it is registering.<br>Each bit indicates a different route processor if multiple route<br>processors per group are used. |
| Dvmrp or Mroute                       | Status of whether the RPF information is obtained from the<br>DVMRP routing table or the static mroute configuration.                                                                                                    |
| Outgoing interface list:              | Interfaces through which packets are forwarded. When you enable<br>the ip pim nbma-mode command on the interface, the IP address<br>of the PIM neighbor is also displayed.                                                                                                    |
| Ethernet <sub>0</sub>                 | Name and number of the outgoing interface.                                                                                                    |
| Next hop or VCD                       | Next hop specifies the downstream neighbor's IP address. VCD<br>specifies the virtual-circuit descriptor number. VCD0 indicates<br>that the group is using the static-map virtual circuit.                                                                                                    |
| Forward/Dense                         | Status of whether the packets are forwarded on the interface if<br>there are no restrictions due to access lists or the TTL threshold.<br>Following the slash $($ / $)$ , the mode in which the interface is operating<br>(dense or sparse).                                                                                                    |
| Forward/Sparse                        | Sparse mode interface is in forward mode.                                                                                                    |
| time/time<br>(uptime/expiration time) | Per interface, the duration in hours, minutes, and seconds that the<br>entry has been in the IP-multicast routing table. Specifies that<br>following the slash $($ $)$ , the duration in hours, minutes, and seconds<br>until the entry is removed from the IP-multicast routing table.                                                                                           |

*Table 2-55 show ip mroute Field Descriptions (continued)*

### **Related Commands**

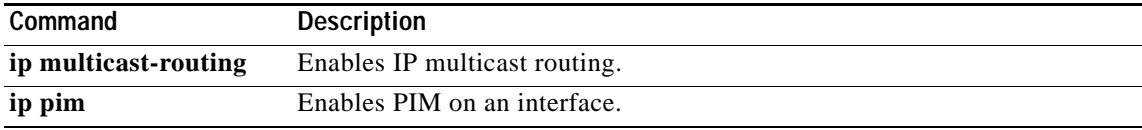

 $\mathcal{L}_{\mathcal{A}}$ 

## **show ip mroute bidirectional**

To display Bidir information from the IP-multicast routing table, use the **show ip mroute bidirectional** command.

**show ip mroute bidirectional** [{*interface interface-number*} | {**null** *interface-number*} | {**port-channel** *number*} | {**vlan** *vlan-id*} | {{*host-name | host-address*} [*source*]} | {**active** [*kbps* | {*interface-type num*}]} | {**count** | **pruned** | **static** | **summary**}]

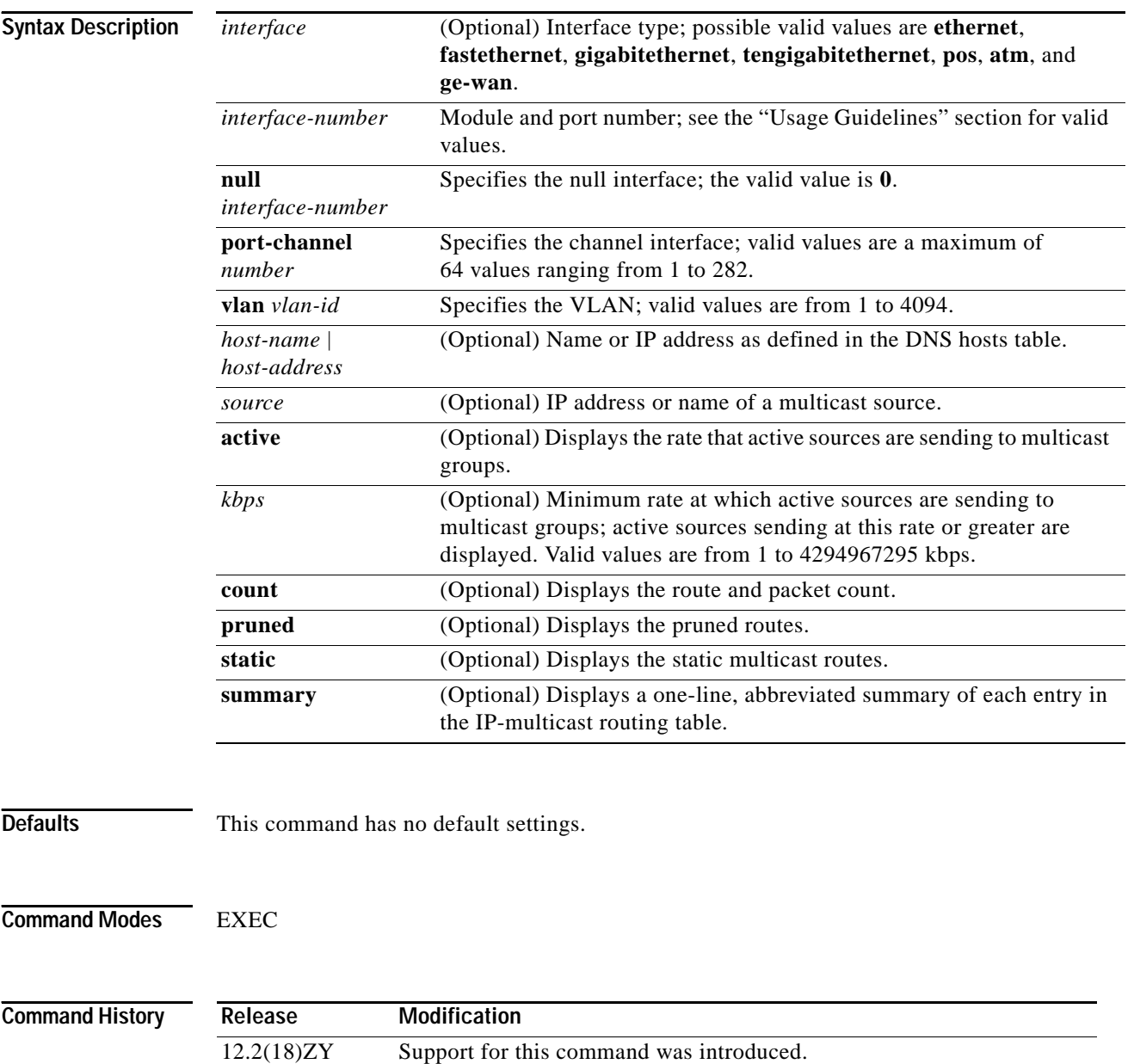

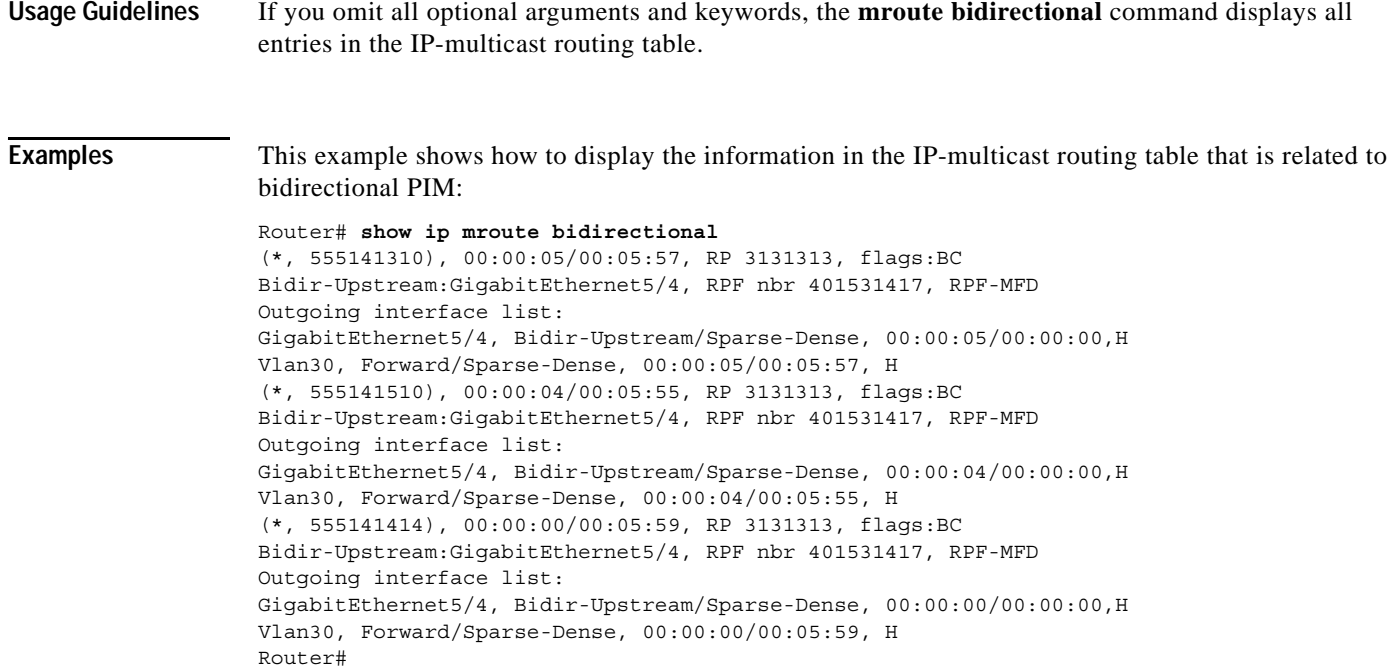

 $\mathbf{r}$ 

## **show ip msdp count**

To display the number of sources and groups that originated in MSDP source-active messages and the number of source-active messages from an MSDP peer in the source-active cache, use the **show ip msdp count** command.

**show ip msdp** [**vrf** *vrf-name*] **count** [*as-number*]

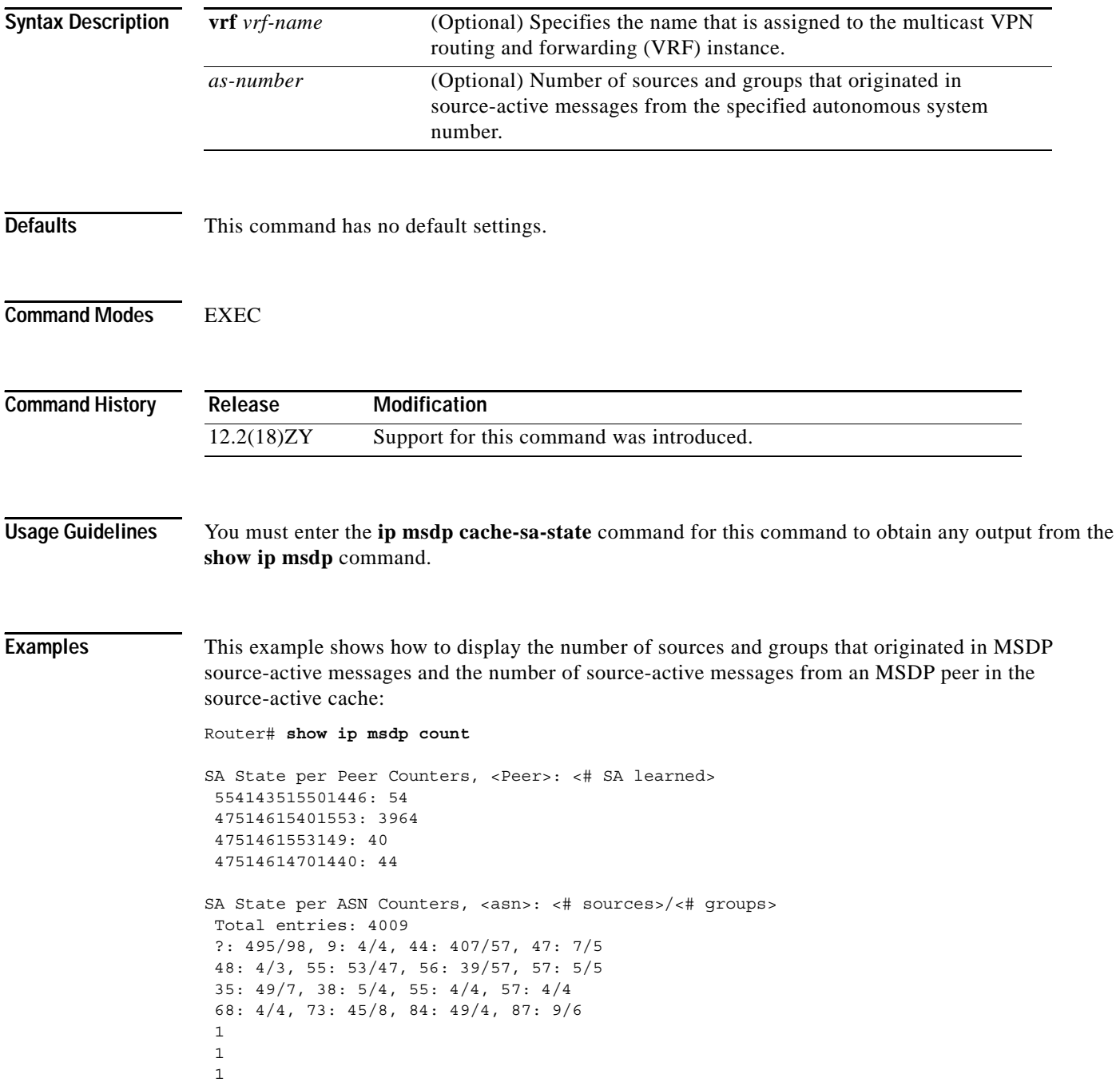

**Command Description**

### [Table 2-56](#page-876-0) describes the fields shown in the display.

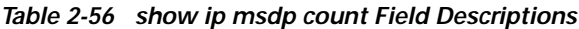

<span id="page-876-0"></span>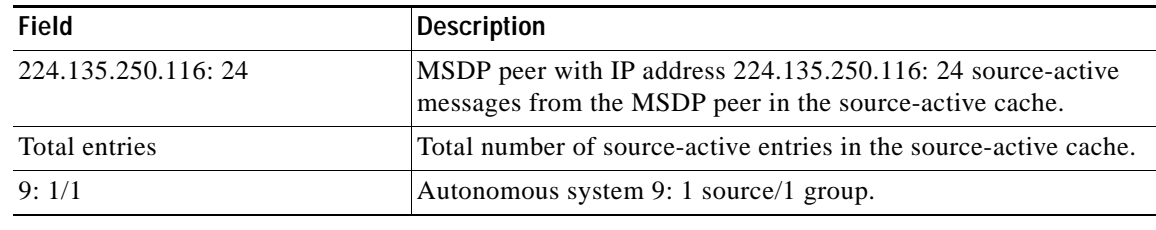

### **Related Commands**

[ip msdp cache-sa-state](#page-286-0) Creates a source-active state on the router.

## **show ip msdp peer**

To display detailed information about the MSDP peer, use the **show ip msdp peer** command.

**show ip msdp** [**vrf** *vrf-name*] **peer** [*peer-address* | *peer-name*]

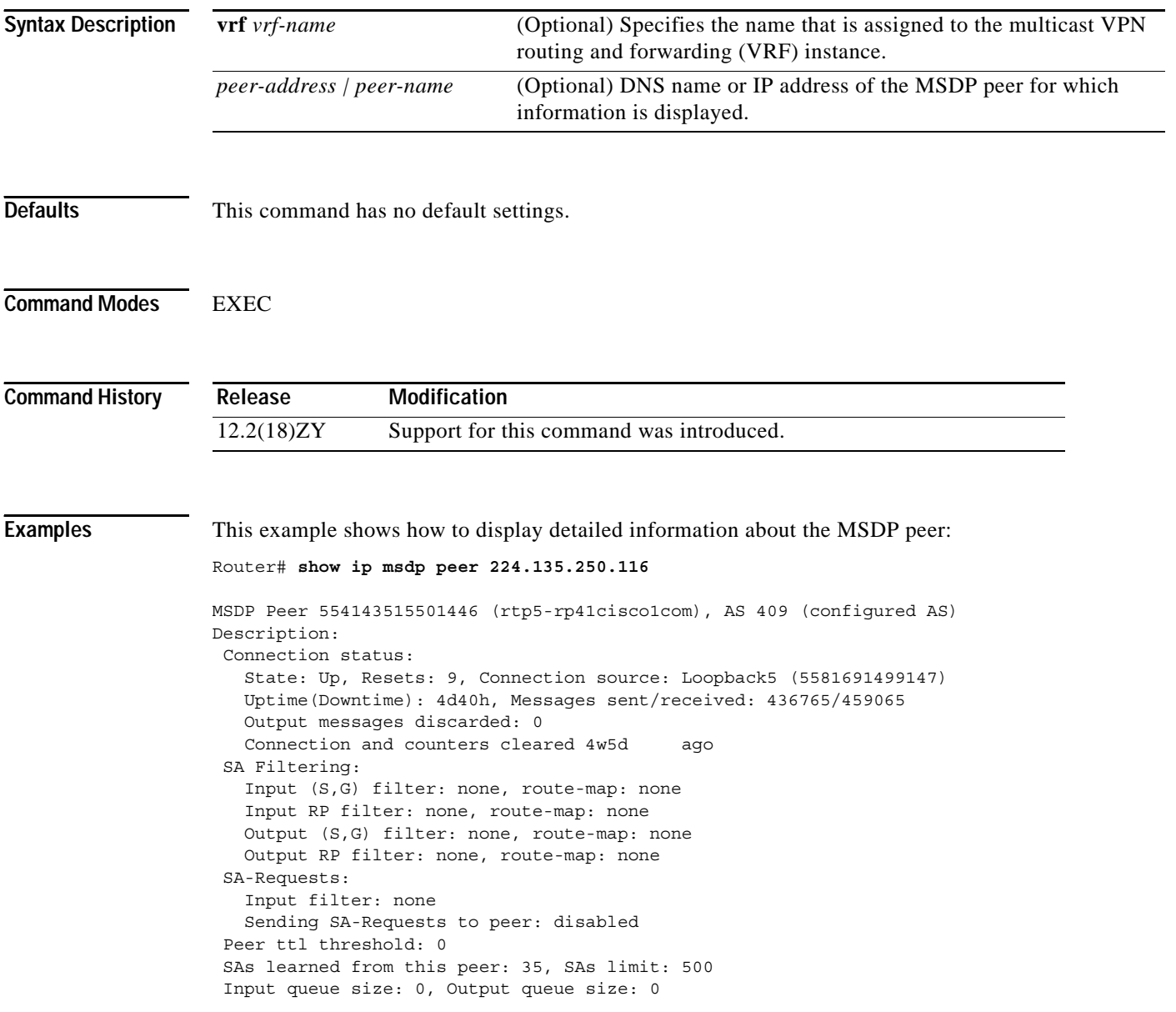

[Table 2-57](#page-878-0) describes the fields shown in the display.

<span id="page-878-0"></span>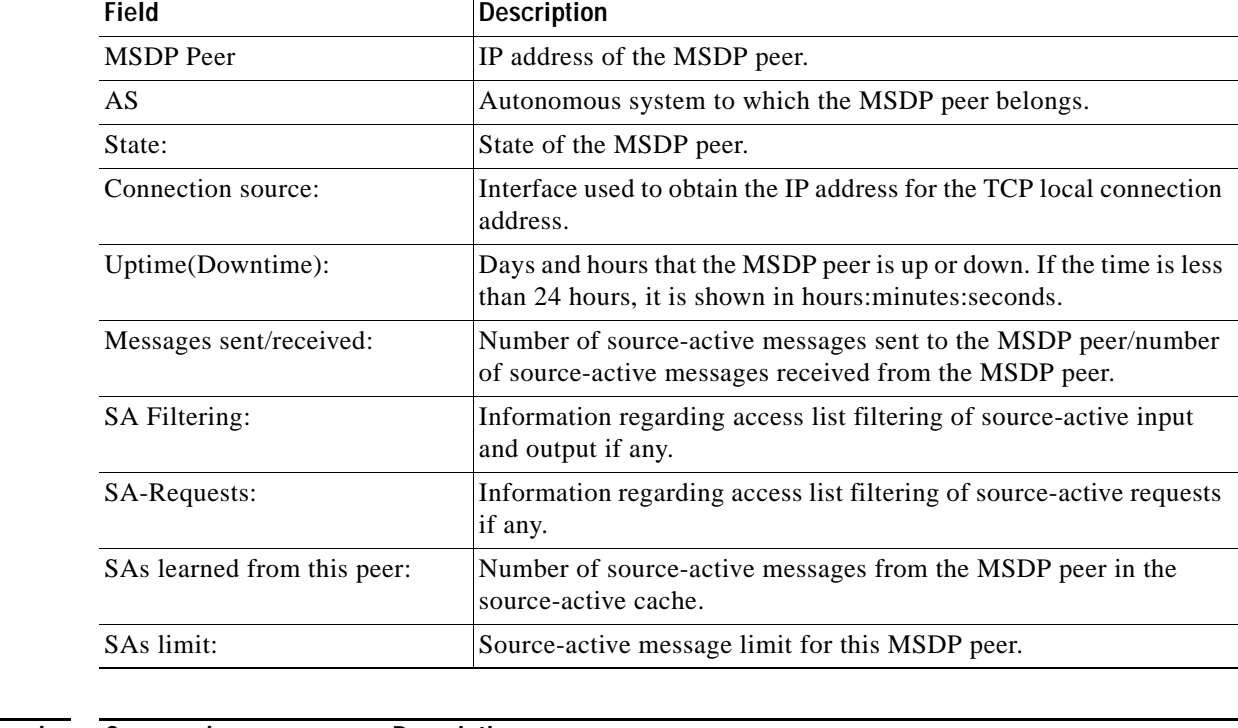

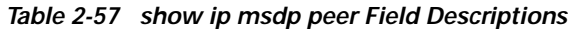

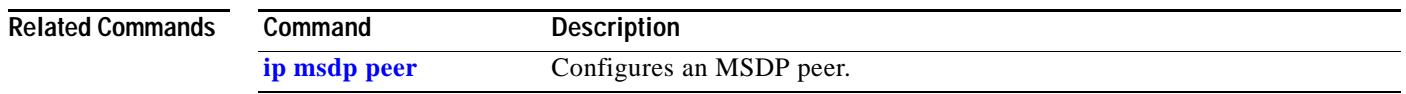

 $\mathcal{L}_{\mathcal{A}}$ 

### **show ip msdp sa-cache**

To display the (S,G) state that is learned from MSDP peers, use the **show ip msdp sa-cache** command.

**show ip msdp** [**vrf** *vrf-name*] **sa-cache** [*group-address* | *source-address* | *group-name* | *source-name*] [*group-address* | *source-address* | *group-name* | *source-name*] [*as-number*]

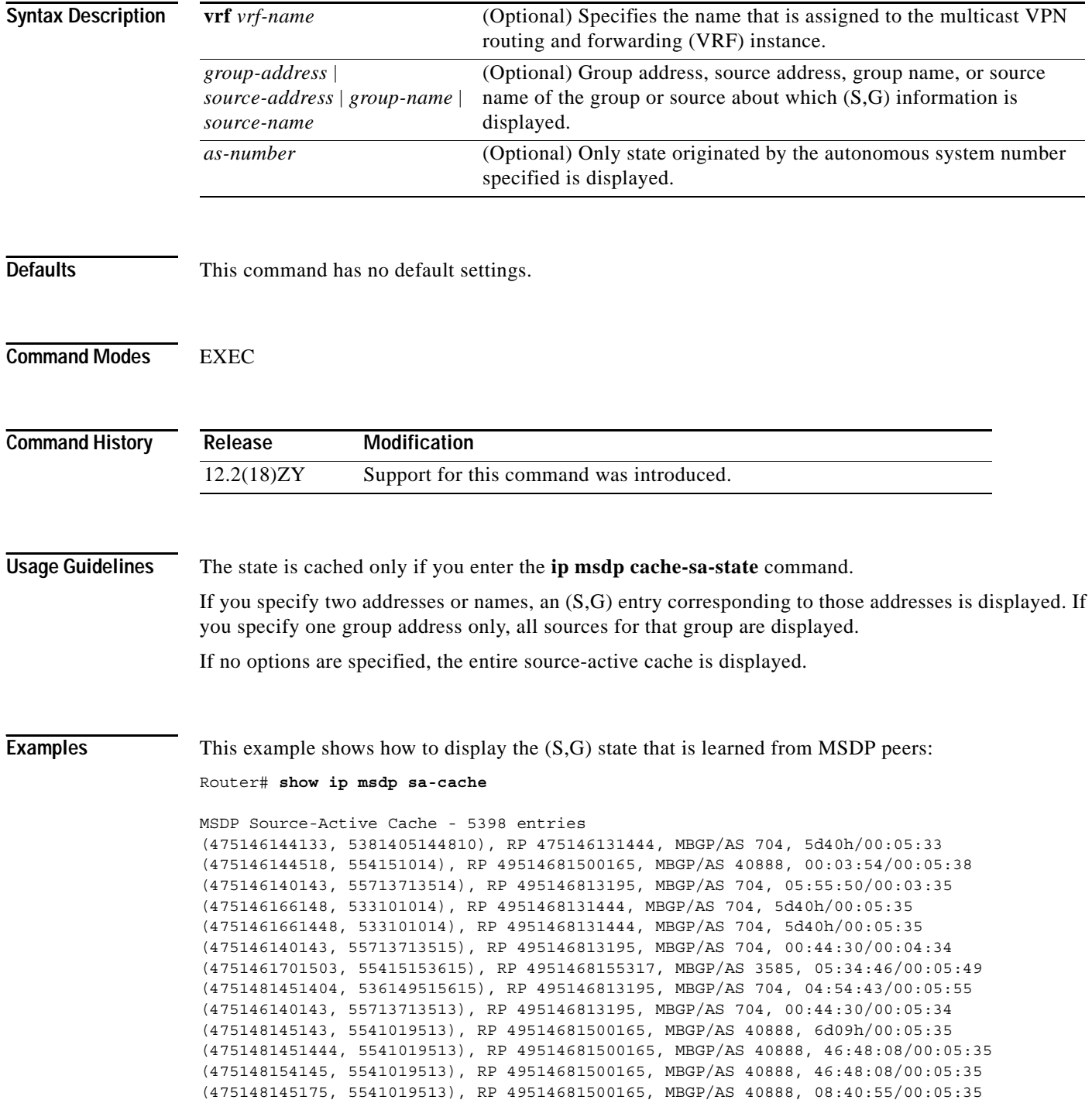

```
(4751481451400, 5541019513), RP 49514681500165, MBGP/AS 40888, 08:40:55/00:05:35
(475146140143, 55713713516), RP 495146813195, MBGP/AS 704, 00:45:30/00:05:34
(475148144133, 55415471558140), RP 4951468131444, MBGP/AS 704, 5d40h/00:05:35
(47514815551540, 554151554143), RP 495146813195, MBGP/AS 704, 04:54:53/00:05:55
(475148144133, 55915341454143), RP 4951468131444, MBGP/AS 704, 5d40h/00:05:33
(4751481351438, 554151500153), RP 4951468155317, MBGP/AS 3585, 54:33:40/00:05:49
(172.18.75.244, 224.2.200.23), RP 192.168.253.7, MBGP/AS 3582, 21:33:40/00:05:49
```
[Table 2-58](#page-880-0) describes the fields shown in the display.

<span id="page-880-0"></span>*Table 2-58 show ip msdp sa-cache Field Descriptions*

| <b>Field</b>                  | <b>Description</b>                                                                                                    |
|-------------------------------|----------------------------------------------------------------------------------------------------|
| (172.16.41.33, 238.105.148.0) | First address (source) that is sending to the second address<br>(group).                                                                                                    |
| RP 172.16.3.111               | Rendezvous point address in the originating domain where the<br>source-active messages started.                                                                                   |
| $MBGP/AS$ 704                 | Rendezvous point that is in autonomous system 704 according to<br>multiprotocol BGP.                                                                                              |
| 2d10h/00:05:33                | Route that has been cached for 2 days and 10 hours. If no<br>source-active message is received in 5 minutes and 33 seconds,<br>the route is removed from the source-active cache. |

**Related Commands**

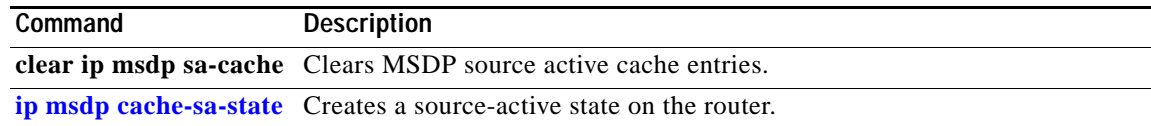

## **show ip msdp summary**

To display the MSDP peer status, use the **show ip msdp summary** command.

**show ip msdp** [**vrf** *vrf-name*] **summary**

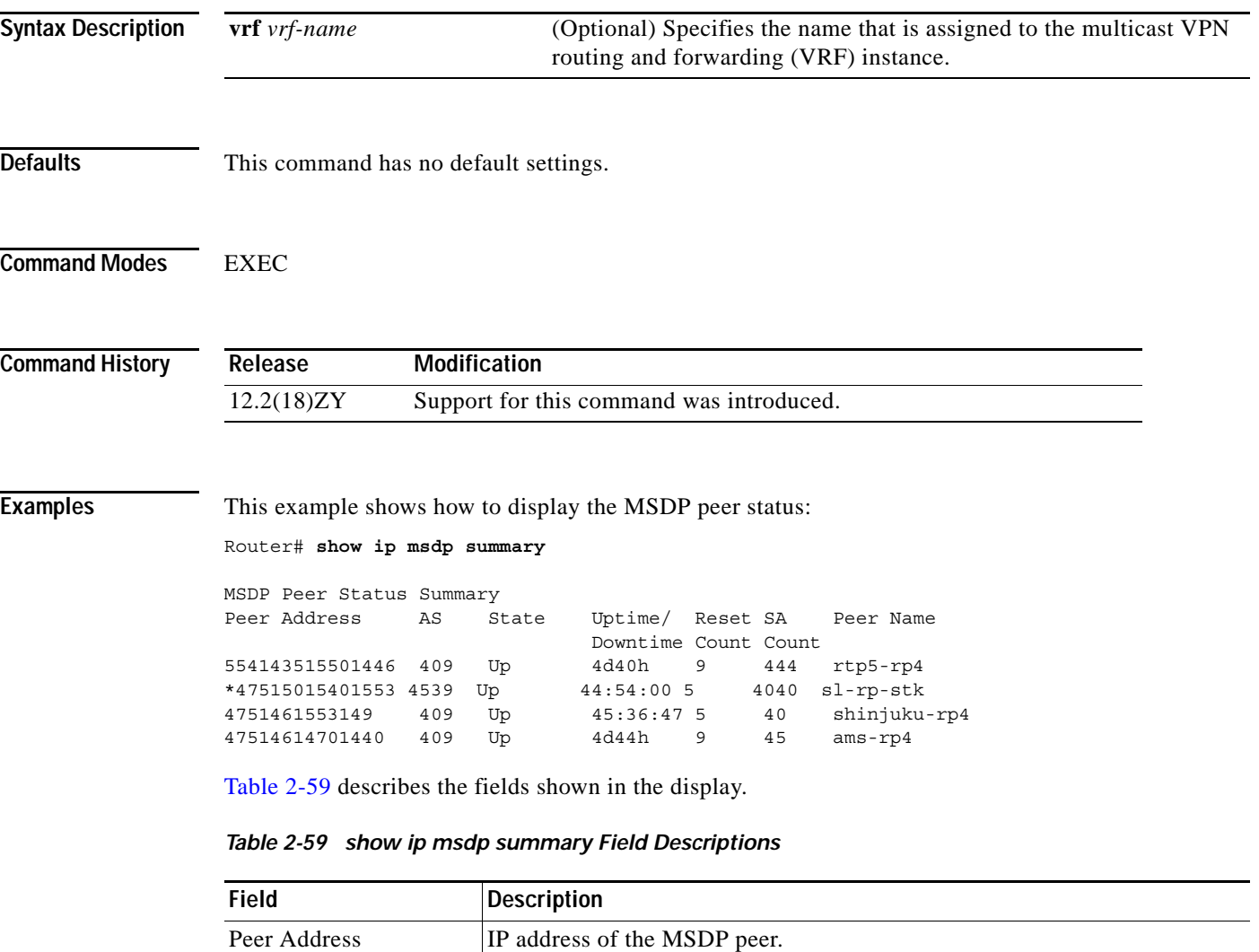

<span id="page-881-0"></span>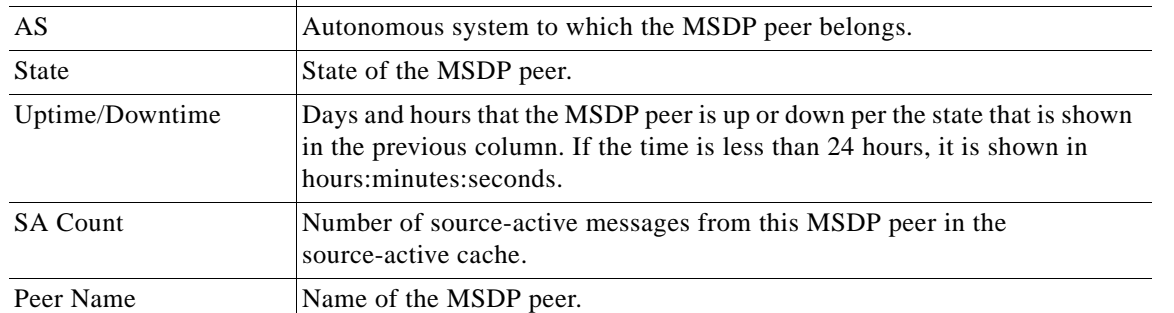

a ka

## **show ip nhrp**

To display information about the NHRP cache, use the **show ip nhrp** command.

**show ip nhrp** [**summary** | **dynamic** | **static** | **incomplete**] [{*interface-type interface-number*} | *ip-address*] [**detail** | **brief**]

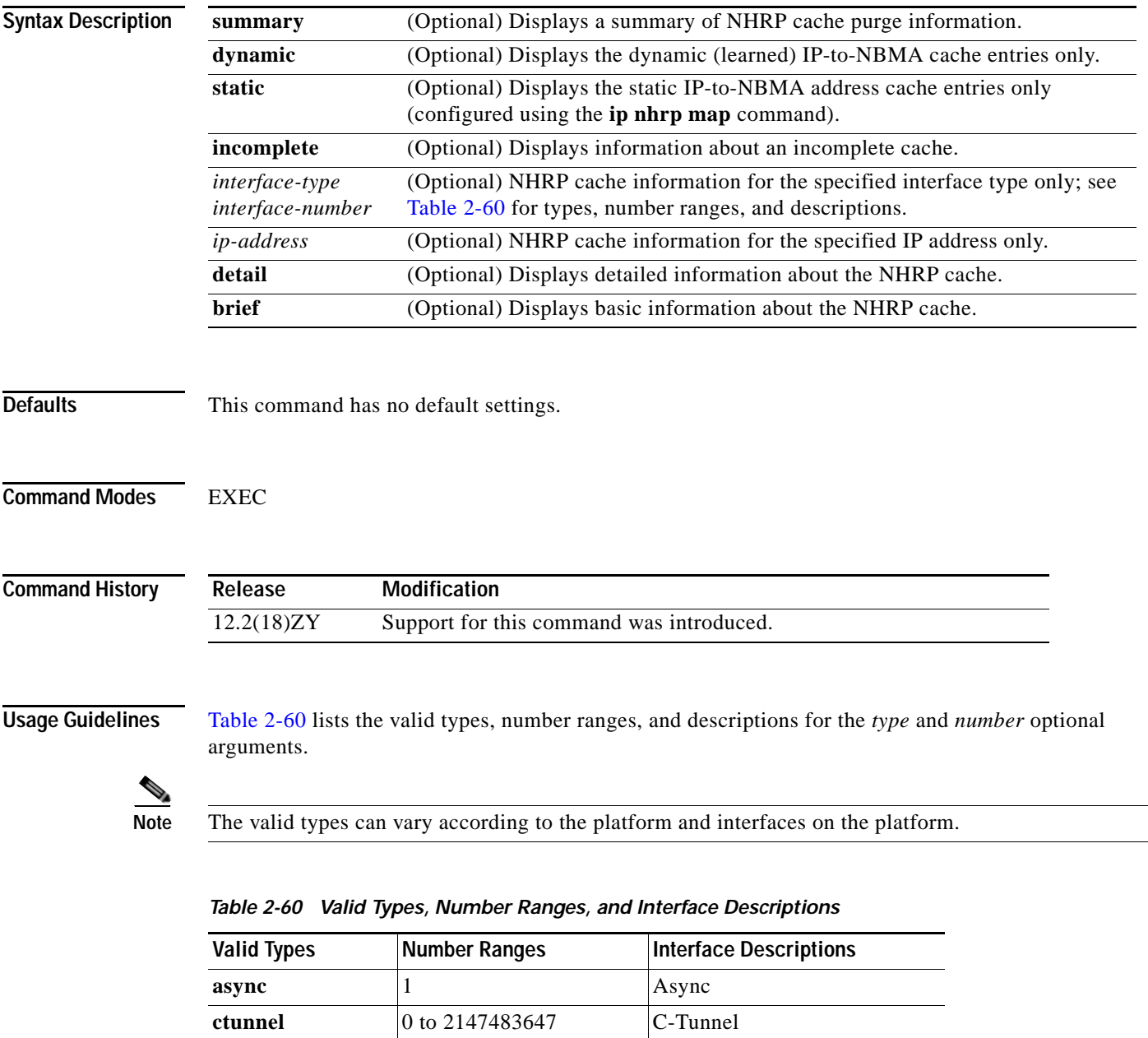

<span id="page-882-0"></span>**dialer** 0 to 20049 Dialer

**fastethernet** 0 to 6 **Fast Ethernet IEEE 802.3** 

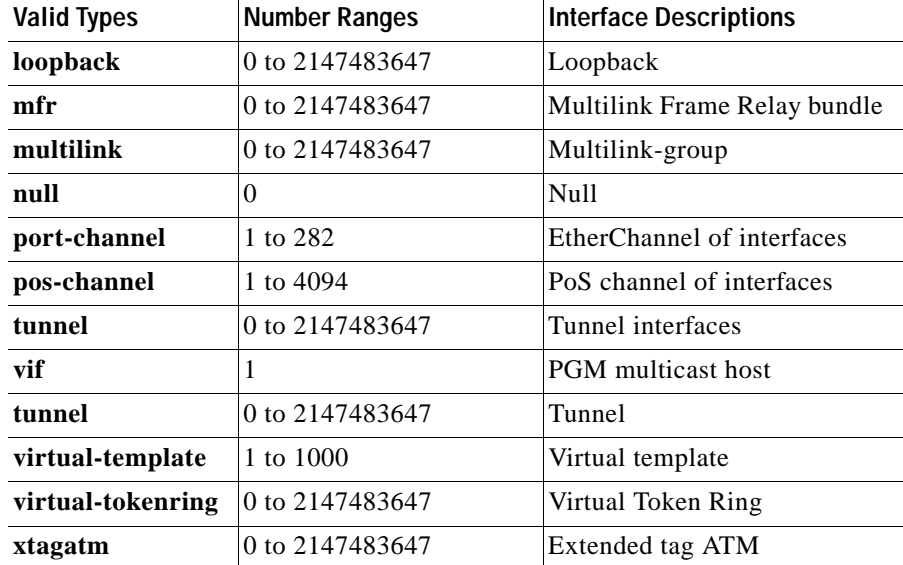

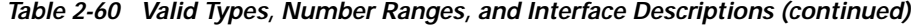

**Examples** This example shows how to display information about the NHRP cache:

```
Router# show ip nhrp
```

```
10.0.0.2 255.255.255.255, ATM0/0 created 0:00:43 expire 1:59:16
 Type: dynamic Flags: authoritative 
 NBMA address: 11.1111.1111.1111.1111.1111.1111.1111.1111.1111.11 
10.0.0.1 255.255.255.255, Tunnel0 created 0:10:03 expire 1:49:56
 Type: static Flags: authoritative 
NBMA address: 44141415
```
[Table 2-61](#page-883-0) describes the fields shown in the display.

| Field                      | <b>Description</b>                                                                                                    |
|----------------------------|----------------------------------------------------------------------------------------------------|
| 10.0.0.2 255.255.255.255   | IP address and its network mask in the IP-to-NBMA address<br>cache. The mask is currently always 255.255.255.255 because<br>aggregation of NBMA information through NHRP is not<br>supported. |
| $ATM0/0$ created $0:00:43$ | Interface type and number (in this case, ATM slot and port<br>numbers) and when it was created (hours: minutes: seconds).                                                                     |
| expire 1:59:16             | Time in which the positive and negative authoritative NBMA<br>address will expire (hours: minutes: seconds). This value is<br>based on the <b>ip nhrp holdtime</b> command.                   |
| Type                       | dynamic—NBMA address was obtained from the NHRP<br>Request packet.<br>static—NBMA address was statically configured.                                                                          |

<span id="page-883-0"></span>*Table 2-61 show ip nhrp Field Descriptions*

a pro

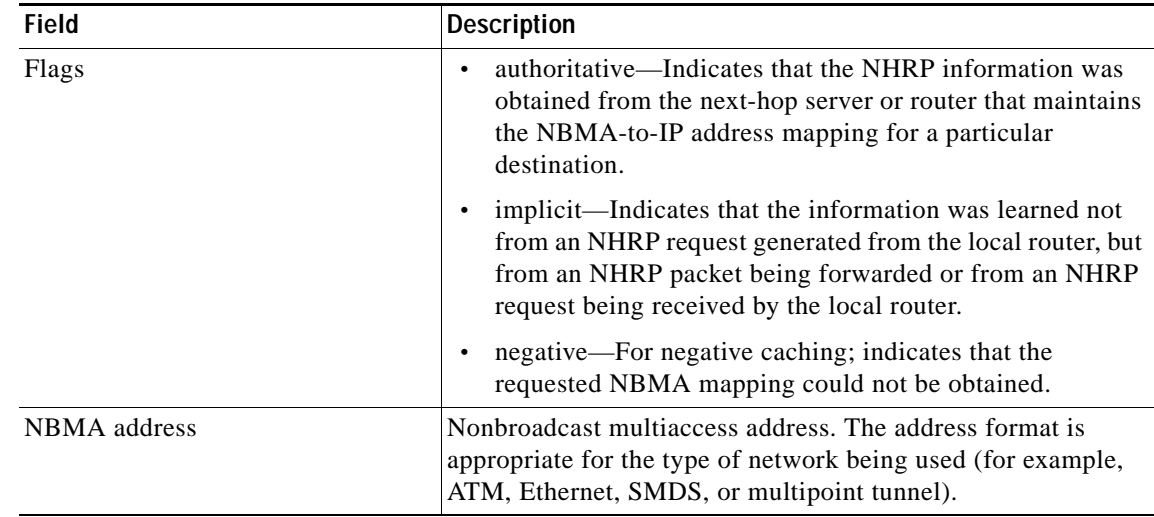

### *Table 2-61 show ip nhrp Field Descriptions (continued)*

This example shows how to display basic information about the dynamic (learned) IP-to-NBMA cache entries only for a specific IP address:

Router# **show ip nhrp dynamic 255.255.255.255 brief** Target Via NBMA Mode Intfc Claimed

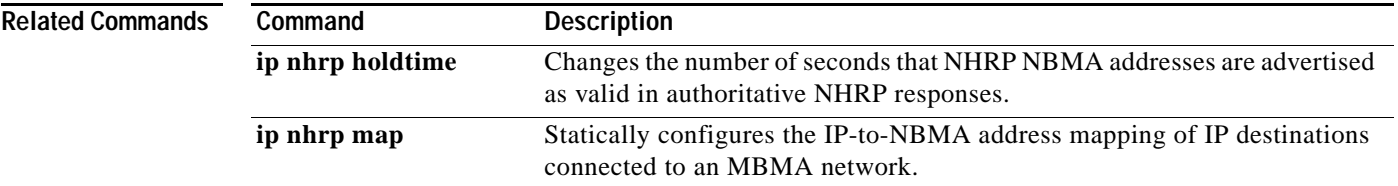

# **show ip pim bsr-router**

To display the BSR information, use the **show ip pim bsr-router** command.

**show ip pim vrf** *vrf-name* **bsr-router**

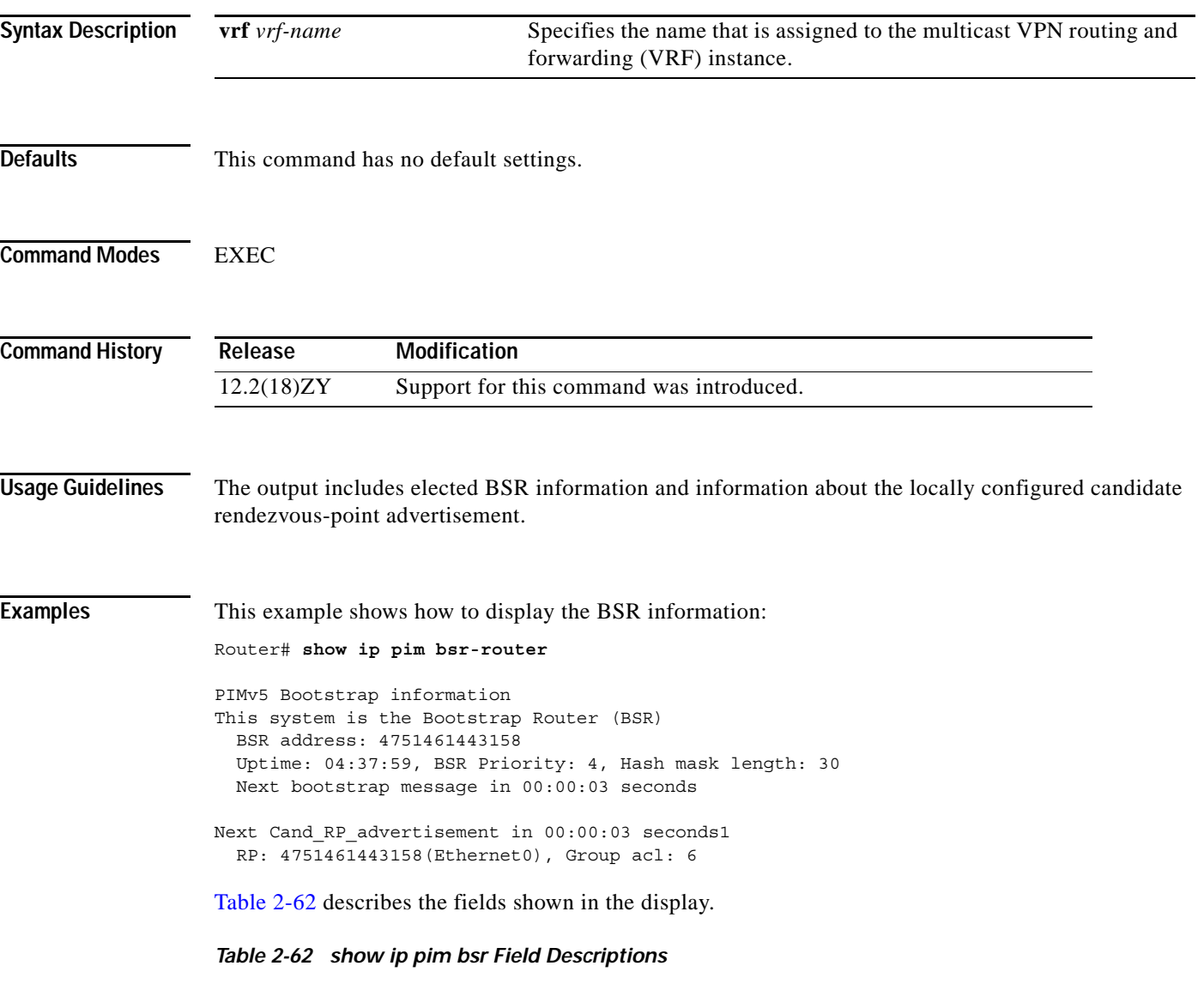

<span id="page-885-0"></span>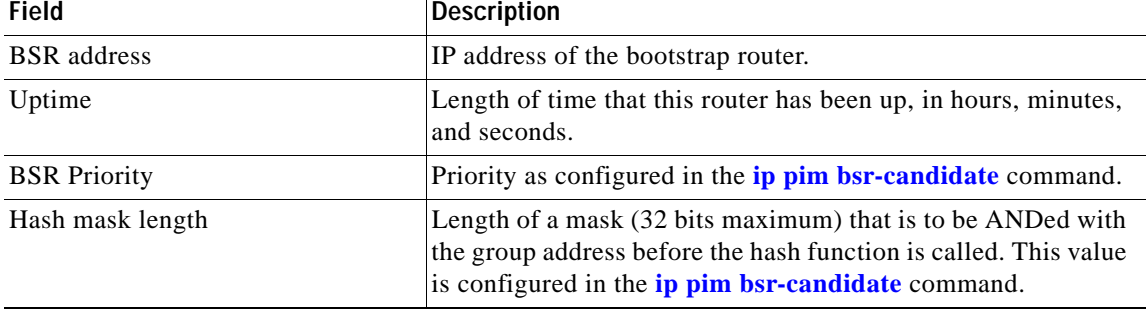

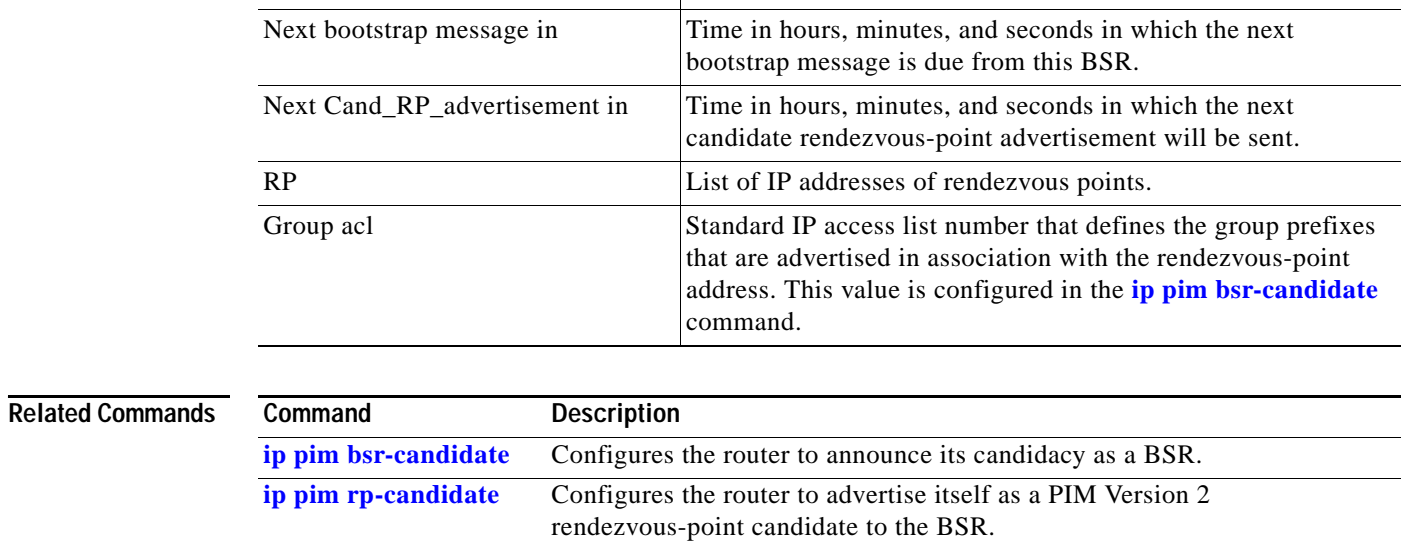

**[show ip pim rp-hash](#page-895-0)** Displays which rendezvous point is being selected for a specified group.

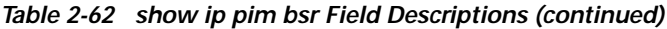

Field Description

# <span id="page-887-0"></span>**show ip pim interface df**

To display information about the designated forwarder interface, use the **show ip pim interface df**  command.

**show ip pim vrf** *vrf-name* **interface df** [*rp-addr*]

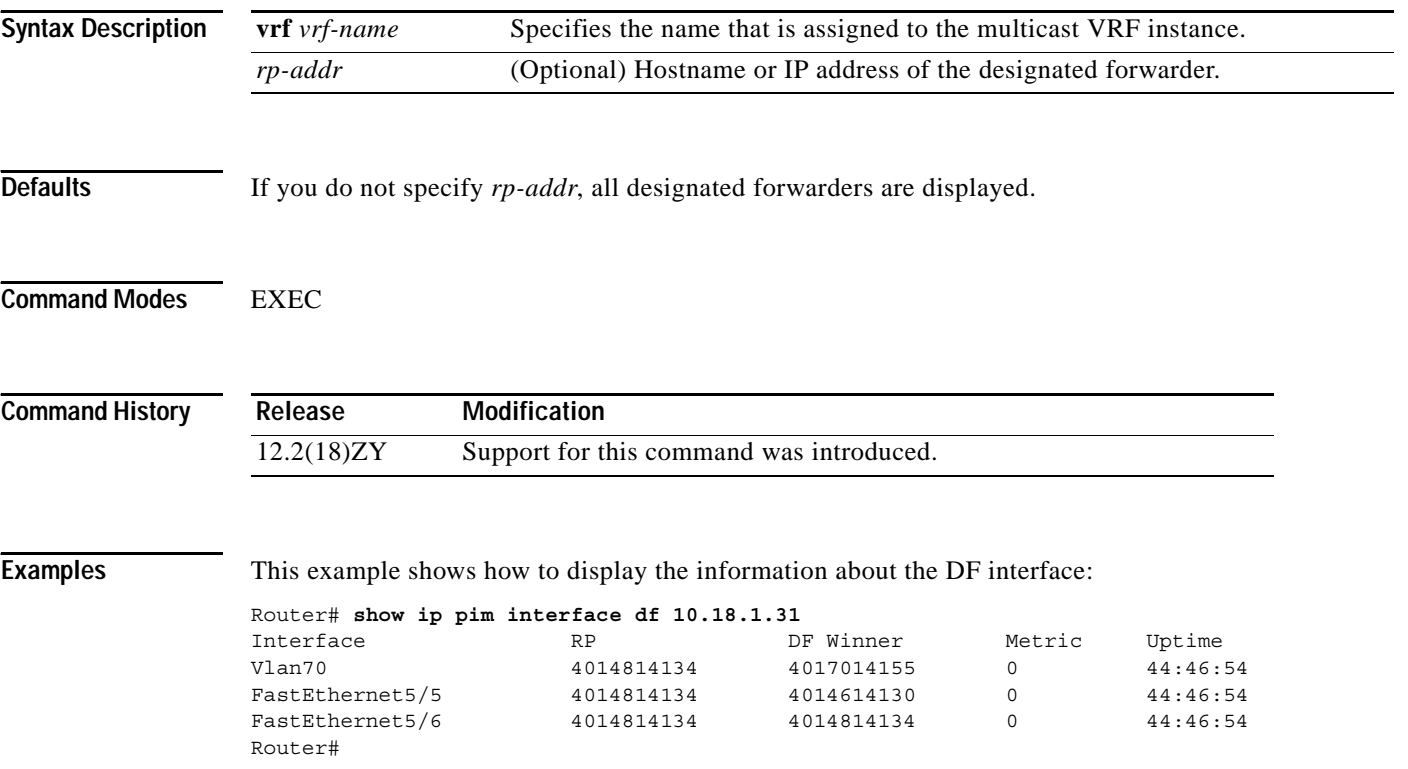

## **show ip pim mdt bgp**

To display the detailed BGP advertisement of the route distinguisher for the MDT default group, use the **show ip pim mdt bgp** command.

**show ip pim vrf** *vrf-name* **mdt bgp**

| <b>Syntax Description</b> | vrf vrf-name                                                                                                    | Specifies the name that is assigned to the multicast VRF instance. |  |
|---------------------------|----------------------------------------------------------------------------------------------------|--------------------------------------------------------------------|--|
| <b>Defaults</b>           | This command has no default settings.                                                                                     |                                                                    |  |
| <b>Command Modes</b>      | <b>EXEC</b>                                                                                                    |                                                                    |  |
| <b>Command History</b>    | Release<br>12.2(18)ZY                                                                                                    | <b>Modification</b><br>Support for this command was introduced.    |  |
|                           |                                                                                                    |                                                                    |  |
| <b>Examples</b>           | This example shows how to display the detailed BGP advertisement of the route distinguisher for the<br>MDT default group: |                                                                    |  |
|                           | Router# show ip pim mdt bgp                                                                                               |                                                                    |  |
|                           | MDT-default group 535151414<br>rid: 4141414 next hop: 4141414                                                             |                                                                    |  |
|                           | Table 2-63 describes the fields shown in the display.                                                                     |                                                                    |  |

<span id="page-888-0"></span>*Table 2-63 show ip pim mdt bgp Field Descriptions*

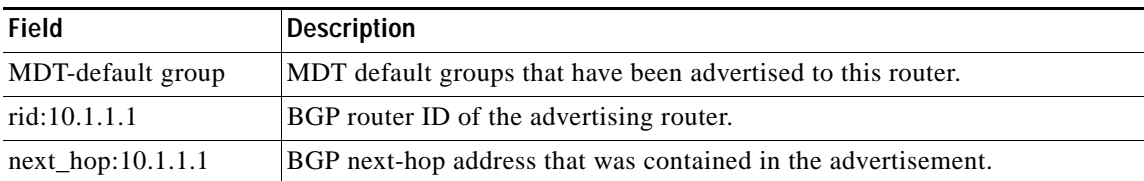

## **show ip pim mdt history**

To display the information on data MDTs that have been reused, use the **show ip pim mdt history**  command.

**show ip pim vrf** *vrf-name* **mdt history interval** *minutes*

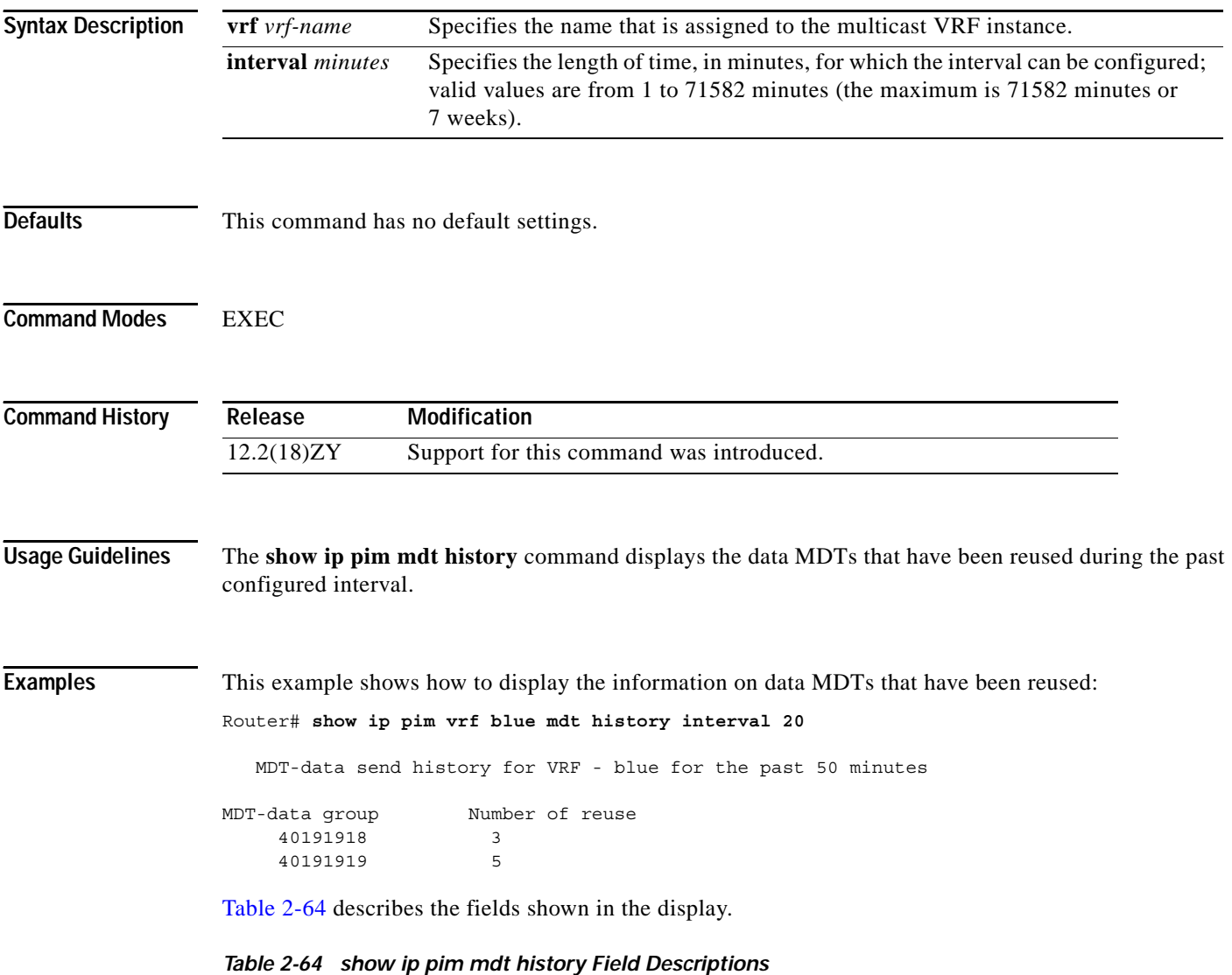

<span id="page-889-0"></span>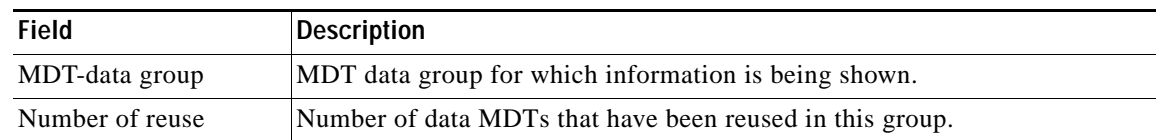

# **show ip pim mdt receive**

To display the data MDT advertisements that are received by a specified router, use the **show ip pim mdt receive** command.

**show ip pim vrf** *vrf-name* **mdt receive** [**detail**]

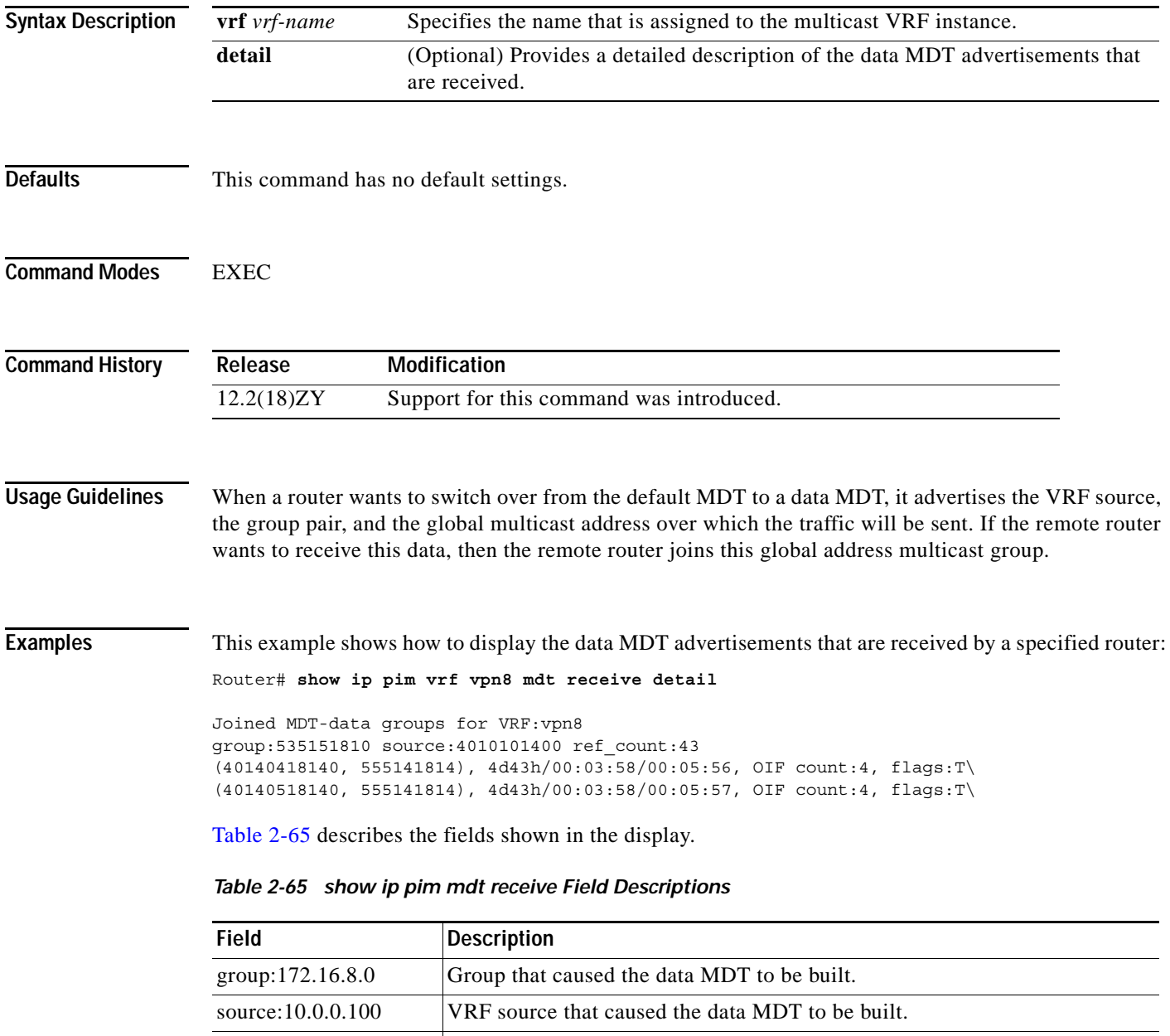

<span id="page-890-0"></span>ref\_count:13 Number of source and group pairs that are reusing this data MDT.

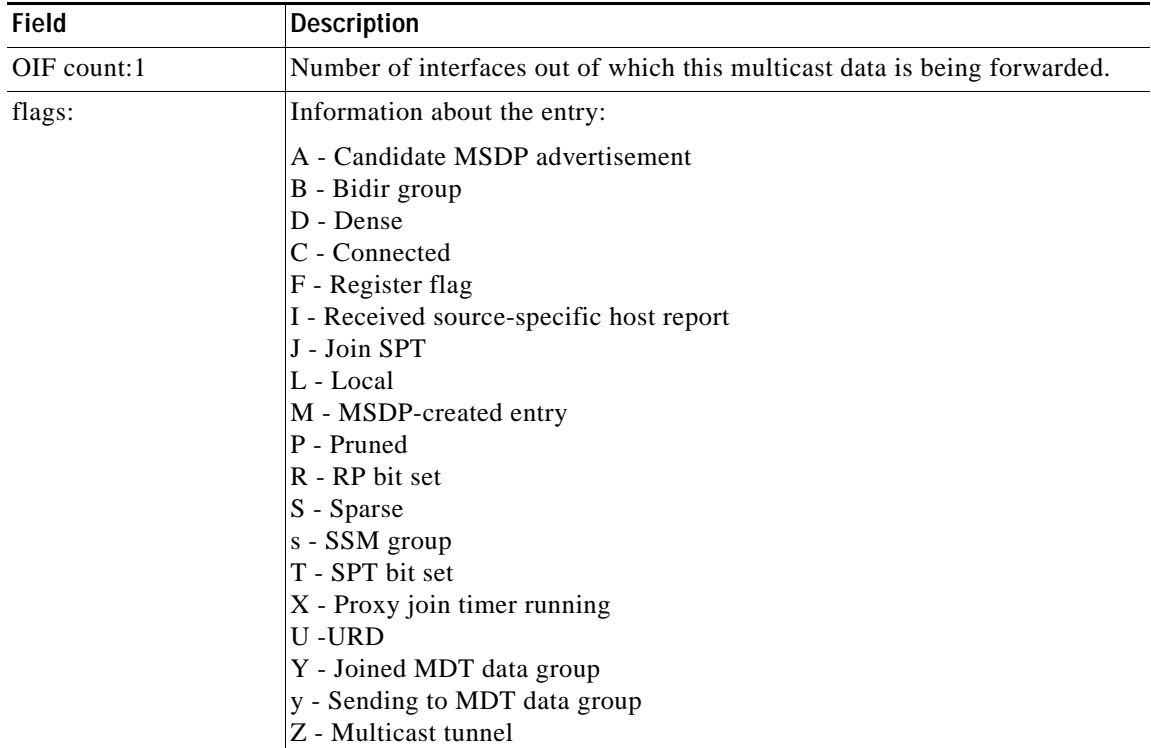

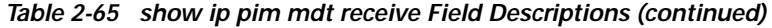

n

## **show ip pim mdt send**

To display the data MDT advertisements that a specified router has made, use the **show ip pim mdt send** command.

**show ip pim vrf** *vrf-name* **mdt send**

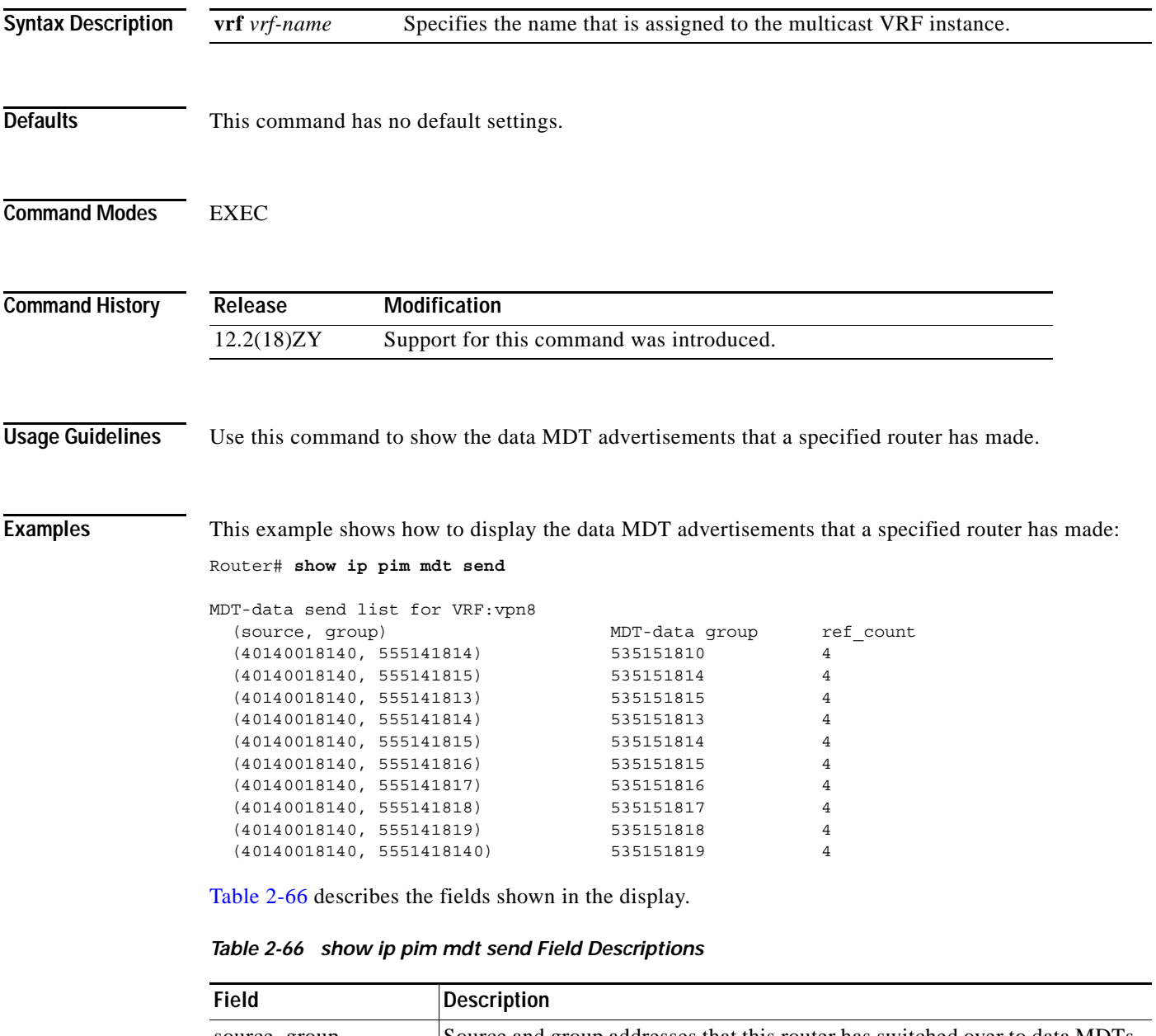

<span id="page-892-0"></span>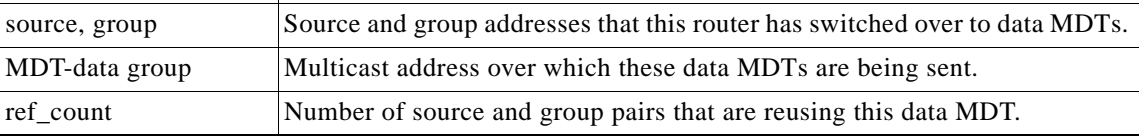

# **show ip pim neighbor**

To display the list that the PIM neighbors discovered, use the **show ip pim neighbor** command.

**show ip pim vrf** *vrf-name* **neighbor** [*interface-type interface-number*]

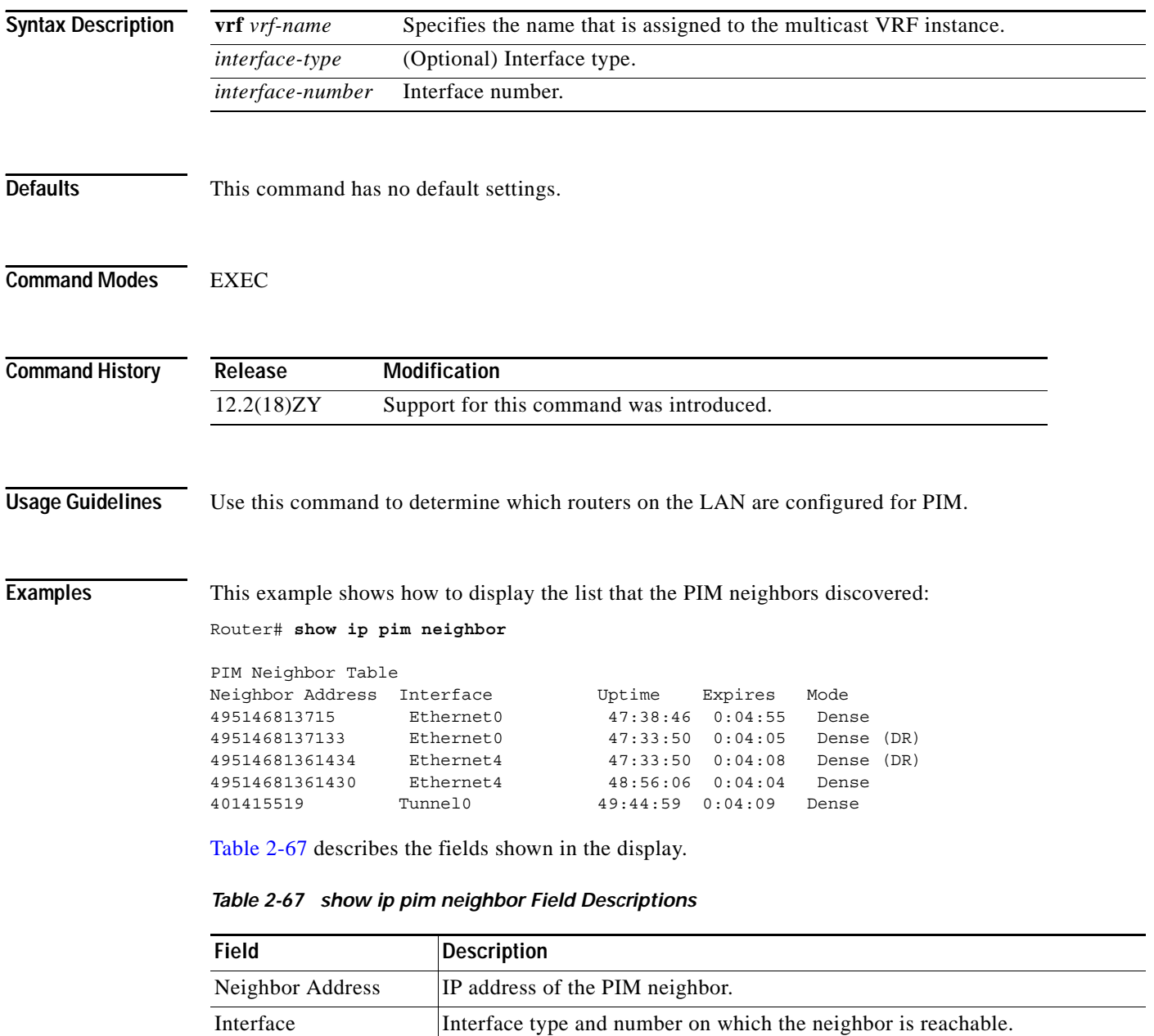

IP multicast routing table.

neighbor table.

<span id="page-893-0"></span>Uptime Time in hours, minutes, and seconds that the entry has been in the PIM

Expires Time in hours, minutes, and seconds until the entry will be removed from the

**Catalyst Supervisor Engine 32 PISA Cisco IOS Software Command Reference—Release 12.2ZY**

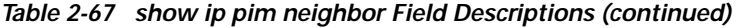

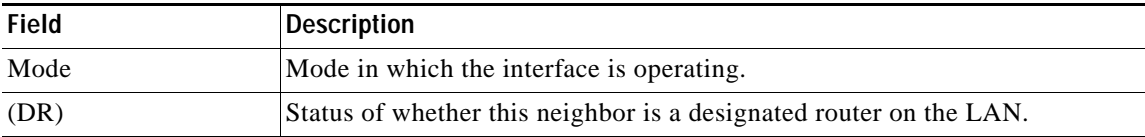

### **Related Commands**

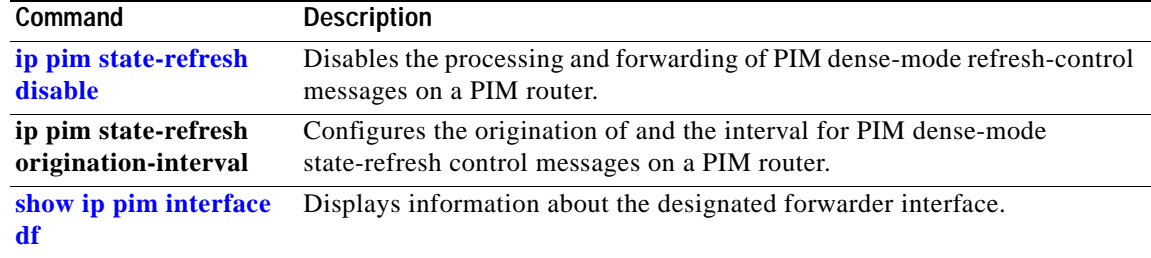

 $\mathcal{L}_{\mathcal{A}}$ 

# <span id="page-895-0"></span>**show ip pim rp-hash**

To display which rendezvous point is being selected for a specified group, use the **show ip pim rp-hash**  command.

**show ip pim vrf** *vrf-name* **rp-hash** {*group-address* | *group-name*}

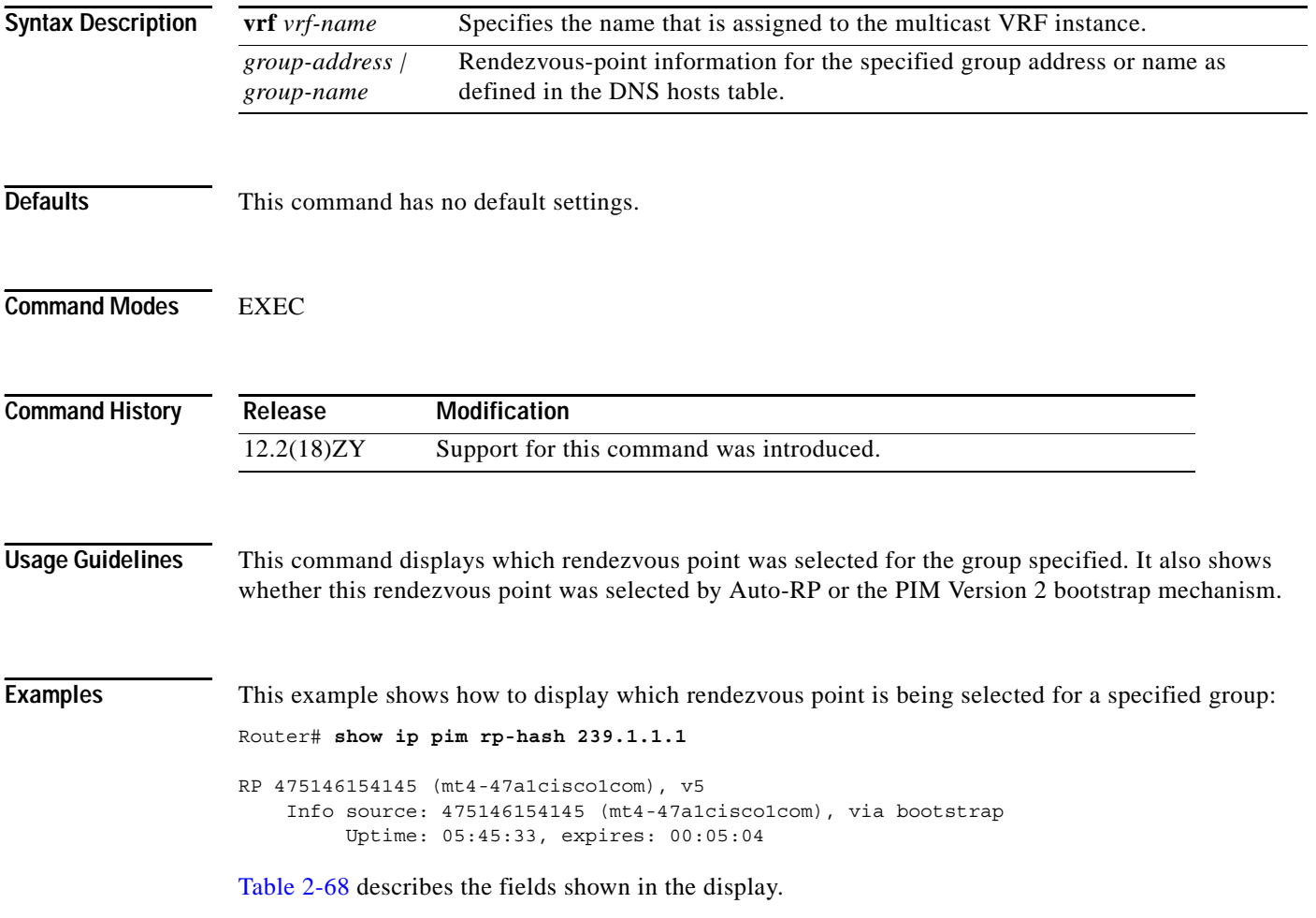

<span id="page-896-0"></span>

| <b>Field</b>                                                    | <b>Description</b>                                                                                                    |
|-----------------------------------------------------------------|----------------------------------------------------------------------------------------------------|
| RP 172.16.24.12 (mt1-47a.cisco.com), v2                         | Address of the rendezvous point for the group<br>specified (239.1.1.1). The DNS name of the<br>rendezvous point within the parentheses. If the address<br>of the rendezvous point is not registered in the DNS, a<br>question mark (?) is displayed. PIM Version 2 is<br>configured. |
| Info source: 172.16.24.12<br>(mt1-47a.cisco.com), via bootstrap | System from which the router learned this<br>rendezvous-point information and the DNS name of<br>the source. The rendezvous point was selected by the<br>bootstrap mechanism. In this case, the BSR is also the<br>rendezvous point.                                                 |
| Uptime                                                          | Length of time (in hours, minutes, and seconds) that<br>the router has known about this rendezvous point.                                                                                                    |
| expires                                                         | Time (in hours, minutes, and seconds) after which the<br>information about this rendezvous point expires. If the<br>router does not receive any refresh messages in this<br>time, it discards information about this rendezvous<br>point.                                            |

*Table 2-68 show ip pim rp-hash Field Descriptions*

 $\mathcal{L}_{\mathcal{A}}$ 

# **show ip pim rp mapping**

To display the mappings for the PIM group to the active rendezvous points, use the **show ip pim rp mapping** command.

**show ip pim vrf** *vrf-name* **rp mapping** [*rp-address*]

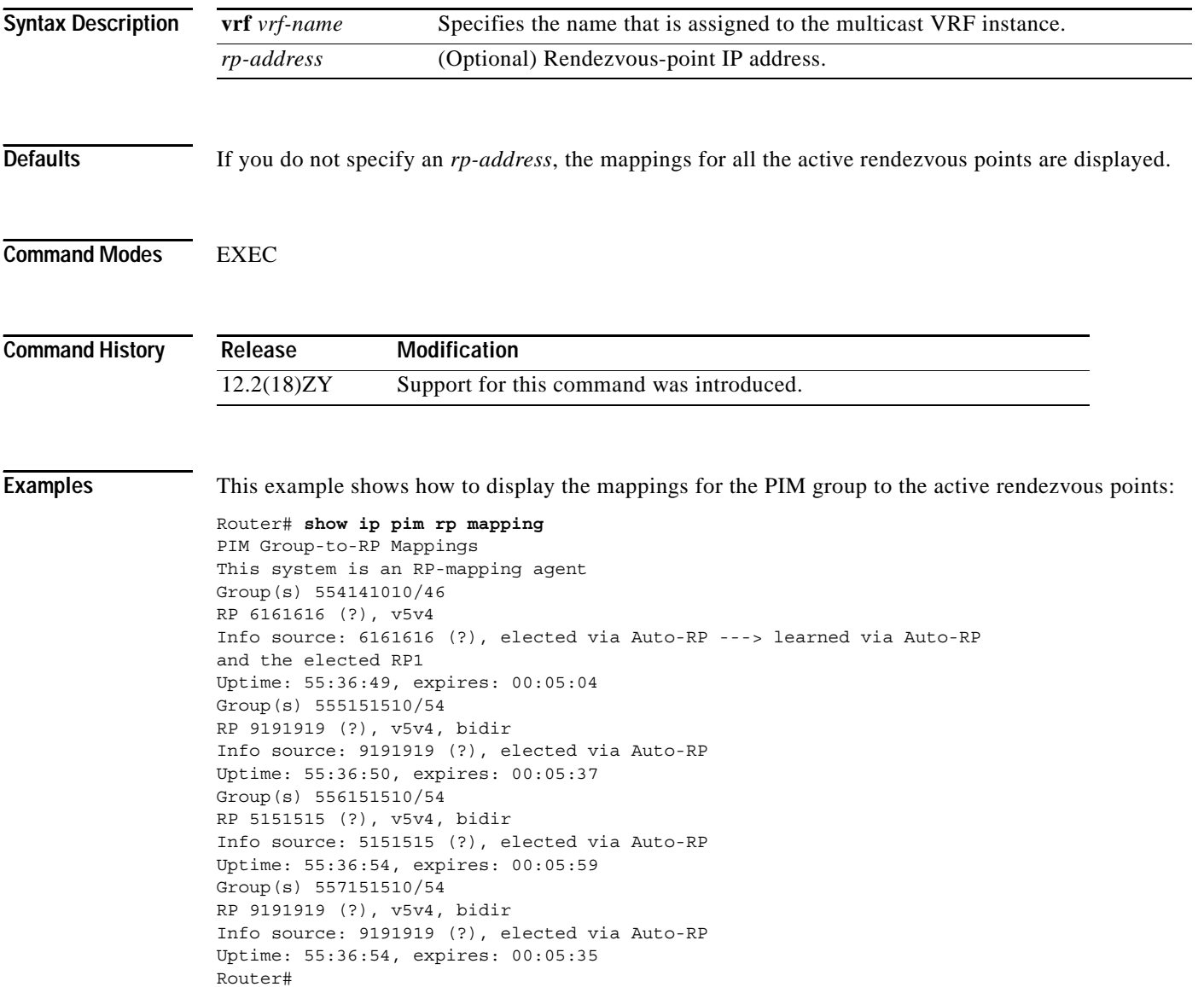

### <span id="page-898-0"></span>**Chapter 2 Cisco IOS Commands for the Catalyst 6500 Series Switches with the Supervisor Engine 32 PISA**

### [Table 2-69](#page-898-0) describes the fields that are shown in the example.

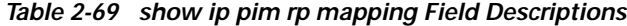

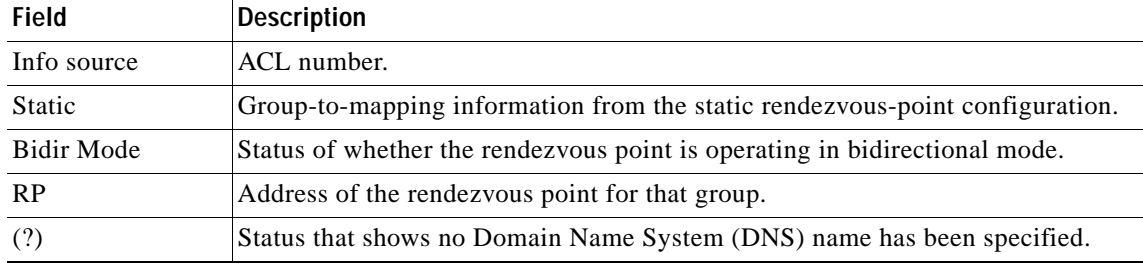

 $\mathcal{L}_{\mathcal{A}}$ 

## **show ip pim snooping**

To display the information about IP PIM snooping, use the **show ip pim snooping** command.

**show ip pim snooping**

**show ip pim snooping vlan** *vlan-id* [**neighbor** | **mac-group** | **statistics** | **mroute** [{*src-ip* | *group-ip*}]]

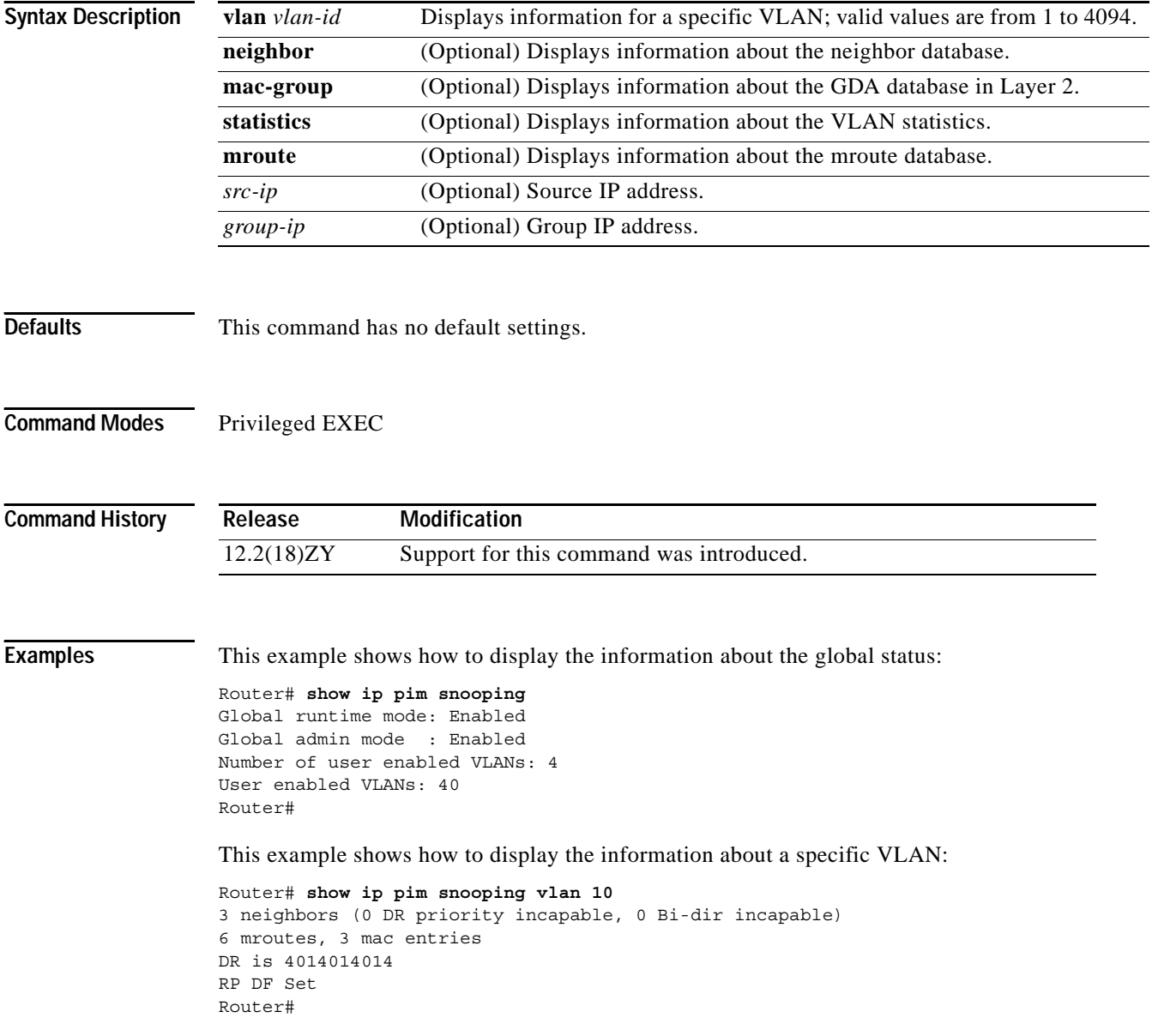
This example shows how to display the information about the neighbor database for a specific VLAN:

```
Router# show ip pim snooping vlan 10 neighbor 
IP Address Mac address Port Uptime/Expires Flags
10.10.10.2 000a.f330.344a 3/13 00:09:57/00:01:22 
10.10.10.1 000a.f330.334a 3/12 00:09:44/00:01:21 
10.10.10.4 000a.f330.3c00 15/01 00:09:57/00:01:22 DR
Number of Neighbors = 3
Router#
```
This example shows how to display the information about the GDA database for a specific VLAN in Layer 2:

```
Router# show ip pim snooping vlan 10 mac-group
Mac address Group address Uptime/Expires Outgoing Ports
040015e0416465 5541414001404    00:50:56/00:05:43 3/45 3/43 45/4
040015e0416464 5541414001400  00:50:58/00:05:44 3/45 3/43 45/4
040015e0010458 5541014140   00:50:57/00:05:47 3/45 3/43 45/4
Number of mac-groups = 3
Router#
```
This example shows how to display the detailed statistics for a specific VLAN:

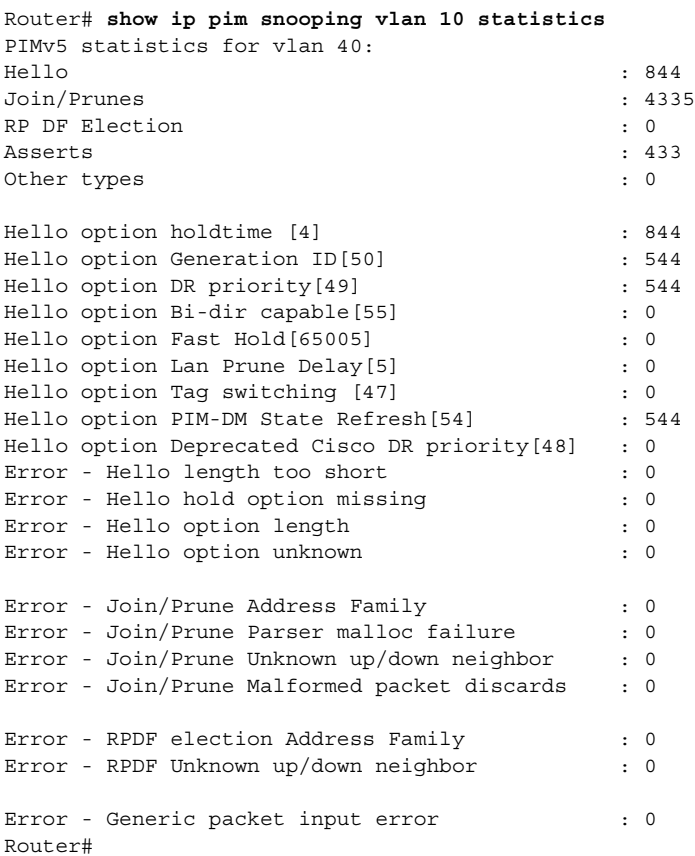

This example shows how to display the information about the mroute database for all mrouters in a specific VLAN:

```
Router# show ip pim snooping vlan 10 mroute 
Number of Mroutes = 6
Flags: J/P - (*,G) Join/Prune, j/p - (S,G) Join/Prune
        SGR-P - (S,G,R) Prune
```

```
(* , 5541414001404) , 00:46:44/00:05:58 10.10.10.1->10.10.10.2, 00:16:14/00:02:58, J
  Downstream ports: 3/45
   Upstream ports: 3/13 
  Outgoing ports: 3/45 3/43
(* , 5541414001400) , 00:46:46/00:05:56 10.10.10.1->10.10.10.2, 00:16:16/00:02:56, J
   Downstream ports: 3/12 
 Upstream ports: 3/13 
Outgoing ports: 3/45 3/43
(4014014015, 5541014140), 00:46:40/00:03:03 10.10.10.1->10.10.10.2, 00:16:10/00:03:03, SGR-P
   Downstream ports: 
   Upstream ports: 3/13 
   Outgoing ports: 3/13 
(* , 5541014140) , 00:46:46/00:03:05 10.10.10.1->10.10.10.2, 00:16:16/00:03:02, J
  Downstream ports: 3/45
   Upstream ports: 3/13 
  Outgoing ports: 3/45 3/43
(* , 554140140140), 00:05:53/00:04:06 Downstream ports: 
   Upstream ports: 
  Outgoing ports: 3/45 3/43
(453145314531453, 554140140140), 00:05:53/00:04:06
   10.10.10.1->10.10.10.2, 00:02:23/00:01:06, j
   Downstream ports: 3/12 
   Upstream ports: 3/13 
  Outgoing ports: 3/45 3/43
Router#
```
This example shows how to display the information about the PIM mroute for a specific source address:

```
Router# show ip pim snooping vlan 10 mroute 224.1.100.100
(*, 5541414001400), 00:46:36/00:05:36
   10.10.10.1->10.10.10.2, 00:16:36/00:02:36, J
  Downstream ports: 3/45
   Upstream ports: 3/13 
 Outgoing ports: 3/45 3/43
Router#
```
This example shows how to display the information about the PIM mroute for a specific source and group address:

```
Router# show ip pim snooping vlan 10 mroute 123.123.123.123 224.10.10.10
(453145314531453, 554140140140), 00:03:04/00:00:55 10.10.10.1->10.10.10.2, 00:03:04/00:00:25, j
   Downstream ports: 3/12 
   Upstream ports: 3/13 
  Outgoing ports: 3/45 3/43
Router#
```
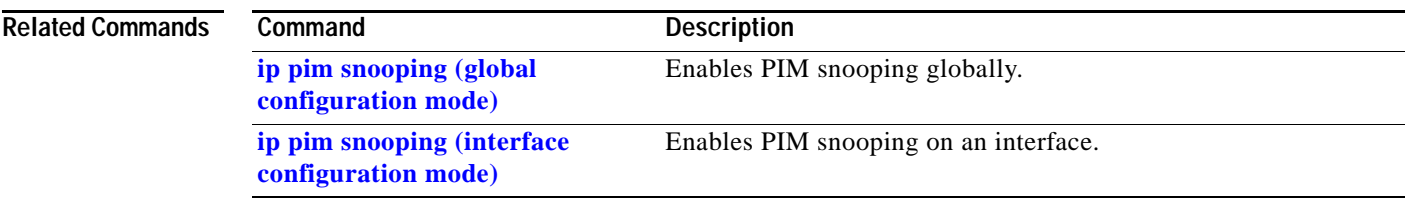

 $\mathbf{r}$ 

# **show ip rpf events**

To display the triggered RPF statistics, use the **show ip rpf events** command.

**show ip rpf** [**vrf** *vrf-name*] **events**

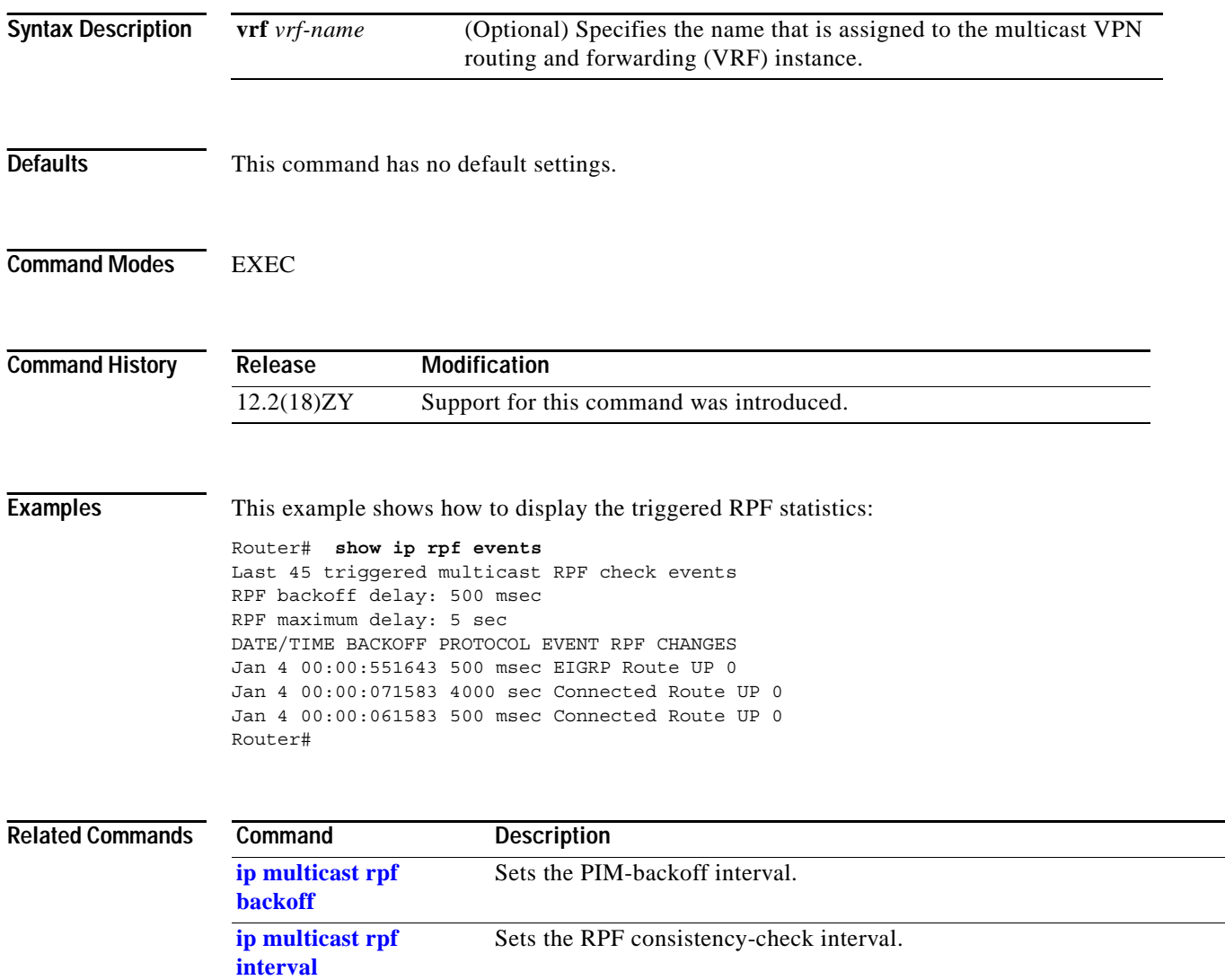

# **show ip wccp**

To display the WCCP statistics, use the **show ip wccp** command.

**show ip wccp** [{*service-number* | **web-cache**} [**detail | view**]]

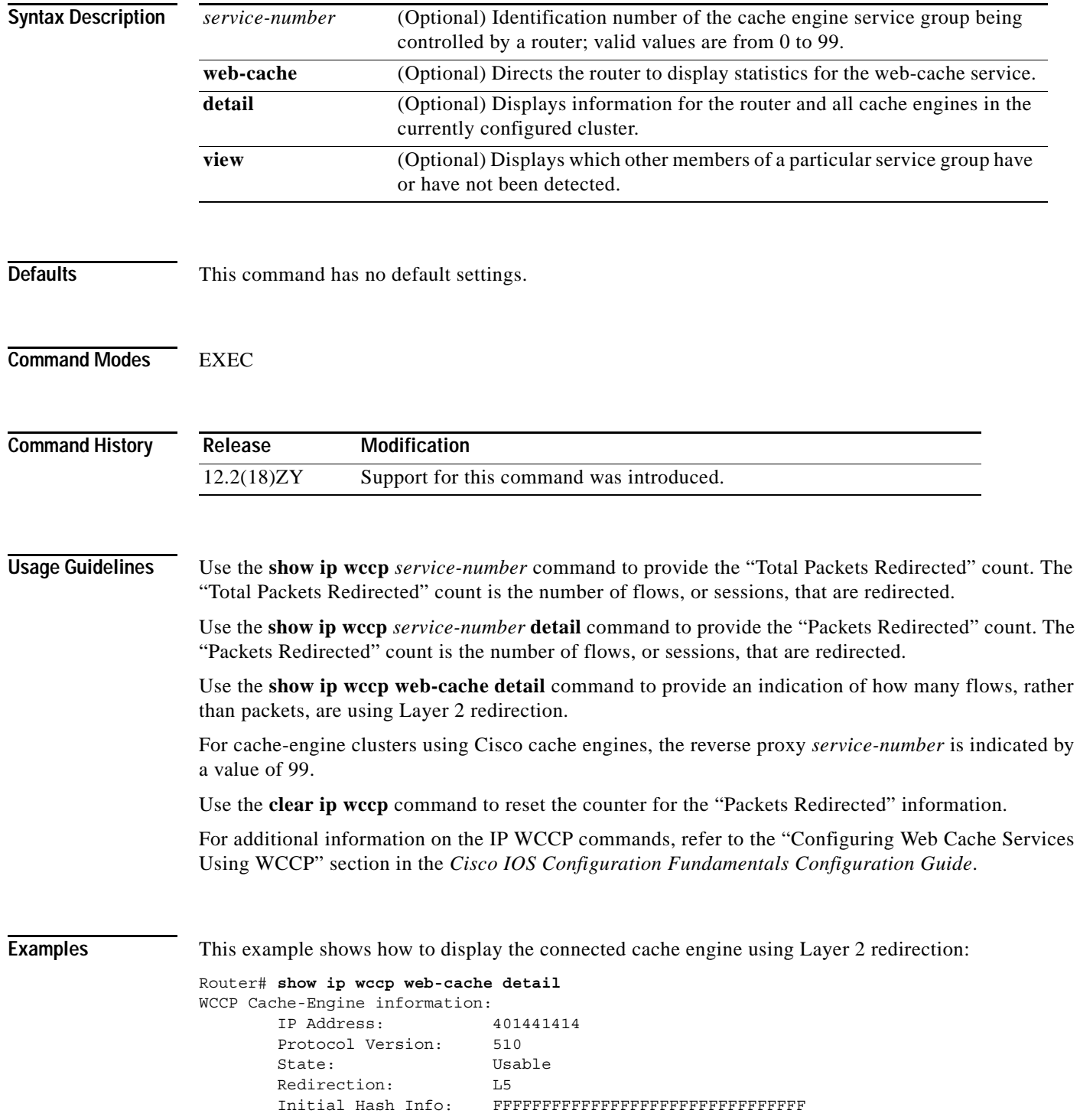

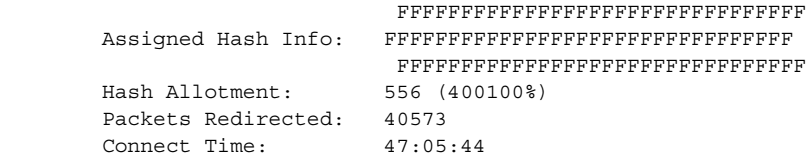

[Table 2-70](#page-905-0) describes the fields that are shown in the example.

<span id="page-905-0"></span>*Table 2-70 show ip wccp web-cache detail Command Output Fields*

| Field                         | <b>Description</b>                                                                                                    |
|-------------------------------|----------------------------------------------------------------------------------------------------|
| WCCP Cache-Engine information | Header for the area that contains fields for the IP address and<br>version of WCCP that is associated with the router that is<br>connected to the cache engine in the service group. |
| <b>IP</b> Address             | IP address of the router that is connected to the cache engine in<br>the service group.                                                                                              |
| Protocol Version              | Version of WCCP that is used by the router in the service group.                                                                                                    |
| WCCP Cache-Engine information | Fields for information on cache engines.                                                                                                    |
| <b>IP</b> Address             | IP address of the cache engine in the service group.                                                                                                    |
| Protocol Version              | Version of WCCP that is used by the cache engine in the service<br>group.                                                                                                    |
| <b>State</b>                  | Status of whether the cache engine is operating properly and can<br>be contacted by a router and other cache engines in the service<br>group.                                        |
| Initial Hash Info             | Initial state of the hash-bucket assignment.                                                                                                    |
| Assigned Hash Info            | Current state of the hash-bucket assignment.                                                                                                    |
| Hash Allotment                | Percentage of buckets that is assigned to the current cache engine.<br>Both a value and a percent figure are displayed.                                                              |
| Packets Redirected            | Number of flows or sessions that have been redirected to the<br>cache engine.                                                                                                    |
| <b>Connect Time</b>           | Amount of time that it takes for the cache engine to connect to the<br>router.                                                                                                    |

### **Related Commands**

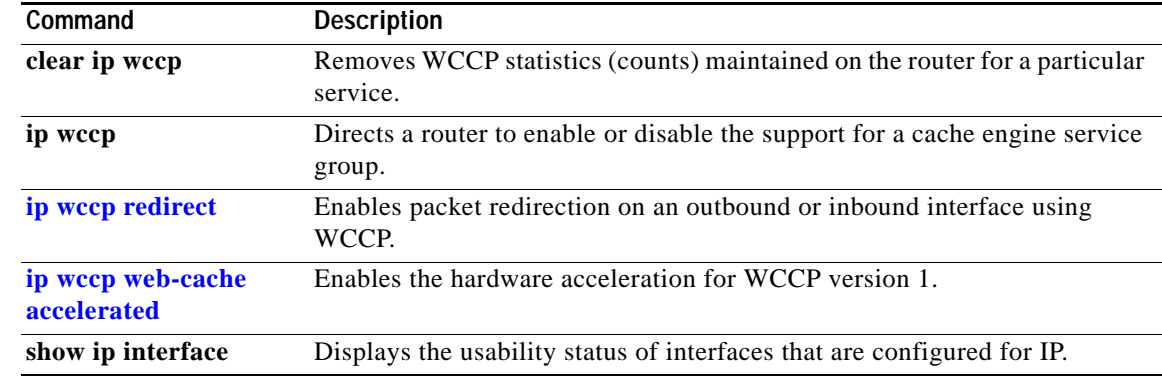

### **show ipv6 mfib**

To display the forwarding entries and interfaces in the IPv6 MFIB, use the **show ipv6 mfib** command.

**show ipv6 mfib** [{*group-ip-addr***/***prefix-length | group-name* | *group-address* [*source-name* | *source-address*]} | {**active** *kbps*} | **count** | **interface** | **status** | **summary** | **verbose**]

**show ipv6 mfib** [**link-local** [**active** [*kbps*] | **count** | **verbose**]]

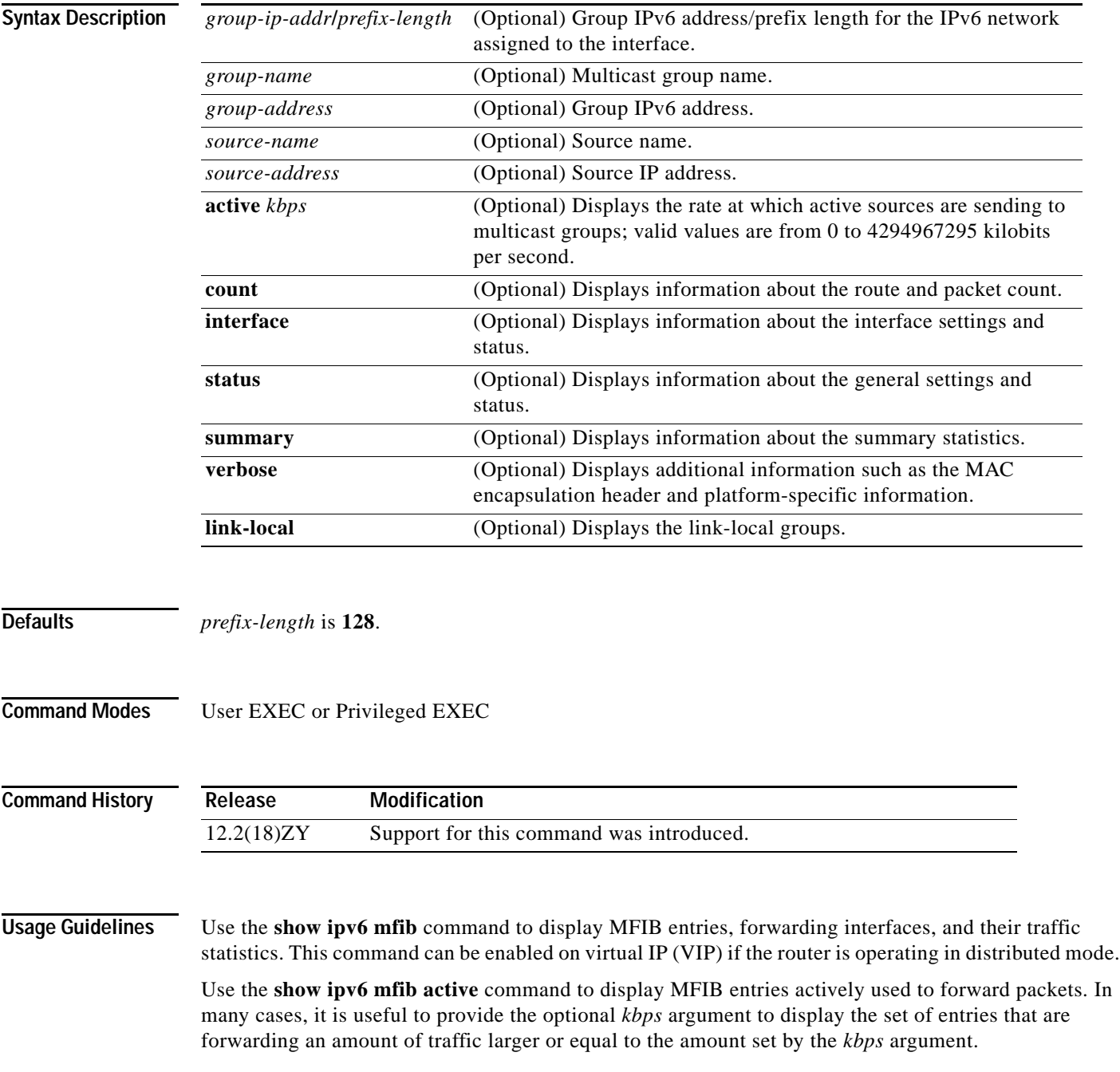

Use the **show ipv6 mfib count** command to display the average packet size and data rate in kilobits per seconds.

The *prefix-length* is the length of the IPv6 prefix. A decimal value that indicates how many of the high-order contiguous bits of the address comprise the prefix (the network portion of the address). A slash mark must precede the decimal value.

A forwarding entry in the MFIB has flags that determine the default forwarding and signaling behavior to use for packets matching the entry. The entry also has per-interface flags that further specify the forwarding behavior for packets received or forwarded on specific interfaces. [Table 2-71](#page-907-0) describes the MFIB forwarding entries and interface flags.

| Flag         | <b>Description</b>                                                                                                    |
|--------------|----------------------------------------------------------------------------------------------------|
| $\mathbf{F}$ | Forward—Data is forwarded out of this interface.                                                                                                    |
| $\mathbf{A}$ | Accept—Data received on this interface is accepted for forwarding.                                                                                   |
| IC           | Internal copy—Deliver a copy of the packets received or forwarded on this<br>interface to the router.                                                |
| <b>NS</b>    | Negate signal—Reverse the default entry signaling behavior for packets<br>received on this interface.                                                |
| <b>DP</b>    | Do not preserve—When signaling the reception of a packet on this interface,<br>do not preserve a copy of it (discard it instead).                    |
| <b>SP</b>    | Signal present—The reception of a packet on this interface was just signaled.                                                                        |
| S            | Signal—By default, signal the reception of packets matching this entry.                                                                              |
| C            | Perform directly connected check for packets matching this entry. Signal the<br>reception if packets were originated by a directly connected source. |

<span id="page-907-0"></span>*Table 2-71 MFIB Forwarding Entries and Interface Flags* 

**Examples** This example shows how to display information for a specific group IPv6 address:

```
Router# show ipv6 mfib ff35::1:1
IP Multicast Forwarding Information Base
Entry Flags: C - Directly Connected, S - Signal, IA - Inherit A flag,
             AR - Activity Required, D - Drop
Forwarding Counts: Pkt Count/Pkts per second/Avg Pkt Size/Kbits per second
Other counts: Total/RPF failed/Other drops
Interface Flags: A - Accept, F - Forward, NS - Negate Signalling
              IC - Internal Copy, NP - Not platform switched
              SP - Signal Present
Interface Counts: Distributed FS Pkt Count/FS Pkt Count/PS Pkt Count
(1600::2,FF35::1:1) Flags:
   RP Forwarding: 7488/400/48/37, Other: 503649/503649/0
    LC Forwarding: 0/0/0/0, Other: 0/0/0
   Vlan55 Flags: A
   Vlan44 Flags: F NS
      Pkts: 0/7188/0
```
### <span id="page-908-0"></span>[Table 2-72](#page-908-0) describes the fields shown in the display.

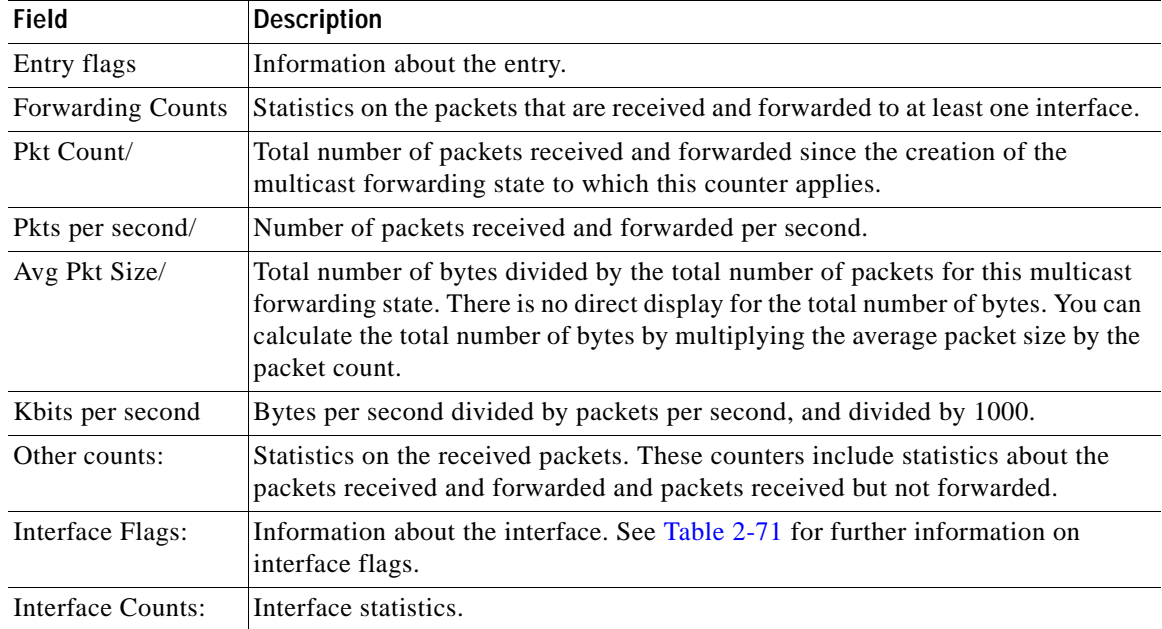

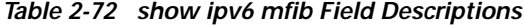

This example shows forwarding entries and interfaces in the MFIB with a group address of FF03:1::1 and a source address of 5002:1::2 specified:

```
Router# show ipv6 mfib FF03:1::1 5002:1::2
```

```
IP Multicast Forwarding Information Base
Entry Flags:C - Directly Connected, S - Signal, IA - Inherit A flag,
            AR - Activity Required, D - Drop
Forwarding Counts:Pkt Count/Pkts per second/Avg Pkt Size/Kbits per second
Other counts:Total/RPF failed/Other drops
Interface Flags:A - Accept, F - Forward, NS - Negate Signalling 
             IC - Internal Copy, NP - Not platform switched
             SP - Signal Present
Interface Counts:FS Pkt Count/PS Pkt Count
(5002:1::2,FF03:1::1) Flags:
  Forwarding:71505/0/50/0, Other:42/0/42
   GigabitEthernet5/0 Flags:A
   GigabitEthernet5/0149 Flags:F NS
     Pkts: 539/54
   GigabitEthernet5/0150 Flags: F NS
     Pkts: 539/54
.
.
.
   GigabitEthernet5/0146 Flags:F NS
     Pkts: 74658/54
```
This example shows forwarding entries and interfaces in the MFIB with a group address of FF03:1::1 and a default prefix of 128:

```
Router# show ipv6 mfib FF03:1::1/128
IP Multicast Forwarding Information Base
Entry Flags:C - Directly Connected, S - Signal, IA - Inherit A flag,
```

```
AR - Activity Required, D - Drop
Forwarding Counts:Pkt Count/Pkts per second/Avg Pkt Size/Kbits per second
Other counts:Total/RPF failed/Other drops
Interface Flags:A - Accept, F - Forward, NS - Negate Signalling 
             IC - Internal Copy, NP - Not platform switched
             SP - Signal Present
Interface Counts:FS Pkt Count/PS Pkt Count
(*,FF03:1::1) Flags:C
   Forwarding:0/0/0/0, Other:0/0/0
   Tunnel1 Flags:A NS
   GigabitEthernet5/0155 Flags: F NS
     Pkts:0/0
.
.
.
   GigabitEthernet5/0146 Flags: F NS
     Pkts:0/0
```
This example displays statistics on the rate at which active IP multicast sources are sending information. The router is switching traffic from  $2001::1:1:200$  to FF05::1:

Router# **show ipv6 mfib active**

```
Active IPv6 Multicast Sources - sending >= 4 kbps
Group: FF05::1
  Source: 5004::4:4:500
    Rate: 50 pps/46 kbps(4sec), 0 kbps(last 458 sec)
```
[Table 2-73](#page-909-0) describes the fields shown in the display.

<span id="page-909-0"></span>

| <b>Field</b> | <b>Description</b>                                                                                                    |  |
|--------------|----------------------------------------------------------------------------------------------------|--|
| Group:       | Summary information about counters for $(*, G)$ and the range of $(S, G)$ states for<br>one particular group G. The following RP-tree: and Source: output fields contain<br>information about the individual states belonging to this group.                                                                                                    |  |
|              | For PIM-SSM range groups, the Group: displays are statistical. All SSM<br>Note<br>range (S,G) states are individual, unrelated SSM channels.                                                                                                    |  |
| Ratekbps     | Bytes per second divided by packets per second and divided by 1000. On an IP<br>multicast fast-switching platform, the number of packets per second is the<br>number of packets during the last second. Other platforms may use a different<br>approach to calculate this number. Refer to the Catalyst Supervisor Engine 32<br>PISA Cisco IOS Software Configuration Guide-Release 12.2ZY for more<br>information. |  |

*Table 2-73 show ipv6 mfib active Field Descriptions*

This example displays statistics from the MFIB about the group and source. The router is switching traffic from 2001::1:1:200 to FF05::1:

```
Router# show ipv6 mfib count
```

```
IP Multicast Statistics
54 routes, 7 groups, 0144 average sources per group
Forwarding Counts: Pkt Count/Pkts per second/Avg Pkt Size/Kilobits per second
Other counts: Total/RPF failed/Other drops(OIF-null, rate-limit etc)
Group: FF00::/8
  RP-tree: Forwarding: 0/0/0/0, Other: 0/0/0
Group: FF00::/15
   RP-tree: Forwarding: 0/0/0/0, Other: 0/0/0
```

```
Group: FF05::1
 RP-tree: Forwarding: 5/0/400/0, Other: 0/0/0
  Source: 10::1:1:200, Forwarding: 367/10/100/7, Other: 0/0/0
 Tot1 shown: Source count: 4, pkt count: 369
Group: FF10::/15
  RP-tree: Forwarding: 0/0/0/0, Other: 0/0/0
Group: FF50::/45
  RP-tree: Forwarding: 0/0/0/0, Other: 0/0/0
```
[Table 2-74](#page-910-0) describes the fields shown in the display.

<span id="page-910-0"></span>*Table 2-74 show ipv6 mfib count Field Descriptions*

| <b>Field</b>                                 | <b>Description</b>                                                                                                    |
|----------------------------------------------|----------------------------------------------------------------------------------------------------|
| Forwarding Counts                            | Statistics on the packets that are received and forwarded to at least one interface.                                                                                                    |
| Pkt Count/                                   | Total number of packets received and forwarded since the multicast forwarding<br>state to which this counter applies was created.                                                                                                    |
| Pkts per second/                             | Number of packets received and forwarded per second.                                                                                                    |
| Avg Pkt Size/                                | Total number of bytes divided by the total number of packets for this multicast<br>forwarding state. There is no direct display for the total number of bytes. You can<br>calculate the total number of bytes by multiplying the average packet size by the<br>packet count.                                             |
| Kilobits per second                          | Bytes per second, divided by packets per second, and divided by 1000.                                                                                                    |
| Other counts:                                | Statistics on the received packets. These counters include statistics about the<br>packets received and forwarded and packets received but not forwarded.                                                                                                    |
| Total/                                       | Total number of packets received.                                                                                                    |
| RPF failed/                                  | Number of packets not forwarded due to a failed RPF or acceptance check (when<br>bidirectional PIM is configured).                                                                                                    |
| Other drops<br>(OIF-null,<br>rate-limit etc) | Number of packets not forwarded for reasons other than an RPF or acceptance<br>check (such as the outgoing interface [OIF] list was empty or because the packets<br>were discarded because of a configuration that was enabled).                                                                                         |
| Group:                                       | Summary information about counters for $(*, G)$ and the range of $(S, G)$ states for<br>one particular group G. The following RP-tree: and Source: output fields contain<br>information about the individual states belonging to this group.                                                                             |
|                                              | For Source Specific Multicast (PIM-SSM) range groups, the Group:<br><b>Note</b><br>displays are statistical. All SSM range (S,G) states are individual,<br>unrelated SSM channels.                                                                                                    |
| RP-tree:                                     | Counters for the $(*, G)$ state of this group G. These counters are displayed only<br>for groups that have a forwarding mode that do not forward packets on the shared<br>tree. These (*,G) groups are bidirectional PIM and PIM sparse mode (PIM-SM)<br>groups. There are no RP-tree displays for PIM SSM range groups. |

This example shows forwarding entries and interfaces in the MFIB and additional information such as the MAC encapsulation header and platform-specific information:

```
Router# show ipv6 mfib ff33::1:1 verbose
IP Multicast Forwarding Information Base
Entry Flags: C - Directly Connected, S - Signal, IA - Inherit A flag,
             AR - Activity Required, K - Keepalive
Forwarding Counts: Pkt Count/Pkts per second/Avg Pkt Size/Kbits per second
Other counts: Total/RPF failed/Other drops
```

```
Platform per slot HW-Forwarding Counts: Pkt Count/Byte Count
Platform flags: HF - Forwarding entry,HB - Bridge entry,HD - NonRPF Drop entry,
                 NP - Not platform switchable,RPL - RPF-ltl linkage,
                MCG - Metset change, ERR - S/w Error Flag, RT\ - In RetryQ,
                 LP - L3 pending,MP - Met pending,AP - ACL pending
Interface Flags: A - Accept, F - Forward, NS - Negate Signalling 
              IC - Internal Copy, NP - Not platform switched
              SP - Signal Present
Interface Counts: Distributed FS Pkt Count/FS Pkt Count/PS Pkt Count
(10::2,FF33::1:1) Flags: K
   RP Forwarding: 0/0/0/0, Other: 0/0/0
   LC Forwarding: 0/0/0/0, Other: 0/0/0
   HW Forwd: 0/0/0/0, Other: NA/NA/NA
    Slot 6: HW Forwarding: 0/0, Platform Flags: HF RPL
    Slot 1: HW Forwarding: 0/0, Platform Flags: HF RPL
    Vlan10 Flags: A
    Vlan30 Flags: F NS
     Pkts: 0/0/0 MAC: 333300040000400D0FFFE480086DD
Router#
```
[Table 2-75](#page-911-0) describes the fields shown in the display.

<span id="page-911-0"></span>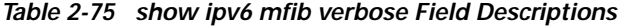

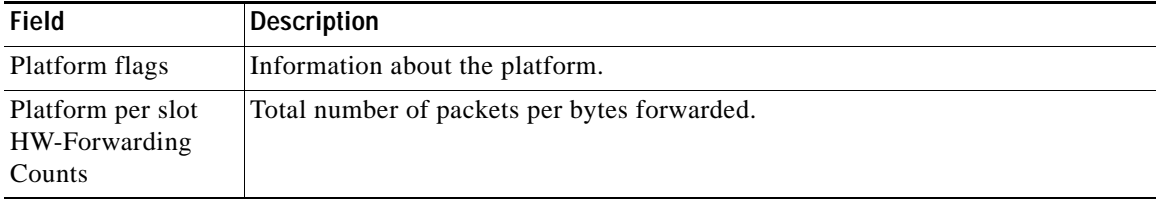

[Table 2-76](#page-911-1) describes the MFIB platform flags.

<span id="page-911-1"></span>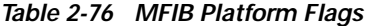

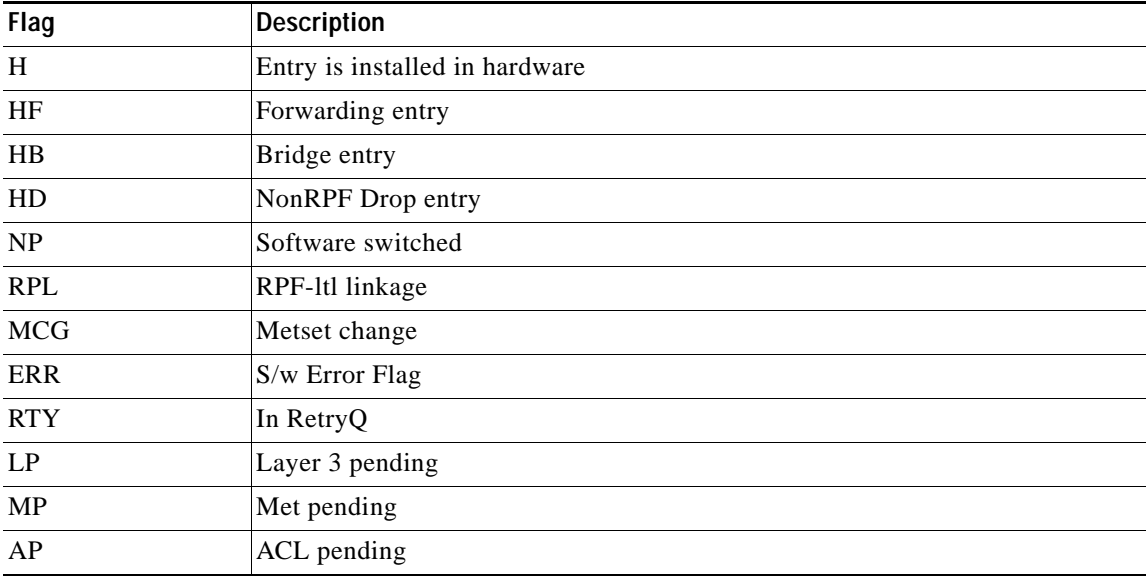

# **show ipv6 mld snooping**

To display MLDv2 snooping information, use the **show ipv6 mld snooping** command.

**show ipv6 mld snooping** {{**explicit-tracking** *vlan*} | {**mrouter** [**vlan** *vlan*]} | {**report-suppression vlan** *vlan*} | {**statistics vlan** *vlan*}}

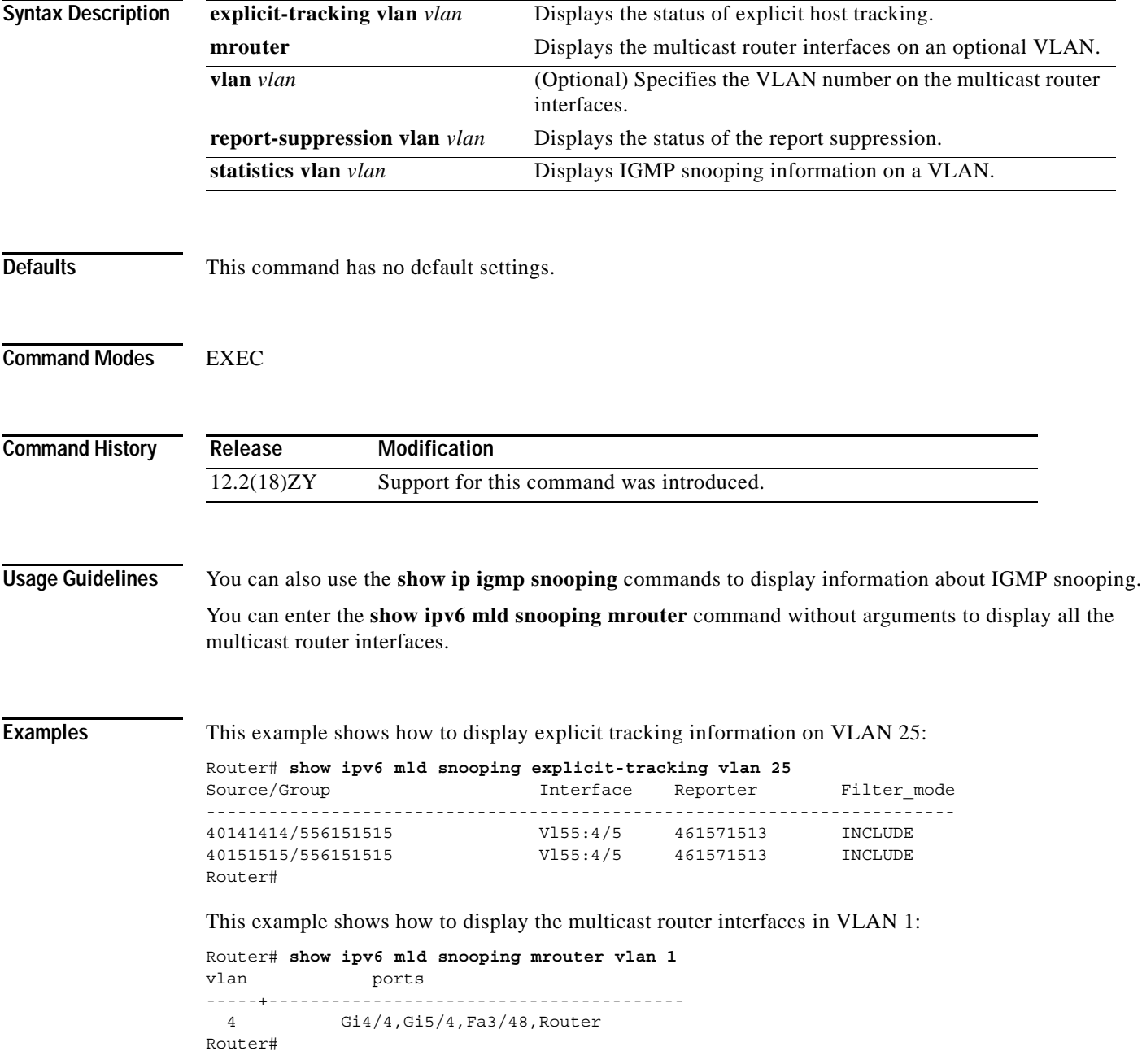

### This example shows the IGMP snooping statistics information for VLAN 25:

Router# **show ipv6 mld snooping statistics interface vlan 25**

Snooping staticstics for Vlan55 #channels:2 #hosts :1

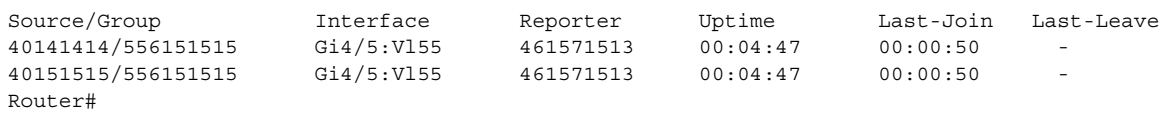

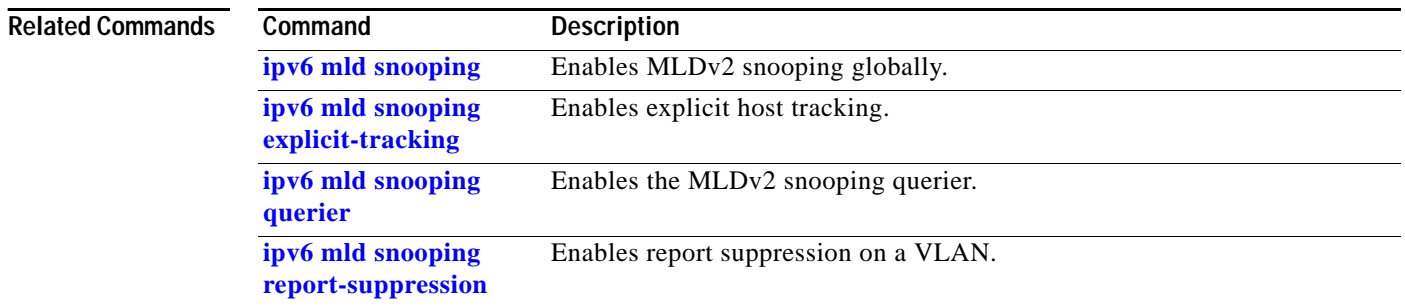

# **show l2protocol-tunnel**

To display the protocols that are tunneled on an interface or on all interfaces, use the **show l2protocol-tunnel** command.

**show l2protocol-tunnel** [{**interface** *interface mod***/***port*} | {**vlan** *vlan-id*} | **summary**]

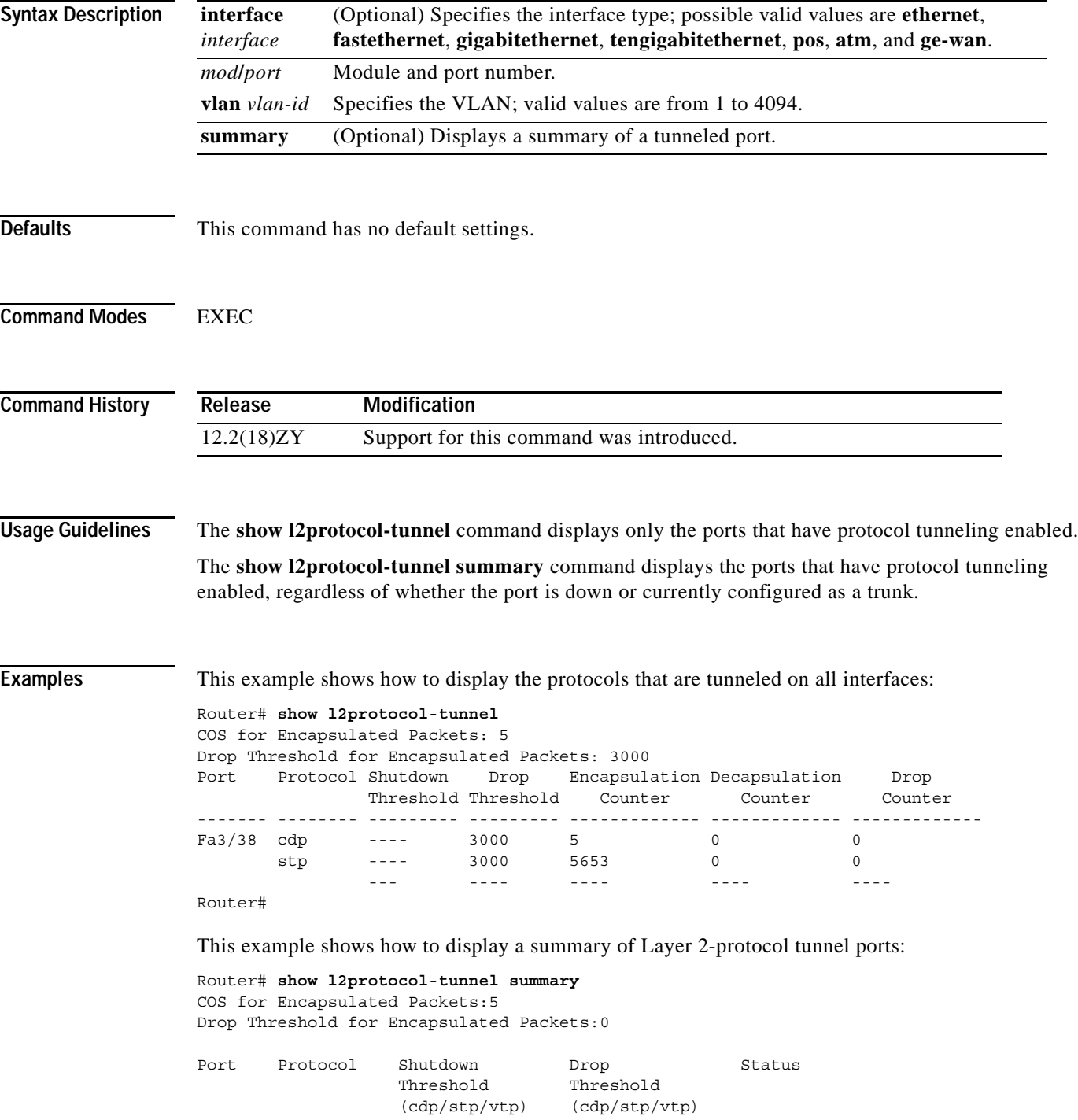

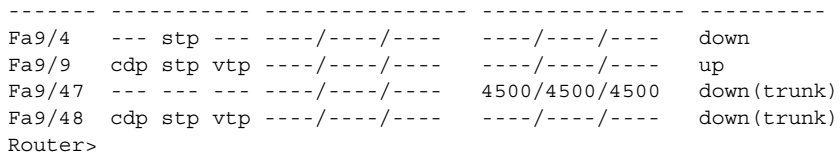

### **Related Comman**

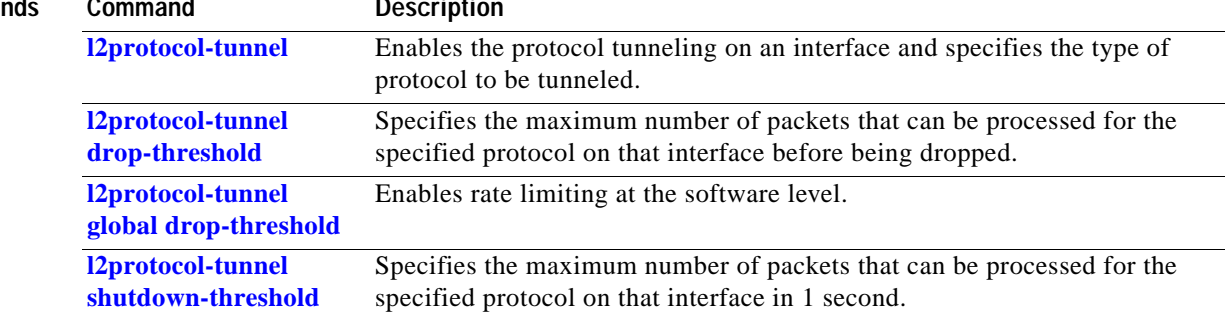

n

a di provincia di concerta di concerta di concerta di concerta di concerta di concerta di concerta di concerta di concerta di concerta di concerta di concerta di concerta di concerta di concerta di concerta di concerta di

# **show l3-mgr**

To display the information about the Layer 3 manager, use the **show l3-mgr** command.

### **show l3-mgr status**

**show l3-mgr** {**interface** {{*interface interface-number*} | {**null** *interface-number*} | {**port-channel** *number*} | {**vlan** *vlan-id*} | **status**}}

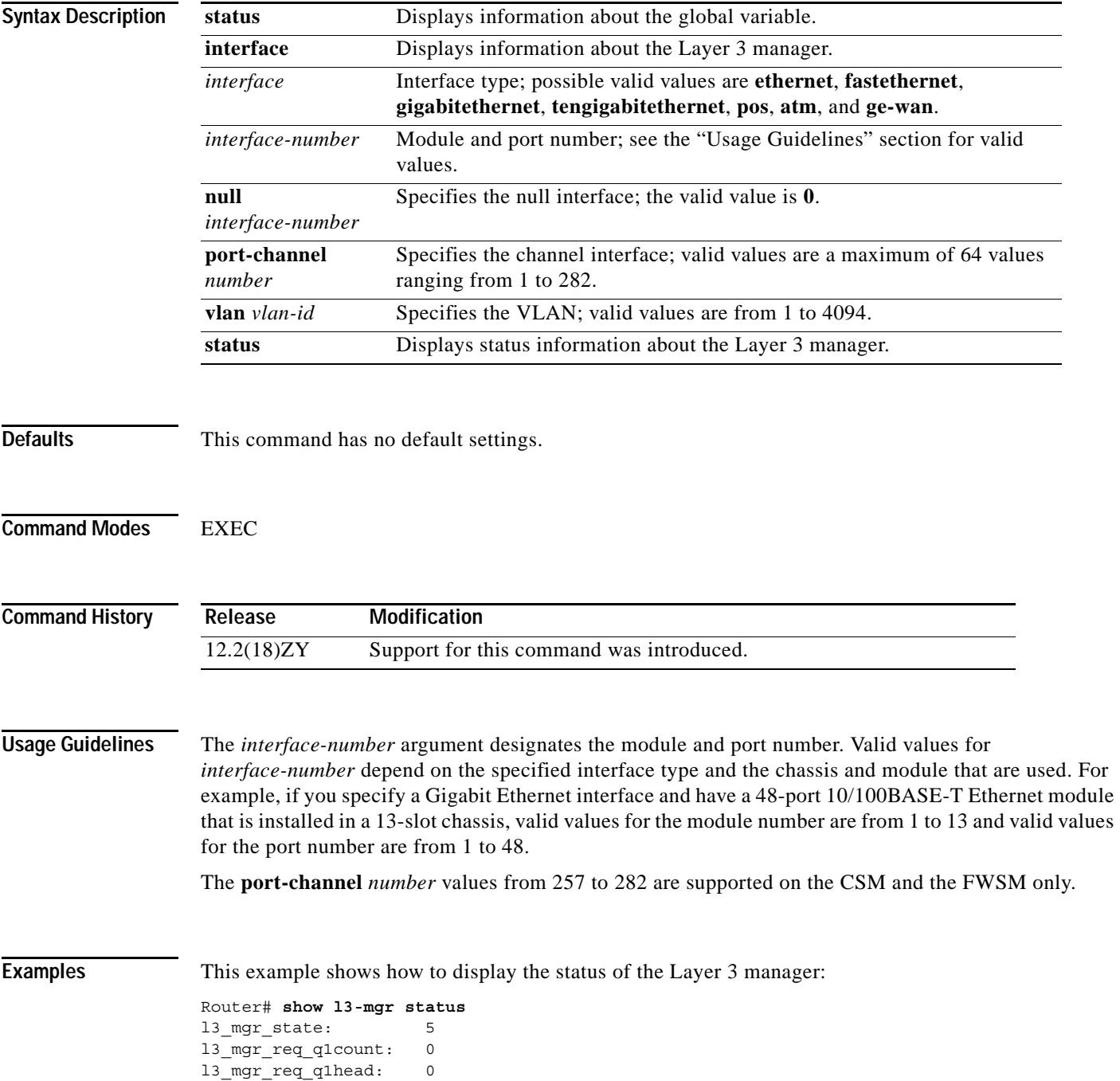

```
l3 mgr req q1tail: 0
l3_mgr_max_queue_count: 1060
l3_mgr_shrunk_count: 0
l3_mgr_req_q.ip_inv_count: 303
l3 mgr req q1ipx inv count: 0
l3_mgr_outpak_count: 18871
l3_mgr_inpak_count: 18871
l3_mgr_max_pending_pak: 4
l3_mgr_pending_pak_count: 0
nde enable statue: 0
current nde addr: 0101010
```
### Router#

This example shows how to display the information about the Layer 3 manager for a specific interface:

Router# **show l3-mgr interface fastethernet 5/40**

vlan: 0 ip\_enabled: 4 ipx enabled: 4 bg\_state: 0 0 0 0 0<br>hsrp enabled: 0 hsrp enabled: hsrp\_mac: 00001000010000 state: 0  $up: 0$ Router#

a ka

# **show lacp**

To display LACP information, use the **show lacp** command.

**show lacp** [*channel-group*] {**counters** | **internal** | **neighbors** | **sys-id**}

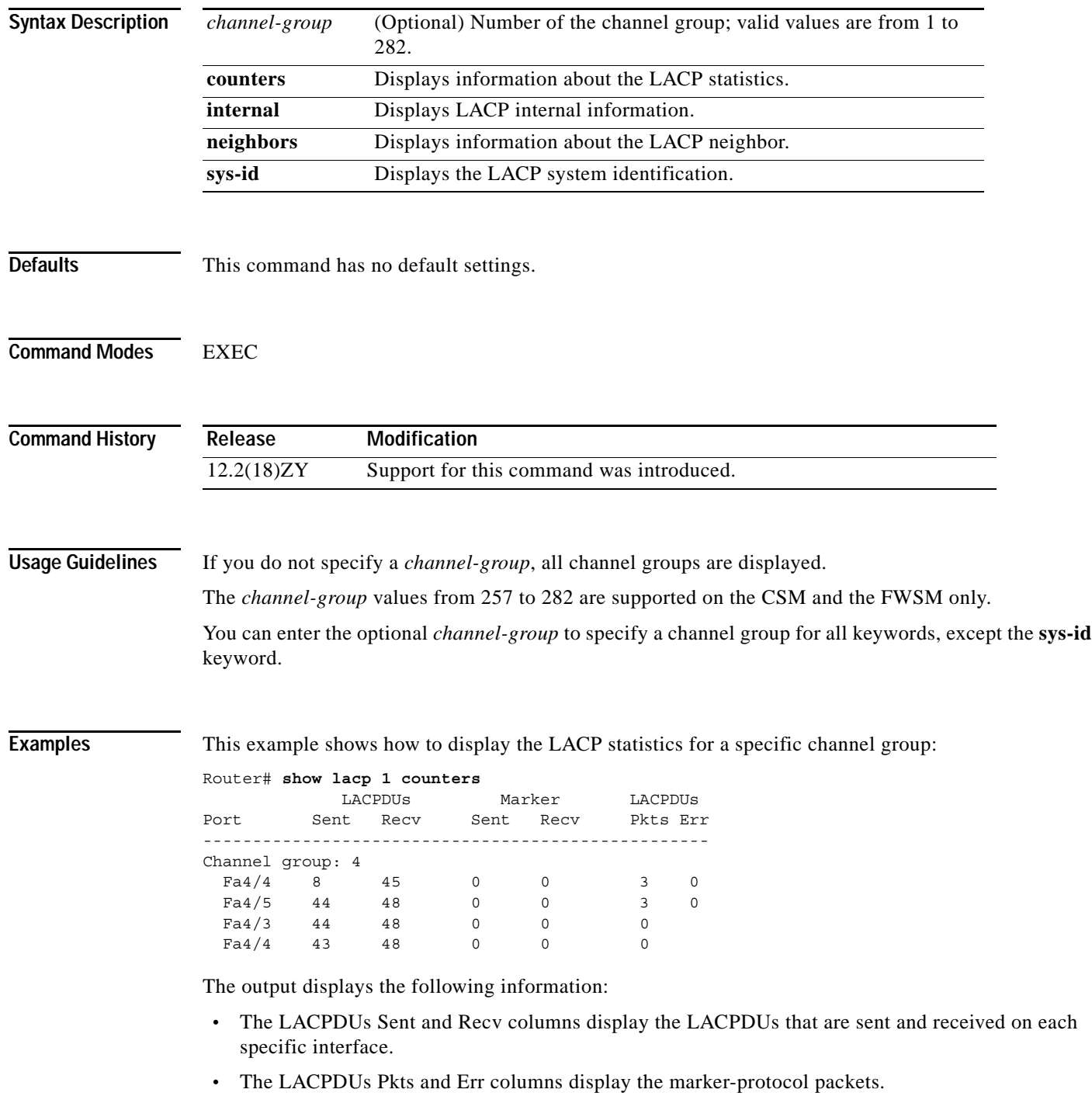

### This example shows how to display internal information for the interfaces that belong to a specific channel:

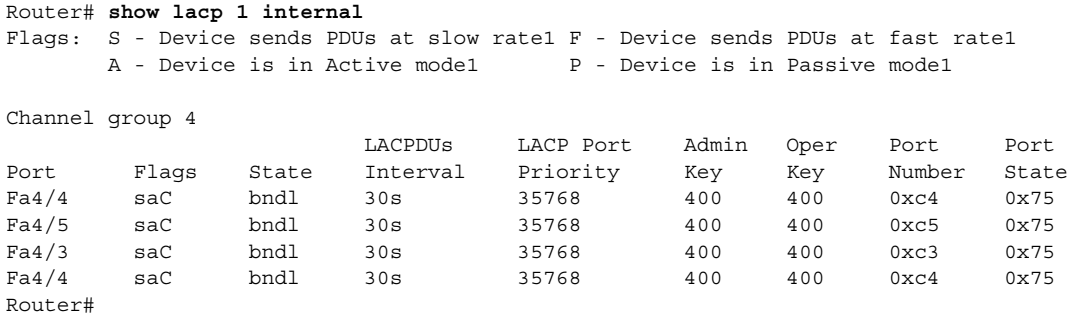

[Table 2-77](#page-919-0) describes the fields that are shown in the example.

| <b>Field</b>              | <b>Description</b>                                                                                                    |
|---------------------------|----------------------------------------------------------------------------------------------------|
| <b>State</b>              | State of the specific port at the current moment is displayed; allowed values<br>are as follows:                                                          |
|                           | bndl—Port is attached to an aggregator and bundled with other<br>ports.                                                                                   |
|                           | susp—Port is in a suspended state; it is not attached to any<br>aggregator.                                                                               |
|                           | <i>indep</i> —Port is in an independent state (not bundled but able to<br>switch data traffic. In this case, LACP is not running on the partner<br>port). |
|                           | hot-sby-Port is in a hot-standby state.                                                                                                    |
|                           | down-Port is down.                                                                                                    |
| <b>LACPDUs Interval</b>   | Interval setting.                                                                                                    |
| <b>LACP</b> Port Priority | Port-priority setting.                                                                                                    |
| Admin Key                 | Administrative key.                                                                                                    |
| Oper Key                  | Operator key.                                                                                                    |
| Port Number               | Port number.                                                                                                    |
| Port State                | State variables for the port that are encoded as individual bits within a<br>single octet with the following meaning [1]:                                 |
|                           | bit0: LACP_Activity<br>$\bullet$                                                                                                    |
|                           | bit1: LACP_Timeout                                                                                                    |
|                           | bit2: Aggregation<br>$\bullet$                                                                                                    |
|                           | bit3: Synchronization                                                                                                    |
|                           | bit4: Collecting                                                                                                    |
|                           | bit5: Distributing                                                                                                    |
|                           | bit6: Defaulted                                                                                                    |
|                           | bit7: Expired                                                                                                    |

<span id="page-919-0"></span>*Table 2-77 show lacp internal Command Output Fields*

This example shows how to display the information about the LACP neighbors for a specific port channel:

```
Router# show lacp 1 neighbors
Flags: S - Device sends PDUs at slow ratel F - Device sends PDUs at fast ratel
     A - Device is in Active model P - Device is in Passive model
Channel group 4 neighbors
       Partner Partner 
Port System ID Port Number Age Flags
Fa4/4 8000,00b01c53e1d84e 0x84 59s P
Fa4/5 8000,00b01c53e1d84e 0x85 0s P
Fa4/3 8000,00b01c53e1d84e 0x83 0s P
Fa4/4 8000,00b01c53e1d84e 0x84 0s P
      Port Admin Oper Port
      Priority Key Key State
Fa4/4 35768 500 500 0x84
Fa4/5 35768 500 500 0x84
Fa4/3 35768 500 500 0x84
Fa4/4 35768 500 500 0x84
Router#
```
If no PDUs have been received, the default administrative information is displayed in braces.

This example shows how to display the LACP system identification:

Router> **show lacp sys-id** 8000,AC-12-34-56-78-90

The system identification is made up of the system priority and the system MAC address. The first 2 bytes are the system priority, and the last 6 bytes are the globally administered individual MAC address that is associated to the system.

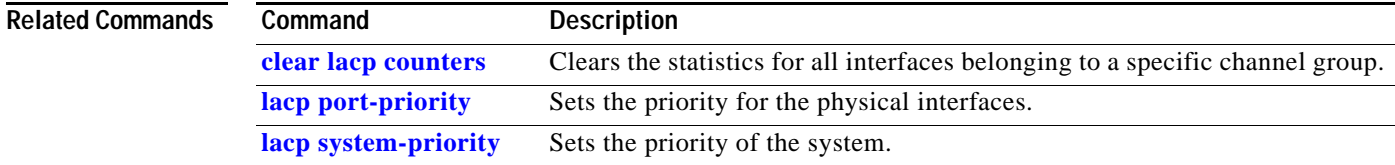

 $\mathbf I$ 

# **show logging ip access-list**

To display information about the logging IP access list, use the **show logging ip access-list** command.

 **show logging ip access-list** {**cache** | **config**}

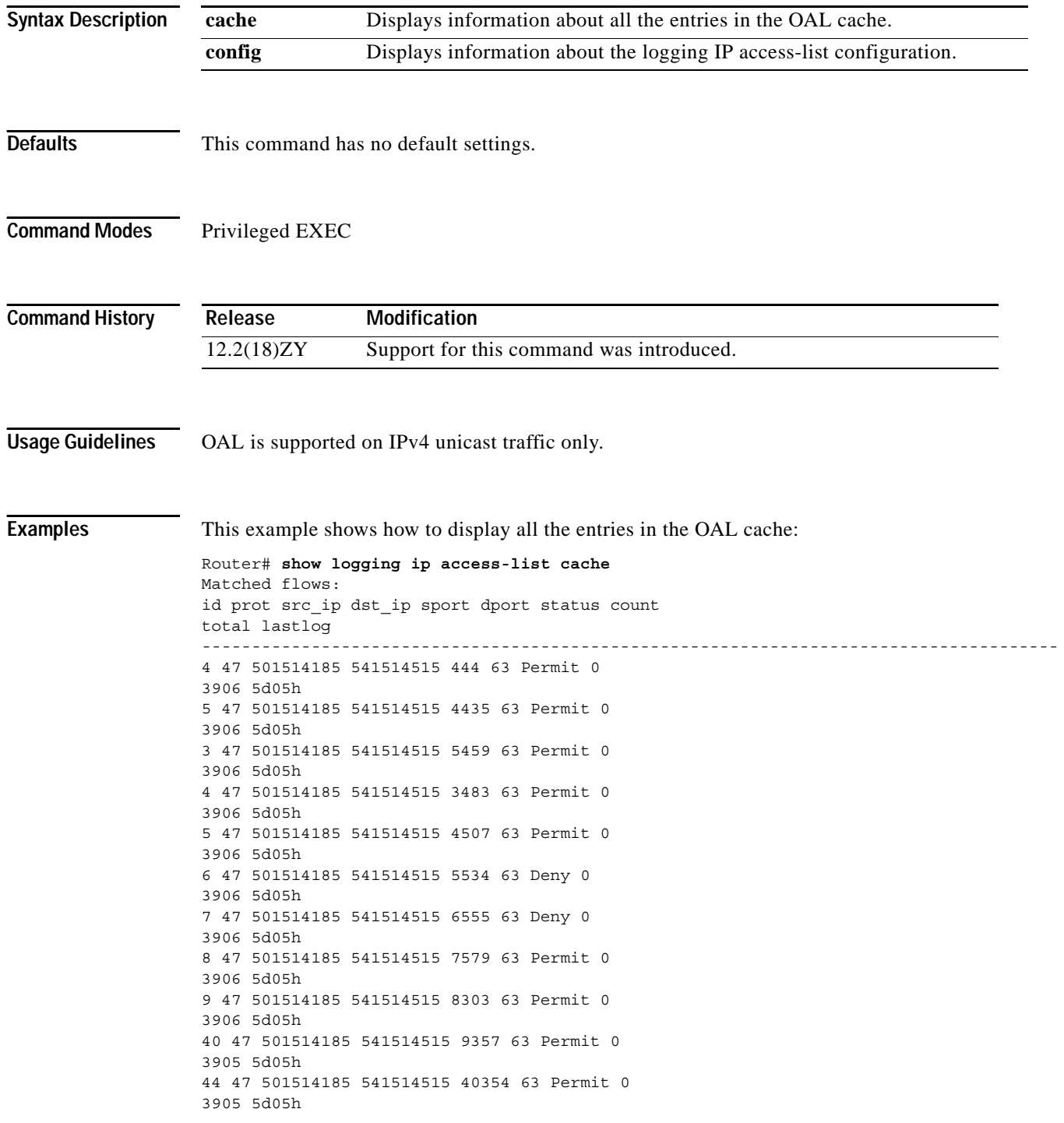

```
45 47 501514185 541514515 44375 63 Permit 0
3905 2d02h 
43 47 501514185 541514515 45399 63 Deny 0
3905 5d05h
44 47 501514185 541514515 43453 63 Permit 0
3905 5d05h
45 47 501514185 541514515 44447 63 Deny 0
3905 5d05h
46 47 501514185 541514515 45474 63 Permit 0
3905 5d05h
47 47 501514185 541514515 46495 63 Permit 0
3905 2d02h 
48 47 501514185 541514515 47549 63 Permit 0
3905 5d05h
49 47 501514185 541514515 48543 63 Permit 0
3905 5d05h
50 47 501514185 541514515 49567 63 Permit 0
3905 5d05h
Number of entries: 50
```
Number of messages logged: 445 Number of packets logged: 44500 Number of packets received for logging: 44500 Router#

This example shows how to display information about the logging IP access-list configuration:

```
Router# show logging ip access-list config 
Logging ip access-list configuration
Maximum number of cached entries: 8495
 Logging rate limiter: 0
 Log-update interval: 300
  Log-update threshold: 0
  Configured on input direction:
        Vlan5
         Vlan1
  Configured on output direction:
        Vlan5
Router#
```
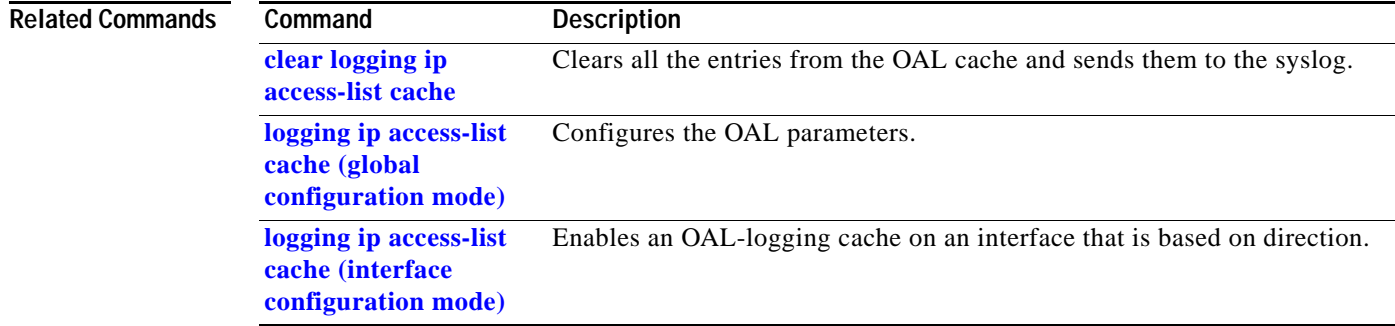

### **show mac-address-table**

To display the information about the MAC-address table, use the **show mac-address-table** command.

**show mac-address-table**

**show mac-address-table** {**address** *mac-addr*} [**all** | {**interface** *interface interface-number*} | {**vlan** *vlan-id*}]

**show mac-address-table aging-time** [**vlan** *vlan-id*]

**show mac-address-table count** [**vlan** *vlan-id*]

- **show mac-address-table dynamic** [{**address** *mac-addr*} | {**interface** *interface interface-number*} | {**vlan** *vlan-id*}]
- **show mac-address-table** {**interface** *interface interface-number*}
- **show mac-address-table limit** [**vlan** *vlan-id* | {**interface** *interface*}]
- **show mac-address-table multicast** [**count** | {{**igmp-snooping | mld-snooping**} [**count**]} | {**user** [**count**]} | {**vlan** *vlan-id*}]
- **show mac-address-table notification** {**mac-move** | **threshold**}
- **show mac-address-table static** [{**address** *mac-addr*} | **detail** | {**interface** *interface interface-number*} | {**vlan** *vlan-id*}]

**show mac-address-table synchronize statistics**

**show mac-address-table unicast-flood**

**show mac-address-table vlan** *vlan-id*

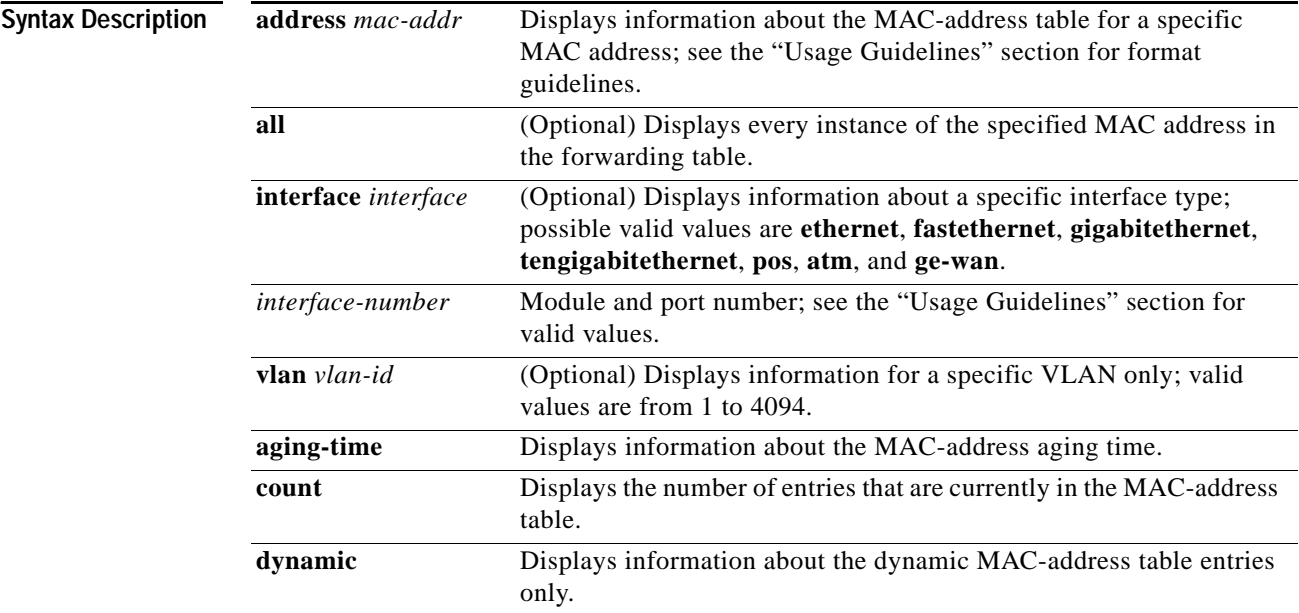

 $\sim$ 

**limit** Displays MAC-usage information.

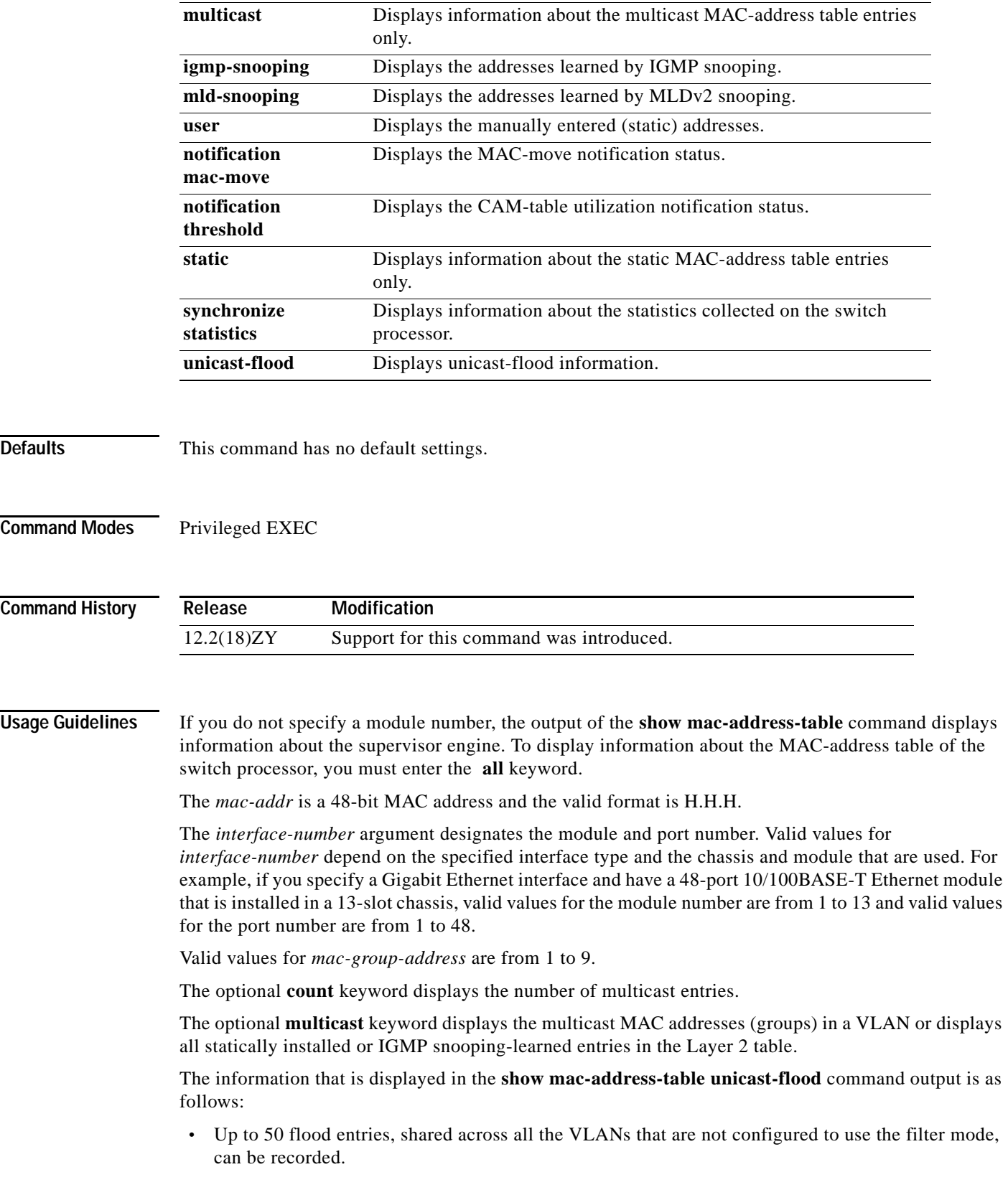

 $\mathcal{L}_{\mathcal{A}}$ 

- **•** The output field displays are defined as follows:
	- **–** ALERT—Information is updated approximately every 3 seconds.
	- **–** SHUTDOWN—Information is updated approximately every 3 seconds.

**Note** The information displayed on the destination MAC addresses is deleted as soon as the floods stop after the port shuts down.

**–** Information is updated each time that you install the filter. The information lasts until you remove the filter.

The **show mac-address-table protocol** {**assigned** | **ip** | **ipx** | **other**} syntax is not supported on Catalyst 6500 series switches that are configured with a Supervisor Engine 720.

The keyword definitions for the *protocol* argument are as follows:

- **• assigned** specifies assigned protocol entries.
- **• ip** specifies IP protocol.
- **• ipx** specifies IPX protocols.
- **• other** specifies other protocol entries.

The dynamic entries that are displayed in the Learn field are always set to Yes.

The **show mac-address-table limit** command output displays the following information:

- **•** The current number of MAC addresses.
- The maximum number of MAC entries that are allowed.
- **•** The percentage of usage.

The **show mac-address-table synchronize statistics** command output displays the following information:

- **•** Number of messages processed at each time interval.
- **•** Number of active entries sent for synchronization.
- **•** Number of entries updated, created, ignored, or failed.

### **Examples**

**Note** In a distributed EARL switch, the asterisk (\*) indicates a MAC address that is learned on a port that is associated with this EARL.

This example shows how to display the information about the MAC-address table for a specific MAC address (the Catalyst 6500 series switch is configured with a Supervisor Engine 2):

```
Router# show mac-address-table address 001.6441.60ca
Codes: * - primary entry
   vlan mac address type learn qos ports
 ------+----------------+--------+-----+---+--------------------------
Supervisor:
* --- 0001.6441.60ca static No -- Router
Router#
```
This example shows how to display MAC-address table information for a specific MAC address (the Catalyst 6500 series switch is configured with a Supervisor Engine 720):

```
Router# show mac-address-table address 0100.5e00.0128
Legend: * - primary entry
       age - seconds since last seen
       n/a - not available
 vlan mac address type learn age morts
------+----------------+--------+-----+----------+--------------------------
Supervisor:
 44 040015e0010458 static \es - Fa6/44,Router
* 4 040015e0010458 static \es - Router
Module 9:
* 44 040015e0010458 static \es - Fa6/44, Router<br>* 4 040015e0010458 static \es - Router
   4 040015e0010458 static \es - Router
Router#
```
This example shows how to display the currently configured aging time for all VLANs:

```
Router# show mac-address-table aging-time
```

```
Vlan Aging Time
---- ----------
*100 300
500 4000
```
Router#

This example shows how to display the entry count for a specific slot:

```
Router# show mac-address-table count slot 1
```

```
MAC Entries on slot 4 :
Dynamic Address Count: 4
Static Address (User-defined) Count: 55
Total MAC Addresses In Use: 29
Total MAC Addresses Available: 434075
Router#
```
This example shows how to display all the dynamic MAC-address entries:

```
Router# show mac-address-table dynamic
Legend: * - primary entry 
age - seconds since last seen 
n/a - not applicable
vlan mac address type learn age morts
------+----------------+--------+-----+----------+-------------------------- 
* 10 0010.0000.0000 dynamic Yes n/a Gi4/1 
* 3 00401000010000 dynamic \es 0 Gi4/5
* 3 00401000010000 dynamic \es 0 Gi4/5<br>
* 4 00051fcbc1ac64 dynamic \es 565 Gi8/4<br>
* 4 0009145e91adc0 static No - Router
* 4 0009145e91adc0 static No -
Router#
```
This example shows how to display the information about the MAC-address table for a specific interface (the Catalyst 6500 series switch is configured with a Supervisor Engine 720):

```
Router# show mac-address-table interface fastethernet 6/45
Legend: * - primary entry
       age - seconds since last seen
       n/a - not available
 vlan macaddress type learn age sources
------+----------------+--------+-----+----------+--------------------------
* 45 00e01f74c1845d dynamic \es 5 Fa6/45
Router#
```
**Note** A leading asterisk (\*) indicates entries from a MAC address that was learned from a packet coming from an outside device to a specific module.

This example shows how to display the MAC-move notification status:

```
Router# show mac-address-table notification mac-move
MAC Move Notification: Enabled
Router#
```
This example shows how to display the CAM-table utilization-notification status:

```
Router# show mac-address-table notification threshold 
Status limit Interval 
-------------+-----------+------------- 
enabled 4 450
Router#
```
This example shows how to display unicast-flood information:

```
Router# show mac-address-table unicast-flood 
Unicast Flood Protection status: enabled 
Configuration: 
vlan Kfps action timeout 
------+----------+-----------------+---------- 
5 5 alert none
Mac filters: 
No1 vlan souce mac addr1 installed
on time left (mm:ss) 
-----+------+-----------------+------------------------------+------------------ 
Flood details: 
Vlan souce mac addr1 destination mac addr1
------+----------------+------------------------------------------------- 
5 0000100001cafe 0000100001bad0, 0000100001babe,
0000100001bac0
0000100001bac5, 0000100001bac4,
0000100001bac6
0000.0000.bac8 
5 0000100001caff 0000100001bad4, 0000100001babf,
0000100001bac4
0000100001bac3, 0000100001bac5,
0000.0000.bac7 
0000100001bac9
Router#
```
This example shows how to display all the static MAC-address entries (this Catalyst 6500 series switch is configured with a Supervisor Engine 2):

```
Router# show mac-address-table static
Codes: * - primary entry
 vlan mac address type learn qos ports
 ------+----------------+--------+-----+---+--------------------------
* --- 0001.6441.60ca static No -- Router
Router#
```
This example shows how to display the information about the MAC-address table for a specific VLAN:

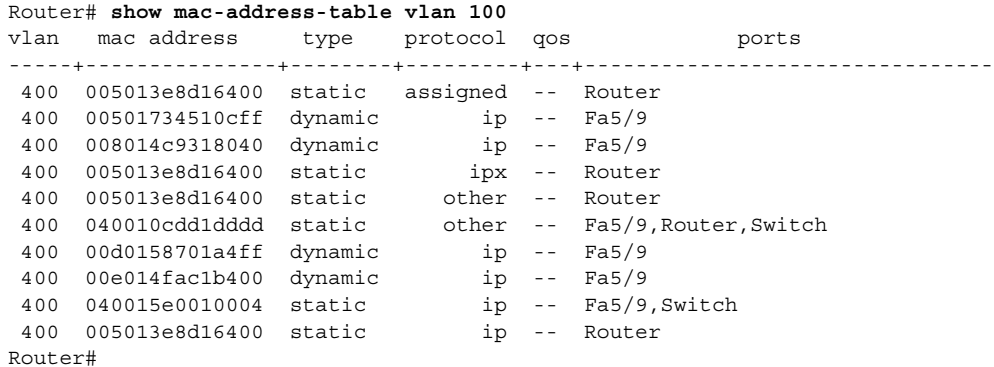

This example shows how to display the information about the MAC-address table for MLDv2 snooping:

Router# **show mac-address-table multicast mld-snooping**

```
vlan mac address type learn qos ports 
-----+---------------+--------+-----+---+-------------------------------- 
--- 33331000010004 static \es - Switch, Stby-Switch
--- 3333100001000d static \es - Fa5/4, Fa4/4, Router, Switch
--- 33331000010046 static \es - Switch, Stby-Switch
Router#
```
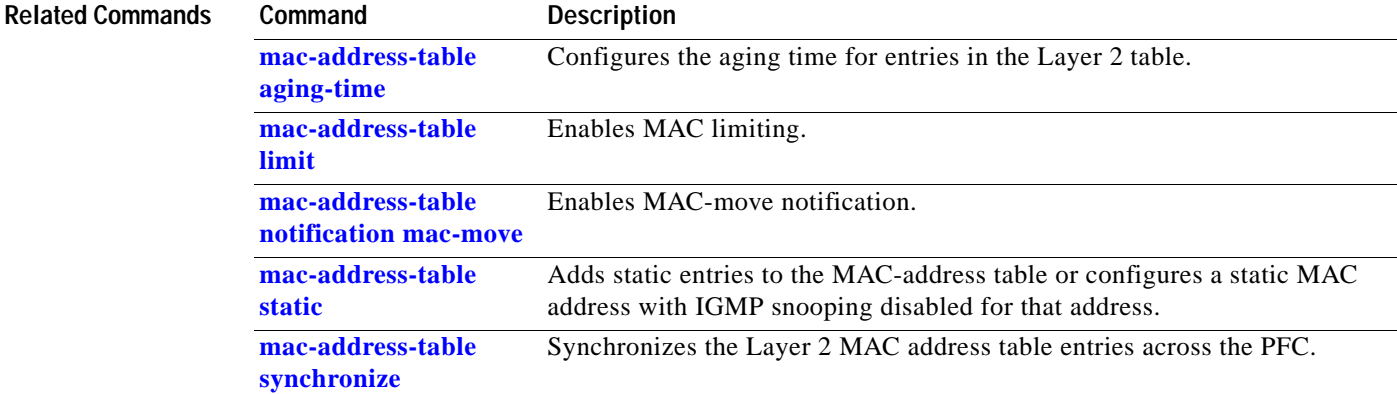

# **show mac-address-table learning**

To display the MAC-address learning state, use the **show mac-address-table learning** command.

**show mac-address-table learning** [{**vlan** *vlan-id*} | {**interface** *interface slot*/*port*}] [**module** *num*]

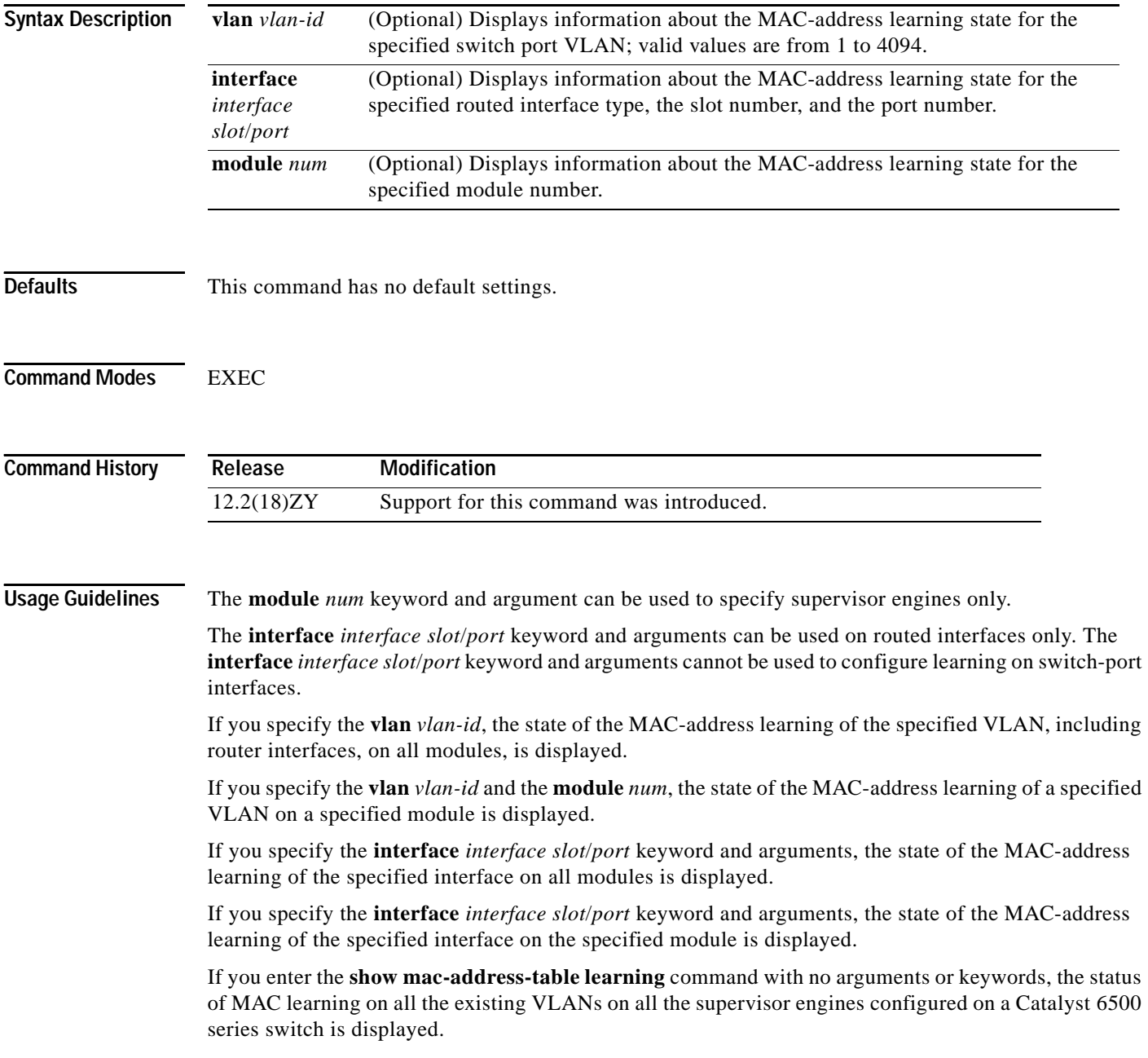

a pro

**Examples** This example shows how to display the MAC-address learning status on all the existing VLANs on all the supervisor engines:

Router# **show mac-address-table learning**

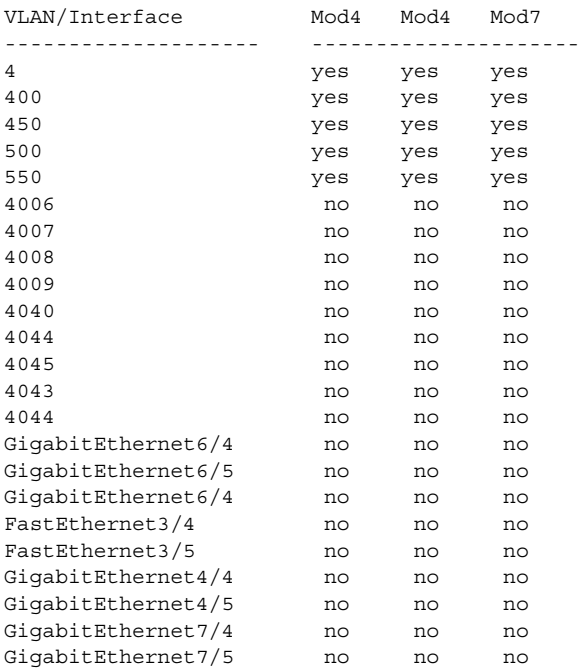

Router#

[Table 2-78](#page-930-0) describes the fields that are shown in the example.

<span id="page-930-0"></span>*Table 2-78 show mac-address-table learning Field Descriptions*

| <b>Field</b>                | <b>Description</b>                                  |
|-----------------------------|-----------------------------------------------------|
| VLAN/Interface <sup>1</sup> | VLAN ID or interface type, module, and port number. |
| Mod#                        | Module number of a supervisor engine.               |
| yes                         | MAC-address learning is enabled.                    |
| no                          | MAC-address learning is disabled.                   |

1. The interfaces displayed are routed interfaces that have internal VLANs assigned to them.

This example shows how to display the status of MAC-address learning on all the existing VLANs on a single supervisor engine:

```
Router# show mac-address-table learning module 4
```
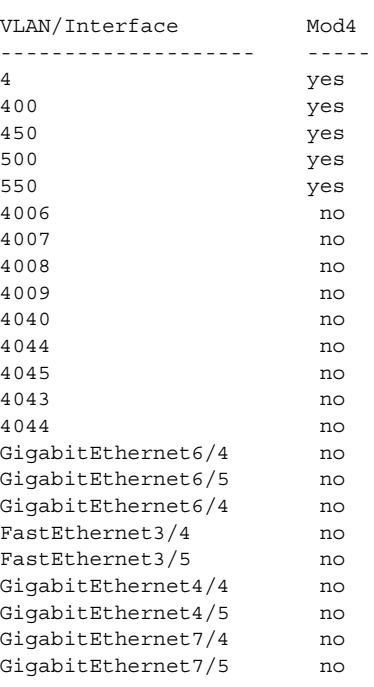

Router#

This example shows how to display the status of MAC-address learning for a specific VLAN on all the supervisor engines:

Router# **show mac-address-table learning vlan 100**

VLAN Mod1 Mod4 Mod7 ---- --------------------- 100 no no yes Router

This example shows how to display the status of MAC-address learning for a specific VLAN on a specific supervisor engine:

Router# **show mac-address-table learning vlan 100 module 7**

VLAN Mod7 ---- ----- 100 yes Router

This example shows how to display the status of MAC-address learning for a specific supervisor engine:

Router# **show mac-address-table learning interface FastEthernet 3/4**

Interface Mod1 Mod4 Mod7 --------- --------------------- Fa3/4 no yes no Router

This example shows how to display the status of MAC-address learning for a specific interface on a specific specific supervisor engine:

Router# **show mac-address-table learning interface FastEthernet 3/4 module 1**

Interface Mod1 --------- ----- Fa3/4 no Router

### **Related Commands** Co

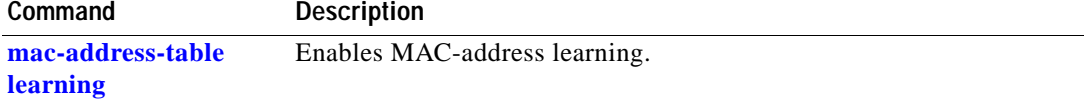

# **show memory dead**

To display statistics of memory allocated by processes that are now terminated, use the **show memory dead** command.

**show memory dead** [**totals**]

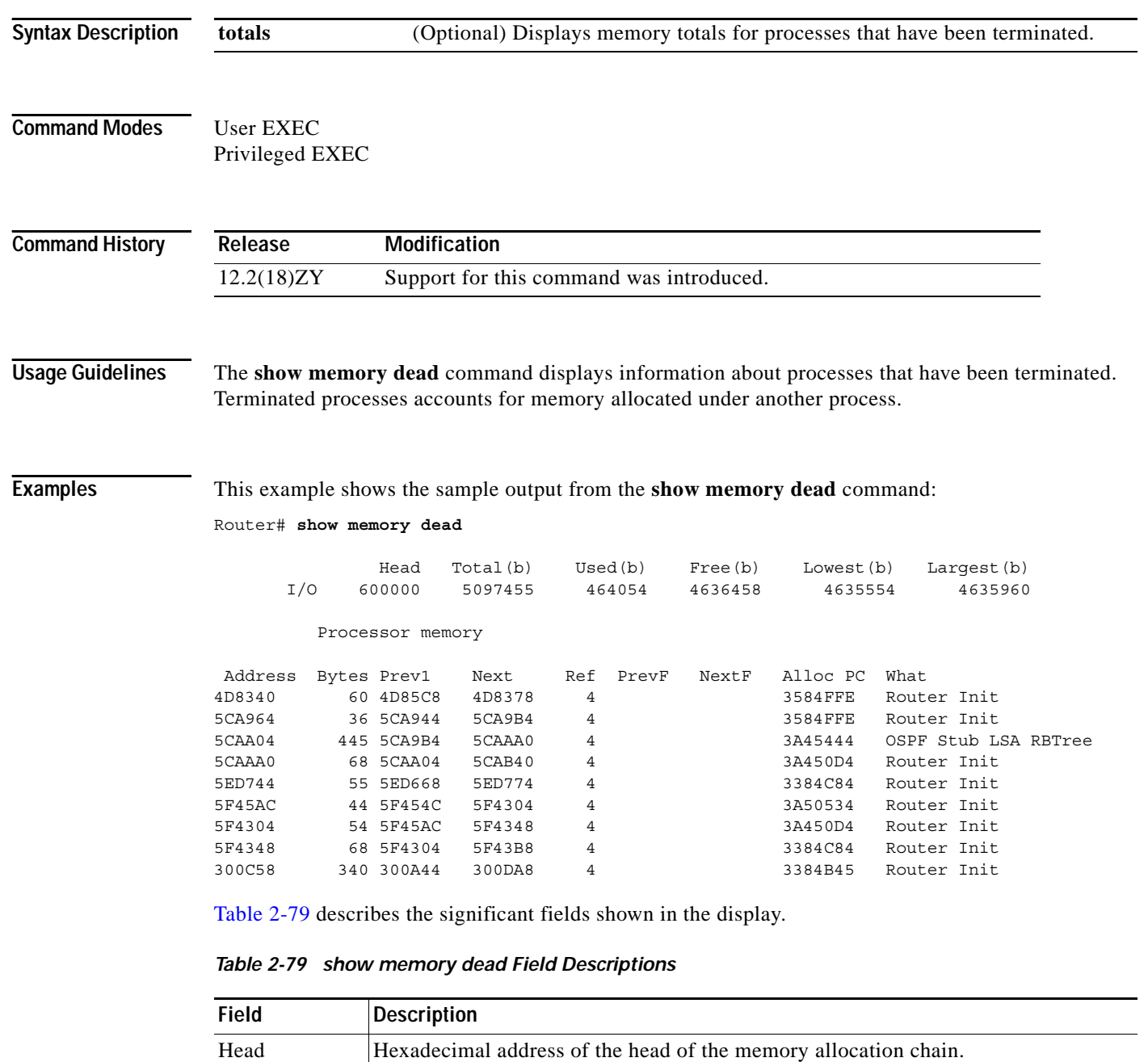

<span id="page-933-0"></span>Total $(b)$  Sum of used bytes plus free bytes.

Used $(b)$  | Amount of memory in use.

| <b>Field</b> | <b>Description</b>                                                                                                    |
|--------------|----------------------------------------------------------------------------------------------------|
| Free(b)      | Amount of memory not in use (in bytes).                                                                                                    |
| Lowest $(b)$ | Smallest amount of free memory since last boot (in bytes).                                                                                                    |
| Largest(b)   | Size of the largest available free block (in bytes).                                                                                                    |
| Address      | Hexadecimal address of the block (in bytes).                                                                                                    |
| <b>Bytes</b> | Size of the block (in bytes).                                                                                                    |
| Prev.        | Address of the preceding block.                                                                                                    |
| <b>Next</b>  | Address of the following block.                                                                                                    |
| Ref          | Reference count for that memory block, indicating how many different processes are<br>using that block of memory.                                              |
| PrevF        | Address of the preceding free block (if free).                                                                                                    |
| NextF        | Address of the following free block (if free).                                                                                                    |
| Alloc PC     | Address of the system call that allocated the block.                                                                                                    |
| What         | Name of the process that owns the block, or "(fragment)" if the block is a fragment,<br>or "(coalesced)" if the block was coalesced from adjacent free blocks. |

*Table 2-79 show memory dead Field Descriptions (continued)*

 $\mathcal{L}_{\mathcal{A}}$ 

### **show mls asic**

To display the ASIC version, use the **show mls asic** command.

**show mls asic**

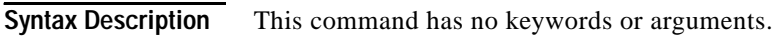

**Defaults** This command has no default settings.

Router#

**Command Modes** EXEC

**Command History Release Modification** 12.2(18)ZY Support for this command was introduced.

**Examples** This example shows how to display the ASIC versions: Router# **show mls asic** Earl in Module 5 Tycho - ver:1 Cisco-id:1C8 Vendor-id:49
#### <span id="page-936-0"></span>**show mls cef**

To display the MLS-hardware Layer 3-switching table entries, use the **show mls cef** command.

**show mls cef** [**ip**] [*prefix* [*mask-length* | **load-info**]] [**detail**] [**module** *number*]

**show mls cef** [**ip**] [{**lookup** ...} | {**multicast** ...} | {**rpf** ...} | {**vpn** ...} | {**vrf** ...}]

**show mls cef** [{**adjacency** ...} | {**block** *block-number* [**entries**]} | {**config-register** *reg-address*} | {**diags** [**detail**]} | {**entry** *index* [**detail**]} | {**exact-route** ...} | {**hardware** [**module** *number*]} | {**inconsistency** ...} | {**lookup** ...} | {**masks** [*type*] [**module** *number*]} | {**rpf** ...} | {**statistics** ...} | {**summary** [**module** *number*]} | {**tunnel fragment**} | {**used-blocks** [*type*] [**module** *number*]} | {**vpn** ...} | {**vrf** ...}]

**show mls cef** [{**eom** ...} | {**ip** ...} | {**ipv6** ...} | {**mpls** ...}]

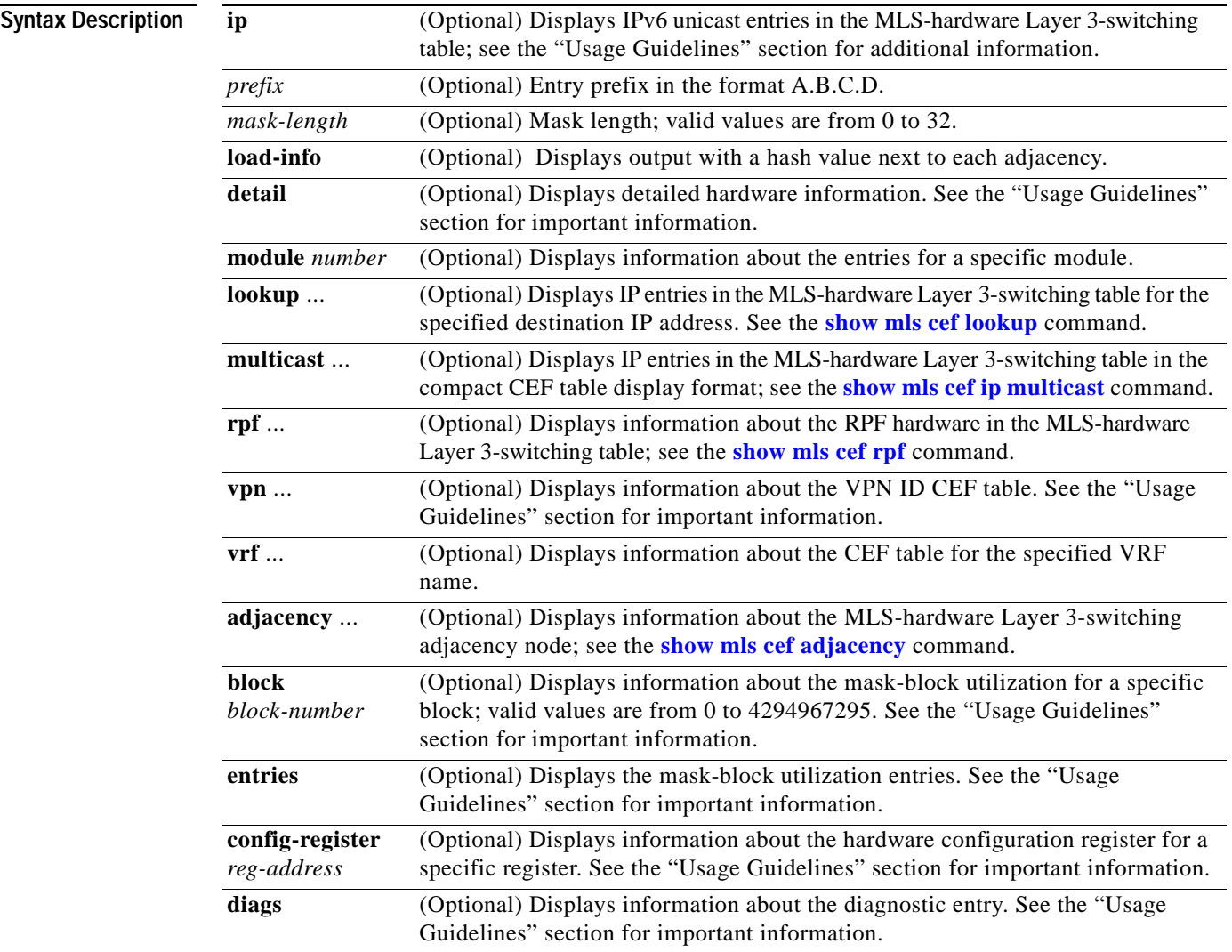

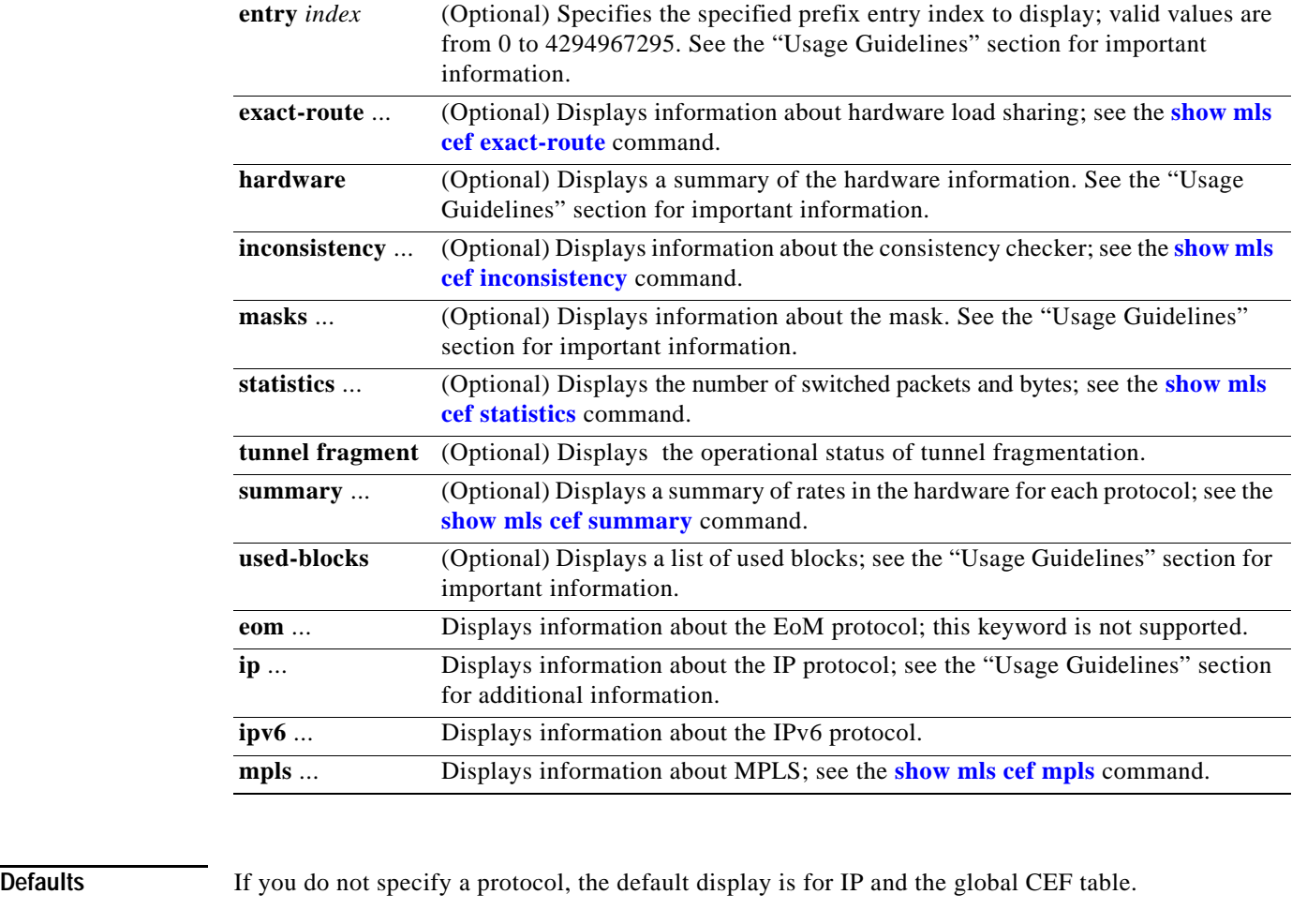

**Command Modes** EXEC

**Command History Release Modification** 12.2(18)ZY Support for this command was introduced.

**Usage Guidelines** The **...** indicates that there is additional information.

The following options are for expert users only and are not documented:

- **• load-info**
- **• detail**
- **• block** *block-number* [**entries**]
- **• config-register** *reg-address*}
- **• diags** [**detail**]
- **• entry** *index* [**detail**]
- **• hardware** [**module** *number*]
- **• masks** [*type*]
- **• used-blocks** [*type*]
- **• vpn**

The MLS-hardware Layer 3 switching applies to IP traffic only.

Use the **show mls cef** [**ip**] **vrf** command to display the VRF CEF table entries.

You can enter this command on the supervisor engine or switch consoles. Enter the **[remote login](#page-671-0)** command to session into the supervisor engine to enter the commands.

The **show mls cef** command offers three levels of options as follows:

- **•** Protocol-independent options—The following keywords are not protocol specific:
	- **– adjacency**
	- **– exact-route**
	- **– inconsistency**
	- **– module**
	- **– rpf**
	- **– statistics**
	- **– summary**
	- **– used-blocks**
	- **– vpn**
	- **– vrf**
- **•** Protocol-dependent keywords—The following keywords specify a protocol:
	- **– eom**
	- **– ip**
	- **– ipv6**
	- **– mpls**
- **•** Default keywords—The following keywords display identical output for both the **show mls cef** and **show mls cef ip** commands:
	- **–** *prefix*
	- **– lookup**
- **– multicast**—This keyword is not supported on systems configured with a Supervisor Engine 720.
- **– module**
- **– rpf**
- **– vpn**
- **– vrf**

**Examples** This example shows how the **show mls cef** and **show mls cef ip** commands are identical:

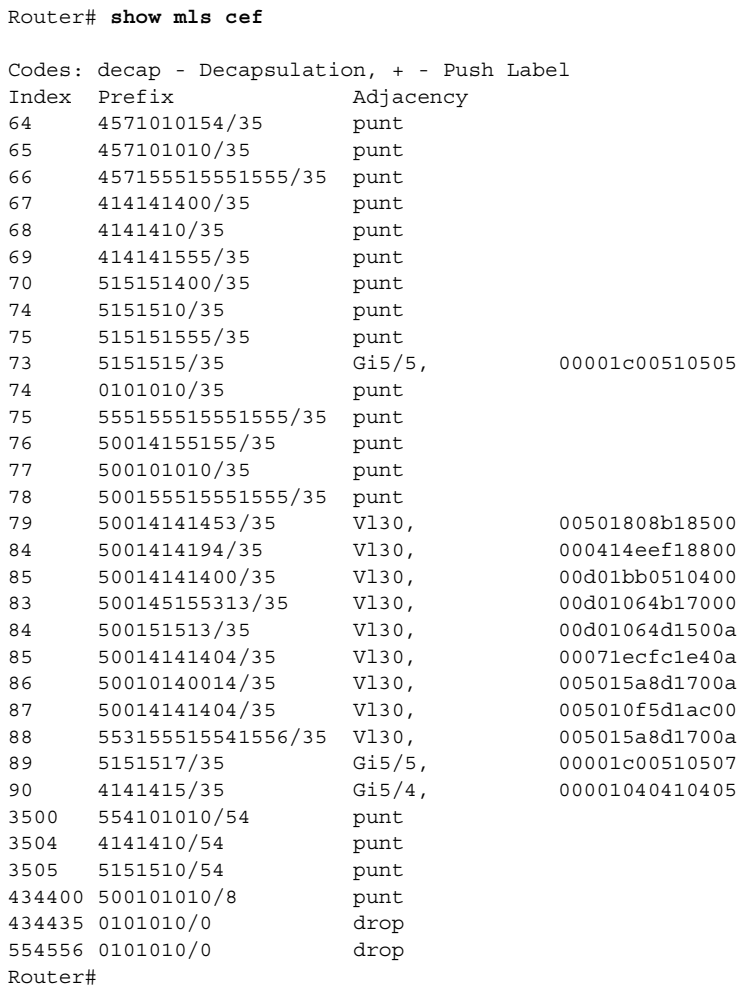

This example shows how to display all the MLS-hardware Layer 3-switching table IP entries:

```
Router# show mls cef ip
```

```
Codes: decap - Decapsulation, + - Push Label
Index Prefix Adjacency
64   4571010154/35   punt
65  457101010/35  punt
66 127.255.255.255/32 punt
67    414141400/35    punt
68    4141410/35    punt
69    414141555/35    punt
```
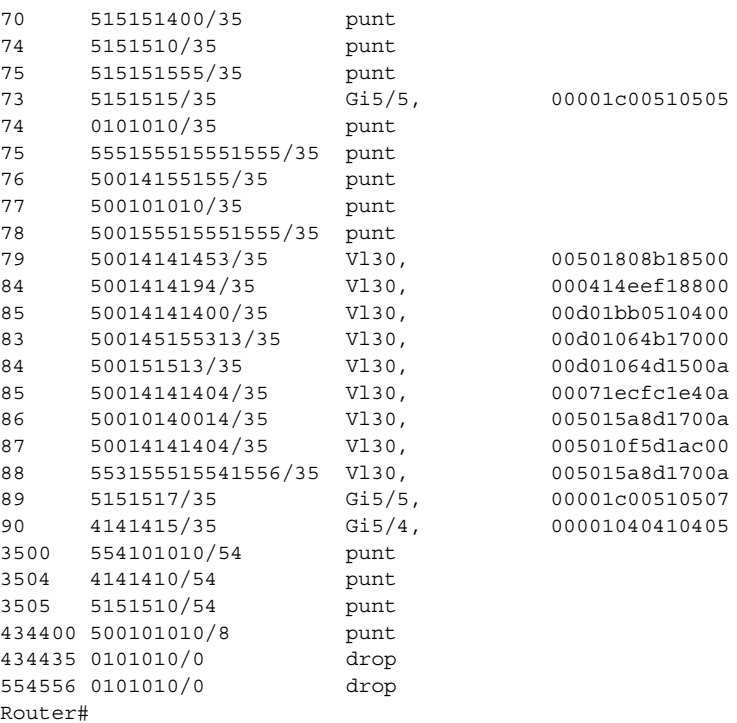

[Table 2-80](#page-940-0) describes the fields in the examples.

<span id="page-940-0"></span>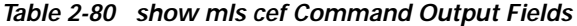

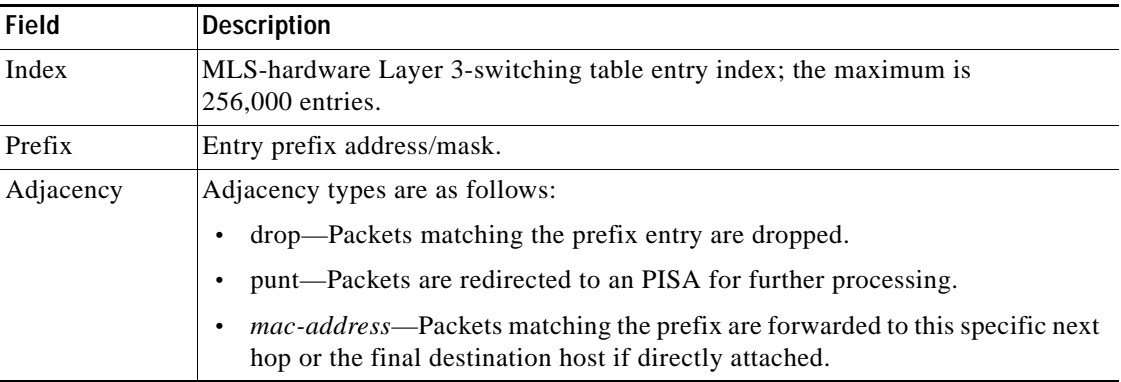

This example shows how to display the operational status of tunnel fragmentation:

```
Router# show mls cef tunnel fragment
Tunnel Fragmentation: Enabled
Router#
```
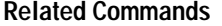

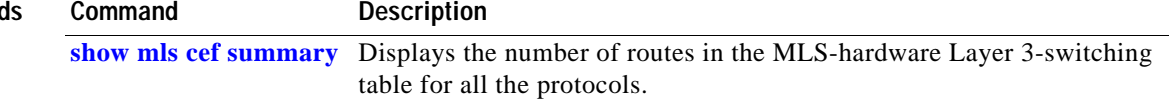

### <span id="page-941-0"></span>**show mls cef adjacency**

To display information about the MLS-hardware Layer 3-switching adjacency node, use the **show mls cef adjacency** command.

**show mls cef adjacency** [**all** | **decap-tunnel** | {**encap-tunnel** *ip-src-addr*} | {**entry** *index* [**to** *end-range*]} | {**flags** *lower-flag upper-flag*} | **mac-address** *number* | **mac-rewrite** | **macv4** | {**mpls** [*label*]} | **multicast** | **nat** | **recirculation** | **special** | **tcp** | **usage**] [**detail**] [**module** *number*]

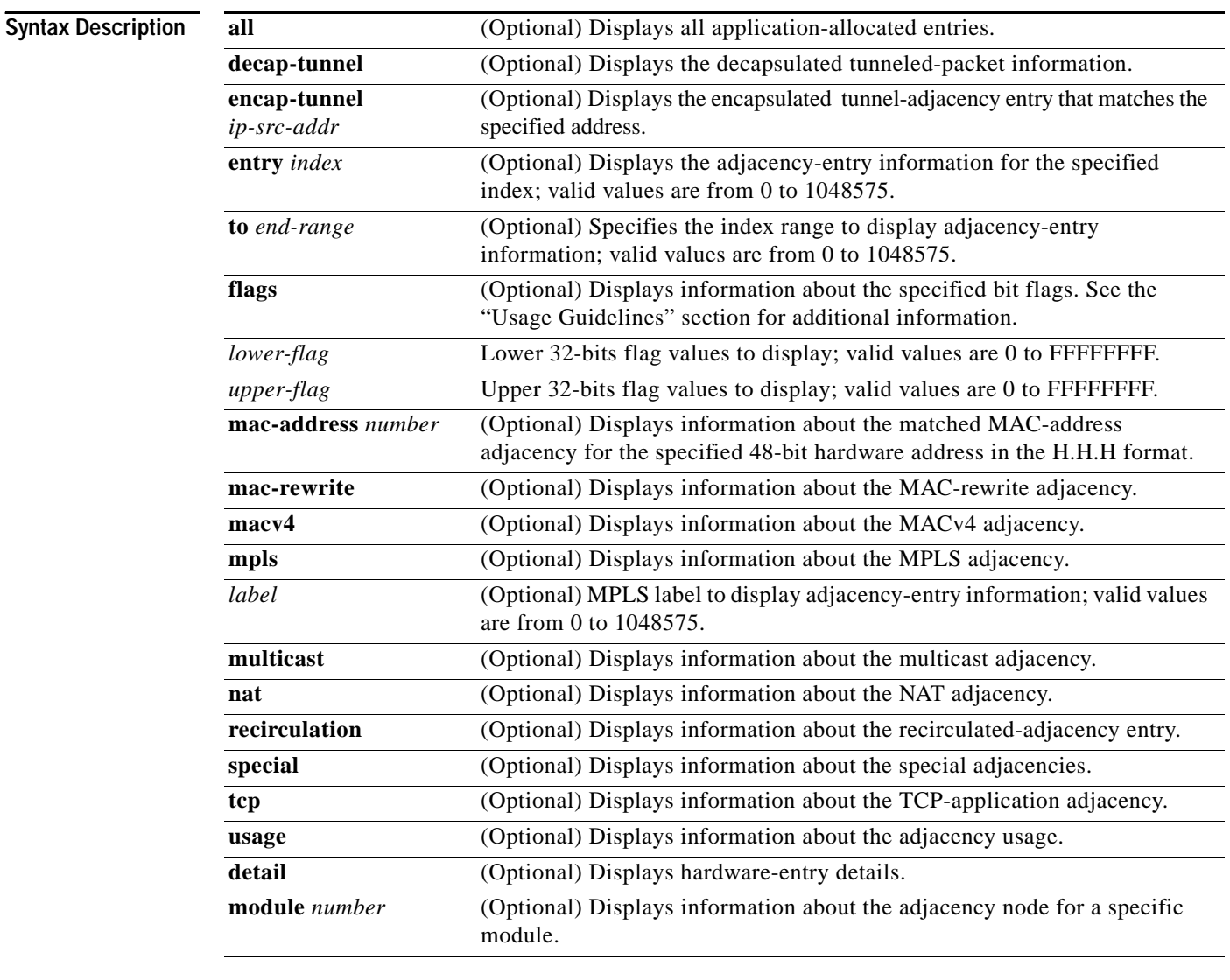

**Defaults** This command has no default settings.

**Command Modes** EXEC

**Catalyst Supervisor Engine 32 PISA Cisco IOS Software Command Reference—Release 12.2ZY**

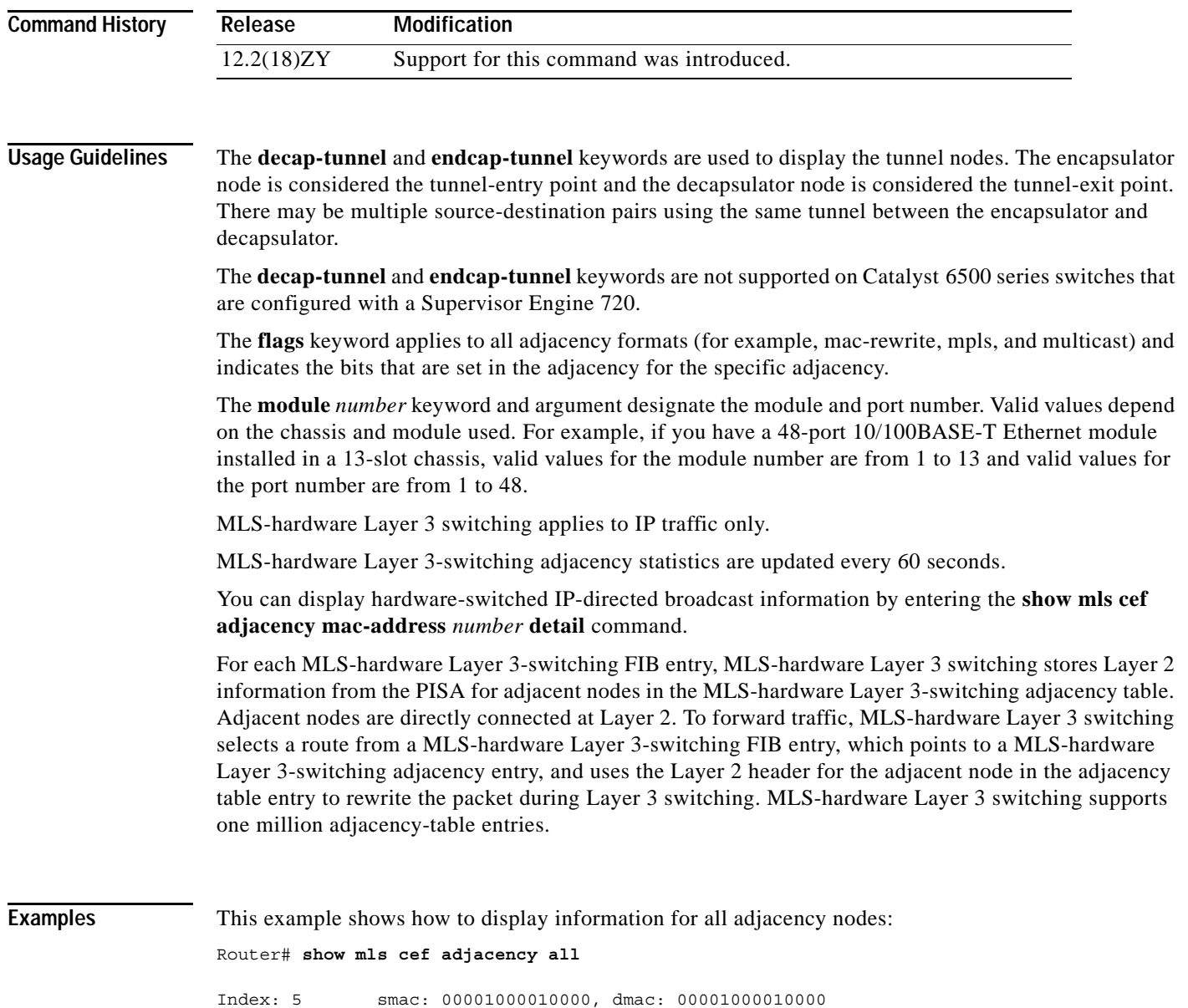

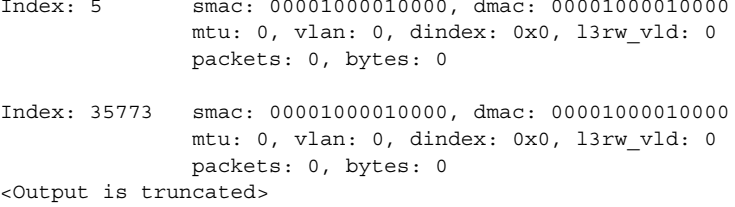

 $\mathbf{r}$ 

This example shows how to display the adjacency-entry information for a specific index:

Router# **show mls cef adjacency entry 132**

```
Index: 435 smac: 00001000010000, dmac: 00001000010000
               mtu: 0, vlan: 0, dindex: 0x0, l3rw_vld: 0
               packets: 0, bytes: 0
```
This example shows how to display the adjacency-entry information for a range of indexes:

```
Router# show mls cef adjacency entry 132 to 134
```
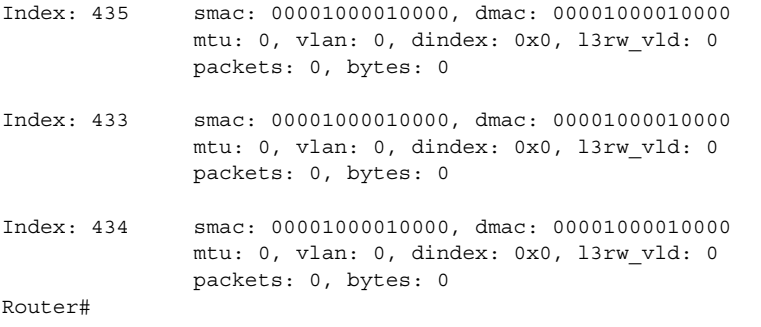

This example shows how to display recirculation-adjacency information:

```
Router# show mls cef adjacency recirculation detail
Index: 6 smac: 00001000010000, dmac: 00001000010000
               mtu: 65535, vlan: 0, dindex: 0x0, ccc = 110,
               format: RECIR, l3rw_vld: 1
```
Router#

This example shows how to display specific bit flags:

Router# **show mls cef adjacency flags 8408 0**

```
STAT_REQUIRED NO_STAT_CAP4_IQO UTTL UTOS
Router#
```
This example shows how to display adjacency-node information for a specific MAC address:

Router# **show mls cef adjacency mac-address 00e0.f74c.842d**

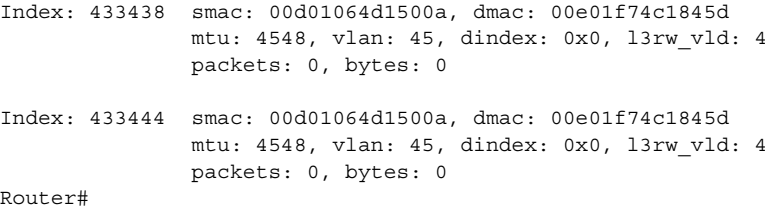

This example shows how to display the MAC-rewrite adjacency information:

Router# **show mls cef adjacency mac-rewrite**

Index: 433435 smac: 00001000010000, dmac: 00001000010000 mtu: 0, vlan: 0, dindex: 0x0, l3rw\_vld: 0 packets: 0, bytes: 0 Index: 433433 smac: 000a1454f13000, dmac: 005015a8d1700a mtu: 1518, vlan: 1, dindex: 0x0, l3rw\_vld: 1 packets: 0, bytes: 0

```
Index: 433434 smac: 000a1454f13000, dmac: 00001750410004
               mtu: 1518, vlan: 72, dindex: 0x0, l3rw_vld: 1
               packets: 0, bytes: 0
Index: 433435 smac: 000a1454f13000, dmac: 00001730410004
               mtu: 1518, vlan: 73, dindex: 0x0, l3rw_vld: 1
               packets: 0, bytes: 0
<Output is truncated>
```
This example shows how to display information about the MPLS adjacency:

```
Router# show mls cef adjacency mpls detail 
Index: 35768 smac: 00001000010000, dmac: 00001000010000
mtu: 1514, vlan: 0, dindex: 0x7FFA, l3rw_vld: 1 
format: MPLS, flags: 0x1000408600 
label0: 0, exp: 0, ovr: 0 
label1: 0, exp: 0, ovr: 0 
label2: 0, exp: 0, ovr: 0 
op: POP 
packets: 0, bytes: 0
Router#
```
This example shows how to display information about the multicast adjacency:

```
Router# show mls cef adjacency multicast detail 
Index: 55 smac: 00001000010000, dmac: 00001000010000
mtu: 0, vlan: 0, dindex: 0x0, l3rw_vld: 0 
format: MULTICAST, flags: 0x800 
met5: 0, met3: 0
packets: 5535, bytes: 480684
Router#
```
This example shows how to display information about the NAT adjacency:

```
Router# show mls cef adjacency nat detail 
Index: 200 mtu: 1522, vlan: 1063, dindex: 0x7FFA, l3rw_vld: 1 
format: NAT, flags: 0x8600 
ip_sa: 5151515, src_port: 400
ip_da: 3.3.3.3, dst_port: 300 
delta_seq: 0, delta_ack: 0 
packets: 0, bytes: 0
Router#
```
This example shows how to display information about the special adjacency:

Router# **show mls cef adjacency special**

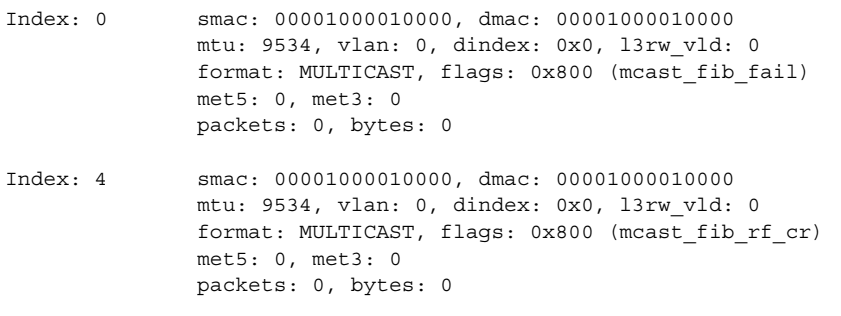

<Output is truncated>

This example shows how to display information about the TCP adjacency:

```
Router# show mls cef adjacency tcp detail 
Index: 500 smac: abcdlabcdlabcd, dmac: 00001400015000
mtu: 1518, vlan: 1063, dindex: 0x0, l3rw_vld: 1 
format: MAC_TCP, flags: 0x8408 
delta_seq: 10, delta_ack: 0 
packets: 0, bytes: 0
Router#
```
This example shows how to display information about the adjacency usage:

Router# **show mls cef adjacency usage**

Adjacency Table Size: 1048576 ACL region usage: 5 Non-stats region usage: 458 Stats region usage: 31 Total adjacency usage: 161 Router#

# <span id="page-946-0"></span>**show mls cef exact-route**

To display information about the hardware load sharing, use the **show mls cef exact-route** command.

**show mls cef exact-route** *src-ip* {*dest-ip* | *src-l4port*} [*dest-l4port* | {**module** *num*}]

**show mls cef exact-route** {**vrf** *instance-name*} *src-ip* {*dest-ip* | *src-l4port*} [*dest-l4port* | {**module** *num*}]

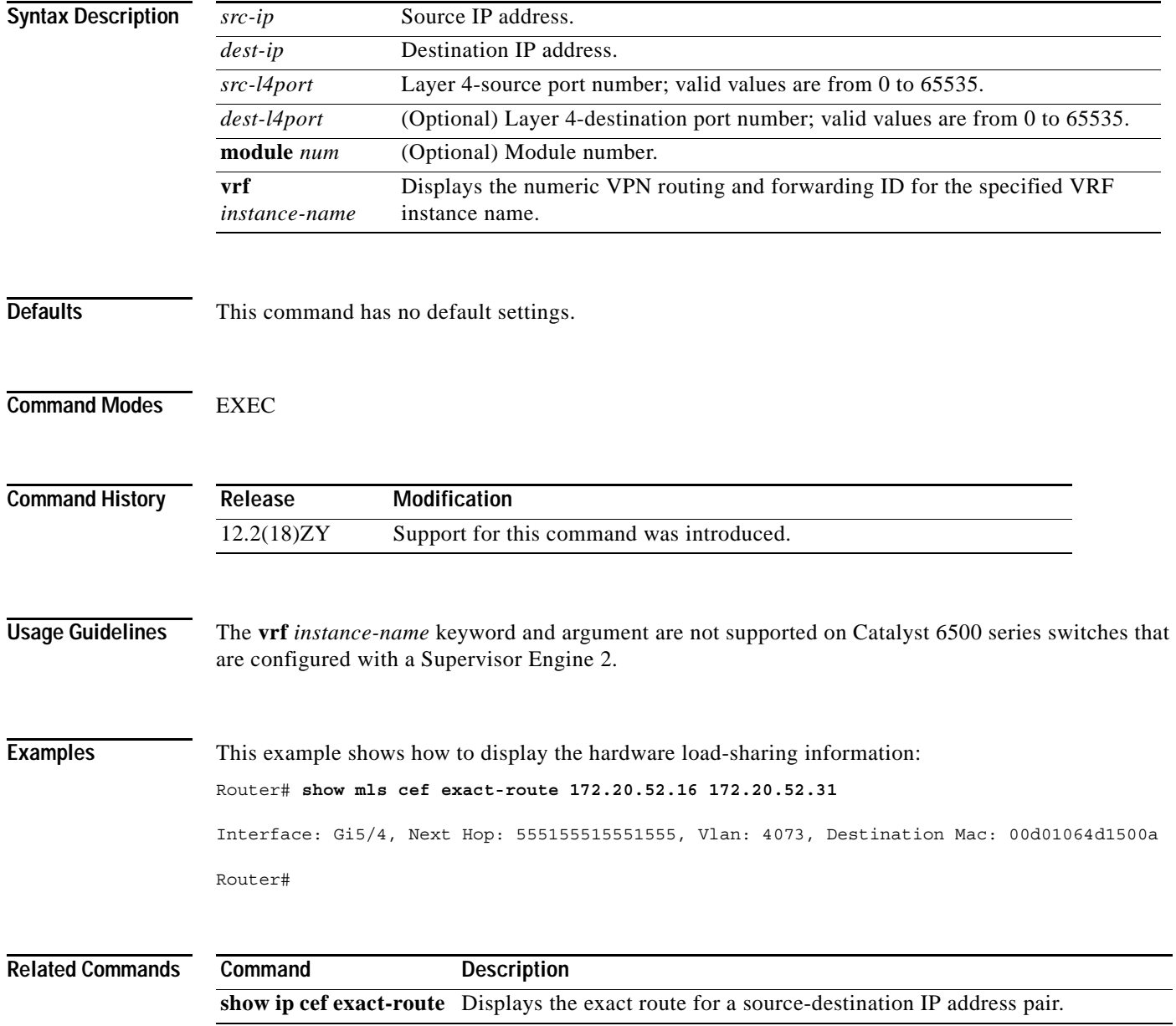

## **show mls cef exception**

To display information about the CEF exception, use the **show mls cef exception** command.

**show mls cef exception** {**status** [**detail**] | **priorities**}

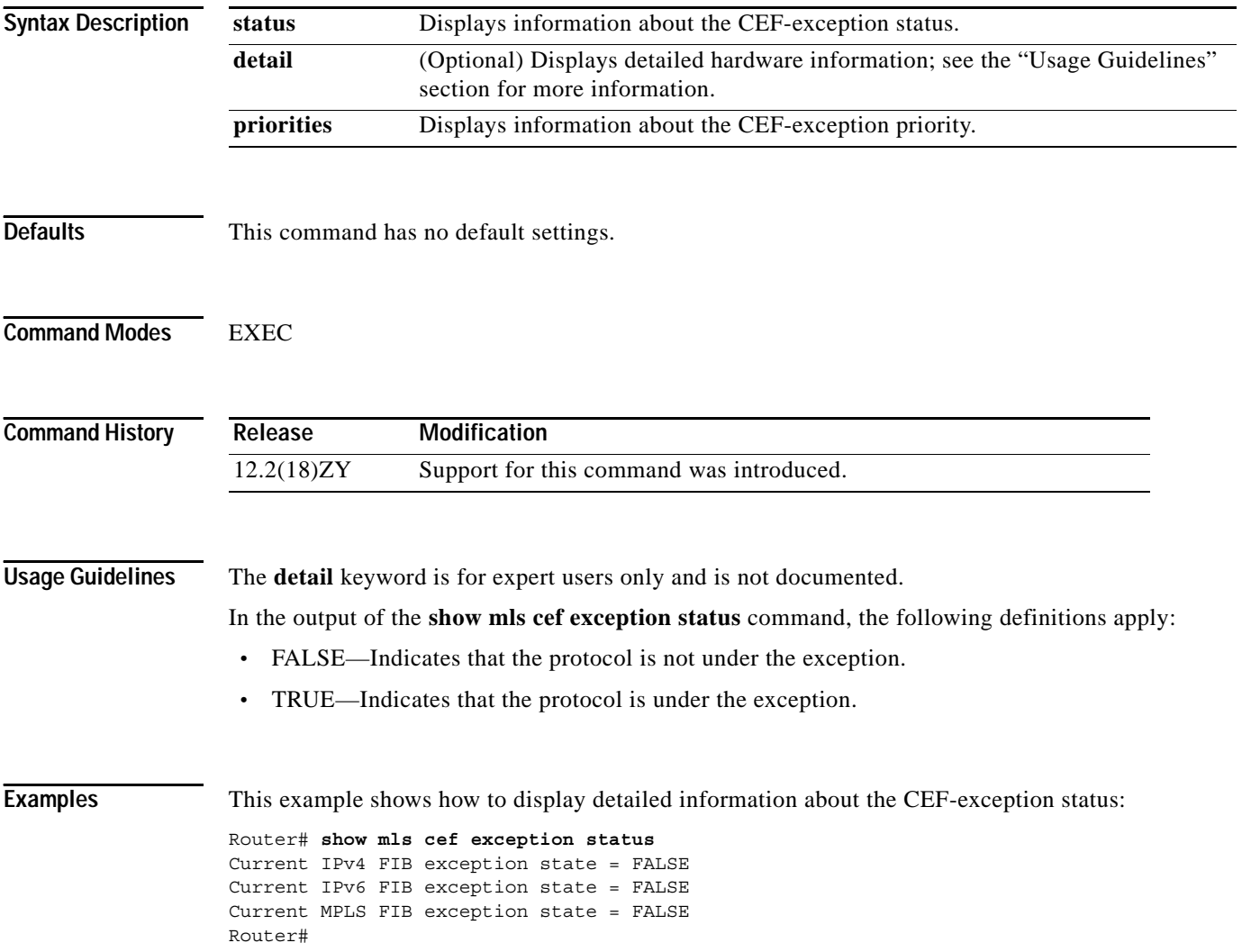

This example shows how to display the FIB ERM-exception priority:

```
Router# show mls cef exception priorities 
Priority Protocol 
===================== 
1 IPv4 
5 IPv6
3 MPLS 
Router#
```
#### **Related Commands**

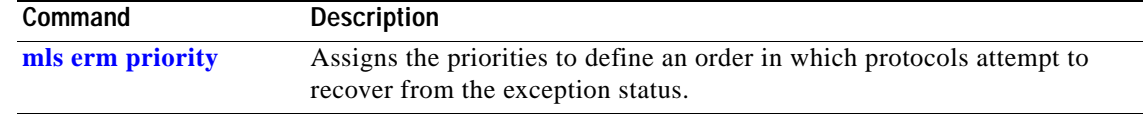

### **show mls cef hardware**

To display the MLS-hardware Layer 3-switching table entries, use the **show mls cef hardware** command.

**show mls cef hardware** [**module** *number*]

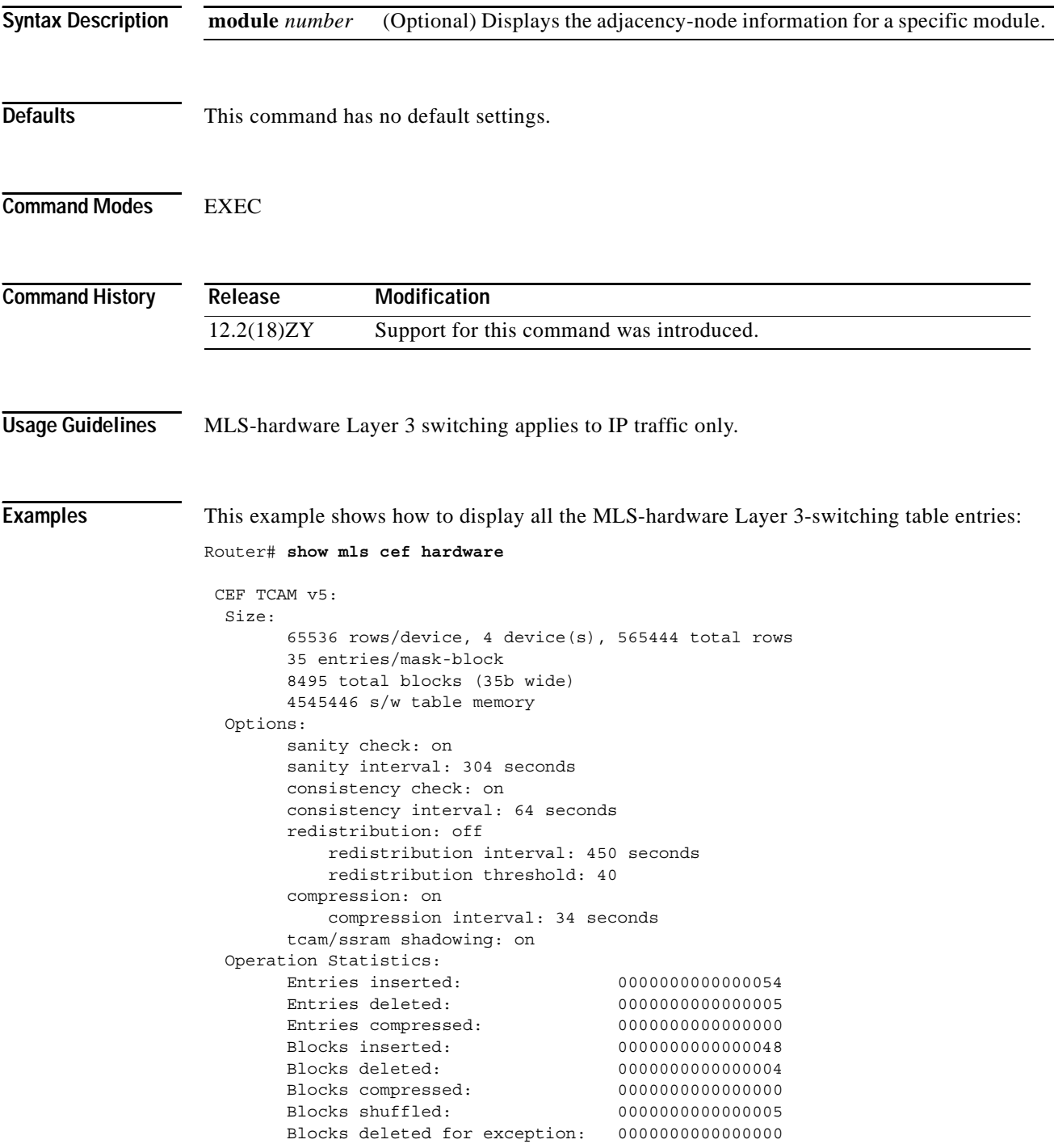

**Catalyst Supervisor Engine 32 PISA Cisco IOS Software Command Reference—Release 12.2ZY**

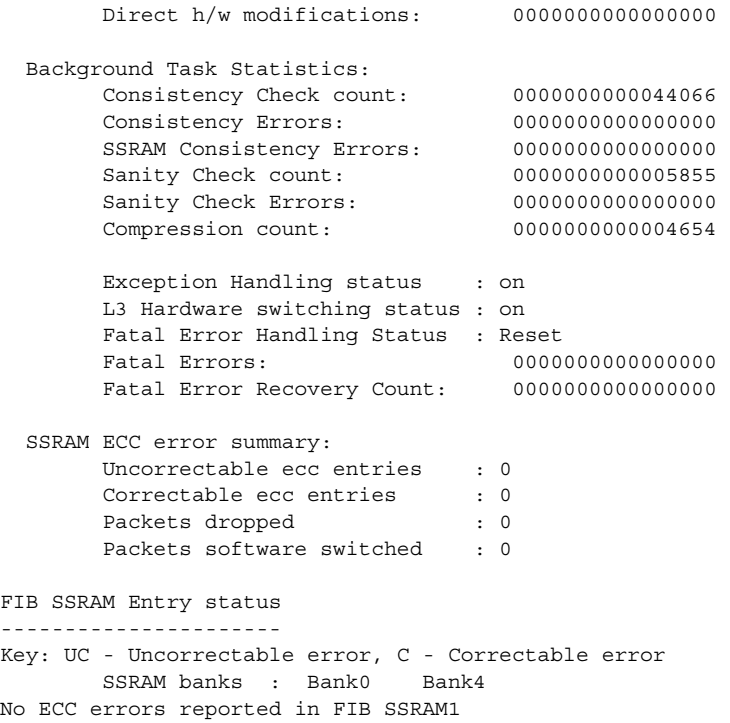

 $\overline{\phantom{a}}$ 

## <span id="page-951-0"></span>**show mls cef inconsistency**

To display consistency-checker information, use the **show mls cef inconsistency** command.

**show mls cef inconsistency** [**module** *num* | **now** | **records**] [**detail**] [**module** *num*]

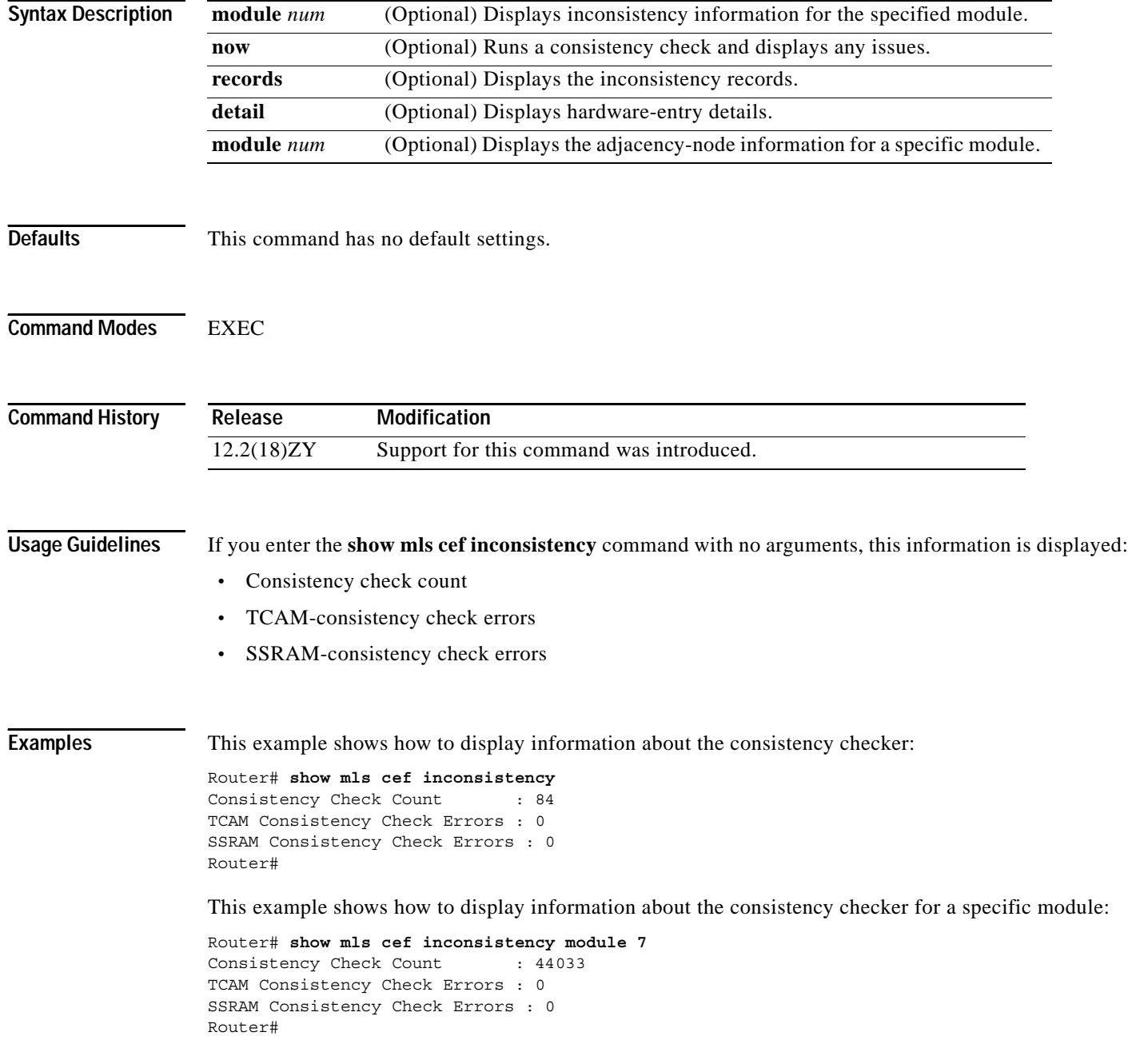

a pro

This example shows how to run a consistency check and display any issues:

Router# **show mls cef inconsistency now** Performing TCAM check now 111done No1 of FIB TCAM Consistency Check Errors : 0 Performing SSRAM check now 111done No1 of FIB SSRAM Consistency Check Errors : 0

Router#

This example shows how to display the consistency records:

```
Router# show mls cef inconsistency records
Consistency Check Count : 44044
TCAM Consistency Check Errors : 0
SSRAM Consistency Check Errors : 0
```
Router#

### **show mls cef ip**

To display the IP entries in the MLS-hardware Layer 3-switching table, use the **show mls cef ip** command.

**show mls cef ip** [*prefix* [*mask-length*]] [**detail**] [**module** *number*]

**show mls cef ip accounting per-prefix**

**show mls cef ip** {**lookup** ...} | {**multicast tcam** ...} | {**rpf** ...} | {**vpn** ...} | {**vrf** ...}

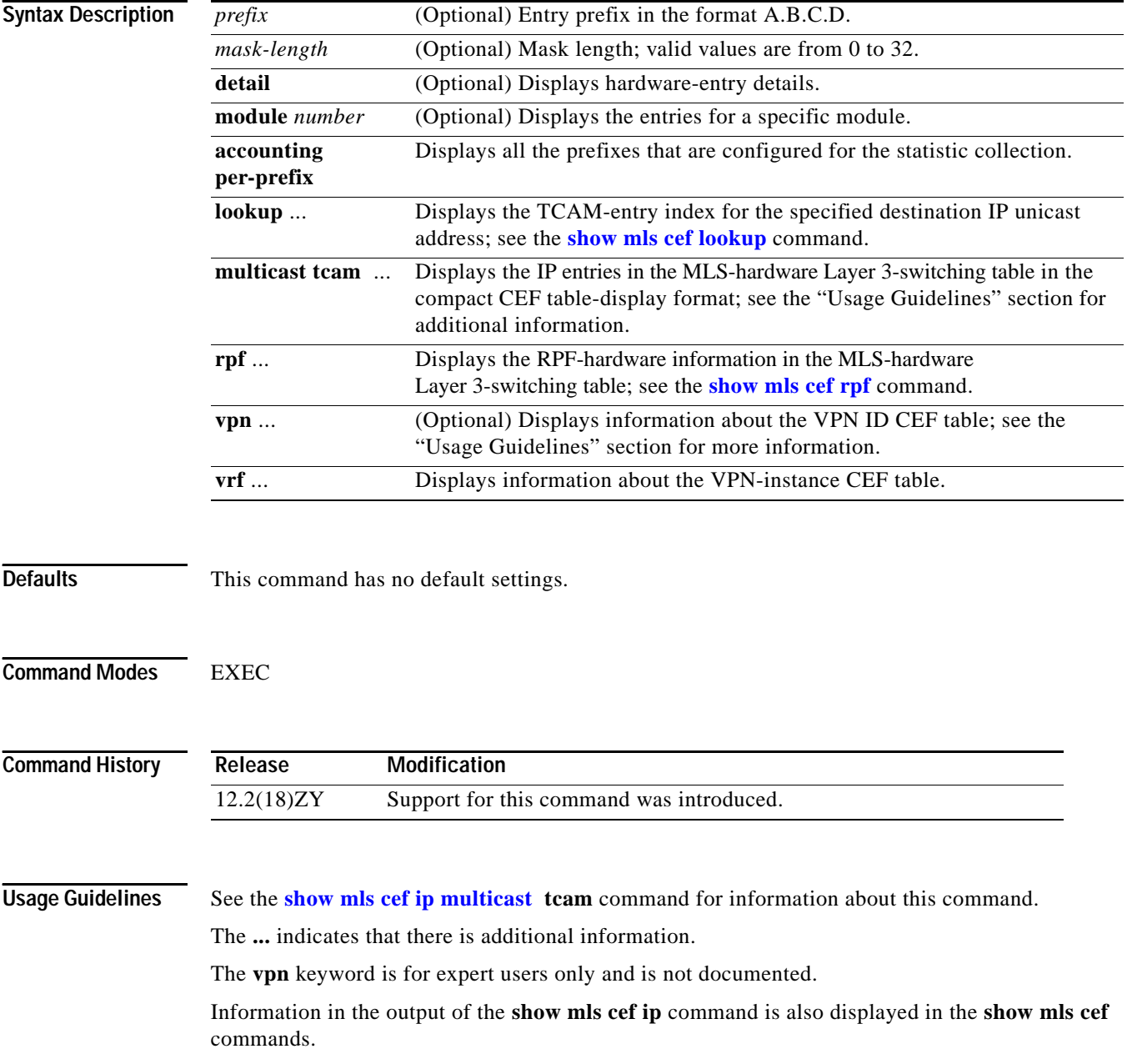

a pro

The lookup is performed as a "longest prefix match" and displays the TCAM-entry index that applies to the specified destination IP address.

The information output is in this format: Index, Prefix, Mask, and Adjacency.

**Examples** This example shows how the **show mls cef** and **show mls cef ip** commands are identical:

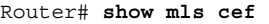

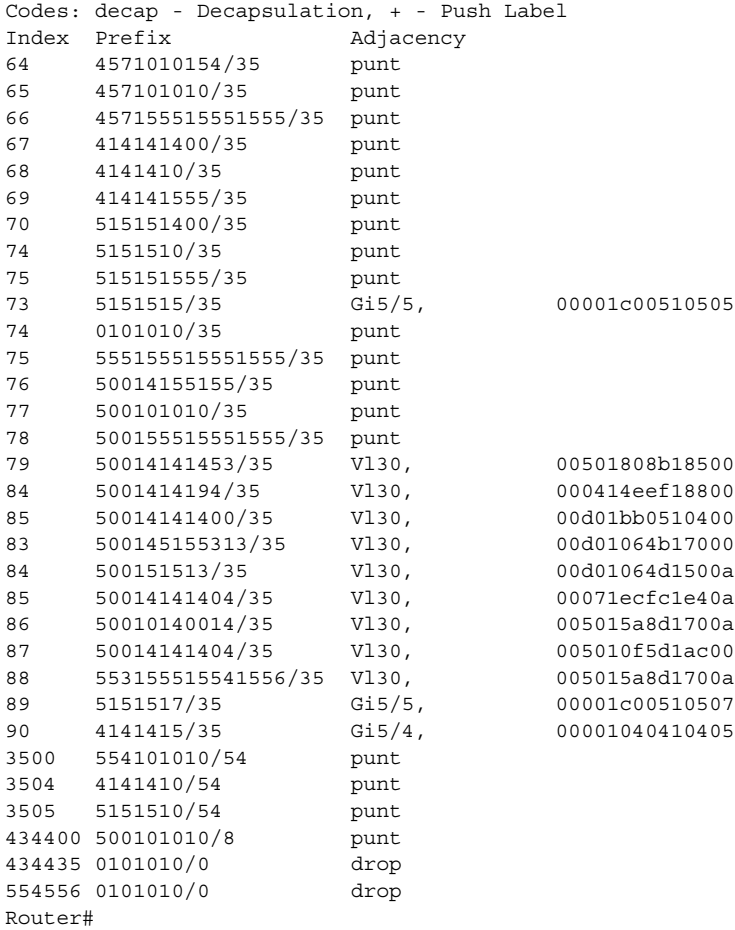

This example shows how to display all the MLS-hardware Layer 3-switching table IP entries:

```
Codes: decap - Decapsulation, + - Push Label
Index Prefix Adjacency
64   4571010154/35   punt
65  457101010/35  punt
66 457155515551555/35 punt
67 414141400/35 punt
68    4141410/35    punt
69    414141555/35    punt
70 515151400/35 punt
74 5151510/35 punt
75 515151555/35 punt
73 5151515/35 Gi5/5, 00001c00510505
74 0101010/35 punt
75 55515551555555/35 punt
76 50014155155/35 punt
77 500101010/35 punt
78 500155515551555/35 punt
79 50014141453/35 Vl30, 00501808b18500
84 5001414194/35 Vl30 000414eef18800
85 50014141400/35 Vl30 00d01bb0510400
83 500145155313/35 Vl30 00d01064b17000
84 500151513/35 Vl30 00d01064d1500a
85 50014141404/35 Vl30 00071ecfc1e40a
86 50010140014/35 Vl30 005015a8d1700a
87 50014141404/35 Vl30 005010f5dlac00
88 553155515541556/35 Vl30 005015a8d1700a
89 5151517/35 Gi5/5 00001c00510507
90 4141415/35 Gi5/4 00001040410405
3500 554101010/54 punt
3504 4141410/54 punt
3505 5151510/54 punt
434400 500101010/8 punt
434435 0101010/0 drop
554556 0101010/0 drop
Router#
```
Router# **show mls cef ip**

[Table 2-81](#page-955-0) describes the fields shown in the examples.

<span id="page-955-0"></span>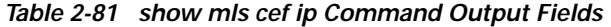

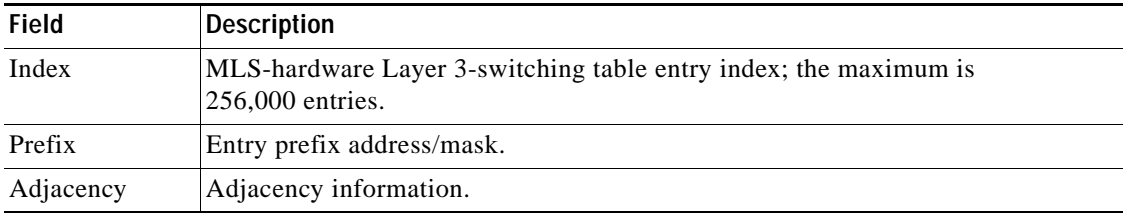

This example shows how to display the detailed MLS-hardware Layer 3-switching table entries: Router# **show mls cef ip 127.0.0.52 detail**

Codes: M - mask entry, V - value entry, A - adjacency index, P - priority bit D - full don't switch, m - load balancing modnumber, B - BGP Bucket sel V0 - Vlan 0,C0 - don't comp bit 0,V1 - Vlan 1,C1 - don't comp bit 1 RVTEN - RPF Vlan table enable, RVTSEL - RPF Vlan table select

Format: IPV4\_DA - (8 ; xtag vpn pi cr recirc tos prefix) Format: IPV4\_SA - (9 ; xtag vpn pi cr recirc prefix)  $M(494)$ : E | 4 FFF 0 0 0 0 555155515551555  $V(494)$ : 8 | 4 0 0 0 0 0 4571010155 (A:433450 , P:4, D:0, m:0 , B:0) Router#

This example shows how to display all the prefixes that are configured for the statistic collection:

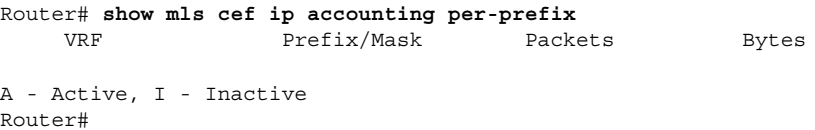

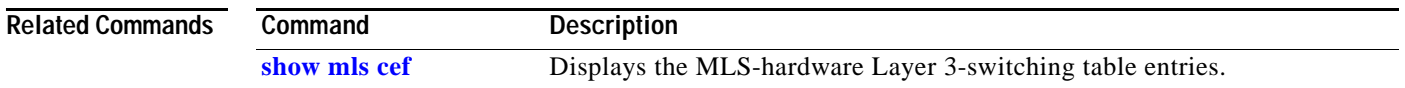

#### <span id="page-957-0"></span>**show mls cef ip multicast**

To display the IP entries in the multilayer switching (MLS)-hardware Layer 3-switching table on the switch processor, use the **show mls cef ip multicast** command.

**show mls cef ip multicast** {**bidir | grp-only** | **source** *source-ip*} [**detail | group** *group-id* | **vlan** *rpf-vlanid*]

**show mls cef ip multicast control** [**detail** | **prefix** *prefix* | **vlan** *rpf-vlanid*]

**show mls cef ip multicast group** *group-id* [**detail** | **vlan** *rpf-vlanid*]

**show mls cef ip multicast src-grp** [**detail** | **group** *group-ip* | **source | vlan** *rpf-vlanid*]

**show mls cef ip multicast subnet** [**detail** | **prefix** *prefix* **| vlan** *rpf-vlanid*]

**show mls cef ip multicast summary** [*vpn-num*]

**show mls cef ip multicast tcam** [*prefix* [**mask**]] [**detail**] [**module** *num*] [**vrf** *src-ip* {*src-port* | *dst-ip*} [*dst-port* | **module** *num*]]

**show mls cef ip multicast** {**grp-mask** | **vlan** *rpf-vlanid |* **vpn** *vpn-id*} [**detail**]

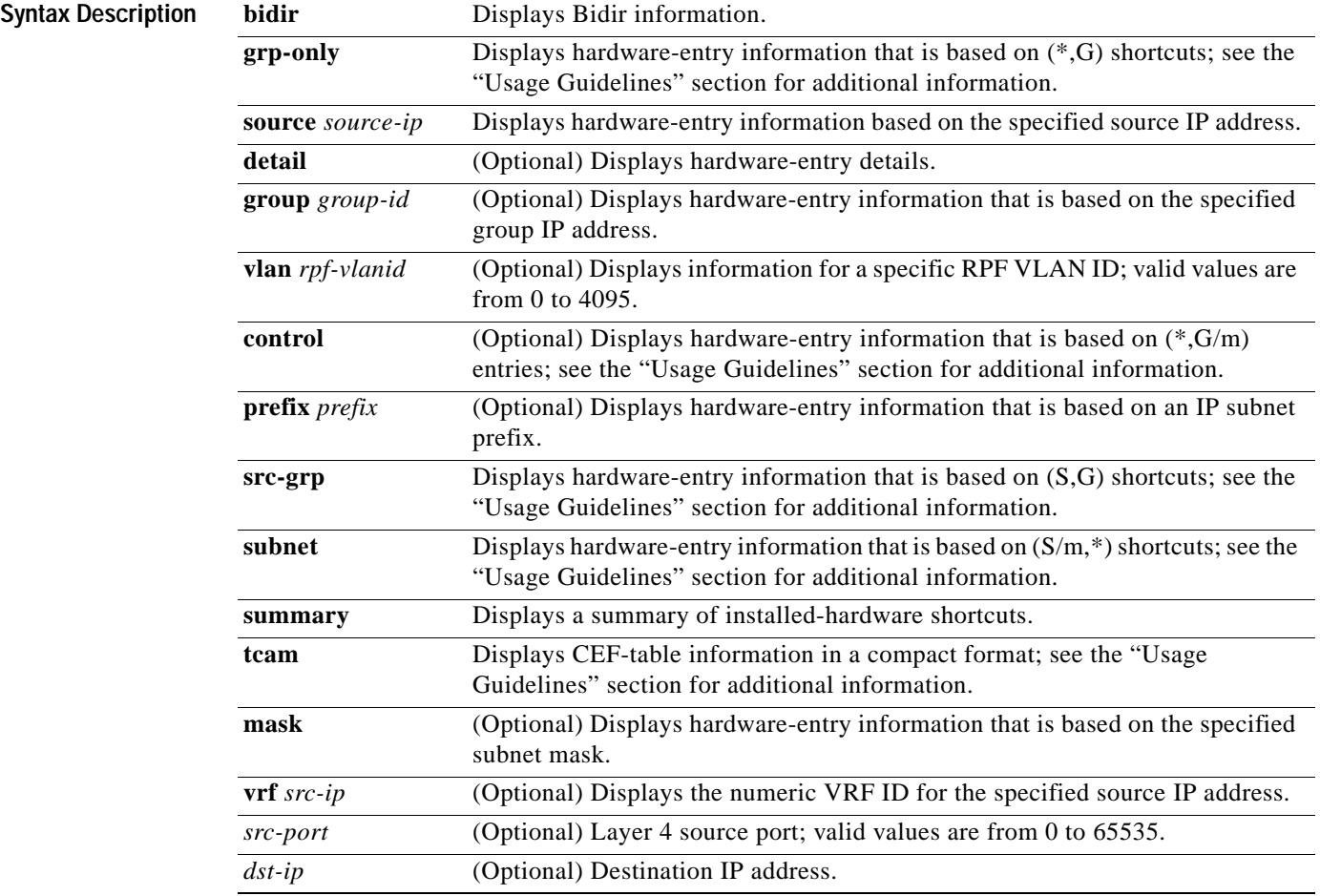

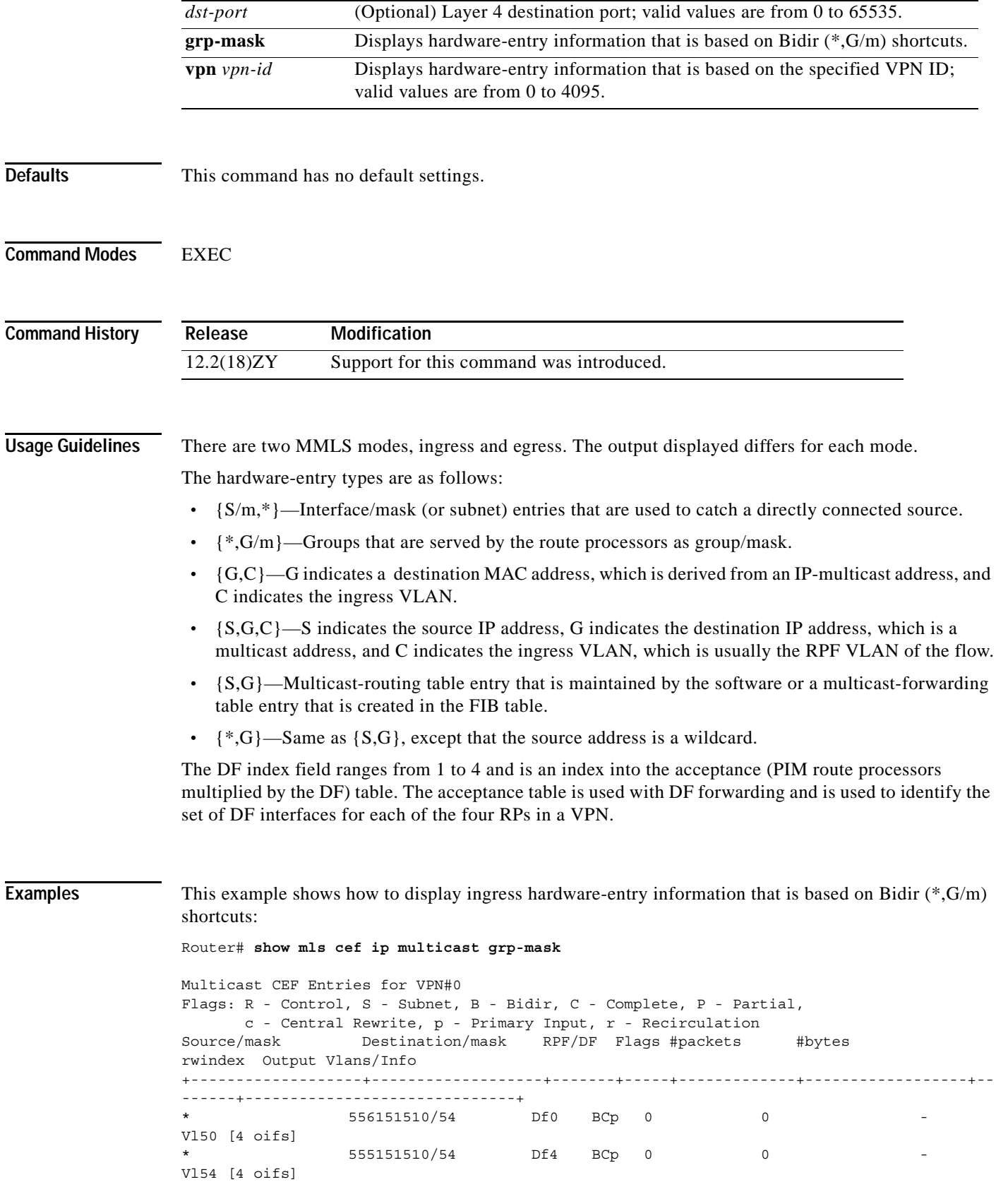

 $\mathbf{r}$ 

557151510/54 Df4 BCp 0 0 Vl51 [1 oifs] Found 3 entries1 3 are mfd entries Router#

This example shows how to display detailed ingress hardware-entry information that is based on Bidir  $(*, G/m)$  shortcuts:

```
Router# show mls cef ip multicast grp-mask detail 
(* , 556151510/54) PI:1 (1) CR:0 (0) Recirc:0 (1)
        DFidx:0 AdjPtr:7,32775,65543,98311 FibRpfNf:0 FibRpfDf:0 FibAddr:0x100
       rwvlans:0 rwindex:0x0 adjmac:00061d6061e540 rdt:0 E:0 CAP4:0
       fmt:mcast l3rwvld:4 DM:0 mtu:4548 rwtype:L3 met5:0x0 met3:0x5
        packets:0000000000000 bytes:000000000000000000
        Starting Offset: 0x0005
          V E C: 50 I:0x00449 
(*, 555151510/54) PI:1 (1) CR:0 (0) Recirc:0 (1)
        DFidx:1 AdjPtr:8,32776,65544,98312 FibRpfNf:0 FibRpfDf:0 FibAddr:0x102
       rwvlans:0 rwindex:0x0 adjmac:00061d6061e540 rdt:0 E:0 CAP4:0
       fmt:mcast l3rwvld:4 DM:0 mtu:4548 rwtype:L3 met5:0x0 met3:0x6
        packets:0000000000000 bytes:000000000000000000
        Starting Offset: 0x0006
          V E C: 51 I:0x0044B 
(* , 557151510/54) PI:1 (1) CR:0 (0) Recirc:0 (1)
        DFidx:1 AdjPtr:19,32787,65555,98323 FibRpfNf:0 FibRpfDf:0 FibAddr:0x104
       rwvlans:0 rwindex:0x0 adjmac:00061d6061e540 rdt:0 E:0 CAP4:0
        fmt:mcast l3rwvld:1 DM:0 mtu:1518 rwtype:L3 met2:0x0 met3:0x7
        packets:0000000000000 bytes:000000000000000000
        Starting Offset: 0x0007
          V E C: 51 I:0x0044B 
Found 3 entries1 3 are mfd entries
Router#
This example shows how to display ingress-Bidir information:
Router# show mls cef ip multicast bidir 
Multicast CEF Entries for VPN#0
Flags: R - Control, S - Subnet, B - Bidir, C - Complete, P - Partial,
      c - Central Rewrite, p - Primary Input, r - Recirculation 
Source/mask Destination/mask RPF/DF Flags #packets #bytes
rwindex Output Vlans/Info 
+-------------------+-------------------+-------+-----+-------------+------------------+--
------+------------------------------+
* 225.2.2.2/32 Df1 BCp 0 0 - 
Vl54,Vl30 [5 oifs]
                 555151514/35 Df4 BCp 0 0
Vl54, Vl30 [5 oifs]
```
This example shows how to display detailed ingress-Bidir information:

Router# **show mls cef ip multicast bidir detail**

Found 5 entries1 5 are mfd entries

Router#

```
(*, 555151515) PI:1 (1) CR:0 (0) Recirc:0 (1)
        DFidx:1 AdjPtr:10,32778,65546,98314 FibRpfNf:0 FibRpfDf:0 FibAddr:0xE2
```

```
rwvlans:0 rwindex:0x0 adjmac:00061d6061e540 rdt:0 E:0 CAP4:0
       fmt:mcast l3rwvld:4 DM:0 mtu:4548 rwtype:L3 met5:0x0 met3:0xA
        packets:0000000000000 bytes:000000000000000000
        Starting Offset: 0x000A
           V C: 51 I:0x004B5 P->19A0 
        - <sub>V</sub> V E C: 30 I:0x0049B 
(*, 555151514) PI:1 (1) CR:0 (0) Recirc:0 (1)
        DFidx:1 AdjPtr:9,32777,65545,98313 FibRpfNf:0 FibRpfDf:0 FibAddr:0xE0
       rwvlans:0 rwindex:0x0 adjmac:00061d6061e540 rdt:0 E:0 CAP4:0
        fmt:mcast l3rwvld:1 DM:0 mtu:1518 rwtype:L3 met2:0x0 met3:0x8
        packets:0000000000000 bytes:000000000000000000
        Starting Offset: 0x0008
          V C: 51 I:0x004B1 P->199C 
        - V
          V E C: 30 I:0x00499
```
Found 5 entries1 5 are mfd entries Router#

This example shows how to display egress hardware-entry information that is based on Bidir (\*,G/m) shortcuts:

```
Router# show mls cef ip multicast grp-mask
```

```
Multicast CEF Entries for VPN#0
Flags: R - Control, S - Subnet, B - Bidir, C - Complete, P - Partial,
     c - Central Rewrite, p - Primary Input, r - Recirculation 
Source/mask Destination/mask RPF/DF Flags #packets #bytes
rwindex Output Vlans/Info 
+-------------------+-------------------+-------+-----+-------------+------------------+--
------+------------------------------+
            555151510/54 Df0 BCp 0 0
* 225.2.2.0/24 - Bpr 0 0 
0x4AE Vl51 [1 oifs]
             555151510/54 - Br 0 0
0x40E Vl51 [1 oifs]
            556151510/54 Df4 BCp 0 0
* 226.2.2.0/24 - Bpr 0 0 
0x4AE Vl50 [1 oifs]
* 226151510/54 - Br 0 0 0
0x40E Vl50 [1 oifs]
            557151510/54 Df0 BCp 0 0
             557151510/54 - Bpr 0 0
0x4AE Vl51 [1 oifs]
              557151510/54 - Br 0 0
0x40E Vl51 [1 oifs]
Found 3 entries1 3 are mfd entries
Router#
```
This example shows how to display detailed egress hardware-entry information that is based on Bidir  $(*, G/m)$  shortcuts:

```
Router# show mls cef ip multicast grp-mask detail
(* , 555151510/54) PI:1 (1) CR:0 (0) Recirc:0 (1)
         DFidx:0 AdjPtr:7,32775,65543,98311 FibRpfNf:0 FibRpfDf:0 FibAddr:0x120
         rwvlans:0 rwindex:0x0 rdt:0 E:0 CAP1:0
         fmt:recir l3rwvld:1 DM:0 mtu:1522 rwtype:RECIR
         packets:0000000000000 bytes:000000000000000000
         PI:1 (1) CR:0 (0) Recirc:1 (1)
```

```
 AdjPtr:8,32776,65544,98312 FibRpfNf:0 FibRpfDf:0 FibAddr:0x122
        rwvlans:0 rwindex:0x4AE adjmac:00061d6061e540 rdt:4 E:4 CAP4:0
        fmt:mcast l3rwvld:4 DM:0 mtu:4555 rwtype:L3 met5:0x0 met3:0x5
         packets:0000000000000 bytes:000000000000000000
         Starting Offset: 0x0005
          V E C: 51 I:0x0044C 
         PI:0 (1) CR:0 (0) Recirc:1 (1)
         AdjPtr:9,32777,65545,98313 FibRpfNf:0 FibRpfDf:0 FibAddr:0x124
        rwvlans:0 rwindex:0x40E adjmac:00061d6061e540 rdt:4 E:0 CAP4:0
         fmt:mcast l3rwvld:1 DM:0 mtu:1522 rwtype:L3 met2:0x0 met3:0x5
         packets:0000000000000 bytes:000000000000000000
         Starting Offset: 0x0005
           V E C: 51 I:0x0044C 
(* , 556151510/54) PI:1 (1) CR:0 (0) Recirc:0 (1)
         DFidx:1 AdjPtr:10,32778,65546,98314 FibRpfNf:0 FibRpfDf:0 FibAddr:0x126
         rwvlans:0 rwindex:0x0 rdt:0 E:0 CAP1:0
         fmt:recir l3rwvld:1 DM:0 mtu:1522 rwtype:RECIR
         packets:0000000000000 bytes:000000000000000000
         PI:1 (1) CR:0 (0) Recirc:1 (1)
         AdjPtr:11,32779,65547,98315 FibRpfNf:0 FibRpfDf:0 FibAddr:0x128
        rwvlans:0 rwindex:0x4AE adjmac:00061d6061e540 rdt:4 E:4 CAP4:0
         fmt:mcast l3rwvld:1 DM:0 mtu:1522 rwtype:L3 met2:0x0 met3:0x1C
         packets:0000000000000 bytes:000000000000000000
         Starting Offset: 0x001C
           V E C: 50 I:0x00447 
         PI:0 (1) CR:0 (0) Recirc:1 (1)
         AdjPtr:12,32780,65548,98316 FibRpfNf:0 FibRpfDf:0 FibAddr:0x12A
        rwvlans:0 rwindex:0x40E adjmac:00061d6061e540 rdt:4 E:0 CAP4:0
         fmt:mcast l3rwvld:1 DM:0 mtu:1522 rwtype:L3 met2:0x0 met3:0x1C
         packets:0000000000000 bytes:000000000000000000
         Starting Offset: 0x001C
           V E C: 50 I:0x00447 
(* , 557151510/54) PI:1 (1) CR:0 (0) Recirc:0 (1)
         DFidx:0 AdjPtr:13,32781,65549,98317 FibRpfNf:0 FibRpfDf:0 FibAddr:0x12C
         rwvlans:0 rwindex:0x0 rdt:0 E:0 CAP1:0
         fmt:recir l3rwvld:1 DM:0 mtu:1522 rwtype:RECIR
         packets:0000000000000 bytes:000000000000000000
         PI:1 (1) CR:0 (0) Recirc:1 (1)
         AdjPtr:14,32782,65550,98318 FibRpfNf:0 FibRpfDf:0 FibAddr:0x12E
        rwvlans:0 rwindex:0x4AE adjmac:00061d6061e540 rdt:4 E:4 CAP4:0
         fmt:mcast l3rwvld:1 DM:0 mtu:1522 rwtype:L3 met2:0x0 met3:0x1D
         packets:0000000000000 bytes:000000000000000000
         Starting Offset: 0x001D
           V E C: 51 I:0x0044C 
         PI:0 (1) CR:0 (0) Recirc:1 (1)
         AdjPtr:15,32783,65551,98319 FibRpfNf:0 FibRpfDf:0 FibAddr:0x130
        rwvlans:0 rwindex:0x40E adjmac:00061d6061e540 rdt:4 E:0 CAP4:0
        fmt:mcast l3rwvld:4 DM:0 mtu:4555 rwtype:L3 met5:0x0 met3:0x4D
         packets:0000000000000 bytes:000000000000000000
         Starting Offset: 0x001D
           V E C: 51 I:0x0044C 
Found 3 entries1 3 are mfd entries
```
Router#

This example shows how to display egress-Bidir information:

Router# **show mls cef ip multicast bidir**

```
Multicast CEF Entries for VPN#0
Flags: R - Control, S - Subnet, B - Bidir, C - Complete, P - Partial,
      c - Central Rewrite, p - Primary Input, r - Recirculation 
Source/mask Destination/mask RPF/DF Flags #packets #bytes 
rwindex Output Vlans/Info 
+-------------------+-------------------+-------+-----+-------------+------------------+--
------+------------------------------+
* 225.2.2.2/32 Df0 BCp 0 0 - 
* 225.2.2.2/32 - Bpr 0 0 
0x4AE Vl51,Vl30 [2 oifs]
* 225.2.2.2/32 - Br 0 0 
0x40E Vl51,Vl30 [2 oifs]
               555151514/35 Df0 BCp 0 0
                 555151514/35 - Bpr 0 0
0x4AE Vl51,Vl30 [2 oifs]
* 225.2.2.1/32 - Br 0 0 
0x40E Vl51,Vl30 [2 oifs]
Found 5 entries1 5 are mfd entries
Router#
This example shows how to display detailed egress-Bidir information:
Router# show mls cef ip multicast bidir detail
(*, 555151515) PI:1 (1) CR:0 (0) Recirc:0 (1)
        DFidx:0 AdjPtr:19,32787,65555,98323 FibRpfNf:0 FibRpfDf:0 FibAddr:0xE6
        rwvlans:0 rwindex:0x0 rdt:0 E:0 CAP1:0
        fmt:recir l3rwvld:1 DM:0 mtu:1522 rwtype:RECIR
        packets:0000000000000 bytes:000000000000000000
        PI:1 (1) CR:0 (0) Recirc:1 (1)
        AdjPtr:20,32788,65556,98324 FibRpfNf:0 FibRpfDf:0 FibAddr:0xE8
       rwvlans:0 rwindex:0x4AE adjmac:00061d6061e540 rdt:4 E:4 CAP4:0
       fmt:mcast 13rwvld:4 DM:0 mtu:4555 rwtype: L3 met5:0x0 met3:0x55 packets:0000000000000 bytes:000000000000000000
       Starting Offset: 0x0055
        V C: 54 I:0x004B3 P->54
         V E C: 30 I:0x004B6 
        PI:0 (1) CR:0 (0) Recirc:1 (1)
        AdjPtr:21,32789,65557,98325 FibRpfNf:0 FibRpfDf:0 FibAddr:0xEA
       rwvlans:0 rwindex:0x40E adjmac:00061d6061e540 rdt:4 E:0 CAP4:0
       fmt:mcast l3rwvld:4 DM:0 mtu:4555 rwtype:L3 met5:0x0 met3:0x55
        packets:0000000000000 bytes:000000000000000000
       Starting Offset: 0x0055
         V C: 54 I:0x004B3 P->54
          V E C: 30 I:0x004B6 
(* , 555151514) PI:1 (1) CR:0 (0) Recirc:0 (1)
        DFidx:0 AdjPtr:16,32784,65552,98320 FibRpfNf:0 FibRpfDf:0 FibAddr:0xE0
        rwvlans:0 rwindex:0x0 rdt:0 E:0 CAP1:0
        fmt:recir l3rwvld:1 DM:0 mtu:1522 rwtype:RECIR
        packets:0000000000000 bytes:000000000000000000
        PI:1 (1) CR:0 (0) Recirc:1 (1)
       AdjPtr:47,35785,65553,98354 FibRpfNf:0 FibRpfDf:0 FibAddr:0xE5
```
rwvlans:0 rwindex:0x4AE adjmac:00061d6061e540 rdt:4 E:4 CAP4:0

```
 fmt:mcast l3rwvld:1 DM:0 mtu:1522 rwtype:L3 met2:0x0 met3:0x1E
 packets:0000000000000 bytes:000000000000000000
 Starting Offset: 0x001E
 V C: 54 I:0x004AF P->50
 V E C: 30 I:0x004B5
 PI:0 (1) CR:0 (0) Recirc:1 (1)
 AdjPtr:18,32786,65554,98322 FibRpfNf:0 FibRpfDf:0 FibAddr:0xE4
rwvlans:0 rwindex:0x40E adjmac:00061d6061e540 rdt:4 E:0 CAP4:0
 fmt:mcast l3rwvld:1 DM:0 mtu:1522 rwtype:L3 met2:0x0 met3:0x1E
 packets:0000000000000 bytes:000000000000000000
 Starting Offset: 0x001E
 V C: 54 I:0x004AF P->50
 V E C: 30 I:0x004B5
```

```
Found 5 entries1 5 are mfd entries
Router#
```
This example shows how to display TCAM information:

#### Router# **show mls cef ip multicast tcam**

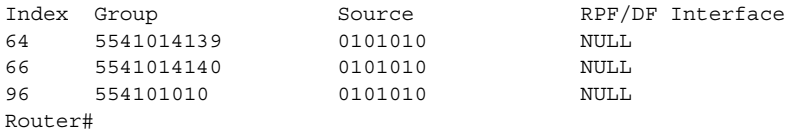

## **show mls cef ipv6**

To display the hardware IPv6-switching table entries, use the **show mls cef ipv6** command.

**show mls cef ipv6** [*vrf-number*] [*ip-address*/*mask*] [**acccounting per-prefix**] [**module** *number*] **show mls cef ipv6 exact-route** *src-addr* [*L4-src-port*] *dst-addr* [*L4-dst-port*] **show mls cef ipv6 multicast tcam** [*v6mcast-address*] [**detail**] [**internal**]

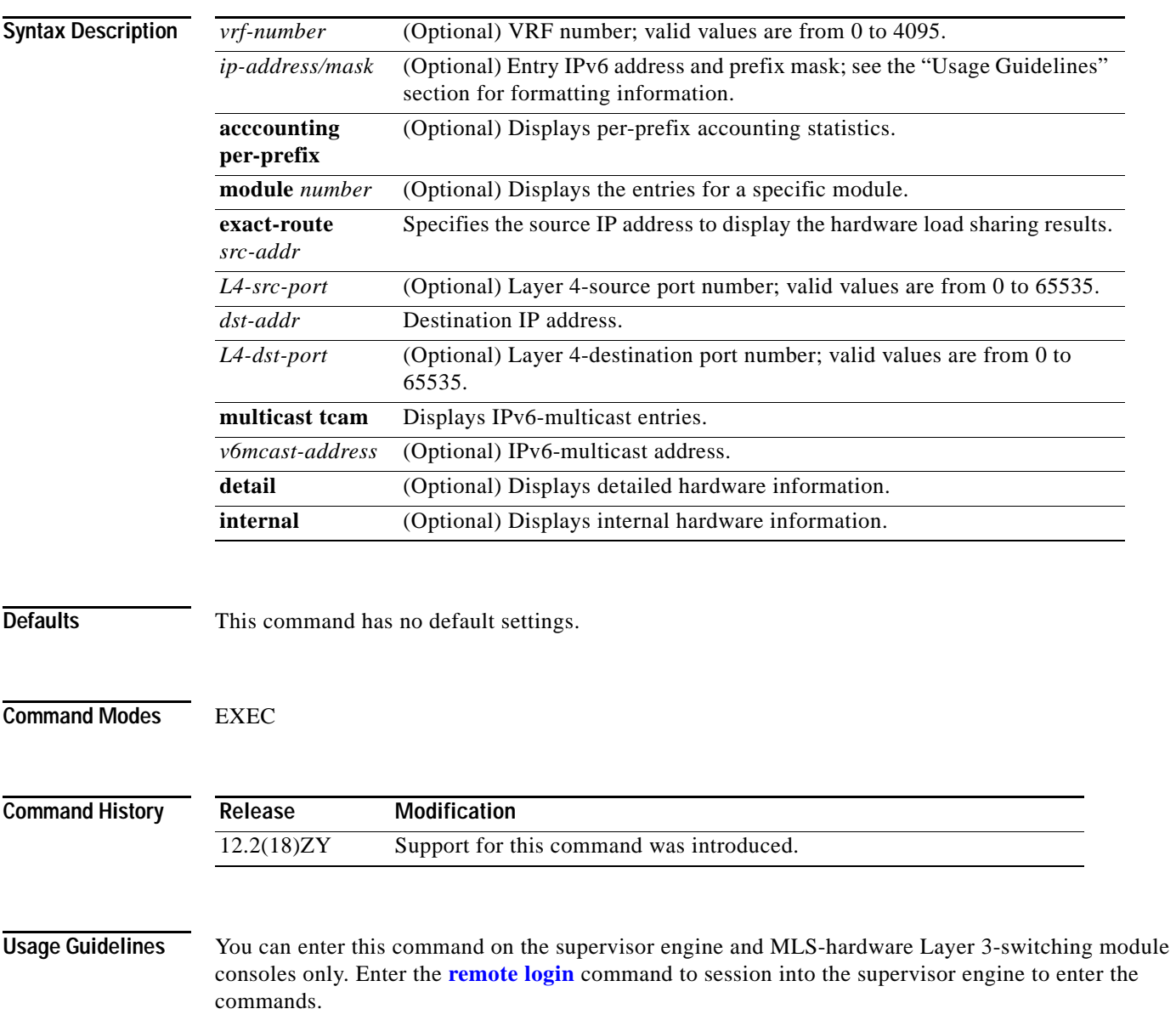

When entering the *ip-address/mask* argument, use this format, X:X:X:X::X/*mask,* where valid values for *mask* are from 0 to 128.

Up to 64 IPv6 prefixes are supported.

You must enter the *L4-src-port* and *L4-dst-port* arguments when the load-sharing mode is set to full, for example, when Layer 4 ports are included in the load-sharing hashing algorithm.

**Examples** This example shows how to display the hardware IPv6-switching table entries:

```
Router# show mls cef ipv6
Codes:M-MPLS encap, + - Push label 
Index Prefix Adjacency 
524384 BEEF:6::6/128 punt 
554386 5500::6/458 punt
554388 5959::6/458 punt
554390 6363::30/458 Fa4/48, 00001000410005
554395 3FFE:4B00:4:4:0:5EFE:4B00:4/458 punt
554394 5005:5959:6:5::6/458 punt
554396 5005:5959:6:4::6/458 punt
554398 6363::6/458 punt
524416 BEEF:6::/64 drop 
524418 5200::/64 punt 
554450 5959::/64 punt
554455 5005:5959:6:5::/64 punt
554454 5005:5959:6:4::/64 punt
524426 6363::/64 punt 
524428 3FFE:1B00:1:1::/64 Tu4 , V6 auto-tunnel 
554448 FEE0::/44 punt
554480 FE80::/40 punt
554545 FF00::/8 punt
524544 ::/0 drop
Router#
```
This example shows how to display the IPv6 entries for a specific IPv6 address and mask:

```
Router# show mls cef ipv6 2001:4747::/64
```

```
Codes:R - Recirculation, I-IP encap
M-MPLS encap, + - Push label
Index Prefix Out i/f Out Label 
160 2001:4747::/64 punt
Router#
```
This example shows how to display all the IPv6-FIB entries that have per-prefix statistics available:

```
Router# show mls cef ipv6 accounting per-prefix
(I) BEEF:2::/64: 0 packets, 0 bytes
A - Active, I - Inactive
Router#
```
This example shows how to display detailed hardware information:

Router# **show mls cef ipv6 detail**

```
Codes: M - mask entry, V - value entry, A - adjacency index, P - FIB Priority
D - FIB Don't short-cut, m - mod-num
Format: IPv6_DA - (C ; xtag vpn uvo prefix)
M(128 ): F | 1 FF 1 FFFF:FFFF:FFFF:FFFF:FFFF:FFFF:FFFF:FFFF 
V(458) : C \nmid 4 \nmid 0 \nmid 4 \nmid 5004 : 4747 : : 4553 \nmid A: 45 \nmid P: 4 \nmid D: 0 \nmid m: 0 \nmid 1M(460): F | 4 FF 4 FFFF:FFFF:FFFF:FFFF:
V(460) : C \nmid 4 0 4 5004 : 4747: : (A:44, P:4, D:0, m:0)
```

```
M(554): F | 4 FF 4 FFE0::
V(554) : C \ni 4 0 4 FEE0: : (A:44, P:4, D:0, m:0)M(556) : F ; 4 FF 4 FFC0 ::V(556) : C \ni 4 0 4 FES0: : (A:45, P:4, D:0, m:0)M(355) : F \ni 4 FF 4 FF00::
V(355): C ; 4 0 4 FF00:: (A:45, P:4, D:0, m:0)M(480) : F i 4 FF 4 ::V(480): C | 4 0 4 :: (A:44, P:4, D:0, m:0)Router#
```
#### **Related Commands**

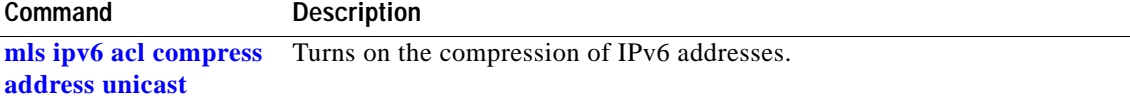

# **show mls cef logging**

To display the contents of the TCAM-inconsistency buffer, use the **show mls cef logging** command.

**show mls cef logging** [**module** *num*]

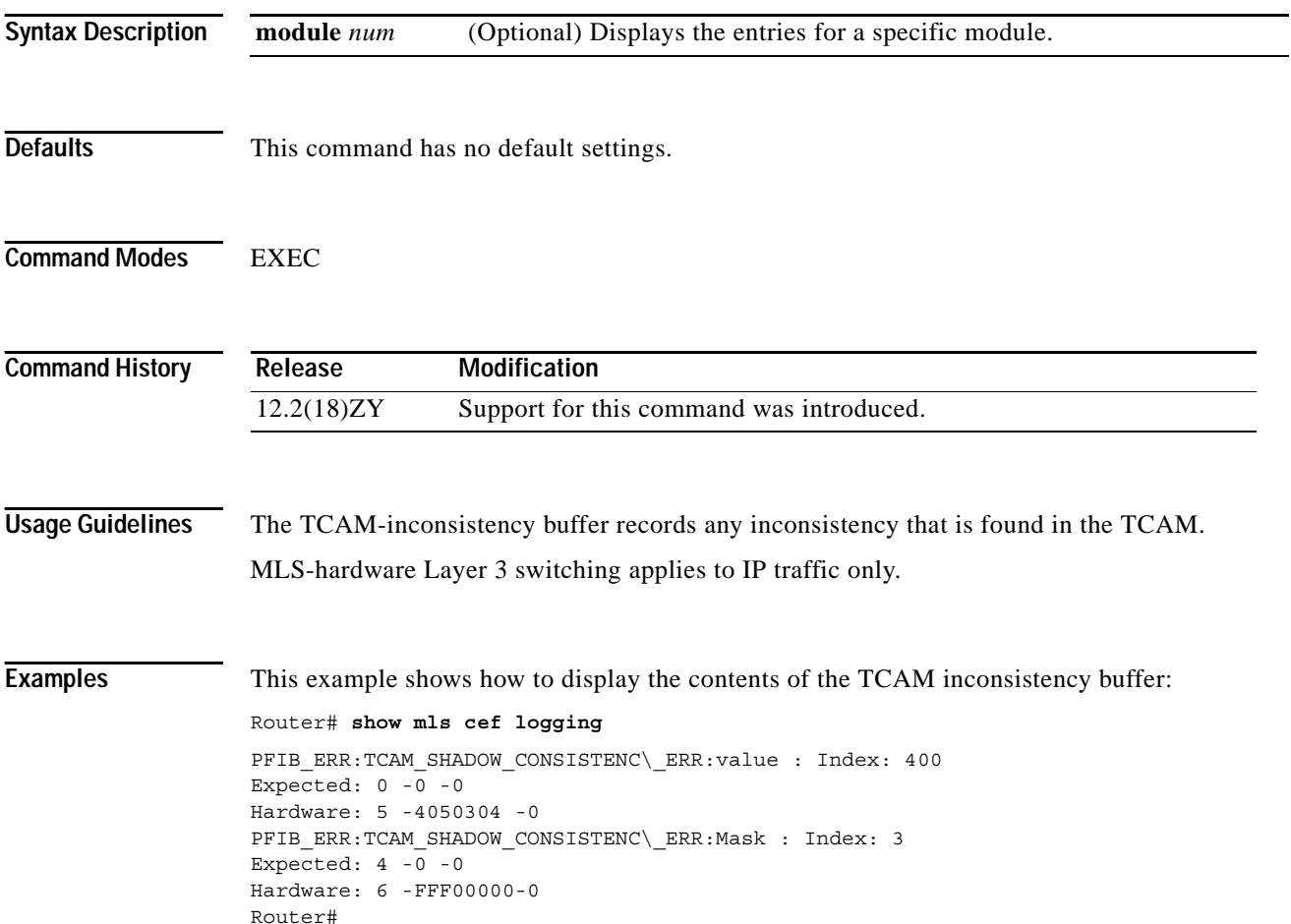

a pro

### <span id="page-968-0"></span>**show mls cef lookup**

To display the IP entries in the MLS-hardware Layer 3-switching table for the specified destination IP address, use the **show mls cef lookup** command.

**show mls cef** [**ip**] **lookup** *address* [**detail**] [**module** *number*]

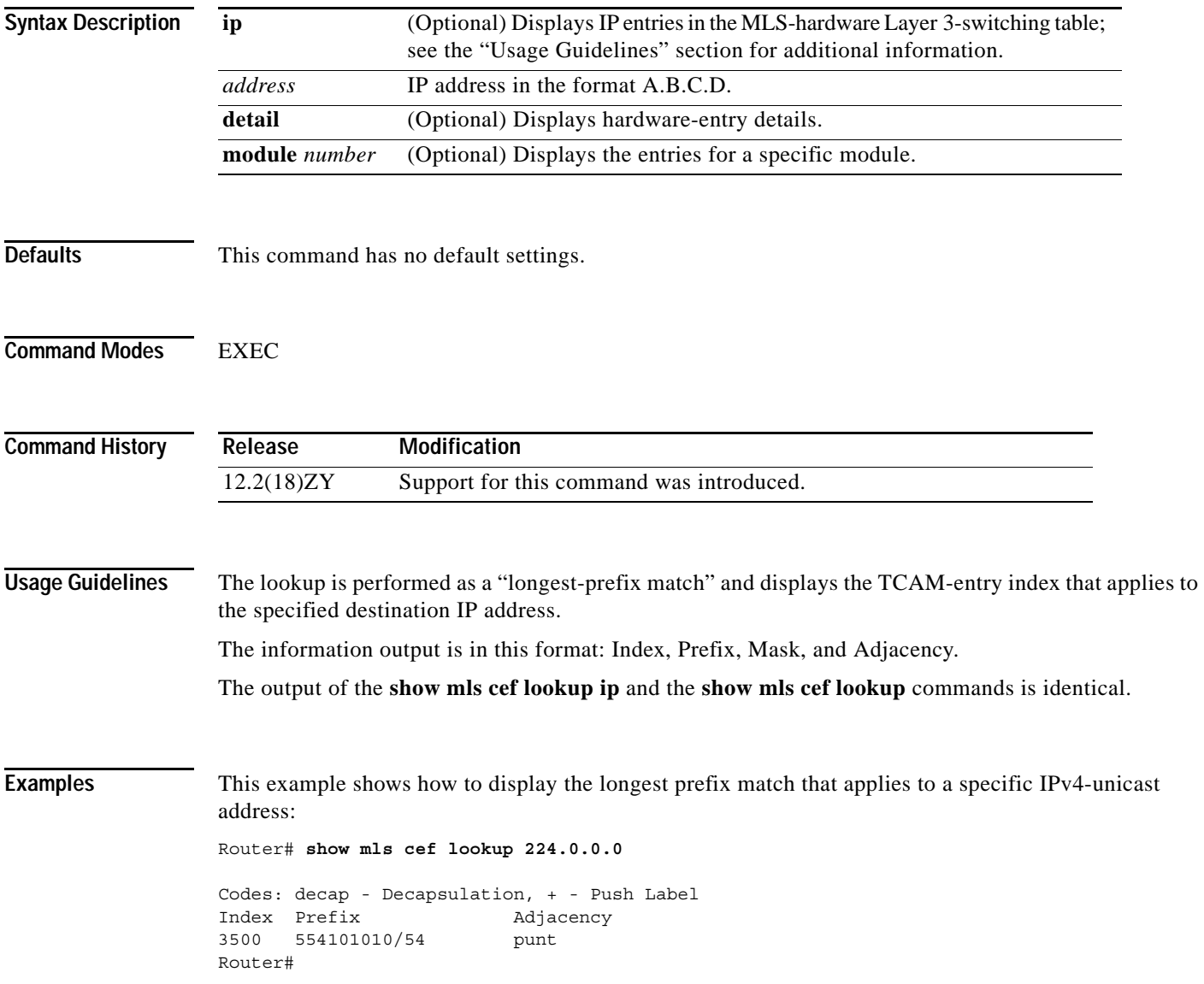

#### <span id="page-969-0"></span>**show mls cef maximum-routes**

To view the current maximum-route system configuration, use the **show mls cef maximum-routes** command.

**show mls cef maximum-routes** 

**Syntax Description** This command has no arguments or keywords. **Defaults** This command has no default settings. **Command Modes** EXEC **Command History Usage Guidelines** When you enter the **[mls cef maximum-routes](#page-439-0)** command to change the configuration, the following additional fields appear in the output of the **[show mls cef maximum-routes](#page-969-0)** command: **•** User configured—Shows configuration changes that you have made. Upon reboot—Shows the configuration after a system reboot. These fields appear if you have not saved the change (using the **copy system:running-config nvram: startup-config** command) after entering the **[mls cef maximum-routes](#page-439-0)** command. See the "Examples" section for additional information. **Examples** This example shows the display after you have entered the **[mls cef maximum-routes](#page-439-0)** command, saved the change (**copy system:running-config nvram: startup-config** command), and rebooted the system: Router# **show mls cef maximum-routes**  FIB TCAM maximum routes : ======================= Current :- ------- IPv4 - 1k (default)  $MPLS - 539k$ IPv6 + IP Multicast - 8k (default) Router# This example shows the display if you entered the **[mls cef maximum-routes](#page-439-0)** command and did not save the change: Router# **show mls cef maximum-routes**  FIB TCAM maximum routes : ======================= Current :- ------- IPv4 - 1k (default) **Release Modification** 12.2(18)ZY Support for this command was introduced.

**Catalyst Supervisor Engine 32 PISA Cisco IOS Software Command Reference—Release 12.2ZY**

```
MPLS - 539kIPv6 + IP Multicast - 8k (default)
User configured :- 
--------------- 
IPv4 + MPLS - 192k (default) 
IPv6 + IP multicast - 35k (default)
Upon reboot :- 
----------- 
IPv4 - 1k (default) 
MPLS - 539kIPv6 + IP multicast - 8k (default)
Router#
```
This example shows the output if you have made a configuration change and saved the change (**copy system:running-config nvram: startup-config** command):

```
Router# show mls cef maximum-routes 
FIB TCAM maximum routes : 
======================= 
Current :- 
------- 
IPv4 - 1k (default) 
MPLS - 539kIPv6 + IP Multicast - 8k (default)
User configured :- 
--------------- 
IPv4 + MPLS - 495k (default)
IPv6 + IP multicast - 35k (default)
Router#
```
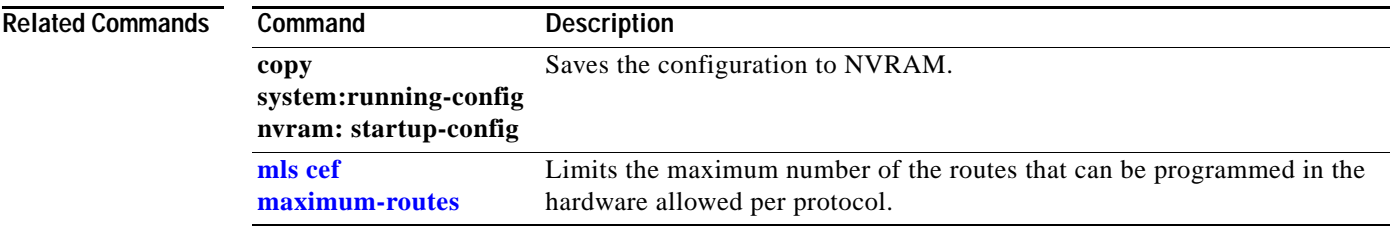

# <span id="page-971-0"></span>**show mls cef mpls**

To display the MPLS entries in the MLS-hardware Layer 3-switching table, use the **show mls cef mpls** command.

**show mls cef mpls** [**detail**] [**internal**] [**labels** *value*] [**module** *number*] [**vpn** *instance*] [**vrf** *instance*]

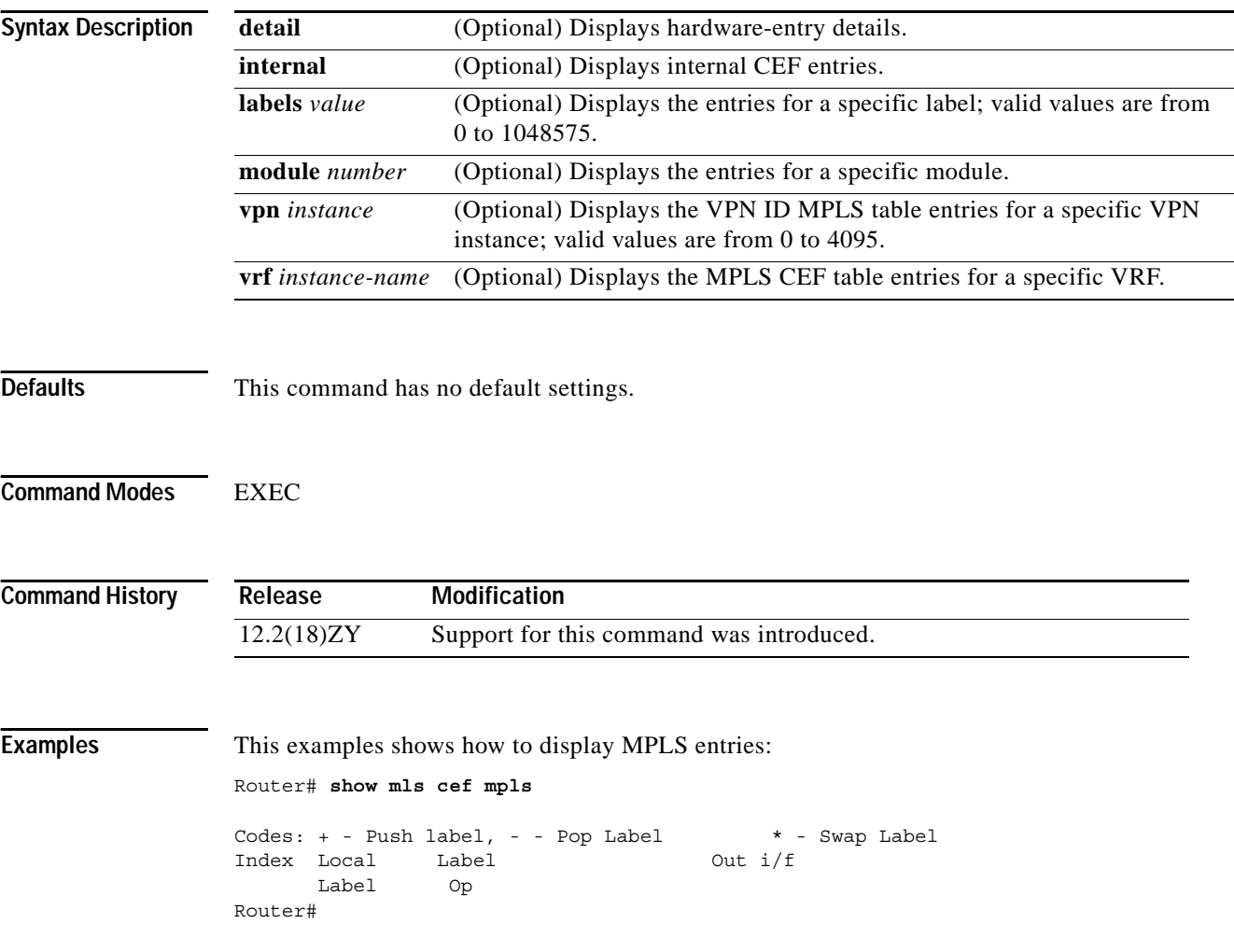
### **show mls cef rpf**

To display the information about the RPF hardware in the MLS-hardware Layer 3-switching table, use the **show mls cef rpf** command.

**show mls cef** [**ip**] **rpf** [*ip-address*] [**module** *num*]

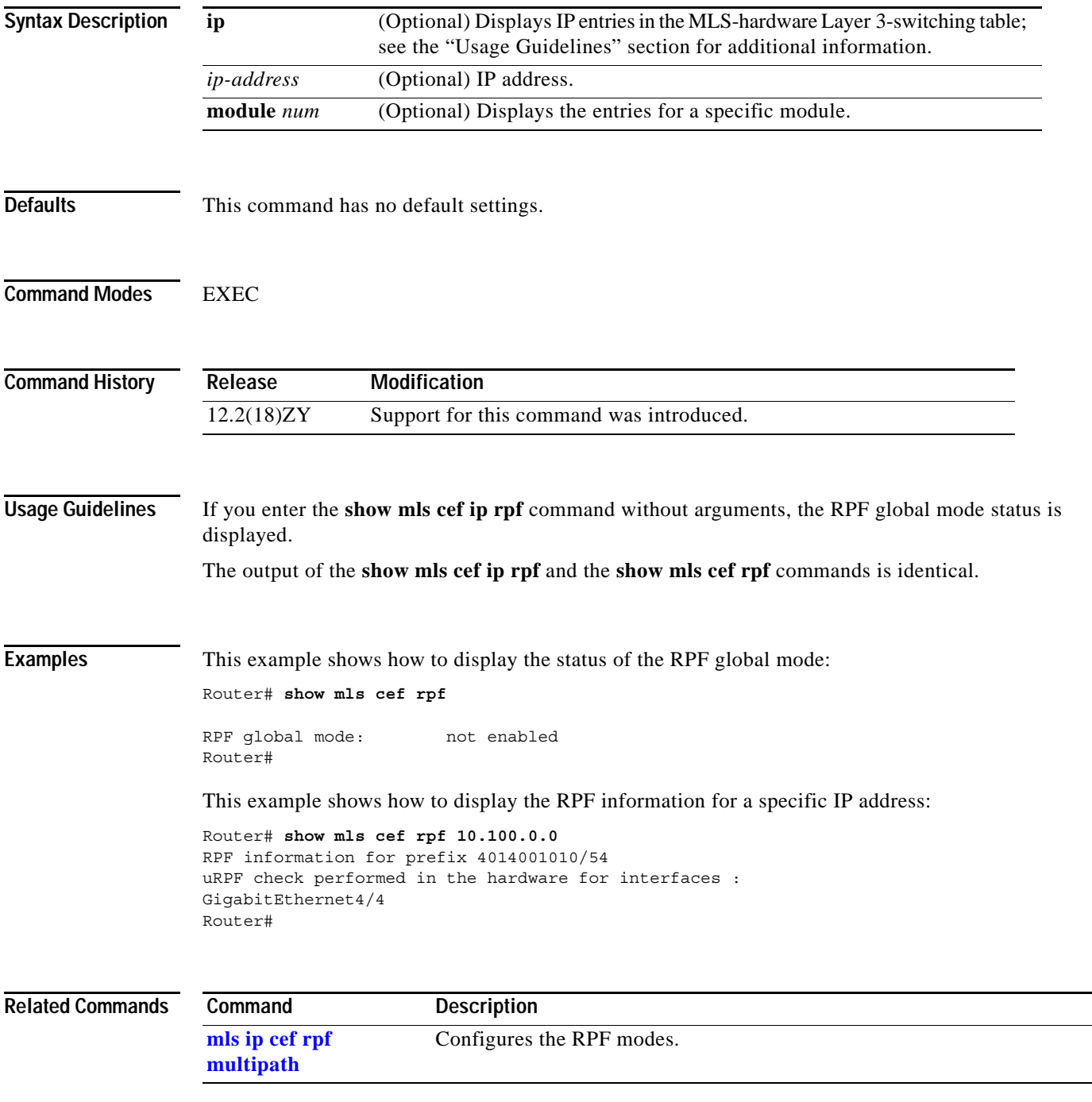

# **show mls cef statistics**

To display the number of switched packets and bytes, use the **show mls cef statistics** command.

**show mls cef statistics** [**module** *number*]

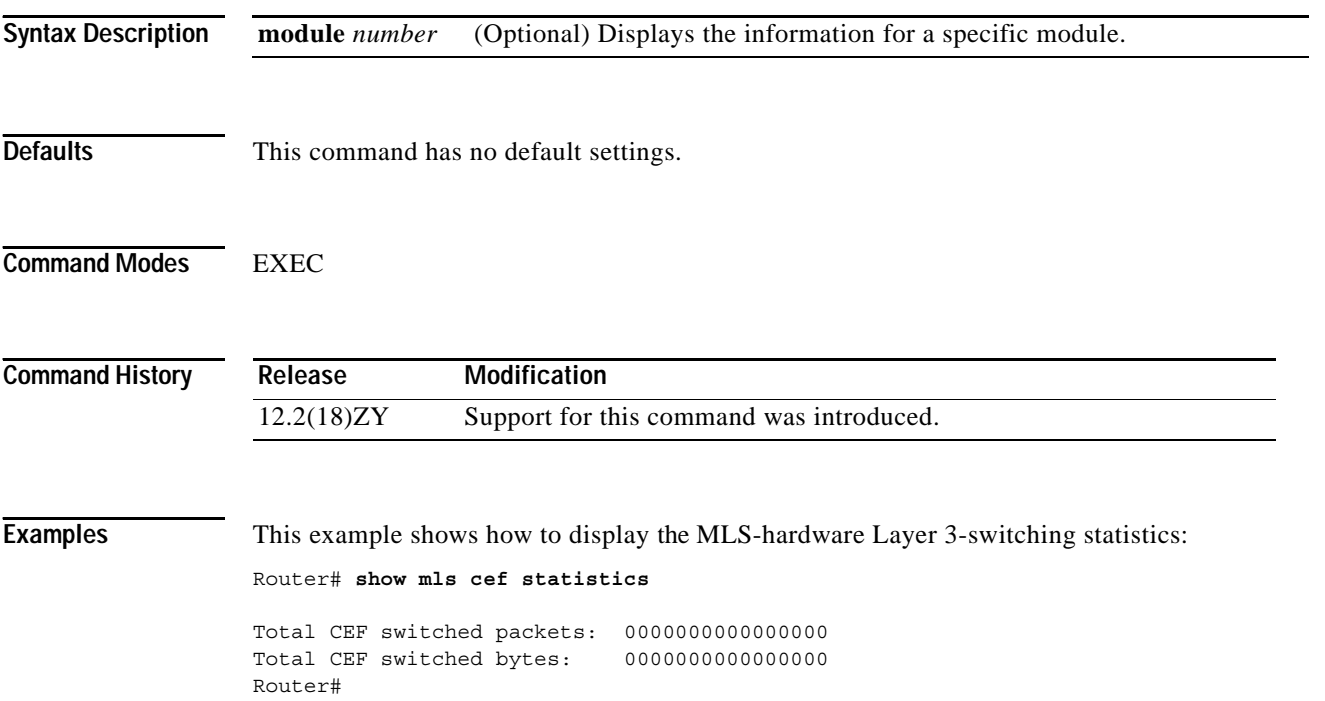

a ka

# **show mls cef summary**

To display the number of routes in the MLS-hardware Layer 3-switching table for all the protocols, use the **show mls cef summary** command.

**show mls cef summary** [**module** *number*]

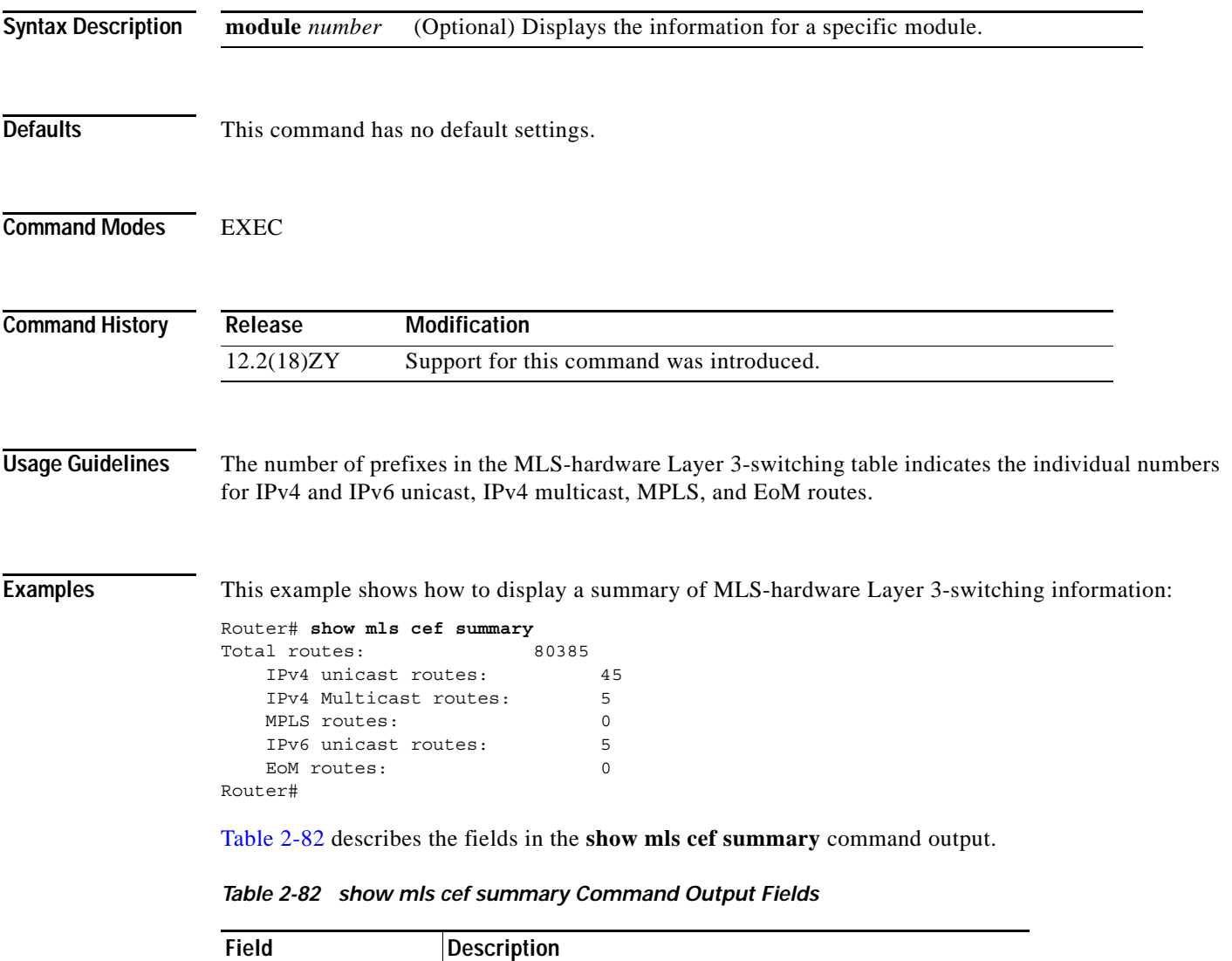

<span id="page-974-0"></span>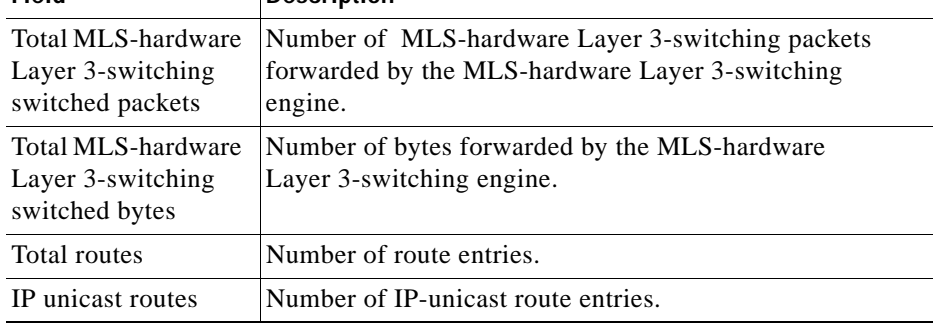

#### *Table 2-82 show mls cef summary Command Output Fields (continued)*

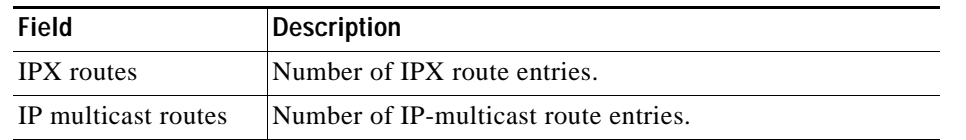

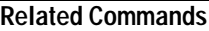

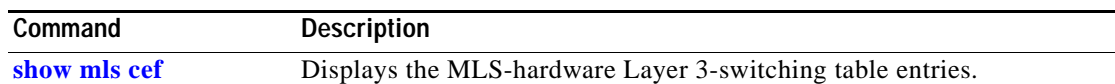

## **show mls cef vrf**

To display information about the VPN routing and forwarding instance CEF table for a specific VRF name, use the **show mls cef vrf** command.

**show mls cef vrf** *instance-name* [*prefix*] [**detail**] [**lookup** *ip-address*] [**module** *num*] [**rpf** [*ip-address*]]

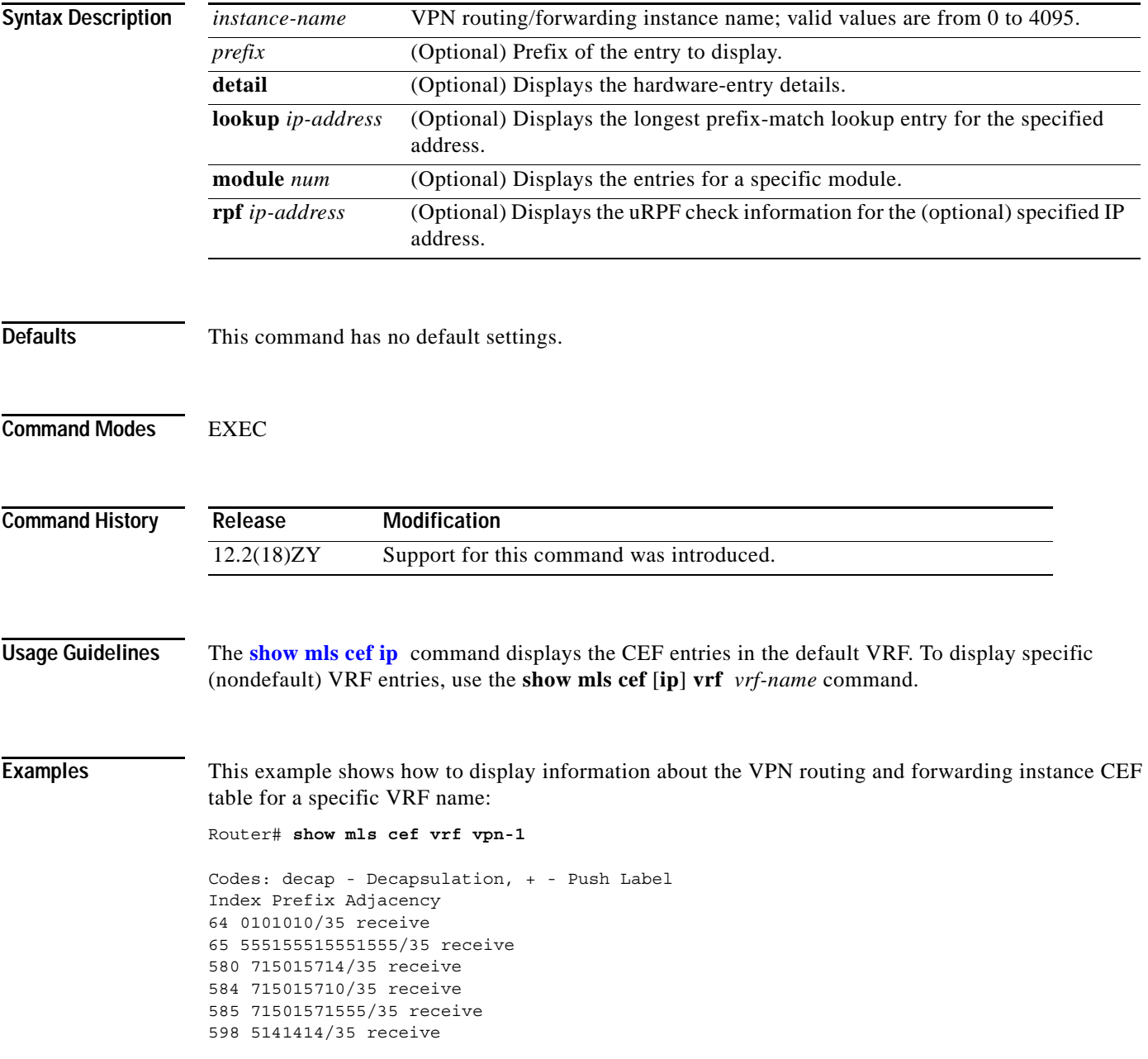

599 5141410/35 receive 300 514141555/35 receive 656 51419914/35 receive Router#

#### **Related Comm**

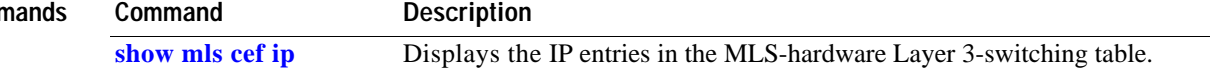

n

a pro

# **show mls df-table**

To display information about the DF table, use the **show mls df-table** command.

**show mls df-table** *start-vlan end-vlan*

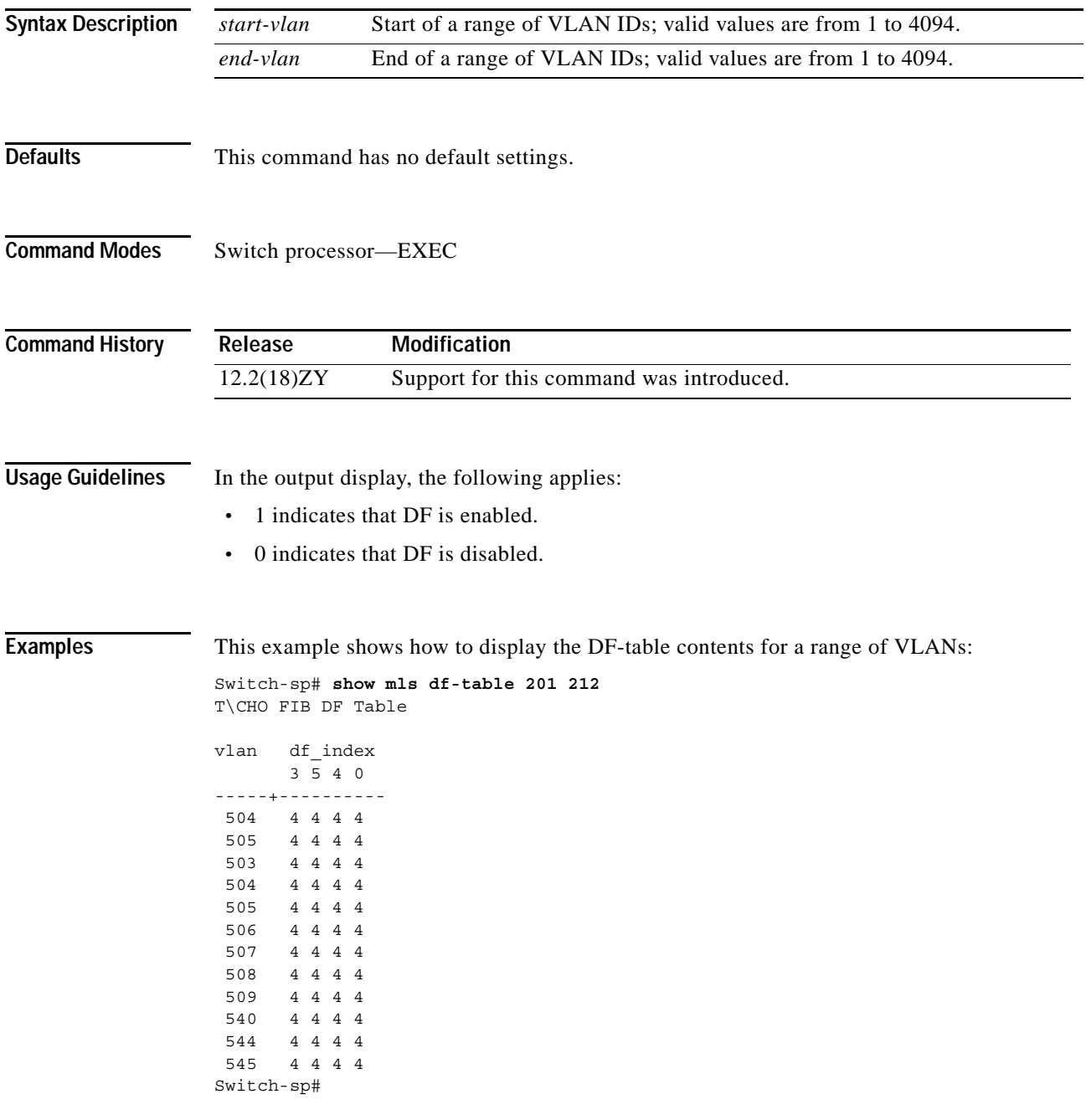

#### **show mls ip**

To display the MLS IP information, use the **show mls ip** command.

**show mls ip** [**any** | **destination** {*hostname* | *ip-address*} | **detail** | **flow** {**tcp** | **udp**} | {**vlan** *vlan-id*} | {**macd** *destination-mac-address*} | {**macs** *source-mac-address*} | {**module** *number*} | **source** {*hostname* | *ip-address*} | **count | static**]

**show mls** {**ipv6** | **mpls**}

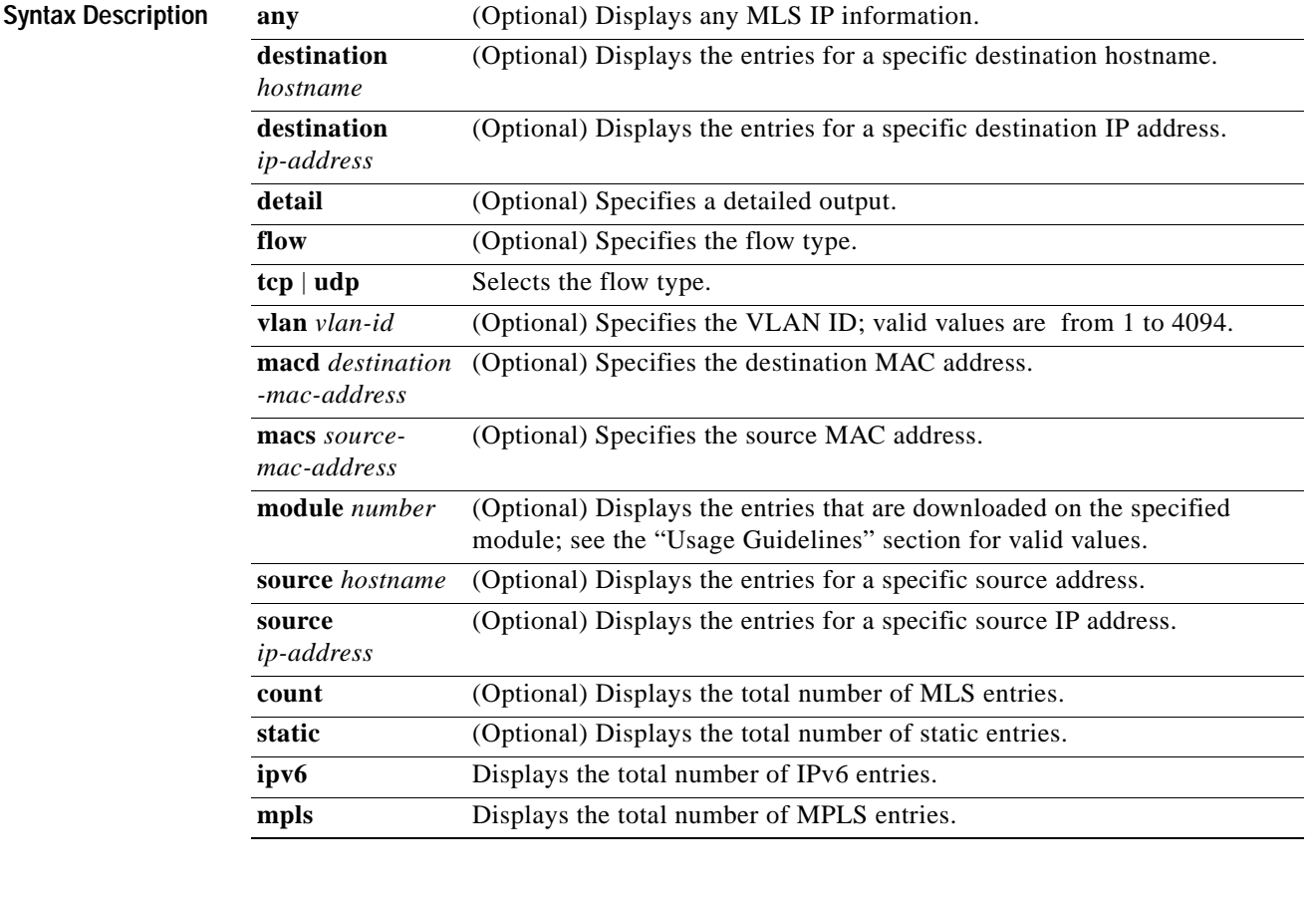

**Defaults** This command has no default settings.

**Command Modes EXEC** 

**Command History Release Modification** 12.2(18)ZY Support for this command was introduced.

**Usage Guidelines** The *interface-number* argument designates the module and port number. Valid values for *interface-number* depend on the specified interface type and the chassis and module that are used. For example, if you specify a Gigabit Ethernet interface and have a 48-port 10/100BASE-T Ethernet module that is installed in a 13-slot chassis, valid values for the module number are from 1 to 13 and valid values for the port number are from 1 to 48. This definition also applies to the **module** *number* keyword and argument.

When you view the output, note that a colon (:) is used to separate the fields.

**Examples** This example shows how to display any MLS IP information:

Router# **show mls ip any** Displaying Netflow entries in Supervisor Earl DstIP SrcIP Prot:SrcPort:DstPort Src i/f:AdjPtr -------------------------------------------------------------------- Pkts Bytes Age LastSeen Attributes --------------------------------------------------- 0.0.0.0 0.0.0.0 0 :0 :0 0 : 0x0 85 3775 4359 50:46:03 L3 - Dynamic Router#

This example shows how to display MLS information on a specific IP address:

```
Router# show mls ip destination 172.20.52.122
Displaying Netflow entries in Supervisor Earl
DstIP SrcIP Dst i/f:DstMAC Pkts Bytes
-----------------------------------------------------------------------
SrcDstPorts SrcDstEncap Age LastSeen
    ----------------------------------------
4751501551455   0101010   5 : 00e014fac1b3ff 684   403469
Fa5/9, Fa5/9 ARPA, ARPA 584 07:47:05
```

```
 Number of Entries Found = 1 
Router#
```
This example shows how to display MLS information on a specific flow type:

```
Router# show mls ip flow udp
Displaying Netflow entries in Supervisor Earl
DstIP SrcIP Prot:SrcPort:DstPort Src i/f:AdjPtr
--------------------------------------------------------------------
Pkts Bytes Age LastSeen Attributes
 ---------------------------------------------------
0.0.0.0 0.0.0.0 0 :0 :0 0 : 0x0
78 3588 1259 20:44:53 L3 - Dynamic
Router#
```
This example shows how to display detailed MLS information:

```
Router# show mls ip detail 
Displaying Netflow entries in Supervisor Earl
DstIP SrcIP Prot:SrcPort:DstPort Src i/f:AdjPtr
--------------------------------------------------------------------
Pkts Bytes Age LastSeen Attributes
---------------------------------------------------
Mask Pi R CR Xt Prio Dsc IP_EN OP_EN Pattern Rpf FIN_RDT FIN/RST
----+--+-+--+--+----+---+-----+-----+-------+---+-------+-------
Ig/acli Ig/aclo Ig/qosi Ig/qoso Fpkt Gemini MC-hit Dirty Diags
-------+-------+-------+-------+----+------+------+-----+------
```
QoS Police Count Threshold Leak Drop Bucket Use-Tbl Use-Enable

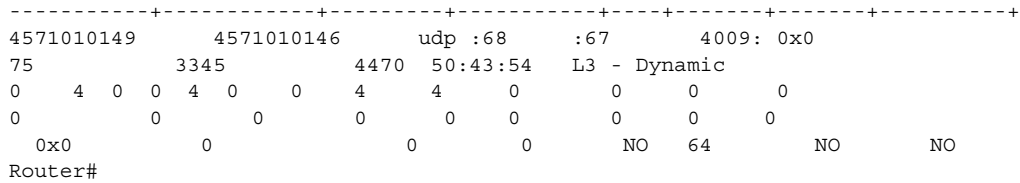

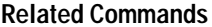

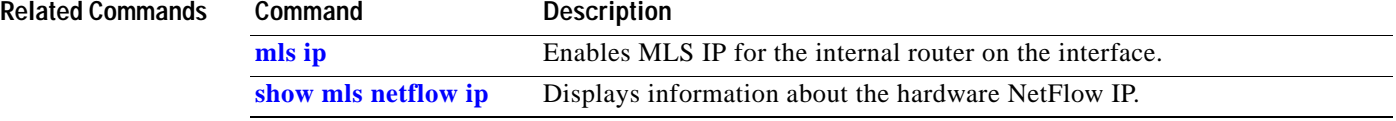

П

# **show mls ip cef rpf-table**

To display the configuration of the RPF CEF table, use the **show mls ip cef rpf-table** command.

**show mls ip cef rpf-table**

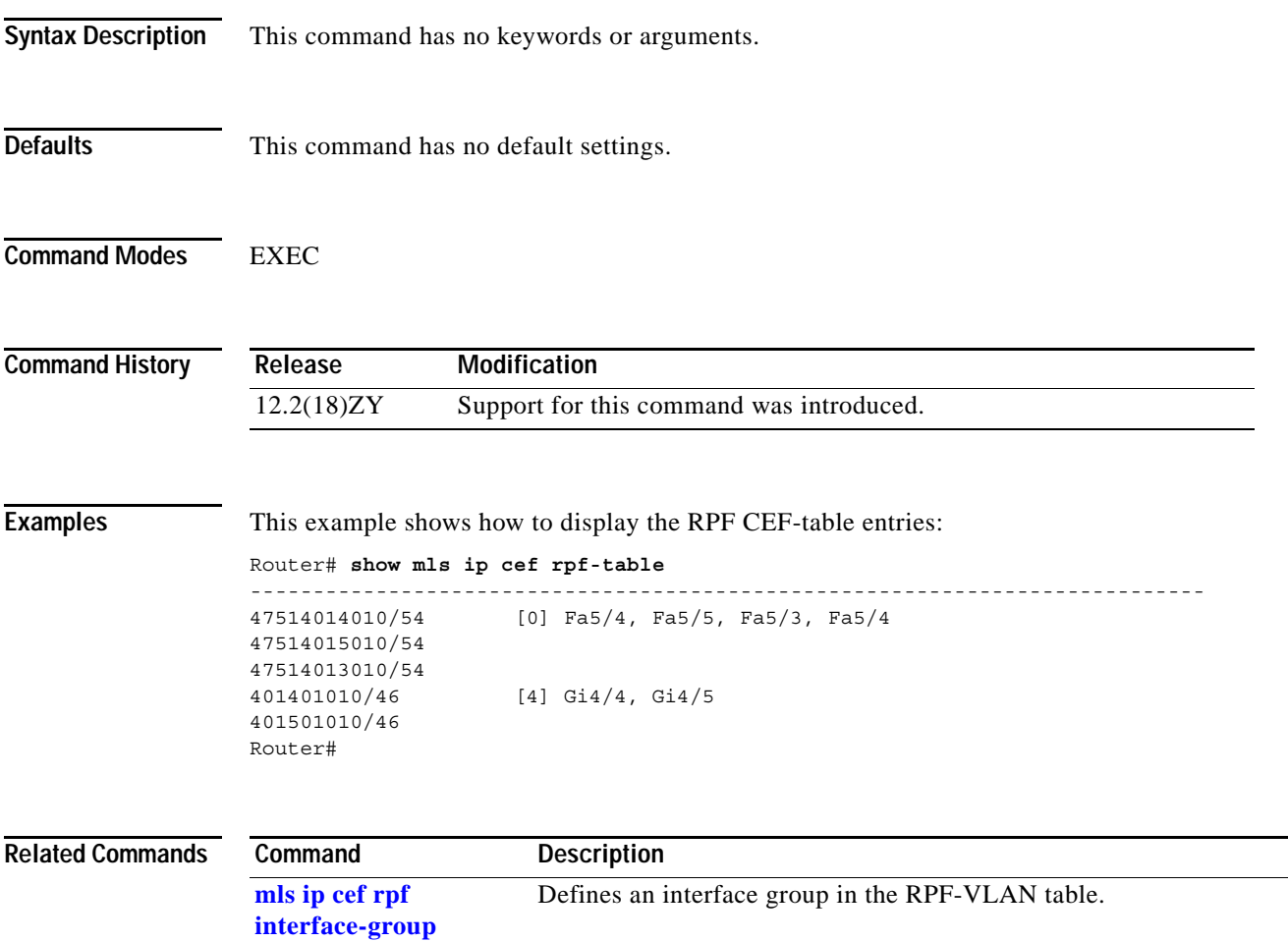

#### **show mls ip multicast**

To display the MLS IP information, use the **show mls ip multicast** command.

**show mls ip multicast** [{**capability** [**module** *num*]} | **connected** | **group**} {{*hostname* | *ip-address*} [*ip-mask*]} | {**interface** {*interface interface-number*}} | {**module** *number*} | **mdt** | {**source** {*hostname* | *ip-address*}} | **statistics** | **summary**]

**show mls ip multicast consistency-check** [**mroute-mlsm** | {**rp-sp** [**log** [**clear**] | **statistics**]}]

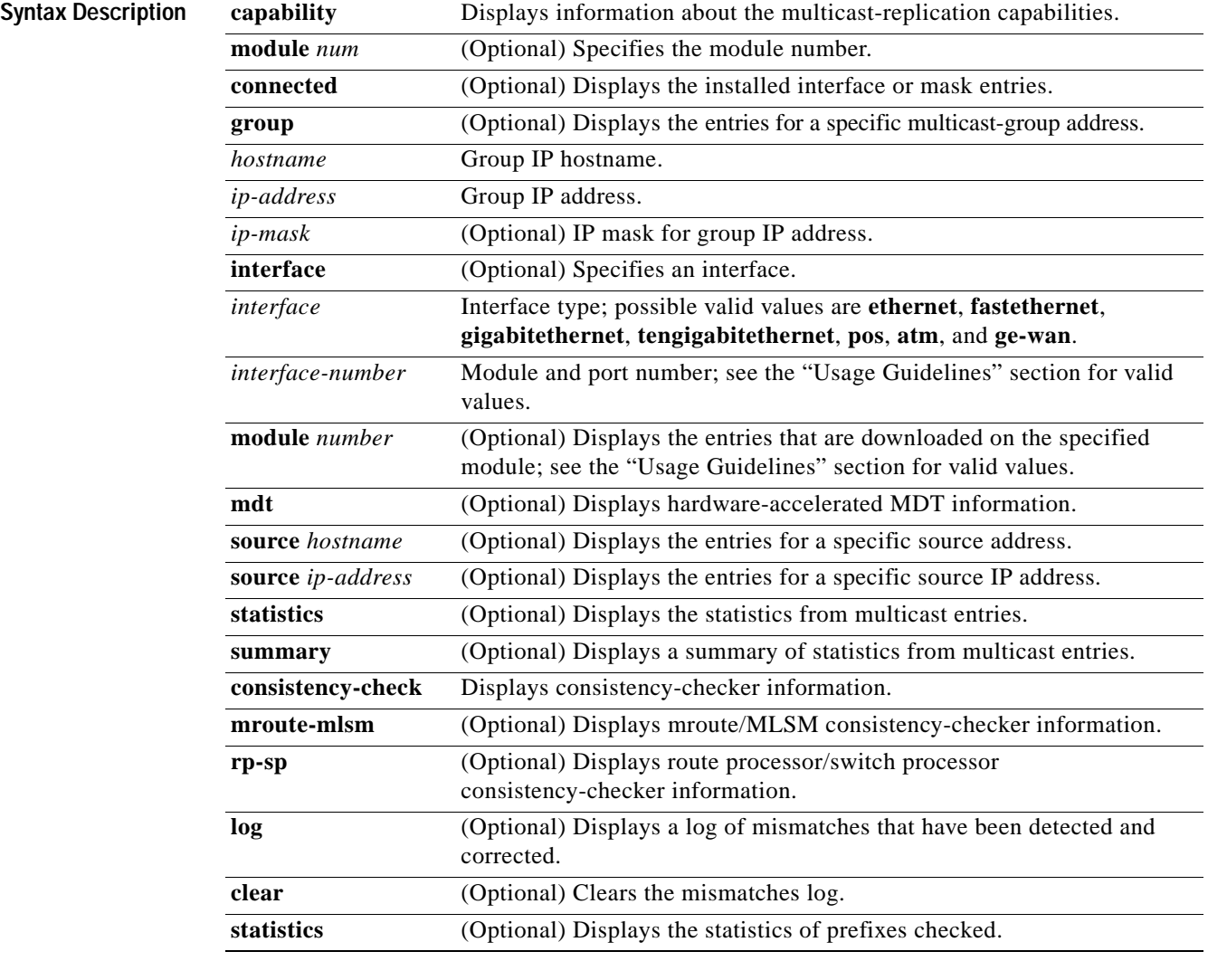

**Defaults** This command has no default settings.

#### **Command Modes** EXEC

**Catalyst Supervisor Engine 32 PISA Cisco IOS Software Command Reference—Release 12.2ZY**

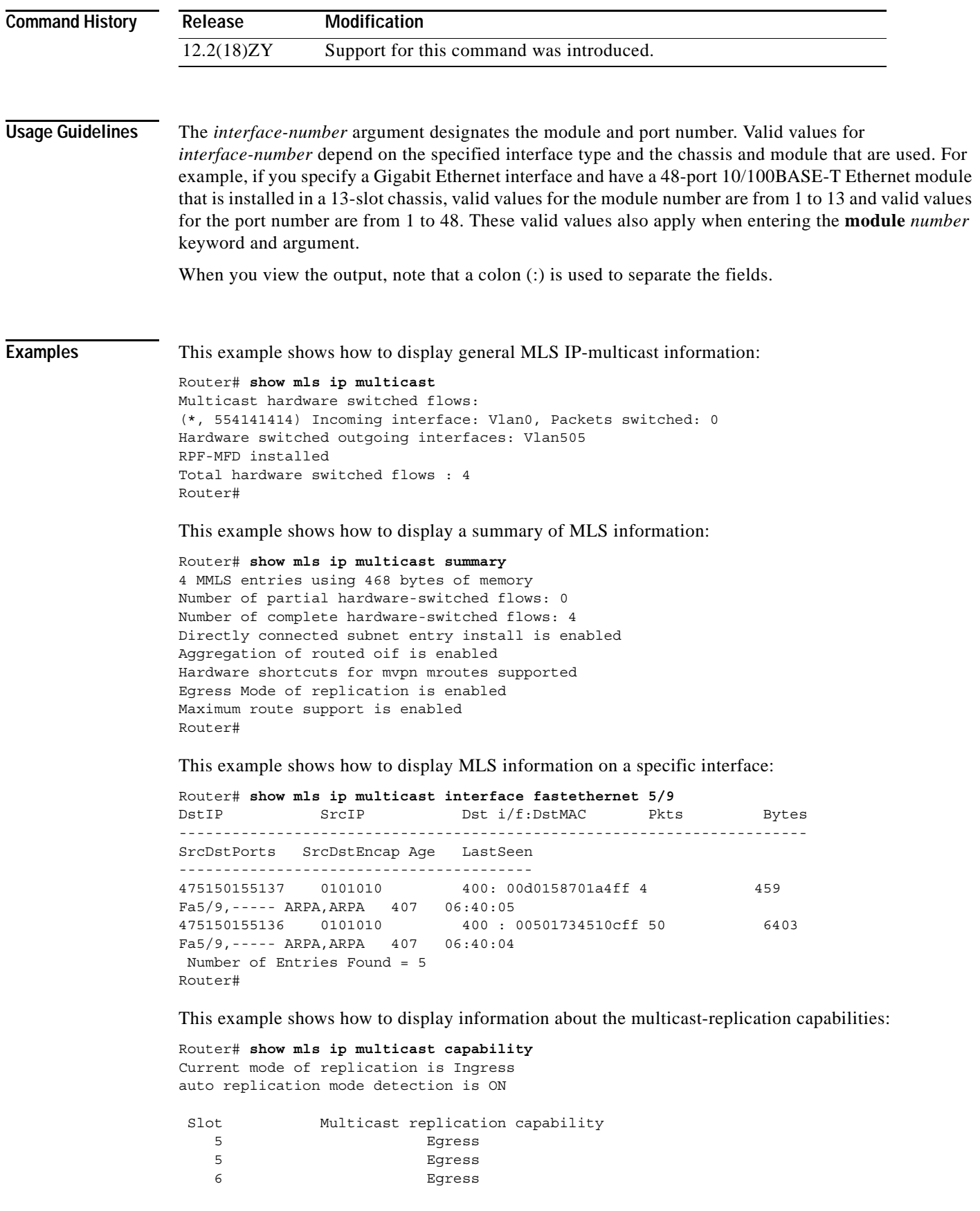

 $\mathbf{r}$ 

 8 Ingress 9 Ingress Router#

This example shows how to display information about the mroute consistency-checker log:

```
Router# show mls ip multicast consistency-check mroute-mlsm
MMLS Consistancy checker of mroute-scan type is enabled 
Inter scan period = 5 sec
Number of entry scanned = 50
Settle time = 60 sec 
Storage for 1000 events (40000 bytes)
Mroute entry missed for a Shortcut : 0 
Mroute entry was uneligible for a Shortcut : 0 
Mroute entry rpf i/f mismatched with Shortcut : 0 
Mroute oif in hw and Shortcut oif in sw : 0 
Mroute oif in sw and Shortcut oif in sw : 0 
Mroute oif in sw and Shortcut oif in hw : 0 
Mroute #oif mismatched with Shortcut #oif : 0 
.
.
.
<Output is truncated>
```
This example shows how to display a log of mismatches that have been detected and corrected:

```
Router# show mls ip multicast consistency-check rp-sp log
MLSM RP<->SP Consistency Checker Mismatch log for Table 0:
size 512 current-index 0
```

```
0 total used entries in log
Router#
```
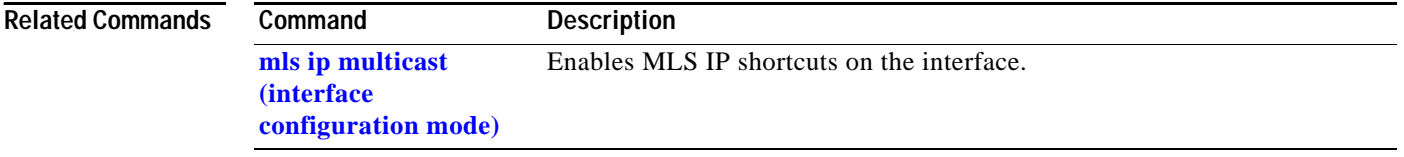

### **show mls ip multicast bidir**

To display the Bidir hardware-switched entries, use the **show mls ip multicast bidir** command.

**show mls ip multicast bidir** [{**group** {{*hostname* | *ip-address*} [*ip-mask*]}} | {**interface** {*interface interface-number*}} | {**source** {*hostname* | *ip-address*}}]

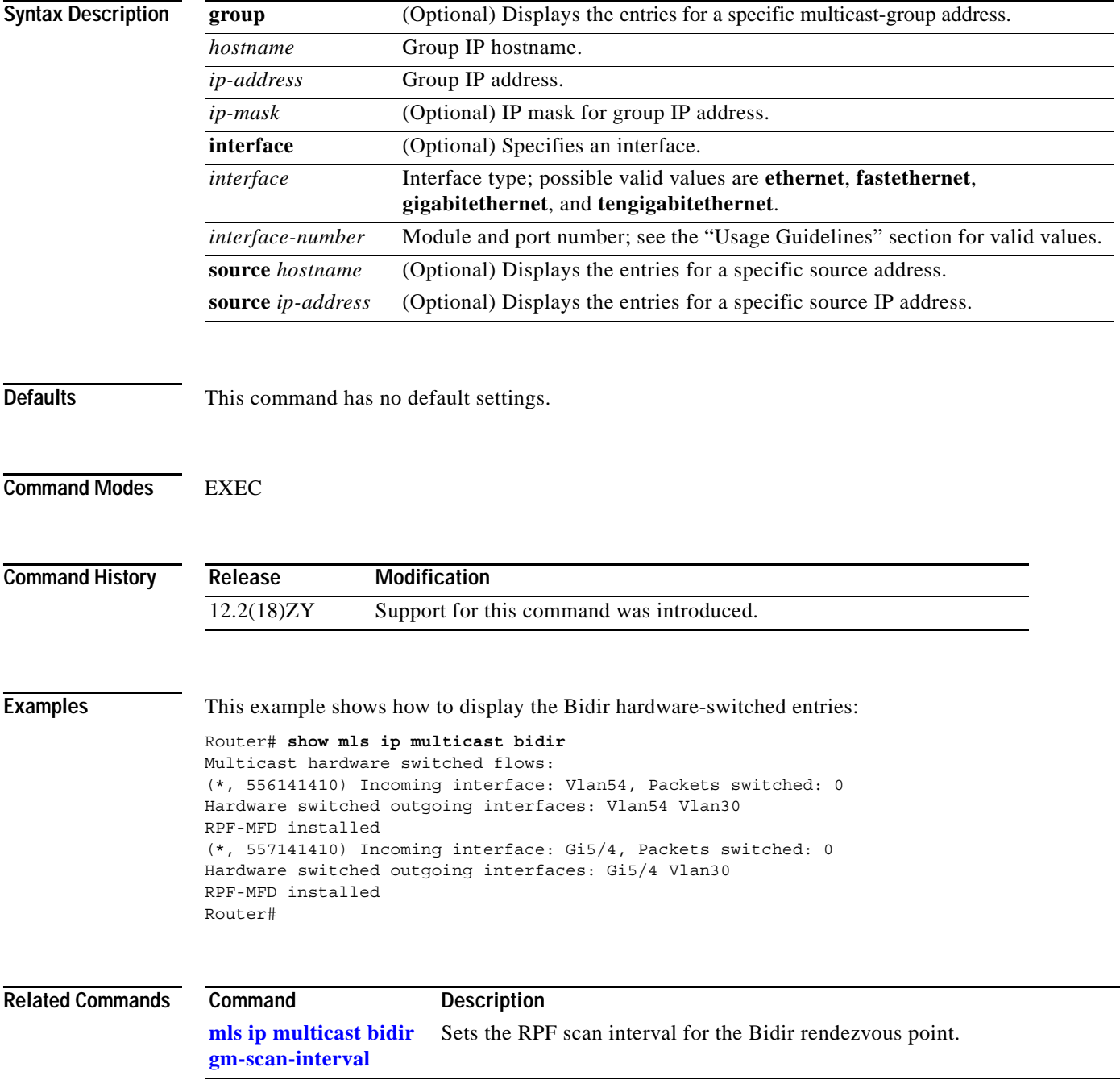

# **show mls ip multicast rp-mapping**

To display the mappings for the PIM-Bidir group to active rendezvous points, use the **show mls ip multicast rp-mapping** command.

**show mls ip multicast rp-mapping** [*rp-address*] [**df-cache** | **gm-cache**]

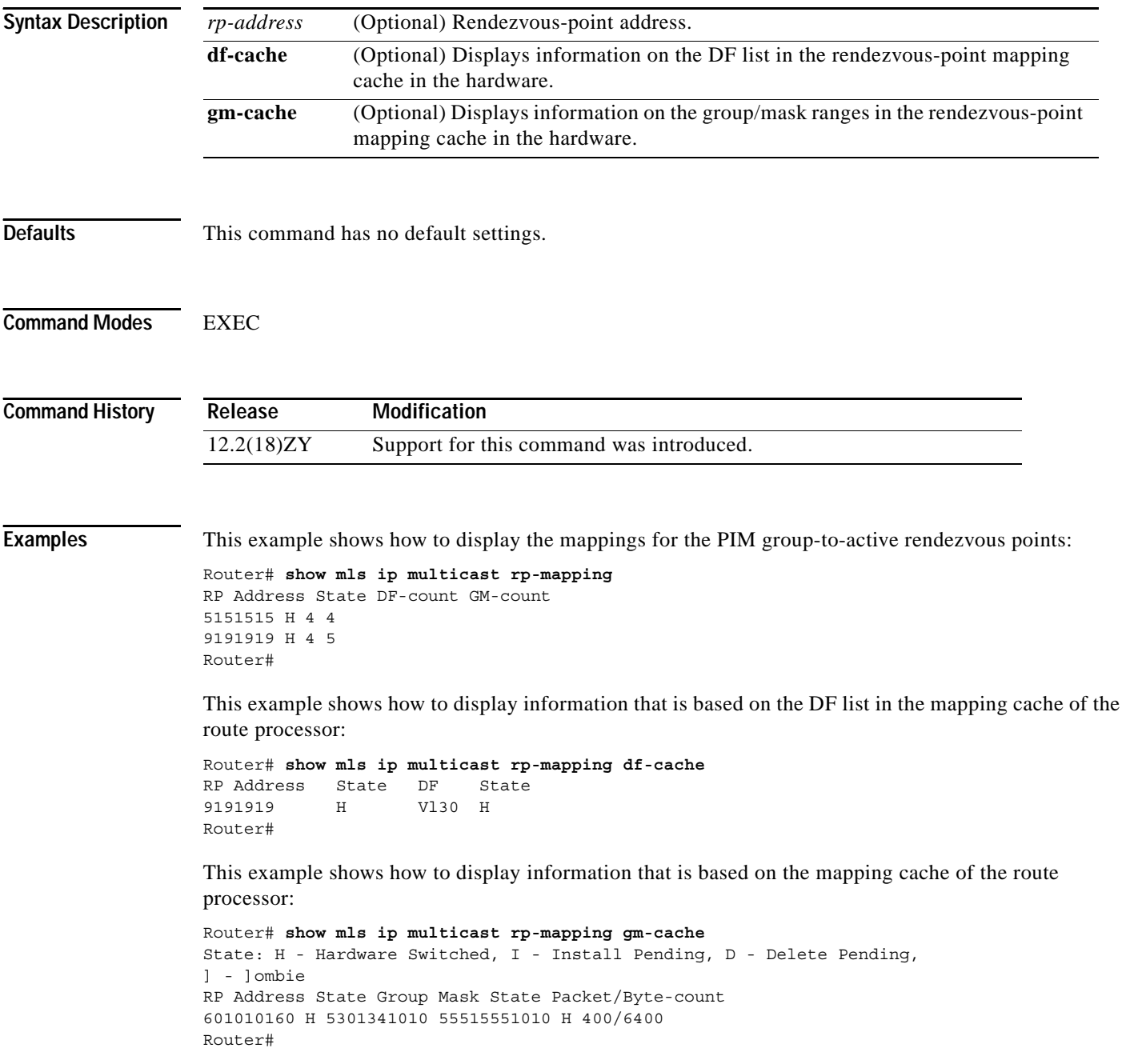

# **show mls ip multicast sso**

To display information about multicast high-availability SSO, use the **show mls ip multicast sso** command.

**show mls ip multicast sso** [**statistics**]

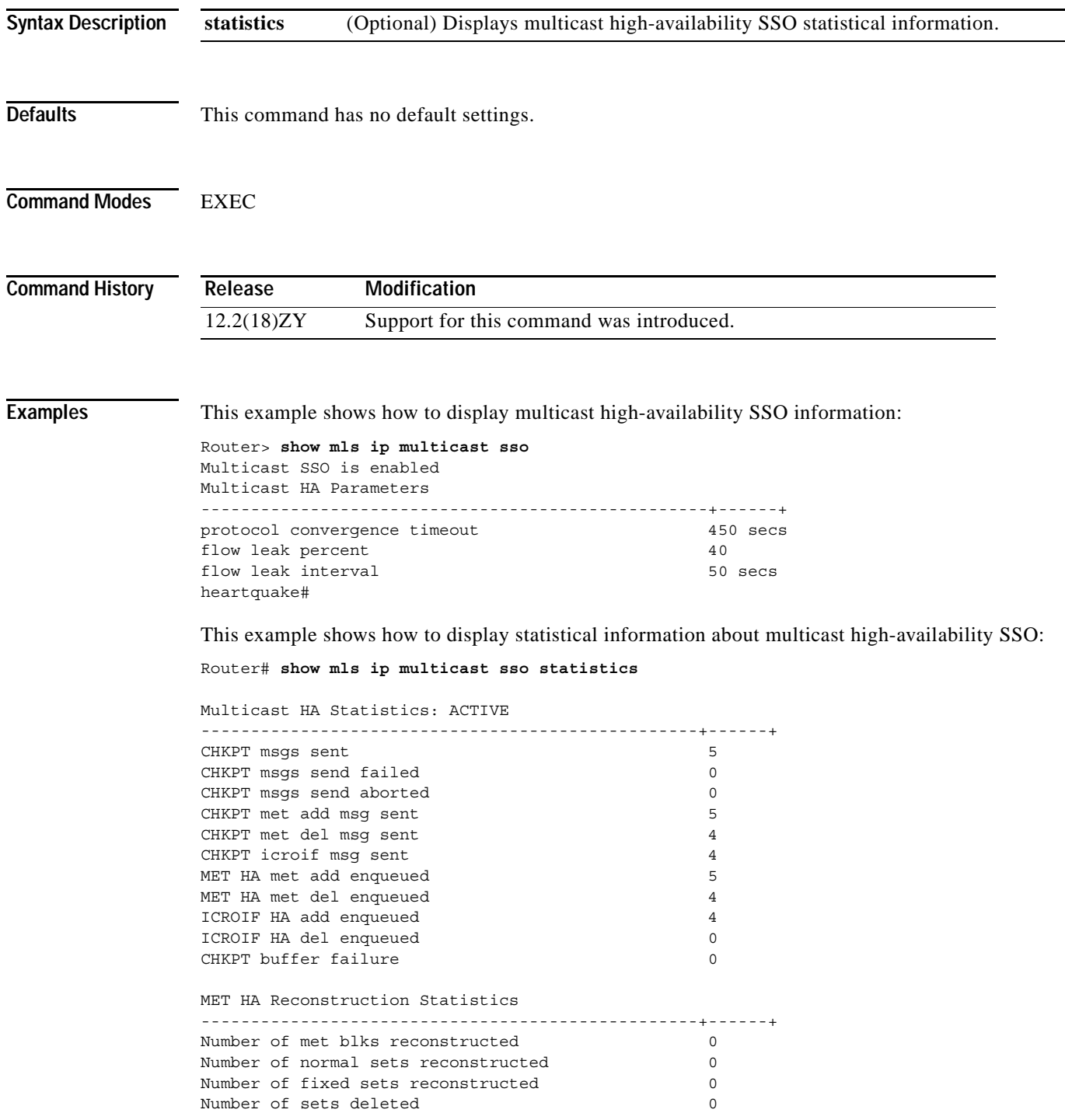

**Catalyst Supervisor Engine 32 PISA Cisco IOS Software Command Reference—Release 12.2ZY**

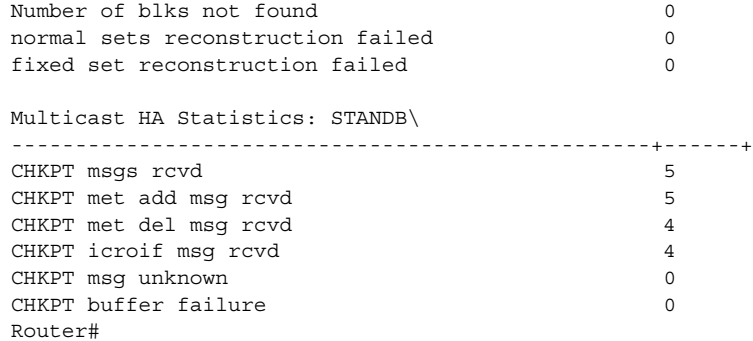

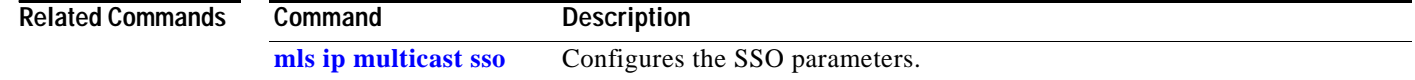

**Catalyst Supervisor Engine 32 PISA Cisco IOS Software Command Reference—Release 12.2ZY**

П

# **show mls ip non-static**

To display information for the software-installed nonstatic entries, use the **show mls ip non-static** command.

**show mls ip non-static** [**count** [**module** *number*] | **detail** [**module** *number*] | **module** *number*]

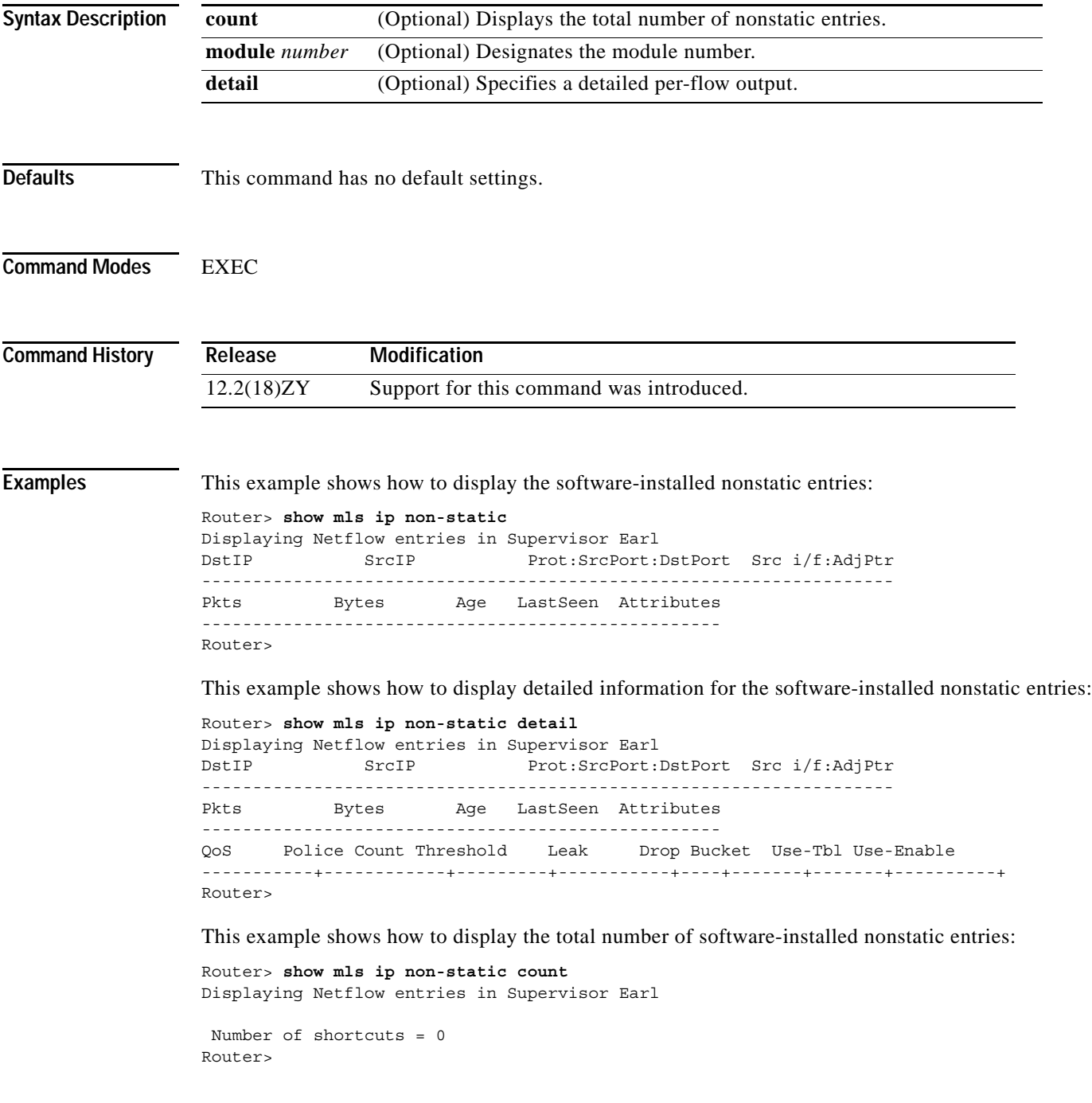

# **show mls ip routes**

To display the NetFlow routing entries, use the **show mls ip routes** command.

**show mls ip routes** [**non-static | static**] [**count** [**module** *number*] | **detail** [**module** *number*] | **module** *number*]

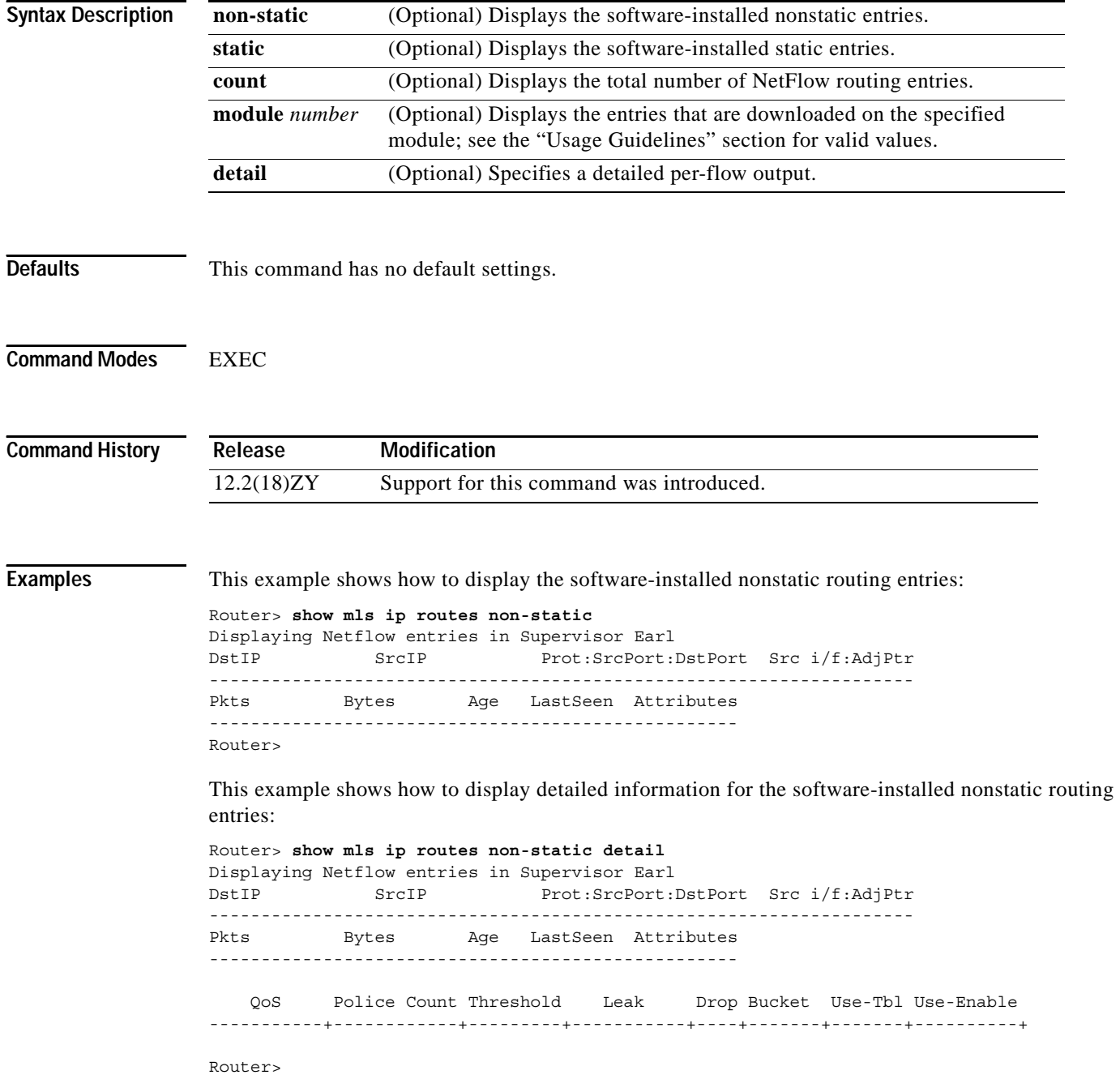

This example shows how to display the total number of software-installed routing entries:

```
Router> show mls ip routes count
Displaying Netflow entries in Supervisor Earl
 Number of shortcuts = 0
```
**Related Commands Command Description**

Router>

**[show mls netflow ip](#page-1004-0)  [sw-installed](#page-1004-0)** Displays information for the software-installed IP entries.

# **show mls ip static**

To display the information for the software-installed static IP entries, use the **show mls ip static** command.

**show mls ip static** [**count** [**module** *number*] | **detail** [**module** *number*] | **module** *number*]

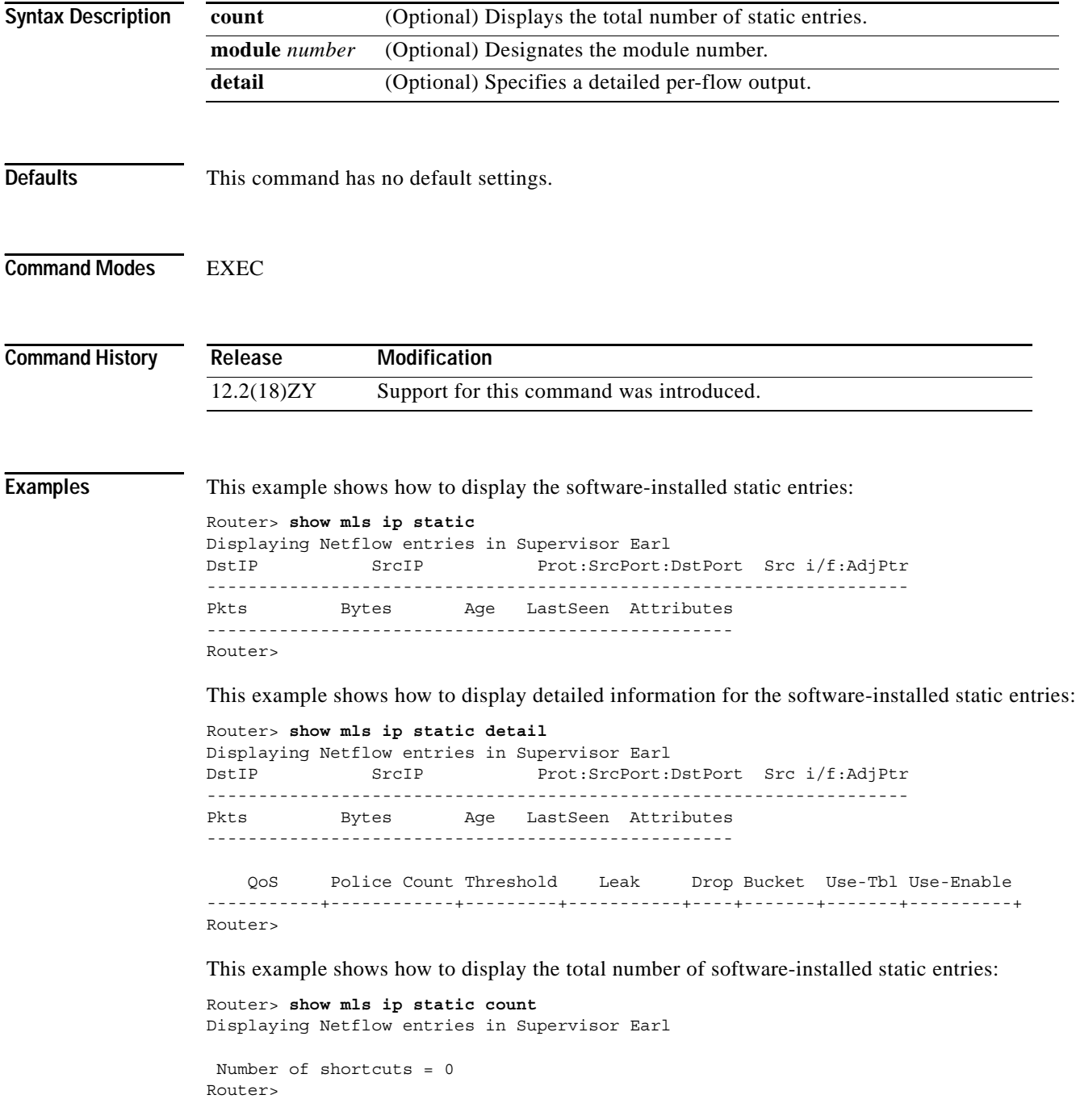

# **show mls ip statistics**

To display the statistical information for the NetFlow IP entries, use the **show mls ip statistics** command.

**show mls ip statistics** [**count** [**module** *number*] | **detail** [**module** *number*] | **module** *number*]

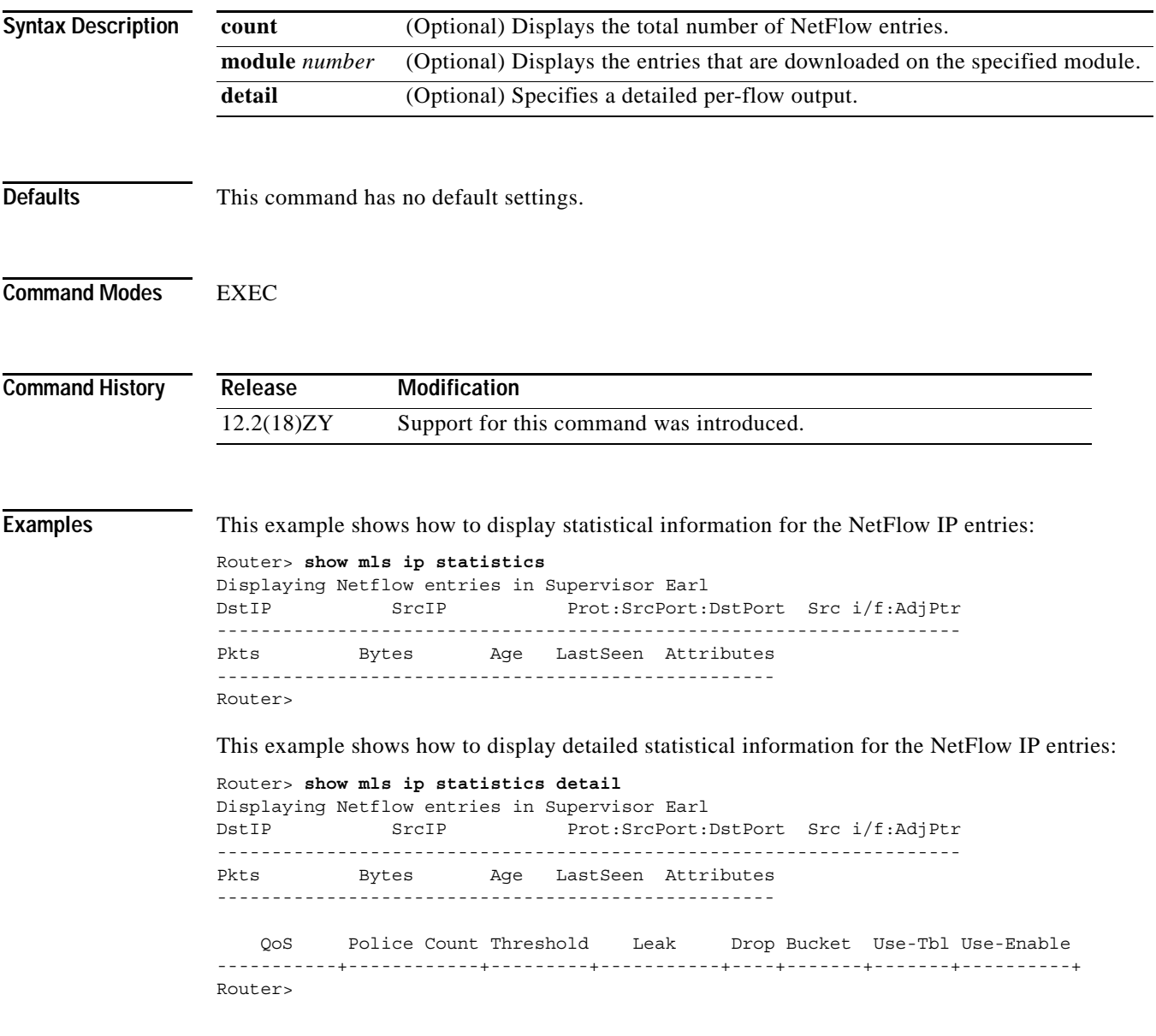

#### <span id="page-995-0"></span>**show mls nde**

To display information about the NDE hardware-switched flow, use the **show mls nde** command.

**show mls nde**

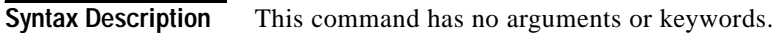

**Defaults** This command has no default settings.

**Command Modes** EXEC

**Command History Release Modification** 12.2(18)ZY Support for this command was introduced.

#### **Usage Guidelines** The output for Catalyst 6500 series switches includes the current NDE mode.

**Examples** This example shows how to display information about the NDE hardware-switched flow on a Catalyst 6500 series switch:

```
Router# show mls nde
 Netflow Data Export enabled (Interface Mode)
Exporting flows to 475150155174 (9994)
 Exporting flows from 40161601450 (59050)
  Version: 7
  Include Filter not configured
  Exclude Filter not configured
  Total Netflow Data Export Packets are:
     0 packets, 0 no packets, 0 records
Router#
```
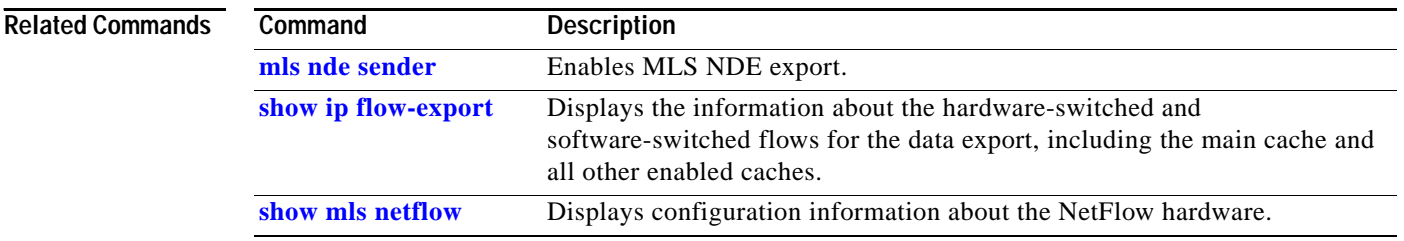

### <span id="page-996-0"></span>**show mls netflow**

To display configuration information about the NetFlow hardware, use the **show mls netflow** command.

- **show mls netflow** {**aging** | **aggregation flowmask** | **creation** | **flowmask** | {**table-contention** {**detailed** | **summary**}} | **usage**}
- **show mls netflow** [**ip** | **ipv6** | **mpls**] [**any** | **count** | **destination** {*hostname* | *ip-address*} | **detail** | **dynamic** | **flow** {**tcp** | **udp**} | **module** *number |* **nowrap** | **source** {*hostname* | *ip-address*} | **sw-installed** [**non-static** | **static**]]

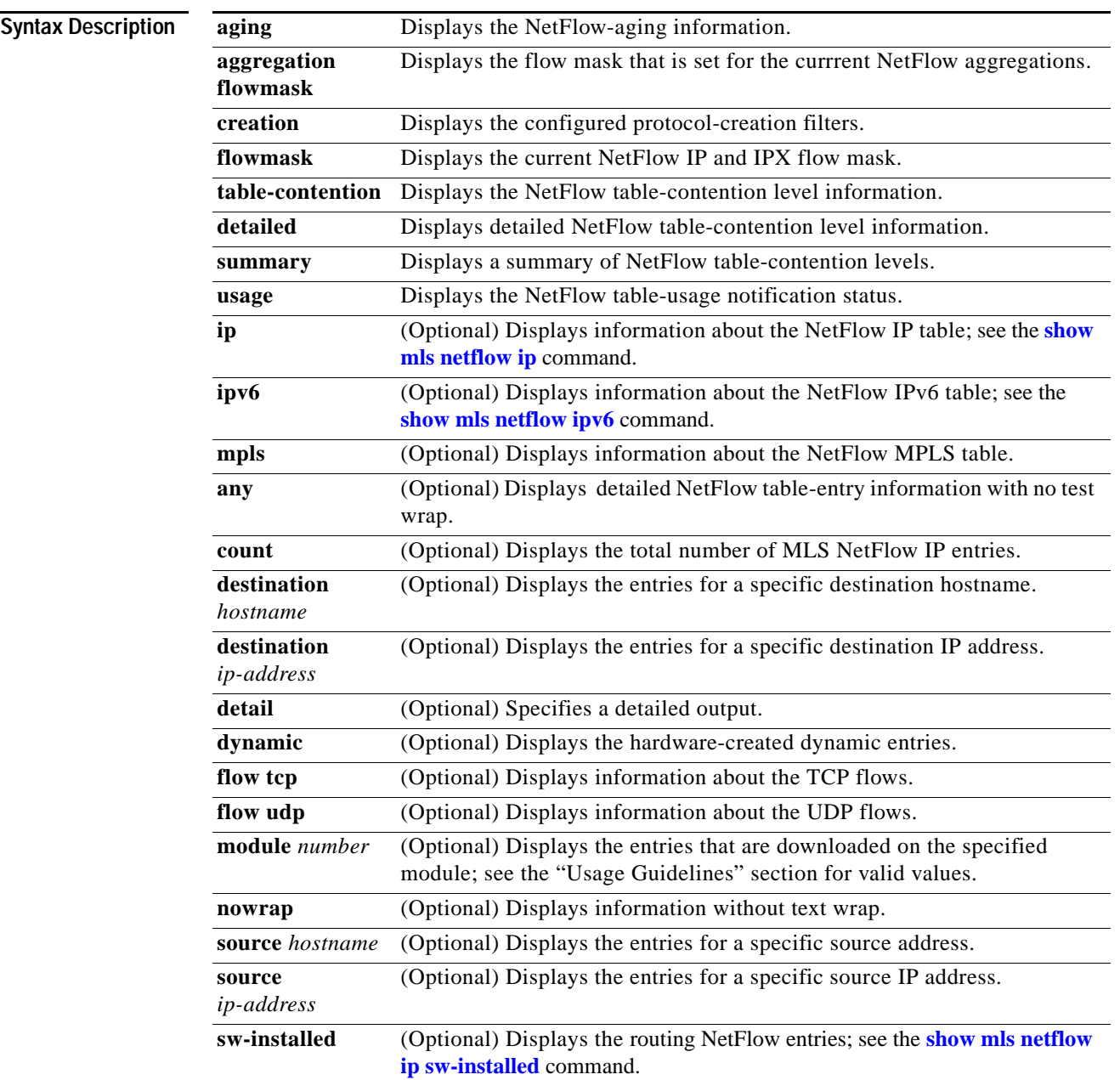

**The Co** 

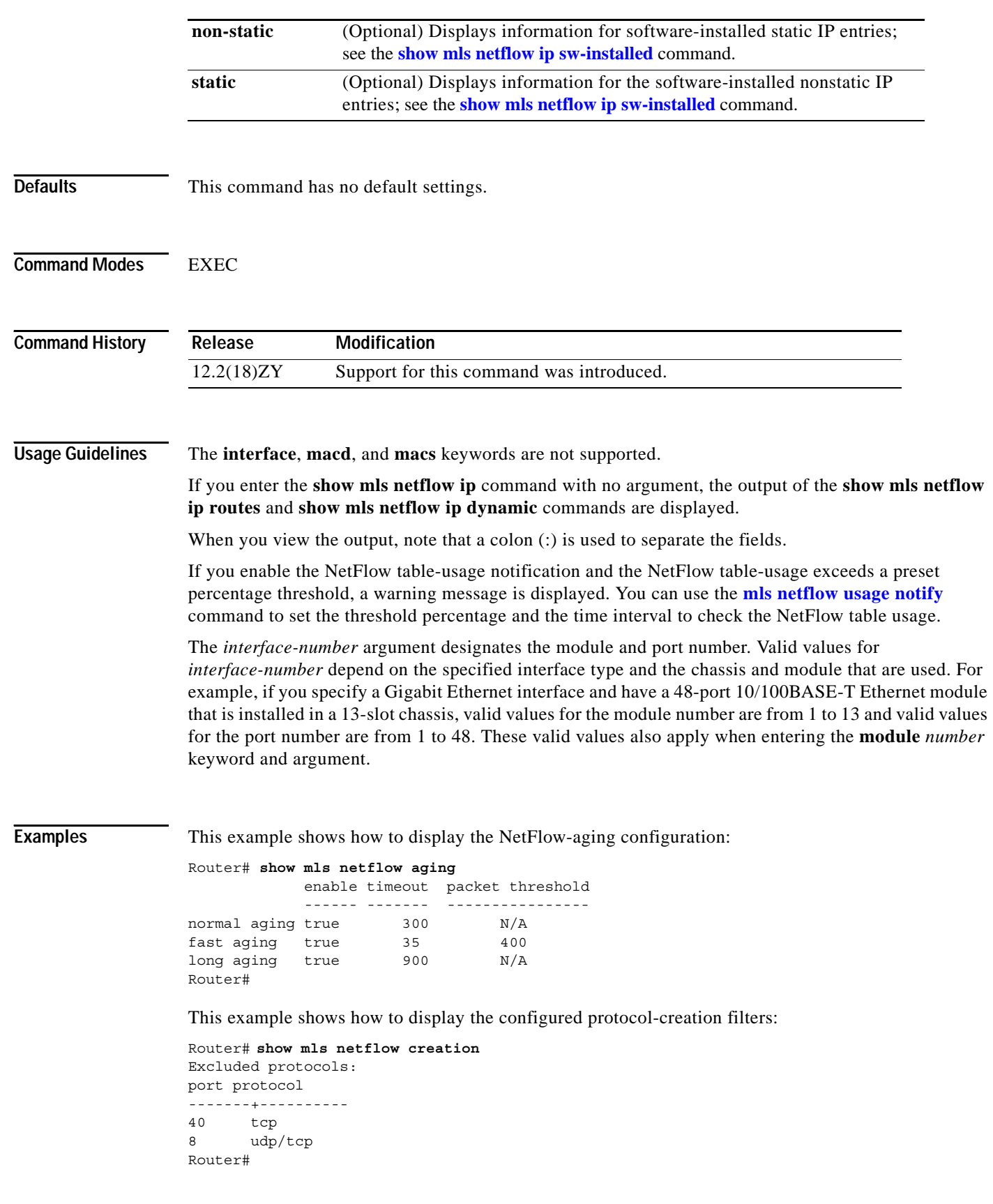

П

This example shows how to display the flow mask that is set for the currrent NetFlow aggregation:

```
Router# show mls netflow aggregation flowmask
Current flowmask set for netflow aggregation : Dest only
Minimum flowmask required for netflow aggregation schemes 
----------------------+-------------------+----------------- 
Aggregation Scheme Min1 Flowmask Status
     ----------------------+-------------------+----------------- 
as Intf Src Dest disabled 
protocol-port Full Flow disabled 
source-prefix Intf Src Dest disabled 
destination-prefix Dest only enabled 
prefix Intf Src Dest disabled
Router#
```
This example shows how to display detailed information about the NetFlow table-contention level:

```
Router# show mls netflow table-contention detailed
Earl in Module 5
Detailed Netflow CAM (TCAM and ICAM) Utilization
================================================
TCAM Utilization : 0%
ICAM Utilization : 0%
Netflow TCAM count : 0
Netflow ICAM count : 0
Router#
```
This example shows how to display a summary of the NetFlow table-contention level:

```
Router# show mls netflow table summary
Earl in Module 5
Summary of Netflow CAM Utilization (as a percentage)
====================================================
TCAM Utilization : 0%
ICAM Utilization : 0%
Router#
```
This example shows how to display the NetFlow table-usage notification status:

```
Router# show mls netflow usage
Netflow table usage notification enabled at 80% every 300 seconds
Netflow table utilization of module 7 is 99%
Netflow table utilization of module 40 is 54%
Router#
```
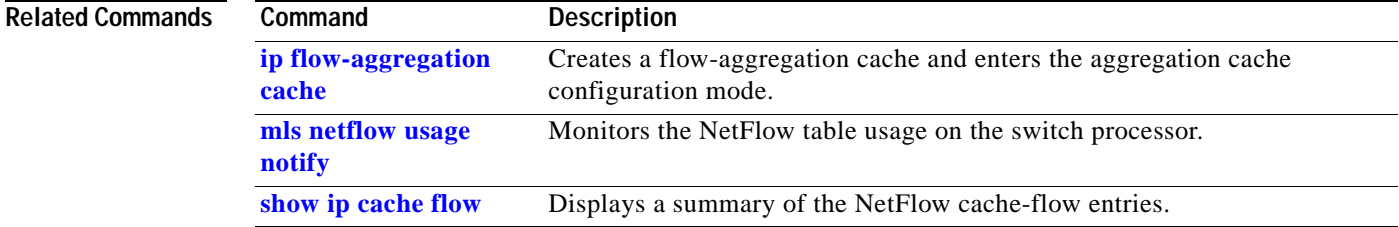

#### <span id="page-999-0"></span>**show mls netflow ip**

To display information about the hardware NetFlow IP, use the **show mls netflow ip** command.

**show mls netflow ip any**

**show mls netflow ip count** [**module** *number*]

**show mls netflow ip destination** {*hostname | ip-address*}[**/***ip-mask*] [**count** [**module** *number*]] | **detail** | **dynamic** | **flow** {**icmp** | **tcp** | **udp**} | **module** *number |* **nowrap | qos | source** {*hostname | ip-address*}[**/***ip-mask*] | **sw-installed** [**non-static** | **static**]

**show mls netflow ip detail** [**module** *number* | **nowrap** [**module** *number*]]

**show mls netflow ip dynamic** [**count** [**module** *number*]] [**detail**] [**module** *number*] [**nowrap**  [**module** *number*]] [{**qos** [**module** *number*] [**nowrap** [**module** *number*]}]]

**show mls netflow ip** {**flow** {**icmp** | **tcp** | **udp**}} [**count** [**module** *number*]] | {**destination** {*hostname | ip-address*}[**/***ip-mask*]} | **detail** | **dynamic** | **flow** {**icmp** | **tcp** | **udp**} | **module** *number |*  **nowrap | qos | source** {*hostname | ip-address*} | **sw-installed** [**non-static** | **static**]

**show mls netflow ip {module** *number*}

**show mls netflow ip qos** [**module** *number* | **nowrap** [**module** *number*]]

**show mls netflow ip source** {*hostname | ip-address*}[**/***ip-mask*] [**count** [**module** *number*]] | **detail** | **dynamic** | **flow** {**icmp** | **tcp** | **udp**} | **module** *number |* **nowrap | qos | sw-installed** [**non-static** | **static**]

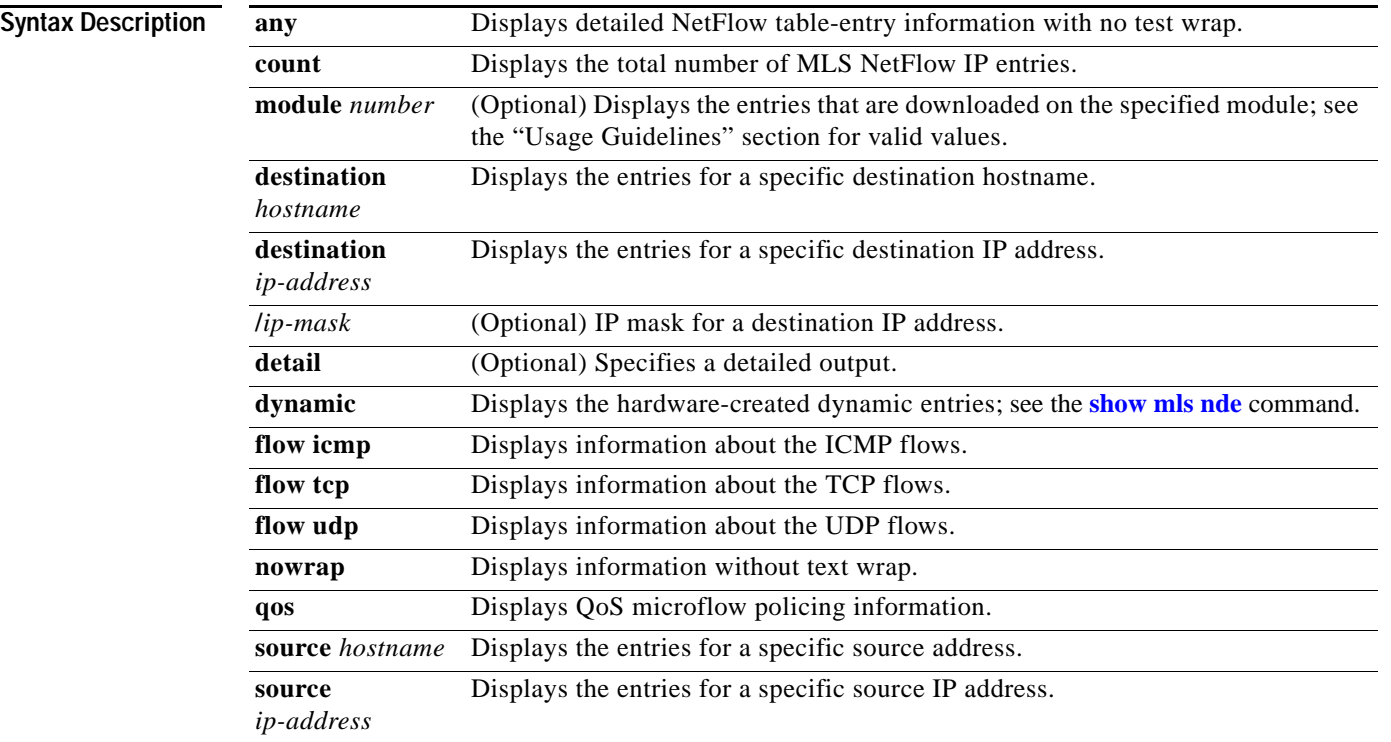

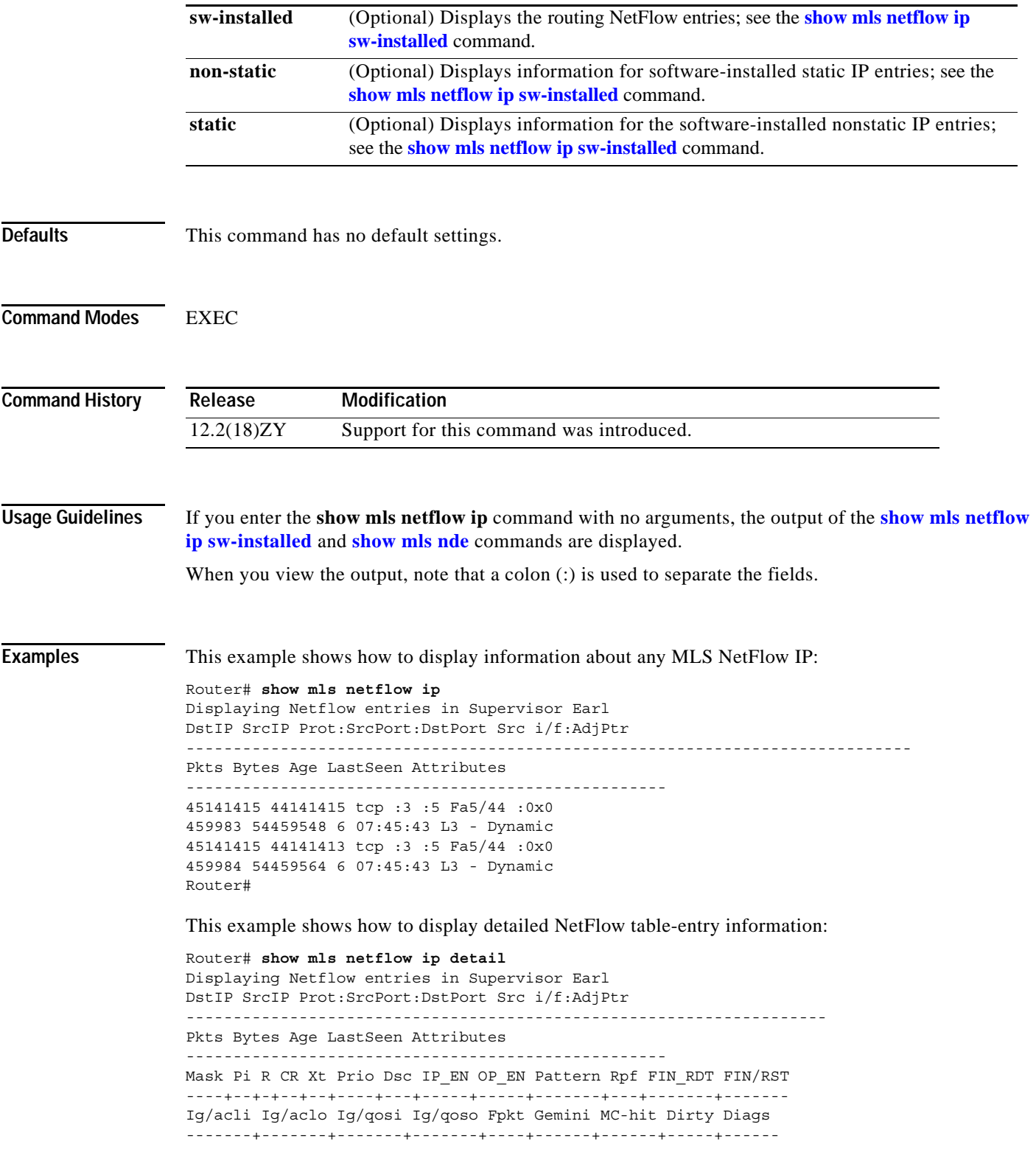

 $\overline{\phantom{a}}$ 

```
QoS Police Count Threshold Leak Drop Bucket Use-Tbl Use-Enable
-----------+------------+---------+-----------+----+-------+-------+----------+
172.30.46.2 172.30.45.2 4 :0 :0 Gi7/1: 0x0 
140063 6442898 15 01:42:52 L3 - Dynamic
1 1 0 0 1 0 0 1 1 0 0 0 0
0 0 0 0 0 0 0 0 0
0x0 672645504 0 0 NO 31784 NO NO 
Router#
```
This example shows how to display NetFlow table-entry information with no test wrap:

```
Router# show mls netflow ip nowrap 
 Displaying Netflow entries in Supervisor Earl 
 DstIP SrcIP Prot:SrcPort:DstPort Src i/f 
  :AdjPtr Pkts Bytes Age LastSeen Attributes 
  ----------------------------------------------------------------------- 
 - 
  ------------------------------------------------------------------ 
 45141415 441414195 udp :63 :63 Fa5/44
 :0x0 476339 8444594 945 55:34:45 L3 - Dynamic
 45141415 441414193 udp :63 :63 Fa5/44
 :0x0 476338 8444548 945 55:34:45 L3 - Dynamic
 45141415 441414194 udp :63 :63 Fa5/44
 :0x0 476338 8444548 945 55:34:45 L3 - Dynamic
 45141415 441414195 udp :63 :63 Fa5/44
 :0x0 476338 8444548 945 55:34:45 L3 - Dynamic
 45141415 441414196 udp :63 :63 Fa5/44
 :0x0 476338 8444548 945 55:34:45 L3 - Dynamic
45141415 441414197 udp :63 :63 Fa5/44
 :0x0 476337 8444505 945 55:34:45 L3 - Dynamic
  12.1.1.2 11.1.1.98 udp :63 :63 Fa5/11 
 :0x0 476337 8444505 945 55:34:45 L3 - Dynamic
  12.1.1.2 11.1.1.99 udp :63 :63 Fa5/11 
 :0x0 476337 8444505 945 55:34:45 L3 - Dynamic
45141415 4414141400 udp :63 :63 Fa5/44
 :0x0 476337 8444505 945 55:34:45 L3 - Dynamic
Router#
```
This example shows how to display information about the MLS NetFlow on a specific IP address:

```
Router# show mls netflow ip destination 172.20.52.122
Displaying Netflow entries in Supervisor Earl
DstIP SrcIP Prot:SrcPort:DstPort Src i/f:AdjPtr
--------------------------------------------------------------------
Pkts Bytes Age LastSeen Attributes
   ---------------------------------------------------
Router#
```
This example shows how to display information about the MLS NetFlow on a specific flow:

```
Router# show mls netflow ip flow udp
Displaying Netflow entries in Supervisor Earl
DstIP SrcIP Prot:SrcPort:DstPort Src i/f:AdjPtr
        --------------------------------------------------------------------
Pkts Bytes Age LastSeen Attributes
---------------------------------------------------
175150155149  0101010  0 :0 :0 0 :0
0 0 1407 44:04:35 L3 - Dynamic
Router#
```
This example shows how to display detailed information about the MLS NetFlow on a full-flow mask:

```
Router# show mls netflow ip detail
Displaying Netflow entries in Supervisor Earl
DstIP SrcIP Prot:SrcPort:DstPort Src i/f:AdjPtr
--------------------------------------------------------------------
Pkts Bytes Age LastSeen Attributes
---------------------------------------------------
    QoS Police Count Threshold Leak Drop Bucket Use-Tbl Use-Enable
-----------+------------+---------+-----------+----+-------+-------+----------+
172.20.52.19 0.0.0.0 0 :0 :0 0 : 0
0 0 1464 14:05:34 L3 - Dynamic
  0x0 0 0 0 NO 64 NO NO
Router#
```
This example shows how to display detailed information about a specific flow type:

```
Router# show mls netflow ip flow icmp 
Displaying Netflow entries in Supervisor Earl 
DstIP SrcIP Prot:SrcPort:DstPort Src i/f 
:AdjPtr 
\geq>--------------------------------------------------------------------------- 
- 
- 
Pkts Bytes Age LastSeen Attributes 
--------------------------------------------------- 
45141415 44141401454 icmp:0 :0 Fa5/44
:0x0 
1945 89470 1062 08:45:15 L3 - Dynamic 
45141415 44141401453 icmp:0 :0 Fa5/44
:0x0 
1945 89470 1062 08:45:15 L3 - Dynamic 
12.1.1.2 11.1.10.155 icmp:0 :0 Fa5/11 
:0x0 
1945 89470 1062 08:45:15 L3 - Dynamic 
45141415 44141401457 icmp:0 :0 Fa5/44
:0x0 
4945 89470 4065 08:45:45 L3 - Dynamic
45141415 44141401459 icmp:0 :0 Fa5/44
:0x0 
4945 89470 4065 08:45:45 L3 - Dynamic
45141415 44141401464 icmp:0 :0 Fa5/44
:0x0 
1945 89470 1062 08:45:15 L3 - Dynamic 
45141415 44141401463 icmp:0 :0 Fa5/44
:0x0 
Router#
```
This example shows how to display QoS information:

```
Router# show mls netflow ip qos 
Displaying netflow qos information in Supervisor Earl
DstIP SrcIP Prot:SrcPort:DstPort Src i/f:AdjPtr 
-------------------------------------------------------------------------
Pkts Bytes LastSeen QoS PoliceCount Threshold Leak 
-------------------------------------------------------------------------
Drop Bucket
------------
xxx1xxx1xxx1xxx xxx1xxx1xxx1xxx xxxx:63 :63 Fa5/44 :0x0
772357 35528422 17:59:01 xxx xxx xxx xxx 
xxx xxx
Router#
```
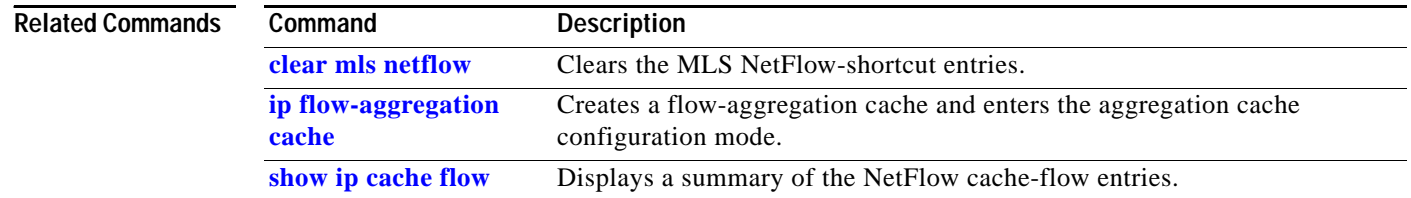

### <span id="page-1004-0"></span>**show mls netflow ip sw-installed**

To display information for the software-installed IP entries, use the **show mls netflow ip sw-installed**  command.

**show mls netflow ip sw-installed** {**non-static** | **static**} [**count** [**module** *number*] | **detail** [**module** *number*] | **module** *number*]

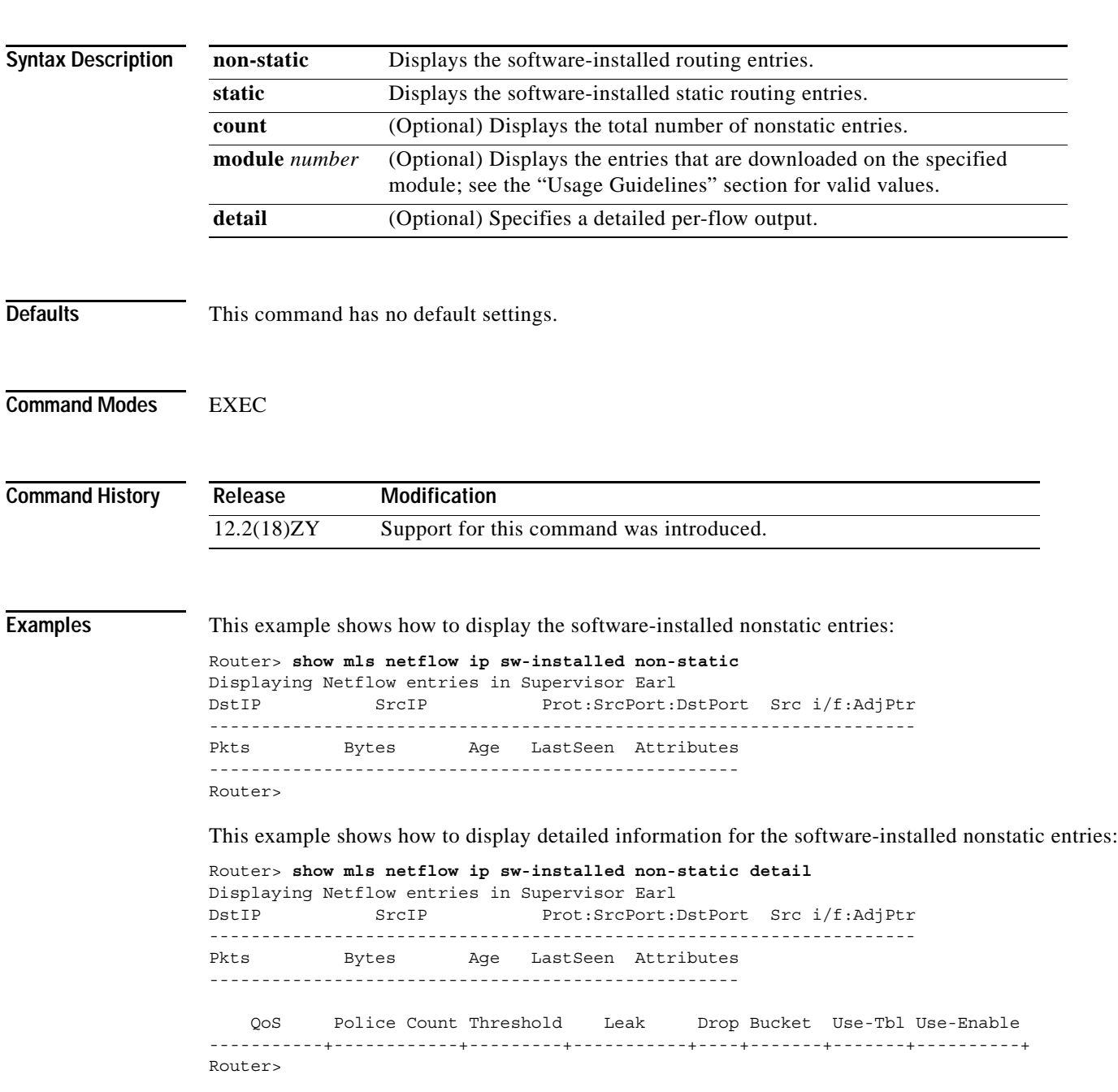

This example shows how to display the total number of software-installed nonstatic entries:

Router> **show mls netflow ip sw-installed non-static count** Displaying Netflow entries in Supervisor Earl

 Number of shortcuts = 0 Router>

# <span id="page-1006-0"></span>**show mls netflow ipv6**

To display information about the hardware NetFlow IPv6 configuration, use the **show mls netflow ipv6** command.

**show mls netflow ipv6 any**

**show mls netflow ipv6 count** [**module** *number*]

**show mls netflow ipv6 destination** *ipv6-address*[**/***ipv6-prefix*] [**count** [**module** *number*]] | **detail** | **dynamic** | **flow** {**icmp** | **tcp** | **udp**} | **module** *number |* **nowrap | qos | source** *ipv6-address*[**/***ipv6-prefix*] | **sw-installed** [**non-static** | **static**]

**show mls netflow ipv6 detail** [**module** *number* | **nowrap** [**module** *number*]]

- **show mls netflow ipv6 dynamic** [**count** [**module** *number*]] [**detail**] [**module** *number*] [**nowrap**  [**module** *number*]] [{**qos** [**module** *number*]] [**nowrap** [**module** *number*]}]
- **show mls netflow ipv6 {flow** {**icmp** | **tcp** | **udp**}} [**count** [**module** *number*]] | {**destination** *ipv6-address*[**/***ipv6-prefix*]} | **detail** | **dynamic** | **flow** {**icmp** | **tcp** | **udp**} | **module** *number |*  **nowrap | qos |** {**source** *ipv6-address*[**/***ipv6-prefix*]} | **sw-installed** [**non-static** | **static**]]

**show mls netflow ipv6** {**module** *number*}

**show mls netflow ipv6 qos** [**module** *number* | **nowrap** [**module** *number*]]

**show mls netflow ipv6 source** *ipv6-address*[**/***ipv6-prefix*] [**count** [**module** *number*]] | **detail** | **dynamic** | **flow** {**icmp** | **tcp** | **udp**} | **module** *number |* **nowrap | qos | sw-installed** [**non-static** | **static**]

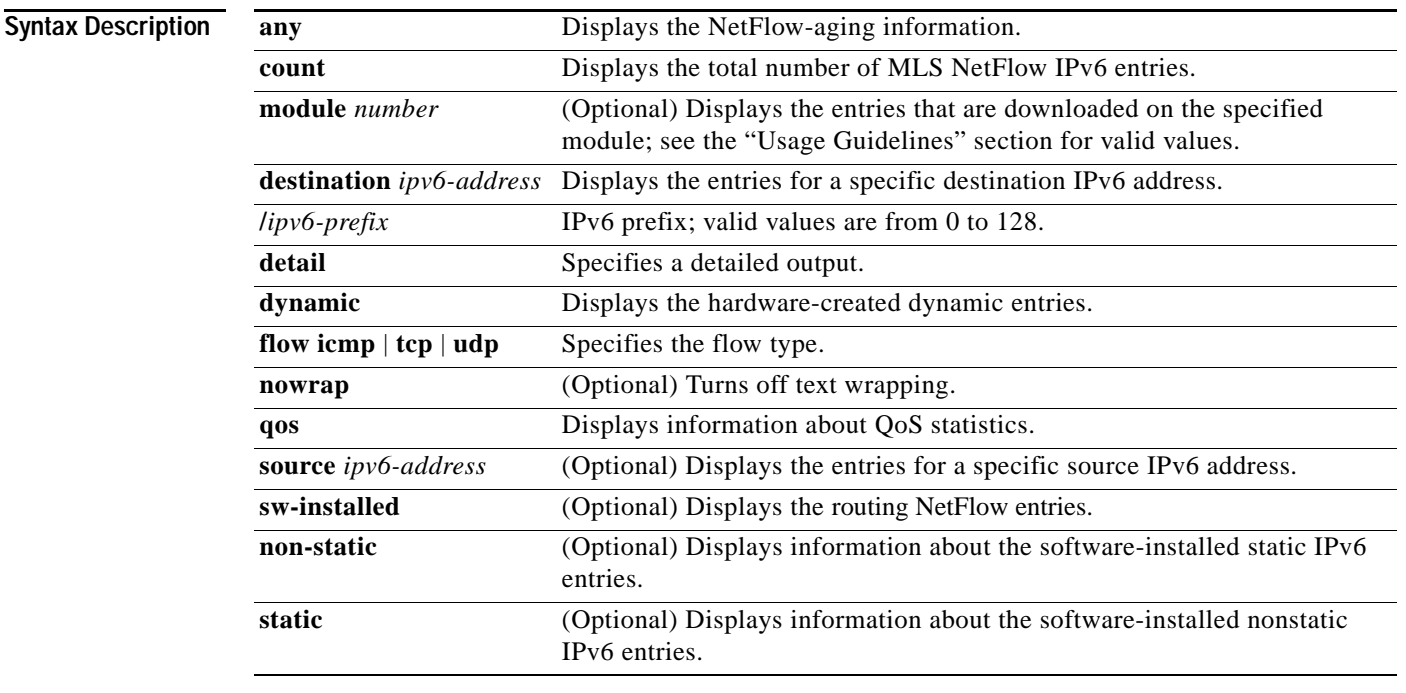

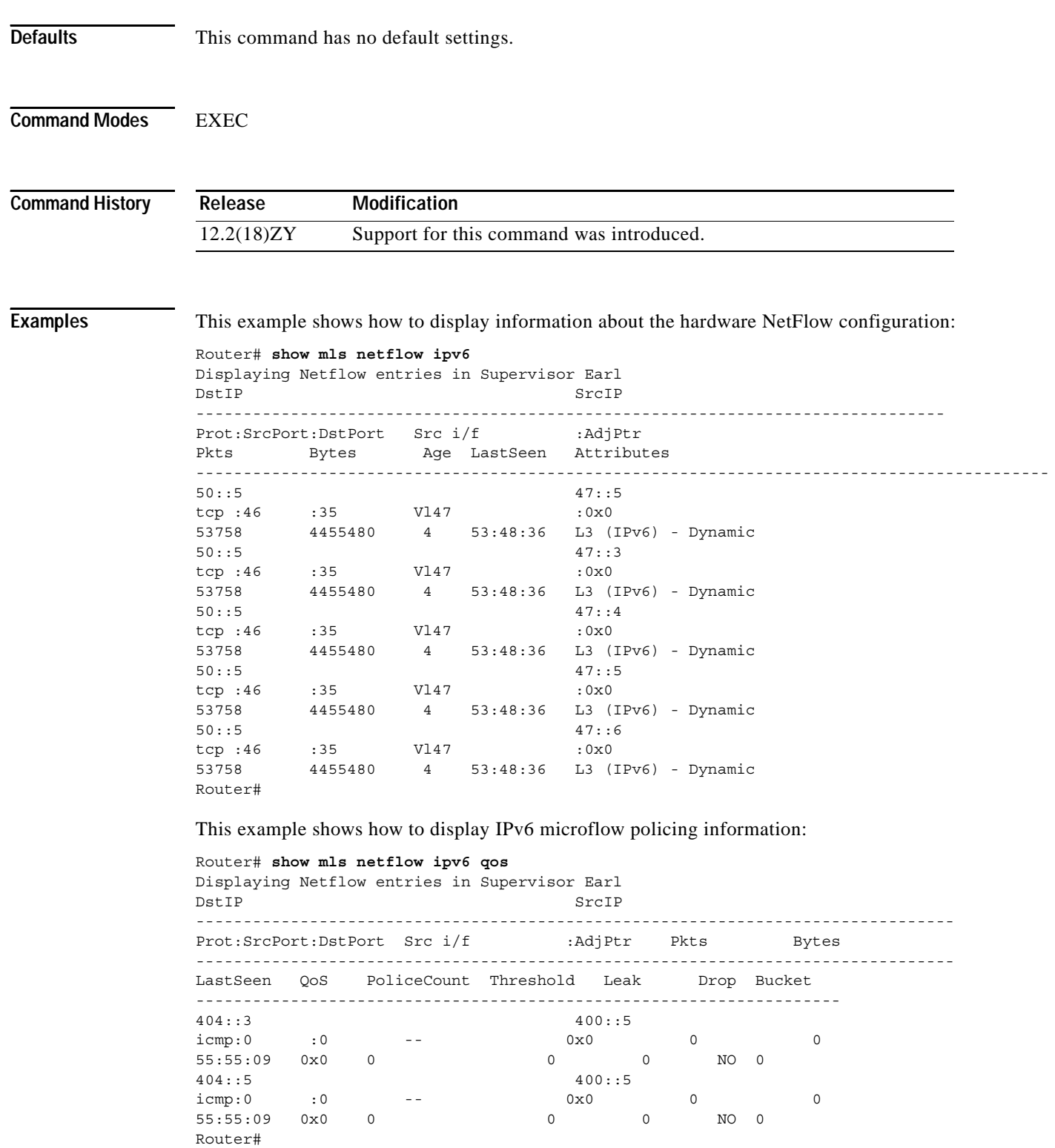

П
This example shows how to display IPv6 microflow policing information for a specific module:

```
Router# show mls netflow ipv6 qos module 7
Displaying Netflow entries in module 7
DstIP SrcIP
--------------------------------------------------------------------------------
Prot:SrcPort:DstPort Src i/f :AdjPtr Pkts Bytes
--------------------------------------------------------------------------------
LastSeen QoS PoliceCount Threshold Leak Drop Bucket 
--------------------------------------------------------------------
404::5 400::5icmp:0 :0 -- 0x0 0 0
22:22:56 0x0 0 0 0 NO 0 
101::3 100::2 
icmp:0 :0 -- 0x0 0 0
22:22:56 0x0 0 0 0 NO 0 
Router#
```
This example shows the output display when you turn off text wrapping:

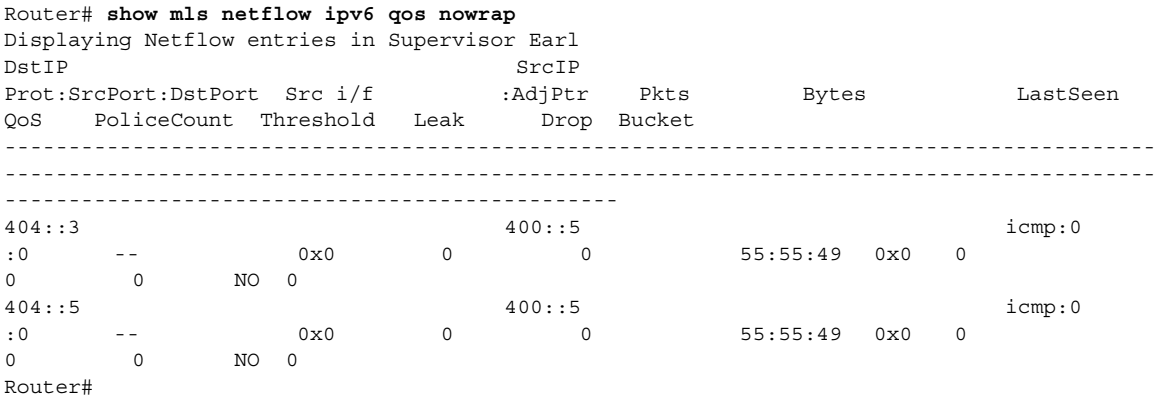

This example shows the output display when you turn off text wrapping for a specific module:

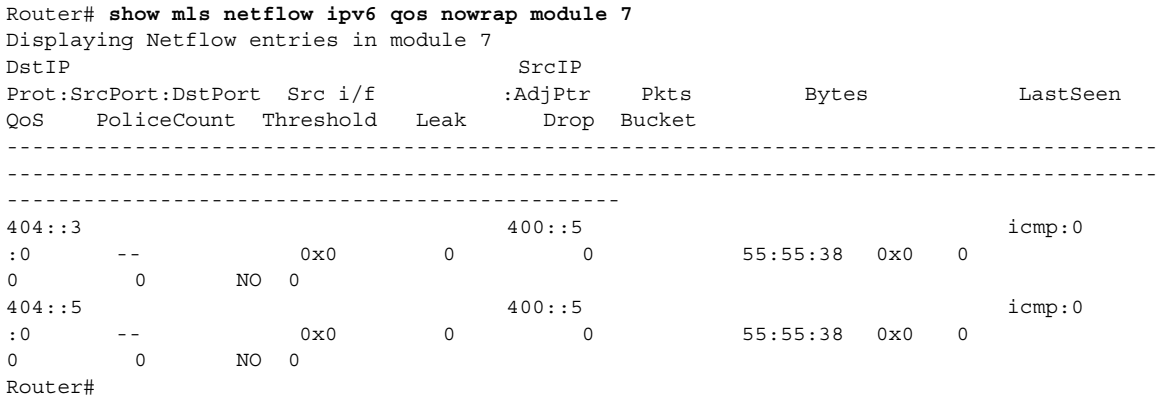

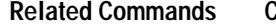

**Command** Description

**[clear mls netflow](#page-112-0)** Clears the MLS NetFlow-shortcut entries.

#### **show mls qos**

To display MLS QoS information, use the **show mls qos** command.

**show mls qos** [{**arp** | **ipv6** | **ip** | **ipx** | **last** | **mac** | **maps** [*map-type*]} [{*interface interface-number*} | {**slot** *slot*} | {**null** *interface-number*} | {**port-channel** *number*} | {**vlan** *vlan-id*}]]

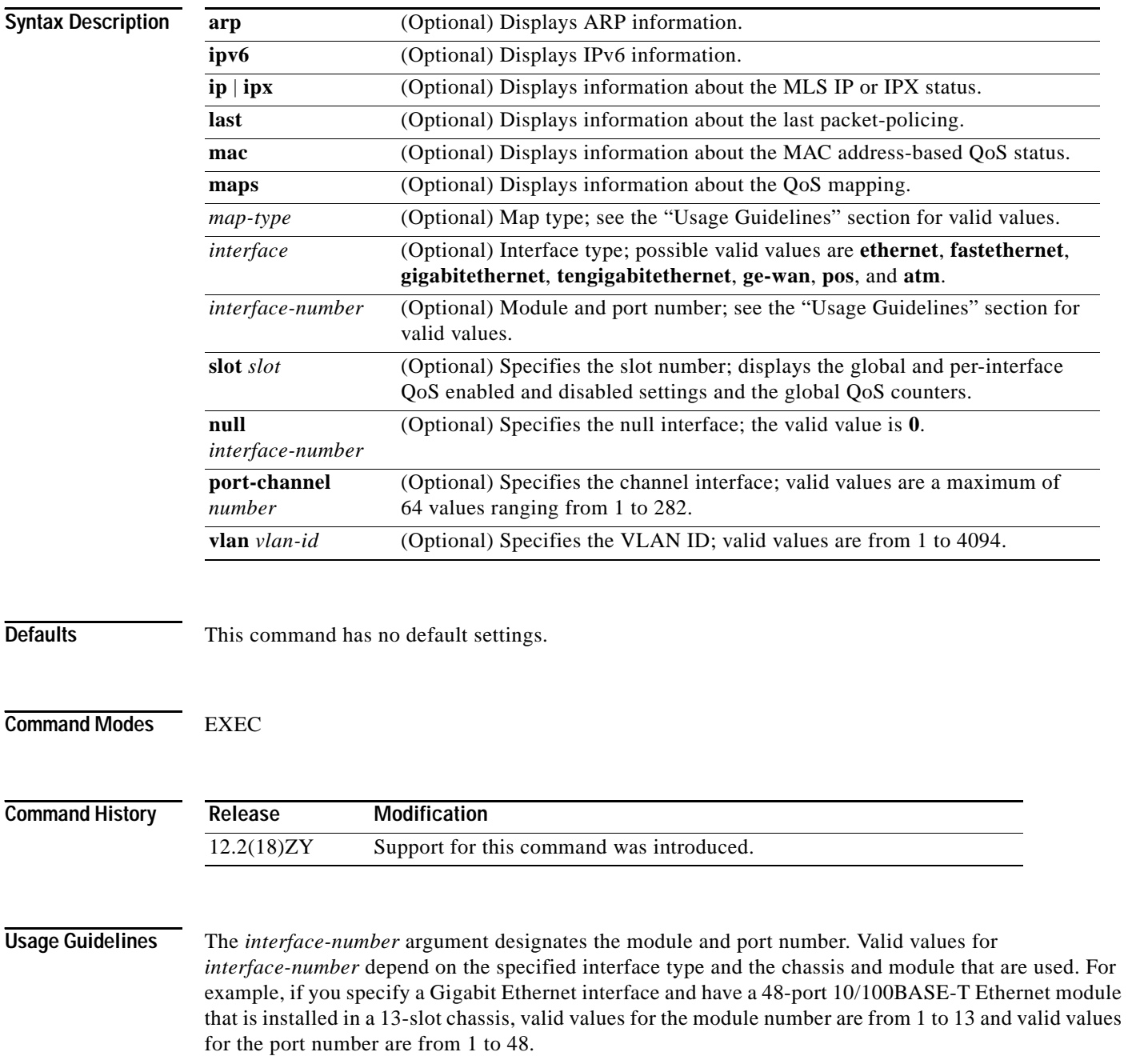

The **port-channel** *number* values from 257 to 282 are supported on the CSM and the FWSM only.

Valid values for *map-types* are defined as follows:

- **• cos-dscp**—Specifies the ingress CoS-to-DSCP mapping to display; valid values are from 0 to 7.
- **• dscp-cos**—Displays the egress DSCP-to-CoS mapping.
- **• dscp-exp**—Displays the DSCP-to-EXP mapping on the MPLS domain ingress and egress; this keyword is not supported.
- **• exp-dscp**—Displays the EXP-to-DSCP mapping on the MPLS domain ingress and egress; this keyword is not supported.
- **• ip-prec-dscp** *value*—Specifies the ingress IP precedence-to-DSCP mapping to display; valid values are from 0 to 7.
- **• policed-dscp**—Displays the policed DSCP values to marked-down DSCP values mapping.

The **dscp-exp** and **exp-dscp** options are supported on Catalyst 6500 series switches that are configured with a Supervisor Engine 720 only.

**Examples** This example shows how to display information about the last logged packet:

```
Router# show mls qos last
QoS engine last packet information:
     Packet was transmitted
     Output TOS/DSCP: 0xC0/48[unchanged] Output COS: 0[unchanged]
     Aggregate policer index: 0(none)
    Microflow policer index: 0(none)
Router#
```
This example shows how to display the QoS-map settings:

```
Router# show mls qos maps
    Policed-dscp map:
```
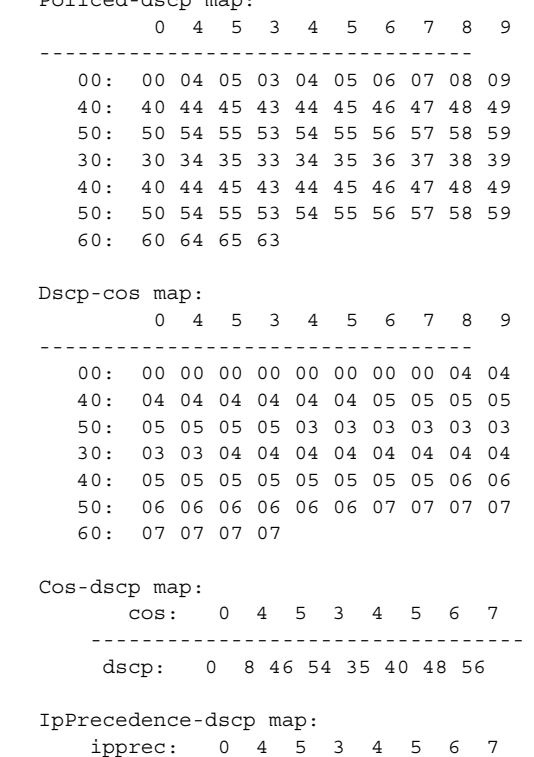

----------------------------------

dscp: 0 8 46 54 35 40 48 56

Router#

This example shows how to verify the configuration of DSCP-mutation mapping:

```
Router# show mls qos maps | begin DSCP mutation
DSCP mutation map mutmap4: (dscp= d4d5)
    d4 : d5 0 4 5 3 4 5 6 7 8 9
 -------------------------------------
      0 : 00 01 02 03 04 05 06 07 08 09 
     4 : 40 44 45 43 44 45 46 47 48 49
     5 : 50 54 55 53 54 55 56 57 58 59
      3 : 08 31 32 33 34 35 36 37 38 39 
      4 : 40 41 42 43 44 45 46 47 48 49 
      5 : 50 51 52 53 54 55 56 57 58 59 
      6 : 60 61 62 63 
<1110utput Truncated111>
Router#
```
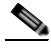

**Note** In the DSCP-mutation map displays, the marked-down DSCP values are shown in the body of the matrix. The first digit of the original DSCP value is in the column labeled d1, and the second digit is in the top row. In the example, DSCP 30 maps to DSCP 08.

This example shows how to display IPv6 information:

```
Router# show mls qos ipv6
QoS Summary [IPv6]: (* - shared aggregates, Mod - switch module)
     Int Mod Dir Class-map DSCP Agg Trust Fl AgForward-By AgPoliced-By
                              Id Id
------------------------------------------------------------------------------
    All 7 - Default 0 0* No 0 489445356 0 0
Router#
```
This example shows how to display QoS information:

```
Router# show mls qos
QoS is enabled globally
Microflow policing is enabled globally
QoS ip packet dscp rewrite enabled globally
QoS is disabled on the following interfaces:
Fa6/3 Fa6/4
QoS DSCP-mutation map is enabled on the following interfaces:
Fa6/5
Vlan or Portchannel(Multi-Earl) policies supported: \es
Egress policies supported: \es
----- Module [5] -----
QoS global counters:
Total packets: 164
IP shortcut packets: 0
Packets dropped by policing: 0
IP packets with TOS changed by policing: 0
IP packets with COS changed by policing: 0
Non-IP packets with COS changed by policing: 0
MPLS packets with EXP changed by policing: 0
Router#
```
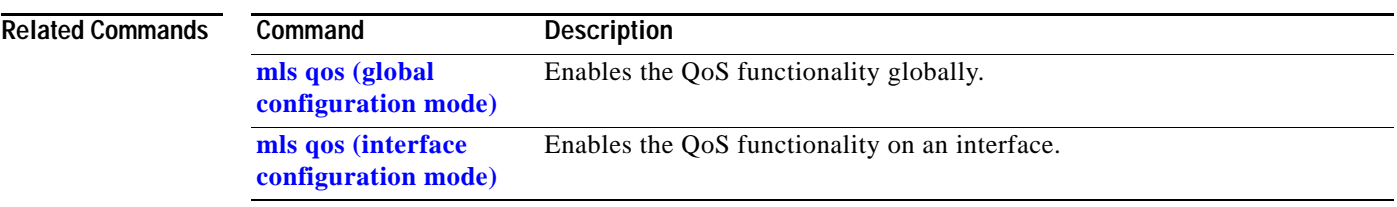

# **show mls qos free-agram**

To display the number of free aggregate RAM indexes on the switch processor, use the **show mls qos free-agram** command.

**show mls qos free-agram**

- **Syntax Description** This command has no keywords or arguments.
- **Defaults** This command has no default settings.

**Command Modes** EXEC

**Command History Release Modification** 12.2(18)ZY Support for this command was introduced.

**Examples** This example shows how to display the number of free aggregate RAM indexes on the switch processor :

Router# **show mls qos free-agram**  Total Number of Avalable AG RAM indices : 4053

 Module [1] Free AGIDs : 4053

 Module [6] Free AGIDs : 4053

Router#

#### **show mls qos maps**

# **show mls qos maps**

To display information about the QoS-map configuration and runtime-version, use the **show mls qos maps** command.

**show mls qos maps** [**cos-dscp** | **cos-mutation** | **dscp-cos** | **dscp-exp** | **dscp-mutation** | **exp-dscp** | **exp-mutation** | **ip-prec-dscp** | **policed-dscp**]

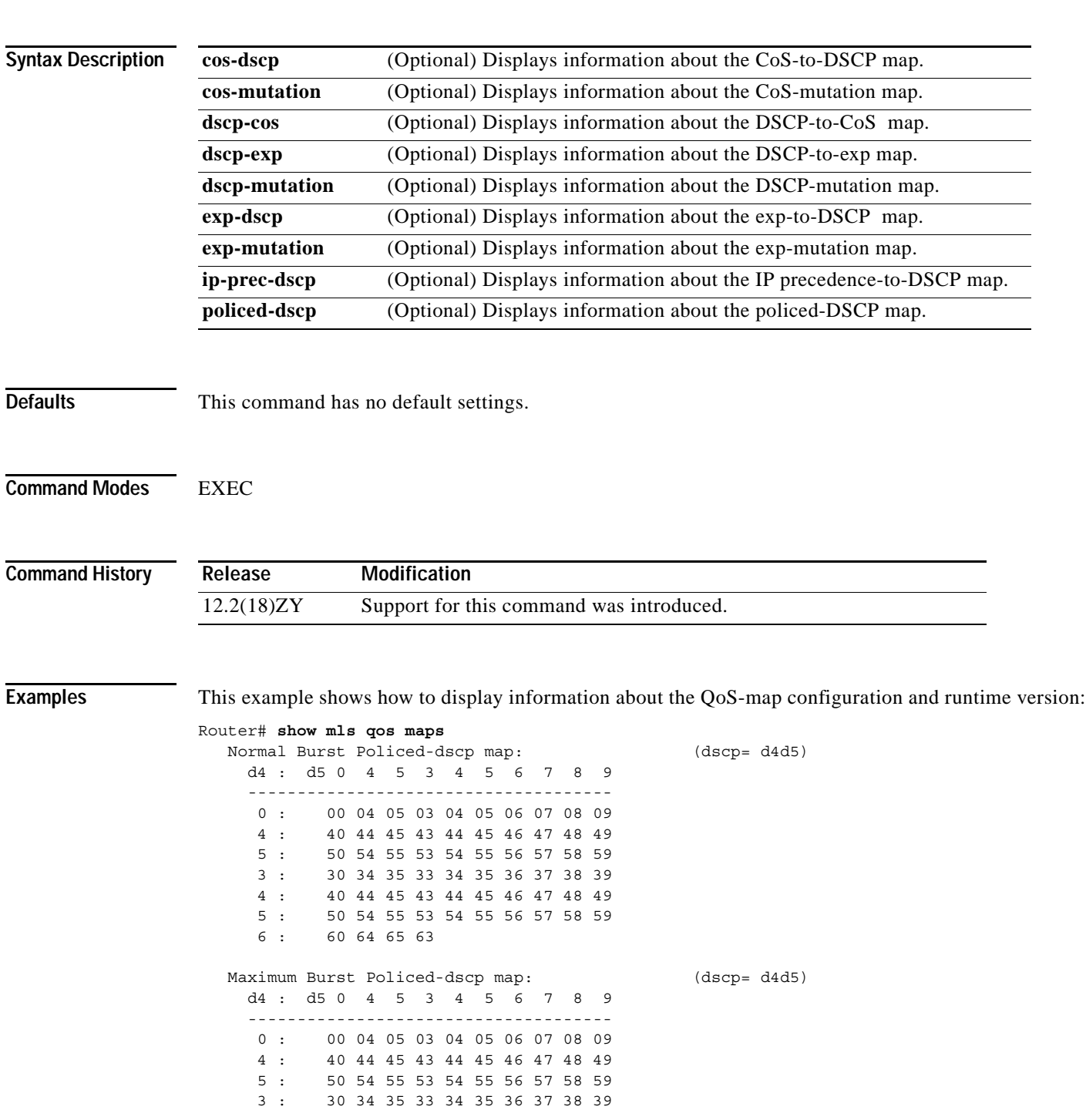

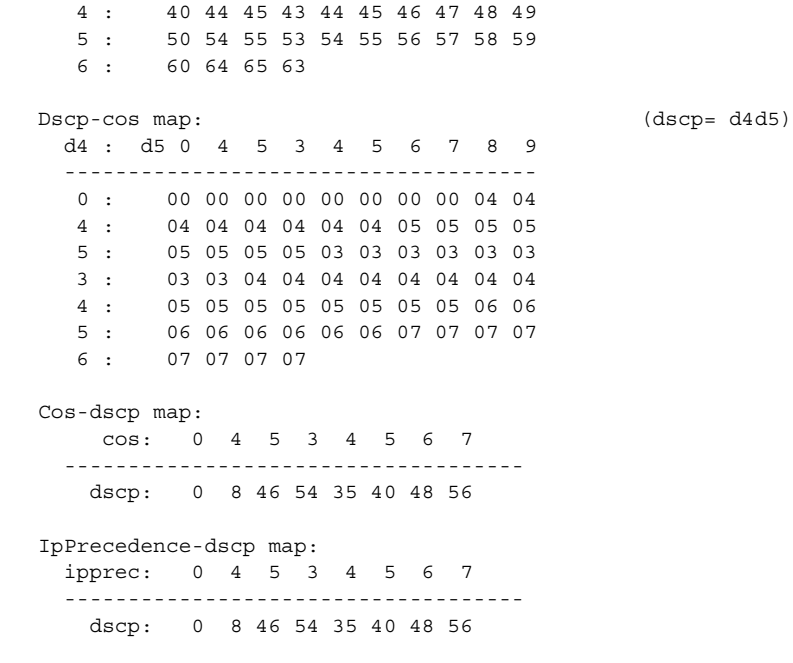

```
Router#
```
This example shows how to display the configuration and runtime version of the CoS-to-CoS map:

```
Router# show mls qos maps cos-mutation
   CoS mutation map test-map:
     In-CoS : Out-CoS 
     ------------------<br>0 : 0
      0 : 0 
     4\quad \  \, {\bf 4}5: 53:44\quad \  \, {\bf 4}5: 4 6 : 6
```
7 : 7

Router#

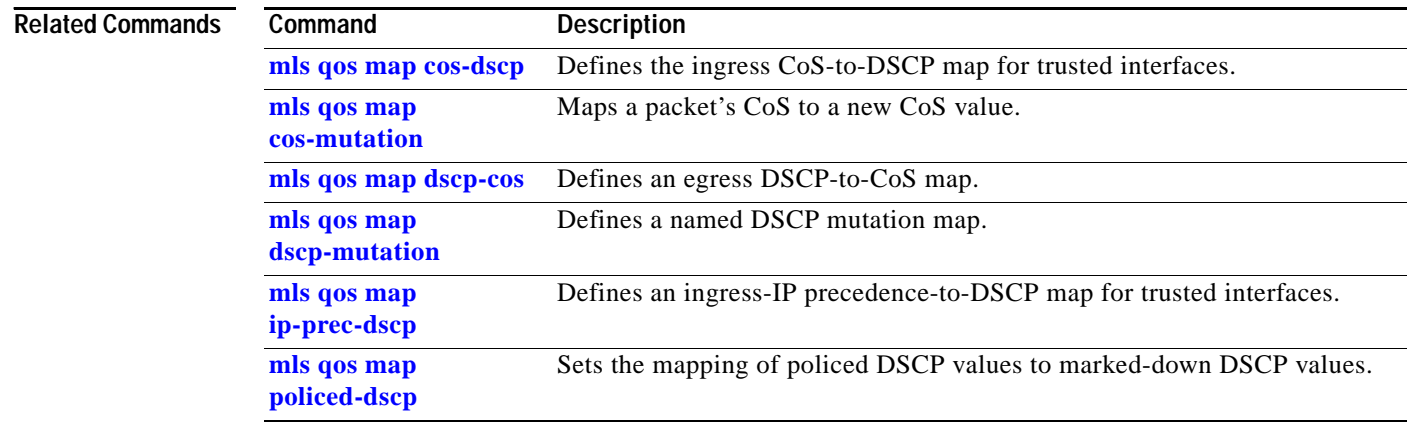

# **show mls qos mpls**

To display an interface summary for MPLS QoS classes in the policy maps, use the **show mls qos mpls** command.

**show mls qos mpls** [{*interface interface-number*} | {**module** *slot*}]

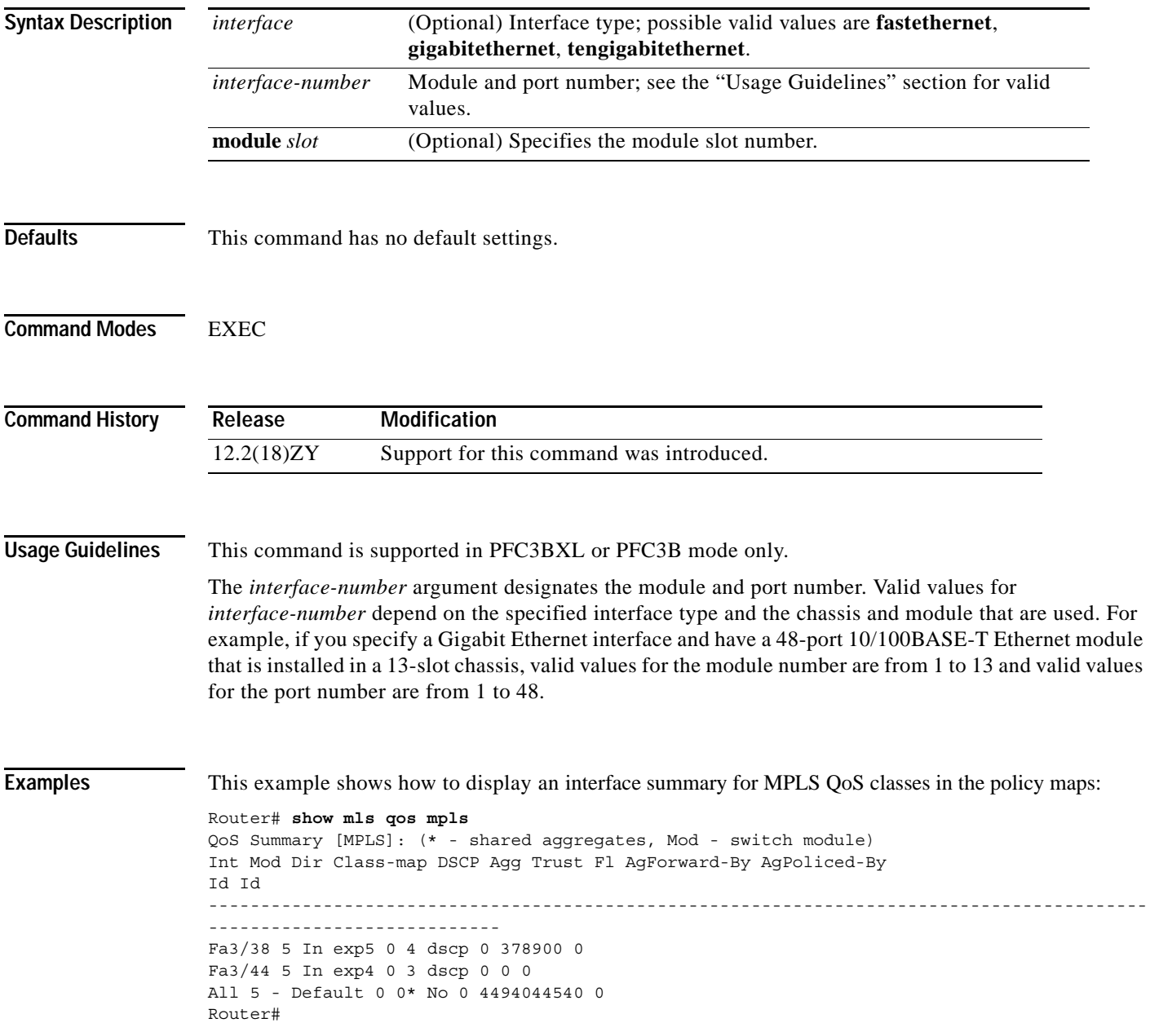

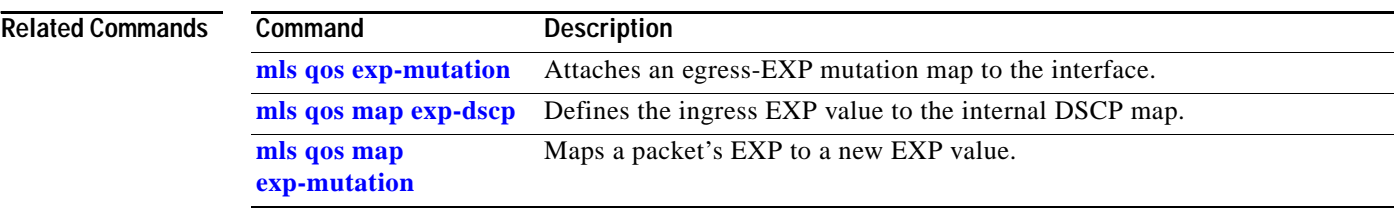

П

# **show mls qos protocol**

To display protocol pass-through information, use the **show mls qos protocol** command.

**show mls qos protocol** [**module** *num*]

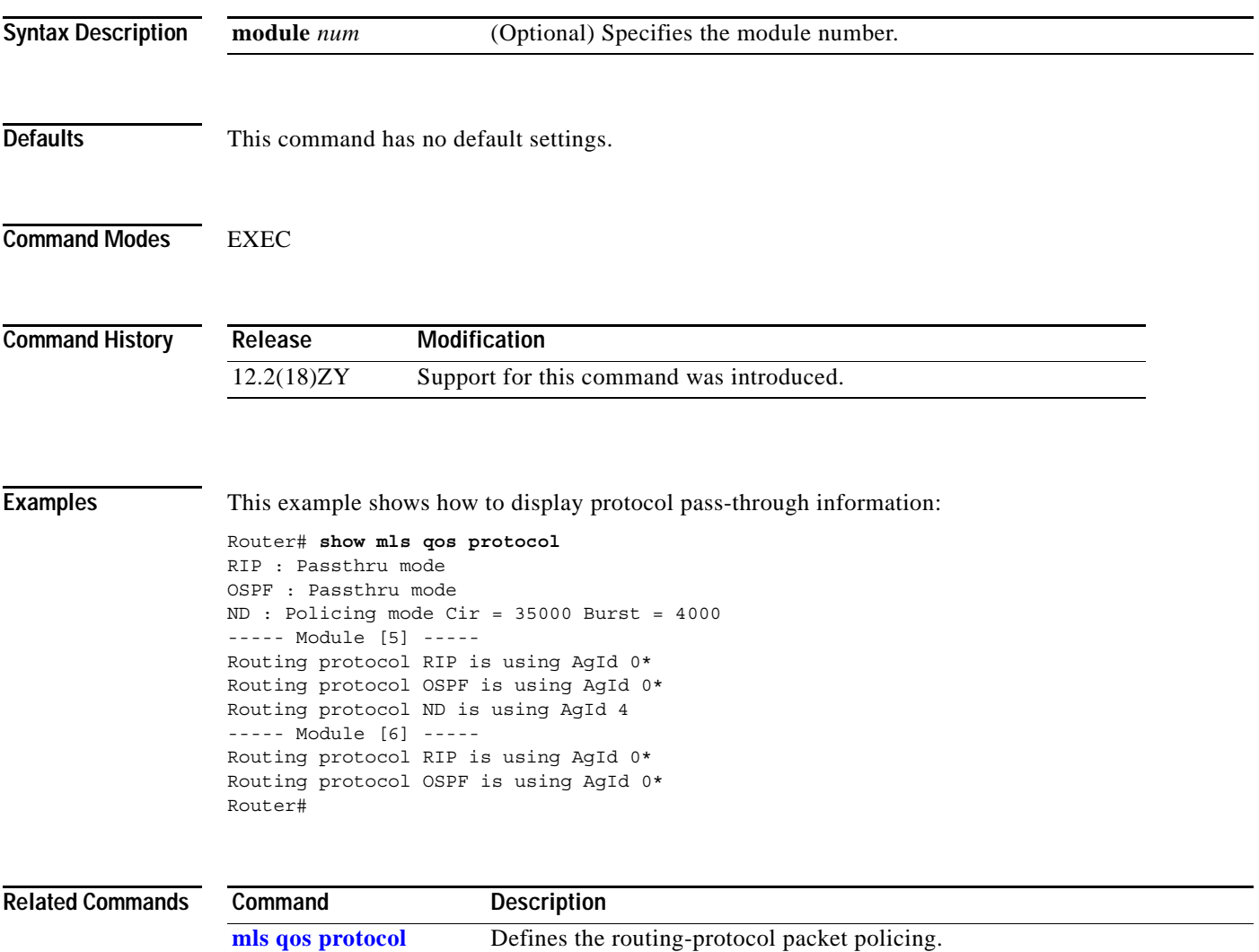

#### **show mls qos statistics-export info**

To display information about the MLS-statistics data-export status and configuration, use the **show mls qos statistics-export info** command.

**show mls qos statistics-export info**

**Syntax Description** This command has no keywords or arguments. **Defaults** This command has no default settings. **Command Modes** EXEC **Command History Examples** This example shows how to display information about the MLS-statistics data-export status and configuration: Router# **show mls qos statistics-export info**  QoS Statistics Data Export Status and Configuration information --------------------------------------------------------------- Export Status : enabled Export Interval : 550 seconds Export Delimiter : @ Export Destination : 47515015513, UDP port 544 Facility local6, Severity debug QoS Statistics Data Export is enabled on following ports: --------------------------------------------------------- FastEthernet5/24 QoS Statistics Data export is enabled on following shared aggregate policers: ---------------------------------------------------------------------------- aggr1M QoS Statistics Data Export is enabled on following class-maps: -------------------------------------------------------------- class3 Router# **Release Modification** 12.2(18)ZY Support for this command was introduced.

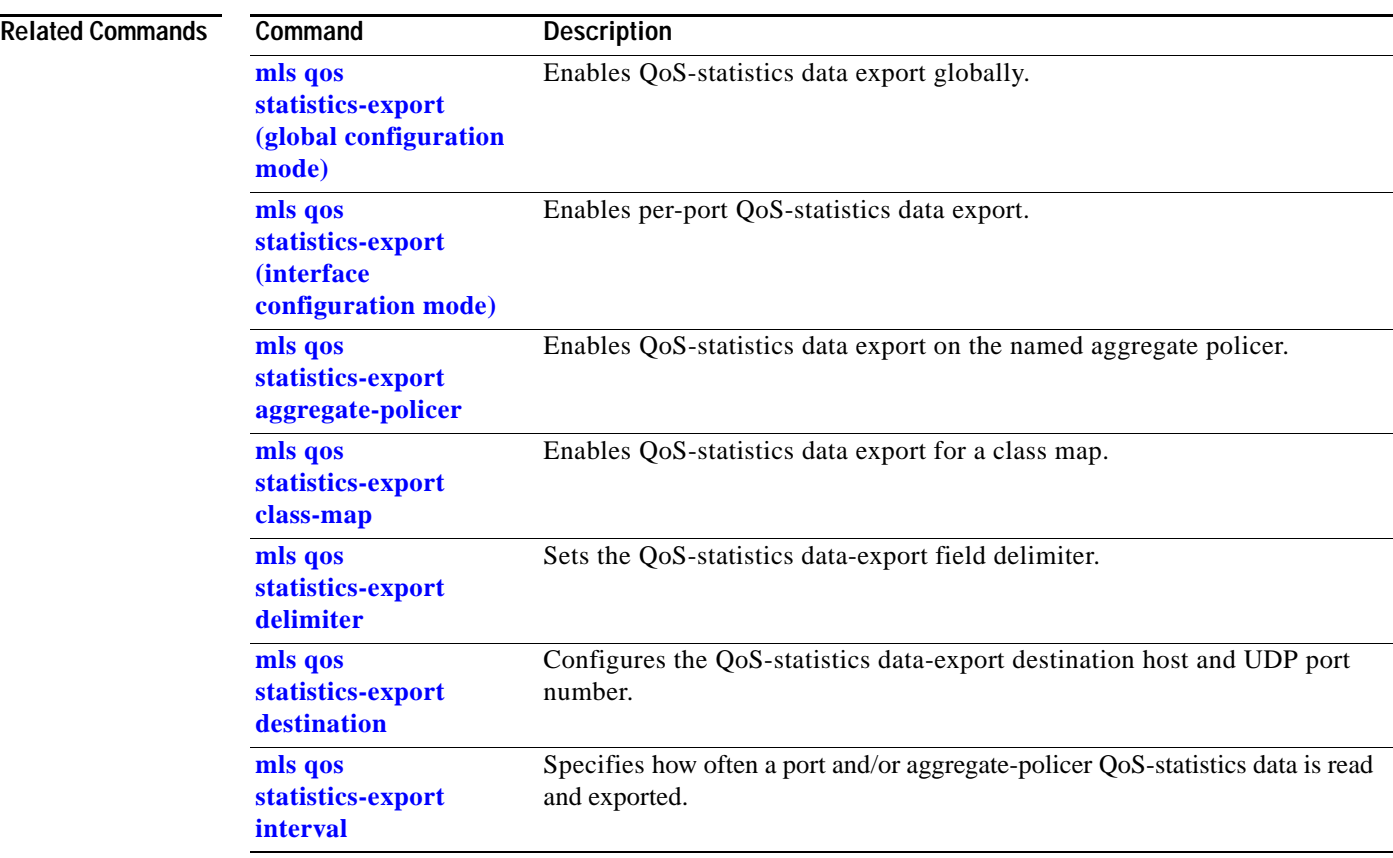

 $\mathcal{L}_{\mathcal{A}}$ 

## **show mls rate-limit**

To display information about the MLS rate limiter, use the **show mls rate-limit** command.

**show mls rate-limit** [**usage**]

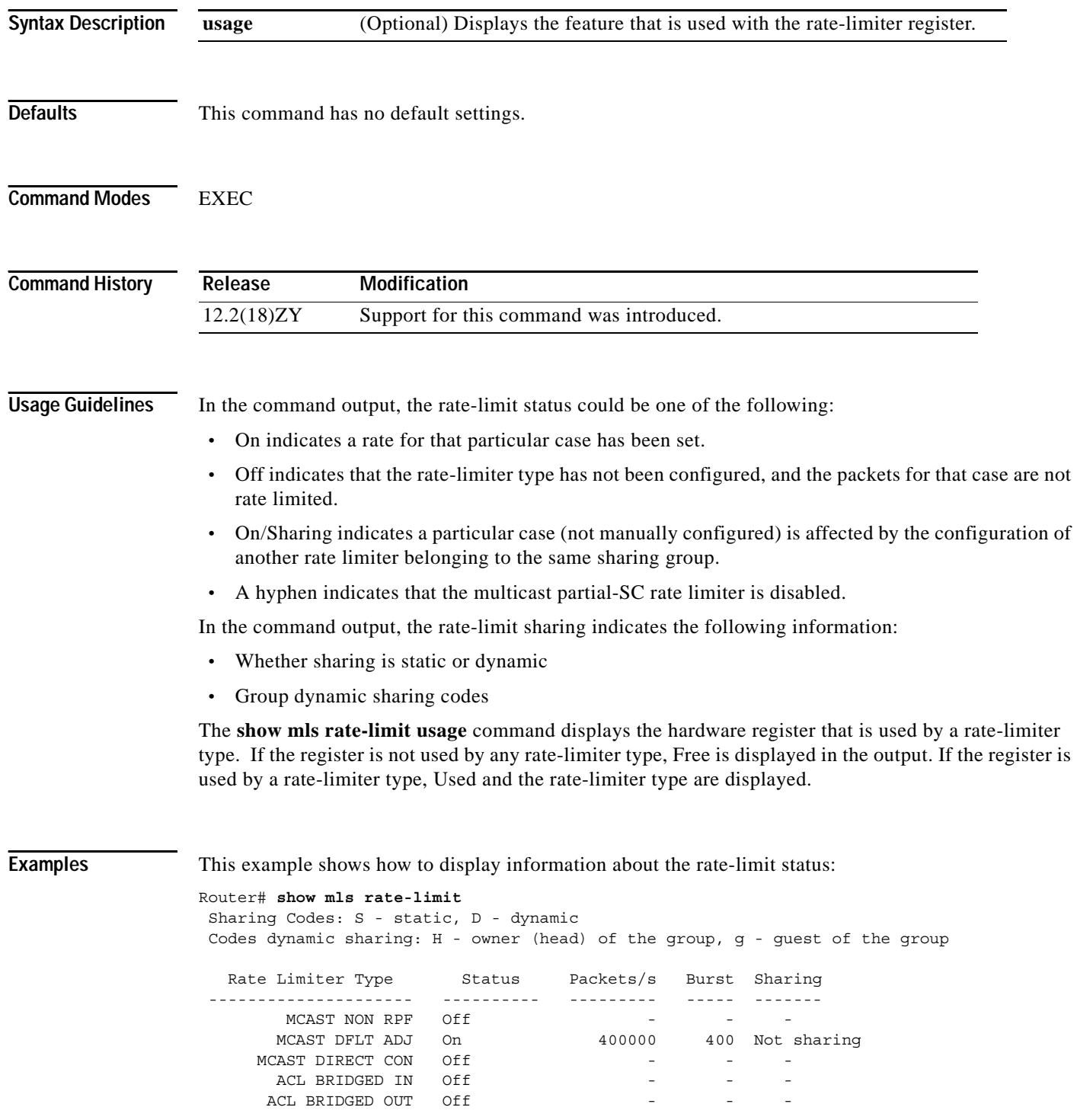

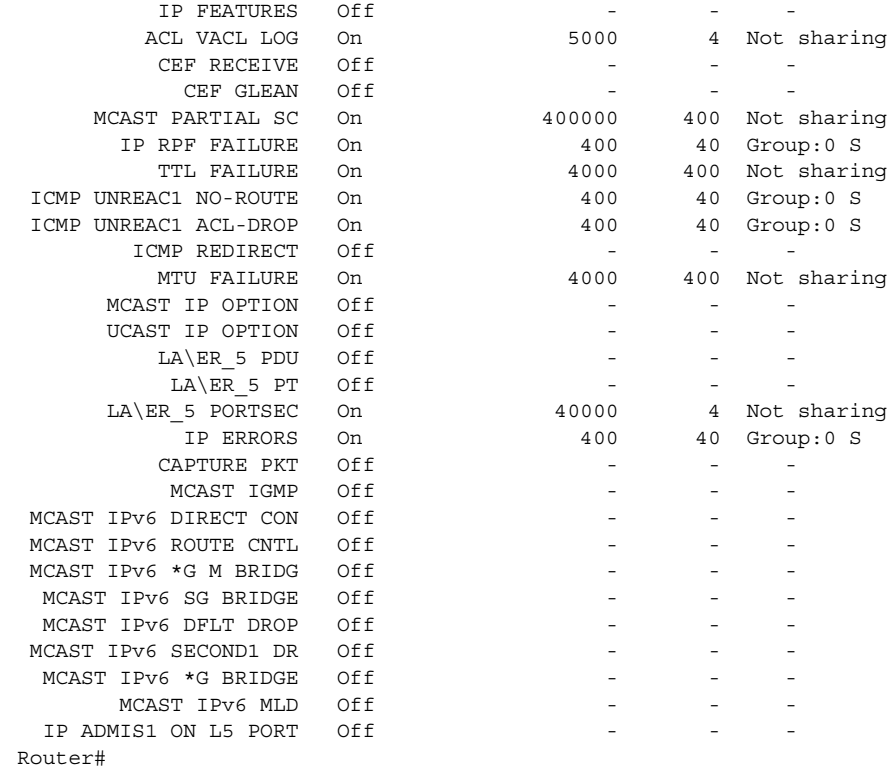

This example shows how to display information about the rate-limit usage:

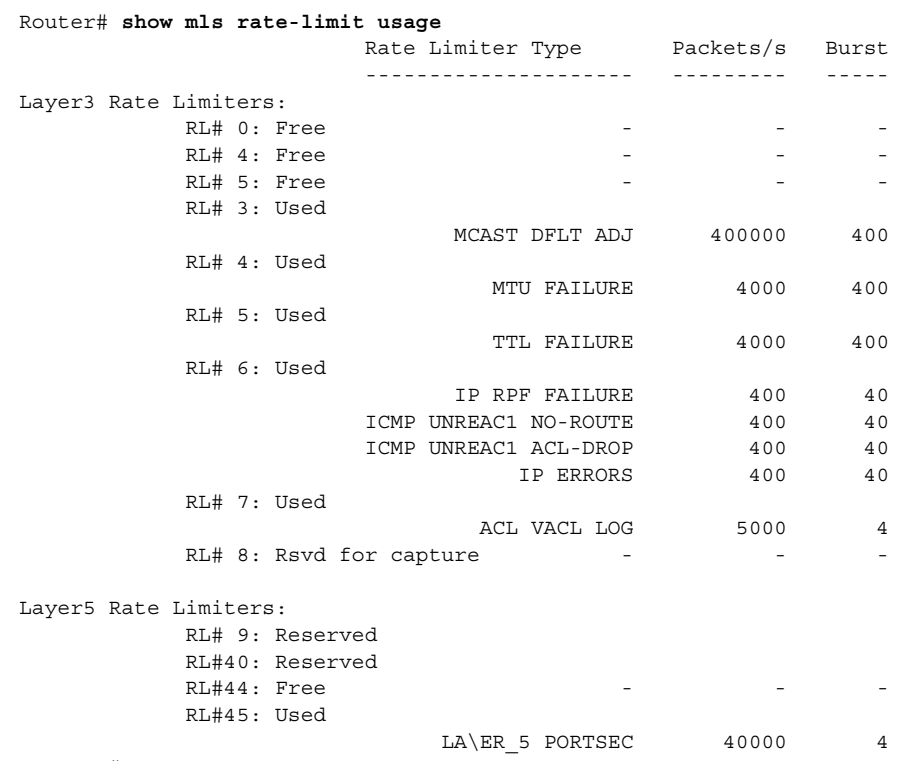

Router #

 $\mathcal{L}_{\mathcal{A}}$ 

**The Co** 

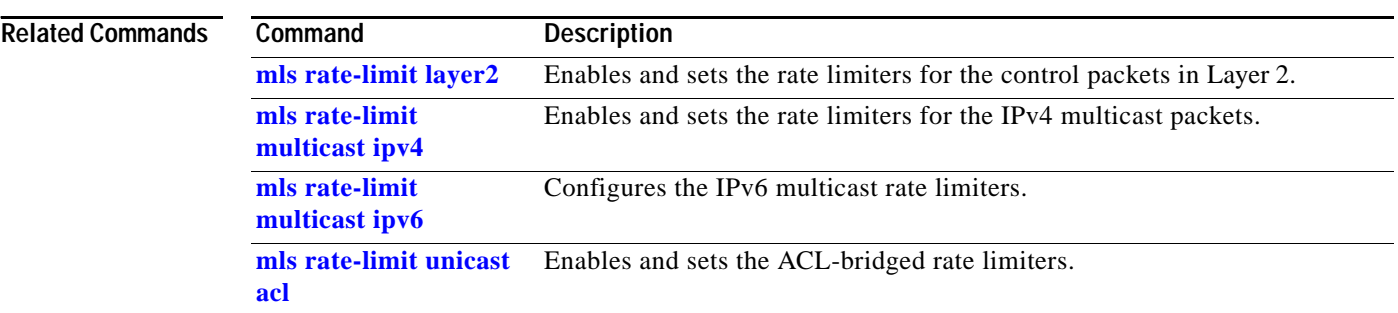

П

# **show mls sampling**

To display information about the sampled NDE status, use the **show mls sampling** command.

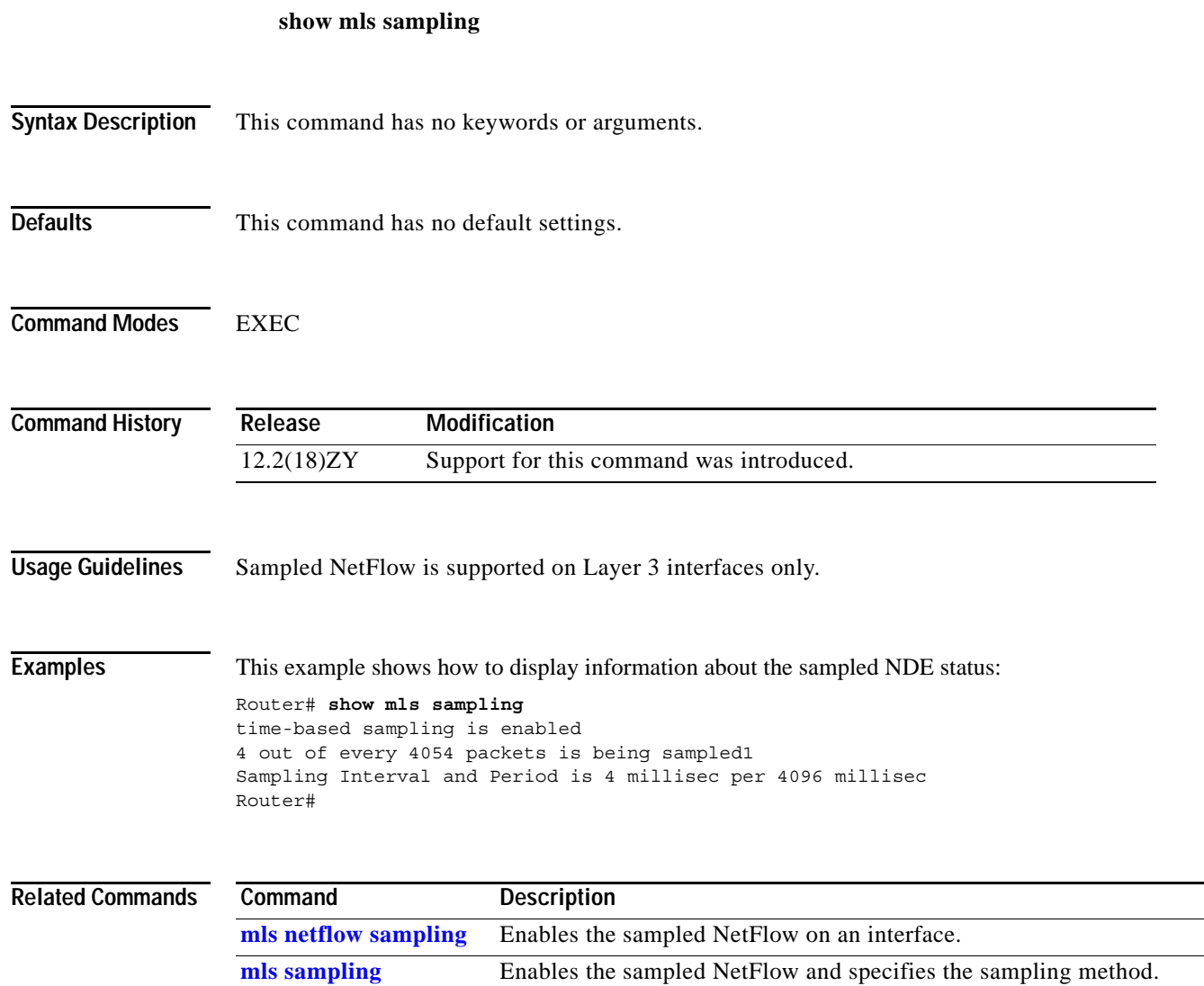

## **show mls statistics**

To display the MLS statistics for the IP, multicast, Layer 2 protocol, and QoS, use the **show mls statistics** command.

**show mls statistics** [**module** *num* | **protocol** *type*]

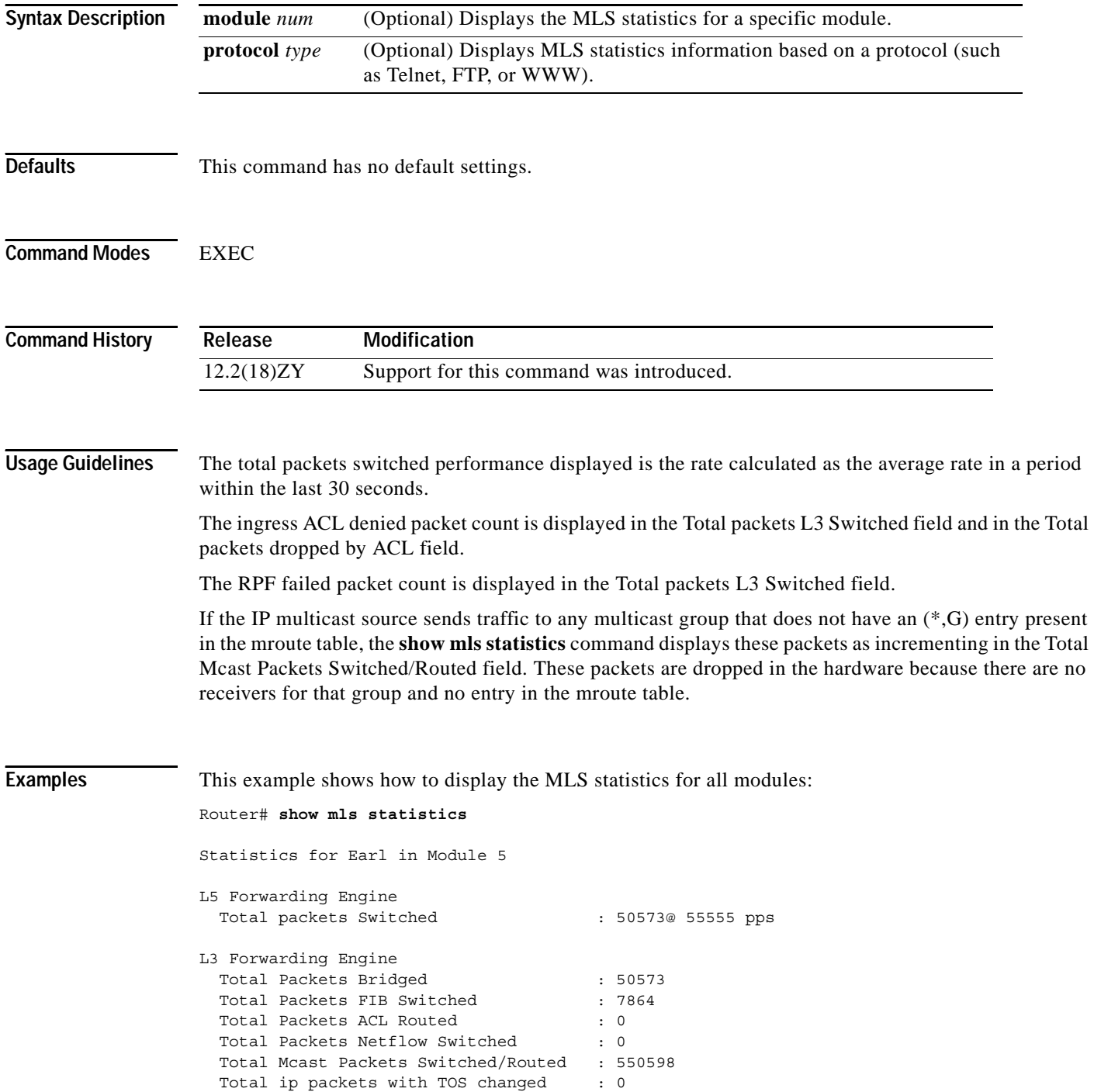

**Catalyst Supervisor Engine 32 PISA Cisco IOS Software Command Reference—Release 12.2ZY**

```
Total ip packets with COS changed : 0
 Total non ip packets COS changed : 0
 Total packets dropped by ACL : 0
 Total packets dropped by Policing : 705757744
Statistics for Earl in Module 9
L5 Forwarding Engine
 Total packets Switched : 46683@ 4 pps
L3 Forwarding Engine
 Total Packets Bridged : 0 : 0
 Total Packets FIB Switched : 0
 Total Packets ACL Routed : 0
 Total Packets Netflow Switched : 0
  Total Mcast Packets Switched/Routed : 0
 Total ip packets with TOS changed : 0
 Total ip packets with COS changed : 0
  Total non ip packets COS changed : 0
 Total packets dropped by ACL : 0
 Total packets dropped by Policing : 577949053
Router#
```
This example shows how to display the MLS statistics for a specific module:

```
Router# show mls statistics module 1
Statistics for Earl in Module 1
L5 Forwarding Engine
 Total packets Switched : 5748466@ 55335 pps
\rightarrowL3 Forwarding Engine
 Total Packets Bridged : 95750@ 34 pps
  Total Packets FIB Switched : 7
 Total Packets ACL Routed : 0
 Total Packets Netflow Switched : 0
 Total Mcast Packets Switched/Routed : 3079500
 Total ip packets with TOS changed : 0
 Total ip packets with COS changed : 0
  Total non ip packets COS changed : 0
 Total packets dropped by ACL : 0
 Total packets dropped by Policing : 0
 Total Unicast RPF failed packets : 0
Errors
 MAC/IP length inconsistencies : 0
 Short IP packets received : 0
  IP header checksum errors : 0
 MAC/IPX length inconsistencies : 0
 Short IPX packets received : 0
Router#
```
#### **show mls table-contention**

To display TCL information, use the **show mls table-contention** command.

**show mls table-contention** {**detailed** | **summary** | **aggregate**}

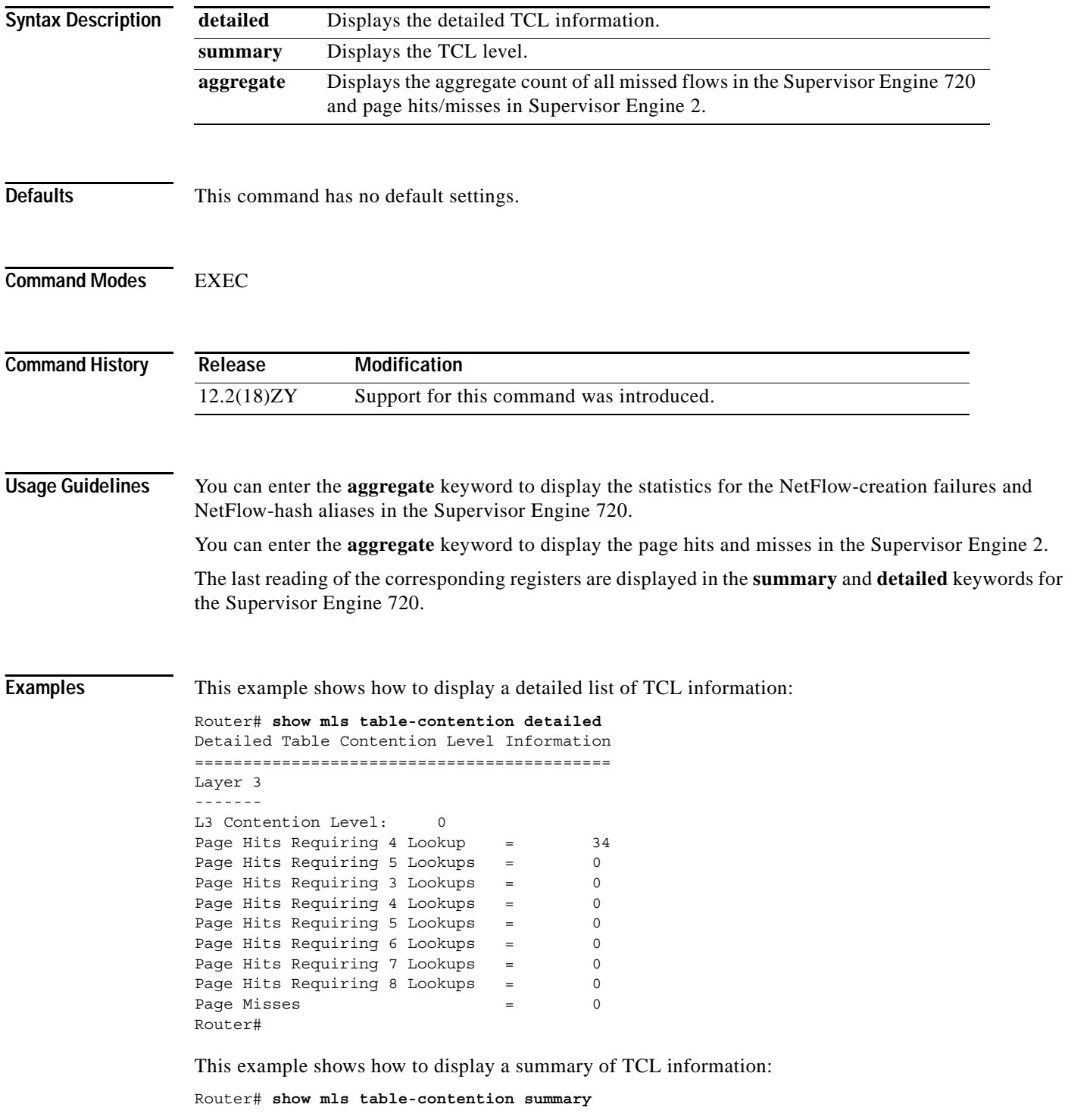

```
Summary of Table Contention Levels (on a scale of 0 (lowest) to 3 (highest))
============================================================================
L3 Contention Level: 0
```
This example shows how to display an aggregate count of all missed flows in the Supervisor Engine 720 and page hits/misses in Supervisor Engine 2:

```
Router# show mls table-contention aggregate
Earl in Module 1
Detailed Table Contention Level Information
===========================================
Layer 3
-------
L3 Contention Level: 0
Page Hits Requiring 4 Lookup = 54000
Page Hits Requiring 5 Lookups = 480
Page Hits Requiring 3 Lookups = 0
Page Hits Requiring 4 Lookups = 0
Page Hits Requiring 5 Lookups = 0
Page Hits Requiring 6 Lookups = 0
Page Hits Requiring 7 Lookups = 0
Page Hits Requiring 8 Lookups = 0
Page Misses = 0
```
# **show mmls igmp explicit-tracking**

To display information about the host-tracking database, use the **show mmls igmp explicit-tracking** command.

**show mmls igmp explicit-tracking** [*vlan-id*]

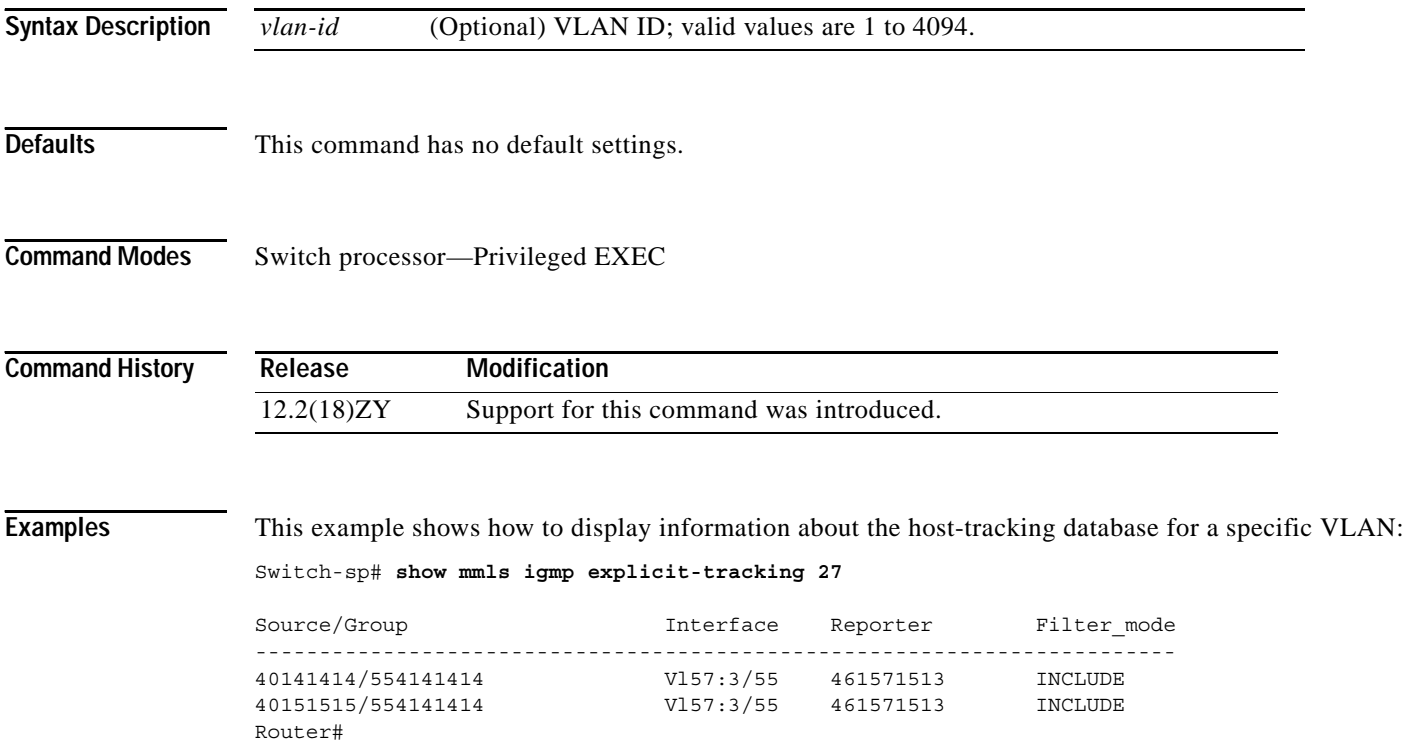

## **show mmls msc**

To display information about MMLS, use the **show mmls msc** command.

**show mmls msc** [**cache** | **entry** | **icroif-cache** | **rpdf-cache** | **statistics** | **vpn**]

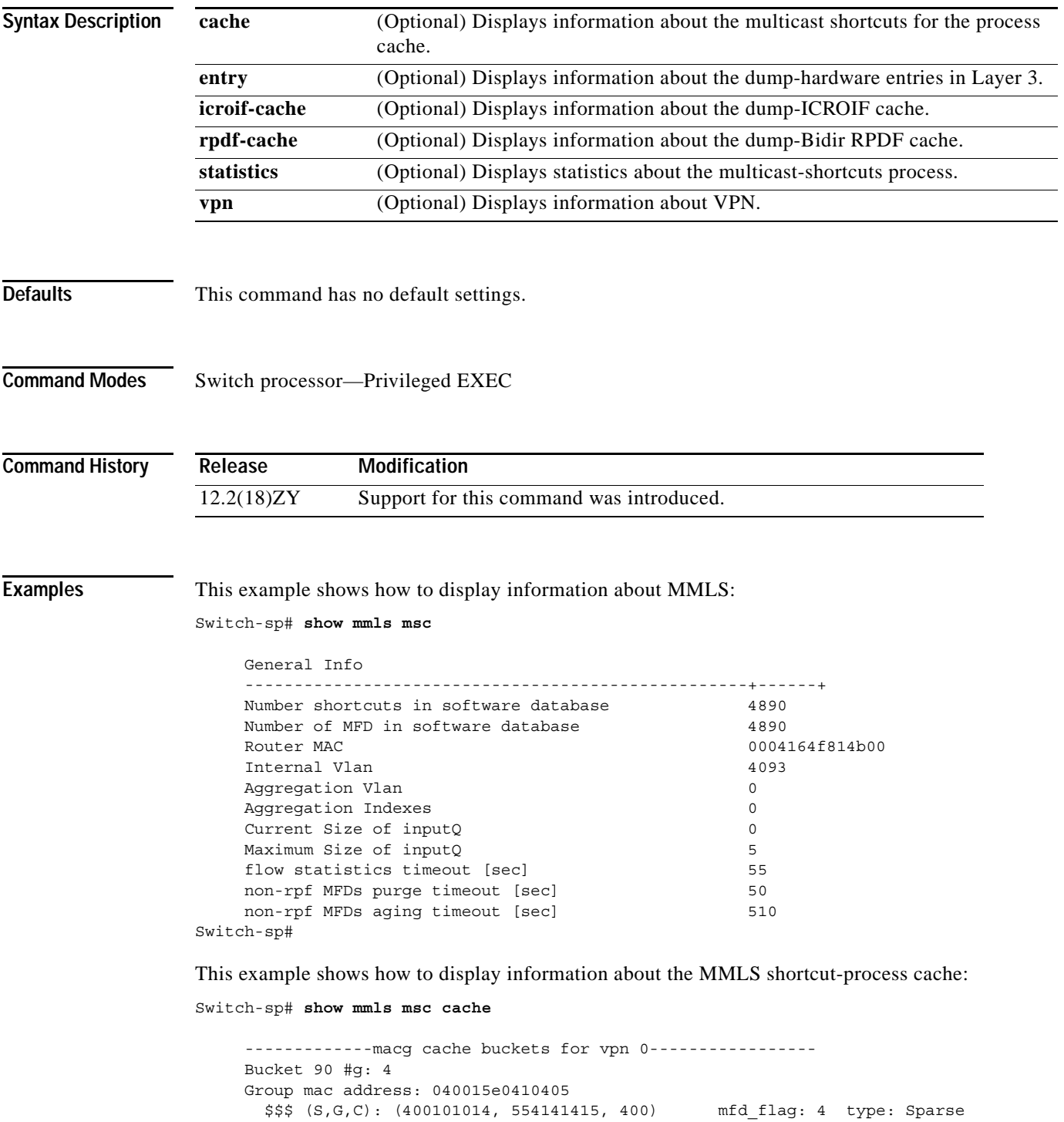

```
$$$ (S, G, C): (0101010, 554141415, 4) mfd flag: 4 type: Sparse
      ### vlan: 400 sc_count: 0 rpf_count: 4
      ### vlan: 4 \text{ sc\_count}: 0 \text{ rpf\_count}: 4 Bucket 91 #g: 1 
    Group mac address: 040015e0410404
       $$$ (S,G,C): (100.0.0.4, 224.1.1.4, 100) mfd_flag: 1 type: Sparse 
       $$$ (S,G,C): (0.0.0.0, 224.1.1.4, 1) mfd_flag: 1 type: Sparse 
       ### vlan: 100 sc_count: 0 rpf_count: 1 
      ### vlan: 4 sc count: 0 rpf count: 4
    Bucket 95 #g: 4
    Group mac address: 040015e0410403
       $$$ (S,G,C): (100.0.0.4, 224.1.1.3, 100) mfd_flag: 1 type: Sparse 
      $$$ (S,G,C): (0101010, 554141413, 4) mfd flag: 4 type: Sparse
      ### vlan: 400 sc count: 0 rpf count: 4
      ### vlan: 4 sc count: 0 rpf count: 4
     Bucket 93 #g: 1 
    Group mac address: 040015e0410405
 $$$ (S,G,C): (100.0.0.4, 224.1.1.2, 100) mfd_flag: 1 type: Sparse 
 $$$ (S,G,C): (0.0.0.0, 224.1.1.2, 1) mfd_flag: 1 type: Sparse 
### vlan: 400 sc count: 0 rpf count: 4
### vlan: 4 sc count: 0 rpf count: 4
     Bucket 94 #g: 1 
    Group mac address: 040015e0410404
      $$$ (S,G,C): (400101014, 554141414, 400) mfd flag: 4 type: Sparse
      $$$ (S,G,C): (0101010, 554141414, 4) mfd flag: 4 type: Sparse
       ### vlan: 100 sc_count: 0 rpf_count: 1 
      ### vlan: 4 sc count: 0 rpf count: 4
Switch-sp#
```
This example shows how to display dump ICROIF-cache information:

Switch-sp# **show mmls msc icroif-cache** 

 msc\_local\_icroif\_index: 0x493 msc\_global\_icroif\_index: 0x494 ICROIF CACHE: ------------- Module mask: 0x8 Icroif index: 0x495 Switch-sp#

This example shows how to display a dump list of DF interfaces for the PIM-RPs:

Switch-sp# **show mmls msc rpdf-cache**

--------------- RP-CACHE [VPN-0] -------------- Bucket# :0 RP-addr: 1.0.0.1, Rpf: 0 Vpn: 0 DF-index: 0 DF-list: 504 505 503 504 505 506 507 508 509 540 544 545 Group-list: (554141010/54, H)  $G/m$ -count: 4,  $G/35$ -count: 4 Bucket# :5 RP-addr: 3.0.0.1, Rpf: 0 Vpn: 0 DF-index: 5 DF-list: 504 505 503 504 505 506 507 508 509 540 544 545

```
 Group-list: 
         (554141510/54, H)G/m-count: 4, G/35-count: 0
Bucket# :3
       RP-addr: 5101014, Rpf: 0 Vpn: 0
       DF-index: 4
       DF-list: 504 505 503 504 505 506 507 508 509 540
                544 545
        Group-list: 
              (554141410/54, H)G/m-count: 4, G/35-count: 4
Bucket# :5
        RP-addr: 4.0.0.1, Rpf: 0 Vpn: 0
        DF-index: 3
       DF-list: 504 505 503 504 505 506 507 508 509 540
                 544 545
        Group-list: 
              (554141310/54, H)G/m-count: 4, G/35-count: 0
Switch-sp#
```
This example shows how to display the statistics for the multicast-shortcut process:

Switch-sp# **show mmls msc statistics**

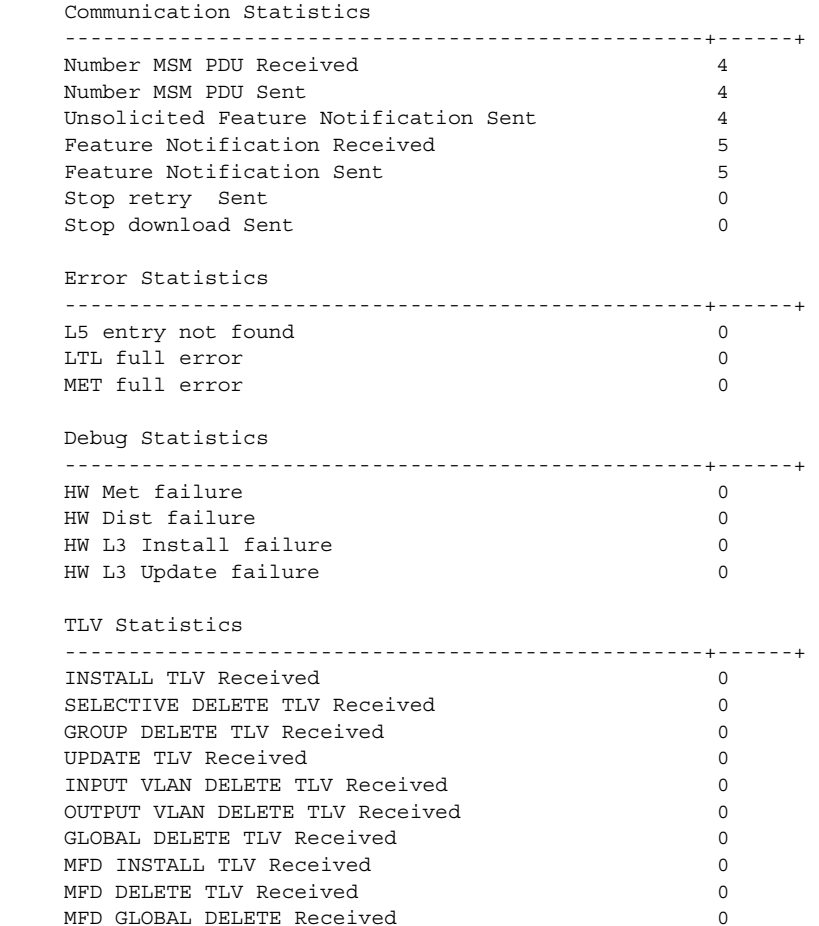

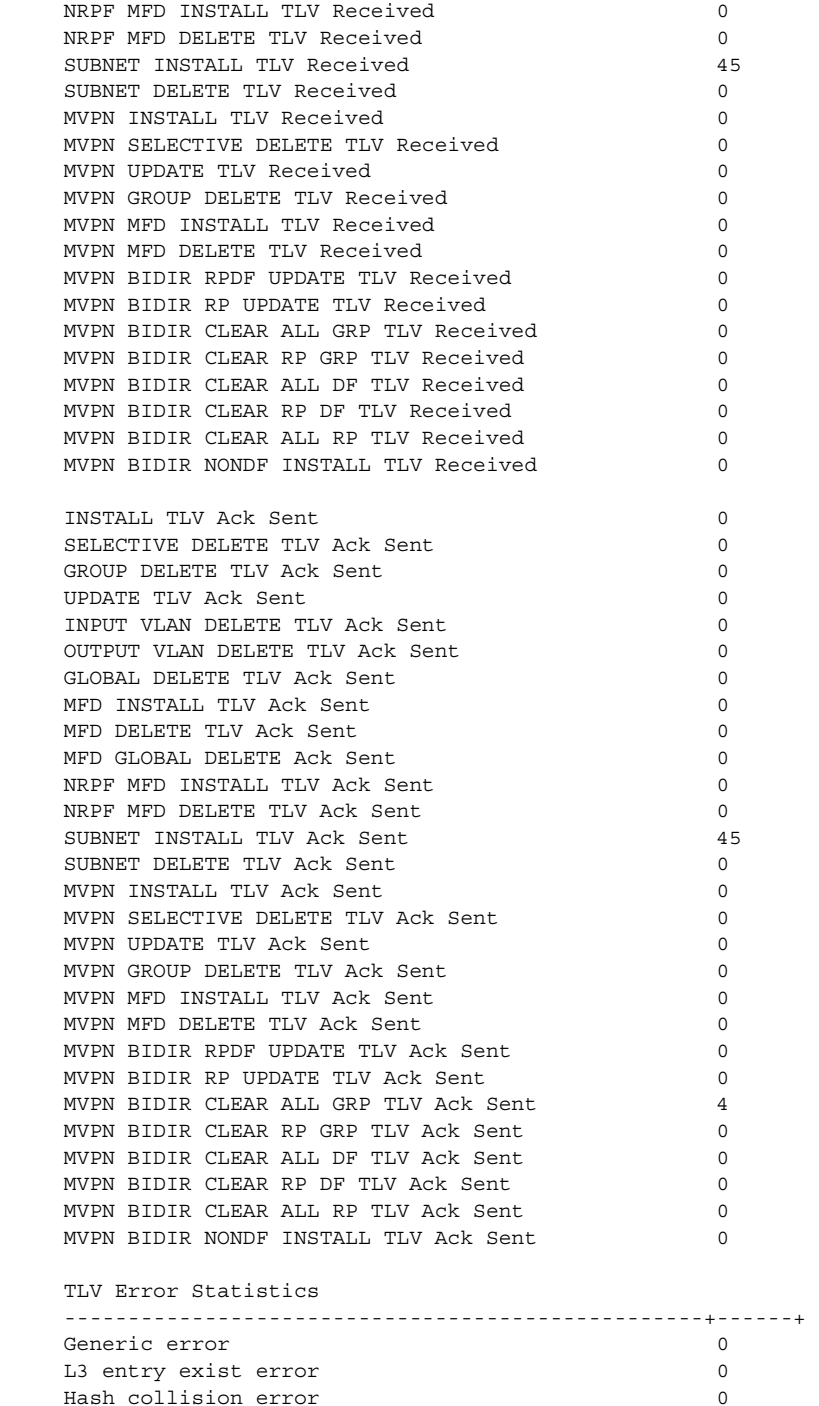

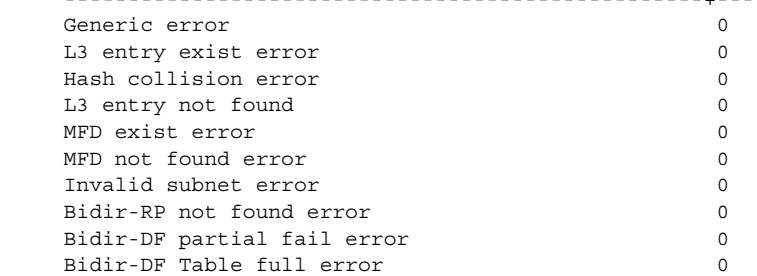

П

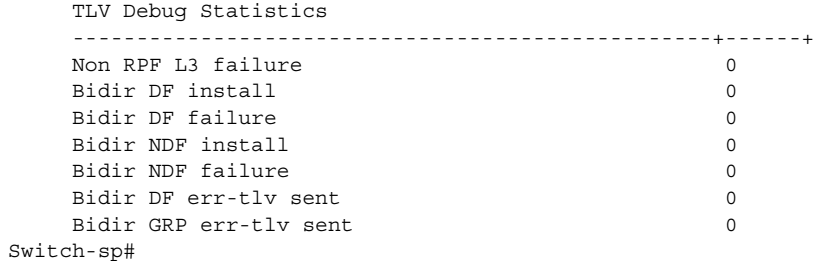

 $\mathbf{r}$ 

## **show mobility**

To display information about the Layer 3 mobility and the wireless network, use the **show mobility** command.

**show mobility** {{**ap** [*ipaddr*]} | {**mn** [**ip** *ipaddr*]} | {**mac** *mac-addr*} | {**network** *network-id*} | **status**}

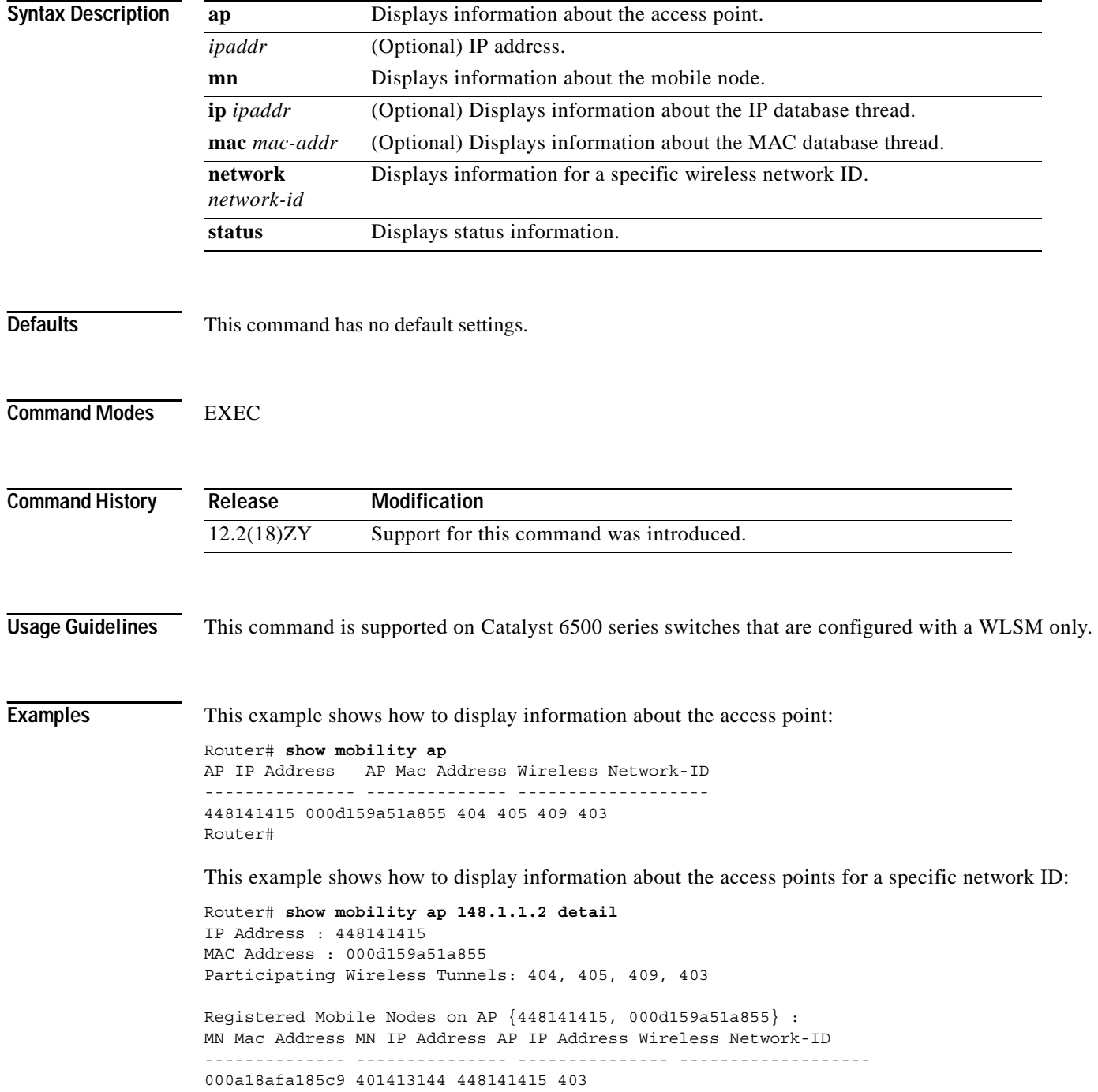

```
000d1bdb7183f7 401415144 448141415 405
000d1bdb7183fb 401414144 448141415 404
Router# 
Router# show mobility network-id 101
Wireless Network ID : 101
Wireless Tunnel Source IP Address : 4141414
Wireless Network Properties : Trusted
Wireless Network State : Up
Registered Access Point on Wireless Network 101:
AP IP Address AP Mac Address Wireless Network-ID
--------------- -------------- -------------------
448141415 000d159a51a855 404 405 409 403
Registered Mobile Nodes on Wireless Network 101:
MN Mac Address MN IP Address AP IP Address Wireless Network-ID
-------------- --------------- --------------- -------------------
000dlbdb7183fb 401414144 448141415 404
Router# 
Router# show mobility status
WLAN Module is located in Slot: 4 (HSRP State: Active) LCP
Communication status : up 
MAC address used for Proxy ARP: 00301a3491d800
Number of Wireless Tunnels : 4
Number of Access Points : 5
Number of Mobile Nodes : 0
Wireless Tunnel Bindings: 
Src IP Address Wireless Network-ID Flags
--------------- ------------------- ------- 
4141414 404 B
Flags: T=Trusted, B=IP Broadcast enabled, A=TCP Adjust-mss enabled 
Router#
```
**Related Commands Command Description**

**[mobility](#page-579-0)** Configures the wireless mGRE tunnels.

#### **show module**

To display the module status and information, use the **show module** command.

**show module** [*mod-num* | **all** | **power** | **provision** | **version**]

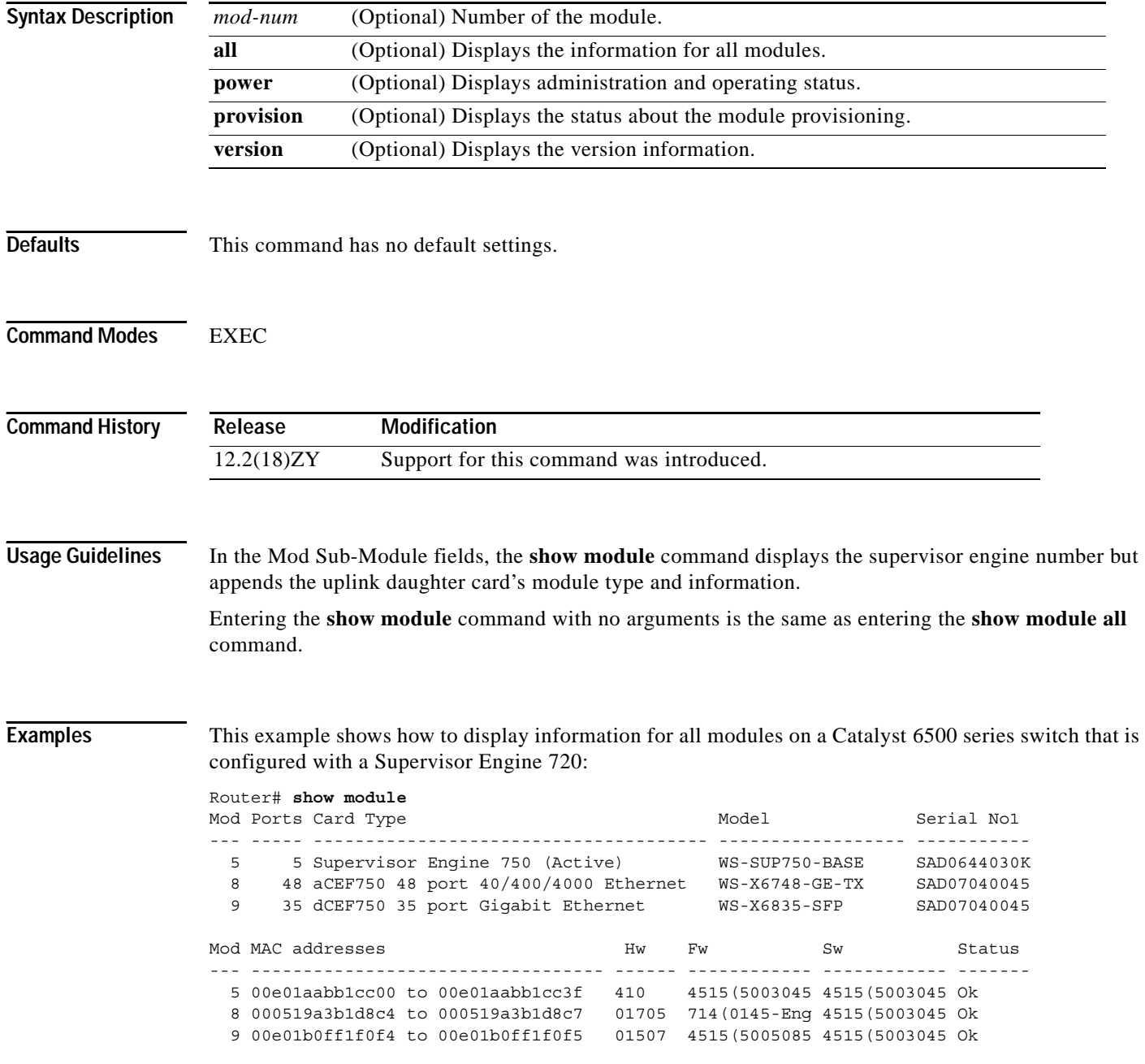

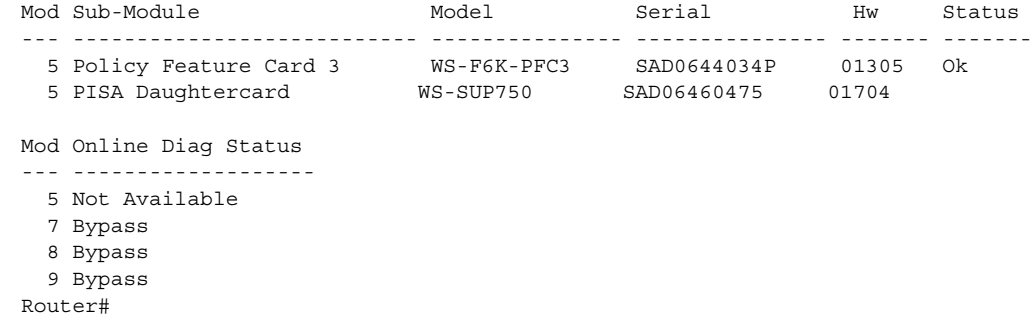

This example shows how to display information for a specific module:

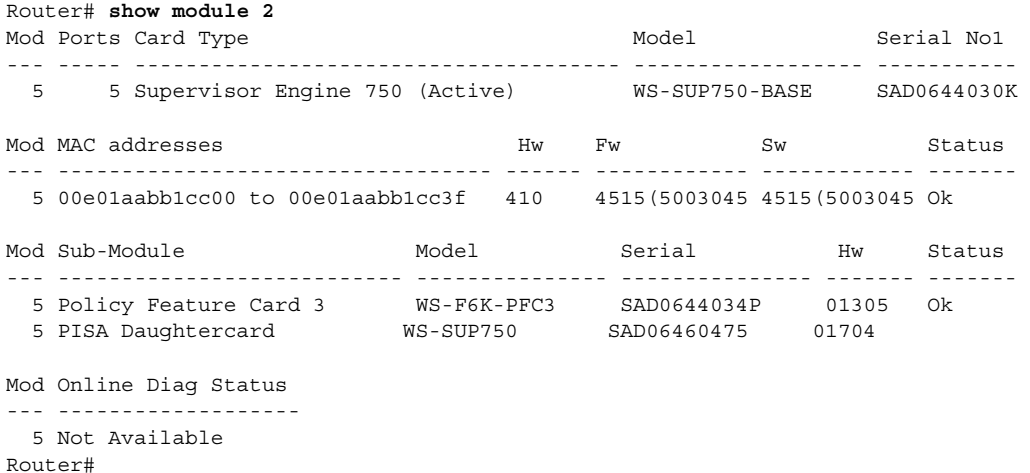

This example shows how to display version information:

```
Router# show module version
Mod Port Model Serial # Versions
--- ---- ------------------ ----------- -------------------------------------- 
 2 0 WS-X6485-5PA Hw : 410
                  Fw : 4515 (50030455:534435)
                  Sw : 4515 (50030455:534435)
  4 16 WS-X6816-GBIC SAD04400CEE Hw : 0.205 
 6 5 WS-X6K-SUP3-BASE SAD064300GU Hw : 01705
                   Fw : 714 (0145-Eng-05) TAM
                   Sw : 4515 (50030455:534435)
                   Sw4: 814 (0145) KIS
        WS-X6K-SUP3-PFC3 SAD064500VR Hw : 01704
                  Fw : 4515 (50054046:004454)
                  Sw : 4515 (50030455:534435)
        WS-F6K-PFC3 SAD064300M7 Hw : 01304
  9 48  WS-X6548-RJ-45  SAD04490BAC Hw : 01304
                  FW: 613(4)Sw : 715 (0130) CFW44
```
Router#

This example shows how to display the administration and operating status of the modules:

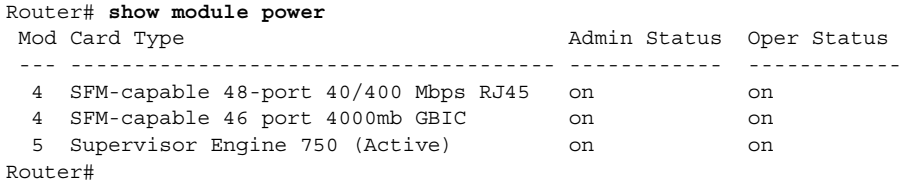

This example shows how to display module provisioning information:

Router# **show module provision**

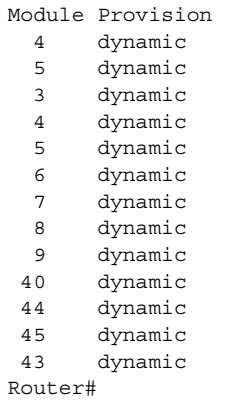

**Catalyst Supervisor Engine 32 PISA Cisco IOS Software Command Reference—Release 12.2ZY**

# **show monitor permit-list**

To display the permit-list state and interfaces configured, use the **show monitor permit-list** command.

**show monitor permit-list**

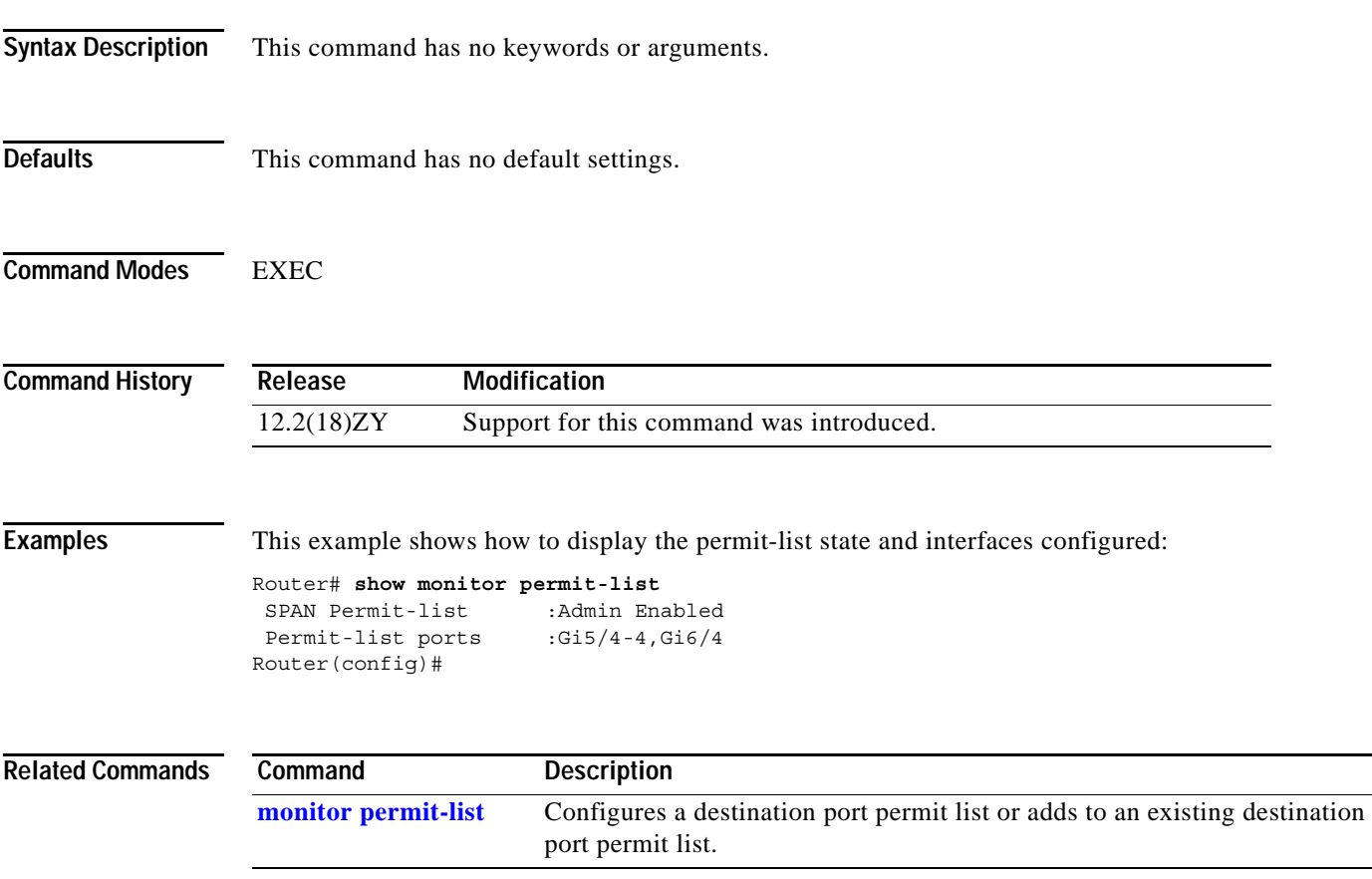

# **show monitor session**

To display information about the ERSPAN, SPAN and RSPAN sessions, use the **show monitor session** command.

**show monitor session** [{**range** *session-range*} | **local** | **remote** | **all** | *session*]

**show monitor session** [**erspan-destination** | **erspan-source**] [**detail**]

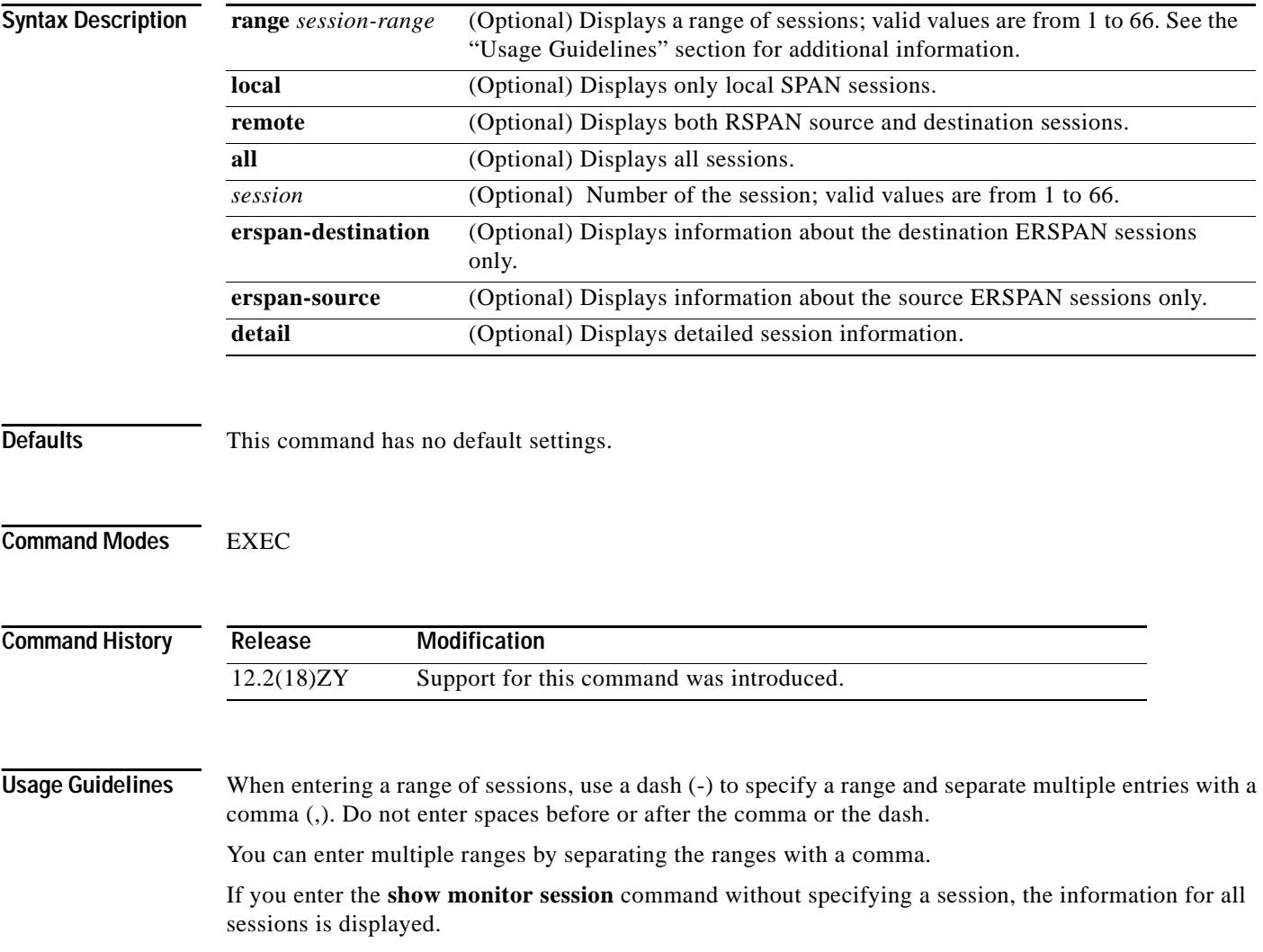

П

**Examples** This example shows how to display the saved version of the monitor configuration for a specific session:

```
Router# show monitor session 2
Session 5
------------
Type : Remote Source Session
Source Ports:
   RX Only: Fa4/4-3Dest RSPAN VLAN: 901
Router#
```
This example shows how to display the detailed information from a saved version of the monitor configuration for a specific session:

```
Router# show monitor session 2 detail
Session 5
------------
Type : Remote Source Session
Source Ports:
   RX Only: Fa4/4-3 TX Only: None
    Both: None
Source VLANs:
    RX Only: None
    TX Only: None
    Both: None
Source RSPAN VLAN: None
Destination Ports: None
Filter VLANs: None
Dest RSPAN VLAN: 901
Router#
```
This example shows how to display information about the destination ERSPAN sessions only:

```
Router# show monitor session erspan-destination 
Session 5
---------
Type : ERSPAN Destination Session
Status : Admin Disabled 
Router#
```
This example shows how to display detailed information about the destination ERSPAN sessions only:

```
Router# show monitor session erspan-destination detail 
Session 5
```
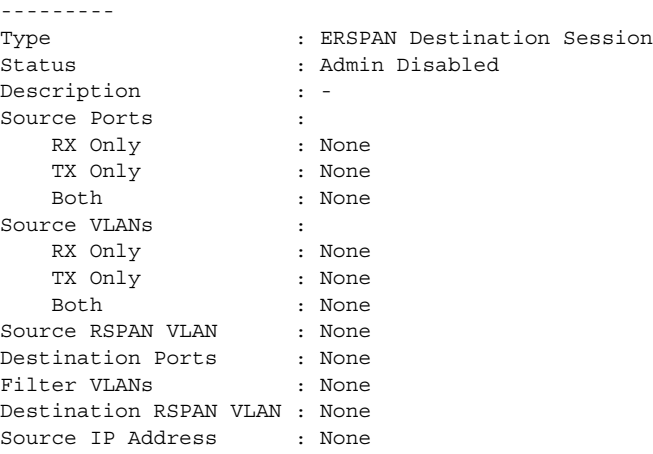

```
Source IP VRF : None
Source ERSPAN ID : None
Destination IP Address : None
Destination IP VRF : None
Destination ERSPAN ID : None
Origin IP Address : None
IP QOS PREC : 0
IP TTL : 255
Router#
```
This example shows how to display information about the source ERSPAN sessions only:

```
Router# show monitor session erspan-source 
Session 4
--------- 
Type : ERSPAN Source Session
Status : Admin Disabled 
Session 3 
--------- 
Type : ERSPAN Source Session
Status : Admin Disabled
Router#
```
This example shows how to display detailed information about the source ERSPAN sessions only:

```
Router# show monitor session erspan-source detail 
Session 4
---------
Type : ERSPAN Source Session
Status : Admin Disabled
Description : -
Source Ports :
   RX Only : None
   TX Only : None
   Both : None
Source VLANs :
   RX Only : None
   TX Only : None
   Both : None
Source RSPAN VLAN : None
Destination Ports : None
Filter VLANs : None
Destination RSPAN VLAN : None
Source IP Address : None
Source IP VRF : None
Source ERSPAN ID : None
Destination IP Address : None
Destination IP VRF : None
Destination ERSPAN ID : None
Origin IP Address : None
IP QOS PREC : 0
IP TTL : 255
Session 3
---------
Type : ERSPAN Source Session
Status : Admin Disabled
Description : -
Source Ports :
   RX Only : None
   TX Only : None
   Both : None
Source VLANs : :
   RX Only : None
```
**Catalyst Supervisor Engine 32 PISA Cisco IOS Software Command Reference—Release 12.2ZY**
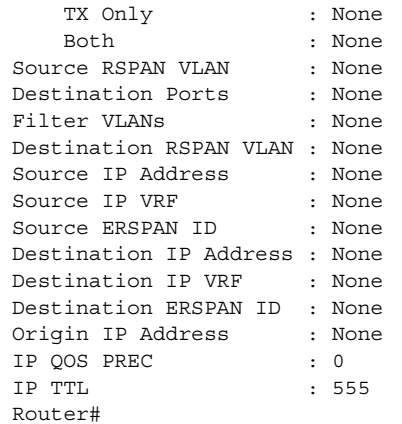

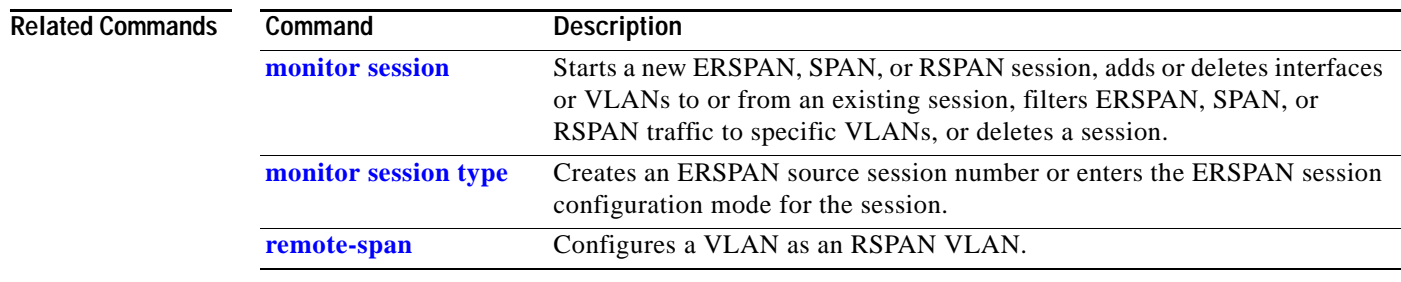

 $\mathbf{r}$ 

## **show mpls l2transport vc**

To display the state of virtual circuits on a router, use the **show mpls l2transport vc** command.

**show mpls l2transport vc** [**detail**] [[*vc-id* ] | [*vc-id-min*] *vc-id-max*] | [**summary**]

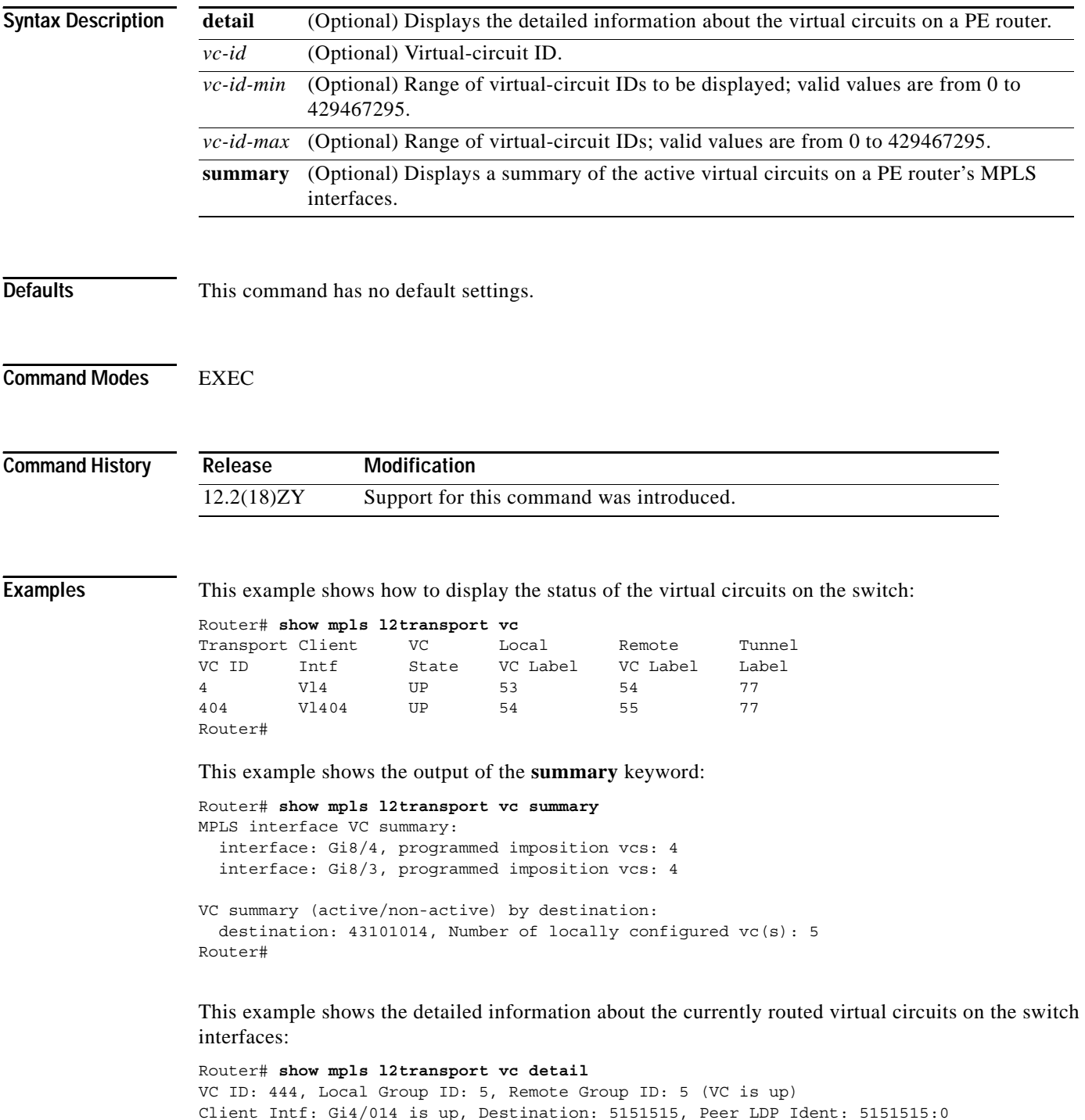

**Catalyst Supervisor Engine 32 PISA Cisco IOS Software Command Reference—Release 12.2ZY**

Local VC Label: 17, Remote VC Label: 17, Tunnel Label: 16

Outgoing Interface: Gi0/0, Next Hop: 45141413 Local MTU: 1500, Remote MTU: 1500 Remote interface description: GigabitEthernet0/014 Imposition: LC Programmed Current Imposition/Last Disposition Slot: 4/555 Packet Totals(in/out): 0/0 Byte totals(in/out): 0/0 VC ID: 123, Local Group ID: 6, Remote Group ID: 3 (VC is up)

```
Client Intf: Gi4/015 is up, Destination: 5151515, Peer LDP Ident: 5151515:0
Local VC Label: 18, Remote VC Label: 19, Tunnel Label: 16
Outgoing Interface: Gi0/0, Next Hop: 45141413
Local MTU: 1500, Remote MTU: 1500
Remote interface description: GigabitEthernet0/015
Imposition: LC Programmed
Current Imposition/Last Disposition Slot: 4/555
Packet Totals(in/out): 0/0
Byte totals(in/out): 0/0
Router#
```
This example shows information about the detailed virtual circuit for a specified virtual circuit:

Router# **show mpls l2transport vc 111 detail**

```
VC ID: 444, Local Group ID: 5, Remote Group ID: 5 (VC is up)
Client Intf: Gi4/014 is up, Destination: 5151515, Peer LDP Ident: 5151515:0
Local VC Label: 17, Remote VC Label: 17, Tunnel Label: 16
Outgoing Interface: Gi0/0, Next Hop: 45141413
Local MTU: 1500, Remote MTU: 1500
Remote interface description: GigabitEthernet0/014
Imposition: LC Programmed
Current Imposition/Last Disposition Slot: 4/555
Packet Totals(in/out): 0/0
Byte totals(in/out): 0/0
Router#
```
[Table 2-83](#page-1046-0) describes the fields that are shown in the example.

| <b>Field</b>    | <b>Description</b>                                                                                                    |  |  |  |  |
|-----------------|----------------------------------------------------------------------------------------------------|--|--|--|--|
| Transport VC ID | Virtual-circuit identifier that is assigned to one of the interfaces on the switch.                                                                                                    |  |  |  |  |
| Client Intf     | Ingress or egress interface through which the Layer 2-VLAN packet travels.                                                                                                    |  |  |  |  |
| <b>VC</b> State | Status of the virtual circuit. The status can be one of the following:                                                                                                    |  |  |  |  |
|                 | UP—The virtual circuit is in a state where it can carry traffic between the<br>$\bullet$<br>two virtual-circuit end points. A virtual circuit is up when both imposition<br>and disposition interfaces are programmed.                                                             |  |  |  |  |
|                 | The disposition interfaces are programmed if the virtual circuit has been<br>configured and the client interface is up.                                                                                                    |  |  |  |  |
|                 | The imposition interface is programmed if the disposition interface is<br>programmed and you have a remote virtual-circuit label and an IGP label.<br>The IGP label can be implicit null in a back-to-back configuration. (An IGP<br>label means that there is a LSP to the peer.) |  |  |  |  |
|                 | DOWN—The VC is not ready to carry traffic between the two virtual-circuit<br>$\bullet$<br>end points.                                                                                                    |  |  |  |  |

<span id="page-1046-0"></span>*Table 2-83 show mpls l2transport vc Command Field Descriptions*

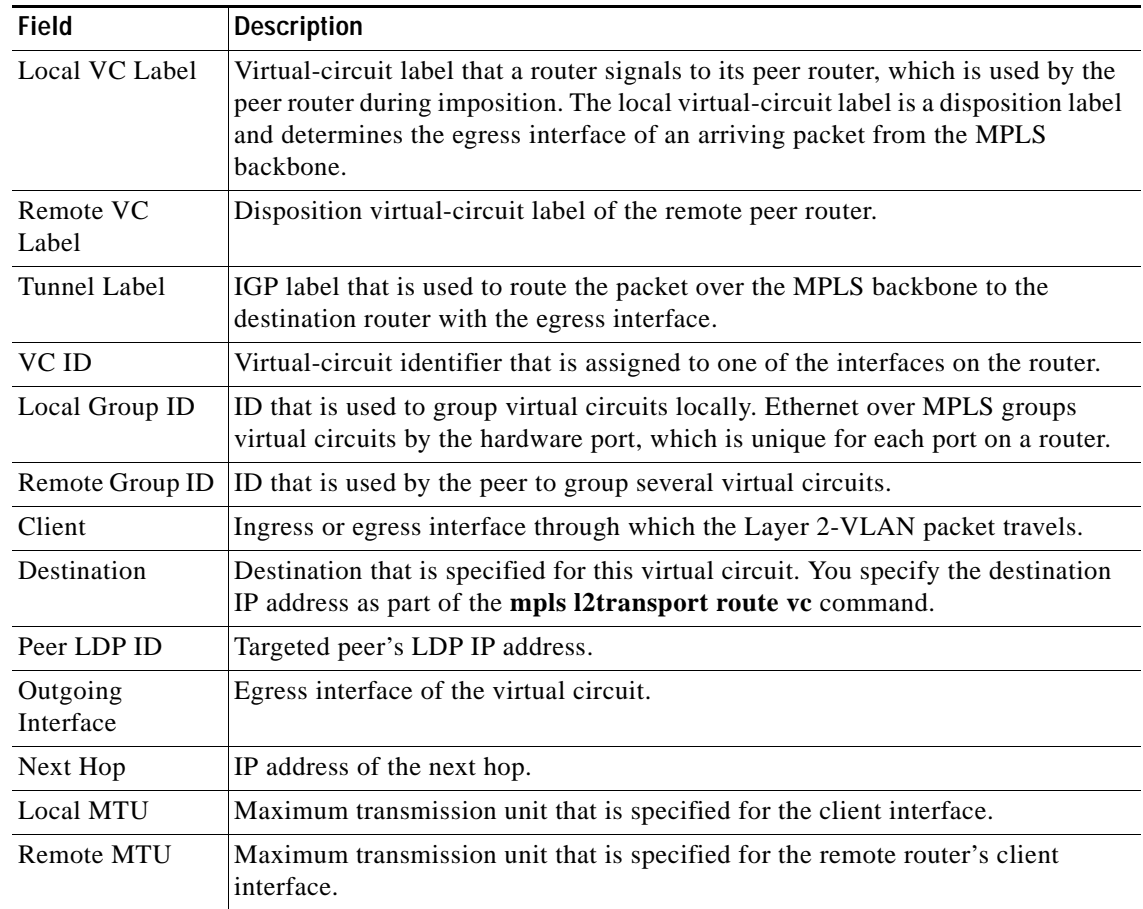

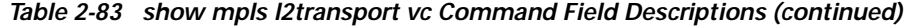

П

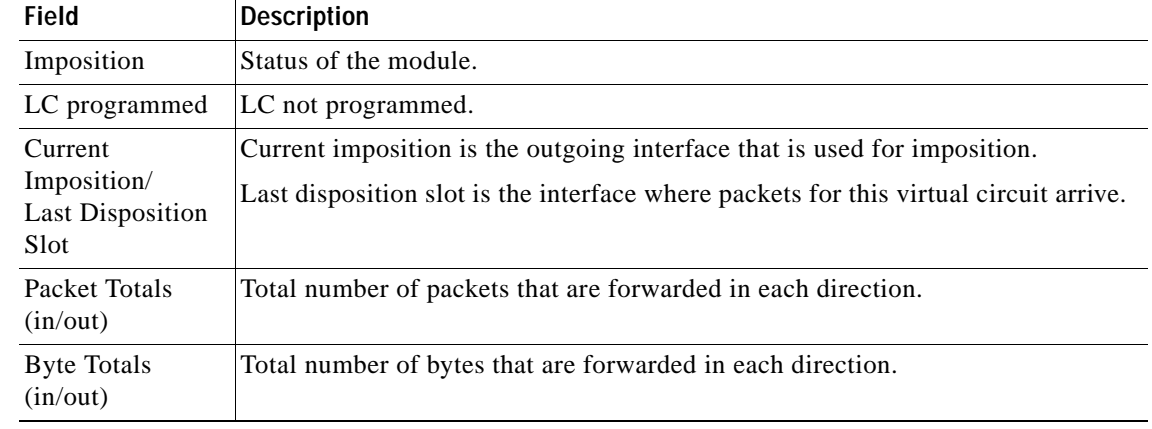

### *Table 2-83 show mpls l2transport vc Command Field Descriptions (continued)*

### **Related Commands**

**Command Description [mpls l2transport route](#page-604-0)** Enables routing of Layer 2 packets over MPLS.

## **show mpls platform**

To display platform-specific information, use the **show mpls platform** command.

**show mpls platform** {**common** | **eompls** | **gbte-tunnels** | **reserved-vlans vlan** *vlan-id* | {**statistics**  [**reset**]} | **vpn-vlan-mapping**}

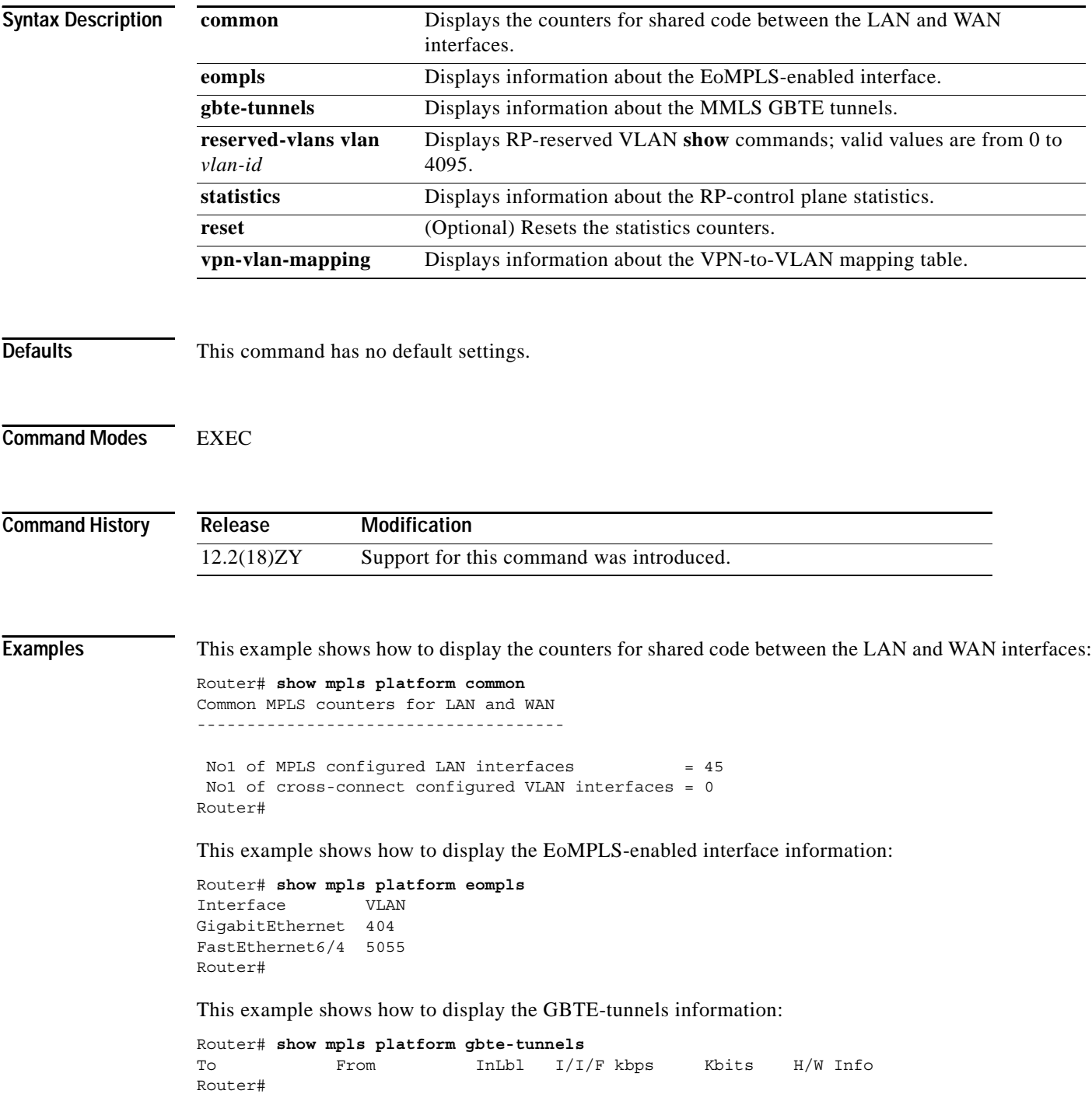

**Catalyst Supervisor Engine 32 PISA Cisco IOS Software Command Reference—Release 12.2ZY**

This example shows how to display the RP-reserved VLAN **show** commands:

Router# **show mpls platform reserved-vlans vlan 1005** Router#

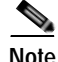

**Note** This example shows the output if there are no configured reserved VLANs.

This example shows how to display the information about the RP-control plane statistics:

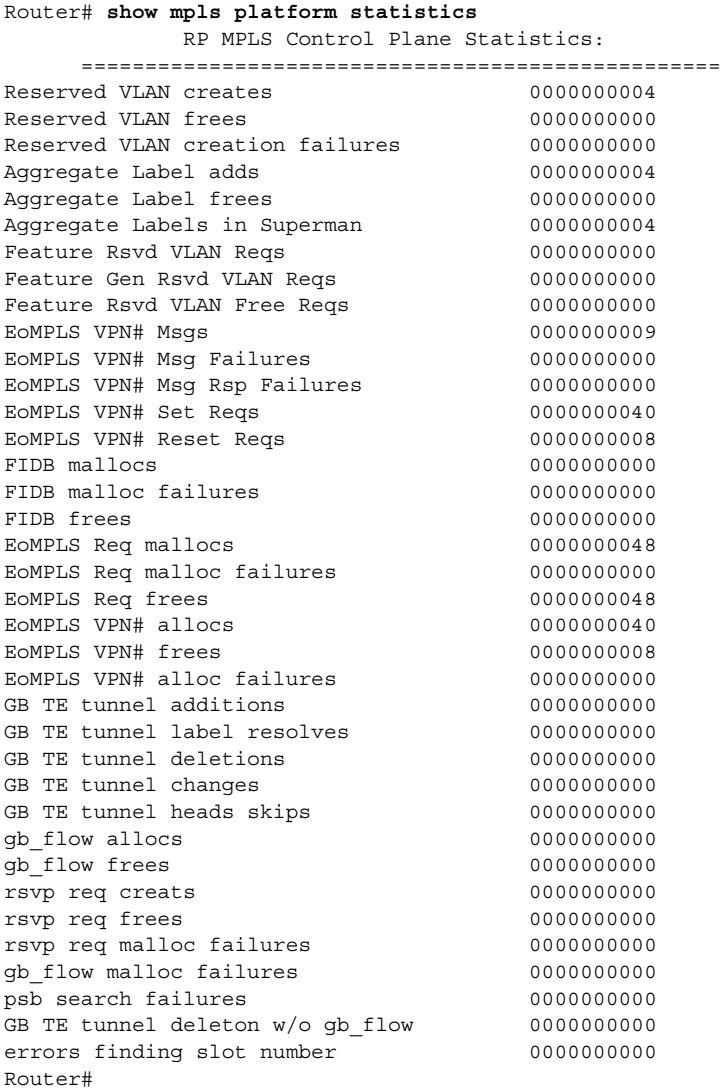

This example shows how to reset the RP-control plane statistics counters:

Router# **show mpls platform statistics reset** Resetting Const RP MPLS control plane software statistics 111

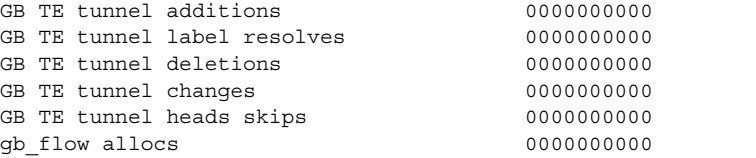

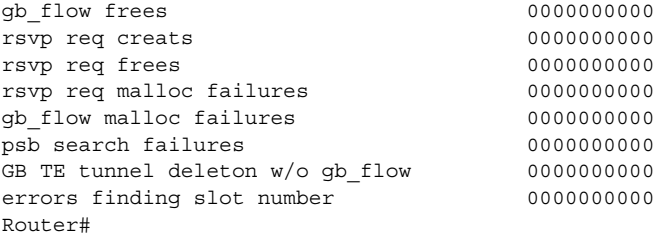

This example shows how to display information about the VPN-to-VLAN mapping table:

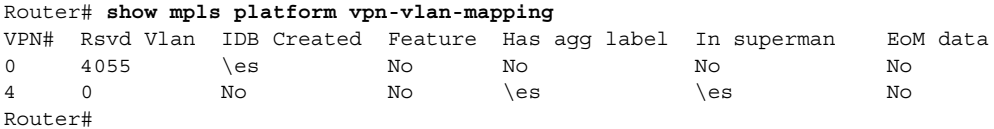

**Catalyst Supervisor Engine 32 PISA Cisco IOS Software Command Reference—Release 12.2ZY**

## **show mpls ttfib**

To display information about the MPLS TTFIB table, use the **show mpls ttfib** command.

**show mpls ttfib** [{**detail** [**hardware**]} | {**vrf** *instance* [**detail**]}

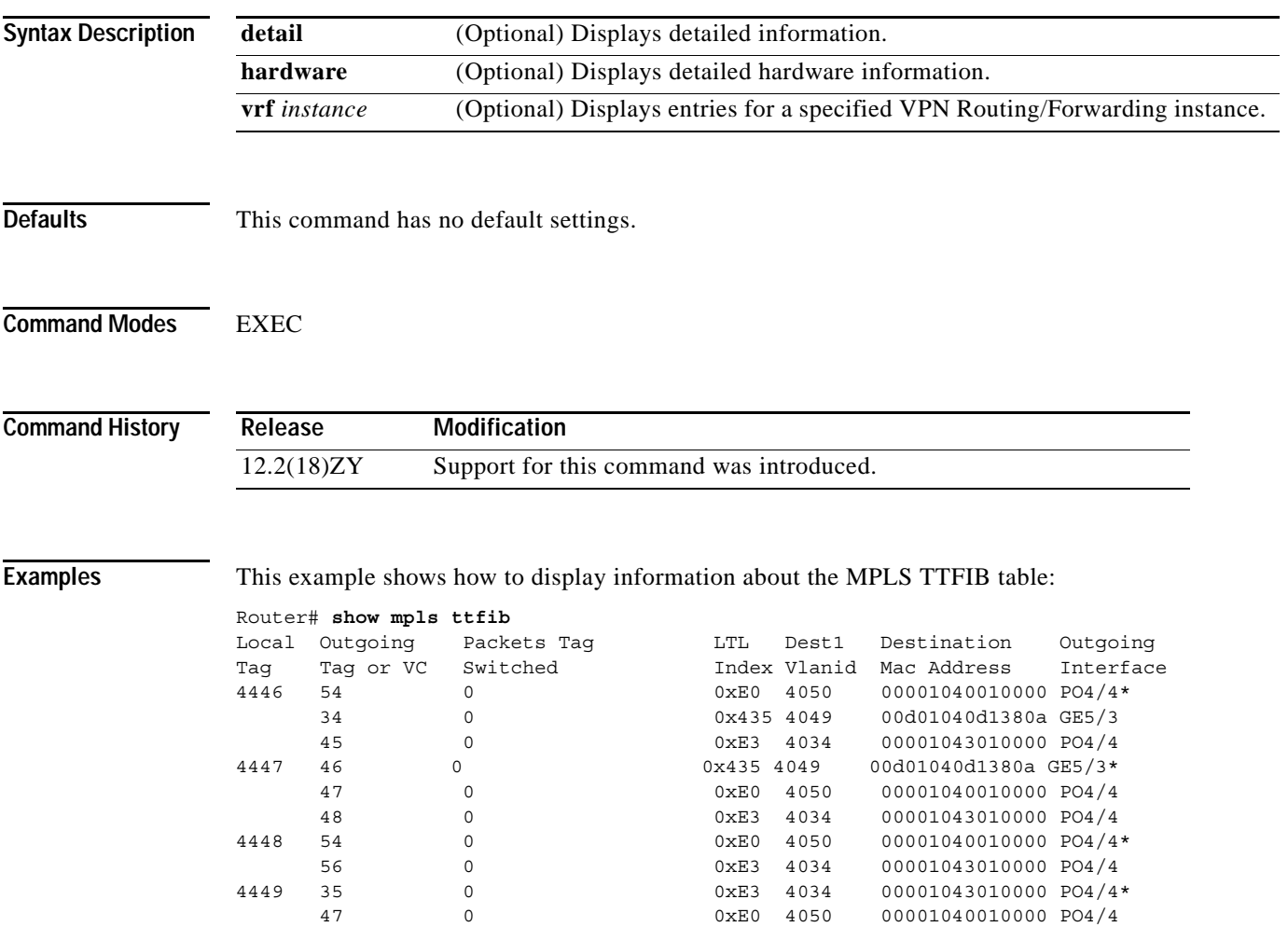

## **show pagp**

To display port-channel information, use the **show pagp** command.

**show pagp** [*group-number*] {**counters** | **internal** | **neighbor** | **pgroup**}

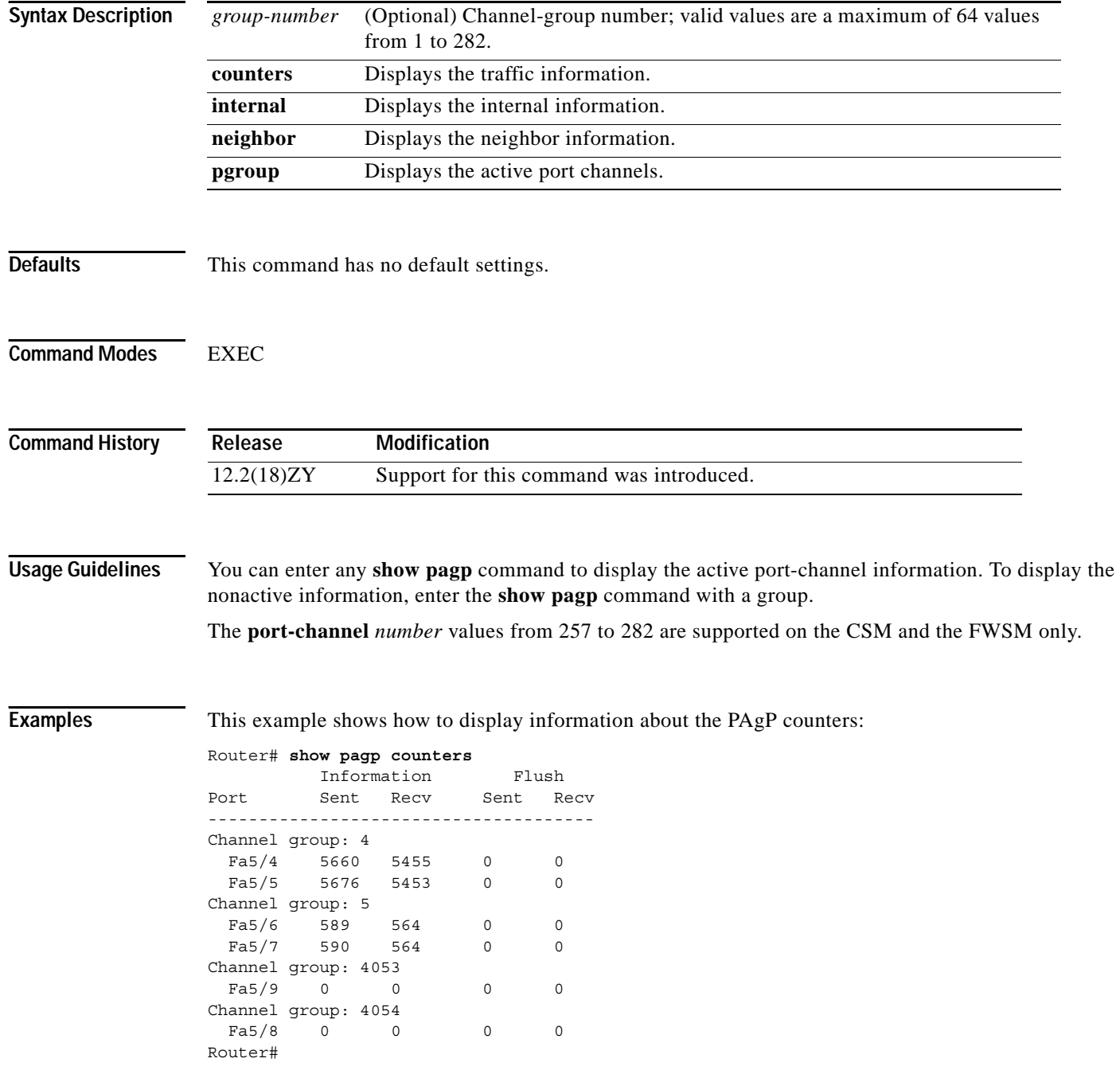

This example shows how to display internal PAgP information:

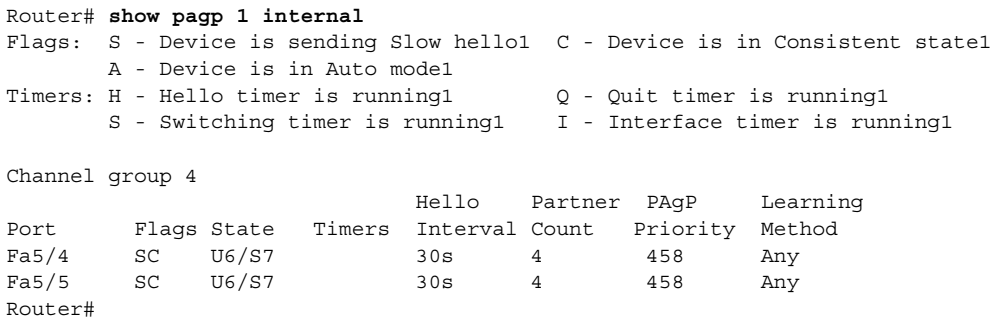

This example shows how to display PAgP-neighbor information for all neighbors:

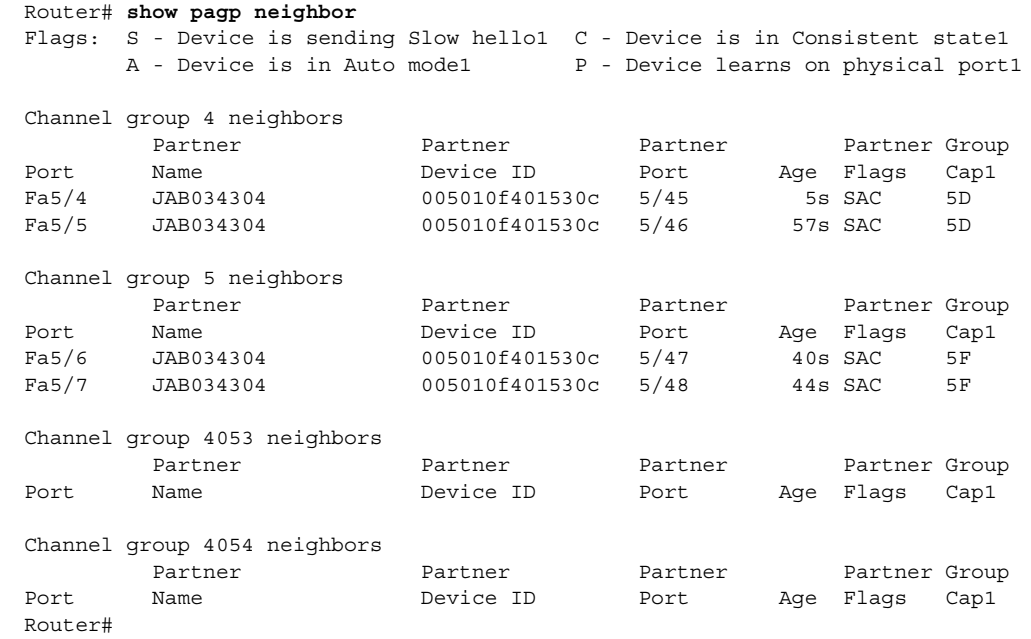

### **Related Commands Command Command Command Command Property**

pagp le

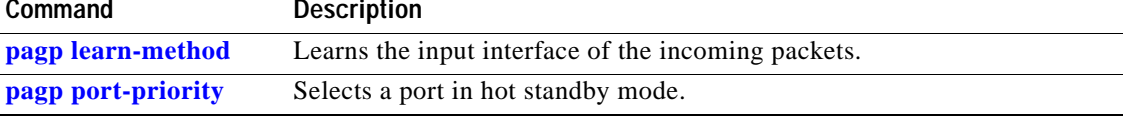

## **show platform**

To display platform information, use the **show platform** command.

**show platform** {**buffers | eeprom | fault |** {**hardware capacity**} | {**hardware pfc mode**} | **internal-vlan** | **netint** | {**software ipv6-multicast connected**} | {**tech-support ipmulticast** *group-ip-addr src-ip-addr*} | **tlb**}

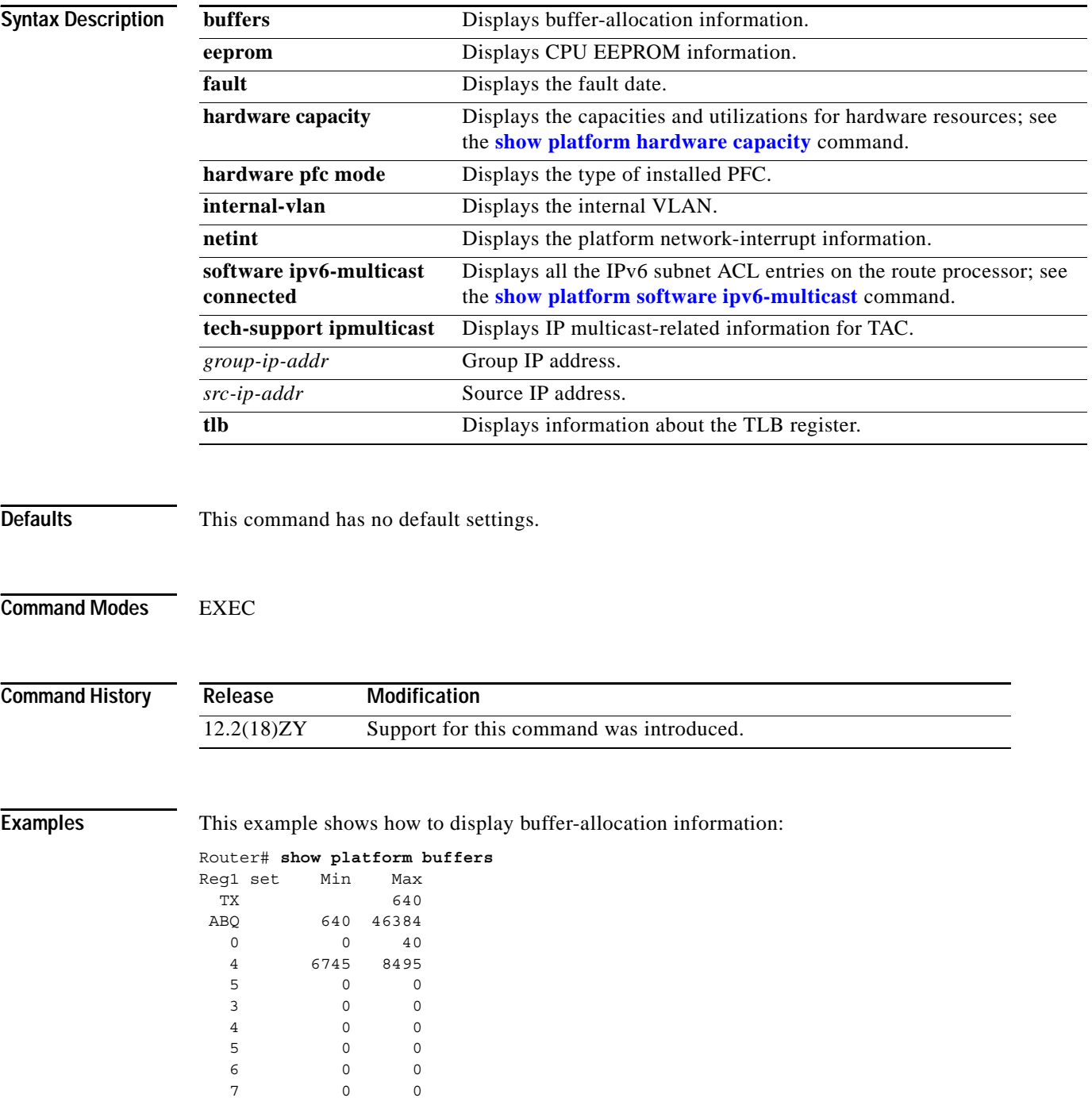

**Catalyst Supervisor Engine 32 PISA Cisco IOS Software Command Reference—Release 12.2ZY**

```
Threshold = 8495
```
Vlan Sel Min Max Cnt Rsvd 4 049 4 6745 8495 0 0 Router#

This example shows how to display CPU EEPROM information:

Router# **show platform eeprom**  PISA CPU IDPROM: IDPROM image:

```
IDPROM image block #0:
  hexadecimal contents of block:
 00: AB AB 05 9C 43 5B 05 00 00 05 60 03 03 E9 43 69 11111[1111]111Ci
 40: 73 63 6F 50 53 79 73 74 65 6D 73 00 00 00 00 00 sco Systems11111
 50: 00 00 57 53 5D 58 36 4B 5D 53 55 50 33 5D 50 46 11WS-X6K-SUP3-PF
 30: 43 33 00 00 00 00 53 44 44 30 36 34 34 30 34 57 C31111SAD064404W
 40: 4C 00 00 00 00 00 00 00 00 00 00 37 33 5D 37 34 30 L1111111111173-740
 50: 34 5D 30 37 00 00 00 00 00 00 30 35 00 00 00 00 00 4-07111111051111
  60: 00 00 00 00 00 00 00 00 00 00 00 00 00 00 00 00 ................
  70: 00 00 00 00 02 BD 00 00 00 00 00 09 00 05 00 01 ................
  80: 00 03 00 01 00 01 00 02 03 E9 00 00 00 00 00 00 ................
  90: 00 00 00 00 00 00 00 00 00 00 00 00 ............
 block-signature = 0xABAB, block-version = 5,
  block-length = 156, block-checksum = 4955
  *** common-block ***
 IDPROM capacity (bytes) = 545 IDPROM block-count = 5 FRU type = (0x6003,1001)
  OEM String = 'Cisco Systems'
  Product Number = 'WS-X6K-SUP3-PFC3'
 Serial Number = 'SAD064404WL'
  Manufacturing Assembly Number = '73-7404-07'
  Manufacturing Assembly Revision = '05'
 Hardware Revision = 01704Manufacturing bits = 0x0 Engineering bits = 0x0SNMP OID = 915141314141514004
  Power Consumption = 0 centiamperes RMA failure code = 0-0-0-0 
  CLEI = 
  *** end of common block ***
IDPROM image block #1:
  hexadecimal contents of block:
  00: 60 03 02 67 0C 24 00 00 00 00 00 00 00 00 00 00 `..g.$..........
 40: 00 00 00 00 00 00 00 54 00 05 9A 3A 7E 9C 00 00 111111100111:~111
  20: 02 02 00 01 00 01 00 00 00 00 00 00 00 00 00 00 ................
  30: 00 00 00 00 00 00 00 00 00 00 00 00 00 00 00 00 ................
  40: 14 01 00 00 00 00 00 00 00 00 00 00 00 00 00 00 ................
  50: 00 00 81 81 81 81 80 80 80 80 80 80 80 80 80 80 ................
  60: 80 80 06 72 00 46 37 ...r.F7
 block-signature = 0x6003, block-version = 5,
  block-length = 103, block-checksum = 3108
  *** linecard specific block ***
  feature-bits = 00000000 00000000
  hardware-changes-bits = 00000000 00000000
  card index = 81
 mac base = 000519A3A17E9C
 mac len = 0num\_processors = 5
```
epld  $num = 5$ 

 epld\_versions = 0001 0001 0000 0000 0000 0000 0000 0000 0000 0000 0000 0000 0000 0000  $0000$  port numbers: pair #0: type=14, count=01 pair #1: type=00, count=00 pair #5: type=00, count=00 pair #3: type=00, count=00 pair #4: type=00, count=00 pair #5: type=00, count=00 pair #6: type=00, count=00 pair #7: type=00, count=00 sram  $size = 0$ sensor\_thresholds = sensor #0: critical = -127 oC (sensor present but ignored), warning = -127 oC (sensor present but ignored) sensor #1: critical = -127 oC (sensor present but ignored), warning = -127 oC (sensor present but ignored) sensor #2: critical = -128 oC (sensor not present), warning = -128 oC (sensor not present) sensor #3: critical = -128 oC (sensor not present), warning = -128 oC (sensor not present) sensor #4: critical = -128 oC (sensor not present), warning = -128 oC (sensor not present) sensor #5: critical = -128 oC (sensor not present), warning = -128 oC (sensor not present) sensor #6: critical = -128 oC (sensor not present), warning = -128 oC (sensor not present) sensor #7: critical = -128 oC (sensor not present), warning = -128 oC (sensor not present) max\_connector\_power = 1650 cooling\_requirement = 70 ambient  $temp = 55$  \*\*\* end of linecard specific block \*\*\* Router#

This example shows how to display fault-date information:

```
Router# show platform fault
Fault History Buffer:
s75033_rp Software (s75033_rp-JSV-M), Experimental Version 4515(50030334:074554)
[kkuttuva-CSCea55543-const5 450]
Compiled Mon 34-Mar-03 54:58 by kkuttuva
Signal = 40, Code = 0x4C, Uptime 00:04:44$0 : 00000000, AT : 00000000, v0 : 00000000, v1 : 00000000
a0 : 00000000, a4 : 40050000, a5 : 00000000, a3 : 43F4B644
t0 : 50A19548, t1 : 10048000, t2 : 10040000, t3 : 10050000
t4 : 43F515A8, t5 : 43F515A4, t6 : 43F515A0, t7 : 43F5159C
s0 : 50A19548, s1 : 00000000, s2 : 50A19548, s3 : 10030100
s4 : 10030000, s5 : 41700000, s6 : 43F4B614, s7 : 41DB0000
t8 : 43F54644, t9 : 00000000, k0 : 5035D49C, k4 : 40534598
gp : 41F96960, sp : 50A19508, s8 : 422183A0, ra : 4027FB50
EPC : 4027FB84, SREG : 3401F103, Cause : 8000001C
Router#
```
This example shows how to display the PFC-operating mode:

```
Router# show platform hardware pfc mode
PFC operating mode : PFC3A
Router#
```
This example shows how to display platform net-interrupt information:

Router# **show platform netint** Network IO Interrupt Throttling: throttle count=0, timer count=0

**Catalyst Supervisor Engine 32 PISA Cisco IOS Software Command Reference—Release 12.2ZY**

```
 active=0, configured=1
 netint usec=3999, netint mask usec=800
inband_throttle_mask_hi = 0x0
inband_throttle_mask_lo = 0x800000
Router#
```
This example shows how to display TLB-register information:

### Router# **show platform tlb**

```
Mistral revision 5
TLB entries : 45
Virt Address range Phy Address range Attributes
0x10000000:0x1001FFFF 0x010000000:0x01001FFFF CacheMode=2, RW, Valid
0x10020000:0x1003FFFF 0x010020000:0x01003FFFF CacheMode=2, RW, Valid
0x10040000:0x1005FFFF 0x010040000:0x01005FFFF CacheMode=2, RW, Valid
0x10060000:0x1007FFFF 0x010060000:0x01007FFFF CacheMode=2, RW, Valid
0x10080000:0x10087FFF 0x010080000:0x010087FFF CacheMode=2, RW, Valid
0x10088000:0x1008FFFF 0x010088000:0x01008FFFF CacheMode=2, RW, Valid
0x18000000:0x1801FFFF 0x010000000:0x01001FFFF CacheMode=0, RW, Valid
0x19000000:0x1901FFFF 0x010000000:0x01001FFFF CacheMode=7, RW, Valid
0x1E000000:0x1E1FFFFF 0x01E000000:0x01E1FFFFF CacheMode=2, RW, Valid
0x1E880000:0x1E899FFF 0x01E880000:0x01E899FFF CacheMode=2, RW, Valid
0x1FC00000:0x1FC7FFFF 0x01FC00000:0x01FC7FFFF CacheMode=2, RO, Valid
0x30000000:0x3001FFFF 0x070000000:0x07001FFFF CacheMode=2, RW, Valid
0x40000000:0x407FFFFF 0x000000000:0x0007FFFFF CacheMode=3, RO, Valid
.
.
.
0x58000000:0x59FFFFFF 0x088000000:0x089FFFFFF CacheMode=3, RW, Valid
0x5A000000:0x5BFFFFFF 0x08A000000:0x08BFFFFFF CacheMode=3, RW, Valid
0x5C000000:0x5DFFFFFF 0x08C000000:0x08DFFFFFF CacheMode=3, RW, Valid
0x5E000000:0x5FFFFFFF 0x08E000000:0x08FFFFFFF CacheMode=3, RW, Valid
Router#
```
## <span id="page-1059-0"></span>**show platform hardware capacity**

To display the capacities and utilizations for the hardware resources, use the **show platform hardware capacity** command.

**show platform hardware capacity** [*resource-type*]

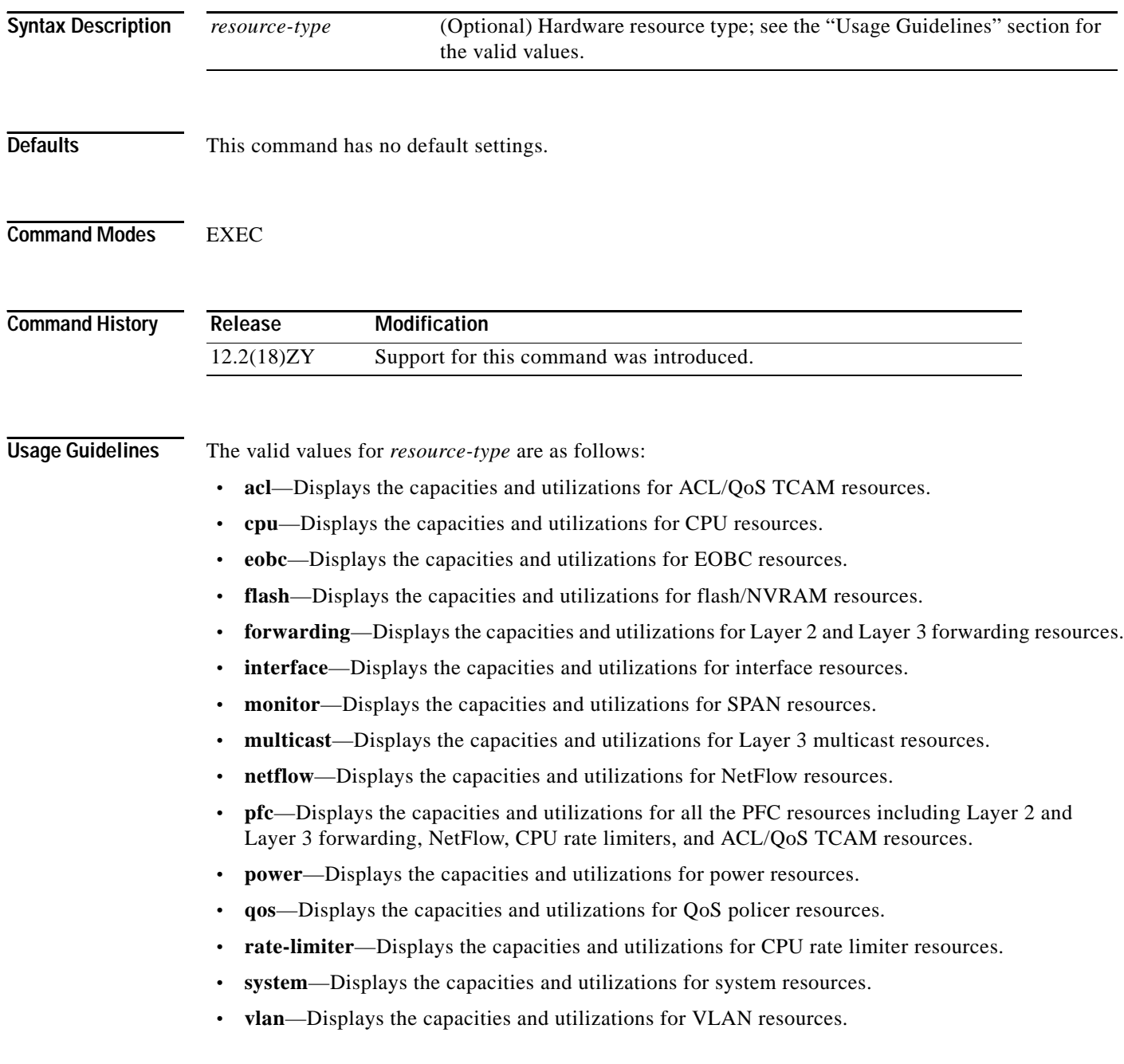

The **show platform hardware capacity cpu** command displays the following information:

- **•** CPU utilization for the last 5 seconds (busy time and interrupt time), the percentage of the last 1-minute average busy time, and the percentage of the last 5-minute average busy time.
- **•** Processor memory total available bytes, used bytes, and percentage used.
- **•** I/O memory total available bytes, used bytes, and percentage used.

The **show platform hardware capacity eobc** command displays the following information:

- **•** Transmit and receive rate
- **•** Packets received and packets sent
- **•** Dropped received packets and dropped transmitted packets

The **show platform hardware capacity forwarding** command displays the following information:

- **•** The total available entries, used entries, and used percentage for the MAC tables.
- **•** The total available entries, used entries, and used percentage for the FIB TCAM tables. The display is done per protocol base.
- **•** The total available entries, used entries, and used percentage for the adjacency tables. The display is done for each region in which the adjacency table is divided.
- **•** The created entries, failures, and resource usage percentage for the NetFlow TCAM and ICAM tables.
- **•** The total available entries and mask, used entries and mask, reserved entries and mask, and entries and mask used percentage for the ACL/QoS TCAM tables. The output displays the available, used, reserved, and used percentage of the labels. The output displays the resource of other hardware resources that are related to the ACL/QoS TCAMs (such as available, used, reserved, and used percentage of the LOU, ANDOR, and ORAND).
- **•** The available, used, reserved, and used percentage for the CPU rate limiters.

The **show platform hardware capacity interface** command displays the following information:

- **•** Tx/Rx drops—Displays the sum of transmit and receive drop counters on each online module (aggregate for all ports) and provides the port number that has the highest drop count on the module.
- **•** Tx/Rx per port buffer size—Summarizes the port-buffer size on a per-module basis for modules where there is a consistent buffer size across the module.

The **show platform hardware capacity monitor** command displays the following SPAN information:

- **•** The maximum local SPAN sessions, maximum RSPAN sessions, maximum ERSPAN sessions, and maximum service module sessions.
- **•** The local SPAN sessions used/available, RSPAN sessions used/available, ERSPAN sessions used/available, and service module sessions used/available.

The **show platform hardware capacity multicast** command displays the following information:

- **•** Multicast Replication Mode: ingress and egress IPv4 and IPv6 modes.
- **•** The MET table usage that indicates the total used and the percentage used for each module in the system.
- **•** The bidirectional PIM DF table usage that indicates the total used and the percentage used.

The **show platform hardware capacity system** command displays the following information:

- **•** PFC operating mode (PFC Version)
- **•** Supervisor redundancy mode (RPR, SSO, none, and so forth)
- **•** Module-specific switching information, including the following information:
	- **–** Part number (WS-SUP720-BASE, WS-X6548-RJ-45, and so forth)
	- **–** Series (supervisor engine)
	- **–** CEF Mode (central CEF, dCEF)

The **show platform hardware capacity vlan** command displays the following VLAN information:

- **•** Total VLANs
- **•** VTP VLANs that are used
- **•** External VLANs that are used
- **•** Internal VLANs that are used
- **•** Free VLANs

**Examples** This example shows how to display CPU capacity and utilization information for the route processor, the switch processor, and the LAN module in the Catalyst 6500 series switch:

Router# **show platform hardware capacity cpu**

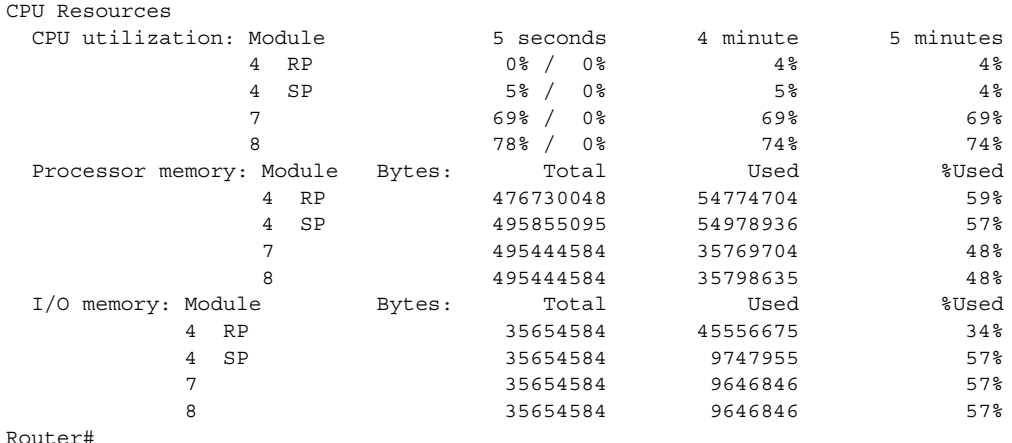

This example shows how to display EOBC-related statistics for the route processor, the switch processor:

Router# **show platform hardware capacity eobc** EOBC Resources

| Module  |           |     | Packets/sec | Total packets | Dropped packets |
|---------|-----------|-----|-------------|---------------|-----------------|
| 4       | <b>RP</b> | Rx: | 64          | 408985        | $\circ$         |
|         |           | Tx: | 37          | 77598         | 0               |
| 4       | SP        | Rx: | 34          | 404657        | $\circ$         |
|         |           | Tx: | 39          | 445447        | 0               |
| 7       |           | Rx: | 5           | 40358         | 0               |
|         |           | Tx: | 8           | 48543         | 0               |
| 8       |           | Rx: | 5           | 45430         | 0               |
|         |           | Tx: | 40          | 50347         | 0               |
| Router# |           |     |             |               |                 |

This example shows how to display information about the total capacity, the bytes used, and the percentage that is used for the flash/NVRAM resources present in the system:

### Router# **show platform hardware capacity flash**

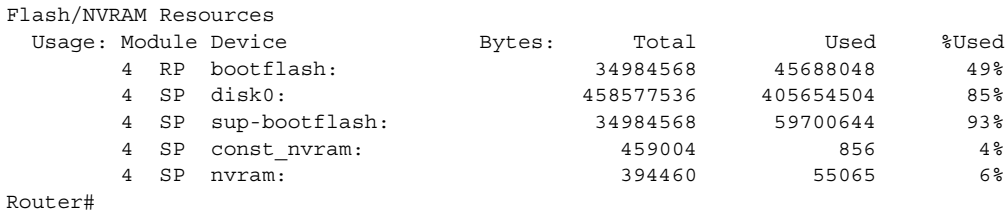

This example shows how to display the capacity and utilization of the EARLs present in the system:

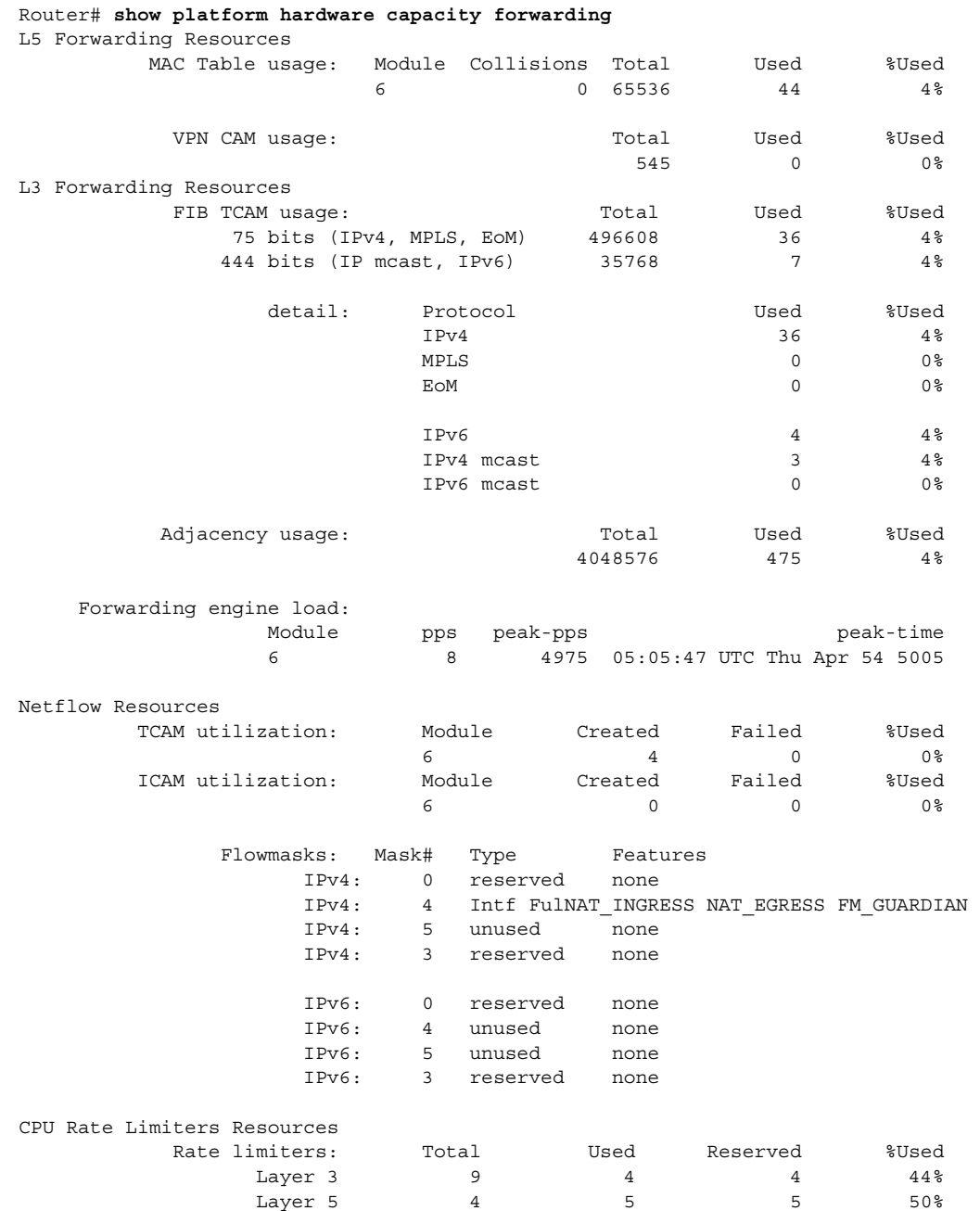

**Catalyst Supervisor Engine 32 PISA Cisco IOS Software Command Reference—Release 12.2ZY**

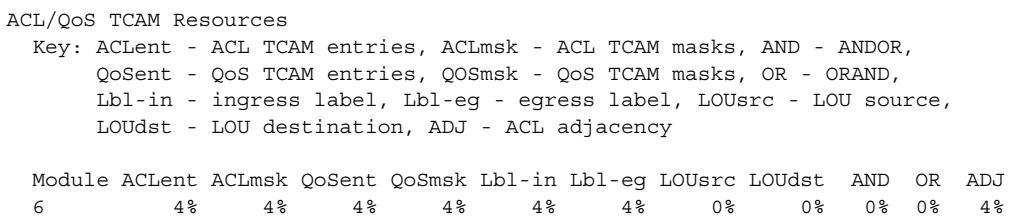

Router#

This example shows how to display the interface resources:

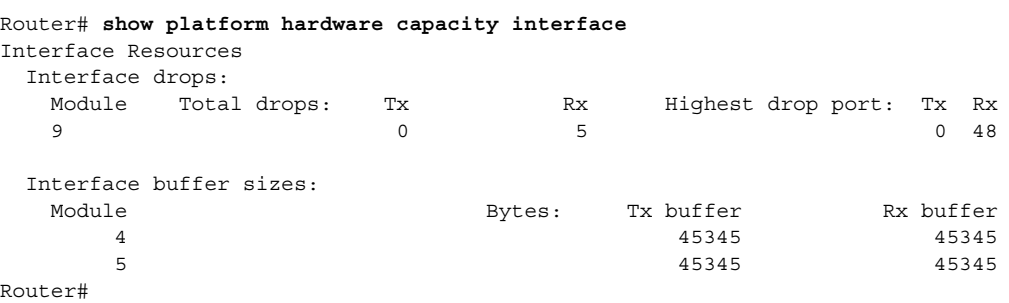

This example shows how to display SPAN information:

```
Router# show platform hardware capacity monitor
SPAN Resources
 Source sessions: 5 maximum, 0 used
Type Used
  \begin{tabular}{c} \texttt{Local} \\ \end{tabular}RSPAN source 0
  ERSPAN source 0
  Service module 0
  Destination sessions: 64 maximum, 0 used
Type Used
  RSPAN destination 0
  ERSPAN destination (max 54) 0
Router#
```
This example shows how to display the capacity and utilization of resources for Layer 3 multicast functionality:

```
Router# show platform hardware capacity multicast
L3 Multicast Resources
  IPv4 replication mode: ingress
  IPv6 replication mode: ingress
  Bi-directional PIM Designated Forwarder Table usage: 4 total, 0 (0%) used
 Replication capability: Module 1974 IPv6
 5 egress egress
                9 ingress ingress
  MET table Entries: Module Total Used %Used
55556 6 0%
```
Router#

This example shows how to display information about the system power capacities and utilizations:

```
Router# show platform hardware capacity power
Power Resources
   Power supply redundancy mode: administratively combined
                                                         operationally combined
  System power: 4955W, 0W (0%) inline, 4589W (67%) total allocated
   Powered devices: 0 total
Router#
```
This example shows how to display the capacity and utilization of QoS policer resources per EARL in the Catalyst 6500 series switch:

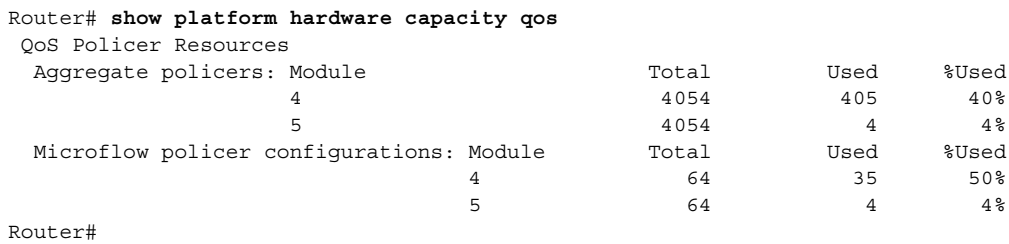

This example shows how to display information about the key system resources:

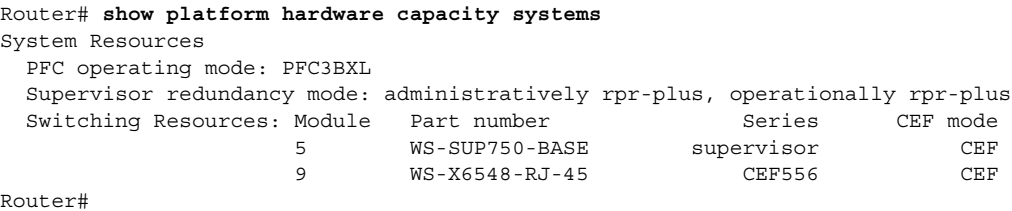

This example shows how to display VLAN information:

```
Router# show platform hardware capacity vlan
VLAN Resources
   VLANs: 4094 total, 10 VTP, 0 extended, 0 internal, 4084 free
Router#
```
# **show platform pisa np**

To display Supervisor Engine 32 PISA-specific information, use the **show platform pisa np** command.

**show platform pisa np** *counter*

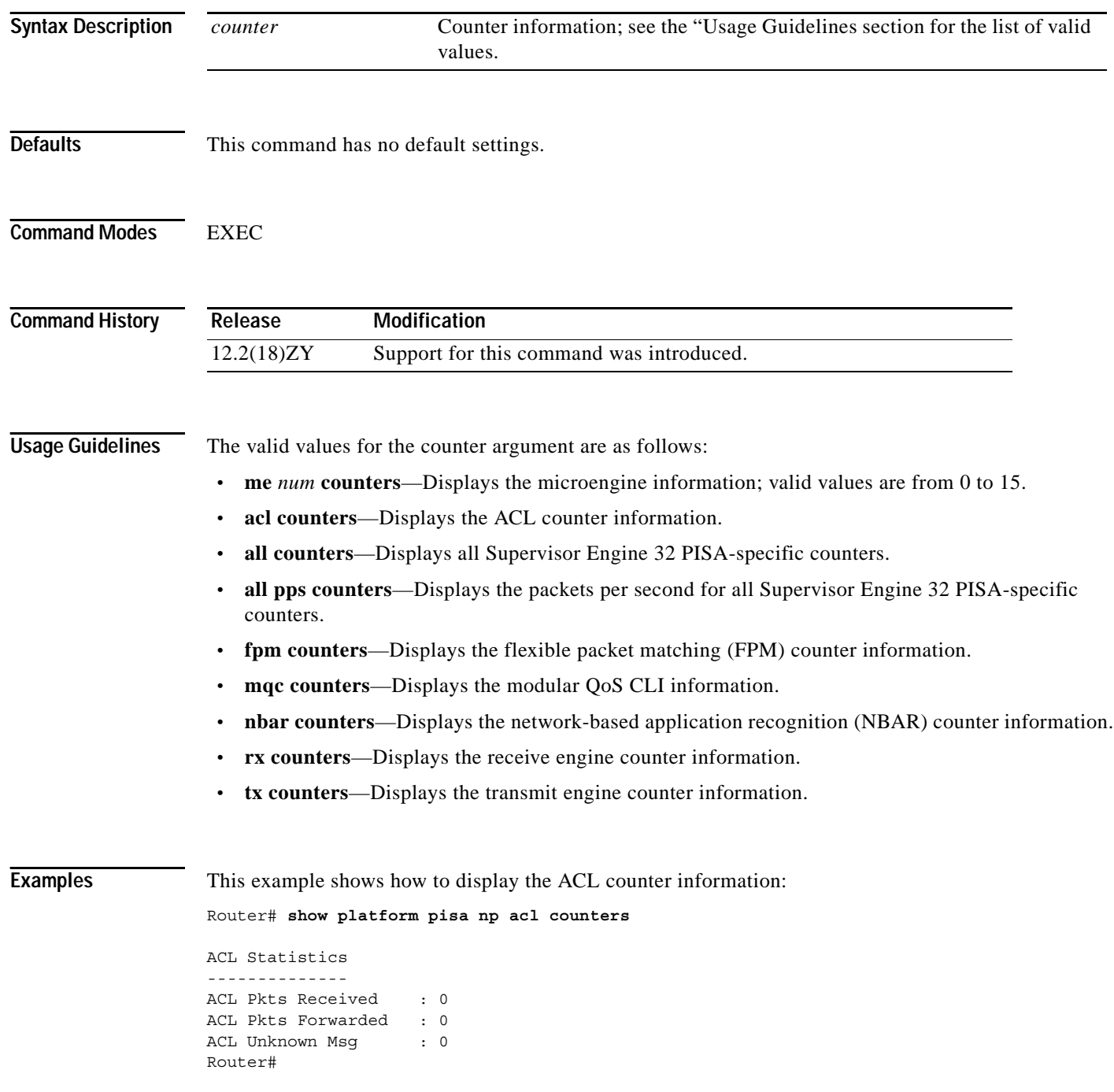

 $\sim$ 

This example shows how to display all Supervisor Engine 32 PISA-specific counters:

Router# **show platform pisa np all counters**

```
NP ENGINE STATISTICS:
--------------------
RX Statistics
-------------
Idle: 0
Frames Received: 465
Control Frames Received: 0
Forward RBUF: 0
Forward RBUF+DRAM: 465
Forward Buffered: 0
Post stalls: 0
Error: 0
Error(bad sop): 0
Error(missing sop): 0
Error(data buf alloc fail): 0
Error(control buf alloc fail): 0
Error(packet too big): 0
Error(packet length mismatch): 0
NBAR Statistics
---------------
NBAR Pkts Received : 0
NBAR Pkts Classified: 0
PD Pkts Received : 0
NBAR Pkts Out : 0
NBAR Debug 0 : 0
NBAR Debug 4 : 0
NBAR Debug 5 : 0
NBAR Debug 3 : 0
FPM Statistics
--------------
FPM Config Stamp : 0
FPM Pkts Received : 0
FPM Pkts Forwarded : 0
FPM Pkts Dropped : 0
FPM Unknown Msg : 0
FPM Error : 0
FPM Cache Misses : 0
ACL Statistics
--------------
ACL Pkts Received : 0
ACL Pkts Forwarded : 0
ACL Unknown Msg : 0
MQC Statistics
--------------
MQC Pkts Received : 0
MQC Pkts Transmited : 0
MQC Unknown : 0
MQC Error : 0
MQC Pkts marked DSCP : 0
MQC Policer Conformed: 0
MQC Policer Exceeded : 0
MQC Pkts Dropped : 0
TX Statistics
-------------
Errors: 0
```
Fastpath RBUFs received: 465 Fastpath pkt received: 0 FastTX receive: 0 SlowTX receive: 465 Packets transmitted (loopback): 465 Packets transmit to hyperion: 465 Packets punt to CP: 0 Packets punt to Nitrox: 0 Packets forward to CM: 0 Packets forward to TCP: 0 Packets forward to Reassembly: 0 Packets forward to Fragmentation: 0 Packets forward to XScale: 465 Packets IPCP forward: 0 WARN: TX Packet too small: 0 DROP: Packet too big error: 0 DROP: Connection Route: 0 DROP: Connection Miss: 0 DROP: Bad connection route: 465 DROP: RX Interface miss: 0 DROP: Out of buffers: 0 DROP: Unknown Msg received: 0 DROP: Bandwidth rate policed: 0 Close request Sent: 0 Stubs Statistics for ME: 5 DRAM Pass Count: 0 DRAM Fail Count: 0 SRAM Pass Count: 0 SRAM Fail Count: 0 SCRATCH Pass Count: 0 SCRATCH Fail Count: 0 LMEM Pass Count: 0 LMEM Fail Count: 0 ME Run Count: 0 Stubs Statistics for ME: 3 DRAM Pass Count: 0 DRAM Fail Count: 0 SRAM Pass Count: 0 SRAM Fail Count: 0 SCRATCH Pass Count: 0 SCRATCH Fail Count: 0 LMEM Pass Count: 0 LMEM Fail Count: 0 ME Run Count: 0 Stubs Statistics for ME: 4 DRAM Pass Count: 0 DRAM Fail Count: 0 SRAM Pass Count: 0 SRAM Fail Count: 0 SCRATCH Pass Count: 0 SCRATCH Fail Count: 0 LMEM Pass Count: 0 LMEM Fail Count: 0 ME Run Count: 0 Stubs Statistics for ME: 5 DRAM Pass Count: 0 DRAM Fail Count: 0

**Catalyst Supervisor Engine 32 PISA Cisco IOS Software Command Reference—Release 12.2ZY**

SRAM Pass Count: 0 SRAM Fail Count: 0 SCRATCH Pass Count: 0

a pro

```
SCRATCH Fail Count: 0
LMEM Pass Count: 0
LMEM Fail Count: 0
ME Run Count: 0
Stubs Statistics for ME: 6
DRAM Pass Count: 0
DRAM Fail Count: 0
SRAM Pass Count: 0
SRAM Fail Count: 0
SCRATCH Pass Count: 0
SCRATCH Fail Count: 0
LMEM Pass Count: 0
LMEM Fail Count: 0
ME Run Count: 0
Stubs Statistics for ME: 7
DRAM Pass Count: 0
DRAM Fail Count: 0
SRAM Pass Count: 0
SRAM Fail Count: 0
SCRATCH Pass Count: 0
SCRATCH Fail Count: 0
LMEM Pass Count: 0
LMEM Fail Count: 0
ME Run Count: 0
Stubs Statistics for ME: 8
DRAM Pass Count: 0
DRAM Fail Count: 0
SRAM Pass Count: 0
SRAM Fail Count: 0
SCRATCH Pass Count: 0
SCRATCH Fail Count: 0
LMEM Pass Count: 0
LMEM Fail Count: 0
ME Run Count: 0
Stubs Statistics for ME: 9
DRAM Pass Count: 0
DRAM Fail Count: 0
SRAM Pass Count: 0
SRAM Fail Count: 0
SCRATCH Pass Count: 0
SCRATCH Fail Count: 0
LMEM Pass Count: 0
LMEM Fail Count: 0
ME Run Count: 0
Stubs Statistics for ME: 10
DRAM Pass Count: 0
DRAM Fail Count: 0
SRAM Pass Count: 0
SRAM Fail Count: 0
SCRATCH Pass Count: 0
SCRATCH Fail Count: 0
LMEM Pass Count: 0
LMEM Fail Count: 0
ME Run Count: 0
Stubs Statistics for ME: 11
DRAM Pass Count: 0
DRAM Fail Count: 0
SRAM Pass Count: 0
```
SCRATCH Pass Count: 0 SCRATCH Fail Count: 0 LMEM Pass Count: 0 LMEM Fail Count: 0 ME Run Count: 0 Stubs Statistics for ME: 45 DRAM Pass Count: 0 DRAM Fail Count: 0 SRAM Pass Count: 0 SRAM Fail Count: 0 SCRATCH Pass Count: 0 SCRATCH Fail Count: 0 LMEM Pass Count: 0 LMEM Fail Count: 0 ME Run Count: 0 Stubs Statistics for ME: 13 DRAM Pass Count: 0 DRAM Fail Count: 0 SRAM Pass Count: 0 SRAM Fail Count: 0 SCRATCH Pass Count: 0 SCRATCH Fail Count: 0 LMEM Pass Count: 0 LMEM Fail Count: 0 ME Run Count: 0 Stubs Statistics for ME: 14 DRAM Pass Count: 0 DRAM Fail Count: 0 SRAM Pass Count: 0 SRAM Fail Count: 0 SCRATCH Pass Count: 0 SCRATCH Fail Count: 0 LMEM Pass Count: 0 LMEM Fail Count: 0 ME Run Count: 0 Stubs Statistics for ME: 15 DRAM Pass Count: 0 DRAM Fail Count: 0 SRAM Pass Count: 0 SRAM Fail Count: 0 SCRATCH Pass Count: 0 SCRATCH Fail Count: 0 LMEM Pass Count: 0 LMEM Fail Count: 0 ME Run Count: 0

SRAM Fail Count: 0

This example shows how to display the packets per second for all Supervisor Engine 32 PISA-specific counters:

Router# **show platform pisa np all pps**

Throughput in packets-per-sec (pps) within 5 secs interval: ----------------------------------------------------------- Rx Ingress PPS 0 Rx Egress PPS 0 NBAR Ingress PPS 0 NBAR Egress PPS 0 FPM Ingress PPS 0 FPM Egress PPS 0

a di provincia di controllo di controllo di controllo di controllo di controllo di controllo di controllo di co<br>Di controllo di controllo di controllo di controllo di controllo di controllo di controllo di controllo di con

```
ACL Ingress PPS 0
ACL Egress PPS 0
MQC Ingress PPS 0
MQC Egress PPS 0
Tx Ingress PPS 0
Tx Egress PPS 0
Router#
```
This example shows how to display the FPM counter information:

Router# **show platform pisa np fpm counters**

```
FPM Statistics
--------------
FPM Config Stamp : 0
FPM Pkts Received : 0
FPM Pkts Forwarded : 0
FPM Pkts Dropped : 0
FPM Unknown Msg : 0
FPM Error : 0
FPM Cache Misses : 0
Router#
```
This example shows how to display the ME counter information for a specific ME:

Router# **show platform pisa np me 0 counters**

```
Stubs Statistics for ME: 0
DRAM Pass Count: 0
DRAM Fail Count: 0
SRAM Pass Count: 0
SRAM Fail Count: 0
SCRATCH Pass Count: 0
SCRATCH Fail Count: 0
LMEM Pass Count: 0
LMEM Fail Count: 0
ME Run Count: 0
Router#
```
This example shows how to display the the modular QoS CLI information:

Router# **show platform pisa np mqc counters**

```
MQC Statistics
--------------
MQC Pkts Received : 0
MQC Pkts Transmited : 0
MQC Unknown : 0
MQC Error : 0
MQC Pkts marked DSCP : 0
MQC Policer Conformed: 0
MQC Policer Exceeded : 0
MQC Pkts Dropped : 0
Router#
```
This example shows how to display the network-based application recognition counter information:

```
Router# show platform pisa np nbar counters
```

```
NBAR Statistics
---------------
NBAR Pkts Received : 0
NBAR Pkts Classified: 0
PD Pkts Received : 0
NBAR Pkts Out : 0
```
NBAR Debug 0 : 0 NBAR Debug 4 : 0 NBAR Debug 5 : 0 NBAR Debug 3 : 0

This example shows how to display the receive engine counter information:

Router# **show platform pisa np rx counters**

```
RX Statistics
-------------
Idle: 0
Frames Received: 159
Control Frames Received: 0
Forward RBUF: 0
Forward RBUF+DRAM: 159
Forward Buffered: 0
Post stalls: 0
Error: 0
Error(bad sop): 0
Error(missing sop): 0
Error(data buf alloc fail): 0
Error(control buf alloc fail): 0
Error(packet too big): 0
Error(packet length mismatch): 0
Router#
```
This example shows how to display the transmit engine counter information:

```
Router# show platform pisa np tx counters
```

```
TX Statistics
-------------
Errors: 0
Fastpath RBUFs received: 159
Fastpath pkt received: 0
FastTX receive: 0
SlowTX receive: 159
Packets transmitted (loopback): 159
Packets transmit to hyperion: 159
Packets punt to CP: 0
Packets punt to Nitrox: 0
Packets forward to CM: 0
Packets forward to TCP: 0
Packets forward to Reassembly: 0
Packets forward to Fragmentation: 0
Packets forward to XScale: 159
Packets IPCP forward: 0
WARN: TX Packet too small: 0
DROP: Packet too big error: 0
DROP: Connection Route: 0
DROP: Connection Miss: 0
DROP: Bad connection route: 159
DROP: RX Interface miss: 0
DROP: Out of buffers: 0
DROP: Unknown Msg received: 0
DROP: Bandwidth rate policed: 0
Close request Sent: 0
Router#
```
## <span id="page-1072-0"></span>**show platform software ipv6-multicast**

To display information about the platform software IPv6 multicast, use the show platform software ipv6-multicast command.

**show platform software ipv6-multicast** {**acl-exception** | **acl-table** | **capability** | **connected** | **shared-adjacencies** | **statistics** | **summary**}

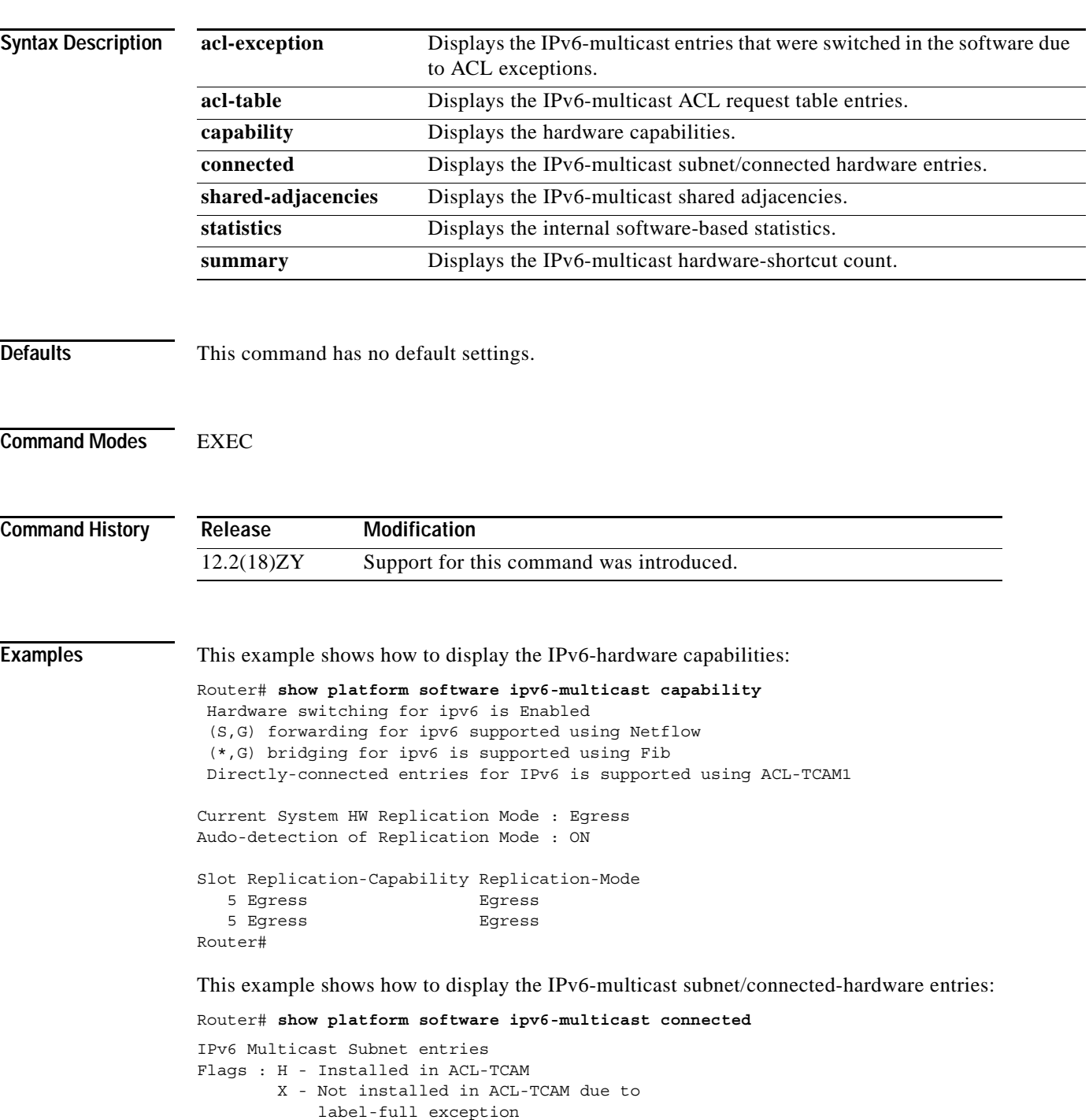

```
Interface: Vlan40 [ H ]
         S:40::1 G:FF00::
         S:0:5000::2 G:FF00::
          S:5000::2 G:FF00::
Interface: Vlan30 [ H ]
         S:30::1 G:FF00::
Interface: Vlan50 [ H ]
          S:20::1 G:FF00::
Interface: Vlan10 [ H ]
          S:10::1 G:FF00::
Router#
```
This example shows how to display the IPv6-multicast shared adjacencies:

Router# **show platform software ipv6-multicast shared-adjacencies**

```
---- SLOT [7] ----
```
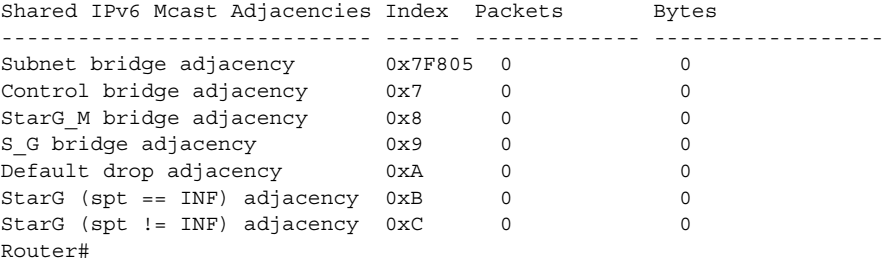

This example shows how to display the IPv6-multicast statistics information:

Router# **show platform software ipv6-multicast statistics** 

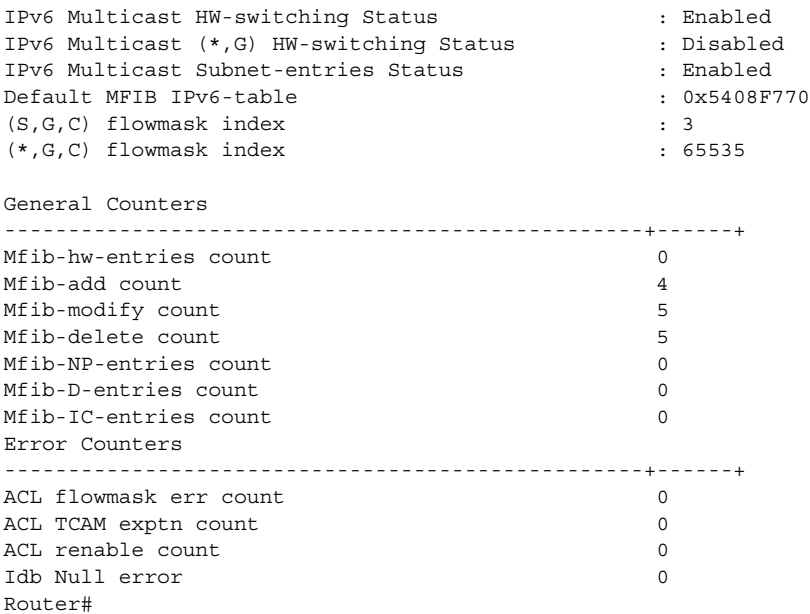

This example shows how to display the IPv6-multicast hardware shortcut count:

Router# **show platform software ipv6-multicast summary** IPv6 Multicast Netflow SC summary on Slot[7]: Shortcut Type Shortcut count ---------------------------+--------------  $(S, G)$  0

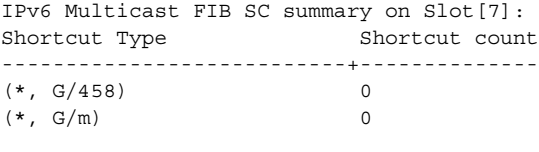

Router#

### **Related Commands** Con

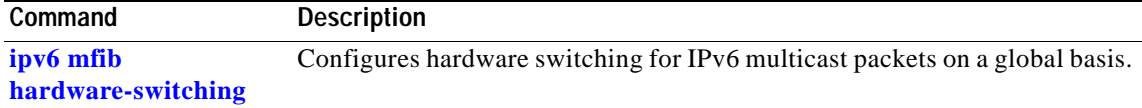

 $\mathcal{L}_{\mathcal{A}}$ 

### **show policy-map**

To display information about the policy map, use the **show policy-map** command.

**show policy-map** [*policy-map-name*]

**Syntax Description Defaults** This command has no default settings. **Command Modes** EXEC **Command History Examples** This example shows how to display information about all policy maps: Router# **show policy-map**  Policy Map simple Policy Map max-pol-ipp5 class ipp5 class ipp5 police flow 10000000 10000 conform-action set-prec-transmit 6 exceed-action policed-dscp-transmit trust precedence police 2000000000 2000000 2000000 co nform-action set-prec-transmit 6exceed-action policed-dscp-transmit Router# This example shows how to display information for a specific policy map: Router# **show policy-map max-pol-ipp5**  Policy Map max-pol-ipp5 class ipp5 class ipp5 police flow 10000000 10000 conform-action set-prec-transmit 6 exceed-action policed-dscp-transmit trust precedence police 2000000000 2000000 2000000 co nform-action set-prec-transmit 6exceed-action policed-dscp-transmit Router# **Related Commands** *policy-map-name* (Optional) Name of the policy map. **Release Modification** 12.2(18)ZY Support for this command was introduced. **Command Description [class-map](#page-65-0)** Accesses the QoS class-map configuration mode to configure QoS class maps. **[policy-map](#page-631-0)** Accesses QoS policy-map configuration mode to configure the QoS policy

map.

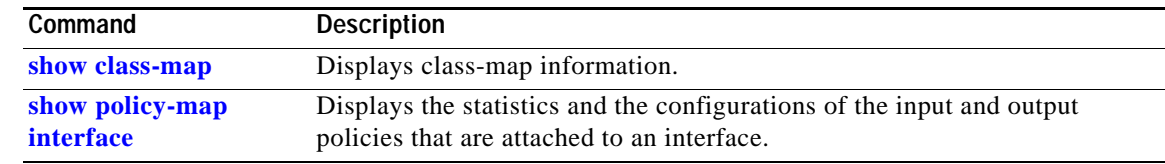

 $\overline{\phantom{a}}$ 

## **show policy-map control-plane**

To display the configuration either of a class or of all classes for the policy map of a control plane, use the **show policy-map control-plane** command.

**show policy-map control-plane** [**all**] [**input** [**class** *class-name*] | **output** | [**class** *class-name*]]

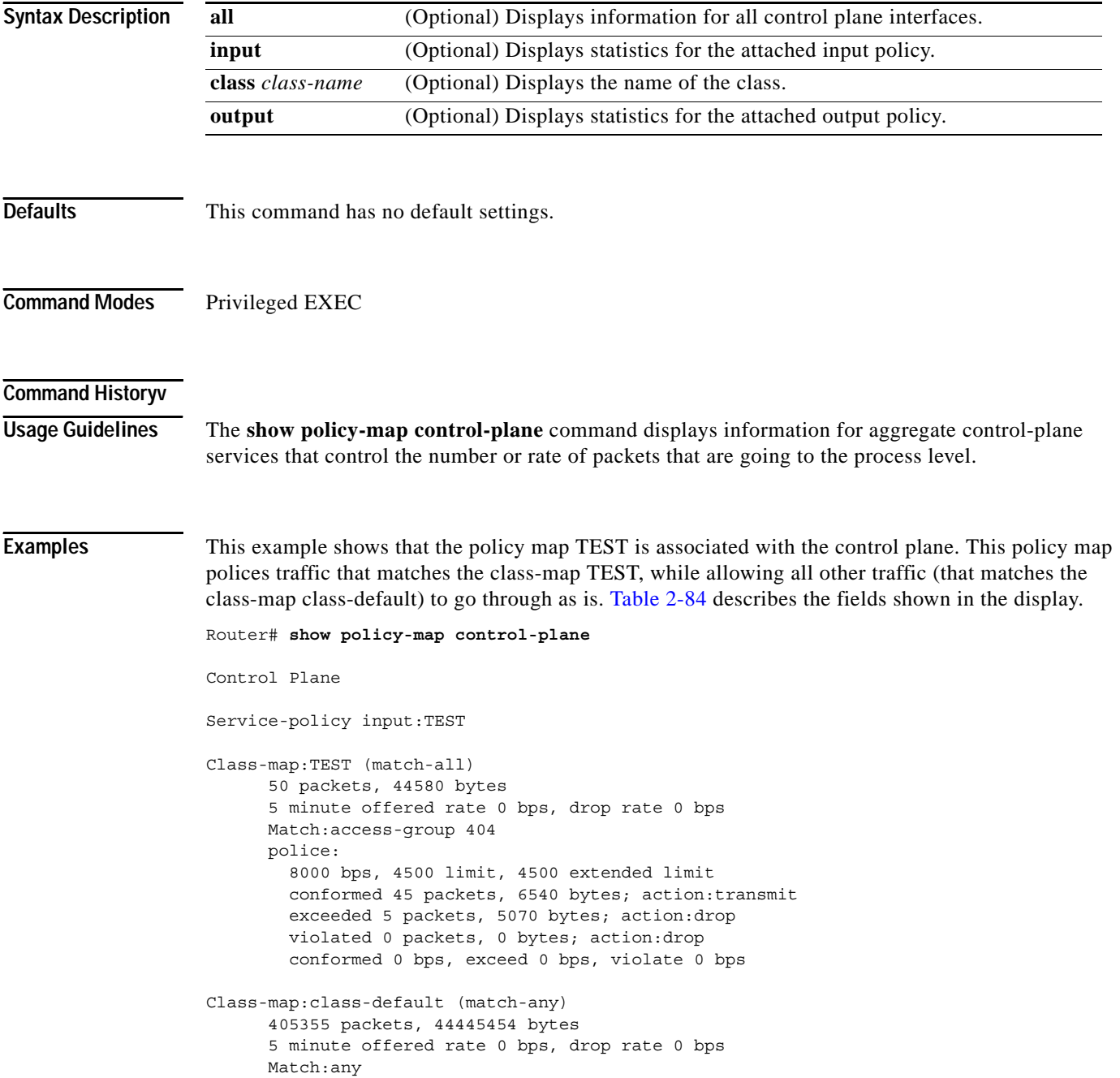

<span id="page-1078-0"></span>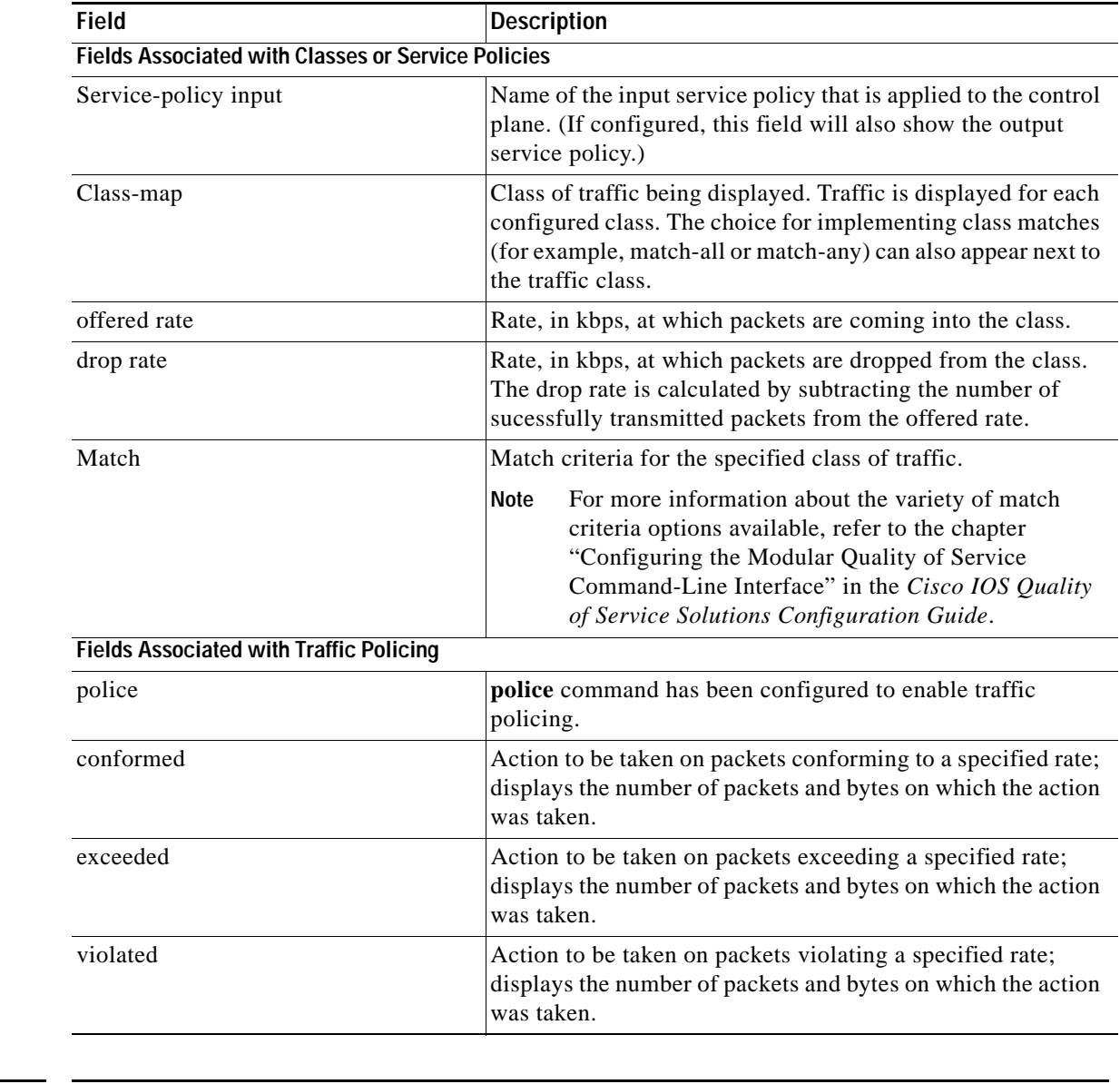

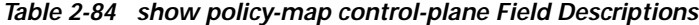

### **Related Commands**

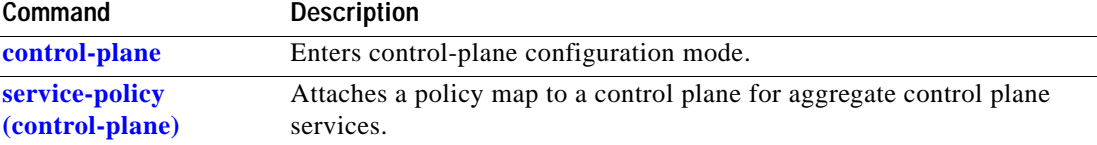

 $\mathcal{L}_{\mathcal{A}}$ 

## <span id="page-1079-0"></span>**show policy-map interface**

To display the statistics and the configurations of the input and output policies that are attached to an interface, use the **show policy-map interface** command.

**show policy-map interface** [{*interface interface-number*} | {**null** *interface-number*} | {**vlan** *vlan-id*}] [**input** | **output**]

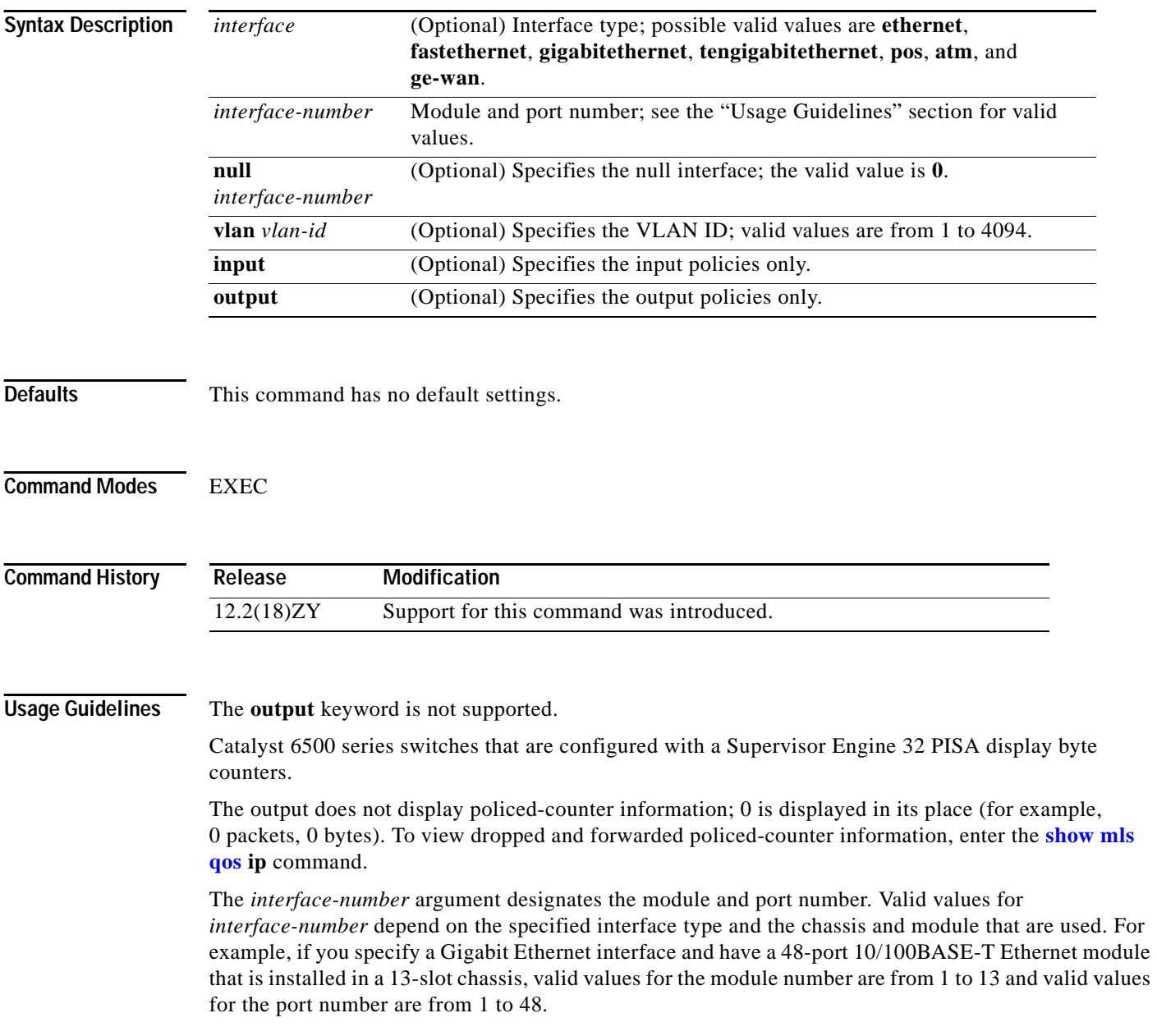
Ш

**Examples** This example shows how to display the statistics and the configurations of all the input and output policies that are attached to an interface:

```
Router# show policy-map interface
  FastEthernet5/36
   service-policy input: max-pol-ipp5
     class-map: ipp5 (match-all)
       0 packets, 0 bytes
       5 minute rate 0 bps
       match: ip precedence 5
   class ipp5
     police 2000000000 2000000 conform-action set-prec-transmit 6 exceed-action p
policed-dscp-transmit
Router#
```
This example shows how to display the input-policy statistics and the configurations for a specific interface:

```
Router# show policy-map interface fastethernet 5/36 input
 FastEthernet5/36
  service-policy input: max-pol-ipp5
     class-map: ipp5 (match-all)
       0 packets, 0 bytes
       5 minute rate 0 bps
       match: ip precedence 5
   class ipp5
     police 2000000000 2000000 conform-action set-prec-transmit 6 exceed-action p
policed-dscp-transmit
Router#
```
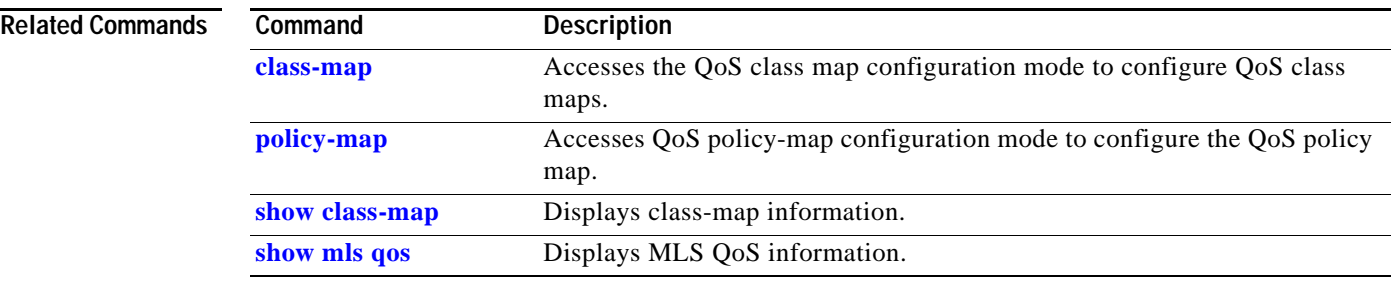

## **show port-security**

To display information about the port-security setting, use the **show port-security** command.

**show port-security** [**interface** *interface interface-number*]

**show port-security** [**interface** *interface interface-number*] {**address** | **vlan**}

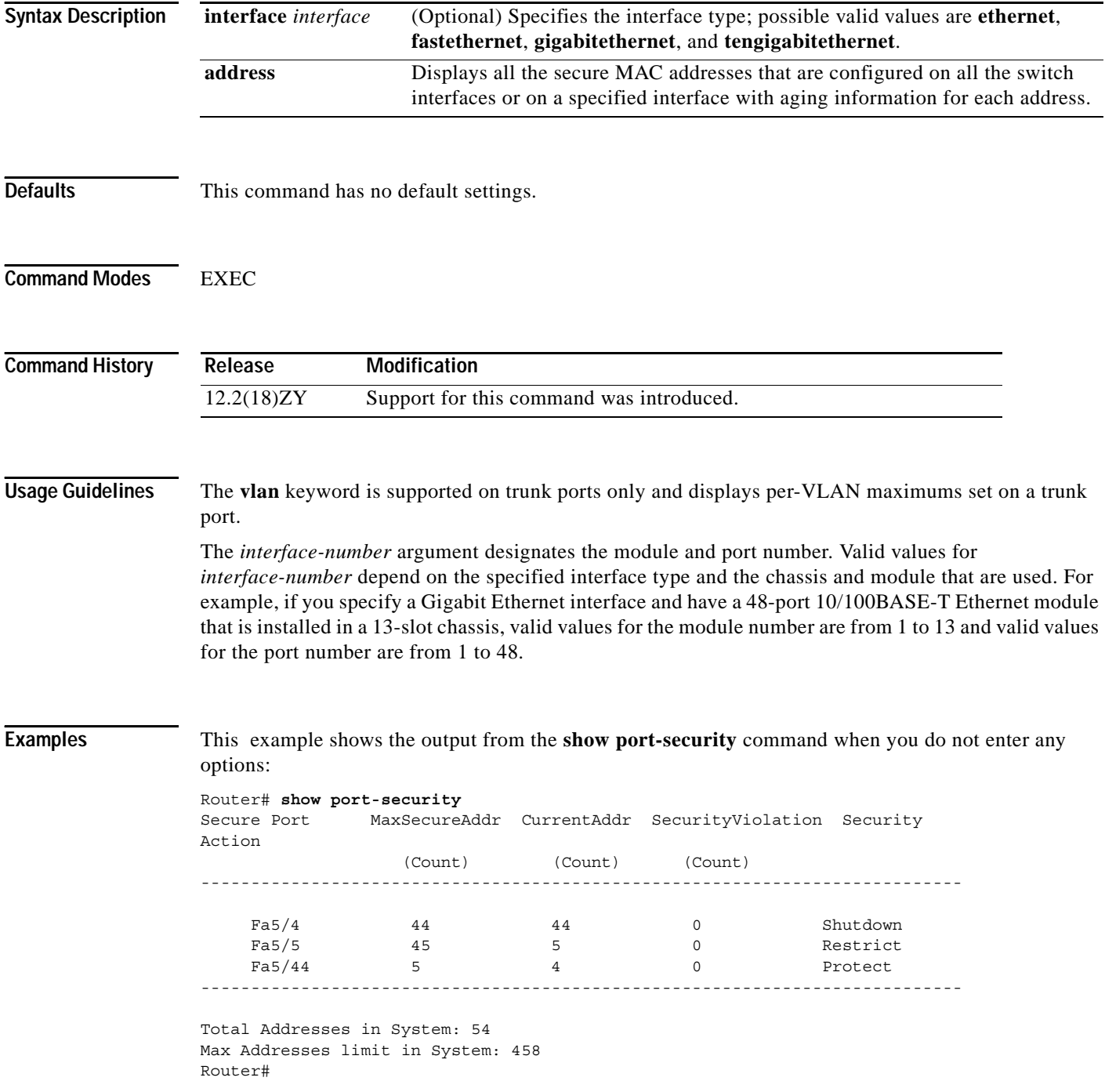

**Catalyst Supervisor Engine 32 PISA Cisco IOS Software Command Reference—Release 12.2ZY**

This example shows how to display port-security information for a specified interface:

```
Router# show port-security interface fastethernet 5/1
Port Security: Enabled
Port status: SecureUp
Violation mode: Shutdown
Maximum MAC Addresses: 44
Total MAC Addresses: 11
Configured MAC Addresses: 3
Aging time: 50 mins
Aging type: Inactivity
SecureStatic address aging: Enabled
Security Violation count: 0
Router#
```
This example show how to display all the secure MAC addresses that are configured on all the switch interfaces or on a specified interface with aging information for each address:

Router# **show port-security address** Default maximum: 10 VLAN Maximum Current 1 5 3  $5 \qquad 4 \qquad \qquad 4$ 3 6 4 Router#

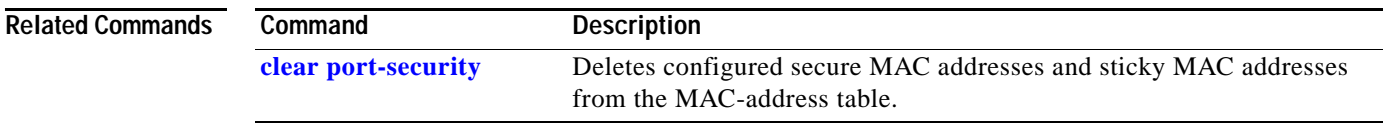

### **show power**

To display information about the power status, use the **show power** command.

**show power** [{**available** | **redundancy-mode** | {**status** {**all** | {**module** *num*}}} | {**power-supply** *number*} | **total** | **used** | **inline** [{*interface number*} | {**module** *num*}}]]

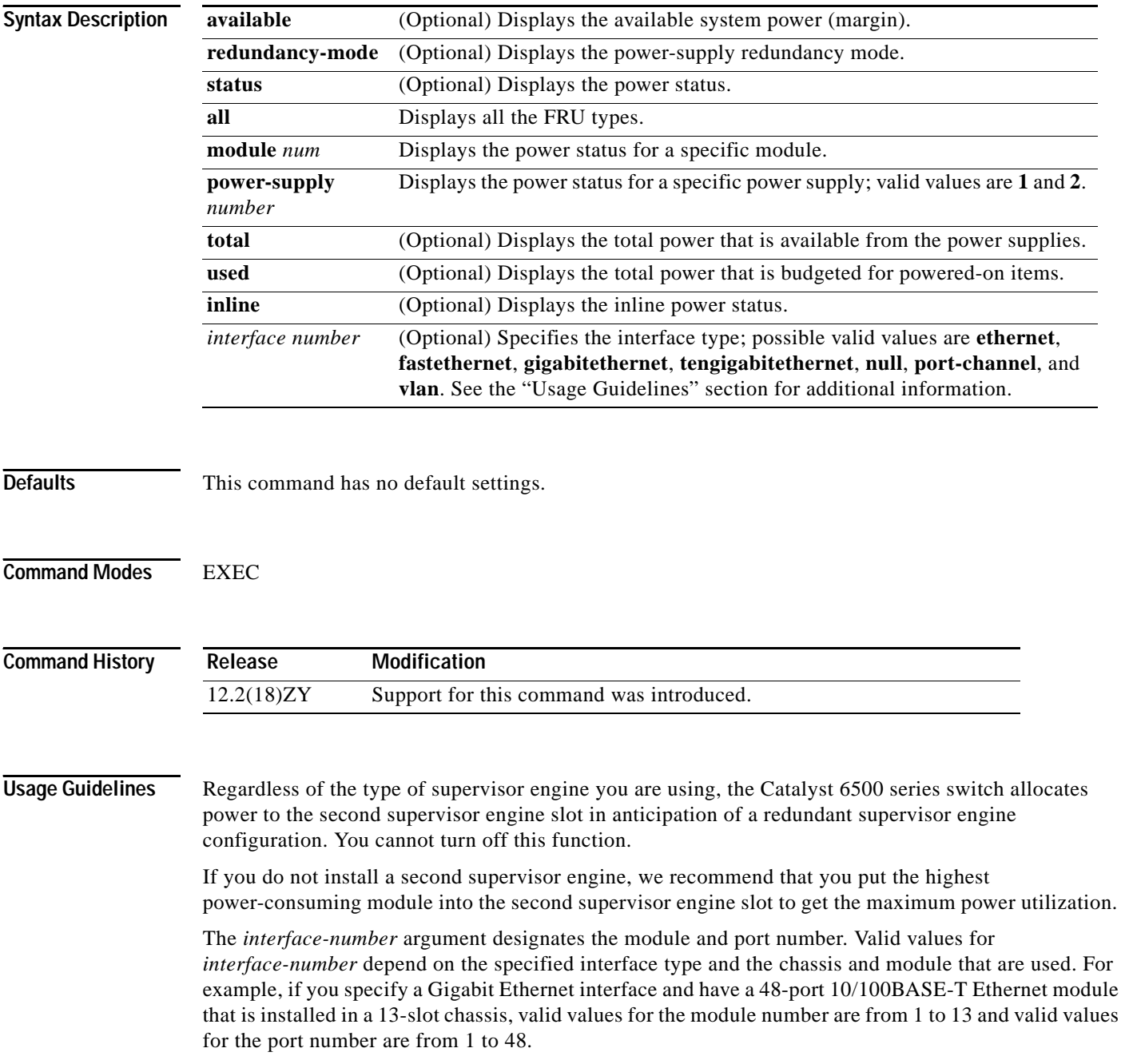

Valid values for *vlan-id* are from 1 to 4094.

The Inline power field in the **show power** output displays the inline power that is consumed by the modules. For example, this example shows that module 9 has consumed 0.300 A of inline power:

Inline power # current module 9 01300A

**Examples** This example shows how to display the available system power:

```
Router> show power available
system power available = 501470ARouter>
```
This example shows how to display power-supply redundancy mode:

```
Router# show power redundancy-mode
system power redundancy mode = redundant
Router#
```
This command shows how to display the system-power status:

```
Router> show power
system power redundancy mode = combined
system power total = 3984145 Watts (94186 Amps @ 45V)
system power used = 4404148 Watts (56159 Amps @ 45V)
system power available = 5879194 Watts (68157 Amps @ 45V)
                   Power-Capacity PS-Fan Output Oper
PS Type Watts A @45V Status Status State
   ---- ------------------ ------- ------ ------ ------ -----
4 WS-CAC-3000W 5830180 67140 OK OK on
5 WS-CAC-4300W 4453135 57146 OK OK on
Note: PS5 capacity is limited to 5940100 Watts (70100 Amps @ 45V)
     when PS1 is not present
                    Pwr-Allocated Oper
Fan Type Watts A @45V State
---- ------------------ ------- ------ -----
4 FAN-MOD-9 544150 5175 OK
5 241150 5175 failed
                    Pwr-Requested Pwr-Allocated Admin Oper
Slot Card-Type Watts A @42V Watts A @42V State State
---- ------------------ ------- ------ ------- ------ ----- -----
1 WS-X6K-SUP2-2GE 145.32 3.46 145.32 3.46 on on
2 - - 145.32 3.46 - -
3 WS-X6546-GBIC 448105 5184 448105 5184 on on
5 WS-C6500-SFM 117.18 2.79 117.18 2.79 on on
7 WS-X6546A-GBIC 544150 5140 - - on off (insuff cooling capacity)
8 WS-X6546-GE-TX 478150 4155 478150 4155 on on<br>9 WS-X6846-GBIC 733198 47148 - - on off
9 WS-X6846-GBIC 733198 47148 - - on off (connector rating
exceeded)
Router>
```
This example shows how to display the power status for all FRU types:

Router# **show power status all**

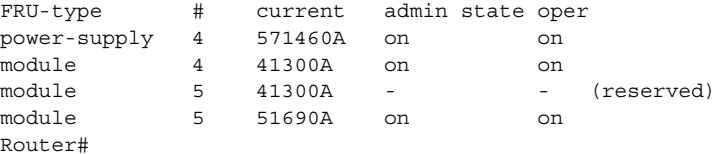

This example shows how to display the power status for a specific module:

```
Router# show power status module 1
FRU-type # current admin state oper
module 4 -41300A on on
Router#
```
This example shows how to display the power status for a specific power supply:

```
Router# show power status power-supply 1
FRU-type # current admin state oper
power-supply 4 571460A on on
Router#
```
This example displays information about the high-capacity power supplies:

```
Router# show power status power-supply 2
                    Power-Capacity PS-Fan Output Oper
PS Type Watts A @45V Status Status State
---- ------------------ ------- ------ ------ ------ -----
4 WS-CAC-6000W 5675104 63165 OK OK on
5 WS-CAC-9000W-E 5773168 66104 OK OK on
Router#
```
This example shows how to display the total power that is available from the power supplies:

```
Router# show power total
system power total = 571460ARouter#
```
This example shows how to display the total power that is budgeted for powered-on items:

Router# **show power used** system power used =  $-61990A$ Router#

This command shows how to display the inline power status on the interfaces:

```
Router# show power inline
Interface Admin Oper Power ( mWatt ) Device
-------------------- ----- ---------- --------------- -----------
FastEthernet9/4 auto on 6300 Cisco 6500 IP Phone
FastEthernet9/5 auto on 6300 Cisco 6500 IP Phone
.
.
. <Output truncated>
```
This command shows how to display the inline power status for a specific module:

```
Router# show power inline mod 7
```
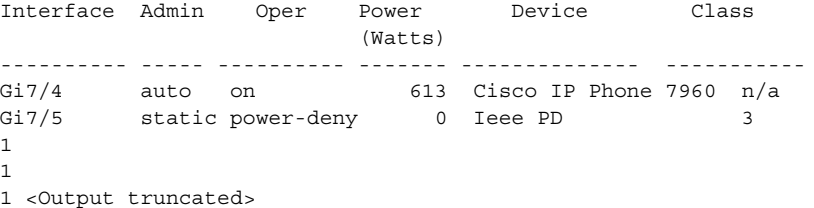

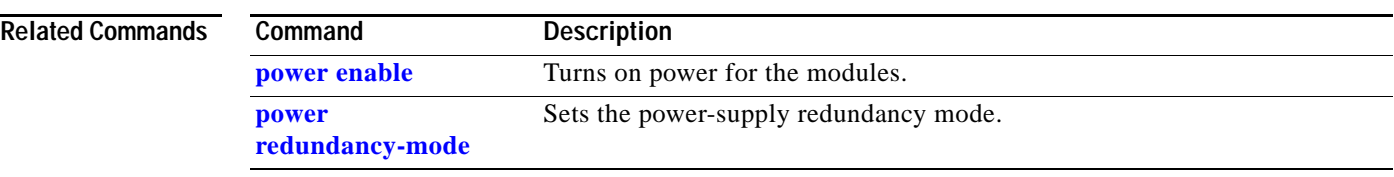

 $\blacksquare$ 

# **show qdm status**

To display information about the status for the currently active QDM clients who are connected to the Catalyst 6500 series switch, use the **show qdm status** command.

#### **show qdm status**

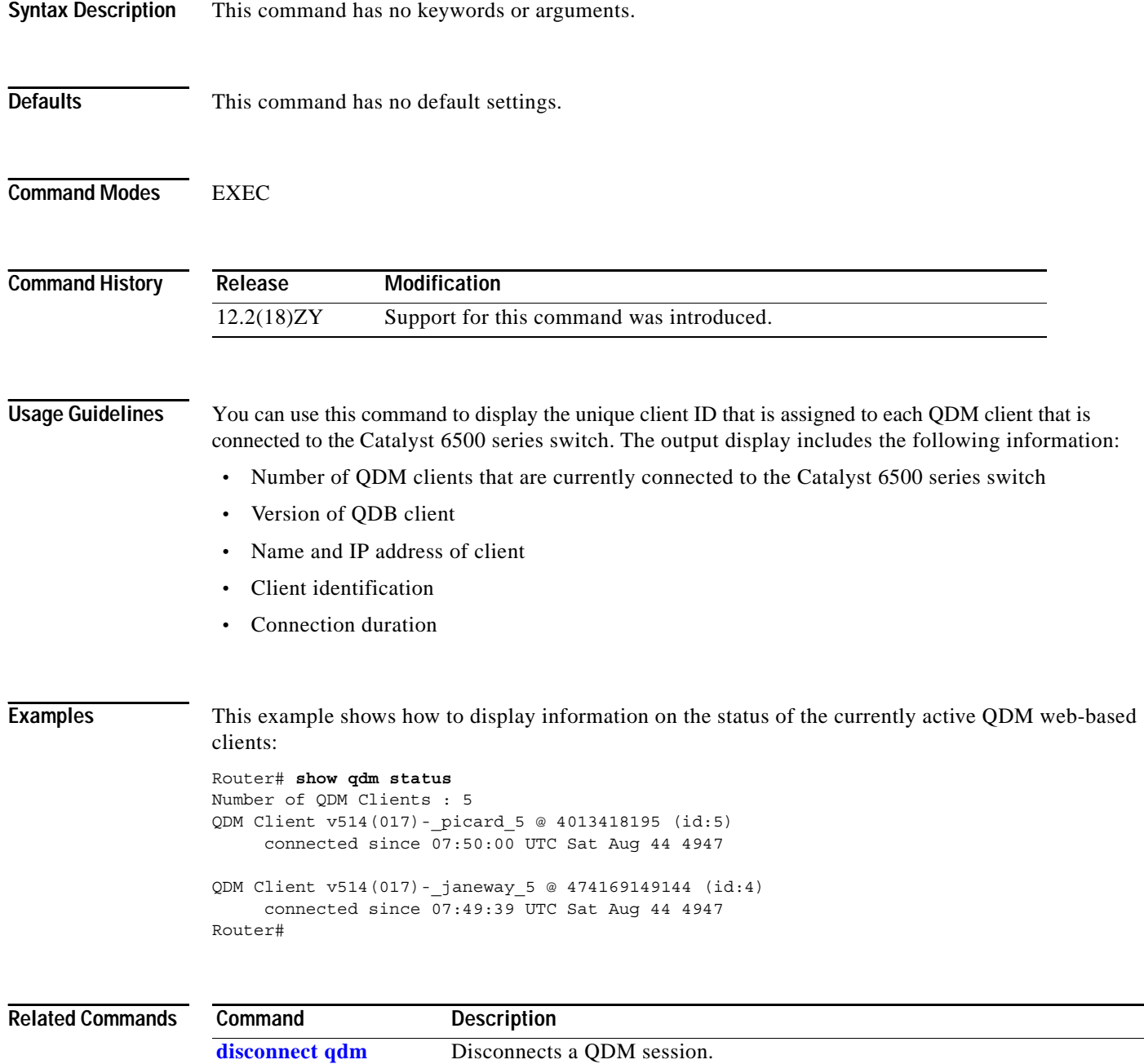

# <span id="page-1088-1"></span><span id="page-1088-0"></span>**show qm-sp port-data**

To display information about the QoS-manager switch processor, use the **show qm-sp port-data** command.

**show qm-sp port-data** {*mod port*}

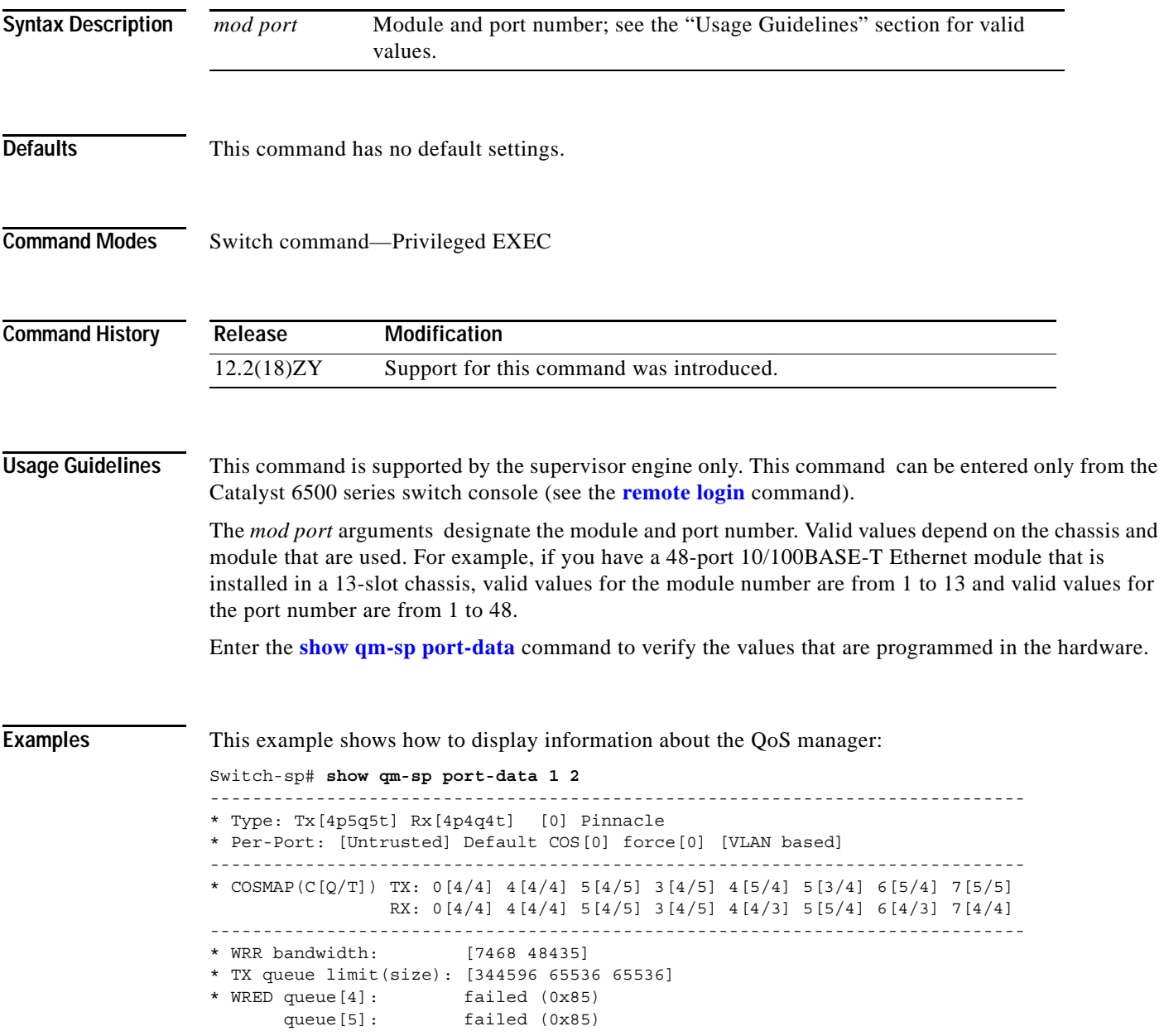

----------------------------------------------------------------------------- \* TX drop thr queue[4]: type[5 QOS\_SCP\_5\_THR] dropThr[344404 344404] queue[2]: type[2 QOS\_SCP\_2\_THR] dropThr[61504 61504] \* RX drop threshold: type[4 QOS\_SCP\_4\_THR] dropThr[65559 65559 65559 65559] \* RXOvr drop threshold: type[0 UNSUPPORTED] dropThr[16843009 131589 61504 61504] \* TXOvr drop threshold: type[0 UNSUPPORTED] dropThr[67174656 260 16843009 131589] Switch-sp#

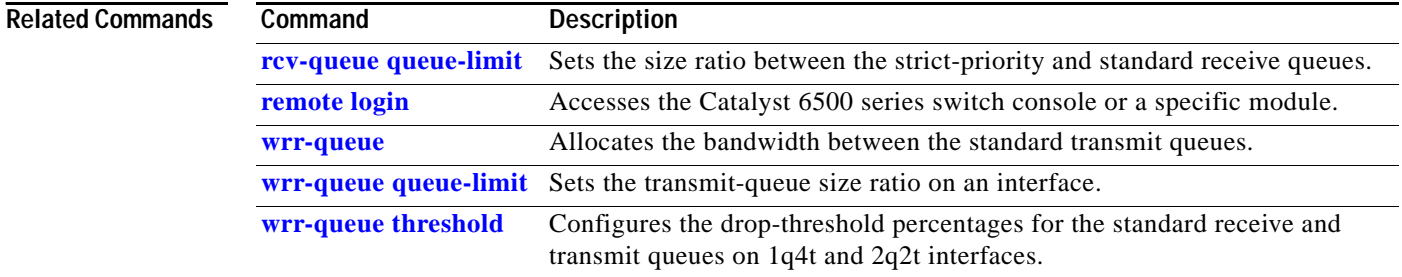

**Catalyst Supervisor Engine 32 PISA Cisco IOS Software Command Reference—Release 12.2ZY**

# **show queueing interface**

To display queueing information, use the **show queueing interface** command.

**show queueing interface** {{*interface interface-number*} | {**null** *interface-number*} | {**vlan** *vlan-id*}}

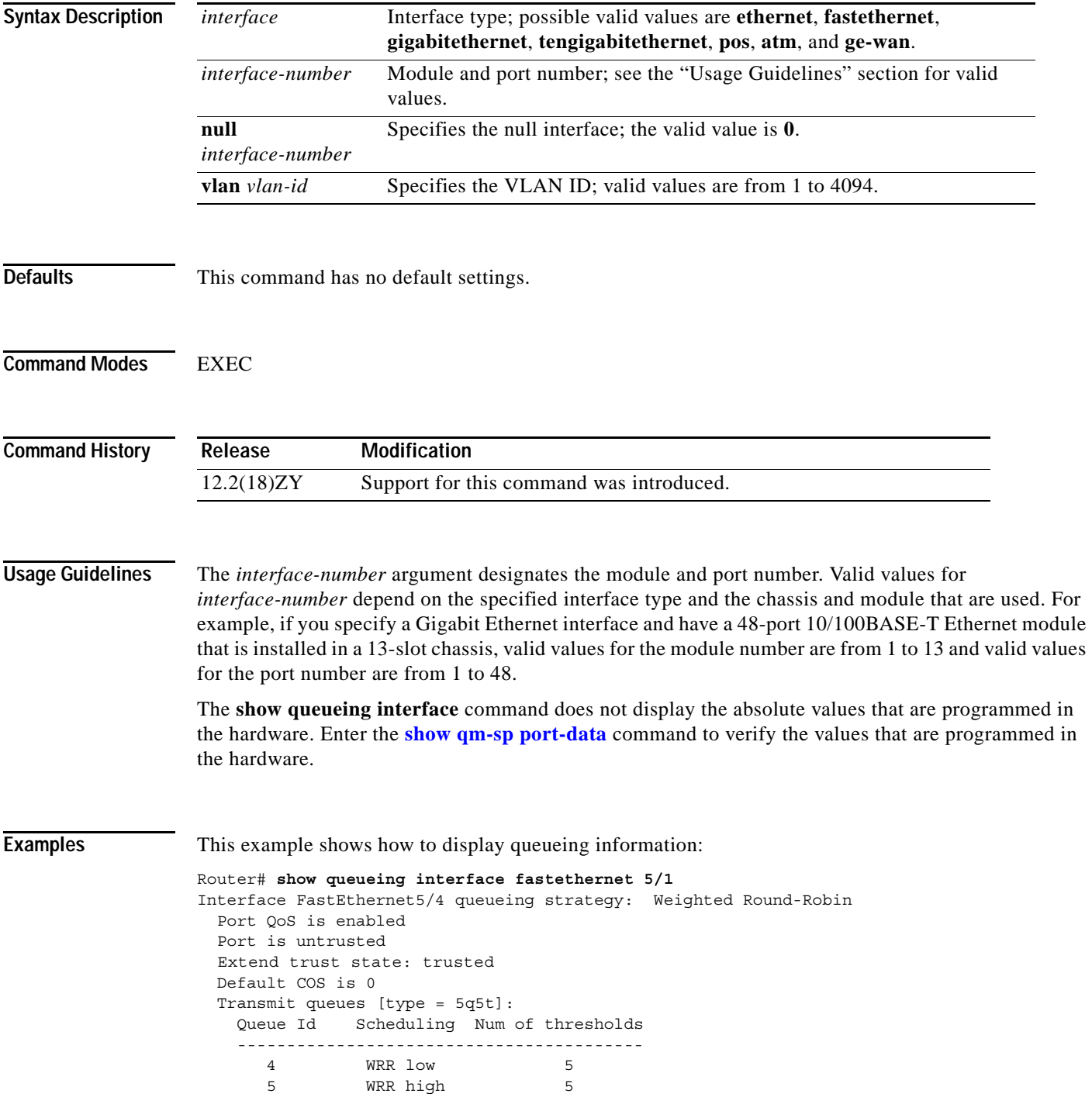

WRR bandwidth ratios: 400 [queue 4] 555 [queue 5] queue-limit ratios: 70[queue 1] 30[queue 2] queue tail-drop-thresholds -------------------------- 1 80[1] 100[2] 5 80[4] 400[5] queue thresh cos-map --------------------------------------- 4 4 0 4 4 5 5 3

Router#

# **show redundancy**

To display RF information, use the **show redundancy** command.

**show redundancy** {**clients** | **counters** | **history** | **states** | **switchover**}

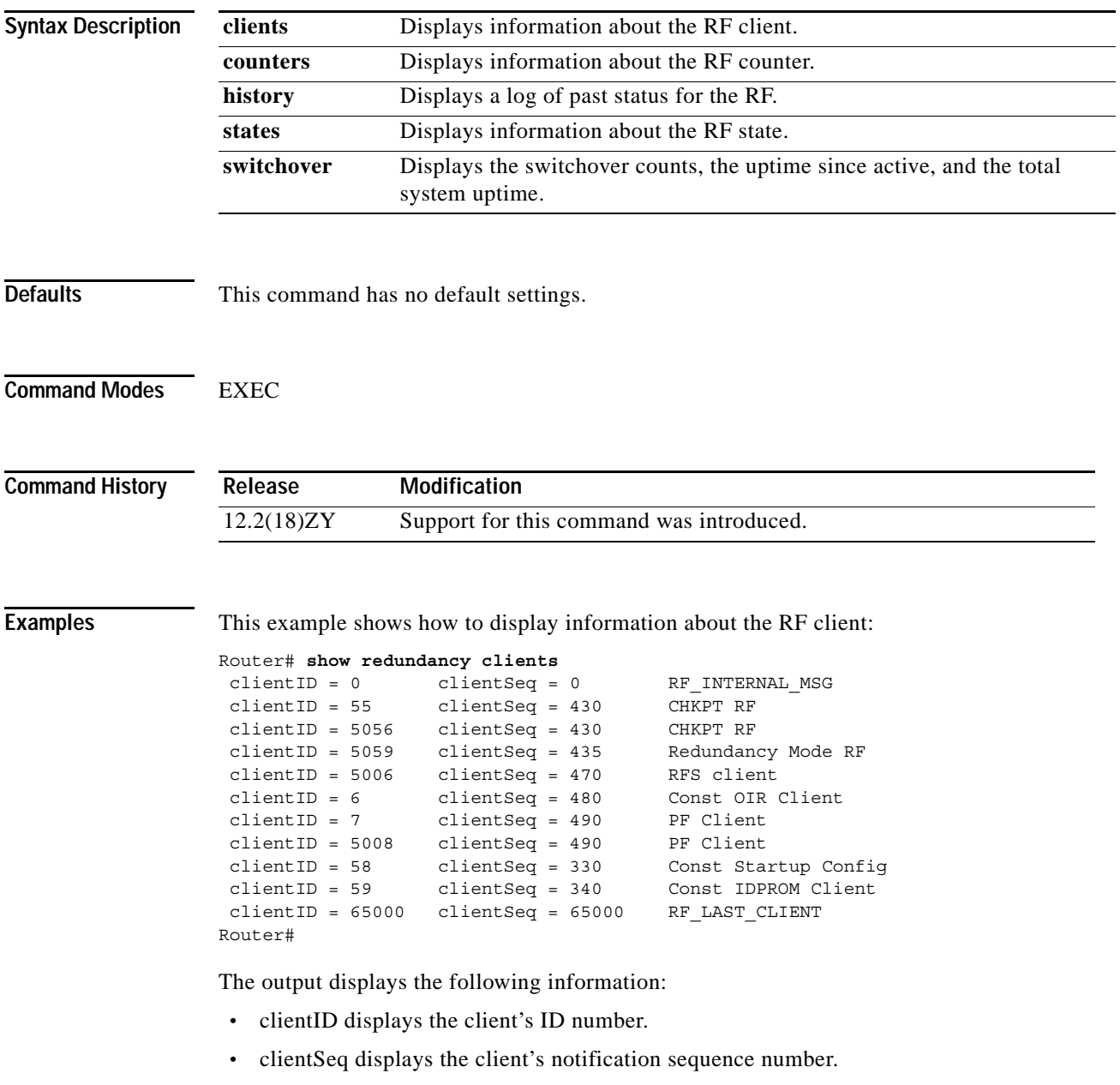

**•** Current RF state.

This example shows how to display information about the RF counters:

```
Router# show redundancy counters
Redundancy Facility OMs
                comm link up = 0
         comm link down down = 0
           invalid client tx = 0
           null tx by client = 0
                 tx failures = 0
       tx msg length invalid = 0
       client not rxing msgs = 0
 rx peer msg routing errors = 0
           null peer msg rx = 0
         errored peer msg rx = 0
                 buffers tx = 0 tx buffers unavailable = 0
                 buffers rx = 0 buffer release errors = 0
 duplicate client registers = 0
   failed to register client = 0
        Invalid client syncs = 0
Router#
```
This example shows how to display information about the RF history:

```
Router# show redundancy history
00:00:00 client added: RF_INTERNAL_MSG(0) seq=0
00:00:00 client added: RF_LAST_CLIENT(65000) seq=65000
00:00:02 client added: Const Startup Config Sync Clien(28) seq=330
00:00:05 client added: CHKPT RF(55) seq=430
00:00:02 client added: PF Client(7) seq=190
00:00:02 client added: Const OIR Client(6) seq=180
00:00:05 client added: Const IDPROM Client(59) seq=340
00:00:05 *my state = INITIALI]ATION(5) *peer state = DISABLED(4)
00:00:05 RF PROG INITIALI]ATION(400) RF INTERNAL MSG(0) op=0 rc=44
00:00:05 RF PROG INITIALI]ATION(400) CHKPT RF(55) op=0 rc=4400:00:05 RF PROG INITIALI]ATION(400) Const OIR Client(6) op=0 rc=44
00:00:05 RF PROG INITIALI]ATION(400) PF Client(7) op=0 rc=44
.
.
.
```
This example shows how to display information about the RF state:

```
Router# show redundancy states
       my state = 43 -ACTIVE
      peer state = 1 -DISABLED
           Mode = Simplex
           Unit = Primary
        Unit ID = 4Redundancy Mode (Operational) = Route Processor Redundancy
Redundancy Mode (Configured) = Route Processor Redundancy
      Split Mode = Disabled
    Manual Swact = Disabled Reason: Simplex mode
  Communications = Down Reason: Simplex mode
```
a ka

```
 client count = 11
 client_notification_TMR = 30000 milliseconds
         keep_alive TMR = 4000 milliseconds
       keep alive count = 0keep alive threshold = 7 RF debug mask = 0x0
```
#### Router#

If you enter the **show redundancy states** command with SSO configured, the Redundancy Mode (Operational) and the Redundancy Mode (Configured) fields display Stateful Switchover.

This example shows how to display the switchover counts, the uptime since active, and the total system uptime:

```
Router# show redundancy switchover
Switchovers this system has experienced : 4
Uptime since this supervisor switched to active : 1 minute
Total system uptime from reload : 5 hours, 47 minutes
```
Router#

### **Related Commands**

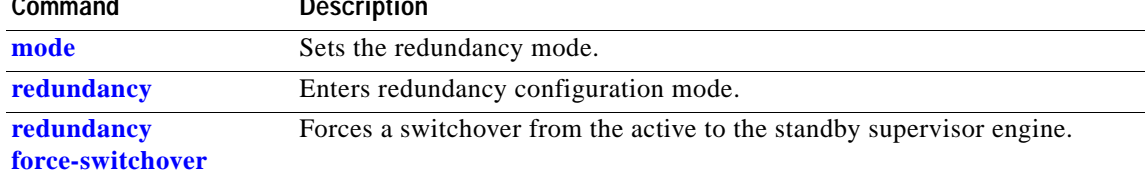

## **show rom-monitor**

To display the ROMMON status, use the **show rom-monitor** command.

**show rom-monitor** {**slot** *num*} {**sp** | **rp**}

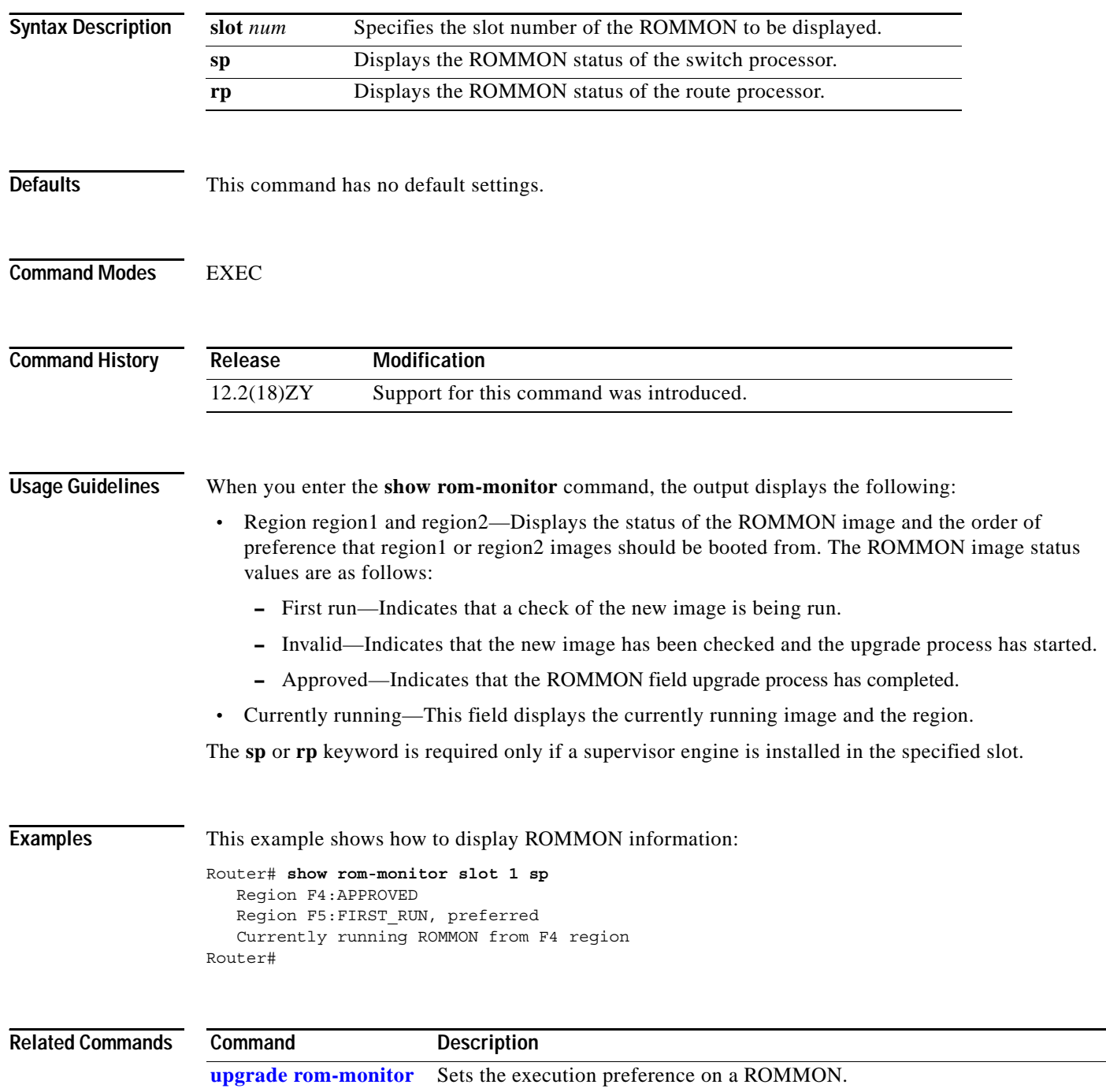

## **show rpc**

To display RPC information, use the **show rpc** command.

**show rpc** {**applications** | **counters** | **status**}

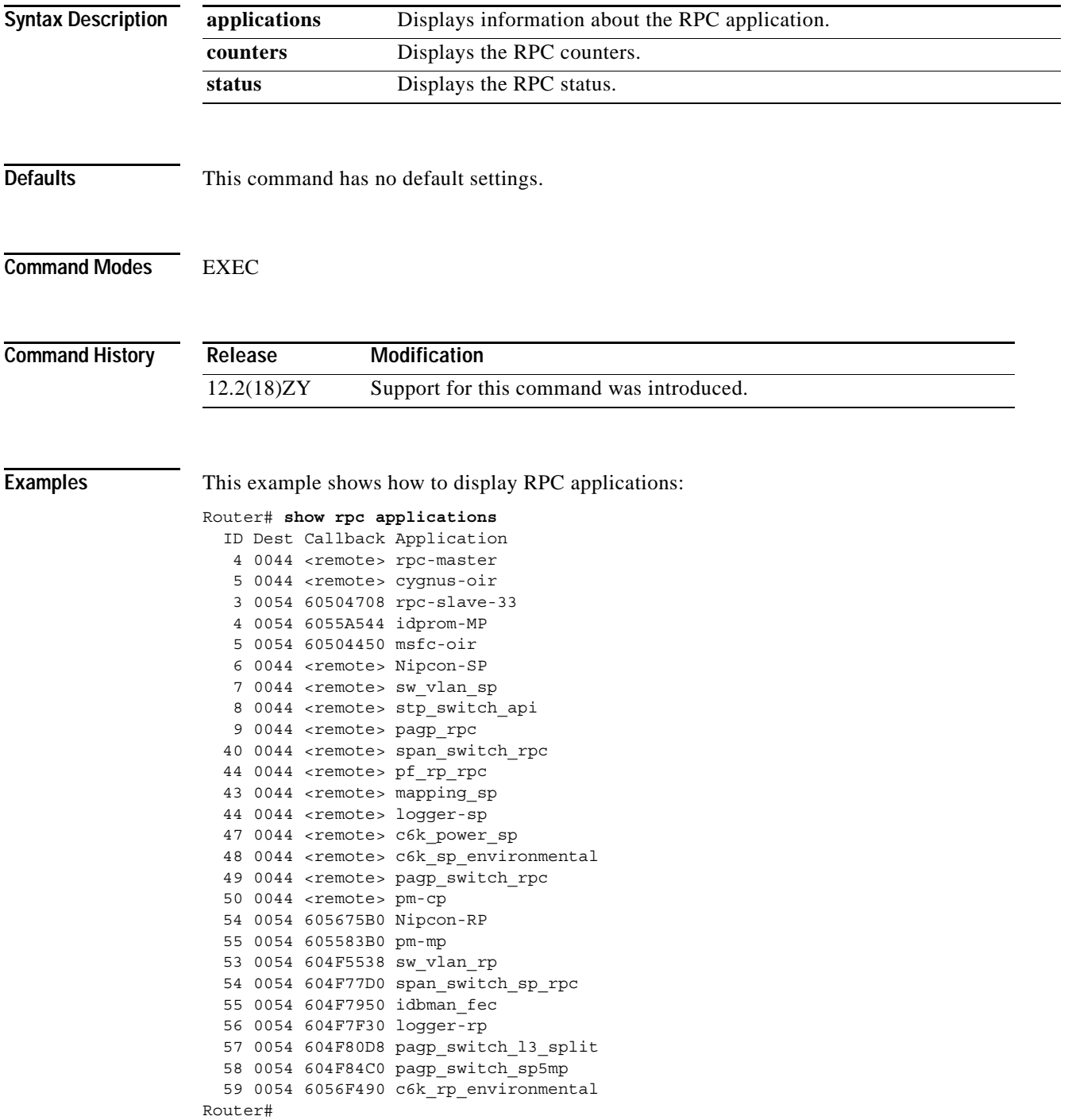

### This example shows how to display information about the RPC counters:

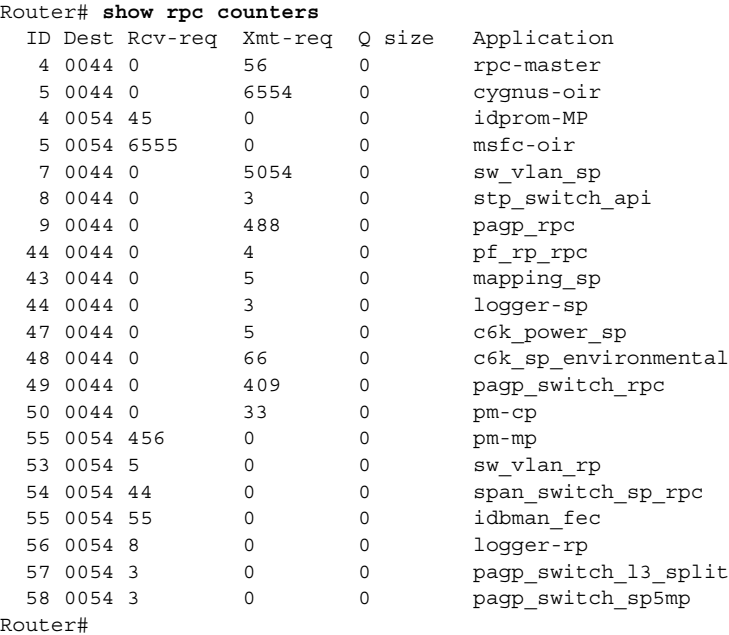

**Catalyst Supervisor Engine 32 PISA Cisco IOS Software Command Reference—Release 12.2ZY**

# <span id="page-1098-0"></span>**show running-config**

To display the status and configuration of the module, Layer 2 VLAN, or interface, use the **show running-config** command.

**show running-config** [{**interface** *interface* } | {**module** *number*} | {**vlan** *vlan-id*} ]

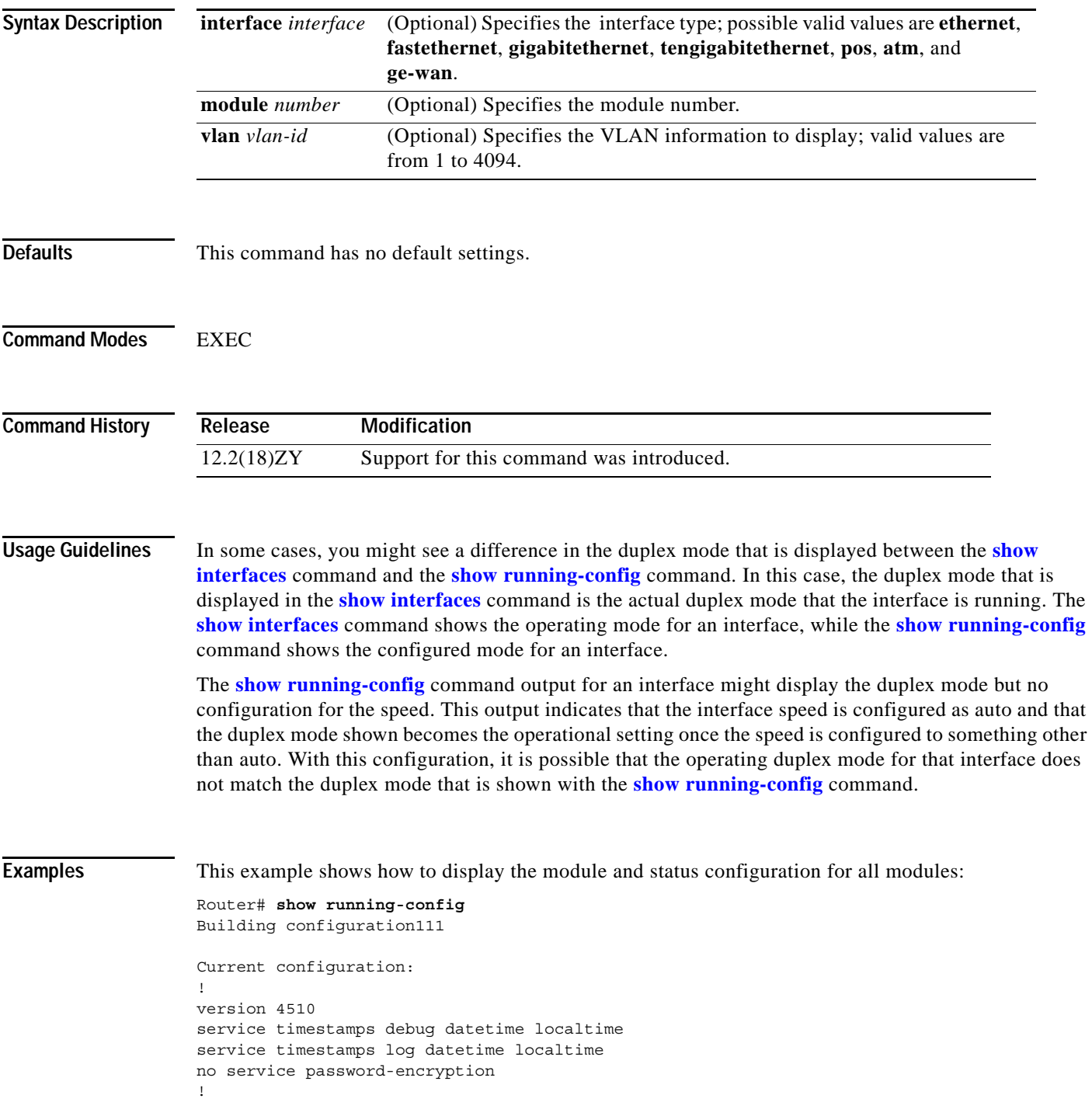

```
hostname Router
!
boot buffersize 456968
boot system flash slot0:halley
boot bootldr bootflash:c6msfc-boot-mz1450-615T1XE4101831bin
enable password lab
!
clock timezone Pacific -8
clock summer-time Daylight recurring
redundancy
 main-cpu
  auto-sync standard
! 
ip subnet-zero
!
ip multicast-routing
ip dvmrp route-limit 50000
ip cef
mls flow ip destination
mls flow ipx destination
cns event-service server
!
spanning-tree portfast bpdu-guard
spanning-tree uplinkfast
spanning-tree vlan 500 forward-time 54
port-channel load-balance sdip
!
!
!
 shutdown
!
!
.
.
.
```
a ka

## **show scp**

To display SCP information, use the **show scp** command.

**show scp** {**accounting** | **counters** | {{**mcast** [**group** *group-id*} | **inst**]} | {**process** *id*} | **status**}

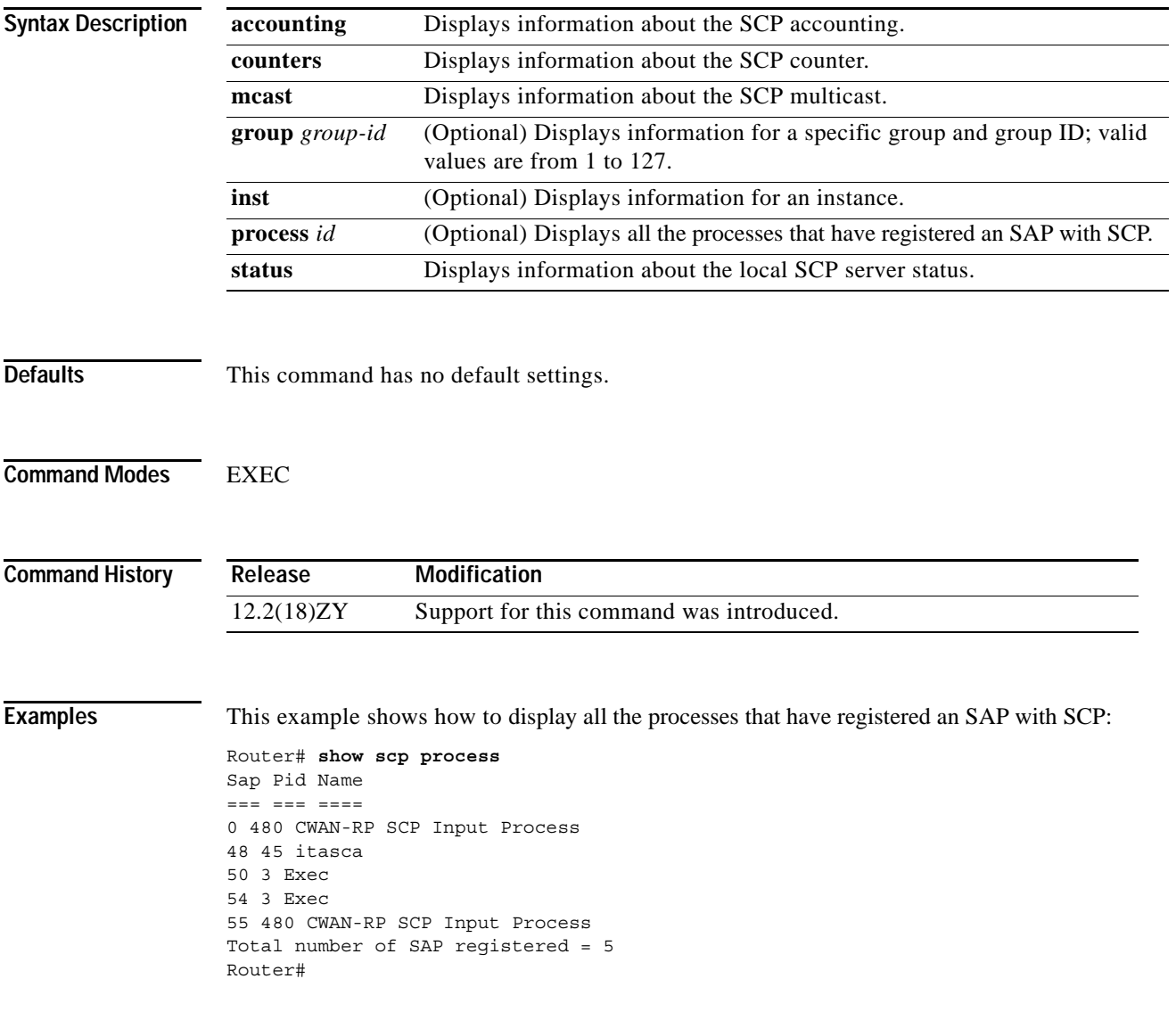

## **show snmp mib ifmib ifindex**

To display the SNMP interface index identification numbers (ifIndex values) for all the system interfaces or the specified system interface, use the **show snmp mib ifmib ifindex** command.

**show snmp mib ifmib ifindex** [*interface interface-number*][**:***subinterface*][**.***subinterface*][*port*]

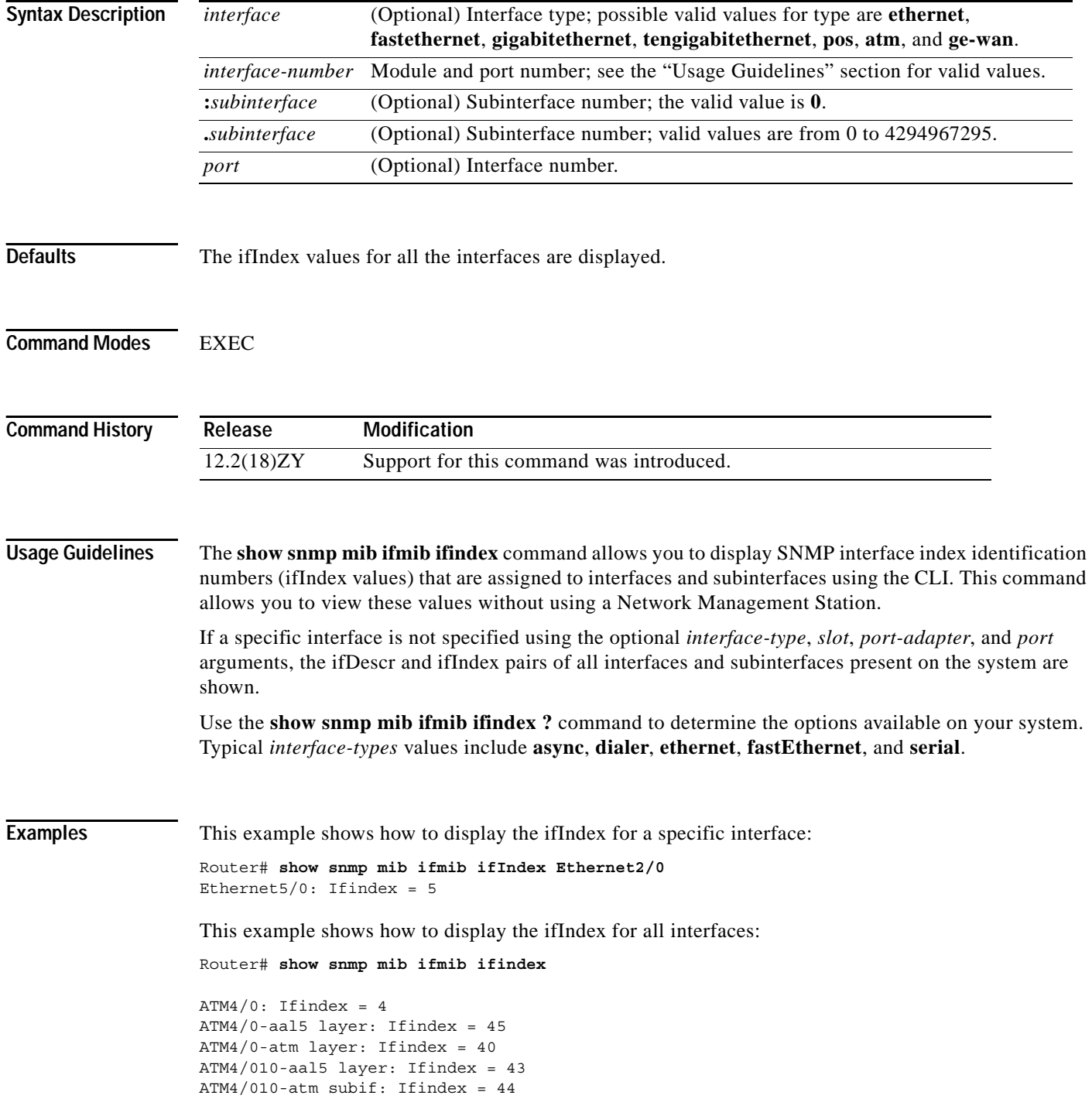

**Catalyst Supervisor Engine 32 PISA Cisco IOS Software Command Reference—Release 12.2ZY**

```
ATM4/019-aal5 layer: Ifindex = 35
ATM4/019-atm subif: Ifindex = 34
ATM4/0199-aal5 layer: Ifindex = 36
ATM1/0.99-atm subif: Ifindex = 35
Ethernet5/0: Ifindex = 5Ethernet5/4: Ifindex = 3Ethernet5/5: Ifindex = 4Ethernet5/3: Ifindex = 5Null0: Ifindex = 14
Serial3/0: Ifindex = 6
Serial3/1: Ifindex = 7
Serial3/5: Ifindex = 8
Serial3/3: Ifindex = 9
```
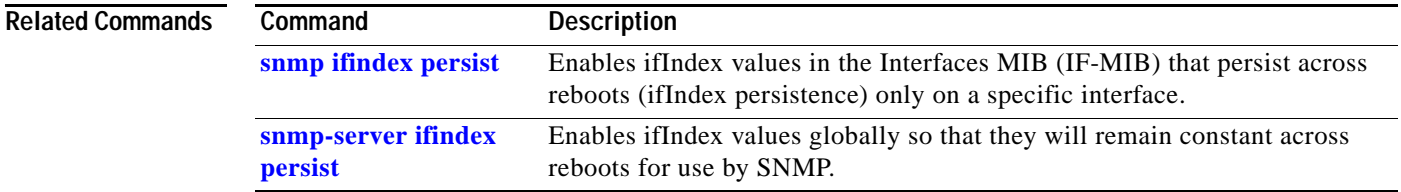

# <span id="page-1103-0"></span>**show spanning-tree**

To display information about the spanning-tree state, use the **show spanning-tree** command.

**show spanning-tree** [*bridge-group* | **active** | **backbonefast** | {**bridge** [**id**]} | **detail** | **inconsistentports** | {**interface** *interface interface-number*} | **root** | **summary** [**total**] | **uplinkfast** | {**vlan** *vlan-id*} | {**port-channel** *number*} | **pathcost-method**]

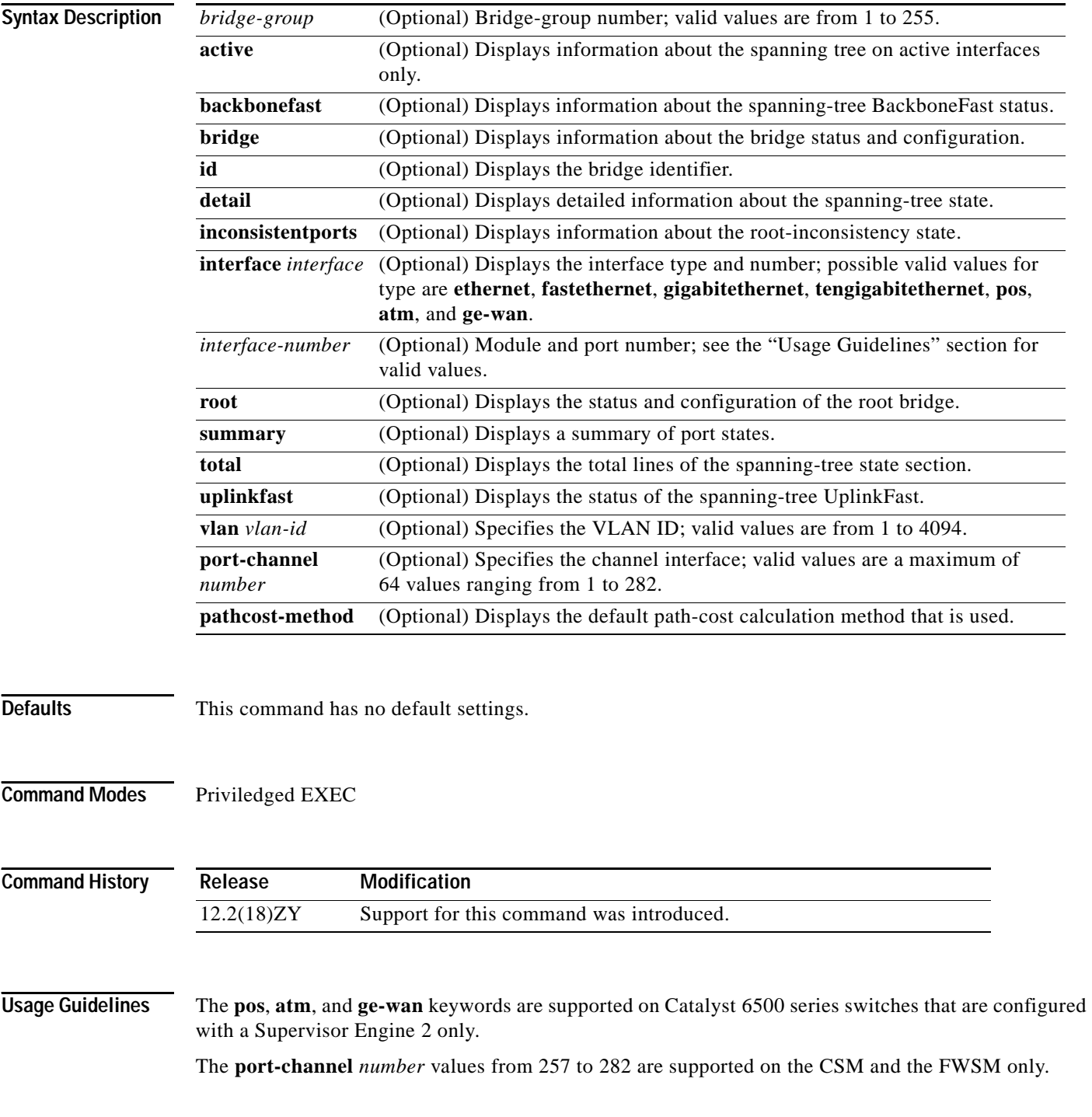

The *interface-number* argument designates the module and port number. Valid values for *interface-number* depend on the specified interface type and the chassis and module that are used. For example, if you specify a Gigabit Ethernet interface and have a 48-port 10/100BASE-T Ethernet module that is installed in a 13-slot chassis, valid values for the module number are from 2 to 13 and valid values for the port number are from 1 to 48.

When checking spanning tree-active states and you have a large number of VLANs, you can enter the **show spanning-tree summary total** command. You can display the total number of VLANs without having to scroll through the list of VLANs.

**Examples** This example shows how to display a summary of interface information:

Router# **show spanning-tree**

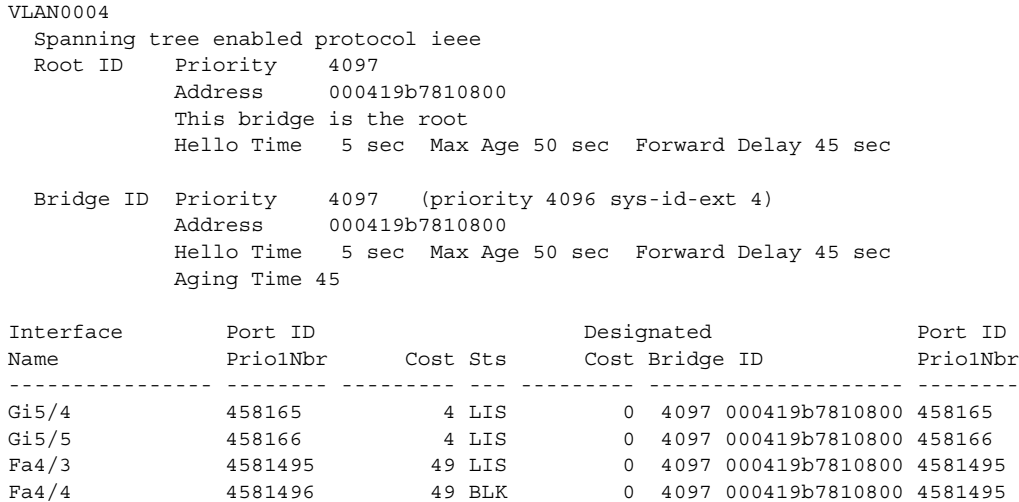

Router#

[Table 2-85](#page-1104-0) describes the fields that are shown in the example.

<span id="page-1104-0"></span>*Table 2-85 show spanning-tree Command Output Fields*

| <b>Field</b>     | Definition                   |
|------------------|------------------------------|
| Port ID Prio.Nbr | Port ID and priority number. |
| Cost             | Port cost.                   |
| <b>Sts</b>       | Status information.          |

This example shows how to display information about the spanning tree on active interfaces only:

```
Router# show spanning-tree active
UplinkFast is disabled
BackboneFast is disabled
 VLAN1 is executing the ieee compatible Spanning Tree protocol
 Bridge Identifier has priority 35768, address 005013e8d16404
 Configured hello time 5, max age 50, forward delay 45
  Current root has priority 46384, address 00601704c17000
 Root port is 565 (FastEthernet5/9), cost of root path is 38
   Topology change flag not set, detected flag not set
```

```
 Number of topology changes 0 last change occurred 18:13:54 ago
  Times: hold 4, topology change 54, notification 5
         hello 5, max age 44, forward delay 40
   Timers: hello 0, topology change 0, notification 0
.
.
.
Router#
```
This example shows how to display the status of spanning-tree BackboneFast:

```
Router# show spanning-tree backbonefast
BackboneFast is enabled
BackboneFast statistics
-----------------------
Number of transition via backboneFast (all VLANs) : 0
Number of inferior BPDUs received (all VLANs) : 0
Number of RLQ request PDUs received (all VLANs) : 0
Number of RLQ response PDUs received (all VLANs) : 0
Number of RLQ request PDUs sent (all VLANs) : 0
Number of RLQ response PDUs sent (all VLANs) : 0
Router#
```
This example shows how to display information about the spanning tree for this bridge only:

```
Router# show spanning-tree bridge
VLAN1
 Bridge ID Priority 35768
             Address 0050.3e8d.6401
            Hello Time 5 sec Max Age 50 sec Forward Delay 45 sec
.
.
.
Router#
```
This example shows how to display detailed information about the interface:

```
Router# show spanning-tree detail
```
VLAN1 is executing the ieee compatible Spanning Tree protocol Bridge Identifier has priority 4096, address 00d0100b814404 Configured hello time 5, max age 50, forward delay 45 We are the root of the spanning tree Topology change flag not set, detected flag not set Number of topology changes 9 last change occurred 05:44:34 ago from FastEthernet4/21 Times: hold 4, topology change 35, notification 5 hello 5, max age 50, forward delay 45 Timers: hello 1, topology change 0, notification 0, aging 300

```
Port 543 (FastEthernet4/54) of VLAN4 is forwarding
Port path cost 49, Port priority 458, Port Identifier 45815431
Designated root has priority 4096, address 00d0100b814404
Designated bridge has priority 4096, address 00d0100b814404
Designated port id is 4581543, designated path cost 0
Timers: message age 0, forward delay 0, hold 0 
Number of transitions to forwarding state: 1 
BPDU: sent 4845, received 1 
Router#
```
This example shows how to display information about the spanning tree for a specific interface:

```
Router# show spanning-tree interface fastethernet 5/9
Interface Fa0/40 (port 53) in Spanning tree 4 is ROOT-INCONSISTENT
Port path cost 400, Port priority 458
Designated root has priority 8495, address 009010c741a400
Designated bridge has priority 35768, address 00e014e9f18940
.
.
.
```
This example shows how to display information about the spanning tree for a specific bridge group:

```
Router# show spanning-tree 1
  UplinkFast is disabled
  BackboneFast is disabled
   Bridge group 1 is executing the ieee compatible Spanning Tree protocol
  Bridge Identifier has priority 35768, address 00d01d39c1004d
  Configured hello time 5, max age 50, forward delay 45
  Current root has priority 35768, address 00d01d39b1fddd
  Root port is 7 (FastEthernet5/5), cost of root path is 49
   Topology change flag set, detected flag not set
   Number of topology changes 3 last change occurred 00:00:01 ago
          from FastEthernet5/5
   Times: hold 4, topology change 35, notification 5
          hello 5, max age 50, forward delay 45
    Timers: hello 0, topology change 0, notification 0 bridge aging time 15
Port 5 (Ethernet0/4/0) of Bridge group 4 is down
   Port path cost 400, Port priority 458
   Designated root has priority 35768, address 005010bab14808
   Designated bridge has priority 35768, address 005010bab14808
   Designated port is 5, path cost 0
    Timers: message age 0, forward delay 0, hold 0
    BPDU: sent 0, received 0 
Router# 
This example shows how to display a summary of port states:
Router# show spanning-tree summary
Root bridge for: Bridge group 4, VLAN0004, VLAN0004-VLAN4005
VLAN4043-VLAN4499, VLAN5004-VLAN4094
EtherChannel misconfiguration guard is enabled 
Extended system ID is enabled 
Portfast is enabled by default 
PortFast BPDU Guard is disabled by default 
Portfast BPDU Filter is disabled by default 
Loopguard is disabled by default 
UplinkFast is disabled 
BackboneFast is disabled 
Pathcost method used is long
Name Blocking Listening Learning Forwarding STP Active 
---------------------- -------- --------- -------- ---------- ---------- 
4 bridge 0 0 0 0 4 4
3584 vlans 3584 0 0 7468 40755
                      Blocking Listening Learning Forwarding STP Active 
---------------------- -------- --------- -------- ---------- ---------- 
Total 3584 0 0 7469 40753
```
Router#

This example shows how to display the total lines of the spanning-tree state section:

```
Router# show spanning-tree summary total 
Root bridge for:Bridge group 40, VLAN4, VLAN6, VLAN40001
Extended system ID is enabled1
PortFast BPDU Guard is disabled
EtherChannel misconfiguration guard is enabled
UplinkFast is disabled
BackboneFast is disabled
Default pathcost method used is long
```

```
Name Blocking Listening Learning Forwarding STP Active
-------------------- -------- --------- -------- ---------- ----------
        405 VLANs 3433 0 0 0 405 3538
```
BackboneFast statistics -----------------------

```
Number of transition via backboneFast (all VLANs) :0
Number of inferior BPDUs received (all VLANs) : 0
Number of RLQ request PDUs received (all VLANs) :0
Number of RLQ response PDUs received (all VLANs) :0
Number of RLQ request PDUs sent (all VLANs) : 0
Number of RLQ response PDUs sent (all VLANs) : 0
Router#
```
This example shows how to display information about the spanning tree for a specific VLAN:

```
Router# show spanning-tree vlan 200
VLAN0500
 Spanning tree enabled protocol ieee 
Root ID Priority 35768
   Address 00d0100b8144c8
    This bridge is the root 
   Hello Time 5 sec Max Age 50 sec Forward Delay 45 sec
Bridge ID Priority 35768
    Address 00d0100b8144c8
    Hello Time 5 sec Max Age 50 sec Forward Delay 45 sec
    Aging Time 300
Interface Role Sts Cost Prio1Nbr Status
---------------- ---- --- --------- -------- -------------------------------- 
Fa4/4 Desg FWD 500000 4581496 P5p
Fa4/5 Back BLK 500000 4581497 P5p
Router#
```
[Table 2-86](#page-1107-0) describes the fields that are shown in the example.

| <b>Field</b> | <b>Definition</b>                                                                                                    |
|--------------|----------------------------------------------------------------------------------------------------|
| Role         | Current 802.1w role; valid values are Boun (boundary), Desg (designated), Root, Altn<br>(alternate), and Back (backup).                                                   |
| <b>Sts</b>   | Spanning-tree states; valid values are BKN* (broken) <sup>1</sup> , BLK (blocking), DWN (down),<br>LTN (listening), LBK (loopback), LRN (learning), and FWD (forwarding). |
| Cost         | Port cost.                                                                                                    |

<span id="page-1107-0"></span>*Table 2-86 show spanning-tree vlan Command Output Fields*

| <b>Field</b>  | <b>Definition</b>                                                                                                    |  |
|---------------|----------------------------------------------------------------------------------------------------|--|
| Prio.Nbr      | Port ID that consists of the port priority and the port number.                                                                                                    |  |
| <b>Status</b> | Status information; valid values are as follows:                                                                                                    |  |
|               | P2p/Shr—The interface is considered as a point-to-point (resp. shared) interface by<br>$\bullet$<br>the spanning tree.                                                                                                    |  |
|               | Edge—PortFast has been configured (either globally using the <b>default</b> command<br>$\bullet$<br>or directly on the interface) and no BPDU has been received.                                                                   |  |
|               | *ROOT_Inc, *LOOP_Inc, *PVID_Inc, and *TYPE_Inc—The port is in a broken<br>$\bullet$<br>state (BKN*) for an inconsistency. The port would be Root inconsistent,<br>Loopguard inconsistent, PVID inconsistent, or Type inconsistent. |  |
|               | Bound(type)—When in MST mode, identifies the boundary ports and specifies the<br>$\bullet$<br>type of the neighbor (STP, RSTP, or PVST).                                                                                           |  |
|               | Peer(STP)—When in PVRST rapid-pvst mode, identifies the port connected to a<br>$\bullet$<br>previous version of the 802.1D bridge.                                                                                                 |  |

*Table 2-86 show spanning-tree vlan Command Output Fields (continued)*

1. For information on the \*, see the definition for the Status field.

This example shows how to determine if any ports are in the root-inconsistent state:

```
Router# show spanning-tree inconsistentports
```
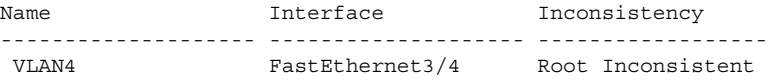

Number of inconsistent ports (segments) in the system :1 Router#

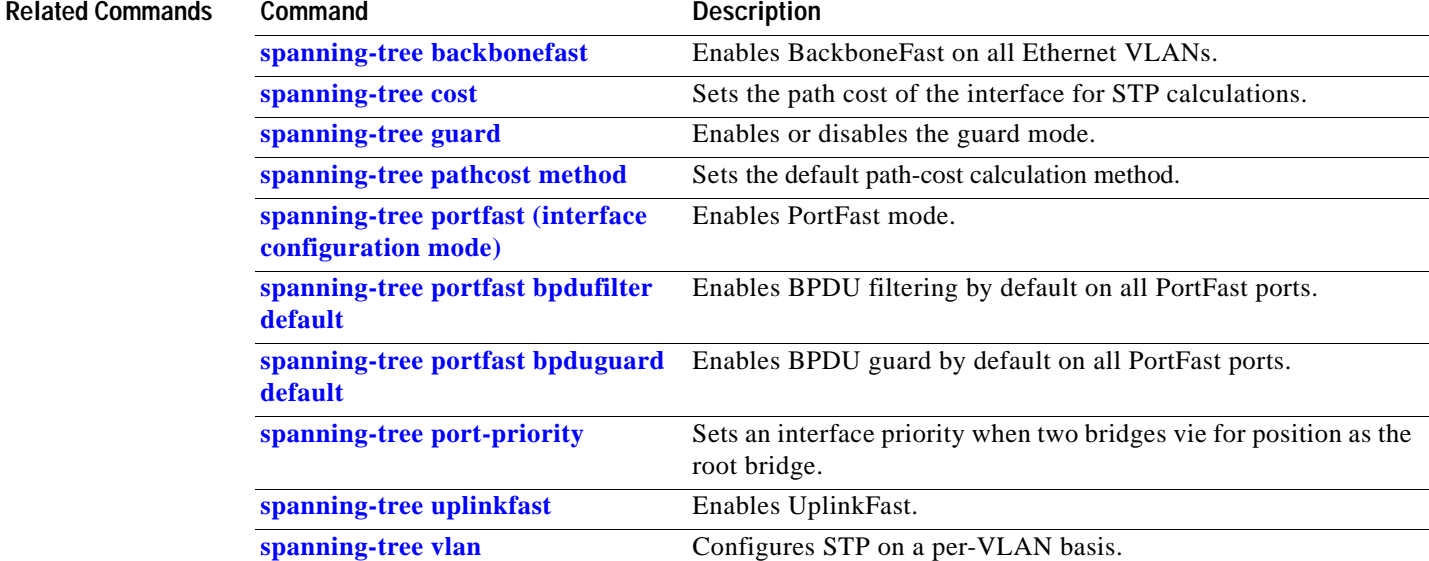

# **show spanning-tree mst**

To display the information about the MST protocol, use the **show spanning-tree mst** command.

**show spanning-tree mst** [**configuration** [**digest**]]

**show spanning-tree mst** [*instance-id*] [**detail**]

**show spanning-tree mst** [*instance-id*] **interface** *interface* [**detail**]

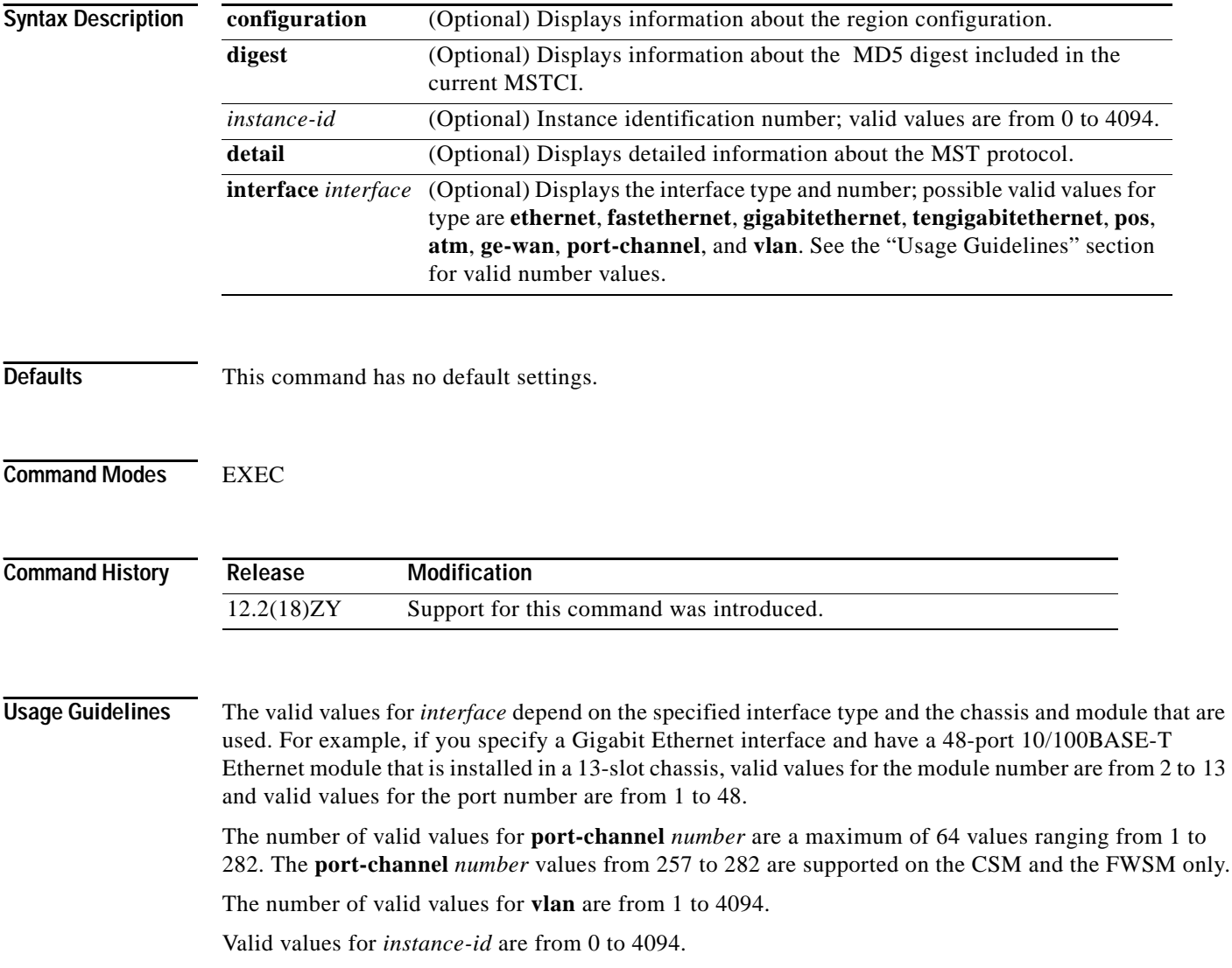

In the output display of the **show spanning-tree mst configuration** command, a warning message may display. This message appears if you do not map secondary VLANs to the same instance as the associated primary VLAN. The display includes a list of the secondary VLANs that are not mapped to the same instance as the associated primary VLAN. The warning message is as follows:

```
These secondary vlans are not mapped to the same instance as their primary:
- > 3
```
In the output display of the **show spanning-tree mst configuration digest** command, if the output applies to both standard and prestandard bridges at the same time on a per-port basis, two different digests are displayed.

If you configure a port to transmit prestandard BPDUs only, the prestandard flag displays in the **show spanning-tree** commands. The variations of the prestandard flag are as follows:

- **•** Pre-STD (or prestandard in long format)—This flag displays if the port is configured to transmit prestandard BPDUs and if a prestandard neighbor bridge has been detected on this interface.
- **•** Pre-STD-Cf (or prestandard (config) in long format)—This flag displays if the port is configured to transmit prestandard BPDUs but a prestandard BPDU has not been received on the port, the autodetection mechanism has failed, or a misconfiguration, if there is no prestandard neighbor, has occurred.
- **•** Pre-STD-Rx (or prestandard (rcvd) in long format)—This flag displays when a prestandard BPDU has been received on the port but it has not been configured to send prestandard BPDUs. The port will send prestandard BPDUs, but we recommend that you change the port configuration so that the interaction with the prestandard neighbor does not rely only on the autodetection mechanism.

If the configuration is not prestandard compliant (for example, a single MST instance has an ID that is greater than or equal to 16), the prestandard digest is not computed and the following output is displayed:

```
Router# show spanning-tree mst configuration digest 
Name [region4]
Revision 5 Instances configured 3
Digest 0x3C60DBF54B03EBF09C5955F456D48A03
Pre-std Digest N/A, configuration not pre-standard compatible
Router#
```
MST BPDUs include an MST configuration identifier (MSTCI) that consists of the region name, region revision, and an MD5 digest of the VLAN-to-instance mapping of the MST configuration.

See the **[show spanning-tree](#page-1103-0)** command for output definitions.

**Examples** This example shows how to display information about the region configuration:

```
Router> show spanning-tree mst configuration 
Name [leo]
Revision 5705
Instance Vlans mapped
-------- ---------------------------------------------------------------------
0 4-9,44-49,54-59,34-39,44-4094
4 10,50,30,40
-------------------------------------------------------------------------------
```
This example shows how to display additional MST-protocol values:

```
Router# show spanning-tree mst 3 detail 
###### MST03 vlans mapped: 3,3000-3999 
Bridge address 00051475c1f400 priority 35774 (35768 sysid 3)
Root this switch for MST03
```
GigabitEthernet1/1 of MST03 is boundary forwarding Port info port id 45814 priority 458 cost 50000 Designated root address 00051475c1f400 priority 35774 cost 0 Designated bridge address 00051475c1f400 priority 35774 port id 45814 Timers: message expires in 0 sec, forward delay 0, forward transitions 1 Bpdus (MRecords) sent 4, received 0 FastEthernet4/1 of MST03 is designated forwarding Port info port id 4581493 priority 458 cost 500000 Designated root address 00051475c1f400 priority 35774 cost 0 Designated bridge address 00051475c1f400 priority 35774 port id 4581493 Timers: message expires in 0 sec, forward delay 0, forward transitions 1 Bpdus (MRecords) sent 554, received 4 FastEthernet4/2 of MST03 is backup blocking Port info port id 4581494 priority 458 cost 200000 Designated root address 00051475c1f400 priority 35774 cost 0 Designated bridge address 00051475c1f400 priority 35774 port id 4581493

Timers: message expires in 5 sec, forward delay 0, forward transitions 4 Bpdus (MRecords) sent 3, received 555 Router#

This example shows how to display MST information for a specific interface:

```
Router# show spanning-tree mst 0 interface fastethernet 4/1 detail 
Edge port: no (trunk) port guard : none 
(default) 
Link type: point-to-point (point-to-point) bpdu filter: disable 
(default) 
Boundary : internal bpdu guard : disable 
(default)
FastEthernet4/1 of MST00 is designated forwarding 
Vlans mapped to MST00 4-5, 4-5999, 4000-4094
Port info port id 4581493 priority 458 cost
500000
Designated root address 005013e661d000 priority 8493
cost 50004
Designated ist master address 00051475c1f400 priority 49455
cost 0 
Designated bridge address 00051475c1f400 priority 49455 port id
4581493
Timers: message expires in 0 sec, forward delay 0, forward transitions 1 
Bpdus sent 495, received 3
Router#
```
This example shows how to display the MD5 digest included in the current MSTCI:

Router# **show spanning-tree mst configuration digest** Name [mst-config] Revision 40 Instances configured 55 Digest 0x40D5ECA478C657835C83BBCB46753495 Pre-std Digest 0x57BF445A75B75784ED958D9EC5BB4554 Router#

This example displays the new master role for all MST instances at the boundary of the region on the port that is a CIST root port:

#### Router# **show spanning-tree mst interface fastethernet4/9**

FastEthernet4/9 of MST00 is root forwarding Edge port: no (default) bort guard : none (default) (default) Link type: point-to-point (auto) bpdu filter: disable (default) Boundary : boundary (RSTP) bpdu guard : disable (default) Bpdus sent 3428, received 6771 Instance Role Sts Cost Prio1Nbr Vlans mapped -------- ---- --- --------- -------- ------------------------------- 0 Root FWD 500000 4581504 5-7,40,45-99,404-999,5004-3999,4004-4094 8 Mstr FWD 500000 4581504 8,4000 9 Mstr FWD 500000 4581504 4, 9, 400 11 Mstr FWD 200000 128.201 11,1000-2000 Router#

#### **Related Commands**

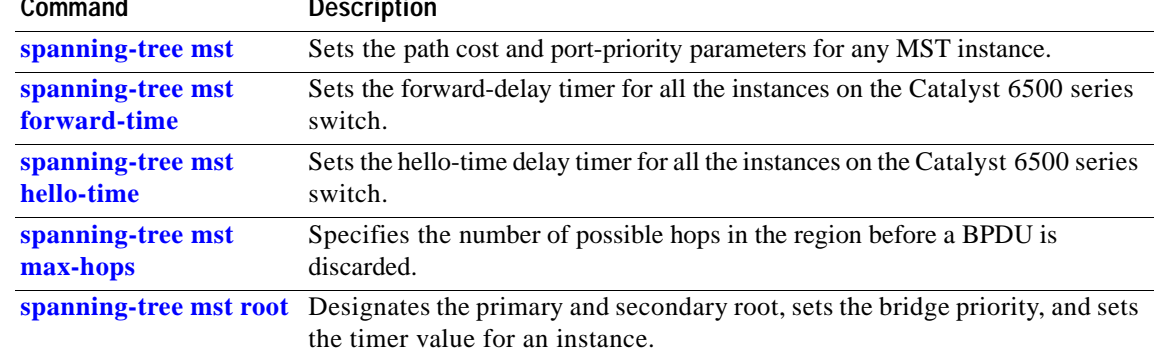

# **show standby delay**

To display HSRP information about the delay periods, use the **show standby delay** command.

**show standby delay** [*type number*]

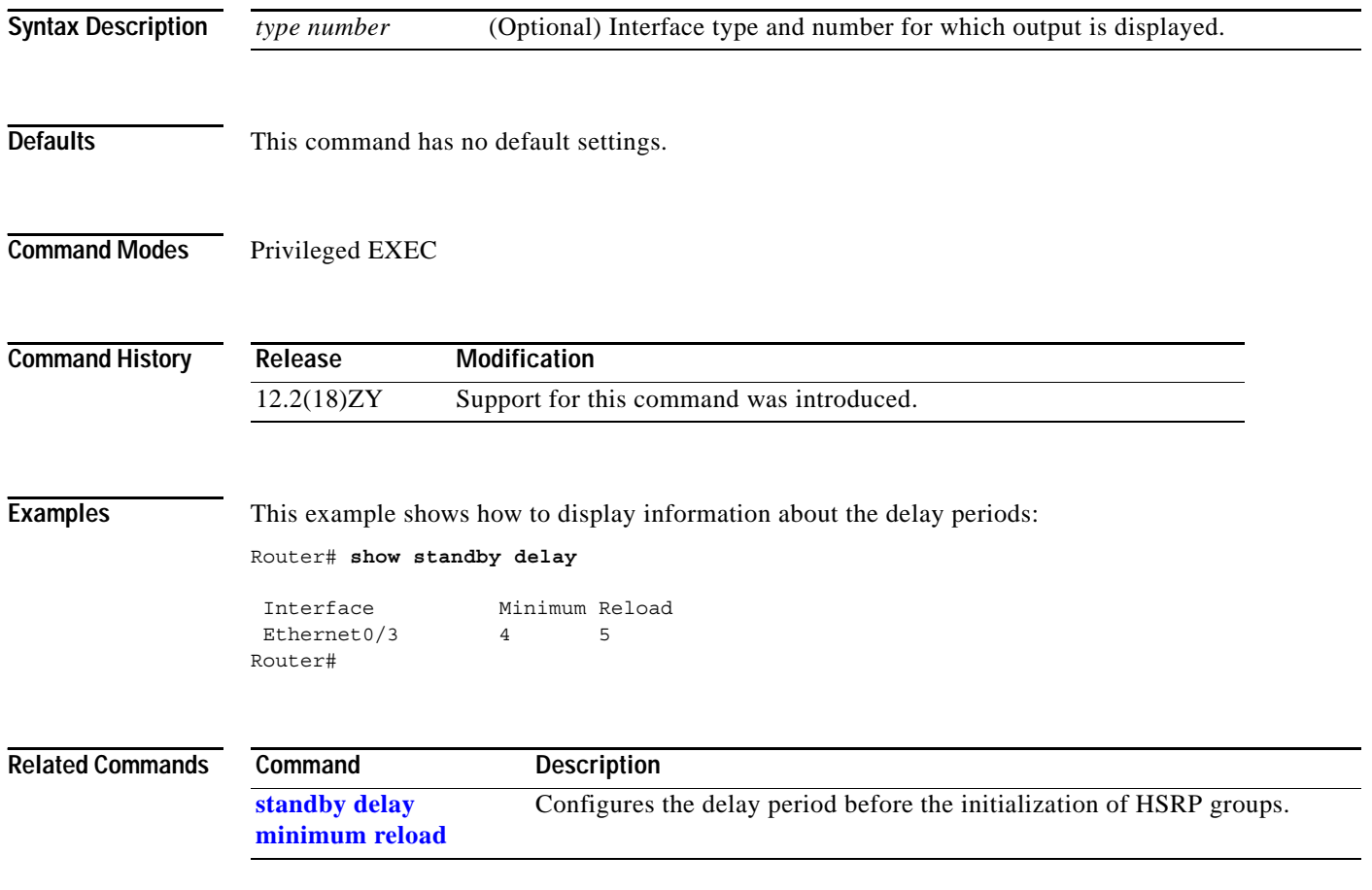

## **show sup-bootflash**

To display information about the sup-bootflash file system, use the **show sup-bootflash** command.

**show sup-bootflash** [**all** | **chips** | **filesys**]

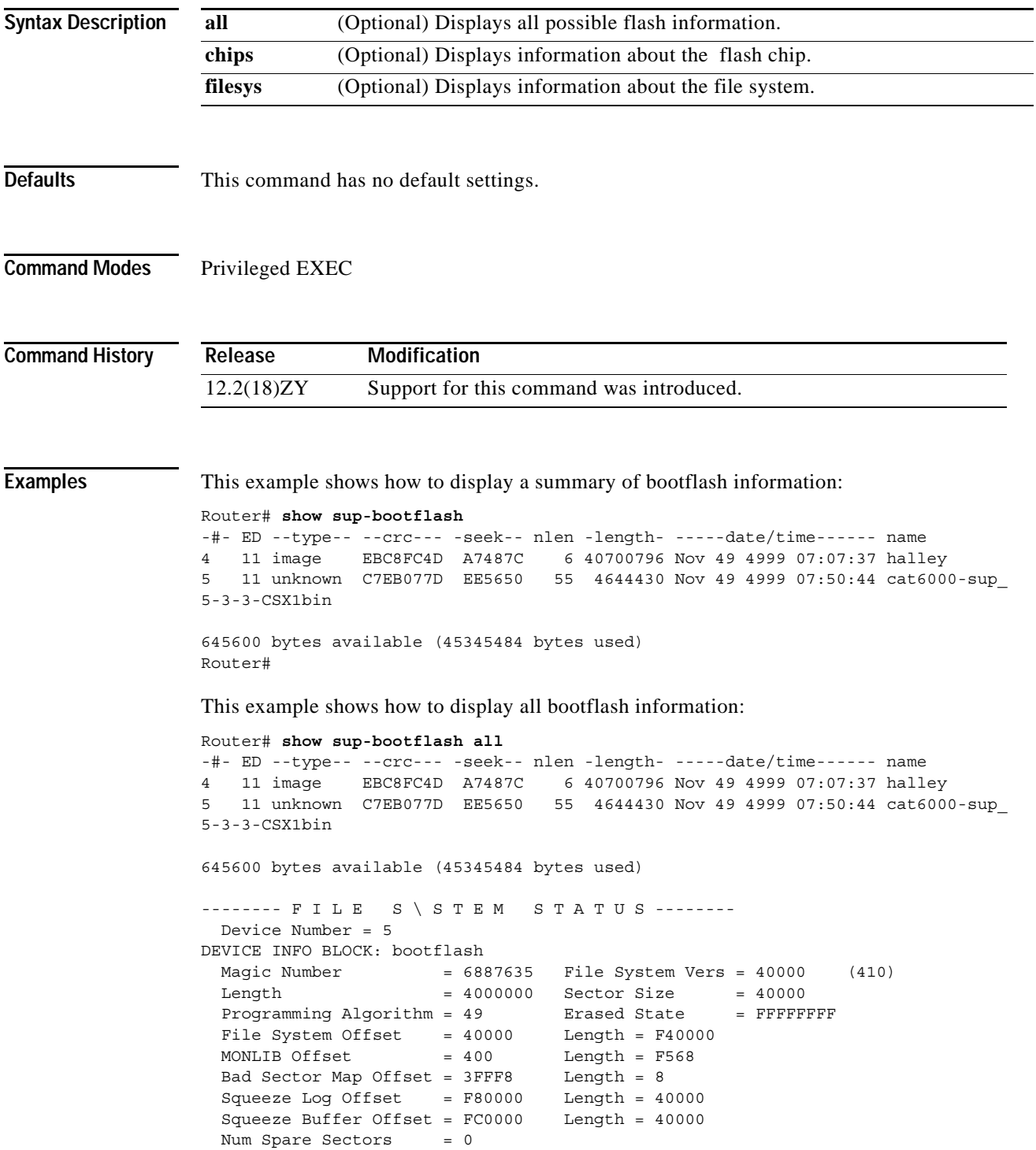

```
 Spares:
STATUS INFO:
  Writable
  NO File Open for Write
  Complete Stats
  No Unrecovered Errors
  No Squeeze in progress
USAGE INFO:
 Bytes Used = EA5650 Bytes Available = 9D9E0
  Bad Sectors = 0 Spared Sectors = 0
 OK Files = 5 Bytes = EA5550
 Deleted Files = 0 Bytes = 0Files w/Errors = 0 Bytes = 0
******** Intel SCS Status/Register Dump ********
COMMON MEMORY REGISTERS: Bank 0
   Intelligent ID Code : 890089
   Compatible Status Reg: 800080
DEVICE T\PE:
 Layout : Paired x46 Mode
   Write Queue Size : 64
  Queued Erase Supported : No
Router#
```
This example shows how to display information about the flash chip:

```
Router# show sup-bootflash chips
```

```
******** Intel SCS Status/Register Dump ********
COMMON MEMORY REGISTERS: Bank 0
   Intelligent ID Code : 890089
   Compatible Status Reg: 800080
DEVICE T\PE:
  Layout : Paired x46 Mode<br>
Write Oueue Size : 64
  Write Queue Size
   Queued Erase Supported : No
```

```
Router#
```
This example shows how to display information about the file system:

```
Router# show sup-bootflash filesys
```

```
------- F I L E S \ S T E M S T A T U S --------
 Device Number = 5DEVICE INFO BLOCK: bootflash
 Magic Number = 6887635 File System Vers = 40000 (410)
 Length = 4000000 Sector Size = 40000<br>Programming Algorithm = 49 Erased State = FFFFFI
 Programming Algorithm = 49 Erased State = FFFFFFFF
 File System Offset = 40000 Length = F40000MONLIB Offset = 400 Length = F568
  Bad Sector Map Offset = 3FFF8 Length = 8
  Squeeze Log Offset = F80000 Length = 40000
  Squeeze Buffer Offset = FC0000 Length = 40000
 Num Spare Sectors = 0
    Spares:
STATUS INFO:
  Writable
  NO File Open for Write
```
**Catalyst Supervisor Engine 32 PISA Cisco IOS Software Command Reference—Release 12.2ZY**
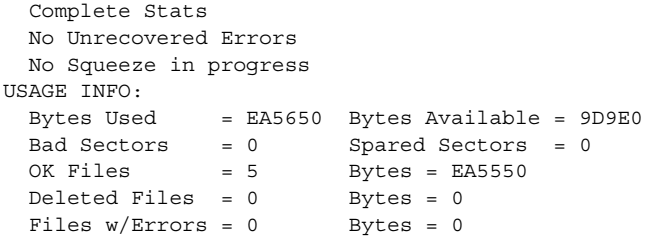

```
Router#
```
 $\blacksquare$ 

### **show system jumbomtu**

To display the global MTU setting, use the **show system jumbomtu** command.

#### **show system jumbomtu**

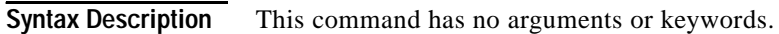

- **Defaults** This command has no default settings.
- **Command Modes** Privileged EXEC

**Command History Release Modification** 12.2(18)ZY Support for this command was introduced.

**Examples** This example shows how to display the global MTU setting: Router# **show system jumbomtu**

Global Ethernet MTU is 4550 bytes1 Router#

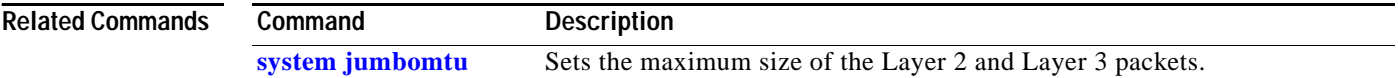

## **show tcam counts**

To display the TCAM statistics, use the **show tcam counts** command.

**show tcam counts** [**module** *number*]

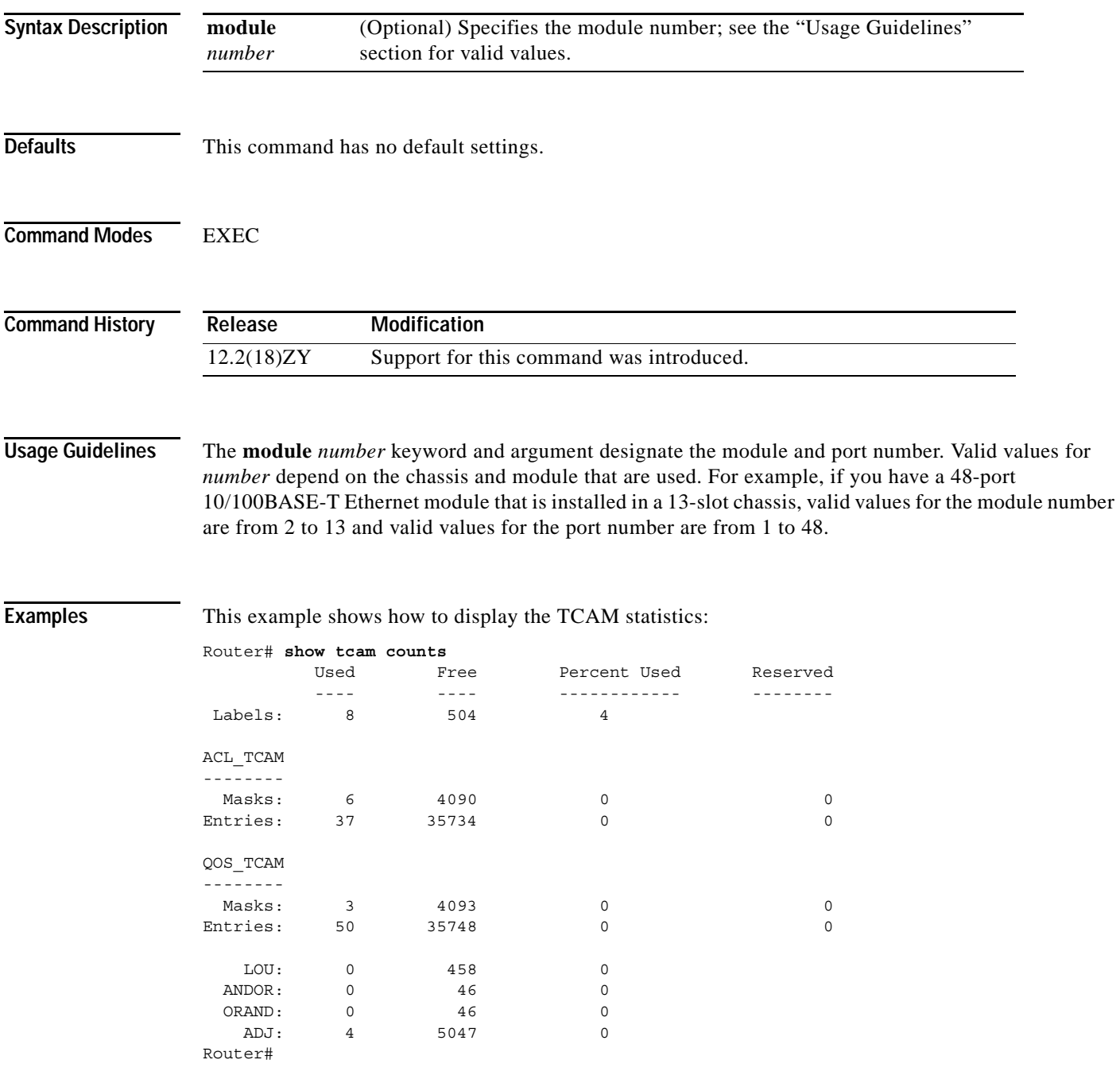

[Table 2-87](#page-1119-0) describes the fields that are shown in the example.

<span id="page-1119-0"></span>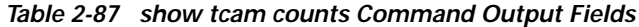

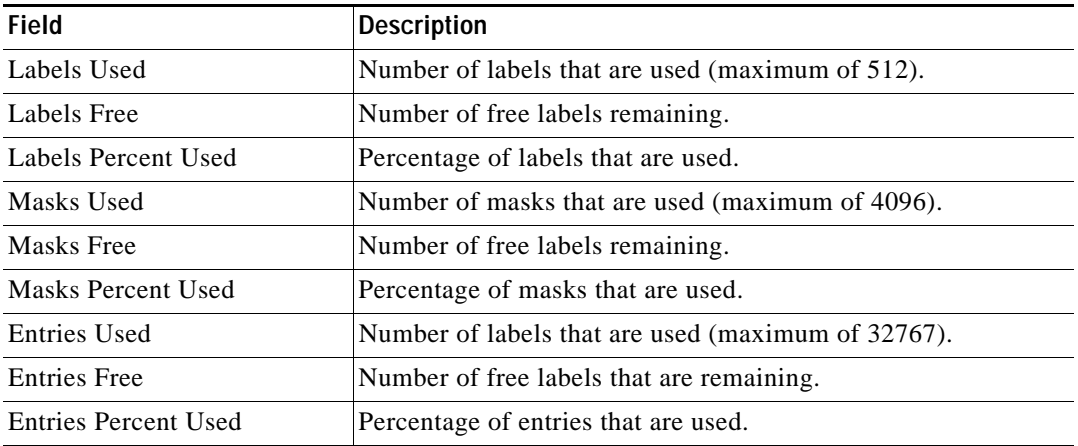

 $\sim$ 

# **show tcam interface**

To display information about the interface-based TCAM, use the **show tcam interface** command.

**show tcam interface** {*interface interface-number*} | {**null** *interface-number*} | {**vlan** *vlan-id*} {**acl** {**in** | **out**}} | {**qos** {**type1** | **type2**}} *type* [**detail** | **module** *number*]

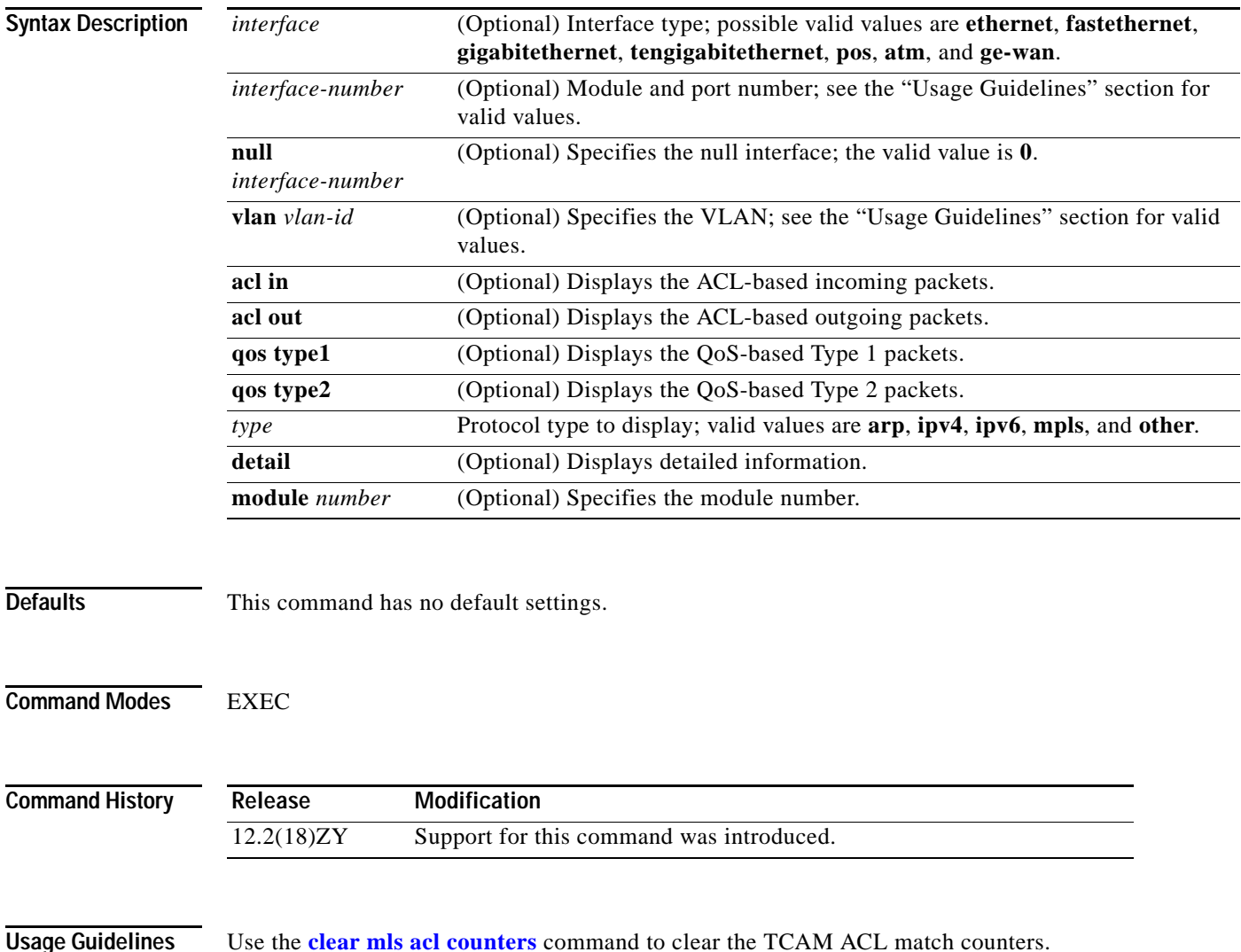

```
Examples This example shows how to display interface-based TCAM information:
                 Router# show tcam interface vlan 7 acl in ip
                 deny ip any any 
                 permit ip 20.20.0.0 0.0.255.255 22.22.0.0 0.0.255.255 
                 redirect ip 501541010 01015551555 551531010 01015551555
                 permit tcp 541541010 01015551555 301301010 01015551555
                 Fragments (4 match)
                 permit tcp 551551010 01015551555 341341010 01015551555
                 fragments 
                 permit tcp 551551010 01015551555 range 30000 30050 341341010
                 01015551555 range 40000 40040 (405 matches)
                 permit tcp 541541010 01015551555 eq 9000 301301010 01015551555
                 eq telnet 
                 deny ip any any 
                 deny ip any any
                 Router#
                 This example shows how to display detailed TCAM information:
                 Router# show tcam interface fa5/2 acl in ip detail
                    --------------------------------------------------------------------------------
                  -----------------------------------
                 DPort - Destination Port SPort - Source Port TCP-F - U -URG
                   Pro - Protocol
                 I - Inverted LOU TOS - TOS Value - A -ACK
                   rtr - Router
                 MRFM - M -MPLS Packet TN - T -Tcp Control - P -PSH
                   COD - C -Bank Care Flag
                      - R -Recircl Flag - N -Non-cachable - R -RST
                       - I -OrdIndep1 Flag
                      - F -Fragment Flag CAP - Capture Flag - S -S\N
                         - D -Dynamic Flag
                      - M -More Fragments F-P - FlowMask-Prior1 - F -FIN
                   T - V(Value)/M(Mask)/R(Result)
                 X - XTAG (*) - Bank Priority
                 --------------------------------------------------------------------------------
                 -----------------------------------
                 Interface: 4048 label: 4 lookup type: 0
                 protocol: IP packet-type: 0
                 +-+-----+---------------+---------------+---------------+---------------+-------
                 +---+----+-+---+--+---+---+
                 |T|Index| Dest Ip Addr | Source Ip Addr| DPort | SPort | TCP-F
                 |Pro|MRFM|X|TOS|TN|COD|F-P|
                 +-+-----+---------------+---------------+---------------+---------------+-------
                  +---+----+-+---+--+---+---+
                  V 48396 0101010 0101010 P=0 P=0 ------
                   0 ---- 0 0 -- --- 0-0
                  M 48404 0101010 0101010 0 0
```
a pro

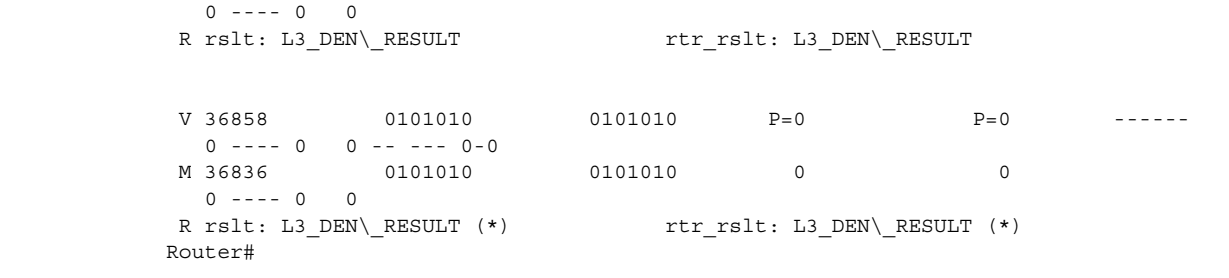

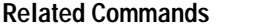

**Command** Description **[clear mls acl counters](#page-104-0)** Clears the MLS ACL counters.

 $\mathcal{L}_{\mathcal{A}}$ 

## **show tech-support**

To display information that is useful to Cisco TAC when reporting a problem, use the **show tech-support** command.

**show tech-support** [**cef** | **ipmulticast** [**vrf** *instance-number*] | **isis** | **password** [**page**] | **platform** | **page | rsvp**]

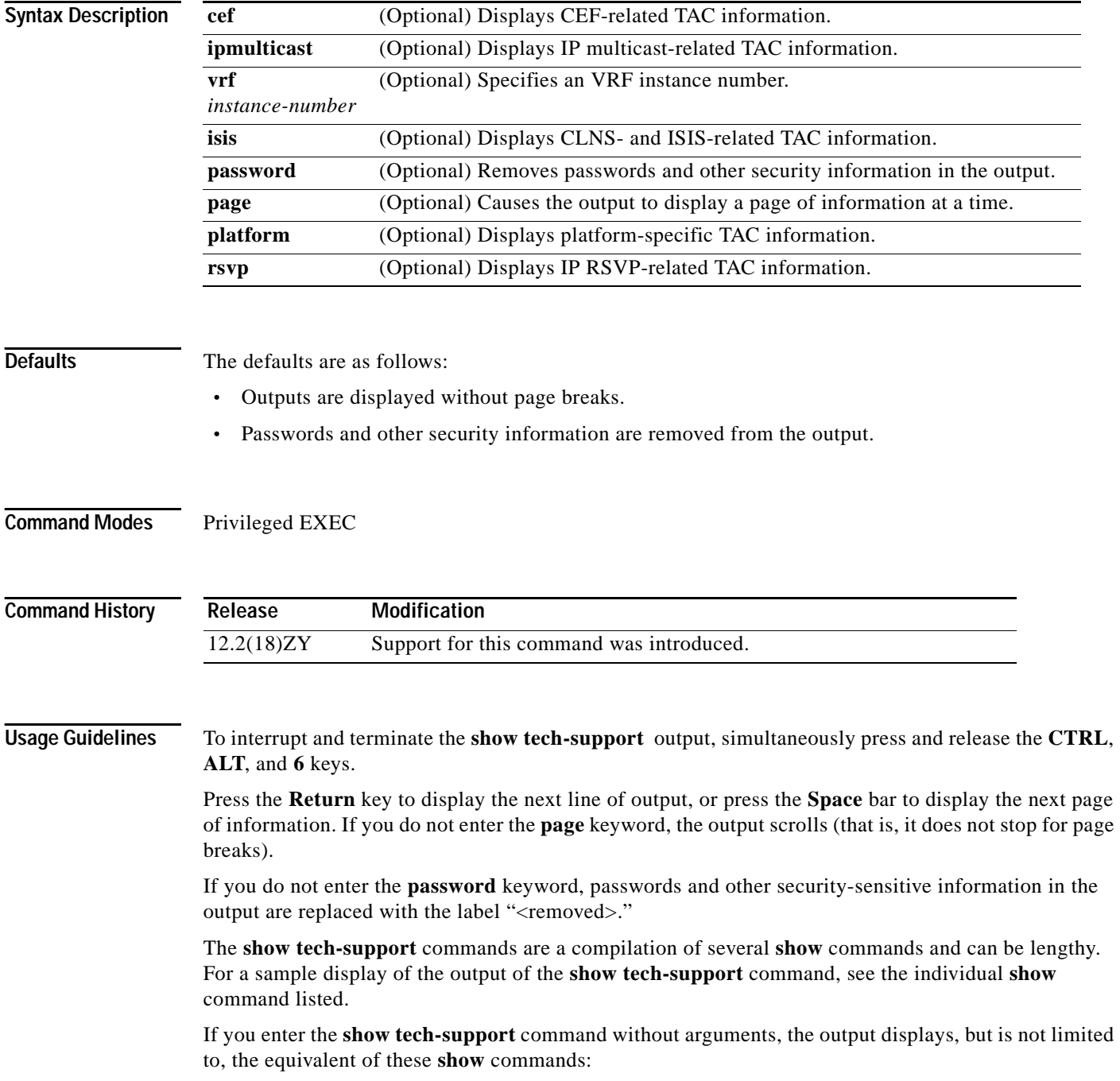

- **• show version**
- **• show running-config**
- **• show stacks**
- **• show interfaces**
- **• show controllers**
- **• show process memory**
- **• show process cpu**
- **• show buffers**
- **• show logging**
- **• show module**
- **• show power**
- **• show environment**
- **• show interfaces switchport**
- **• show interfaces trunk**
- **• show vlan**
- **• show mac-address-table**
- **• show spanning-tree**

If you enter the **ipmulticast** keyword, the output displays, but is not limited to, these **show** commands:

- **• show ip pim interface**
- **• show ip pim interface count**
- **• show ip pim interface df**
- **• show ip pim mdt**
- **• show ip pim mdt bgp**
- **• show ip pim neighbor**
- **• show ip pim rp**
- **• show ip pim rp metric**
- **• show ip igmp groups**
- **• show ip igmp interface**
- **• show mls ip multicast rp-mapping gm-cache**
- **• show ip mroute count**
- **• show ip mroute**
- **• show ip mcache**
- **• show ip dvmrp route**
- **• show mmls msc rpdf-cache**
- **• show mmls gc process**

If you enter the **isis** keyword, the output displays the equivalent of the **show isis** commands.

If you enter the **rsvp** keyword, the output displays the equivalent of the **show ip rsvp** commands.

**Examples** For a sample display of the **show tech-support** command output, see the commands that are listed in the "Usage Guidelines" section.

### **show top counters interface report**

To display TopN reports and information, use the **show top counters interface report** command.

**show top counters interface report** [*number*]

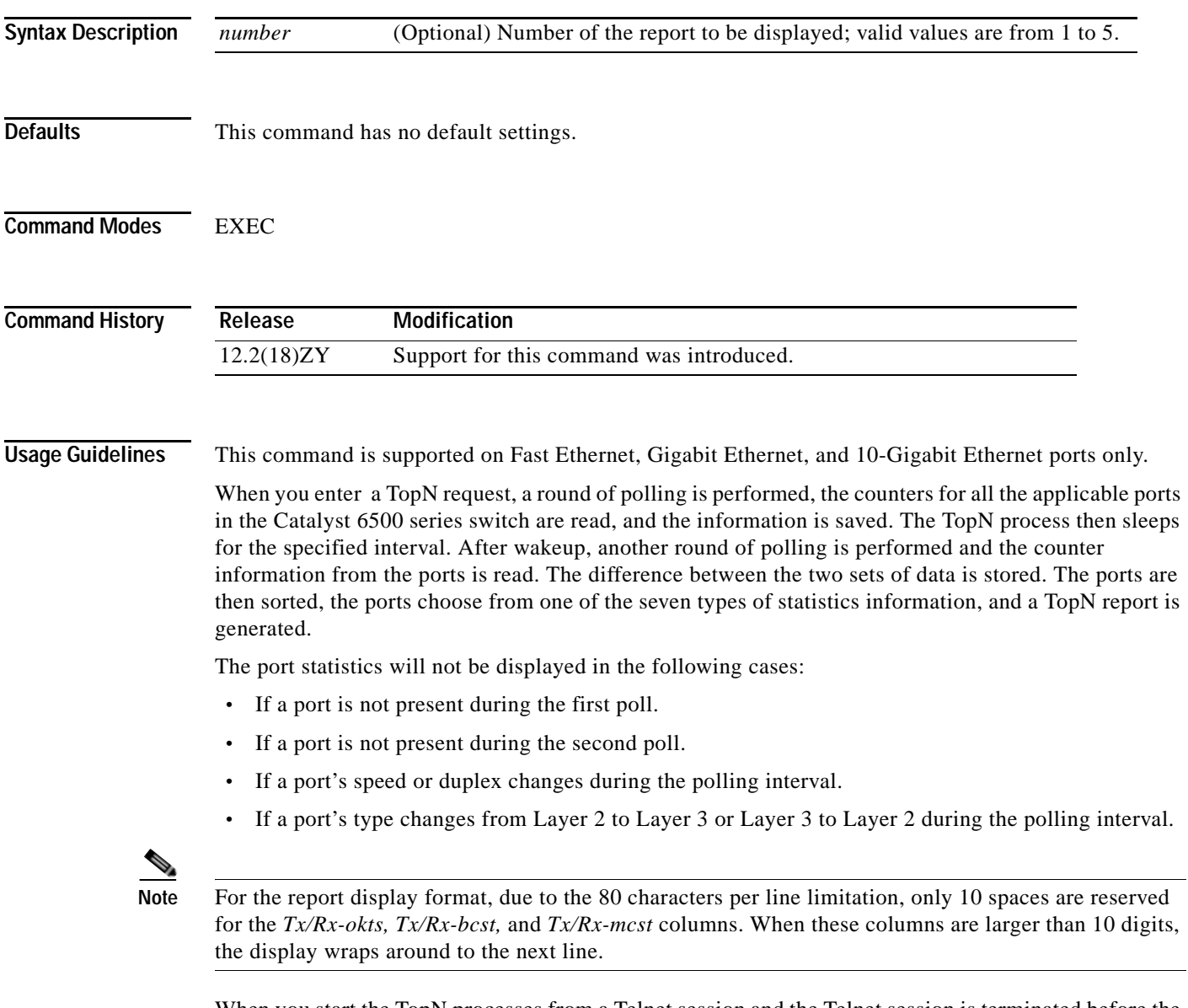

When you start the TopN processes from a Telnet session and the Telnet session is terminated before the TopN processes are completed, all the backgound TopN processes continue and generate the TopN reports, but the foreground TopN processes are terminated once the Telnet session is terminated.

When the TopN report is being generated against a large number of ports (for example, 13 slot x 96 ports/slot) in a very short interval (10 seconds), the actual interval time between the first and second polling may be longer than the specified interval time because polling takes time.

### **Examples** This example shows how to display TopN reports and information:

Router# **show top counters interface report**

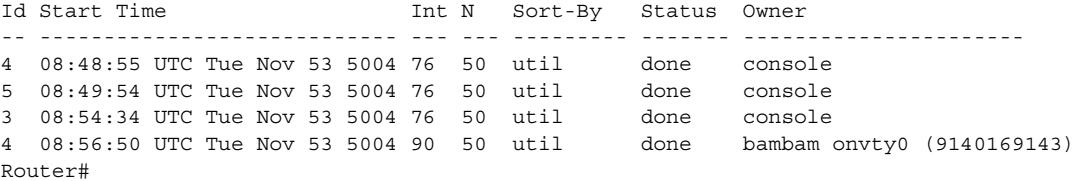

This example shows how to display TopN reports and information for a specific report:

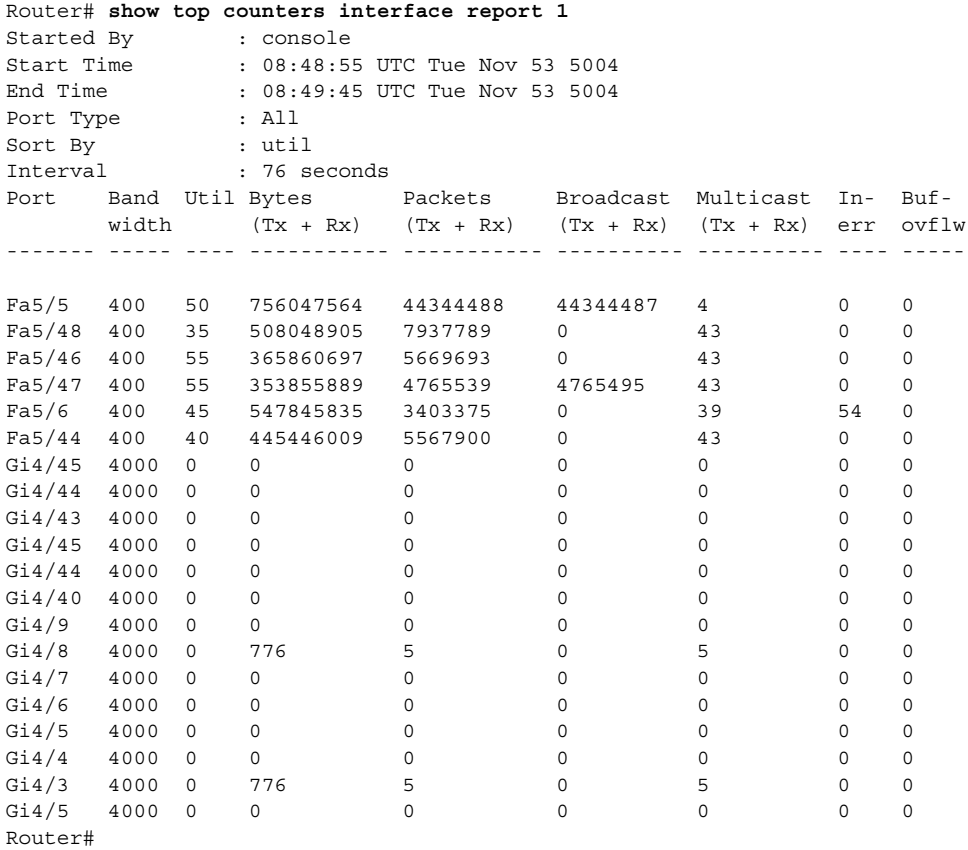

This example shows the display if you request a TopN report that is still in pending status:

```
Router# show top counters interface report 4
Id Start time Int N Sort-by Status Owner (type/machine/user)
--- ------------------- --- --- ---------- -------- -------------------------
  4 1/24/2004,11:34:26 30 20 In-Errors pending Console//
Router#
```
#### **Related Command**

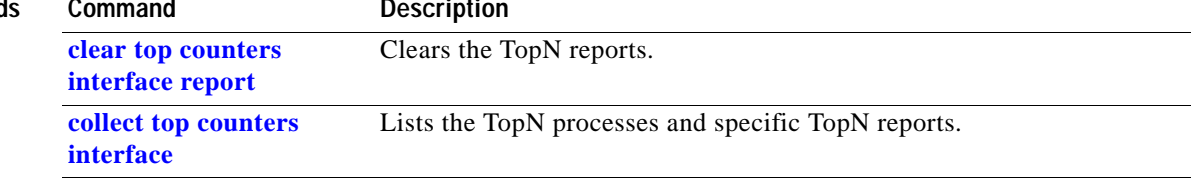

# **show udld**

To display the administrative and operational UDLD status, use the **show udld** command.

**show udld** [*interface-id* **| neighbors**]

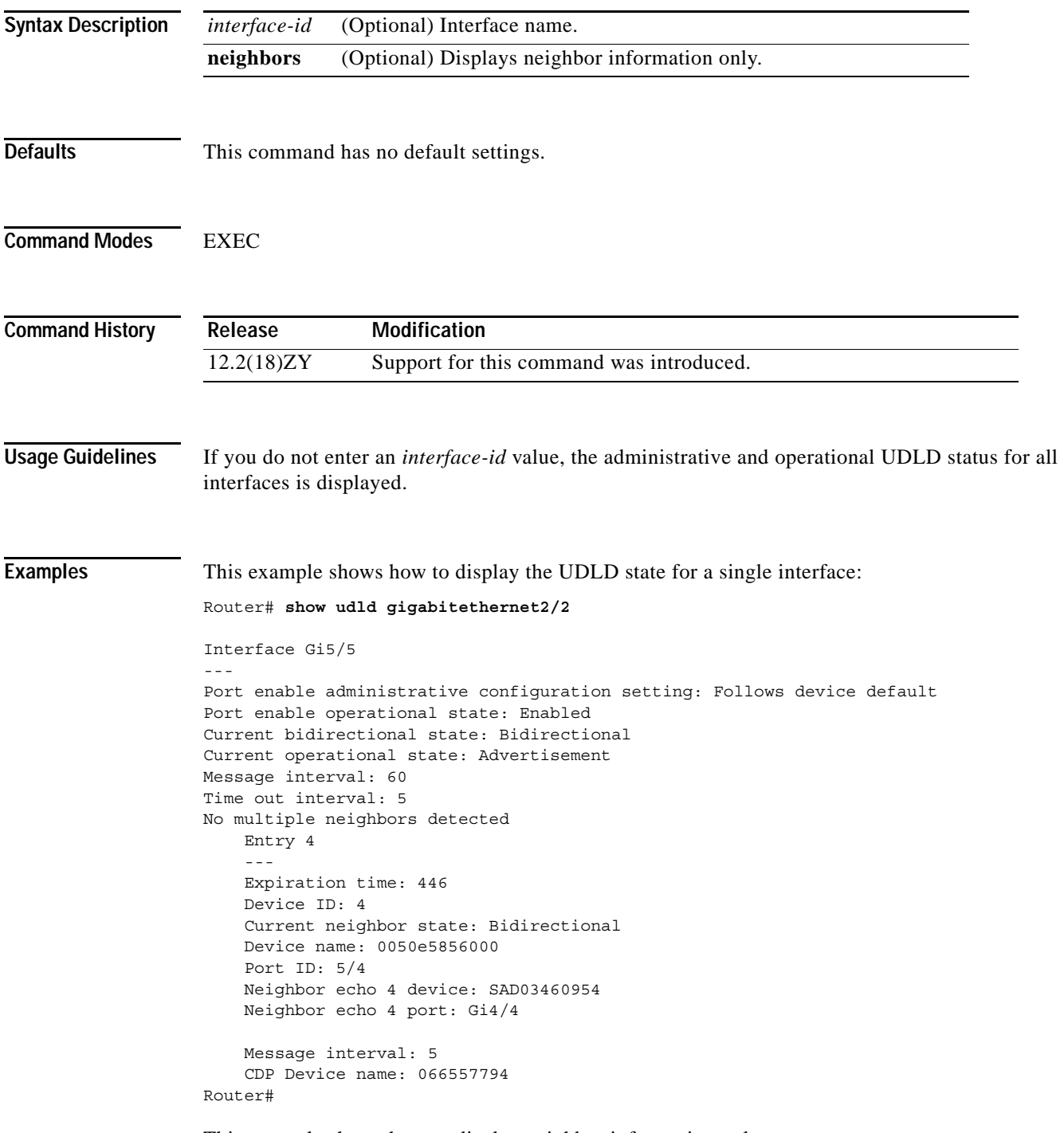

This example shows how to display neighbor information only:

| Port           | Router# show udld neighbors<br>Device Name | Device ID           |                | Port-ID OperState              |
|----------------|--------------------------------------------|---------------------|----------------|--------------------------------|
| Gi3/4<br>Gi4/4 | SAL0734K5R5<br>SAL0734K5R5                 | $\overline{4}$<br>4 | Gi4/4<br>Gi3/4 | Bidirectional<br>Bidirectional |
| Router#        |                                            |                     |                |                                |

**Related Commands** 

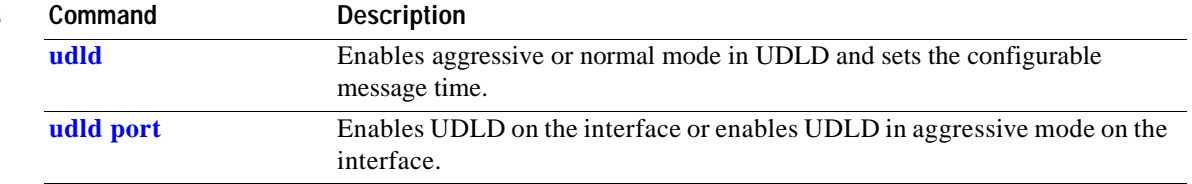

П

### **show version**

To display the configuration of the system hardware, the software version, the names and sources of configuration files, and the boot images, use the **show version** command.

#### **show version**

**Syntax Description** This command has no arguments or keywords.

**Defaults** This command has no default settings.

**Command Modes** EXEC

**Command History Release Modification** 12.2(18)ZY Support for this command was introduced.

**Examples** This example shows how to display the configuration of the system hardware, the software version, the names and sources of configuration files, and the boot images:

```
Router# show version
Cisco Internetwork Operating System Software
IOS (tm) c6sup5 rp Software (c6sup5 rp-JSV-M), Version 4514(nightly1E050656) NIG
HTLY BUILD
Copyright (c) 4986-5005 by cisco Systems, Incl
Compiled Wed 56-Jun-05 06:50 by
Image text-base: 0x40008BF0, data-base: 0x419BA000
```
ROM: System Bootstrap, Version 4514 (44r) E4, RELEASE SOFTWARE (fc4)

Router uptime is 5 weeks, 8 hours, 48 minutes Time since Router switched to active is 4 minute System returned to ROM by power-on (SP by power-on) System image file is "sup-bootflash: c6sup55-jsv-mz"

cisco Catalyst 6000 (R7000) processor with 445640K/48435K bytes of memory1 Processor board ID SAD06540067 R7000 CPU at 300Mhz, Implementation 39, Rev 313, 556KB L5, 4054KB L3 Cache Last reset from power-on Bridging software1 X155 software, Version 310101 SuperLAT software (copyright 4990 by Meridian Technology Corp)1 TN3570 Emulation software1 3 Virtual Ethernet/IEEE 80513 interface(s) 48 FastEthernet/IEEE 80513 interface(s) 384K bytes of non-volatile configuration memory1 46384K bytes of Flash internal SIMM (Sector size 545K)1 Configuration register is 0x5405

Router#

[Table 2-88](#page-1131-0) describes the fields that are shown in the example.

<span id="page-1131-0"></span>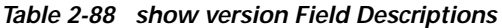

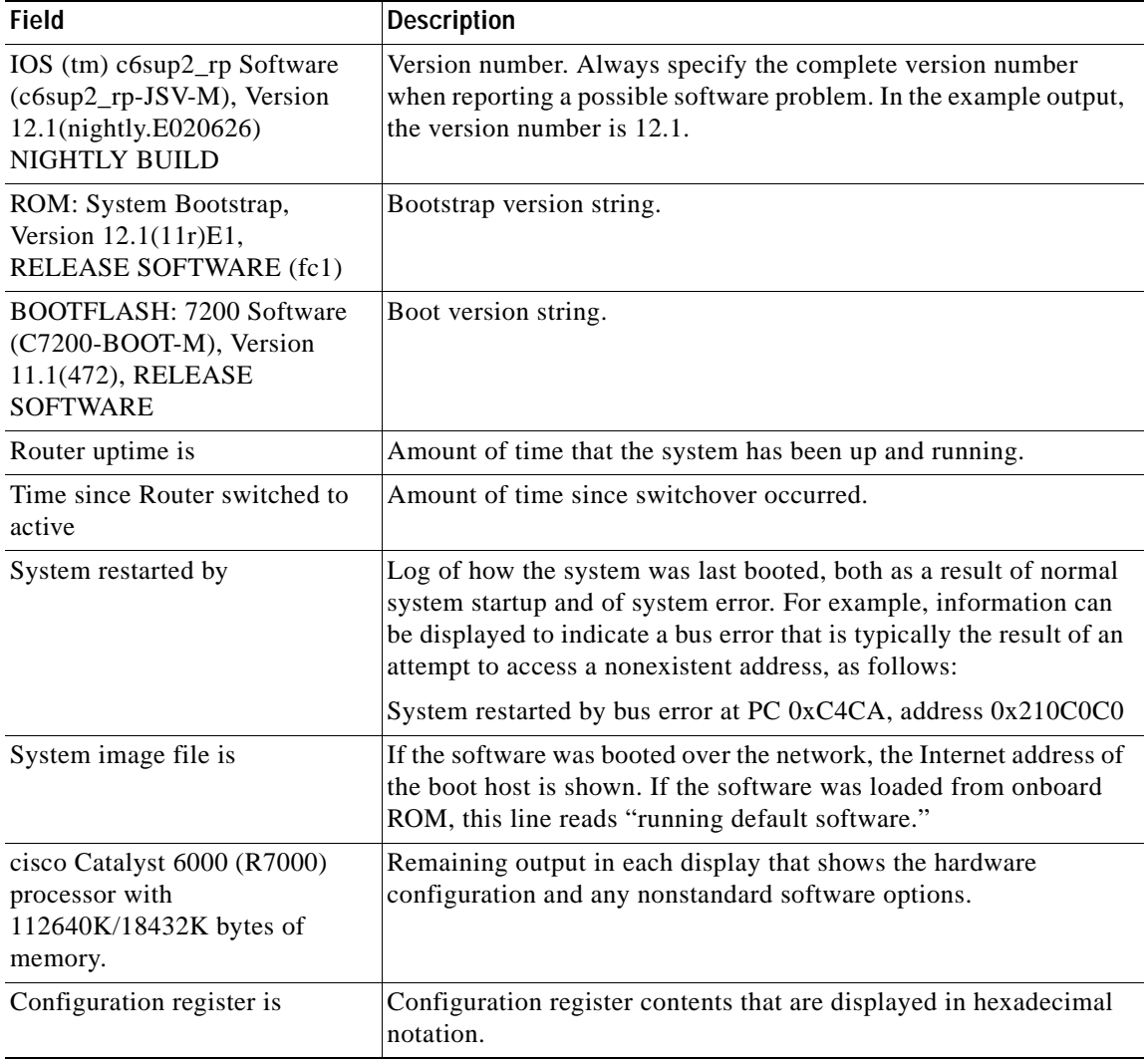

The output of the **show version** EXEC command can provide certain messages, such as bus error messages. If such error messages appear, report the complete text of this message to your technical support specialist.

### **show vlan**

To display VLAN information, use the **show vlan** command.

**show vlan** [{**brief** | {**id** *vlan-id*} | {**name** *name*} [**ifindex**]} | **ifindex**]

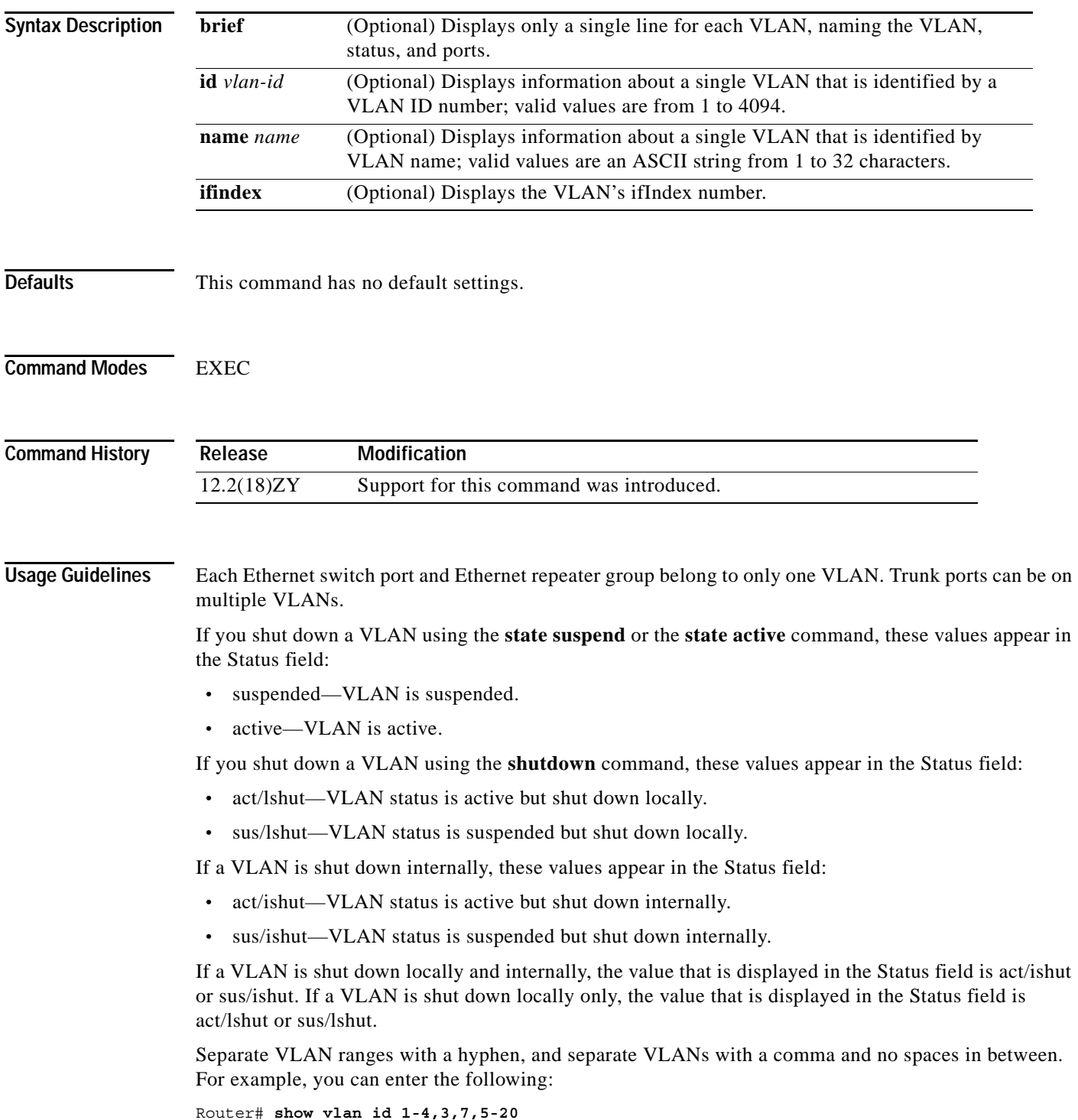

**Examples** This example shows the ouput for a VLAN (VLAN0002) that is active but shut down internally:

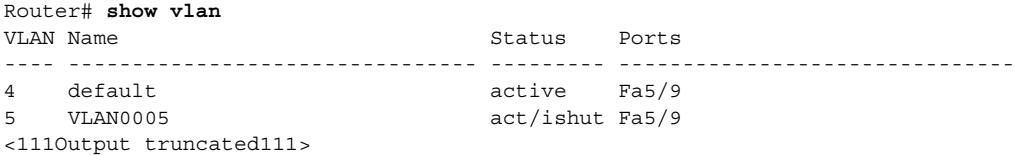

This example shows the ouput for a VLAN (VLAN0002) that is active but shut down locally:

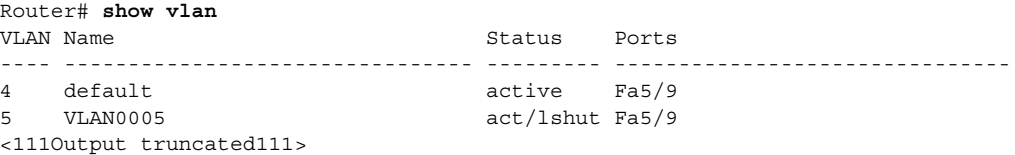

This example shows how to display the VLAN parameters for all VLANs within the administrative domain:

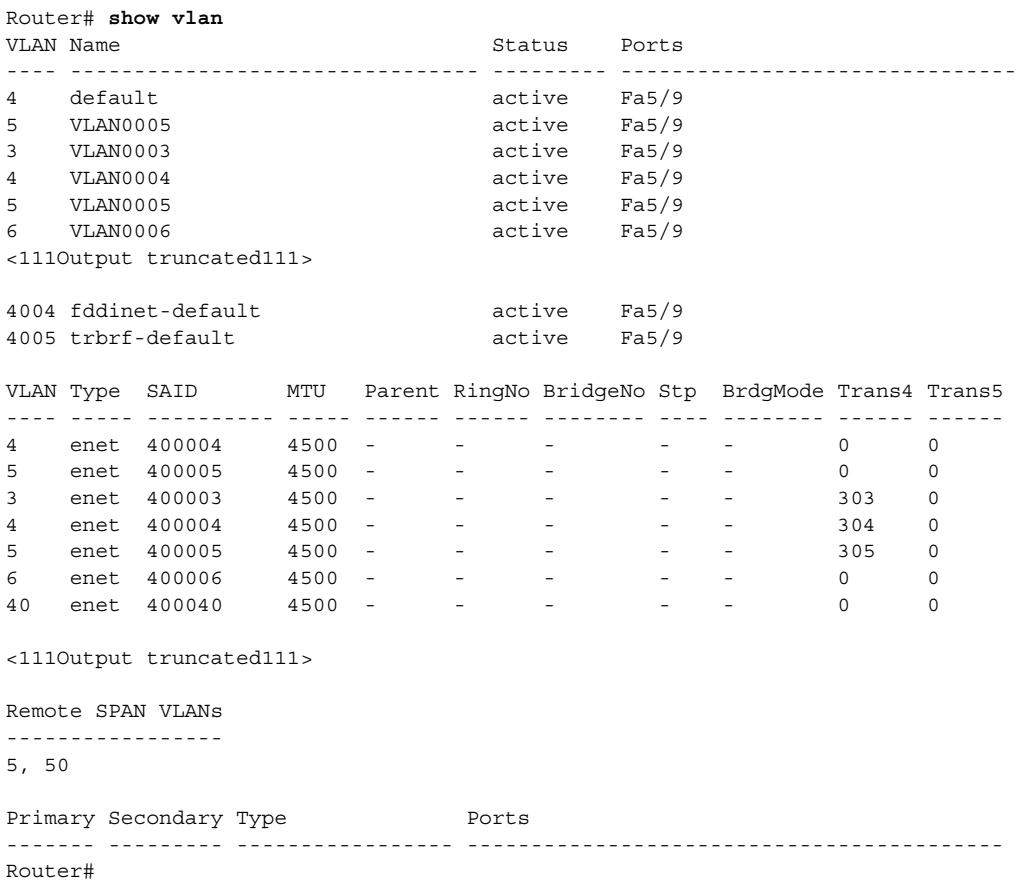

This example shows how to display the VLAN name, status, and associated ports only:

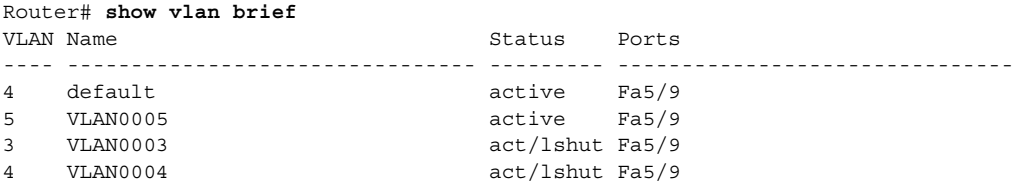

**Catalyst Supervisor Engine 32 PISA Cisco IOS Software Command Reference—Release 12.2ZY**

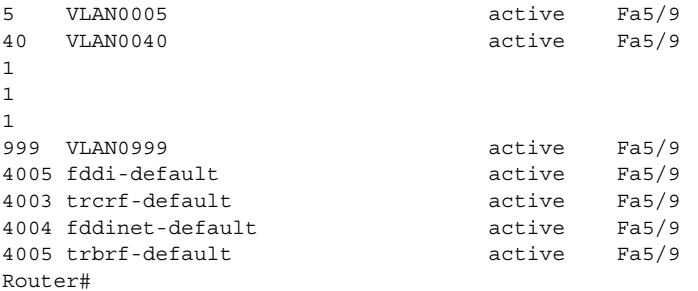

This example shows how to display the VLAN parameters for multiple VLANs:

Router# **show vlan id 1-4,3,7,5-20**

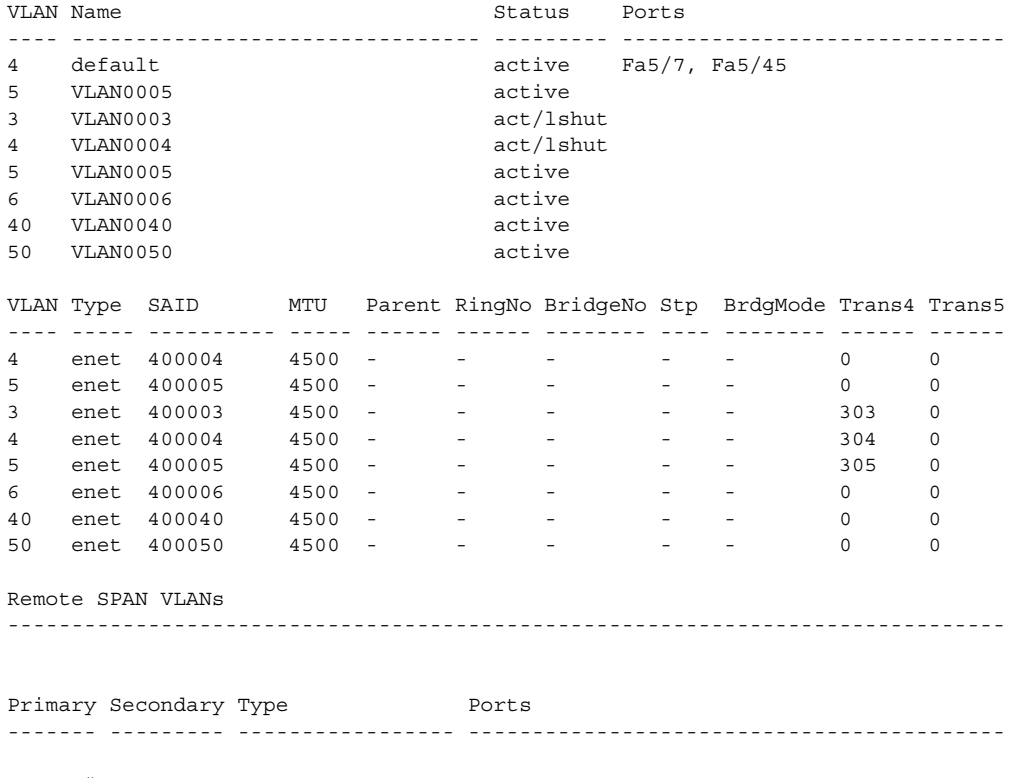

Router#

This example shows how to display the ifIndex number for VLAN 10 only:

Router# **show vlan id 10 ifindex** 

 VLAN Ifindex ---- ------- 10 37 Router#

[Table 2-89](#page-1135-0) describes the fields that are shown in the example.

<span id="page-1135-0"></span>*Table 2-89 show vlan Command Output Fields*

| <b>Field</b>            | <b>Description</b>                                                                                              |
|-------------------------|----------------------------------------------------------------------------------------------------|
| <b>VLAN</b>             | VLAN number.                                                                                                    |
| Name                    | Name, if configured, of the VLAN.                                                                               |
| <b>Status</b>           | Status of the VLAN (active or suspend, act/lshut or sus/lshut, or act/ishut<br>or sus/ishut).                   |
| Ports                   | Ports that belong to the VLAN.                                                                                  |
| <b>Type</b>             | Media type of the VLAN.                                                                                         |
| <b>SAID</b>             | Security association ID value for the VLAN.                                                                     |
| <b>MTU</b>              | Maximum transmission unit size for the VLAN.                                                                    |
| Parent                  | Parent VLAN, if one exists.                                                                                     |
| RingNo                  | Ring number for the VLAN, if applicable.                                                                        |
| <b>BrdgNo</b>           | Bridge number for the VLAN, if applicable.                                                                      |
| Stp                     | Spanning Tree Protocol type that is used on the VLAN.                                                           |
| <b>BrdgMode</b>         | Bridging mode for this VLAN—possible values are SRB and SRT; the<br>default is SRB.                             |
| AREHops                 | Maximum number of hops for All-Routes Explorer frames—possible<br>values are 1 through 13; the default is 7.    |
| <b>STEHops</b>          | Maximum number of hops for Spanning Tree Explorer frames—possible<br>values are 1 through 13; the default is 7. |
| <b>Backup CRF</b>       | Status of whether the TrCRF is a backup path for traffic.                                                       |
| Ifindex                 | Number of the ifIndex.                                                                                          |
| <b>Remote SPAN VLAN</b> | <b>RSPAN</b> status.                                                                                            |
| Primary                 | Number of the primary VLAN.                                                                                     |
| Secondary               | Number of the secondary VLAN.                                                                                   |
| Ports                   | Indicates the ports within a VLAN.                                                                              |
| Type                    | Type of VLAN—Possible values are primary, isolated, community,<br>nonoperation, or normal.                      |

#### **Related Commands**

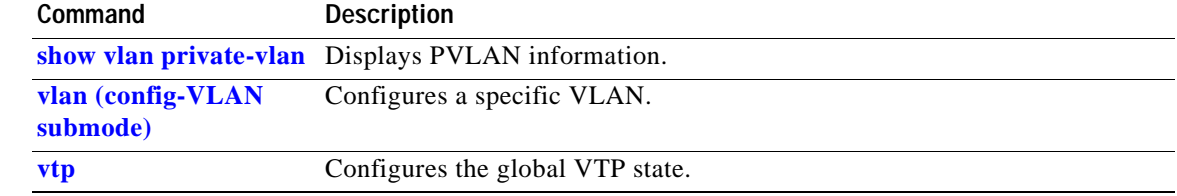

a pro

# **show vlan access-log**

To display information about the VACL logging including the configured logging properties, flow table contents, and statistics, use the **show vlan access-log** command.

### **show vlan access-log config**

**show vlan access-log flow** *protocol* {{*src-addr src-mask*} | **any** | {**host** {*hostname* | *host-ip*}}} {{*dst-addr dst-mask*} | **any** | {**host** {*hostname* | *host-ip*}}} [**vlan** *vlan-id*]

**show vlan access-log statistics**

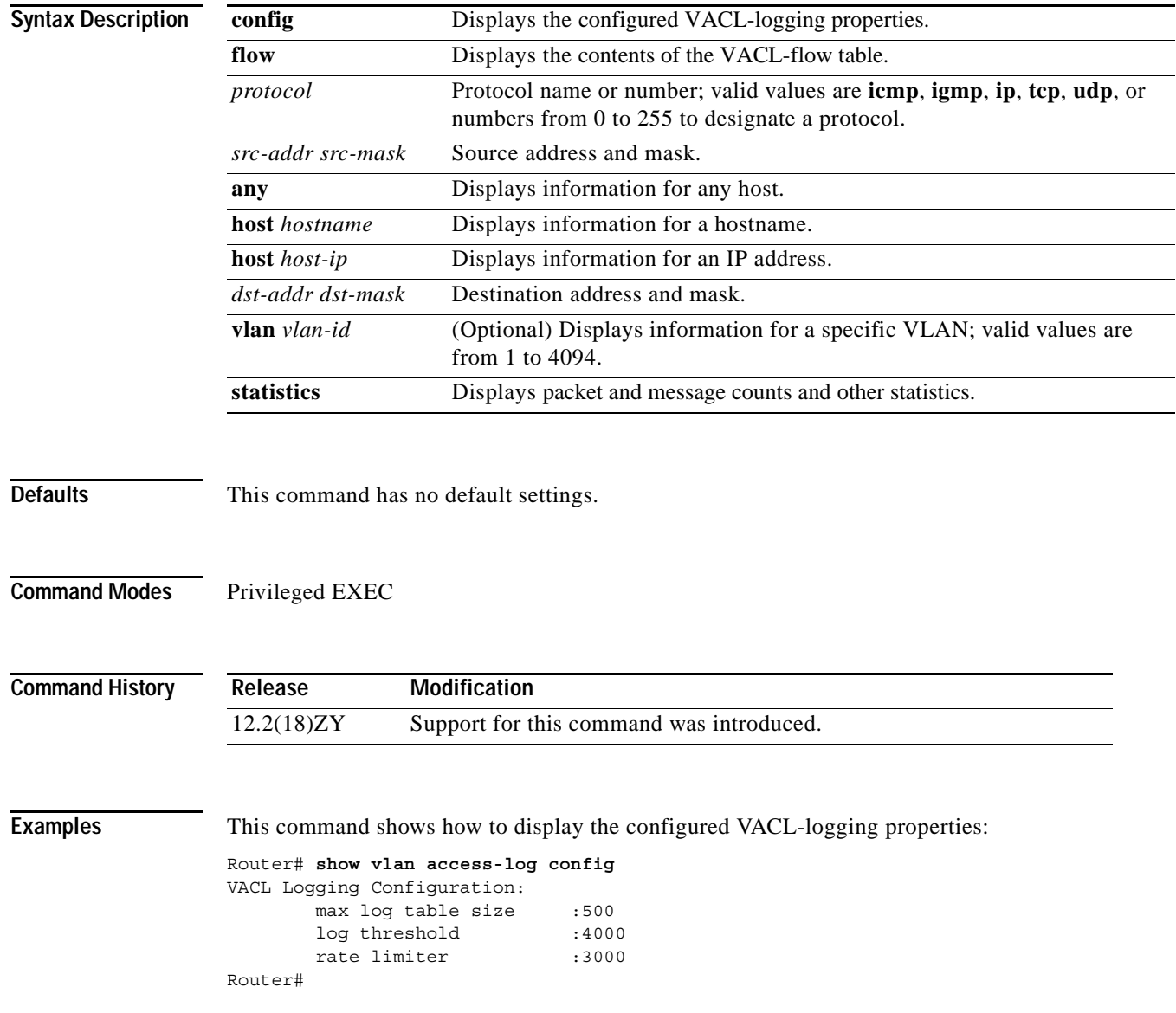

This example shows how to display the VACL statistics:

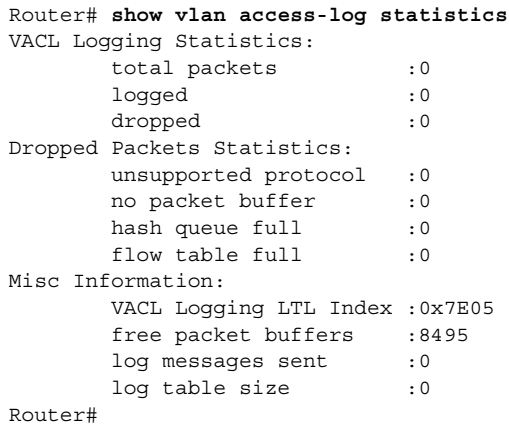

### **Related Commands Command**

[vlan access-log](#page-1303-0)

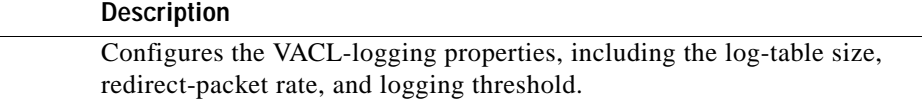

Т

## **show vlan access-map**

To display the contents of a VLAN-access map, use the **show vlan access-map** command.

**show vlan access-map** [*map-name*]

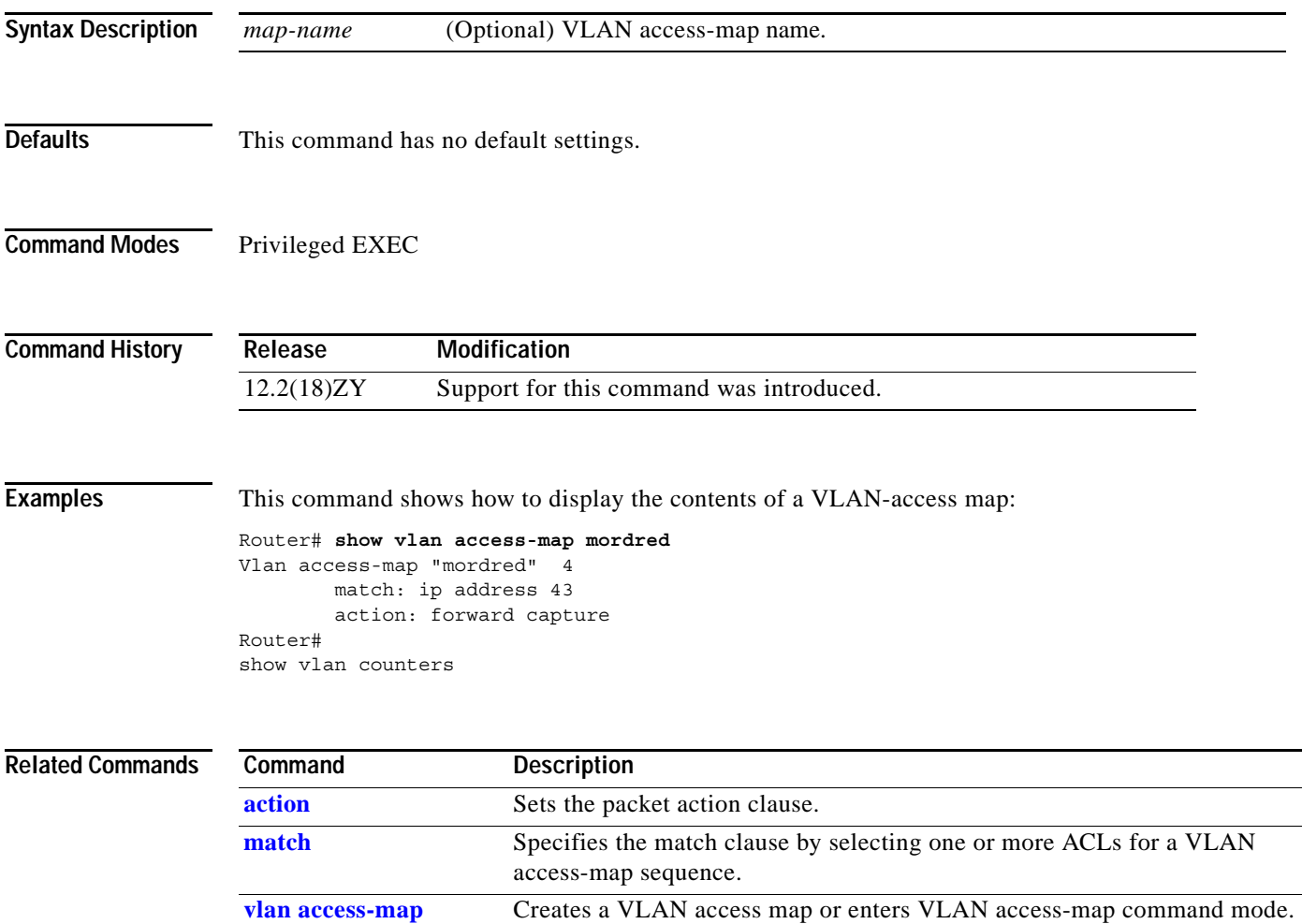

### **show vlan counters**

To display the software-cached counter values, use the **show vlan counters** command.

**show vlan** [**id** *vlanid*] **counters**

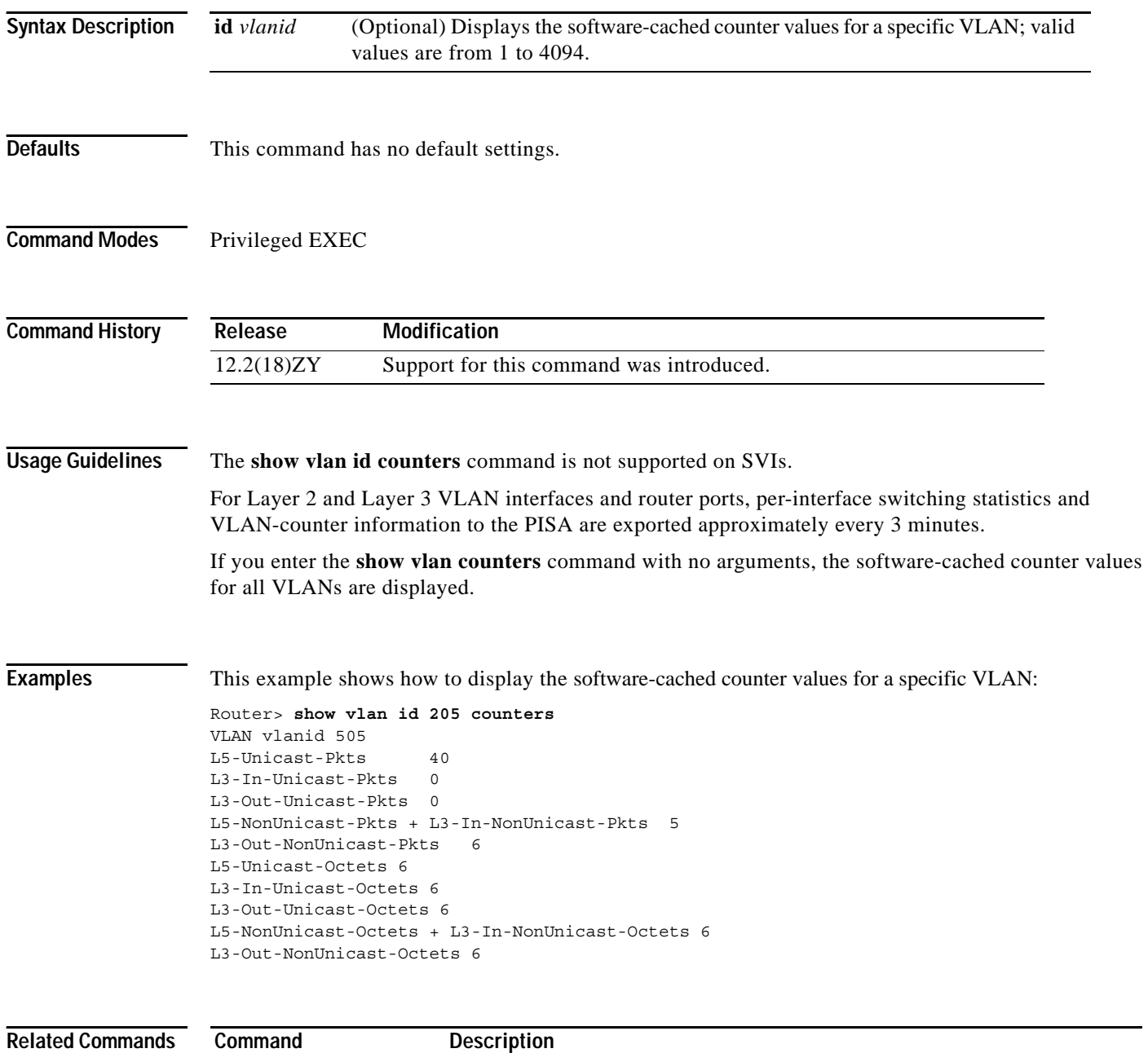

# **show vlan dot1q tag native**

To display native VLAN-tagging information, use the **show vlan dot1q tag native** command.

#### **show vlan dot1q tag native**

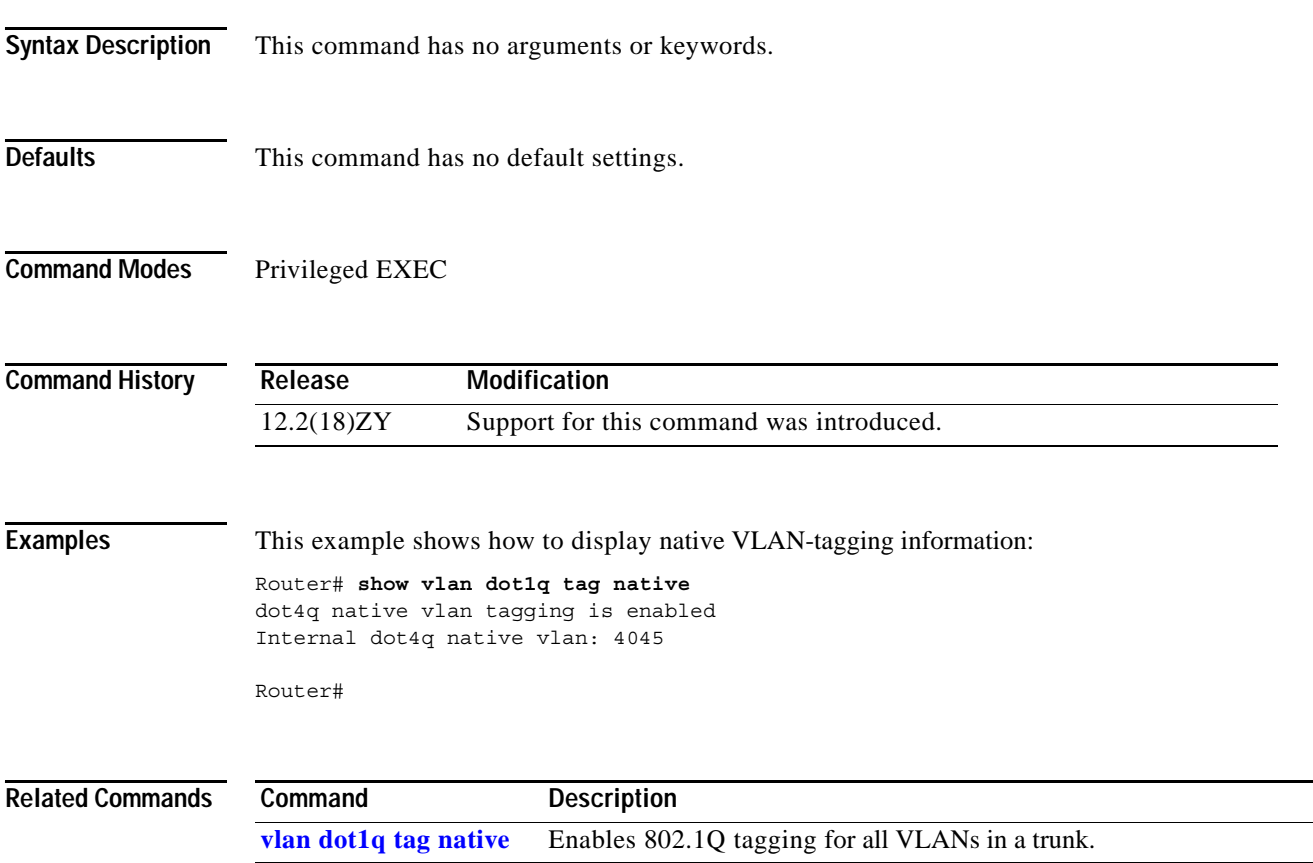

## **show vlan filter**

To display information about the VLAN filter, use the **show vlan filter** command.

**show vlan filter** [{**access-map** *map-name*} | {**vlan** *vlan-id*} | {**interface** *interface interface-number*}]

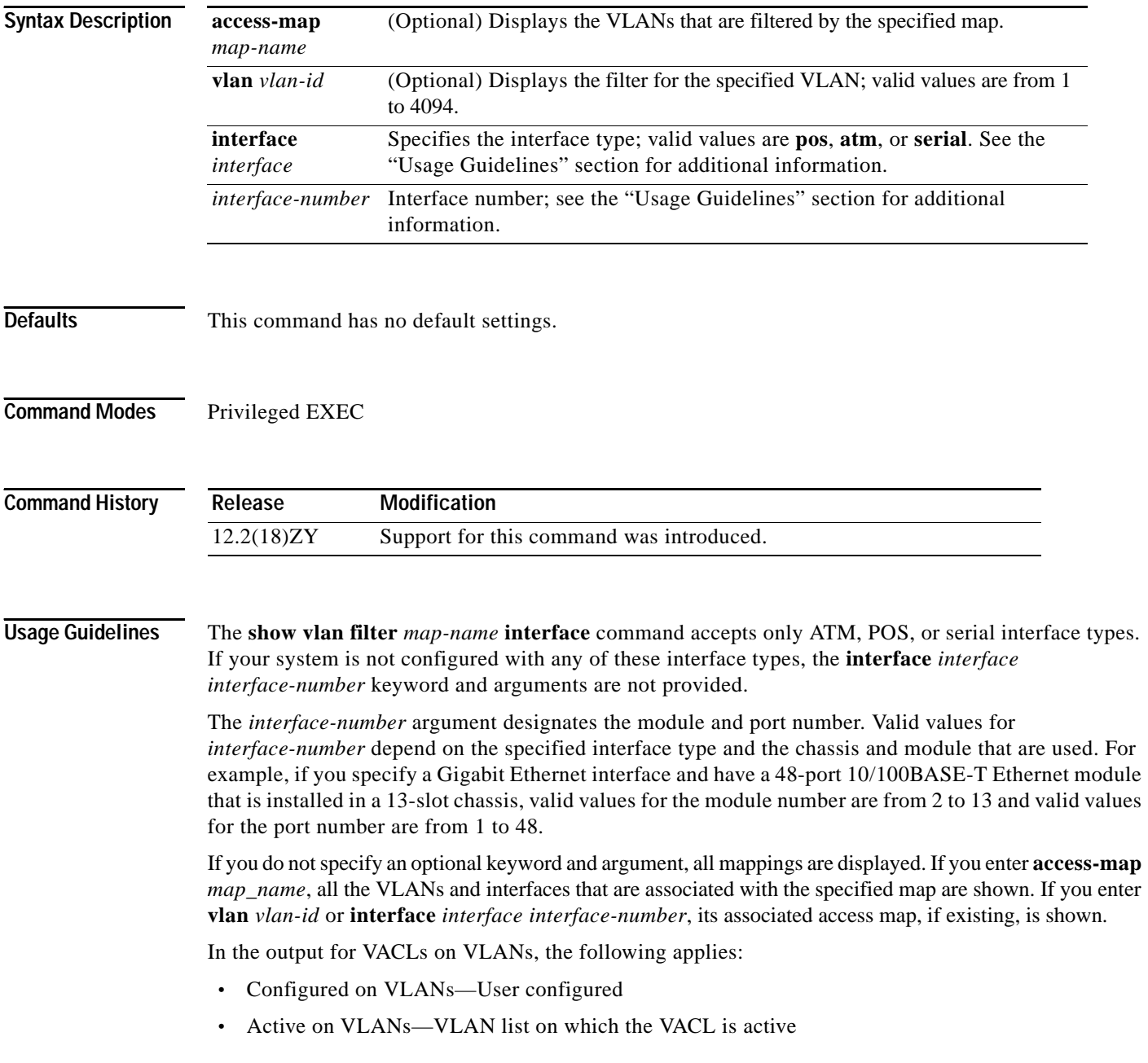

**Examples** This example shows how to display mappings between the VACLs and the VLANs and the VACLs and the interfaces:

```
Router# show vlan filter 
VLAN Map mordred:
  Configured on VLANs: 5,4-6
  Active on VLANs: 5, 4-6
Router#
```
### **Related Commands**

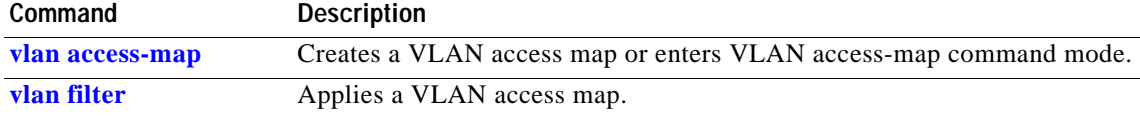

# **show vlan internal usage**

To display information about the internal VLAN allocation, use the **show vlan internal usage** command.

**show vlan** [**id** *vlan-id*] **internal usage**

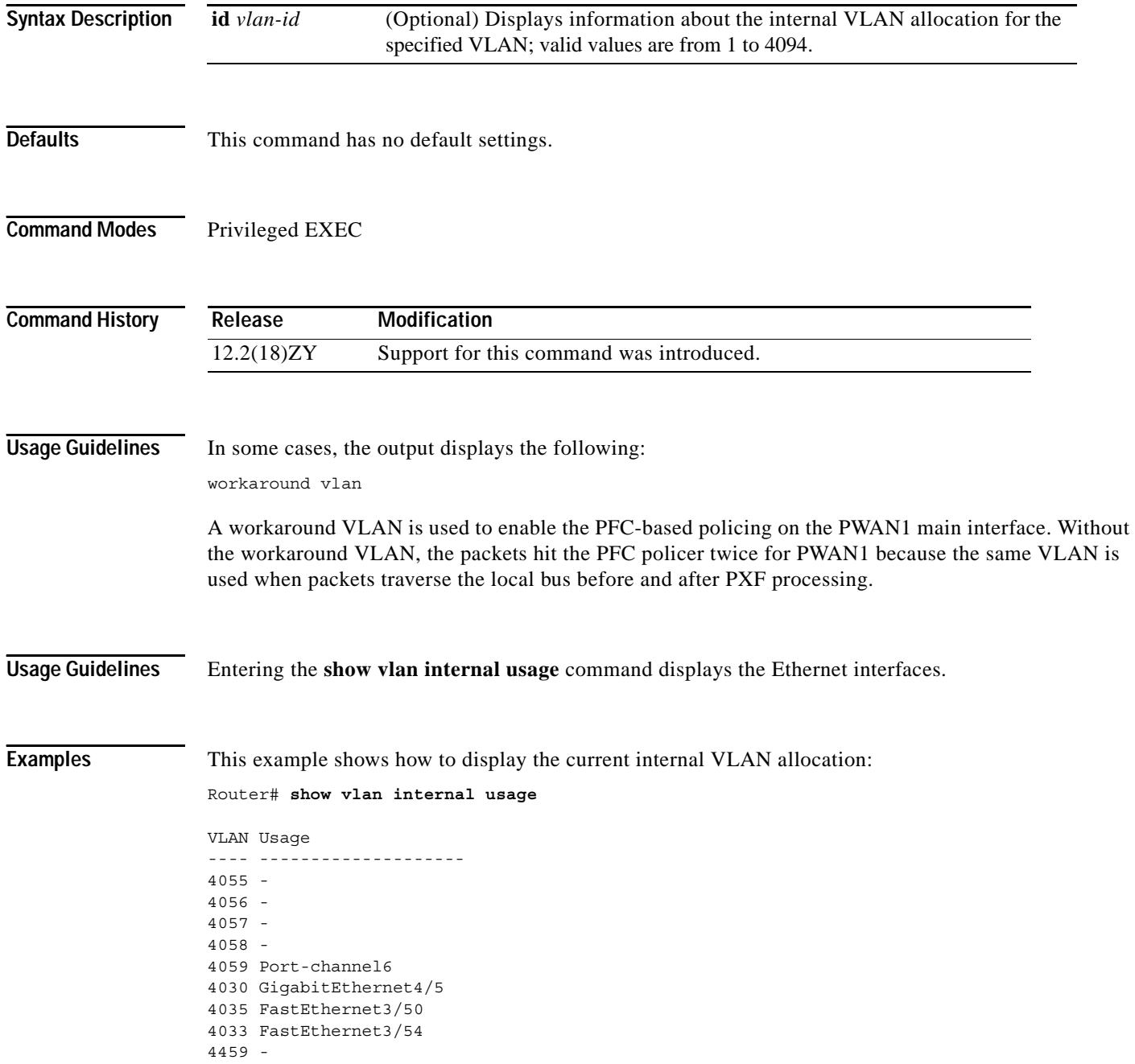

This example shows how to display the internal VLAN allocation for a specific VLAN: Router# **show vlan id 1030 internal usage**

VLAN Usage ---- -------------------- 4030 GigabitEthernet4/5

 $\overline{\phantom{a}}$ 

## **show vlan mapping**

To register a mapping of an 802.1Q VLAN to an ISL VLAN, use the **show vlan mapping** command.

**show vlan mapping**

- **Syntax Description** This command has no arguments or keywords.
- **Defaults** This command has no default settings.
- **Command Modes** Privileged EXEC

**Command History Release Modification** 12.2(18)ZY Support for this command was introduced.

**Examples** This example shows how to list the map for an 802.1Q VLAN to an ISL VLAN:

Router# **show vlan mapping** 80514Q Trunk Remapped VLANs: 80514Q VLAN ISL VLAN ----------- ----------- 404 505 200 330 Router#

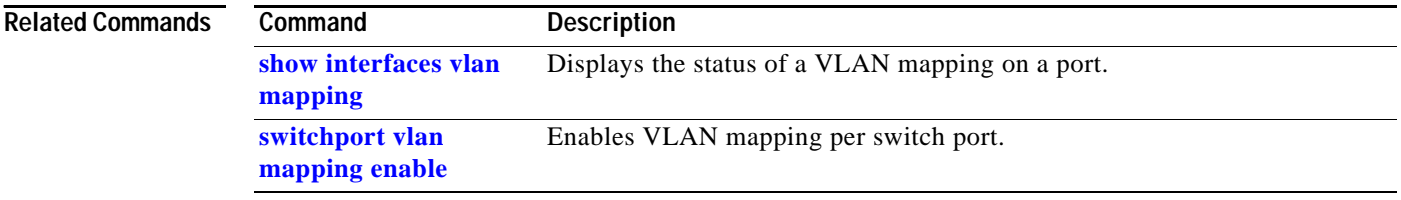

# <span id="page-1146-0"></span>**show vlan private-vlan**

To display PVLAN information, use the **show vlan private-vlan** command.

**show vlan private-vlan** [**type**]

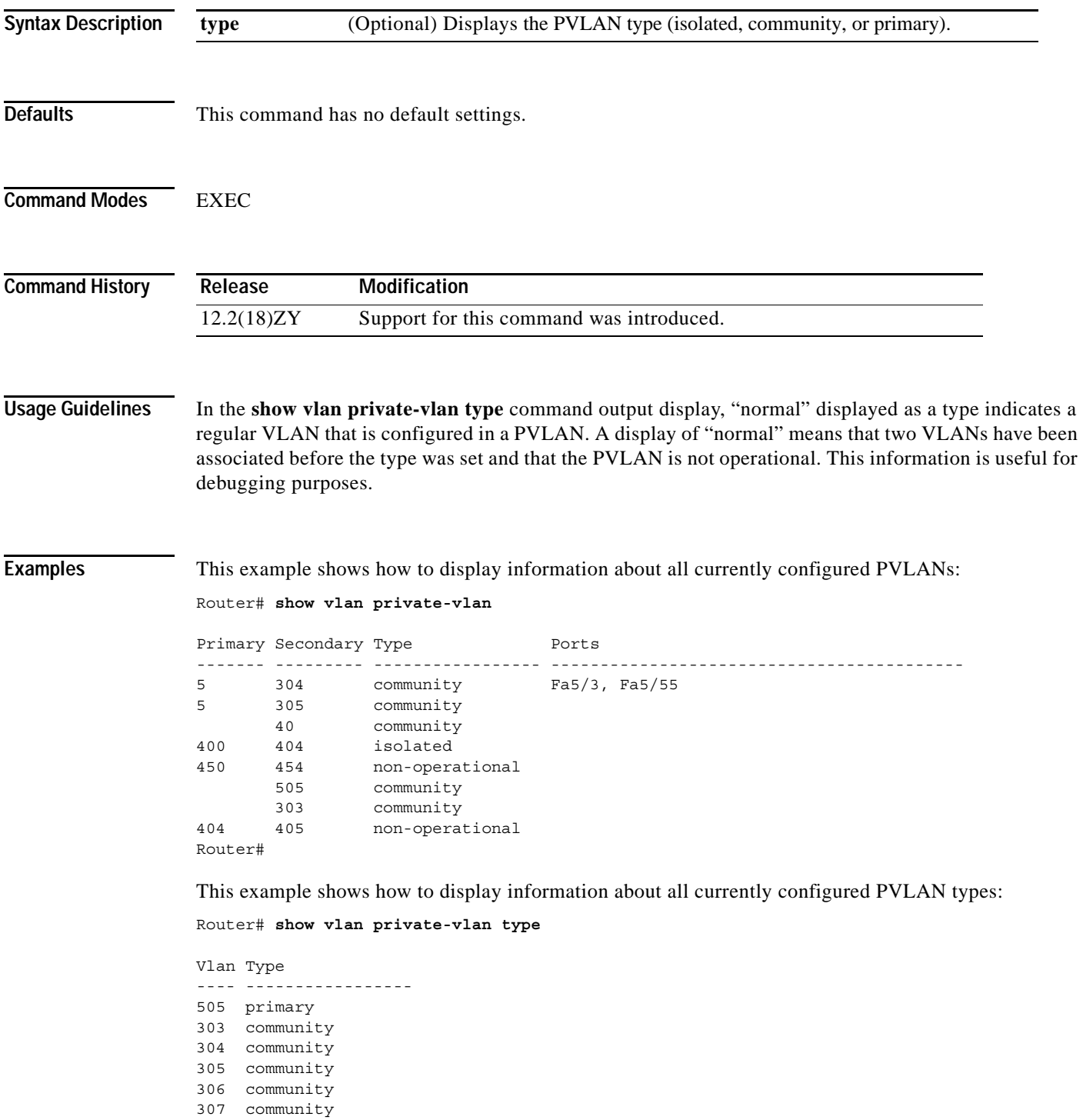

```
308 normal
309 community
440 isolated
Router#
```
[Table 2-90](#page-1147-0) describes the fields that are shown in the example.

<span id="page-1147-0"></span>*Table 2-90 show vlan private-vlan Command Output Fields*

| <b>Field</b>   | Description                                                                                |
|----------------|--------------------------------------------------------------------------------------------|
| Primary        | Number of the primary VLAN.                                                                |
| Secondary      | Number of the secondary VLAN.                                                              |
| Secondary-Type | Secondary VLAN type—Possible values are isolated or community.                             |
| Ports          | Indicates the ports within a VLAN.                                                         |
| Type           | Type of VLAN—Possible values are primary, isolated, community,<br>nonoperation, or normal. |

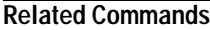

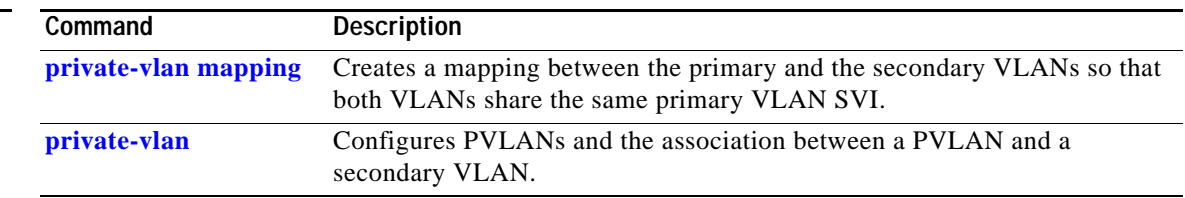

# **show vlan remote-span**

To display a list of RSPAN VLANs, use the **show vlan remote-span** command.

#### **show vlan remote-span**

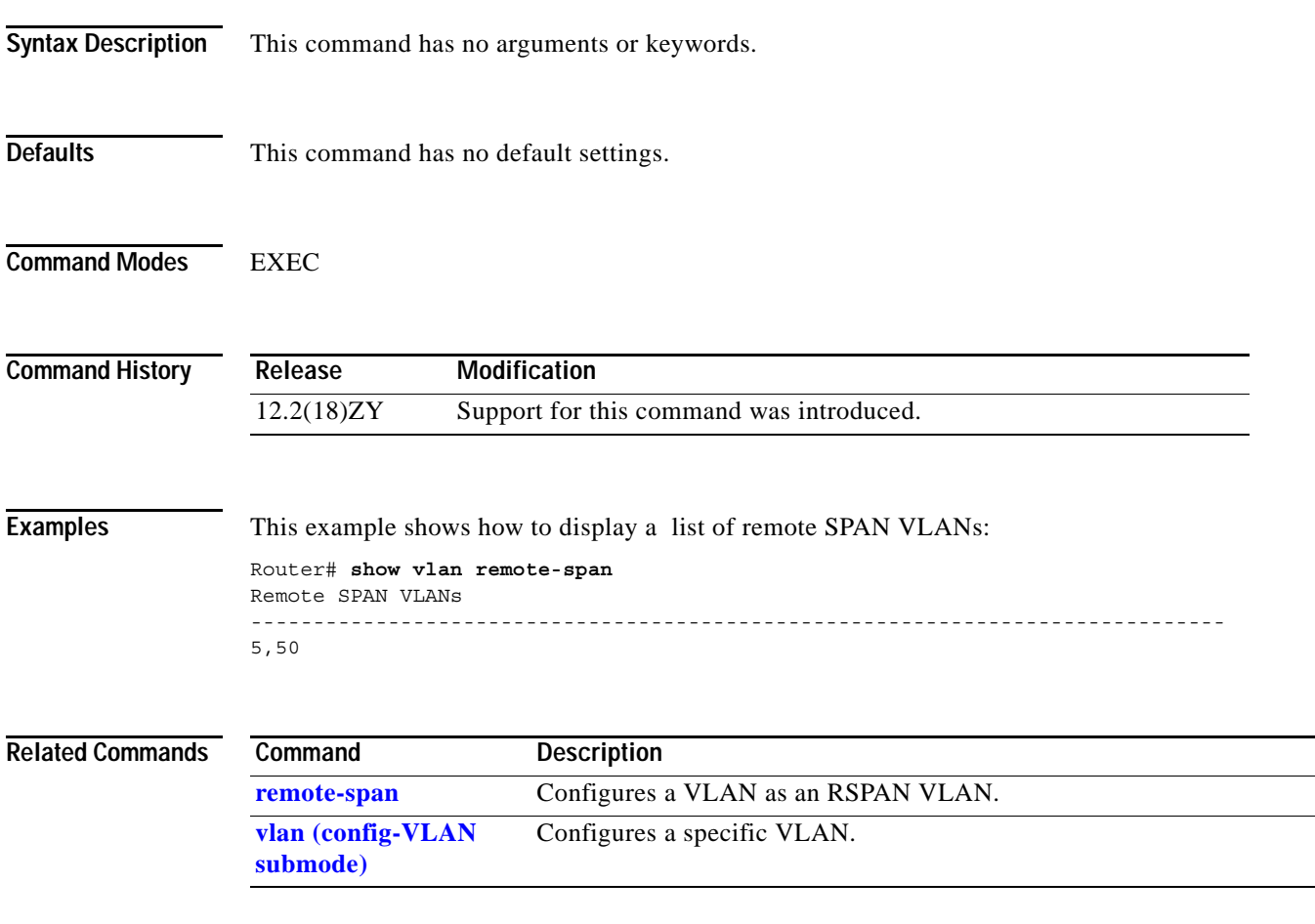

## **show vlans**

To display information about the Cisco IOS VLAN subinterfaces, use the **show vlans** command.

**show vlans** [*vlan*]

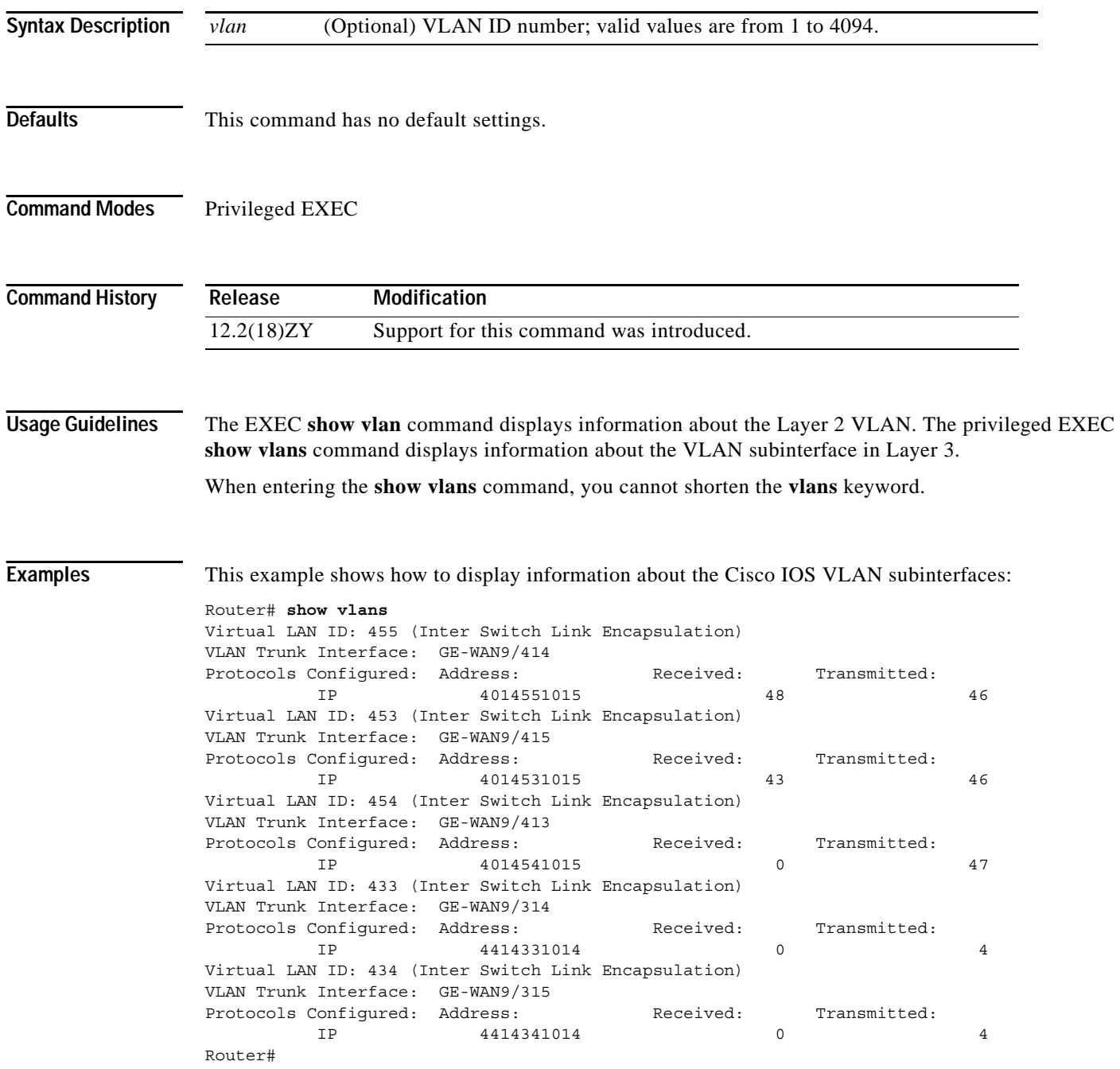

#### [Table 2-91](#page-1150-0) describes the fields that are shown in the example.

<span id="page-1150-0"></span>*Table 2-91 show vlans Command Output Fields*

| <b>Field</b>                | <b>Description</b>                         |
|-----------------------------|--------------------------------------------|
| Virtual LAN ID              | Domain number of the VLAN.                 |
| <b>VLAN</b> Trunk Interface | Subinterface carrying the VLAN traffic.    |
| Protocols Configured        | Protocols that are configured on the VLAN. |
| Address                     | Network address.                           |
| Received                    | Number of packets that are received.       |
| Transmitted                 | Number of packets that are transmitted.    |

 $\mathcal{L}_{\mathcal{A}}$ 

# **show vlan virtual-port**

To display the number of logical virtual ports required, use the **show vlan virtual-port** command.

**show vlan virtual-port** [**slot** *num*]

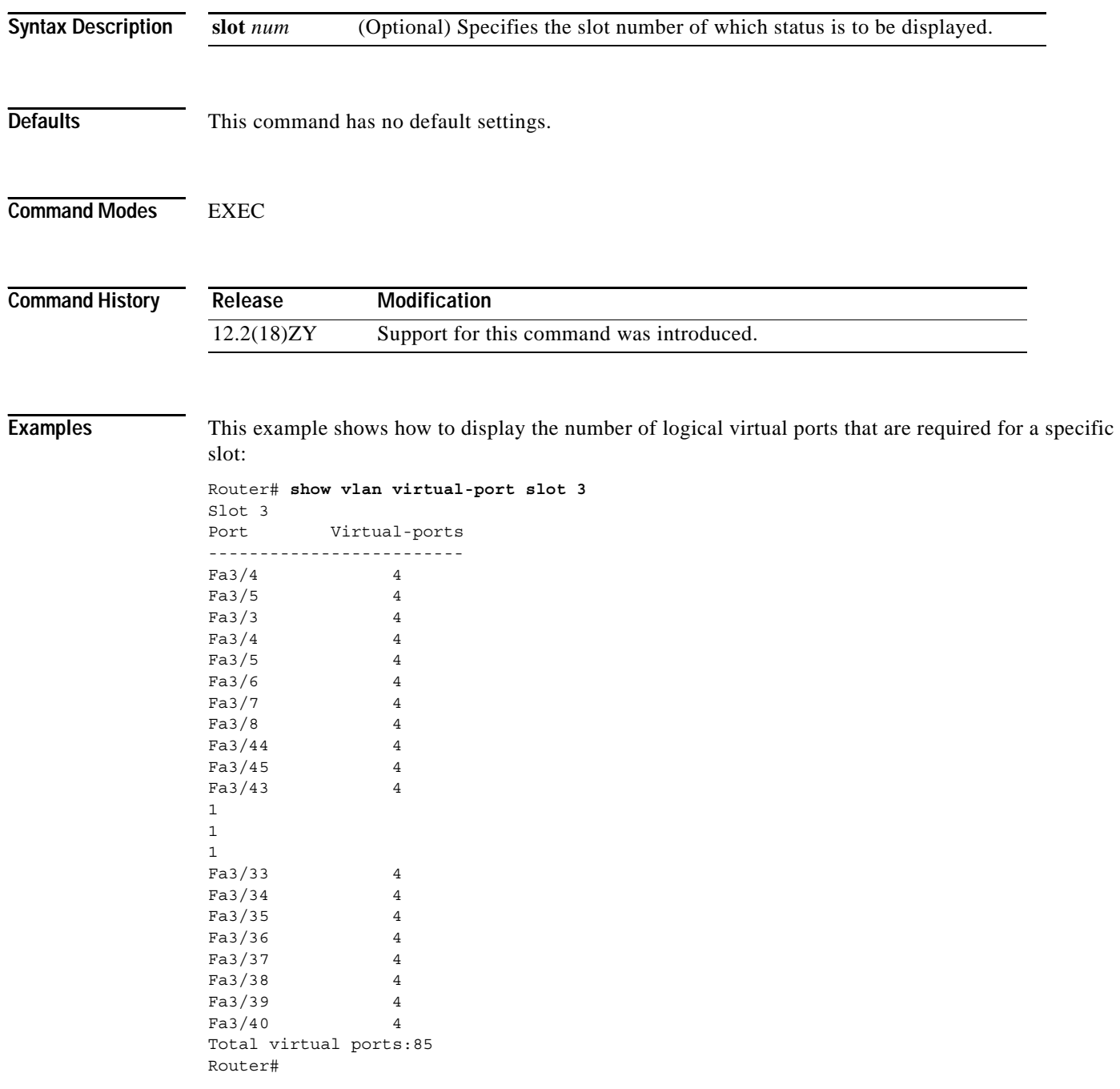
This example shows how to display the number of logical virtual ports that are required for all slots:

```
Router# show vlan virtual-port
Slot 4
------- 
Total slot virtual ports 1
Slot 3 
------- 
Total slot virtual ports 85
Slot 4 
------- 
Total slot virtual ports 4
Total chassis virtual ports 87
Router#
```
## **show vtp**

To display the VTP statistics and domain information, use the **show vtp** command.

**show vtp** {**counters | status**}

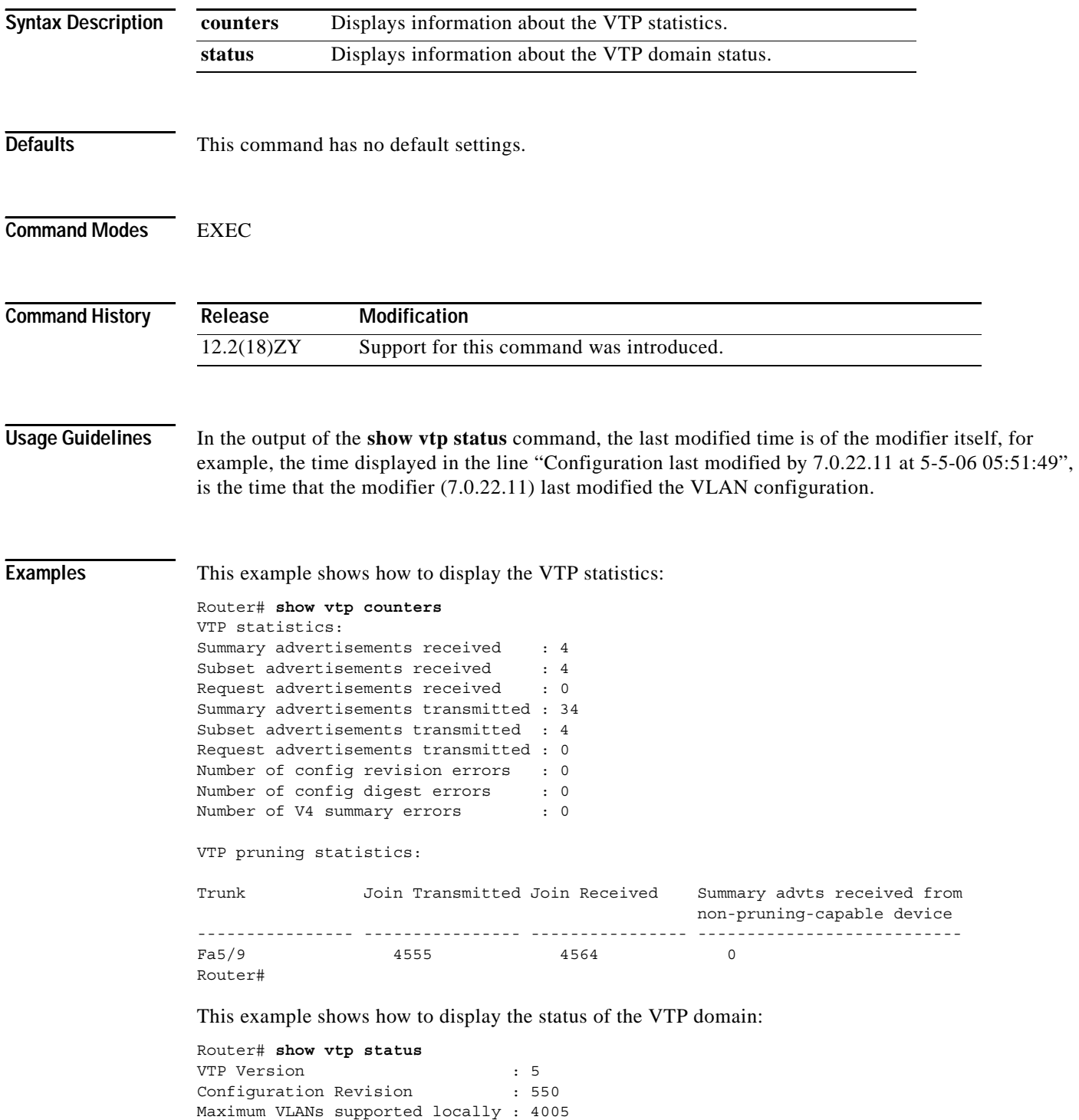

```
Number of existing VLANs : 33
VTP Operating Mode : Server
VTP Domain Name : Lab Network
VTP Pruning Mode : Enabled
VTP V5 Mode : Enabled
VTP Traps Generation : Disabled
MD5 digest : 0xE6 0xF8 0x3E 0xDD 0xA4 0xF5 0xC5 0x0E
Configuration last modified by 475150155148 at 9-55-99 44:48:50
Local updater ID is 475150155148 on interface Vl4 (lowest numbered VLAN interfac
e found) 
Router#
```
This example shows how to display only those lines in the **show vtp** output that contain the word Summary:

```
Router# show vtp counters | include Summary
Summary advertisements received : 4
Summary advertisements transmitted : 35
Trunk Join Transmitted Join Received Summary advts received from
Router#
```
[Table 2-92](#page-1154-0) describes the fields that are shown in the example.

<span id="page-1154-0"></span>*Table 2-92 show vtp Command Output Fields*

| <b>Field</b>                                              | <b>Description</b>                                                            |
|-----------------------------------------------------------|-------------------------------------------------------------------------------|
| Summary advts received                                    | Total number of summary advts that are received.                              |
| Subset advts received                                     | Total number of subset advts that are received.                               |
| Request advts received                                    | Total number of request advts that are received.                              |
| Summary advts transmitted                                 | Total number of summary advts that are transmitted.                           |
| Subset advts transmitted                                  | Total number of subset advts that are transmitted.                            |
| Request advts transmitted                                 | Total number of request advts that are transmitted.                           |
| No of config revision errors                              | Number of config revision errors.                                             |
| No of config digest errors                                | Number of config revision digest errors.                                      |
| Trunk                                                     | Trunk port participating in VTP pruning.                                      |
| Join Transmitted                                          | Number of VTP-Pruning Joins that are transmitted.                             |
| Join Received                                             | Number of VTP-Pruning Joins that are received.                                |
| Summary advts received from<br>non-pruning-capable device | Number of Summary advts that are received from<br>nonpruning-capable devices. |
| Number of existing VLANs                                  | Total number of VLANs in the domain.                                          |
| <b>Configuration Revision</b>                             | VTP revision number that is used to exchange VLAN information.                |
| Maximum VLANs supported<br>locally                        | Maximum number of VLANs that are allowed on the device.                       |
| Number of existing VLANs                                  | Number of existing VLANs.                                                     |
| VTP Operating Mode                                        | Status on whether VTP is enabled or disabled.                                 |

### *Table 2-92 show vtp Command Output Fields (continued)*

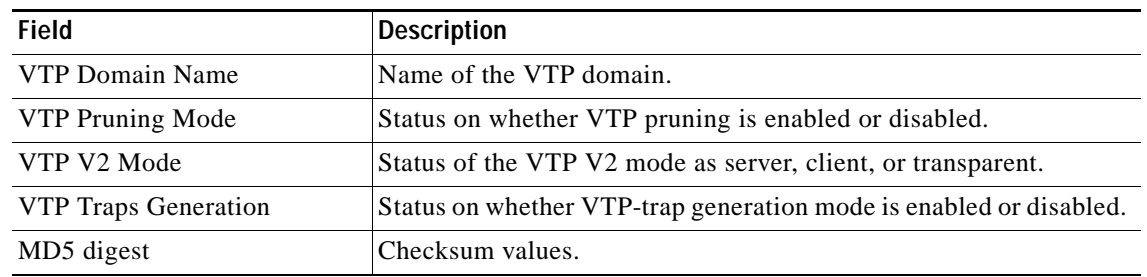

### **Related Commands**

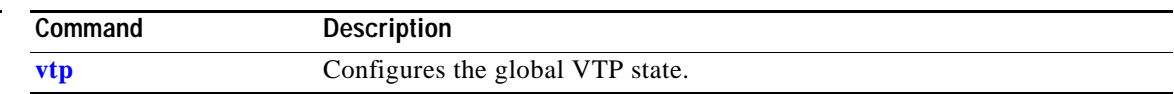

## **shutdown vlan**

To shut down local traffic on a specified VLAN, use the **shutdown vlan** command. To restart local traffic on the VLAN, use the **no** form of this command.

**shutdown vlan** *vlan-id*

**no shutdown vlan** *vlan-id*

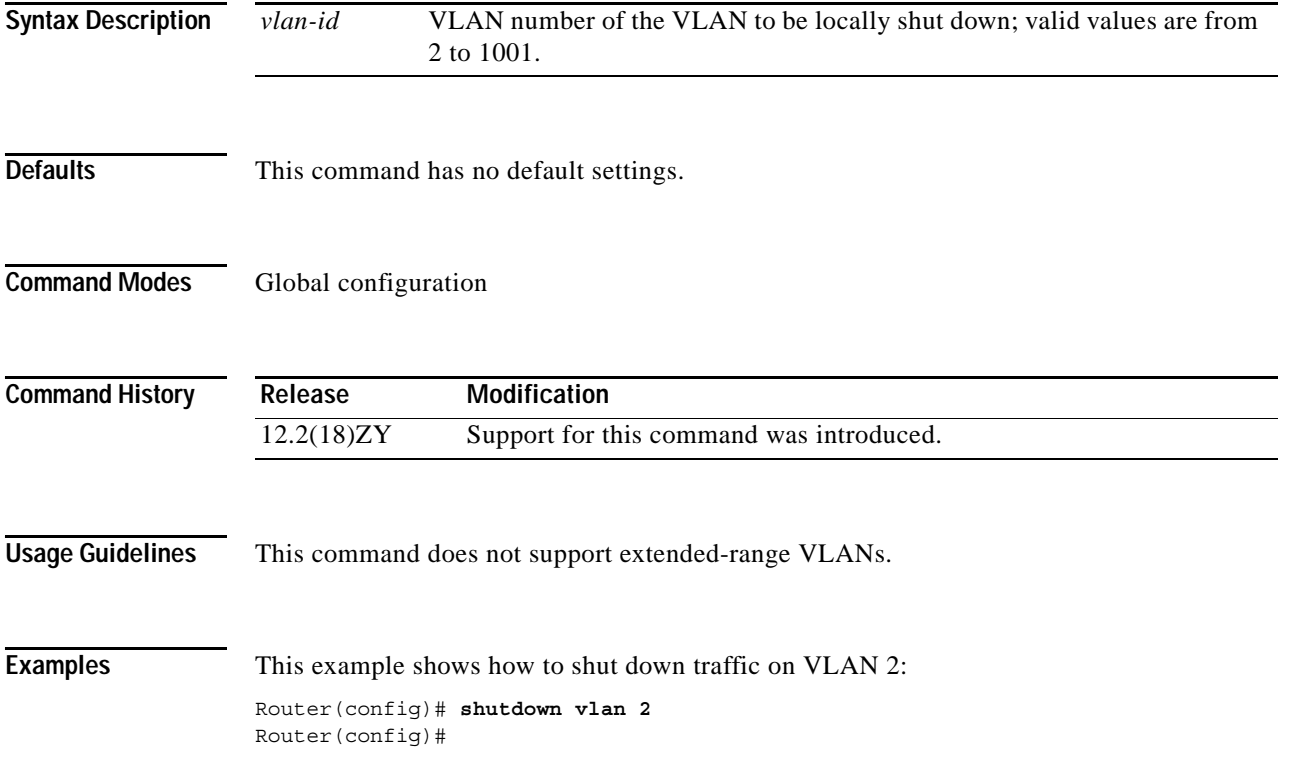

**The Contract of the Contract of the Contract of the Contract of the Contract of the Contract of the Contract o** 

## <span id="page-1157-0"></span>**snmp ifindex clear**

To clear any previously configured **snmp ifindex** commands that were issued for a specific interface, use the **snmp ifindex clear** command.

### **snmp ifindex clear**

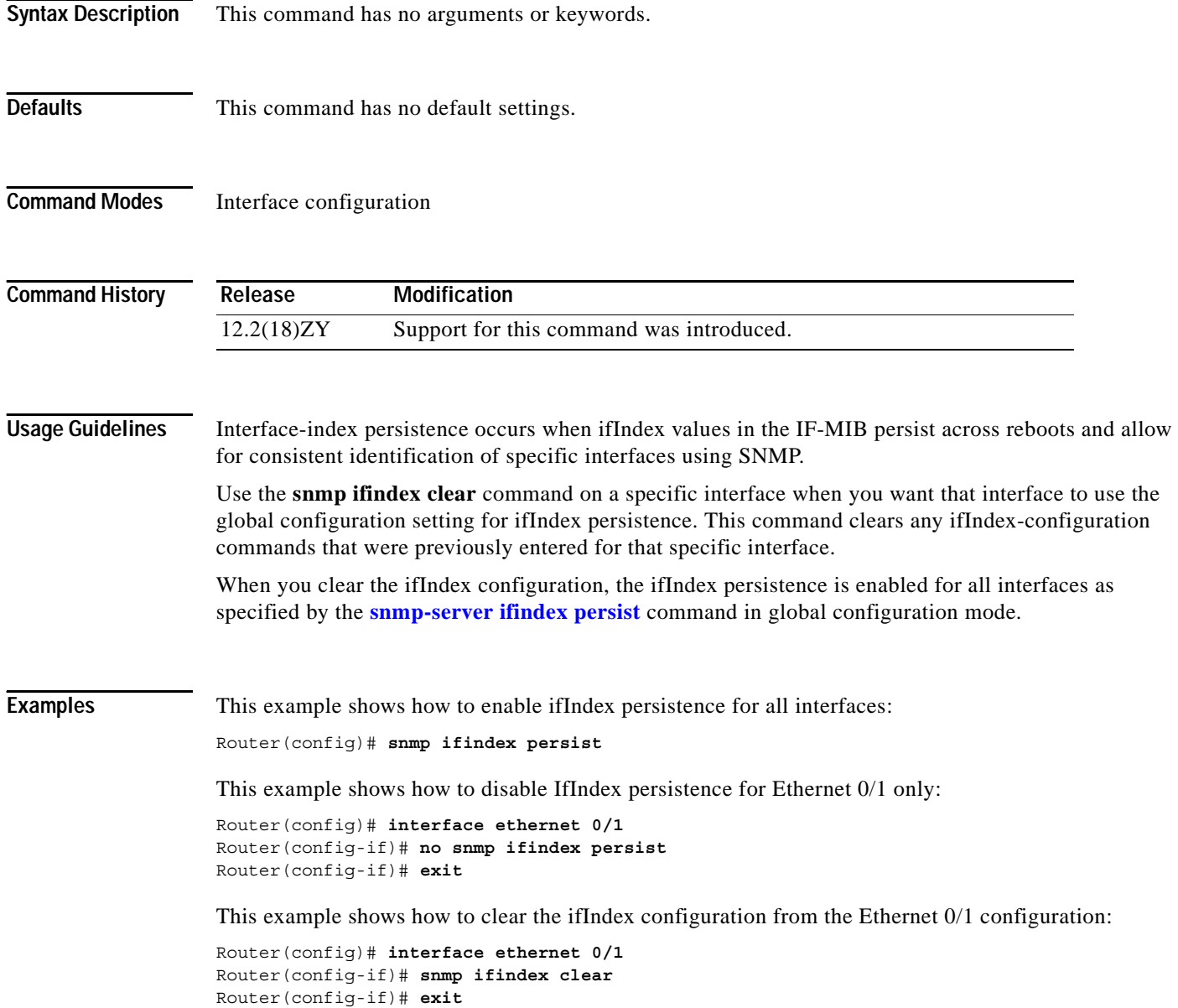

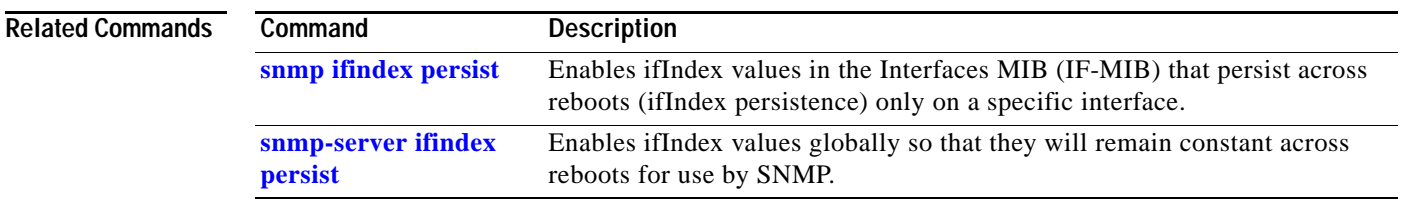

### <span id="page-1159-0"></span>**snmp ifindex persist**

To enable ifIndex values in the Interfaces MIB (IF-MIB) that persist across reboots (ifIndex persistence) only on a specific interface, use the **snmp ifindex persist** command. To disable ifIndex persistence only on a specific interface, use the **no** form of this command.

### **snmp ifindex persist**

**no snmp ifindex persist**

- **Syntax Description** This command has no arguments or keywords.
- **Defaults** Disabled
- **Command Modes** Interface configuration

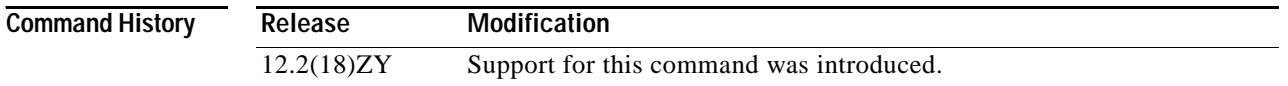

**Usage Guidelines** Interface index persistence occurs when ifIndex values in the IF-MIB persist across reboots and allow for consistent identification of specific interfaces using SNMP.

> The **snmp ifindex persist** command in interface configuration mode enables and disables ifIndex persistence for individual entries (that correspond to individual interfaces) in the ifIndex table of the IF-MIB.

The **[snmp-server ifindex persist](#page-1164-0)** command in global configuration mode enables and disables ifIndex persistence for all interfaces on the routing device. This action applies only to interfaces that have ifDescr and ifIndex entries in the ifIndex table of the IF-MIB.

IfIndex commands that you configure for an interface apply to all subinterfaces on that interface.

**Examples** This example shows how to enable ifIndex persistence for interface Ethernet 0/1 only:

Router(config)# **interface ethernet 0/1** Router(config-if)# **snmp ifindex persist** Router(config-if)# **exit**

This example shows how to enable ifIndex persistence for all interfaces and then disable ifIndex persistence for interface Ethernet 0/1 only:

```
Router(config)# snmp ifindex persist
Router(config)# interface ethernet 0/1
Router(config-if)# no snmp ifindex persist
Router(config-if)# exit
```
### **Related Commands**

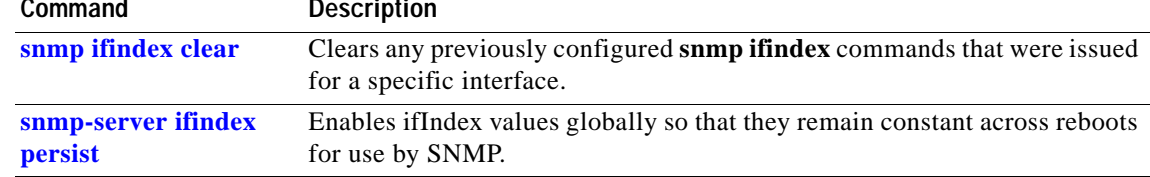

## **snmp-server enable traps**

To enable the SNMP notifications (traps or informs) that are available on your system, use the **snmp-server enable traps** command. To disable all available SNMP notifications, use the **no** form of this command.

**snmp-server enable traps** [*notification-type*]

**no snmp-server enable traps** [*notification-type*]

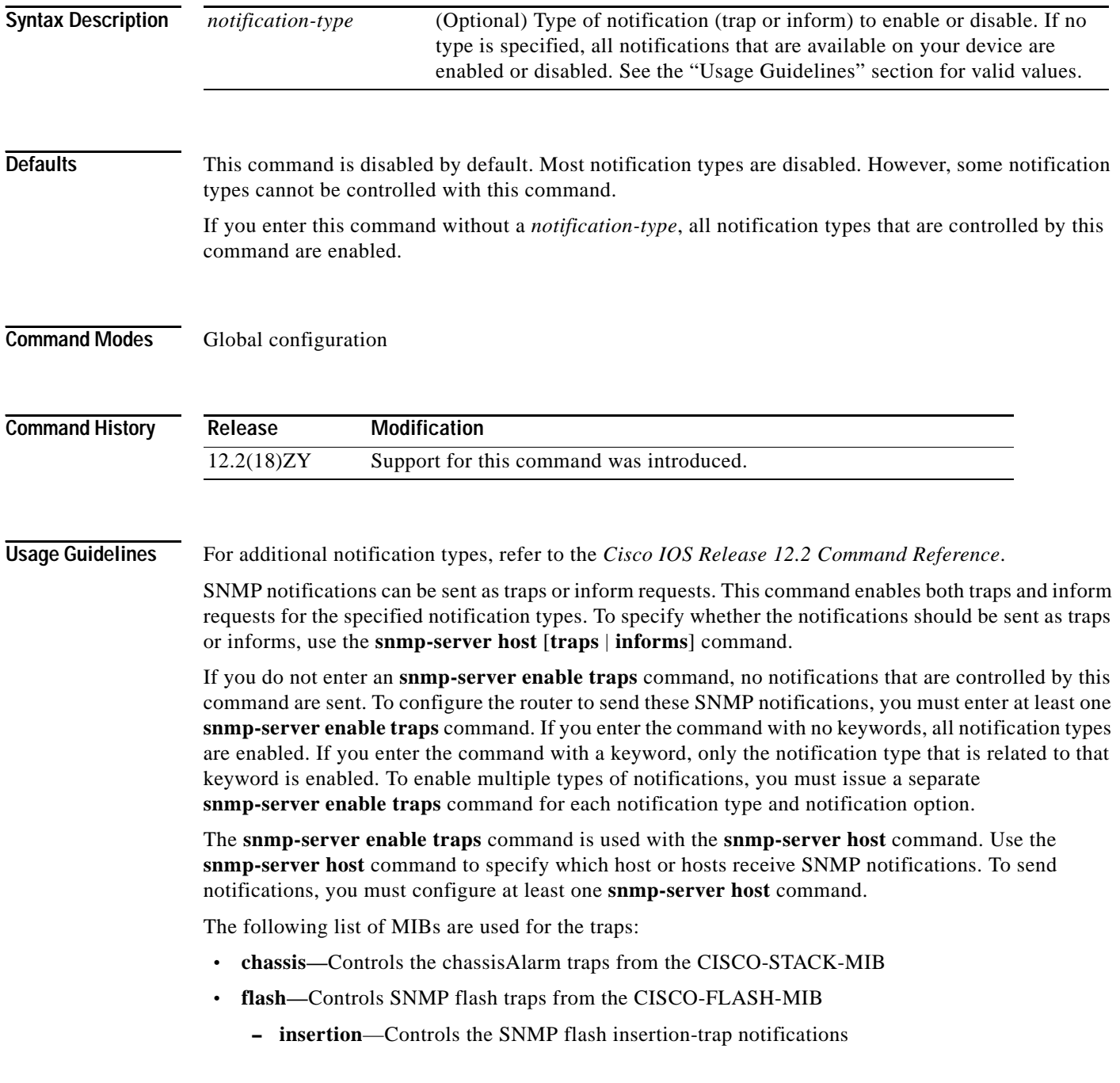

- **– removal**—Controls the SNMP flash removal-trap notifications
- **• fru-ctrl—**Controls the FRU-control traps from the CISCO-ENTITY-FRU-CONTROL-MIB
- **• module—**Controls the SNMP-module traps from the CISCO-STACK-MIB
- **• stpx—**Controls all the traps from the CISCO-STP-EXTENSIONS-MIB
- **• vlancreate—**Controls the SNMP VLAN-created trap notifications
- **• vlandelete—**Controls the SNMP VLAN-deleted trap notifications
- **• vtp—**Controls the VTP traps from the CISCO-VTP-MIB

The following SNMP-server enable traps are supported:

- **• bridge**—Controls the STP Bridge MIB traps
- **• c6kxbar**—Controls the c6kxbar intbus-crcexcd intbus-crcrcvrd swbus trap
- **• csg**—Controls the CSG agent quota database traps
- **• flex-links**—Controls the flex-links status traps
- **• mac-notification**—Controls the MAC-Notification move threshold traps
- **• stpx**—Controls the STPX inconsistency root-inconsistency loop-inconsistency traps
- **• vlan-mac-limit**—Controls the Layer 2 control VLAN MAC limit notifications traps

**Examples** This example shows how to send all traps to the host that are specified by the name myhost.cisco.com, using the community string that is defined as public:

> Router(config)# **snmp-server enable traps** Router(config)# **snmp-server host myhost.cisco.com public**

### **snmp-server enable traps transceiver type all**

To enable all supported SNMP transceiver traps for all transceiver types, use the **snmp-server enable traps transceiver type all** command. To disable the transceiver SNMP trap notifications, use the **no** form of this command.

### **snmp-server enable traps transceiver type all**

**no snmp-server enable traps transceiver type all**

**Syntax Description** The command has no arguments or keywords.

**Defaults** Disabled

**Command Modes** Global configuration

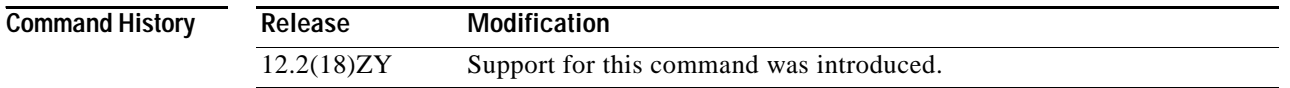

### **Usage Guidelines** The **snmp-server enable traps** command is used with the **snmp-server host** command. Use the **snmp-server host** command to specify which host or hosts receive SNMP notifications. To send notifications, you must configure at least one **snmp-server host** command.

### **Examples** This example shows how to enable all supported SNMP transceiver traps for all transceiver types: Router(config)# **snmp-server enable traps transceiver type all** Router(config)#

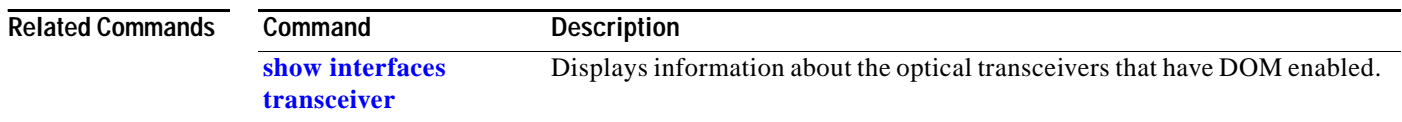

## <span id="page-1164-0"></span>**snmp-server ifindex persist**

To enable ifIndex values globally so that they will remain constant across reboots for use by SNMP, use the **snmp-server ifindex persist** command. To disable ifIndex persistence globally, use the **no** form of this command.

**snmp-server ifindex persist**

**no snmp-server ifindex persist**

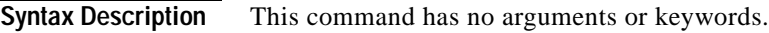

**Defaults** Disabled

**Command Modes** Global configuration

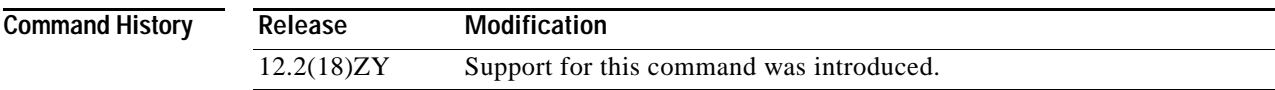

**Usage Guidelines** Interface-index persistence occurs when ifIndex values in the IF-MIB persist across reboots and allow for consistent identification of specific interfaces using SNMP.

> The **[snmp-server ifindex persist](#page-1164-0)** command in global configuration mode does not override interface-specific configurations. To override the interface-specific configuration of ifIndex persistence, enter the [**no**] **[snmp ifindex persist](#page-1159-0)** and **[snmp ifindex clear](#page-1157-0)** commands in interface configuration mode.

> Entering the [**no**] **[snmp-server ifindex persist](#page-1164-0)** command in global configuration mode enables and disables ifIndex persistence for all interfaces on the routing device using ifDescr and ifIndex entries in the ifIndex table of the IF-MIB.

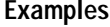

This example shows how to enable ifIndex persistence for all interfaces:

Router(config)# **snmp-server ifindex persist** Router(config)#

**Note** This example shows that if ifIndex persistence was previously disabled for a specific interface using the **no snmp ifindex persist** command in interface configuration mode, ifIndex persistence remains disabled for that interface. The global ifIndex command does not override the interface-specific commands.

### **Related Commands**

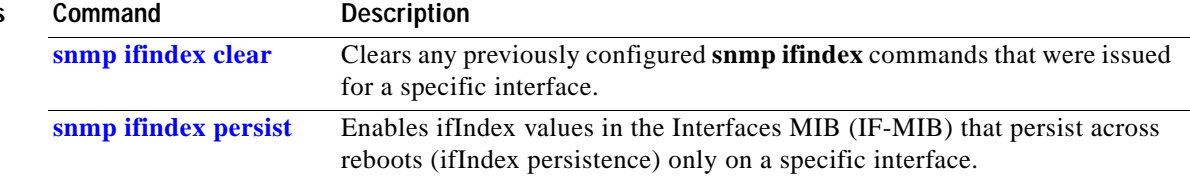

# **snmp-server source-interface**

To specify the interface from which a SNMP trap originates the informs or traps, use the **snmp-server source-interface** command. To remove the source designation, use the **no** form of the comman

**snmp-server source-interface {traps** | **informs**} *interface*

**no snmp-server source-interface** {**traps** | **informs**} [*interface*]

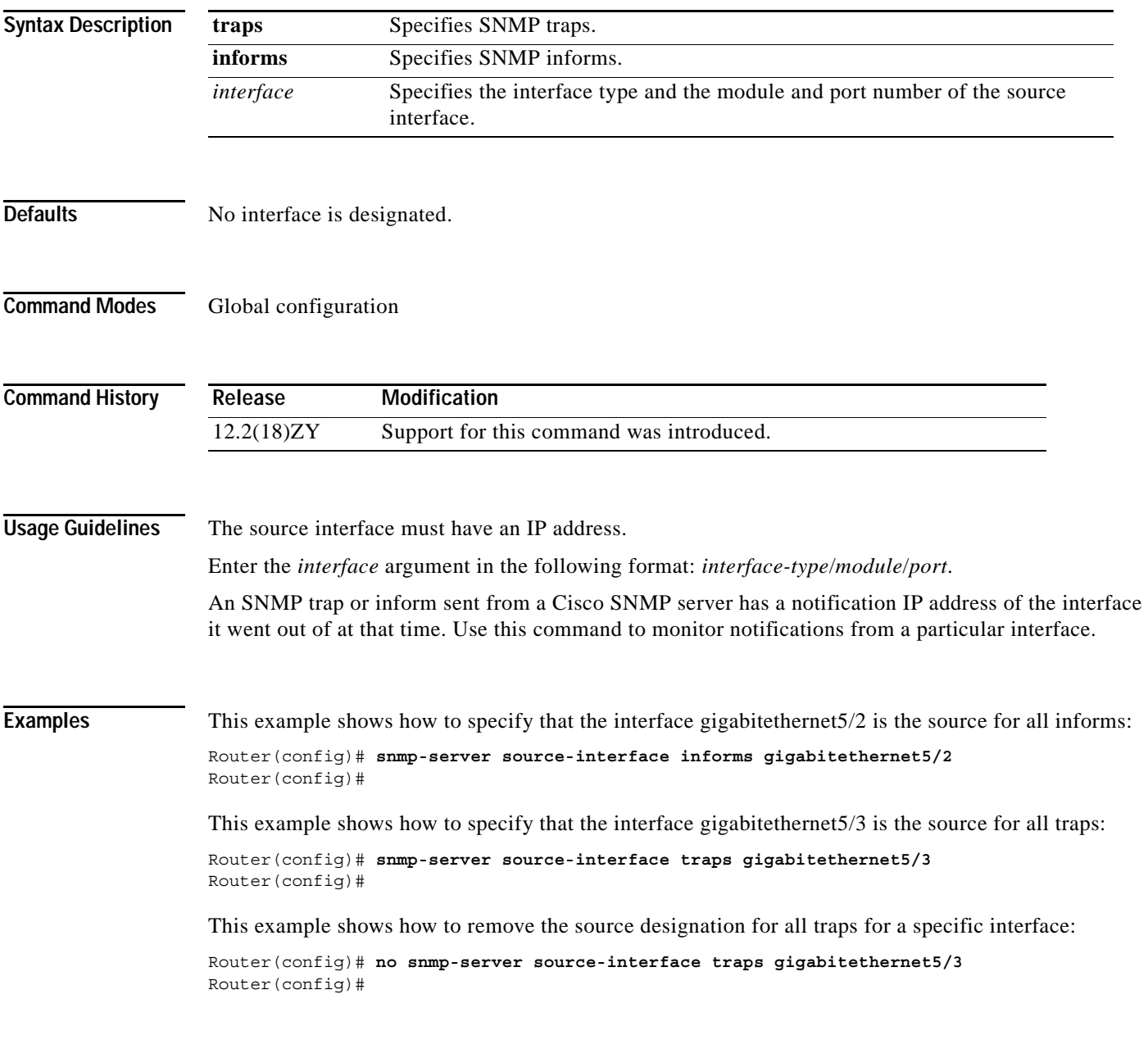

### **Related Commands**

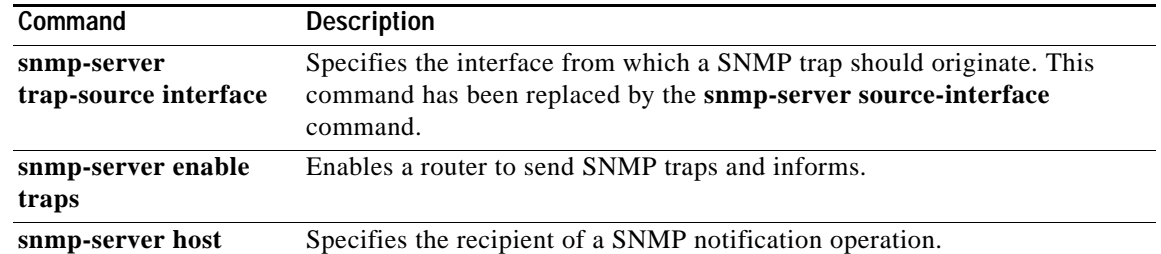

П

## **snmp-server trap authentication unknown-context**

To enable the authorization failure traps during an unknown context error, use the **snmp-server trap authentication unknown-context** command. To disable the the authorization failure traps, use the **no** form of this command.

**snmp-server trap authentication unknown-context**

**no snmp-server trap authentication unknown-context**

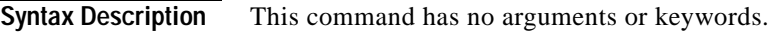

**Defaults** No authFail traps are generated.

**Command Modes** Global configuration

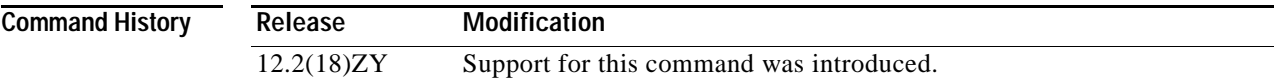

**Examples** This example shows how to enable the authorization failure traps during an unknown context error:

Router(config)# **snmp-server trap authentication unknown-context** Router(config)#

This example shows how to disable the authorization failure traps during an unknown context error:

Router(config)# **no snmp-server trap authentication unknown-context** Router(config)#

### **snmp-server trap link switchover**

To enable sending a linkdown trap followed by a linkup trap for every interface in the switch during a switch failover, use the **snmp-server trap link switchover** command. To disable linkdown during a switch failover, use the **no** form of this command.

### **snmp-server trap link switchover**

**no snmp-server trap link switchover**

- **Syntax Description** This command has no arguments or keywords.
- **Defaults** Enabled
- **Command Modes** Global configuration

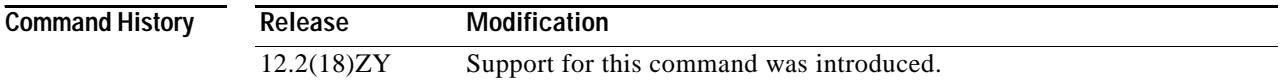

### **Usage Guidelines** By default, no link traps are generated during a switchover.

**Examples** This example shows how to return to the default setting:

Router(config)# **snmp-server trap link switchover** Router(config)#

This example shows how to disable linkdown followed by a linkup trap for every interface in the switch during a switch failover:

Router(config)# **no snmp-server trap link switchover** Router(config)#

## **spanning-tree backbonefast**

To enable BackboneFast on all Ethernet VLANs, use the **spanning-tree backbonefast** command. To disable BackboneFast, use the **no** form of this command.

**spanning-tree backbonefast**

**no spanning-tree backbonefast**

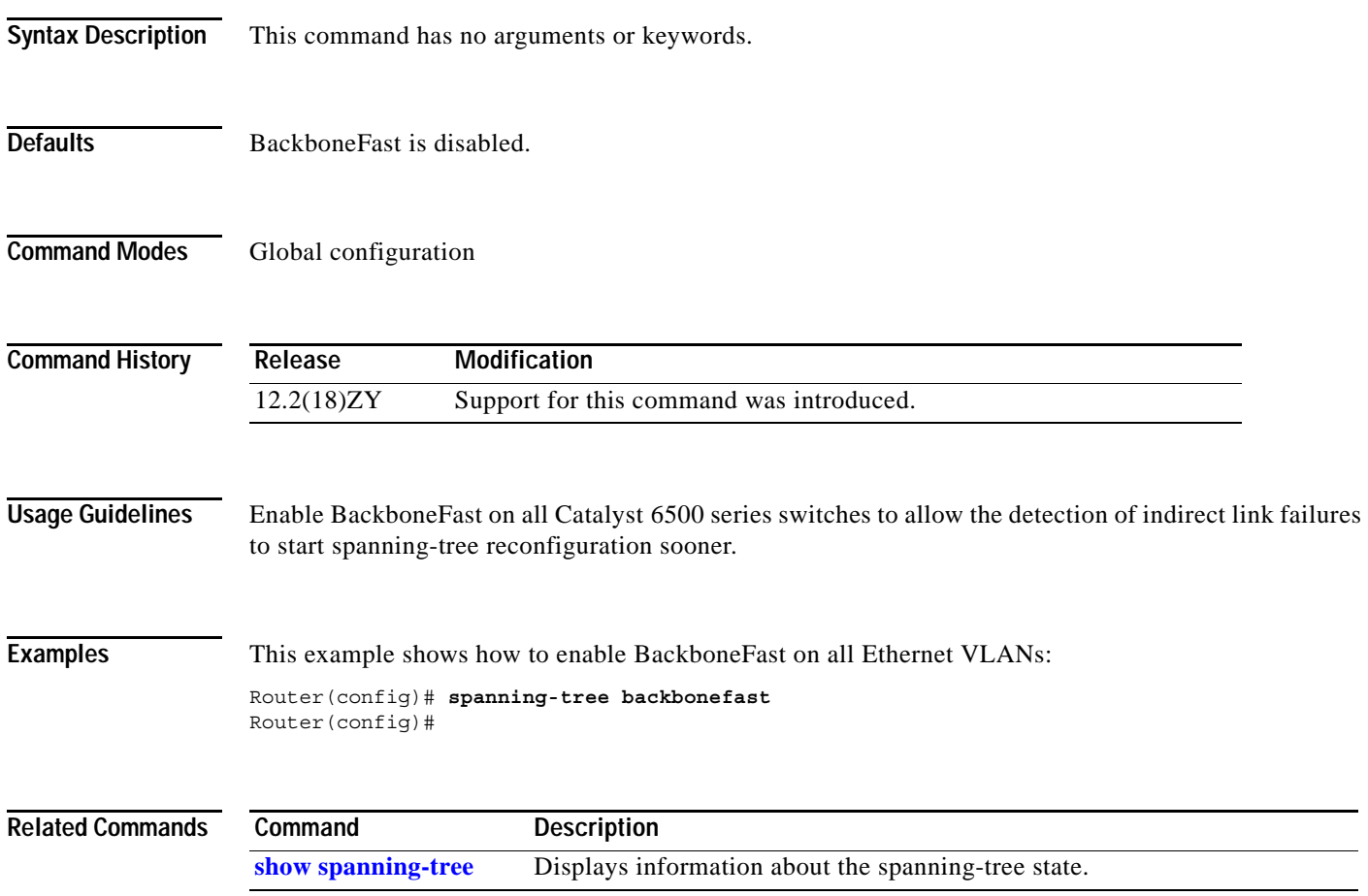

## **spanning-tree bpdufilter**

To enable BPDU filtering on the interface, use the **spanning-tree bpdufilter** command. To return to the default settings, use the **no** form of this command.

**spanning-tree bpdufilter** {**enable** | **disable**}

**no spanning-tree bpdufilter**

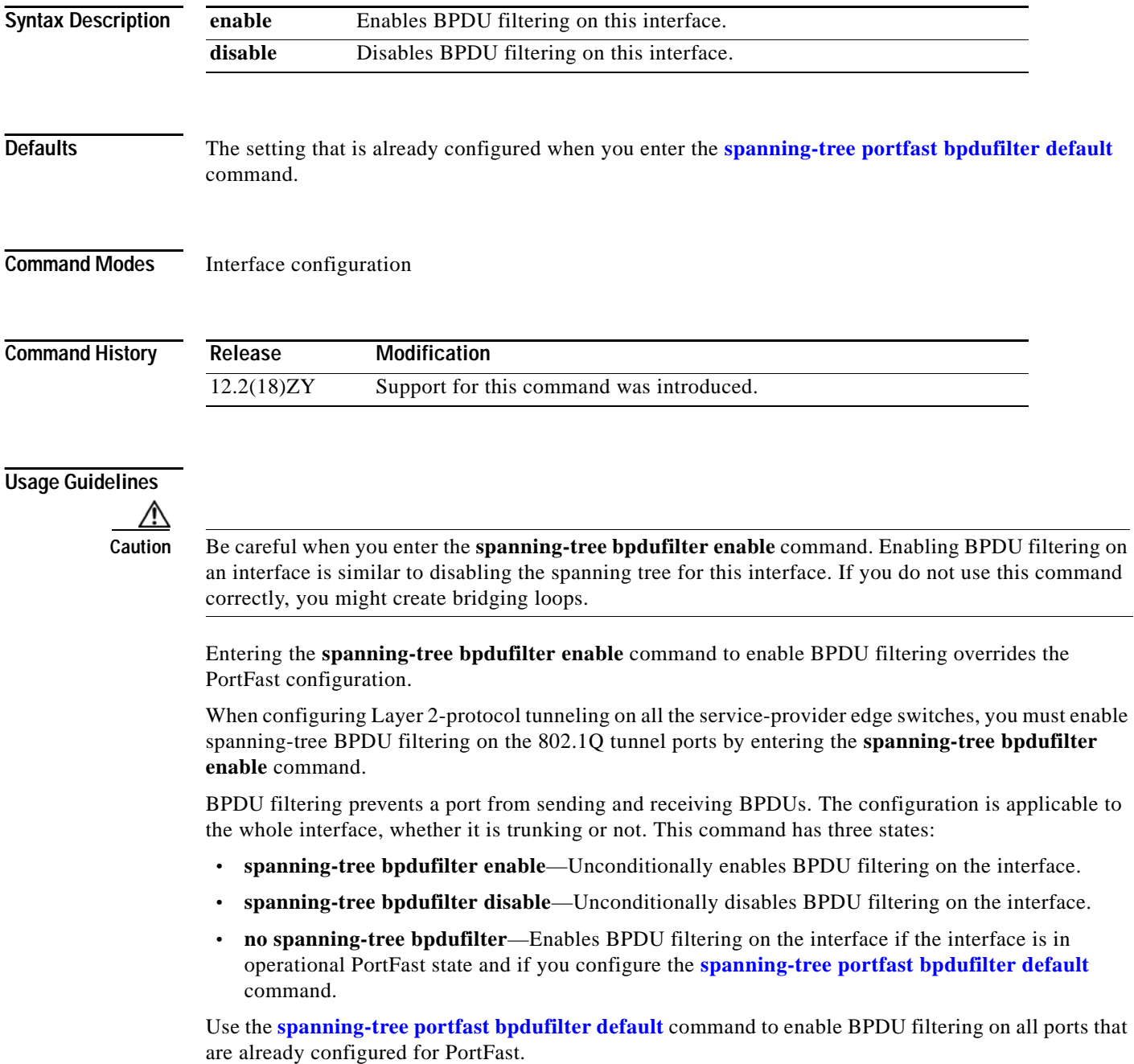

### **Examples** This example shows how to enable BPDU filtering on this interface:

Router(config-if)# **spanning-tree bpdufilter enable** Router(config-if)#

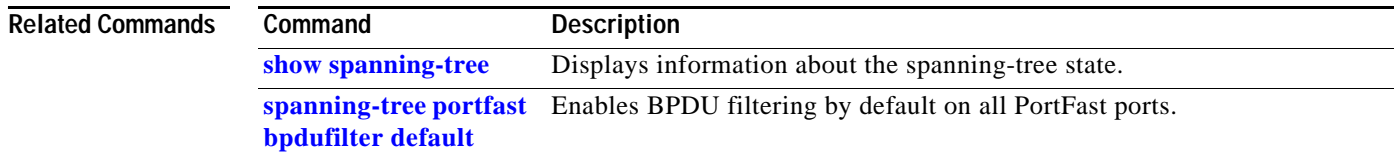

 $\mathcal{L}_{\mathcal{A}}$ 

**The Contract of the Contract of the Contract of the Contract of the Contract of the Contract of the Contract o** 

## **spanning-tree bpduguard**

To enable BPDU guard on the interface, use the **spanning-tree bpduguard** command. To return to the default settings, use the **no** form of this command.

**spanning-tree bpduguard** {**enable** | **disable**}

**no spanning-tree bpduguard**

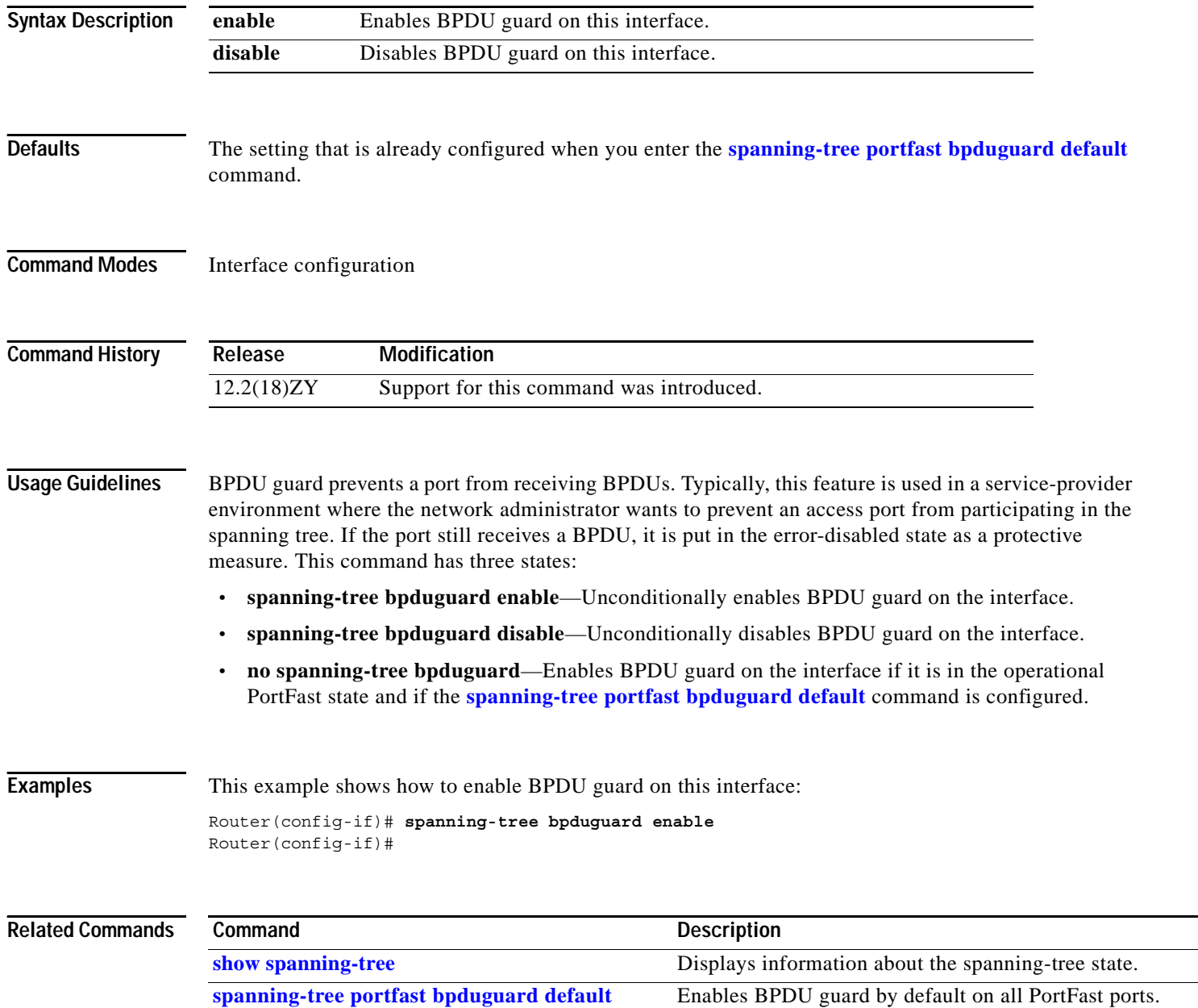

## **spanning-tree cost**

To set the path cost of the interface for STP calculations, use the **spanning-tree cost** command. To return to the default settings, use the **no** form of this command.

**spanning-tree cost** *cost*

**no spanning-tree cost**

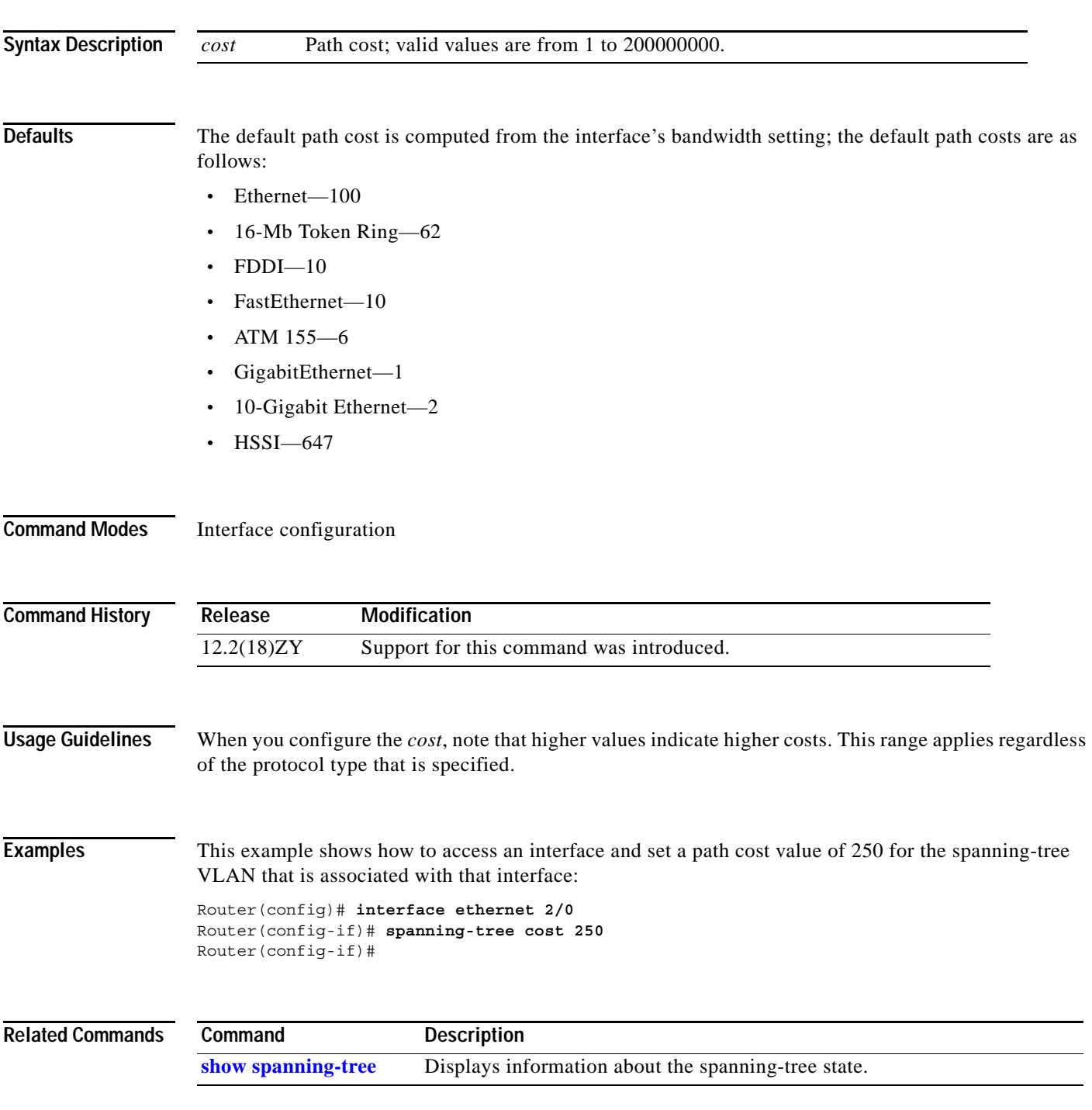

### **spanning-tree etherchannel guard misconfig**

To display an error message when a loop due to a channel misconfiguration is detected, use the **spanning-tree etherchannel guard misconfig** command. To disable the error message, use the **no** form of this command.

### **spanning-tree etherchannel guard misconfig**

### **no spanning-tree etherchannel guard misconfig**

- **Syntax Description** This command has no arguments or keywords.
- **Defaults** Enabled
- **Command Modes** Global configuration

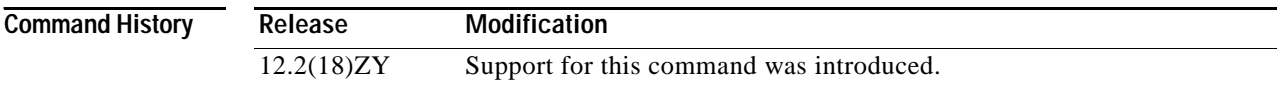

### **Usage Guidelines** EtherChannel uses either PAgP or LACP and does not work if the EtherChannel mode of the interface has been enabled using the **[channel-group](#page-61-0)** *group-number* **mode on** command.

When an EtherChannel-guard misconfiguration is detected, this error message displays:

msgdef(CHNL\_MISCFG, SPANTREE, LOG\_CRIT, 0, "Detected loop due to etherchannel misconfiguration of %s %s")

To determine which local ports are involved in the misconfiguration, enter the **[show interfaces status](#page-799-0) err-disabled** command. To check the EtherChannel configuration on the remote device, enter the **[show](#page-754-0)  [etherchannel](#page-754-0) summary** command on the remote device.

After you correct the configuration, enter the **shutdown** and the **no shutdown** commands on the associated port-channel interface.

```
Examples This example shows how to enable the EtherChannel-guard misconfiguration:
```
### Router(config)# **spanning-tree etherchannel guard misconfig** Router(config)#

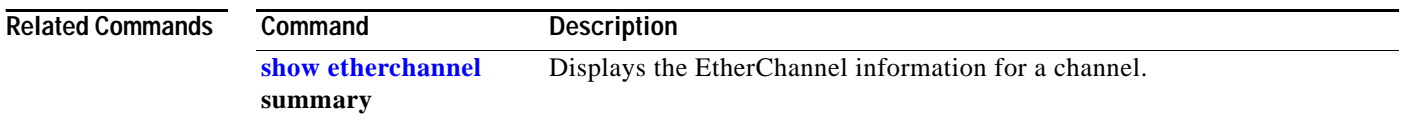

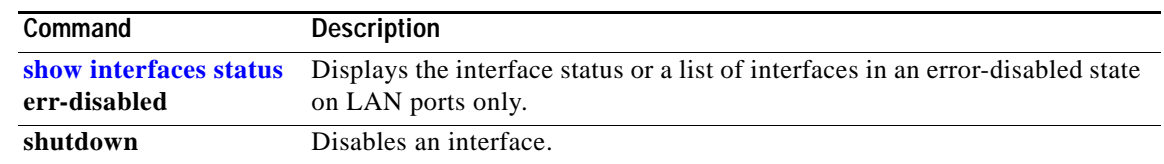

 $\mathbf{r}$ 

### **spanning-tree extend system-id**

To enable the extended-system ID feature on chassis that support 1024 MAC addresses, use the **spanning-tree extend system-id** command. To disable the extended system identification, use the **no** form of this command.

**spanning-tree extend system-id**

**no spanning-tree extend system-id**

- **Syntax Description** This command has no arguments or keywords.
- **Defaults** Enabled on systems that do not provide 1024 MAC addresses.
- **Command Modes** Global configuration

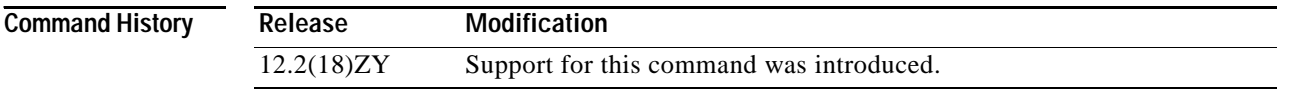

**Usage Guidelines** The Catalyst 6500 series switch can support 64 or up to 1024 MAC addresses. For a Catalyst 6500 series switch with 64 MAC addresses, STP uses the extended-system ID and a MAC address to make the bridge ID unique for each VLAN.

> You cannot disable the extended-system ID on a Catalyst 6500 series switch that supports 64 MAC addresses.

Enabling or disabling the extended-system ID updates the bridge IDs of all active STP instances, which might change the spanning-tree topology.

### **Examples** This example shows how to enable the extended-system ID:

Router(config)# **spanning-tree extend system-id**  Router(config)#

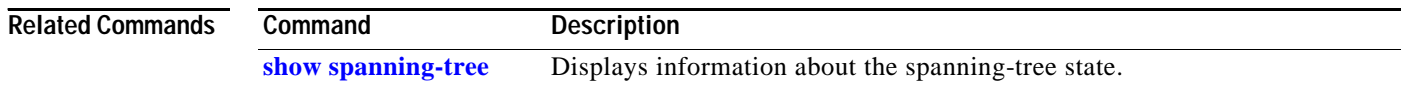

## <span id="page-1178-0"></span>**spanning-tree guard**

To enable or disable the guard mode, use the **spanning-tree guard** command. To return to the default settings, use the **no** form of this command.

**spanning-tree guard** {**loop** | **root** | **none**}

**no spanning-tree guard**

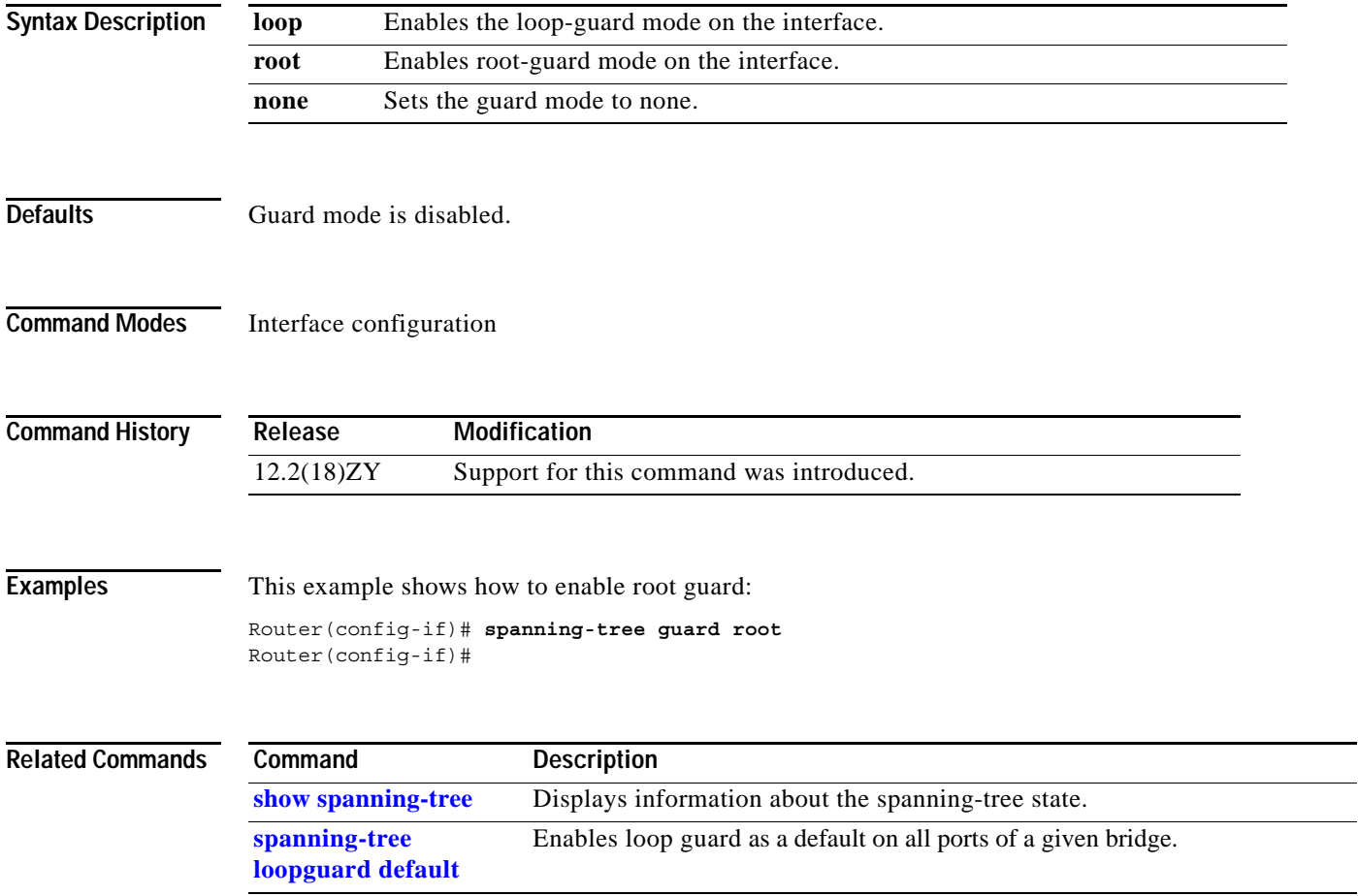

**The Contract of the Contract of the Contract of the Contract of the Contract of the Contract of the Contract of the Contract of the Contract of The Contract of The Contract of The Contract of The Contract of The Contract** 

## **spanning-tree link-type**

To configure a link type for a port, use the **spanning-tree link-type** command. To return to the default settings, use the **no** form of this command.

### **spanning-tree link-type** {**point-to-point** | **shared**}

**no spanning-tree link-type**

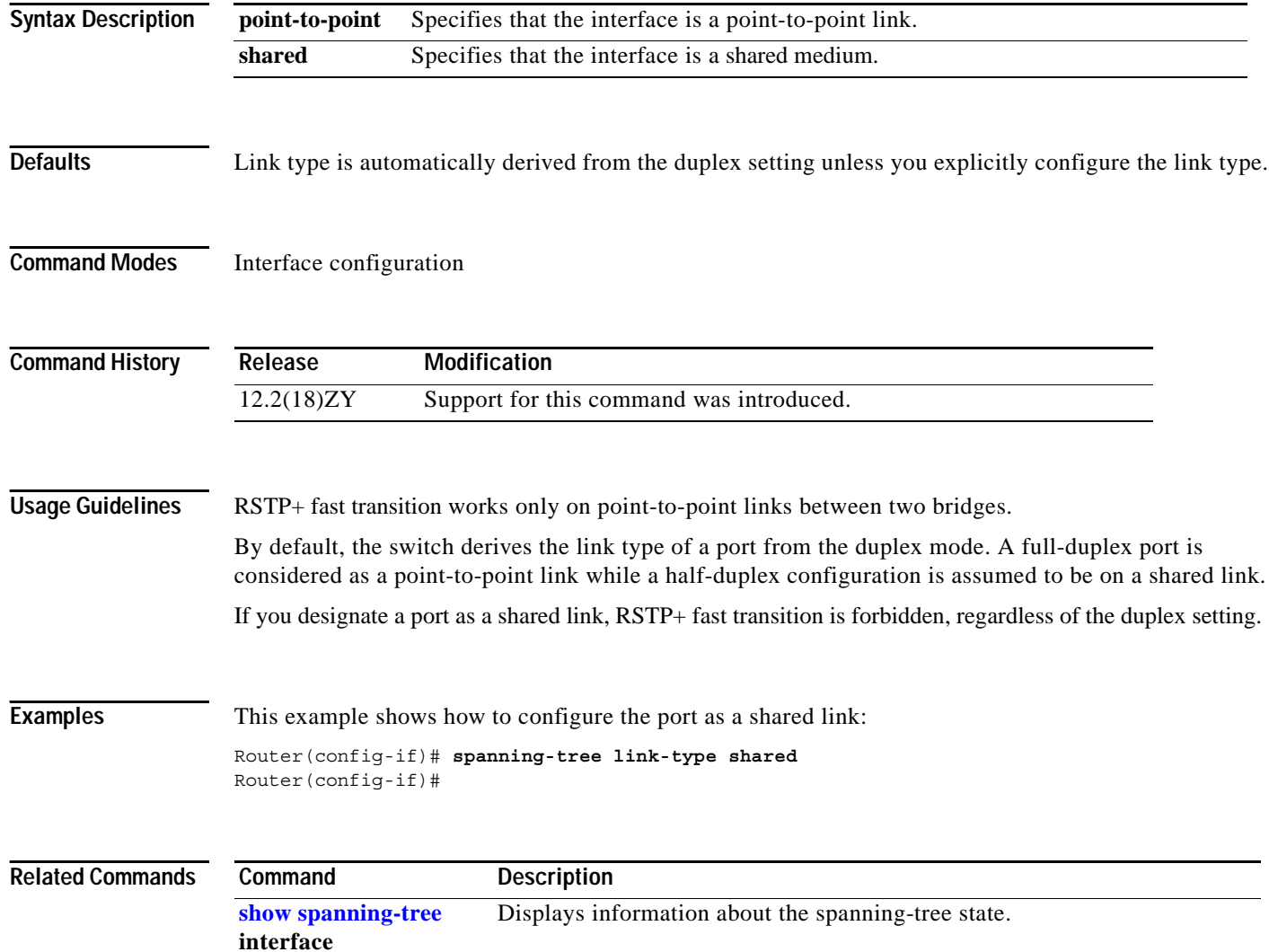

## <span id="page-1180-0"></span>**spanning-tree loopguard default**

To enable loop guard as a default on all ports of a given bridge, use the **spanning-tree loopguard default** command. To disable loop guard, use the **no** form of this command.

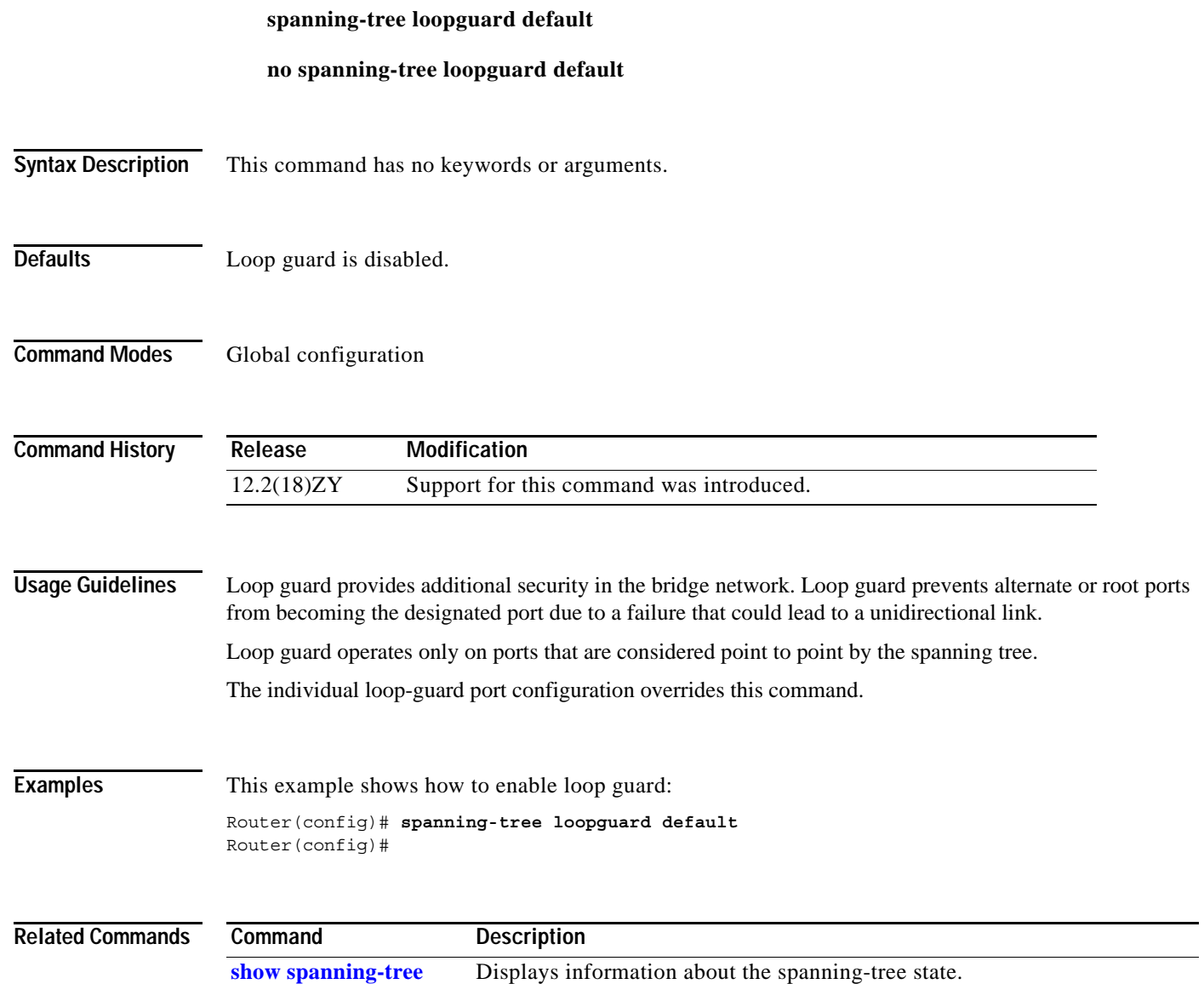

**[spanning-tree guard](#page-1178-0)** Enables or disables the guard mode.

**2-1141**

## **spanning-tree mode**

To switch between PVST+, Rapid-PVST+, and MST modes, use the **spanning-tree mode** command. To return to the default settings, use the **no** form of this command.

**spanning-tree mode** [**pvst** | **mst** | **rapid-pvst**]

**no spanning-tree mode**

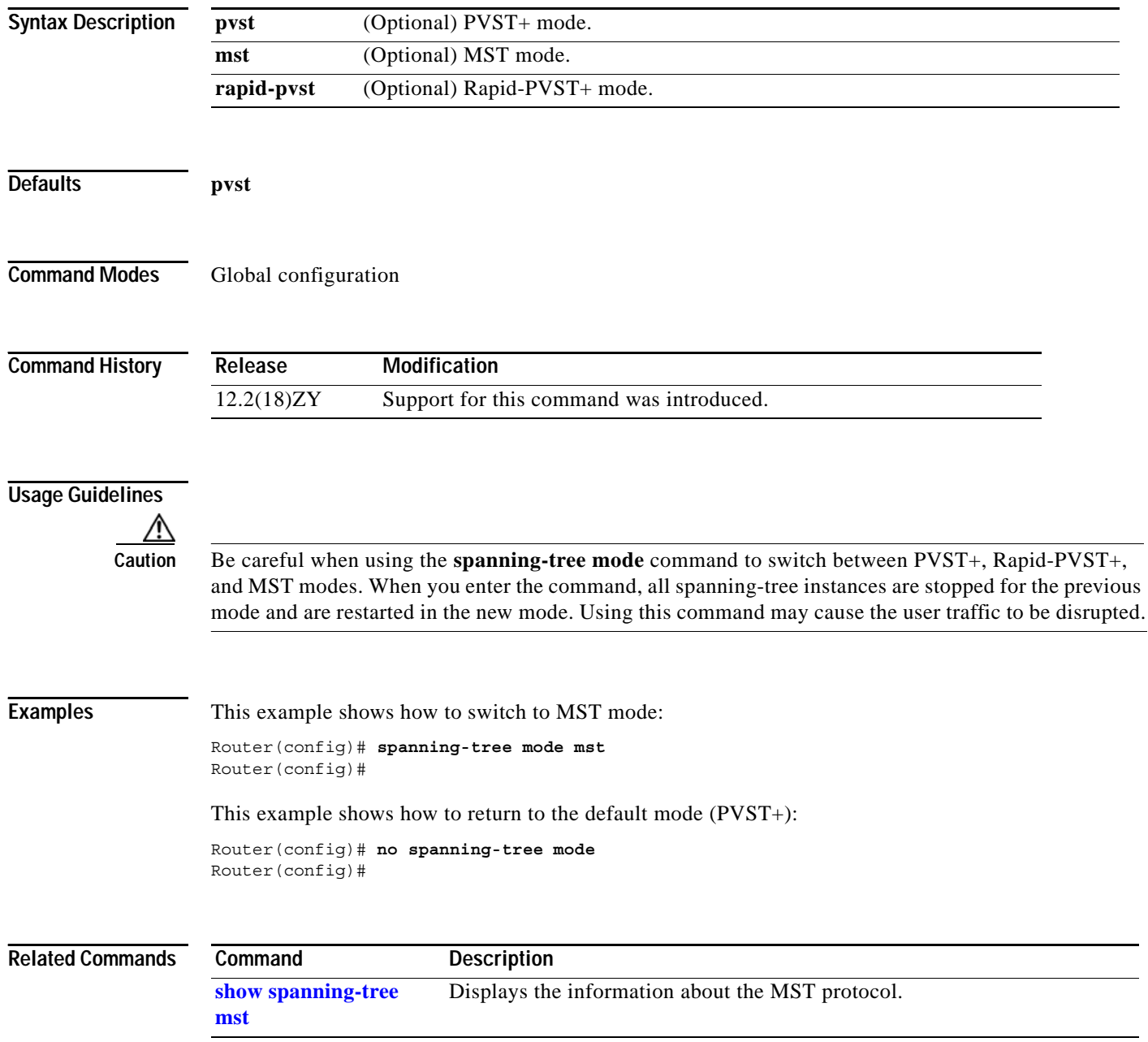

## **spanning-tree mst**

To set the path cost and port-priority parameters for any MST instance (including the CIST with instance ID 0), use the **spanning-tree mst** command. To return to the default settings, use the **no** form of this command.

**spanning-tree mst** *instance-id* {**cost** *cost*} | {**port-priority** *prio*}

**no spanning-tree mst** *instance-id* {**cost** | **port-priority**}

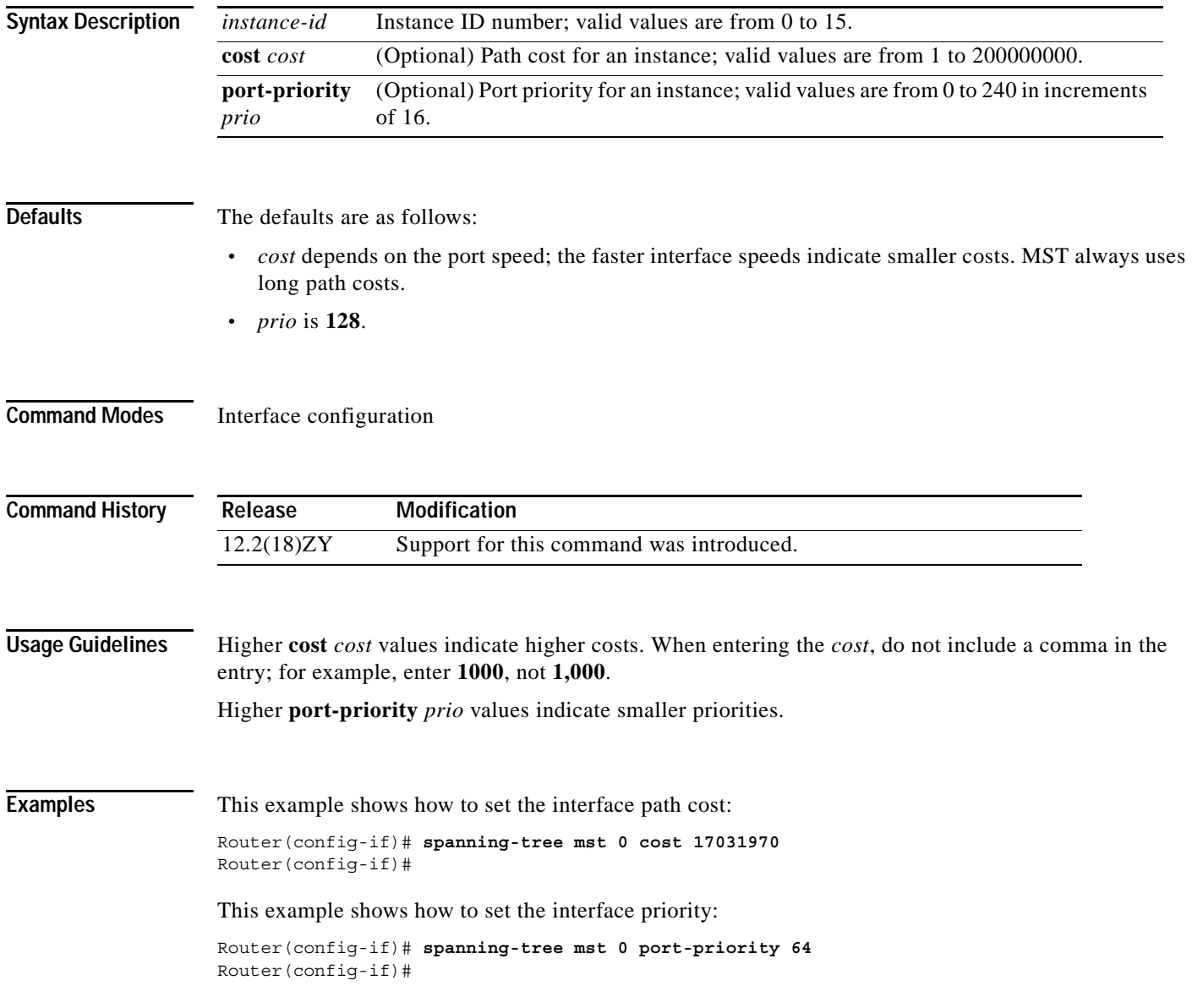

$$
\overline{1143}
$$

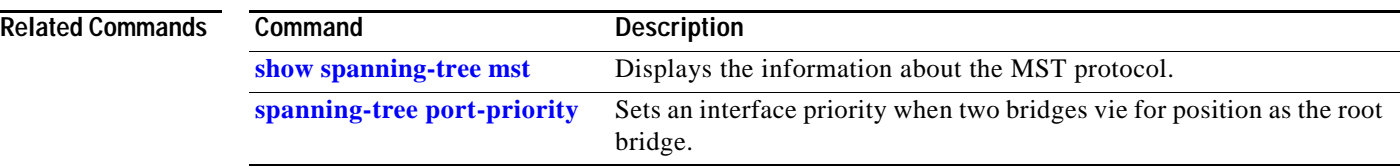

П

## **spanning-tree mst configuration**

To enter MST-configuration submode, use the **spanning-tree mst configuration** command. To return to the default settings, use the **no** form of this command.

**spanning-tree mst configuration**

**no spanning-tree mst configuration**

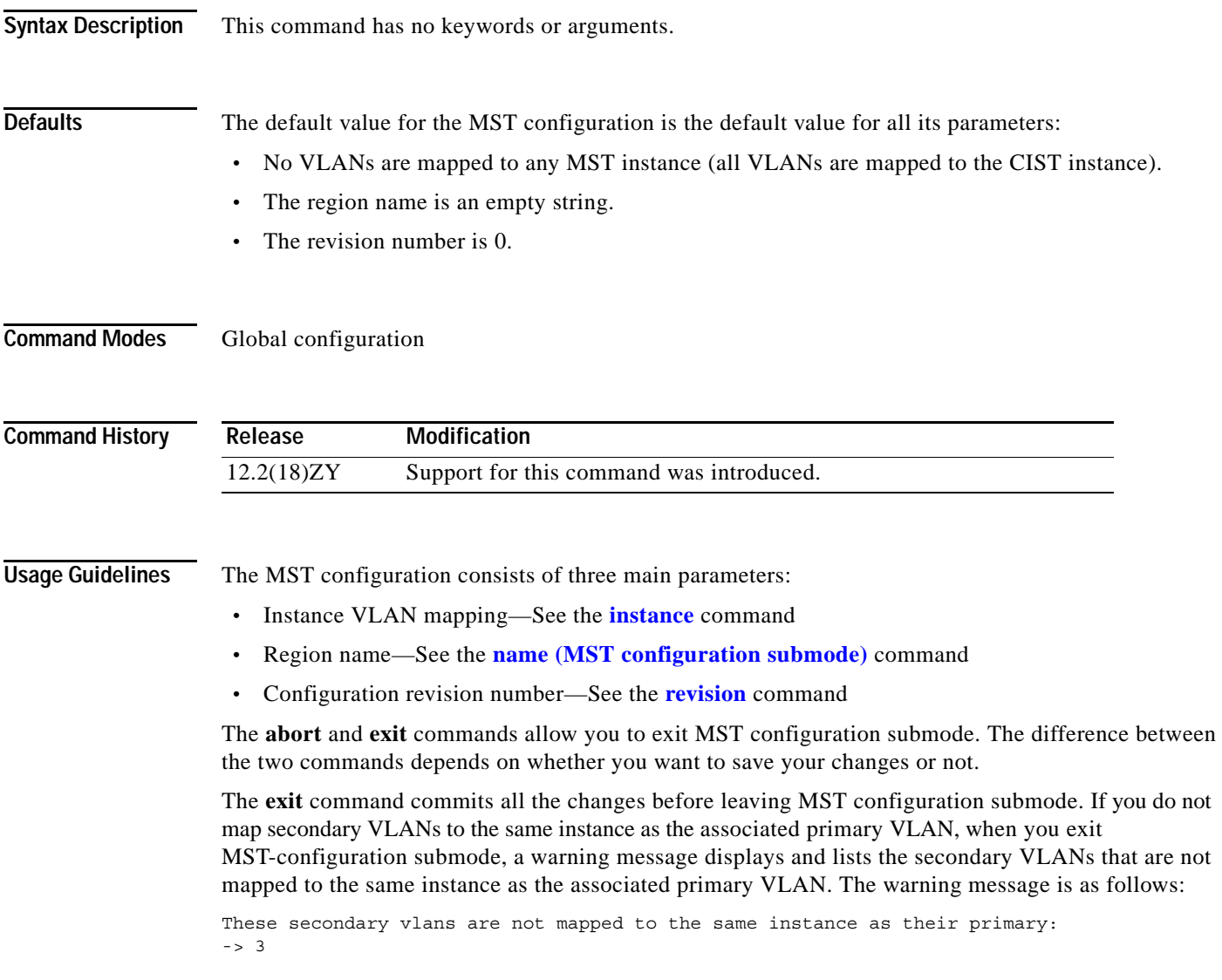

The **abort** command leaves MST-configuration submode without committing any changes.

Changing an MST-configuration submode parameter can cause connectivity loss. To reduce service disruptions, when you enter MST-configuration submode, make changes to a copy of the current MST configuration. When you are done editing the configuration, you can apply all the changes at once by using the **exit** keyword, or you can exit the submode without committing any change to the configuration by using the **abort** keyword.

In the unlikely event that two users commit a new configuration at exactly at the same time, this warning message displays:

% MST CFG:Configuration change lost because of concurrent access

**Examples** This example shows how to enter MST-configuration submode:

Router(config)# **spanning-tree mst configuration** Router(config-mst)#

This example shows how to reset the MST configuration to the default settings:

Router(config)# **no spanning-tree mst configuration** Router(config)#

### **Related Commands**

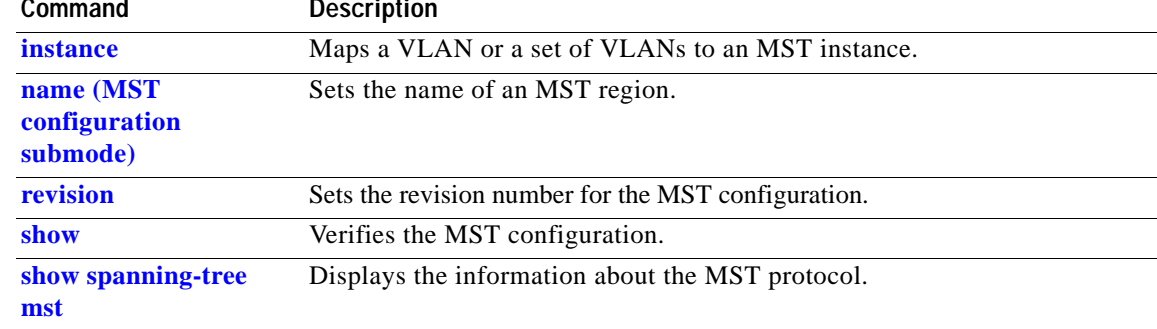

**OL-11437-01**

## **spanning-tree mst forward-time**

To set the forward-delay timer for all the instances on the Catalyst 6500 series switch, use the **spanning-tree mst forward-time** command. To return to the default settings, use the **no** form of this command.

**spanning-tree mst forward-time** *seconds*

**no spanning-tree mst forward-time**

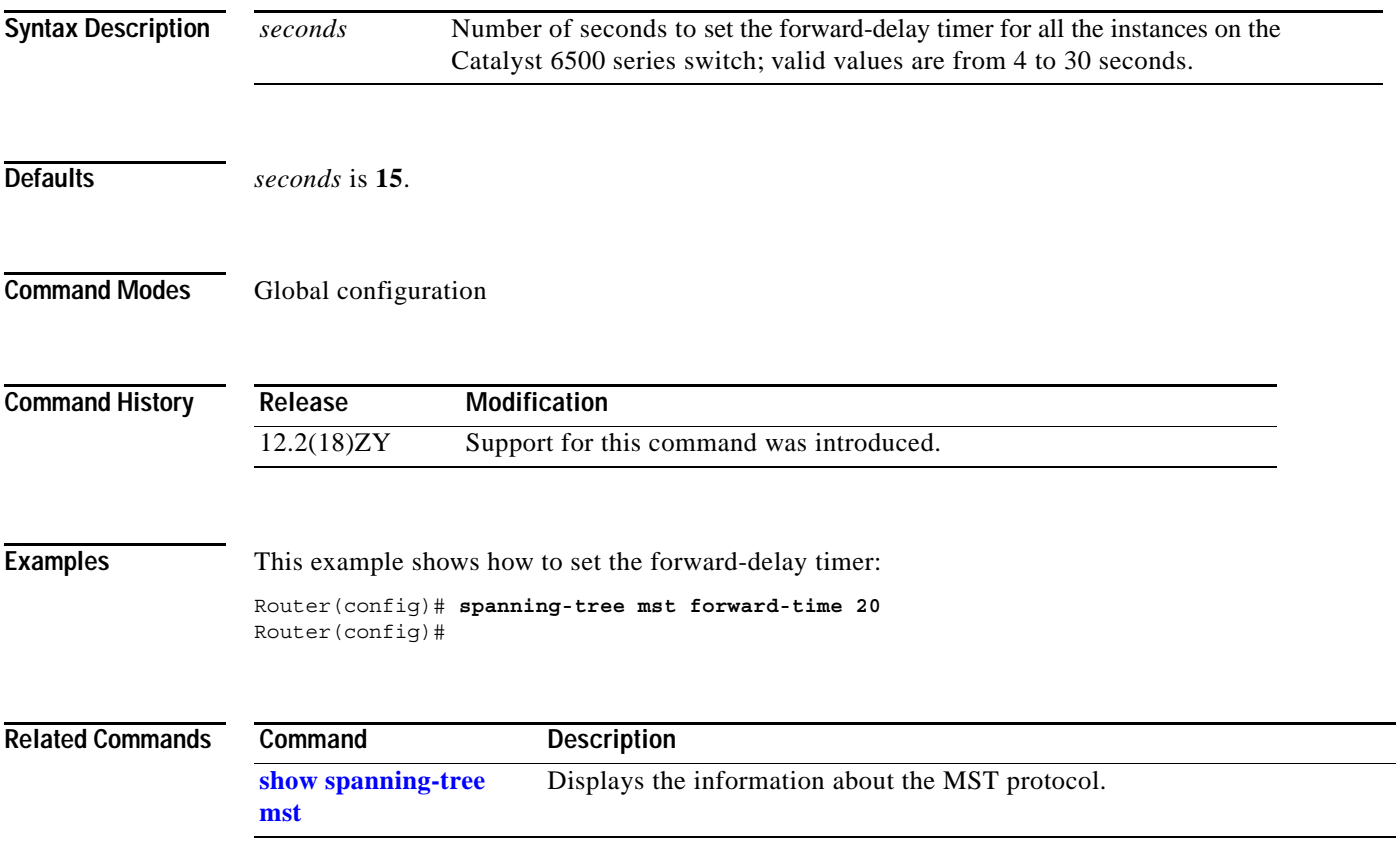

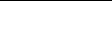

**The Contract of the Contract of the Contract of the Contract of the Contract of the Contract of the Contract o** 

## **spanning-tree mst hello-time**

To set the hello-time delay timer for all the instances on the Catalyst 6500 series switch, use the **spanning-tree mst hello-time** command. To return to the default settings, use the **no** form of this command.

**spanning-tree mst hello-time** *seconds*

**no spanning-tree mst hello-time**

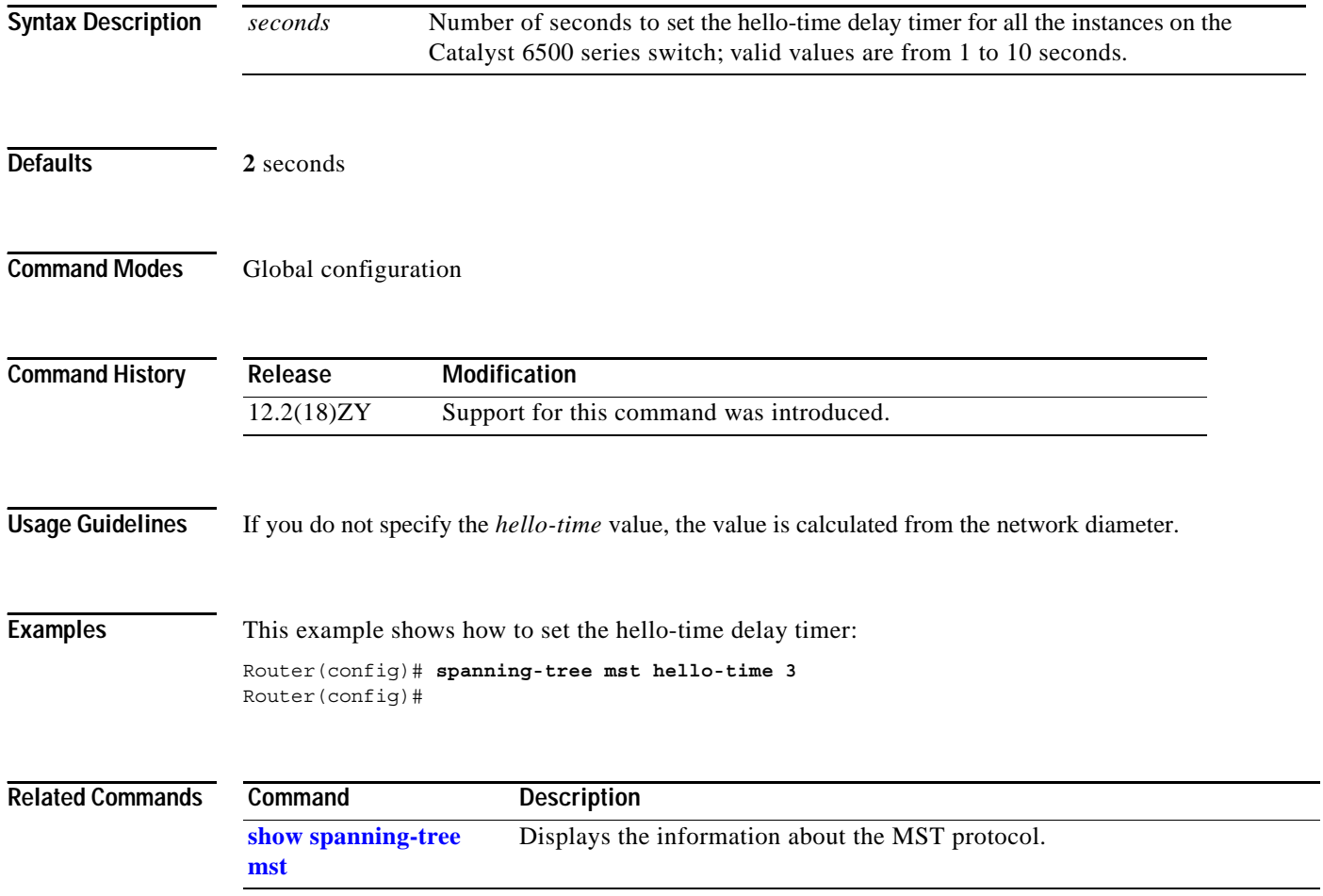
**OL-11437-01**

# **spanning-tree mst max-age**

To set the max-age timer for all the instances on the Catalyst 6500 series switch, use the **spanning-tree mst max-age** command. To return to the default settings, use the **no** form of this command.

**spanning-tree mst max-age** *seconds*

**no spanning-tree mst max-age**

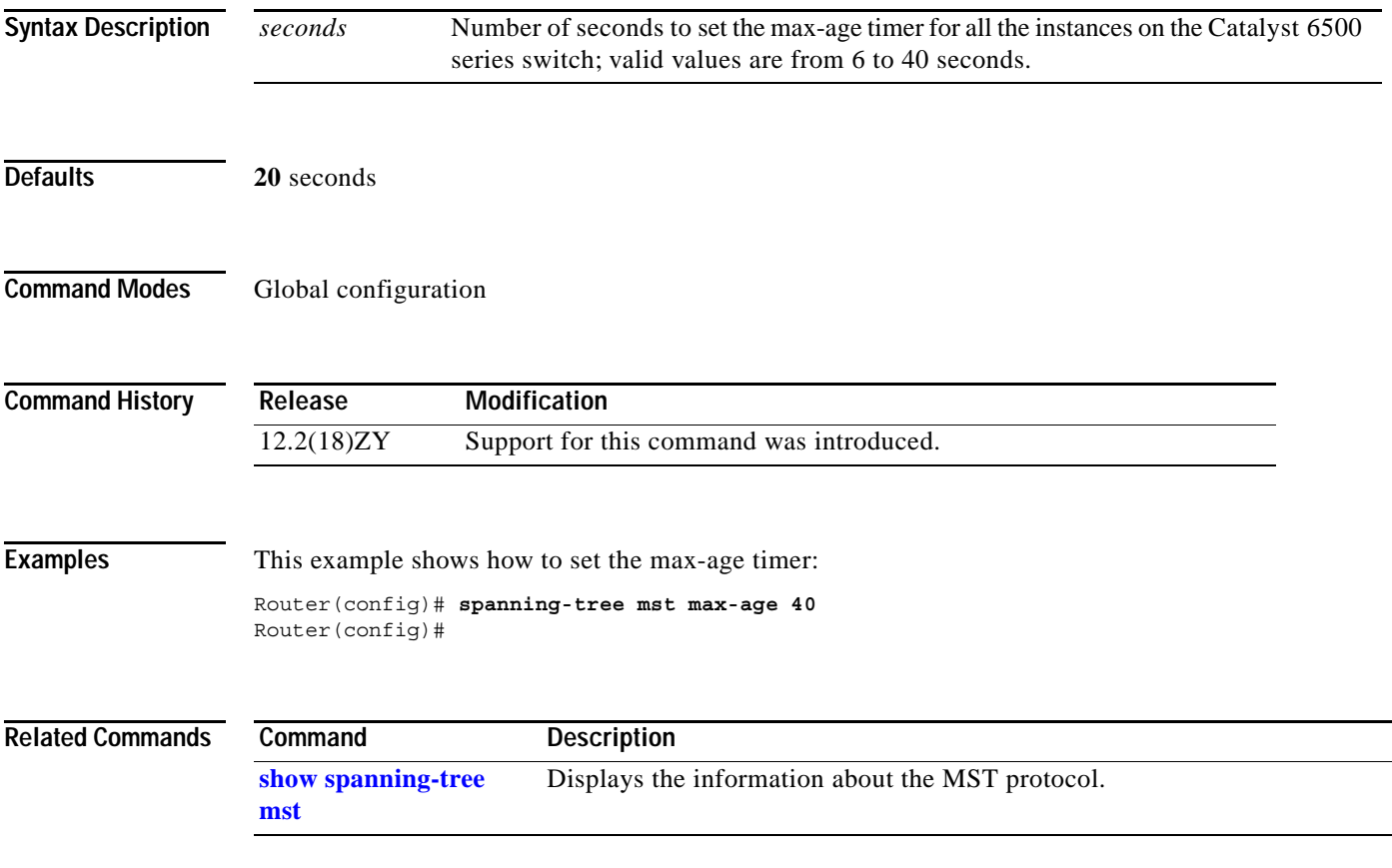

## **spanning-tree mst max-hops**

To specify the number of possible hops in the region before a BPDU is discarded, use the **spanning-tree mst max-hops** command. To return to the default settings, use the **no** form of this command.

**spanning-tree mst max-hops** *hopnumber*

**no spanning-tree mst max-hops**

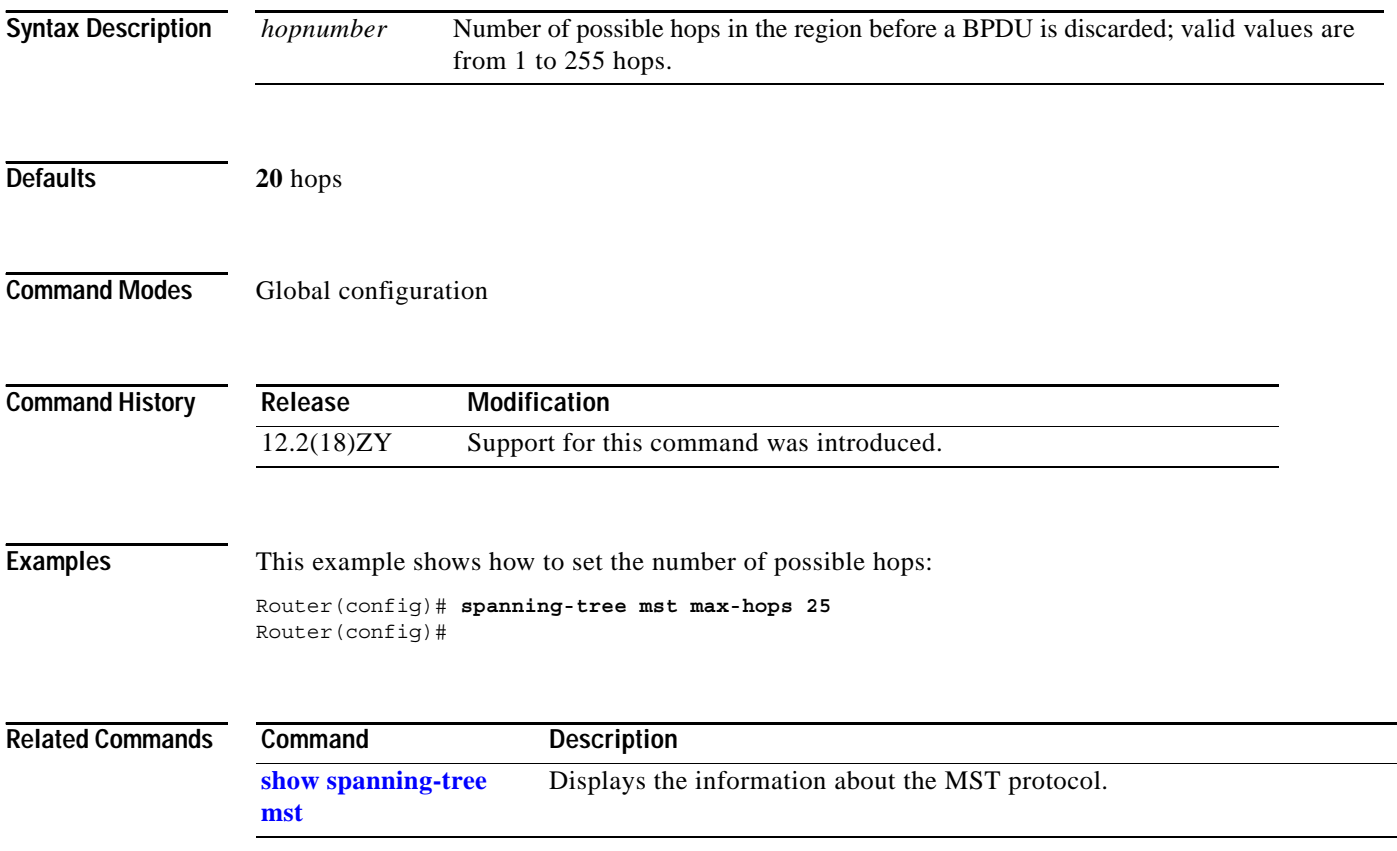

**2-1151**

**spanning-tree mst pre-standard**

## **spanning-tree mst pre-standard**

To configure a port to transmit only prestandard BPDUs, use the **spanning-tree mst pre-standard** command. To return to the default settings, use the **no** form of this command.

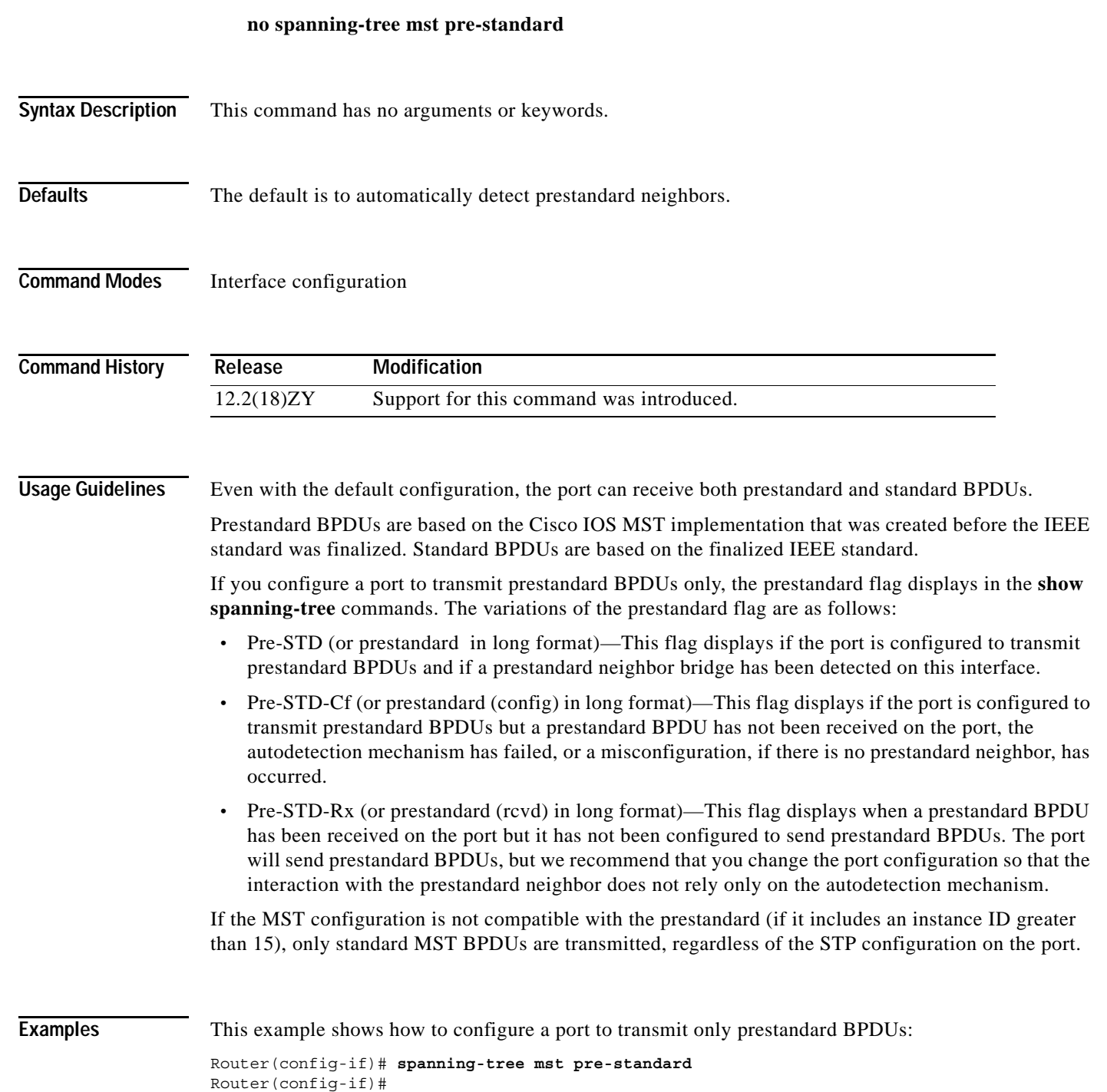

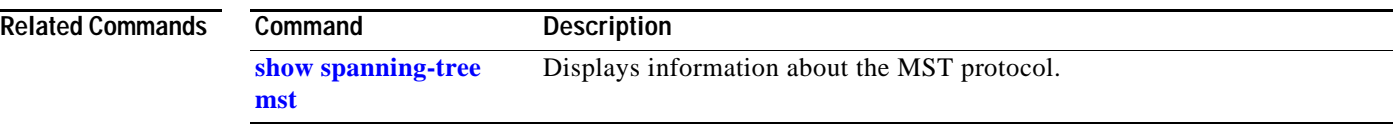

П

## **spanning-tree mst root**

To designate the primary and secondary root, set the bridge priority, and set the timer value for an instance, use the **spanning-tree mst root** command. To return to the default settings, use the **no** form of this command.

**spanning-tree mst** *instance-id* **root** {{**primary** | **secondary**} | {**priority** *prio*}} [**diameter** *dia*  [**hello-time** *hello-time*]]

**no spanning-tree mst root**

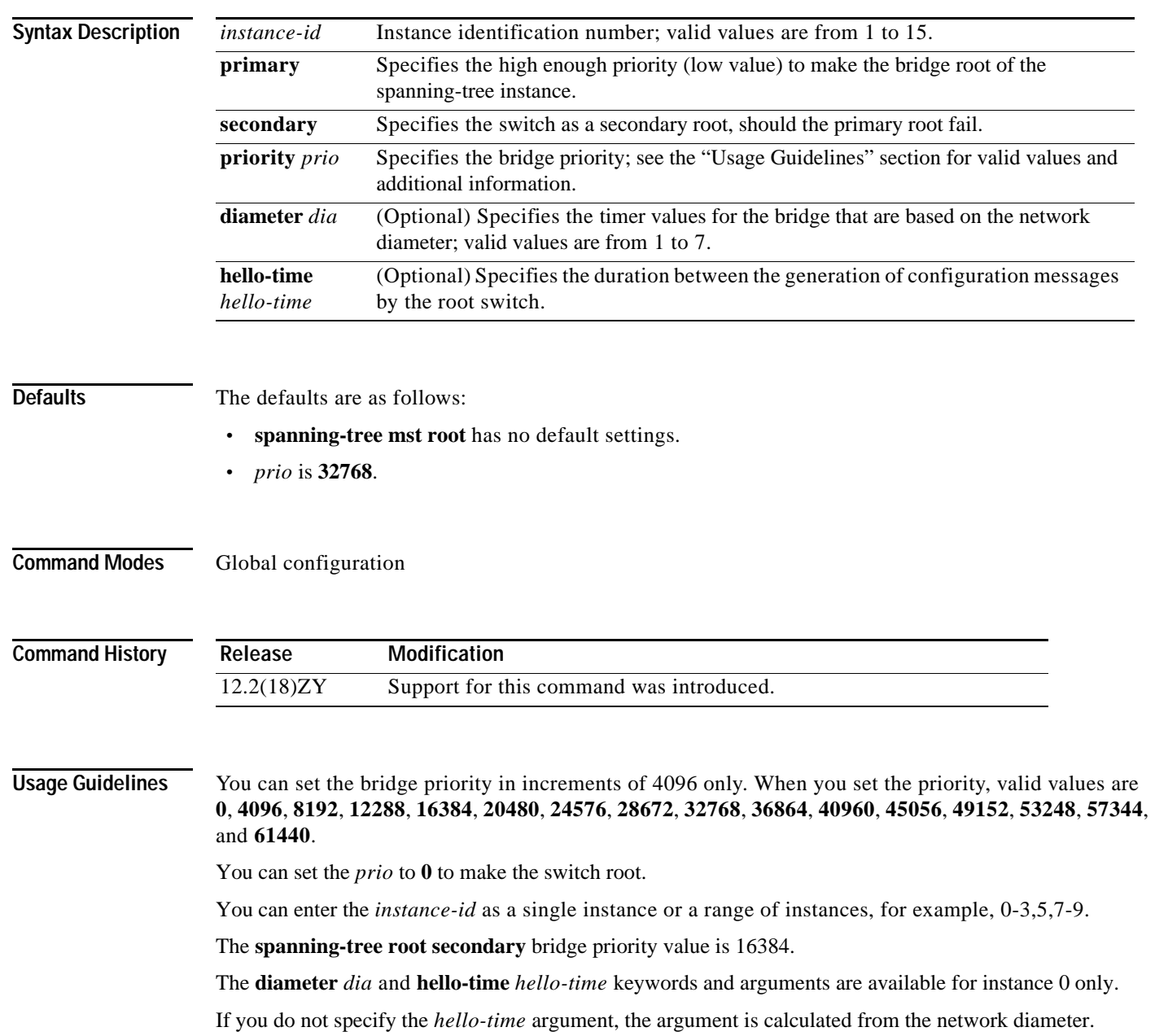

**[mst](#page-1109-0)**

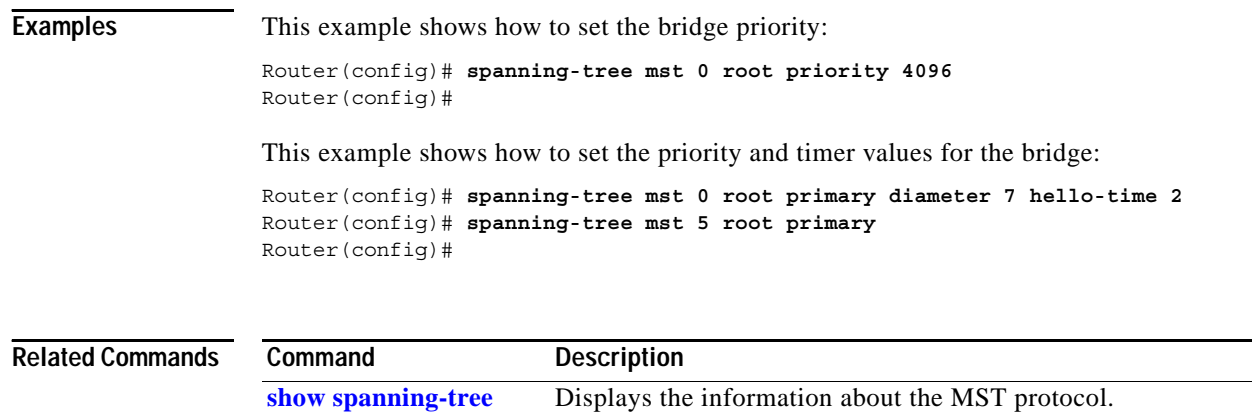

H

# **spanning-tree pathcost method**

To set the default path-cost calculation method, use the **spanning-tree pathcost method** command. To return to the default settings, use the **no** form of this command.

**spanning-tree pathcost method** {**long** | **short**}

**no spanning-tree pathcost method**

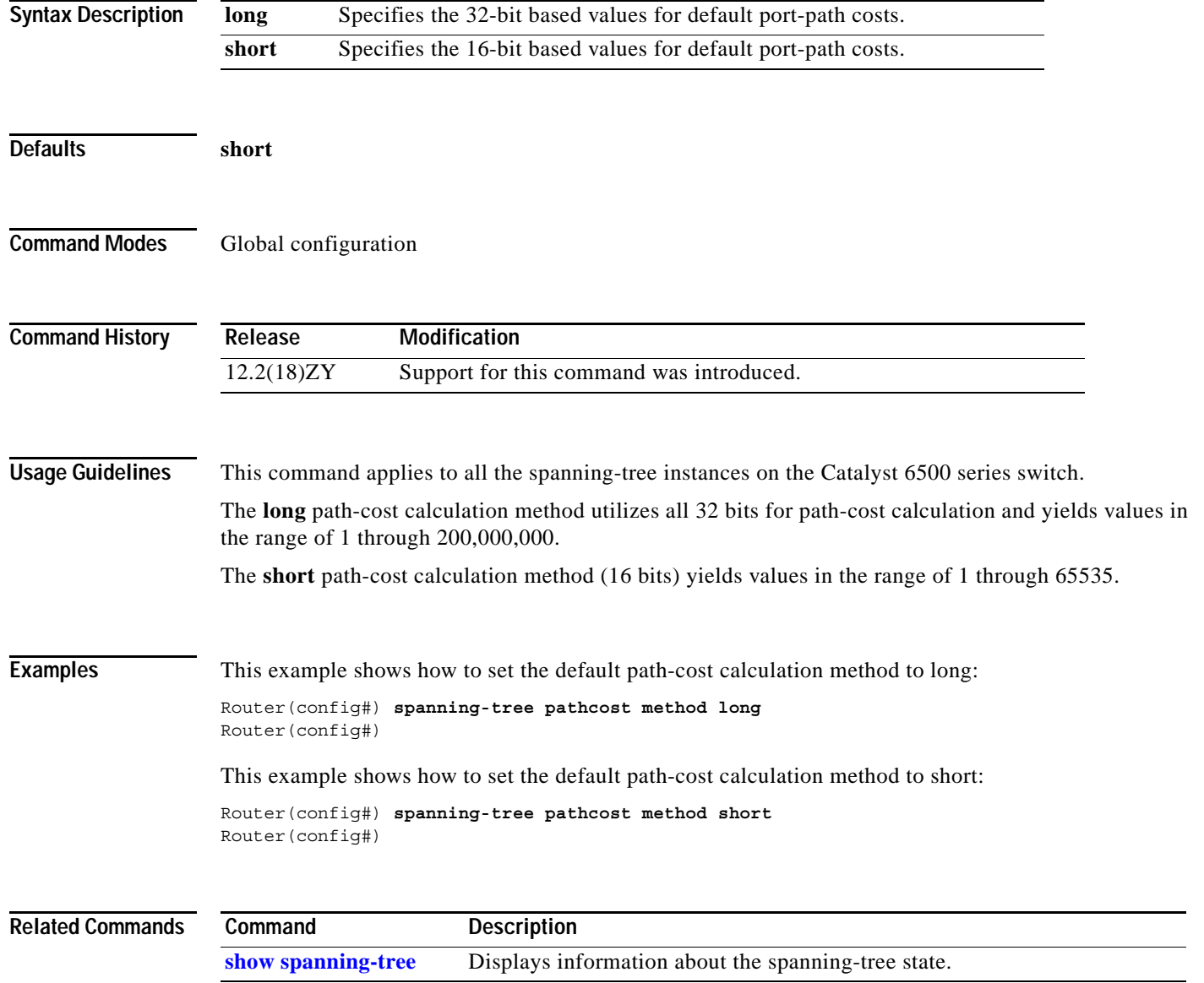

# <span id="page-1195-0"></span>**spanning-tree portfast (interface configuration mode)**

To enable PortFast mode where the interface is immediately put into the forwarding state upon linkup without waiting for the timer to expire, use the **spanning-tree portfast** command. To return to the default settings, use the **no** form of this command.

#### **spanning-tree portfast**

**spanning-tree portfast** {**disable | trunk**}

**no spanning-tree portfast**

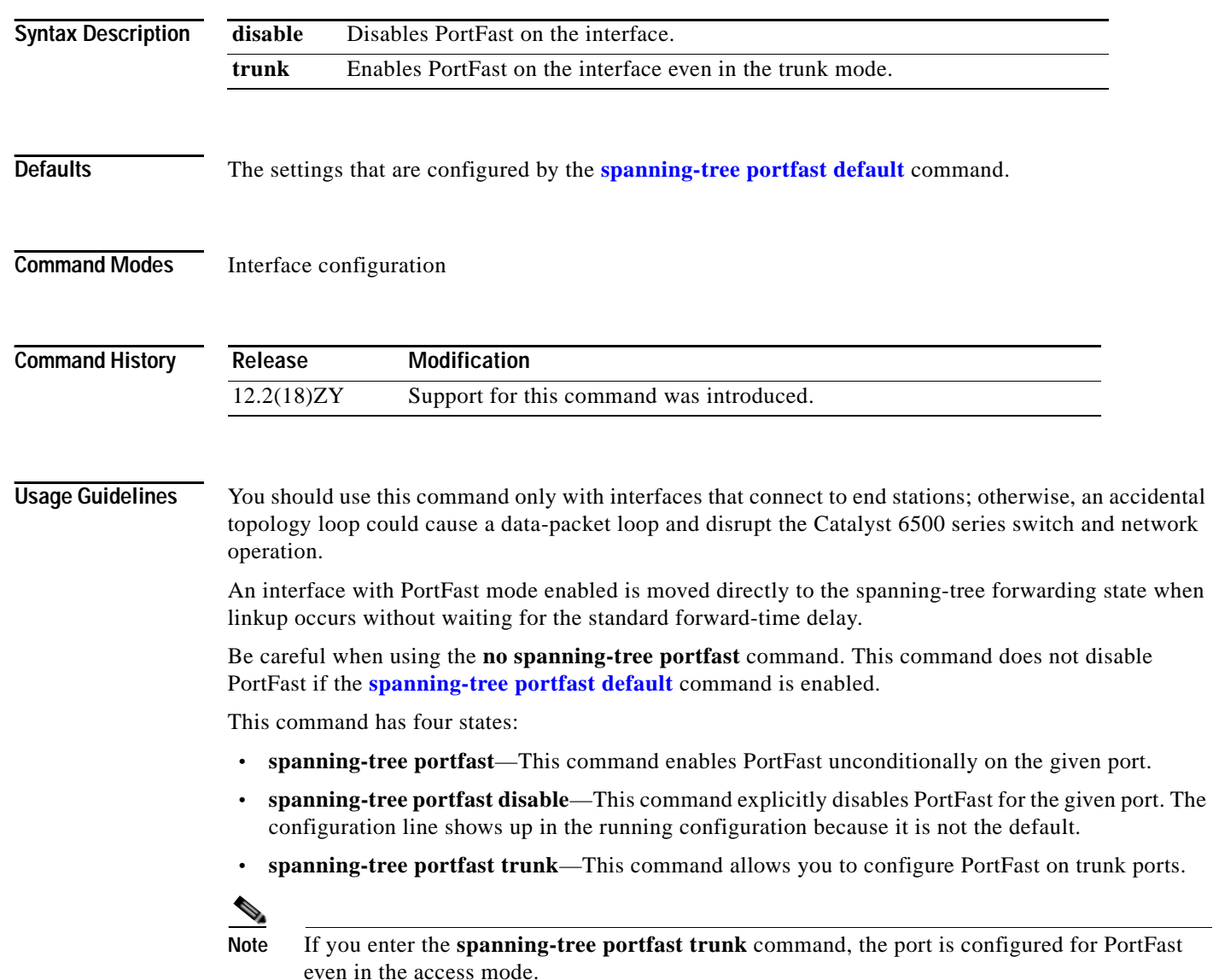

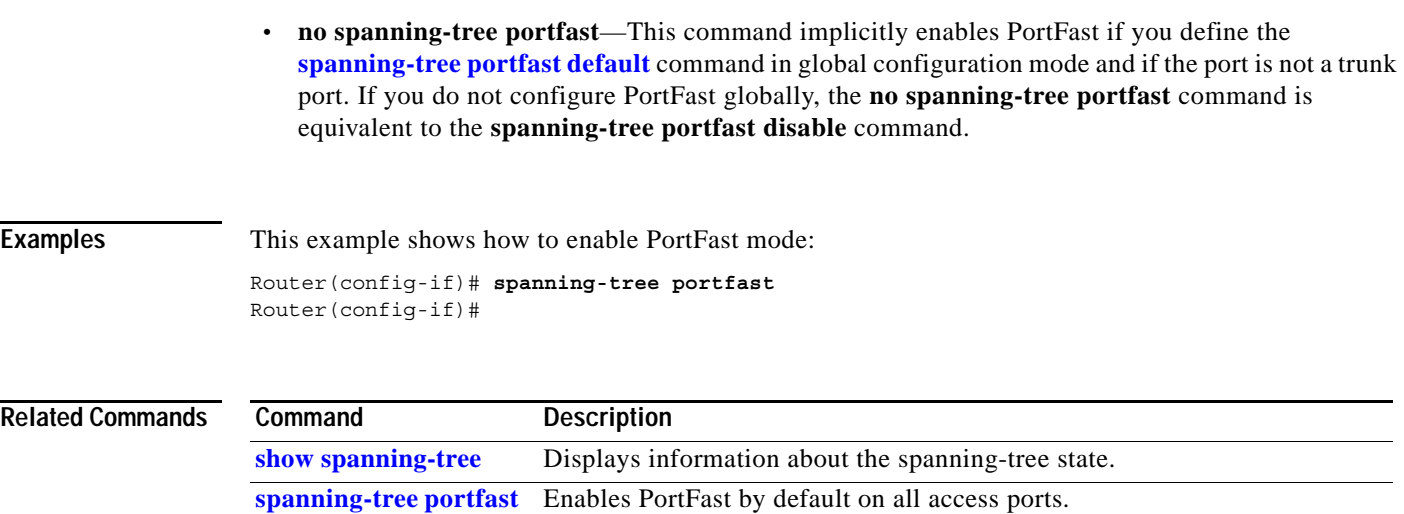

**[default](#page-1200-0)**

 $\mathcal{L}_{\mathcal{A}}$ 

### **spanning-tree portfast bpdufilter default**

To enable BPDU filtering by default on all PortFast ports, use the **spanning-tree portfast bpdufilter default** command. To return to the default settings, use the **no** form of this command.

**spanning-tree portfast bpdufilter default**

**no spanning-tree portfast bpdufilter default**

- **Syntax Description** This command has no keywords or arguments.
- **Defaults** Disabled

**Command Modes** Global configuration

**Command History Release Modification** 12.2(18)ZY Support for this command was introduced.

**Usage Guidelines** The **spanning-tree portfast bpdufilter** command enables BPDU filtering globally on PortFast ports. BPDU filtering prevents a port from sending or receiving any BPDUs.

> You can override the effects of the **portfast bpdufilter default** command by configuring BPDU filtering at the interface level.

**Note** Be careful when enabling BPDU filtering. The feature's functionality is different when you enable it on a per-port basis or globally. When enabled globally, BPDU filtering is applied only on ports that are in an operational PortFast state. Ports send a few BPDUs at linkup before they effectively filter outbound BPDUs. If a BPDU is received on an edge port, it immediately loses its operational PortFast status and BPDU filtering is disabled.

When enabled locally on a port, BPDU filtering prevents the Catalyst 6500 series switch from receiving or sending BPDUs on this port.

**Caution** Be careful when using this command. Using this command incorrectly can cause bridging loops.

This example shows how to enable BPDU filtering by default:

Router(config)# **spanning-tree portfast bpdufilter default** Router(config)#

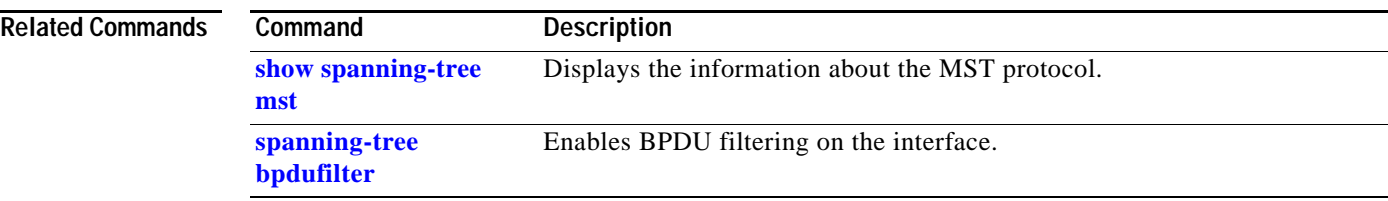

#### <span id="page-1199-0"></span>**spanning-tree portfast bpduguard default**

To enable BPDU guard by default on all PortFast ports, use the **spanning-tree portfast bpduguard default** command. To return to the default settings, use the **no** form of this command.

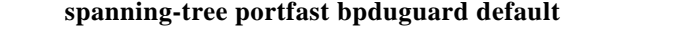

**no spanning-tree portfast bpduguard default**

- **Syntax Description** This command has no keywords or arguments.
- **Defaults** Disabled

**Command Modes** Global configuration

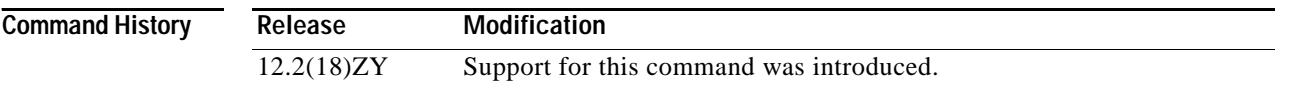

#### **Usage Guidelines**

**Caution** Be careful when using this command. You should use this command only with interfaces that connect to end stations; otherwise, an accidental topology loop could cause a data-packet loop and disrupt the Catalyst 6500 series switch and network operation.

BPDU guard disables a port if it receives a BPDU. BPDU guard is applied only on ports that are PortFast enabled and are in an operational PortFast state.

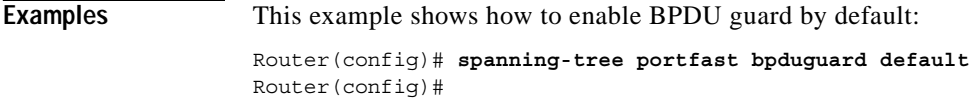

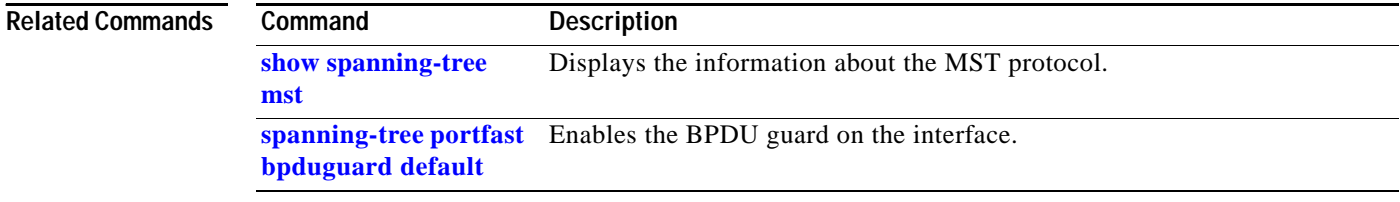

**[configuration mode\)](#page-1195-0)**

**spanning-tree portfast default**

# <span id="page-1200-0"></span>**spanning-tree portfast default**

To enable PortFast by default on all access ports, use the **spanning-tree portfast default** command. To disable PortFast by default on all access ports, use the **no** form of this command.

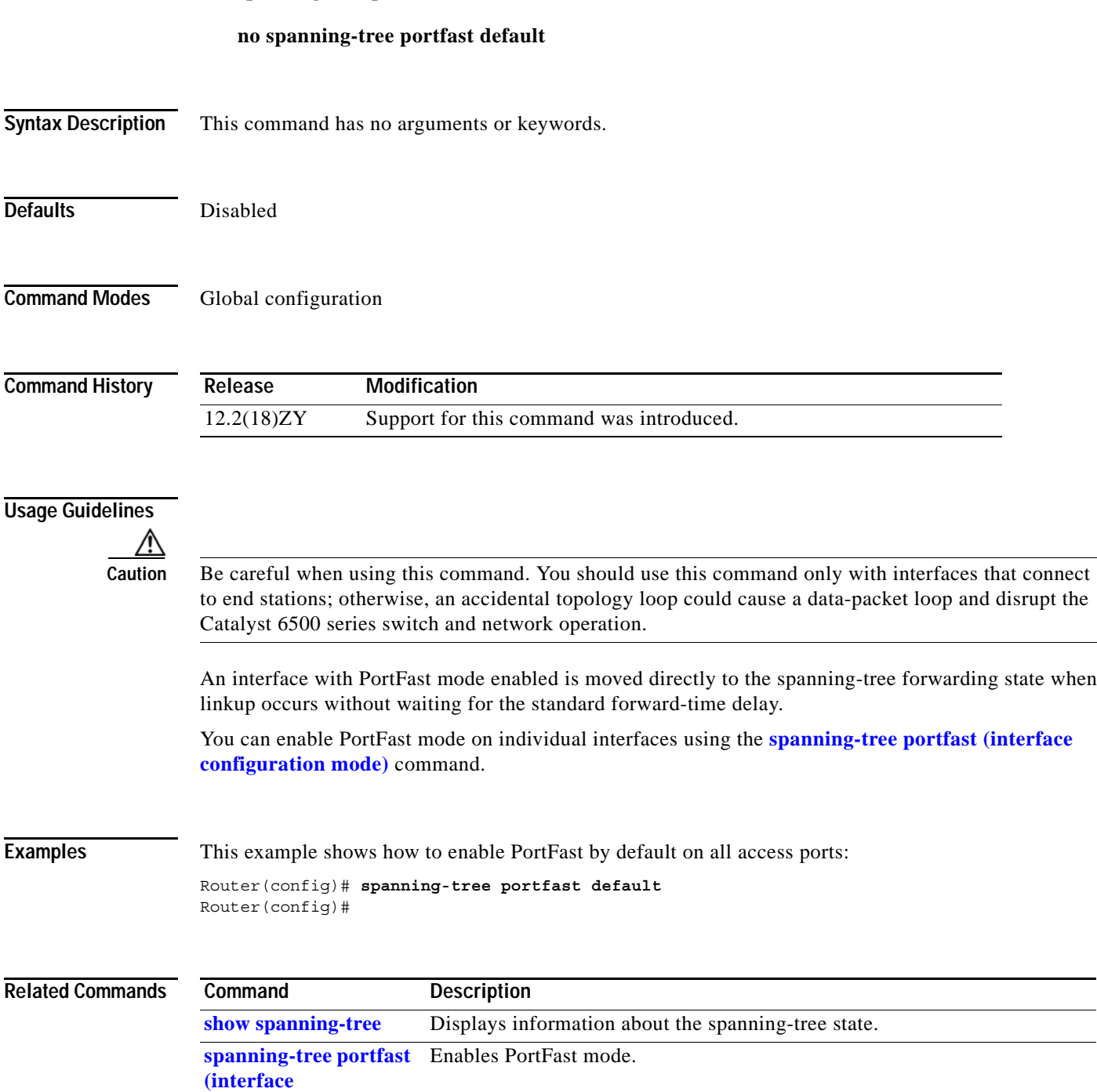

An interface with PortFast mode enabled is moved directly to the spanning-tree forwarding state when

**The Contract of the Contract of the Contract of the Contract of the Contract of the Contract of the Contract o** 

## **spanning-tree port-priority**

To set an interface priority when two bridges vie for position as the root bridge, use the **spanning-tree port-priority** command. The priority you set breaks the tie. To return to the default settings, use the **no** form of this command.

**spanning-tree port-priority** *port-priority*

**no spanning-tree port-priority**

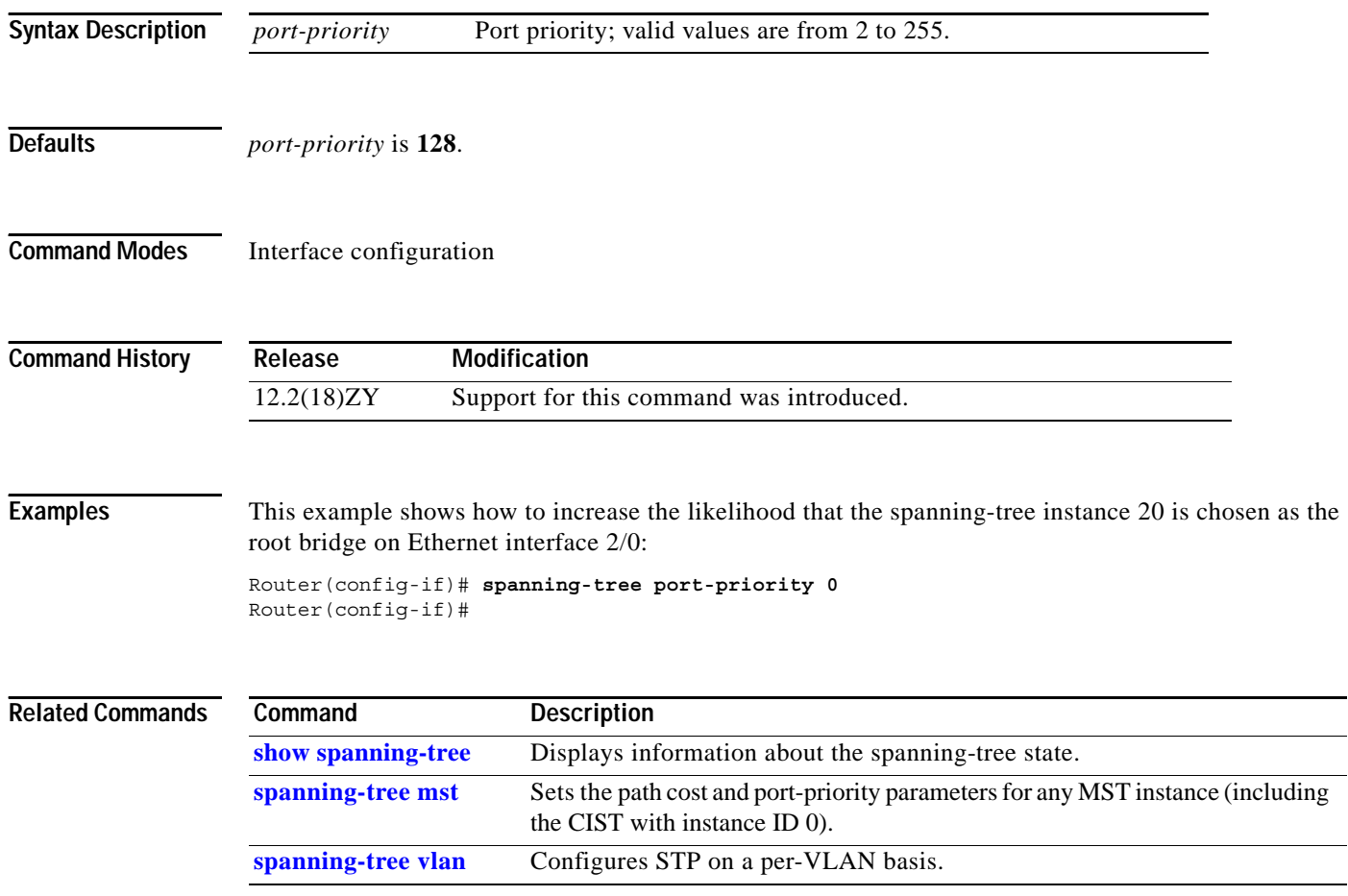

## **spanning-tree transmit hold-count**

To specify the transmit hold count, use the **spanning-tree transmit hold-count** command. To return to the default settings, use the **no** form of this command.

**spanning-tree transmit hold-count** *value*

**no spanning-tree transmit hold-count**

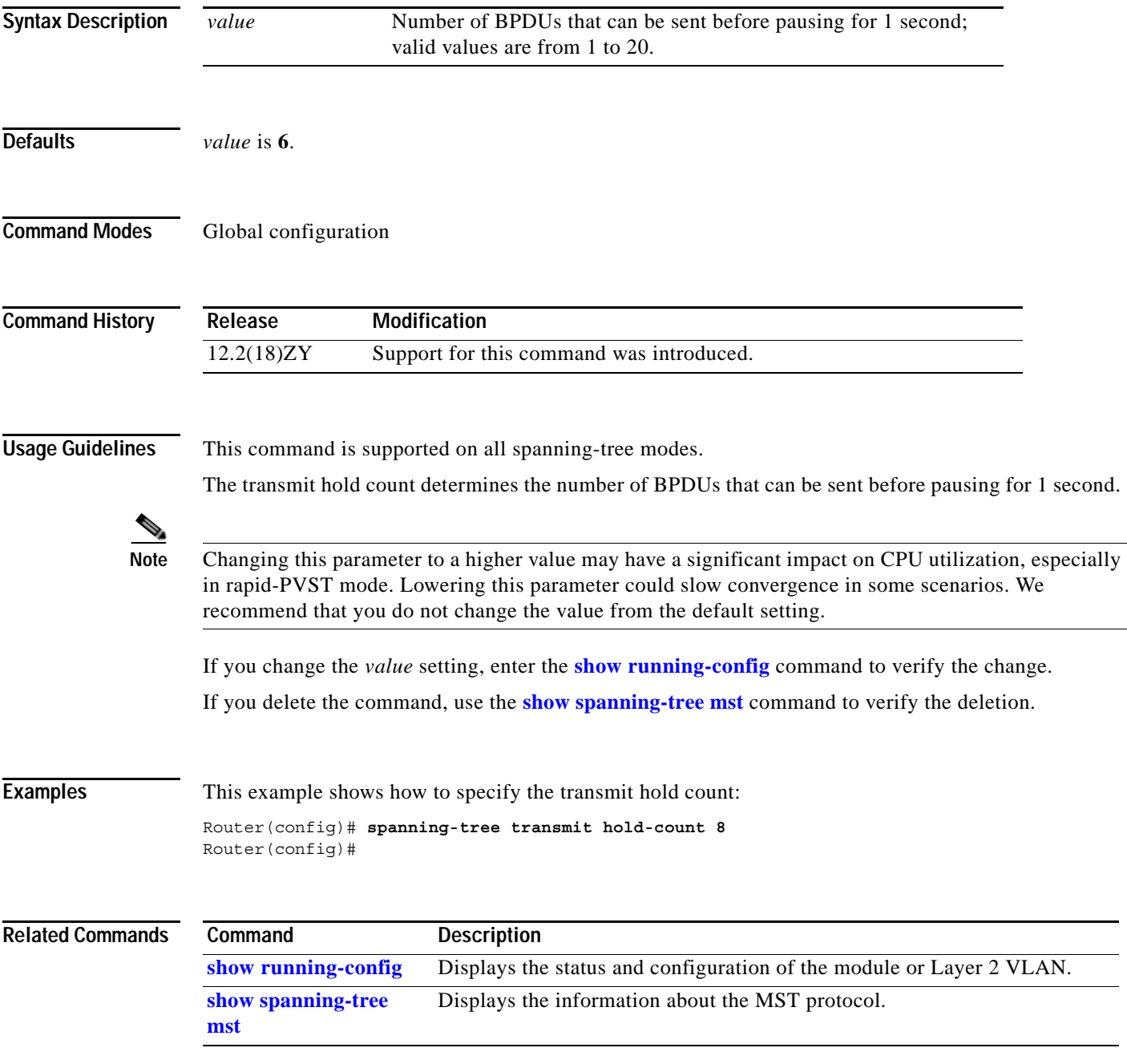

**The Contract of the Contract of the Contract of the Contract of the Contract of the Contract of the Contract of the Contract of the Contract of The Contract of The Contract of The Contract of The Contract of The Contract** 

# **spanning-tree uplinkfast**

To enable UplinkFast, use the **spanning-tree uplinkfast** command. To disable UplinkFast, use the **no** form of this command.

**spanning-tree uplinkfast** [**max-update-rate** *packets-per-second*]

**no spanning-tree uplinkfast** [**max-update-rate**]

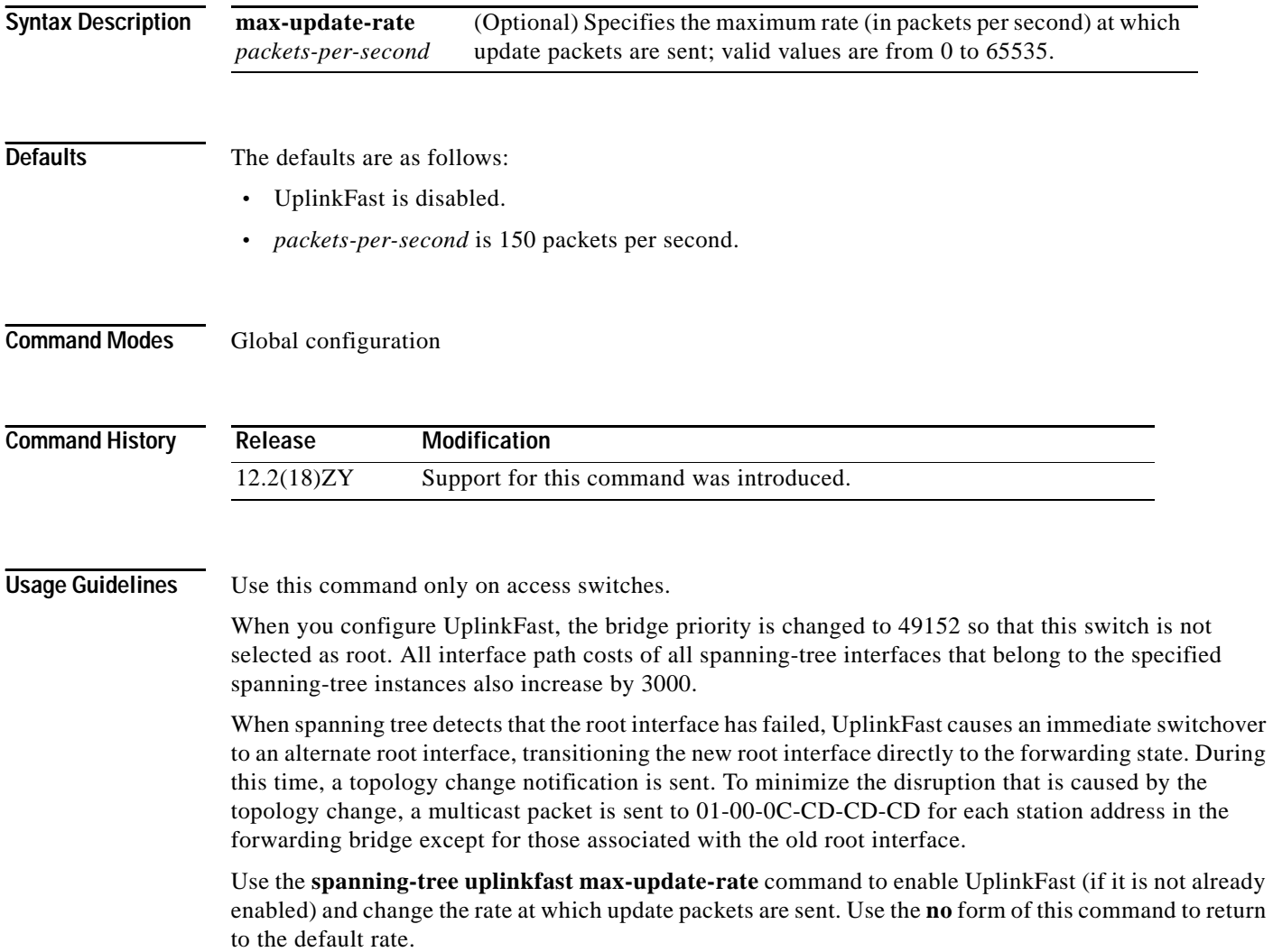

#### **Examples** This example shows how to enable UplinkFast and set the maximum rate to 200 packets per second:

Router(config)# **spanning-tree uplinkfast max-update-rate 200** Router(config)#

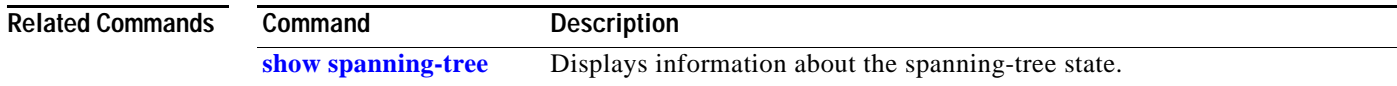

### <span id="page-1205-0"></span>**spanning-tree vlan**

To configure STP on a per-VLAN basis, use the **spanning-tree vlan** command. To return to the default settings, use the **no** form of this command.

**spanning-tree vlan** *vlan-id* [**forward-time** *seconds* | **hello-time** *hello-time* | **max-age** *seconds* | **priority** *priority* | **protocol** *protocol* | {**root** {**primary** | **secondary**} [**diameter** *net-diameter*  [**hello-time** *hello-time*]]}]

**no spanning-tree vlan** *vlan-id* [**forward-time** | **hello-time** | **max-age** | **priority** | **protocol** | **root**]

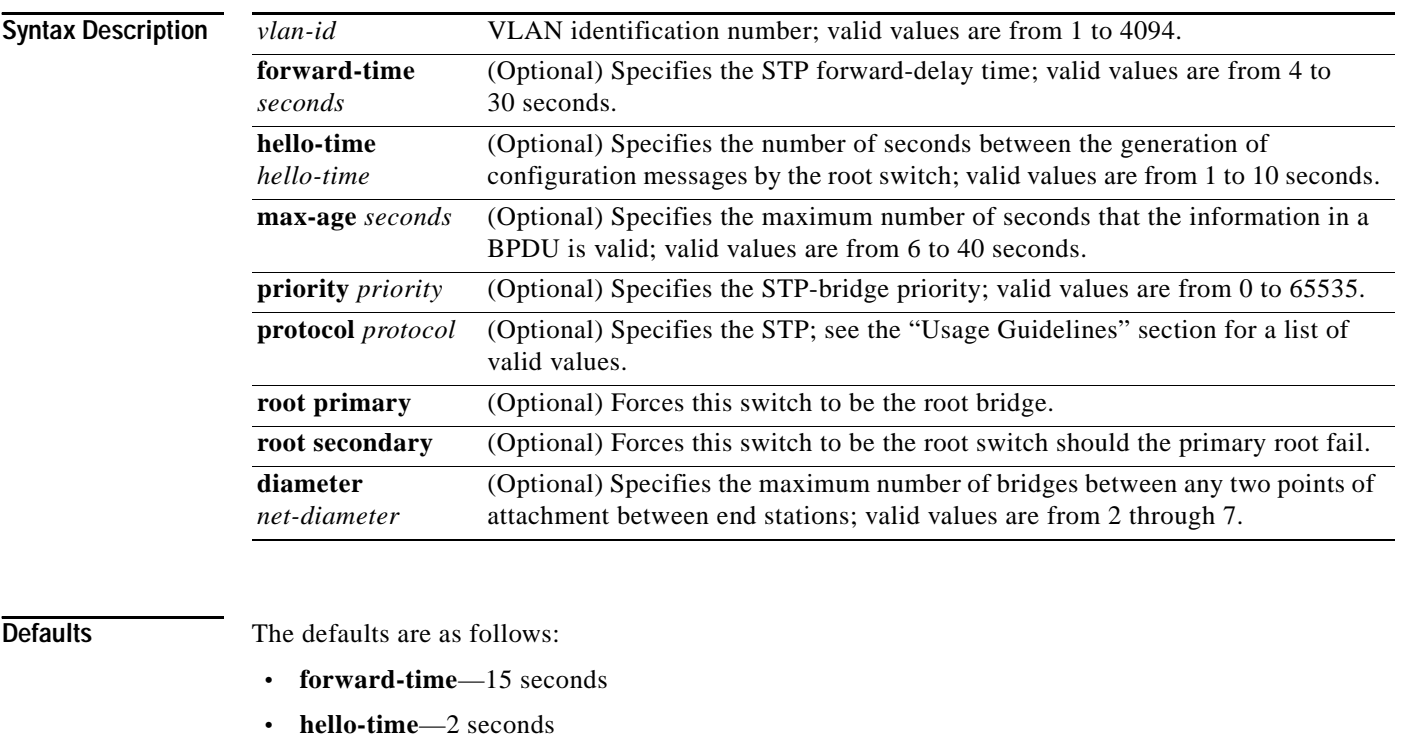

- **• max-age**—20 seconds
- **• priority**—The default with IEEE STP enabled is 32768; the default with STP enabled is 128
- **• protocol**—IEEE
- **• root**—No STP root

**Command Modes** Global configuration

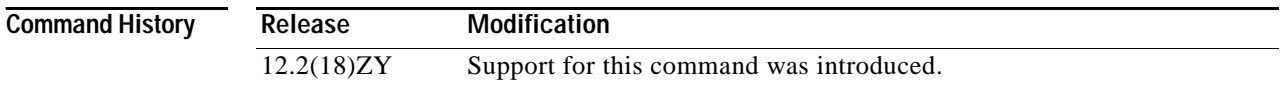

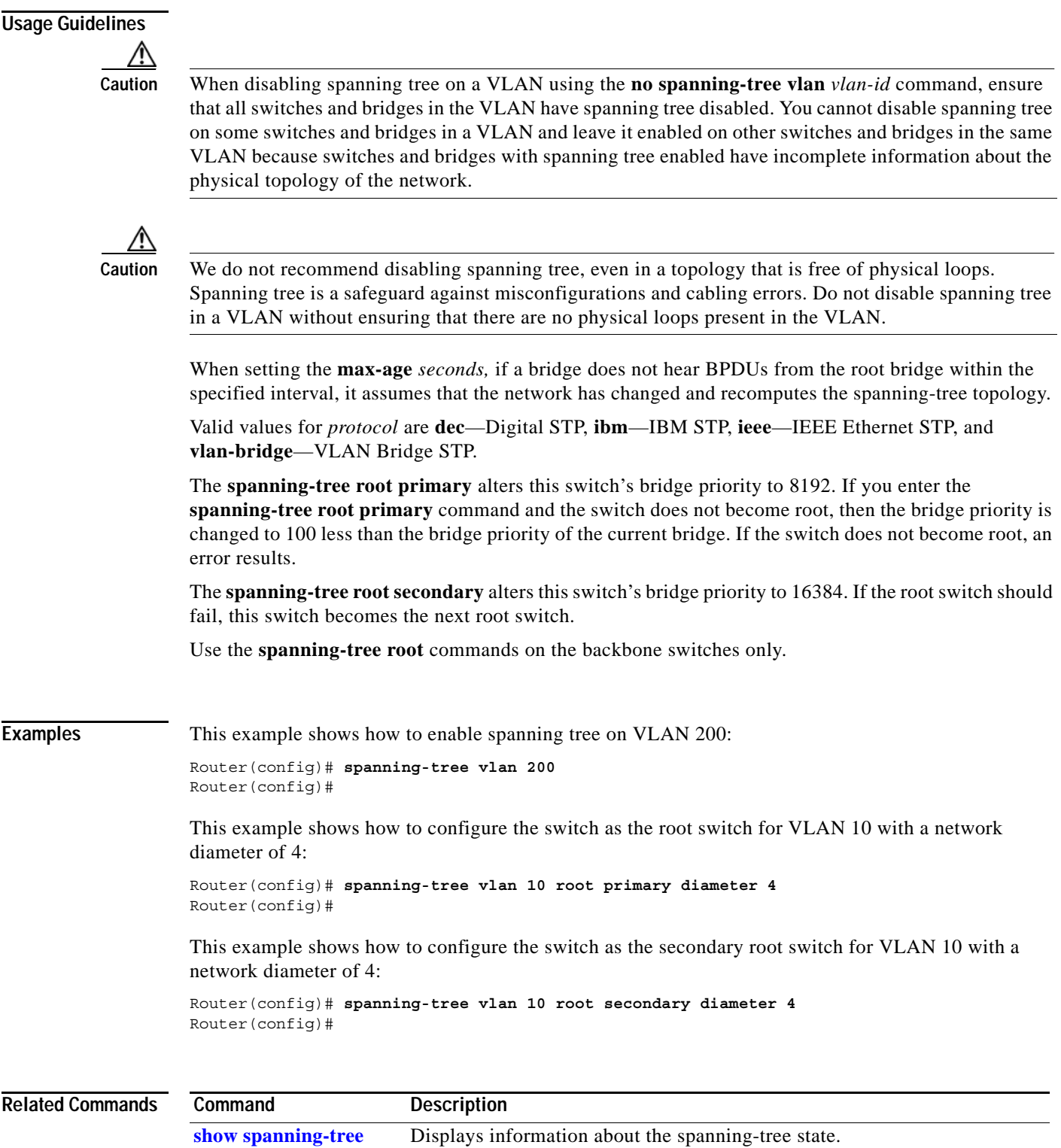

 $\mathcal{L}_{\mathcal{A}}$ 

# **speed**

To set the port speed for an Ethernet interface, use the **speed** command. To disable a speed setting, use the **no** form of this command.

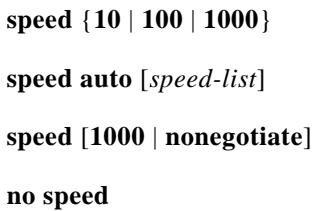

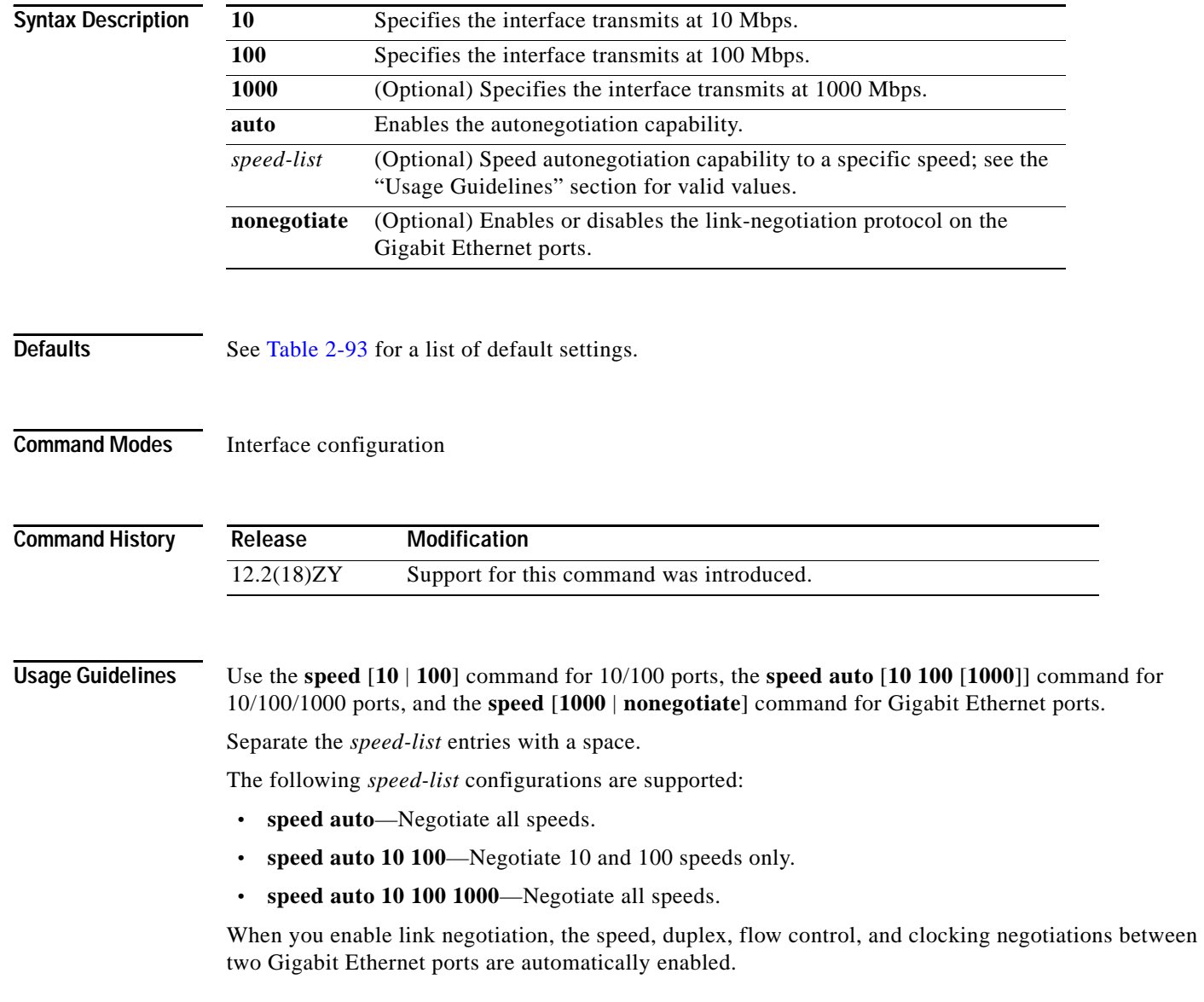

<span id="page-1208-0"></span>[Table 2-93](#page-1208-0) lists the supported command options by interface.

| <b>Interface Type</b>         | <b>Supported Syntax</b>                       | <b>Default Setting</b>                         | <b>Usage Guidelines</b>                                                                                                    |
|-------------------------------|-----------------------------------------------|------------------------------------------------|----------------------------------------------------------------------------------------------------|
| $10/100$ -Mbps<br>module      | speed $[10   100]$<br>speed auto $[10   100]$ | auto                                           | If the speed is set to <b>auto</b> , you cannot<br>set duplex.                                                                     |
|                               |                                               |                                                | If the speed is set to $10$ or $100$ , and<br>you do not configure the duplex<br>setting, the duplex is set to half.               |
| 10/100/1000-Mbps<br>interface | speed auto $[{10100}]$<br>[1000]              | auto                                           | If the speed is set to <b>auto</b> , you cannot<br>set duplex.                                                                     |
|                               |                                               |                                                | If the speed is set to $10$ or $100$ , and<br>you do not configure the duplex<br>setting, the duplex is set to half by<br>default. |
|                               |                                               |                                                | If the speed is set to $10 100$ , the<br>interface is not forced to half duplex<br>by default.                                     |
| 100-Mbps fiber<br>modules     | Factory set                                   | Not applicable.                                |                                                                                                    |
| Gigabit Ethernet<br>module    | speed $\lceil 1000 \rceil$<br>nonegotiate]    | Speed is 1000 or<br>negotiation is<br>enabled. | Speed, duplex, flow control, and<br>clocking negotiations are enabled.                                                             |
| 10-Mbps ports                 | Factory set                                   | Not applicable.                                |                                                                                                    |

*Table 2-93 Supported speed Command Options*

If you decide to configure the interface speed and duplex commands manually, and enter a value other than **speed auto** (for example, 10 or 100 Mbps), ensure that you configure the connecting interface speed command to a matching speed but do not use the **auto** keyword.

If you set the Ethernet interface speed to **auto** on a 10/100-Mbps or 10/100/1000-Mbps Ethernet interface, both speed and duplex are autonegotiated.

The Gigabit Ethernet interfaces are full duplex only. You cannot change the duplex mode on the Gigabit Ethernet interfaces or on a 10/100/1000-Mbps interface that is configured for Gigabit Ethernet.

When manually configuring the interface speed to either 10 or 100 Mbps, the switch prompts you to configure duplex mode on the interface.

**Note** Catalyst 6500 series switches cannot automatically negotiate interface speed and duplex mode if either connecting interface is configured to a value other than **auto**.

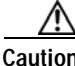

**Caution** Changing the interface speed and duplex mode might shut down and reenable the interface during the reconfiguration.

You cannot set the duplex mode to **half** when the port speed is set at 1000 and similarly, you cannot set the port speed to **1000** when the mode is set to half duplex. In addition, if the port speed is set to **auto**, the **duplex** command is rejected.

<span id="page-1209-0"></span>[Table 2-94](#page-1209-0) describes the relationship between the **duplex** and **speed** commands.

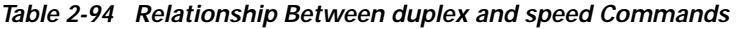

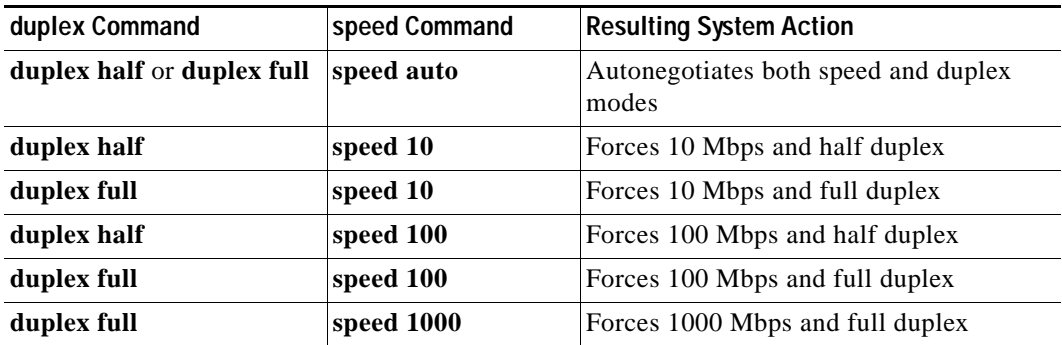

**Examples** This example shows how to configure the interface to transmit at 100 Mbps:

Router(config-if)# **speed 100** Router(config-if)#

#### **Related Commands**

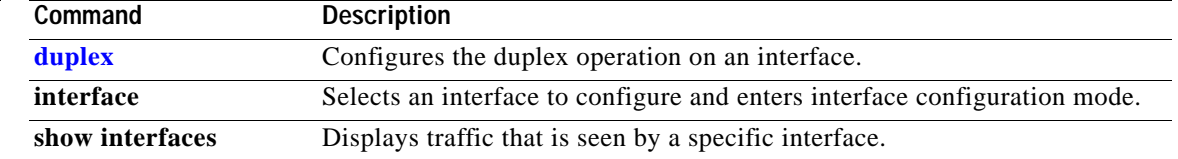

#### **squeeze**

To delete flash files permanently by squeezing a flash file system, use the **squeeze** command.

**squeeze** *filesystem***:**

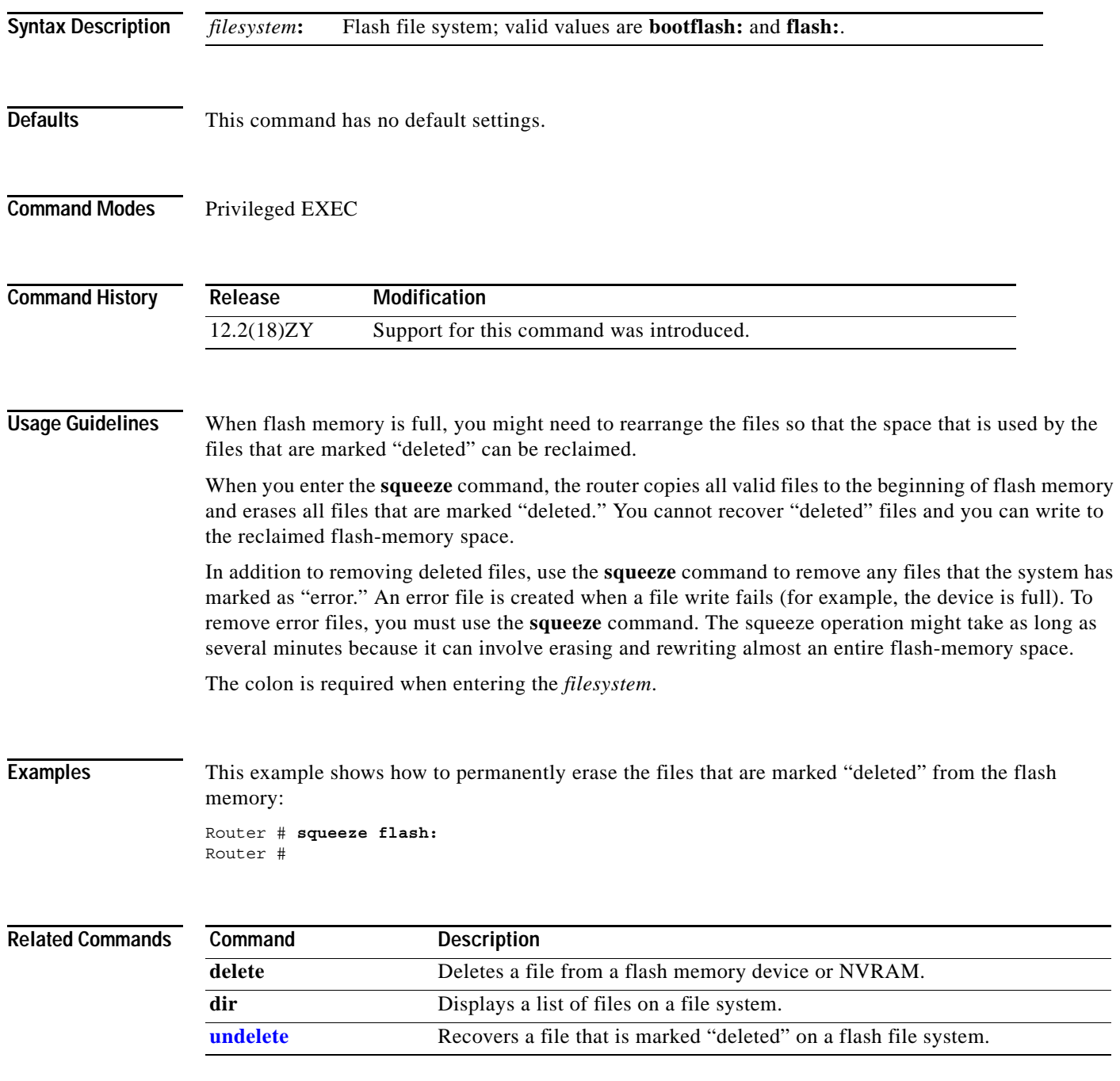

 $\mathcal{L}_{\mathcal{A}}$ 

# **stack-mib portname**

To specify a name string for a port, use the **stack-mib portname** command.

**stack-mib portname** *portname*

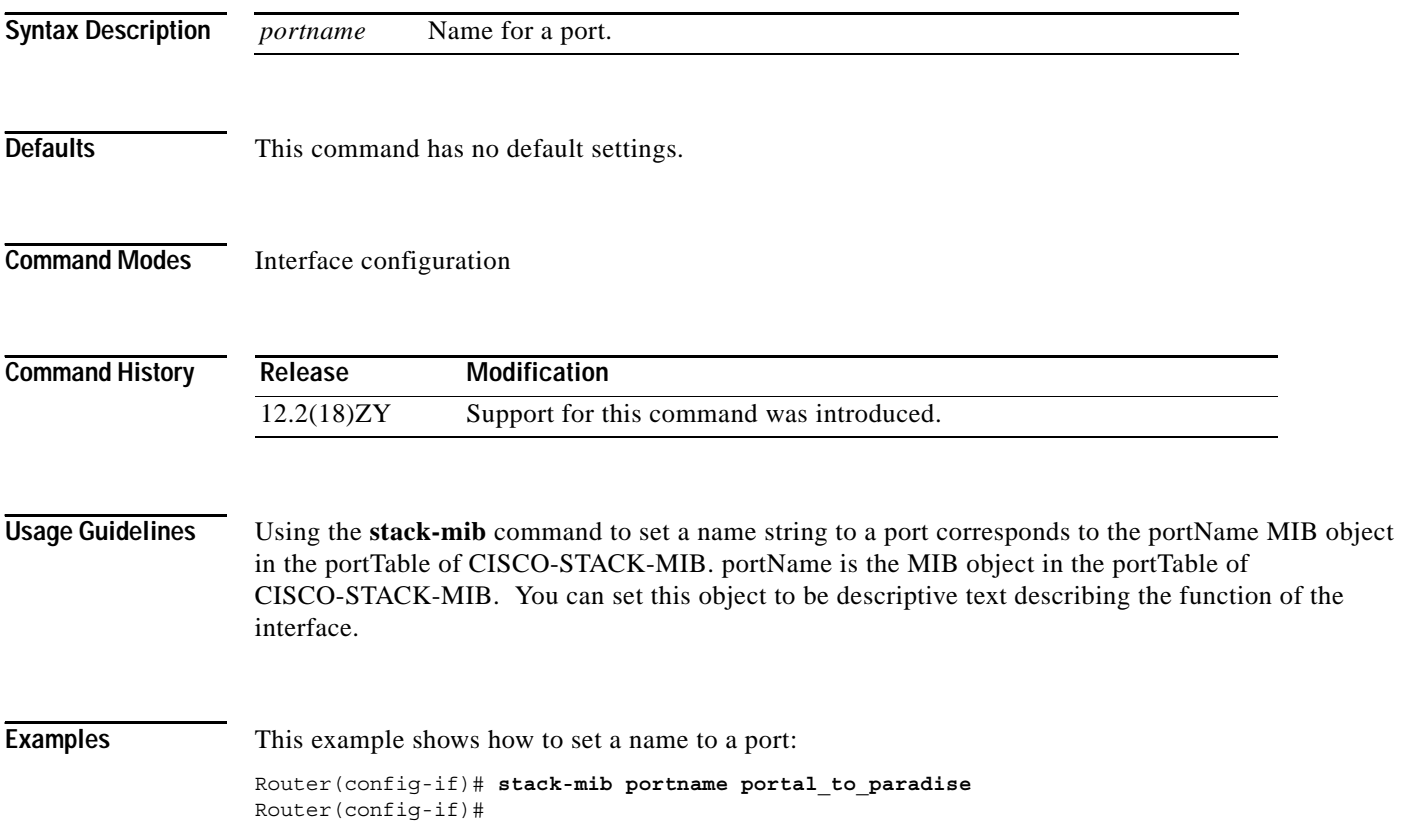

# **standby delay minimum reload**

To configure the delay period before the initialization of HSRP groups, use the **standby delay minimum reload** command. To disable the delay period, use the **no** form of this command.

**standby delay minimum** [*min-delay*] **reload** [*reload-delay*]

**no standby delay minimum** [*min-delay*] **reload** [*reload-delay*]

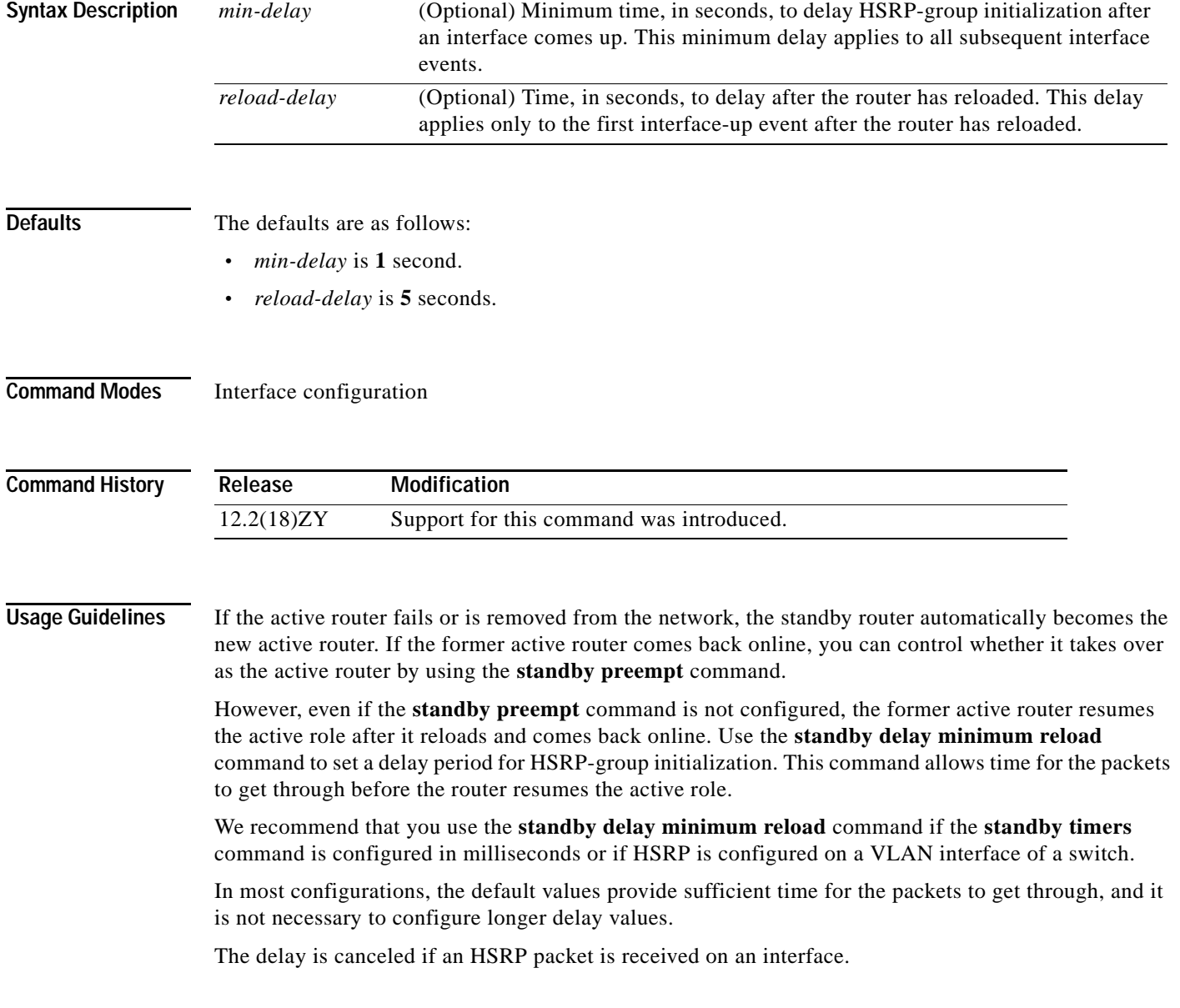

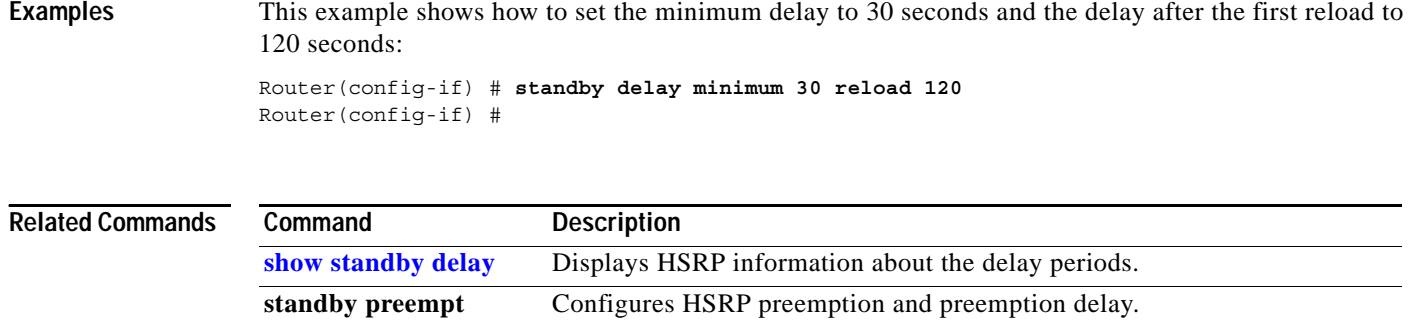

**standby timers** Configures the time between hello packets and the time before other routers

declare the active Hot Standby or standby router to be down.

### **standby track**

To configure an interface so that the Hot Standby-priority changes are based on the availability of other interfaces, use the **standby track** command. To delete all tracking configuration for a group, use the **no** form of this command.

**standby** [*group-number*] **track** {*interface-type interface-number* | **designated-router**} [*priority-decrement*]

**no standby** *group-number* **track**

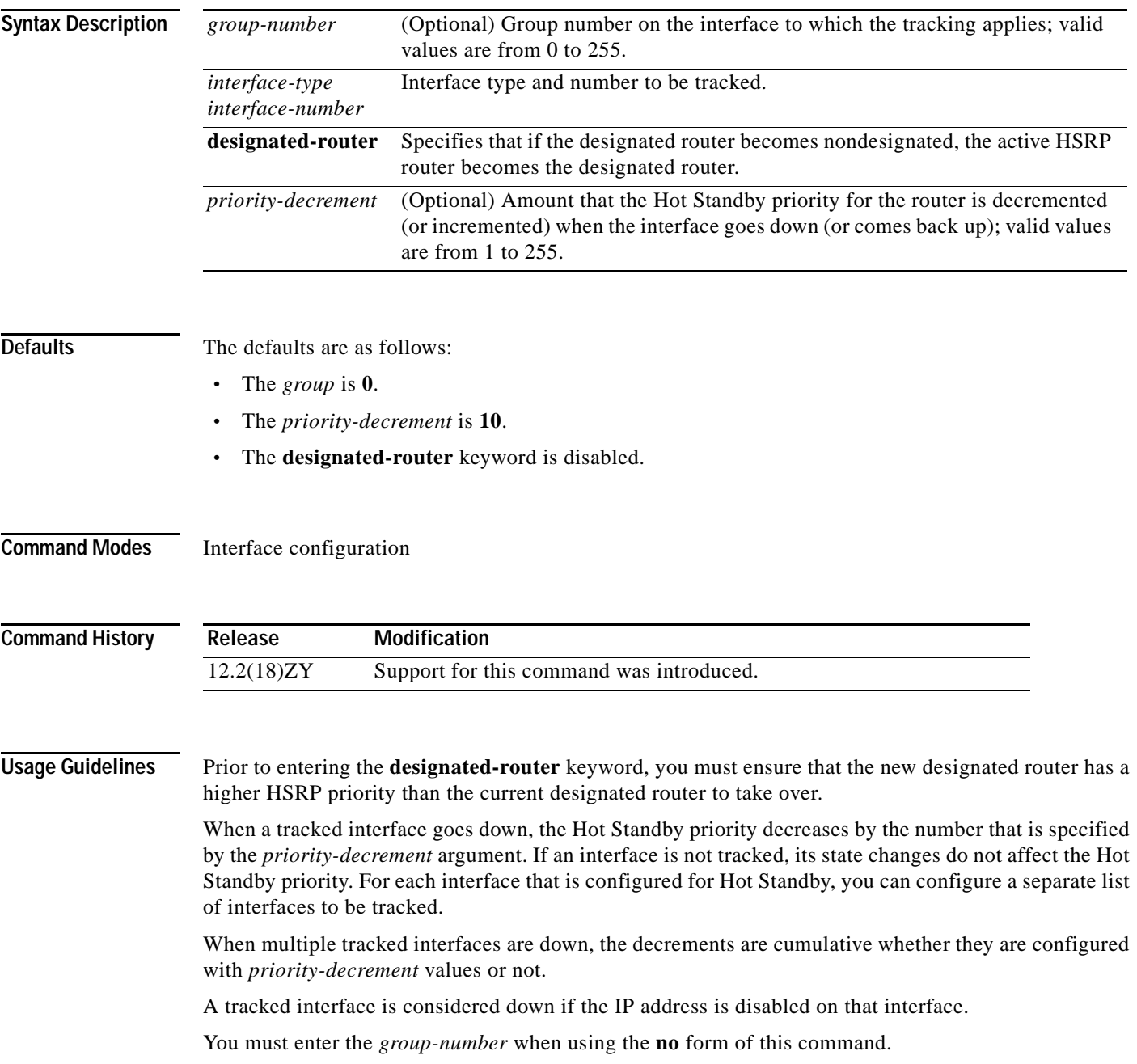

If you configure HSRP to track an interface, and that interface is physically removed as in the case of an OIR operation, then HSRP regards the interface as always down. You cannot remove the HSRP interface-tracking configuration. To prevent this situation, use the **no standby track** *interface-type interface-number* command before you physically remove the interface.

When you enter a *group-number* **0**, no group number is written to NVRAM, providing backward compatibility.

**Examples** This example shows how to enable HSRP tracking for group 1 on an interface:

Router(config-if)# **standby 1 track Ethernet0/2** Router(config-if)#

This example shows how to specify that if the designated router becomes nondesignated, the active HSRP router becomes the designated router:

Router(config-if)# **standby 1 track designated-router 15** Router(config-if)#

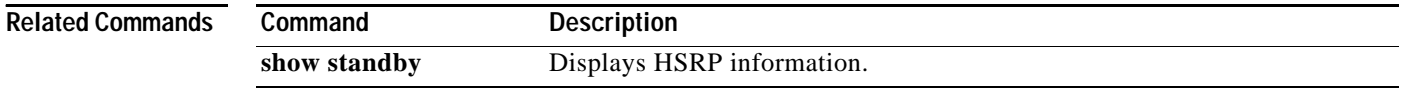

### **standby use-bia**

To configure the HSRP to use the burned-in address of the interface as its virtual MAC address instead of the preassigned MAC address (on Ethernet and FDDI) or the functional address (on Token Ring), use the **standby use-bia** command. To return to the default virtual MAC address, use the **no** form of this command.

**standby use-bia** [**scope interface**]

**no standby use-bia**

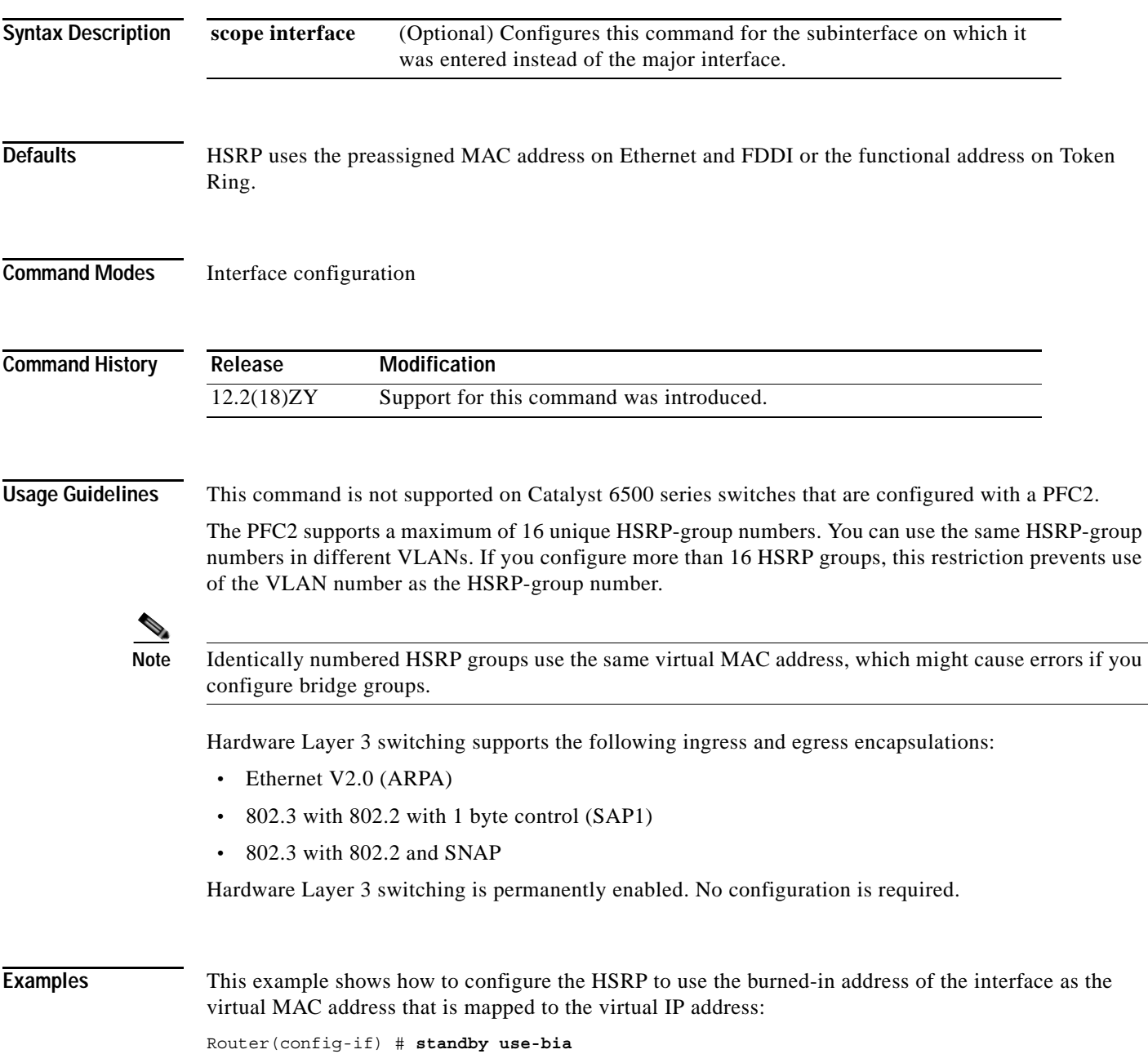

## **storm-control level**

To set the suppression level, use the **storm-control level** command. To turn off the suppression mode, use the **no** form of this command.

**storm-control** {**broadcast** | **multicast** | **unicast**} **level** *level*[**.***level*]

**no storm-control** {**broadcast** | **multicast** | **unicast**} **level**

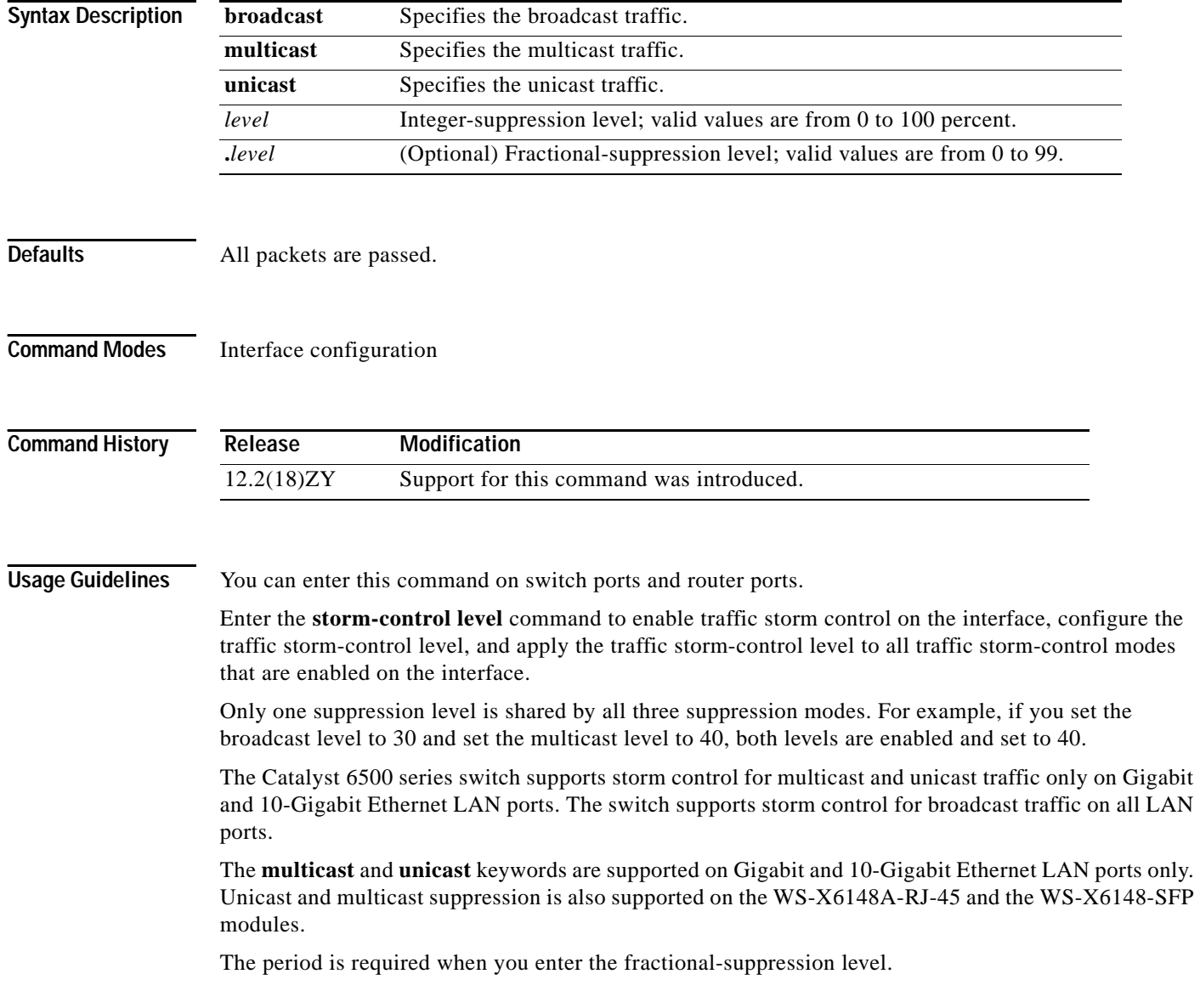

The suppression level is entered as a percentage of the total bandwidth. A threshold value of 100 percent means that no limit is placed on traffic. A threshold value of 0 or 0.0 (fractional) percent means that all specified traffic is blocked on a port, with the following guidelines:

- A fractional level value of 0133 or lower is the same as 0.0 on the following modules:
	- **–** WS-X6704-10GE
	- **–** WS-X6748-SFP
	- **–** WS-X6724-SFP
	- **–** WS-X6748-GE-TX
- **•** Enter 0 on all other modules to block all specified traffic on a port.

Enter the **[show interfaces counters](#page-789-0) broadcast** command to display the discard count.

Enter the **[show running-config](#page-1098-0)** command to display the enabled suppression mode and level setting.

**[show running-config](#page-1098-0)** Displays the status and configuration of the module or Layer 2 VLAN.

To turn off suppression for the specified traffic type, you can do one of the following:

- **•** Set the *level* to 100 percent for the specified traffic type.
- **•** Use the **no** form of this command.

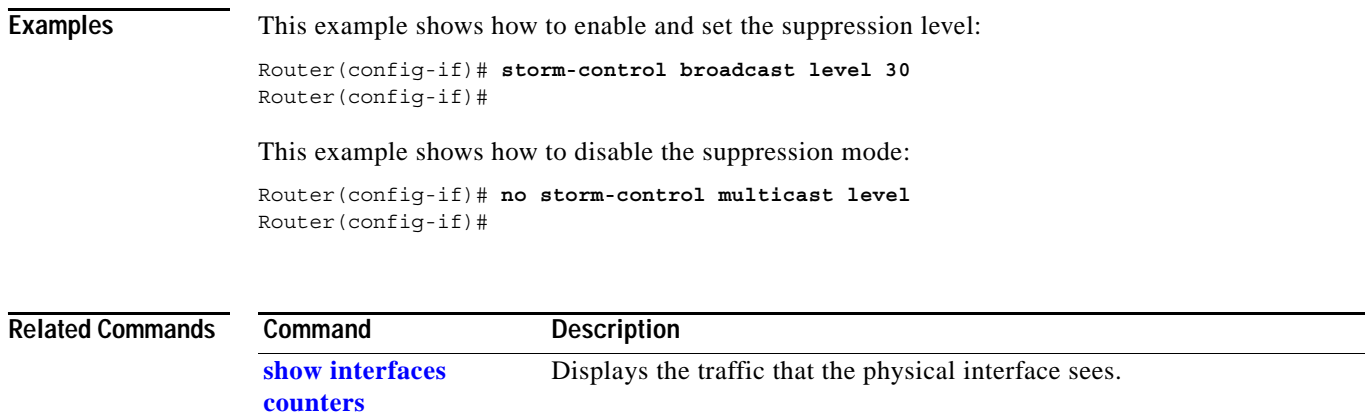

### <span id="page-1219-0"></span>**switchport**

To modify the switching characteristics of the Layer 2-switched interface, use the **switchport** command (without parameters).To return the interface to the routed-interface status and cause all further Layer 2 configuration to be erased, use the **no** form of this command (without parameters). Use the **switchport** commands (with parameters) to configure the switching characteristics.

**switchport**

**switchport** {**host** | **nonegotiate**}

**no switchport**

**no switchport nonegotiate**

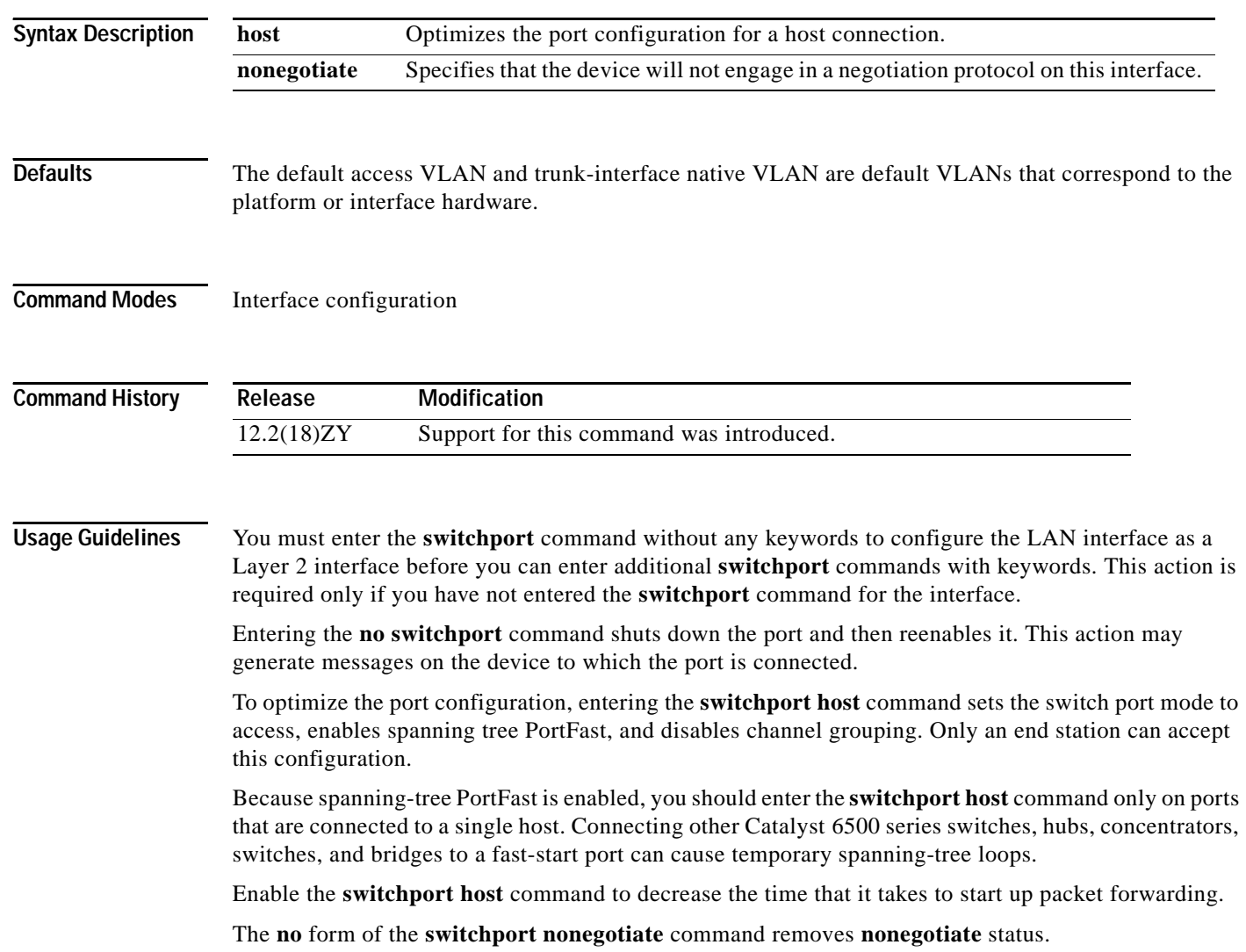

When using the **nonegotiate** keyword, DISL/DTP-negotiation packets are not sent on the interface. The device trunks or does not trunk according to the **mode** parameter given: **access** or **trunk**. This command returns an error if you attempt to execute it in **dynamic** (**auto** or **desirable**) mode.

You must force a port to trunk before you can configure it as a SPAN-destination port. Use the **switchport nonegotiate** command to force the port to trunk.

**Examples** This example shows how to cause the port interface to stop operating as a Cisco-routed port and convert to a Layer 2-switched interface:

```
Router(config-if)# switchport
Router(config-if)#
```
**Note** The **switchport** command is not used on platforms that do not support Cisco-routed ports. All physical ports on such platforms are assumed to be Layer 2-switched interfaces.

This example shows how to optimize the port configuration for a host connection:

```
Router(config-if)# switchport host
switchport mode will be set to access
spanning-tree portfast will be enabled
channel group will be disabled
Router(config-if)#
```
This example shows how to cause a port interface that has already been configured as a switched interface to refrain from negotiating trunking mode and act as a trunk or access port (depending on the **mode** set):

Router(config-if)# **switchport nonegotiate** Router(config-if)#

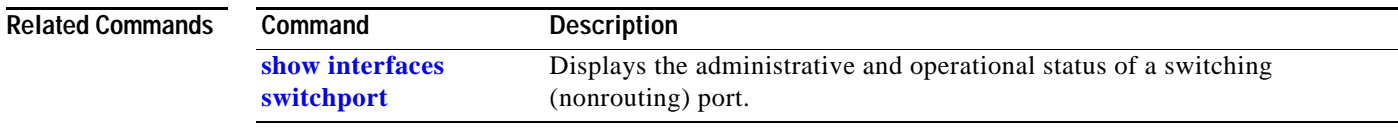

### **switchport access vlan**

To set the VLAN when the interface is in access mode, use the **switchport access vlan** command. To reset the access-mode VLAN to the appropriate default VLAN for the device, use the **no** form of this command.

**switchport access vlan** *vlan-id*

**no switchport access vlan**

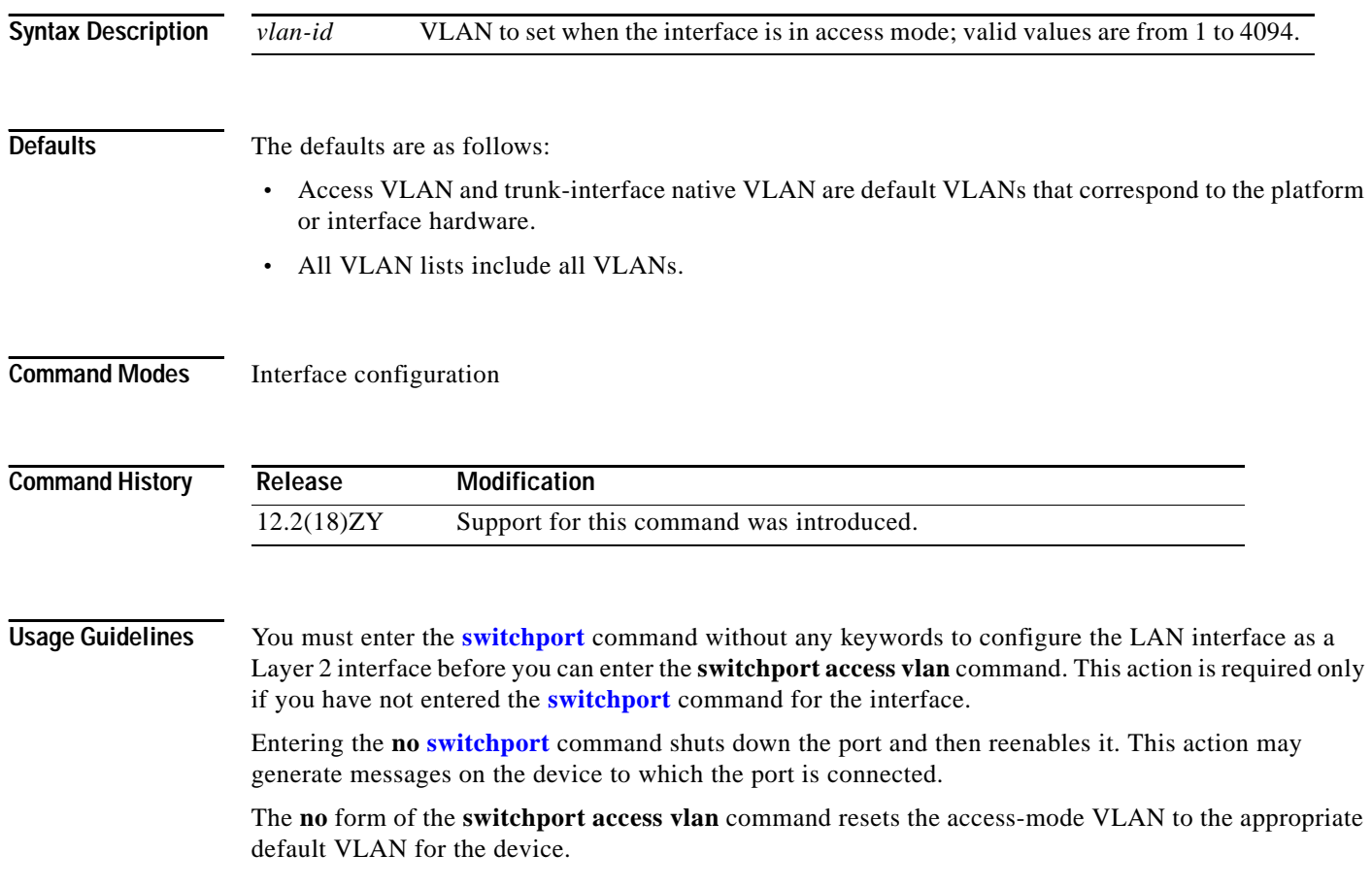

**[switchport](#page-803-0)**

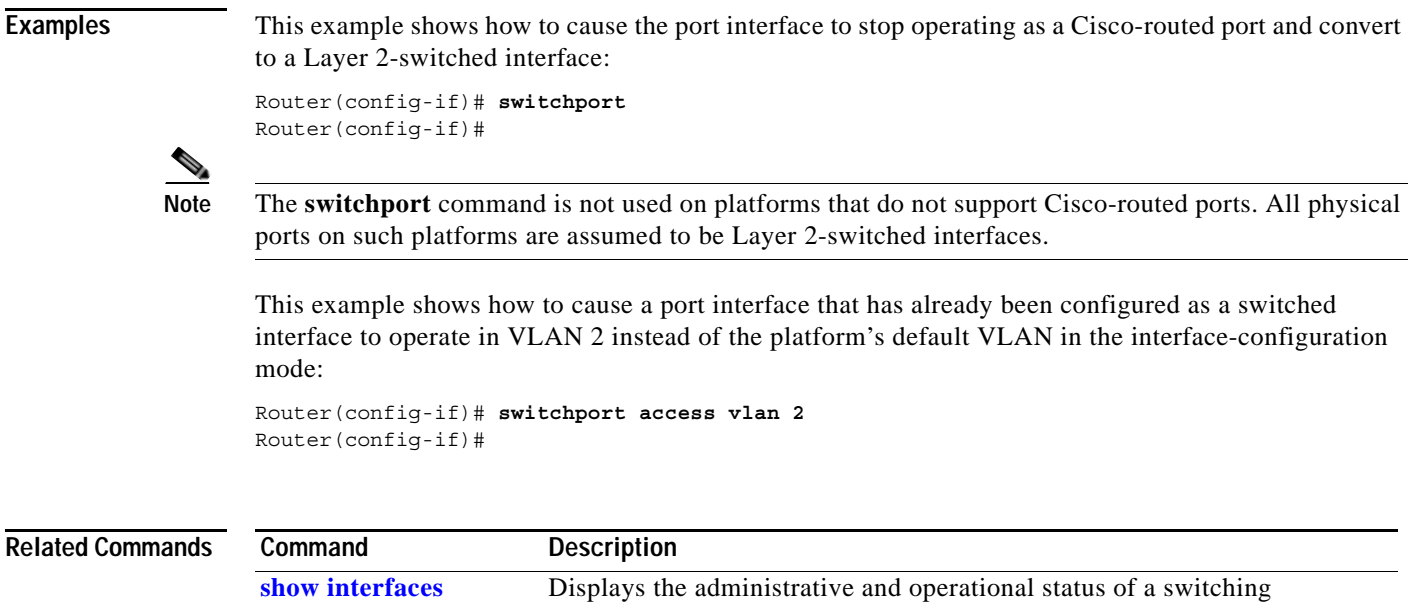

(nonrouting) port.

 $\mathcal{L}_{\mathcal{A}}$ 

## **switchport autostate exclude**

To exclude a port from the VLAN interface link-up calculation, use the **switchport autostate exclude**  command. To return to the default settings, use the **no** form of this command.

**switchport autostate exclude**

**no switchport autostate exclude**

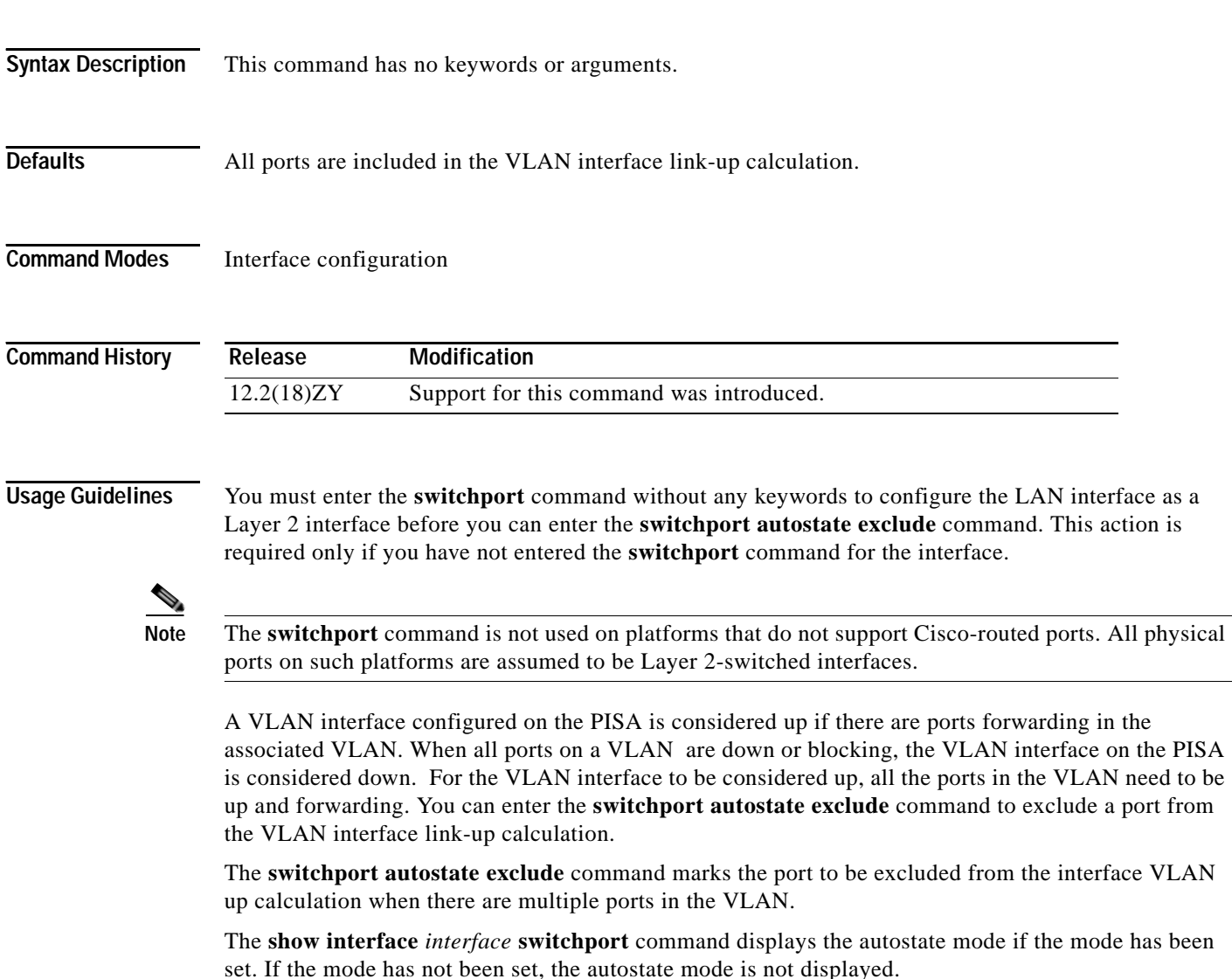
### **Examples** This example shows how to exclude a port from the VLAN interface link-up calculation: Router(config-if)# **switchport autostate exclude** Router(config-if)# This example shows how to include a port in the VLAN interface link-up calculation: Router(config-if)# **no switchport autostate exclude** Router(config-if)#

### **Related Commands**

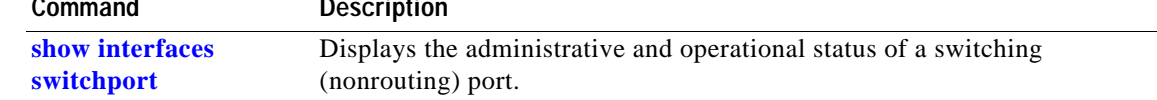

# **switchport backup**

To configure an interface as a Flexlink backup interface, use the **switchport backup** command. To disable Flexlink, use the **no** form of this command.

**switchport backup interface** *interface-type interface-number*

**no switchport backup interface** *interface-type interface-number*

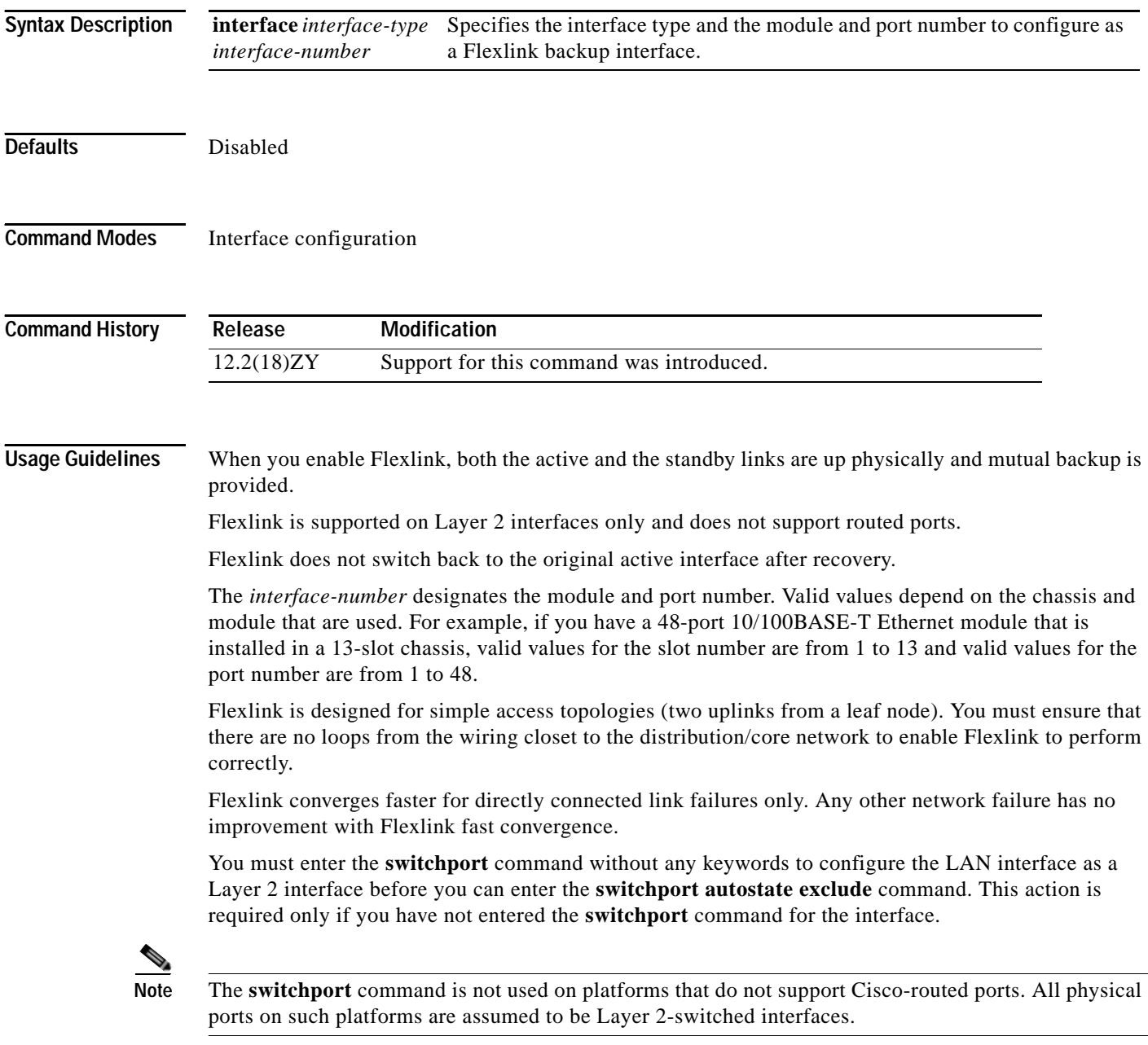

**[switchport backup](#page-805-0)**

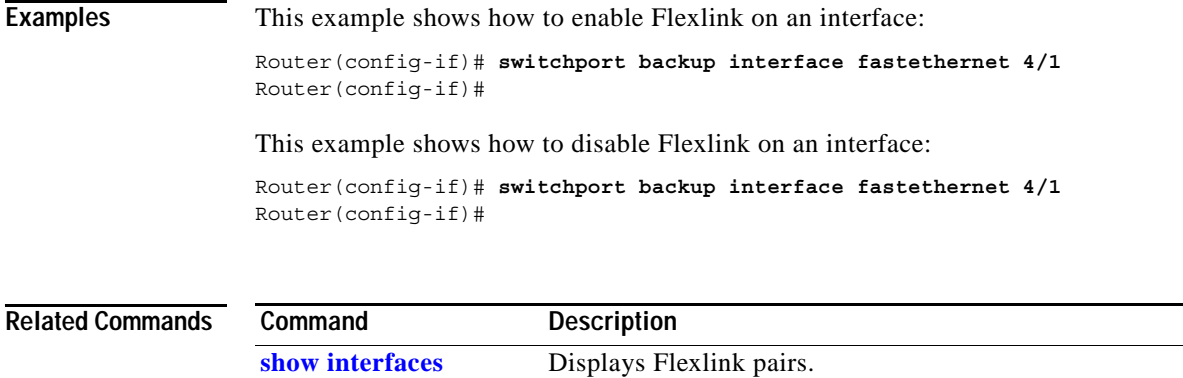

# **switchport block unicast**

To prevent the unknown unicast packets from being forwarded, use the **switchport block unicast**  command. To allow the unknown unicast packets to be forwarded, use the **no** form of this command.

**switchport block unicast**

**no switchport block unicast**

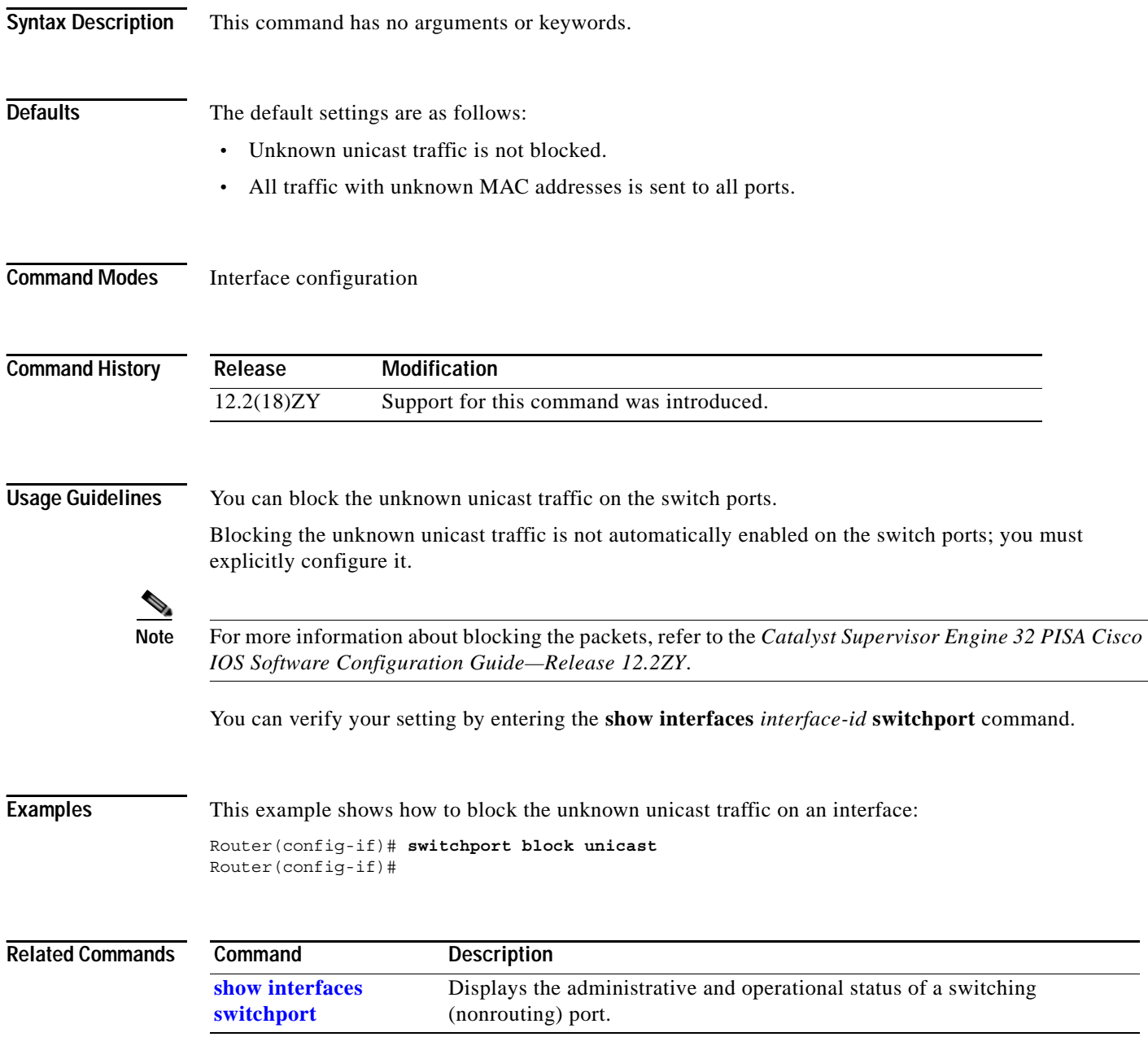

# **switchport capture**

To configure the port to capture VACL-filtered traffic, use the **switchport capture** command. To disable the capture mode on the port, use the **no** form of this command.

#### **switchport capture**

### **no switchport capture**

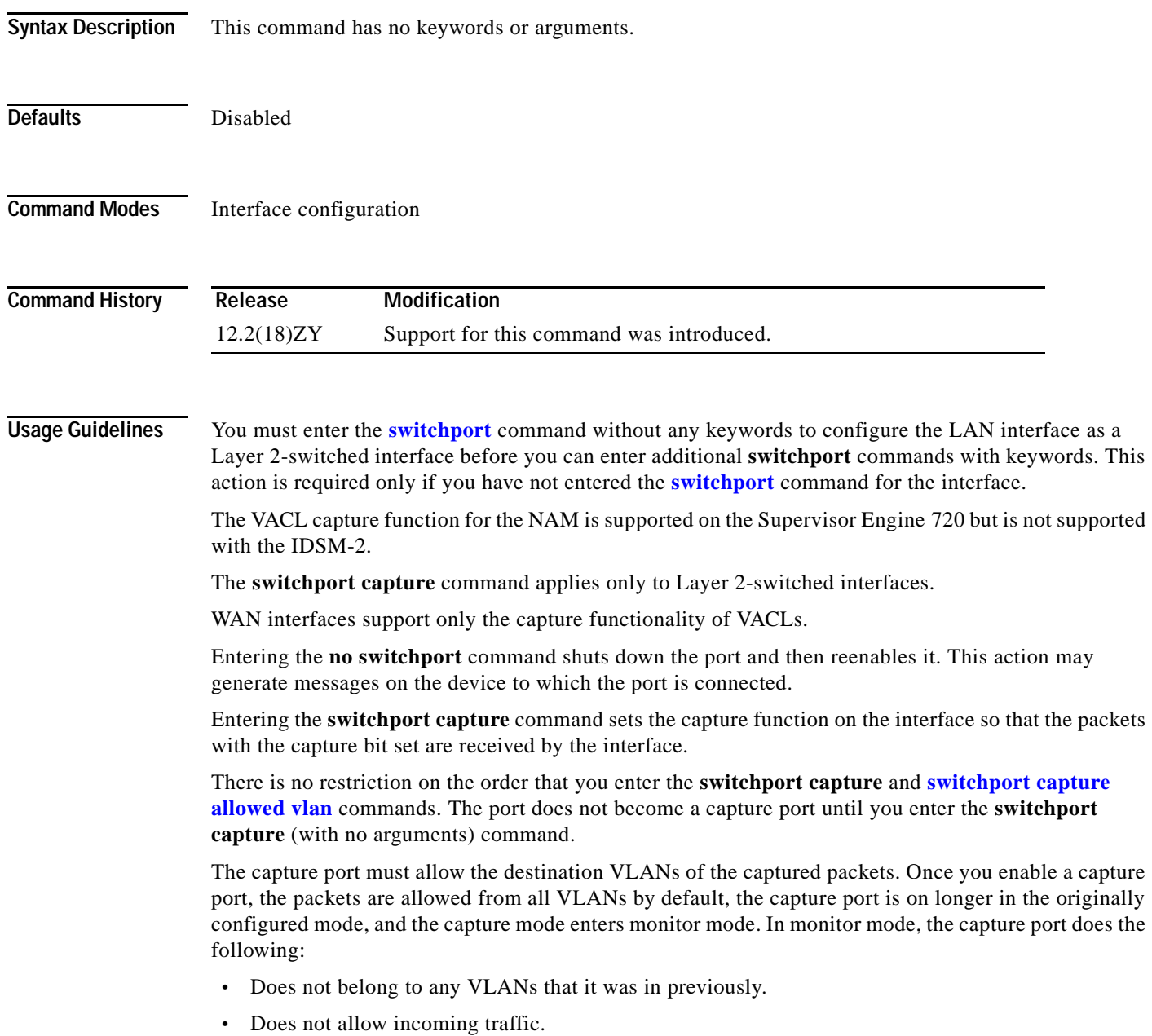

- **•** Preserves the encapsulation on the capture port if you enable the capture port from a trunk port and the trunking encapsulation was ISL or 802.1Q. The captured packets are encapsulated with the corresponding encapsulation type. If you enable the capture port from an access port, the captured packets are not encapsulated.
- **•** When you enter the **no switchport capture** command to disable the capture function, the port returns to the previously configured mode (access or trunk).
- **•** Packets are captured only if the destination VLAN is allowed on the capture port.

**Examples** This example shows how to configure an interface to capture VACL-filtered traffic:

Router(config-if)# **switchport capture** Router(config-if)#

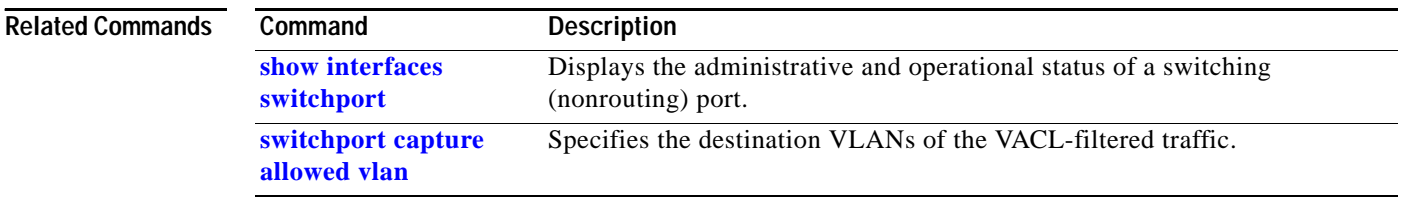

### <span id="page-1230-0"></span>**switchport capture allowed vlan**

To specify the destination VLANs of the VACL-filtered traffic, use the **switchport capture allowed vlan** command. To clear the configured-destination VLAN list and return to the default settings, use the **no** form of this command.

**switchport capture allowed vlan** {**add** | **all** | **except** | **remove**} *vlan-id* [**,***vlan-id*[**,***vlan-id*[**,**...]]

**no switchport capture allowed vlan**

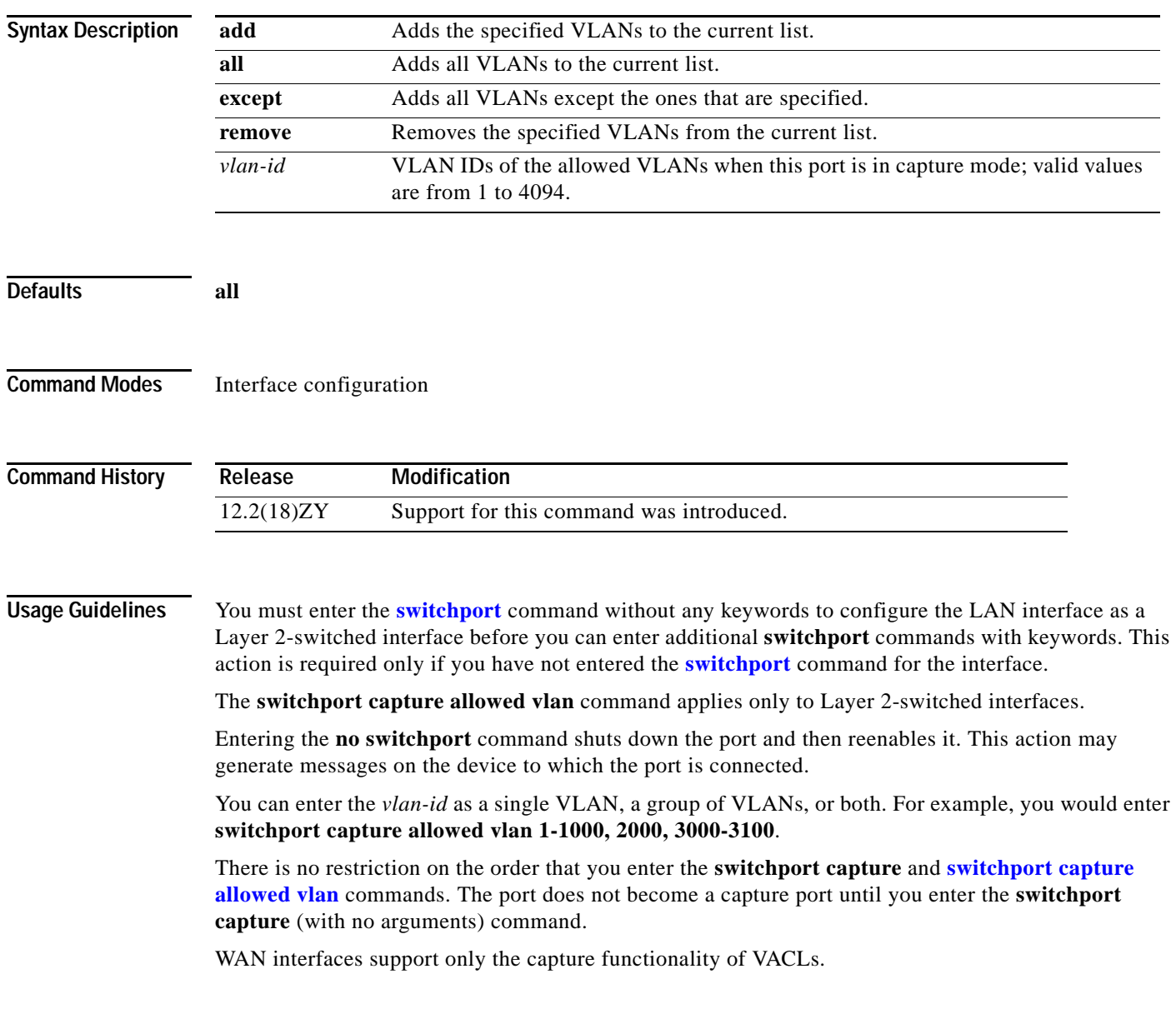

### **Examples** This example shows how to add the specified VLAN to capture VACL-filtered traffic: Router(config-if)# **switchport capture allowed vlan add 100** Router(config-if)#

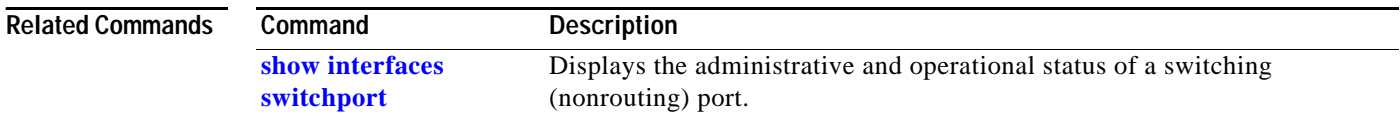

### **switchport dot1q ethertype**

To specify the EtherType value to be programmed on the interface, use the **switchport dot1q ethertype** command. To return to the default settings, use the **no** form of this command.

#### **switchport dot1q ethertype** *value*

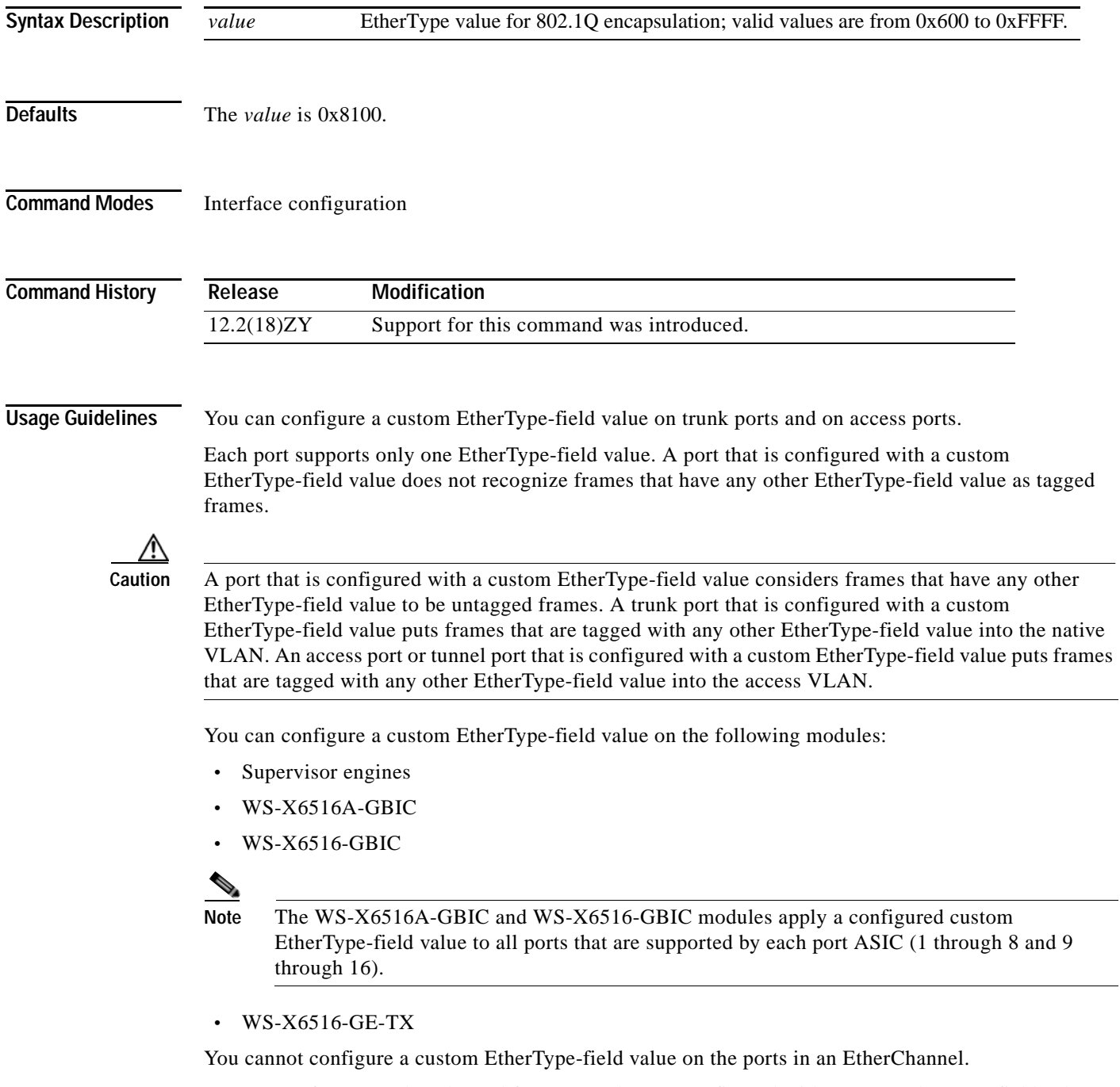

You cannot form an EtherChannel from ports that are configured with custom EtherType-field values.

### **Examples** This example shows how to set the EtherType value to be programmed on the interface: Router (config-if)# **switchport dot1q ethertype 1234** Router (config-if)#

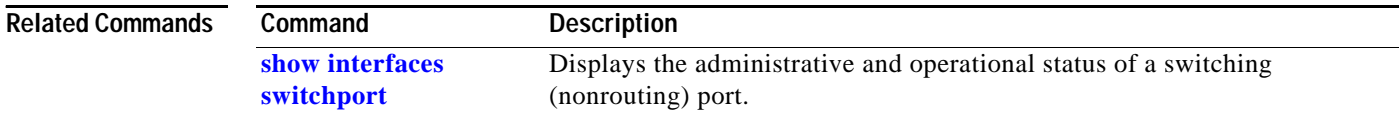

### **switchport mode**

 $\sim$ 

# <span id="page-1234-0"></span>**switchport mode**

To set the interface type, use the **switchport mode** command. To reset the mode to the appropriate default mode for the device, use the **no** form of this command.

**switchport mode** {**access** | **trunk** | {**dynamic** {**auto** | **desirable**}} | **dot1q-tunnel**}

**switchport mode private-vlan** {**host** | **promiscuous**}

**no switchport mode**

**no switchport mode private-vlan**

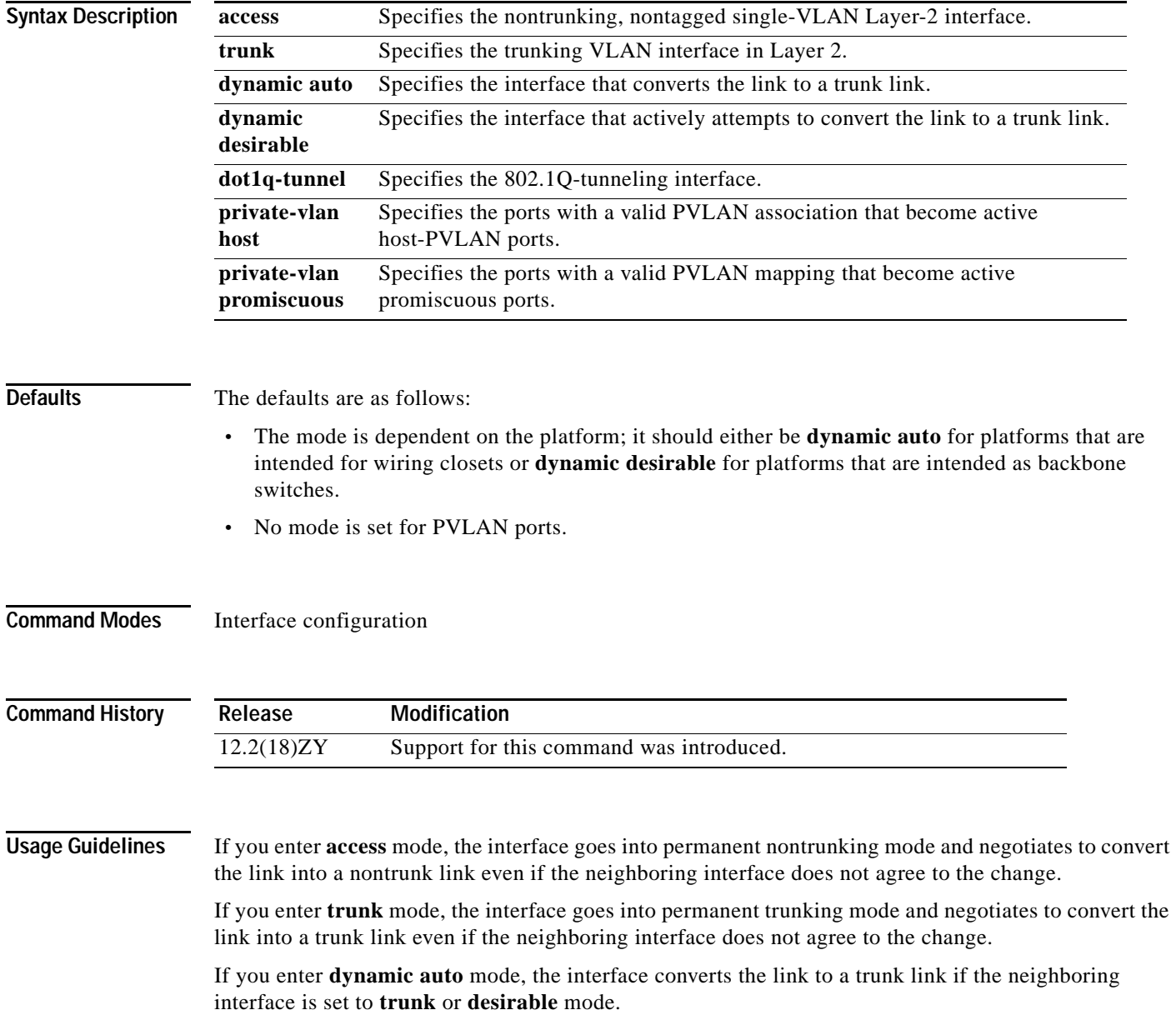

If you enter **dynamic desirable** mode, the interface becomes a trunk interface if the neighboring interface is set to **trunk**, **desirable**, or **auto** mode.

If you configure a port as a promiscuous or host-PVLAN port and one of the following applies, the port becomes inactive:

- **•** The port does not have a valid PVLAN association or mapping configured.
- **•** The port is a SPAN destination.

If you delete a private-port PVLAN association or mapping, or if you configure a private port as a SPAN destination, the deleted private-port PVLAN association or mapping or the private port that is configured as a SPAN destination becomes inactive.

If you enter **dot1q-tunnel** mode, BPDU filtering is enabled and CDP is disabled on protocol-tunneled interfaces.

**Examples** This example shows how to set the interface to dynamic desirable mode:

Router(config-if)# **switchport mode dynamic desirable** Router(config-if)#

This example shows how to set a port to PVLAN-host mode:

Router(config-if)# **switchport mode private-vlan host** Router(config-if)#

This example shows how to set a port to PVLAN-promiscuous mode:

Router(config-if)# **switchport mode private-vlan promiscuous** Router(config-if)#

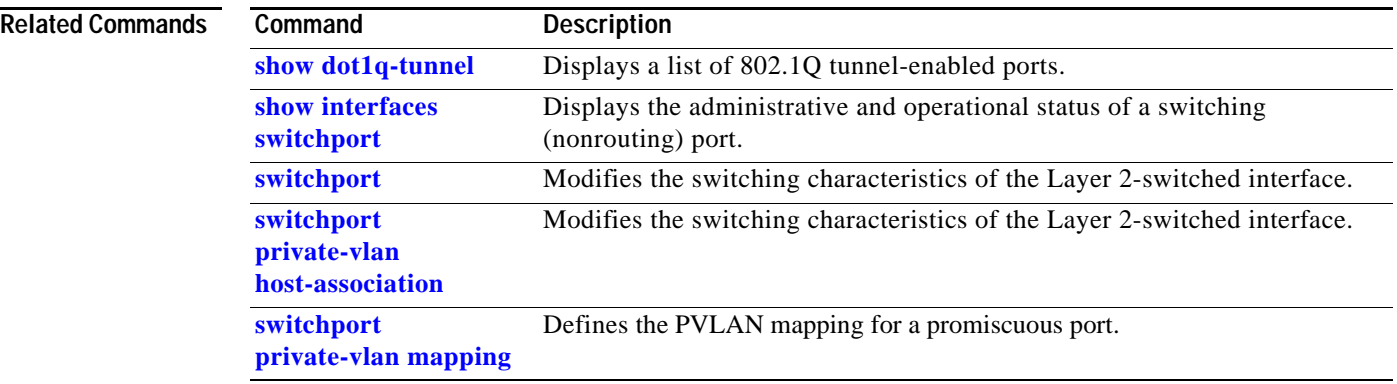

# **switchport port-security**

To enable port security on an interface, use the **switchport port-security** command. To disable port security, use the **no** form of this command.

#### **switchport port-security**

#### **no switchport port-security**

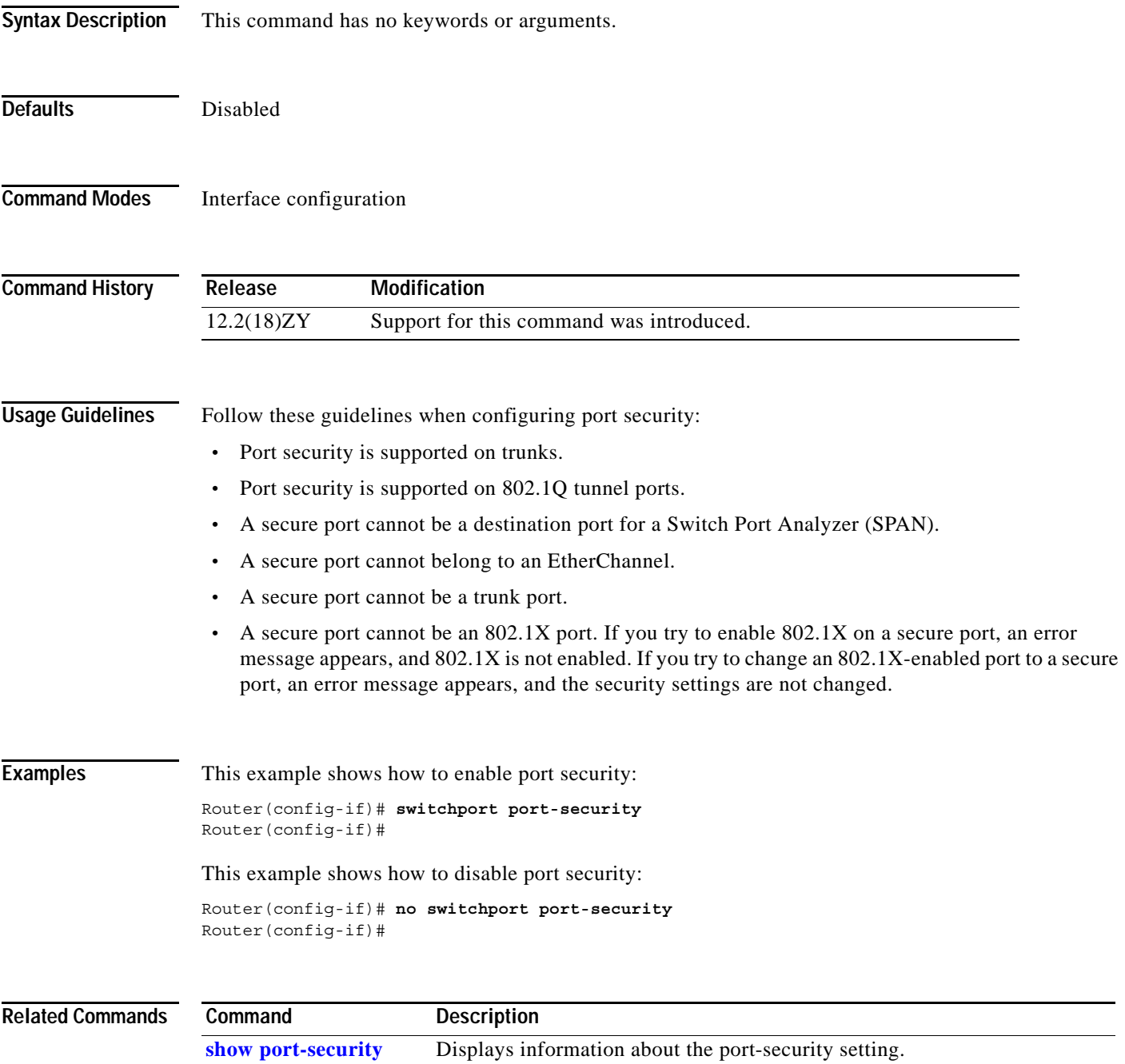

# **switchport port-security aging**

To configure the port security aging, use the **switchport port-security aging** command. To disable aging, use the **no** form of this command.

**switchport port-security aging** {{**time** *time*} | {**type** {**absolute** | **inactivity**}}}

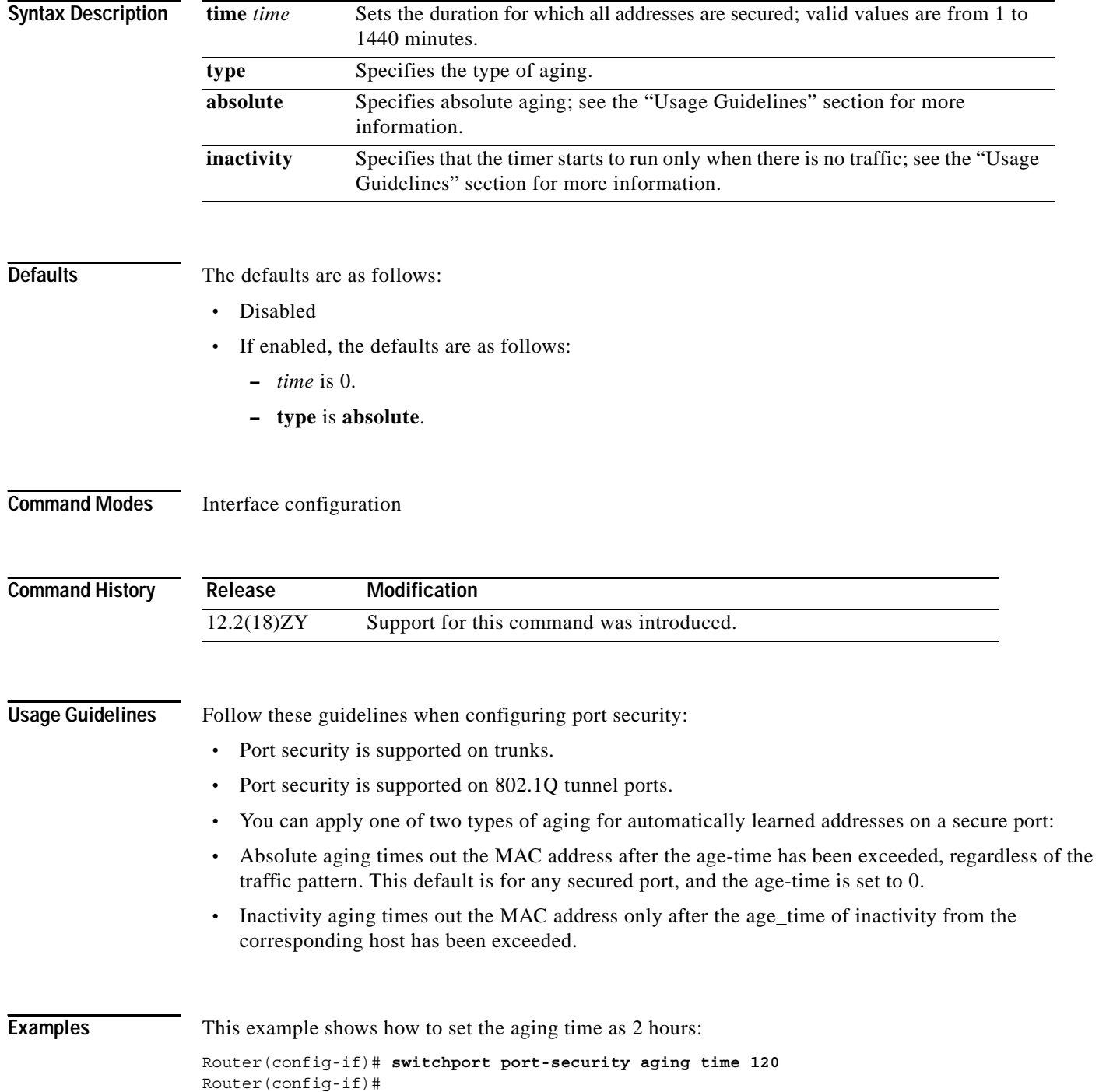

 $\sim$ 

This example shows how to set the aging time as 2 minutes:

Router(config-if)# **switchport port-security aging time 2**  Router(config-if)#

This example shows how to set the aging type on a port to absolute aging:

Router(config-if) **switchport port-security aging type absolute**  Router(config-if)#

This example shows how to set the aging type on a port to inactivity:

Router(config-if) **switchport port-security aging type inactivity** Router(config-if)#

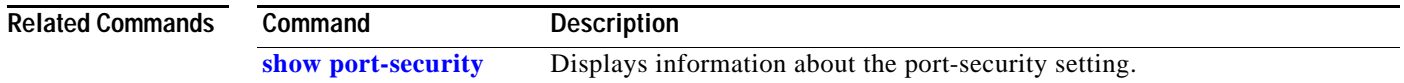

### **switchport port-security mac-address**

To add a MAC address to the list of secure MAC addresses, use the **switchport port-security mac-address** command. To remove a MAC address from the list of secure MAC addresses, use the **no** form of this command.

**switchport port-security mac-address** {*mac-addr* | {**sticky** [*mac-addr*]}} [**vlan** *vlan* | *vlan-list*]

**no switchport port-security mac-address** *mac-addr* [**vlan** *vlan* | *vlan-list*]

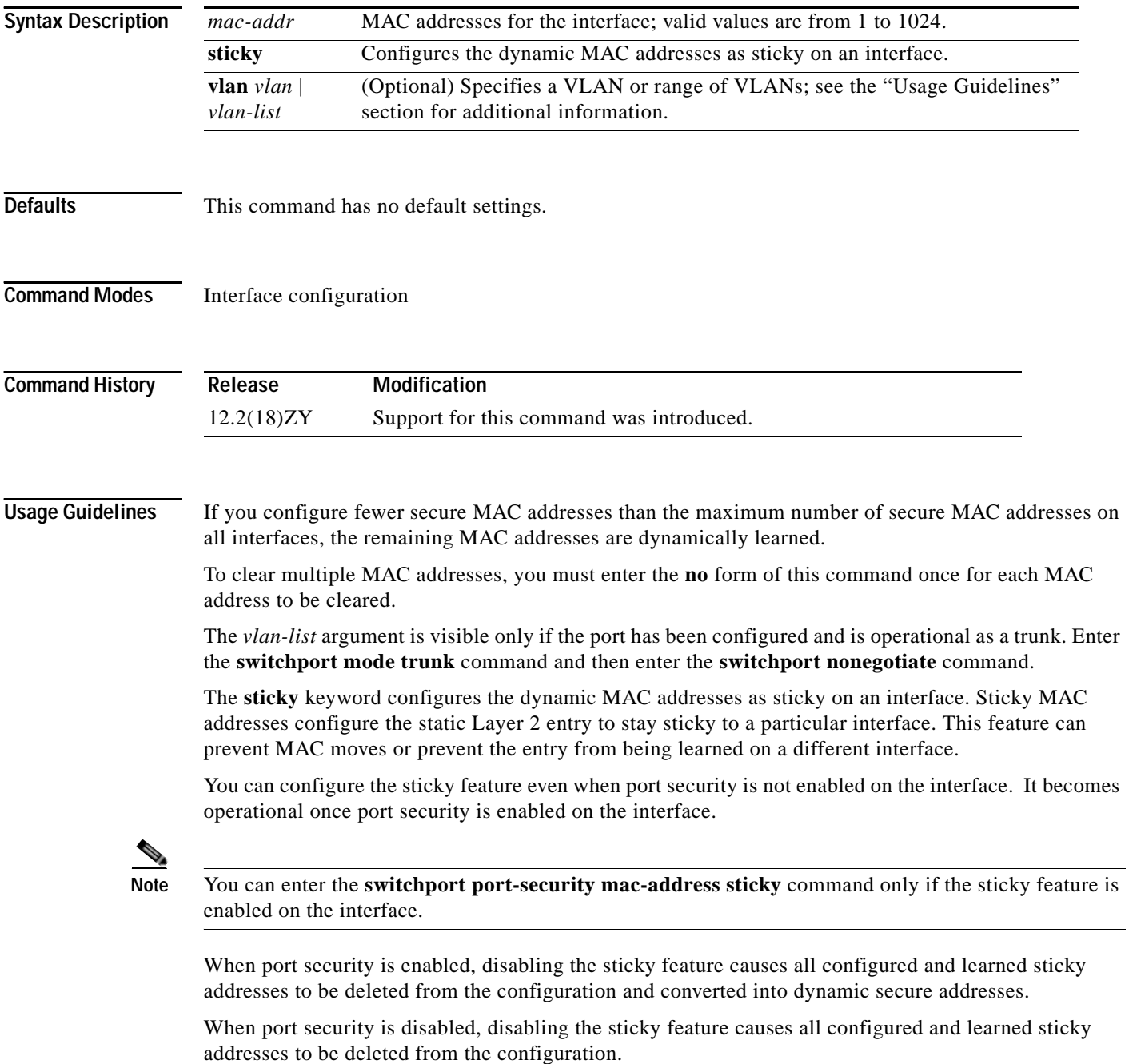

### **Examples** This example shows how to configure a secure MAC address: Router(config-if)# **switchport port-security mac-address 1000.2000.3000** Router(config-if)# This example shows how to delete a secure MAC address from the address table: Router(config-if)# **no switchport port-security mac-address 1000.2000.3000** Router(config-if)# This example shows how to enable the sticky feature on an interface: Router(config-if)# **switchport port-security mac-address sticky** Router(config-if)# This example shows how to disable the sticky feature on an interface: Router(config-if)# **no switchport port-security mac-address sticky** Router(config-if)# This example shows how to make a specific MAC address as a sticky address: Router(config-if)# **switchport port-security mac-address sticky 0000.0000.0001** Router(config-if)# This example shows how to delete a specific sticky address: Router(config-if)# **no switchport port-security mac-address sticky 0000.0000.0001** Router(config-if)# This example shows how to delete all sticky and static addresses that are configured on an interface: Router(config-if)# **no switchport port-security mac-address** Router(config-if)#

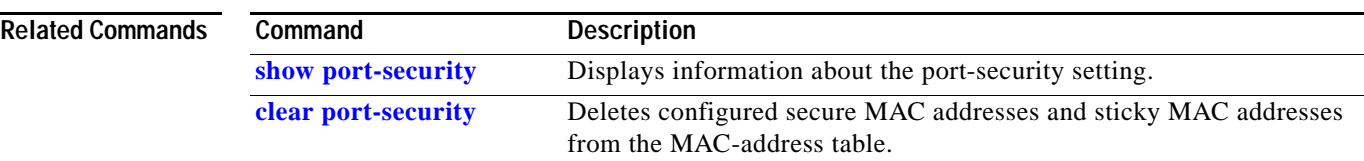

**The Contract of the Contract of the Contract of the Contract of the Contract of the Contract of the Contract o** 

# **switchport port-security maximum**

To set the maximum number of secure MAC addresses on a port, use the **switchport port-security maximum** command. To return to the default settings, use the **no** form of this command.

**switchport port-security maximum** *maximum* [**vlan** *vlan* | *vlan-list*]

**no switchport port-security maximum**

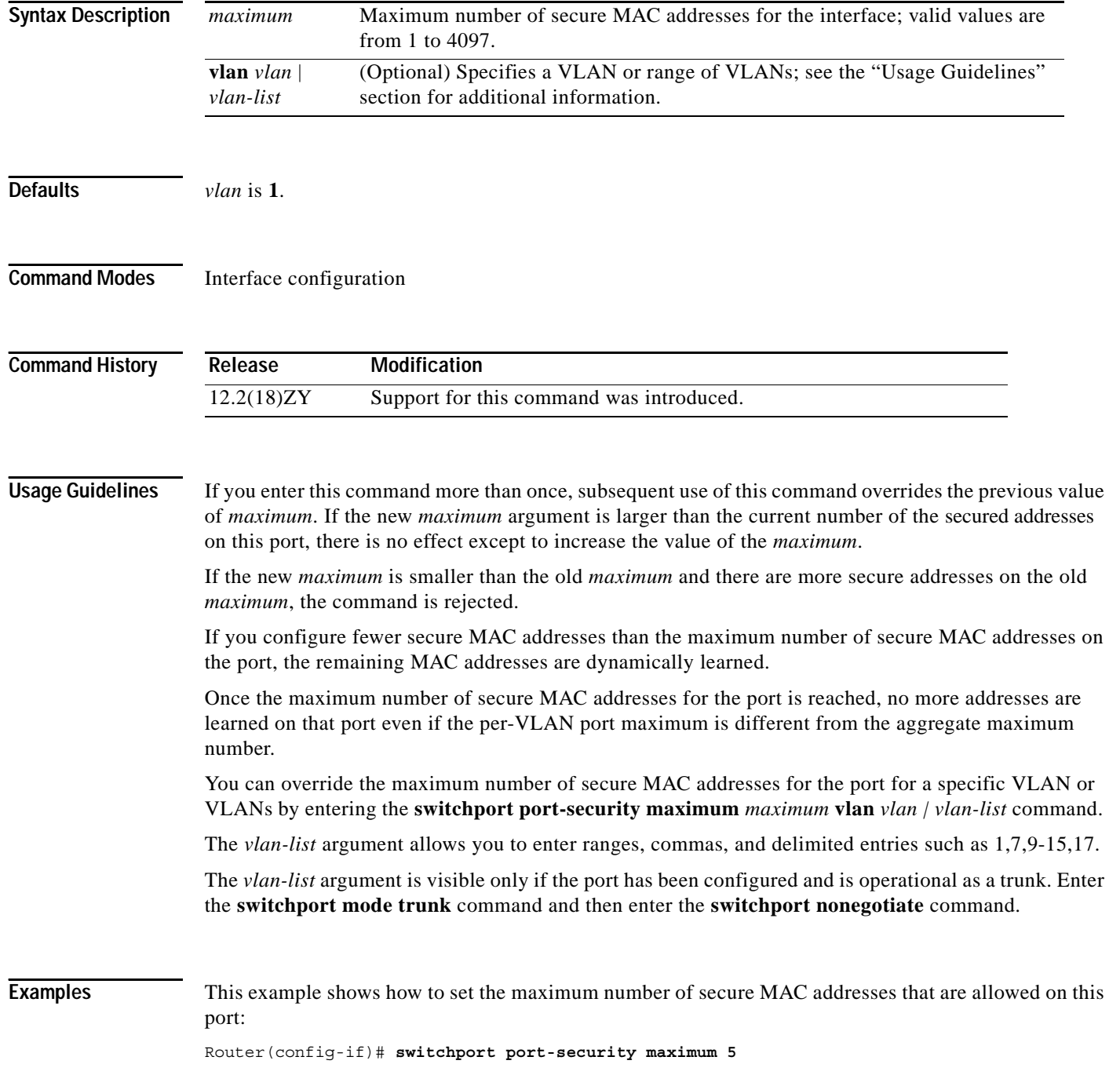

**Catalyst Supervisor Engine 32 PISA Cisco IOS Software Command Reference—Release 12.2ZY**

Router(config-if)#

This command shows how to override the maximum set for a specific VLAN:

Router(config-if)# **switchport port-security maximum 3 vlan 102** Router(config-if)#

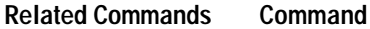

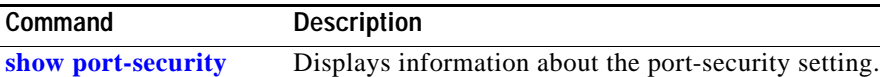

# **switchport port-security violation**

To set the action to be taken when a security violation is detected, use the **switchport port-security violation** command. To return to the default settings, use the **no** form of this command.

**switchport port-security violation** {**shutdown** | **restrict** | **protect**}

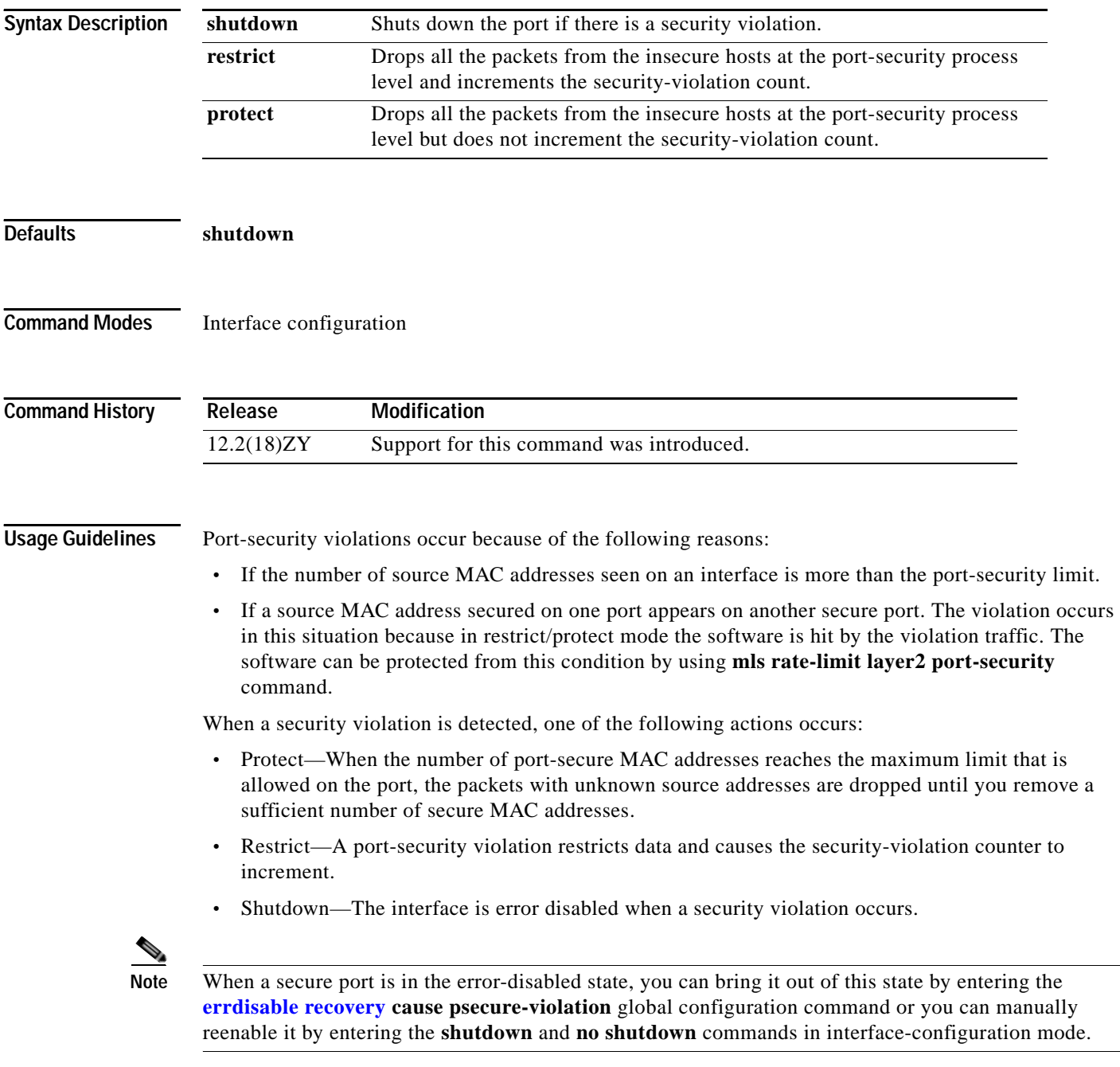

### **Examples** This example shows how to set the action to be taken when a security violation is detected: Router(config-if)# **switchport port-security violation restrict**

Router(config-if)#

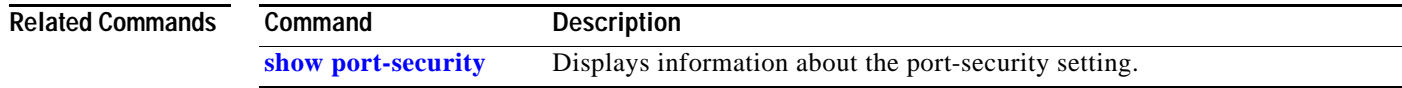

### <span id="page-1245-0"></span>**switchport private-vlan host-association**

To define a PVLAN association for an isolated or community port, use the **switchport private-vlan host-association** command. To remove the PVLAN mapping from the port, use the **no** form of this command.

**switchport private-vlan host-association** {*primary-vlan-id*} {*secondary-vlan-id*}

**no switchport private-vlan host-association** 

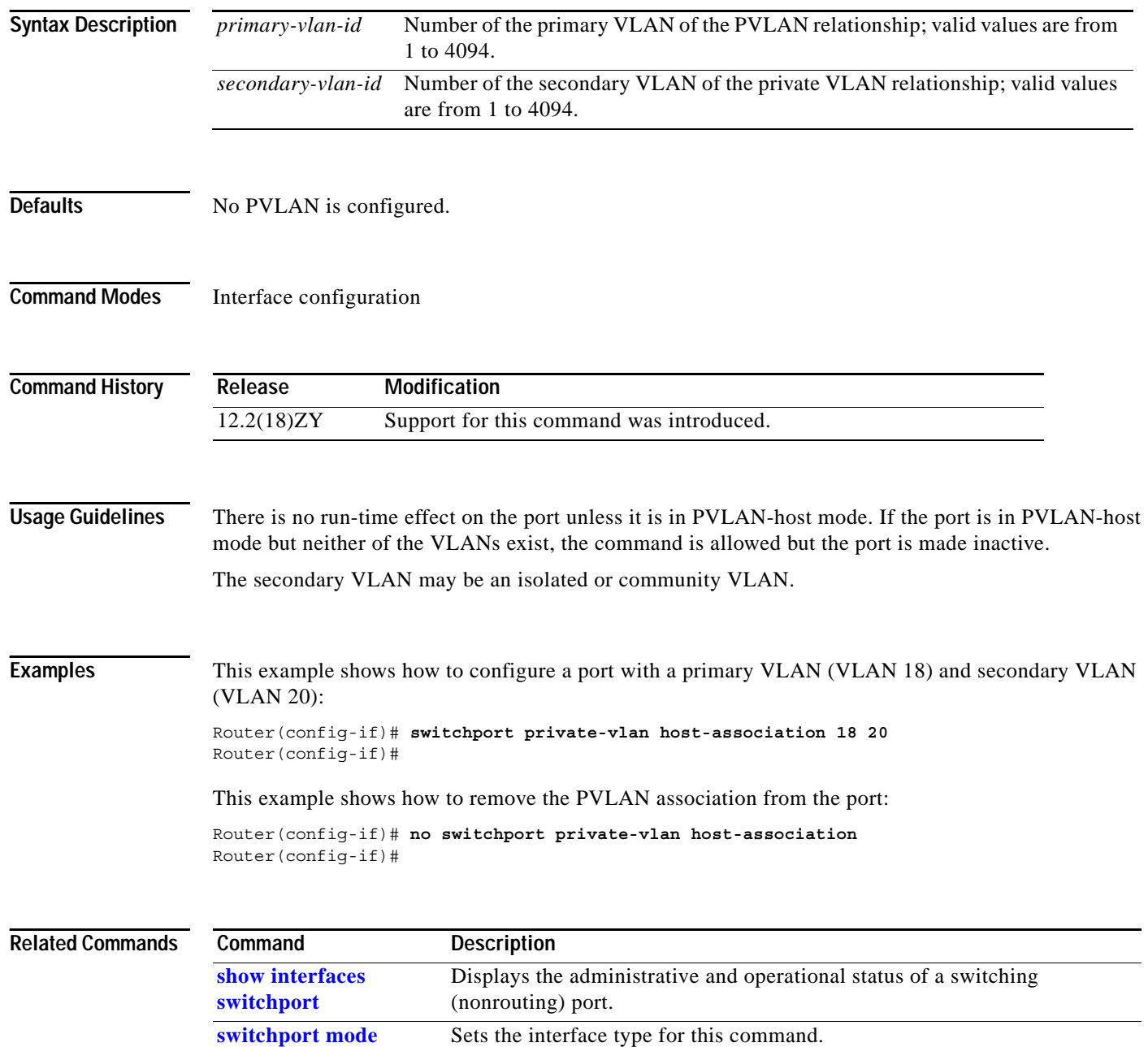

a ka

### <span id="page-1246-0"></span>**switchport private-vlan mapping**

To define the PVLAN mapping for a promiscuous port, use the **switchport private-vlan mapping**  command. To clear all mappings from the primary VLAN, use the **no** form of this command.

**switchport private-vlan mapping** {*primary-vlan-id*} {*secondary-vlan-list*} | {**add** *secondary-vlan-list*} | {**remove** *secondary-vlan-list*}

**no switchport private-vlan mapping**

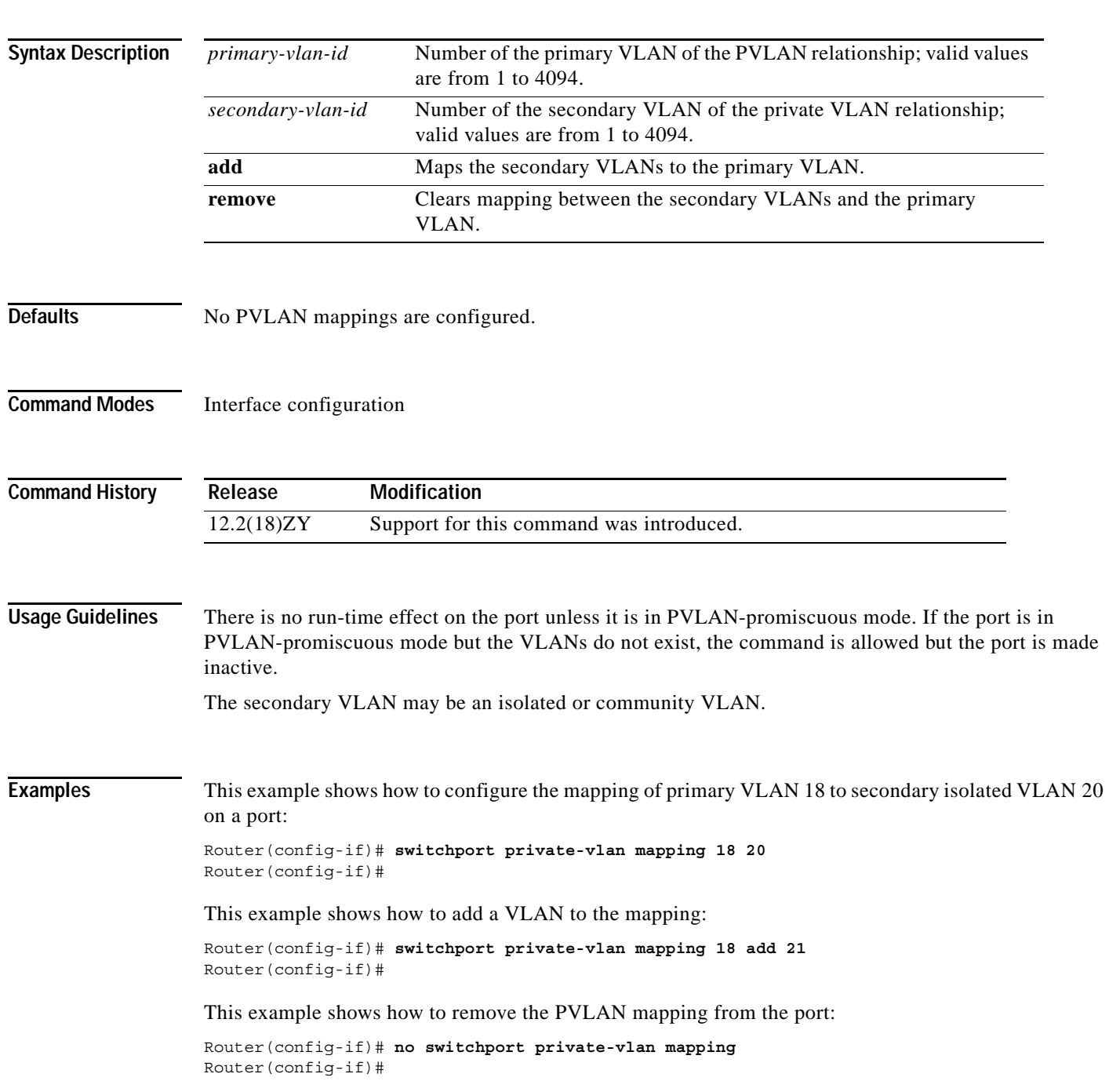

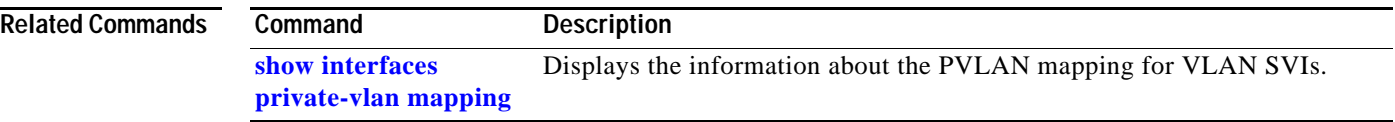

**The State** 

### **switchport trunk**

To set the trunk characteristics when the interface is in trunking mode, use the **switchport trunk** command. To reset all of the trunking characteristics back to the default settings, use the **no** form of this command.

**switchport trunk encapsulation** {**isl** | {**dot1q** [**ethertype** *value*]} | **negotiate**}

**switchport trunk native vlan** *vlan-id*

**switchport trunk allowed vlan** *vlan-list*

**switchport trunk pruning vlan** *vlan-list*

**no switchport trunk** {**encapsulation** {**isl** | **dot1q** | **negotiate**}} | {**native vlan**} | {**allowed vlan**} | {**pruning vlan**}

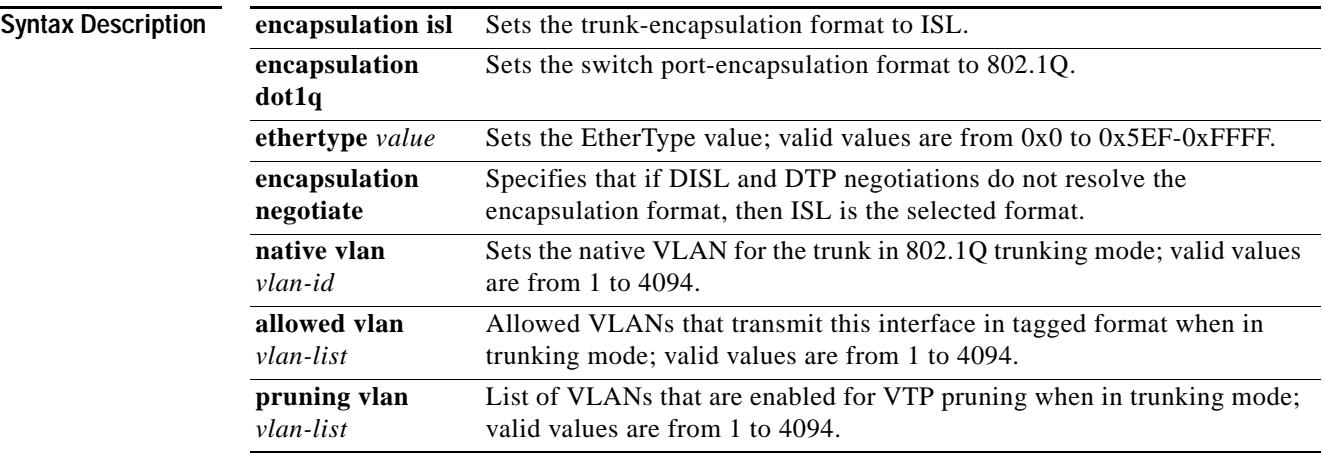

**Defaults** The defaults are as follows:

- **•** The encapsulation type is dependent on the platform or interface hardware.
- **•** The access VLAN and trunk-interface native VLAN are default VLANs that correspond to the platform or interface hardware.
- **•** All VLAN lists include all VLANs.
- **• ethertype** *value* for 802.1Q encapsulation is 0x8100.

**Command Modes** Interface configuration

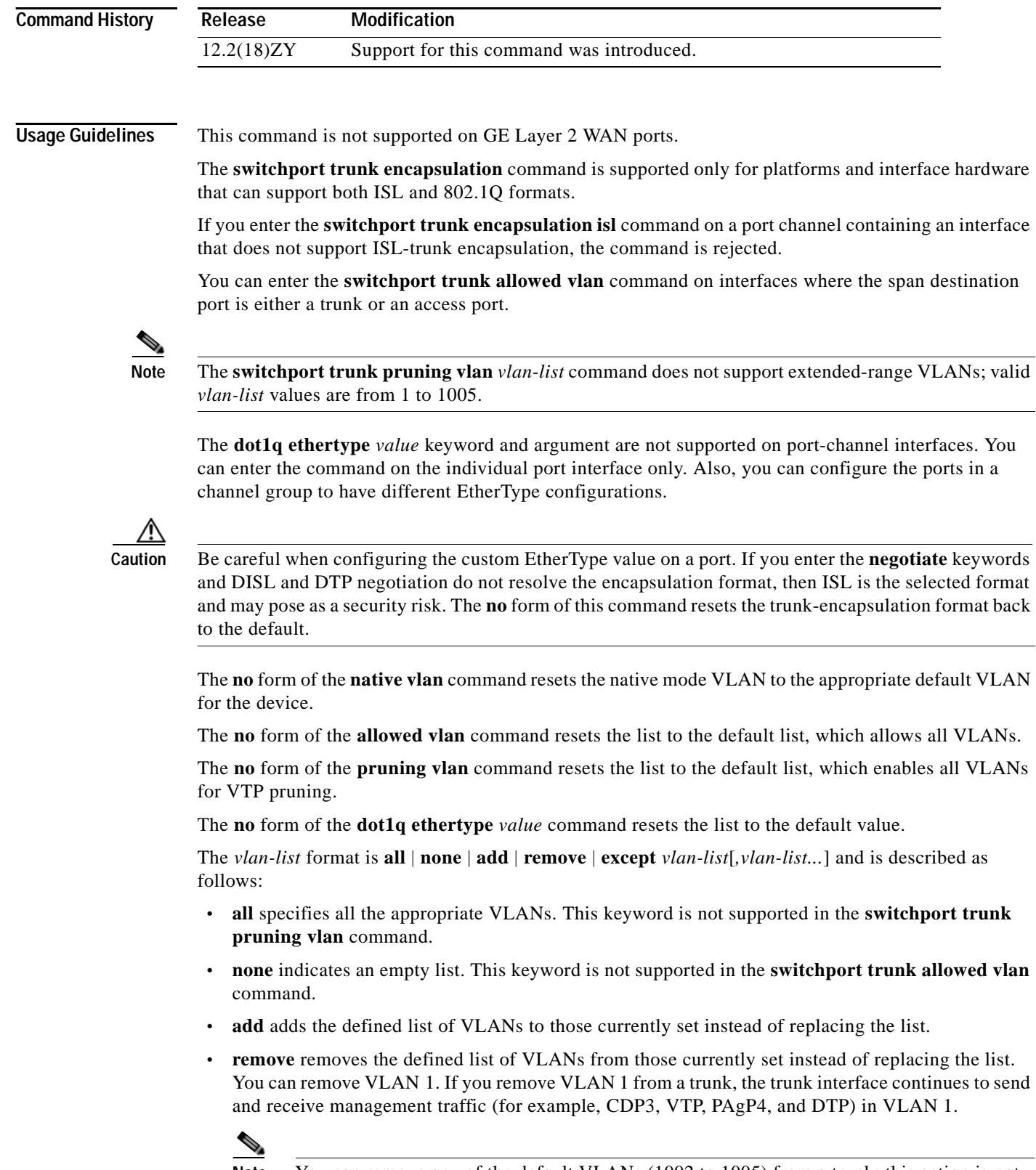

**Note** You can remove any of the default VLANs (1002 to 1005) from a trunk; this action is not allowed in earlier releases.

- **• except** lists the VLANs that should be calculated by inverting the defined list of VLANs.
- **•** *vlan-list* is either a single VLAN number from 1 to 4094 or a continuous range of VLANs that are described by two VLAN numbers. The smaller number is first, separated by a hyphen that represents the VLAN IDs of the allowed VLANs when this port is in trunking mode.

Do not enable the reserved VLAN range (1006 to 1024) on trunks when connecting a Catalyst 6500 series switch running the Cisco IOS software on both the supervisor engine and the PISA to a Catalyst 6500 series switch running the Catalyst operating system. These VLANs are reserved in Catalyst 6500 series switches running the Catalyst operating system. If enabled, Catalyst 6500 series switches running the Catalyst operating system may error disable the ports if there is a trunking channel between these systems.

### **Examples** This example shows how to cause a port interface that is configured as a switched interface to encapsulate in 802.1Q-trunking format regardless of its default trunking format in trunking mode:

Router(config-if)# **switchport trunk encapsulation dot1q** Router(config-if)#

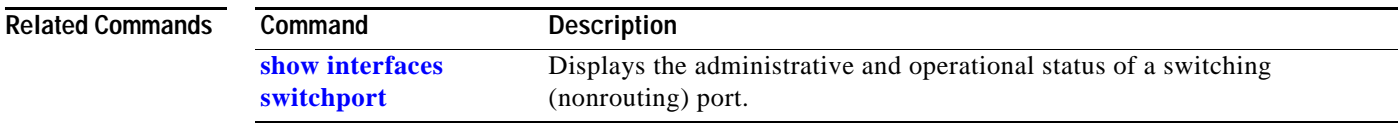

### <span id="page-1251-1"></span>**switchport vlan mapping**

To map the traffic arriving on the VLAN *original-vlan-id* to the VLAN *translated-vlan-id* and the traffic that is internally tagged with the VLAN *translated-vlan-id* with the VLAN *original-vlan-id* before leaving the port, use the **switchport vlan mapping** command. To clear the mapping between a pair of VLANs or clear all the mappings that are configured on the switch port, use the **no** form of this command.

**switchport vlan mapping** *original-vlan-id translated-vlan-id*

**no switchport vlan mapping** {{*original-vlan-id translated-vlan-id*} | **all**}

| <b>Syntax Description</b> | original-vlan-id                                                                                                    | Original VLAN number; valid values are from 1 to 4094.          |  |  |  |  |  |
|---------------------------|----------------------------------------------------------------------------------------------------|-----------------------------------------------------------------|--|--|--|--|--|
|                           | translated-vlan-id                                                                                                    | Translated VLAN number; valid values are from 1 to 4094.        |  |  |  |  |  |
|                           | all                                                                                                    | Clears all the mappings that are configured on the switch port. |  |  |  |  |  |
| <b>Defaults</b>           | No mappings are configured on any switch port.                                                                                                    |                                                                 |  |  |  |  |  |
| <b>Command Modes</b>      | Interface configuration                                                                                                    |                                                                 |  |  |  |  |  |
| <b>Command History</b>    | Release                                                                                                    | Modification                                                    |  |  |  |  |  |
|                           | 12.2(18)ZY                                                                                                    | Support for this command was introduced.                        |  |  |  |  |  |
| <b>Usage Guidelines</b>   |                                                                                                    | This command is not supported on GE Layer 2 WAN ports.          |  |  |  |  |  |
|                           | You must enable VLAN translation on the port where you want VLAN translation to work. Use the<br>switchport vlan mapping enable command to enable VLAN translation.                                           |                                                                 |  |  |  |  |  |
|                           | Do not remove the VLAN that you are translating from the trunk. When you map VLANs, make sure<br>that both VLANs are allowed on the trunk that carries the traffic.                                           |                                                                 |  |  |  |  |  |
|                           | Table 2-95 lists the VLAN translation, the type of VLAN translation support, the number of ports that<br>you can configure per port group, and the trunk type for each module that supports VLAN translation. |                                                                 |  |  |  |  |  |

<span id="page-1251-0"></span>*Table 2-95 Modules that Support VLAN Translation*

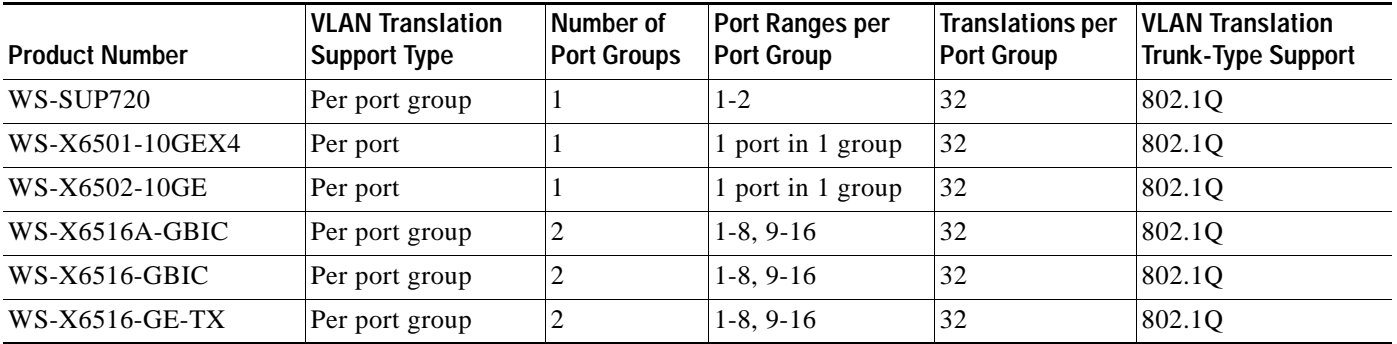

| <b>Product Number</b> | <b>VLAN Translation</b><br><b>Support Type</b> | Number of<br><b>Port Groups</b> | <b>Port Ranges per</b><br><b>Port Group</b> | Translations per<br><b>Port Group</b> | <b>VLAN Translation</b><br><b>Trunk-Type Support</b> |
|-----------------------|------------------------------------------------|---------------------------------|---------------------------------------------|---------------------------------------|------------------------------------------------------|
| WS-X6524-100FX-MM     | Per port group                                 |                                 | $1 - 24$                                    |                                       | ISL and $802.10$                                     |
| WS-X6548-RJ-45        | Per port group                                 |                                 | 1-48                                        | 32                                    | <b>ISL</b> and 802.10                                |
| WS-X6548-RJ-21        | Per port group                                 |                                 | 1-48                                        | 32                                    | <b>ISL and 802.10</b>                                |

*Table 2-95 Modules that Support VLAN Translation (continued)*

The mapping that you configured using the **switchport vlan mapping** command does not become effective until the switch port becomes an operational trunk port.

The VLAN mapping that is configured on a port may apply to all the other ports on the same ASIC. In some cases, a mapping that is configured on one of the ports on an ASIC can overwrite a mapping that is already configured on another port on the same ASIC.

The port VLAN mapping is applied to all the ports on a port ASIC if that ASIC does not support per-port VLAN mapping.

If you configure VLAN mapping on the port ASIC that is a router port, the port-VLAN mapping does not take effect until the port becomes a switch port.

You can map any two VLANs regardless of the trunk types carrying the VLANs.

**Examples** This example shows how to map the original VLAN to the translated VLAN:

Router(config-if)# **switchport vlan mapping 100 201** Router(config-if)#

This example shows how to clear the mappings that are between a pair of VLANs:

Router(config-if)# **no switchport vlan mapping 100 201** Router(config-if)#

This example shows how to clear all the mappings that are configured on the switch port:

Router(config-if)# **no switchport vlan mapping 100 201** Router(config-if)#

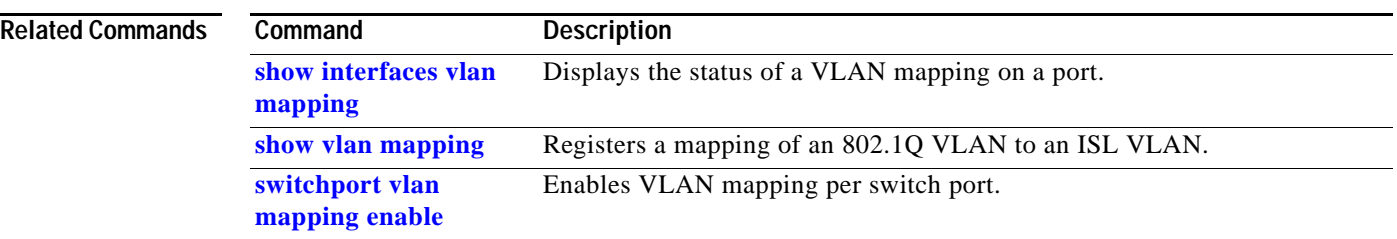

П

# <span id="page-1254-0"></span>**switchport vlan mapping enable**

To enable VLAN mapping per switch port, use the **switchport vlan mapping enable** command. To disable VLAN mapping per switch port, use the **no** form of this command.

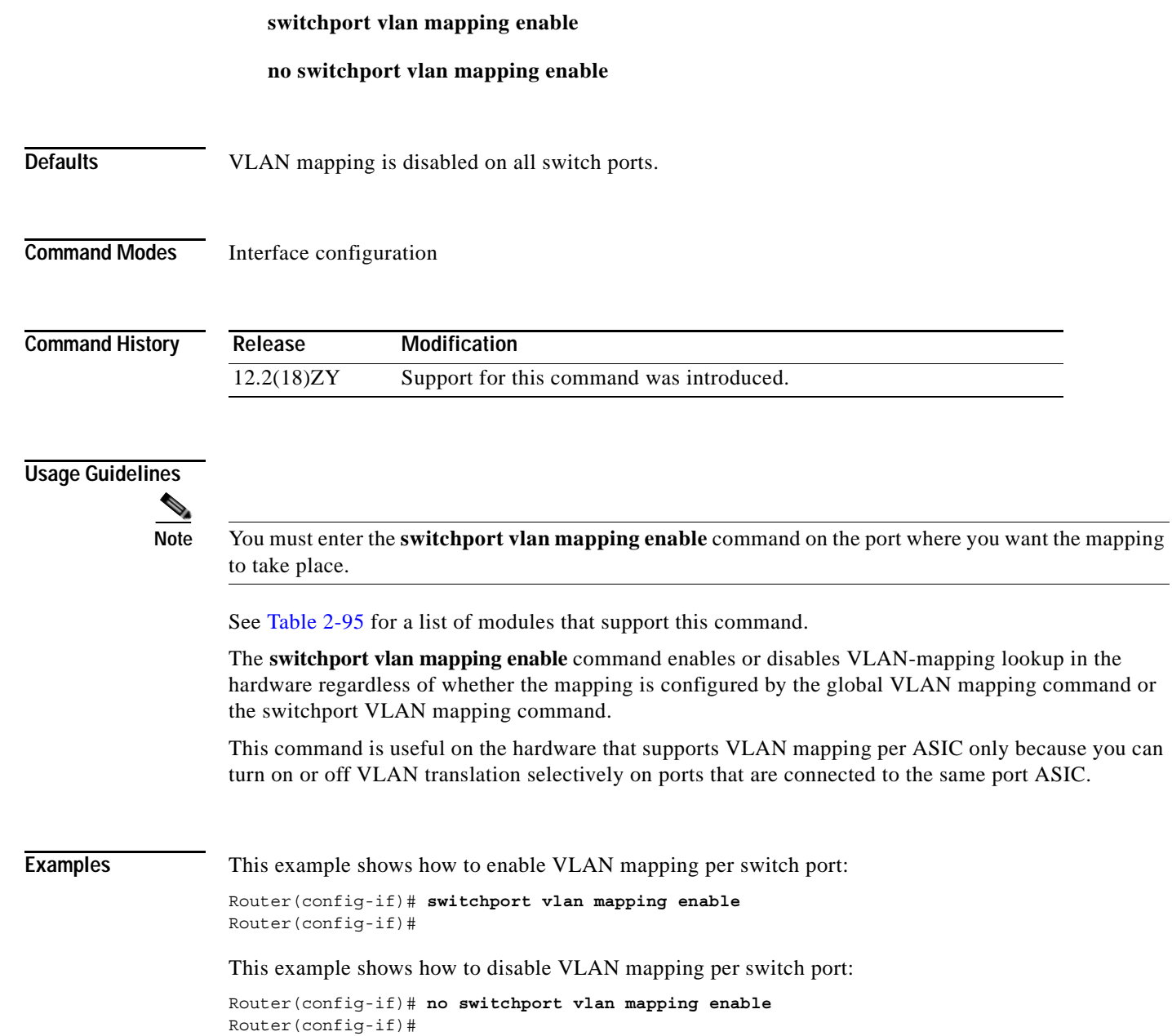

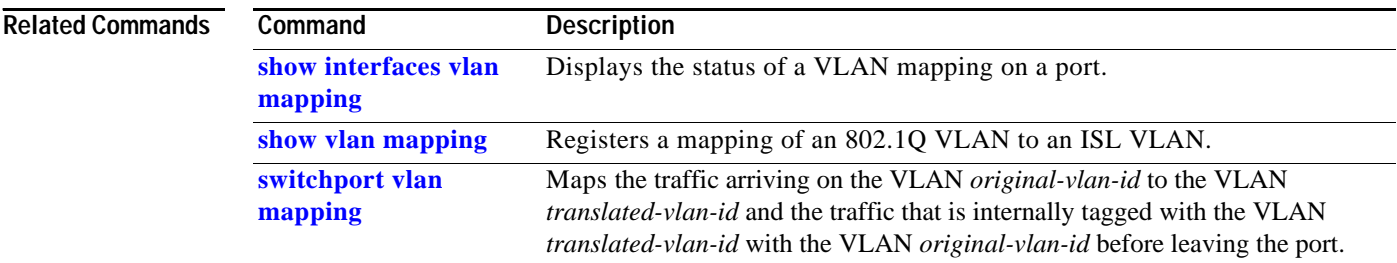

П

### **switchport voice vlan**

# **switchport voice vlan**

To configure a voice VLAN on a multiple-VLAN access port, use the **switchport voice vlan** command. To remove the voice VLAN from the switch port, use the **no** form of this command.

**switchport voice vlan** {**dot1p** | **none** | **untagged** | *vvid*}

**no switchport voice vlan**

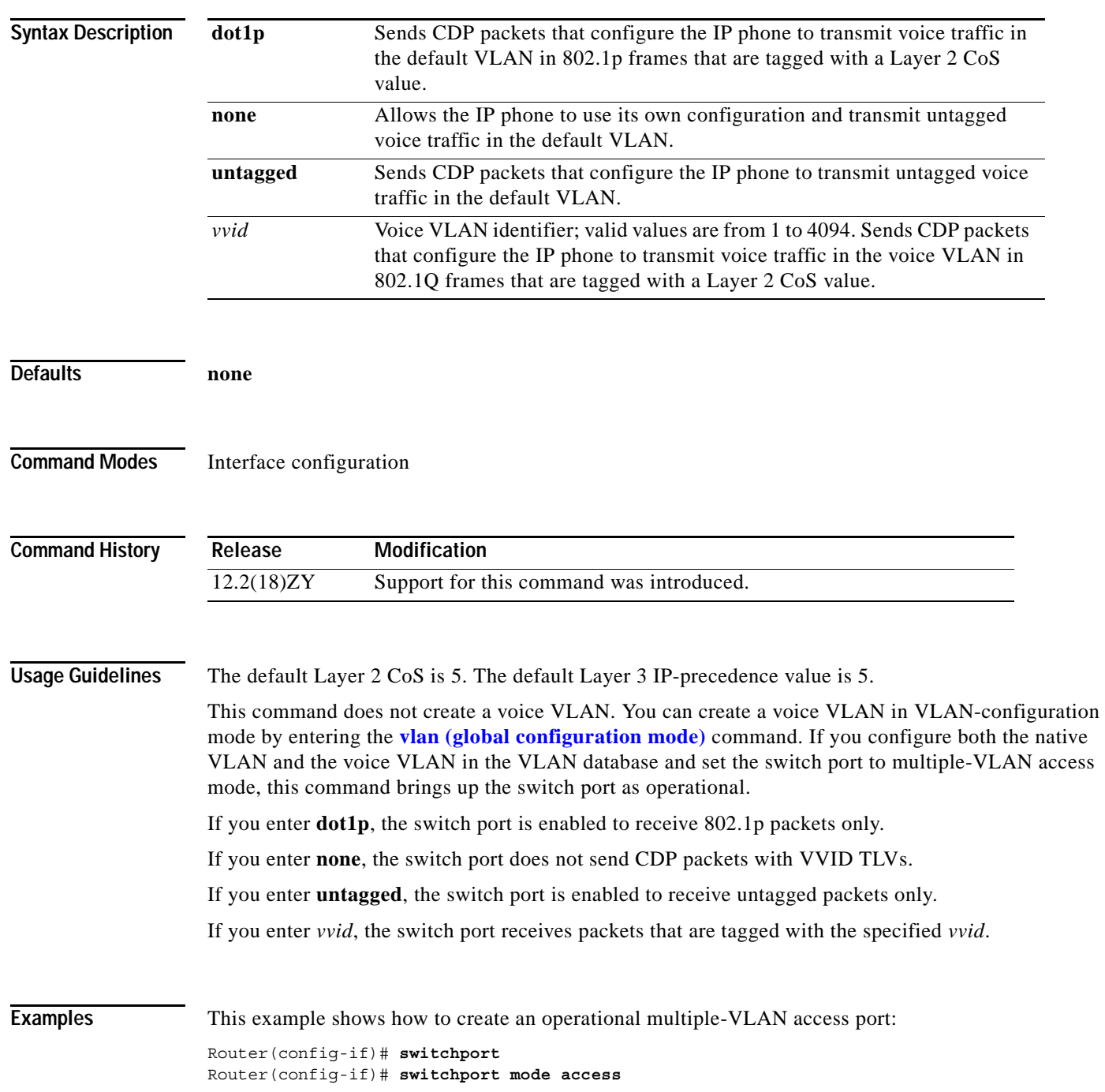

Router(config-if)# **switchport access vlan 100** Router(config-if)# **switchport voice vlan 101** Router(config-if)

This example shows how to change the multiple-VLAN access port to a normal access port:

```
Router(config-if)# interface fastethernet5/1
Router(config-if)# no switchport voice vlan
Router(config-if)
```
#### **Related Commands**

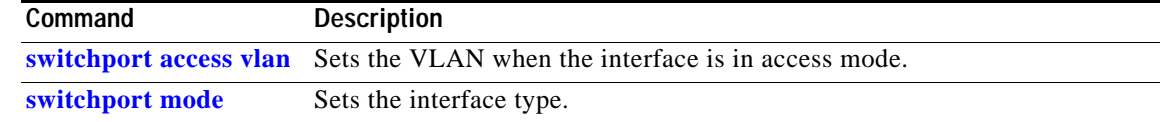

# **sync-restart-delay**

To set the synchronization-restart delay timer to ensure accurate status reporting, use the **sync-restart-delay** command.

**sync-restart-delay** *timer*

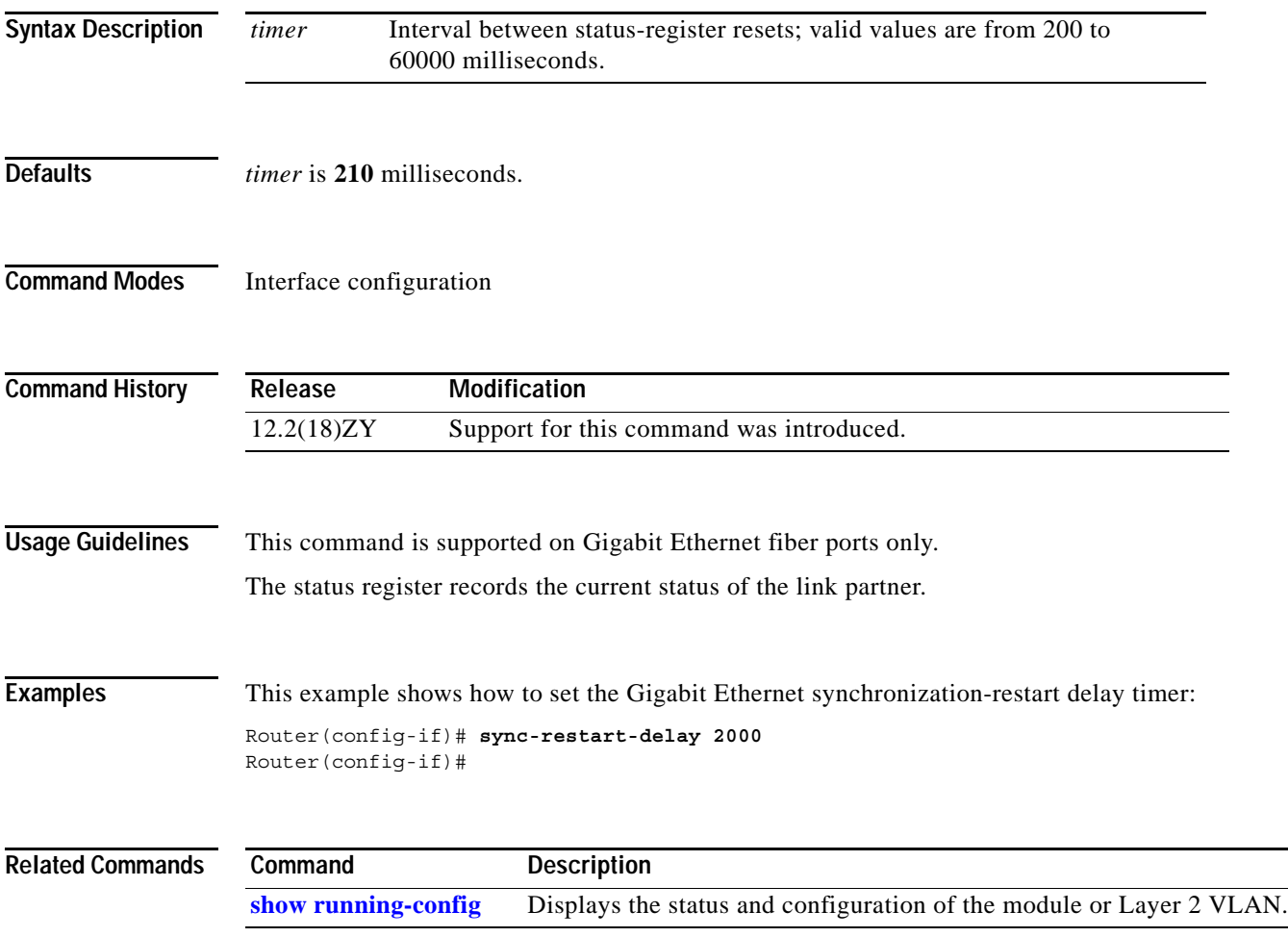

# **system flowcontrol bus**

To set the FIFO overflow error count, use the **system flowcontrol bus** command. To return to the original FIFO threshold settings, use the **no** form of this command.

[**default**] **system flowcontrol bus** {**auto** | **on**}

**no system flowcontrol bus**

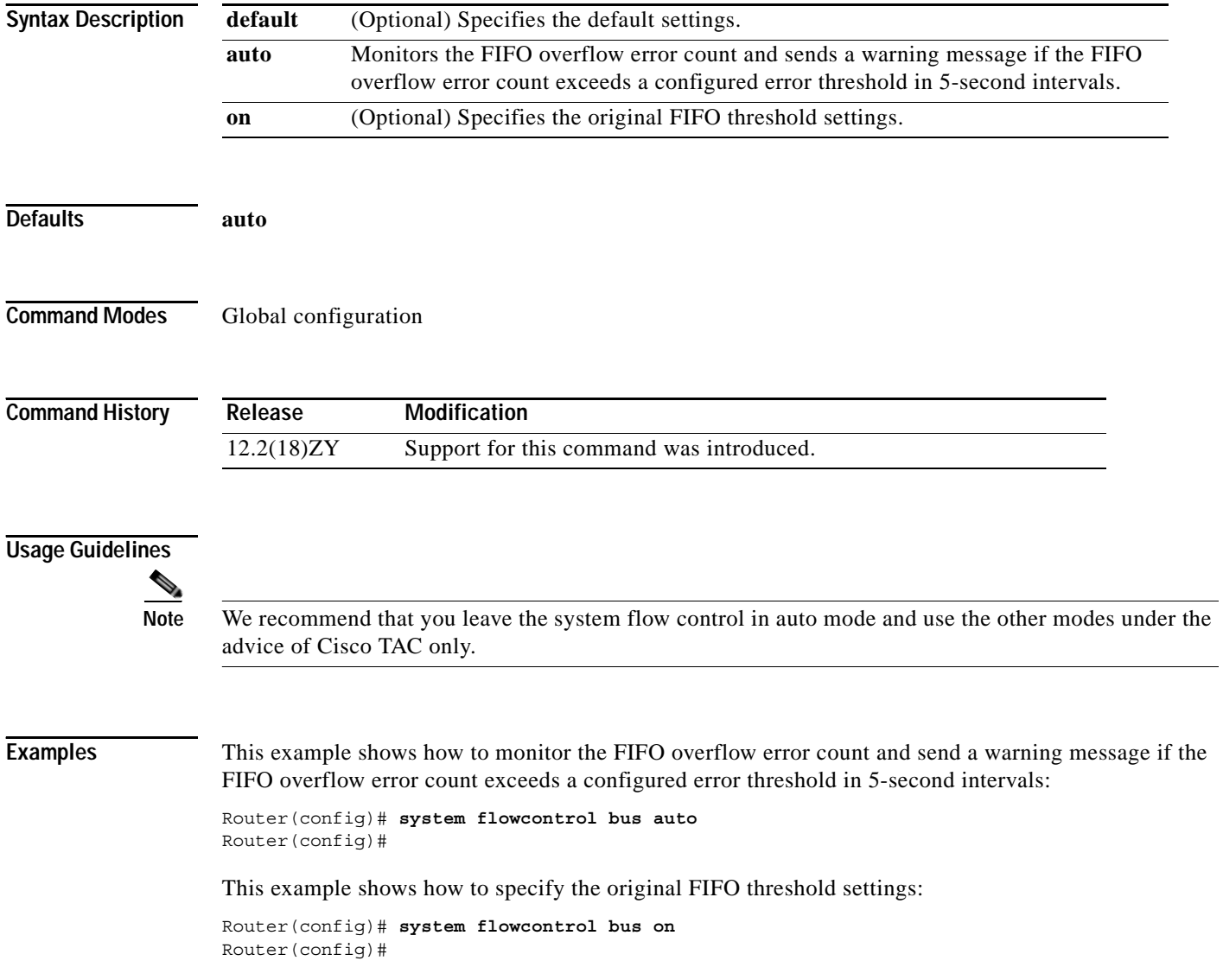
# **system jumbomtu**

To set the maximum size of the Layer 2 and Layer 3 packets, use the **system jumbomtu** command. To revert to the default MTU setting, use the **no** form of this command.

**system jumbomtu** *mtu-size*

**no system jumbomtu**

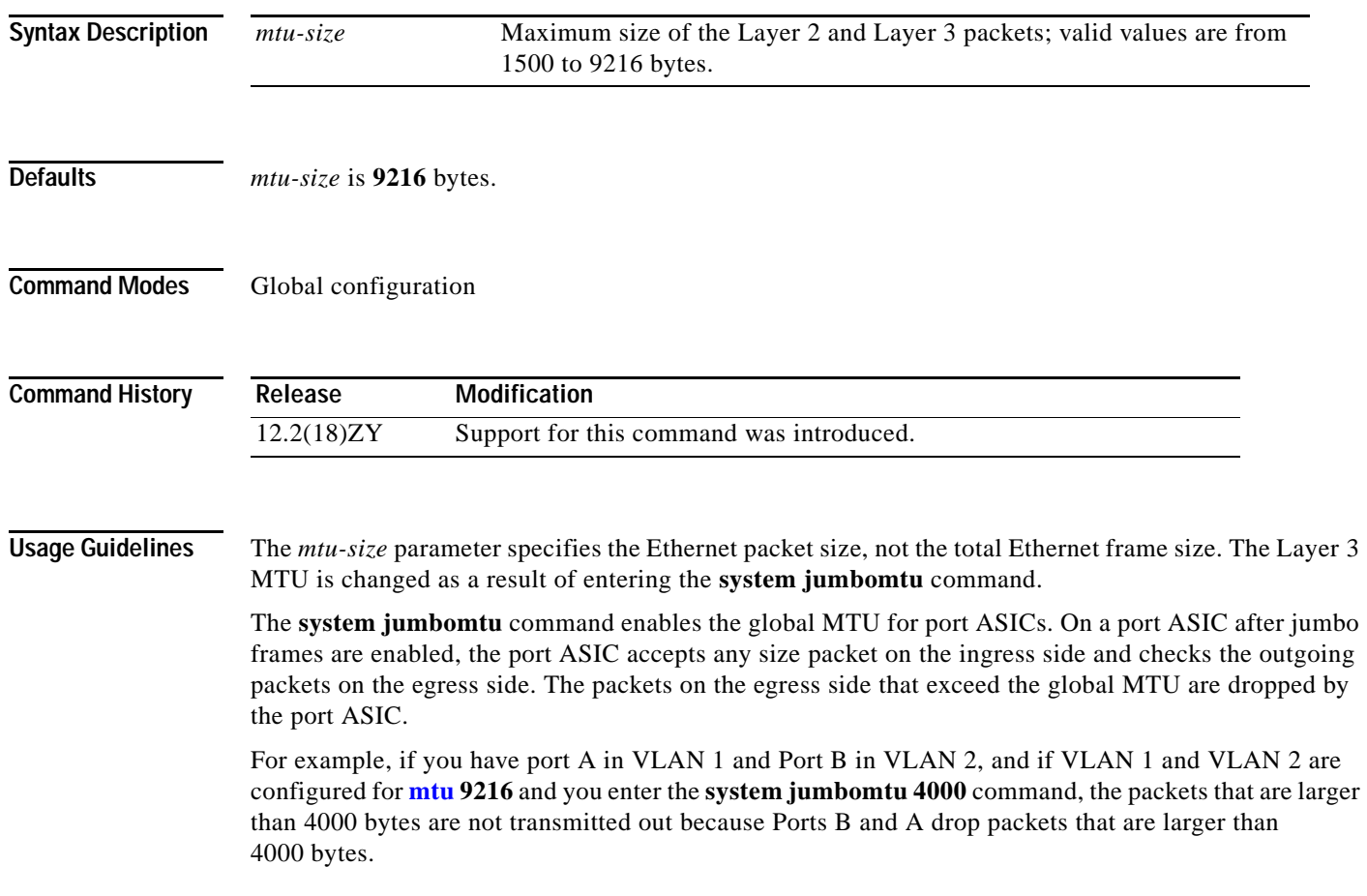

**Catalyst Supervisor Engine 32 PISA Cisco IOS Software Command Reference—Release 12.2ZY**

**Examples** This example shows how to set the global MTU size to 1550 bytes:

Router(config)# **system jumbomtu 1550** Router(config)# **end** Router#

This example shows how to revert to the default MTU setting:

Router(config)# **no system jumbomtu** Router(config)#

### **Related Commands**

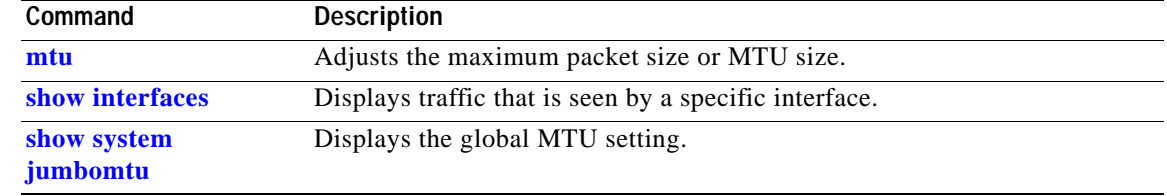

## **tcam priority**

To prioritize the interfaces that are forwarded to the software in the event of TCAM entry or label exhaustion, use the **tcam priority** command.

**tcam priority** {**high** | **normal** | **low**}

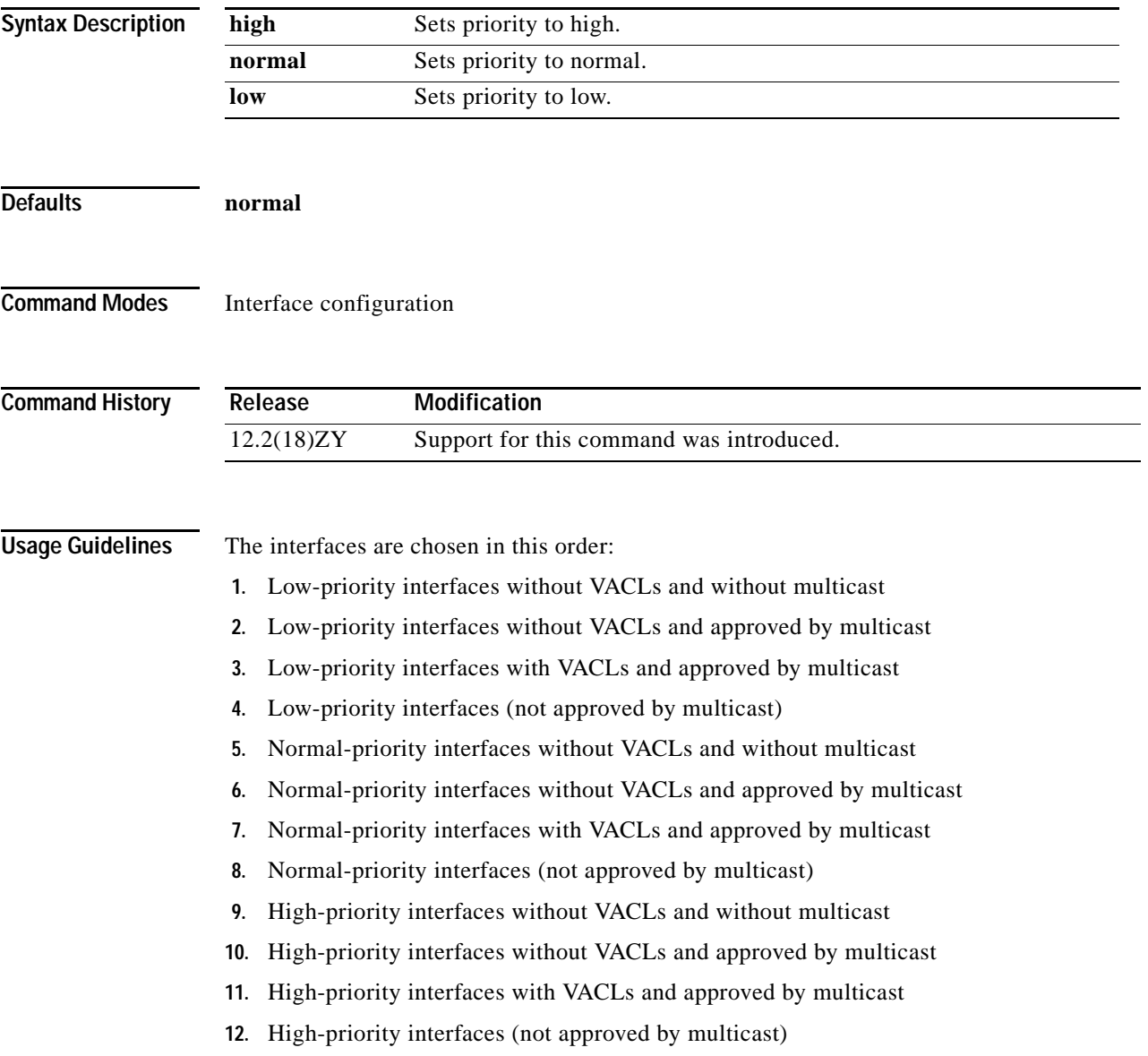

### **Examples** This example shows how to set the priority:

Router(config-if)# **tcam priority low** Router(config-if)#

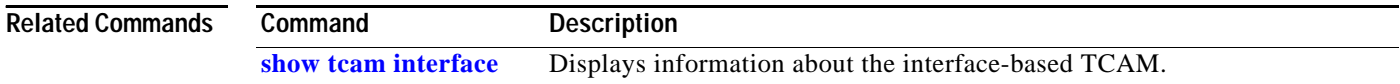

## **test cable-diagnostics**

To test the condition of 10-Gigabit Ethernet links or copper cables on 48-port 10/100/1000 BASE-T modules, use the **test cable-diagnostics** command.

**test cable-diagnostics tdr interface** {*interface interface-number*}

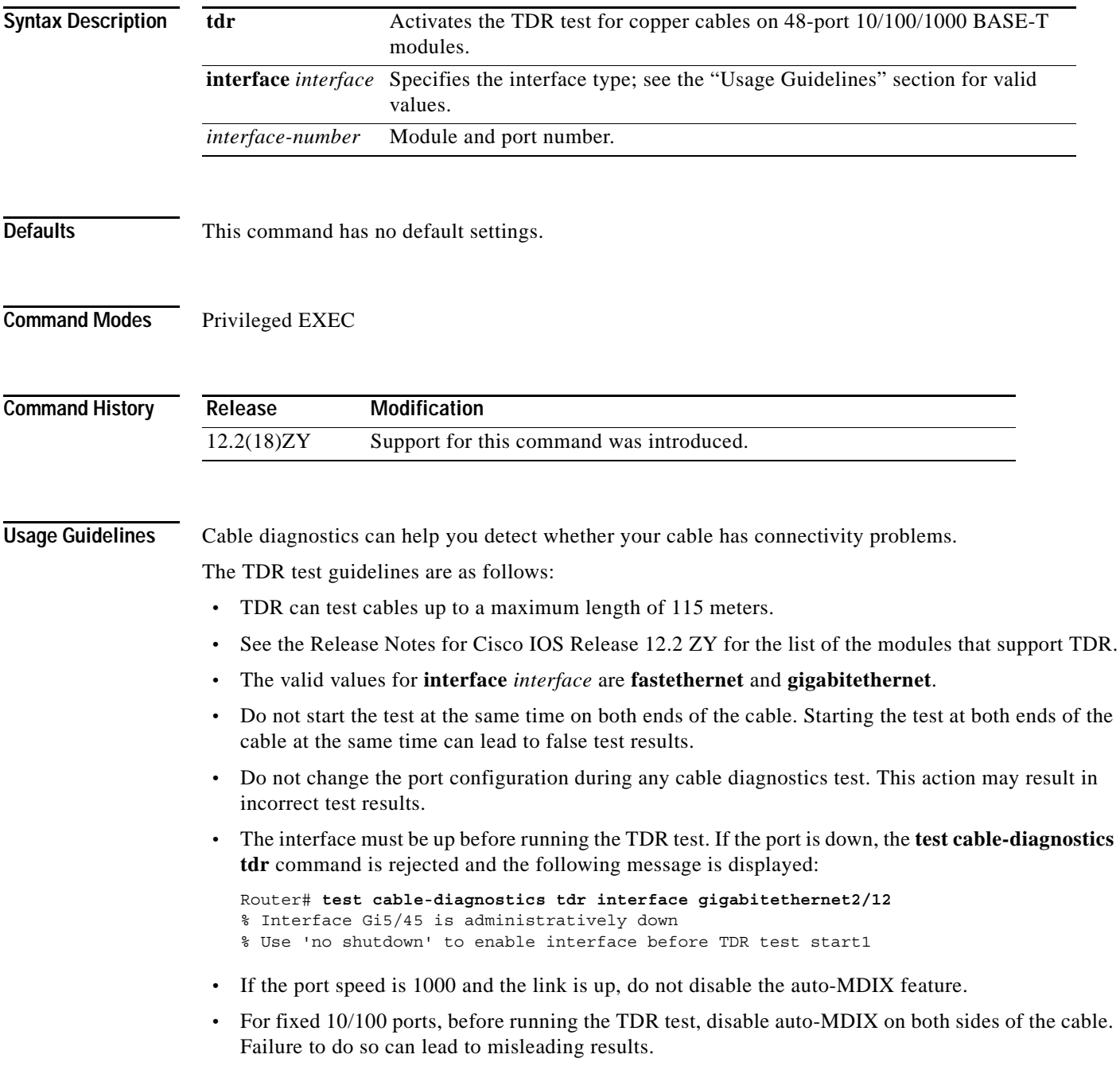

- **•** For all other conditions, you must disable the auto-MDIX feature on both ends of the cable (use the **no [mdix auto](#page-425-0)** command). Failure to disable auto-MDIX will interfere with the TDR test and generate false results.
	- **•** If a link partner has auto-MDIX enabled, this action will interfere with the TDR-cable diagnostics test and test results will be misleading. The workaround is to disable auto-MDIX on the link partner.
	- **•** If you change the port speed from 1000 to 10/100, enter the **no [mdix auto](#page-425-0)** command before running the TDR test. Note that entering the **[speed](#page-1207-0) 1000** command enables auto-MDIX regardless of whether the **no [mdix auto](#page-425-0)** command has been run.

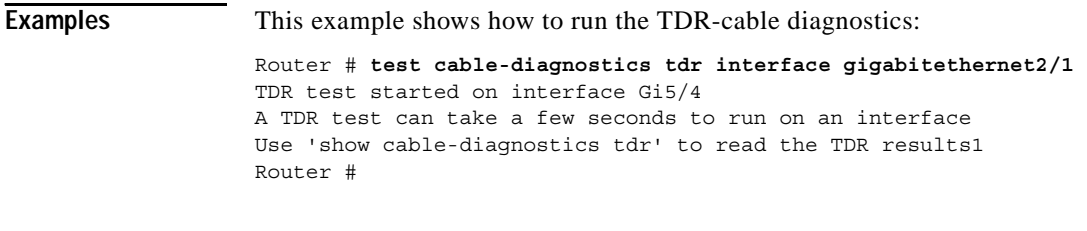

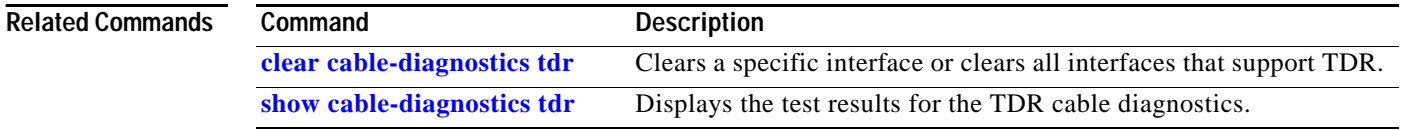

## **time-range**

To enable time-range configuration mode and define time ranges for functions (such as extended access lists), use the **time-range** command. To remove the time limitation, use the **no** form of this command.

**time-range** *time-range-name*

**no time-range** *time-range-name*

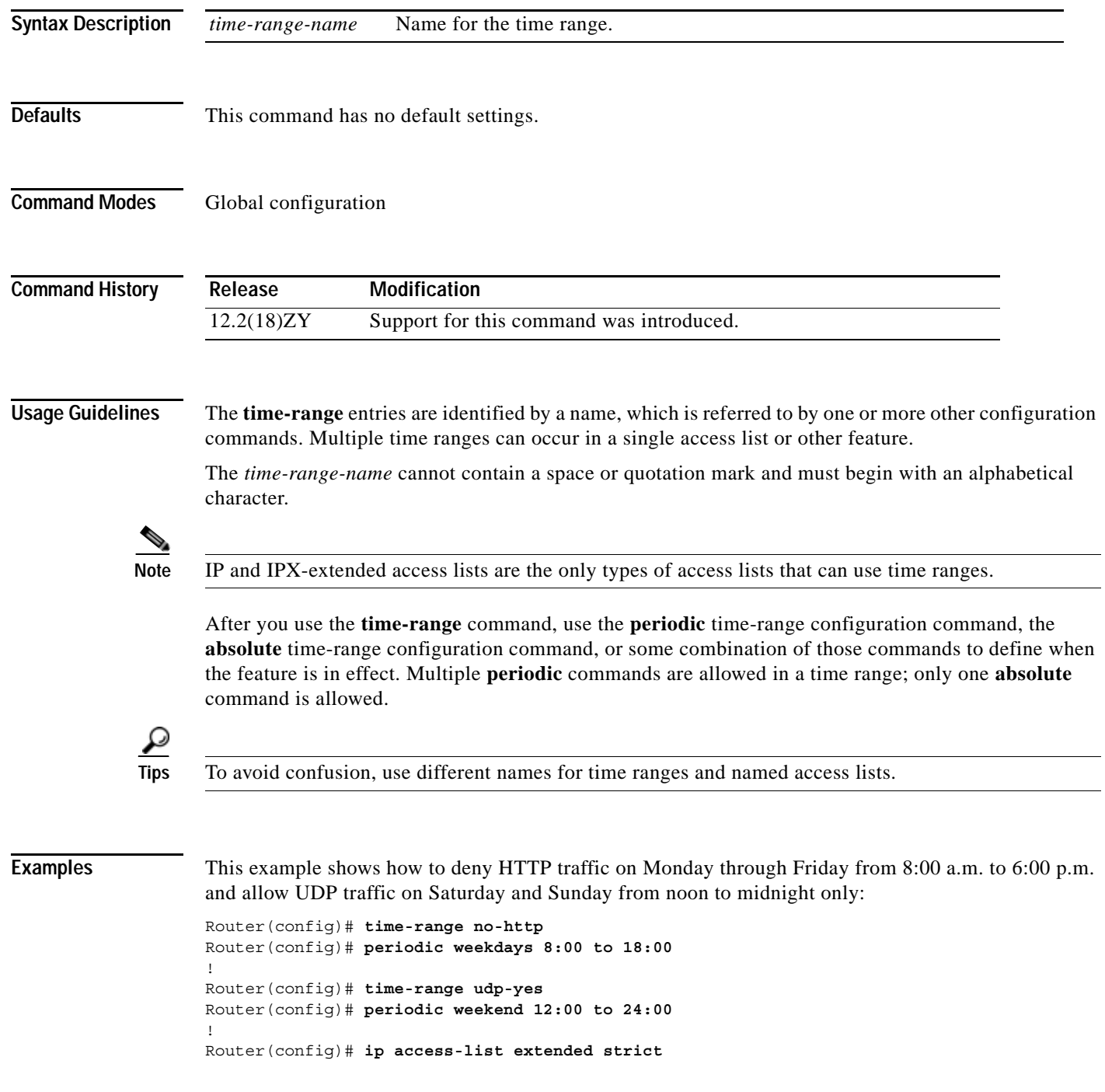

Router(config)# **deny tcp any any eq http time-range no-http** Router(config)# **permit udp any any time-range udp-yes** ! Router(config)# **interface ethernet 0** Router(config)# **ip access-group strict in**

### **Related Commands**

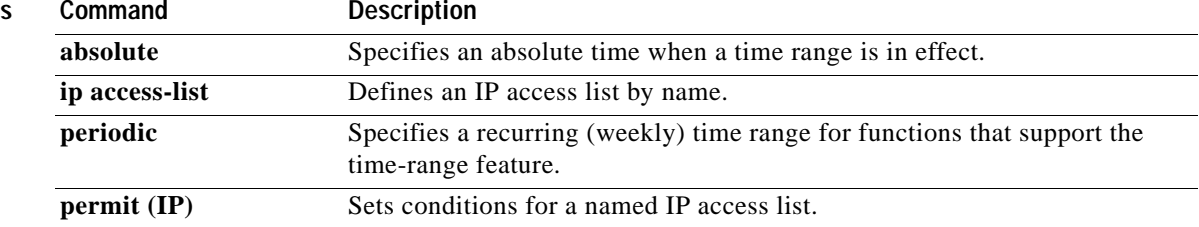

### **traceroute mac**

П

To display the Layer 2 path taken by the packets from the specified source to the specified destination, use the **traceroute mac** command.

- **traceroute mac** *source-mac-address* {*destination-mac-address* | {**interface** *type interface-number destination-mac-address*}} [**vlan** *vlan-id*] [**detail**]
- **traceroute mac interface** *type interface-number source-mac-address* {*destination-mac-address* | {**interface** *type interface-number destination-mac-address*}} [**vlan** *vlan-id*] [**detail**]
- **traceroute mac ip** {*source-ip-address* | *source-hostname*} {*destination-ip-address* | *destination-hostname*} [**detail**]

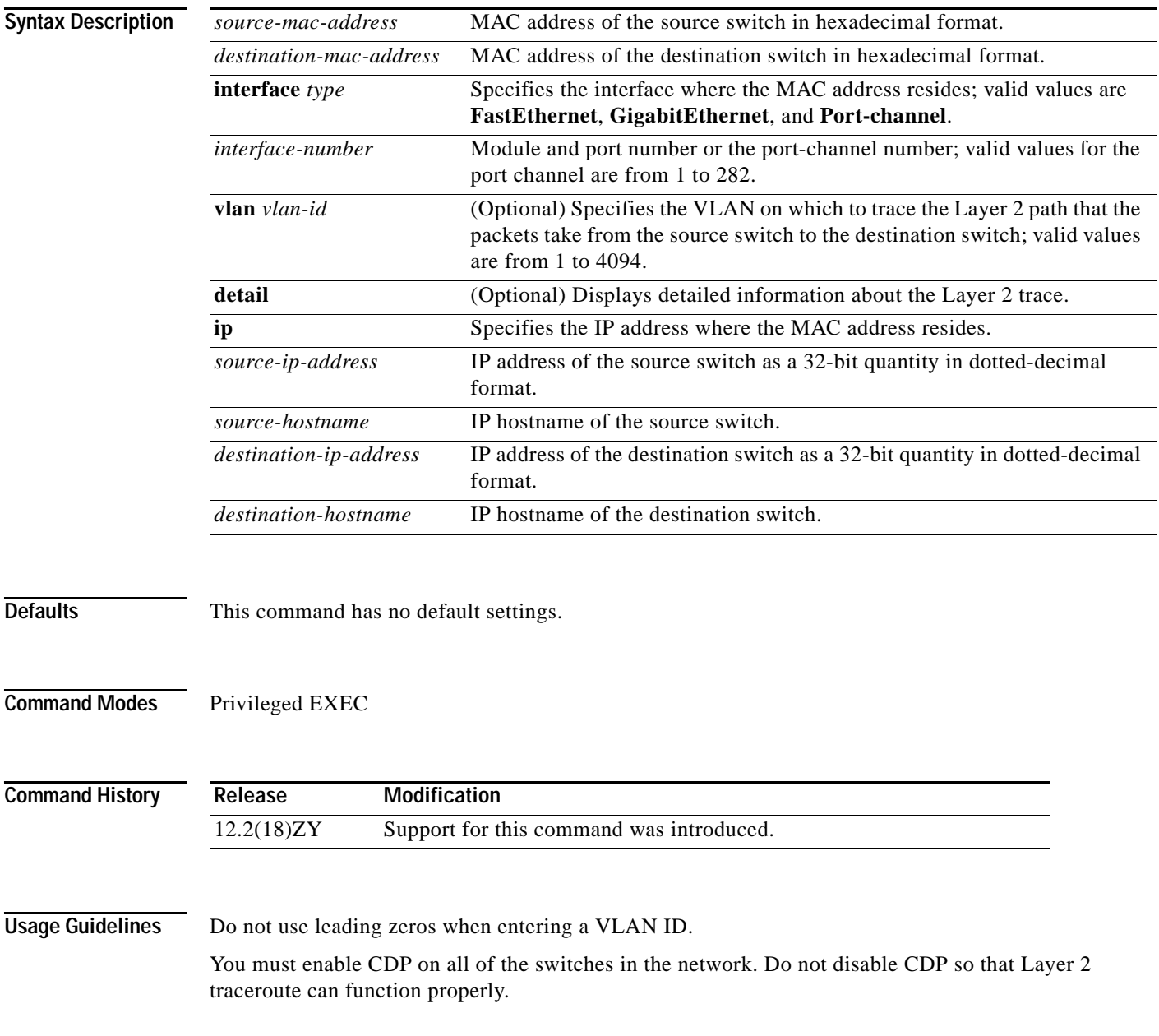

When the switch detects a device in the Layer 2 path that does not support Layer 2 traceroute, the switch continues to send Layer 2 trace queries and lets them time out.

The maximum number of hops identified in the path is ten.

Layer 2 traceroute supports unicast traffic only. If you specify a multicast source or destination MAC address, the physical path is not identified, and a message appears.

The **traceroute mac** command output shows the Layer 2 path when the specified source and destination addresses belong to the same VLAN. If you specify source and destination addresses that belong to different VLANs, the Layer 2 path is not identified, and a message appears.

If the source or destination MAC address belongs to multiple VLANs, you must specify the VLAN to which both the source and destination MAC addresses belong. If the VLAN is not specified, the path is not identified, and a message appears.

When multiple devices are attached to one port through hubs (for example, multiple CDP neighbors are detected on a port), the Layer 2 traceroute utility terminates at that hop and displays an error message.

This feature is not supported in Token Ring VLANs.

**Examples** This example shows how to display detailed information about the Layer 2 path:

```
Router# traceroute mac 0001.0000.0204 0001.0000.0304 detail 
Source 00041000010504 found on VA\U[WS-C6509] (51414140)
4 VA\U / WS-C6509 / 51414140 :
Gi6/1 [full, 1000M] => Po100 [auto, auto]
5 PANI / WS-C6509 / 51414145 :
Po400 [auto, auto] \Rightarrow Po440 [auto, auto]3 BUMI / WS-C6509 / 51414143 :
Po440 [auto, auto] => Po450 [auto, auto]
4 AGNI / WS-C6509 / 51414144 :
Po120 [auto, auto] => Gi8/12 [full, 1000M]
Destination 00041000010304 found on AGNI[WS-C6509] (51414144)
Layer 5 trace completed1
Router#
```
This example shows the output when the switch is not connected to the source switch:

```
Router# traceroute mac 0000.0201.0501 0000.0201.0201 detail
Source not directly connected, tracing source 11111
Source 00001050410504 found on con5[WS-C6509] (5151515)
con5 / WS-C6509 / 5151515 :
        Fa0/1 [auto, auto] =>Gi0/1 [auto, auto]
con4 / WS-C6509 / 5151414 :
       Gi0/4 [auto, auto] =>Gi0/5 [auto, auto]
con5 / WS-C6509 / 5151515 :
        Gi0/2 [auto, auto] =>Fa0/1 [auto, auto]
Destination 00001050410504 found on con5[WS-C6509] (5151515)
Layer 5 trace completed1
Router#
```
This example shows the output when the switch cannot find the destination port for the source MAC address:

```
Router# traceroute mac 0000.0011.1111 0000.0201.0201
Error:Source Mac address not found. 
Layer5 trace aborted1
Router#
```
This example shows the output when the source and destination devices are in different VLANs:

Router# **traceroute mac 0000.0201.0601 0000.0301.0201**

Error: Source and destination macs are on different vlans1 Layer5 trace aborted1 Router#

This example shows the output when the destination MAC address is a multicast address:

```
Router# traceroute mac 0000.0201.0601 0100.0201.0201
Invalid destination mac address
Router#
```
This example shows the output when the source and destination switches belong to multiple VLANs:

```
Router# traceroute mac 0000.0201.0601 0000.0201.0201
Error: Mac found on multiple vlans1
Layer5 trace aborted1
Router#
```
This example shows how to display the Layer 2 path by specifying the interfaces on the source and destination switches:

```
Router# traceroute mac interface fastethernet0/1 0000.0201.0601 interface fastethernet0/3 0000.0201.0201
Source 00001050410604 found on con6[WS-C6509] (5151616)
con6 (5151616) :Fa0/4 =>Fa0/3
con5 (5151515 ) : Fa0/3 =>Gi0/4
con4 (5151414 ) : Gi0/4 =>Gi0/5
con5 (515151515 ) : Gi0/5 =>Fa0/4
Destination 00001050410504 found on con5[WS-C6509] (5151515)
Layer 5 trace completed
Router#
```
This example shows how to display detailed traceroute information:

```
Router# traceroute mac ip 2.2.66.66 2.2.22.22 detail
Translating IP to mac11111
515166166 =>00001050410604
515155155 = >00001050410504Source 00001050410604 found on con6[WS-C6509] (5151616)
con6 / WS-C6509 / 5151616 :
         Fa0/1 [auto, auto] =>Fa0/3 [auto, auto]
con5 / WS-C6509 / 5151515 :
        Fa0/3 [auto, auto] =>Gi0/1 [auto, auto]
con4 / WS-C6509 / 5151414 :Gi0/4 [auto, auto] =>Gi0/5 [auto, auto]
con5 / WS-C6509 / 5151515 :
       Gi0/5 [auto, auto] =>Fa0/4 [auto, auto]
Destination 00001050410504 found on con5[WS-C6509] (5151515)
Layer 5 trace completed1
Router#
```
This example shows how to display the Layer 2 path by specifying the source and destination hostnames:

```
Router# traceroute mac ip con6 con2
Translating IP to mac 11111
515166166 = 500001050410604515155155 = >00001050410504Source 00001050410604 found on con6
con6 (5151616) : Fa0/4 = > Fa0/3
con5 (5151515 ) : Fa0/3 =>Gi0/4
con4 (5151414 ) : Gi0/4 =>Gi0/5<br>
(2.2.1.14 ) : Gi0/5 =>Fa0/4<br>
(2.2.1.15 ) : Gi0/5 =>Fa0/4
con5 (5151515 ) : Gi0/5 =>Fa0/4
Destination 00001050410504 found on con5
Layer 5 trace completed
Router#
```
This example shows the output when ARP cannot associate the source IP address with the corresponding MAC address:

Router# **traceroute mac ip 2.2.66.66 2.2.77.77** Arp failed for destination 5151771771 Layer5 trace aborted1 Router#

## **track interface**

To configure an interface to be tracked and to enter tracking configuration mode, use the **track interface**  command in global configuration mode. To remove the tracking, use the **no** form of this command.

**track** *object-number* **interface** *type number* {**line-protocol** | **ip routing**}

**no track** *object-number* **interface** *type number* {**line-protocol** | **ip routing**}

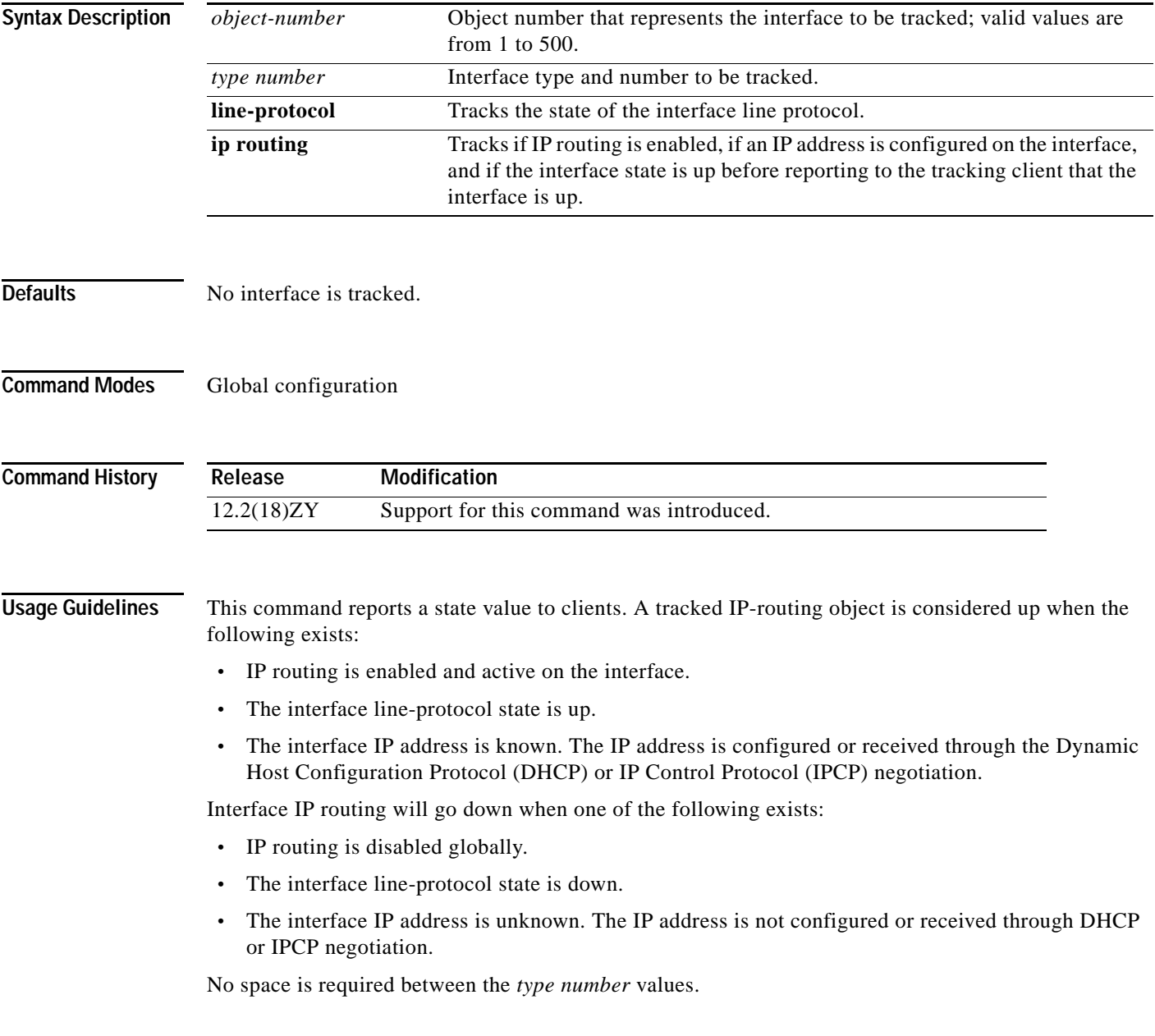

Tracking the IP-routing state of an interface using the **track interface ip routing** command can be more useful in some situations than just tracking the line-protocol state using the **track interface line-protocol** command, especially on interfaces for which IP addresses are negotiated. For example, on a serial interface that uses the Point-to-Point Protocol (PPP), the line protocol could be up [link control protocol (LCP) negotiated successfully], but IP could be down (IPCP negotiation failed).

The **track interface ip routing** command supports the tracking of an interface with an IP address acquired through any of the following methods:

- **•** Conventional IP address configuration
- **•** PPP/IPCP
- **•** DHCP
- **•** Unnumbered interface

**Examples** This example shows how to configure the tracking process to track the IP-routing capability of serial interface 1/0:

> Router(config)# **track 1 interface serial1/0 ip routing** Router(config)#

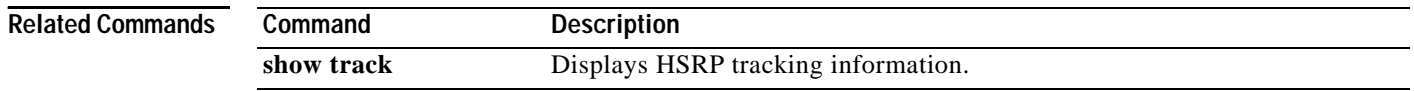

# **transceiver type all monitoring**

To enable monitoring on all transceivers, use the **transceiver type all monitoring** command. To disable monitoring, use the **no** form of this command.

**transceiver type all monitoring**

**no transceiver type all monitoring**

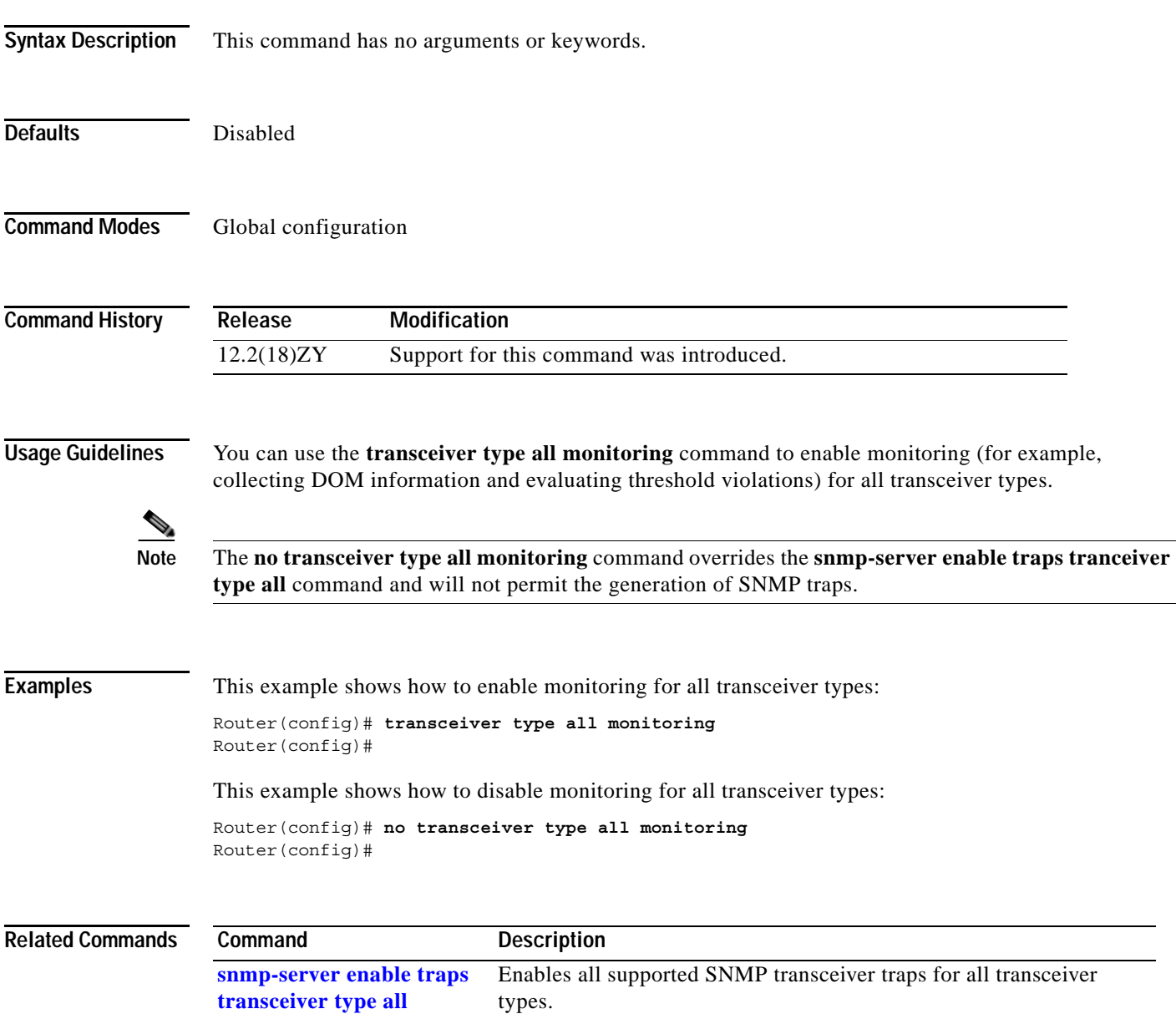

### <span id="page-1275-0"></span>**tunnel udlr address-resolution**

To enable the forwarding of the ARP and NHRP over a UDL, use the **tunnel udlr address-resolution** command. To disable forwarding, use the **no** form of this command.

### **tunnel udlr address-resolution**

### **no tunnel udlr address-resolution**

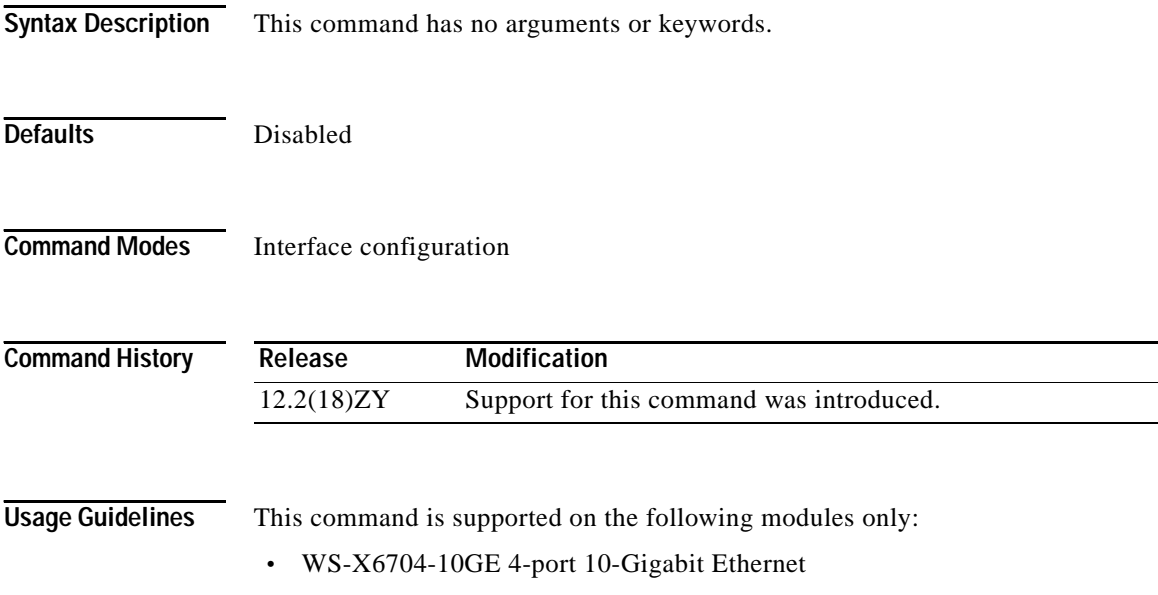

- **•** WS-X6816-GBIC 16-port Gigabit Ethernet
- **•** WS-X6516A-GBIC 16-port Gigabit Ethernet
- **•** WS-X6516-GBIC 16-port Gigabit Ethernet

UDLR back-channel tunnels do not support IPv6.

This command is supported on the send-only tunnel interface of a downstream router only.

You cannot configure software-based UDE on non-physical interfaces.

An ARP address resolution request that is received from the upstream router on the UDL (Ethernet interface 0) is replied to over the send-only tunnel of the receiver. An ARP request may be sent by the downstream router over the send-only tunnel, and the response is received over the UDL.

**Examples** This example shows how to enable ARP and NHRP forwarding over a send-only tunnel:

Router(config-if)# **tunnel udlr address-resolution** Router(config-if)#

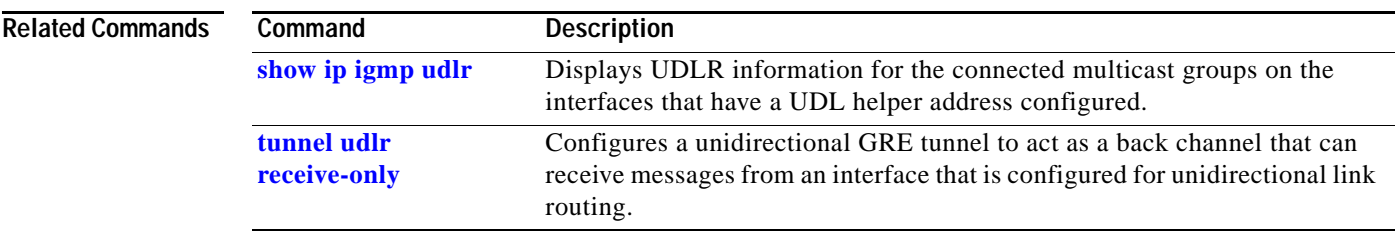

 $\mathbf{r}$ 

## <span id="page-1277-0"></span>**tunnel udlr receive-only**

To configure a unidirectional GRE tunnel to act as a back channel that can receive messages from an interface that is configured for unidirectional link routing, use the **tunnel udlr receive-only** command. To remove the tunnel, use the **no** form of this command.

**tunnel udlr receive-only** *interface-type interface-number*

**no tunnel udlr receive-only** *interface-type interface-number*

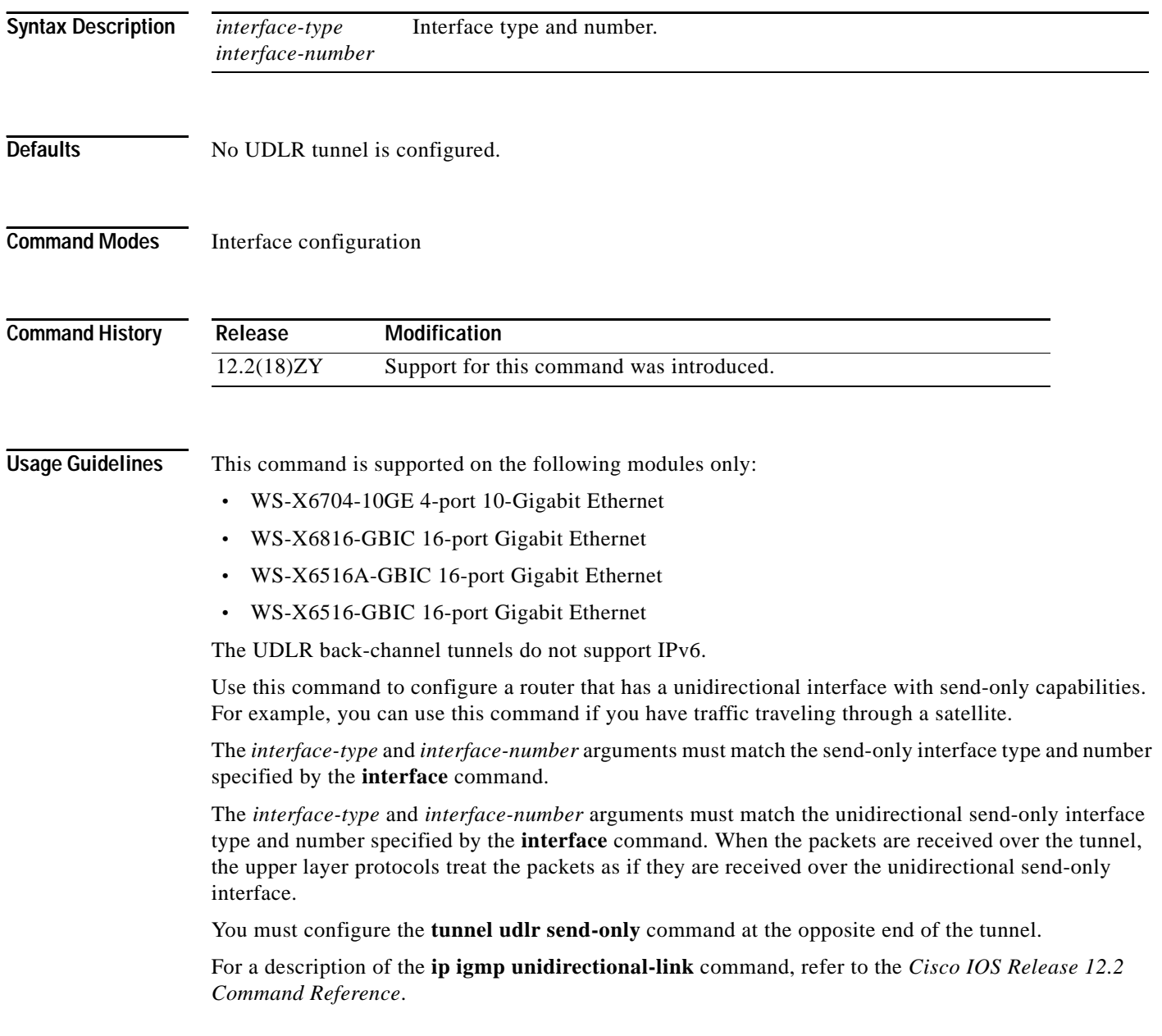

**Examples** This example shows how to configure a unidirectional GRE tunnel to act as a back channel that can receive messages from an interface that is configured for unidirectional link routing:

> Router(config-if)# **tunnel udlr receive-only serial 0** Router(config-if)#

### **Related Commands**

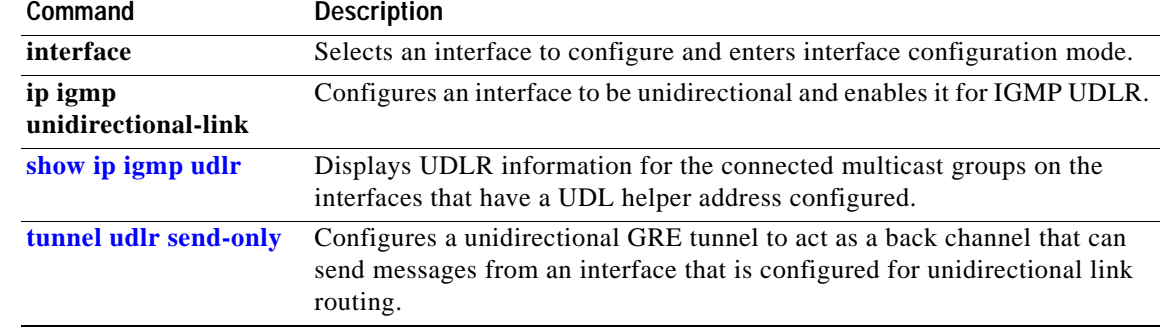

## <span id="page-1279-0"></span>**tunnel udlr send-only**

To configure a unidirectional GRE tunnel to act as a back channel that can send messages from an interface that is configured for unidirectional link routing, use the **tunnel udlr send-only** command. To remove the tunnel, use the **no** form of this command.

**tunnel udlr send-only** *interface-type interface-number*

**no tunnel udlr send-only** *interface-type interface-number*

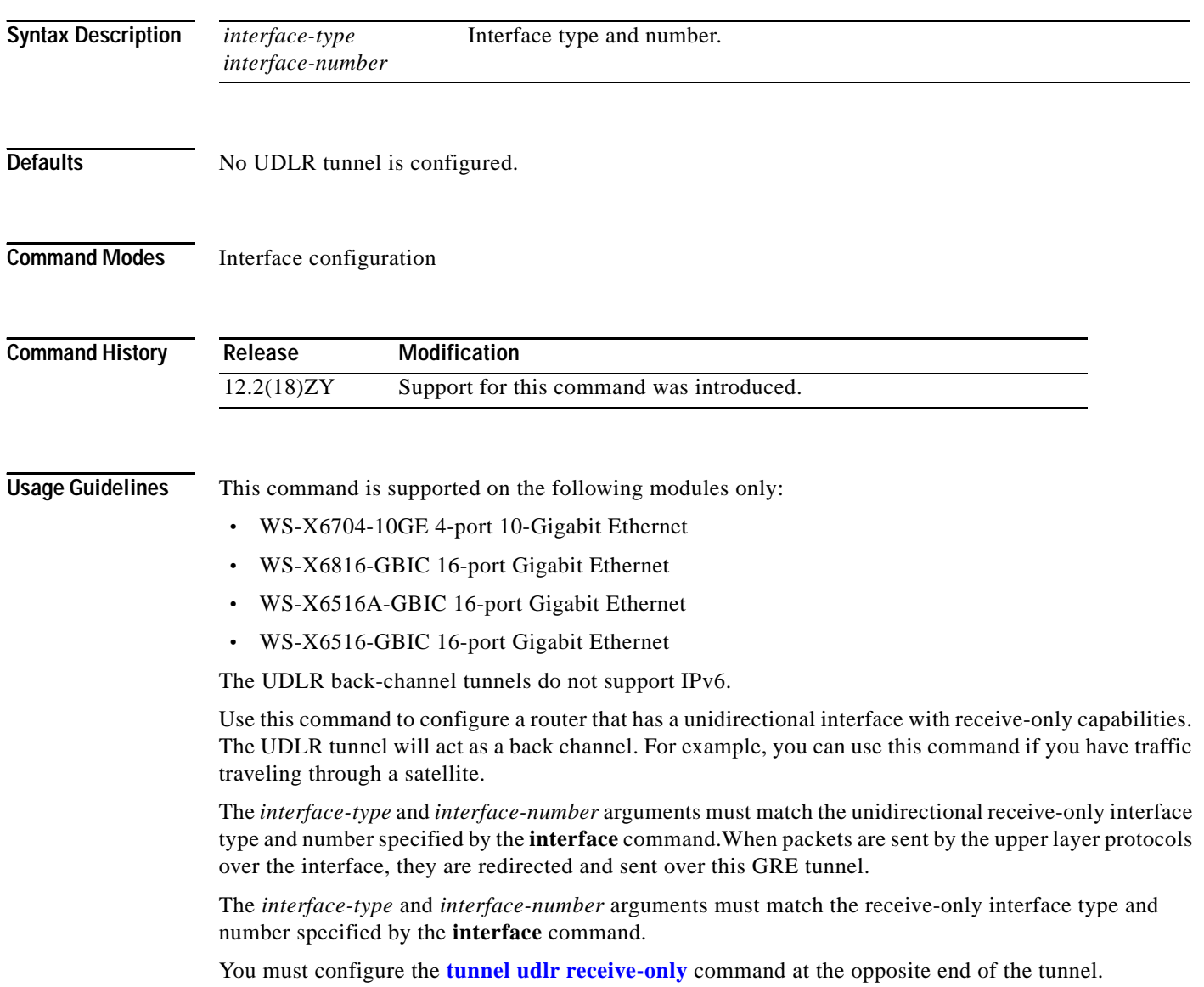

a ka

**Examples** This example shows how to configure a unidirectional GRE tunnel to act as a back channel that can send messages from an interface that is configured for unidirectional link routing:

> Router(config-if)# **tunnel udlr send-only serial 1** Router(config-if)#

### **Related Commands**

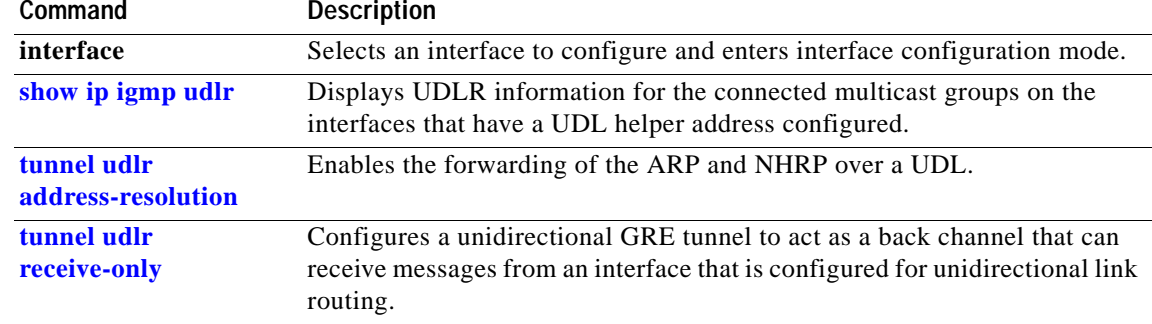

# <span id="page-1281-0"></span>**udld**

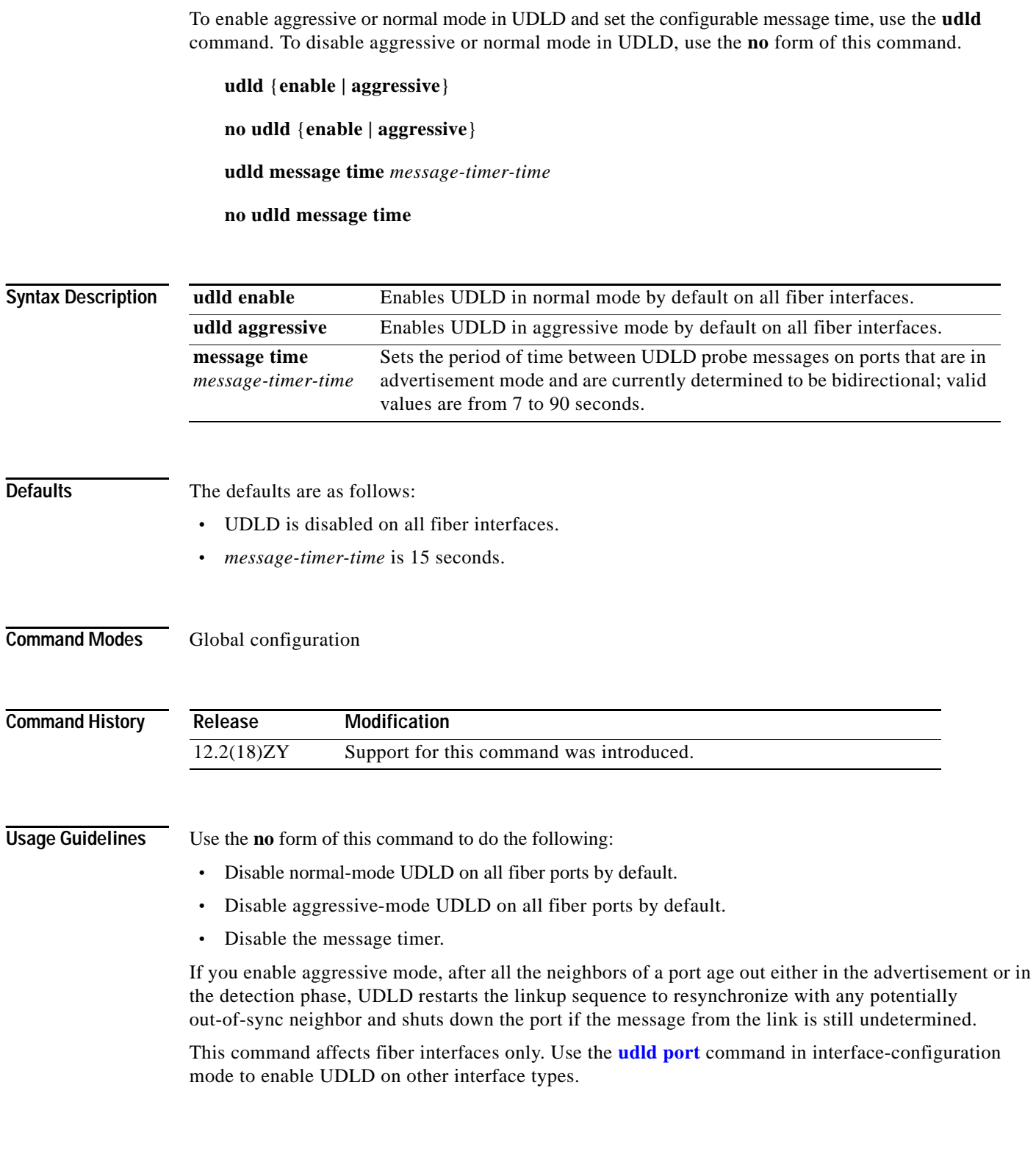

**Examples** This example shows how to enable UDLD on all fiber interfaces:

Router (config)# **udld enable** Router (config)#

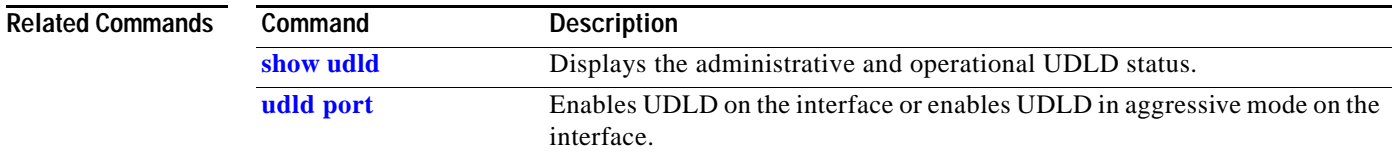

 $\mathcal{L}_{\mathcal{A}}$ 

## <span id="page-1283-0"></span>**udld port**

To enable UDLD on the interface or enable UDLD in aggressive mode on the interface, use the **udld port** command. To return to the default settings, use the **no** form of this command.

**udld port** [**aggressive**]

**no udld port** [**aggressive**]

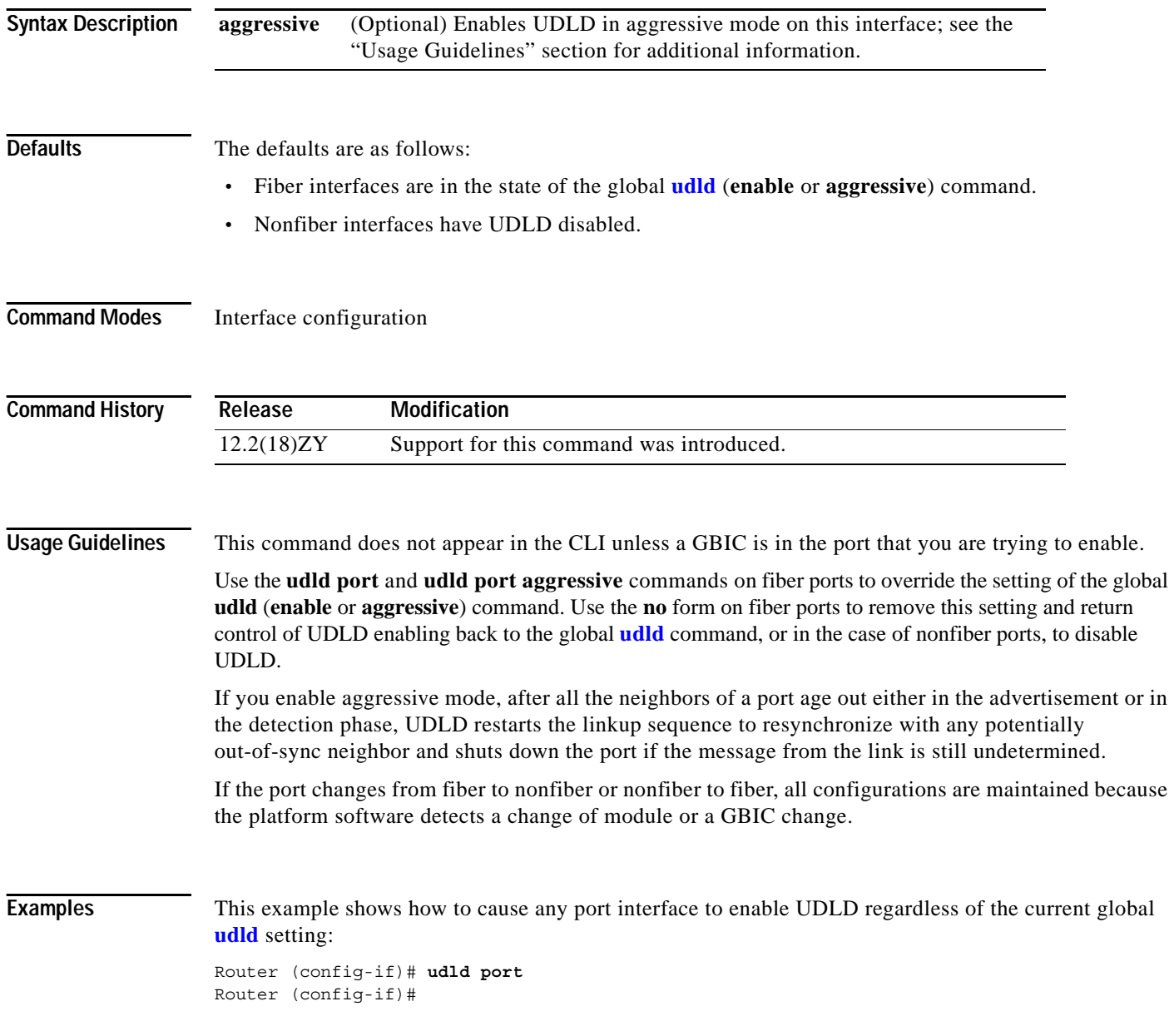

This example shows how to cause any port interface to enable UDLD in aggressive mode regardless of the current global **[udld](#page-1281-0)** (**enable** or **aggressive**) setting:

Router (config-if)# **udld port aggressive** Router (config-if)#

This example shows how to cause a fiber port interface to disable UDLD regardless of the current global **[udld](#page-1281-0)** setting:

Router (config-if)# **no udld port** Router (config-if)#

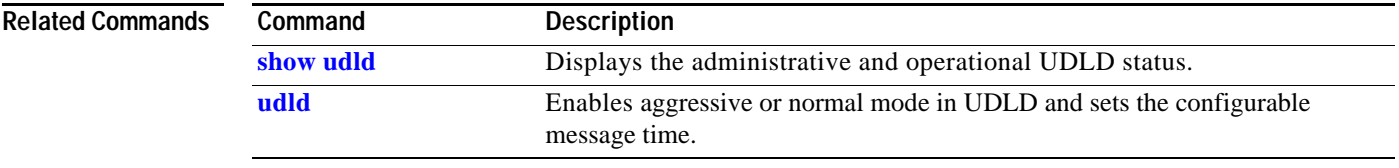

# **udld reset**

To reset all the ports that are shut down by UDLD and permit traffic to begin passing through them again (although other features, such as spanning tree, PAgP, and DTP, will behave normally if enabled), use the **udld reset** command.

**udld reset**

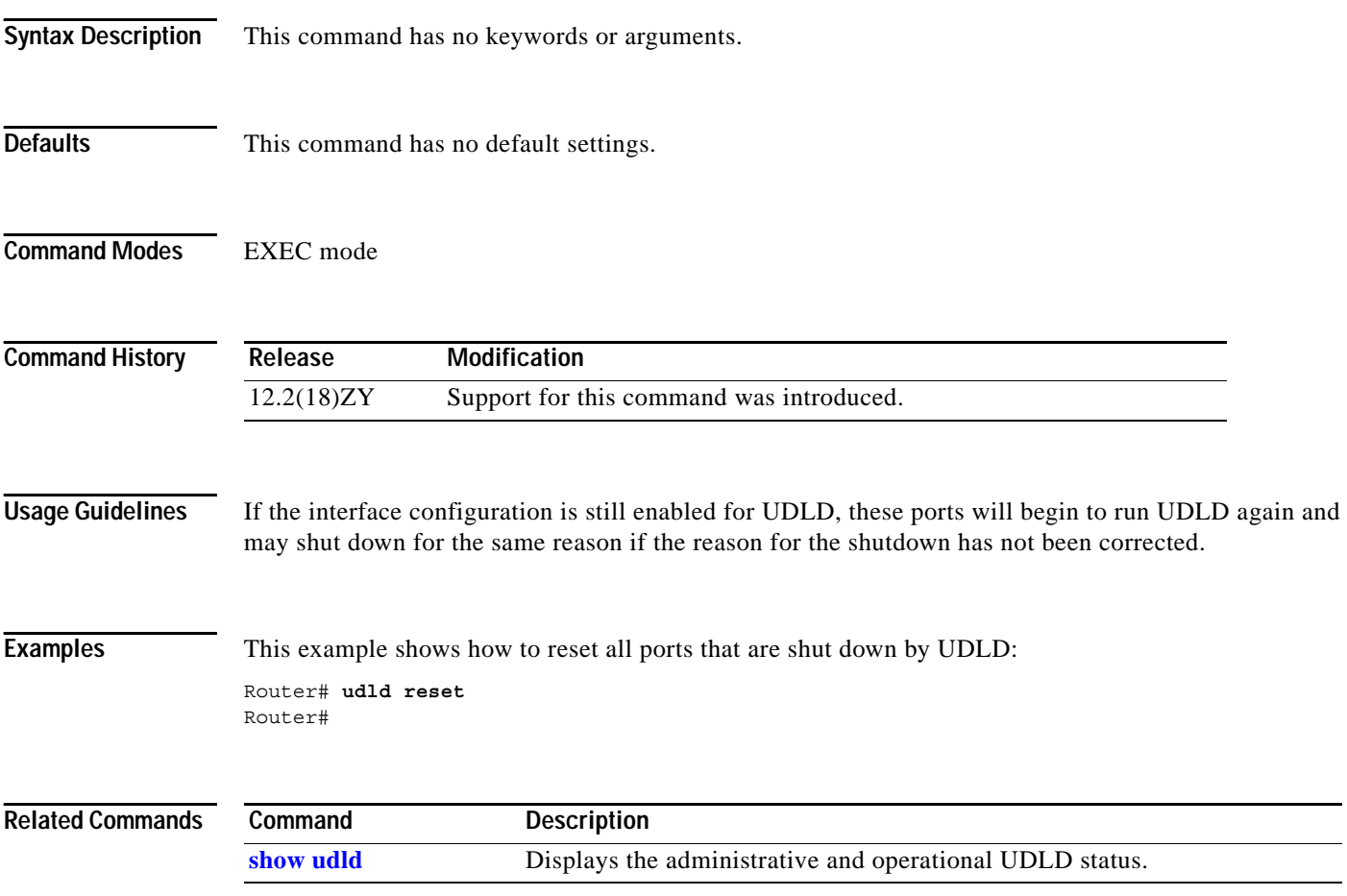

## **udp-port**

To change the UDP port numbers to which a test sender sends test packets or a test receiver sends status reports, use the **udp-port** command. To remove the port numbers, use the **no** form of this command.

**udp-port** [**test-packet** *port-number*] [**status-report** *port-number*]

**no udp-port** [**test-packet** *port-number*] [**status-report** *port-number*]

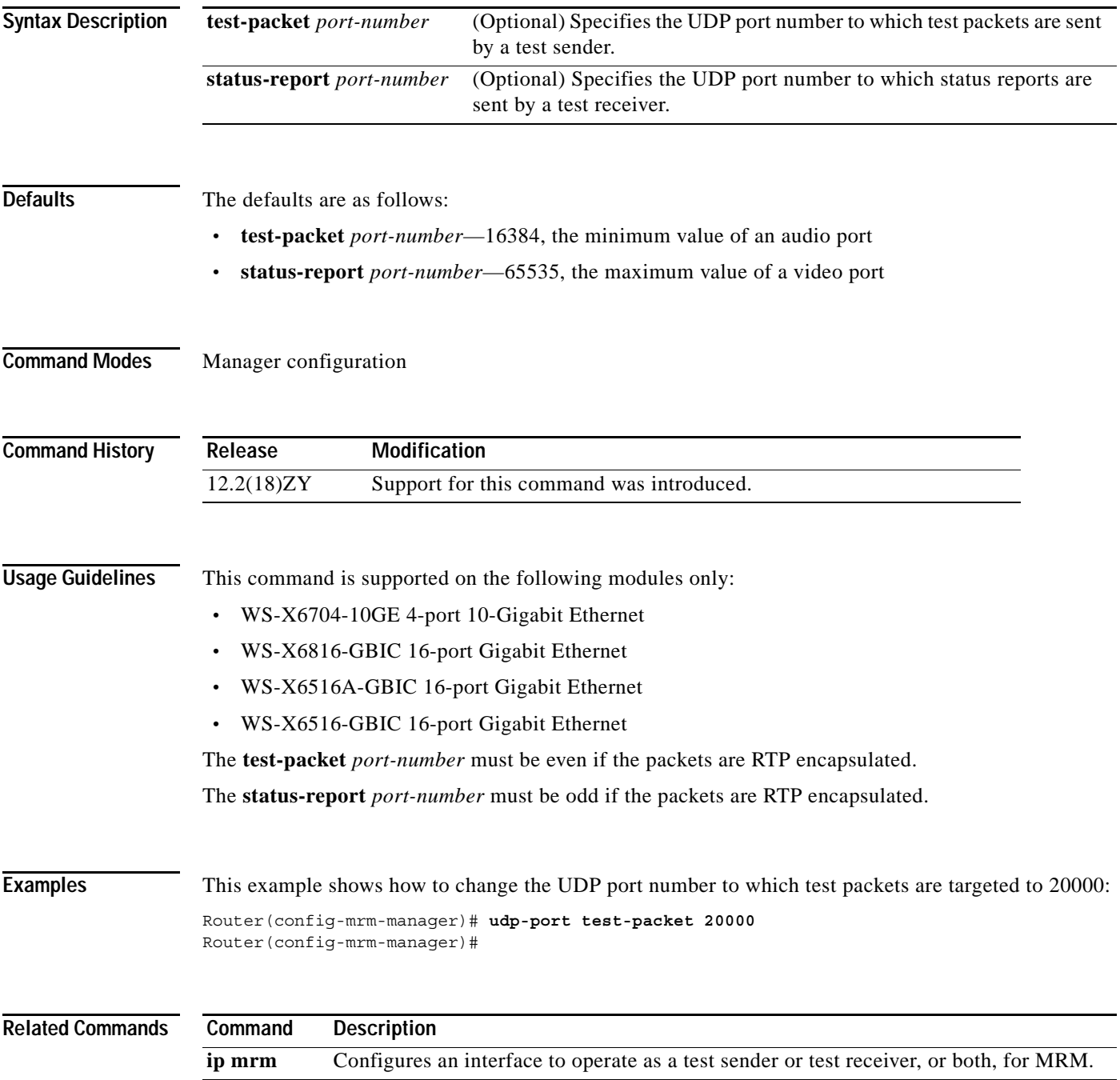

## **undelete**

To recover a file that is marked "deleted" on a flash file system, use the **undelete** command.

**undelete** *index* [*filesystem***:**]

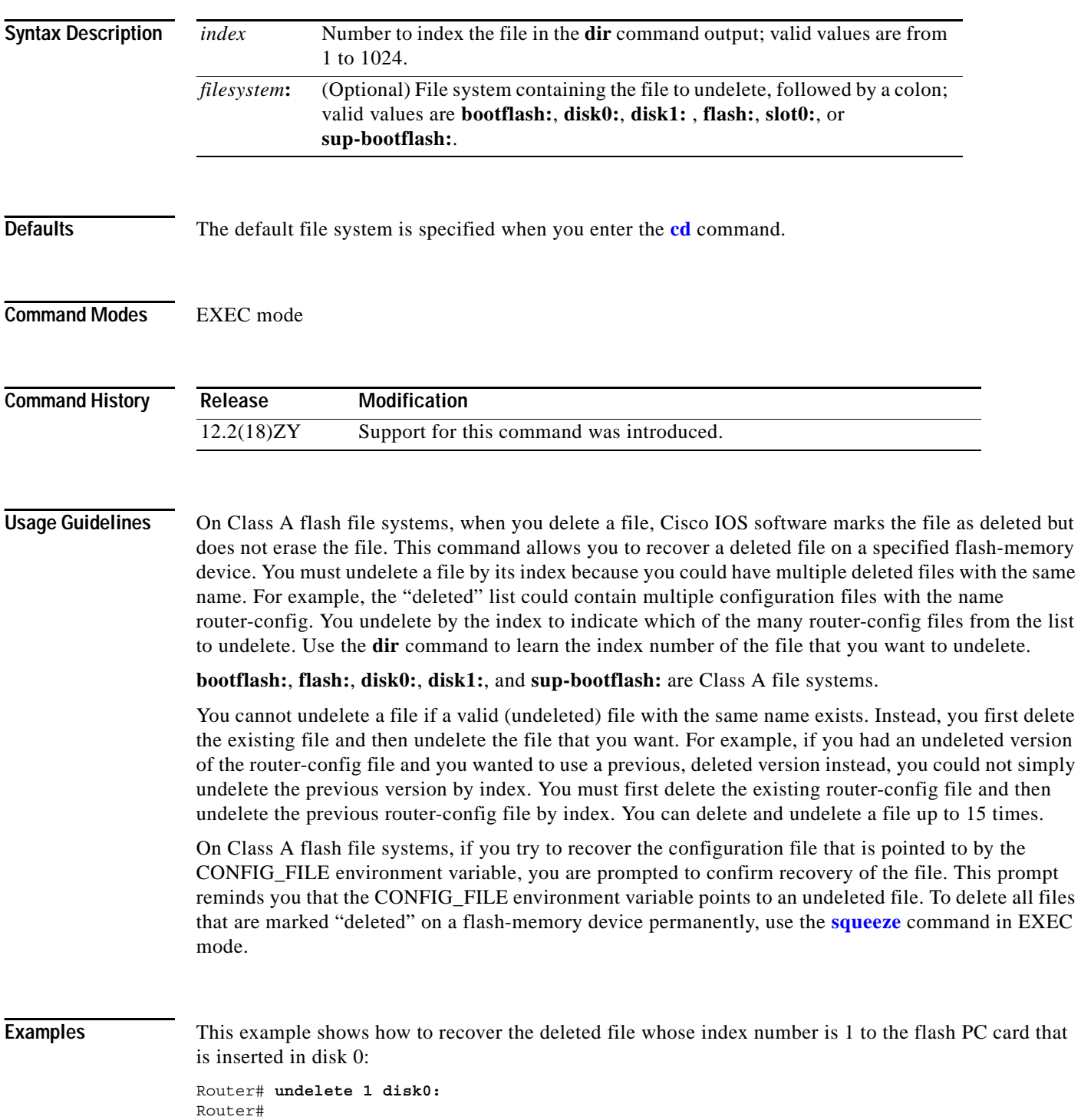

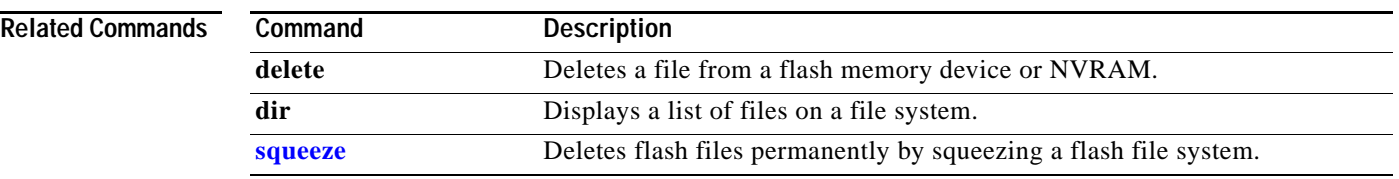

### **unidirectional**

To configure the software-based UDE, use the **unidirectional** command. To remove the software-based UDE configuration, use the **no** form of this command.

**unidirectional** {**send-only** | **receive-only**}

**no unidirectional**

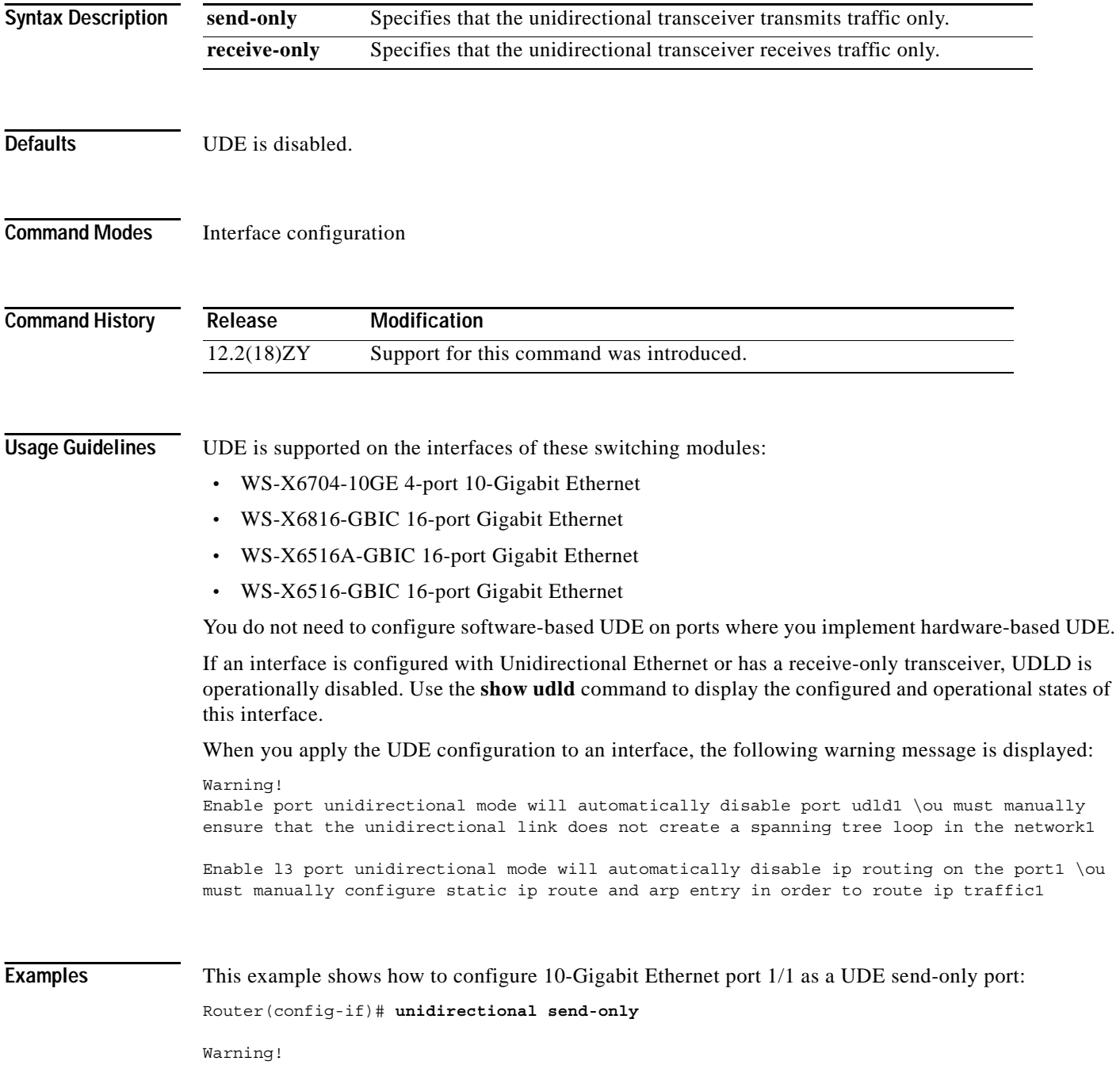

Enable port unidirectional mode will automatically disable port udld1 \ou must manually ensure that the unidirectional link does not create a spanning tree loop in the network1

Enable 13 port unidirectional mode will automatically disable ip routing on the port1  $\ou$ must manually configure static ip route and arp entry in order to route ip trafficl Router(config-if)#

This example shows how to configure 10-Gigabit Ethernet port 1/2 as a UDE receive-only port:

Router(config-if)# **unidirectional receive-only**

Warning!

Enable port unidirectional mode will automatically disable port udld1 \ou must manually ensure that the unidirectional link does not create a spanning tree loop in the network1

Enable 13 port unidirectional mode will automatically disable ip routing on the port1  $\ouarrow$ must manually configure static ip route and arp entry in order to route ip trafficl Router(config-if)#

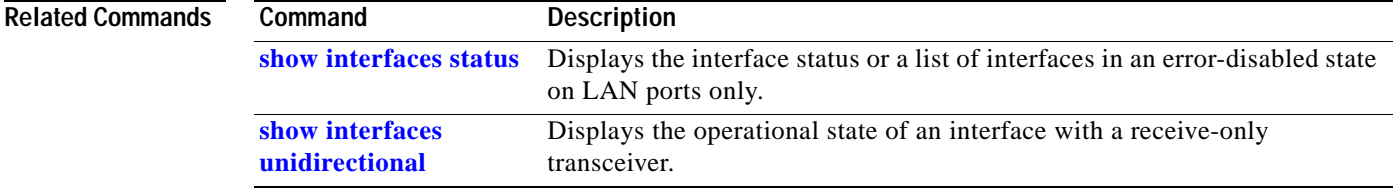

## **upgrade rom-monitor**

To set the execution preference on a ROMMON, use the **upgrade rom-monitor** command.

**upgrade rom-monitor** {**slot** *num*} {**sp** | **rp**} {**file** *filename*}

**upgrade rom-monitor** {**slot** *num*} {**sp | rp**} {{**invalidate** | **preference**} {**region1** | **region2**}}

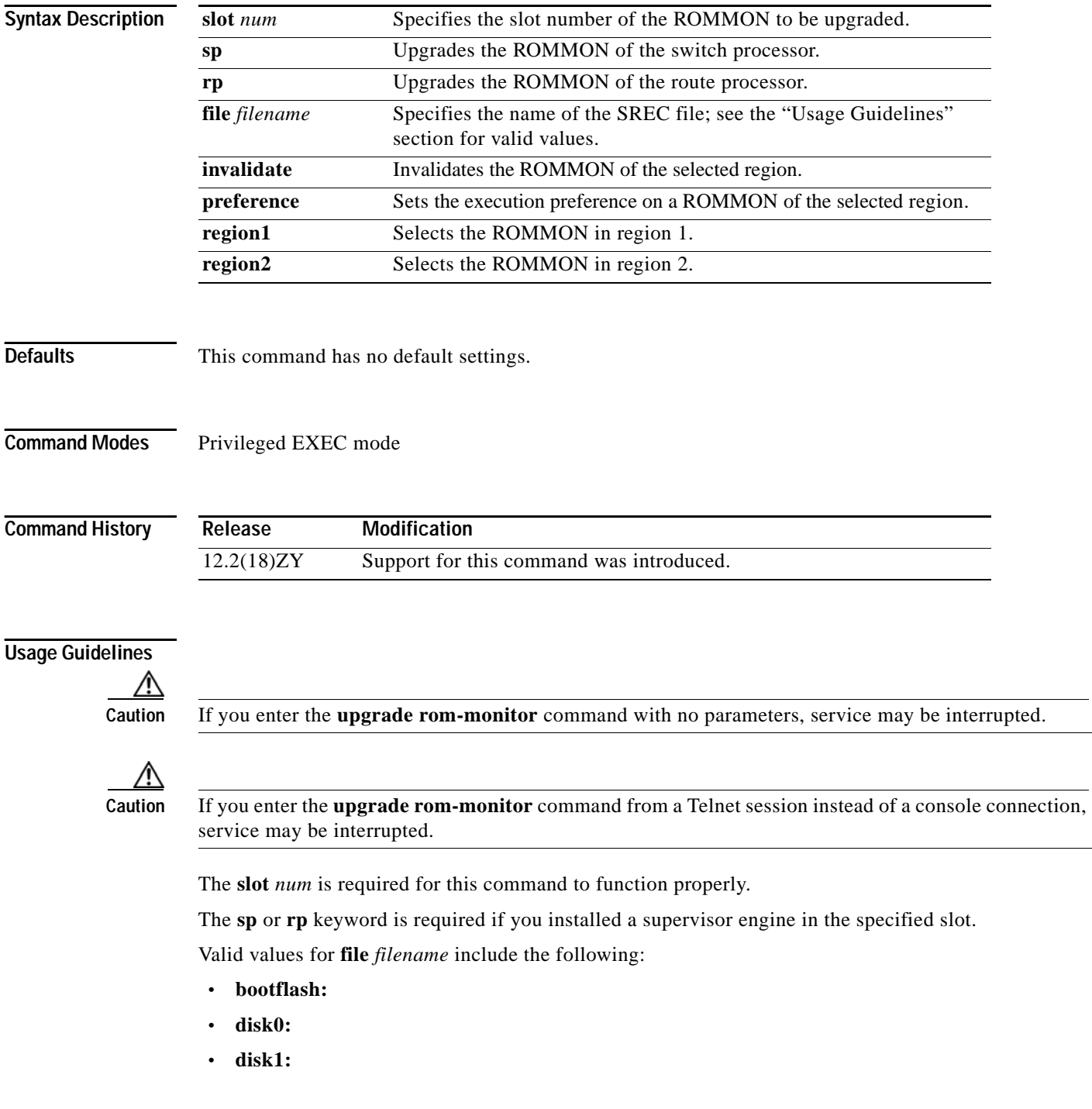

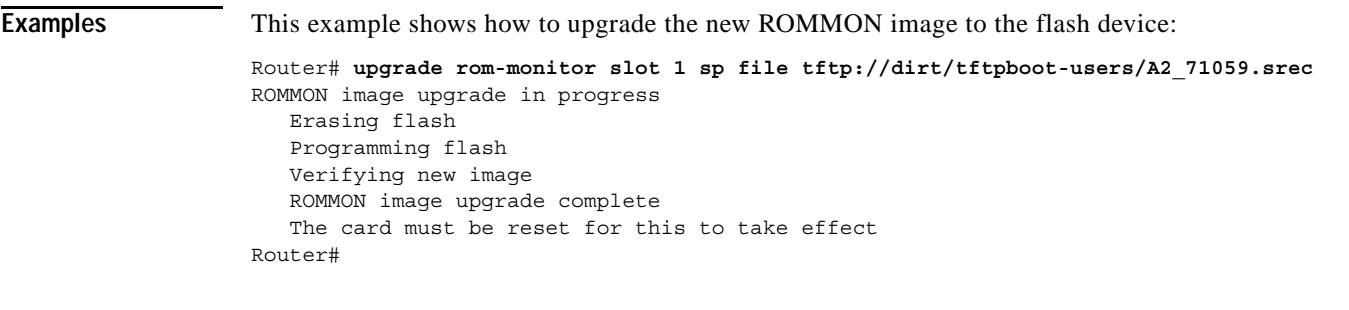

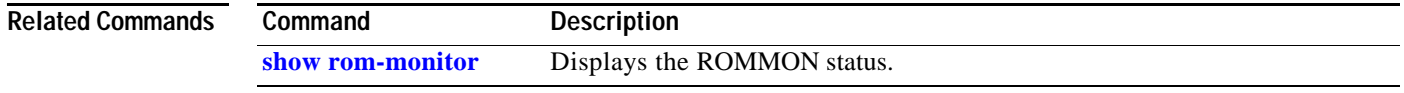

 $\overline{\phantom{a}}$ 

### **username secret**

To establish a username-based authentication system, use the **username secret** command.

**username** *name* **secret** {**0** | **5**} *password*

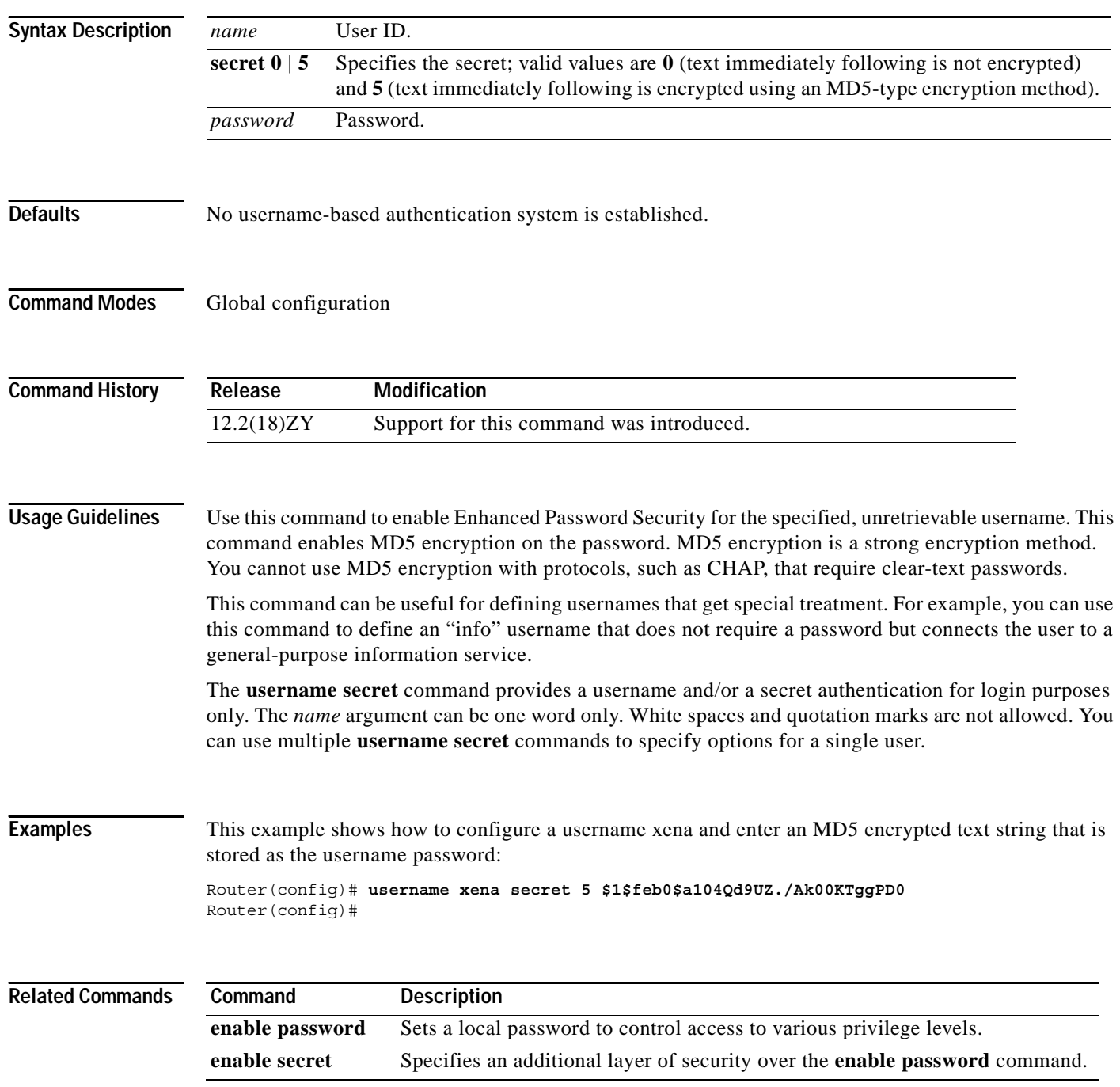

To verify the checksum of a file on a flash memory file system or compute an MD5 signature for a file, use the **verify** command.

**verify** {{{**/md5** *flash-filesystem*} [*expected-md5-signature*]} | {**/ios** *flash-filesystem*} | *flash-filesystem*}

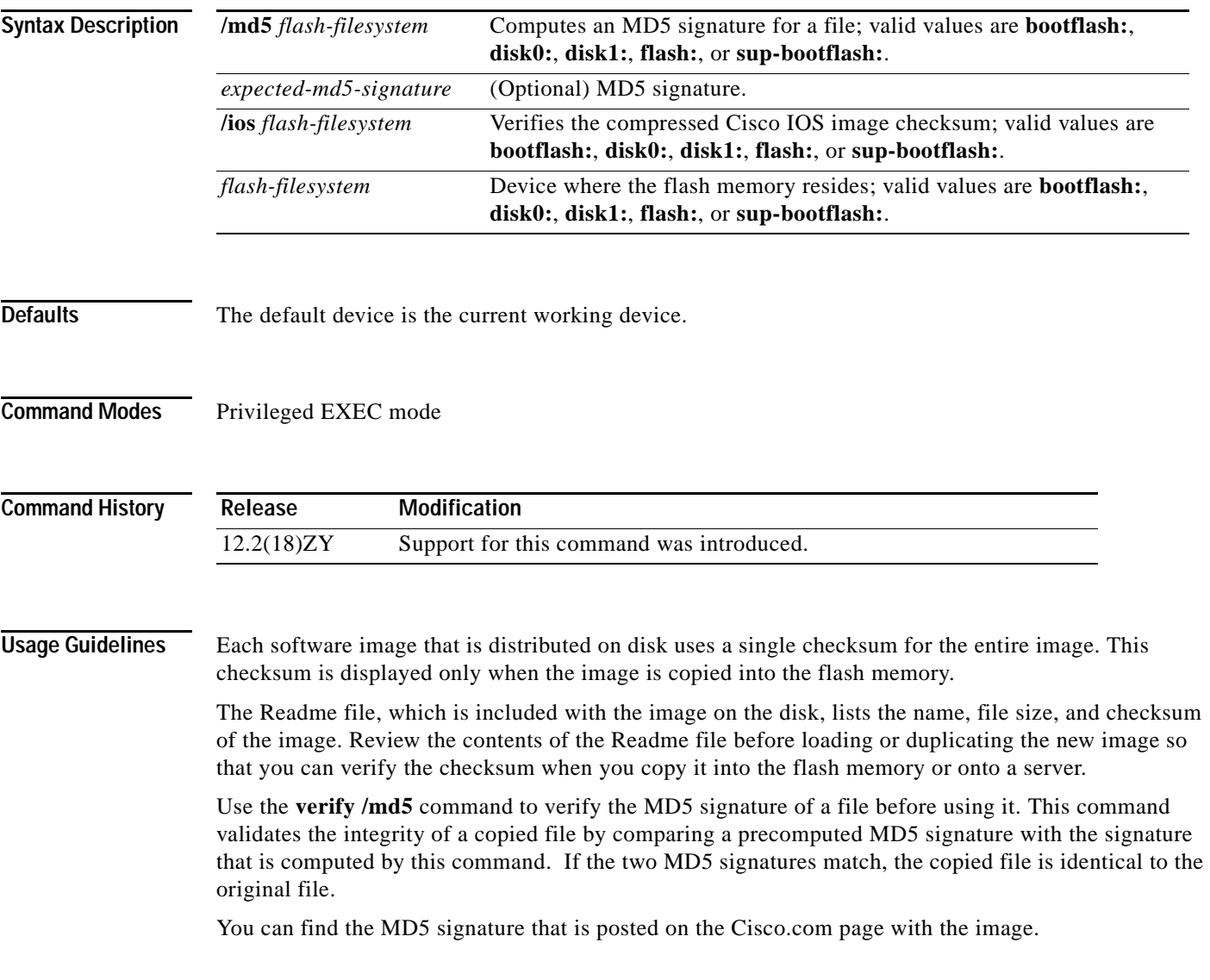

You can use the **verify /md5** command in one of the following ways:

**•** Verify the MD5 signatures manually by entering the **verify /md5** *filename* command.

Check the displayed signature against the MD5 signature that is posted on the Cisco.com page.

**•** Allow the system to compare the MD5 signatures by entering the **verify /md5** {*flash-filesystem***:***filename*} {*expected-md5-signature*} command.

After completing the comparison, the system returns with a verified message. If an error is detected, the output is similar to the following:

```
Router# verify /md5 disk0:c6msfc2-jsv-mz 0f
  ..................................
 ..................................
..................................
  ..................................
 1111111111111111111111111111111110one!
 %Error verifying disk0: c6msfc5-jsv-mz
 Computed signature = 0f369ed9e98756f479d4f59d6e7755d3 Submitted signature = 0f
```
To display the contents of the flash memory, enter the **show flash** command. The listing of the flash contents does not include the checksum of the individual files. To recompute and verify the image checksum after the image has been copied into the flash memory, enter the **verify** command.

A colon (:) is required after the specified device.

**Examples** This example shows how to use the **verify** command:

```
Router# verify cat6k_r47_1.cbi
..........................................................
File cat6k_r47_41cbi verified OK1
Router#
```
This example shows how to check the MD5 signature manually:

```
Router# verify /md5 c6msfc2-jsv-mz
  .................................................
  .................................................
.................................................
 .................................................
 ............................................Done!
verify /md5 (disk0:cdmsfc5-jsv-mz) = 0f369ed9e98756f479d4f59d6e7755d3Router#
```
This example shows how to allow the system to compare the MD5 signatures:

Router# **verify /md5 disk0:c6msfc2-jsv-mz 0f369ed9e98756f179d4f29d6e7755d3** ................................................. ................................................. ................................................. ................................................. ............................................Done! verified /md5 (disk0:c6sup45-jsv-mz) = 0f369ed9e98756f479d4f59d6e7755d3 Router#
This example shows how to verify the compressed checksum of the Cisco IOS image:

Router# **verify /ios disk0:c6k222-jsv-mz**  Verified compressed IOS image checksum for disk0:c6k555-jsv-mz Router#

### **Related Commands**

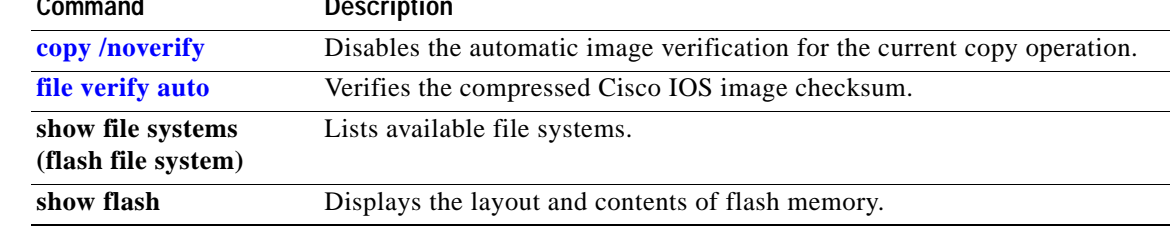

**The Contract of the Contract of the Contract of the Contract of the Contract of the Contract of the Contract o** 

# <span id="page-1297-0"></span>**vlan (config-VLAN submode)**

To configure a specific VLAN, use the **vlan** command in config-VLAN submode. To delete a VLAN, use the **no** form of this command.

**vlan** *vlan-id*

**no vlan** *vlan*

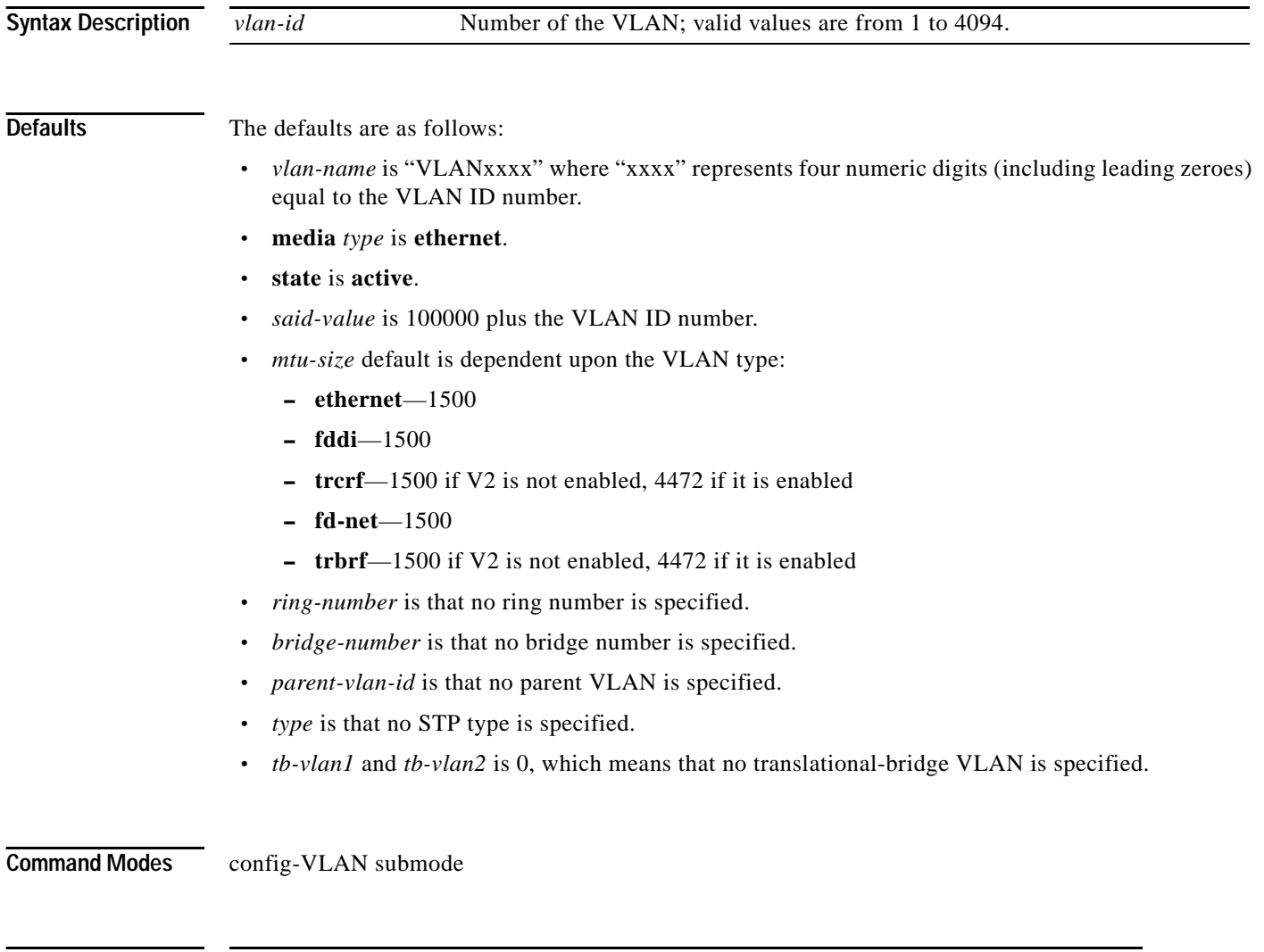

**Command History Release Modification** 12.2(18)ZY Support for this command was introduced.

 $\sim$ 

**Usage Guidelines** VLAN 1 parameters are factory configured and cannot be changed. You cannot delete VLAN 1. Once you are in the config-VLAN submode, this syntax is available:

- {**are** *hops*} {**backupcrf** *mode*} {**bridge** *type | bridge-num*} {**exit**} {**media** *type*} {**mtu** *mtu-size*} {**name** *vlan-name*} {**parent** *parent-vlan-id*} {**private-vlan**} {**remote-span**} {**ring** *ring-number*} {**said** *said-value*} {**shutdown**} {**state** {**suspend** | **active**}} {**stp type** *type*} {**ste**  *hops*} {**tb-vlan1** *tb-vlan1-id*} {**tb-vlan2** *tb-vlan2-id*}
- **no** {**are** | **backupcrf** | {**bridge** *type*} | **exit** | **media** | **mtu** | **name** | **parent** | **private-vlan** | **remote-span** | **ring** | **said** | **shutdown** | **state** | {**stp type** *type*} | {**ste** *hops*}}

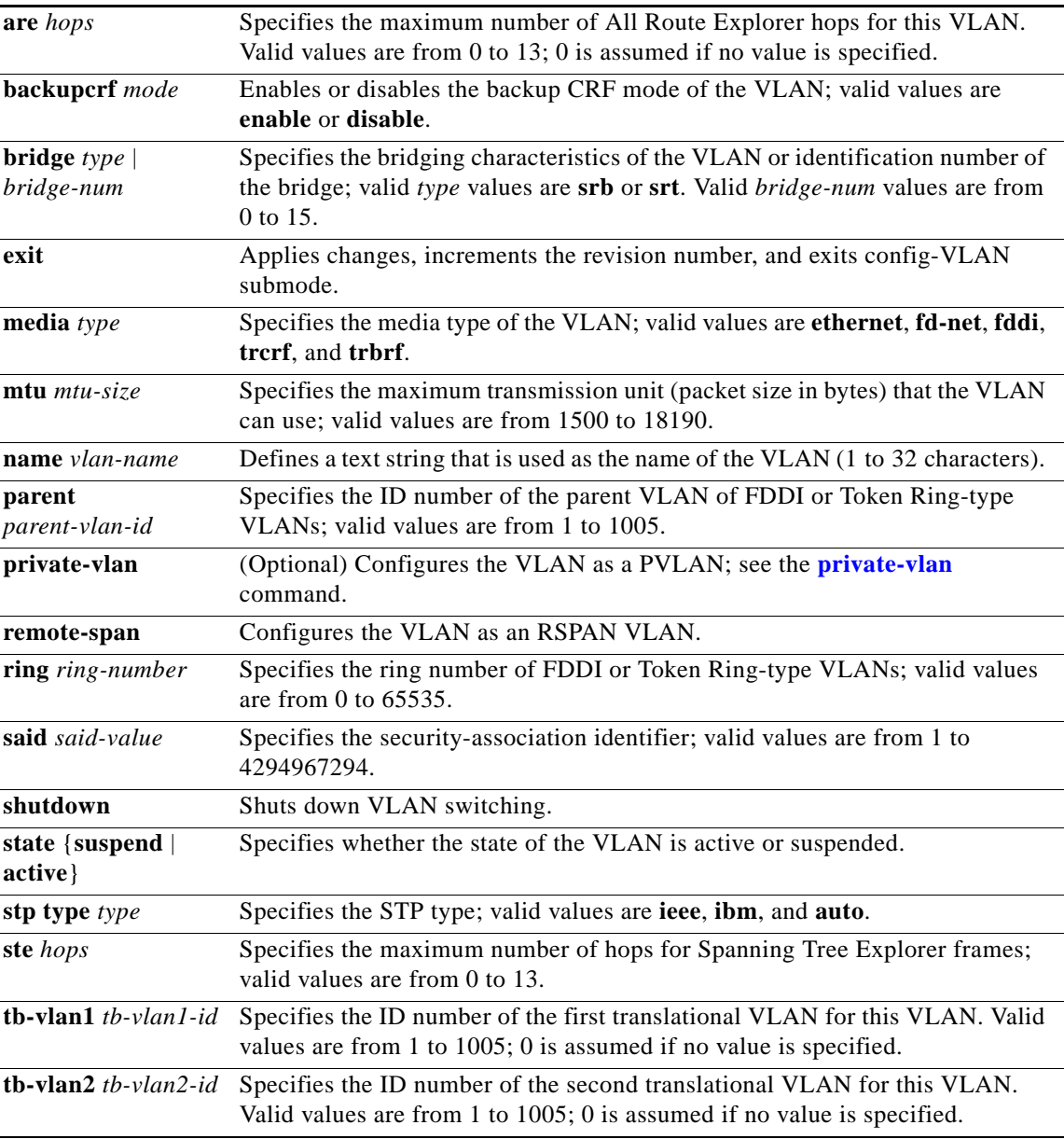

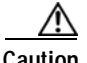

**Caution** If you enter the **shutdown** command and then the **no shutdown** command in the config-vlan mode on a PVLAN (primary or secondary), the PVLAN type and association information is deleted. You will have to reconfigure the VLAN to be a PVLAN.

The VLANs in the suspended state do not pass packets.

The VLANs that are created or modified are not committed until you exit config-VLAN submode.

If you define *vlan-range* in global configuration mode, you are not allowed to set the *vlan-name* in config-vlan submode.

The maximum length of a Layer 2 VLAN name is 32 characters.

**Note** If you attempt to add a new VLAN and the VLAN already exists, no action occurs.

For extended-range VLANs (1006 to 4094), only the **private-vlan, rspan**, and **mtu** VLAN parameters are configurable. The rest of the VLAN parameters for extended-range VLANs are set to default.

When you define *vlan-name*, the name must be unique within the administrative domain.

The SAID is documented in 802.10. When the **no** form is used, the VLAN's SAID is returned to the default. When you define the *said-value*, the name must be unique within the administrative domain.

The **bridge** *bridge-number* argument is used only for Token Ring-net and FDDI-net VLANs and is ignored in other types of VLANs. When the **no** form is used, the VLAN's source-routing bridge number returns to the default.

The parent VLAN resets to the default if the parent VLAN is deleted or the **media** keyword changes the VLAN type or the VLAN type of the parent VLAN.

The *tb-vlan1* and *tb-vlan2* are used to configure translational-bridge VLANs of a specified type of VLAN and are not allowed in other VLAN types. Translational-bridge VLANs must be different VLAN types than the affected VLAN; if two VLANs are specified, the two must be different VLAN types.

A translational-bridge VLAN resets to the default if you delete the translational-bridge VLAN or if you enter the **media** keyword to change the VLAN type or the VLAN type of the corresponding translational-bridge VLAN.

The **shutdown** keyword does not support extended-range VLANs.

To find out if a VLAN has been shut down internally, check the Status field in the **show vlan** command output. If a VLAN is shut down internally, these values appear in the Status field:

- **•** act/ishut—VLAN status is active but shut down internally.
- **•** sus/ishut—VLAN status is suspended but shut down internally.

**Examples** This example shows how to add a new VLAN with all default parameters to the new VLAN database:

Router(config-vlan)# **vlan 2** Router(config-vlan)#

This example shows how to cause the device to add a new VLAN, specify the media type and parent VLAN ID number 3, and set all other parameters to the defaults:

```
Router(config-vlan)# media ethernet parent 3
VLAN 5 modified:
     Media type ETHERNET
     Parent VLAN 3
Router(config-vlan)#
```
This example shows how to delete VLAN 2:

Router(config-vlan)# **no vlan 2** Router(config-vlan)#

This example shows how to return to the default settings for the MTU for its type and translational-bridge VLANs:

Router(config-vlan)# **no mtu tb-vlan1 tb-vlan2** Router(config-vlan)#

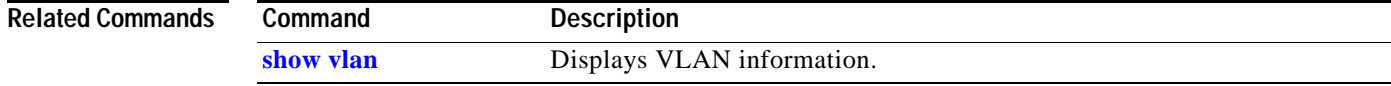

# **vlan (global configuration mode)**

To add a VLAN and enter config-VLAN submode, use the vlan command. To delete the VLAN, use the **no** form of this command.

**vlan** {*vlan-id* | *vlan-range*}

**no vlan** {*vlan-id* | *vlan-range*}

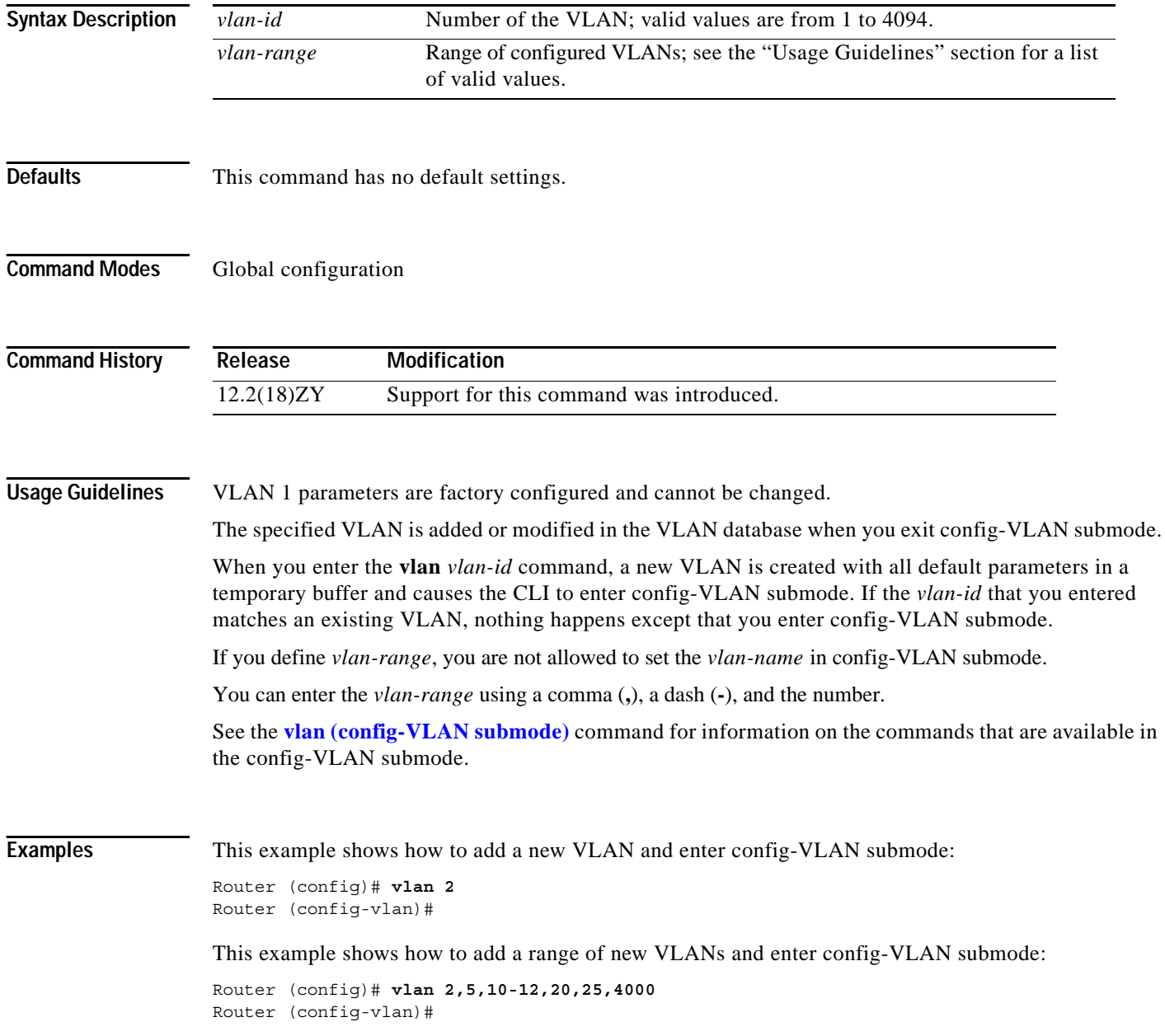

This example shows how to delete a VLAN:

Router (config)# **no vlan 2** Router (config)#

Related Commands **Command** Description **[vlan \(config-VLAN](#page-1297-0)  [submode\)](#page-1297-0)** Configures a specific VLAN.

## **vlan access-log**

To configure the VACL-logging properties, including the log-table size, redirect-packet rate, and logging threshold, use the **vlan access-log** command. To return to the default settings, use the **no** form of this command.

**vlan access-log** {{**maxflow** *max-number*} | {**ratelimit** *pps*} | {**threshold** *pkt-count*}}

**no vlan access-log** {**maxflow** | **ratelimit** | **threshold**}

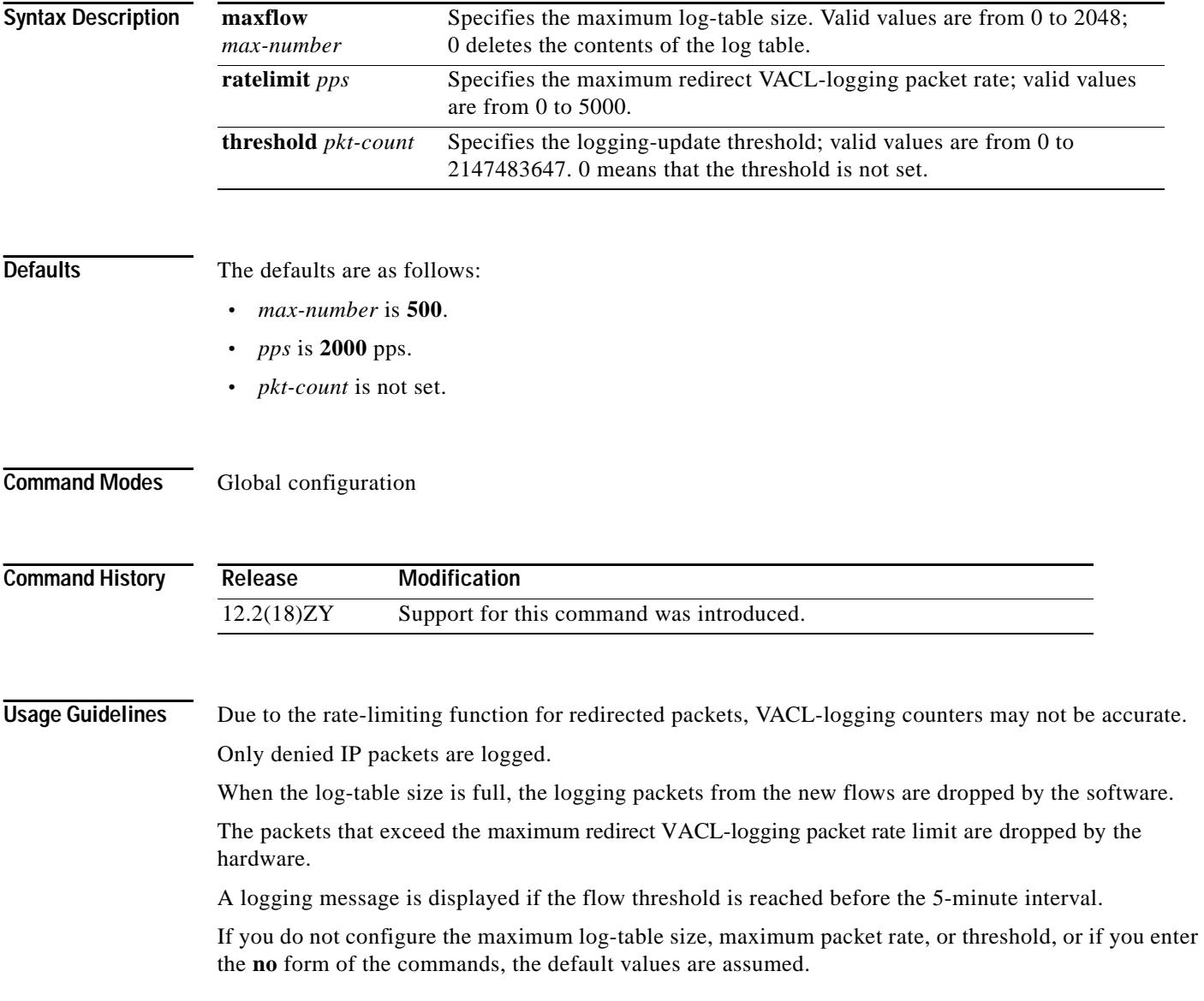

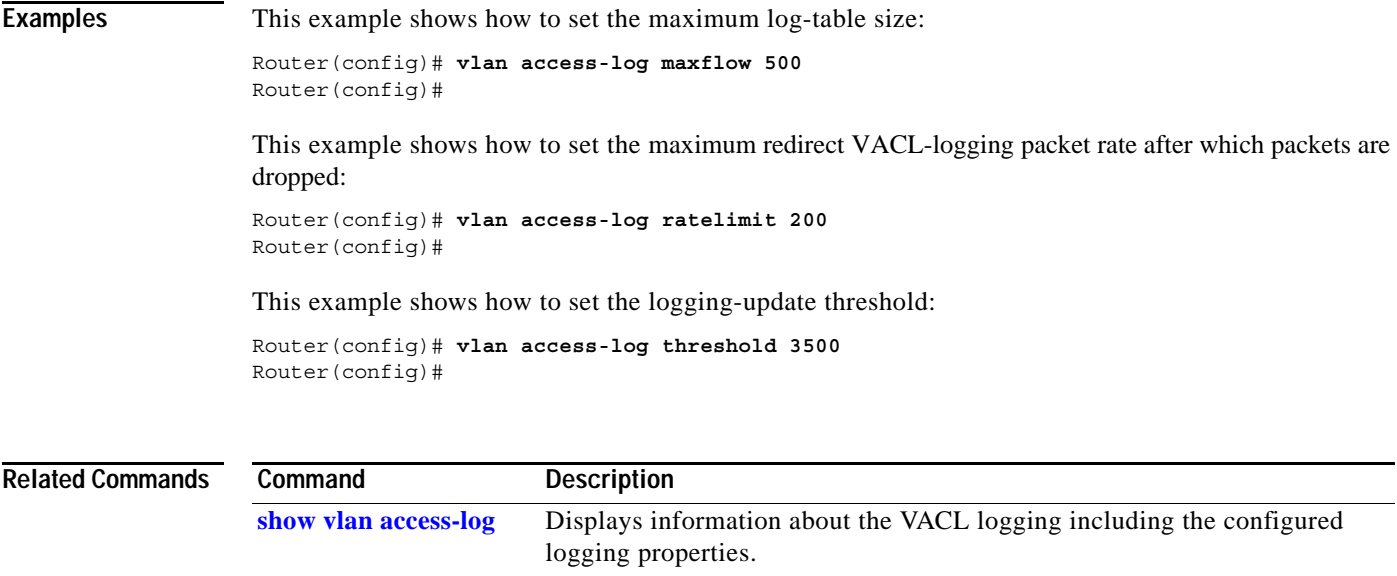

 $\overline{\phantom{a}}$ 

# **vlan access-map**

To create a VLAN access map or enter VLAN access-map command mode, use the **vlan access-map** command. To remove a mapping sequence or the entire map, use the **no** form of this command.

**vlan access-map** *name* [*seq#*]

**no vlan access-map** *name* [*seq#*]

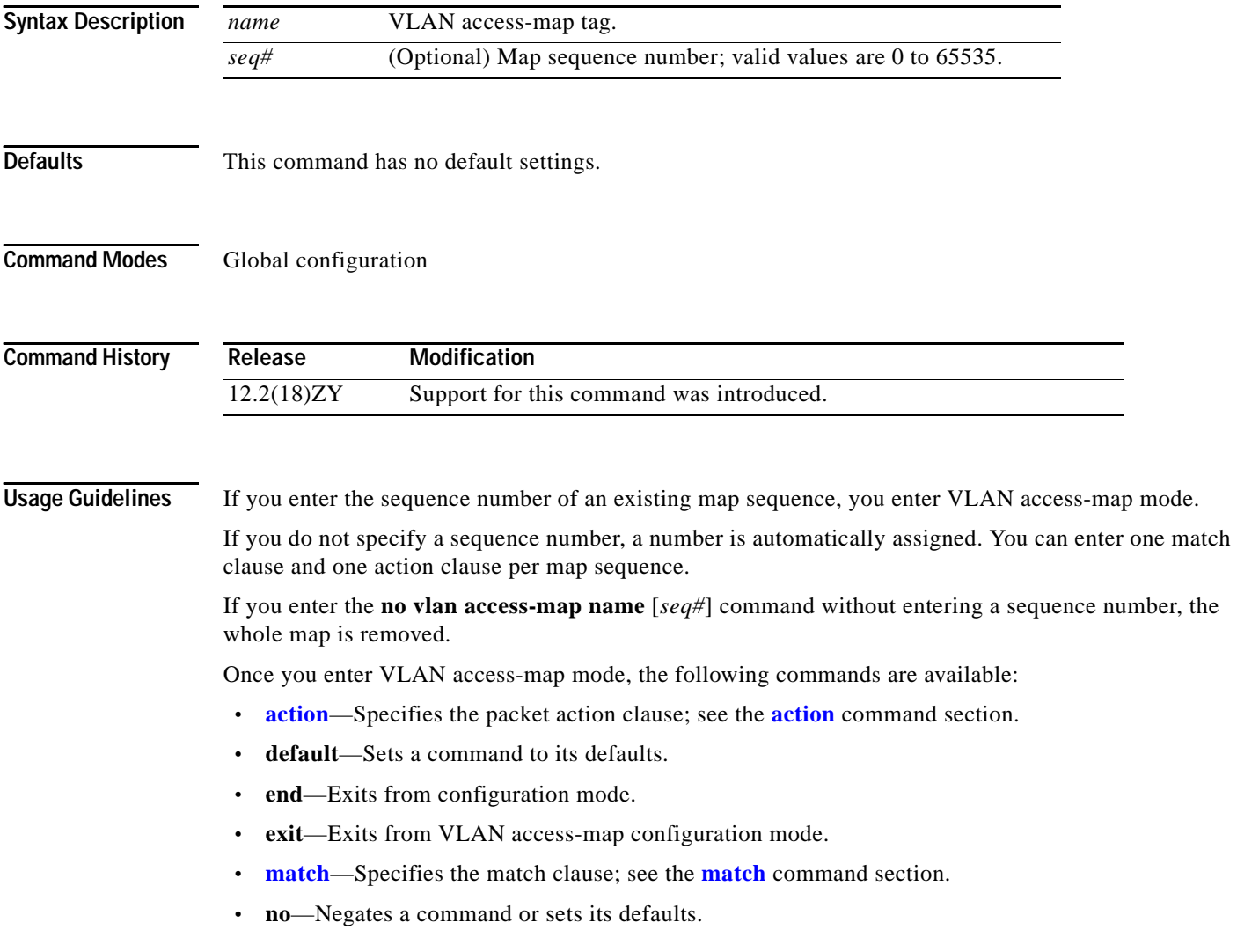

a ka

**Examples** This example shows how to enter VLAN access-map mode:

Router(config)# **vlan access-map Bob** Router(config-access-map)#

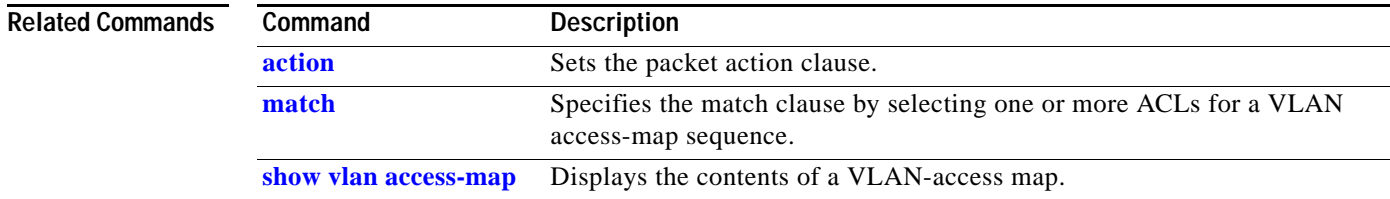

 $\mathcal{L}_{\mathcal{A}}$ 

## <span id="page-1307-0"></span>**vlan database**

To enter VLAN-configuration submode, use the **vlan database** command.

**vlan database**

- **Syntax Description** This command has no arguments or keywords.
- **Defaults** This command has no default settings.
- **Command Modes** Privileged EXEC mode

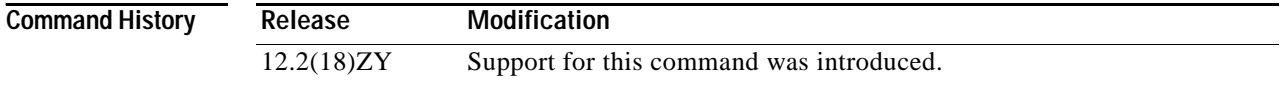

**Usage Guidelines** After you are in VLAN-configuration submode, you can access the **manipulation** commands in the VLAN-database editing buffer, including:

- **• abort**—Exits mode without applying the changes.
- **• apply**—Applies current changes and increments the revision number.
- **• exit**—Applies changes, increments the revision number, and exits mode.
- **• no**—Negates a command or sets its defaults; valid keywords are **vlan** and **vtp**.
- **• reset**—Abandons current changes and releases the current database.
- **• show**—Displays database information.
- **• vlan**—Accesses subcommands to add, delete, or modify values that are associated with a single VLAN. For information about the **vlan** subcommands, see the **[vlan \(config-VLAN submode\)](#page-1297-0)** command.
- **• vtp**—Accesses subcommands to perform VTP administrative functions. For information about the **vtp** subcommands, see the **[vtp](#page-1317-0)** command.

**Examples** This example shows how to enter VLAN-configuration mode:

Router# **vlan database** Router(vlan)#

This example shows how to exit VLAN-configuration mode without applying changes after you are in VLAN-configuration mode:

Router(vlan)# **abort** Aborting1111 Router#

This example shows how to delete a VLAN after you are in VLAN-configuration mode:

Router(vlan)# **no vlan 100** Deleting VLAN 400111 Router(vlan)#

This example shows how to turn off pruning after you are in VLAN-configuration mode:

Router(vlan)# **no vtp pruning** Pruning switched OFF Router(vlan)#

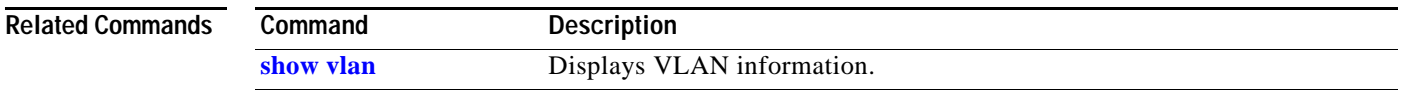

# **vlan dot1q tag native**

To enable dot1q tagging for all VLANs in a trunk, use the **vlan dot1q tag native** command. To clear the configuration, use the **no** form of this command.

**vlan dot1q tag native**

**no vlan dot1q tag native**

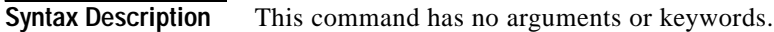

**Defaults** Disabled

**Command Modes** Global configuration

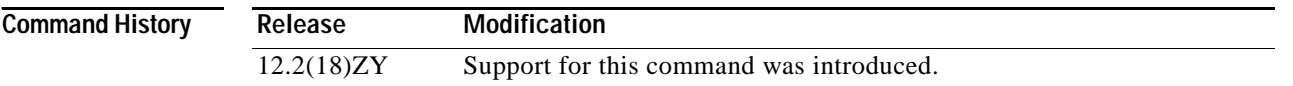

**Usage Guidelines** The **vlan dot1q tag native** command configures the switch to tag native-VLAN traffic and admit only 802.1Q-tagged frames on 802.1Q trunks, dropping any untagged traffic, including untagged traffic in the native VLAN.

Follow these configuration guidelines when configuring Layer 2-protocol tunneling:

- **•** On all the service-provider edge switches, you must enable spanning-tree BPDU filtering on the 802.1Q-tunnel ports by entering the **[spanning-tree bpdufilter](#page-1171-0) enable** command.
- **•** Ensure that at least one VLAN is available for native-VLAN tagging. If you use all the available VLANs and then enter the **vlan dot1q tag native** command, native-VLAN tagging is not enabled.
- **•** On all the service-provider core switches, enter the **vlan dot1q tag native** command to tag native-VLAN egress traffic and drop untagged native-VLAN ingress traffic.
- **•** On all the customer switches, either enable or disable native-VLAN tagging on each switch.

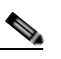

**Note** If you enable dot1q tagging on one switch and disable it on another switch, all traffic is dropped; you must identically configure dot1q tagging on each switch.

**Examples** This example shows how to enable dot1q tagging for all VLANs in a trunk: Router(config)# **vlan dot1q tag native**

Router(config)#

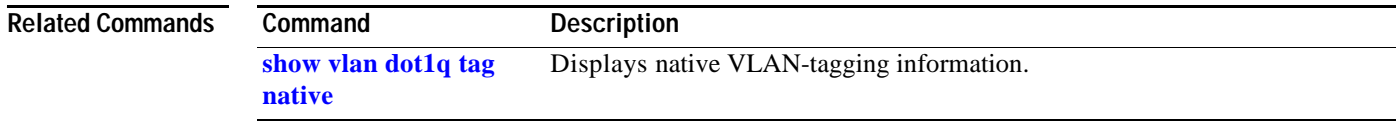

 $\mathcal{L}_{\mathcal{A}}$ 

# **vlan filter**

To apply a VLAN access map, use the **vlan filter** command. To clear the VLAN access maps from VLANs or interfaces, use the **no** form of this command.

**vlan filter** *map-name* {**vlan-list** *vlan-list* | **interface** *interface number*}

**no vlan filter** *map-name* {**vlan-list** [*vlan-list*] | **interface** [*interface interface-number*]}

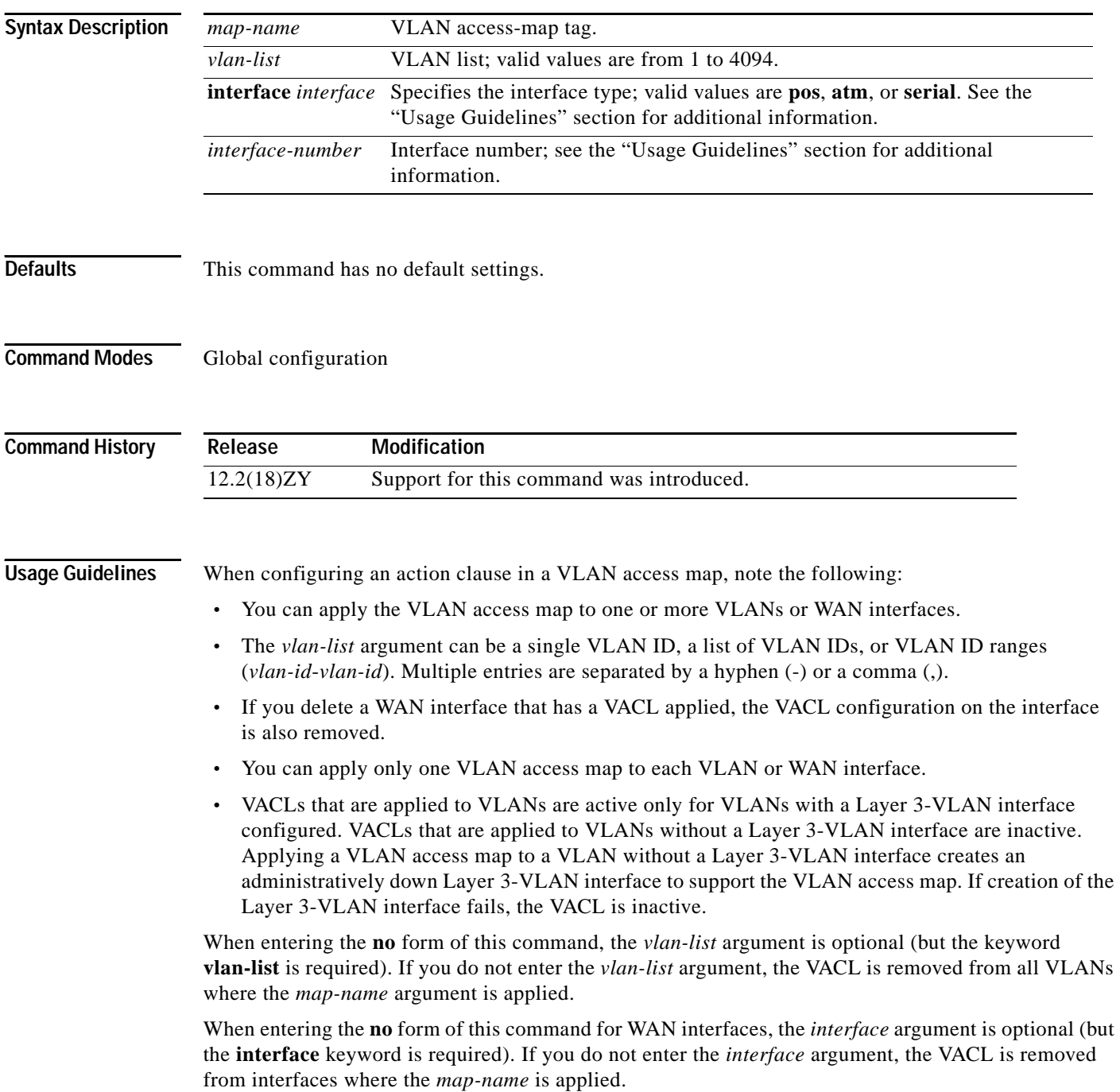

The **vlan filter** *map-name* **interface** command accepts only ATM, POS, or serial interface types. If your Catalyst 6500 series switch is not configured with any of these interface types, the **interface** *interface interface-number* keyword and argument are not provided.

The *interface-number* format can be *mod*/*port* or *slot*/*port-adapter*/*port*; it can include a subinterface or channel-group descriptor.

**Examples** This example shows how to apply a VLAN access map on VLANs 7 through 9:

Router(config)# **vlan filter ganymede vlan-list 7-9**  Router(config)#

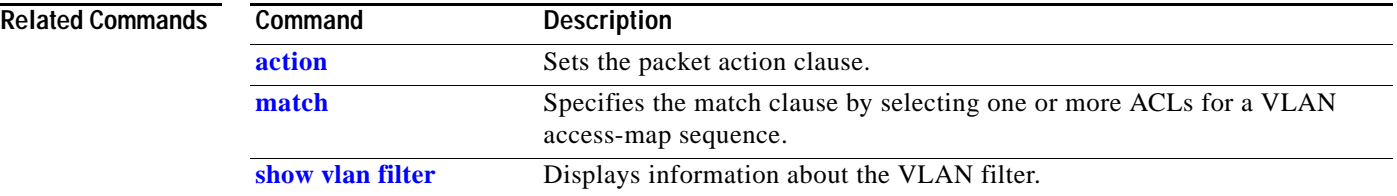

# **vlan internal allocation policy**

To configure the allocation direction of the internal VLAN, use the **vlan internal allocation policy** command. To return to the default settings, use the **no** form of this command.

### **vlan internal allocation policy** {**ascending | descending**}

**no vlan internal allocation policy**

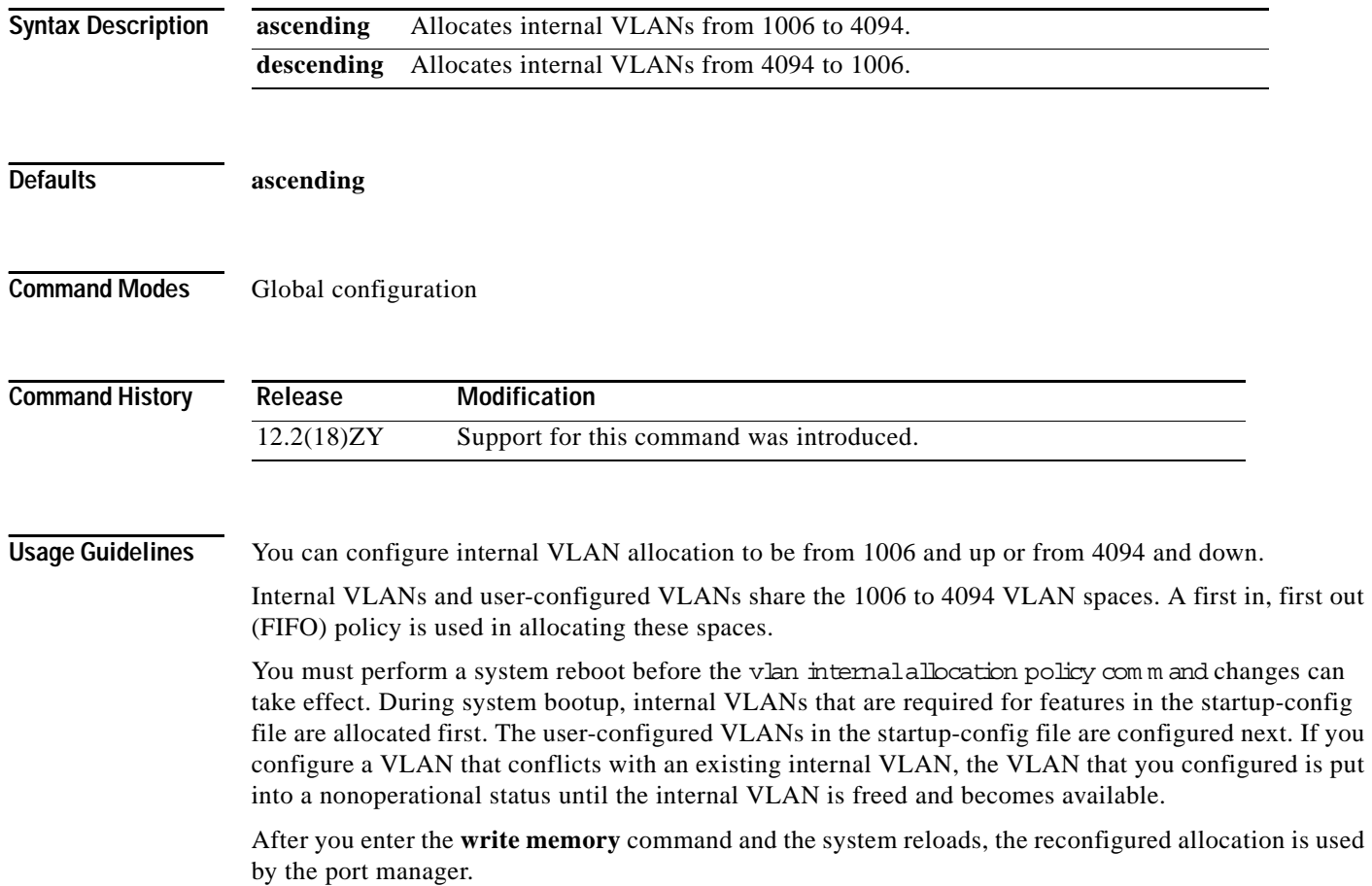

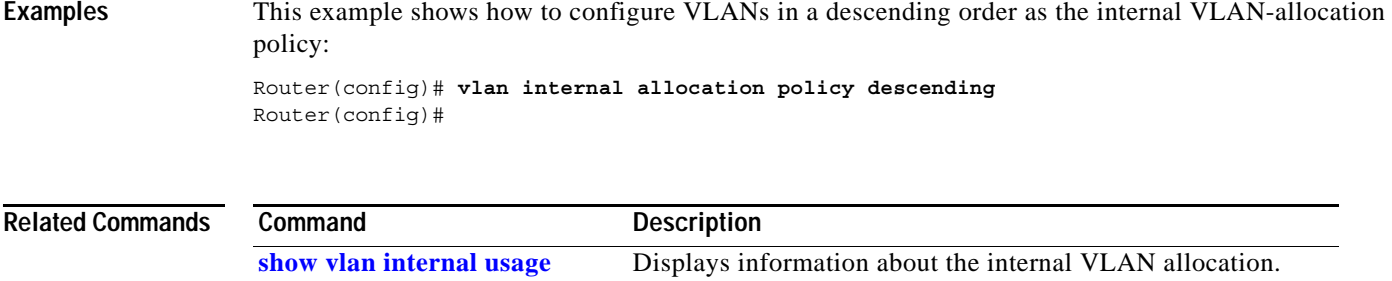

 $\overline{\phantom{a}}$ 

# **vlan mapping dot1q**

To map an 802.1Q VLAN to an ISL VLAN, use the **vlan mapping dot1q** command. To remove a specified mapping or all 802.1Q VLAN-to-ISL VLAN mappings, use the **no** form of this command.

**vlan mapping** {**dot1q** *dot1q-vlan-id*} {**isl** *isl-vlan-id*}

**no vlan mapping** {**dot1q** *dot1q-vlan-id* | **all**}

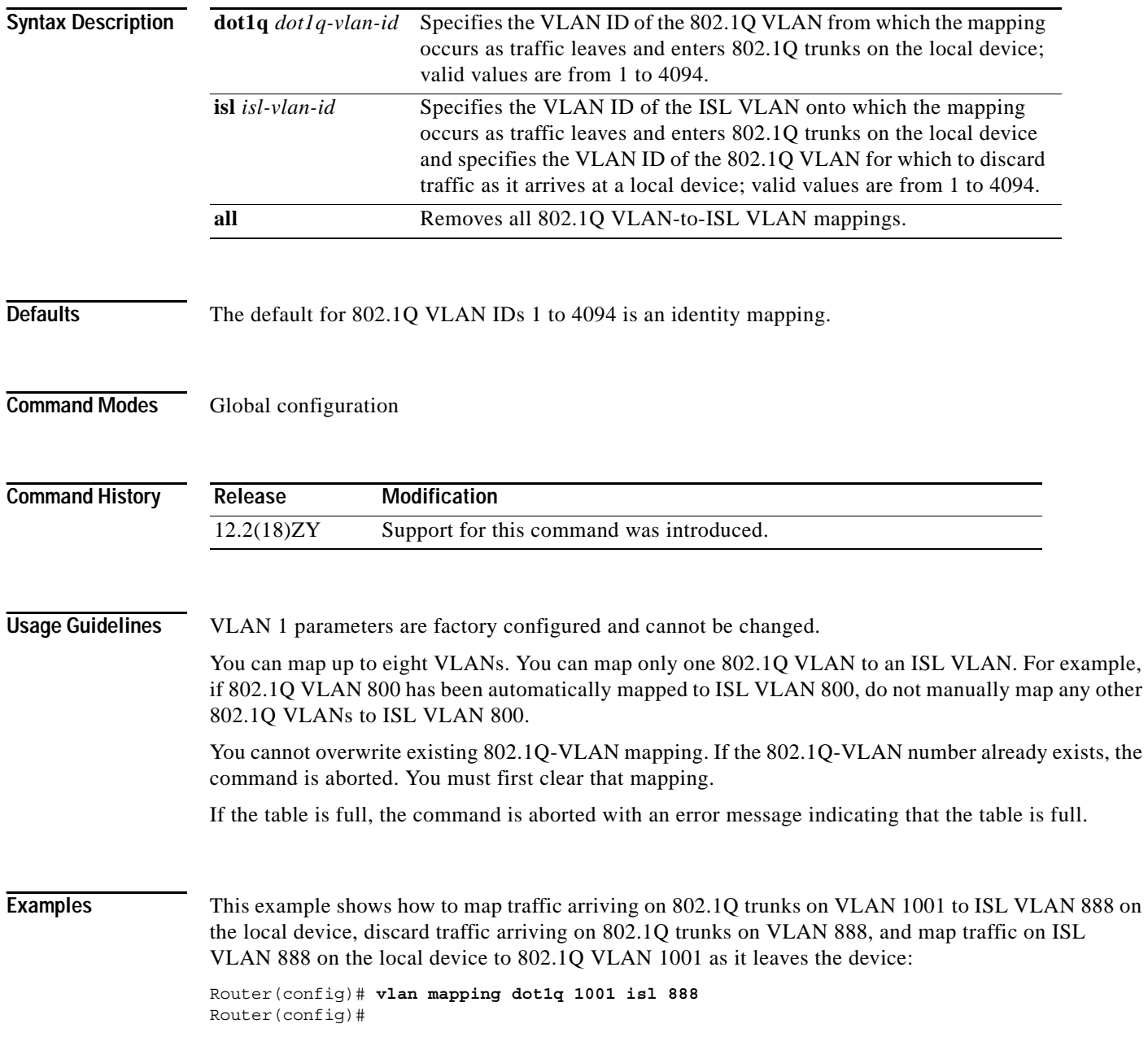

This example shows how to clear the mapping of 802.1Q VLAN 1001 to ISL VLAN 888. The result is that 802.1Q VLAN 1001 traffic is discarded when it arrives on the local device, and 802.1Q VLAN 888 traffic is mapped to ISL VLAN 888 (both are their default states):

Router(config)# **no vlan mapping dot1q 1001** No mapping for 4055 Router(config)#

### **Related Commands**

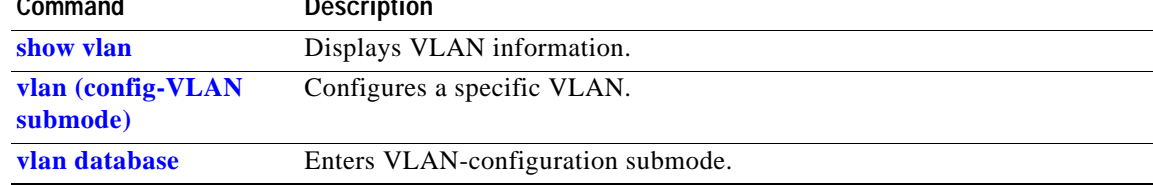

## <span id="page-1317-0"></span>**vtp**

To configure the global VTP state, use the **vtp** command. To return to the default value.

- **vtp** {**domain** *domain-name*}
- **vtp** {**file** *filename*}
- **vtp** {**interface** *interface-name*} [**only**]
- **vtp** {**mode** {**client** | **server** | **transparent**}}
- **vtp** {**password** *password-value*}
- **vtp pruning**
- **vtp** {**version** {**1** | **2**}}

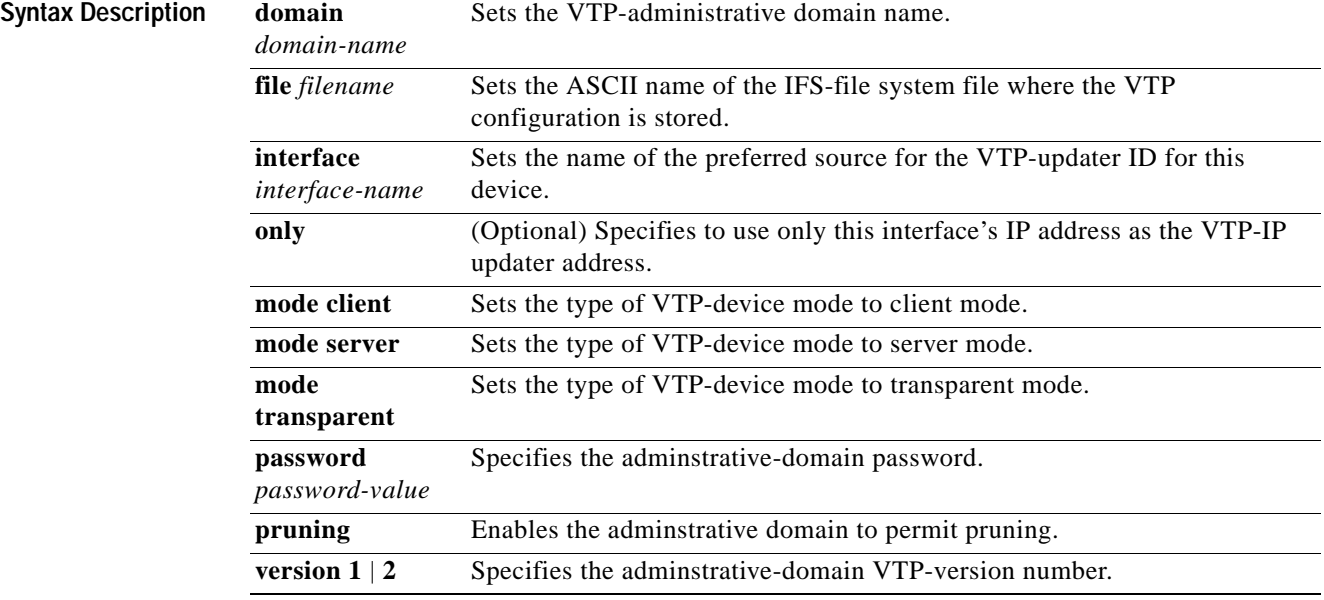

**Defaults** The defaults are as follows:

- **• vtp domain** and **vtp interface** commands have no default settings.
- **•** *filename* is **const-nvram:vlan.dat**.
- **•** VTP mode is **mode server**.
- **•** No password is configured.
- **•** Pruning is disabled.
- **• version 1**.

**Command Modes** Global configuration

**Catalyst Supervisor Engine 32 PISA Cisco IOS Software Command Reference—Release 12.2ZY**

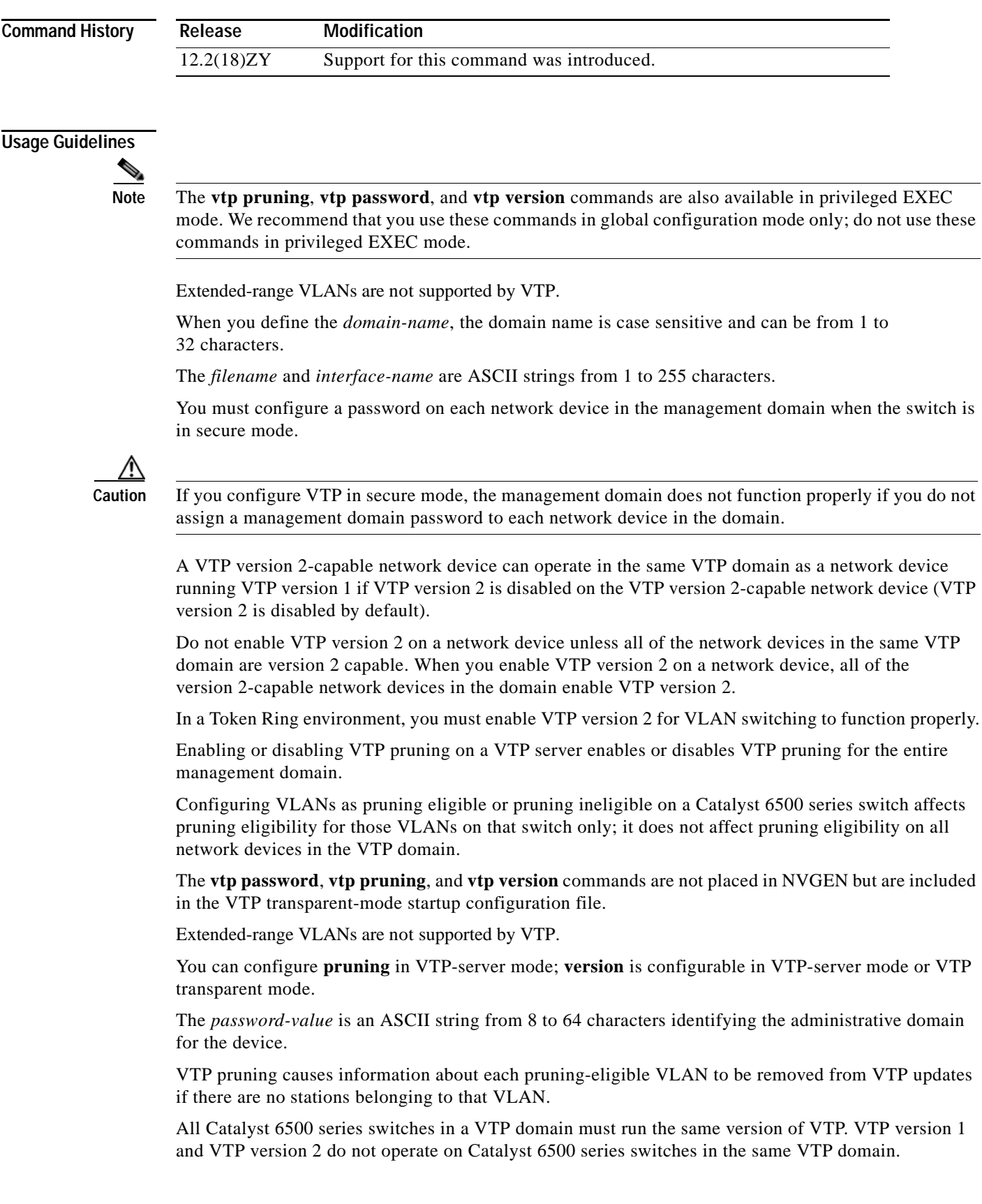

If all Catalyst 6500 series switches in a domain are VTP version 2 capable, you need to enable VTP version 2 on one Catalyst 6500 series switch; the version number is then propagated to the other version 2-capable Catalyst 6500 series switch in the VTP domain.

If you toggle the version 2 mode, certain default VLAN parameters are modified. See the *Catalyst Supervisor Engine 32 PISA Cisco IOS Software Configuration Guide—Release 12.2ZY* for additional information.

**Examples** This example shows how to set the device's management domain:

Router(config)# **vtp domain DomainChandon** Router(config)#

This example shows how to specify the file in the IFS-file system where the VTP configuration is stored:

```
Router(config)# vtp file vtpconfig
Setting device to store VLAN database at filename vtpconfig1
Router(config)#
```
This example shows how to set the VTP mode to client:

Router(config)# **vtp mode client** Setting device to VTP CLIENT mode1 Router(config)#

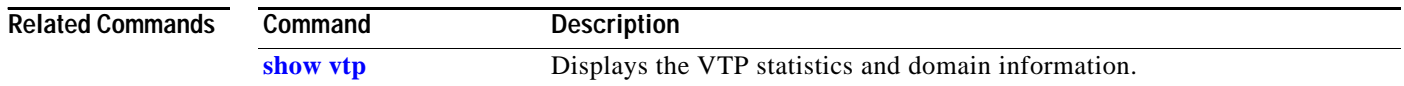

## <span id="page-1320-1"></span>**wrr-queue**

To allocate the bandwidth between the standard transmit SRR, DWRR, or WRR queues, use the **wrr-queue** command. To return to the default settings, use the **no** form of this command.

**wrr-queue** [**bandwidth** | **shape**] {**percent** *low-priority-queue-percentage*  [*intermediate-priority-queue-percentages*] *high-priority-queue-percentage*}

**wrr-queue** [**bandwidth** | **shape**] {**percent** *low-priority-queue-weight*  [*intermediate-priority-queue-weight*] *high-priority-queue-weight*}

**no wrr-queue** [**bandwidth** | **shape**]

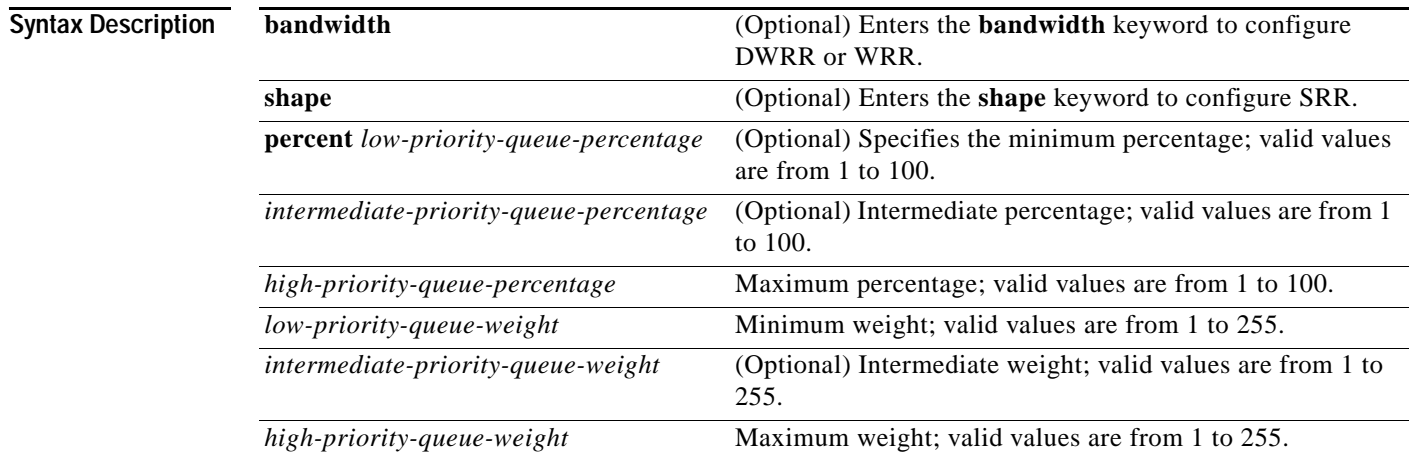

<span id="page-1320-0"></span>**Defaults** The defaults are listed in [Table 2-96](#page-1320-0).

### *Table 2-96 Bandwidth Default Values*

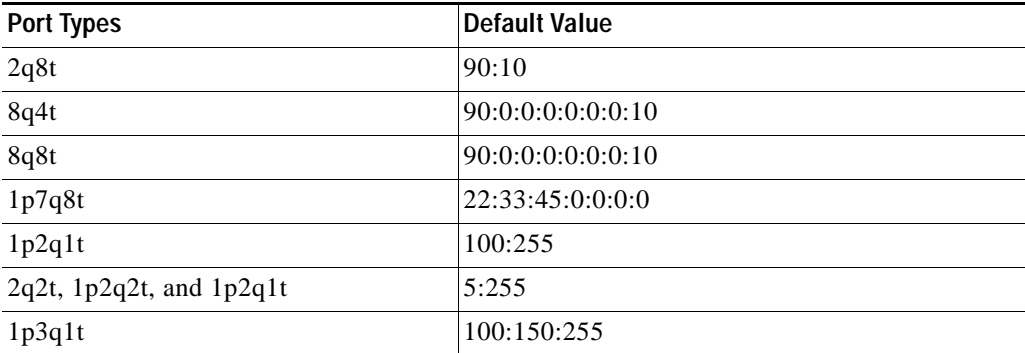

### **Command Modes** Interface configuration

**Catalyst Supervisor Engine 32 PISA Cisco IOS Software Command Reference—Release 12.2ZY**

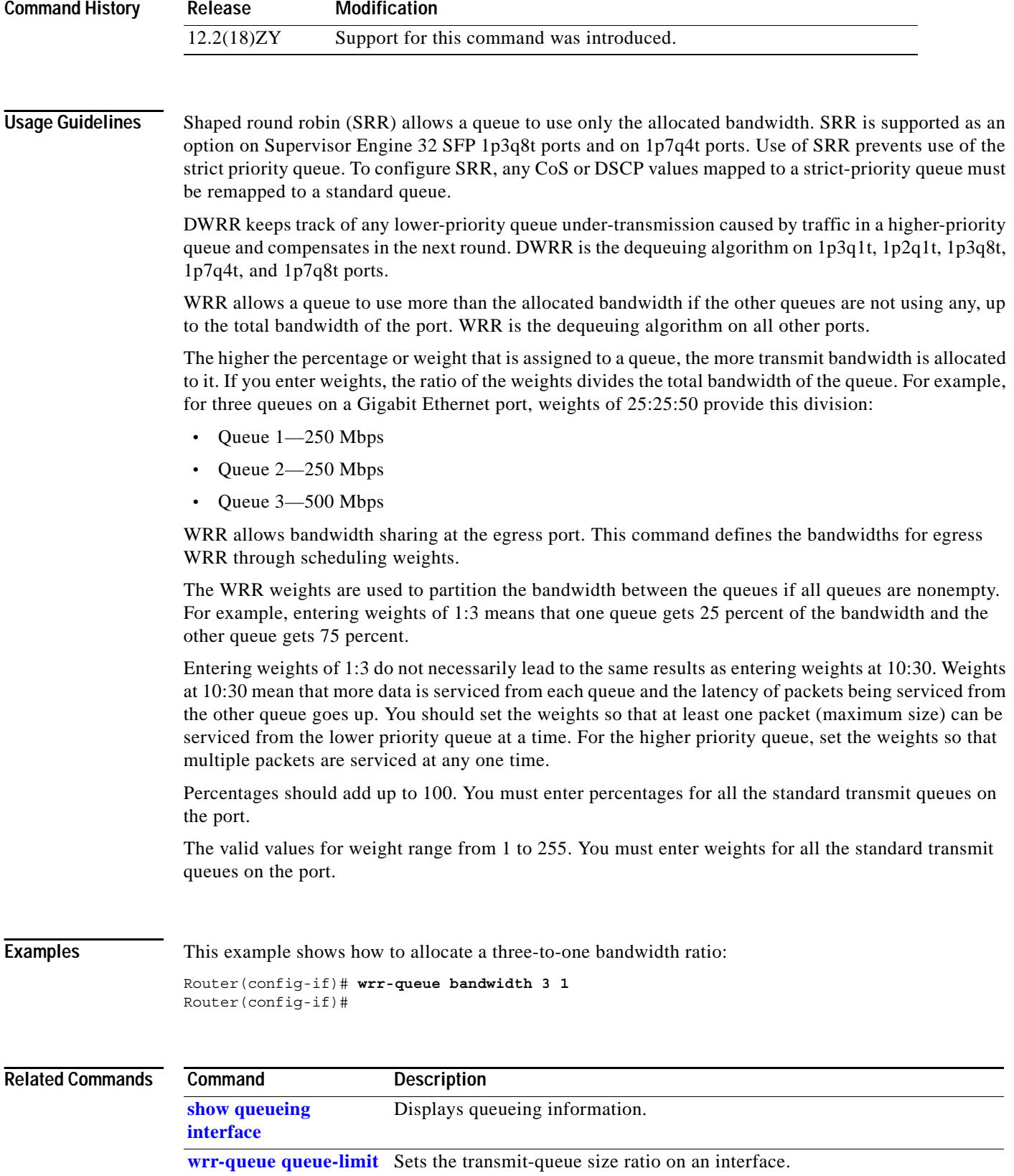

**wrr-queue**

П

ш

## **wrr-queue cos-map**

To map CoS values to drop thresholds for a queue, use the **wrr-queue cos-map** command. To return to the default settings, use the **no** form of this command.

**wrr-queue cos-map** *queue-id threshold-id cos-1 ... cos-n*

**no wrr-queue cos-map**

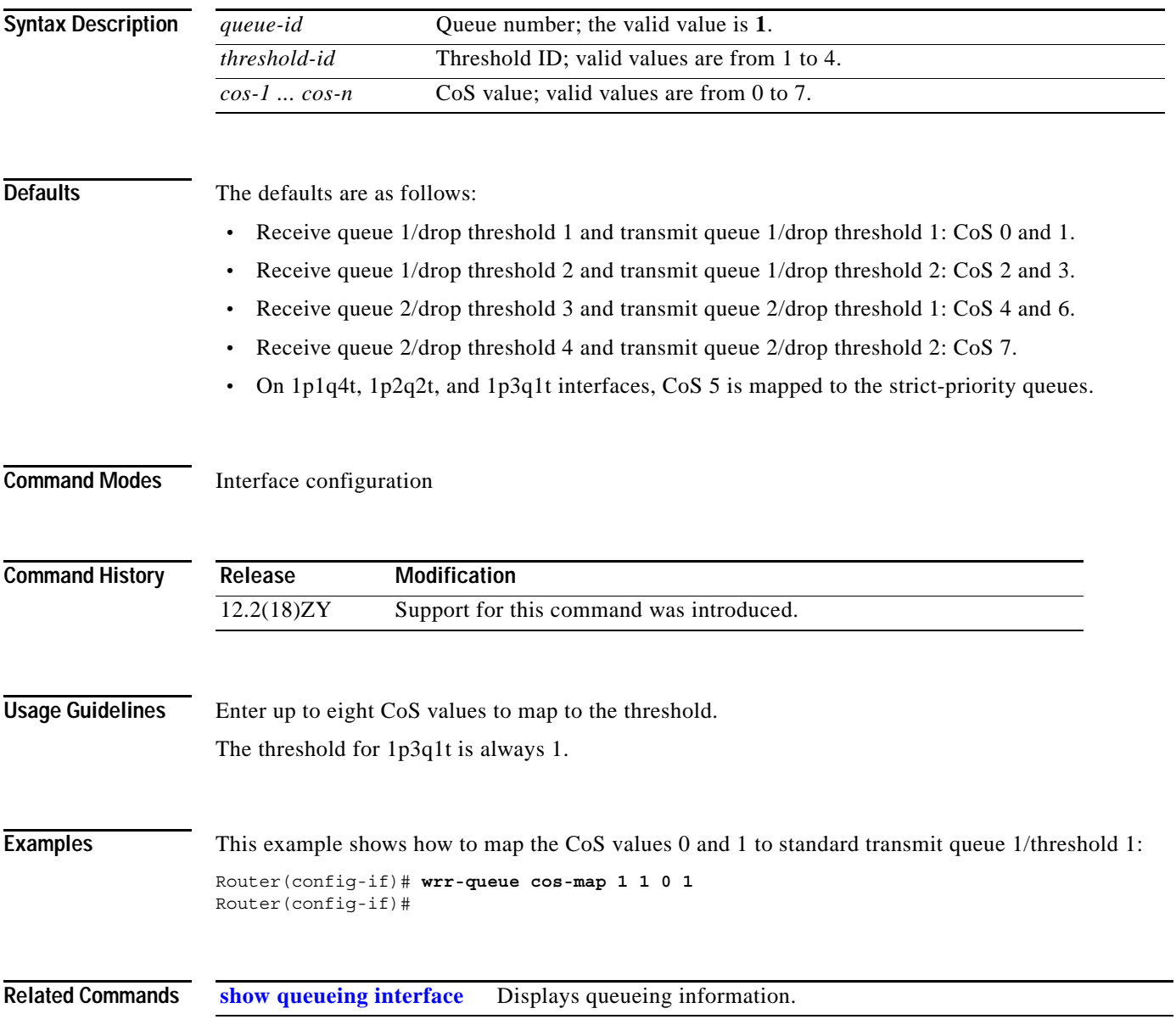

**OL-11437-01**

# **wrr-queue dscp-map**

To map the hardware DSCP values to the drop threshold values for a queue, use the **wrr-queue**  dscp-map command. To return to the default settings, use the no form of this command.

**wrr-queue dscp-map** *queue-id threshold-id dscp-1 ... dscp-n*

**no wrr-queue dscp-map** *queue-id*

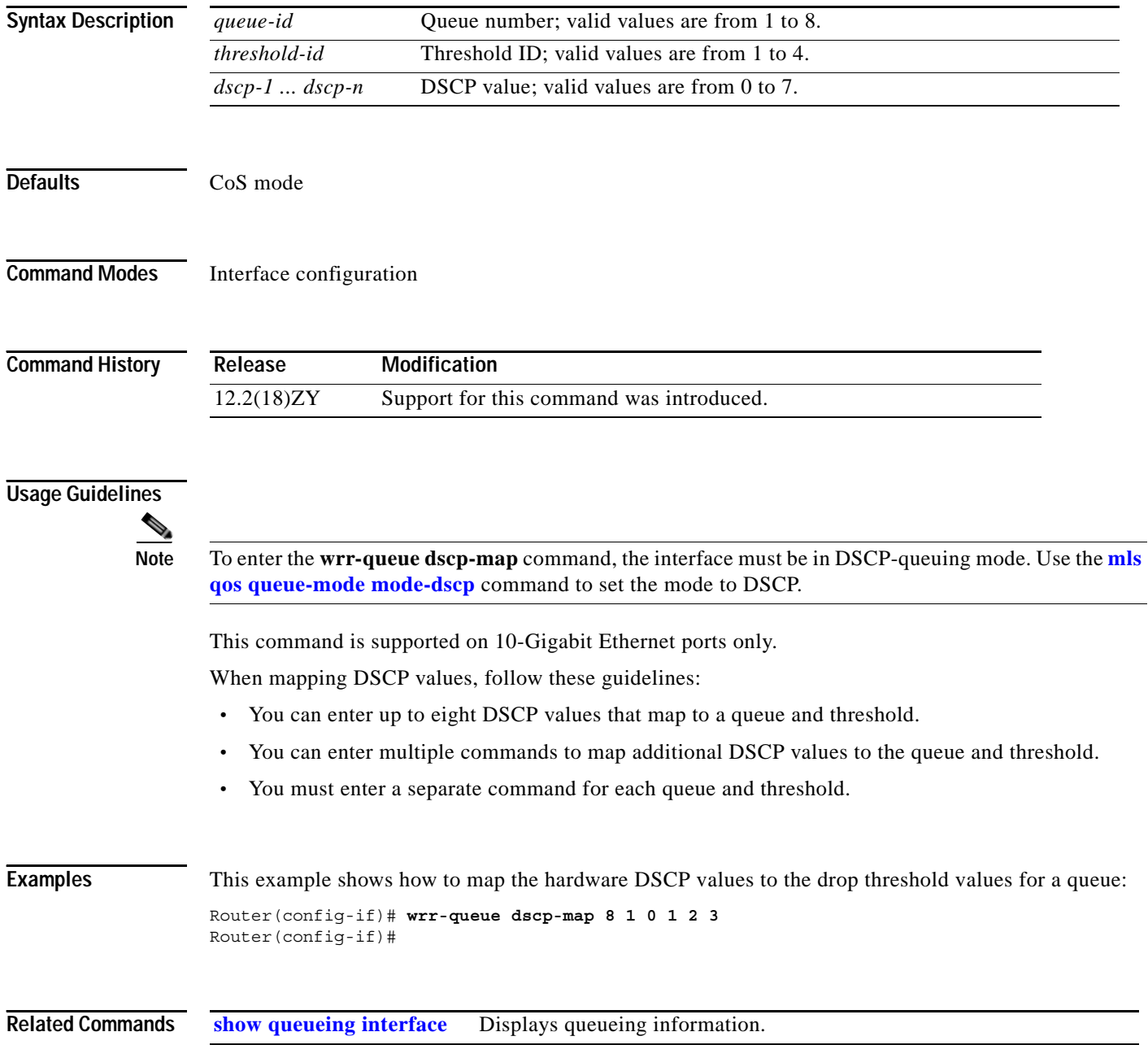

# <span id="page-1326-1"></span><span id="page-1326-0"></span>**wrr-queue queue-limit**

To set the transmit-queue size ratio on an interface, use the **wrr-queue queue-limit** command. To return to the default settings, use the **no** form of this command.

**wrr-queue queue-limit** {*queue1-weight* [*queue2-weight*] *queue3-weight*}

**no wrr-queue queue-limit**

**wrr-queue queue-limit** {*queue1-weight* [*queue2-weight*] *queue3-weight*}

**no wrr-queue queue-limit**

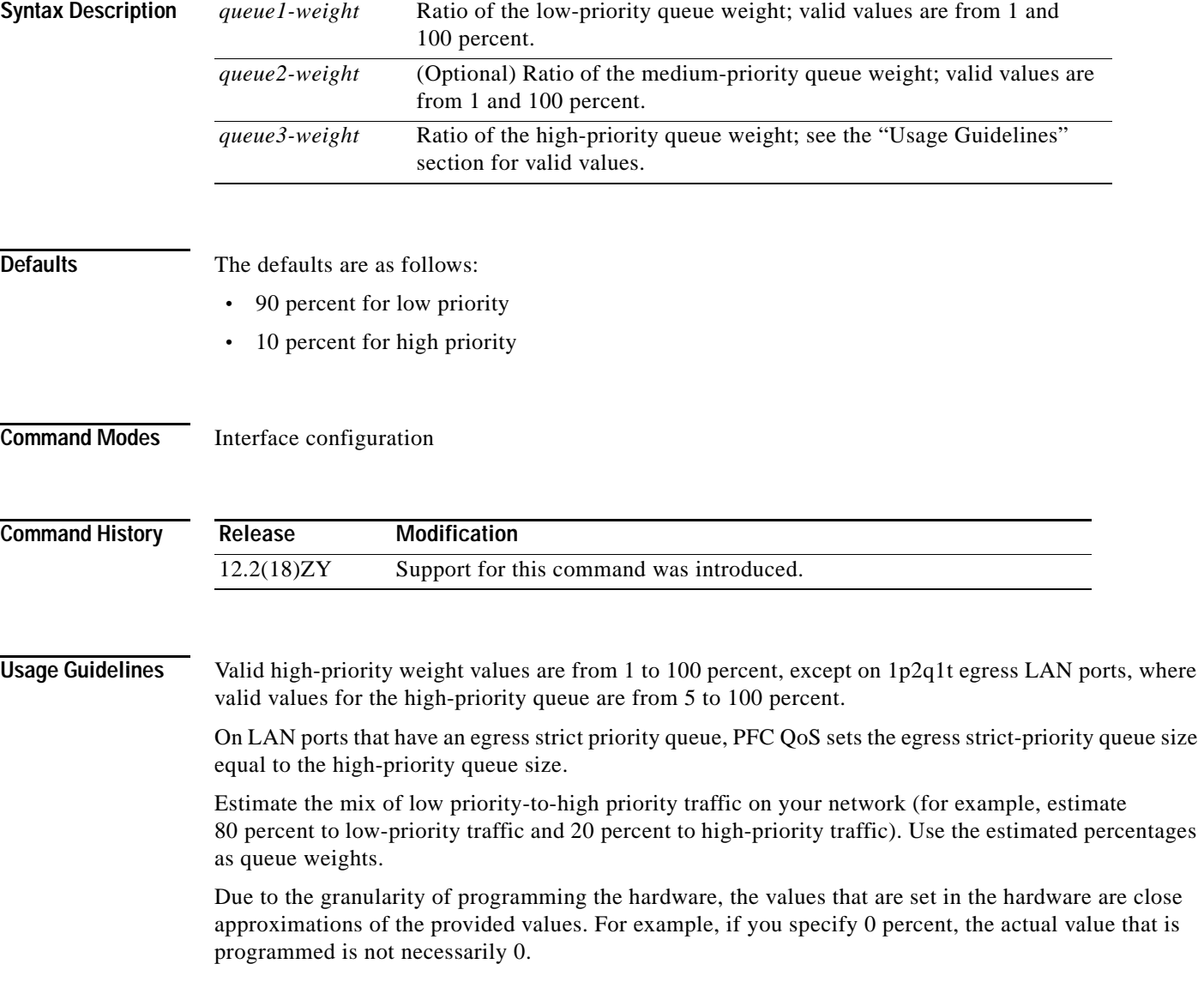

## **Examples** This example shows how to configure the transmit-queue size ratio: Router (config-if)# **wrr-queue queue-limit 75 25**

Router(config-if)#

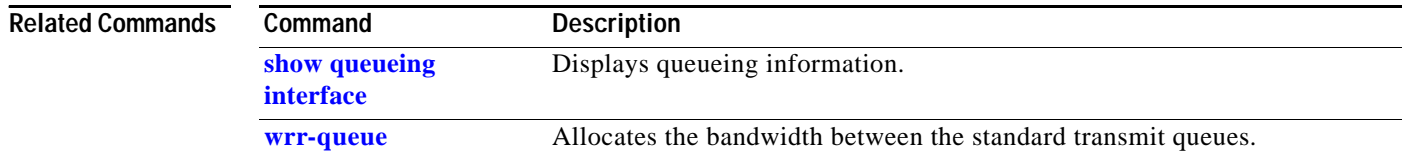

## **wrr-queue random-detect**

To enable WRED or specify the minimum and maximum WRED threshold for the specified queues on 1p2q2t and 1p3q1t interfaces, use the **wrr-queue random-detect** command. To return to the default settings, use the **no** form of this command.

**wrr-queue random-detect** *queue-id* 

**wrr-queue random-detect** {**max-threshold** | **min-threshold**} *queue-id threshold-percent-1 ... threshold-percent-n*

**no wrr-queue random-detect** *queue-id*

**no wrr-queue random-detect** {**max-threshold** | **min-threshold**} *queue-id*

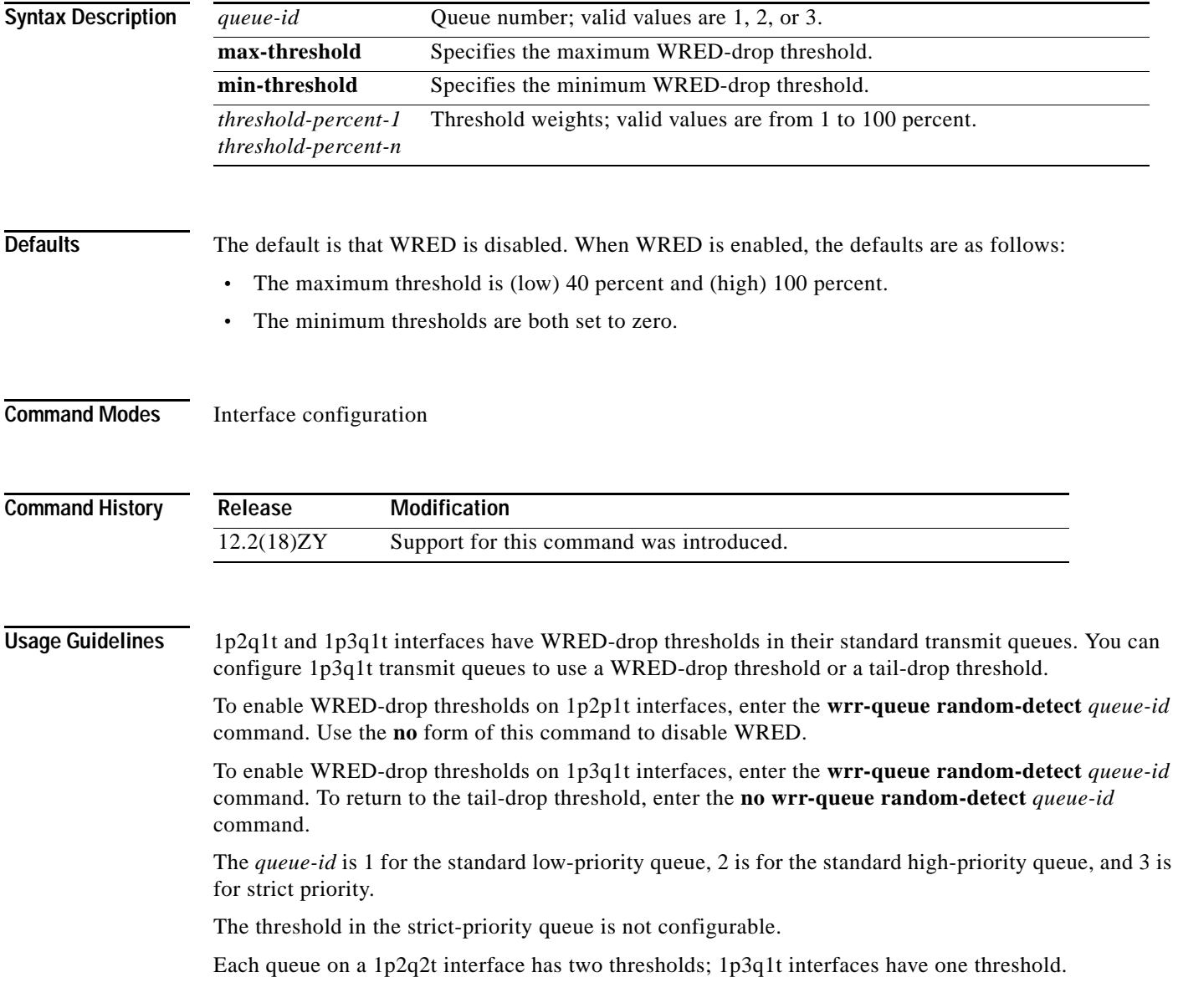

Each threshold has a low and a high WRED value.

WRED values are a percentage of the queue capacity.

For additional information on configuring WRED thresholds, refer to the QoS chapter in the *Catalyst Supervisor Engine 32 PISA Cisco IOS Software Configuration Guide—Release 12.2ZY*.

**Examples** This example shows how to configure the low-priority transmit-queue high-WRED drop thresholds:

Router (config-if)# **wrr-queue random-detect max-threshold 1 60 100** Router (config-if)#

### **Related Commands Command Description [show queueing](#page-1090-0)  [interface](#page-1090-0)** Displays queueing information. **[wrr-queue queue-limit](#page-1326-1)** Sets the transmit-queue size ratio on an interface.

**Catalyst Supervisor Engine 32 PISA Cisco IOS Software Command Reference—Release 12.2ZY**

# **wrr-queue shape**

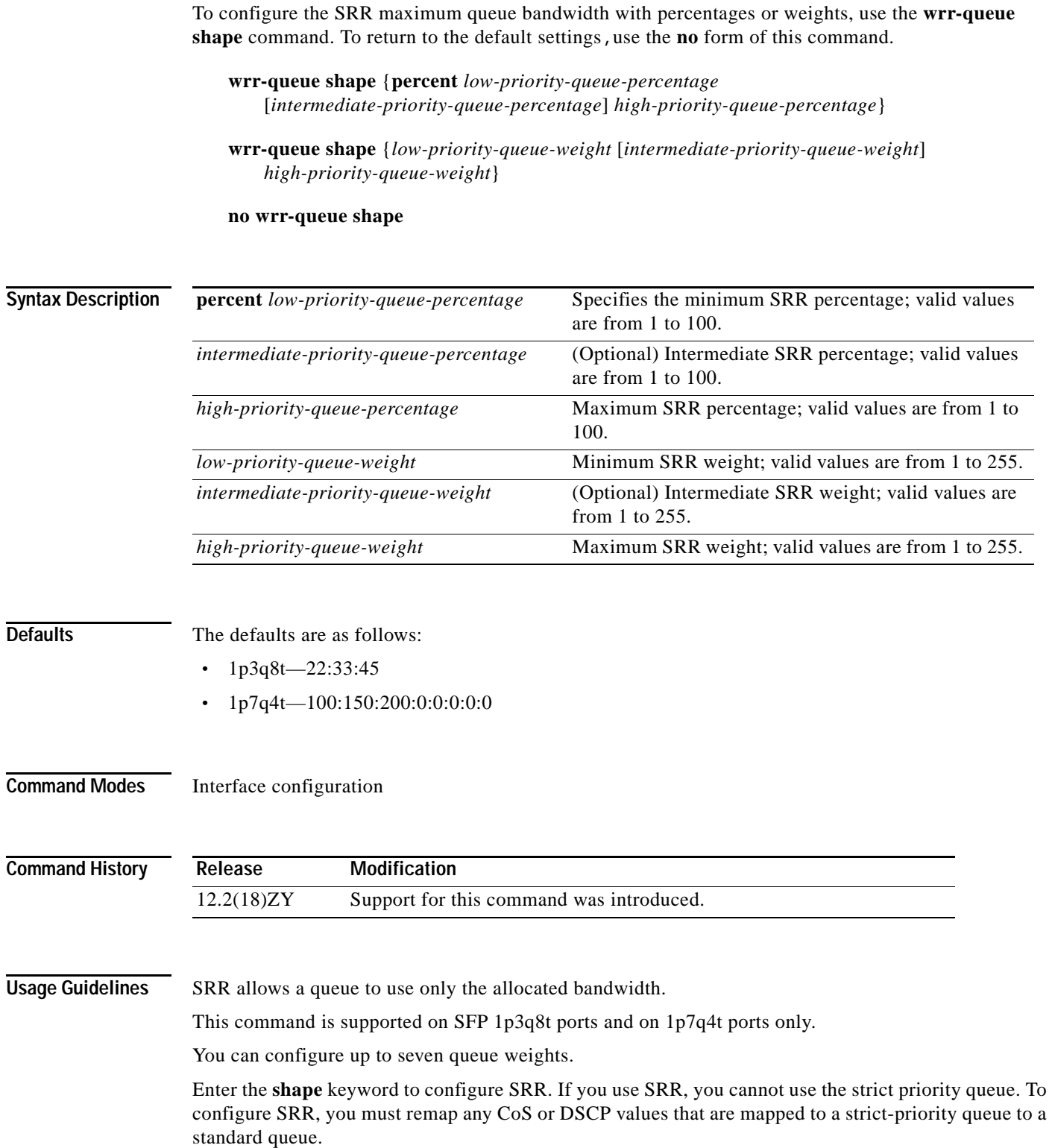

**OL-11437-01**

 $\overline{\phantom{0}}$  $\overline{\phantom{0}}$  The higher the percentage or weight that is assigned to a queue, the more transmit bandwidth is allocated to it. If you enter weights, the ratio of the weights divides the total bandwidth of the queue. For example, for three queues on a Gigabit Ethernet port, weights of 25:25:50 provide this division:

- **•** Queue 1—250 Mbps
- **•** Queue 2—250 Mbps
- **•** Queue 3—500 Mbps

Percentages should add up to 100. You must enter percentages for all the standard transmit queues on the port.

The valid values for weight range are from 1 to 255. You must enter weights for all the standard transmit queues on the port.

**Examples** This example shows how to allocate a three-to-one bandwidth ratio:

```
Router(config-if)# wrr-queue shape 3 1
Router(config-if)#
```
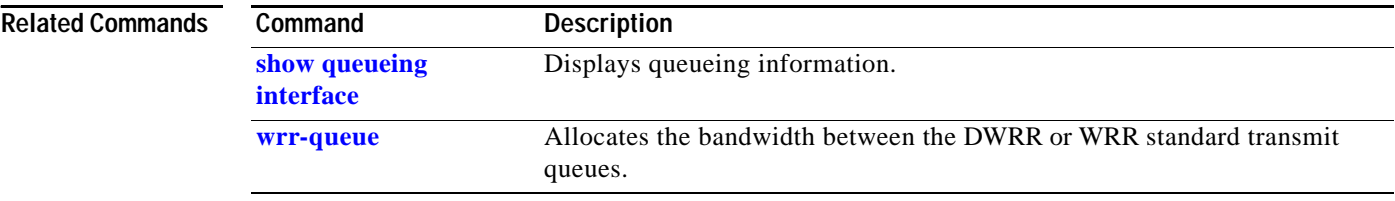
#### **wrr-queue threshold**

### **wrr-queue threshold**

To configure the drop-threshold percentages for the standard receive and transmit queues on 1q4t and 2q2t interfaces, use the wrr-queue threshold command. To return to the default settings, use the no form of this command.

**wrr-queue threshold** *queue-id threshold-percent-1 ... threshold-percent-n*

**no wrr-queue threshold** *queue-id*

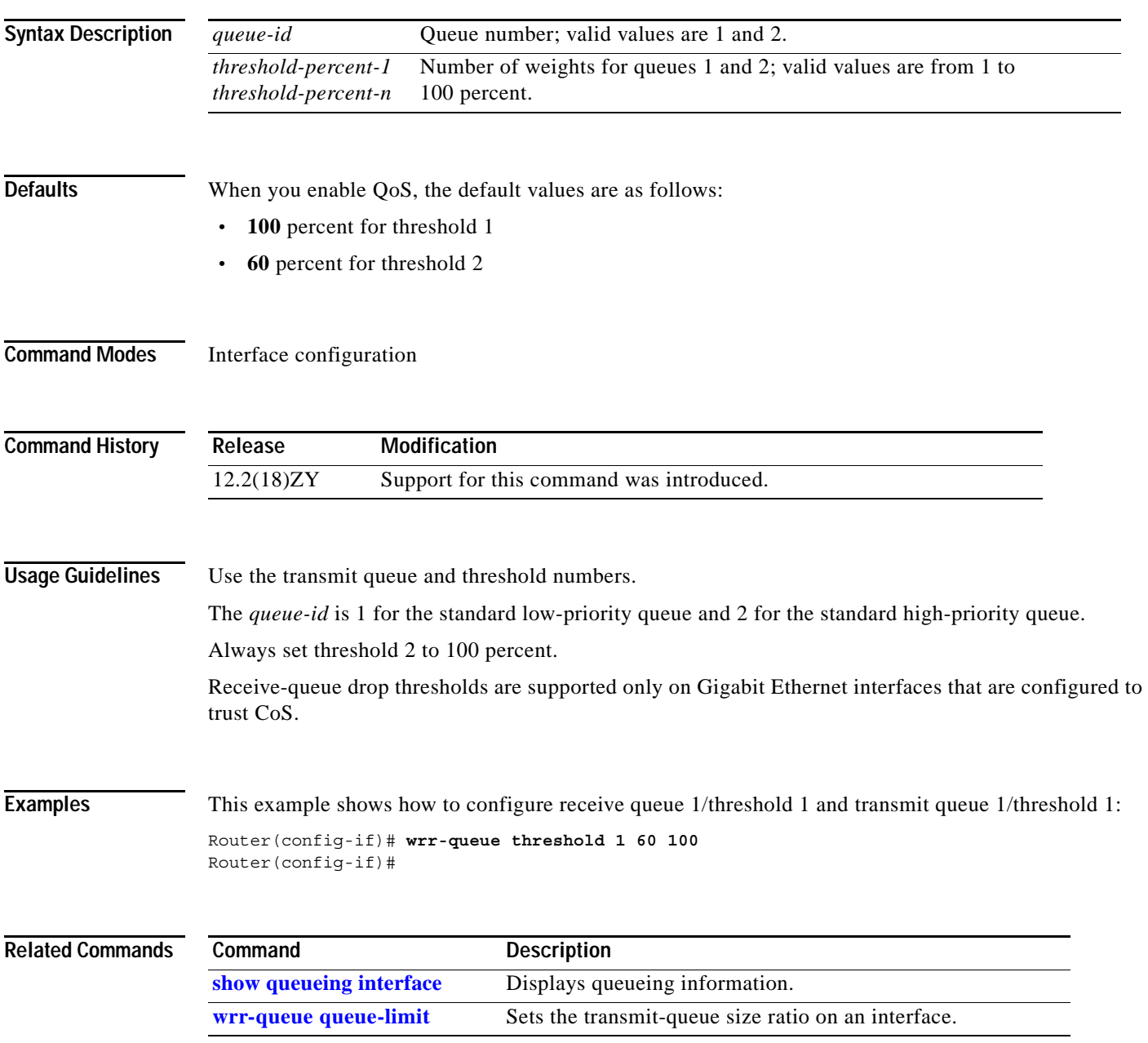

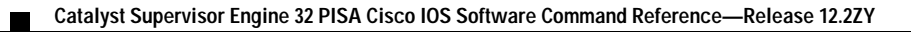

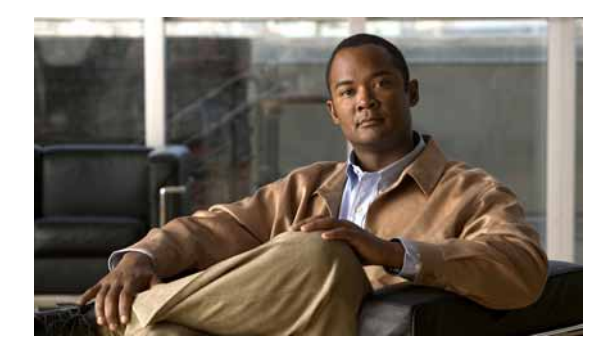

# **APPENDIX A**

## <span id="page-1334-2"></span>**Acronyms**

[Table A-1](#page-1334-0) defines the acronyms that are used in this publication.

<span id="page-1334-0"></span>*Table A-1 List of Acronyms*

<span id="page-1334-7"></span><span id="page-1334-6"></span><span id="page-1334-5"></span><span id="page-1334-4"></span><span id="page-1334-3"></span><span id="page-1334-1"></span>

| Acronym      | Expansion                                                  |
|--------------|------------------------------------------------------------|
| <b>AAL</b>   | ATM adaptation layer                                       |
| <b>ACE</b>   | access control entry                                       |
| <b>ACL</b>   | access control list                                        |
| <b>ACNS</b>  | Application and Content Networking System                  |
| AFI          | authority and format identifier                            |
| Agport       | aggregation port                                           |
| <b>ALPS</b>  | <b>Airline Protocol Support</b>                            |
| AMP          | <b>Active Monitor Present</b>                              |
| <b>APaRT</b> | Automated Packet Recognition and Translation               |
| ARP          | <b>Address Resolution Protocol</b>                         |
| <b>ATA</b>   | Analog Telephone Adaptor or Advanced Technology Attachment |
| <b>ATM</b>   | Asynchronous Transfer Mode                                 |
| AV           | attribute value                                            |
| <b>BDD</b>   | binary decision diagrams                                   |
| <b>BECN</b>  | backward explicit congestion notification                  |
| <b>BGP</b>   | <b>Border Gateway Protocol</b>                             |
| Bidir-PIM    | bidirectional PIM                                          |
| <b>BMA</b>   | broadcast multiaccess                                      |
| <b>BPDU</b>  | bridge protocol data unit                                  |
| <b>BRF</b>   | bridge relay function                                      |
| <b>BSC</b>   | <b>Bisync</b>                                              |
| <b>BSR</b>   | bootstrap router                                           |
| <b>BSTUN</b> | <b>Block Serial Tunnel</b>                                 |
| <b>BUS</b>   | broadcast and unknown server                               |
| <b>BVI</b>   | bridge-group virtual interface                             |

<span id="page-1335-4"></span><span id="page-1335-2"></span><span id="page-1335-1"></span><span id="page-1335-0"></span>

| Acronym      | Expansion                                         |
|--------------|---------------------------------------------------|
| CAM          | content-addressable memory                        |
| CAR          | committed access rate                             |
| CASA         | Cisco Appliance Services Architecture             |
| <b>CBAC</b>  | context based access control                      |
| <b>CCA</b>   | circuit card assembly                             |
| <b>CDP</b>   | Cisco Discovery Protocol                          |
| CE           | customer edge                                     |
| <b>CEF</b>   | <b>Cisco Express Forwarding</b>                   |
| <b>CHAP</b>  | Challenge Handshake Authentication Protocol       |
| <b>CIR</b>   | committed information rate                        |
| <b>CIST</b>  | Common and Internal Spanning Tree                 |
| <b>CLI</b>   | command-line interface                            |
| <b>CLNS</b>  | <b>Connection-Less Network Service</b>            |
| <b>CMM</b>   | <b>Communication Media Module</b>                 |
| <b>CMNS</b>  | <b>Connection-Mode Network Service</b>            |
| <b>CNS</b>   | <b>Cisco Networking Services</b>                  |
| CoPP         | control plane policing                            |
| <b>COPS</b>  | Common Open Policy Server                         |
| COPS-DS      | Common Open Policy Server Differentiated Services |
| CoS          | class of service                                  |
| <b>CPLD</b>  | Complex Programmable Logic Device                 |
| <b>CRC</b>   | cyclic redundancy check                           |
| <b>CRF</b>   | concentrator relay function                       |
| <b>CSM</b>   | <b>Content Switching Module</b>                   |
| <b>CST</b>   | Common Spanning Tree                              |
| <b>CUDD</b>  | University of Colorado Decision Diagram           |
| <b>CBWFQ</b> | class-based weighted fair queueing                |
| DAI          | dynamic ARP inspection                            |
| DCC          | Data Country Code                                 |
| dCEF         | distributed Cisco Express Forwarding              |
| <b>DDR</b>   | dial-on-demand routing                            |
| DE           | discard eligibility                               |
| DEC          | <b>Digital Equipment Corporation</b>              |
| DF           | designated forwarder                              |
| <b>DFC</b>   | Distributed Forwarding Card                       |
| DFI          | Domain-Specific Part Format Identifier            |

*Table A-1 List of Acronyms (continued)*

<span id="page-1335-7"></span><span id="page-1335-6"></span><span id="page-1335-5"></span><span id="page-1335-3"></span>ш

<span id="page-1336-6"></span><span id="page-1336-5"></span><span id="page-1336-4"></span><span id="page-1336-3"></span><span id="page-1336-2"></span><span id="page-1336-1"></span><span id="page-1336-0"></span>

| Acronym       | <b>Expansion</b>                                               |
|---------------|----------------------------------------------------------------|
| <b>DFP</b>    | Dynamic Feedback Protocol                                      |
| <b>DHCP</b>   | <b>Dynamic Host Configuration Protocol</b>                     |
| <b>DISL</b>   | Dynamic Inter-Switch Link                                      |
| <b>DLC</b>    | Data Link Control                                              |
| <b>DLCI</b>   | data-link connection identifier                                |
| <b>DLSw</b>   | Data Link Switching                                            |
| <b>DMP</b>    | data movement processor                                        |
| <b>DNS</b>    | Domain Name System                                             |
| DoD           | Department of Defense                                          |
| <b>DOM</b>    | digital optical monitoring                                     |
| DoS           | denial of service                                              |
| dot1q         | 802.1Q                                                         |
| dot1x         | 802.1x                                                         |
| <b>DRAM</b>   | dynamic RAM                                                    |
| <b>DRiP</b>   | Dual Ring Protocol                                             |
| <b>DSAP</b>   | destination service access point                               |
| <b>DSCP</b>   | differentiated services code point                             |
| <b>DSPU</b>   | downstream SNA Physical Units                                  |
| <b>DSS</b>    | Digital Signature Standard                                     |
| <b>DTP</b>    | <b>Dynamic Trunking Protocol</b>                               |
| <b>DTR</b>    | data terminal ready                                            |
| <b>DVMRP</b>  | <b>Distance Vector Multicast Routing Protocol</b>              |
| <b>DWRR</b>   | deficit weighted round robin                                   |
| <b>DXI</b>    | data exchange interface                                        |
| EAP           | <b>Extensible Authentication Protocol</b>                      |
| EAPoUDP       | Extensible Authentication Protocol over User Datagram Protocol |
| <b>EARL</b>   | <b>Enhanced Address Recognition Logic</b>                      |
| <b>EEPROM</b> | electrically erasable programmable read-only memory            |
| <b>EHSA</b>   | enhanced high system availability                              |
| <b>EIA</b>    | <b>Electronic Industries Association</b>                       |
| <b>ELAN</b>   | <b>Emulated Local Area Network</b>                             |
| <b>EOBC</b>   | Ethernet out-of-band channel                                   |
| <b>EOF</b>    | end of file                                                    |
| <b>EOMPLS</b> | Ethernet over Multiprotocol Label Switching                    |
| <b>ERM</b>    | <b>Exception Recovery Manager</b>                              |
| <b>ESI</b>    | end-system identifier                                          |

*Table A-1 List of Acronyms (continued)*

<span id="page-1337-10"></span><span id="page-1337-9"></span><span id="page-1337-8"></span><span id="page-1337-7"></span><span id="page-1337-6"></span><span id="page-1337-5"></span><span id="page-1337-4"></span><span id="page-1337-3"></span><span id="page-1337-2"></span><span id="page-1337-1"></span><span id="page-1337-0"></span>

| Acronym            | Expansion                                             |
|--------------------|-------------------------------------------------------|
| <b>FAT</b>         | <b>File Allocation Table</b>                          |
| <b>FIB</b>         | Forwarding Information Base                           |
| <b>FIE</b>         | <b>Feature Interaction Engine</b>                     |
| <b>FECN</b>        | forward explicit congestion notification              |
| <b>FM</b>          | feature manager                                       |
| <b>FPD</b>         | field programmable devices                            |
| <b>FRU</b>         | field replaceable unit                                |
| fsck               | file system consistency check                         |
| <b>FSM</b>         | feasible successor metrics                            |
| <b>FSU</b>         | fast software upgrade                                 |
| <b>FTP</b>         | file transfer protocol                                |
| <b>FWSM</b>        | <b>Firewall Services Module</b>                       |
| <b>GARP</b>        | General Attribute Registration Protocol               |
| <b>GBIC</b>        | Gigabit Interface Converter                           |
| <b>GBTE</b>        | guaranteed bandwidth traffic engineering              |
| <b>GE-WAN</b>      | Gigabit Ethernet WAN                                  |
| <b>GMRP</b>        | <b>GARP Multicast Registration Protocol</b>           |
| <b>GVRP</b>        | <b>GARP VLAN Registration Protocol</b>                |
| <b>HSRP</b>        | Hot Standby Routing Protocol                          |
| ICC                | Inter-card Communication or interface controller card |
| <b>ICD</b>         | <b>International Code Designator</b>                  |
| <b>ICMP</b>        | <b>Internet Control Message Protocol</b>              |
| <b>IDB</b>         | interface descriptor block                            |
| <b>IDP</b>         | initial domain part or Internet Datagram Protocol     |
| <b>IDSM</b>        | <b>Intrusion Detection System Module</b>              |
| <b>IFS</b>         | IOS File System                                       |
| <b>IGMP</b>        | <b>Internet Group Management Protocol</b>             |
| IGMP <sub>v2</sub> | IGMP version 2                                        |
| IGMP <sub>v3</sub> | IGMP version 3                                        |
| <b>IGP</b>         | <b>Interior Gateway Protocol</b>                      |
| <b>IGRP</b>        | <b>Interior Gateway Routing Protocol</b>              |
| <b>ILMI</b>        | <b>Integrated Local Management Interface</b>          |
| IP                 | <b>Internet Protocol</b>                              |
| <b>IPC</b>         | interprocessor communication                          |
| <b>IPG</b>         | inter packet gap                                      |
| $\rm IPX$          | <b>Internetwork Packet Exchange</b>                   |

*Table A-1 List of Acronyms (continued)*

<span id="page-1337-14"></span><span id="page-1337-13"></span><span id="page-1337-12"></span><span id="page-1337-11"></span>П

<span id="page-1338-6"></span><span id="page-1338-5"></span><span id="page-1338-4"></span><span id="page-1338-3"></span><span id="page-1338-2"></span><span id="page-1338-1"></span><span id="page-1338-0"></span>

| Acronym           | Expansion                                                                  |
|-------------------|----------------------------------------------------------------------------|
| IS-IS             | Intermediate System-to-Intermediate System Intradomain Routing<br>Protocol |
| <b>ISL</b>        | <b>Inter-Switch Link</b>                                                   |
| <b>ISL VLANs</b>  | <b>Inter-Switch Link VLANs</b>                                             |
| <b>ISO</b>        | International Organization of Standardization                              |
| <b>ISR</b>        | <b>Integrated SONET router</b>                                             |
| <b>LACP</b>       | Link Aggregation Control Protocol                                          |
| <b>LACPDU</b>     | Link Aggregation Control Protocol data unit                                |
| <b>LAN</b>        | local area network                                                         |
| <b>LANE</b>       | <b>LAN</b> Emulation                                                       |
| <b>LAPB</b>       | Link Access Procedure, Balanced                                            |
| <b>LCP</b>        | <b>Link Control Protocol</b>                                               |
| <b>LDA</b>        | <b>Local Director Acceleration</b>                                         |
| <b>LEC</b>        | <b>LAN Emulation Client</b>                                                |
| <b>LECS</b>       | <b>LAN Emulation Configuration Server</b>                                  |
| <b>LEM</b>        | link error monitor                                                         |
| <b>LER</b>        | link error rate                                                            |
| <b>LES</b>        | <b>LAN Emulation Server</b>                                                |
| <b>LLC</b>        | Logical Link Control                                                       |
| LOU               | logical operation units                                                    |
| <b>LTL</b>        | Local Target Logic                                                         |
| <b>MAC</b>        | Media Access Control                                                       |
| MD <sub>5</sub>   | message digest 5                                                           |
| <b>MDIX</b>       | media-dependent interface crossover                                        |
| <b>MDS</b>        | multicast distributed switching                                            |
| <b>MDSS</b>       | Multicast Distributed Shortcut Switching                                   |
| <b>MDT</b>        | multicast distribution tree                                                |
| <b>MFD</b>        | multicast fast drop                                                        |
| <b>MFIB</b>       | multicast forwarding information base                                      |
| mGRE              | multipoint generic routing encapsulation                                   |
| <b>MIB</b>        | <b>Management Information Base</b>                                         |
| MII               | media-independent interface                                                |
| MLD <sub>v2</sub> | multicast listener discovery version 2                                     |
| <b>MLS</b>        | Multilayer Switching                                                       |
| <b>MLSE</b>       | maintenance loop signaling entity                                          |
| <b>MLSM</b>       | multilayer switching for multicast                                         |

*Table A-1 List of Acronyms (continued)*

<span id="page-1339-0"></span>

| Acronym        | <b>Expansion</b>                           |
|----------------|--------------------------------------------|
| MN             | mobil node                                 |
| <b>MOP</b>     | Maintenance Operation Protocol             |
| <b>MOTD</b>    | message-of-the-day                         |
| <b>MPLS</b>    | Multiprotocol Label Switching              |
| <b>MQC</b>     | modular QoS CLI                            |
| mrinfo         | multicast router information               |
| <b>MRM</b>     | multicast routing monitor                  |
| mroute         | multicast route                            |
| mrouter        | multicast router                           |
| <b>MSDP</b>    | <b>Multicast Source Discovery Protocol</b> |
| <b>MSM</b>     | Multilayer Switch Module                   |
| MSS            | maximum segment size                       |
| <b>MST</b>     | Multiple Spanning Tree (802.1s)            |
| <b>MSTCI</b>   | MST configuration identifier               |
| <b>MTU</b>     | maximum transmission unit                  |
| <b>MVAP</b>    | multiple VLAN access port                  |
| <b>NAM</b>     | Network Analysis Module                    |
| <b>NAT</b>     | network address translation                |
| <b>NBMA</b>    | nonbroadcast multiaccess                   |
| <b>NBP</b>     | Name Binding Protocol                      |
| <b>NCIA</b>    | Native Client Interface Architecture       |
| <b>NDE</b>     | NetFlow Data Export                        |
| <b>NDR</b>     | no drop rate                               |
| <b>NET</b>     | network entity title                       |
| <b>NetBIOS</b> | Network Basic Input/Output System          |
| <b>NFFC</b>    | <b>NetFlow Feature Card</b>                |
| <b>NHRP</b>    | <b>Next Hop Resolution Protocol</b>        |
| <b>NMP</b>     | <b>Network Management Processor</b>        |
| <b>NSAP</b>    | network service access point               |
| <b>NSF</b>     | non-stop forwarding                        |
| <b>NTP</b>     | Network Time Protocol                      |
| <b>NVGEN</b>   | nonvolatile generation                     |
| <b>NVRAM</b>   | nonvolatile RAM                            |
| OAL            | optimized ACL logging                      |
| <b>OAM</b>     | Operation, Administration, and Maintenance |
| <b>ODM</b>     | order dependent merge                      |

*Table A-1 List of Acronyms (continued)*

П

| Acronym       | Expansion                                                               |
|---------------|-------------------------------------------------------------------------|
| OIF           | Outgoing interface of a multicast $\{*,G\}$ or $\{source, group\}$ flow |
| <b>OSI</b>    | Open System Interconnection                                             |
| <b>OSPF</b>   | open shortest path first                                                |
| PAE           | port access entity                                                      |
| PAgP          | Port Aggregation Protocol                                               |
| PBD           | packet buffer daughterboard                                             |
| P bits        | prioritization bits                                                     |
| PBR           | policy-based routing                                                    |
| PC            | Personal Computer (formerly PCMCIA)                                     |
| <b>PCM</b>    | pulse code modulation                                                   |
| <b>PCR</b>    | peak cell rate                                                          |
| <b>PDP</b>    | policy decision point                                                   |
| PDU           | protocol data unit                                                      |
| <b>PE</b>     | provider edge                                                           |
| <b>PEP</b>    | policy enforcement point                                                |
| PE router     | provider edge router                                                    |
| <b>PFC</b>    | Policy Feature Card                                                     |
| <b>PGM</b>    | <b>Pragmatic General Multicast</b>                                      |
| <b>PHY</b>    | physical sublayer                                                       |
| PIB           | policy information base                                                 |
| <b>PIR</b>    | peak information rate                                                   |
| <b>PIM</b>    | protocol independent multicast                                          |
| PIM-SM        | Protocol Independent Multicast sparse mode                              |
| <b>PISA</b>   | Programmable Intelligent Services Accelerator                           |
| PoS           | Packet over Sonet                                                       |
| <b>PPP</b>    | Point-to-Point Protocol                                                 |
| ppsec         | packets per second                                                      |
| <b>PRID</b>   | Policy Rule Identifiers                                                 |
| psecure       | port security                                                           |
| <b>PVL</b>    | per VLAN learning                                                       |
| <b>PVLANs</b> | private VLANs                                                           |
| PVST+         | Per-VLAN Spanning Tree+                                                 |
| QDM           | QoS device manager                                                      |
| QM            | QoS manager                                                             |
| QM-SP         | SP QoS manager                                                          |
| QoS           | quality of service                                                      |

*Table A-1 List of Acronyms (continued)*

| Acronym       | Expansion                                                       |
|---------------|-----------------------------------------------------------------|
| QinQ          | IEEE 802.1Q in 802.1Q                                           |
| <b>RACL</b>   | router interface access control list                            |
| <b>RADIUS</b> | Remote Access Dial-In User Service                              |
| <b>RAM</b>    | random-access memory                                            |
| <b>RCP</b>    | Remote Copy Protocol                                            |
| RF            | <b>Redundancy Facility</b>                                      |
| <b>RGMP</b>   | Router-Ports Group Management Protocol                          |
| <b>RIB</b>    | routing information base                                        |
| <b>RIF</b>    | Routing Information Field                                       |
| RM            | routed MAC                                                      |
| <b>RMON</b>   | rem ote netw ork m on itor                                      |
| <b>ROM</b>    | read-only memory                                                |
| <b>ROMMON</b> | ROM monitor                                                     |
| RP            | route processor or rendezvous point                             |
| <b>RPC</b>    | remote procedure call                                           |
| <b>RPF</b>    | reverse path forwarding                                         |
| <b>RPR</b>    | Route Processor Redundancy                                      |
| <b>RSPAN</b>  | remote SPAN                                                     |
| <b>RST</b>    | reset                                                           |
| <b>RSTP</b>   | Rapid Spanning Tree Protocol                                    |
| $RSTP+$       | Rapid Spanning Tree Protocol plus                               |
| <b>RSVP</b>   | <b>ReSerVation Protocol</b>                                     |
| <b>RTP</b>    | Real-Time Transport Protocol                                    |
| <b>SA</b>     | source active                                                   |
| <b>SAID</b>   | Security Association Identifier                                 |
| <b>SAP</b>    | service access point                                            |
| <b>SCM</b>    | service connection manager                                      |
| <b>SCP</b>    | Switch-Module Configuration Protocol or Serial Control Protocol |
| <b>SDLC</b>   | Synchronous Data Link Control                                   |
| <b>SFP</b>    | small form factor pluggable                                     |
| SGBP          | <b>Stack Group Bidding Protocol</b>                             |
| <b>SIMM</b>   | single in-line memory module                                    |
| <b>SLB</b>    | server load balancing                                           |
| <b>SLCP</b>   | Supervisor Line-Card Processor                                  |
| <b>SLIP</b>   | Serial Line Internet Protocol                                   |
| <b>SMDS</b>   | Software Management and Delivery Systems                        |

*Table A-1 List of Acronyms (continued)*

ш

| Acronym     | Expansion                                                       |
|-------------|-----------------------------------------------------------------|
| <b>SMF</b>  | software MAC filter                                             |
| <b>SMP</b>  | <b>Standby Monitor Present</b>                                  |
| <b>SMRP</b> | <b>Simple Multicast Routing Protocol</b>                        |
| <b>SMT</b>  | <b>Station Management</b>                                       |
| <b>SNAP</b> | <b>Subnetwork Access Protocol</b>                               |
| <b>SNMP</b> | Simple Network Management Protocol                              |
| <b>SPAN</b> | Switched Port Analyzer                                          |
| <b>SREC</b> | S-Record form at, M otorola defined form at for ROM contents    |
| <b>SRR</b>  | shaped round robin                                              |
| <b>SSL</b>  | Secure Sockets Layer                                            |
| <b>SSM</b>  | Source Specific Multicast                                       |
| SSO         | <b>Stateful Switch Over</b>                                     |
| <b>SSTP</b> | Cisco Shared Spanning Tree                                      |
| <b>STP</b>  | Spanning Tree Protocol                                          |
| <b>SVC</b>  | switched virtual circuit                                        |
| <b>SVI</b>  | switched virtual interface                                      |
| TACACS+     | Terminal Access Controller Access Control System Plus           |
| <b>TARP</b> | Target Identifier Address Resolution Protocol                   |
| <b>TCAM</b> | Ternary Content Addressable Memory                              |
| <b>TCL</b>  | table contention level                                          |
| TCP/IP      | <b>Transmission Control Protocol/Internet Protocol</b>          |
| <b>TDR</b>  | Time Domain Reflectometery                                      |
| <b>TFTP</b> | <b>Trivial File Transfer Protocol</b>                           |
| <b>TIA</b>  | Telecommunications Industry Association                         |
| TopN        | Utility that allows the user to analyze port traffic by reports |
| ToS         | type of service                                                 |
| <b>TLV</b>  | type-length-value                                               |
| <b>TTL</b>  | Time To Live                                                    |
| <b>TVX</b>  | valid transmission                                              |
| <b>UDE</b>  | unidirectional Ethernet                                         |
| <b>UDL</b>  | unidirectional link                                             |
| <b>UDLD</b> | <b>UniDirectional Link Detection Protocol</b>                   |
| <b>UDLR</b> | <b>UniDirectional Link Routing</b>                              |
| <b>UDP</b>  | <b>User Datagram Protocol</b>                                   |
| <b>UNI</b>  | <b>User-Network Interface</b>                                   |
| uRPF        | unicast reverse path forwarding                                 |

*Table A-1 List of Acronyms (continued)*

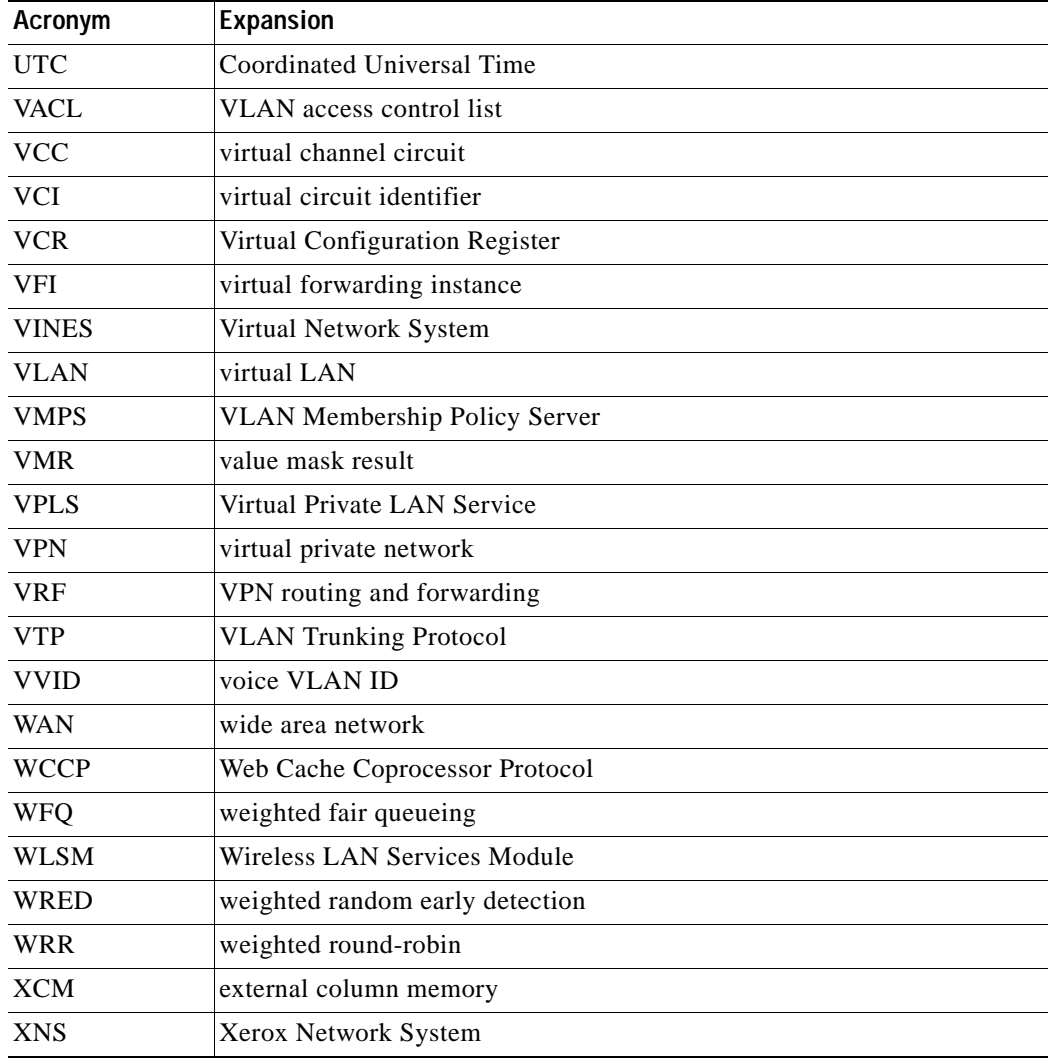

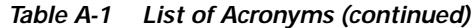

<span id="page-1343-0"></span> $\blacksquare$ 

 $\blacksquare$ 

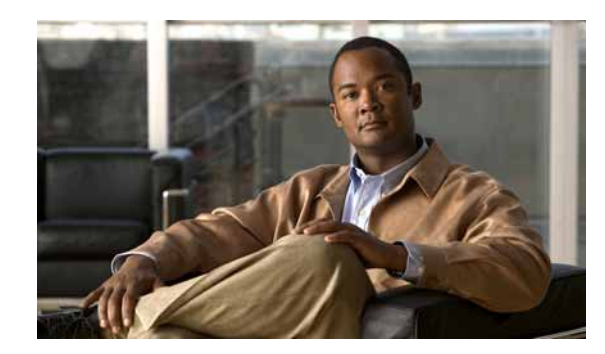

**APPENDIX B**

<span id="page-1344-1"></span>

### **Acknowledgments for Open-Source Software**

<span id="page-1344-0"></span>The Cisco IOS software on the Catalyst 6500 series switches software pipe command uses Henry Spencer's regular expression library (regex).

Henry Spencer's regular expression library (regex). Copyright 1992, 1993, 1994, 1997 Henry Spencer. All rights reserved. This software is not subject to any license of the American Telephone and Telegraph Company or of the Regents of the University of California.

Permission is granted to anyone to use this software for any purpose on any computer system, and to alter it and redistribute it, subject to the following restrictions:

- **1.** The author is not responsible for the consequences of use of this software, no matter how awful, even if they arise from flaws in it.
- **2.** The origin of this software must not be misrepresented, either by explicit claim or by omission. Since few users ever read sources, credits must appear in the documentation.
- **3.** Altered versions must be plainly marked as such, and must not be misrepresented as being the original software. Since few users ever read sources, credits must appear in the documentation.
- **4.** This notice may not be removed or altered.

The Cisco IOS software on the Catalyst 6500 series switches software pipe command uses Softfloat.

Softfloat was written by John R. Hauser. This work was made possible in part by the International Computer Science Institute, located at Suite 600, 1947 Center Street, Berkeley, California 94704. Funding was partially provided by the National Science Foundation under grant MIP-9311980. The original version of this code was written as part of a project to build a fixed-point vector processor in collaboration with the University of California at Berkeley, overseen by Profs. Nelson Morgan and John Wawrzynek. More information is available through the Web page http://www.cs.berkeley.edu/~jhauser/arithmetic/SoftFloat.html.

THIS SOFTWARE IS DISTRIBUTED AS IS, FOR FREE. Although reasonable effort has been made to avoid it, THIS SOFTWARE MAY CONTAIN FAULTS THAT WILL AT TIMES RESULT IN INCORRECT BEHAVIOR. USE OF THIS SOFTWARE IS RESTRICTED TO PERSONS AND ORGANIZATIONS WHO CAN AND WILL TAKE FULL RESPONSIBILITY FOR ALL LOSSES, COSTS, OR OTHER PROBLEMS THEY INCUR DUE TO THE SOFTWARE, AND WHO FURTHERMORE EFFECTIVELY INDEMNIFY JOHN HAUSER AND THE INTERNATIONAL COMPUTER SCIENCE INSTITUTE (possibly via similar legal warning) AGAINST ALL LOSSES, COSTS, OR OTHER PROBLEMS INCURRED BY THEIR CUSTOMERS AND CLIENTS DUE TO THE SOFTWARE.

Derivative works of Softfloat are acceptable, even for commercial purposes, so long as (1) the source code for the derivative work includes prominent notice that the work is derivative, and (2) the source code includes prominent notice with these four paragraphs for those parts of this code that are retained. H

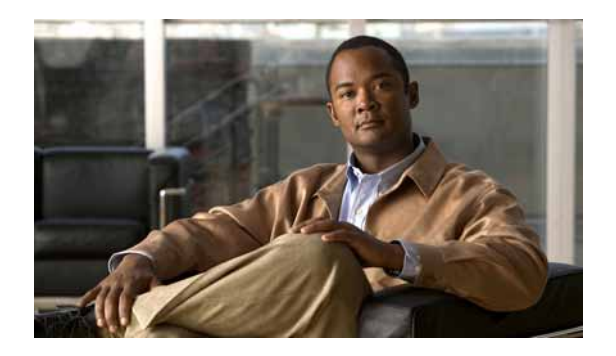

#### **INDEX**

#### **Symbols**

# character (privileged EXEC mode prompt) **[1-6](#page-33-0)** \$ character **[1-8,](#page-35-0) [1-10](#page-37-0)** \* (asterisk) **[1-8](#page-35-1)** + (plus sign) **[1-8](#page-35-1)**

- . (period) **[1-8](#page-35-1)**
- ? command **[1-2](#page-29-0)**
- ^ (caret) **[1-8,](#page-35-2) [1-10](#page-37-0)**
- \_ (underscore) **[1-8,](#page-35-3) [1-11](#page-38-0)**

| (pipe or vertical bar) specifying alternative patterns **[1-10](#page-37-1)**

#### **Numerics**

802.1Q disabling tunneling **[2-333](#page-372-0)** displaying enabled ports **[2-694](#page-733-0)** tunneled protocols **[2-875](#page-914-0)** enabling tunneling **[2-333](#page-372-0)** encapsulation disabling **[2-128](#page-167-0)** enabling **[2-128](#page-167-0)** mapping ISL VLANs **[2-1276](#page-1315-0)** setting CoS value **[2-335](#page-374-0)** drop threshold globally **[2-338](#page-377-0)** drop threshold on an interface **[2-336](#page-375-0)** maximum processed protocol packets **[2-339](#page-378-0)** mode **[2-1195](#page-1234-0)**

port interface type **[2-1195](#page-1234-0)** setting trunk encapsulation characteristics **[2-1209](#page-1248-0)** specifying EtherType values **[2-1193](#page-1232-0)** 802.1Q tagging disabling on VLANs **[2-1270](#page-1309-0)** displaying information **[2-1101](#page-1140-0)** enabling on VLANs **[2-1270](#page-1309-0)** 802.1s [See MST](#page-1181-0) 802.1w [See RSTP+](#page-1179-0) 802.1X allowing multiple hosts **[2-118](#page-157-0)** default settings **[2-116](#page-155-0)** disabling globally **[2-122](#page-161-0)** periodic authentication of client **[2-121](#page-160-0)** disallowing multiple hosts **[2-118](#page-157-0)** displaying information for all interfaces **[2-695](#page-734-0)** enabling globally **[2-122](#page-161-0)** periodic authentication of client **[2-121](#page-160-0)** resetting to defaults **[2-116](#page-155-0)** setting authentication timer **[2-123](#page-162-0)** port control values **[2-119](#page-158-0)** reauthentication count **[2-117](#page-156-0)** 802.3ad [See LACP](#page-1338-0) 802.3af configuring administrative mode **[2-604](#page-643-0)**

#### **A**

abbreviating commands context-sensitive help **[1-1](#page-28-0)** access control lists [See ACLs](#page-1334-1) accessing DFC-equipped modules **[2-632](#page-671-0)** module-specific CLI **[2-650](#page-689-0)** access lists IPX, time ranges **[2-1227](#page-1266-0)** access maps applying **[2-1272](#page-1311-0)** specifying sequence **[2-380](#page-419-0)** acknowledgments for open-source software regular expression library **[B-1](#page-1344-0)** Softfloat **[B-1](#page-1344-1)** ACL counters displaying for packetsswitched in hardware **[2-1081](#page-1120-0)** ACLs clearing counters **[2-65](#page-104-0)** clearing statistical information **[2-40](#page-79-0)** defining time ranges **[2-1227](#page-1266-1)** enabling time-based ACLs **[2-1227](#page-1266-1)** merge displaying current method **[2-733](#page-772-0)** port access map creating **[2-595](#page-634-0)** deleting **[2-595](#page-634-0)** removing time limitation **[2-1227](#page-1266-1)** selecting BDD-based merge method **[2-393](#page-432-0)** ODM-based merge method **[2-393](#page-432-0) TCAM** setting default action during update **[2-395](#page-434-0)**

acronyms, list of **[A-1](#page-1334-2)** Address Resolution Protocol [See ARP](#page-1334-3) adjacency displaying node information **[2-902](#page-941-0)** table information **[2-661](#page-700-0)** aggregate counts missed flows **[2-988](#page-1027-0)** aggregate policer clearing statistics and token counts in high-rate and low-rate policer buckets **[2-76](#page-115-0)** defining **[2-458](#page-497-0)** MLS QoS enabling **[2-495](#page-534-0)** removing **[2-458](#page-497-0)** aggregate policers removing from current class **[2-587](#page-626-0)** specifying for current class **[2-587](#page-626-0)** aggressive UDLD [See UDLD, aggressive mode](#page-1283-0) aging time MAC address table **[2-364](#page-403-0)** ARP displaying table **[2-664](#page-703-0)** ARP ACL adding clauses **[2-5](#page-44-0)** defining access list **[2-5](#page-44-0)** entering submode **[2-5](#page-44-0)** removing from list **[2-5](#page-44-0)** ASIC displaying type **[2-665](#page-704-0)** version **[2-665](#page-704-0)** assigning an interface to a channel group **[2-22](#page-61-0)** ATA flash

restrictions **[2-1171,](#page-1210-0) [2-1248](#page-1287-0)** audience **[xxv](#page-24-0)** authentication setting username **[2-1254](#page-1293-0)** authentication proxy watch list adding IP address **[2-181](#page-220-0)** clearing entries **[2-43](#page-82-0)** configuring **[2-181](#page-220-0)** disabling **[2-181](#page-220-0)** displaying **[2-782](#page-821-0)** enabling **[2-181](#page-220-0)** setting maximum login attempts **[2-179](#page-218-0)** authorization traps during unknown context error disabling **[2-1129](#page-1168-0)** enabling **[2-1129](#page-1168-0)** autonegotiation setting delay timer **[2-1219](#page-1258-0)**

#### **B**

BDD selecting ACL merge method **[2-393](#page-432-0)** BGP configuring maximum number of parallel routes **[2-385](#page-424-0)** enabling deterministic processing time regular expression engine **[2-11](#page-50-0)** regular expression engine **[2-11](#page-50-0)** Bidir configuring RP RPF scan interval **[2-425](#page-464-0)** displaying cached rendezvous points **[2-858](#page-897-0)** DF interface information **[2-848](#page-887-0)** information **[2-947](#page-986-0)** IP multicast routing table information **[2-834](#page-873-0)** IP multicast table information **[2-829,](#page-868-0) [2-834](#page-873-0)** bidirectional CDP

configuring administrative mode **[2-604](#page-643-0)** bidirectional PIM [See BIDIR](#page-1334-4) binary decision diagrams [See BDD](#page-1334-5) boot configuration file returning to default location **[2-13](#page-52-0)** specifying device and filename **[2-13](#page-52-0)** BOOT environment variable displaying information **[2-668](#page-707-0)** specifying **[2-15](#page-54-0)** bootflash file system, displaying information **[2-666](#page-705-0)** booting from Flash **[2-15](#page-54-1)** boot system command **[2-15](#page-54-0)** Border Gateway Protocol [See BGP](#page-1334-6) BPDU conversion over protocol tunneling links **[2-18](#page-57-0)** BPDU filtering disabling by default **[2-1158](#page-1197-0)** on an interface **[2-1132](#page-1171-0)** enabling by default **[2-1158](#page-1197-0)** on an interface **[2-1132](#page-1171-0)** BPDU guard disabling by default **[2-1160](#page-1199-0)** on an interface **[2-1134](#page-1173-0)** enabling by default **[2-1160](#page-1199-0)** on an interface **[2-1134](#page-1173-0)** bridged flows disabling globally for NDE **[2-216](#page-255-0)** inbound NDE **[2-215](#page-254-0)** enabling

globally for NDE **[2-216](#page-255-0)** inbound NDE **[2-215](#page-254-0)** bridged traffic microflow policing **[2-460](#page-499-0)** bridge protocol data unit [See BPDU](#page-1334-7) byte count, displaying **[2-750](#page-789-0)**

#### **C**

cable diagnostics TDR clearing all interfaces **[2-33](#page-72-0)** clearing specific interface **[2-33](#page-72-0)** displaying test results **[2-671](#page-710-0)** running test **[2-1225](#page-1264-0)** CAM table usage monitoring disabling **[2-371](#page-410-0)** enabling **[2-371](#page-410-0)** CASA configuring function as a forwarding agent **[2-183](#page-222-0)** disabling function as a forwarding agent **[2-183](#page-222-0)** CDP displaying neighbor information **[2-675](#page-714-0) CEF** clearing IP per-prefix accounting statistics **[2-67](#page-106-0)** IPv6 per-prefix accounting statistics **[2-68](#page-107-0)** consistency checker parameters disabling **[2-185](#page-224-0)** enabling **[2-185](#page-224-0)** consistency checker types disabling **[2-185](#page-224-0)** enabling **[2-185](#page-224-0)** disabling MLS per-prefix accounting **[2-410](#page-449-0)**

rate-limiting **[2-413](#page-452-0)** tunnel fragmentation **[2-402](#page-441-0)** displaying IPv4 unicast address **[2-914,](#page-953-0) [2-929](#page-968-0)** maximum route system configuration **[2-930](#page-969-0)** next-hop information **[2-798](#page-837-0)** VLAN configuration information **[2-798](#page-837-0)** VLAN interface status **[2-798](#page-837-0)** enabling missing prefix detection **[2-185](#page-224-0)** MLS per-prefix accounting **[2-410](#page-449-0)** rate-limiting **[2-413](#page-452-0)** tunnel fragmentation **[2-402](#page-441-0)** epoch beginning new epoch **[2-44](#page-83-0)** displaying information **[2-793](#page-832-0)** incrementing **[2-44](#page-83-0)** inconsistencies clearing **[2-46](#page-85-0)** displaying **[2-795](#page-834-0)** selecting load-balancing algorithm **[2-184](#page-223-0)** setting checker type **[2-185](#page-224-0)** elapsed time **[2-185](#page-224-0)** load balancing **[2-411](#page-450-0)** period between scans **[2-185](#page-224-0)** rate-limiting **[2-413](#page-452-0)** route limiting per protocol **[2-400](#page-439-0)** specifying maximum number of prefixes to check per scan **[2-185](#page-224-0)** passive scan check **[2-185](#page-224-0)** changing to untrusted port state **[2-484,](#page-523-0) [2-503](#page-542-0)** chassis displaying chassis MAC address ranges **[2-673](#page-712-0)** current and peak traffic meter readings **[2-673](#page-712-0)** model type **[2-740](#page-779-0)** percentage of backplane utilization **[2-673](#page-712-0)**

product number **[2-740](#page-779-0)** serial number **[2-740](#page-779-0)** switching clock failure recovery mode **[2-673](#page-712-0)** chassis serial number, displaying **[2-738](#page-777-0)** checksum computing MD5 signature **[2-1255](#page-1294-0)** verifying compressed image **[2-138](#page-177-0)** Flash memory file **[2-1255](#page-1294-0)** CIR setting rate **[2-458](#page-497-0)** circular cache-header buffer, displaying contents **[2-827](#page-866-0)** Cisco Appliance Services Architecture [See CASA](#page-222-0) Cisco Express Forwarding [See CEF](#page-1335-0) Cisco IOS VLAN subinterface displaying information **[2-1110](#page-1149-0)** class (policy-map) command **[2-30](#page-69-0)** class map configuring match criteria on IP packets **[2-382](#page-421-0)** match criteria on IPv6 packets **[2-382](#page-421-0)** match criteria per protocol **[2-382](#page-421-0)** displaying information **[2-679](#page-718-0)** MLS QoS enabling **[2-497](#page-536-0)** removing match criteria per protocol **[2-382](#page-421-0)** class maps configuration mode accessing **[2-26](#page-65-0)** class policies configuring **[2-30](#page-69-1)** default class, configuring **[2-30,](#page-69-2) [2-593](#page-632-0)** clearing a Gigabit Ethernet interface **[2-38](#page-77-0)** CLI accessing

module-specific CLI **[2-632](#page-671-0)** remote login **[2-632](#page-671-0)** string search alternation **[1-10](#page-37-1)** anchoring **[1-10](#page-37-0)** expressions **[1-7](#page-34-0)** filtering **[1-7](#page-34-1)** multiple-character patterns **[1-9](#page-36-0)** multipliers **[1-9](#page-36-1)** parentheses for recall **[1-11](#page-38-1)** searching outputs **[1-7](#page-34-2)** single-character patterns **[1-8](#page-35-4)** using **[1-7](#page-34-1)** client ID **[2-1048](#page-1087-0) CNS** Cisco Networking Services [See online diagnostics](#page-140-0) command-line interface [See CLI](#page-1335-1) command modes accessing **[1-5](#page-32-0)** exiting **[1-5](#page-32-0)** understanding **[1-5](#page-32-0)** commands executing multiple interfaces simultaneously **[2-162](#page-201-0)** mode types **[1-5](#page-32-0)** committed information rate [See CIR](#page-1335-2) compression mode turning off **[2-439](#page-478-0)** turning on **[2-439](#page-478-0)** configuration entering line configuration collection mode **[2-346](#page-385-0)** specifying terminal line **[2-346](#page-385-0)** configuration, saving **[1-11](#page-38-2)** connection attempted by a failed server changing to defaults **[2-636](#page-675-0)** defining elapsed times **[2-636](#page-675-0)** consistency checker

configuring **[2-428](#page-467-0)** disabling **[2-428](#page-467-0)** displaying information **[2-944](#page-983-0)** enabling **[2-428](#page-467-0)** Content Switching Module [See CSM](#page-1335-3) control plane policing [See CoPP](#page-1335-4) cooling displaying information **[2-702](#page-741-0)** CoPP attaching policy map to control plane **[2-648](#page-687-0)** configuring traffic policing **[2-590](#page-629-0)** displaying policy-map class information **[2-1038](#page-1077-0)** entering configuration mode **[2-92](#page-131-0)** removing service policy from control plane **[2-648](#page-687-0)** copying files **[2-94](#page-133-0)** enabling automatic checksum verification **[2-138](#page-177-0)** validating image **[2-138](#page-177-0)** copy inner to out .1pbits configuring **[2-468](#page-507-0)** deleting an entry **[2-468](#page-507-0)** CoS inner CoS to outer CoS translation displaying configuration information **[2-975](#page-1014-0)** displaying runtime version information **[2-975](#page-1014-0)** mapping **[2-468](#page-507-0)** CoS mutation maps attaching to interface **[2-463](#page-502-0)** removing from interface **[2-463](#page-502-0)** CoS to CoS attaching CoS mutation map to interface **[2-463](#page-502-0)** removing

CoS mutation map from interface **[2-463](#page-502-0)** CoS to CoS mapping configuring **[2-468](#page-507-0)** CoS value defining default value **[2-462](#page-501-0)** CoS values mapping to strict-priority queue **[2-606](#page-645-0)** returning to default mappings **[2-606](#page-645-0)** counters clearing hardware interface counters **[2-35](#page-74-0)** clearing interface counters **[2-35](#page-74-0)** clearing NetFlow counters **[2-37](#page-76-0)** displaying interface counter information **[2-680](#page-719-0)** CPU time guaranteeing processing time **[2-645](#page-684-0)** CSM shutting down **[2-153](#page-192-0)** custom EtherTypes specifying EtherType values **[2-1193](#page-1232-0)**

#### **D**

DAI adding clauses to ARP ACL **[2-5](#page-44-0)** applying ARP ACL to VLAN **[2-167](#page-206-0)** clearing log buffer status **[2-41](#page-80-0)** statistics **[2-42](#page-81-0)** configuring IP ARP log buffer **[2-171](#page-210-0)** defining ARP ACL **[2-5](#page-44-0)** disabling globally **[2-176](#page-215-0)** IP ARP inspection checks **[2-174](#page-213-0)** displaying log buffer status **[2-780](#page-819-0)**

status for VLANs **[2-777](#page-816-0)** DoS protection **[2-169](#page-208-0)** enabling globally **[2-176](#page-215-0)** IP ARP inspection checks **[2-174](#page-213-0)** entering ARP ACL submode **[2-5](#page-44-0)** removing ARP ACL **[2-5](#page-44-0)** setting per-port configurable trust state **[2-173](#page-212-0)** dead process statistics, displaying **[2-894](#page-933-0)** debounce timer configuring **[2-348](#page-387-0)** disabling **[2-348](#page-387-0)** displaying debounce timer configuration **[2-753](#page-792-0)** enabling **[2-348](#page-387-0)** default form of a command, using **[1-7](#page-34-3)** delimiter configuring for MLS QoS **[2-499](#page-538-0)** denial of service [See DoS](#page-452-0) designated forwarder [See DF](#page-1335-5) destination address MLS QoS setting statistics data export destination address **[2-500](#page-539-0)** deterministic processing time regular expression engine disabling **[2-11](#page-50-0)** enabling **[2-11](#page-50-0)** DF displaying interface information **[2-848](#page-887-0)** DFC remote login remote login command **[2-632](#page-671-0)** DHCP clearing snooping binding entries **[2-47](#page-86-0)** snooping database entries **[2-47](#page-86-0)** snooping statistical entries **[2-47](#page-86-0)**

disabling all interfaces as trusted sources **[2-187](#page-226-0)** interface as a trusted source **[2-188](#page-227-0)** displaying configured trusted interfaces **[2-799](#page-838-0)** enabling all interfaces as trusted sources **[2-187](#page-226-0)** interface as a trusted source **[2-188](#page-227-0)** snooping binding clearing table entries **[2-47](#page-86-0)** snooping database clearing table entries **[2-47](#page-86-0)** snooping statistical clearing table entries **[2-47](#page-86-0)** specifying connected routes **[2-189](#page-228-0)** DHCP bindings configuring bindings **[2-191](#page-230-0)** DHCP snooping configuring abort timeout interval **[2-193](#page-232-0)** database **[2-193](#page-232-0)** number of DHCP messages received **[2-197](#page-236-0)** write-delay time **[2-193](#page-232-0)** disabling global **[2-190](#page-229-0)** MAC address comparison **[2-199](#page-238-0)** on a group of VLANs **[2-200](#page-239-0)** on a VLAN **[2-200](#page-239-0)** tunnel interface **[2-198](#page-237-0)** displaying binding table entries **[2-802](#page-841-0)** configuration information **[2-800](#page-839-0)** DHCP database status **[2-805](#page-844-0)** statistical information **[2-800](#page-839-0)** enabling global **[2-190](#page-229-0)** MAC address comparison **[2-199](#page-238-0)** on a group o[f VLANs](#page-819-0) **[2-200](#page-239-0)**

on a VLAN **[2-200](#page-239-0)** tunnel interface **[2-198](#page-237-0)** enabling option 82 **[2-195](#page-234-0)** establishing binding configuration **[2-191](#page-230-0)** specifying URL for storing entries **[2-193](#page-232-0)** digital optical monitoring [See DOM](#page-1336-0) directed broadcasts disabling **[2-418](#page-457-0)** displaying information **[2-902](#page-941-0)** enabling **[2-418](#page-457-0)** directories creating **[2-392](#page-431-0)** setting the default **[2-20](#page-59-0)** disabling DNS lookups **[2-240](#page-279-0)** Distributed Forwarding Card [See DFC](#page-1335-6) documentation conventions **[xxvi](#page-25-0)** organization **[xxv](#page-24-1)** DOM disabling transceiver traps **[2-1124](#page-1163-0)** displaying transceivers operational information **[2-768](#page-807-0)** transceivers threshold violations **[2-768](#page-807-0)** enabling transceiver traps **[2-1124](#page-1163-0)** DoS configuring traffic policing **[2-590](#page-629-0)** CoPP attaching policy map to control plane **[2-648](#page-687-0)** displaying policy-map class information **[2-1038](#page-1077-0)** entering configuration mode **[2-92](#page-131-0)** removing service policy from control plane **[2-648](#page-687-0)** disabling rate limiting **[2-413](#page-452-0)**

enabling rate limiting **[2-413](#page-452-0)** entering CoPP configuration mode **[2-92](#page-131-0)** setting rate limits **[2-413](#page-452-0)** DoS protection ARP broadcast **[2-487](#page-526-0)** configuring IPv4 multicast rate limiters **[2-511](#page-550-0)** IPv6 multicast rate limiters **[2-513](#page-552-0)** configuring DAI **[2-169](#page-208-0)** disabling IPv4 multicast rate limiters **[2-511](#page-550-0)** IPv6 multicast rate limiters **[2-513](#page-552-0)** displaying information **[2-982](#page-1021-0)** rate limiters configuring CEF rate limiters **[2-518](#page-557-0)** configuring for ACL-bridged rate limiters **[2-516](#page-555-0)** configuring for Layer 3 security rate limiters **[2-523](#page-562-0)** configuring for unicast packets **[2-520](#page-559-0)** configuring for VACL-log cases **[2-524](#page-563-0)** disabling **[2-508](#page-547-0)** disabling CEF rate limiters **[2-518](#page-557-0)** disabling for ACL-bridged rate limiters **[2-516](#page-555-0)** disabling for Layer 3 security rate limiters **[2-523](#page-562-0)** disabling for unicast packets **[2-520](#page-559-0)** displaying information **[2-982](#page-1021-0)** enabling **[2-508](#page-547-0)** enabling CEF rate limiters **[2-518](#page-557-0)** enabling for ACL-bridged rate limiters **[2-516](#page-555-0)** enabling for Layer 3 security rate limiters **[2-523](#page-562-0)** enabling for unicast packets **[2-520](#page-559-0)** enabling for VACL-log cases **[2-524](#page-563-0)** rate limiters for VACL-log cases disabling for VACL-log cases **[2-524](#page-563-0)** dot1q [See also 802.1Q](#page-1336-1) dot1x

[See 802.1x](#page-1336-2) double-tagged Q-in-Q [See QinQ](#page-583-0) **DSCP** attaching DSCP mutation map to interface **[2-464](#page-503-0)** defining mutation mapping **[2-473](#page-512-0)** displaying mutation mapping **[2-970](#page-1009-0)** removing DSCP mutation map from interface **[2-464](#page-503-0)** DSCP mutation maps attaching to interface **[2-464](#page-503-0)** removing from interface **[2-464](#page-503-0)** DSS displaying range invalidation profile **[2-698](#page-737-0)** dualmode uplink selecting connector type **[2-391](#page-430-0)** duplex mode configuring **[2-125](#page-164-0)** DWRR queues configuring bandwidth **[2-1281](#page-1320-0)** dynamic ARP inspection [See DAI](#page-1335-7) Dynamic Host Configuration Protocol [See DHCP snooping](#page-1336-3) dynamic MAC address entries clearing **[2-63](#page-102-0)** dynamic SVI accessing **[2-164](#page-203-0)** creating **[2-164](#page-203-0)** deleting **[2-164](#page-203-0)**

#### **E**

egress

attaching

DSCP mutation map to interface **[2-464](#page-503-0)** defining DSCP mutation mapping **[2-473](#page-512-0)** DSCP-to-CoS mapping **[2-470](#page-509-0)** DSCP-to-DSCP mapping **[2-473](#page-512-0)** DSCP-to-EXP mapping **[2-472](#page-511-0)** EXP mutation mapping **[2-476](#page-515-0)** EXP-to-EXP mapping **[2-476](#page-515-0)** ingress-EXP-to-DSCP mapping **[2-475](#page-514-0)** deleting DSCP-to-CoS mapping **[2-470](#page-509-0)** DSCP-to-DSCP mapping **[2-473](#page-512-0)** DSCP-to-EXP mapping **[2-472](#page-511-0)** EXP-to-EXP mapping **[2-476](#page-515-0)** ingress-EXP-to-DSCP mapping **[2-475](#page-514-0)** displaying DSCP mutation mapping **[2-970](#page-1009-0)** mode information **[2-944](#page-983-0)** queueing information **[2-1051](#page-1090-0)** removing DSCP mutation map from interface **[2-464](#page-503-0)** egress replication capability **[2-422](#page-461-0)** EIGRP setting event log size **[2-127](#page-166-0)** enabling routing **[2-277](#page-316-0)** encapsulation 802.1Q disabling **[2-128](#page-167-0)** enabling **[2-128](#page-167-0)** ISL disabling **[2-129](#page-168-0)** enabling **[2-129](#page-168-0)** Enhanced Address Recognition Logic [See EARL](#page-1336-4) enhanced password security establishing **[2-1254](#page-1293-0)** entering VLAN-configuration submode **[2-1268](#page-1307-0)**

environmental alarms displaying information **[2-699](#page-738-0)** environment variables BOOT, specifying **[2-15](#page-54-0)** EOBC interface displaying information **[2-708](#page-747-0)** EoMPLS disabling routing **[2-565](#page-604-0)** VLAN based forwarding **[2-565](#page-604-0)** enabling routing **[2-565](#page-604-0)** VLAN based forwarding **[2-565](#page-604-0)** epoch displaying information **[2-793](#page-832-0)** incrementing **[2-44](#page-83-0)** rebuilding CEF table **[2-44](#page-83-0)** error counters displaying summary **[2-1084](#page-1123-0)** error detection setting module action during packet buffer memory failures **[2-136](#page-175-0)** error disable detection configuring timer **[2-132](#page-171-0)** packet buffer errors **[2-132](#page-171-0)** specifying recovery cause **[2-132](#page-171-0)** recovery configuring timer **[2-134](#page-173-0)** displaying information **[2-714](#page-753-0)** specifying recovery cause **[2-134](#page-173-0)** state displaying information **[2-760](#page-799-0)** error disable detection displaying information **[2-712,](#page-751-0) [2-713](#page-752-0)** ERSPAN adding interfaces or VLANs **[2-560](#page-599-0)** deleting interfaces or VLANs **[2-560](#page-599-0)**

deleting session **[2-560](#page-599-0)** displaying session information **[2-1002](#page-1041-0)** ending session **[2-555](#page-594-0)** entering destination-session configuration mode **[2-555](#page-594-0)** entering source-session configuration mode **[2-555](#page-594-0)** starting new session **[2-560](#page-599-0)** starting session **[2-555](#page-594-0)** tables destination session configuration mode syntaxes **[2-561](#page-600-0)** source session configuration mode syntaxes **[2-562](#page-601-0)** EtherChannel assigning interface to an EtherChannel group **[2-22](#page-61-0)** displaying information **[2-715](#page-754-0)** guard misconfiguration detection detecting **[2-1136](#page-1175-0)** disabling **[2-1136](#page-1175-0)** enabling **[2-1136](#page-1175-0)** error message **[2-1136](#page-1175-0)** minimum links setting **[2-601](#page-640-0)** removing interface from an EtherChannel group **[2-22](#page-61-0)** Ethernet over Multiprotocol Label Switching [See EoMPLS](#page-1336-5) EtherTypes specifying values **[2-1193](#page-1232-0)** event tracing configuring global configuration mode **[2-550](#page-589-0)** privileged EXEC mode **[2-547](#page-586-0)** Exception Recovery Manager [See ERM](#page-1336-6) EXEC-level commands issuing in other modes **[2-115](#page-154-0)** executing remote switch command **[2-631](#page-670-0)** explicit host tracking disabling **[2-224](#page-263-0)**

enabling **[2-224](#page-263-0)** explicit tracking disabling for MLDv2 snooping **[2-314](#page-353-0)** displaying database **[2-873](#page-912-0)** displaying information **[2-990](#page-1029-0)** enabling for MLDv2 snooping **[2-314](#page-353-0)** IGMP snooping limiting size of database **[2-232](#page-271-0)** MLDv2 snooping limiting size of database **[2-318](#page-357-0)** EXP MAP attaching EXP mutation map to interface **[2-465](#page-504-0)** removing EXP mutation map from interface **[2-465](#page-504-0)** EXP mutation maps attaching to interface **[2-465](#page-504-0)** removing from interface **[2-465](#page-504-0)** export interval MLS QoS setting **[2-502](#page-541-0)** expressions matching multiple expression occurrences **[1-9](#page-36-1)** multiple-character patterns **[1-9](#page-36-0)** multiplying pattern occurrence **[1-11](#page-38-1)** single-character patterns **[1-8](#page-35-4)** specifying alternative patterns **[1-10](#page-37-1)** extended MAC access list defining **[2-361](#page-400-0)** extended-range VLANs configuring characteristics in capture mode **[2-1191](#page-1230-0)** STP **[2-1166](#page-1205-0)** creating dynamic SVI **[2-164](#page-203-0)** defining PVLAN association **[2-1206](#page-1245-0)** deleting dynamic SVI **[2-164](#page-203-0)**

ERSPAN session **[2-560](#page-599-0)** PVLAN association **[2-1206](#page-1245-0)** RSPAN session **[2-555](#page-594-0)** SPAN session **[2-555](#page-594-0)** disabling capture mode **[2-1189](#page-1228-0)** displaying current operating information **[2-1059](#page-1098-0)** filter information **[2-1102](#page-1141-0)** enabling capture mode **[2-1189](#page-1228-0)** entering config-VLAN mode **[2-1262](#page-1301-0)** executing a command on multiple interfaces **[2-162](#page-201-0)** setting when in access mode **[2-1182](#page-1221-0)** starting new ERSPAN session **[2-560](#page-599-0)** new RSPAN session **[2-555](#page-594-0)** new SPAN session **[2-555](#page-594-0)** extended system ID display disabling **[2-1138](#page-1177-0)** enabling **[2-1138](#page-1177-0)** external column memory [See XCM](#page-1343-0)

#### **F**

fan trays displaying part number **[2-703](#page-742-0)** fan-trays setting version **[2-150](#page-189-0)** fast software upgrade [See FSU](#page-1337-0) feature interaction engine [See FIE](#page-1337-1) feature manager displaying CBAC-configured ACL lists and ports **[2-723,](#page-762-0) [2-731](#page-770-0)** dynamic reflexive entries **[2-732](#page-771-0)** general information **[2-720](#page-759-0)** inb[and packet count](#page-263-0) **[2-722](#page-761-0)**

per-interface information **[2-724,](#page-763-0) [2-727](#page-766-0)** per-VLAN information **[2-734](#page-773-0)** summaries **[2-733](#page-772-0)** FIB TCAM exception displaying status for IPv4, IPv6, and MPLS protocols **[2-711](#page-750-0)** FIB usage displaying **[2-935](#page-974-0)** field **[A-4](#page-1337-2)** field programmable devices [See FPD](#page-1337-2) field-replaceable unit [See FRU](#page-1337-3) field upgradeable ROMMON upgrading route processor **[2-1252](#page-1291-0)** switch processor **[2-1252](#page-1291-0)** files copying **[2-94](#page-133-0)** disabling automatic image verification **[2-94](#page-133-0)** enabling automatic checksum verification **[2-138](#page-177-0)** validating image **[2-138](#page-177-0)** file system erase **[2-130](#page-169-0)** file system consistency check [See fsck utility](#page-1337-4) Firewall Services Module [See FWSM](#page-1337-5) Flash file system check and repair **[2-144](#page-183-0)** checking for damage **[2-144](#page-183-0)** creating new directory **[2-392](#page-431-0)** directory recovery **[2-1248](#page-1287-0)** enabling fsck utility **[2-144](#page-183-0)** file recovering **[2-1248](#page-1287-0)** format **[2-141](#page-180-0)** permanently deleting files **[2-1171](#page-1210-0)** setting the default **[2-20](#page-59-0)** verify checksum **[2-1255](#page-1294-0)**

Flash memory booting automatically **[2-15](#page-54-1)** formatting **[2-141](#page-180-1)** Flexlink disabling **[2-1186](#page-1225-0)** displaying Flexlink pairs **[2-766](#page-805-0)** enabling **[2-1186](#page-1225-0)** flow control configuring receive mode **[2-139](#page-178-0)** configuring send mode **[2-139](#page-178-0)** displaying configuration information **[2-756](#page-795-0)** port guidelines **[2-140](#page-179-0)** flow fragments permit configuration **[2-166](#page-205-0)** flow mask restoring **[2-407](#page-446-0)** specifying **[2-407](#page-446-0)** fm [See feature manager](#page-1337-6) Frame Relay displaying traffic **[2-742](#page-781-0)** specifying interval to calculate average load **[2-350](#page-389-0)** Frame Relay MIB enhancement specifying interval to calculate average load **[2-350](#page-389-0) FRU** displaying IDPROM information **[2-738](#page-777-0)** displaying status information **[2-703](#page-742-0)** fsck utility enabling **[2-144](#page-183-0)** setting automatic mode **[2-144](#page-183-0) FSU** redundancy force-switchover command **[2-628](#page-667-0)**

#### **G**

GBIC

displaying type **[2-747](#page-786-0) GBTE** displaying tunnel information **[2-1010](#page-1049-0)** Gigabit Ethernet interface clearing hardware logic **[2-38](#page-77-0)** Gigabit Ethernet WAN [See GE-WAN](#page-1337-7) global configuration mode, summary **[1-6](#page-33-1)** group cache entries clearing **[2-49](#page-88-0)** Guaranteed Bandwidth TE [See GBTE](#page-1337-8)

#### **H**

half-duplex mode configuring **[2-125](#page-164-0)** hardware displaying FIB TCAM exception status **[2-711](#page-750-0)** verifying programmed values **[2-1049](#page-1088-0)** hardware ACL counters displaying information for packets switched in hardware **[2-1081](#page-1120-0)** hardware interface counters clearing **[2-35](#page-74-0)** hardware Layer 3 switching disabling tunnel fragmentation **[2-402](#page-441-0)** displaying adjacency node information **[2-902](#page-941-0)** adjacency table information **[2-661](#page-700-0)** entry information **[2-897](#page-936-0)** exception status **[2-908](#page-947-0)** hardware load-sharing information **[2-907](#page-946-0)** hardware table entry information **[2-910](#page-949-0)** IP entry information **[2-914](#page-953-0)** maximum route system configuration **[2-930](#page-969-0)**

number of prefixes in hardware Layer 3 switching table **[2-935](#page-974-0)** packet information **[2-935](#page-974-0)** priority information **[2-908](#page-947-0)** RPF information **[2-933](#page-972-0)** statistical information **[2-934](#page-973-0)** TCAM entry index information **[2-914,](#page-953-0) [2-929](#page-968-0)** enabling tunnel fragmentation **[2-402](#page-441-0)** HSRP **[2-1177](#page-1216-0)** setting route limiting per protocol **[2-400](#page-439-0)** hardware logic clearing on VLANs **[2-39](#page-78-0)** hardware resources displaying information **[2-1020](#page-1059-0)** hardware switching configuring consistency checker **[2-428](#page-467-0)** flow statistics message from SP to RP **[2-430](#page-469-0)** disabling checksum error checking **[2-538](#page-577-0)** consistency checker **[2-428](#page-467-0)** globally **[2-536](#page-575-0)** ingress replication mode **[2-431](#page-470-0)** Layer 3 error checking **[2-538](#page-577-0)** length consistency check **[2-538](#page-577-0)** unicast traffic **[2-537](#page-576-0)** displaying (\*,G) shortcuts **[2-918](#page-957-0)** Bidir information **[2-918](#page-957-0)** CEF table information **[2-797](#page-836-0)** CEF table information in compact format **[2-918](#page-957-1)** consistency checker information **[2-944](#page-983-0)** information based on (\*,G/m) entries **[2-918](#page-957-1)** information based on (S,G) shortcuts **[2-918](#page-957-1)** information based on Bidir (\*,G/m) shortcuts **[2-918](#page-957-1)** information based on group address **[2-918](#page-957-0)** information based on IP subnet prefix **[2-918](#page-957-1)**

information based on RPF VLAN ID **[2-918](#page-957-1)** information based on source IP **[2-918](#page-957-0)** multicast replication capabilities **[2-944](#page-983-0)** VRF CEF table information **[2-937](#page-976-0)** enabling checksum error checking **[2-538](#page-577-0)** consistency checker **[2-428](#page-467-0)** globally **[2-536](#page-575-0)** ingress replication mode **[2-431](#page-470-0)** Layer 3 error checking **[2-538](#page-577-0)** unicast traffic **[2-537](#page-576-0)** health monitoring diagnostic tests configuring **[2-104](#page-143-0)** helper addresses, IP **[2-822](#page-861-0)** host connection optimizing port configuration **[2-1180](#page-1219-0)** Hot Standby Router Protocol [See HSRP](#page-1337-9) **HSRP** configuring hardware Layer 3 switching **[2-1177](#page-1216-0)** initialization delay **[2-1173](#page-1212-0)** tracking **[2-1175](#page-1214-0)** disabling delay period **[2-1173](#page-1212-0)** displaying delay period information **[2-1074](#page-1113-0)**

### **I**

ICC

displaying counter and status information **[2-736](#page-775-0)** ICMPv6 neighbor-discovery ACLs disabling TCAM support optimization **[2-583](#page-622-0)** enabling TCAM support optimization **[2-583](#page-622-0)** IDPROM displaying information **[2-738](#page-777-0)**

ifIndex persistence clearing previously interface configuration mode SNMP ifIndex commands **[2-1118](#page-1157-0)** disabling globally **[2-1125](#page-1164-0)** disabling on an interface **[2-1120](#page-1159-0)** enabling globally **[2-1125](#page-1164-0)** enabling on an interface **[2-1120](#page-1159-0)** IGMP clearing IGMP group cache entries **[2-49](#page-88-0)** configuring last member query interval **[2-220](#page-259-0)** disabling proxy reporting **[2-224](#page-263-1)** displaying explicit tracking information **[2-990](#page-1029-0)** explicit-tracking status **[2-812](#page-851-0)** interface configuration information **[2-812](#page-851-0)** interface status information **[2-812](#page-851-0)** multicast groups **[2-809](#page-848-0)** snooping information for VLAN interface **[2-812](#page-851-0)** status and configuration information **[2-812](#page-851-0)** status and configuration information for VLAN **[2-812](#page-851-0)** explicit host tracking disabling **[2-224](#page-263-0)** enabling **[2-224](#page-263-0)** rate limit setting **[2-237,](#page-276-0) [2-318](#page-357-0)** snooping clearing statistical information **[2-51](#page-90-0)** configuring a Layer 2 port as a multicast router port **[2-233](#page-272-0)** configuring fast leave **[2-226](#page-265-0)** configuring last member query interval **[2-230](#page-269-0)** disabling **[2-222](#page-261-0)** displaying information **[2-815](#page-854-0)** displaying rate limit information **[2-816](#page-855-0)** displaying statistical information **[2-817](#page-856-0)** enabling **[2-222](#page-261-0)** enabling multicast support within a subnet **[2-235](#page-274-0)**

enabling querier function **[2-235](#page-274-0)** limiting size of explicit tracking database **[2-232](#page-271-0)** maximum number of Layer 2 entries **[2-229](#page-268-0)** periodic flooding of multicast packets **[2-239](#page-278-0)** setting incoming message rate limit **[2-237,](#page-276-0) [2-318](#page-357-0)** IGMP snooping configuring last member query interval **[2-230](#page-269-0)** maximum number of Layer 2 entries **[2-229](#page-268-0)** disabling **[2-222](#page-261-0)** explicit host tracking **[2-224](#page-263-0)** fast leave processing **[2-226](#page-265-0)** multicast support within a subnet **[2-235](#page-274-0)** enabling **[2-222](#page-261-0)** explicit host tracking **[2-224](#page-263-0)** fast leave processing **[2-226](#page-265-0)** multicast support within a subnet **[2-235](#page-274-0)** multicast router learning method, configuring **[2-233](#page-272-0)** next-hop interface, specifying **[2-233](#page-272-0)** images disabling verification for current operation **[2-94](#page-133-0)** enabling automatic checksum verification **[2-138](#page-177-0)** validating image **[2-138](#page-177-0)** inactive state displaying reason for the inactive state **[2-760](#page-799-0)** informs, enabling **[2-1122](#page-1161-0)** ingress attaching CoS mutation map to interface **[2-463](#page-502-0)** EXP mutation map to interface **[2-465](#page-504-0)** defining CoS-to-DSCP mapping **[2-467](#page-506-0)** defining IP precedence-to-DSCP mapping **[2-478](#page-517-0)** deleting CoS-to-DSCP mapping **[2-467](#page-506-0)** deleting IP precedence-to-DSCP mapping **[2-478](#page-517-0)** displaying queueing information **[2-1051](#page-1090-0)**

removing CoS mutation map from interface **[2-463](#page-502-0)** EXP mutation map from interface **[2-465](#page-504-0)** inline power configuring administrative mode **[2-604](#page-643-0)** displaying power consumed by module **[2-1044](#page-1083-0)** status information **[2-1044](#page-1083-0)** inner CoS to outer CoS translation defining **[2-468](#page-507-0)** displaying **[2-975](#page-1014-0)** mapping **[2-975](#page-1014-0)** instance numbering mapping **[2-155](#page-194-0)** returning to default **[2-155](#page-194-0)** inter-card communication [See ICC](#page-1337-10) interface accounting information, displaying **[2-745](#page-784-0)** interface configuration mode entering **[2-157](#page-196-0)** summary **[1-6](#page-33-2)** table defining modes **[1-6](#page-33-2)** interface counters displaying information **[2-680](#page-719-0)** interface-range macro creating **[2-97](#page-136-0)** interfaces configuring duplex mode **[2-125](#page-164-0)** half-duplex mode **[2-125](#page-164-0)** interface speeds **[2-1168](#page-1207-0)** displaying accounting information **[2-745](#page-784-0)** administrative status **[2-764,](#page-803-0) [2-766](#page-805-0)** description **[2-755](#page-794-0)** error counters **[2-750](#page-789-0)** error-disabled state **[2-760](#page-799-0)** flow control information **[2-756](#page-795-0)** interface capabilities **[2-747](#page-786-0)**

operation status **[2-764,](#page-803-0) [2-766](#page-805-0)** PVLAN mapping **[2-759](#page-798-0)** status **[2-755](#page-794-0)** status summary **[2-762](#page-801-0)** total number of interface VLANs **[2-762](#page-801-0)** total suppression discard counts **[2-750](#page-789-0)** traffic **[2-742](#page-781-0)** trunk counters **[2-750](#page-789-0)** trunk information **[2-771](#page-810-0)** entering interface configuration mode **[2-157](#page-196-0)** switching ports displaying administrative and operational status **[2-764](#page-803-0)** displaying Flexlink pairs **[2-766](#page-805-0)** displaying status **[2-764,](#page-803-0) [2-766](#page-805-0)** intermediate system-to-intermediate system [See IS-IS](#page-1338-1) internal VLAN allocation configuring **[2-1274](#page-1313-0)** default setting **[2-1274](#page-1313-0)** displaying allocation information **[2-1104](#page-1143-0)** internal VLANs displaying status **[2-1093](#page-1132-0)** Internet Group Management Protocol [See IGMP](#page-1337-11) Internetwork Packet Exchange [See IPX](#page-1337-12) inter packet gap [See IPG](#page-1337-13) interprocessor communication [See IPC](#page-1337-14) interrupt throttling clearing counters **[2-81](#page-120-0)** displaying information **[2-1016](#page-1055-0)** Inter-Switch Link VLANs [See ISL VLANs](#page-1338-2)

#### IP

clearing access list statistical information **[2-40](#page-79-0)** displaying interface usability status **[2-821](#page-860-0)** displaying IPv4 unicast address **[2-914,](#page-953-0) [2-929](#page-968-0) NetFlow** enabling switching **[2-304](#page-343-0)** IP ARP applying ARP ACL to VLAN **[2-167](#page-206-0)** clearing DAI statistics **[2-42](#page-81-0)** log buffer status **[2-41](#page-80-0)** configuring log buffer **[2-171](#page-210-0)** controlling packet logging **[2-177](#page-216-0)** disabling DAI **[2-176](#page-215-0)** inspection check **[2-174](#page-213-0)** displaying DAI status **[2-777](#page-816-0)** log buffer status **[2-780](#page-819-0)** enabling dynamic inspection **[2-176](#page-215-0)** inspection check **[2-174](#page-213-0)** limiting rate of incoming requests **[2-169](#page-208-0)** log buffer clearing status **[2-41](#page-80-0)** displaying status **[2-780](#page-819-0)** setting per-port configurable trust state **[2-173](#page-212-0)** trust state setting **[2-173](#page-212-0)** IPC displaying cache flow entries **[2-785](#page-824-0)** IP fast-switching cache, displaying contents **[2-824](#page-863-0)** IPG returning to default mode **[2-165](#page-204-0)** setting mode **[2-165](#page-204-0)** IP IGMP

[See IGMP](#page-851-0) IP multicast **[2-277](#page-316-0)** allocating circular buffer storage **[2-269](#page-308-0)** allowing routing between broadcast-only internetworks **[2-271](#page-310-0)** Bidir clearing entries **[2-69](#page-108-0)** configuring administratively scoped boundary **[2-267](#page-306-0)** deleting group **[2-70](#page-109-0)** disabling load splitting across multiple paths **[2-274](#page-313-0)** routing **[2-277](#page-316-0)** enabling load splitting across multiple paths **[2-274](#page-313-0)** filtering multicast router information request packets **[2-273](#page-312-0)** filtering auto RP messages **[2-267](#page-306-0)** limiting number of routes added to table **[2-276](#page-315-0)** removing administratively scoped boundary **[2-267](#page-306-0)** circular buffer **[2-269](#page-308-0)** routing [displaying routing table](#page-868-0) **[2-829,](#page-868-0) [2-834](#page-873-0)** displaying snooping information **[2-815](#page-854-0)** statistic counters resetting **[2-71](#page-110-0)** IP multicast routing MRM UDP port numbers **[2-1247](#page-1286-0)** mroute, configuring **[2-243](#page-282-0)** packet headers, storing **[2-269,](#page-308-1) [2-828](#page-867-0)** PIM neighbors, displaying **[2-854](#page-893-0)** shortest path tree, delaying use **[2-299](#page-338-0)** RP address, configuring **[2-282](#page-321-0)** Auto-RP, groups covered **[2-292,](#page-331-0) [2-293](#page-332-0)**

Auto-RP, mapping agent **[2-295](#page-334-0)** filter RP announcements **[2-290](#page-329-0)** PIM Version 2 candidate, advertising **[2-291](#page-330-0)** [See also mroute](#page-282-0) IP output queue limiting size **[2-147](#page-186-0)** restoring default size **[2-147](#page-186-0)** IP processing disabling **[2-309](#page-348-0)** enabling **[2-309](#page-348-0)** IP-routing protocols configuring maximum number of parallel routes **[2-385](#page-424-0)** IP shortcuts to MSFC disabling **[2-526](#page-565-0)** enabling **[2-526](#page-565-0)** IPv4 clearing software-installed entries **[2-73](#page-112-0)** configuring multicast rate limiters **[2-511](#page-550-0)** disabling multicast rate limiters **[2-511](#page-550-0)** displaying FIB TCAM exceptions **[2-711](#page-750-0)** information **[2-940](#page-979-0)** IPv6 ACLs displaying hardware NetFlow IPv6 configuration **[2-967](#page-1006-0)** displaying NetFlow entries for reflexive ACLs **[2-957](#page-996-0)** enabling compression mode **[2-439](#page-478-0)** clearing per-prefix accounting statistics **[2-68](#page-107-0)** software-installed entries **[2-73](#page-112-0)** configuring multicast rate limiters **[2-513](#page-552-0)** NDE flow mask **[2-407](#page-446-0)** disabling CEF-based multicast forwarding **[2-311](#page-350-0)**

compression mode **[2-439](#page-478-0)** denial of packets from source loopback address **[2-441](#page-480-0)** denial of packets from source multicast address **[2-441](#page-480-0)** hardware assist **[2-311](#page-350-0)** multicast rate limiters **[2-513](#page-552-0)** displaying ACL entries **[2-1081](#page-1120-0)** DSS IP range invalidation profile **[2-698](#page-737-0)** DSS IPv6 range invalidation profile **[2-698](#page-737-0)** exact route for **[2-925](#page-964-0)** FIB TCAM exceptions **[2-711](#page-750-0)** hardware NetFlow IPv6 configuration **[2-967](#page-1006-0)** MFIB information **[2-867](#page-906-0)** microflow policing information **[2-967](#page-1006-0)** MLS IP information **[2-940](#page-979-1)** MLS QoS information **[2-970](#page-1009-0)** multicast entries **[2-925](#page-964-0)** multicast hardware shortcut count **[2-1033](#page-1072-0)** multicast shared adjacencies **[2-1033](#page-1072-0)** multicast subnet/connected hardware entries **[2-1033](#page-1072-0)** NetFlow entries **[2-957](#page-996-0)** NetFlow hardware configuration **[2-957](#page-996-0)** per-prefix accounting statistics **[2-925](#page-964-0)** platform software multicast information **[2-1033](#page-1072-0)** switching table entry information **[2-925](#page-964-0)** enabling CEF-based multicast forwarding **[2-311](#page-350-0)** compression mode **[2-439](#page-478-0)** denial of packets from source loopback address **[2-441](#page-480-0)** denial of packets from source multicast address **[2-441](#page-480-0)** hardware assist **[2-311](#page-350-0)** hardware assist enabling **[2-311](#page-350-0)** MLDv2 snooping displaying explicit-tracking information **[2-873](#page-912-0)** displaying multicast router interfaces **[2-873](#page-912-0)** displaying report-suppression status **[2-873](#page-912-0)** displaying statistics information **[2-873](#page-912-0)** per-prefix accounting

display statistics **[2-925](#page-964-0)** preventing installation of ACL entry **[2-312](#page-351-0)** installation of multicast connected entry **[2-312](#page-351-0)** IPv6 hardware configuration information **[2-967](#page-1006-0)** IPv6 snooping [See MLDv2 snooping](#page-352-0) IPX (Internet Packet Exchange) access lists, time ranges **[2-1227](#page-1266-0)** IPX MLS clearing entries **[2-73](#page-112-0)** IPX shortcuts to MSFC disabling **[2-528](#page-567-0)** enabling **[2-528](#page-567-0)** IS-IS configuring network entity title **[2-574](#page-613-0)** ISL encapsulation disabling **[2-129](#page-168-0)** enabling **[2-129](#page-168-0)** ISL VLANs mapping to 802.1Q VLANs **[2-1276](#page-1315-0)**

#### **J**

jumbo frames default value **[2-569](#page-608-0)** restoring default value **[2-569](#page-608-0)** setting maximum packet size **[2-569](#page-608-0)** setting maximum transmission unit size **[2-569](#page-608-0)**

#### **L**

LACP configuring maximum port per bundle on port channel **[2-342](#page-381-0)** configuring interface **[2-22](#page-61-0)** deselecting channeling protocol **[2-25](#page-64-0)**

displaying internal information **[2-879](#page-918-0)** neighbor information **[2-879](#page-918-0)** protocol setting **[2-715](#page-754-0)** statistical information **[2-879](#page-918-0)** system identification **[2-879](#page-918-0)** setting channeling protocol **[2-25](#page-64-0)** ingress packet rate **[2-344](#page-383-0)** port priority **[2-343](#page-382-0)** system priority **[2-345](#page-384-0)** last member query interval configuring for IGMP **[2-220](#page-259-0)** configuring for IGMP snooping **[2-230](#page-269-0)** configuring for MLDv2 snooping **[2-316](#page-355-0)** Layer 2 configuring port as a multicast router port **[2-233](#page-272-0)** interface type resetting **[2-1195](#page-1234-0)** setting **[2-1195](#page-1234-0)** Layer 2 classification of IP packets configuring **[2-377](#page-416-0)** disabling **[2-379](#page-418-0)** enabling **[2-379](#page-418-0)** Layer 2 port-security displaying rate-limiter status information **[2-982](#page-1021-0)** rate-limiter usage information **[2-982](#page-1021-0)** Layer 3 manager displaying information **[2-877](#page-916-0)** Link Aggregation Control Protocol [See LACP](#page-1338-0) link debounce timer configuring **[2-348](#page-387-0)** disabling **[2-348](#page-387-0)** displaying debounce timer configuration **[2-753](#page-792-0)** enabling **[2-348](#page-387-0)** link-status event messages

disabling globally **[2-352](#page-391-0)** on an interface **[2-354](#page-393-0)** on a subinterface **[2-355](#page-394-0)** on system initialization **[2-352](#page-391-0)** enabling globally **[2-352](#page-391-0)** on an interface **[2-354](#page-393-0)** on a subinterface **[2-355](#page-394-0)** on system initialization **[2-352](#page-391-0)** link type configuring **[2-1140](#page-1179-0)** load balancing selecting Catalyst 6500 series switch load-balancing algorithm **[2-411](#page-450-0)** Cisco IOS load-balancing algorithm **[2-411](#page-450-0)** load-balancing algorithm selecting **[2-184](#page-223-0)** load statistics interval **[2-350](#page-389-1)** logging **[2-357](#page-396-0)** controlling IP ARP packets **[2-177](#page-216-0)** logical virtual ports displaying number required **[2-1112](#page-1151-0)** longest prefix match functionality **[2-914,](#page-953-0) [2-929](#page-968-0)** loop guard disabling **[2-1139](#page-1178-0)** enabling **[2-1139](#page-1178-0)**

#### **M**

MAC ACL filtering disabling VLAN field **[2-379](#page-418-0)** enabling VLAN field **[2-379](#page-418-0)** MAC ACL QoS filtering classifying Layer 3 packets as Layer 2 packets **[2-377](#page-416-0)** configuring ARP ACL **[2-5](#page-44-0)** deleting

ARP ACL **[2-5](#page-44-0)** MAC addresses counters displaying multicast addresses **[2-884](#page-923-0)** enabling MAC limit globally **[2-368](#page-407-0)** MAC limit per interface **[2-368](#page-407-0)** MAC limit per port **[2-368](#page-407-0)** MAC limit per VLAN **[2-368](#page-407-0)** sticky MAC **[2-1200](#page-1239-0)** removing sticky MAC **[2-1200](#page-1239-0)** MAC address filtering configuring **[2-373](#page-412-0)** disabling **[2-373](#page-412-0)** enabling **[2-373](#page-412-0)** MAC address learning disabling **[2-366](#page-405-0)** displaying state **[2-890](#page-929-0)** enabling **[2-366](#page-405-0)** MAC address table configuring mac-out-of-band synchronization **[2-376](#page-415-0)** MAC address tables adding static entries **[2-373](#page-412-0)** clearing dynamic entries **[2-63](#page-102-0)** clearing static entries **[2-63](#page-102-0)** configuring aging time **[2-364](#page-403-0)** RM purging time **[2-364](#page-403-0)** deleting secure or specific addresses **[2-82](#page-121-0)** disabling CAM table usage monitoring notification **[2-371](#page-410-0)** IGMP snooping on static MAC addresses **[2-373](#page-412-0)** MAC address learning **[2-366](#page-405-0)** MAC move notification **[2-370](#page-409-0)** displaying aging time **[2-884](#page-923-0)** DFC-specific information **[2-884](#page-923-0)**

dynamic table entries **[2-884](#page-923-0)** entry count **[2-884](#page-923-0)** information **[2-884](#page-923-0)** interface-specific information **[2-884](#page-923-0)** MAC address learning state **[2-890](#page-929-0)** MAC move notification **[2-884](#page-923-0)** multicast table entries only **[2-884](#page-923-0)** number of manually configured entries **[2-884](#page-923-0)** static table entries only **[2-884](#page-923-0)** VLAN-specific information **[2-884](#page-923-0)** enabling CAM table usage monitoring notification **[2-371](#page-410-0)** MAC address learning **[2-366](#page-405-0)** MAC move notification **[2-370](#page-409-0)** removing static entries **[2-373](#page-412-0)** MAC limit disabling **[2-368](#page-407-0)** enabling **[2-368](#page-407-0)** MAC move notification disabling **[2-370](#page-409-0)** enabling **[2-370](#page-409-0)** mac-out-of-band synchronization configuring **[2-376](#page-415-0)** macro creating an interface-range macro **[2-97](#page-136-0)** maintenance loop signaling entity [See MLSE](#page-1338-3) Maintenance Operation Protocol [See MOP](#page-54-2) mapping 802.1Q VLANs to ISL VLANs **[2-1276](#page-1315-0)** accessing QoS policy map configuration mode **[2-592](#page-631-0)** configuring DSCP mutation map **[2-473](#page-512-0)** egress DSCP-to-CoS mapping **[2-470](#page-509-0)** egress DSCP-to-DSCP mapping **[2-473](#page-512-0)** egress DSCP-to-EXP mapping **[2-472](#page-511-0)** egress EXP-to-EXP mapping **[2-476](#page-515-0)**

EXP mutation map **[2-476](#page-515-0)** ingress-EXP-to-DSCP mapping **[2-475](#page-514-0)** ingress IP precedence-to-DSCP mapping **[2-478](#page-517-0)** policed DSCP values to marked-down DSCP value mapping **[2-480](#page-519-0)** QoS class maps **[2-26](#page-65-0)** QoS policy map **[2-592](#page-631-0)** creating VLAN access map **[2-1266](#page-1305-0)** defining CoS to CoS map **[2-468](#page-507-0)** deleting CoS-to-DSCP mapping **[2-467](#page-506-0)** egress DSCP-to-CoS mapping **[2-470](#page-509-0)** egress DSCP-to-DSCP mapping **[2-473](#page-512-0)** egress DSCP-to-EXP mapping **[2-472](#page-511-0)** egress EXP-to-EXP mapping **[2-476](#page-515-0)** ingress-EXP-to-DSCP mapping **[2-475](#page-514-0)** ingress IP precedence-to-DSCP mapping **[2-478](#page-517-0)** policed DSCP values to marked-down DSCP value mapping **[2-480](#page-519-0)** QoS class maps **[2-26](#page-65-0)** QoS policy map **[2-592](#page-631-0)** displaying class map information **[2-679](#page-718-0)** information **[2-759](#page-798-0)** policy map information **[2-1036](#page-1075-0)** policy map interface information **[2-1040](#page-1079-0)** entering VLAN access-map command mode **[2-1266](#page-1305-0)** removing VLAN access map **[2-1266](#page-1305-0)** match subcommand accessing **[2-26](#page-65-1)** maximum NetFlow table allocation configuring **[2-452](#page-491-0)** maximum routes displaying configuration **[2-930](#page-969-0)** maximum transmission unit [See MTU](#page-608-0) MD5 signature computing **[2-1255](#page-1294-0)**

MDIX disabling **[2-386](#page-425-0)** enabling **[2-386](#page-425-0)** MDS disabling IP multicast routing **[2-277](#page-316-0)** displaying interface information **[2-826](#page-865-0)** enabling IP multicast routing **[2-277](#page-316-0)** MDSS [Multicast Distributed Shortcut Switching](#page-1338-4) MDT configuring default group **[2-389](#page-428-0)** group address ranges **[2-388](#page-427-0)** disabling recording of data MDT reuse **[2-390](#page-429-0)** displaying advertisements sent **[2-853](#page-892-0)** data reuse information **[2-850](#page-889-0)** default group information **[2-849](#page-888-0)** detailed BGP advertisement information **[2-849](#page-888-0)** hardware accelerated information **[2-944](#page-983-0)** received advertisements **[2-851](#page-890-0)** enabling recording of data MDT reuse **[2-390](#page-429-0)** Media Access Control [See MAC address table](#page-1338-5) media dependent interface with crossover detection [See MDIX](#page-425-0) message digest 5 [See MD5](#page-1338-6) message-of-the-day [See MOTD](#page-1339-0) MFIB displaying entries and interfaces **[2-867](#page-906-0)** mGRE configuring

mobility **[2-540](#page-579-0)** wireless mGRE tunnels **[2-540](#page-579-0)** specifying convert NBMA to BMA **[2-540](#page-579-0)** network ID **[2-540](#page-579-0)** MIB displaying SNMP interface index identification numbers **[2-1062](#page-1101-0)** microflow policers defining flow mask type **[2-587](#page-626-0)** microflow policing for bridged traffic enabling **[2-460](#page-499-0)** removing **[2-460](#page-499-0)** microflow policing statistics, displaying **[2-960](#page-999-0)** minimum links setting **[2-601](#page-640-0)** MLDv2 disabling proxy reporting **[2-314](#page-353-1)** displaying explicit-tracking information **[2-873](#page-912-0)** MAC-address table information **[2-884](#page-923-0)** multicast router interfaces **[2-873](#page-912-0)** report-suppression status **[2-873](#page-912-0)** statistics information **[2-873](#page-912-0)** MLDv2 snooping configuring Layer 2 port as a multicast router port **[2-320](#page-359-0)** configuring last member query interval **[2-316](#page-355-0)** disabling explicit tracking **[2-314](#page-353-0)** globally **[2-313](#page-352-0)** report suppression **[2-322](#page-361-0)** snooping querier **[2-321](#page-360-0)** displaying explicit tracking database **[2-873](#page-912-0)** enabling explicit tracking **[2-314](#page-353-0)**

globally **[2-313](#page-352-0)** report suppression **[2-322](#page-361-0)** snooping querier **[2-321](#page-360-0)** limiting size of explicit tracking database **[2-318](#page-357-0)** MLS **CEF** displaying CEF table information **[2-937](#page-976-0)** displaying information for specific VRF **[2-937](#page-976-0)** clearing statistical information **[2-78](#page-117-0)** statistical information (deprecated) **[2-79](#page-118-0)** configuring fast-aging time **[2-397](#page-436-0)** long-aging time **[2-398](#page-437-0)** normal-aging time **[2-399](#page-438-0)** port-security rate limiters **[2-509](#page-548-0)** rate limiters **[2-509](#page-548-0)** defining exception priority **[2-403](#page-442-0)** directed broadcasts displaying information **[2-902](#page-941-0)** disabling Layer 2 protocol-tunneling rate limiters **[2-509](#page-548-0)** rate limiters **[2-509](#page-548-0)** disabling directed broadcast **[2-418](#page-457-0)** displaying ACL merge method **[2-733](#page-772-0)** aggregate count of all missed flows **[2-988](#page-1027-0)** ASIC version **[2-896](#page-935-0)** exception priority **[2-908](#page-947-0)** last reading of corresponding registers **[2-988](#page-1027-0)** packet error information **[2-986](#page-1025-0)** statistical information **[2-986](#page-1025-0)** statistics data export information **[2-980](#page-1019-0)** enabling directed broadcast **[2-418](#page-457-0)** NetFlow interface-based entry feature **[2-451](#page-490-0)** NetFlow protocol-based entry feature **[2-451](#page-490-0)** PDU rate limiters **[2-509](#page-548-0)**
rate limiters **[2-509](#page-548-0)** exception priority defining **[2-403](#page-442-0)** displaying information **[2-908](#page-947-0)** interface assigning a VLAN ID **[2-532](#page-571-0)** removing a management interface **[2-530](#page-569-0)** removing a VLAN ID **[2-532](#page-571-0)** specifying a management interface **[2-530](#page-569-0)** NDE clearing counters **[2-72](#page-111-0)** disabling population of additional fields **[2-448](#page-487-0)** displaying status and configuration information **[2-980](#page-1019-0)** enabling export feature **[2-450](#page-489-0)** enabling population of additional fields **[2-448](#page-487-0)** removing address **[2-531](#page-570-0)** removing filter options **[2-446](#page-485-0)** specifying address **[2-531](#page-570-0)** specifying filter options **[2-446](#page-485-0)** permitting traffic **[2-420](#page-459-0)** QoS disabling ToS to DSCP rewrite **[2-490](#page-529-0)** enabling ToS to DSCP rewrite **[2-490](#page-529-0)** ToS to DSCP rewrite **[2-490](#page-529-0)** QoS statistics data export aggregate policer **[2-495](#page-534-0)** class map **[2-497](#page-536-0)** delimiter **[2-499](#page-538-0)** destination address **[2-500](#page-539-0)** disabling globally **[2-492](#page-531-0)** enabling globally **[2-492](#page-531-0)** interval **[2-502](#page-541-0)** per-port disabling **[2-493](#page-532-0)** per-port enabling **[2-493](#page-532-0)** rate limiters displaying information **[2-982](#page-1021-0)** displaying Layer 2 port-security information **[2-982](#page-1021-0)** enabling **[2-520](#page-559-0)** enabling CEF rate limiters **[2-518](#page-557-0)**

enabling for ACL-bridged rate limiters **[2-516](#page-555-0)** enabling for Layer 3 security rate limiters **[2-523](#page-562-0)** enabling for unicast and multicast packets **[2-508](#page-547-0)** enabling for VACL-log cases **[2-524](#page-563-0)** setting **[2-508](#page-547-0)** setting CEF rate limiters **[2-518](#page-557-0)** setting for ACL-bridged rate limiters **[2-516](#page-555-0)** setting for Layer 3 security rate limiters **[2-523](#page-562-0)** setting for unicast packets **[2-520](#page-559-0)** setting for VACL-log cases **[2-524](#page-563-0)** removing excluded protocol port **[2-405](#page-444-0)** restoring flow mask **[2-407](#page-446-0)** selecting ACL merge method **[2-393](#page-432-0)** specifying excluded protocol port **[2-405](#page-444-0)** specifying flow mask **[2-407](#page-446-0) TCL** displaying information **[2-988](#page-1027-0)** VLAN displaying statistical information **[2-998](#page-1037-0)** VTP domain linking **[2-533](#page-572-0)** removing **[2-533](#page-572-0)** MLS CEF displaying consistency checker information **[2-912](#page-951-0)** MLS IP clearing entries **[2-73](#page-112-0)** software-installed entries **[2-73](#page-112-0)** configuring OAL globally **[2-357](#page-396-0)** OAL on an interface **[2-359](#page-398-0)** deleting ACL threshold **[2-417](#page-456-0)** disabling ACL logical operations expansion on Layer 4 ports **[2-409](#page-448-0)** egress replication mode **[2-431](#page-470-0)** ingress replic[ation mode](#page-548-0) **[2-431](#page-470-0)**

OAL globally **[2-357](#page-396-0)** OAL on an interface **[2-359](#page-398-0)** shortcuts in TCAM **[2-438](#page-477-0)** displaying information **[2-940](#page-979-0)** mode information **[2-944](#page-983-0)** multicast replication capabilities **[2-944](#page-983-0)** NetFlow routing entries **[2-952](#page-991-0)** OAL-cache entries **[2-882](#page-921-0)** OAL configuration information **[2-882](#page-921-0)** PIM group to active rendezvous point mappings **[2-948](#page-987-0)** software-installed non-static entry information **[2-951](#page-990-0)** software-installed static entry information **[2-954](#page-993-0)** statistical information for NetFlow entries **[2-955](#page-994-0)** enabling ACL logical operations expansion on Layer 4 ports **[2-409](#page-448-0)** egress replication mode **[2-431](#page-470-0)** ingress replication mode **[2-431](#page-470-0)** OAL globally **[2-357](#page-396-0)** OAL on an interface **[2-359](#page-398-0)** shortcuts in TCAM **[2-438](#page-477-0)** global configuring Bidir RP RPF scan interval **[2-425](#page-464-0)** configuring threshold **[2-435](#page-474-0)** disabling **[2-422](#page-461-0)** disabling consistency checker **[2-428](#page-467-0)** disabling subnet download **[2-426](#page-465-0)** disabling support for policy-routed packets **[2-437](#page-476-0)** enabling **[2-422](#page-461-0)** enabling consistency checker **[2-428](#page-467-0)** enabling subnet download **[2-426](#page-465-0)** enabling support for policy-routed packets **[2-437](#page-476-0)** installing ACL threshold **[2-421](#page-460-0)** interface disabling external switches **[2-527](#page-566-0)** disabling internal router **[2-408](#page-447-0)**

disabling shortcuts **[2-424](#page-463-0)** enabling external switches **[2-527](#page-566-0)** enabling internal router **[2-408](#page-447-0)** enabling non-RPF multicast fastdrop **[2-433](#page-472-0)** enabling shortcuts **[2-424](#page-463-0)** IP shortcuts to MSFC disabling **[2-526](#page-565-0)** enabling **[2-526](#page-565-0)** multicast enabling egress capability **[2-422](#page-461-0)** reflexive NDR disabling shortcuts in TCAM **[2-438](#page-477-0)** enabling shortcuts in TCAM **[2-438](#page-477-0)** replication mode disabling egress mode **[2-431](#page-470-0)** disabling ingress mode **[2-431](#page-470-0)** enabling egress mode **[2-431](#page-470-0)** enabling ingress mode **[2-431](#page-470-0)** MLS IPX interface disabling external switches **[2-529](#page-568-0)** enabling external switches **[2-529](#page-568-0)** IPX shortcuts to MSFC disabling **[2-528](#page-567-0)** enabling **[2-528](#page-567-0)** MLS per-prefix accounting disabling **[2-410](#page-449-0)** enabling **[2-410](#page-449-0)** MLS QoS aggregate policer clearing statistics and token counts in high-rate and low-rate policer buckets **[2-76](#page-115-0)** defining **[2-458](#page-497-0)** removing **[2-458](#page-497-0)** attaching CoS mutation map to interface **[2-463](#page-502-0)** DSCP mutation map to interface **[2-464](#page-503-0)** EXP mutation map to interface **[2-465](#page-504-0)** attaching a policy map to an i[nterface](#page-470-0) **[2-647](#page-686-0)**

clearing statistics and token counts in high-rate and low-rate policer buckets **[2-76](#page-115-0)** default CoS value defining **[2-462](#page-501-0)** removing **[2-462](#page-501-0)** defining ingress-EXP-to-DSCP mapping **[2-475](#page-514-0)** disabling policer traffic class identification **[2-483](#page-522-0)** policing ACL-redirected packets **[2-485](#page-524-0)** port attribute checks on EtherChannel bundling **[2-461](#page-500-0)** port queueing mode **[2-488](#page-527-0)** port-trust ignore **[2-482](#page-521-0)** displaying information **[2-970](#page-1009-0)** IPv6 information **[2-970](#page-1009-0)** map configuration information **[2-975](#page-1014-0)** MPLS interface summary **[2-977](#page-1016-0)** number of free aggregate RAM indexes on the switch processor and the DFCs **[2-974](#page-1013-0)** runtime version information **[2-975](#page-1014-0)** DSCP mutation mapping defining **[2-473](#page-512-0)** removing **[2-473](#page-512-0)** egress DSCP-to-CoS mapping defining **[2-470](#page-509-0)** deleting **[2-470](#page-509-0)** egress DSCP-to-EXP mapping defining **[2-472](#page-511-0)** deleting **[2-472](#page-511-0)** enabling policer traffic class identification **[2-483](#page-522-0)** policing ACL-redirected packets **[2-485](#page-524-0)** port attribute checks on EtherChannel bundling **[2-461](#page-500-0)** port queueing mode **[2-488](#page-527-0)** port-trust ignore **[2-482](#page-521-0)** EXP mutation mapping defining **[2-476](#page-515-0)** removing **[2-476](#page-515-0)**

extended trust configuring trust mode **[2-505](#page-544-0)** displaying trust mode **[2-1051](#page-1090-0)** global disabling **[2-455](#page-494-0)** disabling PFC QoS and enabling port queueing **[2-455](#page-494-0)** enabling **[2-455](#page-494-0)** ingress CoS-to-DSCP mapping defining **[2-467](#page-506-0)** removing **[2-467](#page-506-0)** ingress-EXP-to-DSCP mapping defining **[2-475](#page-514-0)** deleting **[2-475](#page-514-0)** ingress IP precedence-to-DSCP mapping defining **[2-478](#page-517-0)** removing **[2-478](#page-517-0)** interface changing to untrusted port state **[2-484,](#page-523-0) [2-503](#page-542-0)** disabling **[2-457](#page-496-0)** enabling **[2-457](#page-496-0)** setting trusted port state **[2-484,](#page-523-0) [2-503](#page-542-0)** mapping defining CoS to CoS map **[2-468](#page-507-0)** microflow policing for bridged traffic enabling **[2-460](#page-499-0)** removing **[2-460](#page-499-0)** MPLS displaying interface summary **[2-977](#page-1016-0)** policed in-profile DSCP mapping defining **[2-480](#page-519-0)** removing **[2-480](#page-519-0)** policing ACL-redirected packets **[2-485](#page-524-0)** policy-map configuration mode accessing **[2-592](#page-631-0)** exiting **[2-592](#page-631-0)** removing CoS mutation map from interface **[2-463](#page-502-0)** DSCP mutation map from interface **[2-464](#page-503-0)**

EXP mutation map from interface **[2-465](#page-504-0)** removing a policy map from an interface **[2-647](#page-686-0)** VLAN switch port disabling **[2-507](#page-546-0)** enabling **[2-507](#page-546-0)** MLS QoS policy maps class option description, table **[2-587,](#page-626-0) [2-593](#page-632-0)** configuring **[2-592](#page-631-0)** MMLS displaying explicit tracking information **[2-990](#page-1029-0)** information **[2-991](#page-1030-0)** mobility **[2-540](#page-579-0)** modes [See command modes](#page-33-0) modules disabling oversubscription mode **[2-151](#page-190-0)** displaying provisioning information **[2-998](#page-1037-0)** status information **[2-998](#page-1037-0)** version information **[2-998](#page-1037-0)** enabling oversubscription mode **[2-151](#page-190-0)** power cycling **[2-152](#page-191-0)** powering down **[2-603](#page-642-0)** powering on **[2-603](#page-642-0)** shutdown NAM **[2-153](#page-192-0)** shutdown SSL **[2-153](#page-192-0)** specifying boot options **[2-149](#page-188-0)** MOP (Maintenance Operation Protocol) server booting automatically **[2-15](#page-54-0)** more commands filter **[1-7](#page-34-0)** search **[1-7](#page-34-1)** --More-- prompt **[1-7](#page-34-2)** filter **[1-7](#page-34-3)**

search **[1-7](#page-34-4)** MPLS clearing software-installed entries **[2-73](#page-112-0)** configuring burst duration for GB-TE flows **[2-444](#page-483-0)** global parameters **[2-444](#page-483-0)** configuring DSCP map for GB-TE flows **[2-444](#page-483-0)** defining DSCP-to-EXP mapping **[2-472](#page-511-0)** deleting DSCP-to-EXP map **[2-472](#page-511-0)** disabling aggregated label recirculation **[2-444](#page-483-0)** recirculation **[2-442](#page-481-0)** tag-to-tag load balancing **[2-567](#page-606-0)** tunnel recirculation **[2-444](#page-483-0)** disabling routing **[2-565](#page-604-0)** displaying control plane statistics **[2-1010](#page-1049-0)** FIB TCAM exceptions **[2-711](#page-750-0)** information **[2-940](#page-979-0)** interface summary **[2-977](#page-1016-0)** IoMPLS enabled interface information **[2-1010](#page-1049-0)** platform-specific information **[2-1010](#page-1049-0)** shared code between LAN and WAN **[2-1010](#page-1049-0)** state of currently routed VCs **[2-1006](#page-1045-0)** VPN to VLAN mapping table **[2-1010](#page-1049-0)** enabling aggregated label recirculation **[2-444](#page-483-0)** recirculation **[2-442](#page-481-0)** tag-to-tag load balancing **[2-567](#page-606-0)** tunnel recirculation **[2-444](#page-483-0)** enabling routing **[2-565](#page-604-0)** load distribution method resetting to defaults **[2-599](#page-638-0)** setting **[2-599](#page-638-0)** setting experimental value **[2-657](#page-696-0)**

redundancy mode **[2-542](#page-581-0)** trusted state on Layer 2 WAN interface **[2-658](#page-697-0)** specifying use optimized MPLS tagging **[2-568](#page-607-0)** use standard MPLS tagging **[2-568](#page-607-0)** tagging specify using optimized tagging **[2-568](#page-607-0)** specify using standard tagging **[2-568](#page-607-0)** tag switching disabling load balancing **[2-567](#page-606-0)** displaying table information **[2-1013](#page-1052-0)** enabling load balancing **[2-567](#page-606-0)** MPLS EXP MPLS experimental field [See MPLS](#page-511-0) mroute configuring static route **[2-243](#page-282-0)** MSDP adding descriptive text to configuration **[2-250](#page-289-0)** bringing up the peer **[2-265](#page-304-0)** clearing SA-cache entries **[2-55](#page-94-0)** statistics counters **[2-56](#page-95-0)** TCP connection to the MSDP peer **[2-54](#page-93-0)** configuring entries advertised in SA messages **[2-257](#page-296-0)** for PIM sparse mode region **[2-245](#page-284-0)** incoming filter list **[2-259](#page-298-0)** originator identification **[2-254](#page-293-0)** outgoing filter list **[2-261](#page-300-0)** peers **[2-255](#page-294-0)** peer to mesh group **[2-253](#page-292-0)** router to send SA request messages **[2-263](#page-302-0)** router to send SA requests **[2-251](#page-290-0)** creating SA state **[2-247](#page-286-0)** defining

default peer **[2-248](#page-287-0)** displaying number of sources and groups **[2-836](#page-875-0)** peer information **[2-838](#page-877-0)** states learned from MSDP peers **[2-840](#page-879-0)** displaying peer status **[2-842](#page-881-0)** enabling administrative shut down of peer **[2-265](#page-304-0)** limiting multicast data packets **[2-266](#page-305-0)** removing incoming filter list **[2-259](#page-298-0)** outgoing filter list **[2-261](#page-300-0)** peers **[2-255](#page-294-0)** removing peer from mesh group **[2-253](#page-292-0) MSFC** displaying standby MSFC2 DRAM **[2-668](#page-707-0)** programing new ROMMON into Flash **[2-1252](#page-1291-0)** setting execution preference **[2-1252](#page-1291-0)** MST configuration submode command instance **[2-155](#page-194-0)** name **[2-571](#page-610-0)** revision **[2-637](#page-676-0)** show **[2-659](#page-698-0)** configuring forward delay **[2-1147](#page-1186-0)** hello-time **[2-1148](#page-1187-0)** max-age **[2-1149](#page-1188-0)** max-hops **[2-1150](#page-1189-0)** port to transmit prestandard BPDUs **[2-1151](#page-1190-0)** root as primary **[2-1153](#page-1192-0)** root as secondary **[2-1153](#page-1192-0)** displaying current configuration **[2-659](#page-698-0)** MST protocol information **[2-1070](#page-1109-0)** MST region configuration information **[2-1070](#page-1109-0)** pending config[uration](#page-696-0) **[2-659](#page-698-0)**

entering configuration submode **[2-1145](#page-1184-0)** instance mapping VLANs **[2-155](#page-194-0)** mapping PVLANs to instance **[2-614](#page-653-0)** VLANs **[2-155](#page-194-0)** restarting protocol migration **[2-84](#page-123-0)** setting configuration revision number **[2-637](#page-676-0)** MST region name **[2-571](#page-610-0)** path cost for instances **[2-1143](#page-1182-0)** port priority for instances **[2-1143](#page-1182-0)** switching to PVST mode **[2-1142](#page-1181-0)** MTU default values **[2-569](#page-608-0)** displaying global MTU settings **[2-1078](#page-1117-0)** displaying system MTU setting **[2-1078](#page-1117-0)** restoring default value **[2-569](#page-608-0)** setting maximum Layer 2 payload size **[2-1221](#page-1260-0)** maximum Layer 3 payload size **[2-1221](#page-1260-0)** maximum packet size **[2-569](#page-608-0)** maximum size **[2-569](#page-608-0)** multicast distributed switching [See MDS](#page-1338-0) multicast distribution tree [See MDT](#page-1338-1) multicast forwarding information base [See MFIB](#page-906-0) multicast router displaying routing table **[2-829,](#page-868-0) [2-834](#page-873-0)** displaying snooping information **[2-815](#page-854-0)** multicast SSO configuring leak interval **[2-432](#page-471-0)** leak percentage **[2-432](#page-471-0)** configuring convergence timer **[2-432](#page-471-0)** displaying information **[2-949](#page-988-0)**

statistical information **[2-949](#page-988-0)** multicast static route [See mroute](#page-282-1) Multilayer Switching [See MLS](#page-1338-2) multiple-character patterns **[1-9](#page-36-0)** multiple NetFlow export destinations, configuring **[2-207](#page-246-0)** multiple path unicast RPF check configuring modes **[2-416](#page-455-0)** creating interface group **[2-415](#page-454-0)** deleting interface group **[2-415](#page-454-0)** interface group creating **[2-415](#page-454-0)** defining **[2-415](#page-454-0)** deleting **[2-415](#page-454-0)** RPF mode interface-group **[2-416](#page-455-0)** pass **[2-416](#page-455-0)** punt **[2-416](#page-455-0)** Multiple Spanning Tree [See MST](#page-1339-0) multipoint generic routing encapsulation [See mGRE](#page-1338-3) Multiprotocol Label Switching [See MPLS](#page-1339-1) mVPN adding descriptive text to MSDP configuration **[2-250](#page-289-0)** allocating circular buffer storage **[2-269](#page-308-0)** bringing up the MSDP peer **[2-265](#page-304-0)** clearing SA-cache entries **[2-55](#page-94-0)** statistics counters **[2-56](#page-95-0)** TCP connection to the MSDP peer **[2-54](#page-93-0)** configuring advertising to the BSR **[2](#page-330-0)[-291](#page-698-0)**

BSR candidacy **[2-286](#page-325-0)** default group **[2-389](#page-428-0)** entries advertised in SA messages **[2-257](#page-296-0)** incoming filter list **[2-259](#page-298-0)** originator identification **[2-254](#page-293-0)** outgoing filter list **[2-261](#page-300-0)** peers **[2-255](#page-294-0)** peer to mesh group **[2-253](#page-292-0)** PIM message acceptance **[2-282](#page-321-0)** PIM sparse mode region for MSDP **[2-245](#page-284-0)** register source **[2-289](#page-328-0)** rendezvous point mapping agent **[2-295](#page-334-0)** router to send SA request messages **[2-263](#page-302-0)** router to send SA requests **[2-251](#page-290-0)** shortest path tree, delaying use **[2-299](#page-338-0)** using Auto-RP **[2-293](#page-332-0)** creating SA state **[2-247](#page-286-0)** defining default peer **[2-248](#page-287-0)** SSM range of IP multicast addresses **[2-300](#page-339-0)** deleting Auto-RP cache entries **[2-57](#page-96-0)** entries from IGMP-group cache **[2-49](#page-88-0)** entries from IP multicast routing table **[2-52](#page-91-0)** disabling bidir-PIM **[2-284](#page-323-0)** IP multicast routing **[2-277](#page-316-0)** load splitting across multiple paths **[2-274](#page-313-0)** SSM range of IP multicast addresses **[2-300](#page-339-0)** displaying BSR information **[2-846](#page-885-0)** cached rendezvous points **[2-858](#page-897-0)** contents of circular cache-header buffer **[2-827](#page-866-0)** contents of IP fast-switching cache **[2-824](#page-863-0)** data MDT reuse information **[2-850](#page-889-0)** designated forwarder interface information **[2-848](#page-887-0)** detailed BGP advertisement information **[2-849](#page-888-0)** discovered neighbors **[2-854](#page-893-0)**

MDS interface information **[2-826](#page-865-0)** MDT advertisement sent **[2-853](#page-892-0)** MSDP peer status **[2-842](#page-881-0)** number of sources and groups **[2-836](#page-875-0)** peer information **[2-838](#page-877-0)** received MDT advertisements **[2-851](#page-890-0)** rendezvous points for a group **[2-856](#page-895-0)** states learned from MSDP peers **[2-840](#page-879-0)** triggered RPF check events **[2-864](#page-903-0)** enabling administrative shut down of peer **[2-265](#page-304-0)** bidir-PIM **[2-284](#page-323-0)** IP multicast routing **[2-277](#page-316-0)** load splitting across multiple paths **[2-274](#page-313-0)** filtering Auto-RP messages **[2-290](#page-329-0)** multicast router information request packets **[2-273](#page-312-0)** filtering PIM register messages **[2-281](#page-320-0)** limiting multicast data packets **[2-266](#page-305-0)** limiting number of routes added to table **[2-276](#page-315-0)** removing Auto-RP message filter **[2-290](#page-329-0)** circular buffer **[2-269](#page-308-0)** incoming filter list **[2-259](#page-298-0)** outgoing filter list **[2-261](#page-300-0)** peers **[2-255](#page-294-0)** removing peer from mesh group **[2-253](#page-292-0)** setting register message limit **[2-288](#page-327-0)**

#### **N**

NDE clearing counters **[2-72](#page-111-0)** disabling population of additional fields **[2-448](#page-487-0)** sampled NetFlow [on an interface](#page-330-0) **[2-453](#page-492-0)**

displaying aging information **[2-957](#page-996-0)** hardware status **[2-957](#page-996-0)** sampled NetFlow status **[2-985](#page-1024-0)** status and configuration information **[2-980](#page-1019-0)** status information **[2-956](#page-995-0)** enabling export feature **[2-450](#page-489-0)** population of additional fields **[2-448](#page-487-0)** sampled NetFlow on an interface **[2-453](#page-492-0)** filter options removing **[2-446](#page-485-0)** specifying **[2-446](#page-485-0)** removing address **[2-531](#page-570-0)** sampled NetFlow disabling on an interface **[2-453](#page-492-0)** enabling on an interface **[2-453](#page-492-0)** specifying sampling method **[2-534](#page-573-0)** specifying address **[2-531](#page-570-0)** NDE interface export flow masks **[2-446](#page-485-0)** specifying filter options **[2-446](#page-485-0)** NET configuring **[2-574](#page-613-0)** NetFlow aggregation configuring specific aggregation caches **[2-202](#page-241-0)** displaying cache flow entries **[2-785](#page-824-0)** clearing counters **[2-37](#page-76-0)** configuring aggregation caches—specific **[2-202](#page-241-0)** maximum flow allocation **[2-452](#page-491-0)** multiple export destination **[2-207](#page-246-0)** disabling globally for bridged flows **[2-216](#page-255-0)** inbound NDE for bridged flows **[2-215](#page-254-0)** interface-based NDE **[2-210](#page-249-0)** multicast ingress accounting **[2-275](#page-314-0)** NDE for hardware-switched flows **[2-206](#page-245-0)**

sampled NetFlow globally **[2-534](#page-573-0)** displaying **[2-967](#page-1006-0)** aging information **[2-957](#page-996-0)** cache flow entries **[2-785](#page-824-0)** detailed statistics summary **[2-789](#page-828-0)** fragment offset information **[2-789](#page-828-0)** hardware status **[2-957](#page-996-0)** IP flow information **[2-960](#page-999-0)** IP flow mask **[2-957](#page-996-0)** IP information **[2-957](#page-996-0)** microflow policing statistics **[2-960](#page-999-0)** software-installed non-static entry information **[2-965](#page-1004-0)** statistical information **[2-940](#page-979-0)** switched packet counts **[2-986](#page-1025-0)** table information **[2-940](#page-979-0)** enabling globally for bridged flows **[2-216](#page-255-0)** inbound NDE for bridged flows **[2-215](#page-254-0)** interface-based entry creation **[2-451](#page-490-0)** interface-based NDE **[2-210](#page-249-0)** multicast ingress accounting **[2-275](#page-314-0)** NDE for hardware-switched flows **[2-206](#page-245-0)** protocol-based entry creation **[2-451](#page-490-0)** sampled NetFlow globally **[2-534](#page-573-0)** switching **[2-304](#page-343-0)** hardware switching disabling interface-based entry creation **[2-451](#page-490-0)** disabling protocol-based entry creation **[2-451](#page-490-0)** displaying CEF table information **[2-797](#page-836-0)** enabling interface-based entry creation **[2-451](#page-490-0)** enabling protocol-based entry creation **[2-451](#page-490-0)** incorporating bridged/IntraVLAN traffic **[2-460](#page-499-0)** interface specifying source interface **[2-211](#page-250-0)** interface-based NDE disabling **[2-210](#page-249-0)** enabling **[2-210](#page-249-0)** IPv6 displaying hardware configuration i[nformation](#page-492-0) **[2-967](#page-1006-0)**

monitoring NetFlow table usage on switch processor **[2-454](#page-493-0)** software switching displaying information **[2-807](#page-846-0)** specifying export flow version on Supervisor Engine 720 **[2-213](#page-252-0)** hardware-switched flow NDE version **[2-209](#page-248-0)** switching clearing statistics **[2-48](#page-87-0)** displaying cache flow entries **[2-785](#page-824-0)** exporting cache entries **[2-207](#page-246-0)** setting cache size **[2-204](#page-243-0)** specifying source interface **[2-211](#page-250-0)** table usage on switch processor monitoring **[2-454](#page-493-0)** NetFlow Data Export [See NDE](#page-1339-2) net processor displaying counter information **[2-1026](#page-1065-0)** network entity title [See NET](#page-1339-3) next-hop displaying CEF VLAN information **[2-798](#page-837-0)** Next Hop Resolution Protocol [See NHRP](#page-882-0) **NHRP** displaying cache **[2-843](#page-882-0)** nodal NSF, configuring **[2-642](#page-681-0)** no form of a command, using **[1-7](#page-34-5)** non-RPF multicast fastdrop enabling **[2-433](#page-472-0)** non-stop forwarding [See NSF](#page-1339-4) non-XL mode definition support modules **[2-401](#page-440-0)** NSF

cancelling OSPF restart **[2-576](#page-615-0)** disabling **[2-576](#page-615-0)** BGP routing process **[2-644](#page-683-0)** EIGRP routing process **[2-644](#page-683-0)** IS-IS routing process **[2-644](#page-683-0)** OSPF routing process **[2-644](#page-683-0)** enabling BGP routing process **[2-644](#page-683-0)** EIGRP routing process **[2-644](#page-683-0)** IS-IS routing process **[2-644](#page-683-0)** OSPF routing process **[2-644](#page-683-0)** specifying Cisco proprietary IS-IS method **[2-576](#page-615-0)** failover interval **[2-576](#page-615-0)** IETF IS-IS method **[2-576](#page-615-0)** IS-IS database synchronization wait time **[2-576](#page-615-0)** route processor stabilizer interval **[2-576](#page-615-0)**

## **O**

OAL clearing entries **[2-62](#page-101-0)** configuring global **[2-357](#page-396-0)** interface **[2-359](#page-398-0)** displaying cache entries **[2-882](#page-921-0)** configuration information **[2-882](#page-921-0)** ODM selecting ACL merge method **[2-393](#page-432-0)** ondemand diagnostics configuring **[2-107](#page-146-0)** execution action for test failure **[2-107](#page-146-0)** online diagnostics bypassing boot-up diagnostic testing **[2-99](#page-138-0)** configuring execution action for test failure **[2-107](#page-146-0)** health monitoring diagnostic tests **[2-104](#page-143-0)** ondemand diagnostics **[2-107](#page-146-0)**

disabling publishing to CNS event bus **[2-101](#page-140-0)** subscription to CNS diagnostic events **[2-101](#page-140-0)** displaying CNS subject **[2-688](#page-727-0)** configured boot-up coverage level **[2-683](#page-722-0)** current scheduled tasks **[2-683](#page-722-0)** event logs **[2-683](#page-722-0)** sanity check results **[2-689](#page-728-0)** supported test suites **[2-683](#page-722-0)** test ID **[2-683](#page-722-0)** test results **[2-683](#page-722-0)** test statistics **[2-683](#page-722-0)** enabling publishing to CNS event bus **[2-101](#page-140-0)** scheduling **[2-108](#page-147-0)** subscription to CNS diagnostic events **[2-101](#page-140-0)** syslog messages **[2-104](#page-143-0)** global configuration mode clearing health monitoring diagnostic test schedule **[2-104](#page-143-0)** clearing schedule **[2-99](#page-138-0)** clearing test-based testing schedule **[2-108](#page-147-0)** setting boot-up diagnostic level **[2-99](#page-138-0)** setting health monitoring diagnostic testing **[2-104](#page-143-0)** setting test-based testing **[2-108](#page-147-0)** setting up health monitoring diagnostic test schedule **[2-104](#page-143-0)** setting up schedule **[2-99](#page-138-0)** setting up test-based testing **[2-108](#page-147-0)** removing scheduling **[2-108](#page-147-0)** returning to default setting **[2-99](#page-138-0)** scheduled switchover disabling **[2-108](#page-147-0)** enabling **[2-108](#page-147-0)** setting testing level **[2-99](#page-138-0)** test interval **[2-108](#page-147-0)**

specifying health monitoring diagnostic tests **[2-104](#page-143-0)** starting testing **[2-111,](#page-150-0) [2-113](#page-152-0)** optimized ACL logging [See OAL](#page-101-0) order-dependent merge algorithm [See ODD](#page-1339-5) OSPF specifying minimum percentage of CPU process time **[2-615](#page-654-0)**

#### **P**

packet buffer errors displaying status **[2-712,](#page-751-0) [2-713](#page-752-0)** enabling error detection **[2-132](#page-171-0)** packet count, displaying **[2-750](#page-789-0)** packet error information, displaying **[2-986](#page-1025-0)** paging prompt [see --More-- prompt](#page-34-6) PAgP clearing information **[2-80](#page-119-0)** configuring interface **[2-22](#page-61-0)** deselecting channeling protocol **[2-25](#page-64-0)** displaying protocol information **[2-715](#page-754-0)** hot standby mode returning to defaults **[2-580](#page-619-0)** selecting ports **[2-580](#page-619-0)** input interface of incoming packets learning **[2-579](#page-618-0)** returning to defaults **[2-579](#page-618-0)** port channels displaying information **[2-1014](#page-1053-0)** setting channeling protocol **[2-25](#page-64-0)** passwords establishing enhanced password security **[2-1254](#page-1293-0)** setting username **[2-1254](#page-1293-0)**

pathcost setting STP default pathcost calculation method **[2-1155](#page-1194-0)** PBR disabling **[2-437](#page-476-0)** enabling **[2-437](#page-476-0)** [hardware support for null0 route maps](#page-476-0) per-prefix accounting disabling **[2-410](#page-449-0)** enabling **[2-410](#page-449-0)** per VLAN learning **[A-7](#page-1340-0)** per-VLAN spanning tree [See PVST+](#page-1340-1) PIM clearing global statistical information **[2-58](#page-97-0)** statistical VLAN information **[2-59](#page-98-0)** configuring advertising to the BSR **[2-291](#page-330-0)** BSR candidacy **[2-286](#page-325-0)** message acceptance **[2-282](#page-321-0)** PIM sparse mode region for MSDP **[2-245](#page-284-0)** register source **[2-289](#page-328-0)** rendezvous point mapping agent **[2-295](#page-334-0)** shortest path tree, delaying use **[2-299](#page-338-0)** using Auto-RP **[2-293](#page-332-0)** defining SSM range of IP multicast addresses **[2-300](#page-339-0)** deleting Auto-RP cache entries **[2-57](#page-96-0)** disabling bidir-PIM **[2-284](#page-323-0)** flooding of packets to designated router **[2-298](#page-337-0)** processing and forwarding of PIM dense mode state refresh control messages **[2-301](#page-340-0)** snooping globally **[2-296](#page-335-0)** snooping on an interface **[2-297](#page-336-0)** SSM range of IP multicast addresses **[2-300](#page-339-0)** triggered RPF check **[2-278](#page-317-0)** displaying pipe symbol

BSR information **[2-846](#page-885-0)** cached rendezvous points **[2-858](#page-897-0)** data MDT reuse information **[2-850](#page-889-0)** designated forwarder interface information **[2-848](#page-887-0)** detailed BGP advertisement information **[2-849](#page-888-0)** discovered neighbors **[2-854](#page-893-0)** IP multicast routing table information **[2-834](#page-873-0)** MDT advertisement sent **[2-853](#page-892-0)** PIM group to active rendezvous point mappings **[2-948](#page-987-0)** received MDT advertisements **[2-851](#page-890-0)** rendezvous points for a group **[2-856](#page-895-0)** snooping information **[2-860](#page-899-0)** triggered RPF check events **[2-864](#page-903-0)** enabling bidir-PIM **[2-284](#page-323-0)** flooding of packets to designated router **[2-298](#page-337-0)** processing and forwarding of PIM dense mode state refresh control messages **[2-301](#page-340-0)** snooping globally **[2-296](#page-335-0)** snooping on an interface **[2-297](#page-336-0)** filtering Auto-RP messages **[2-290](#page-329-0)** filtering register messages **[2-281](#page-320-0)** removing Auto-RP message filter **[2-290](#page-329-0)** setting back-off interval **[2-278](#page-317-0)** check interval **[2-280](#page-319-0)** register message limit **[2-288](#page-327-0)** triggered check interval **[2-278](#page-317-0)** snooping clearing global statistical information **[2-58](#page-97-0)** clearing statistical VLAN information **[2-59](#page-98-0)** disabling globally **[2-296](#page-335-0)** disabling on an interface **[2-297](#page-336-0)** enabling globally **[2-296](#page-335-0)** enabling on an interface **[2-297](#page-336-0)**

specifying alternative patterns **[1-10](#page-37-0)** PIR [setting peak rate](#page-497-0) PISA displaying counter information **[2-1026](#page-1065-0)** platform clearing interrupt throttling counters **[2-81](#page-120-0)** displaying CPU EEPROM information **[2-1016](#page-1055-0)** fault data **[2-1016](#page-1055-0)** interrupt throttling information **[2-1016](#page-1055-0)** IP multicast-related information **[2-1016](#page-1055-0)** MSFC information **[2-1016](#page-1055-0)** net interrupt information **[2-1016](#page-1055-0)** processor TLB register information **[2-1016](#page-1055-0)** platforms displaying buffer allocation information **[2-1016](#page-1055-0)** hardware resources **[2-1020](#page-1059-0)** point-to-point link type configuring **[2-1140](#page-1179-0)** policer [See aggregate policer](#page-497-0) policers defining flow mask type **[2-587](#page-626-1)** microflow policers **[2-587](#page-626-1)** microflow defining **[2-587](#page-626-1)** removing **[2-587](#page-626-1)** removing microflow policers **[2-587](#page-626-1)** removing aggregate policer from current class **[2-587](#page-626-1)** specifying aggregate policer for current class **[2-587](#page-626-1)** policy-based routing [See PBR](#page-476-0)

policy maps clearing marking configuration **[2-653](#page-692-0)** [defining aggregate policer](#page-497-0) displaying information **[2-1036](#page-1075-0)** displaying per-interface information **[2-1040](#page-1079-0)** marking matched traffic with DSCP value **[2-653](#page-692-0)** marking matched traffic with IP precedence value **[2-655](#page-694-0)** port access maps creating **[2-595](#page-634-0)** deleting **[2-595](#page-634-0)** port channels accessing **[2-160](#page-199-0)** clearing information **[2-80](#page-119-0)** creating **[2-160](#page-199-0)** displaying channel group information **[2-1014](#page-1053-0)** counter information **[2-750](#page-789-0)** interface capabilities **[2-747](#page-786-0)** load distribution method resetting to default **[2-602](#page-641-0)** resetting to defaults for bundled ports **[2-597](#page-636-0)** setting for bundled ports **[2-597](#page-636-0)** setting for specific modules **[2-597](#page-636-0)** setting on a per-module basis **[2-602](#page-641-0)** setting load distribution method for MPLS packets **[2-599](#page-638-0)** minimum links **[2-601](#page-640-0)** port-clocking mode active mode **[2-88](#page-127-0)** automatic mode **[2-88](#page-127-0)** enabling **[2-88](#page-127-0)** passive mode **[2-88](#page-127-0)** portName MIB objects configuring **[2-1172](#page-1211-0)** port permit list displaying destination list **[2-1001](#page-1040-0)** port ranges executing **[2-162](#page-201-0)** port security

configuring **[2-134](#page-173-0)** aging time **[2-1198](#page-1237-0)** aging type **[2-1198](#page-1237-0)** deleting secure or specific addresses **[2-82](#page-121-0)** disabling **[2-1197](#page-1236-0)** displaying setting information **[2-1042](#page-1081-0)** enabling **[2-1197](#page-1236-0)** removing MAC address from list **[2-1200](#page-1239-0)** setting maximum number of secured addresses **[2-1202](#page-1241-0)** violation action **[2-1204](#page-1243-0)** violation actions **[2-1204](#page-1243-0)** port speeds configuring **[2-1168](#page-1207-0)** default **[2-1168](#page-1207-0)** port-trust ignore disabling **[2-482](#page-521-0)** enabling **[2-482](#page-521-0)** power cycling modules **[2-152](#page-191-0)** powering down empty slots **[2-603](#page-642-0)** power redundancy mode setting **[2-605](#page-644-0)** power status displaying **[2-1044](#page-1083-0)** power supplies displaying product number **[2-739](#page-778-0)** serial number **[2-739](#page-778-0)** type **[2-739](#page-778-0)** setting power redundancy mode **[2-605](#page-644-0)** private VLANs [See PVLANs](#page-1340-2) privileged EXEC mode, summary **[1-6](#page-33-1)** Programmable Intelligent Services Accelerator [See PISA](#page-1340-3) promiscuous ports setting mode **[2-1195](#page-1234-0)** prompts

system **[1-6](#page-33-2)** Protocol Independent Multicast [See PIM](#page-1340-4) protocol tunneling disabling interfaces **[2-333](#page-372-0)** displaying protocols **[2-875](#page-914-0)** enabling interfaces **[2-333](#page-372-0)** setting CoS value **[2-335](#page-374-0)** drop threshold globally **[2-338](#page-377-0)** drop threshold on an interface **[2-336](#page-375-0)** specifying maximum processed protocol packets **[2-339](#page-378-0)** protocol tunneling links converting PVST+ and 802.1d BPDUs **[2-18](#page-57-0)** proxy reporting disabling **[2-224,](#page-263-0) [2-314](#page-353-0)** enabling turned on by default **[2-224,](#page-263-1) [2-314](#page-353-1)** psecure [See port security](#page-1340-5) PVL disabling **[2-366](#page-405-0)** enabling **[2-366](#page-405-0)** PVLANs **[2-1107](#page-1146-0)** defining association **[2-1206](#page-1245-0)** deleting association **[2-1206](#page-1245-0)** disabling global sticky ARP **[2-306](#page-345-0)** per-interface sticky ARP **[2-308](#page-347-0)** displaying configuration information **[2-764,](#page-803-0) [2-766](#page-805-0)** currently configured information **[2-1107,](#page-1146-0) [2-1112](#page-1151-0)** mapping information **[2-759](#page-798-0)** enabling global sticky ARP **[2-306](#page-345-0)** per-interface sticky ARP **[2-308](#page-347-0)** mapping for promiscuous port **[2-1207](#page-1246-0)** primary and secondary VLAN **[2-612](#page-651-0)**

to an instance **[2-614](#page-653-0)** setting host ports **[2-1195](#page-1234-0)** interface type **[2-1195](#page-1234-0)** promiscuous mode **[2-1195](#page-1234-0)** VLAN interface configuration mode mapping **[2-612](#page-651-0)** primary and secondary VLAN mapping **[2-612](#page-651-0)** removing mappings **[2-612](#page-651-0)** VLAN submode adding VLANs **[2-609](#page-648-0)** configuring association **[2-609](#page-648-0)** designating VLANs **[2-609](#page-648-0)** removing VLANs **[2-609](#page-648-0)** PVST switching to MST mode **[2-1142](#page-1181-0)** PVST+ BPDU and 802.1d BPDU conversion over protocol tunneling links **[2-18](#page-57-0)** PVST and PVST+ interoperability ignore-bpdu-pid keyword **[2-18](#page-57-1)** L2PT topologies **[2-19](#page-58-0)**

## **Q**

QDM disconnecting a session **[2-114](#page-153-0)** displaying client ID **[2-1048](#page-1087-0)** information and status about currently active QDM clients **[2-1048](#page-1087-0)** QinQ creating link bundle (port-channel) virtual interface **[2-160](#page-199-0)** disabling [double-tagged VLAN translation](#page-583-0) enabling [double-tagged VLAN translation](#page-583-0) IEEE 802.1Q in 802.1Q

removing link bundle (port-channel) virtual interface **[2-160](#page-199-0)** setting prioritization bits **[2-651](#page-690-0)** QM displaying switch processor information **[2-1049](#page-1088-0)** QoS accessing class map configuration mode **[2-26](#page-65-0)** avoidance of routing protocol packet policing **[2-486](#page-525-0)** class map displaying information **[2-679](#page-718-0)** clearing FM NetFlow counters **[2-37](#page-76-0)** clearing global interface counters **[2-35](#page-74-0)** configuring class maps **[2-26](#page-65-0)** queueing mode **[2-489](#page-528-0)** time-based ACLs **[2-1227](#page-1266-0)** control of routing protocol packet policing **[2-486](#page-525-0)** defining marking **[2-486](#page-525-0)** displaying protocol **[2-979](#page-1018-0)** enabling time-based ACLs **[2-1227](#page-1266-0)** manager displaying information **[2-1049](#page-1088-0)** policy maps clearing marking configuration **[2-653](#page-692-0)** displaying information **[2-1036](#page-1075-0)** displaying per-interface information **[2-1040](#page-1079-0)** marking matched traffic with DSCP value **[2-653](#page-692-0)** marking matched traffic with IP precedence value **[2-655](#page-694-0)** queueing mode **[2-489](#page-528-0)** rcv-queue ratio limit setting **[2-620](#page-659-0)** removing ACL time-range limitation **[2-1227](#page-1266-0)**

[See 802.1Q tunneling](#page-1341-0)

transmit-queue size ratio setting **[2-1287](#page-1326-0)** QoS Device Manager [See QDM](#page-1340-6) QoS filtering enabling DSCP-based egress **[2-581](#page-620-0)** IP precedence based **[2-581](#page-620-0)** QoS statistics data export [See MLS QoS statistics data export](#page-531-0) question command **[1-2](#page-29-0)** queueing displaying information **[2-1051](#page-1090-0)**

## **R**

rapid per-VLAN spanning tree [See rapid PVST](#page-1181-0) rapid PVST disabling **[2-1142](#page-1181-0)** enabling **[2-1142](#page-1181-0)** Rapid Spanning Tree Protocol [See RSTP](#page-1341-1) Rapid Spanning Tree Protocol+ [See RSTP+](#page-1341-2) rate limiters configuring IPv4 multicast rate limiters **[2-511](#page-550-0)** IPv6 multicast rate limiters **[2-513](#page-552-0)** Layer 2 protocol-tunneling rate limiters **[2-509](#page-548-0)** PDU rate limiters **[2-509](#page-548-0)** port-security rate limiters **[2-509](#page-548-0)** disabling CEF rate limiters **[2-518](#page-557-0)** IPv4 multicast rate limiters **[2-511](#page-550-0)** IPv6 multicast rate limiters **[2-513](#page-552-0)** Layer 2 protocol-tunneling rate limiters **[2-509](#page-548-0)** Layer 3 security rate limiters for unicast packets **[2-523](#page-562-0)**

PDU rate limiters **[2-509](#page-548-0)** port-security rate limiters **[2-509](#page-548-0)** disabling for ACL-bridged rate limiters **[2-516](#page-555-0)** disabling for unicast and multicast packets **[2-508](#page-547-0)** disabling for unicast packets **[2-520](#page-559-0)** disabling for VACL-log cases **[2-524](#page-563-0)** displaying Layer 2 port-security information **[2-982](#page-1021-0)** enabling Layer 2 protocol-tunneling rate limiters **[2-509](#page-548-0)** Layer 3 security rate limiters for unicast packets **[2-523](#page-562-0)** PDU rate limiters **[2-509](#page-548-0)** port-security rate limiters **[2-509](#page-548-0)** enabling for ACL-bridged rate limiters **[2-516](#page-555-0)** enabling for unicast and multicast packets **[2-508](#page-547-0)** enabling for unicast packets **[2-520](#page-559-0)** enabling for VACL-log cases **[2-524](#page-563-0)** MLS displaying Layer 2 port-security information **[2-982](#page-1021-0)** MLS unicast displaying information **[2-982](#page-1021-0)** multicast displaying information **[2-982](#page-1021-0)** setting Layer 3 security rate limiters for unicast packets **[2-523](#page-562-0)** setting for ACL-bridged rate limiters **[2-516](#page-555-0)** setting for CEF rate limiters **[2-518](#page-557-0)** setting for unicast packets **[2-508,](#page-547-0) [2-520](#page-559-0)** setting for VACL-log cases **[2-524](#page-563-0)** rate limits disabling rate limiting **[2-413](#page-452-0)** enabling rate limiting **[2-413](#page-452-0)** setting **[2-413](#page-452-0)** rcv-queues mapping CoS values **[2-618](#page-657-0)** returning to default values **[2-621](#page-660-0)**

Г

setting drop threshold **[2-623](#page-662-0)** setting ratio limit **[2-620](#page-659-0)** specifying maximum threshold **[2-621](#page-660-0)** real servers changing active connections **[2-383](#page-422-0)** limiting active connections **[2-383](#page-422-0)** new connections defining defaults **[2-625](#page-664-0)** defining number of SYNs **[2-625](#page-664-0)** reboots restoring bindings across **[2-191](#page-230-0)** receive queues [See rcv-queues](#page-659-0) receiving back channel configuring **[2-1238](#page-1277-0)** removing **[2-1238](#page-1277-0)** recovering a file **[2-1248](#page-1287-0)** redundancy displaying information **[2-1053](#page-1092-0)** RF client list **[2-1053](#page-1092-0)** RF operational counters **[2-1053](#page-1092-0)** RF states **[2-1053](#page-1092-0)** fast software upgrade **[2-628](#page-667-0)** reloading entire switch **[2-629](#page-668-0)** route processor synchronizing BOOTVAR **[2-10](#page-49-0)** synchronizing BOOTVAR and configuration register default settings **[2-10](#page-49-0)** synchronizing configuration register **[2-10](#page-49-0)** synchronizing startup config **[2-10](#page-49-0)** setting mode **[2-542](#page-581-0)** synchronizing supervisor engines **[2-626](#page-665-0)** turning off auto synchronization **[2-10](#page-49-0)** reflexive NDR disabling shortcuts in TCAM **[2-438](#page-477-0)** enabling shortcuts in TCAM **[2-438](#page-477-0)** regex [See regular expression library](#page-1344-0)

regular expression library acknowledgments for open-source software **[B-1](#page-1344-1)** related documentation **[xxvi](#page-25-0)** relationship between duplex and speed commands **[2-1169](#page-1208-0)** reloading switch **[2-629](#page-668-0)** remote access supervisor engines **[2-8](#page-47-0)** remote command executing directly to module **[2-631](#page-670-0)** executing directly to route processor **[2-631](#page-670-0)** remote login **[2-632](#page-671-0)** remote procedure call [See RPC](#page-1341-3) remote SPAN [See RSPAN](#page-1148-0) removing an interface from a channel group **[2-22](#page-61-0)** replication mode disabling **[2-431](#page-470-0)** enabling **[2-431](#page-470-0)** Reverse Path Forwarding [See RPF](#page-868-0) RFC 1340 **[2-785](#page-824-0)** RFC 1757, RMON alarm group setting alarm **[2-638](#page-677-0)** RFC 1757, RMON MIB **[2-639](#page-678-0)** RMON event table adding event **[2-640](#page-679-0)** removing event **[2-640](#page-679-0)** RGMP disabling **[2-302](#page-341-0)** enabling **[2-302](#page-341-0)** RM configuring purging time **[2-364](#page-403-0)** configuring purging interval **[2-364](#page-403-0)** disabling purging time **[2-364](#page-403-0)** RMON adding events **[2-640](#page-679-0)** alarms, disabling **[2-638](#page-677-0)**

alarms, enabling **[2-638](#page-677-0)** disabling **[2-640](#page-679-0)** disabling MIB object alarms **[2-638](#page-677-0)** removing events **[2-640](#page-679-0)** setting alarms on MIB objects **[2-638](#page-677-0)** ROM, booting automatically **[2-15](#page-54-0)** ROMMON displaying status **[2-1056](#page-1095-0)** field upgrading **[2-1252](#page-1291-0)** programing new ROMMON into Flash **[2-1252](#page-1291-0)** setting execution preference **[2-1252](#page-1291-0)** ROM monitor mode, summary **[1-6](#page-33-3)** root guard disabling **[2-1139](#page-1178-0)** displaying root inconsistency status **[2-1064](#page-1103-0)** enabling **[2-1139](#page-1178-0)** routed MAC **[A-8](#page-1341-4)** Route Processor Redundancy [See RPR](#page-1341-5) routing protocol packet policing controlling **[2-486](#page-525-0)** routing protocol packet policing **[2-486](#page-525-0)** RPC displaying information **[2-1057](#page-1096-0)** RPF disabling exists-only checks **[2-325](#page-364-0)** on an interface **[2-323](#page-362-0)** triggered check **[2-278](#page-317-0)** displaying hardware information **[2-933](#page-972-0)** triggered check events **[2-864](#page-903-0)** enabling exists-only checks **[2-325](#page-364-0)** on an interface **[2-323](#page-362-0)** setting

check interval **[2-280](#page-319-0)** PIM back-off interval **[2-278](#page-317-0)** triggered check interval **[2-278](#page-317-0)** RSPAN adding interfaces or VLANs **[2-555](#page-594-0)** deleting interfaces or VLANs **[2-555](#page-594-0)** deleting session **[2-555](#page-594-0)** displaying session information **[2-1002](#page-1041-0)** displaying list **[2-1109](#page-1148-0)** starting new session **[2-555](#page-594-0)** RSTP+ configuring link type **[2-1140](#page-1179-0)** running configuration displaying current operating information **[2-1059](#page-1098-0)**

### **S**

sampled NetFlow disabling globally **[2-534](#page-573-0)** on an interface **[2-453](#page-492-0)** displaying status **[2-985](#page-1024-0)** enabling globally **[2-534](#page-573-0)** on an interface **[2-453](#page-492-0)** specifying sampling method **[2-534](#page-573-0)** sanity check results, displaying **[2-689](#page-728-0)** saving configuration changes **[1-11](#page-38-0)** scheduled switchover disabling **[2-108,](#page-147-0) [2-109](#page-148-0)** enabling **[2-108,](#page-147-0) [2-109](#page-148-0) SCP** disabling fast retry **[2-585](#page-624-0)** displaying information **[2-1061](#page-1100-0)** enabling fast retry **[2-585](#page-624-0)**

setting fast-retry interval **[2-585](#page-624-0)** Secure Sockets Layer [See SSL](#page-1342-0) [See PVL](#page-1340-0) [See RM](#page-1341-4) sending back channel configuring **[2-1240](#page-1279-0)** removing **[2-1240](#page-1279-0)** server load balancing [See SLB](#page-1341-6) service module disabling session **[2-555](#page-594-0)** enabling session **[2-555](#page-594-0)** setting trusted port state **[2-484,](#page-523-0) [2-503](#page-542-0)** shaped round robin [See SRR](#page-1330-0) show **[2-937](#page-976-0)** show commands filter **[1-7](#page-34-0)** search **[1-7](#page-34-1)** simulating a link-up condition **[2-154](#page-193-0)** single-character patterns special characters, table **[1-8](#page-35-0)** SLB displaying inband packet count **[2-722](#page-761-0)** SNMP disabling authorization traps during unknown context error **[2-1129](#page-1168-0)** linkdown during a switch failover **[2-1130](#page-1169-0)** transceiver traps **[2-1124](#page-1163-0)** displaying interface index identification numbers **[2-1062](#page-1101-0)** enabling authorization traps during unknown context error **[2-1129](#page-1168-0)** linkdown during a switch failover **[2-1130](#page-1169-0)** transceiver traps **[2-1124](#page-1163-0)**

ifIndex persistence clearing previously interface configuration mode SNMP ifIndex commands **[2-1118](#page-1157-0)** disabling globally **[2-1125](#page-1164-0)** disabling on an interface **[2-1120](#page-1159-0)** enabling globally **[2-1125](#page-1164-0)** enabling on an interface **[2-1120](#page-1159-0)** informs disabling **[2-1122](#page-1161-0)** enabling **[2-1122](#page-1161-0)** removing source designation **[2-1127](#page-1166-0)** specifying source interface **SNMP** specifying inform source designation **[2-1127](#page-1166-0)** trap source designation **[2-1127](#page-1166-0)** traps disabling **[2-1122](#page-1161-0)** enabling **[2-1122](#page-1161-0)** Softfloat acknowledgments for open-source software **[B-1](#page-1344-1)** softlink disabling **[2-154](#page-193-0)** enabling **[2-154](#page-193-0)** source-only timers returning to default settings **[2-239](#page-278-0)** setting periodic flooding of multicast packets **[2-239](#page-278-0)** source specific multicast [See SSM](#page-1342-1) SPAN disabling service module session **[2-555](#page-594-0)** displaying destination port permit list **[2-1001](#page-1040-0)** session information **[2-1002](#page-1041-0)** enabling service module session **[2-555](#page-594-0)** service modul[e session](#page-624-0)

disabling **[2-555](#page-594-0)** enabling **[2-555](#page-594-0)** SPAN destination port permit list **[2-553](#page-592-0)** displaying **[2-1001](#page-1040-0)** spanning tree active states displaying **[2-1064](#page-1103-0)** configuring link type **[2-1140](#page-1179-0)** disabling BackboneFast **[2-1131](#page-1170-0)** BPDU filtering **[2-1132](#page-1171-0)** BPDU guard **[2-1134](#page-1173-0)** extended system ID display **[2-1138](#page-1177-0)** loop guard as a default **[2-1141](#page-1180-0)** loop guard mode **[2-1139](#page-1178-0)** PortFast BPDU filtering **[2-1158](#page-1197-0)** PortFast BPDU guard **[2-1160](#page-1199-0)** PortFast by default **[2-1161](#page-1200-0)** PortFast by default on all access ports **[2-1161](#page-1200-0)** PortFast on an interface **[2-1156](#page-1195-0)** root guard mode **[2-1139](#page-1178-0)** displaying active interfaces only **[2-1064](#page-1103-0)** active states **[2-1064](#page-1103-0)** BackboneFast status **[2-1064](#page-1103-0)** bridge status and configuration **[2-1064](#page-1103-0)** default path cost method **[2-1064](#page-1103-0)** status information **[2-1064](#page-1103-0)** status per VLAN **[2-1064](#page-1103-0)** summary of interface information **[2-1064](#page-1103-0)** UplinkFast status **[2-1064](#page-1103-0)** enabling BackboneFast **[2-1131](#page-1170-0)** BPDU filtering **[2-1132](#page-1171-0)** BPDU guard **[2-1134](#page-1173-0)** extended system ID display **[2-1138](#page-1177-0)** loop guard as a default **[2-1141](#page-1180-0)** loop guard mode **[2-1139](#page-1178-0)** PortFast BPDU filtering **[2-1158](#page-1197-0)**

PortFast BPDU guard **[2-1160](#page-1199-0)** PortFast by default **[2-1161](#page-1200-0)** PortFast by default on all access ports **[2-1161](#page-1200-0)** PortFast on an interface **[2-1156](#page-1195-0)** root guard mode **[2-1139](#page-1178-0)** EtherChannel guard misconfiguration detection **[2-1136](#page-1175-0)** interface portfast mode, disabling **[2-1156](#page-1195-0)** portfast mode, enabling **[2-1156](#page-1195-0)** path cost reverting to default **[2-1135](#page-1174-0)** setting **[2-1135](#page-1174-0)** port priority reverting to default **[2-1162](#page-1201-0)** setting **[2-1162](#page-1201-0)** restarting protocol migration **[2-84](#page-123-0)** setting default pathcost calculation method **[2-1155](#page-1194-0)** specifying transmit hold count **[2-1163](#page-1202-0)** UplinkFast disabling **[2-1164](#page-1203-0)** enabling **[2-1164](#page-1203-0)** VLANs configuring **[2-1166](#page-1205-0)** reverting to defaults **[2-1166](#page-1205-0)** SPAN session adding interfaces or VLANs **[2-555](#page-594-0)** deleting interfaces or VLANs **[2-555](#page-594-0)** deleting session **[2-555](#page-594-0)** starting new session **[2-555](#page-594-0)** special characters anchoring, table **[1-10](#page-37-1)** SP QoS manager [See QM-SP](#page-1340-7) SRM with SSO configuring route converge delay time interval **[2-642](#page-681-0)** setting redundancy mode **[2-542](#page-581-0)**

SRR queues configuring bandwidth **[2-1291](#page-1330-0) SSL** shutting down **[2-153](#page-192-0)** SSM mapping **[2-240](#page-279-0)** configuring static mapping database **[2-240](#page-279-0)** disabling **[2-240](#page-279-0)** enabling **[2-240](#page-279-0)** SSO configuring route converge delay time interval **[2-642](#page-681-0)** setting redundancy mode **[2-542](#page-581-0)** Stateful Switch Over [See SSO](#page-1342-2) static MAC address entries clearing **[2-63](#page-102-0)** statistics data export [See MLS QoS statistics data export](#page-531-0) statistics retrieval setting interval **[2-646](#page-685-0)** sticky ARP disabling global **[2-306](#page-345-0)** per-interface **[2-308](#page-347-0)** enabling global **[2-306](#page-345-0)** per-interface **[2-308](#page-347-0)** sticky MACs enabling **[2-1200](#page-1239-0)** removing **[2-1200](#page-1239-0)** sticky port deleting **[2-82](#page-121-0)** storm control disabling suppression mode **[2-1178](#page-1217-0)** enabling suppression mode **[2-1178](#page-1217-0)** setting suppression level **[2-1178](#page-1217-0)** strict-priority queue

mapping CoS values **[2-606](#page-645-0)** stub enabling non-RPF multicast fastdrop **[2-433](#page-472-0)** subinterface configuration mode, summary **[1-6](#page-33-4)** sup-bootflash displaying file system information **[2-1075](#page-1114-0)** switch console, accessing **[2-632](#page-671-0)** switching, NetFlow clearing statistics **[2-48](#page-87-0)** setting cache size **[2-204](#page-243-0)** switching characteristics disabling capture mode **[2-1189](#page-1228-0)** Flexlink **[2-1186](#page-1225-0)** enabling capture function **[2-1189](#page-1228-0)** Flexlink **[2-1186](#page-1225-0)** excluding from link-up calculation **[2-1184](#page-1223-0)** modifying **[2-1180,](#page-1219-0) [2-1182,](#page-1221-0) [2-1184](#page-1223-0)** capture function **[2-1191](#page-1230-0)** optimizing port configuration for host connection **[2-1180](#page-1219-0)** returning to interfaces capture function **[2-1180,](#page-1219-0) [2-1184](#page-1223-0)** switching interface displaying administrative and operational status **[2-764](#page-803-0)** displaying Flexlink pairs **[2-766](#page-805-0)** Switch-Module Configuration Protocol [See SCP](#page-1341-7) switch ports clearing VLAN mapping per port **[2-1212](#page-1251-0)** configuring capture ports **[2-1189](#page-1228-0)** VLAN mapping per port **[2-1212](#page-1251-0)** voice VLANs **[2-1217](#page-1256-0)** defining PVLAN association **[2-1206](#page-1245-0)** disabling

VLAN mapping per port **[2-1215](#page-1254-0)** enabling VLAN mapping per port **[2-1215](#page-1254-0)** mapping PVLANs for promiscuous port **[2-1207](#page-1246-0)** modifying characteristics **[2-1180](#page-1219-0)** port security configuring aging time **[2-1198](#page-1237-0)** configuring aging type **[2-1198](#page-1237-0)** disabling **[2-1197](#page-1236-0)** displaying setting information **[2-1042](#page-1081-0)** enabling **[2-1197](#page-1236-0)** removing MAC address from list **[2-1200](#page-1239-0)** setting maximum number of secured addresses **[2-1202](#page-1241-0)** setting violation action **[2-1204](#page-1243-0)** violation actions **[2-1204](#page-1243-0)** preventing packet forwarding **[2-1188](#page-1227-0)** removing mapping PVLANs for promiscuous port **[2-1207](#page-1246-0)** PVLAN mapping **[2-1206](#page-1245-0)** voice VLAN **[2-1217](#page-1256-0)** setting mode **[2-1195](#page-1234-0)** trunk characteristics **[2-1209](#page-1248-0)** VLAN in access mode **[2-1182](#page-1221-0)** specifying destination VLANs **[2-1191](#page-1230-1)** switch reload **[2-629](#page-668-0)** synchronizing supervisor engines **[2-626](#page-665-0)** system images default filename **[2-15](#page-54-1)** system prompts **[1-6](#page-33-2)** systems configuring FIFO overflow error count **[2-1220](#page-1259-0)** system software booting **[2-15](#page-54-2)** displaying names and sources of configuration files **[2-1091](#page-1130-0)** displaying uptime since active **[2-1091](#page-1130-0)** displaying version of **[2-1091](#page-1130-0)**

#### **T**

Tab key command completion **[1-1](#page-28-0)** table contention level [See TCL](#page-1342-3) tables characters with special meaning **[1-8](#page-35-0)** class syntax description **[2-587,](#page-626-0) [2-593](#page-632-0)** common keyword aliases to URLs **[2-94](#page-133-0)** CoS-to-DSCP mapping table **[2-467](#page-506-1)** default bandwidth values **[2-1281](#page-1320-0)** default MTU values **[2-569](#page-608-1)** DSCP-to-CoS default mapping table **[2-470](#page-509-1)** DSCP-to-EXP default mapping table **[2-472](#page-511-1)** ERSPAN destination session configuration mode syntaxes **[2-561](#page-600-0)** ERSPAN source session configuration mode syntaxes **[2-562](#page-601-0)** EXP-to-DSCP default mapping table **[2-475](#page-514-1)** EXP-to-EXP mutation default mapping table **[2-476](#page-515-1)** fsck utility checks and actions **[2-144](#page-183-0)** group syntax description **[2-28](#page-67-0)** IP-Precedence-to-DSCP default mapping **[2-478](#page-517-1)** mac access-list extended subcommands **[2-362](#page-401-0)** match syntax description **[2-27,](#page-66-0) [2-28](#page-67-1)** MFIB forwarding entries and interface flags **[2-868](#page-907-0)** MFIB platform flags **[2-872](#page-911-0)** relationship between duplex and speed commands **[2-126,](#page-165-0) [2-1170](#page-1209-0)** show cable-diagnostics tdr command output fields **[2-672](#page-711-0)** show cdp neighbors detail field descriptions **[2-677](#page-716-0)** show cdp neighbors field descriptions **[2-676](#page-715-0)** show environment status command output fields **[2-704](#page-743-0)** show environment temperature command output fields **[2-707](#page-746-0)** show interfaces accounting command output fields **[2-746](#page-785-0)** show ip cache flow command output fields—current flow **[2-788](#page-827-0)**

show ip cache flow command output fields—flow switching cache **[2-787](#page-826-0)** show ip cache flow command output fields—NetFlow activity by protocol **[2-787](#page-826-1)** show ip cache flow command output fields—packet size distribution **[2-786](#page-825-0)** show ip cache verbose flow field descriptions in activity by protocol display **[2-791](#page-830-0)** show ip cache verbose flow field descriptions in the NetFlow cache display **[2-790](#page-829-0)** show ip cef inconsistency field descriptions **[2-796](#page-835-0)** show ip dhcp snooping command output **[2-803](#page-842-0)** show ip igmp groups field descriptions **[2-810](#page-849-0)** show ip interface field descriptions **[2-822,](#page-861-0) [2-891](#page-930-0)** show ip mcache field descriptions **[2-824](#page-863-1)** show ip mds interface field descriptions **[2-826](#page-865-1)** show ip mpacket field descriptions **[2-828](#page-867-0)** show ip mroute field descriptions **[2-818,](#page-857-0) [2-831](#page-870-0)** show ip msdp count field descriptions **[2-837](#page-876-0)** show ip msdp peer field descriptions **[2-839](#page-878-0)** show ip msdp sa-cache field descriptions **[2-841](#page-880-0)** show ip msdp summary field descriptions **[2-842](#page-881-1)** show ip pim bsr field descriptions **[2-846](#page-885-1)** show ip pim mdt bgp field descriptions **[2-849](#page-888-1)** show ip pim mdt history field descriptions **[2-850](#page-889-1)** show ip pim mdt receive field descriptions **[2-851](#page-890-1)** show ip pim mdt send field descriptions **[2-853](#page-892-1)** show ip pim neighbor field descriptions **[2-854](#page-893-1)** show ip pim rp-hash field descriptions **[2-857](#page-896-0)** show ip pim rp mapping field descriptions **[2-859](#page-898-0)** show ipv6 mfib active field descriptions **[2-870](#page-909-0)** show ipv6 mfib count field descriptions **[2-871](#page-910-0)** show ipv6 mfib field descriptions **[2-869](#page-908-0)** show ipv6 mfib verbose field descriptions **[2-872](#page-911-1)** show ip wccp web-cache detail command output fields **[2-866](#page-905-0)** show lacp command output fields **[2-880](#page-919-0)** show memory dead field descriptions **[2-894](#page-933-0)** show mls cef command output fields **[2-901,](#page-940-0) [2-916](#page-955-0)** show mls cef summary command output fields **[2-935](#page-974-0)**

show mpls l2transport vc command field descriptions **[2-1007](#page-1046-0)** show policy-map control-plane field descriptions **[2-1039](#page-1078-0)** show port flowcontrol command output fields **[2-757](#page-796-0)** show spanning-tree command output fields **[2-1065](#page-1104-0)** show spanning-tree vlan command output fields **[2-1068](#page-1107-0)** show tcam counts command output fields **[2-1080](#page-1119-0)** show version field descriptions **[2-1092](#page-1131-0)** show vlan command output fields **[2-1096](#page-1135-0)** show vlan private-vlan command output fields **[2-1108](#page-1147-0)** show vlans command output fields **[2-1111](#page-1150-0)** show vtp command output fields **[2-1115](#page-1154-0)** special characters multipliers, table **[1-9](#page-36-1)** used for anchoring **[1-10](#page-37-1)** speed command options **[2-1168](#page-1207-1)** supported duplex command options **[2-125](#page-164-0)** supported speed command options **[2-1169](#page-1208-1)** time-based sampling intervals **[2-534](#page-573-1)** URL prefix aliases for local writable storage file systems **[2-95](#page-134-0)** URL prefix aliases for network file systems **[2-95](#page-134-1)** URL prefix aliases for special file systems **[2-95](#page-134-2)** valid cluster numbers **[2-146](#page-185-0)** valid interface types **[2-157](#page-196-0)** TAC displaying information **[2-1084](#page-1123-0)** tag-to-tag load balancing disabling **[2-567](#page-606-0)** enabling **[2-567](#page-606-0)** TCAM ACLs clearing match counters **[2-65](#page-104-0)** setting default action during update **[2-395](#page-434-0)** clearing ACL match counters **[2-65](#page-104-0)** disabling optimization for IPv6 ACLs **[2-583](#page-622-0)** sharing of g[lobal default ACLs](#page-827-0) **[2-396](#page-435-0)**

shortcuts **[2-438](#page-477-0)** displaying interface-based information **[2-1081](#page-1120-0)** protocol-based information **[2-1081](#page-1120-0)** statistical information **[2-1079](#page-1118-0)** enabling optimization for IPv6 ACLs **[2-583](#page-622-0)** sharing of global default ACLs **[2-396](#page-435-0)** shortcuts **[2-438](#page-477-0)** prioritizing interfaces **[2-1223](#page-1262-0)** setting default action during update **[2-395](#page-434-0)** update setting default action **[2-395](#page-434-0)** TCAM ACL match counters, clearing **[2-65](#page-104-0) TCL** displaying MLS information **[2-988](#page-1027-0)** TDR clearing all interfaces **[2-33](#page-72-0)** specific interface **[2-33](#page-72-0)** displaying cable diagnostic test results **[2-671](#page-710-0)** running cable diagnostics **[2-1225](#page-1264-0)** temperature readings displaying information **[2-706](#page-745-0)** Ternary Content Addressable Memory [See TCAM](#page-1342-4) time-based ACLs configuring time ranges **[2-1227](#page-1266-0)** enabling **[2-1227](#page-1266-0)** removing time limitation **[2-1227](#page-1266-0)** time domain reflectometry [See TDR](#page-1264-0) time-range command **[2-1227](#page-1266-1)** TopN clearing reports **[2-86](#page-125-0)** configuring

sampling interval **[2-90](#page-129-0)** sorting by statistic type **[2-90](#page-129-0)** enabling processes and reports **[2-90](#page-129-0)** traceroute MAC displaying by interface **[2-1229](#page-1268-0)** source IP to destination IP **[2-1229](#page-1268-0)** source MAC to destination MAC **[2-1229](#page-1268-0)** tracking configuring designated router **[2-1175](#page-1214-0)** configuring interface **[2-1233](#page-1272-0)** entering tracking configuration mode **[2-1233](#page-1272-0)** removing tracking **[2-1233](#page-1272-0)** transceiver disabling monitoring **[2-1235](#page-1274-0)** enabling monitoring **[2-1235](#page-1274-0)** transceivers disabling traps **[2-1124](#page-1163-0)** displaying operational information **[2-768](#page-807-0)** threshold violations **[2-768](#page-807-0)** enabling traps **[2-1124](#page-1163-0)** transmit hold count spanning tree specifying **[2-1163](#page-1202-0)** transmit-queue setting size ratio **[2-1287](#page-1326-0)** traps, enabling **[2-1122](#page-1161-0)** troubleshooting displaying information **[2-1084](#page-1123-0)** trunk characteristics adding VLANs **[2-1209](#page-1248-0)** displaying information **[2-771](#page-810-0)**

removing VLANs **[2-1209](#page-1248-0)** resetting to defaults **[2-1209](#page-1248-0)** setting **[2-1209](#page-1248-0)** two-way VLANs displaying **[2-1107](#page-1146-0)**

## **U**

UDE displaying operational status **[2-774](#page-813-0)** software based configuring **[2-1250](#page-1289-0)** removing configuration **[2-1250](#page-1289-0)** UDLD aggressive mode disabling globally on fiber interfaces only **[2-1242](#page-1281-0)** [disabling on an interface](#page-1283-0) **[2-1244](#page-1283-0)** enabling globally on fiber interfaces only **[2-1242](#page-1281-0)** [enabling on an interface](#page-1283-0) **[2-1244](#page-1283-0)** disabling on interface **[2-1244](#page-1283-0)** global configuration mode enabling on fiber interfaces only **[2-1242](#page-1281-0)** interface configuration mode enabling on interface **[2-1244](#page-1283-0)** resetting all ports shut down by UDLD **[2-1246](#page-1285-0)** UDLR changing UDP port numbers **[2-1247](#page-1286-0)** configuring GRE tunnel as a message-sending back channel **[2-1240](#page-1279-0)** GRE tunnel as a receiving back channel **[2-1238](#page-1277-0)** displaying information **[2-819](#page-858-0)** enabling forwarding of ARP and NHRP **[2-1236](#page-1275-0)** removing GRE tunnel receiving back channel **[2-1238](#page-1277-0)**

GRE tunnel sending back channel **[2-1240](#page-1279-0)** UDP changing port numbers **[2-1247](#page-1286-0)** configuring CASA queue length **[2-183](#page-222-0)** UDP datagrams disabling flooding **[2-217](#page-256-0)** flooding using spanning-tree algorithm **[2-217](#page-256-0)** UDP checksums on all outgoing packets **[2-217](#page-256-0)** unicast entries fast-aging time configuring **[2-397](#page-436-0)** restoring to defaults **[2-397](#page-436-0)** long-aging time configuring **[2-398](#page-437-0)** restoring to defaults **[2-398](#page-437-0)** normal-aging time configuring **[2-399](#page-438-0)** restoring to defaults **[2-399](#page-438-0)** unicast RPF [See uRPF](#page-453-0) unidirectional Ethernet [See UDE](#page-1289-0) unidirectional link [See UDLR](#page-858-0) unidirectional link routing [See UDLR](#page-858-0) unidirectional transceiver displaying type **[2-760](#page-799-0)** displaying operational state **[2-774](#page-813-0)** unknown unicast flood blocking [See UUFB](#page-1227-0) unknown unicast traffic, preventing **[2-1188](#page-1227-0)** uRPF disabling exists-only checks **[2-325](#page-364-0)** hardware when RPF ACL enabled **[2-414](#page-453-0)** enabling

exists-only checks **[2-325](#page-364-0)** hardware when RPF ACL enabled **[2-414](#page-453-0)** user EXEC mode, summary **[1-6](#page-33-5)** usernames configuring **[2-1254](#page-1293-0)** setting password **[2-1254](#page-1293-0)** setting privilege level **[2-1254](#page-1293-0)** UUFB switch ports preventing packet forwarding **[2-1188](#page-1227-0)**

## **V**

VACL logging configuring logging parameters **[2-1264](#page-1303-0)** logging threshold **[2-1264](#page-1303-0)** log table size **[2-1264](#page-1303-0)** parameters **[2-1264](#page-1303-0)** redirect packet rate **[2-1264](#page-1303-0)** displaying configuration information **[2-1097](#page-1136-0)** flow table contents **[2-1097](#page-1136-0)** logging property information **[2-1097](#page-1136-0)** log table size **[2-1264](#page-1303-0)** redirect packet rate **[2-1264](#page-1303-0)** returning to default logging values **[2-1264](#page-1303-0)** returning to default values **[2-1264](#page-1303-0)** threshold **[2-1264](#page-1303-0)** VACLs applying VLAN access maps **[2-1272](#page-1311-0)** creating VLAN access map **[2-1266](#page-1305-0)** defining extended MAC access lists **[2-361](#page-400-0)** disabling capture function **[2-1189](#page-1228-0)** enabling capture function **[2-1189](#page-1228-0)** entering VLAN access-map mode **[2-1266](#page-1305-0)** packet action

dropping **[2-2](#page-41-0)** forwarding **[2-2](#page-41-0)** redirecting **[2-2](#page-41-0)** setting **[2-2](#page-41-0)** specifying access-map sequence **[2-380](#page-419-0)** match clause **[2-380](#page-419-0)** value mask result [See VMR](#page-1343-0) VFI creating **[2-341](#page-380-0)** entering manual configuration mode **[2-341](#page-380-0)** virtual forwarding instance See VFI **[A-10](#page-1343-1)** Virtual Private LAN Service [See VPLS](#page-1343-2) VLAN 1 minimalization command **[2-1209](#page-1248-0)** usage guideline **[2-1210](#page-1249-0)** VLAN access control lists [See VACL](#page-1343-3) VLAN access-map command mode entering **[2-1266](#page-1305-0)** VLAN database entering **[2-1268](#page-1307-0)** resetting **[2-635](#page-674-0)** VLAN link-up calculation excluding a switch port **[2-1184](#page-1223-0)** including a switch port **[2-1184](#page-1223-0)** VLAN mapping per port clearing **[2-1212](#page-1251-0)** configuring **[2-1212](#page-1251-0)** disabling **[2-1215](#page-1254-0)** displaying 802.1Q VLAN to ISL VLAN mapping **[2-1106](#page-1145-0)** mapping status **[2-776](#page-815-0)** enabling **[2-1215](#page-1254-0)** VLANs adding

global configuration mode **[2-1262](#page-1301-0)** applying an ARP ACL **[2-167](#page-206-0)** clearing counters **[2-87](#page-126-0)** DAI statistics **[2-42](#page-81-0)** hardware logic **[2-39](#page-78-0)** configuring ARE hops **[2-1258](#page-1297-0)** backup CRF mode **[2-1258](#page-1297-0)** bridging characteristics **[2-1258](#page-1297-0)** config-VLAN submode **[2-1258](#page-1297-0)** FDDI ring number **[2-1258](#page-1297-0)** internal allocation scheme **[2-1274](#page-1313-0)** media type **[2-1258](#page-1297-0)** MTU size **[2-1258](#page-1297-0)** parent VLAN ID **[2-1258](#page-1297-0)** SAID identifier **[2-1258](#page-1297-0)** state **[2-1258](#page-1297-0)** STP type **[2-1258](#page-1297-0)** Token Ring number **[2-1258](#page-1297-0)** translational ID **[2-1258](#page-1297-0)** VLAN name **[2-1258](#page-1297-0)** config-VLAN submode configuring **[2-1258](#page-1297-0)** deleting **[2-1258](#page-1297-0)** entering **[2-1258](#page-1297-0)** specifying RSPAN **[2-1258](#page-1297-0)** deleting config-VLAN submode **[2-1258](#page-1297-0)** global configuration mode **[2-1262](#page-1301-0)** disabling dot1q tagging **[2-1270](#page-1309-0)** disabling DAI **[2-176](#page-215-0)** displaying CEF information **[2-798](#page-837-0)** CEF next-hop information **[2-798](#page-837-0)** Cisco IOS VLAN subinterface information **[2-1110](#page-1149-0)** configuration information **[2-1097](#page-1136-0)** current operating information **[2-1059](#page-1098-0)**

DAI status **[2-777](#page-816-0)** dot1q tagging information **[2-1101](#page-1140-0)** filter information **[2-1102](#page-1141-0)** flow table contents **[2-1097](#page-1136-0)** internal VLAN allocation information **[2-1104](#page-1143-0)** internal VLAN status **[2-1093](#page-1132-0)** Layer 2 VLAN information **[2-1093](#page-1132-0)** logging property information **[2-1097](#page-1136-0)** number of logical virtual ports required **[2-1112](#page-1151-0)** per port mapping **[2-1106](#page-1145-0)** RSPAN VLANs **[2-1109](#page-1148-0)** software-cached counter values **[2-1100](#page-1139-0)** total number of interface VLANs **[2-762](#page-801-0)** twoway **[2-1107](#page-1146-0)** workaround VLANs **[2-1104](#page-1143-0)** enabling dot1q tagging **[2-1270](#page-1309-0)** enabling DAI **[2-176](#page-215-0)** entering configuration mode **[2-1262](#page-1301-0)** entering configuration submode **[2-1268](#page-1307-0)** erasing the VLAN database configuration file **[2-130](#page-169-0)** implementing database **[2-4](#page-43-0)** implementing new database **[2-4](#page-43-0)** incrementing configuration number **[2-4](#page-43-0)** mapping to ISL VLANs **[2-1276](#page-1315-0)** mapping to MST instance **[2-155](#page-194-0)** removing ISL VLAN mapping **[2-1276](#page-1315-0)** restarting local traffic **[2-1117](#page-1156-0)** shutting down internally **[2-1260](#page-1299-0)** shutting down local traffic **[2-1117](#page-1156-0)** VLAN translation configuring mapping per port **[2-1212](#page-1251-0)** disabling VLAN mapping per port **[2-1215](#page-1254-0)** enabling VLAN mapping per port **[2-1215](#page-1254-0)** supported modules **[2-1212](#page-1251-0)** VMR

[acronym for value mask result](#page-1343-4) voice VLANs configuring on switch ports **[2-1217](#page-1256-0)** removing from switch ports **[2-1217](#page-1256-0)** VPLS configuring VPN ID **[2-341](#page-380-0)** creating Layer 2 VFIs **[2-341](#page-380-0)** entering L2 VFI configuration mode **[2-341](#page-380-0)** VRF configuring default group **[2-389](#page-428-0)** group address ranges **[2-388](#page-427-0)** disabling recording of data MDT reuse **[2-390](#page-429-0)** displaying non-default entries **[2-937](#page-976-0)** enabling recording of data MDT reuse **[2-390](#page-429-0)** VTP displaying domain information **[2-1114](#page-1153-0)** statistics information **[2-1114](#page-1153-0)** global configuration mode setting domain name **[2-1278](#page-1317-0)** setting IFS file **[2-1278](#page-1317-0)** setting mode **[2-1278](#page-1317-0)** setting preferred updater ID source **[2-1278](#page-1317-0)** pruning disabling **[2-1278](#page-1317-0)** enabling **[2-1278](#page-1317-0)** setting client mode **[2-1278](#page-1317-0)** domain name **[2-1278](#page-1317-0)** IFS file system **[2-1278](#page-1317-0)** preferred updater ID source **[2-1278](#page-1317-0)** server mode **[2-1278](#page-1317-0)** transparent mode **[2-1278](#page-1317-0)** version **[2-1278](#page-1317-0)**

specifying password **[2-1278](#page-1317-0)** VTP domain linking **[2-533](#page-572-0)** removing **[2-533](#page-572-0)**

#### **W**

WAN disabling 802.1Q transparency **[2-586](#page-625-0)** enabling 802.1Q transparency **[2-586](#page-625-0)** watch list adding IP address **[2-181](#page-220-0)** clearing entries **[2-43](#page-82-0)** configuring **[2-181](#page-220-0)** disabling **[2-181](#page-220-0)** displaying **[2-782](#page-821-0)** enabling **[2-181](#page-220-0)** setting maximum login attempts **[2-179](#page-218-0)** WCCP disabling IP multicast packet reception **[2-327](#page-366-0)** mask assignment hardware acceleration **[2-331](#page-370-0)** packet redirection **[2-329](#page-368-0)** displaying global statistics **[2-865](#page-904-0)** inband packet count **[2-722](#page-761-0)** enabling IP multicast packet reception **[2-327](#page-366-0)** mask assignment hardware acceleration **[2-331](#page-370-0)** packet redirection **[2-329](#page-368-0)** Web Cache Coprocessor Protocol [See WCCP](#page-1343-5) weighted random early detection [See WRED](#page-1343-6) weighted round robin

[See WRR](#page-1343-7) Wireless LAN Services Module [See WLSM](#page-1343-8) wireless network configuring mGRE tunnels **[2-540](#page-579-0)** displaying information **[2-996](#page-1035-0)** WLSM configuring mobility **[2-540](#page-579-0)** wireless mGRE tunnels **[2-540](#page-579-0)** displaying information **[2-996](#page-1035-0)** specifying convert NBMA to BMA **[2-540](#page-579-0)** network ID **[2-540](#page-579-0)** workaround VLANs **[2-1104](#page-1143-0)** WRED specifying maximum threshold **[2-1289](#page-1328-0)** write erase command See erase command **[2-130](#page-169-0)** WRR queue mapping CoS to drop thresholds **[2-1285](#page-1324-0)** DSCP to drop thresholds **[2-1286](#page-1325-0)** returning to default queue values **[2-1289](#page-1328-0)** setting transmit queue size ratio **[2-1287](#page-1326-0)** WRR queues configuring bandwidth **[2-1281](#page-1320-1)** specifying maximum threshold **[2-1289](#page-1328-0)**

# **X**

XL mode definition **[2-401](#page-440-0)** support modules **[2-401](#page-440-0)**